# **MATLAB® 7** Function Reference: Volume 3 (P-Z)

# **MATLAB®**

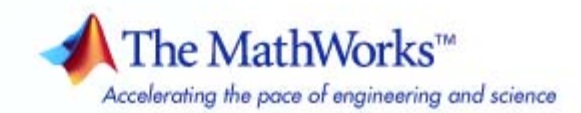

#### **How to Contact The MathWorks**

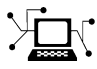

**(a)** 

www.mathworks.com Web comp.soft-sys.matlab Newsgroup www.mathworks.com/contact\_TS.html Technical Support

bugs@mathworks.com Bug reports

suggest@mathworks.com Product enhancement suggestions doc@mathworks.com Documentation error reports service@mathworks.com Order status, license renewals, passcodes info@mathworks.com Sales, pricing, and general information

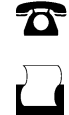

 $\mathbf{\times}$ 

508-647-7000 (Phone) 508-647-7001 (Fax)

The MathWorks, Inc. 3 Apple Hill Drive Natick, MA 01760-2098

For contact information about worldwide offices, see the MathWorks Web site.

*MATLAB Function Reference*

© COPYRIGHT 1984–2009 by The MathWorks, Inc.

The software described in this document is furnished under a license agreement. The software may be used or copied only under the terms of the license agreement. No part of this manual may be photocopied or reproduced in any form without prior written consent from The MathWorks, Inc.

FEDERAL ACQUISITION: This provision applies to all acquisitions of the Program and Documentation by, for, or through the federal government of the United States. By accepting delivery of the Program or Documentation, the government hereby agrees that this software or documentation qualifies as commercial computer software or commercial computer software documentation as such terms are used or defined in FAR 12.212, DFARS Part 227.72, and DFARS 252.227-7014. Accordingly, the terms and conditions of this Agreement and only those rights specified in this Agreement, shall pertain to and govern the use, modification, reproduction, release, performance, display, and disclosure of the Program and Documentation by the federal government (or other entity acquiring for or through the federal government) and shall supersede any conflicting contractual terms or conditions. If this License fails to meet the government's needs or is inconsistent in any respect with federal procurement law, the government agrees to return the Program and Documentation, unused, to The MathWorks, Inc.

#### **Trademarks**

MATLAB and Simulink are registered trademarks of The MathWorks, Inc. See [www.mathworks.com/trademarks](http://www.mathworks.com/trademarks) for a list of additional trademarks. Other product or brand names may be trademarks or registered trademarks of their respective holders.

#### **Patents**

The MathWorks products are protected by one or more U.S. patents. Please see [www.mathworks.com/patents](http://www.mathworks.com/patents) for more information.

#### **Revision History**

December 1996 First printing For MATLAB 5.0 (Release 8)<br>June 1997 Online only Revised for MATLAB 5.1 (Re June 1997 Online only Revised for MATLAB 5.1 (Release 9)<br>October 1997 Online only Revised for MATLAB 5.2 (Release 10 October 1997 Online only Revised for MATLAB 5.2 (Release 10)<br>January 1999 Online only Revised for MATLAB 5.3 (Release 11) January 1999 Online only Revised for MATLAB 5.3 (Release 11) June 1999 Second printing For MATLAB 5.3 (Release 11)<br>June 2001 Online only Revised for MATLAB 6.1 (Rele June 2001 Online only Revised for MATLAB 6.1 (Release 12.1)<br>July 2002 Online only Revised for 6.5 (Release 13) Revised for 6.5 (Release 13) June 2004 Online only Revised for 7.0 (Release 14)<br>September 2006 Online only Revised for 7.3 (Release 200 September 2006 Online only Revised for 7.3 (Release 2006b)<br>March 2007 Online only Revised for 7.4 (Release 2007a) March 2007 Online only Revised for 7.4 (Release 2007a)<br>September 2007 Online only Revised for Version 7.5 (Release September 2007 Online only Revised for Version 7.5 (Release 2007b)<br>March 2008 Online only Revised for Version 7.6 (Release 2008a) March 2008 Online only Revised for Version 7.6 (Release 2008a)<br>October 2008 Online only Revised for Version 7.7 (Release 2008b) October 2008 Online only Revised for Version 7.7 (Release 2008b)<br>March 2009 Online only Revised for Version 7.8 (Release 2009a) March 2009 Online only Revised for Version 7.8 (Release 2009a)<br>September 2009 Online only Revised for Version 7.9 (Release 2009b) Revised for Version 7.9 (Release 2009b)

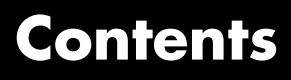

# **[Function Reference](#page-8-0)**

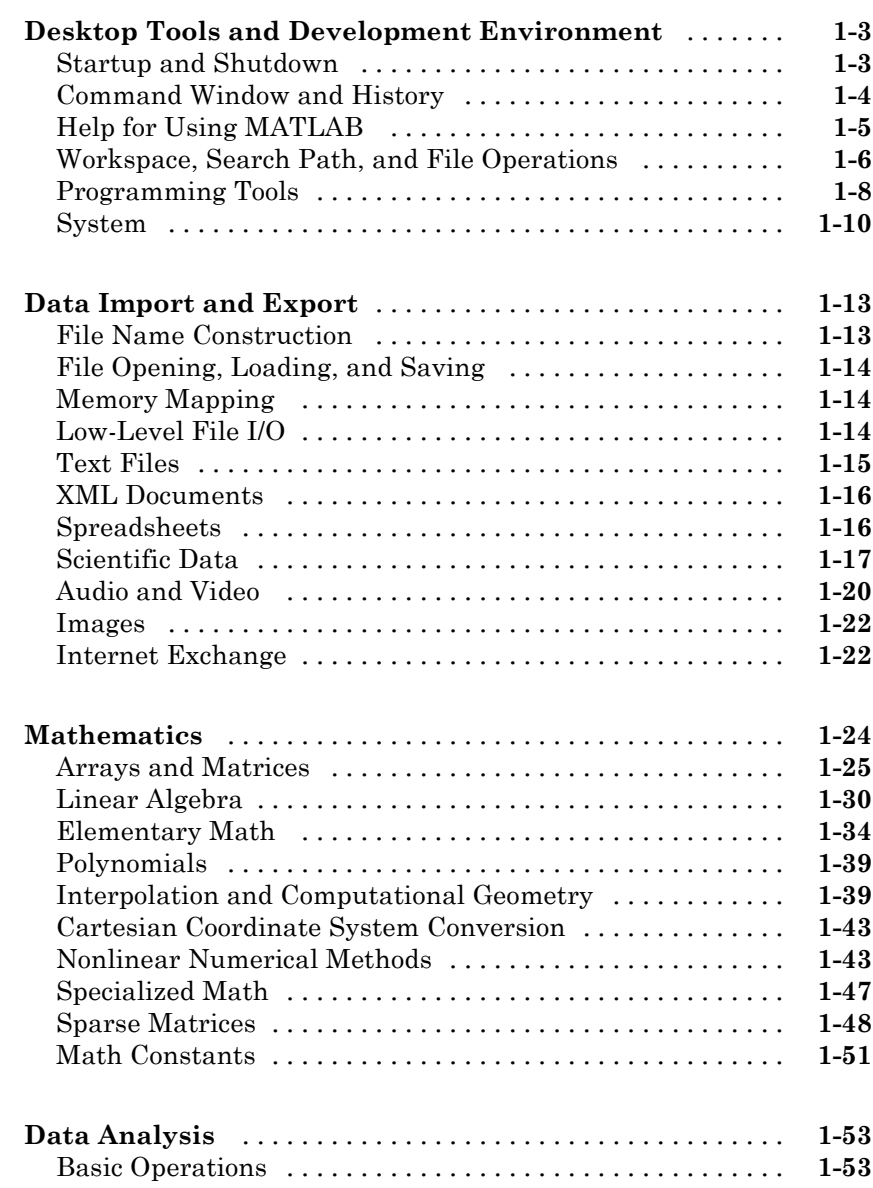

*[1](#page-8-0)*

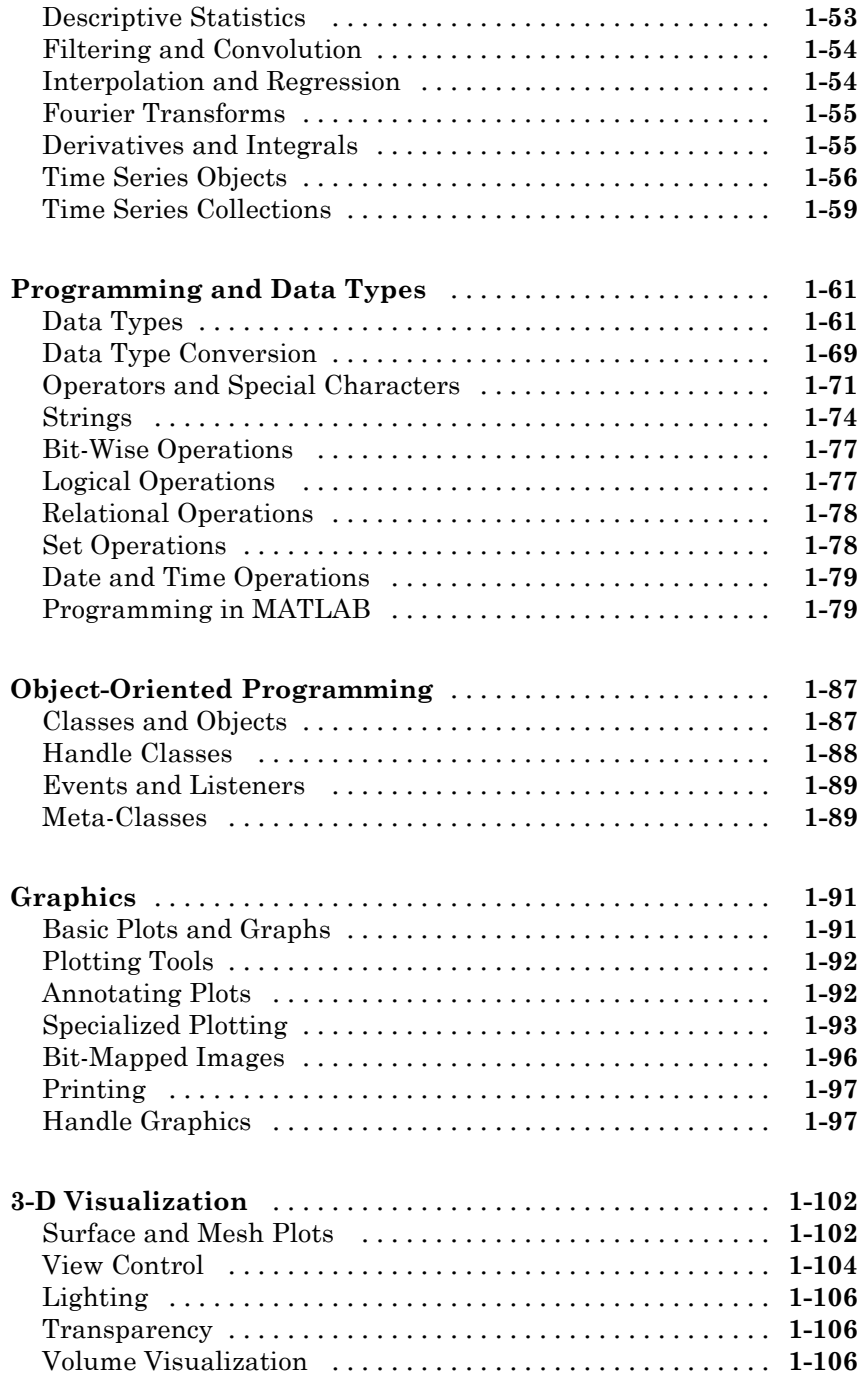

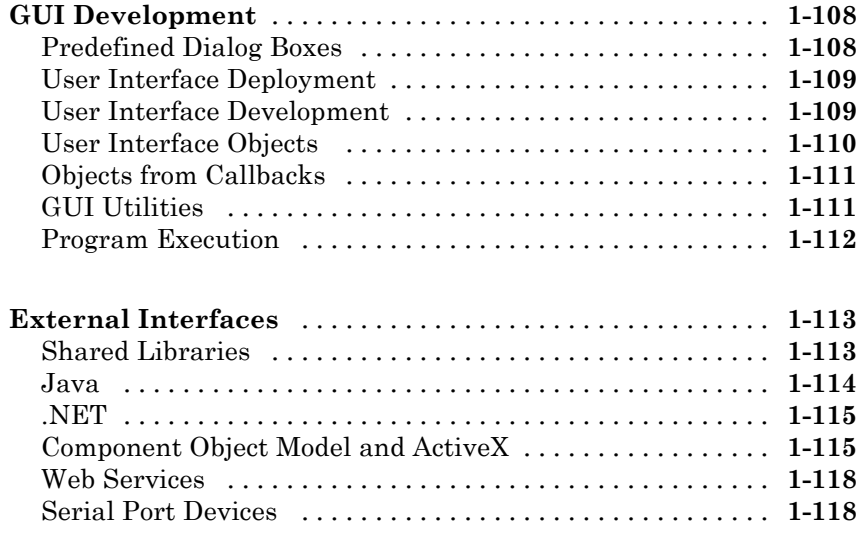

**[Alphabetical List](#page-128-0)**

# *[2](#page-128-0)*

 $\mathbf{I}$ 

# **[Index](#page-1784-0)**

# <span id="page-8-0"></span>Function Reference

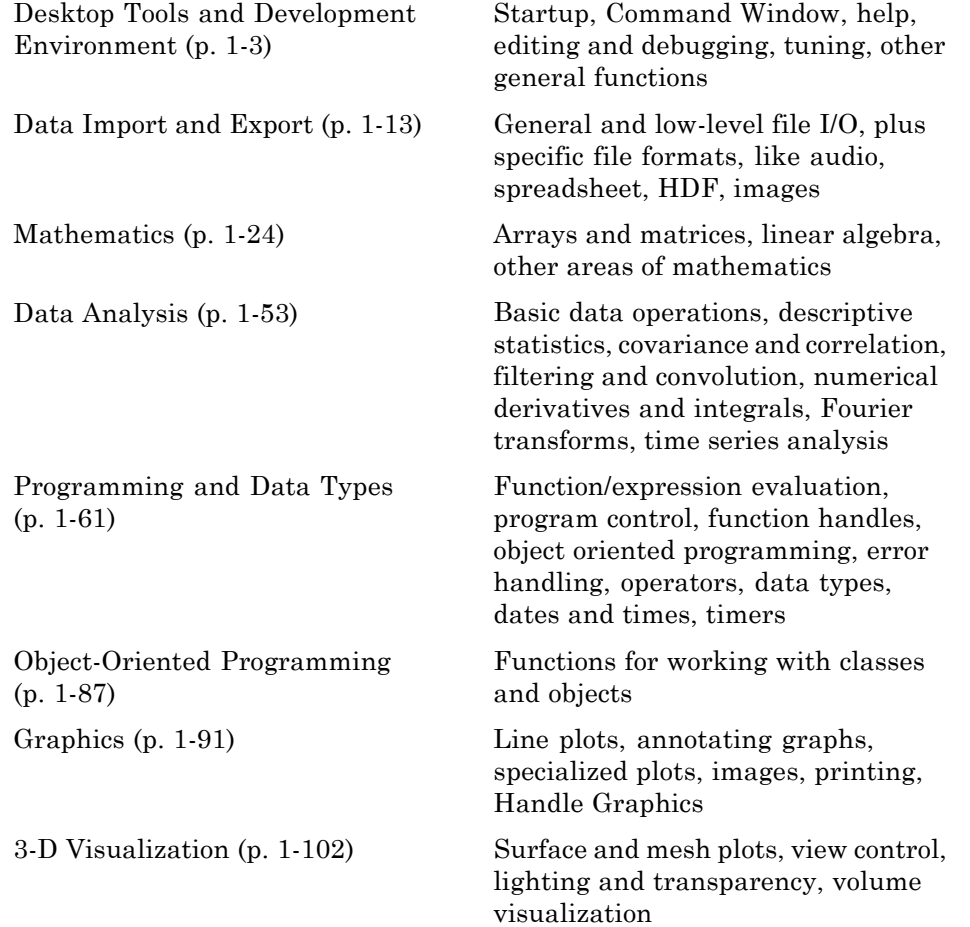

**1**

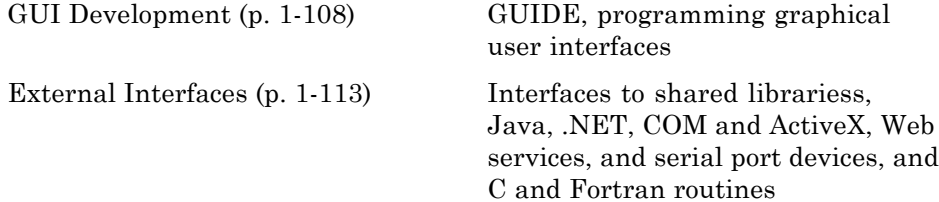

# <span id="page-10-0"></span>**Desktop Tools and Development Environment**

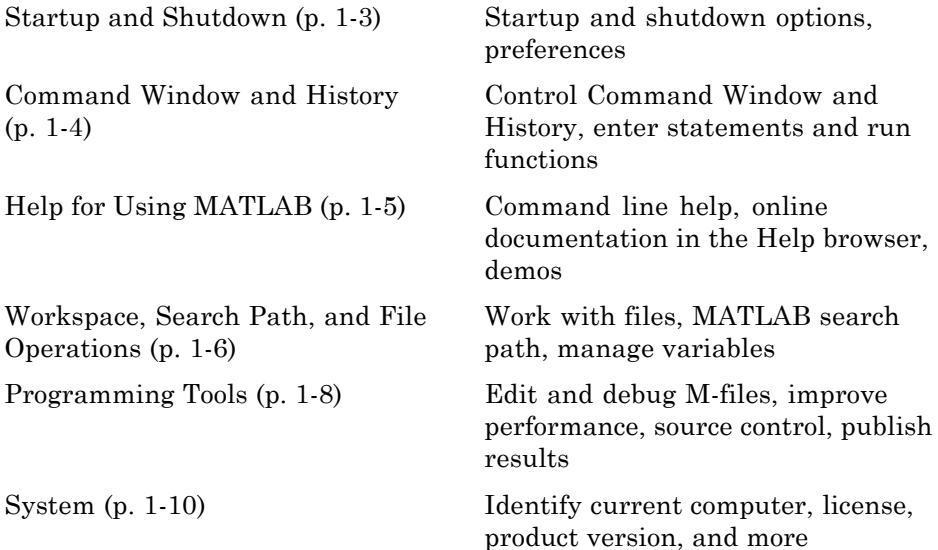

# **Startup and Shutdown**

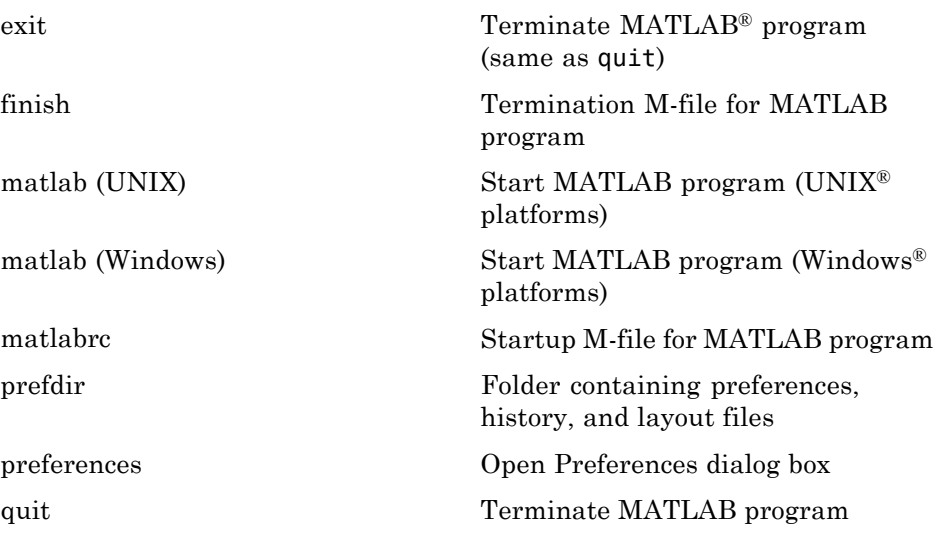

<span id="page-11-0"></span>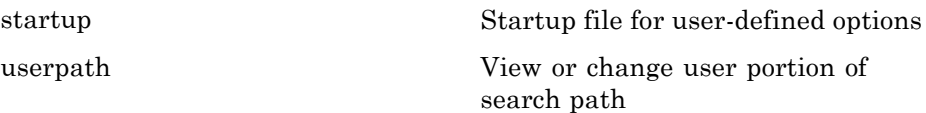

# **Command Window and History**

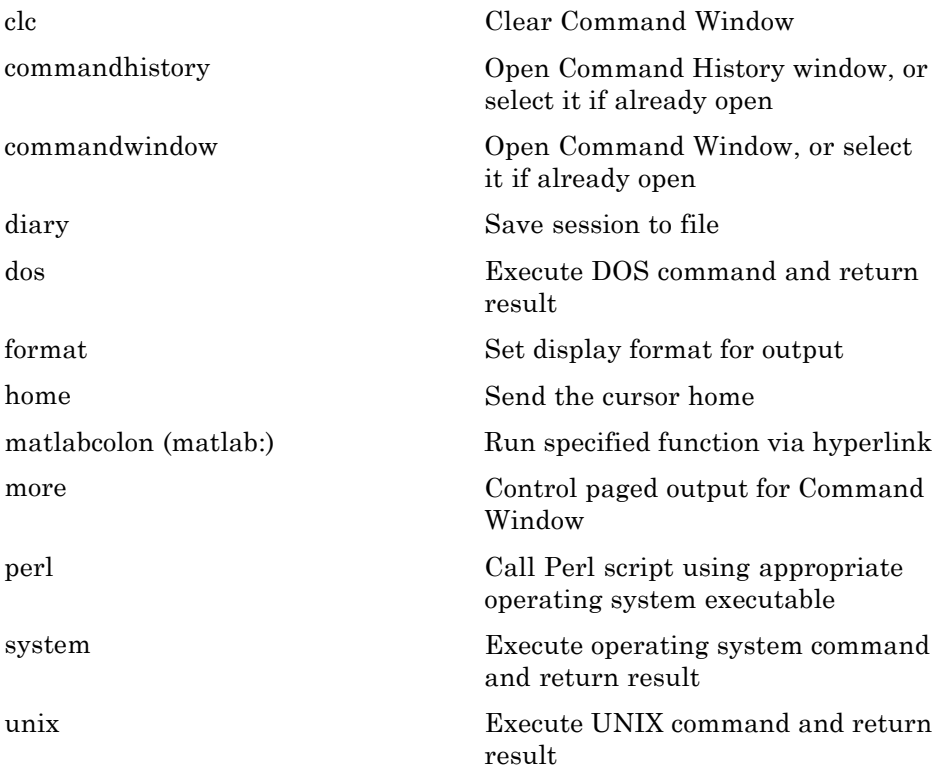

# <span id="page-12-0"></span>**Help for Using MATLAB**

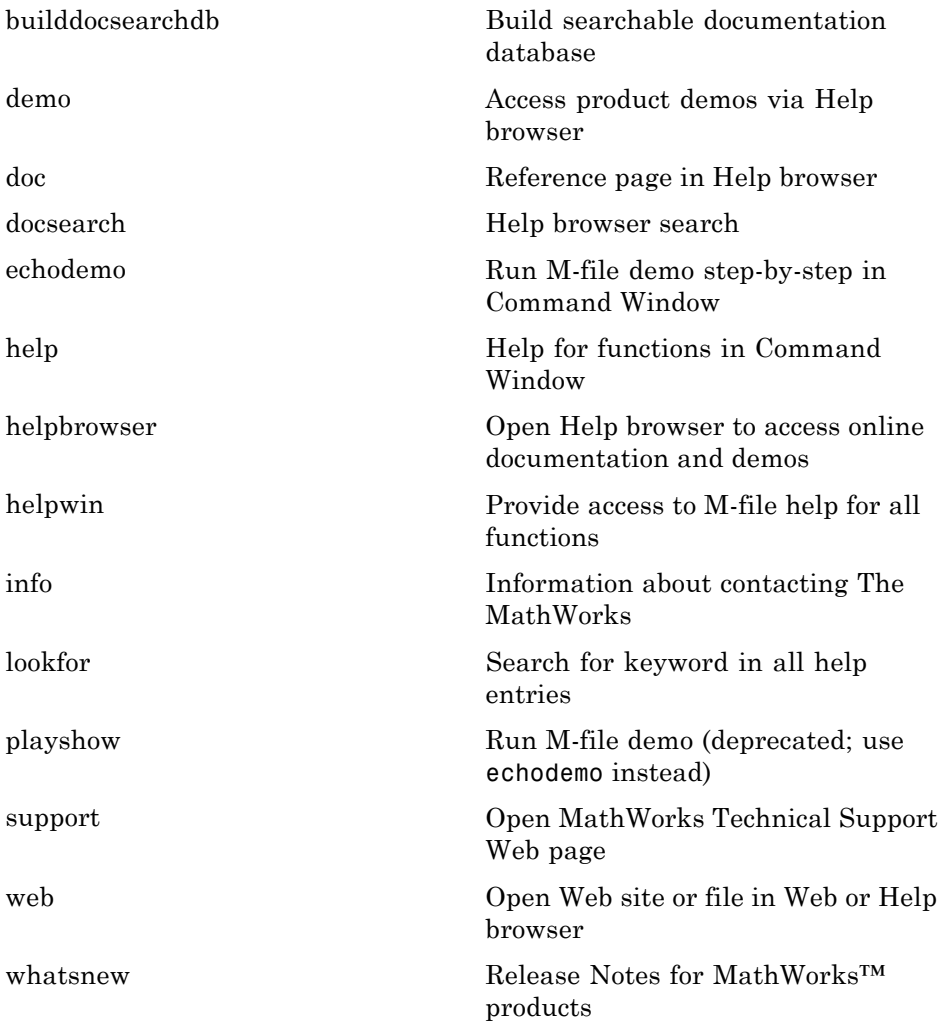

# <span id="page-13-0"></span>**Workspace, Search Path, and File Operations**

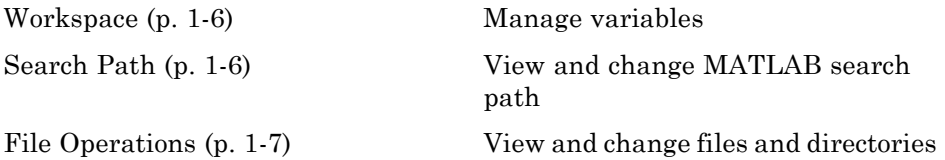

#### **Workspace**

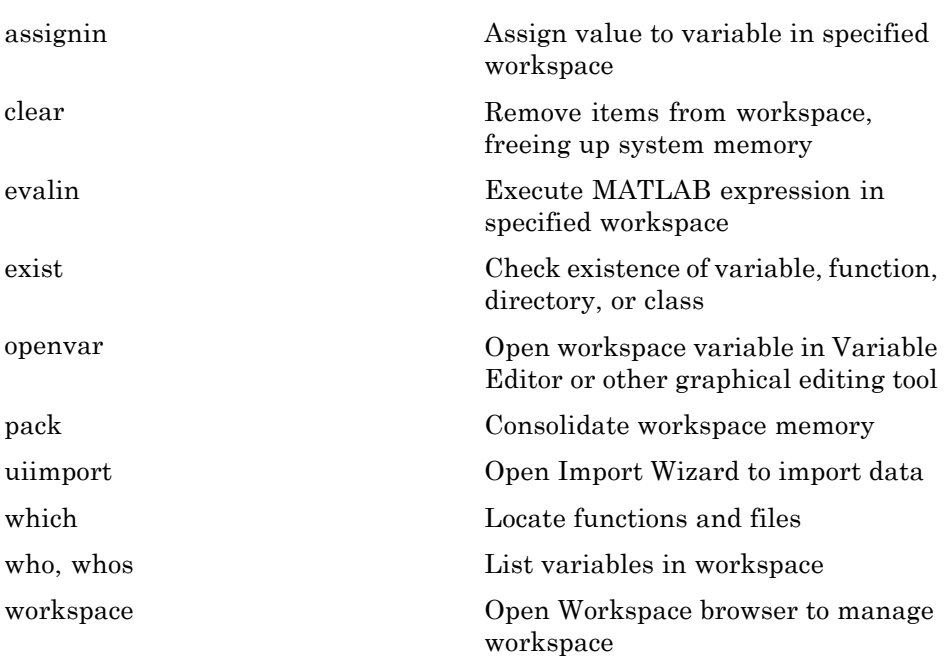

#### **Search Path**

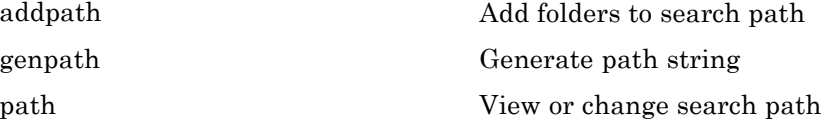

<span id="page-14-0"></span>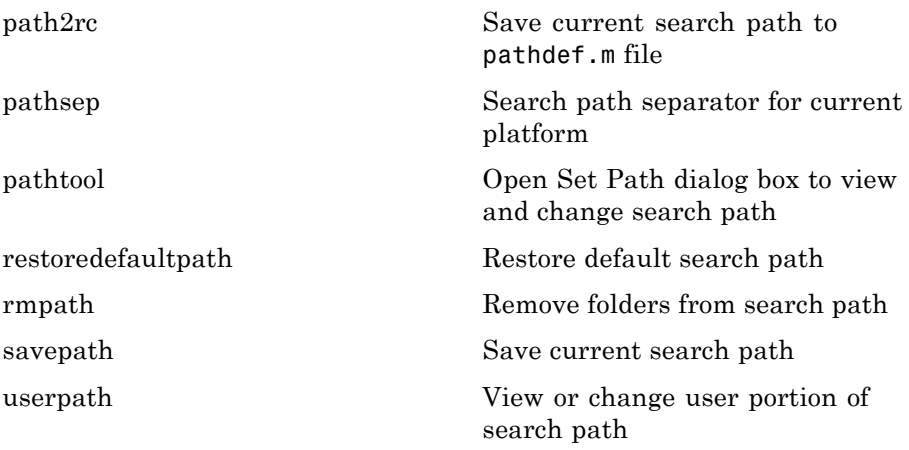

## **File Operations**

See also "Data Import and Export" on page 1[-13](#page-20-0) functions.

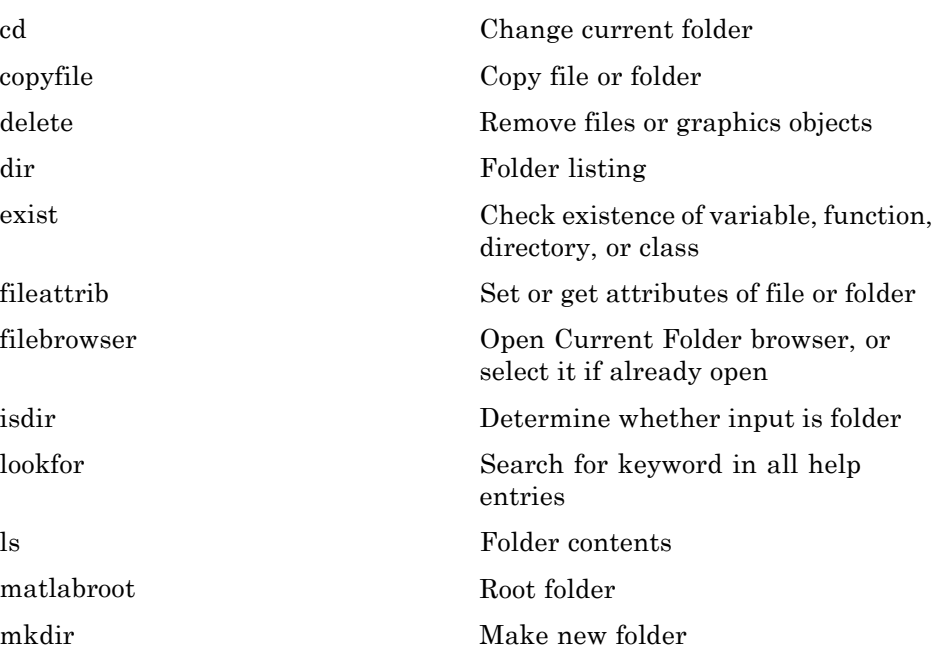

<span id="page-15-0"></span>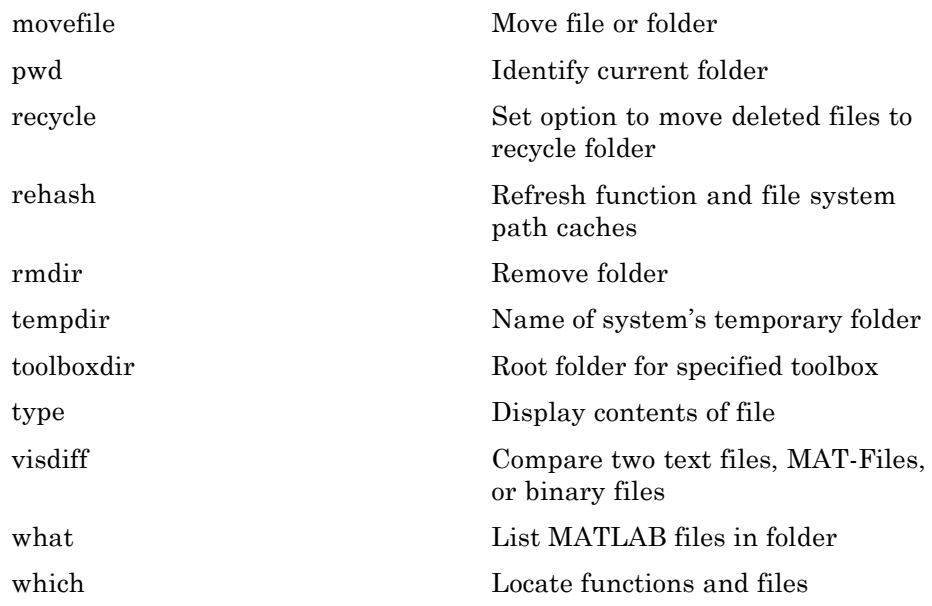

# **Programming Tools**

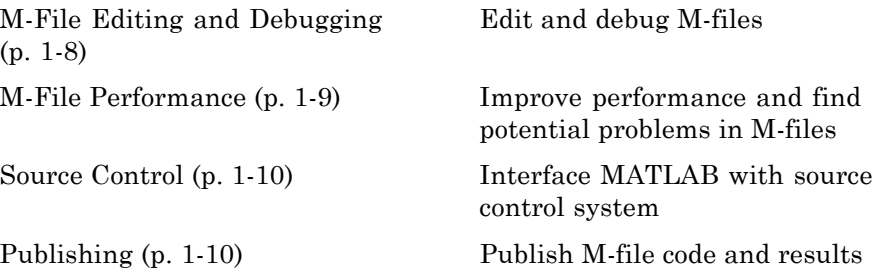

## **M-File Editing and Debugging**

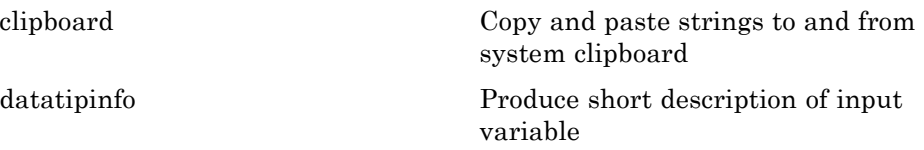

<span id="page-16-0"></span>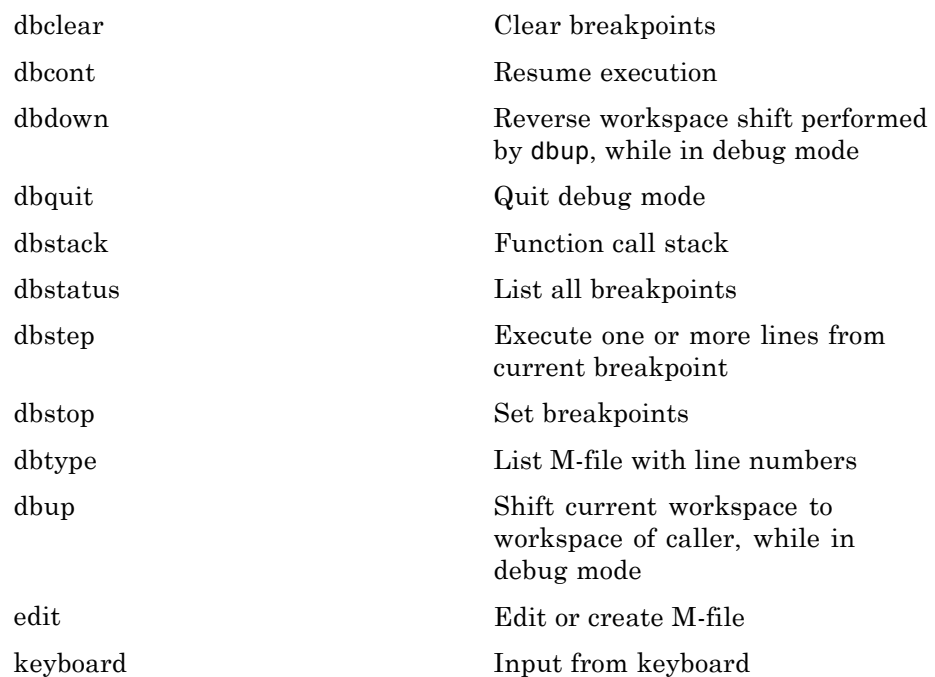

# **M-File Performance**

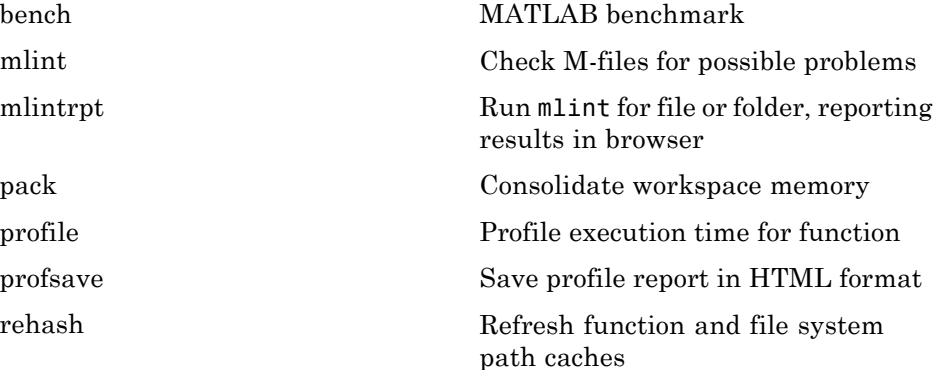

#### <span id="page-17-0"></span>**Source Control**

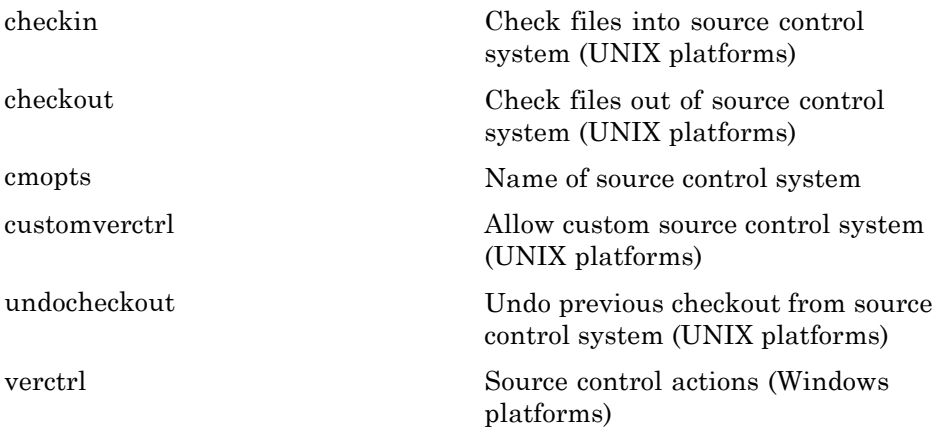

# **Publishing**

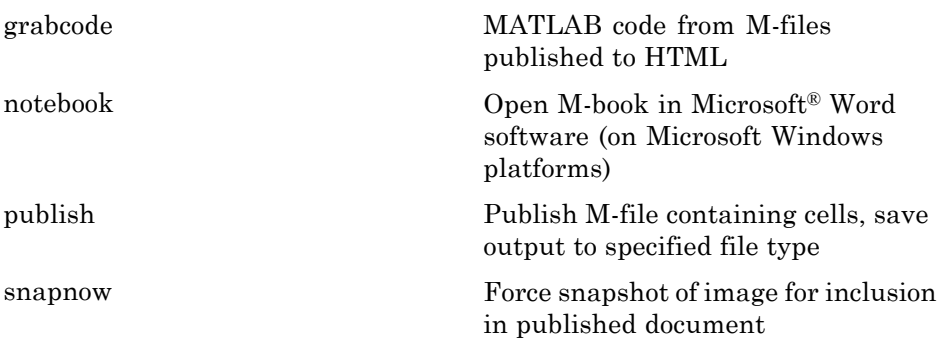

# **System**

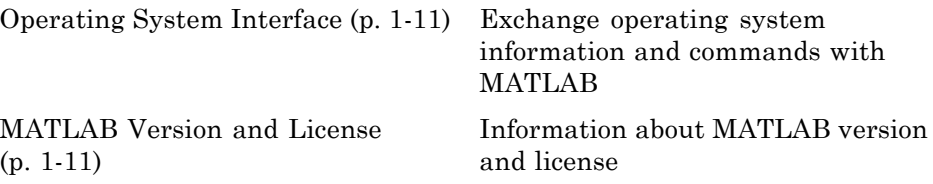

# <span id="page-18-0"></span>**Operating System Interface**

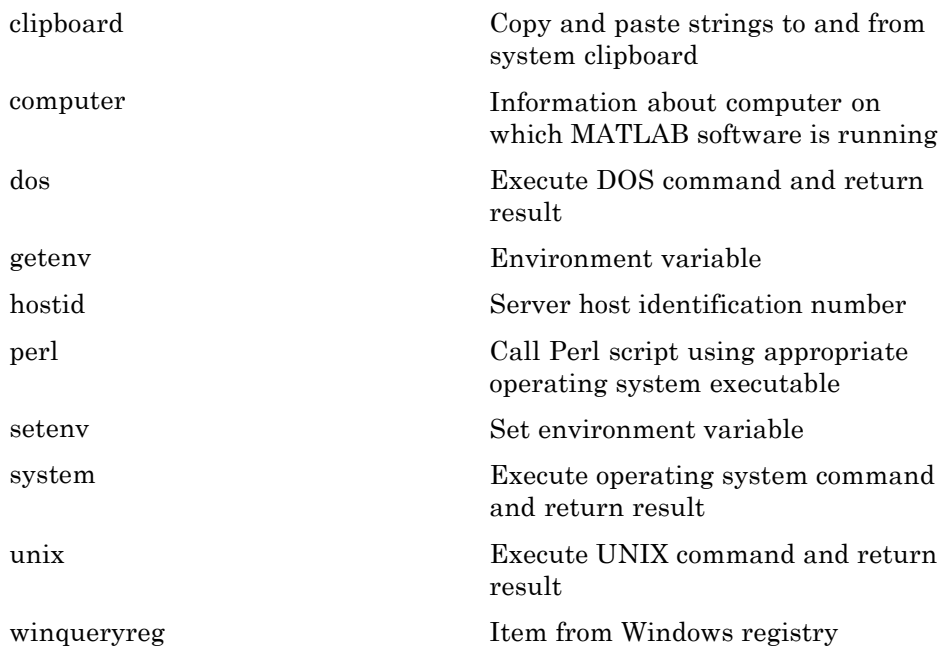

## **MATLAB Version and License**

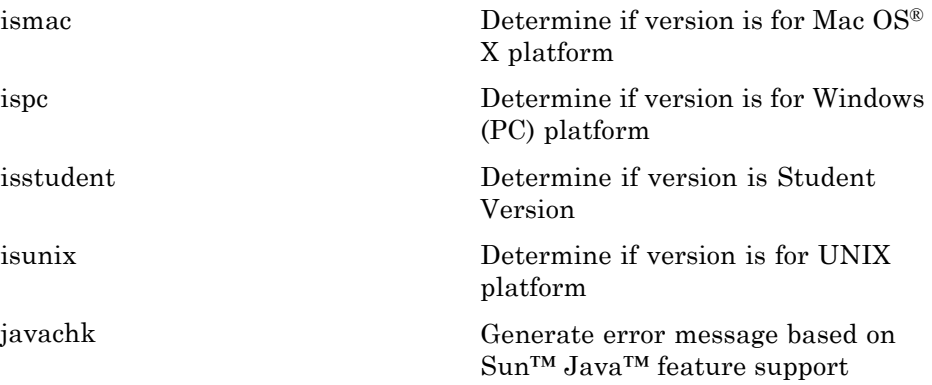

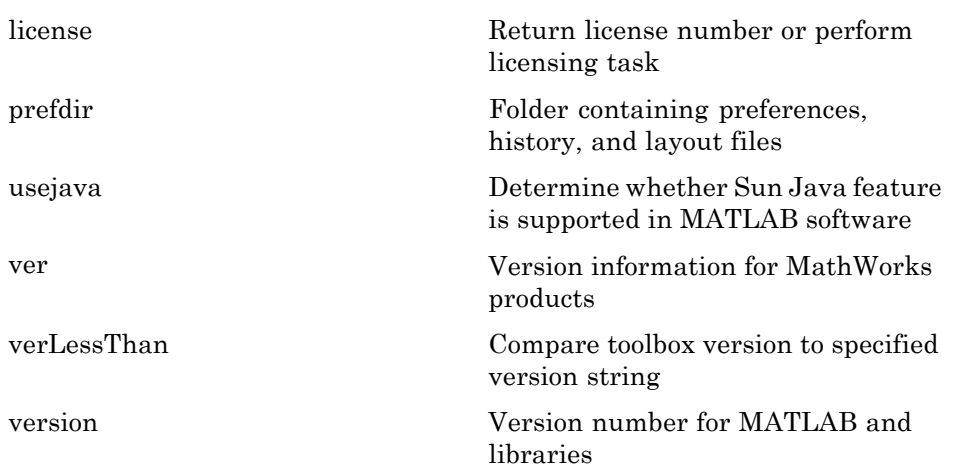

# <span id="page-20-0"></span>**Data Import and Export**

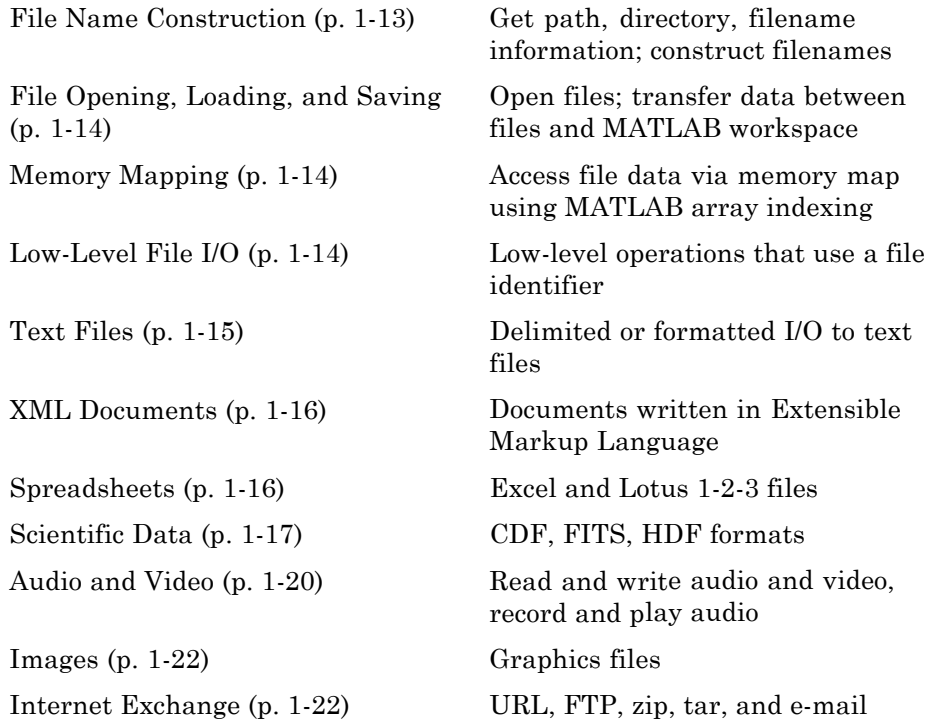

To see a listing of file formats that are readable from MATLAB, go to [file](#page--1-0) [formats](#page--1-0).

# **File Name Construction**

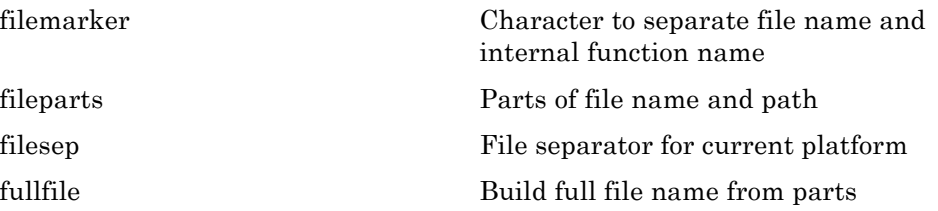

<span id="page-21-0"></span>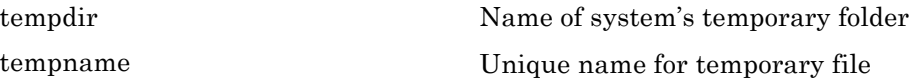

# **File Opening, Loading, and Saving**

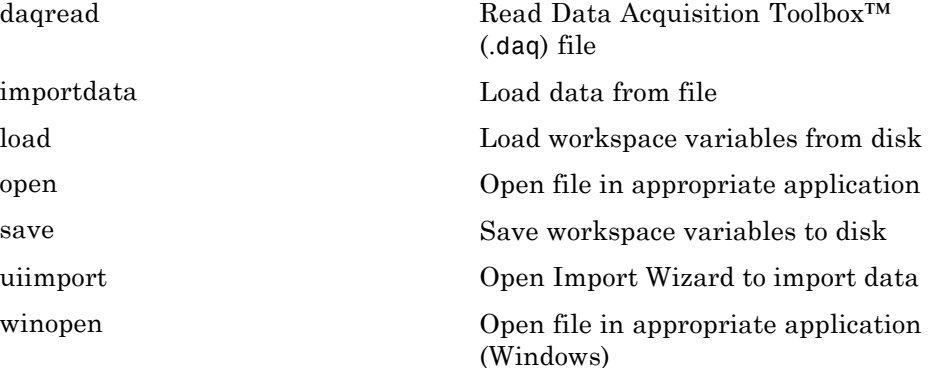

# **Memory Mapping**

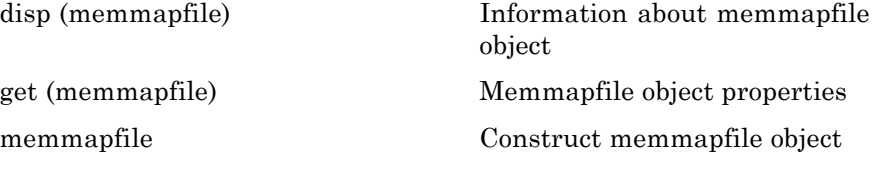

# **Low-Level File I/O**

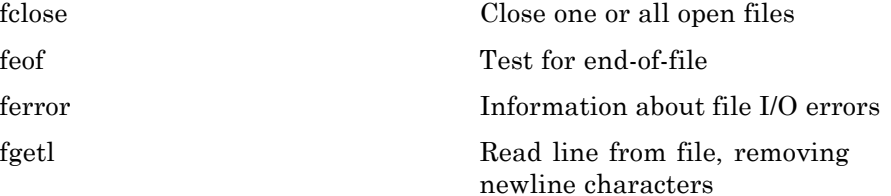

<span id="page-22-0"></span>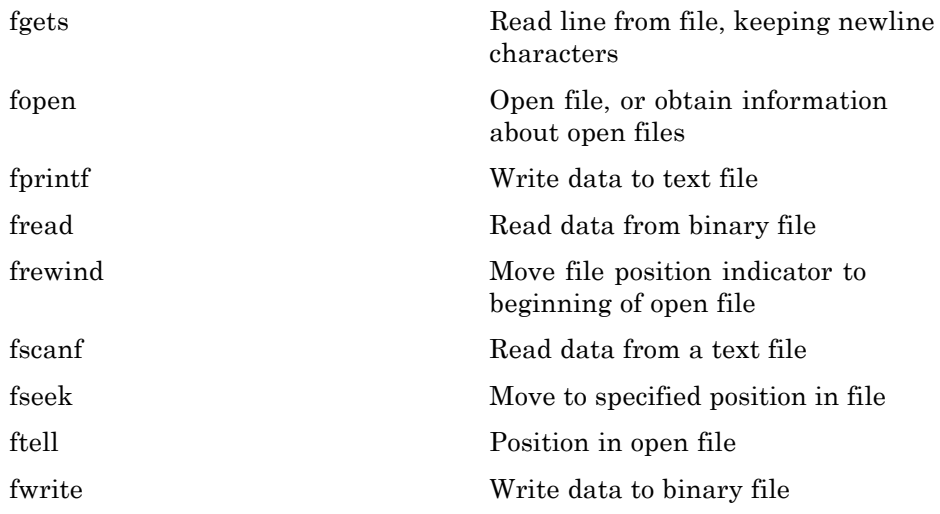

# **Text Files**

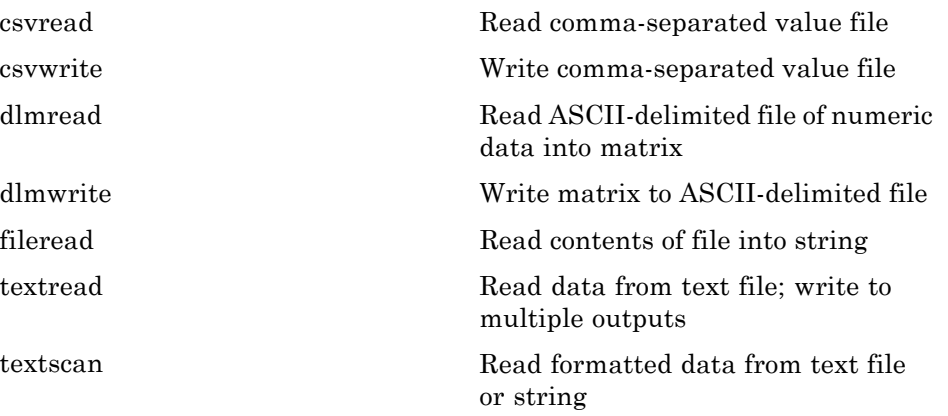

# <span id="page-23-0"></span>**XML Documents**

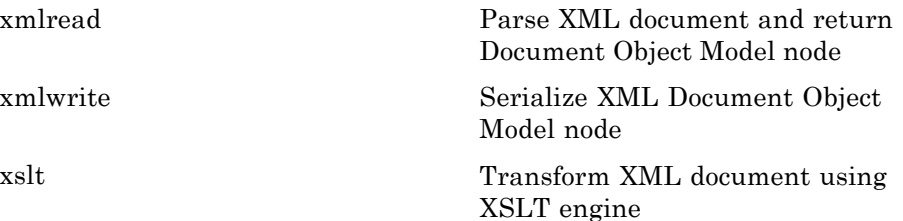

# **Spreadsheets**

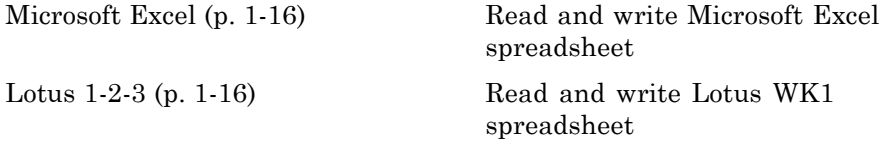

### **Microsoft Excel**

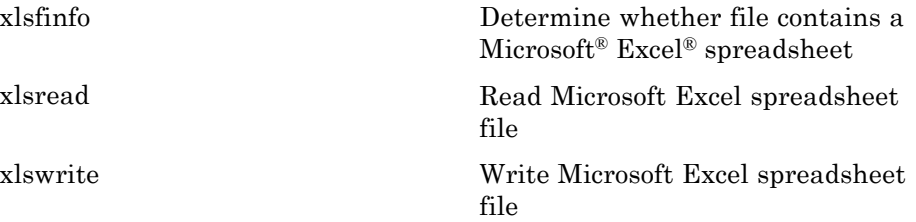

## **Lotus 1-2-3**

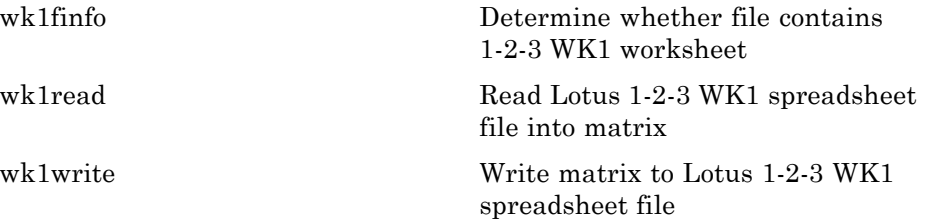

# <span id="page-24-0"></span>**Scientific Data**

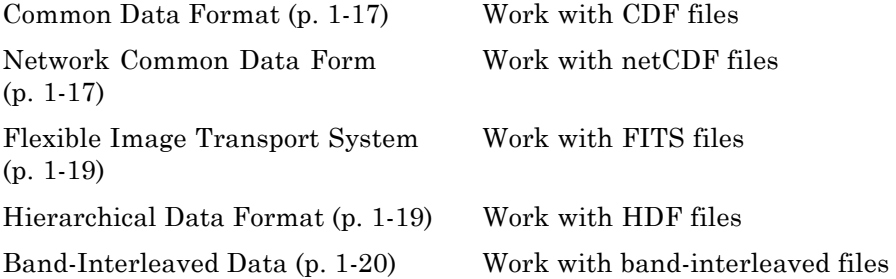

#### **Common Data Format**

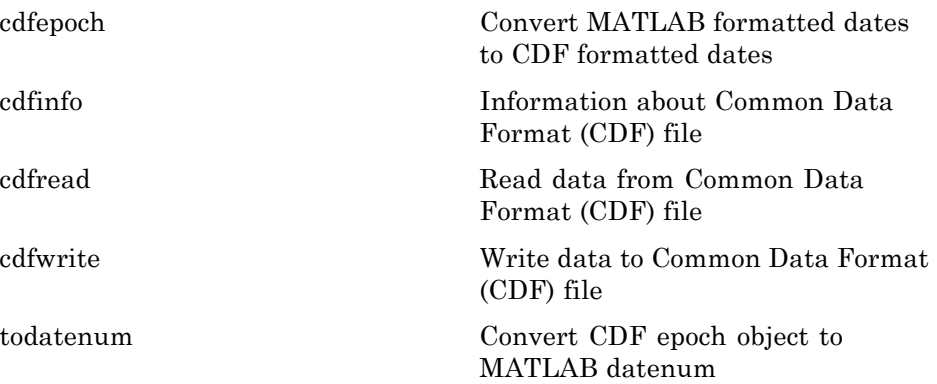

# **Network Common Data Form**

**File Operations**

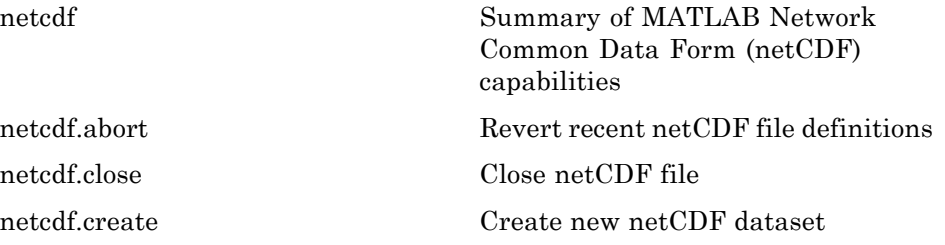

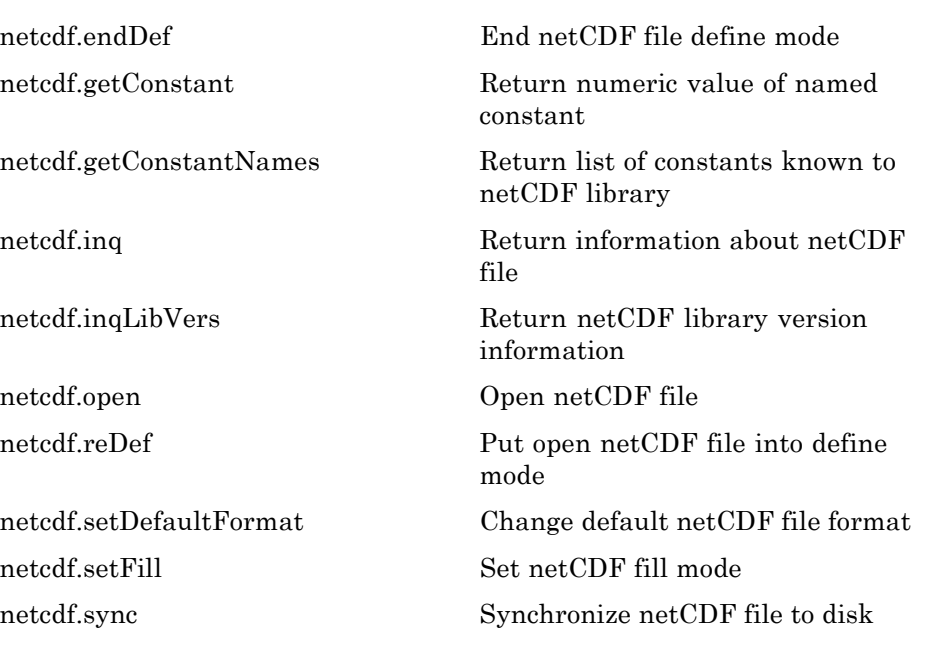

#### **Dimensions**

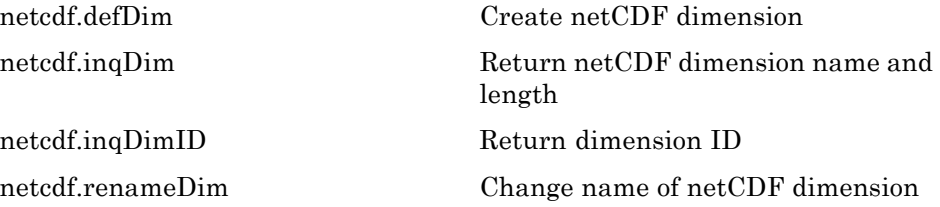

#### **Variables**

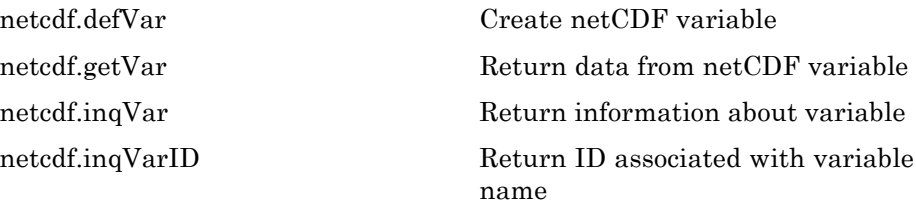

<span id="page-26-0"></span>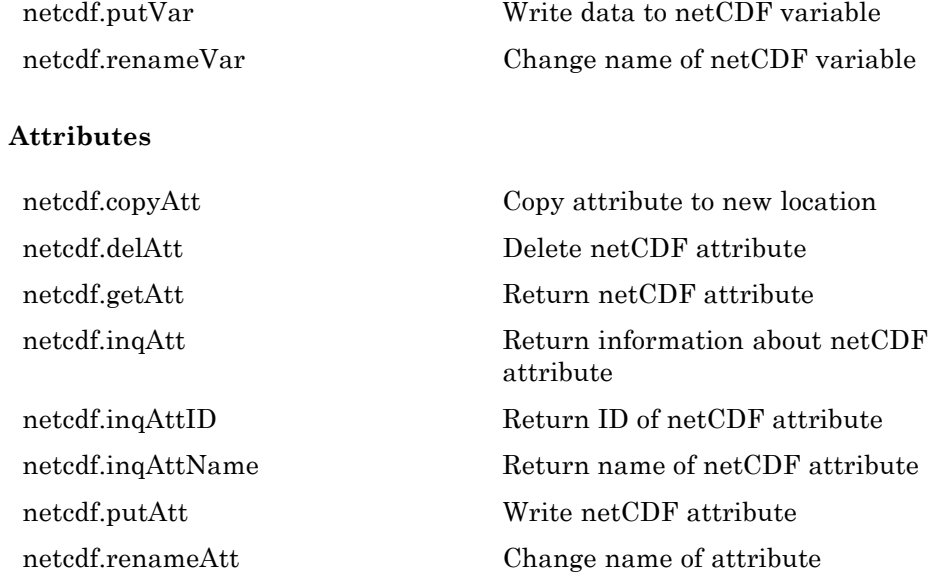

## **Flexible Image Transport System**

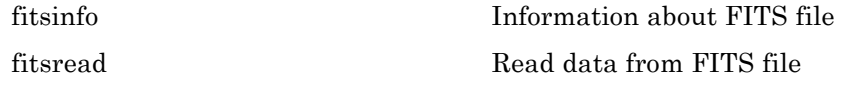

# **Hierarchical Data Format**

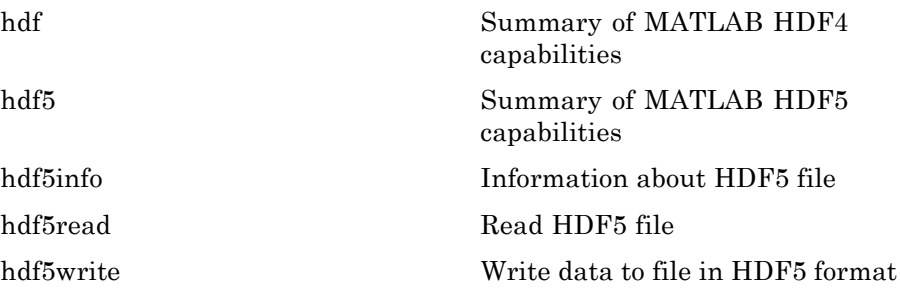

<span id="page-27-0"></span>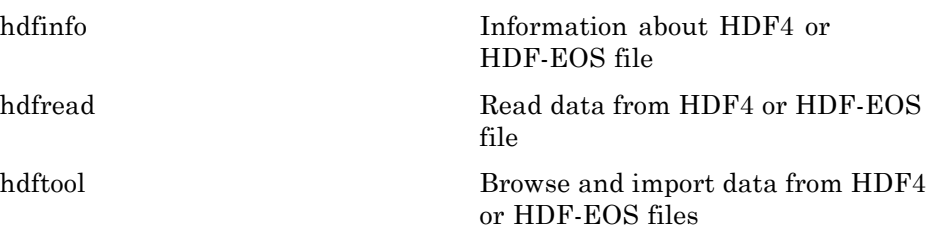

## **Band-Interleaved Data**

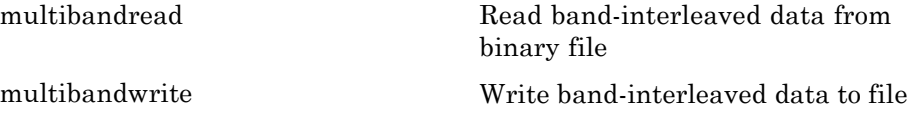

# **Audio and Video**

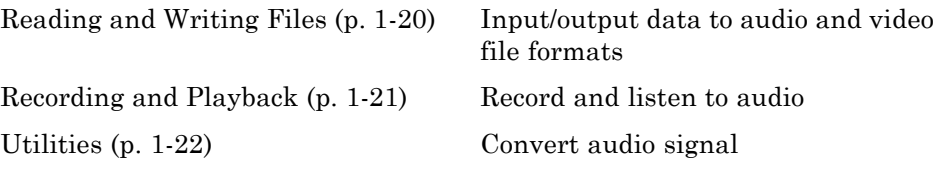

# **Reading and Writing Files**

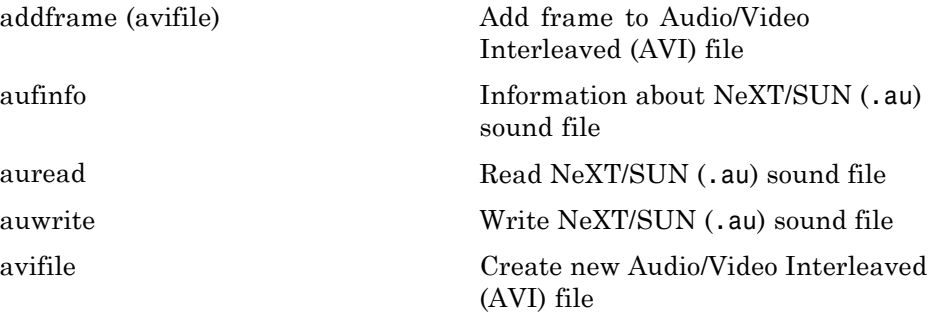

<span id="page-28-0"></span>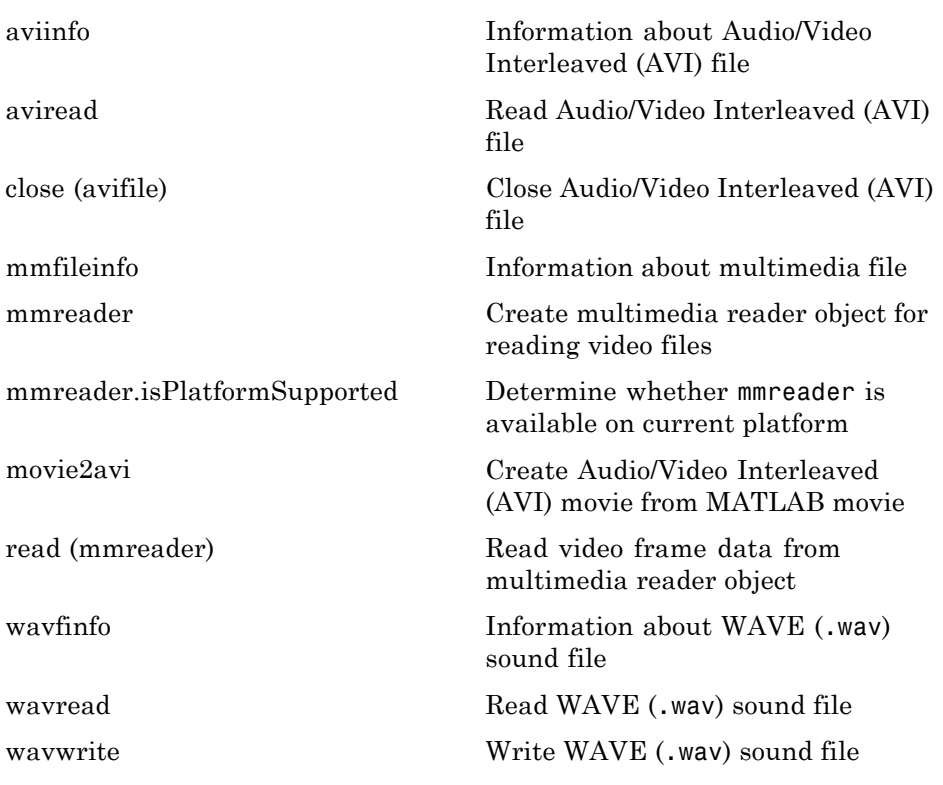

# **Recording and Playback**

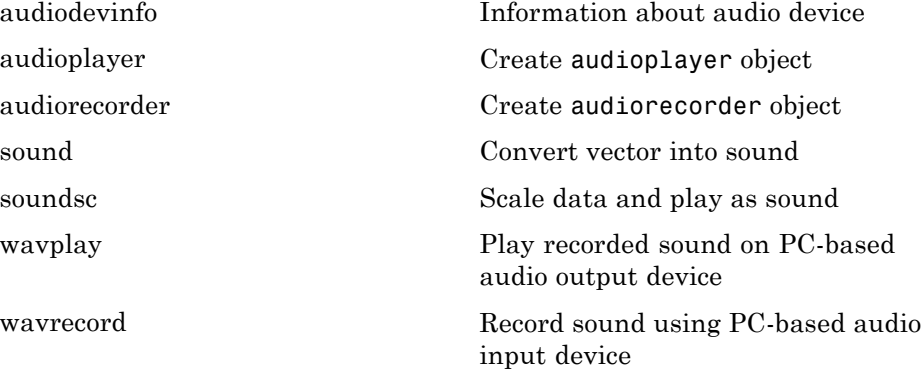

#### <span id="page-29-0"></span>**Utilities**

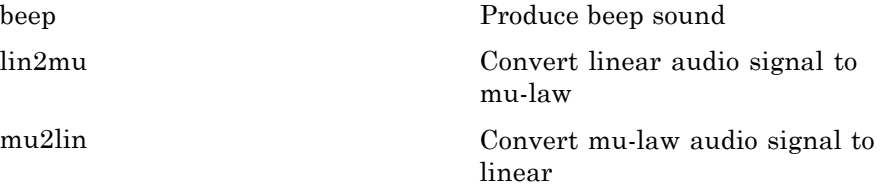

# **Images**

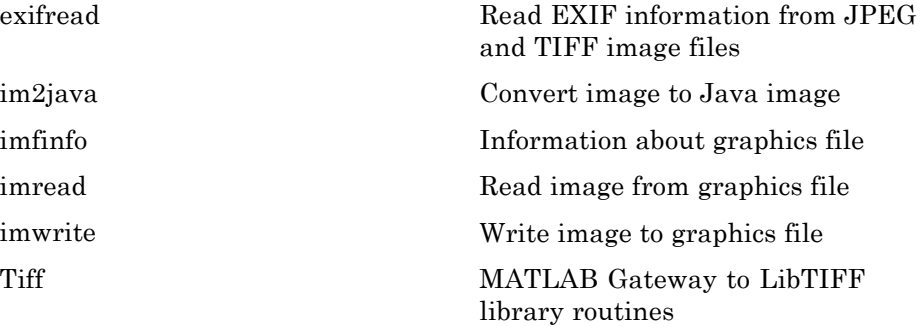

# **Internet Exchange**

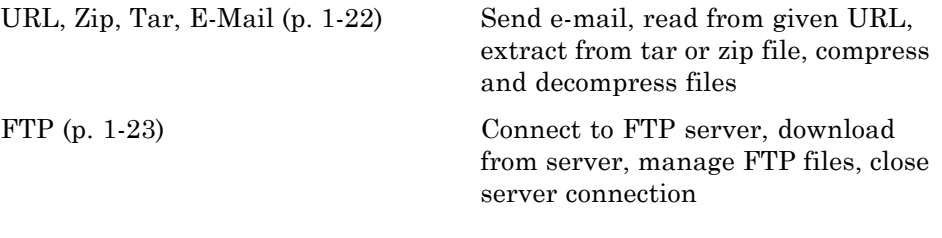

#### **URL, Zip, Tar, E-Mail**

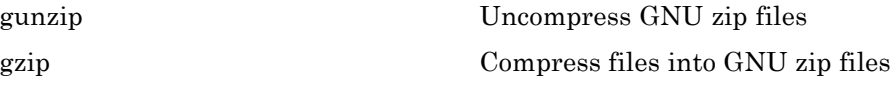

<span id="page-30-0"></span>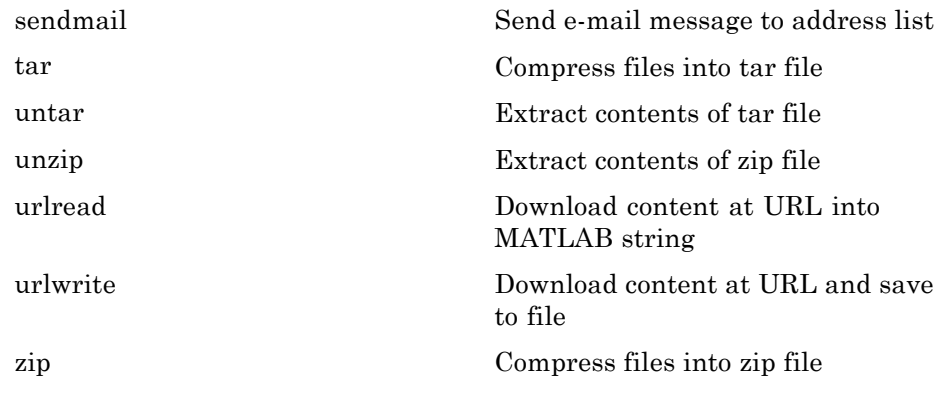

#### **FTP**

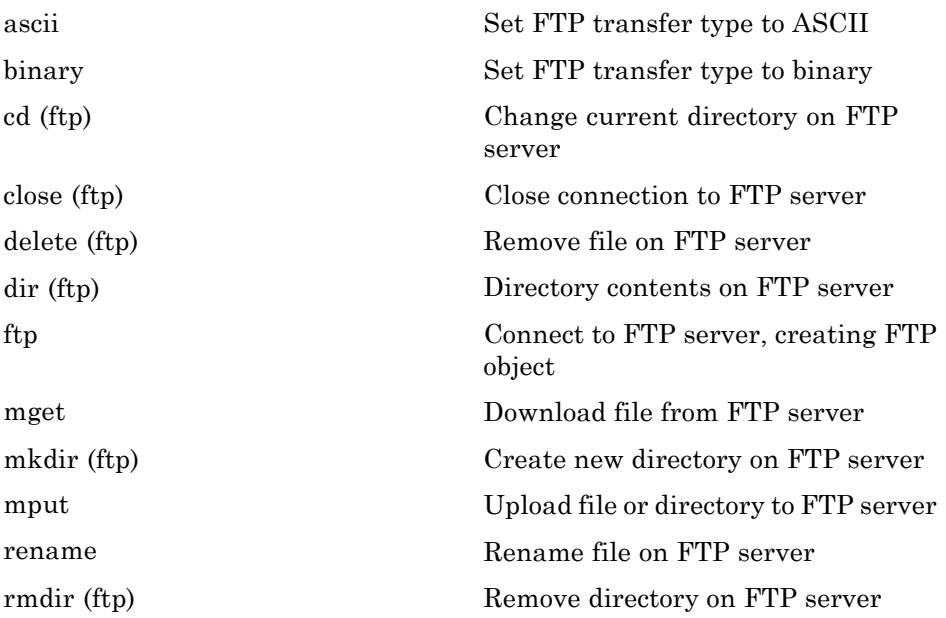

# <span id="page-31-0"></span>**Mathematics**

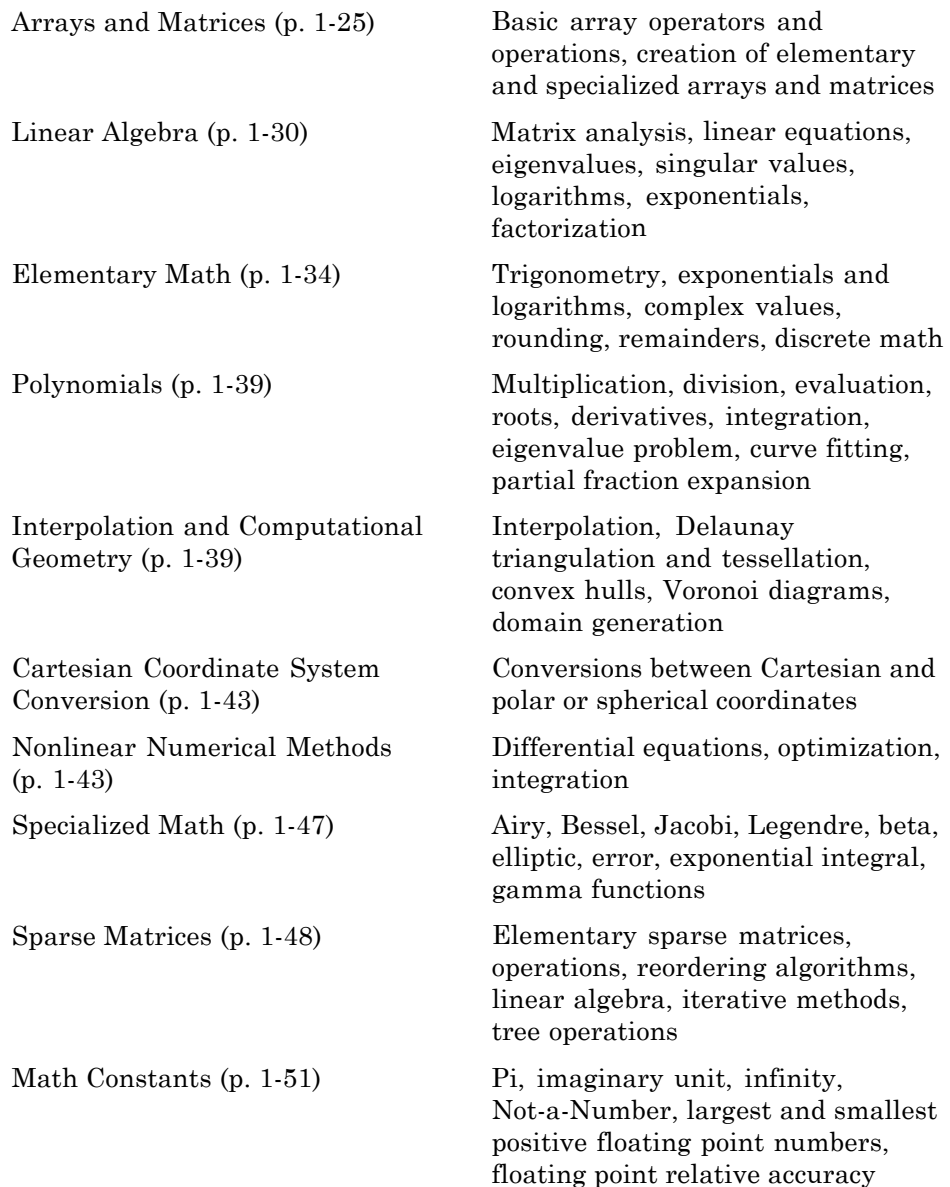

# <span id="page-32-0"></span>**Arrays and Matrices**

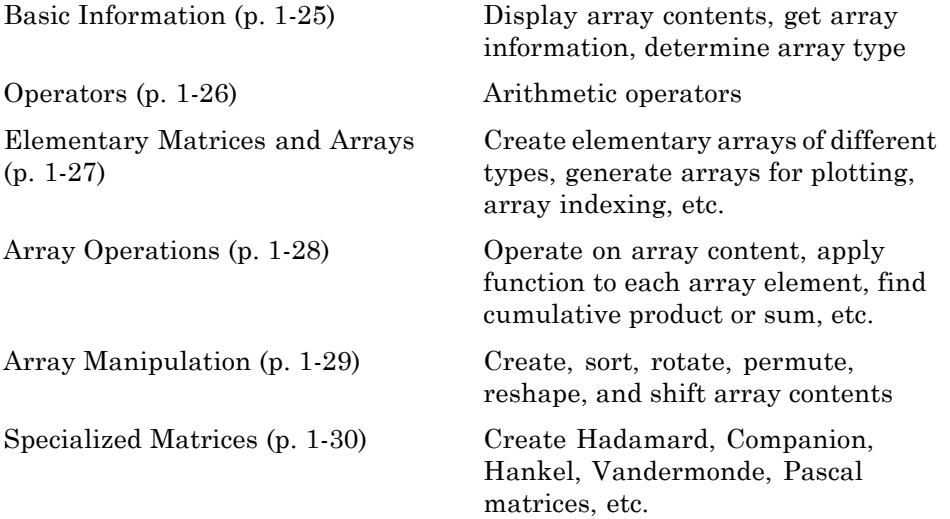

# **Basic Information**

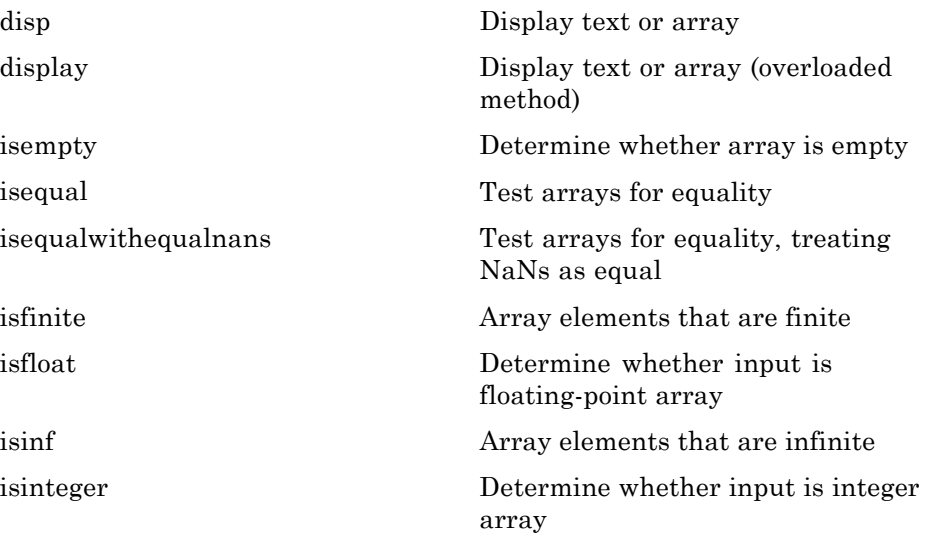

<span id="page-33-0"></span>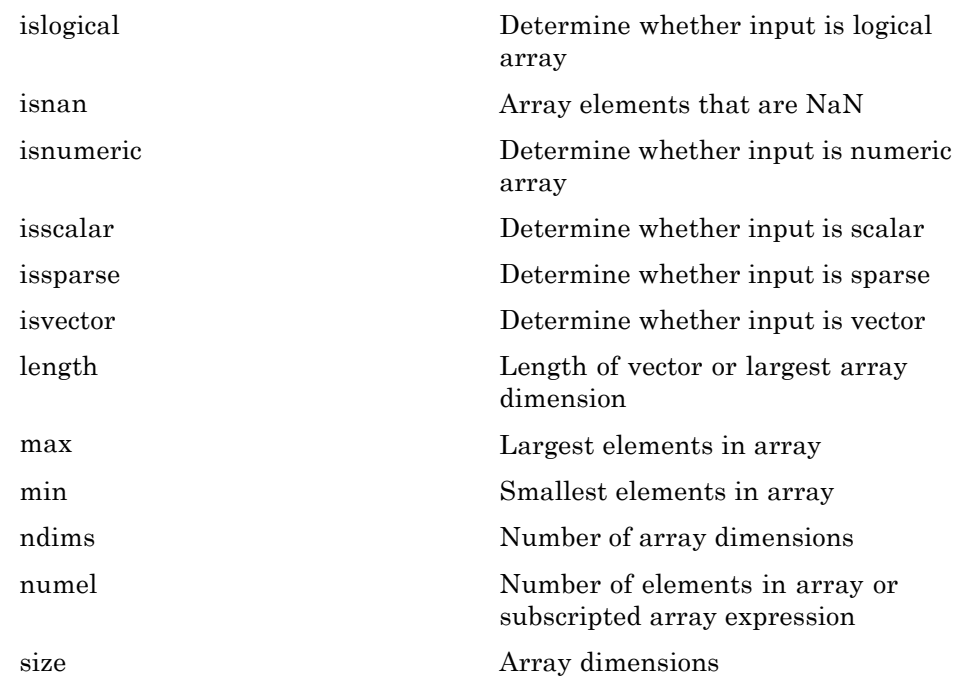

# **Operators**

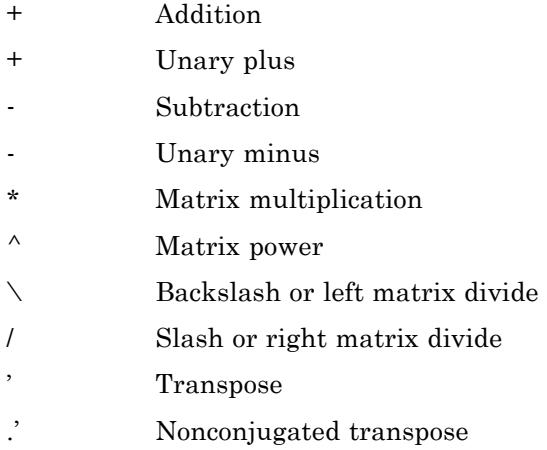

**1-26**

- <span id="page-34-0"></span>[.\\*](#page--1-0) Array multiplication (element-wise)
- [.^](#page--1-0) Array power (element-wise)
- [.\](#page--1-0) Left array divide (element-wise)
- [./](#page--1-0) Right array divide (element-wise)

## **Elementary Matrices and Arrays**

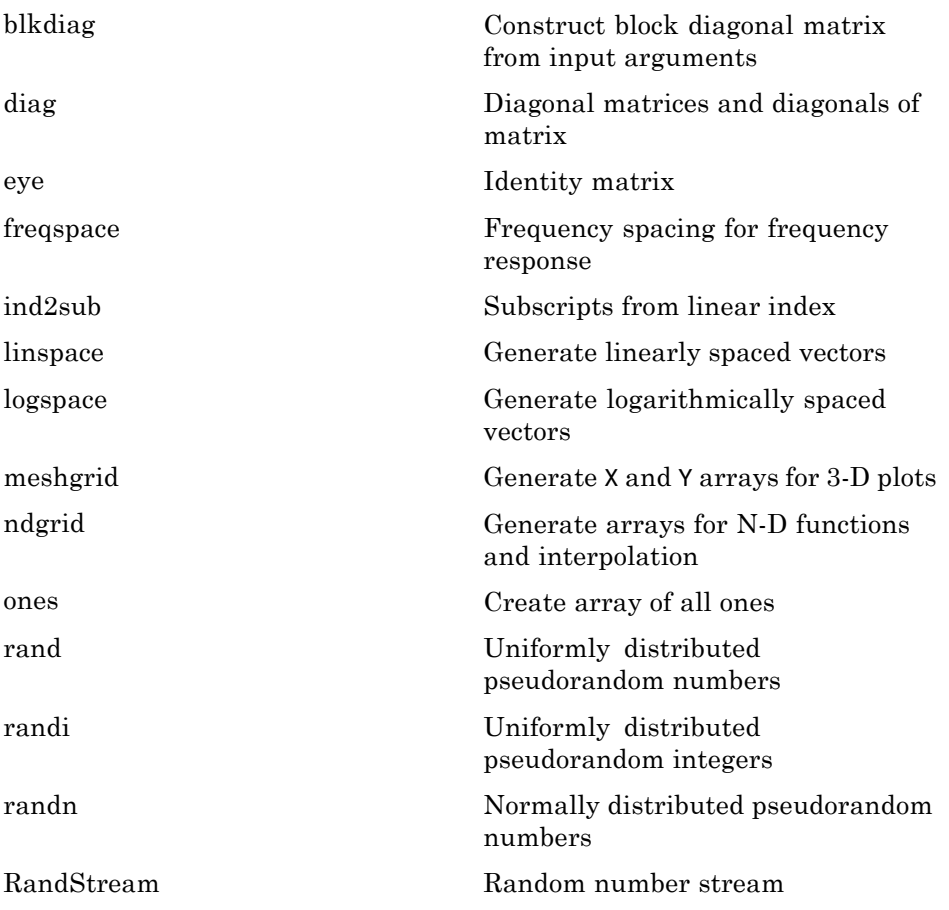

<span id="page-35-0"></span>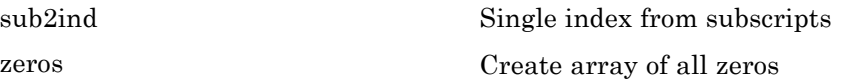

#### **Array Operations**

See "Linear Algebra" on page 1[-30](#page-37-0) and "Elementary Math" on page 1-[34](#page-41-0) for other array operations.

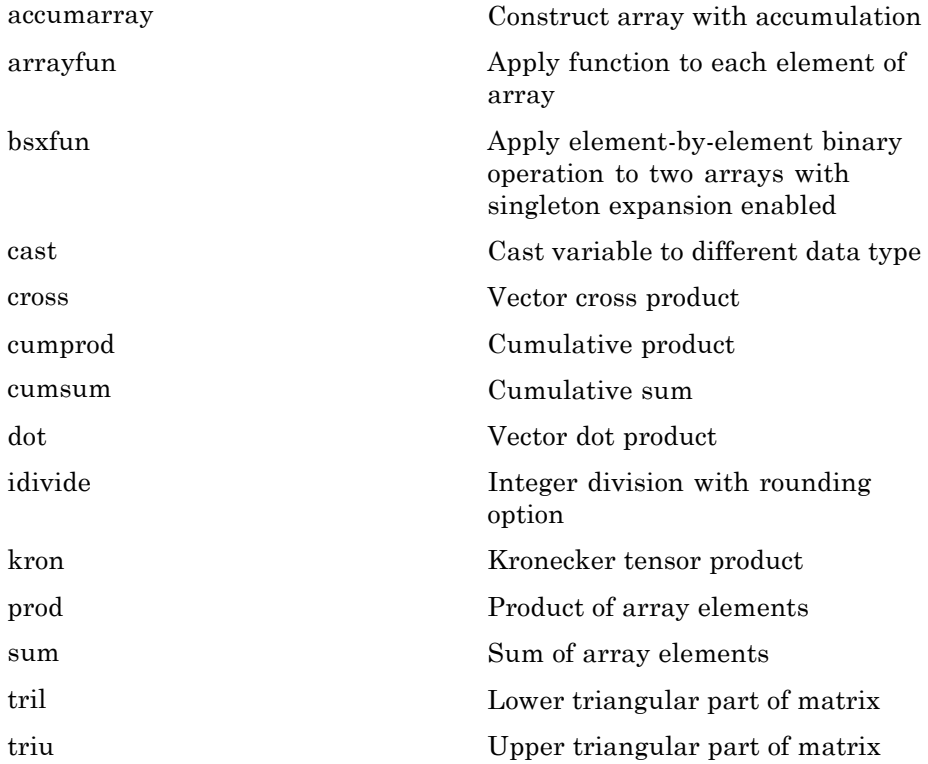
## **Array Manipulation**

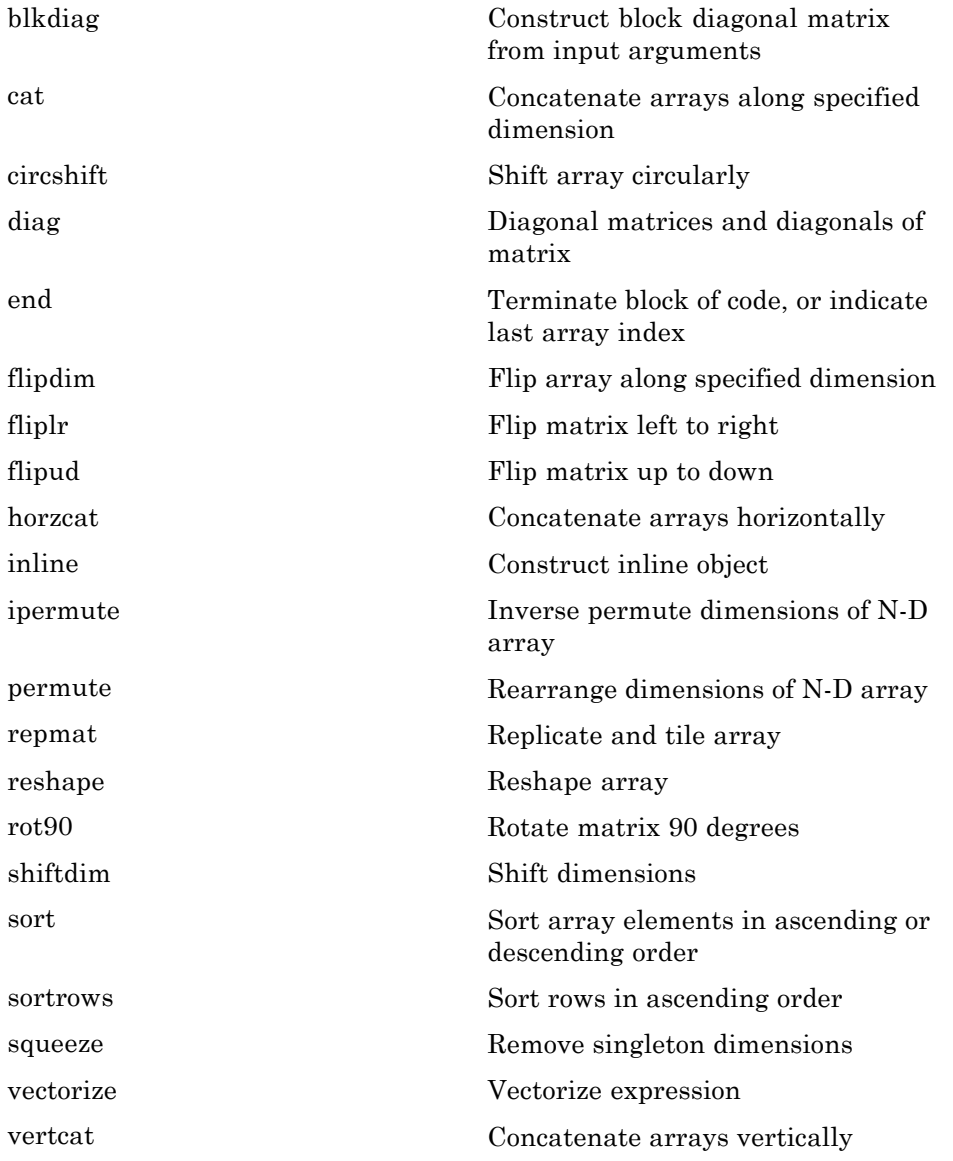

## **Specialized Matrices**

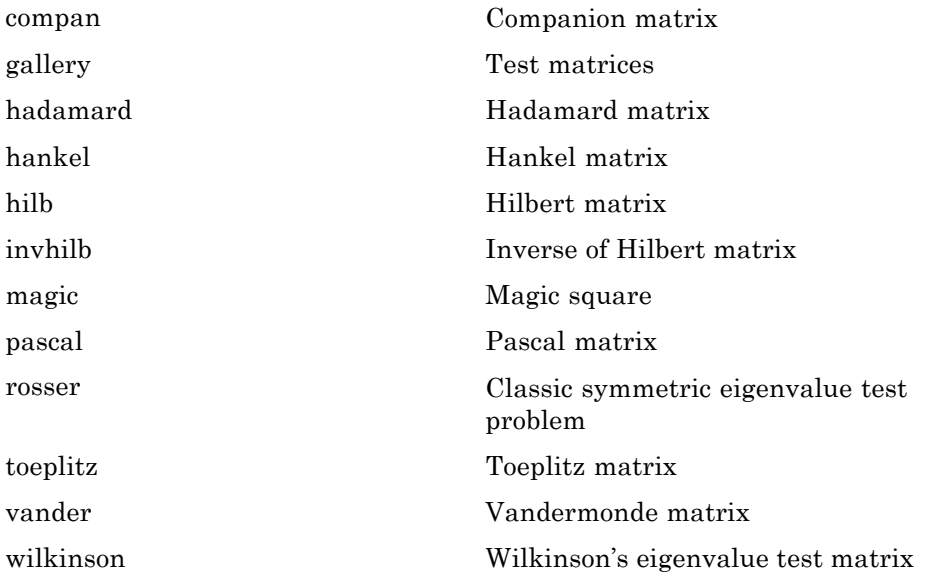

# **Linear Algebra**

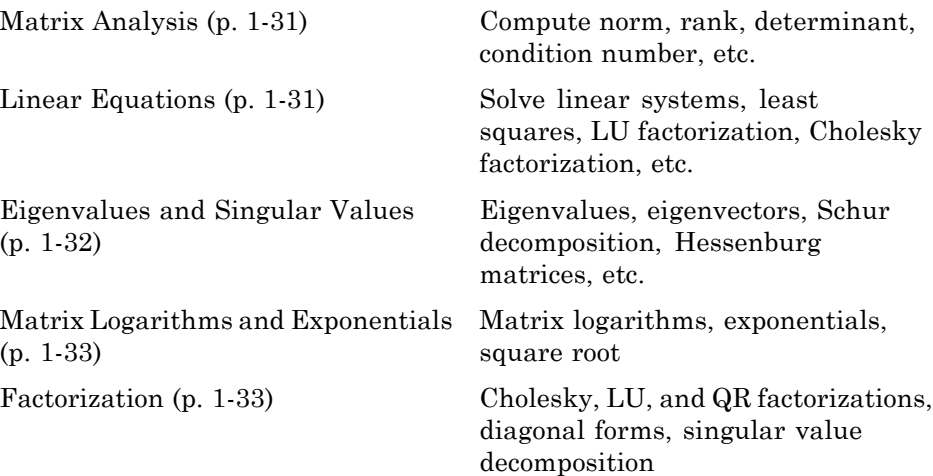

## <span id="page-38-0"></span>**Matrix Analysis**

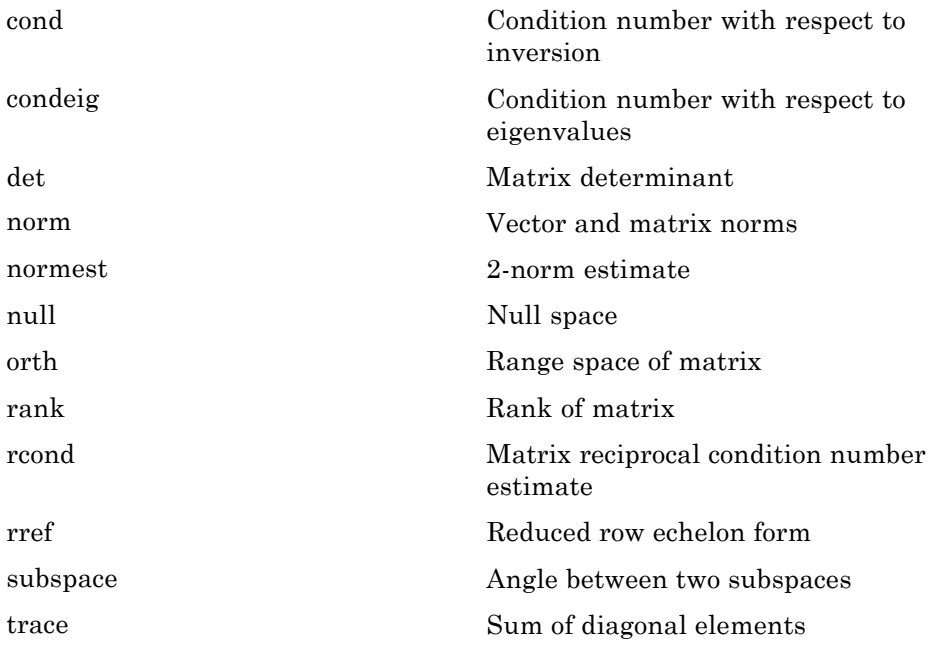

### **Linear Equations**

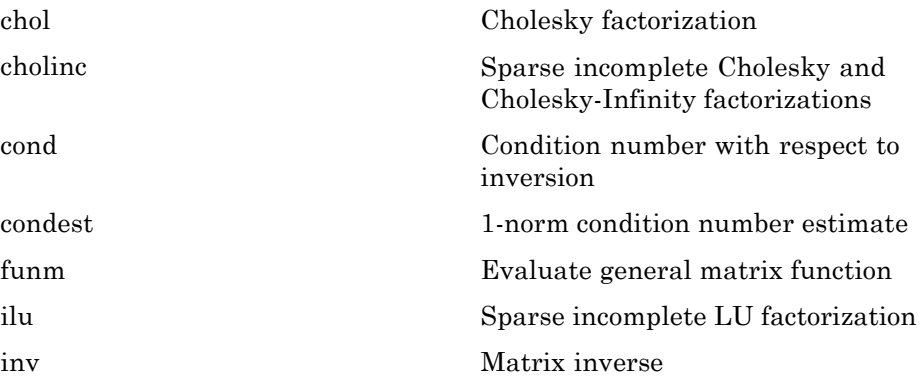

<span id="page-39-0"></span>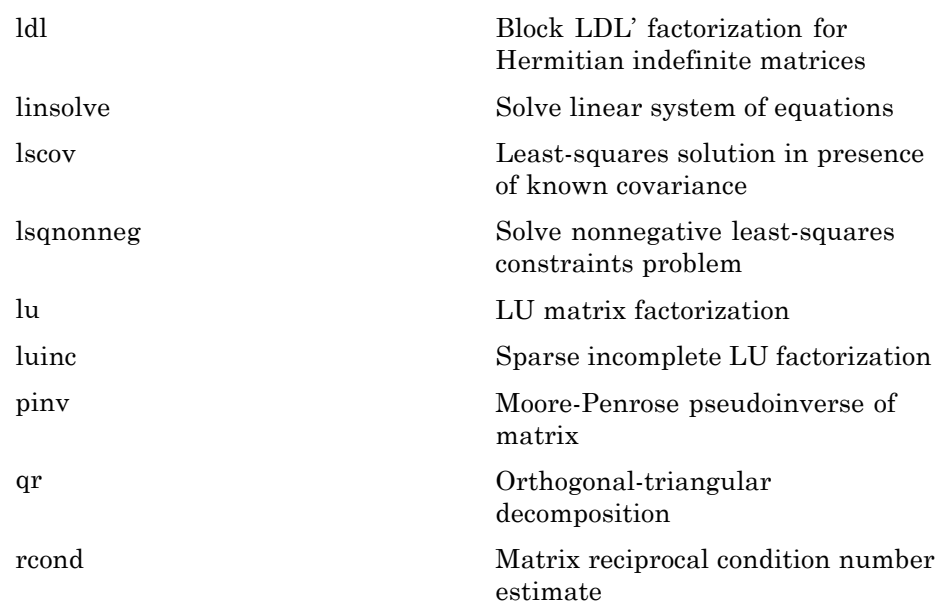

## **Eigenvalues and Singular Values**

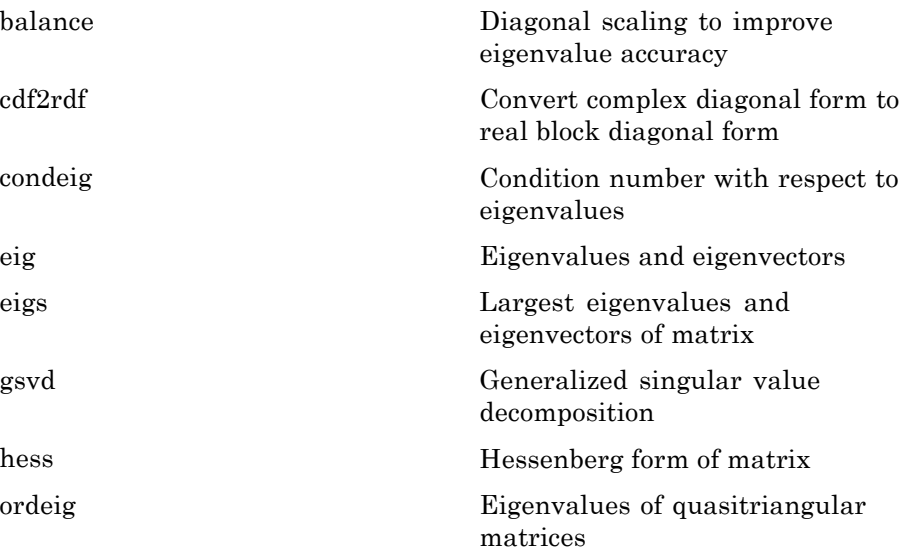

<span id="page-40-0"></span>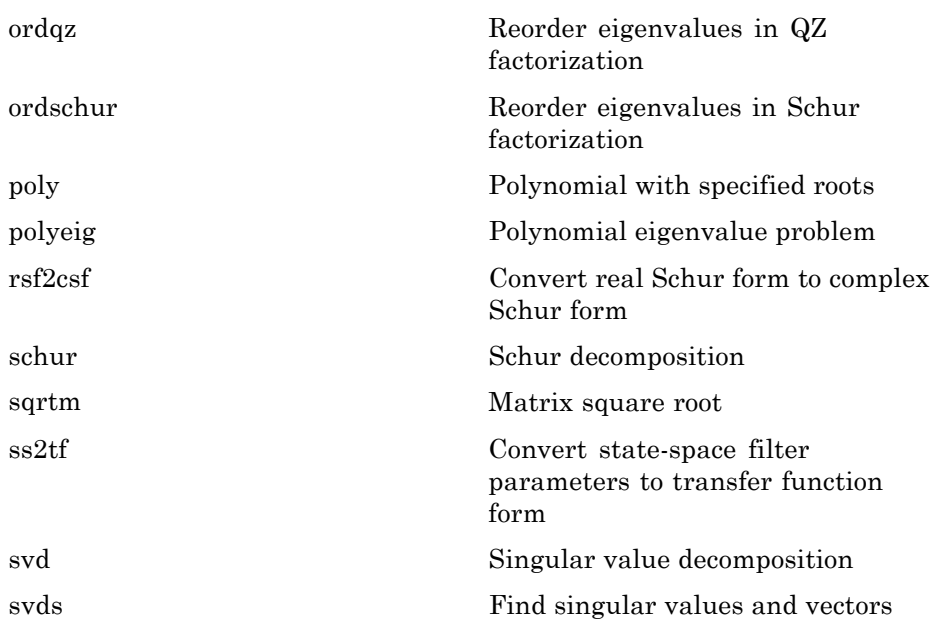

### **Matrix Logarithms and Exponentials**

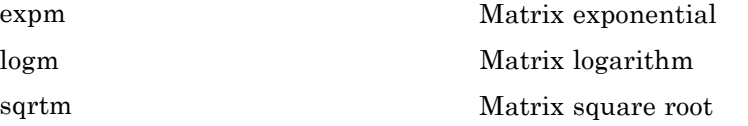

#### **Factorization**

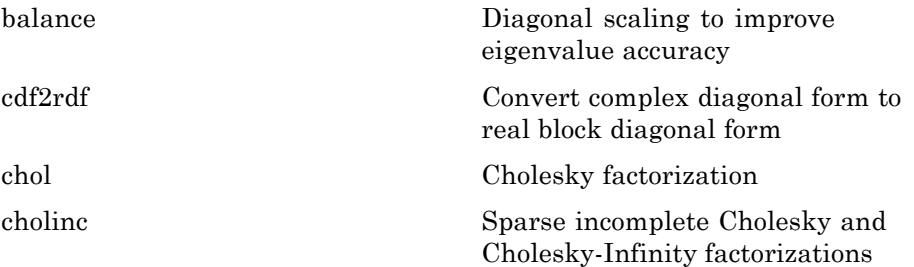

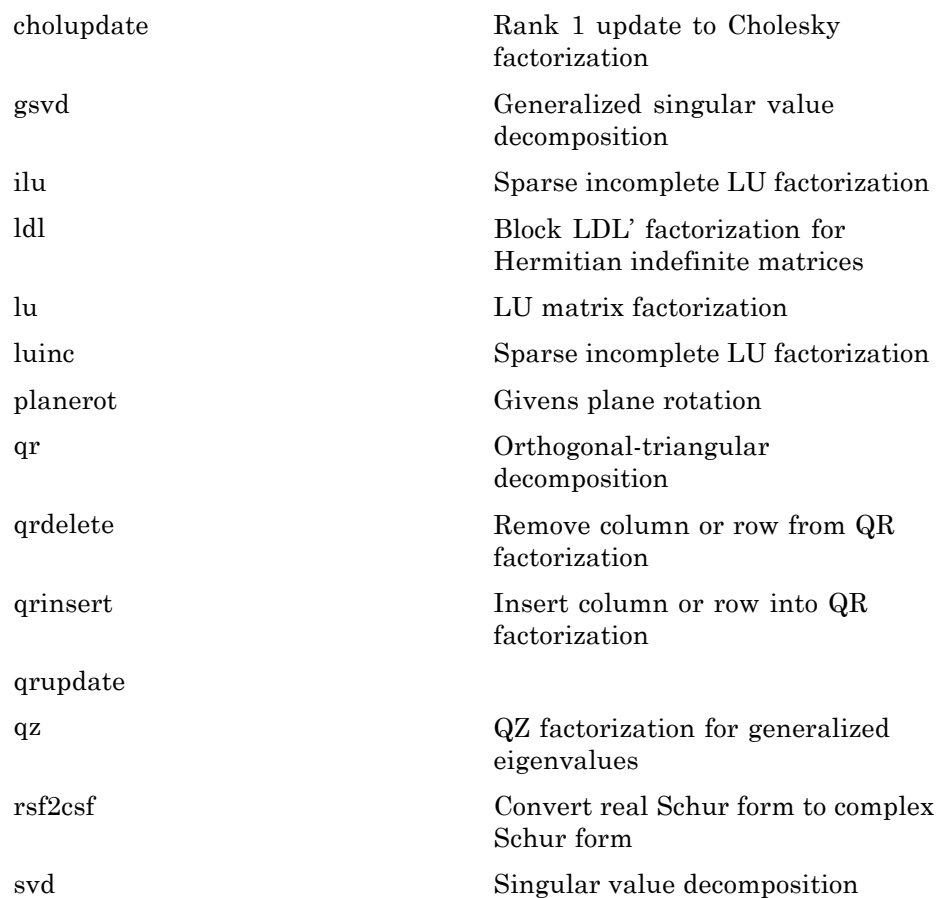

# **Elementary Math**

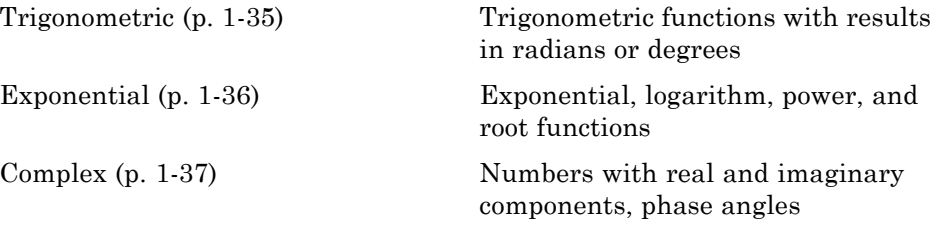

**1-34**

<span id="page-42-0"></span>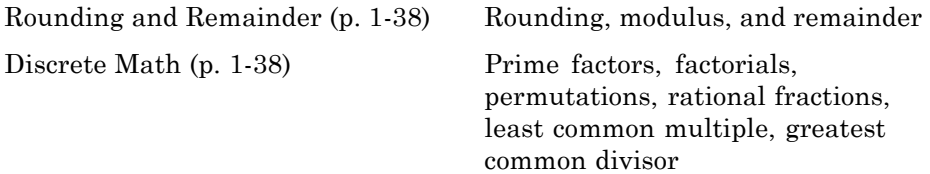

## **Trigonometric**

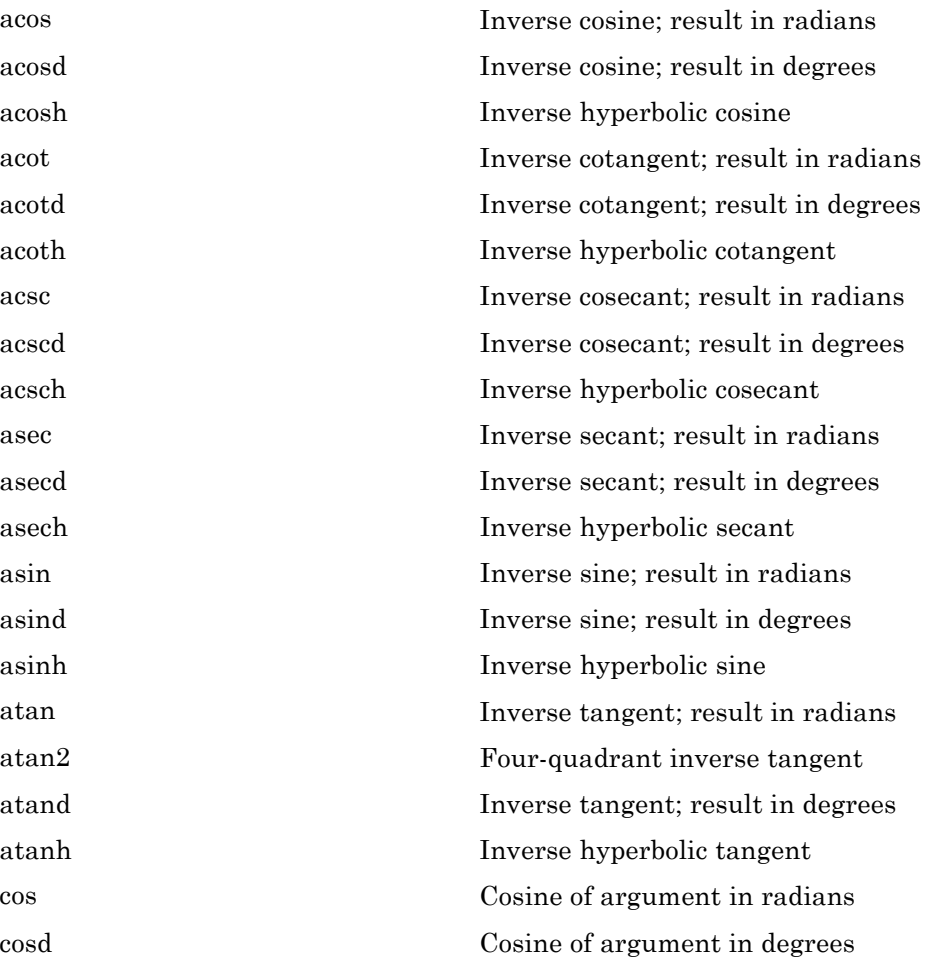

<span id="page-43-0"></span>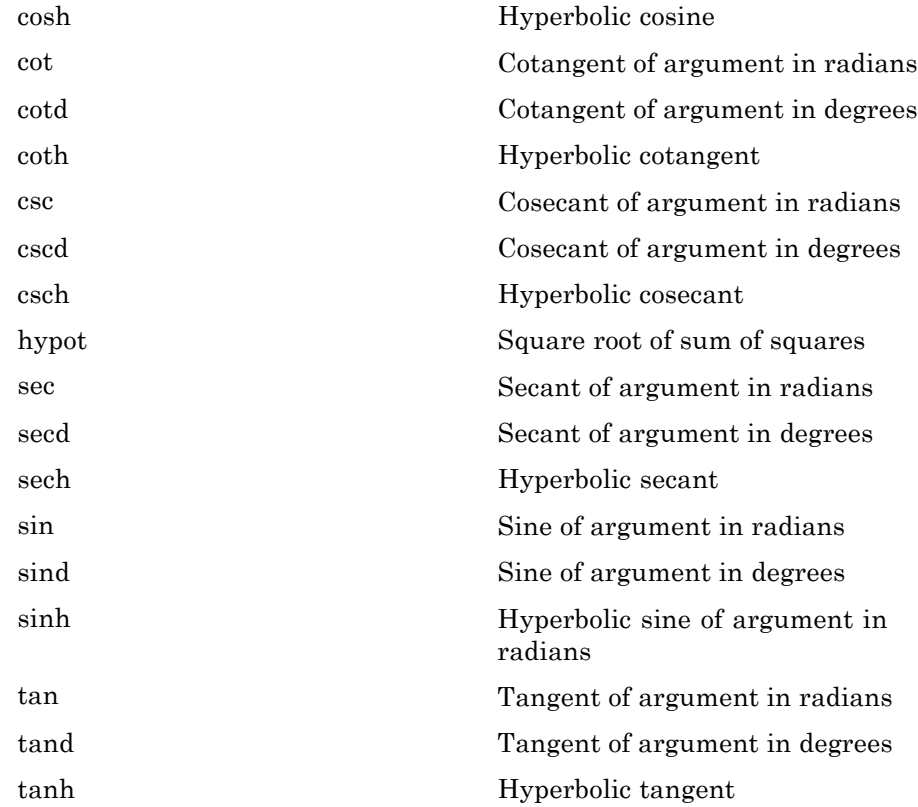

## **Exponential**

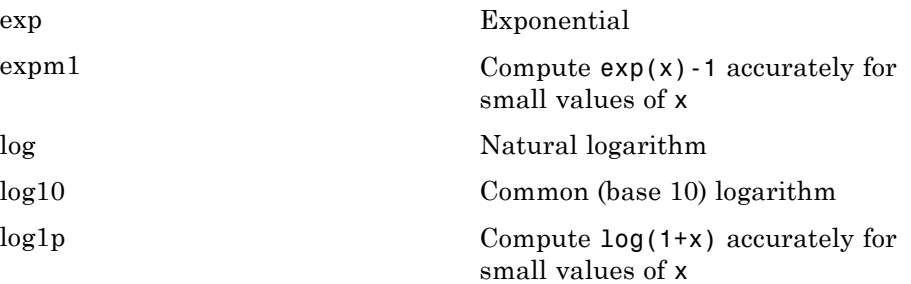

<span id="page-44-0"></span>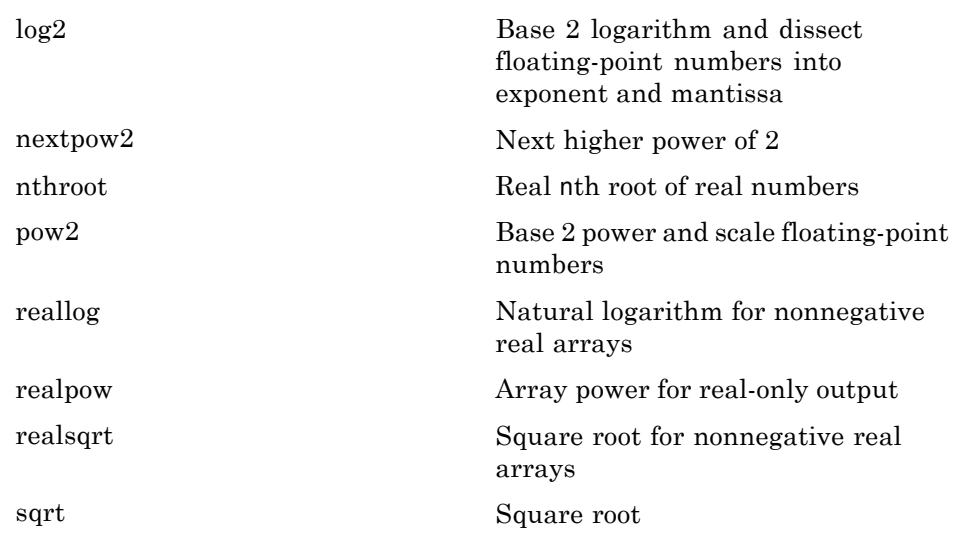

## **Complex**

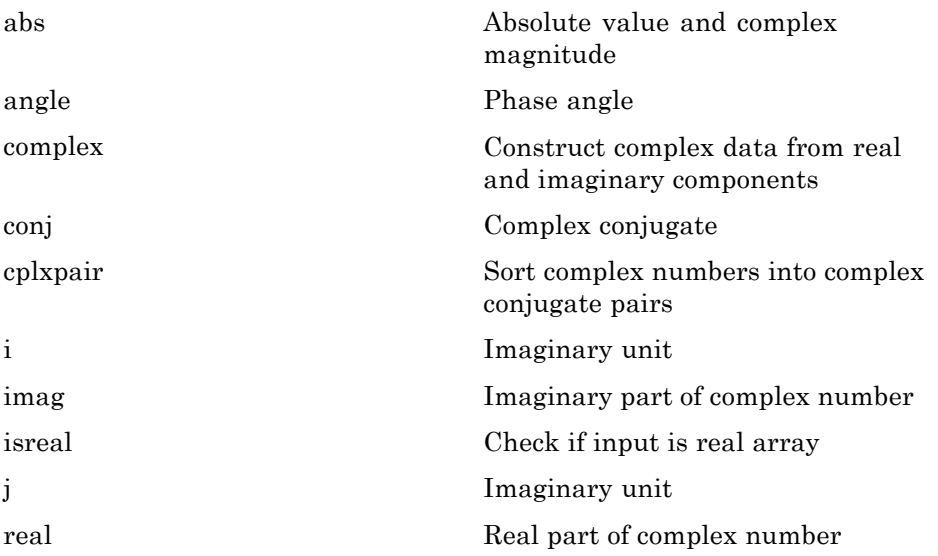

<span id="page-45-0"></span>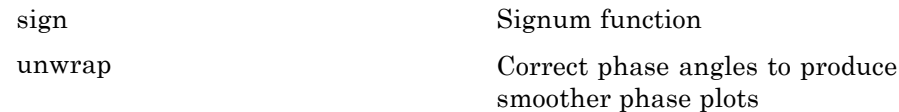

## **Rounding and Remainder**

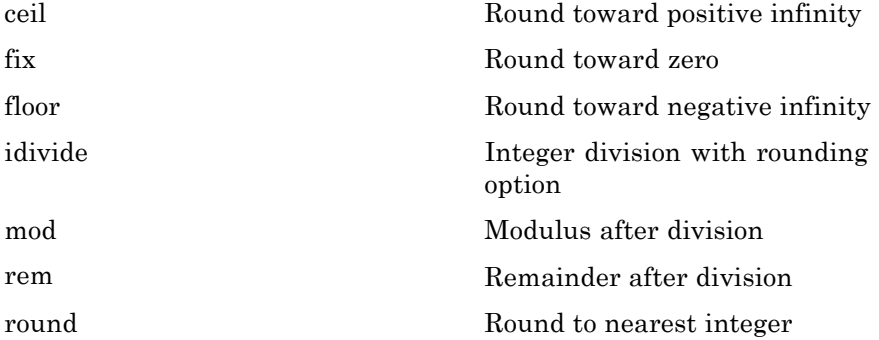

#### **Discrete Math**

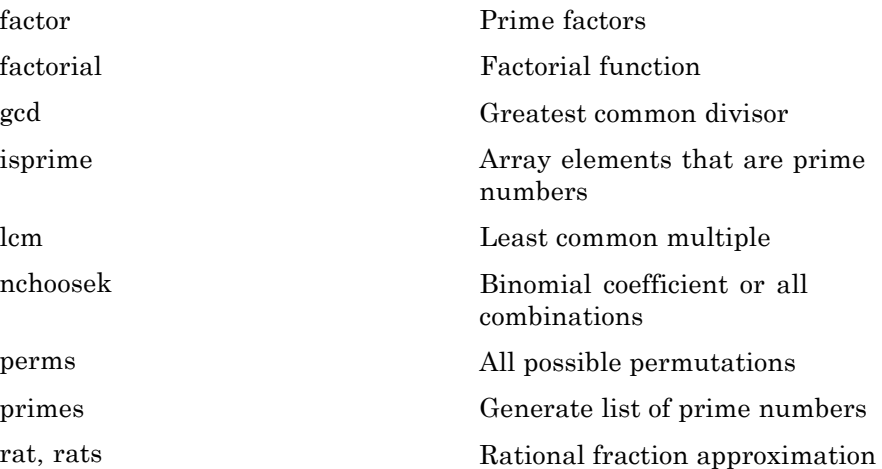

## **Polynomials**

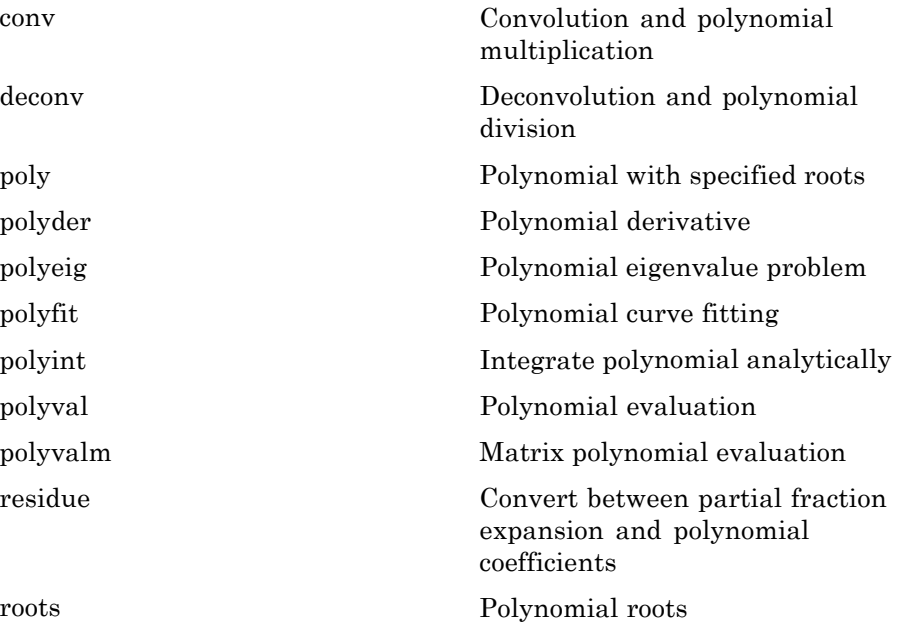

# **Interpolation and Computational Geometry**

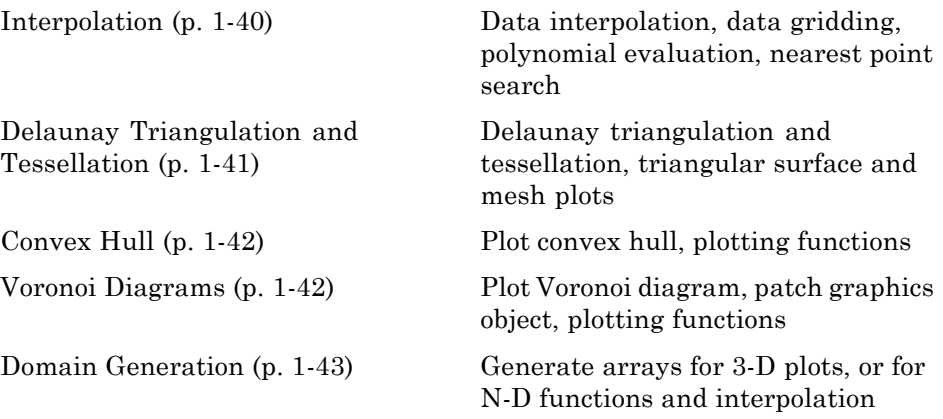

## <span id="page-47-0"></span>**Interpolation**

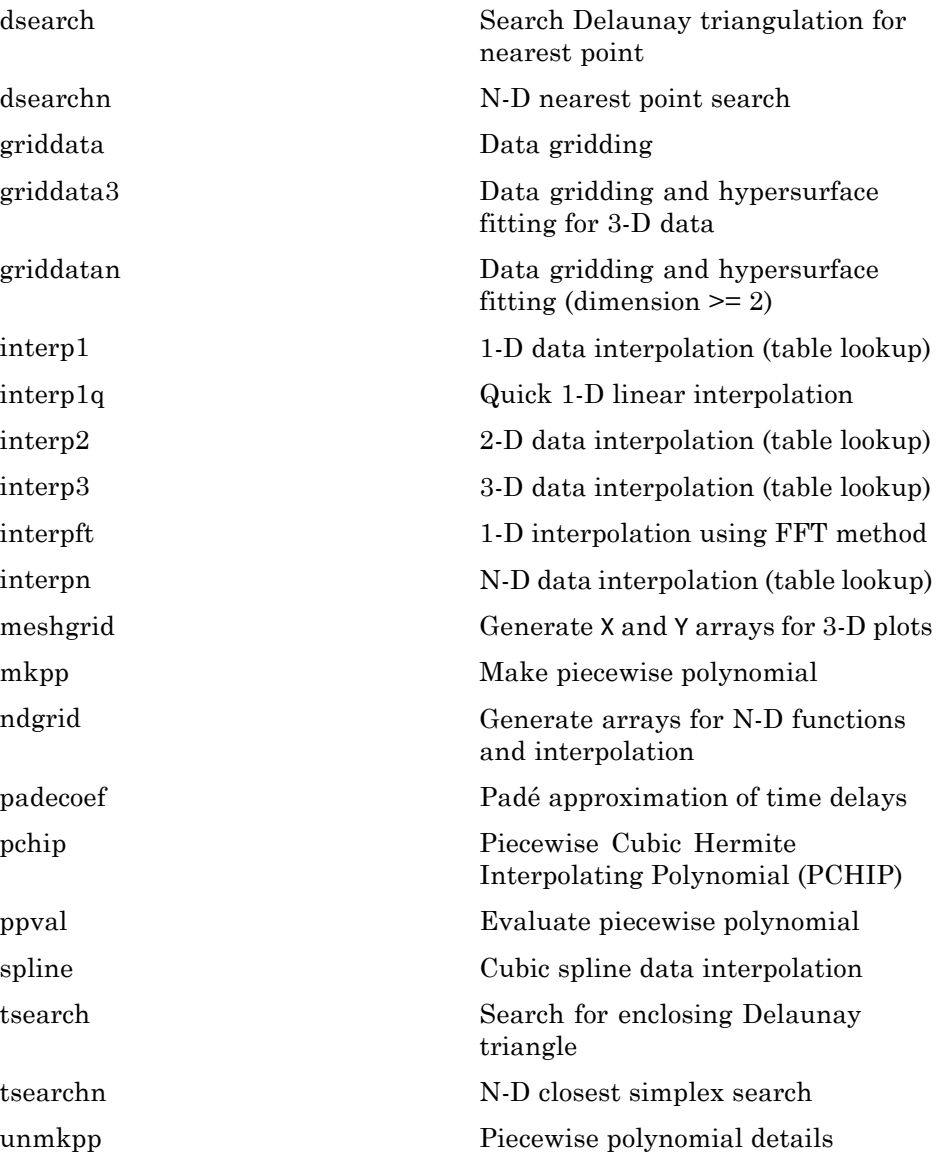

## <span id="page-48-0"></span>**Delaunay Triangulation and Tessellation**

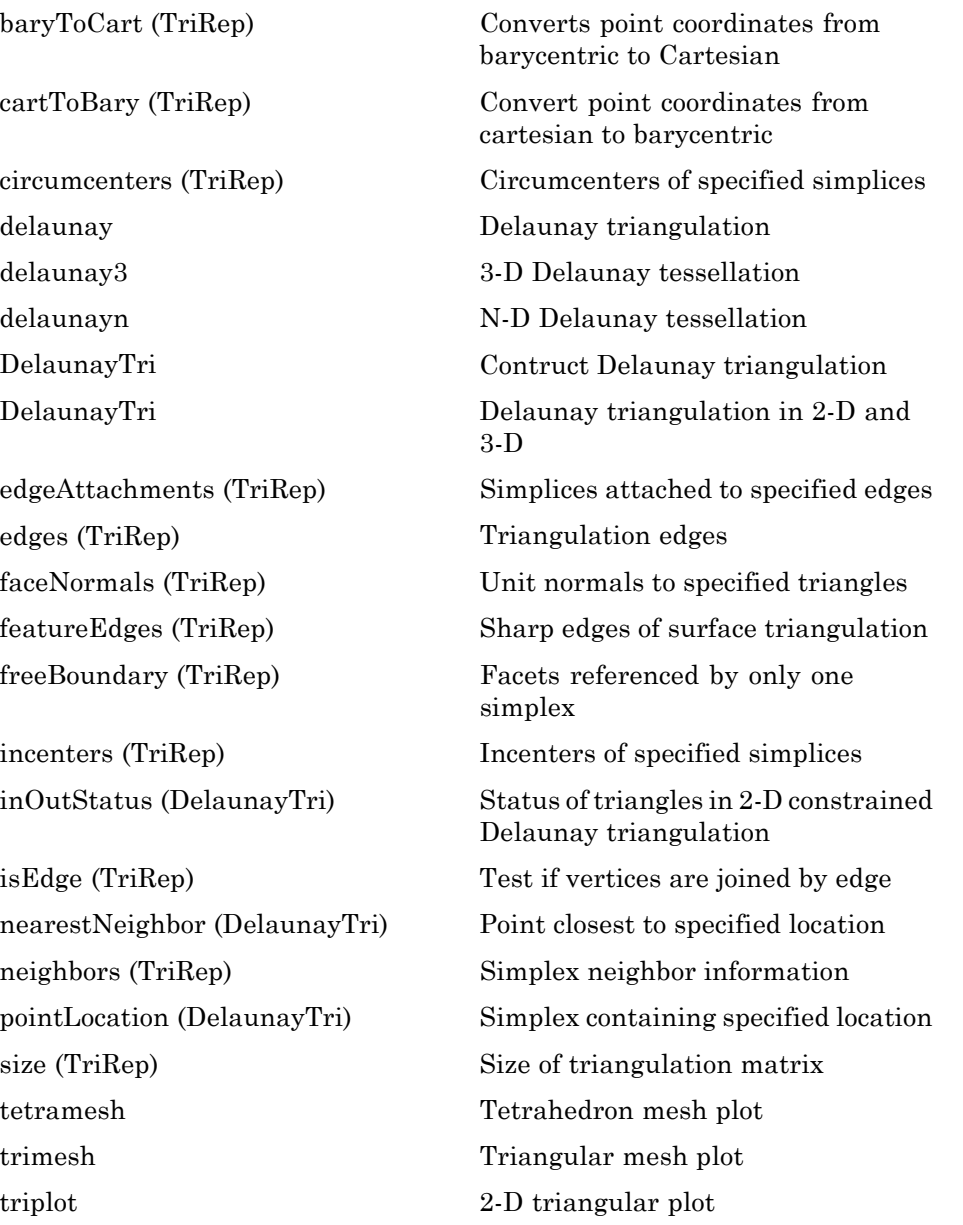

<span id="page-49-0"></span>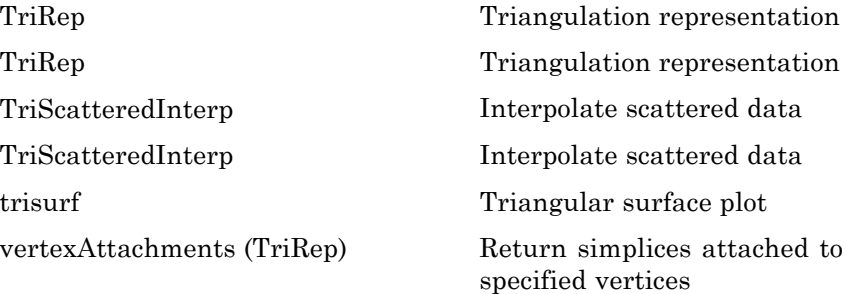

#### **Convex Hull**

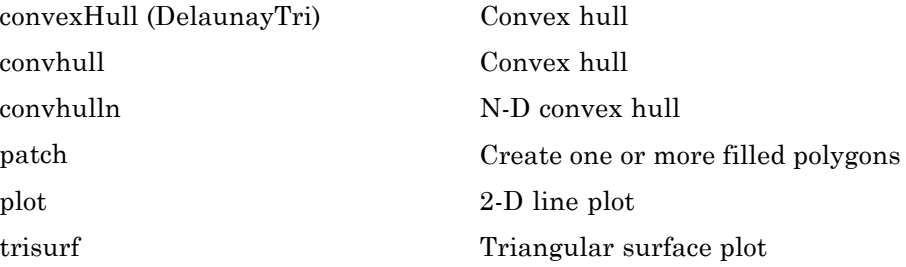

### **Voronoi Diagrams**

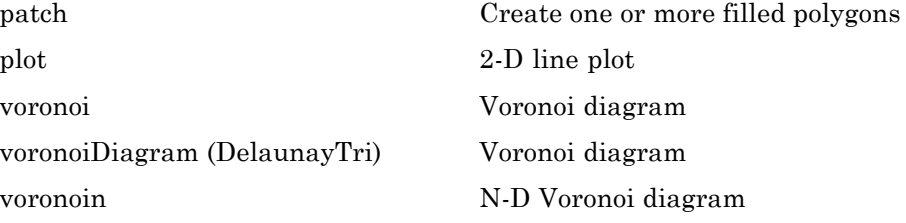

### <span id="page-50-0"></span>**Domain Generation**

[meshgrid](#page--1-0) Generate X and Y arrays for 3-D plots

[ndgrid](#page--1-0) Generate arrays for N-D functions and interpolation

### **Cartesian Coordinate System Conversion**

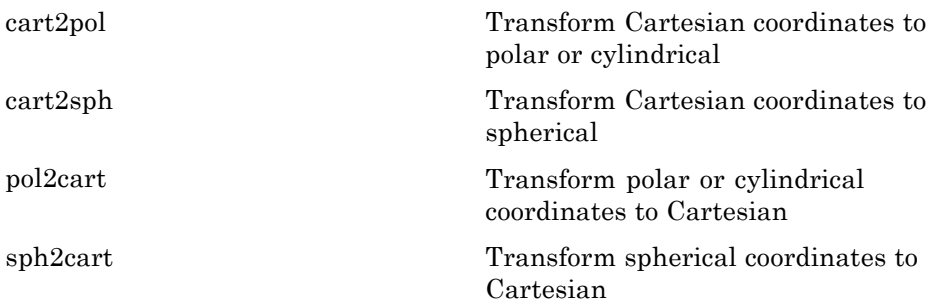

### **Nonlinear Numerical Methods**

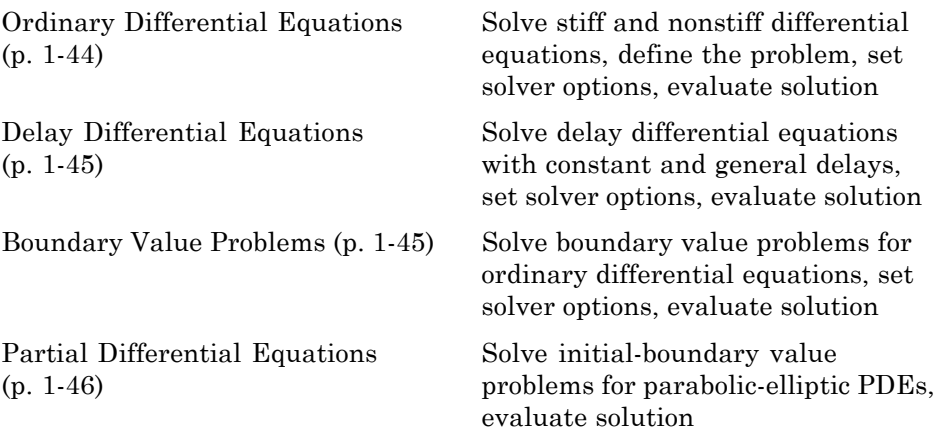

<span id="page-51-0"></span>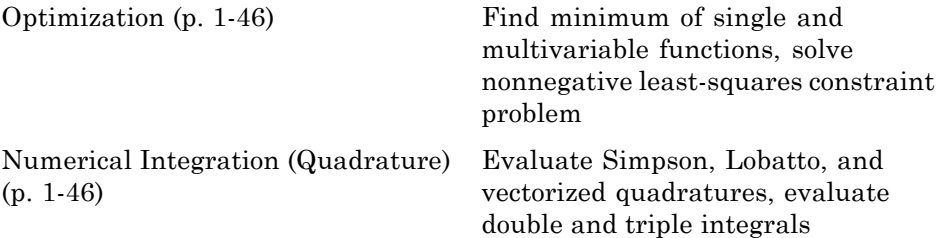

#### **Ordinary Differential Equations**

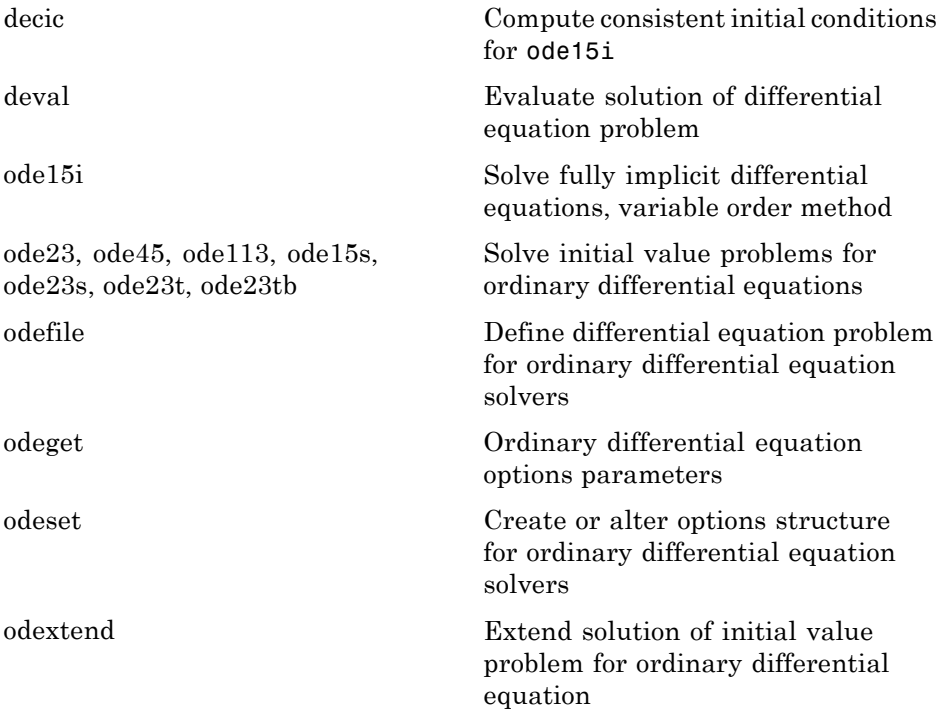

## <span id="page-52-0"></span>**Delay Differential Equations**

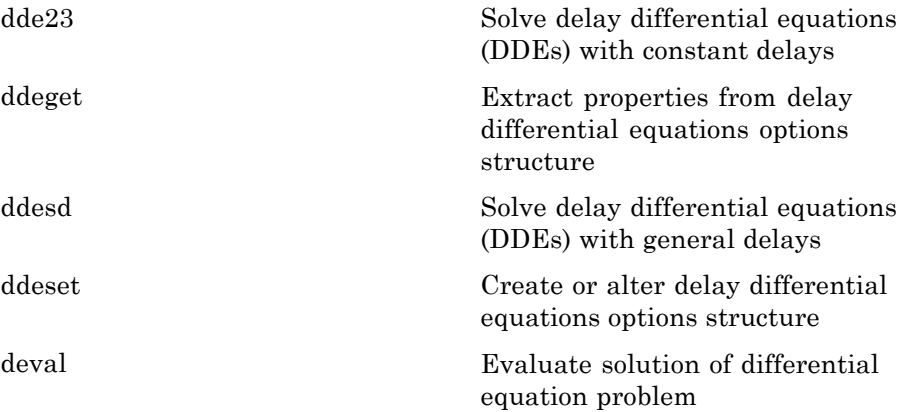

### **Boundary Value Problems**

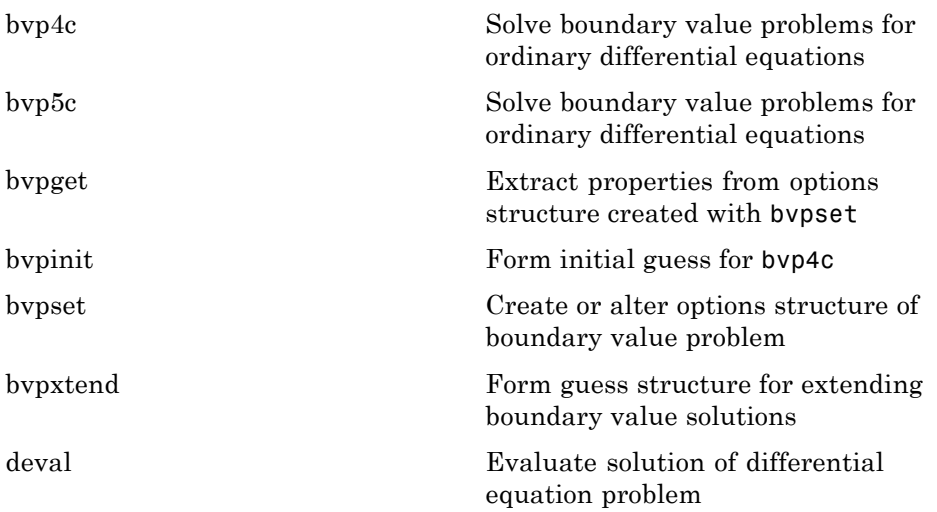

#### <span id="page-53-0"></span>**Partial Differential Equations**

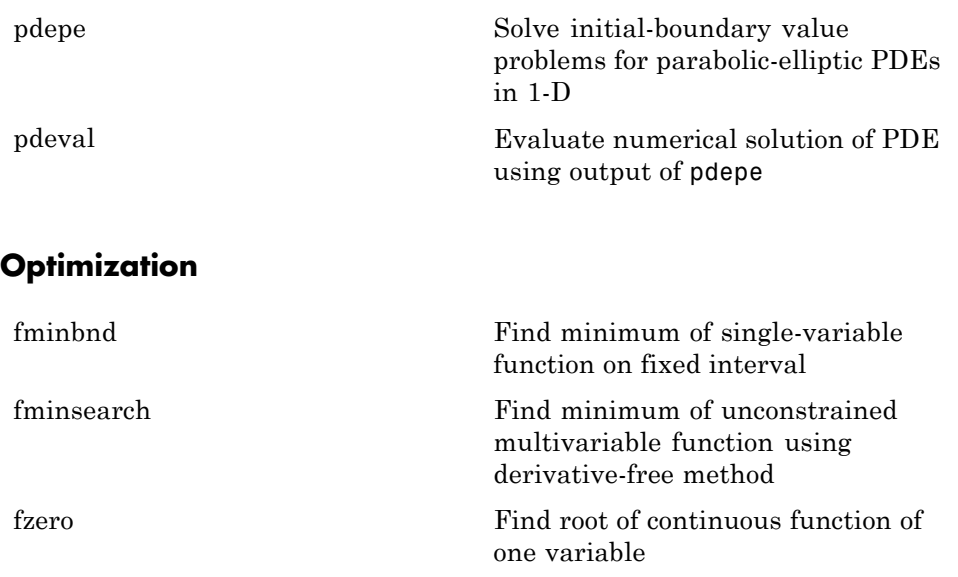

[lsqnonneg](#page--1-0) Solve nonnegative least-squares constraints problem [optimget](#page--1-0) Optimization options values [optimset](#page--1-0) Create or edit optimization options structure

#### **Numerical Integration (Quadrature)**

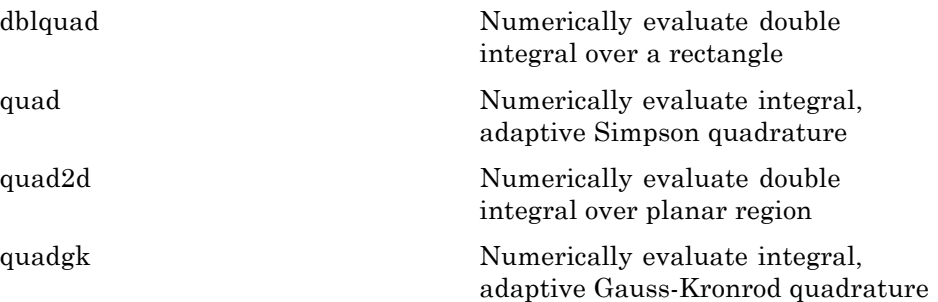

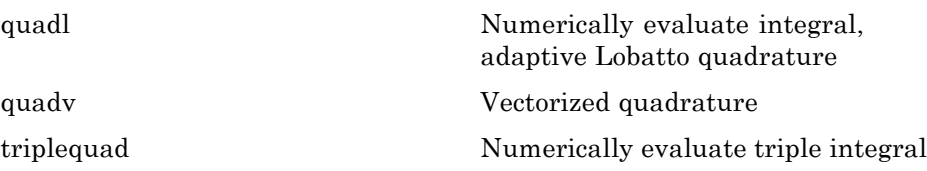

# **Specialized Math**

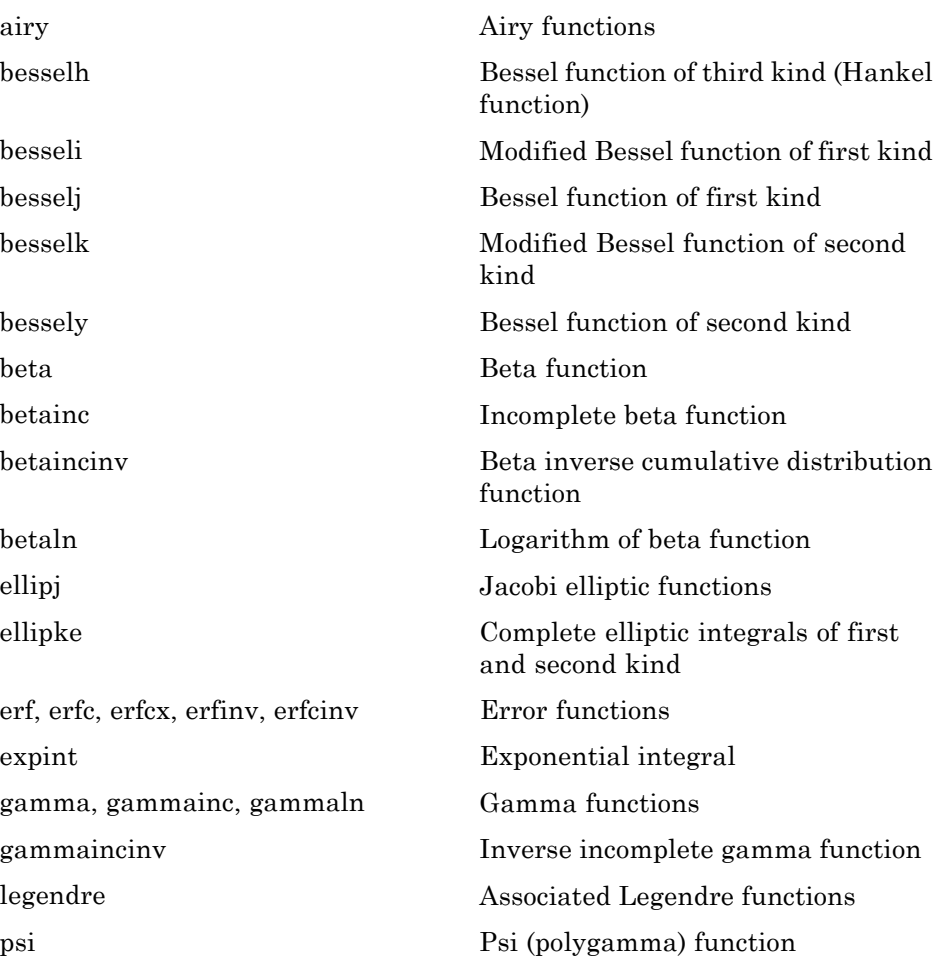

## **Sparse Matrices**

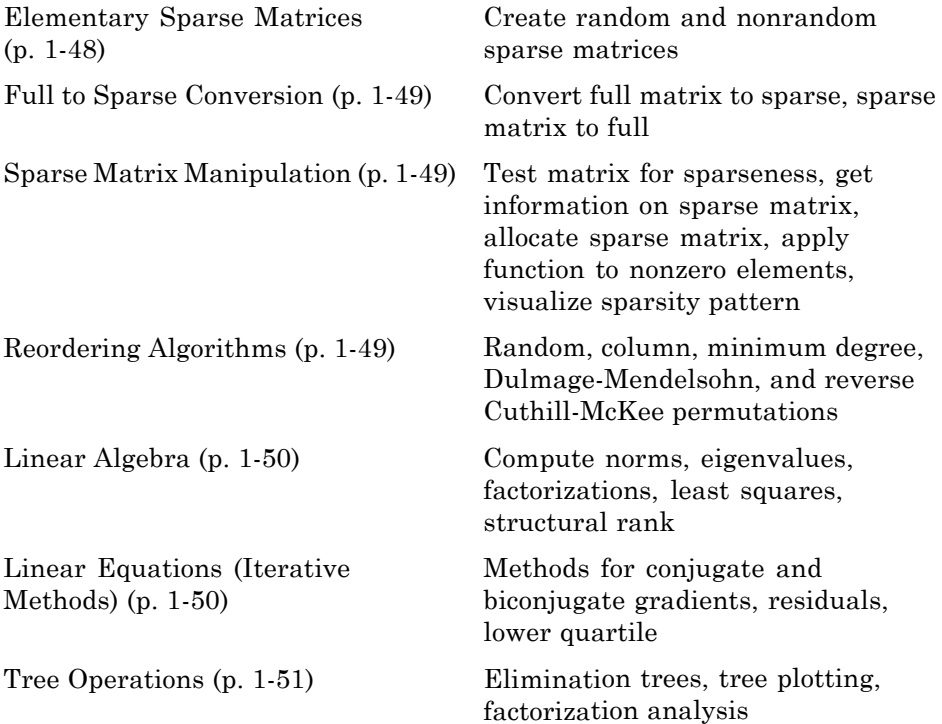

## **Elementary Sparse Matrices**

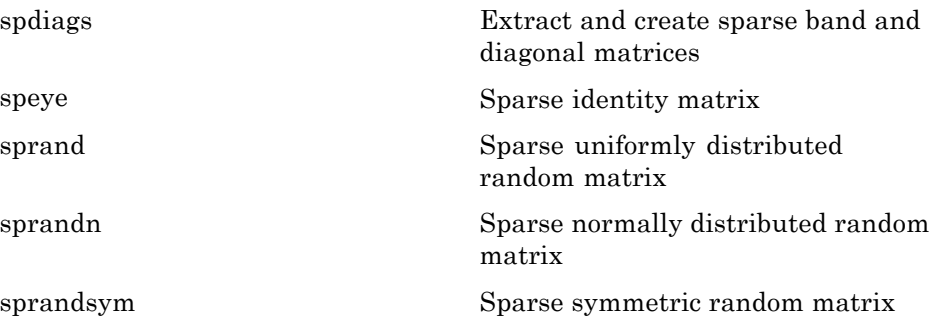

### <span id="page-56-0"></span>**Full to Sparse Conversion**

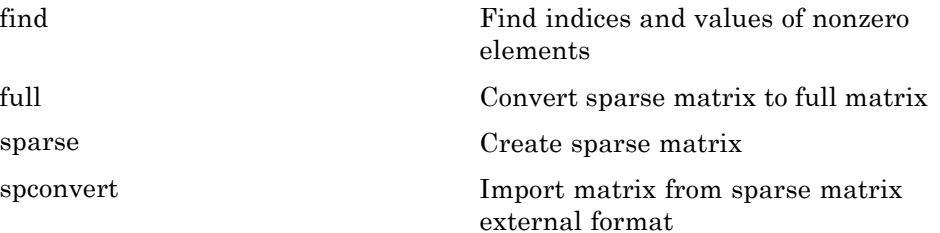

## **Sparse Matrix Manipulation**

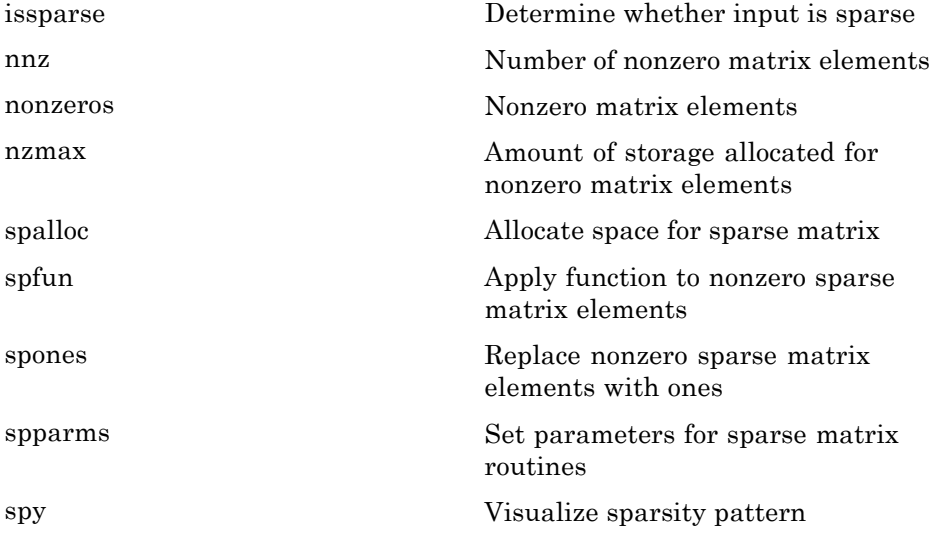

#### **Reordering Algorithms**

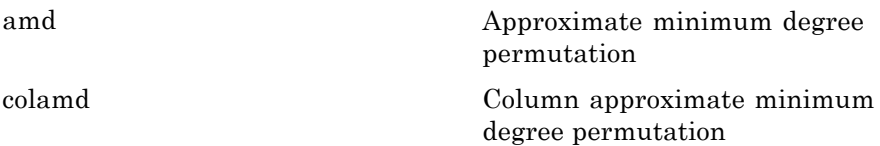

<span id="page-57-0"></span>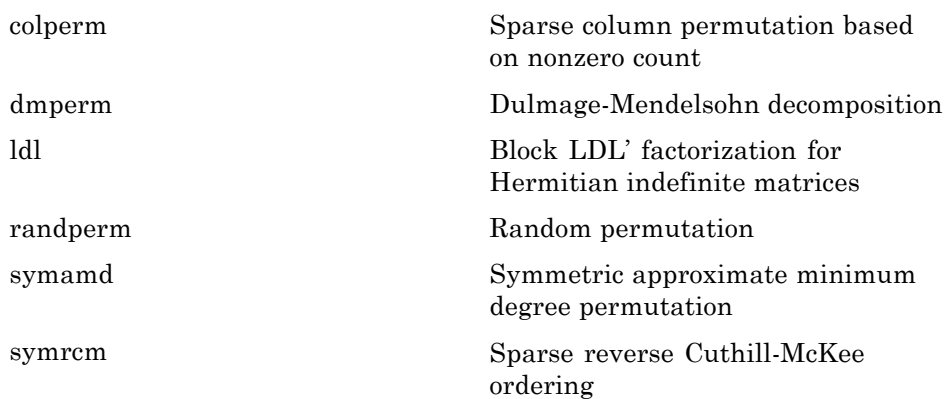

### **Linear Algebra**

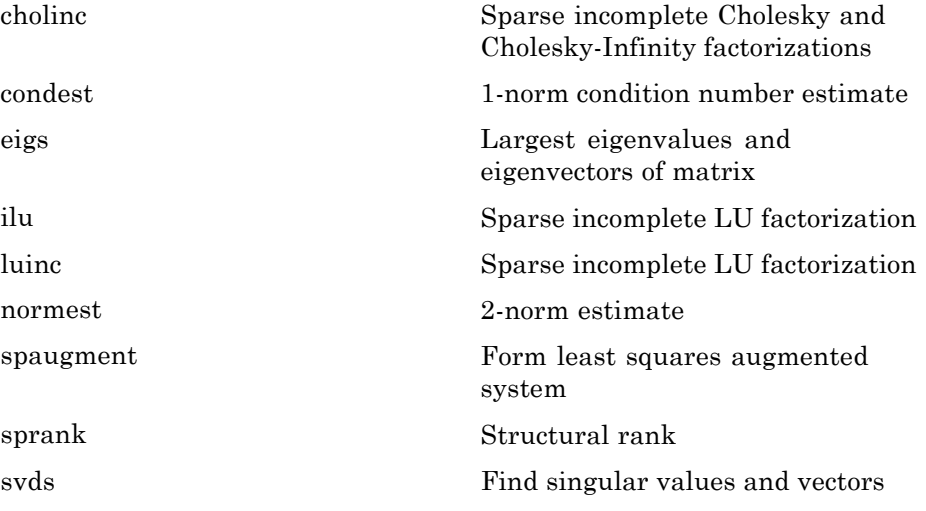

## **Linear Equations (Iterative Methods)**

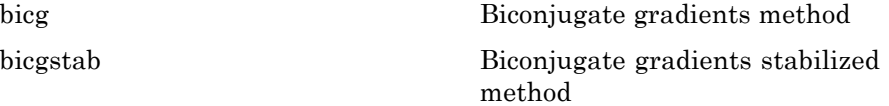

<span id="page-58-0"></span>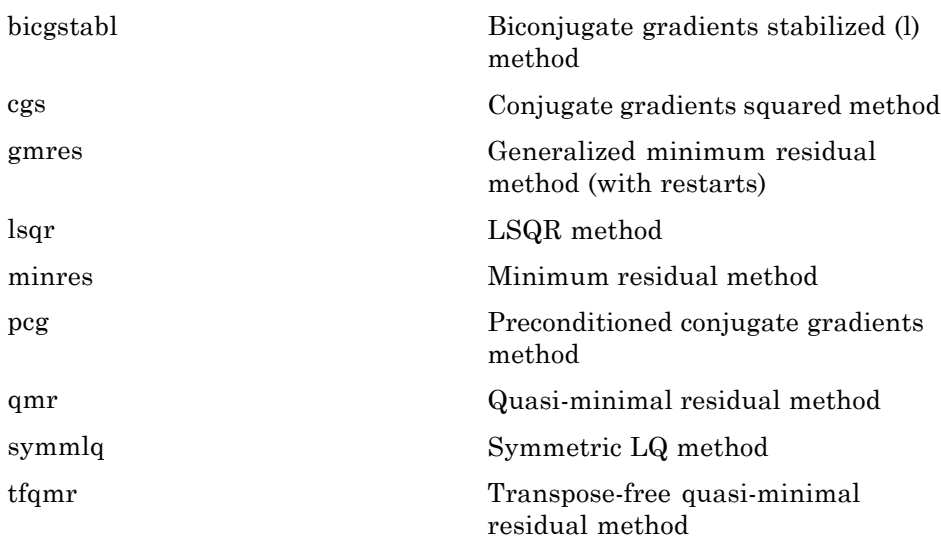

### **Tree Operations**

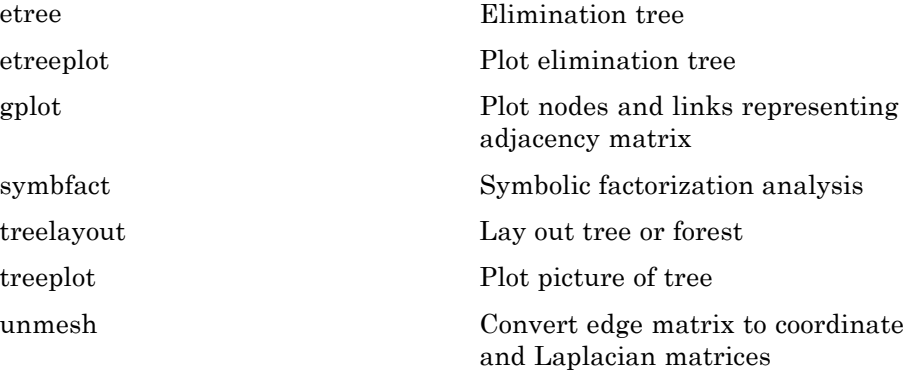

## **Math Constants**

[eps](#page--1-0) Floating-point relative accuracy [i](#page--1-0) Imaginary unit

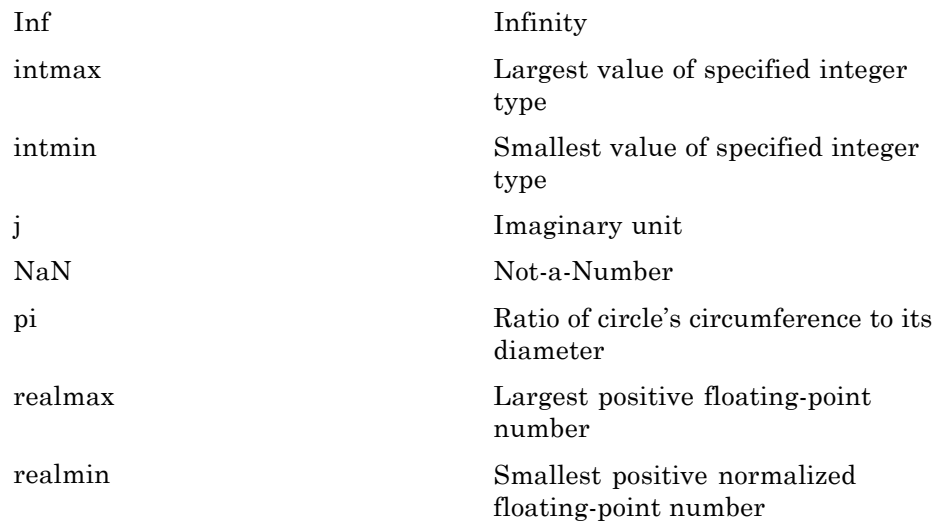

# **Data Analysis**

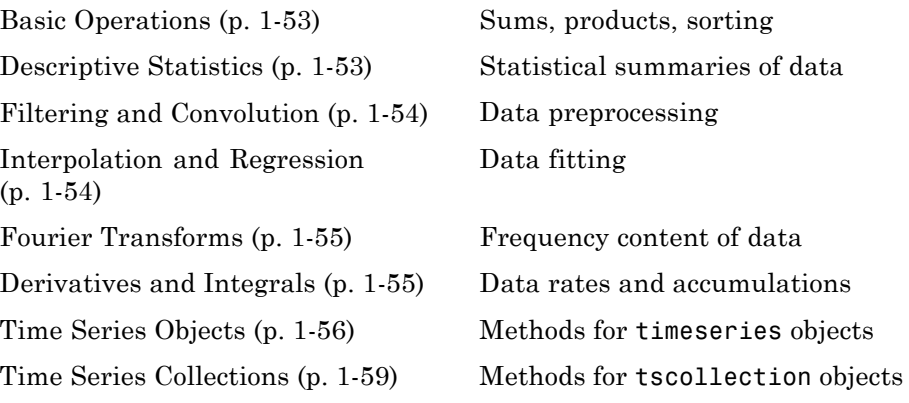

## **Basic Operations**

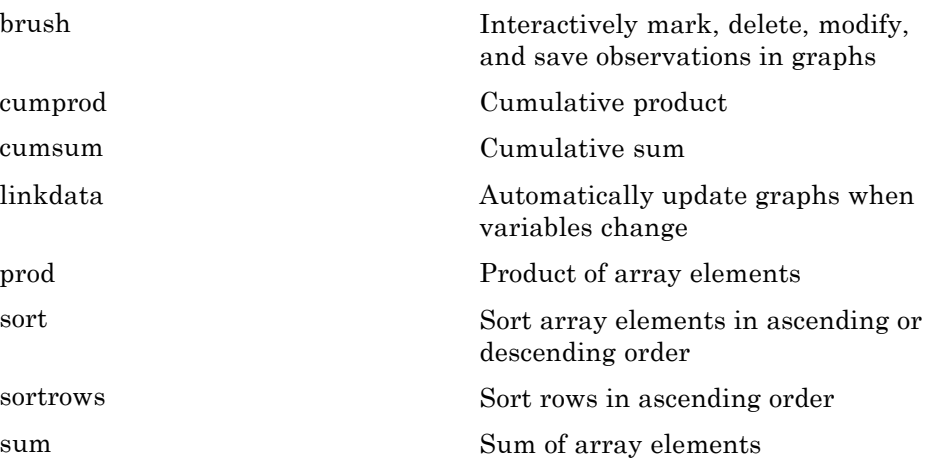

## **Descriptive Statistics**

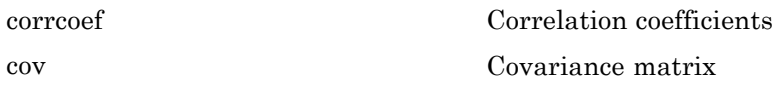

<span id="page-61-0"></span>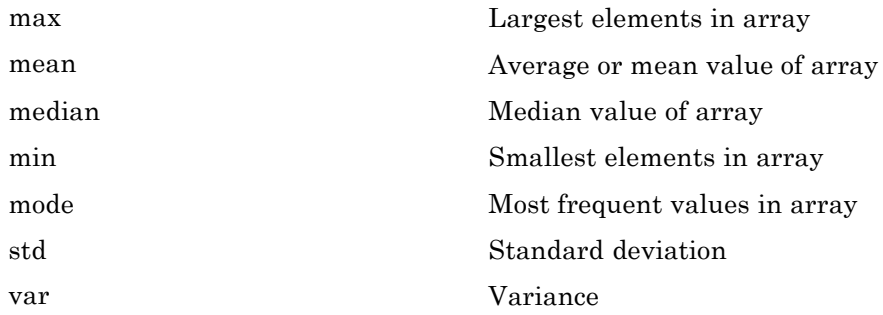

## **Filtering and Convolution**

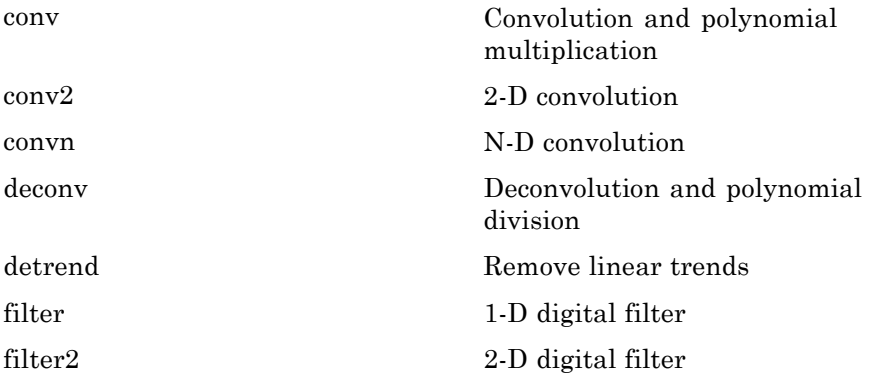

# **Interpolation and Regression**

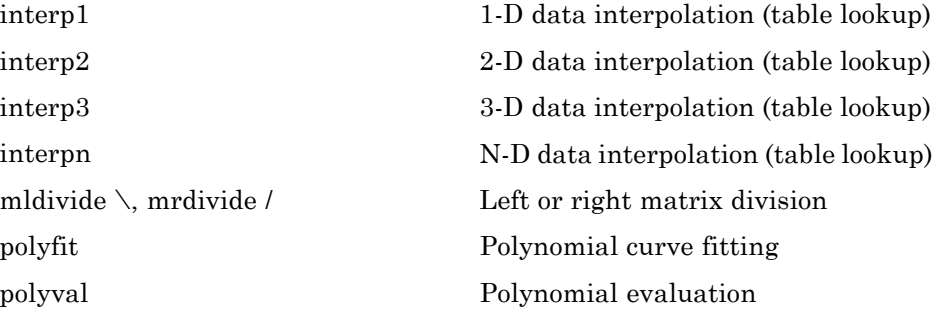

## <span id="page-62-0"></span>**Fourier Transforms**

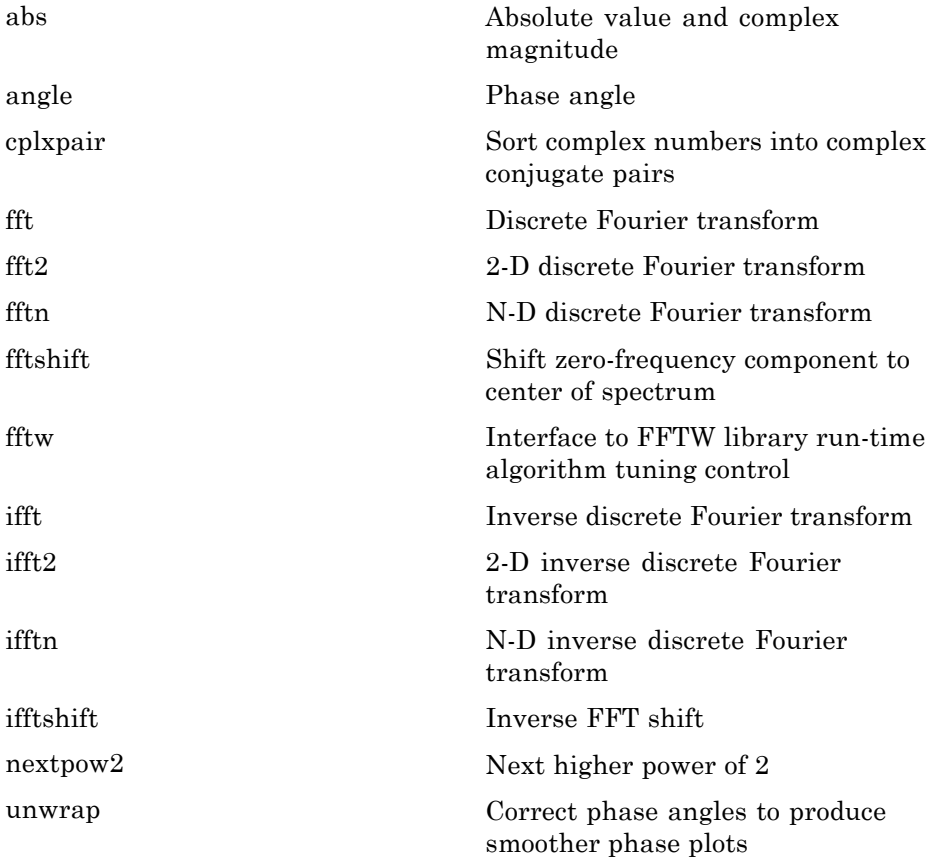

## **Derivatives and Integrals**

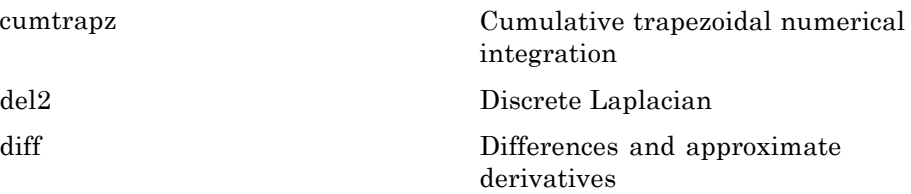

<span id="page-63-0"></span>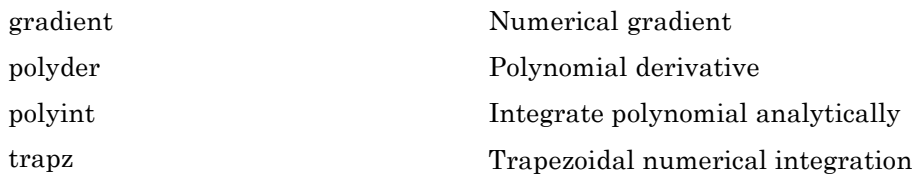

# **Time Series Objects**

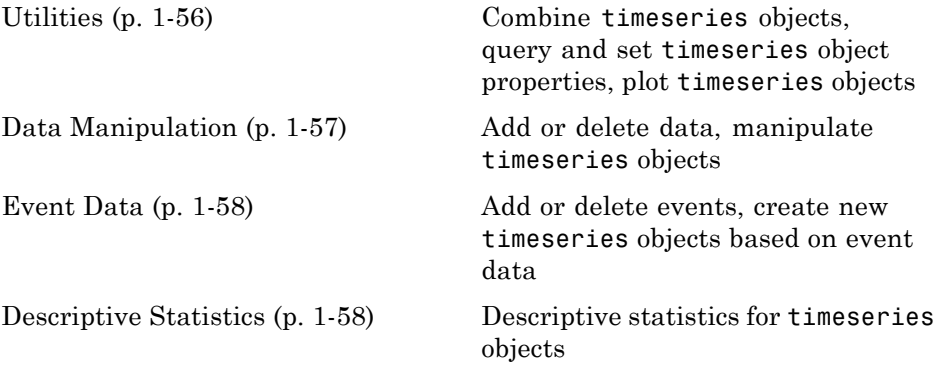

### **Utilities**

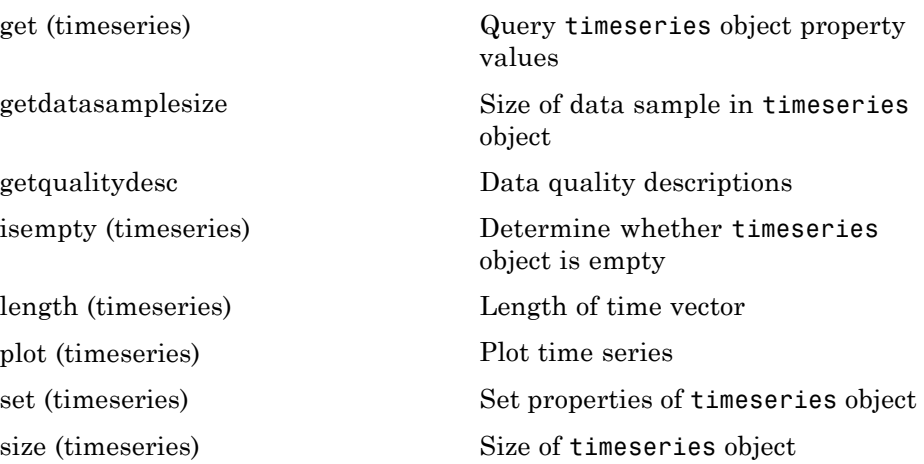

<span id="page-64-0"></span>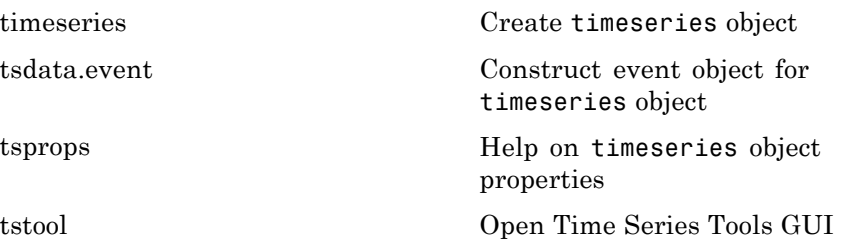

### **Data Manipulation**

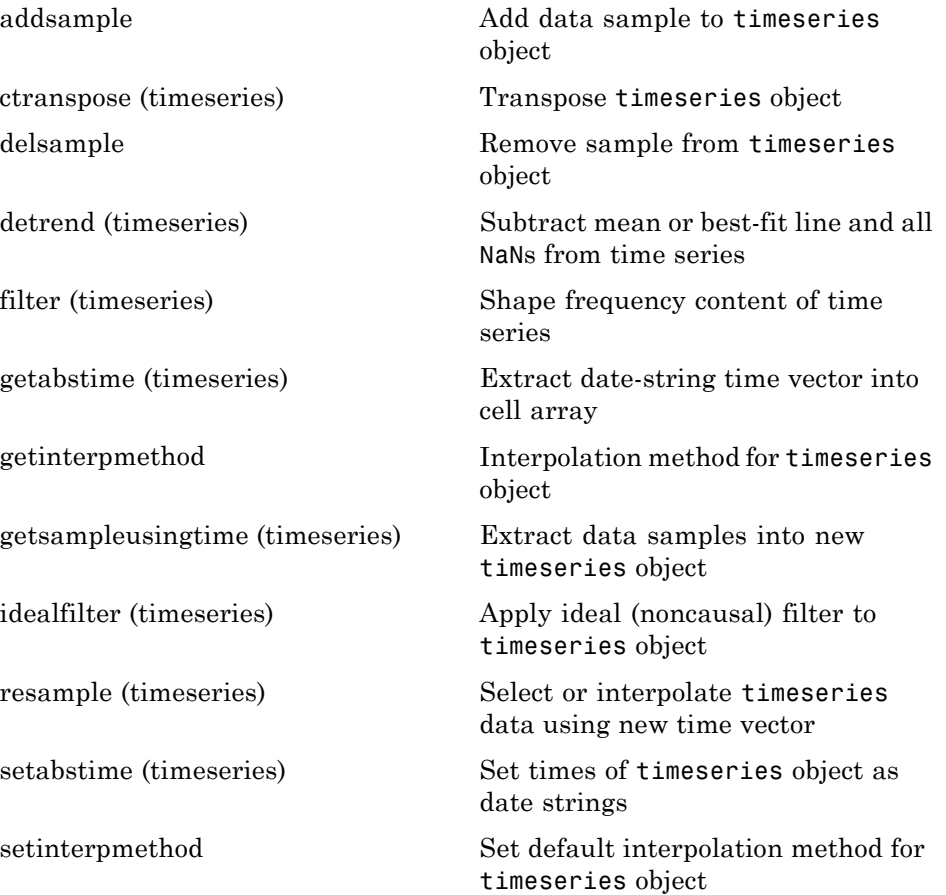

<span id="page-65-0"></span>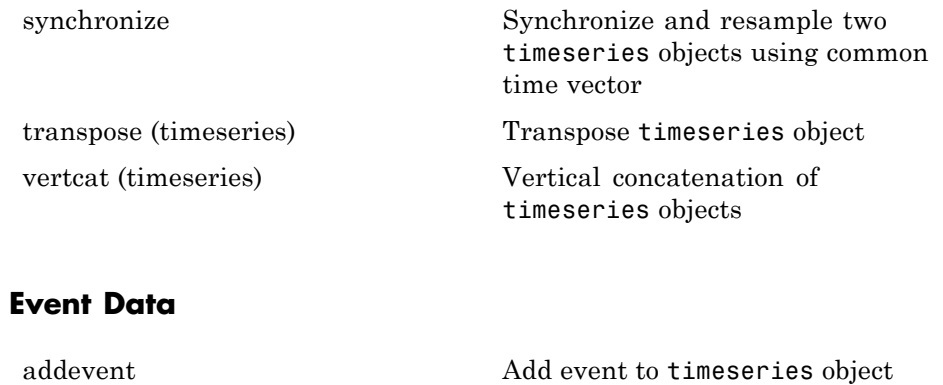

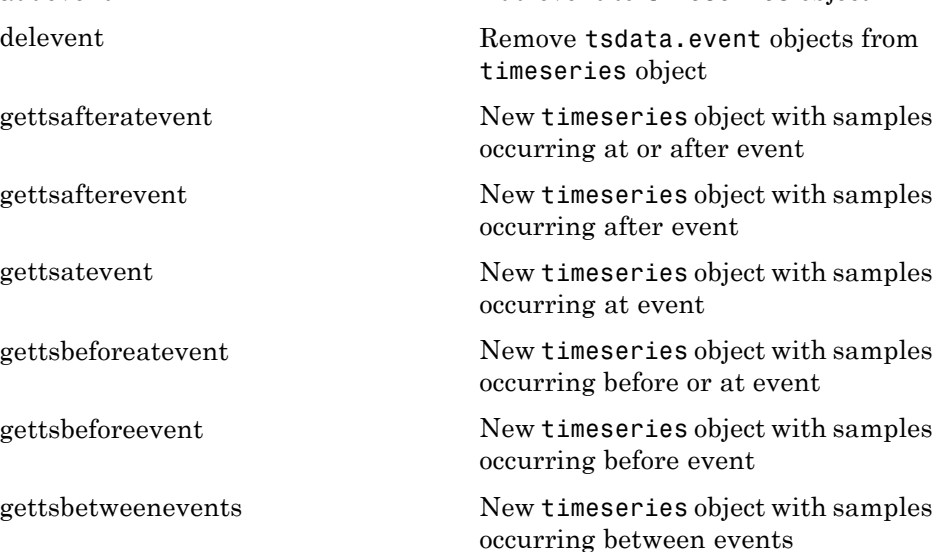

### **Descriptive Statistics**

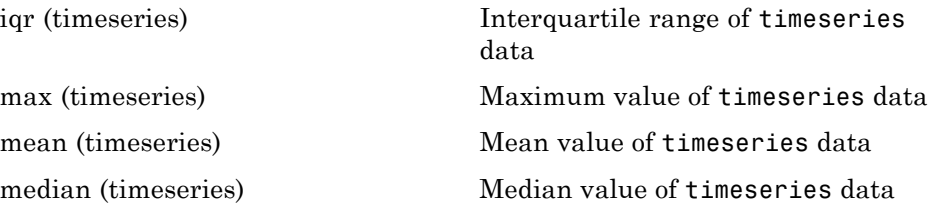

<span id="page-66-0"></span>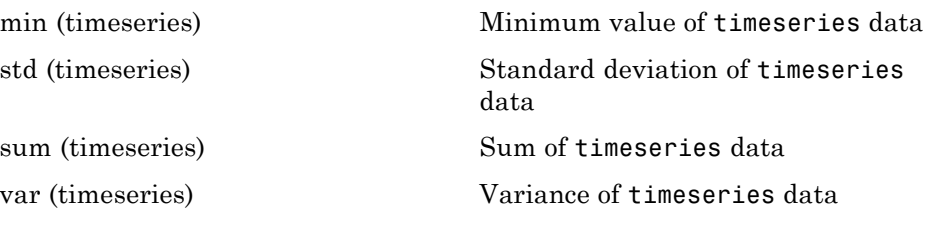

## **Time Series Collections**

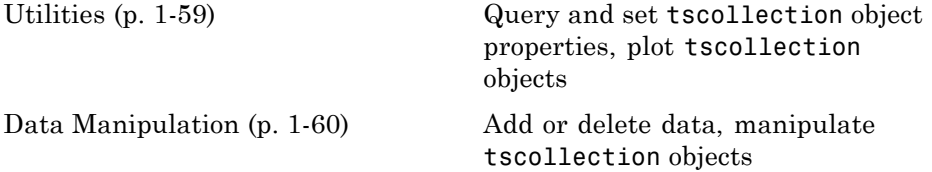

### **Utilities**

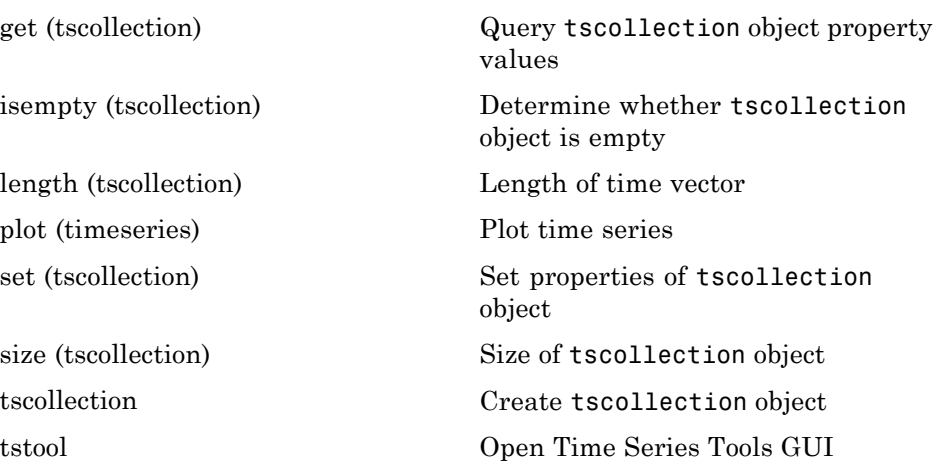

### <span id="page-67-0"></span>**Data Manipulation**

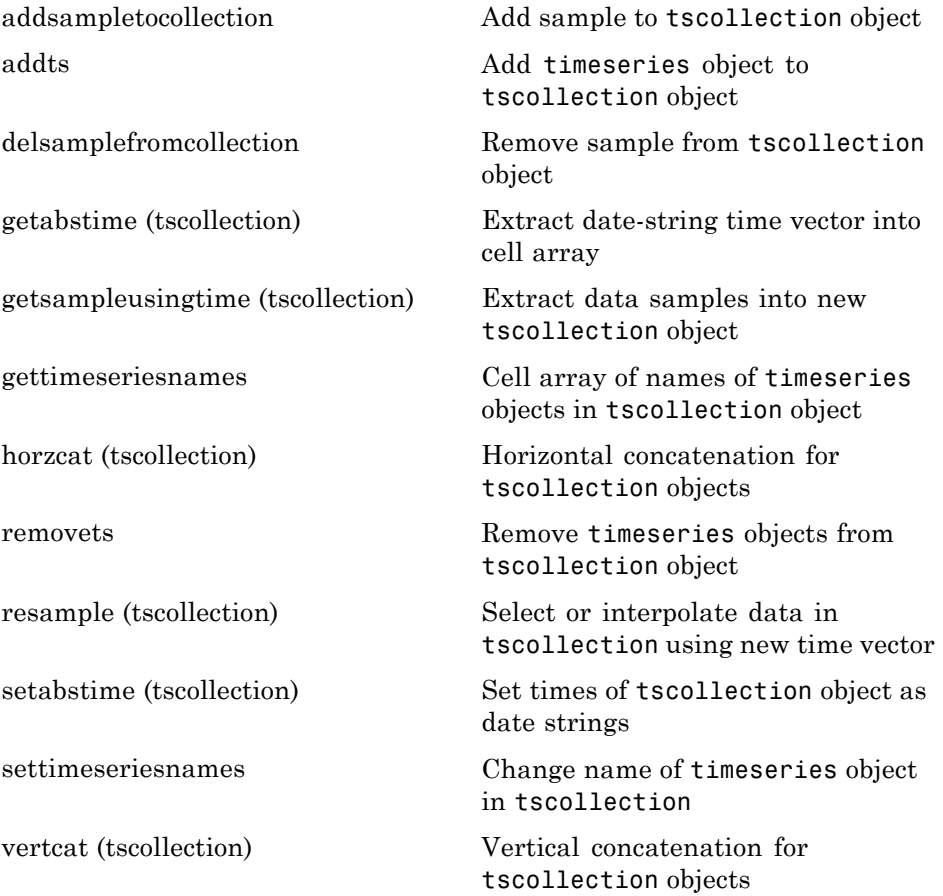

# **Programming and Data Types**

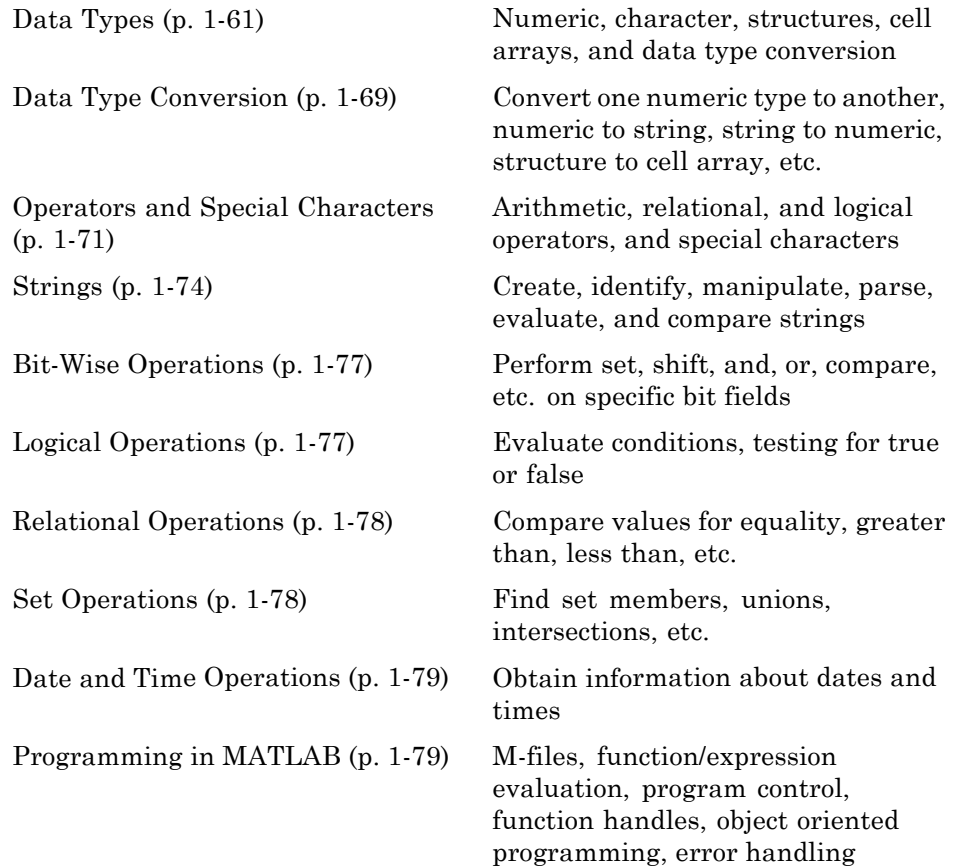

## **Data Types**

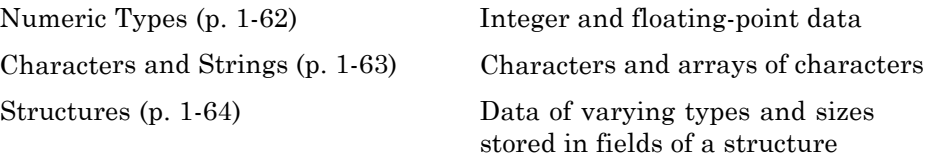

<span id="page-69-0"></span>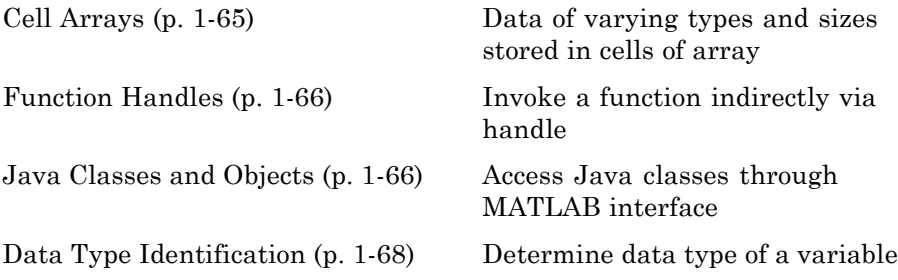

### **Numeric Types**

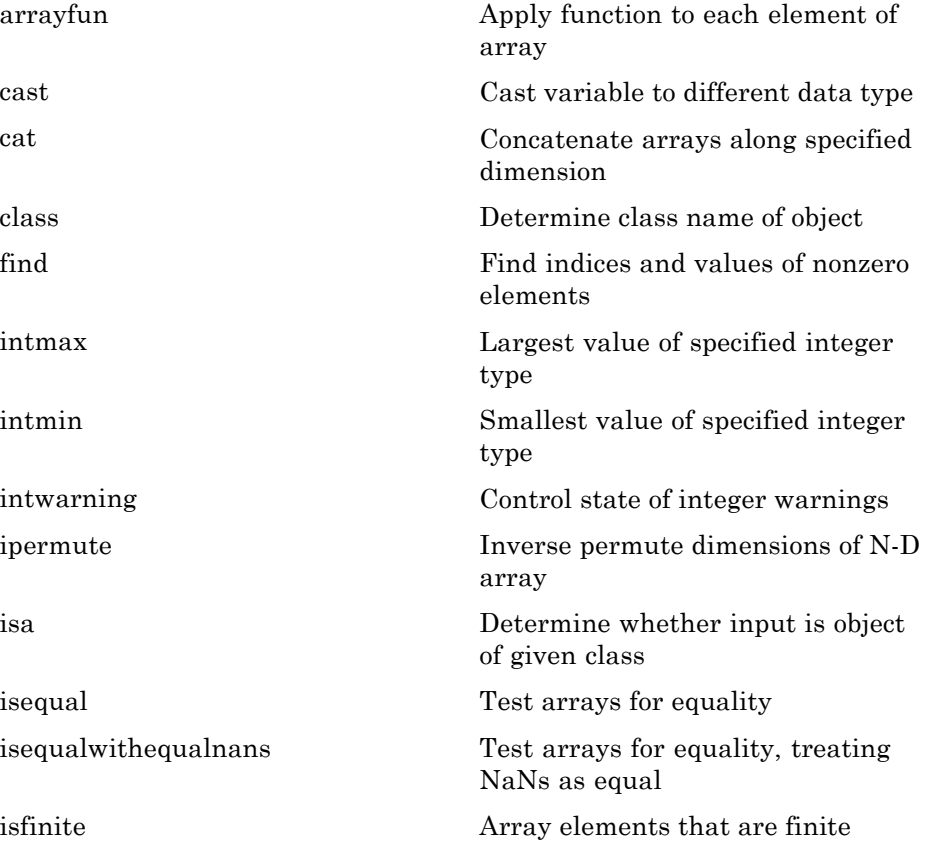

<span id="page-70-0"></span>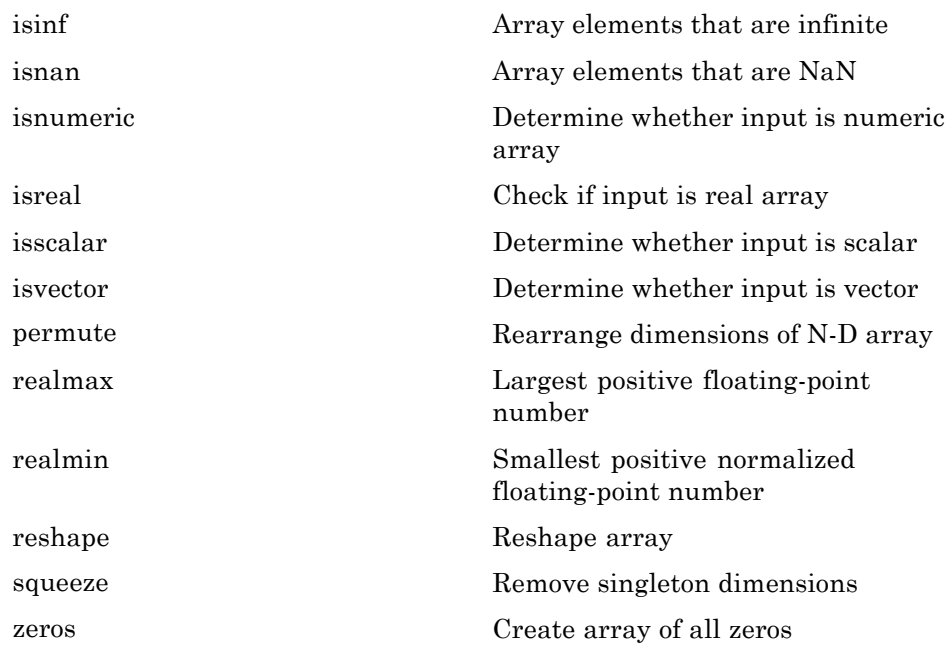

#### **Characters and Strings**

See "Strings" on page 1[-74](#page-81-0) for all string-related functions.

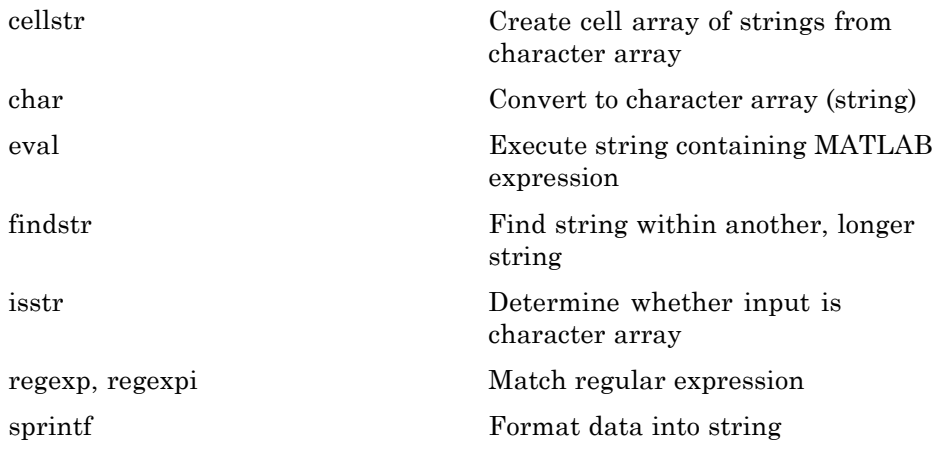

<span id="page-71-0"></span>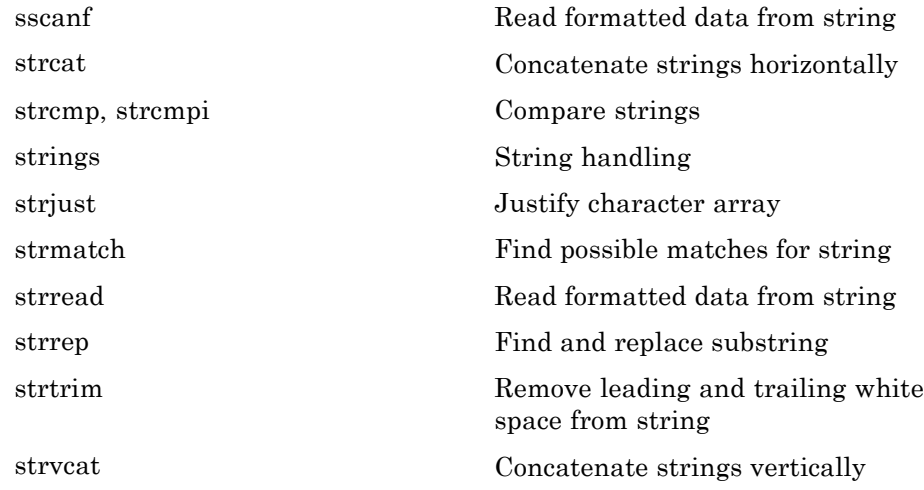

#### **Structures**

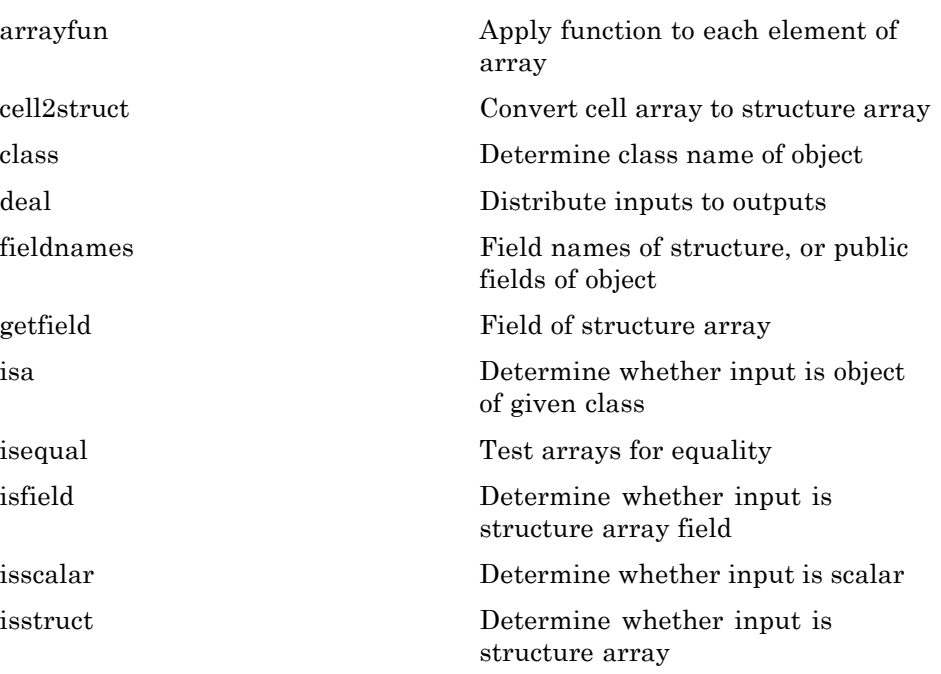
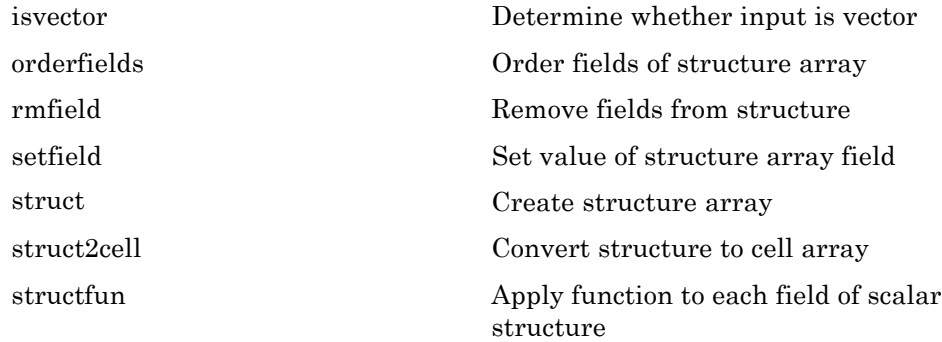

### **Cell Arrays**

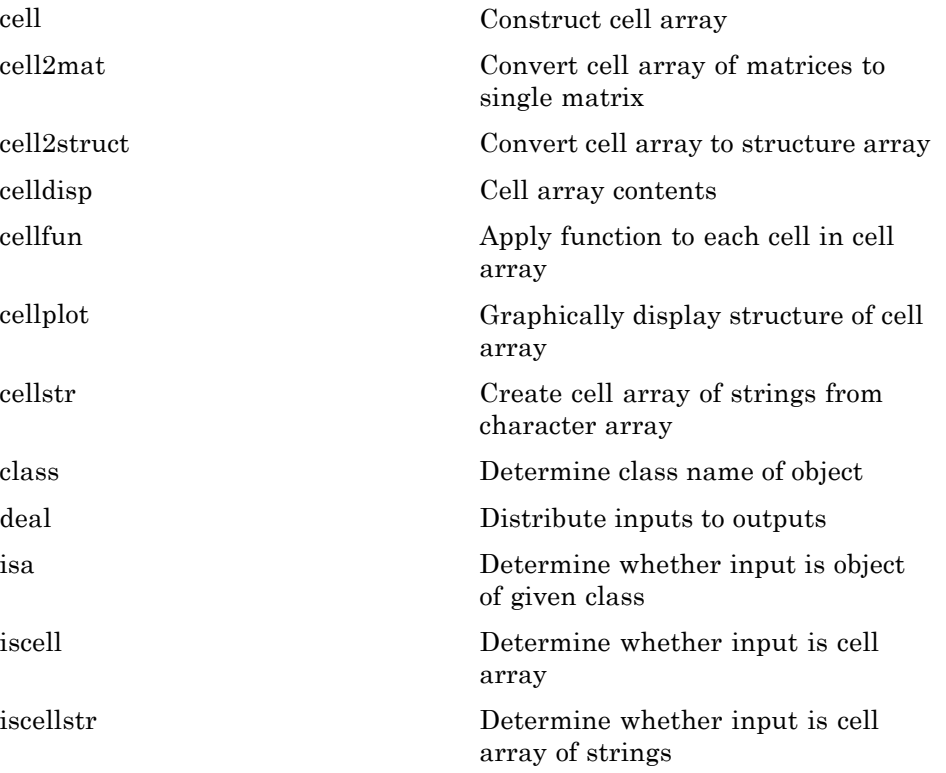

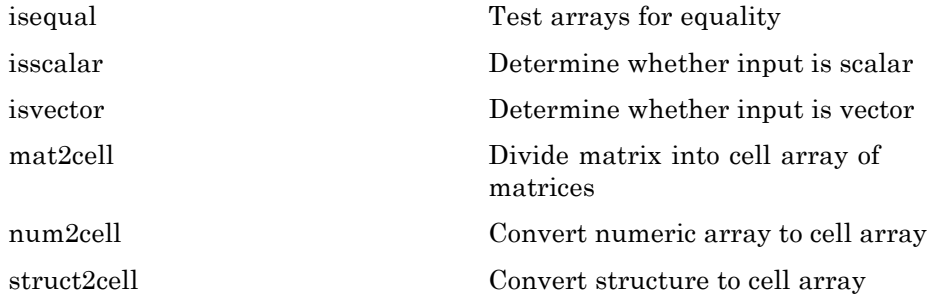

#### **Function Handles**

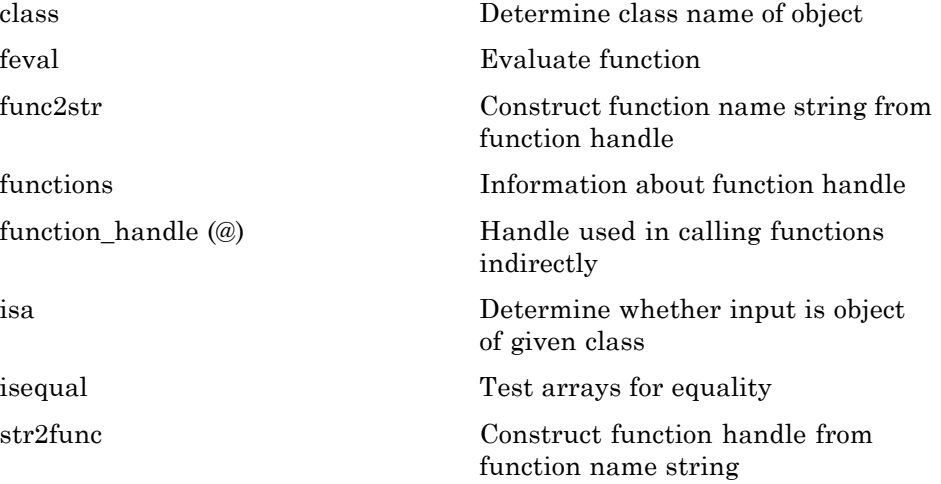

#### **Java Classes and Objects**

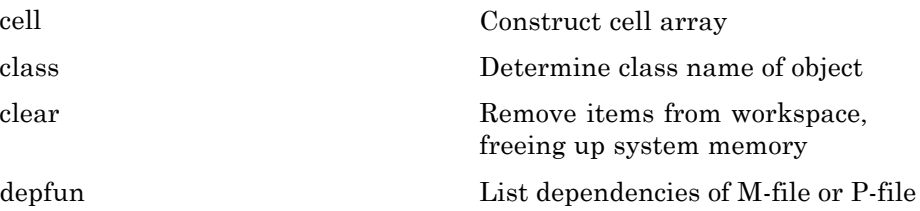

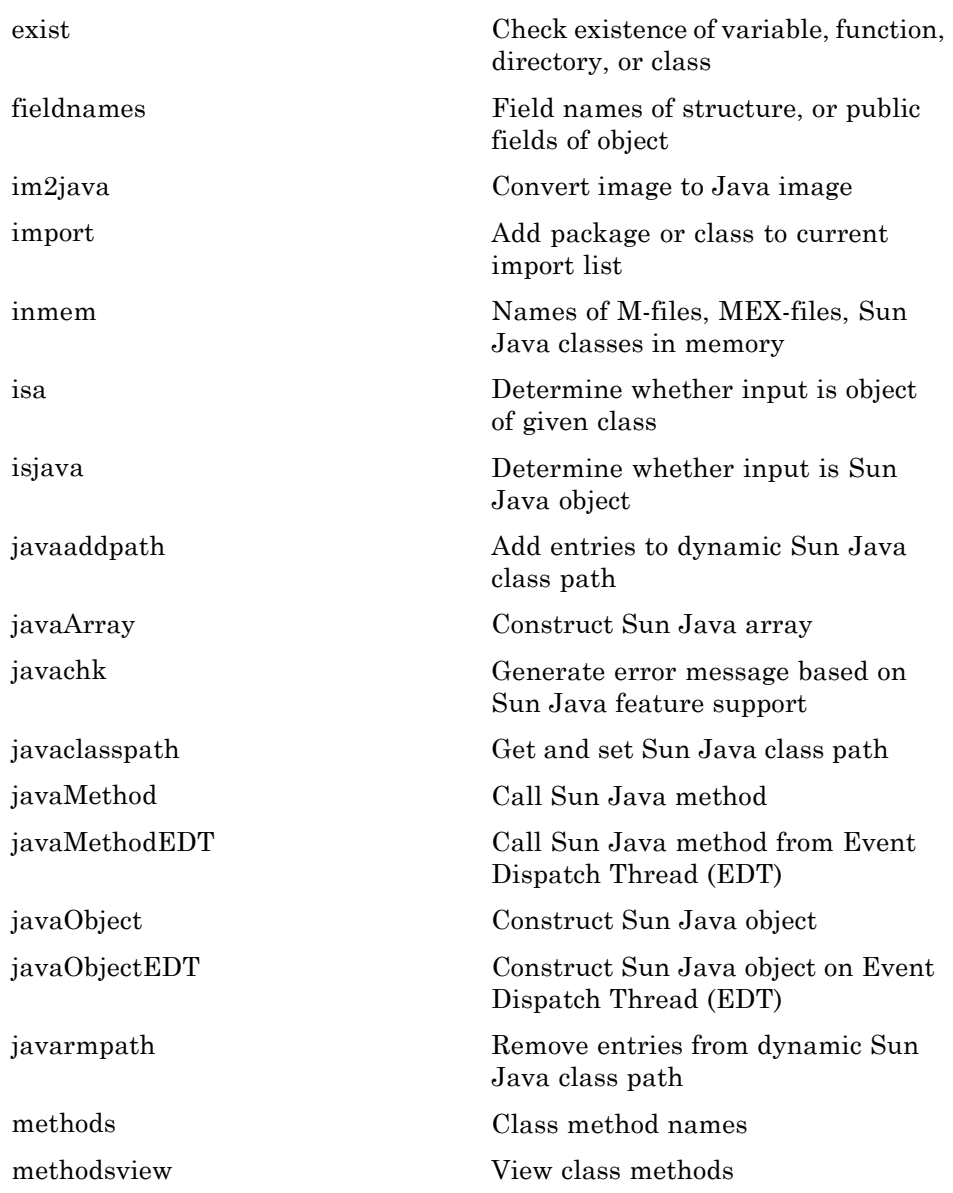

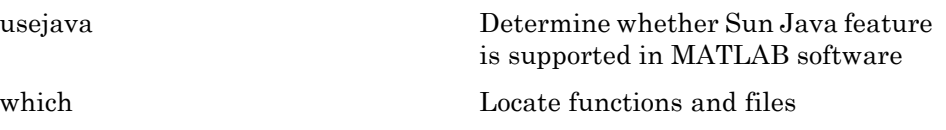

## **Data Type Identification**

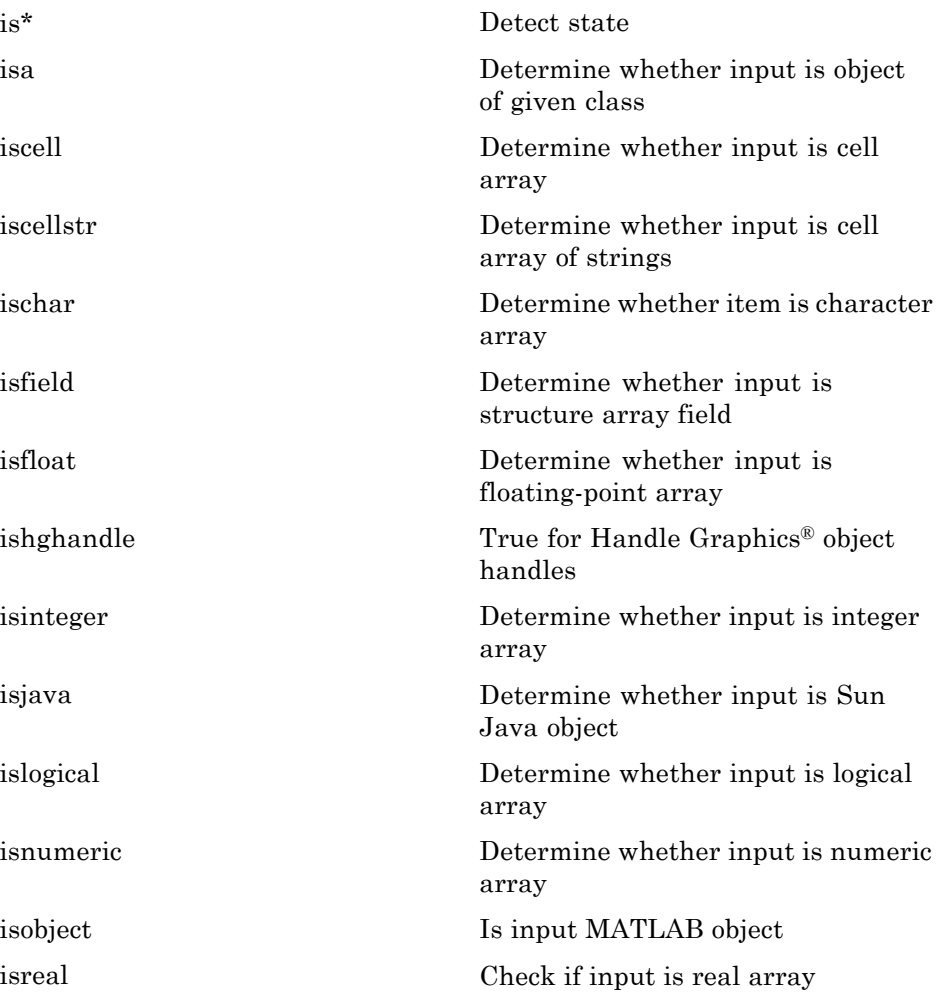

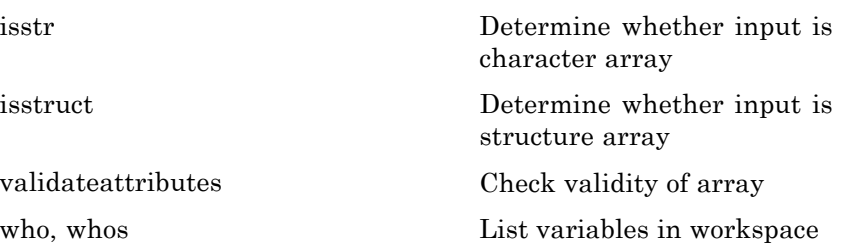

# **Data Type Conversion**

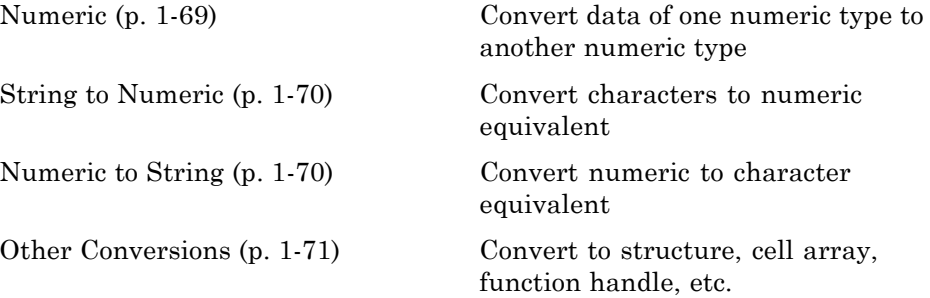

#### **Numeric**

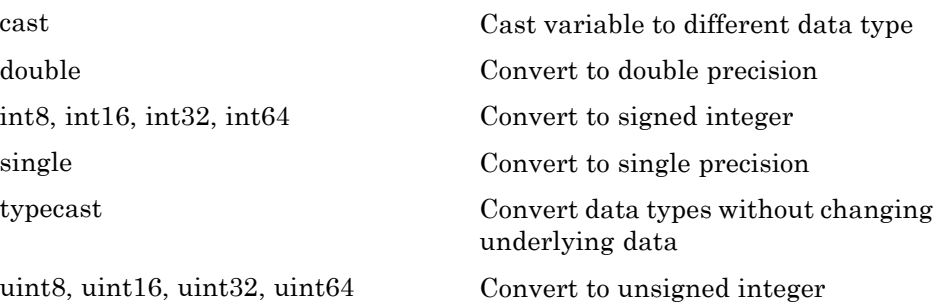

#### <span id="page-77-0"></span>**String to Numeric**

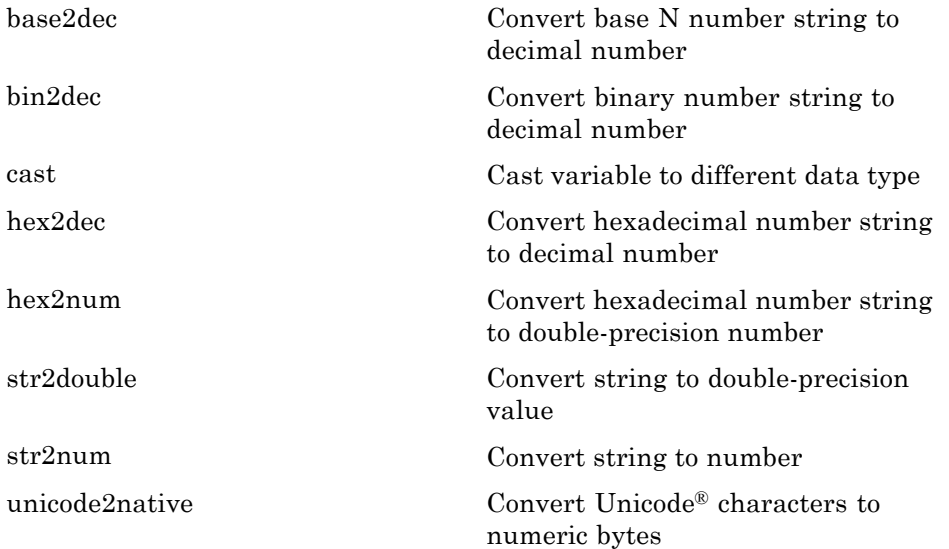

#### **Numeric to String**

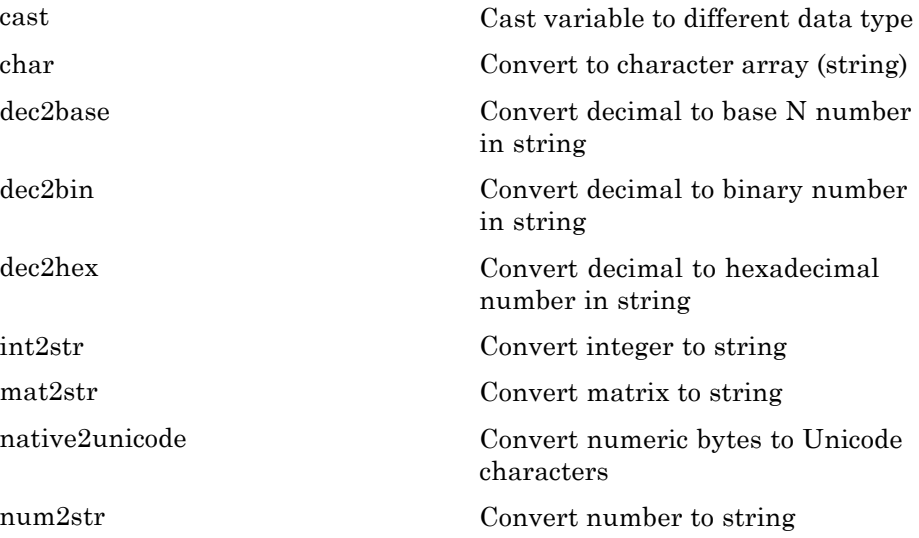

#### <span id="page-78-0"></span>**Other Conversions**

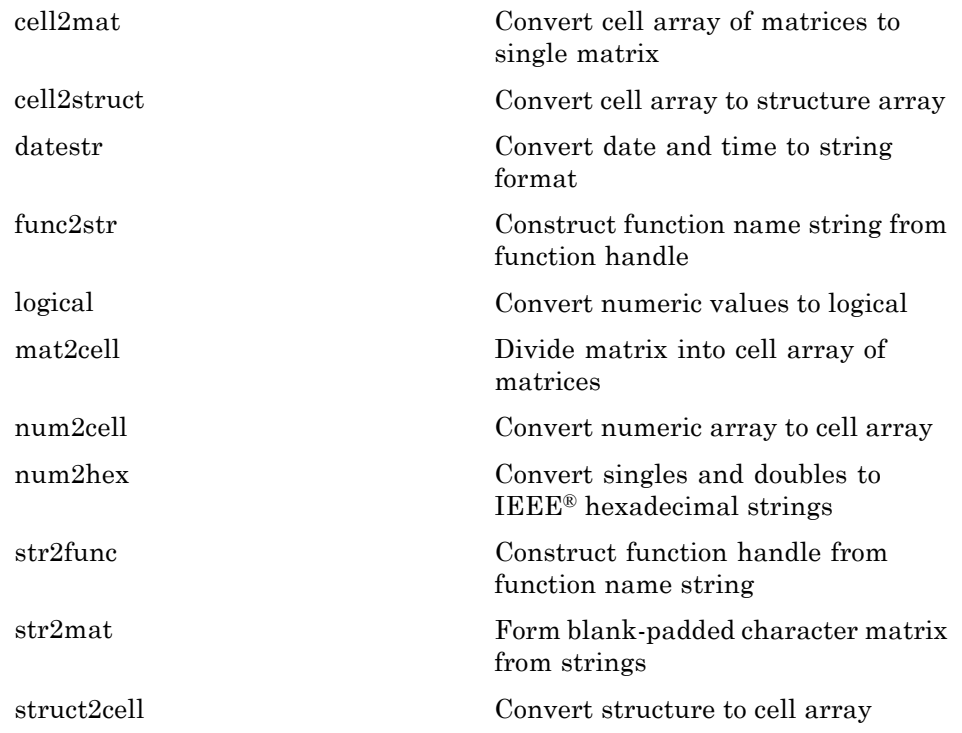

## **Operators and Special Characters**

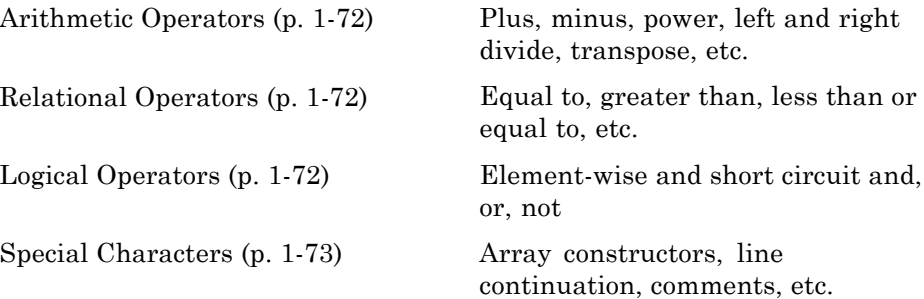

#### <span id="page-79-0"></span>**Arithmetic Operators**

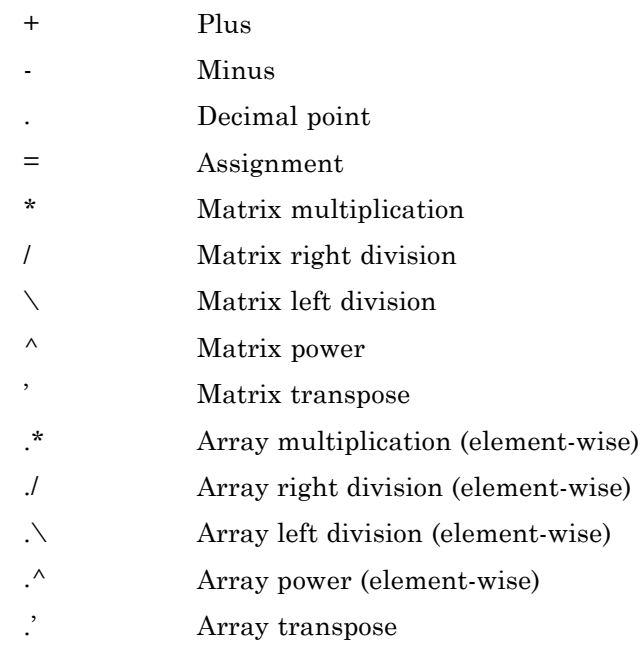

#### **Relational Operators**

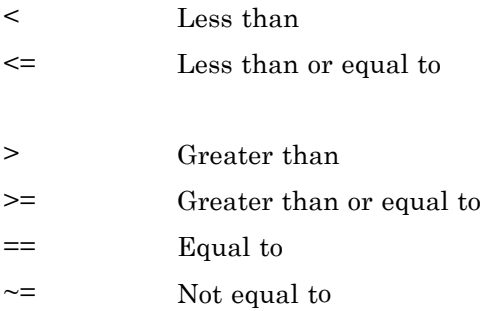

#### **Logical Operators**

See also "Logical Operations" on page 1-[77](#page-84-0) for functions like xor, all, any, etc.

<span id="page-80-0"></span>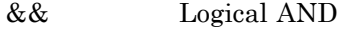

- [||](#page--1-0) Logical OR
- [&](#page--1-0) Logical AND for arrays
- [|](#page--1-0) Logical OR for arrays
- [~](#page--1-0) Logical NOT

### **Special Characters**

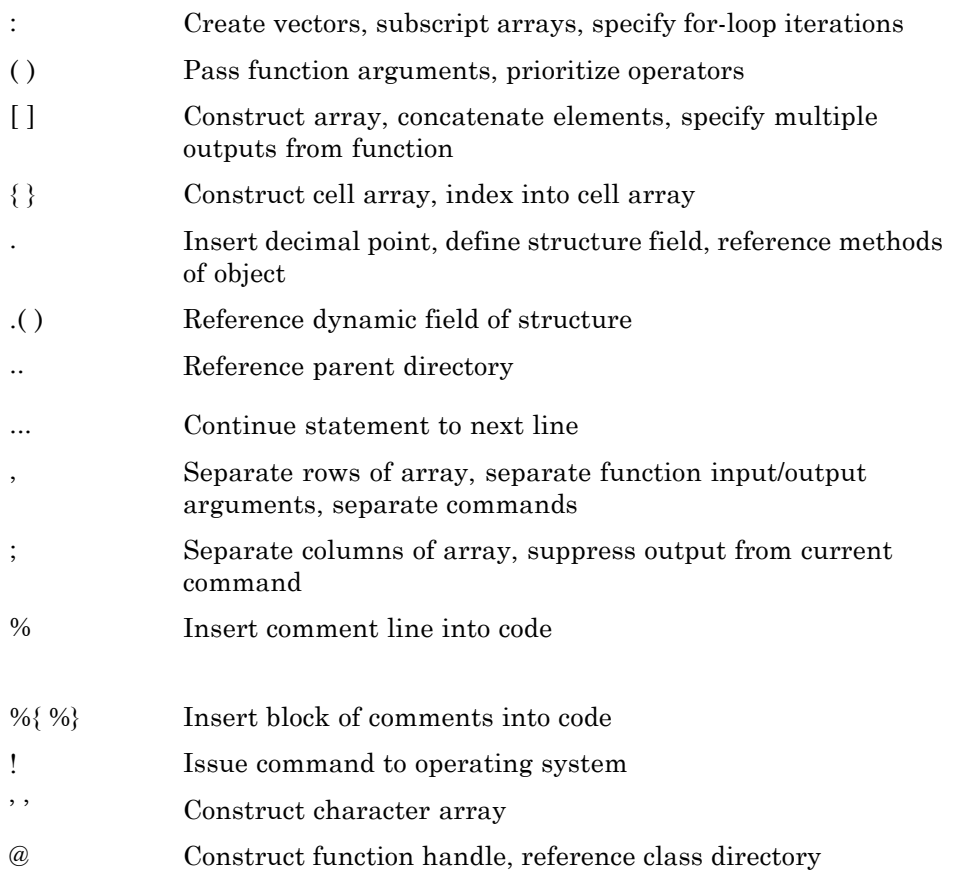

## **Strings**

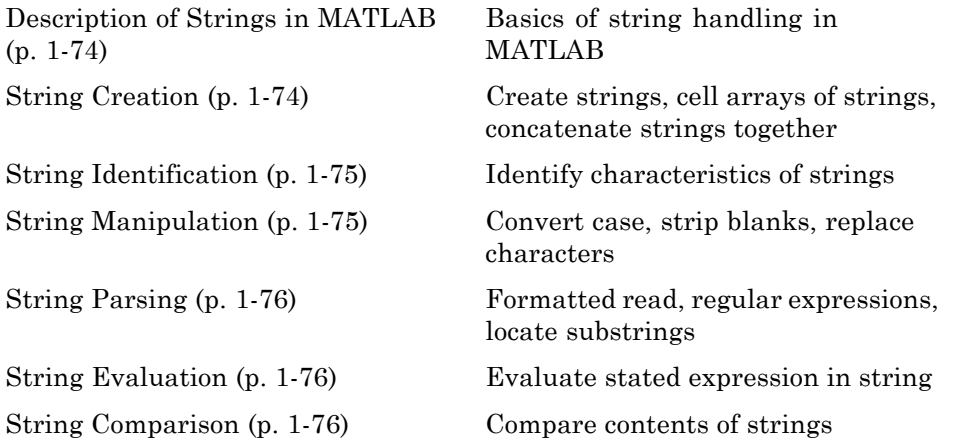

#### **Description of Strings in MATLAB**

[strings](#page-997-0) String handling

#### **String Creation**

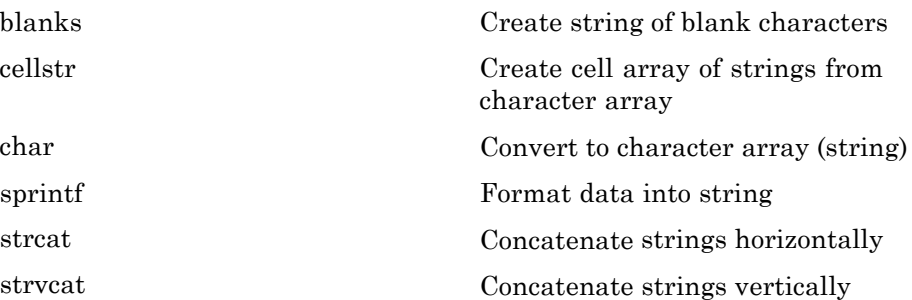

### <span id="page-82-0"></span>**String Identification**

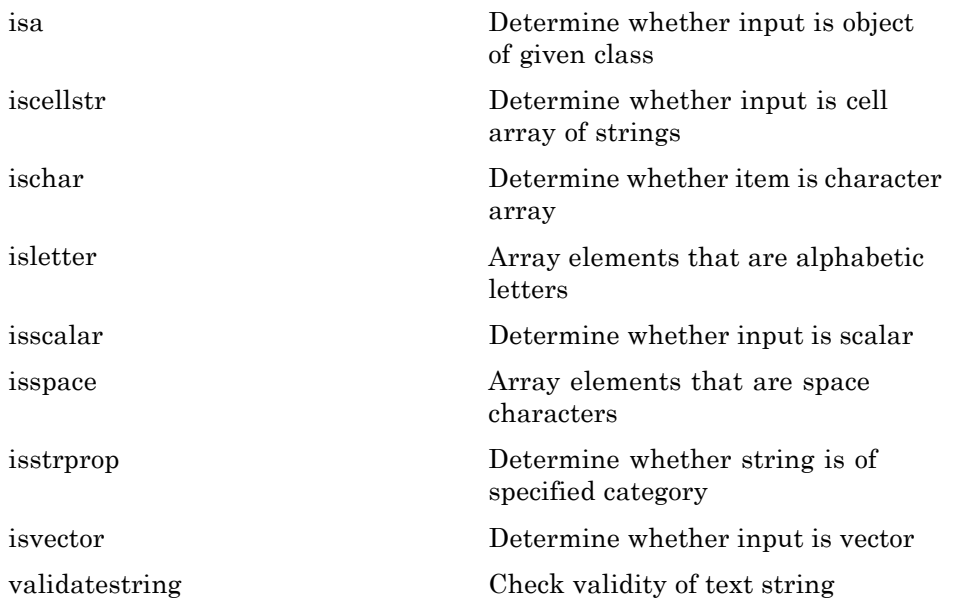

#### **String Manipulation**

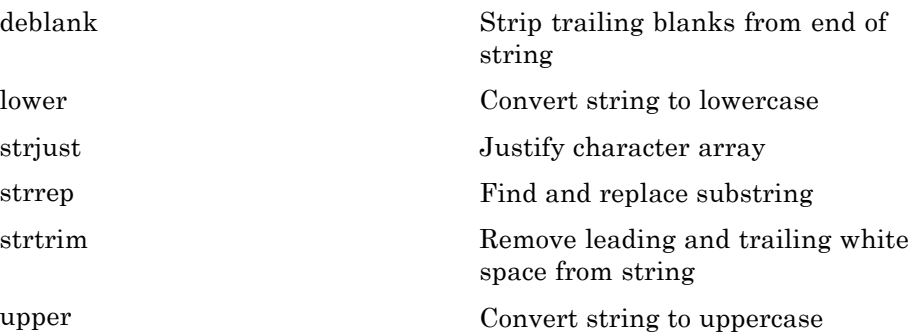

## <span id="page-83-0"></span>**String Parsing**

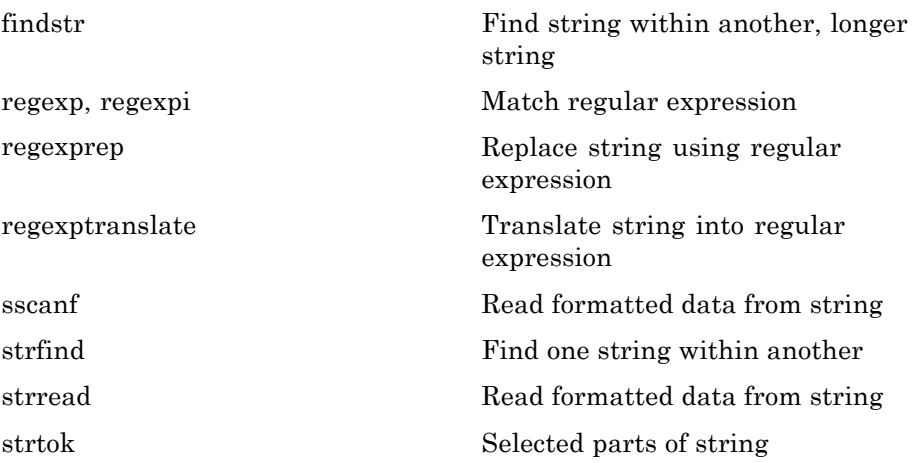

#### **String Evaluation**

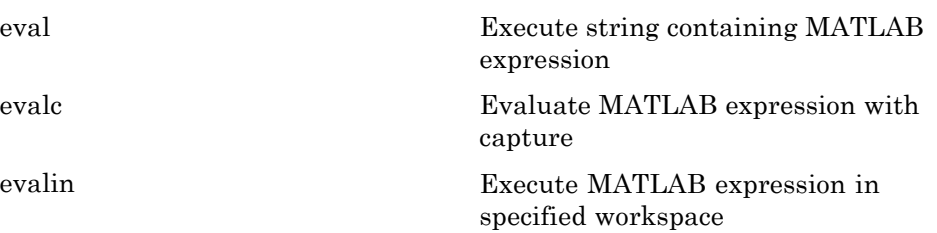

#### **String Comparison**

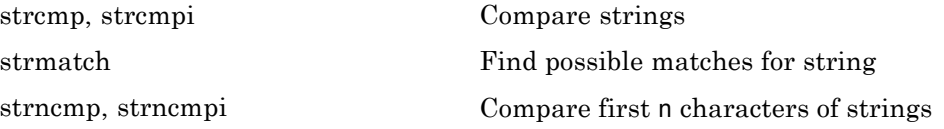

## <span id="page-84-0"></span>**Bit-Wise Operations**

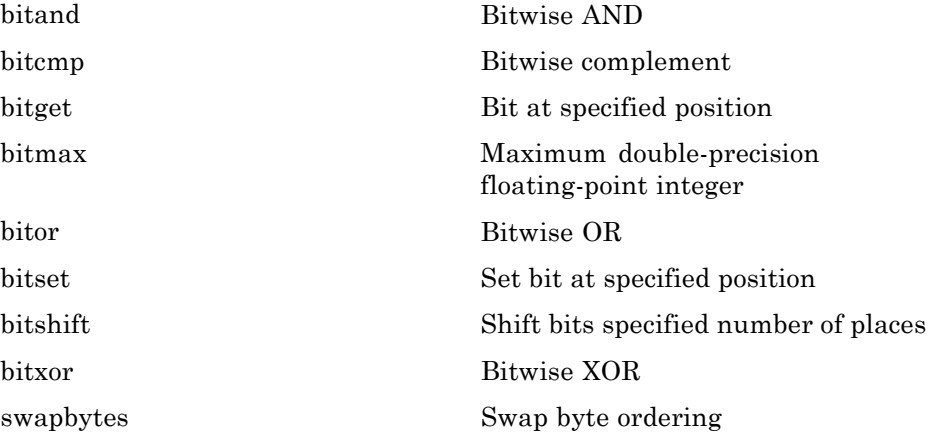

# **Logical Operations**

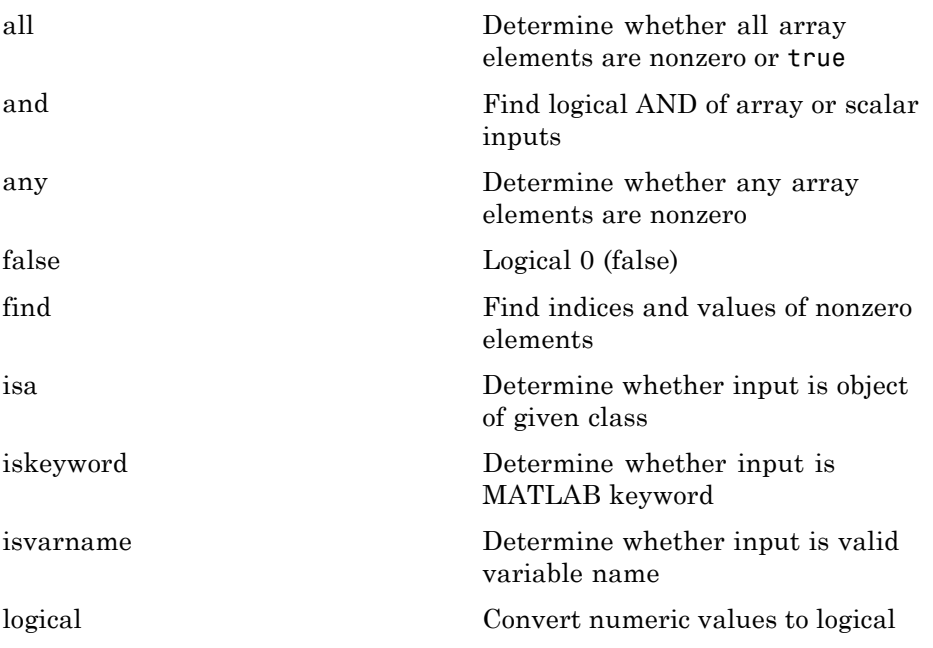

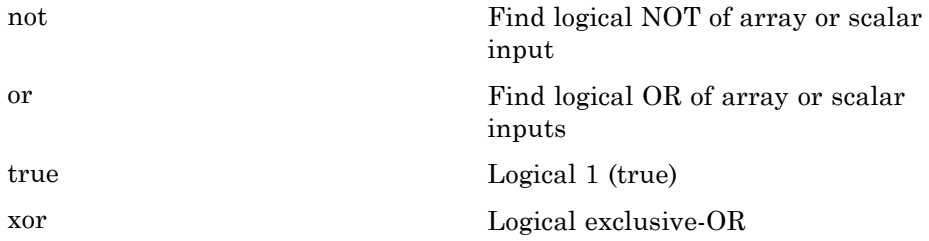

See "Operators and Special Characters" on page 1-[71](#page-78-0) for logical operators.

## **Relational Operations**

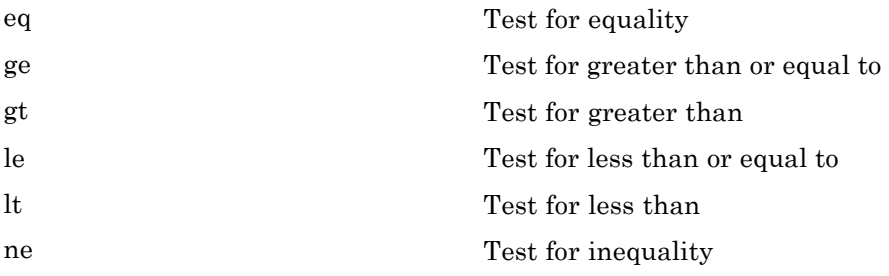

See "Operators and Special Characters" on page 1[-71](#page-78-0) for relational operators.

### **Set Operations**

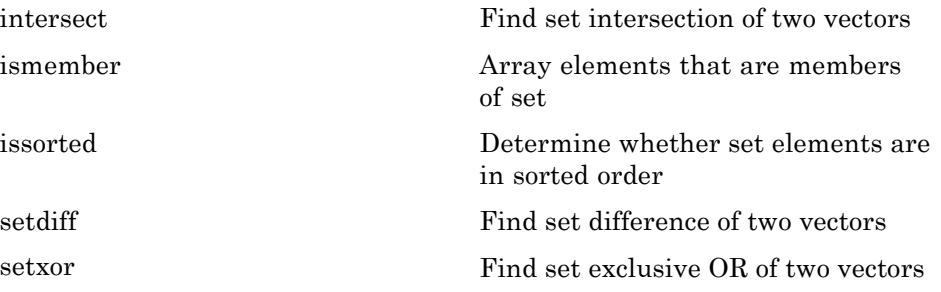

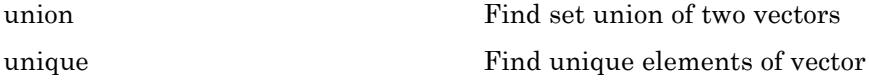

# **Date and Time Operations**

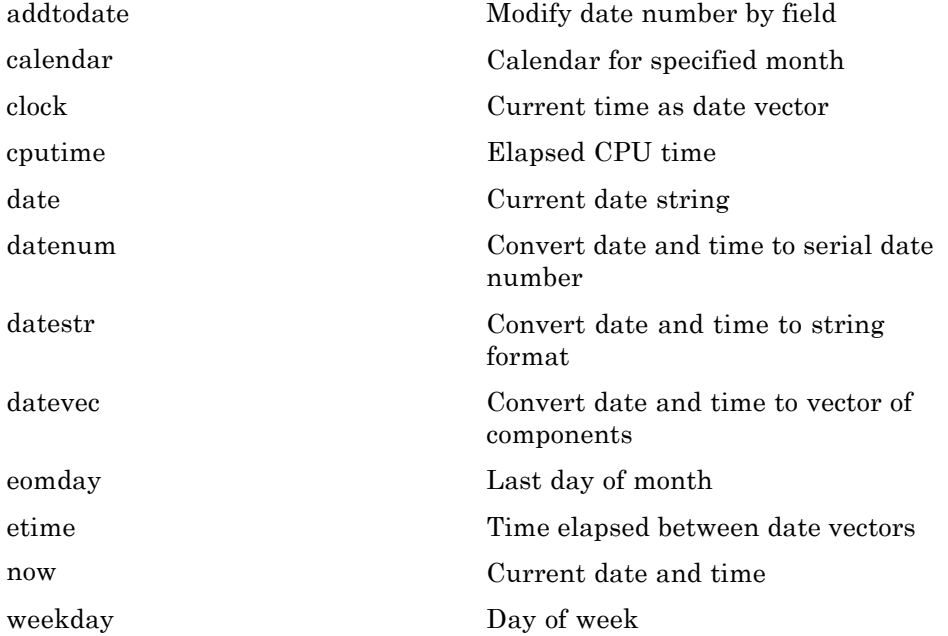

# **Programming in MATLAB**

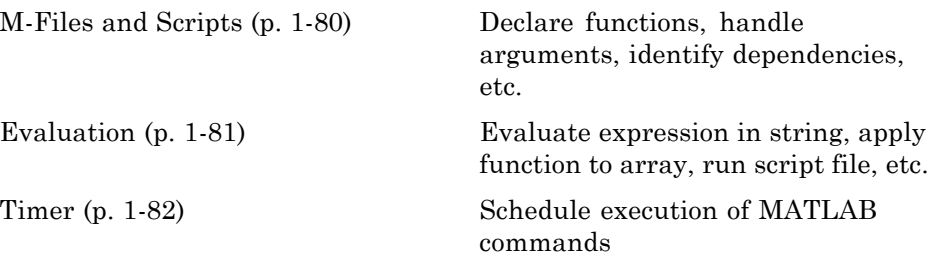

<span id="page-87-0"></span>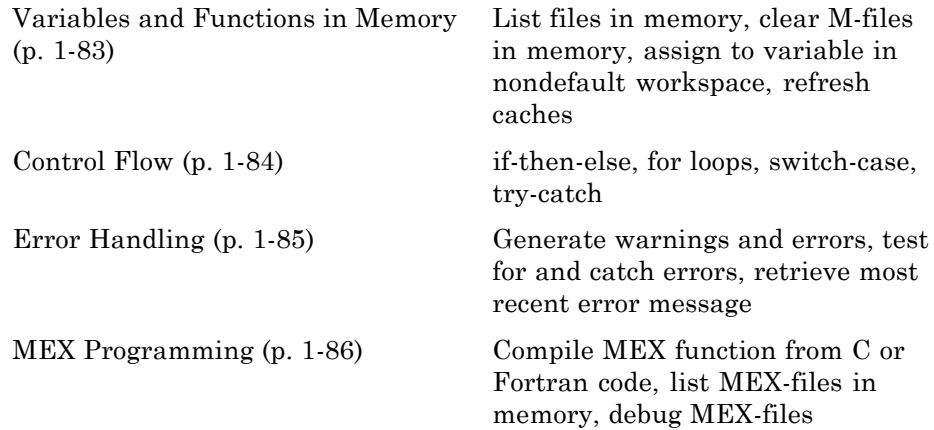

#### **M-Files and Scripts**

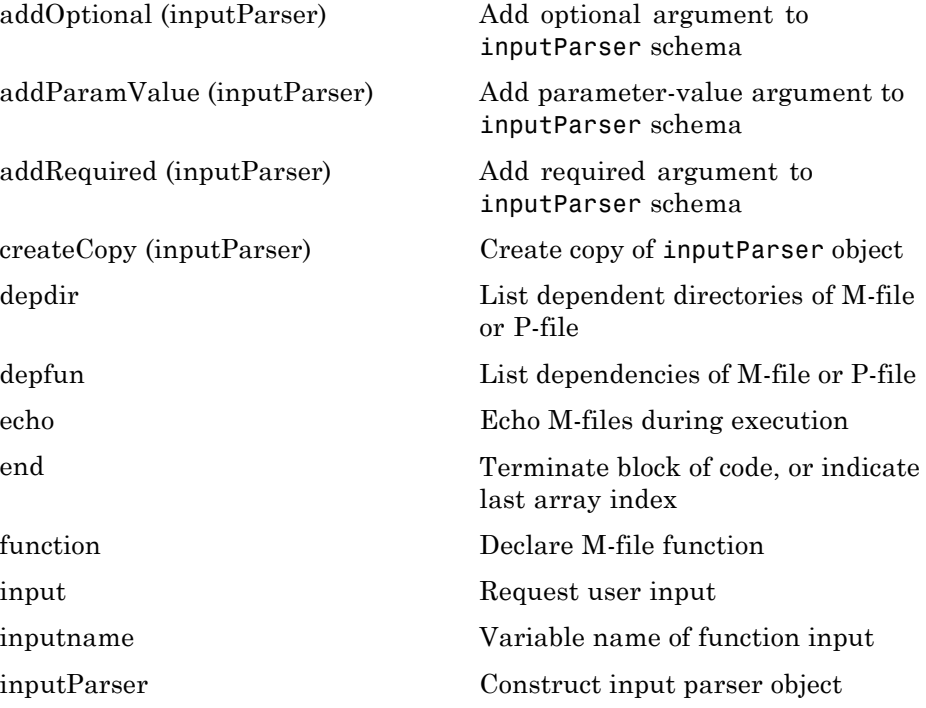

<span id="page-88-0"></span>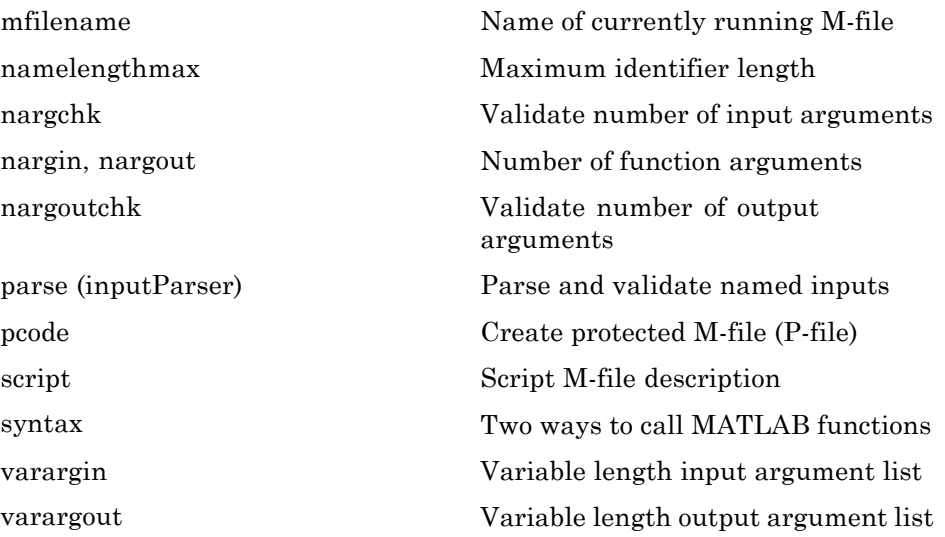

#### **Evaluation**

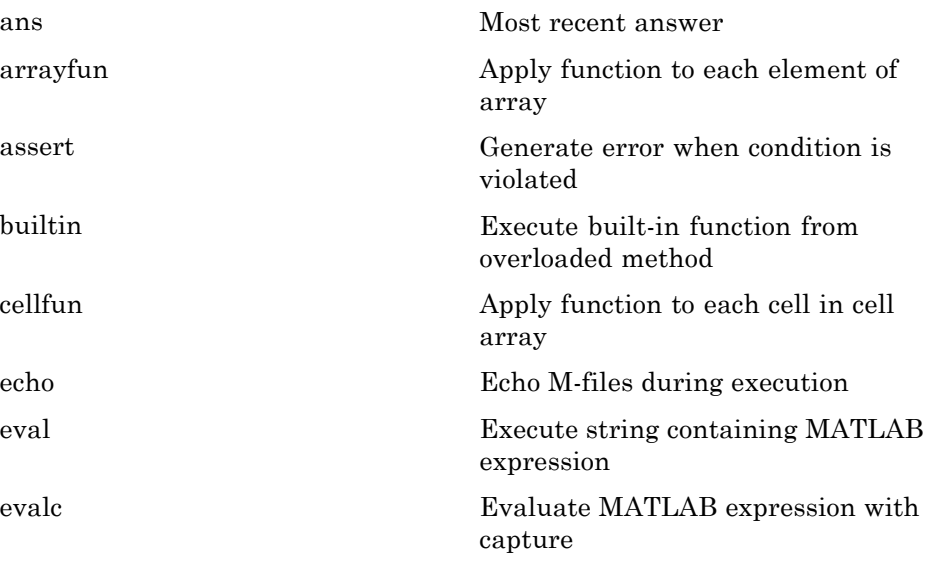

<span id="page-89-0"></span>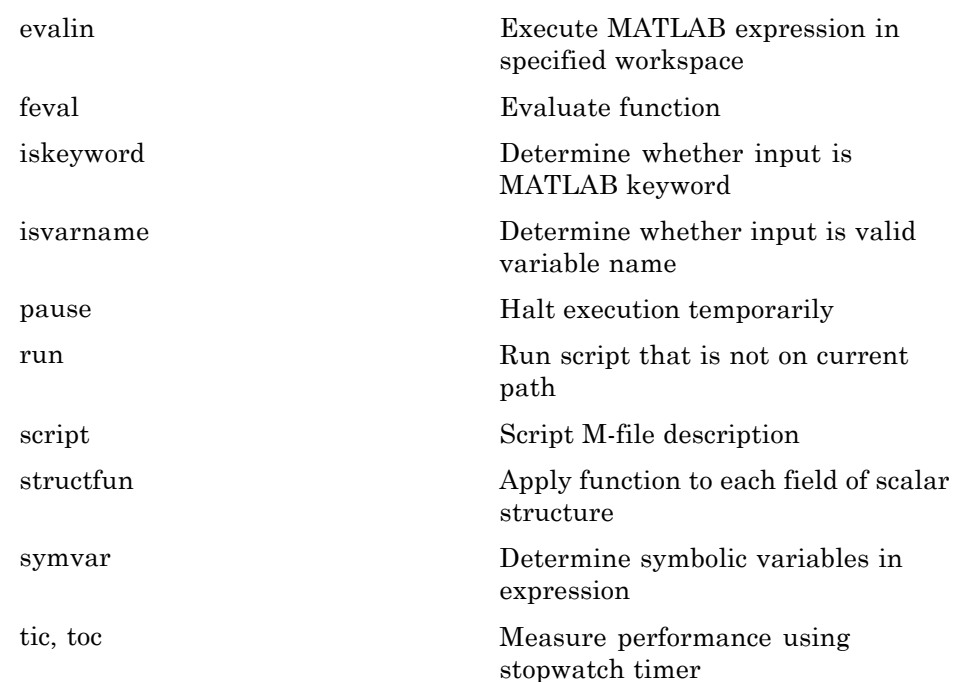

#### **Timer**

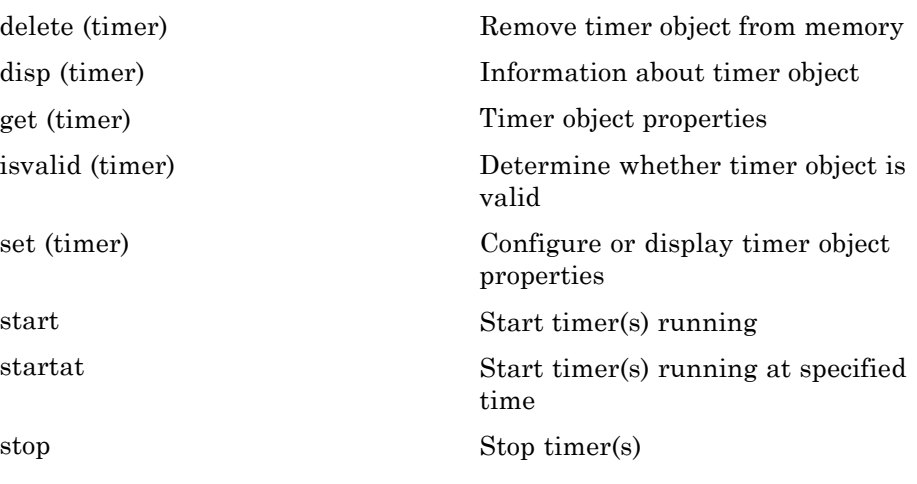

<span id="page-90-0"></span>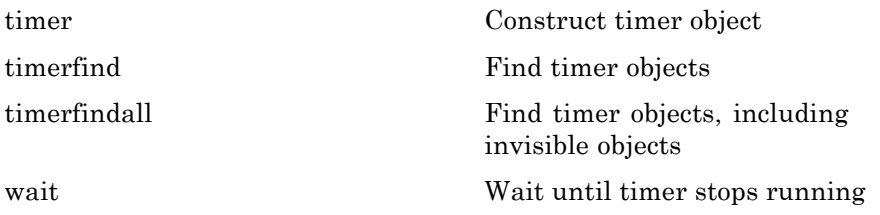

## **Variables and Functions in Memory**

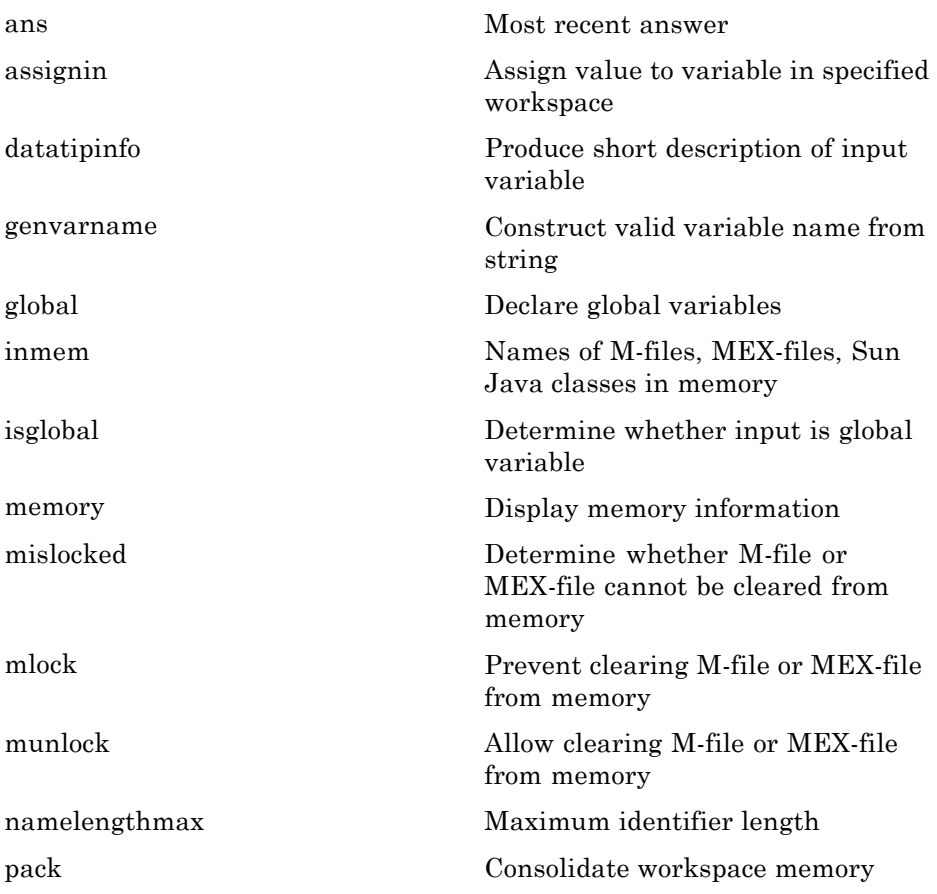

<span id="page-91-0"></span>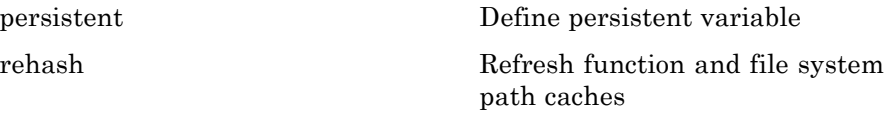

#### **Control Flow**

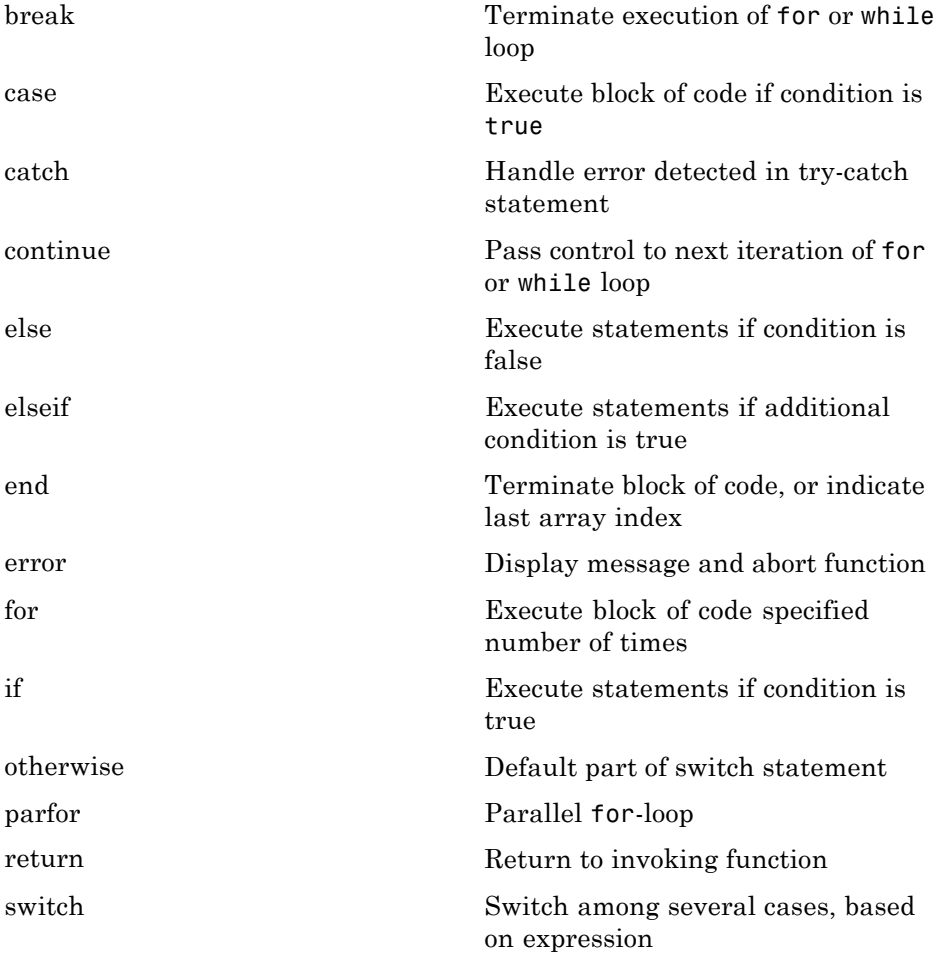

<span id="page-92-0"></span>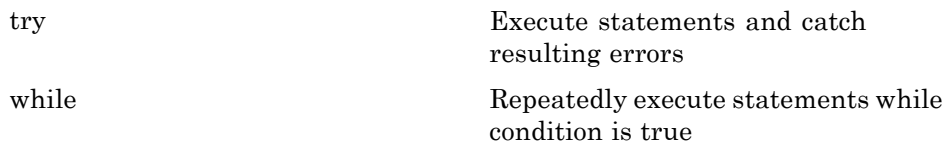

#### **Error Handling**

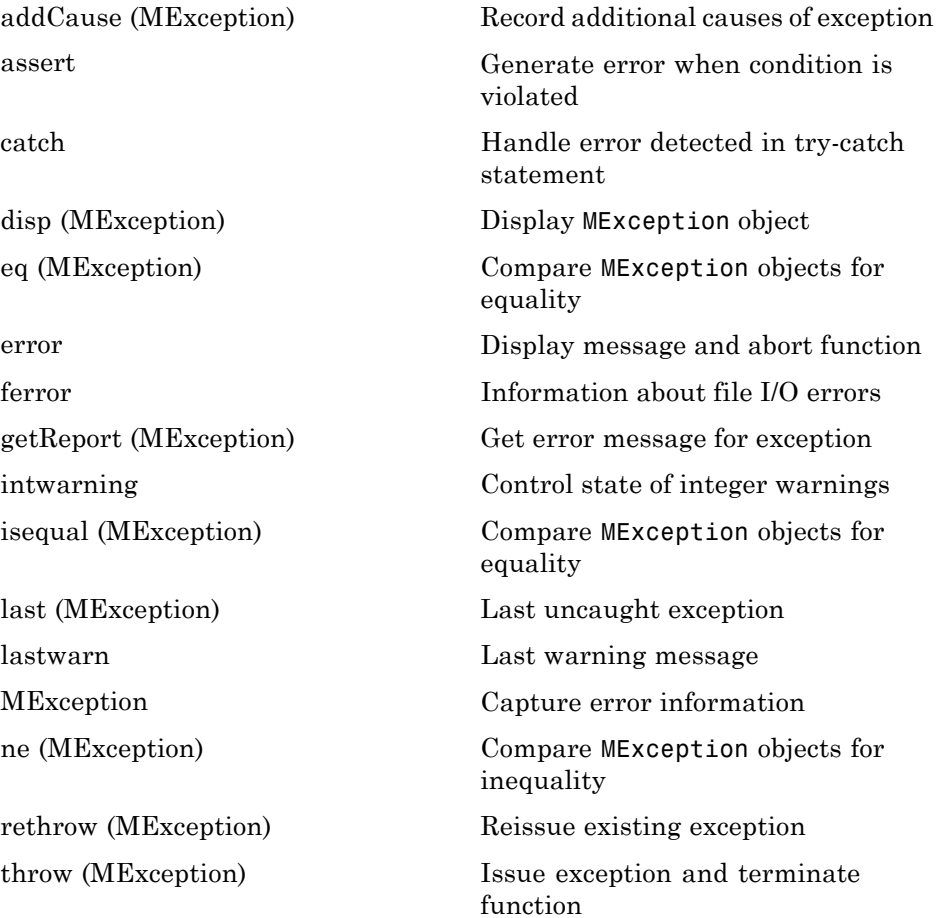

<span id="page-93-0"></span>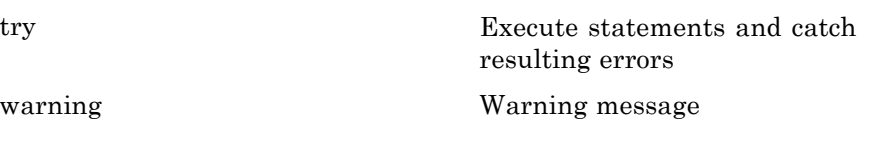

#### **MEX Programming**

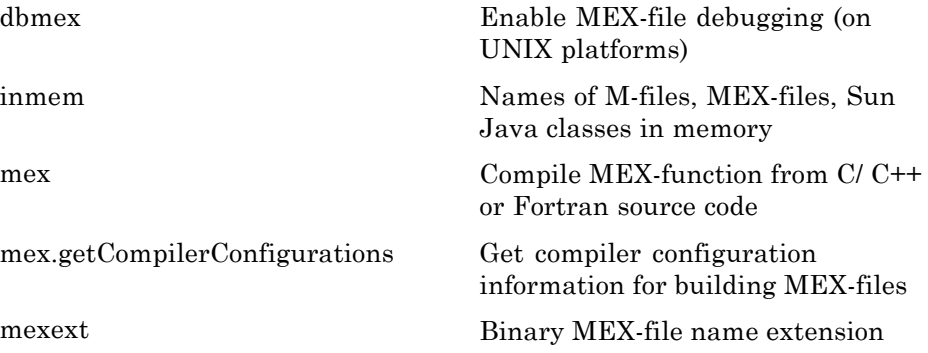

# **Object-Oriented Programming**

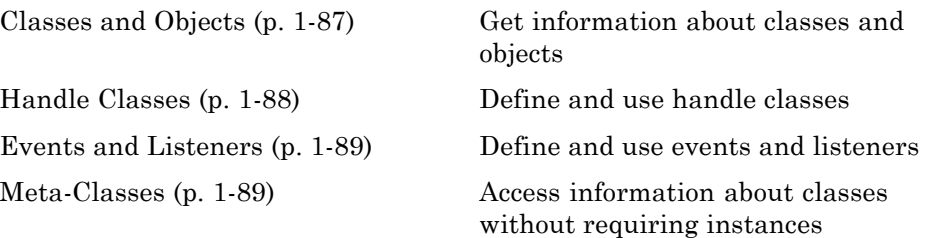

## **Classes and Objects**

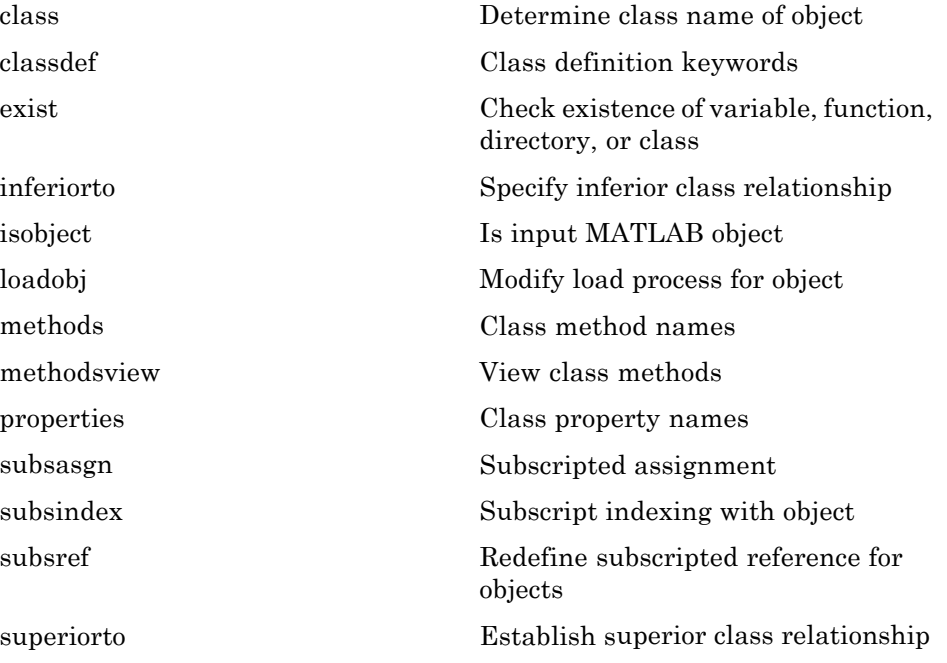

# <span id="page-95-0"></span>**Handle Classes**

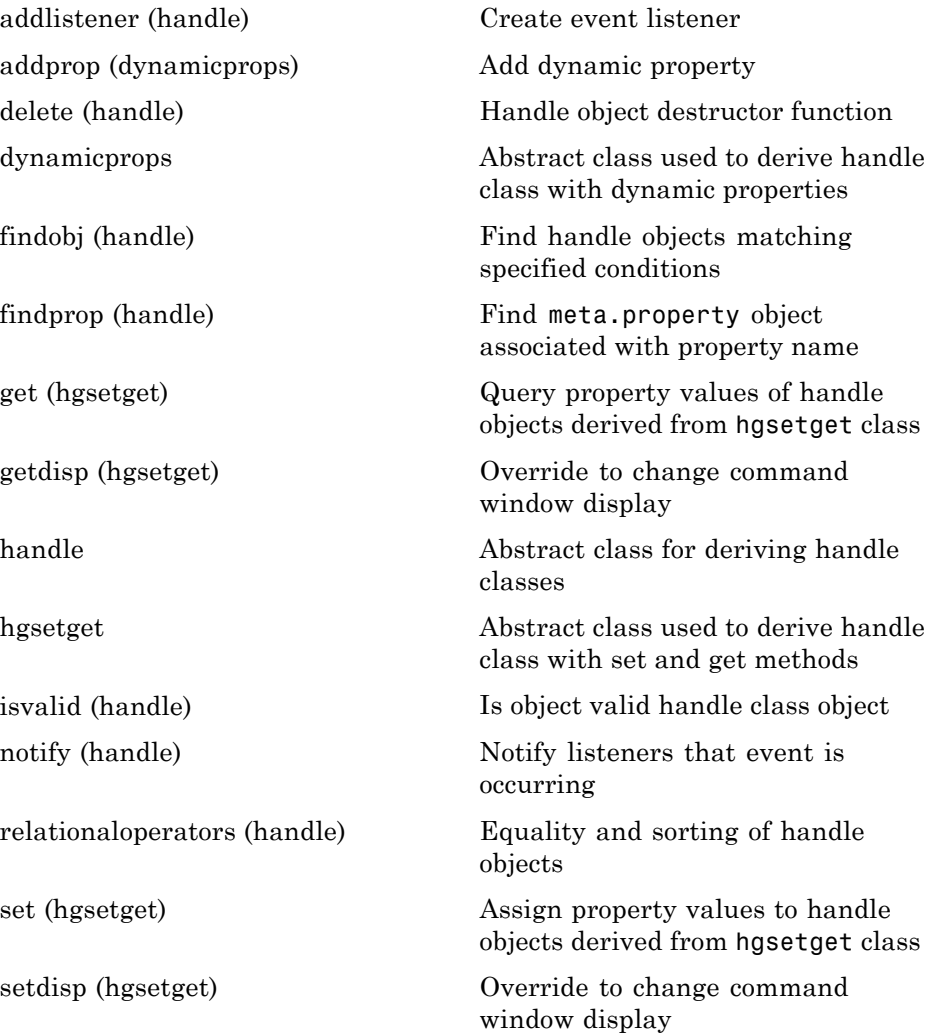

### <span id="page-96-0"></span>**Events and Listeners**

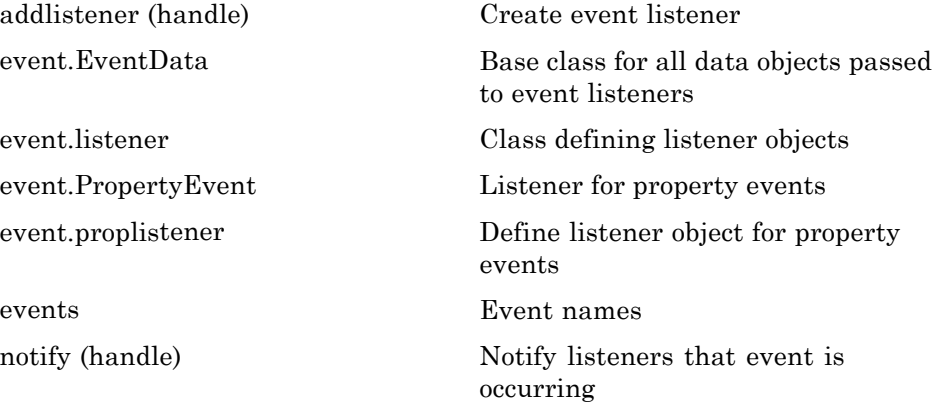

### **Meta-Classes**

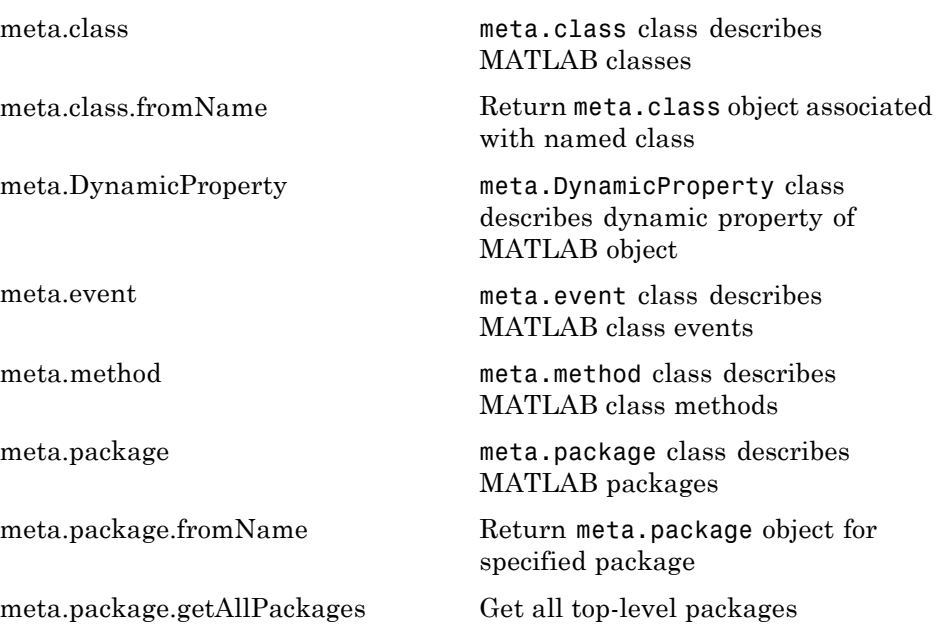

[meta.property](#page--1-0) meta.property class describes MATLAB class properties [metaclass](#page--1-0) Obtain meta.class object

# **Graphics**

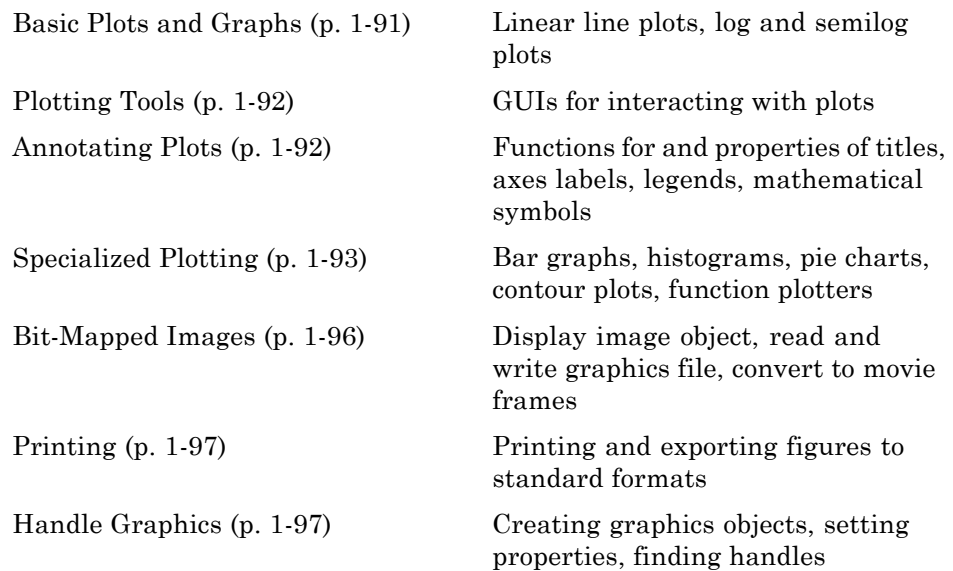

# **Basic Plots and Graphs**

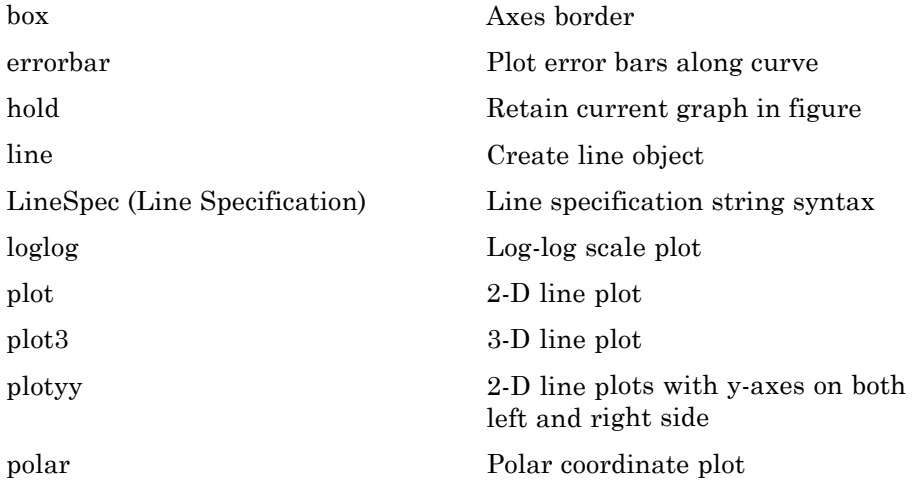

<span id="page-99-0"></span>

### **Plotting Tools**

[semilogx, semilogy](#page-733-0) Semilogarithmic plots [subplot](#page-1032-0) Create axes in tiled positions

[figurepalette](#page--1-0) Show or hide figure palette [pan](#page-173-0) Pan view of graph interactively [plotbrowser](#page-308-0) Show or hide figure plot browser [plotedit](#page-309-0) Interactively edit and annotate plots [plottools](#page-314-0) Show or hide plot tools [propertyeditor](#page-397-0) Show or hide property editor [rotate3d](#page-666-0) Rotate 3-D view using mouse [showplottool](#page-783-0) Show or hide figure plot tool [zoom](#page-1775-0) Turn zooming on or off or magnify by factor

### **Annotating Plots**

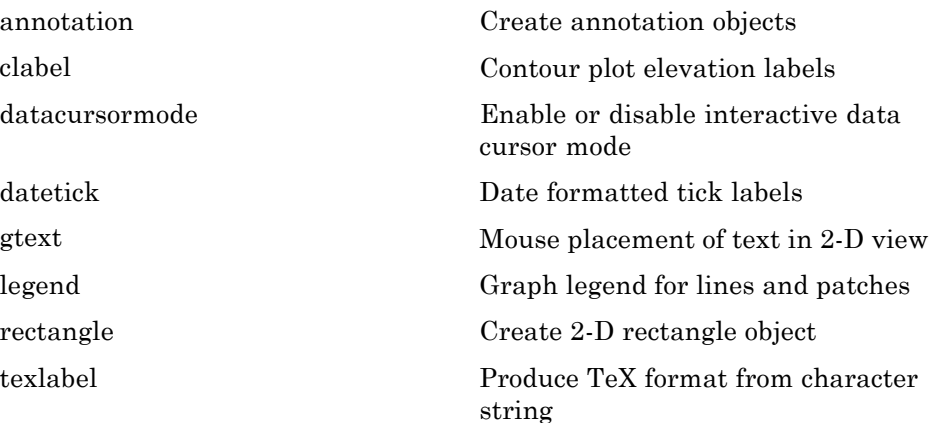

<span id="page-100-0"></span>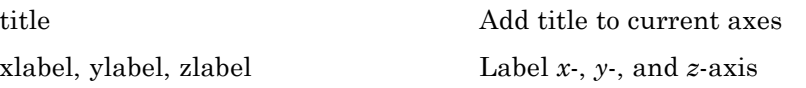

# **Specialized Plotting**

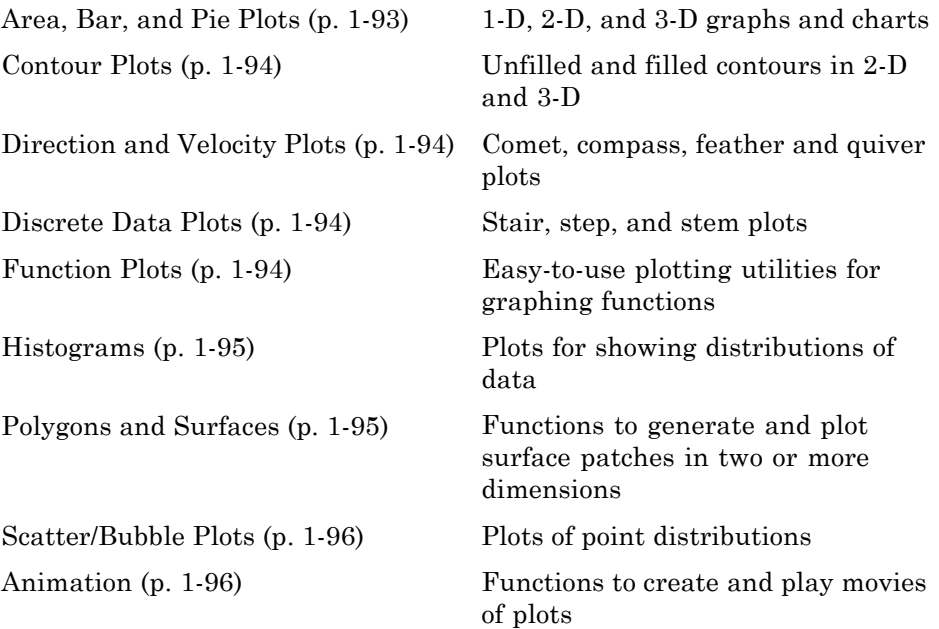

#### **Area, Bar, and Pie Plots**

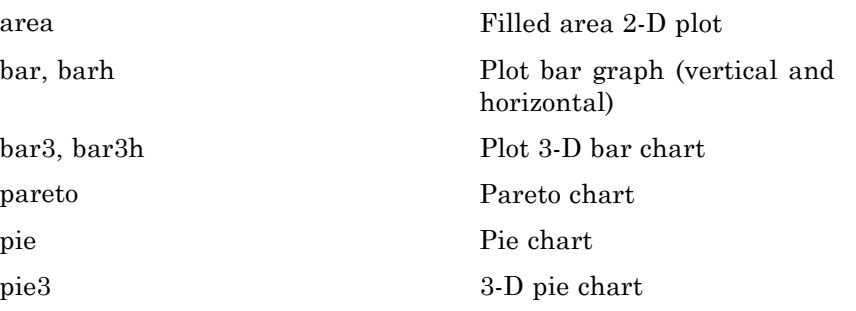

#### <span id="page-101-0"></span>**Contour Plots**

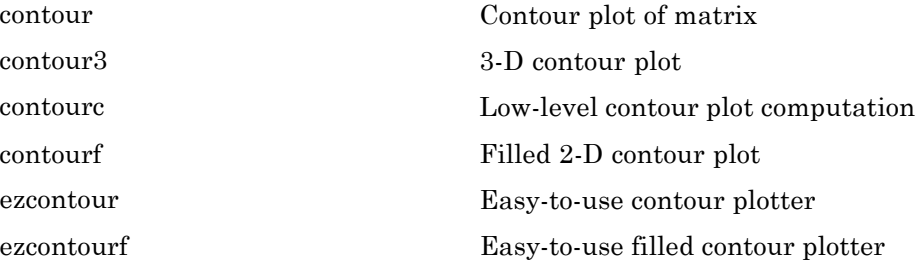

#### **Direction and Velocity Plots**

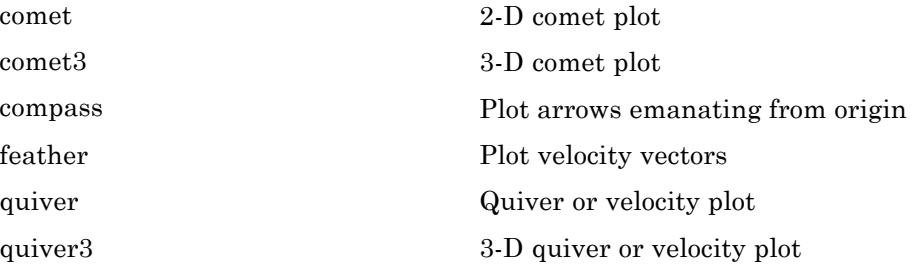

#### **Discrete Data Plots**

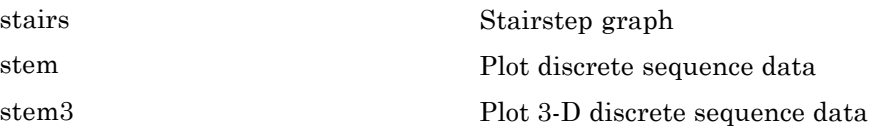

#### **Function Plots**

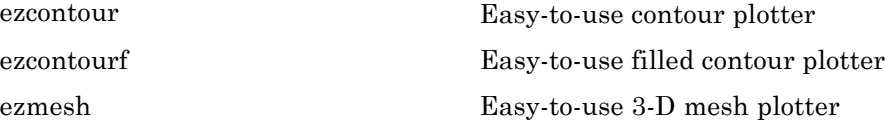

<span id="page-102-0"></span>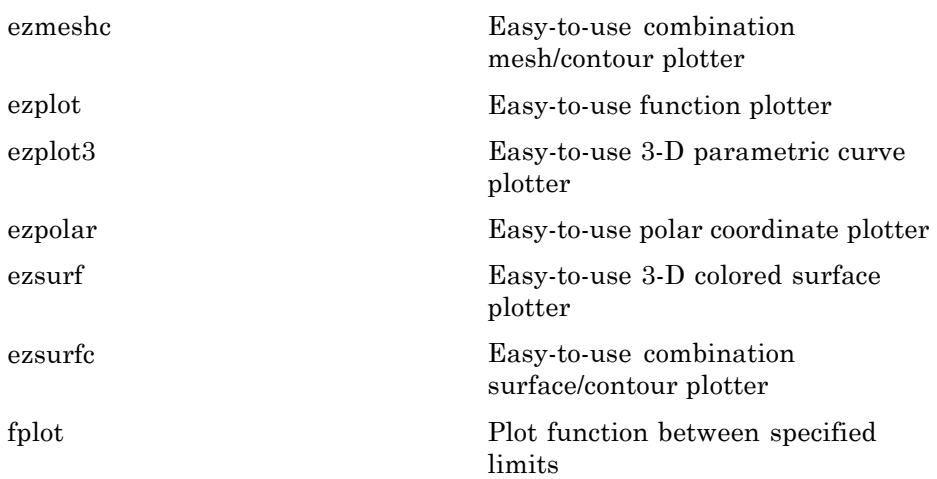

#### **Histograms**

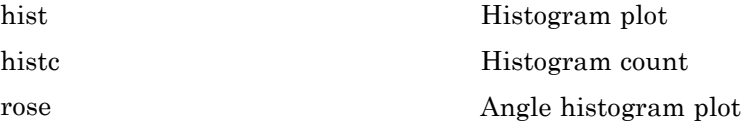

### **Polygons and Surfaces**

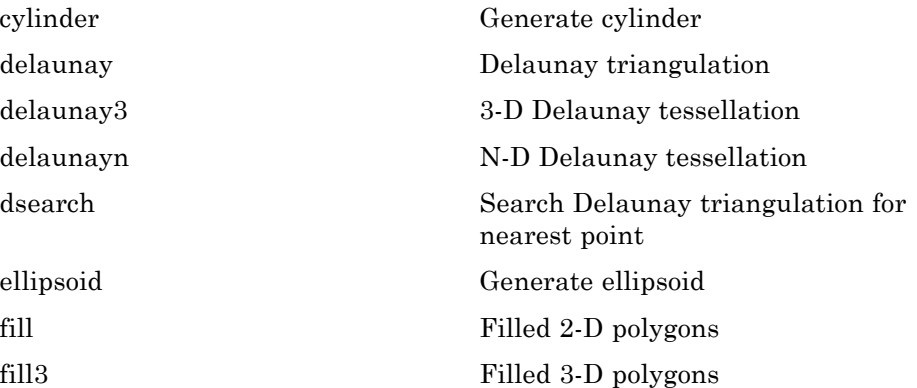

<span id="page-103-0"></span>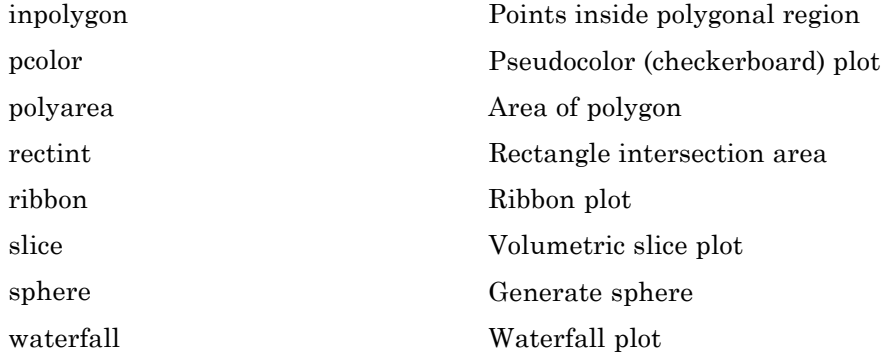

#### **Scatter/Bubble Plots**

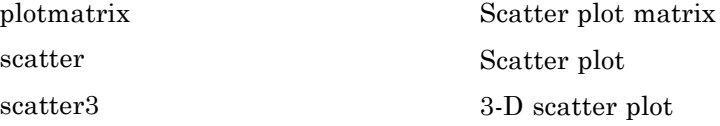

### **Animation**

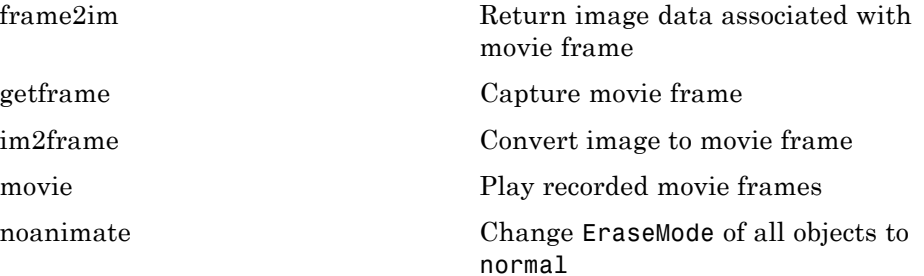

## **Bit-Mapped Images**

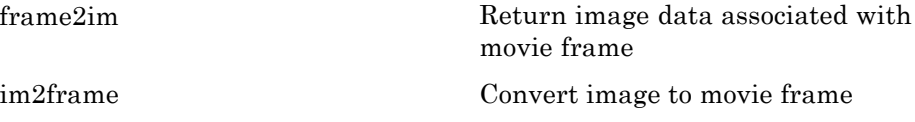

<span id="page-104-0"></span>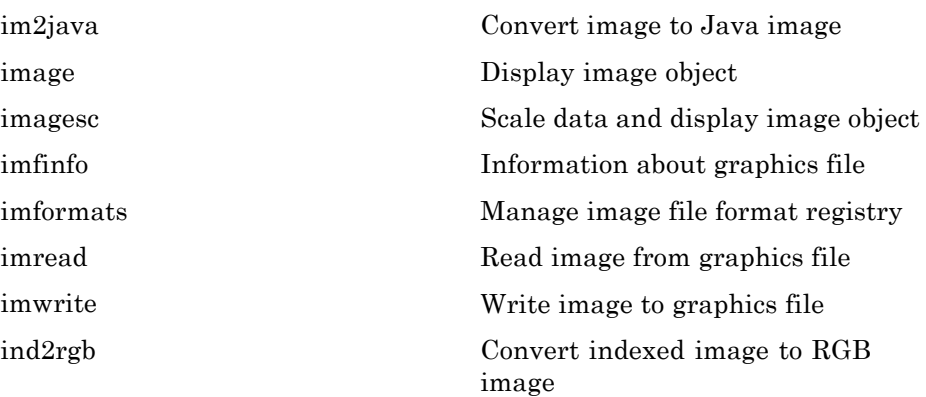

# **Printing**

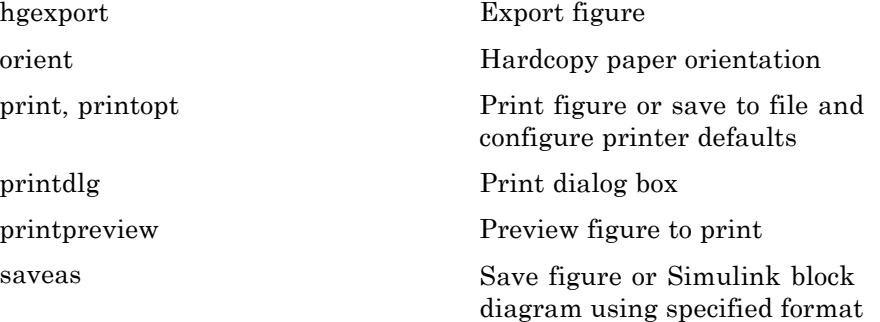

# **Handle Graphics**

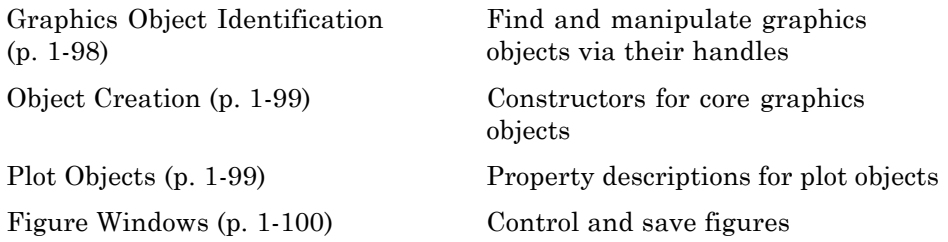

<span id="page-105-0"></span>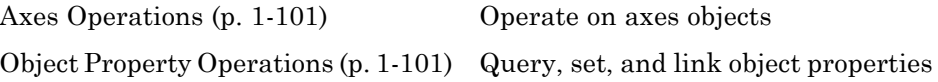

### **Graphics Object Identification**

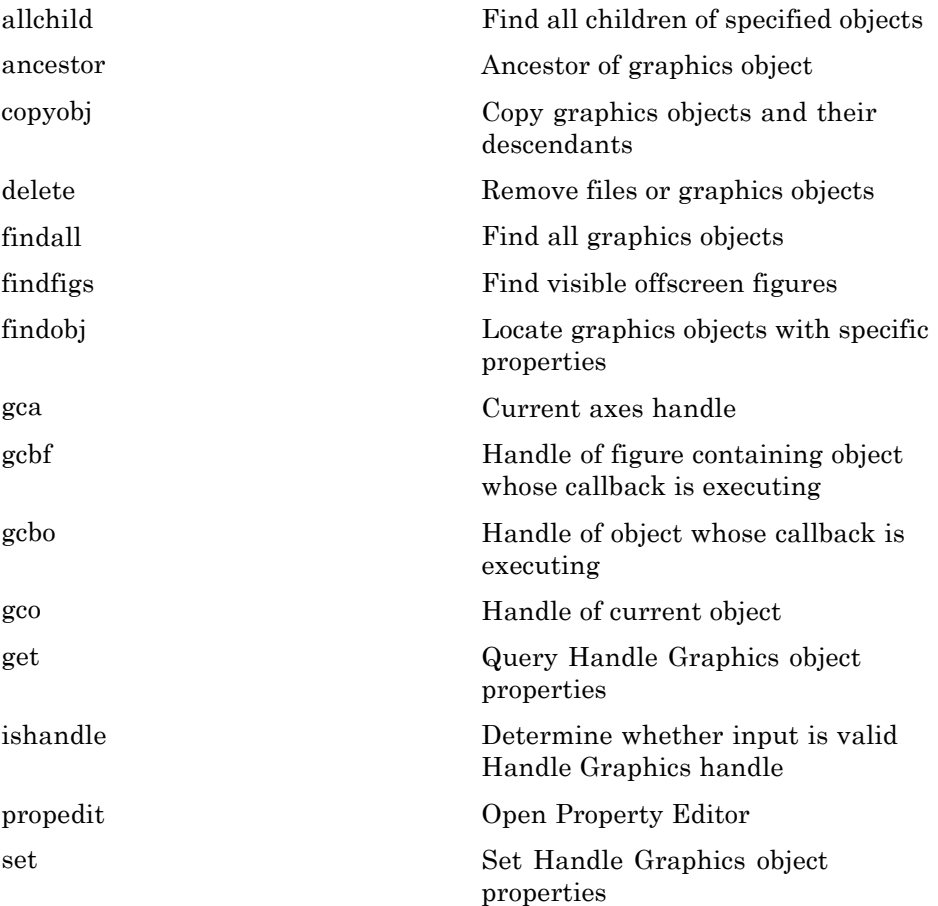

### <span id="page-106-0"></span>**Object Creation**

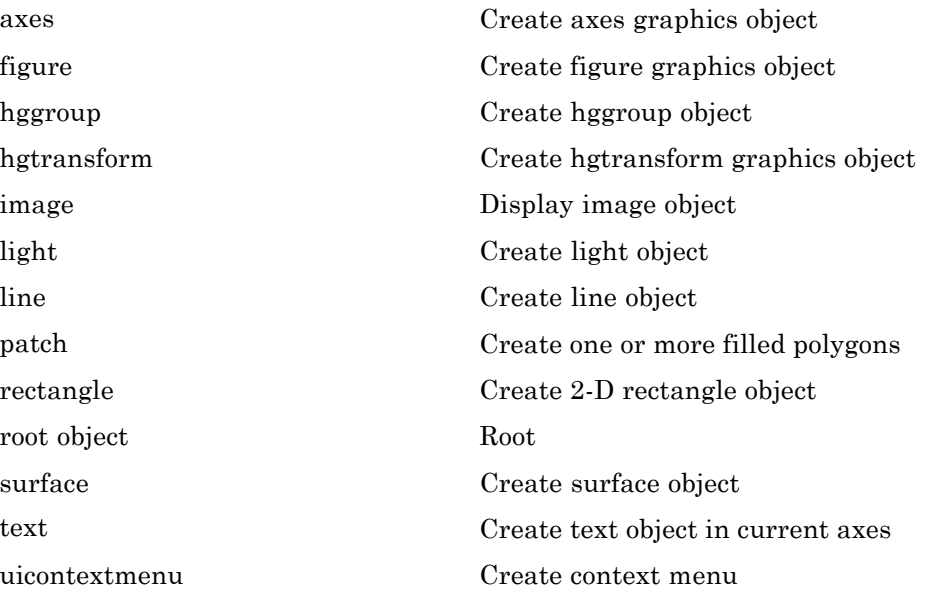

#### **Plot Objects**

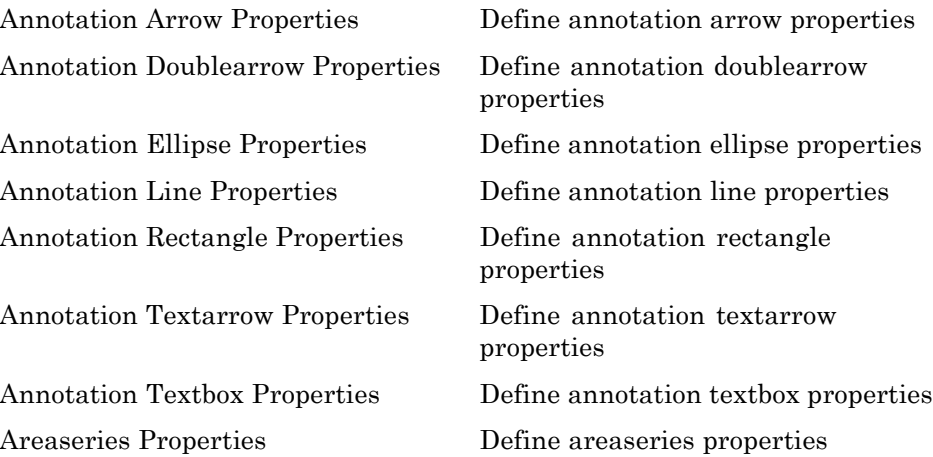

<span id="page-107-0"></span>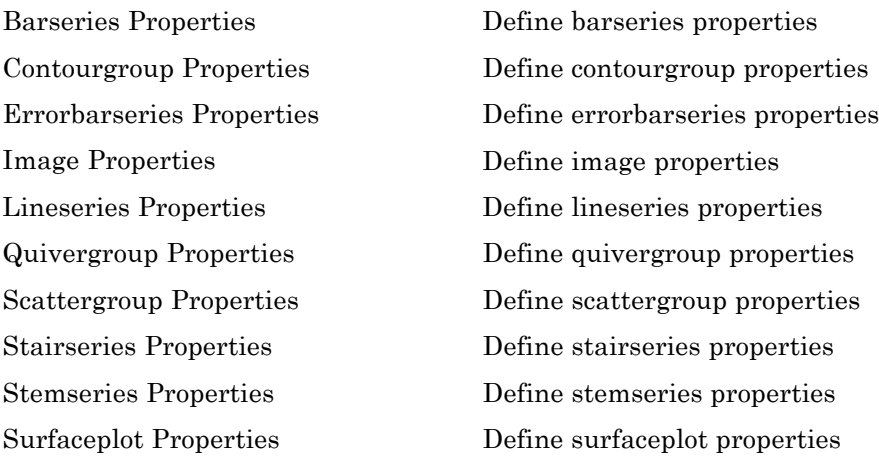

### **Figure Windows**

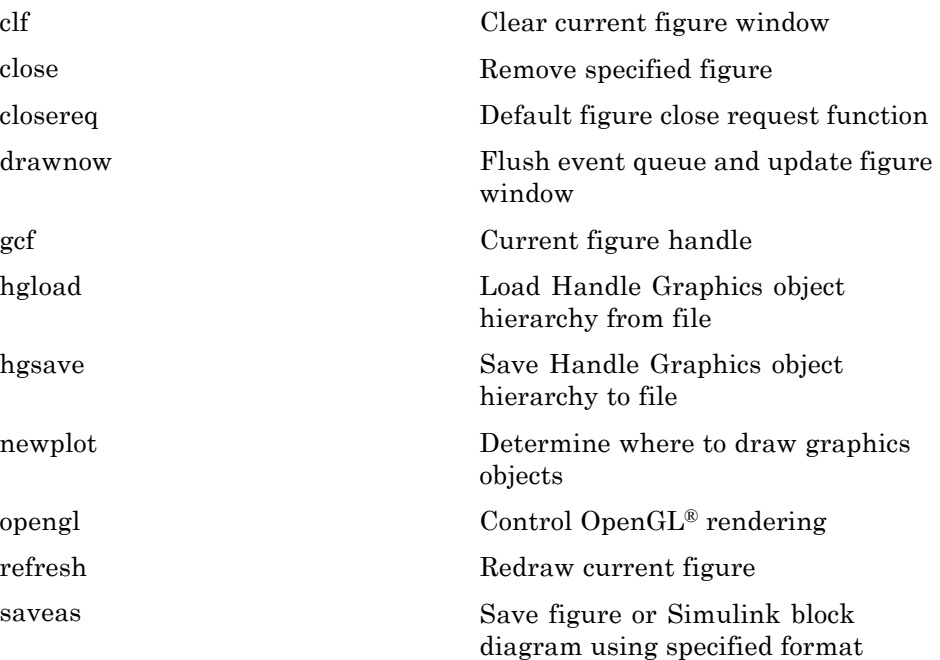
#### **Axes Operations**

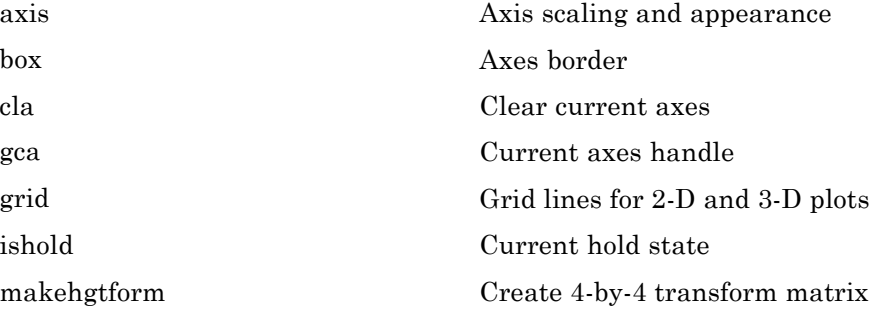

### **Object Property Operations**

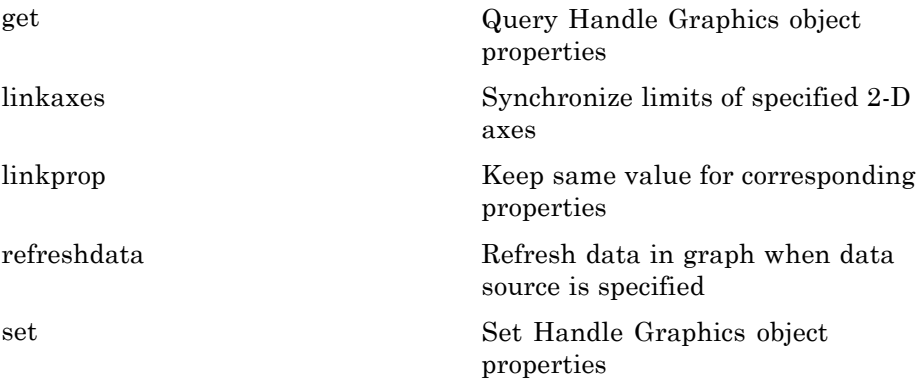

# **3-D Visualization**

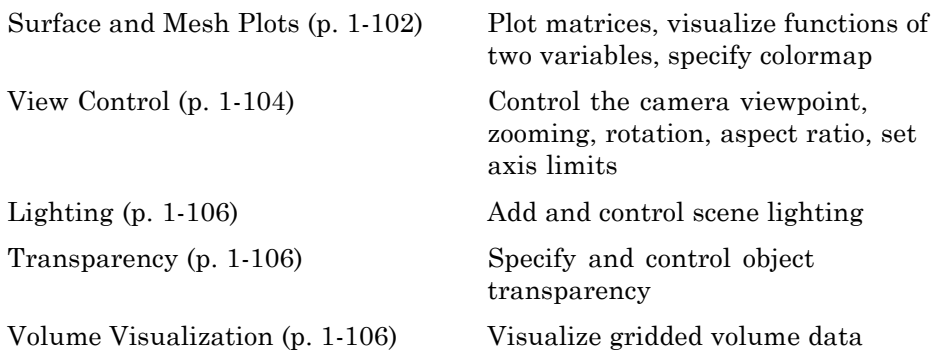

#### **Surface and Mesh Plots**

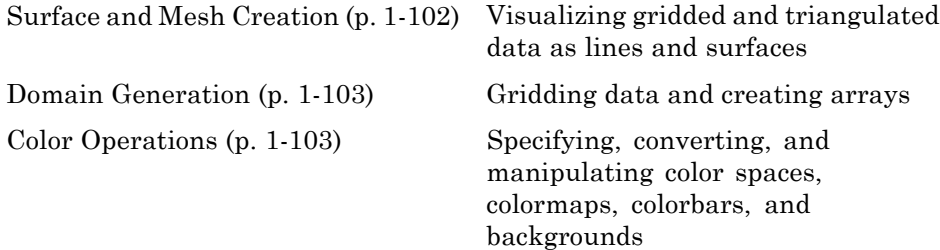

#### **Surface and Mesh Creation**

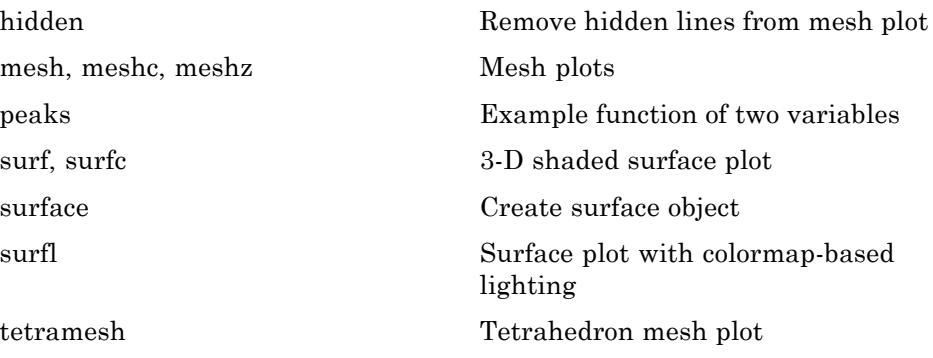

<span id="page-110-0"></span>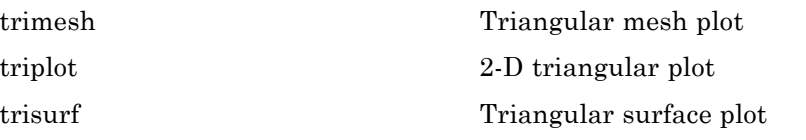

#### **Domain Generation**

[meshgrid](#page--1-0) Generate X and Y arrays for 3-D plots

#### **Color Operations**

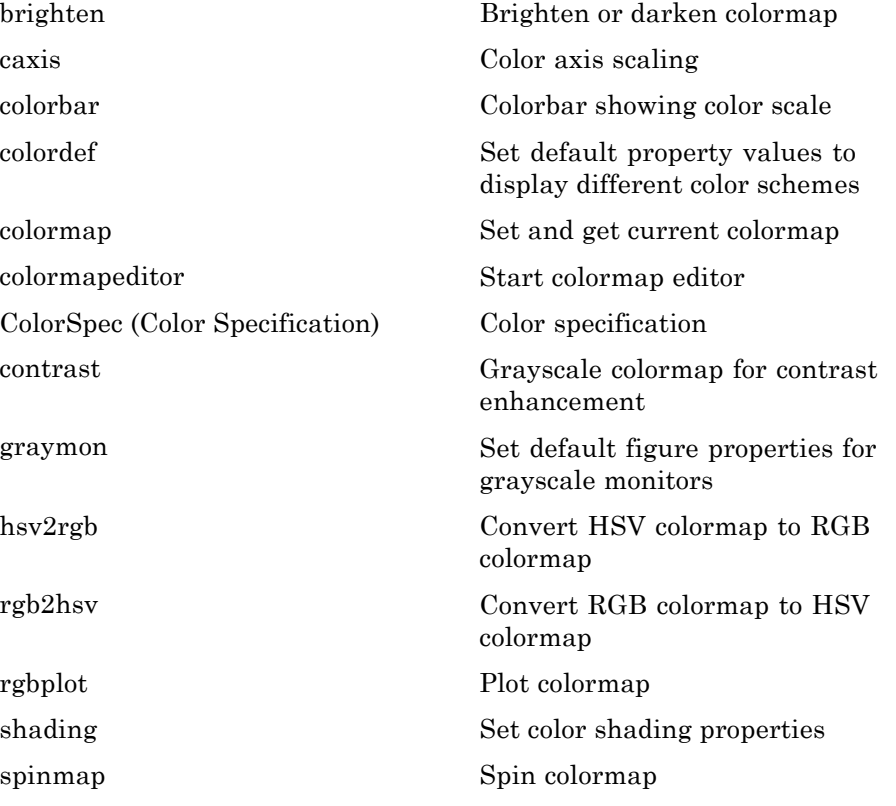

<span id="page-111-0"></span>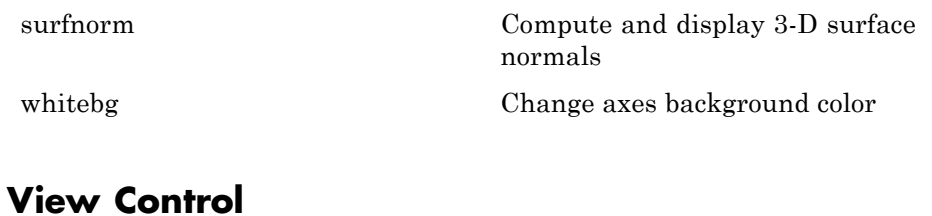

#### Camera Viewpoint (p. 1-104) Orbiting, dollying, pointing, rotating camera positions and setting fields of view [Aspect Ratio and Axis Limits](#page-112-0) (p. 1-[105](#page-112-0)) Specifying what portions of axes to view and how to scale them [Object Manipulation](#page-112-0) (p. 1-[105](#page-112-0)) Panning, rotating, and zooming views [Region of Interest](#page-112-0) (p. 1[-105](#page-112-0)) Interactively identifying rectangular regions

#### **Camera Viewpoint**

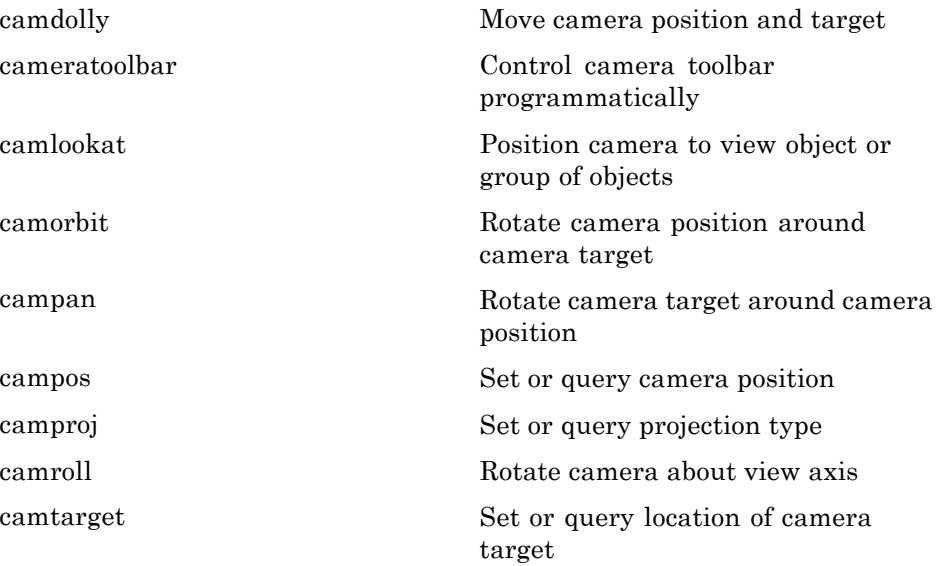

<span id="page-112-0"></span>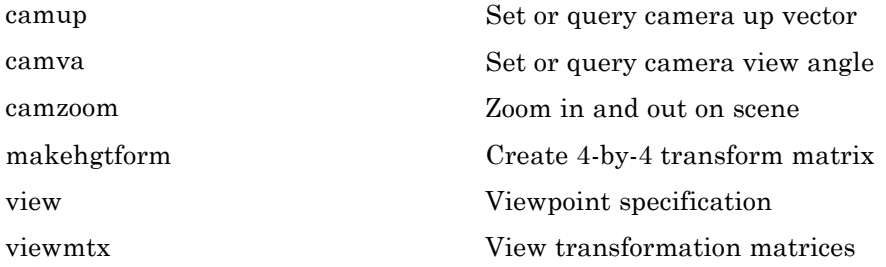

#### **Aspect Ratio and Axis Limits**

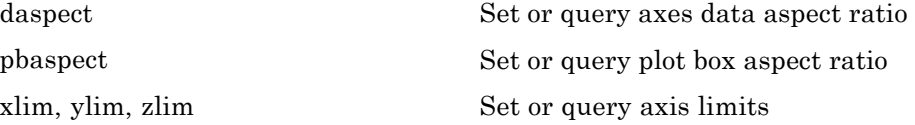

#### **Object Manipulation**

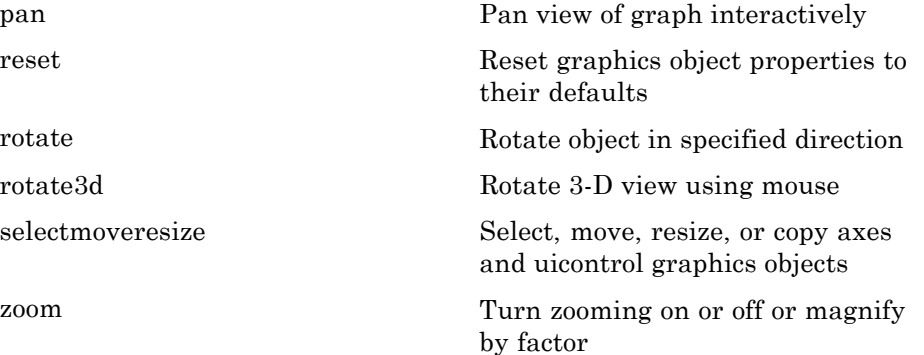

#### **Region of Interest**

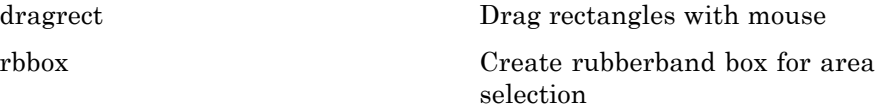

### <span id="page-113-0"></span>**Lighting**

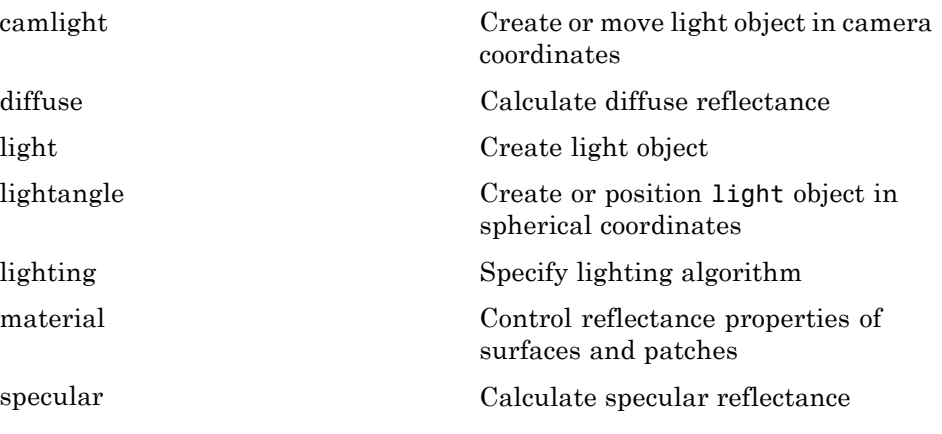

### **Transparency**

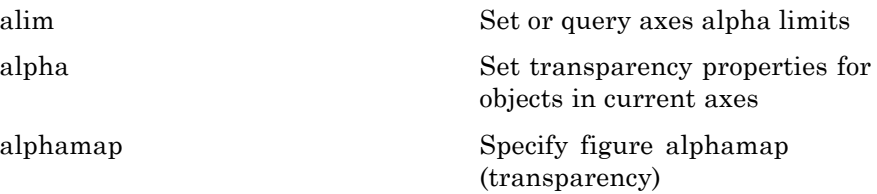

### **Volume Visualization**

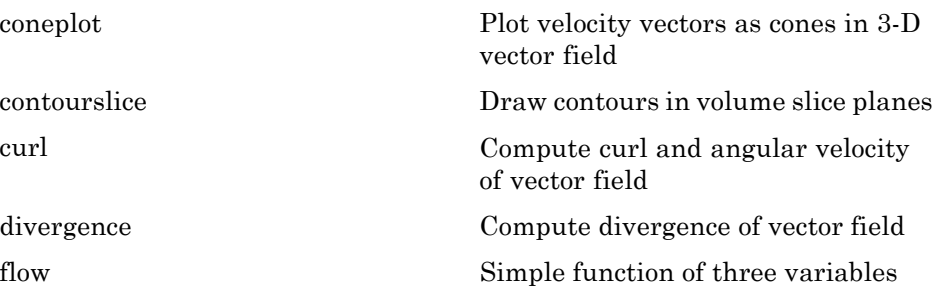

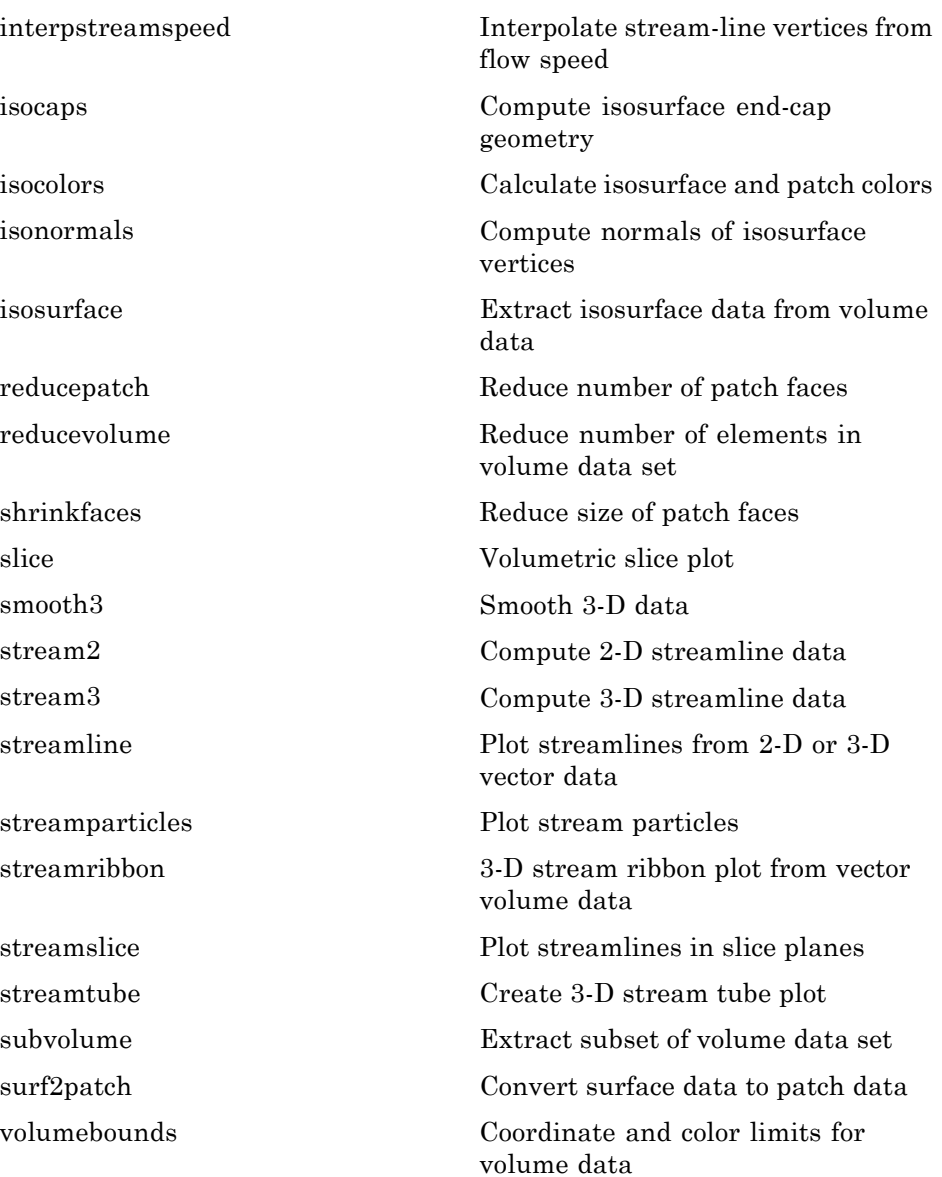

# **GUI Development**

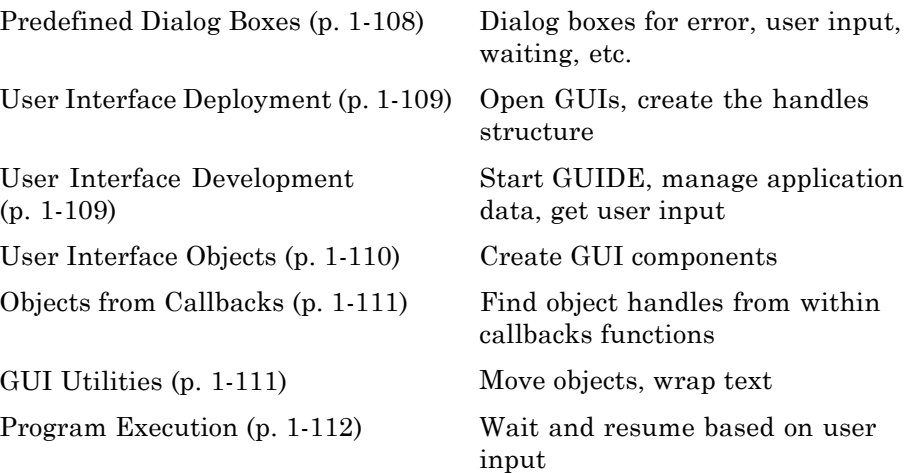

### **Predefined Dialog Boxes**

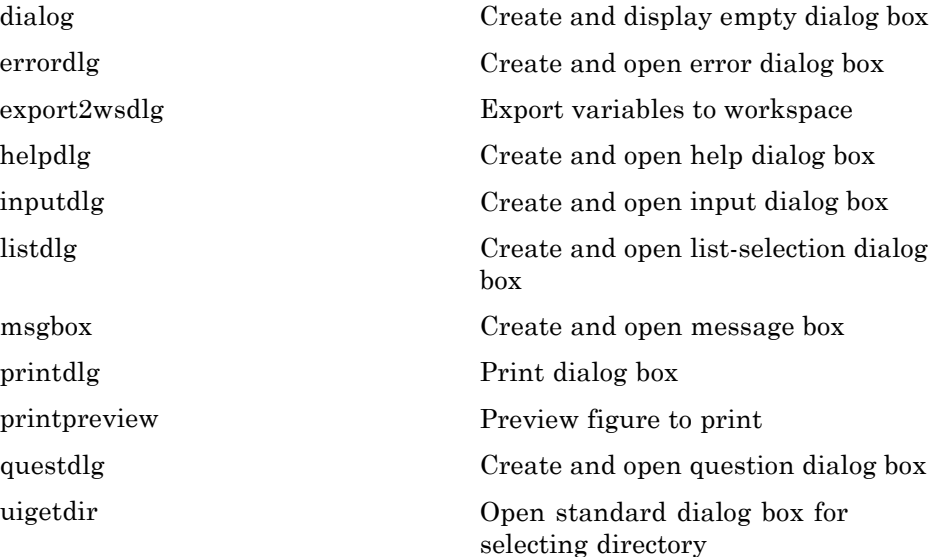

<span id="page-116-0"></span>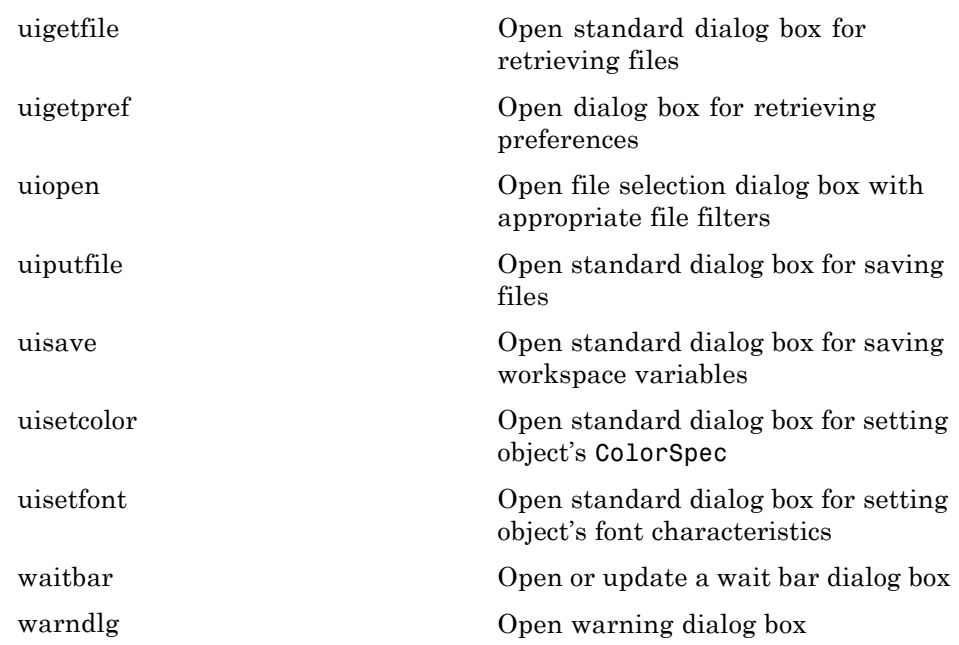

# **User Interface Deployment**

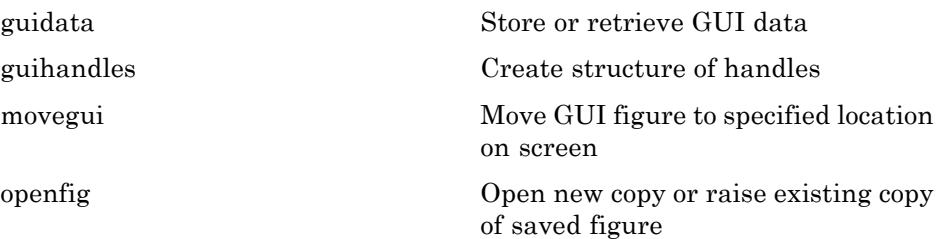

### **User Interface Development**

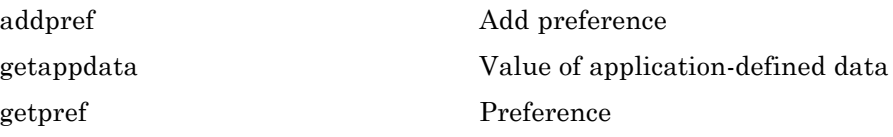

<span id="page-117-0"></span>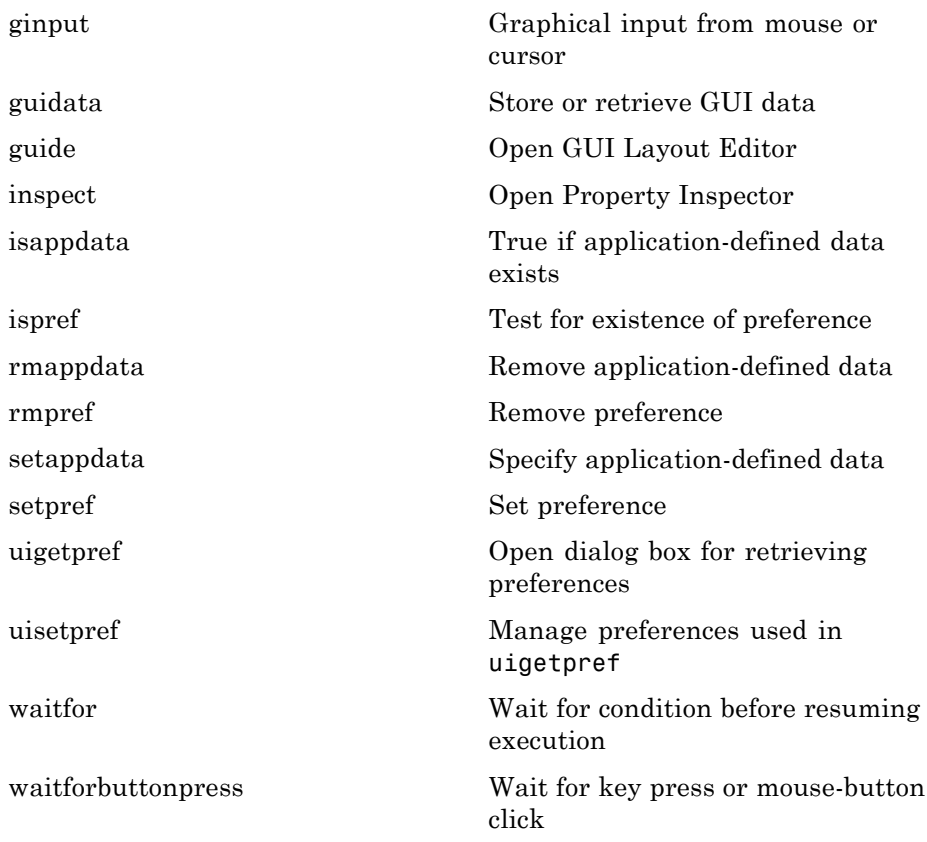

### **User Interface Objects**

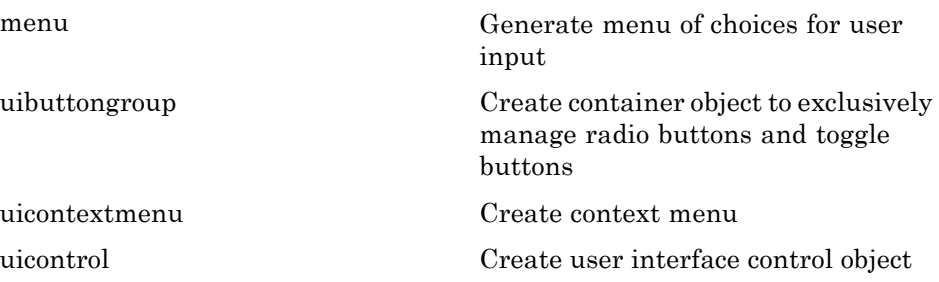

**1-110**

<span id="page-118-0"></span>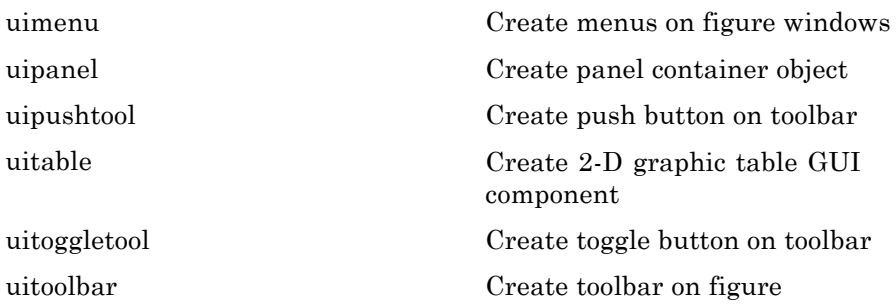

# **Objects from Callbacks**

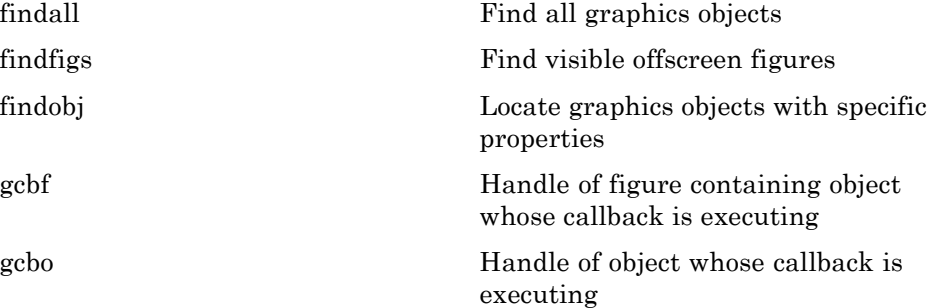

### **GUI Utilities**

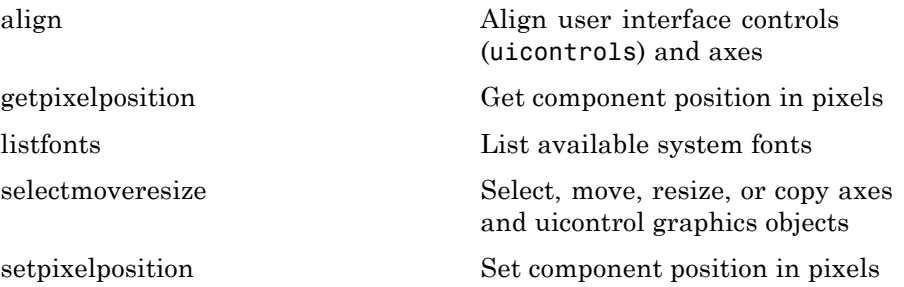

<span id="page-119-0"></span>[textwrap](#page-1235-0) Wrapped string matrix for given uicontrol [uistack](#page-1490-0) Reorder visual stacking order of objects **Program Execution**

[uiresume](#page-1483-0) Resume execution of blocked M-file [uiwait](#page-1550-0) Block execution and wait for resume

### **External Interfaces**

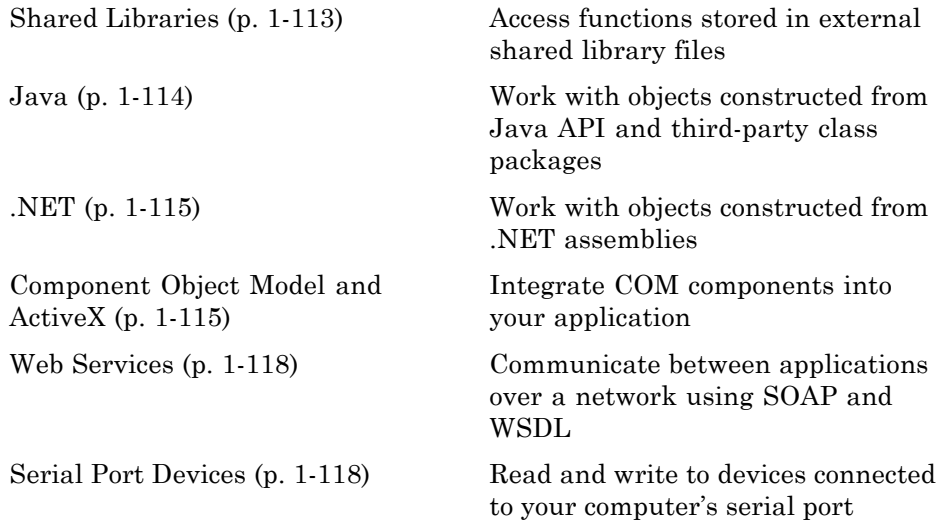

See also MATLAB C and Fortran API Reference for functions you can use in external routines that interact with MATLAB programs and the data in MATLAB workspaces.

#### **Shared Libraries**

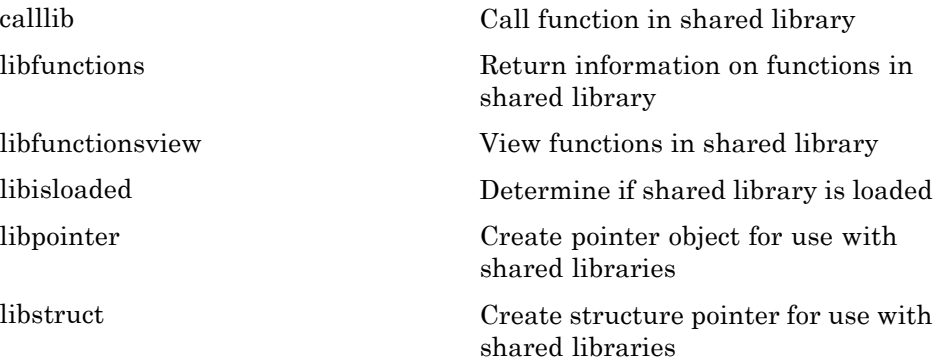

<span id="page-121-0"></span>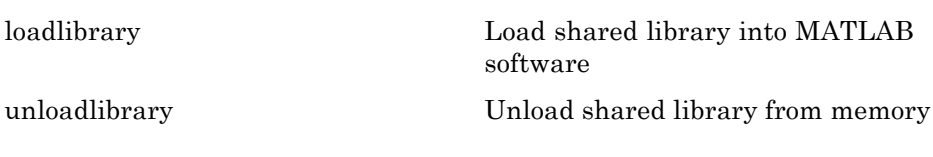

#### **Java**

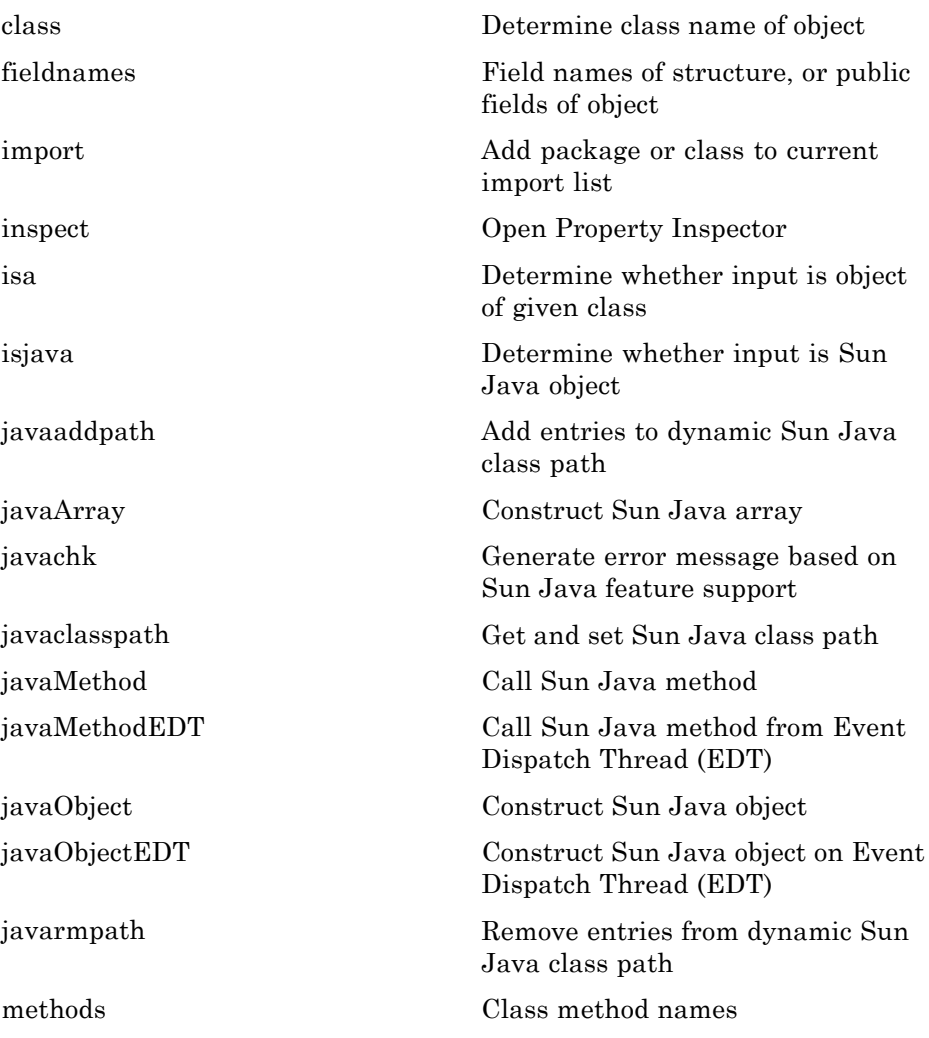

<span id="page-122-0"></span>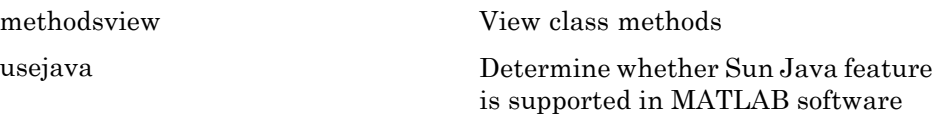

#### **.NET**

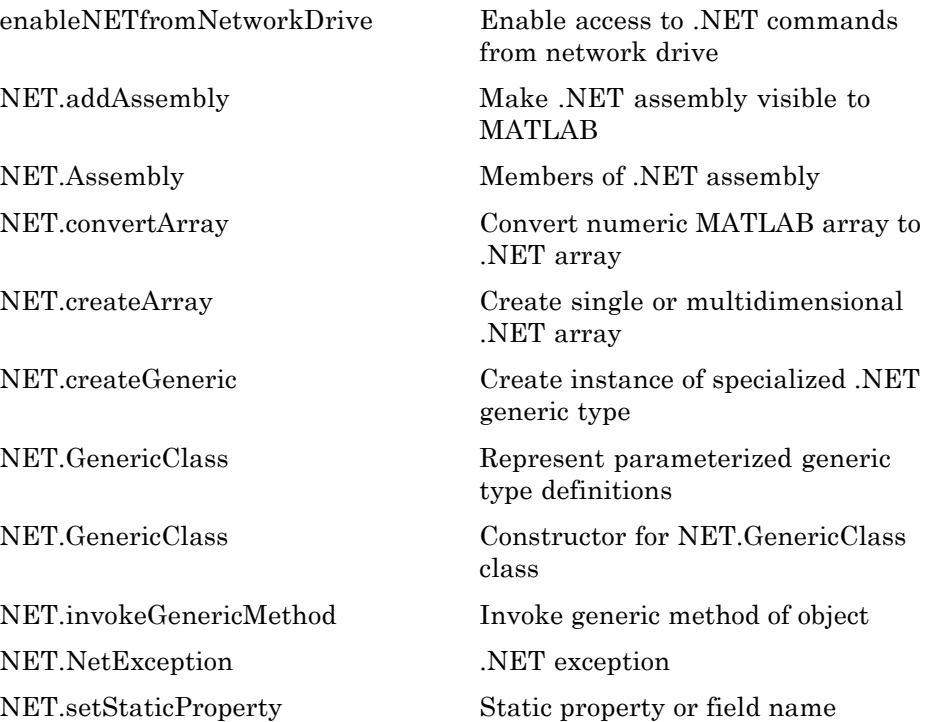

### **Component Object Model and ActiveX**

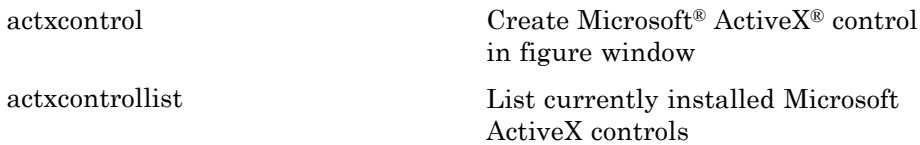

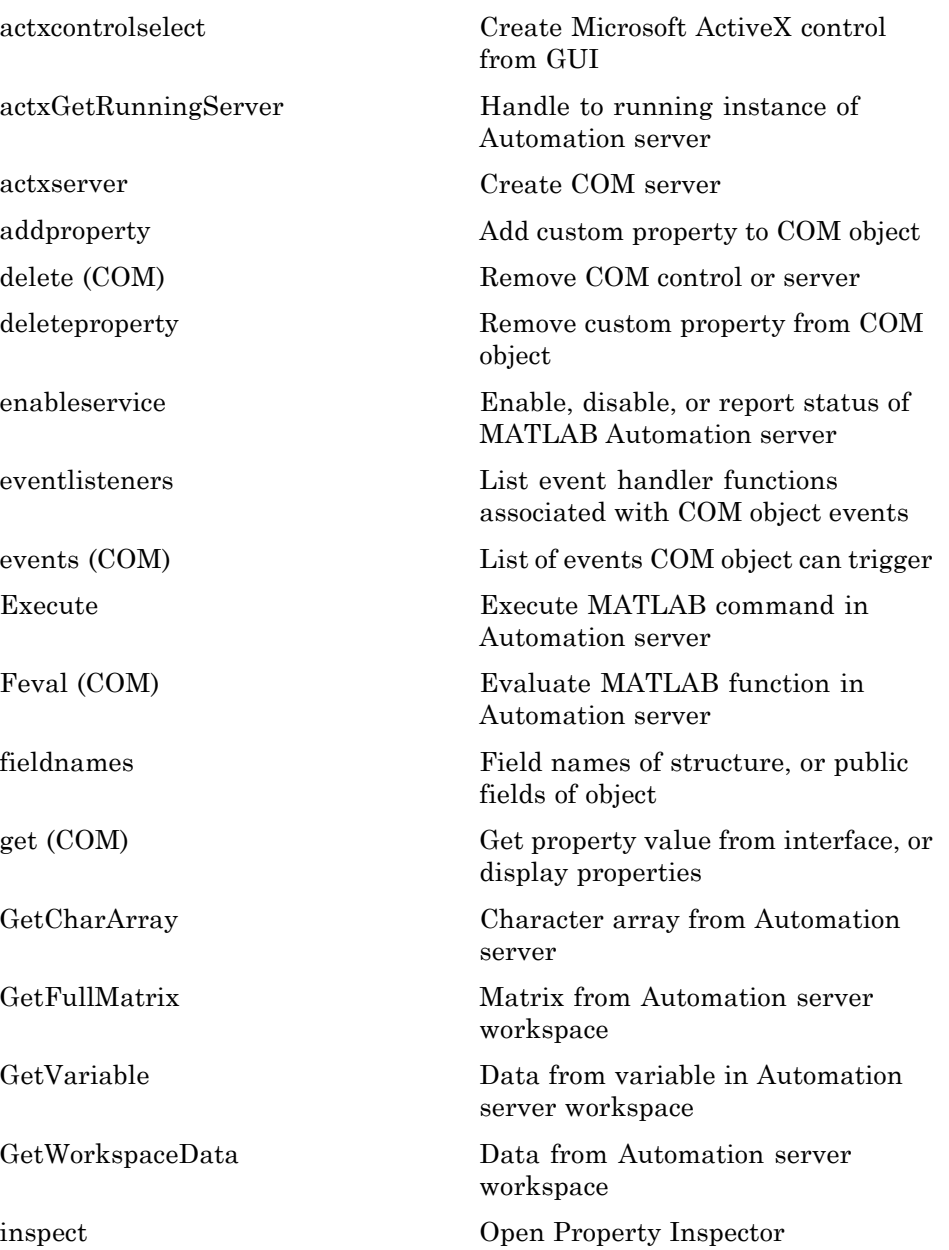

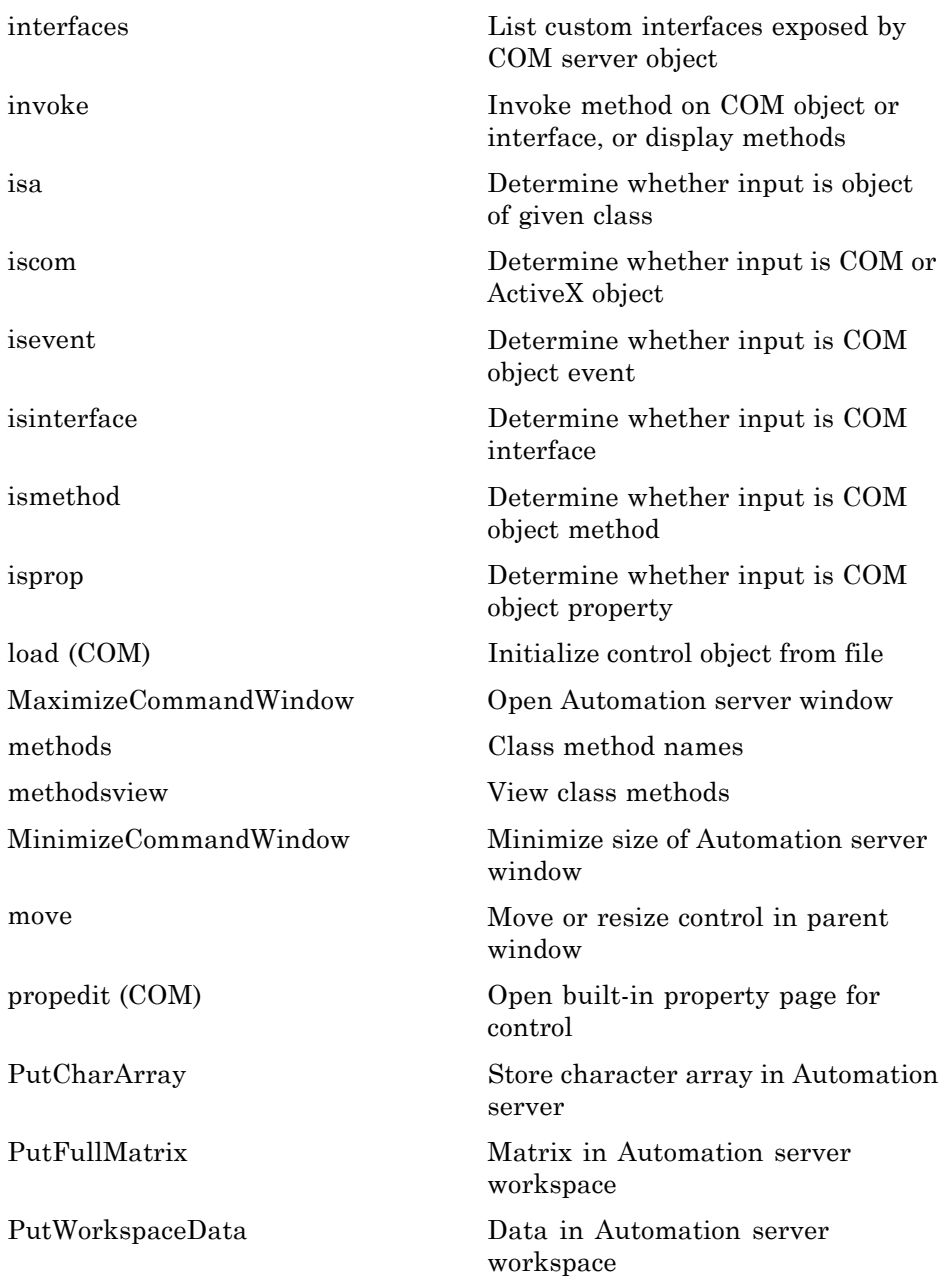

<span id="page-125-0"></span>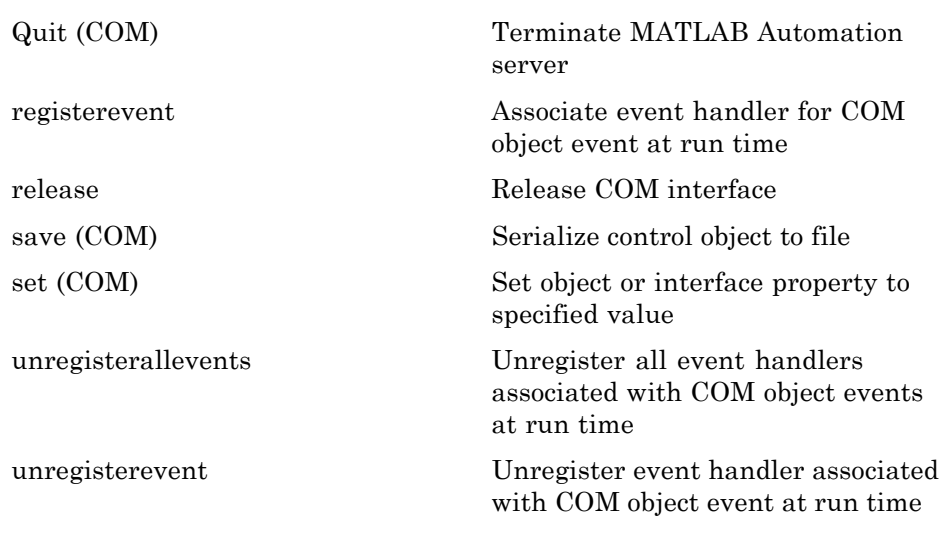

### **Web Services**

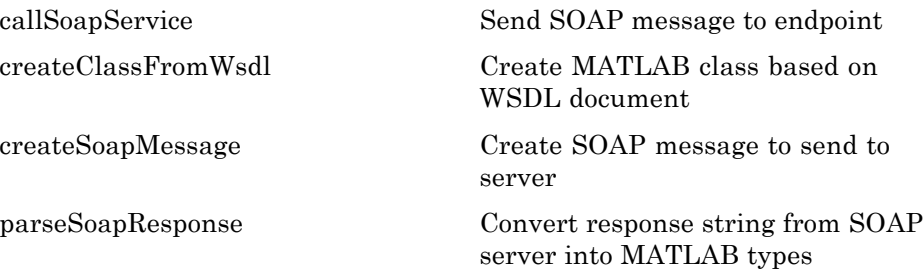

### **Serial Port Devices**

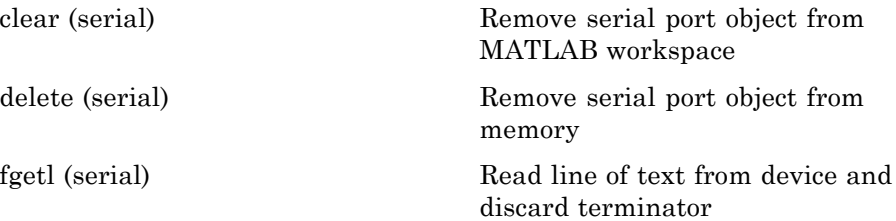

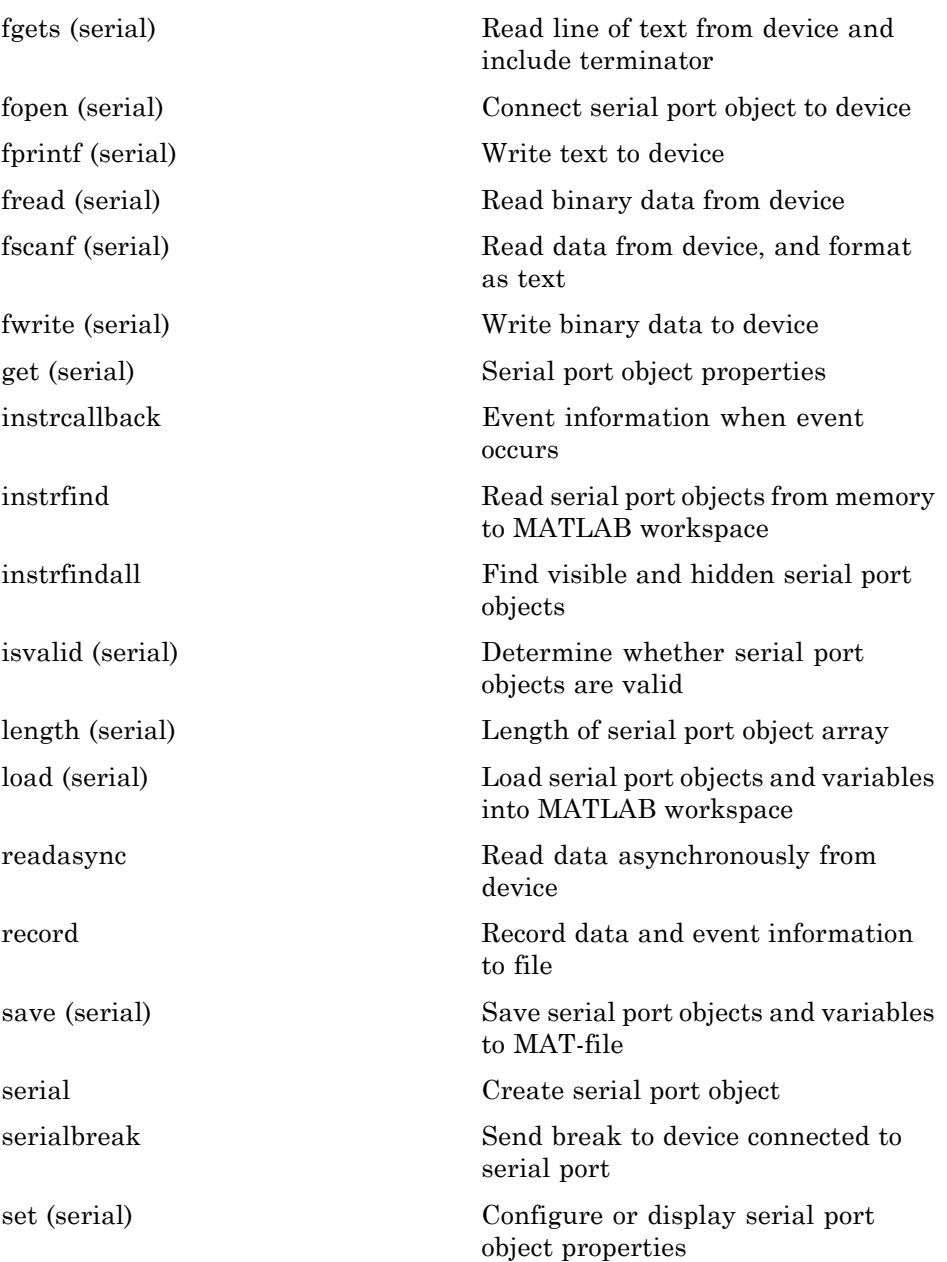

[size \(serial\)](#page-801-0) Size of serial port object array [stopasync](#page-945-0) Stop asynchronous read and write operations

# Alphabetical List

Arithmetic Operators +  $\cdot$  \* / \ ^ ' Relational Operators  $\lt$  >  $\lt$  =  $\gt$  =  $\approx$ [Logical Operators: Elementwise & | ~](#page--1-0) [Logical Operators: Short-circuit && ||](#page--1-0) Special Characters  $[ | ()$  {} = '. ..., ; : % ! @ [colon \(:\)](#page--1-0) [abs](#page--1-0) [accumarray](#page--1-0) [acos](#page--1-0) [acosd](#page--1-0) [acosh](#page--1-0) [acot](#page--1-0) [acotd](#page--1-0) [acoth](#page--1-0) [acsc](#page--1-0) [acscd](#page--1-0) [acsch](#page--1-0) [actxcontrol](#page--1-0) [actxcontrollist](#page--1-0) [actxcontrolselect](#page--1-0) [actxGetRunningServer](#page--1-0) [actxserver](#page--1-0) [addCause \(MException\)](#page--1-0) [addevent](#page--1-0) [addframe \(avifile\)](#page--1-0) [addlistener \(handle\)](#page--1-0) [addOptional \(inputParser\)](#page--1-0) [addParamValue \(inputParser\)](#page--1-0)

[addpath](#page--1-0) [addpref](#page--1-0) [addprop \(dynamicprops\)](#page--1-0) [addproperty](#page--1-0) [addRequired \(inputParser\)](#page--1-0) [addsample](#page--1-0) [addsampletocollection](#page--1-0) [addtodate](#page--1-0) [addts](#page--1-0) [airy](#page--1-0) [align](#page--1-0) [alim](#page--1-0) [all](#page--1-0) [allchild](#page--1-0) [alpha](#page--1-0) [alphamap](#page--1-0) [amd](#page--1-0) [ancestor](#page--1-0) [and](#page--1-0) [angle](#page--1-0) [annotation](#page--1-0) [Annotation Arrow Properties](#page--1-0) [Annotation Doublearrow Properties](#page--1-0) [Annotation Ellipse Properties](#page--1-0) [Annotation Line Properties](#page--1-0) [Annotation Rectangle Properties](#page--1-0) [Annotation Textarrow Properties](#page--1-0) [Annotation Textbox Properties](#page--1-0) [ans](#page--1-0) [any](#page--1-0) [area](#page--1-0) [Areaseries Properties](#page--1-0) [arrayfun](#page--1-0) [ascii](#page--1-0) [asec](#page--1-0) [asecd](#page--1-0) [asech](#page--1-0)

[asin](#page--1-0) [asind](#page--1-0) [asinh](#page--1-0) [assert](#page--1-0) [assignin](#page--1-0) [atan](#page--1-0) [atan2](#page--1-0) [atand](#page--1-0) [atanh](#page--1-0) [audiodevinfo](#page--1-0) [audioplayer](#page--1-0) [audiorecorder](#page--1-0) [aufinfo](#page--1-0) [auread](#page--1-0) [auwrite](#page--1-0) [avifile](#page--1-0) [aviinfo](#page--1-0) [aviread](#page--1-0) [axes](#page--1-0) [Axes Properties](#page--1-0) [axis](#page--1-0) [balance](#page--1-0) [bar, barh](#page--1-0) [bar3, bar3h](#page--1-0) [Barseries Properties](#page--1-0) [baryToCart](#page--1-0) [base2dec](#page--1-0) [beep](#page--1-0) [bench](#page--1-0) [besselh](#page--1-0) [besseli](#page--1-0) [besselj](#page--1-0) [besselk](#page--1-0) [bessely](#page--1-0) [beta](#page--1-0) [betainc](#page--1-0) [betaincinv](#page--1-0)

[betaln](#page--1-0) [bicg](#page--1-0) [bicgstab](#page--1-0) [bicgstabl](#page--1-0) [bin2dec](#page--1-0) [binary](#page--1-0) [bitand](#page--1-0) [bitcmp](#page--1-0) [bitget](#page--1-0) [bitmax](#page--1-0) [bitor](#page--1-0) [bitset](#page--1-0) [bitshift](#page--1-0) [bitxor](#page--1-0) [blanks](#page--1-0) [blkdiag](#page--1-0) [box](#page--1-0) [break](#page--1-0) [brighten](#page--1-0) [brush](#page--1-0) [bsxfun](#page--1-0) [builddocsearchdb](#page--1-0) [builtin](#page--1-0) [bvp4c](#page--1-0) [bvp5c](#page--1-0) [bvpget](#page--1-0) [bvpinit](#page--1-0) [bvpset](#page--1-0) [bvpxtend](#page--1-0) [calendar](#page--1-0) [calllib](#page--1-0) [callSoapService](#page--1-0) [camdolly](#page--1-0) [cameratoolbar](#page--1-0) [camlight](#page--1-0) [camlookat](#page--1-0) [camorbit](#page--1-0)

[campan](#page--1-0) [campos](#page--1-0) [camproj](#page--1-0) [camroll](#page--1-0) [camtarget](#page--1-0) [camup](#page--1-0) [camva](#page--1-0) [camzoom](#page--1-0) [cartToBary](#page--1-0) [cart2pol](#page--1-0) [cart2sph](#page--1-0) [case](#page--1-0) [cast](#page--1-0) [cat](#page--1-0) [catch](#page--1-0) [caxis](#page--1-0) [cd](#page--1-0) [convexHull](#page--1-0) [cd \(ftp\)](#page--1-0) [cdf2rdf](#page--1-0) [cdfepoch](#page--1-0) [cdfinfo](#page--1-0) [cdfread](#page--1-0) [cdfwrite](#page--1-0) [ceil](#page--1-0) [cell](#page--1-0) [cell2mat](#page--1-0) [cell2struct](#page--1-0) [celldisp](#page--1-0) [cellfun](#page--1-0) [cellplot](#page--1-0) [cellstr](#page--1-0) [cgs](#page--1-0) [char](#page--1-0) [checkin](#page--1-0) [checkout](#page--1-0) [chol](#page--1-0)

[cholinc](#page--1-0) [cholupdate](#page--1-0) [circshift](#page--1-0) [circumcenters](#page--1-0) [cla](#page--1-0) [clabel](#page--1-0) [class](#page--1-0) [classdef](#page--1-0) [clc](#page--1-0) [clear](#page--1-0) [clearvars](#page--1-0) [clear \(serial\)](#page--1-0) [clf](#page--1-0) [clipboard](#page--1-0) [clock](#page--1-0) [close](#page--1-0) [close](#page--1-0) [close \(avifile\)](#page--1-0) [close \(ftp\)](#page--1-0) [closereq](#page--1-0) [cmopts](#page--1-0) [cmpermute](#page--1-0) [cmunique](#page--1-0) [colamd](#page--1-0) [colorbar](#page--1-0) [colordef](#page--1-0) [colormap](#page--1-0) [colormapeditor](#page--1-0) [ColorSpec \(Color Specification\)](#page--1-0) [colperm](#page--1-0) [comet](#page--1-0) [comet3](#page--1-0) [commandhistory](#page--1-0) [commandwindow](#page--1-0) [compan](#page--1-0) [compass](#page--1-0) [complex](#page--1-0)

[computeStrip](#page--1-0) [computeTile](#page--1-0) [computer](#page--1-0) [cond](#page--1-0) [condeig](#page--1-0) [condest](#page--1-0) [coneplot](#page--1-0) [conj](#page--1-0) [continue](#page--1-0) [contour](#page--1-0) [contour3](#page--1-0) [contourc](#page--1-0) [contourf](#page--1-0) [Contourgroup Properties](#page--1-0) [contourslice](#page--1-0) [contrast](#page--1-0) [conv](#page--1-0) [conv2](#page--1-0) [convhull](#page--1-0) [convhulln](#page--1-0) [convn](#page--1-0) [copyfile](#page--1-0) [copyobj](#page--1-0) [corrcoef](#page--1-0) [cos](#page--1-0) [cosd](#page--1-0) [cosh](#page--1-0) [cot](#page--1-0) [cotd](#page--1-0) [coth](#page--1-0) [cov](#page--1-0) [cplxpair](#page--1-0) [cputime](#page--1-0) [create \(RandStream\)](#page--1-0) [createClassFromWsdl](#page--1-0) [createCopy \(inputParser\)](#page--1-0) [createSoapMessage](#page--1-0)

[cross](#page--1-0) [csc](#page--1-0) [cscd](#page--1-0) [csch](#page--1-0) [csvread](#page--1-0) [csvwrite](#page--1-0) [ctranspose \(timeseries\)](#page--1-0) [cumprod](#page--1-0) [cumsum](#page--1-0) [cumtrapz](#page--1-0) [curl](#page--1-0) [currentDirectory](#page--1-0) [customverctrl](#page--1-0) [cylinder](#page--1-0) [daqread](#page--1-0) [daspect](#page--1-0) [datacursormode](#page--1-0) [datatipinfo](#page--1-0) [date](#page--1-0) [datenum](#page--1-0) [datestr](#page--1-0) [datetick](#page--1-0) [datevec](#page--1-0) [dbclear](#page--1-0) [dbcont](#page--1-0) [dbdown](#page--1-0) [dblquad](#page--1-0) [dbmex](#page--1-0) [dbquit](#page--1-0) [dbstack](#page--1-0) [dbstatus](#page--1-0) [dbstep](#page--1-0) [dbstop](#page--1-0) [dbtype](#page--1-0) [dbup](#page--1-0) [dde23](#page--1-0) [ddeget](#page--1-0)

[ddesd](#page--1-0) [ddeset](#page--1-0) [deal](#page--1-0) [deblank](#page--1-0) [dec2base](#page--1-0) [dec2bin](#page--1-0) [dec2hex](#page--1-0) [decic](#page--1-0) [deconv](#page--1-0) [del2](#page--1-0) [DelaunayTri](#page--1-0) [DelaunayTri](#page--1-0) [delaunay](#page--1-0) [delaunay3](#page--1-0) [delaunayn](#page--1-0) [delete](#page--1-0) [delete \(COM\)](#page--1-0) [delete \(ftp\)](#page--1-0) [delete \(handle\)](#page--1-0) [delete \(serial\)](#page--1-0) [delete \(timer\)](#page--1-0) [deleteproperty](#page--1-0) [delevent](#page--1-0) [delsample](#page--1-0) [delsamplefromcollection](#page--1-0) [demo](#page--1-0) [depdir](#page--1-0) [depfun](#page--1-0) [det](#page--1-0) [detrend](#page--1-0) [detrend \(timeseries\)](#page--1-0) [deval](#page--1-0) [diag](#page--1-0) [dialog](#page--1-0) [diary](#page--1-0) [diff](#page--1-0) [diffuse](#page--1-0)

[dir](#page--1-0) [dir \(ftp\)](#page--1-0) [disp](#page--1-0) [disp \(memmapfile\)](#page--1-0) [disp \(MException\)](#page--1-0) [disp \(serial\)](#page--1-0) [disp \(timer\)](#page--1-0) [display](#page--1-0) [dither](#page--1-0) [divergence](#page--1-0) [dlmread](#page--1-0) [dlmwrite](#page--1-0) [dmperm](#page--1-0) [doc](#page--1-0) [docopt](#page--1-0) [docsearch](#page--1-0) [dos](#page--1-0) [dot](#page--1-0) [double](#page--1-0) [dragrect](#page--1-0) [drawnow](#page--1-0) [dsearch](#page--1-0) [dsearchn](#page--1-0) [dynamicprops](#page--1-0) [echo](#page--1-0) [echodemo](#page--1-0) [edgeAttachments](#page--1-0) [edges](#page--1-0) [edit](#page--1-0) [eig](#page--1-0) [eigs](#page--1-0) [ellipj](#page--1-0) [ellipke](#page--1-0) [ellipsoid](#page--1-0) [else](#page--1-0) [elseif](#page--1-0) [enableNETfromNetworkDrive](#page--1-0)

[enableservice](#page--1-0) [end](#page--1-0) [eomday](#page--1-0) [eps](#page--1-0) [eq](#page--1-0) [eq \(MException\)](#page--1-0) [erf, erfc, erfcx, erfinv, erfcinv](#page--1-0) [error](#page--1-0) [errorbar](#page--1-0) [Errorbarseries Properties](#page--1-0) [errordlg](#page--1-0) [etime](#page--1-0) [etree](#page--1-0) [etreeplot](#page--1-0) [eval](#page--1-0) [evalc](#page--1-0) [evalin](#page--1-0) [event.EventData](#page--1-0) [event.PropertyEvent](#page--1-0) [event.listener](#page--1-0) [event.proplistener](#page--1-0) [eventlisteners](#page--1-0) [events](#page--1-0) [events \(COM\)](#page--1-0) [Execute](#page--1-0) [exifread](#page--1-0) [exist](#page--1-0) [exit](#page--1-0) [exp](#page--1-0) [expint](#page--1-0) [expm](#page--1-0) [expm1](#page--1-0) [export2wsdlg](#page--1-0) [eye](#page--1-0) [ezcontour](#page--1-0) [ezcontourf](#page--1-0) [ezmesh](#page--1-0)

[ezmeshc](#page--1-0) [ezplot](#page--1-0) [ezplot3](#page--1-0) [ezpolar](#page--1-0) [ezsurf](#page--1-0) [ezsurfc](#page--1-0) [faceNormals](#page--1-0) [factor](#page--1-0) [factorial](#page--1-0) [false](#page--1-0) [fclose](#page--1-0) [fclose \(serial\)](#page--1-0) [feather](#page--1-0) [featureEdges](#page--1-0) [feof](#page--1-0) [ferror](#page--1-0) [feval](#page--1-0) [Feval \(COM\)](#page--1-0) [fft](#page--1-0) [fft2](#page--1-0) [fftn](#page--1-0) [fftshift](#page--1-0) [fftw](#page--1-0) [fgetl](#page--1-0) [fgetl \(serial\)](#page--1-0) [fgets](#page--1-0) [fgets \(serial\)](#page--1-0) [fieldnames](#page--1-0) [figure](#page--1-0) [Figure Properties](#page--1-0) [figurepalette](#page--1-0) [fileattrib](#page--1-0) [filebrowser](#page--1-0) [File Formats](#page--1-0) [filemarker](#page--1-0) [fileparts](#page--1-0) [fileread](#page--1-0)

[filesep](#page--1-0) [fill](#page--1-0) [fill3](#page--1-0) [filter](#page--1-0) [filter \(timeseries\)](#page--1-0) [filter2](#page--1-0) [find](#page--1-0) [findall](#page--1-0) [findfigs](#page--1-0) [findobj](#page--1-0) [findobj \(handle\)](#page--1-0) [findprop \(handle\)](#page--1-0) [findstr](#page--1-0) [finish](#page--1-0) [fitsinfo](#page--1-0) [fitsread](#page--1-0) [fix](#page--1-0) [flipdim](#page--1-0) [fliplr](#page--1-0) [flipud](#page--1-0) [floor](#page--1-0) [flow](#page--1-0) [fminbnd](#page--1-0) [fminsearch](#page--1-0) [fopen](#page--1-0) [fopen \(serial\)](#page--1-0) [for](#page--1-0) [format](#page--1-0) [fplot](#page--1-0) [fprintf](#page--1-0) [fprintf \(serial\)](#page--1-0) [frame2im](#page--1-0) [fread](#page--1-0) [fread \(serial\)](#page--1-0) [freeBoundary](#page--1-0) [freqspace](#page--1-0) [frewind](#page--1-0)

[fscanf](#page--1-0) [fscanf \(serial\)](#page--1-0) [fseek](#page--1-0) [ftell](#page--1-0) [ftp](#page--1-0) [full](#page--1-0) [fullfile](#page--1-0) [func2str](#page--1-0) [function](#page--1-0) [function\\_handle \(@\)](#page--1-0) [functions](#page--1-0) [funm](#page--1-0) [fwrite](#page--1-0) [fwrite \(serial\)](#page--1-0) [fzero](#page--1-0) [gallery](#page--1-0) [gamma, gammainc, gammaln](#page--1-0) [gammaincinv](#page--1-0) [gca](#page--1-0) [gcbf](#page--1-0) [gcbo](#page--1-0) [gcd](#page--1-0) [gcf](#page--1-0) [gco](#page--1-0) [ge](#page--1-0) [genpath](#page--1-0) [genvarname](#page--1-0) [get](#page--1-0) [get \(COM\)](#page--1-0) [get \(hgsetget\)](#page--1-0) [get \(memmapfile\)](#page--1-0) [get \(RandStream\)](#page--1-0) [get \(serial\)](#page--1-0) [get \(timer\)](#page--1-0) [get \(timeseries\)](#page--1-0) [get \(tscollection\)](#page--1-0) [getabstime \(timeseries\)](#page--1-0)

[getabstime \(tscollection\)](#page--1-0) [getappdata](#page--1-0) [GetCharArray](#page--1-0) [getdatasamplesize](#page--1-0) [getDefaultStream \(RandStream\)](#page--1-0) [getdisp \(hgsetget\)](#page--1-0) [getenv](#page--1-0) [getfield](#page--1-0) [getframe](#page--1-0) [GetFullMatrix](#page--1-0) [getinterpmethod](#page--1-0) [getpixelposition](#page--1-0) [getpref](#page--1-0) [getqualitydesc](#page--1-0) [getReport \(MException\)](#page--1-0) [getsampleusingtime \(timeseries\)](#page--1-0) [getsampleusingtime \(tscollection\)](#page--1-0) [getTag](#page--1-0) [getTagNames](#page--1-0) [gettimeseriesnames](#page--1-0) [gettsafteratevent](#page--1-0) [gettsafterevent](#page--1-0) [gettsatevent](#page--1-0) [gettsbeforeatevent](#page--1-0) [gettsbeforeevent](#page--1-0) [gettsbetweenevents](#page--1-0) [GetVariable](#page--1-0) [getVersion](#page--1-0) [GetWorkspaceData](#page--1-0) [ginput](#page--1-0) [global](#page--1-0) [gmres](#page--1-0) [gplot](#page--1-0) [grabcode](#page--1-0) [gradient](#page--1-0) [graymon](#page--1-0) [grid](#page--1-0)

[griddata](#page--1-0) [griddata3](#page--1-0) [griddatan](#page--1-0) [gsvd](#page--1-0) [gt](#page--1-0) [gtext](#page--1-0) [guidata](#page--1-0) [guide](#page--1-0) [guihandles](#page--1-0) [gunzip](#page--1-0) [gzip](#page--1-0) [hadamard](#page--1-0) [handle](#page--1-0) [hankel](#page--1-0) [hdf](#page--1-0) [hdf5](#page--1-0) [hdf5info](#page--1-0) [hdf5read](#page--1-0) [hdf5write](#page--1-0) [hdfinfo](#page--1-0) [hdfread](#page--1-0) [hdftool](#page--1-0) [help](#page--1-0) [helpbrowser](#page--1-0) [helpdesk](#page--1-0) [helpdlg](#page--1-0) [helpwin](#page--1-0) [hess](#page--1-0) [hex2dec](#page--1-0) [hex2num](#page--1-0) [hgexport](#page--1-0) [hggroup](#page--1-0) [Hggroup Properties](#page--1-0) [hgload](#page--1-0) [hgsave](#page--1-0) [hgsetget](#page--1-0) [hgtransform](#page--1-0)
[Hgtransform Properties](#page--1-0) [hidden](#page--1-0) [hilb](#page--1-0) [hist](#page--1-0) [histc](#page--1-0) [hold](#page--1-0) [home](#page--1-0) [horzcat](#page--1-0) [horzcat \(tscollection\)](#page--1-0) [hostid](#page--1-0) [hsv2rgb](#page--1-0) [hypot](#page--1-0) [i](#page--1-0) [idealfilter \(timeseries\)](#page--1-0) [idivide](#page--1-0) [if](#page--1-0) [ifft](#page--1-0) [ifft2](#page--1-0) [ifftn](#page--1-0) [ifftshift](#page--1-0) [ilu](#page--1-0) [im2frame](#page--1-0) [im2java](#page--1-0) [imag](#page--1-0) [image](#page--1-0) [Image Properties](#page--1-0) [imagesc](#page--1-0) [imapprox](#page--1-0) [imfinfo](#page--1-0) [imformats](#page--1-0) [import](#page--1-0) [importdata](#page--1-0) [imread](#page--1-0) [imwrite](#page--1-0) [incenters](#page--1-0) [inOutStatus](#page--1-0) [ind2rgb](#page--1-0)

[ind2sub](#page--1-0) [Inf](#page--1-0) [inferiorto](#page--1-0) [info](#page--1-0) [inline](#page--1-0) [inmem](#page--1-0) [inpolygon](#page--1-0) [input](#page--1-0) [inputdlg](#page--1-0) [inputname](#page--1-0) [inputParser](#page--1-0) [inspect](#page--1-0) [instrcallback](#page--1-0) [instrfind](#page--1-0) [instrfindall](#page--1-0) [int2str](#page--1-0) [int8, int16, int32, int64](#page--1-0) [interfaces](#page--1-0) [interp1](#page--1-0) [interp1q](#page--1-0) [interp2](#page--1-0) [interp3](#page--1-0) [interpft](#page--1-0) [interpn](#page--1-0) [interpstreamspeed](#page--1-0) [intersect](#page--1-0) [intmax](#page--1-0) [intmin](#page--1-0) [intwarning](#page--1-0) [inv](#page--1-0) [invhilb](#page--1-0) [invoke](#page--1-0) [ipermute](#page--1-0) [iqr \(timeseries\)](#page--1-0) [is\\*](#page--1-0) [isa](#page--1-0) [isappdata](#page--1-0)

[iscell](#page--1-0) [iscellstr](#page--1-0) [ischar](#page--1-0) [iscom](#page--1-0) [isdir](#page--1-0) [isEdge](#page--1-0) [isempty](#page--1-0) [isempty \(timeseries\)](#page--1-0) [isempty \(tscollection\)](#page--1-0) [isequal](#page--1-0) [isequal \(MException\)](#page--1-0) [isequalwithequalnans](#page--1-0) [isevent](#page--1-0) [isfield](#page--1-0) [isfinite](#page--1-0) [isfloat](#page--1-0) [isglobal](#page--1-0) [ishandle](#page--1-0) [ishghandle](#page--1-0) [ishold](#page--1-0) [isinf](#page--1-0) [isinteger](#page--1-0) [isinterface](#page--1-0) [isjava](#page--1-0) [isKey \(Map\)](#page--1-0) [iskeyword](#page--1-0) [isletter](#page--1-0) [islogical](#page--1-0) [ismac](#page--1-0) [ismember](#page--1-0) [ismethod](#page--1-0) [isnan](#page--1-0) [isnumeric](#page--1-0) [isobject](#page--1-0) [isocaps](#page--1-0) [isocolors](#page--1-0) [isonormals](#page--1-0)

[isosurface](#page--1-0) [ispc](#page--1-0) [ispref](#page--1-0) [isprime](#page--1-0) [isprop](#page--1-0) [isreal](#page--1-0) [isscalar](#page--1-0) [issorted](#page--1-0) [isspace](#page--1-0) [issparse](#page--1-0) [isstr](#page--1-0) [isstrprop](#page--1-0) [isstruct](#page--1-0) [isstudent](#page--1-0) [isTiled](#page--1-0) [isunix](#page--1-0) [isvalid \(handle\)](#page--1-0) [isvalid \(serial\)](#page--1-0) [isvalid \(timer\)](#page--1-0) [isvarname](#page--1-0) [isvector](#page--1-0) [j](#page--1-0) [javaaddpath](#page--1-0) [javaArray](#page--1-0) [javachk](#page--1-0) [javaclasspath](#page--1-0) [javaMethod](#page--1-0) [javaMethodEDT](#page--1-0) [javaObject](#page--1-0) [javaObjectEDT](#page--1-0) [javarmpath](#page--1-0) [keyboard](#page--1-0) [keys \(Map\)](#page--1-0) [kron](#page--1-0) [last \(MException\)](#page--1-0) [lastDirectory](#page--1-0) [lasterr](#page--1-0)

[lasterror](#page--1-0) [lastwarn](#page--1-0) [lcm](#page--1-0) [ldl](#page--1-0) [ldivide, rdivide](#page--1-0) [le](#page--1-0) [legend](#page--1-0) [legendre](#page--1-0) [length](#page--1-0) [length \(Map\)](#page--1-0) [length \(serial\)](#page--1-0) [length \(timeseries\)](#page--1-0) [length \(tscollection\)](#page--1-0) [libfunctions](#page--1-0) [libfunctionsview](#page--1-0) [libisloaded](#page--1-0) [libpointer](#page--1-0) [libstruct](#page--1-0) [license](#page--1-0) [light](#page--1-0) [Light Properties](#page--1-0) [lightangle](#page--1-0) [lighting](#page--1-0) [lin2mu](#page--1-0) [line](#page--1-0) [Line Properties](#page--1-0) [Lineseries Properties](#page--1-0) [LineSpec \(Line Specification\)](#page--1-0) [linkaxes](#page--1-0) [linkdata](#page--1-0) [linkprop](#page--1-0) [linsolve](#page--1-0) [linspace](#page--1-0) [list \(RandStream\)](#page--1-0) [listdlg](#page--1-0) [listfonts](#page--1-0) [load](#page--1-0)

[load \(COM\)](#page--1-0) [load \(serial\)](#page--1-0) [loadlibrary](#page--1-0) [loadobj](#page--1-0) [log](#page--1-0) [log10](#page--1-0) [log1p](#page--1-0) [log2](#page--1-0) [logical](#page--1-0) [loglog](#page--1-0) [logm](#page--1-0) [logspace](#page--1-0) [lookfor](#page--1-0) [lower](#page--1-0) [ls](#page--1-0) [lscov](#page--1-0) [lsqnonneg](#page--1-0) [lsqr](#page--1-0) [lt](#page--1-0) [lu](#page--1-0) [luinc](#page--1-0) [magic](#page--1-0) [makehgtform](#page--1-0) [containers.Map](#page--1-0) [mat2cell](#page--1-0) [mat2str](#page--1-0) [material](#page--1-0) [matlabcolon \(matlab:\)](#page--1-0) [matlabrc](#page--1-0) [matlabroot](#page--1-0) [matlab \(UNIX\)](#page--1-0) [matlab \(Windows\)](#page--1-0) [max](#page--1-0) [max \(timeseries\)](#page--1-0) [MaximizeCommandWindow](#page--1-0) [maxNumCompThreads](#page--1-0) [mean](#page--1-0)

[mean \(timeseries\)](#page--1-0) [median](#page--1-0) [median \(timeseries\)](#page--1-0) [memmapfile](#page--1-0) [memory](#page--1-0) [menu](#page--1-0) [mesh, meshc, meshz](#page--1-0) [meshgrid](#page--1-0) [meta.class](#page--1-0) [meta.class.fromName](#page--1-0) [meta.DynamicProperty](#page--1-0) [meta.event](#page--1-0) [meta.method](#page--1-0) [meta.package](#page--1-0) [meta.package.fromName](#page--1-0) [meta.package.getAllPackages](#page--1-0) [meta.property](#page--1-0) [metaclass](#page--1-0) [methods](#page--1-0) [methodsview](#page--1-0) [mex](#page--1-0) [mex.getCompilerConfigurations](#page--1-0) [MException](#page--1-0) [mexext](#page--1-0) [mfilename](#page--1-0) [mget](#page--1-0) [min](#page--1-0) [min \(timeseries\)](#page--1-0) [MinimizeCommandWindow](#page--1-0) [minres](#page--1-0) [mislocked](#page--1-0) [mkdir](#page--1-0) [mkdir \(ftp\)](#page--1-0) [mkpp](#page--1-0) [mldivide \, mrdivide /](#page--1-0) [mlint](#page--1-0) [mlintrpt](#page--1-0)

**2** Alphabetical List

[mlock](#page--1-0) [mmfileinfo](#page--1-0) [mmreader](#page--1-0) [mmreader.isPlatformSupported](#page--1-0) [mod](#page--1-0) [mode](#page--1-0) [more](#page--1-0) [move](#page--1-0) [movefile](#page--1-0) [movegui](#page--1-0) [movie](#page--1-0) [movie2avi](#page--1-0) [mput](#page--1-0) [msgbox](#page--1-0) [mtimes](#page--1-0) [mu2lin](#page--1-0) [multibandread](#page--1-0) [multibandwrite](#page--1-0) [munlock](#page--1-0) [namelengthmax](#page--1-0) [NaN](#page--1-0) [nargchk](#page--1-0) [nargin, nargout](#page--1-0) [nargoutchk](#page--1-0) [native2unicode](#page--1-0) [nchoosek](#page--1-0) [ndgrid](#page--1-0) [ndims](#page--1-0) [ne](#page--1-0) [nearestNeighbor](#page--1-0) [ne \(MException\)](#page--1-0) [neighbors](#page--1-0) [NET](#page--1-0) [NET.addAssembly](#page--1-0) [NET.Assembly](#page--1-0) [NET.convertArray](#page--1-0) [NET.createArray](#page--1-0)

[NET.createGeneric](#page--1-0) [NET.GenericClass](#page--1-0) [NET.GenericClass](#page--1-0) [NET.invokeGenericMethod](#page--1-0) [NET.NetException](#page--1-0) [NET.setStaticProperty](#page--1-0) [netcdf](#page--1-0) [netcdf.abort](#page--1-0) [netcdf.close](#page--1-0) [netcdf.copyAtt](#page--1-0) [netcdf.create](#page--1-0) [netcdf.defDim](#page--1-0) [netcdf.defVar](#page--1-0) [netcdf.delAtt](#page--1-0) [netcdf.endDef](#page--1-0) [netcdf.getAtt](#page--1-0) [netcdf.getConstant](#page--1-0) [netcdf.getConstantNames](#page--1-0) [netcdf.getVar](#page--1-0) [netcdf.inq](#page--1-0) [netcdf.inqAtt](#page--1-0) [netcdf.inqAttID](#page--1-0) [netcdf.inqAttName](#page--1-0) [netcdf.inqDim](#page--1-0) [netcdf.inqDimID](#page--1-0) [netcdf.inqLibVers](#page--1-0) [netcdf.inqVar](#page--1-0) [netcdf.inqVarID](#page--1-0) [netcdf.open](#page--1-0) [netcdf.putAtt](#page--1-0) [netcdf.putVar](#page--1-0) [netcdf.reDef](#page--1-0) [netcdf.renameAtt](#page--1-0) [netcdf.renameDim](#page--1-0) [netcdf.renameVar](#page--1-0) [netcdf.setDefaultFormat](#page--1-0) [netcdf.setFill](#page--1-0)

[netcdf.sync](#page--1-0) [newplot](#page--1-0) [nextDirectory](#page--1-0) [nextpow2](#page--1-0) [nnz](#page--1-0) [noanimate](#page--1-0) [nonzeros](#page--1-0) [norm](#page--1-0) [normest](#page--1-0) [not](#page--1-0) [notebook](#page--1-0) [notify \(handle\)](#page--1-0) [now](#page--1-0) [nthroot](#page--1-0) [null](#page--1-0) [num2cell](#page--1-0) [num2hex](#page--1-0) [num2str](#page--1-0) [numberOfStrips](#page--1-0) [numberOfTiles](#page--1-0) [numel](#page--1-0) [nzmax](#page--1-0) [ode15i](#page--1-0) [ode23, ode45, ode113, ode15s, ode23s, ode23t, ode23tb](#page--1-0) [odefile](#page--1-0) [odeget](#page--1-0) [odeset](#page--1-0) [odextend](#page--1-0) [onCleanup](#page--1-0) [ones](#page--1-0) [open](#page--1-0) [openfig](#page--1-0) [opengl](#page--1-0) [openvar](#page--1-0) [optimget](#page--1-0) [optimset](#page--1-0) [or](#page--1-0)

[ordeig](#page--1-0) [orderfields](#page--1-0) [ordqz](#page--1-0) [ordschur](#page--1-0) [orient](#page--1-0) [orth](#page--1-0) [otherwise](#page--1-0) [pack](#page-168-0) [padecoef](#page-170-0) [pagesetupdlg](#page-171-0) [pan](#page-173-0) [pareto](#page-180-0) [parfor](#page-183-0) [parse \(inputParser\)](#page-185-0) [parseSoapResponse](#page-187-0) [pascal](#page-189-0) [patch](#page-190-0) [Patch Properties](#page-212-0) [path](#page-238-0) [path2rc](#page-240-0) [pathsep](#page-241-0) [pathtool](#page-242-0) [pause](#page-244-0) [pbaspect](#page-246-0) [pcg](#page-252-0) [pchip](#page-256-0) [pcode](#page-259-0) [pcolor](#page-261-0) [pdepe](#page-265-0) [pdeval](#page-278-0) [peaks](#page-279-0) [perl](#page-281-0) [perms](#page-283-0) [permute](#page-284-0) [persistent](#page-285-0) [pi](#page-288-0) [pie](#page-289-0)

**2** Alphabetical List

[pie3](#page-291-0) [pinv](#page-293-0) [planerot](#page-296-0) [playshow](#page-297-0) [plot](#page-298-0) [plot \(timeseries\)](#page-304-0) [plot3](#page-305-0) [plotbrowser](#page-308-0) [plotedit](#page-309-0) [plotmatrix](#page-312-0) [plottools](#page-314-0) [plotyy](#page-316-0) [pointLocation](#page-319-0) [pol2cart](#page-321-0) [polar](#page-323-0) [poly](#page-325-0) [polyarea](#page-328-0) [polyder](#page-330-0) [polyeig](#page-331-0) [polyfit](#page-333-0) [polyint](#page-337-0) [polyval](#page-338-0) [polyvalm](#page-340-0) [pow2](#page-342-0) [power](#page-343-0) [ppval](#page-344-0) [prefdir](#page-346-0) [preferences](#page-350-0) [primes](#page-351-0) [print, printopt](#page-352-0) [printdlg](#page-373-0) [printpreview](#page-374-0) [prod](#page-383-0) [profile](#page-385-0) [profsave](#page-392-0) [propedit](#page-393-0) [propedit \(COM\)](#page-394-0)

**2-28**

[properties](#page-395-0) [propertyeditor](#page-397-0) [psi](#page-398-0) [publish](#page-400-0) [PutCharArray](#page-408-0) [PutFullMatrix](#page-411-0) [PutWorkspaceData](#page-414-0) [pwd](#page-416-0) [qmr](#page-417-0) [qr](#page-423-0) [qrdelete](#page-425-0) [qrinsert](#page-427-0) [qrupdate](#page-429-0) [quad](#page-432-0) [quad2d](#page-435-0) [quadgk](#page-441-0) [quadl](#page-447-0) [quadv](#page-450-0) [questdlg](#page-453-0) [quit](#page-457-0) [Quit \(COM\)](#page-459-0) [quiver](#page-460-0) [quiver3](#page-464-0) [Quivergroup Properties](#page-467-0) [qz](#page-488-0) [rand](#page-490-0) [rand \(RandStream\)](#page-492-0) [randi](#page-494-0) [randi \(RandStream\)](#page-497-0) [randn](#page-499-0) [randn \(RandStream\)](#page-502-0) [randperm](#page-503-0) [randperm \(RandStream\)](#page-504-0) [RandStream](#page-505-0) [RandStream \(RandStream\)](#page-509-0) [rank](#page-511-0) [rat, rats](#page-512-0)

[rbbox](#page-516-0) [rcond](#page-518-0) [read \(mmreader\)](#page-519-0) [read](#page-521-0) [readasync](#page-522-0) [readEncodedStrip](#page-525-0) [readEncodedTile](#page-526-0) [real](#page-528-0) [reallog](#page-529-0) [realmax](#page-530-0) [realmin](#page-531-0) [realpow](#page-532-0) [realsqrt](#page-533-0) [record](#page-534-0) [rectangle](#page-536-0) [Rectangle Properties](#page-541-0) [rectint](#page-554-0) [recycle](#page-555-0) [reducepatch](#page-557-0) [reducevolume](#page-561-0) [refresh](#page-564-0) [refreshdata](#page-565-0) [regexp, regexpi](#page-567-0) [regexprep](#page-580-0) [regexptranslate](#page-584-0) [registerevent](#page-587-0) [rehash](#page-589-0) [release](#page-591-0) [relationaloperators \(handle\)](#page-593-0) [rem](#page-595-0) [remove \(Map\)](#page-596-0) [removets](#page-598-0) [rename](#page-600-0) [repmat](#page-601-0) [resample \(timeseries\)](#page-603-0) [resample \(tscollection\)](#page-606-0) [reset](#page-609-0)

[reset \(RandStream\)](#page-610-0) [reshape](#page-612-0) [residue](#page-614-0) [restoredefaultpath](#page-618-0) [rethrow](#page-619-0) [rethrow \(MException\)](#page-621-0) [return](#page-626-0) [rewriteDirectory](#page-627-0) [rgb2hsv](#page-628-0) [rgb2ind](#page-629-0) [rgbplot](#page-632-0) [ribbon](#page-634-0) [rmappdata](#page-637-0) [rmdir](#page-638-0) [rmdir \(ftp\)](#page-641-0) [rmfield](#page-642-0) [rmpath](#page-643-0) [rmpref](#page-644-0) [root object](#page-645-0) [Root Properties](#page-646-0) [roots](#page-656-0) [rose](#page-658-0) [rosser](#page-661-0) [rot90](#page-662-0) [rotate](#page-663-0) [rotate3d](#page-666-0) [round](#page-672-0) [rref](#page-673-0) [rsf2csf](#page-675-0) [run](#page-677-0) [save](#page-678-0) [save \(COM\)](#page-686-0) [save \(serial\)](#page-688-0) [saveas](#page-690-0) [saveobj](#page-694-0) [savepath](#page-696-0) [scatter](#page-698-0)

[scatter3](#page-701-0) [Scattergroup Properties](#page-704-0) [schur](#page-723-0) [script](#page-726-0) [sec](#page-727-0) [secd](#page-729-0) [sech](#page-730-0) [selectmoveresize](#page-732-0) [semilogx, semilogy](#page-733-0) [sendmail](#page-736-0) [serial](#page-738-0) [serialbreak](#page-741-0) [set](#page-742-0) [set \(COM\)](#page-746-0) [set \(hgsetget\)](#page-747-0) [set \(RandStream\)](#page-748-0) [set \(serial\)](#page-749-0) [set \(timer\)](#page-751-0) [set \(timeseries\)](#page-754-0) [set \(tscollection\)](#page-755-0) [setabstime \(timeseries\)](#page-756-0) [setabstime \(tscollection\)](#page-757-0) [setappdata](#page-758-0) [setDefaultStream \(RandStream\)](#page-759-0) [setdiff](#page-760-0) [setDirectory](#page-761-0) [setdisp \(hgsetget\)](#page-762-0) [setenv](#page-763-0) [setfield](#page-765-0) [setinterpmethod](#page-767-0) [setpixelposition](#page-769-0) [setpref](#page-772-0) [setstr](#page-773-0) [setSubDirectory](#page-774-0) [setTag](#page-775-0) [settimeseriesnames](#page-777-0) [setxor](#page-778-0)

[shading](#page-779-0) [shg](#page-781-0) [shiftdim](#page-782-0) [showplottool](#page-783-0) [shrinkfaces](#page-785-0) [sign](#page-789-0) [sin](#page-790-0) [sind](#page-792-0) [single](#page-793-0) [sinh](#page-794-0) [size](#page-796-0) [size \(Map\)](#page-799-0) [size \(serial\)](#page-801-0) [size \(timeseries\)](#page-802-0) [size](#page-803-0) [size \(tscollection\)](#page-804-0) [slice](#page-805-0) [smooth3](#page-811-0) [snapnow](#page-813-0) [sort](#page-818-0) [sortrows](#page-822-0) [sound](#page-825-0) [soundsc](#page-826-0) [spalloc](#page-827-0) [sparse](#page-828-0) [spaugment](#page-830-0) [spconvert](#page-831-0) [spdiags](#page-833-0) [specular](#page-843-0) [speye](#page-844-0) [spfun](#page-845-0) [sph2cart](#page-847-0) [sphere](#page-848-0) [spinmap](#page-850-0) [spline](#page-851-0) [spones](#page-858-0) [spparms](#page-859-0)

[sprand](#page-864-0) [sprandn](#page-865-0) [sprandsym](#page-866-0) [sprank](#page-867-0) [sprintf](#page-868-0) [spy](#page-874-0) [sqrt](#page-876-0) [sqrtm](#page-877-0) [squeeze](#page-880-0) [ss2tf](#page-882-0) [sscanf](#page-883-0) [stairs](#page-888-0) [Stairseries Properties](#page-891-0) [start](#page-908-0) [startat](#page-909-0) [startup](#page-911-0) [std](#page-912-0) [std \(timeseries\)](#page-914-0) [stem](#page-916-0) [stem3](#page-922-0) [Stemseries Properties](#page-925-0) [stop](#page-944-0) [stopasync](#page-945-0) [str2double](#page-946-0) [str2func](#page-947-0) [str2mat](#page-951-0) [str2num](#page-952-0) [strcat](#page-956-0) [strcmp, strcmpi](#page-958-0) [stream2](#page-962-0) [stream3](#page-964-0) [streamline](#page-966-0) [streamparticles](#page-969-0) [streamribbon](#page-973-0) [streamslice](#page-981-0) [streamtube](#page-990-0) [strfind](#page-995-0)

[strings](#page-997-0) [strjust](#page-999-0) [strmatch](#page-1000-0) [strncmp, strncmpi](#page-1001-0) [strread](#page-1004-0) [strrep](#page-1013-0) [strtok](#page-1014-0) [strtrim](#page-1018-0) [struct](#page-1019-0) [struct2cell](#page-1024-0) [structfun](#page-1025-0) [strvcat](#page-1028-0) [sub2ind](#page-1030-0) [subplot](#page-1032-0) [subsasgn](#page-1045-0) [subsindex](#page-1048-0) [subspace](#page-1049-0) [subsref](#page-1050-0) [substruct](#page-1052-0) [subvolume](#page-1054-0) [sum](#page-1057-0) [sum \(timeseries\)](#page-1060-0) [superclasses](#page-1062-0) [superiorto](#page-1063-0) [support](#page-1064-0) [surf, surfc](#page-1065-0) [surf2patch](#page-1071-0) [surface](#page-1073-0) [Surface Properties](#page-1078-0) [Surfaceplot Properties](#page-1101-0) [surfl](#page-1128-0) [surfnorm](#page-1132-0) [svd](#page-1134-0) [svds](#page-1137-0) [swapbytes](#page-1140-0) [switch](#page-1142-0) [symamd](#page-1144-0)

[symbfact](#page-1148-0) [symmlq](#page-1150-0) [symrcm](#page-1155-0) [symvar](#page-1157-0) [synchronize](#page-1158-0) [syntax](#page-1160-0) [system](#page-1163-0) [tan](#page-1165-0) [tand](#page-1167-0) [tanh](#page-1168-0) [tar](#page-1170-0) [tempdir](#page-1172-0) [tempname](#page-1173-0) [tetramesh](#page-1174-0) [texlabel](#page-1177-0) [text](#page-1179-0) [Text Properties](#page-1184-0) [textread](#page-1215-0) [textscan](#page-1221-0) [textwrap](#page-1235-0) [tfqmr](#page-1238-0) [throw \(MException\)](#page-1241-0) [throwAsCaller \(MException\)](#page-1245-0) [tic, toc](#page-1248-0) **[Tiff](#page-1251-0)** [timer](#page-1262-0) [timerfind](#page-1269-0) [timerfindall](#page-1271-0) [timeseries](#page-1273-0) [title](#page-1276-0) [todatenum](#page-1279-0) [toeplitz](#page-1280-0) [toolboxdir](#page-1281-0) [trace](#page-1282-0) [transpose \(timeseries\)](#page-1283-0) [trapz](#page-1285-0) [treelayout](#page-1287-0)

[treeplot](#page-1288-0) [tril](#page-1290-0) [trimesh](#page-1291-0) [triplequad](#page-1293-0) [triplot](#page-1295-0) [TriRep](#page-1297-0) [TriRep](#page-1301-0) [TriScatteredInterp](#page-1303-0) [TriScatteredInterp](#page-1306-0) [trisurf](#page-1309-0) [triu](#page-1311-0) [true](#page-1312-0) [try](#page-1313-0) [tscollection](#page-1317-0) [tsdata.event](#page-1320-0) [tsearch](#page-1321-0) [tsearchn](#page-1322-0) [tsprops](#page-1323-0) [tstool](#page-1329-0) [type](#page-1330-0) [typecast](#page-1331-0) [uibuttongroup](#page-1335-0) [Uibuttongroup Properties](#page-1340-0) [uicontextmenu](#page-1358-0) [Uicontextmenu Properties](#page-1361-0) [uicontrol](#page-1369-0) [Uicontrol Properties](#page-1375-0) [uigetdir](#page-1401-0) [uigetfile](#page-1406-0) [uigetpref](#page-1417-0) [uiimport](#page-1421-0) [uimenu](#page-1422-0) [Uimenu Properties](#page-1424-0) [uint8, uint16, uint32, uint64](#page-1436-0) [uiopen](#page-1438-0) [uipanel](#page-1440-0) [Uipanel Properties](#page-1443-0)

[uipushtool](#page-1460-0) [Uipushtool Properties](#page-1463-0) [uiputfile](#page-1473-0) [uiresume](#page-1483-0) [uisave](#page-1484-0) [uisetcolor](#page-1486-0) [uisetfont](#page-1487-0) [uisetpref](#page-1489-0) [uistack](#page-1490-0) [uitable](#page-1491-0) [Uitable Properties](#page-1497-0) [uitoggletool](#page-1526-0) [Uitoggletool Properties](#page-1529-0) [uitoolbar](#page-1540-0) [Uitoolbar Properties](#page-1542-0) [uiwait](#page-1550-0) [undocheckout](#page-1552-0) [unicode2native](#page-1553-0) [union](#page-1554-0) [unique](#page-1556-0) [unix](#page-1559-0) [unloadlibrary](#page-1561-0) [unmesh](#page-1562-0) [unmkpp](#page-1566-0) [unregisterallevents](#page-1567-0) [unregisterevent](#page-1569-0) [untar](#page-1573-0) [unwrap](#page-1575-0) [unzip](#page-1580-0) [upper](#page-1582-0) [urlread](#page-1583-0) [urlwrite](#page-1584-0) [usejava](#page-1586-0) [userpath](#page-1588-0) [validateattributes](#page-1597-0) [validatestring](#page-1606-0) [values \(Map\)](#page-1612-0)

[vander](#page-1613-0) [var](#page-1614-0) [var \(timeseries\)](#page-1615-0) [varargin](#page-1617-0) [varargout](#page-1619-0) [vectorize](#page-1620-0) [ver](#page-1621-0) [verctrl](#page-1623-0) [verLessThan](#page-1627-0) [version](#page-1629-0) [vertcat](#page-1631-0) [vertcat \(timeseries\)](#page-1633-0) [vertcat \(tscollection\)](#page-1634-0) [vertexAttachments](#page-1635-0) [view](#page-1638-0) [viewmtx](#page-1641-0) [visdiff](#page-1645-0) [volumebounds](#page-1649-0) [voronoi](#page-1651-0) [voronoiDiagram](#page-1656-0) [voronoin](#page-1658-0) [wait](#page-1662-0) [waitbar](#page-1663-0) [waitfor](#page-1667-0) [waitforbuttonpress](#page-1671-0) [warndlg](#page-1672-0) [warning](#page-1675-0) [waterfall](#page-1679-0) [wavfinfo](#page-1682-0) [wavplay](#page-1683-0) [wavread](#page-1685-0) [wavrecord](#page-1689-0) [wavwrite](#page-1691-0) [web](#page-1693-0) [weekday](#page-1698-0) [what](#page-1700-0) [whatsnew](#page-1704-0)

**2** Alphabetical List

[which](#page-1705-0) [while](#page-1708-0) [whitebg](#page-1712-0) [who, whos](#page-1714-0) [wilkinson](#page-1721-0) [winopen](#page-1722-0) [winqueryreg](#page-1723-0) [wk1finfo](#page-1725-0) [wk1read](#page-1726-0) [wk1write](#page-1728-0) [workspace](#page-1730-0) [write](#page-1733-0) [writeDirectory](#page-1734-0) [writeEncodedStrip](#page-1735-0) [writeTile](#page-1737-0) [xlabel, ylabel, zlabel](#page-1739-0) [xlim, ylim, zlim](#page-1741-0) [xlsfinfo](#page-1744-0) [xlsread](#page-1746-0) [xlswrite](#page-1756-0) [xmlread](#page-1761-0) [xmlwrite](#page-1766-0) [xor](#page-1767-0) [xslt](#page-1768-0) [zeros](#page-1770-0) [zip](#page-1772-0) [zoom](#page-1775-0)

<span id="page-168-0"></span>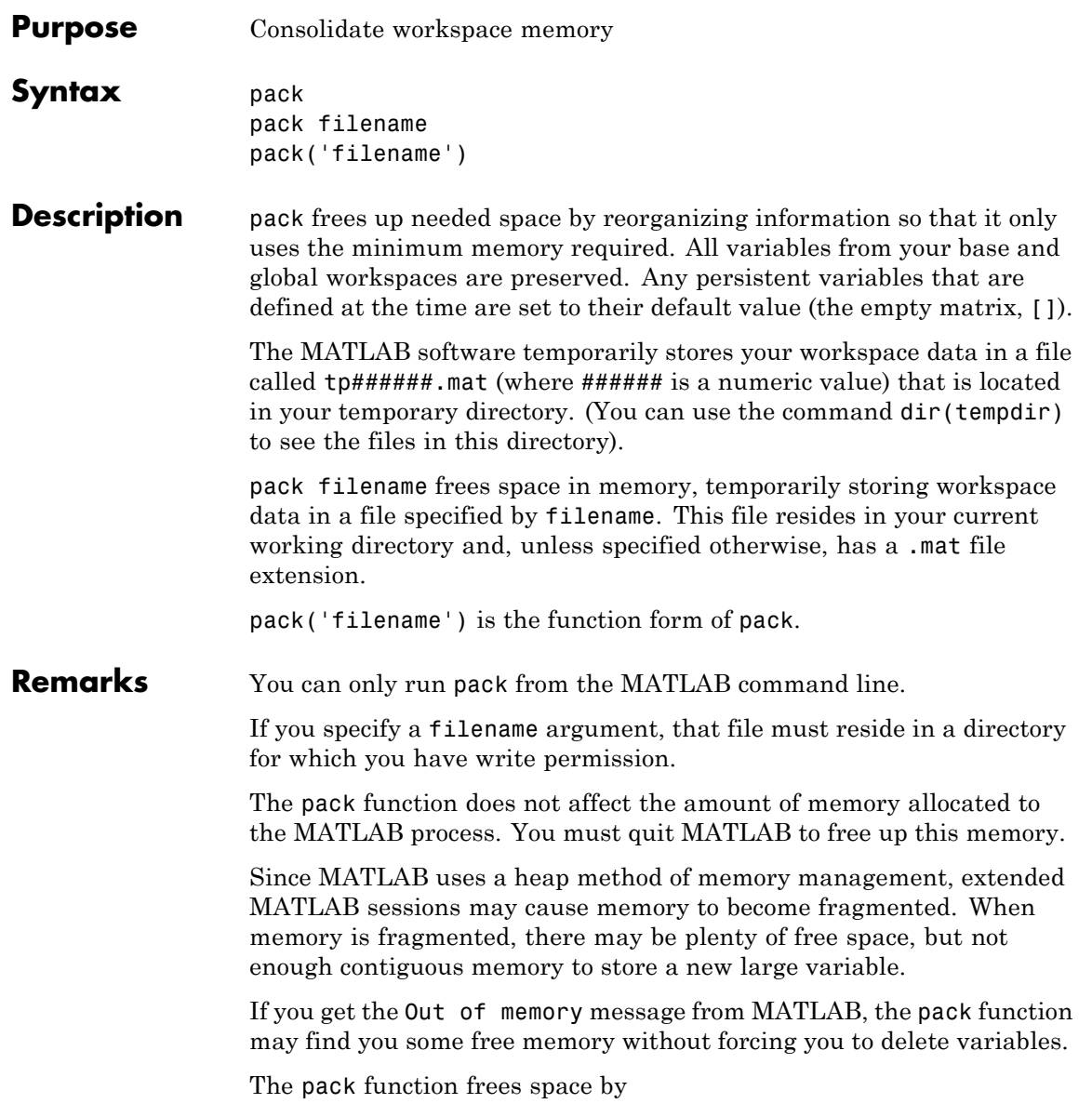

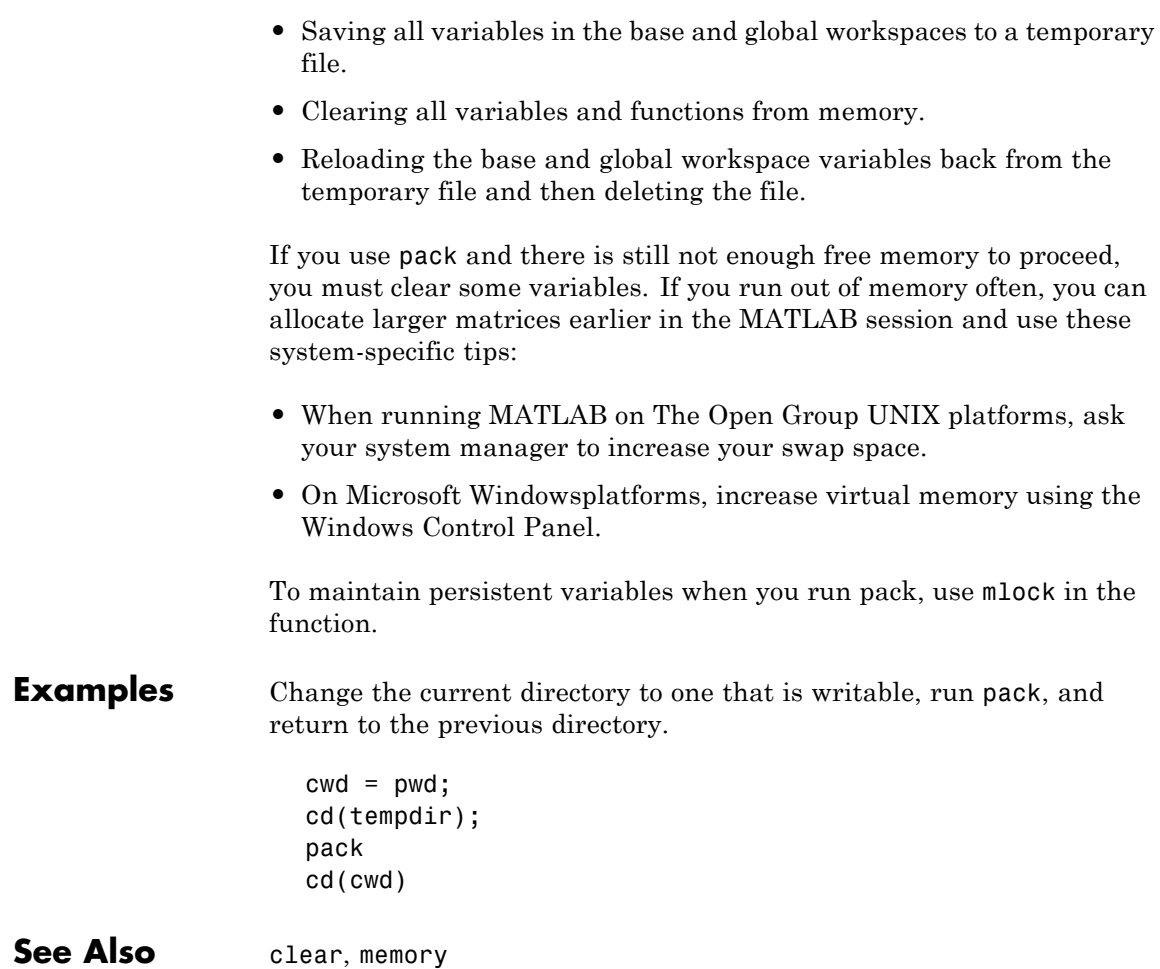

<span id="page-170-0"></span>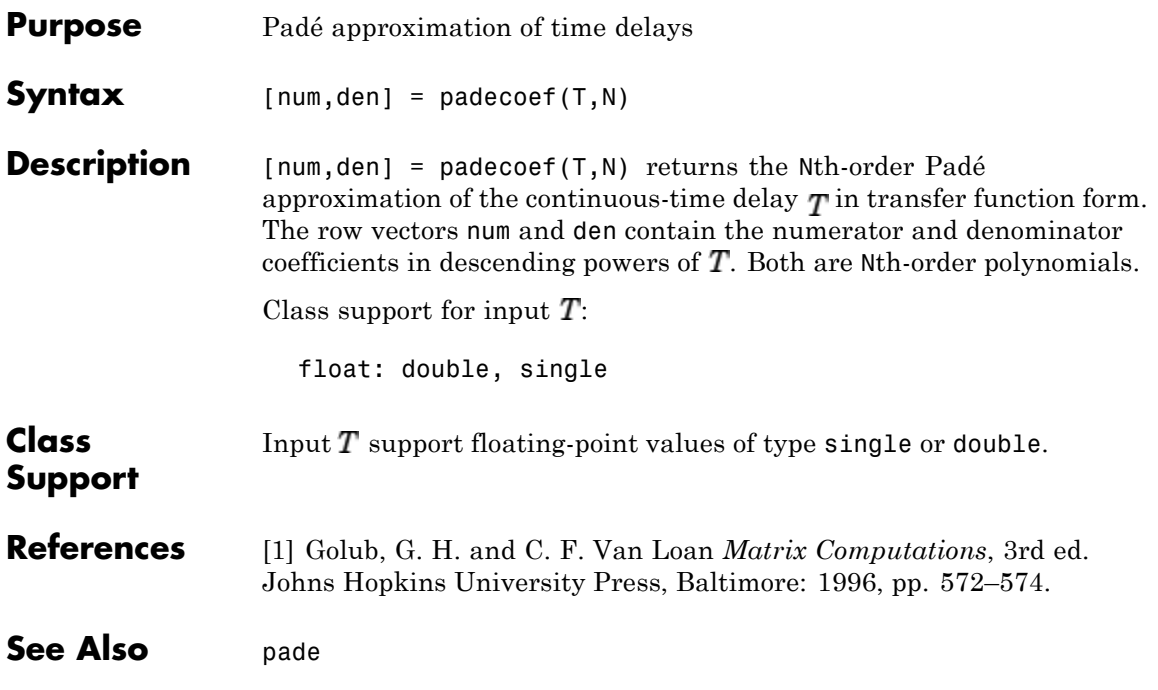

# <span id="page-171-0"></span>**pagesetupdlg**

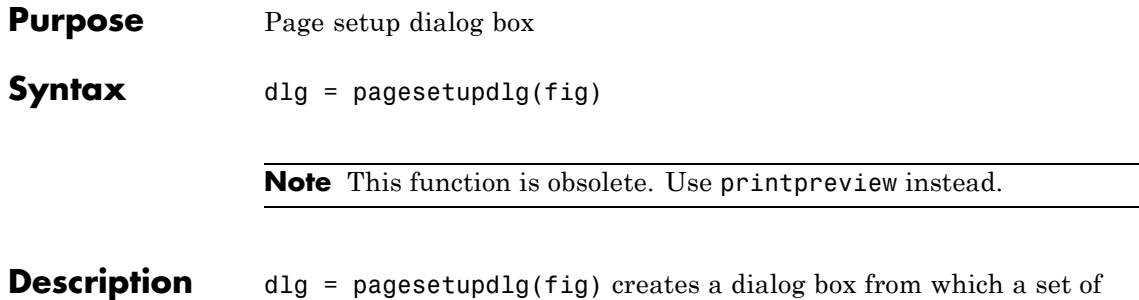

pagelayout properties for the figure window, fig, can be set.

pagesetupdlg implements the "Page Setup..." option in the **Figure File Menu**.

pagesetupdlg supports setting the layout for a single figure. fig must be a single figure handle, not a vector of figures or a simulink diagram.

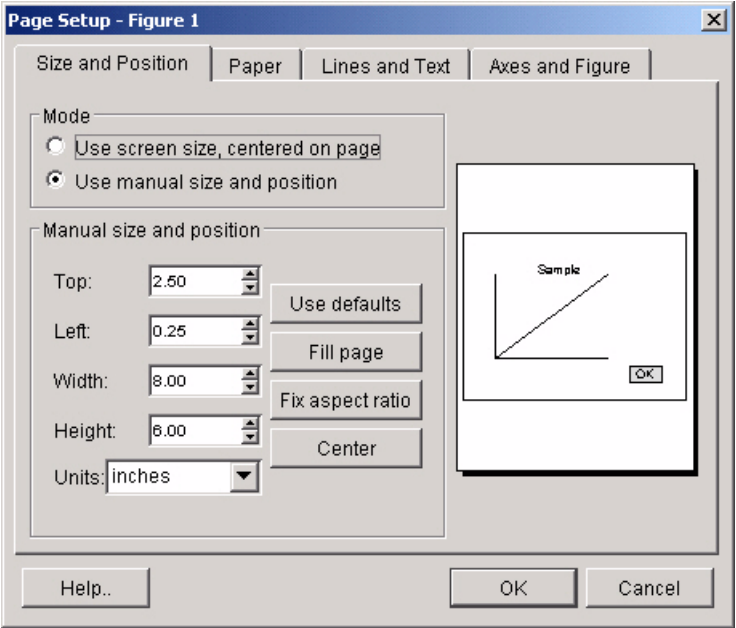

See Also printdlg, printpreview, printopt

# <span id="page-173-0"></span>**pan**

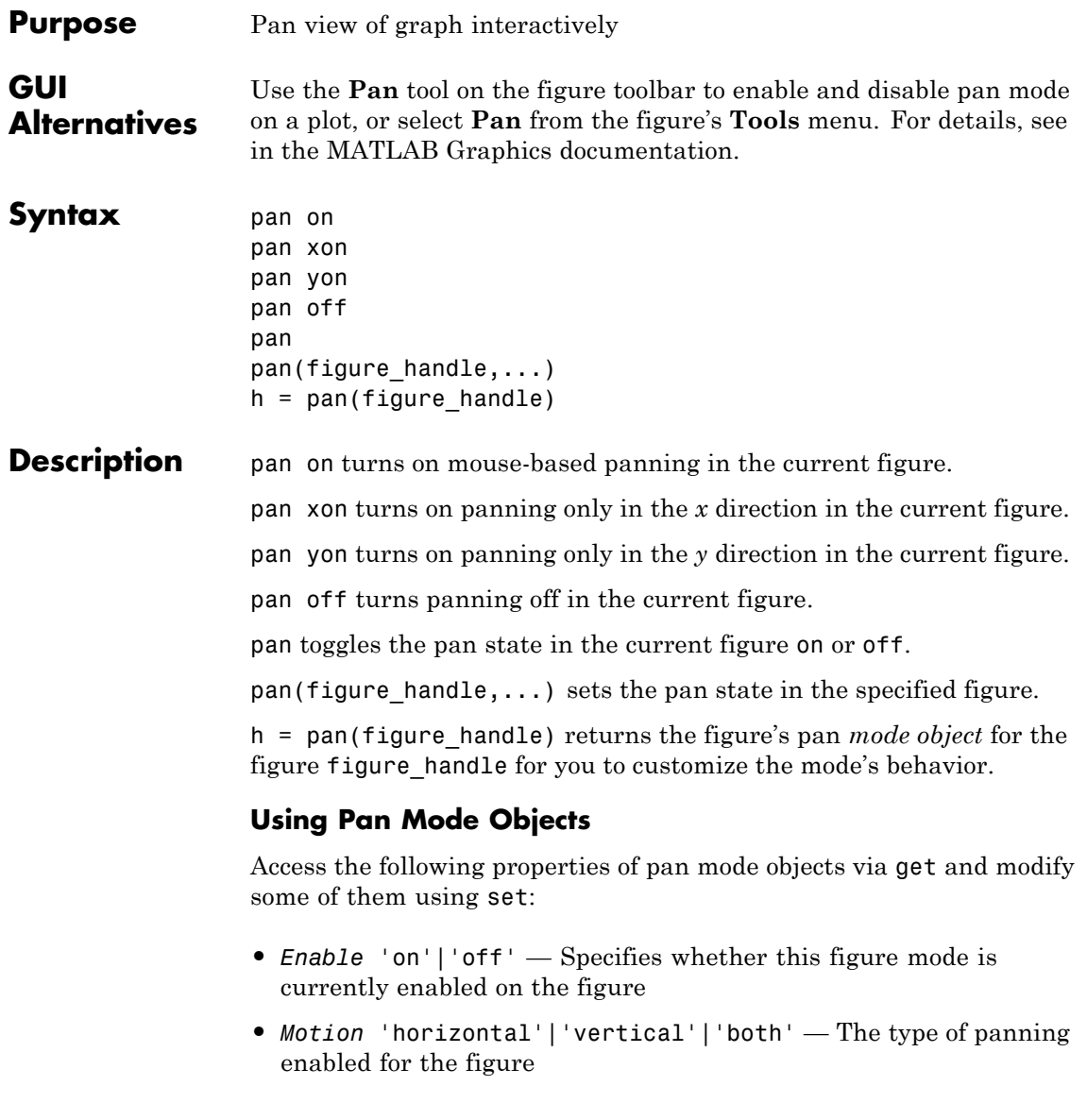

• FigureHandle <handle> — The associated figure handle, a read-only property that cannot be set

# **Pan Mode Callbacks**

You can program the following callbacks for pan mode operations.

• ButtonDownFilter <function handle> — Function to intercept ButtonDown events

The application can inhibit the panning operation under circumstances the programmer defines, depending on what the callback returns. The input function handle should reference a function with two implicit arguments (similar to Handle Graphics object callbacks):

```
function [res] = myfunction(obj,event obj)% obj handle to the object that has been clicked on
% event obj event data (empty in this release)
% res [output] a logical flag to determine whether the pan
% operation should take place or the 'ButtonDownFcn'
% property of the object should take precedence
```
• ActionPreCallback <function handle> — Function to execute before panning

Set this callback to if you need to execute code when a pan operation begins. The function handle should reference a function with two implicit arguments (similar to Handle Graphics object callbacks):

```
function myfunction(obj,event_obj)
% obj handle to the figure that has been clicked on
% event obj object containing struct of event data
```
The event data struct has the following field:

Axes The handle of the axes that is being panned

**•** ActionPostCallback <function\_handle> — Function to execute after panning

Set this callback if you need to execute code when a pan operation ends. The function handle should reference a function with two implicit arguments (similar to Handle Graphics object callbacks):

```
function myfunction(obj,event_obj)
% obj handle to the figure that has been clicked on
% event_obj object containing struct of event data (same as the
% event data of the 'ActionPreCallback' callback)
```
## **Pan Mode Utility Functions**

The following functions in pan mode query and set certain of its properties.

• flags = isAllowAxesPan(h,axes) — Function querying permission to pan axes

Calling the function isAllowAxesPan on the pan object, h, with a vector of axes handles, axes, as input returns a logical array of the same dimension as the axes handle vector, which indicates whether a pan operation is permitted on the axes objects.

**•** setAllowAxesPan(h,axes,flag) — Function to set permission to pan axes

Calling the function setAllowAxesPan on the pan object, h, with a vector of axes handles, axes, and a logical scalar, flag, either allows or disallows a pan operation on the axes objects.

**•** *info* = getAxesPanMotion(h,axes) — Function to get style of pan operations

Calling the function getAxesPanMotion on the pan object, h, with a vector of axes handles, axes, as input will return a character cell array of the same dimension as the axes handle vector, which indicates the type of pan operation for each axes. Possible values for the type of operation are 'horizontal', 'vertical' or 'both'.

**•** setAxesPanMotion(h,axes,style) — Function to set style of pan operations

Calling the function setAxesPanMotion on the pan object, h, with a vector of axes handles, axes, and a character array, style, sets the style of panning on each axes.

# **Examples Example 1 — Entering Pan Mode**

Plot a graph and turn on Pan mode:

plot(magic(10)); pan on % pan on the plot

#### **Example 2 — Constrained Pan**

Constrain pan to *x*-axis using set:

```
plot(magic(10));
h = pan;
set(h,'Motion','horizontal','Enable','on');
% pan on the plot in the horizontal direction.
```
#### **Example 3 — Constrained Pan in Subplots**

Create four axes as subplots and give each one a different panning behavior:

```
ax1 = subplot(2, 2, 1);plot(1:10);
h = pan;
ax2 = subplot(2, 2, 2);plot(rand(3));
setAllowAxesPan(h,ax2,false);
ax3 = subplot(2, 2, 3);plot(peaks);
setAxesPanMotion(h,ax3,'horizontal');
ax4 = subplot(2, 2, 4);
```

```
contour(peaks);
setAxesPanMotion(h,ax4,'vertical');
% pan on the plots.
```
#### **Example 4 — Coding a ButtonDown Callback**

Create a buttonDown callback for pan mode objects to trigger. Copy the following code to a new M-file, execute it, and observe panning behavior:

```
function demo
% Allow a line to have its own 'ButtonDownFcn' callback.
hLine = plot(rand(1,10));
set(hLine,'ButtonDownFcn','disp(''This executes'')');
set(hLine,'Tag','DoNotIgnore');
h = pan;set(h,'ButtonDownFilter',@mycallback);
set(h,'Enable','on');
% mouse click on the line
%
function [flag] = mycallback(obj,event obj)% If the tag of the object is 'DoNotIgnore', then return true.
% Indicate what the target is
disp(['Clicked ' get(obj,'Type') ' object'])
objTag = get(obj, 'Tag');if strcmpi(objTag,'DoNotIgnore')
   flag = true;else
   flag = false;
end
```
## **Example 5 — Coding Pre- and Post-Callback Behavior**

Create callbacks for pre- and post-ButtonDown events for pan mode objects to trigger. Copy the following code to a new M-file, execute it, and observe panning behavior:

function demo % Listen to pan events

```
plot(1:10);
h = pan;set(h,'ActionPreCallback',@myprecallback);
set(h,'ActionPostCallback',@mypostcallback);
set(h,'Enable','on');
%
function myprecallback(obj,evd)
disp('A pan is about to occur.');
%
function mypostcallback(obj,evd)
newLim = get(evd.Axes,'XLim');
msgbox(sprintf('The new X-Limits are [%.2f %.2f].',newLim));
```
# **Example 6 — Creating a Context Menu for Pan Mode**

Coding a context menu that lets the user to switch to Zoom mode by right-clicking:

```
figure; plot(magic(10));
hCM = uicontextmenu;
hMenu = uimenu('Parent',hCM,'Label','Switch to zoom',...
        'Callback','zoom(gcbf,''on'')');
hPan = pan(qcf);
set(hPan,'UIContextMenu',hCM);
pan('on')
```
You cannot add items to the built-in pan context menu, but you can replace it with your own.

#### **Remarks** You can create a pan mode object once and use it to customize the behavior of different axes, as Example 3 illustrates. You can also change its callback functions on the fly.

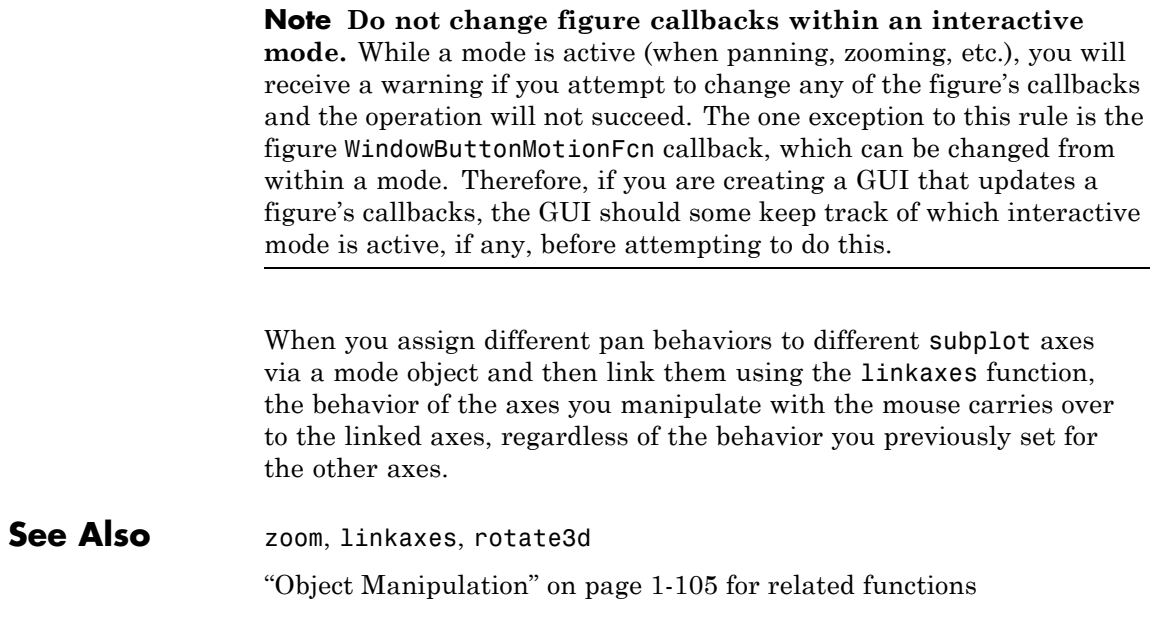
# **Purpose** Pareto chart

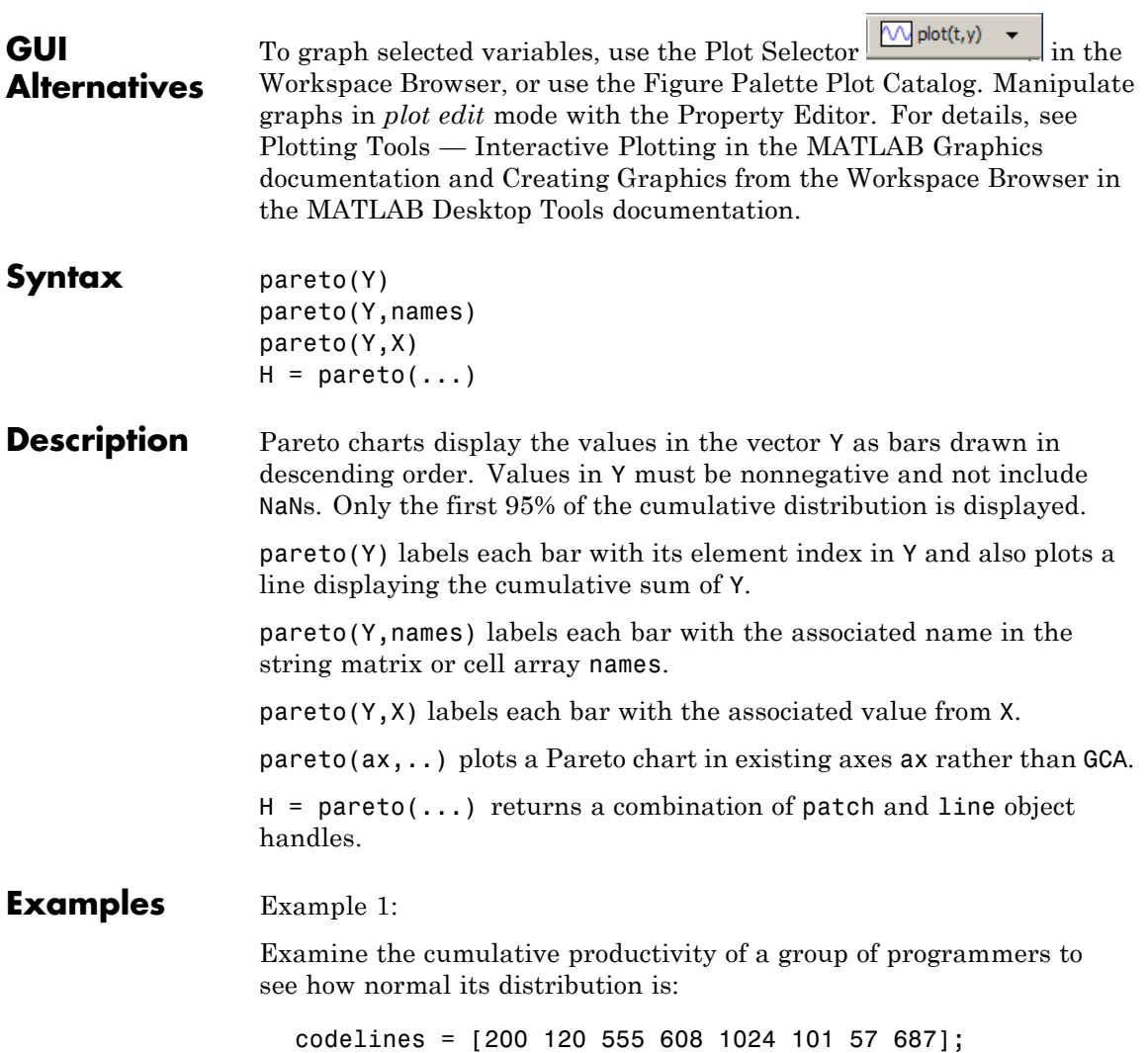

```
codes = ...{'Fred','Ginger','Norman','Max','Julia','Wally','Heidi','Pat'};
pareto(codelines, coders)
title('Lines of Code by Programmer')
```
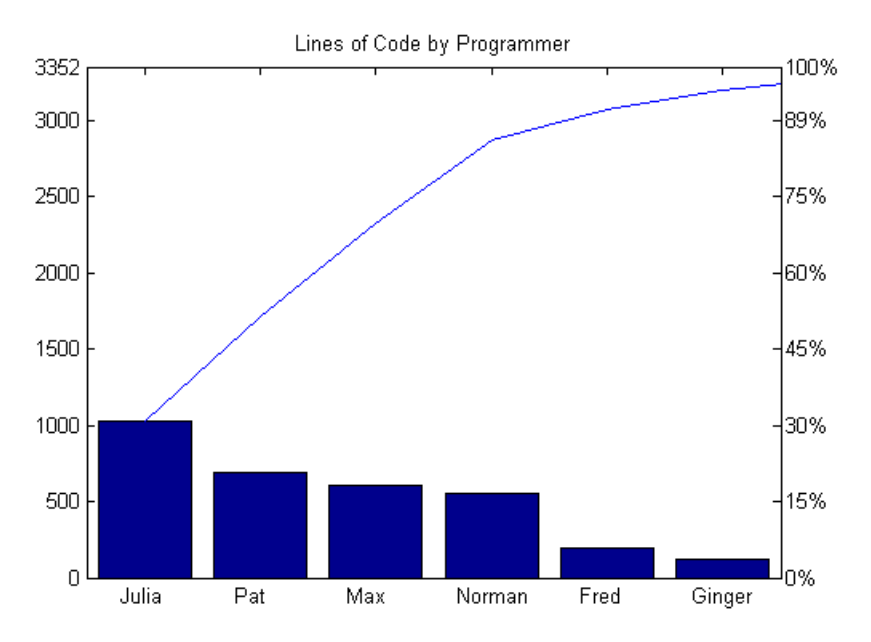

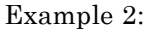

Generate a vector, X, representing diagnostic codes with values from 1 to 10 indicating various faults on devices emerging from a production line:

 $X = min(round(abs(randn(100,1)*4))+1,10);$ 

Plot a Pareto chart showing the frequency of failure for each diagnostic code from the most to the least common:

```
pareto(hist(X))
```
### **pareto**

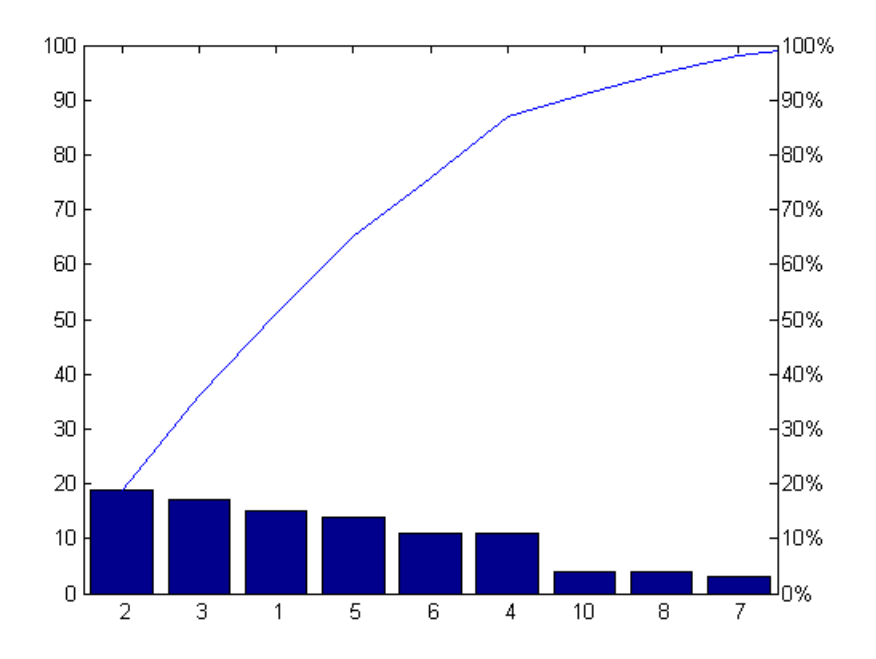

**Remarks** You can use pareto to display the output of hist, even for vectors that include negative numbers. Because only the first 95 percent of values are displayed, one or more of the smallest bars may not appear. If you extend the Xlim of your chart, you can display all the values, but the new bars will not be labeled.

> You cannot place datatips (use the Datacursor tool) on graphs created with pareto.

**See Also** hist, bar

# **parfor**

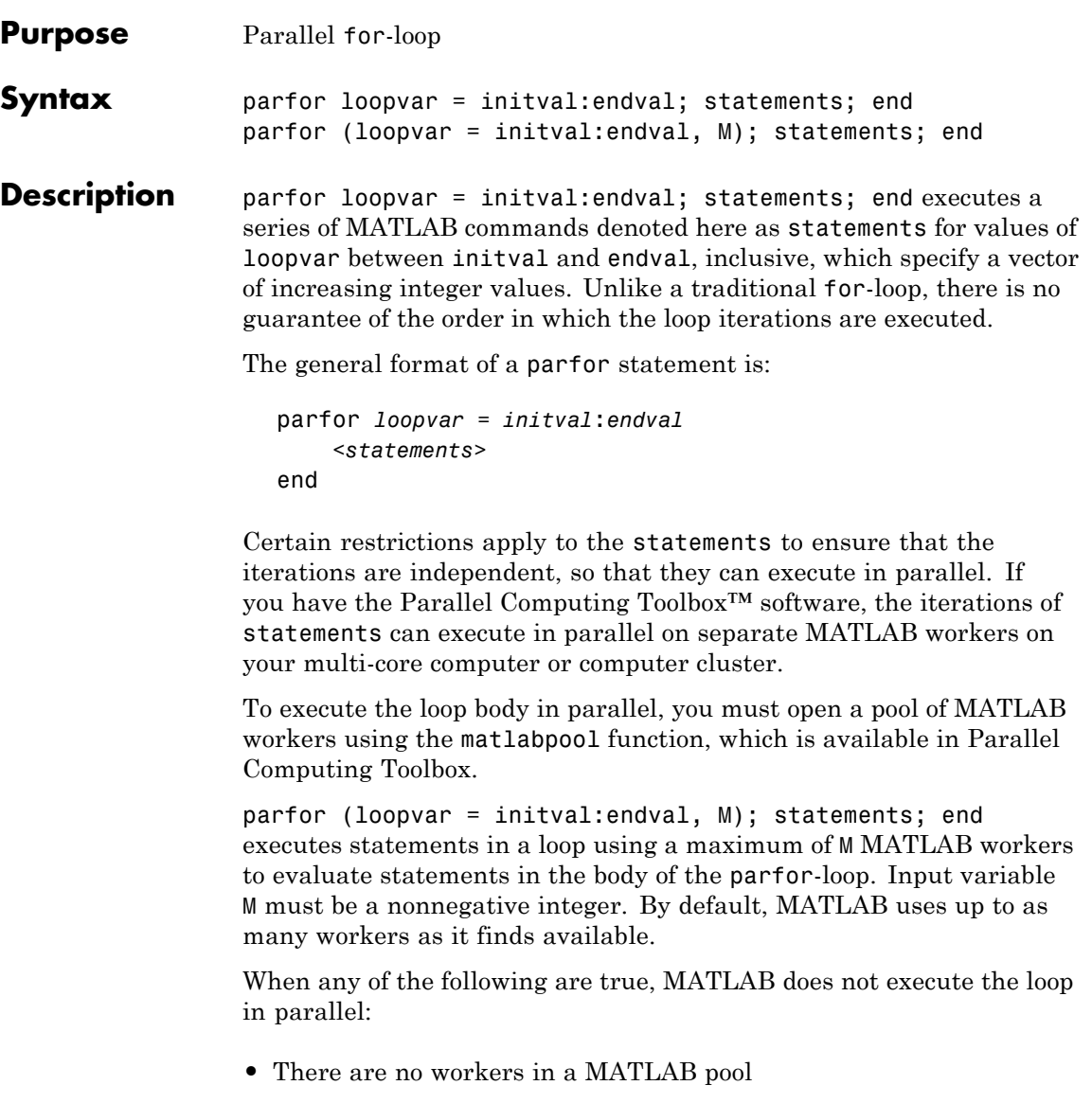

**•** You set M to zero

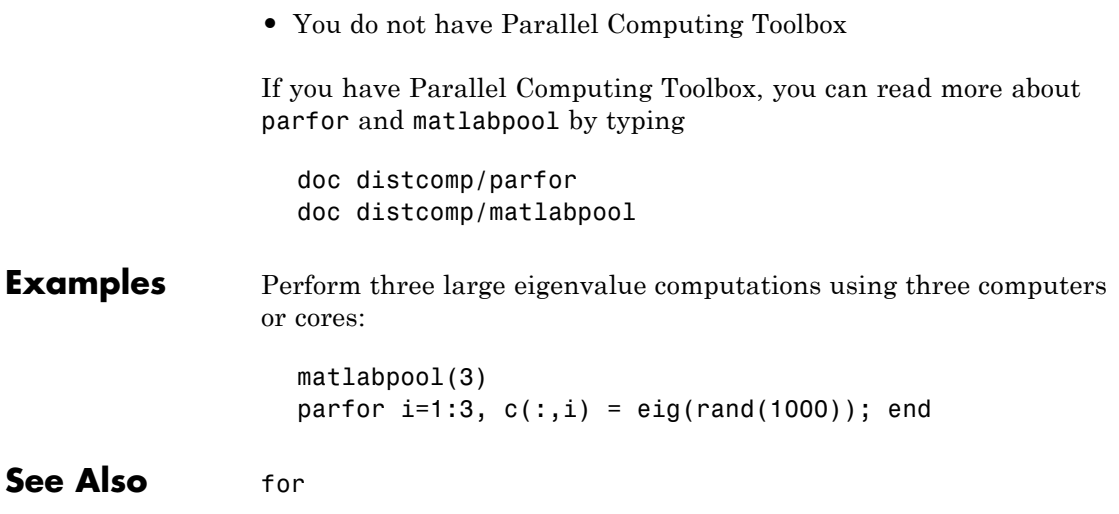

### **parse (inputParser)**

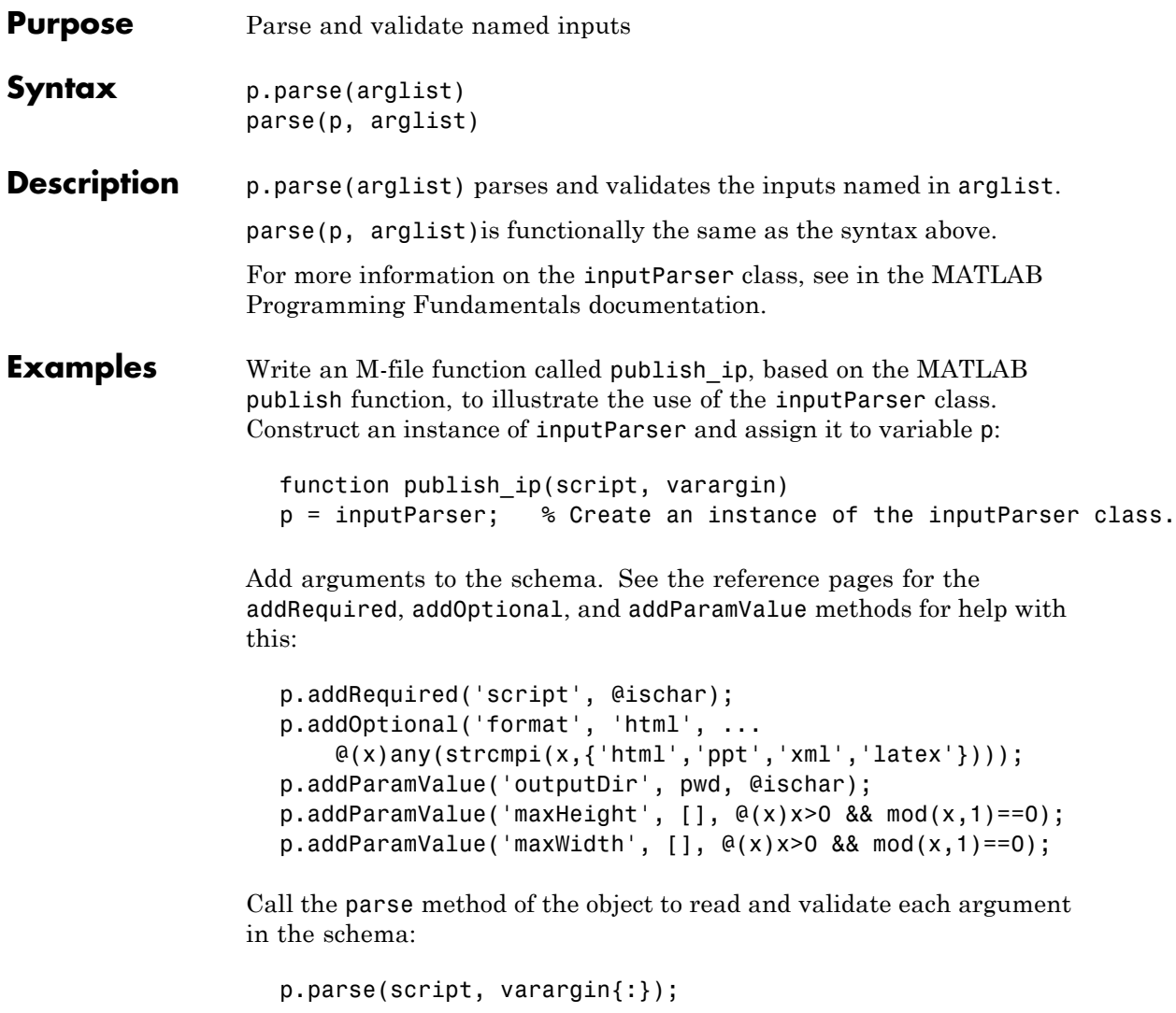

Execution of the parse method validates each argument and also builds a structure from the input arguments. The name of the structure is

Results, which is accessible as a property of the object. To get the value of any input argument, type

p.Results.argname

Continuing with the publish\_ip exercise, add the following lines to your M-file:

```
% Parse and validate all input arguments.
  p.parse(script, varargin{:});
  % Display the value for maxHeight.
  disp(sprintf('\nThe maximum height is %d.\n', p.Results.maxHeight))
  % Display all arguments.
  disp 'List of all arguments:'
  disp(p.Results)
When you call the program, MATLAB assigns those values you pass in
the argument list to the appropriate fields of the Results structure.
```
Save the M-file and execute it at the MATLAB command prompt with this command:

```
publish_ip('ipscript.m', 'ppt', 'outputDir', 'C:/matlab/test', ...
                        'maxWidth', 500, 'maxHeight', 300);
                   The maximum height is 300.
                   List of all arguments:
                                 format: 'ppt'
                               maxHeight: 300
                               maxWidth: 500
                               outputDir: 'C:/matlab/test'
                                  script: 'ipscript.m'
See Also inputParser, addRequired(inputParser),
                 addOptional(inputParser), addParamValue(inputParser),
                 createCopy(inputParser)
```
### **parseSoapResponse**

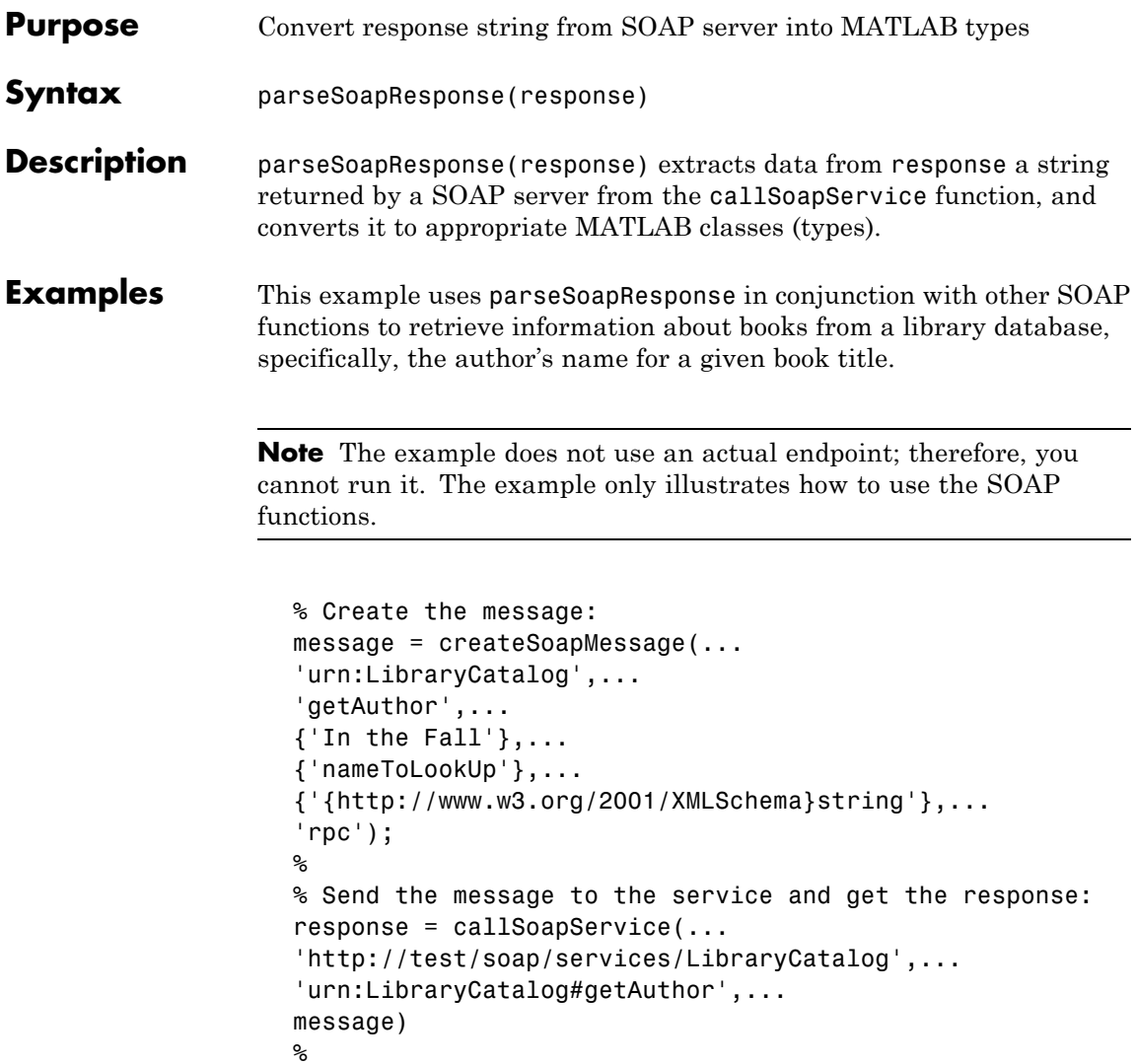

% Extract MATLAB data from the response

author = parseSoapResponse(response)

MATLAB returns:

author = Kate Alvin

where author is a char class (type).

**See Also** callSoapService, createClassFromWsdl, createSoapMessage, urlread, xmlread

in the MATLAB External Interfaces documentation

# **pascal**

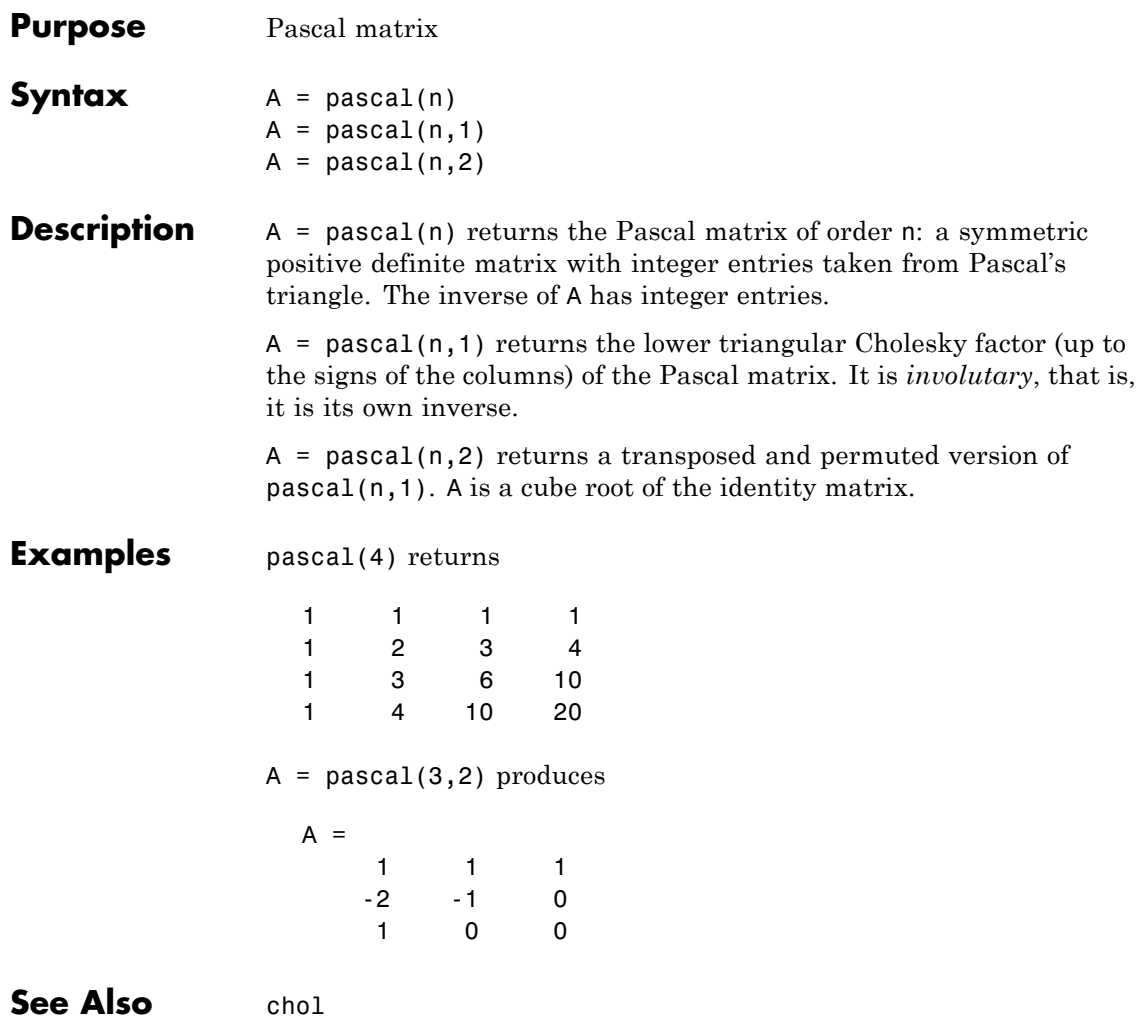

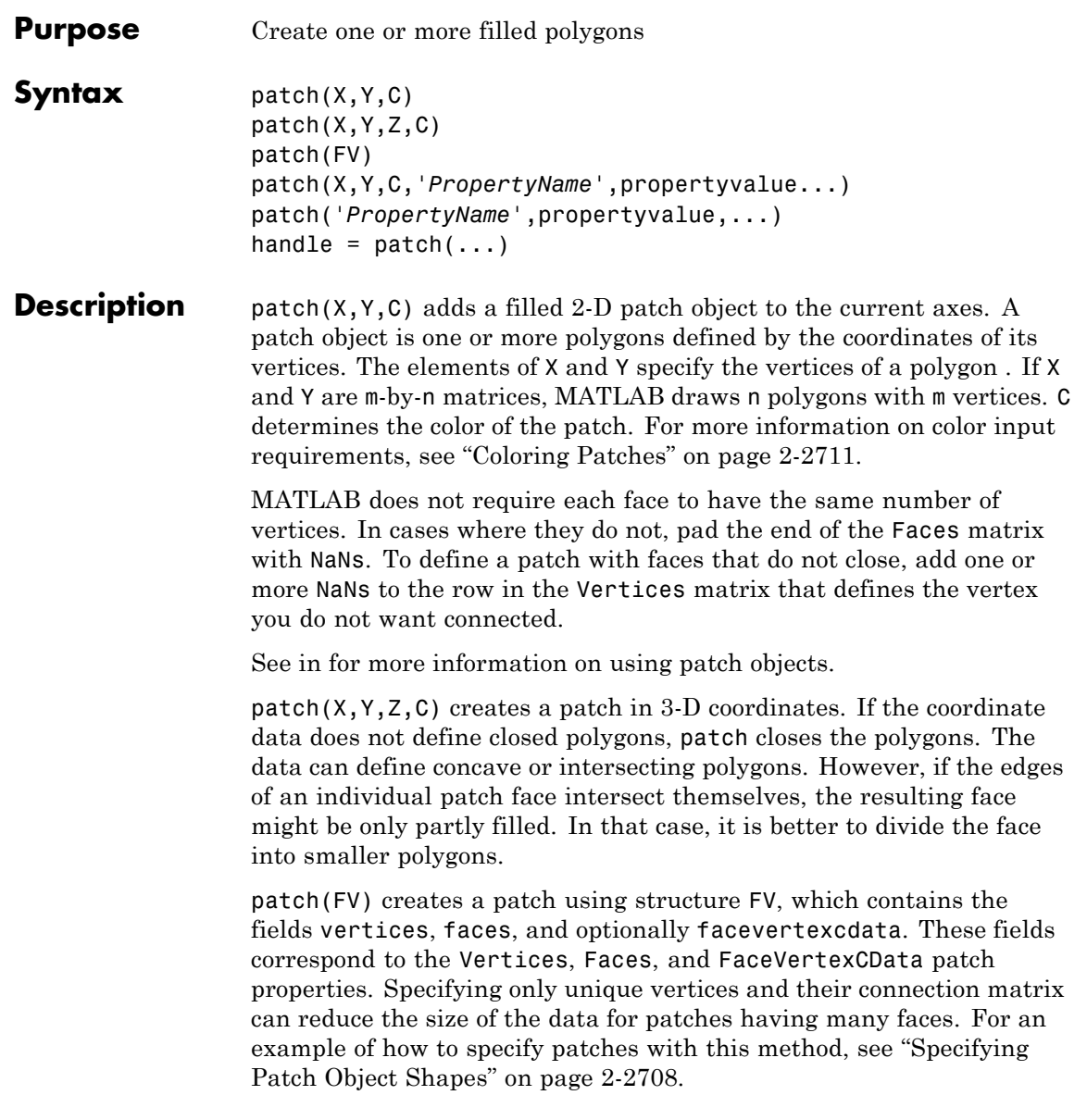

<span id="page-191-0"></span>patch(X,Y,C,'*PropertyName*',propertyvalue...) follows the X, Y, (Z), and C arguments with property name/property value pairs to specify additional patch properties. You can specify properties as property name/property value pairs, structure arrays, and cell arrays (see the set and get reference pages for examples of how to specify these data types). See Patch Properties for a full list of modifiable properties.

patch('*PropertyName*',propertyvalue,...) specifies all properties using property name/property value pairs. This form lets you omit the color specification because MATLAB uses the default face color and edge color unless you explicitly assign a value to the FaceColor and EdgeColor properties. This form also lets you specify the patch using the Faces and Vertices properties instead of *x*-, *y*-, and *z*-coordinates. See "Specifying Patch Object Shapes" on page 2-2708 for more information.

handle =  $patch(...)$  returns the handle of the patch object it creates.

Unlike high-level area creation functions, such as fill or area, patch does not check the settings of the figure and axes NextPlot properties. It simply adds the patch object to the current axes.

### **Examples Specifying Patch Object Shapes**

The next two examples create a patch object using two methods:

- **•** Specifying *x*-, *y*-, and *z*-coordinates and color data (XData, YData, ZData, and CData properties)
- **•** Specifying vertices, the connection matrix, and color data (Vertices, Faces, and FaceVertexCData properties)

Create five triangular faces, each having three vertices, by specifying the *x*-, *y*-, and *z*-coordinates of each vertex:

```
xdata = [2 2 0 2 5;2 8 2 4 5;
         8 8 2 4 8];
ydata = [4 4 4 2 0;
```
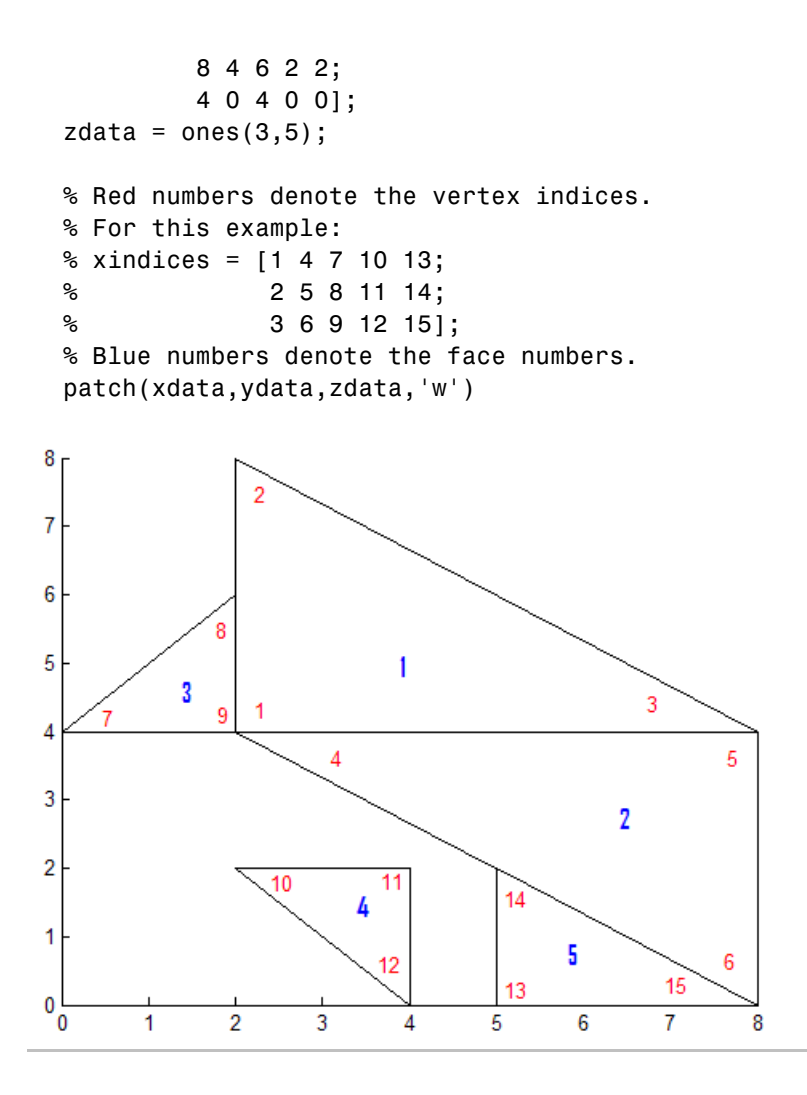

Create the five triangular faces, specifying faces and vertices:

% The Vertices property contains the coordinates of each % unique vertex defining the patch. The Faces property % specifies how to connect these vertices to form each

```
% face of the patch. More than one face may use a given vertex.
% For this example, five triangles have 11 total vertices,
% instead of 15. Each row contains the x- and y-coordinates
% of each vertex.
verts = [2 4; ...]2 8; ...
        8 4; ...
        8 0; ...
        0 \; 4; \ldots2 6; ...
        2 2; ...
        4 2; ...
        4 0; ...
        5 2; ...
        5 0 ];
% There are five faces, defined by connecting the
% vertices in the order indicated.
faces = [ ...
        1 \quad 2 \quad 3; \ldots1 \quad 3 \quad 4; \ldots5 6 1; ...
        7 8 9; ...
        11 10 4 ];
% Create the patch by specifying the Faces, Vertices,
% and FaceVertexCData properties as well as the
% FaceColor property. Red numbers denote the vertex
% numbers, as defined in faces. Blue indicate face numbers.
p =patch('Faces',faces,'Vertices',verts,'FaceColor','w');
```
<span id="page-194-0"></span>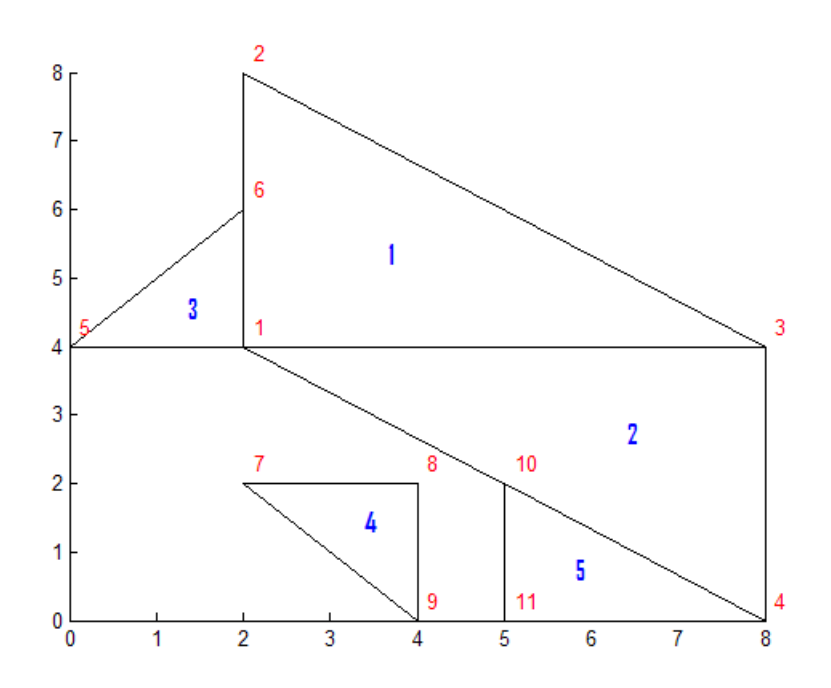

% Using the previous values for verts and faces, you can % create the same patch object using a structure: patchinfo.Vertices = verts; patchinfo.Faces = faces; patchinfo.FaceColor = 'w';

patch(patchinfo);

### **Coloring Patches**

There are many ways to customize your patch objects using colors. The appropriate input depends on:

- **•** Whether you want to change the edge colors
- **•** How you specified the patch faces:
	- **-** Using face/vertex values

**-** Using *<sup>x</sup>*-, *<sup>y</sup>*-, and *<sup>z</sup>*-coordinates

The following sections present the various options available.

#### **Specifying Edge Colors**

The following options apply to the edge colors of your patch object. The settings are independent of the face colors, but the colors themselves depend on the colors specified at each vertex. Markers show the color at each vertex. Specify the colors using the EdgeColor property. To explore the options using the Sample Input Code, first start with a base patch object:

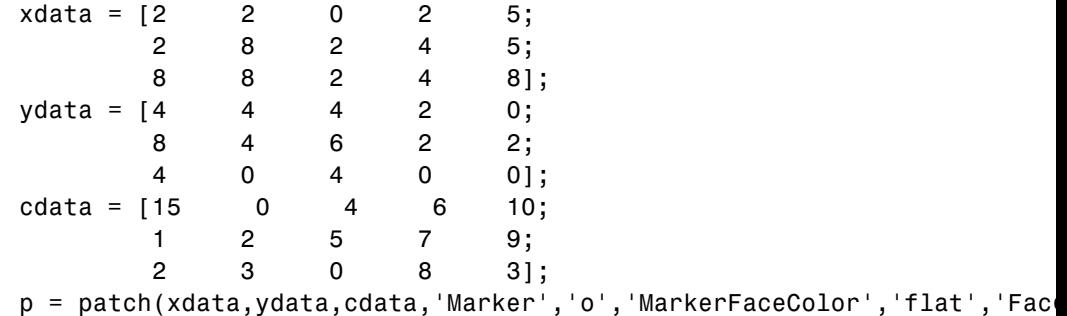

For more detailed information on how the EdgeColor property works, see the Patch Properties page.

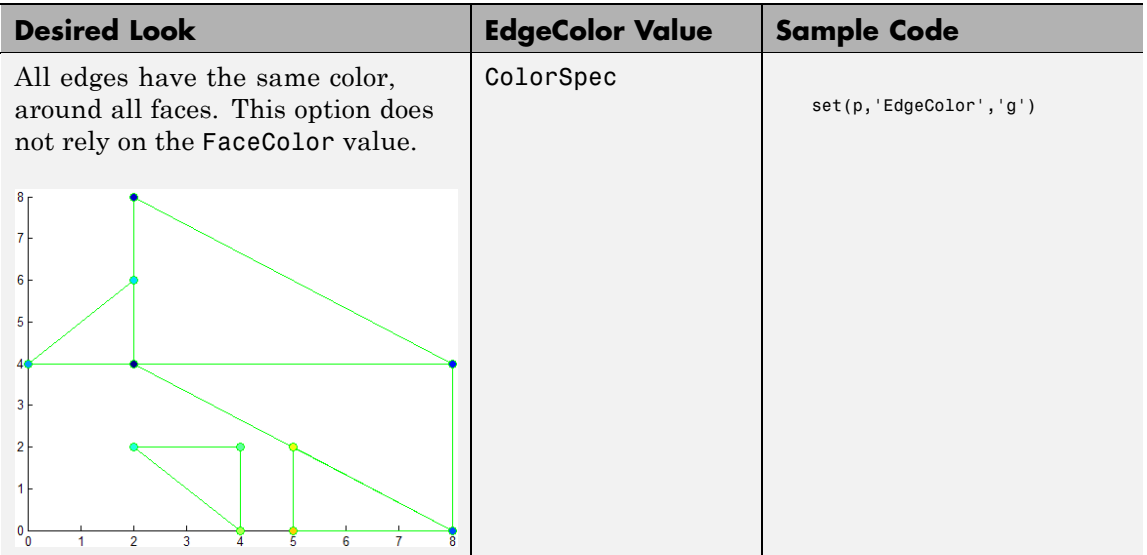

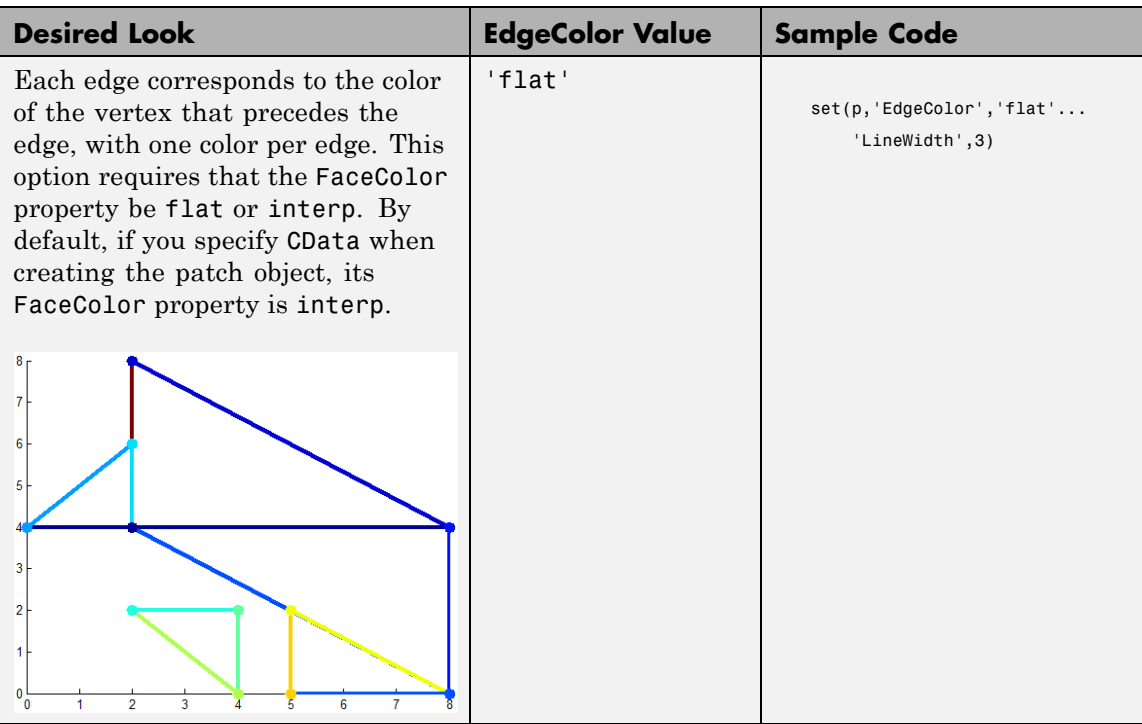

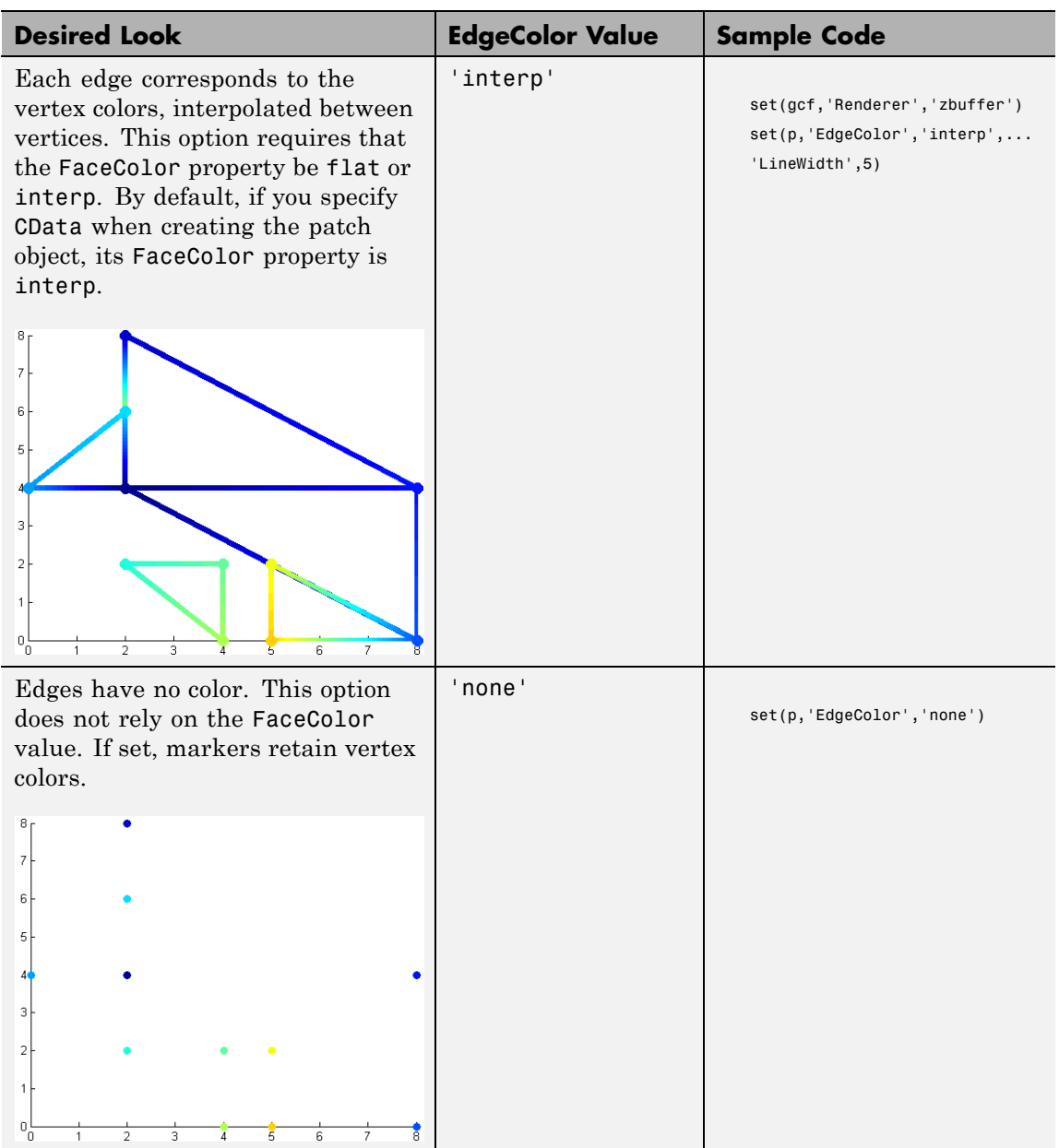

### **Specifying Face Colors Using Face/Vertex Input Matrics**

The following options apply to the face colors of your patch object when you specify the faces using face/vertex input matrices. To explore the options, first start with a base patch object:

```
% For this example, there are five triangles (m = 5) sharing
% eleven unique vertices (k = 11).
verts = [2 4; ...]2 8; ...
        8 4; ...
        8 0; ...
        0 \; 4; \ldots2 6; ...
        2 2; ...
        4 2; ...
        4 0; ...
        5 2; ...
        5 0 ];
faces = [1 \ 2 \ 3; \ldots]1 \quad 3 \quad 4; \ldots5 6 1; ...
         7 8 9; ...
         11 10 4];
p = patch('Faces',faces,'Vertices',verts,'FaceColor','b');
```
For more information on the relevant properties, see FaceColor, FaceVertexCData, and CDataMapping.

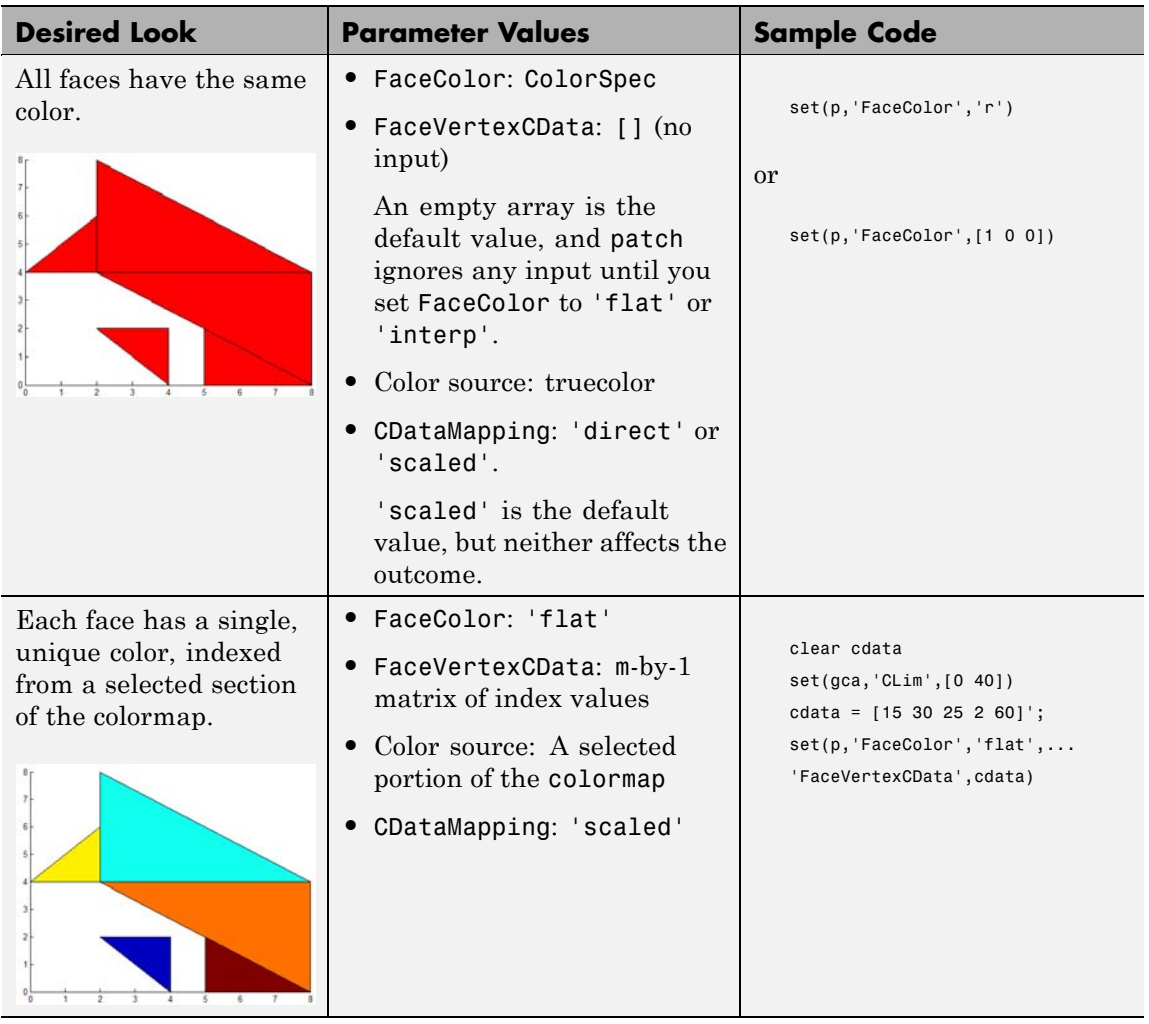

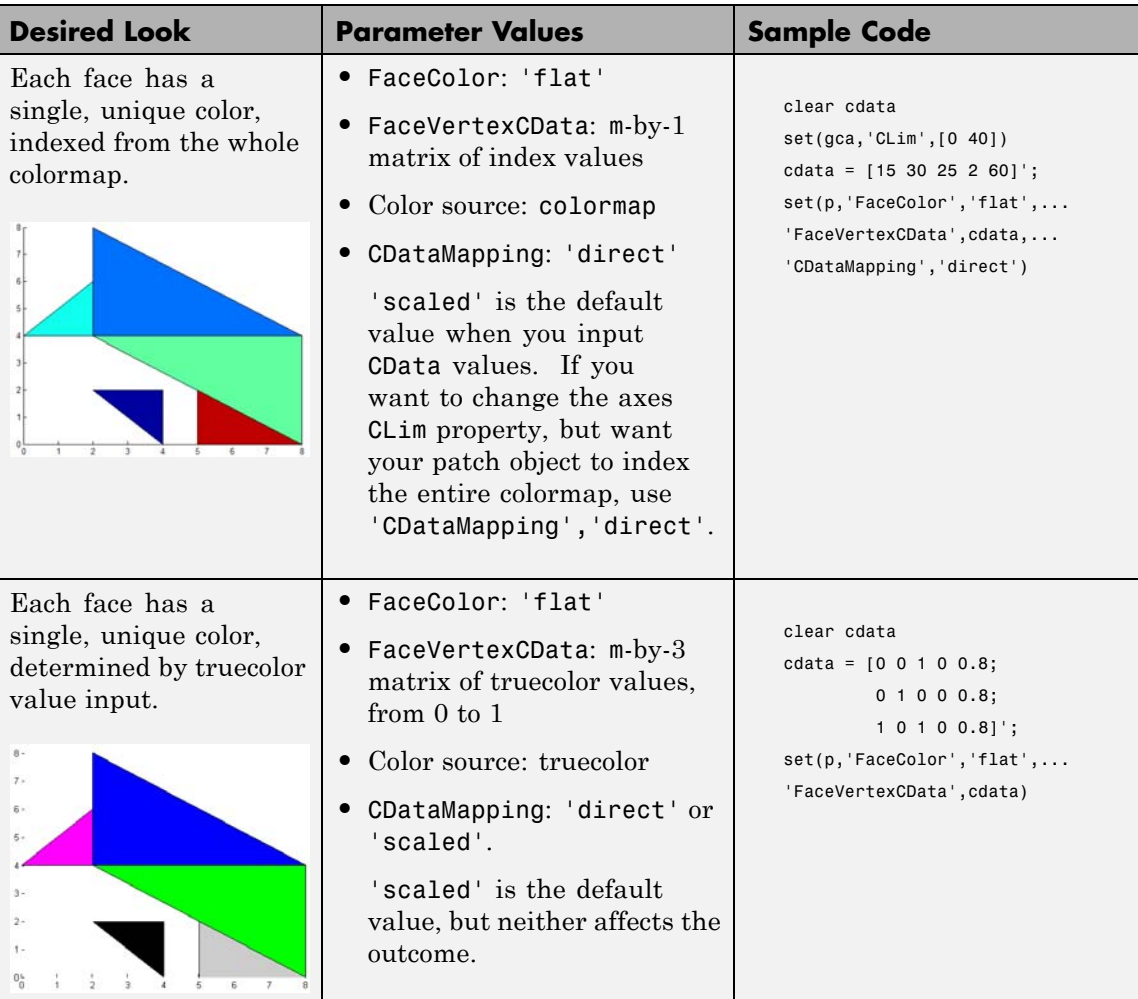

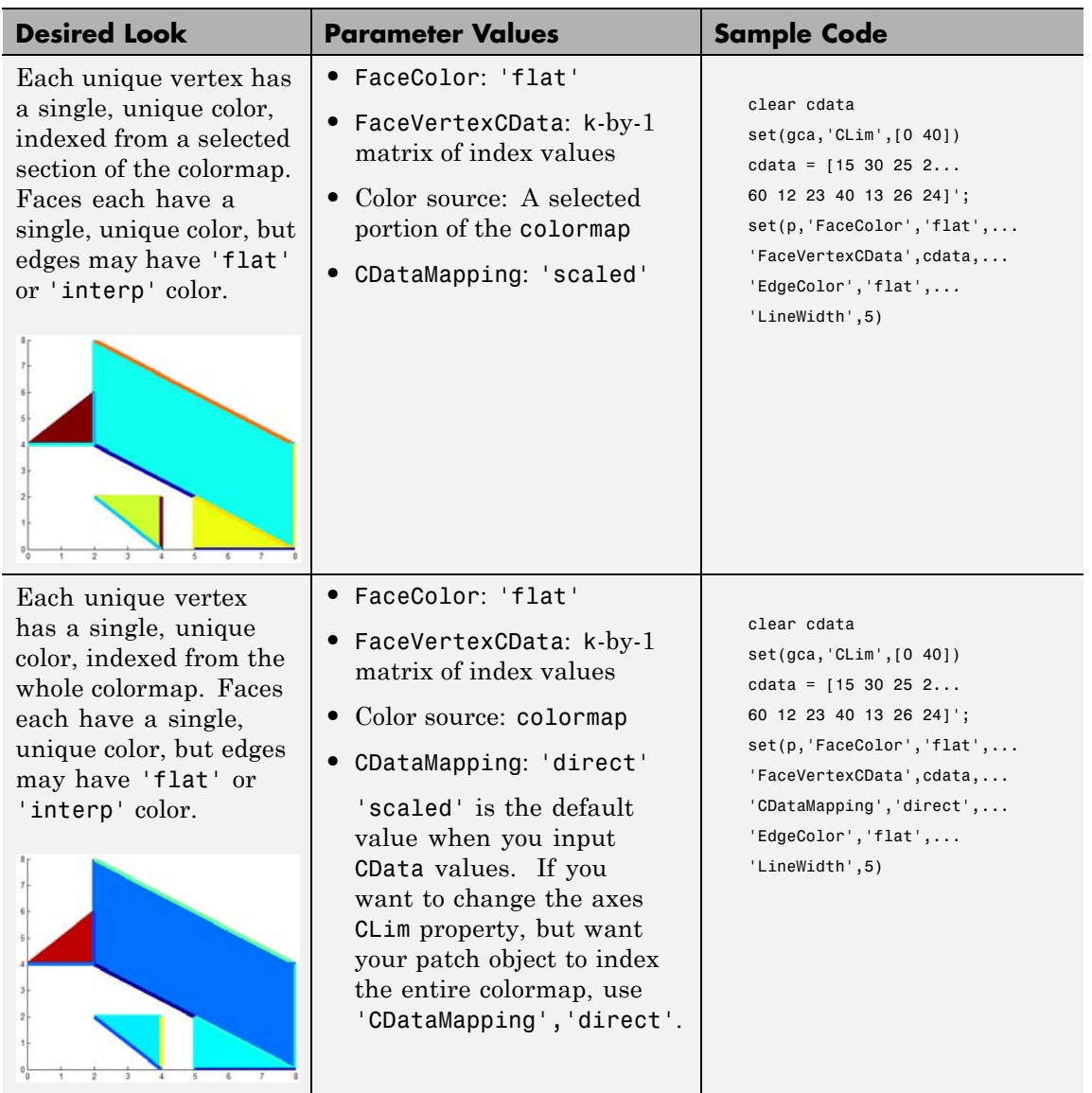

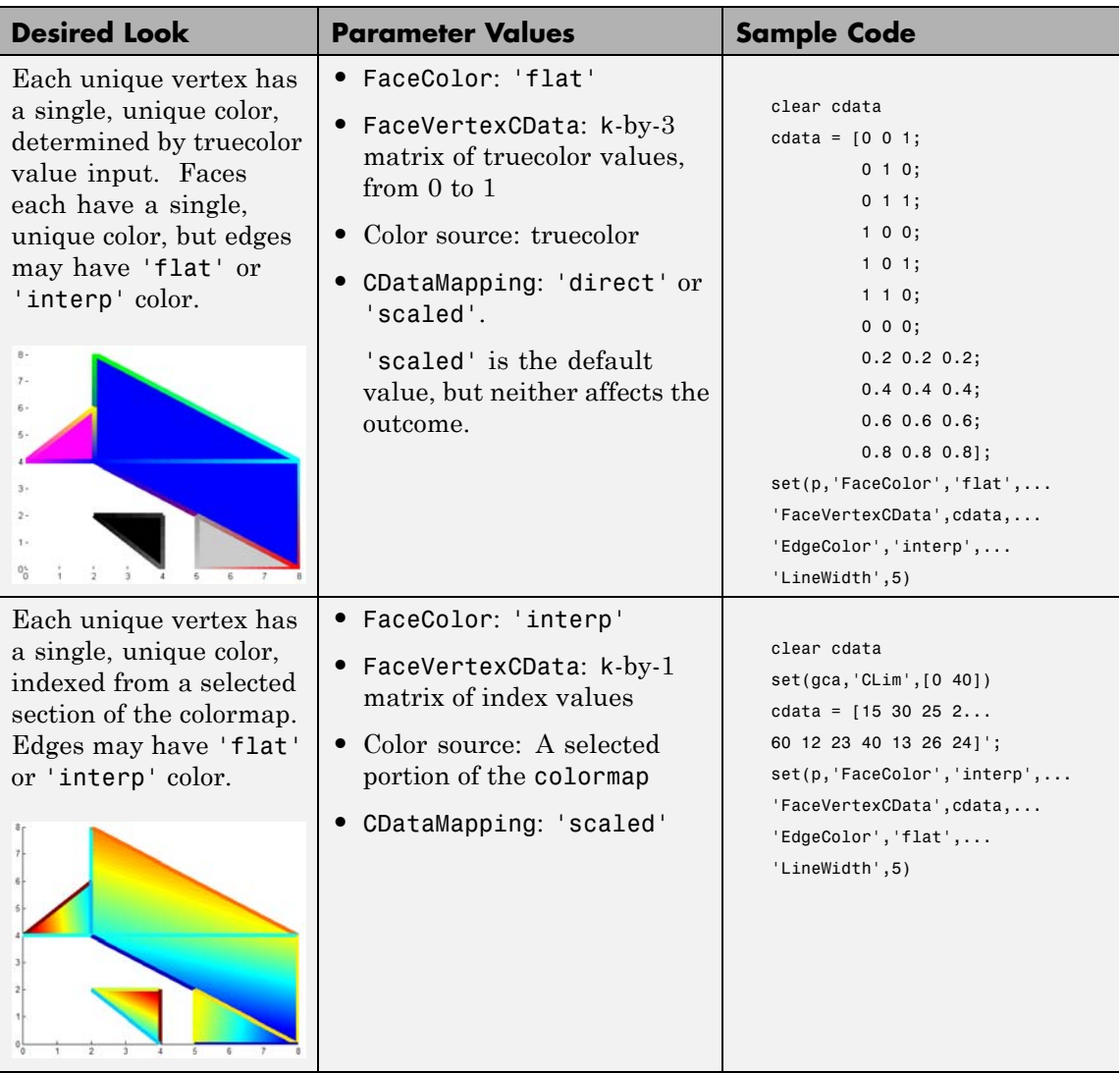

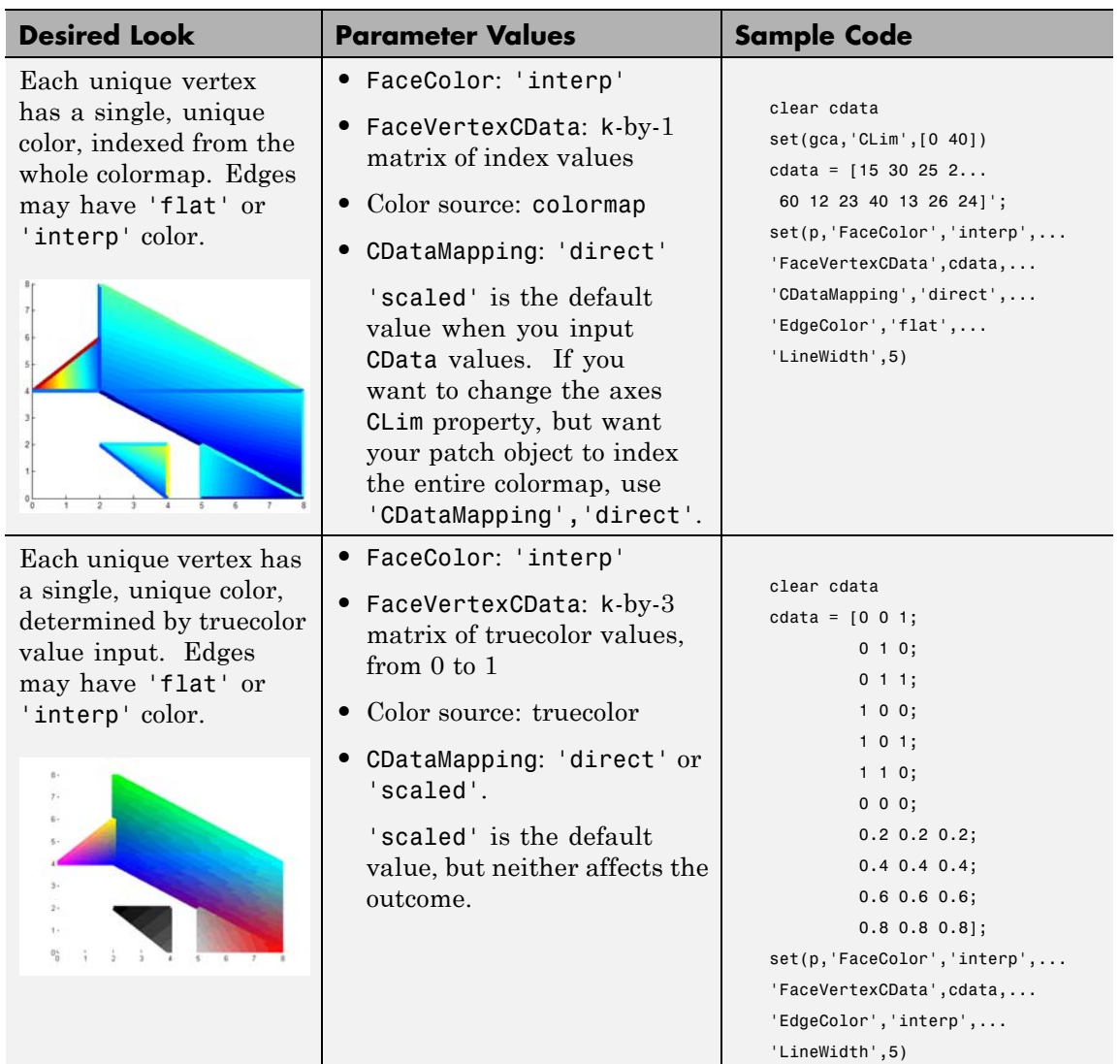

### **Specifying Face Colors Using x-, y-, and z-Coordinate Input**

The following options apply to the face colors of your patch object when you specify the faces using *x*-, *y*-, and *z*-coordinates. To explore the options, first start with a base patch object:

```
% For this example, there are five (m=5) triangles (n=3).
% The total number of vertices is mxn, or k = 15.
xdata = [2 2 0 2 5;2 8 2 4 5;
         8 8 2 4 8];
ydata = [4 4 4 2 0;8 4 6 2 2;
         4 0 4 0 0];
zdata = ones(3,5);p = patch(xdata,ydata,zdata,'b')
```
For more information on the relevant properties, see FaceColor, CData, and CDataMapping.

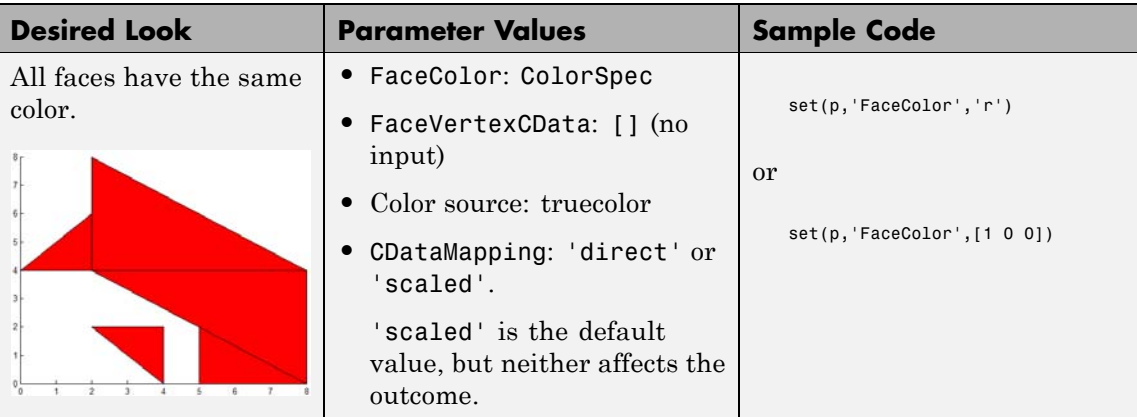

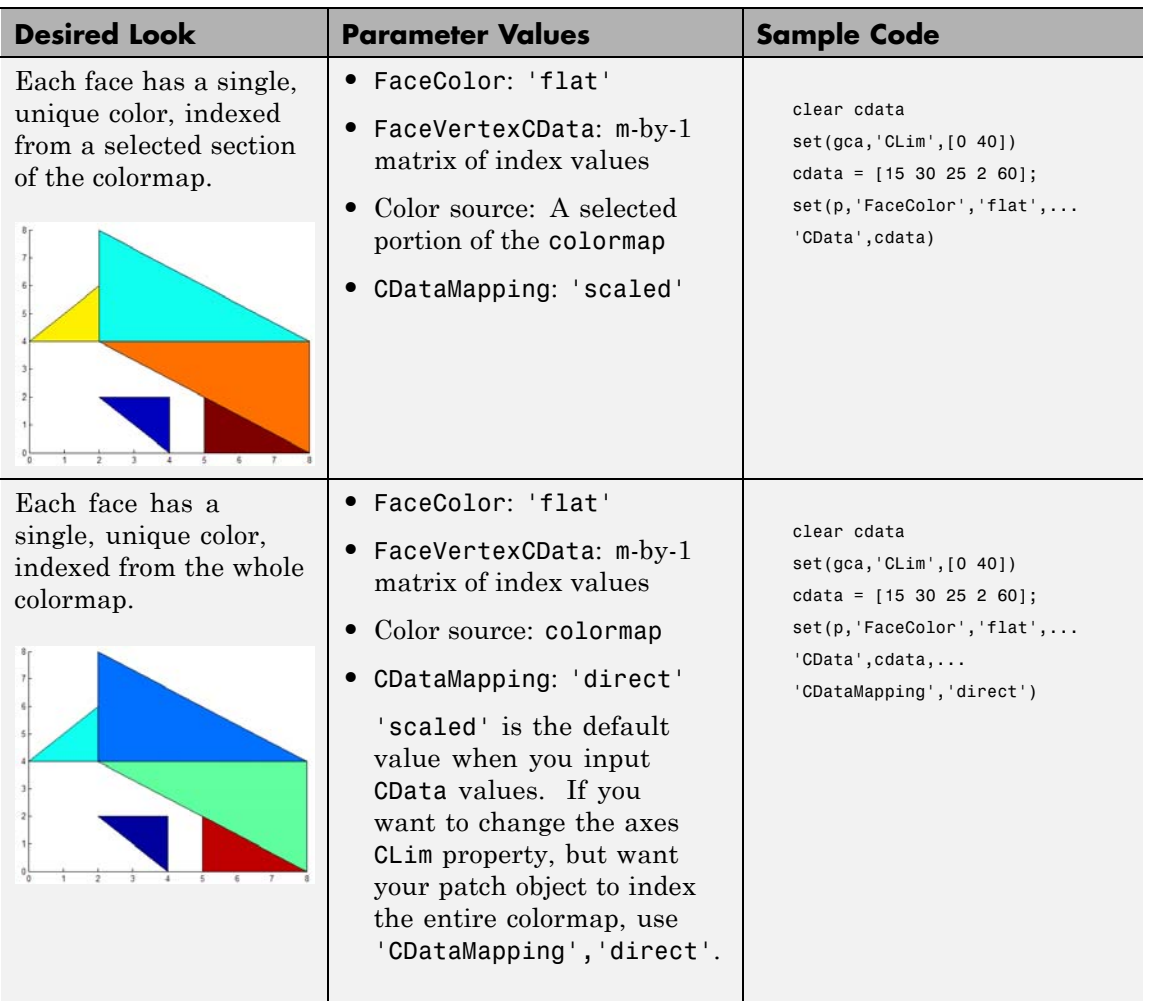

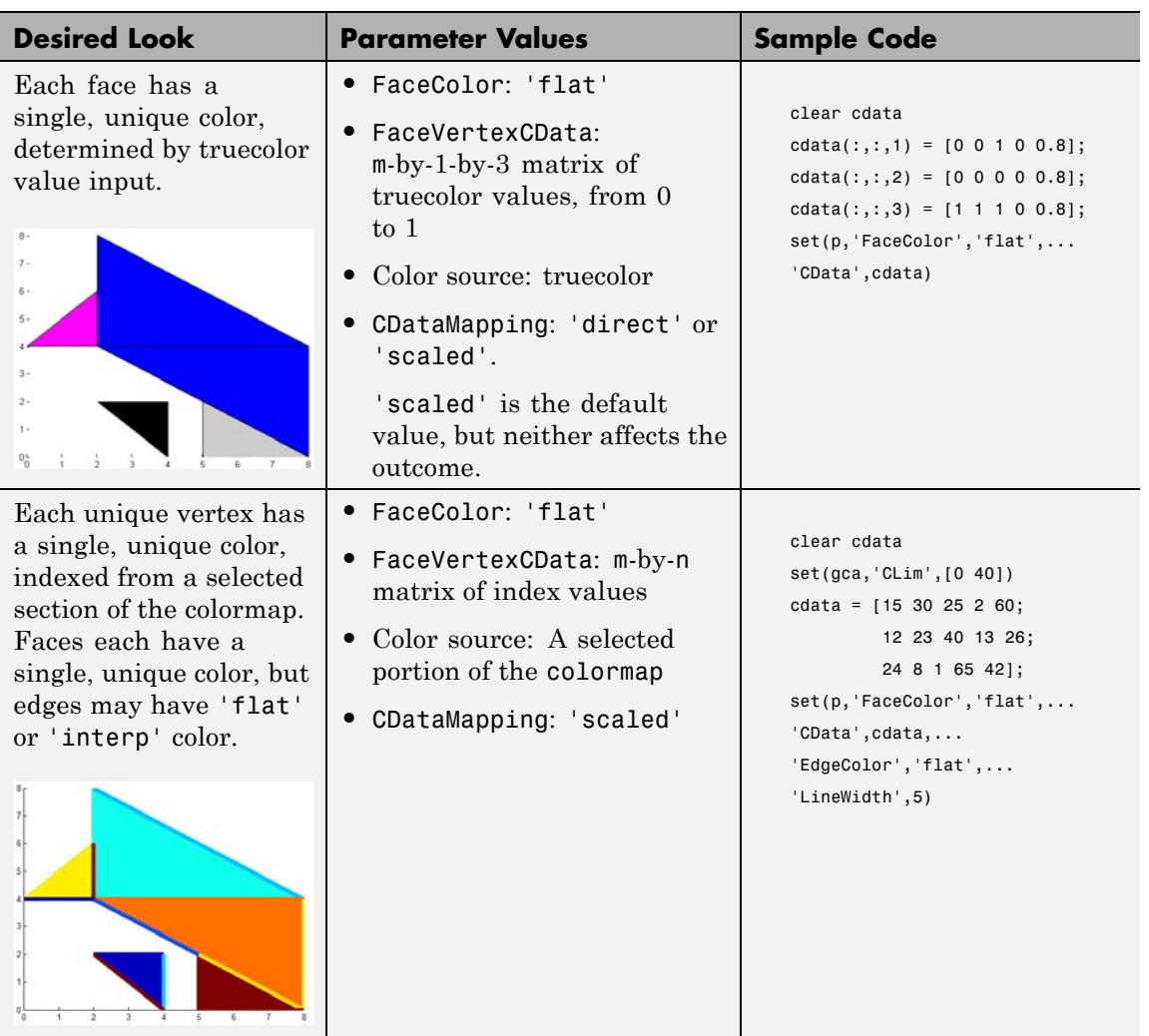

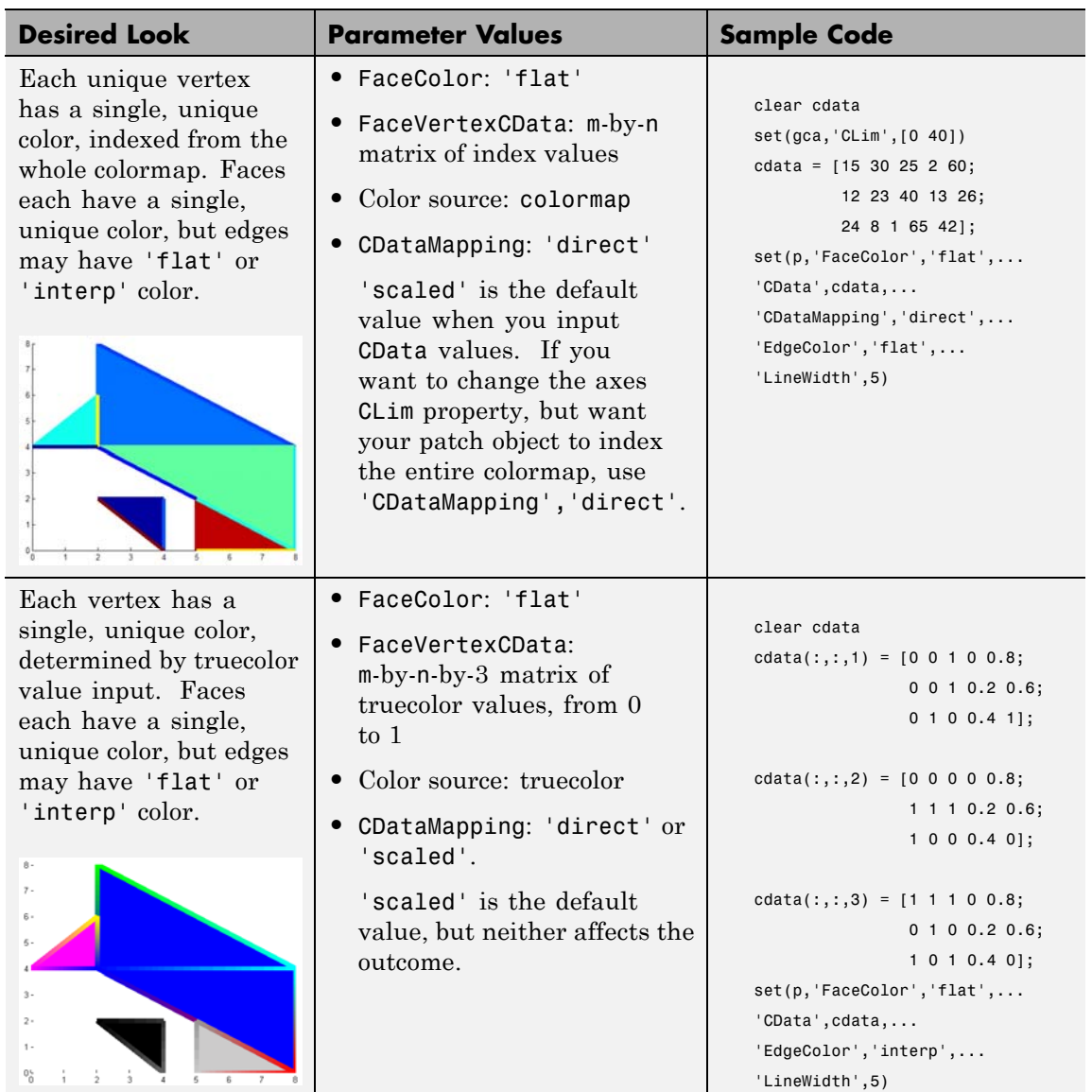

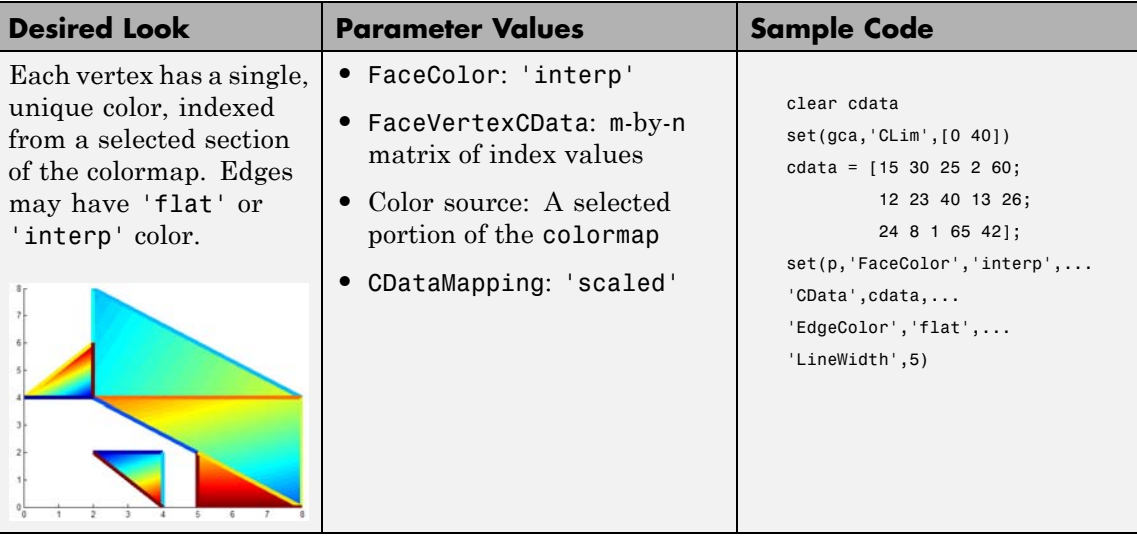

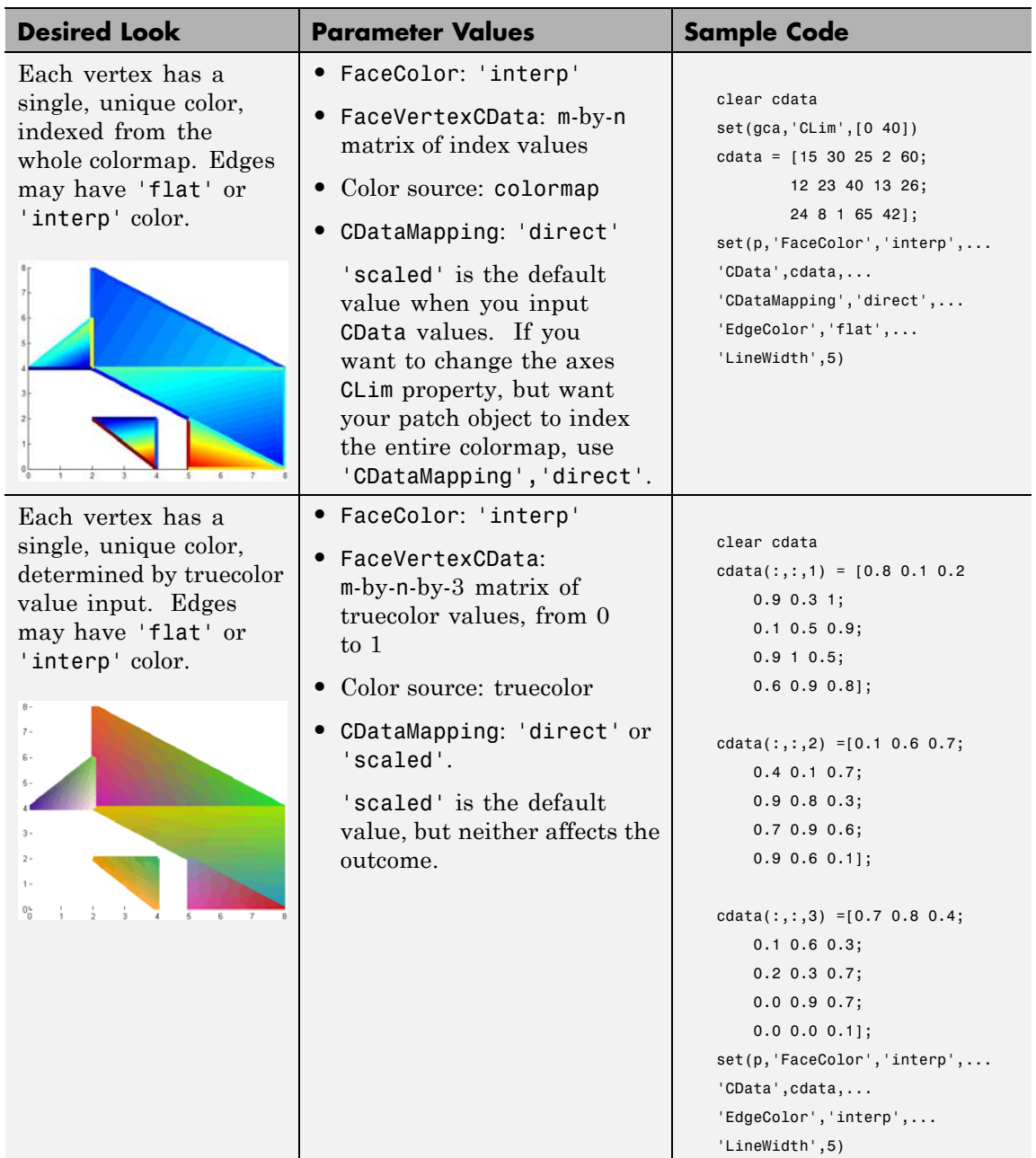

**See Also** area | caxis | fill | fill3 | isosurface | surface | FaceColor | CData | CDataMapping | FaceVertexCData

**Tutorials** •

### **Patch Properties**

### **Purpose** Patch properties

### **Modifying Properties**

You can set and query graphics object properties in two ways:

- is an interactive tool that enables you to see and change object property values.
- **•** The set and get commands enable you to set and query the values of properties.

To change the default values of properties, see .

See for general information about this type of object.

### **Patch Property Descriptions**

This section lists property names along with the type of values each accepts. Curly braces { } enclose default values.

### AlphaDataMapping

none| {scaled} | direct

*Transparency mapping method*. This property determines how the MATLAB software interprets indexed alpha data. This property can be any of the following:

- **•** none The transparency values of FaceVertexAlphaData are between 0 and 1 or are clamped to this range.
- **•** scaled Transform the FaceVertexAlphaData to span the portion of the alphamap indicated by the axes [ALim](file:///Q:/A3/matlab/doc/src/toolbox/matlab/matlab_ref/ref/axes_props.html%23ALim) property, linearly mapping data values to alpha values. (scaled is the default)
- **•** direct Use the FaceVertexAlphaData as indices directly into the alphamap. When not scaled, the data are usually integer values ranging from 1 to length(alphamap). MATLAB maps values less than 1 to the first alpha value in the alphamap, and values greater than length(alphamap) to the last alpha value in the alphamap. Values with a decimal portion are fixed to the nearest lower integer. If

FaceVertexAlphaData is an array of uint8 integers, then the indexing begins at 0 (i.e., MATLAB maps a value of 0 to the first alpha value in the alphamap).

#### AmbientStrength

scalar  $\geq 0$  and  $\leq 1$ 

*Strength of ambient light*. This property sets the strength of the ambient light, which is a nondirectional light source that illuminates the entire scene. You must have at least one visible light object in the axes for the ambient light to be visible. The axes AmbientColor property sets the color of the ambient light, which is therefore the same on all objects in the axes.

You can also set the strength of the diffuse and specular contribution of light objects. See the DiffuseStrength and SpecularStrength properties.

#### Annotation

hg.Annotation object Read Only

*Control the display of patch objects in legends*. The Annotation property enables you to specify whether this patch object is represented in a figure legend.

Querying the Annotation property returns the handle of an hg.Annotation object. The hg.Annotation object has a property called LegendInformation, which contains an hg.LegendEntry object.

Once you have obtained the hg.LegendEntry object, you can set its IconDisplayStyle property to control whether the patch object is displayed in a figure legend:

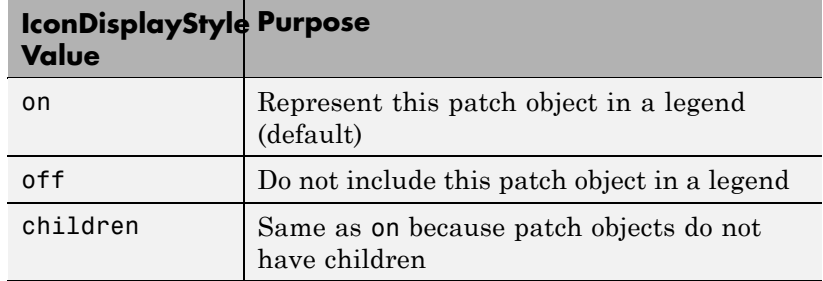

#### **Setting the IconDisplayStyle property**

These commands set the IconDisplayStyle of a graphics object with handle hobj to off:

```
hAnnotation = get(hobj,'Annotation');
hLegendEntry = get(hAnnotation','LegendInformation');
set(hLegendEntry,'IconDisplayStyle','off')
```
#### **Using the IconDisplayStyle property**

See for more information and examples.

#### **Selecting which objects to display in legend**

Some graphics functions create multiple objects. For example, contour3 uses patch objects to create a 3D contour graph. You can use the Annotation property set select a subset of the objects for display in the legend.

```
[X, Y] = meshgrid(-2:.1:2);[Cm \; hC] = \text{contour3}(X.*exp(-X.^2-Y.^2));hA = get(hC,'Annotation');
hLL = qet([hA:=)], 'LegendInformation');
% Set the IconDisplayStyle property to display
% the first, fifth, and ninth patch in the legend
set([hLL{:}],{'IconDisplayStyle'},...
   {'on','off','off','off','on','off','off','off','on'}')
```

```
% Assign DisplayNames for the three patch
that are displayed in the legend
set(hC([1,5,9]),{'DisplayName'},{'bottom','middle','top'}')
legend show
```
#### BackFaceLighting

unlit | lit | {reverselit}

*Face lighting control*. This property determines how faces are lit when their vertex normals point away from the camera:

- **•** unlit Face is not lit.
- lit Face is lit in normal way.
- **•** reverselit Face is lit as if the vertex pointed towards the camera.

This property is useful for discriminating between the internal and external surfaces of an object. See the Using MATLAB Graphics manual for an example.

#### BeingDeleted

on | {off} Read Only

*This object is being deleted*. The BeingDeleted property provides a mechanism that you can use to determine if objects are in the process of being deleted. MATLAB sets the BeingDeleted property to on when the object's delete function callback is called (see the [DeleteFcn](file:///Q:/A3/matlab/doc/src/toolbox/matlab/matlab_ref/ref/patch_props.html%23DeleteFcn) property) It remains set to on while the delete function executes, after which the object no longer exists.

For example, an object's delete function might call other functions that act on a number of different objects. These functions may not need to perform actions on objects that are going to be deleted, and therefore, can check the object's BeingDeleted property before acting.

```
BusyAction
```
cancel | {queue}
*Callback routine interruption*. The BusyAction property enables you to control how MATLAB handles events that potentially interrupt executing callback routines. If there is a callback routine executing, callback routines invoked subsequently always attempt to interrupt it. If the Interruptible property of the object whose callback is executing is set to on (the default), then interruption occurs at the next point where the event queue is processed. If the Interruptible property is off, the BusyAction property (of the object owning the executing callback) determines how MATLAB handles the event. The choices are

- cancel Discard the event that attempted to execute a second callback routine.
- **•** queue Queue the event that attempted to execute a second callback routine until the current callback finishes.

#### ButtonDownFcn

function handle, cell array containing function handle and additional arguments, or string (not recommended)

*Button press callback routine*. A callback routine that executes whenever you press a mouse button while the pointer is over the patch object.

See the figure's SelectionType property to determine if modifier keys were also pressed.

Set this property to a function handle that references the callback. You can also use a string that is a valid MATLAB expression or the name of an M-file. The expressions execute in the MATLAB workspace.

See for information on how to use function handles to define the callback function.

#### CData

scalar, vector, or matrix

*Patch colors*. This property specifies the color of the patch. You can specify color for each vertex, each face, or a single color for the entire patch. The way MATLAB interprets CData depends on the type of data supplied. The data can be numeric values that are scaled to map linearly into the current colormap, integer values that are used directly as indices into the current colormap, or arrays of RGB values. RGB values are not mapped into the current colormap, but interpreted as the colors defined. On true color systems, MATLAB uses the actual colors defined by the RGB triples.

The following two diagrams illustrate the dimensions of CData with respect to the coordinate data arrays, XData, YData, and ZData. The first diagram illustrates the use of indexed color.

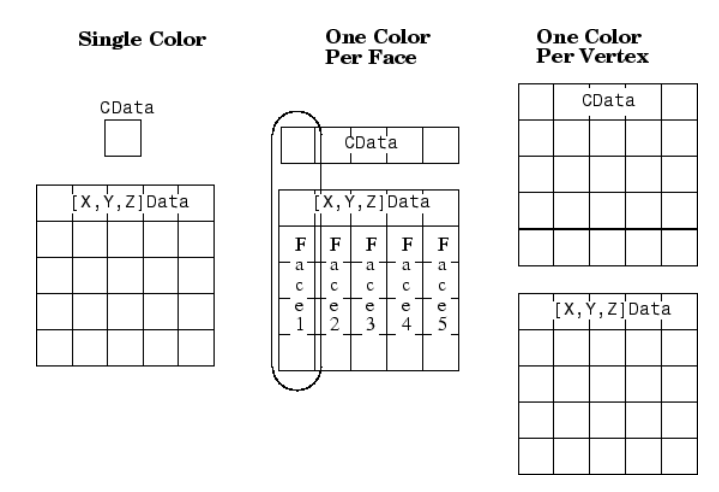

The second diagram illustrates the use of true color. True color requires *m*-by-*n*-by-3 arrays to define red, green, and blue components for each color.

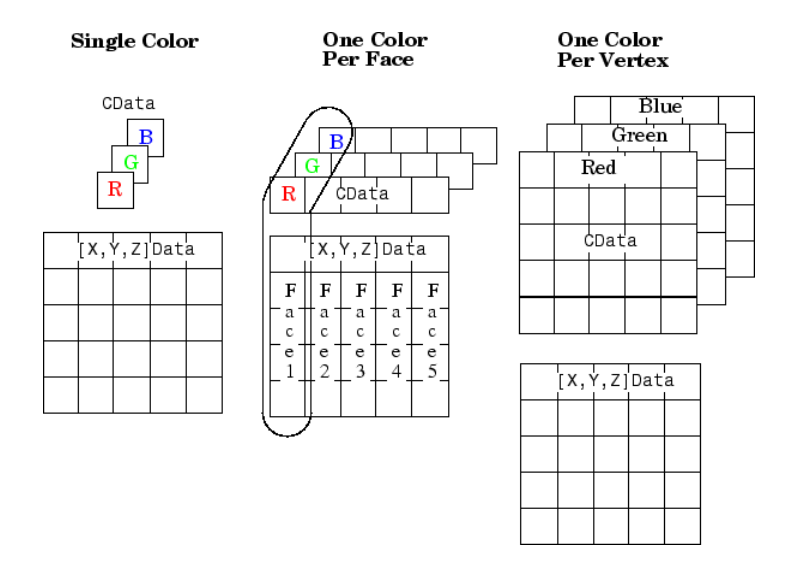

Note that if CData contains NaNs, MATLAB does not color the faces.

See also the Faces, Vertices, and FaceVertexCData properties for an alternative method of patch definition.

#### CDataMapping

{scaled} | direct

*Direct or scaled color mapping*. This property determines how MATLAB interprets indexed color data used to color the patch. (If you use true color specification for CData or FaceVertexCData, this property has no effect.)

- **•** scaled Transform the color data to span the portion of the colormap indicated by the axes CLim property, linearly mapping data values to colors. See the caxis command for more information on this mapping.
- direct Use the color data as indices directly into the colormap. When not scaled, the data are usually integer values

ranging from 1 to length(colormap). MATLAB maps values less than 1 to the first color in the colormap, and values greater than length(colormap) to the last color in the colormap. Values with a decimal portion are fixed to the nearest lower integer.

#### Children

matrix of handles

Always the empty matrix; patch objects have no children.

#### Clipping

{on} | off

*Clipping to axes rectangle*. When Clipping is on, MATLAB does not display any portion of the patch outside the axes rectangle.

#### CreateFcn

string or function handle

*Callback routine executed during object creation*. This property defines a callback routine that executes when MATLAB creates a patch object. You must define this property as a default value for patches or in a call to the patch function that creates a new object.

For example, the following statement creates a patch (assuming x, y, z, and c are defined), and executes the function referenced by the function handle @myCreateFcn.

patch(x,y,z,c,'CreateFcn',@myCreateFcn)

MATLAB executes the create function after setting all properties for the patch created. Setting this property on an existing patch object has no effect.

The handle of the object whose CreateFcn is being executed is accessible only through the root CallbackObject property, which you can query using gcbo.

See for information on how to use function handles to define the callback function.

#### DeleteFcn

string or function handle

*Delete patch callback routine*. A callback routine that executes when you delete the patch object (e.g., when you issue a delete command or clear the axes (cla) or figure (clf) containing the patch). MATLAB executes the routine before deleting the object's properties so these values are available to the callback routine.

The handle of the object whose DeleteFcn is being executed is accessible only through the root CallbackObject property, which you can query using gcbo.

See Function Handle Callbacks for information on how to use function handles to define the callback function.

#### DiffuseStrength

scalar  $\geq 0$  and  $\leq 1$ 

*Intensity of diffuse light*. This property sets the intensity of the diffuse component of the light falling on the patch. Diffuse light comes from light objects in the axes.

You can also set the intensity of the ambient and specular components of the light on the patch object. See the AmbientStrength and SpecularStrength properties.

#### DisplayName

string (default is empty string)

*String used by legend for this patch object*. The legend function uses the string defined by the DisplayName property to label this patch object in the legend.

- **•** If you specify string arguments with the legend function, DisplayName is set to this patch object's corresponding string and that string is used for the legend.
- **•** If DisplayName is empty, legend creates a string of the form, ['data' *n*], where *n* is the number assigned to the object based on its location in the list of legend entries. However, legend does not set DisplayName to this string.
- **•** If you edit the string directly in an existing legend, DisplayName is set to the edited string.
- **•** If you specify a string for the DisplayName property and create the legend using the figure toolbar, then MATLAB uses the string defined by DisplayName.
- **•** To add programmatically a legend that uses the DisplayName string, call legend with the toggle or show option.

See for more examples.

#### EdgeAlpha

 $\{scalar = 1\}$  | flat | interp

*Transparency of the edges of patch faces*. This property can be any of the following:

- **•** scalar A single non-NaN scalar value between 0 and 1 that controls the transparency of all the edges of the object. 1 (the default) means fully opaque and 0 means completely transparent.
- **•** flat The alpha data (FaceVertexAlphaData) of each vertex controls the transparency of the edge that follows it.
- **•** interp Linear interpolation of the alpha data (FaceVertexAlphaData) at each vertex determines the transparency of the edge.

Note that you cannot specify flat or interp EdgeAlpha without first setting FaceVertexAlphaData to a matrix containing one alpha value per face (flat) or one alpha value per vertex (interp).

#### EdgeColor

{ColorSpec} | none | flat | interp

*Color of the patch edge*. This property determines how MATLAB colors the edges of the individual faces that make up the patch.

- **•** ColorSpec A three-element RGB vector or one of the MATLAB predefined names, specifying a single color for edges. The default edge color is black. See ColorSpec for more information on specifying color.
- none Edges are not drawn.
- flat The color of each vertex controls the color of the edge that follows it. This means flat edge coloring is dependent on the order in which you specify the vertices:

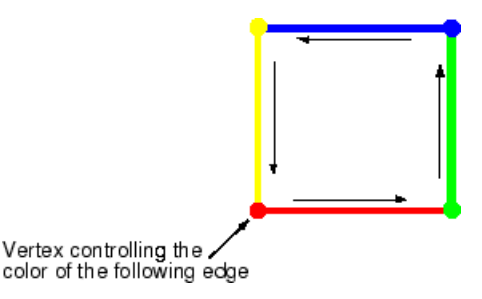

**•** interp — Linear interpolation of the CData or FaceVertexCData values at the vertices determines the edge color.

#### EdgeLighting

{none} | flat | gouraud | phong

*Algorithm used for lighting calculations*. This property selects the algorithm used to calculate the effect of light objects on patch edges. Choices are

- none Lights do not affect the edges of this object.
- flat The effect of light objects is uniform across each edge of the patch.
- **•** gouraud The effect of light objects is calculated at the vertices and then linearly interpolated across the edge lines.
- phong The effect of light objects is determined by interpolating the vertex normals across each edge line and calculating the reflectance at each pixel. Phong lighting generally produces better results than Gouraud lighting, but takes longer to render.

#### EraseMode

{normal} | none | xor | background

*Erase mode*. This property controls the technique MATLAB uses to draw and erase patch objects. Alternative erase modes are useful in creating animated sequences, where control of the way individual objects redraw is necessary to improve performance and obtain the desired effect.

- normal Redraw the affected region of the display, performing the three-dimensional analysis necessary to ensure that all objects are rendered correctly. This mode produces the most accurate picture, but is the slowest. The other modes are faster, but do not perform a complete redraw and are therefore less accurate.
- none Do not erase the patch when it is moved or destroyed. While the object is still visible on the screen after erasing with EraseMode none, you cannot print it because MATLAB stores no information about its former location.
- **•** xor Draw and erase the patch by performing an exclusive OR (XOR) with each pixel index of the screen behind it. Erasing the patch does not damage the color of the objects behind it. However, patch color depends on the color of the screen behind it and is correctly colored only when over the axes background

Color, or the figure background Color if the axes Color is set to none.

• background — Erase the patch by drawing it in the axes background Color, or the figure background Color if the axes Color is set to none. This damages objects that are behind the erased patch, but the patch is always properly colored.

Printing with Nonnormal Erase Modes

MATLAB always prints figures as if the EraseMode of all objects is normal. This means graphics objects created with EraseMode set to none, xor, or background can look different on screen than on paper. On screen, MATLAB may mathematically combine layers of colors (e.g., perform an XOR of a pixel color with that of the pixel behind it) and ignore three-dimensional sorting to obtain greater rendering speed. However, these techniques are not applied to the printed output.

You can use the MATLAB getframe command or other screen capture application to create an image of a figure containing nonnormal mode objects.

#### FaceAlpha

 $\{scalar = 1\}$  | flat | interp

*Transparency of the patch face*. This property can be any of the following:

- **•** A scalar A single non-NaN value between 0 and 1 that controls the transparency of all the faces of the object. 1 (the default) means fully opaque and 0 means completely transparent (invisible).
- **•** flat The values of the alpha data (FaceVertexAlphaData) determine the transparency for each face. The alpha data at the first vertex determines the transparency of the entire face.
- **•** interp Bilinear interpolation of the alpha data (FaceVertexAlphaData) at each vertex determines the transparency of each face.

Note that you cannot specify flat or interp FaceAlpha without first setting FaceVertexAlphaData to a matrix containing one alpha value per face (flat) or one alpha value per vertex (interp).

#### FaceColor

{ColorSpec} | none | flat | interp

*Color of the patch face*. This property can be any of the following:

- **•** ColorSpec A three-element RGB vector or one of the MATLAB predefined names, specifying a single color for faces. See ColorSpec for more information on specifying color.
- none Do not draw faces. Note that edges are drawn independently of faces.
- **•** flat The CData or FaceVertexCData property must contain one value per face and determines the color for each face in the patch. The color data at the first vertex determines the color of the entire face.
- **•** interp Bilinear interpolation of the color at each vertex determines the coloring of each face. The CData or FaceVertexCData property must contain one value per vertex.

```
FaceLighting
```
{none} | flat | gouraud | phong

*Algorithm used for lighting calculations*. This property selects the algorithm used to calculate the effect of light objects on patch faces. Choices are

- none Lights do not affect the faces of this object.
- flat The effect of light objects is uniform across the faces of the patch. Select this choice to view faceted objects.
- **•** gouraud The effect of light objects is calculated at the vertices and then linearly interpolated across the faces. Select this choice to view curved surfaces.

• phong — The effect of light objects is determined by interpolating the vertex normals across each face and calculating the reflectance at each pixel. Select this choice to view curved surfaces. Phong lighting generally produces better results than Gouraud lighting, but takes longer to render.

#### Faces

m-by-n matrix

*Vertex connection defining each face*. This property is the connection matrix specifying which vertices in the Vertices property are connected. The Faces matrix defines *m* faces with up to *n* vertices each. Each row designates the connections for a single face, and the number of elements in that row that are not NaN defines the number of vertices for that face.

The Faces and Vertices properties provide an alternative way to specify a patch that can be more efficient than using *x*, *y*, and *z* coordinates in most cases. For example, consider the following patch. It is composed of eight triangular faces defined by nine vertices.

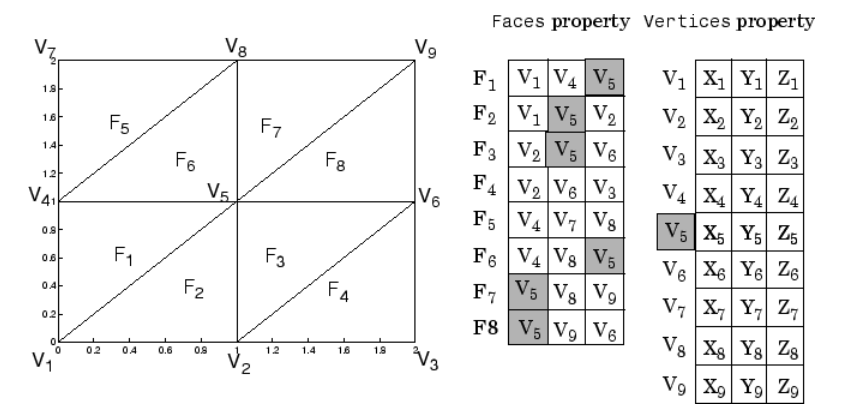

The corresponding Faces and Vertices properties are shown to the right of the patch. Note how some faces share vertices with

other faces. For example, the fifth vertex (V5) is used six times, once each by faces one, two, and three and six, seven, and eight. Without sharing vertices, this same patch requires 24 vertex definitions.

#### FaceVertexAlphaData m-by-1 matrix

*Face and vertex transparency data*. The FaceVertexAlphaData property specifies the transparency of patches that have been defined by the Faces and Vertices properties. The interpretation of the values specified for FaceVertexAlphaData depends on the dimensions of the data.

FaceVertexAlphaData can be one of the following:

- **•** A single value, which applies the same transparency to the entire patch. The FaceAlpha property must be set to flat.
- An m-by-1 matrix (where m is the number of rows in the Faces property), which specifies one transparency value per face. The FaceAlpha property must be set to flat.
- **•** An m-by-1 matrix (where m is the number of rows in the Vertices property), which specifies one transparency value per vertex. The FaceAlpha property must be set to interp.

The AlphaDataMapping property determines how MATLAB interprets the FaceVertexAlphaData property values.

#### FaceVertexCData

matrix

*Face and vertex colors*. The FaceVertexCData property specifies the color of patches defined by the Faces and Vertices properties. You must also set the values of the FaceColor, EdgeColor, MarkerFaceColor, or MarkerEdgeColor appropriately. The interpretation of the values specified for FaceVertexCData depends on the dimensions of the data.

For indexed colors, FaceVertexCData can be

- **•** A single value, which applies a single color to the entire patch
- **•** An *n*-by-1 matrix, where *n* is the number of rows in the Faces property, which specifies one color per face
- **•** An *n*-by-1 matrix, where *n* is the number of rows in the Vertices property, which specifies one color per vertex

For true colors, FaceVertexCData can be

- **•** A 1-by-3 matrix, which applies a single color to the entire patch
- **•** An *n*-by-3 matrix, where *n* is the number of rows in the Faces property, which specifies one color per face
- **•** An *n*-by-3 matrix, where *n* is the number of rows in the Vertices property, which specifies one color per vertex

The following diagram illustrates the various forms of the FaceVertexCData property for a patch having eight faces and nine vertices. The CDataMapping property determines how MATLAB interprets the FaceVertexCData property when you specify indexed colors.

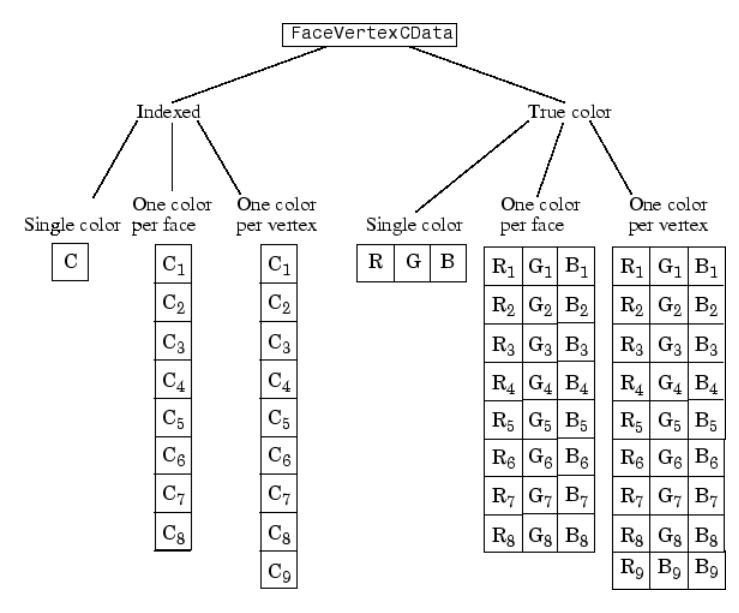

HandleVisibility {on} | callback | off

*Control access to object's handle by command-line users and GUIs*. This property determines when an object's handle is visible in its parent's list of children. HandleVisibility is useful for preventing command-line users from accidentally drawing into or deleting a figure that contains only user interface devices (such as a dialog box).

Handles are always visible when HandleVisibility is on.

Setting HandleVisibility to callback causes handles to be visible from within callback routines or functions invoked by callback routines, but not from within functions invoked from the command line. This provides a means to protect GUIs from command-line users, while allowing callback routines to have complete access to object handles.

Setting HandleVisibility to off makes handles invisible at all times. This may be necessary when a callback routine invokes a function that might potentially damage the GUI (such as evaluating a user-typed string), and so temporarily hides its own handles during the execution of that function.

When a handle is not visible in its parent's list of children, it cannot be returned by functions that obtain handles by searching the object hierarchy or querying handle properties. This includes get, findobj, gca, gcf, gco, newplot, cla, clf, and close.

When a handle's visibility is restricted using callback or off, the object's handle does not appear in its parent's Children property, figures do not appear in the root's CurrentFigure property, objects do not appear in the root's CallbackObject property or in the figure's CurrentObject property, and axes do not appear in their parent's CurrentAxes property.

You can set the root ShowHiddenHandles property to on to make all handles visible regardless of their HandleVisibility settings (this does not affect the values of the HandleVisibility properties).

Handles that are hidden are still valid. If you know an object's handle, you can set and get its properties, and pass it to any function that operates on handles.

#### HitTest

{on} | off

*Selectable by mouse click*. HitTest determines if the patch can become the current object (as returned by the gco command and the figure CurrentObject property) as a result of a mouse click on the patch. If HitTest is off, clicking the patch selects the object below it (which may be the axes containing it).

#### Interruptible

 $\{on\}$  | off

*Callback routine interruption mode*. The Interruptible property controls whether a patch callback routine can be interrupted by subsequently invoked callback routines. Only callback routines defined for the ButtonDownFcn are affected by the Interruptible property. MATLAB checks for events that can interrupt a callback routine only when it encounters a drawnow, figure, getframe, or pause command in the routine. See the BusyAction property for related information.

#### LineStyle

{-} | -- | : | -. | none

*Edge linestyle*. This property specifies the line style of the patch edges. The following table lists the available line styles.

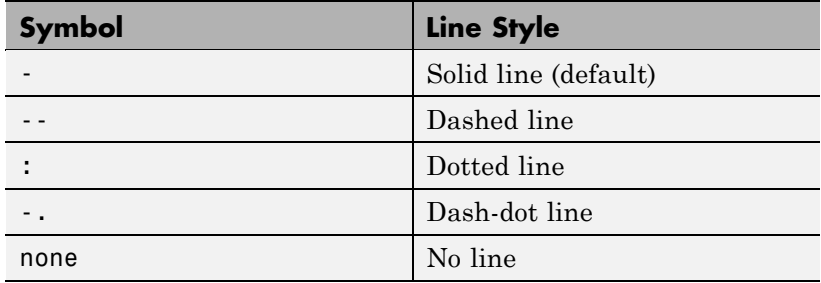

You can use LineStyle none when you want to place a marker at each point but do not want the points connected with a line (see the Marker property).

#### LineWidth

scalar

*Edge line width*. The width, in points, of the patch edges (1 point  $=$   $\frac{1}{72}$  inch). The default LineWidth is 0.5 points.

#### Marker

character (see table)

*Marker symbol.* The Marker property specifies marks that locate vertices. You can set values for the Marker property independently from the LineStyle property. The following tables lists the available markers.

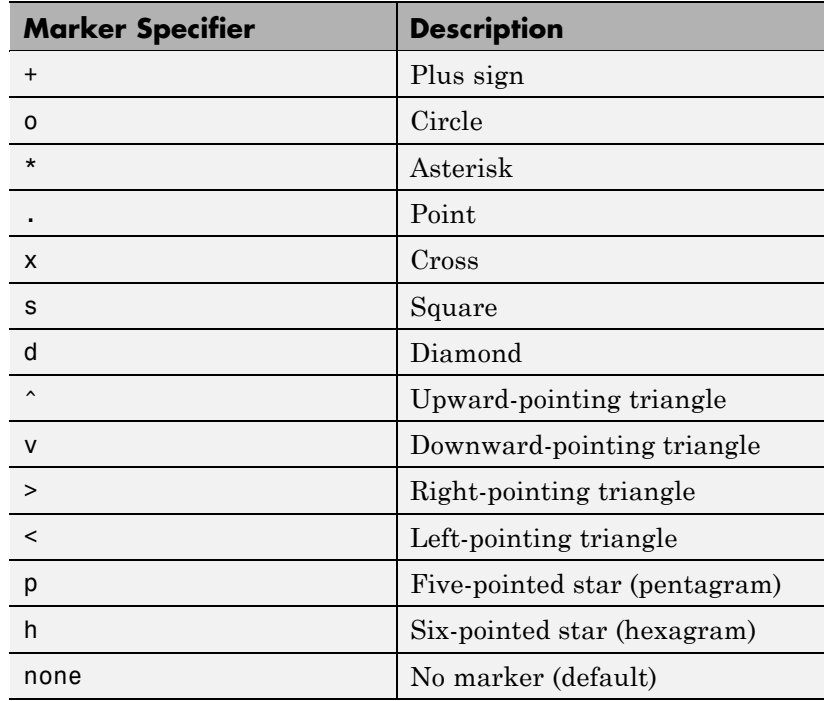

MarkerEdgeColor

ColorSpec | none | {auto} | flat

*Marker edge color*. The color of the marker or the edge color for filled markers (circle, square, diamond, pentagram, hexagram, and the four triangles).

- **•** ColorSpec Defines the color to use.
- **•** none Specifies no color, which makes nonfilled markers invisible.

**•** auto — Sets MarkerEdgeColor to the same color as the EdgeColor property.

#### MarkerFaceColor

ColorSpec | {none} | auto | flat

*Marker face color*. The fill color for markers that are closed shapes (circle, square, diamond, pentagram, hexagram, and the four triangles).

- **•** ColorSpec Defines the color to use.
- none Makes the interior of the marker transparent, allowing the background to show through.
- auto Sets the fill color to the axes color, or the figure color, if the axes Color property is set to none.

#### MarkerSize

size in points

*Marker size*. A scalar specifying the size of the marker, in points. The default value for MarkerSize is 6 points (1 point =  $\frac{1}{72}$ ) inch). Note that MATLAB draws the point marker at 1/3 of the specified size.

#### NormalMode

{auto} | manual

*MATLAB generated or user-specified normal vectors*. When this property is auto, MATLAB calculates vertex normals based on the coordinate data. If you specify your own vertex normals, MATLAB sets this property to manual and does not generate its own data. See also the VertexNormals property.

#### Parent

handle of axes, hggroup, or hgtransform

*Parent of patch object*. This property contains the handle of the patch object's parent. The parent of a patch object is the axes, hggroup, or hgtransform object that contains it.

See for more information on parenting graphics objects.

#### Selected

on | {off}

*Is object selected?* When this property is on, MATLAB displays selection handles or a dashed box (depending on the number of faces) if the SelectionHighlight property is also on. You can, for example, define the ButtonDownFcn to set this property, allowing users to select the object with the mouse.

#### SelectionHighlight

{on} | off

*Objects are highlighted when selected*. When the Selected property is on, MATLAB indicates the selected state by

- **•** Drawing handles at each vertex for a single-faced patch
- **•** Drawing a dashed bounding box for a multifaced patch

When SelectionHighlight is off, MATLAB does not draw the handles.

#### SpecularColorReflectance

scalar in the range 0 to 1

*Color of specularly reflected light*. When this property is 0, the color of the specularly reflected light depends on both the color of the object from which it reflects and the color of the light source. When set to 1, the color of the specularly reflected light depends only on the color of the light source (i.e., the light object Color property). The proportions vary linearly for values in between.

#### SpecularExponent

scalar  $>= 1$ 

*Harshness of specular reflection*. This property controls the size of the specular spot. Most materials have exponents in the range of 5 to 20.

```
SpecularStrength
```
scalar  $\geq 0$  and  $\leq 1$ 

*Intensity of specular light*. This property sets the intensity of the specular component of the light falling on the patch. Specular light comes from light objects in the axes.

You can also set the intensity of the ambient and diffuse components of the light on the patch object. See the AmbientStrength and DiffuseStrength properties.

```
Tag
```
string

*User-specified object label*. The Tag property provides a means to identify graphics objects with a user-specified label. This is particularly useful when you are constructing interactive graphics programs that would otherwise need to define object handles as global variables or pass them as arguments between callback routines.

For example, suppose you use patch objects to create borders for a group of uicontrol objects and want to change the color of the borders in a uicontrol's callback routine. You can specify a Tag with the patch definition

```
patch(X,Y,'k','Tag','PatchBorder')
```
Then use findobj in the uicontrol's callback routine to obtain the handle of the patch and set its FaceColor property.

```
set(findobj('Tag','PatchBorder'),'FaceColor','w')
```
Type

string (read only)

*Class of the graphics object*. For patch objects, Type is always the string 'patch'.

#### UIContextMenu

handle of a uicontextmenu object

*Associate a context menu with the patch*. Assign this property the handle of a uicontextmenu object created in the same figure as the patch. Use the uicontextmenu function to create the context menu. MATLAB displays the context menu whenever you right-click over the patch.

#### UserData

matrix

*User-specified data*. Any matrix you want to associate with the patch object. MATLAB does not use this data, but you can access it using set and get.

#### VertexNormals

matrix

*Surface normal vectors*. This property contains the vertex normals for the patch. MATLAB generates this data to perform lighting calculations. You can supply your own vertex normal data, even if it does not match the coordinate data. This can be useful to produce interesting lighting effects.

#### Vertices

matrix

*Vertex coordinates*. A matrix containing the *x*-, *y*-, *z*-coordinates for each vertex. See the Faces property for more information.

#### Visible

{on} | off

*Patch object visibility*. By default, all patches are visible. When set to off, the patch is not visible, but still exists, and you can query and set its properties.

#### XData

vector or matrix

*X-coordinates*. The *x*-coordinates of the patch vertices. If XData is a matrix, each column represents the *x*-coordinates of a single face of the patch. In this case, XData, YData, and ZData must have the same dimensions.

#### YData

vector or matrix

*Y-coordinates*. The *y*-coordinates of the patch vertices. If YData is a matrix, each column represents the *y*-coordinates of a single face of the patch. In this case, XData, YData, and ZData must have the same dimensions.

#### ZData

vector or matrix

*Z-coordinates*. The *z*-coordinates of the patch vertices. If ZData is a matrix, each column represents the *z*-coordinates of a single face of the patch. In this case, XData, YData, and ZData must have the same dimensions.

**See Also** patch

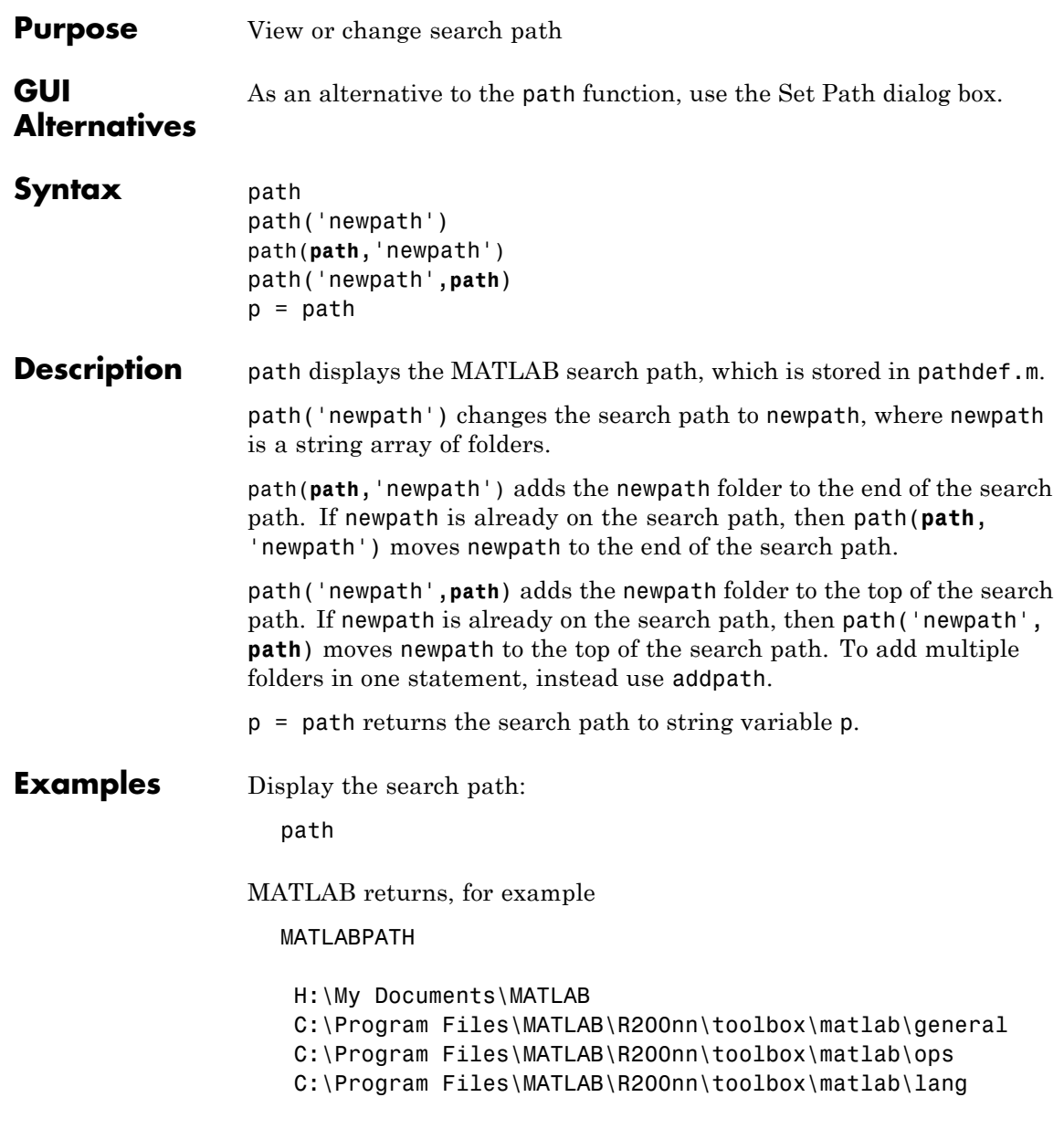

```
C:\Program Files\MATLAB\R200nn\toolbox\matlab\elmat
   C:\Program Files\MATLAB\R200nn\toolbox\matlab\elfun
   ...
R200nn represents the folder for the MATLAB release, for example,
R2009b.
Add a new folder to the search path on Microsoft Windows platforms:
  path(path,'c:/tools/goodstuff')
Add a new folder to the search path on UNIX<sup>14</sup> platforms:
  path(path,'/home/tools/goodstuff')
```
Temporarily add the folder my\_mfiles to the search path, run my function in my mfiles, then restore the previous search path:

```
p = pathpath('my_mfiles')
my_function
path(p)
```
### **See Also** addpath, cd, dir, genpath, matlabroot, pathsep, pathtool, rehash, restoredefaultpath, rmpath, savepath, startup, userpath, what

Topics in the User Guide:

**•**

**•**

14. UNIX is a registered trademark of The Open Group in the United States and other countries.

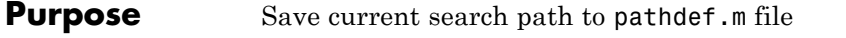

- Syntax path2rc
- **Description** path2rc runs savepath. The savepath function is replacing path2rc. Use savepath instead of path2rc and replace instances of path2rc with savepath.

# **pathsep**

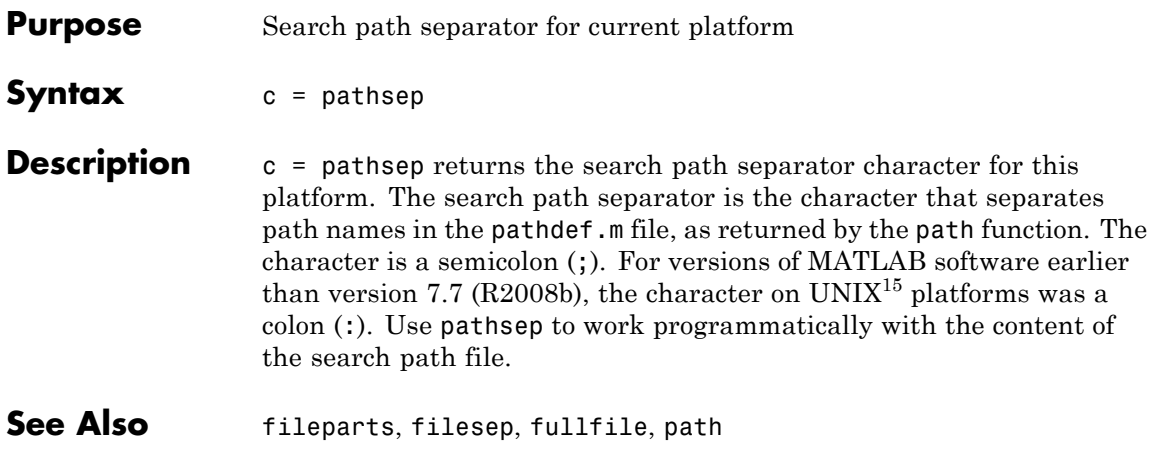

15. UNIX is a registered trademark of The Open Group in the United States and other countries.

## **pathtool**

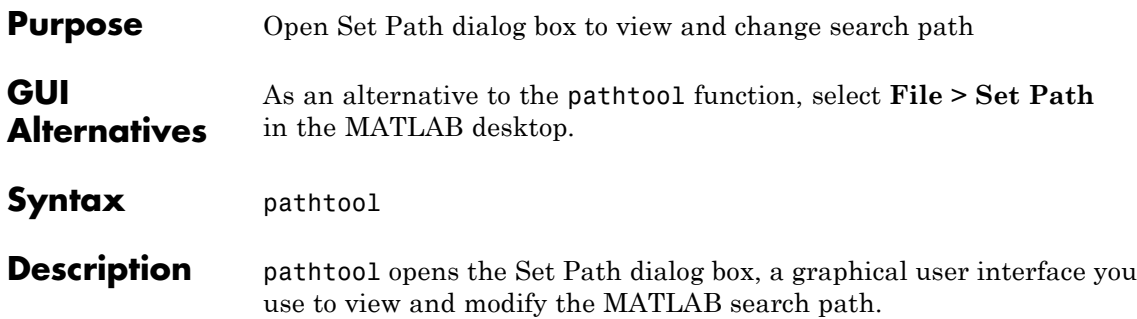

#### **Set Path**  $|$  $\Box$  $\times$ All changes take effect immediately. MATLAB search path: Add Folder... H:\Documents\MATLAB C:\Program Files\MATLAB\R2009b\toolbox\matlab\general Add with Subfolders... C:\Program Files\MATLAB\R2009b\toolbox\matlab\ops C:\Program Files\MATLAB\R2009b\toolbox\matlab\lang C:\Program Files\MATLAB\R2009b\toolbox\matlab\elmat Move to Top C:\Program Files\MATLAB\R2009b\toolbox\matlab\randfun C:\Program Files\MATLAB\R2009b\toolbox\matlab\elfun Move Up C:\Program Files\MATLAB\R2009b\toolbox\matlab\specfun Move Down C:\Program Files\MATLAB\R2009b\toolbox\matlab\matfun C:\Program Files\MATLAB\R2009b\toolbox\matlab\datafun Move to Bottom C:\Program Files\MATLAB\R2009b\toolbox\matlab\polyfun C:\Program Files\MATLAB\R2009b\toolbox\matlab\funfun C:\Program Files\MATLAB\R2009b\toolbox\matlab\sparfun Remove C:\Program Files\MATLAB\R2009b\toolbox\matlab\scribe ▼ Save Close Revert Default Help b

# **pathtool**

See Also addpath, cd, dir, genpath, matlabroot, path, pathsep, rehash, restoredefaultpath, rmpath, savepath, startup, what

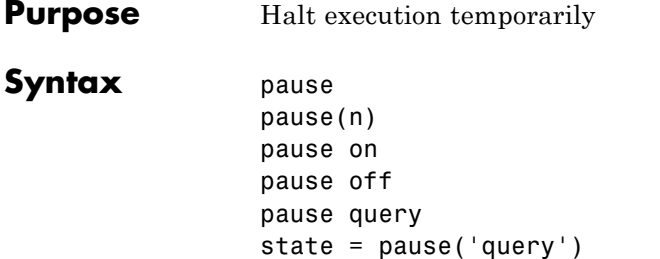

#### **Description** pause, by itself, causes the currently executing M-file to stop and wait for you to press any key before continuing. Pausing must be enabled for this to take effect. (See pause on, below). pause without arguments also blocks execution of Simulink models, but not repainting of them.

oldstate = pause(newstate)

pause(n) pauses execution for n seconds before continuing, where n can be any nonnegative real number. The resolution of the clock is platform specific. A fractional pause of 0.01 seconds should be supported on most platforms. Pausing must be enabled for this to take effect.

Typing pause(inf) puts you into an infinite loop. To return to the MATLAB prompt, type **Ctrl+C**.

pause on enables the pausing of MATLAB execution via the pause and pause(n) commands. Pausing remains enabled until you enter pause off in your M-file or at the command line.

pause off disables the pausing of MATLAB execution via the pause and pause(n) commands. This allows normally interactive scripts to run unattended. Pausing remains disabled until you enter pause on in your M-file or at the command line, or start a new MATLAB session.

pause query displays 'on' if pausing is currently enabled. Otherwise, it displays 'off'.

state = pause('query') returns 'on' in character array state if pausing is currently enabled. Otherwise, the value of state is 'off'. oldstate = pause(newstate), enables or disables pausing, depending on the 'on' or 'off' value in newstate, and returns the former setting (also either 'on' or 'off') in character array oldstate.

## **Remarks** While MATLAB is paused, the following continue to execute:

- **•** Repainting of figure windows, Simulink block diagrams, and Java windows
- **•** HG callbacks from figure windows
- **•** Event handling from Java windows

**See Also** keyboard, input, drawnow

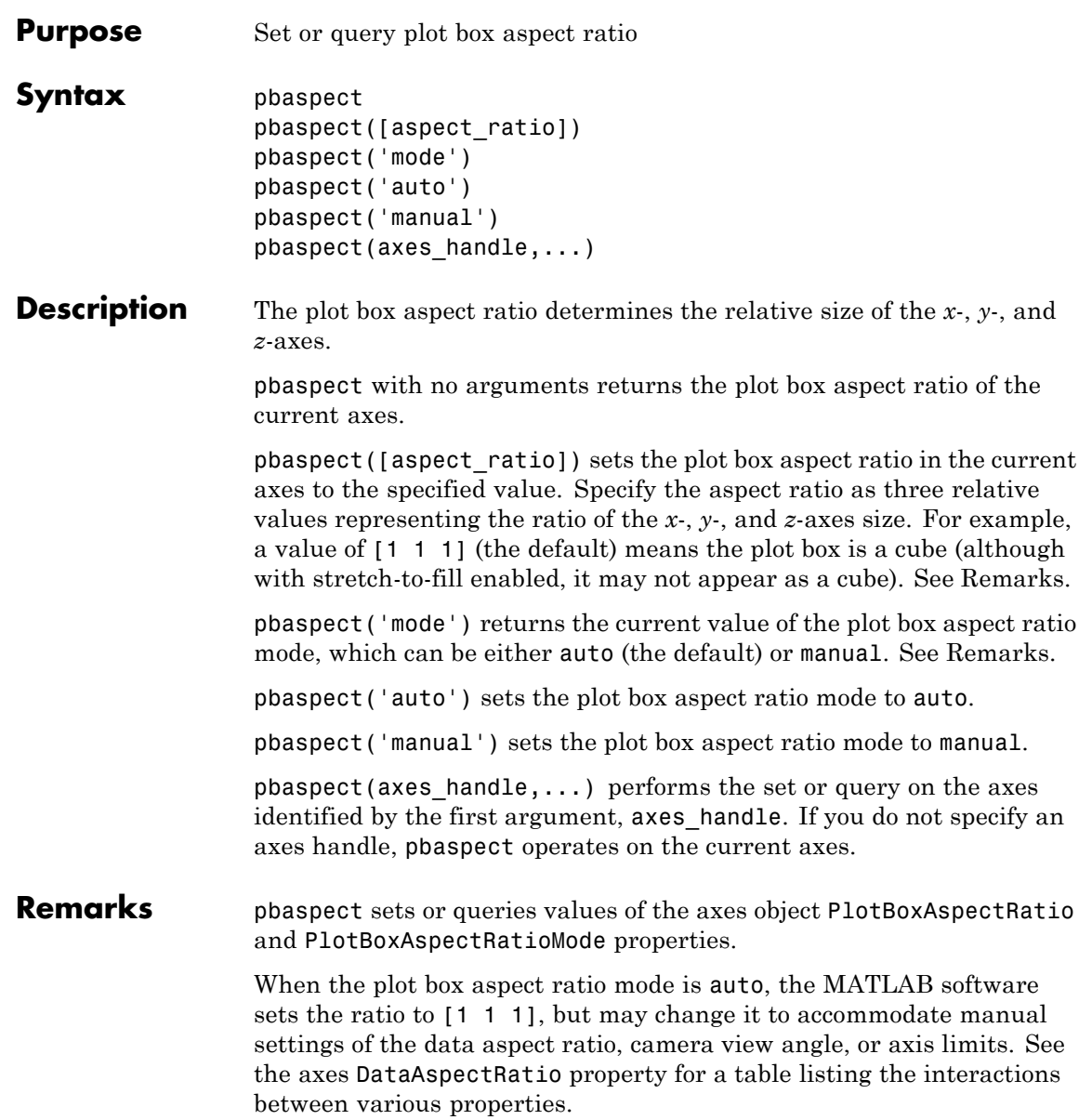

Setting a value for the plot box aspect ratio or setting the plot box aspect ratio mode to manual disables the MATLAB stretch-to-fill feature (stretching of the axes to fit the window). This means setting the plot box aspect ratio to its current value,

pbaspect(pbaspect)

can cause a change in the way the graphs look. See the Remarks section of the axes reference description, "Axes Aspect Ratio Properties" in the 3-D Visualization manual, and "Setting Aspect Ratio" in the MATLAB Graphics manual for a discussion of stretch-to-fill.

### **Examples** The following surface plot of the function  $z = xe^{(-x^2 - y^2)}$  is useful to illustrate the plot box aspect ratio. First plot the function over the range –2 ≤ *x* ≤ 2, –2 ≤ *y* ≤ 2,

```
[x, y] = meshgrid([ -2 : .2 : 2]);
z = x.*exp(-x.^2 - y.^2);surf(x,y,z)
```
## **pbaspect**

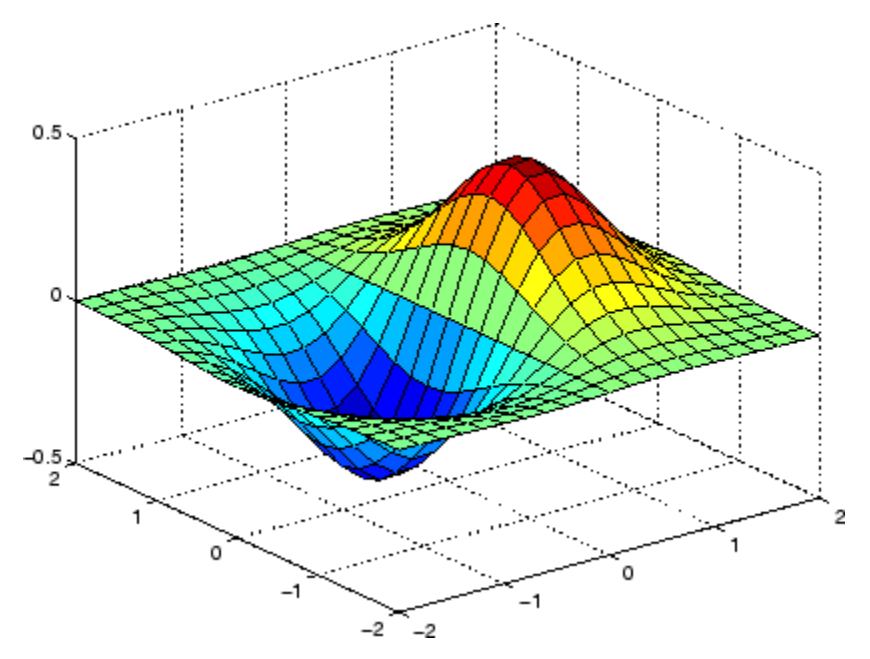

Querying the plot box aspect ratio shows that the plot box is square.

```
pbaspect
ans =
    111
```
It is also interesting to look at the data aspect ratio selected by MATLAB.

daspect ans  $=$ 441

To illustrate the interaction between the plot box and data aspect ratios, set the data aspect ratio to [1 1 1] and again query the plot box aspect ratio.

daspect([1 1 1])

# **pbaspect**

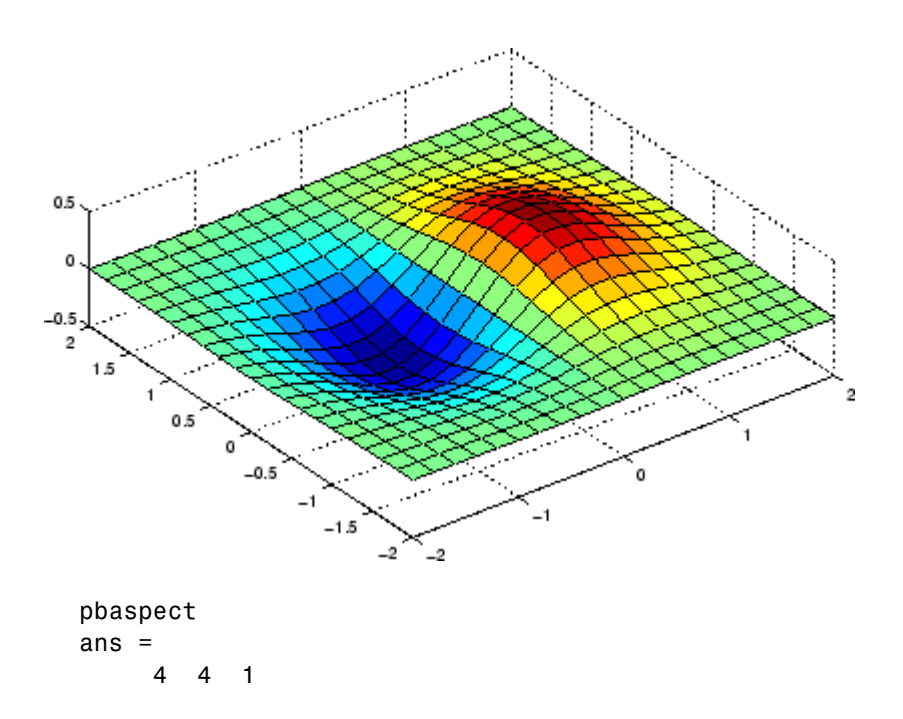

The plot box aspect ratio has changed to accommodate the specified data aspect ratio. Now suppose you want the plot box aspect ratio to be [1 1 1] as well.

```
pbaspect([1 1 1])
```
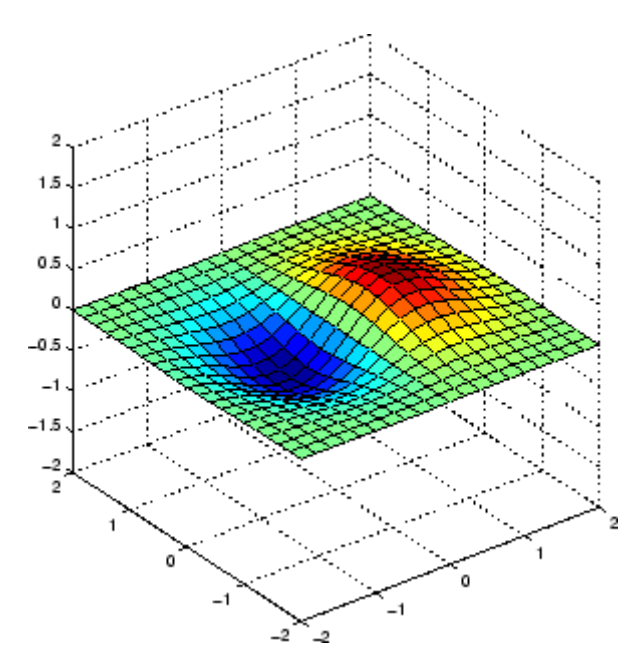

Notice how MATLAB changed the axes limits because of the constraints introduced by specifying both the plot box and data aspect ratios.

You can also use pbaspect to disable stretch-to-fill. For example, displaying two subplots in one figure can give surface plots a squashed appearance. Disabling stretch-to-fill,

```
upper\_plot = subplot(211);surf(x,y,z)
lower\_plot = subplot(212);surf(x,y,z)
pbaspect(upper_plot,'manual')
```
# **pbaspect**

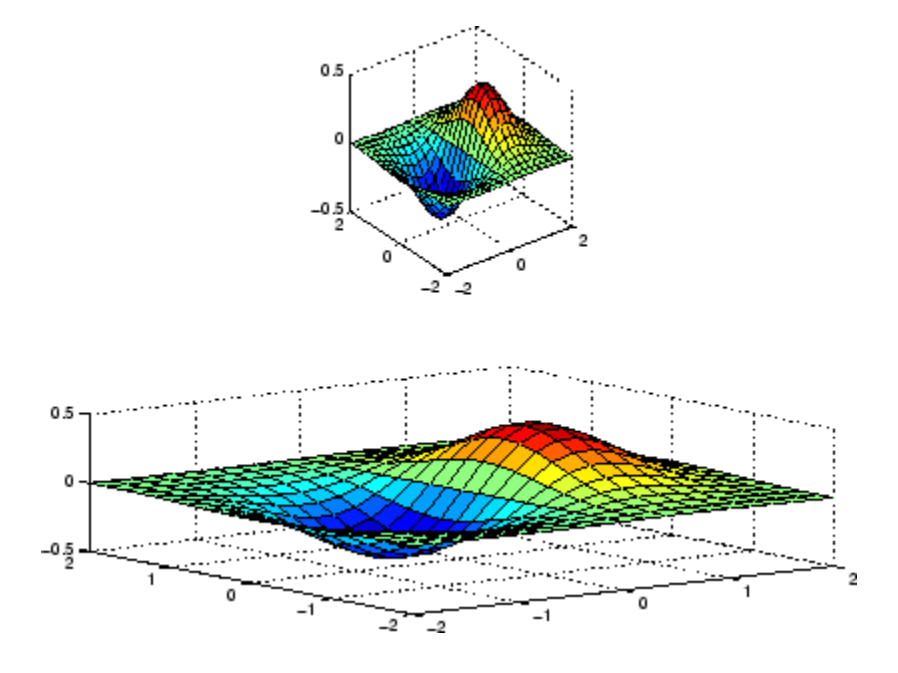

## **See Also** axis, daspect, xlim, ylim, zlim

The axes properties DataAspectRatio, PlotBoxAspectRatio, XLim, YLim, ZLim

Setting Aspect Ratio in the MATLAB Graphics manual

Axes Aspect Ratio Properties in the 3-D Visualization manual
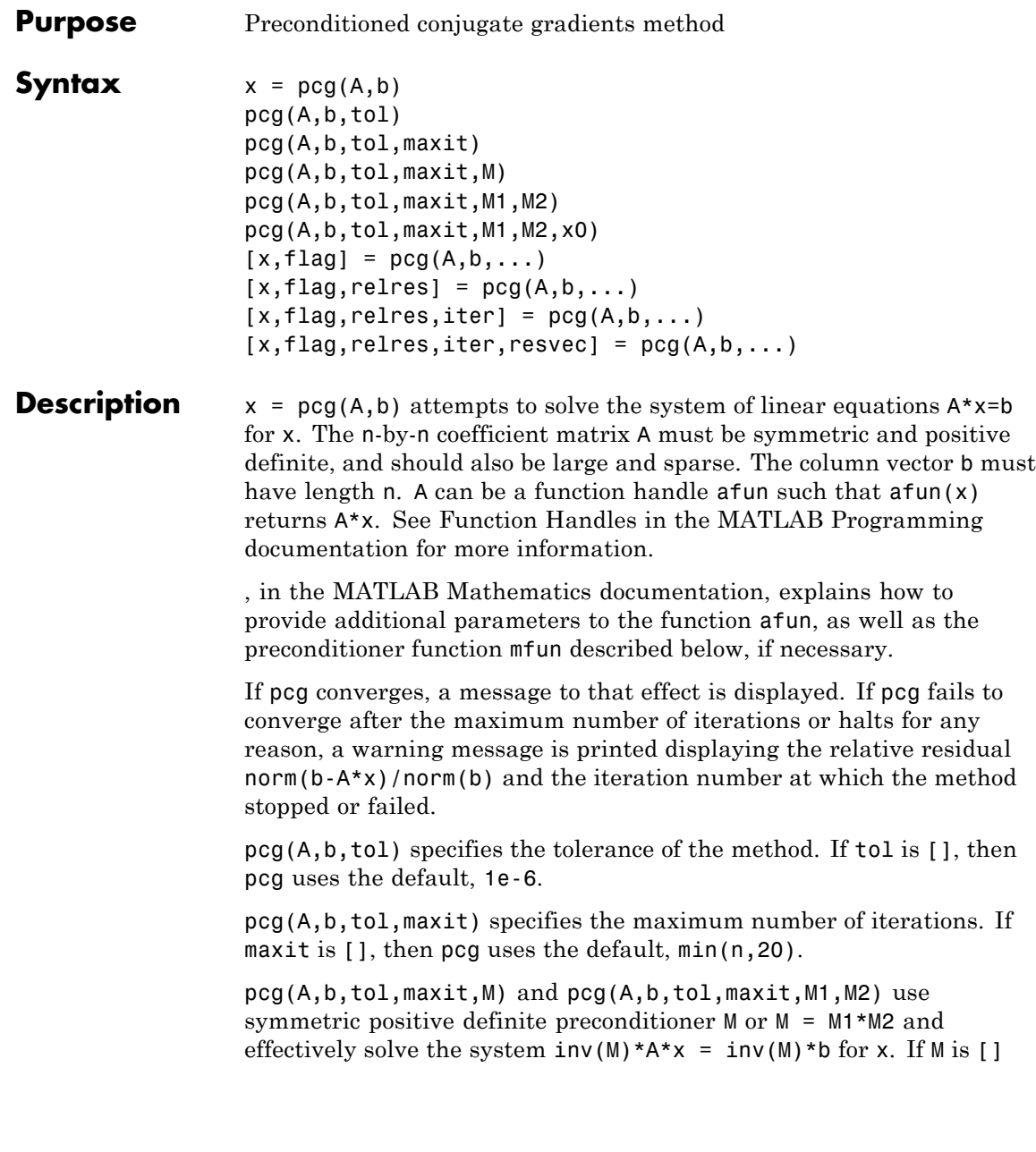

then pcg applies no preconditioner. M can be a function handle mfun such that  $mfun(x)$  returns  $M\$  x.

pcg(A,b,tol,maxit,M1,M2,x0) specifies the initial guess. If x0 is [], then pcg uses the default, an all-zero vector.

 $[x, flag] = pcg(A, b, ...)$  also returns a convergence flag.

| Flag | <b>Convergence</b>                                                                                         |
|------|----------------------------------------------------------------------------------------------------|
|      | pcg converged to the desired tolerance tol within maxit<br><i>iterations.</i>                              |
|      | pcg iterated maxit times but did not converge.                                                             |
| 2    | Preconditioner M was ill-conditioned.                                                                      |
| 3    | pcg stagnated. (Two consecutive iterates were the same.)                                                   |
|      | One of the scalar quantities calculated during pcg became<br>too small or too large to continue computing. |

Whenever flag is not 0, the solution x returned is that with minimal norm residual computed over all the iterations. No messages are displayed if the flag output is specified.

 $[x, flag, relres] = pcg(A, b, ...)$  also returns the relative residual norm(b-A\*x)/norm(b). If flag is 0, relres  $\le$  tol.

 $[x, flag, relres, iter] = pcg(A, b, ...)$  also returns the iteration number at which x was computed, where  $0 \leq i$  ter  $\leq$  maxit.

 $[x, flag, relres, iter, resvec] = pcg(A, b, ...)$  also returns a vector of the residual norms at each iteration including norm(b-A\*x0).

## **Examples Example 1**

```
n1 = 21;
A = galley('moler', n1);b1 = A*ones(n1,1);tol = 1e-6;maxit = 15;
```

```
M = diag([10:-1:1 1 1:10]);[x1, flag1, rr1, iter1, rv1] = pcg(A, b1, tol, maxit, M);
```
Alternatively, you can use the following parameterized matrix-vector product function afun in place of the matrix A:

```
afun = \mathcal{Q}(x,n) galley('moler',n) * x;n2 = 21;
b2 = afun(ones(n2, 1), n2);[x2,flag2,rr2,iter2,rv2] = pcg(\mathcal{C}(x)afun(x,n2),b2,tol,maxit,M);
```
### **Example 2**

 $A = delsq(numgrid('C', 25));$  $b = ones(length(A), 1);$  $[x, flag] = pcg(A, b)$ 

flag is 1 because pcg does not converge to the default tolerance of 1e-6 within the default 20 iterations.

```
R = cholinc(A, 1e-3);
[x2, flag2, relres2, iter2, resvec2] = pcg(A, b, 1e-8, 10, R', R)
```
flag2 is 0 because pcg converges to the tolerance of 1.2e-9 (the value of relres2) at the sixth iteration (the value of iter2) when preconditioned by the incomplete Cholesky factorization with a drop tolerance of 1e-3. resvec2(1) = norm(b) and resvec2(7) = norm(b-A\*x2). You can follow the progress of pcg by plotting the relative residuals at each iteration starting from the initial estimate (iterate number 0).

```
semilogy(0:iter2,resvec2/norm(b),'-o')
xlabel('iteration number')
ylabel('relative residual')
```
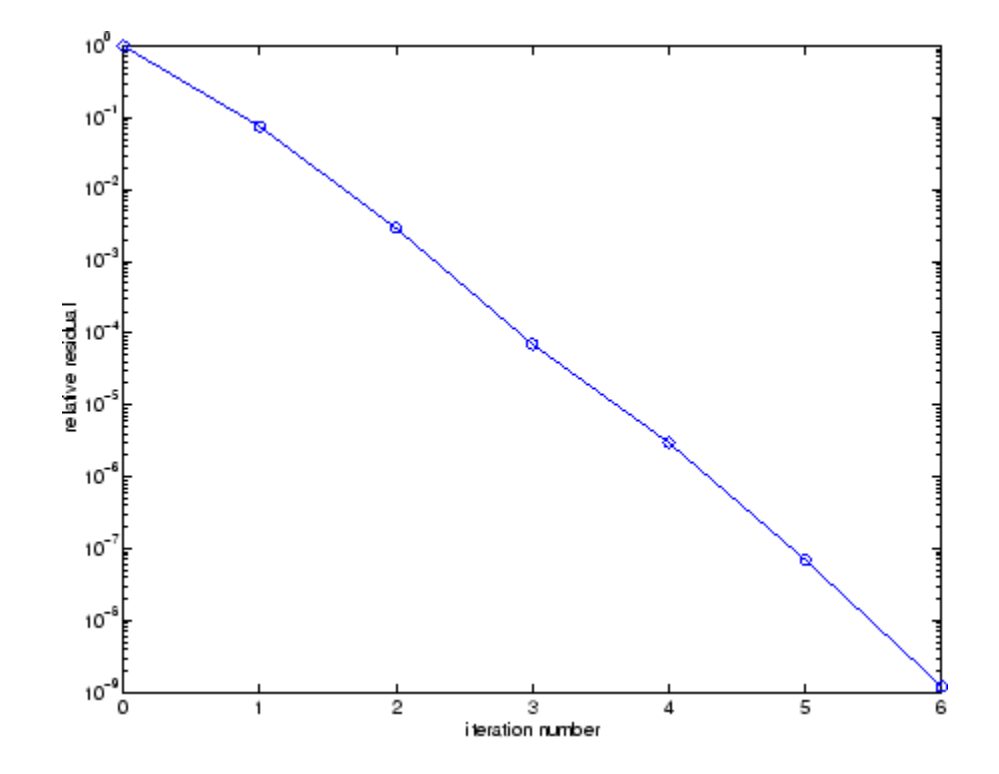

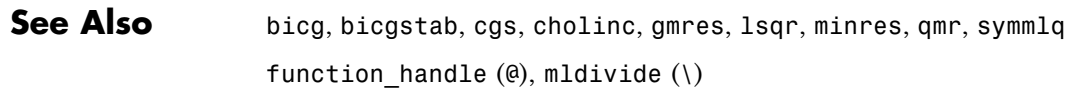

**References** [1] Barrett, R., M. Berry, T. F. Chan, et al., *Templates for the Solution of Linear Systems: Building Blocks for Iterative Methods*, SIAM, Philadelphia, 1994.

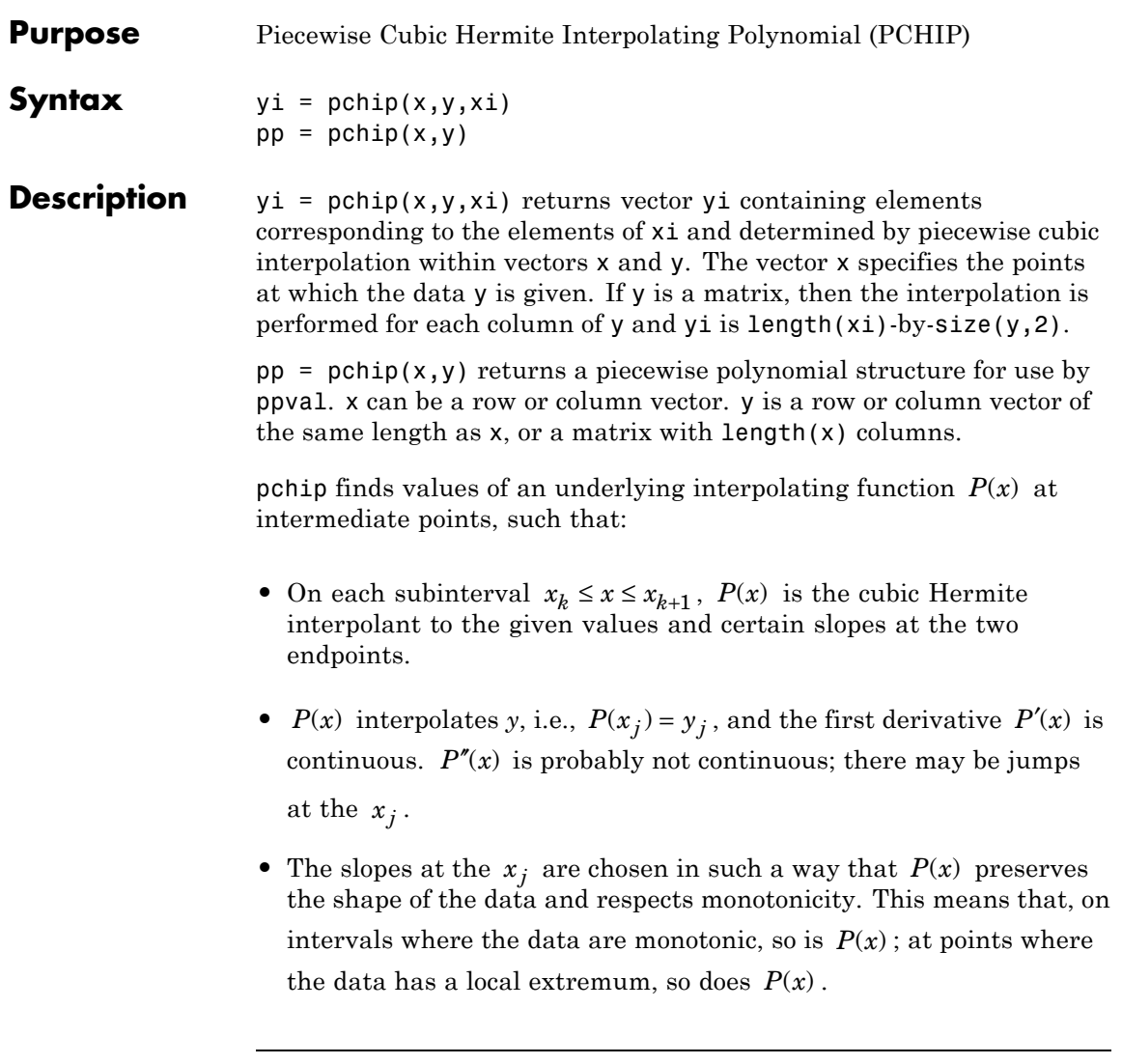

**Note** If *y* is a matrix,  $P(x)$  satisfies the above for each column of *y*.

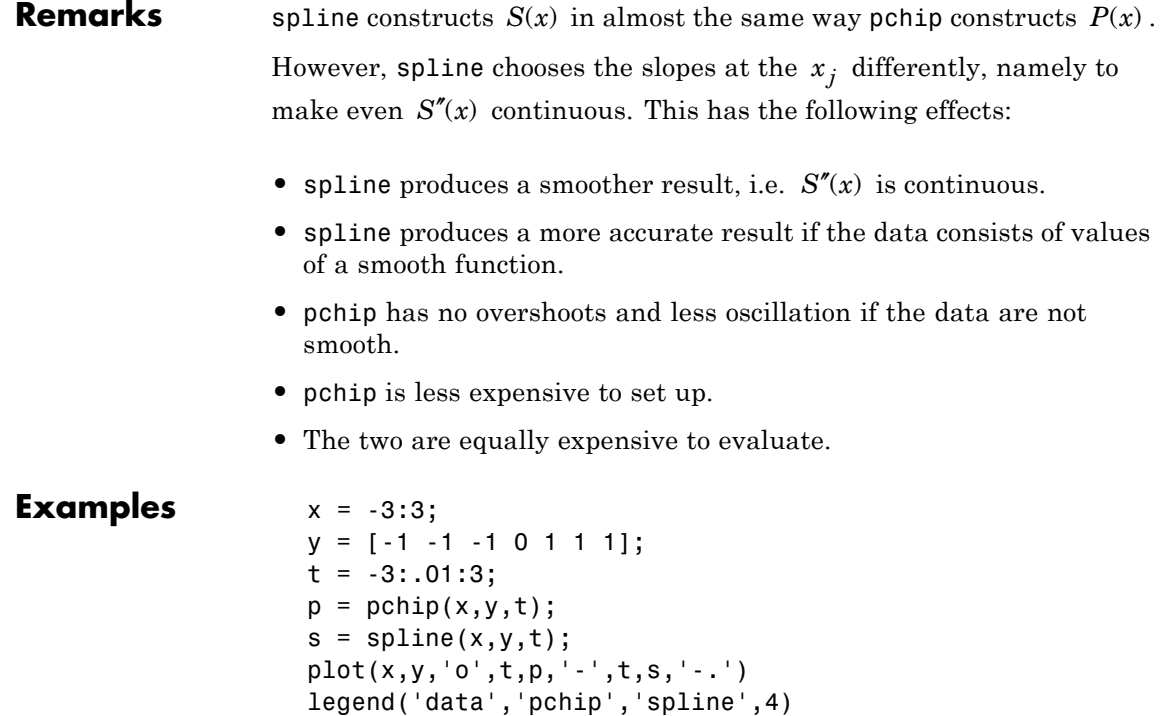

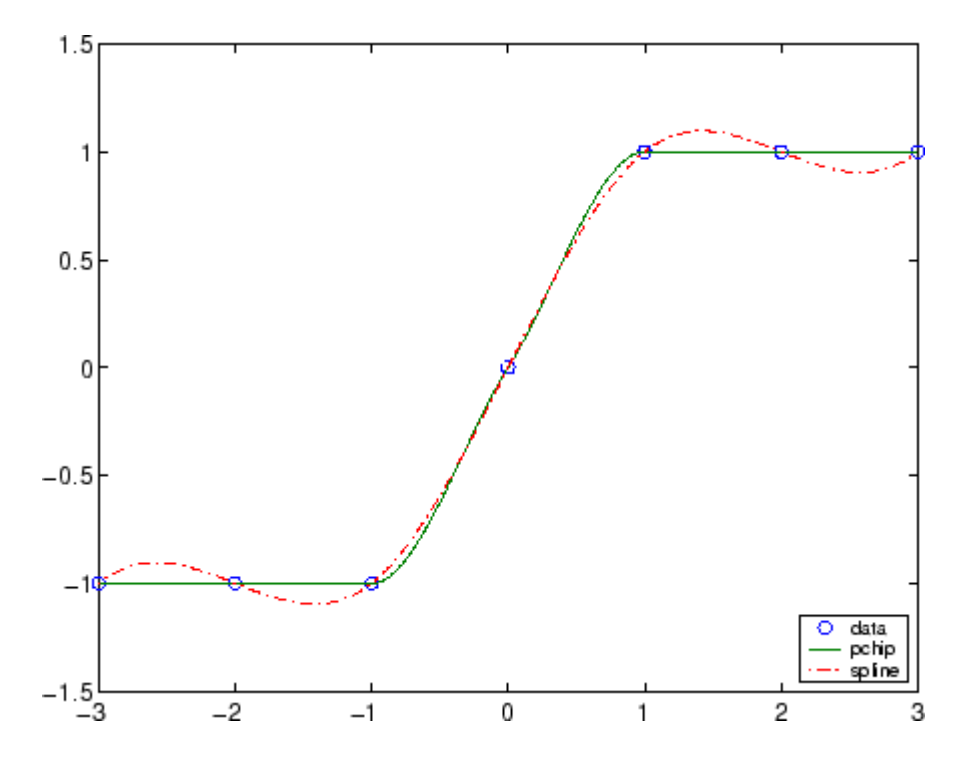

See Also interp1, spline, ppval

**References** [1] Fritsch, F. N. and R. E. Carlson, "Monotone Piecewise Cubic Interpolation," *SIAM J. Numerical Analysis*, Vol. 17, 1980, pp.238-246.

> [2] Kahaner, David, Cleve Moler, Stephen Nash, *Numerical Methods and Software*, Prentice Hall, 1988.

# **pcode**

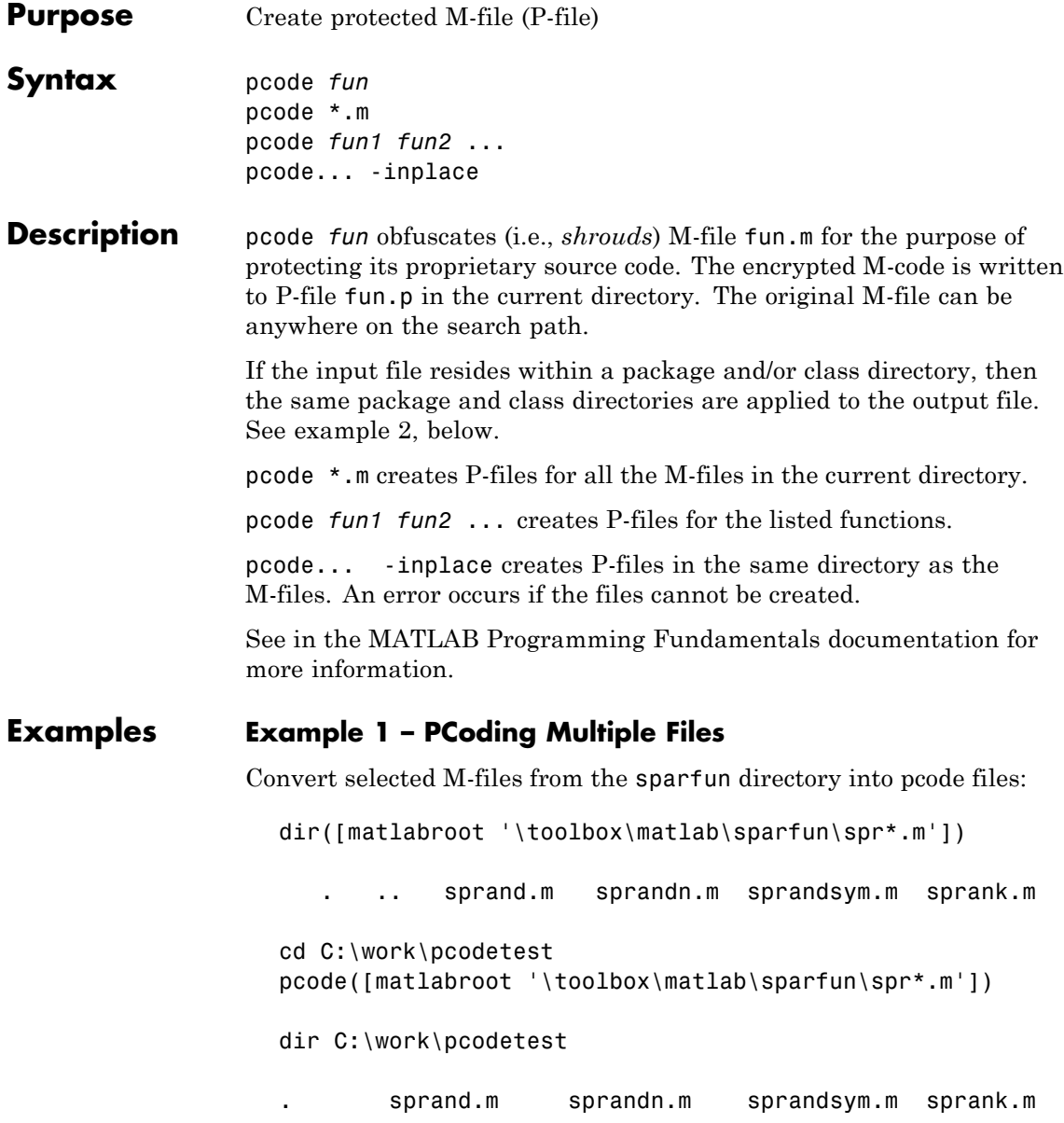

.. sprand.p sprandn.p sprandsym.p sprank.p

### **Example 2 – Parsing Files That Belong to a Package and/or Class**

This example takes an input file that is part of a package and class, and generates a pcode file for it in a separate directory. M-file test.m resides in the following package and class directory:

```
C:\work\+mypkg\@char\test.m
```
Set your current working directory to empty directory math\pcodetest. This is where you will generate the pcode file. This directory has no package or class structure associated with it at this time:

```
cd C:\math\pcodetest
dir
```
. ..

Generate pcode for test.m. Because the input file is part of a package and class, MATLAB creates directories +mypkg and @char so that the output file belongs to the same:

```
pcode C:\work\+mypkg\@char\test.m
dir('C:\math\pcodetest\+mypkg\@char')
   . .. test.p
```
### **Example 3 – PCoding In Place**

When you generate a pcode file inplace, MATLAB writes the output file to the same directory as the input file:

```
pcode C:\work\+mypkg\@char\test.m -inplace
dir C:\work\+mypkg\@char
```
. .. test.m test.p

### **See Also**

depfun, depdir,

# **pcolor**

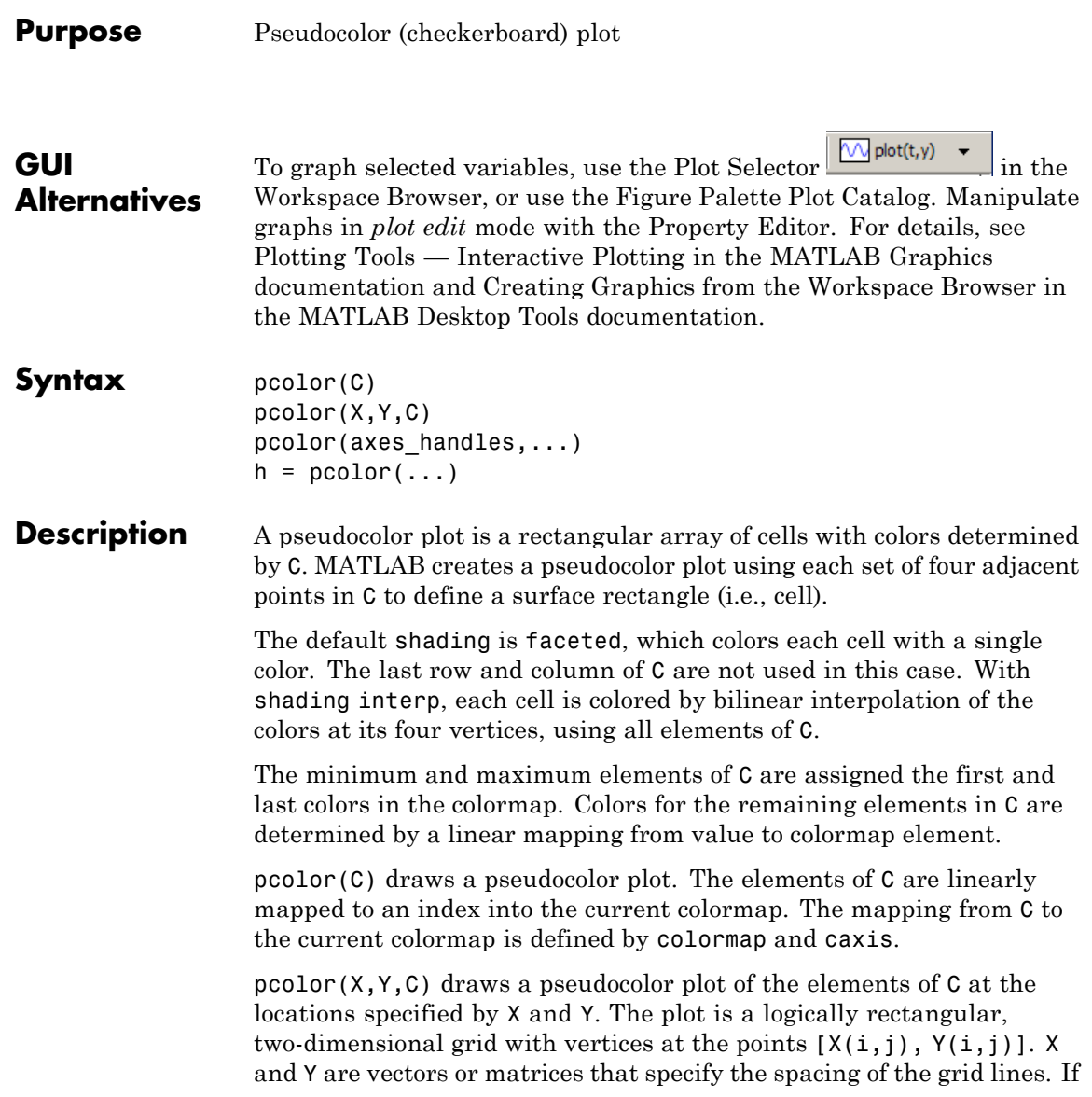

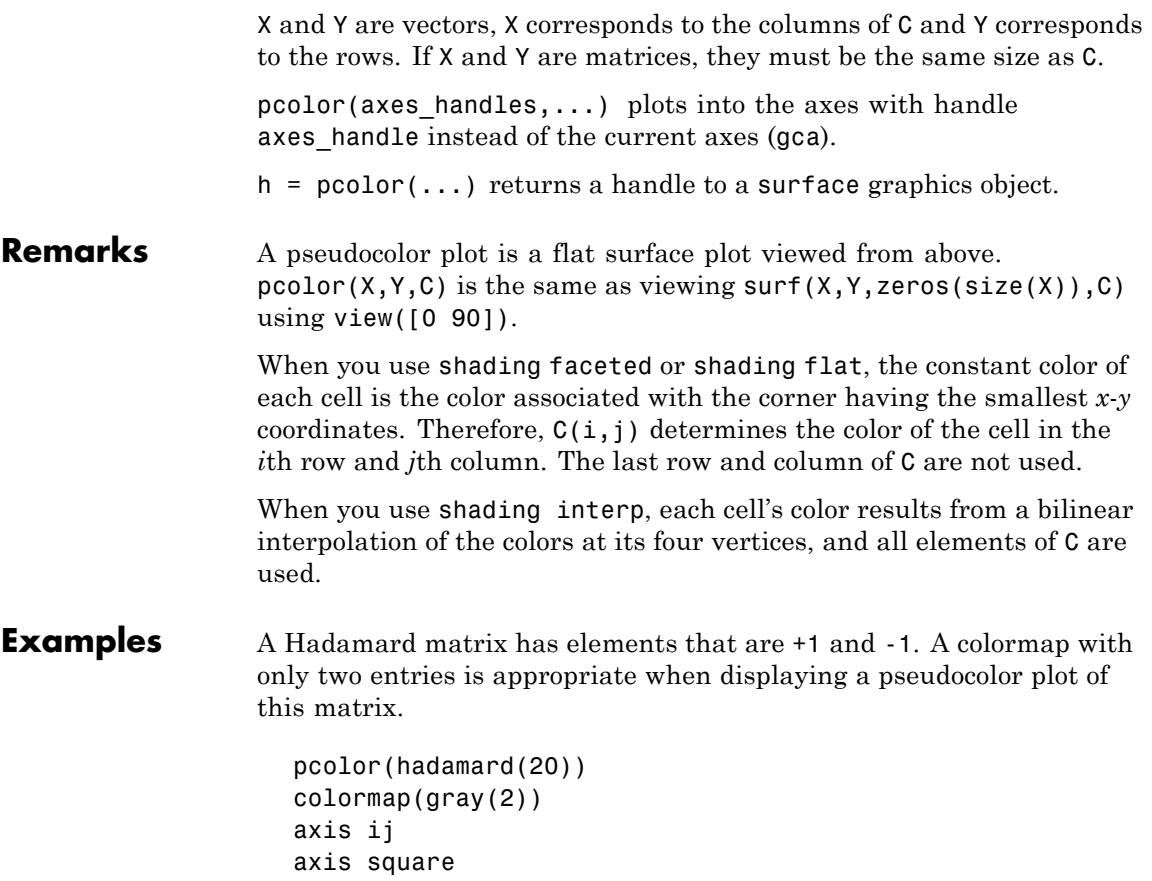

## **pcolor**

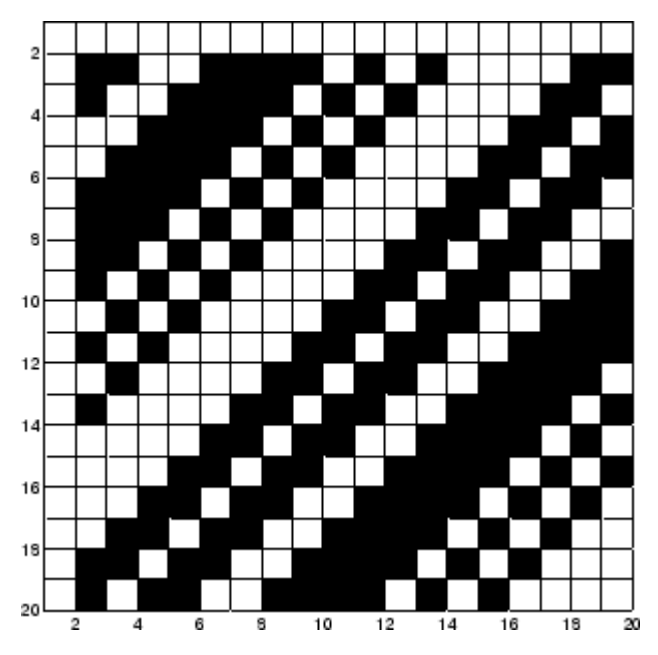

A simple color wheel illustrates a polar coordinate system.

```
n = 6;r = (0:n)'/n;theta = pi*(-n:n)/n;X = r * cos(theta);Y = r * sin(theta);C = r * cos(2 * theta);pcolor(X,Y,C)
axis equal tight
```
**pcolor**

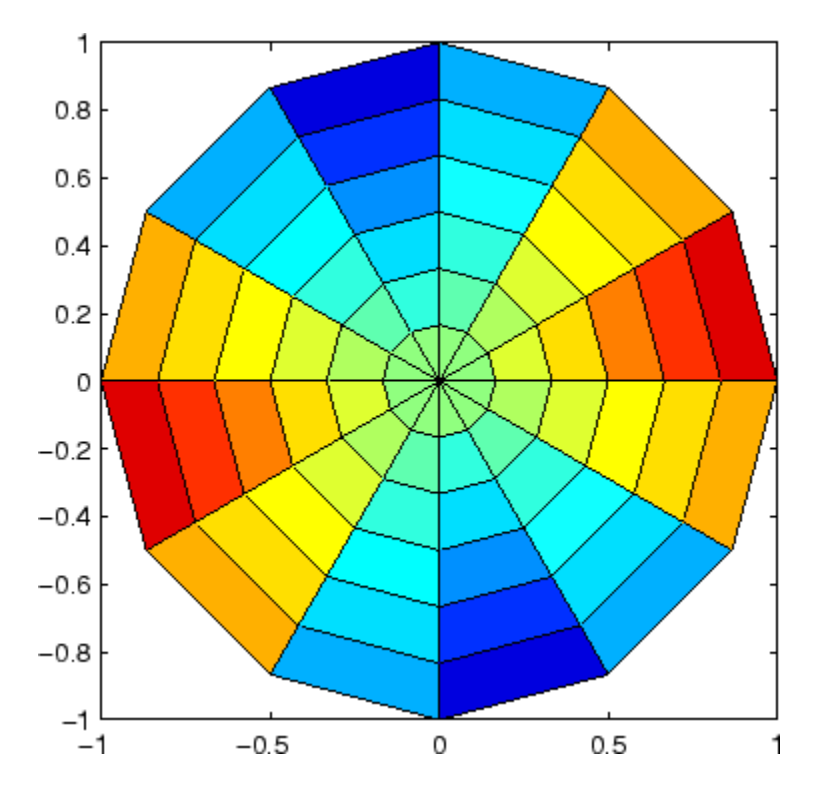

**Algorithm** The number of vertex colors for pcolor(C) is the same as the number of cells for image(C). pcolor differs from image in that pcolor(C) specifies the colors of vertices, which are scaled to fit the colormap; changing the axes clim property changes this color mapping. image(C) specifies the colors of cells and directly indexes into the colormap without scaling. Additionally, pcolor(X,Y,C) can produce parametric grids, which is not possible with image.

## **See Also** caxis, image, mesh, shading, surf, view

# **pdepe**

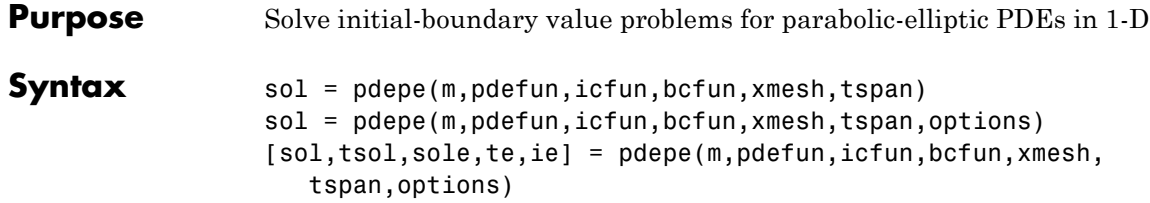

## **Arguments**

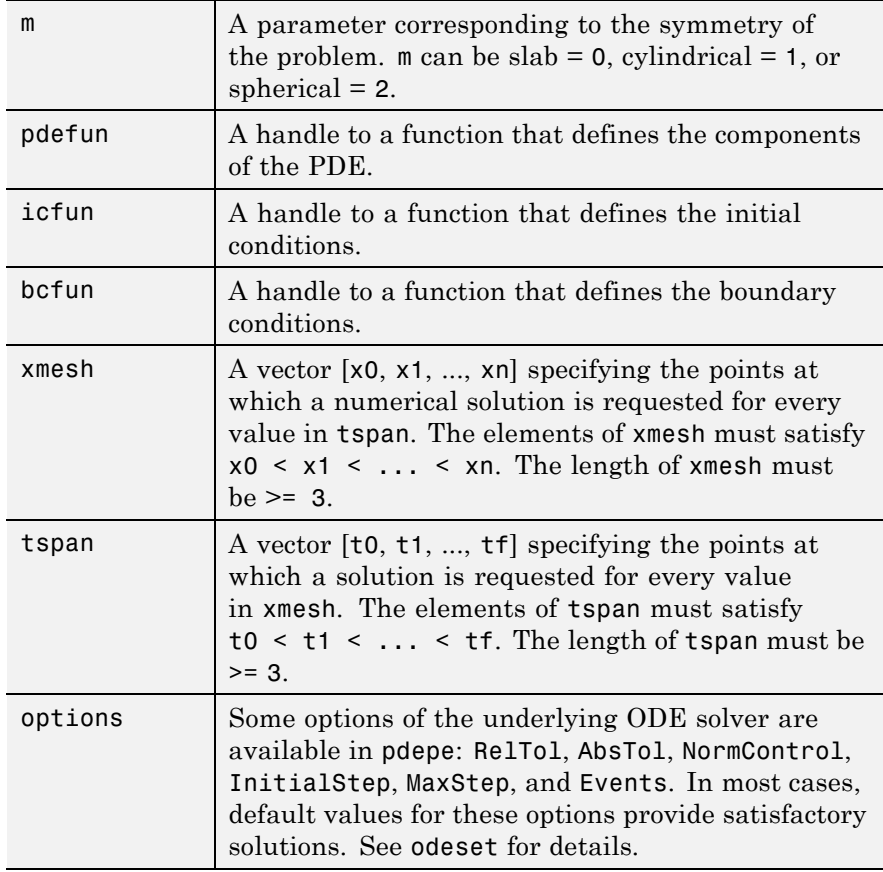

<span id="page-266-0"></span>**Description** sol = pdepe(m,pdefun,icfun,bcfun,xmesh,tspan) solves initial-boundary value problems for systems of parabolic and elliptic PDEs in the one space variable  $x$  and time  $t$ , pdefun, icfun, and bcfun are function handles. See in the MATLAB Programming documentation for more information. The ordinary differential equations (ODEs) resulting from discretization in space are integrated to obtain approximate solutions at times specified in tspan. The pdepe function returns values of the solution on a mesh provided in xmesh.

> , in the MATLAB Mathematics documentation, explains how to provide additional parameters to the functions pdefun, icfun, or bcfun, if necessary.

pdepe solves PDEs of the form:

$$
c(x, t, u, \frac{\partial u}{\partial x})\frac{\partial u}{\partial t} = x^{-m}\frac{\partial}{\partial x}\left(x^{m} f\left(x, t, u, \frac{\partial u}{\partial x}\right)\right) + s\left(x_{\left(\frac{t}{2}, \frac{t}{2}\right)}, \frac{\partial u}{\partial x}\right)
$$

The PDEs hold for  $t_0 \le t \le t_f$  and  $a \le x \le b$ . The interval  $[a, b]$  must be finite.  $m$  can be 0, 1, or 2, corresponding to slab, cylindrical, or spherical symmetry, respectively. If  $m > 0$ , then  $\alpha$  must be  $\geq 0$ .

In Equation 2-2,  $f(x, t, u, \partial u / \partial x)$  is a flux term and  $s(x, t, u, \partial u/\partial x)$  is a source term. The coupling of the partial derivatives with respect to time is restricted to multiplication by a diagonal matrix  $c(x, t, u, \partial u/\partial x)$ . The diagonal elements of this matrix are either identically zero or positive. An element that is identically zero corresponds to an elliptic equation and otherwise to a parabolic equation. There must be at least one parabolic equation. An element of  $\mathbf c$  that corresponds to a parabolic equation can vanish at isolated values of  $\boldsymbol{\chi}$  if those values of  $\boldsymbol{\chi}$  are mesh points. Discontinuities in  $c$  and/or  $s$  due to material interfaces are permitted provided that a mesh point is placed at each interface.

For  $t = t_0$  and all  $x$ , the solution components satisfy initial conditions of the form

$$
u(x, t_0) = u_0(x) \tag{2-3}
$$

For all t and either  $x = a$  or  $x = b$ , the solution components satisfy a boundary condition of the form

$$
p(x, t, u) + q(x, t) f\left(x, t, u, \frac{\partial u}{\partial x}\right) = 0 \tag{2-4}
$$

Elements of  $\boldsymbol{q}$  are either identically zero or never zero. Note that the boundary conditions are expressed in terms of the flux  $f$  rather than  $\partial u / \partial x$ . Also, of the two coefficients, only P can depend on  $u$ .

In the call  $sol = pole(m,pdefun,icfun,bcfun,xmesh,tspan)$ :

- m corresponds to  $m$ .
- xmesh(1) and xmesh(end) correspond to  $\boldsymbol{a}$  and  $\boldsymbol{b}$ .
- tspan(1) and tspan(end) correspond to  $t_0$  and  $t_f$ .
- pdefun computes the terms  $c, f$ , and  $s$  ([Equation 2-2](#page-266-0)). It has the form

 $[c, f, s] = pdefun(x, t, u, dudx)$ 

The input arguments are scalars x and t and vectors u and dudx that approximate the solution  $\boldsymbol{u}$  and its partial derivative with respect to  $\mathfrak X$ , respectively. c, f, and s are column vectors. c stores the diagonal elements of the matrix  $C$  ([Equation 2-2\)](#page-266-0).

**•** icfun evaluates the initial conditions. It has the form

 $u = icfun(x)$ 

When called with an argument x, icfun evaluates and returns the initial values of the solution components at x in the column vector u.

• bcfun evaluates the terms  $P$  and  $q$  of the boundary conditions (Equation 2-4). It has the form

 $[p1,q1,pr,qr] = bcfun(x1,ul,xr,ur,t)$ 

ul is the approximate solution at the left boundary  $x1 = a$  and ur is the approximate solution at the right boundary  $xr = b$ , pl and ql are column vectors corresponding to  $\overline{p}$  and  $\overline{q}$  evaluated at x1, similarly pr and qr correspond to xr. When  $m > 0$  and  $a = 0$ , boundedness of the solution near  $x = 0$  requires that the flux f vanish at  $a = 0$ . pdepe imposes this boundary condition automatically and it ignores values returned in pl and ql.

pdepe returns the solution as a multidimensional array sol.  $u_i = u_i = \text{sol}(:,:,i)$  is an approximation to the ith component of the solution vector *u*. The element  $ui(i,k) = sol(i,k,i)$  approximates  $u_i$  at  $(t, x)$  = (tspan(j), xmesh(k)).

 $ui = sol(i, i, i)$  approximates component i of the solution at time tspan(i) and mesh points  $x$ mesh(:). Use pdeval to compute the approximation and its partial derivative  $\partial u_i / \partial x$  at points not included in xmesh. See pdeval for details.

sol = pdepe(m,pdefun,icfun,bcfun,xmesh,tspan,options) solves as above with default integration parameters replaced by values in options, an argument created with the odeset function. Only some of the options of the underlying ODE solver are available in pdepe: RelTol, AbsTol, NormControl, InitialStep, and MaxStep. The defaults obtained by leaving off the input argument options will generally be satisfactory. See odeset for details.

[sol,tsol,sole,te,ie] =

pdepe(m,pdefun,icfun,bcfun,xmesh,tspan,options) with the 'Events' property in options set to a function handle Events, solves as above while also finding where event functions  $g(t, u(x, t))$  are zero. For each function you specify whether the integration is to terminate at a zero and whether the direction of the zero crossing matters. Three column vectors are returned by events: [value,isterminal,direction] = events(m,t,xmesh,umesh). xmesh contains the spatial mesh and umesh is the solution at the mesh points. Use pdeval to evaluate the solution between mesh points. For the I-th event function,  $value(i)$  is the value of the function,

ISTERMINAL(I) = 1 if the integration is to terminate at a zero of this event function and 0 otherwise. direction(i) = 0 if all zeros are to be computed (the default), +1 if only zeros where the event function is increasing, and -1 if only zeros where the event function is decreasing. Output tsol is a column vector of times specified in tspan, prior to first terminal event.  $SOL(j, :,:)$  is the solution at  $T(j)$ . TE is a vector of times at which events occur.  $SOLE(j, :,:)$  is the solution at  $TE(j)$  and indices in vector IE specify which event occurred.

If  $UI = SOL(j, : ,i)$  approximates component i of the solution at time TSPAN(j) and mesh points XMESH, pdeval evaluates the approximation and its partial derivative  $\partial u_i / \partial x$  at the array of points XOUT and returns them in UOUT and DUOUTDX: [UOUT,DUOUTDX] = PDEVAL(M,XMESH,UI,XOUT)

**Note** The partial derivative  $\frac{\partial u_i}{\partial x}$  is evaluated here rather than the flux. The flux is continuous, but at a material interface the partial derivative may have a jump.

**Remarks •** The arrays xmesh and tspan play different roles in pdepe.

**tspan** – The pdepe function performs the time integration with an ODE solver that selects both the time step and formula dynamically. The elements of tspan merely specify where you want answers and the cost depends weakly on the length of tspan.

**xmesh** – Second order approximations to the solution are made on the mesh specified in xmesh. Generally, it is best to use closely spaced mesh points where the solution changes rapidly. pdepe does *not* select the mesh in  $x$  automatically. You must provide an appropriate fixed mesh in xmesh. The cost depends strongly on the length of xmesh. When  $m > 0$  it is not necessary to use a fine mesh near  $x = 0$  to account for the coordinate singularity.

**•** The time integration is done with ode15s. pdepe exploits the capabilities of ode15s for solving the differential-algebraic equations that arise when [Equation 2-2](#page-266-0) contains elliptic equations, and for handling Jacobians with a specified sparsity pattern.

**•** After discretization, elliptic equations give rise to algebraic equations. If the elements of the initial conditions vector that correspond to elliptic equations are not "consistent" with the discretization, pdepe tries to adjust them before beginning the time integration. For this reason, the solution returned for the initial time may have a discretization error comparable to that at any other time. If the mesh is sufficiently fine, pdepe can find consistent initial conditions close to the given ones. If pdepe displays a message that it has difficulty finding consistent initial conditions, try refining the mesh.

No adjustment is necessary for elements of the initial conditions vector that correspond to parabolic equations.

**Examples Example 1.** This example illustrates the straightforward formulation, computation, and plotting of the solution of a single PDE.

$$
\pi^2 \frac{\partial u}{\partial t} = \frac{\partial}{\partial x} \left( \frac{\partial u}{\partial x} \right)
$$

This equation holds on an interval  $0 \leq x \leq 1$  for times  $t \geq 0$ .

The PDE satisfies the initial condition

$$
u(x, 0) = \sin \pi x
$$

and boundary conditions

$$
u(0, t) \equiv 0
$$
  

$$
\pi e^{-t} + \frac{\partial u}{\partial x}(1, t) = 0
$$

It is convenient to use subfunctions to place all the functions required by pdepe in a single M-file.

function pdex1

```
m = 0;x = 1inspace(0,1,20);
t = 1inspace(0,2,5);
sol = pdepe(m,@pdex1pde,@pdex1ic,@pdex1bc,x,t);
% Extract the first solution component as u.
u = sol(:,:,1);% A surface plot is often a good way to study a solution.
surf(x,t,u)
title('Numerical solution computed with 20 mesh points.')
xlabel('Distance x')
ylabel('Time t')
% A solution profile can also be illuminating.
figure
plot(x,u(end,:))
title('Solution at t = 2')
xlabel('Distance x')
ylabel('u(x,2)')% --------------------------------------------------------------
function [c, f, s] = p \cdot \text{dev}(x, t, u, \text{Du}Dx)c = pi^2;f = DUDx;s = 0;% --------------------------------------------------------------
function u0 = pdextic(x)u0 = sin(pi*x);% --------------------------------------------------------------
function [p1,q1,pr,qr] = pdex1bc(x1,ul,xr,ur,t)p1 = ul;q1 = 0;pr = pi * exp(-t);
qr = 1;
```
In this example, the PDE, initial condition, and boundary conditions are coded in subfunctions pdex1pde, pdex1ic, and pdex1bc.

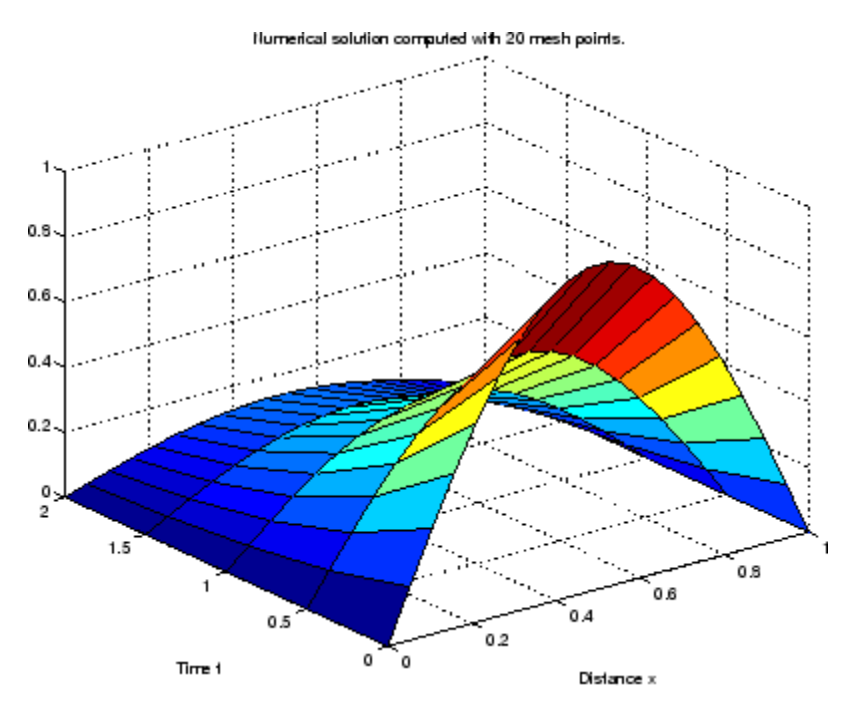

The surface plot shows the behavior of the solution.

The following plot shows the solution profile at the final value of t (i.e.,  $t = 2$ ).

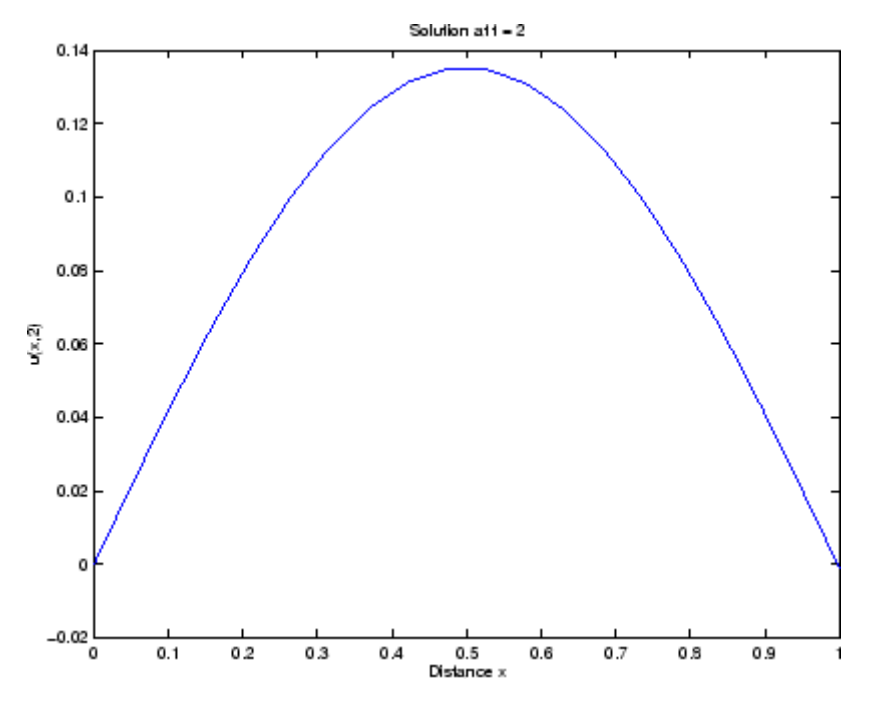

**Example 2.** This example illustrates the solution of a system of PDEs. The problem has boundary layers at both ends of the interval. The solution changes rapidly for small  $t$ .

The PDEs are

$$
\frac{\partial u_1}{\partial t} = 0.024 \frac{\partial^2 u_1}{\partial x^2} - F(u_1 - u_2)
$$

$$
\frac{\partial u_2}{\partial t} = 0.170 \frac{\partial^2 u_2}{\partial x^2} + F(u_1 - u_2)
$$

$$
\text{where } F(y) = \exp(5.73y) - \exp(-11.46y)
$$

This equation holds on an interval  $0 \le x \le 1$  for times  $t \ge 0$ .

The PDE satisfies the initial conditions

$$
u_1(x, 0) \equiv 1
$$
  

$$
u_2(x, 0) \equiv 0
$$

 $\overline{a}$ 

and boundary conditions

$$
\frac{\partial u_1}{\partial x}(0, t) \equiv 0
$$
  
u<sub>2</sub>(0, t) \equiv 0  

$$
u_1(1, t) \equiv 1
$$
  

$$
\frac{\partial u_2}{\partial x}(1, t) \equiv 0
$$

In the form expected by pdepe, the equations are

$$
\begin{bmatrix} 1 \\ 1 \end{bmatrix} \cdot \ast \frac{\partial}{\partial t} \begin{bmatrix} u_1 \\ u_2 \end{bmatrix} = \frac{\partial}{\partial x} \begin{bmatrix} 0.024(\partial u_1/\partial x) \\ 0.170(\partial u_2/\partial x) \end{bmatrix} + \begin{bmatrix} -F(u_1 - u_2) \\ F(u_1 - u_2) \end{bmatrix}
$$

The boundary conditions on the partial derivatives of  $\boldsymbol{\mu}$  have to be written in terms of the flux. In the form expected by pdepe, the left boundary condition is

$$
\begin{bmatrix} 0 \\ u_2 \end{bmatrix} + \begin{bmatrix} 1 \\ 0 \end{bmatrix} * \begin{bmatrix} 0.024 (\partial u_1 / \partial x) \\ 0.170 (\partial u_2 / \partial x) \end{bmatrix} = \begin{bmatrix} 0 \\ 0 \end{bmatrix}
$$

and the right boundary condition is

```
\begin{bmatrix} u_1 - 1 \\ 0 \end{bmatrix} + \begin{bmatrix} 0 \\ 1 \end{bmatrix} + \begin{bmatrix} 0.024(\partial u_1/\partial x) \\ 0.170(\partial u_2/\partial x) \end{bmatrix} = \begin{bmatrix} 0 \\ 0 \end{bmatrix}
```
The solution changes rapidly for small  $t$ . The program selects the step size in time to resolve this sharp change, but to see this behavior in the plots, the example must select the output times accordingly. There are boundary layers in the solution at both ends of [0,1], so the example places mesh points near 0 and 1 to resolve these sharp changes. Often some experimentation is needed to select a mesh that reveals the behavior of the solution.

```
function pdex4
m = 0;x = [0 \ 0.005 \ 0.01 \ 0.05 \ 0.1 \ 0.2 \ 0.5 \ 0.7 \ 0.9 \ 0.95 \ 0.99 \ 0.995 \ 1];t = [0 0.005 0.01 0.05 0.1 0.5 1 1.5 2];sol = pdepe(m,@pdex4pde,@pdex4ic,@pdex4bc,x,t);
u1 = sol(:,(:,1);u2 = sol(:,:,2);figure
surf(x,t,u1)title('u1(x,t)')xlabel('Distance x')
ylabel('Time t')
figure
surf(x,t,u2)title('u2(x,t)')xlabel('Distance x')
ylabel('Time t')
% --------------------------------------------------------------
function [c, f, s] = \text{pdex4pde}(x, t, u, \text{DuDx})c = [1; 1];f = [0.024; 0.17] * DuDx;
y = u(1) - u(2);
```

```
F = exp(5.73*y) - exp(-11.47*y);s = [-F; F];% --------------------------------------------------------------
function u0 = \text{p}\text{d}\text{ex}\text{4}\text{i}\text{c}(x);
u0 = [1; 0];% --------------------------------------------------------------
function [pl,ql,pr,qr] = pdex4bc(xl,ul,xr,ur,t)
pl = [0; ul(2)];ql = [1; 0];
pr = [ur(1)-1; 0];qr = [0; 1];
```
In this example, the PDEs, initial conditions, and boundary conditions are coded in subfunctions pdex4pde, pdex4ic, and pdex4bc.

The surface plots show the behavior of the solution components.

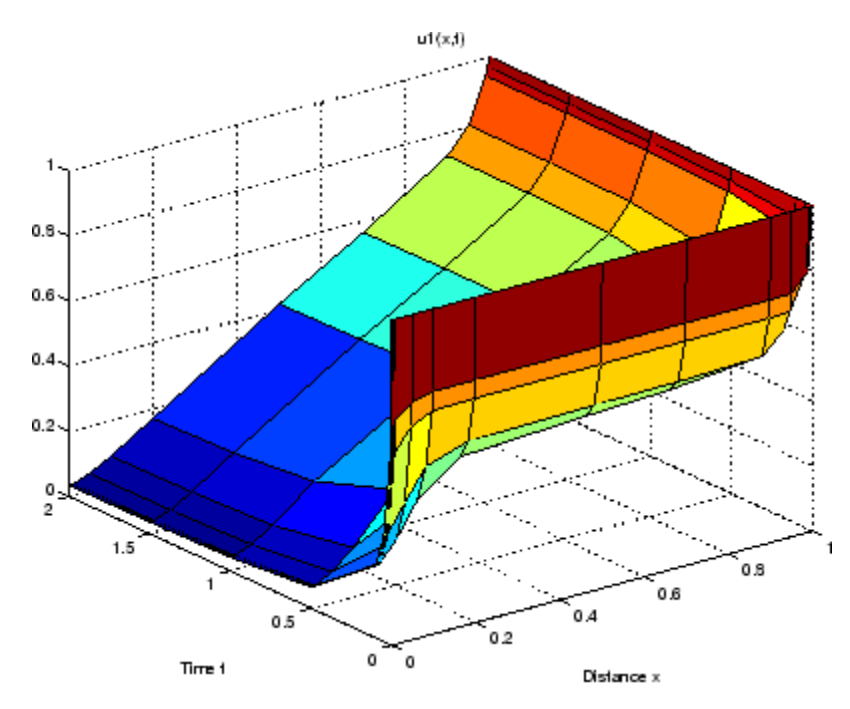

## **pdepe**

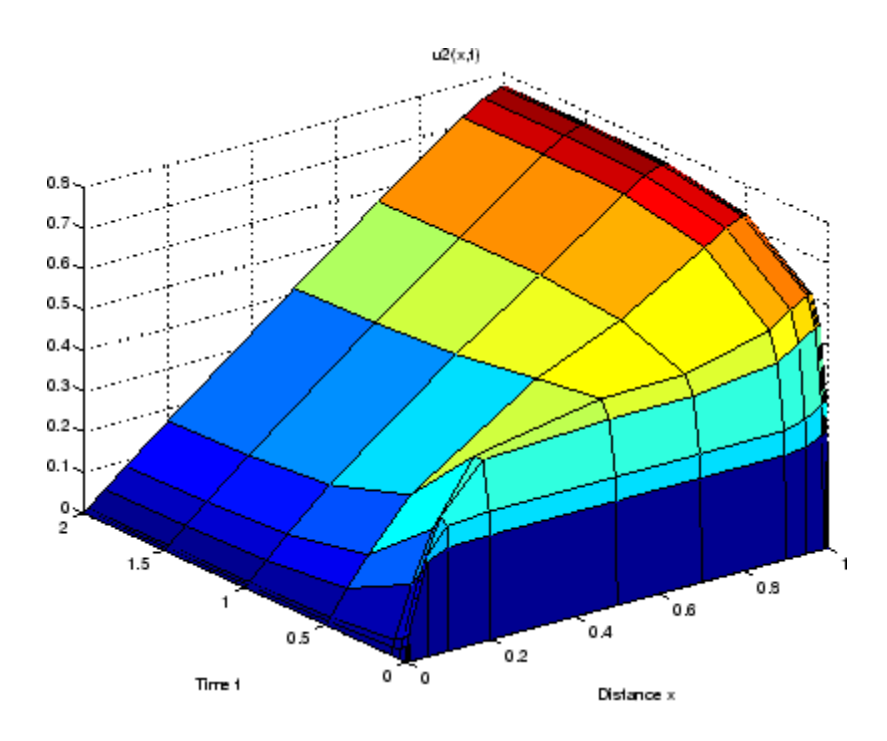

**See Also** function\_handle (@), pdeval, ode15s, odeset, odeget

**References** [1] Skeel, R. D. and M. Berzins, "A Method for the Spatial Discretization of Parabolic Equations in One Space Variable," *SIAM Journal on Scientific and Statistical Computing*, Vol. 11, 1990, pp.1–32.

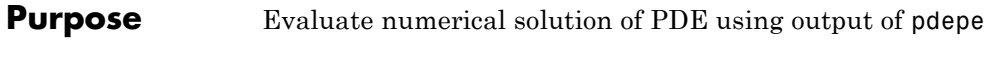

**Syntax** [uout,duoutdx] = pdeval(m,x,ui,xout)

### **Arguments**

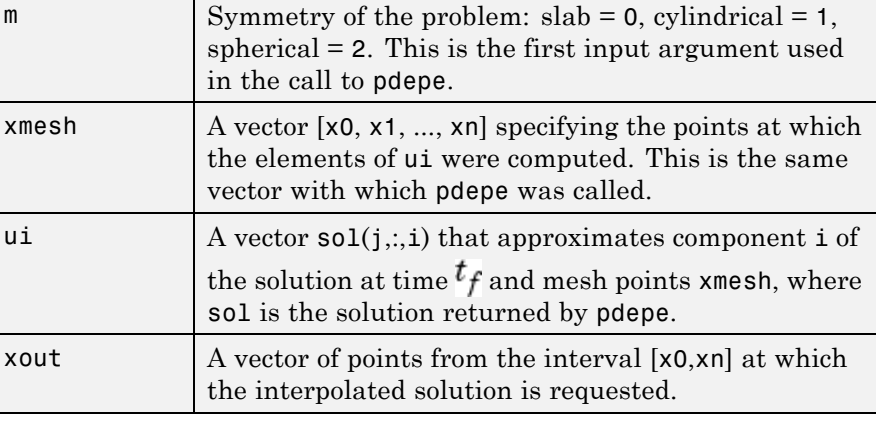

## **Description** [uout,duoutdx] = pdeval(m,x,ui,xout) approximates the solution  $u_i$  and its partial derivative  $\frac{\partial u_i}{\partial x}$  at points from the interval [x0,xn]. The pdeval function returns the computed values in uout and duoutdx, respectively.

**Note** pdeval evaluates the partial derivative  $\frac{\partial u_i}{\partial x}$  rather than the flux  $f$ . Although the flux is continuous, the partial derivative may have a jump at a material interface.

## See Also pdepe

# **peaks**

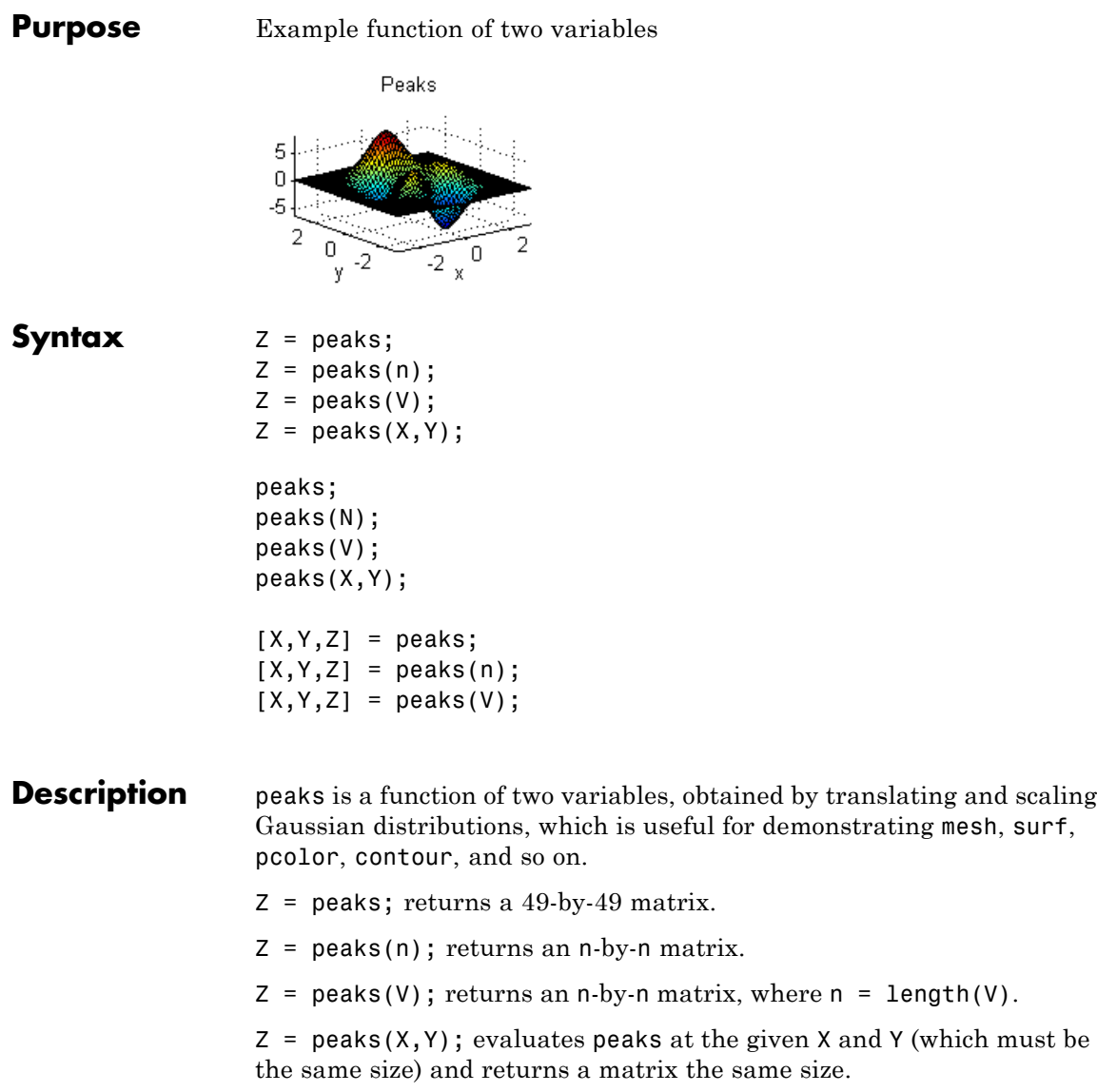

 $peaks(...)$  (with no output argument) plots the peaks function with surf.

 $[X, Y, Z] = \text{peaks}(\dots);$  returns two additional matrices, X and Y, for parametric plots, for example,  $surf(X,Y,Z,del2(Z))$ . If not given as input, the underlying matrices X and Y are

 $[X, Y] = \text{meshgrid}(V, V)$ 

where  $V$  is a given vector, or  $V$  is a vector of length n with elements equally spaced from -3 to 3. If no input argument is given, the default n is 49.

See Also meshgrid, surf

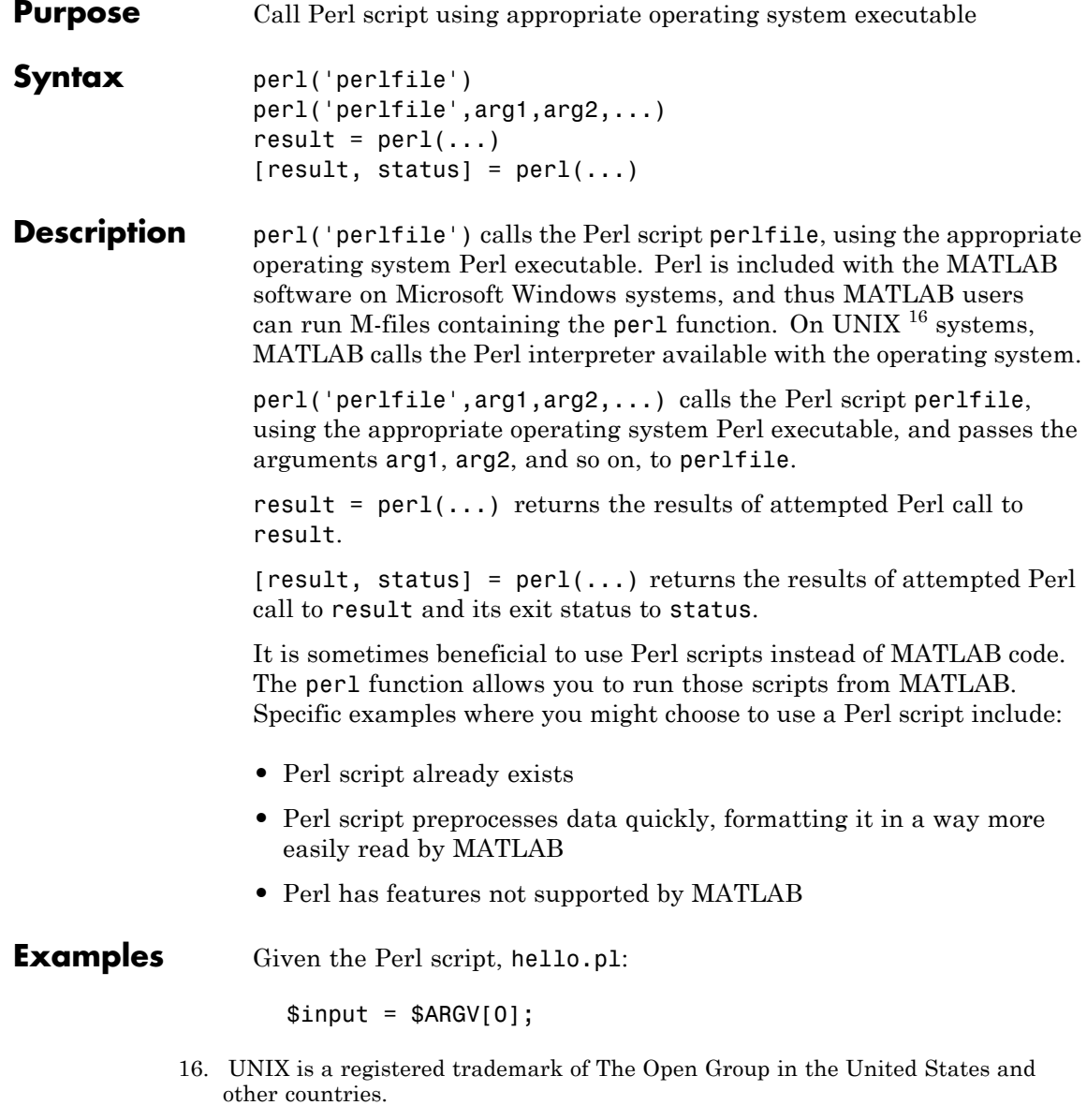

print "Hello \$input."; At the MATLAB command line, type: perl('hello.pl','World') MATLAB displays: ans  $=$ Hello World. See Also : (exclamation point), dos, regexp, system, unix

## **perms**

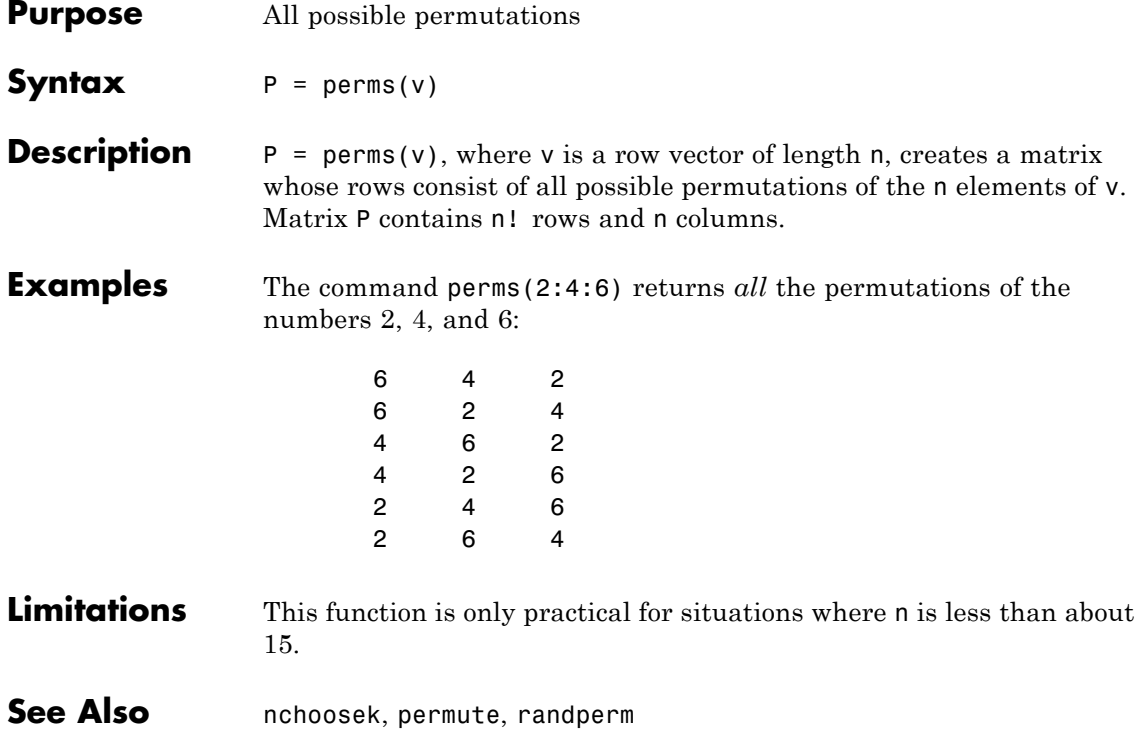

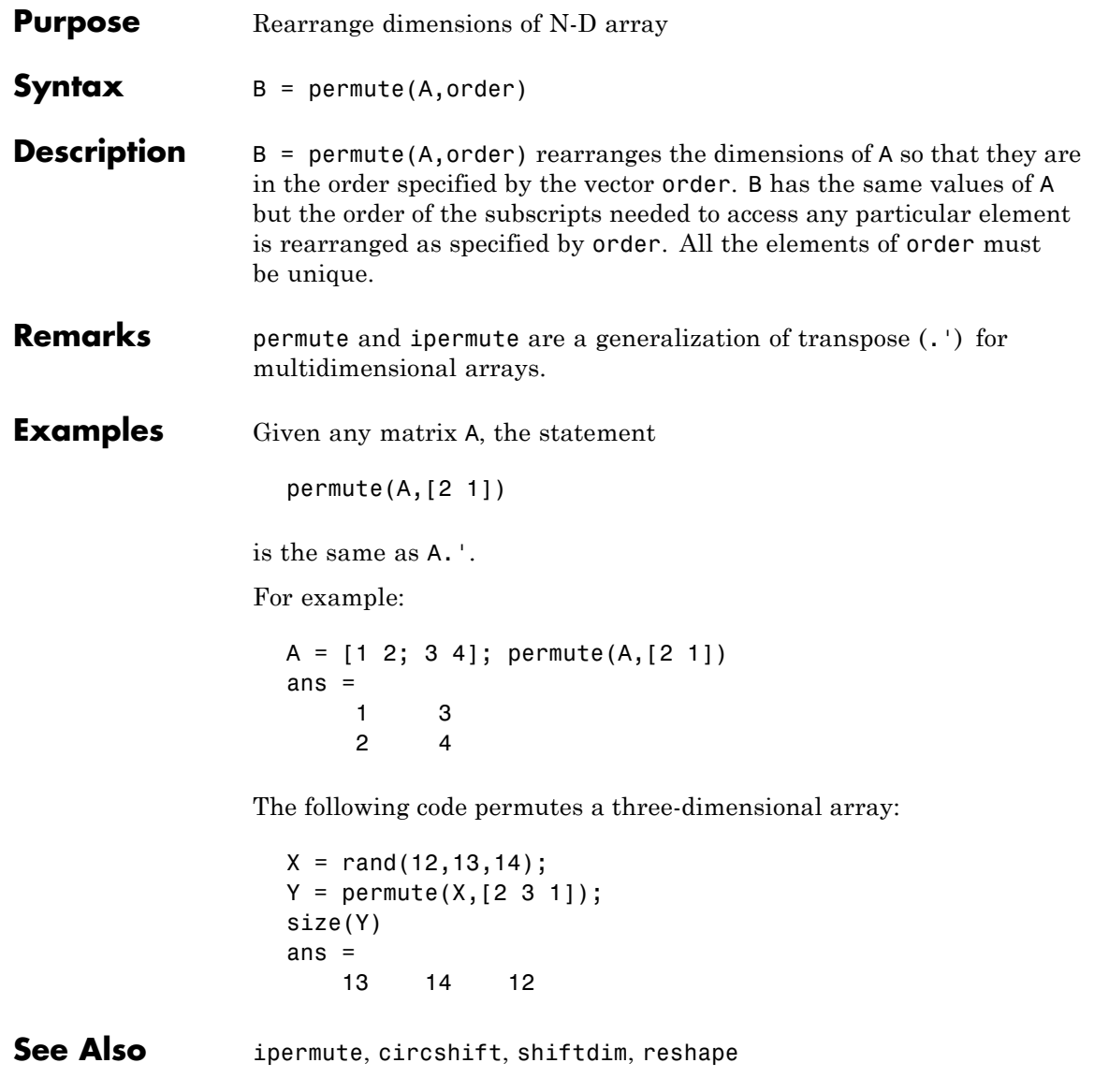

# **persistent**

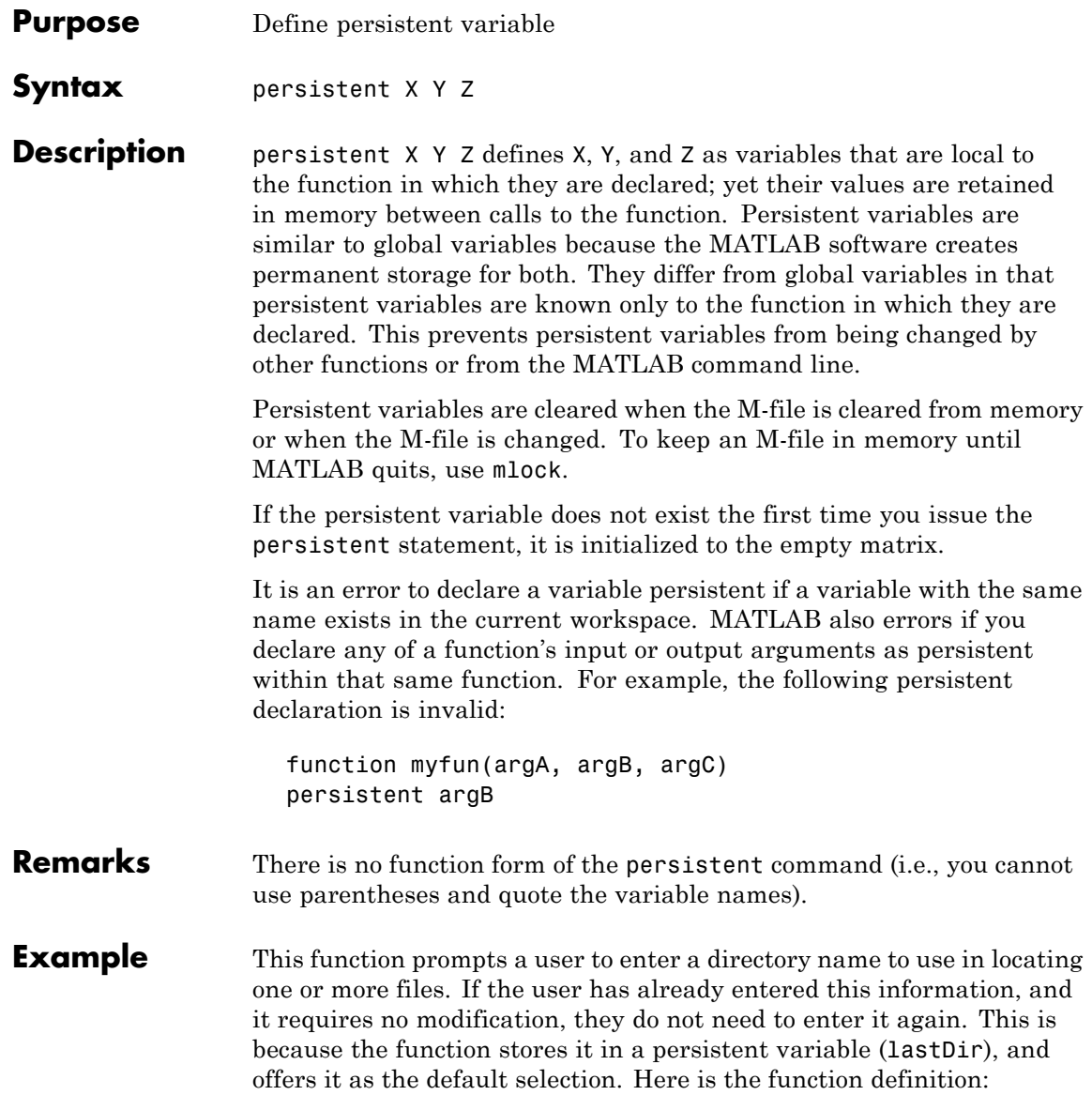

```
function find_file(file)
persistent lastDir
if isempty(lastDir)
    prompt = 'Enter directory: ';
else
    prompt = ['Enter directory[' lastDir ']: '];
end
response = input(prompt, 's');
if ~isempty(response)
    dirName = response;
else
    dirName = lastDir;
end
dir(strcat(dirName, file))
lastDir = dirName;
```
Execute the function twice. The first time, it prompts you to enter the information and does not offer a default:

```
cd(matlabroot)
find_file('is*.m')
Enter directory: toolbox/matlab/strfun/
iscellstr.m ischar.m isletter.m isspace.m isstr.m
isstrprop.m
```
The second time, it does offer a default taken from the persistent variable dirName:

```
find file('is*.m')
Enter directory[toolbox/matlab/strfun/]:
toolbox/matlab/elmat/
```
isempty.m isfinite.m isscalar.m isequal.m isinf.m isvector.m isequalwithequalnans.m isnan.m

**See Also** global, clear, mislocked, mlock, munlock, isempty
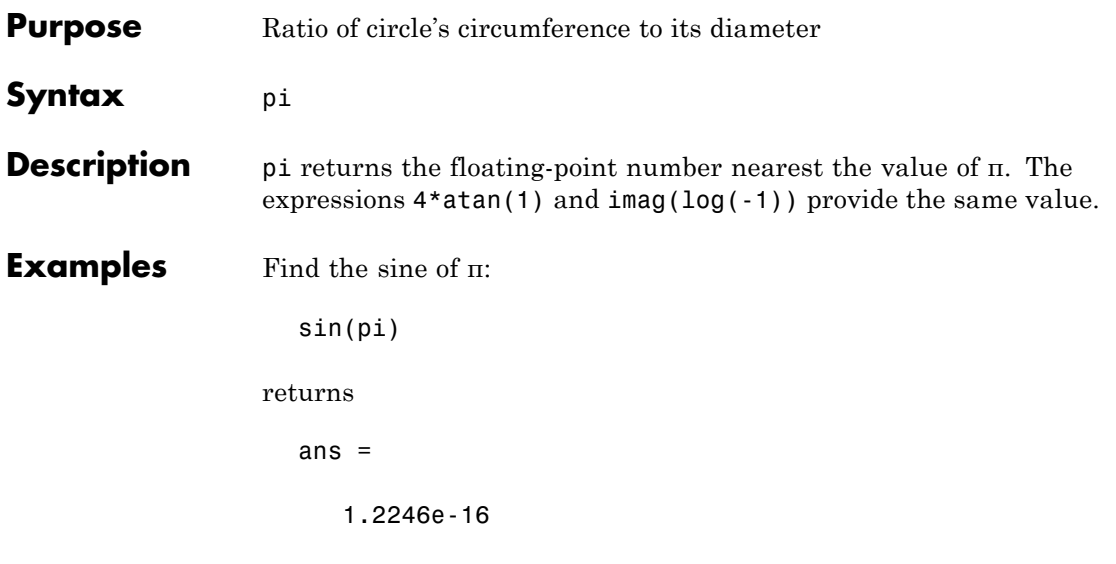

The expression sin(pi) is not exactly zero because pi is not exactly π.

### **Purpose** Pie chart

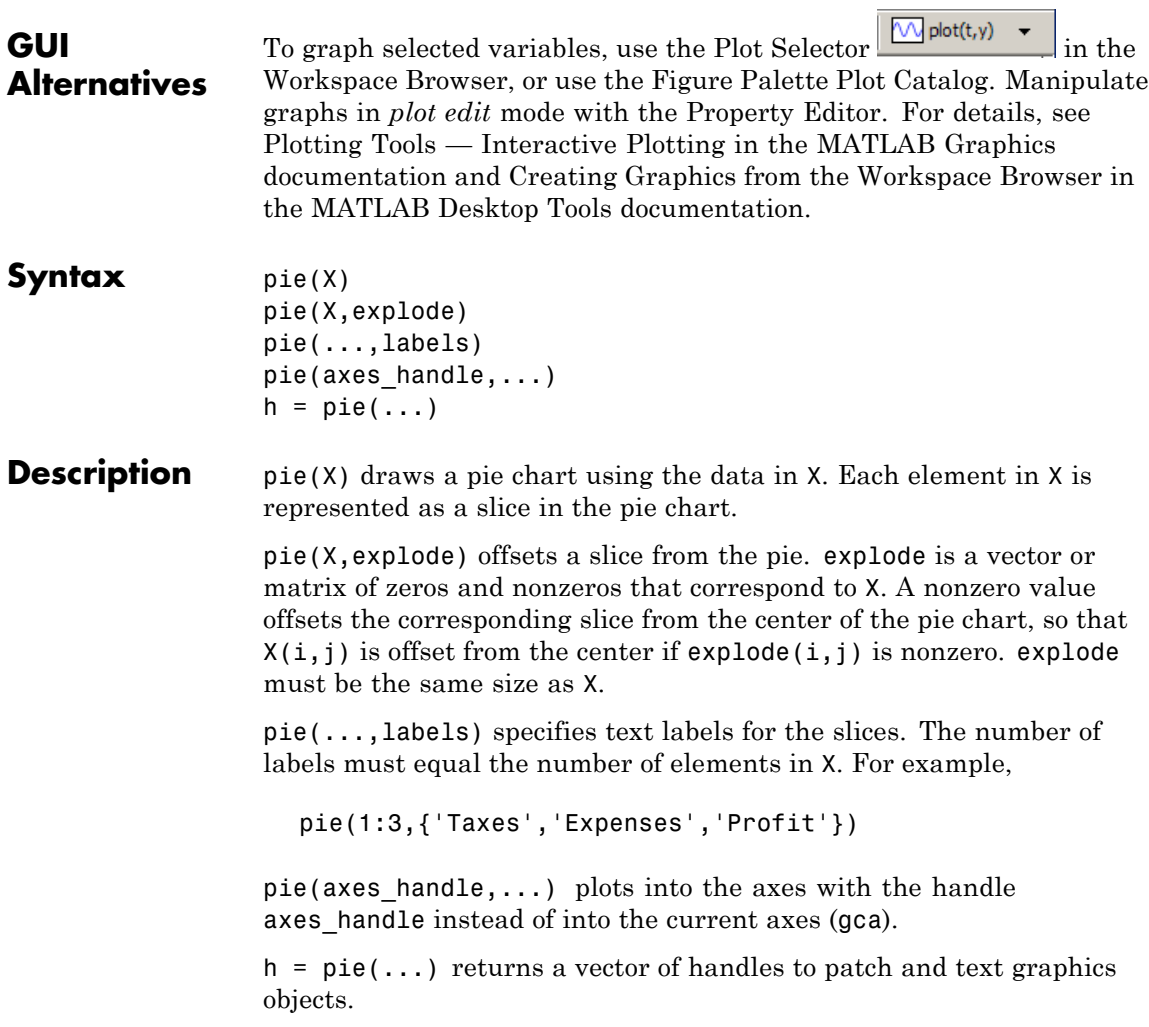

- **Remarks** The values in X are normalized via X/sum(X) to determine the area of each slice of the pie. If  $sum(X) \leq 1$ , the values in X directly specify the area of the pie slices. MATLAB draws only a partial pie if sum(X) < 1.
- **Examples** Emphasize the second slice in the chart by setting its corresponding explode element to 1.

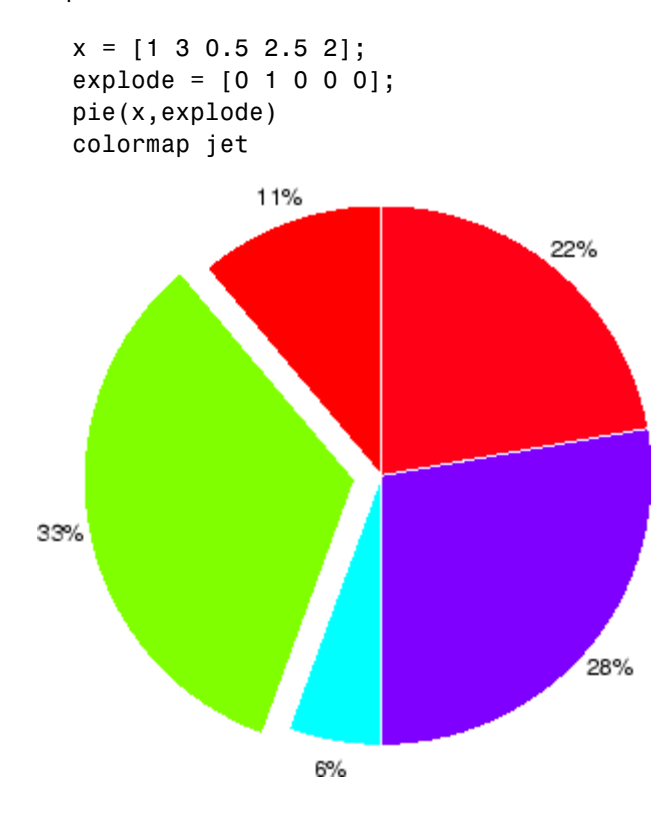

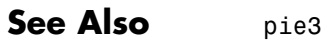

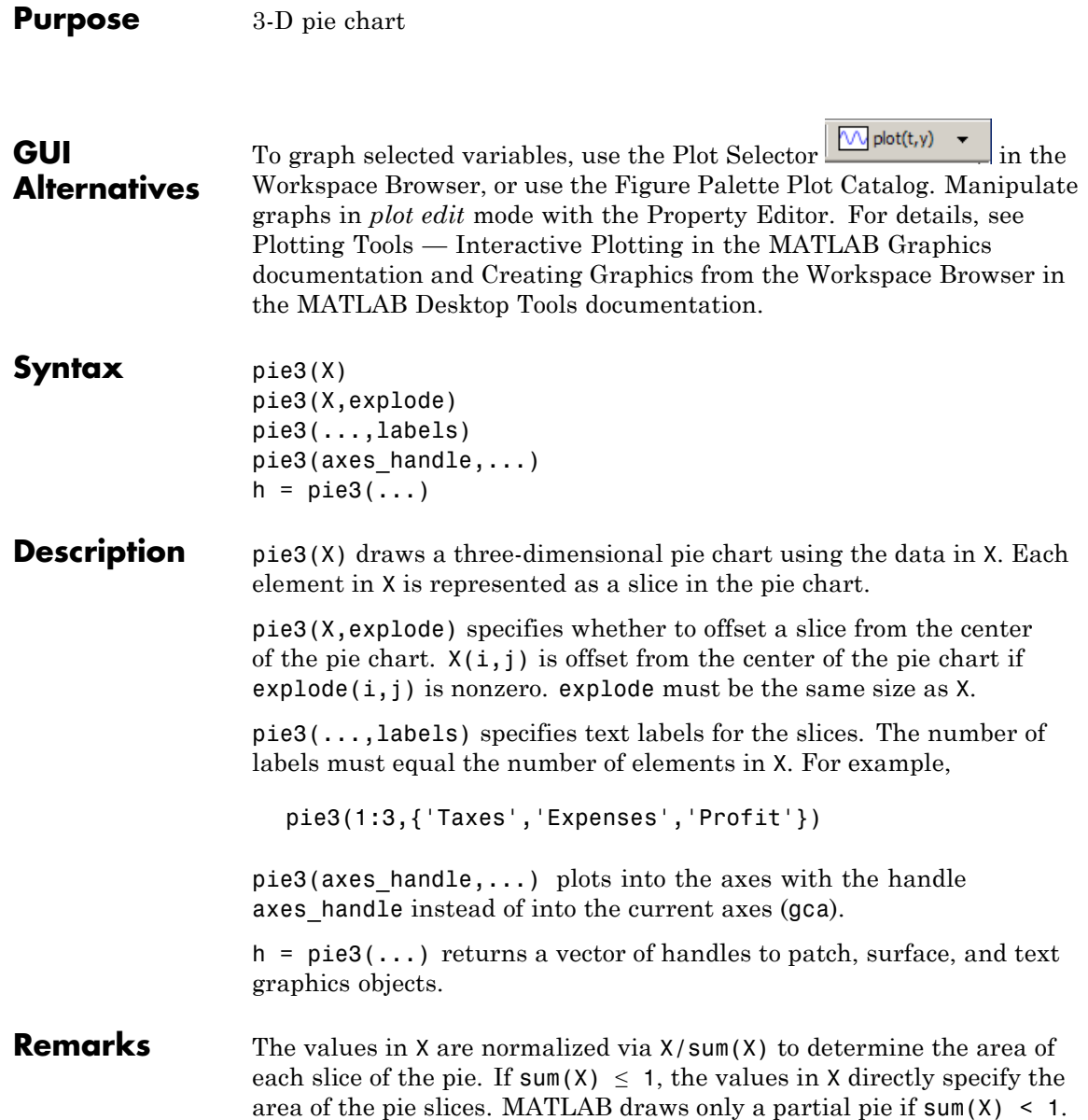

**Examples** Offset a slice in the pie chart by setting the corresponding explode element to 1:

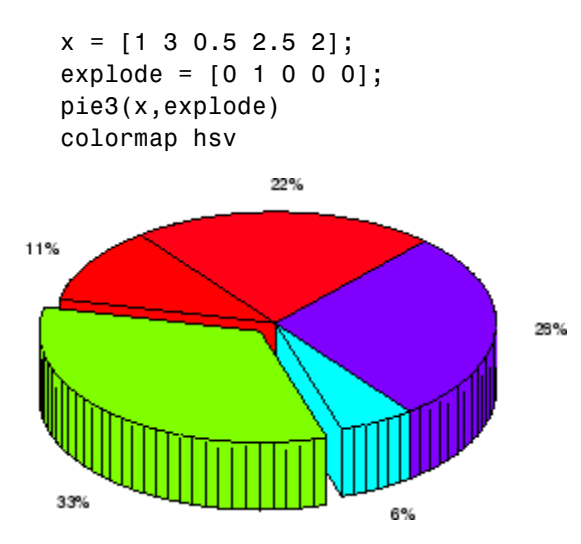

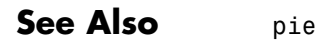

### **pinv**

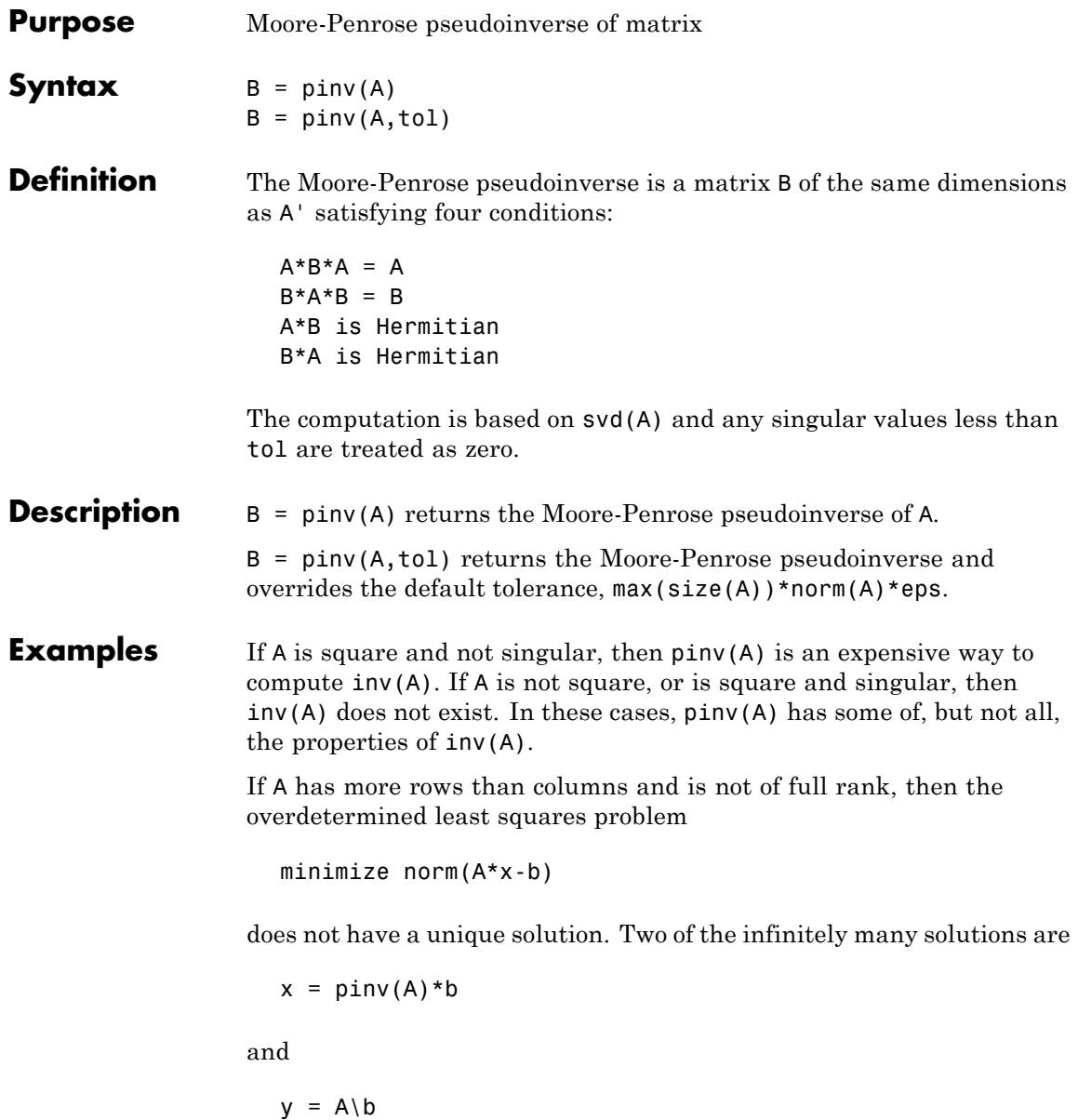

These two are distinguished by the facts that  $norm(x)$  is smaller than the norm of any other solution and that y has the fewest possible nonzero components.

For example, the matrix generated by

 $A = magic(8); A = A(:,1:6)$ 

is an 8-by-6 matrix that happens to have rank $(A) = 3$ .

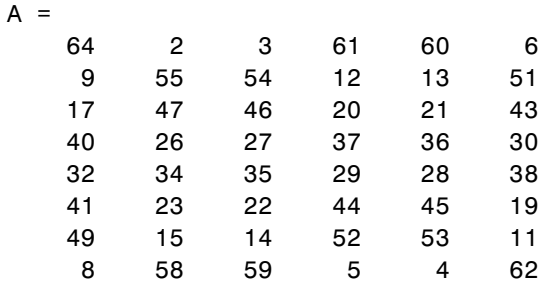

The right-hand side is  $b = 260*$  ones  $(8, 1)$ ,

```
b =260
     260
     260
     260
     260
     260
     260
     260
```
The scale factor 260 is the 8-by-8 magic sum. With all eight columns, one solution to  $A^*x = b$  would be a vector of all 1's. With only six columns, the equations are still consistent, so a solution exists, but it is not all 1's. Since the matrix is rank deficient, there are infinitely many solutions. Two of them are

$$
x = \text{pinv}(A) * b
$$

which is

 $x =$ 1.1538 1.4615 1.3846 1.3846 1.4615 1.1538

and

```
y = A \ b
```
which produces this result.

```
Warning: Rank deficient, rank = 3 tol = 1.8829e-013.
y =4.0000
    5.0000
         0
         0
         0
   -1.0000
```
Both of these are exact solutions in the sense that  $norm(A*x-b)$  and norm $(A^*y-b)$  are on the order of roundoff error. The solution  $x$  is special because

 $norm(x) = 3.2817$ 

is smaller than the norm of any other solution, including

 $norm(y) = 6.4807$ 

On the other hand, the solution y is special because it has only three nonzero components.

**See Also** inv, qr, rank, svd

### **planerot**

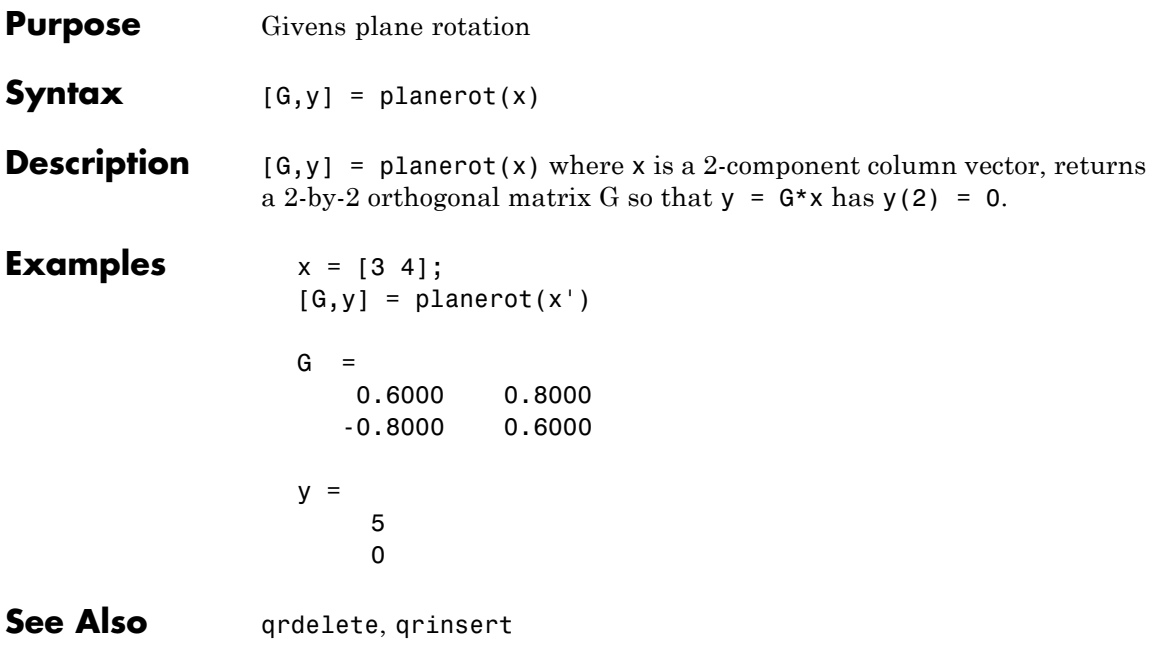

# **playshow**

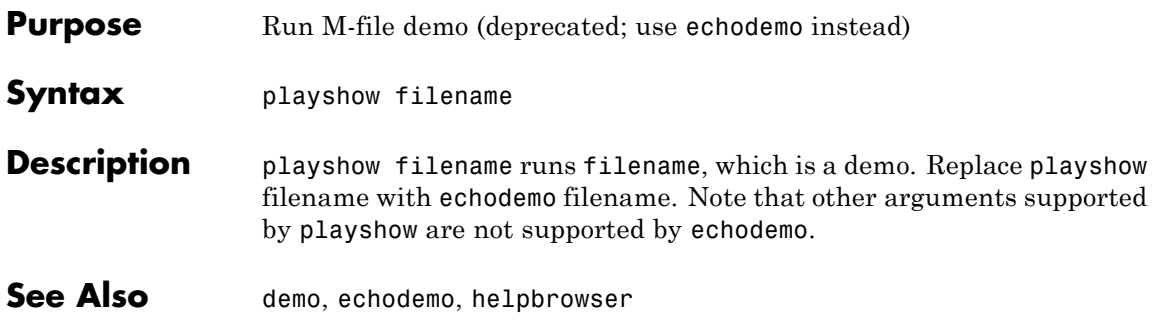

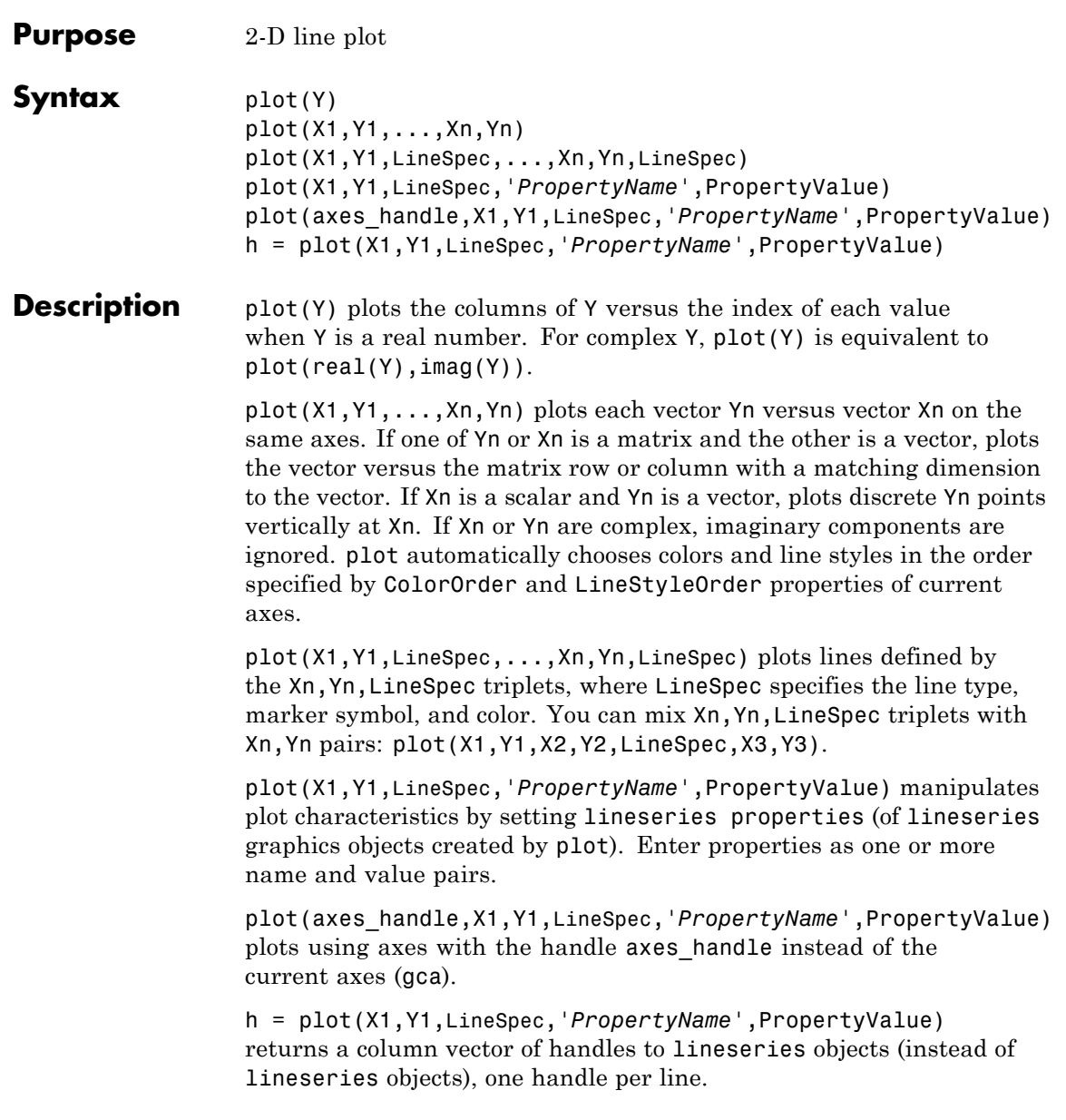

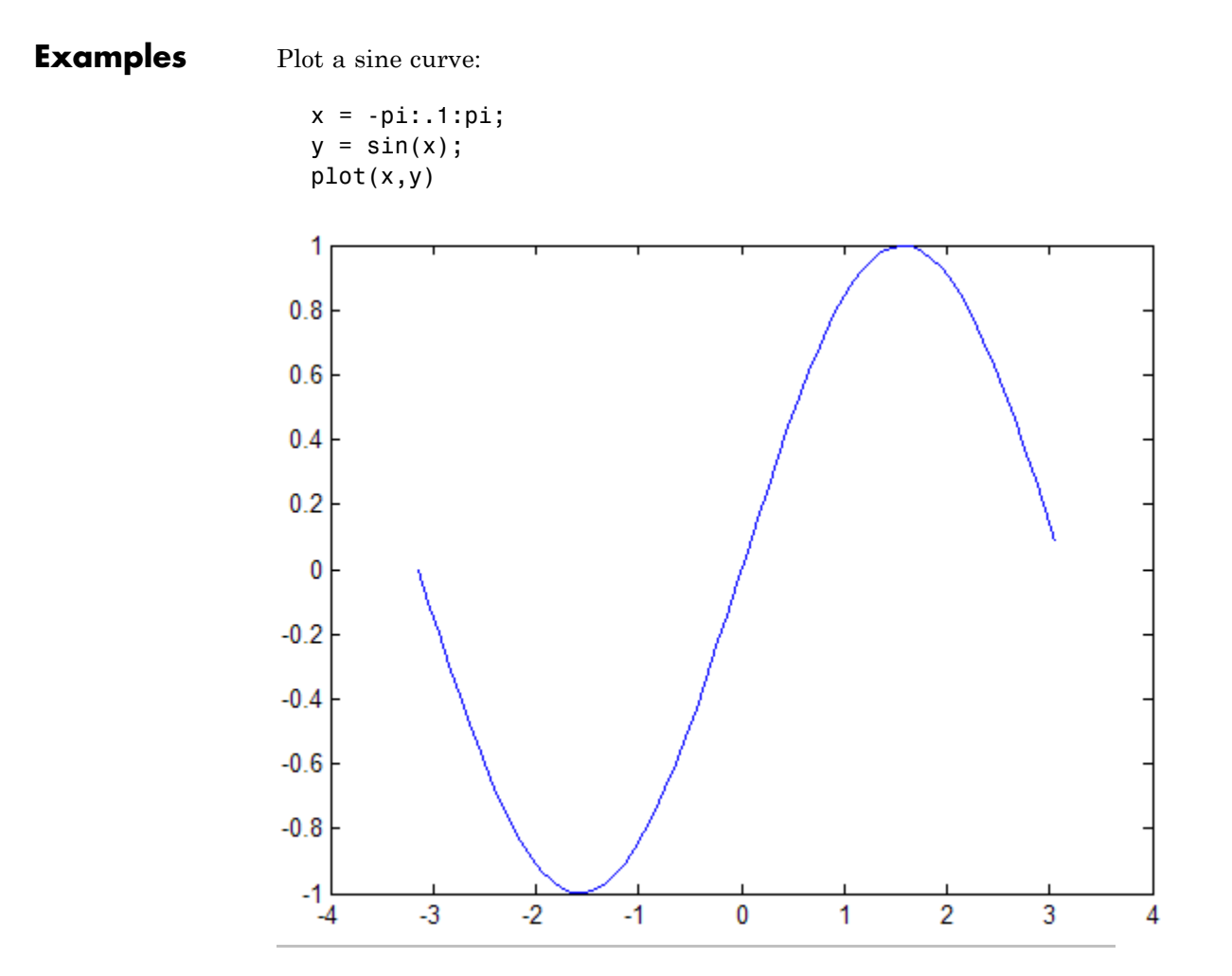

Create line plot using specific line width, marker color, and marker size:

```
x = -pi:pi/10:pi;
y = tan(sin(x)) - sin(tan(x));plot(x,y,'--rs','LineWidth',2,...'MarkerEdgeColor','k',...
```
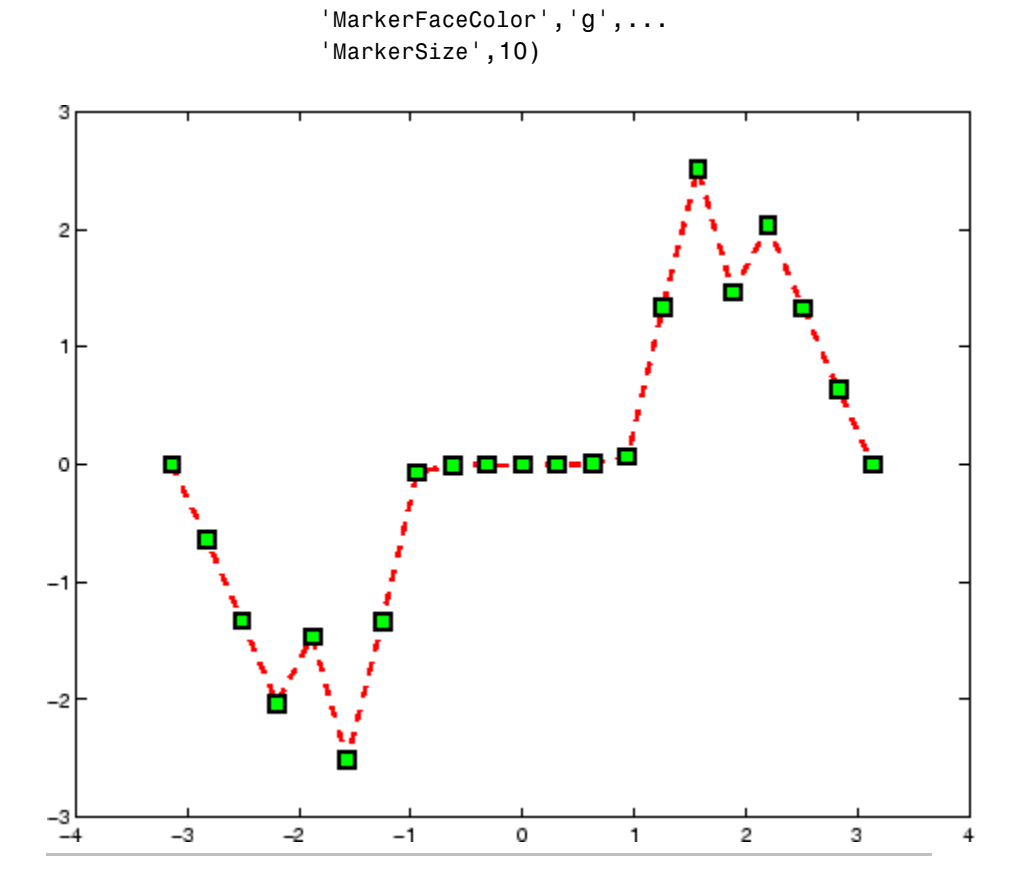

Modify axis tick marks and tick labels:

```
x = -pi: .1:pi;y = sin(x);plot(x,y)
set(gca,'XTick',-pi:pi/2:pi)
set(gca,'XTickLabel',{'-pi','-pi/2','0','pi/2','pi'})
```
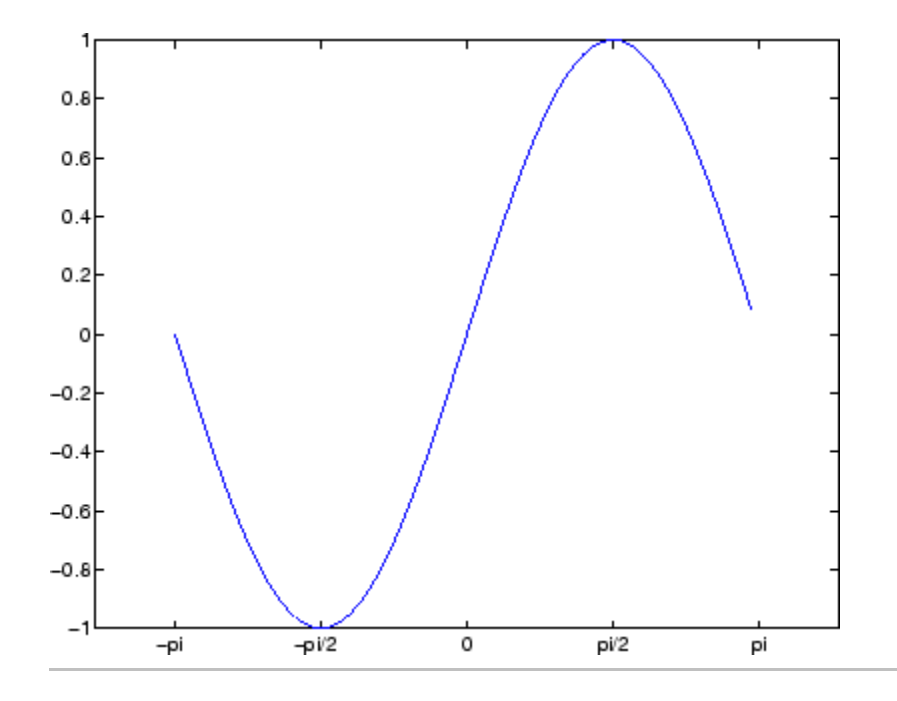

Add a plot title, axis labels, and annotations:

```
x = -pi: .1:pi;y = sin(x);
p = plot(x, y)set(gca,'XTick',-pi:pi/2:pi)
set(gca,'XTickLabel',{'-pi','-pi/2','0','pi/2','pi'})
xlabel('-\pi \leq \Theta \leq \pi')
ylabel('sin(\Theta)')
title('Plot of sin(\Theta)')
% \Theta appears as a Greek symbol (see String)
% Annotate the point (-pi/4, sin(-pi/4))
text(-pi/4,sin(-pi/4),'\leftarrow sin(-\pi\div4)',...
     'HorizontalAlignment','left')
% Change the line color to red and
% set the line width to 2 points
```
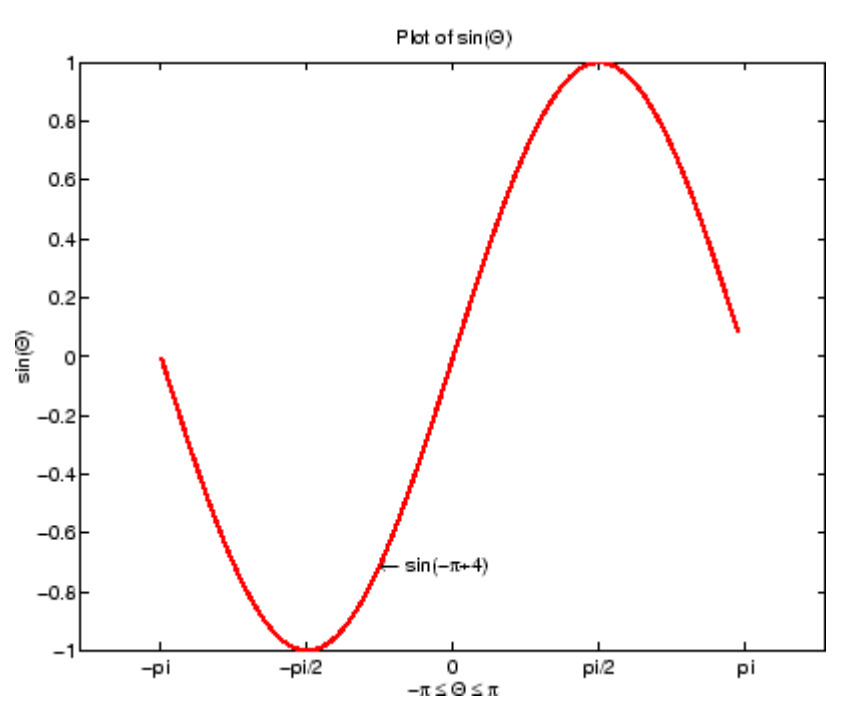

set(p,'Color','red','LineWidth',2)

Plot multiple line plots on the same axes:

```
plot(rand(12,1))
% hold axes and all lineseries properties, such as
% ColorOrder and LineStyleOrder, for the next plot
hold all
plot(randn(12,1))
```
Set line color to be always black and line style order to cycle through solid, dash-dot, dash-dash, and dotted line styles:

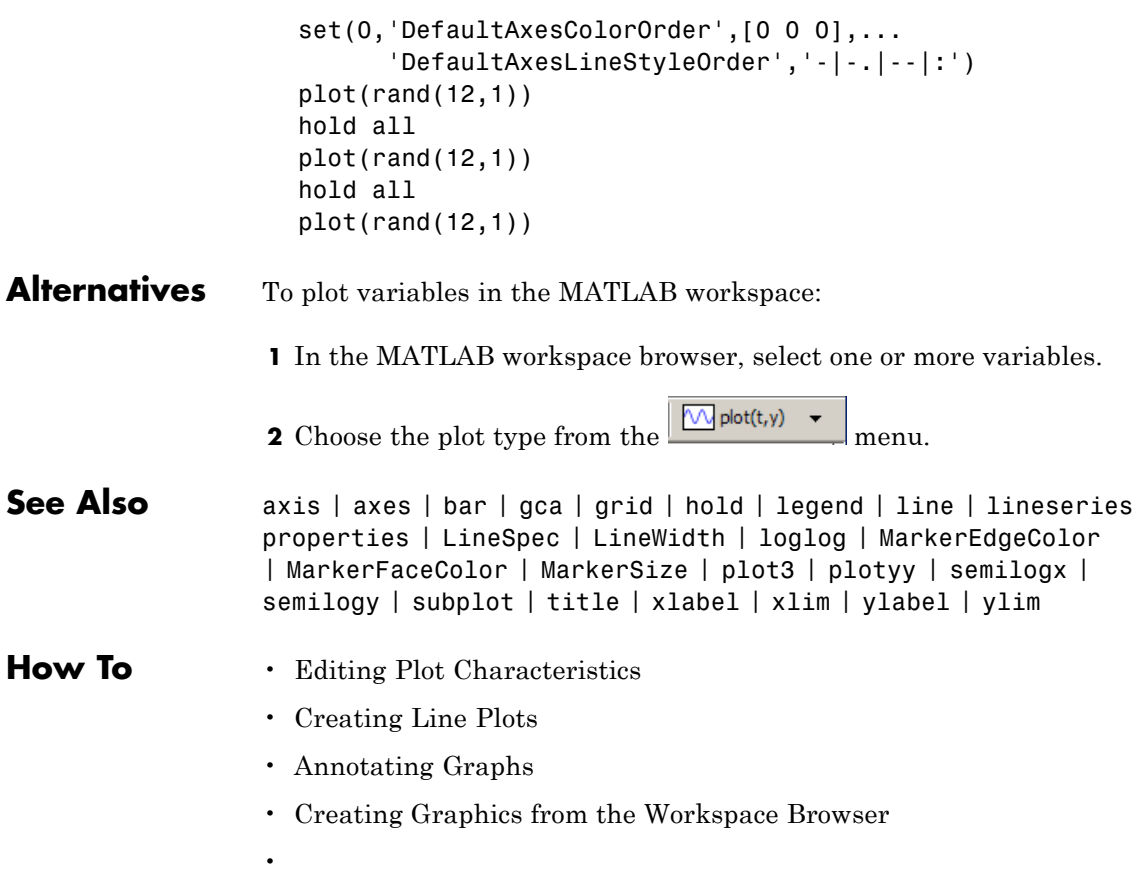

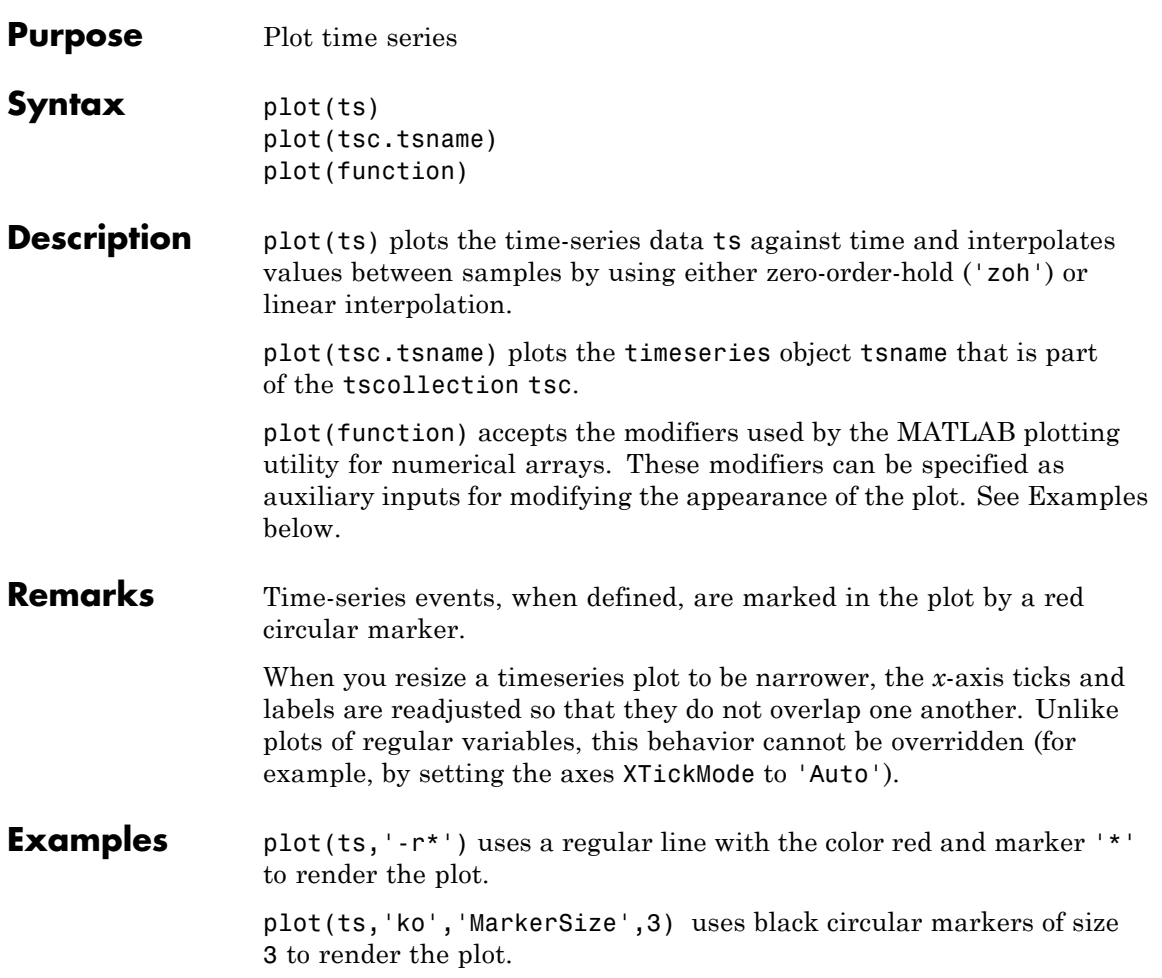

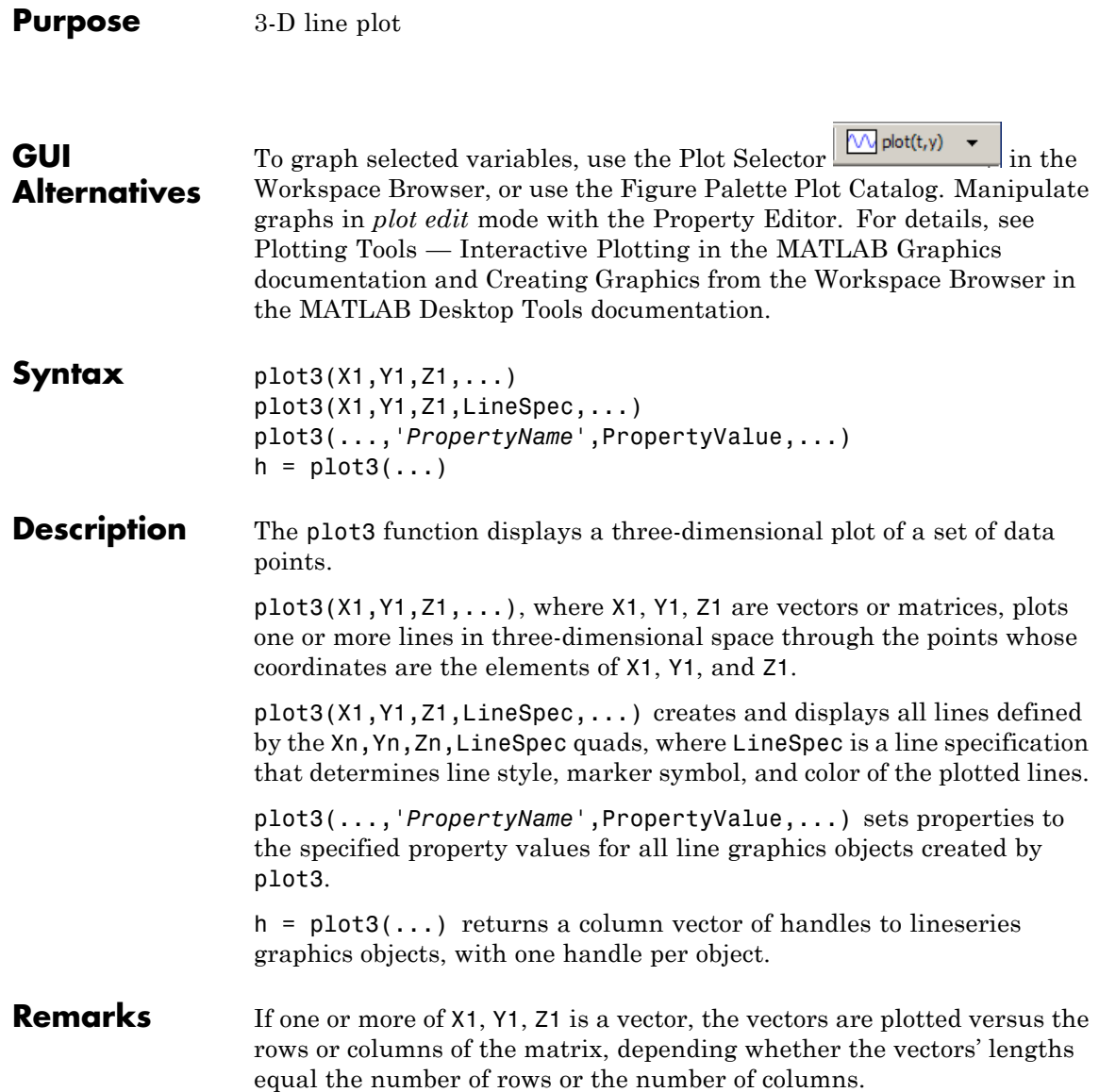

You can mix Xn,Yn,Zn triples with Xn,Yn,Zn,*LineSpec* quads, for example,

plot3(X1,Y1,Z1,X2,Y2,Z2,LineSpec,X3,Y3,Z3)

See LineSpec and plot for information on line types and markers.

**Examples** Plot a three-dimensional helix.

 $t = 0:pi/50:10*pi;$ plot3(sin(t),cos(t),t) grid on axis square

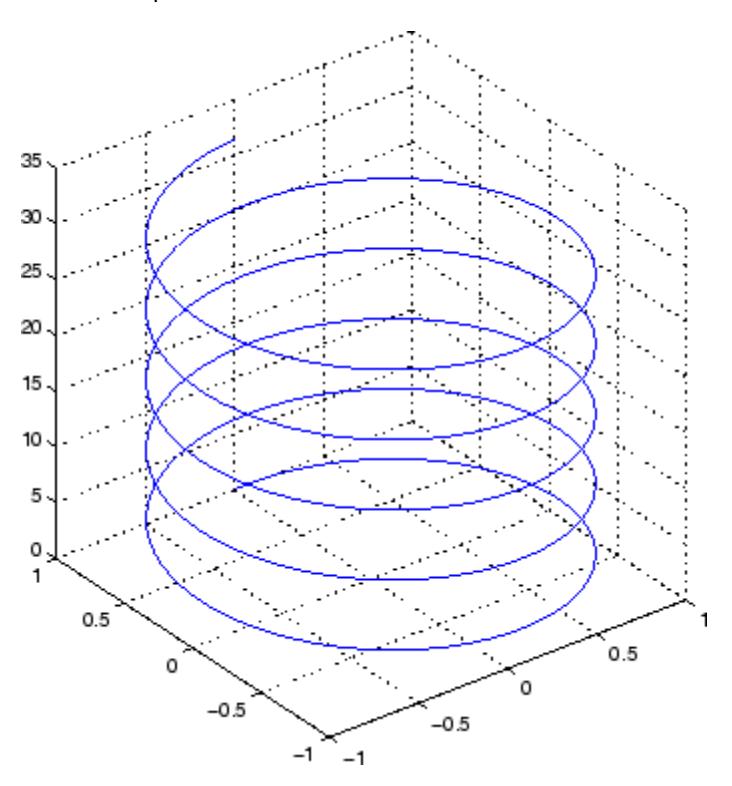

**See Also** axis, bar3, grid, line, LineSpec, loglog, plot, semilogx, semilogy, subplot

### **Purpose** Show or hide figure plot browser

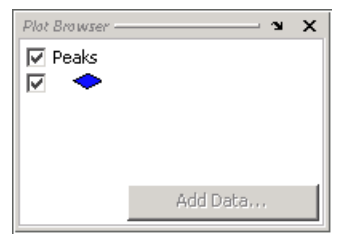

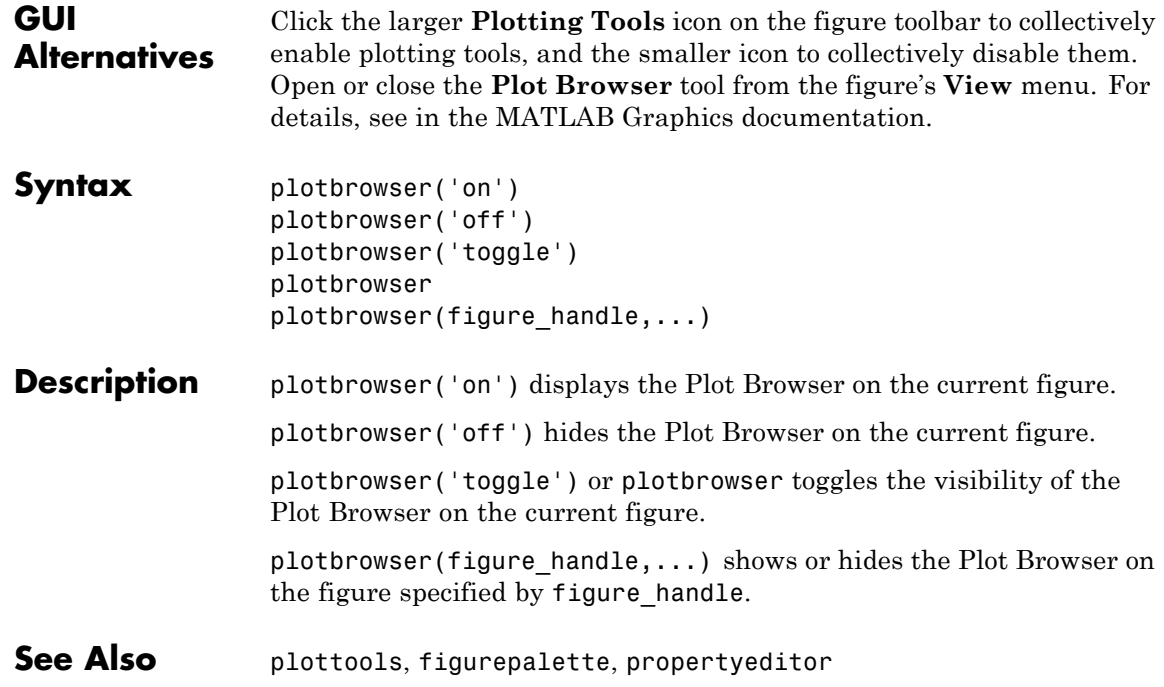

### **plotedit**

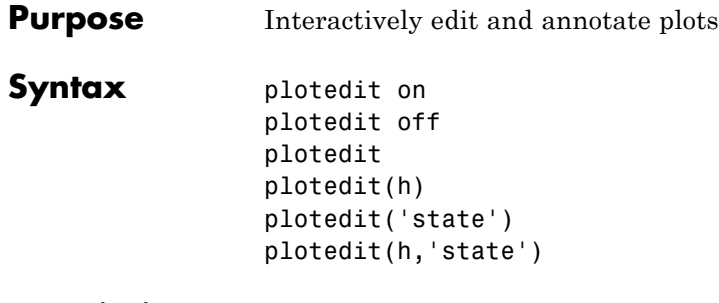

**Description** plotedit on starts plot edit mode for the current figure, allowing you to use a graphical interface to annotate and edit plots easily. In plot edit mode, you can label axes, change line styles, and add text, line, and arrow annotations.

plotedit off ends plot mode for the current figure.

plotedit toggles the plot edit mode for the current figure.

plotedit(h) toggles the plot edit mode for the figure specified by figure handle h.

plotedit('state') specifies the plotedit state for the current figure. Values for state can be as shown.

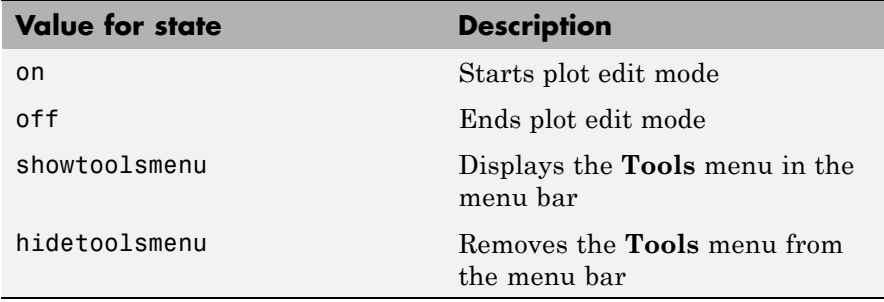

**Note** hidetoolsmenu is intended for GUI developers who do not want the **Tools** menu to appear in applications that use the figure window.

plotedit(h,'state') specifies the plotedit state for figure handle h.

#### **Remarks Plot Editing Mode Graphical Interface Components**

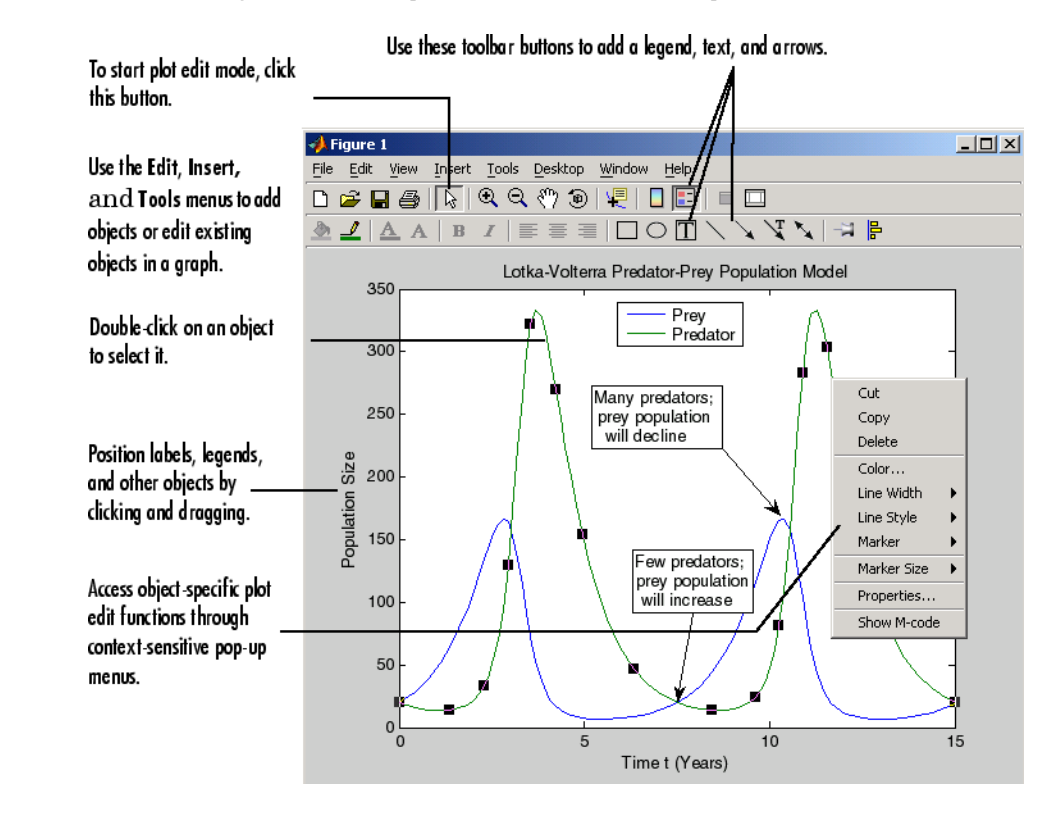

**Examples** Start plot edit mode for figure 2.

plotedit(2)

End plot edit mode for figure 2.

plotedit(2, 'off')

### **plotedit**

Hide the **Tools** menu for the current figure:

plotedit('hidetoolsmenu')

**See Also** axes, line, open, plot, print, saveas, text, propedit

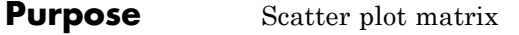

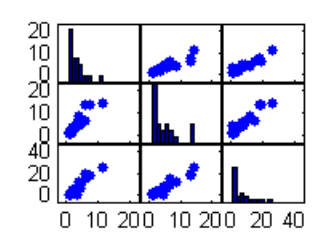

- **Syntax** plotmatrix(X,Y) plotmatrix(X) plotmatrix(...,'LineSpec')  $[H, AX, BigAx, P] = plotmatrix(...)$
- **Description** plotmatrix(X,Y) scatter plots the columns of X against the columns of Y. If X is *p*-by-*m* and Y is *p*-by-*n*, plotmatrix produces an *n*-by-*m* matrix of axes.

plotmatrix(X) is the same as plotmatrix $(X, X)$ , except that the diagonal is replaced by  $hist(X(:,i))$ .

plotmatrix(...,'LineSpec') uses a LineSpec to create the scatter plot. The default is '.'.

 $[H,AX,BiqAx,P] = plotmatrix(...) returns a matrix of handles to$ the objects created in H, a matrix of handles to the individual subaxes in AX, a handle to a big (invisible) axes that frames the subaxes in BigAx, and a matrix of handles for the histogram plots in P. BigAx is left as the current axes so that a subsequent title, xlabel, or ylabel command is centered with respect to the matrix of axes.

**Examples** Generate plots of random data.  $x = \text{randn}(50,3); y = x*[ -1 2 1; 2 0 1; 1 -2 3; ]';$ 

plotmatrix(y,'\*r')

## **plotmatrix**

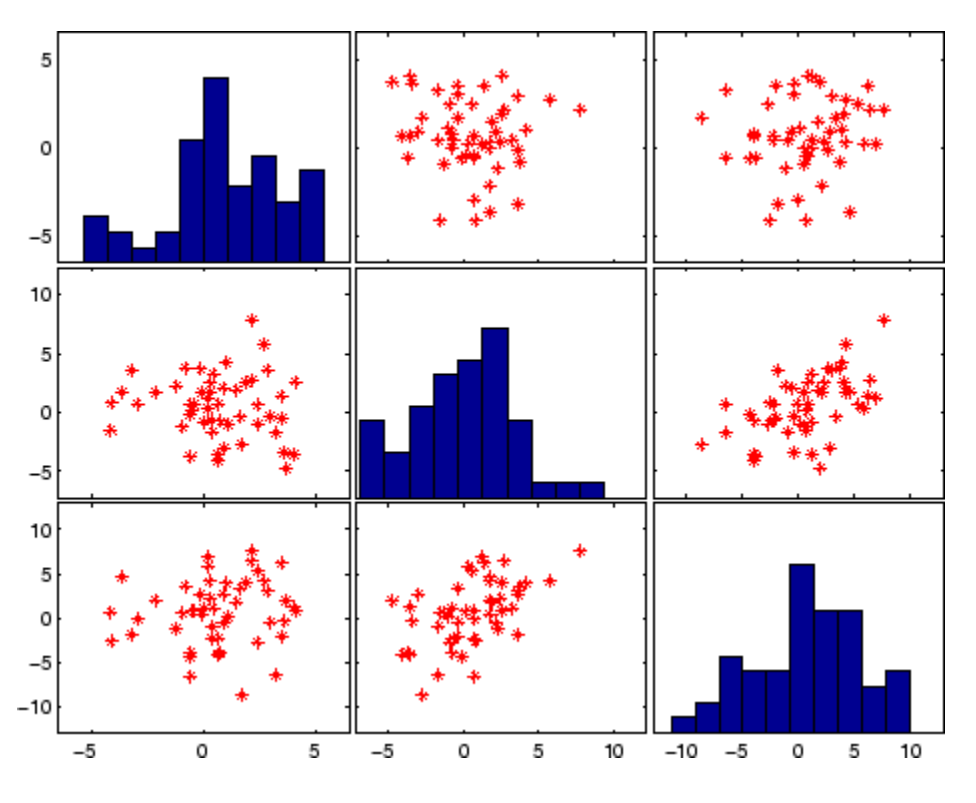

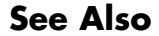

See Also scatter, scatter3

#### **Purpose** Show or hide plot tools

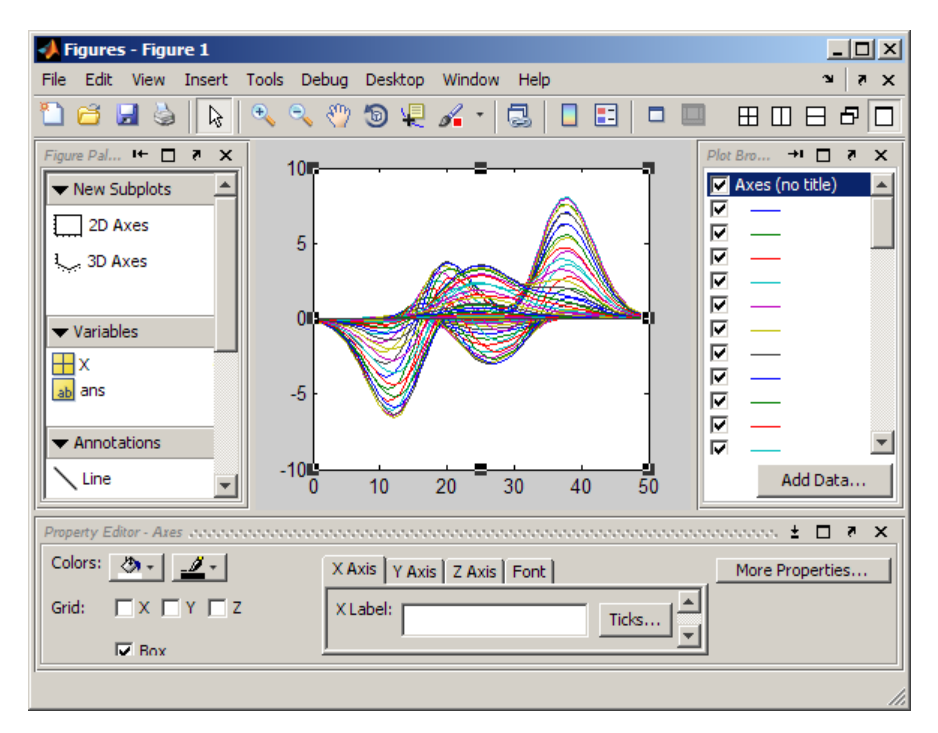

#### **GUI Alternatives**

Click the larger **Plotting Tools** icon on the figure toolbar to collectively enable plotting tools, and the smaller icon to collectively disable them. Individually select the **Figure Palette**, **Plot Browser**, and **Property Editor** tools from the figure's **View** menu. For details, see in the MATLAB Graphics documentation.

**Syntax** plottools('on') plottools('off') plottools plottools(figure\_handle,...) plottools(...,'*tool*')

### **plottools**

**Description** plottools('on') displays the Figure Palette, Plot Browser, and Property Editor on the current figure, configured as you last used them. plottools('off') hides the Figure Palette, Plot Browser, and Property Editor on the current figure. plottools with no arguments, is the same as plottools('on') plottools(figure handle,...) displays or hides the plot tools on the specified figure instead of on the current figure. plottools(...,'*tool*') operates on the specified tool only. *tool* can be one of the following strings:

- **•** figurepalette
- **•** plotbrowser
- **•** propertyeditor

**Note** The first time you open the plotting tools, all three of them appear, grouped around the current figure as shown above. If you close, move, or undock any of the tools, MATLAB remembers the configuration you left them in and restores it when you invoke the tools for subsequent figures, both within and across MATLAB sessions.

**See Also** figurepalette, plotbrowser, propertyeditor

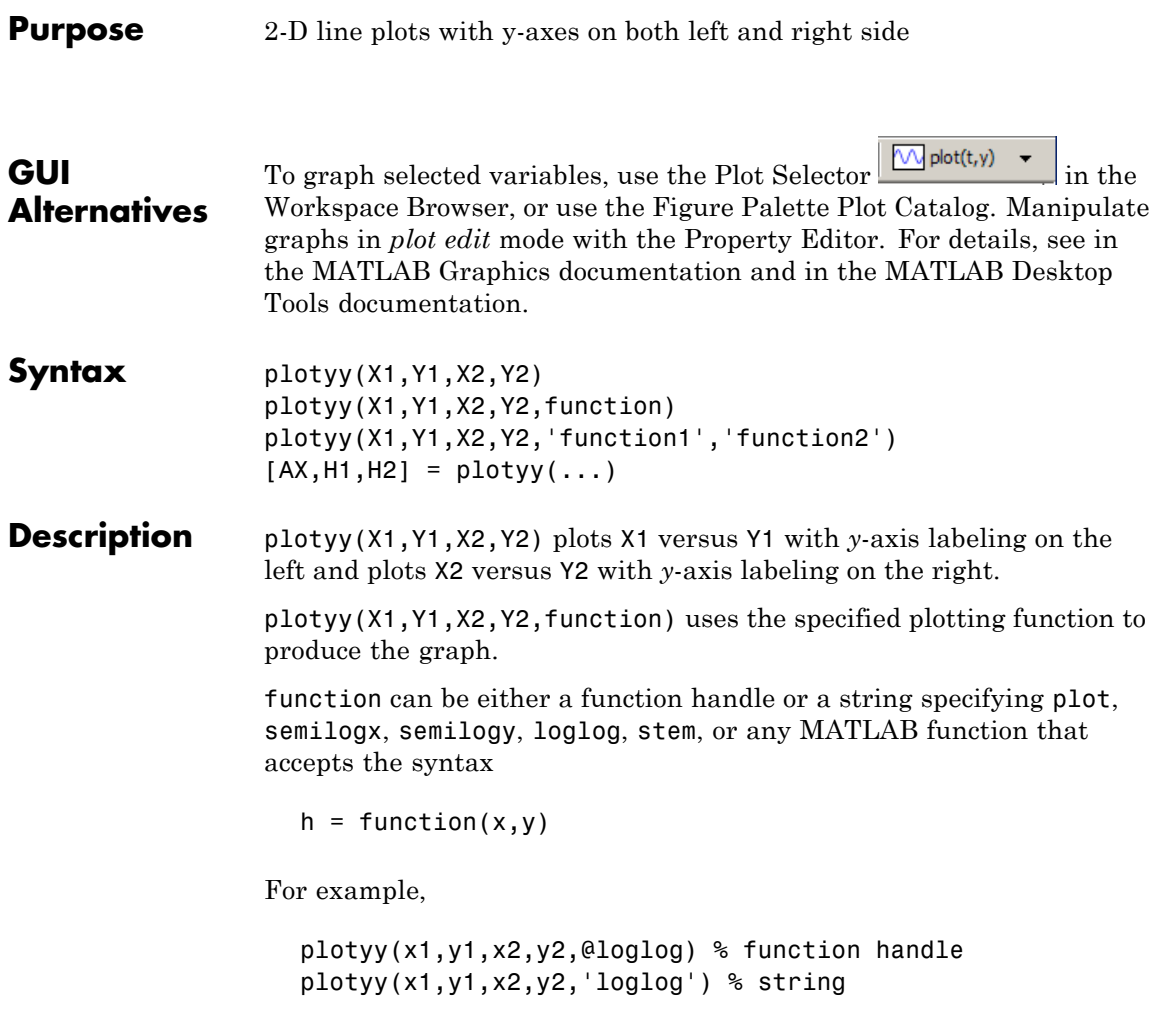

Function handles enable you to access user-defined subfunctions and can provide other advantages. See @ for more information on using function handles.

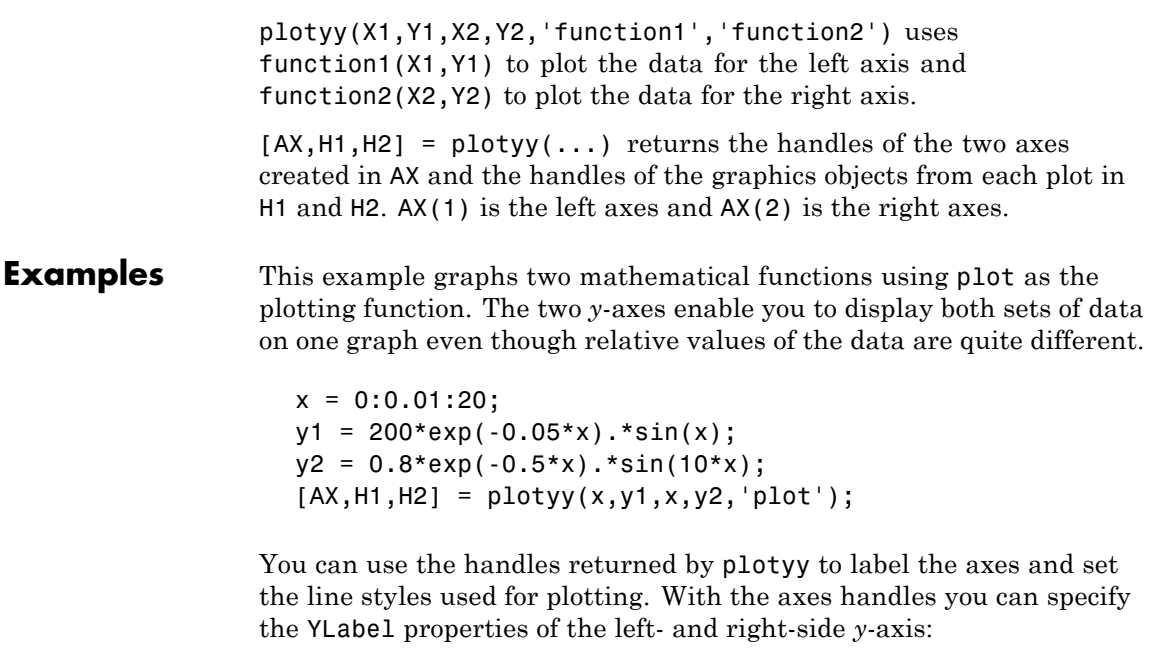

```
set(get(AX(1),'Ylabel'),'String','Slow Decay')
set(get(AX(2),'Ylabel'),'String','Fast Decay')
```
Use the xlabel and title commands to label the *x*-axis and add a title:

```
xlabel('Time (\musec)')
title('Multiple Decay Rates')
```
Use the line handles to set the LineStyle properties of the left- and right-side plots:

```
set(H1,'LineStyle','--')
set(H2,'LineStyle',':')
```
### **plotyy**

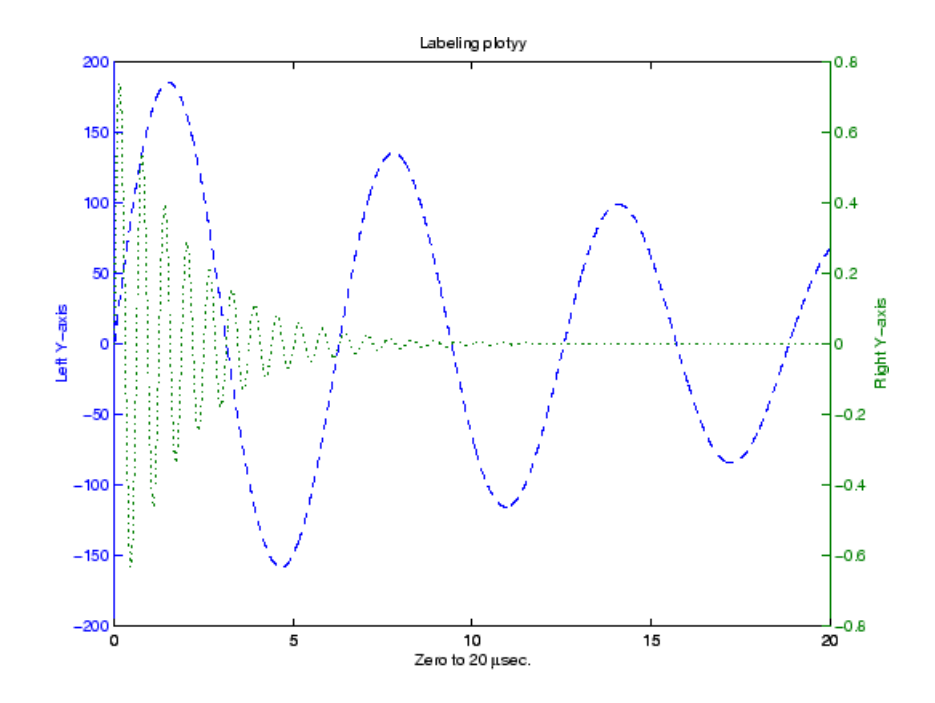

### See Also plot, linkaxes, linkprop, loglog, semilogy, semilogy, XAxisLocation, YAxisLocation

See for more information.

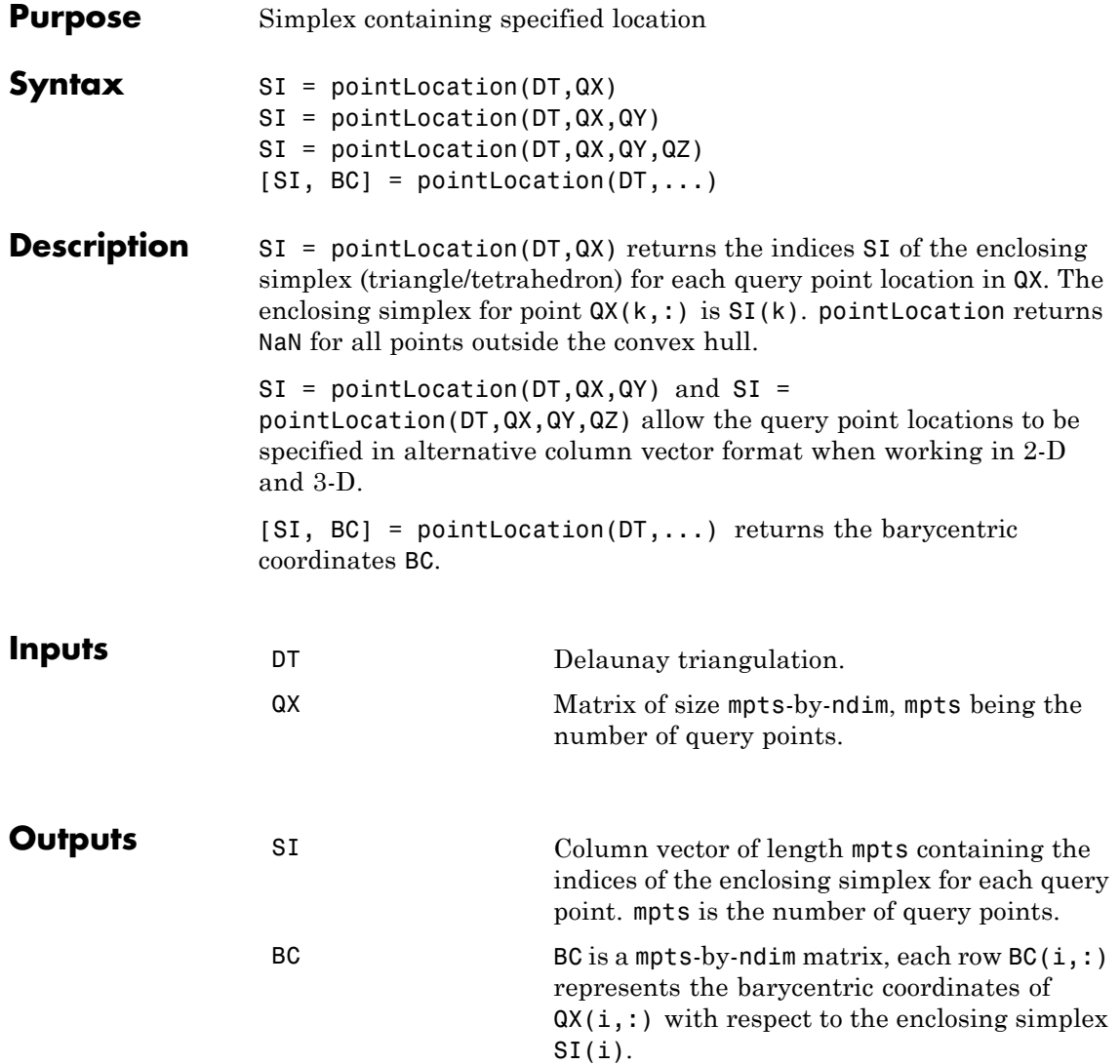

#### **Examples Example 1**

Create a 2-D Delaunay triangulation:

 $X = rand(10, 2)$ ;  $dt = DelaunayTri(X);$ 

Find the triangles that contain specified query points:

qrypts = [0.25 0.25; 0.5 0.5]; triids = pointLocation(dt, qrypts)

#### **Example 2**

Create a 3-D Delaunay triangulation:

 $x = rand(10, 1);$  $y = rand(10, 1);$  $z = rand(10, 1);$  $dt = DelaunayTri(x,y,z);$ 

Find the triangles that contain specified query points and evaluate the barycentric coordinates:

qrypts = [0.25 0.25 0.25; 0.5 0.5 0.5]; [tetids, bcs] = pointLocation(dt, qrypts)

See Also nearestNeighbor

### **pol2cart**

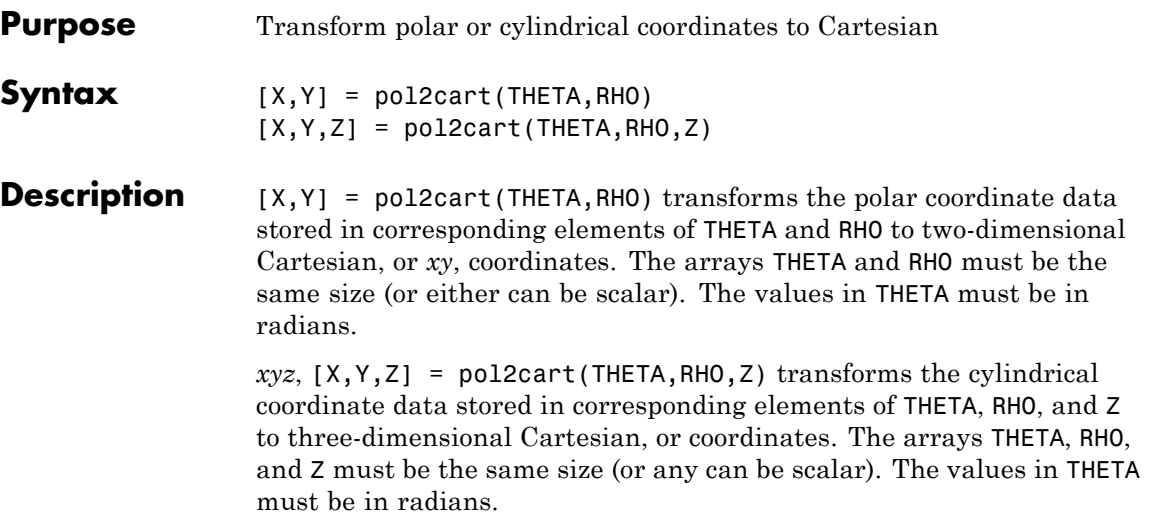

Algorithm The mapping from polar and cylindrical coordinates to Cartesian coordinates is:

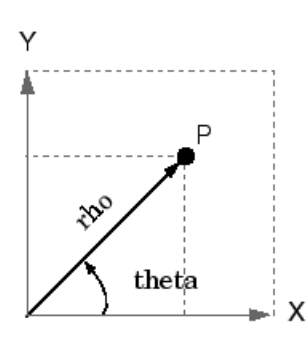

Polar to Cartesian Mapping theta =  $atan2(y, x)$  $rho = sqrt(x.^2 + y.^2)$ 

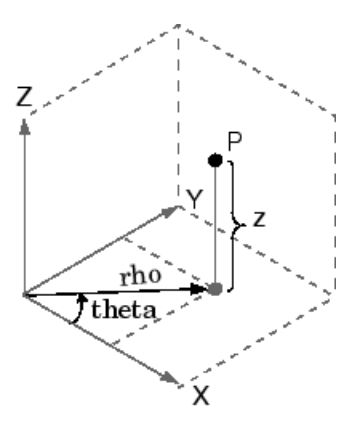

Cylindrical to Cartesian Mapping

theta =  $atan2(y, x)$ rho = sqrt(x.^2 + y.^2)<br>z = z See Also cart2pol, cart2sph, sph2cart

### **polar**

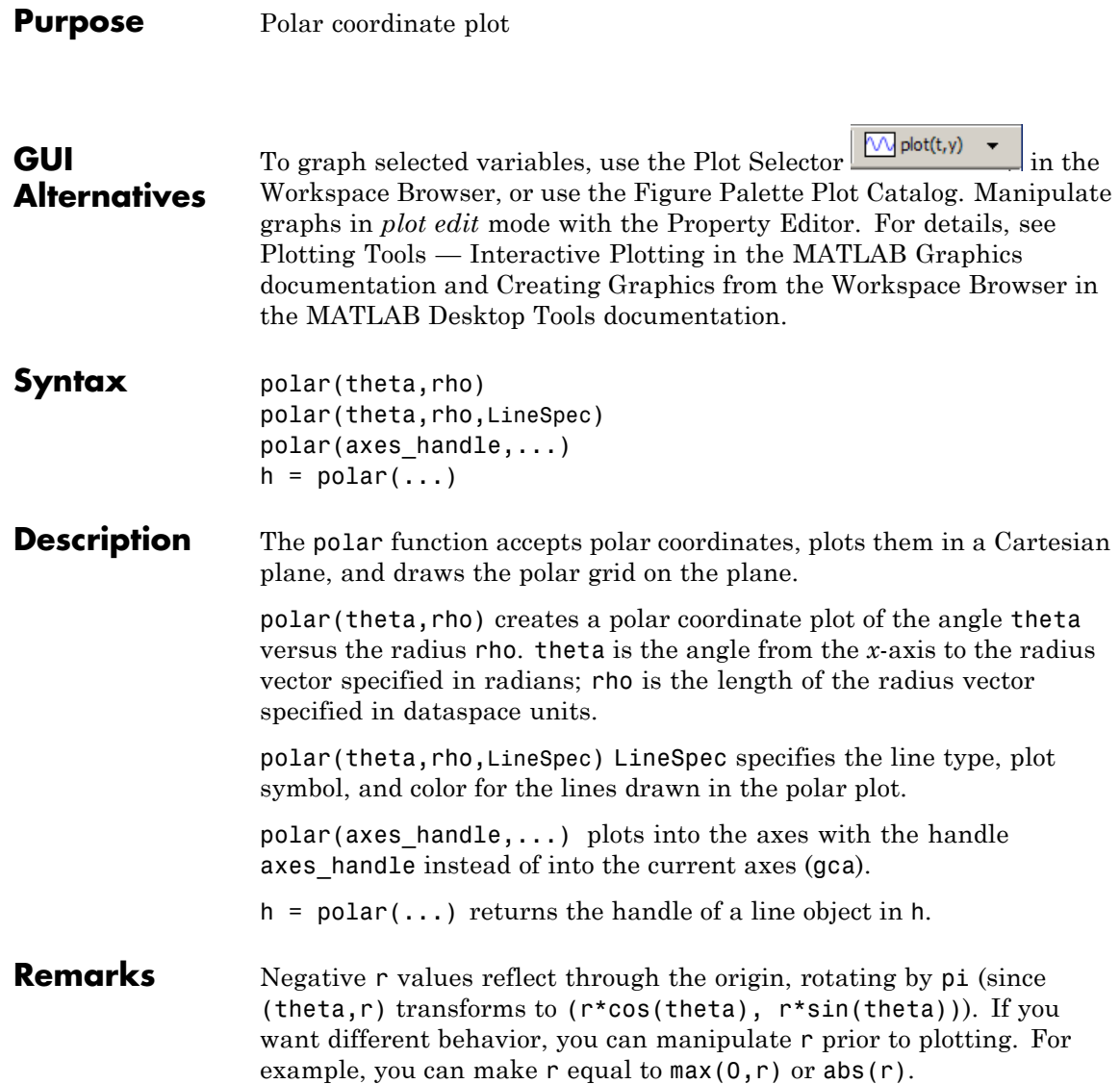
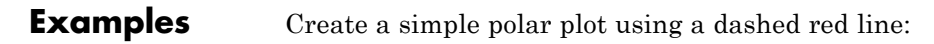

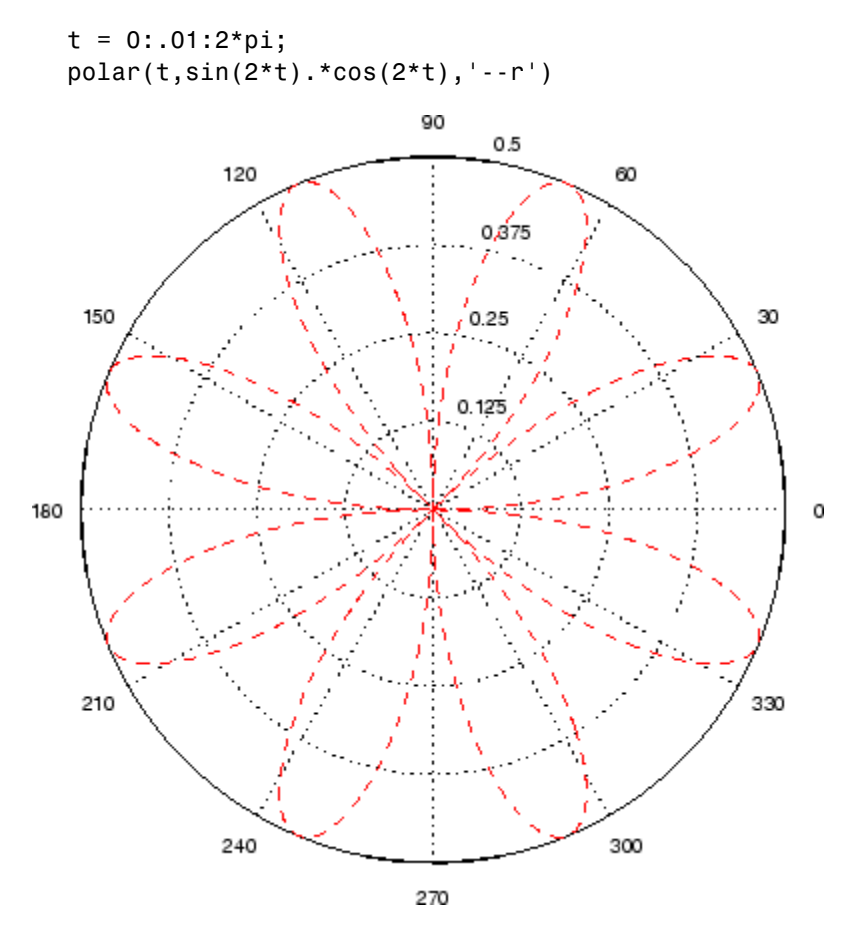

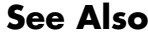

See Also cart2pol, compass, LineSpec, plot, pol2cart, rose

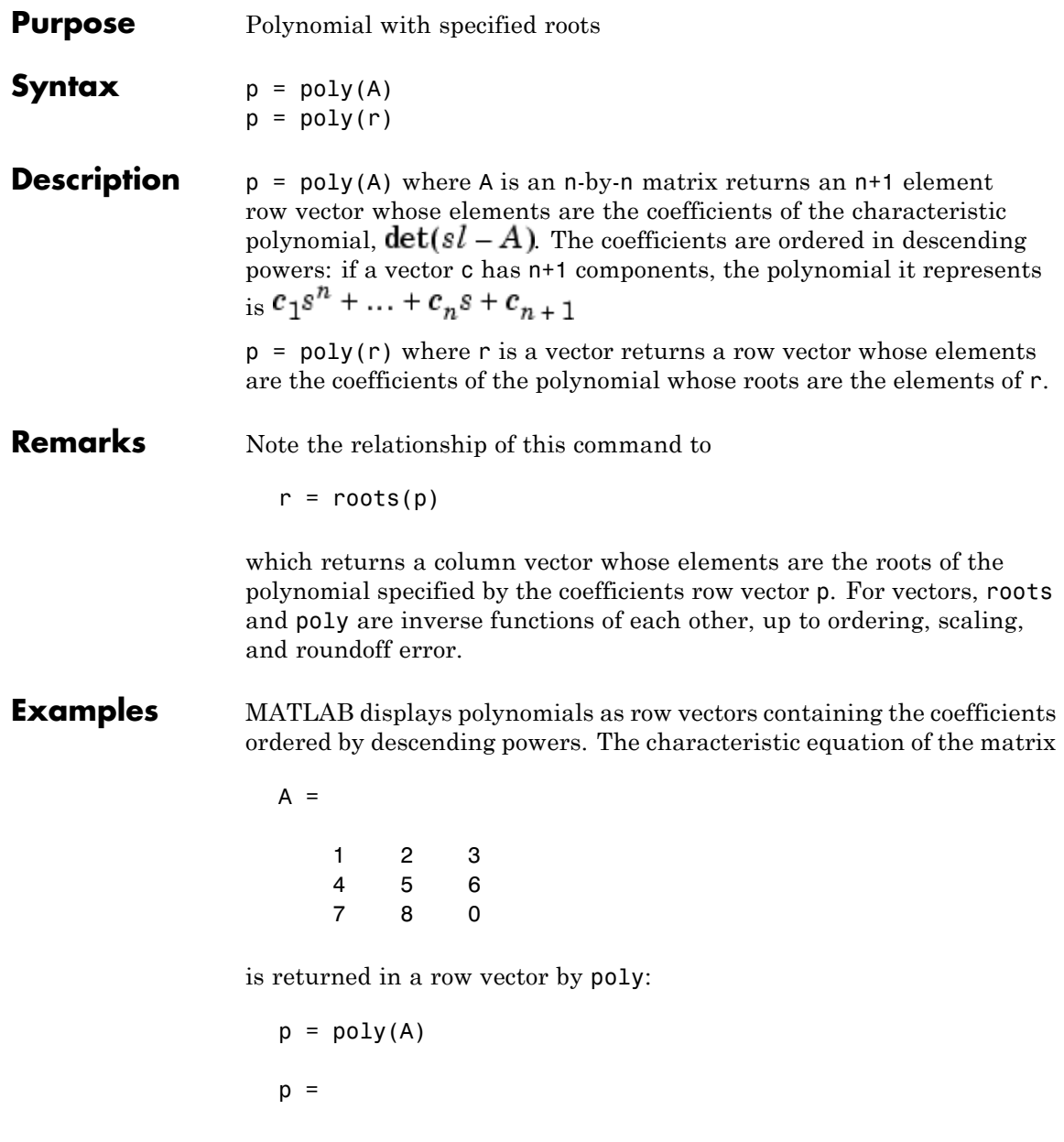

```
1 -6 -72 -27
```
The roots of this polynomial (eigenvalues of matrix A) are returned in a column vector by roots:

```
r = roots(p)r =12.1229
    -5.7345
    -0.3884
```
**Algorithm** The algorithms employed for poly and roots illustrate an interesting aspect of the modern approach to eigenvalue computation.  $poly(A)$ generates the characteristic polynomial of A, and  $\text{roots}(\text{poly}(A))$  finds the roots of that polynomial, which are the eigenvalues of A. But both poly and roots use eig, which is based on similarity transformations. The classical approach, which characterizes eigenvalues as roots of the characteristic polynomial, is actually reversed.

> If A is an n-by-n matrix,  $poly(A)$  produces the coefficients  $c(1)$  through  $c(n+1)$ , with  $c(1) = 1$ , in

$$
det(\lambda I - A) = c_1 \lambda^n + \dots + c_n \lambda + c_{n+1}
$$

The algorithm is

```
z = eig(A);c = zeros(n+1,1); c(1) = 1;for j = 1:nc(2:j+1) = c(2:j+1) - z(j) * c(1:j);end
```
This recursion is easily derived by expanding the product.

$$
(\lambda - \lambda_1)(\lambda - \lambda_2)\dots(\lambda - \lambda_n)
$$

It is possible to prove that poly(A) produces the coefficients in the characteristic polynomial of a matrix within roundoff error of A. This is true even if the eigenvalues of A are badly conditioned. The traditional algorithms for obtaining the characteristic polynomial, which do not use the eigenvalues, do not have such satisfactory numerical properties.

**See Also** conv, polyval, residue, roots

# **polyarea**

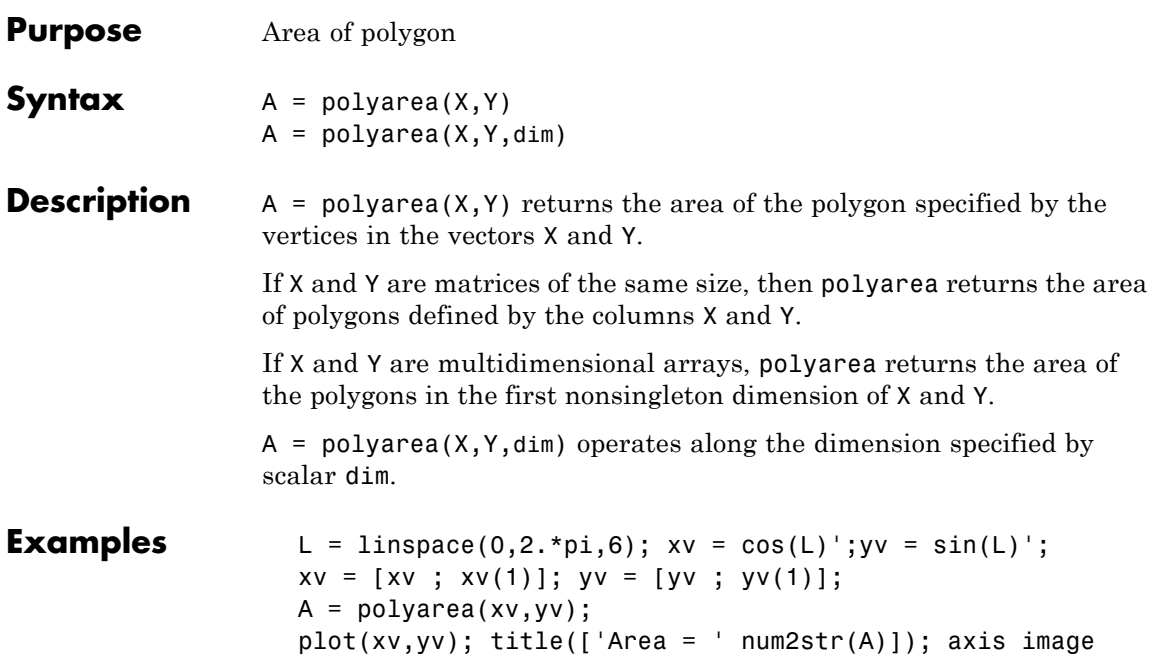

# **polyarea**

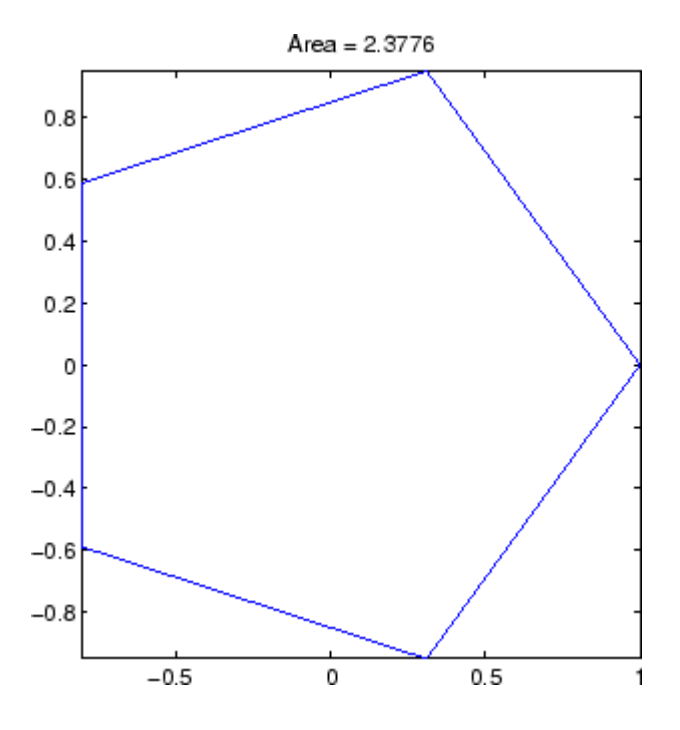

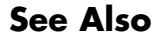

See Also convhull, inpolygon, rectint

# **polyder**

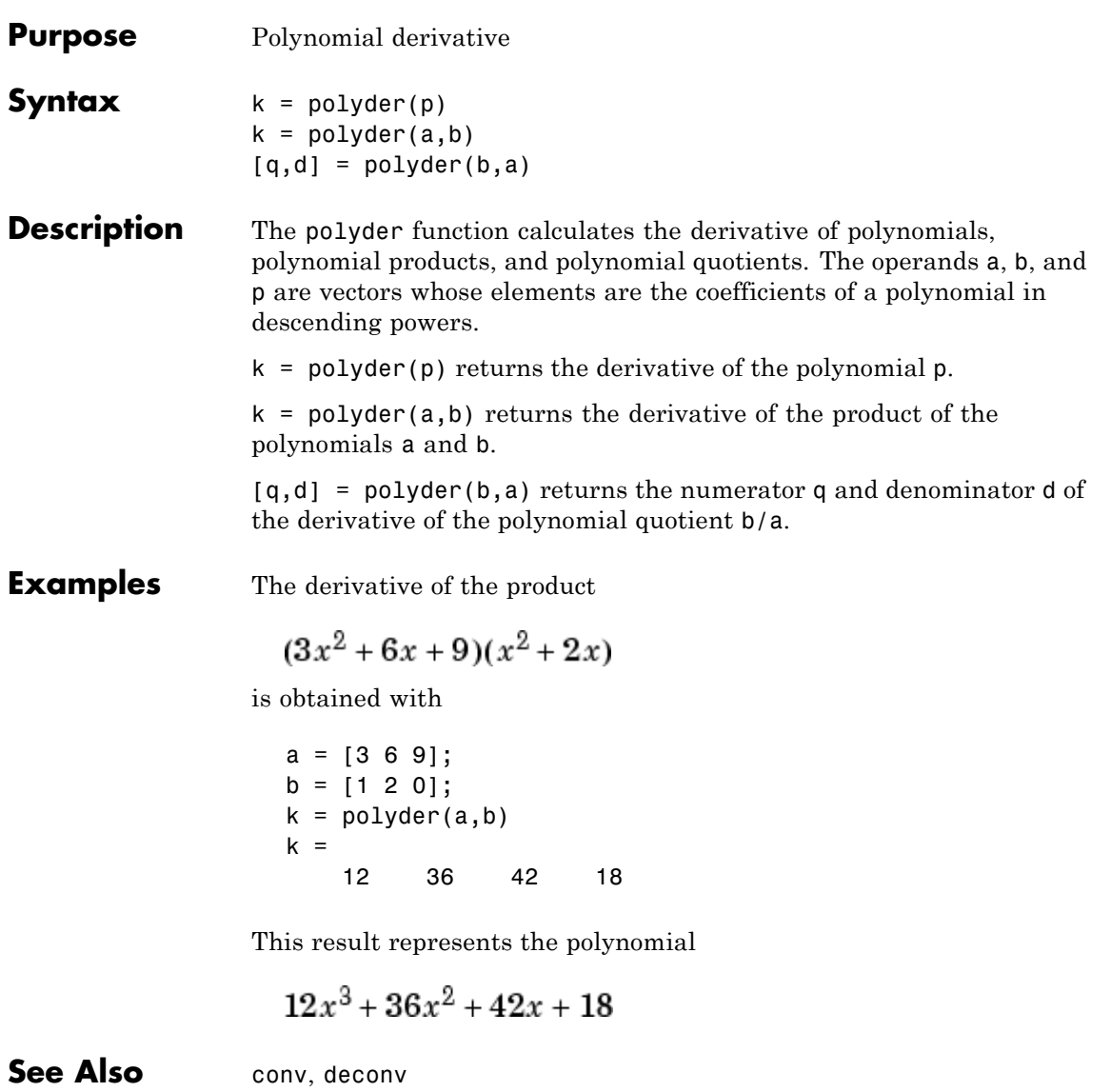

# **polyeig**

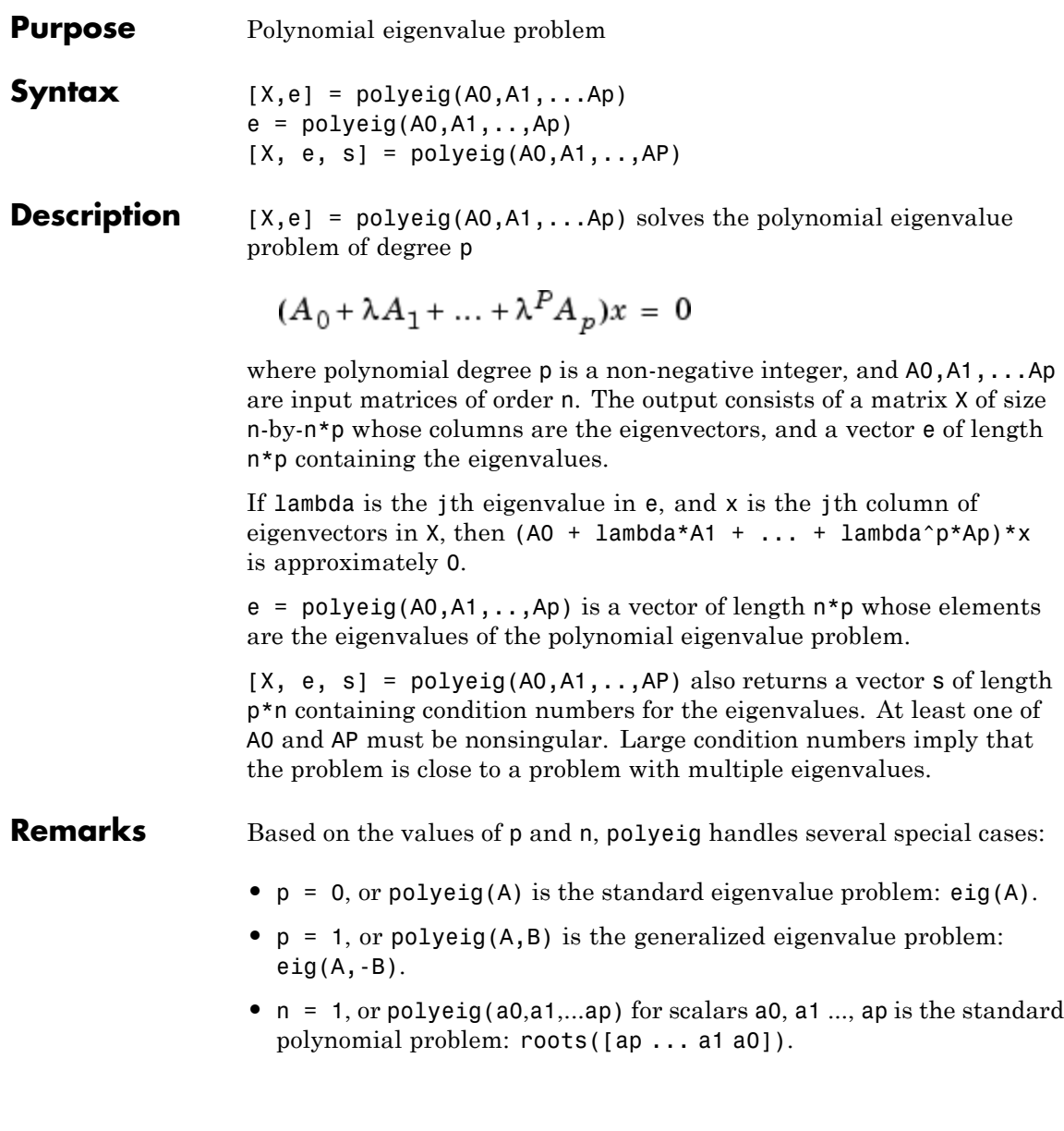

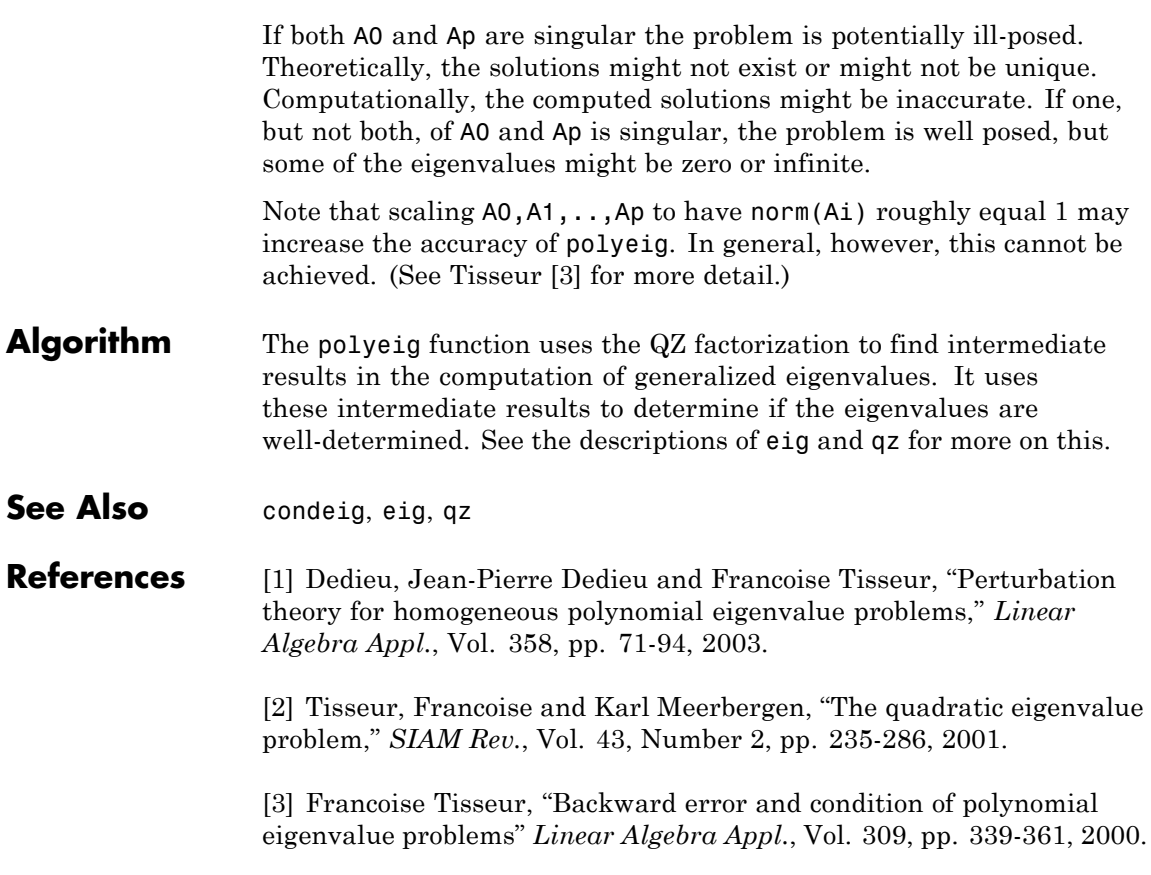

## **polyfit**

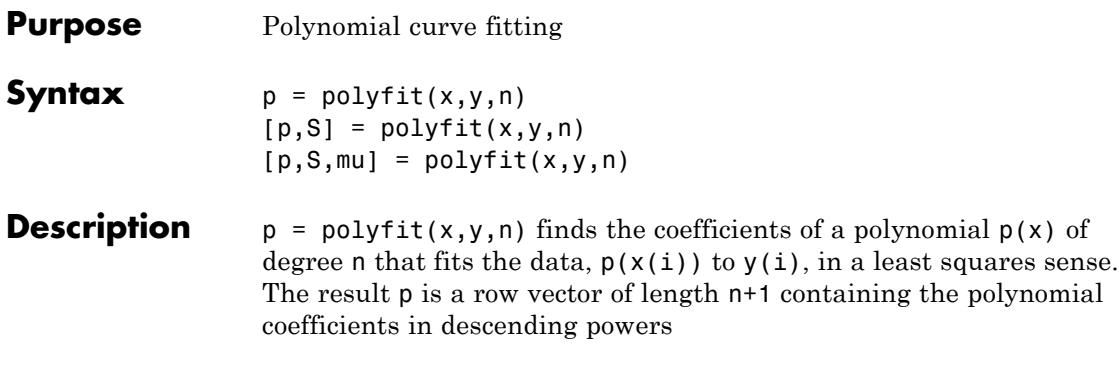

$$
p(x) = p_1 x^n + p_2 x^{n-1} + \dots + p_n x + p_{n+1}
$$

 $[p, S] = polyfit(x, y, n)$  returns the polynomial coefficients p and a structure S for use with polyval to obtain error estimates or predictions. Structure S contains fields R, df, and normr, for the triangular factor from a QR decomposition of the Vandermonde matrix of X, the degrees of freedom, and the norm of the residuals, respectively. If the data Y are random, an estimate of the covariance matrix of P is (Rinv\*Rinv')\*normr^2/df, where Rinv is the inverse of R. If the errors in the data y are independent normal with constant variance, polyval produces error bounds that contain at least 50% of the predictions.

 $[p, S, mu] = polyfit(x, y, n)$  finds the coefficients of a polynomial in

$$
\hat{x} = \frac{x - \mu_1}{\mu_2}
$$

where  $\mu_1$  = mean(x) and  $\mu_2$  = std(x) mu is the two-element vector  $[\mu_1, \mu_2]$  This centering and scaling transformation improves the numerical properties of both the polynomial and the fitting algorithm.

#### **Examples** This example involves fitting the error function,  $erf(x)$ , by a polynomial in x. This is a risky project because  $erf(x)$  is a bounded function, while polynomials are unbounded, so the fit might not be very good.

First generate a vector of x points, equally spaced in the interval  $[0, 2.5]$ ; then evaluate  $erf(x)$  at those points.

 $x = (0: 0.1: 2.5)$ ;  $y = erf(x);$ 

The coefficients in the approximating polynomial of degree 6 are

```
p = polyfit(x,y,6)p =0.0084 -0.0983 0.4217 -0.7435 0.1471 1.1064 0.0004
```
There are seven coefficients and the polynomial is

$$
0.0084x6 - 0.0983x5 + 0.4217x4 - 0.7435x3 + 0.1471x2 + 1.1064x + 0.0004
$$

To see how good the fit is, evaluate the polynomial at the data points with

 $f = polyval(p, x)$ ;

A table showing the data, fit, and error is

table =  $[x \vee f \vee f]$ 

table =

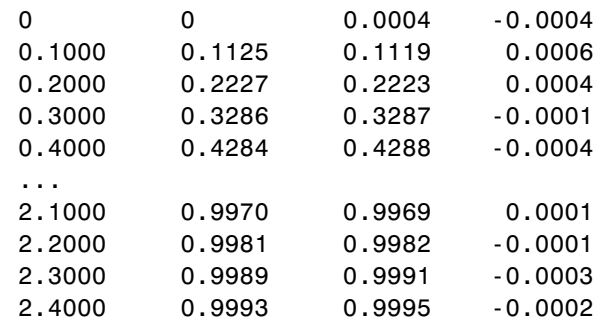

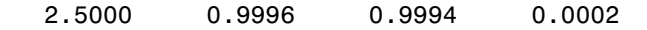

So, on this interval, the fit is good to between three and four digits. Beyond this interval the graph shows that the polynomial behavior takes over and the approximation quickly deteriorates.

```
x = (0: 0.1: 5);
y = erf(x);f = polyval(p, x);plot(x,y,'o',x,f,'-')
axis([0 5 0 2])
```
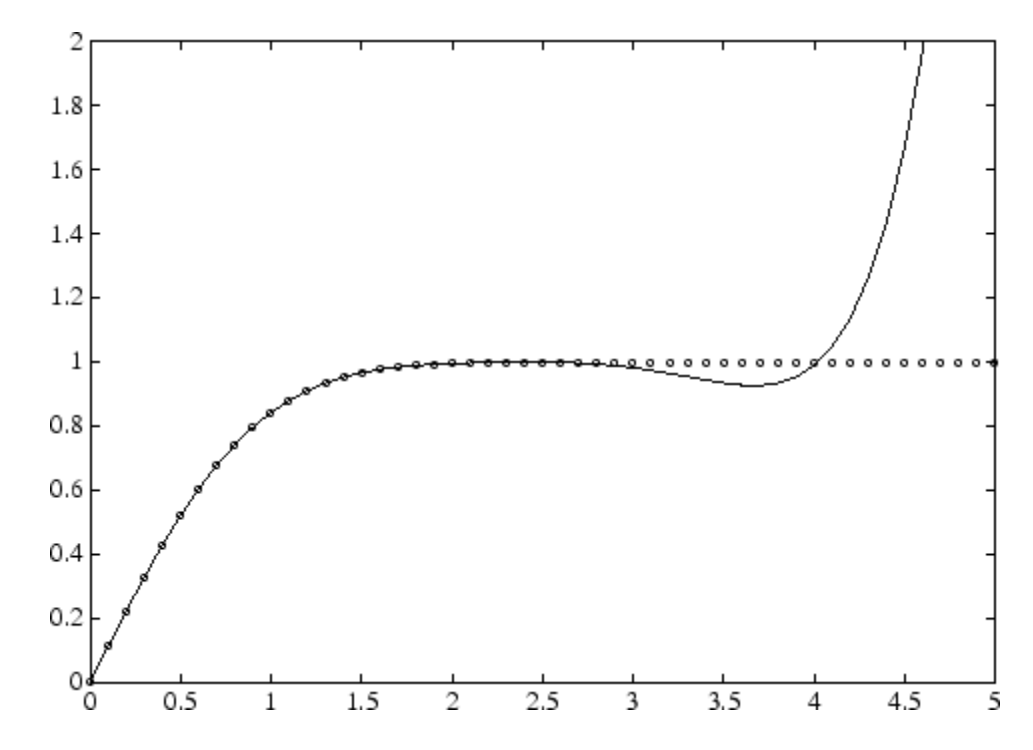

**Algorithm** The polyfit M-file forms the Vandermonde matrix, V, whose elements are powers of  $x$ .

$$
v_{i, j} = x_i^{n-j}
$$

It then uses the backslash operator, [\](file:///Q:/A3/matlab/doc/src/toolbox/matlab/matlab_ref/book/arithmeticoperators.html), to solve the least squares problem

$$
Vp \cong y
$$

You can modify the M-file to use other functions of  $x$  as the basis functions.

See Also poly, polyval, roots, lscov

# **polyint**

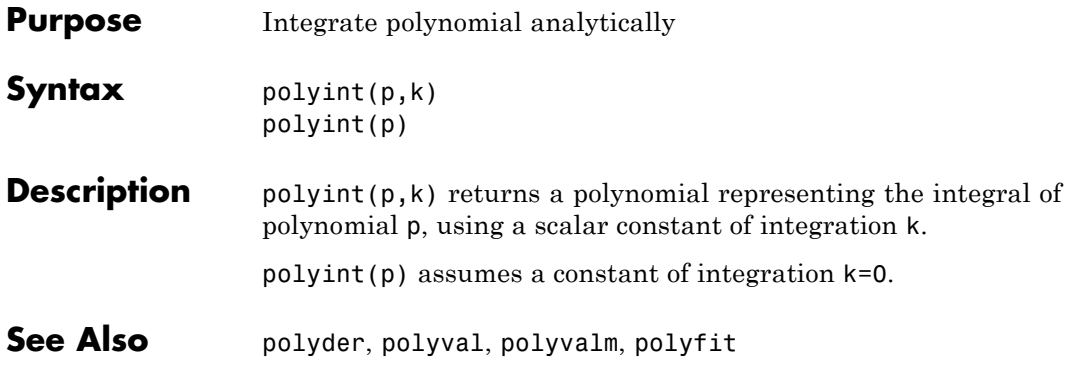

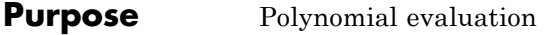

#### **Syntax**  $y = polyval(p, x)$  $[y, delta] = polyval(p, x, S)$  $y = polyval(p, x, [], mu)$  $[y, delta] = polyval(p, x, S, mu)$

**Description** y = polyval(p,x) returns the value of a polynomial of degree n evaluated at x. The input argument p is a vector of length n+1 whose elements are the coefficients in descending powers of the polynomial to be evaluated.

$$
y = p_1 x^n + p_2 x^{n-1} + \dots + p_n x + p_{n+1}
$$

x can be a matrix or a vector. In either case, polyval evaluates p at each element of x.

 $[y, delta] = polyval(p, x, S)$  uses the optional output structure S generated by polyfit to generate error estimates delta. delta is an estimate of the standard deviation of the error in predicting a future observation at  $x$  by  $p(x)$ . If the coefficients in  $p$  are least squares estimates computed by polyfit, and the errors in the data input to polyfit are independent, normal, and have constant variance, then y±delta contains at least 50% of the predictions of future observations at x.

 $y = polyval(p, x, []$ , mu) or [y, delta] = polyval(p, x, S, mu) use  $\hat{x} = (x - \mu_1) / \mu_2$  in place of x. In this equation,  $\mu_1 = \text{mean}(x)$  and  $\mu_2 = std(x)$ . The centering and scaling parameters mu = [ $\mu_1, \mu_2$ ] are optional output computed by polyfit.

#### **Remarks** The polyvalm(p, x) function, with x a matrix, evaluates the polynomial in a matrix sense. See polyvalm for more information.

# **polyval**

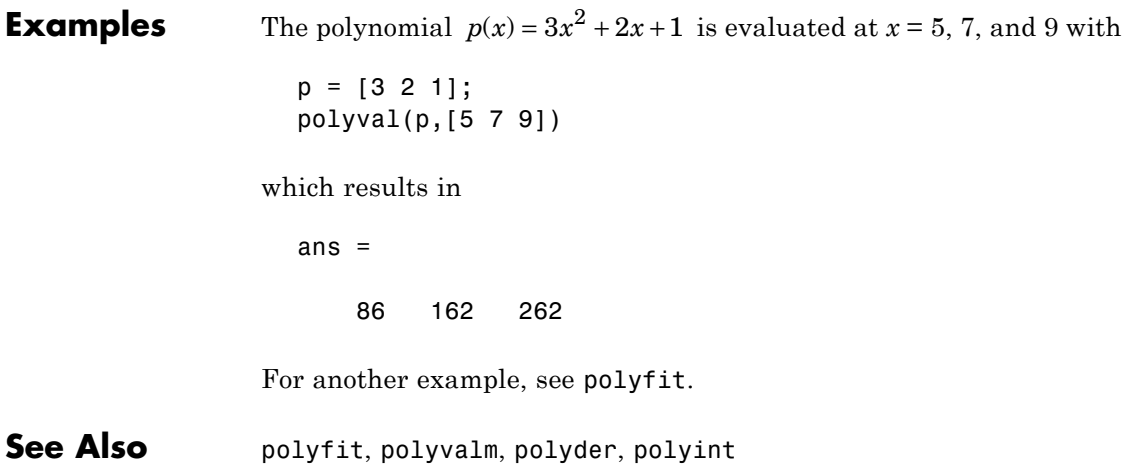

## **polyvalm**

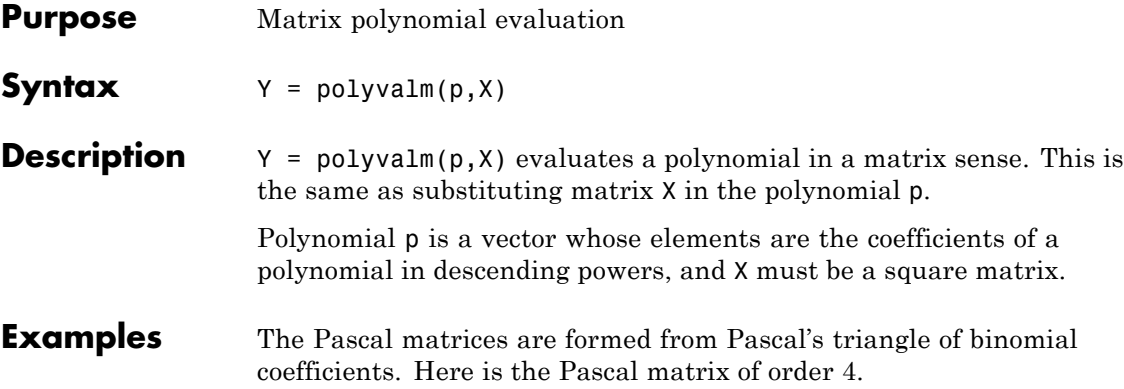

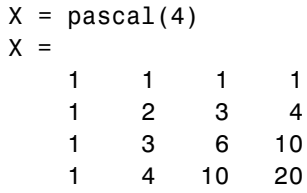

Its characteristic polynomial can be generated with the poly function.

 $p = poly(X)$  $p =$ 1 -29 72 -29 1

This represents the polynomial  $x^4-29x^3+72x^2-29x+1$ 

Pascal matrices have the curious property that the vector of coefficients of the characteristic polynomial is palindromic; it is the same forward and backward.

Evaluating this polynomial at each element is not very interesting.

polyval(p,X) ans  $=$ 16 16 16 16 16 15 -140 -563 16 -140 -2549 -12089

# **polyvalm**

16 -563 -12089 -43779

But evaluating it in a matrix sense is interesting.

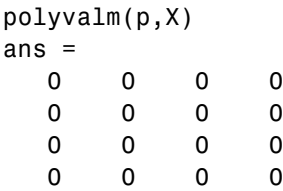

The result is the zero matrix. This is an instance of the Cayley-Hamilton theorem: a matrix satisfies its own characteristic equation.

**See Also** polyfit, polyval

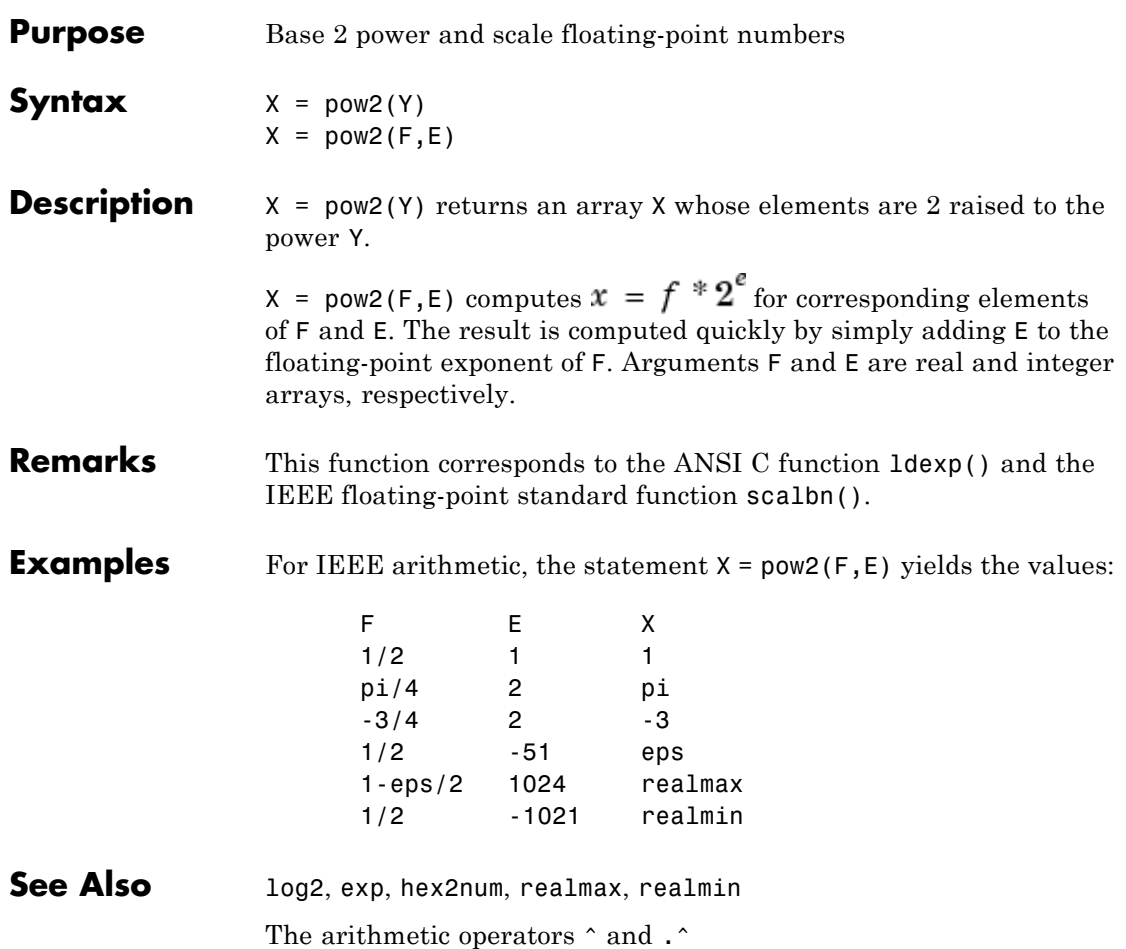

### **power**

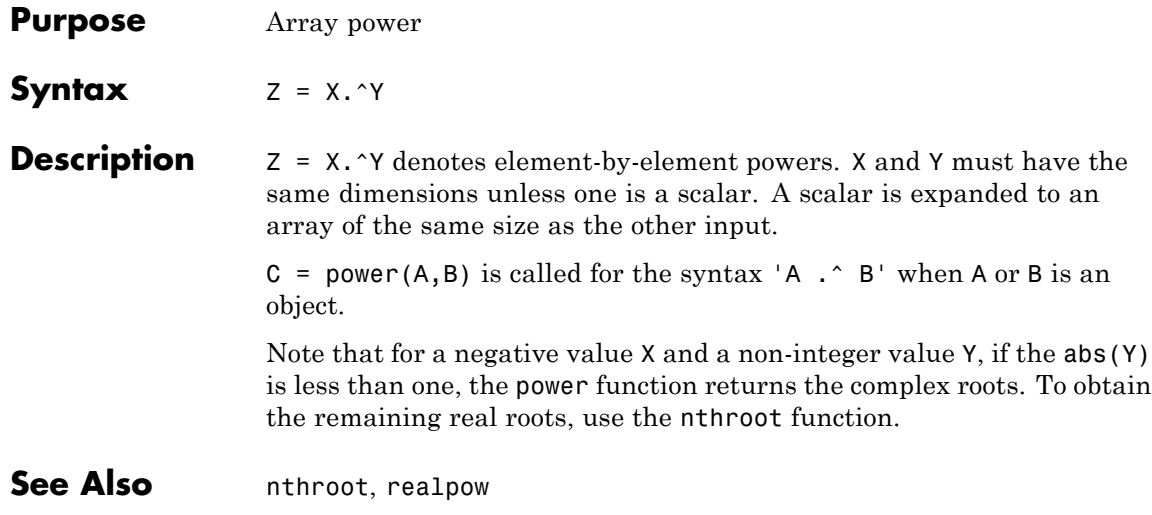

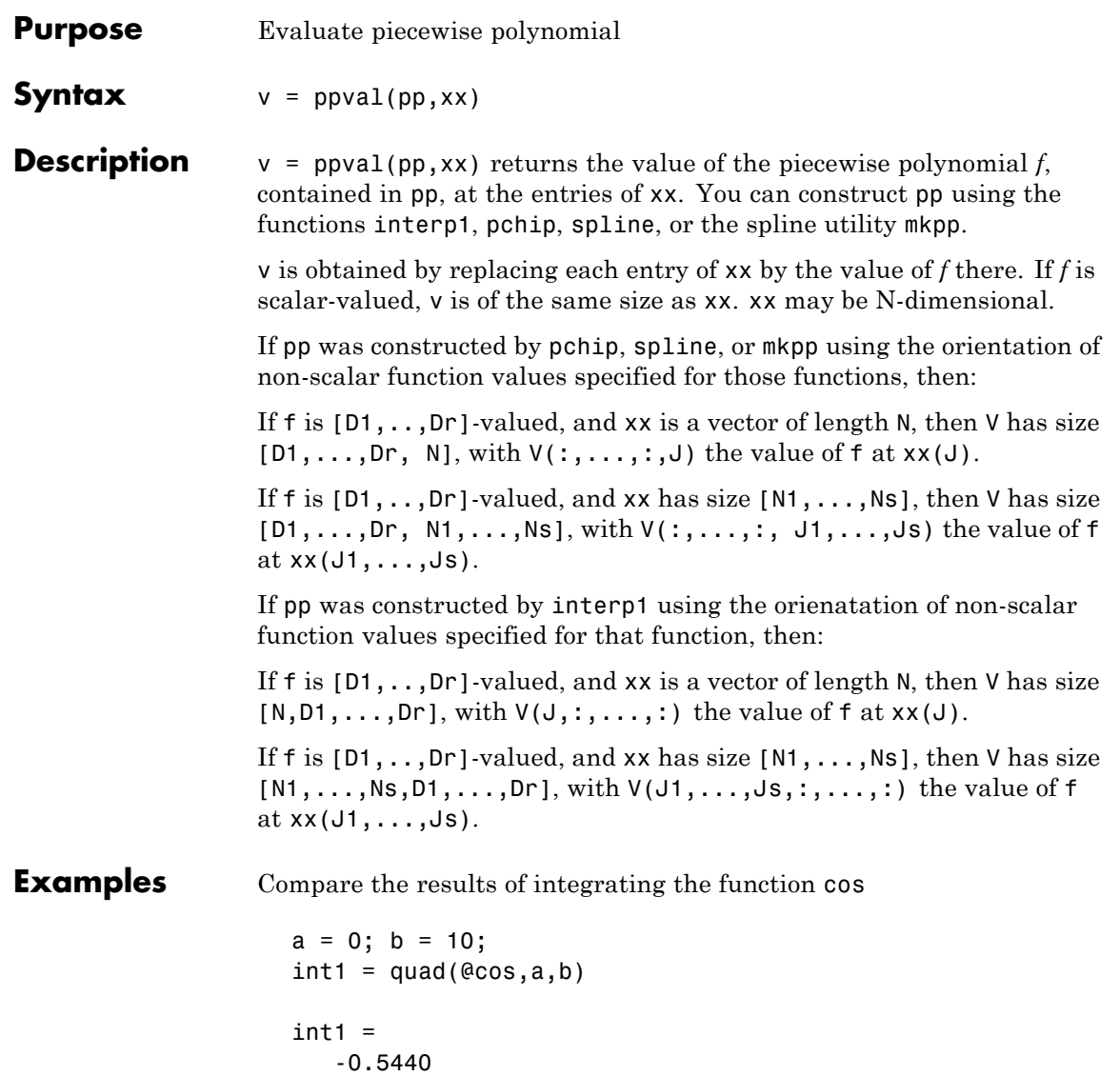

with the results of integrating the piecewise polynomial pp that approximates the cosine function by interpolating the computed values x and y.

```
x = a:b;y = cos(x);pp = spline(x,y);int2 = quad(<math>(a(x)ppval(pp,x),a,b)</math>)int2 =-0.5485
```
int1 provides the integral of the cosine function over the interval [a,b], while int2 provides the integral over the same interval of the piecewise polynomial pp.

**See Also** mkpp, spline, unmkpp

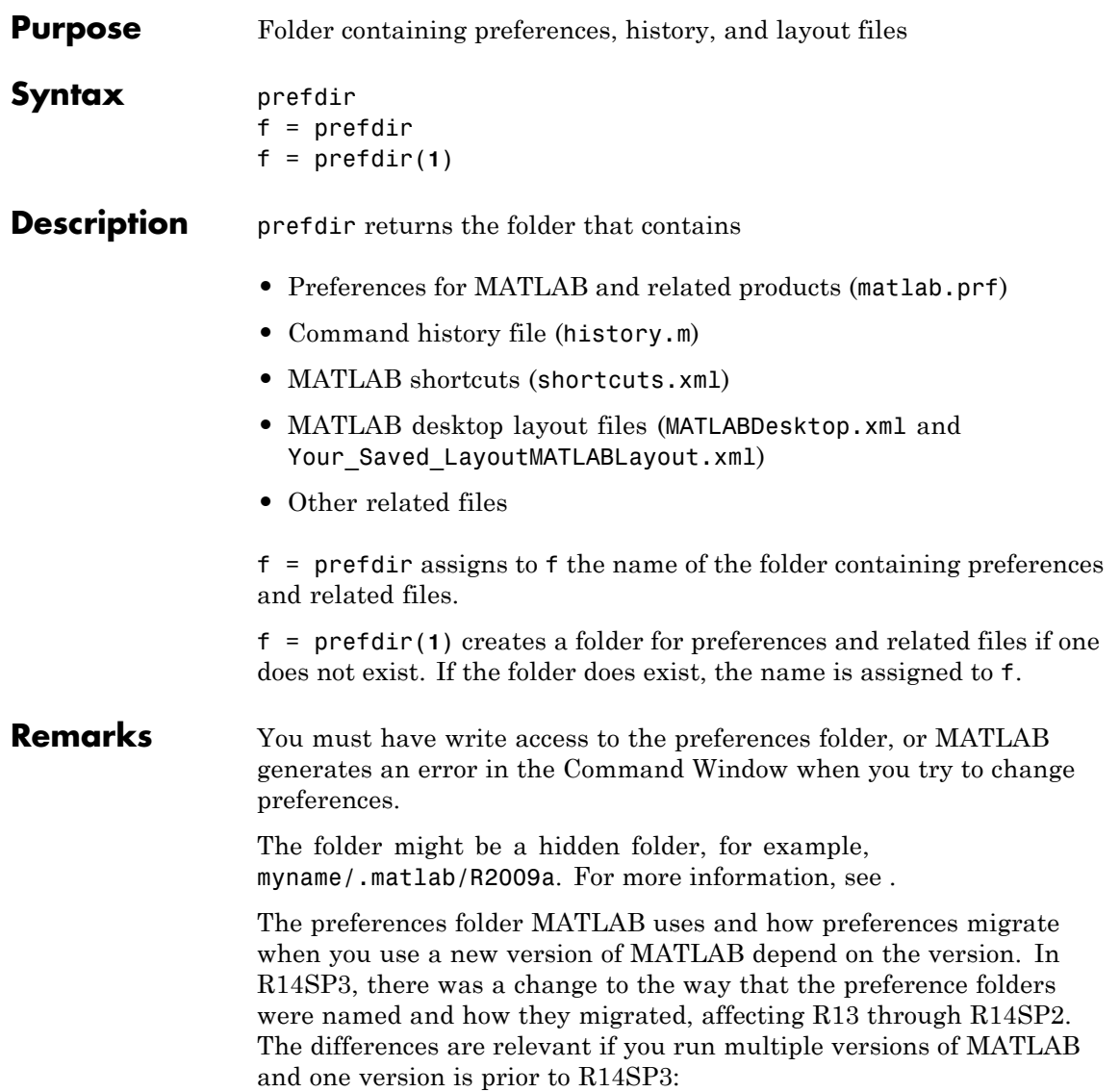

**•** For R2009b back through and including R2006a, and R14SP3, MATLAB uses the name of the release for the preference folder. For example, R2009b, R2009a, ... through R14SP3. When you install R2009b, MATLAB migrates the files in the R2009a preferences folder to the R2009b preferences folder. While running R2009b through R14SP3, any changes made to files in those preferences folders (R2009b through R14SP3) are used only in their respective versions. As an example, commands you run in R2009b will *not* appear in the Command History when you run R2009a, and so on. The converse is also true.

Upon startup, MATLAB 7.9 (R2009b) looks for, and if found uses, the R2009b preferences folder. If not found, MATLAB creates an R2009b preferences folder. This happens when the R2009b preferences folder is deleted or does not exist for some other reason. MATLAB then looks for the R2009a preferences folder, and if found, migrates the R2009a preferences to the R2009b preferences. If it does not find the R2009a preferences folder, it uses the default preferences for R2009b. This process also applies when starting MATLAB 7.8 (R2009a) through 7.1 (R14SP3).

If you want to use default preferences for R2009b, and do not want MATLAB to migrate preferences from R2009a, the R2009b preferences folder *must exist but be empty* when you start MATLAB. If you want to maintain some of your R2009b customizations, but restore the defaults for others, in the R2009b preferences folder, delete the files for which you want the defaults to be restored. One file you might want to maintain is history.m—for more information about the file, see in the MATLAB Desktop Tools and Development Environment documentation.

**•** The R14 through R14SP2 releases all share the R14 preferences folder. While running R14SP1, for example, any changes made to files in the preferences folder, R14, are used when you run R14SP2 and R14. As another example, commands you run in R14 appear in the Command History when you run R14SP2, and the converse is also true. The preferences are not used when you run R14SP3 or

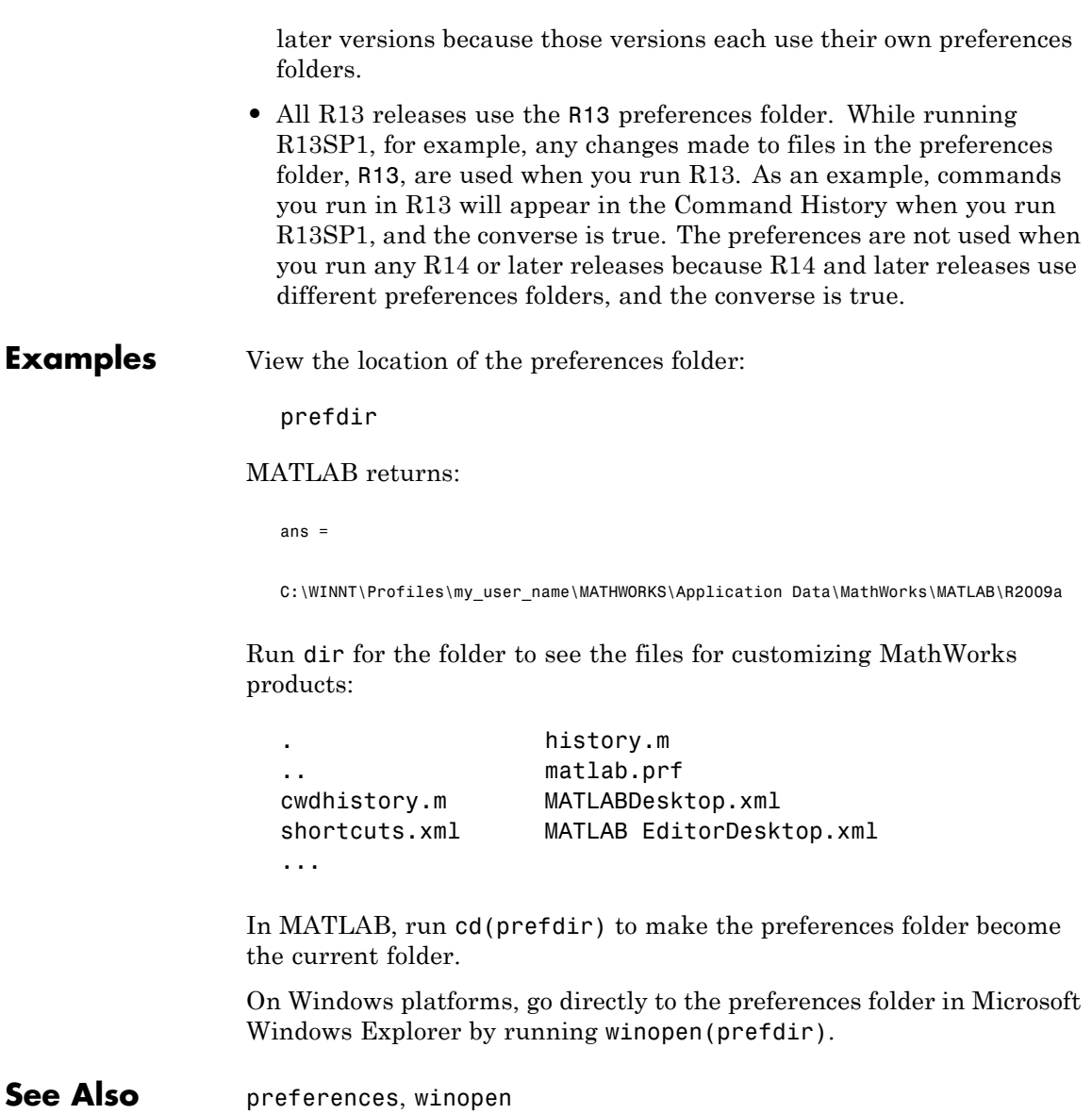

in the MATLAB Desktop Tools and Development Environment documentation

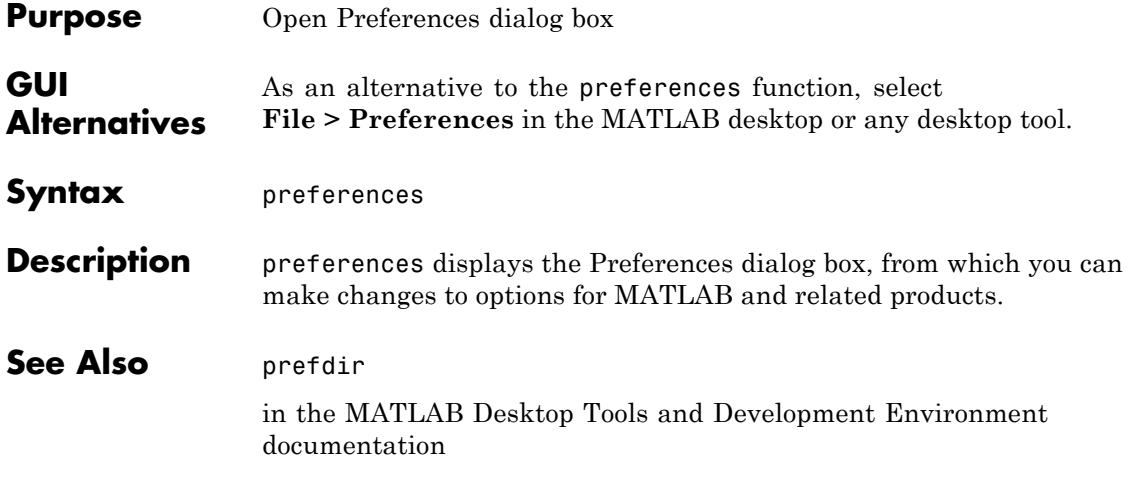

# **primes**

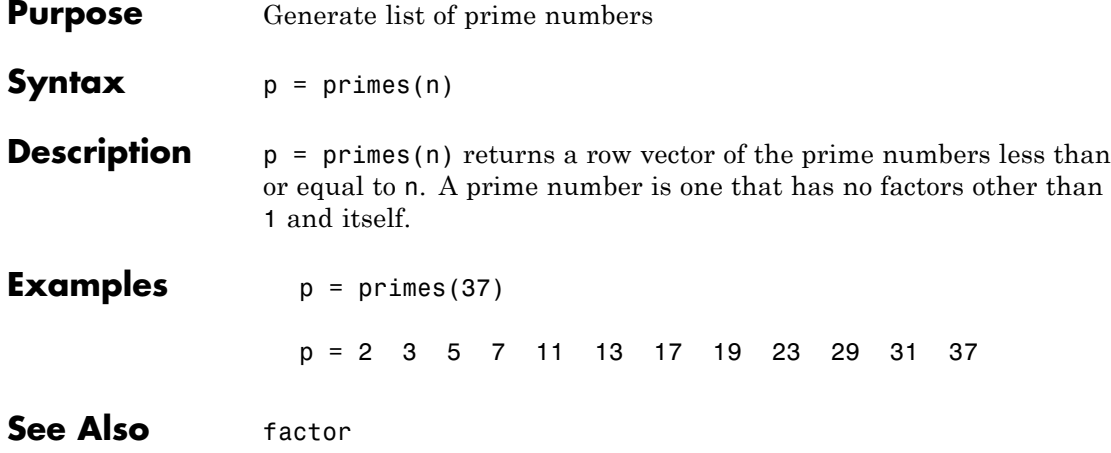

<span id="page-352-0"></span>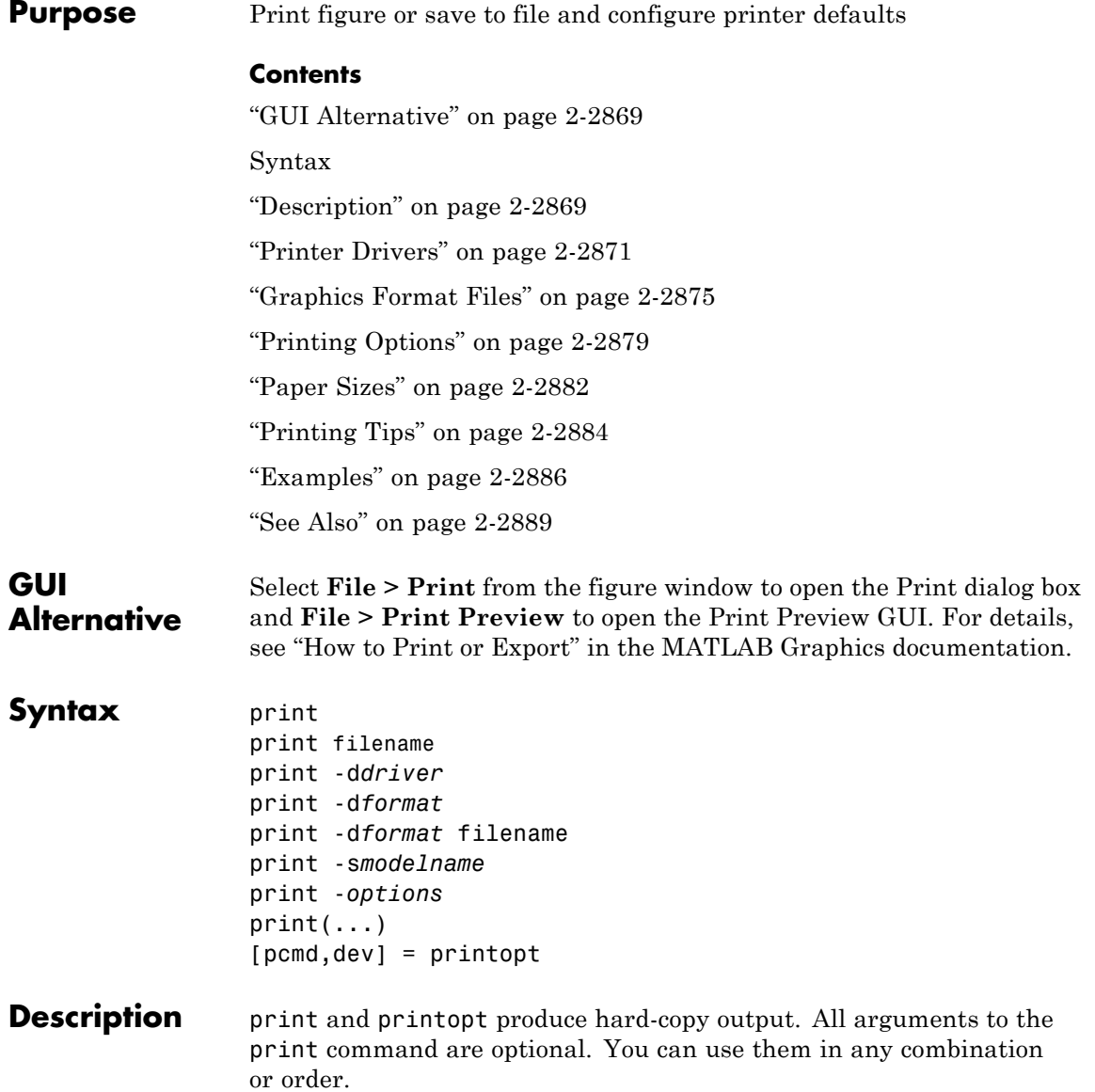

print sends the contents of the current figure, including bitmap representations of any user interface controls, to the printer using the device and system printing command defined by printopt.

print filename directs the output to the PostScript file designated by filename. If filename does not include an extension, print appends an appropriate extension.

print -d*driver* prints the figure using the specified printer *driver*, (such as color PostScript). If you omit -d*driver*, print uses the default value stored in printopt.m. The table in ["Printer Drivers" on page](#page-354-0) 2-[2871](#page-354-0) lists all supported device types.

print -d*format* copies the figure to the system Clipboard (Microsoft Windows platforms only). To be valid, the *format* for this operation must be either -dmeta (Windows Enhanced Metafile) or -dbitmap (Windows Bitmap).

print -d*format* filename exports the figure to the specified file using the specified graphics *format* (such as TIFF). The table of ["Graphics](#page-358-0) Format Files" on page 2-[2875](#page-358-0) lists all supported graphics file formats.

print -s*modelname* prints the current Simulink model *modelname*.

print -*options* specifies print options that modify the action of the print command. (For example, the [-noui](#page-362-0) option suppresses printing of user interface controls.) "Printing Options" on page 2-[2879](#page-362-0) lists available options.

 $print(...)$  is the function form of print. It enables you to pass variables for any input arguments. This form is useful for passing file names and handles. See "Batch Processing" on page 2[-2889](#page-372-0) for an example. Also see "Specifying the Figure to Print" on page 2-[2886](#page-369-0) for further examples.

[pcmd,dev] = printopt returns strings containing the current system-dependent printing command and output device. printopt is an M-file used by print to produce the hard-copy output. You can edit the M-file printopt.m to set your default printer type and destination. <span id="page-354-0"></span>pcmd and dev are platform-dependent strings. pcmd contains the command that print uses to send a file to the printer. dev contains the printer driver or graphics format option for the print command. Their defaults are platform dependent.

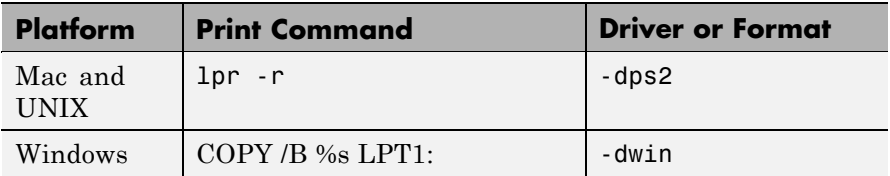

### **Printer Drivers**

The following table shows the more widely used printer drivers supported by MATLAB software. If you do not specify a driver, the default setting shown in the previous table is used. For a list of all supported printer drivers, type print -d at the MATLAB prompt. Some things to remember:

- **•** As indicated in "Description" on page 2-[2869](#page-352-0) the -d switch specifies a printer driver or a graphics file format:
	- **-** Specifying a printer driver without a file name or printer name (the -P option) sends the output formatted by the specified driver to your default printer, which may not be what you want to do.

**Note** On Windows systems, when you use the -P option to identify a printer to use, if you specify any driver other than -dwin or -dwinc, MATLAB writes the output to a file with an appropriate extension but does not send it to the printer. You can then copy that file to a printer.

**-** Specifying a -dmeta or a -dbitmap graphics format without a file name places the graphic on the system Clipboard, if possible (Windows platforms only).

- **-** Specifying any other graphics format without a file name creates a file in the current folder with a name such as figureN.*fmt*, where N is 1, 2, 3, ... and *fmt* indicates the format type, for example, eps or png.
- **•** Several drivers come from a product called Ghostscript, which is shipped with MATLAB software. The last column indicates when Ghostscript is used.
- **•** Not all drivers are supported on all platforms. Non support is noted in the first column of the table.
- **•** If you specify a particular printer with the -P option and do not specify a driver, a default driver for that printer is selected, either by the operating system or by MATLAB , depending on the platform:
	- **-** On MATLAB, the driver associated with this particular printing device is used.
	- **-** On Macintosh and UNIX platforms, the driver specified in printop.m is used

See Selecting the Printer in the Graphics documentation for more information.

**Note** The MathWorks™ is planning to leverage existing operating system (OS) support for printer drivers and devices. As a result, the ability to specify certain print devices using the print -d command, and certain graphics formats using the print -d command and/or the saveas command, will be removed in a future release. In the following table, the affected formats have an asterisk (\*) next to the print command option string. The asterisks provide a link to the Web site which supplies a form for users to give feedback about these changes.

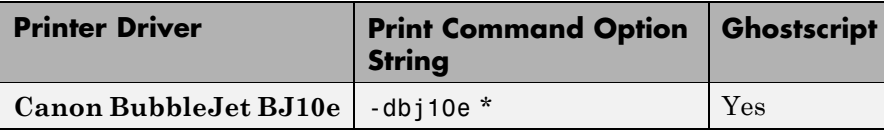

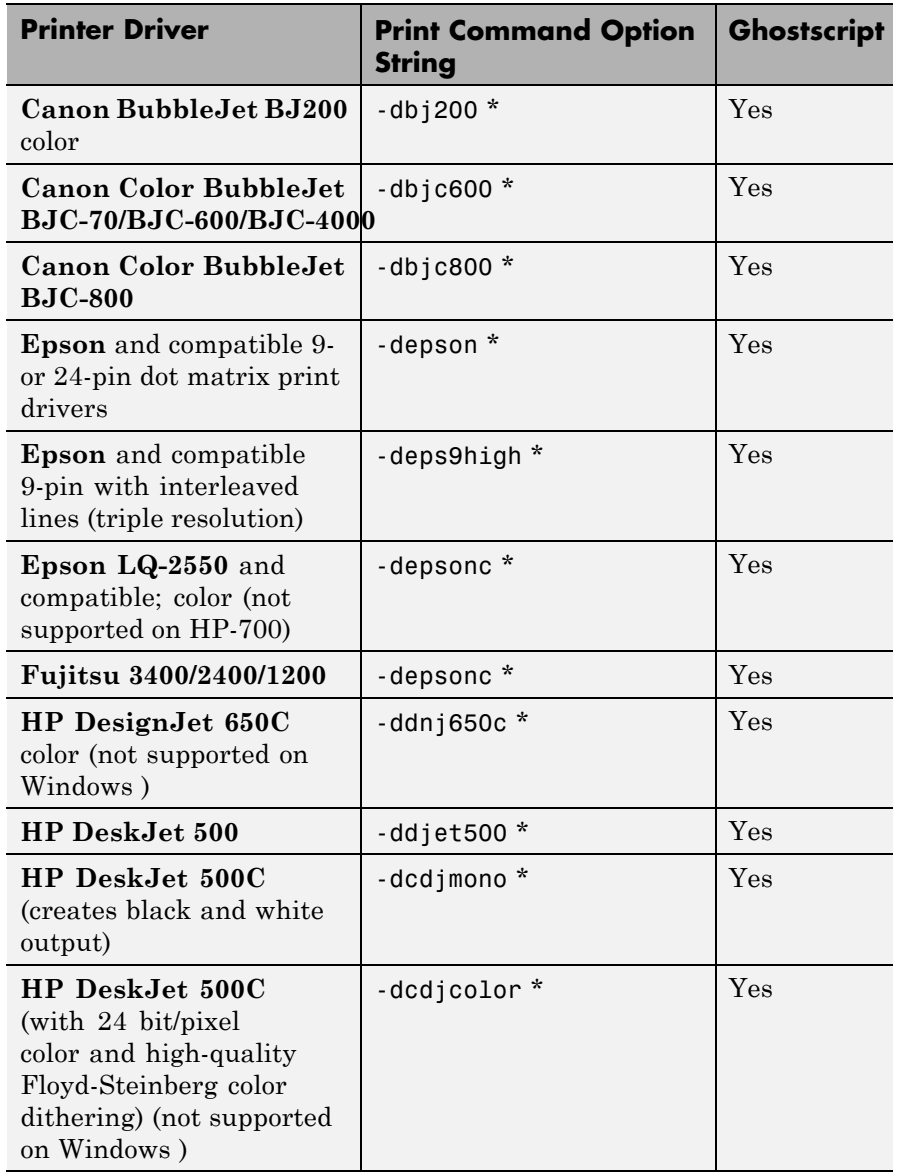

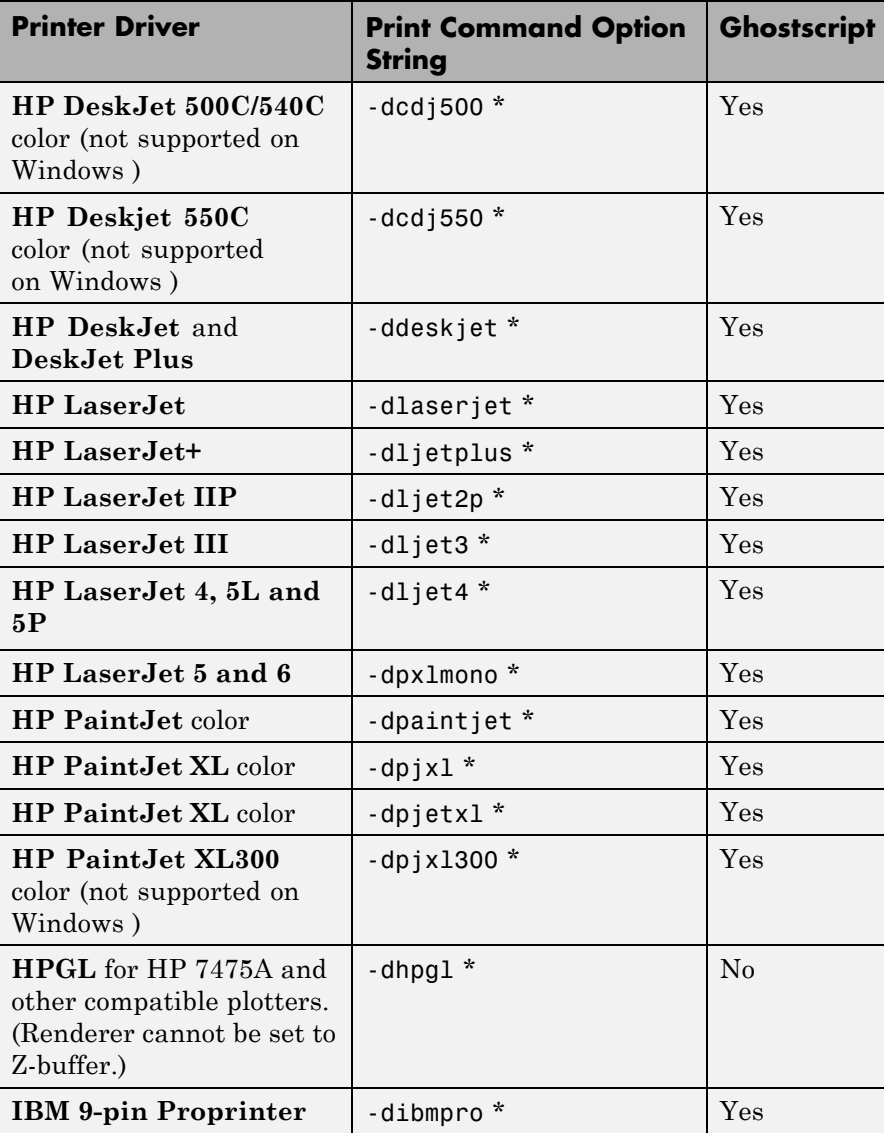

<span id="page-358-0"></span>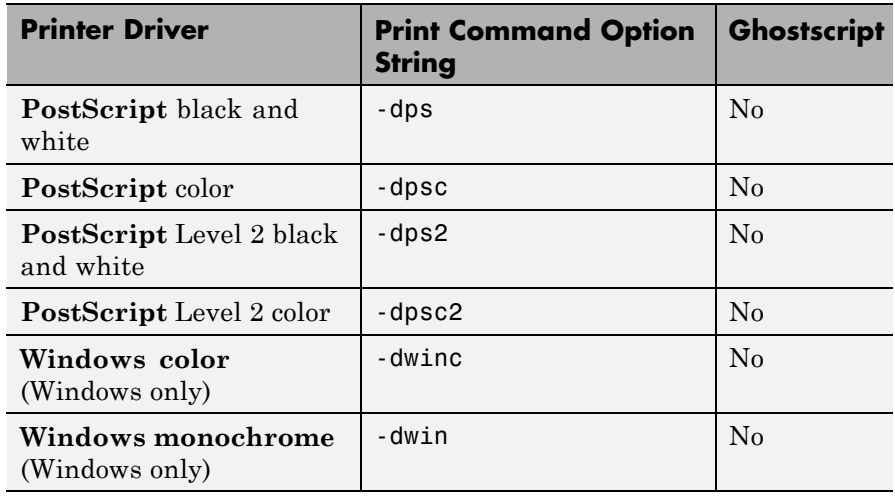

**Tip** Generally, Level 2 PostScript files are smaller and are rendered more quickly when printing than Level 1 PostScript files. However, not all PostScript printers support Level 2, so determine the capabilities of your printer before using those drivers. Level 2 PostScript printing is the default for UNIX platforms. You can change this default by editing the printopt.m file. Likewise, if you want color PostScript printing to be the default instead of black-and-white PostScript printing, edit the line in the printopt.m file that reads dev = '-dps2'; to be  $dev = ' - dpsc2';$ 

### **Graphics Format Files**

To save your figure as a graphics format file, specify a format switch and file name. To set the resolution of the output file for a built-in MATLAB format, use the -r switch. (For example, -r300 sets the output resolution to 300 dots per inch.) The -r switch is also supported for Windows Enhanced Metafiles, JPEG, TIFF and PNG files, but is not supported for Ghostscript raster formats. For more information, see "Printing and Exporting without a Display" on page 2[-2878](#page-361-0) and "Resolution Considerations" on page 2[-2881](#page-364-0).

**Note** When you print to a file, the file name must have fewer than 128 characters, including path name. When you print to a file in your current folder, the filename must have fewer than 126 characters, because MATLAB places './' or '.\'' at the beginning of the filename when referring to it.

The following table shows the supported output formats for exporting from figures and the switch settings to use. In some cases, a format is available both as a MATLAB output filter and as a Ghostscript output filter. All formats except for EMF are supported on both PC and UNIX platforms.

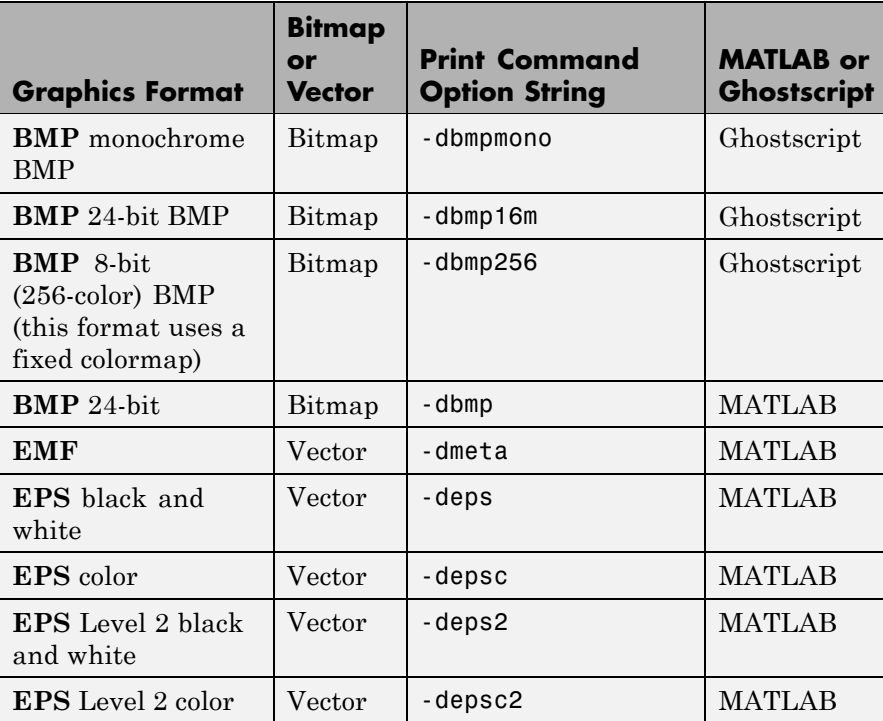
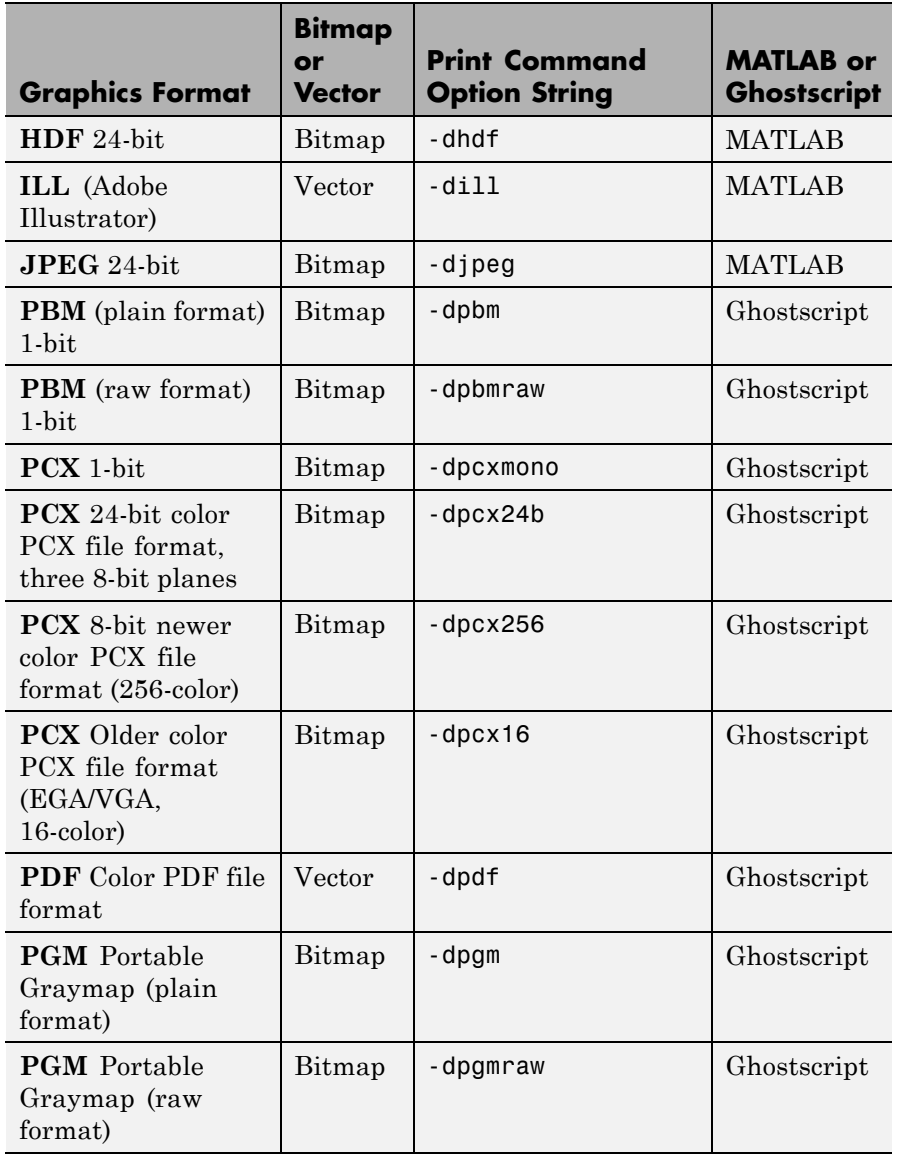

<span id="page-361-0"></span>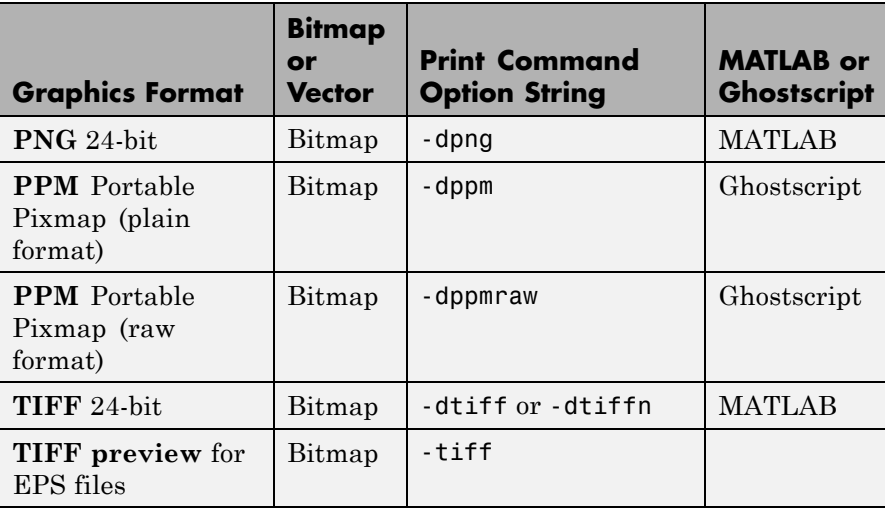

The TIFF image format is supported on all platforms by almost all word processors for importing images. The -dtiffn variant writes an uncompressed TIFF. JPEG is a lossy, highly compressed format that is supported on all platforms for image processing and for inclusion into HTML documents on the Web. To create these formats, MATLAB renders the figure using the Z-buffer rendering method and the resulting bitmap is then saved to the specified file.

#### **Printing and Exporting without a Display**

On a UNIX platform (including Macintosh), where you can start in MATLAB nodisplay mode (matlab -nodisplay), you can print using most of the drivers you can use with a display and export to most of the same file formats. The PostScript and Ghostscript devices all function in nodisplay mode on UNIX platforms. The graphic devices -djpeg, -dpng, -dtiff (compressed TIFF bitmaps), and -tiff (EPS with TIFF preview) work as well, but under nodisplay they use Ghostscript to generate output instead of using the drivers built into MATLAB. However, Ghostscript ignores the -r option when generating -djpeg, -dpng, -dtiff, and -tiff image files. This means that you cannot vary the resolution of image files when running in nodisplay mode.

<span id="page-362-0"></span>Naturally, the Windows only -dwin and -dwinc output formats cannot be used on UNIX or Mac platforms with or without a display.

The same holds true on Windows platforms with the -noFigureWindows startup option. The -dwin, -dwinc, and -dsetup options operate as usual under -noFigureWindows. However, the printpreview GUI does not function in this mode.

The formats which you cannot generate in nodisplay mode on UNIX and Mac platforms are:

- bitmap (-dbitmap) Windows bitmap file (except for Simulink models)
- bmp (-dbmp...) Monochrome and color bitmaps
- **•** hdf (-dhdf) Hierarchical Data Format
- svg (-dsvg) Scalable Vector Graphics file (except for Simulink models)
- **•** tiffn (-dtiffn) TIFF image file, no compression

In addition, uicontrols do not print or export in nodisplay mode.

#### **Printing Options**

This table summarizes options that you can specify for print. The second column links to tutorials in in the MATLAB Graphics documentation that provide operational details. Also see ["Resolution](#page-364-0) Considerations" on page 2-[2881](#page-364-0) for information on controlling output resolution.

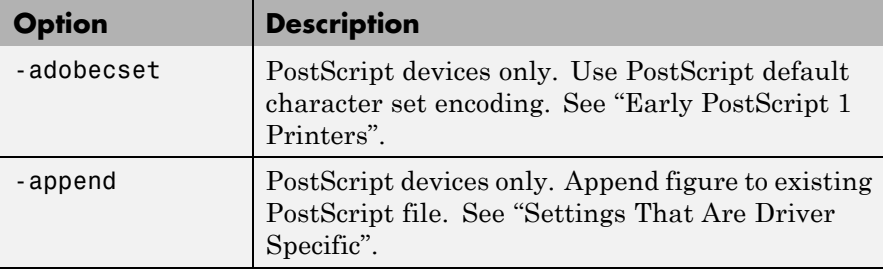

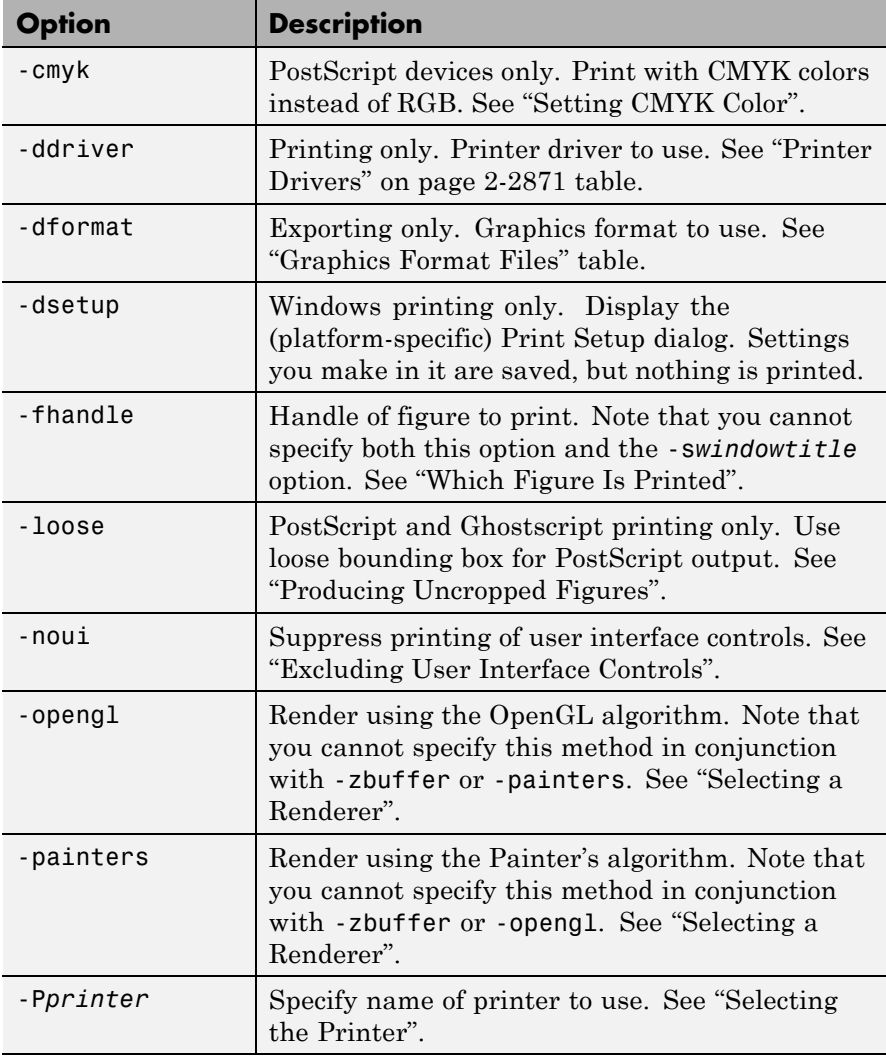

<span id="page-364-0"></span>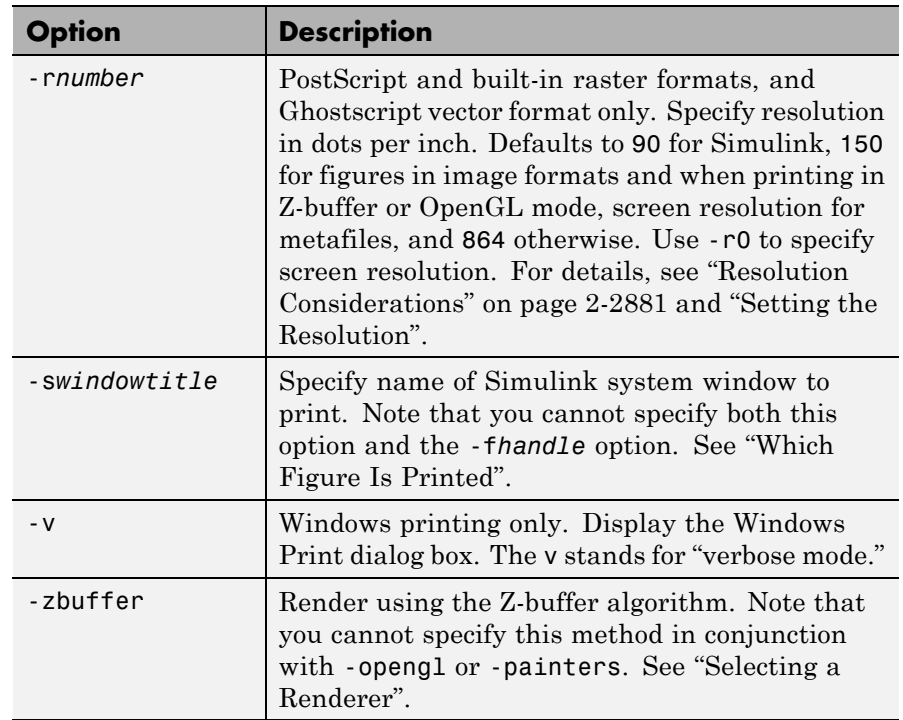

#### **Resolution Considerations**

Use -r*number* to specify the resolution of the generated output. In general, using a higher value will yield higher quality output but at the cost of larger output files. It affects the resolution and output size of all MATLAB built-in *raster* formats (which are identified in column four of the table in "Graphics Format Files" on page 2-[2875](#page-358-0)).

**Note** Built-in graphics formats are generated directly from MATLAB without conversion through the Ghostscript library. Also, in headless (nodisplay) mode, writing to certain image formats is not done by built-in drivers, as it is when a display is being used. These formats are -djpeg, -dtiff, and -dpng. Furthermore, the -dhdf and -dbmp formats cannot be generated in headless mode (but you can substitute -dbmp16m for -dbmp). See ["Printing and Exporting without a Display" on page](#page-361-0) 2-[2878](#page-361-0) for details on printing when not using a display.

Unlike the built-in MATLAB formats, graphic output generated via Ghostscript does not directly obey -r option settings. However, the intermediate PostScript file generated by MATLAB as input for the Ghostscript processor is affected by the -r setting and thus can indirectly influence the quality of the final Ghostscript generated output.

The effect of the -r option on output quality can be subtle at ordinary magnification when using the OpenGL or ZBuffer renderers and writing to one of the MATLAB built-in raster formats, or when generating vector output that contains an embedded raster image (for example, PostScript or PDF). The effect of specifying higher resolution is more apparent when viewing the output at higher magnification or when printed, since a larger -r setting provides more data to use when scaling the image.

When generating fully vectorized output (as when using the Painters renderer to output a vector format such as PostScript or PDF), the resolution setting affects the degree of detail of the output; setting resolution higher generates crisper output (but small changes in the resolution may have no observable effect). For example, the gap widths of lines that do not use a solid ('-') linestyle can be affected.

**Paper Sizes** MATLAB printing supports a number of standard paper sizes. You can select from the following list by setting the PaperType property of the figure or selecting a supported paper size from the Print dialog box.

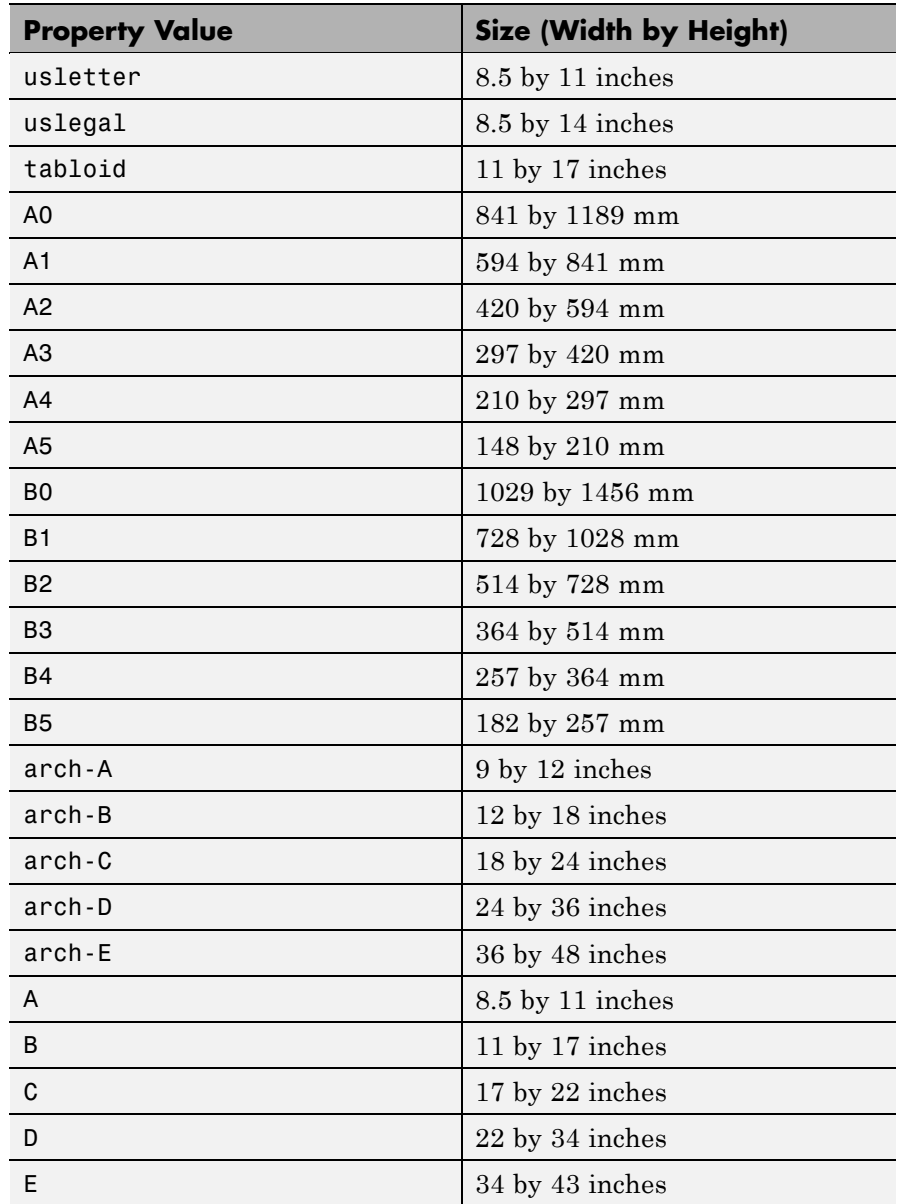

**Printing Tips**

### **Figures with Resize Functions**

The print command produces a warning when you print a figure having a callback routine defined for the figure [ResizeFcn](file:///Q:/A3/matlab/doc/src/toolbox/matlab/matlab_ref/ref/figure_props.html%23ResizeFcn). To avoid the warning, set the figure [PaperPositionMode](file:///Q:/A3/matlab/doc/src/toolbox/matlab/matlab_ref/ref/figure_props.html%23PaperPositionMode) property to auto or select **Match Figure Screen Size** in the **File > Page Setup** dialog box.

#### **Troubleshooting Microsoft Windows Printing**

If you encounter problems such as segmentation violations, general protection faults, or application errors, or the output does not appear as you expect when using Microsoft printer drivers, try the following:

- **•** If your printer is PostScript compatible, print with one of the MATLAB built-in PostScript drivers. There are various PostScript device options that you can use with print , which all start with -dps.
- The behavior you are experiencing might occur only with certain versions of the print driver. Contact the print driver vendor for information on how to obtain and install a different driver.
- **•** Try printing with one of the MATLAB built-in Ghostscript devices. These devices use Ghostscript to convert PostScript files into other formats, such as HP LaserJet, PCX, Canon BubbleJet, and so on.
- **•** Copy the figure as a Windows Enhanced Metafile using the **Edit > Copy Figure** menu item on the figure window menu or the print -dmeta option at the command line. You can then import the file into another application for printing.

You can set copy options in the figure's **File > Preferences > Copying Options** dialog box. The Windows Enhanced Metafile Clipboard format produces a better quality image than Windows Bitmap.

#### **Printing MATLAB GUIs**

You can generally obtain better results when printing a figure window that contains MATLAB uicontrols by setting these key properties:

**•** Set the figure PaperPositionMode property to auto. This ensures that the printed version is the same size as the on-screen version. With PaperPositionMode set to auto MATLAB, does not resize the figure to fit the current value of the PaperPosition. This is particularly important if you have specified a figure ResizeFcn, because if MATLAB resizes the figure during the print operation, ResizeFcn is automatically called.

To set PaperPositionMode on the current figure, use the command:

set(gcf,'PaperPositionMode','auto')

• Set the figure InvertHardcopy property to off. By default, MATLAB changes the figure background color of printed output to white, but does not change the color of uicontrols. If you have set the background color, for example, to match the gray of the GUI devices, you must set InvertHardcopy to off to preserve the color scheme.

To set InvertHardcopy on the current figure, use the command:

set(gcf,'InvertHardcopy','off')

- **•** Use a color device if you want lines and text that are in color on the screen to be written to the output file as colored objects. Black and white devices convert colored lines and text to black or white to provide the best contrast with the background and to avoid dithering.
- **•** Use the print command's -loose option to keep a bounding box from being too tightly wrapped around objects contained in the figure. This is important if you have intentionally used space between uicontrols or axes and the edge of the figure and you want to maintain this appearance in the printed output.

If you print or export in nodisplay mode, none of the uicontrols the figure has will be visible. If you run code that adds uicontrols to a figure when the figure is invisible, the controls will not print until the figure is made visible.

#### <span id="page-369-0"></span>**Printing Interpolated Shading with PostScript Drivers**

You can print MATLAB surface objects (such as graphs created with surf or mesh) using interpolated colors. However, only patch objects that are composed of triangular faces can be printed using interpolated shading.

Printed output is always interpolated in RGB space, not in the colormap colors. This means that if you are using indexed color and interpolated face coloring, the printed output can look different from what is displayed on screen.

PostScript files generated for interpolated shading contain the color information of the graphics object's vertices and require the printer to perform the interpolation calculations. This can take an excessive amount of time and in some cases, printers might time out before finishing the print job. One solution to this problem is to interpolate the data and generate a greater number of faces, which can then be flat shaded.

To ensure that the printed output matches what you see on the screen, print using the -zbuffer option. To obtain higher resolution (for example, to make text look better), use the -r option to increase the resolution. There is, however, a tradeoff between the resolution and the size of the created PostScript file, which can be quite large at higher resolutions. The default resolution of 150 dpi generally produces good results. You can reduce the size of the output file by making the figure smaller before printing it and setting the figure PaperPositionMode to auto, or by just setting the PaperPosition property to a smaller size.

#### **Examples Specifying the Figure to Print**

You can print a noncurrent figure by specifying the figure's handle. If a figure has the title "Figure 2", its handle is 2. The syntax is:

print -f*handle*

This example prints the figure whose handle is 2, regardless of which figure is the current figure:

print -f2

**Note** You must use the  $-$  f option if the figure's handle is hidden (i.e., its HandleVisibility property is set to off).

This example saves the figure with the handle -f2 to a PostScript file named Figure2, which can be printed later:

```
print -f2 -dps 'Figure2.ps'
```
If the figure uses noninteger handles, use the figure command to get its value, and then pass it in as the first argument. For example:

```
h = figure('IntegerHandle','off')
print h -dps2
```
You can also pass a figure handle as a variable to the function form of print. For example:

```
h = figure; plot(1:4,5:8)print(h)
```
This example uses the function form of print to enable a file name to be passed in as a variable:

```
filename = 'mydata';
print('-f3', '-dpsc', filename);
```
(Because a file name is specified, the figure will be printed to a file.)

This example combines the previous two examples and uses the function form to print using both a handle variable and a file name variable:

```
h = figure; plot(1:4,5:8)filename = 'mydata';
print(h, '-dpsc', filename);
```
(Because a file name is specified, the figure will be printed to a file.)

#### **Specifying the Model to Print**

To print a noncurrent Simulink model, use the -s option with the title of the window. For example, this command prints the Simulink window titled f14:

print -sf14

If the window title includes any spaces, you must call the function form rather than the command form of print. For example, this command saves the Simulink window title Thruster Control:

```
print('-sThruster Control')
```
To print the current system, use:

print -s

For information about issues specific to printing Simulink windows, see the Simulink documentation.

#### **Printing Figures at Screen Size**

This example prints a surface plot with interpolated shading. Setting the current figure's (gcf) PaperPositionMode to auto enables you to resize the figure window and print it at the size you see on the screen. See "Printing Options" on page 2-[2879](#page-362-0) and ["Printing Interpolated](#page-369-0) Shading with PostScript Drivers" on page 2-[2886](#page-369-0) for information on the -zbuffer and -r200 options.

```
surf(peaks)
shading interp
set(gcf,'PaperPositionMode','auto')
print -dpsc2 -zbuffer -r200
```
For additional details, see "Printing Images" in the MATLAB Graphics documentation.

#### **Batch Processing**

You can use the function form of print to pass variables containing file names. For example, this for loop uses file names stored in a cell array to create a series of graphs and prints each one with a different file name:

```
fnames = {\text{ 'file1', 'file2', 'file3'}};for k=1:length(fnames)
    surf(peaks)
    print('-dtiff','-r200',fnames{k})
end
```
#### **Tiff Preview**

The command

print -depsc -tiff -r300 picture1

saves the current figure at 300 dpi, in a color Encapsulated PostScript file named picture1.eps. The -tiff option creates a 72 dpi TIFF preview, which many word processor applications can display on screen after you import the EPS file. This enables you to view the picture on screen within your word processor and print the document to a PostScript printer using a resolution of 300 dpi.

**See Also** figure, hgsave, imwrite, orient, printdlg, printopt, saveas

# **printdlg**

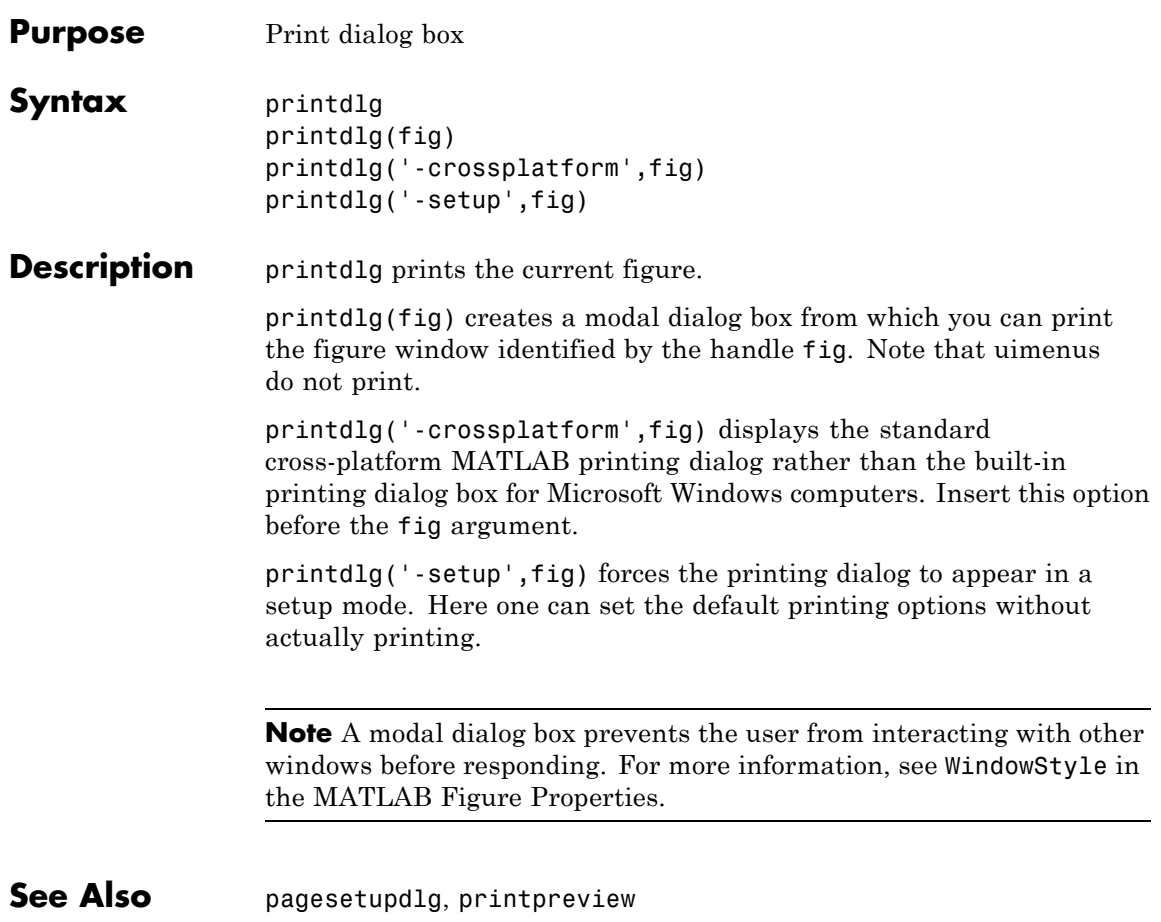

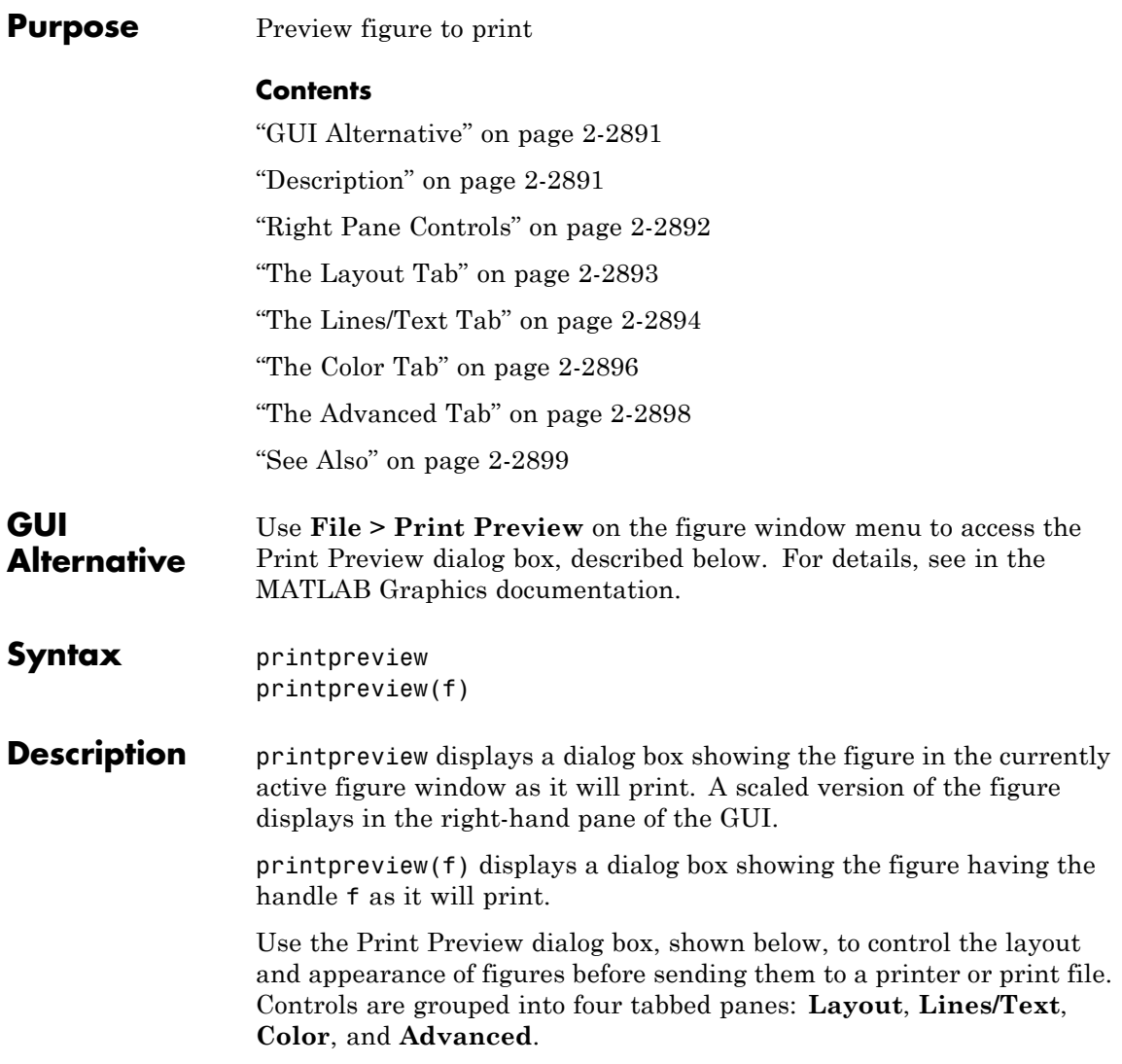

<span id="page-375-0"></span>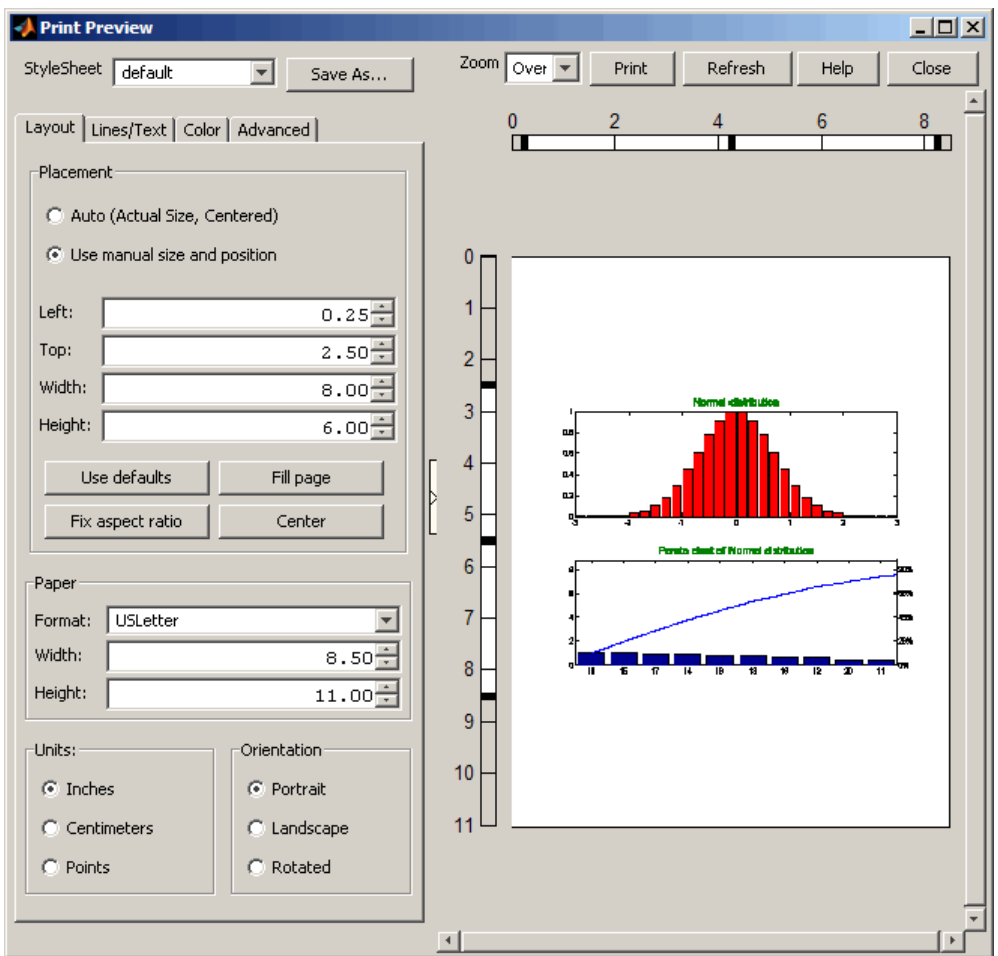

#### **Right Pane Controls**

You can position and scale plots on the printed page using the rulers in the right-hand pane of the Print Preview dialog. Use the outer ruler handlebars to change margins. Moving them changes plot proportions. Use the center ruler handlebars to change the position of the plot on the page. Plot proportions do not change, but you can move portions of

<span id="page-376-0"></span>the plot off the paper. The buttons on that pane let you refresh the plot, close the dialog (preserving all current settings), print the page immediately, or obtain context-sensitive help. Use the **Zoom** box and scroll bars to view and position page elements more precisely.

#### **The Layout Tab**

Use the **Layout** tab, shown above, to control the paper format and placement of the plot on printed pages. The following table summarizes the **Layout** options:

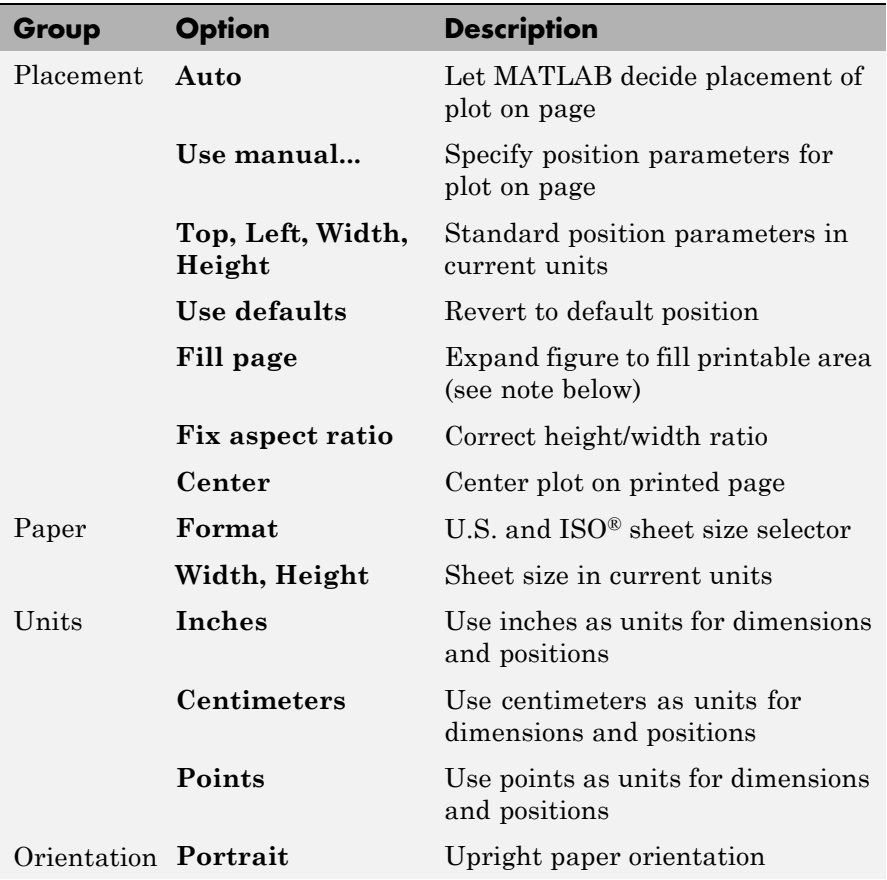

<span id="page-377-0"></span>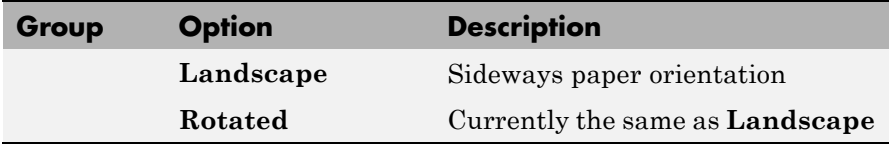

**Note** Selecting the **Fill page** option changes the PaperPosition property to fill the page, allowing objects in normalized units to expand to fill the space. If an object within the figure has an absolute size, for example a table, it can overflow the page when objects with normalized units expand. To avoid having objects fall off the page, do not use **Fill page** under such circumstances.

#### **The Lines/Text Tab**

Use the **Lines/Text** tab, shown below, to control the line weights, font characteristics, and headers for printed pages. The following table summarizes the **Lines/Text** options:

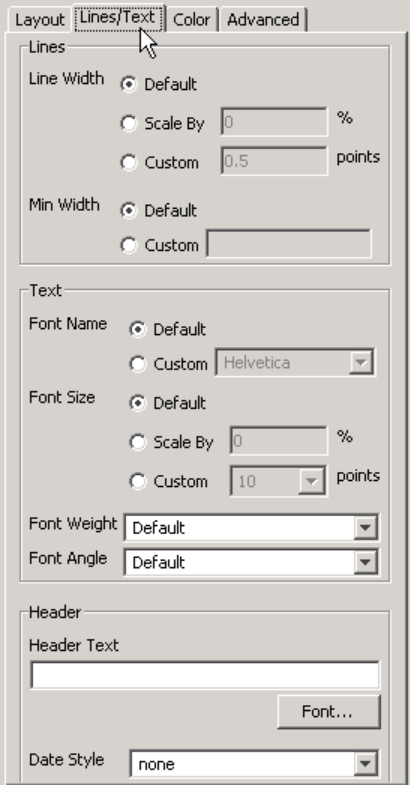

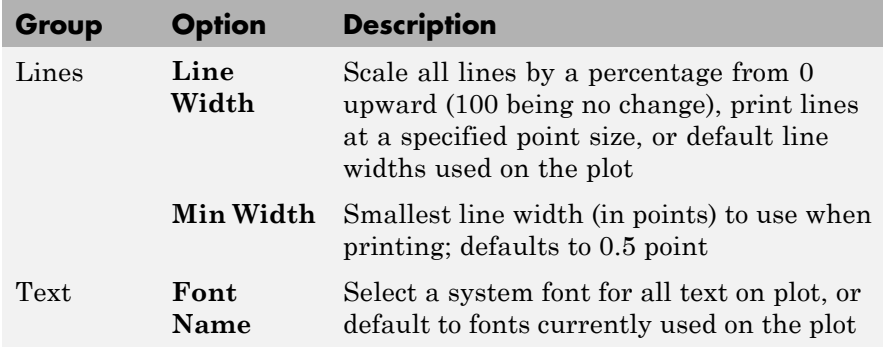

<span id="page-379-0"></span>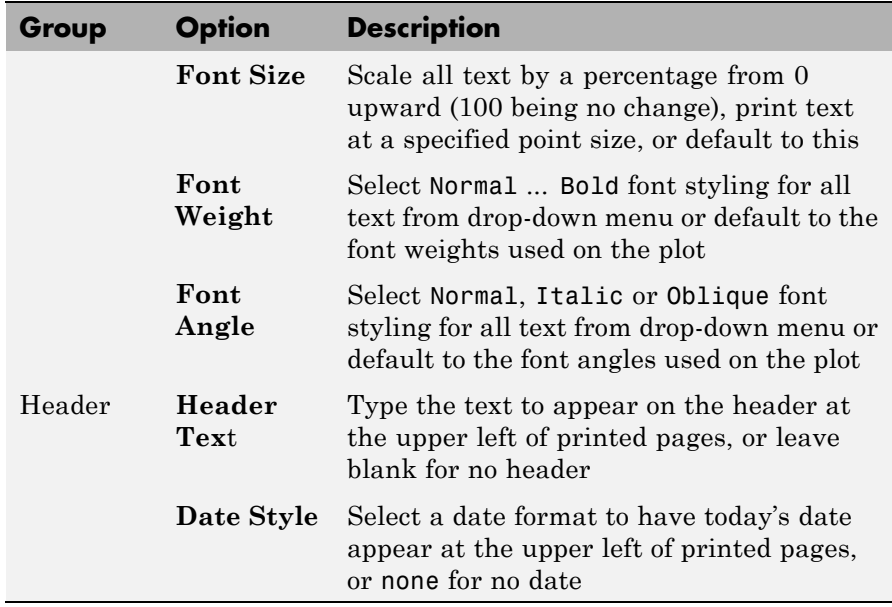

#### **The Color Tab**

Use the **Color** tab, shown below, to control how colors are printed for lines and backgrounds. The following table summarizes the **Color** options:

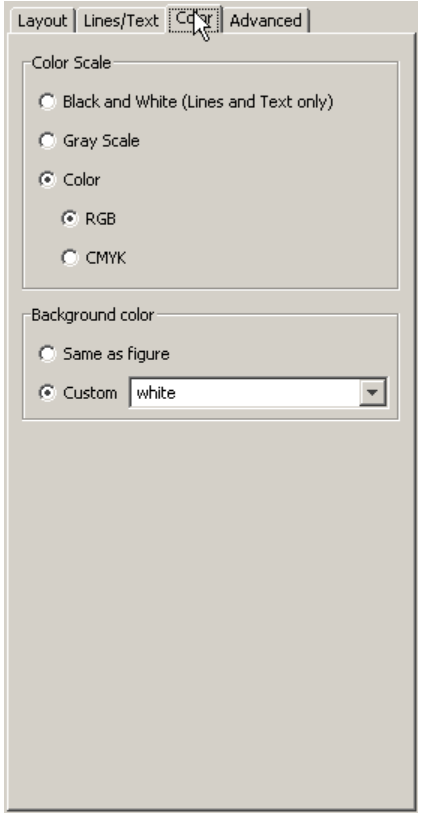

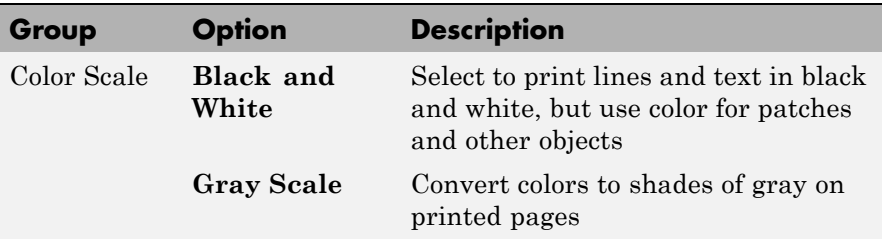

<span id="page-381-0"></span>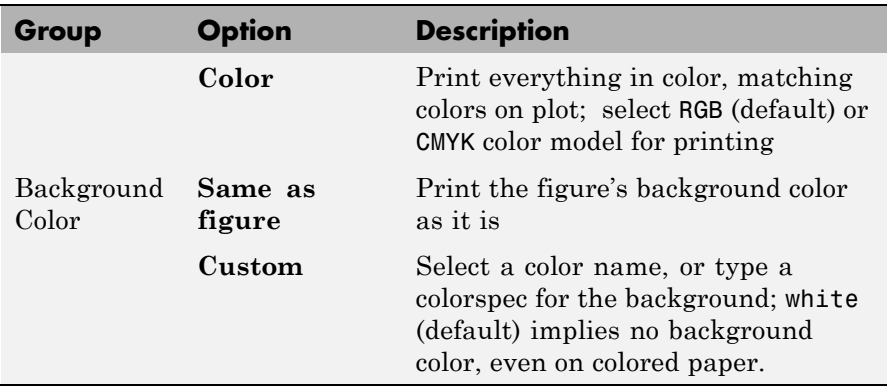

#### **The Advanced Tab**

Use the **Advanced** tab, shown below, to control finer details of printing, such as limits and ticks, renderer, resolution, and the printing of UIControls. The following table summarizes the **Advanced** options:

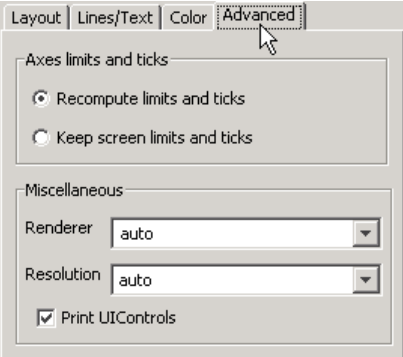

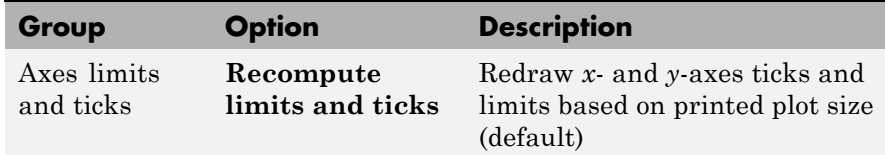

<span id="page-382-0"></span>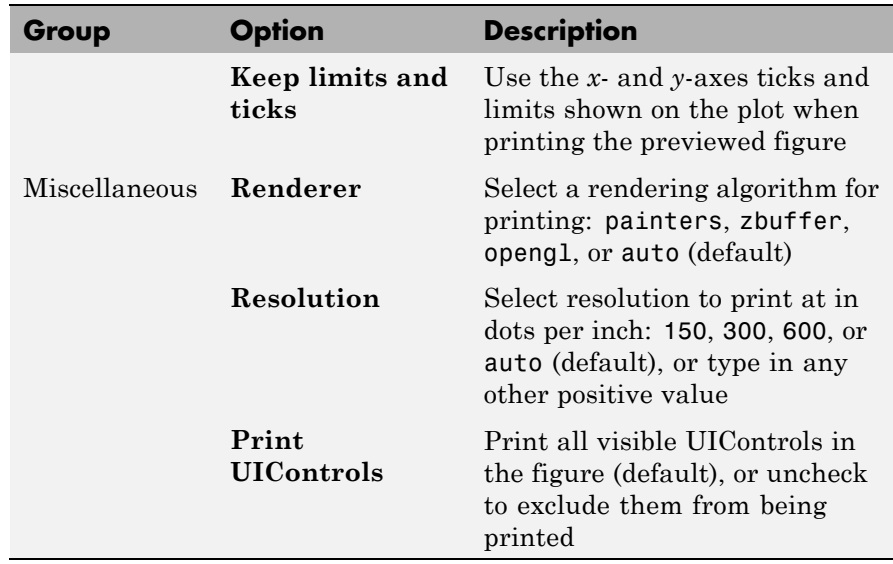

See Also printdlg, pagesetupdlg

For more information, see How to Print or Export in the MATLAB Graphics documentation.

# **prod**

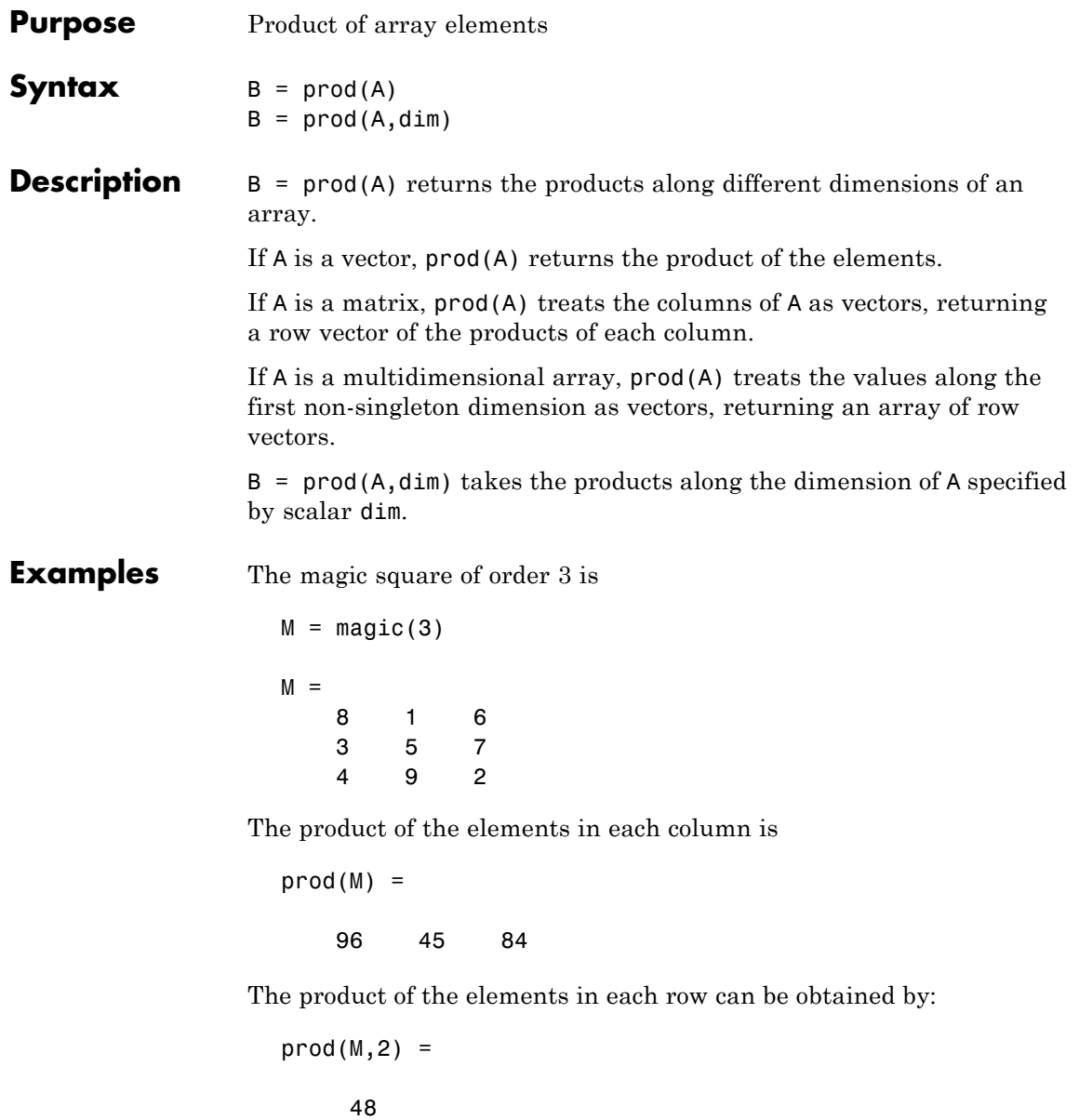

105 72

See Also cumprod, diff, sum

# **profile**

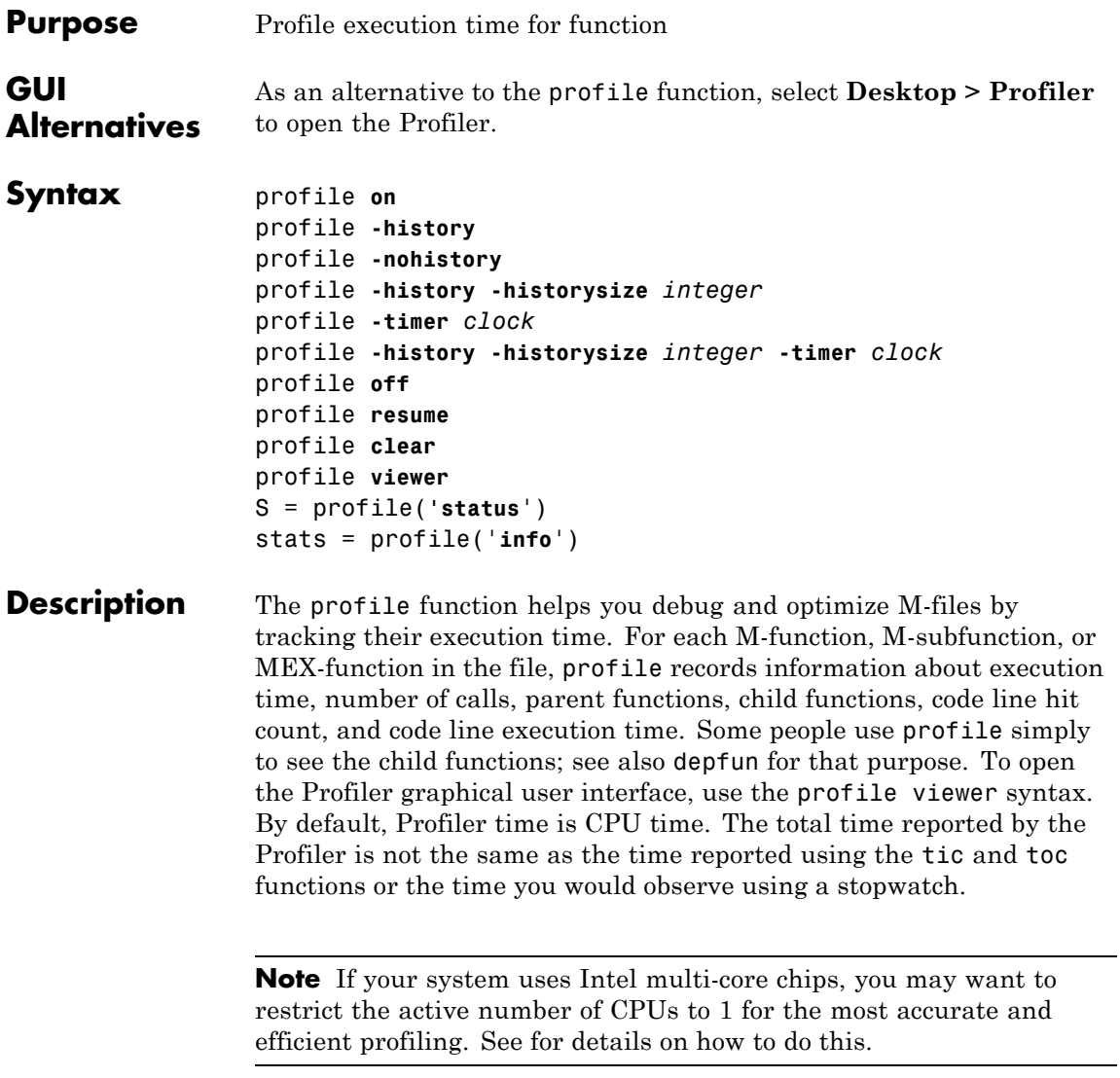

profile **on** starts the Profiler, clearing previously recorded profile statistics. Note the following:

- **•** You can specify all, none, or a subset, of the history, historysize and timer options with the profile on syntax.
- **•** You can specify options in any order, including before or after on.
- **•** If the Profiler is currently on and you specify profile with one of the options, MATLAB software returns an error message and the option has no effect. For example, if you specify profile timer real, MATLAB returns the following error: The profiler has already been started. TIMER cannot be changed.
- **•** To change options, first specify profile off, and then specify profile on or profile resume with new options.

profile **-history** records the exact sequence of function calls. The profile function records, by default, up to 1,000,000 function entry and exit events. For more than 1,000,000 events, profile continues to record other profile statistics, but not the sequence of calls. To change the number of function entry and exit events that the profile function records, use the **historysize** option. By default, the history option is not enabled.

profile **-nohistory** disables further recording of the history (exact sequence of function calls). Use the -nohistory option after having previously set the -history option. All other profiling statistics continue to be collected.

profile **-history -historysize** *integer* specifies the number of function entry and exit events to record. By default, historysize is set to 1,000,000.

profile **-timer** *clock* specifies the type of time to use. Valid values for *clock* are:

- **•** 'cpu' The Profiler uses computer time (the default).
- **•** 'real' The Profiler uses wall-clock time.

For example, cpu time for the pause function is typically small, but real time accounts for the actual time paused, and therefore would be larger.

profile **-history -historysize** *integer* **-timer** *clock* specifies all of the options. Any order is acceptable, as is a subset.

profile **off** stops the Profiler.

profile **resume** restarts the Profiler without clearing previously recorded statistics.

profile **clear** clears the statistics recorded by profile.

profile **viewer** stops the Profiler and displays the results in the Profiler window. For more information, see Profiling for Improving Performance in the Desktop Tools and Development Environment documentation.

S = profile(**'status**') returns a structure containing information about the current status of the Profiler. The table lists the fields in the order that they appear in the structure.

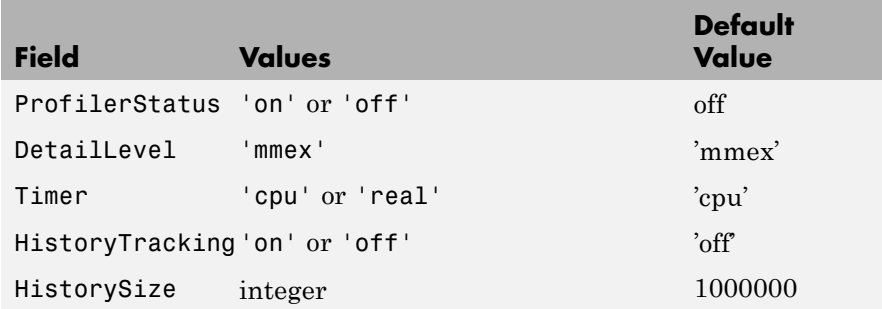

stats = profile('**info**') displays a structure containing the results. Use this function to access the data generated by profile. The table lists the fields in the order that they appear in the structure.

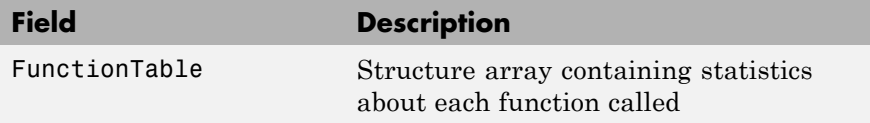

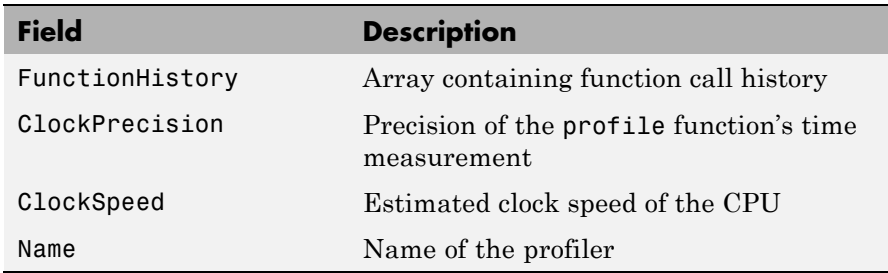

The FunctionTable field is an array of structures, where each structure contains information about one of the functions or subfunctions called during execution. The following table lists these fields in the order that they appear in the structure.

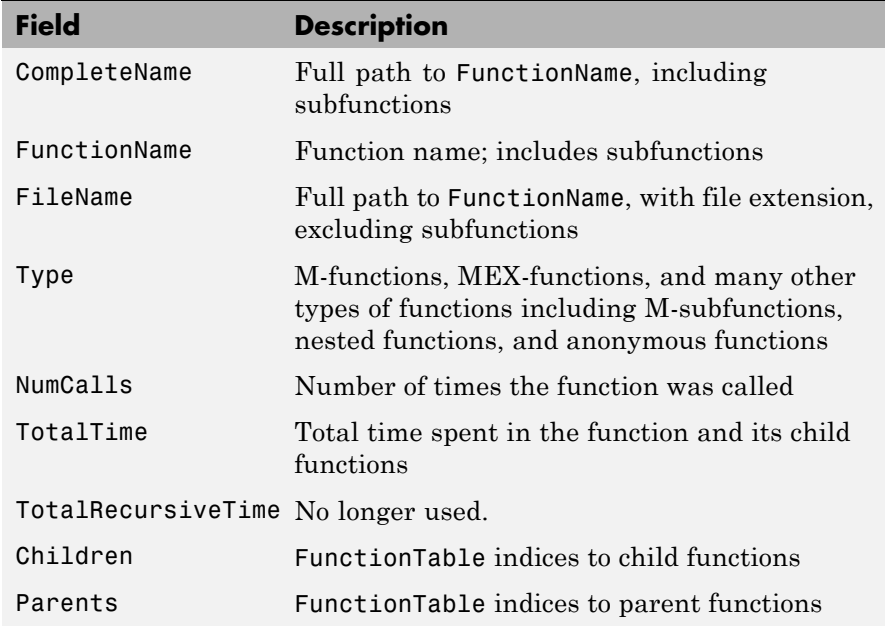

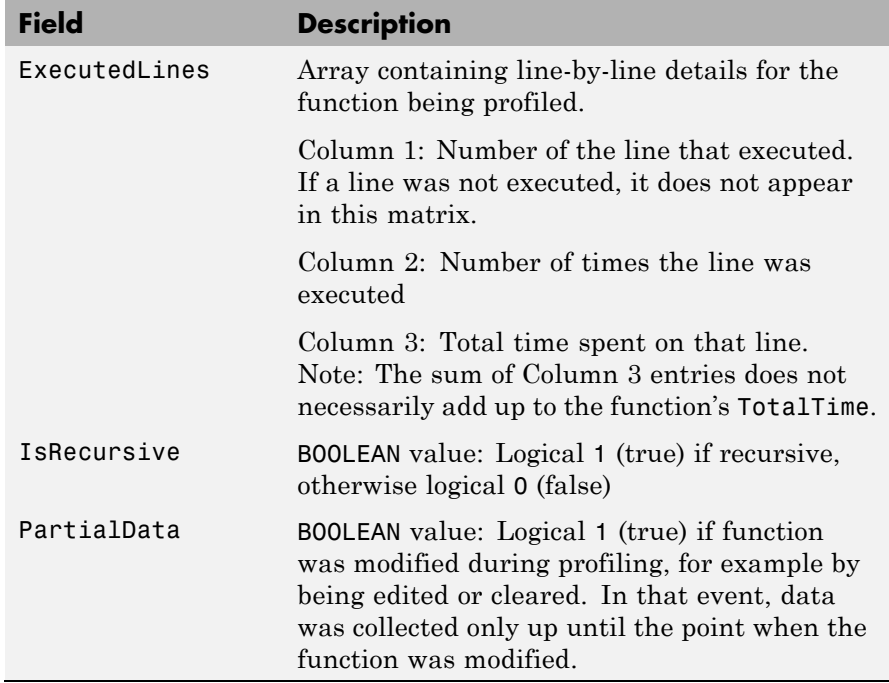

#### **Examples Profile and Display Results**

This example profiles the MATLAB magic command and then displays the results in the Profiler window. The example then retrieves the profile data on which the HTML display is based and uses the profsave command to save the profile data in HTML form.

```
profile on
plot(magic(35))
profile viewer
p = profile('info');profsave(p,'profile results')
```
#### **Profile and Save Results**

Another way to save profile data is to store it in a MAT-file. This example stores the profile data in a MAT-file, clears the profile data from memory, and then loads the profile data from the MAT-file. This example also shows a way to bring the reloaded profile data into the Profiler graphical interface as live profile data, not as a static HTML page.

```
p = profile('info');save myprofiledata p
clear p
load myprofiledata
profview(0,p)
```
#### **Profile and Show Results Including History**

This example illustrates an effective way to view the results of profiling when the history option is enabled. The history data describes the sequence of functions entered and exited during execution. The profile command returns history data in the FunctionHistory field of the structure it returns. The history data is a 2-by-n array. The first row contains Boolean values, where 0 means entrance into a function and 1 means exit from a function. The second row identifies the function being entered or exited by its index in the FunctionTable field. This example reads the history data and displays it in the MATLAB Command Window.

```
profile on -history
plot(magic(4));
p = profile('info');for n = 1:size(p.FunctionHistory,2)
 if p.FunctionHistory(1,n)==0
        str = 'entering function: ';
 else
        str = 'exiting function: ';
 end
```
## **profile**

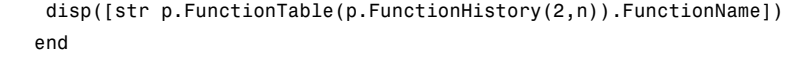

### See Also depdir, depfun, mlint, profsave

Profiling for Improving Performance in the MATLAB Desktop Tools and Development Environment documentation

in the Parallel Computing Toolbox documentation

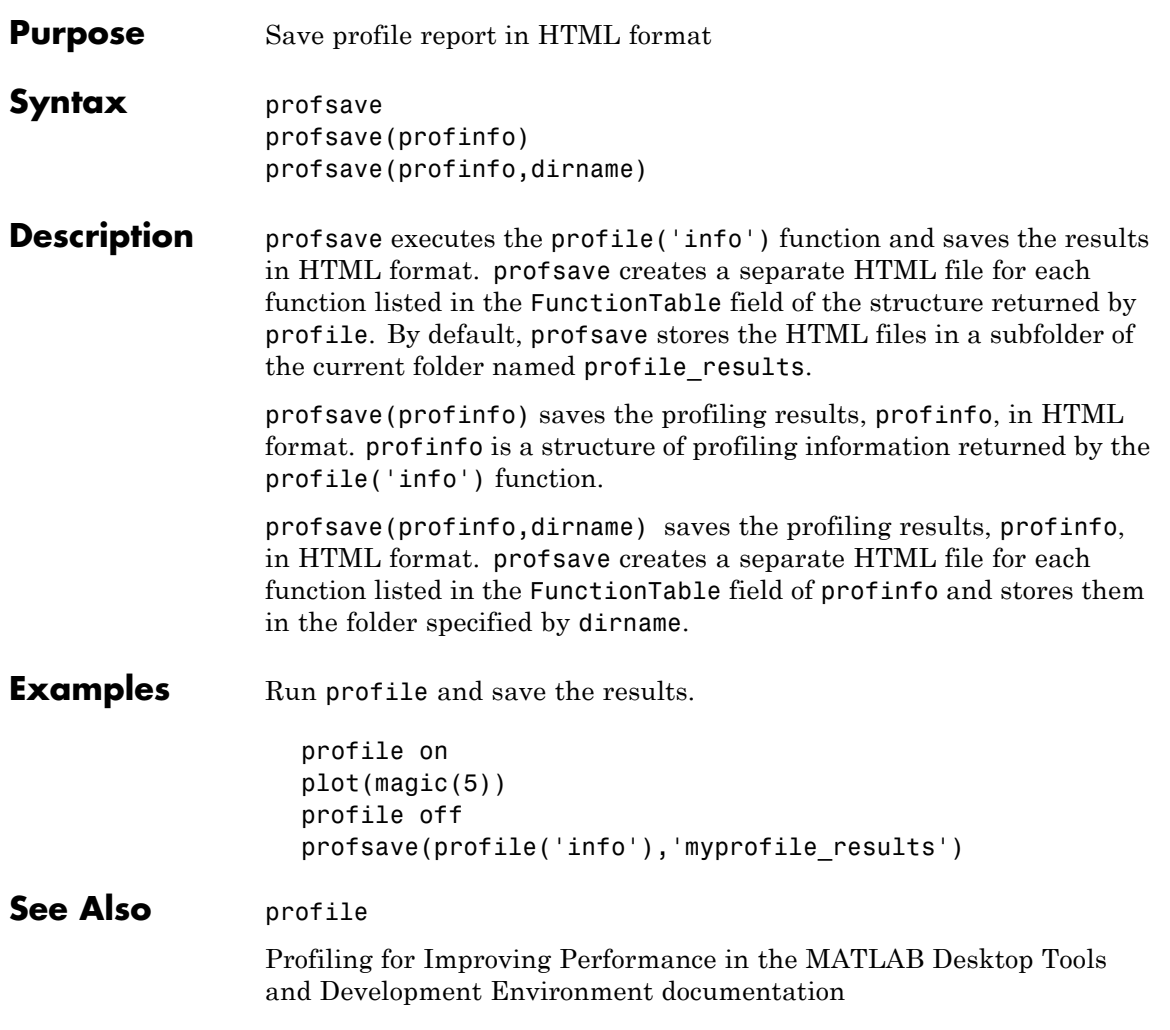

# **propedit**

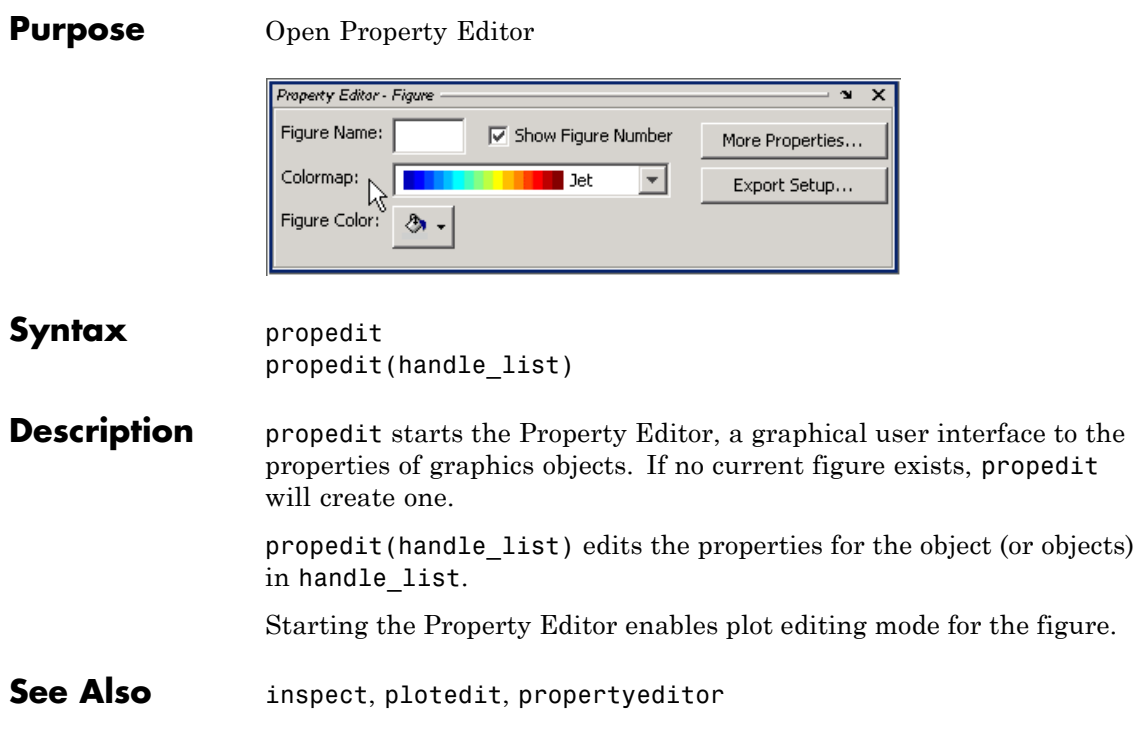

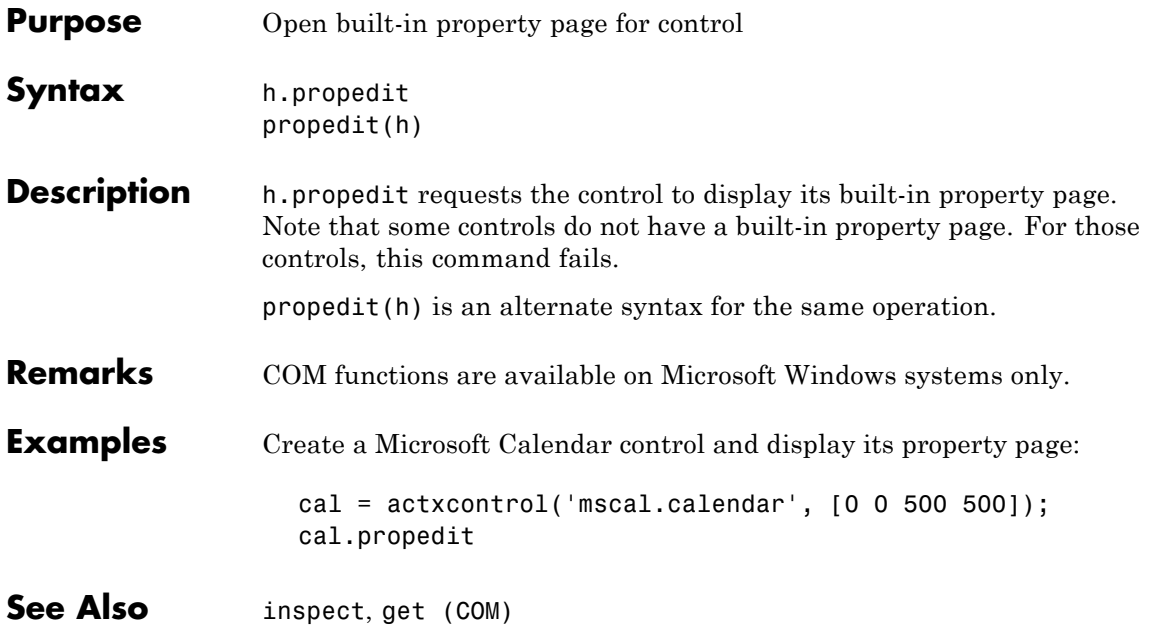

# **properties**

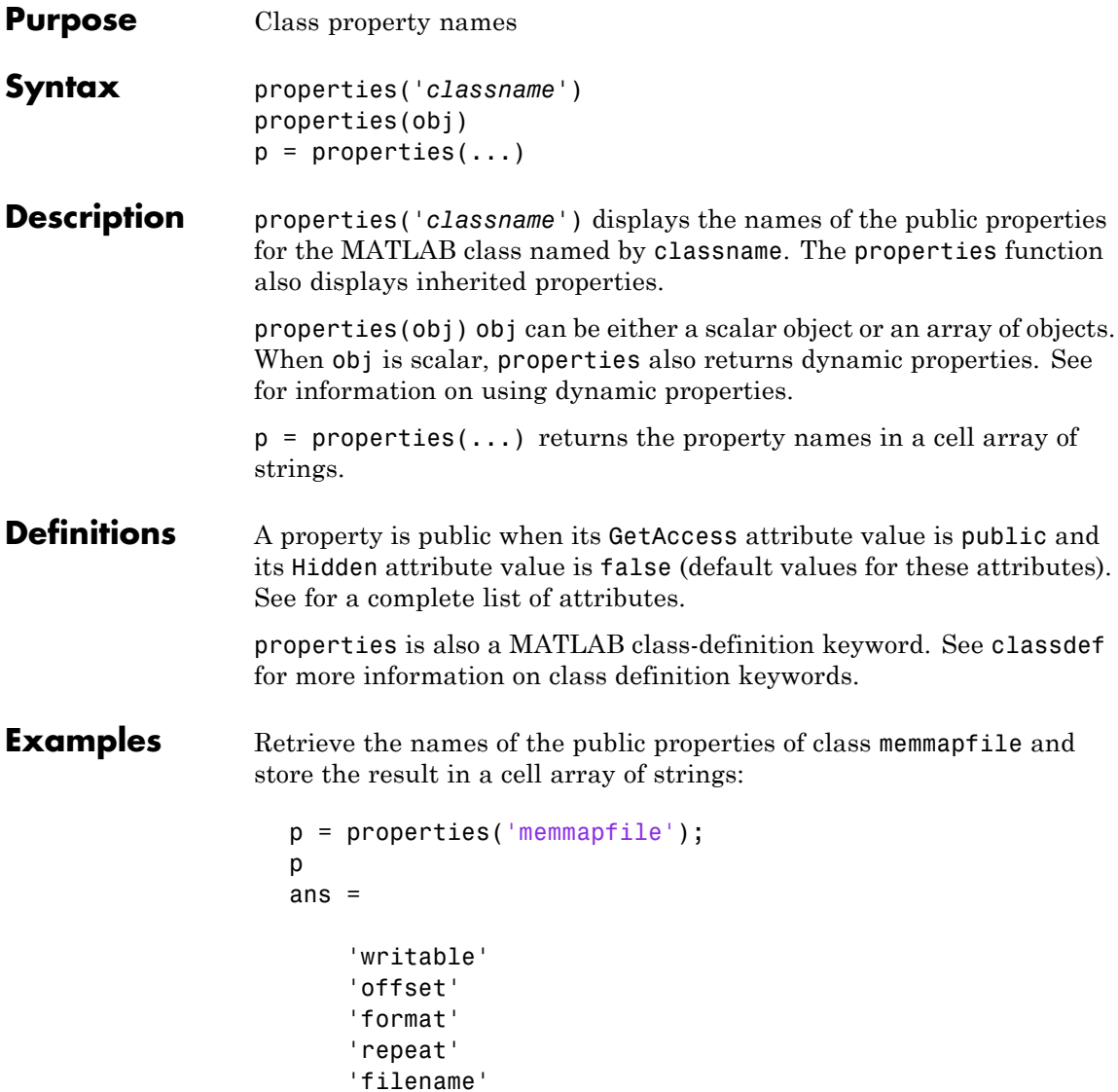
Construct an instance of the MException class and get its properties names:

```
me = MException('Msg:ID','MsgText');
                   properties(me)
                   Properties for class MException:
                        identifier
                       message
                        cause
                        stack
Alternatives You can use the Workspace browser to browse current property values.
                 See for more information on using the Workspace browser.
See Also fieldnames | events | methods
Tutorials •
```
### **propertyeditor**

**Purpose** Show or hide property editor

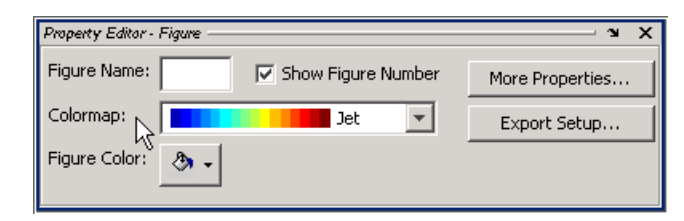

#### **GUI Alternatives** Click the larger **Plotting Tools** icon on the figure toolbar to collectively enable plotting tools, and the smaller icon to collectively disable them. Open or close the **Property Editor** tool from the figure's **View** menu. For details, see in the MATLAB Graphics documentation.

- **Syntax** propertyeditor('on') propertyeditor('off') propertyeditor('toggle') propertyeditor propertyeditor(figure handle,...)
- **Description** propertyeditor('on') displays the Property Editor on the current figure.

propertyeditor('off') hides the Property Editor on the current figure.

propertyeditor('toggle') or propertyeditor toggles the visibility of the property editor on the current figure.

propertyeditor(figure handle,...) displays or hides the Property Editor on the figure specified by figure handle.

**See Also** plottools, plotbrowser, figurepalette, inspect

- **Purpose** Psi (polygamma) function
- **Syntax**  $Y = \text{psi}(X)$  $Y = psi(k, X)$  $Y = \psi(x0:k1,X)$

#### **Description**  $Y = \text{psi}(X)$  evaluates the  $\Psi$  function for each element of array X. X must be real and nonnegative. The  $\Psi$  function, also known as the digamma function, is the logarithmic derivative of the gamma function

$$
\psi(x) = \text{digamma}(x)
$$

$$
= \frac{d(\log(\Gamma(x)))}{dx}
$$

$$
= \frac{d(\Gamma(x))/dx}{\Gamma(x)}
$$

 $Y = \text{psi}(k, X)$  evaluates the kth derivative of  $\Psi$  at the elements of X.  $psi(0,X)$  is the digamma function,  $psi(1,X)$  is the trigamma function,  $psi(2,X)$  is the tetragamma function, etc.

 $Y = \text{psi}(k0:k1,X)$  evaluates derivatives of order k0 through k1 at X.  $Y(k, j)$  is the  $(k-1+k0)$ th derivative of  $\Psi$ , evaluated at  $X(j)$ .

#### **Examples Example 1**

Use the psi function to calculate Euler's constant,  $\gamma$ .

```
format long
-psi(1)
ans =0.57721566490153
-psi(0,1)
ans =0.57721566490153
```
#### **Example 2**

The trigamma function of 2,  $psi(1,2)$ , is the same as  $(\pi^2/6)-1$ .

```
format long
psi(1,2)
ans =0.64493406684823
pi^2/6 - 1
ans =0.64493406684823
```
#### **Example 3**

This code produces the first page of Table 6.1 in Abramowitz and Stegun [1].

```
x = (1: .005:1.250);
[x \text{ gamma}(x) \text{ gamma}(x) \text{ psi}(0:1,x)' x-1]
```
#### **Example 4**

This code produces a portion of Table 6.2 in [1].

psi(2:3,1:.01:2)'

See Also gamma, gammainc, gammaln

```
References [1] Abramowitz, M. and I. A. Stegun, Handbook of Mathematical
                  Functions, Dover Publications, 1965, Sections 6.3 and 6.4.
```
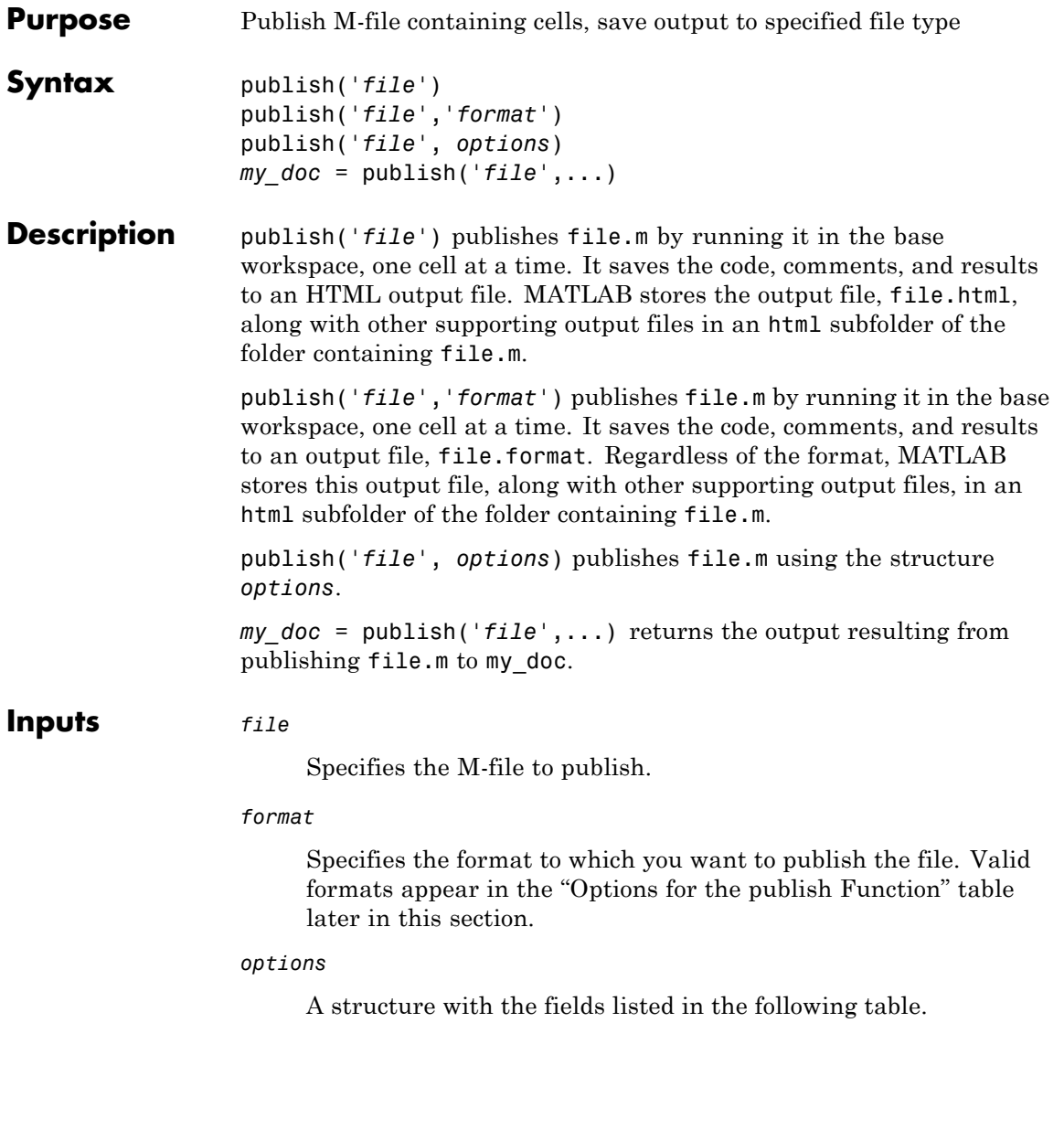

#### **Options for the publish Function**

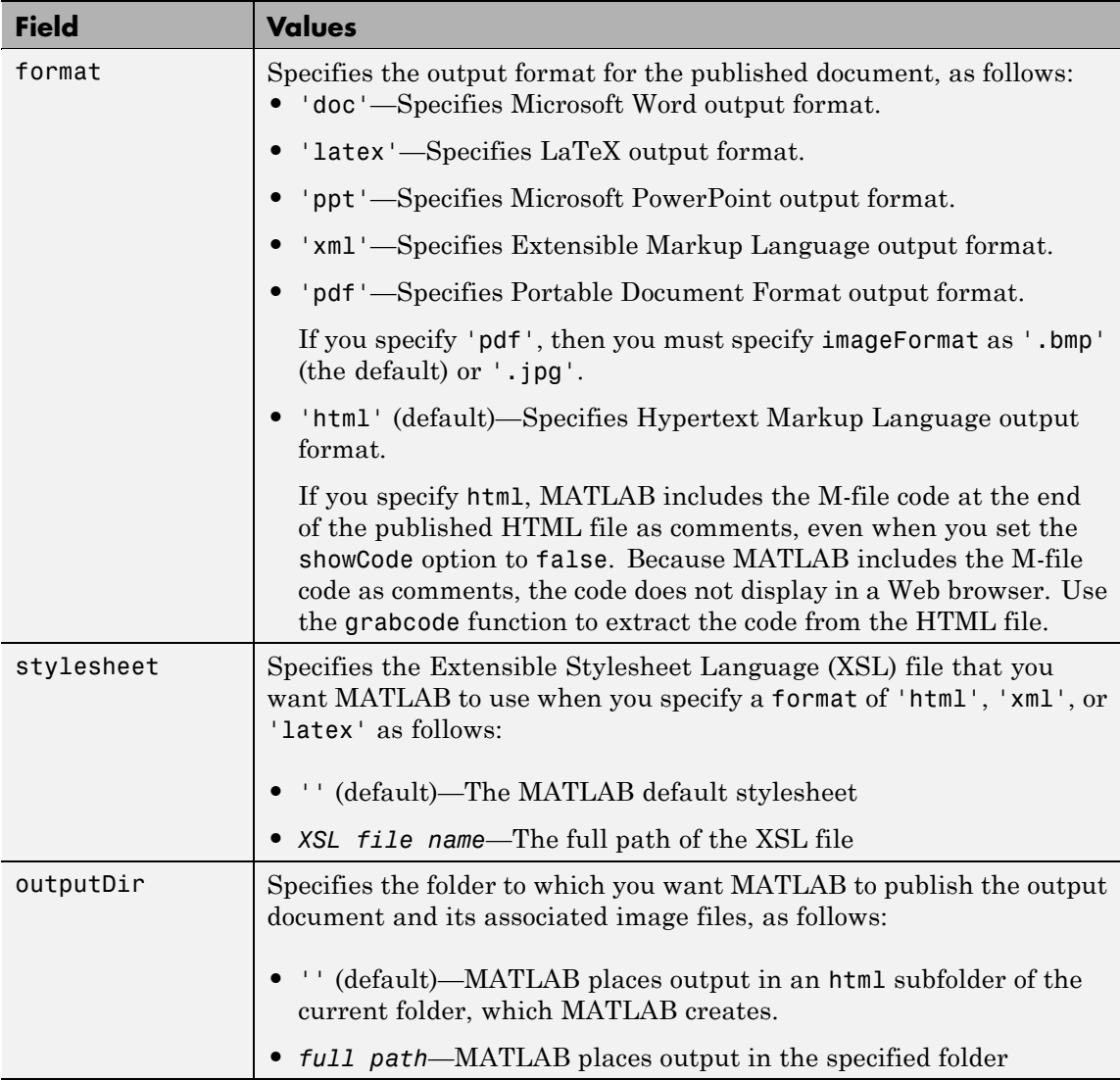

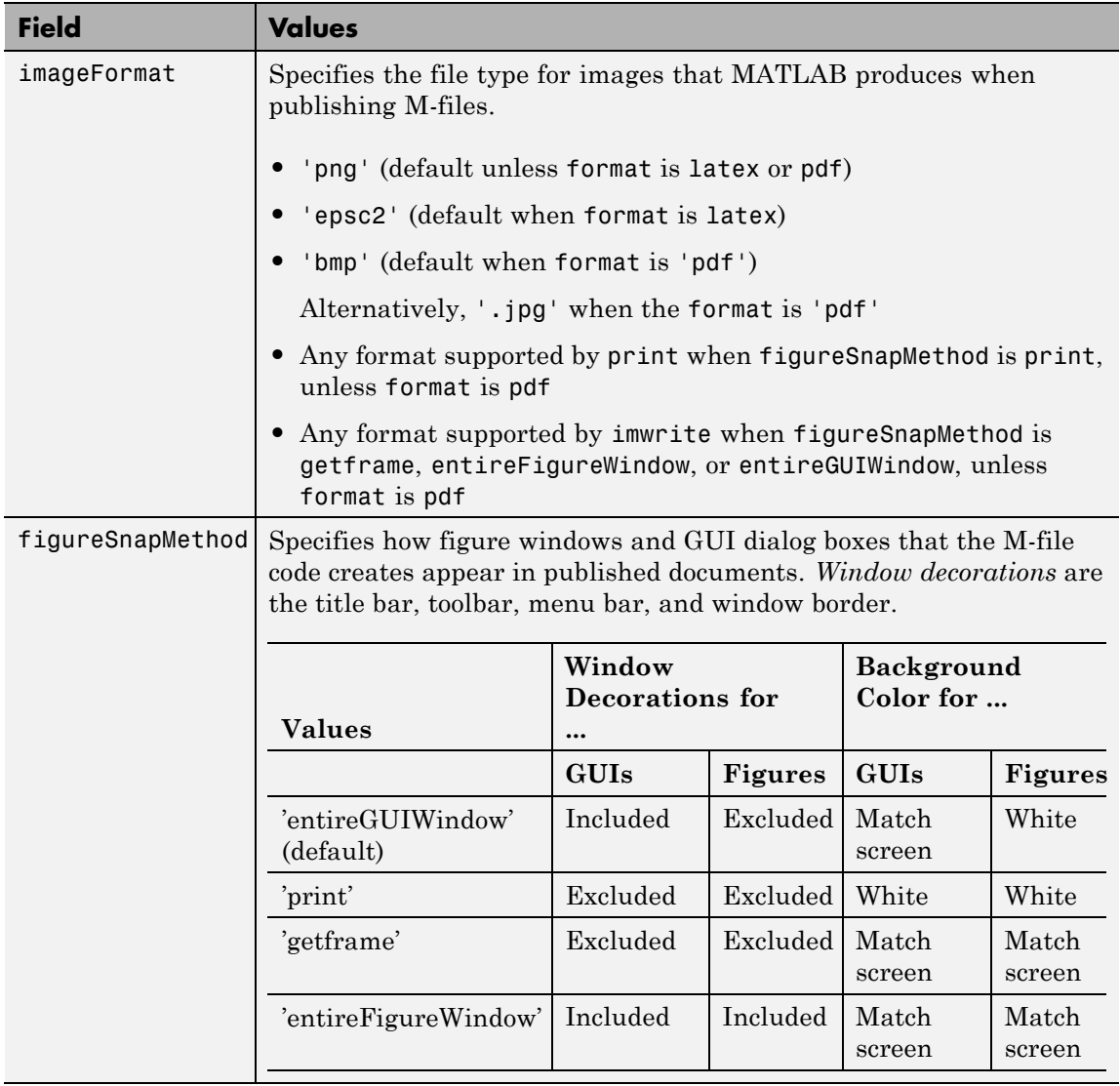

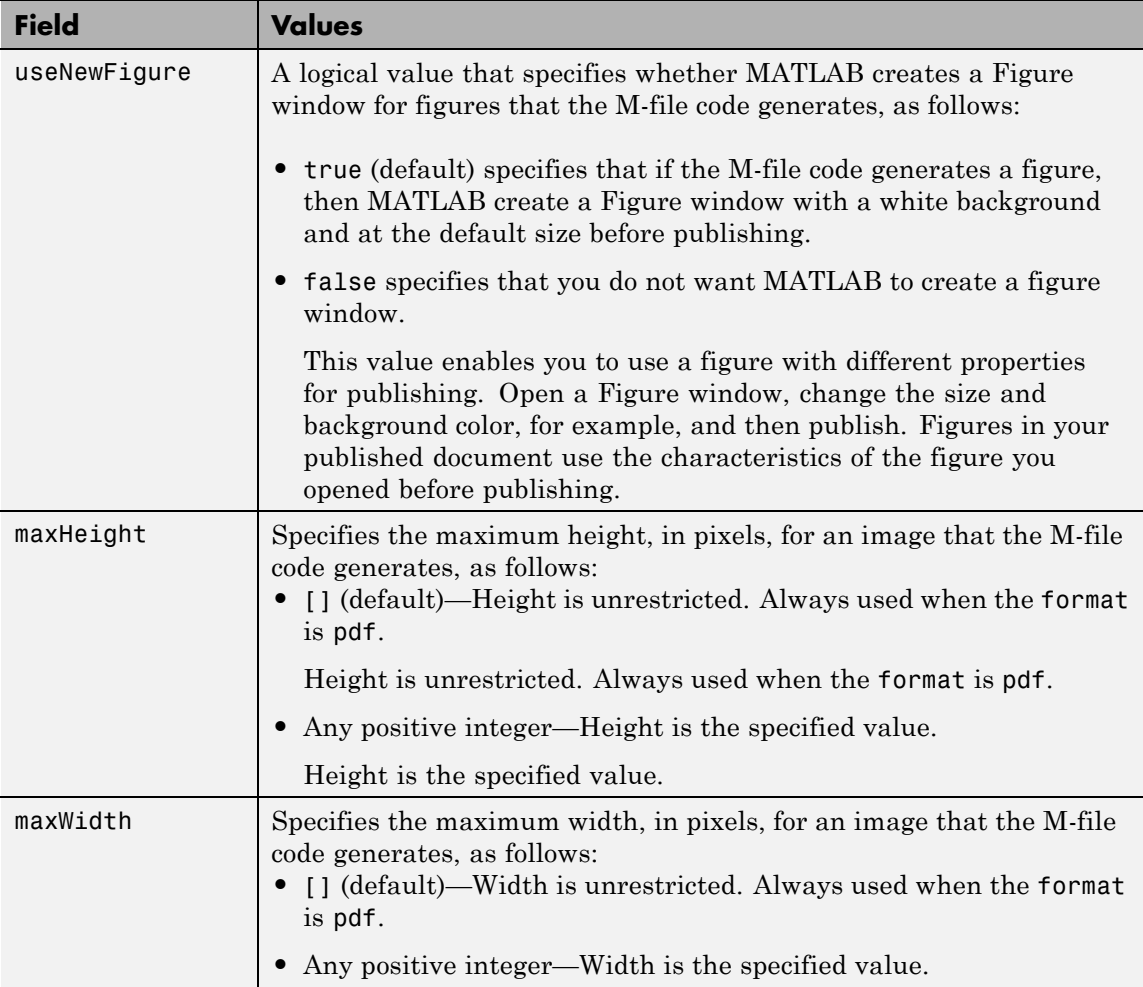

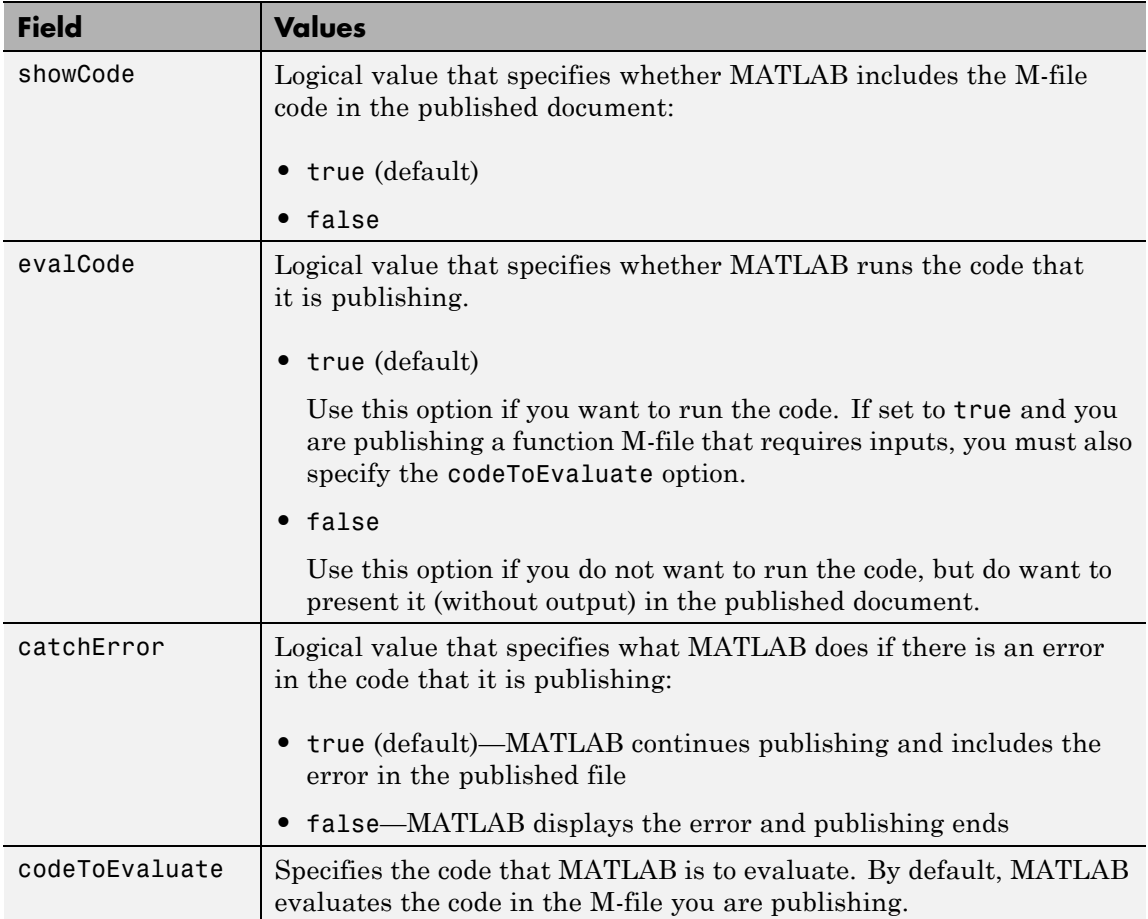

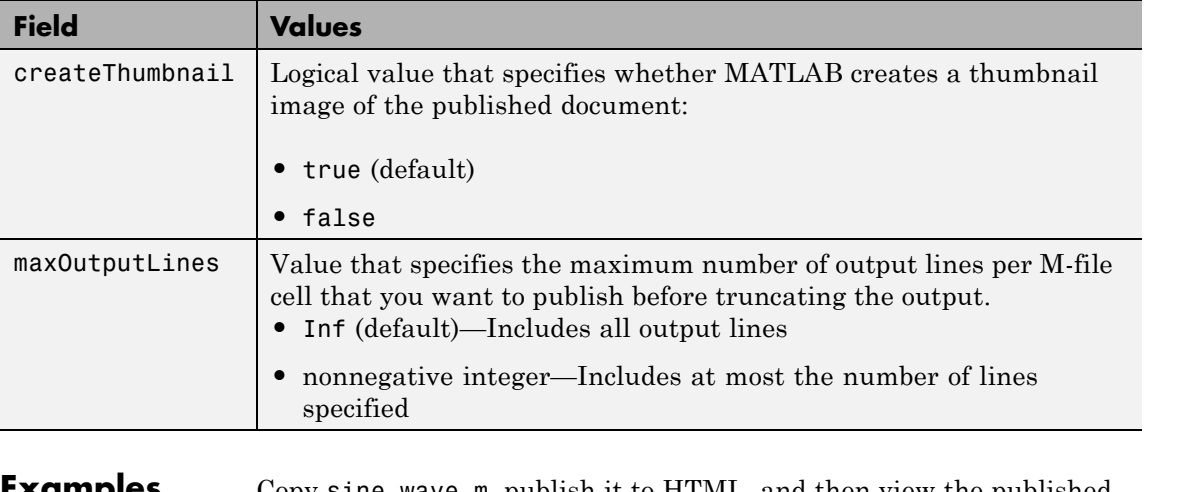

#### **Examples** Copy sine\_wave.m, publish it to HTML, and then view the published document:

copyfile(fullfile(docroot,'techdoc','matlab\_env','examples', ... 'sine wave.m'),'.','f')

% When you run the command that follows, MATLAB runs sine\_wave.m, % and saves the code, comments, and results to % /html/sine\_wave.html:

publish('sine\_wave.m', 'html')

% View the published output file in the Web browser: web('html/sine\_wave.html')

Copy sine wave.m, publish it to Microsoft Word format by using a structure, and then view the published document:

copyfile(fullfile(docroot,'techdoc','matlab\_env','examples', ...

```
'sine_wave.m'),'.','f')
% Define the structure, options_doc_nocode,
% to exclude code from the output
% and publish to Microsoft World format:
options_doc_nocode.format='doc'
options_doc_nocode.showCode=false
% Publish sine_wave.m:
publish('sine_wave.m',options_doc_nocode)
% View the published output file in Microsoft Word:
winopen('html/sine wave.doc')
```
Copy collatz.m, create a structure to specify the input values, publish it to HTML, and then view the published document:

```
copyfile(fullfile(docroot,'techdoc','matlab_env','examples', ...
'collatz.m'),'.','f')
```

```
% Create a structure, opts, that contains the code that you
% want collatz.m to evaluate when it runs:
opts.codeToEvaluate = 'n = 3; collatz(n)';
```

```
% In the MATLAB Web browser, display the results of
% publishing collatz.m when it runs with the values
% specified in opts:
web(publish('collatz',opts))
```
Copy sine wave.m, publish it capturing window decorations, and then view the published document:

```
copyfile(fullfile(docroot,'techdoc','matlab_env','examples', ...
'sine wave.m'),'.','f')
% Create an options file that causes the published document
```
% to capture window decorations:

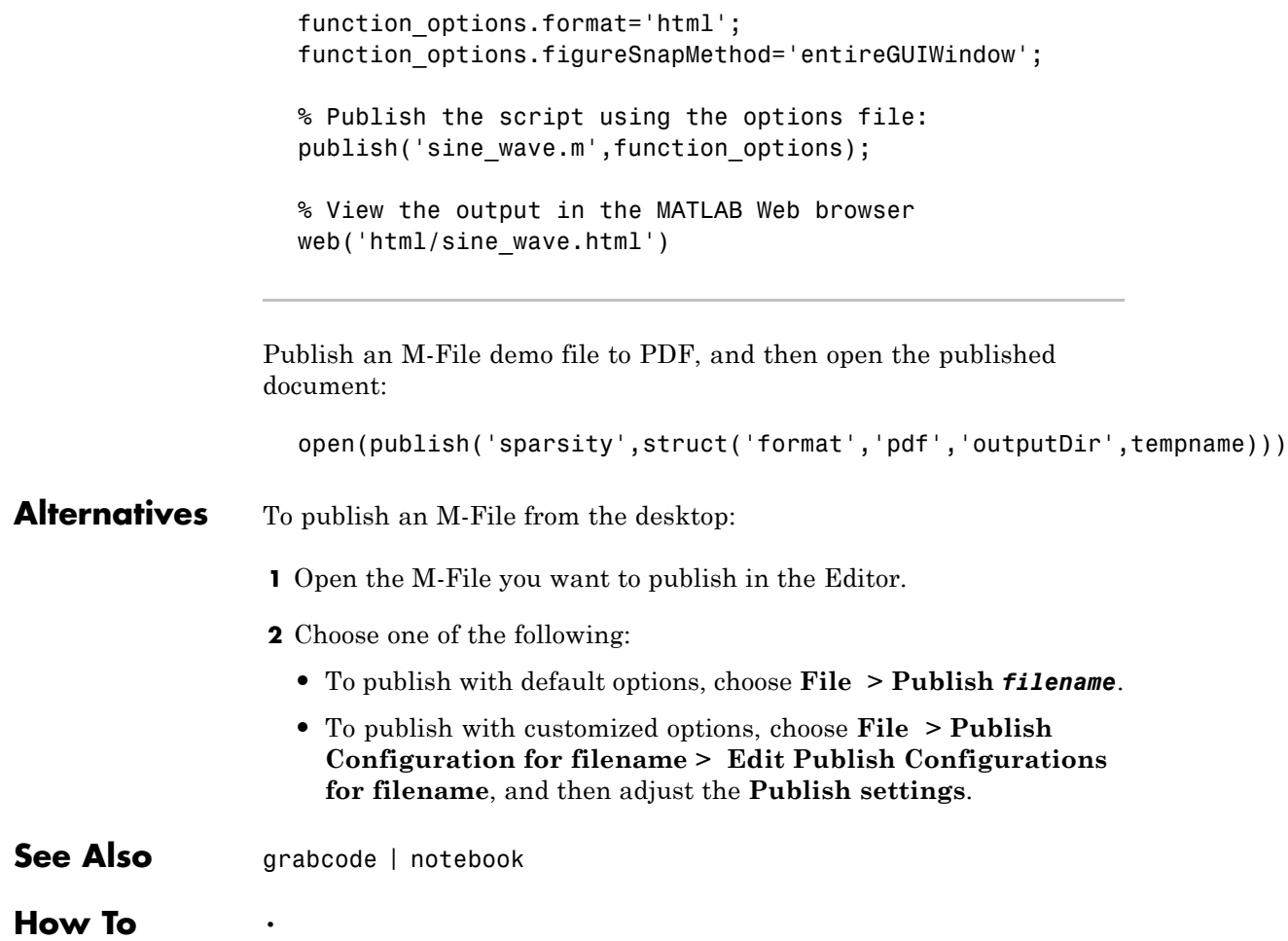

•

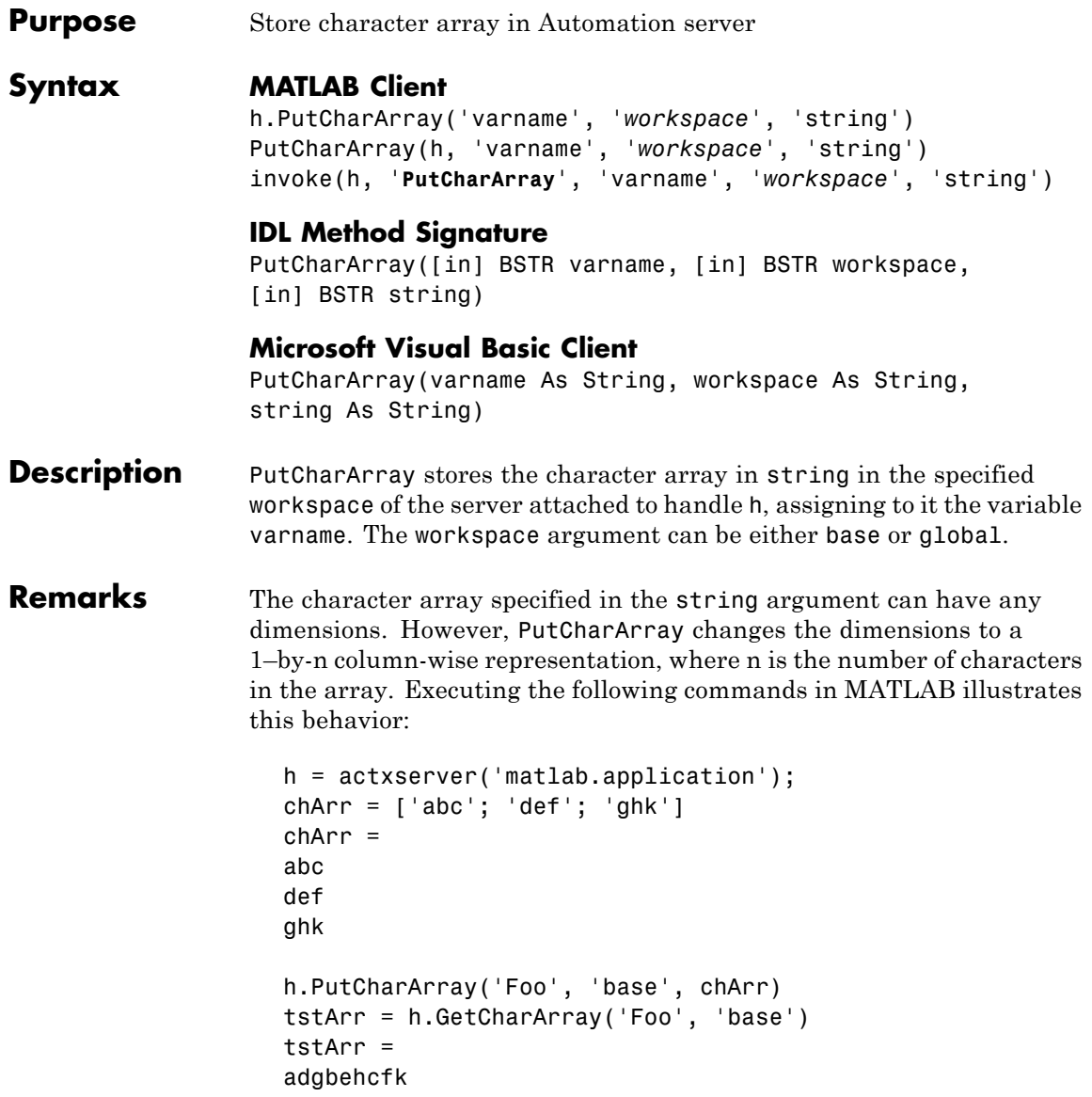

Server function names, like PutCharArray, are case sensitive when using the dot notation syntax shown in the Syntax section.

There is no difference in the operation of the three syntaxes shown above for the MATLAB client.

**Examples** Store string str in the base workspace of the server using PutCharArray.

#### **MATLAB Client**

```
h = actxserver('matlab.application');
h.PutCharArray('str', 'base', ...
   'He jests at scars that never felt a wound.')
S = h.GetCharArray('str', 'base')
S =He jests at scars that never felt a wound.
```
#### **Visual Basic .NET Client**

This example uses the Visual Basic MsgBox command to control flow between MATLAB and the Visual Basic Client.

```
Dim Matlab As Object
Try
    Matlab = GetObject(, "matlab.application")
Catch e As Exception
    Matlab = CreateObject("matlab.application")
End Try
MsgBox("MATLAB window created; now open it...")
```
Open the MATLAB window, then click **Ok**.

```
Matlab.PutCharArray("str", "base", _
       "He jests at scars that never felt a wound.")
MsgBox("In MATLAB, type" & vbCrLf _
  & "str")
```
### **PutCharArray**

```
In the MATLAB window type str; MATLAB displays:
                    str =
                   He jests at scars that never felt a wound.
                 Click Ok.
                   MsgBox("closing MATLAB window...")
                 Click Ok to close and terminate MATLAB.
                   Matlab.Quit()
See Also GetCharArray, PutWorkspaceData, GetWorkspaceData, Execute
```
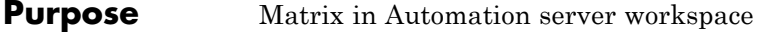

#### **Syntax MATLAB Client**

```
h.PutFullMatrix('varname', 'workspace', xreal, ximag)
PutFullMatrix(h, 'varname', 'workspace', xreal, ximag)
```
#### **IDL Method Signature**

PutFullMatrix([in] BSTR varname, [in] BSTR workspace, [in] SAFEARRAY(double) xreal, [in] SAFEARRAY(double) ximag)

#### **Microsoft Visual Basic Client**

PutFullMatrix([in] varname As String, [in] workspace As String, [in] xreal As Double, [in] ximag As Double)

**Description** h.PutFullMatrix('varname', '*workspace*', xreal, ximag) stores a matrix in the specified workspace of the server attached to handle h and assigns it to variable varname. Use xreal and ximag for the real and imaginary parts of the matrix. The matrix cannot be a scalar, an empty array, or have more than two dimensions. The values for *workspace* are base or global.

> PutFullMatrix(h, 'varname', '*workspace*', xreal, ximag) is an alternate syntax.

For VBScript clients, use the GetWorkspaceData and PutWorkspaceData functions to pass numeric data to and from the MATLAB workspace. These functions use the variant data type instead of safearray which is not supported by VBScript.

#### **Examples** Use a MATLAB client to write a matrix to the base workspace of the server:

```
h = actxserver('matlab.application');
h.PutFullMatrix('M', 'base', rand(5), zeros(5))
%Use one output for real values only
xreal = h.GetFullMatrix('M', 'base', zeros(5), zeros(5))
```
Use a Visual Basic .NET client to write a matrix to the base workspace of the server:

```
Dim MatLab As Object
Dim XReal(4, 4) As Double
Dim XImag(4, 4) As Double
Dim ZReal(4, 4) As Double
Dim ZImag(4, 4) As Double
Dim i, j As Integer
For i = 0 To 4
   For j = 0 To 4
   XReal(i, j) = Rnd() * 6XImag(i, j) = 0Next j
Next i
Matlab = CreateObject("matlab.application")
MatLab.PutFullMatrix("M", "base", XReal, XImag)
MatLab.GetFullMatrix("M", "base", ZReal, ZImag)
```
Use a MATLAB client to write a matrix to the global workspace of the server:

```
h = actxserver('matlab.application');
h.PutFullMatrix('X', 'global', [1 3 5; 2 4 6], ...
    [1 1 1; 1 1 1])
h.invoke('Execute', 'whos global')
```
Use a Visual Basic .NET client to write a matrix to the global workspace of the server:

```
Dim MatLab As Object
  Dim XReal(1, 2) As Double
  Dim XImag(1, 2) As Double
  Dim result As String
  Dim i, j As Integer
  For i = 0 To 1
  For j = 0 To 2
   XReal(i, j) = (j * 2 + 1) + iXImag(i, j) = 1Next j
  Next i
  Matlab = CreateObject("matlab.application")
  MatLab.PutFullMatrix("X", "global", XReal, XImag)
  result = Matlab.Execute("whos global")
  MsgBox(result)
PutFullMx
                                  \overline{\mathbf{x}}l
```
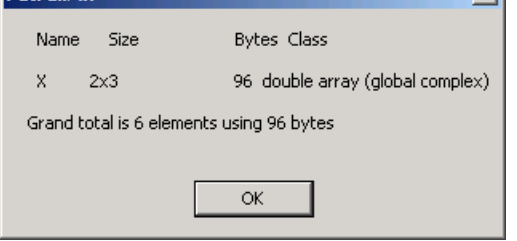

**See Also** GetFullMatrix | PutWorkspaceData | Execute

•

**How To** •

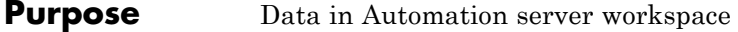

#### **Syntax MATLAB Client**

h.PutWorkspaceData('varname', '*workspace*', data) PutWorkspaceData(h, 'varname', '*workspace*', data)

#### **IDL Method Signature**

PutWorkspaceData([in] BSTR varname, [in] BSTR workspace, [in] VARIANT data)

#### **Microsoft Visual Basic Client**

PutWorkspaceData(varname As String, workspace As String, data As Object)

**Description** h.PutWorkspaceData('varname', '*workspace*', data) stores data in the workspace of the server attached to handle h and assigns it to varname. The values for *workspace* are base or global.

> PutWorkspaceData(h, 'varname', '*workspace*', data) is an alternate syntax.

Use PutWorkspaceData to pass numeric and character array data respectively to the server. Do *not* use PutWorkspaceData on sparse arrays, structures, or function handles. Use the Execute method for these data types.

The GetWorkspaceData and PutWorkspaceData functions pass numeric data as a variant data type. These functions are especially useful for VBScript clients as VBScript does not support the safearray data type used by GetFullMatrix and PutFullMatrix.

#### **Examples** Create an array in a MATLAB client and put it in the base workspace of the MATLAB Automation server:

```
h = actxserver('matlab.application');
for i = 0:6data(i+1) = i * 15;
end
```
h.PutWorkspaceData('A', 'base', data)

Create an array in a Visual Basic client and put it in the base workspace of the MATLAB Automation server:

**1** Create the Visual Basic application. Use the MsgBox command to control flow between MATLAB and the application:

```
Dim Matlab As Object
Dim data(6) As Double
Dim i As Integer
MatLab = CreateObject("matlab.application")
For i = 0 To 6
   data(i) = i * 15Next i
MatLab.PutWorkspaceData("A", "base", data)
MsgBox("In MATLAB, type" & vbCrLf & "A")
```
**2** Open the MATLAB window and type A. MATLAB displays:

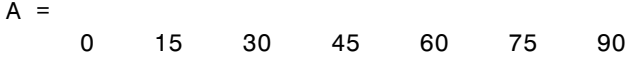

**3** Click **Ok** to close and terminate MATLAB.

**See Also** GetWorkspaceData | PutFullMatrix | PutCharArray | Execute

**How To** •

•

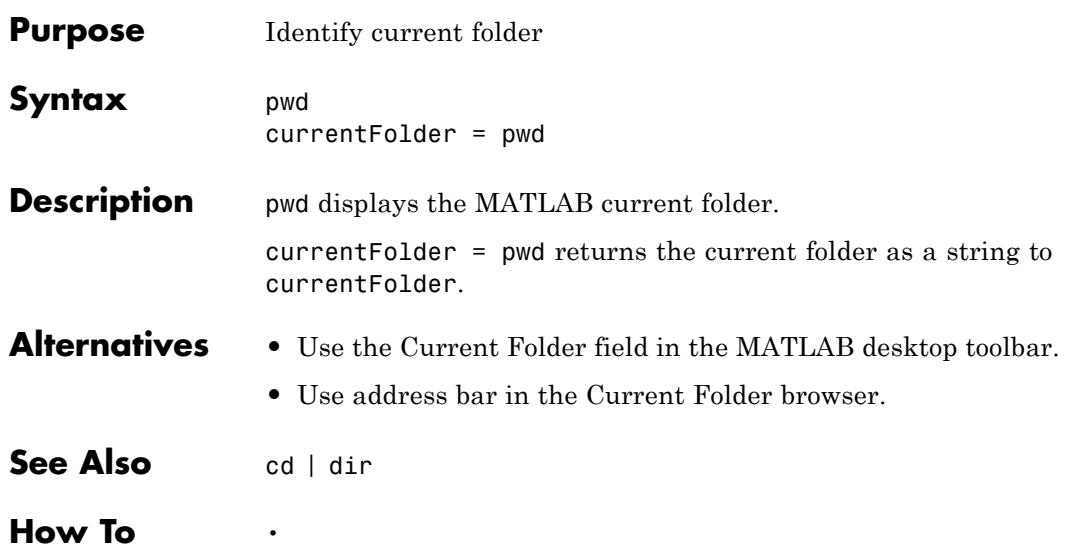

• •

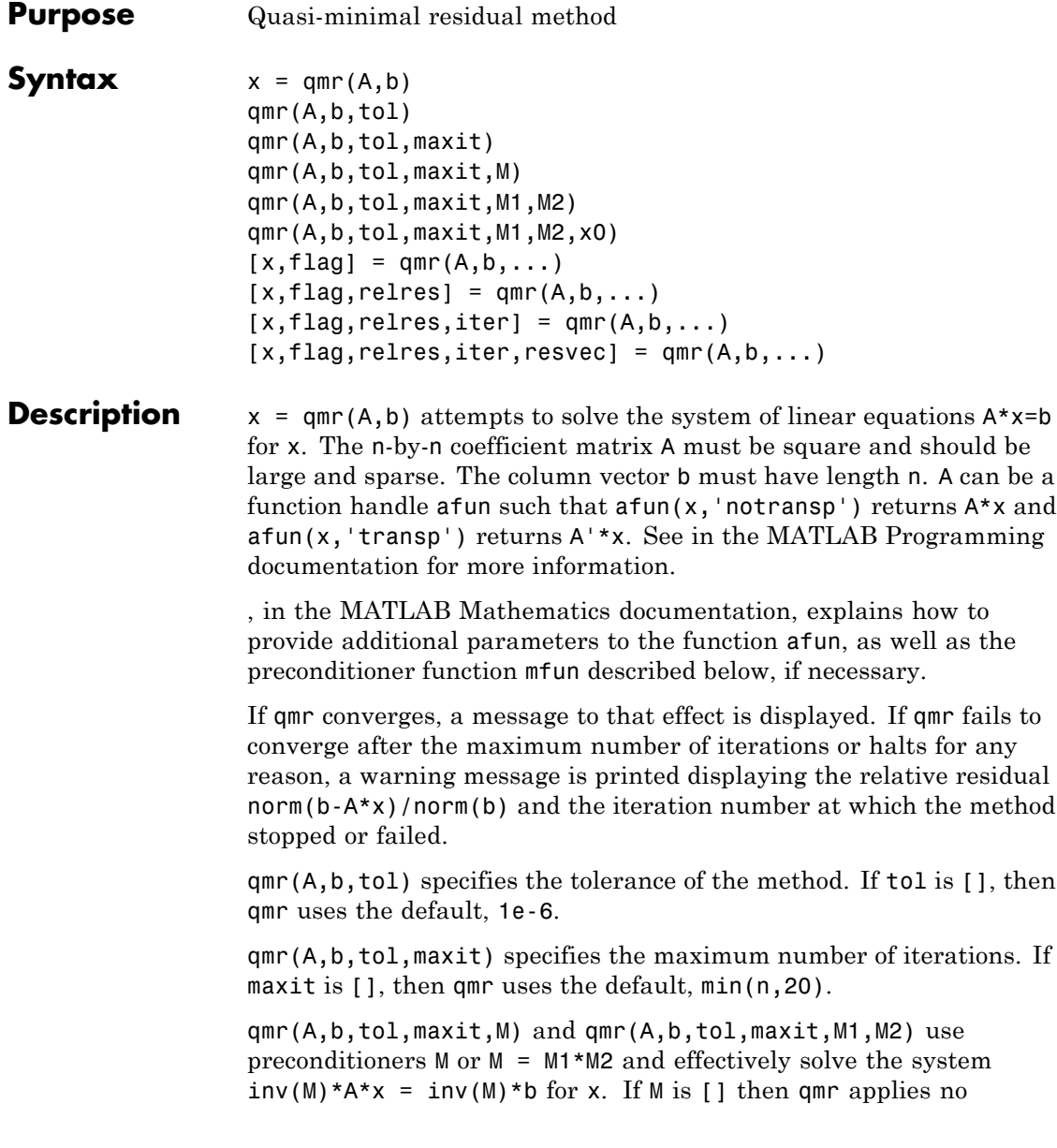

preconditioner. M can be a function handle mfun such that  $mfun(x, 'notransp')$  returns  $M\X$  and  $mfun(x, 'transp')$  returns  $M'\X$ .

qmr(A,b,tol,maxit,M1,M2,x0) specifies the initial guess. If x0 is [], then qmr uses the default, an all zero vector.

 $[x, flag] = qmr(A, b, ...)$  also returns a convergence flag.

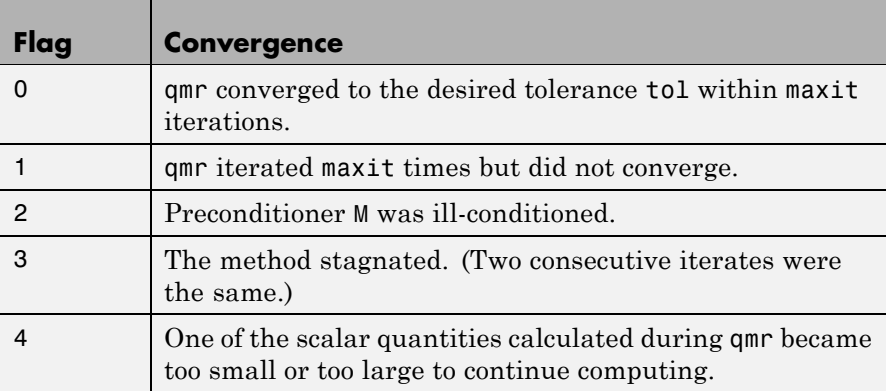

Whenever flag is not 0, the solution x returned is that with minimal norm residual computed over all the iterations. No messages are displayed if the flag output is specified.

 $[x, flag, relres] = qmr(A, b, ...)$  also returns the relative residual norm(b-A\*x)/norm(b). If flag is 0, relres  $\le$  tol.

 $[x, flag, relres, iter] = qmr(A, b, ...)$  also returns the iteration number at which x was computed, where  $0 \leq$  iter  $\leq$  maxit.

 $[x, flag, relres, iter, resvec] = qmr(A, b, ...)$  also returns a vector of the residual norms at each iteration, including norm(b-A\*x0).

#### **Examples Example 1**

```
n = 100;
on = ones(n,1);
A =spdiags([-2*on 4*on -on], -1:1,n,n);
```

```
b = sum(A, 2);
tol = 1e-8; maxit = 15;
M1 = spdiags([on/(-2) on], -1:0, n, n);M2 = spdiags([4*on -on], 0:1, n, n);x = qmr(A, b, tol, maxit, M1, M2);
```
displays the message

```
qmr converged at iteration 9 to a solution...
with relative residual
5.6e-009
```
#### **Example 2**

This example replaces the matrix A in Example 1 with a handle to a matrix-vector product function afun. The example is contained in an M-file run\_qmr that

- **•** Calls qmr with the function handle @afun as its first argument.
- **•** Contains afun as a nested function, so that all variables in run\_qmr are available to afun.

The following shows the code for run qmr:

```
function x1 = run qmrn = 100;
on = ones(n, 1);
A =spdiags([-2*on 4*on -on], -1:1,n,n);
b = sum(A, 2);
tol = 1e-8;
maxit = 15;
M1 = spdiags([on/(-2) on], -1:0, n, n);M2 = spdiags([4*on -on], 0:1, n, n);x1 = qmr(\text{@afun.b.tol,maxit,M1,M2)};
    function y = afun(x, transp-flaq)if strcmp(transp flag,'transp') % y = A' * xy = 4 * x;
```

```
y(1:n-1) = y(1:n-1) - 2 * x(2:n);y(2:n) = y(2:n) - x(1:n-1);elseif strcmp(transp_flag,'notransp') % y = A*x
         y = 4 * x;y(2:n) = y(2:n) - 2 * x(1:n-1);y(1:n-1) = y(1:n-1) - x(2:n);end
   end
end
```
When you enter

x1=run\_qmr;

MATLAB software displays the message

```
qmr converged at iteration 9 to a solution with relative residual
5.6e-009
```
#### **Example 3**

load west0479;  $A = west0479$ ;  $b = sum(A, 2)$ ;  $[x, flag] = qmr(A, b)$ 

flag is 1 because qmr does not converge to the default tolerance 1e-6 within the default 20 iterations.

 $[L1, U1] =$  luinc(A, 1e-5);  $[x1, flag1] = qmr(A, b, 1e-6, 20, L1, U1)$ 

flag1 is 2 because the upper triangular U1 has a zero on its diagonal, and qmr fails in the first iteration when it tries to solve a system such as  $U1*y = r$  for y using backslash.

```
[L2, U2] = luinc(A, 1e-6);
[x2, flag2, relres2, iter2, resvec2] = qmr(A, b, 1e-15, 10, L2, U2)
```
flag2 is 0 because qmr converges to the tolerance of 1.6571e-016 (the value of relres2) at the eighth iteration (the value of iter2) when preconditioned by the incomplete LU factorization with a drop tolerance of 1e-6. resvec2(1) = norm(b) and resvec2(9) = norm(b-A\*x2). You can follow the progress of qmr by plotting the relative residuals at each iteration starting from the initial estimate (iterate number 0).

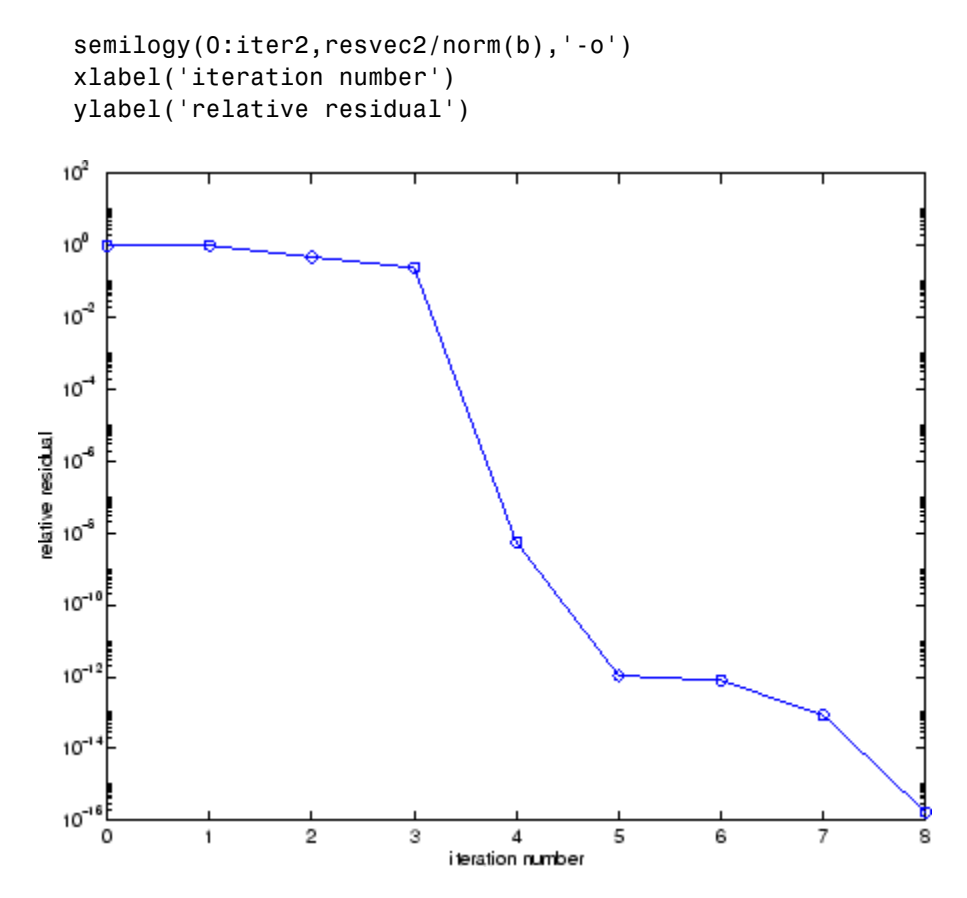

**See Also** bicg, bicgstab, cgs, gmres, 1sqr, 1uinc, minres, pcg, symmlq, function handle  $(\mathbb{Q})$ , mldivide  $(\setminus)$ 

#### **References** [1] Barrett, R., M. Berry, T. F. Chan, et al., *Templates for the Solution of Linear Systems: Building Blocks for Iterative Methods*, SIAM, Philadelphia, 1994.

[2] Freund, Roland W. and Nöel M. Nachtigal, "QMR: A quasi-minimal residual method for non-Hermitian linear systems," *SIAM Journal: Numer. Math.* 60, 1991, pp. 315-339.

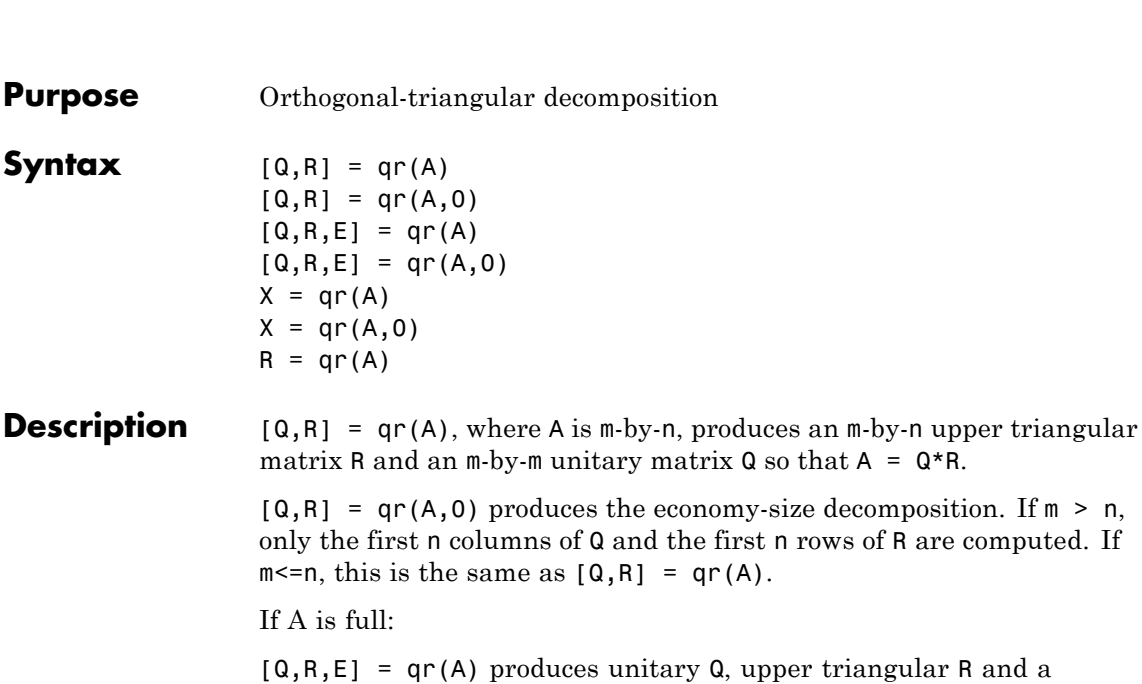

 $r$  R and a permutation matrix  $E$  so that  $A*E = Q*R$ . The column permutation  $E$ is chosen so that  $abs(diag(R))$  is decreasing.

 $[Q,R,E] = qr(A,0)$  produces an economy-size decomposition in which E is a permutation vector, so that  $A$ (:,E) = Q\*R.

 $X = qr(A)$  and  $X = qr(A, 0)$  return a matrix X such that  $triu(X)$  is the upper triangular factor R.

If A is sparse:

 $R = qr(A)$  computes a Q-less QR decomposition and returns the upper triangular factor R. Note that  $R = CHOL(A^*A)$ . Since Q is often nearly full, this is preferred to  $[Q, R] = QR(A)$ .

 $R = qr(A, 0)$  produces economy-size R. If  $m > n$ , R has only n rows. If  $m \le n$ , this is the same as  $R = qr(A)$ .

 $[Q,R,E] = qr(A)$  produces unitary Q, upper triangular R and a permutation matrix E so that  $A*E = Q*R$ . The column permutation E is chosen to reduce fill-in in R.

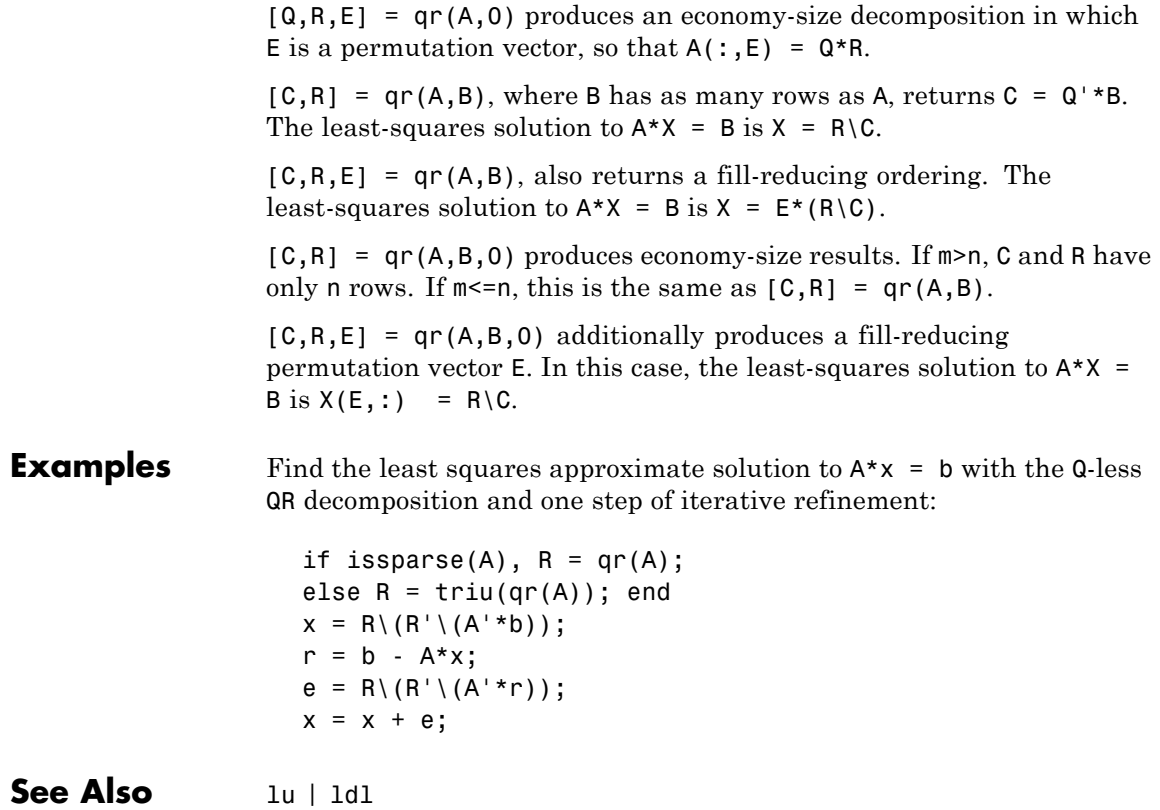

# **qrdelete**

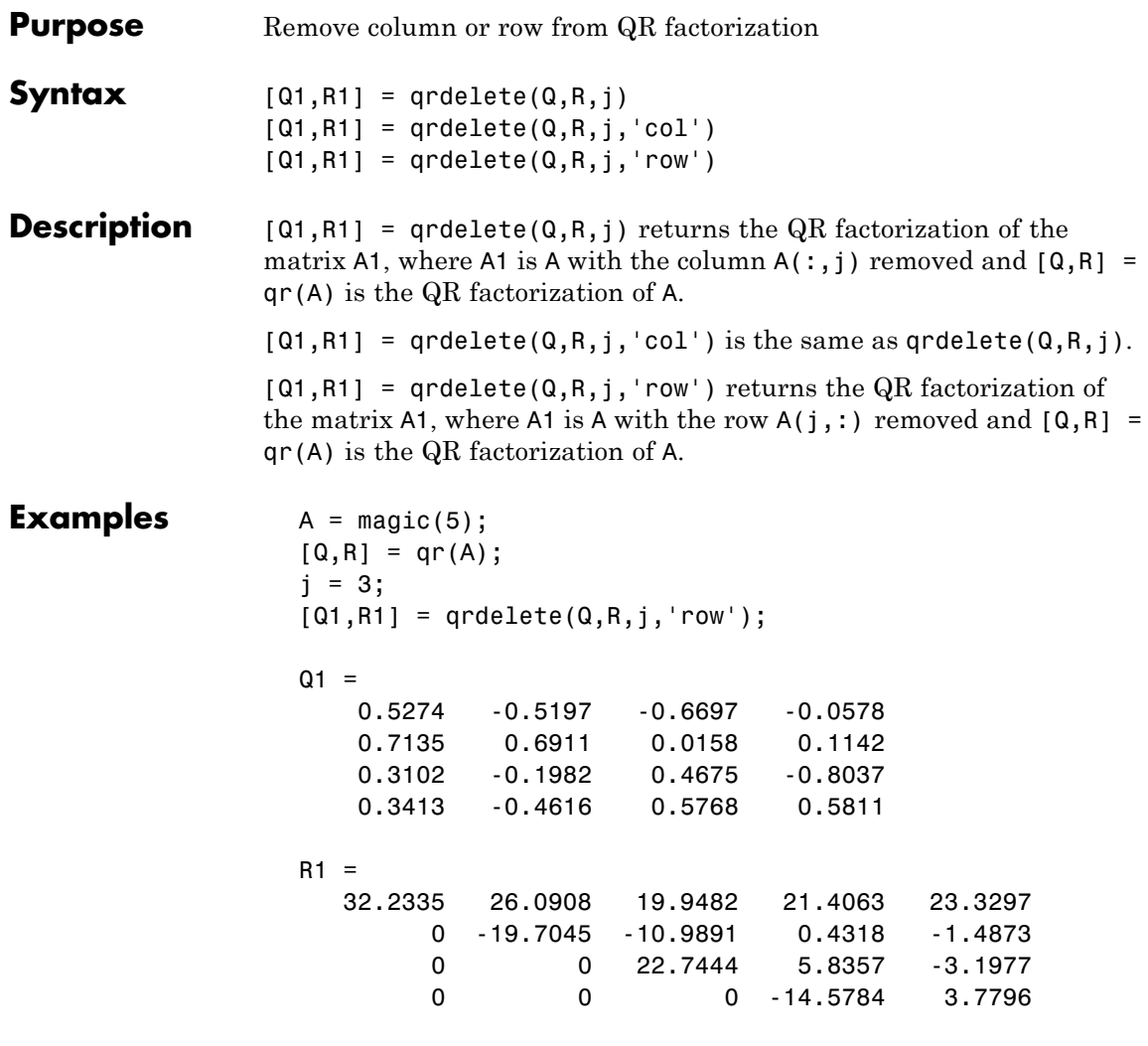

returns a valid QR factorization, although possibly different from

 $A2 = A;$ A2(j,:) = [];  $[Q2, R2] = qr(A2)$ 

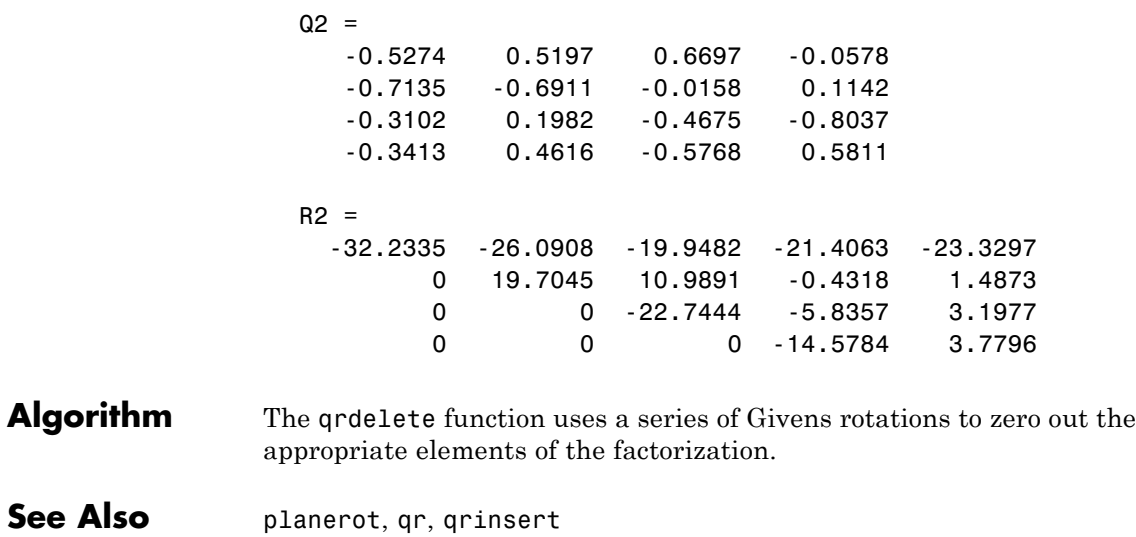

# **qrinsert**

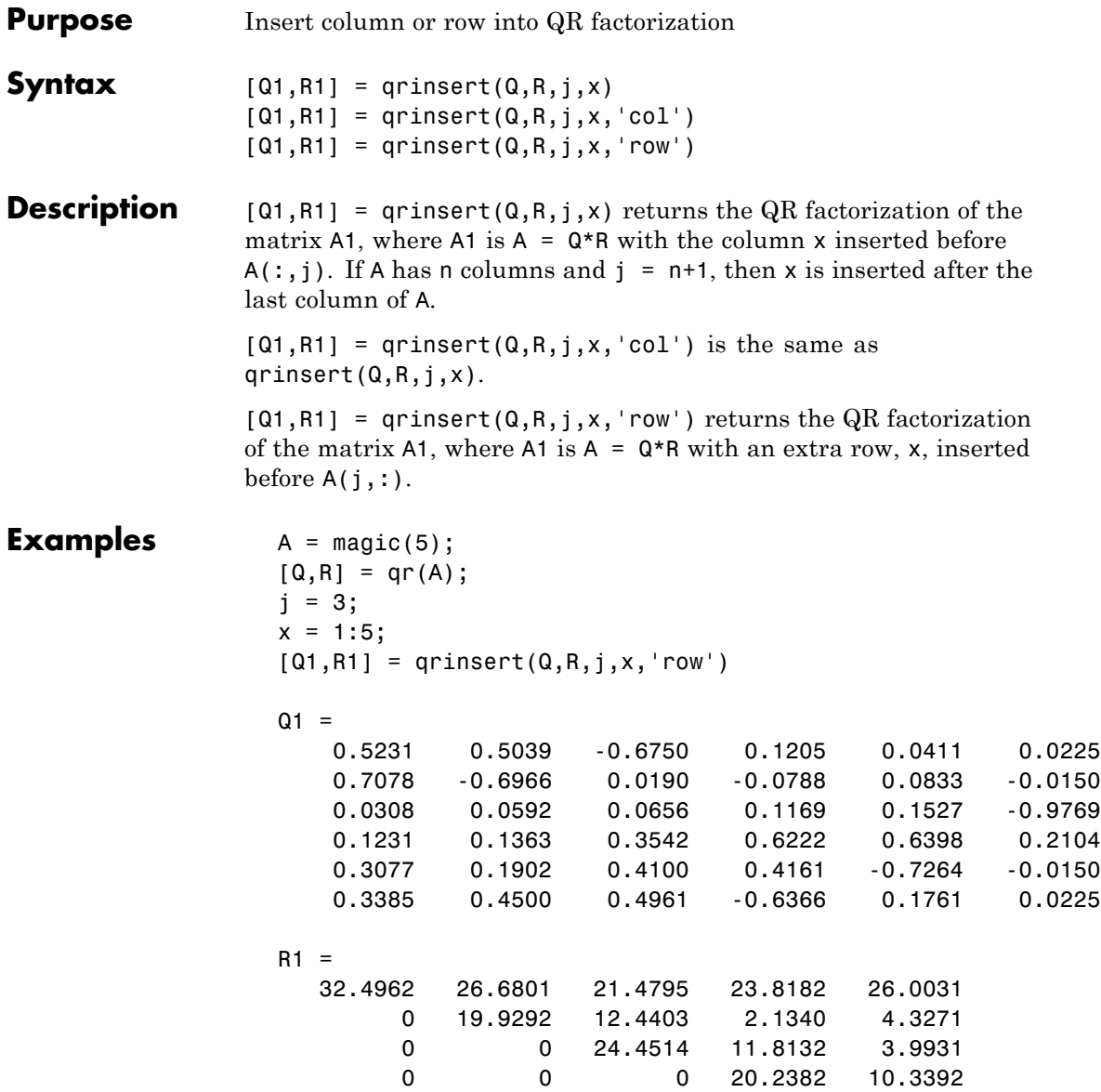

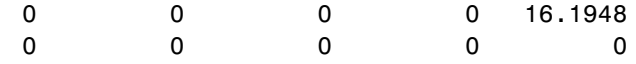

returns a valid QR factorization, although possibly different from

```
A2 = [A(1:j-1,:); x; A(j:end,:)];
[Q2, R2] = qr(A2)Q2 =-0.5231 0.5039 0.6750 -0.1205 0.0411 0.0225
  -0.7078 -0.6966 -0.0190 0.0788 0.0833 -0.0150
  -0.0308 0.0592 -0.0656 -0.1169 0.1527 -0.9769
  -0.1231 0.1363 -0.3542 -0.6222 0.6398 0.2104
  -0.3077 0.1902 -0.4100 -0.4161 -0.7264 -0.0150
  -0.3385 0.4500 -0.4961 0.6366 0.1761 0.0225
R2 =-32.4962 -26.6801 -21.4795 -23.8182 -26.0031
      0 19.9292 12.4403 2.1340 4.3271
      0 0 -24.4514 -11.8132 -3.9931
      0 0 0 -20.2382 -10.3392
      0 0 0 0 16.1948
       00000
```
**Algorithm** The qrinsert function inserts the values of x into the jth column (row) of R. It then uses a series of Givens rotations to zero out the nonzero elements of R on and below the diagonal in the jth column (row).

**See Also** planerot, gr, grdelete

# **qrupdate**

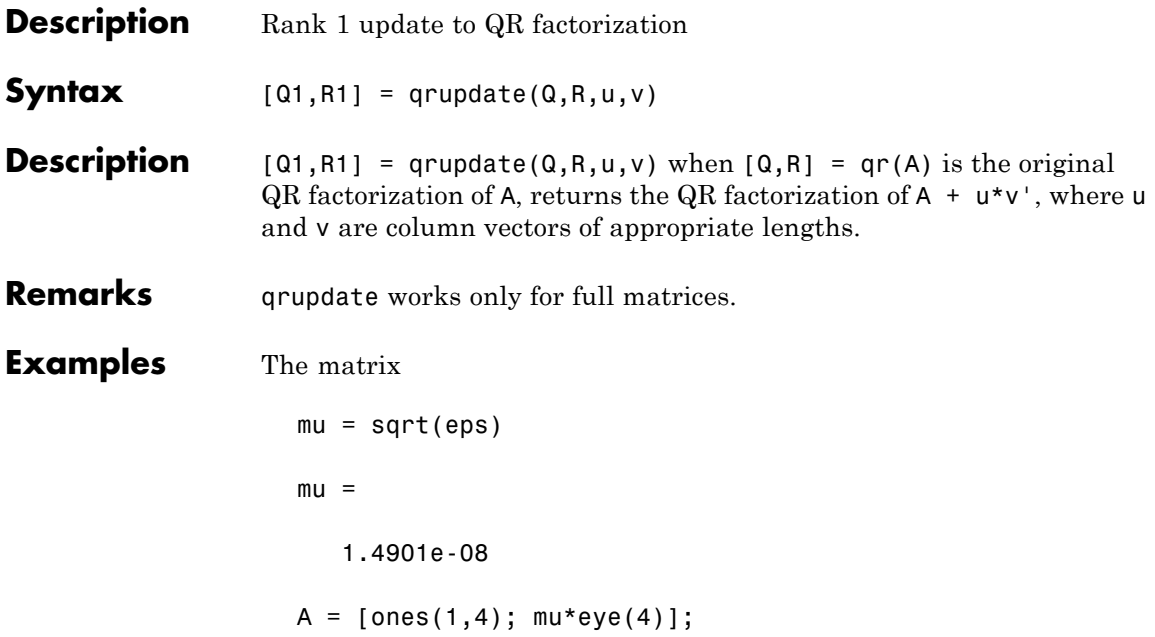

is a well-known example in least squares that indicates the dangers of forming A'\*A. Instead, we work with the QR factorization – orthonormal Q and upper triangular R.

 $[Q,R] = qr(A);$ 

As we expect, R is upper triangular.

 $R =$ 

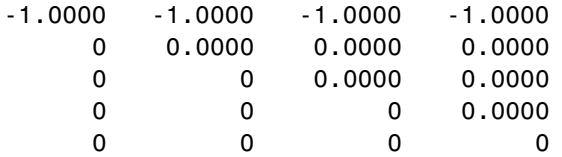

In this case, the upper triangular entries of R, excluding the first row, are on the order of sqrt(eps).

Consider the update vectors

 $u = [-1 \ 0 \ 0 \ 0 \ 0]'$ ;  $v = ones(4,1)$ ;

Instead of computing the rather trivial QR factorization of this rank one update to A from scratch with

```
[QT, RT] = qr(A + u * v')QT =00001
   -1 0 0 0 0
    0 -1 0 0 0
    0 0 -1 0 0
    0 0 0 -1 0
 RT =1.0e-007 *
   -0.1490 0 0 0
      0 -0.1490 0 0
      0 0 -0.1490 0
      0 0 0 -0.1490
      0000
we may use qrupdate.
 [Q1,R1] = qrupdate(Q,R,u,v)Q1 =-0.0000 -0.0000 -0.0000 -0.0000 1.0000
   1.0000 -0.0000 -0.0000 -0.0000 0.0000
```
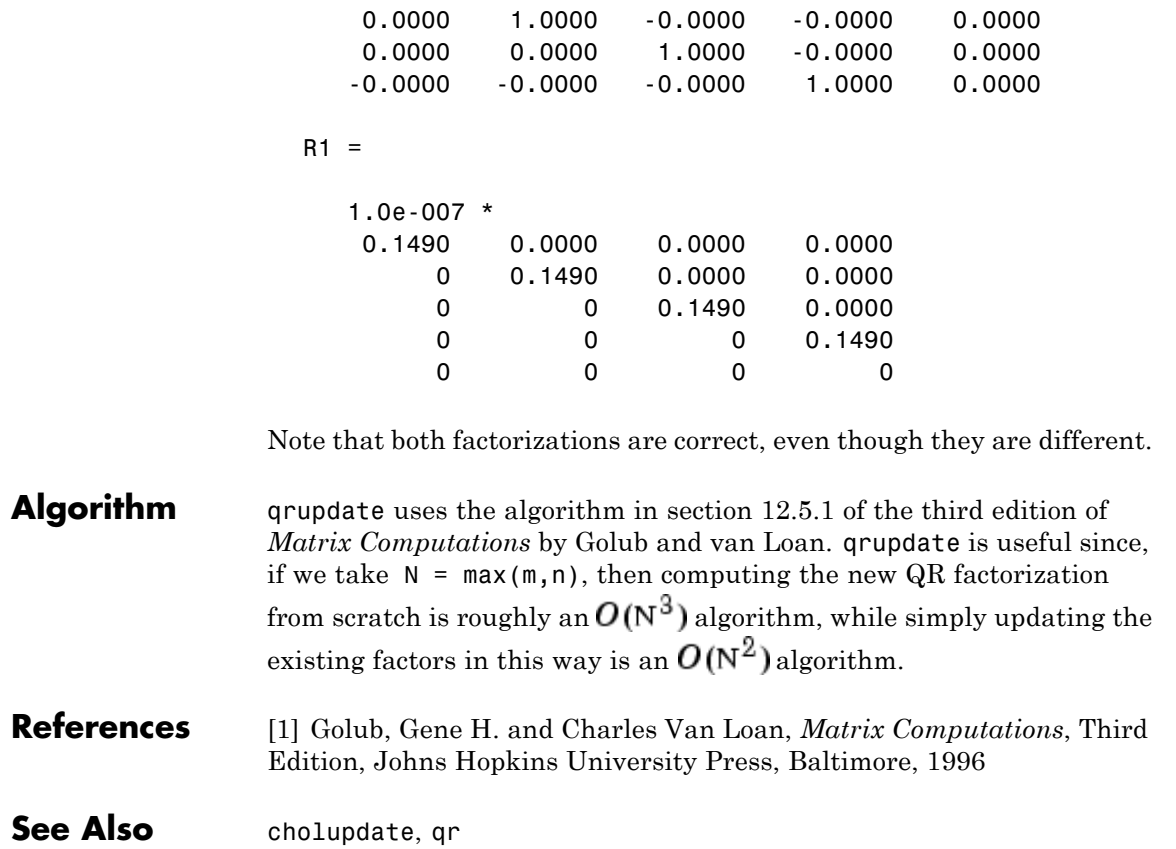
**Purpose** Numerically evaluate integral, adaptive Simpson quadrature

### **Syntax**  $q = \text{quad}(\text{fun},a,b)$  $q = \text{quad}(\text{fun},a,b,\text{tol})$  $q = quad(fun, a, b, tol, trace)$  $[q, front] = quad(...)$

**Description** *Quadrature* is a numerical method used to find the area under the graph of a function, that is, to compute a definite integral.

$$
q = \int_a^b f(x) dx
$$

 $q = \text{quad}(\text{fun},a,b)$  tries to approximate the integral of function fun from a to b to within an error of 1e-6 using recursive adaptive Simpson quadrature. fun is a function handle. See in the MATLAB Programming documentation for more information. Limits a and b must be finite. The function  $y = fun(x)$  should accept a vector argument x and return a vector result y, the integrand evaluated at each element of x.

, in the MATLAB Mathematics documentation, explains how to provide additional parameters to the function fun, if necessary.

q = quad(fun,a,b,tol) uses an absolute error tolerance tol instead of the default which is 1.0e-6. Larger values of tol result in fewer function evaluations and faster computation, but less accurate results. In MATLAB version 5.3 and earlier, the quad function used a less reliable algorithm and a default relative tolerance of 1.0e-3.

q = quad(fun,a,b,tol,trace) with non-zero trace shows the values of [fcnt a b-a Q] during the recursion.

 $[q, \text{fcnt}] = \text{quad}(\ldots)$  returns the number of function evaluations.

The function quadl may be more efficient with high accuracies and smooth integrands.

The list below contains information to help you determine which quadrature function in MATLAB to use:

- The quad function may be most efficient for low accuracies with nonsmooth integrands.
- **•** The quadl function may be more efficient than quad at higher accuracies with smooth integrands.
- **•** The quadgk function may be most efficient for high accuracies and oscillatory integrands. It supports infinite intervals and can handle moderate singularities at the endpoints. It also supports contour integration along piecewise linear paths.
- **•** The quadv function vectorizes quad for an array-valued fun.
- If the interval is infinite, [a, Inf), then for the integral of  $fun(x)$ to exist, fun(x) must decay as x approaches infinity, and quadgk requires it to decay rapidly. Special methods should be used for oscillatory functions on infinite intervals, but quadgk can be used if fun(x) decays fast enough.
- **•** The quadgk function will integrate functions that are singular at finite endpoints if the singularities are not too strong. For example, it will integrate functions that behave at an endpoint c like log|x-c| or  $|x-c|$ <sup>p</sup> for  $p \ge -1/2$ . If the function is singular at points inside (a,b), write the integral as a sum of integrals over subintervals with the singular points as endpoints, compute them with quadgk, and add the results.

**Example** To compute the integral

$$
\int_{0}^{2} \frac{1}{x^3 - 2x - 5} dx
$$

write an M-file function myfun that computes the integrand:

function y = myfun(x)  
y = 1./(x.
$$
3-2*x-5
$$
);

Then pass @myfun, a function handle to myfun, to quad, along with the limits of integration, 0 to 2:

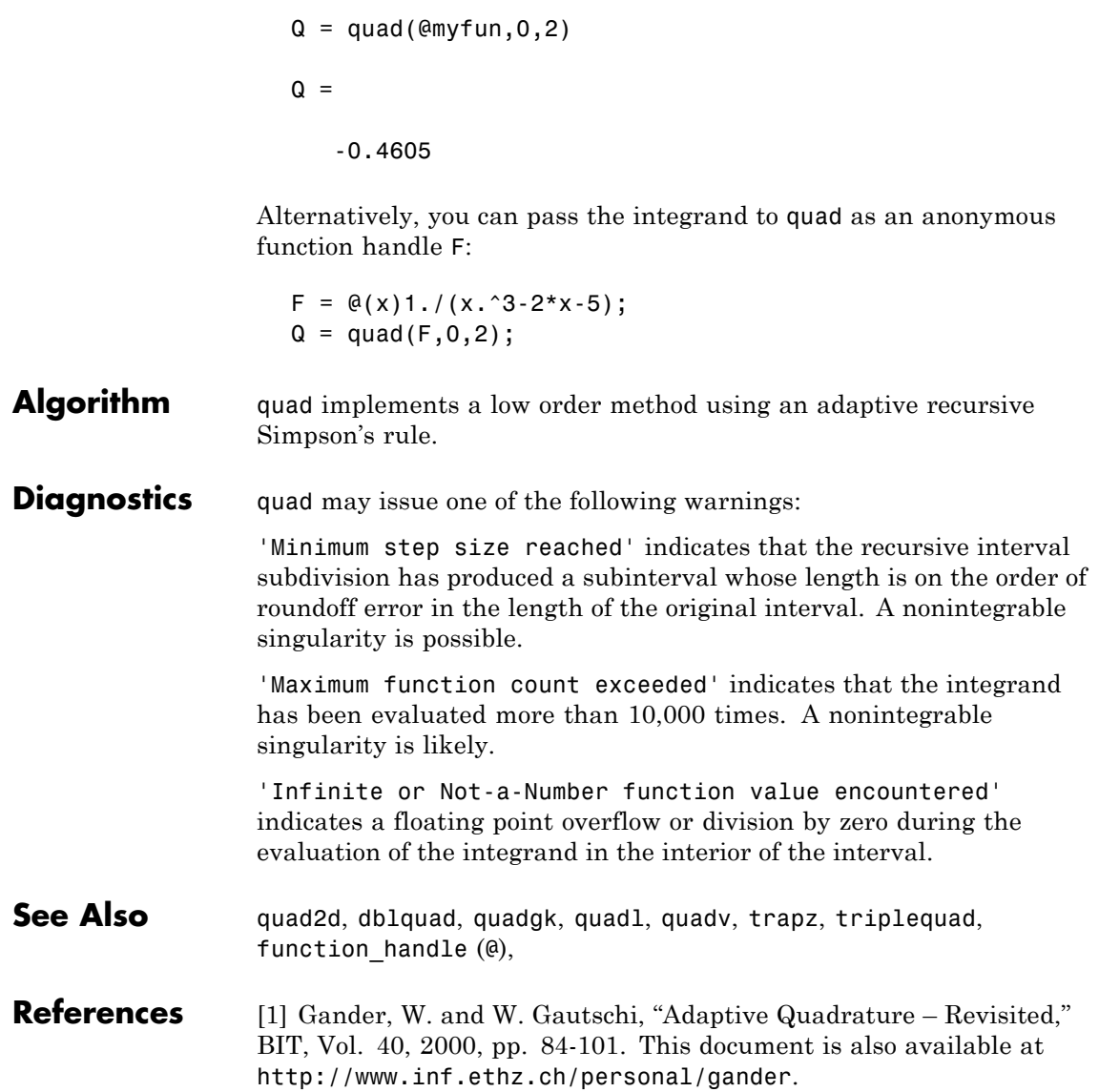

# **quad2d**

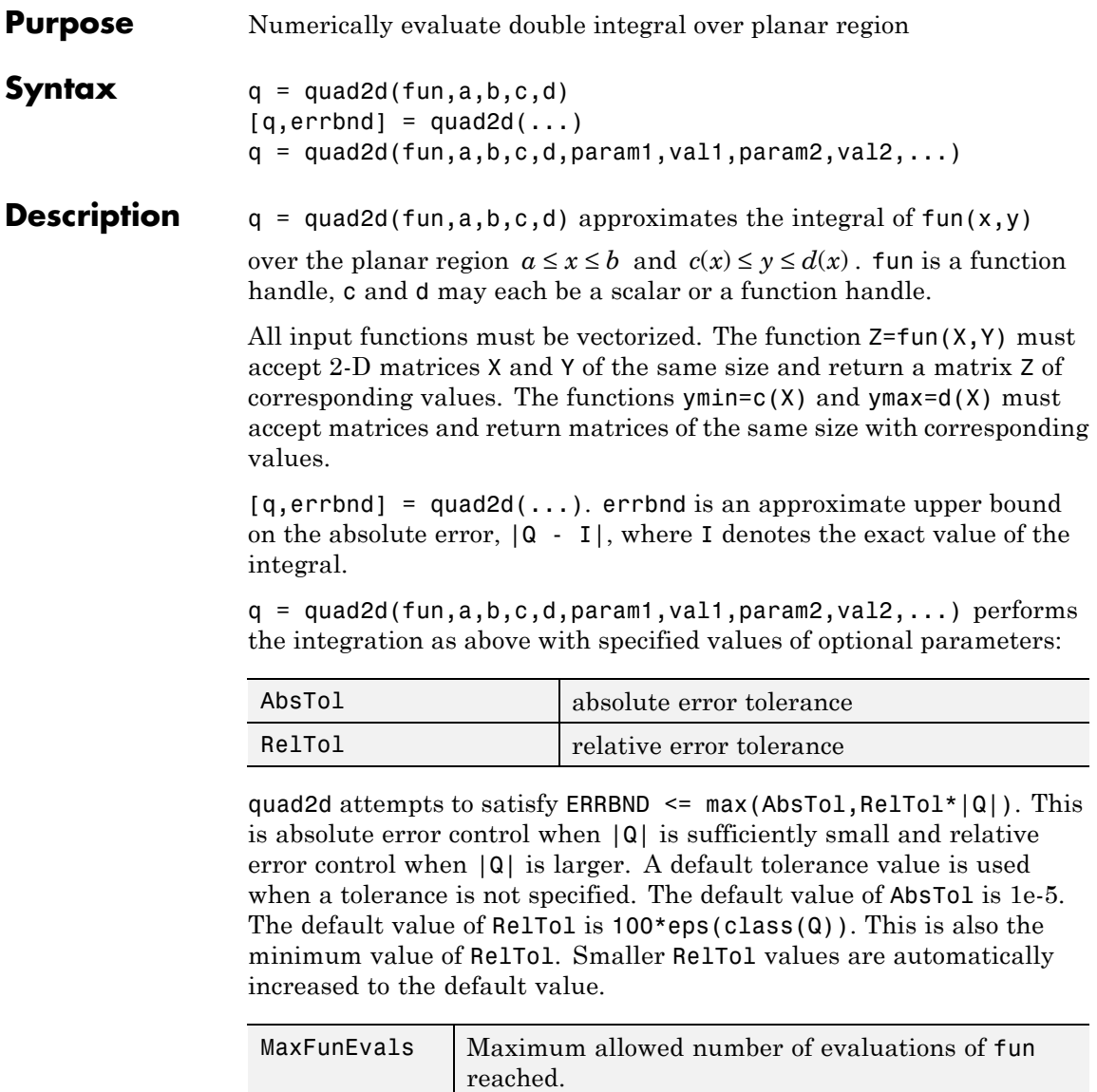

The MaxFunEvals parameter limits the number of vectorized calls to fun. The default is 2000.

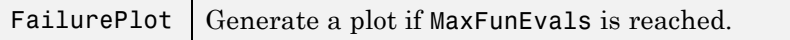

Setting FailurePlot to true generates a graphical representation of the regions needing further refinement when MaxFunEvals is reached. No plot is generated if the integration succeeds before reaching MaxFunEvals. These (generally) 4-sided regions are mapped to rectangles internally. Clusters of small regions indicate the areas of difficulty. The default is false.

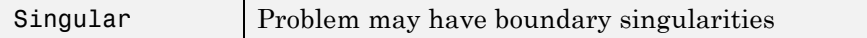

With Singular set to true, quad2d will employ transformations to weaken boundary singularities for better performance. The default is true. Setting Singular to false will turn these transformations off, which may provide a performance benefit on some smooth problems.

### **Examples Example 1**

Integrate  $y \sin(x) + x \cos(y)$  over  $\pi \le x \le 2\pi$ ,  $0 \le y \le \pi$ . The true value of the integral is  $-\pi^2$ .

```
Q = \text{quad2d}(\mathcal{Q}(x, y) \, y.*\sin(x)+x.*\cos(y),\pi,2*pi,0,\pi)
```
#### **Example 2**

Integrate  $[(x+y)^{1/2}(1+x+y)^{2}]^{-1}$  over the triangle  $0 \le x \le 1$  and  $0 \le y \le 1-x$ . The integrand is infinite at (0,0). The true value of the integral is  $\pi/4 - 1/2$ .

fun =  $\theta(x,y)$  1./(sqrt(x + y) .\* (1 + x + y).^2 )

In Cartesian coordinates:

 $\text{Vmax} = \mathcal{Q}(x)$  1 - x;

```
Q = \text{quad2d}(\text{fun}, 0, 1, 0, \text{ymax})
```
In polar coordinates:

```
polarfun = @(theta,r) fun(r.*cos(theta),r.*sin(theta)).*r;
rmax = \theta(theta) 1./(sin(theta) + cos(theta));
Q = \text{quad2d}(\text{polarfun}, 0, \text{pi}/2, 0, \text{rmax})
```
**Limitations** quad2d begins by mapping the region of integration to a rectangle. Consequently, it may have trouble integrating over a region that does not have four sides or has a side that cannot be mapped smoothly to a straight line. If the integration is unsuccessful, some helpful tactics are leaving Singular set to its default value of true, changing between Cartesian and polar coordinates, or breaking the region of integration into pieces and adding the results of integration over the pieces.

For example:

```
fun = \mathcal{Q}(x, y) abs(x.^2 + y.^2 - 0.25);
c = \theta(x) - sqrt(1 - x.^2);d = \theta(x)sqrt(1 - x.^2);
quad2d(fun,-1,1,c,d,'AbsTol',1e-8,...
    'FailurePlot',true,'Singular',false)
Warning: Reached the maximum number of function ...
     evaluations (2000). The result fails the ...
     global error test.
```
The failure plot shows two areas of difficulty, near the points (-1,0) and (1,0) and near the circle  $x^2 + y^2 = 0.25$ :

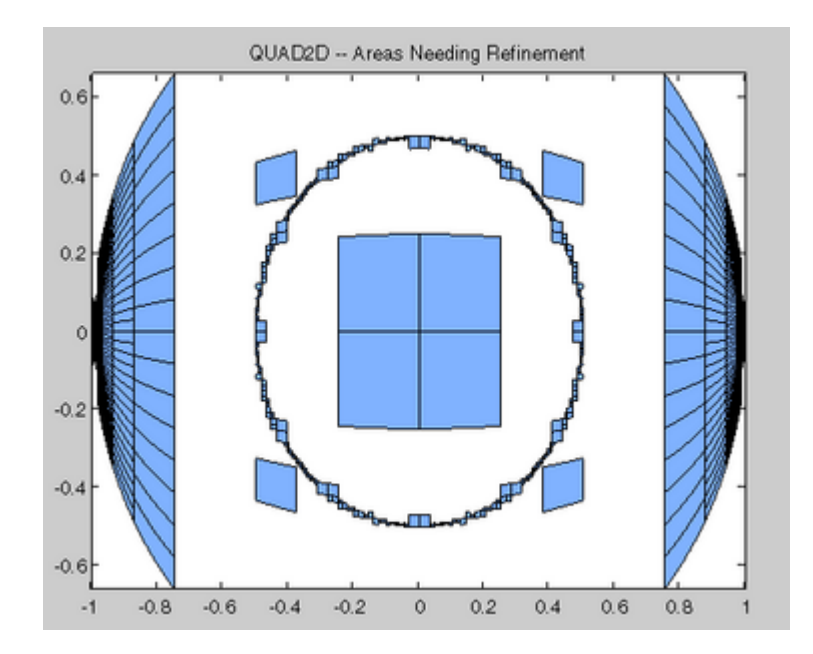

Changing the value of Singular to true will cope with the geometric singularities at (-1,0) and (1,0). The larger shaded areas may need refinement but are probably not areas of difficulty.

```
Q = \text{quad2d}(\text{fun}, -1, 1, c, d, \text{'AbsTol'}, 1e-8, ...'FailurePlot',true,'Singular',true)
Warning: Reached the maximum number of function ...
      evaluations (2000). The result passes the ...
     global error test.
```
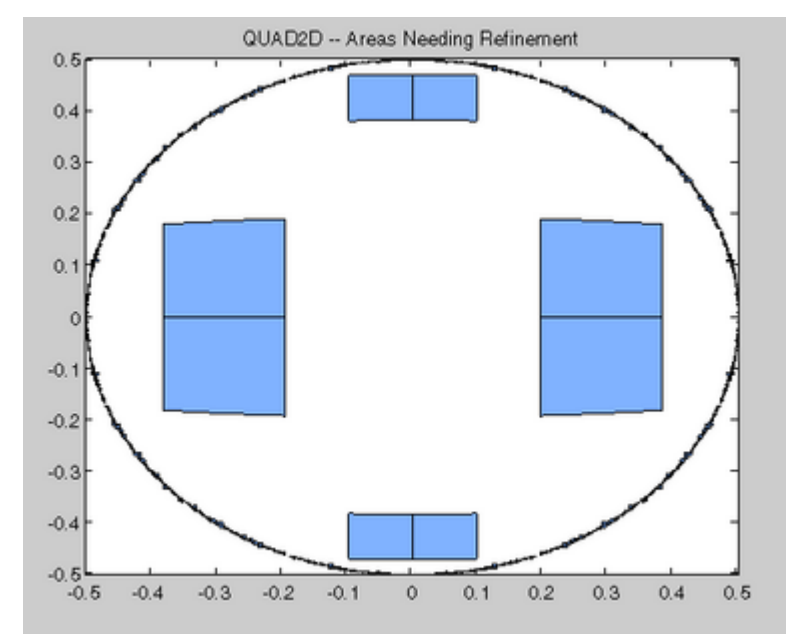

From here you can take advantage of symmetry:

```
Q = 4*quad2d(fun, 0, 1, 0, d, 'Abstol', 1e-8, ...'Singular',true, 'FailurePlot',true)
```
However, the code is still working very hard near the singularity. It may not be able to provide higher accuracy:

```
Q = 4*quad2d(fun, 0, 1, 0, d, 'Abstol', 1e-10, ...'Singular',true,'FailurePlot',true)
Warning: Reached the maximum number of function ...
     evaluations (2000). The result passes the ...
     global error test.
```
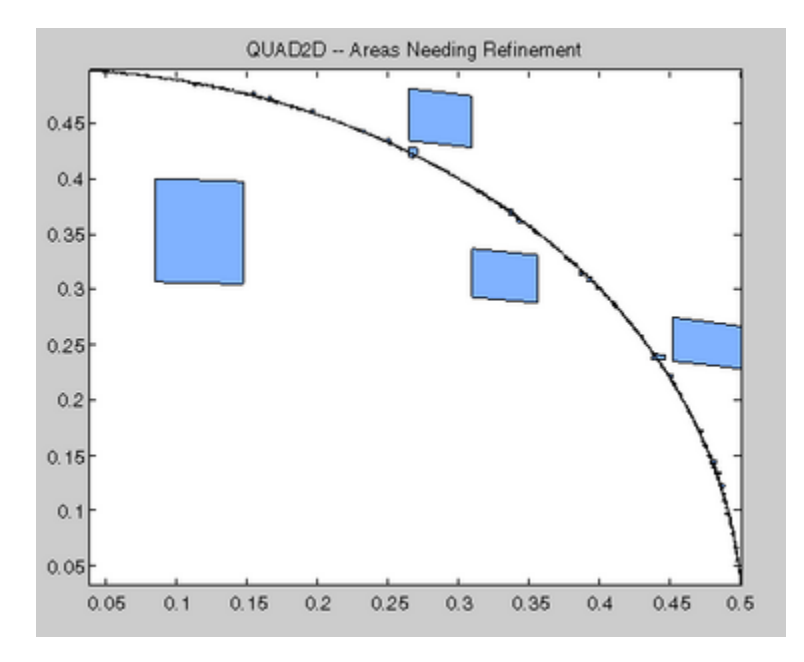

At higher accuracy, a change in coordinates may work better.

polarfun = @(theta,r) fun(r.\*cos(theta),r.\*sin(theta)).\*r;  $Q = 4*quad2d(polarfun, 0, pi/2, 0, 1, 'AbsTol', 1e-10)$ 

It is best to put the singularity on the boundary by splitting the region of integration into two parts:

```
Q1 = 4*quad2d(polarfun, 0, pi/2, 0, 0.5, 'AbsTol', 5e-11);Q2 = 4*quad2d(polarfun, 0, pi/2, 0.5, 1, 'AbsTol', 5e-11);Q = Q1 + Q2
```
**References** [1] L.F. Shampine "Vectorized Adaptive Quadrature in MATLAB," *Journal of Computational and Applied Mathematics*, 211, 2008, pp.131–140.

## **See Also** dblquad, quad, quadl, quadv, quadgk, triplequad, function handle (@),

# **quadgk**

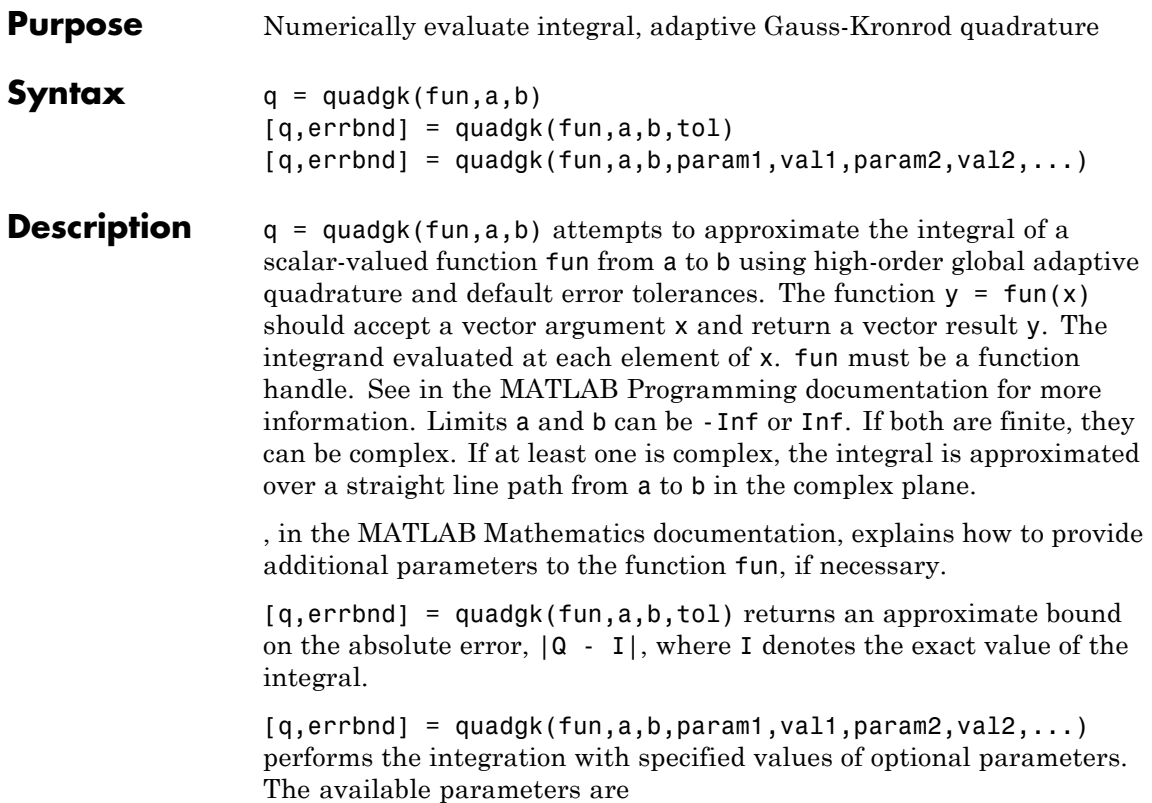

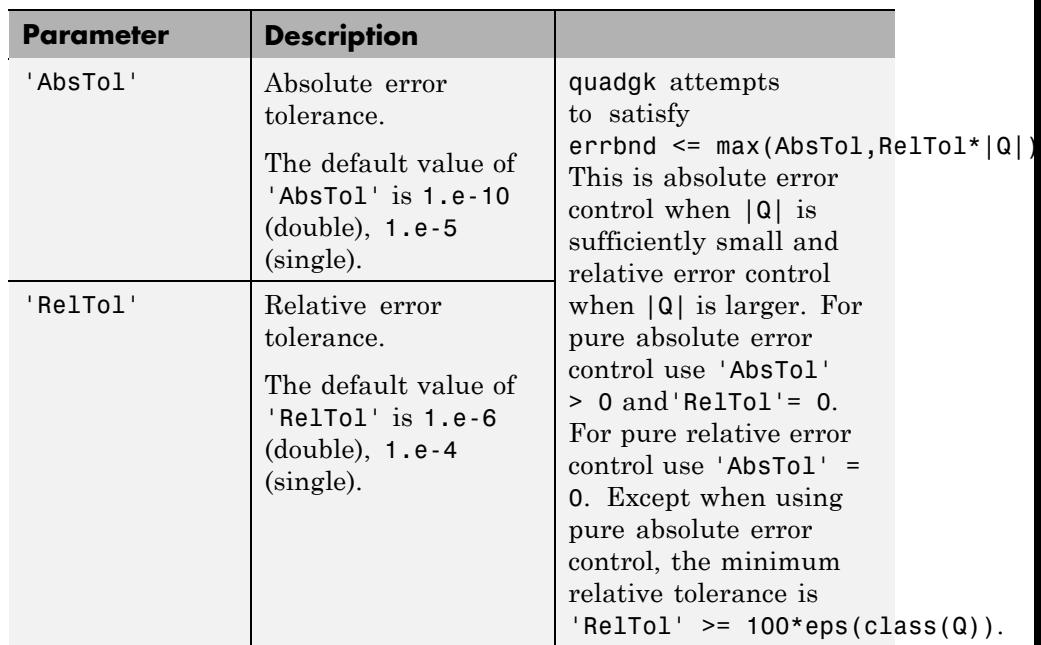

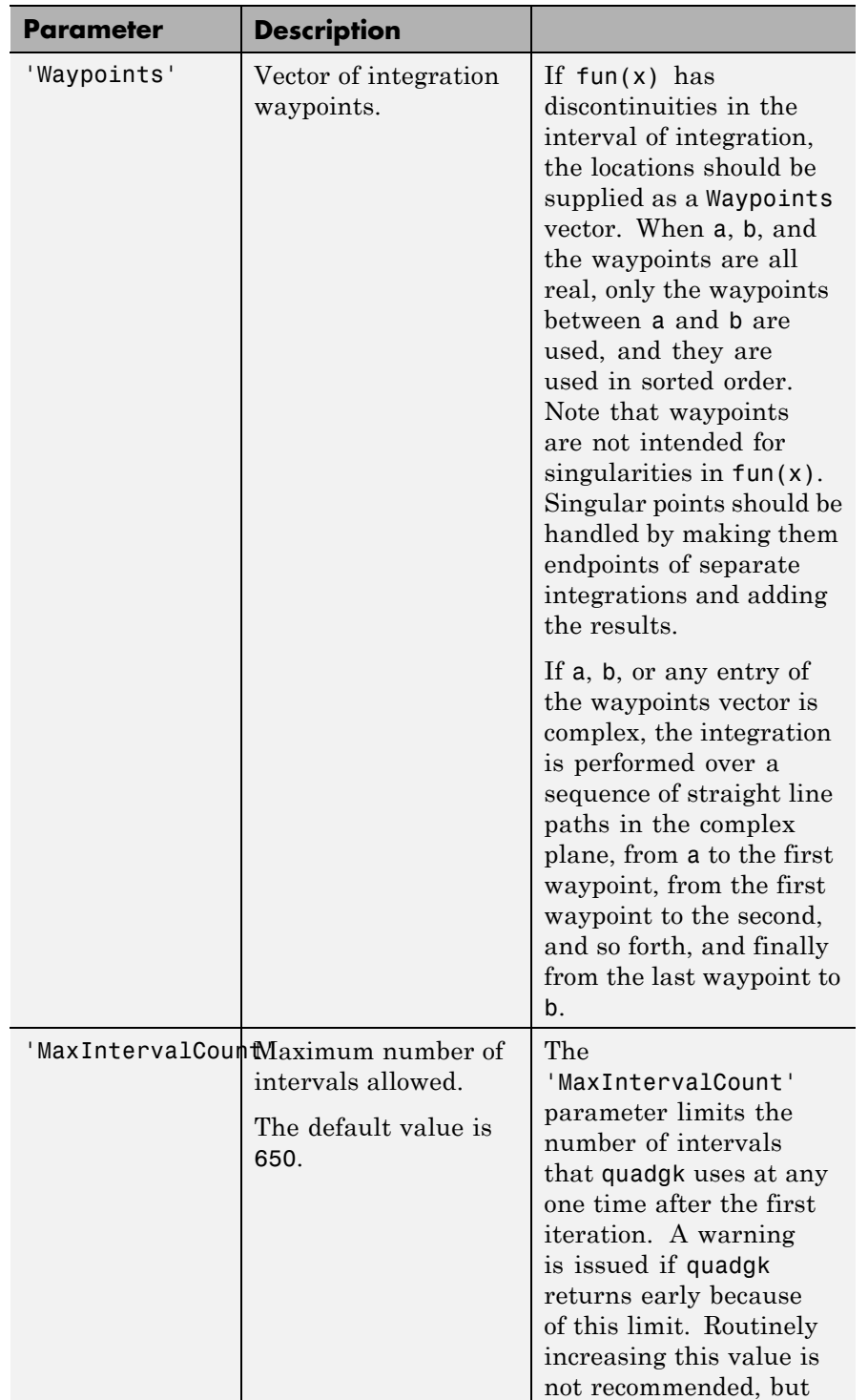

it bits a strong state of the state  $\mathbf{r}$  and  $\mathbf{r}$ 

**2-2960**

The list below contains information to help you determine which quadrature function in MATLAB to use:

- The quad function may be most efficient for low accuracies with nonsmooth integrands.
- **•** The quadl function may be more efficient than quad at higher accuracies with smooth integrands.
- **•** The quadgk function may be most efficient for high accuracies and oscillatory integrands. It supports infinite intervals and can handle moderate singularities at the endpoints. It also supports contour integration along piecewise linear paths.
- **•** The quadv function vectorizes quad for an array-valued fun.
- If the interval is infinite, [a, Inf), then for the integral of  $fun(x)$ to exist, fun(x) must decay as x approaches infinity, and quadgk requires it to decay rapidly. Special methods should be used for oscillatory functions on infinite intervals, but quadgk can be used if fun(x) decays fast enough.
- **•** The quadgk function will integrate functions that are singular at finite endpoints if the singularities are not too strong. For example, it will integrate functions that behave at an endpoint c like log|x-c| or  $|x-c|$ <sup>p</sup> for  $p \ge -1/2$ . If the function is singular at points inside (a,b), write the integral as a sum of integrals over subintervals with the singular points as endpoints, compute them with quadgk, and add the results.

### **Examples Integrand with a singularity at an integration end point**

Write an M-file function my fun that computes the integrand:

function  $y = myfun(x)$  $y = exp(x).*log(x);$ 

Then pass @myfun, a function handle to myfun, to quadgk, along with the limits of integration, 0 to 1:

```
Q = \text{quadg}(\text{Qmyfun}, 0, 1)Q =-1.3179
```
Alternatively, you can pass the integrand to quadgk as an anonymous function handle F:

 $F = (\mathcal{C}(x) exp(x). * log(x));$  $Q = \text{quadgk}(F, 0, 1);$ 

#### **Oscillatory integrand on a semi-infinite interval**

Integrate over a semi-infinite interval with specified tolerances, and return the approximate error bound:

```
[q,errbnd] = quadgk(\mathcal{A}(x)x.^5.*exp(-x).*sin(x),0,inf,'ReLU',1e-8,'Abs')q =-15.0000
errbnd =9.4386e-009
```
#### **Contour integration around a pole**

Use Waypoints to integrate around a pole using a piecewise linear contour:

```
Q = \text{quadgk}(\mathcal{Q}(z)1./(2*z - 1), -1-i, -1-i, 'Waypoints', [1-i, 1+i, -1+i])Q =0.0000 + 3.1416i
```
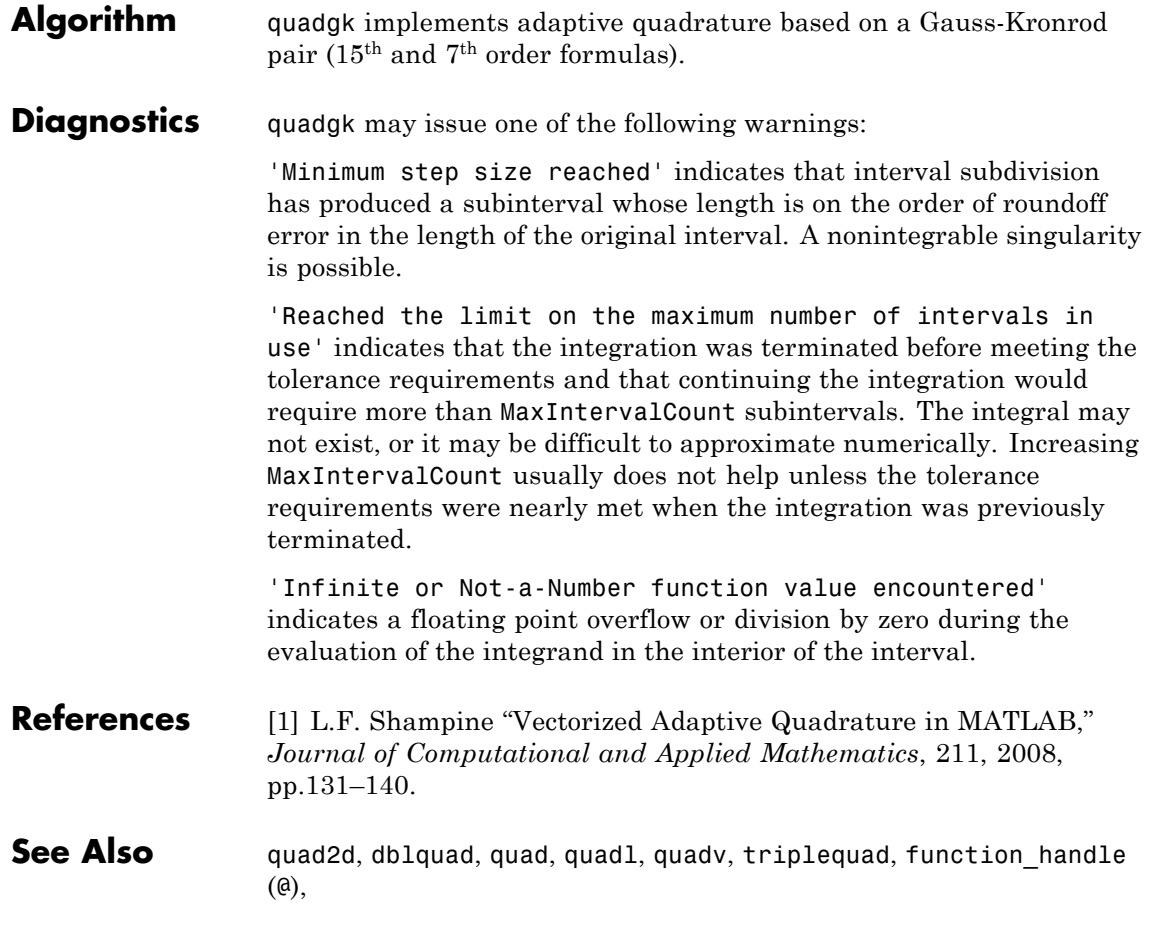

# **quadl**

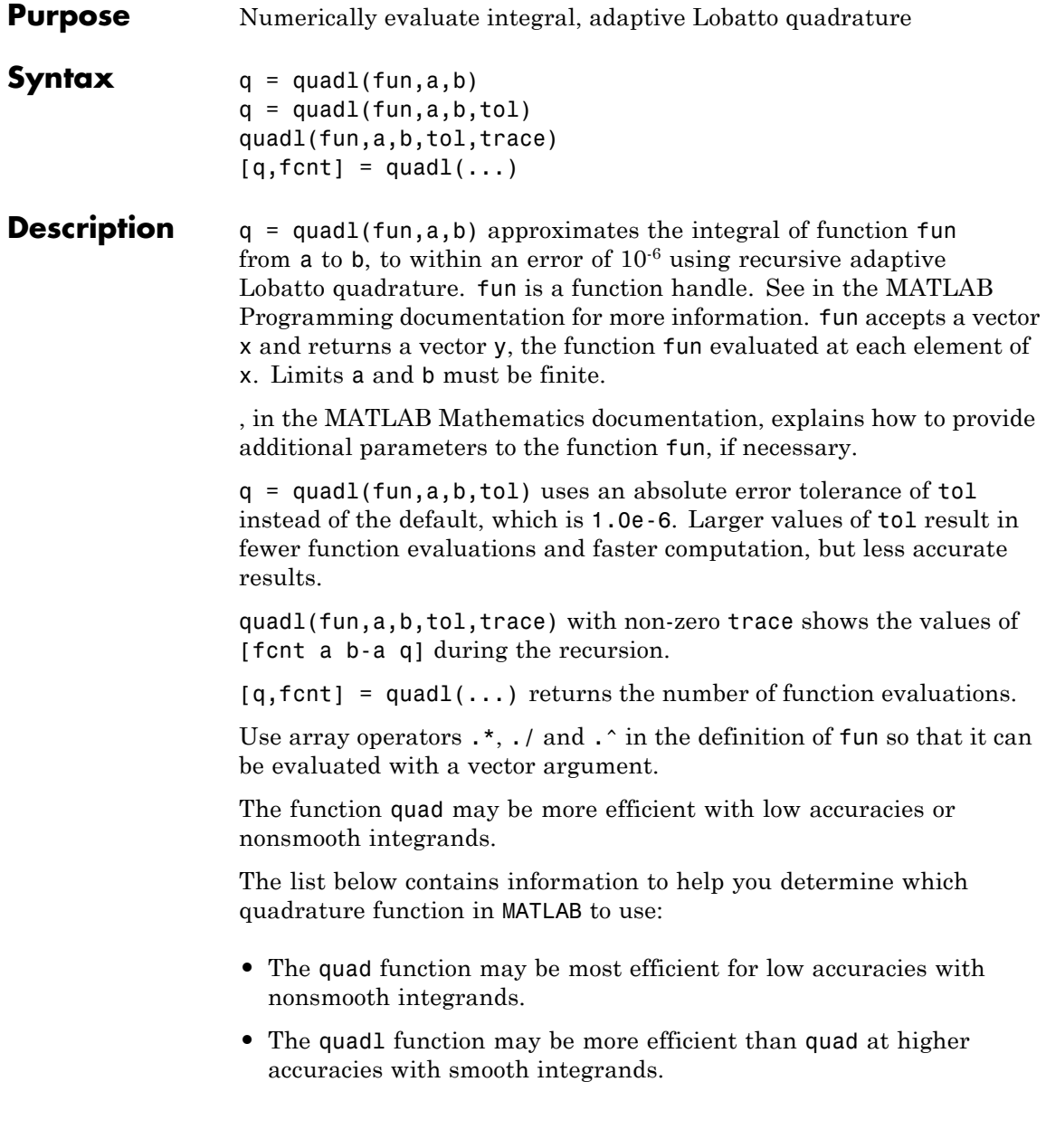

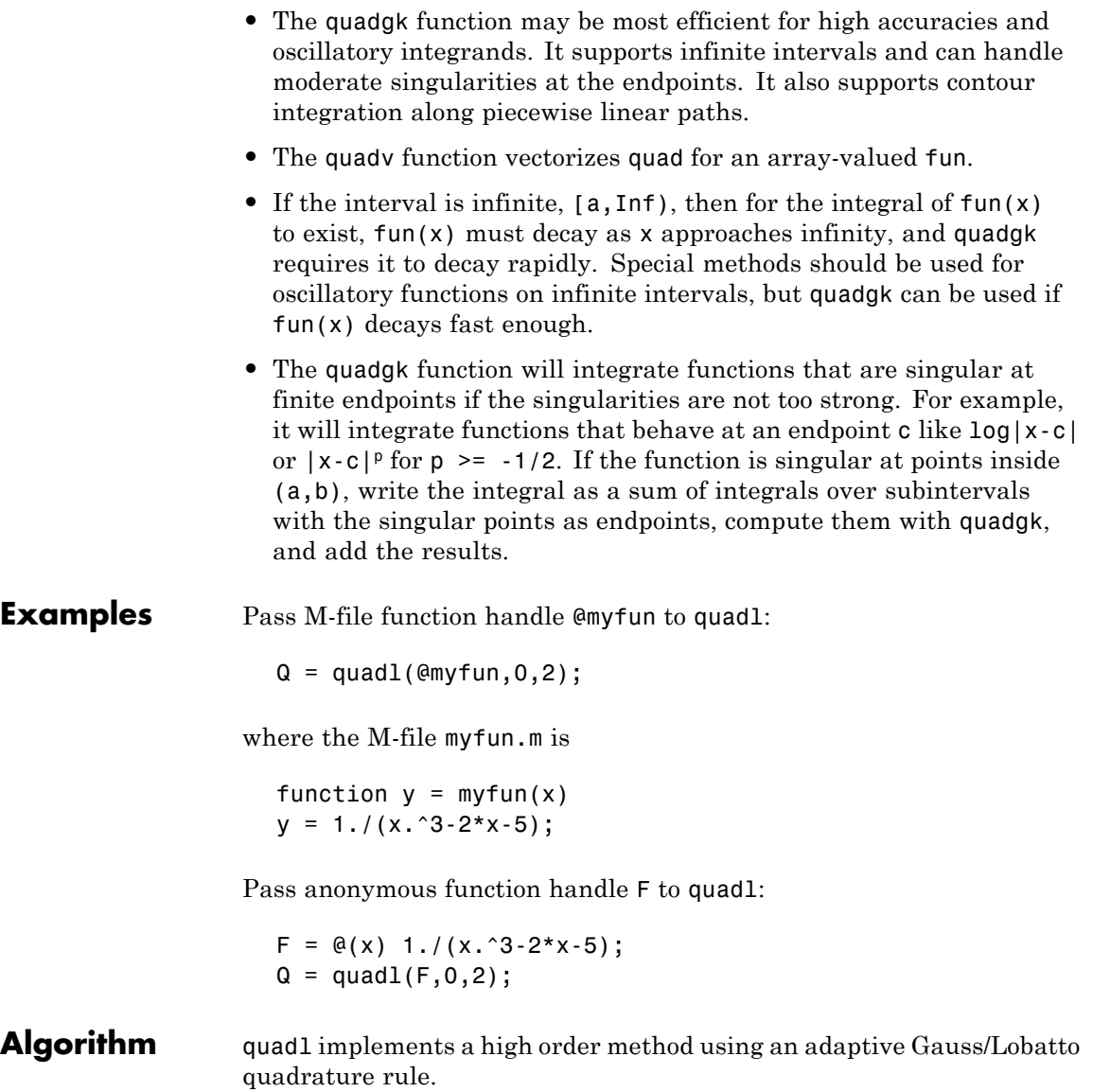

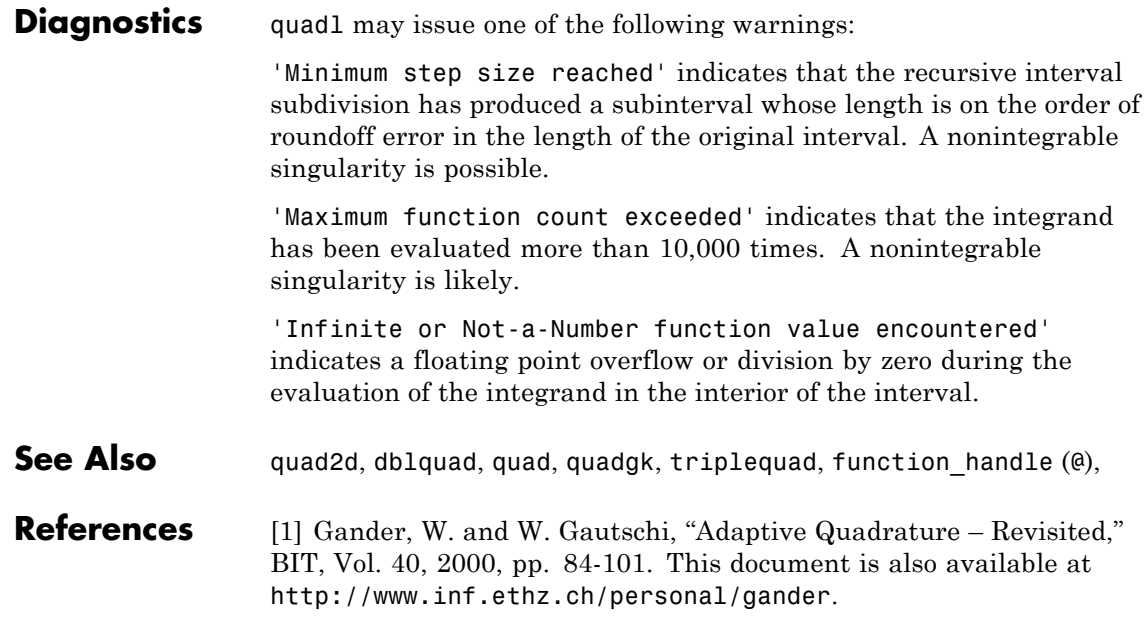

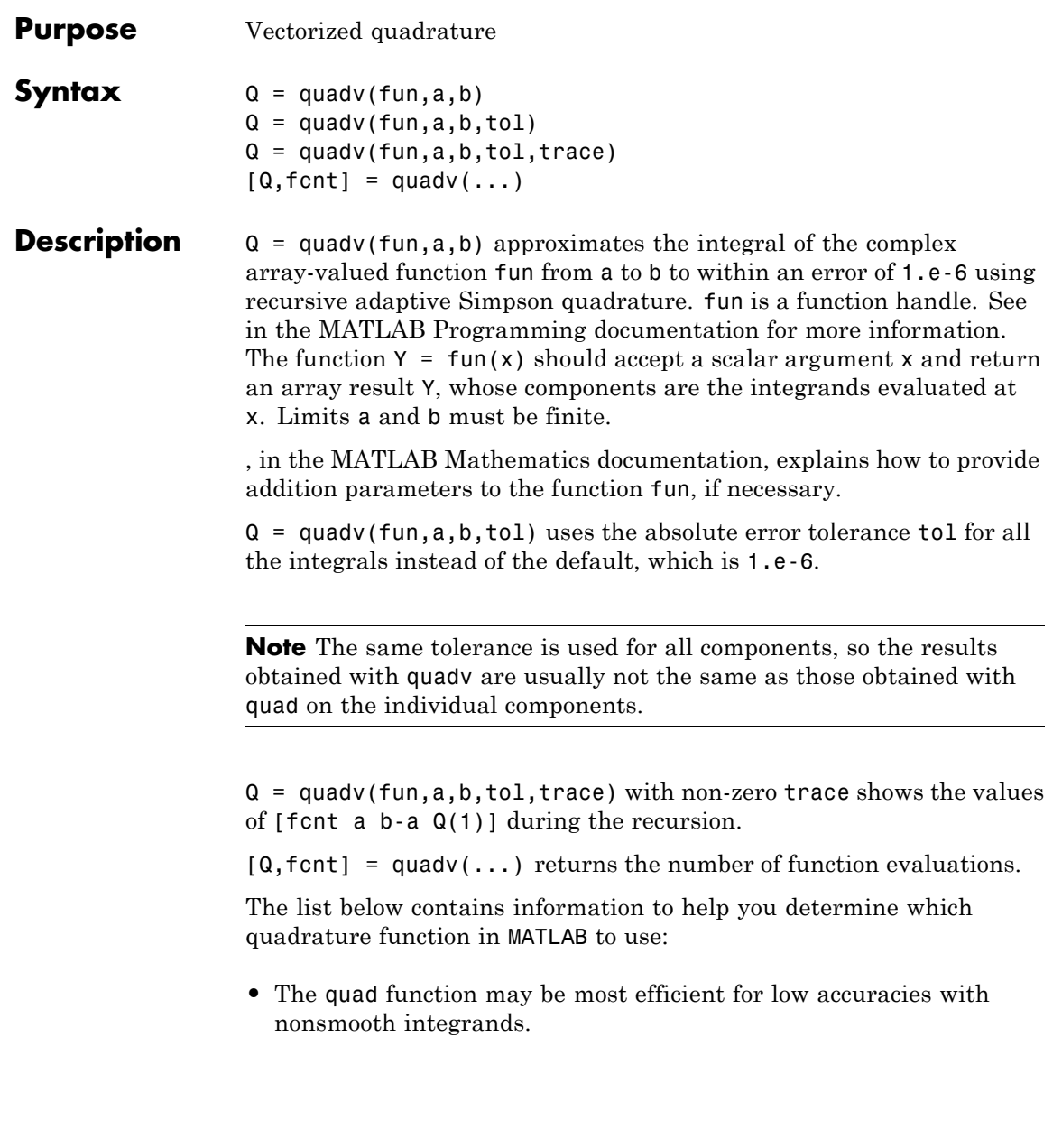

- **•** The quadl function may be more efficient than quad at higher accuracies with smooth integrands.
- **•** The quadgk function may be most efficient for high accuracies and oscillatory integrands. It supports infinite intervals and can handle moderate singularities at the endpoints. It also supports contour integration along piecewise linear paths.
- **•** The quadv function vectorizes quad for an array-valued fun.
- If the interval is infinite, [a, Inf), then for the integral of  $fun(x)$ to exist, fun(x) must decay as x approaches infinity, and quadgk requires it to decay rapidly. Special methods should be used for oscillatory functions on infinite intervals, but quadgk can be used if fun(x) decays fast enough.
- **•** The quadgk function will integrate functions that are singular at finite endpoints if the singularities are not too strong. For example, it will integrate functions that behave at an endpoint c like log|x-c| or  $|x-c|$ <sup>p</sup> for  $p \ge -1/2$ . If the function is singular at points inside (a,b), write the integral as a sum of integrals over subintervals with the singular points as endpoints, compute them with quadgk, and add the results.

#### **Example** For the parameterized array-valued function myarrayfun, defined by

function  $Y = myarrayfun(x, n)$  $Y = 1. / ((1:n) + x);$ 

the following command integrates myarrayfun, for the parameter value  $n = 10$  between  $a = 0$  and  $b = 1$ :

 $Qv = \text{quadv}(\mathcal{Q}(x) \text{mvariant}(x, 10), 0, 1);$ 

The resulting array  $Qv$  has 10 elements estimating  $Q(k)$  =  $log((k+1) \cdot / (k))$ , for  $k = 1:10$ .

The entries in Qv are slightly different than if you compute the integrals using quad in a loop:

```
for k = 1:10Qs(k) = quadv(Q(x)myscalarfun(x, k), 0, 1);end
                 where myscalarfun is:
                   function y = myscalarfun(x, k)y = 1.7(k+x);See Also quad, quad2d, quadgk, quadl, dblquad, triplequad, function_handle
                 (@)
```
# **questdlg**

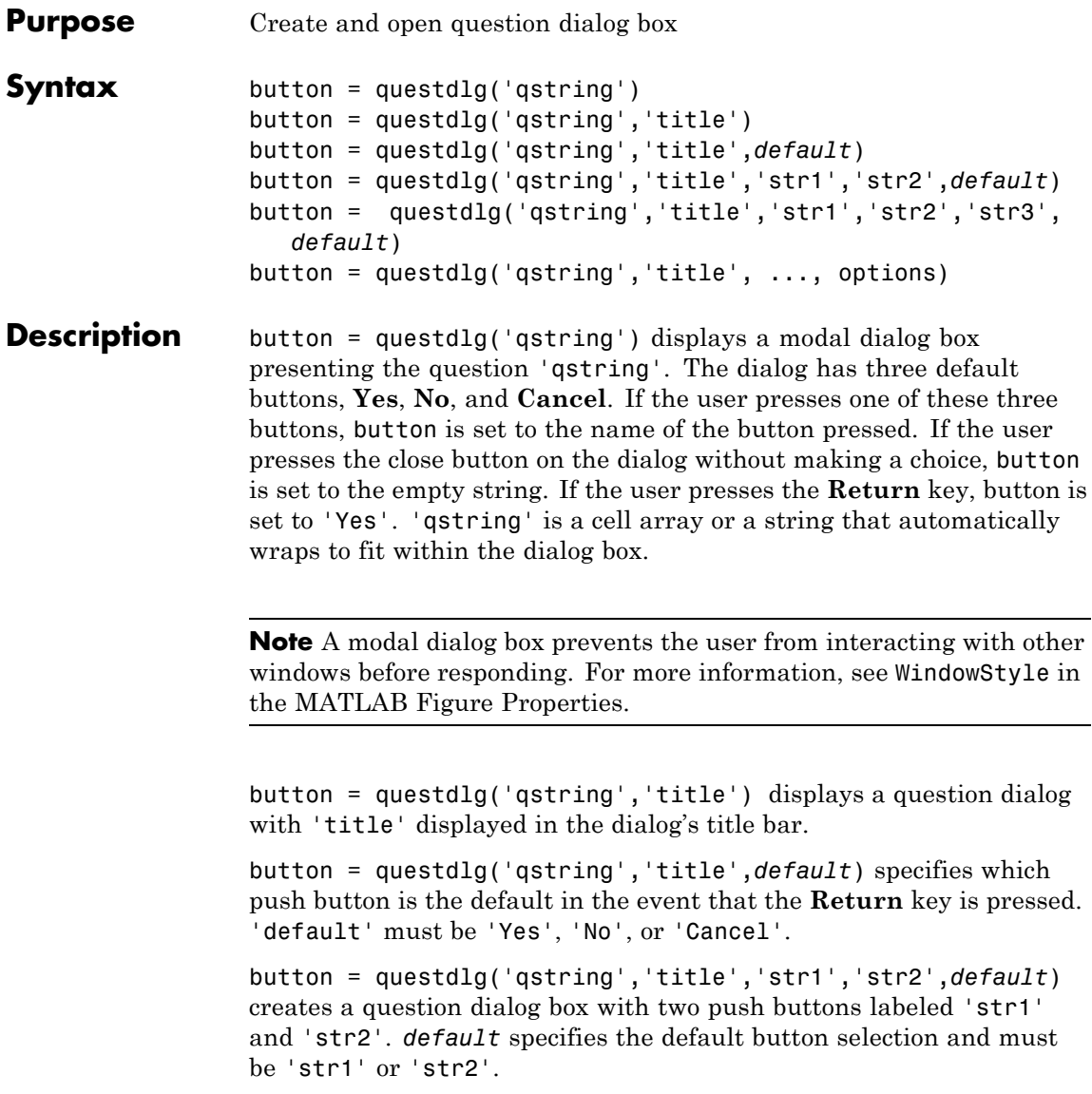

 $button =$ 

questdlg('qstring','title','str1','str2','str3',*default*) creates a question dialog box with three push buttons labeled 'str1', 'str2', and 'str3'. *default* specifies the default button selection and must be 'str1', 'str2', or 'str3'.

When *default* is specified, but is not set to one of the button names, pressing the **Enter** key displays a warning and the dialog remains open.

button = questdlg('qstring','title', ..., options) replaces the string *default* with a structure, options. The structure specifies which button string is the default answer, and whether to use TeX to interpret the question string, qstring. Button strings and dialog titles cannot use TeX interpretation. The options structure must include the fields Default and Interpreter, both strings. It can include other fields, but questdlg does not use them. You can set Interpreter to 'none' or 'tex'. If the Default field does not contain a valid button name, a command window warning is issued and the dialog box does not respond to pressing the **Enter** key.

### **Examples Example 1**

Create a dialog that requests a dessert preference and encode the resulting choice as an integer.

```
% Construct a questdlg with three options
choice = questdlg('Please choose a dessert:', ...
 'Dessert Menu', ...
 'Ice cream','Cake','No thank you','No thank you');
% Handle response
switch choice
    case 'Ice cream'
        disp([choice ' coming right up.'])
        dessert = 1;
        break
    case 'Cake'
        disp([choice ' coming right up.'])
        dessert = 2;
       break
```

```
case 'No thank you'
        disp('I''ll bring you your check.')
        dessert = 0;
end
```
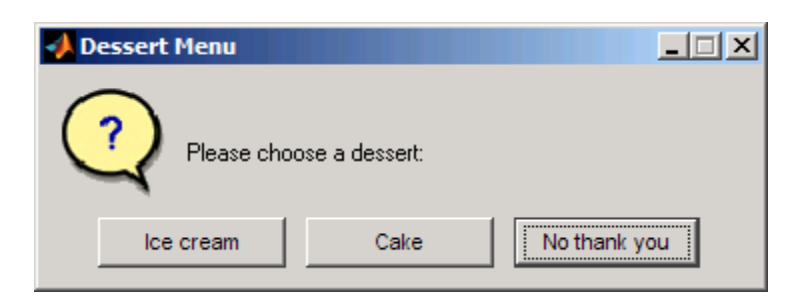

The case statements can contain white space but are case-sensitive.

### **Example 2**

Specify an options structure to use the TeX interpreter to format a question.

```
options.Interpreter = 'tex';
% Include the desired Default answer
options.Default = 'Don''t know';
% Create a TeX string for the question
qstring = 'Is \Sigma(\alpha - \beta) < 0?';
choice = questdig(qstring, 'Boundary Condition', ...'Yes','No','Don''t know',options)
```
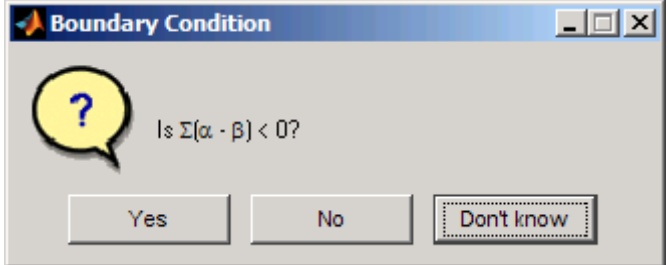

**See Also** dialog, errordlg, helpdlg, inputdlg, listdlg, msgbox, warndlg figure, textwrap, uiwait, uiresume Predefined Dialog Boxes for related functions

# **quit**

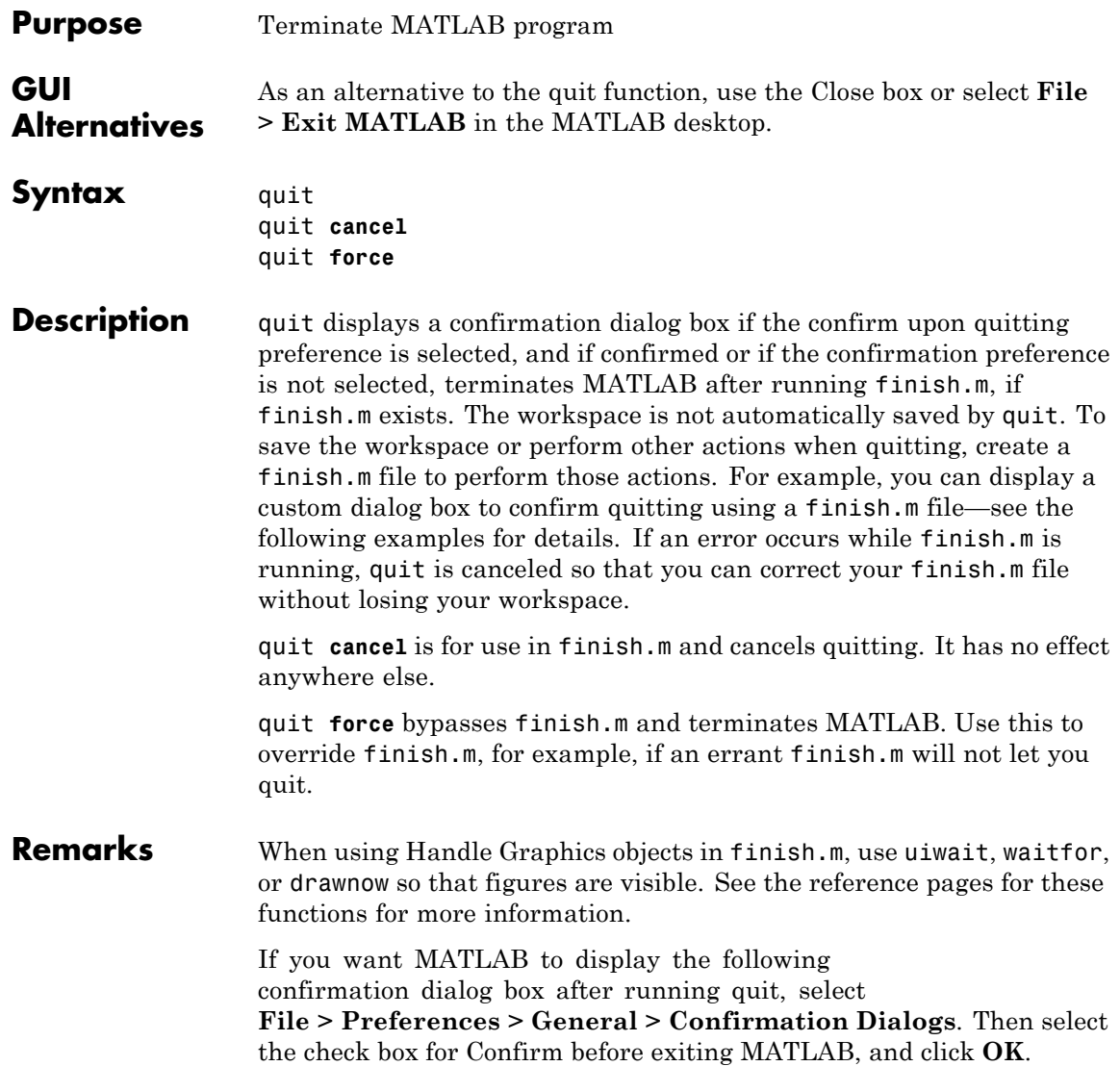

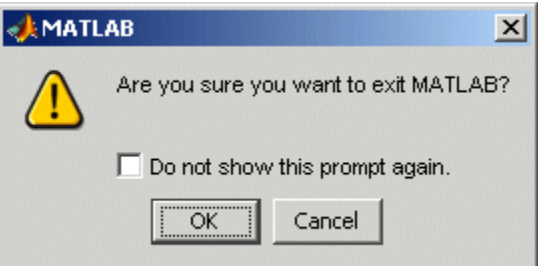

#### **Examples** Two sample finish.m files are included with MATLAB. Use them to help you create your own finish.m, or rename one of the files to finish.m to use it.

- **•** finishsav.m—Saves the workspace to a MAT-file when MATLAB quits.
- **•** finishdlg.m—Displays a dialog allowing you to cancel quitting; it uses quit cancel and contains the following code:

```
button = questdy ('Ready to quit?', ...
        'Exit Dialog','Yes','No','No');
switch button
            case 'Yes',
              disp('Exiting MATLAB');
              %Save variables to matlab.mat
              save
            case 'No',
              quit cancel;
end
```
**See Also** exit, finish, save, startup

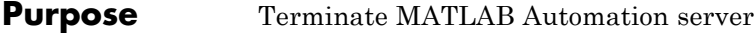

**Syntax MATLAB Client** h.Quit Quit(h)

invoke(h, '**Quit**')

## **IDL Method Signature**

void Quit(void)

#### **Microsoft Visual Basic Client** Quit

### **Description** Quit terminates the MATLAB server session attached to handle h.

### **Remarks** Server function names, like Quit, are case sensitive when using the first syntax shown.

There is no difference in the operation of the three syntaxes shown above for the MATLAB client.

## **Purpose** Quiver or velocity plot **GUI Alternatives** To graph selected variables, use the Plot Selector  $\boxed{\text{M}$  plot(t,y) Workspace Browser, or use the Figure Palette Plot Catalog. Manipulate graphs in *plot edit* mode with the Property Editor. For details, see Plotting Tools — Interactive Plotting in the MATLAB Graphics documentation and Creating Graphics from the Workspace Browser in the MATLAB Desktop Tools documentation. **Syntax** quiver(x,v,u,v) quiver(u,v) quiver(...,scale) quiver(...,LineSpec) quiver(...,LineSpec,'filled') quiver(axes\_handle,...)  $h =$  quiver $( \ldots )$ hlines =  $quiver('v6',...)$ **Description** A quiver plot displays velocity vectors as arrows with components (u,v) at the points  $(x,y)$ . For example, the first vector is defined by components  $u(1)$ ,  $v(1)$  and is displayed at the point  $x(1), y(1)$ . quiver( $x, y, u, v$ ) plots vectors as arrows at the coordinates specified in each corresponding pair of elements in x and y. The matrices x, y, u, and v must all be the same size and contain corresponding position and velocity components. However, x and y can also be vectors, as explained in the next section. By default, the arrows are scaled to just not overlap, but you can scale them to be longer or shorter if you want. **Expanding x- and y-Coordinates** MATLAB expands x and y if they are not matrices. This expansion is equivalent to calling meshgrid to generate matrices from vectors:

 $[x, y] =$  meshgrid $(x, y)$ ; quiver(x,y,u,v)

In this case, the following must be true:

length(x) = n and length(y) = m, where  $[m,n] = size(u) = size(v)$ .

The vector x corresponds to the columns of u and v, and vector y corresponds to the rows of u and v.

quiver( $u, v$ ) draws vectors specified by  $u$  and  $v$  at equally spaced points in the *x*-*y* plane.

quiver(...,scale) automatically scales the arrows to fit within the grid and then stretches them by the factor scale. scale = 2 doubles their relative length, and  $scale = 0.5$  halves the length. Use  $scale = 0$ to plot the velocity vectors without automatic scaling. You can also tune the length of arrows after they have been drawn by choosing the **Plot**

Edit  $\frac{1}{2}$  tool, selecting the quivergroup object, opening the Property Editor, and adjusting the **Length** slider.

quiver(...,LineSpec) specifies line style, marker symbol, and color using any valid LineSpec. quiver draws the markers at the origin of the vectors.

quiver(...,LineSpec,'filled') fills markers specified by LineSpec.

quiver(axes handle,...) plots into the axes with the handle axes handle instead of into the current axes (gca).

 $h =$  quiver(...) returns the handle to the quivergroup object.

#### **Backward-Compatible Version**

hlines =  $quiver('v6',...)$  returns the handles of line objects instead of quivergroup objects for compatibility with MATLAB 6.5 and earlier.

**Note** The v6 option enables users of Version 7.x of MATLAB to create FIG-files that previous versions can open. It is obsolete and will be removed in a future version of MATLAB.

See Plot Objects and Backward Compatibility for more information.

### **Examples Showing the Gradient with Quiver Plots**

Plot the gradient field of the function  $z = xe^{(-x^2 - y^2)}$ .

 $[X, Y] = meshgrid(-2:.2:2);$  $Z = X.*exp(-X.^2 - Y.^2);$  $[DX,DY] = gradient(Z, .2, .2);$ contour(X,Y,Z) hold on quiver(X,Y,DX,DY) colormap hsv hold off

# **quiver**

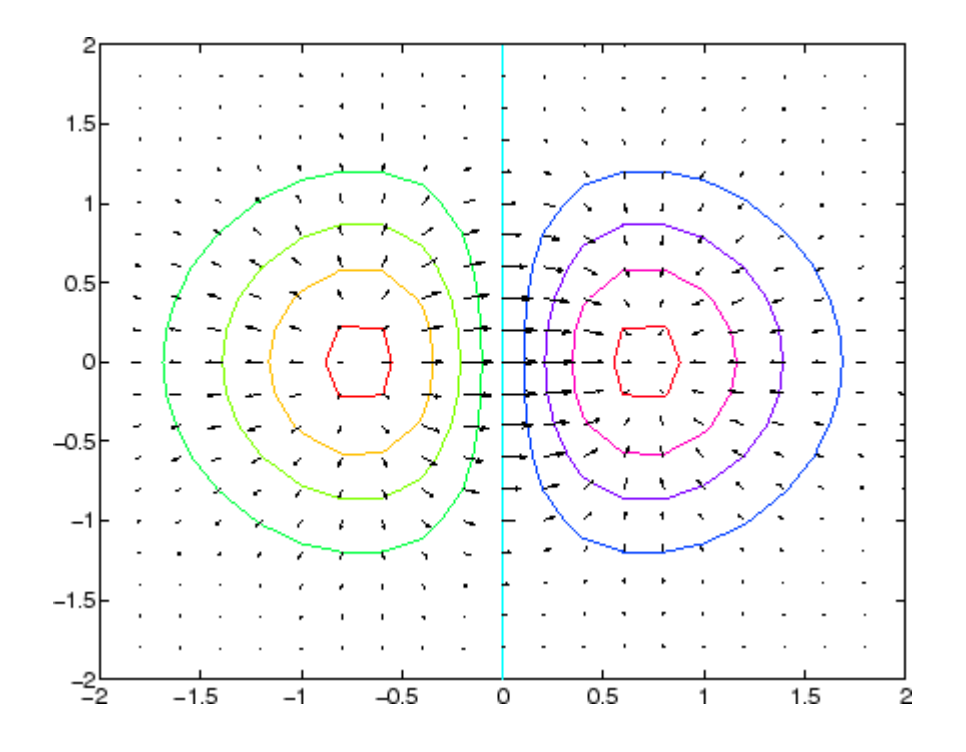

**See Also** contour, LineSpec, plot, quiver3 "Direction and Velocity Plots" on page 1[-94](#page-101-0) for related functions Two-Dimensional Quiver Plots for more examples [Quivergroup Properties](#page-467-0) for property descriptions

#### **Purpose** 3-D quiver or velocity plot

**GUI Alternatives** To graph selected variables, use the Plot Selector  $\boxed{\mathbb{M}}$  plot(t,y) Workspace Browser, or use the Figure Palette Plot Catalog. Manipulate graphs in *plot edit* mode with the Property Editor. For details, see Plotting Tools — Interactive Plotting in the MATLAB Graphics documentation and Creating Graphics from the Workspace Browser in the MATLAB Desktop Tools documentation. **Syntax** quiver3(x,y,z,u,v,w) quiver3(z,u,v,w) quiver3(...,scale) quiver3(...,LineSpec) quiver3(...,LineSpec,'filled') quiver3(axes\_handle,...)  $h = \text{quiver3}(\ldots)$ **Description** A three-dimensional quiver plot displays vectors with components  $(u,v,w)$  at the points  $(x,y,z)$ , where  $u,v,w,x,y$ , and  $z$  all have real (non-complex) values. quiver3(x,y,z,u,v,w) plots vectors with components  $(u,v,w)$  at the points  $(x,y,z)$ . The matrices  $x,y,z,u,v,w$  must all be the same size and contain the corresponding position and vector components. quiver  $3(z, u, v, w)$  plots the vectors at the equally spaced surface points specified by matrix z. quiver3 automatically scales the vectors based on the distance between them to prevent them from overlapping. quiver3(...,scale) automatically scales the vectors to prevent them from overlapping, and then multiplies them by scale. scale = 2 doubles their relative length, and  $scale = 0.5$  halves them. Use  $scale = 0$  to plot the vectors without the automatic scaling. quiver3(...,LineSpec) specifies line type and color using any valid LineSpec.

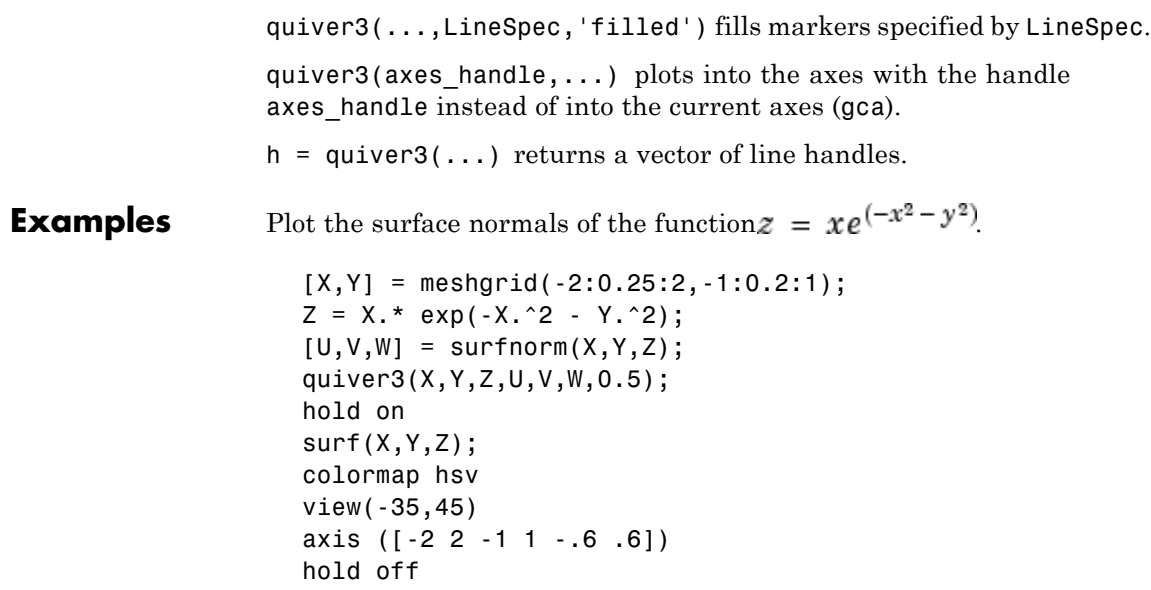

# **quiver3**

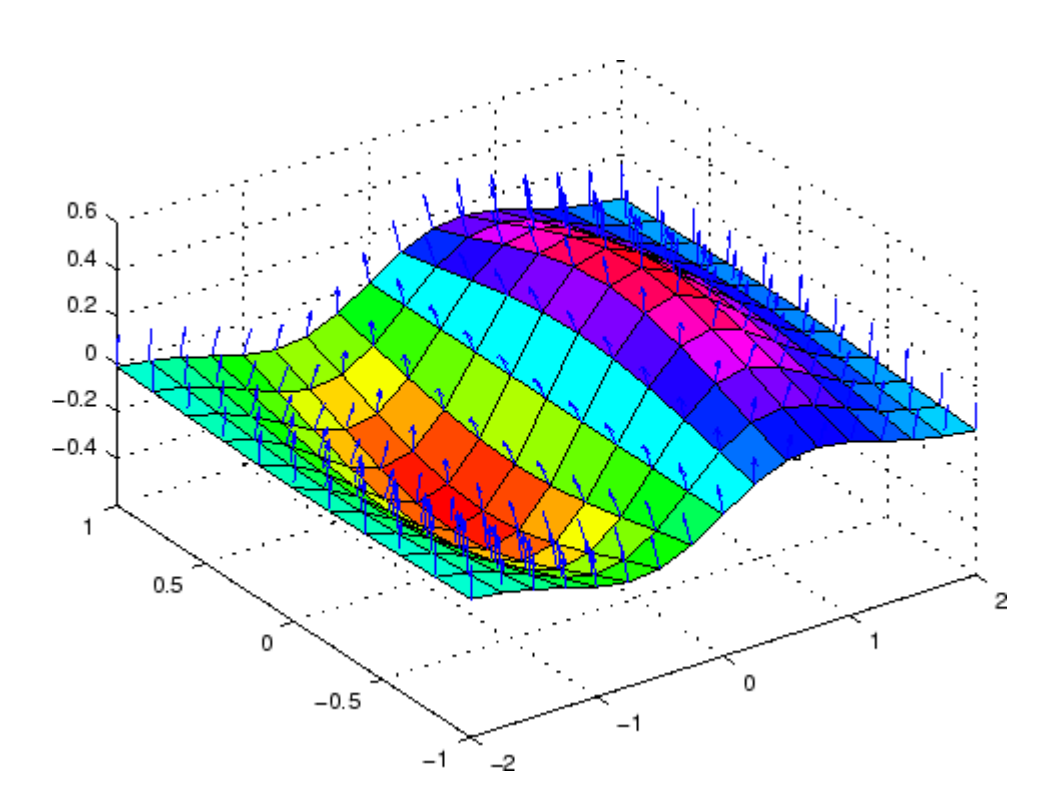

See Also axis, contour, LineSpec, plot, plot3, quiver, surfnorm, view "Direction and Velocity Plots" on page 1[-94](#page-101-0) for related functions Three-Dimensional Quiver Plots for more examples

# <span id="page-467-0"></span>**Quivergroup Properties**

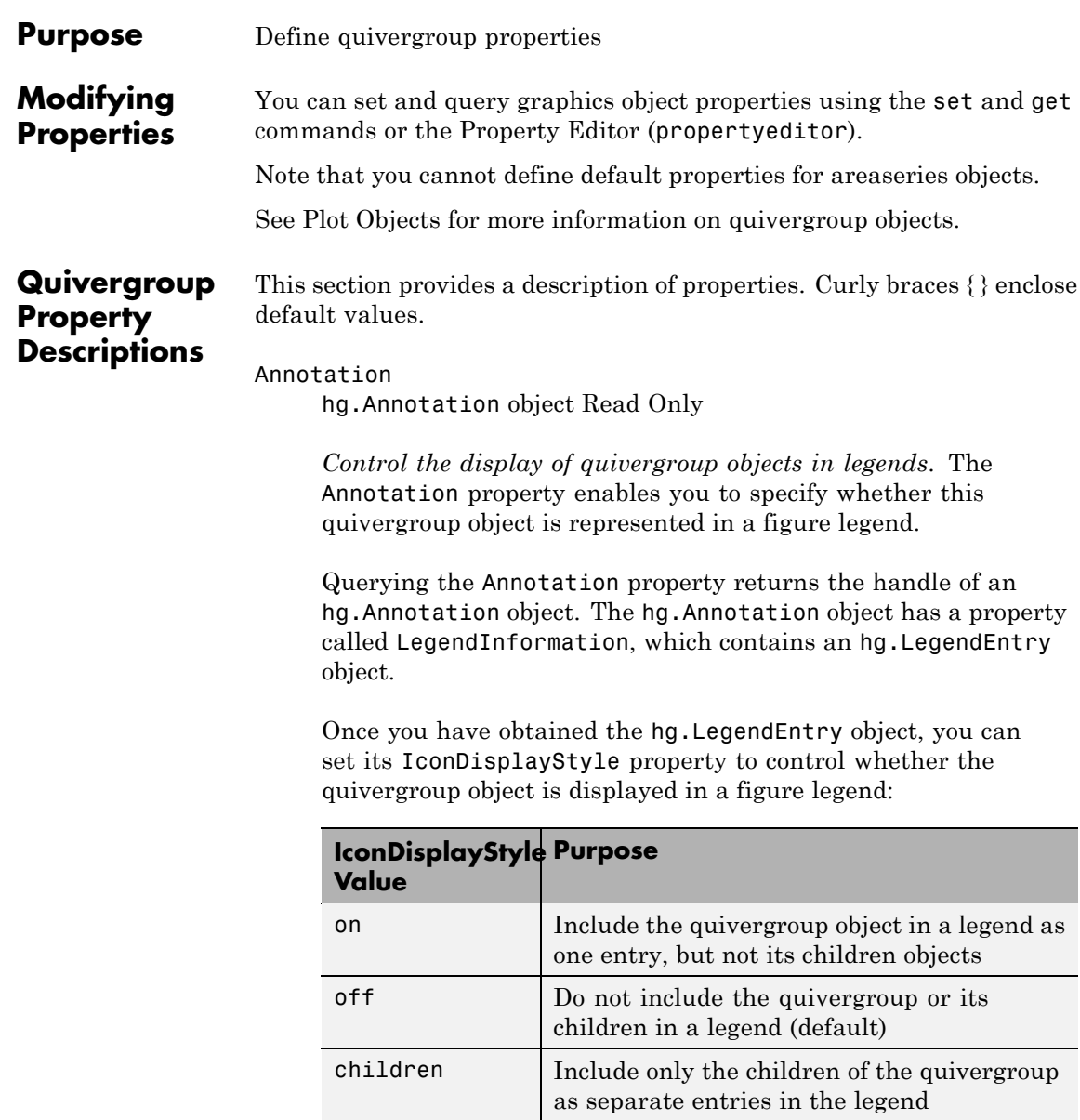
# **Setting the IconDisplayStyle Property**

These commands set the IconDisplayStyle of a graphics object with handle hobj to children, which causes each child object to have an entry in the legend:

```
hAnnotation = get(hobj,'Annotation');
hLegendEntry = get(hAnnotation,'LegendInformation');
set(hLegendEntry,'IconDisplayStyle','children')
```
# **Using the IconDisplayStyle Property**

See for more information and examples.

# AutoScale

 $\{on\}$  | off

*Autoscale arrow length*. Based on average spacing in the *x* and *y* directions, AutoScale scales the arrow length to fit within the grid-defined coordinate data and keeps the arrows from overlapping. After autoscaling, quiver applies the AutoScaleFactor to the arrow length.

# AutoScaleFactor

scalar (default  $= 0.9$ )

*User-specified scale factor*. When AutoScale is on, the quiver function applies this user-specified autoscale factor to the arrow length. A value of 2 doubles the length of the arrows; 0.5 halves the length.

# BeingDeleted

on | {off} Read Only

*This object is being deleted*. The BeingDeleted property provides a mechanism that you can use to determine if objects are in the process of being deleted. MATLAB sets the BeingDeleted property to on when the object's delete function callback is called

(see the DeleteFcn property). It remains set to on while the delete function executes, after which the object no longer exists.

For example, an object's delete function might call other functions that act on a number of different objects. These functions might not need to perform actions on objects if the objects are going to be deleted, and therefore, can check the object's BeingDeleted property before acting.

```
BusyAction
```
cancel | {queue}

*Callback routine interruption*. The BusyAction property enables you to control how MATLAB handles events that potentially interrupt executing callbacks. If there is a callback function executing, callbacks invoked subsequently always attempt to interrupt it.

If the Interruptible property of the object whose callback is executing is set to on (the default), then interruption occurs at the next point where the event queue is processed. If the Interruptible property is off, the BusyAction property (of the object owning the executing callback) determines how MATLAB handles the event. The choices are

- **•** cancel Discard the event that attempted to execute a second callback routine.
- queue Queue the event that attempted to execute a second callback routine until the current callback finishes.

#### ButtonDownFcn

string or function handle

*Button press callback function*. A callback that executes whenever you press a mouse button while the pointer is over this object, but not over another graphics object. See the HitTestArea property for information about selecting objects of this type.

See the figure's SelectionType property to determine if modifier keys were also pressed.

This property can be

- **•** A string that is a valid MATLAB expression
- **•** The name of an M-file
- **•** A function handle

Set this property to a function handle that references the callback. The expressions execute in the MATLAB workspace.

See for information on how to use function handles to define the callbacks.

#### Children

array of graphics object handles

*Children of this object*. The handle of a patch object that is the child of this object (whether visible or not).

Note that if a child object's HandleVisibility property is set to callback or off, its handle does not show up in this object's Children property unless you set the root ShowHiddenHandles property to on:

set(0,'ShowHiddenHandles','on')

### Clipping

{on} | off

*Clipping mode*. MATLAB clips graphs to the axes plot box by default. If you set Clipping to off, portions of graphs can be displayed outside the axes plot box. This can occur if you create a plot object, set hold to on, freeze axis scaling (axis manual), and then create a larger plot object.

Color

ColorSpec

*Color of the object*. A three-element RGB vector or one of the MATLAB predefined names, specifying the object's color.

See the ColorSpec reference page for more information on specifying color.

#### CreateFcn

string or function handle

*Callback routine executed during object creation*. This property defines a callback that executes when MATLAB creates an object. You must specify the callback during the creation of the object. For example,

```
area(y,'CreateFcn',@CallbackFcn)
```
where @*CallbackFcn* is a function handle that references the callback function.

MATLAB executes this routine after setting all other object properties. Setting this property on an existing object has no effect.

The handle of the object whose CreateFcn is being executed is accessible only through the root CallbackObject property, which you can query using gcbo.

See for information on how to use function handles to define the callback function.

#### DeleteFcn

string or function handle

*Callback executed during object deletion*. A callback that executes when this object is deleted (e.g., this might happen when you issue

a delete command on the object, its parent axes, or the figure containing it). MATLAB executes the callback before destroying the object's properties so the callback routine can query these values.

The handle of the object whose DeleteFcn is being executed is accessible only through the root CallbackObject property, which can be queried using gcbo.

See for information on how to use function handles to define the callback function.

See the BeingDeleted property for related information.

#### DisplayName

string (default is empty string)

*String used by legend for this quivergroup object*. The legend function uses the string defined by the DisplayName property to label this quivergroup object in the legend.

- **•** If you specify string arguments with the legend function, DisplayName is set to this quivergroup object's corresponding string and that string is used for the legend.
- **•** If DisplayName is empty, legend creates a string of the form, ['data' *n*], where *n* is the number assigned to the object based on its location in the list of legend entries. However, legend does not set DisplayName to this string.
- **•** If you edit the string directly in an existing legend, DisplayName is set to the edited string.
- **•** If you specify a string for the DisplayName property and create the legend using the figure toolbar, then MATLAB uses the string defined by DisplayName.
- **•** To add programmatically a legend that uses the DisplayName string, call legend with the toggle or show option.

See for more examples.

#### EraseMode

{normal} | none | xor | background

*Erase mode*. This property controls the technique MATLAB uses to draw and erase objects and their children. Alternative erase modes are useful for creating animated sequences, where control of the way individual objects are redrawn is necessary to improve performance and obtain the desired effect.

- normal Redraw the affected region of the display, performing the three-dimensional analysis necessary to ensure that all objects are rendered correctly. This mode produces the most accurate picture, but is the slowest. The other modes are faster, but do not perform a complete redraw and are therefore less accurate.
- none Do not erase objects when they are moved or destroyed. While the objects are still visible on the screen after erasing with EraseMode none, you cannot print these objects because MATLAB stores no information about their former locations.
- xor Draw and erase the object by performing an exclusive OR (XOR) with each pixel index of the screen behind it. Erasing the object does not damage the color of the objects behind it. However, the color of the erased object depends on the color of the screen behind it and it is correctly colored only when it is over the axes background color (or the figure background color if the axes Color property is set to none). That is, it isn't erased correctly if there are objects behind it.
- background Erase the graphics objects by redrawing them in the axes background color, (or the figure background color if the axes Color property is set to none). This damages other graphics objects that are behind the erased object, but the erased object is always properly colored.

#### **Printing with Nonnormal Erase Modes**

MATLAB always prints figures as if the EraseMode of all objects is normal. This means graphics objects created with EraseMode set to none, xor, or background can look different on screen than on paper. On screen, MATLAB can mathematically combine layers of colors (e.g., performing an XOR on a pixel color with that of the pixel behind it) and ignore three-dimensional sorting to obtain greater rendering speed. However, these techniques are not applied to the printed output.

Set the axes background color with the axes Color property. Set the figure background color with the figure Color property.

You can use the MATLAB getframe command or other screen capture applications to create an image of a figure containing nonnormal mode objects.

#### HandleVisibility

{on} | callback | off

*Control access to object's handle by command-line users and GUIs*. This property determines when an object's handle is visible in its parent's list of children. HandleVisibility is useful for preventing command-line users from accidentally accessing objects that you need to protect for some reason.

- **•** on Handles are always visible when HandleVisibility is on.
- **•** callback Setting HandleVisibility to callback causes handles to be visible from within callback routines or functions invoked by callback routines, but not from within functions invoked from the command line. This provides a means to protect GUIs from command-line users, while allowing callback routines to have access to object handles.
- **•** off Setting HandleVisibility to off makes handles invisible at all times. This might be necessary when a callback invokes a function that might potentially damage the GUI (such as evaluating a user-typed string) and so temporarily hides its own handles during the execution of that function.

# **Functions Affected by Handle Visibility**

When a handle is not visible in its parent's list of children, it cannot be returned by functions that obtain handles by searching the object hierarchy or querying handle properties. This includes get, findobj, gca, gcf, gco, newplot, cla, clf, and close.

## **Properties Affected by Handle Visibility**

When a handle's visibility is restricted using callback or off, the object's handle does not appear in its parent's Children property, figures do not appear in the root's CurrentFigure property, objects do not appear in the root's CallbackObject property or in the figure's CurrentObject property, and axes do not appear in their parent's CurrentAxes property.

# **Overriding Handle Visibility**

You can set the root ShowHiddenHandles property to on to make all handles visible regardless of their HandleVisibility settings (this does not affect the values of the HandleVisibility properties). See also findall.

# **Handle Validity**

Handles that are hidden are still valid. If you know an object's handle, you can set and get its properties and pass it to any function that operates on handles.

**Note** If you change one data source property to a variable that contains data of a different dimension, you might cause the function to generate a warning and not render the graph until you have changed all data source properties to appropriate values.

#### HitTest {on} | off

*Selectable by mouse click*. HitTest determines whether this object can become the current object (as returned by the gco command and the figure CurrentObject property) as a result of a mouse click on the objects that compose the area graph. If HitTest is off, clicking this object selects the object below it (which is usually the axes containing it).

## HitTestArea

on | {off}

*Select the object by clicking lines or area of extent*. This property enables you to select plot objects in two ways:

- Select by clicking lines or markers (default).
- **•** Select by clicking anywhere in the extent of the plot.

When HitTestArea is off, you must click th eobject's lines or markers (excluding the baseline, if any) to select the object. When HitTestArea is on, you can select this object by clicking anywhere within the extent of the plot (i.e., anywhere within a rectangle that encloses it).

# Interruptible

 $\{on\}$  | off

*Callback routine interruption mode*. The Interruptible property controls whether an object's callback can be interrupted by callbacks invoked subsequently.

Only callbacks defined for the ButtonDownFcn property are affected by the Interruptible property. MATLAB checks for events that can interrupt a callback only when it encounters a drawnow, figure, getframe, or pause command in the routine. See the BusyAction property for related information.

Setting Interruptible to on allows any graphics object's callback to interrupt callback routines originating from a bar property. Note that MATLAB does not save the state of variables or the display (e.g., the handle returned by the gca or gcf command) when an interruption occurs.

#### LineStyle

 $\{-\}$  | -- | :- | .- | none

*Line style*. This property specifies the line style of the object. Available line styles are shown in the following table.

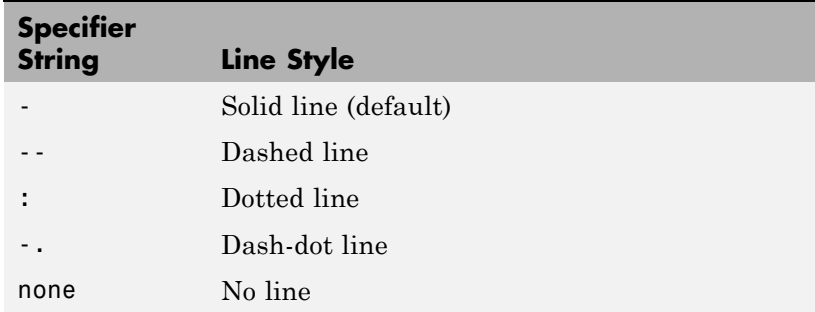

You can use LineStyle none when you want to place a marker at each point but do not want the points connected with a line (see the Marker property).

#### LineWidth

scalar

*The width of linear objects and edges of filled areas*. Specify this value in points (1 point =  $\frac{1}{72}$  inch). The default LineWidth is 0.5 points.

#### Marker

character (see table)

*Marker symbol*. The Marker property specifies the type of markers that are displayed at plot vertices. You can set values for the

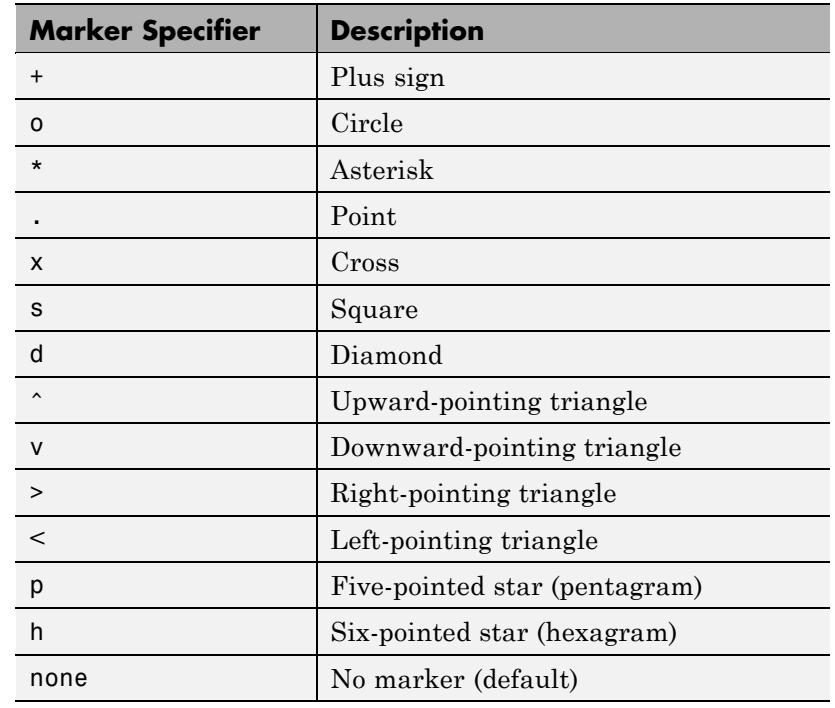

Marker property independently from the LineStyle property. Supported markers include those shown in the following table.

#### MarkerEdgeColor

ColorSpec | none | {auto}

*Marker edge color*. The color of the marker or the edge color for filled markers (circle, square, diamond, pentagram, hexagram, and the four triangles). ColorSpec defines the color to use. none specifies no color, which makes nonfilled markers invisible. auto sets MarkerEdgeColor to the same color as the Color property.

#### MarkerFaceColor

ColorSpec | {none} | auto

*Marker face color*. The fill color for markers that are closed shapes (circle, square, diamond, pentagram, hexagram, and the four triangles). ColorSpec defines the color to use. none makes the interior of the marker transparent, allowing the background to show through. auto sets the fill color to the axes color, or to the figure color if the axes Color property is set to none (which is the factory default for axes objects).

#### MarkerSize

size in points

*Marker size*. A scalar specifying the size of the marker in points. The default value for MarkerSize is 6 points  $(1 \text{ point} = 1/72 \text{ inch})$ . Note that MATLAB draws the point marker (specified by the '.' symbol) at one-third the specified size.

#### MaxHeadSize

scalar (default  $= 0.2$ 

*Maximum size of arrowhead*. A value determining the maximum size of the arrowhead relative to the length of the arrow.

#### Parent

handle of parent axes, hggroup, or hgtransform

*Parent of this object*. This property contains the handle of the object's parent. The parent is normally the axes, hggroup, or hgtransform object that contains the object.

See for more information on parenting graphics objects.

#### Selected

on | {off}

*Is object selected*? When you set this property to on, MATLAB displays selection "handles" at the corners and midpoints if the SelectionHighlight property is also on (the default). You can, for example, define the ButtonDownFcn callback to set this property to on, thereby indicating that this particular object

is selected. This property is also set to on when an object is manually selected in plot edit mode.

#### SelectionHighlight {on} | off

*Objects are highlighted when selected*. When the Selected property is on, MATLAB indicates the selected state by drawing four edge handles and four corner handles. When SelectionHighlight is off, MATLAB does not draw the handles except when in plot edit mode and objects are selected manually.

### ShowArrowHead

 $\{on\}$  | off

*Display arrowheads on vectors*. When this property is on, MATLAB draws arrowheads on the vectors displayed by quiver. When you set this property to off, quiver draws the vectors as lines without arrowheads.

Tag

string

*User-specified object label*. The Tag property provides a means to identify graphics objects with a user-specified label. This is particularly useful when you are constructing interactive graphics programs that would otherwise need to define object handles as global variables or pass them as arguments between callbacks. You can define Tag as any string.

For example, you might create an areaseries object and set the Tag property.

 $t = \text{area}(Y, 'Tag', 'area1')$ 

When you want to access objects of a given type, you can use findobj to find the object's handle. The following statement changes the FaceColor property of the object whose Tag is area1.

```
set(findobj('Tag','area1'),'FaceColor','red')
```
#### Type

string (read only)

*Type of graphics object*. This property contains a string that identifies the class of the graphics object. For stem objects, Type is 'hggroup'. This statement finds all the hggroup objects in the current axes.

 $t = findobj(gca,'Type', 'hggroup');$ 

#### UIContextMenu

handle of a uicontextmenu object

*Associate a context menu with this object*. Assign this property the handle of a uicontextmenu object created in the object's parent figure. Use the uicontextmenu function to create the context menu. MATLAB displays the context menu whenever you right-click over the object.

#### UserData

array

*User-specified data*. This property can be any data you want to associate with this object (including cell arrays and structures). The object does not set values for this property, but you can access it using the set and get functions.

#### Visible

{on} | off

*Visibility of this object and its children*. By default, a new object's visibility is on. This means all children of the object are visible unless the child object's Visible property is set to off. Setting an object's Visible property to off prevents the object from being displayed. However, the object still exists and you can set and query its properties.

UData

matrix

*One dimension of 2-D or 3-D vector components*. UData, VData, and WData, together specify the components of the vectors displayed as arrows in the quiver graph. For example, the first vector is defined by components UData(1),VData(1),WData(1).

#### UDataSource

string (MATLAB variable)

*Link UData to MATLAB variable*. Set this property to a MATLAB variable that, by default, is evaluated in the base workspace to generate the UData.

MATLAB reevaluates this property only when you set it. Therefore, a change to workspace variables appearing in an expression does not change UData.

You can use the refreshdata function to force an update of the object's data. refreshdata also enables you to specify that the data source variable be evaluated in the workspace of a function from which you call refreshdata.

See the refreshdata reference page for more information.

**Note** If you change one data source property to return data of a different dimension, you might cause the function to generate a warning and not render the graph until you have changed all data source properties to appropriate values.

VData matrix *One dimension of 2-D or 3-D vector components*. UData, VData and WData (for 3-D) together specify the components of the vectors displayed as arrows in the quiver graph. For example, the first vector is defined by components UData(1),VData(1),WData(1).

#### VDataSource

string (MATLAB variable)

*Link VData to MATLAB variable*. Set this property to a MATLAB variable that, by default, is evaluated in the base workspace to generate the VData.

MATLAB reevaluates this property only when you set it. Therefore, a change to workspace variables appearing in an expression does not change VData.

You can use the refreshdata function to force an update of the object's data. refreshdata also enables you to specify that the data source variable be evaluated in the workspace of a function from which you call refreshdata.

See the refreshdata reference page for more information.

**Note** If you change one data source property to return data of a different dimension, you might cause the function to generate a warning and not render the graph until you have changed all data source properties to appropriate values.

#### WData

matrix

*One dimension of 2-D or 3-D vector components*. UData, VData and WData (for 3-D) together specify the components of the vectors displayed as arrows in the quiver graph. For example, the first vector is defined by components UData(1),VData(1),WData(1).

WDataSource string (MATLAB variable)

> *Link WData to MATLAB variable*. Set this property to a MATLAB variable that, by default, is evaluated in the base workspace to generate the WData.

MATLAB reevaluates this property only when you set it. Therefore, a change to workspace variables appearing in an expression does not change WData.

You can use the refreshdata function to force an update of the object's data. refreshdata also enables you to specify that the data source variable be evaluated in the workspace of a function from which you call refreshdata.

See the refreshdata reference page for more information.

**Note** If you change one data source property to return data of a different dimension, you might cause the function to generate a warning and not render the graph until you have changed all data source properties to appropriate values.

#### XData

vector or matrix

*X-axis coordinates of arrows*. The quiver function draws an individual arrow at each *x*-axis location in the XData array.XData can be either a matrix equal in size to all other data properties or for 2-D, a vector equal in length to the number of columns in UData or VData. That is, length(XData)  $==$  size(UData, 2).

If you do not specify XData (i.e., the input argument X), the quiver function uses the indices of UData to create the quiver graph. See the XDataMode property for related information.

#### XDataMode

{auto} | manual

*Use automatic or user-specified x-axis values*. If you specify XData (by setting the XData property or specifying the input argument X), the quiver function sets this property to manual.

If you set XDataMode to auto after having specified XData, the quiver function resets the *x* tick-mark labels to the indices of the U, V, and W data, overwriting any previous values.

#### XDataSource

string (MATLAB variable)

*Link XData to MATLAB variable*. Set this property to a MATLAB variable that is evaluated in the base workspace to generate the XData.

MATLAB reevaluates this property only when you set it. Therefore, a change to workspace variables appearing in an expression does not change XData.

You can use the refreshdata function to force an update of the object's data. refreshdata also enables you to specify that the data source variable be evaluated in the workspace of a function from which you call refreshdata.

See the refreshdata reference page for more information.

**Note** If you change one data source property to a variable that contains data of a different dimension, you might cause the function to generate a warning and not render the graph until you have changed all data source properties to appropriate values.

#### YData

vector or matrix

*Y-axis coordinates of arrows*. The quiver function draws an individual arrow at each *y*-axis location in the YData array. YData can be either a matrix equal in size to all other data properties or for 2-D, a vector equal in length to the number of rows in UData or VData. That is, length(YData)  $==$  size(UData, 1).

If you do not specify YData (i.e., the input argument Y), the quiver function uses the indices of VData to create the quiver graph. See the YDataMode property for related information.

The input argument y in the quiver function calling syntax assigns values to YData.

#### YDataMode

{auto} | manual

*Use automatic or user-specified y-axis values*. If you specify YData (by setting the YData property or specifying the input argument Y), MATLAB sets this property to manual.

If you set YDataMode to auto after having specified YData, MATLAB resets the *y* tick-mark labels to the indices of the  $U, V$ , and W data, overwriting any previous values.

#### YDataSource

string (MATLAB variable)

*Link YData to MATLAB variable*. Set this property to a MATLAB variable that is evaluated in the base workspace to generate the YData.

MATLAB reevaluates this property only when you set it. Therefore, a change to workspace variables appearing in an expression does not change YData.

You can use the refreshdata function to force an update of the object's data. refreshdata also enables you to specify that the data source variable be evaluated in the workspace of a function from which you call refreshdata.

See the refreshdata reference page for more information.

**Note** If you change one data source property to a variable that contains data of a different dimension, you might cause the function to generate a warning and not render the graph until you have changed all data source properties to appropriate values.

#### ZData

vector or matrix

*Z-axis coordinates of arrows*. The quiver function draws an individual arrow at each *z*-axis location in the ZData array. ZData must be a matrix equal in size to XData and YData.

The input argument z in the quiver3 function calling syntax assigns values to ZData.

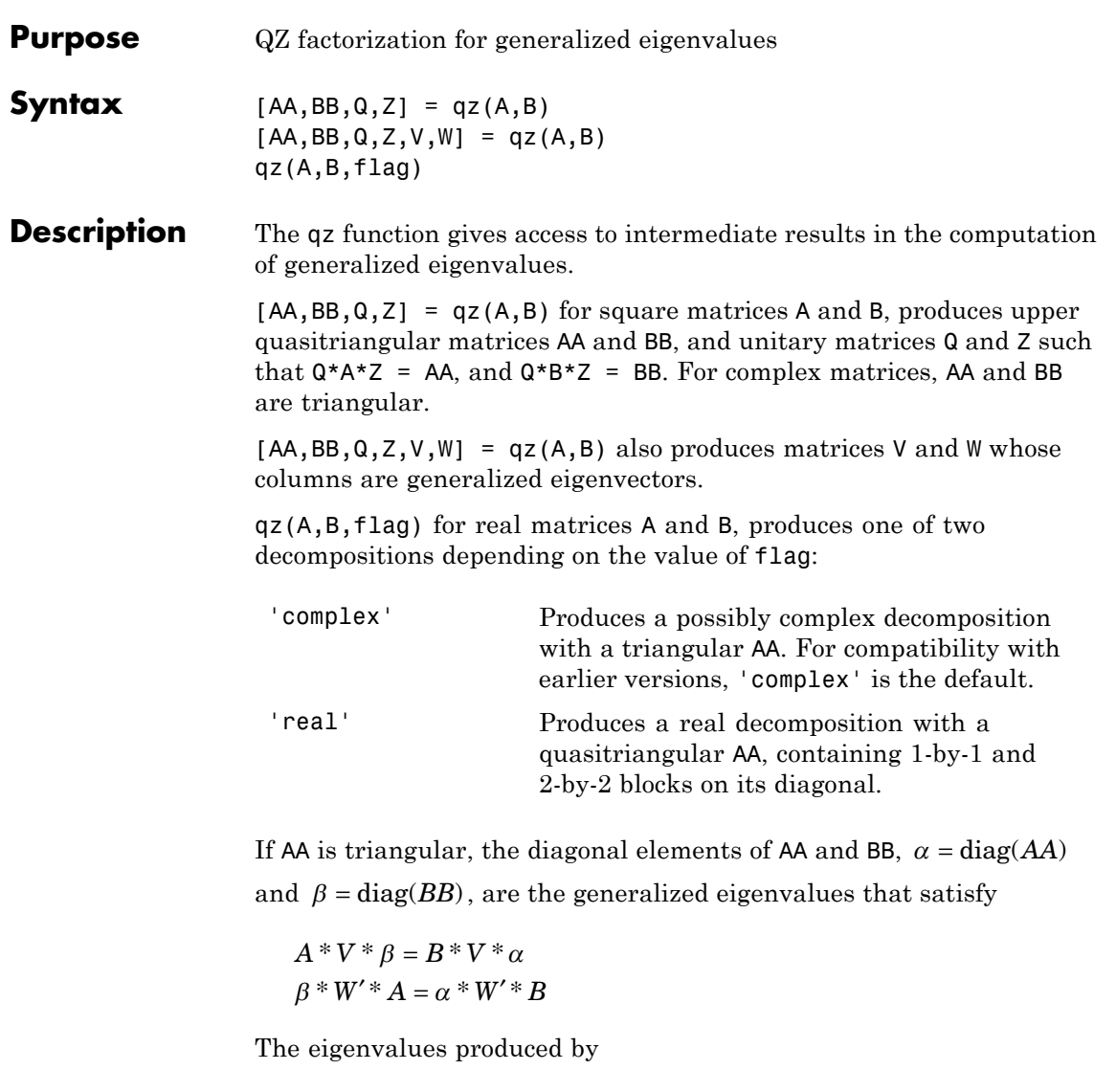

 $\lambda = \text{eig}(A, B)$ 

are the ratios of the αs and βs.

 $\lambda = \alpha$ . /  $\beta$ 

If AA is not triangular, it is necessary to further reduce the 2-by-2 blocks to obtain the eigenvalues of the full system.

See Also eig

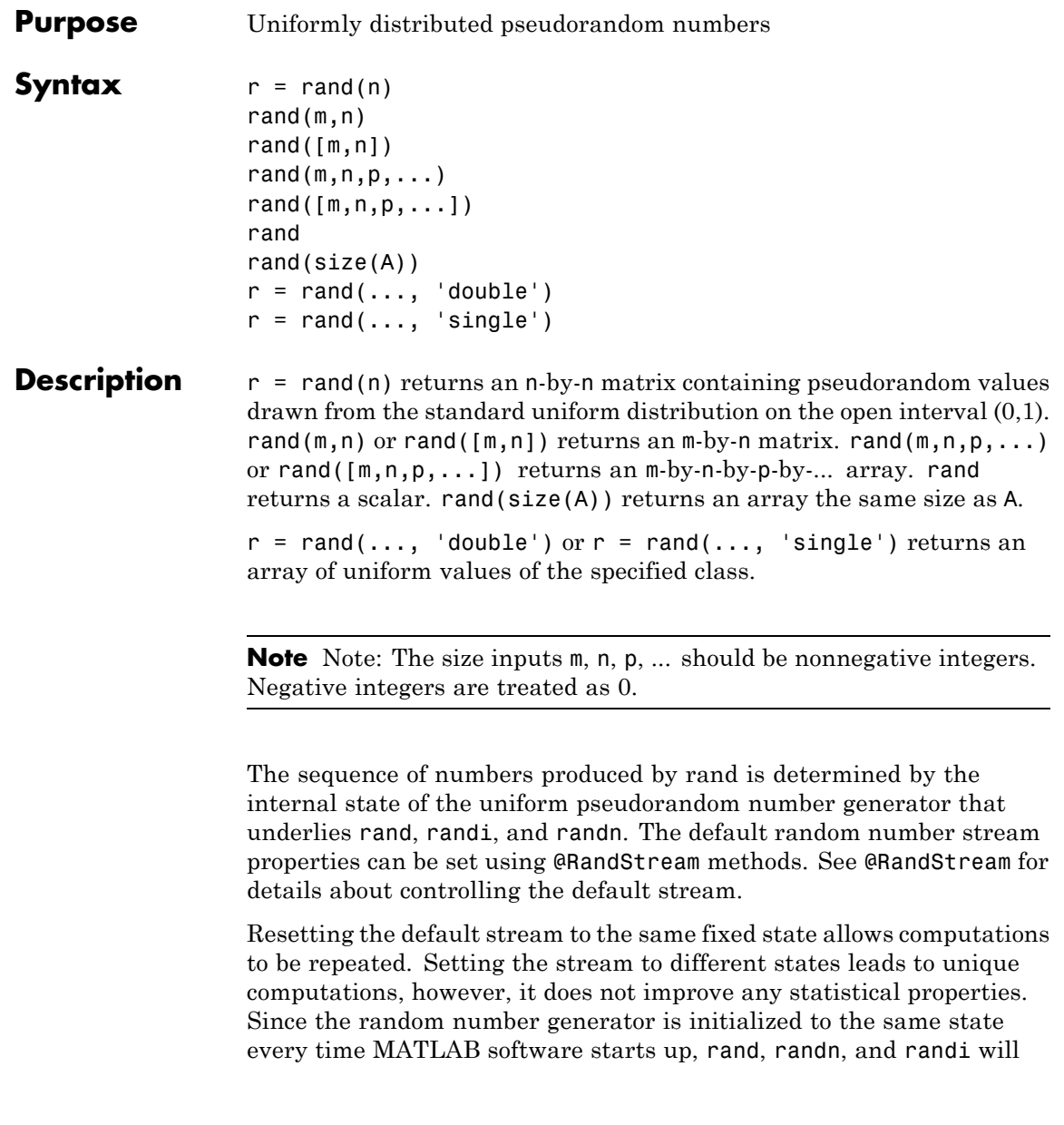

generate the same sequence of numbers in each session until the state is changed.

**Note** In versions of MATLAB prior to 7.7, you controlled the internal state of the random number stream used by rand by calling rand directly with the 'seed', 'state', or 'twister' keywords. That syntax is still supported for backwards compatibility, but is deprecated. For version 7.7, use the default stream as described in the @RandStream reference documentation.

# **Examples** Generate values from the uniform distribution on the interval [a, b].

 $r = a + (b-a) \cdot \text{*rand}(100,1);$ 

Replace the default stream at MATLAB startup, using a stream whose seed is based on clock, so that rand will return different values in different MATLAB sessions. It is usually not desirable to do this more than once per MATLAB session.

```
RandStream.setDefaultStream ...
     (RandStream('mt19937ar','seed',sum(100*clock)));
rand(1,5)
```
Save the current state of the default stream, generate 5 values, restore the state, and repeat the sequence.

```
defaultStream = RandStream.getDefaultStream;
savedState = defaultStream.State;
u1 = rand(1,5)defaultStream.State = savedState;
u2 = rand(1,5) % contains exactly the same values as u1
```
**See Also** randi, randn, @RandStream, rand (RandStream), getDefaultStream (RandStream), sprand, sprandn, randperm

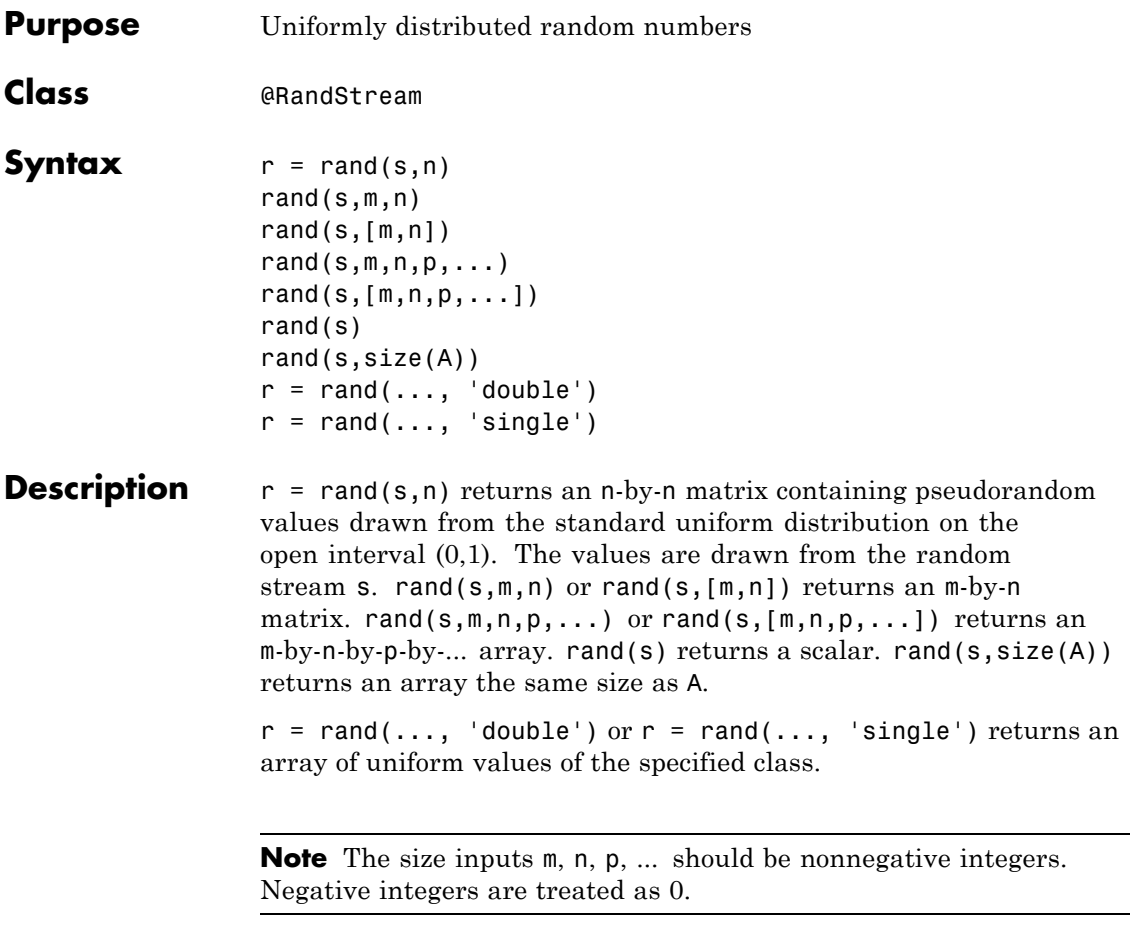

The sequence of numbers produced by rand is determined by the internal state of the random number stream s. Resetting that stream to the same fixed state allows computations to be repeated. Setting the stream to different states leads to unique computations, however, it does not improve any statistical properties.

**See Also** rand, @RandStream, randi (RandStream), randn (RandStream), randperm (RandStream)

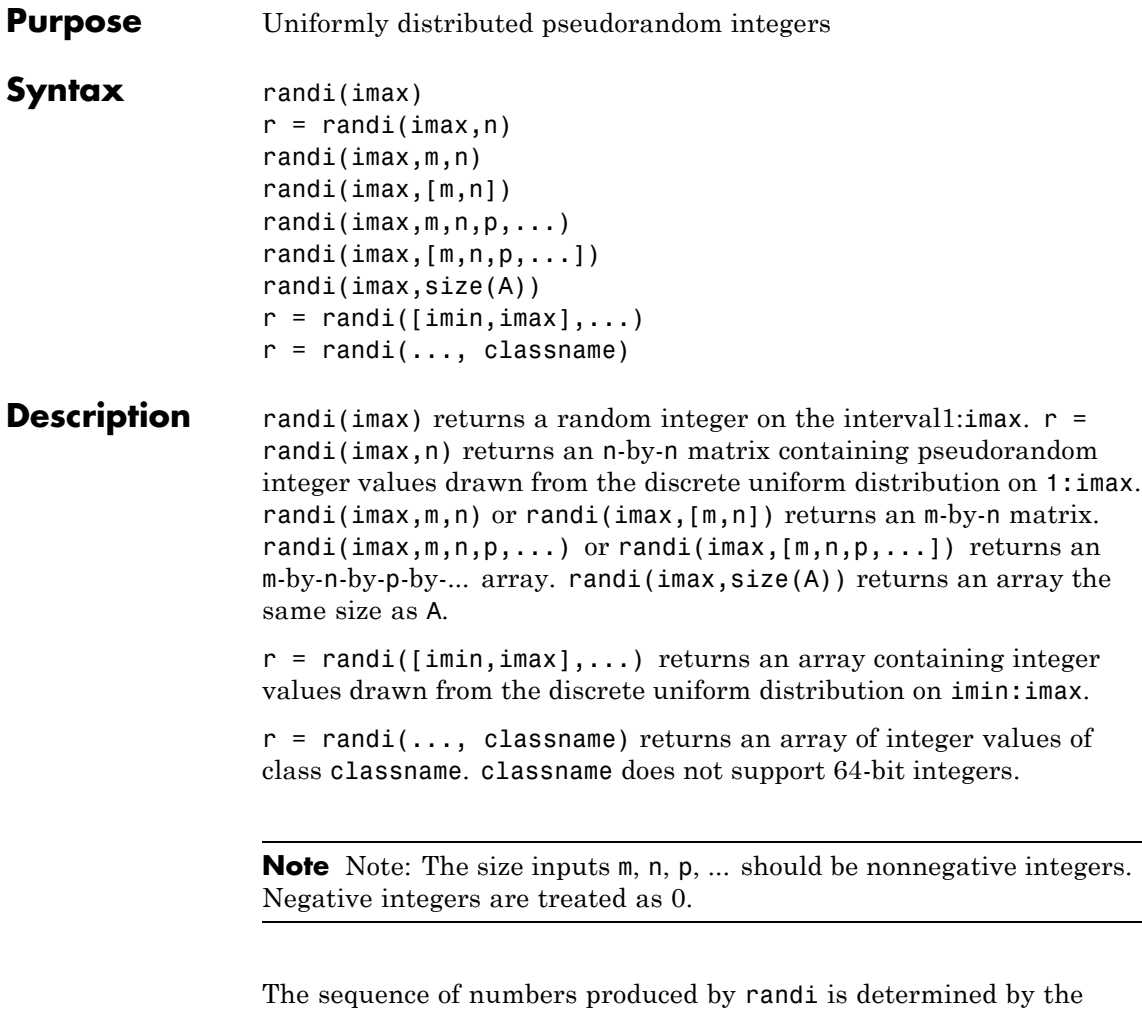

internal state of the uniform pseudorandom number generator that underlies rand, randi, and randn. randi uses one uniform value from that default stream to generate each integer value. Control the default stream using its properties and methods. See @RandStream for details about the default stream.

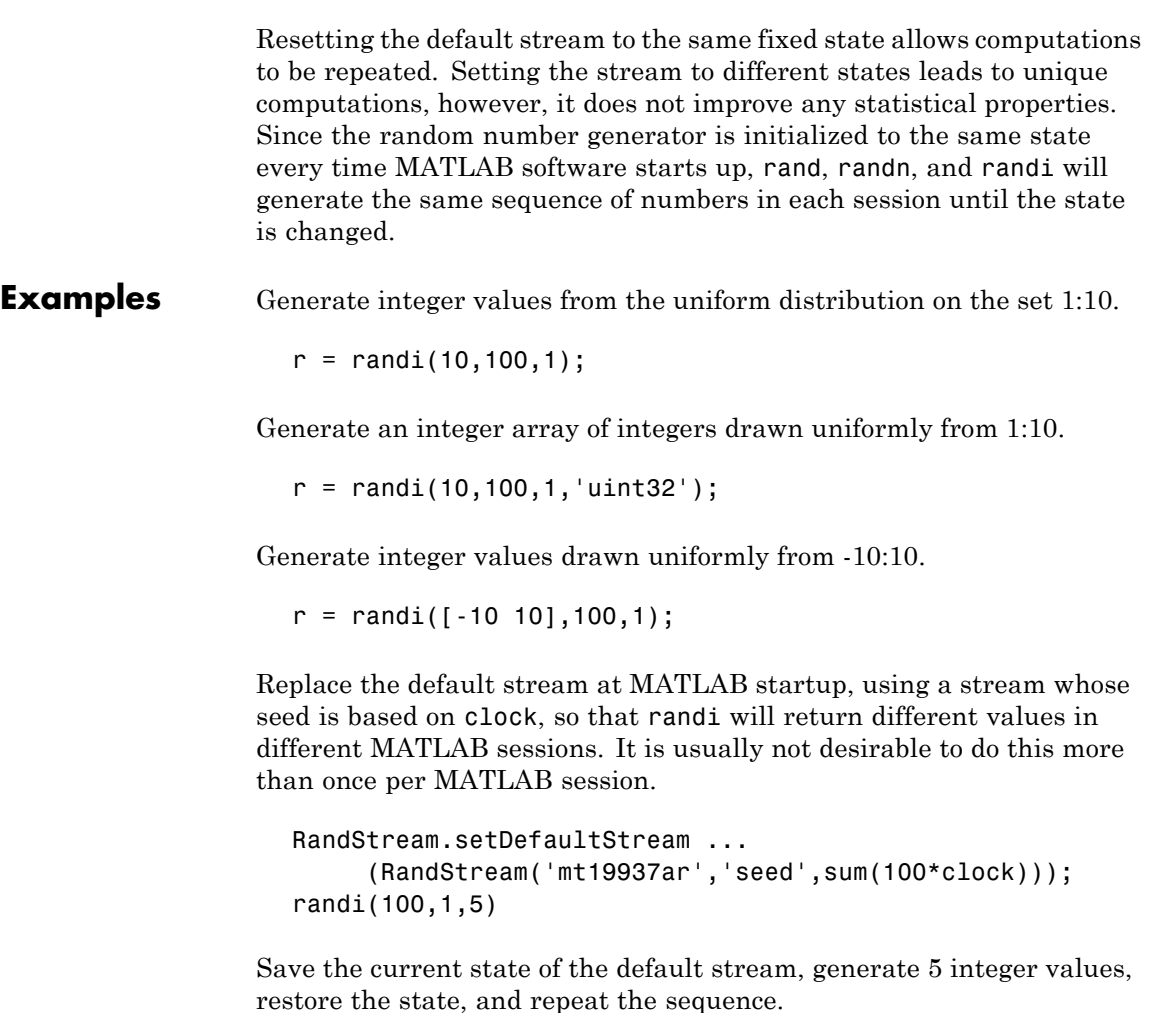

```
defaultStream = RandStream.getDefaultStream;
savedState = defaultStream.State;
i1 = randi(10,1,5)defaultStream.State = savedState;
i2 = randi(10,1,5) % contains exactly the same values as i1
```
See Also rand, randn, @RandStream, randi (RandStream), getDefaultStream (RandStream)

# **randi (RandStream)**

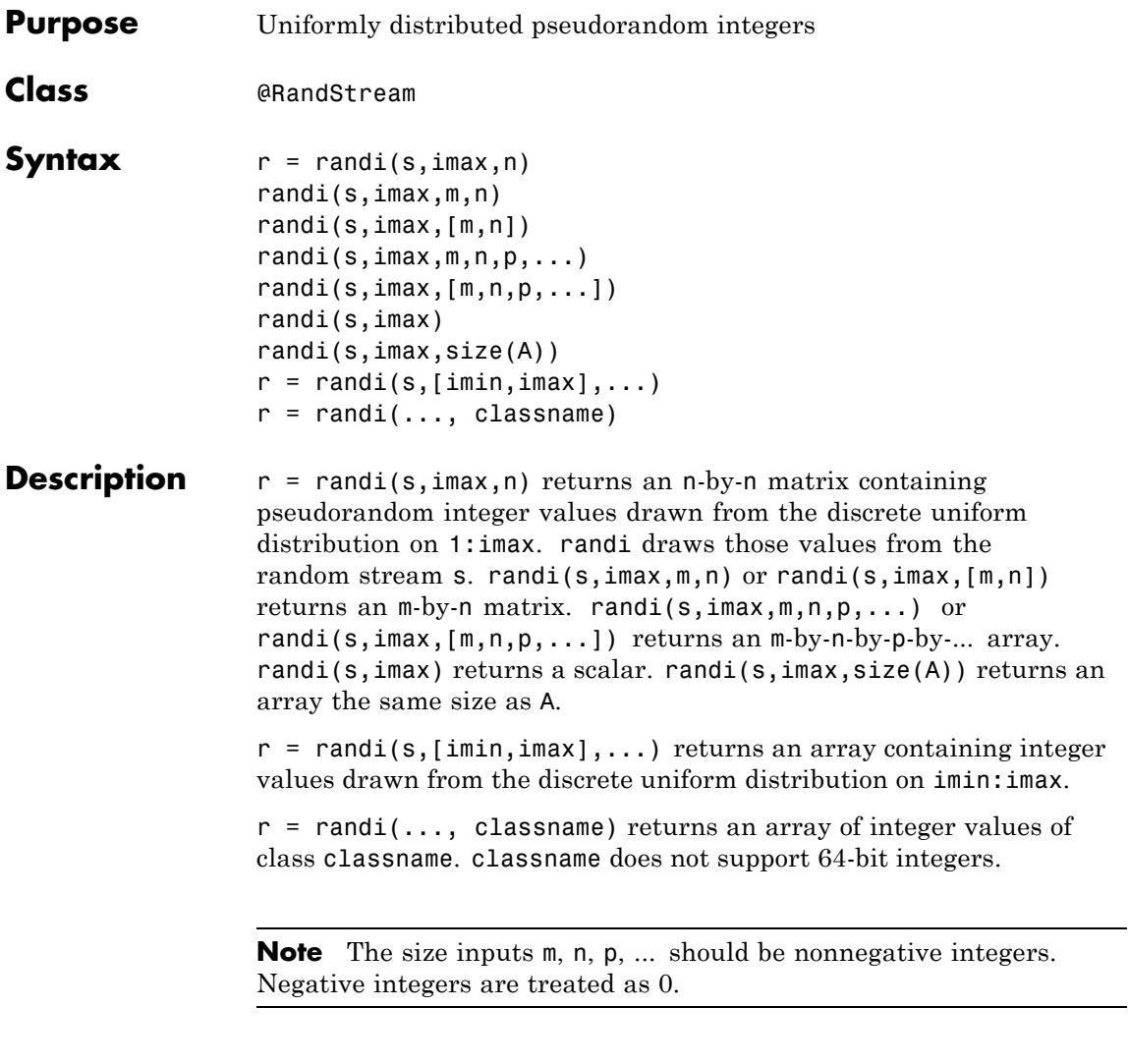

The sequence of numbers produced by randi is determined by the internal state of the random stream s. randi uses one uniform value from s to generate each integer value. Resetting s to the same fixed

state allows computations to be repeated. Setting the stream to different states leads to unique computations, however, it does not improve any statistical properties.

**See Also** rand, @RandStream, rand (RandStream), randn (RandStream), randperm (RandStream)

# **randn**

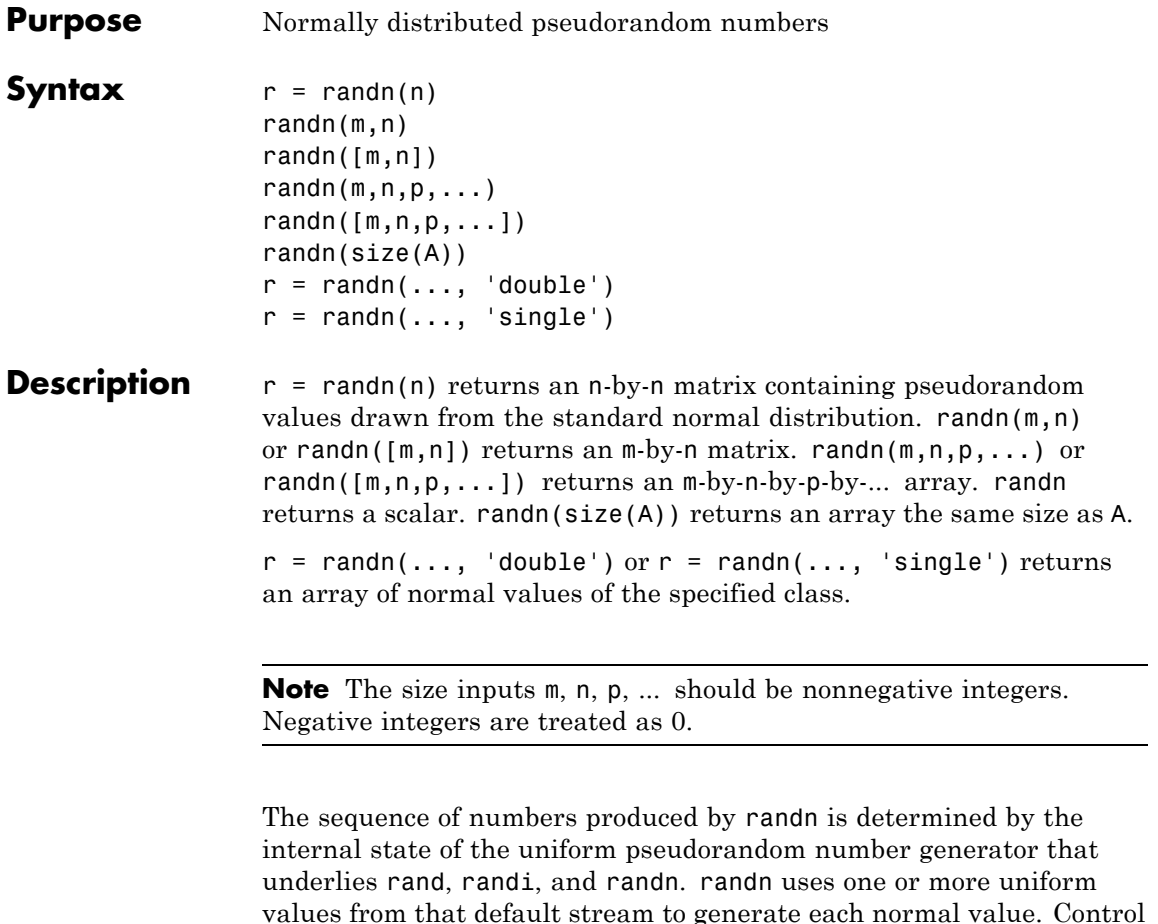

the default stream using its properties and methods. See @RandStream for details about the default stream. Resetting the default stream to the same fixed state allows computations to be repeated. Setting the stream to different states leads to unique computations, however, it does not improve any statistical properties.

Since the random number generator is initialized to the same state every time MATLAB software starts up, rand, randn, and randi will generate the same sequence of numbers in each session until the state is changed.

**Note** In versions of MATLAB prior to 7.7, you controlled the internal state of the random number stream used by randn by calling randn directly with the 'seed' or 'state' keywords. That syntax is still supported for backwards compatibility, but is deprecated. For version 7.7, use the default stream as described in the @RandStream reference documentation.

# **Examples** Generate values from a normal distribution with mean 1 and standard deviation 2.

 $r = 1 + 2.*randn(100,1);$ 

Generate values from a bivariate normal distribution with specified mean vector and covariance matrix.

```
mu = [1 2];Sigma = [1 0.5; 0.5 2]; R = \text{chol}(Sigma);z = repmat(mu, 100, 1) + randn(100, 2) *R;
```
Replace the default stream at MATLAB startup, using a stream whose seed is based on clock, so that randn will return different values in different MATLAB sessions. It is usually not desirable to do this more than once per MATLAB session.

```
RandStream.setDefaultStream ...
     (RandStream('mt19937ar','seed',sum(100*clock)));
randn(1,5)
```
Save the current state of the default stream, generate 5 values, restore the state, and repeat the sequence.

```
defaultStream = RandStream.getDefaultStream;
savedState = defaultStream.State;
```
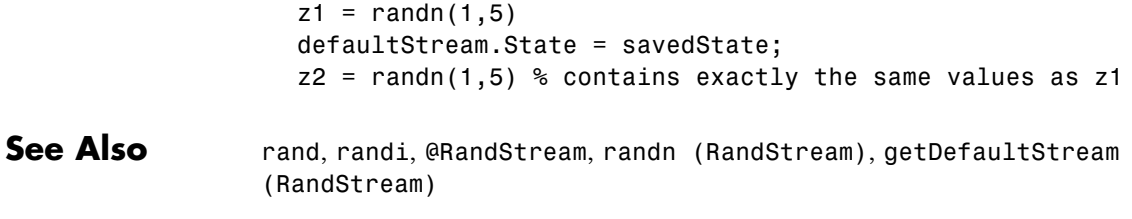

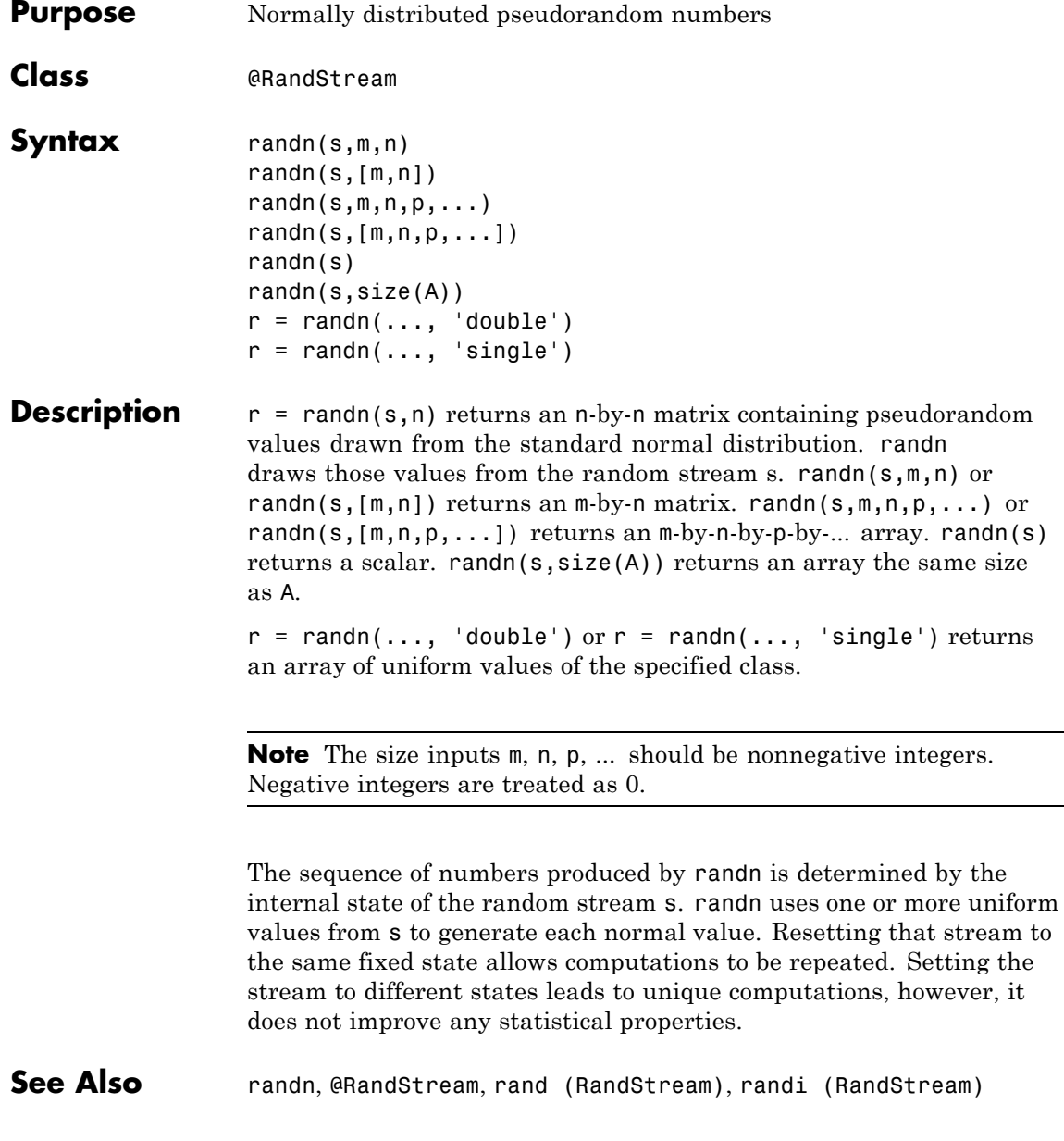

# **randperm**

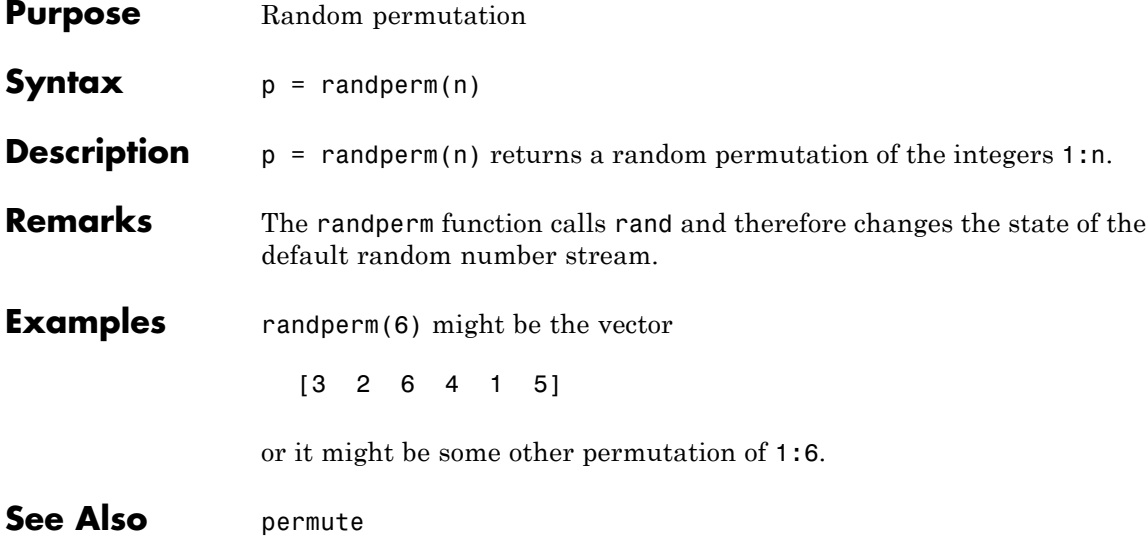
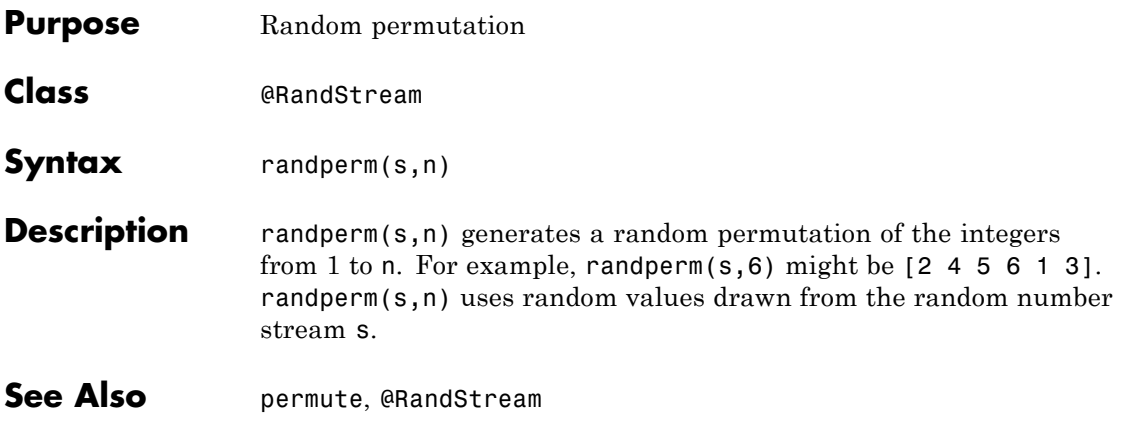

# **RandStream**

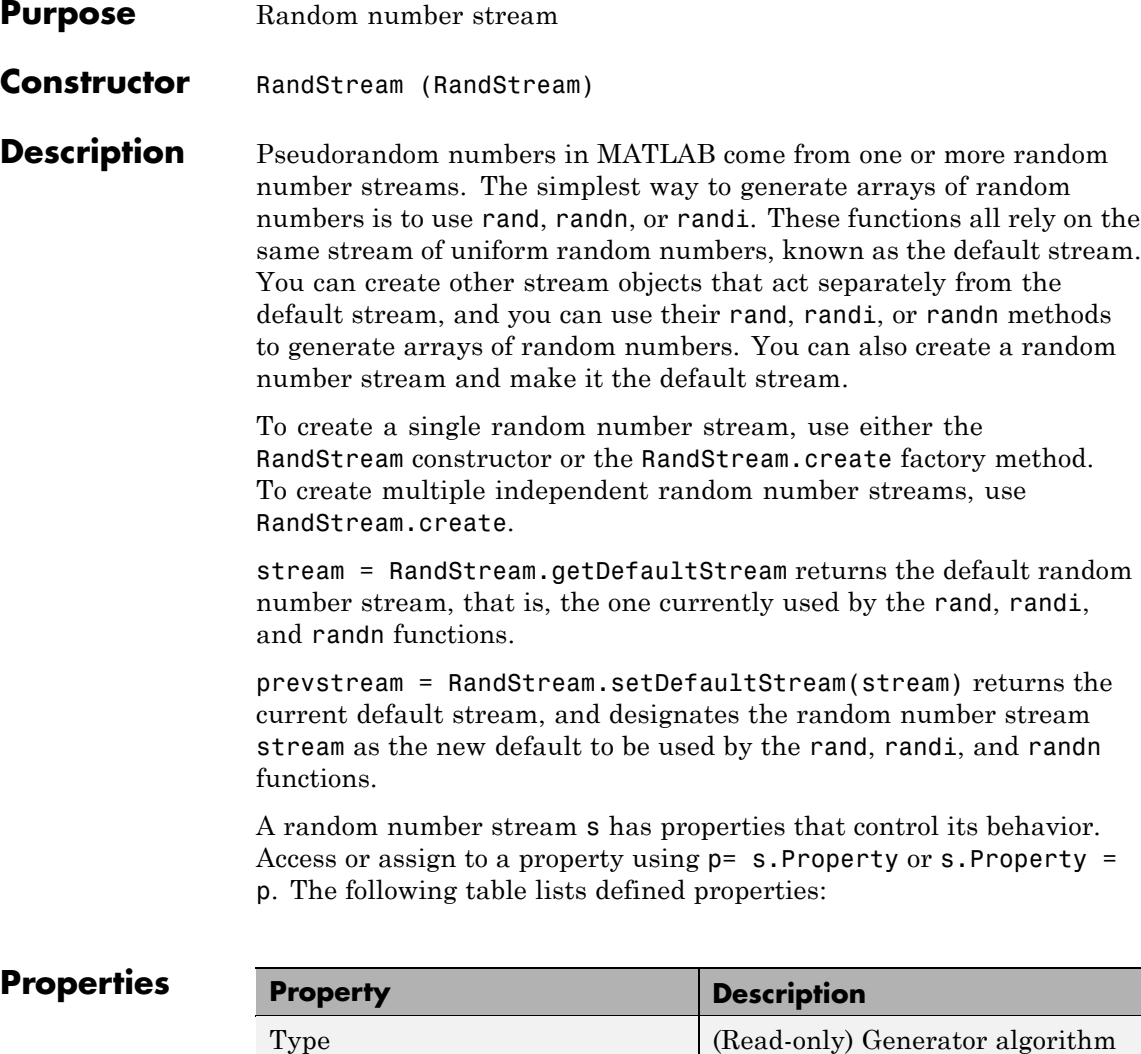

used by the stream. The list of possible generators is given by

RandStream.list.

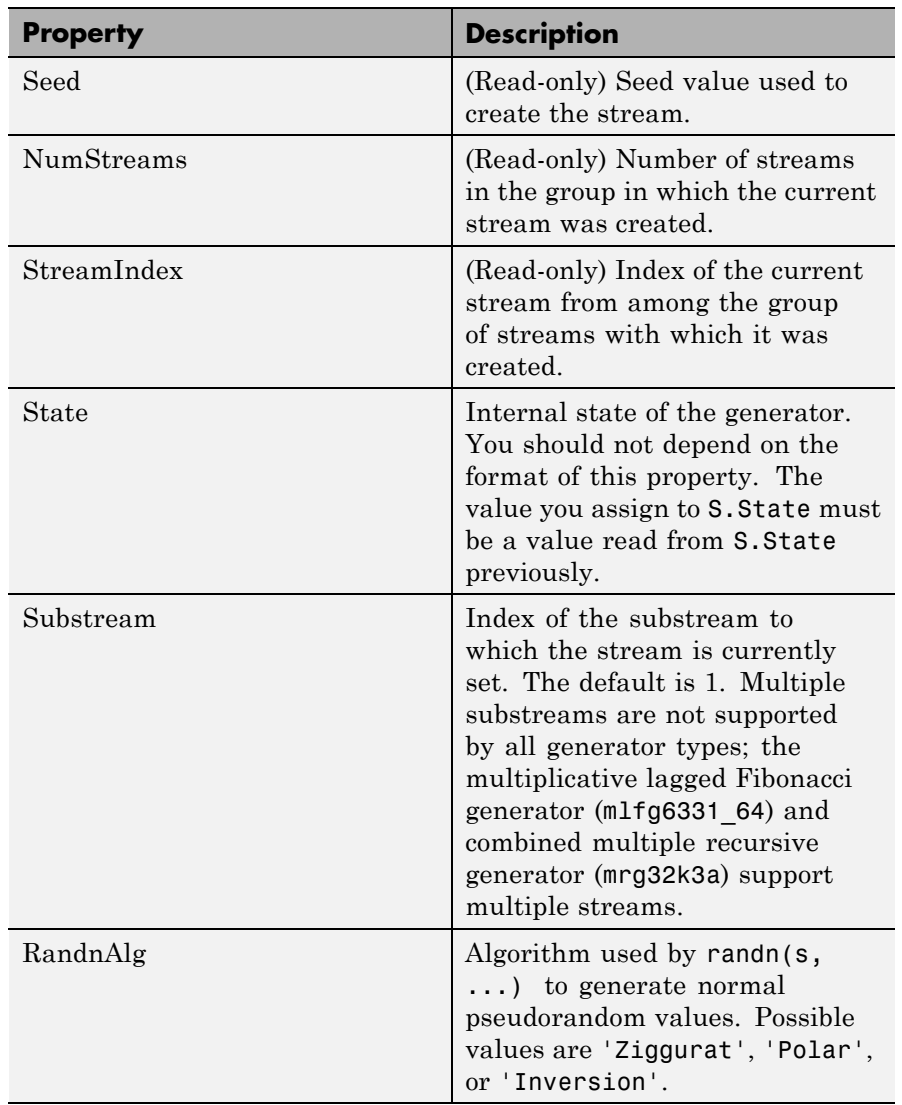

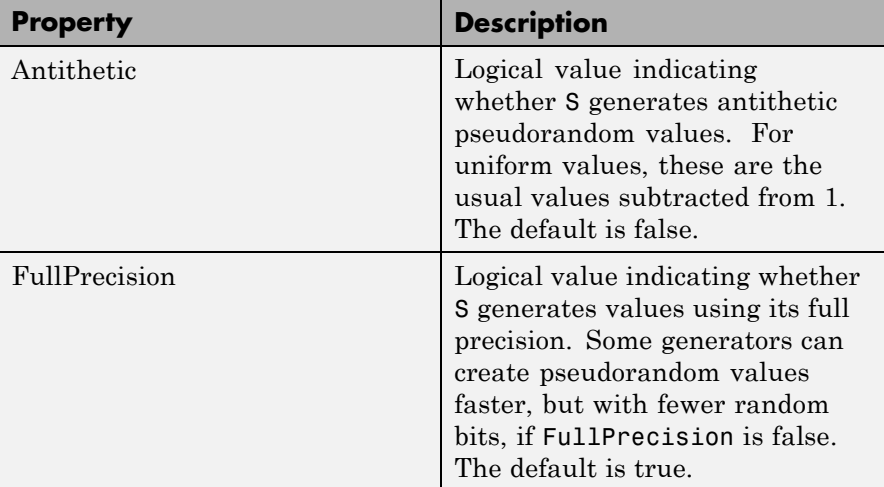

### $Methods$

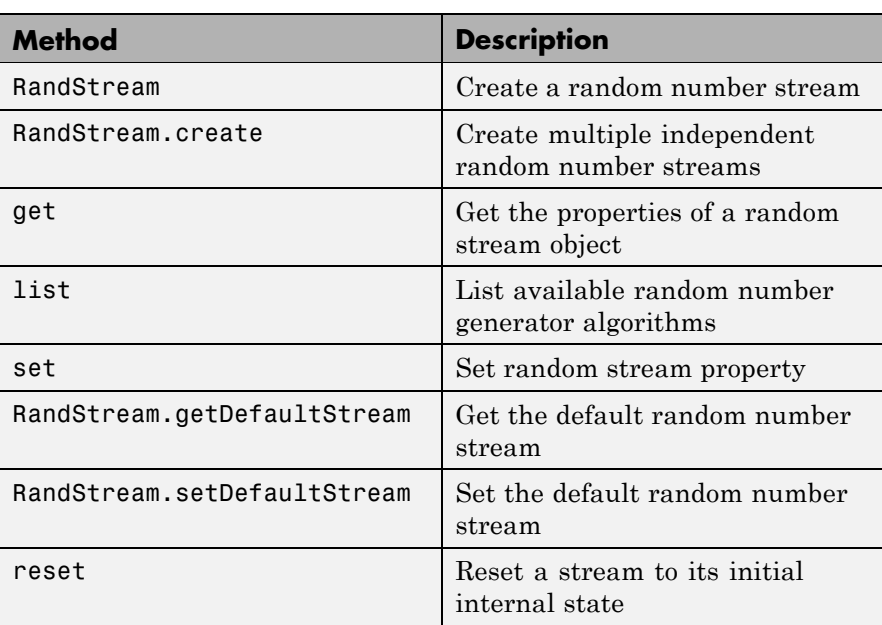

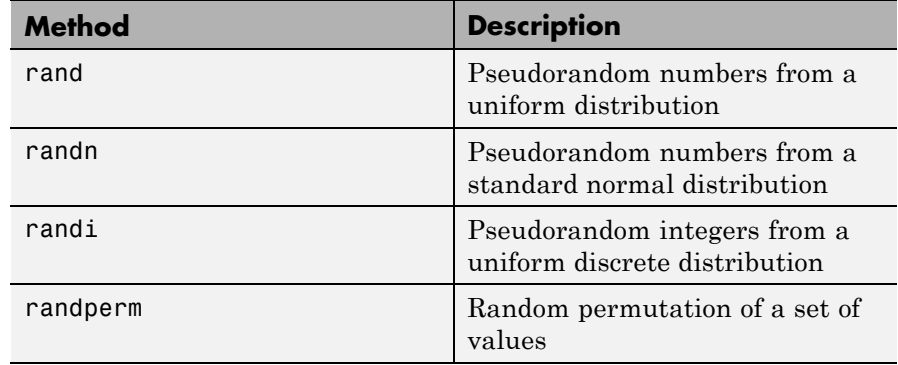

#### See Also rand, randn, randi, rand (RandStream), randn (RandStream), randi (RandStream)

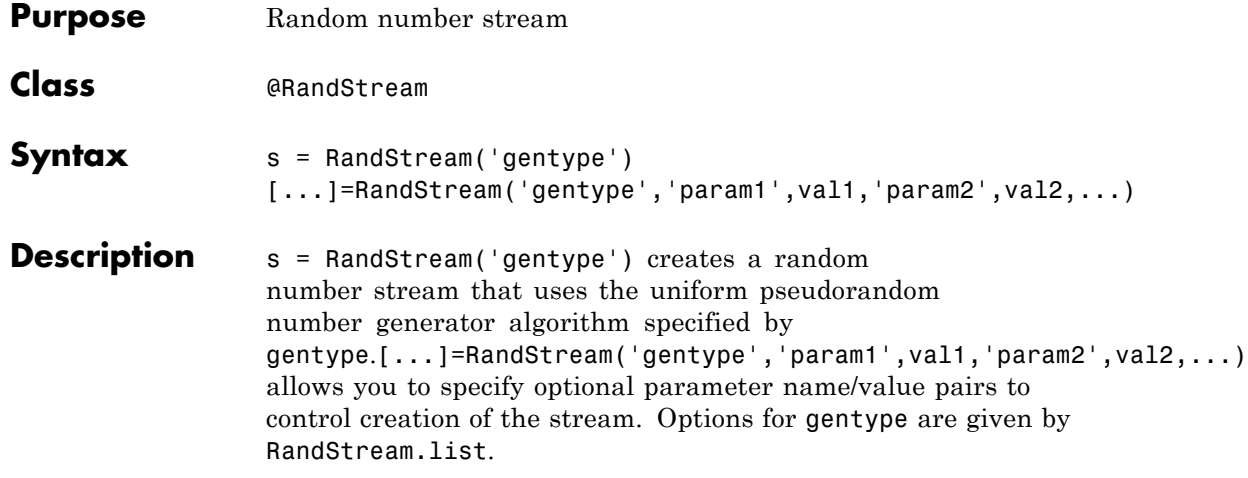

Parameters are for RandStream are:

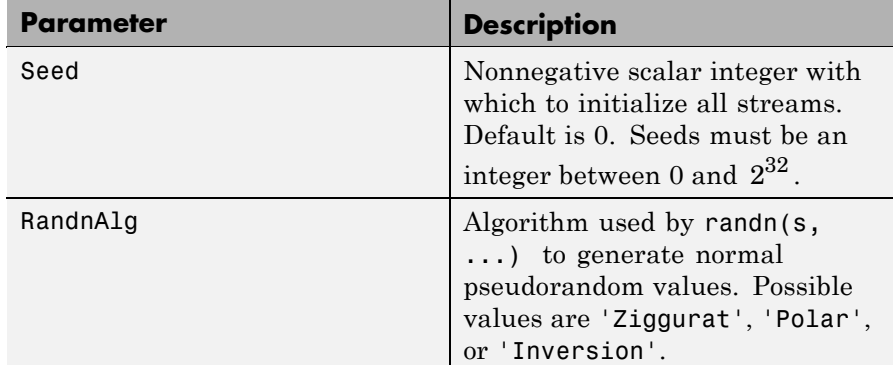

**Examples** Construct a random stream object using the combined multiple recursive generator and generate 5 uniformly distributed values from that stream.

```
stream=RandStream('mrg32k3a');
rand(stream,1,5)
```
Construct a random stream object using the multiplicative lagged Fibonacci generator and generate 5 normally distributed values using the polar algorithm.

stream=RandStream('mlfg6331\_64','RandnAlg','Polar'); randn(stream,1,5)

**See Also** @RandStream, rand (RandStream), randn (RandStream), randi (RandStream), getDefaultStream (RandStream)

## **rank**

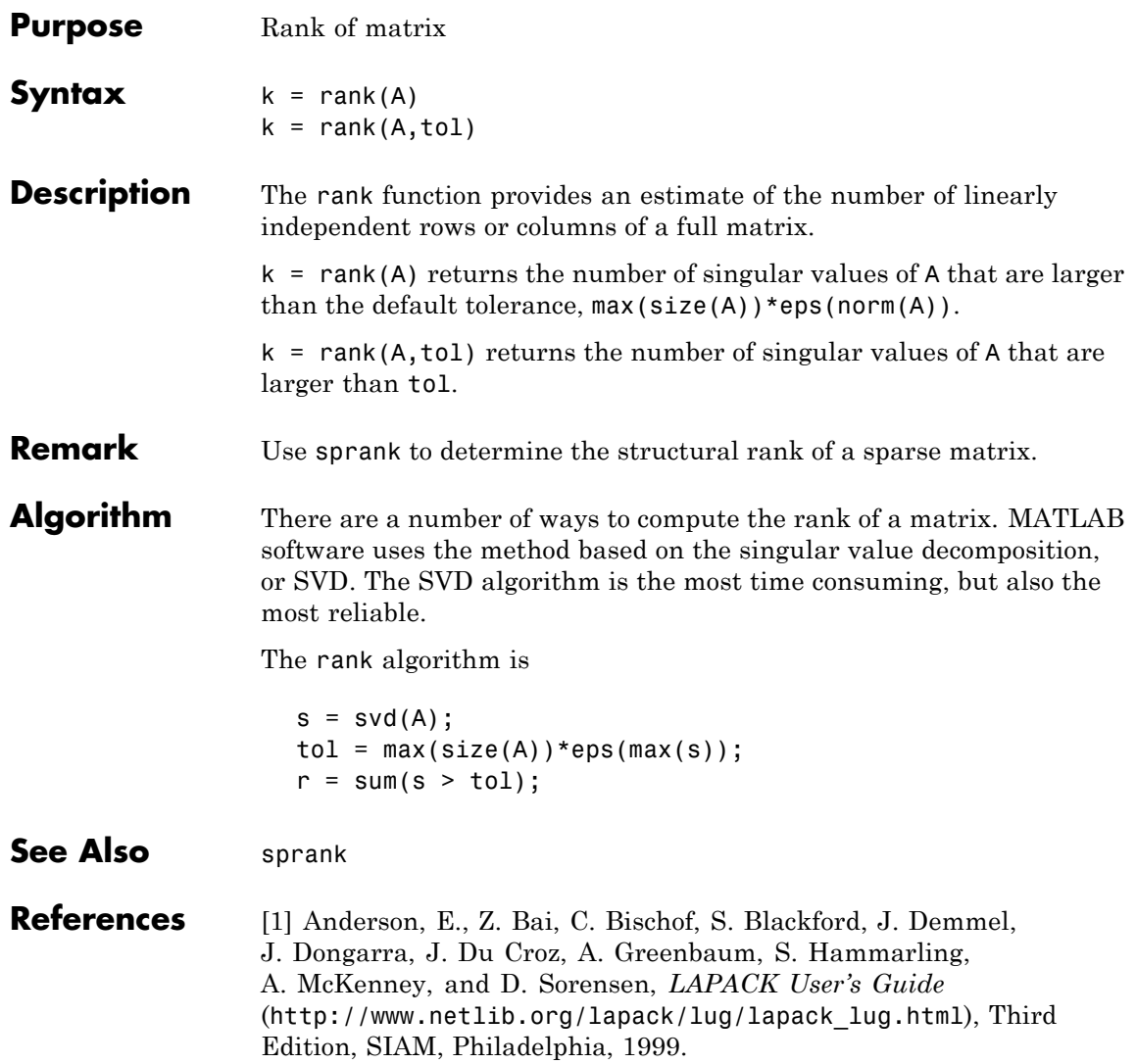

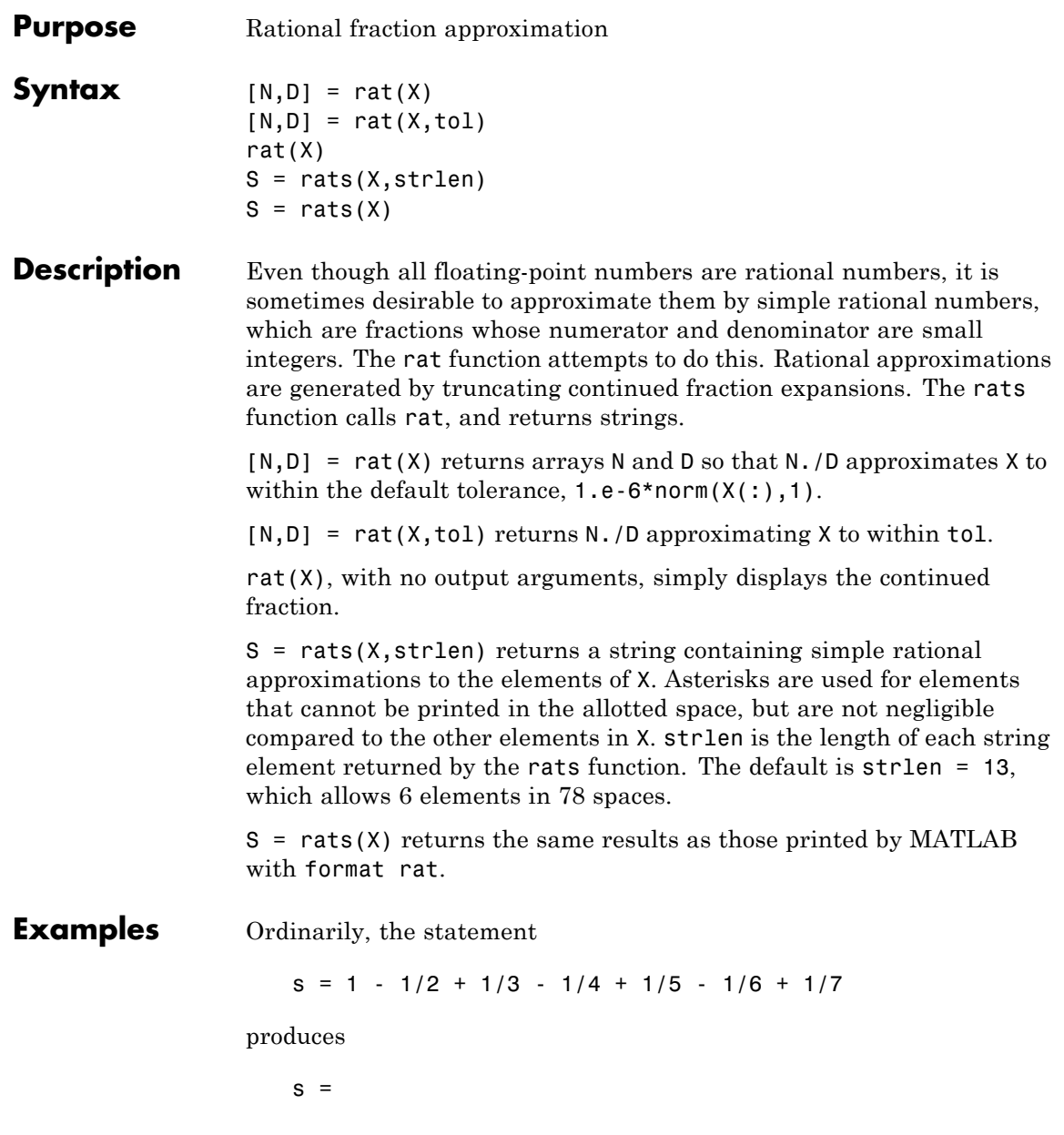

0.7595

However, with

format rat

or with

rats(s)

the printed result is

 $s =$ 319/420

This is a simple rational number. Its denominator is 420, the least common multiple of the denominators of the terms involved in the original expression. Even though the quantity s is stored internally as a binary floating-point number, the desired rational form can be reconstructed.

To see how the rational approximation is generated, the statement rat(s) produces

 $1 + 1/(-4 + 1/(-6 + 1/(-3 + 1/(-5))))$ 

And the statement

 $[n,d] = rat(s)$ 

produces

 $n = 319$ ,  $d = 420$ 

The mathematical quantity  $\pi$  is certainly not a rational number, but the MATLAB quantity pi that approximates it is a rational number. pi is the ratio of a large integer and 252:

14148475504056880/4503599627370496

However, this is not a simple rational number. The value printed for pi with format rat, or with rats(pi), is

355/113

This approximation was known in Euclid's time. Its decimal representation is

3.14159292035398

and so it agrees with pi to seven significant figures. The statement

rat(pi)

produces

 $3 + 1/(7 + 1/(16))$ 

This shows how the 355/113 was obtained. The less accurate, but more familiar approximation 22/7 is obtained from the first two terms of this continued fraction.

**Algorithm** The rat(X) function approximates each element of X by a continued fraction of the form

$$
\frac{n}{d} = d_1 + \frac{1}{d_2 + \frac{1}{\left(d_3 + \dots + \frac{1}{d_k}\right)}}
$$

The  $\boldsymbol{d}$ s are obtained by repeatedly picking off the integer part and then taking the reciprocal of the fractional part. The accuracy of the approximation increases exponentially with the number of terms and is worst when  $X = \text{sqrt}(2)$ . For  $x = \text{sqrt}(2)$ , the error with k terms is about  $2.68*(.173)$  °k, so each additional term increases the accuracy by less than one decimal digit. It takes 21 terms to get full floating-point accuracy.

 $\mathbf{I}$ 

See Also format

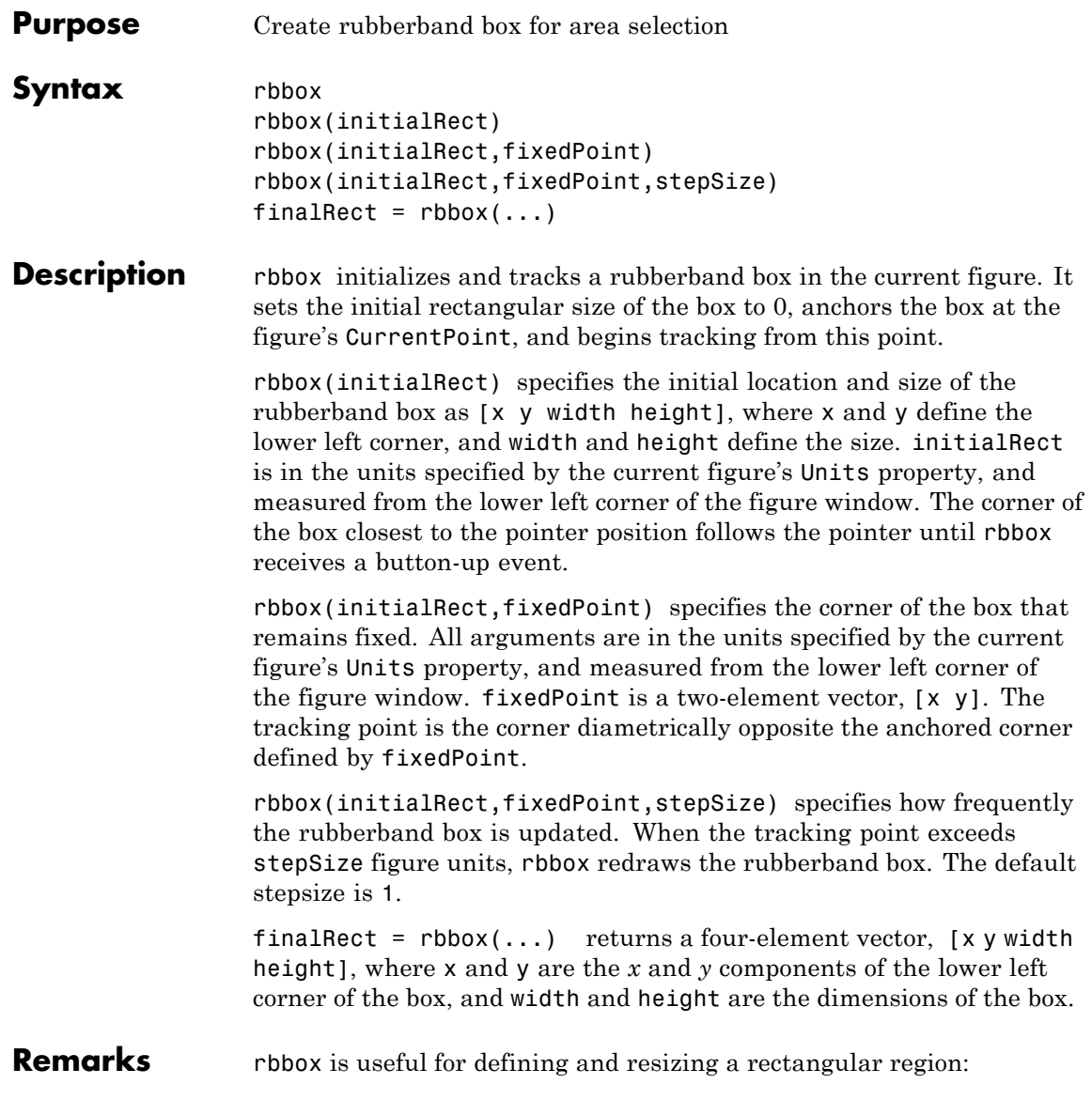

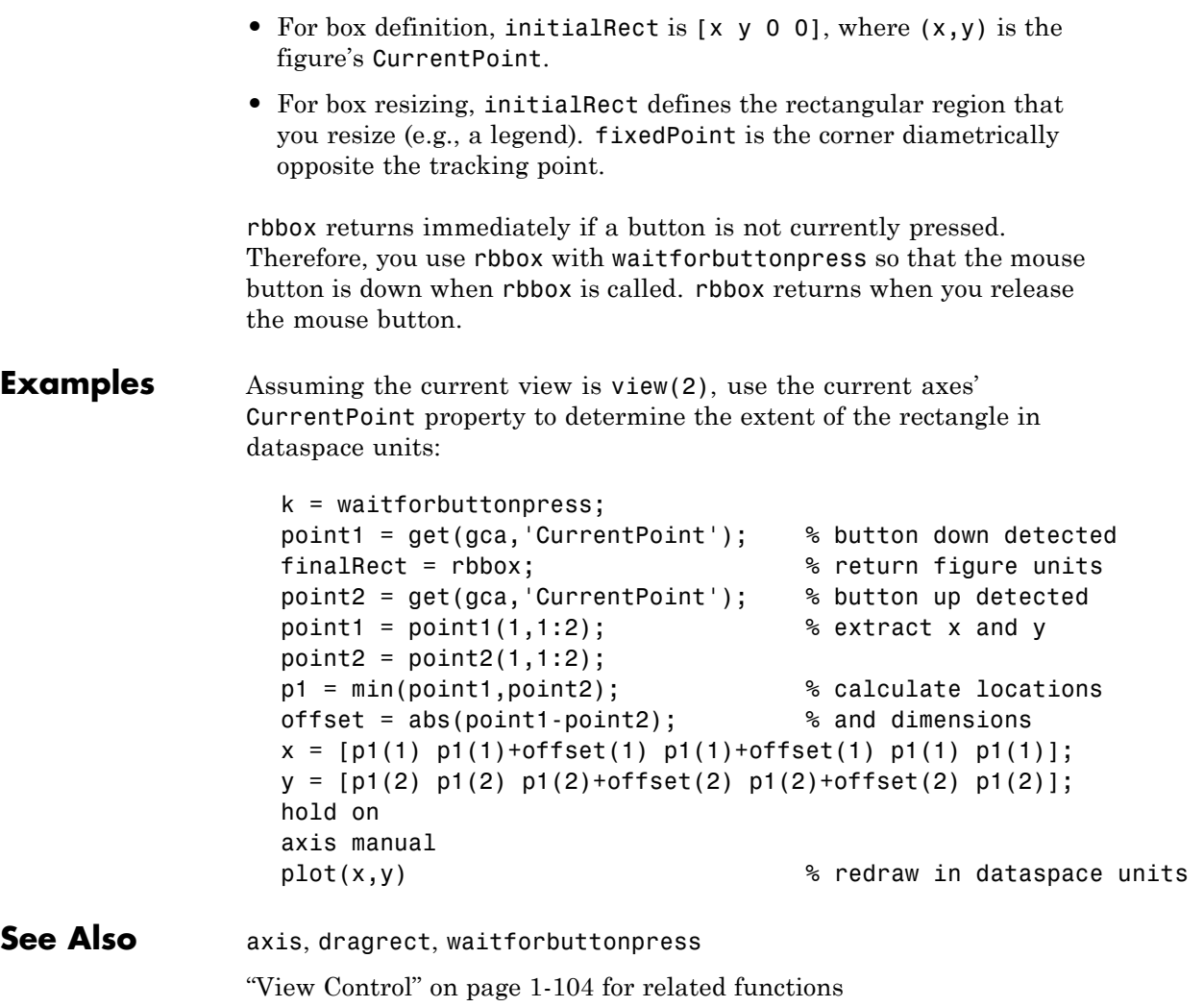

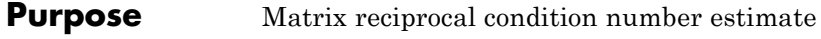

**Syntax** c = rcond(A)

**Description** c = rcond(A) returns an estimate for the reciprocal of the condition of A in 1-norm using the LAPACK condition estimator. If A is well conditioned,  $rcond(A)$  is near 1.0. If A is badly conditioned,  $rcond(A)$  is near 0.0. Compared to cond, rcond is a more efficient, but less reliable, method of estimating the condition of a matrix.

**Algorithm** For full matrices A, rcond uses the LAPACK routines listed in the following table to compute the estimate of the reciprocal condition number.

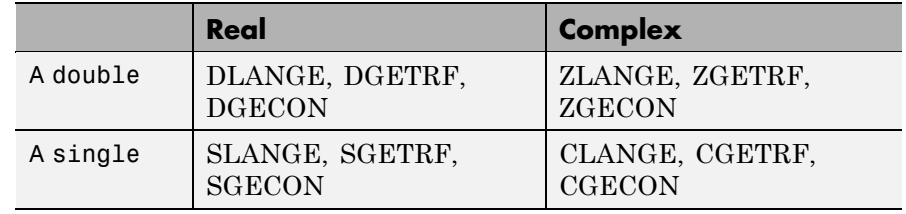

**See Also** cond, condest, norm, normest, rank, svd

**References** [1] Anderson, E., Z. Bai, C. Bischof, S. Blackford, J. Demmel, J. Dongarra, J. Du Croz, A. Greenbaum, S. Hammarling, A. McKenney, and D. Sorensen, *LAPACK User's Guide* ([http://www.netlib.org/lapack/lug/lapack\\_lug.html](http://www.netlib.org/lapack/lug/lapack_lug.html)), Third Edition, SIAM, Philadelphia, 1999.

# **read (mmreader)**

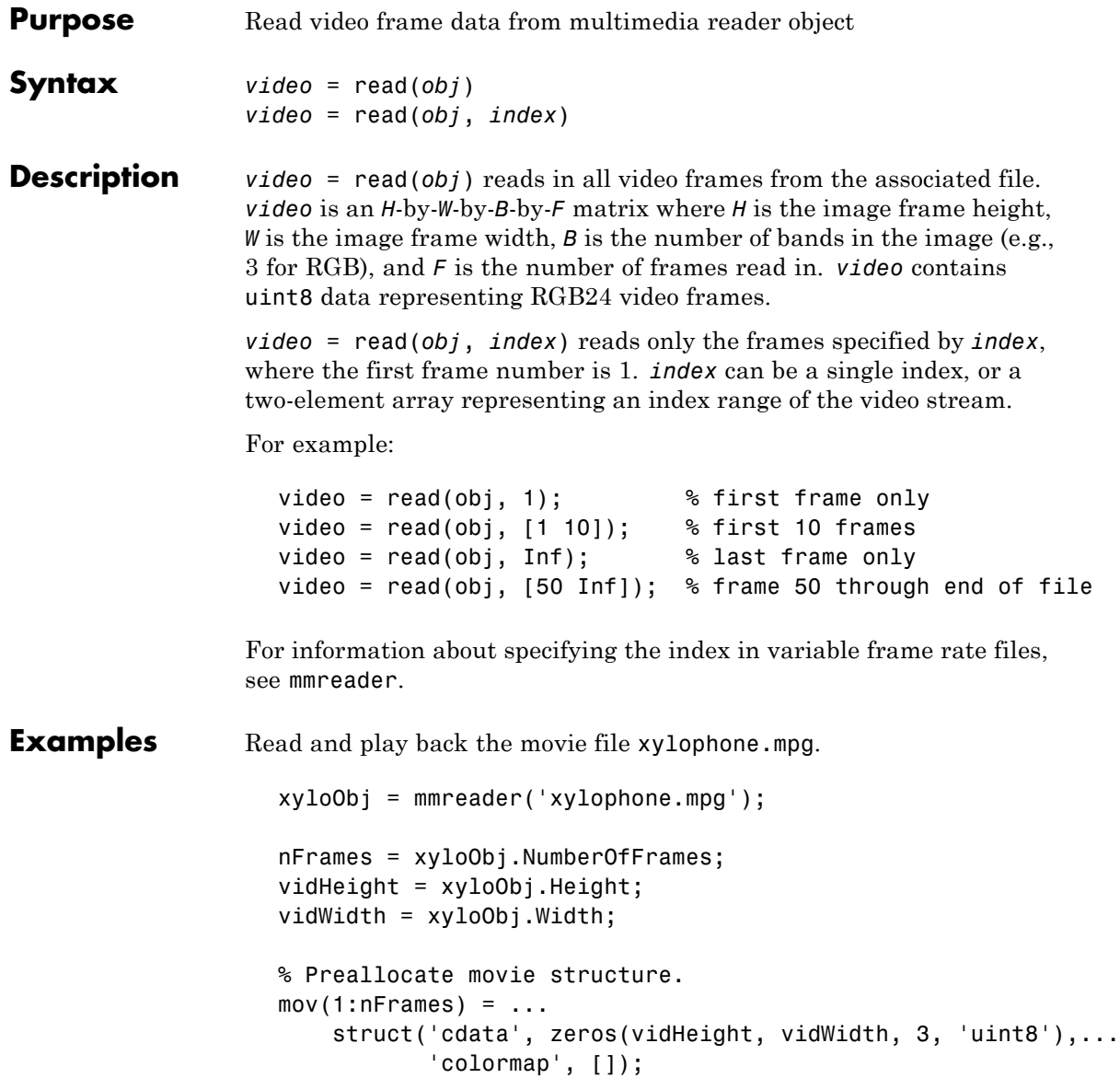

```
% Read one frame at a time.
                   for k = 1 : nFrames
                       mov(k) .cdata = read(xyloObj, k);end
                   % Size a figure based on the video's width and height.
                   hf = figure;set(hf, 'position', [150 150 vidWidth vidHeight])
                   % Play back the movie once at the video's frame rate.
                   movie(hf, mov, 1, xyloObj.FrameRate);
See Also get (hgsetget), mmreader, movie, set (hgsetget)
```
# **Tiff.read**

Π

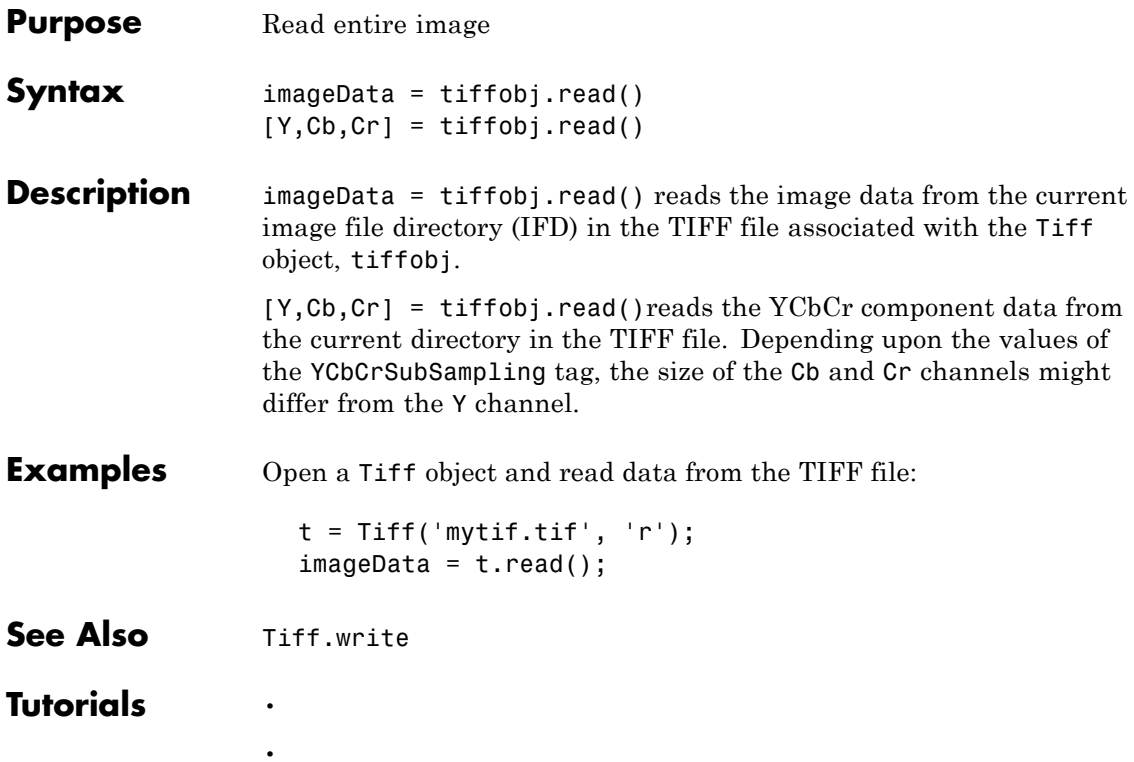

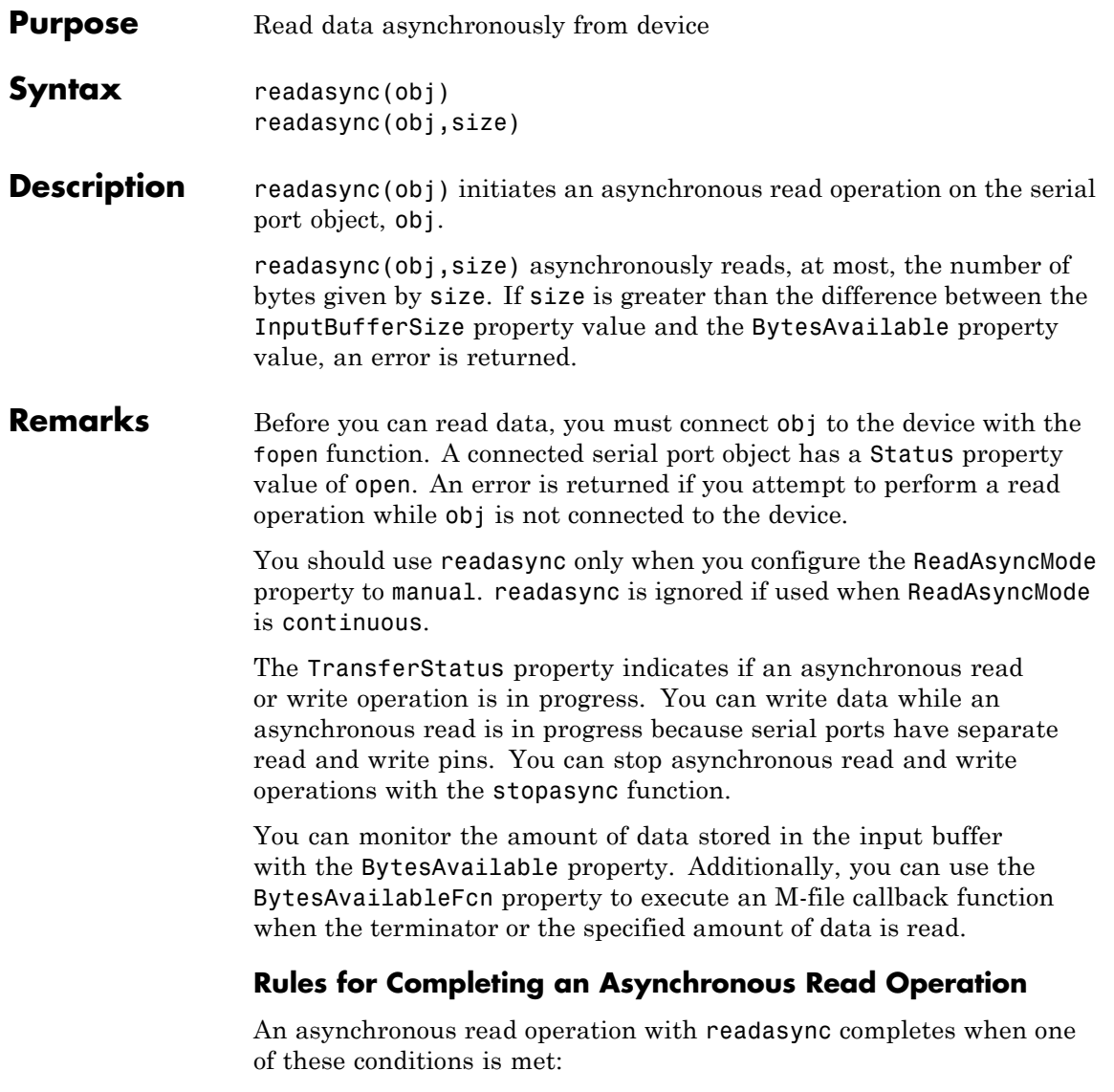

**•** The terminator specified by the Terminator property is read.

## **readasync**

- **•** The time specified by the Timeout property passes.
- **•** The specified number of bytes is read.
- **•** The input buffer is filled (if size is not specified).

Because readasync checks for the terminator, this function can be slow. To increase speed, you might want to configure ReadAsyncMode to continuous and continuously return data to the input buffer as soon as it is available from the device.

**Example** This example creates the serial port object s on a Windows platform. It connects s to a Tektronix TDS 210 oscilloscope, configures s to read data asynchronously only if readasync is issued, and configures the instrument to return the peak-to-peak value of the signal on channel 1.

```
s = \text{serial('COM1')};fopen(s)
s.ReadAsyncMode = 'manual';
fprintf(s,'Measurement:Meas1:Source CH1')
fprintf(s,'Measurement:Meas1:Type Pk2Pk')
fprintf(s,'Measurement:Meas1:Value?')
```
Begin reading data asynchronously from the instrument using readasync. When the read operation is complete, return the data to the MATLAB workspace using fscanf.

```
readasync(s)
s.BytesAvailable
ans =15
out = fscanf(s)out =2.0399999619E0
fclose(s)
```
### **See Also Functions**

fopen, stopasync

#### **Properties**

BytesAvailable, BytesAvailableFcn, ReadAsyncMode, Status, TransferStatus

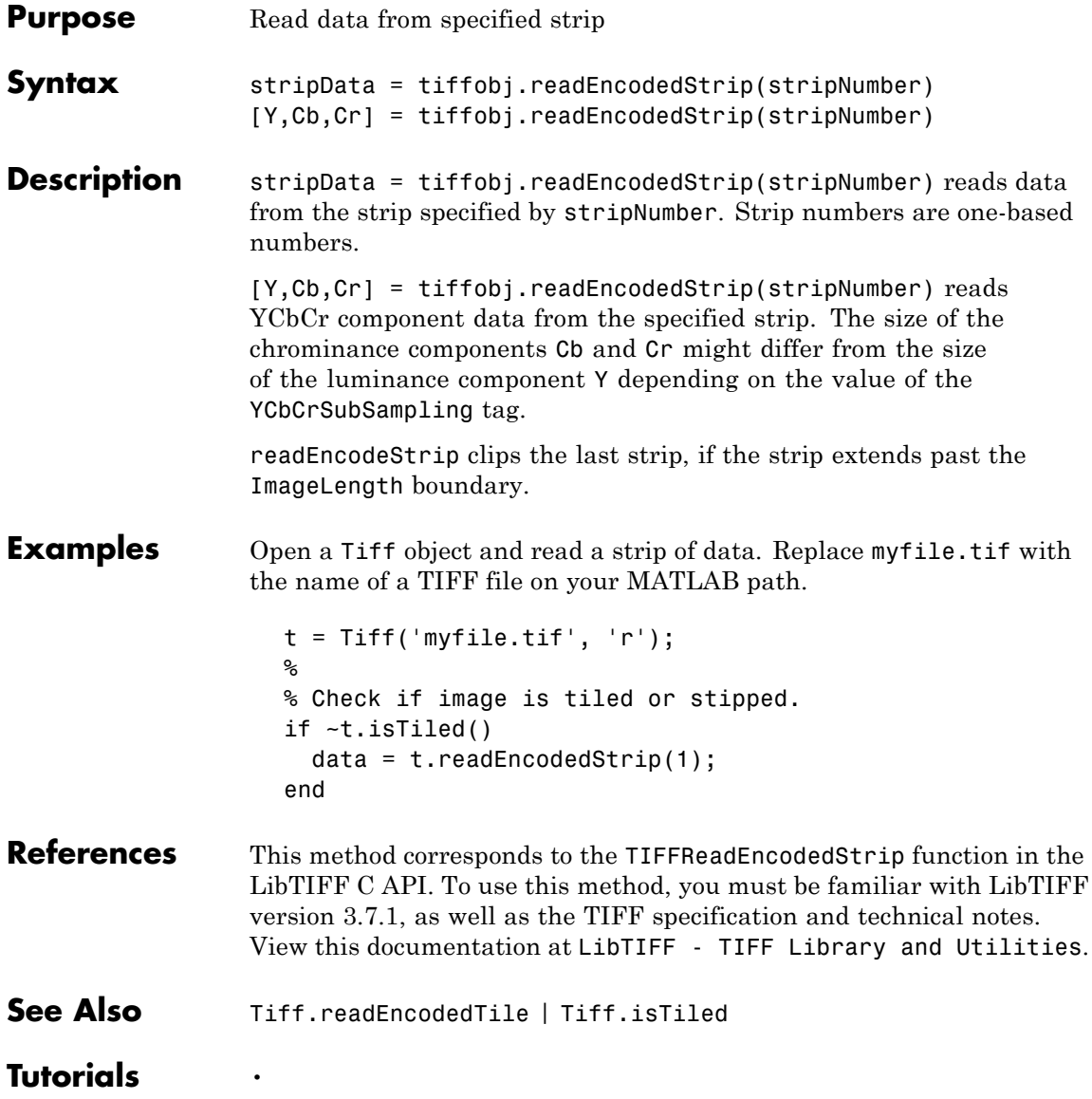

•

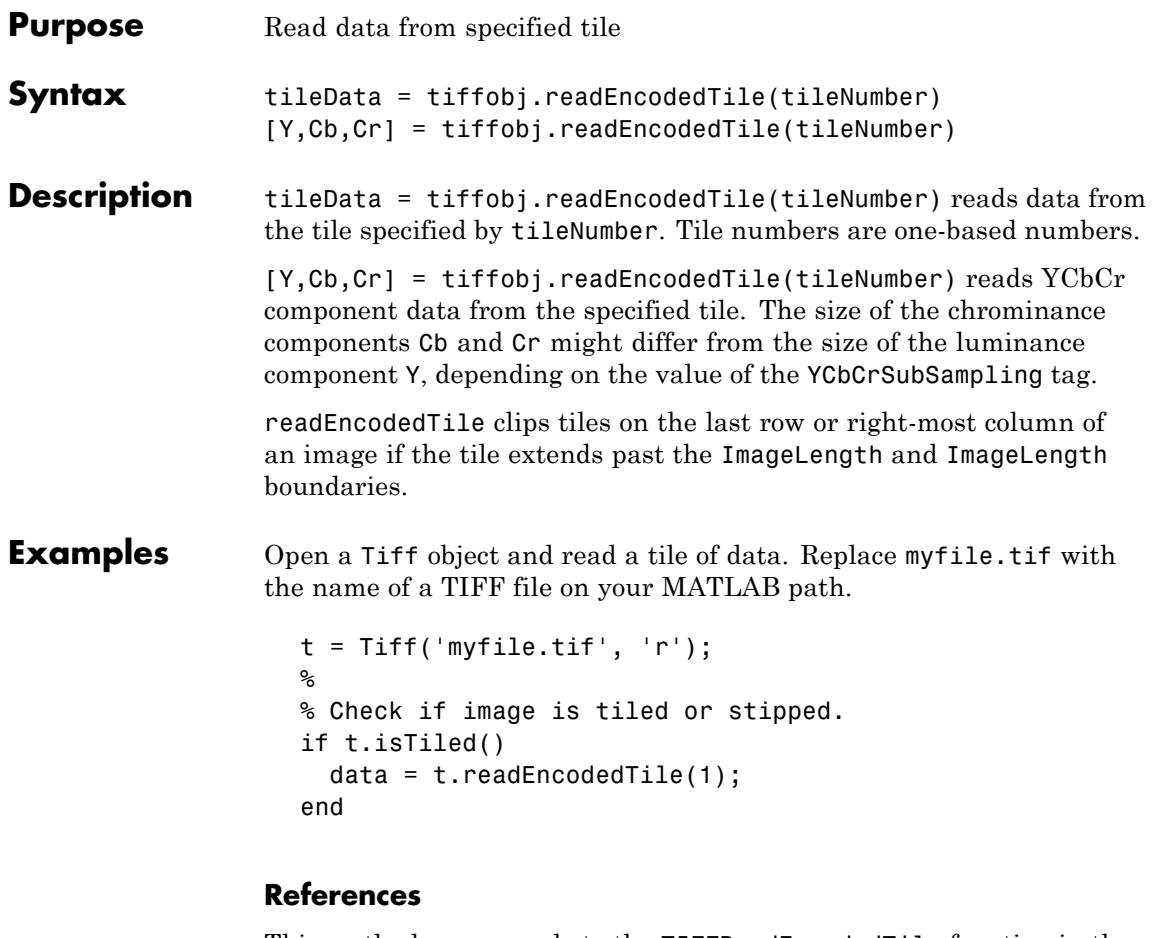

This method corresponds to the TIFFReadEncodedTile function in the LibTIFF C API. To use this method, you must be familiar with LibTIFF version 3.7.1, as well as the TIFF specification and technical notes. View this documentation at [LibTIFF - TIFF Library and Utilities](http://www.remotesensing.org/libtiff/).

**See Also** Tiff.readEncodedStrip | Tiff.isTiled

•

**Tutorials** •

 $\mathsf{l}$ 

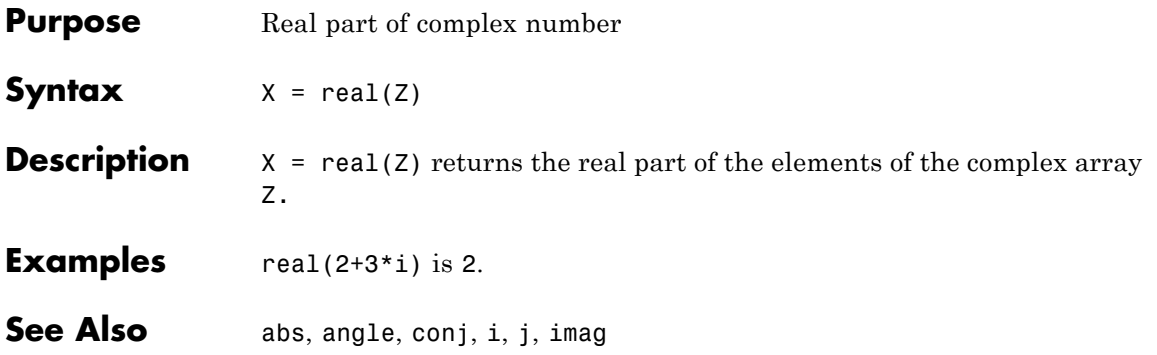

# **reallog**

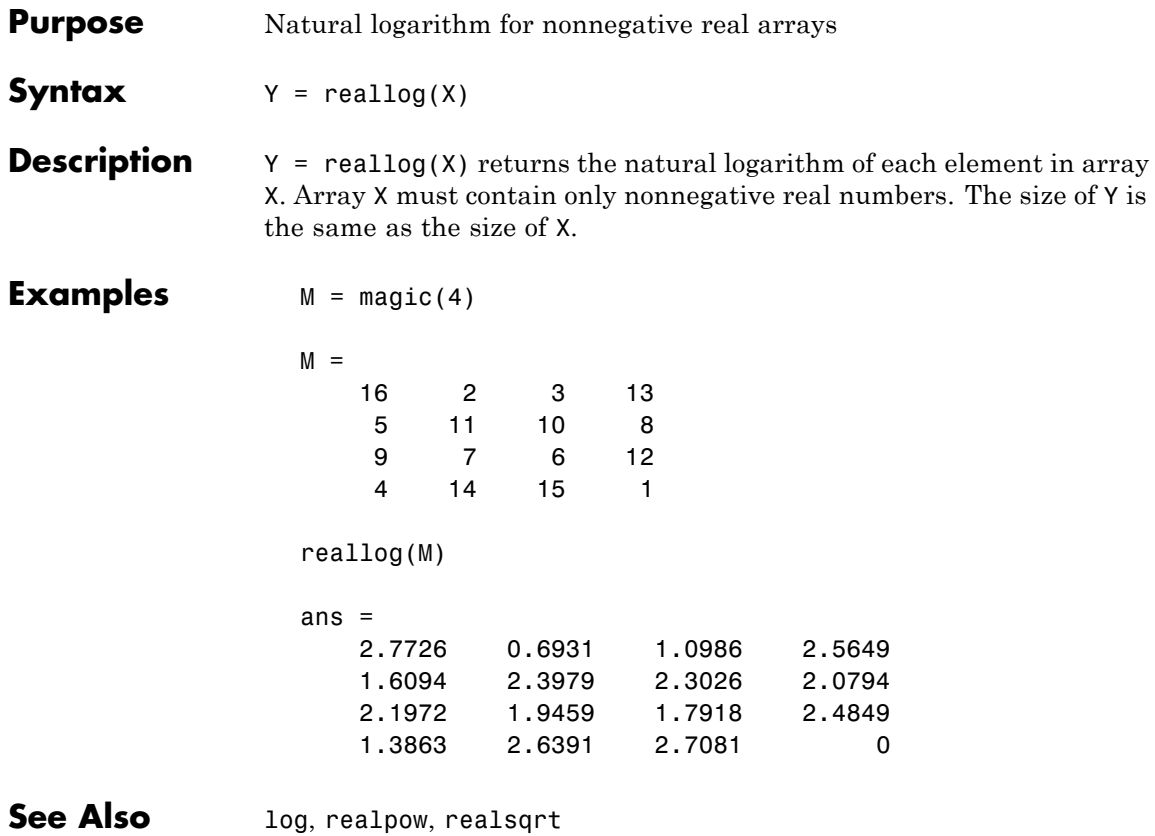

## **realmax**

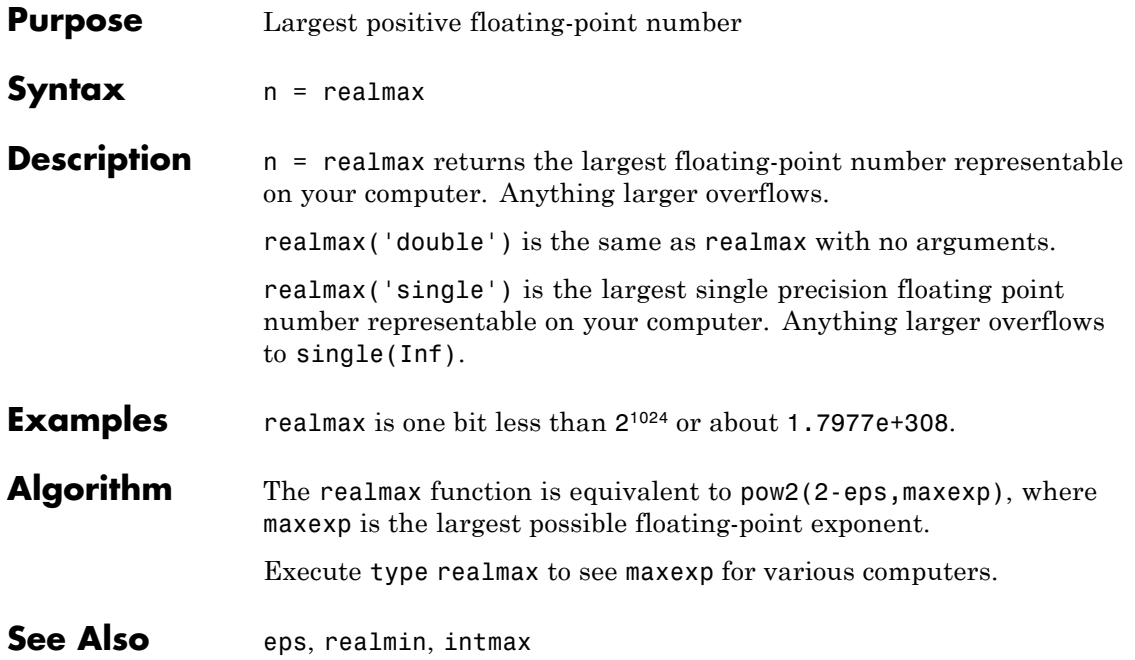

# **realmin**

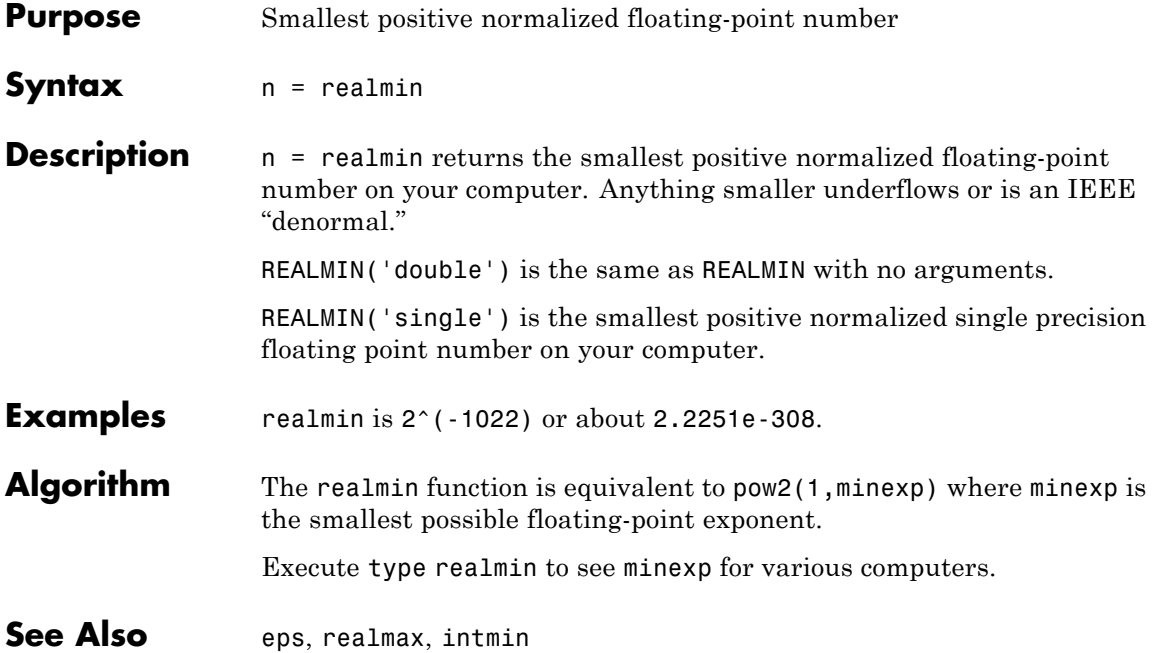

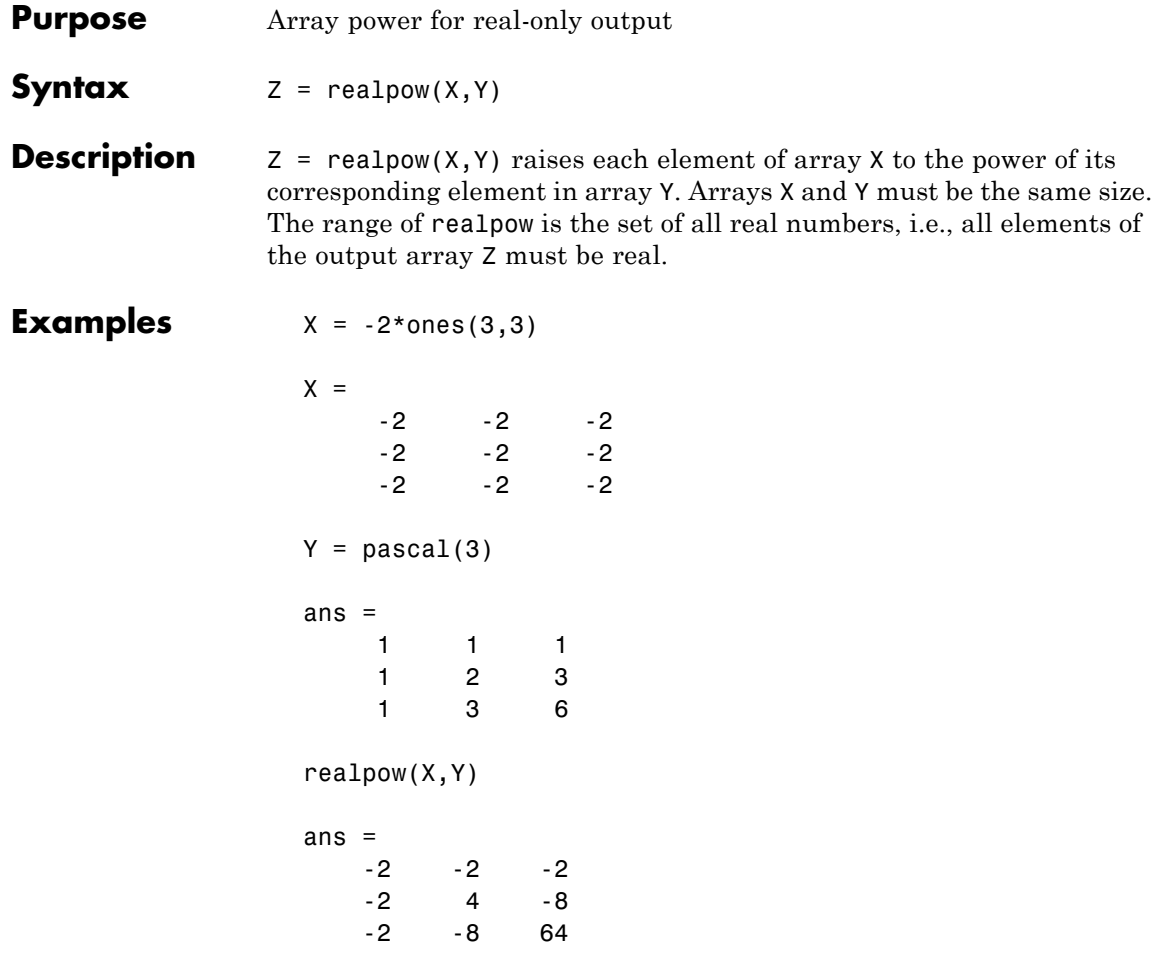

**See Also** reallog, realsqrt, [.^](#page--1-0) (array power operator)

# **realsqrt**

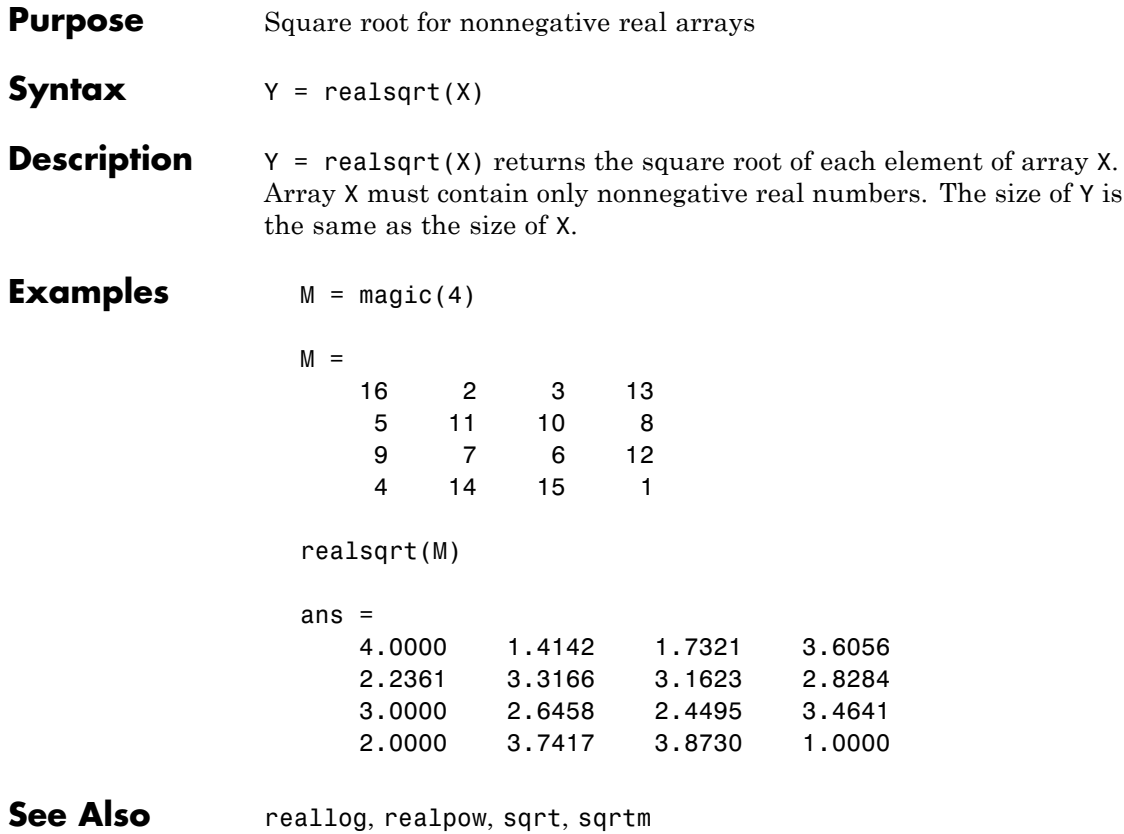

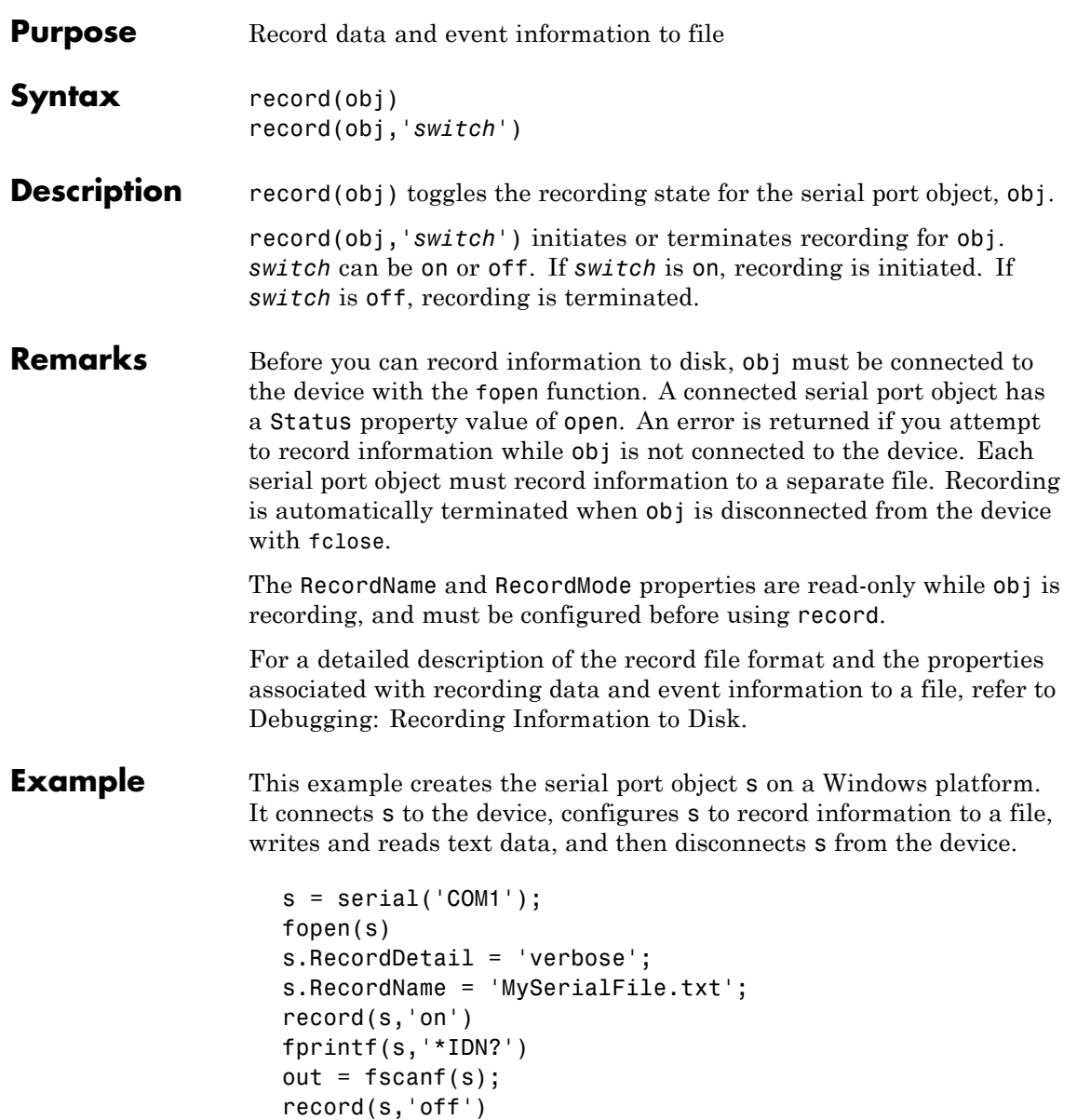

fclose(s)

### **See Also Functions**

fclose, fopen

#### **Properties**

RecordDetail, RecordMode, RecordName, RecordStatus, Status

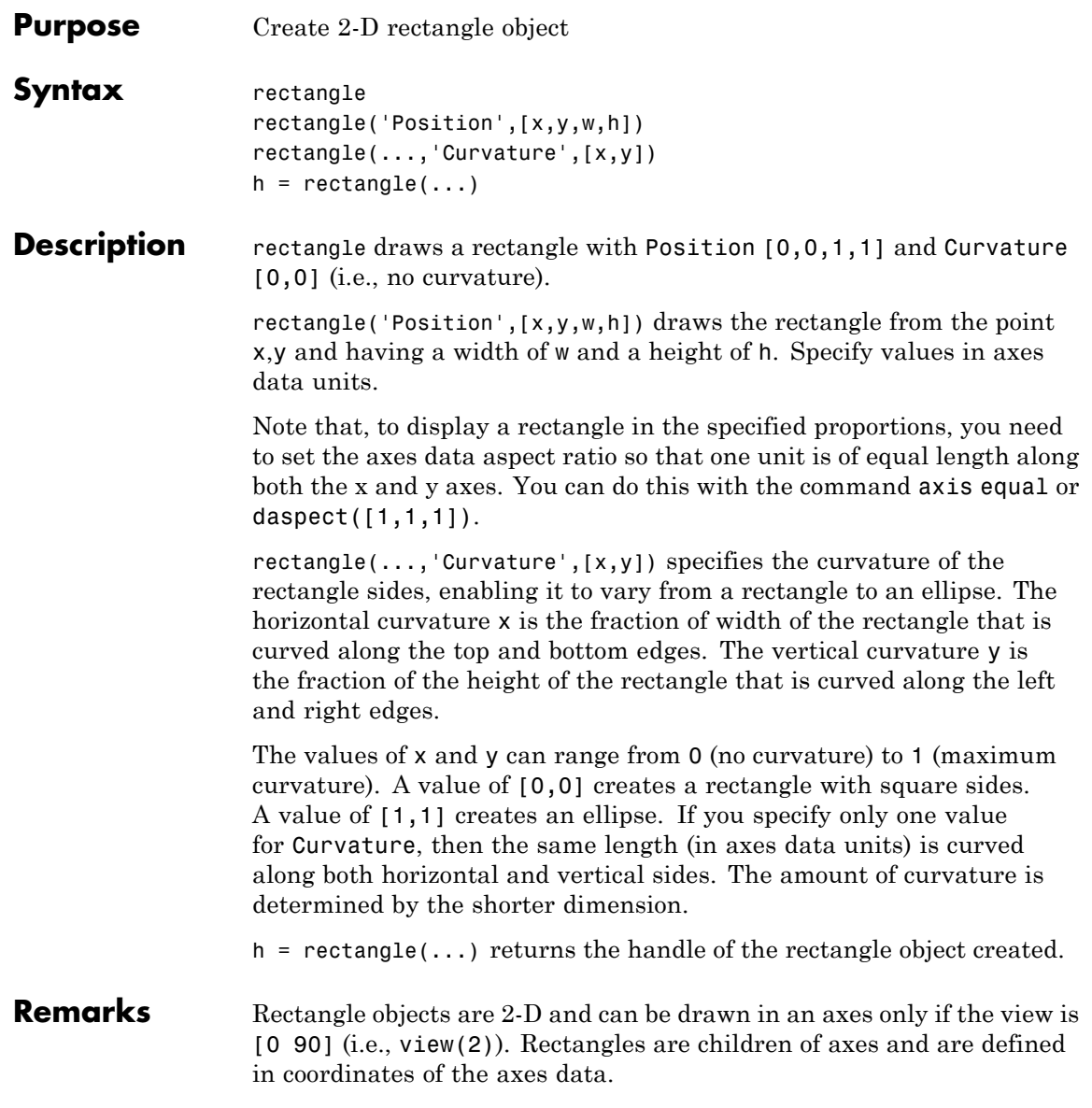

## **rectangle**

**Examples** This example sets the data aspect ratio to [1,1,1] so that the rectangle is displayed in the specified proportions (daspect). Note that the horizontal and vertical curvature can be different. Also, note the effects of using a single value for Curvature.

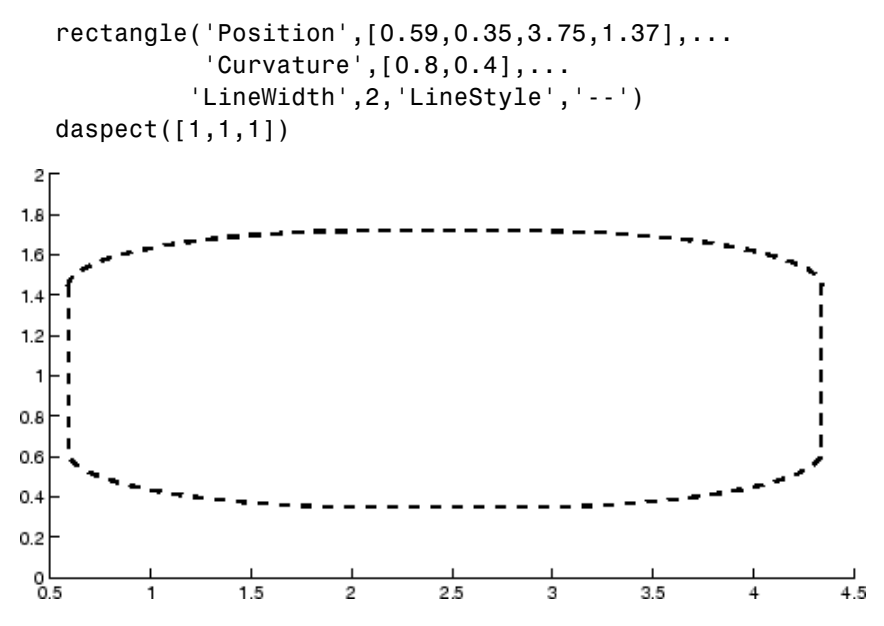

Specifying a single value of [0.4] for Curvature produces

## **rectangle**

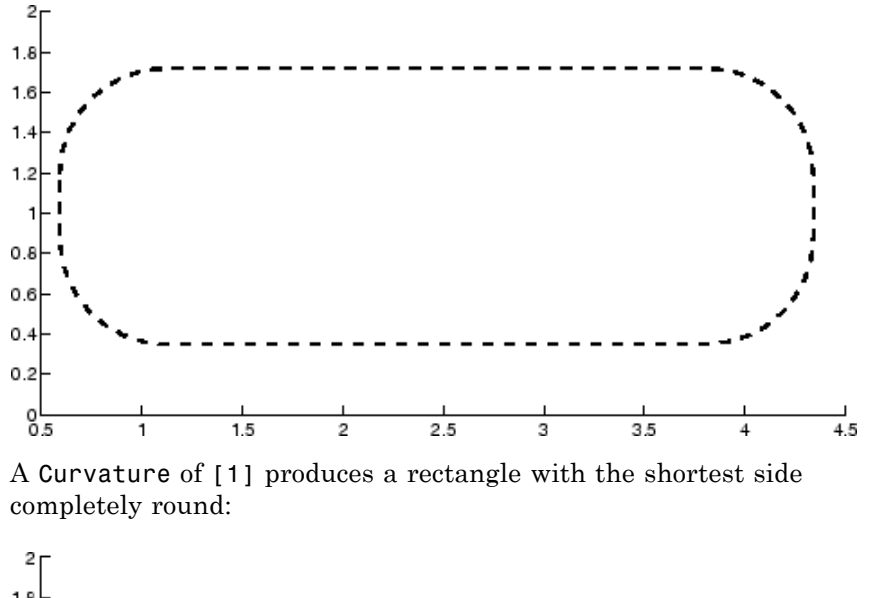

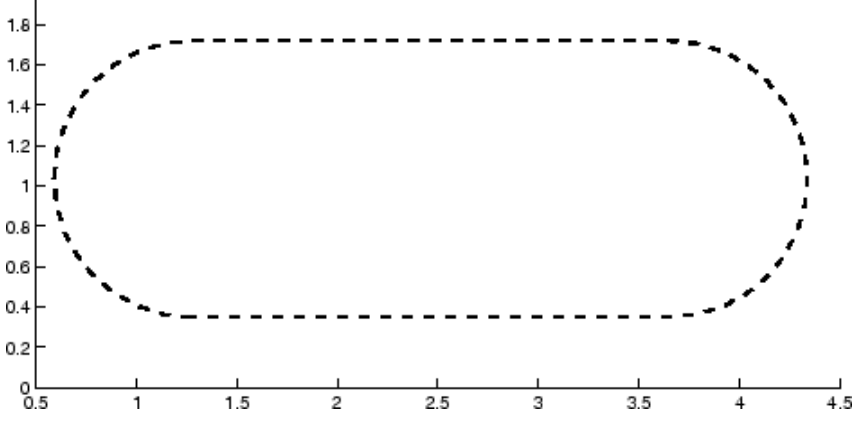

This example creates an ellipse and colors the face red.

rectangle('Position',[1,2,5,10],'Curvature',[1,1],... 'FaceColor','r') daspect([1,1,1]) xlim([0,7])

## **rectangle**

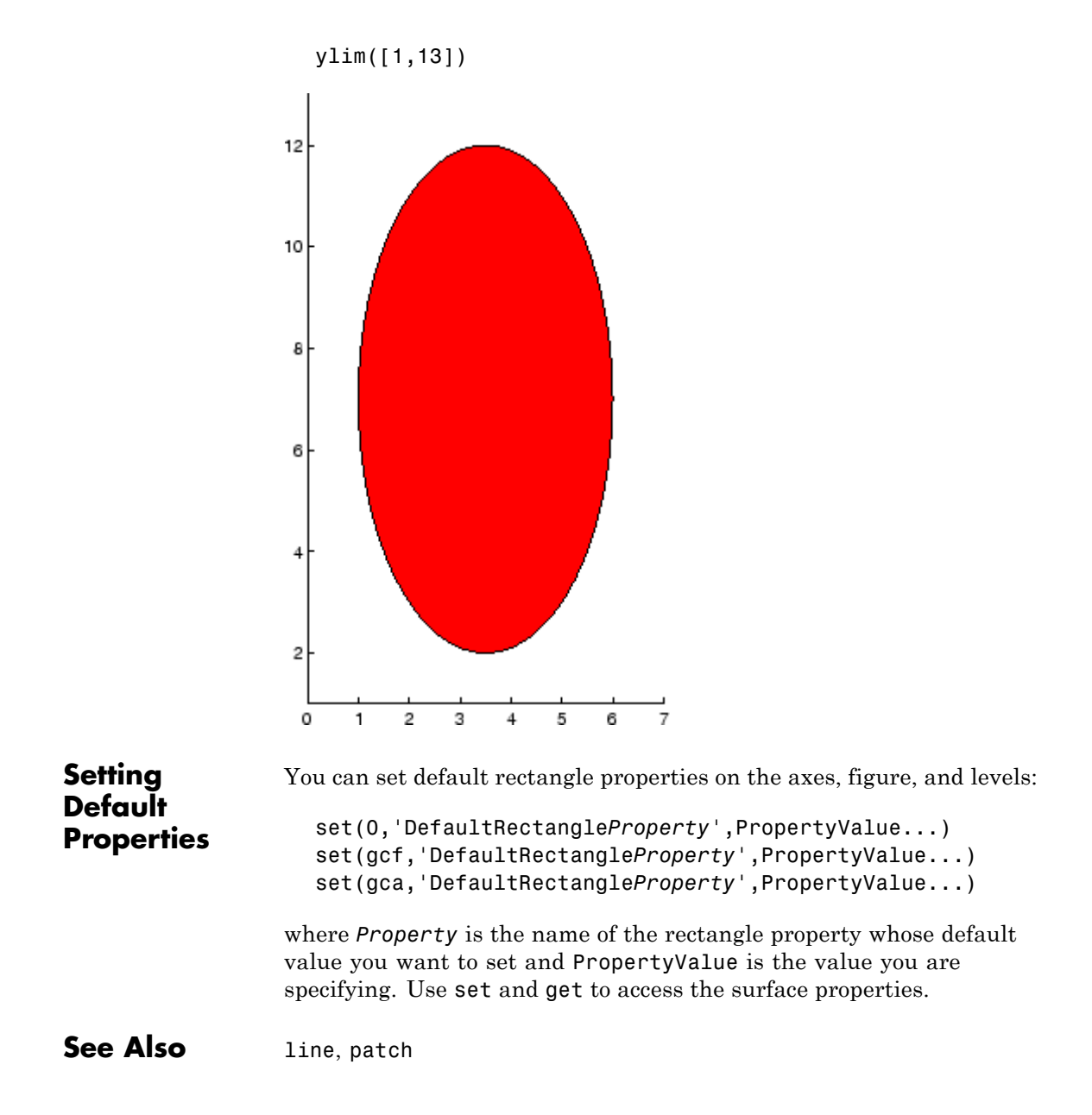
"Object Creation" on page 1-[99](#page-106-0) for related functions

See the annotation function for information about the rectangle annotation object.

[Rectangle Properties](#page-541-0) for property descriptions

# <span id="page-541-0"></span>**Rectangle Properties**

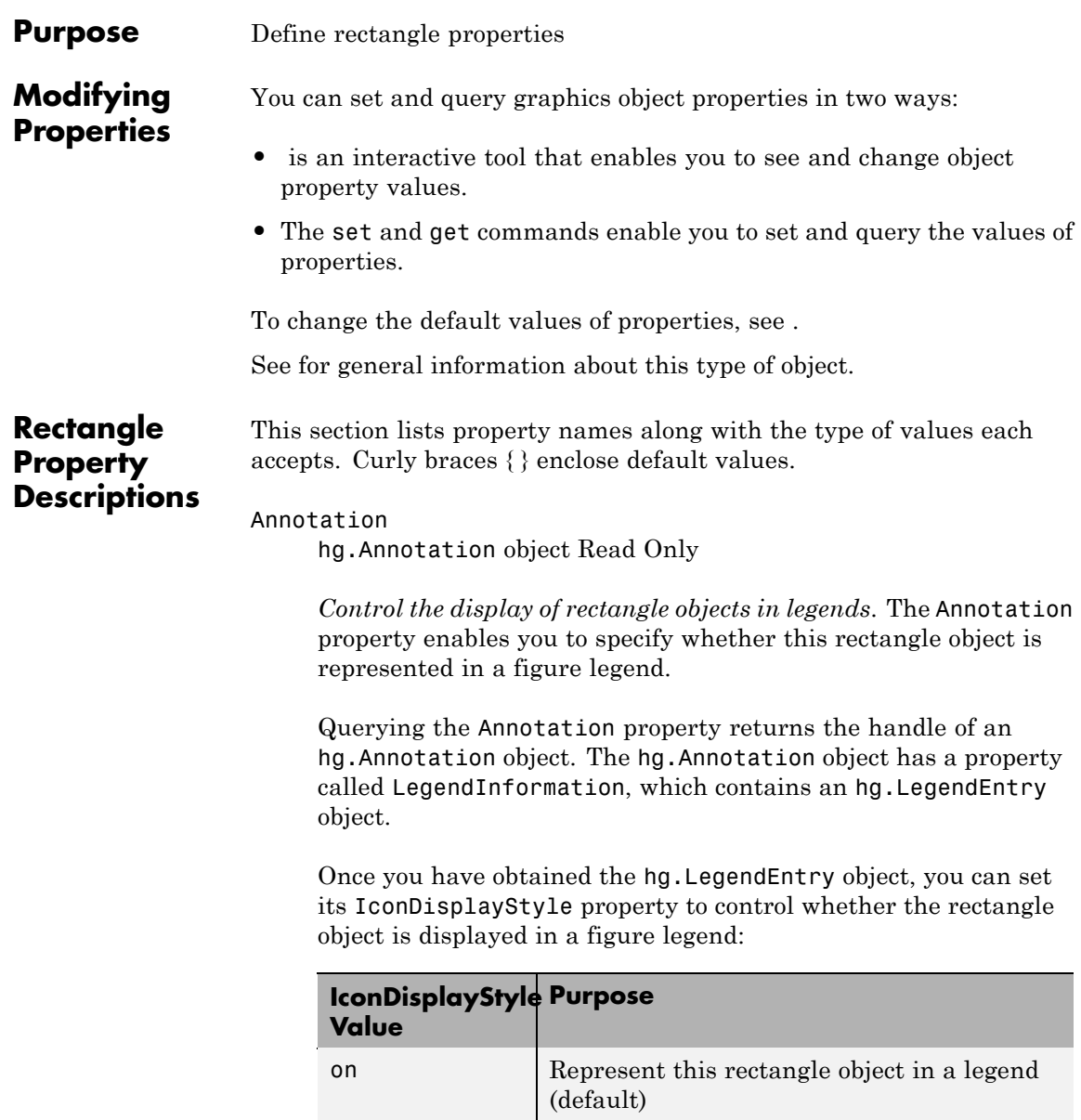

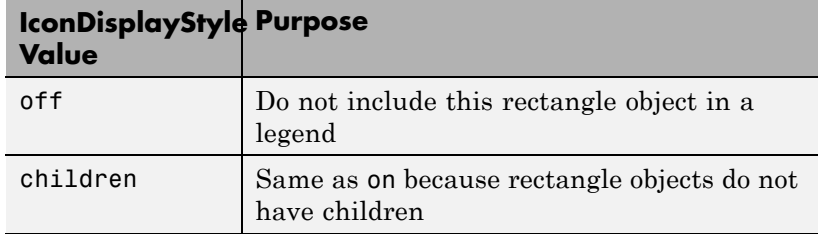

#### **Setting the IconDisplayStyle property**

These commands set the IconDisplayStyle of a graphics object with handle hobj to off:

```
hAnnotation = get(hobj,'Annotation');
hLegendEntry = get(hAnnotation','LegendInformation');
set(hLegendEntry,'IconDisplayStyle','off')
```
### **Using the IconDisplayStyle property**

See for more information and examples.

#### BeingDeleted

on | {off} read only

*This object is being deleted*. The BeingDeleted property provides a mechanism that you can use to determine if objects are in the process of being deleted. The MATLAB software sets the BeingDeleted property to on when the object's delete function callback is called (see the DeleteFcn property). It remains set to on while the delete function executes, after which the object no longer exists.

For example, an object's delete function might call other functions that act on a number of different objects. These functions may not need to perform actions on objects that are going to be deleted, and therefore, can check the object's BeingDeleted property before acting.

BusyAction cancel | {queue}

> *Callback routine interruption*. The BusyAction property enables you to control how MATLAB handles events that potentially interrupt executing callback routines. If there is a callback routine executing, callback routines invoked subsequently always attempt to interrupt it. If the Interruptible property of the object whose callback is executing is set to on (the default), then interruption occurs at the next point where the event queue is processed. If the Interruptible property is off, the BusyAction property (of the object owning the executing callback) determines how MATLAB handles the event. The choices are

- cancel Discard the event that attempted to execute a second callback routine.
- queue Queue the event that attempted to execute a second callback routine until the current callback finishes.

#### ButtonDownFcn

function handle, cell array containing function handle and additional arguments, or string (not recommended)

*Button press callback function*. A callback function that executes whenever you press a mouse button while the pointer is over the rectangle object.

See the figure's SelectionType property to determine if modifier keys were also pressed.

Set this property to a function handle that references the callback. The function must define at least two input arguments (handle of object associated with the button down event and an event structure, which is empty for this property)

```
function button down(src,evnt)
% src - the object that is the source of the event
% evnt - empty for this property
```

```
sel_typ = get(gcbf,'SelectionType')
   switch sel_typ
      case 'normal'
         disp('User clicked left-mouse button')
         set(src,'Selected','on')
      case 'extend'
         disp('User did a shift-click')
         set(src,'Selected','on')
      case 'alt'
         disp('User did a control-click')
         set(src,'Selected','on')
         set(src,'SelectionHighlight','off')
   end
end
```
Suppose h is the handle of a rectangle object and that the button down function is on your MATLAB path. The following statement assigns the function above to the ButtonDownFcn:

```
set(h,'ButtonDownFcn',@button_down)
```
See for information on how to use function handles to define the callback function.

#### Children

vector of handles

The empty matrix; rectangle objects have no children.

#### Clipping

{on} | off

*Clipping mode*. MATLAB clips rectangles to the axes plot box by default. If you set Clipping to off, rectangles are displayed outside the axes plot box. This can occur if you create a rectangle, set hold to on, freeze axis scaling (axis set to manual), and then create a larger rectangle.

CreateFcn

function handle, cell array containing function handle and additional arguments, or string (not recommended)

*Callback function executed during object creation*. This property defines a callback function that executes when MATLAB creates a rectangle object. You must define this property as a default value for rectangles or in a call to the rectangle function to create a new rectangle object. For example, the statement

set(0,'DefaultRectangleCreateFcn',@rect\_create)

defines a default value for the rectangle CreateFcn property on the root level that sets the axes DataAspectRatio whenever you create a rectangle object. The callback function must be on your MATLAB path when you execute the above statement.

```
function rect create(src,evnt)
% src - the object that is the source of the event
% evnt - empty for this property
 axh = get(src,'Parent');
 set(axh,'DataAspectRatio',[1,1,1]))
end
```
MATLAB executes this function after setting all rectangle properties. Setting this property on an existing rectangle object has no effect. The function must define at least two input arguments (handle of object created and an event structure, which is empty for this property).

The handle of the object whose CreateFcn is being executed is passed by MATLAB as the first argument to the callback function and is also accessible through the root CallbackObject property, which you can query using gcbo.

See for information on how to use function handles to define the callback function.

#### **Curvature**

one- or two-element vector [x,y]

*Amount of horizontal and vertical curvature*. This property specifies the curvature of the rectangle sides, which enables the shape of the rectangle to vary from rectangular to ellipsoidal. The horizontal curvature x is the fraction of width of the rectangle that is curved along the top and bottom edges. The vertical curvature y is the fraction of the height of the rectangle that is curved along the left and right edges.

The values of x and y can range from 0 (no curvature) to 1 (maximum curvature). A value of [0,0] creates a rectangle with square sides. A value of [1,1] creates an ellipse. If you specify only one value for Curvature, then the same length (in axes data units) is curved along both horizontal and vertical sides. The amount of curvature is determined by the shorter dimension.

#### DeleteFcn

function handle, cell array containing function handle and additional arguments, or string (not recommended)

*Delete rectangle callback function*. A callback function that executes when you delete the rectangle object (e.g., when you issue a delete command or clear the axes cla or figure clf). For example, the following function displays object property data before the object is deleted.

```
function delete fcn(src,evnt)
% src - the object that is the source of the event
% evnt - empty for this property
   obj tp = get(src,'Type');
   disp([obj tp, ' object deleted'])
   disp('Its user data is:')
   disp(get(src,'UserData'))
end
```
MATLAB executes the function before deleting the object's properties so these values are available to the callback function. The function must define at least two input arguments (handle of object being deleted and an event structure, which is empty for this property)

The handle of the object whose DeleteFcn is being executed is passed by MATLAB as the first argument to the callback function and is also accessible through the root CallbackObject property, which you can query using gcbo.

See for information on how to use function handles to define the callback function.

#### DisplayName

string (default is empty string)

*String used by legend for this rectangle object*. The legend function uses the string defined by the DisplayName property to label this rectangle object in the legend.

- **•** If you specify string arguments with the legend function, DisplayName is set to this rectangle object's corresponding string and that string is used for the legend.
- **•** If DisplayName is empty, legend creates a string of the form, ['data' *n*], where *n* is the number assigned to the object based on its location in the list of legend entries. However, legend does not set DisplayName to this string.
- **•** If you edit the string directly in an existing legend, DisplayName is set to the edited string.
- **•** If you specify a string for the DisplayName property and create the legend using the figure toolbar, then MATLAB uses the string defined by DisplayName.
- **•** To add programmatically a legend that uses the DisplayName string, call legend with the toggle or show option.

See for more examples.

#### EdgeColor

{ColorSpec} | none

*Color of the rectangle edges*. This property specifies the color of the rectangle edges as a color or specifies that no edges be drawn.

#### EraseMode

{normal} | none | xor | background

*Erase mode*. This property controls the technique MATLAB uses to draw and erase rectangle objects. Alternative erase modes are useful for creating animated sequences, where control of the way individual objects are redrawn is necessary to improve performance and obtain the desired effect.

- **•** normal (the default) Redraw the affected region of the display, performing the three-dimensional analysis necessary to ensure that all objects are rendered correctly. This mode produces the most accurate picture, but is the slowest. The other modes are faster, but do not perform a complete redraw and are therefore less accurate.
- none Do not erase the rectangle when it is moved or destroyed. While the object is still visible on the screen after erasing with EraseMode none, you cannot print it because MATLAB stores no information about its former location.
- **•** xor Draw and erase the rectangle by performing an exclusive OR (XOR) with the color of the screen beneath it. This mode does not damage the color of the objects beneath the rectangle. However, the rectangle's color depends on the color of whatever is beneath it on the display.
- background Erase the rectangle by drawing it in the axes background Color, or the figure background Color if the axes Color is set to none. This damages objects that are behind the erased rectangle, but rectangles are always properly colored.

### **Printing with Nonnormal Erase Modes**

MATLAB always prints figures as if the EraseMode of all objects is normal. This means graphics objects created with EraseMode set to none, xor, or background can look different on screen than on paper. On screen, MATLAB can mathematically combine layers of colors (e.g., performing an XOR of a pixel color with that of the pixel behind it) and ignore three-dimensional sorting to obtain greater rendering speed. However, these techniques are not applied to the printed output.

You can use the MATLAB getframe command or other screen capture application to create an image of a figure containing nonnormal mode objects.

```
FaceColor
```
ColorSpec | {none}

*Color of rectangle face*. This property specifies the color of the rectangle face, which is not colored by default.

#### HandleVisibility

{on} | callback | off

*Control access to object's handle by command-line users and GUIs*. This property determines when an object's handle is visible in its parent's list of children. HandleVisibility is useful for preventing command-line users from accidentally drawing into or deleting a figure that contains only user interface devices (such as a dialog box).

Handles are always visible when HandleVisibility is on.

Setting HandleVisibility to callback causes handles to be visible from within callback routines or functions invoked by callback routines, but not from within functions invoked from the command line. This provides a means to protect GUIs from command-line users, while allowing callback routines to have complete access to object handles.

Setting HandleVisibility to off makes handles invisible at all times. This may be necessary when a callback routine invokes a function that might potentially damage the GUI (such as evaluating a user-typed string), and so temporarily hides its own handles during the execution of that function.

When a handle is not visible in its parent's list of children, it cannot be returned by functions that obtain handles by searching the object hierarchy or querying handle properties. This includes get, findobj, gca, gcf, gco, newplot, cla, clf, and close.

When a handle's visibility is restricted using callback or off, the object's handle does not appear in its parent's Children property, figures do not appear in the root's CurrentFigure property, objects do not appear in the root's CallbackObject property or in the figure's CurrentObject property, and axes do not appear in their parent's CurrentAxes property.

You can set the Root ShowHiddenHandles property to on to make all handles visible regardless of their HandleVisibility settings (this does not affect the values of the HandleVisibility properties).

Handles that are hidden are still valid. If you know an object's handle, you can set and get its properties and pass it to any function that operates on handles.

#### HitTest

{on} | off

*Selectable by mouse click*. HitTest determines if the rectangle can become the current object (as returned by the gco command and the figure CurrentObject property) as a result of a mouse click on the rectangle. If HitTest is off, clicking the rectangle selects the object below it (which may be the axes containing it).

#### Interruptible

{on} | off

*Callback routine interruption mode*. The Interruptible property controls whether a rectangle callback routine can be interrupted by subsequently invoked callback routines. Only callback routines defined for the ButtonDownFcn are affected by the Interruptible property. MATLAB checks for events that can interrupt a callback routine only when it encounters a drawnow, figure, getframe, or pause command in the routine.

#### LineStyle

 $\{-\}$  | -- | : | -. | none

*Line style of rectangle edge*. This property specifies the line style of the edges. The available line styles are

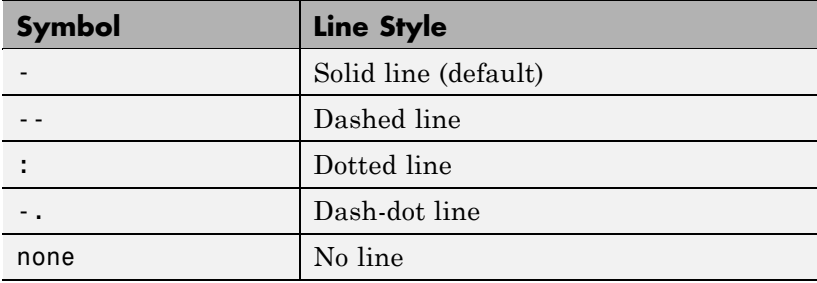

#### LineWidth

scalar

*The width of the rectangle edge line*. Specify this value in points (1 point =  $\frac{1}{72}$  inch). The default LineWidth is 0.5 points.

#### Parent

handle of axes, hggroup, or hgtransform

*Parent of rectangle object*. This property contains the handle of the rectangle object's parent. The parent of a rectangle object is the axes, hggroup, or hgtransform object that contains it.

See for more information on parenting graphics objects.

#### Position

four-element vector [x,y,width,height]

*Location and size of rectangle*. This property specifies the location and size of the rectangle in the data units of the axes. The point defined by x, y specifies one corner of the rectangle, and width and height define the size in units along the *x*-and *y*-axes respectively.

#### Selected

on | off

*Is object selected?* When this property is on MATLAB displays selection handles if the SelectionHighlight property is also on. You can, for example, define the ButtonDownFcn to set this property, allowing users to select the object with the mouse.

# SelectionHighlight

{on} | off

*Objects are highlighted when selected*. When the Selected property is on, MATLAB indicates the selected state by drawing handles at each vertex. When SelectionHighlight is off, MATLAB does not draw the handles.

#### Tag

string

*User-specified object label*. The Tag property provides a means to identify graphics objects with a user-specified label. This is particularly useful when you are constructing interactive graphics programs that would otherwise need to define object handles as global variables or pass them as arguments between callback routines. You can define Tag as any string.

#### Type

string (read only)

*Class of graphics object*. For rectangle objects, Type is always the string 'rectangle'.

#### UIContextMenu

handle of a uicontextmenu object

*Associate a context menu with the rectangle*. Assign this property the handle of a uicontextmenu object created in the same figure as the rectangle. Use the uicontextmenu function to create the context menu. MATLAB displays the context menu whenever you right-click over the rectangle.

#### UserData

matrix

*User-specified data*. Any data you want to associate with the rectangle object. MATLAB does not use this data, but you can access it using the set and get commands.

#### Visible

{on} | off

*Rectangle visibility*. By default, all rectangles are visible. When set to off, the rectangle is not visible, but still exists, and you can get and set its properties.

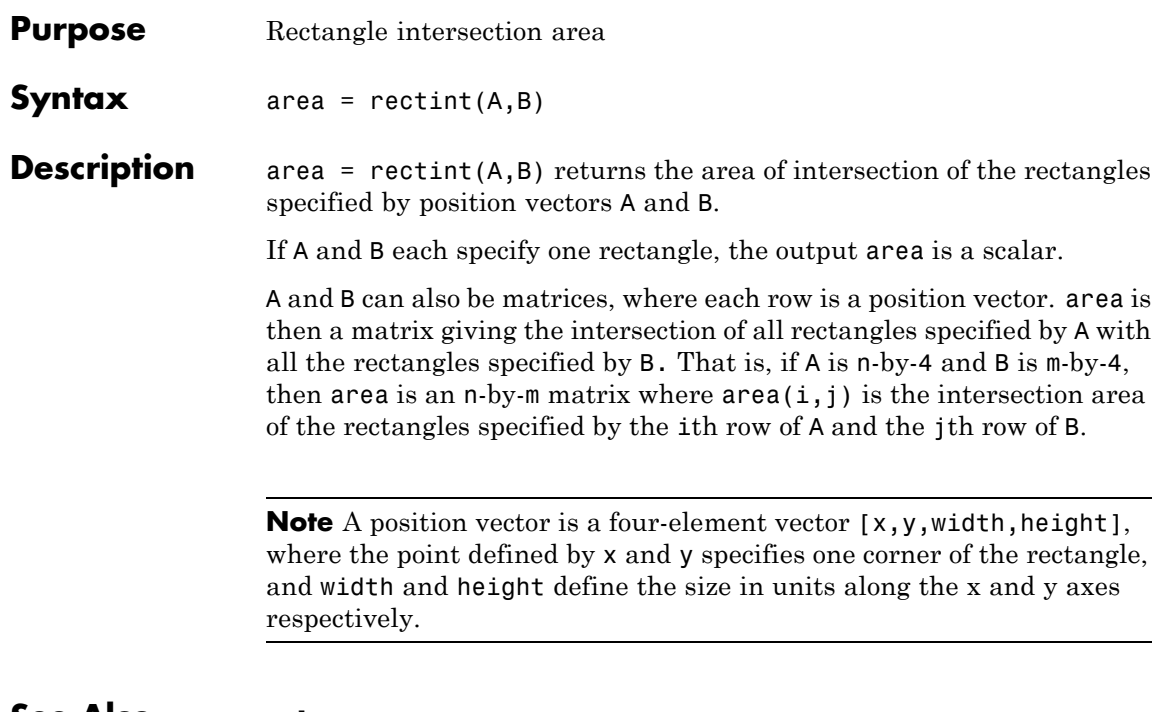

**See Also** polyarea

# **recycle**

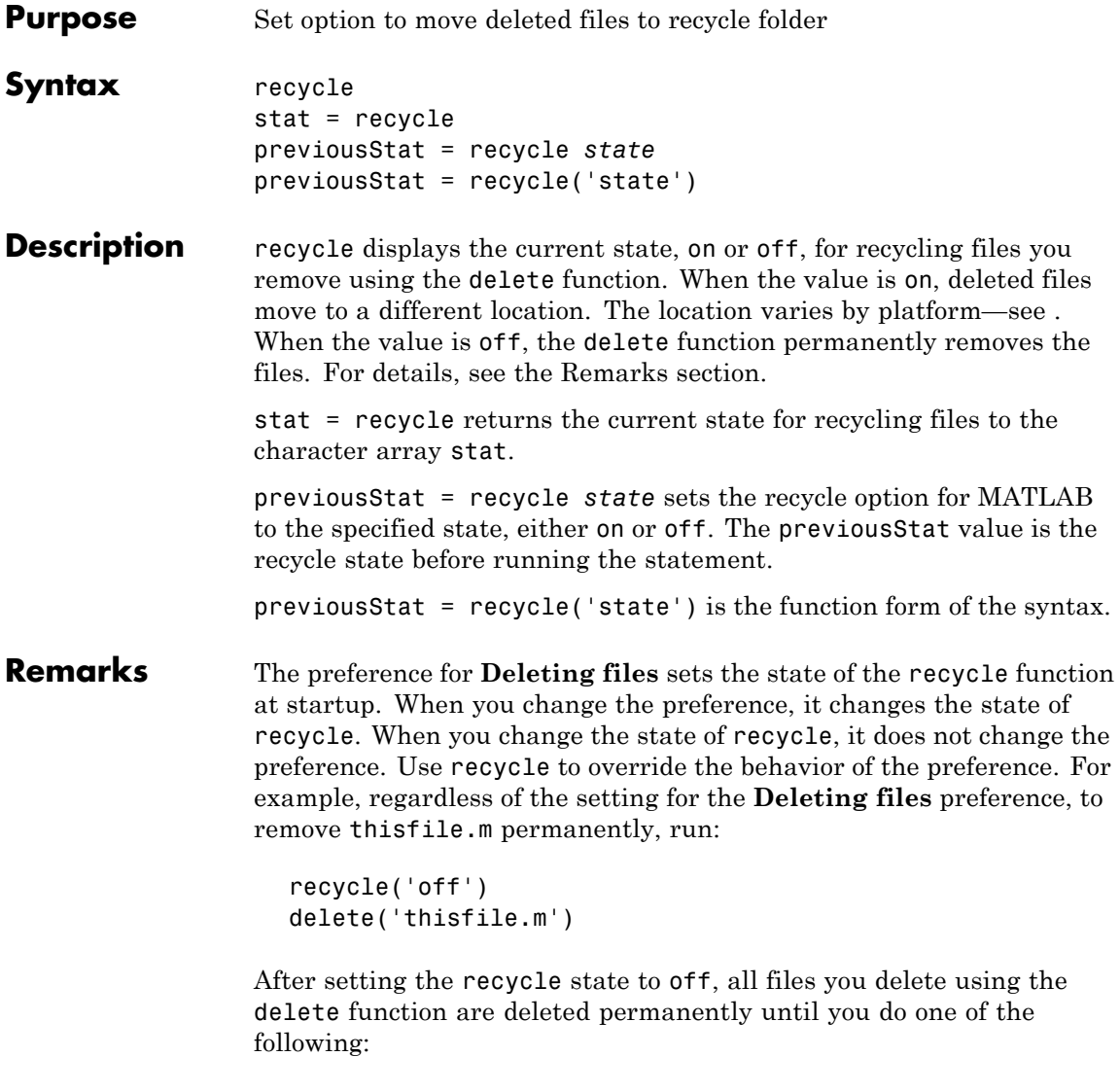

**•** Run recycle('on')

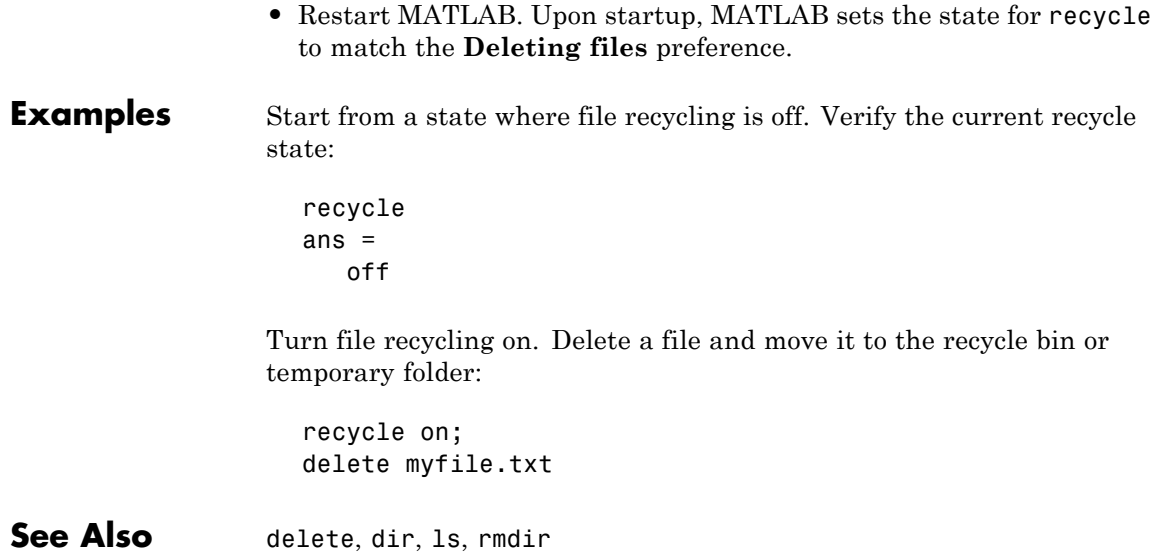

# **reducepatch**

 $\mathbf l$ 

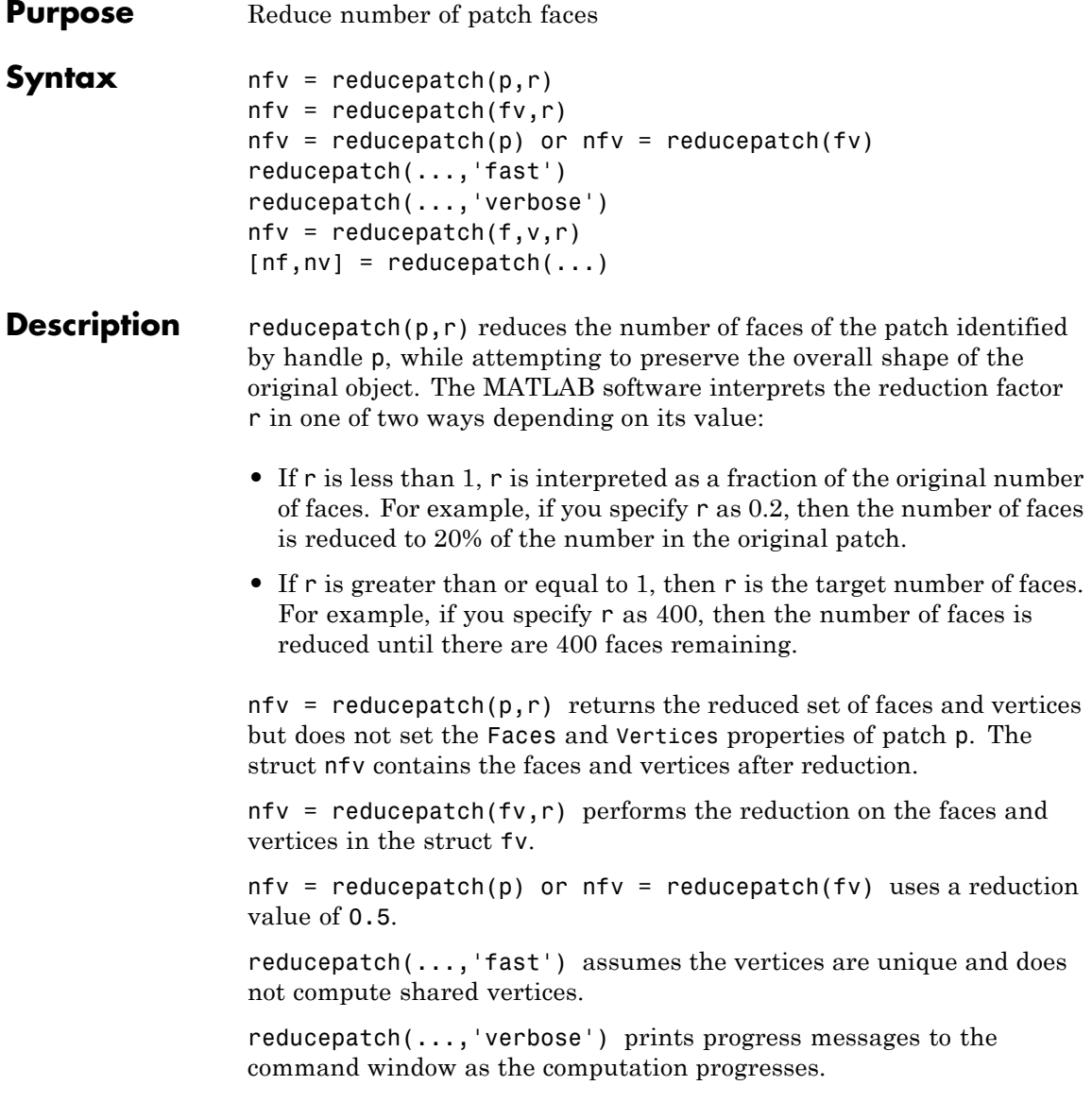

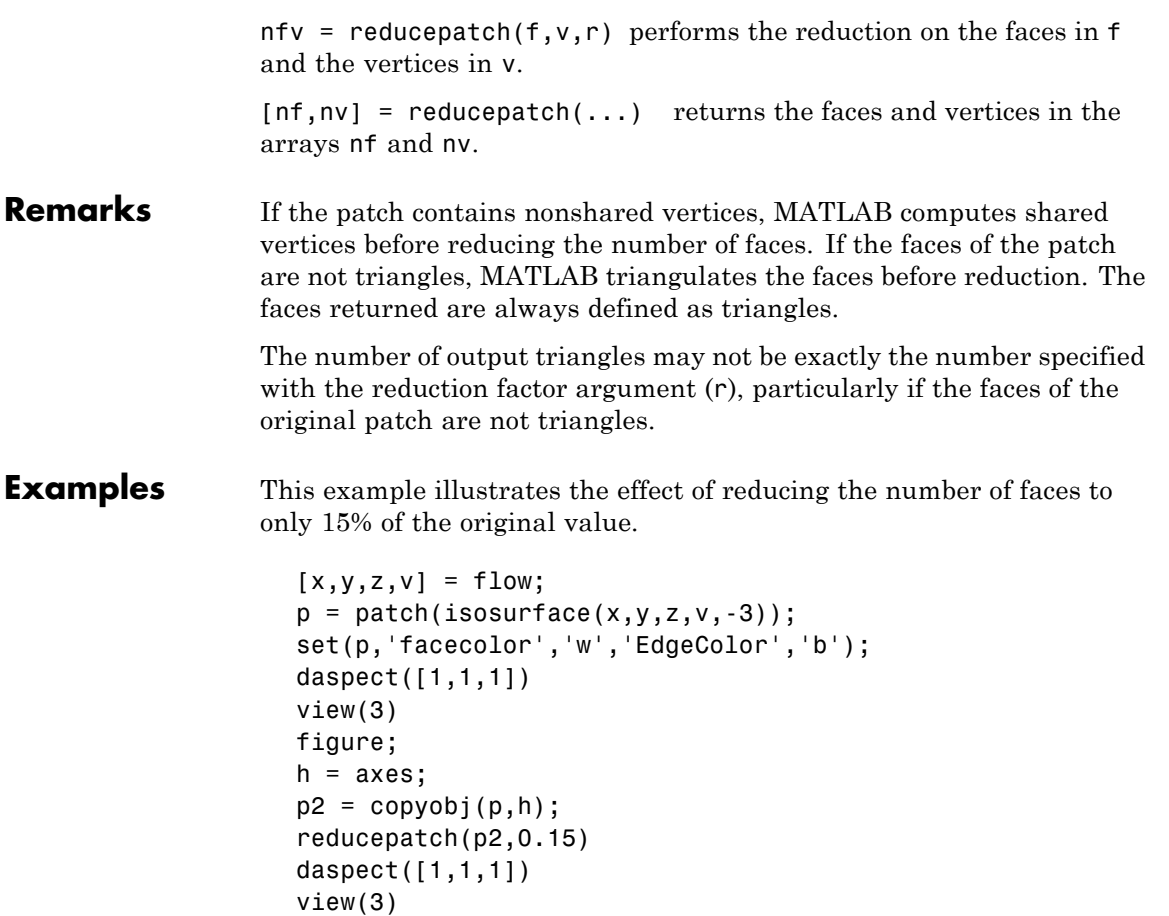

# **reducepatch**

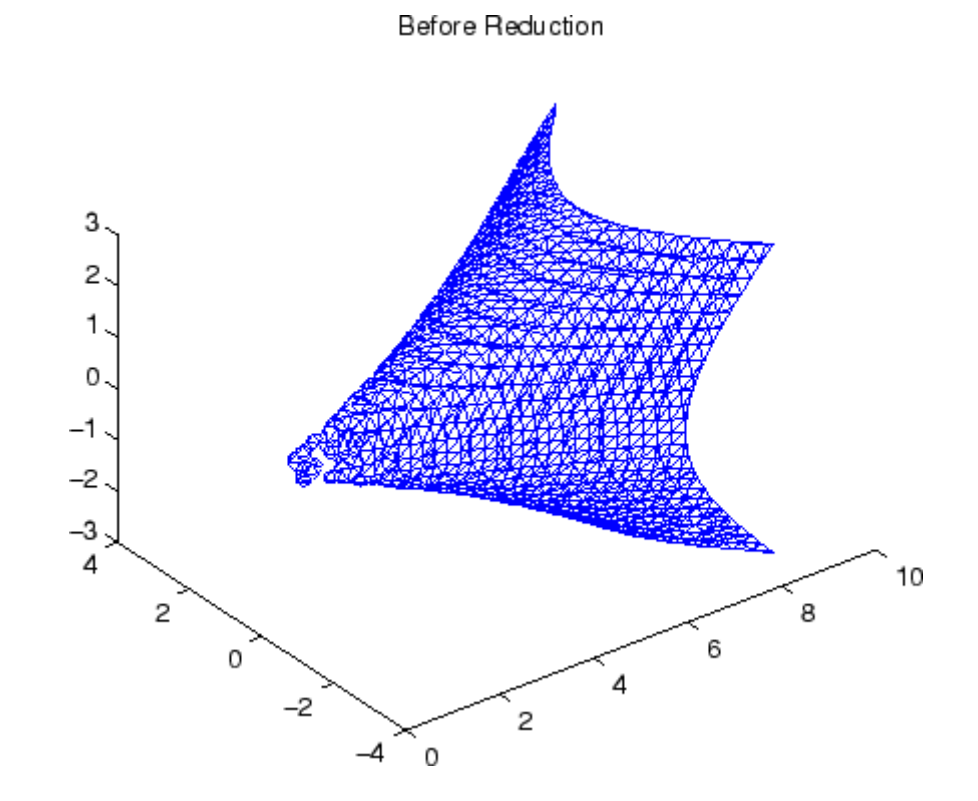

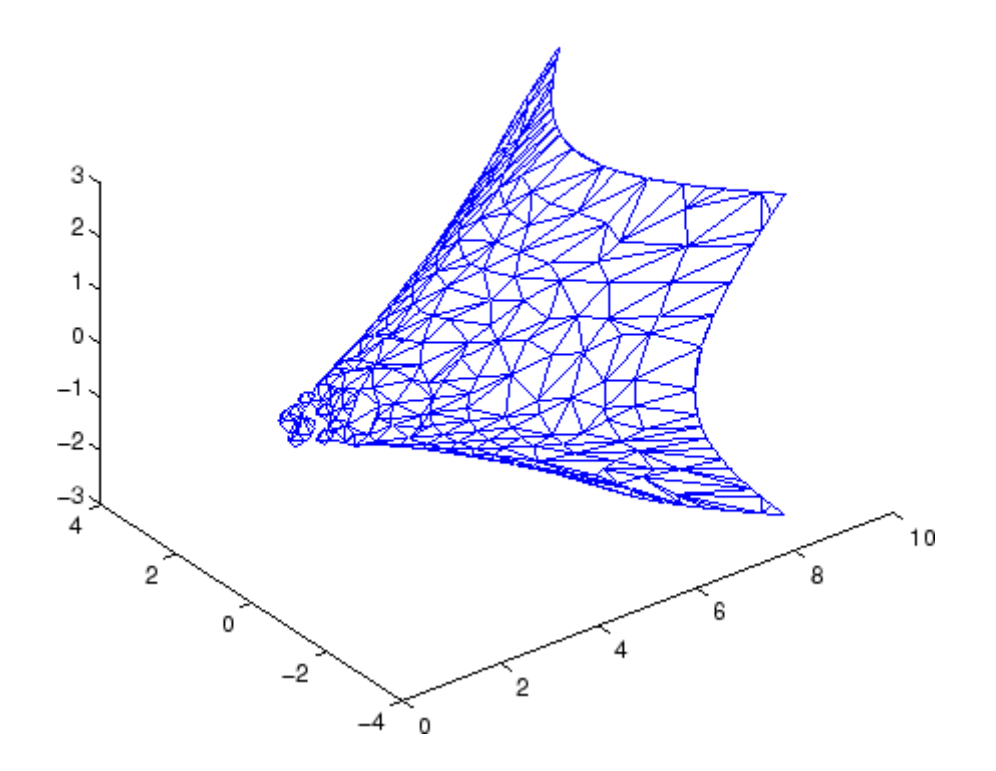

# After Reduction to 15% of Original Number of Faces

**See Also** isosurface, isocaps, isonormals, smooth3, subvolume, reducevolume "Volume Visualization" on page 1-[106](#page-113-0) for related functions Vector Field Displayed with Cone Plots for another example

# **reducevolume**

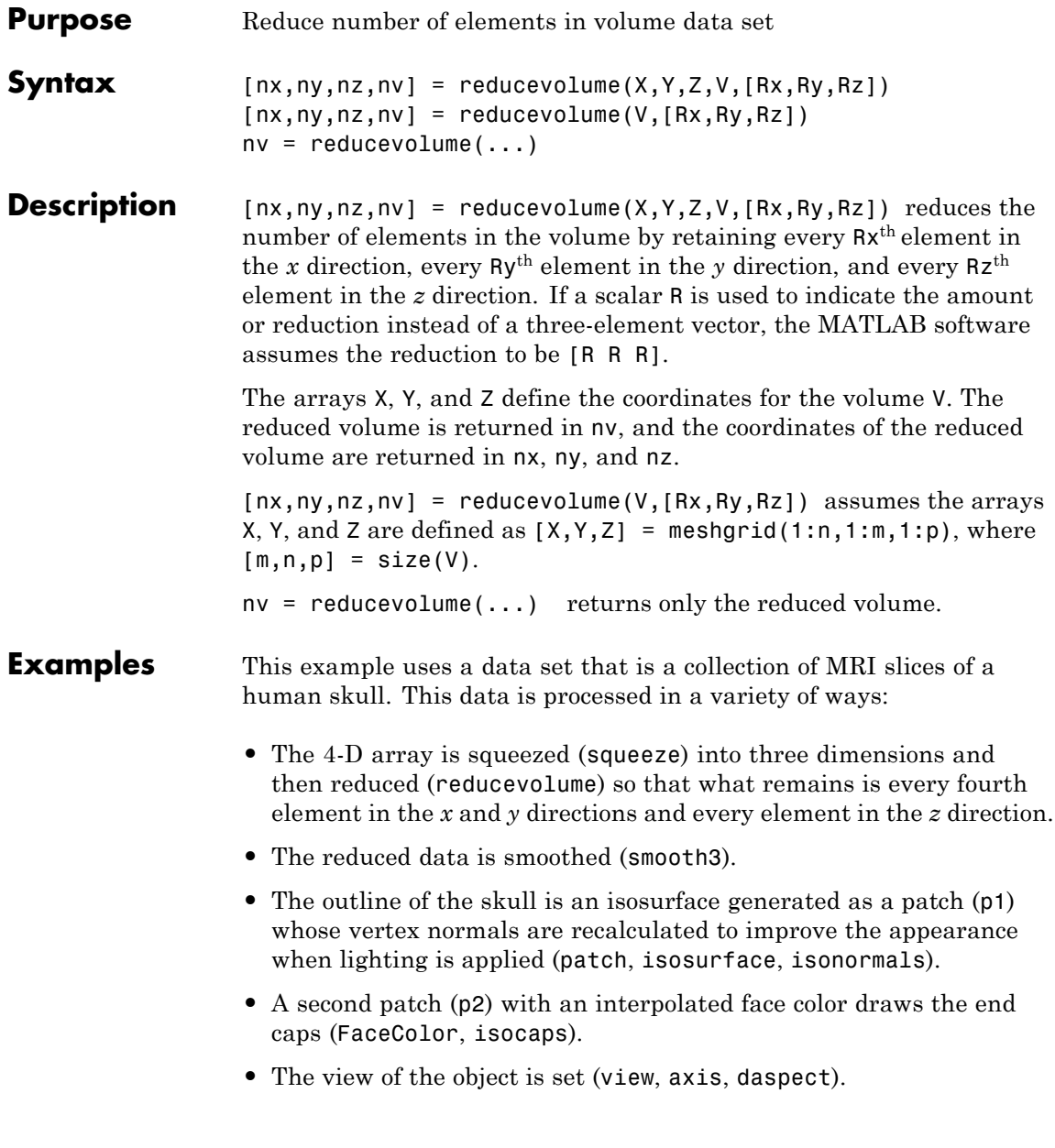

- **•** A 100-element grayscale colormap provides coloring for the end caps (colormap).
- **•** Adding a light to the right of the camera illuminates the object (camlight, lighting).

```
load mri
D = square = squeeze(D);
[x, y, z, D] = reducevolume(D, [4, 4, 1]);
D = smooth3(D);
p1 = patch(isosurface(x,y,z,D, 5,'verbase'),...'FaceColor','red','EdgeColor','none');
isonormals(x,y,z,D,p1);
p2 = patch(isocaps(x,y,z,D, 5),...'FaceColor','interp','EdgeColor','none');
view(3); axis tight; daspect([1,1,1,4])
colormap(gray(100))
camlight; lighting gouraud
```
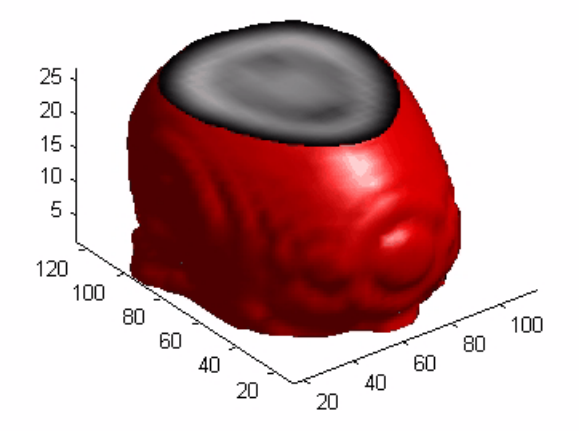

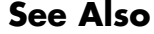

**See Also** isosurface, isocaps, isonormals, smooth3, subvolume, reducepatch

"Volume Visualization" on page 1-[106](#page-113-0) for related functions

# **refresh**

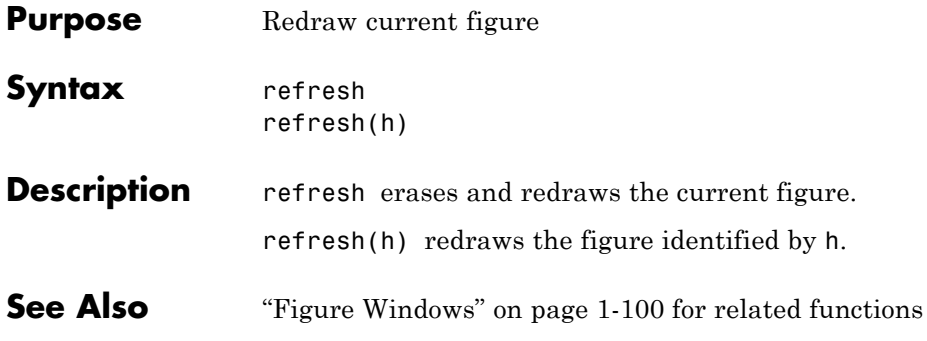

# **refreshdata**

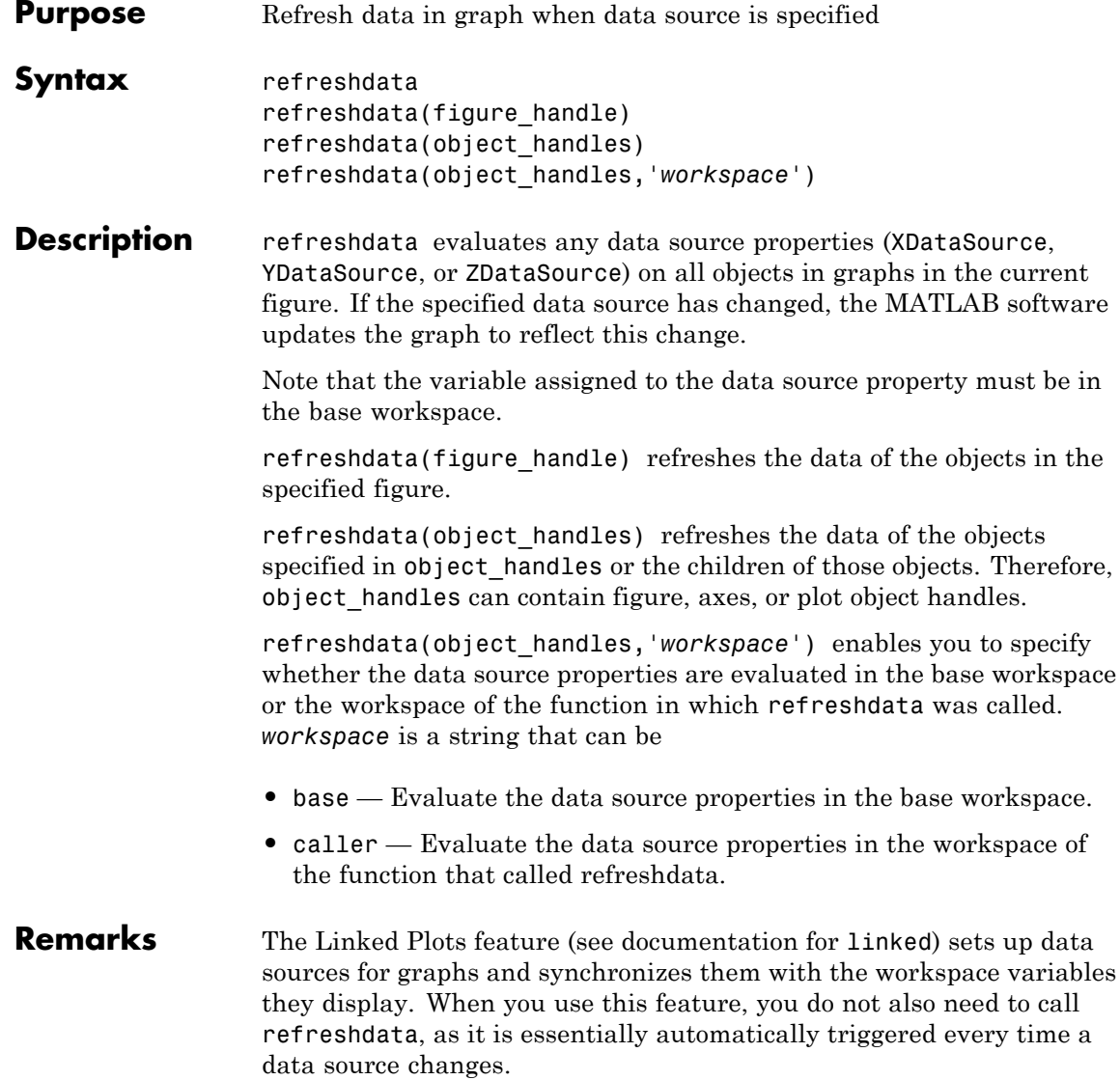

If you are not using the Linked Plots feature, you need to set the XDataSource, YDataSource, and/or ZDataSource properties of a graph in order to use refreshdata. You can do that programmatically, as shown in the examples below, or use the Property Editor, one of the plotting tools. In the Property Editor, select the graph (e.g., a lineseries object) and type in (or select from the drop-down choices) the name(s) of the workspace variable(s) from which you want the plot to refresh, in the fields labelled **X Data Source**, **Y Data Source**, and/or **Z Data Source**. The call to refreshdata causes the graph to update.

**Examples** Plot a sine wave, identify data sources, and then modify its YDataSource:

```
x = 0: .1:8;y = sin(x);
h = plot(x, y)set(h,'YDataSource','y')
set(h,'XDataSource','x')
y = sin(x.^3);refreshdata
```
Create a surface plot, identify a ZDataSource for it, and change the data to a different size.

```
Z = \text{peaks}(5);
h = surf(Z)set(h,'ZDataSource','Z')
pause(3)
Z = \text{peaks}(25);
refreshdata
```
**See Also** The [X, Y, Z]DataSource properties of plot objects.

# **regexp, regexpi**

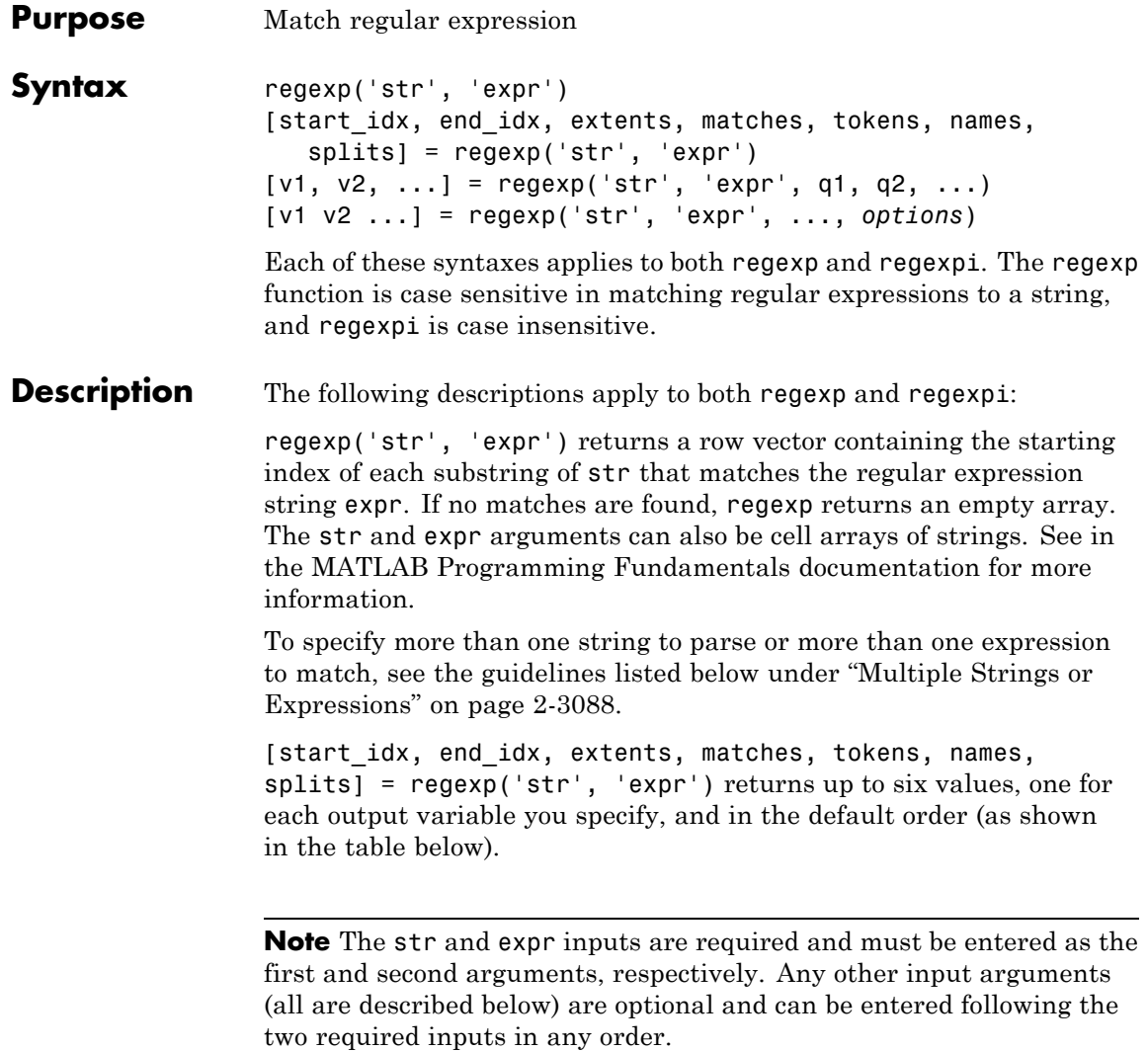

 $[v1, v2, ...]$  = regexp('str', 'expr', q1, q2, ...) returns up to six values, one for each output variable you specify, and ordered according to the order of the qualifier arguments, q1, q2, etc.

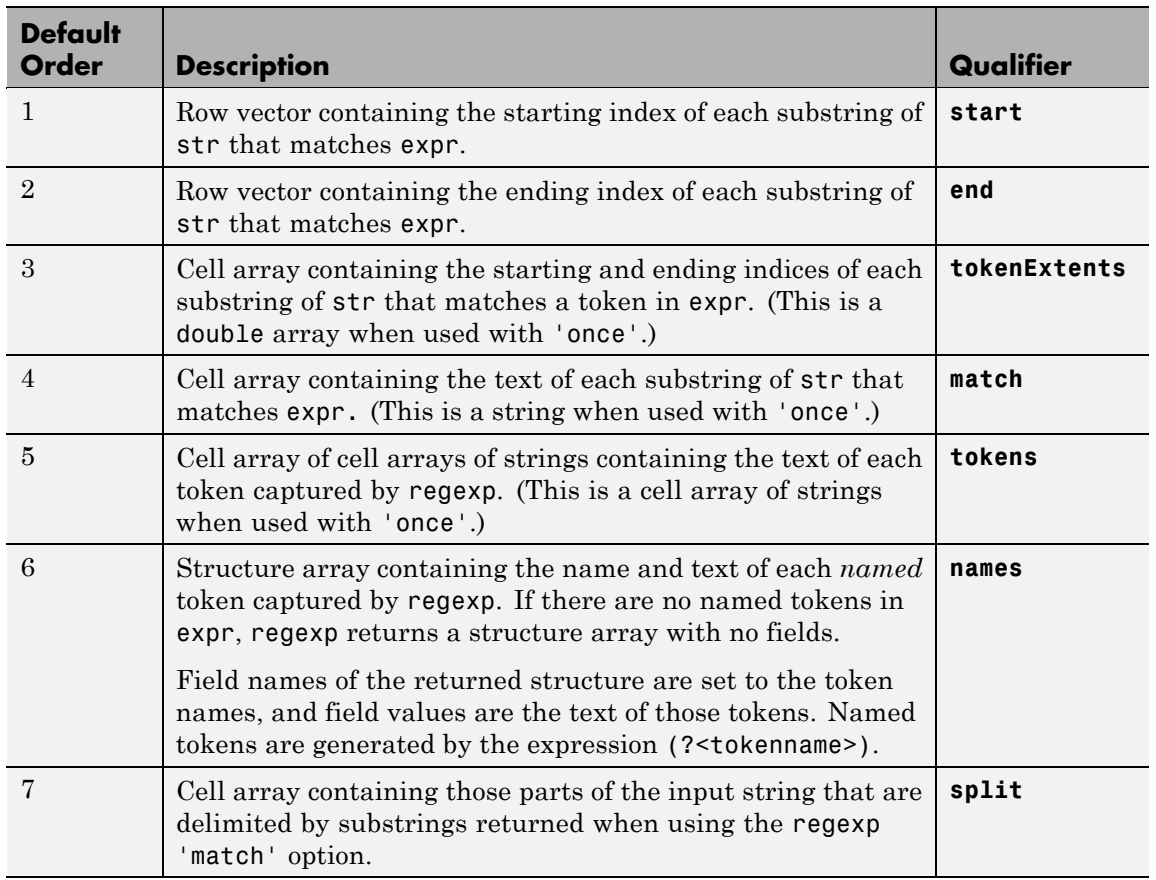

# **Return Values for Regular Expressions**

**Tip** When using the split option, regexp always returns one more string than it does with the match option. Also, you can always put the original input string back together from the substrings obtained from both split and match. See ["Example 4 — Splitting the Input String"](#page-573-0) on page 2-[3090](#page-573-0).

[v1 v2 ...] = regexp('str', 'expr', ..., *options*) calls regexp with one or more of the nondefault options listed in the following table. These options must follow str and expr in the input argument list.

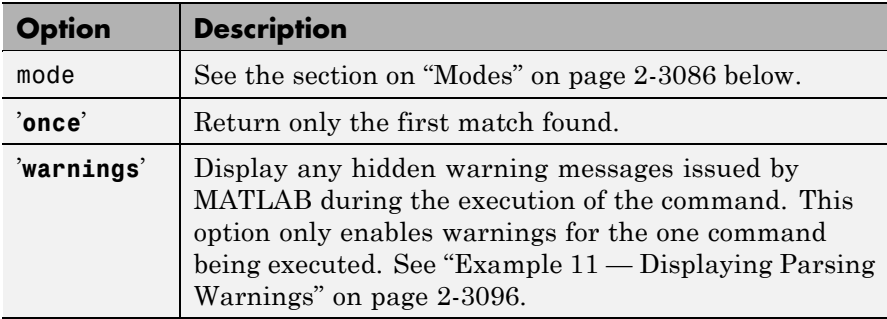

**Modes** You can specify one or more of the following modes with the regexp, regexpi, and regexprep functions. You can enable or disable any of these modes using the mode specifier keyword (e.g., 'lineanchors') or the mode flag  $(e.g., (?m))$ . Both are shown in the tables that follow. Use the keyword to enable or disable the mode for the entire string being parsed. Use the flag to both enable and disable the mode for selected pieces of the string.

### **Case-Sensitivity Mode**

Use the Case-Sensitivity mode to control whether or not MATLAB considers letter case when matching an expression to a string. ["Example](#page-576-0) 7 — Using the Case-Sensitive Mode" on page 2[-3093](#page-576-0) illustrates this mode.

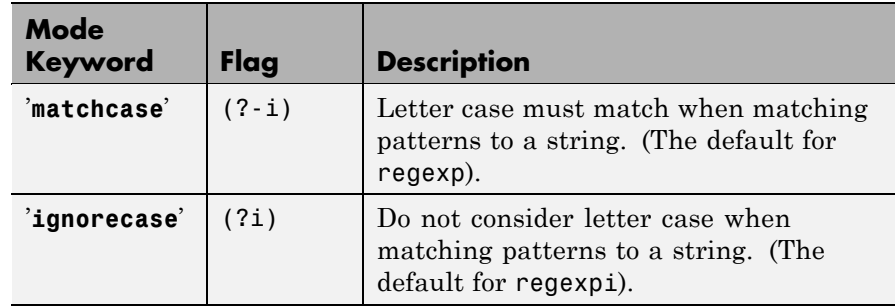

# **Dot Matching Mode**

Use the Dot Matching mode to control whether or not MATLAB includes the newline  $(\nabla \cdot \mathbf{n})$  character when matching the dot  $(.)$  metacharacter in a regular expression. ["Example 8 — Using the Dot Matching Mode" on](#page-577-0) page 2[-3094](#page-577-0) illustrates the Dot Matching mode.

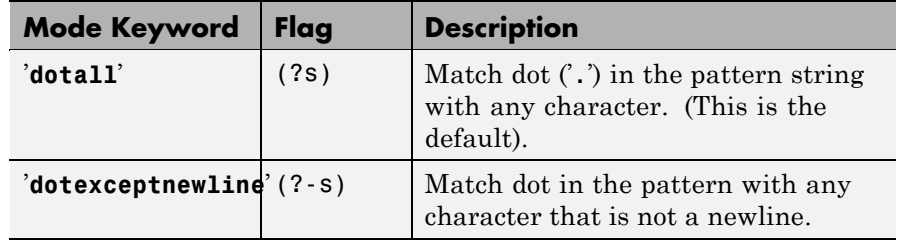

# **Anchor Type Mode**

Use the Anchor Type mode to control whether MATLAB considers the  $\hat{ }$ and \$ metacharacters to represent the beginning and end of a string or the beginning and end of a line. ["Example 9 — Using the Anchor Type](#page-577-0) Mode" on page 2[-3094](#page-577-0) illustrates the Anchor mode.

<span id="page-571-0"></span>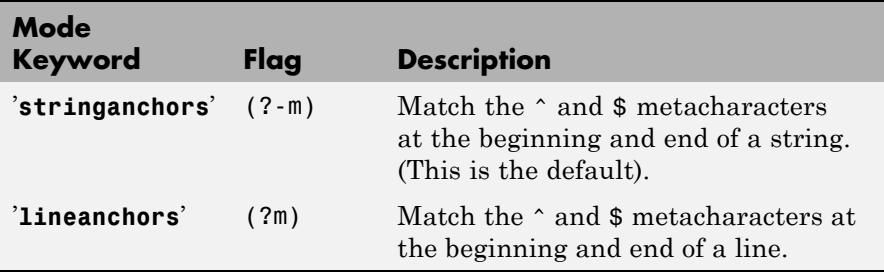

# **Spacing Mode**

Use the Spacing mode to control how MATLAB interprets space characters and comments within the parsing string. Note that spacing mode applies to the parsing string (the second input argument that contains the metacharacters (e.g., \w ) and not the string being parsed. "Example 10 — Using the Spacing Mode" on page 2-[3095](#page-578-0) illustrates the Spacing mode.

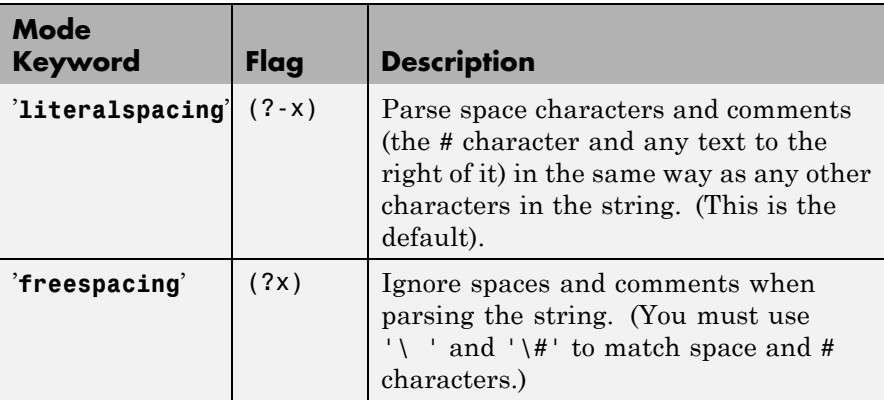

# **Remarks** See in the MATLAB Programming Fundamentals documentation for a

listing of all regular expression elements supported by MATLAB.

### **Multiple Strings or Expressions**

Either the str or expr argument, or both, can be a cell array of strings, according to the following guidelines:

- **•** If str is a cell array of strings, then each of the regexp outputs is a cell array having the same dimensions as str.
- **•** If str is a single string but expr is a cell array of strings, then each of the regexp outputs is a cell array having the same dimensions as expr.
- **•** If both str and expr are cell arrays of strings, these two cell arrays must contain the same number of elements.

# **Examples Example 1 — Matching a Simple Pattern**

Return a row vector of indices that match words that start with c, end with t, and contain one or more vowels between them. Make the matches insensitive to letter case (by using regexpi):

```
str = 'bat cat can car COAT court cut ct CAT-scan';
regexpi(str, 'c[aeiou]+t')
ans =5 17 28 35
```
### **Example 2 — Parsing Multiple Input Strings**

Return a cell array of row vectors of indices that match capital letters and white spaces in the cell array of strings str:

```
str = {'Madrid, Spain' 'Romeo and Juliet' 'MATLAB is great'};
s1 = \text{regexp}(\text{str}, \text{ } \text{'}[A-Z]');
s2 = \text{regexp}(\text{str}, \ ' \ s');
```
Capital letters, '[A-Z]', were found at these str indices:

```
s1{:}
ans =1 9
ans =1 11
ans =123456
```
<span id="page-573-0"></span>Space characters, '\s', were found at these str indices:

```
s2{:}
ans =8
ans =6 10
ans =7 10
```
### **Example 3 — Selecting Return Values**

Return the text and the starting and ending indices of words containing the letter x:

```
str = 'regexp helps you relax';
[m s e] = regexp(str, 'w*x/w*', 'match', 'start', 'end')m ='regexp' 'relax'
s =1 18
e =6 22
```
### **Example 4 — Splitting the Input String**

Find the substrings delimited by the  $\hat{ }$  character:

```
s1 = ['Use REGEXP to split \hat{t} this string into ' ...
       'several ^individual pieces'];
s2 = \text{regexp}(s1, '\\ \text{'}', 'split');
s2(:)ans ='Use REGEXP to split '
    'this string into several '
    'individual pieces'
```
The split option returns those parts of the input string that are not returned when using the 'match' option. Note that when you match the beginning or ending characters in a string (as is done in this example), the first (or last) return value is always an empty string:

```
str = 'She sells sea shells by the seashore.';
[matchstr splitstr] = regexp(str, '[Ssjh.', 'match', ...
                           'split')
matchstr ='She' 'she' 'sho'
splitstr =
    '' ' sells sea ' 'lls by the sea' 're.'
```
For any string that has been split, you can reassemble the pieces into the initial string using the command

```
j = [splitstr; [matchstr; {''}]}]; [j{:}]ans =She sells sea shells by the seashore.
```
# **Example 5 — Using Tokens**

Search a string for opening and closing HTML tags. Use the expression  $\leq$ ( $\wedge$ w+) to find the opening tag (e.g.,  $\leq$ tagname') and to create a token for it. Use the expression  $\langle \cdot \rangle$  to find another occurrence of the same token, but formatted as a closing tag (e.g.,  $\le$ /tagname>'):

```
str = ['if <code>code>A</code> / code = x <code>sup2</code> / supp, ' ...' <em>disp(x)</em>']
str =if <code>code>A</code>/(code = x<sup>2</sup>, x<sup>2</sup>, y<sup>2</sup>, z<sup>2</sup>)expr = '<(\\w+).*?>-*? </1)[tok mat] = regexp(str, expr, 'tokens', 'match');
tok{:}
```

```
ans ='code'
ans ='sup'
ans ='em'
mat{:}
ans =<code>A</code>ans =<sup>2</sup>
ans =<em>disp(x)</em>
```
See in the MATLAB Programming Fundamentals documentation for information on using tokens.

# **Example 6 — Using Named Capture**

Enter a string containing two names, the first and last names being in a different order:

```
str = sprintf('John Davis\nRogers, James')
str =John Davis
    Rogers, James
```
Create an expression that generates first and last name tokens, assigning the names first and last to the tokens. Call regexp to get the text and names of each token found:

```
expr = ...'(?<first>\w+)\s+(?<last>\w+)|(?<last>\w+),\s+(?<first>\w+)';
[tokens names] = regexp(str, expr, 'tokens', 'names');
```
Examine the tokens cell array that was returned. The first and last name tokens appear in the order in which they were generated: first name–last name, then last name–first name:

```
tokens{:}
ans ='John' 'Davis'
ans ='Rogers' 'James'
```
Now examine the names structure that was returned. First and last names appear in a more usable order:

```
names(:,1)
ans =first: 'John'
     last: 'Davis'
names(:,2)
ans =first: 'James'
     last: 'Rogers'
```
### **Example 7 — Using the Case-Sensitive Mode**

Given a string that has both uppercase and lowercase letters,

```
str = 'A string with UPPERCASE and lowercase text.';
```
Use the regexp default mode (case-sensitive) to locate only the lowercase instance of the word case:

```
regexp(str, 'case', 'match')
ans ='case'
```
Now disable case-sensitive matching to find both instances of case:

```
regexp(str, 'case', 'ignorecase', 'match')
ans =
```
'CASE' 'case'

Match 5 letters that are followed by  $CASE'$ . Use the  $(2-i)$  flag to turn on case-sensitivity for the first match and (?i) to turn it off for the second:

```
M = \text{regexp}(\text{str}, \{ '(? - i) \w{5\} (? = \text{CASE}) ', ...'(?i)\w{5}(?=CASE)'}, 'match');
M{:}
ans ='UPPER'
ans ='UPPER' 'lower'
```
### **Example 8 — Using the Dot Matching Mode**

Parse the following string that contains a newline  $(\n)$  character:

```
str = sprintf('abc\ndef')
str =abc
   def
```
When you use the default mode, dotall, MATLAB includes the newline in the characters matched:

```
regexp(str, '.', 'match')
ans ='a' 'b' 'c' [1x1 char] 'd' 'e' 'f'
```
When you use the dotexceptnewline mode, MATLAB skips the newline character:

```
regexp(str, '.', 'match', 'dotexceptnewline')
ans ='a' 'b' 'c' 'd' 'e' 'f'
```
# **Example 9 — Using the Anchor Type Mode**

Given the following two-line string,

```
str = sprintf('%s\n%s', 'Here is the first line', ...
              'followed by the second line')
str =Here is the first line
   followed by the second line
```
In stringanchors mode, MATLAB interprets the \$ metacharacter as an end-of-string specifier, and thus finds the last two words of the entire *string*:

```
regexp(str, '\w+\W\w+$', 'match', 'stringanchors')
ans ='second line'
```
While in lineanchors mode, MATLAB interprets \$ as an end-of-line specifier, and finds the last two words of each *line*:

```
regexp(str, '\w+\W\w+$', 'match', 'lineanchors')
ans ='first line' 'second line'
```
### **Example 10 — Using the Spacing Mode**

Create a file called regexp\_str.txt containing the following text.

```
(?x) # turn on freespacing.
# This pattern matches a string with a repeated letter.
\w* # First, match any number of preceding word characters.
( # Mark a token.
. # Match a character of any type.
) # Finish capturing said token.
\1 # Backreference to match what token #1 matched.
\w* # Finally, match the remainder of the word.
```
Because the first line enables freespacing mode, MATLAB ignores all spaces and comments that appear in the file. Here is the string to parse:

```
str = \lceil 'Looking for words with letters that ' ...
       'appear twice in succession.'];
```
Use the pattern expression read from the file to find those words that have consecutive matching letters:

```
patt = fileread('regexp_str.txt');
regexp(str, patt, 'match')
ans ='Looking' 'letters' 'appear' 'succession'
```
# **Example 11 — Displaying Parsing Warnings**

To help debug problems in parsing a string with regexp, regexpi, or regexprep, use the 'warnings' option to view all warning messages:

```
regexp('$.', '[a-]','warnings')
Warning: Unbound range.
 [a-]
   \overline{ }
```

```
See Also, regexprep, regexptranslate, strfind, findstr, strmatch, strcmp,
                 strcmpi, strncmp, strncmpi
```
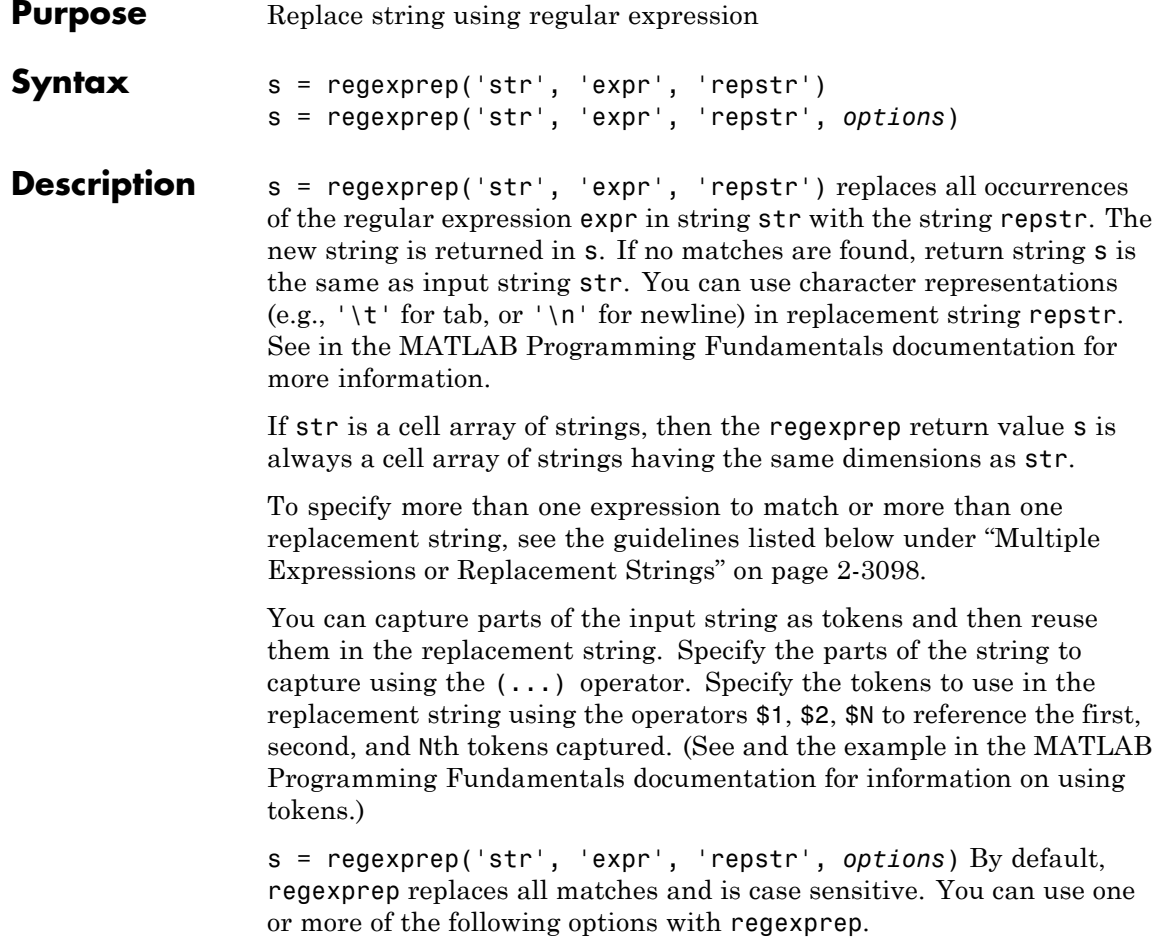

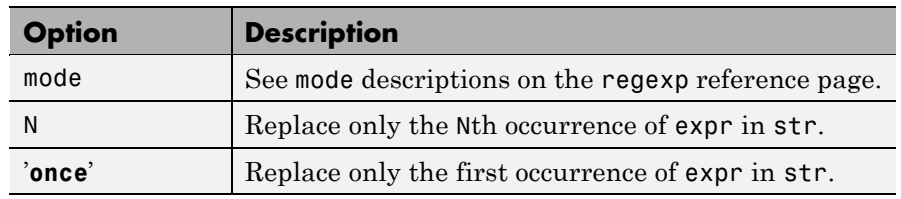

<span id="page-581-0"></span>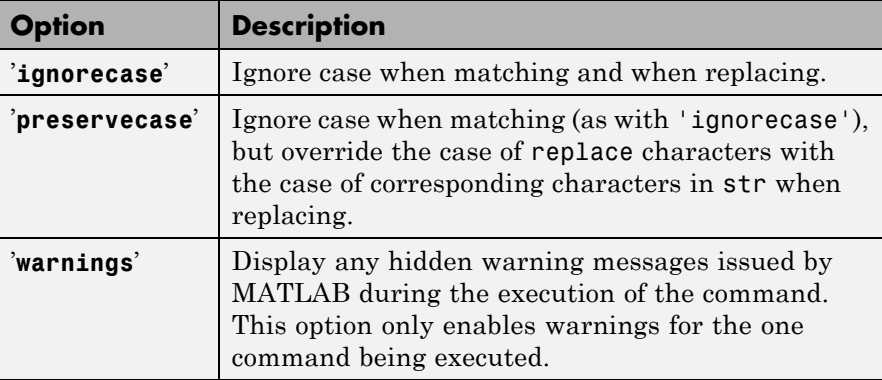

**Remarks** See in the MATLAB Programming Fundamentals documentation for a listing of all regular expression metacharacters supported by MATLAB.

# **Multiple Expressions or Replacement Strings**

In the case of multiple expressions and/or replacement strings, regexprep attempts to make all matches and replacements. The first match is against the initial input string. Successive matches are against the string resulting from the previous replacement.

The expr and repstr inputs follow these rules:

- **•** If expr is a cell array of strings and repstr is a single string, regexprep uses the same replacement string on each expression in expr.
- **•** If expr is a single string and repstr is a cell array of N strings, regexprep attempts to make N matches and replacements.
- **•** If both expr and repstr are cell arrays of strings, then expr and repstr must contain the same number of elements, and regexprep pairs each repstr element with its matching element in expr.

# **Examples Example 1 — Making a Case-Sensitive Replacement**

Perform a case-sensitive replacement on words starting with m and ending with y:

```
str = 'My flowers may bloom in May';
pat = 'm(\wedge w^*)y';
regexprep(str, pat, 'April')
ans =My flowers April bloom in May
```
Replace all words starting with m and ending with y, regardless of case, but maintain the original case in the replacement strings:

```
regexprep(str, pat, 'April', 'preservecase')
ans =April flowers april bloom in April
```
### **Example 2 — Using Tokens In the Replacement String**

Replace all variations of the words 'walk up' using the letters following walk as a token. In the replacement string

```
str = 'I walk up, they walked up, we are walking up.';pat = 'walk(\w*) up';regexprep(str, pat, 'ascend$1')
ans =I ascend, they ascended, we are ascending.
```
# **Example 3 — Operating on Multiple Strings**

This example operates on a cell array of strings. It searches for consecutive matching letters (e.g., 'oo') and uses a common replacement value ('--') for all matches. The function returns a cell array of strings having the same dimensions as the input cell array:

```
str = \sqrt{2}'Whose woods these are I think I know.' ; ...
'His house is in the village though;' ; ...
'He will not see me stopping here' ; ...
'To watch his woods fill up with snow.'};
a = \text{regexprep}(\text{str}, '(.))1', '--', 'ignorecase')a ='Whose w--ds these are I think I know.'
```
'His house is in the vi--age though;' 'He wi-- not s-- me sto--ing here' 'To watch his w--ds fi-- up with snow.'

**See Also**, regexp, regexpi, regexptranslate, strfind, findstr, strmatch, strcmp, strcmpi, strncmp, strncmpi

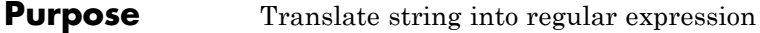

**Syntax** s2 = regexptranslate(type, s1)

**Description** s2 = regexptranslate(type, s1) translates string s1 into a regular expression string s2 that you can then use as input into one of the MATLAB regular expression functions such as regexp. The type input can be either one of the following strings that define the type of translation to be performed. See in the MATLAB Programming Fundamentals documentation for more information.

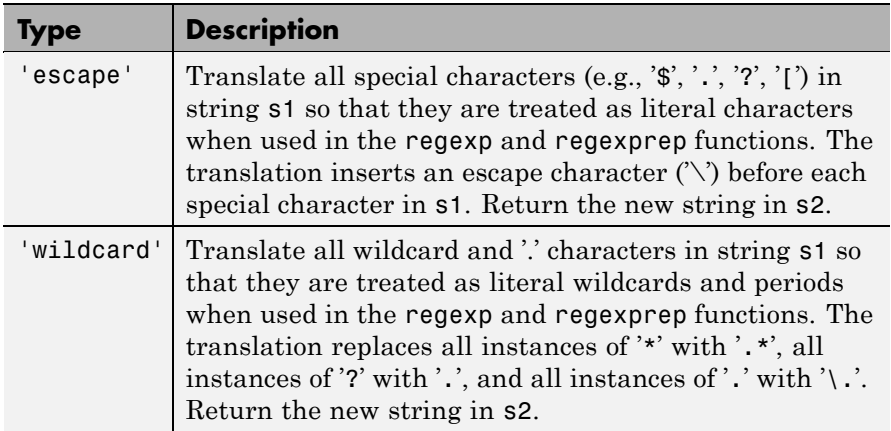

# **Examples Example 1 — Using the 'escape' Option**

Because regexp interprets the sequence '\n' as a newline character, it cannot locate the two consecutive characters '\' and 'n' in this string:

```
str = 'The sequence \n generates a new line';
pat = \ln;
regexp(str, pat)
ans =[]
```
To have regexp interpret the expression expr as the characters '\' and 'n', first translate the expression using regexptranslate:

```
pat2 = regexptranslate('escape', pat)
pat2 =\lnregexp(str, pat2)
ans =14
```
### **Example 2 — Using 'escape' In a Replacement String**

Replace the word 'walk' with 'ascend' in this string, treating the characters '\$1' as a token designator:

```
str = 'I walk up, they walked up, we are walking up.';
pat = 'walk(\w*) up';regexprep(str, pat, 'ascend$1')
ans =I ascend, they ascended, we are ascending.
```
Make another replacement on the same string, this time treating the '\$1' as literal characters:

```
regexprep(str, pat, regexptranslate('escape', 'ascend$1'))
ans =I ascend$1, they ascend$1, we are ascend$1.
```
#### **Example 3 — Using the 'wildcard' Option**

Given the following string of filenames, pick out just the MAT-files. Use regexptranslate to interpret the '\*' wildcard as '\w+' instead of as a regular expression quantifier:

```
files = ['test1.mat, myfile.mat, newfile.txt, ' ...
         'jan30.mat, table3.xls'];
regexp(str, regexptranslate('wildcard', '*.mat'), 'match')
ans =
```
'test1.mat' 'myfile.mat' 'jan30.mat' To see the translation, you can type regexptranslate('wildcard','\*.mat') ans  $=$ \w+\.mat See Also , regexp, regexpi, regexprep

# **registerevent**

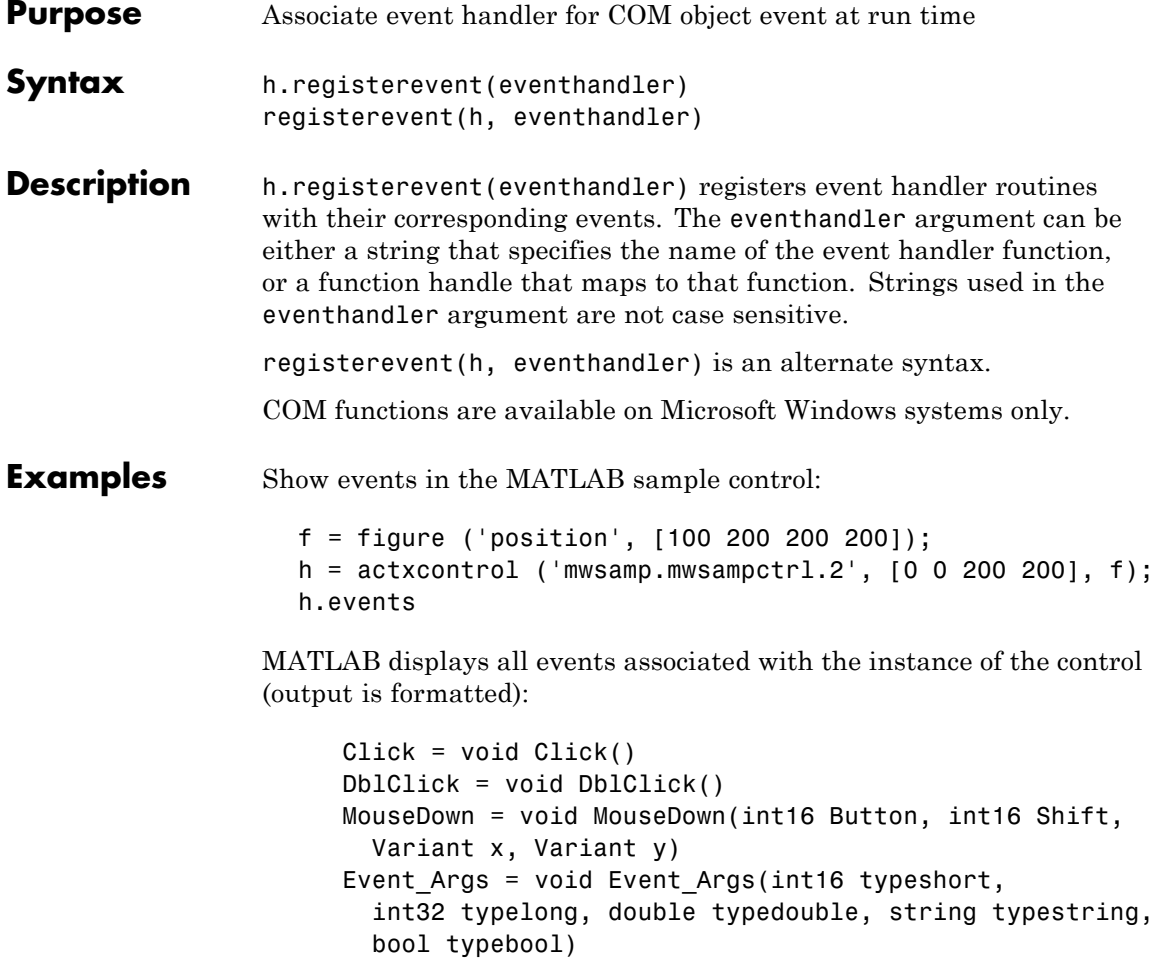

Register all events with the same event handler routine, sampev:

```
h.registerevent('sampev');
h.eventlisteners
```
MATLAB displays:

```
ans ='Click' 'sampev'
   'DblClick' 'sampev'
   'MouseDown' 'sampev'
   'Event Args' 'sampev'
```
Register individual events:

```
%Unregister existing events
h.unregisterallevents;
%Register specific events
h.registerevent({'click' 'myclick'; ...
    'dblclick' 'my2click'});
h.eventlisteners
```
MATLAB displays:

ans  $=$ 'click' 'myclick' 'dblclick' 'my2click'

Register events using a function handle (@sampev) instead of the function name:

```
h = actxcontrol('mwsamp.mwsampctrl.2', [0 0 200 200]);registerevent(h, @sampev);
```

```
See Also events (COM) | eventlisteners | unregisterevent |
                unregisterallevents | isevent
```
### **How To** •

# **rehash**

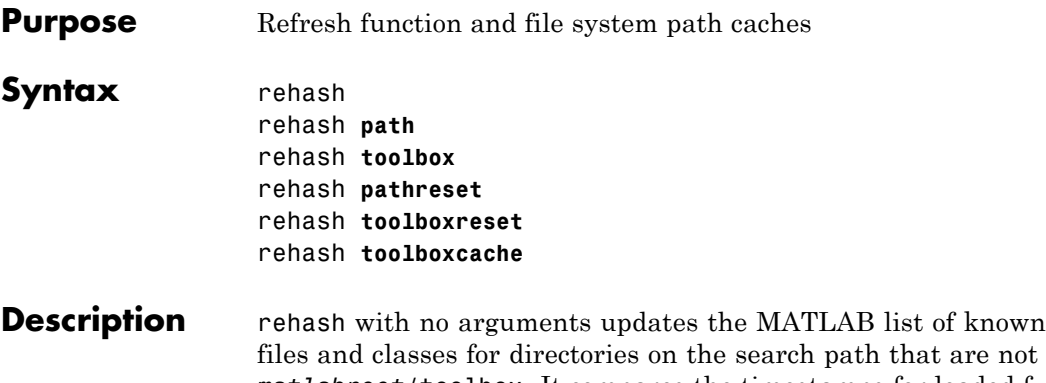

are not in *matlabroot*/toolbox. It compares the timestamps for loaded functions against their timestamps on disk. It clears loaded functions if the files on disk are newer. All of this normally happens each time MATLAB displays the Command Window prompt. Use rehash with no arguments only when you run an M-file that updates a second M-file, and the calling file needs to reuse the updated version of the second M-file before the calling file has finished running.

rehash **path** performs the same updates as rehash, but uses a different technique for detecting the files and directories that require updates. Run rehash path only if you receive a warning during MATLAB startup notifying you that MATLAB could not tell if a directory has changed, and you encounter problems with MATLAB not using the most current versions of your M-files.

rehash **toolbox** performs the same updates as rehash path, except it updates the list of known files and classes for *all* directories on the search path, including those in *matlabroot*/toolbox. Run rehash toolbox when you change, add, or remove files in *matlabroot*/toolbox during a session. Typically, you should not make changes to files and directories in *matlabroot*/toolbox.

rehash **pathreset** performs the same updates as rehash **path**, and also ensures the known files and classes list follows precedence rules for shadowed functions.

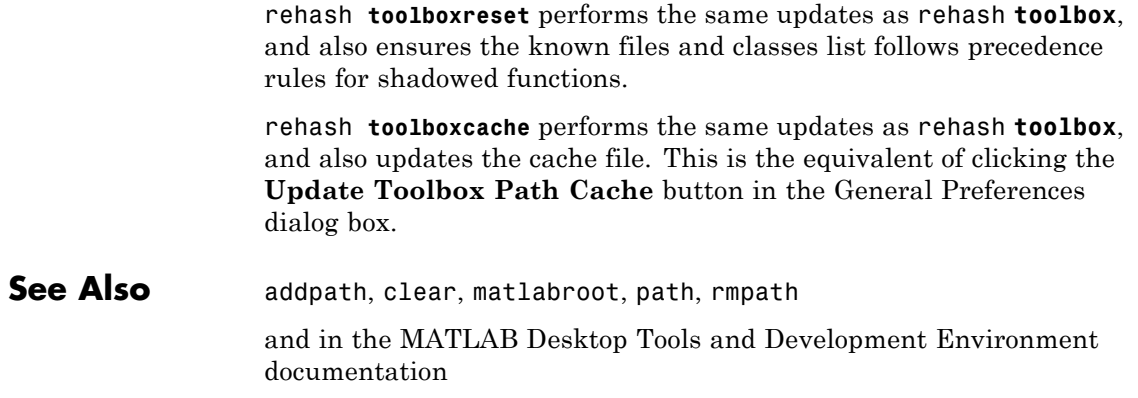

# **release**

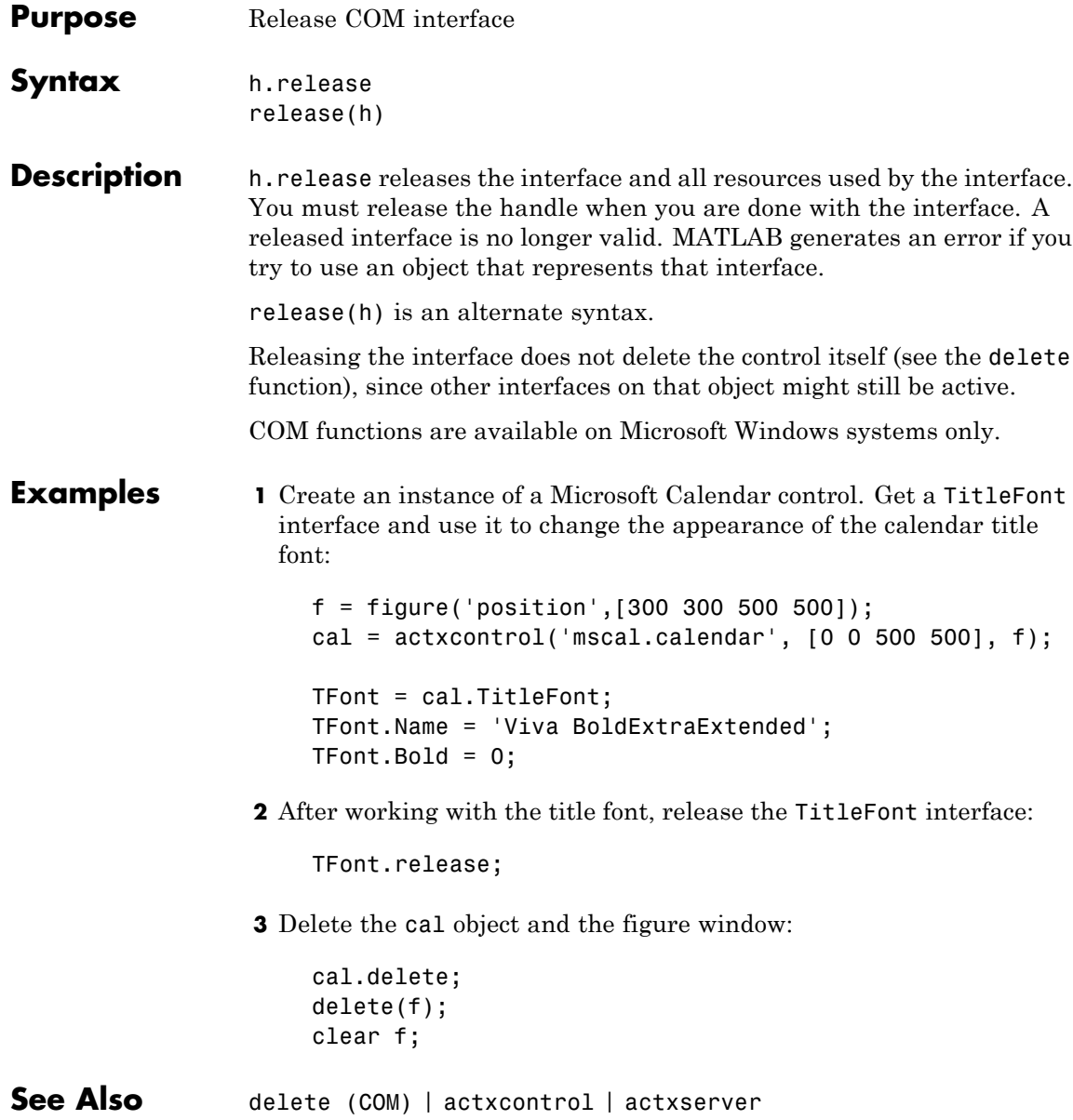

How To **• Releasing Interfaces** 

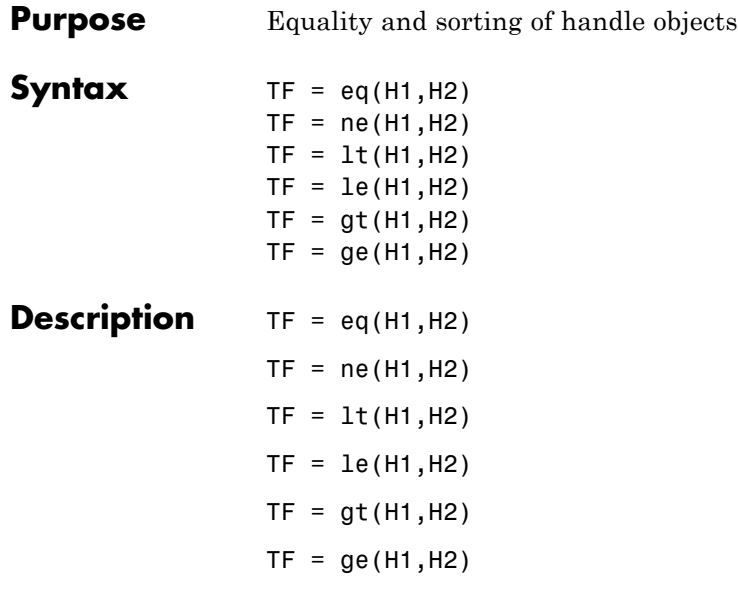

For each pair of input arrays (H1 and H2), a logical array of the same size is returned in which each element is an element-wise equality or comparison test result. These methods perform scalar expansion in the same way as the MATLAB built-in functions. See relationaloperators for more information.

You can make the following assumptions about the result of a handle comparison:

- **•** The same two handles always compare as equal and the repeated comparison of any two handles always yields the same result in the same MATLAB session.
- **•** Different handles are always not-equal.
- **•** The order of handle values is purely arbitrary and has no connection to the state of the handle objects being compared.
- **•** If the input arrays belong to different classes (including the case where one input array belongs to a non-handle class such as double) then the comparison is always false.

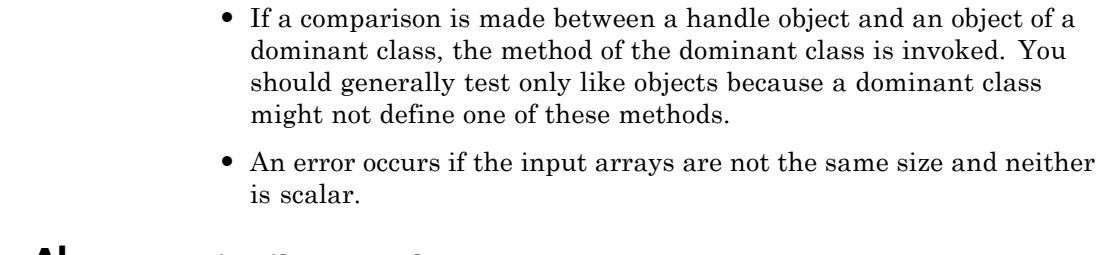

See Also handle, meta.class

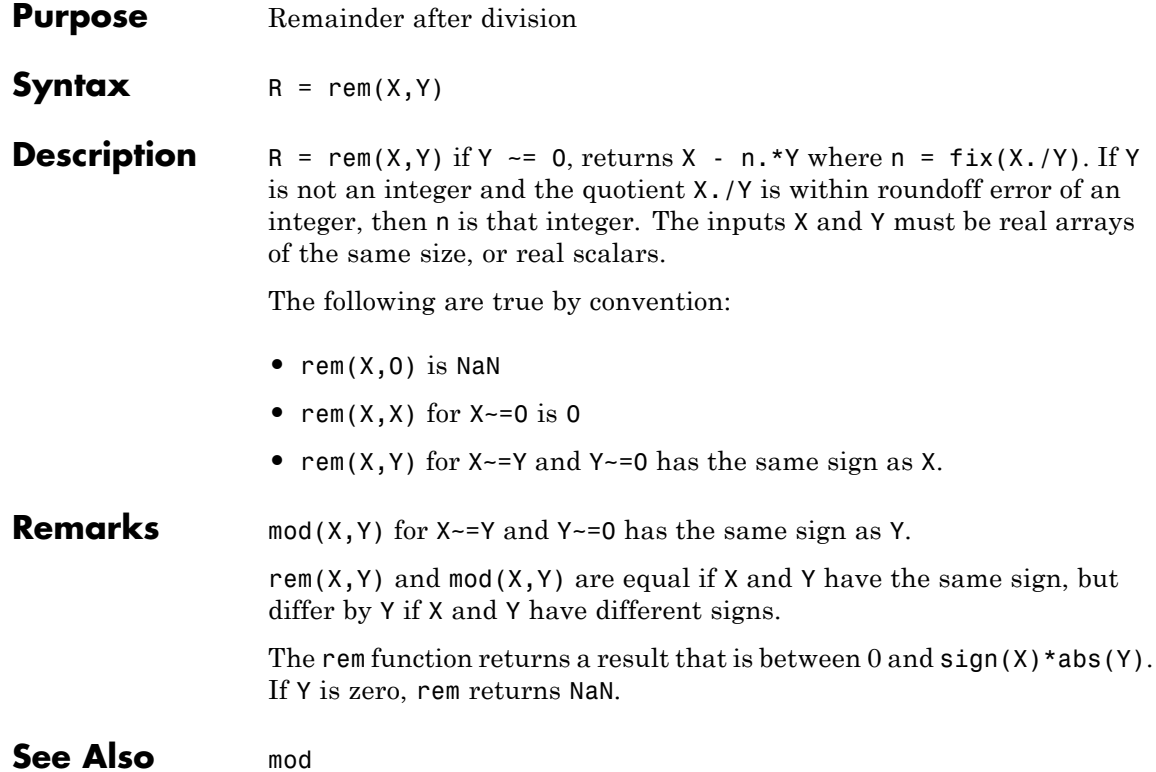

# **remove (Map)**

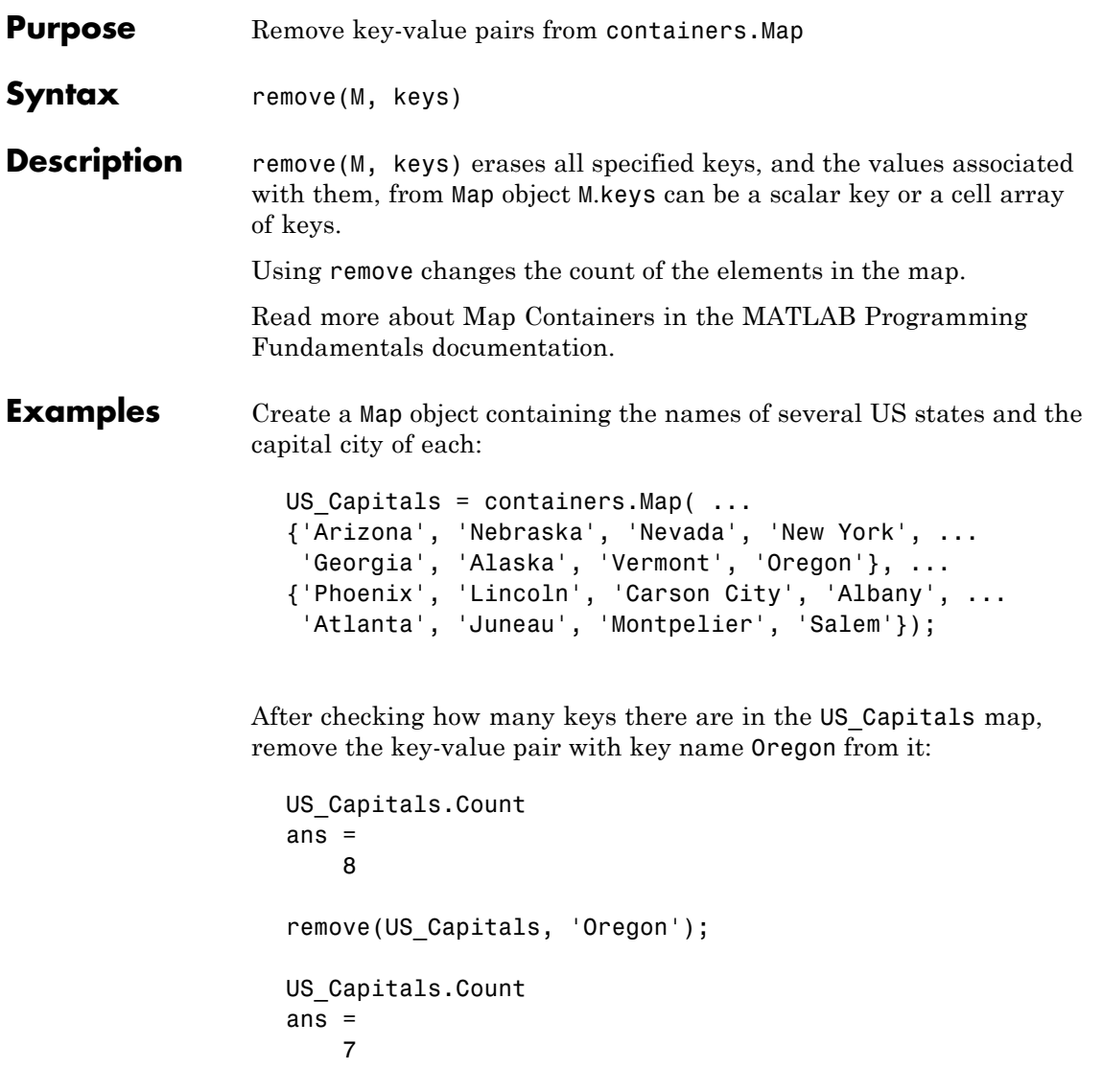

Remove three more key-value pairs from the map:

```
remove(US_Capitals, {'Nebraska', 'Nevada', 'New York'});
                 US_Capitals.Count
                 ans =4
containers.Mapkeys(Map)values(Map)size(Map),
               length(Map)isKey(Map),handle
```
# **removets**

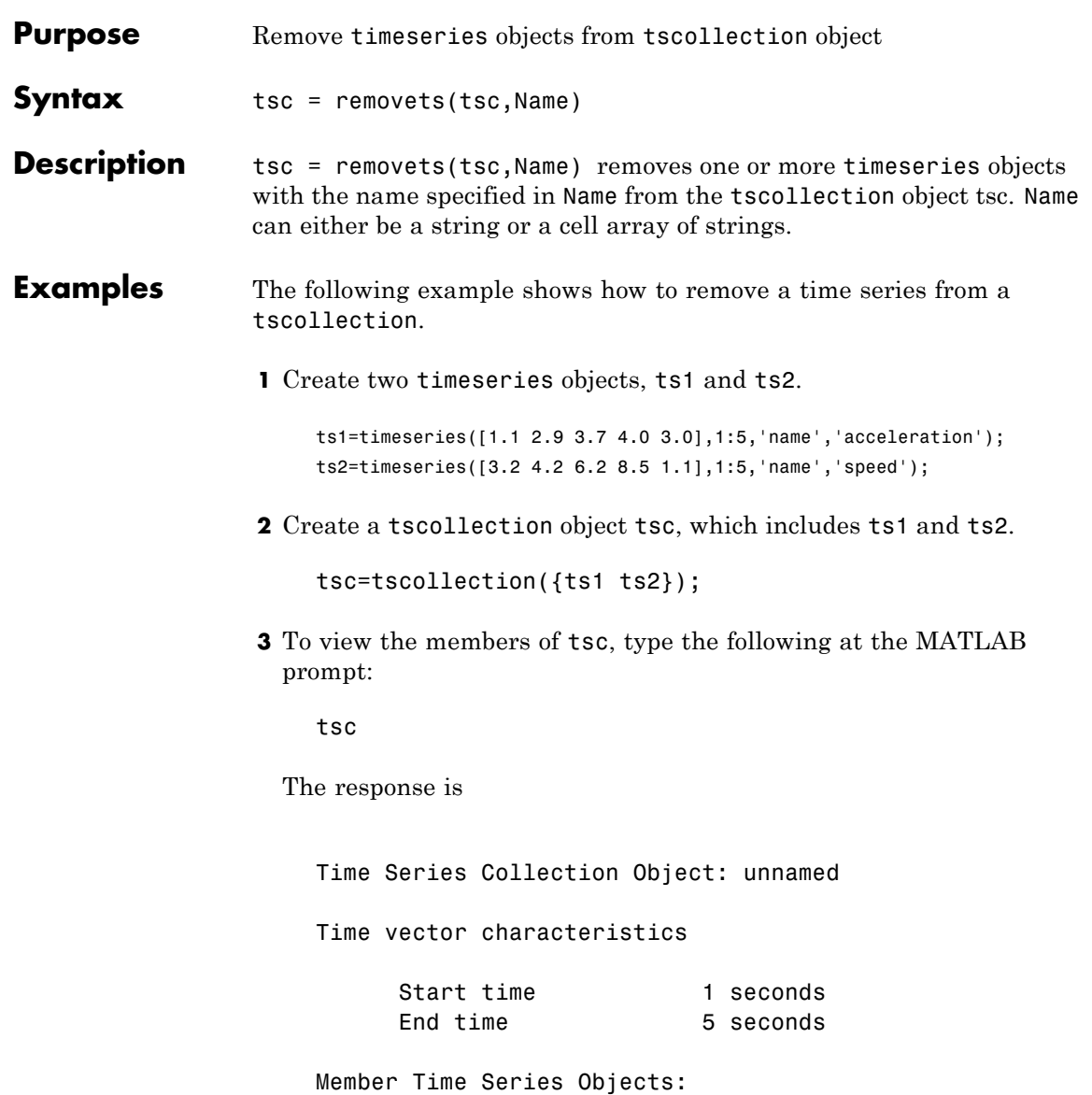

acceleration speed

The members of tsc are listed by name at the bottom: acceleration and speed. These are the Name properties of ts1 and ts2, respectively.

**4** Remove ts2 from tsc.

tsc=removets(tsc,'speed');

**5** To view the current members of tsc, type the following at the MATLAB prompt:

tsc

The response is

Time Series Collection Object: unnamed

Time vector characteristics

Start time 1 seconds End time 5 seconds

Member Time Series Objects: acceleration

The remaining member of tsc is acceleration. The timeseries speed has been removed.

**See Also** addts, tscollection

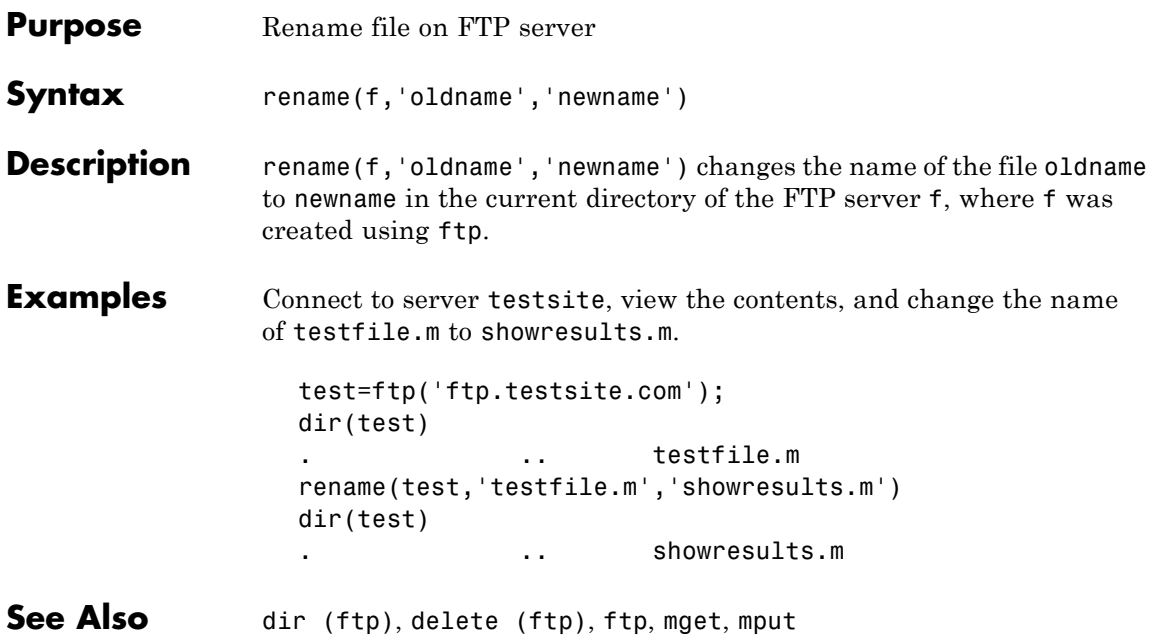

# **repmat**

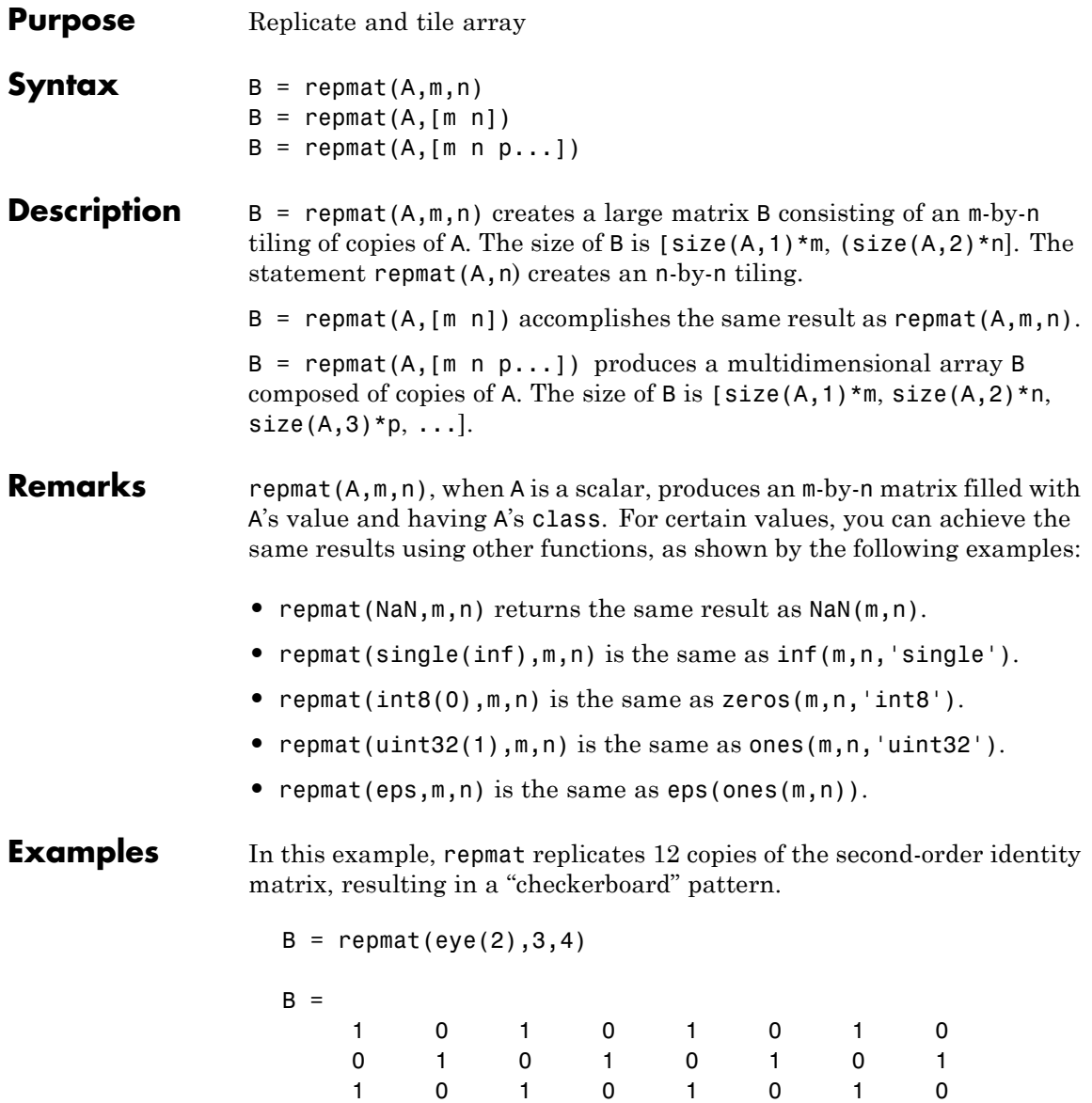

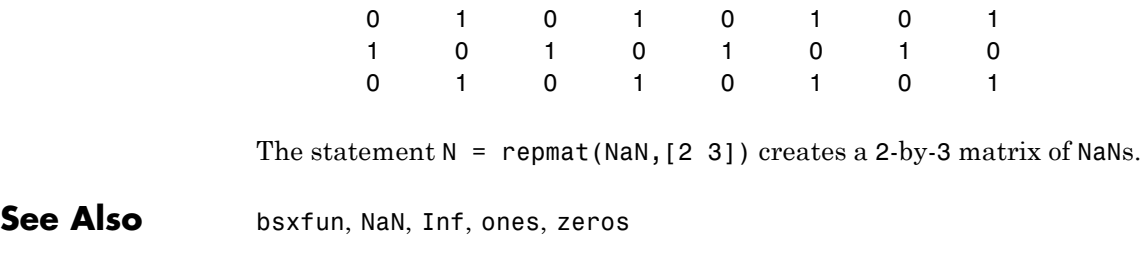

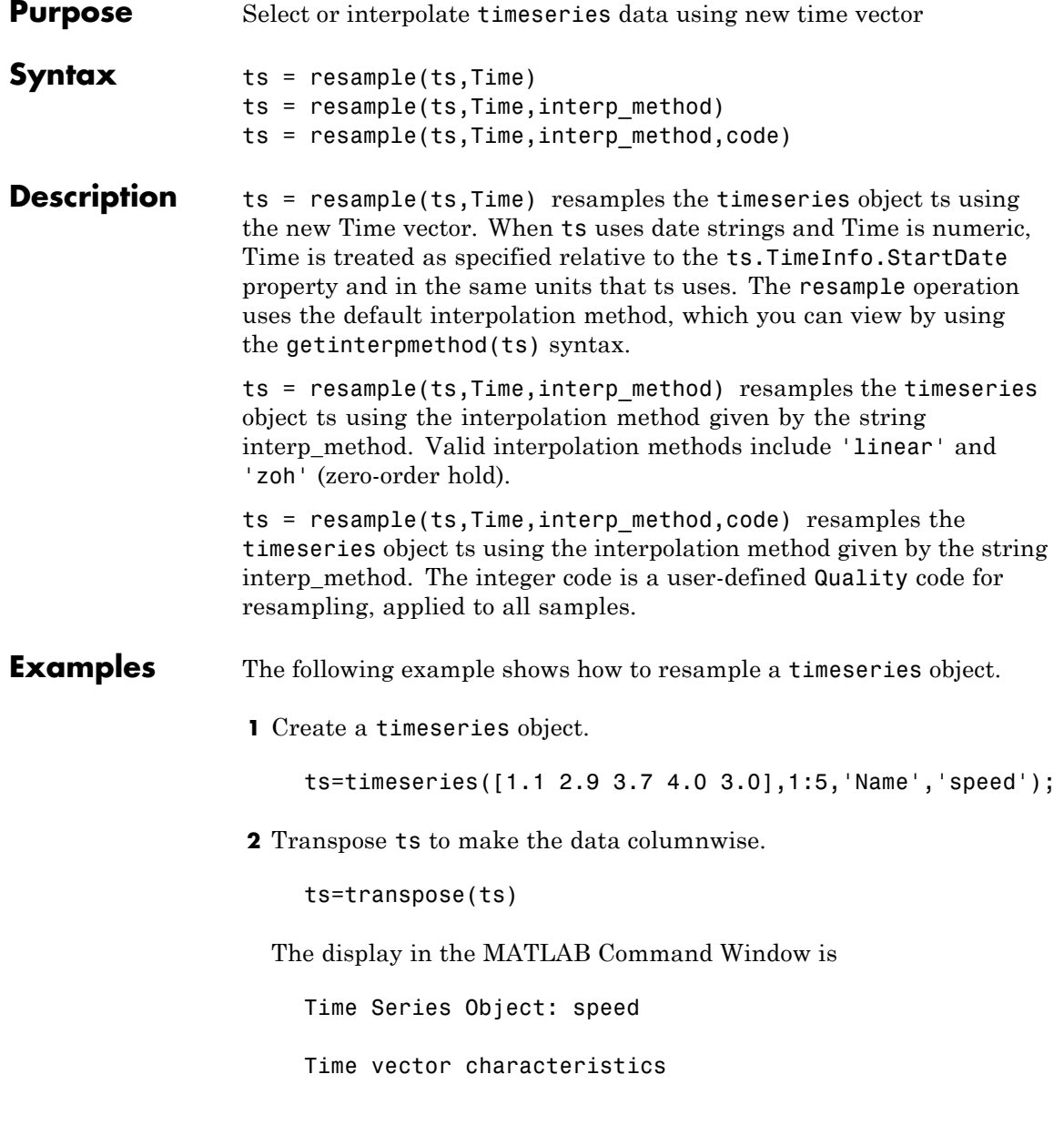

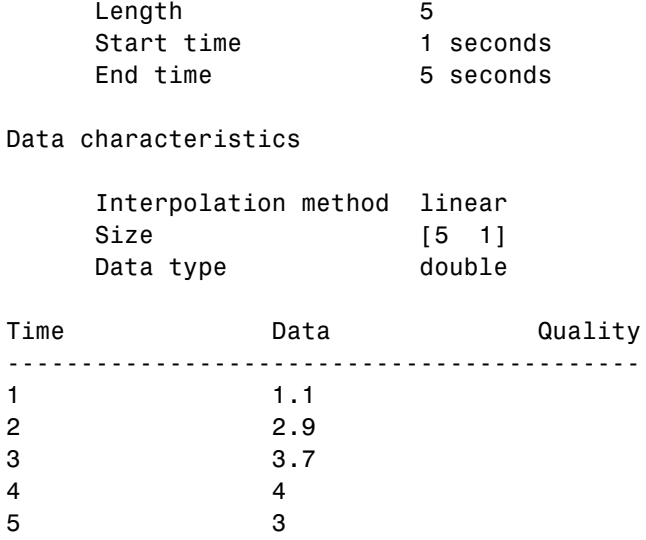

Note that the interpolation method is set to linear, by default.

**3** Resample ts using its default interpolation method.

res\_ts=resample(ts,[1 1.5 3.5 4.5 4.9])

The resampled time series displays as follows:

Time Series Object: speed

Time vector characteristics

Length 5 Start time 1 seconds End time 4.900000e+000 seconds Data characteristics

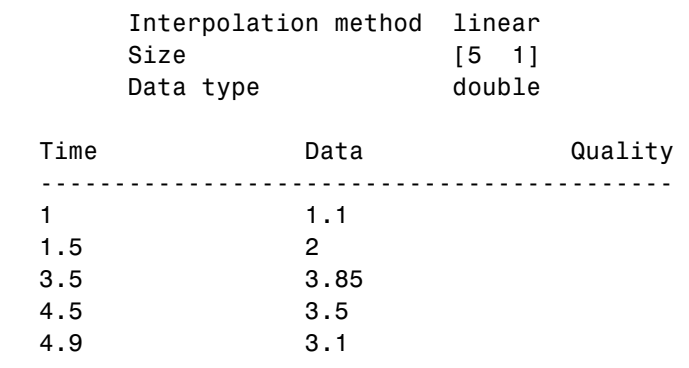

**See Also** getinterpmethod, setinterpmethod, synchronize, timeseries

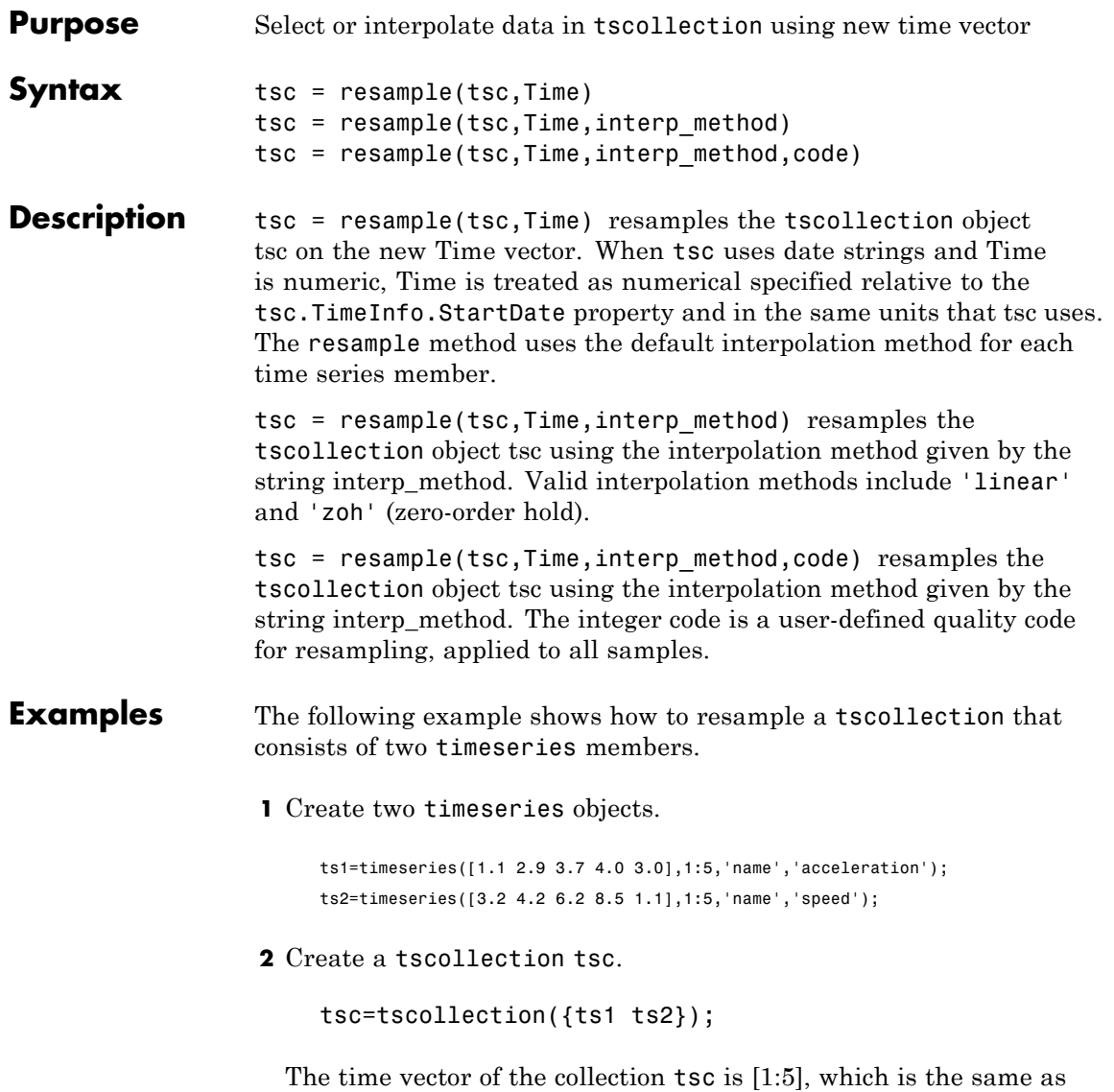

for ts1 and ts2 (individually).

**3** Get the interpolation method for acceleration by typing tsc.acceleration MATLAB responds with Time Series Object: acceleration Time vector characteristics Length 5 Start time 1 seconds End time 5 seconds Data characteristics Interpolation method linear Size [1 1 5] Data type double **4** Set the interpolation method for speed to zero-order hold by typing setinterpmethod(tsc.speed,'zoh') MATLAB responds with Time Series Object: acceleration Time vector characteristics Length 5 Start time 1 seconds

End time 5 seconds

Data characteristics

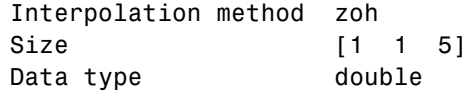

**5** Resample the time-series collection tsc by individually resampling each time-series member of the collection and using its interpolation method.

res\_tsc=resample(tsc,[1 1.5 3.5 4.5 4.9])

**See Also** getinterpmethod, setinterpmethod, tscollection

# **reset**

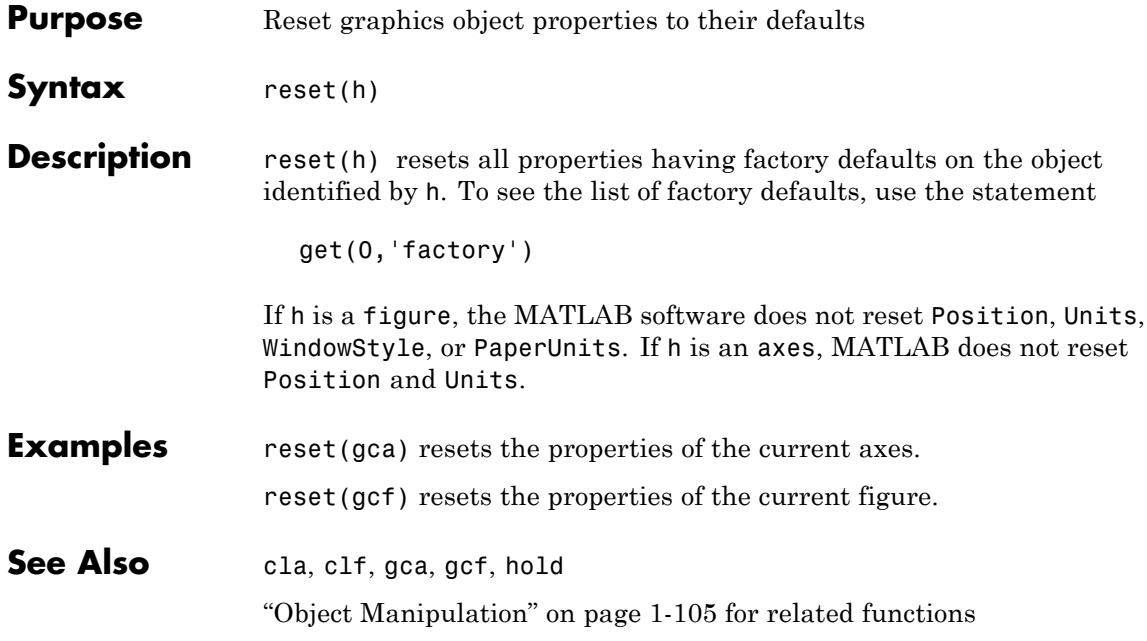

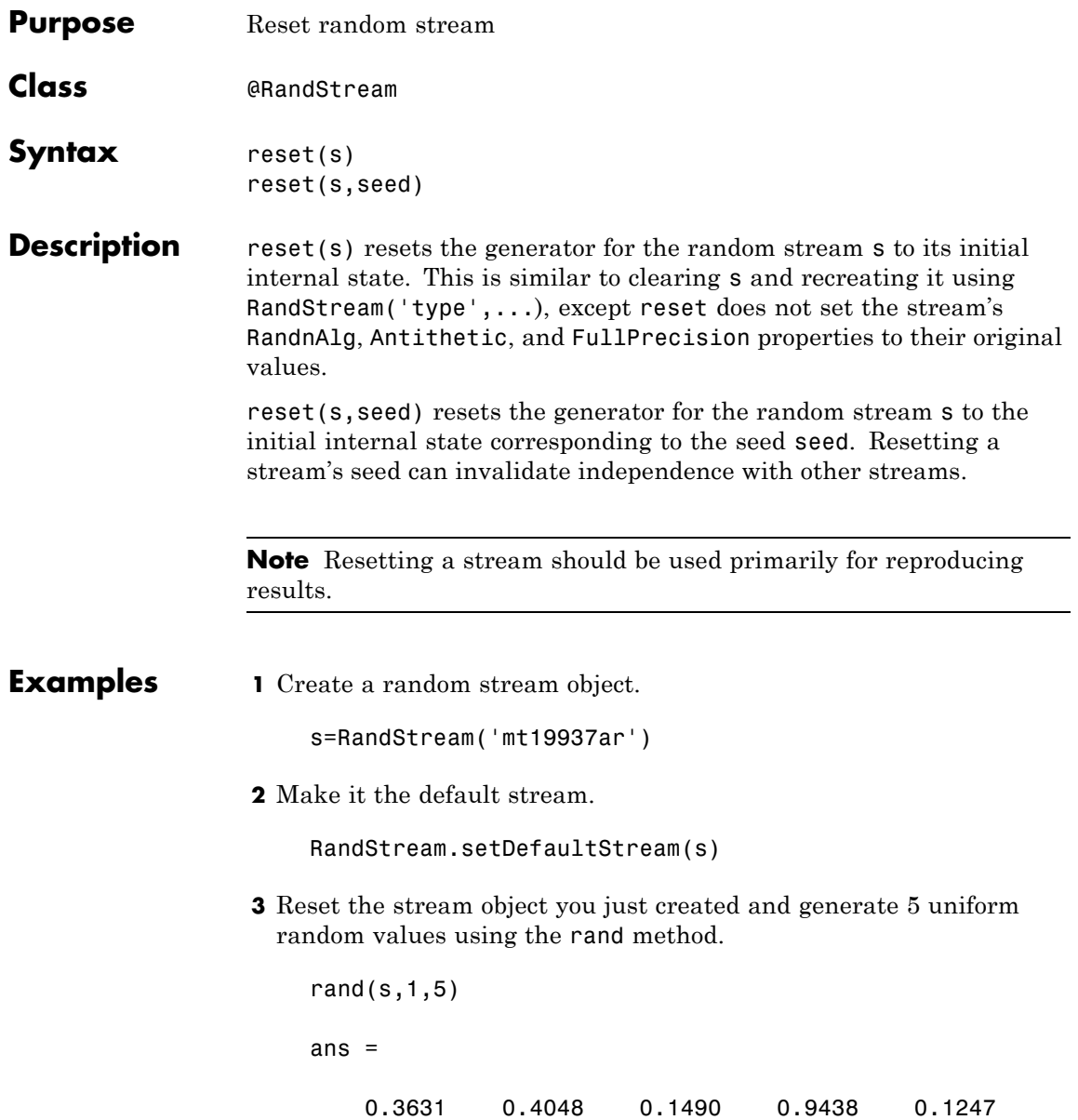

**4** Reset the stream.

reset(s)

**5** Generate the same 5 random values from the default stream.

rand $(s,1,5)$ ans  $=$ 0.3631 0.4048 0.1490 0.9438 0.1247

**See Also** @RandStream
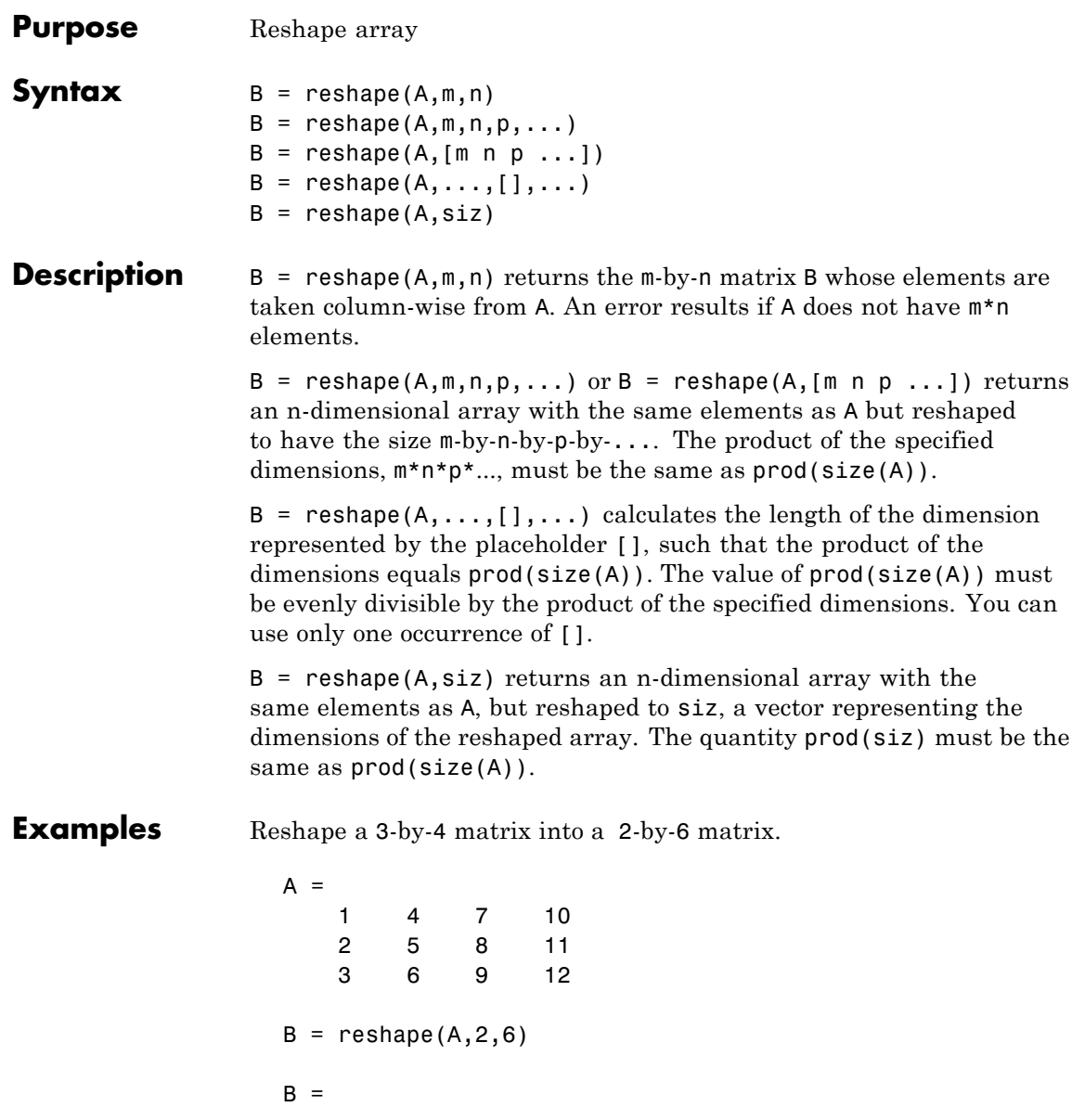

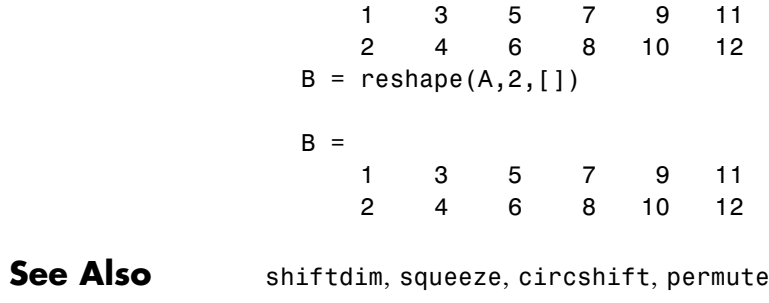

The [colon operator](#page--1-0) :

**Purpose** Convert between partial fraction expansion and polynomial coefficients

**Syntax**  $[r,p,k] = residue(b,a)$  $[b,a] = residue(r,p,k)$ 

**Description** The residue function converts a quotient of polynomials to pole-residue representation, and back again.

> $[r,p,k]$  = residue(b, a) finds the residues, poles, and direct term of a partial fraction expansion of the ratio of two polynomials,  $b(s)$  and  $a(s)$ , of the form

$$
\frac{b(s)}{a(s)} = \frac{b_1 s^m + b_2 s^{m-1} + b_3 s^{m-2} + \dots + b_{m+1}}{a_1 s^n + a_2 s^{n-1} + a_3 s^{n-2} + \dots + a_{n+1}}
$$

where  $\boldsymbol{b}_i$  and  $\boldsymbol{a}_i$  are the jth elements of the input vectors b and a.

 $[b,a]$  = residue(r,p,k) converts the partial fraction expansion back to the polynomials with coefficients in b and a.

**Definition** If there are no multiple roots, then

$$
\frac{b(s)}{a(s)} = \frac{r_1}{s - p_1} + \frac{r_2}{s - p_2} + \dots + \frac{r_n}{s - p_n} + k(s)
$$

The number of poles n is

 $n = length(a)-1 = length(r) = length(p)$ 

The direct term coefficient vector is empty if  $length(b) < length(a);$ otherwise

 $length(k) = length(b) - length(a) + 1$ 

If  $p(j) = \ldots = p(j+m-1)$  is a pole of multiplicity m, then the expansion includes terms of the form

### **residue**

$$
\frac{r_j}{s-p_j} + \frac{r_{j+1}}{(s-p_j)^2} + \dots + \frac{r_{j+m-1}}{(s-p_j)^m}
$$

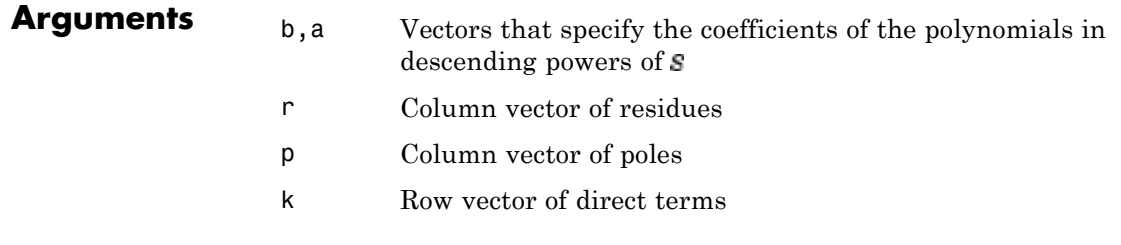

- **Algorithm** It first obtains the poles with roots. Next, if the fraction is nonproper, the direct term k is found using deconv, which performs polynomial long division. Finally, the residues are determined by evaluating the polynomial with individual roots removed. For repeated roots, resi2 computes the residues at the repeated root locations.
- **Limitations** Numerically, the partial fraction expansion of a ratio of polynomials represents an ill-posed problem. If the denominator polynomial,  $a(s)$ , is near a polynomial with multiple roots, then small changes in the data, including roundoff errors, can make arbitrarily large changes in the resulting poles and residues. Problem formulations making use of state-space or zero-pole representations are preferable.
- **Examples** If the ratio of two polynomials is expressed as

$$
\frac{b(s)}{a(s)} = \frac{5s^3 + 3s^2 - 2s + 7}{-4s^3 + 8s + 3}
$$

then

$$
b = [ 5 3 -2 7 ]
$$
  

$$
a = [-4 0 8 3]
$$

and you can calculate the partial fraction expansion as

```
[r, p, k] = residue(b,a)
r =-1.4167
   -0.6653
    1.3320
p =1.5737
   -1.1644
   -0.4093
k =-1.2500
```
Now, convert the partial fraction expansion back to polynomial coefficients.

```
[b,a] = residue(r, p, k)
b =-1.2500 -0.7500 0.5000 -1.7500
a =1.0000 -0.0000 -2.0000 -0.7500
```
The result can be expressed as

$$
\frac{b(s)}{a(s)} = \frac{-1.25s^3 - 0.75s^2 + 0.50s - 1.75}{s^3 - 2.00s - 0.75}
$$

Note that the result is normalized for the leading coefficient in the denominator.

**See Also** deconv, poly, roots

**References** [1] Oppenheim, A.V. and R.W. Schafer, *Digital Signal Processing*, Prentice-Hall, 1975, p. 56.

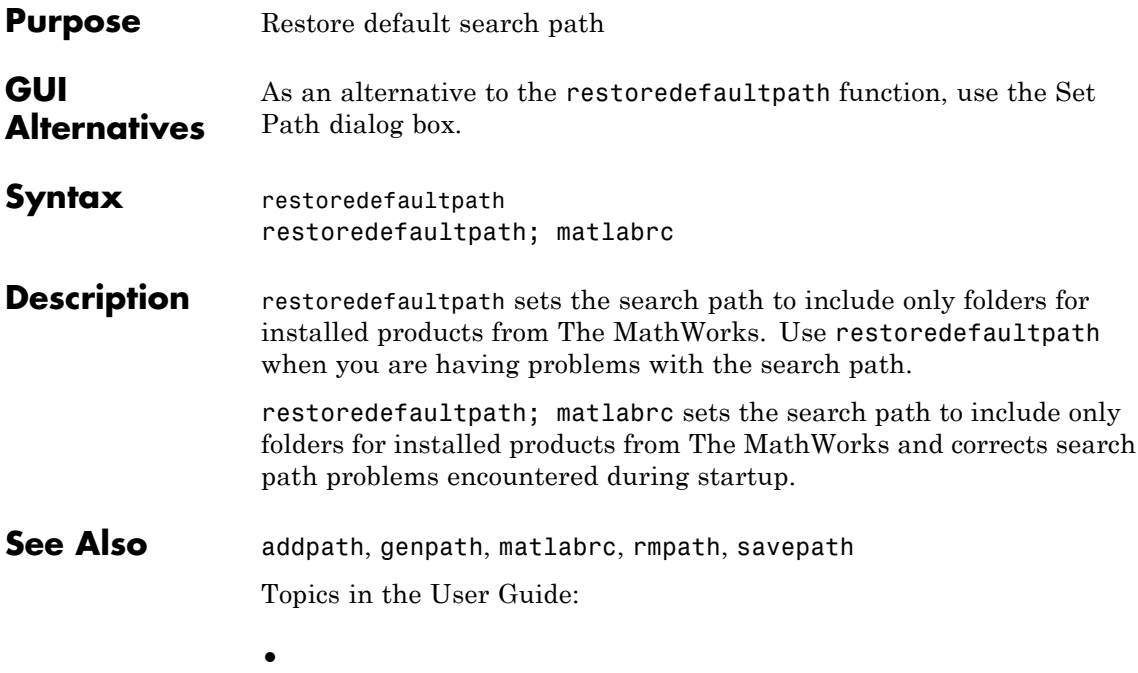

**•**

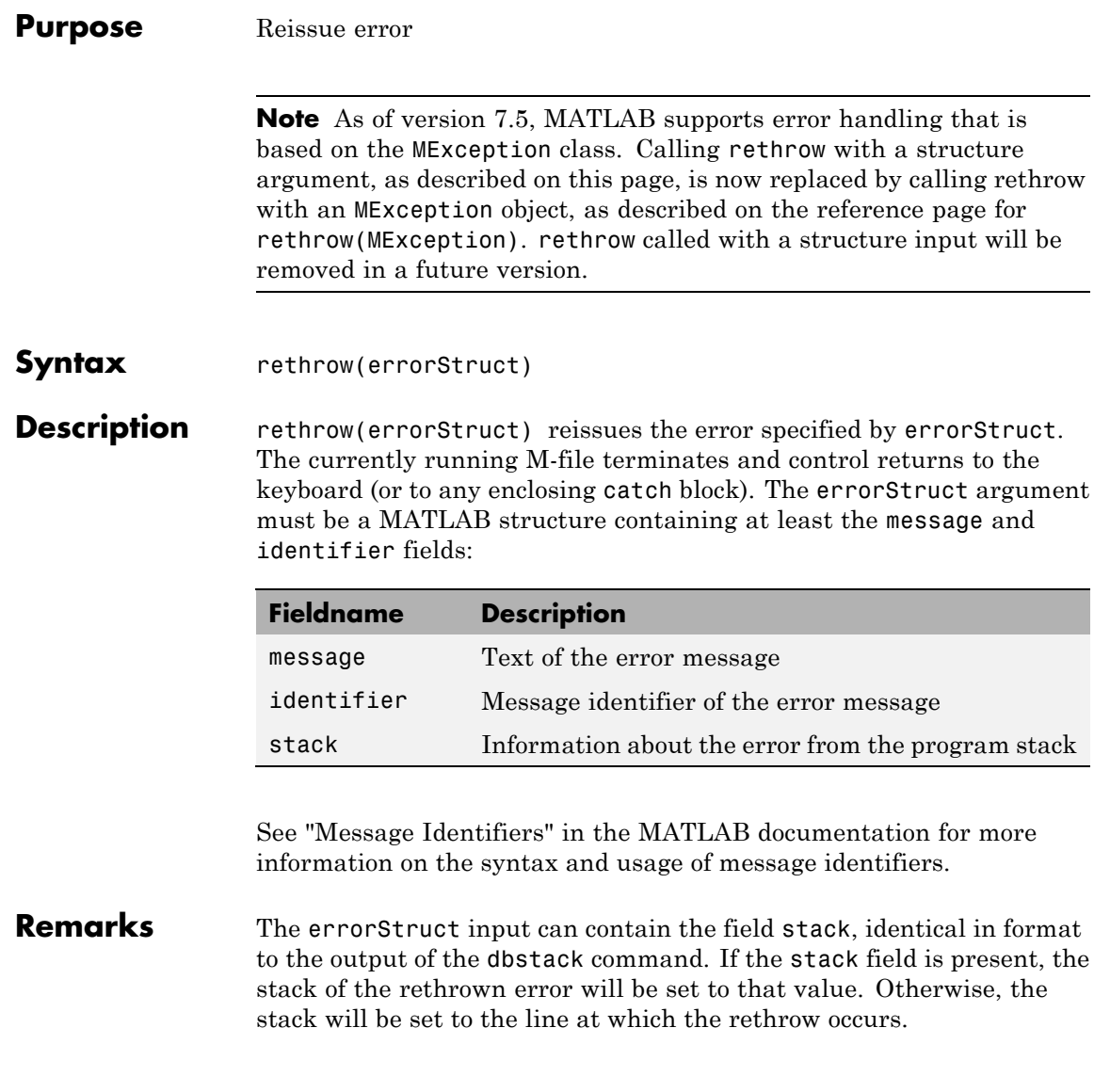

**Examples** rethrow is usually used in conjunction with try-catch statements to reissue an error from a catch block after performing catch-related operations. For example,

```
try
   do_something
catch
   do_cleanup
   rethrow(previous_error)
end
```
See Also [rethrow\(MException\)](#page-621-0), [throw\(MException\)](#page-1241-0), [throwAsCaller\(MException\)](#page-1245-0), try, catch, error, assert, dbstop

### <span id="page-621-0"></span>**rethrow (MException)**

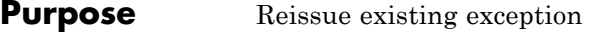

**Syntax** rethrow(*errRecord*)

**Description** rethrow(*errRecord*) forces an exception (i.e., error report) to be reissued by MATLAB after the error reporting process has been temporarily suspended to diagnose or remedy the problem. MATLAB typically responds to errors by terminating the currently running program. Errors reported within a try-catch statement, however, bypass this mechanism and transfer control of the program to error handling code in the catch block instead. This enables you to write your own error handling procedures for parts of your program that require them.

> The *errRecord* argument is a data structure derived from the MException class that contains information about the cause and location of the error.

The code segment below shows the format of a typical try-catch statement.

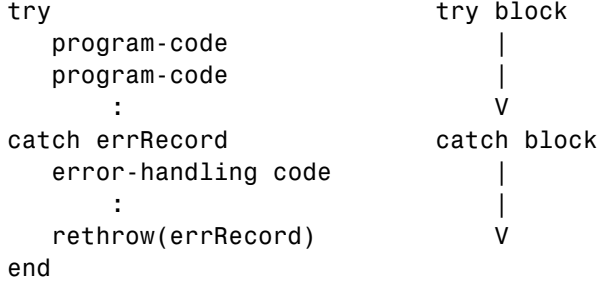

An error detected within the try block causes MATLAB to enter the corresponding catch block. The error record constructed by MATLAB in the process of reporting this error passes to the catch command in the statement

catch errRecord

Error handling code within the catch block uses the information in the error record to address the problem in some predefined manner. The catch block shown here ends with a rethrow statement which passes the error record to the caller of this function and then terminates the function:

```
rethrow(errRecord)
```
The most significant difference between rethrow and other MATLAB functions that throw exceptions is in how rethrow handles a piece of the exception record called the *stack*. The stack keeps a record of where the error occurred and what functions were called in the process. It is a struct array composed of the following fields, where each element of the array represents one record in what is often a chain of thrown exceptions:

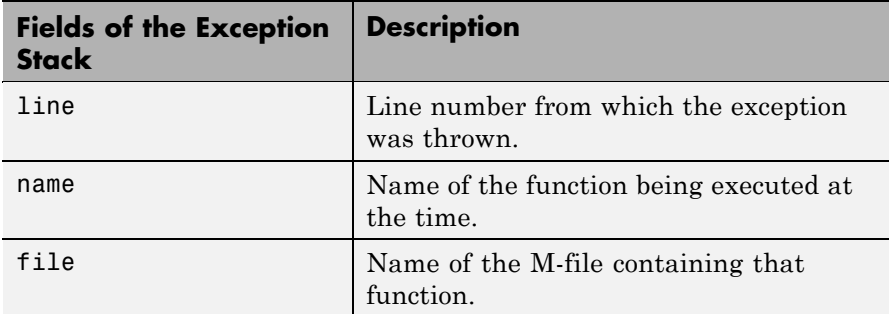

Functions such as error, assert, or [throw](#page-1241-0), purposely overwrite the stack with the location from which one of those commands was executed. Calling rethrow, however, preserves information on the stack, keeping it as it was when the exception was first thrown. In doing so, rethrow maintains the location of the original exception, enabling you to retrace the path taken to the source of the error.

**Remarks** There are four ways to throw an exception in MATLAB. Use the first of these when testing the outcome of some action for failure and reporting the failure to MATLAB:

**•** Test the result of some action taken by your program. If the result is found to be incorrect or unexpected, compose an appropriate message and message identifier, and pass these to MATLAB using the error or assert function.

Use one of the remaining three techniques to resume an exception that is already in progress but has been temporarily suspended in a try-catch statement:

- **•** Reissue the original exception by returning the initial error record unmodified. Use the MException [rethrow](#page-621-0) method to do this.
- **•** Collect additional information on the cause of the error, store it in a new or modified error record, and issue a new exception based on that record. Use the MException [addCause](#page--1-0) and [throw](#page-1241-0) methods to do this.
- **•** Set or modify the stack field of a new or existing error record to make it appear that the error originated in the caller of the currently running function. Use the MException [throwAsCaller](#page-1245-0) method to do this.

You should always either rethrow or throw an exception when exiting the catch block if the faulty condition still exists. Otherwise your function can complete with normal status, even though function may have failed.

rethrow can only issue a previously caught exception. If an exception that was not previously thrown is passed to rethrow, the MATLAB software generates a new exception.

**Examples** This example shows the difference between using [throw](#page-1241-0) and [rethrow](#page-621-0) at the end of a catch block. The combineArrays function vertically concatenates arrays A and B. When the two arrays have rows of unequal length, the function throws an error.

> The first time you run the function, comment out the rethrow command at the end of the catch block so that the function calls throw instead:

```
function C = combineArrays(A, B)
```

```
try
   catAlongDim1(A, B); % Line 3
catch errRecord
   fprintf('** ERROR: Dim 2 is %d for A, %d for B **\n', ...
      size(A,2), size(B,2))
   throw(errRecord) % Line 7
   % rethrow(errRecord) % Line 8
end
function catAlongDim1(V1, V2)
   C = cat(1, V1, V2); % Line 12
```
When MATLAB throws the exception, it reports an error on line 7 which is the line that calls throw. In some cases, that might be what you want but, in this case, it does not show the true source of the error.

```
A = 4:3:19; B = 3:4:19;combineArrays(A, B)
** ERROR: Incompatible array sizes 6 and 5 **
??? Error using ==> combineArrays at 7
CAT arguments dimensions are not consistent.
```
Make the following changes to combineArrays.m so that you use rethrow instead:

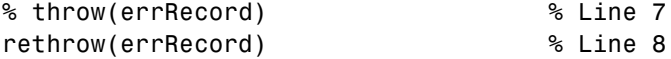

Run the function again. This time, line 12 is the first line reported which is where the MATLAB concatenation function cat was called and the exception originated. The next error reported is on line 3 which is where the call to catAlongDim1 was called:

```
** ERROR: Incompatible array sizes 6 and 5 **
??? Error using ==> cat
CAT arguments dimensions are not consistent.
```

```
Error in ==> combineArrays>catAlongDim1 at 12
   C = cat(1, V1, V2);Error in ==> combineArrays at 3
    catAlongDim1(A, B);
```
### **See Also** try, catch, error, assert, [MException](#page--1-0), [throw\(MException\)](#page-1241-0), [throwAsCaller\(MException\)](#page-1245-0), [addCause\(MException\)](#page--1-0), [getReport\(MException\)](#page--1-0), [last\(MException\)](#page--1-0)

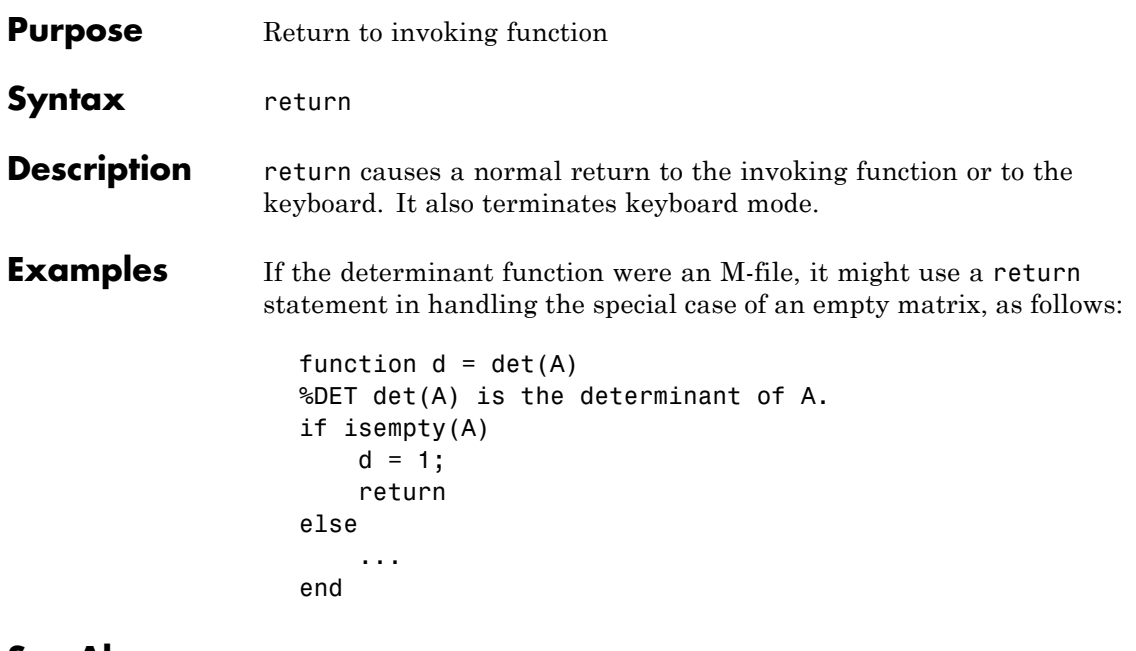

**See Also** break, continue, disp, end, error, for, if, keyboard, switch, while

# **Tiff.rewriteDirectory**

•

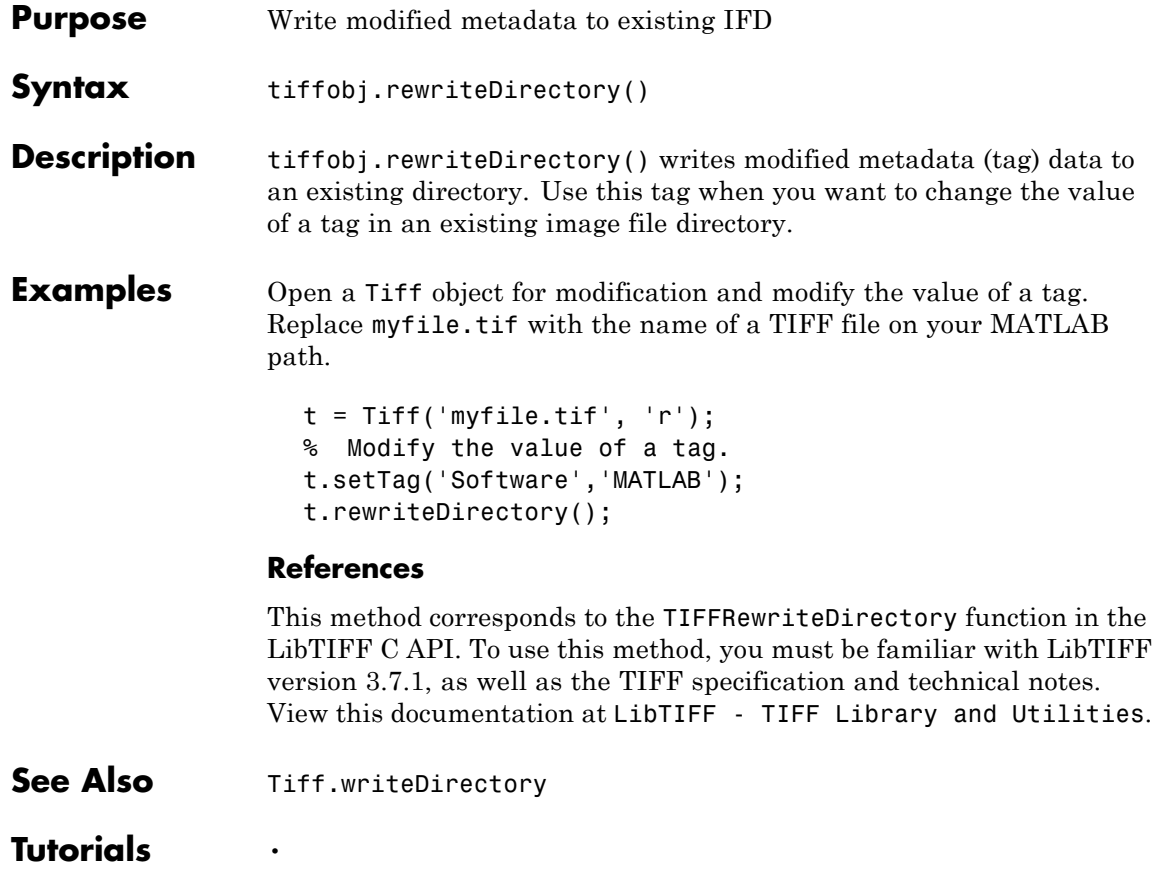

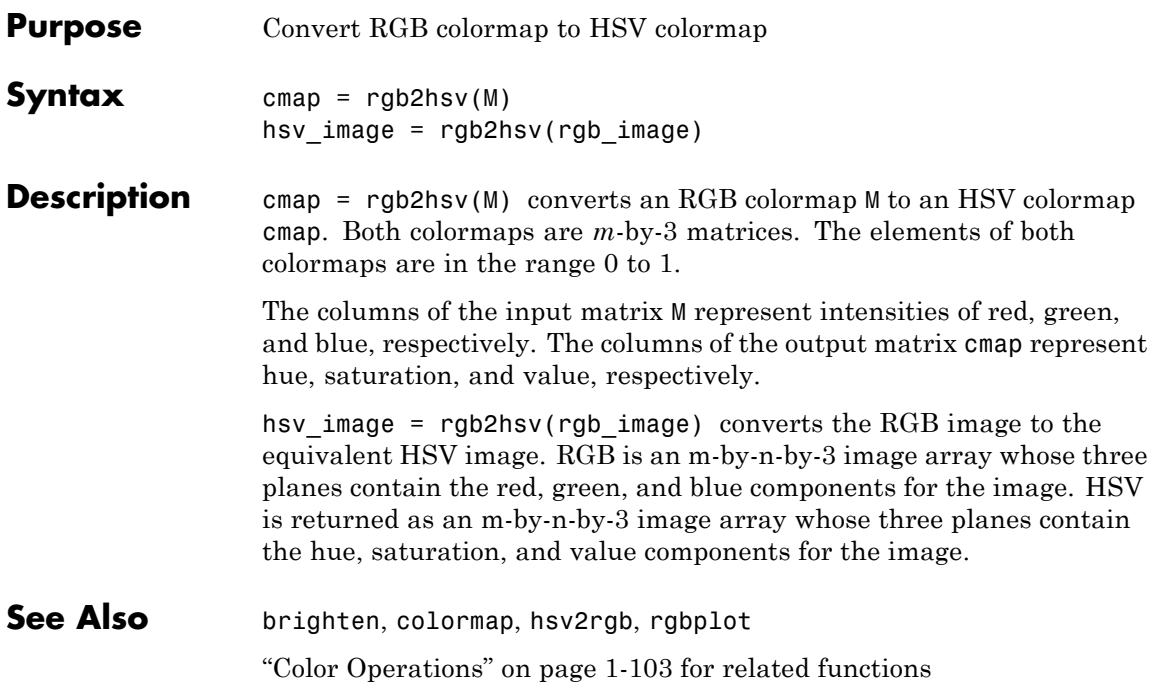

# **rgb2ind**

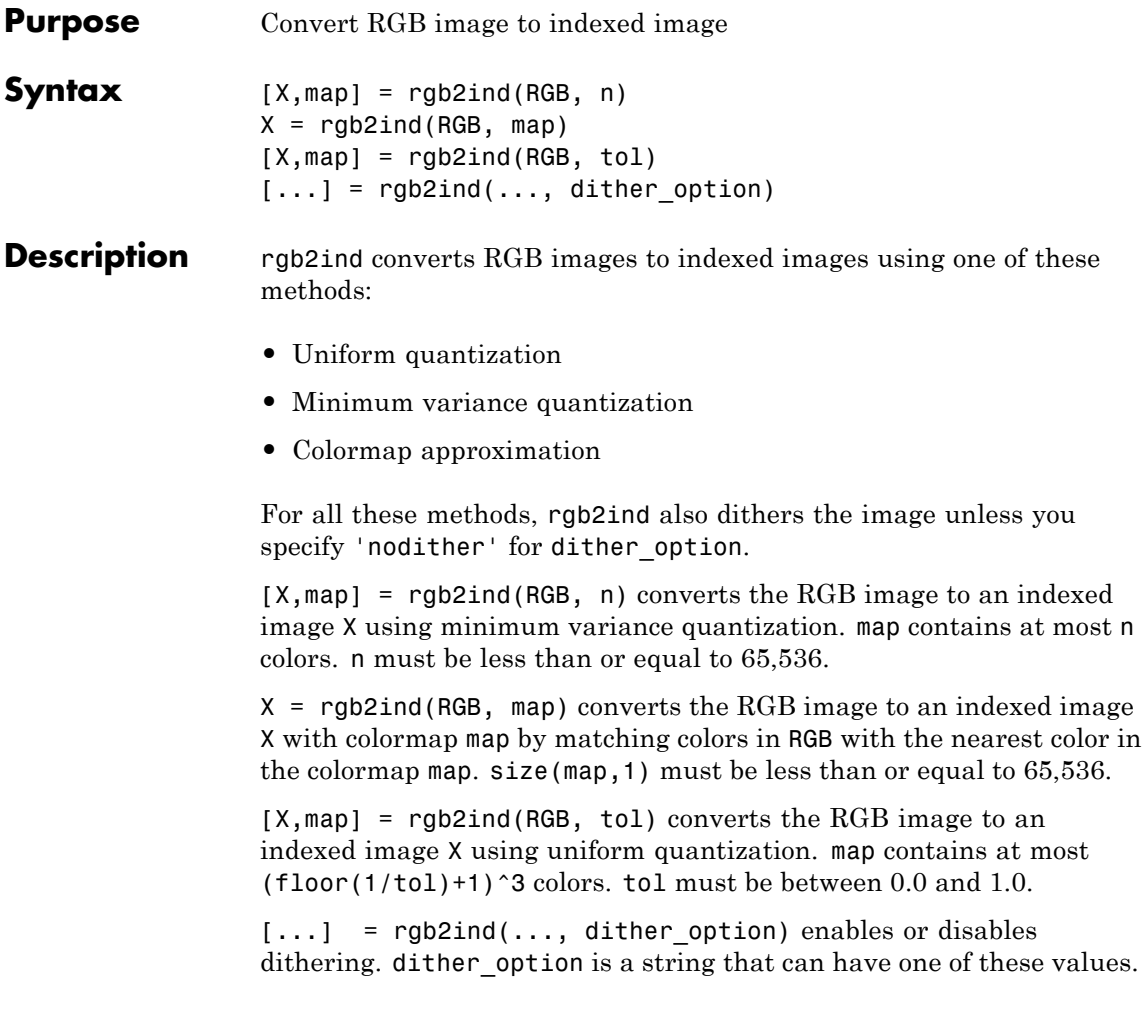

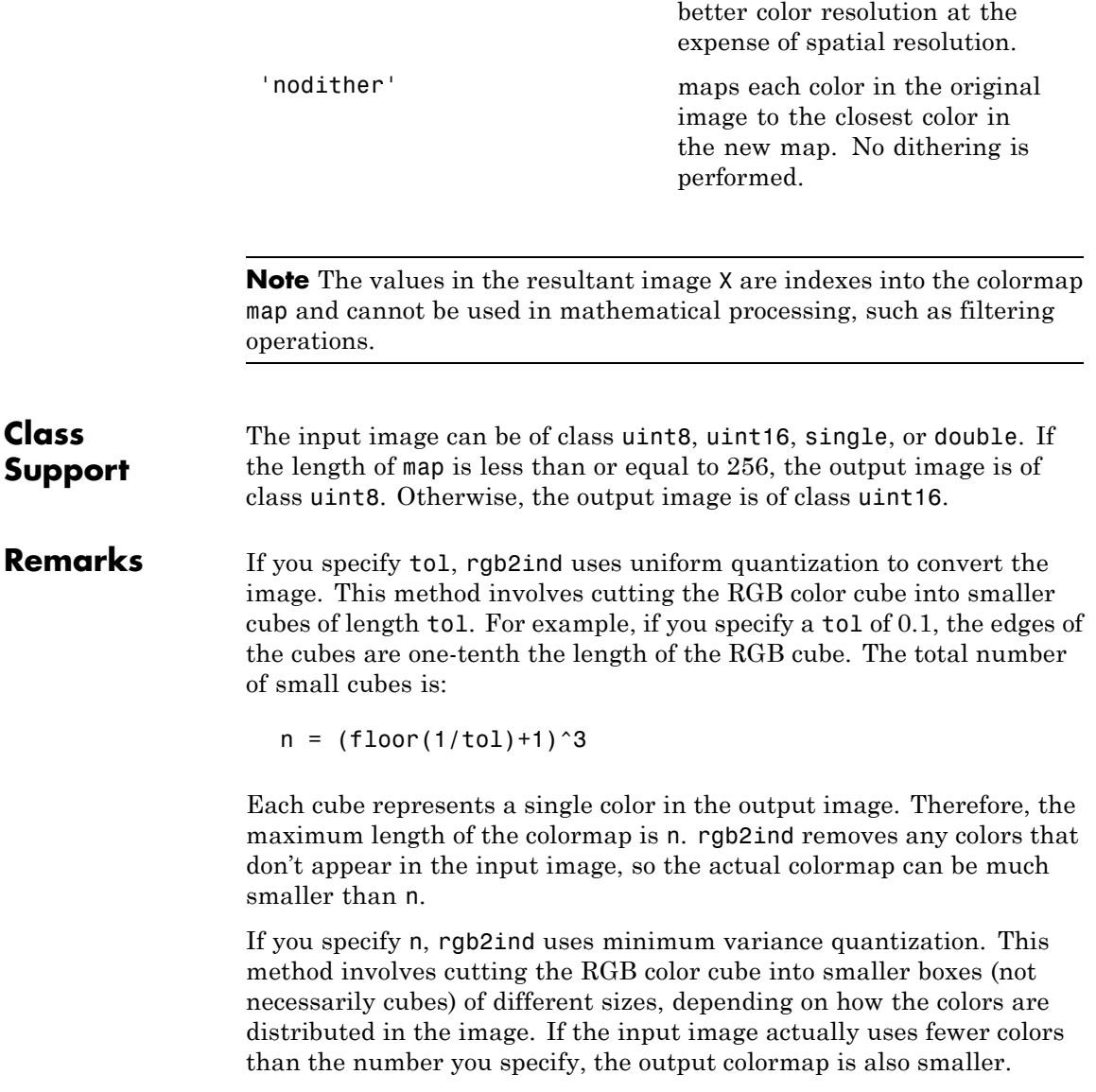

'dither' (default) dithers, if necessary, to achieve

## **rgb2ind**

If you specify map, rgb2ind uses colormap mapping, which involves finding the colors in map that best match the colors in the RGB image.

**Examples** RGB = imread('peppers.png');  $[X, map] = rgb2ind(RGB, 128);$ figure, imshow(X,map)

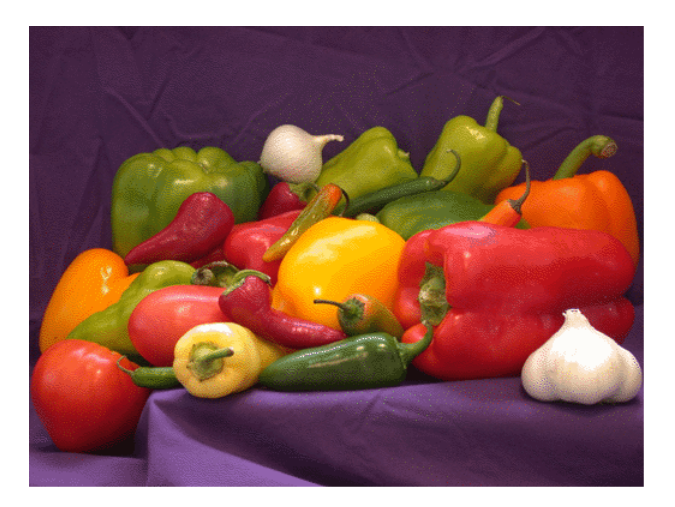

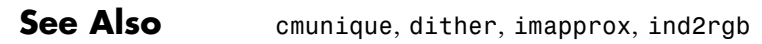

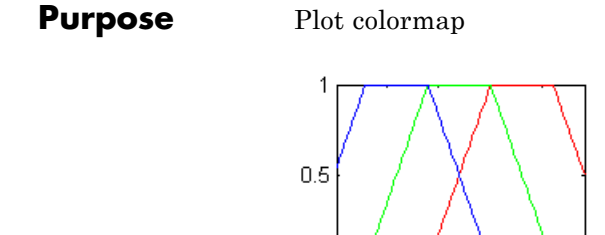

 $\overline{0}$ 

20 40 60 80

**Syntax** rgbplot(cmap)

**Description** rgbplot(cmap) plots the three columns of cmap, where cmap is an *m*-by-3 colormap matrix. rgbplot draws the first column in red, the second in green, and the third in blue.

**Examples** Plot the RGB values of the copper colormap.

rgbplot(copper)

# **rgbplot**

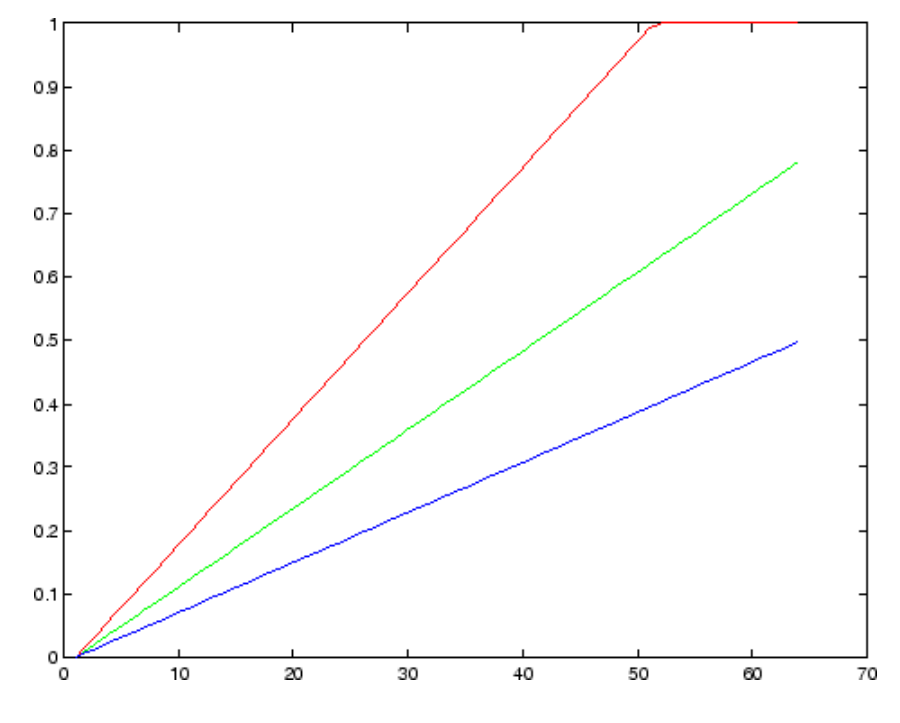

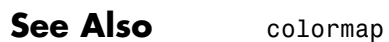

"Color Operations" on page 1-[103](#page-110-0) for related functions

### **Purpose** Ribbon plot

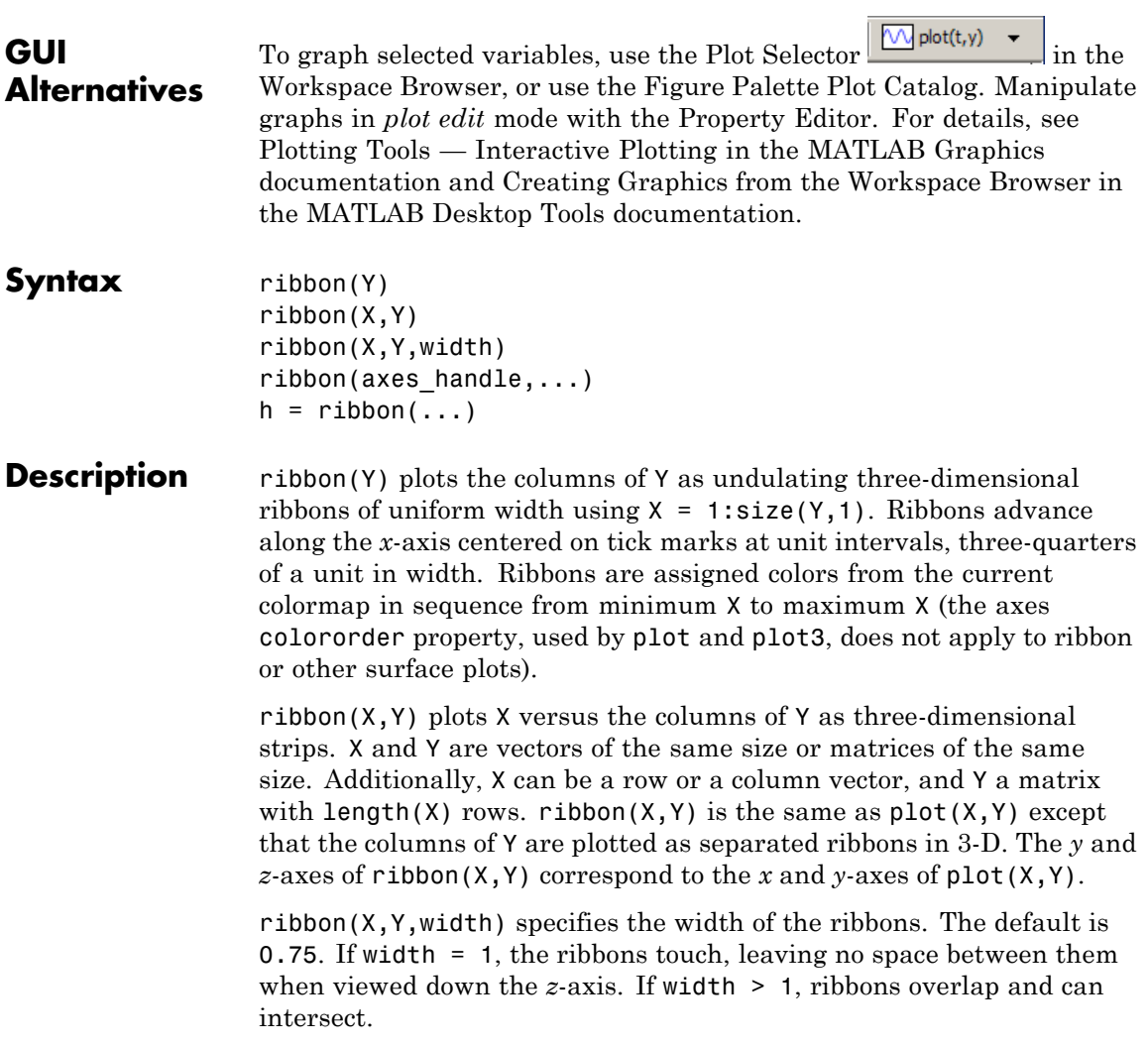

### **ribbon**

ribbon(axes\_handle,...) plots into the axes with handle axes\_handle instead of the current axes (gca).

 $h = ribbon(...)$  returns a vector of handles to surface graphics objects. ribbon returns one handle per strip.

**Examples** Create a ribbon plot of the peaks function.

```
[x,y] = meshgrid(-3:.5:3,-3:.1:3);z = \text{peaks}(x, y);
ribbon(y,z)
xlabel('X')
ylabel('Y')
zlabel('Z')
colormap hsv
```
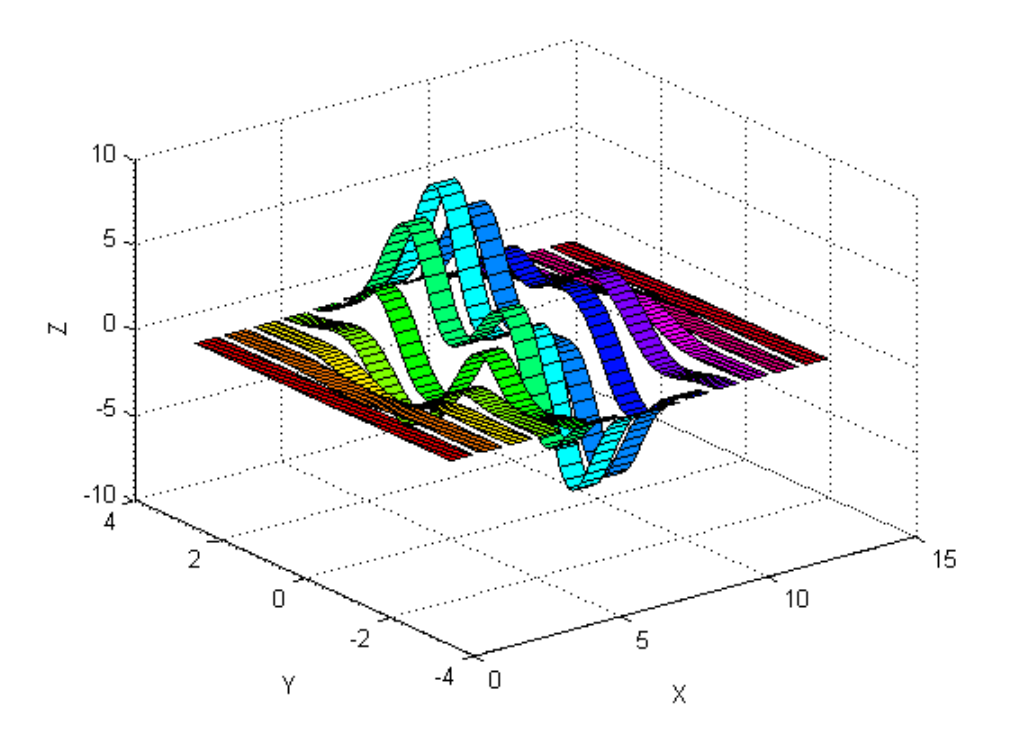

See Also plot, plot3, surface, waterfall

"Polygons and Surfaces" on page 1[-95](#page-102-0) for related functions

# **rmappdata**

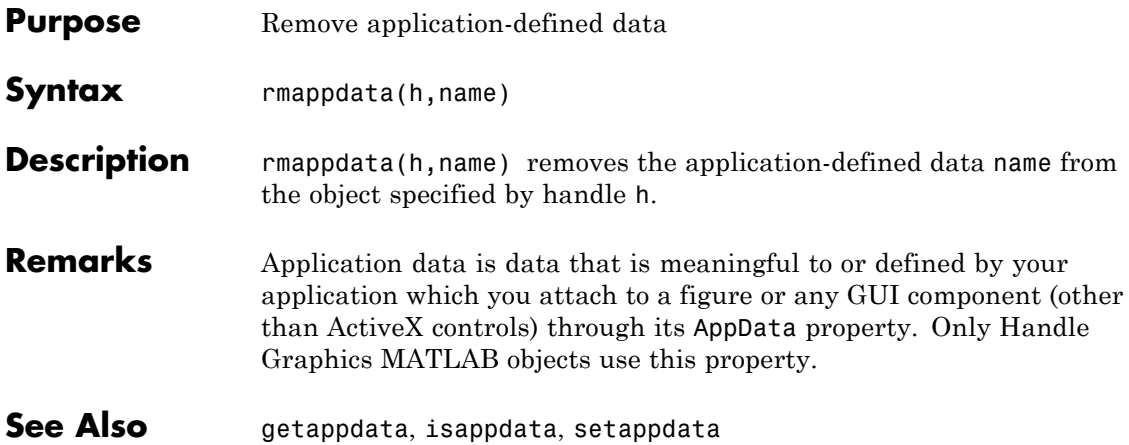

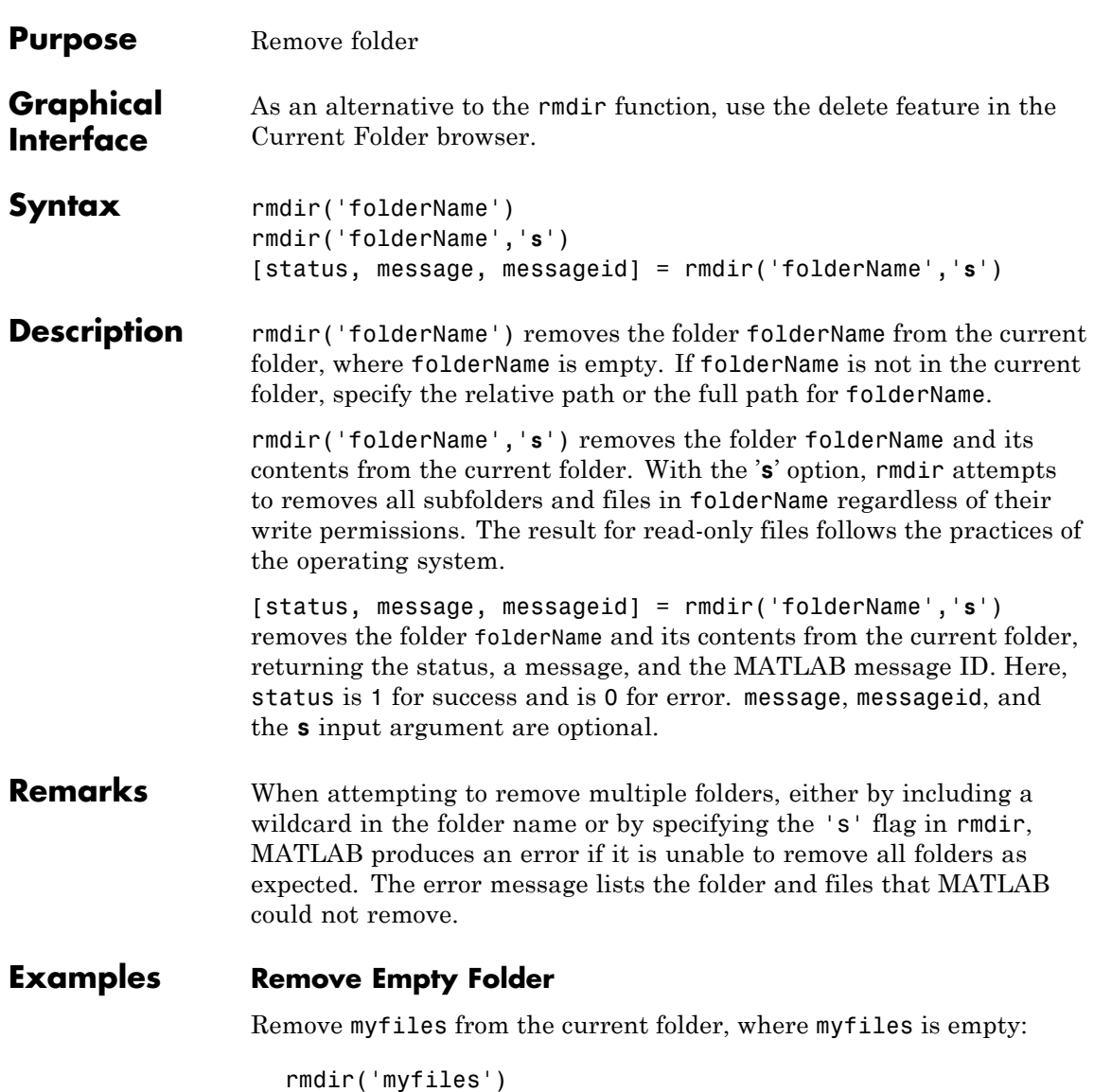

If the current folder is matlab/work, and myfiles is in d:/matlab/work/project/, use the relative path to remove myfiles:

```
rmdir('project/myfiles')
```
If the current folder is matlab/work, and myfiles is in d:/matlab/work/project/, use the full path to remove myfiles:

```
rmdir('d:/matlab/work/project/myfiles')
```
#### **Remove Folder and All Contents**

Remove myfiles, its subfolders, and all files in the folders, assuming myfiles is in the current folder:

```
rmdir('myfiles','s')
```
#### **Remove Folder and Return Results**

Remove myfiles from the current folder, where myfiles is not empty, and return the results:

[stat, mess, id]=rmdir('myfiles')

MATLAB returns:

```
stat =
     \Omegamess =The directory is not empty.
id =MATLAB:RMDIR:OSError
```
Remove myfiles and its contents using the s option, which is required for non-empty folders, and return the results:

```
[stat, mess]=rmdir('myfiles','s')
```
MATLAB returns: stat = 1 mess =  $\sim$ r $^{\prime}$ 

See Also catch, cd, copyfile, delete, dir, fileattrib, filebrowser, MException, mkdir, movefile, try

# **rmdir (ftp)**

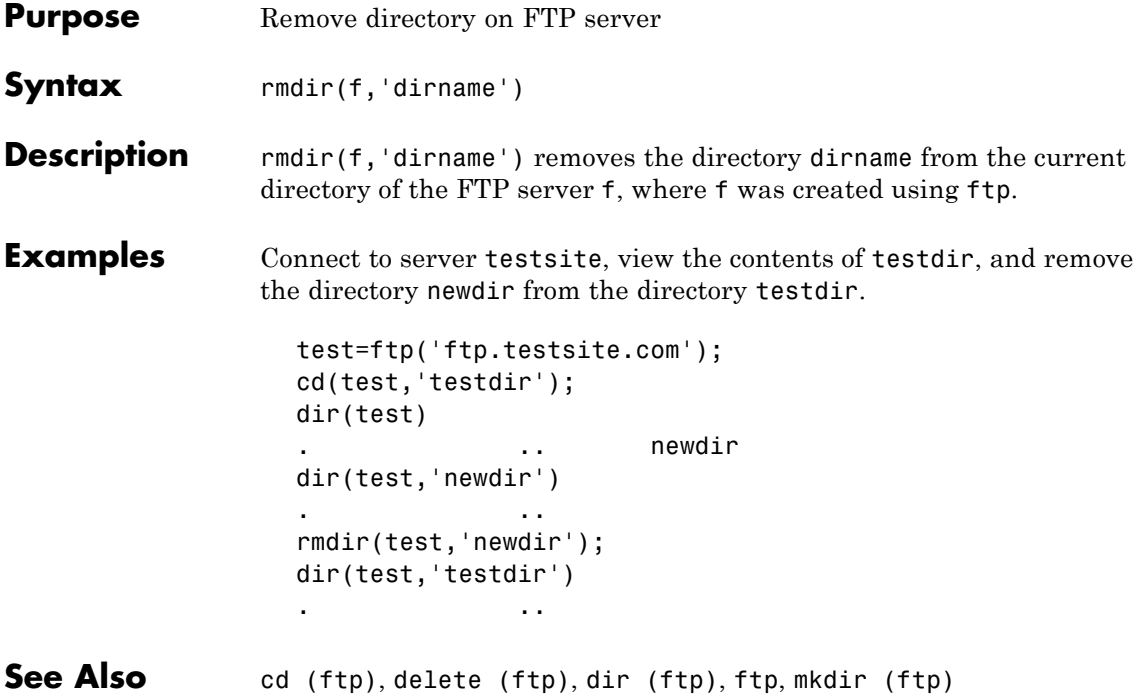

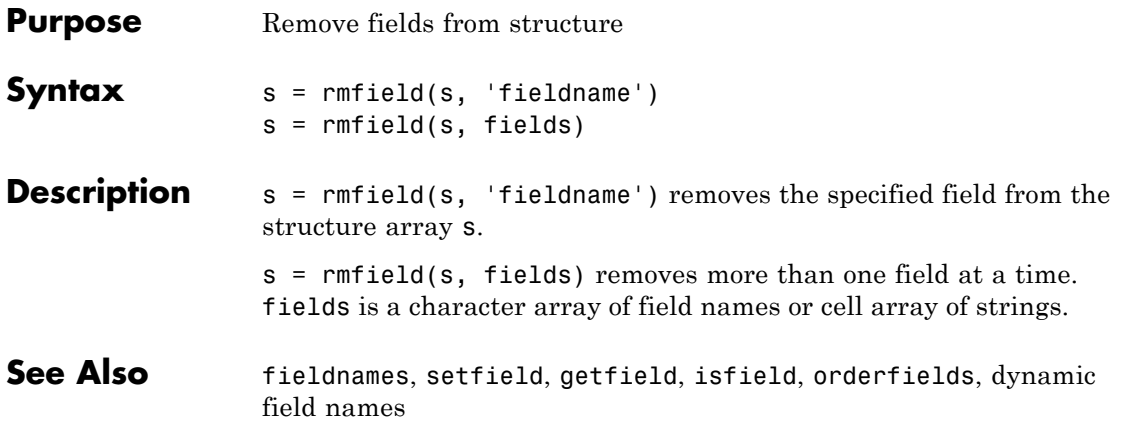

## **rmpath**

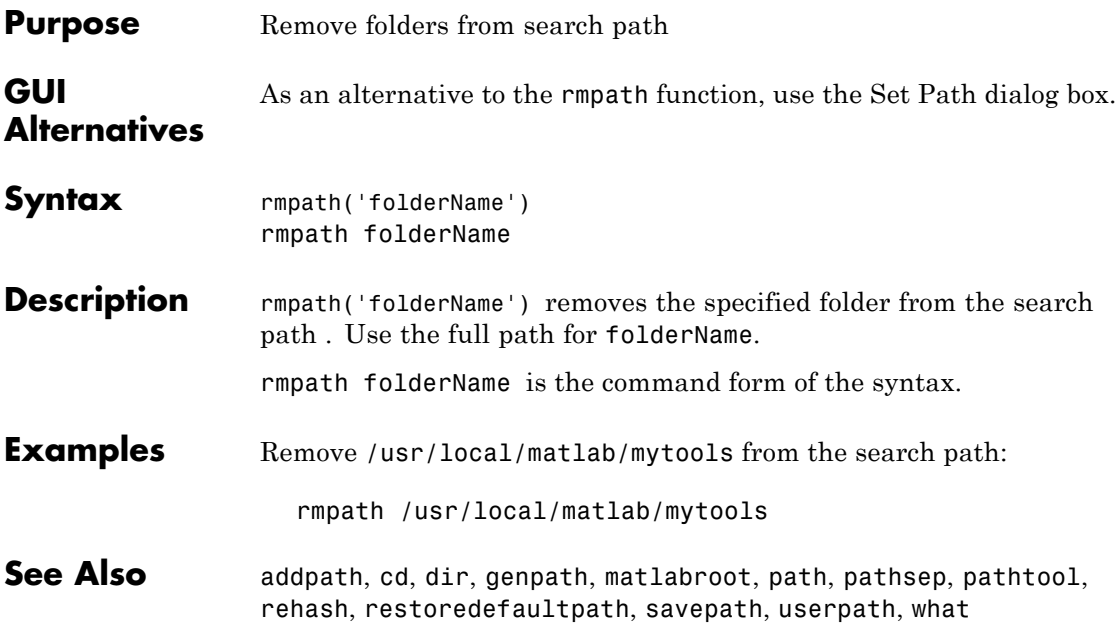

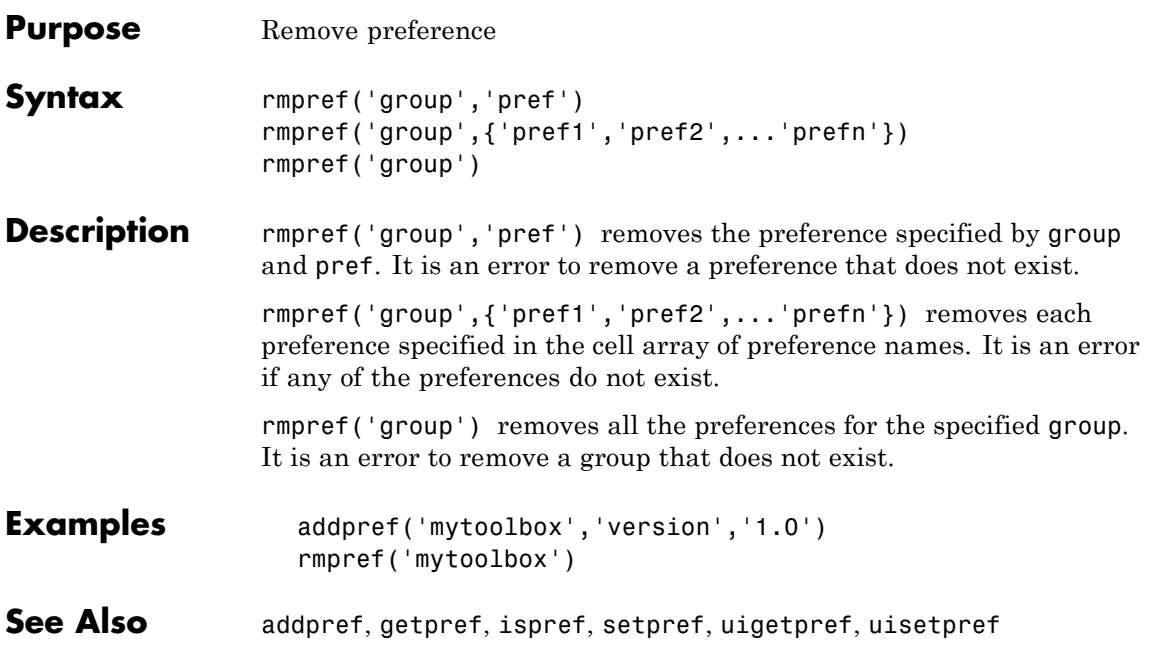

### **root object**

#### **Purpose** Root

### **Description** The root is a graphics object that corresponds to the computer screen. There is only one root object and it has no parent. The children of the root object are figures.

The root object exists when you start MATLAB; you never have to create it and you cannot destroy it. Use set and get to access the root properties.

**See Also** diary, echo, figure, format, gcf, get, set

**Object**

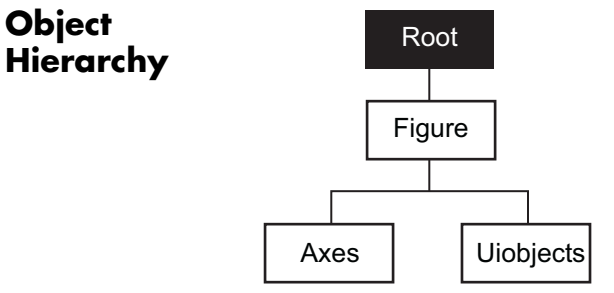

## **Root Properties**

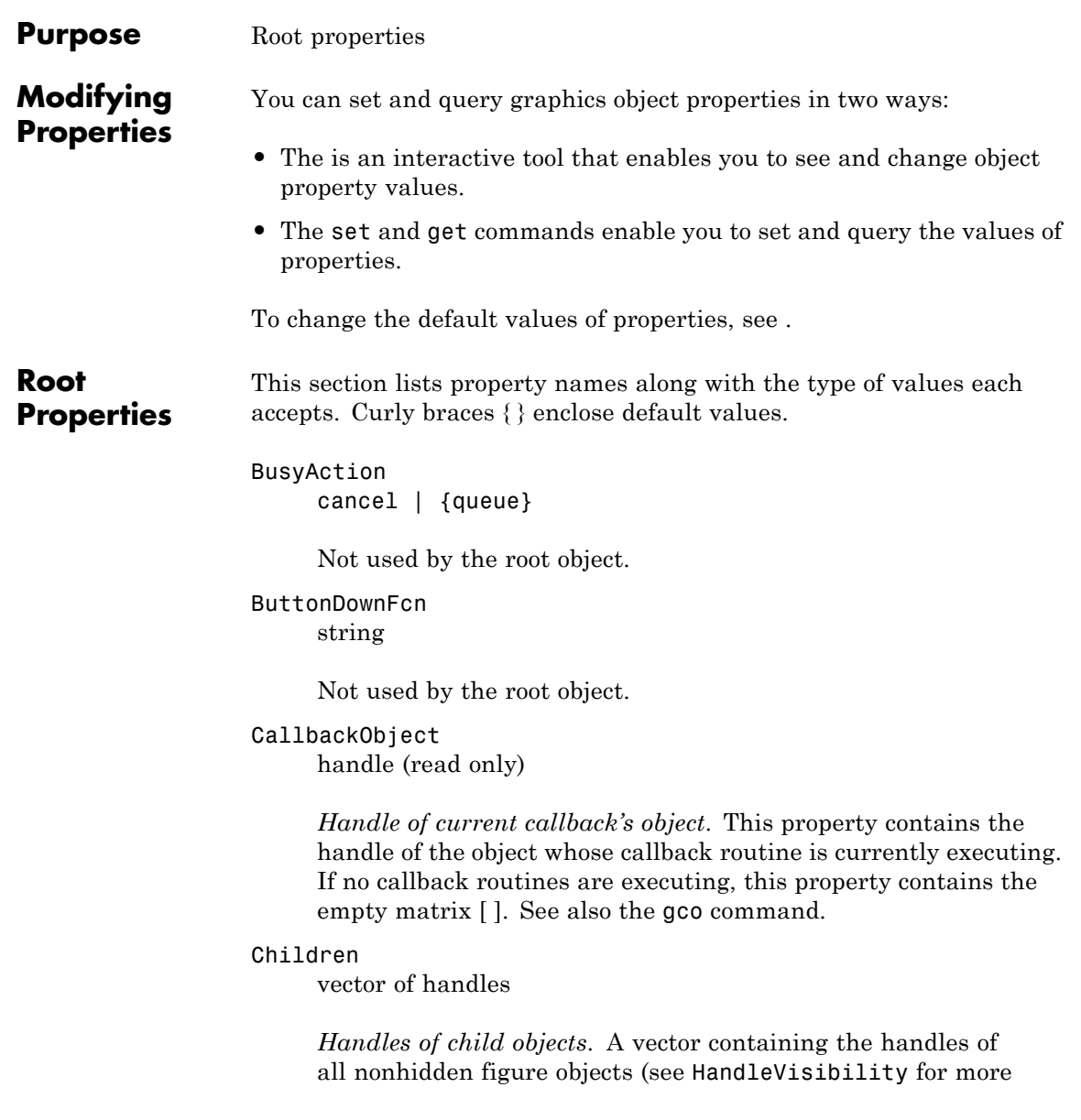

information). You can change the order of the handles and thereby change the stacking order of the figures on the display.

#### Clipping

{on} | off

Clipping has no effect on the root object.

#### CommandWindowSize

[columns rows]

*Current size of command window*. This property contains the size of the MATLAB command window in a two-element vector. The first element is the number of columns wide and the second element is the number of rows tall.

#### CreateFcn

The root does not use this property.

#### CurrentFigure

figure handle

*Handle of the current figure window*, which is the one most recently created, clicked in, or made current with the statement

figure(h)

which restacks the figure to the top of the screen, or

set(0,'CurrentFigure',h)

which does not restack the figures. In these statements, h is the handle of an existing figure. If there are no figure objects,

```
get(0,'CurrentFigure')
```
returns the empty matrix. Note, however, that gcf always returns a figure handle, and creates one if there are no figure objects.

### DeleteFcn

string
This property is not used, because you cannot delete the root object.

# Diary

on | {off}

*Diary file mode*. When this property is on, MATLAB maintains a file (whose name is specified by the DiaryFile property) that saves a copy of all keyboard input and most of the resulting output. See also the diary command.

## DiaryFile

string

*Diary filename*. The name of the diary file. The default name is diary.

# Echo

on | {off}

*Script echoing mode*. When Echo is on, MATLAB displays each line of a script file as it executes. See also the echo command.

### ErrorMessage

string

*Text of last error message*. This property contains the last error message issued by MATLAB.

### FixedWidthFontName

font name

*Fixed-width font to use for axes, text, and uicontrols whose* FontName *is set to* FixedWidth. MATLAB uses the font name specified for this property as the value for axes, text, and uicontrol FontName properties when their FontName property is set to FixedWidth. Specifying the font name with this property eliminates the need to hardcode font names in MATLAB applications and thereby enables these applications to run

without modification in locales where non-ASCII character sets are required. In these cases, MATLAB attempts to set the value of FixedWidthFontName to the correct value for a given locale.

MATLAB application developers should not change this property, but should create axes, text, and uicontrols with FontName properties set to FixedWidth when they want to use a fixed-width font for these objects.

MATLAB end users can set this property if they do not want to use the preselected value. In locales where Latin-based characters are used, Courier is the default.

#### Format

```
short | {shortE} | long | longE | bank |
hex | + | rat
```
*Output format mode*. This property sets the format used to display numbers. See also the format command.

- short Fixed-point format with 5 digits
- short E Floating-point format with 5 digits
- shortG Fixed- or floating-point format displaying as many significant figures as possible with 5 digits
- long Scaled fixed-point format with 15 digits
- **•** longE Floating-point format with 15 digits
- longG Fixed- or floating-point format displaying as many significant figures as possible with 15 digits
- bank Fixed-format of dollars and cents
- **•** hex Hexadecimal format
- **•** + Displays + and symbols
- rat Approximation by ratio of small integers

```
FormatSpacing
     compact | {loose}
```
*Output format spacing* (see also format command).

- **•** compact Suppress extra line feeds for more compact display.
- loose Display extra line feeds for a more readable display.

### HandleVisibility

{on} | callback | off

This property is not useful on the root object.

#### HitTest

{on} | off

This property is not useful on the root object.

# Interruptible

{on} | off

This property is not useful on the root object.

Language

string

System environment setting.

### MonitorPositions

[x y width height;x y width height]

*Width and height of primary and secondary monitors, in pixels*. This property contains the width and height of each monitor connnected to your computer. The x and y values for the primary monitor are 0, 0 and the width and height of the monitor are specified in pixels.

The secondary monitor position is specified as

 $x =$  primary monitor width + 1

y = primary monitor height + 1

Querying the value of the figure MonitorPositions on a multiheaded system returns the position for each monitor on a separate line.

```
v = get(0,'MonitorPositions')
v =x y width height % Primary monitor
 x y width height % Secondary monitor
```
The value of the ScreenSize property is inconsistent when using multiple monitors. If you want specific and consistent values, use the MonitorPositions property.

#### Parent

handle

*Handle of parent object*. This property always contains the empty matrix, because the root object has no parent.

```
PointerLocation
```
 $[x, y]$ 

*Current location of pointer*. A vector containing the *x*- and *y*-coordinates of the pointer position, measured from the lower left corner of the screen. You can move the pointer by changing the values of this property. The Units property determines the units of this measurement.

This property always contains the current pointer location, even if the pointer is not in a MATLAB window. A callback routine querying the PointerLocation can get a value different from the location of the pointer when the callback was triggered. This difference results from delays in callback execution caused by competition for system resources.

On Macintosh platforms, you cannot change the pointer location using the set command.

## PointerWindow

handle (read only)

*Handle of window containing the pointer*. MATLAB sets this property to the handle of the figure window containing the pointer. If the pointer is not in a MATLAB window, the value of this property is 0. A callback routine querying the PointerWindow can get the wrong window handle if you move the pointer to another window before the callback executes. This error results from delays in callback execution caused by competition for system resources.

# RecursionLimit

integer

*Number of nested M-file calls*. This property sets a limit to the number of nested calls to M-files MATLAB will make before stopping (or potentially running out of memory). By default the value is set to a large value. Setting this property to a smaller value (something like 150, for example) should prevent MATLAB from running out of memory and will instead cause MATLAB to issue an error when the limit is reached.

## ScreenDepth

bits per pixel

*Screen depth*. The depth of the display bitmap (i.e., the number of bits per pixel). The maximum number of simultaneously displayed colors on the current graphics device is 2 raised to this power.

ScreenDepth supersedes the BlackAndWhite property. To override automatic hardware checking, set this property to 1. This value causes MATLAB to assume the display is monochrome. This is useful if MATLAB is running on color hardware but is

being displayed on a monochrome terminal. Such a situation can cause MATLAB to determine erroneously that the display is color.

## ScreenPixelsPerInch

Display resolution

*DPI setting for your display*. This property contains the setting of your display resolution specified in your system preferences.

### ScreenSize

four-element rectangle vector (read only)

*Screen size*. A four-element vector,

[left,bottom,width,height]

that defines the display size. left and bottom are 0 for all Units except pixels, in which case left and bottom are 1. width and height are the screen dimensions in units specified by the Units property.

## **Determining Screen Size**

Note that the screen size in absolute units (e.g., inches) is determined by dividing the number of pixels in width and height by the screen DPI (see the ScreenPixelPerInch property). This value is approximate and might not represent the actual size of the screen.

Note that the ScreenSize property is static. Its values are read only at MATLAB startup and not updated if system display settings change. Also, the values returned might not represent the usable screen size for application developers due to the presence of other GUIs, such as the Microsoft Windows task bar.

#### Selected

on | off

This property has no effect on the root level.

```
SelectionHighlight
     {on} | off
```
This property has no effect on the root level.

# ShowHiddenHandles

on | {off}

*Show or hide handles marked as hidden*. When set to on, this property disables handle hiding and exposes all object handles regardless of the setting of an object's HandleVisibility property. When set to off, all objects so marked remain hidden within the graphics hierarchy.

# Tag

string

*User-specified object label*. The Tag property provides a means to identify graphics objects with a user-specified label. While it is not necessary to identify the root object with a tag (since its handle is always 0), you can use this property to store any string value that you can later retrieve using set.

## Type

string (read only)

Class of graphics object. For the root object, Type is always 'root'.

#### UIContextMenu handle

This property has no effect on the root level.

# Units

```
{pixels} | normalized | inches | centimeters
| points | characters
```
*Unit of measurement*. This property specifies the units MATLAB uses to interpret size and location data. All units are measured from the lower left corner of the screen. Normalized units map the lower left corner of the screen to (0,0) and the upper right corner to (1.0,1.0). inches, centimeters, and points are absolute units (one point equals 1/72 of an inch). Characters are units defined by characters from the default system font; the width of one unit is the width of the letter x, the height of one character is the distance between the baselines of two lines of text.

This property affects the PointerLocation and ScreenSize properties. If you change the value of Units, it is good practice to return it to its default value after completing your operation, so as not to affect other functions that assume Units is set to the default value.

#### UserData

matrix

*User-specified data*. This property can be any data you want to associate with the root object. MATLAB does not use this property, but you can access it using the set and get functions.

### Visible

{on} | off

*Object visibility*. This property has no effect on the root object.

# **roots**

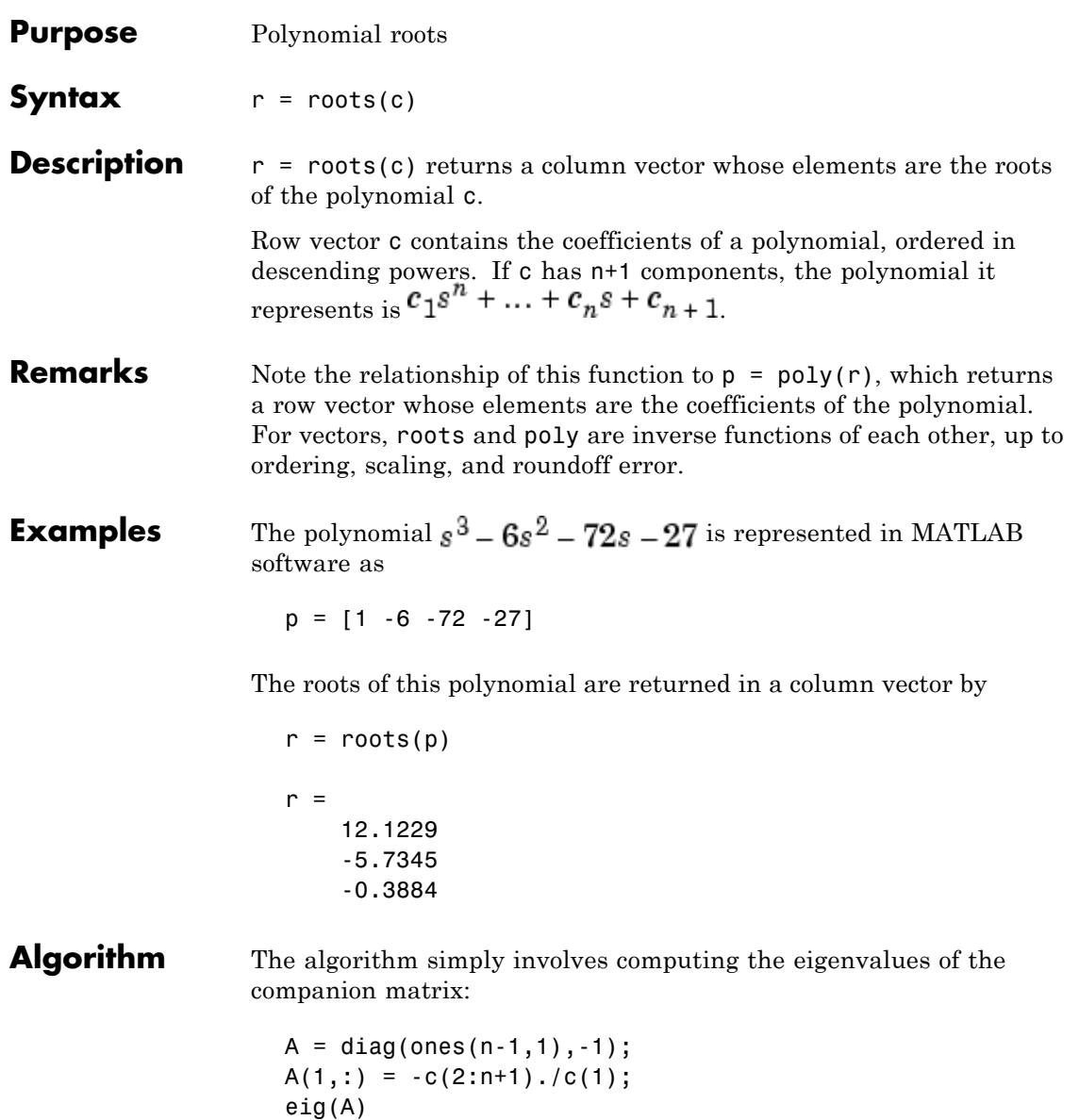

It is possible to prove that the results produced are the exact eigenvalues of a matrix within roundoff error of the companion matrix A, but this does not mean that they are the exact roots of a polynomial with coefficients within roundoff error of those in c.

See Also fzero, poly, residue

# **Purpose** Angle histogram plot

**GUI Alternatives** To graph selected variables, use the Plot Selector  $\boxed{\text{M}$  plot(t,y) Workspace Browser, or use the Figure Palette Plot Catalog. Manipulate graphs in *plot edit* mode with the Property Editor. For details, see Plotting Tools — Interactive Plotting in the MATLAB Graphics documentation and Creating Graphics from the Workspace Browser in the MATLAB Desktop Tools documentation.

**Syntax** rose(theta) rose(theta,x) rose(theta,nbins) rose(axes\_handle,...)  $h = rose(...)$  $[$ tout,rout $] =$ rose $($ ...)

**Description** rose (theta) creates an angle histogram, which is a polar plot showing the distribution of values grouped according to their numeric range, showing the distribution of theta in 20 angle bins or less. The vector theta, expressed in radians, determines the angle of each bin from the origin. The length of each bin reflects the number of elements in theta that fall within a group, which ranges from 0 to the greatest number of elements deposited in any one bin.

> $\mathsf{rose}(\mathsf{theta},x)$  uses the vector x to specify the number and the locations of bins. length $(x)$  is the number of bins and the values of x specify the center angle of each bin. For example, if x is a five-element vector, rose distributes the elements of theta in five bins centered at the specified x values.

> rose(theta,nbins) plots nbins equally spaced bins in the range [0, 2\*pi]. The default is 20.

rose(axes handle,...) plots into the axes with handle axes handle instead of the current axes (gca).

 $h = rose(\ldots)$  returns the handles of the line objects used to create the graph.

 $[$  tout, rout] = rose(...) returns the vectors tout and rout so polar(tout, rout) generates the histogram for the data. This syntax does not generate a plot.

**Example** Create a rose plot showing the distribution of 50 random numbers.

theta =  $2*pi*rand(1,50)$ ; rose(theta)

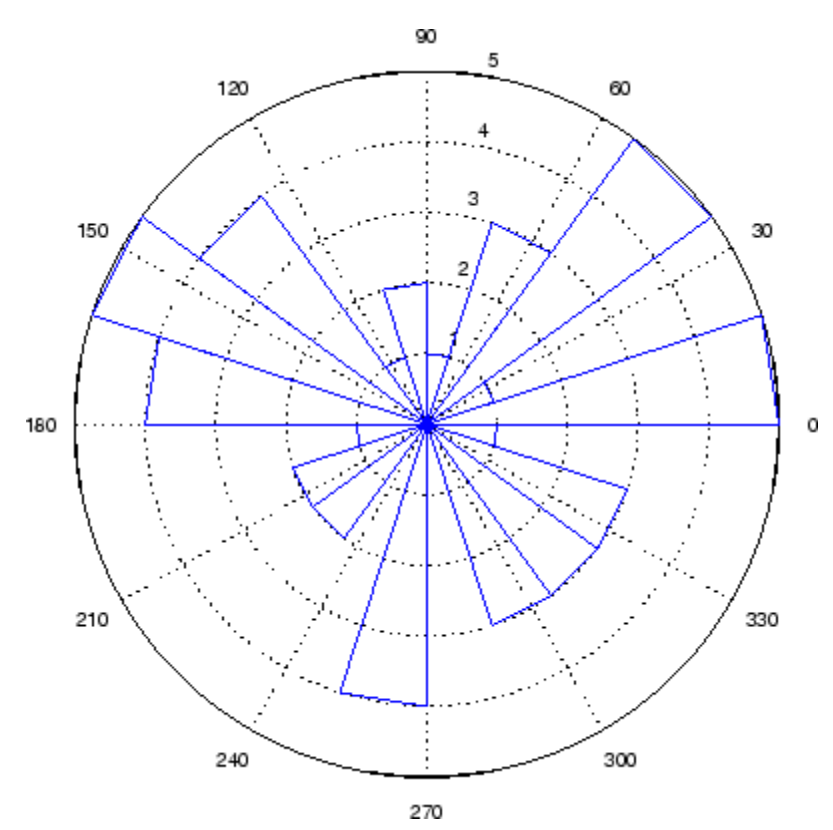

**See Also** compass, feather, hist, line, polar "Histograms" on page 1[-95](#page-102-0) for related functions Histograms in Polar Coordinates for another example

# **rosser**

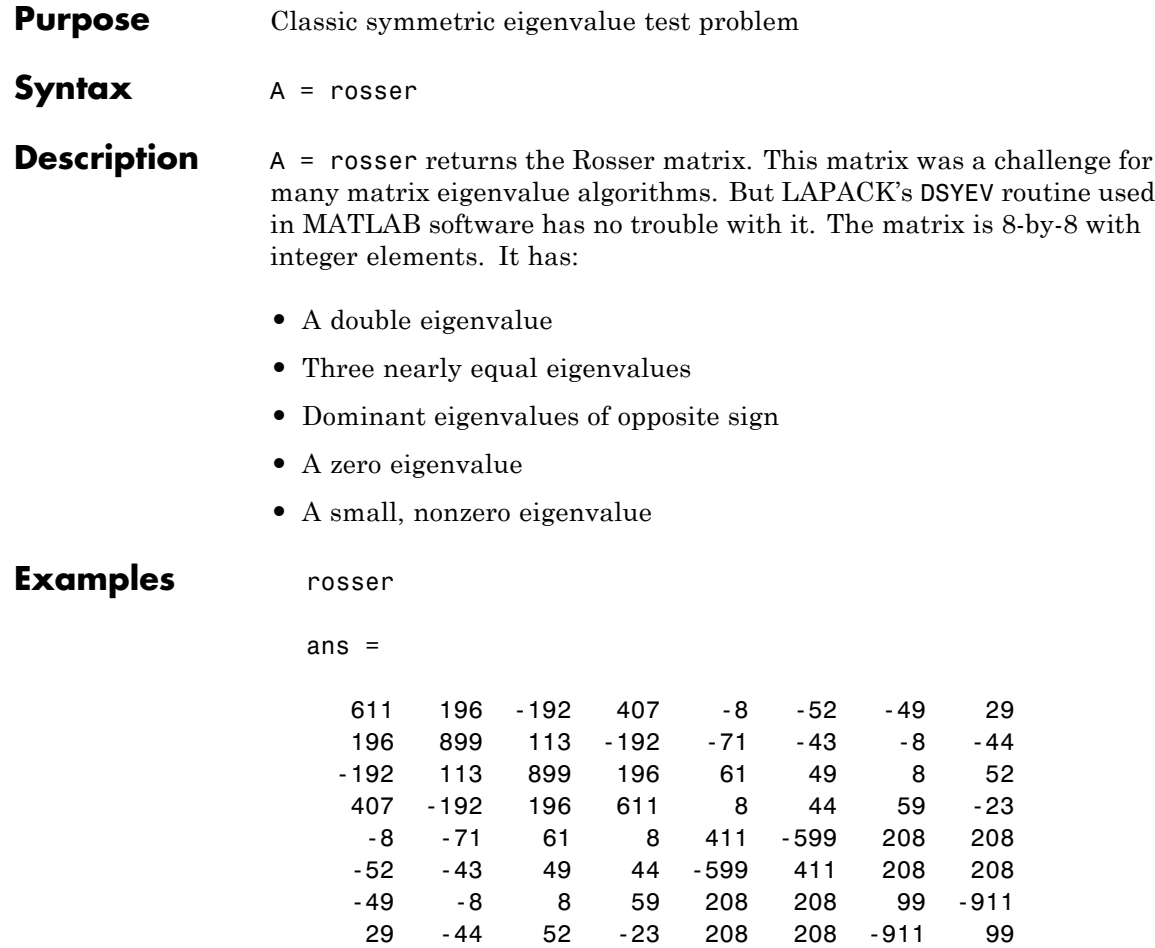

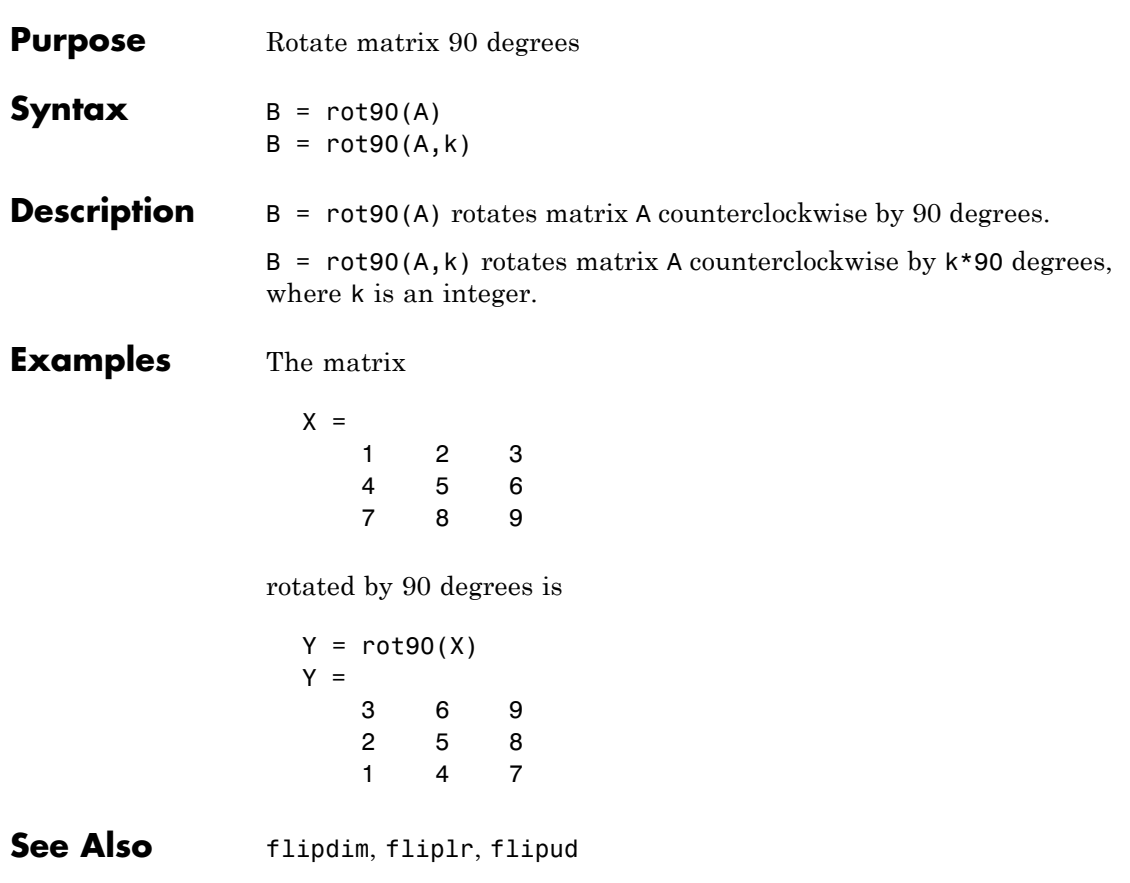

# **rotate**

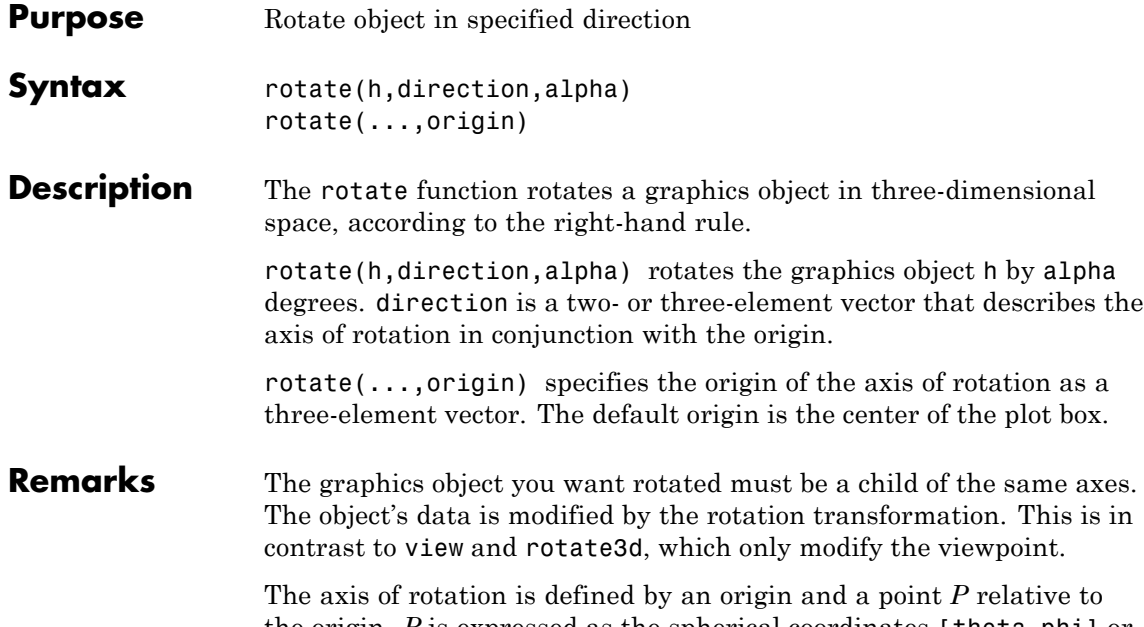

the origin. *P* is expressed as the spherical coordinates [theta phi] or as Cartesian coordinates.

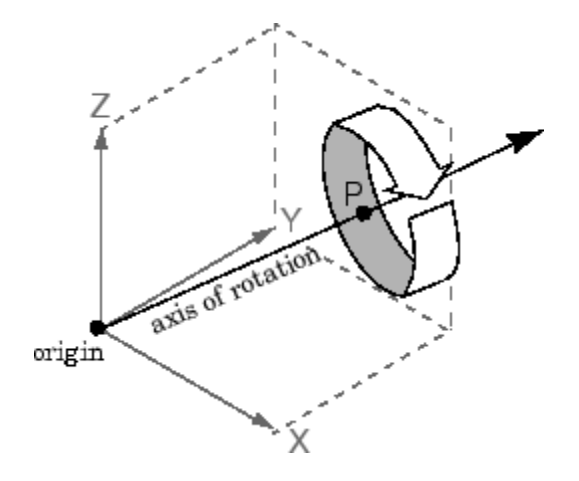

The two-element form for direction specifies the axis direction using the spherical coordinates [theta phi]. theta is the angle in the *x-y* plane counterclockwise from the positive *x*-axis. phi is the elevation of the direction vector from the *x-y* plane.

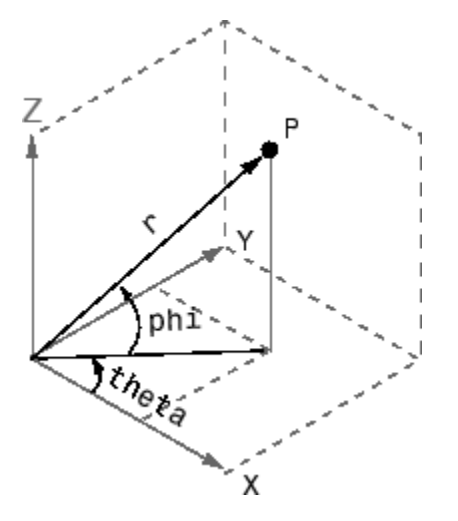

The three-element form for direction specifies the axis direction using Cartesian coordinates. The direction vector is the vector from the origin to (X,Y,Z).

**Examples** Rotate a graphics object 180<sup>°</sup> about the *x*-axis.

 $h = \text{surf}(\text{peaks}(20))$ ; rotate(h,[1 0 0],180)

Rotate a surface graphics object 45º about its center in the *z* direction.

```
h = \text{surf}(\text{peaks}(20));
zdir = [0 0 1];center = [10 10 0];rotate(h,zdir,45,center)
```
# **rotate**

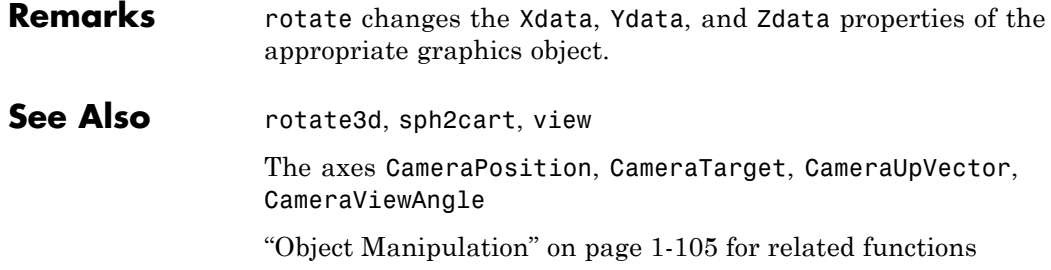

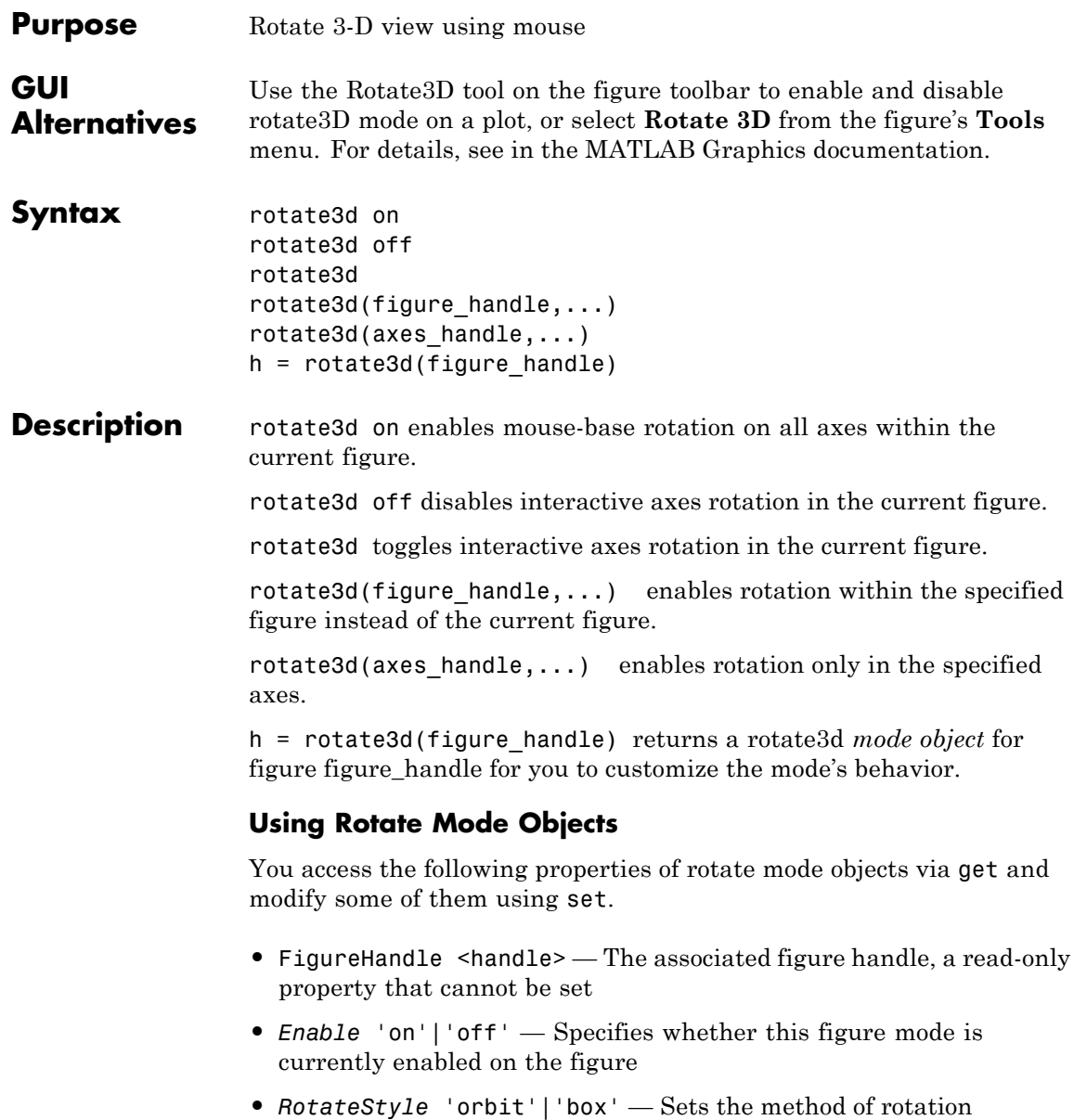

'orbit' rotates the entire axes; 'box' rotates a plot-box outline of the axes.

# **Rotate3D Mode Callbacks**

You can program the following callbacks for rotate3d mode operations.

• ButtonDownFilter <function handle> — Function to intercept ButtonDown events

The application can inhibit the rotate operation under circumstances the programmer defines, depending on what the callback returns. The input function handle should reference a function with two implicit arguments (similar to handle callbacks):

```
function [res] = myfunction(obj,event obj)% obj handle to the object that has been clicked on
% event obj handle to event data object (empty in this release)
% res [output] logical flag to determine whether the rotate
              operation should take place or the 'ButtonDownFcn'
              property of the object should take precedence
```
• ActionPreCallback <function handle> — Function to execute before rotating

Set this callback to listen to when a rotate operation will start. The input function handle should reference a function with two implicit arguments (similar to Handle Graphics object callbacks):

```
function myfunction(obj,event_obj)
% obj handle to the figure that has been clicked on
% event obj object containing struct of event data
```
The event data has the following field:

Axes The handle of the axes that is being panned

• ActionPostCallback <function\_handle> — Function to execute after rotating

Set this callback to listen to when a rotate operation has finished. The input function handle should reference a function with two implicit arguments (similar to Handle Graphics object callbacks):

```
function myfunction(obj, event obj)
% obj handle to the figure that has been clicked on
% event_obj object containing struct of event data (same as the
% event data of the 'ActionPreCallback' callback)
```
# **Rotate3D Mode Utility Functions**

The following functions in pan mode query and set certain of its properties.

**•** flags = isAllowAxesRotate(h,axes) — Function querying permission to rotate axes

Calling the function isAllowAxesRotate on the rotate3d object, h, with a vector of axes handles, axes, as input will return a logical array of the same dimension as the axes handle vector which indicate whether a rotate operation is permitted on the axes objects.

• setAllowAxesRotate(h,axes,flag) — Function to set permission to pan axes

Calling the function setAllowAxesRotate on the rotate3d object, h, with a vector of axes handles, axes, and a logical scalar, flag, will either allow or disallow a rotate operation on the axes objects.

# **Examples Example 1**

Simple 3-D rotation

```
surf(peaks);
rotate3d on
% rotate the plot using the mouse pointer.
```
# **Example 2**

Rotate the plot using the "Plot Box" rotate style:

```
surf(peaks);
h = \text{rotates3d};
set(h,'RotateStyle','box','Enable','on');
% Rotate the plot.
```
# **Example 3**

Create two axes as subplots and then prevent one from rotating:

```
ax1 = subplot(1, 2, 1);surf(peaks);
h = \text{rotates3d};
ax2 = subplot(1, 2, 2);surf(membrane);
setAllowAxesRotate(h,ax2,false);
% rotate the plots.
```
# **Example 4**

Create a buttonDown callback for rotate mode objects to trigger. Copy the following code to a new M-file, execute it, and observe rotation behavior:

```
function demo
% Allow a line to have its own 'ButtonDownFcn' callback.
hLine = plot(rand(1,10));
set(hLine,'ButtonDownFcn','disp(''This executes'')');
set(hLine,'Tag','DoNotIgnore');
h = \text{rotate3d};
set(h,'ButtonDownFilter',@mycallback);
set(h,'Enable','on');
% mouse-click on the line
\frac{1}{2}
```

```
function [flag] = mycallback(obj,event_obj)
% If the tag of the object is 'DoNotIgnore', then return true.
objTag = get(obj, 'Tag');
if strcmpi(objTag,'DoNotIgnore')
   flag = true;else
   flag = false;end
```
# **Example 5**

Create callbacks for pre- and post-buttonDown events for rotate3D mode objects to trigger. Copy the following code to a new M-file, execute it, and observe rotation behavior:

```
function demo
% Listen to rotate events
surf(peaks);
h = \text{rotates3d};
set(h,'ActionPreCallback',@myprecallback);
set(h,'ActionPostCallback',@mypostcallback);
set(h,'Enable','on');
%
function myprecallback(obj,evd)
disp('A rotation is about to occur.');
%
function mypostcallback(obj,evd)
newView = round(get(evd.Axes,'View'));
msgbox(sprintf('The new view is [%d %d].',newView));
```
**Remarks** When enabled, rotate3d provides continuous rotation of axes and the objects it contains through mouse movement. A numeric readout appears in the lower left corner of the figure during rotation, showing the current azimuth and elevation of the axes. Releasing the mouse button removes the animated box and the readout. This differs from the camorbit function in that while the rotate3d tool modifies the View property of the axes, the cameraorbit function fixes the aspect ratio

and modifies the CameraTarget, CameraPosition and CameraUpVector properties of the axes. See for more information.

You can also enable 3-D rotation from the figure **Tools** menu or the figure toolbar.

You can create a rotate3D mode object once and use it to customize the behavior of different axes, as example 3 illustrates. You can also change its callback functions on the fly.

# **Note Do not change figure callbacks within an interactive**

**mode.** While a mode is active (when panning, zooming, etc.), you will receive a warning if you attempt to change any of the figure's callbacks and the operation will not succeed. The one exception to this rule is the figure [WindowButtonMotionFcn](file:///Q:/A3/matlab/doc/src/toolbox/matlab/matlab_ref/ref/figure_props.html%23WindowButtonMotionFcn) callback, which can be changed from within a mode. Therefore, if you are creating a GUI that updates a figure's callbacks, the GUI should some keep track of which interactive mode is active, if any, before attempting to do this.

When you assign different 3-D rotation behaviors to different subplot axes via a mode object and then link them using the linkaxes function, the behavior of the axes you manipulate with the mouse will carry over to the linked axes, regardless of the behavior you previously set for the other axes.

**See Also** camorbit, pan, rotate, view, zoom Object Manipulation for related functions for related properties

# **round**

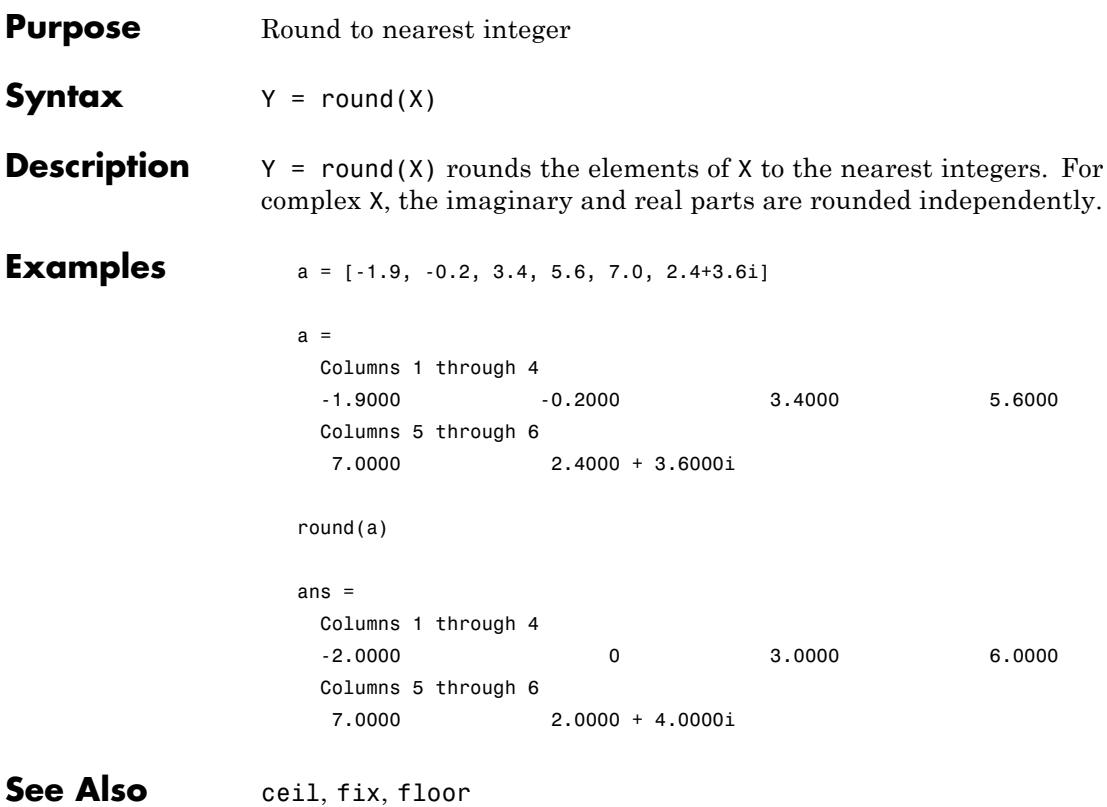

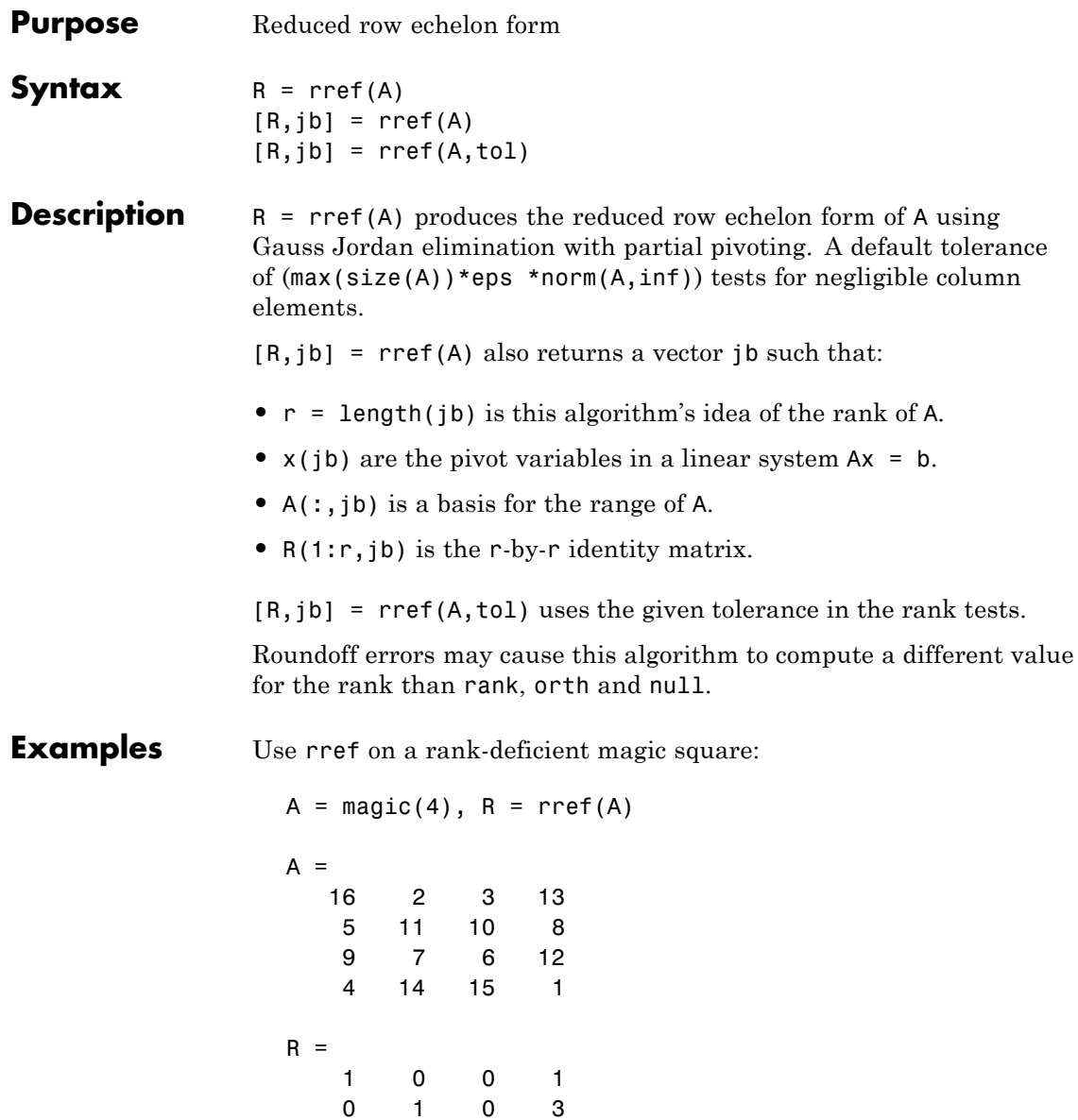

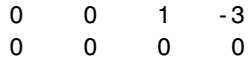

See Also inv, lu, rank

# **rsf2csf**

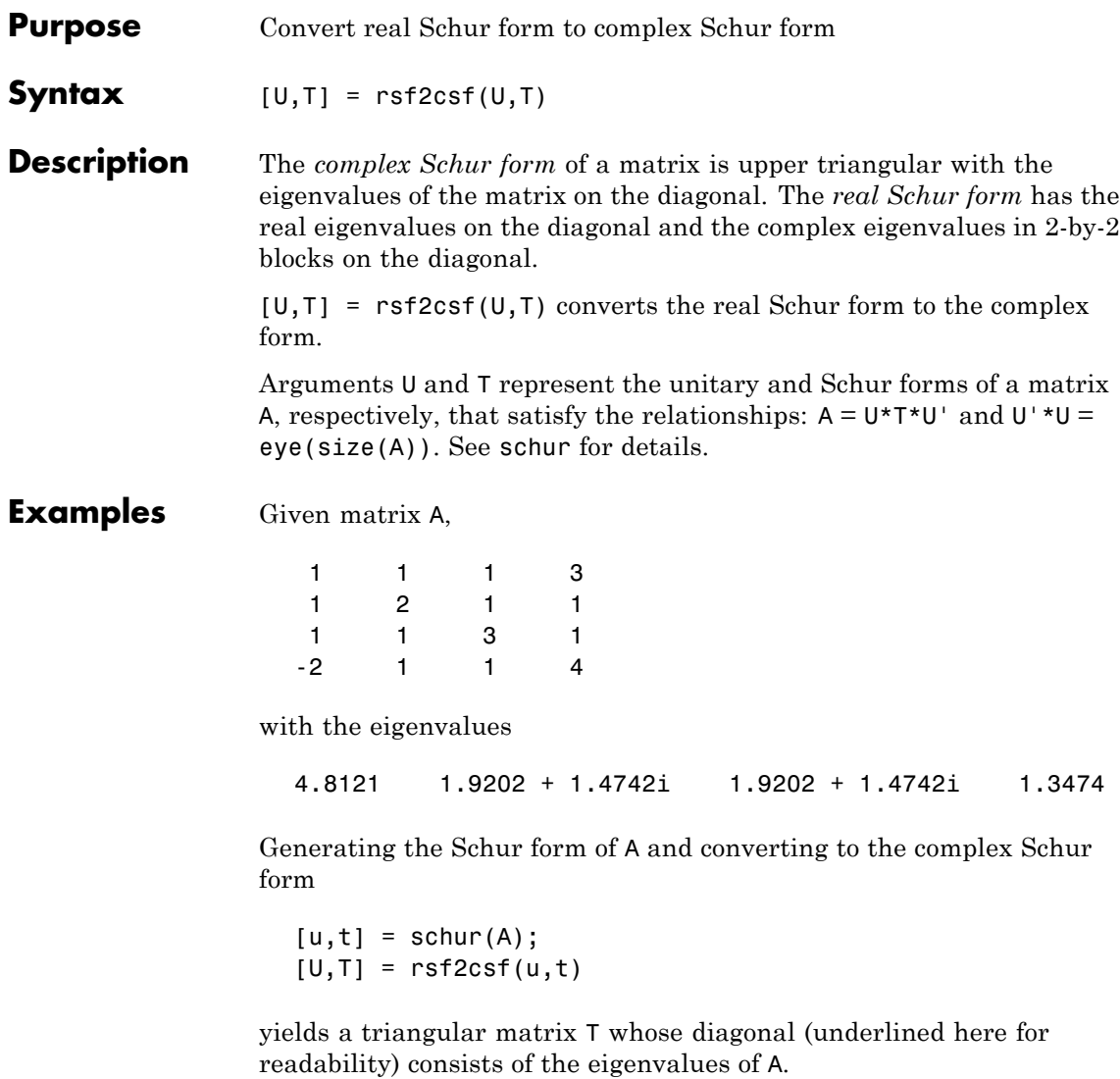

 $U =$ 

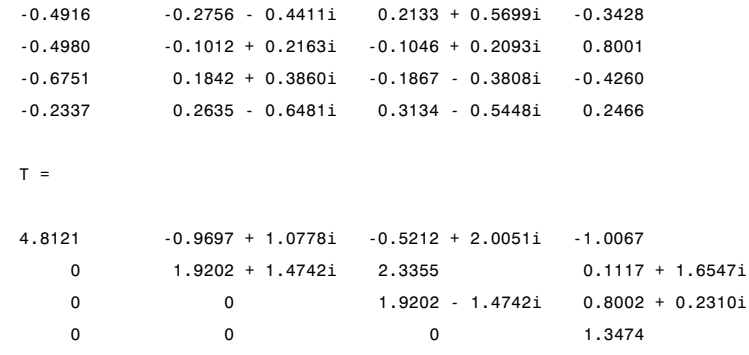

See Also schur

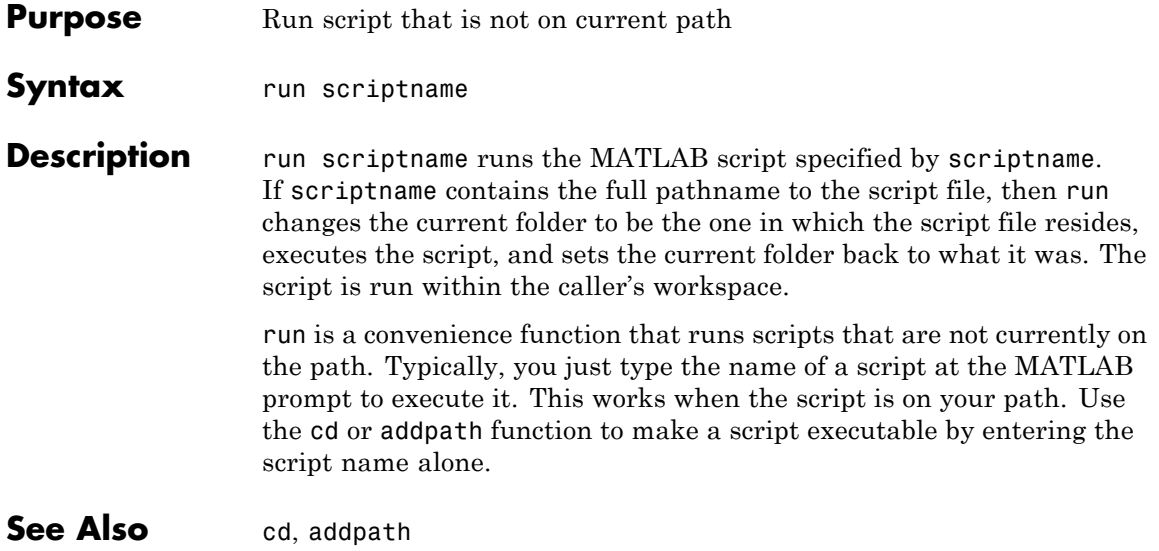

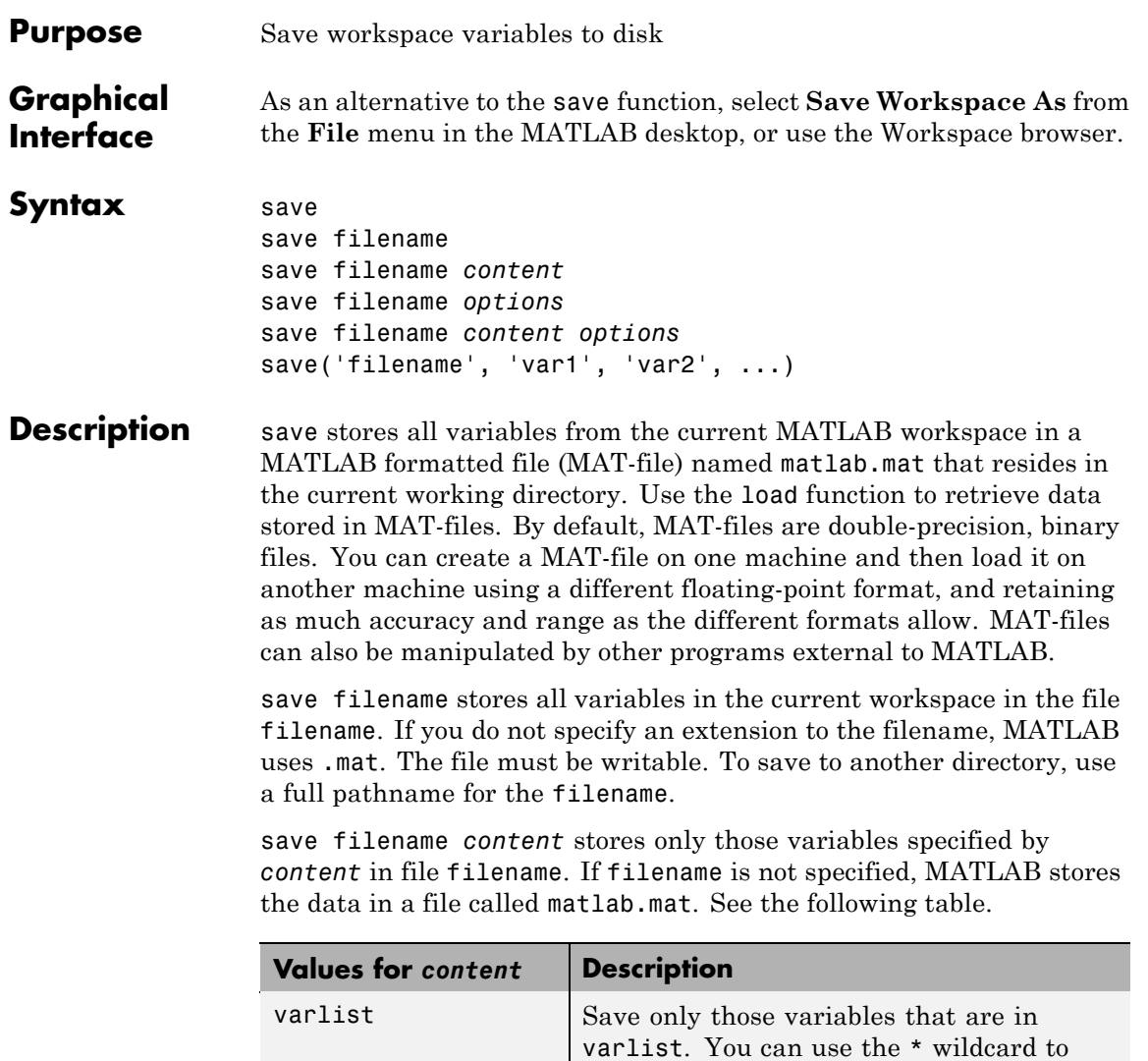

save only those variables that match the specified pattern. For example, save('A\*') saves all variables that start with A.

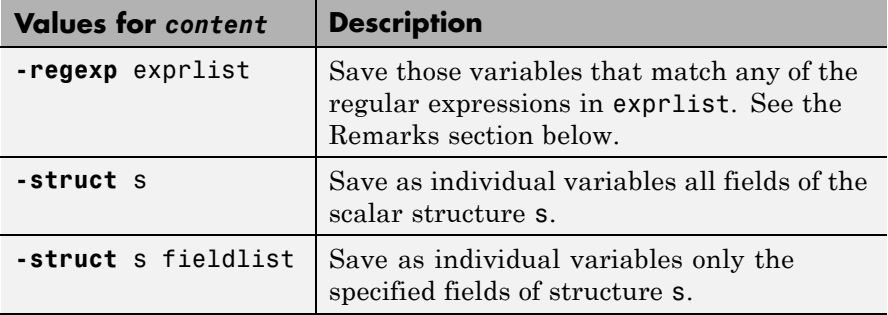

In this table, the terms varlist, exprlist, and fieldlist refer to one or more variable names, regular expressions, or structure field names separated by either spaces or commas, depending on whether you are using the MATLAB command or function format. See the examples below:

Command format:

save myfile.mat firstname lastname

Function format:

save('myfile.mat', 'firstname', 'lastname')

save filename *options* stores all variables from the MATLAB workspace in file filename according to one or more of the following options. If filename is not specified, MATLAB stores the data in a file called matlab.mat.

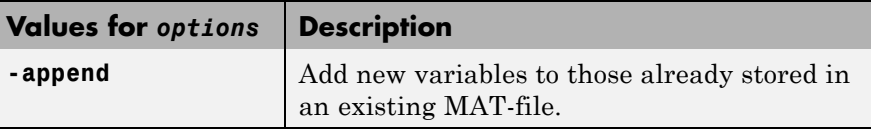

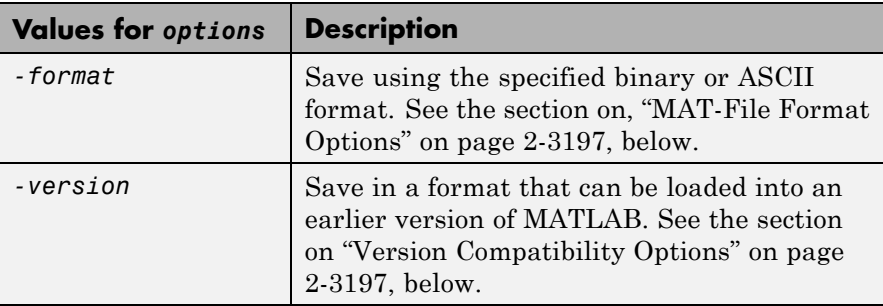

save filename *content options* stores only those variables specified by *content* in file filename, also applying the specified *options*. If filename is not specified, MATLAB stores the data in a file called matlab.mat.

save('filename', 'var1', 'var2', ...) is the function form of the syntax.

# **MAT-File Format Options**

The following table lists the valid *MAT-file format* options.

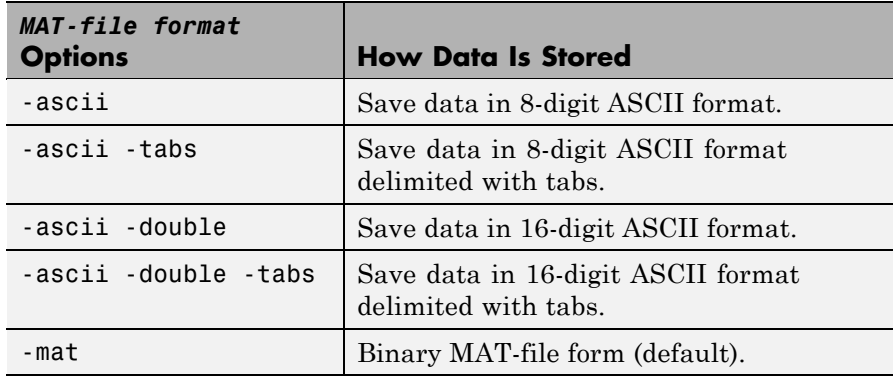

# **Version Compatibility Options**

The following table lists version compatibility options. These options enable you to save your workspace data to a MAT-file that can then be loaded into an earlier version of MATLAB software. The resulting <span id="page-681-0"></span>MAT-file supports only those data items and features that were available in this earlier version of MATLAB. (See the second table below for what is supported in each version.)

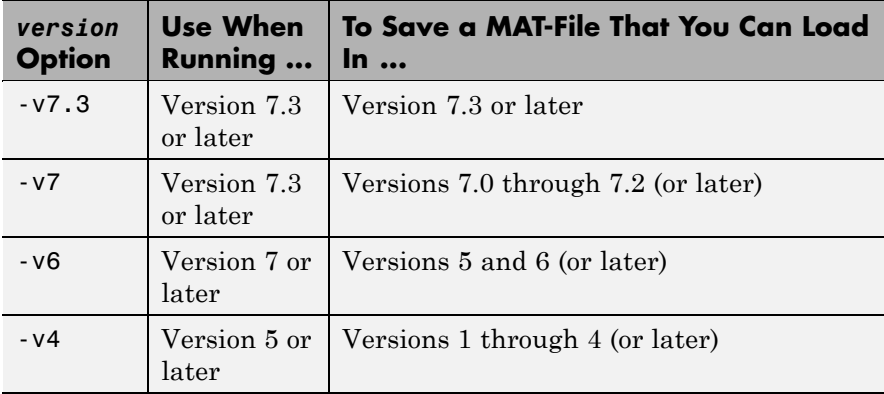

The default version option is the value specified in the **Preferences** dialog box. Select **File > Preferences** in the Command Window, click **General**, and then **MAT-Files** to view or change the default.

The next table shows what data items and features are supported in different versions of MATLAB. You can use this information to determine which of the version compatibility options shown above to use.

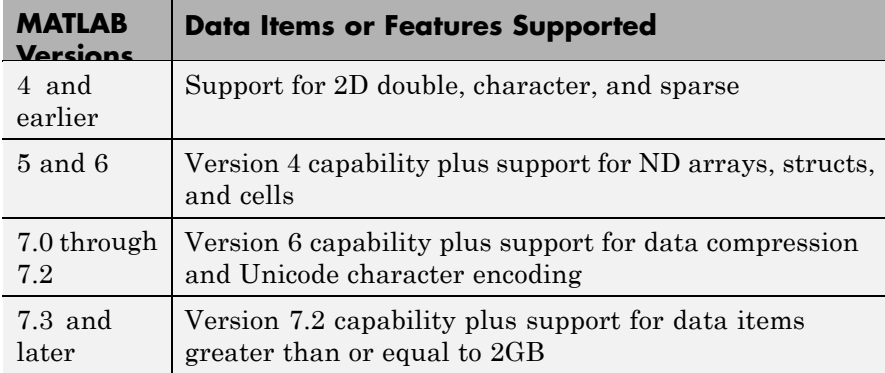

**Remarks** When using the -regexp switch, save considers all variables in the argument list, with the exception of the optional filename and structure name variables, to be regular expressions. The filename, if specified, is always the first argument in the argument list, provided that this argument is a variable name. The structure name, if specified, is always the first argument following the -struct keyword, provided that the argument list includes that keyword.

> When working on 64-bit platforms, you can have data items in your workspace that occupy more than 2 GB. To save data of this size, you must use the HDF5-based version of the MATLAB MAT-file. Use the v7.3 option to do this:

save -v7.3 myfile v1 v2

If you are running MATLAB on a 64-bit computer system and you attempt to save a variable that is too large for a version 7 (or earlier) MAT-file, that is, you save without using the -v7.3 option, MATLAB skips that variable during the save operation and issues a warning message to that effect.

If you are running MATLAB on a 32-bit computer system and attempt to load a variable from a -v7.3 MAT-file that is too large to fit in 32–bit address space, MATLAB skips that variable and issues a warning message to that effect.

MAT-files saved with compression and Unicode encoding cannot be loaded into versions of MATLAB prior to MATLAB Version 7.0. If you save data to a MAT-file that you intend to load using MATLAB Version 6 or earlier, you must specify the -v6 option when saving. This disables compression and Unicode encoding for that particular save operation.

If you want to save to a file that you can then load into a Version 4 MATLAB session, you must use the -v4 option when saving. When you use this option, variables that are incompatible with MATLAB Version 4 are not saved to the MAT-file. For example, ND arrays, structs, cells, etc. cannot be saved to a MATLAB Version 4 MAT-file. Also, variables with names that are longer than 19 characters cannot be saved to a MATLAB Version 4 MAT-file.

For information on any of the following topics related to saving to MAT-files, see in the MATLAB Data Import and Export documentation:

- **•** Appending variables to an existing MAT-file
- **•** Compressing data in the MAT-file
- **•** Saving in ASCII format
- **•** Saving in MATLAB Version 4 format
- **•** Saving with Unicode character encoding
- **•** Data storage requirements
- **•** Saving from external programs

For information on saving figures, see the documentation for hgsave and saveas. For information on exporting figures to other graphics formats, see the documentation for print.

# **Examples Example 1**

Save all variables from the workspace in binary MAT-file test.mat:

save test.mat

#### **Example 2**

Save variables p and q in binary MAT-file test.mat.

In this example, the file name is stored in a variable, savefile. You must call save using the [function syntax](#page-1160-0) of the command if you intend to reference the file name through a variable.

```
savefile = 'test.mat';
p = rand(1, 10);
q = ones(10);save(savefile, 'p', 'q')
```
# **Example 3**

Save the values of variables vol and temp in ASCII format to a file named june10:

```
save('d:\mymfiles\june10','vol','temp','-ASCII')
```
# **Example 4**

Save the fields of structure s1 as individual variables rather than as an entire structure.

s1.a = 12.7; s1.b = {'abc',  $[4\ 5; 6\ 7]$ }; s1.c = 'Hello!'; save newstruct.mat -struct s1; clear

Check what was saved to newstruct.mat:

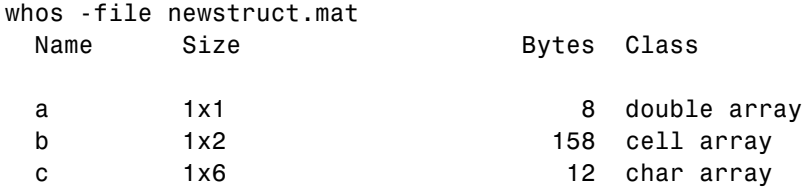

Grand total is 16 elements using 178 bytes

Read only the b field into the MATLAB workspace.

```
str = load('newstruct.mat', 'b')
str =b: {'abc' [2x2 double]}
```
# **Example 5**

Using regular expressions, save in MAT-file mydata.mat those variables with names that begin with Mon, Tue, or Wed:

```
save('mydata', '-regexp', '^Mon|^Tue|^Wed');
```
Here is another way of doing the same thing. In this case, there are three separate expression arguments:

save('mydata', '-regexp', '^Mon', '^Tue', '^Wed');

#### **Example 6**

Save a 3000-by-3000 matrix uncompressed to file c1.mat, and compressed to file c2.mat. The compressed file uses about one quarter the disk space required to store the uncompressed data:

```
x = ones(3000);
                   y = uint32(rand(3000) * 100);
                   save -v6 c1 x y % Save without compression
                   save -v7 c2 x y \varepsilon % Save with compression
                   d1 = dir('c1.math');d2 = dir('c2.math');d1.bytes
                   ans =45000240 % Size of the uncompressed data in bytes.
                   d2.bytes
                   ans =11985283 % Size of the compressed data in bytes.
                   d2.bytes/d1.bytes
                   ans =0.2663 % Ratio of compressed to uncompressed
See Also load, clear, diary, fileformats, fprintf, fwrite, genvarname, who,
                 whos, workspace, regexp
```
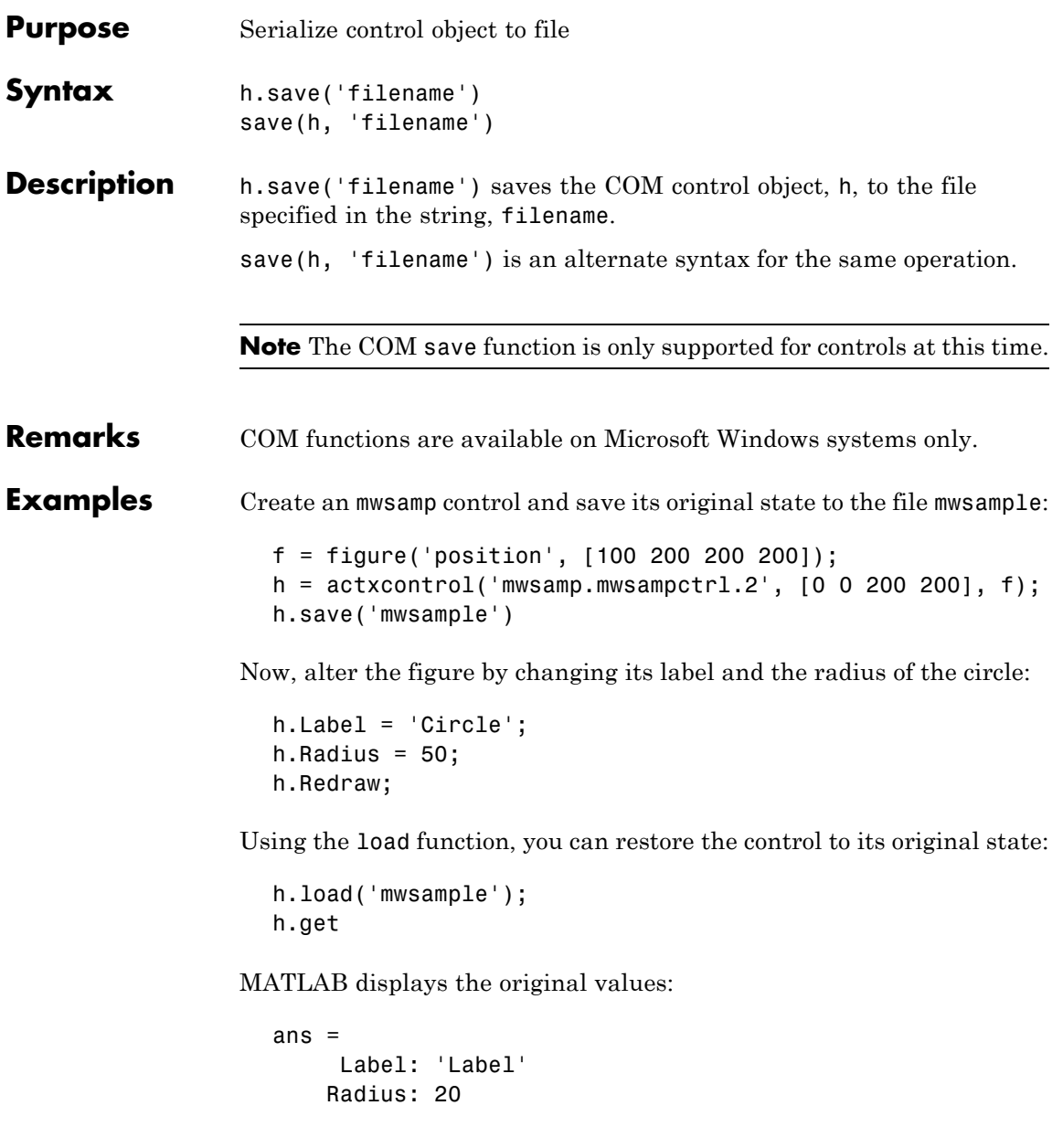

See Also load (COM), actxcontrol, actxserver, release, delete (COM)

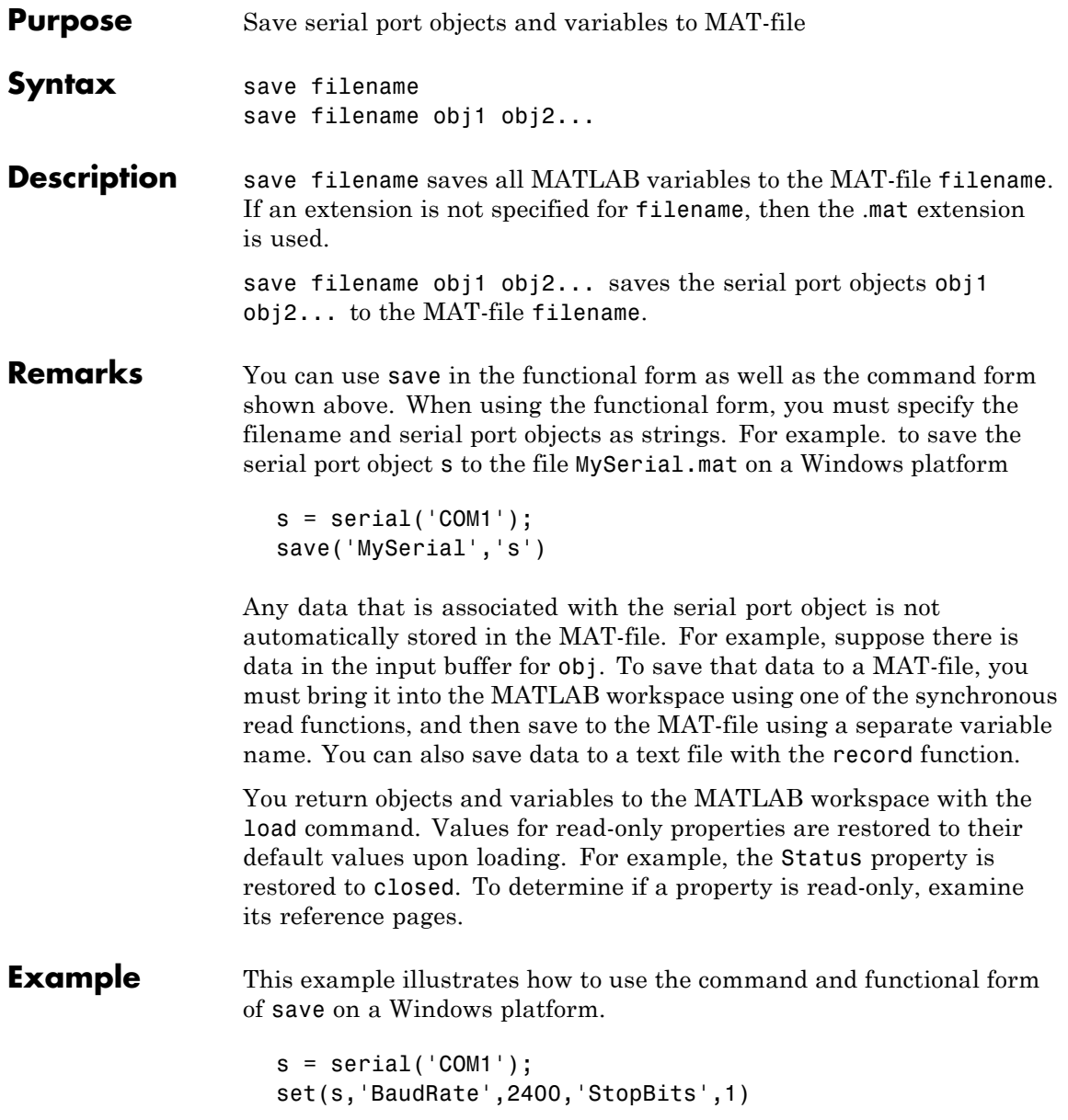

```
save MySerial1 s
set(s,'BytesAvailableFcn',@mycallback)
save('MySerial2','s')
```
# **See Also Functions**

load, record

# **Properties**

Status

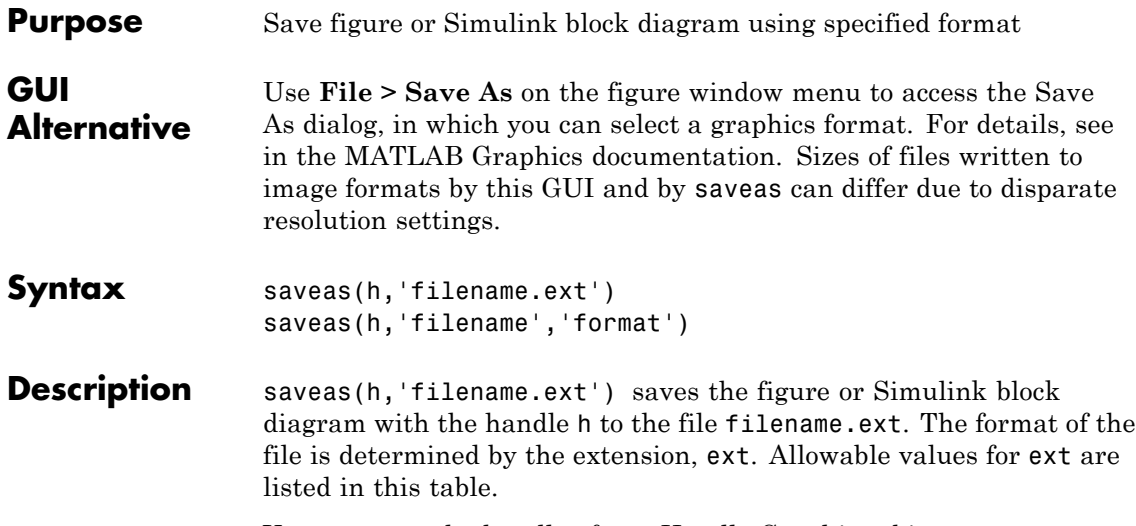

You can pass the handle of any Handle Graphics object to saveas, which then saves the parent figure to the object you specified should h not be a figure handle. This means that saveas cannot save a subplot without also saving all subplots in its parent figure.

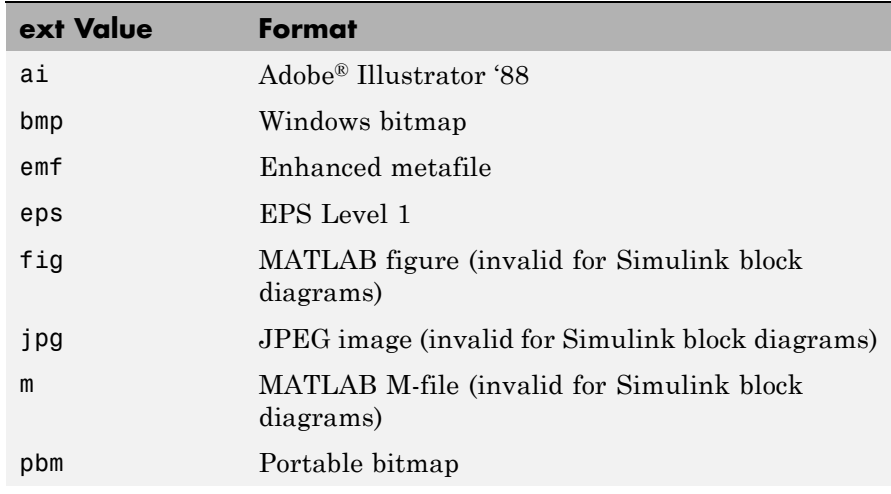

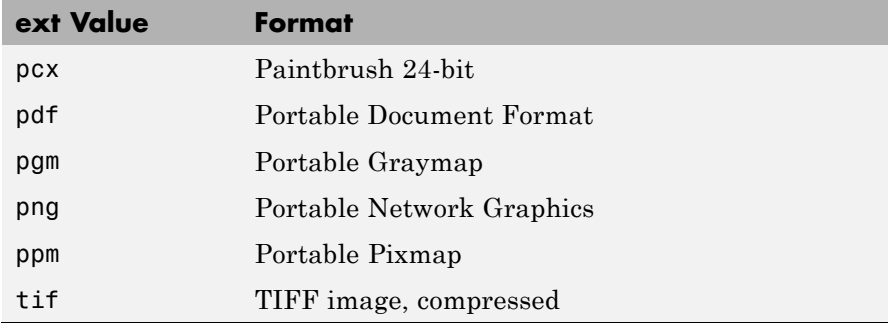

saveas(h,'filename','format') saves the figure or Simulink block diagram with the handle h to the file called filename using the specified format. The filename can have an extension, but the extension is not used to define the file format. If no extension is specified, the standard extension corresponding to the specified format is automatically appended to the filename.

Allowable values for format are the extensions in the table above and the device drivers and graphic formats supported by print. The drivers and graphic formats supported by print include additional file formats not listed in the table above. When using a print device type to specify format for saveas, do not prefix it with -d.

# **Remarks** You can use open to open files saved using saveas with an m or fig extension. Other saveas and print formats are not supported by open. Both the **Save As** and **Export Setup** dialog boxes that you access from a figure's **File** menu use saveas with the format argument, and support all device and file types listed above.

**Note** Whenever you specify a format for saving a figure with the **Save As** menu item , that file format is used again the next time you save that figure or a new one. If you do not want to save in the previously-used format, use **Save As** and be sure to set the **Save as type** drop-down menu to the kind of file you want to write. However, saving a figure with the saveas function and a format does not change the **Save as type** setting in the GUI.

If you want to control the size or resolution of figures saved in image (bit-mapped) formats, such as BMP or JPG, use the print command and specify dots-per-inch resolution with the r switch.

# **Examples Example 1: Specify File Extension**

Save the current figure that you annotated using the Plot Editor to a file named pred\_prey using the MATLAB fig format. This allows you to open the file pred\_prey.fig at a later time and continue editing it with the Plot Editor.

```
saveas(gcf,'pred_prey.fig')
```
# **Example 2: Specify File Format but No Extension**

Save the current figure, using Adobe Illustrator format, to the file logo. Use the ai extension from the above table to specify the format. The file created is logo.ai.

```
saveas(gcf,'logo', 'ai')
```
This is the same as using the Adobe Illustrator format from the print devices table, which is -dill; use doc print or help print to see the table for print device types. The file created is logo.ai. MATLAB automatically appends the ai extension for an Illustrator format file because no extension was specified.

```
saveas(gcf,'logo', 'ill')
```
# **Example 3: Specify File Format and Extension**

Save the current figure to the file star.eps using the Level 2 Color PostScript format. If you use doc print or help print, you can see from the table for print device types that the device type for this format is -dpsc2. The file created is star.eps.

saveas(gcf,'star.eps', 'psc2')

In another example, save the current Simulink block diagram to the file trans.tiff using the TIFF format with no compression. From the table for print device types, you can see that the device type for this format is -dtiffn. The file created is trans.tiff.

saveas(gcf,'trans.tiff', 'tiffn')

**See Also** hgsave, open, print "Printing" on page 1[-97](#page-104-0) for related functions Simulink users, see also save\_system

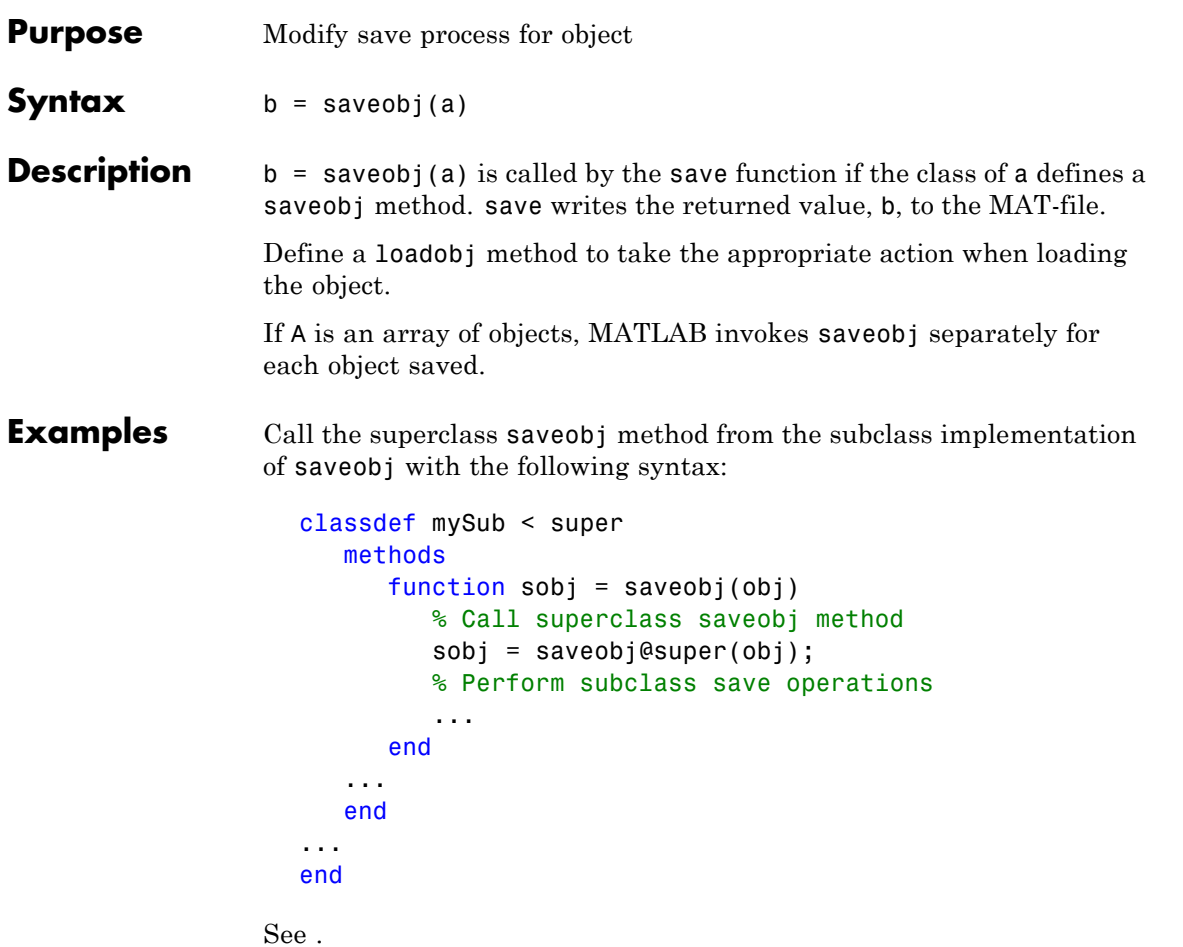

Update object when saved:

```
function b = saveobj(a)
  % If the object does not have an account number,
  % call method to add account number to AccountNumber property
   if isempty(a.AccountNumber)
      a.AccountNumber = getAccountNumber(a);
```
end  $b = a;$ end See .

**See Also** save | load | loadobj

**Tutorials** •

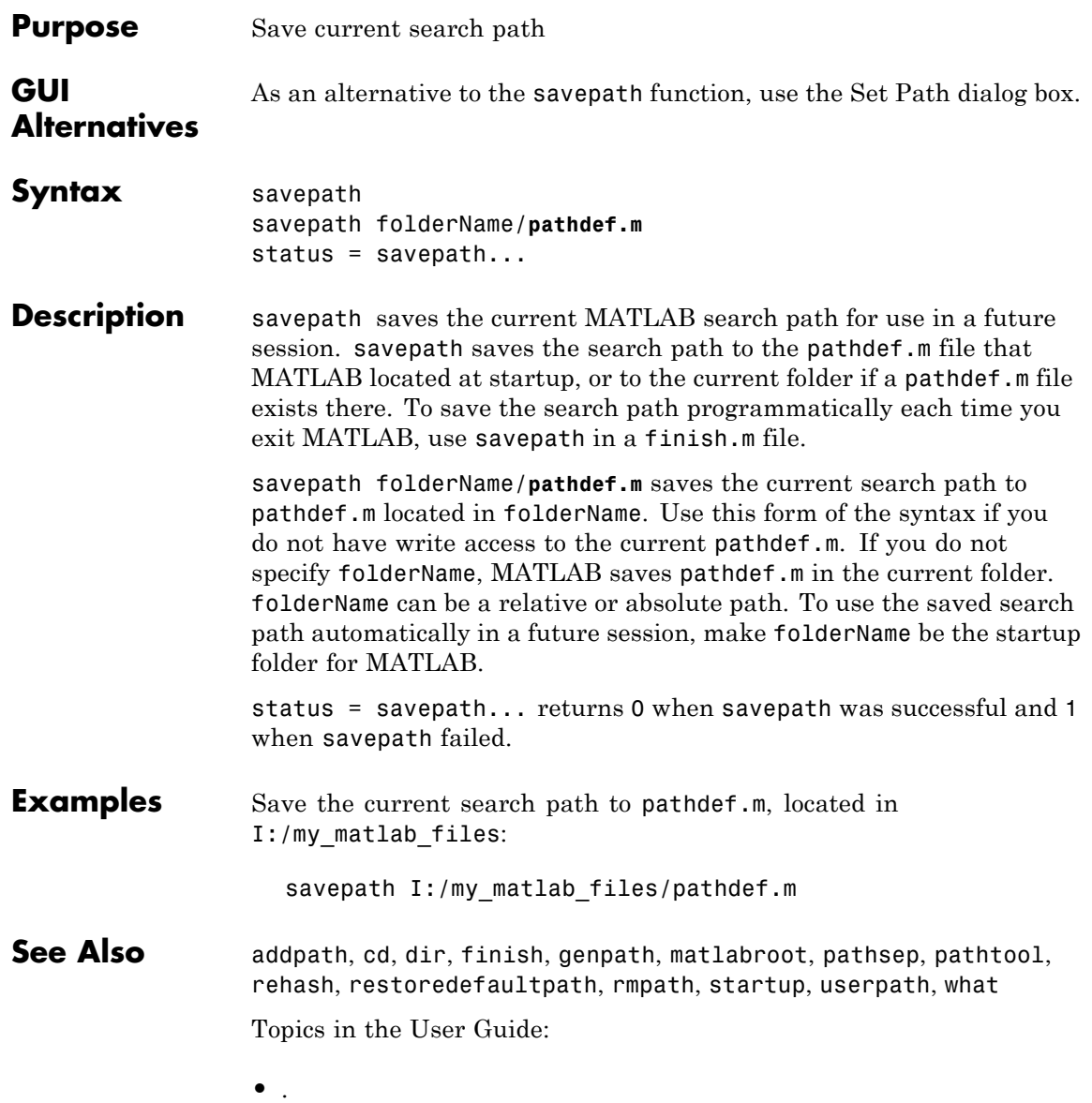

# **savepath**

**•**

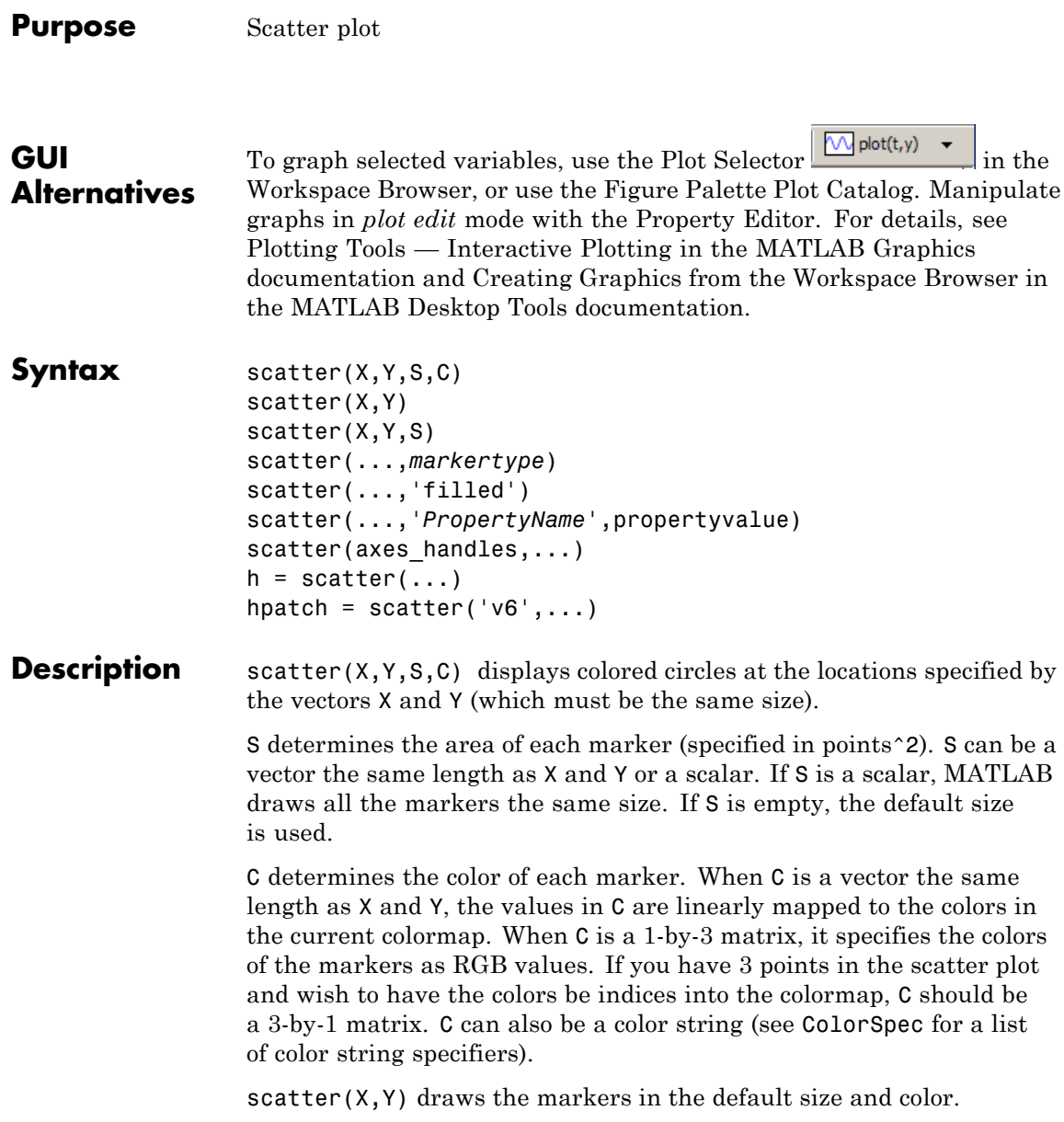

scatter(X,Y,S) draws the markers at the specified sizes (S) with a single color. This type of graph is also known as a bubble plot.

scatter(...,*markertype*) uses the marker type specified instead of 'o' (see LineSpec for a list of marker specifiers).

scatter(..., 'filled') fills the markers.

scatter(...,'*PropertyName*',propertyvalue) creates the scatter graph, applying the specified property settings. See scattergroup properties for a description of properties.

scatter(axes handles,...) plots into the axes object with handle axes handle instead of the current axes object (gca).

 $h = \text{scatter}(\ldots)$  returns the handle of the scattergroup object created.

# **Backward-Compatible Version**

hpatch = scatter('v6',...) returns the handles to the patch objects created by scatter (see Patch Properties for a list of properties you can specify using the object handles and set).

**Note** The v6 option enables users of Version 7.x of MATLAB to create FIG-files that previous versions can open. It is obsolete and will be removed in a future version of MATLAB.

See Plot Objects and Backward Compatibility for more information.

**Example** load seamount scatter(x,y,5,z)

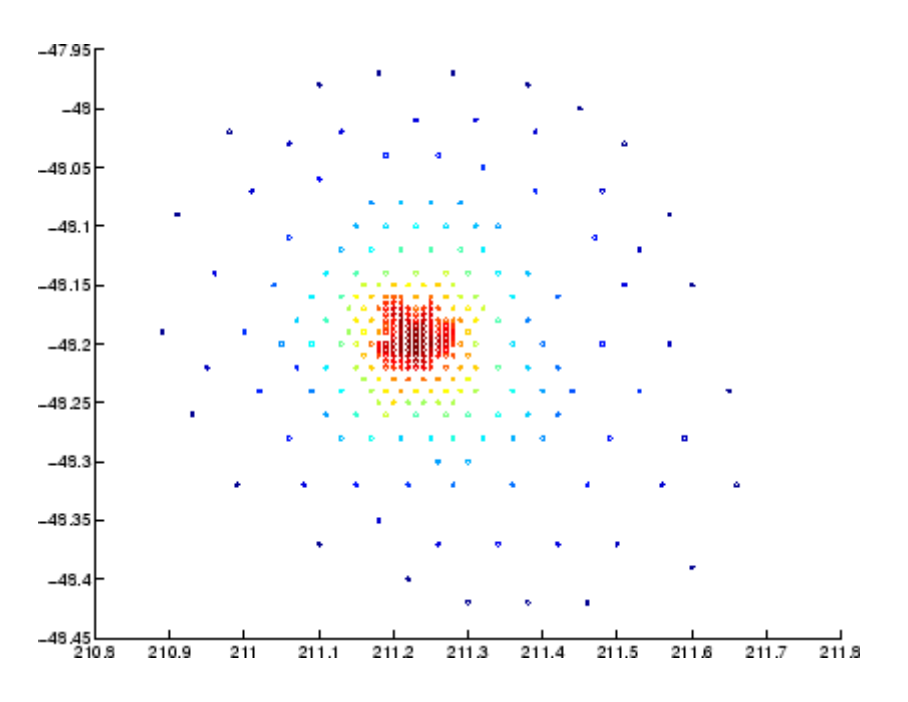

See Also scatter3, plot3 "Scatter/Bubble Plots" on page 1[-96](#page-103-0) for related functions

See [Scattergroup Properties](#page-704-0) for property descriptions.

# **scatter3**

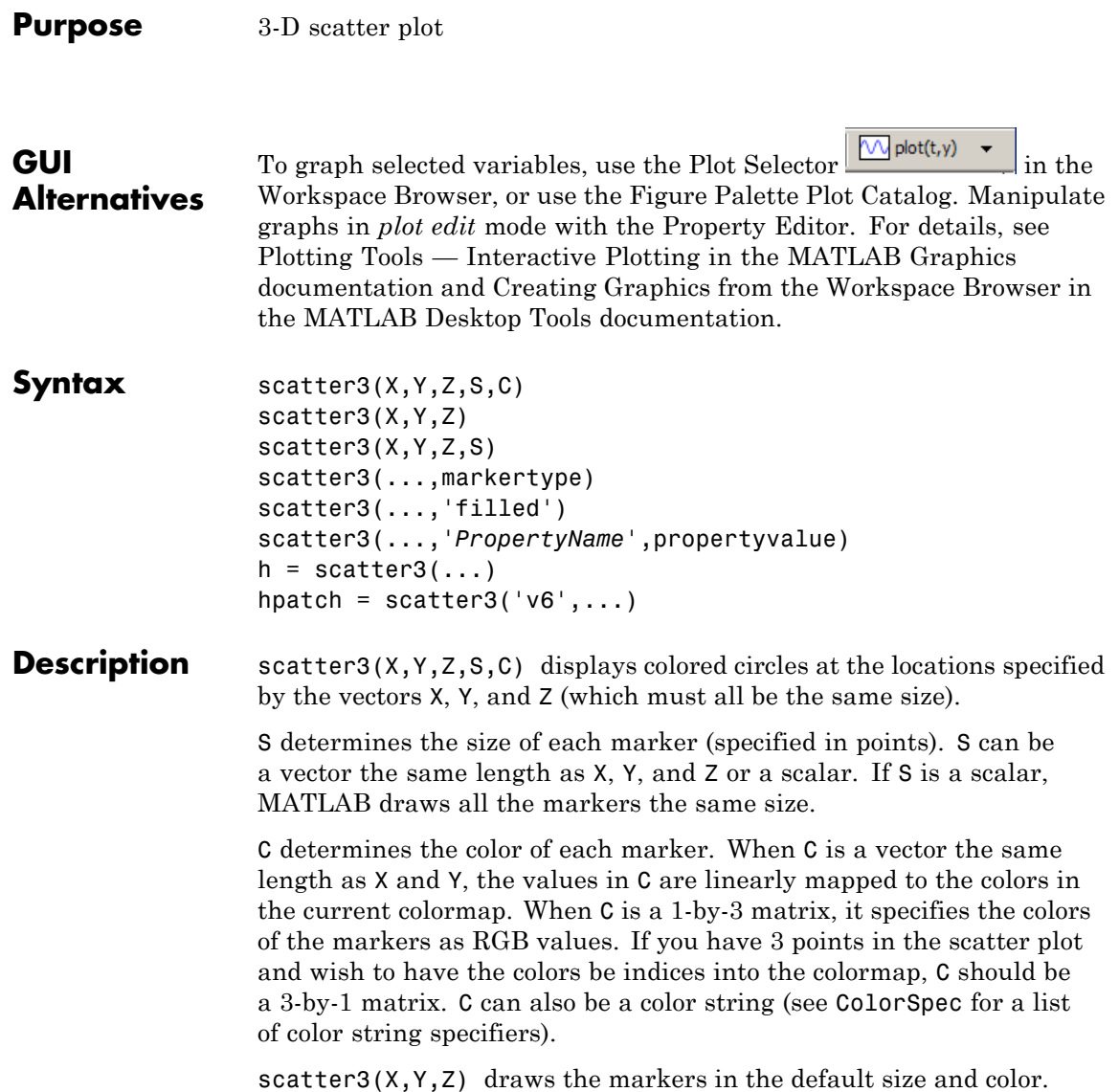

scatter3(X, Y, Z, S) draws markers at the specified sizes (S) in a single color.

scatter3(...,markertype) uses the marker type specified instead of 'o' (see LineSpec for a list of marker specifiers).

scatter3(..., 'filled') fills the markers.

scatter3(...,'*PropertyName'*, propertyvalue) creates the scatter graph, applying the specified property settings. See scattergroup properties for a description of properties.

 $h = \text{scatter3}(\dots)$  returns handles to the scattergroup objects created by scatter3. See [Scattergroup Properties](#page-704-0) for property descriptions.

# **Backward-Compatible Version**

hpatch =  $scatter3('v6',...)$  returns the handles to the patch objects created by scatter3 (see Patch for a list of properties you can specify using the object handles and set).

**Note** The v6 option enables users of Version 7.x of MATLAB to create FIG-files that previous versions can open. It is obsolete and will be removed in a future version of MATLAB.

See Plot Objects and Backward Compatibility for more information.

**Remarks** Use plot3 for single color, single marker size 3-D scatter plots.

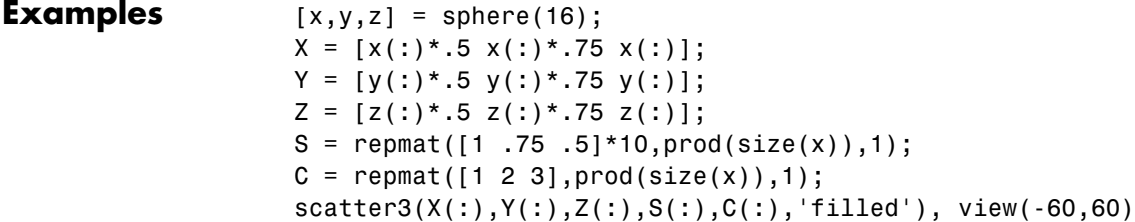

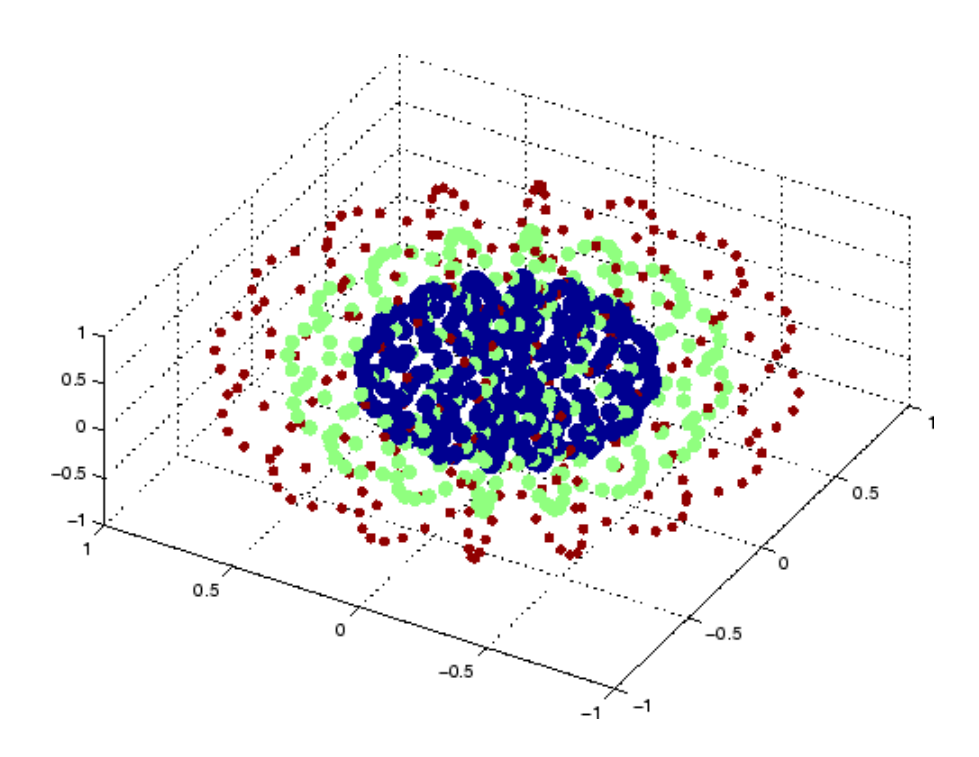

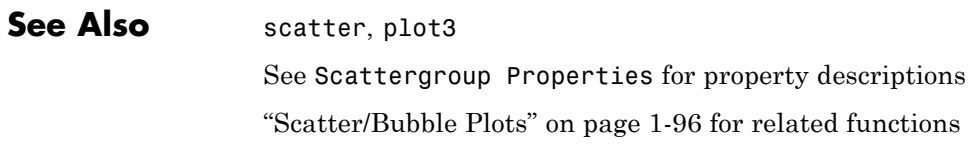

<span id="page-704-0"></span>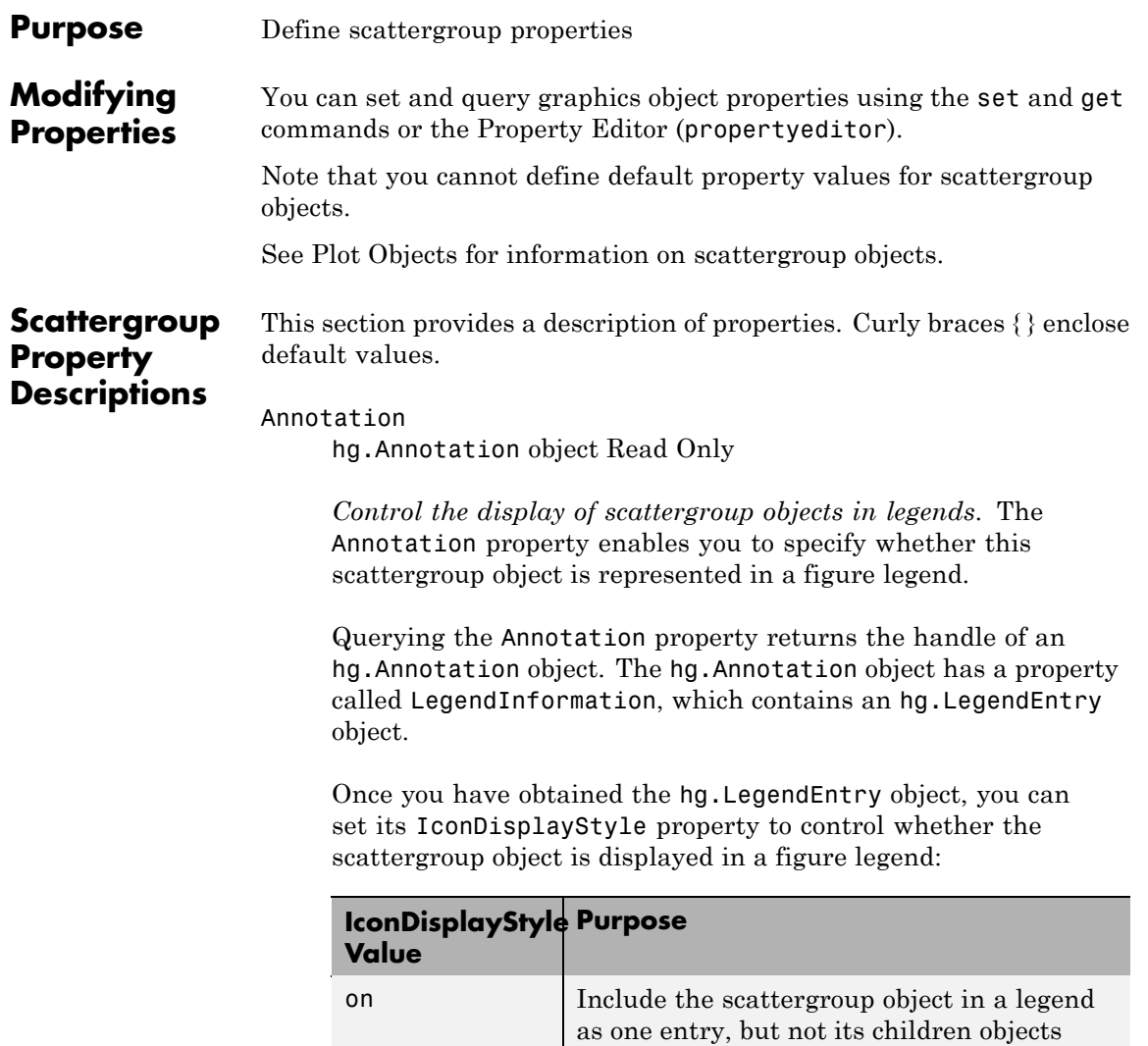

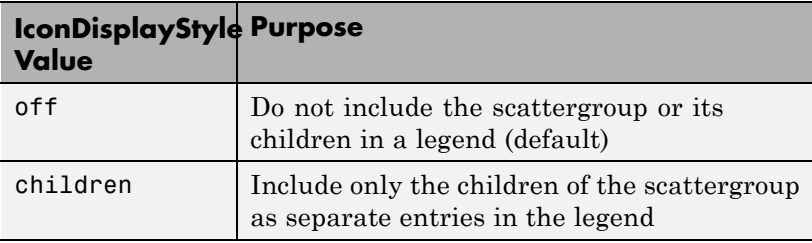

#### **Setting the IconDisplayStyle Property**

These commands set the IconDisplayStyle of a graphics object with handle hobj to children, which causes each child object to have an entry in the legend:

```
hAnnotation = get(hobj,'Annotation');
hLegendEntry = get(hAnnotation,'LegendInformation');
set(hLegendEntry,'IconDisplayStyle','children')
```
# **Using the IconDisplayStyle Property**

See for more information and examples.

```
BeingDeleted
```
on | {off} Read Only

*This object is being deleted*. The BeingDeleted property provides a mechanism that you can use to determine if objects are in the process of being deleted. MATLAB sets the BeingDeleted property to on when the object's delete function callback is called (see the DeleteFcn property). It remains set to on while the delete function executes, after which the object no longer exists.

For example, an object's delete function might call other functions that act on a number of different objects. These functions might not need to perform actions on objects if the objects are going to be deleted, and therefore, can check the object's BeingDeleted property before acting.

BusyAction cancel | {queue}

> *Callback routine interruption*. The BusyAction property enables you to control how MATLAB handles events that potentially interrupt executing callbacks. If there is a callback function executing, callbacks invoked subsequently always attempt to interrupt it.

> If the Interruptible property of the object whose callback is executing is set to on (the default), then interruption occurs at the next point where the event queue is processed. If the Interruptible property is off, the BusyAction property (of the object owning the executing callback) determines how MATLAB handles the event. The choices are

- **•** cancel Discard the event that attempted to execute a second callback routine.
- **•** queue Queue the event that attempted to execute a second callback routine until the current callback finishes.

#### ButtonDownFcn

string or function handle

*Button press callback function*. A callback that executes whenever you press a mouse button while the pointer is over this object, but not over another graphics object. See the HitTestArea property for information about selecting objects of this type.

See the figure's SelectionType property to determine if modifier keys were also pressed.

This property can be

- **•** A string that is a valid MATLAB expression
- **•** The name of an M-file

**•** A function handle

Set this property to a function handle that references the callback. The expressions execute in the MATLAB workspace.

See for information on how to use function handles to define the callbacks.

#### CData

vector, m-by-3 matrix, ColorSpec

*Color of markers*. When CData is a vector the same length as XData and YData, the values in CData are linearly mapped to the colors in the current colormap. When CData is a length(XData)-by-3 matrix, it specifies the colors of the markers as RGB values.

#### CDataSource

string (MATLAB variable)

*Link CData to MATLAB variable*. Set this property to a MATLAB variable that, by default, is evaluated in the base workspace to generate the CData.

MATLAB reevaluates this property only when you set it. Therefore, a change to workspace variables appearing in an expression does not change CData.

You can use the refreshdata function to force an update of the object's data. refreshdata also enables you to specify that the data source variable be evaluated in the workspace of a function from which you call refreshdata.

See the refreshdata reference page for more information.

**Note** If you change one data source property to a variable that contains data of a different dimension, you might cause the function to generate a warning and not render the graph until you have changed all data source properties to appropriate values.

#### Children

array of graphics object handles

*Children of this object*. The handle of a patch object that is the child of this object (whether visible or not).

Note that if a child object's HandleVisibility property is set to callback or off, its handle does not show up in this object's Children property unless you set the root ShowHiddenHandles property to on:

set(0,'ShowHiddenHandles','on')

# Clipping

 $\{on\}$  | off

*Clipping mode*. MATLAB clips graphs to the axes plot box by default. If you set Clipping to off, portions of graphs can be displayed outside the axes plot box. This can occur if you create a plot object, set hold to on, freeze axis scaling (axis manual), and then create a larger plot object.

# CreateFcn

string or function handle

*Callback routine executed during object creation*. This property defines a callback that executes when MATLAB creates an object. You must specify the callback during the creation of the object. For example,

area(y,'CreateFcn',*@CallbackFcn*)

where @*CallbackFcn* is a function handle that references the callback function.

MATLAB executes this routine after setting all other object properties. Setting this property on an existing object has no effect.

The handle of the object whose CreateFcn is being executed is accessible only through the root CallbackObject property, which you can query using gcbo.

See for information on how to use function handles to define the callback function.

#### DeleteFcn

string or function handle

*Callback executed during object deletion*. A callback that executes when this object is deleted (e.g., this might happen when you issue a delete command on the object, its parent axes, or the figure containing it). MATLAB executes the callback before destroying the object's properties so the callback routine can query these values.

The handle of the object whose DeleteFcn is being executed is accessible only through the root CallbackObject property, which can be queried using gcbo.

See for information on how to use function handles to define the callback function.

See the BeingDeleted property for related information.

#### DisplayName

string (default is empty string)

*String used by legend for this scattergroup object*. The legend function uses the string defined by the DisplayName property to label this scattergroup object in the legend.

- **•** If you specify string arguments with the legend function, DisplayName is set to this scattergroup object's corresponding string and that string is used for the legend.
- **•** If DisplayName is empty, legend creates a string of the form, ['data' *n*], where *n* is the number assigned to the object based on its location in the list of legend entries. However, legend does not set DisplayName to this string.
- **•** If you edit the string directly in an existing legend, DisplayName is set to the edited string.
- **•** If you specify a string for the DisplayName property and create the legend using the figure toolbar, then MATLAB uses the string defined by DisplayName.
- **•** To add programmatically a legend that uses the DisplayName string, call legend with the toggle or show option.

See for more examples.

#### EraseMode

{normal} | none | xor | background

*Erase mode*. This property controls the technique MATLAB uses to draw and erase objects and their children. Alternative erase modes are useful for creating animated sequences, where control of the way individual objects are redrawn is necessary to improve performance and obtain the desired effect.

• normal — Redraw the affected region of the display, performing the three-dimensional analysis necessary to ensure that all objects are rendered correctly. This mode produces the most accurate picture, but is the slowest. The other modes are faster, but do not perform a complete redraw and are therefore less accurate.

- none Do not erase objects when they are moved or destroyed. While the objects are still visible on the screen after erasing with EraseMode none, you cannot print these objects because MATLAB stores no information about their former locations.
- xor Draw and erase the object by performing an exclusive OR (XOR) with each pixel index of the screen behind it. Erasing the object does not damage the color of the objects behind it. However, the color of the erased object depends on the color of the screen behind it and it is correctly colored only when it is over the axes background color (or the figure background color if the axes Color property is set to none). That is, it isn't erased correctly if there are objects behind it.
- background Erase the graphics objects by redrawing them in the axes background color, (or the figure background color if the axes Color property is set to none). This damages other graphics objects that are behind the erased object, but the erased object is always properly colored.

# **Printing with Nonnormal Erase Modes**

MATLAB always prints figures as if the EraseMode of all objects is normal. This means graphics objects created with EraseMode set to none, xor, or background can look different on screen than on paper. On screen, MATLAB can mathematically combine layers of colors (e.g., performing an XOR on a pixel color with that of the pixel behind it) and ignore three-dimensional sorting to obtain greater rendering speed. However, these techniques are not applied to the printed output.

Set the axes background color with the axes Color property. Set the figure background color with the figure Color property.

You can use the MATLAB getframe command or other screen capture applications to create an image of a figure containing nonnormal mode objects.

```
HandleVisibility
     {on} | callback | off
```
*Control access to object's handle by command-line users and GUIs*. This property determines when an object's handle is visible in its parent's list of children. HandleVisibility is useful for preventing command-line users from accidentally accessing objects that you need to protect for some reason.

- **•** on Handles are always visible when HandleVisibility is on.
- **•** callback Setting HandleVisibility to callback causes handles to be visible from within callback routines or functions invoked by callback routines, but not from within functions invoked from the command line. This provides a means to protect GUIs from command-line users, while allowing callback routines to have access to object handles.
- **•** off Setting HandleVisibility to off makes handles invisible at all times. This might be necessary when a callback invokes a function that might potentially damage the GUI (such as evaluating a user-typed string) and so temporarily hides its own handles during the execution of that function.

#### **Functions Affected by Handle Visibility**

When a handle is not visible in its parent's list of children, it cannot be returned by functions that obtain handles by searching the object hierarchy or querying handle properties. This includes get, findobj, gca, gcf, gco, newplot, cla, clf, and close.

#### **Properties Affected by Handle Visibility**

When a handle's visibility is restricted using callback or off, the object's handle does not appear in its parent's Children property, figures do not appear in the root's CurrentFigure property, objects do not appear in the root's CallbackObject property or in

the figure's CurrentObject property, and axes do not appear in their parent's CurrentAxes property.

#### **Overriding Handle Visibility**

You can set the root ShowHiddenHandles property to on to make all handles visible regardless of their HandleVisibility settings (this does not affect the values of the HandleVisibility properties). See also findall.

#### **Handle Validity**

Handles that are hidden are still valid. If you know an object's handle, you can set and get its properties and pass it to any function that operates on handles.

**Note** If you change one data source property to a variable that contains data of a different dimension, you might cause the function to generate a warning and not render the graph until you have changed all data source properties to appropriate values.

```
HitTest
```
{on} | off

*Selectable by mouse click*. HitTest determines whether this object can become the current object (as returned by the gco command and the figure CurrentObject property) as a result of a mouse click on the objects that compose the area graph. If HitTest is off, clicking this object selects the object below it (which is usually the axes containing it).

```
HitTestArea
```
on | {off}

*Select the object by clicking lines or area of extent*. This property enables you to select plot objects in two ways:

- Select by clicking lines or markers (default).
- **•** Select by clicking anywhere in the extent of the plot.

When HitTestArea is off, you must click th eobject's lines or markers (excluding the baseline, if any) to select the object. When HitTestArea is on, you can select this object by clicking anywhere within the extent of the plot (i.e., anywhere within a rectangle that encloses it).

#### Interruptible

{on} | off

*Callback routine interruption mode*. The Interruptible property controls whether an object's callback can be interrupted by callbacks invoked subsequently.

Only callbacks defined for the ButtonDownFcn property are affected by the Interruptible property. MATLAB checks for events that can interrupt a callback only when it encounters a drawnow, figure, getframe, or pause command in the routine. See the BusyAction property for related information.

Setting Interruptible to on allows any graphics object's callback to interrupt callback routines originating from a bar property. Note that MATLAB does not save the state of variables or the display (e.g., the handle returned by the gca or gcf command) when an interruption occurs.

#### LineWidth

scalar

*The width of linear objects and edges of filled areas*. Specify this value in points (1 point =  $\frac{1}{72}$  inch). The default LineWidth is 0.5 points.

#### Marker

character (see table)

*Marker symbol*. The Marker property specifies the type of markers that are displayed at plot vertices. You can set values for the Marker property independently from the LineStyle property. Supported markers include those shown in the following table.

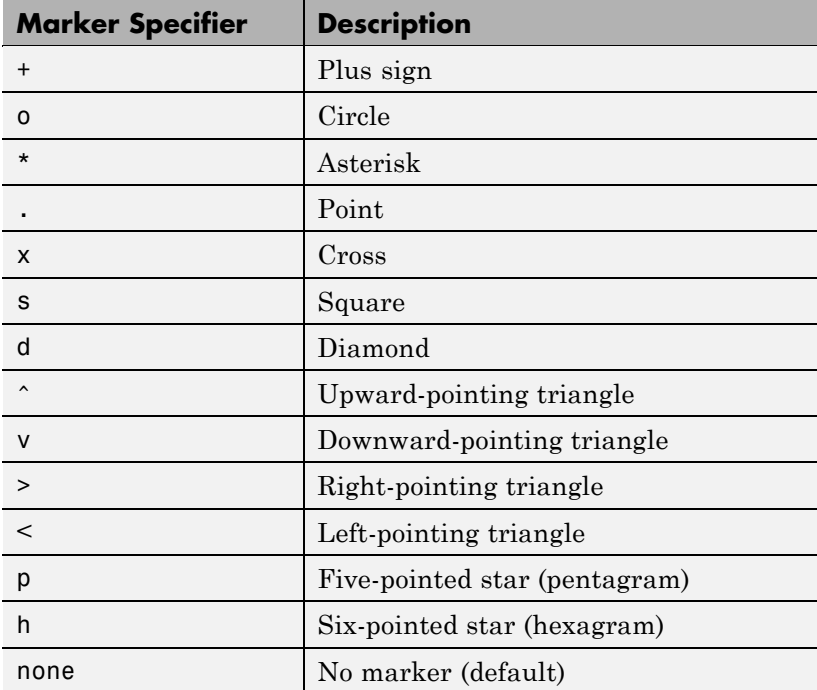

#### MarkerEdgeColor

ColorSpec | none | {auto}

*Marker edge color*. The color of the marker or the edge color for filled markers (circle, square, diamond, pentagram, hexagram, and the four triangles). ColorSpec defines the color to use. none specifies no color, which makes nonfilled markers invisible. auto sets MarkerEdgeColor to the same color as the CData property.

# MarkerFaceColor

ColorSpec | {none} | auto

*Marker face color*. The fill color for markers that are closed shapes (circle, square, diamond, pentagram, hexagram, and the four triangles). ColorSpec defines the color to use. none makes the interior of the marker transparent, allowing the background to show through. auto sets the fill color to the axes color, or to the figure color if the axes Color property is set to none (which is the factory default for axes objects).

#### Parent

handle of parent axes, hggroup, or hgtransform

*Parent of this object*. This property contains the handle of the object's parent. The parent is normally the axes, hggroup, or hgtransform object that contains the object.

See for more information on parenting graphics objects.

#### Selected

on | {off}

*Is object selected*? When you set this property to on, MATLAB displays selection "handles" at the corners and midpoints if the SelectionHighlight property is also on (the default). You can, for example, define the ButtonDownFcn callback to set this property to on, thereby indicating that this particular object is selected. This property is also set to on when an object is manually selected in plot edit mode.

# SelectionHighlight

{on} | off

*Objects are highlighted when selected*. When the Selected property is on, MATLAB indicates the selected state by

drawing four edge handles and four corner handles. When SelectionHighlight is off, MATLAB does not draw the handles except when in plot edit mode and objects are selected manually.

#### SizeData

square points

*Size of markers in square points*. This property specifies the area of the marker in the scatter graph in units of points. Since there are 72 points to one inch, to specify a marker that has an area of one square inch you would use a value of 72^2.

#### SizeDataSource

string (MATLAB variable)

*Link SizeData to MATLAB variable*. Set this property to a MATLAB variable that, by default, is evaluated in the base workspace to generate the SizeData.

MATLAB reevaluates this property only when you set it. Therefore, a change to workspace variables appearing in an expression does not change SizeData.

You can use the refreshdata function to force an update of the object's data. refreshdata also enables you to specify that the data source variable be evaluated in the workspace of a function from which you call refreshdata.

See the refreshdata reference page for more information.

**Note** If you change one data source property to a variable that contains data of a different dimension, you might cause the function to generate a warning and not render the graph until you have changed all data source properties to appropriate values.

Tag

string

*User-specified object label*. The Tag property provides a means to identify graphics objects with a user-specified label. This is particularly useful when you are constructing interactive graphics programs that would otherwise need to define object handles as global variables or pass them as arguments between callbacks. You can define Tag as any string.

For example, you might create an areaseries object and set the Tag property.

```
t = \text{area}(Y, 'Tag', 'area1')
```
When you want to access objects of a given type, you can use findobj to find the object's handle. The following statement changes the FaceColor property of the object whose Tag is area1.

set(findobj('Tag','area1'),'FaceColor','red')

Type

string (read only)

*Type of graphics object*. This property contains a string that identifies the class of the graphics object. For stemseries objects, Type is 'hggroup'. The following statement finds all the hggroup objects in the current axes.

 $t = findobi(gca,'Type', 'hggroup');$ 

#### UIContextMenu

handle of a uicontextmenu object

*Associate a context menu with this object*. Assign this property the handle of a uicontextmenu object created in the object's parent figure. Use the uicontextmenu function to create the

context menu. MATLAB displays the context menu whenever you right-click over the object.

#### UserData

array

*User-specified data*. This property can be any data you want to associate with this object (including cell arrays and structures). The object does not set values for this property, but you can access it using the set and get functions.

#### Visible

{on} | off

*Visibility of this object and its children*. By default, a new object's visibility is on. This means all children of the object are visible unless the child object's Visible property is set to off. Setting an object's Visible property to off prevents the object from being displayed. However, the object still exists and you can set and query its properties.

#### XData

array

*X-coordinates of scatter markers*. The scatter function draws individual markers at each *x*-axis location in the XData array. The input argument x in the scatter function calling syntax assigns values to XData.

#### XDataSource

string (MATLAB variable)

*Link XData to MATLAB variable*. Set this property to a MATLAB variable that is evaluated in the base workspace to generate the XData.

MATLAB reevaluates this property only when you set it. Therefore, a change to workspace variables appearing in an expression does not change XData.
You can use the refreshdata function to force an update of the object's data. refreshdata also enables you to specify that the data source variable be evaluated in the workspace of a function from which you call refreshdata.

See the refreshdata reference page for more information.

**Note** If you change one data source property to a variable that contains data of a different dimension, you might cause the function to generate a warning and not render the graph until you have changed all data source properties to appropriate values.

#### YData

scalar, vector, or matrix

*Y-coordinates of scatter markers*. The scatter function draws individual markers at each *y*-axis location in the YData array.

The input argument y in the scatter function calling syntax assigns values to YData.

#### YDataSource

string (MATLAB variable)

*Link YData to MATLAB variable*. Set this property to a MATLAB variable that is evaluated in the base workspace to generate the YData.

MATLAB reevaluates this property only when you set it. Therefore, a change to workspace variables appearing in an expression does not change YData.

You can use the refreshdata function to force an update of the object's data. refreshdata also enables you to specify that the

data source variable be evaluated in the workspace of a function from which you call refreshdata.

See the refreshdata reference page for more information.

**Note** If you change one data source property to a variable that contains data of a different dimension, you might cause the function to generate a warning and not render the graph until you have changed all data source properties to appropriate values.

#### ZData

vector of coordinates

*Z-coordinates*. A vector defining the *z*-coordinates for the graph. XData and YData must be the same length and have the same number of rows.

#### ZDataSource

string (MATLAB variable)

*Link ZData to MATLAB variable*. Set this property to a MATLAB variable that is evaluated in the base workspace to generate the ZData.

MATLAB reevaluates this property only when you set it. Therefore, a change to workspace variables appearing in an expression does not change ZData.

You can use the refreshdata function to force an update of the object's data. refreshdata also enables you to specify that the data source variable be evaluated in the workspace of a function from which you call refreshdata.

See the refreshdata reference page for more information.

**Note** If you change one data source property to a variable that contains data of a different dimension, you might cause the function to generate a warning and not render the graph until you have changed all data source properties to appropriate values.

### **schur**

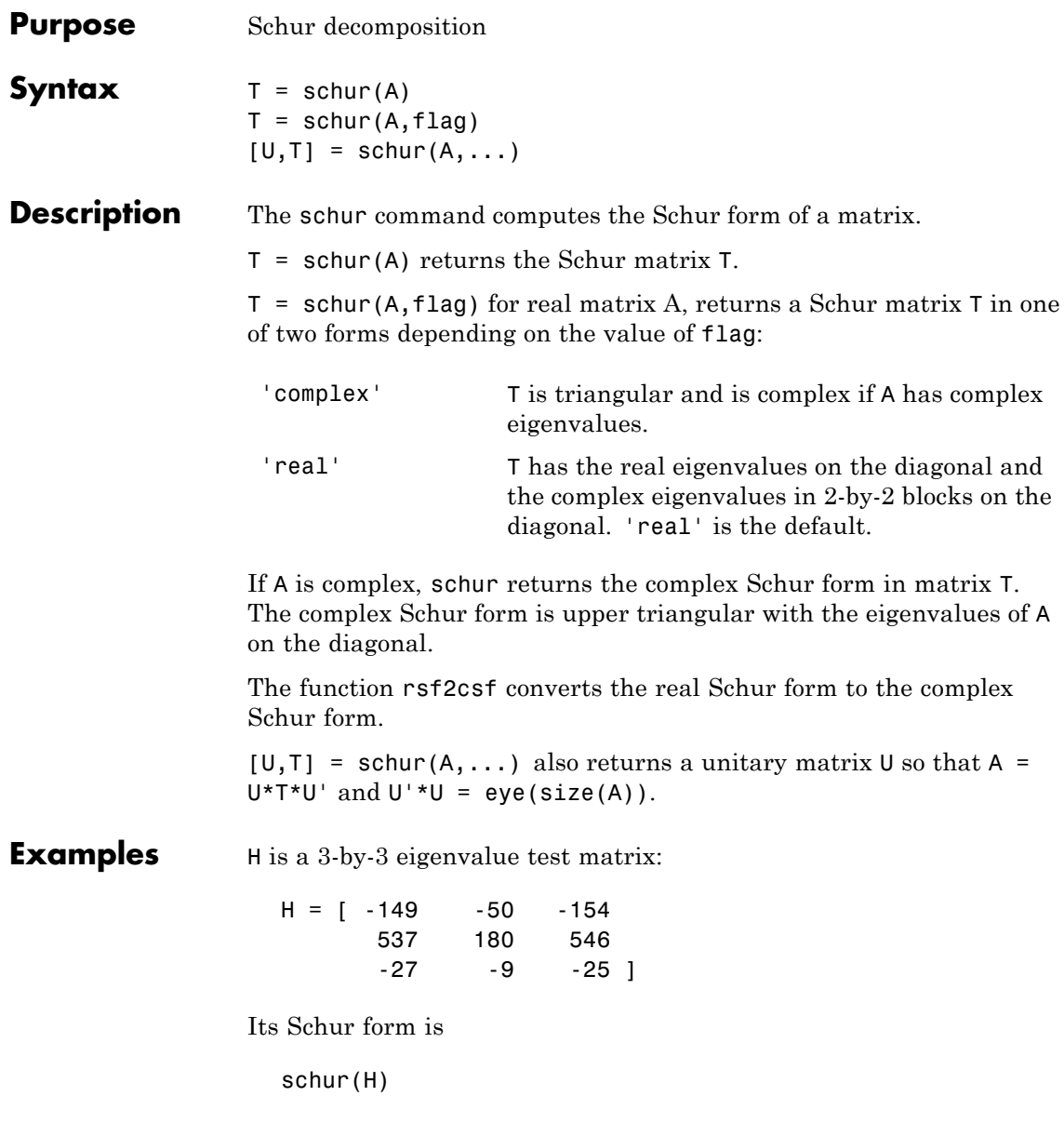

ans  $=$ 1.0000 -7.1119 -815.8706 0 2.0000 -55.0236 0 0 3.0000

The eigenvalues, which in this case are 1, 2, and 3, are on the diagonal. The fact that the off-diagonal elements are so large indicates that this matrix has poorly conditioned eigenvalues; small changes in the matrix elements produce relatively large changes in its eigenvalues.

#### **Algorithm Input of Type Double**

If A has type double, schur uses the LAPACK routines listed in the following table to compute the Schur form of a matrix:

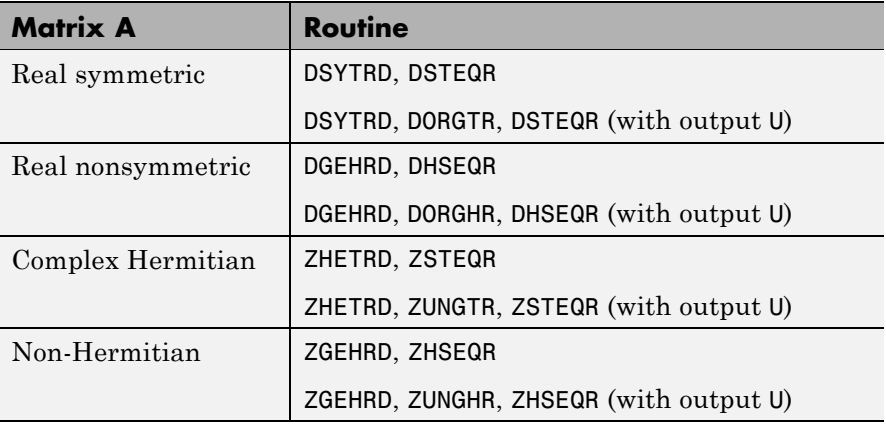

#### **Input of Type Single**

If A has type single, schur uses the LAPACK routines listed in the following table to compute the Schur form of a matrix:

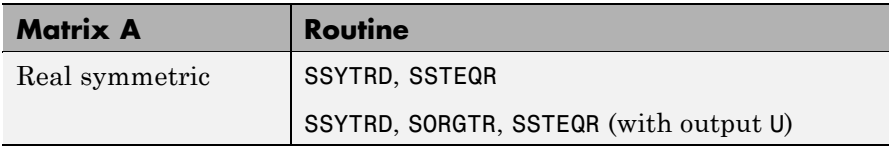

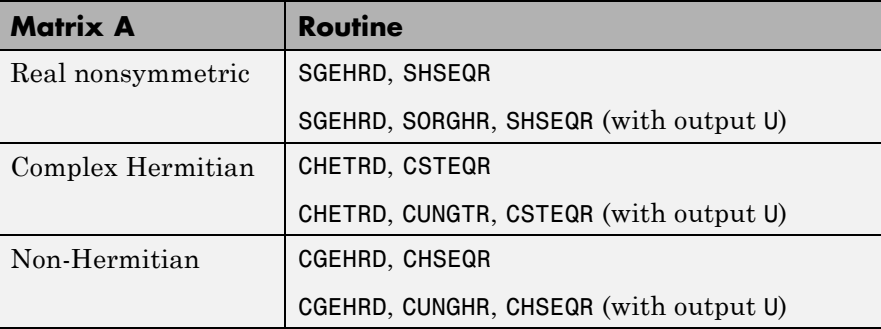

See Also eig, hess, qz, rsf2csf

**References** [1] Anderson, E., Z. Bai, C. Bischof, S. Blackford, J. Demmel, J. Dongarra, J. Du Croz, A. Greenbaum, S. Hammarling, A. McKenney, and D. Sorensen, *LAPACK User's Guide* ([http://www.netlib.org/lapack/lug/lapack\\_lug.html](http://www.netlib.org/lapack/lug/lapack_lug.html)), Third Edition, SIAM, Philadelphia, 1999.

#### **Purpose** Script M-file description

#### **Description** A script file is an external file that contains a sequence of MATLAB statements. By typing the filename, you can obtain subsequent MATLAB input from the file. Script files have a filename extension of .m and are often called M-files.

Scripts are the simplest kind of M-file. They are useful for automating blocks of MATLAB commands, such as computations you have to perform repeatedly from the command line. Scripts can operate on existing data in the workspace, or they can create new data on which to operate. Although scripts do not return output arguments, any variables that they create remain in the workspace, so you can use them in further computations. In addition, scripts can produce graphical output using commands like plot.

Scripts can contain any series of MATLAB statements. They require no declarations or begin/end delimiters.

Like any M-file, scripts can contain comments. Any text following a percent sign (%) on a given line is comment text. Comments can appear on lines by themselves, or you can append them to the end of any executable line.

**See Also** echo, function, type

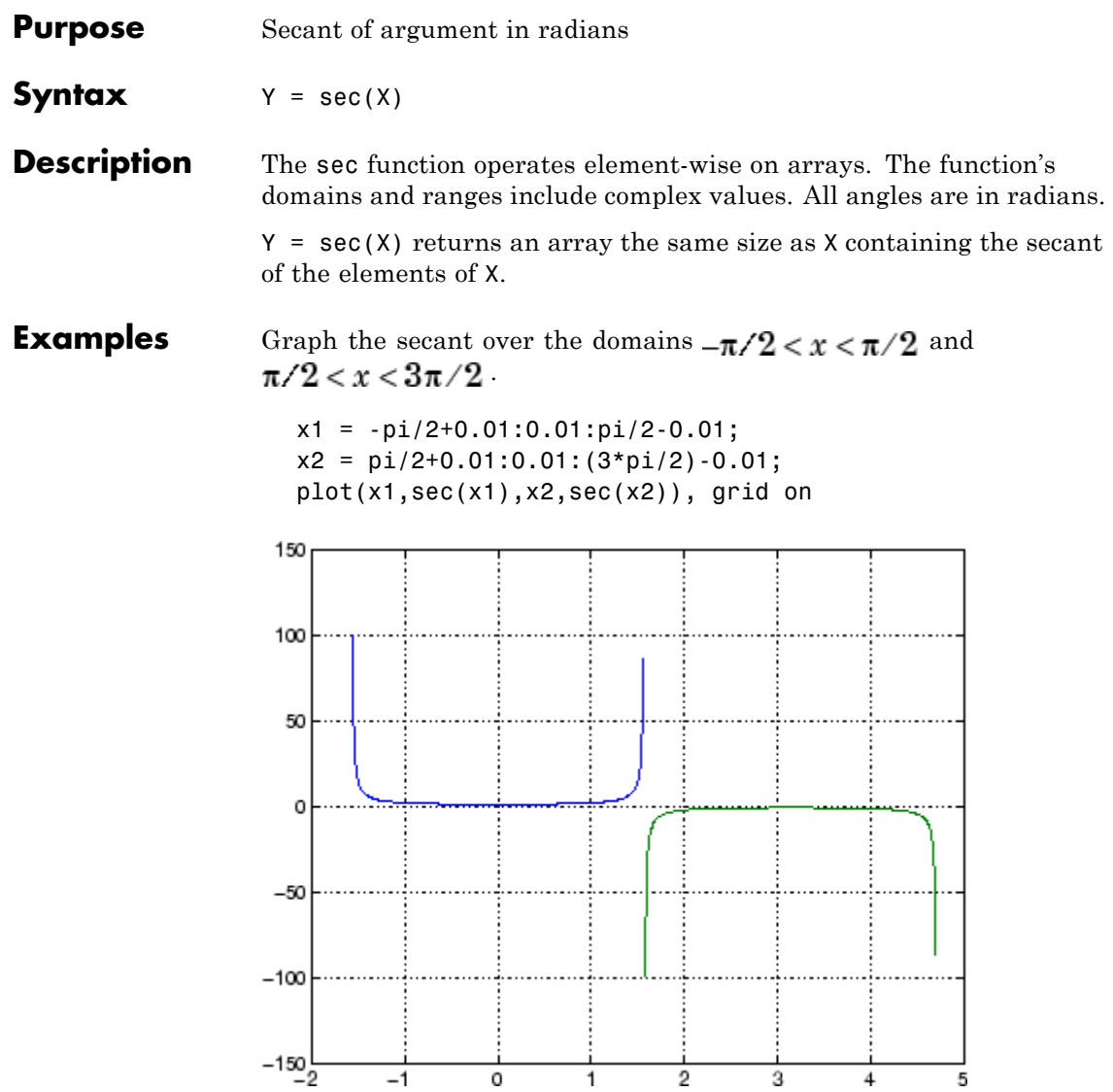

The expression sec(pi/2) does not evaluate as infinite but as the reciprocal of the floating-point accuracy eps, because pi is a floating-point approximation to the exact value of  $\pi$ .

**Definition** The secant can be defined as

$$
\sec(z) = \frac{1}{\cos(z)}
$$

- **Algorithm** sec uses FDLIBM, which was developed at SunSoft, a Sun Microsystems, Inc. business, by Kwok C. Ng, and others. For information about FDLIBM, see <http://www.netlib.org>.
- **See Also** secd, sech, asec, asecd, asech

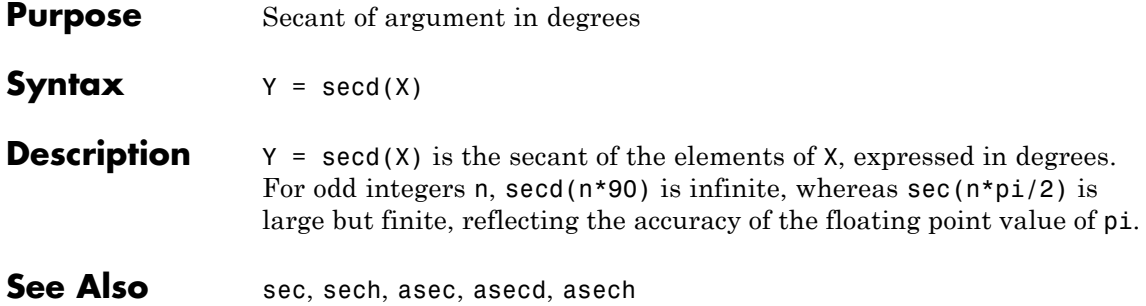

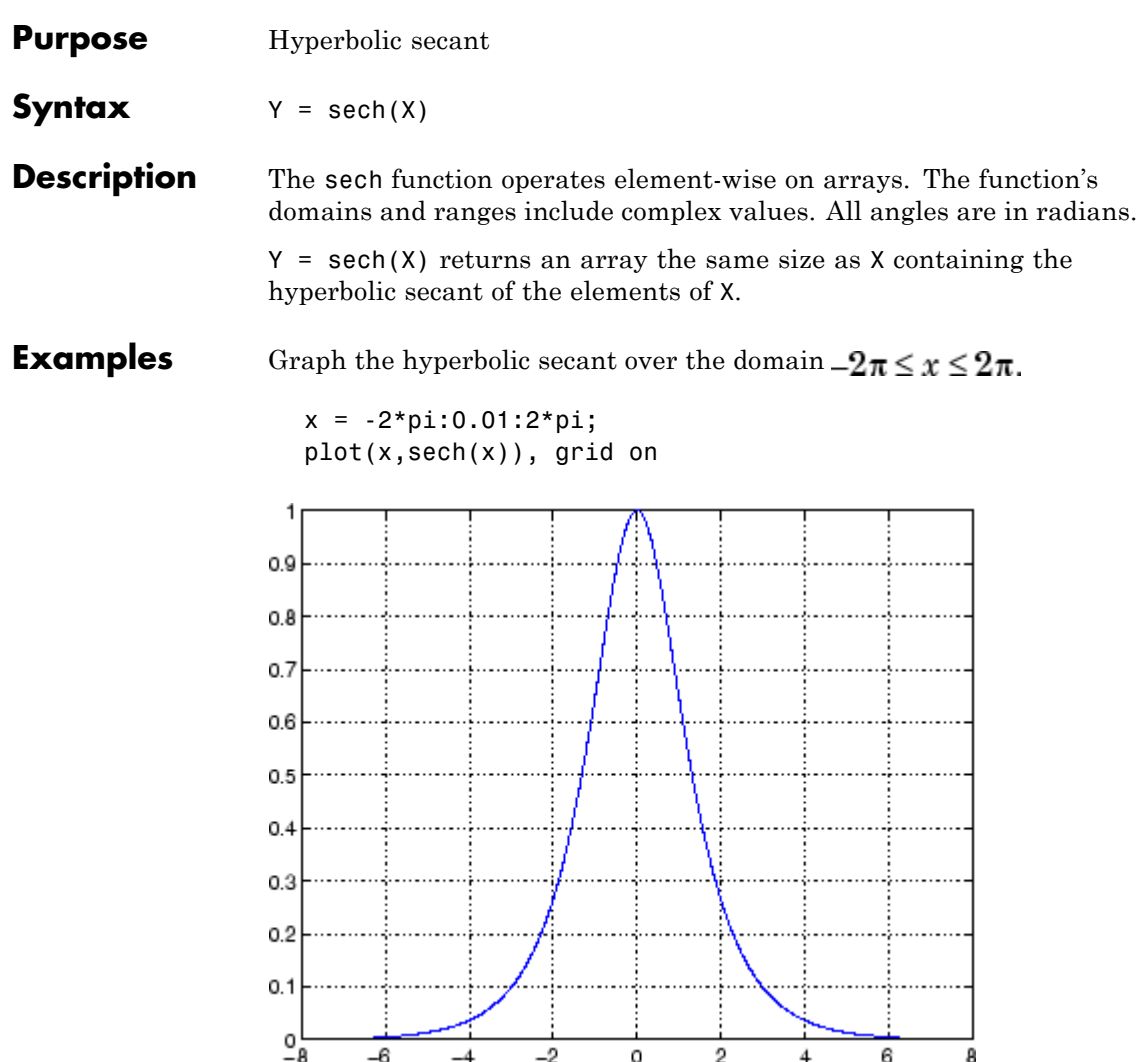

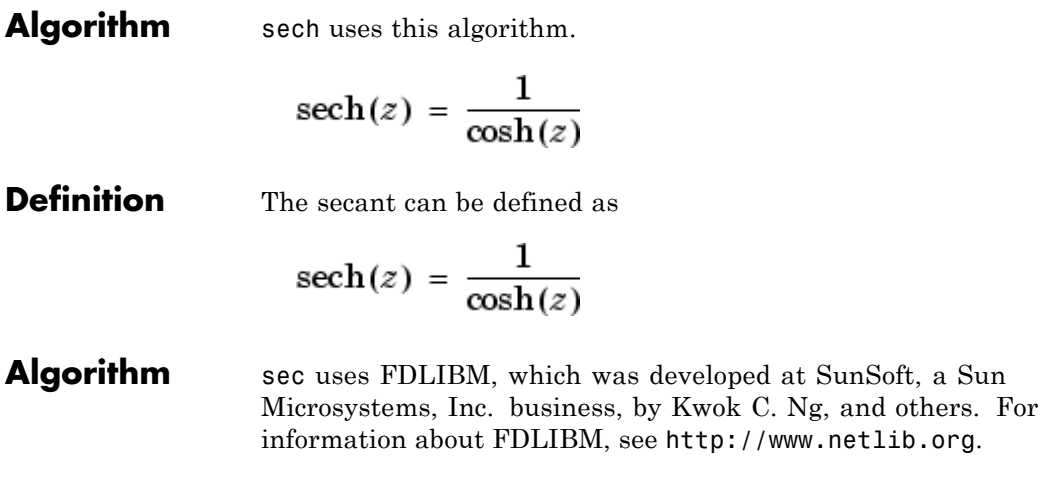

**See Also** asec, asech, sec

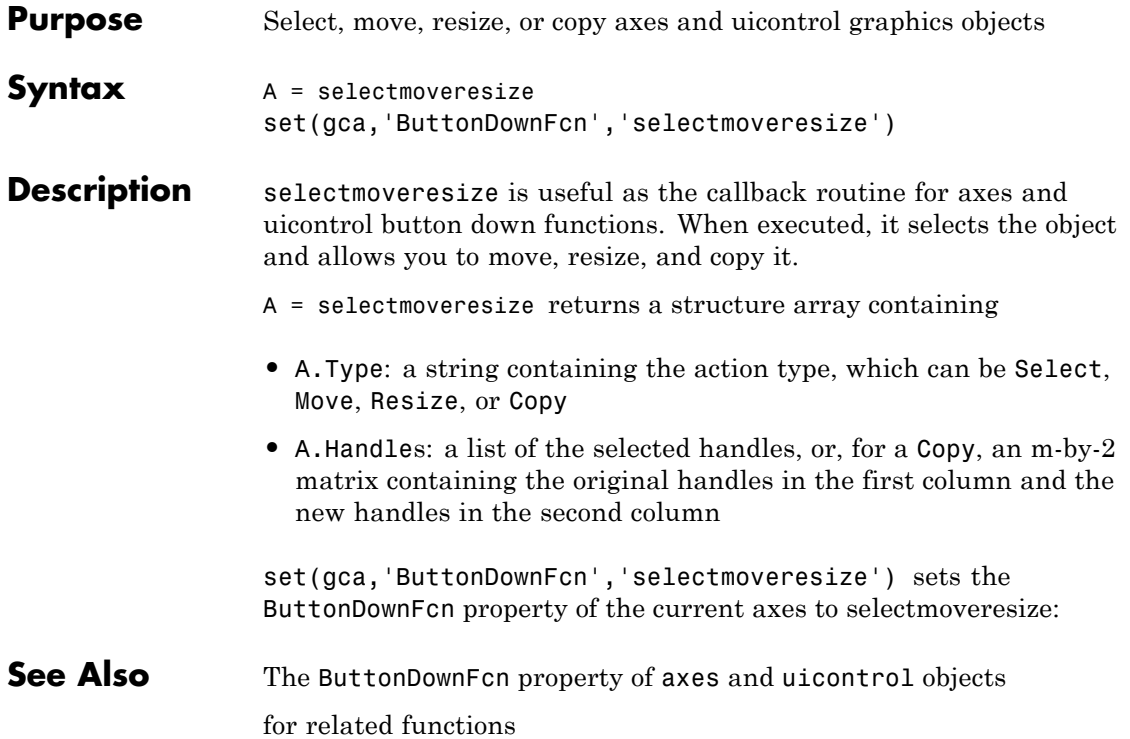

# **semilogx, semilogy**

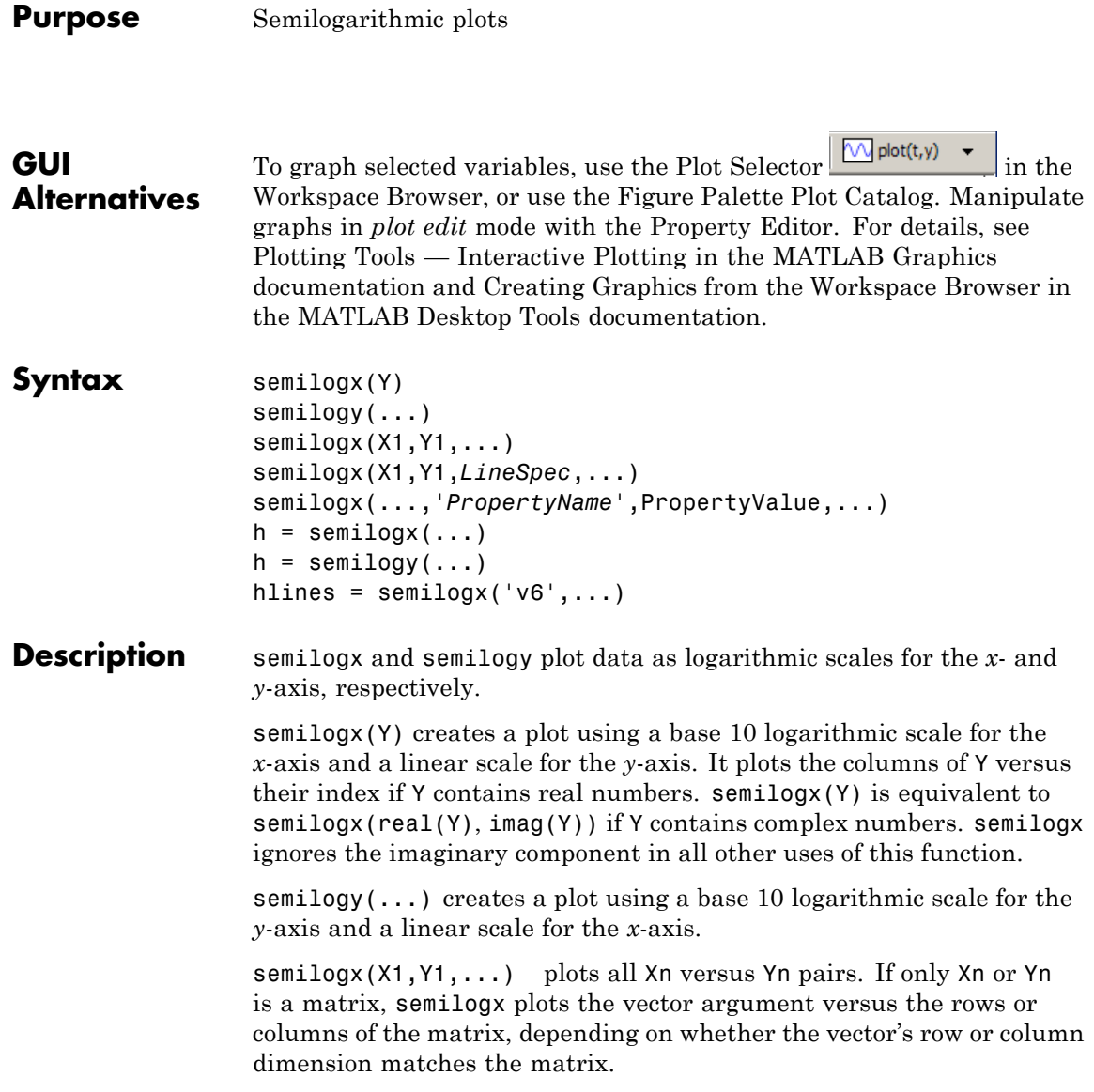

semilogx(X1,Y1,*LineSpec*,...) plots all lines defined by the Xn,Yn,LineSpec triples. LineSpec determines line style, marker symbol, and color of the plotted lines.

semilogx(...,'*PropertyName*',PropertyValue,...) sets property values for all lineseries graphics objects created by semilogx.

 $h =$  semilogx(...) and  $h =$  semilogy(...) return a vector of handles to lineseries graphics objects, one handle per line.

#### **Backward-Compatible Version**

hlines = semilogx('v6',...) and hlines = semilogy('v6',...) return the handles to line objects instead of lineseries objects.

**Note** The v6 option enables users of Version 7.x of MATLAB to create FIG-files that previous versions can open. It is obsolete and will be removed in a future version of MATLAB.

See Plot Objects and Backward Compatibility for more information.

#### **Remarks** If you do not specify a color when plotting more than one line, semilogx and semilogy automatically cycle through the colors and line styles in the order specified by the current axes ColorOrder and LineStyleOrder properties.

You can mix Xn, Yn pairs with Xn, Yn, LineSpec triples; for example,

semilogx(X1,Y1,X2,Y2,LineSpec,X3,Y3)

If you attempt to add a loglog, semilogx, or semilogy plot to a linear axis mode graph with hold on, the axis mode will remain as it is and the new data will plot as linear.

**Examples** Create a simple semilogy plot.

 $x = 0: .1:10;$ 

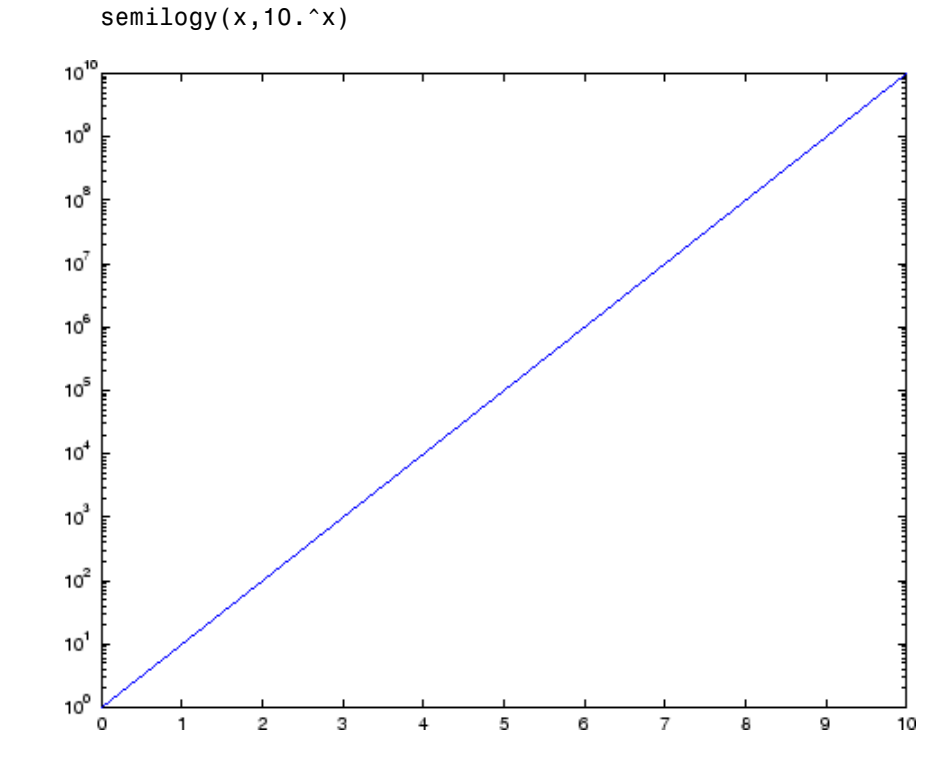

See Also line, LineSpec, loglog, plot "Basic Plots and Graphs" on page 1[-91](#page-98-0) for related functions

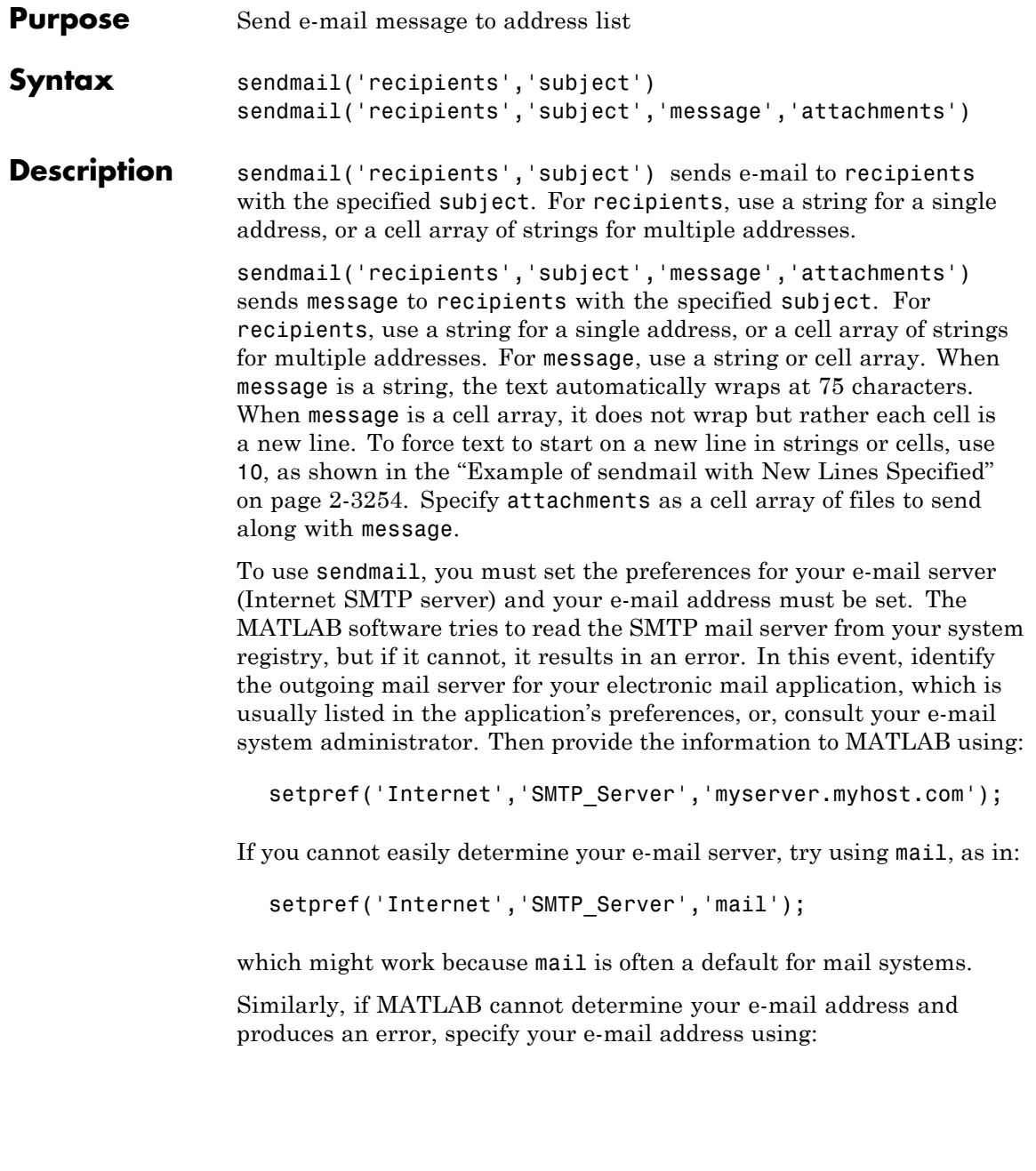

```
setpref('Internet','E_mail','myaddress@example.com');
                 Note The sendmail function does not support e-mail servers that
                 require authentication.
Examples Example of sendmail with Two Attachments
                    sendmail('user@otherdomain.com',...
                             'Test subject','Test message',...
                             {'directory/attach1.html','attach2.doc'});
                 Example of sendmail with New Lines Specified
                 This mail message forces the message to start new lines after each 10.
                    sendmail('user@otherdomain.com','New subject', ...
                    ['Line1 of message' 10 'Line2 of message' 10 ...
                     'Line3 of message' 10 'Line4 of message']);
                 The resulting message is:
                    Line1 of message
                    Line2 of message
                    Line3 of message
                    Line4 of message
See Also getpref | setpref
```
**How To** •

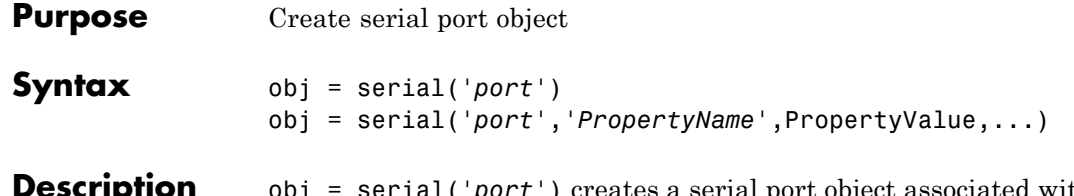

**Description** obj = serial('*port*') creates a serial port object associated with the serial port specified by *port*. If *port* does not exist, or if it is in use, you will not be able to connect the serial port object to the device.

> *Port* object name will depend upon the platform that the serial port is on. insthwinfo ('serial') provides a list of available serial ports. This list is an example of serial constructors on different platforms:

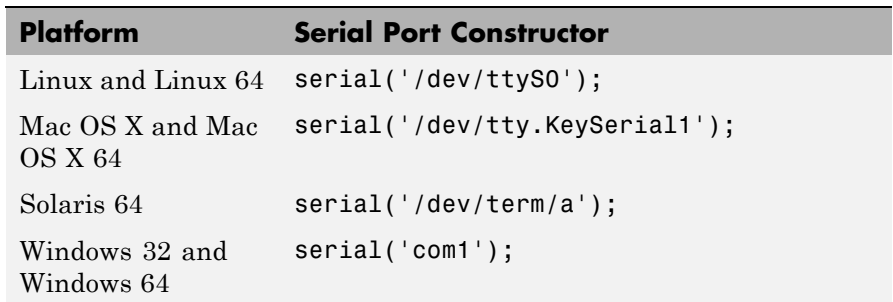

obj = serial('*port*','*PropertyName*',PropertyValue,...) creates a serial port object with the specified property names and property values. If an invalid property name or property value is specified, an error is returned and the serial port object is not created.

#### **Remarks** When you create a serial port object, these property values are automatically configured:

- **•** The Type property is given by serial.
- **•** The Name property is given by concatenating Serial with the port specified in the serial function.
- **•** The Port property is given by the port specified in the serial function.

You can specify the property names and property values using any format supported by the set function. For example, you can use property name/property value cell array pairs. Additionally, you can specify property names without regard to case, and you can make use of property name completion. For example, the following commands are all valid on a Windows platform.

```
s = serial('COM1','BaudRate',4800);
s = serial('COM1', 'baudrate', 4800);
s = serial('COM1','BAUD',4800);
```
Refer to Configuring Property Values for a list of serial port object properties that you can use with serial.

Before you can communicate with the device, it must be connected to obj with the fopen function. A connected serial port object has a Status property value of open. An error is returned if you attempt a read or write operation while the object is not connected to the device. You can connect only one serial port object to a given serial port.

#### **Example** This example creates the serial port object s1 associated with the serial port COM1 on a Windows platform.

 $s1 = \text{serial('COM1')};$ 

The Type, Name, and Port properties are automatically configured.

```
get(s1,{'Type','Name','Port'})
ans ='serial' 'Serial-COM1' 'COM1'
```
To specify properties during object creation

```
s2 = serial('COM2','BaudRate',1200,'DataBits',7);
```
#### **See Also Functions**

fclose, fopen

### **Properties**

Name, Port, Status, Type

# **serialbreak**

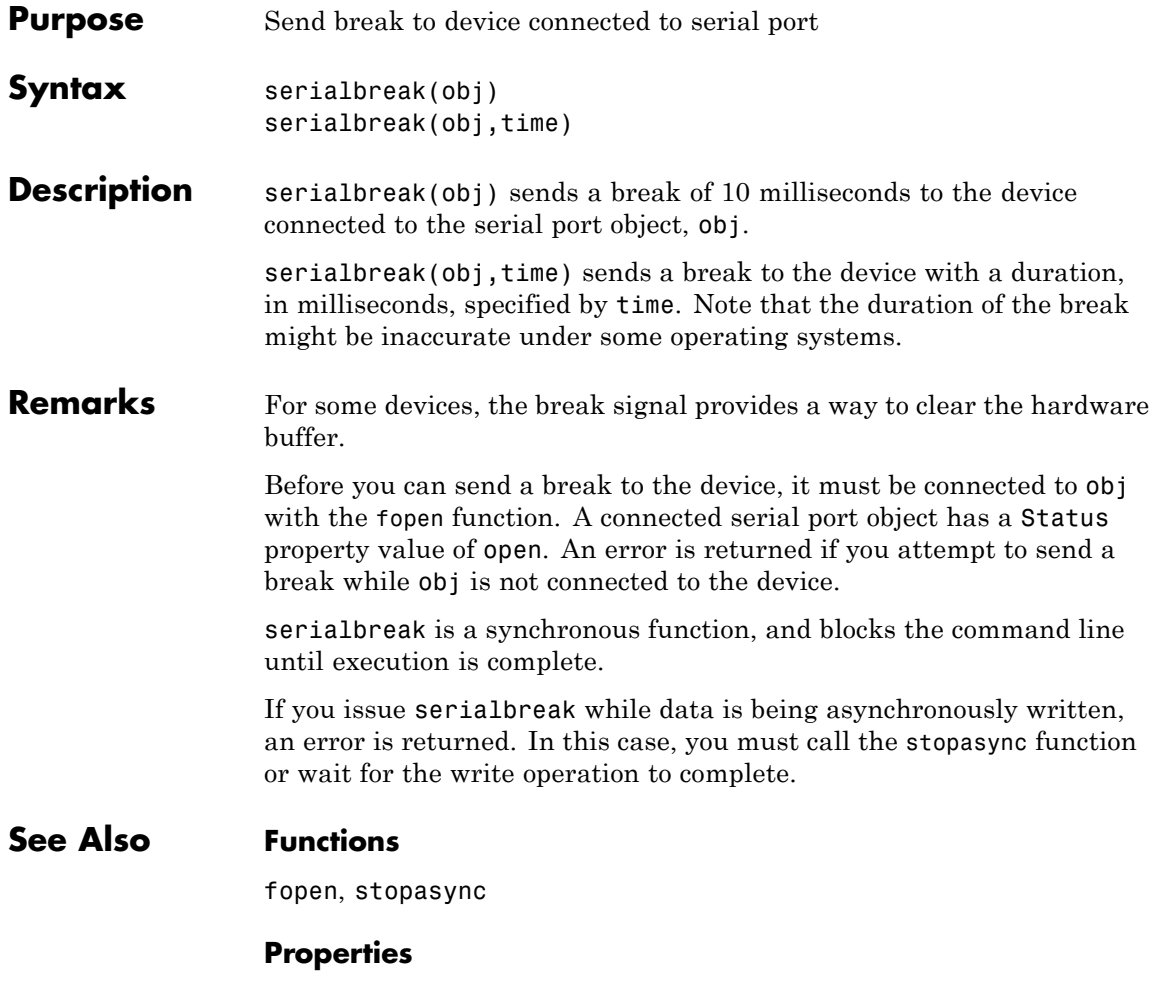

Status

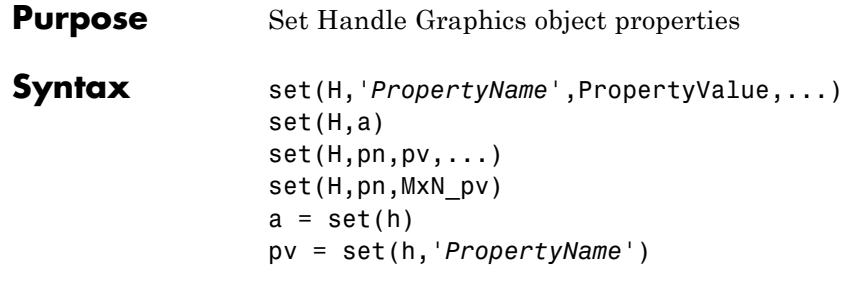

#### **Description**

**Note** Do not use the set function on Java objects as it will cause a memory leak. For more information, see

set(H,'*PropertyName*',PropertyValue,...) sets the named properties to the specified values on the object(s) identified by H. H can be a vector of handles, in which case set sets the properties' values for all the objects.

set (H, a) sets the named properties to the specified values on the object(s) identified by H. a is a structure array whose field names are the object property names and whose field values are the values of the corresponding properties.

 $set(H, pn, pv, \ldots)$  sets the named properties specified in the cell array pn to the corresponding value in the cell array pv for all objects identified in H.

set  $(H, pn, MxN$  pv) sets n property values on each of m graphics objects, where  $m = 1$  ength(H) and n is equal to the number of property names contained in the cell array pn. This allows you to set a given group of properties to different values on each object.

a = set(h) returns the user-settable properties and possible values for the object identified by h. a is a structure array whose field names are the object's property names and whose field values are the possible values of the corresponding properties. If you do not specify an output argument, the MATLAB software displays the information on the screen. h must be scalar.

pv = set(h,'*PropertyName*') returns the possible values for the named property. If the possible values are strings, set returns each in a cell of the cell array pv. For other properties, set returns a statement indicating that PropertyName does not have a fixed set of property values. If you do not specify an output argument, MATLAB displays the information on the screen. h must be scalar.

**Remarks** You can use any combination of property name/property value pairs, structure arrays, and cell arrays in one call to set.

#### **Setting Property Units**

Note that if you are setting both the FontSize and the FontUnits properties in one function call, you must set the FontUnits property first so that the MATLAB software can correctly interpret the specified FontSize. The same applies to figure and axes uints — always set the Units property before setting properties whose values you want to be interpreted in those units. For example,

 $f = figure('Units', 'characters', ...$ 'Position',[30 30 120 35]);

**Examples** Set the Color property of the current axes to blue.

axes; set(gca,'Color','b')

Change all the lines in a plot to black.

```
plot(peaks)
set(findobj('Type','line'),'Color','k')
```
You can define a group of properties in a structure to better organize your code. For example, these statements define a structure called active, which contains a set of property definitions used for the uicontrol objects in a particular figure. When this figure becomes the current figure, MATLAB changes the colors and enables the controls.

```
active.BackgroundColor = [.7 .7 .7];
```

```
active.Enable = 'on';
active.ForegroundColor = [0 0 0];
if gcf == control fig handle
set(findobj(control_fig_handle,'Type','uicontrol'),active)
end
```
You can use cell arrays to set properties to different values on each object. For example, these statements define a cell array to set three properties,

```
PropName(1) = {'BackgroundColor'};
PropName(2) = {'Enable'};PropName(3) = {'ForegroundColor'};
```
These statements define a cell array containing three values for each of three objects (i.e., a 3-by-3 cell array).

```
PropVal(1,1) = \{ [.5 .5 .5 .5] \};
PropVal(1,2) = {'off'};PropVal(1,3) = \{ [.9.9.9.9] \};
PropVal(2,1) = \{ [ 1 \ 0 \ 0] \};PropVal(2,2) = {'on'};PropVal(2,3) = \{ [1 \ 1 \ 1] \};PropVal(3,1) = \{ [.7 .7 .7 .7] \};PropVal(3,2) = {'on'};PropVal(3,3) = \{ [0 \ 0 \ 0] \};
```
Now pass the arguments to set,

```
set(H,PropName,PropVal)
```
where  $length(H) = 3$  and each element is the handle to a uicontrol.

#### **Setting Different Values for the Same Property on Multiple Objects**

Suppose you want to set the value of the Tag property on five line objects, each to a different value. Note how the value cell array needs to be transposed to have the proper shape.

```
h = plot(rand(5));set(h,{'Tag'},{'line1','line2','line3','line4','line5'}')
```
#### See Also findobj, gca, gcf, gco, gcbo, get

"Graphics Object Identification" on page 1[-98](#page-105-0) for related functions

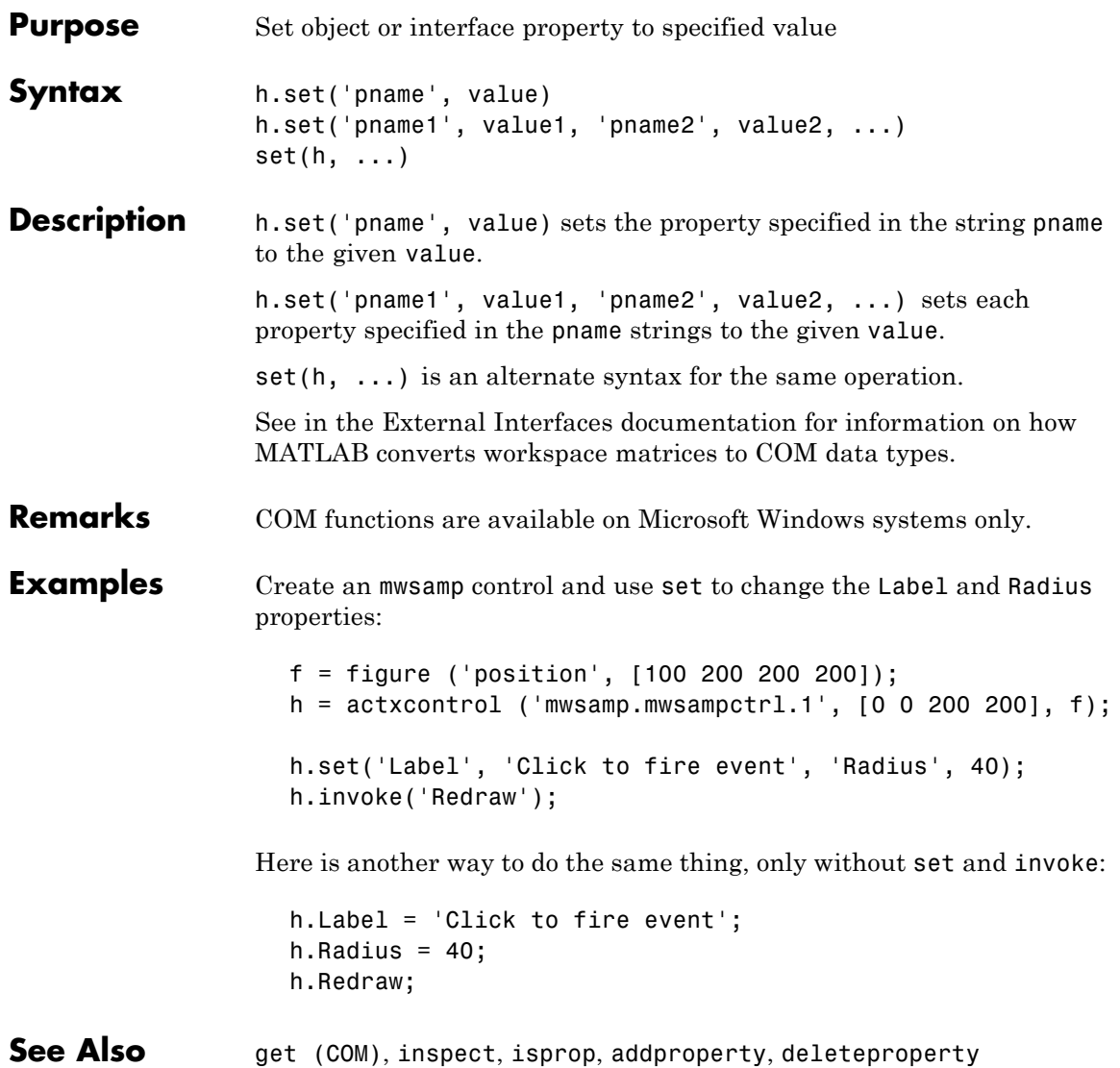

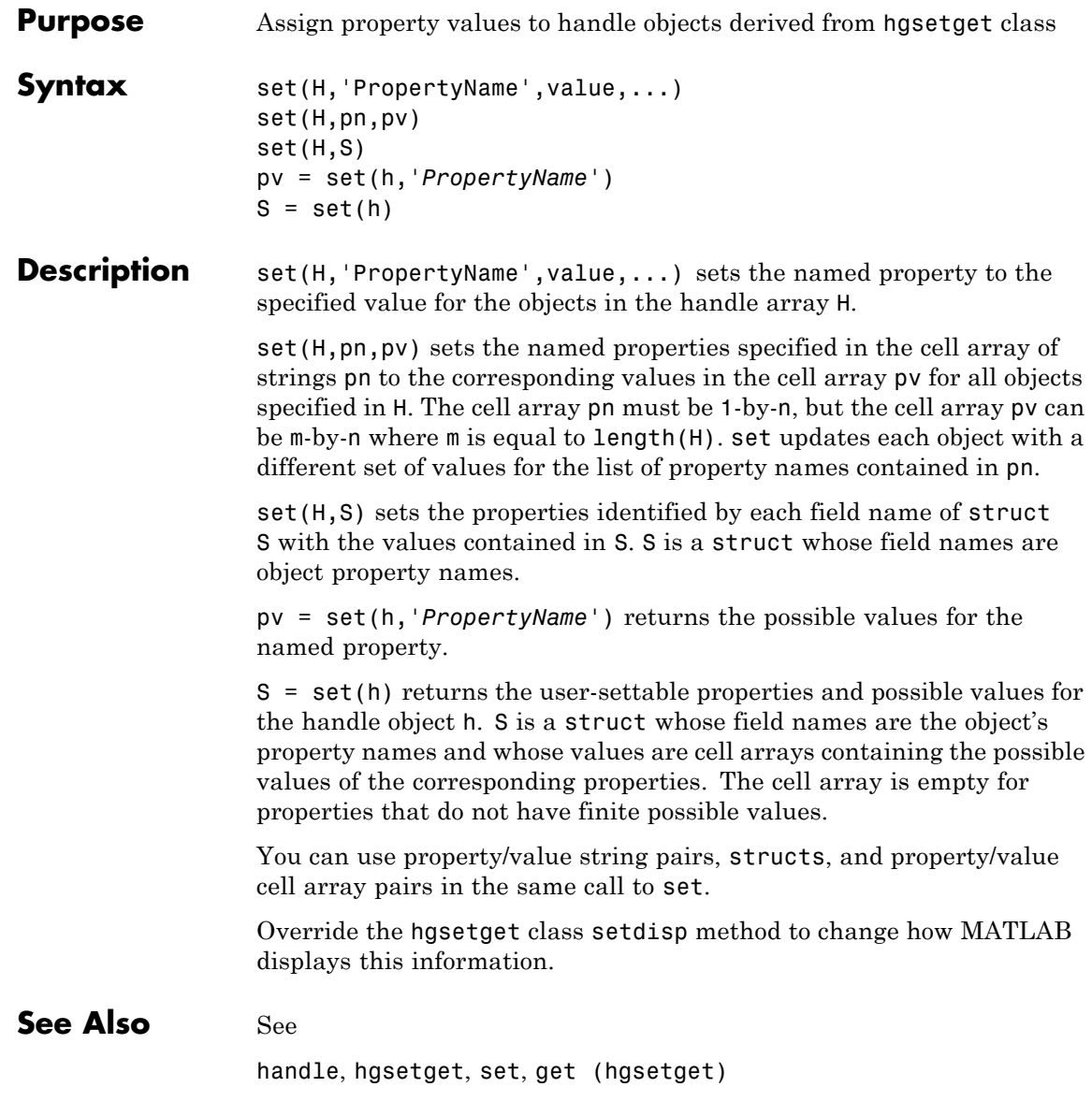

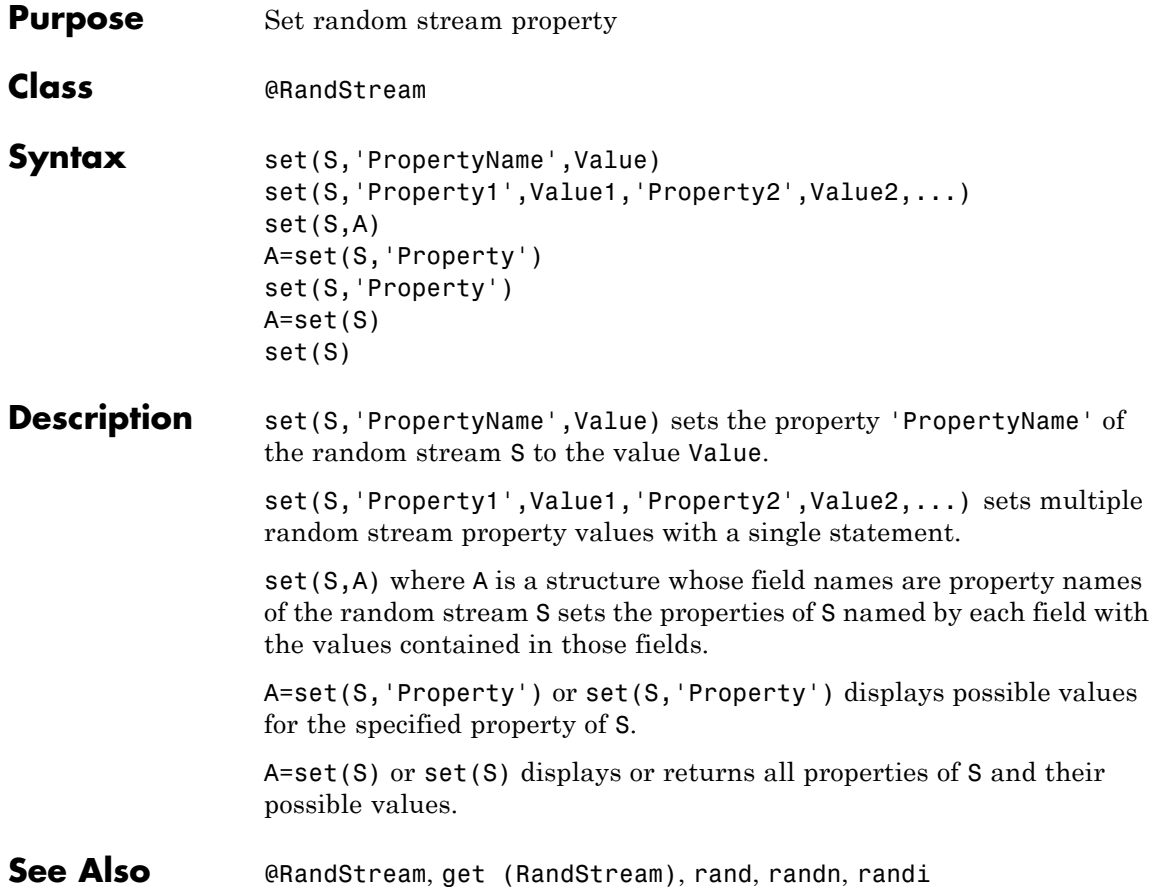

# **set (serial)**

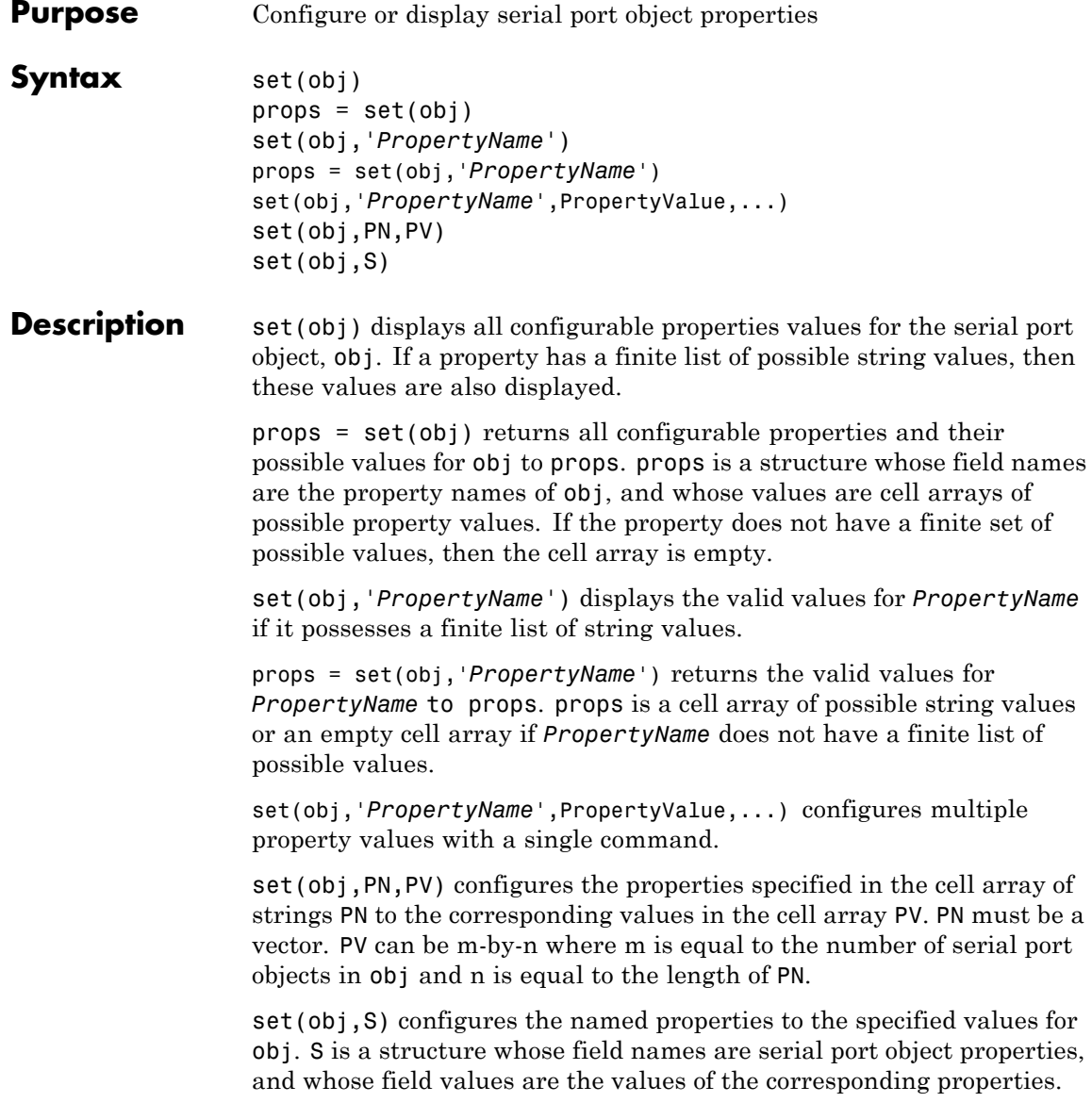

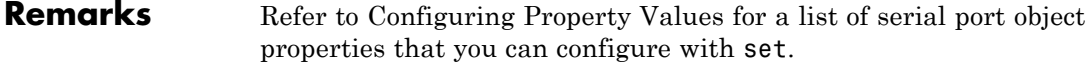

You can use any combination of property name/property value pairs, structures, and cell arrays in one call to set. Additionally, you can specify a property name without regard to case, and you can make use of property name completion. For example, if s is a serial port object, then the following commands are all valid.

```
set(s,'BaudRate')
set(s,'baudrate')
set(s,'BAUD')
```
If you use the help command to display help for set, then you need to supply the pathname shown below.

help serial/set

#### **Examples** This example illustrates some of the ways you can use set to configure or return property values for the serial port object s, on a Windows platform.

 $s = \text{serial}('COM1')$ ; set(s,'BaudRate',9600,'Parity','even') set(s,{'StopBits','RecordName'},{2,'sydney.txt'}) set(s,'Parity') [ {none} | odd | even | mark | space ]

#### **See Also Functions**

get

# **set (timer)**

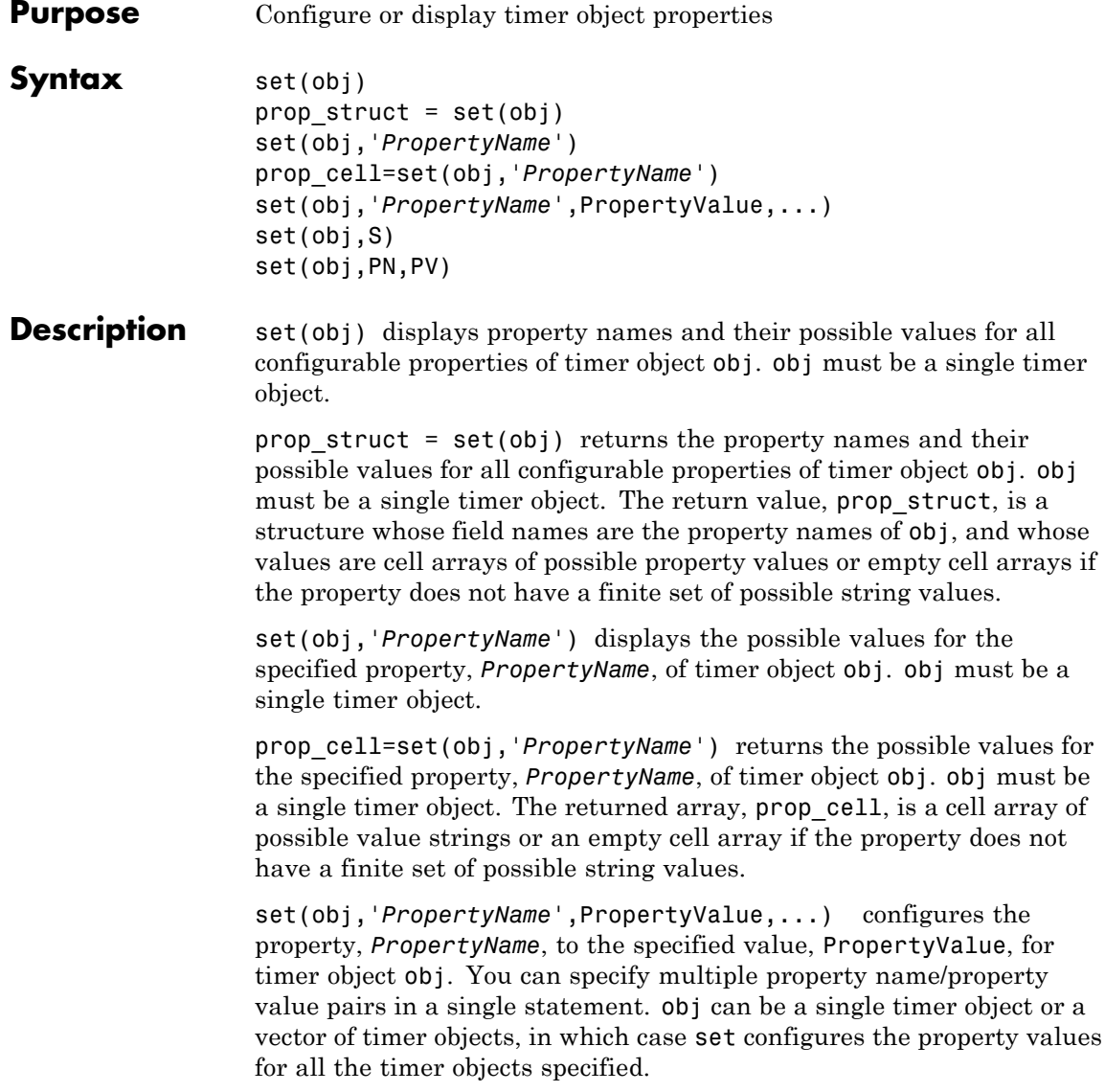

set(obj,S) configures the properties of obj, with the values specified in S, where S is a structure whose field names are object property names.

set(obj,PN,PV) configures the properties specified in the cell array of strings, PN, to the corresponding values in the cell array PV, for the timer object obj. PN must be a vector. If obj is an array of timer objects, PV can be an M-by-N cell array, where M is equal to the length of timer object array and N is equal to the length of PN. In this case, each timer object is updated with a different set of values for the list of property names contained in PN.

**Note** When specifying parameter/value pairs, you can use any mixture of strings, structures, and cell arrays in the same call to set.

**Examples** Create a timer object.

```
t = time;
```
Display all configurable properties and their possible values.

```
set(t)
   BusyMode: [ {drop} | queue | error ]
   ErrorFcn: string -or- function handle -or- cell array
   ExecutionMode: [ {singleShot} | fixedSpacing | fixedDelay | fixedRate ]
    Name
   ObjectVisibility: [ {on} | off ]
   Period
   StartDelay
   StartFcn: string -or- function handle -or- cell array
    StopFcn: string -or- function handle -or- cell array
   Tag
   TasksToExecute
    TimerFcn: string -or- function handle -or- cell array
   UserData
```
View the possible values of the ExecutionMode property.

```
set(t, 'ExecutionMode')
[ {singleShot} | fixedSpacing | fixedDelay | fixedRate ]
```
Set the value of a specific timer object property.

set(t, 'ExecutionMode', 'FixedRate')

Set the values of several properties of the timer object.

set(t, 'TimerFcn', 'callbk', 'Period', 10)

Use a cell array to specify the names of the properties you want to set and another cell array to specify the values of these properties.

set(t, {'StartDelay', 'Period'}, {30, 30})

See Also timer, [get\(timer\)](#page--1-0)

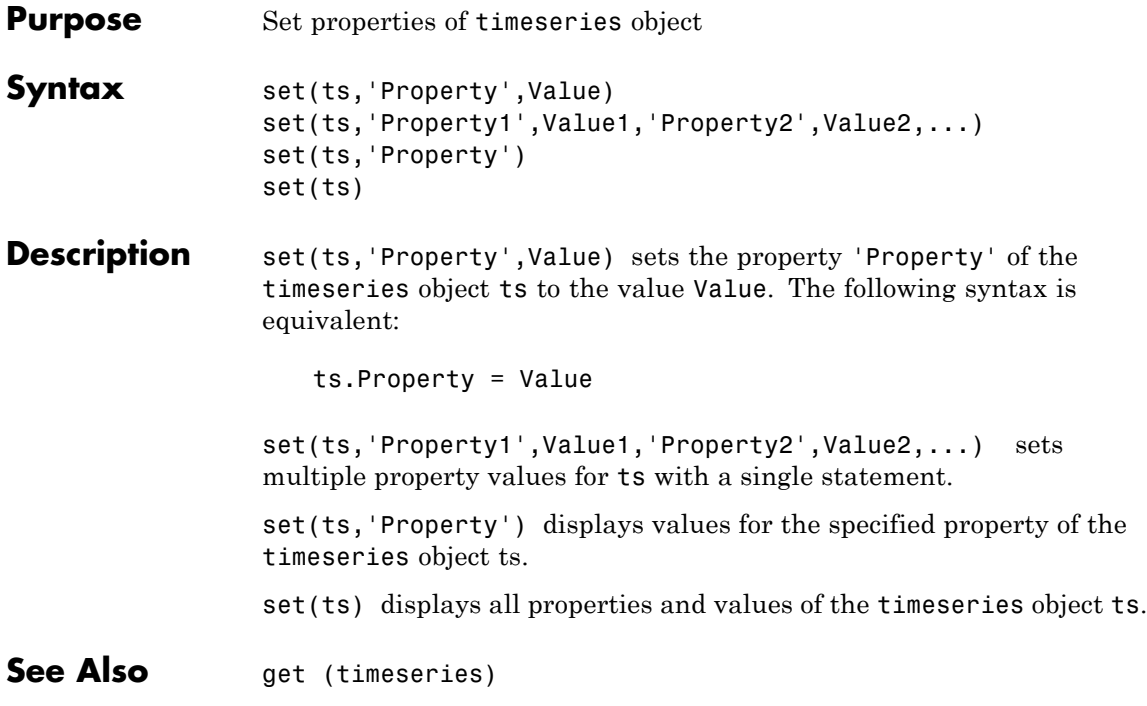

# **set (tscollection)**

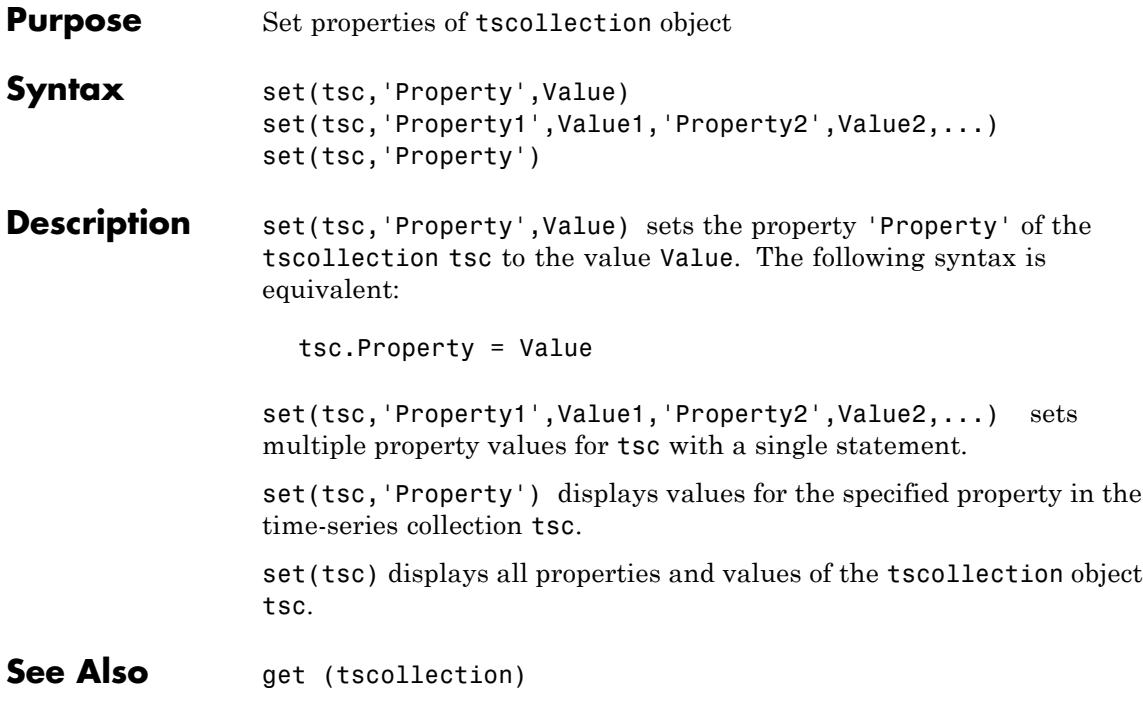
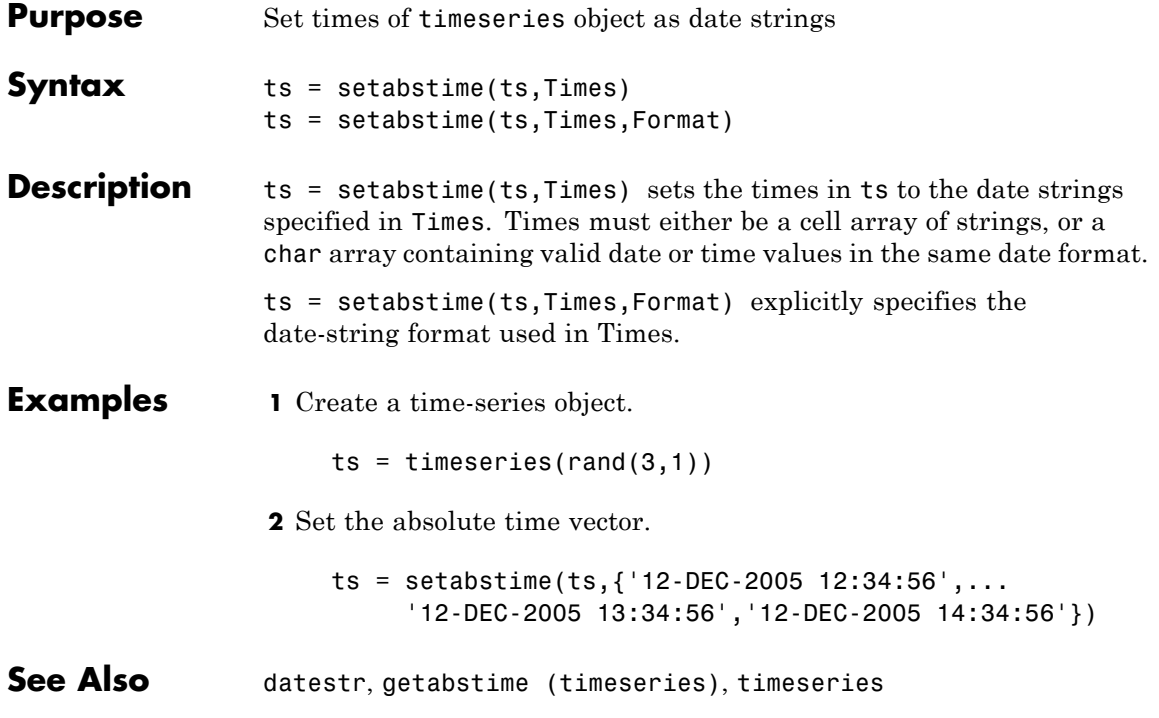

# **setabstime (tscollection)**

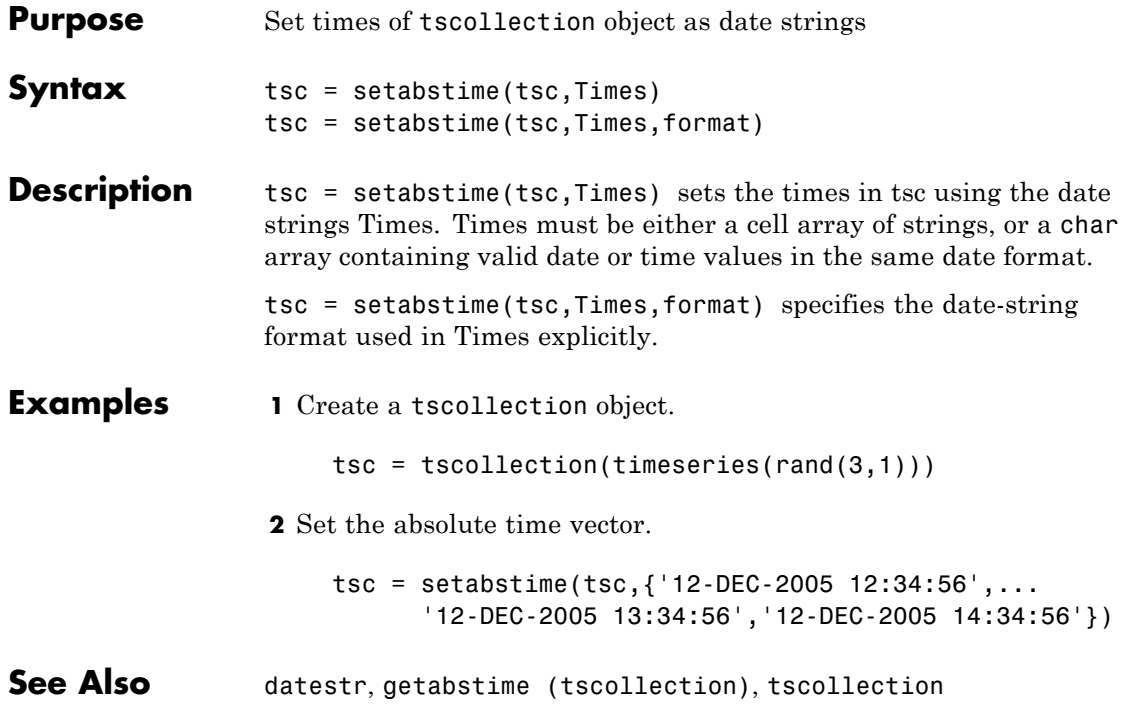

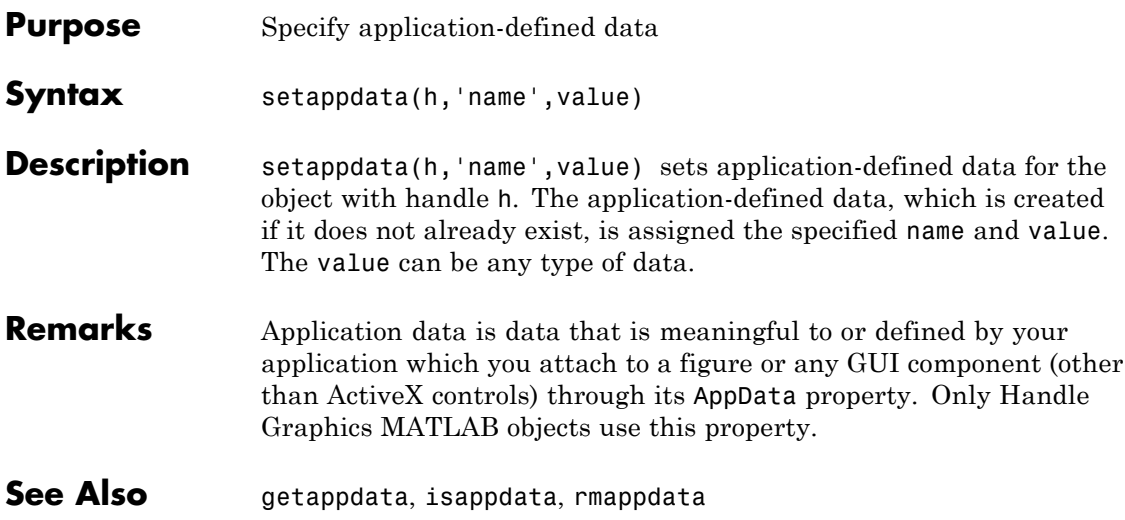

# **setDefaultStream (RandStream)**

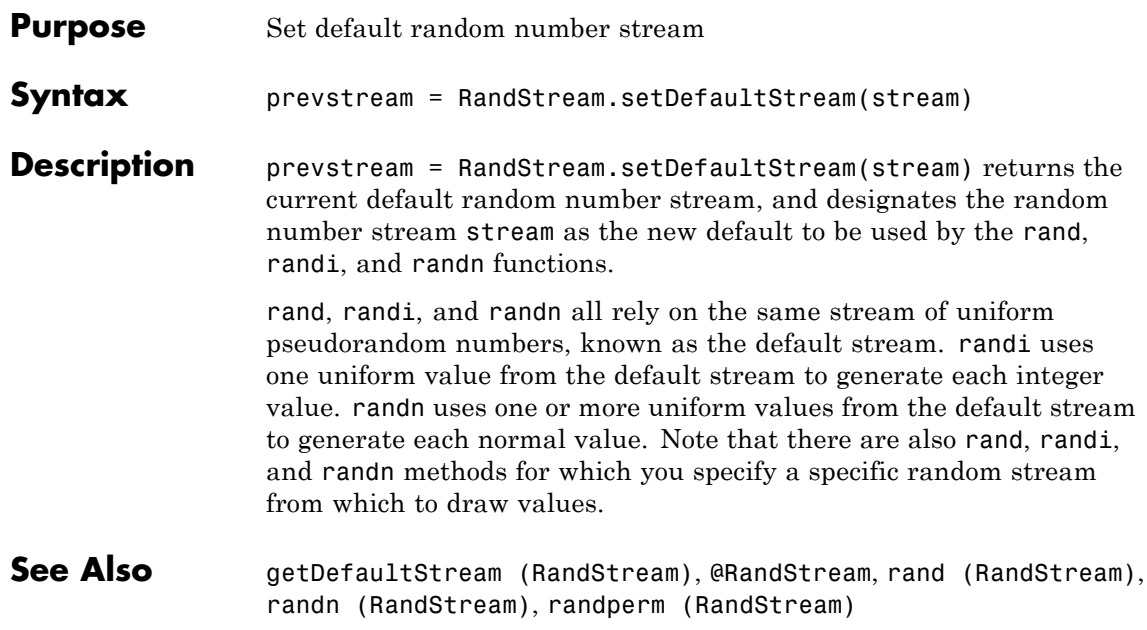

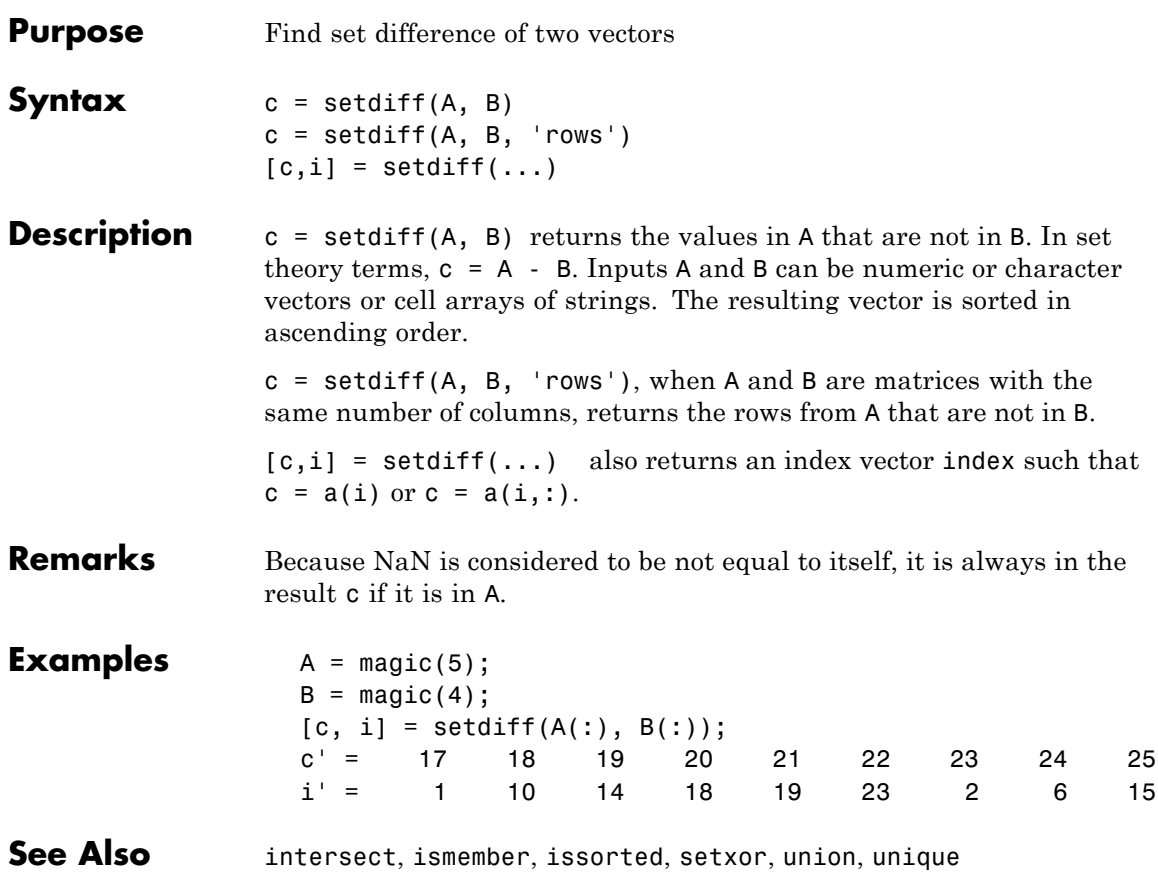

# **Tiff.setDirectory**

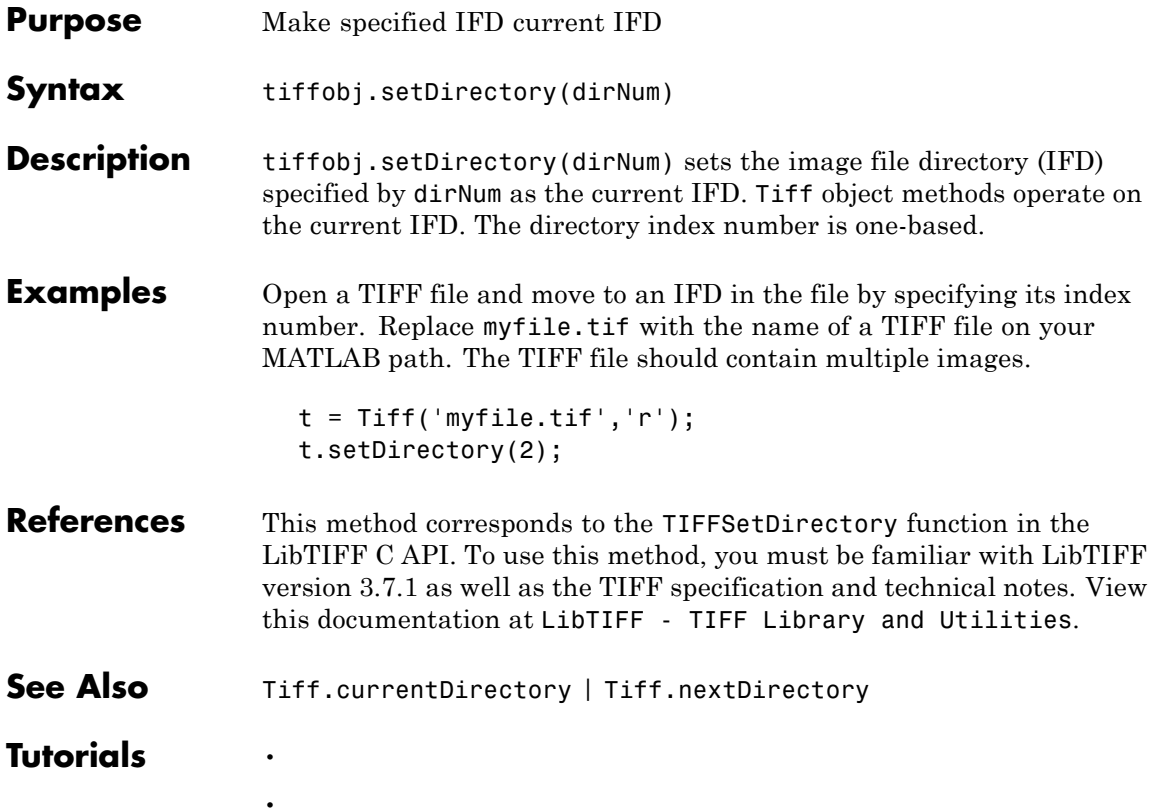

# **setdisp (hgsetget)**

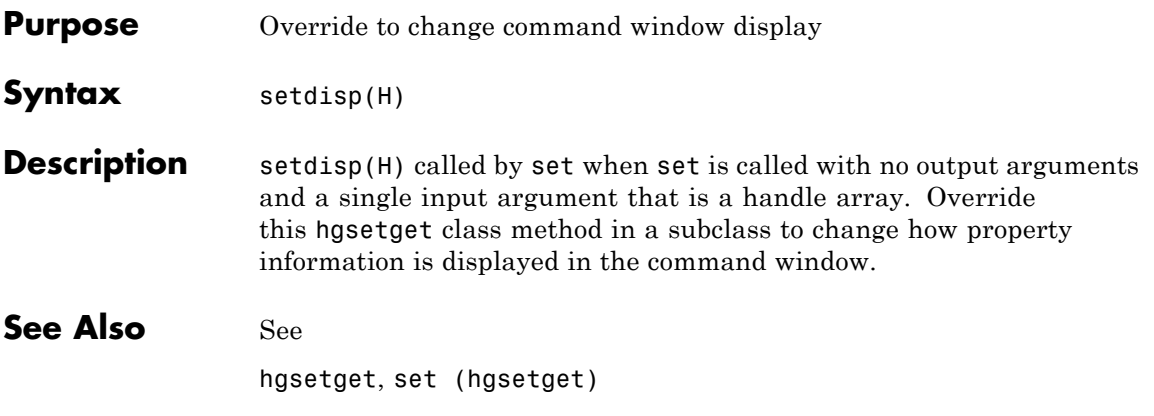

#### **setenv**

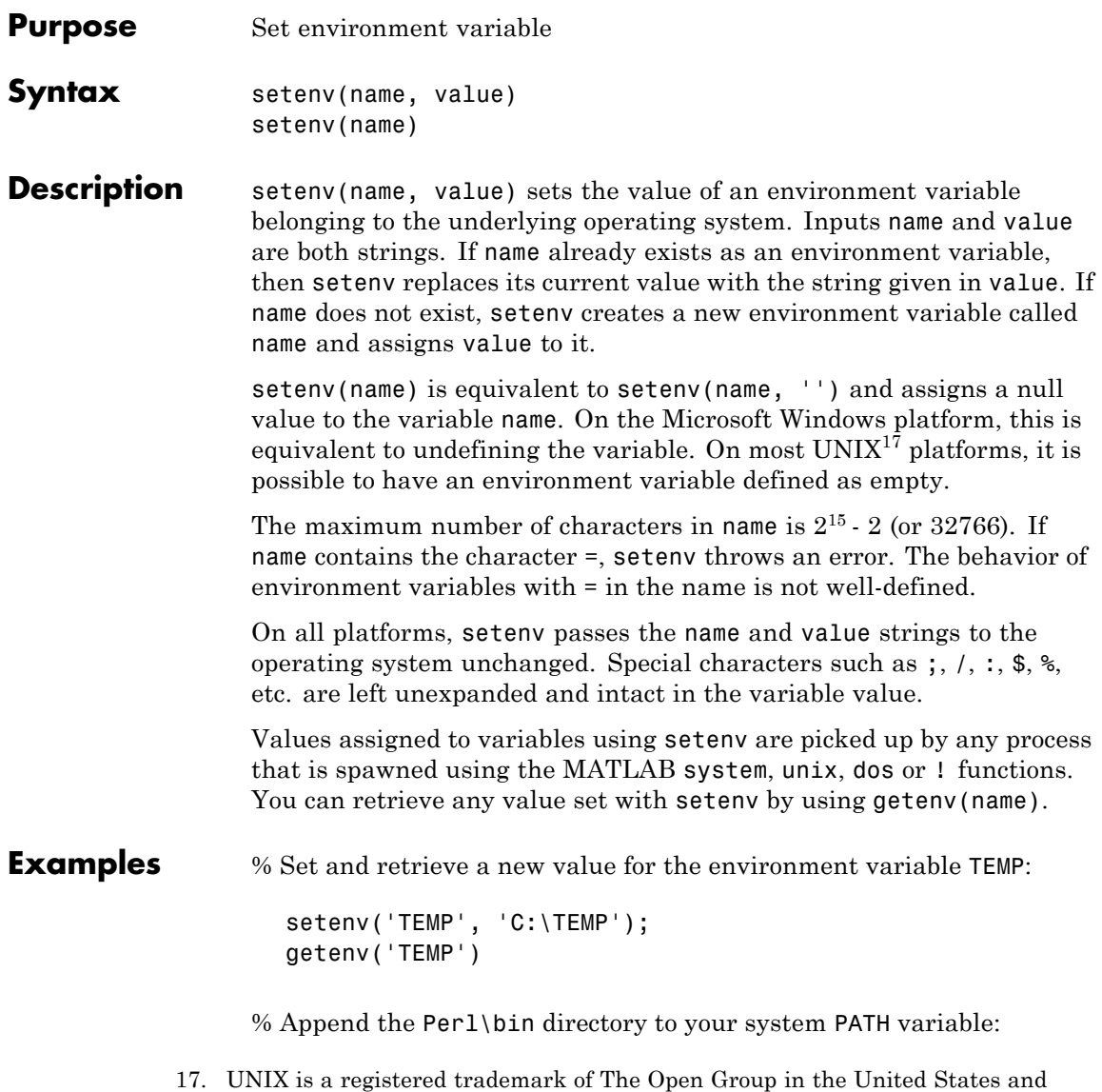

other countries.

setenv('PATH', [getenv('PATH') ';D:\Perl\bin']);

See Also getenv, system, unix, dos, [!](file:///Q:/A3/matlab/doc/src/toolbox/matlab/matlab_ref/ref/specialcharacters.html)

#### **setfield**

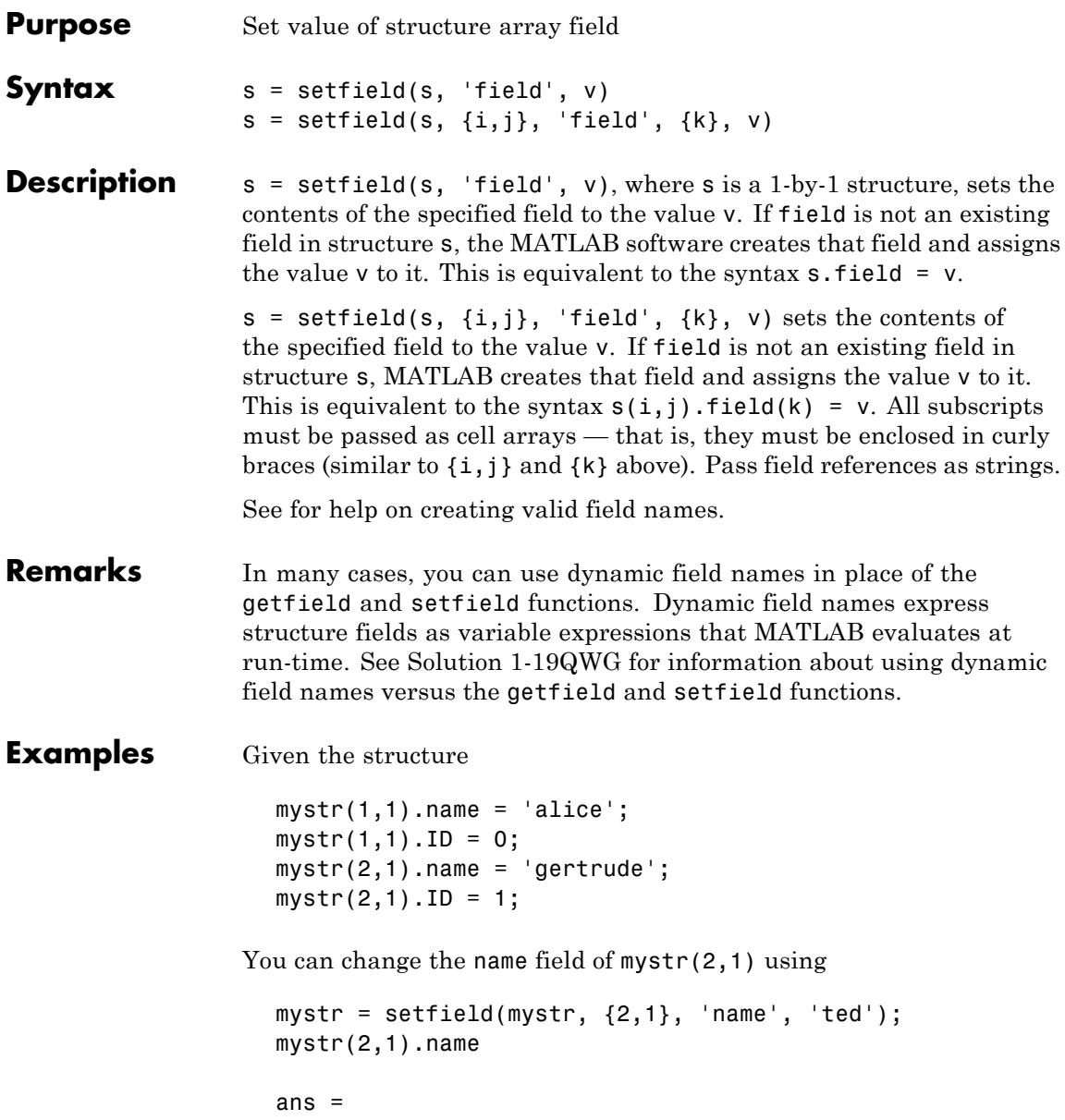

```
ted
                 The following example sets fields of a structure using setfield with
                 variable and quoted field names and additional subscripting arguments.
                    class = 5; student = 'John_Doe';
                    grades_Doe = [85, 89, 76, 93, 85, 91, 68, 84, 95, 73];
                    grades = [];
                    grades = setfield(grades, {class}, student, 'Math', ...
                       {10, 21:30}, grades_Doe);
                 You can check the outcome using the standard structure syntax.
                    grades(class).John_Doe.Math(10, 21:30)
                    ans =85 89 76 93 85 91 68 84 95 73
See Also getfield, fieldnames, isfield, orderfields, rmfield, dynamic
                 field names
```
#### **setinterpmethod**

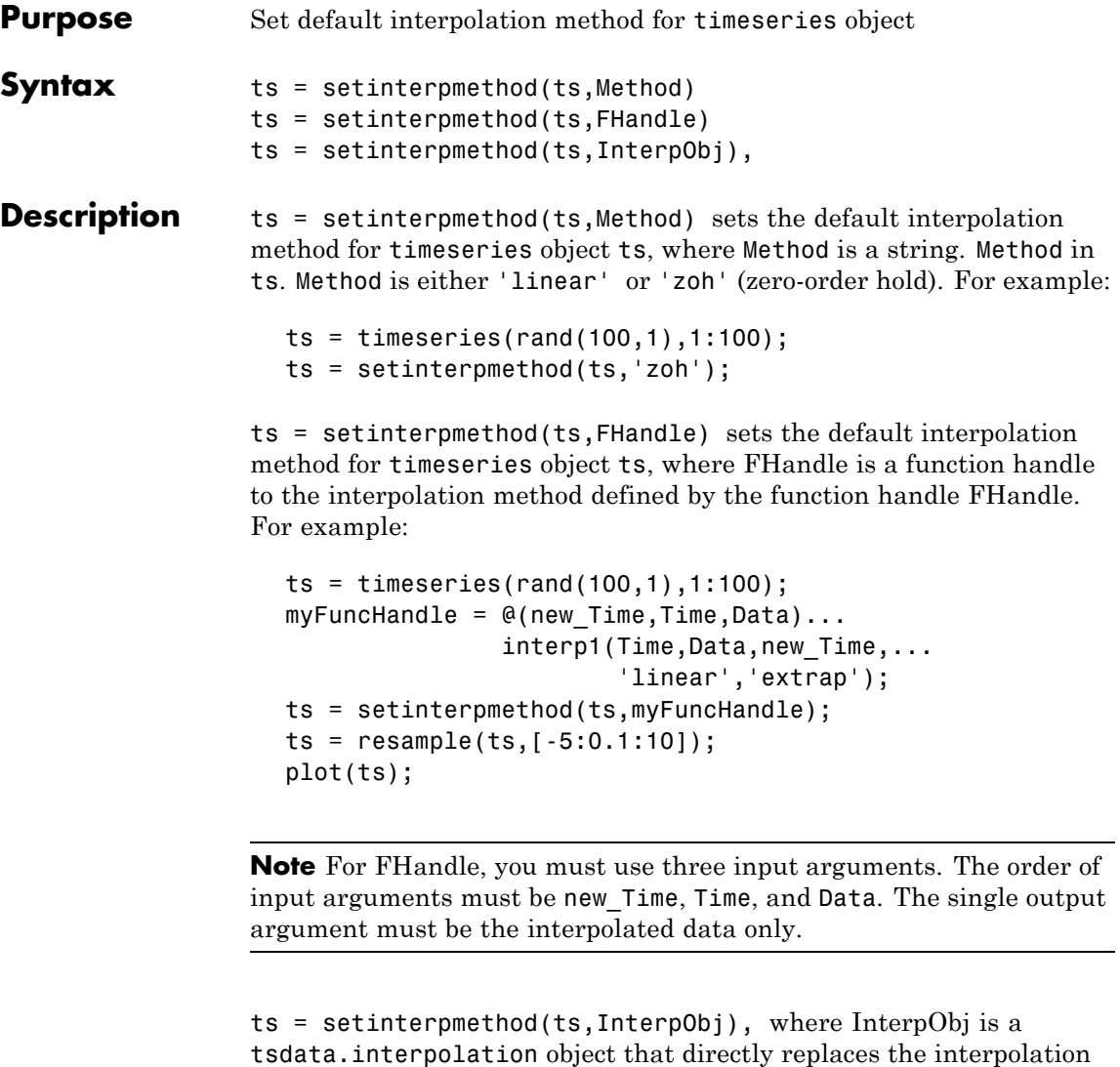

ts = timeseries(rand(100,1),1:100);

object stored in ts. For example:

```
myFunchandle = @(new_time,Time,Data)...interp1(Time,Data,new_Time,...
                       'linear','extrap');
myInterpObj = tsdata.interpolation(myFuncHandle);
ts = setinterpmethod(ts,myInterpObj);
```
This method is case sensitive.

**See Also** getinterpmethod, timeseries, tsprops

#### **setpixelposition**

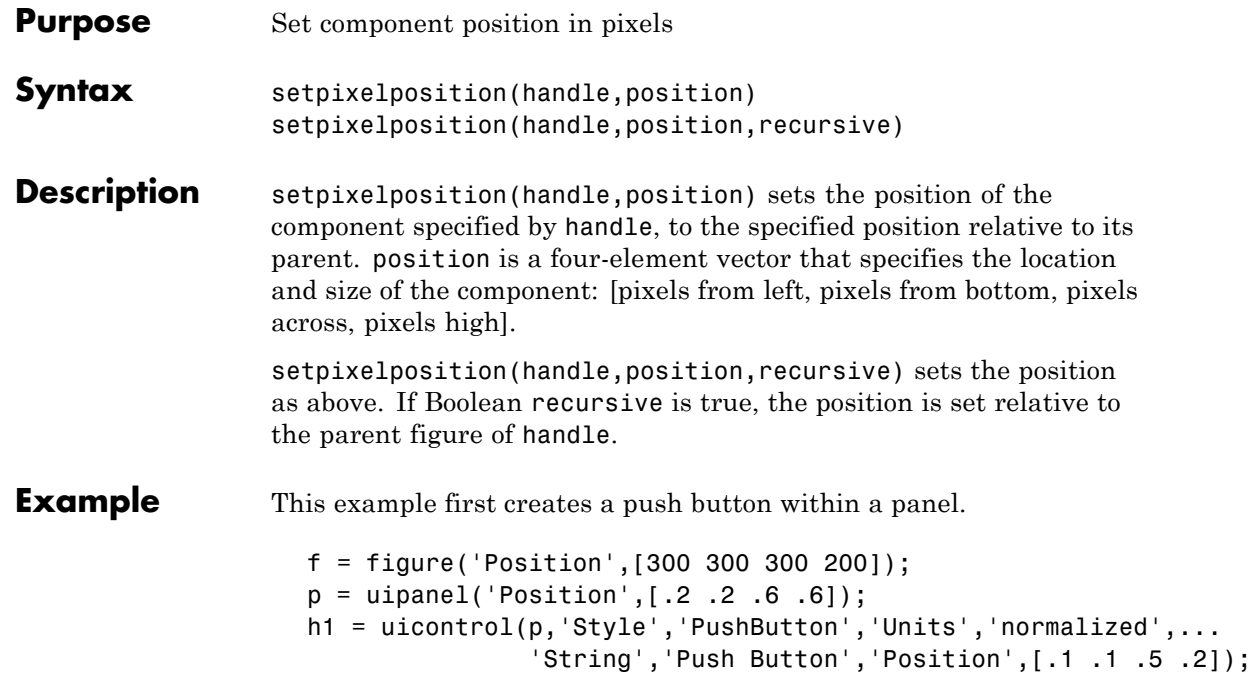

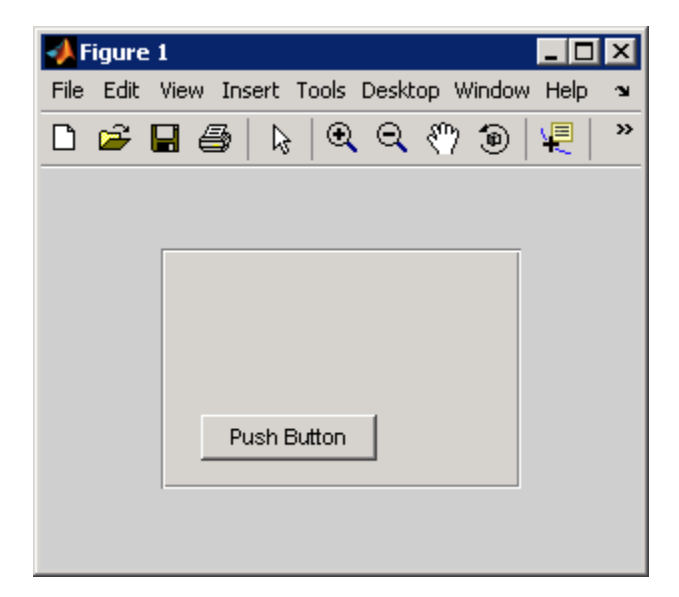

The example then retrieves the position of the push button and changes its position with respect to the panel.

```
pos1 = getpixelposition(h1);
setpixelposition(h1,pos1 + [10 10 25 25]);
```
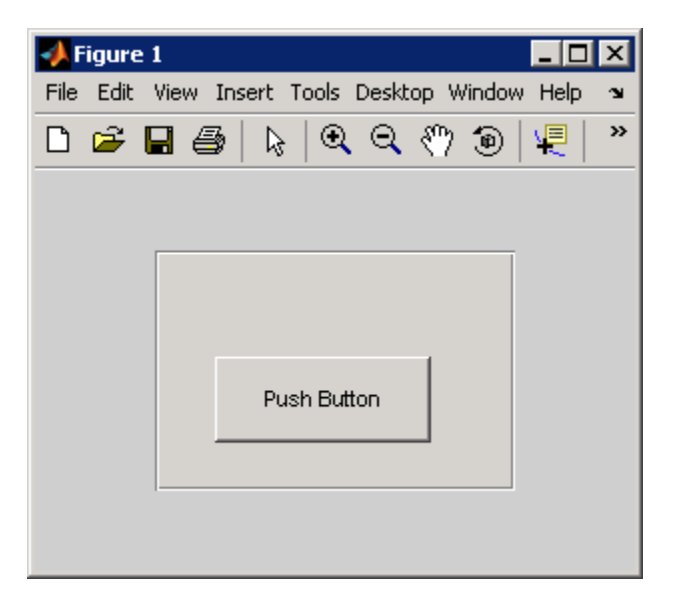

**See Also** getpixelposition, uicontrol, uipanel

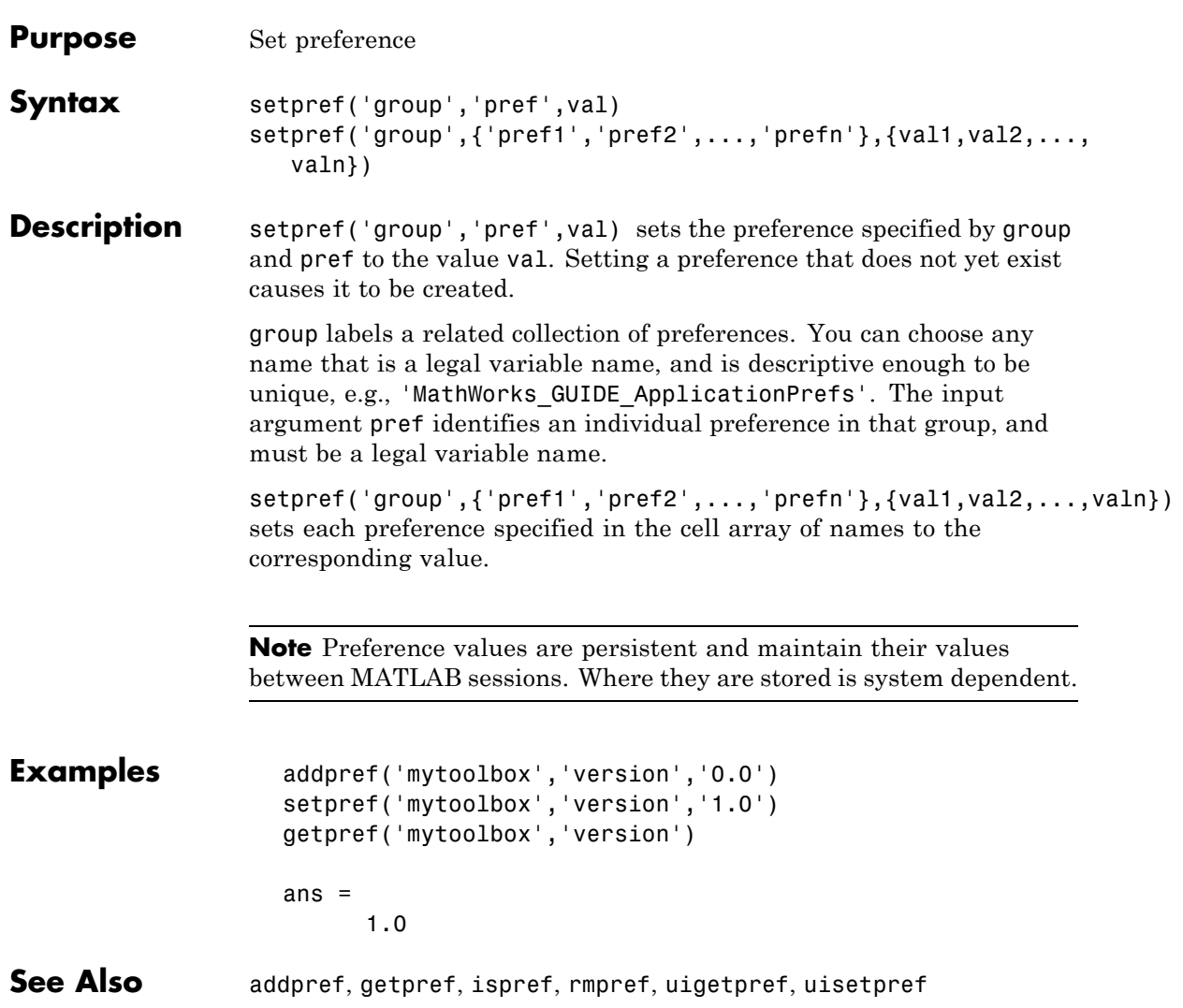

#### **setstr**

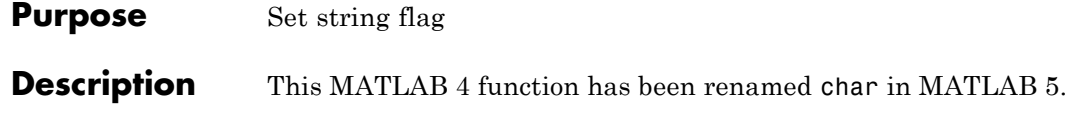

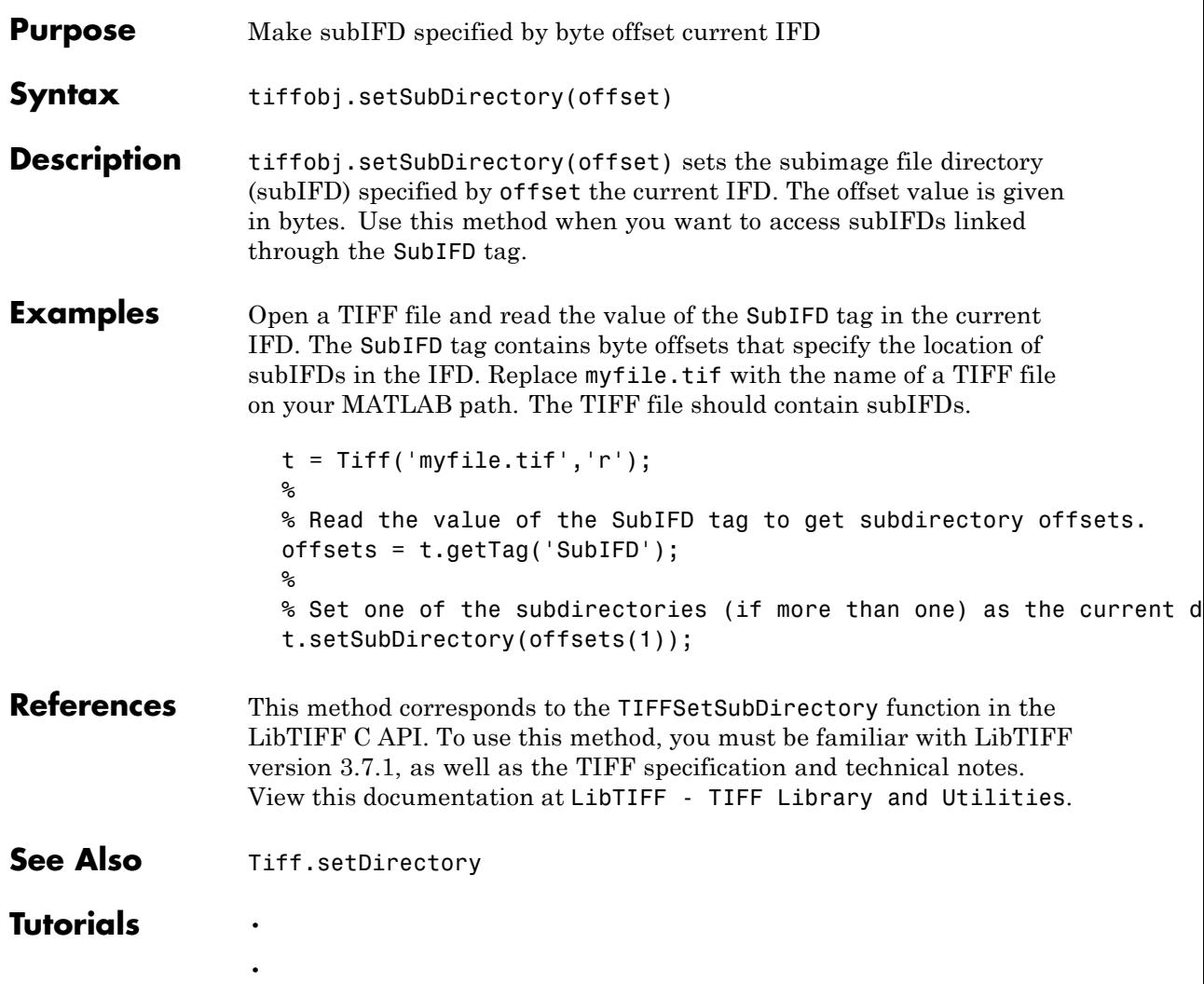

# **Tiff.setTag**

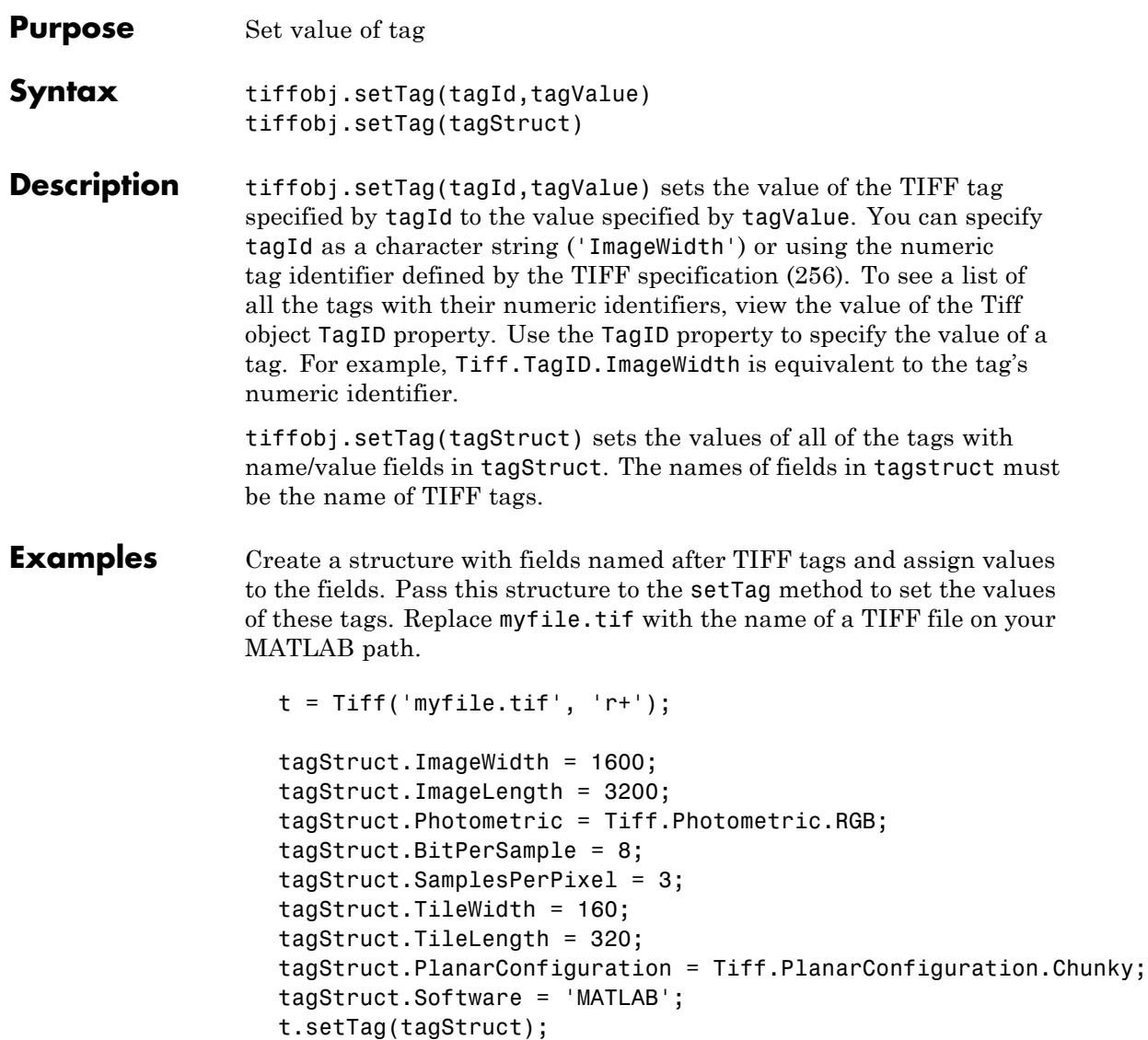

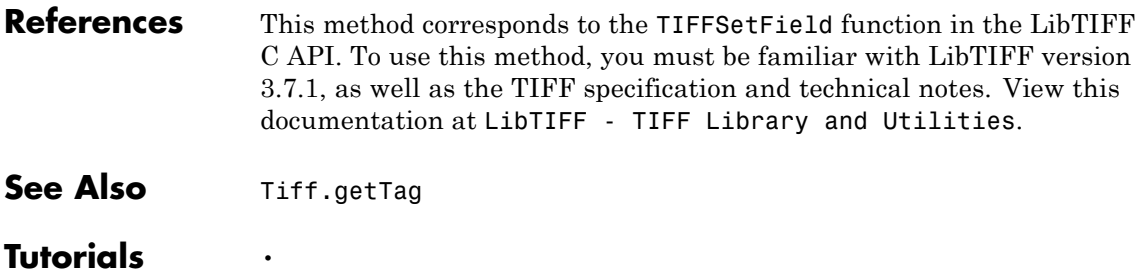

•

#### **settimeseriesnames**

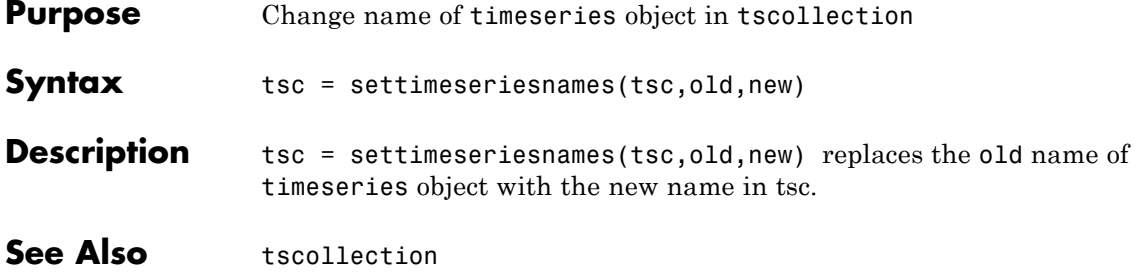

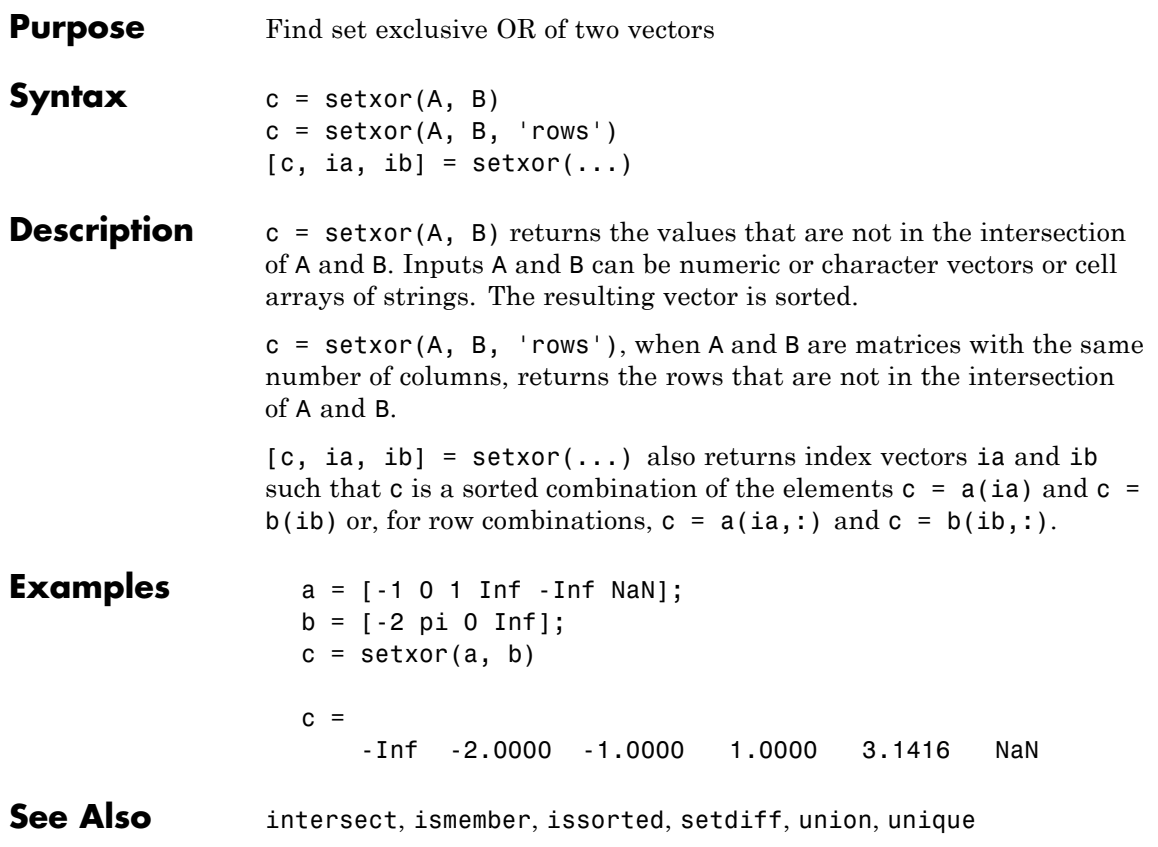

#### **shading**

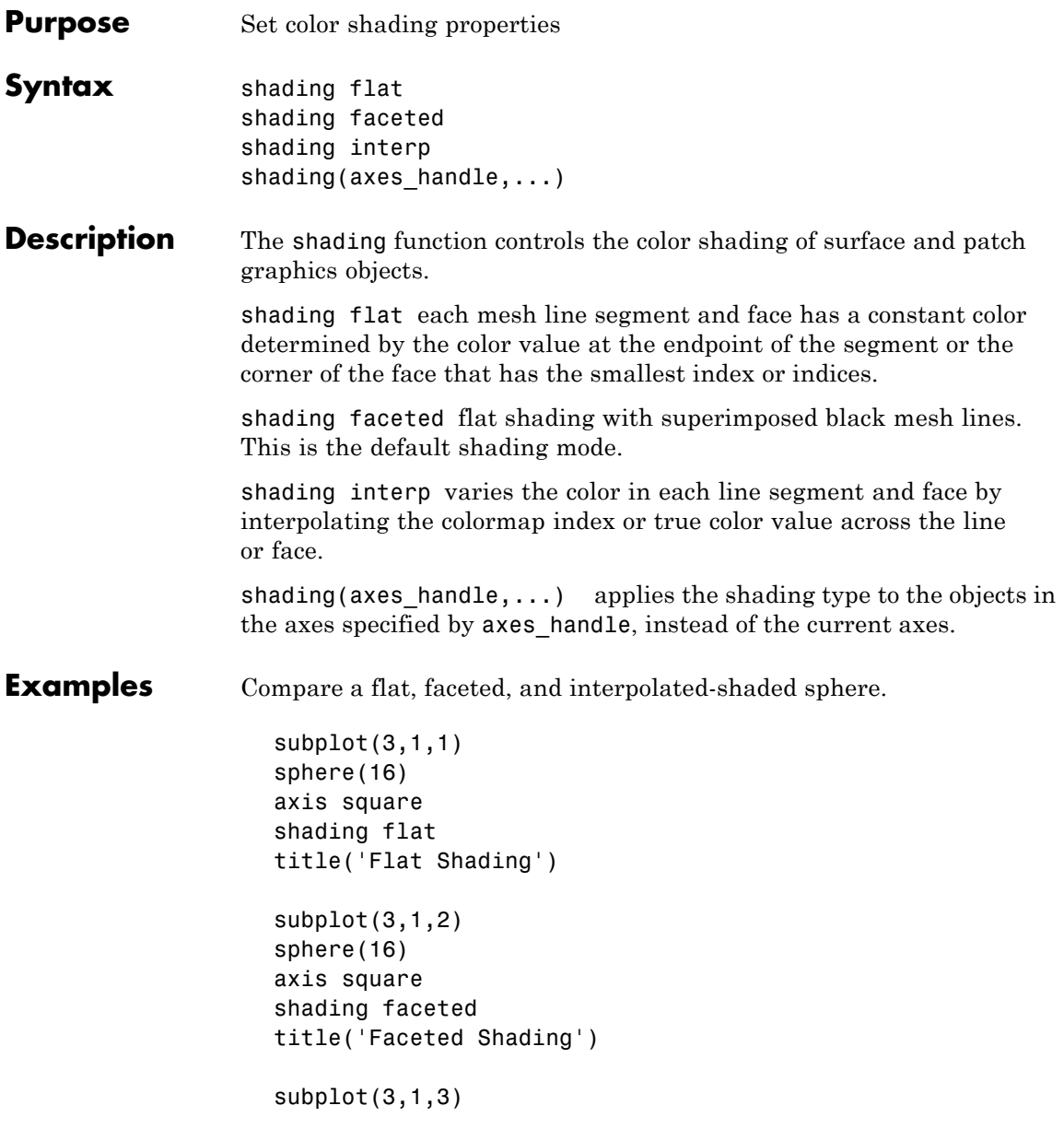

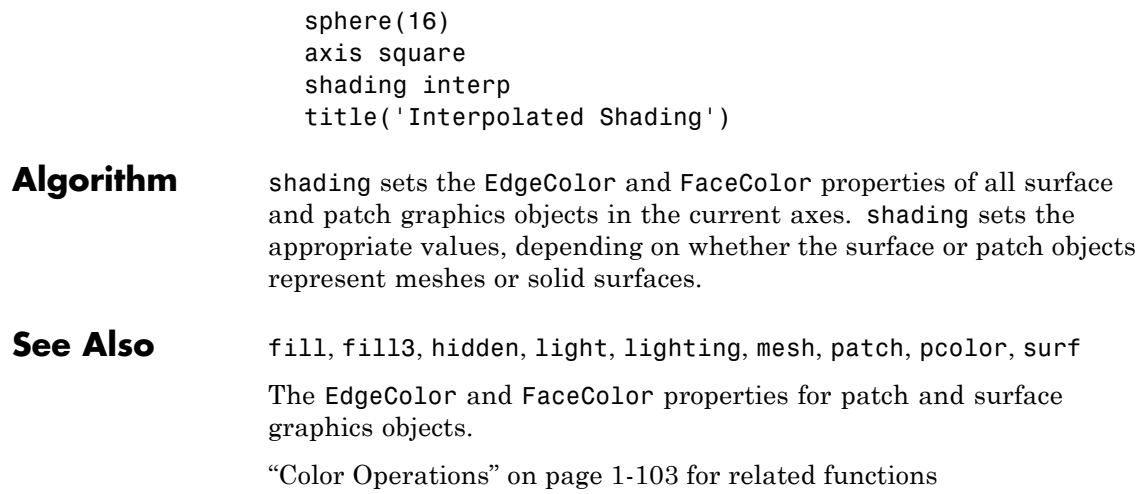

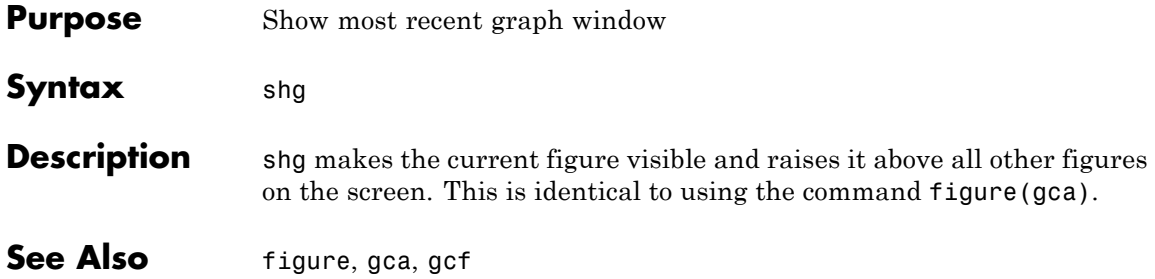

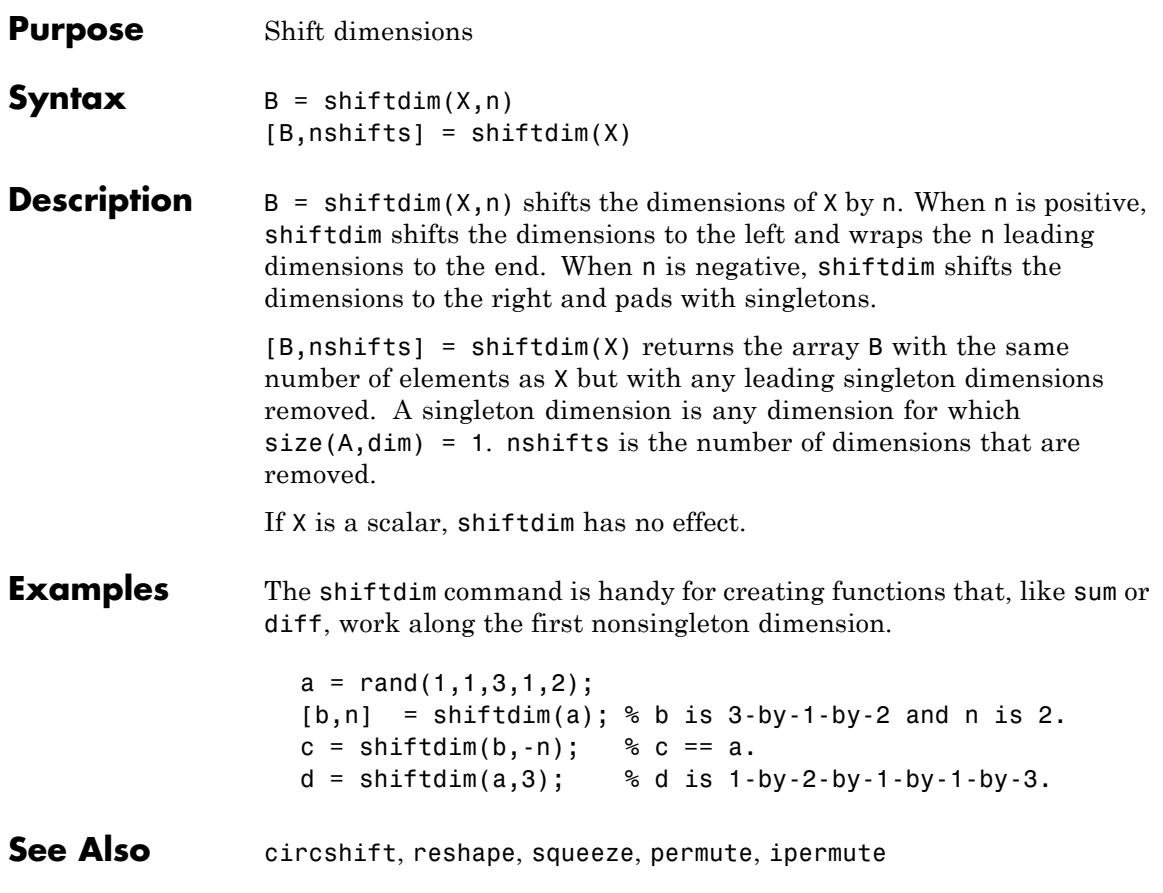

#### **showplottool**

**Purpose** Show or hide figure plot tool

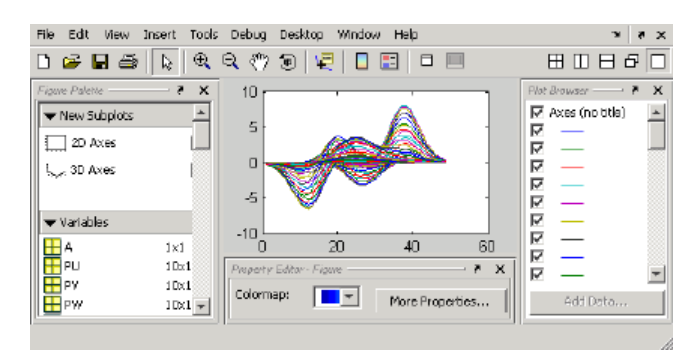

#### **GUI Alternatives**

Click the larger Plotting Tools icon on the figure toolbar to collectively enable plotting tools, and the smaller icon to collectively disable them. Individually select the **Figure Palette**, **Plot Browser**, and **Property Editor** tools from the figure's **View** menu. For details, see in the MATLAB Graphics documentation.

**Syntax** showplottool('*tool*') showplottool('on','*tool*') showplottool('off','*tool*') showplottool('toggle','*tool*') showplottool(figure handle,...)

**Description** showplottool('*tool*') shows the specified plot tool on the current figure. *tool* can be one of the following strings:

- **•** figurepalette
- **•** plotbrowser
- **•** propertyeditor

showplottool('on','*tool*') shows the specified plot tool on the current figure.

showplottool('off','*tool*') hides the specified plot tool on the current figure.

showplottool('toggle','*tool*') toggles the visibility of the specified plot tool on the current figure.

showplottool(figure\_handle,...) operates on the specified figure instead of the current figure.

**Note** When you dock, undock, resize, or reposition a plotting tool and then close it, it will still be configured as you left it the next time you open it. There is no command to reset plotting tools to their original, default locations.

**See Also** figurepalette, plotbrowser, plottools, propertyeditor

#### **shrinkfaces**

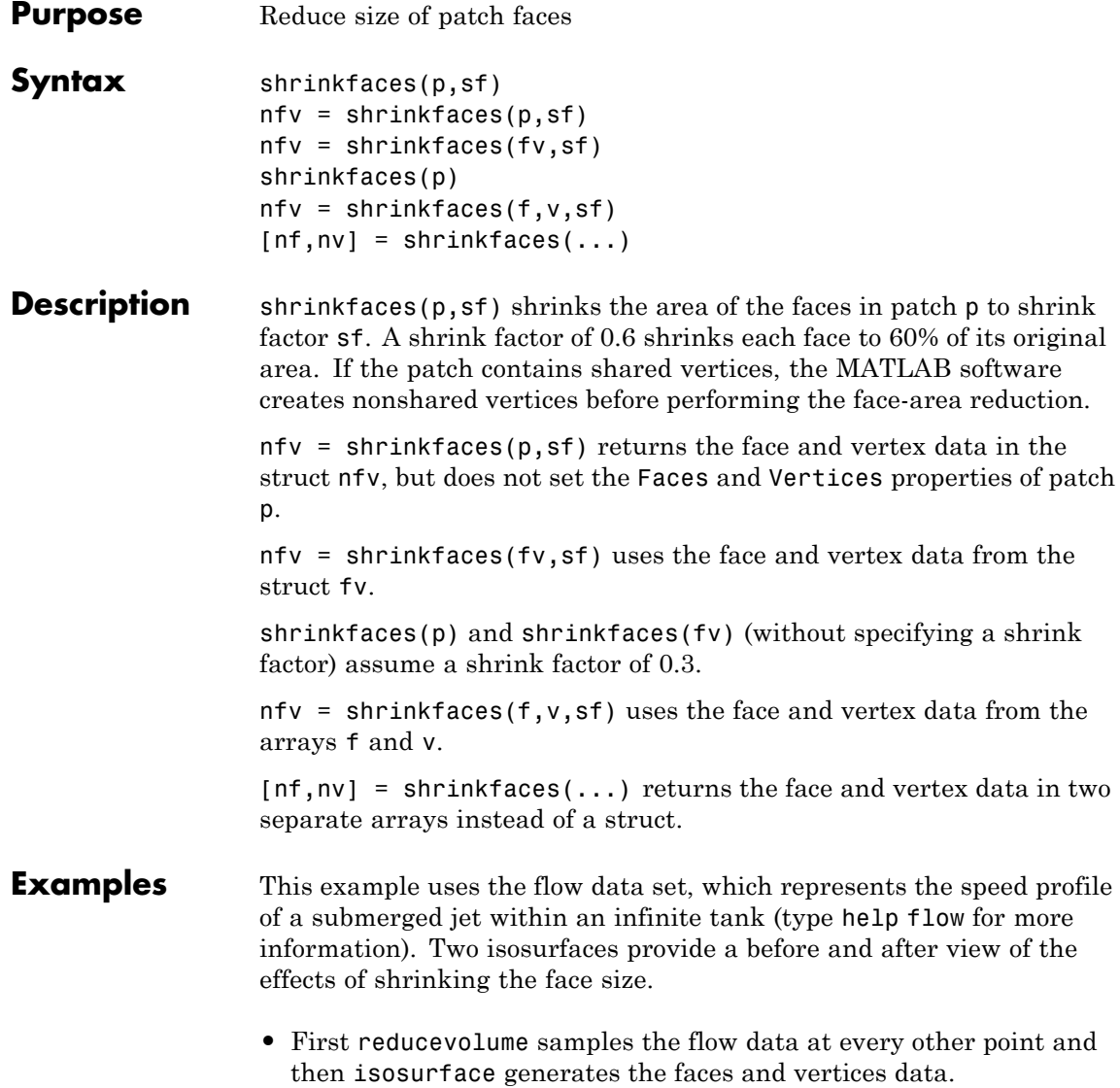

- **•** The patch command accepts the face/vertex struct and draws the first (p1) isosurface.
- **•** Use the daspect, view, and axis commands to set up the view and then add a title.
- **•** The shrinkfaces command modifies the face/vertex data and passes it directly to patch.

```
[x,y,z,v] = \text{flow};[x,y,z,v] = reducevolume(x,y,z,v,2);
fv = isosurface(x,y,z,v,-3);p1 = patch(fv);set(p1,'FaceColor','red','EdgeColor',[.5,.5,.5]);
daspect([1 1 1]); view(3); axis tight
title('Original')
figure
p2 = patch(shrinkfaces(fv,.3));set(p2,'FaceColor','red','EdgeColor',[.5,.5,.5]);
daspect([1 1 1]); view(3); axis tight
title('After Shrinking')
```
#### **shrinkfaces**

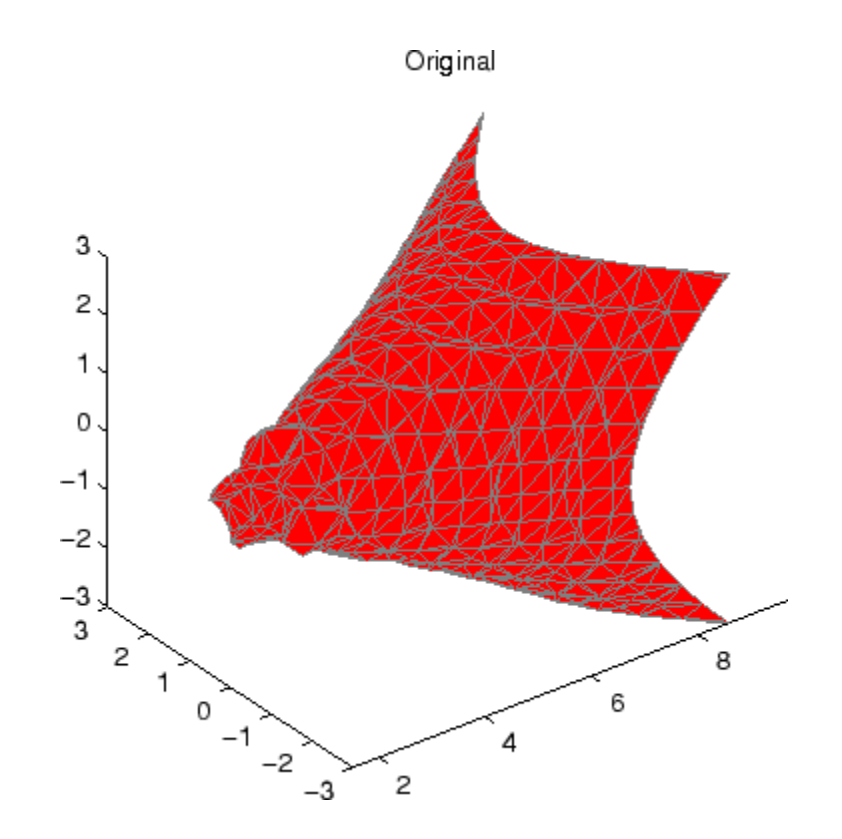

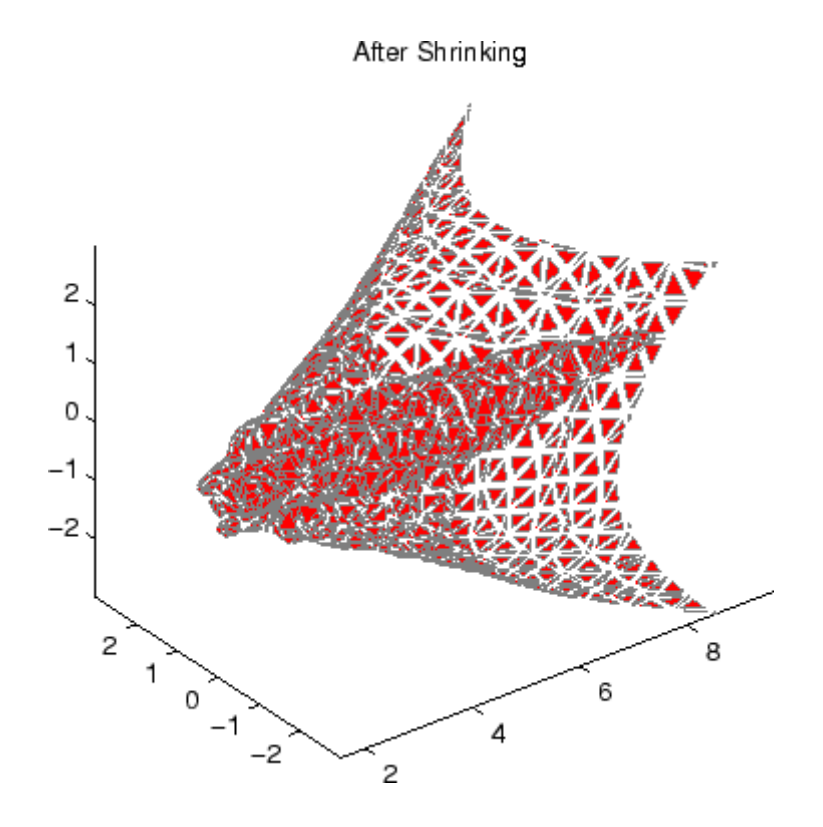

**See Also** isosurface, patch, reducevolume, daspect, view, axis "Volume Visualization" on page 1-[106](#page-113-0) for related functions

#### **sign**

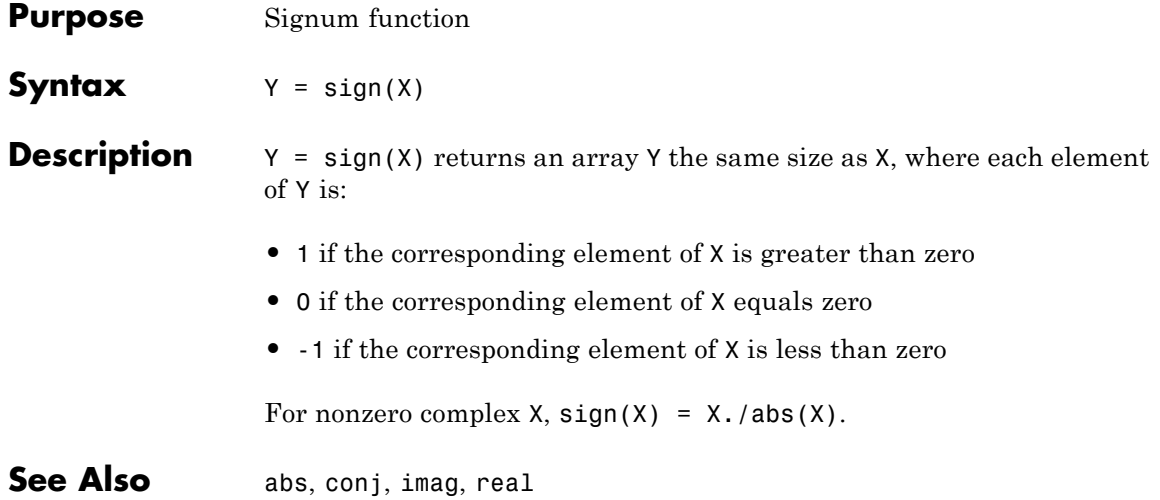

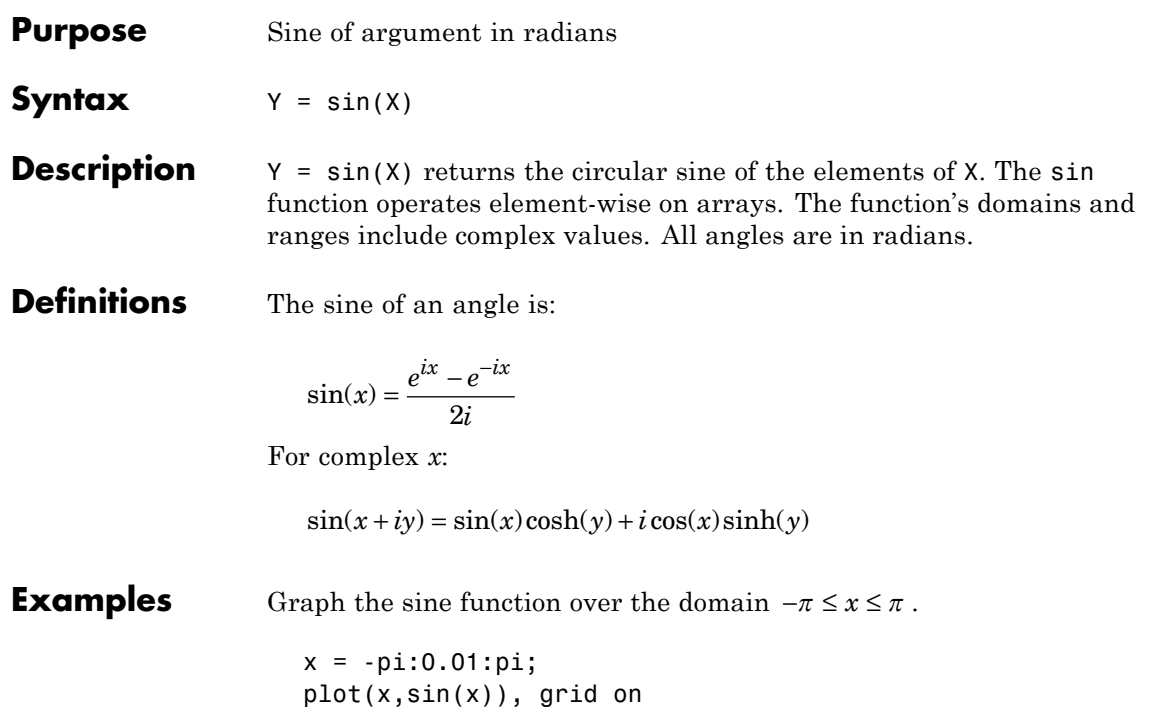

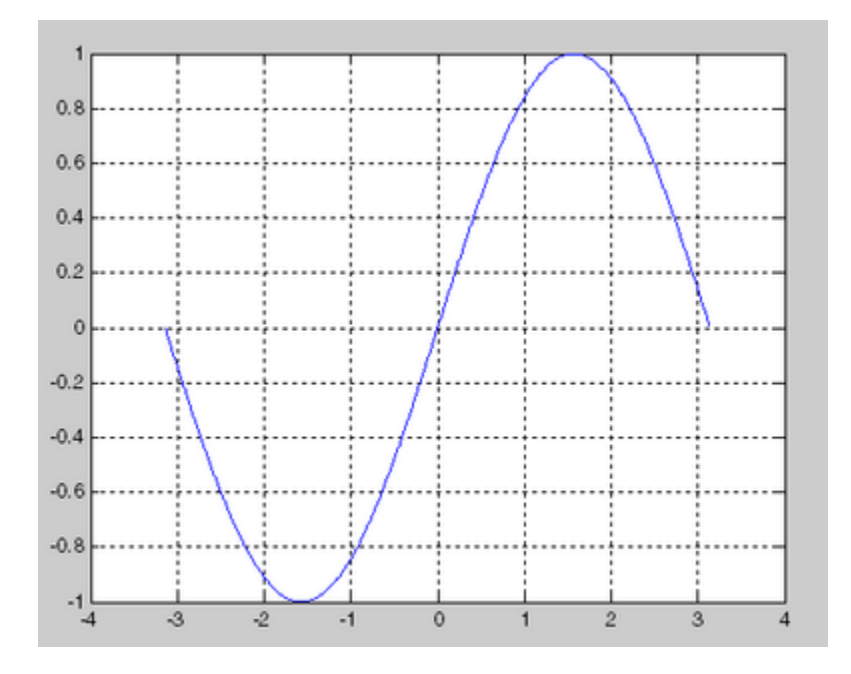

**References** sin uses FDLIBM, which was developed at SunSoft, a Sun Microsystems, Inc. business, by Kwok C. Ng, and others. For information about FDLIBM, see <http://www.netlib.org>.

See Also sind
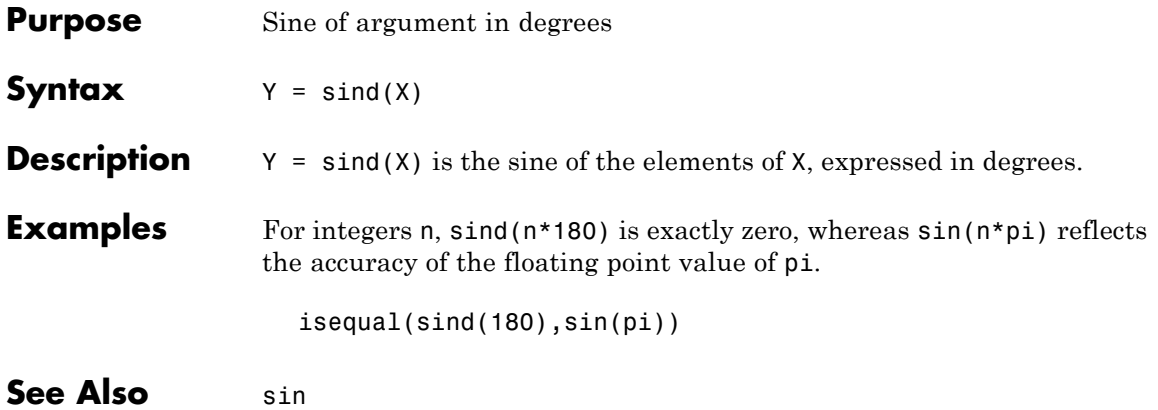

## **single**

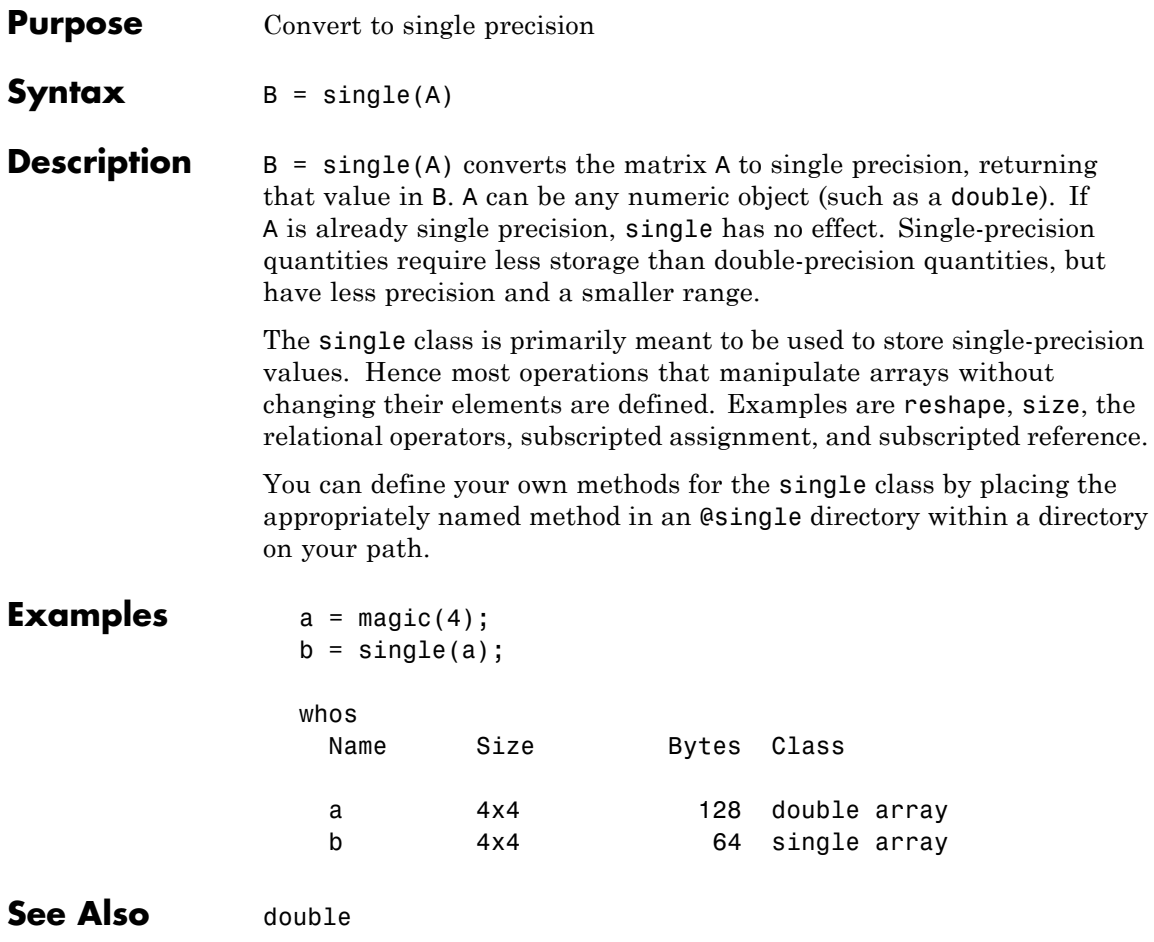

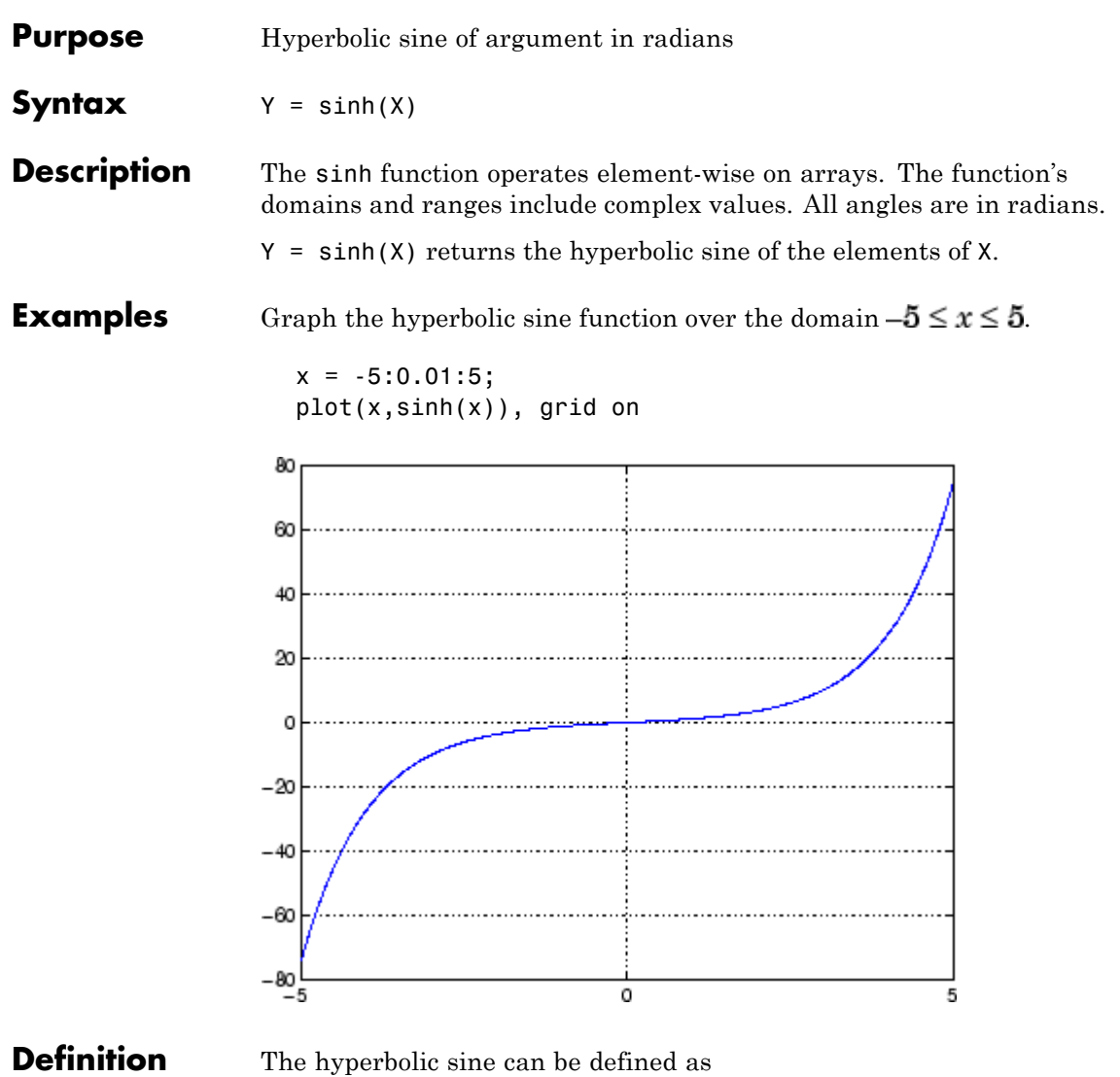

$$
\sinh(z) = \frac{e^z - e^{-z}}{2}
$$

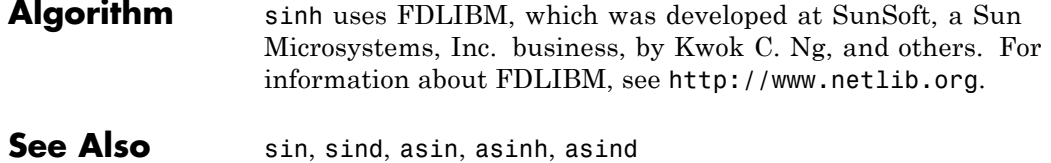

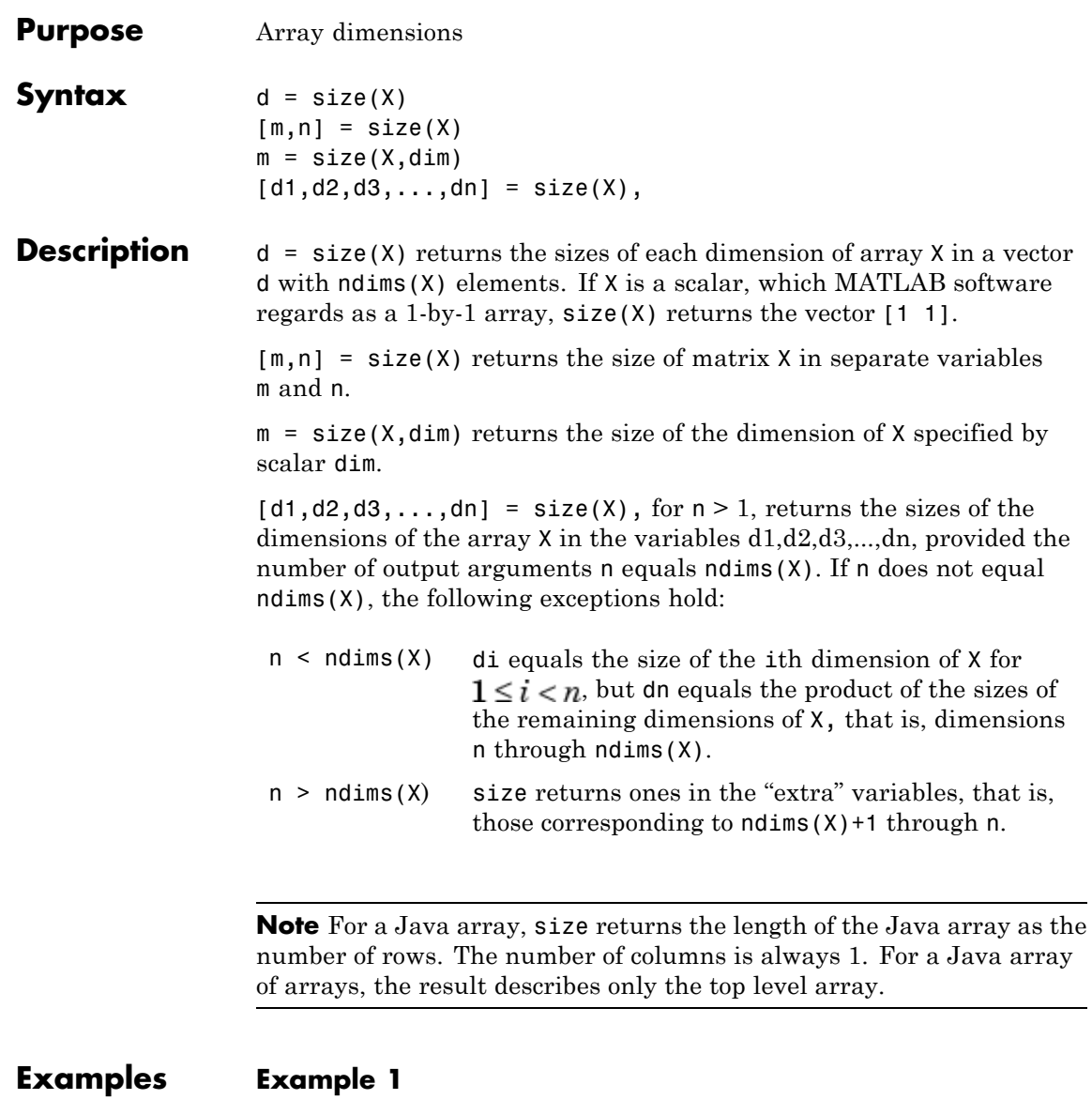

The size of the second dimension of  $\texttt{rand(2,3,4)}$  is 3.

```
m = size(rand(2,3,4),2)m =3
```
Here the size is output as a single vector.

d = size(
$$
rand(2,3,4)
$$
)  
d = 2 3 4

Here the size of each dimension is assigned to a separate variable.

$$
[m,n,p] = size(rand(2,3,4))
$$
  
\n
$$
m =
$$
  
\n
$$
2
$$
  
\n
$$
n =
$$
  
\n
$$
3
$$
  
\n
$$
p =
$$
  
\n
$$
4
$$

### **Example 2**

If  $X = ones(3, 4, 5)$ , then  $[d1, d2, d3] = size(X)$  $d1 = d2 = d3 =$ 345

But when the number of output variables is less than ndims(X):

```
[d1,d2] = size(X)d1 = d2 =3 20
```
The "extra" dimensions are collapsed into a single product.

If  $n > ndims(X)$ , the "extra" variables all represent singleton dimensions:

 $[d1, d2, d3, d4, d5, d6] = size(X)$  $d1 = d2 = d3 =$ 345  $d4 = d5 = d6 =$ 1 1 1

See Also exist, length, numel, whos

## **size (Map)**

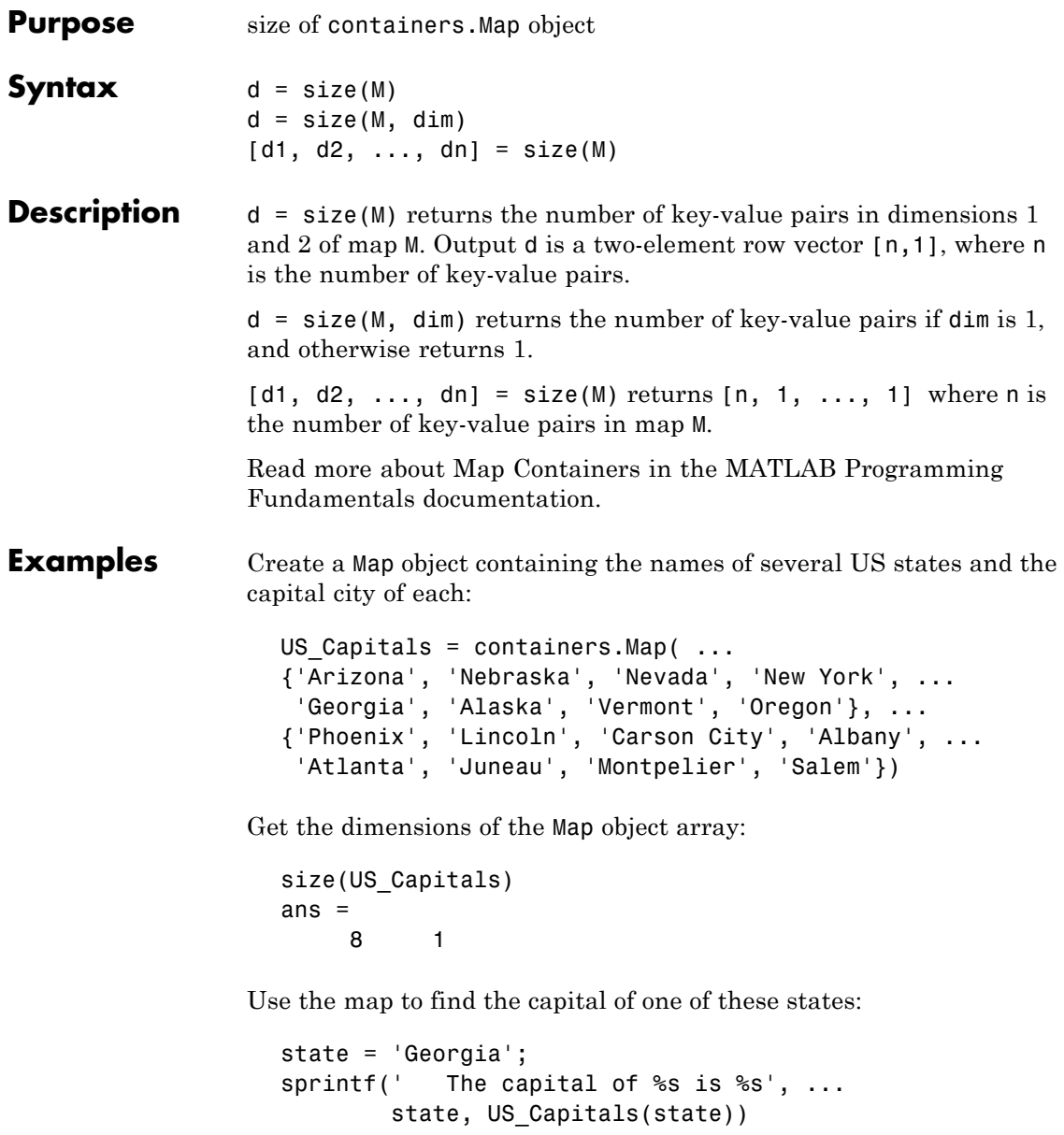

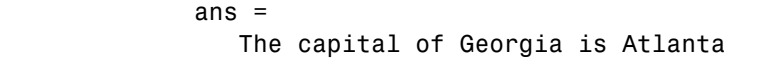

### **See Also** [containers.Map](#page--1-0), [keys\(Map\)](#page--1-0), [values\(Map\)](#page-1612-0), [length\(Map\)](#page--1-0), [isKey\(Map\)](#page--1-0), [remove\(Map\)](#page-596-0), handle

## **size (serial)**

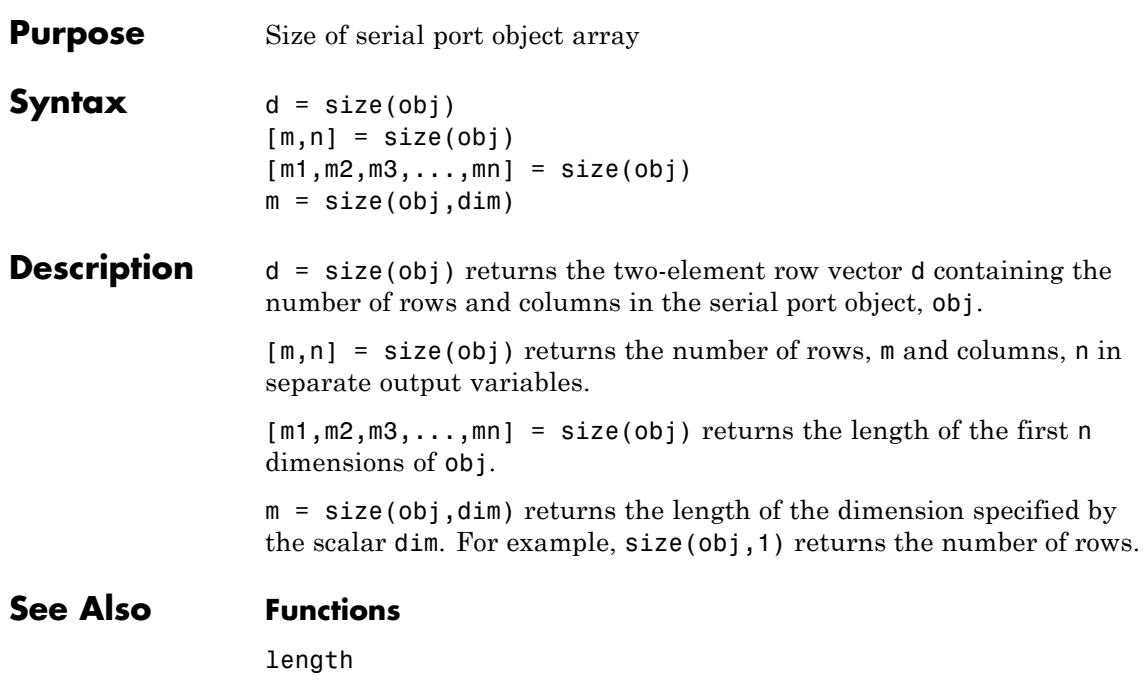

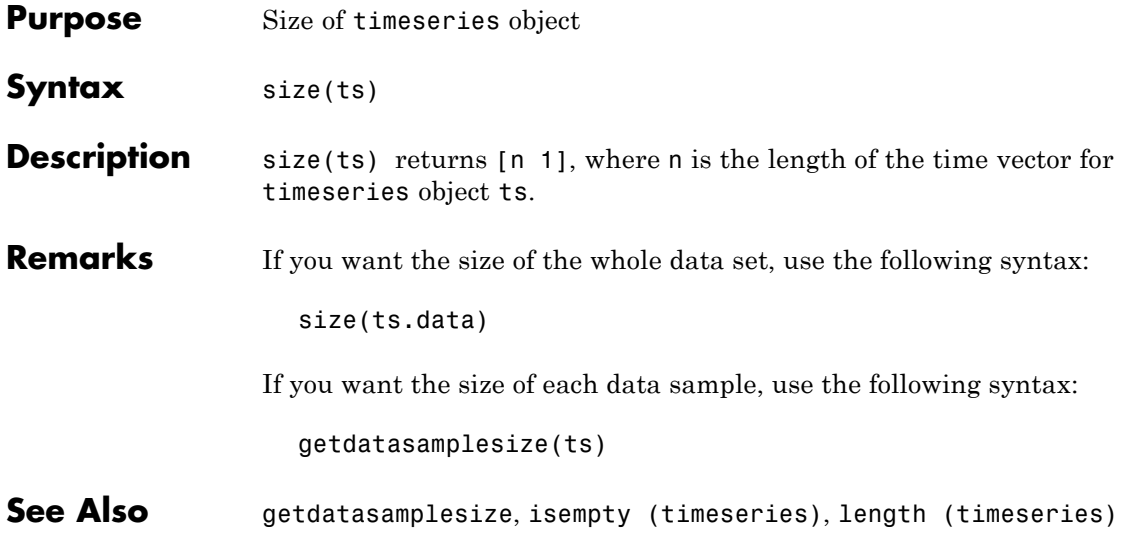

## **TriRep.size**

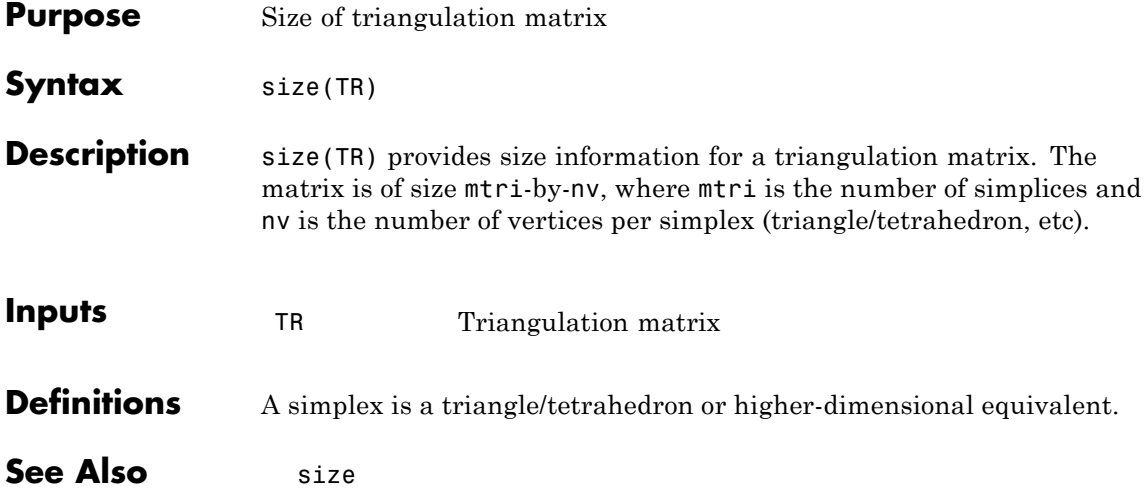

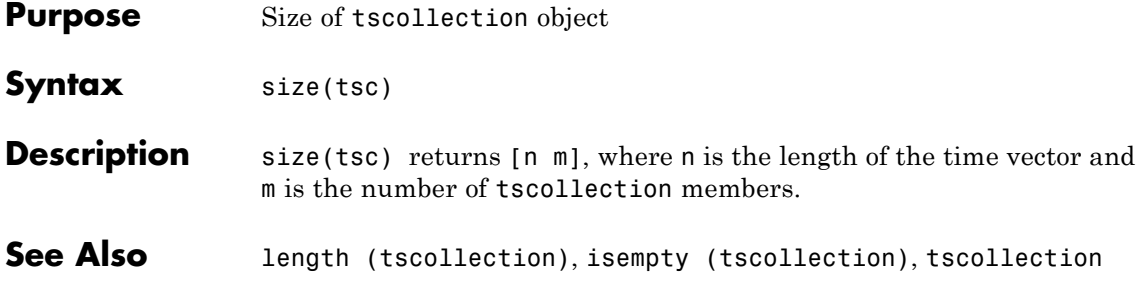

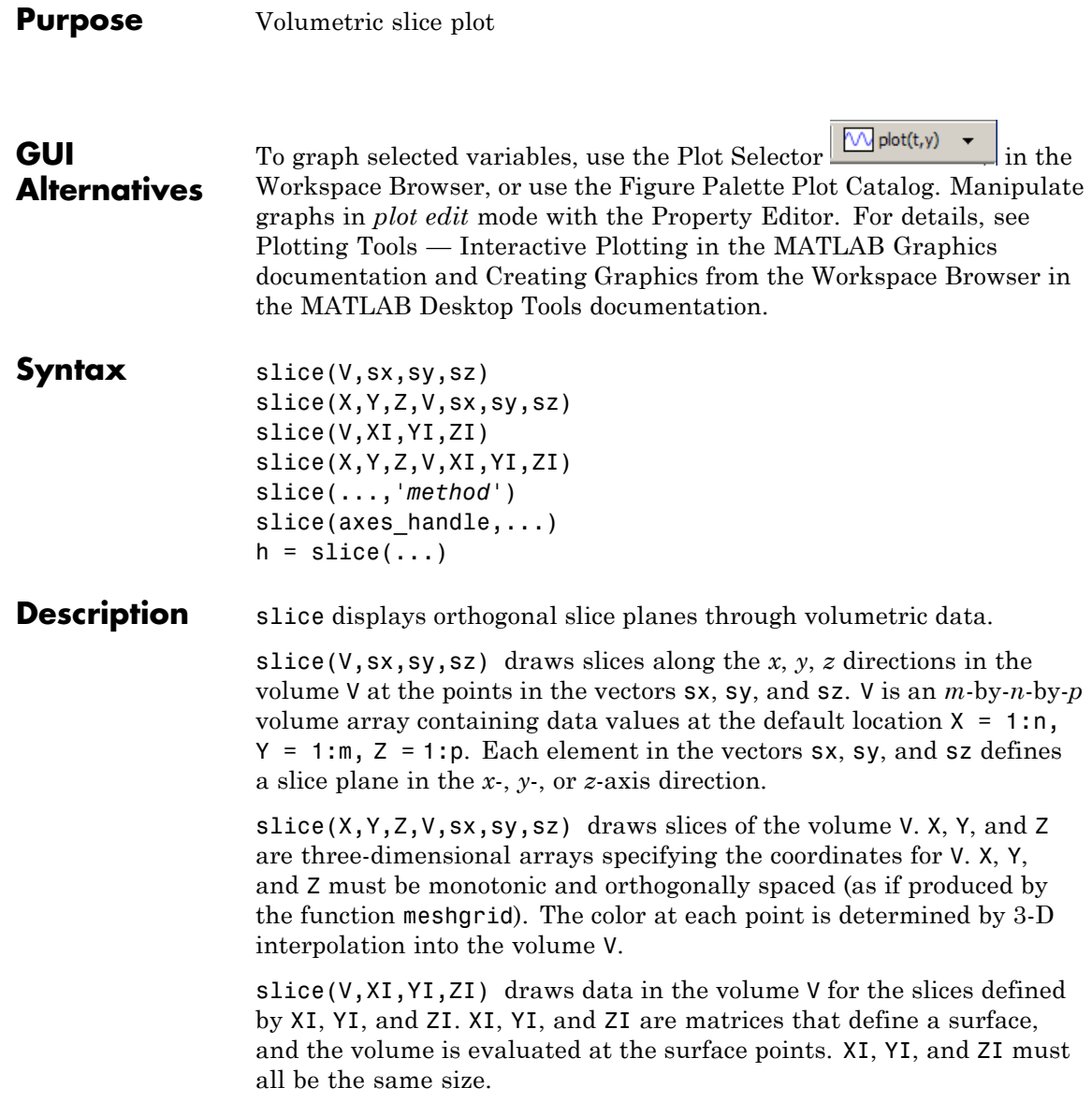

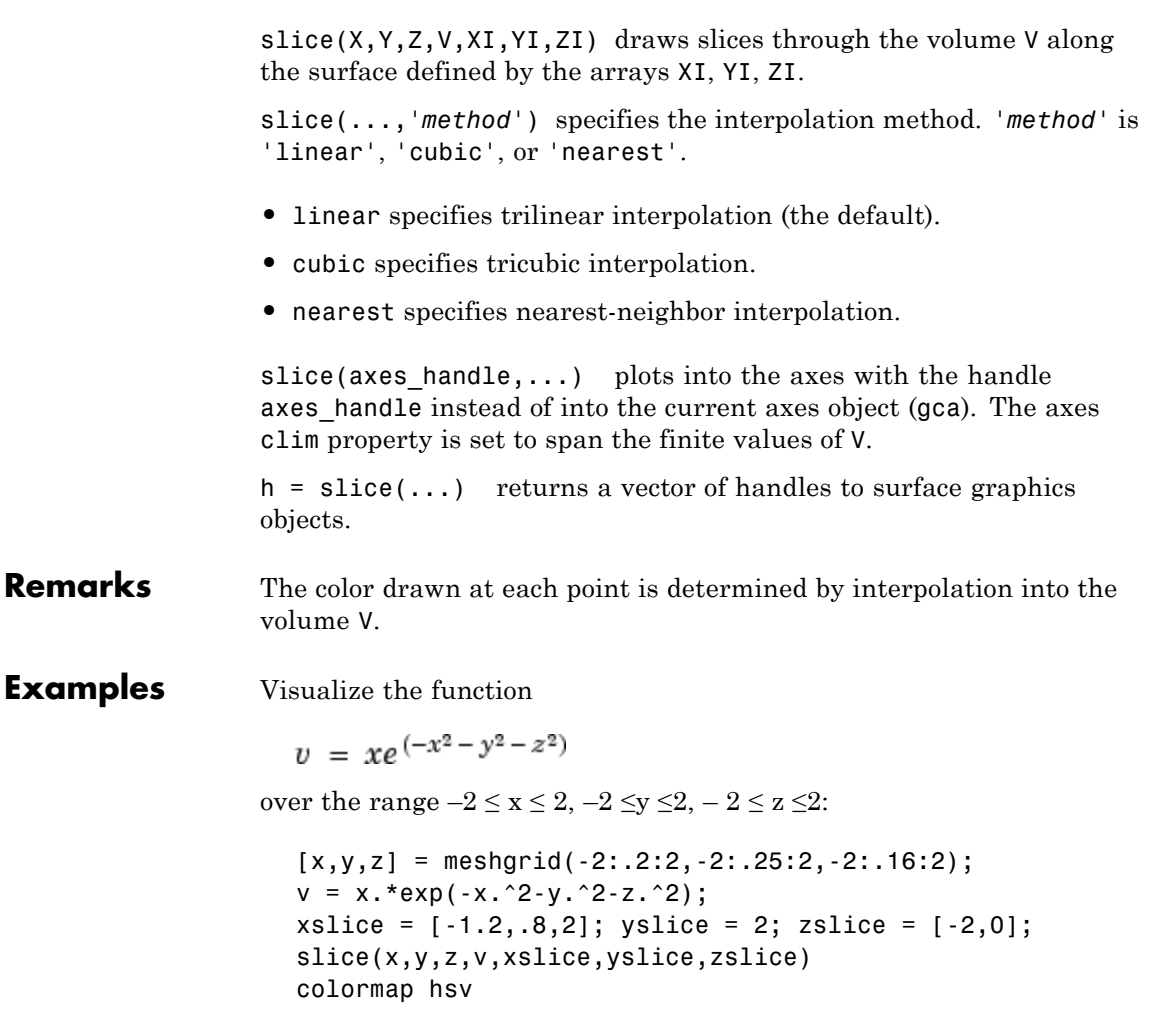

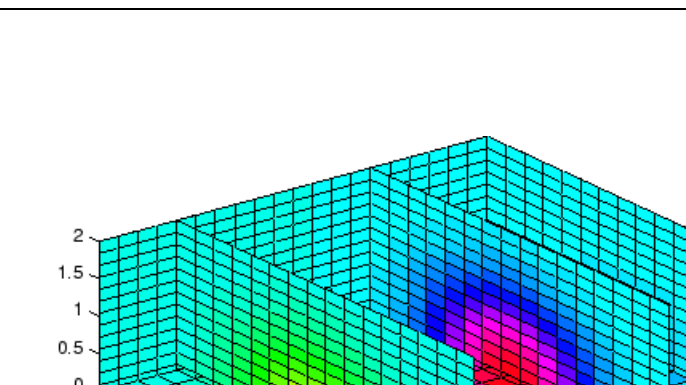

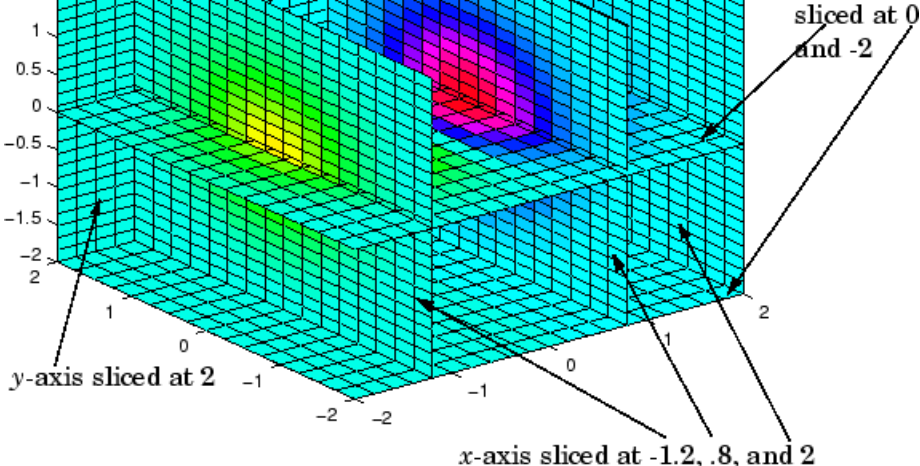

**Slicing At Arbitrary Angles**

You can also create slices that are oriented in arbitrary planes. To do this,

z-axis

- **•** Create a slice surface in the domain of the volume (surf, linspace).
- **•** Orient this surface with respect to the axes (rotate).
- **•** Get the XData, YData, and ZData of the surface (get).
- **•** Use this data to draw the slice plane within the volume.

For example, these statements slice the volume in the first example with a rotated plane. Placing these commands within a for loop "passes" the plane through the volume along the *z*-axis.

```
for i = -2: .5:2hsp = surf(linspace(-2,2,20),linspace(-2,2,20),zeros(20)+i);
```
**slice**

```
rotate(hsp,[1,-1,1],30)
xd = get(hsp, 'XData');
yd = get(hsp,'YData');
zd = get(hsp, 'ZData');
delete(hsp)
slice(x,y,z,v,[-2,2], 2, -2) % Draw some volume boundaries
hold on
slice(x,y,z,v,xd,yd,zd)
hold off
axis tight
view(-5,10)
drawnow
end
```
The following picture illustrates three positions of the same slice surface as it passes through the volume.

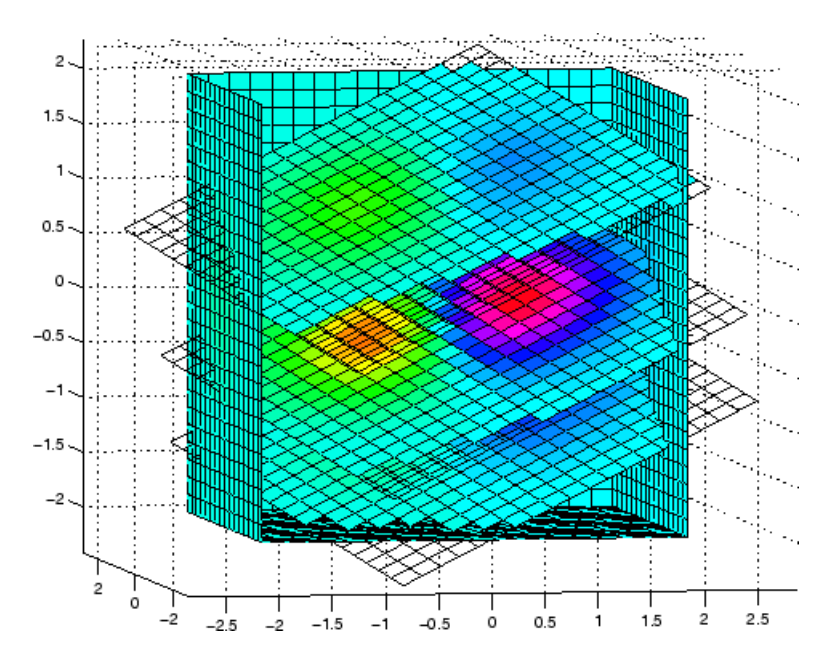

### **Slicing with a Nonplanar Surface**

You can slice the volume with any surface. This example probes the volume created in the previous example by passing a spherical slice surface through the volume.

```
[xsp,ysp,zsp] = sphere;slice(x,y,z,v,[-2,2],2,-2) % Draw some volume boundaries
for i = -3: .2:3hsp = surface(xsp+i,ysp,zsp);
rotate(hsp,[1 0 0],90)
xd = get(hsp, 'XData');
yd = get(hsp,'YData');
zd = get(hsp,'ZData');
delete(hsp)
hold on
hslice = slice(x,y,z,v,xd,yd,zd);axis tight
xlim([-3,3])
view(-10,35)
drawnow
delete(hslicer)
hold off
end
```
The following picture illustrates three positions of the spherical slice surface as it passes through the volume.

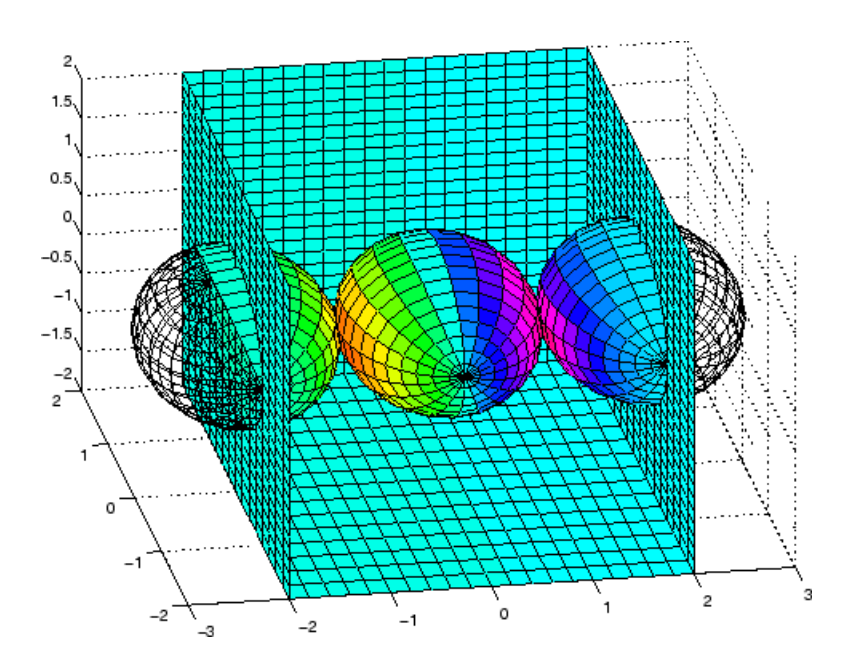

See Also interp3, meshgrid "Volume Visualization" on page 1-[106](#page-113-0) for related functions Exploring Volumes with Slice Planes for more examples

## **smooth3**

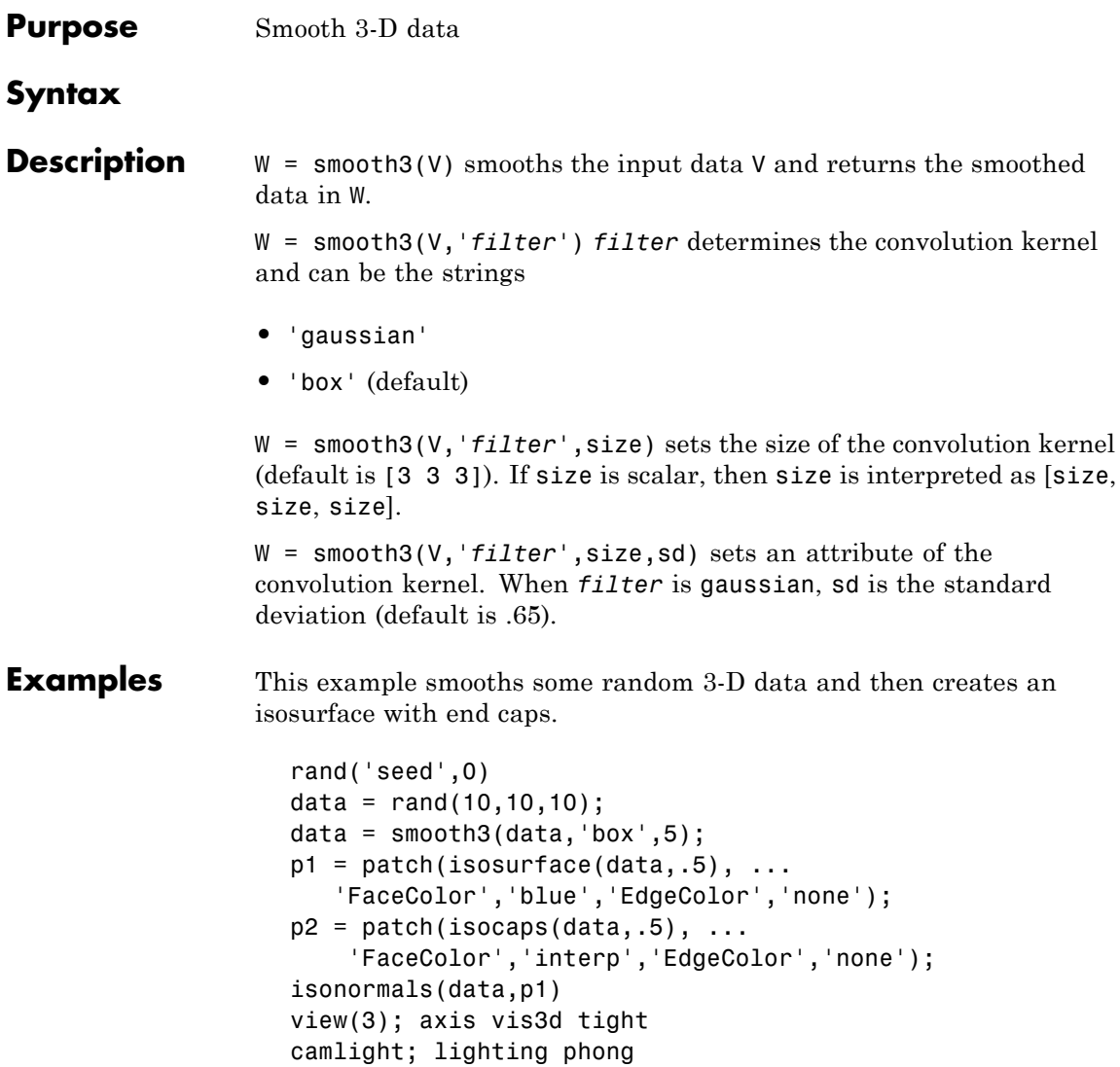

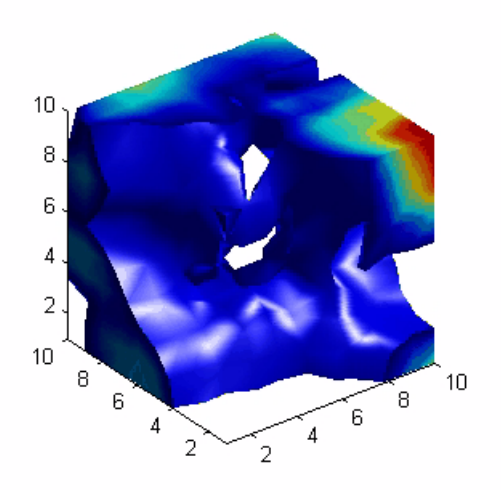

**See Also** isocaps, isonormals, isosurface, patch "Volume Visualization" on page 1-[106](#page-113-0) for related functions See Displaying an Isosurface for another example.

## **snapnow**

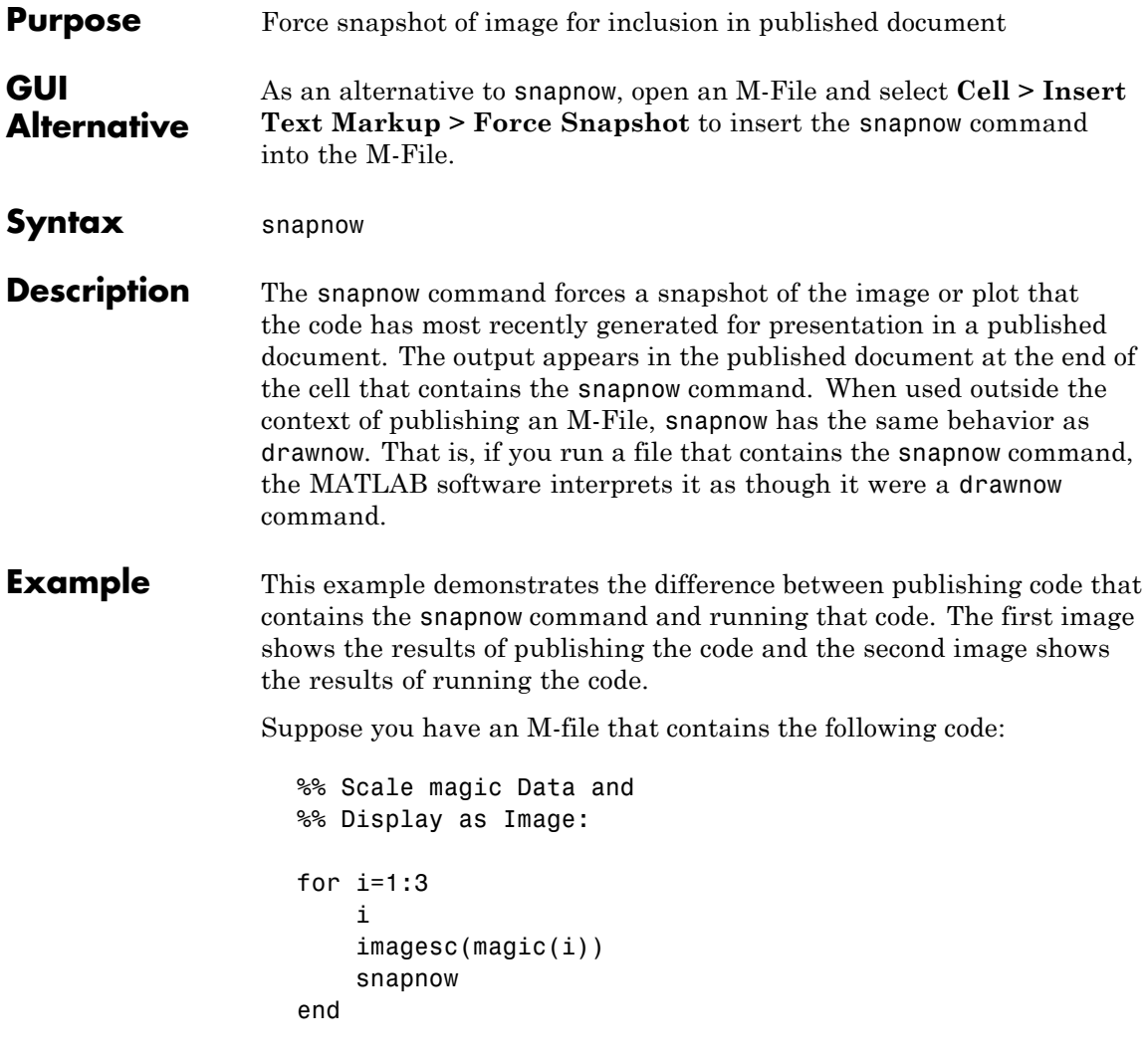

When you publish the code to HTML, the published document contains a title, a table of contents, the commented text, the code, and each of the three images produced by the for loop, along with a display of the value

of i corresponding to each image. (In the published document shown, the size of the images have been reduced.)

## **snapnow**

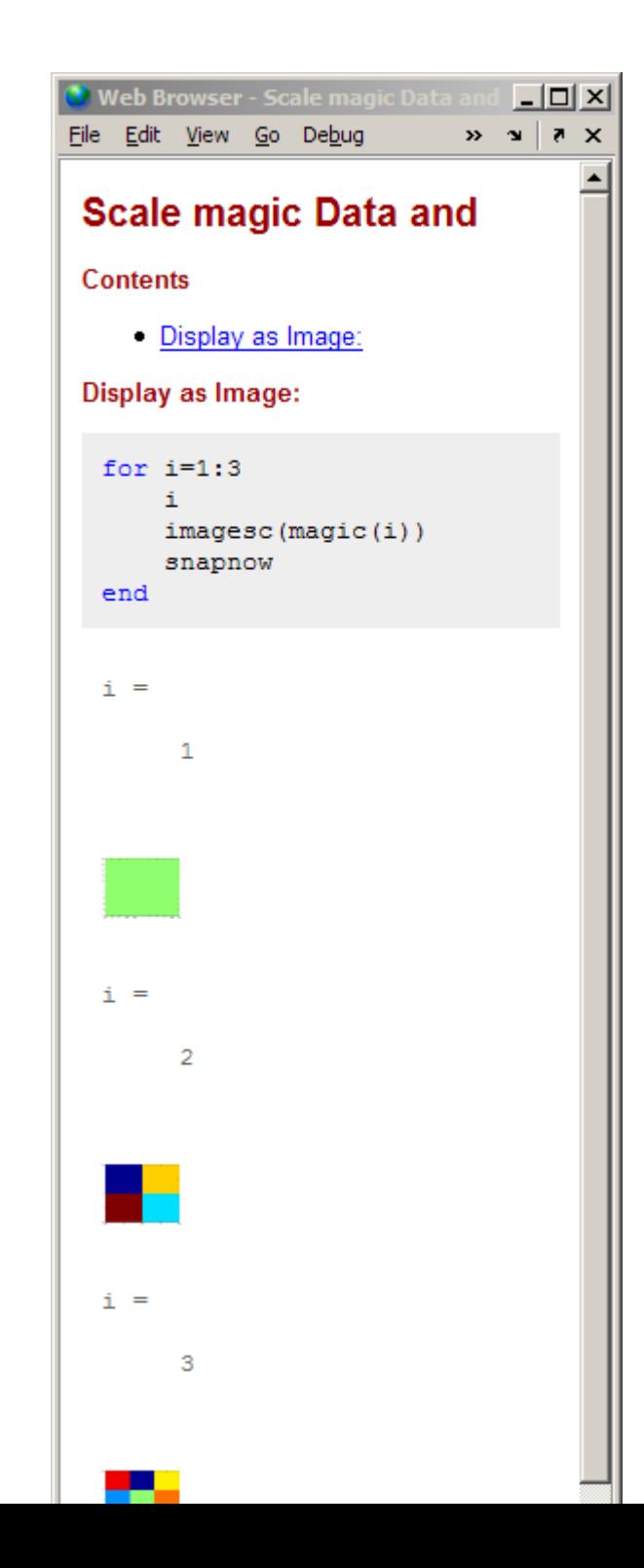

When you run the code, a single Figure window opens and MATLAB updates the image within this window as it evaluates each iteration of the for loop. (Concurrently, the Command Window displays the value of i.) Each successive image replaces the one that preceded it, so that the Figure window appears as follows when the code evaluation completes.

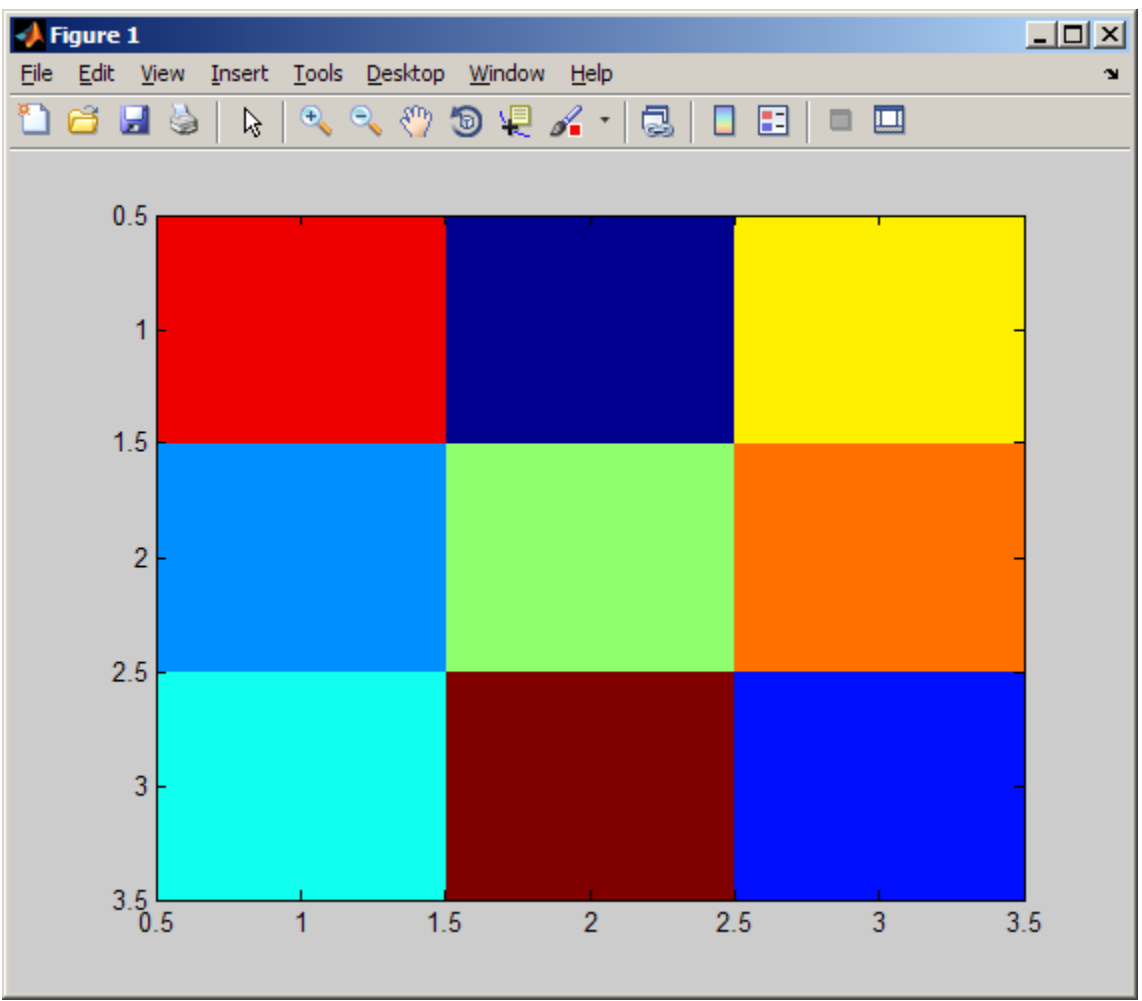

**See Also** drawnow

#### **Purpose** Sort array elements in ascending or descending order

### **Syntax**  $B = sort(A)$  $B = sort(A, dim)$  $B = sort(...,mode)$  $[B, IX] = sort(A, \dots)$

### **Description** B = sort(A) sorts the elements along different dimensions of an array, and arranges those elements in ascending order.

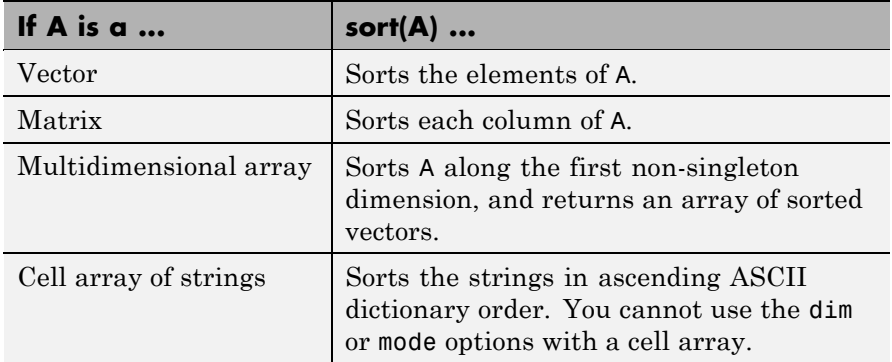

Integer, floating-point, logical, and character arrays are permitted. Floating-point arrays can be complex. For elements of A with identical values, the order of these elements is preserved in the sorted list. When A is complex, the elements are sorted by magnitude, i.e., abs(A), and where magnitudes are equal, further sorted by phase angle, i.e., angle(A), on the interval  $[-\pi, \pi]$ . If A includes any NaN elements, sort places these at the high end.

 $B = sort(A, \text{dim})$  sorts the elements along the dimension of A specified by a scalar dim.

 $B = sort(\ldots, mode)$  sorts the elements in the specified direction, depending on the value of mode.

'ascend' Ascending order (default) 'descend' Descending order

 $[B,IX] = sort(A,...)$  also returns an array of indices IX, where size(IX) == size(A). If A is a vector,  $B = A(IX)$ . If A is an m-by-n matrix, then each column of IX is a permutation vector of the corresponding column of A, such that

for  $i = 1:n$  $B(:,j) = A(IX(:,j),j);$ end

If A has repeated elements of equal value, the returned indices preserve the original ordering.

#### **Sorting Complex Entries**

If A has complex entries  $r$  and  $s$ , sort orders them according to the following rule:  $\mathbf r$  appears before  $\mathbf s$  in sort(A) if either of the following hold:

- $abs(r) < abs(s)$
- $abs(r) = abs(s)$  and  $angle(r)$  <angle(s)

```
where -\pi < angle(r) \leq \pi
```
For example,

```
v = [1 -1 i -i];angle(v)
ans =0 3.1416 1.5708 -1.5708
sort(v)
ans =
```

```
0 - 1.0000i 1.0000
0 + 1.0000i -1.0000
```
**Note** sort uses a different rule for ordering complex numbers than do the [relational operators.](#page--1-0) See the [Relational Operators](#page--1-0) reference page for more information. For more information about how MATLAB software treats complex numbers, see in the .

## **Examples Example 1**

This example sorts a matrix A in each dimension, and then sorts it a third time, returning an array of indices for the sorted result.

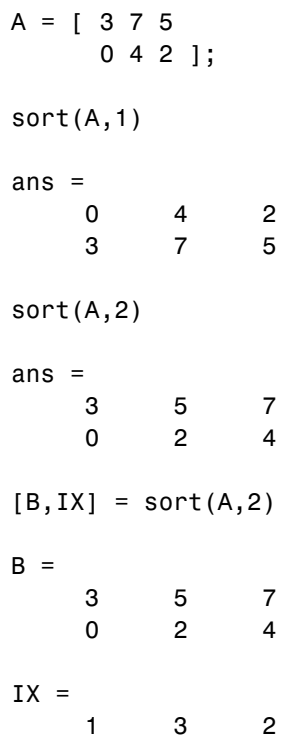

132

### **Example 2**

This example sorts each column of a matrix in descending order.

 $A = [3 \ 7 \ 5]$ 683 0 4 2 ]; sort(A,1,'descend') ans  $=$ 685 373 042 This is equivalent to sort(A,'descend') ans  $=$ 685 373 042

**See Also** issorted, max, mean, median, min, sortrows, unique

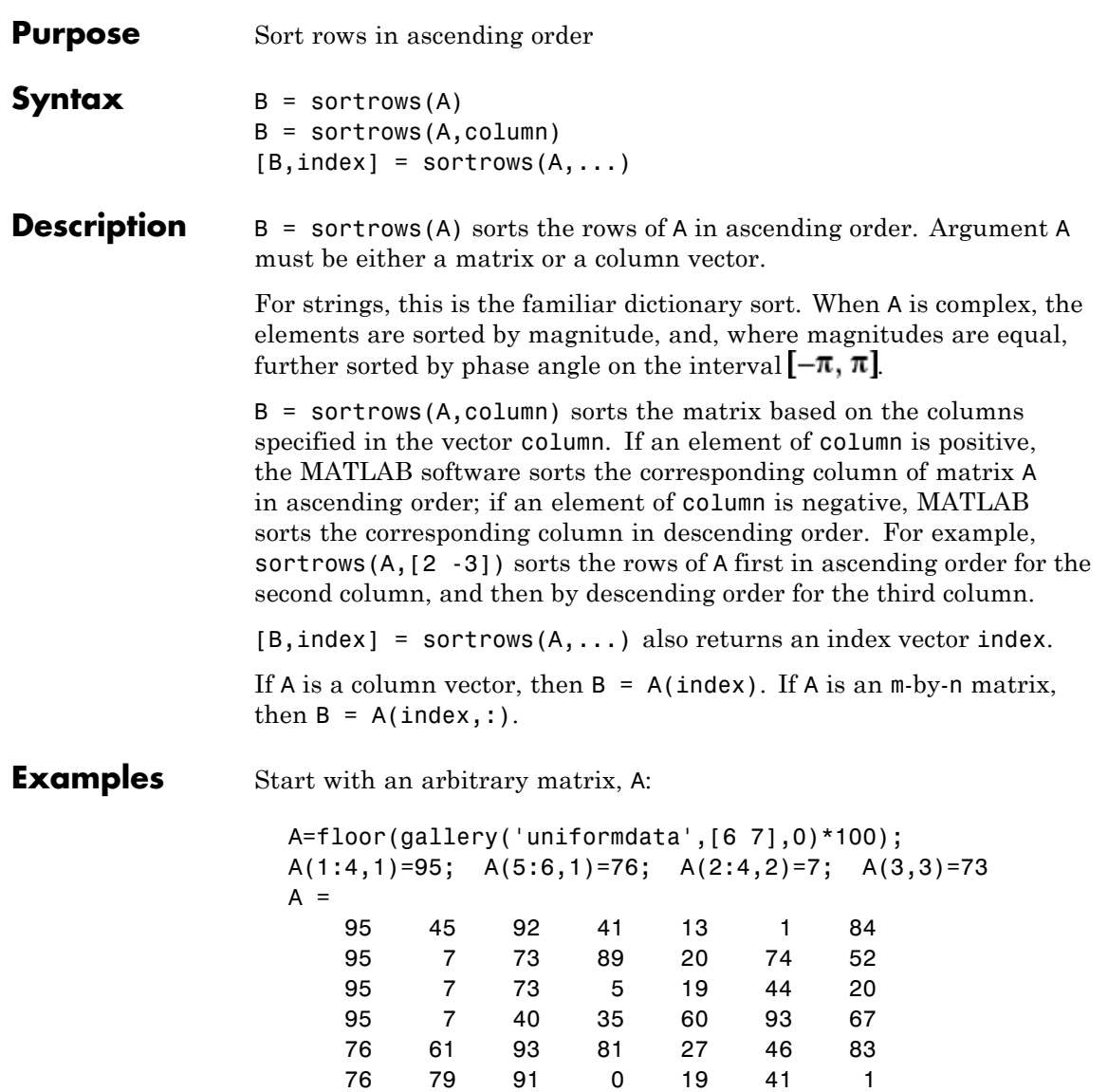

When called with only a single input argument, sortrows bases the sort on the first column of the matrix. For any rows that have equal elements in a particular column, (e.g., A(1:4,1) for this matrix), sorting is based on the column immediately to the right, (A(1:4,2) in this case):

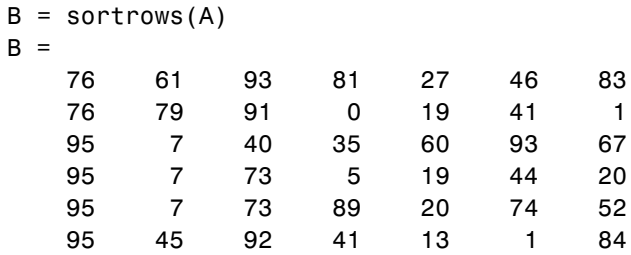

When called with two input arguments, sortrows bases the sort entirely on the column specified in the second argument. Rows that have equal elements in the specified column, (e.g.,  $A(2:4, :)$ , if sorting matrix A by column 2) remain in their original order:

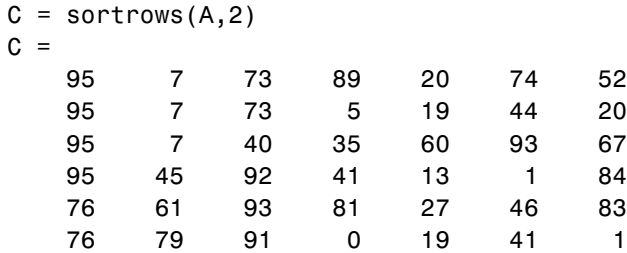

This example specifies two columns to sort by: columns 1 and 7. This tells sortrows to sort by column 1 first, and then for any rows with equal values in column 1, to sort by column 7:

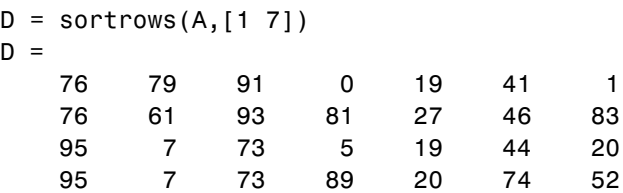

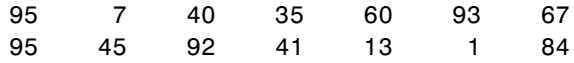

Sort the matrix using the values in column 4 this time and in reverse order:

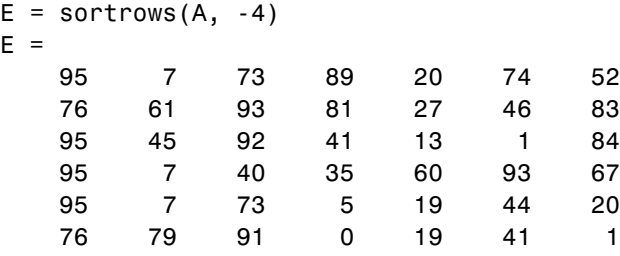

**See Also** issorted, sort

## **sound**

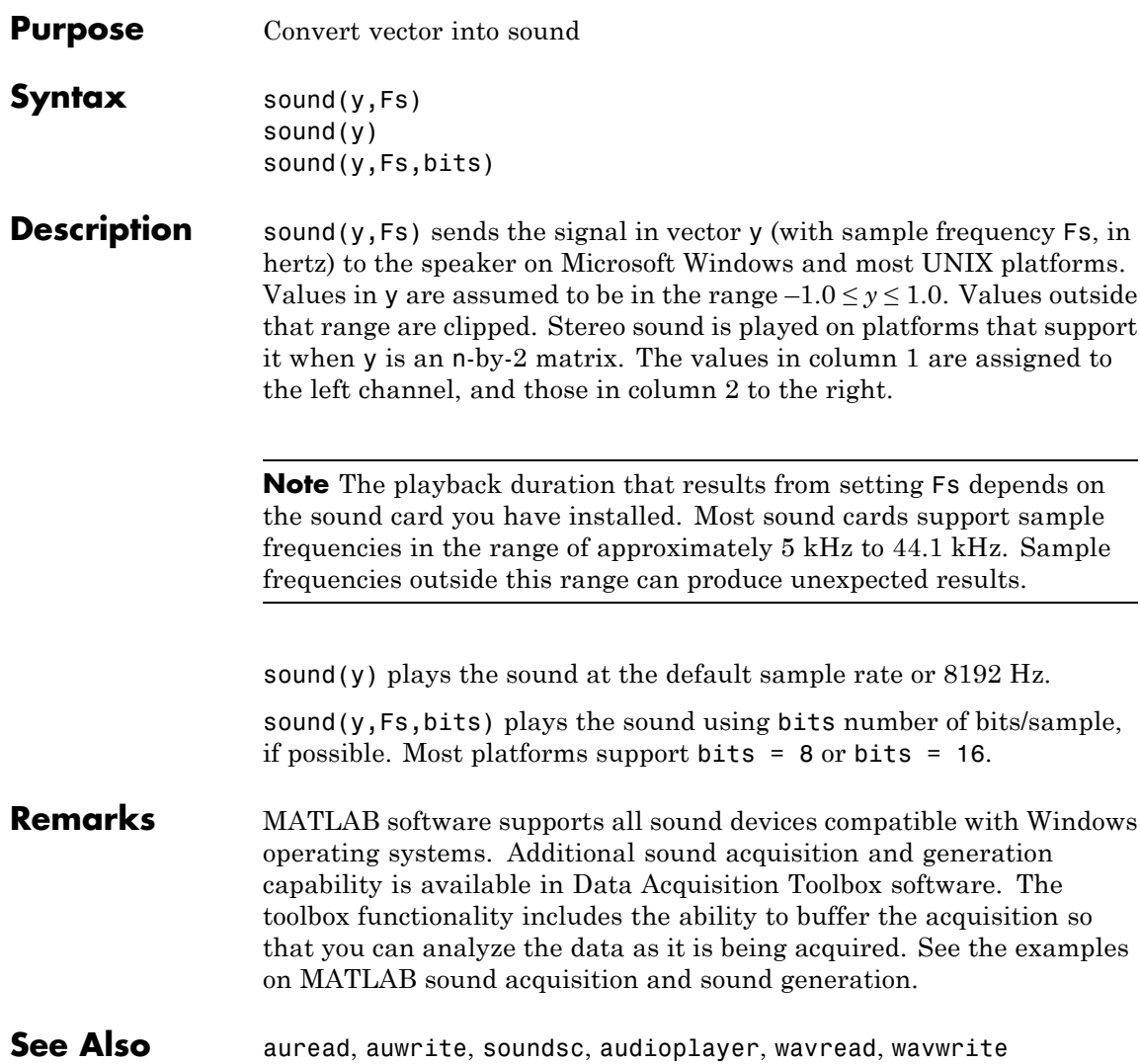

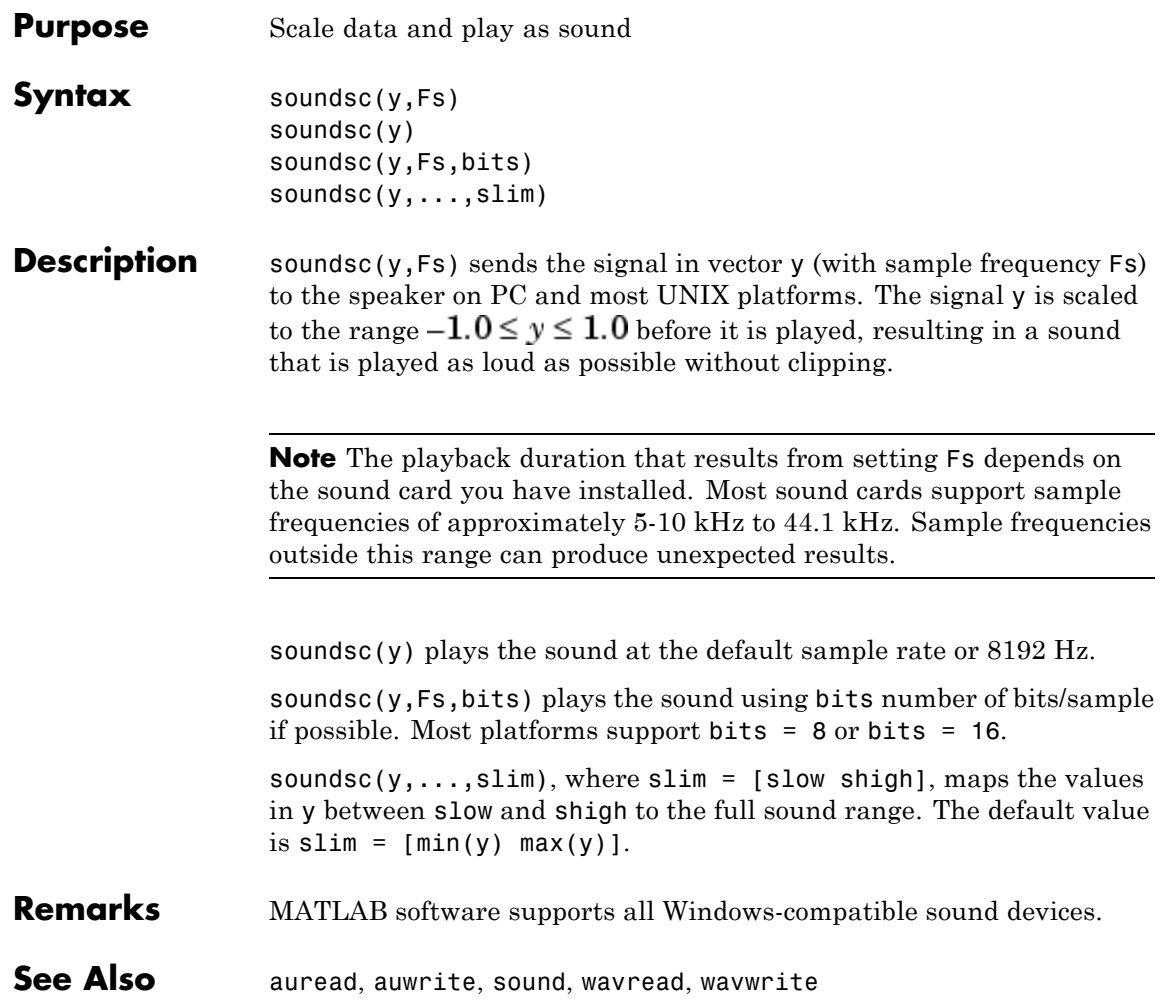

# **spalloc**

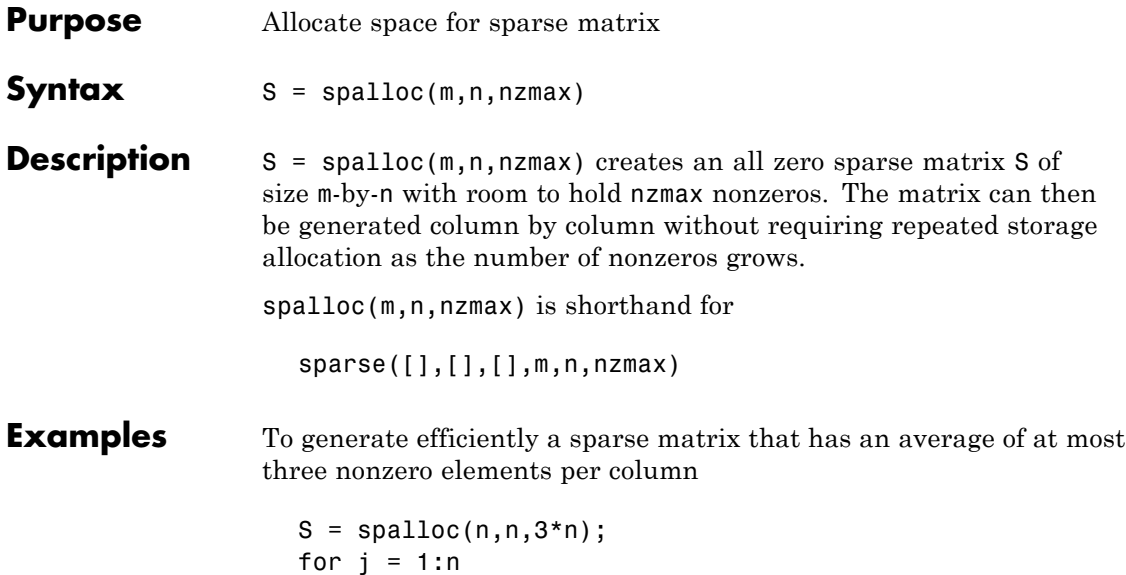

S(:,j) = [zeros(n-3,1)' round(rand(3,1))']';end
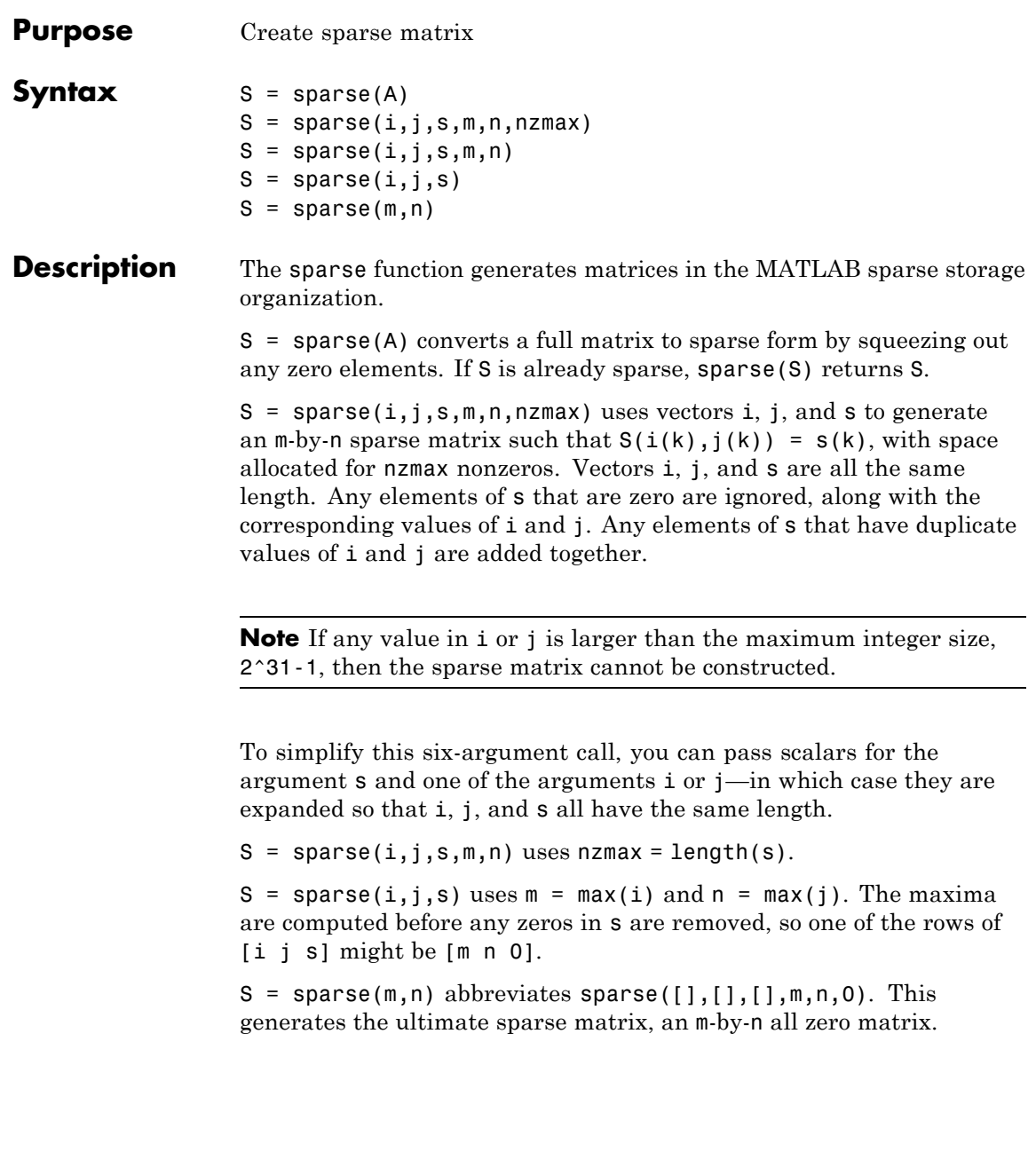

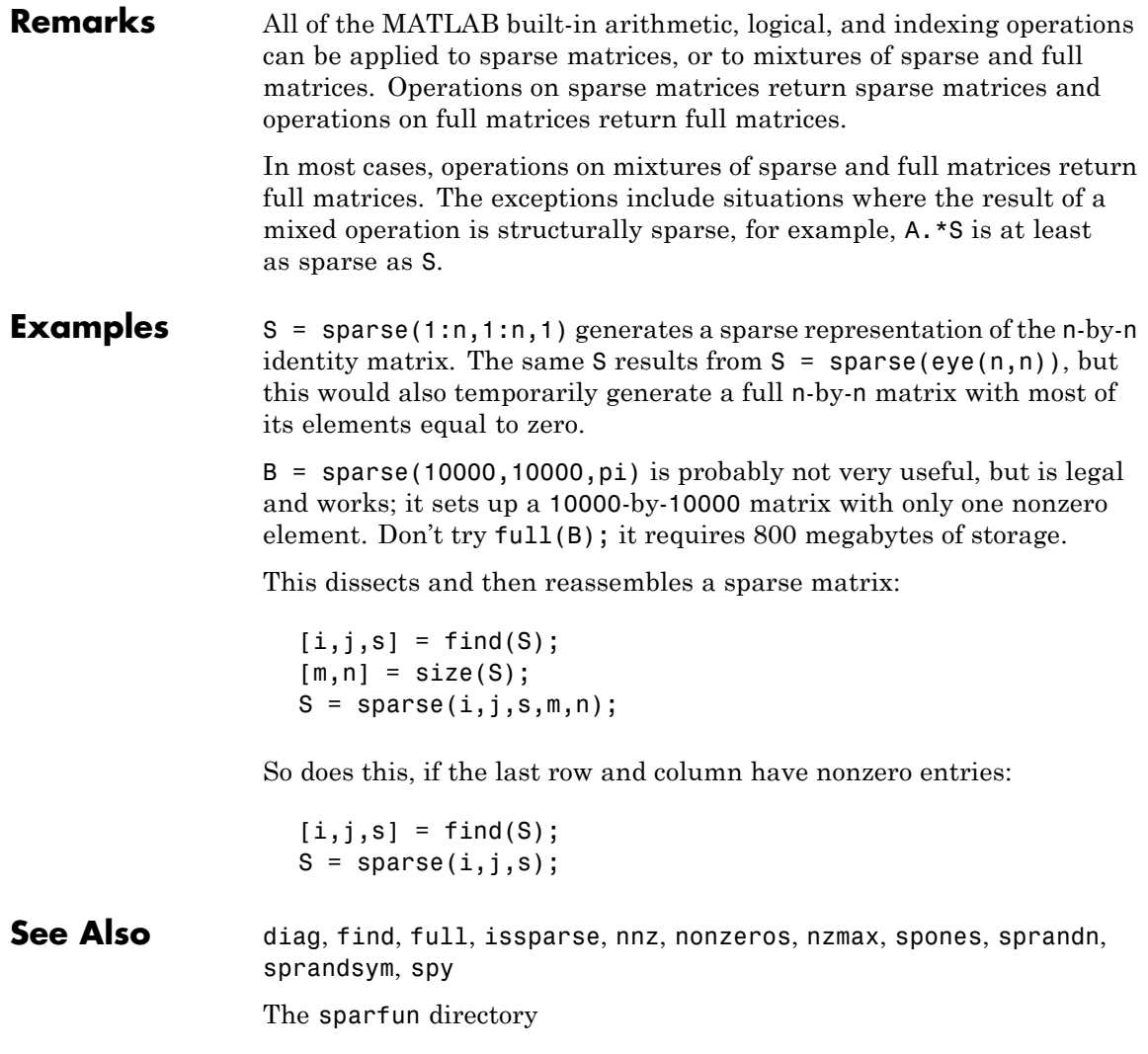

```
Purpose Form least squares augmented system
Syntax S = spangment(A, c)S =spaugment(A)Description S = spaugment(A,c) creates the sparse, square, symmetric indefinite
                   matrix S = [c \cdot I \ A; A' \ 0]. The matrix S is related to the least squares
                   problem
                     min norm(b - A^*x)
                   by
                     r = b - A^*xS * [r/c; x] = [b; 0]The optimum value of the residual scaling factor c, involves
                   min(svd(A)) and norm(r), which are usually too expensive to compute.
                   S = spaugment(A) without a specified value of c, uses
                   max(max(abs(A)))/1000.
                   Note In previous versions of MATLAB product, the augmented matrix
                   was used by sparse linear equation solvers, \setminus and l, for nonsquare
                   problems. Now, MATLAB software performs a least squares solve using
                   the qr factorization of A instead.
```
### **See Also** spparms

### **spconvert**

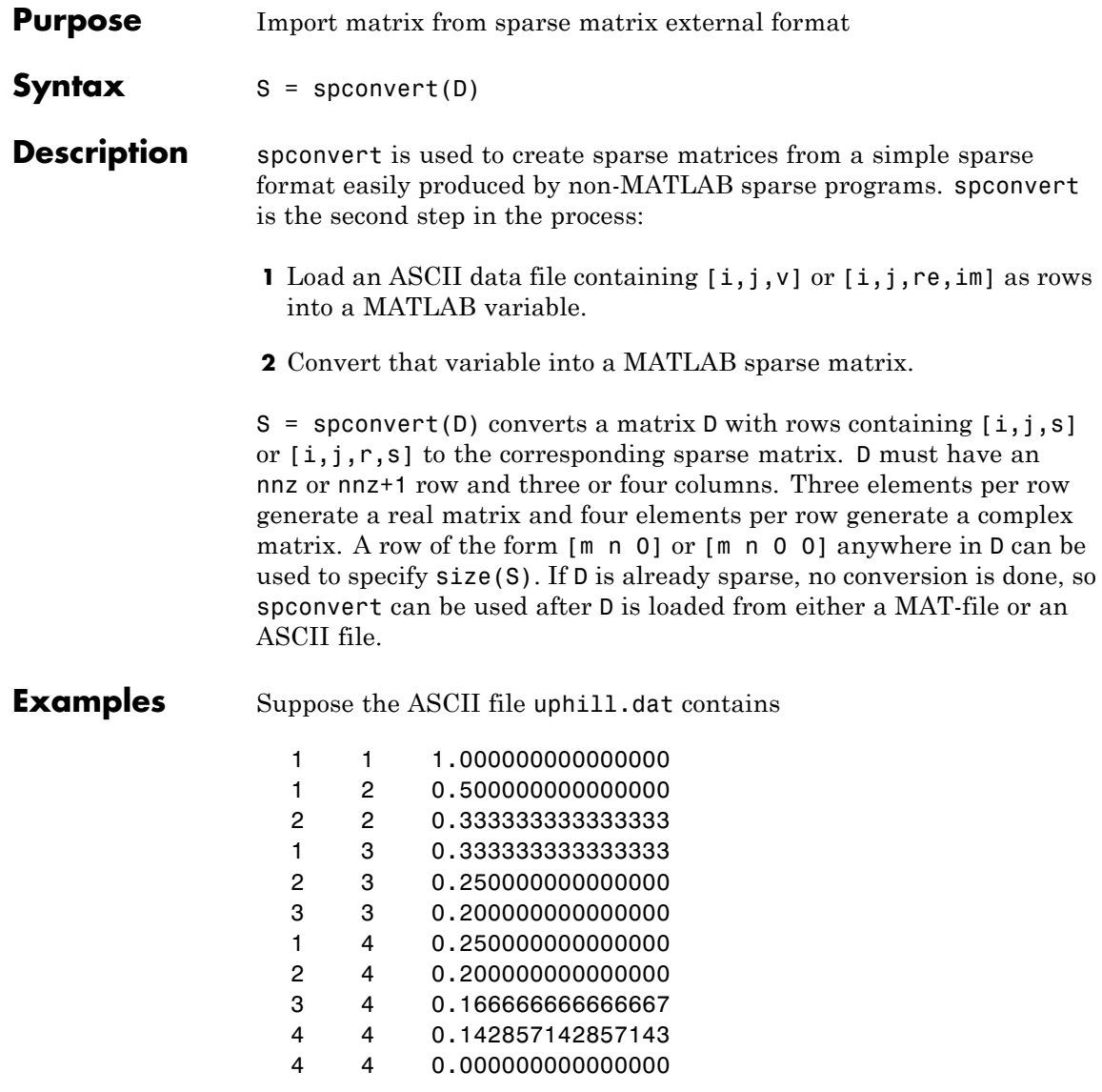

Then the statements

```
load uphill.dat
H = spconvert(uphill)
H =(1,1) 1.0000
  (1,2) 0.5000
  (2,2) 0.3333
  (1,3) 0.3333
  (2,3) 0.2500
  (3,3) 0.2000
  (1,4) 0.2500
  (2,4) 0.2000
  (3,4) 0.1667
  (4,4) 0.1429
```
recreate sparse( $\text{triu}(\text{hilb}(4))$ ), possibly with roundoff errors. In this case, the last line of the input file is not necessary because the earlier lines already specify that the matrix is at least 4-by-4.

## **spdiags**

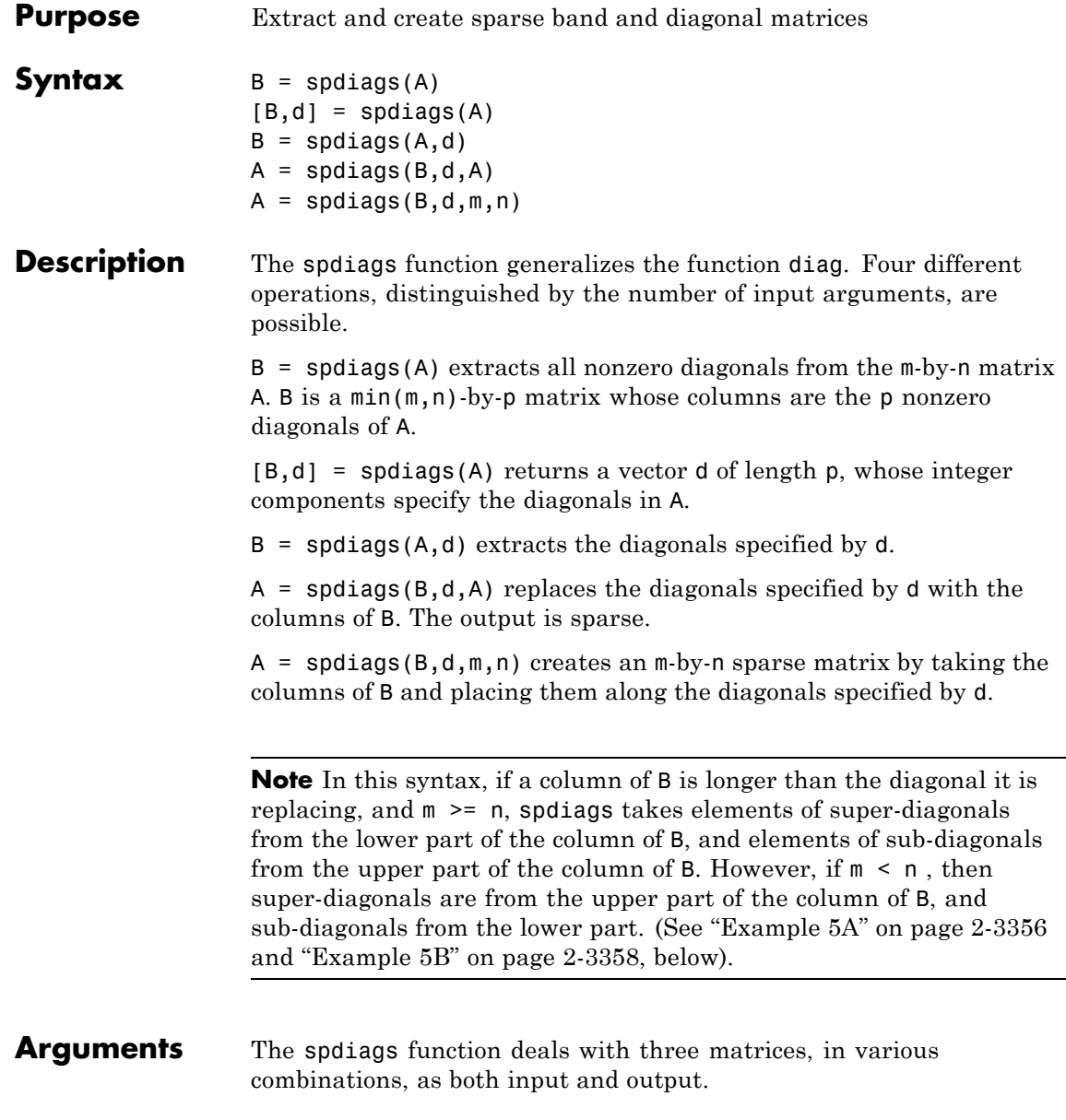

<span id="page-834-0"></span>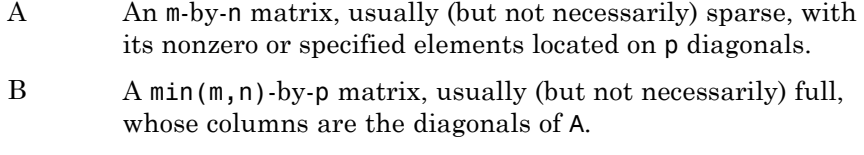

d A vector of length p whose integer components specify the diagonals in A.

Roughly, A, B, and d are related by

for  $k = 1:p$  $B(:,k) = diag(A,d(k))$ end

Some elements of B, corresponding to positions outside of A, are not defined by these loops. They are not referenced when B is input and are set to zero when B is output.

### **How the Diagonals of A are Listed in the Vector d**

An m-by-n matrix A has m+n-1diagonals. These are specified in the vector d using indices from -m+1 to n-1. For example, if A is 5-by-6, it has 10 diagonals, which are specified in the vector **d** using the indices  $-4$ , -3 , ... 4, 5. The following diagram illustrates this for a vector of all ones.

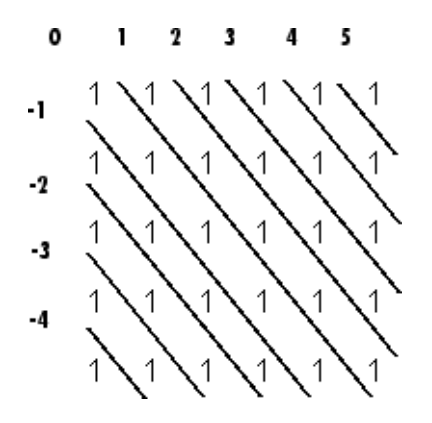

### **Examples Example 1**

For the following matrix,

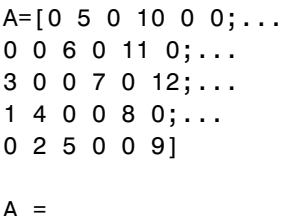

A =

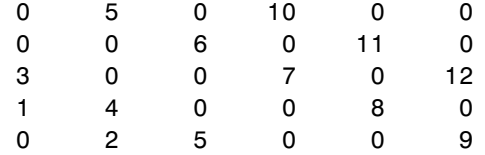

the command

[B, d] =spdiags(A)

returns

 $B =$ 

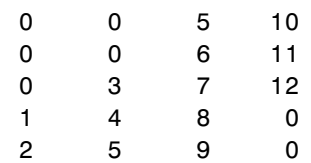

 $d =$ 

-3 -2 1

3

The columns of the first output B contain the nonzero diagonals of A. The second output d lists the indices of the nonzero diagonals of A, as shown in the following diagram. See ["How the Diagonals of A are Listed](#page-834-0) in the Vector d" on page 2-[3351](#page-834-0).

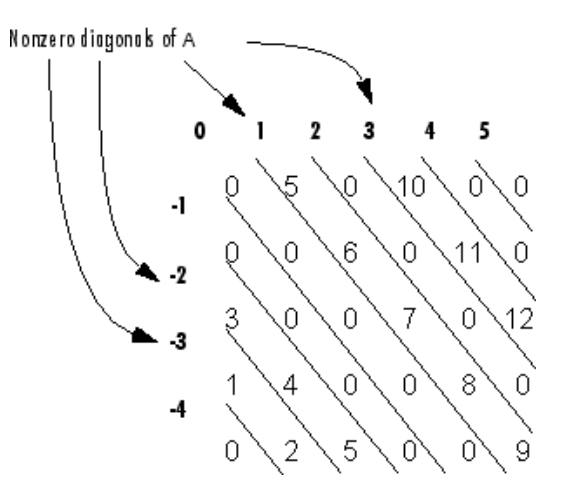

Note that the longest nonzero diagonal in A is contained in column 3 of B. The other nonzero diagonals of A have extra zeros added to their corresponding columns in B, to give all columns of B the same length. For the nonzero diagonals below the main diagonal of A, extra zeros are added at the tops of columns. For the nonzero diagonals above the main diagonal of A, extra zeros are added at the bottoms of columns. This is illustrated by the following diagram.

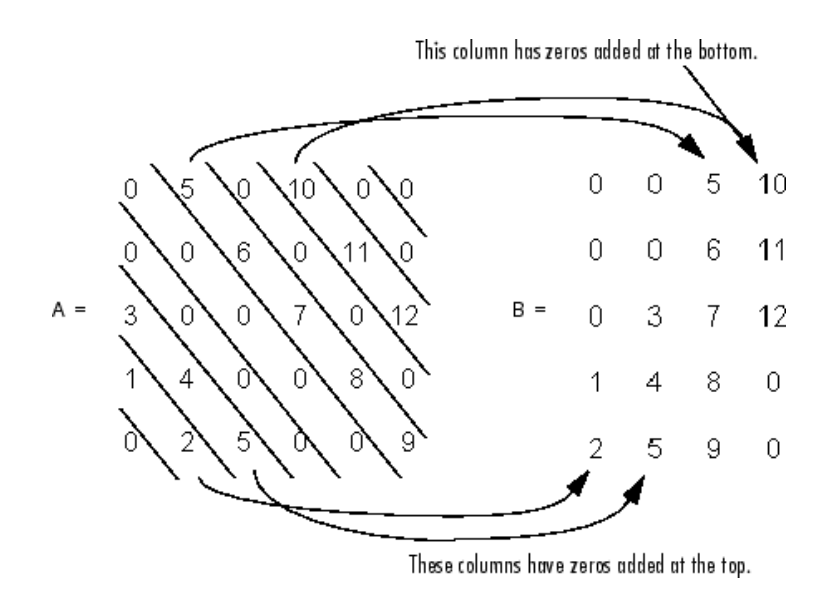

This example generates a sparse tridiagonal representation of the classic second difference operator on n points.

 $e = ones(n, 1);$  $A =$  spdiags([e -2\*e e], -1:1, n, n)

Turn it into Wilkinson's test matrix (see gallery):

 $A =$ spdiags(abs(-(n-1)/2:(n-1)/2)',0,A)

Finally, recover the three diagonals:

 $B =$ spdiags(A)

### **Example 3**

The second example is not square.

 $A = [11 \ 0 \ 13 \ 0]$ 0 22 0 24

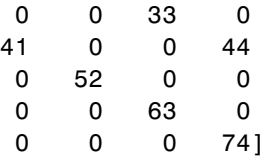

```
Here m = 7, n = 4, and p = 3.
```

```
The statement [B,d] = spdiags(A) produces d = [-3 \ 0 \ 2]' and
```
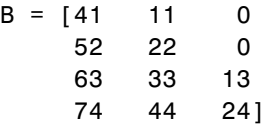

Conversely, with the above B and d, the expression spdiags(B,d,7,4) reproduces the original A.

### **Example 4**

This example shows how spdiags creates the diagonals when the columns of B are longer than the diagonals they are replacing.

```
B = repmat((1:6)', [1 7])
B =1111111
  2222222
  3333333
  4444444
  5555555
  6666666
d = [-4 -2 -1 0 3 4 5];
A =spdiags(B,d,6,6);
full(A)
ans =
```
<span id="page-839-0"></span>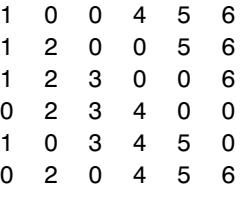

### **Example 5A**

This example illustrates the use of the syntax  $A =$  spdiags( $B, d, m, n$ ), under three conditions:

- **•** m is equal to n
- **•** m is greater than n
- **•** m is less than n

The command used in this example is

 $A = full(spdiags(B, [-2 0 2], m, n))$ 

where B is the 5-by-3 matrix shown below. The resulting matrix A has dimensions  $m$ -by-n, and has nonzero diagonals at [-2 0 2] (a sub-diagonal at -2, the main diagonal, and a super-diagonal at 2).

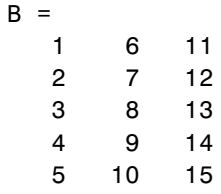

The first and third columns of matrix B are used to create the sub- and super-diagonals of A respectively. In all three cases though, these two outer columns of B are longer than the resulting diagonals of A. Because of this, only a part of the columns is used in A.

When  $m == n$  or  $m > n$ , spdiags takes elements of the super-diagonal in A from the lower part of the corresponding column of B, and elements of the sub-diagonal in A from the upper part of the corresponding column of B.

When  $m \leq n$ , spdiags does the opposite, taking elements of the super-diagonal in A from the upper part of the corresponding column of B, and elements of the sub-diagonal in A from the lower part of the corresponding column of B.

#### **Part 1 — m is equal to n.**

A = full(spdiags(B, [-2 0 2], 5, 5)) Matrix B Matrix A 1 6 11 6 0 13 0 0 2 7 12 0 7 0 14 0 3 8 13 == spdiags => 1 0 8 0 15 4 9 14 0 2 0 9 0 5 10 15 0 0 3 0 10

 $A(3,1)$ ,  $A(4,2)$ , and  $A(5,3)$  are taken from the upper part of  $B(:,1)$ .

 $A(1,3)$ ,  $A(2,4)$ , and  $A(3,5)$  are taken from the lower part of  $B(:,3)$ .

### **Part 2 — m is greater than n.**

 $A = full(spdiags(B, [-2 0 2], 5, 4))$ Matrix B Matrix A 1 6 11 6 0 13 0 2 7 12 0 7 0 14 3 8 13 == spdiags => 1 0 8 0 4 9 14 0 2 0 9 5 10 15 0 0 3 0

Same as in Part A.

### <span id="page-841-0"></span>**Part 3 — m is less than n.**

```
A = full(spdiags(B, [-2 0 2], 4, 5))Matrix B Matrix A
1 6 11 6 0 11 0 0
2 7 12 0 7 0 12 0
3 8 13 == spdiags => 3 0 8 0 13
4 9 14 0 4 0 9 0
5 10 15
```
 $A(3,1)$  and  $A(4,2)$  are taken from the lower part of  $B(:,1)$ .

 $A(1,3)$ ,  $A(2,4)$ , and  $A(3,5)$  are taken from the upper part of  $B(:,3)$ .

#### **Example 5B**

Extract the diagonals from the first part of this example back into a column format using the command

 $B =$ spdiags(A)

You can see that in each case the original columns are restored (minus those elements that had overflowed the super- and sub-diagonals of matrix A).

#### **Part 1.**

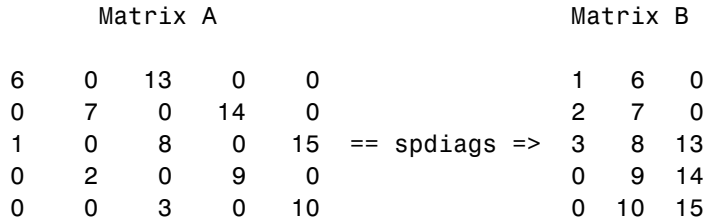

#### **Part 2.**

Matrix A Matrix B

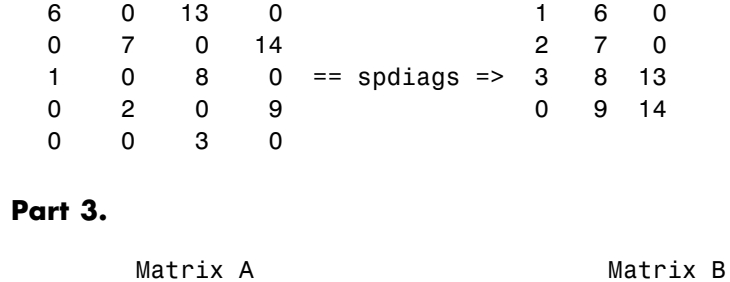

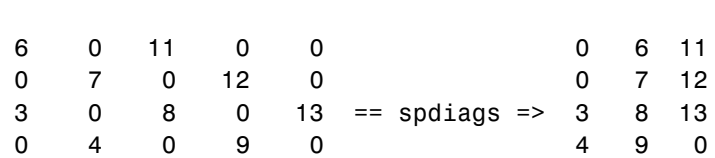

See Also diag, speye

**2-3359**

## **specular**

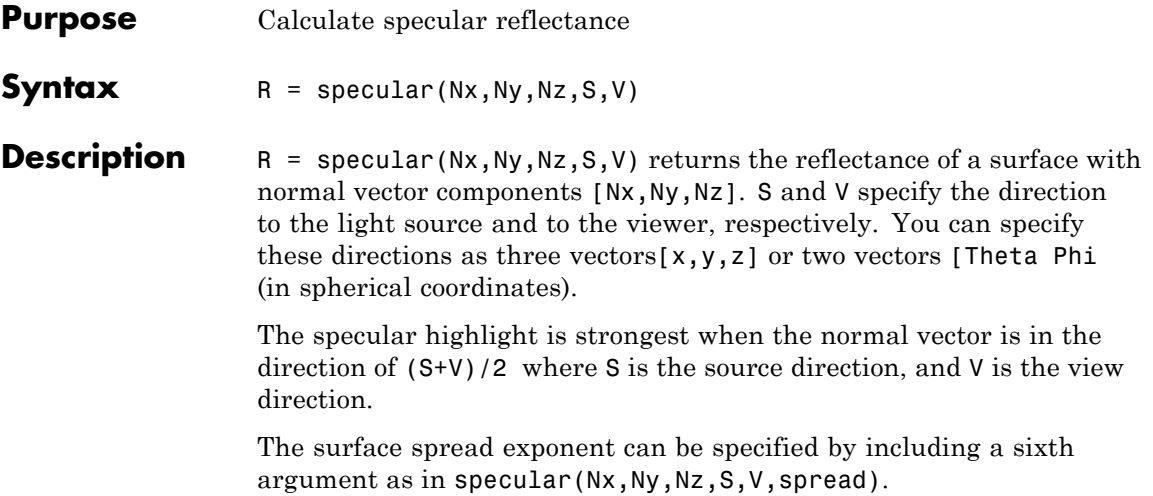

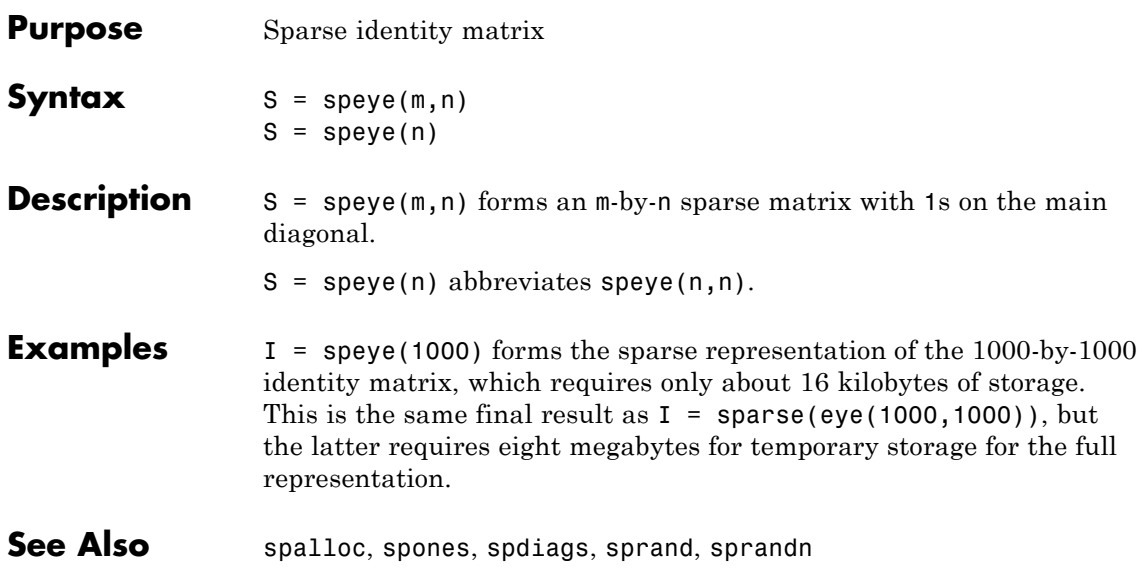

## **spfun**

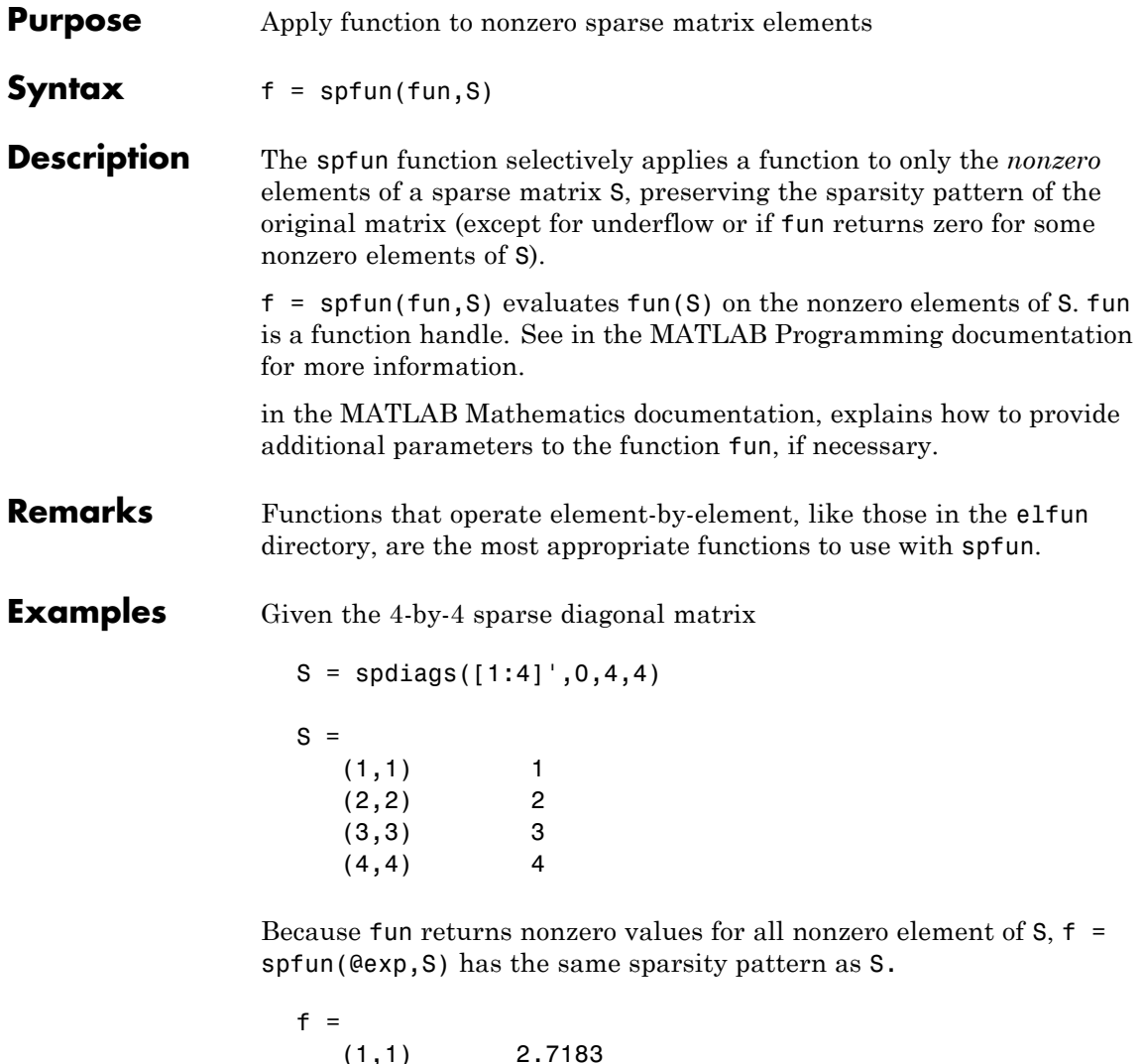

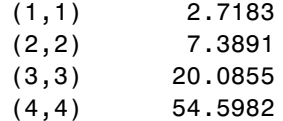

whereas exp(S) has 1s where S has 0s. full(exp(S)) ans =

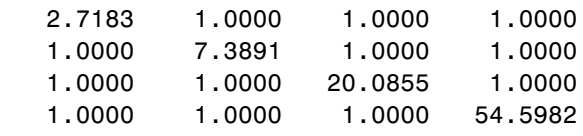

See Also function\_handle (@)

### **sph2cart**

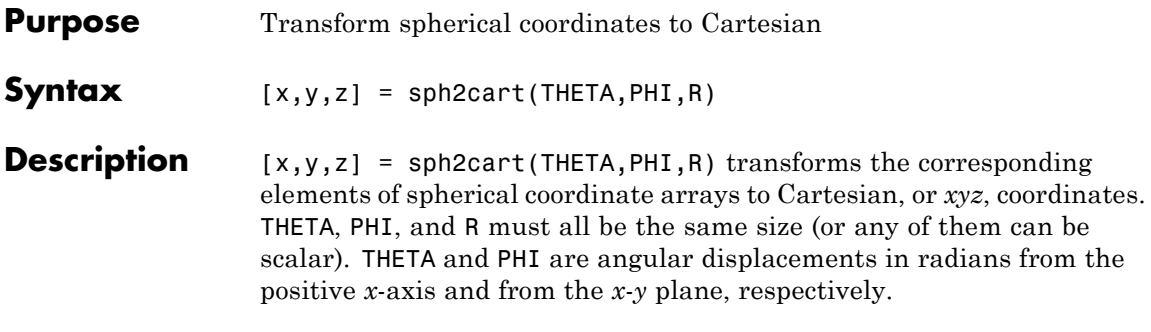

Algorithm The mapping from spherical coordinates to three-dimensional Cartesian coordinates is

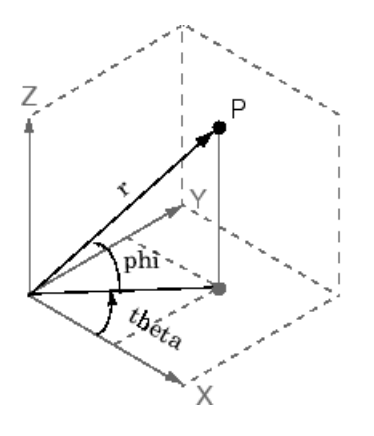

```
x = r * cos(\pi h i) * cos(\pi h e t a)y = r * cos(\pi h i) * sin(\pi h e t a)z = r \cdot sin(phi)
```
See Also cart2pol, cart2sph, pol2cart

## **sphere**

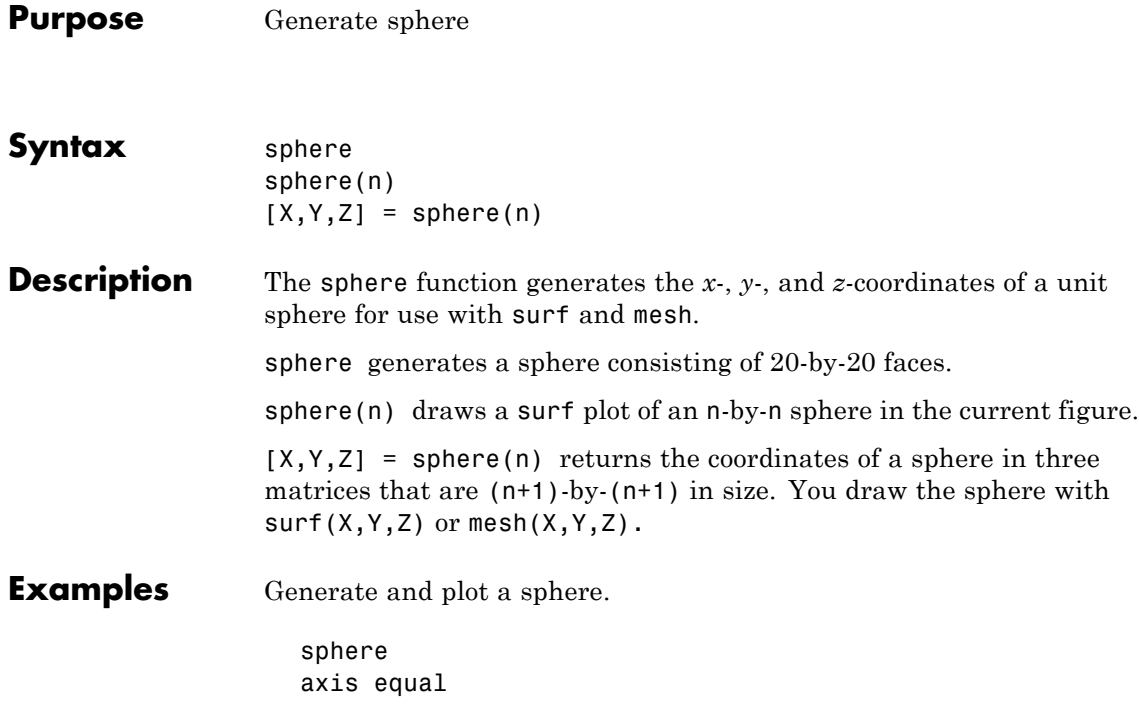

# **sphere**

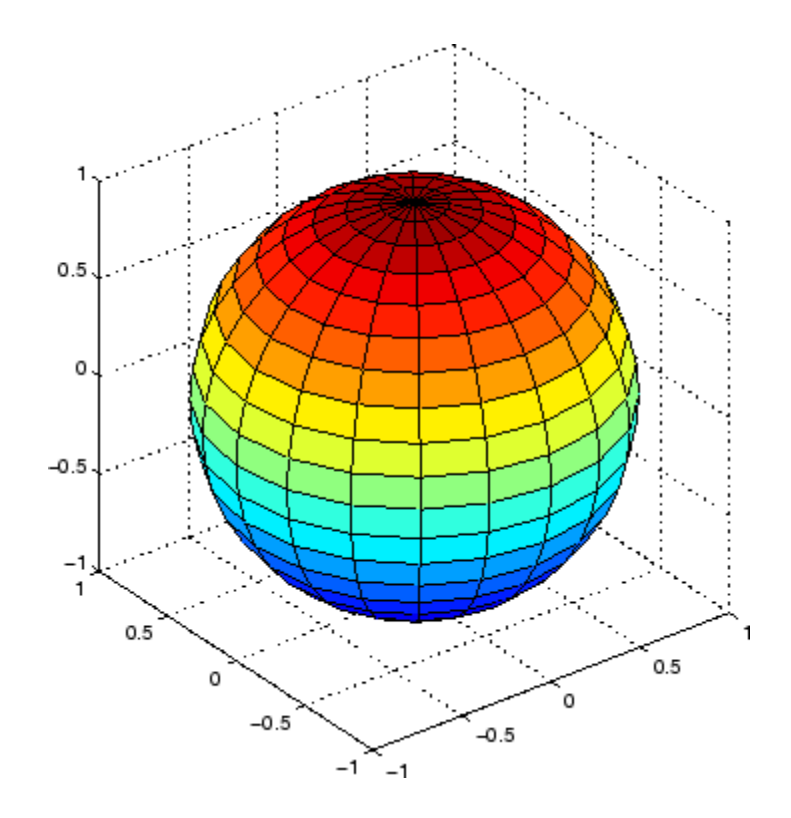

**See Also** cylinder, axis equal "Polygons and Surfaces" on page 1[-95](#page-102-0) for related functions

## **spinmap**

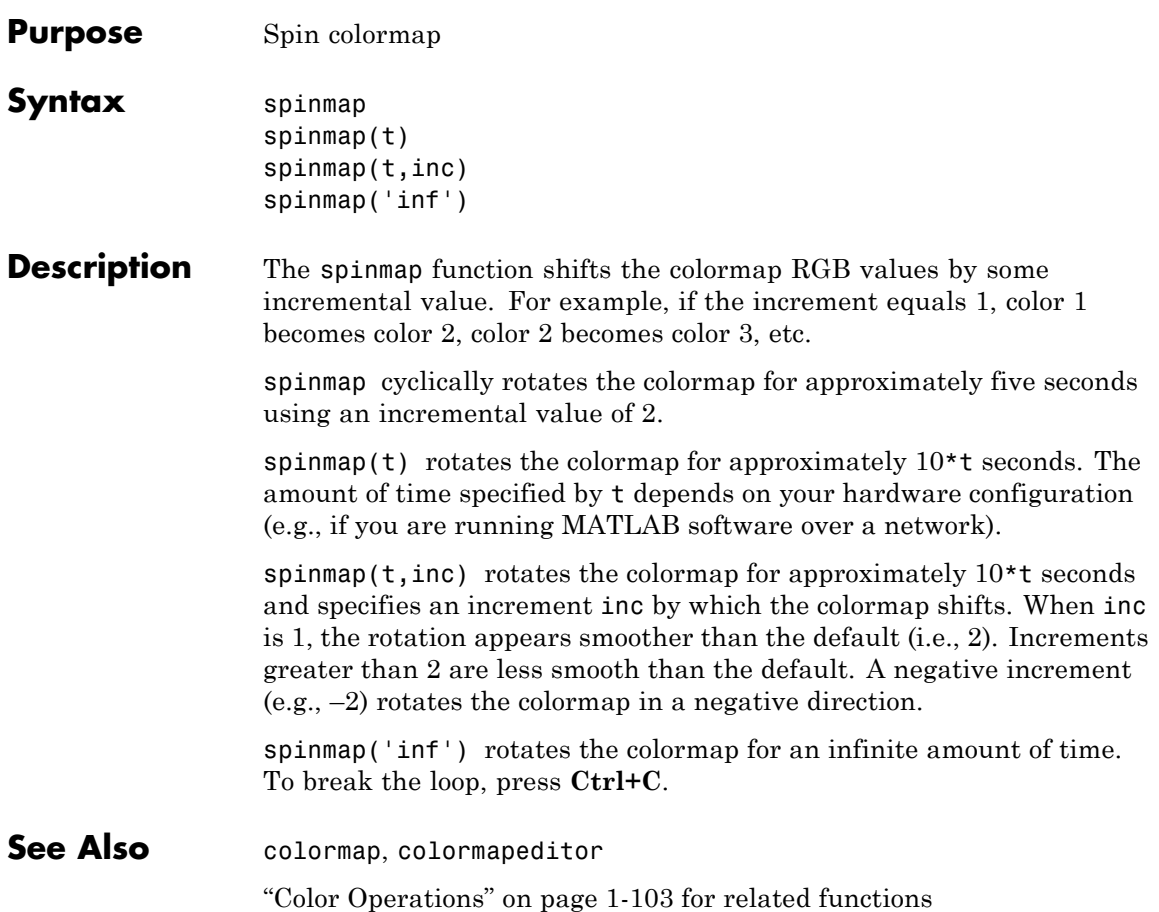

# **spline**

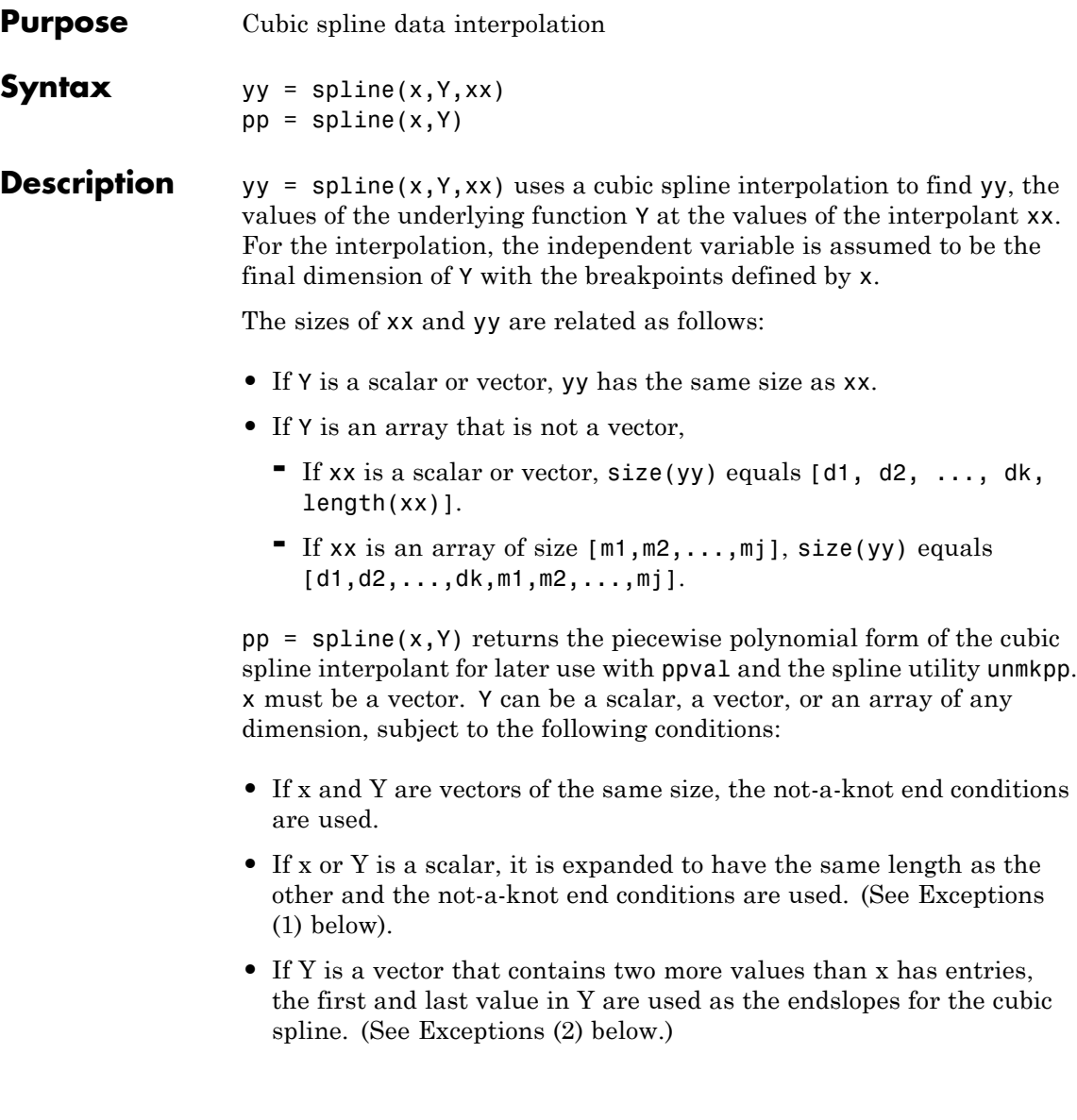

### <span id="page-852-0"></span>**Exceptions**

- **1** If Y is a vector that contains two more values than x has entries, the first and last value in Y are used as the endslopes for the cubic spline. If Y is a vector, this means
	- $f(x) = Y(2:end-1)$
	- $df(min(x)) = Y(1)$
	- $df(max(x)) = Y(end)$
- **2** If Y is a matrix or an N-dimensional array with size(Y,N) equal to  $length(x) + 2$ , the following hold:
	- $f(x(j))$  matches the value  $Y(:,...,:,j+1)$  for  $j=1:length(x)$
	- **•** Df(min(x)) matches Y(:,:,...:,1)
	- **•** Df(max(x)) matches Y(:,:,...:,end)

**Note** You can also perform spline interpolation using the interp1 function with the command interp1 $(x,y,xx,$  'spline'). Note that while spline performs interpolation on rows of an input matrix, interp1 performs interpolation on columns of an input matrix.

### **Examples Example 1**

This generates a sine curve, then samples the spline over a finer mesh.

```
x = 0:10;
y = sin(x);
xx = 0: .25:10;yy = spline(x,y,xx);plot(x,y,'o',xx,yy)
```
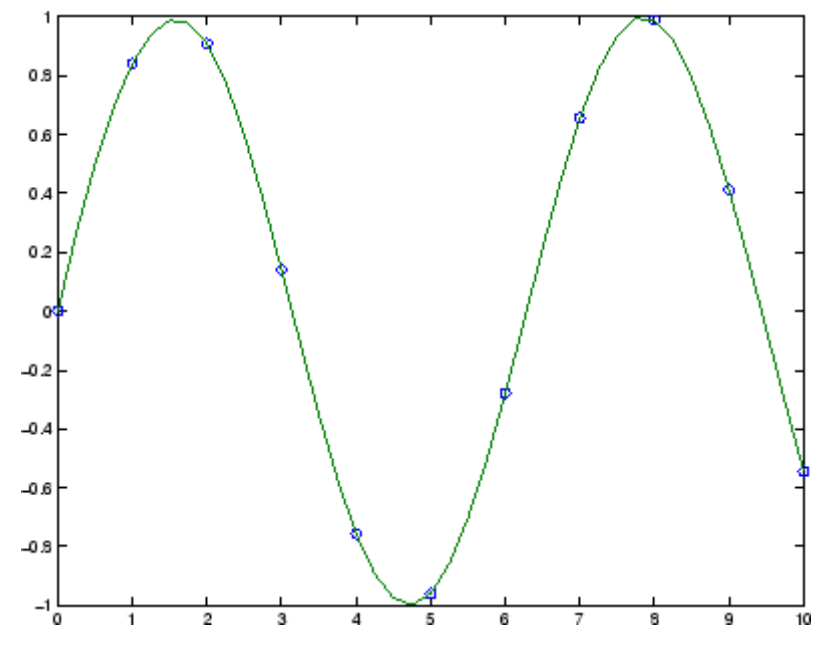

This illustrates the use of clamped or complete spline interpolation where end slopes are prescribed. Zero slopes at the ends of an interpolant to the values of a certain distribution are enforced.

```
x = -4:4;y = [0 .15 1.12 2.36 2.36 1.46 .49 .06 0];
cs = spline(x, [0 y 0]);xx = 1inspace(-4, 4, 101);
plot(x,y,'o',xx,ppval(cs,xx),' -');
```
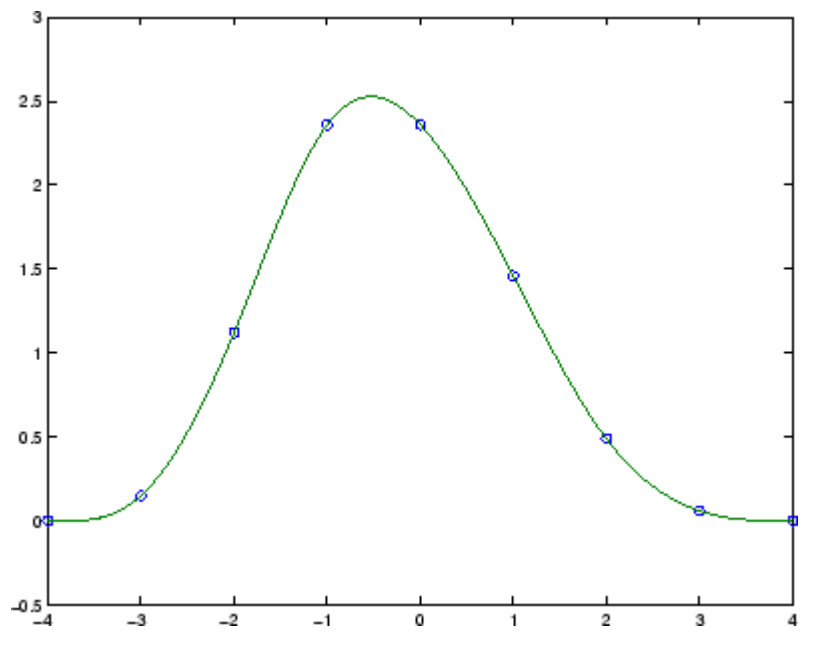

The two vectors

 $t = 1900:10:1990;$  $p = [75.995 \t 91.972 \t 105.711 \t 123.203 \t 131.669 \ldots]$ 150.697 179.323 203.212 226.505 249.633 ];

represent the census years from 1900 to 1990 and the corresponding United States population in millions of people. The expression

spline(t,p,2000)

uses the cubic spline to extrapolate and predict the population in the year 2000. The result is

ans  $=$ 270.6060

The statements

```
x = pi*(0: .5:2);y = [0 \ 1 \ 0 \ -1 \ 0 \ 1 \ 0;1 0 1 0 -1 0 1];
pp = spline(x,y);yy = ppval(pp, linspace(0,2*pi,101));
plot(yy(1,:),yy(2,:), ' - b', y(1,2:5), y(2,2:5), 'or'), axis equal
```
generate the plot of a circle, with the five data points  $y(:,2),\ldots,y(:,6)$  marked with o's. Note that this y contains two more values (i.e., two more columns) than does x, hence  $y$  (:, 1) and y(:,end) are used as endslopes.

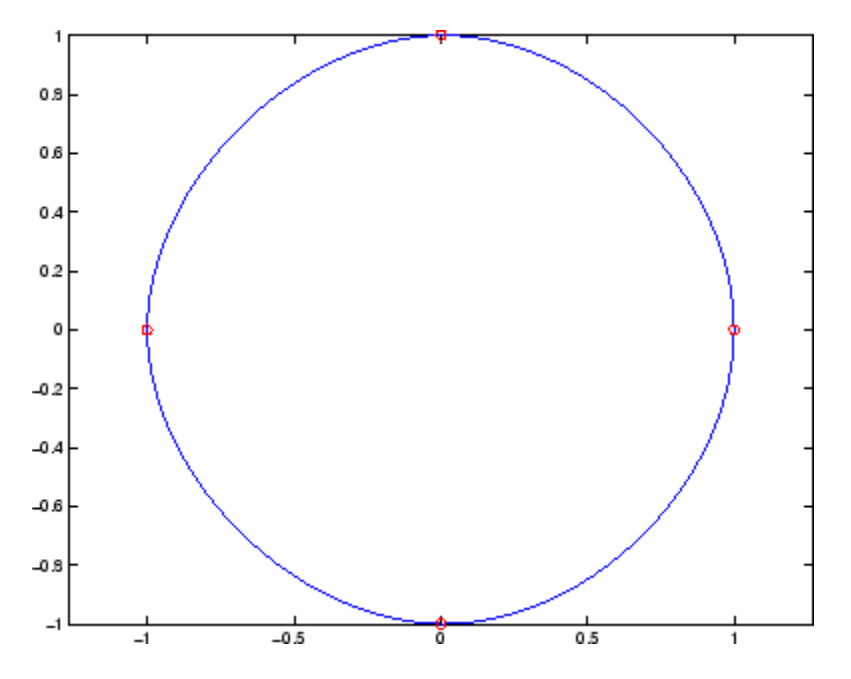

The following code generates sine and cosine curves, then samples the splines over a finer mesh.

```
x = 0: .25:1;Y = [sin(x); cos(x)];xx = 0: .1:1;YY = spline(x, Y, xx);plot(x,Y(1,:), 'o', xx,YY(1,:), '-''); hold on;plot(x,Y(2,:), 'o', xx, YY(2,:), '::'); hold off;
```
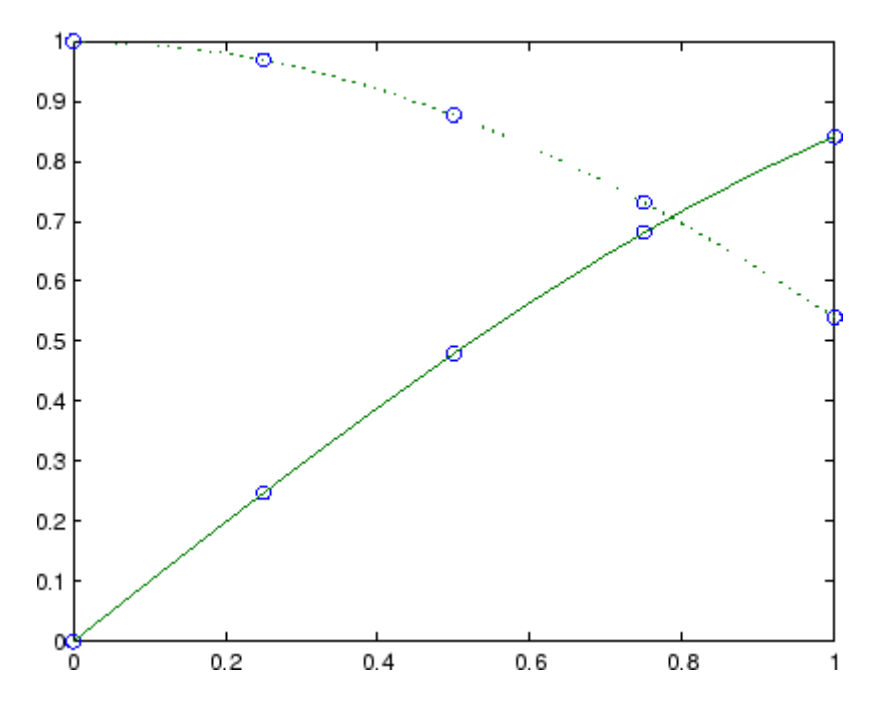

**Algorithm** A tridiagonal linear system (with, possibly, several right sides) is being solved for the information needed to describe the coefficients of the various cubic polynomials which make up the interpolating spline. spline uses the functions ppval, mkpp, and unmkpp. These routines

# **spline**

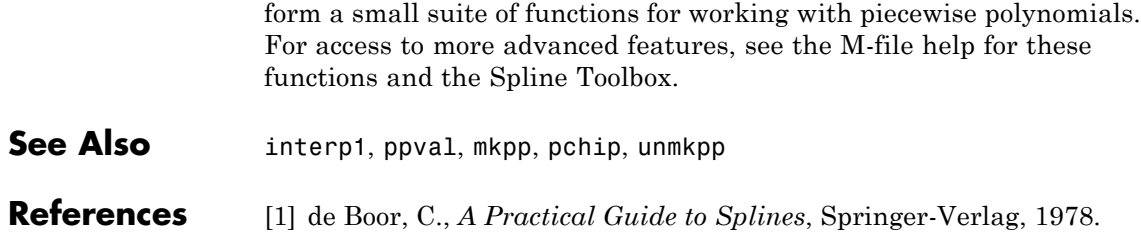

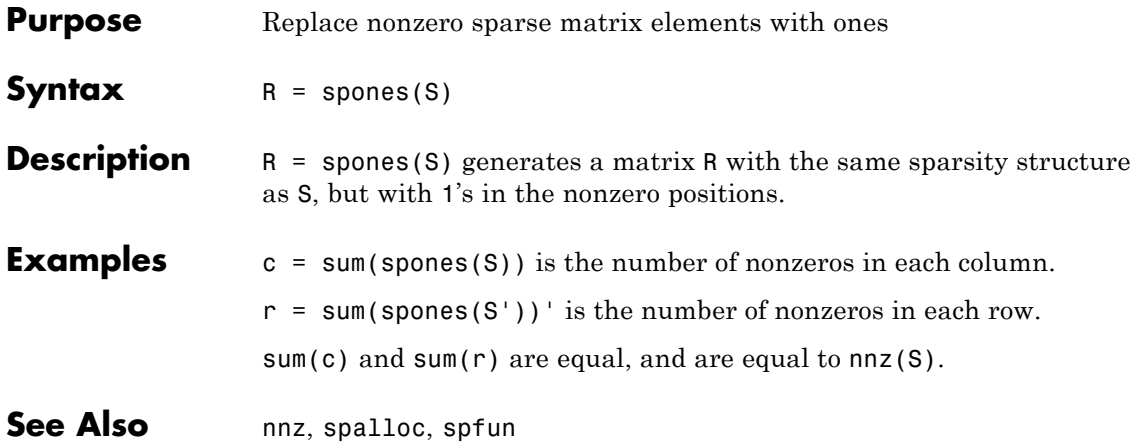

### **spparms**

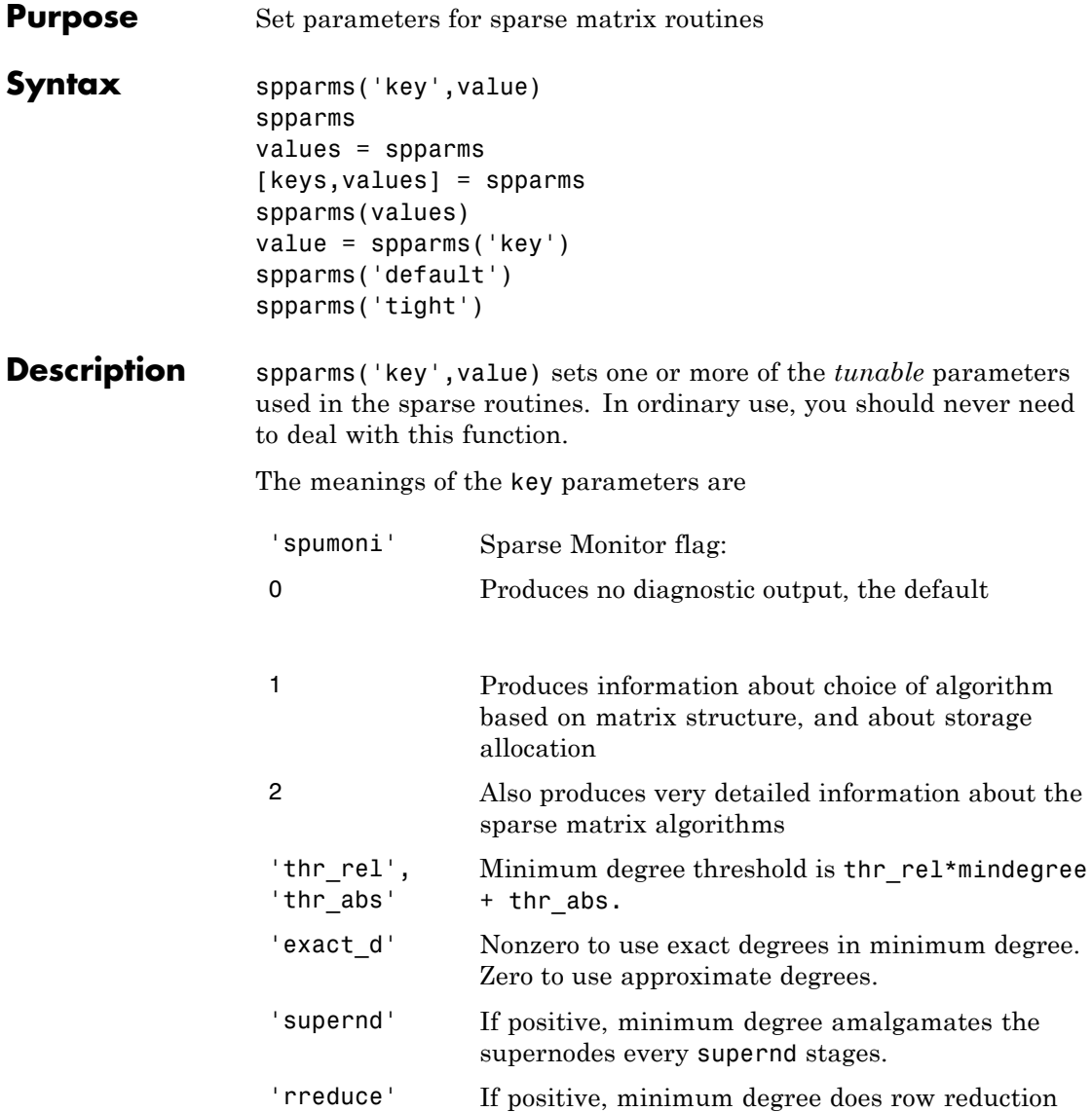

every rreduce stages.

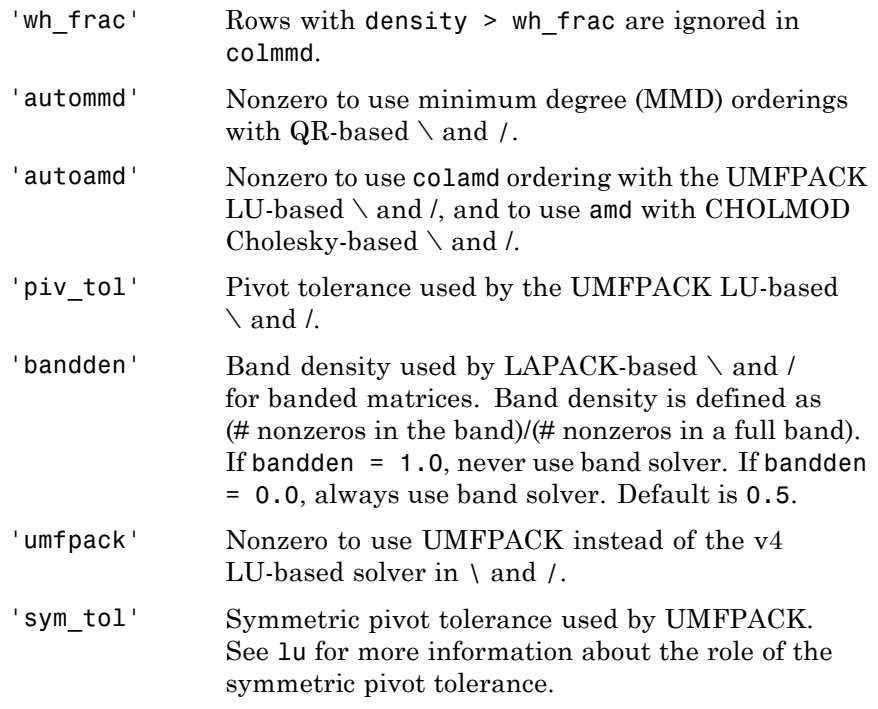

**Note** LU-based \ and / (UMFPACK) on square matrices use a modified colamd or amd. Cholesky-based  $\setminus$  and / (CHOLMOD) on symmetric positive definite matrices use and. QR-based  $\setminus$  and *l* on rectangular matrices use colmmd.

spparms, by itself, prints a description of the current settings.

values = spparms returns a vector whose components give the current settings.

[keys, values] = spparms returns that vector, and also returns a character matrix whose rows are the keywords for the parameters.

spparms(values), with no output argument, sets all the parameters to the values specified by the argument vector.

value = spparms( $\text{key}$ ) returns the current setting of one parameter.

spparms('default') sets all the parameters to their default settings.

spparms('tight') sets the minimum degree ordering parameters to their *tight* settings, which can lead to orderings with less fill-in, but which make the ordering functions themselves use more execution time.

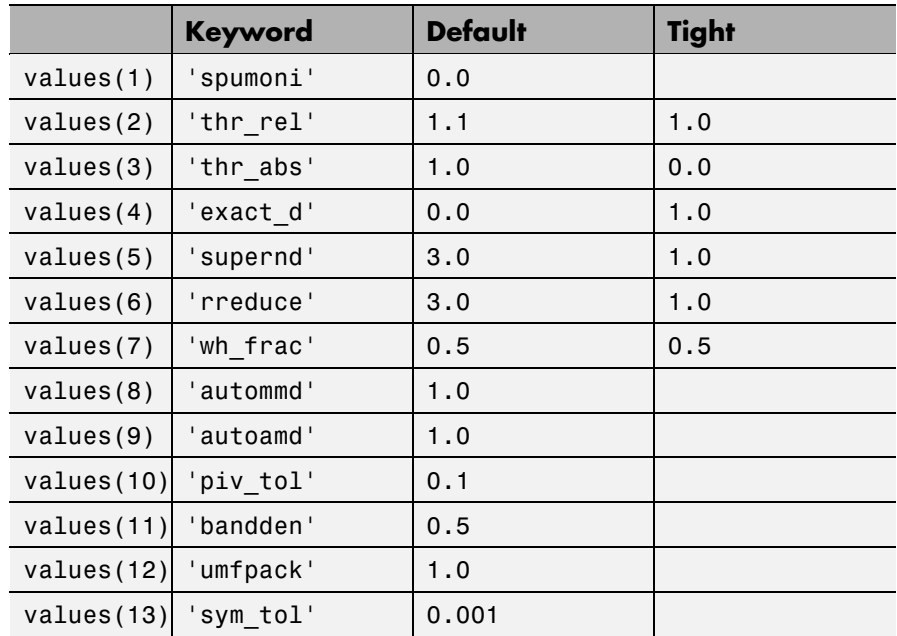

The key parameters for default and tight settings are

### **Notes Sparse A\b on Symmetric Positive Definite A**

Sparse A\b on symmetric positive definite A uses CHOLMOD in conjunction with the amd reordering routine.

The parameter 'autoamd' turns the amd reordering on or off within the solver.

### **Sparse A\b on General Square A**

Sparse A\b on general square A usually uses UMFPACK in conjunction with amd or a modified colamd reordering routine.

The parameter 'umfpack' turns the use of the UMFPACK software on or off within the solver.

If UMFPACK is used,

- The parameter 'piv tol' controls pivoting within the solver.
- **•** The parameter 'autoamd' turns amd and the modified colamd on or off within the solver.

If UMFPACK is not used,

- **•** An LU-based solver is used in conjunction with the colmmd reordering routine.
- **•** If UMFPACK is not used, then the parameter 'autommd' turns the colmmd reordering routine on or off within the solver.
- If UMFPACK is not used and colmmed is used within the solver, then the minimum degree parameters affect the reordering routine within the solver.

### **Sparse A\b on Rectangular A**

Sparse A\b on rectangular A uses a QR-based solve in conjunction with the colmmd reordering routine.

The parameter 'autommd' turns the colmmd reordering on or off within the solver.

If colmmd is used within the solver, then the minimum degree parameters affect the reordering routine within the solver.

**See Also** [\](#page--1-0), chol, lu, qr, colamdsymamd

### **References** [1] Gilbert, John R., Cleve Moler, and Robert Schreiber, "Sparse Matrices in MATLAB: Design and Implementation," *SIAM Journal on Matrix Analysis and Applications*, Vol. 13, 1992, pp. 333-356.

[2] Davis, T. A., *UMFPACK Version 4.6 User Guide* ([http://www.cise.ufl.edu/research/sparse/umfpack/](http://www.cise.ufl.edu/research/sparse/umfpack)), Dept. of Computer and Information Science and Engineering, Univ. of Florida, Gainesville, FL, 2002.

[3] Davis, T. A., *CHOLMOD Version 1.0 User Guide* (<http://www.cise.ufl.edu/research/sparse/cholmod>), Dept. of Computer and Information Science and Engineering, Univ. of Florida, Gainesville, FL, 2005.
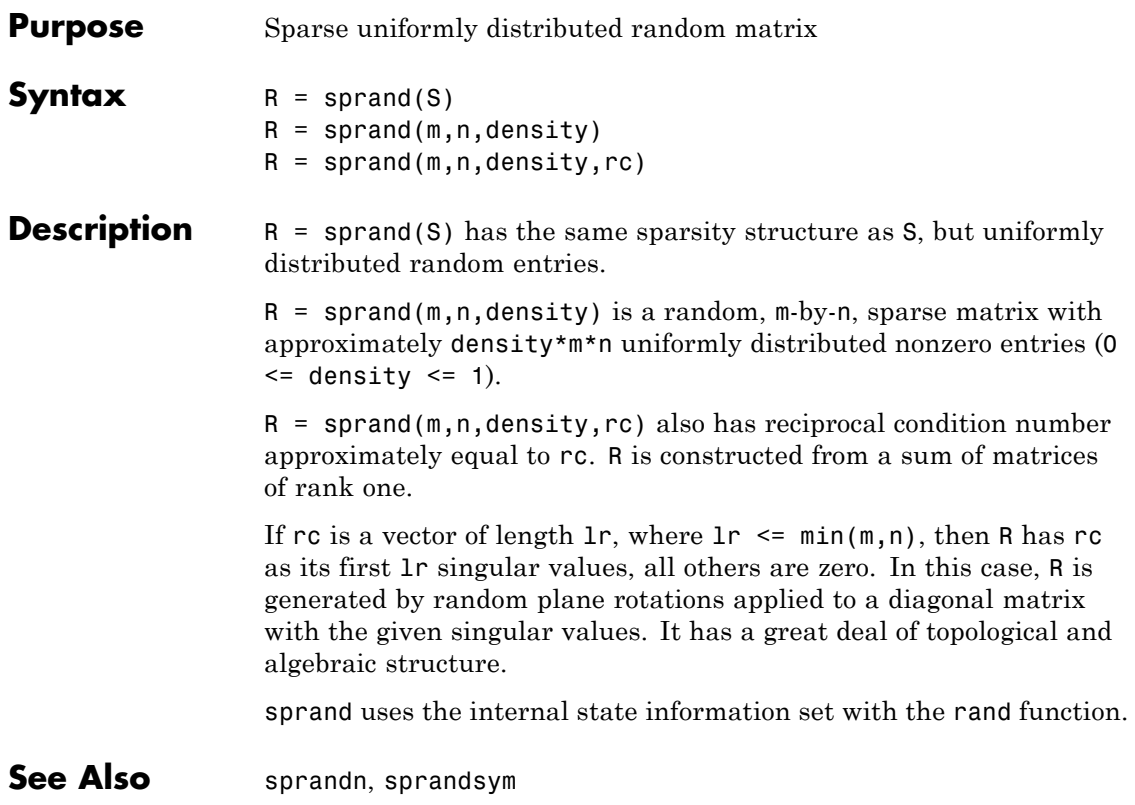

# **sprandn**

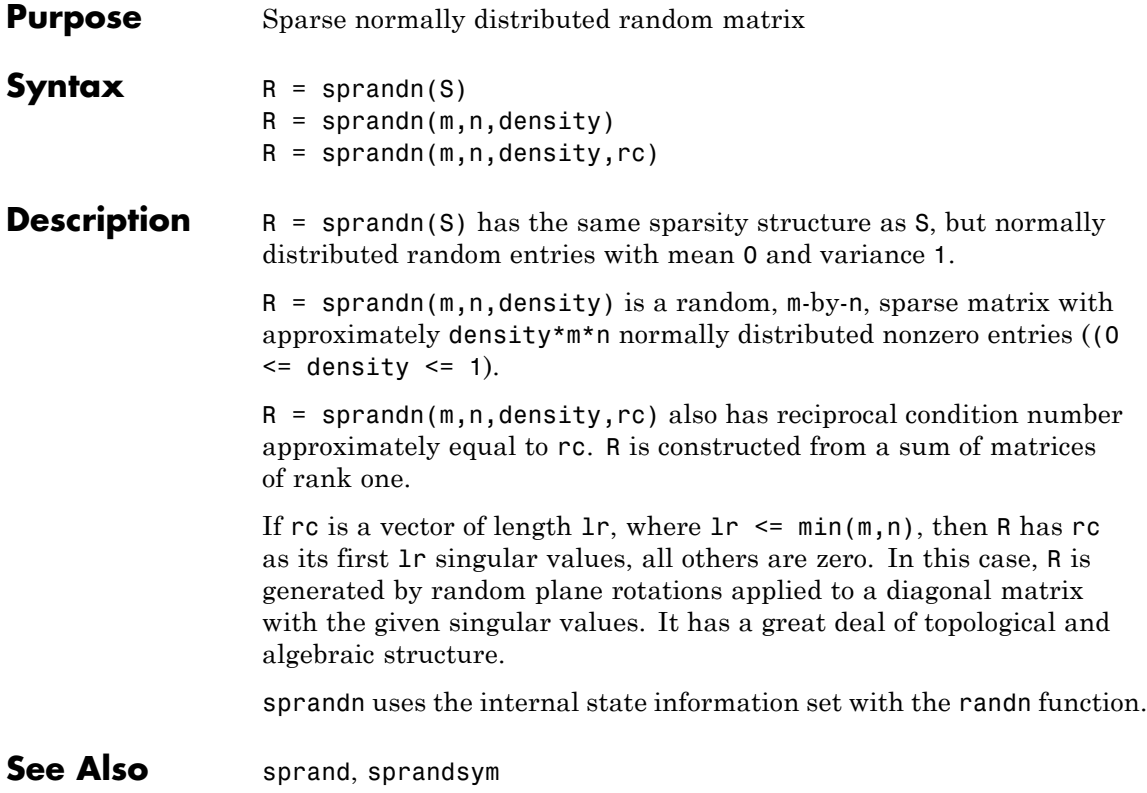

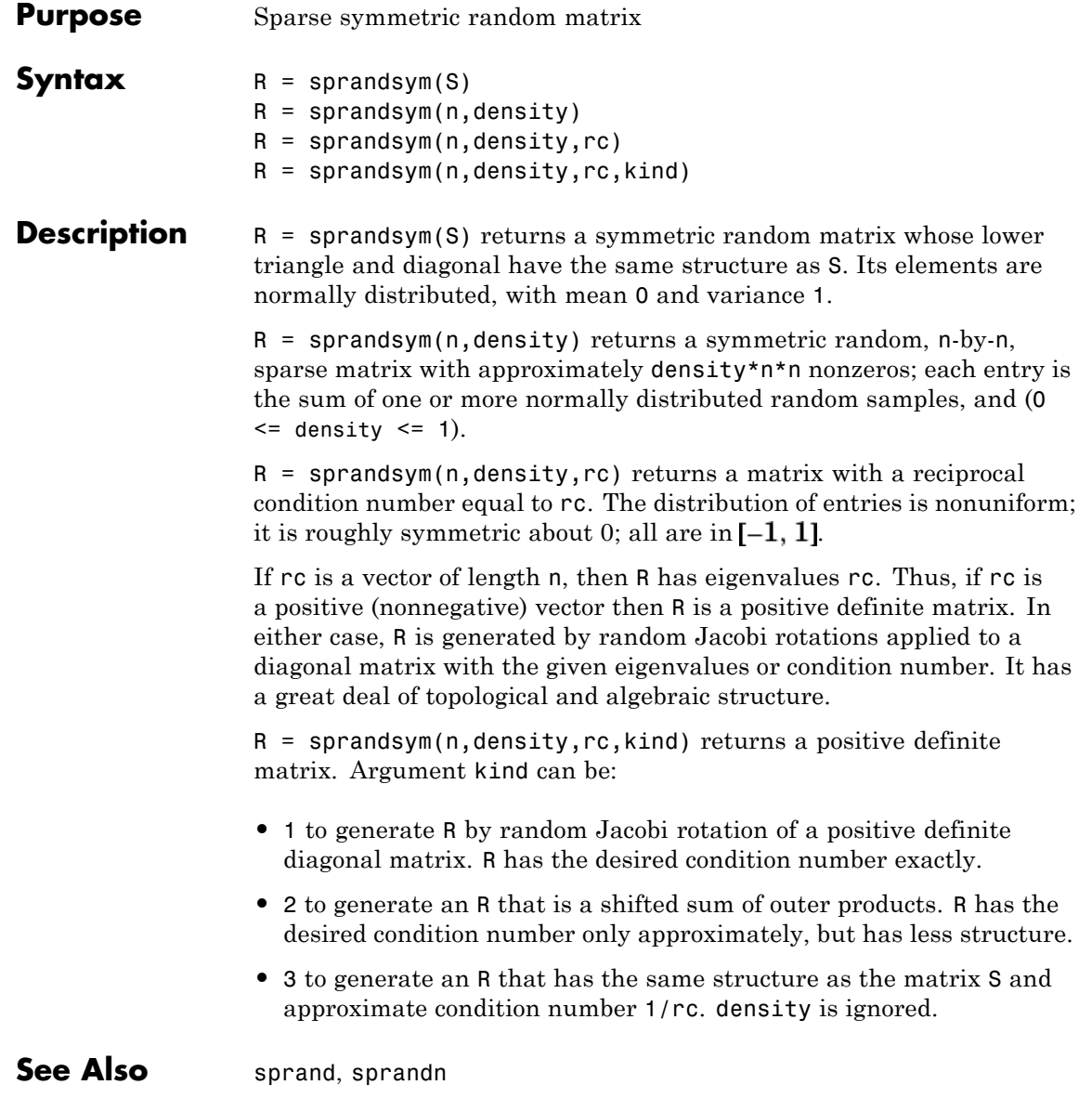

# **sprank**

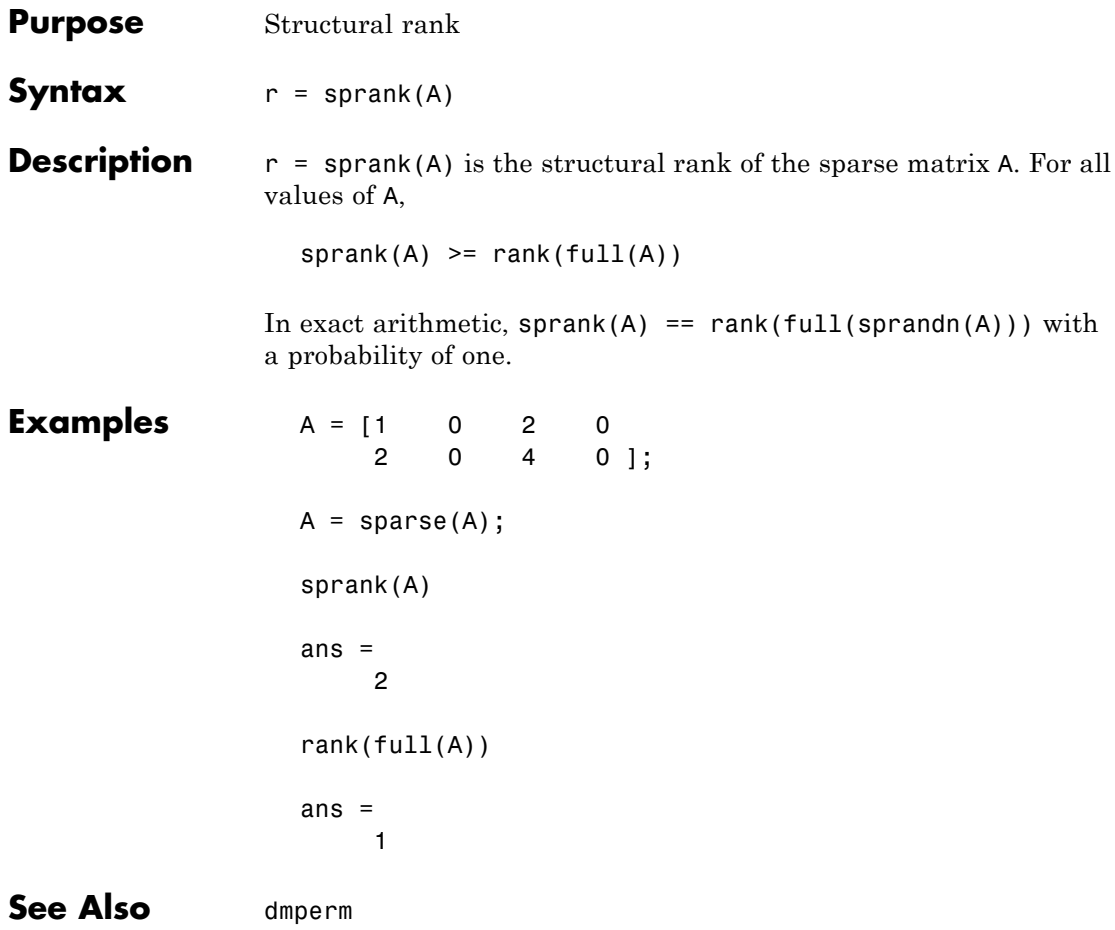

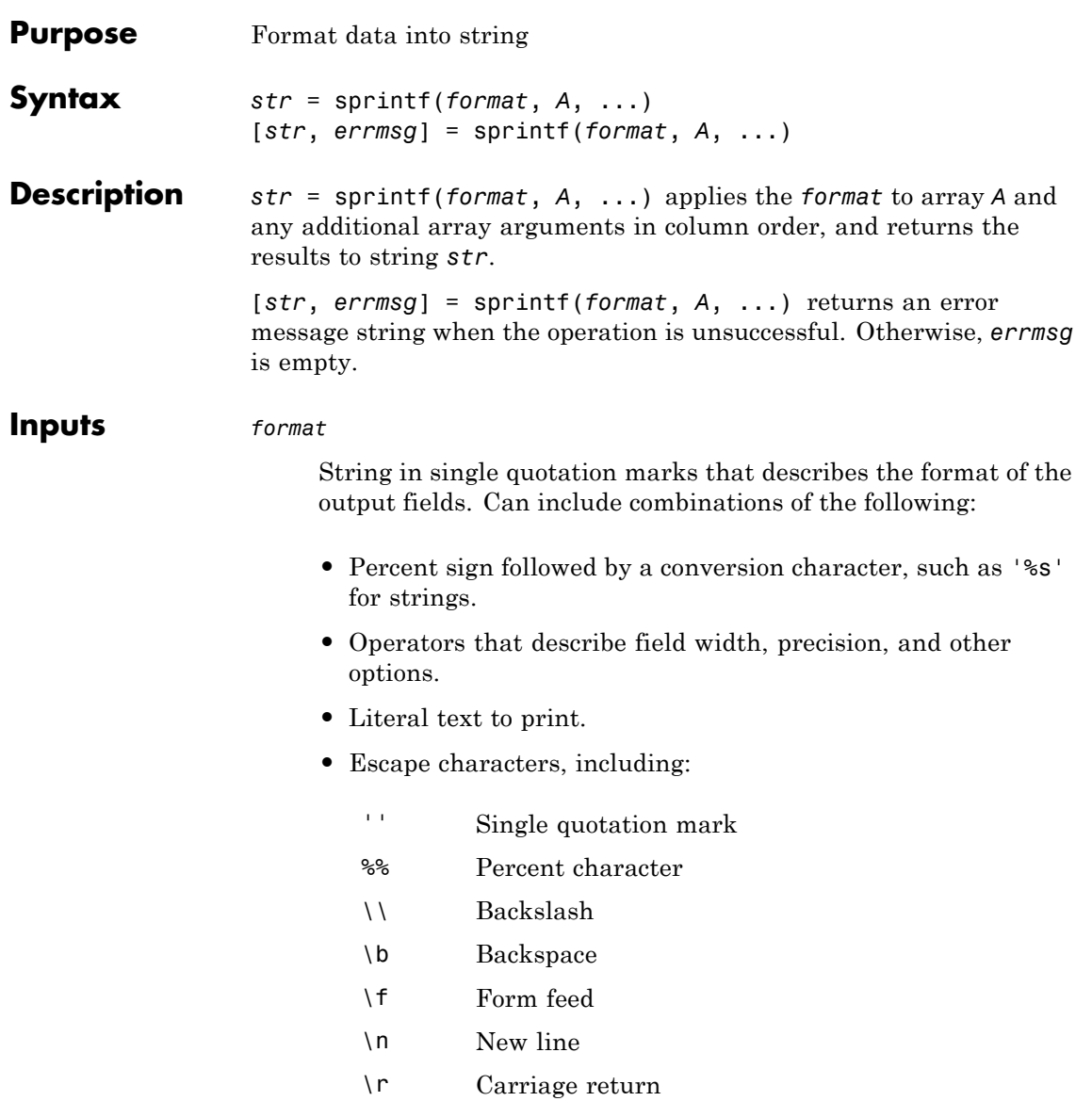

- \t Horizontal tab
- \x*N* Hexadecimal number, *N*
- \*N* Octal number, *N*

Conversion characters and optional operators appear in the following order (includes spaces for clarity):

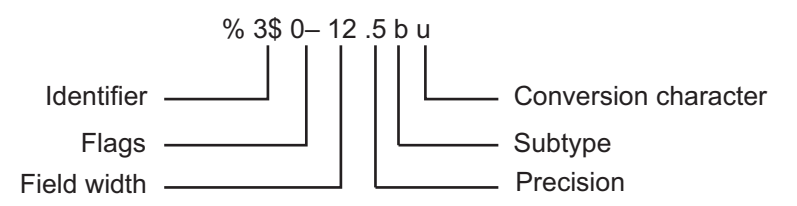

The following table lists the available conversion characters and subtypes.

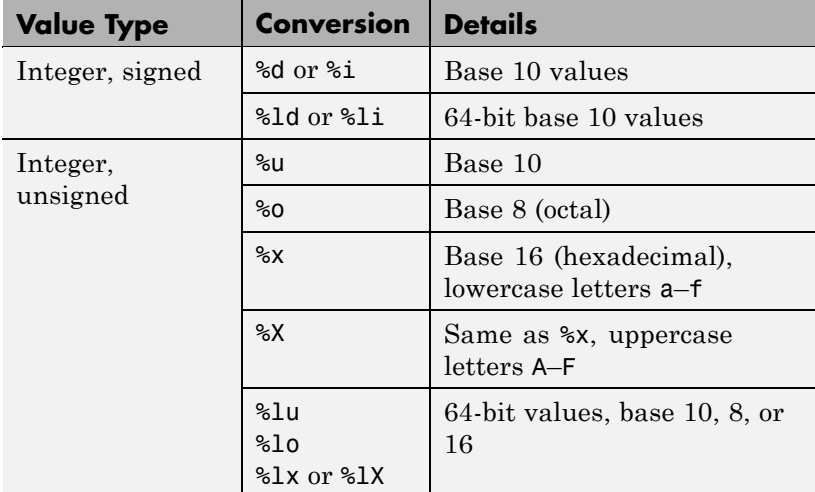

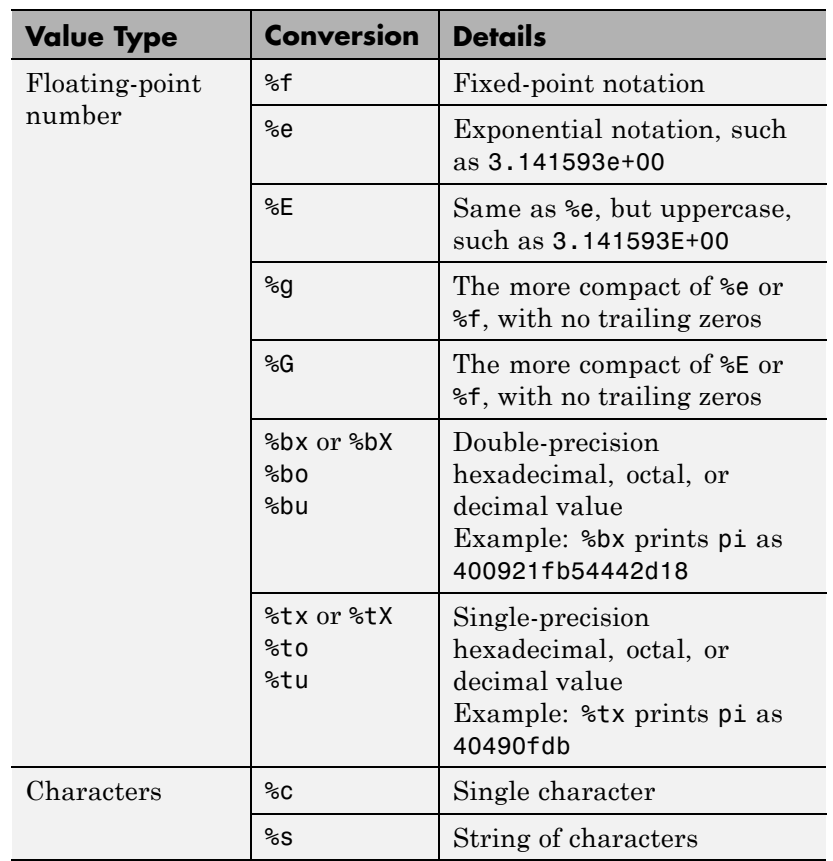

Additional operators include:

**•** Field width

Minimum number of characters to print. Can be a number, or an asterisk (\*) to refer to an argument in the input list. For example, the input list ('%12d', intmax) is equivalent to ('%\*d', 12, intmax).

**•** Precision

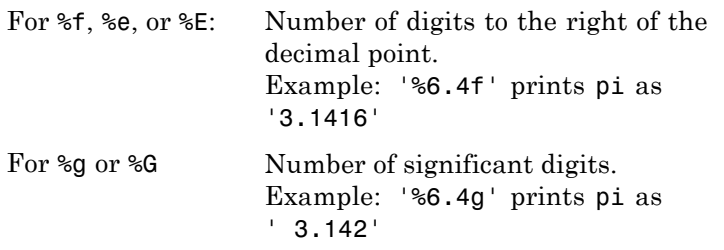

Can be a number, or an asterisk (\*) to refer to an argument in the input list. For example, the input list ('%6.4f', pi) is equivalent to ('%\*.\*f', 6, 4, pi).

**•** Flags

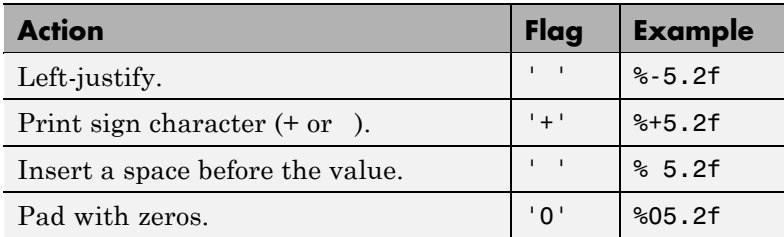

**•** Identifier

Order for processing inputs. Use the syntax *n*\$, where *n* represents the position of the value in the input list.

For example, '%3\$s %2\$s %1\$s %2\$s' prints inputs 'A', 'B', 'C' as follows: C B A B.

The following limitations apply to conversions:

- **•** Numeric conversions print only the real component of complex numbers.
- **•** If you apply an integer or string conversion to a numeric value that contains a fraction, MATLAB overrides the specified conversion, and uses %e.
- **•** If you apply a string conversion (%s) to integer values, MATLAB:
	- **-** Issues a warning.
	- **-** Converts values that correspond to valid character codes to characters. For example, '%s' converts [65 66 67] to ABC.
- **•** Different platforms display exponential notation (such as %e) with a different number of digits in the exponent.

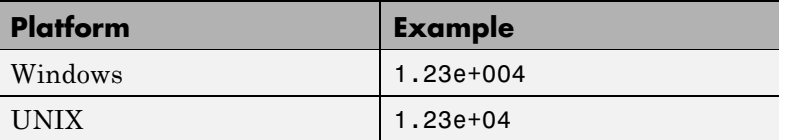

**•** Different platforms display negative zero (-0) differently.

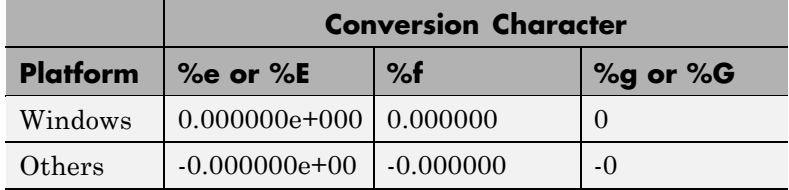

#### *A*

Numeric or character array.

**Examples** Format floating-point numbers:

sprintf('%0.5f',1/eps) % 4503599627370496.00000 sprintf('%0.5g',1/eps) % 4.5036e+15

Explicitly convert double-precision values to integers:

sprintf('%d',round(pi)) % 3

## **sprintf**

Combine literal text with array values:

```
sprintf('The array is %dx%d.',2,3) % The array is 2x3
```
On a Windows system, convert PC-style exponential notation (three digits in the exponent) to UNIX-style notation (two digits):

```
a = sprintf('%e', 12345.678);
if ispc
   a = strrep(a, 'e+0', 'e+');
end
```
## **References** [1] Kernighan, B. W., and D. M. Ritchie, *The C Programming Language*, Second Edition, Prentice-Hall, Inc., 1988.

[2] ANSI specification X3.159-1989: "Programming Language C," ANSI, 1430 Broadway, New York, NY 10018.

```
See Also fprintf | int2str | num2str | sscanf
```
**How To** •

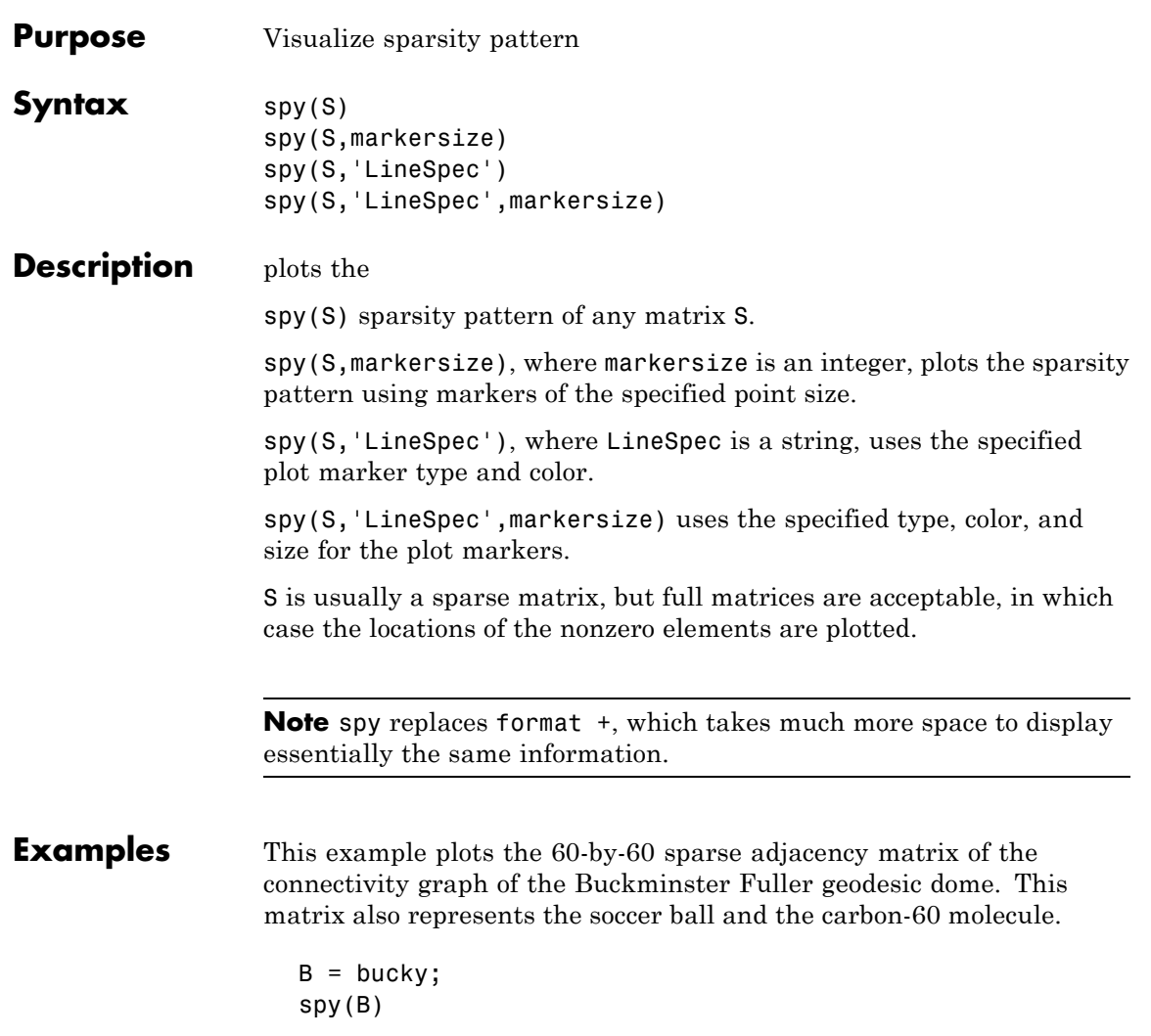

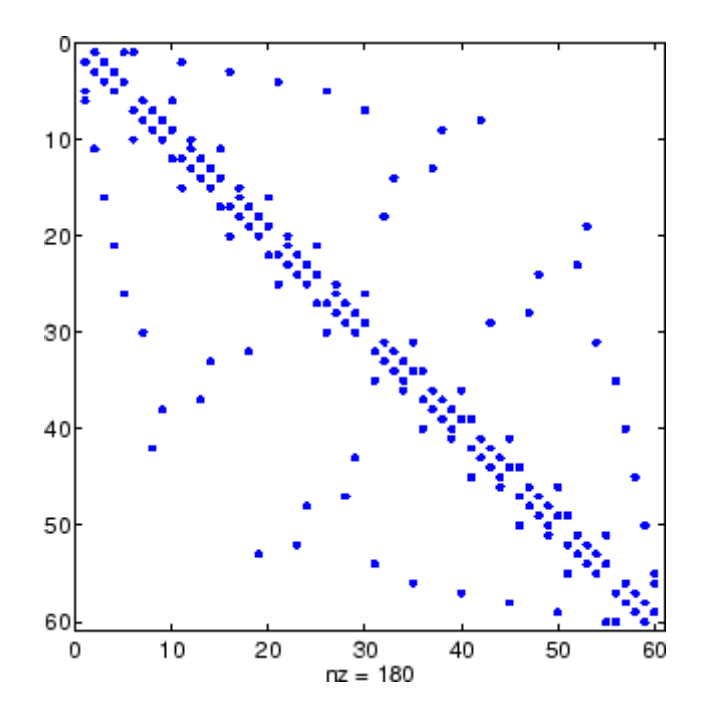

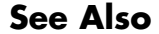

See Also find, gplot, LineSpec, symamd, symrcm

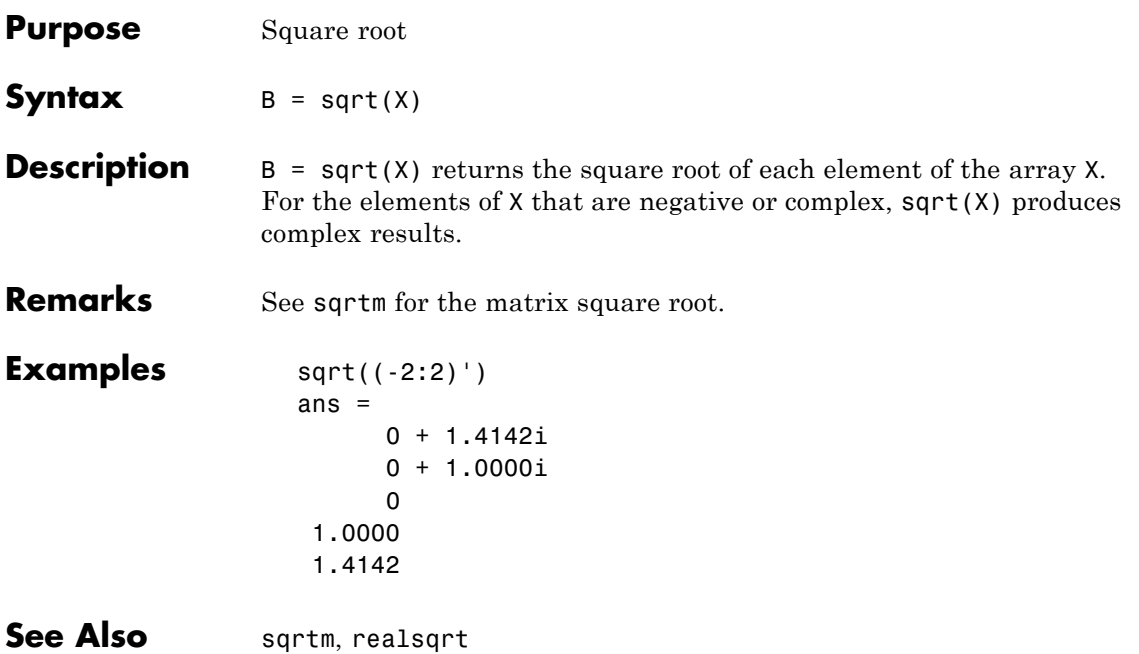

## **sqrtm**

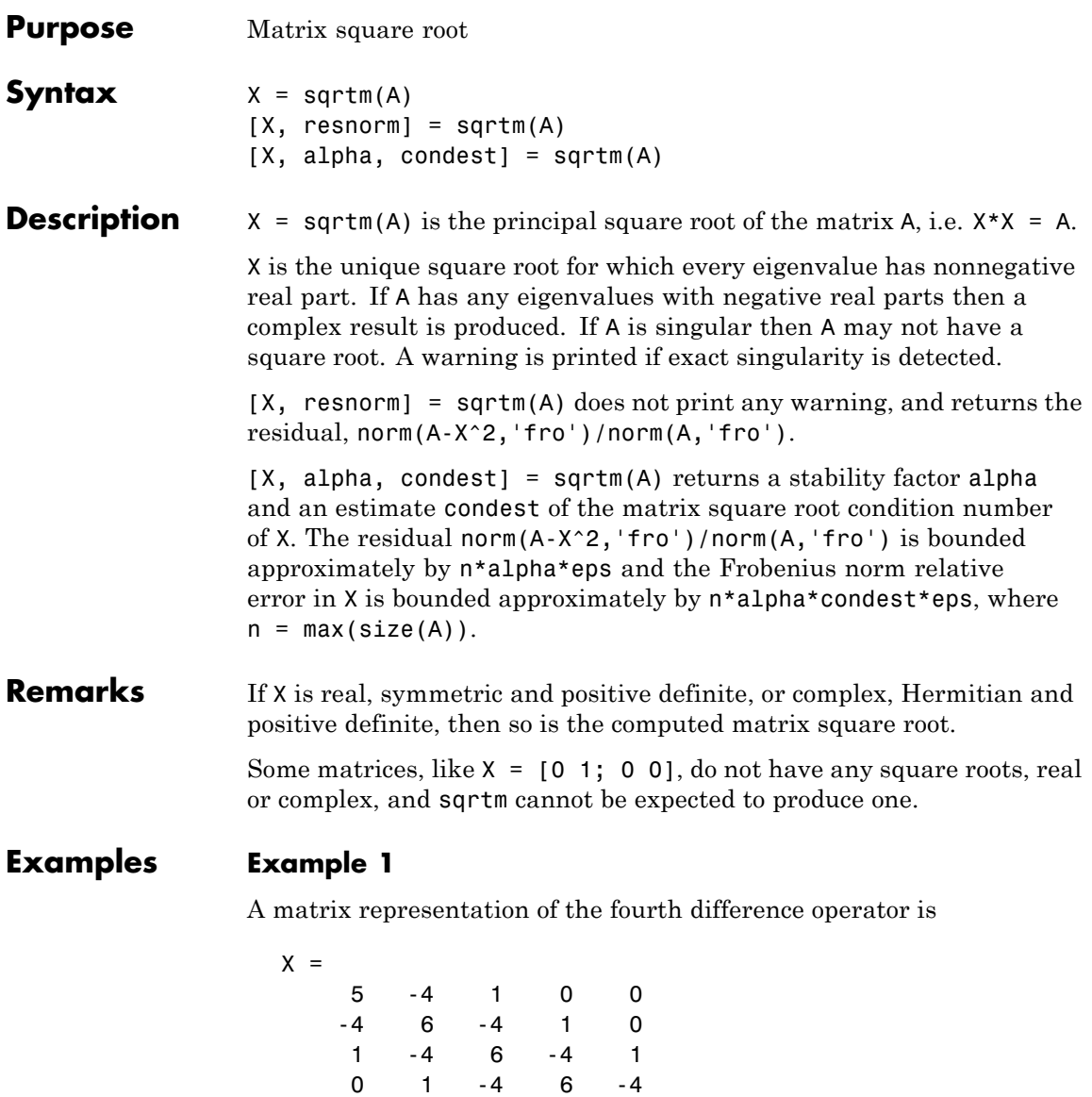

0 0 1 -4 5

This matrix is symmetric and positive definite. Its unique positive definite square root,  $Y = \text{sqrt}(X)$ , is a representation of the second difference operator.

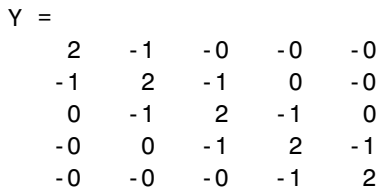

## **Example 2**

The matrix

 $X =$ 7 10 15 22

has four square roots. Two of them are

 $Y1 =$ 1.5667 1.7408 2.6112 4.1779

and

 $Y2 =$ 1 2 3 4

The other two are -Y1 and -Y2. All four can be obtained from the eigenvalues and vectors of X.

 $[V,D] = eig(X);$  $D =$ 0.1386 0 0 28.8614 The four square roots of the diagonal matrix D result from the four choices of sign in

 $S =$  $-0.3723$  0  $0 -5.3723$ 

All four Ys are of the form

 $Y = V*S/V$ 

The sqrtm function chooses the two plus signs and produces Y1, even though Y2 is more natural because its entries are integers.

See Also expm, funm, logm

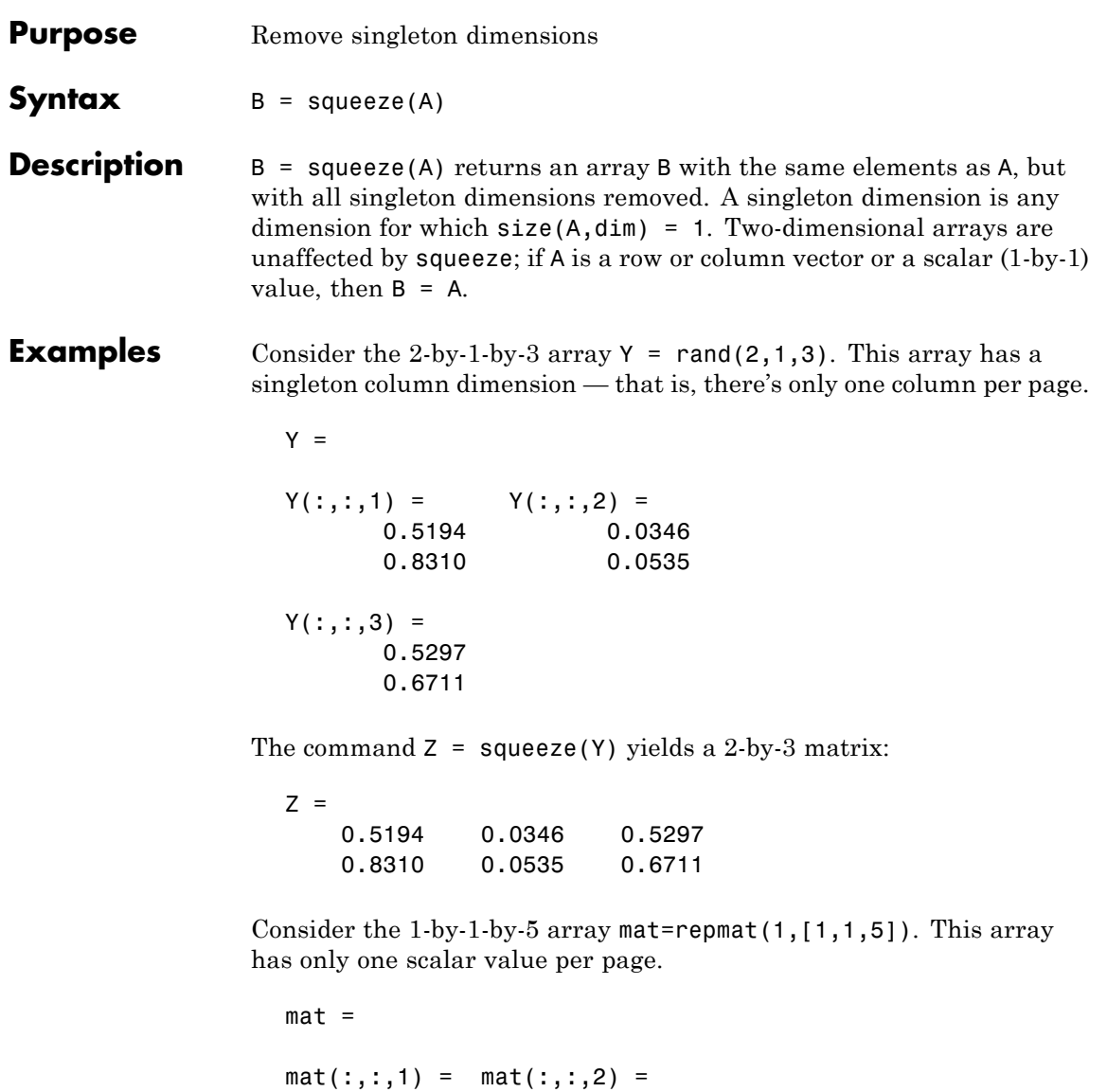

```
mat(:,:,3) = mat(:,:,4) =1 1
mat(:,:,5) =1
```
The command squeeze(mat) yields a 5-by-1 matrix:

```
squeeze(mat)
ans =1
    1
    1
    1
    1
size(squeeze(mat))
ans =5 1
```

```
See Also reshape, shiftdim
```
## **Purpose** Convert state-space filter parameters to transfer function form

**Syntax**  $[b,a] = ss2tf(A,B,C,D,iu)$ 

**Description** ss2tf converts a state-space representation of a given system to an equivalent transfer function representation.

 $[b,a] = ss2tf(A,B,C,D,iu)$  returns the transfer function

$$
H(s) = \frac{B(s)}{A(s)} = C(sI - A)^{-1}B + D
$$

of the system

$$
\dot{x} = Ax + Bu
$$

$$
y = Cx + Du
$$

from the iu-th input. Vector a contains the coefficients of the denominator in descending powers of *s*. The numerator coefficients are returned in array b with as many rows as there are outputs *y*. ss2tf also works with systems in discrete time, in which case it returns the *z*-transform representation.

The ss2tf function is part of the standard MATLAB language.

**Algorithm** The ss2tf function uses poly to find the characteristic polynomial det(*sI-A*) and the equality:

$$
H(s) = C(sI - A)^{-1}B = \frac{\det(sI - A + BC) - \det(sI - A)}{\det(sI - A)}
$$

## **sscanf**

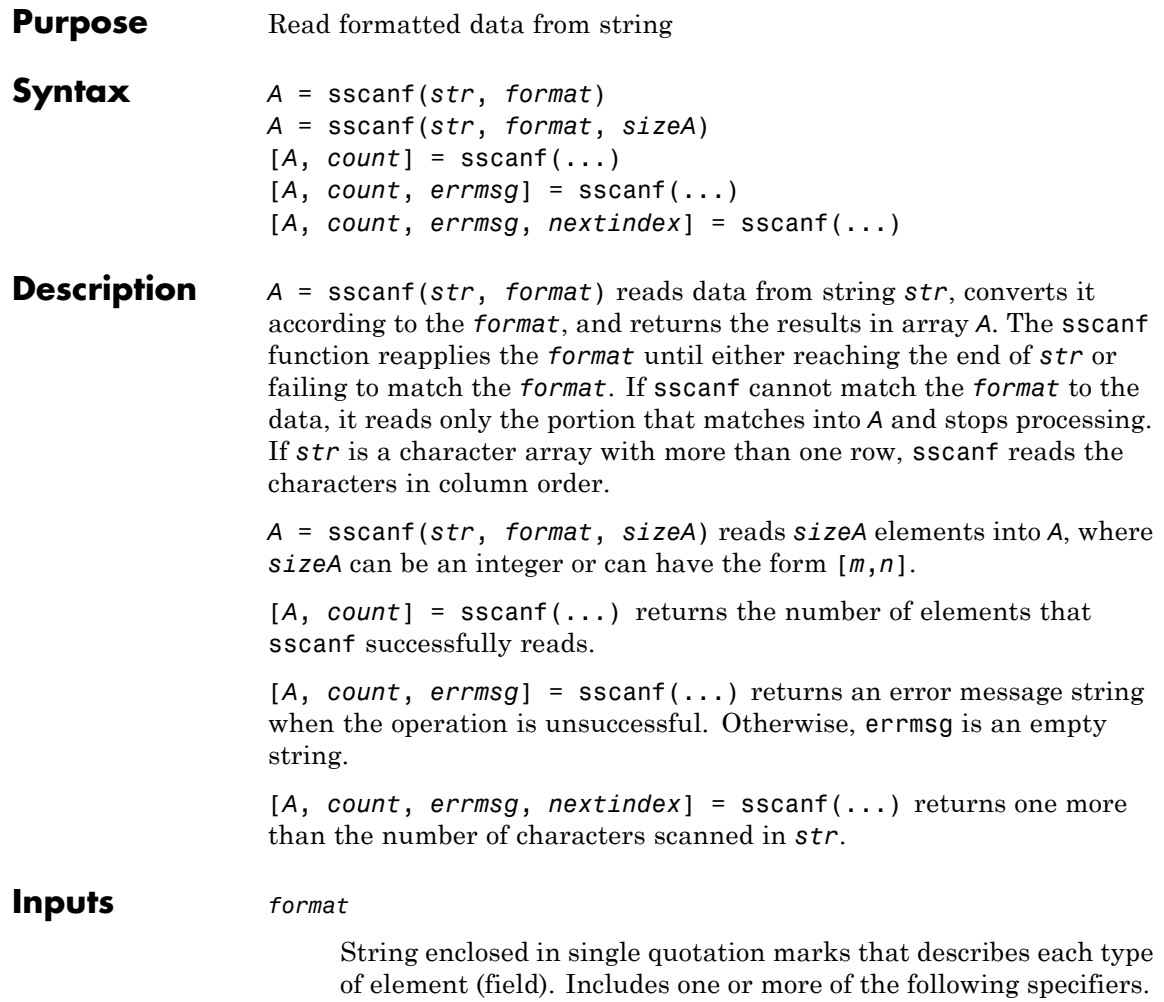

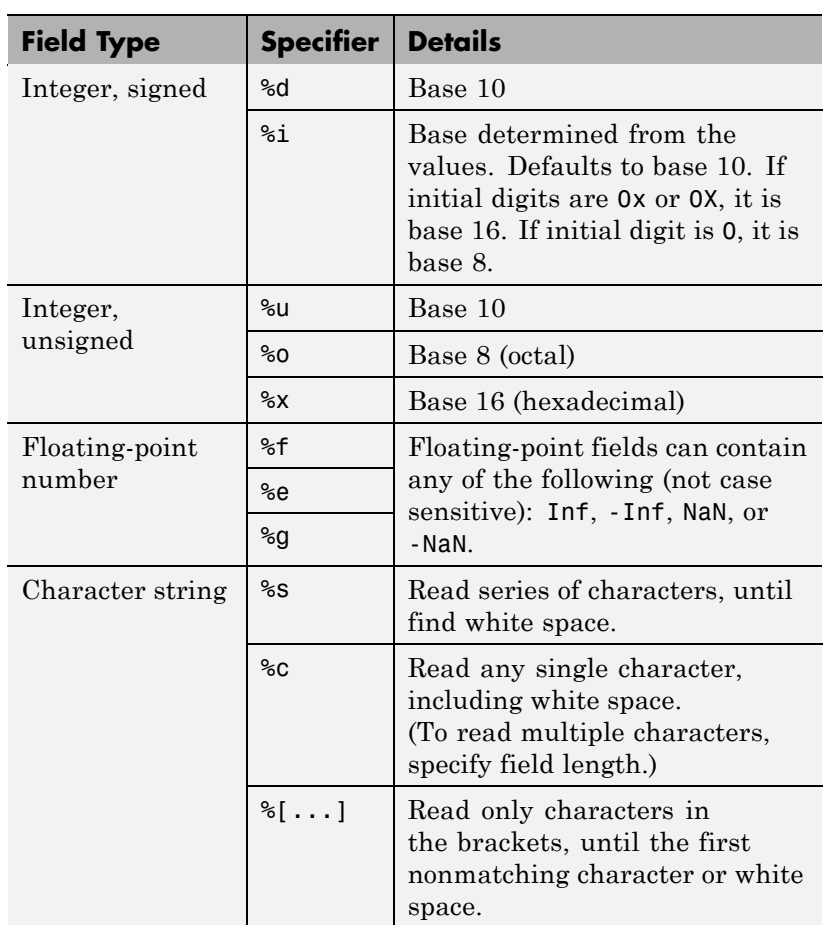

Optionally:

- **•** To skip fields, insert an asterisk (\*) after the percent sign (%). For example, to skip integers, specify %\*d.
- **•** To specify the maximum width of a field, insert a number. For example, %10c reads exactly 10 characters at a time, including white space.

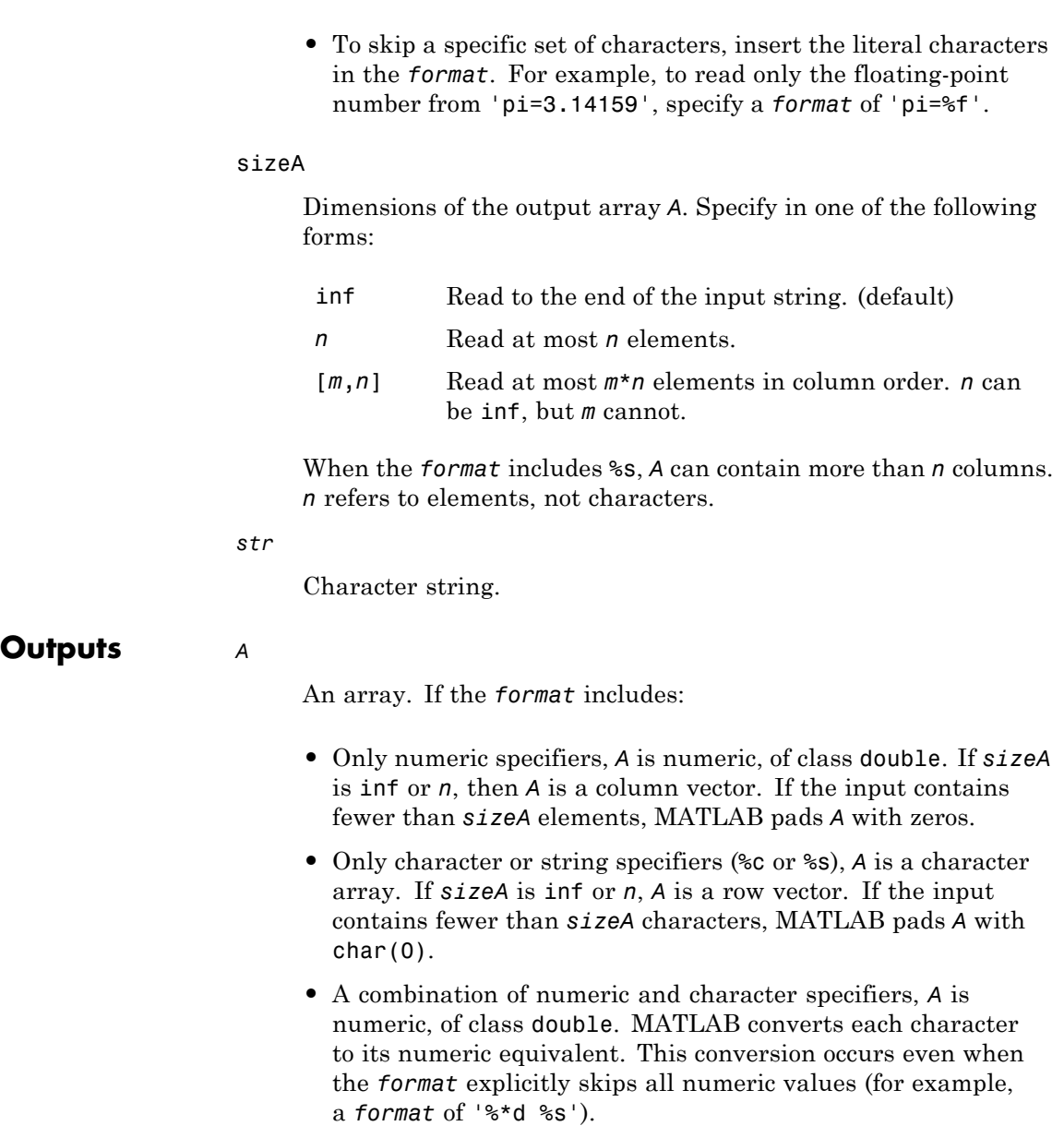

If MATLAB cannot match the input to the *format*, and the *format* contains both numeric and character specifiers, *A* can be numeric or character. The class of *A* depends on the values MATLAB reads before processing stops.

```
count
```
Number of elements sscanf reads into *A*.

*errmsg*

An error message string when sscanf cannot open the specified file. Otherwise, an empty string.

*nextindex*

sscanf counts the number of characters sscanf reads from *str*, and then adds one.

**Examples** Read multiple floating-point values from a string:

```
s = '2.7183 \quad 3.1416;
A = sscanf(s, 'f') % returns A = [2.7183; 3.1416]
```
Read an octal integer from a string, identified by the '0' prefix, using %i to preserve the sign:

```
sscan f(' -010', '%i') % returns ans = -8
```
Read numeric values from a two-dimensional character array. By default, sscanf reads characters in column order. To preserve the original order of the values, read one row at a time.

```
mixed = ['abc 45 6 ghi'; 'def 7 89 jkl'];
[nrows, ncols] = size(mixed);
for k = 1:nrows
```

```
nums(k,:) = sscanf(mixed(k,:), '%*s %d %d %*s', [1, inf]);
                  end;
                  % type the variable name to see the result
                  nums
                MATLAB returns:
                  nums =
                      45 6
                      7 89
See Also fscanf | sprintf | textscan
```
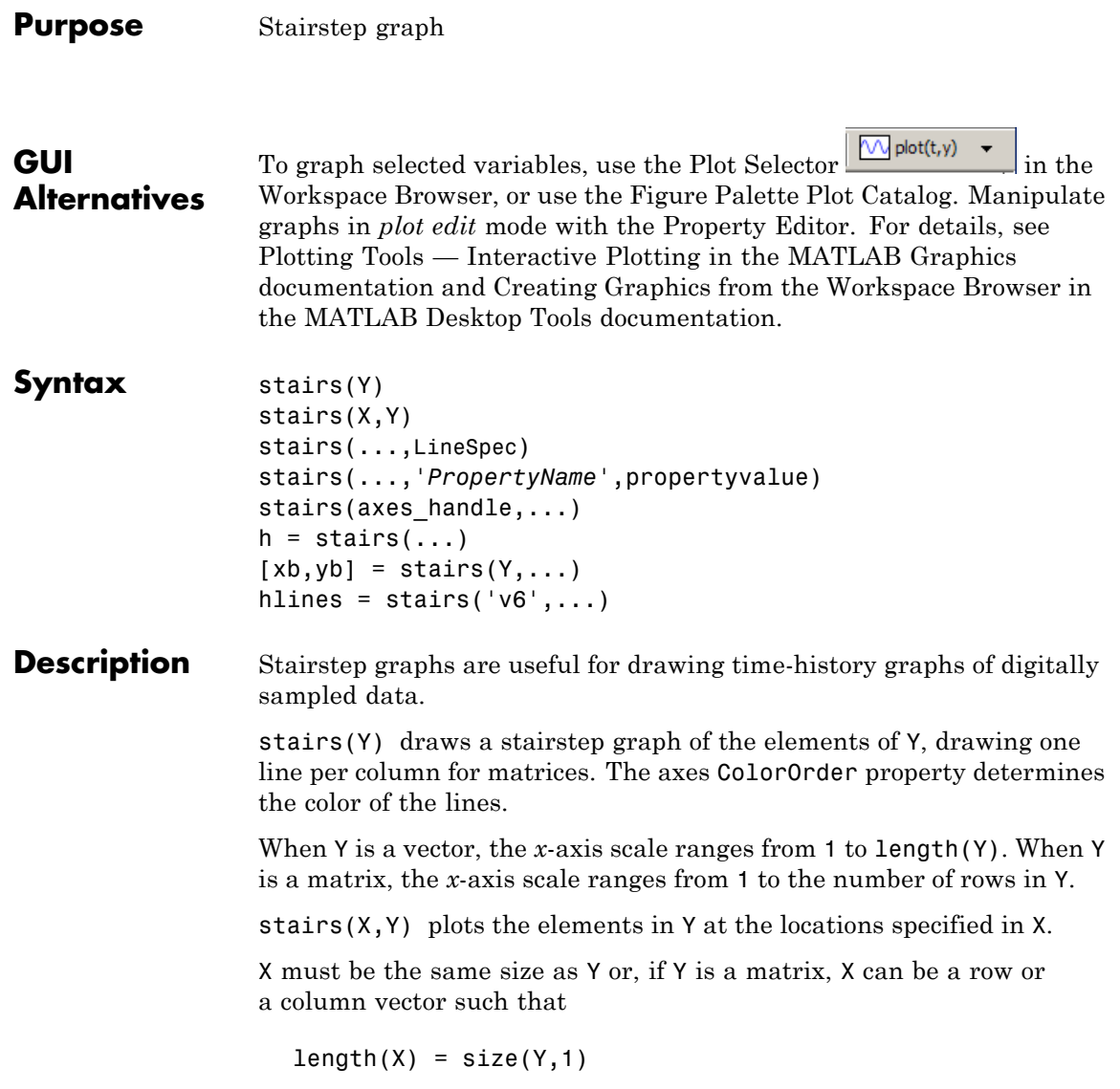

stairs(...,LineSpec) specifies a line style, marker symbol, and color for the graph. (See LineSpec for more information.)

stairs(...,'*PropertyName*',propertyvalue) creates the stairstep graph, applying the specified property settings. See Stairseries properties for a description of properties.

stairs(axes\_handle,...) plots into the axes with the handle axes handle instead of into the current axes object (gca).

 $h = \text{stairs}(\ldots)$  returns the handles of the stairseries objects created (one per matrix column).

 $[xb, yb] = \text{stairs}(Y, \dots)$  does not draw graphs, but returns vectors xb and yb such that plot(xb,yb) plots the stairstep graph.

## **Backward-Compatible Version**

hlines = stairs(' $v6',...$ ) returns the handles of line objects instead of stairseries objects for compatibility with MATLAB 6.5 and earlier.

**Note** The v6 option enables users of Version 7.x of MATLAB to create FIG-files that previous versions can open. It is obsolete and will be removed in a future version of MATLAB.

See Plot Objects and Backward Compatibility for more information.

**Examples** Create a stairstep plot of a sine wave.

 $x = 1$ inspace( $-2$ \*pi, $2$ \*pi, $40$ ); stairs(x,sin(x))

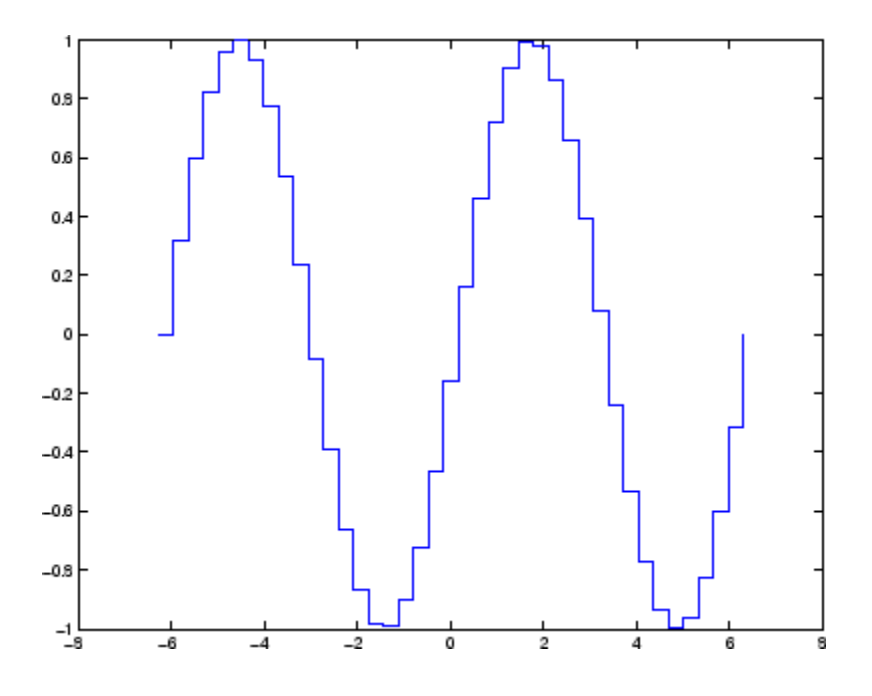

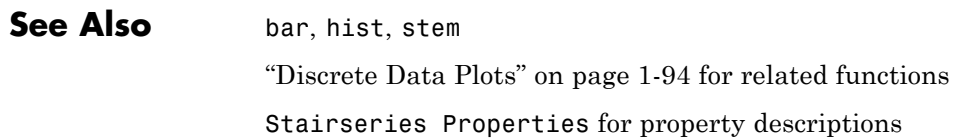

# <span id="page-891-0"></span>**Stairseries Properties**

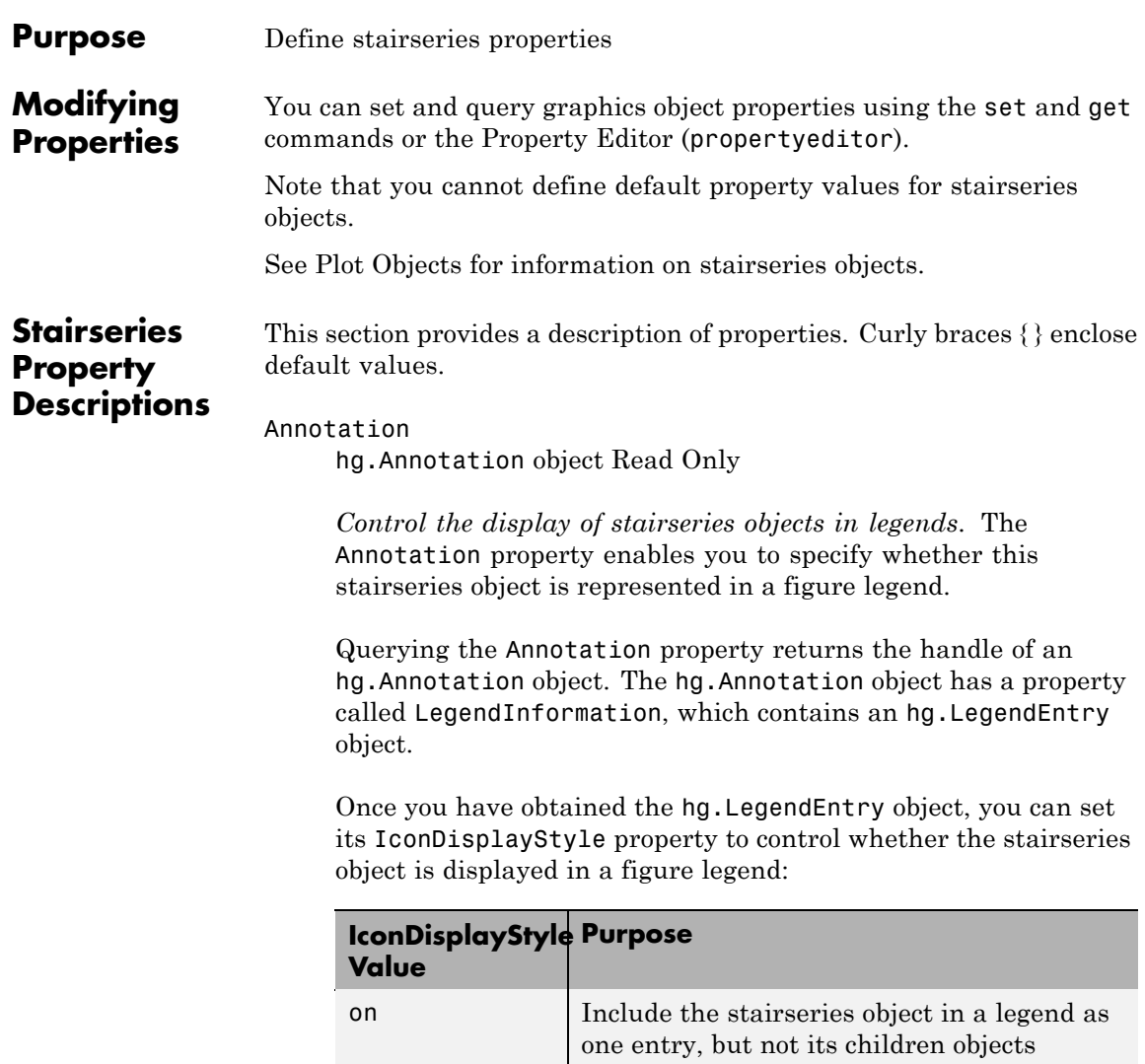

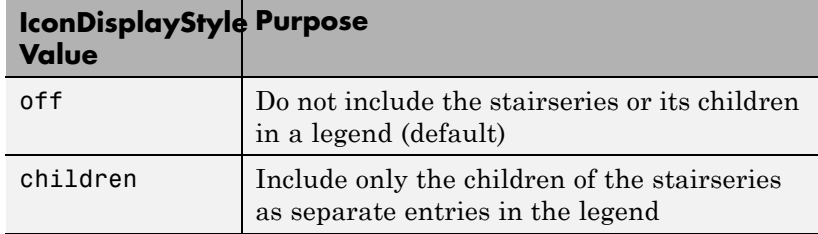

#### **Setting the IconDisplayStyle Property**

These commands set the IconDisplayStyle of a graphics object with handle hobj to children, which causes each child object to have an entry in the legend:

```
hAnnotation = get(hobj,'Annotation');
hLegendEntry = get(hAnnotation,'LegendInformation');
set(hLegendEntry,'IconDisplayStyle','children')
```
## **Using the IconDisplayStyle Property**

See for more information and examples.

#### BeingDeleted

on | {off} Read Only

*This object is being deleted*. The BeingDeleted property provides a mechanism that you can use to determine if objects are in the process of being deleted. MATLAB sets the BeingDeleted property to on when the object's delete function callback is called (see the DeleteFcn property). It remains set to on while the delete function executes, after which the object no longer exists.

For example, an object's delete function might call other functions that act on a number of different objects. These functions might not need to perform actions on objects if the objects are going to be deleted, and therefore, can check the object's BeingDeleted property before acting.

BusyAction cancel | {queue}

> *Callback routine interruption*. The BusyAction property enables you to control how MATLAB handles events that potentially interrupt executing callbacks. If there is a callback function executing, callbacks invoked subsequently always attempt to interrupt it.

> If the Interruptible property of the object whose callback is executing is set to on (the default), then interruption occurs at the next point where the event queue is processed. If the Interruptible property is off, the BusyAction property (of the object owning the executing callback) determines how MATLAB handles the event. The choices are

- **•** cancel Discard the event that attempted to execute a second callback routine.
- queue Queue the event that attempted to execute a second callback routine until the current callback finishes.

#### ButtonDownFcn

string or function handle

*Button press callback function*. A callback that executes whenever you press a mouse button while the pointer is over this object, but not over another graphics object. See the HitTestArea property for information about selecting objects of this type.

See the figure's SelectionType property to determine if modifier keys were also pressed.

This property can be

- **•** A string that is a valid MATLAB expression
- **•** The name of an M-file

**•** A function handle

Set this property to a function handle that references the callback. The expressions execute in the MATLAB workspace.

See for information on how to use function handles to define the callbacks.

The expression executes in the MATLAB workspace.

See Function Handle Callbacks for information on how to use function handles to define the callbacks.

#### Children

array of graphics object handles

*Children of this object*. The handle of a patch object that is the child of this object (whether visible or not).

Note that if a child object's HandleVisibility property is set to callback or off, its handle does not show up in this object's Children property unless you set the root ShowHiddenHandles property to on:

set(0,'ShowHiddenHandles','on')

#### Clipping

{on} | off

*Clipping mode*. MATLAB clips graphs to the axes plot box by default. If you set Clipping to off, portions of graphs can be displayed outside the axes plot box. This can occur if you create a plot object, set hold to on, freeze axis scaling (axis manual), and then create a larger plot object.

#### Color

ColorSpec

*Color of the object*. A three-element RGB vector or one of the MATLAB predefined names, specifying the object's color.

See the ColorSpec reference page for more information on specifying color.

#### CreateFcn

string or function handle

*Callback routine executed during object creation*. This property defines a callback that executes when MATLAB creates an object. You must specify the callback during the creation of the object. For example,

area(y,'CreateFcn',*@CallbackFcn*)

where @*CallbackFcn* is a function handle that references the callback function.

MATLAB executes this routine after setting all other object properties. Setting this property on an existing object has no effect.

The handle of the object whose CreateFcn is being executed is accessible only through the root CallbackObject property, which you can query using gcbo.

See for information on how to use function handles to define the callback function.

#### DeleteFcn

string or function handle

*Callback executed during object deletion*. A callback that executes when this object is deleted (e.g., this might happen when you issue a delete command on the object, its parent axes, or the figure containing it). MATLAB executes the callback before destroying

the object's properties so the callback routine can query these values.

The handle of the object whose DeleteFcn is being executed is accessible only through the root CallbackObject property, which can be queried using gcbo.

See for information on how to use function handles to define the callback function.

See the BeingDeleted property for related information.

#### DisplayName

string (default is empty string)

*String used by legend for this stairseries object*. The legend function uses the string defined by the DisplayName property to label this stairseries object in the legend.

- **•** If you specify string arguments with the legend function, DisplayName is set to this stairseries object's corresponding string and that string is used for the legend.
- **•** If DisplayName is empty, legend creates a string of the form, ['data' *n*], where *n* is the number assigned to the object based on its location in the list of legend entries. However, legend does not set DisplayName to this string.
- **•** If you edit the string directly in an existing legend, DisplayName is set to the edited string.
- **•** If you specify a string for the DisplayName property and create the legend using the figure toolbar, then MATLAB uses the string defined by DisplayName.
- **•** To add programmatically a legend that uses the DisplayName string, call legend with the toggle or show option.

See for more examples.

```
EraseMode
     {normal} | none | xor | background
```
*Erase mode*. This property controls the technique MATLAB uses to draw and erase objects and their children. Alternative erase modes are useful for creating animated sequences, where control of the way individual objects are redrawn is necessary to improve performance and obtain the desired effect.

- normal Redraw the affected region of the display, performing the three-dimensional analysis necessary to ensure that all objects are rendered correctly. This mode produces the most accurate picture, but is the slowest. The other modes are faster, but do not perform a complete redraw and are therefore less accurate.
- none Do not erase objects when they are moved or destroyed. While the objects are still visible on the screen after erasing with EraseMode none, you cannot print these objects because MATLAB stores no information about their former locations.
- xor Draw and erase the object by performing an exclusive OR (XOR) with each pixel index of the screen behind it. Erasing the object does not damage the color of the objects behind it. However, the color of the erased object depends on the color of the screen behind it and it is correctly colored only when it is over the axes background color (or the figure background color if the axes Color property is set to none). That is, it isn't erased correctly if there are objects behind it.
- background Erase the graphics objects by redrawing them in the axes background color, (or the figure background color if the axes Color property is set to none). This damages other graphics objects that are behind the erased object, but the erased object is always properly colored.

## **Printing with Nonnormal Erase Modes**

MATLAB always prints figures as if the EraseMode of all objects is normal. This means graphics objects created with EraseMode set to none, xor, or background can look different on screen than on paper. On screen, MATLAB can mathematically combine layers of colors (e.g., performing an XOR on a pixel color with that of the pixel behind it) and ignore three-dimensional sorting to obtain greater rendering speed. However, these techniques are not applied to the printed output.

Set the axes background color with the axes Color property. Set the figure background color with the figure Color property.

You can use the MATLAB getframe command or other screen capture applications to create an image of a figure containing nonnormal mode objects.

#### HandleVisibility

{on} | callback | off

*Control access to object's handle by command-line users and GUIs*. This property determines when an object's handle is visible in its parent's list of children. HandleVisibility is useful for preventing command-line users from accidentally accessing objects that you need to protect for some reason.

- **•** on Handles are always visible when HandleVisibility is on.
- **•** callback Setting HandleVisibility to callback causes handles to be visible from within callback routines or functions invoked by callback routines, but not from within functions invoked from the command line. This provides a means to protect GUIs from command-line users, while allowing callback routines to have access to object handles.
- **•** off Setting HandleVisibility to off makes handles invisible at all times. This might be necessary when a callback invokes a function that might potentially damage the GUI (such as evaluating a user-typed string) and so temporarily hides its own handles during the execution of that function.

## **Functions Affected by Handle Visibility**

When a handle is not visible in its parent's list of children, it cannot be returned by functions that obtain handles by searching the object hierarchy or querying handle properties. This includes get, findobj, gca, gcf, gco, newplot, cla, clf, and close.

## **Properties Affected by Handle Visibility**

When a handle's visibility is restricted using callback or off, the object's handle does not appear in its parent's Children property, figures do not appear in the root's CurrentFigure property, objects do not appear in the root's CallbackObject property or in the figure's CurrentObject property, and axes do not appear in their parent's CurrentAxes property.

## **Overriding Handle Visibility**

You can set the root ShowHiddenHandles property to on to make all handles visible regardless of their HandleVisibility settings (this does not affect the values of the HandleVisibility properties). See also findall.

## **Handle Validity**

Handles that are hidden are still valid. If you know an object's handle, you can set and get its properties and pass it to any function that operates on handles.

**Note** If you change one data source property to a variable that contains data of a different dimension, you might cause the function to generate a warning and not render the graph until you have changed all data source properties to appropriate values.
#### HitTest {on} | off

*Selectable by mouse click*. HitTest determines whether this object can become the current object (as returned by the gco command and the figure CurrentObject property) as a result of a mouse click on the objects that compose the area graph. If HitTest is off, clicking this object selects the object below it (which is usually the axes containing it).

#### HitTestArea

on | {off}

*Select the object by clicking lines or area of extent*. This property enables you to select plot objects in two ways:

- Select by clicking lines or markers (default).
- **•** Select by clicking anywhere in the extent of the plot.

When HitTestArea is off, you must click th eobject's lines or markers (excluding the baseline, if any) to select the object. When HitTestArea is on, you can select this object by clicking anywhere within the extent of the plot (i.e., anywhere within a rectangle that encloses it).

#### Interruptible

{on} | off

*Callback routine interruption mode*. The Interruptible property controls whether an object's callback can be interrupted by callbacks invoked subsequently.

Only callbacks defined for the ButtonDownFcn property are affected by the Interruptible property. MATLAB checks for events that can interrupt a callback only when it encounters a drawnow, figure, getframe, or pause command in the routine. See the BusyAction property for related information.

Setting Interruptible to on allows any graphics object's callback to interrupt callback routines originating from a bar property. Note that MATLAB does not save the state of variables or the display (e.g., the handle returned by the gca or gcf command) when an interruption occurs.

#### LineStyle

 $\{-\}$  | -- | :- | .- | none

*Line style*. This property specifies the line style of the object. Available line styles are shown in the following table.

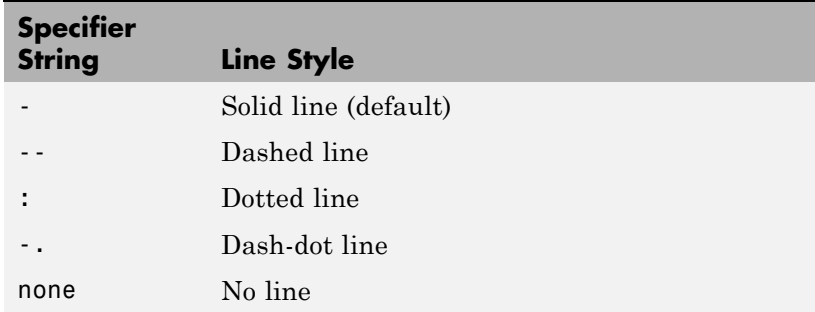

You can use LineStyle none when you want to place a marker at each point but do not want the points connected with a line (see the Marker property).

#### LineWidth

scalar

*The width of linear objects and edges of filled areas*. Specify this value in points (1 point =  $\frac{1}{72}$  inch). The default LineWidth is 0.5 points.

#### Marker

character (see table)

*Marker symbol*. The Marker property specifies the type of markers that are displayed at plot vertices. You can set values for the

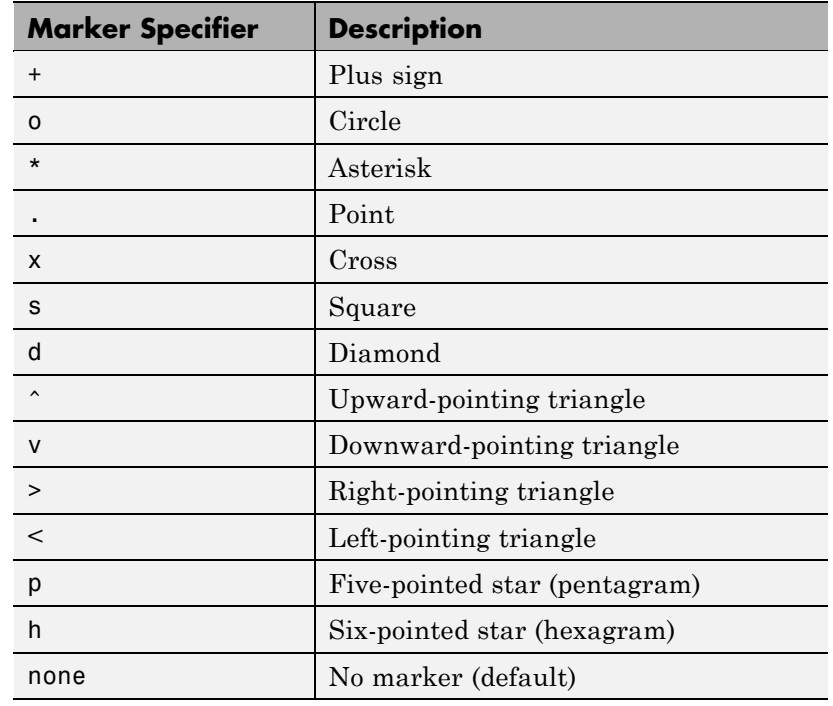

Marker property independently from the LineStyle property. Supported markers include those shown in the following table.

#### MarkerEdgeColor

ColorSpec | none | {auto}

*Marker edge color*. The color of the marker or the edge color for filled markers (circle, square, diamond, pentagram, hexagram, and the four triangles). ColorSpec defines the color to use. none specifies no color, which makes nonfilled markers invisible. auto sets MarkerEdgeColor to the same color as the Color property.

#### MarkerFaceColor

ColorSpec | {none} | auto

*Marker face color*. The fill color for markers that are closed shapes (circle, square, diamond, pentagram, hexagram, and the four triangles). ColorSpec defines the color to use. none makes the interior of the marker transparent, allowing the background to show through. auto sets the fill color to the axes color, or to the figure color if the axes Color property is set to none (which is the factory default for axes objects).

#### MarkerSize

size in points

*Marker size*. A scalar specifying the size of the marker in points. The default value for MarkerSize is 6 points (1 point  $= 1/72$  inch). Note that MATLAB draws the point marker (specified by the '.' symbol) at one-third the specified size.

#### Parent

handle of parent axes, hggroup, or hgtransform

*Parent of this object*. This property contains the handle of the object's parent. The parent is normally the axes, hggroup, or hgtransform object that contains the object.

See for more information on parenting graphics objects.

#### Selected

on | {off}

*Is object selected*? When you set this property to on, MATLAB displays selection "handles" at the corners and midpoints if the SelectionHighlight property is also on (the default). You can, for example, define the ButtonDownFcn callback to set this property to on, thereby indicating that this particular object is selected. This property is also set to on when an object is manually selected in plot edit mode.

SelectionHighlight

{on} | off

*Objects are highlighted when selected*. When the Selected property is on, MATLAB indicates the selected state by drawing four edge handles and four corner handles. When SelectionHighlight is off, MATLAB does not draw the handles except when in plot edit mode and objects are selected manually.

#### Tag

string

*User-specified object label*. The Tag property provides a means to identify graphics objects with a user-specified label. This is particularly useful when you are constructing interactive graphics programs that would otherwise need to define object handles as global variables or pass them as arguments between callbacks. You can define Tag as any string.

For example, you might create an areaseries object and set the Tag property.

 $t = \text{area}(Y, 'Tag', 'area1')$ 

When you want to access objects of a given type, you can use findobj to find the object's handle. The following statement changes the FaceColor property of the object whose Tag is area1.

```
set(findobj('Tag','area1'),'FaceColor','red')
```
Type

string (read only)

*Type of graphics object*. This property contains a string that identifies the class of the graphics object. For stairseries objects, Type is 'hggroup'. The following statement finds all the hggroup objects in the current axes object.

```
t = findobi(gca,'Type', 'hggroup');
```
#### UIContextMenu

handle of a uicontextmenu object

*Associate a context menu with this object*. Assign this property the handle of a uicontextmenu object created in the object's parent figure. Use the uicontextmenu function to create the context menu. MATLAB displays the context menu whenever you right-click over the object.

#### UserData

array

*User-specified data*. This property can be any data you want to associate with this object (including cell arrays and structures). The object does not set values for this property, but you can access it using the set and get functions.

#### Visible

{on} | off

*Visibility of this object and its children*. By default, a new object's visibility is on. This means all children of the object are visible unless the child object's Visible property is set to off. Setting an object's Visible property to off prevents the object from being displayed. However, the object still exists and you can set and query its properties.

#### XData

array

*X-axis location of stairs*. The stairs function uses XData to label the *x*-axis. XData can be either a matrix equal in size to YData or a vector equal in length to the number of rows in YData. That is, length(XData) == size(YData,1).

If you do not specify XData (i.e., the input argument x), the stairs function uses the indices of YData to create the stairstep graph. See the XDataMode property for related information.

XDataMode

{auto} | manual

*Use automatic or user-specified x-axis values*. If you specify XData (by setting the XData property or specifying the x input argument), MATLAB sets this property to manual and uses the specified values to label the *x*-axis.

If you set XDataMode to auto after having specified XData, MATLAB resets the *x*-axis ticks to 1:size(YData,1) or to the column indices of the ZData, overwriting any previous values for XData.

#### XDataSource

string (MATLAB variable)

*Link XData to MATLAB variable*. Set this property to a MATLAB variable that is evaluated in the base workspace to generate the XData.

MATLAB reevaluates this property only when you set it. Therefore, a change to workspace variables appearing in an expression does not change XData.

You can use the refreshdata function to force an update of the object's data. refreshdata also enables you to specify that the data source variable be evaluated in the workspace of a function from which you call refreshdata.

See the refreshdata reference page for more information.

**Note** If you change one data source property to a variable that contains data of a different dimension, you might cause the function to generate a warning and not render the graph until you have changed all data source properties to appropriate values.

#### YData

scalar, vector, or matrix

*Stairs plot data*. YData contains the data plotted in the stairstep graph. Each value in YData is represented by a marker in the stairstep graph. If YData is a matrix, the stairs function creates a line for each column in the matrix.

The input argument y in the stairs function calling syntax assigns values to YData.

#### YDataSource

string (MATLAB variable)

*Link YData to MATLAB variable*. Set this property to a MATLAB variable that is evaluated in the base workspace to generate the YData.

MATLAB reevaluates this property only when you set it. Therefore, a change to workspace variables appearing in an expression does not change YData.

You can use the refreshdata function to force an update of the object's data. refreshdata also enables you to specify that the data source variable be evaluated in the workspace of a function from which you call refreshdata.

See the refreshdata reference page for more information.

**Note** If you change one data source property to a variable that contains data of a different dimension, you might cause the function to generate a warning and not render the graph until you have changed all data source properties to appropriate values.

## **start**

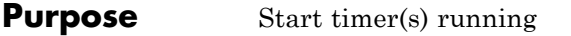

**Syntax** start(obj)

**Description** start(obj) starts the timer running, represented by the timer object, obj. If obj is an array of timer objects, start starts all the timers. Use the timer function to create a timer object.

> start sets the Running property of the timer object, obj, to 'on', initiates TimerFcn callbacks, and executes the StartFcn callback.

The timer stops running if one of the following conditions apply:

- **•** The first TimerFcn callback completes, if ExecutionMode is 'singleShot'.
- **•** The number of TimerFcn callbacks specified in TasksToExecute have been executed.
- **•** The stop(obj) command is issued.
- An error occurred while executing a TimerFcn callback.
- See Also timer, stop

# **startat**

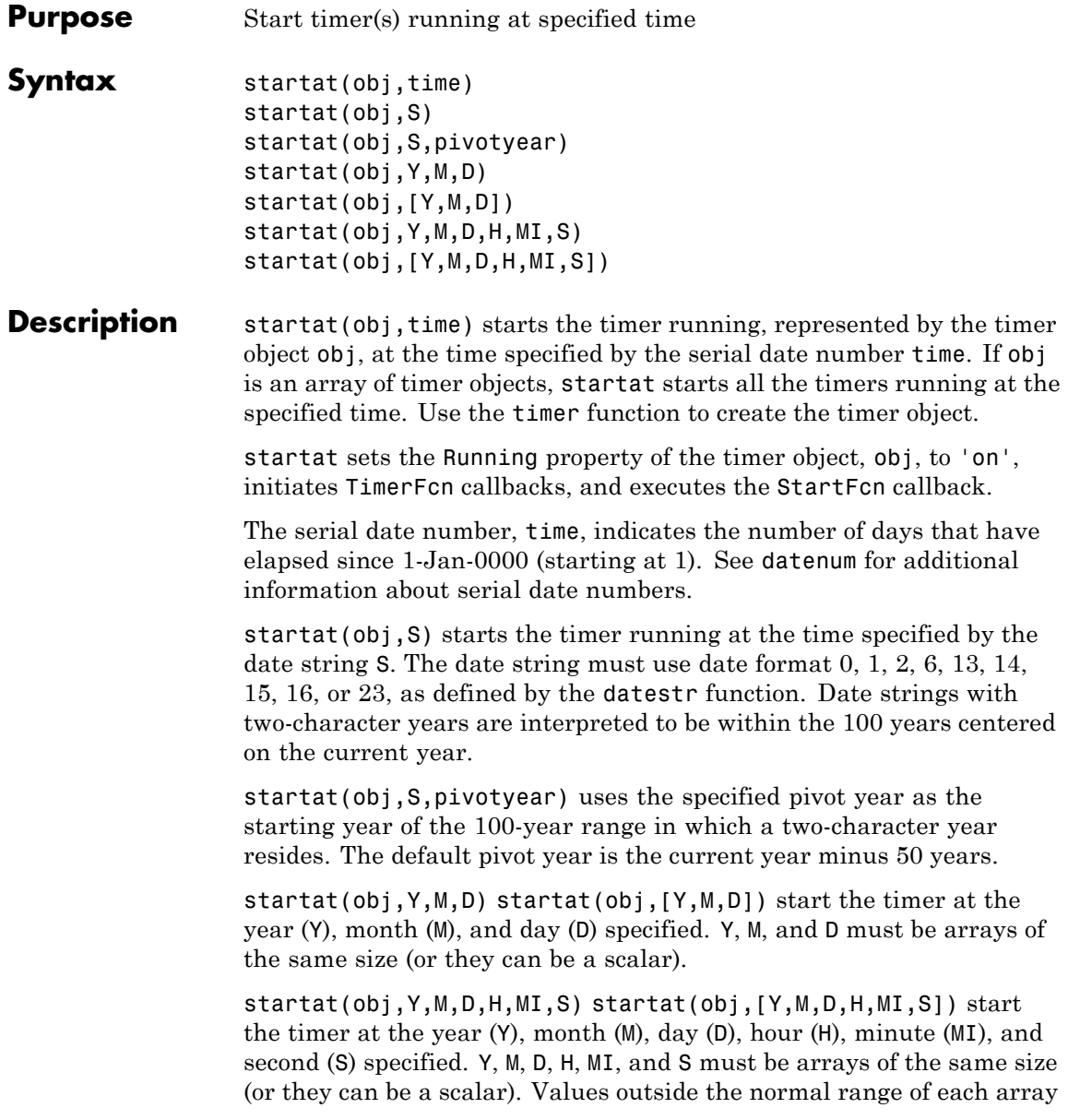

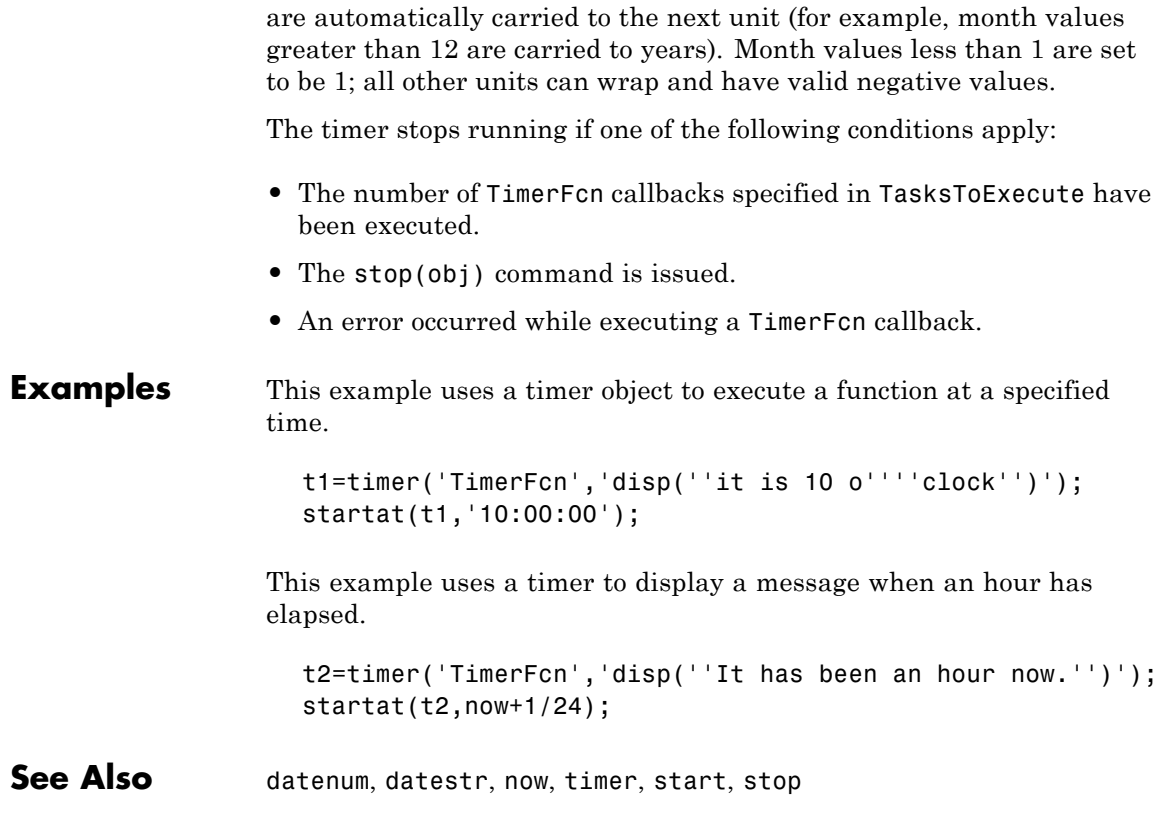

# **startup**

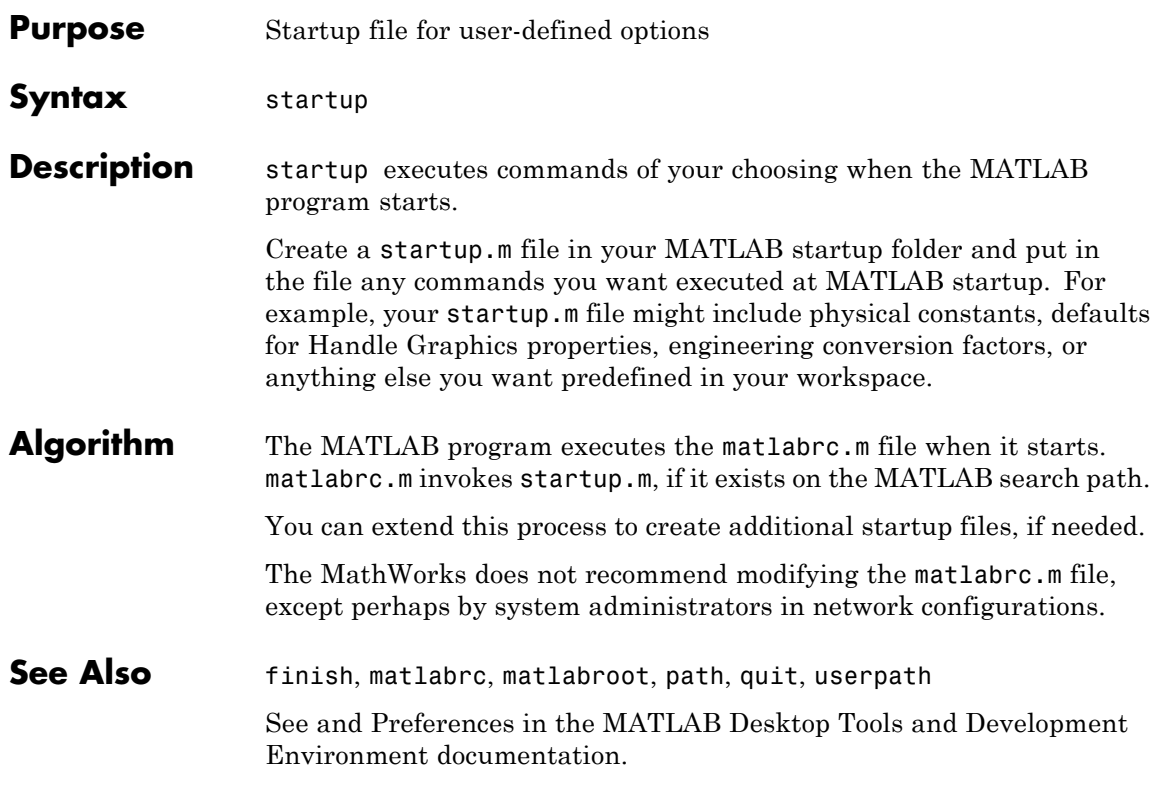

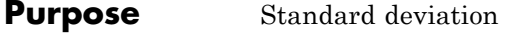

**Syntax**  $s = std(X)$  $s = std(X, flag)$  $s = std(X, flag, dim)$ 

**Definition** There are two common textbook definitions for the standard deviation s of a data vector X.

(1) 
$$
s = \left(\frac{1}{n-1} \sum_{i=1}^{n} (x_i - \bar{x})^2\right)^{\frac{1}{2}}
$$
  
\n(2)  $s = \left(\frac{1}{n} \sum_{i=1}^{n} (x_i - \bar{x})^2\right)^{\frac{1}{2}}$ 

where

$$
\bar{x} = \frac{1}{n} \sum_{i=1}^{n} x_i
$$

and  $n$  is the number of elements in the sample. The two forms of the equation differ only in  $n-1$  versus n in the divisor.

**Description** s = std(X), where X is a vector, returns the standard deviation using (1) above. The result s is the square root of an unbiased estimator of the variance of the population from which X is drawn, as long as X consists of independent, identically distributed samples.

> If  $X$  is a matrix,  $std(X)$  returns a row vector containing the standard deviation of the elements of each column of X. If X is a multidimensional array,  $std(X)$  is the standard deviation of the elements along the first nonsingleton dimension of X.

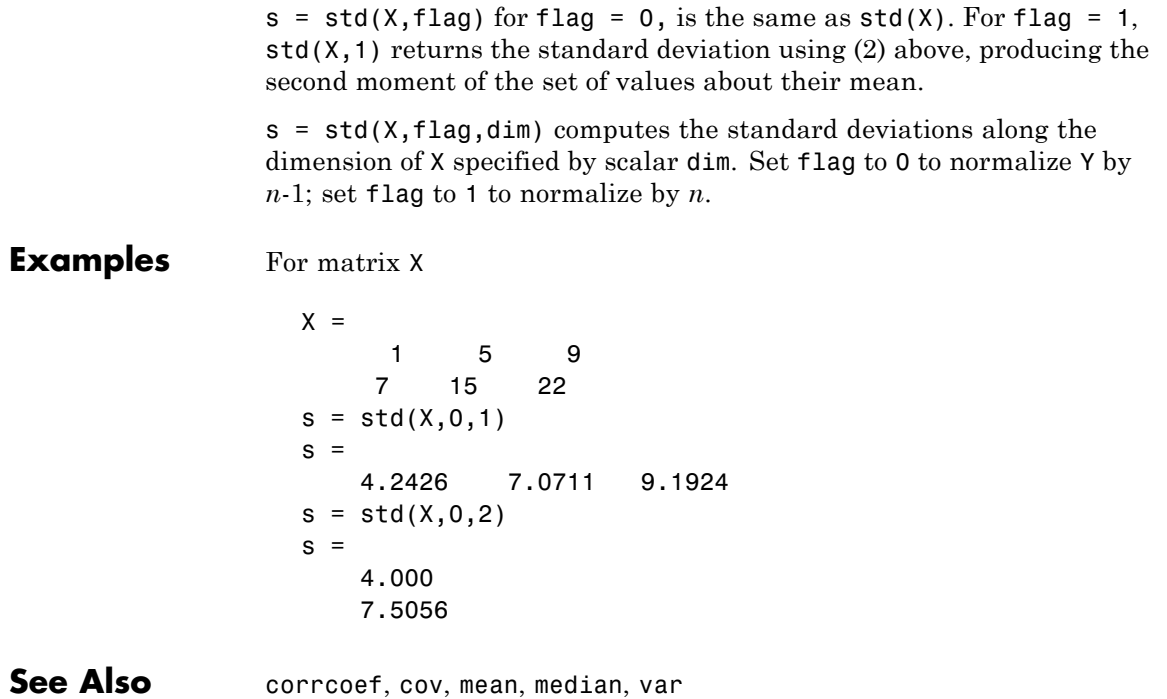

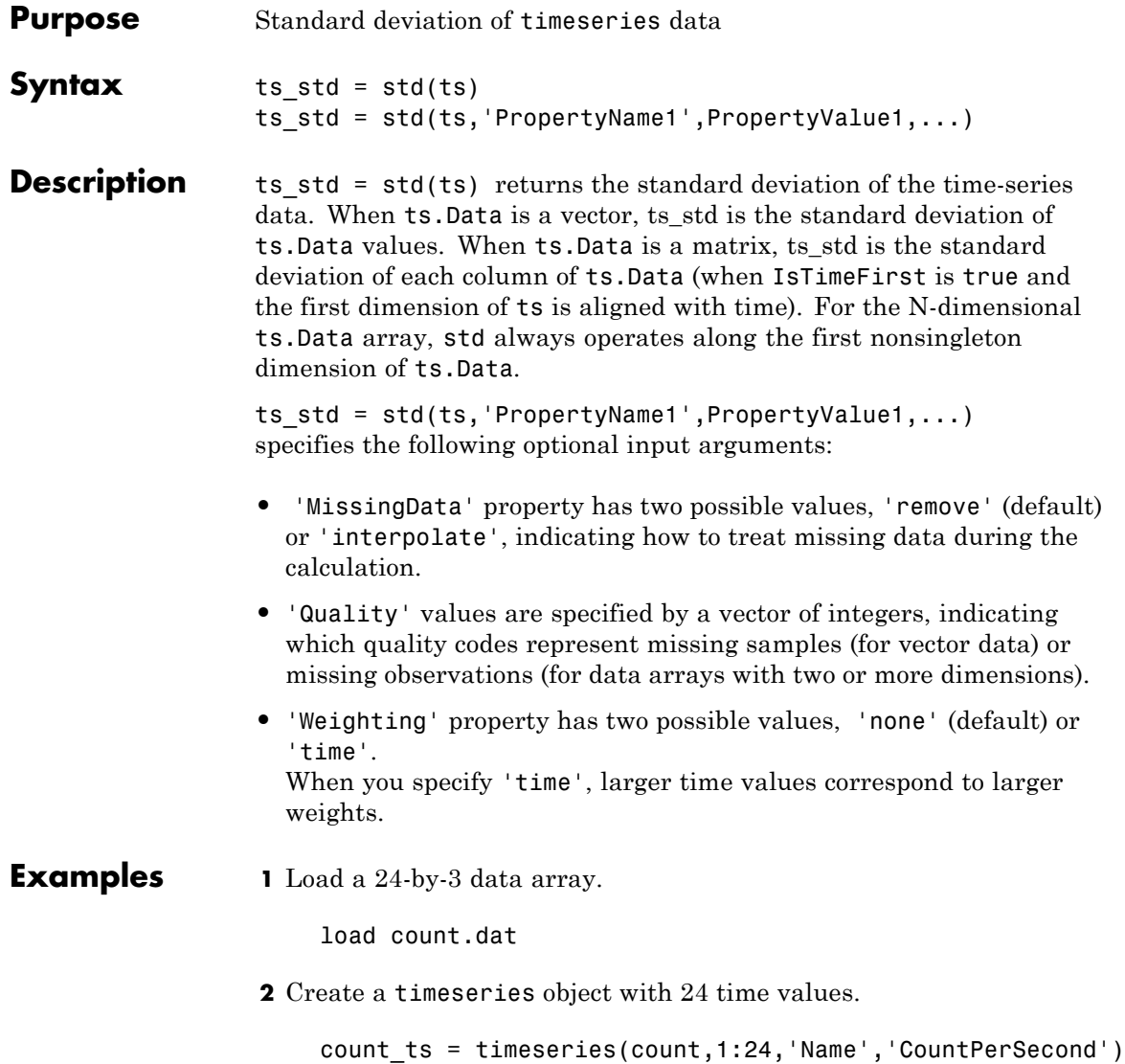

**3** Calculate the standard deviation of each data column for this timeseries object.

std(count\_ts) ans  $=$ 25.3703 41.4057 68.0281

The standard deviation is calculated independently for each data column in the timeseries object.

**See Also** iqr (timeseries), mean (timeseries), median (timeseries), var (timeseries), timeseries

### **Purpose** Plot discrete sequence data

**GUI Alternatives** To graph selected variables, use the Plot Selector  $\Box$   $\Box$  plot(t,y) Workspace Browser, or use the Figure Palette Plot Catalog. Manipulate graphs in *plot edit* mode with the Property Editor. For details, see Plotting Tools — Interactive Plotting in the MATLAB Graphics documentation and Creating Graphics from the Workspace Browser in the MATLAB Desktop Tools documentation. **Syntax** stem(Y) stem(X,Y) stem(...,'fill') stem(...,LineSpec) stem(axes handle,...)  $h = stem(...)$ hlines =  $stem('v6',...)$ 

**Description** A two-dimensional stem plot displays data as lines extending from a baseline along the *x*-axis. A circle (the default) or other marker whose *y*-position represents the data value terminates each stem.

> stem(Y) plots the data sequence Y as stems that extend from equally spaced and automatically generated values along the *x*-axis. When Y is a matrix, stem plots all elements in a row against the same *x* value.

> stem $(X, Y)$  plots X versus the columns of Y. X and Y must be vectors or matrices of the same size. Additionally, X can be a row or a column vector and Y a matrix with length(X) rows.

stem(...,'fill') specifies whether to color the circle at the end of the stem.

stem(...,LineSpec) specifies the line style, marker symbol, and color for the stem and top marker (the baseline is not affected). See LineSpec for more information.

stem(axes\_handle,...) plots into the axes object with the handle axes handle instead of into the current axes object (gca).

 $h = stem(...)$  returns a vector of stemseries object handles in h, one handle per column of data in Y.

#### **Backward-Compatible Version**

hlines =  $stem('v6',...)$  returns the handles of line objects instead of stemseries objects for compatibility with MATLAB 6.5 and earlier.

hlines contains the handles to three line graphics objects:

- hlines(1) The marker symbol at the top of each stem
- hlines(2) The stem line
- **•** hlines(3) The baseline handle

**Note** The v6 option enables users of Version 7.x of MATLAB to create FIG-files that previous versions can open. It is obsolete and will be removed in a future version of MATLAB.

See Plot Objects and Backward Compatibility for more information.

### **Examples Single Series of Data**

This example creates a stem plot representing the cosine of 10 values linearly spaced between 0 and 2π. Note that the line style of the baseline is set by first getting its handle from the stemseries object's BaseLine property.

```
t = 1inspace(-2*pi,2*pi,10);
h = stem(t, cos(t), 'fill', '--');set(get(h,'BaseLine'),'LineStyle',':')
set(h,'MarkerFaceColor','red')
```
**stem**

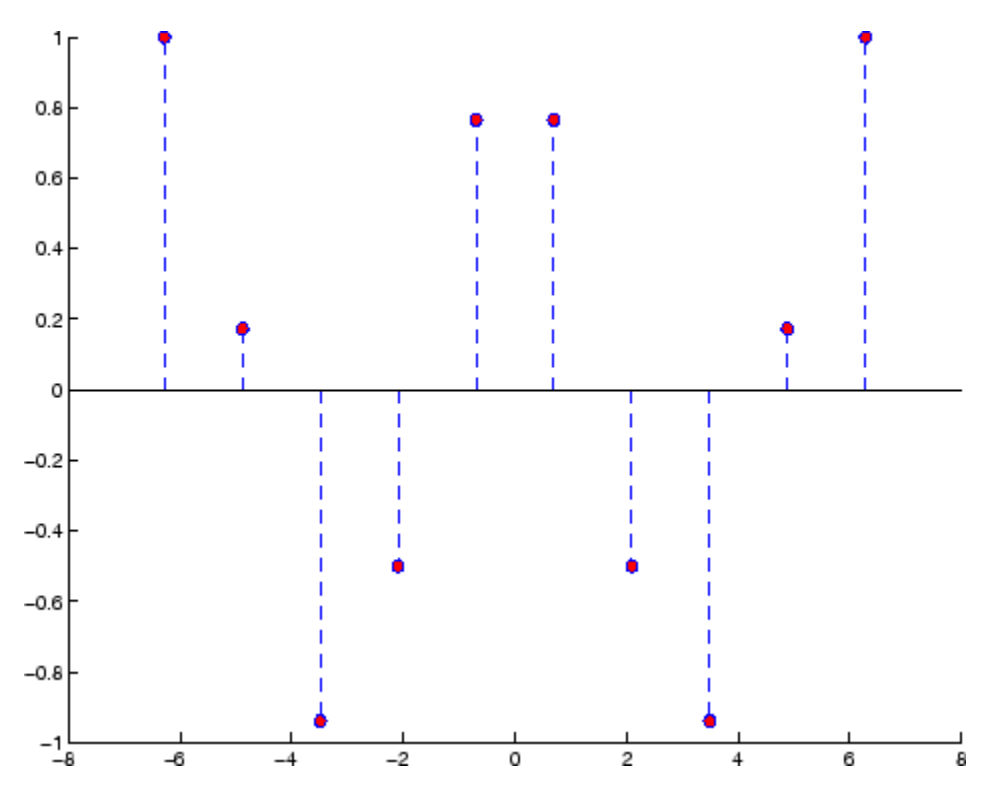

The following diagram illustrates the parent-child relationship in the previous stem plot. Note that the stemseries object contains two line objects used to draw the stem lines and the end markers. The baseline is a separate line object.

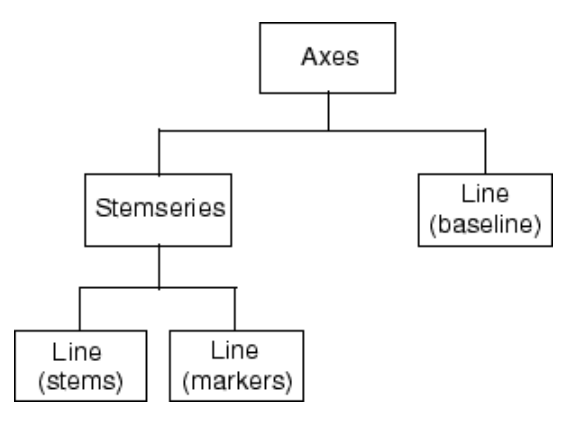

If you do not want the baseline to show, you can remove it with the following command:

```
delete(get(stem_handle,'Baseline'))
```
where stem handle is the handle for the stemseries object. You can use similar code to change the color or style of the baseline, specifying any line property and value, for example,

```
set(get(stem_handle,'Baseline'),'LineWidth',3)
```
#### **Two Series of Data on One Graph**

The following example creates a stem plot from a two-column matrix. In this case, the stem function creates two stemseries objects, one of each column of data. Both objects' handles are returned in the output argument h.

- **•** h(1) is the handle to the stemseries object plotting the expression  $exp(-.07*x)$ . \* $cos(x)$ .
- **•** h(2) is the handle to the stemseries object plotting the expression  $exp(.05*x)$ . \* $cos(x)$ .

```
x = 0:25;
y = [exp(-.07*x).*cos(x);exp(.05*x).*cos(x)];
h = stem(x, y);
```
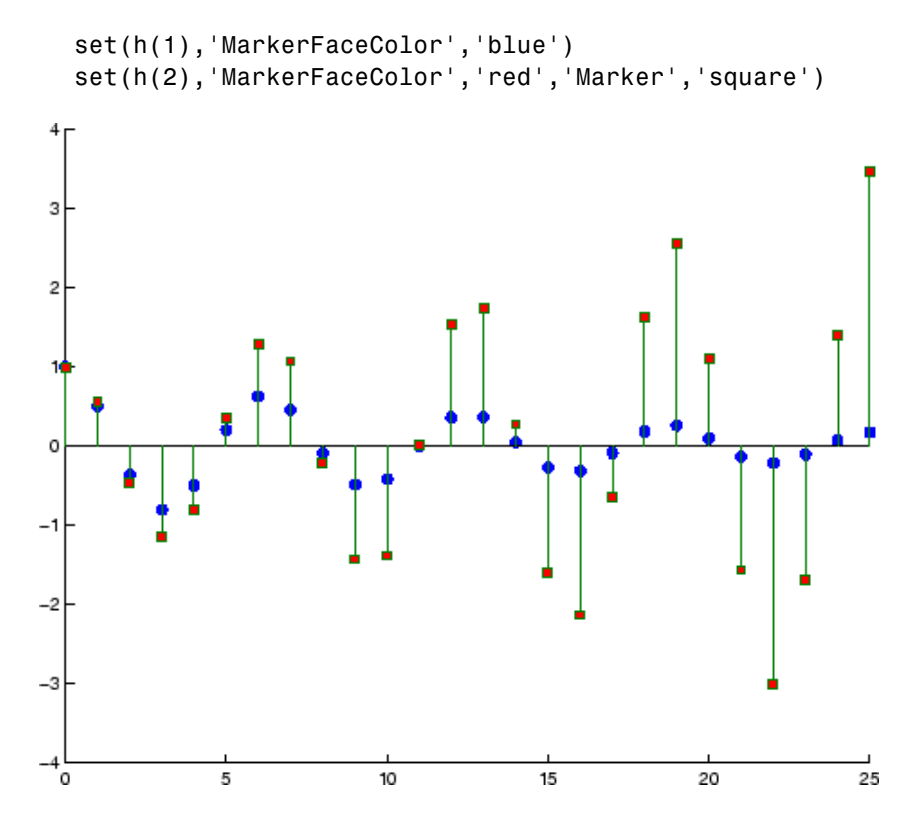

The following diagram illustrates the parent-child relationship in the previous stem plot. Note that each column in the input matrix y results in the creation of a stemseries object, which contains two line objects (one for the stems and one for the markers). The baseline is shared by both stemseries objects.

## **stem**

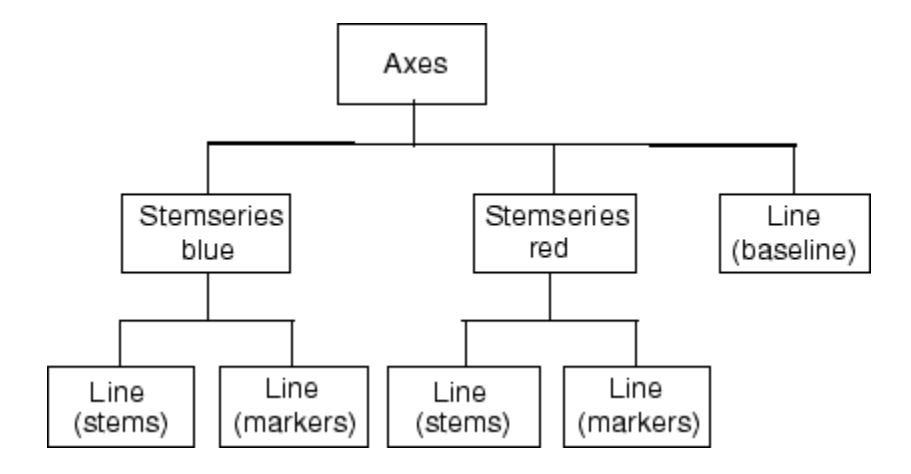

See Also bar, plot, stairs

Stemseries properties for property descriptions

### **Purpose** Plot 3-D discrete sequence data

**GUI Alternatives** To graph selected variables, use the Plot Selector  $\boxed{\text{M}$  plot(t,y) Workspace Browser, or use the Figure Palette Plot Catalog. Manipulate graphs in *plot edit* mode with the Property Editor. For details, see Plotting Tools — Interactive Plotting in the MATLAB Graphics documentation and Creating Graphics from the Workspace Browser in the MATLAB Desktop Tools documentation. **Syntax** stem3(Z)

#### stem3(X,Y,Z) stem3(...,'fill') stem3(...,LineSpec)  $h = stem3(...)$ hlines =  $stem3('v6',...)$

#### **Description** Three-dimensional stem plots display lines extending from the *x-y* plane. A circle (the default) or other marker symbol whose *z*-position represents the data value terminates each stem.

stem3(Z) plots the data sequence Z as stems that extend from the *x-y* plane. *x* and *y* are generated automatically. When Z is a row vector, stem3 plots all elements at equally spaced *x* values against the same *y* value. When Z is a column vector, stem3 plots all elements at equally spaced *y* values against the same *x* value.

stem3( $X, Y, Z$ ) plots the data sequence Z at values specified by X and Y. X, Y, and Z must all be vectors or matrices of the same size.

stem3(..., 'fill') specifies whether to color the interior of the circle at the end of the stem.

stem3(...,LineSpec) specifies the line style, marker symbol, and color for the stems. See LineSpec for more information.

 $h =$  stem3( $\dots$ ) returns handles to stemseries graphics objects.

### **Backward-Compatible Version**

hlines = stem3(' $v6'$ ,...) returns the handles of line objects instead of stemseries objects for compatibility with MATLAB 6.5 and earlier.

**Note** The v6 option enables users of Version 7.x of MATLAB to create FIG-files that previous versions can open. It is obsolete and will be removed in a future version of MATLAB.

See Plot Objects and Backward Compatibility for more information.

**Examples** Create a three-dimensional stem plot to visualize a function of two variables.

```
X = 1inspace(0,1,10);
Y = X. / 2;Z = sin(X) + cos(Y);stem3(X,Y,Z,'fill')
view(-25,30)
```
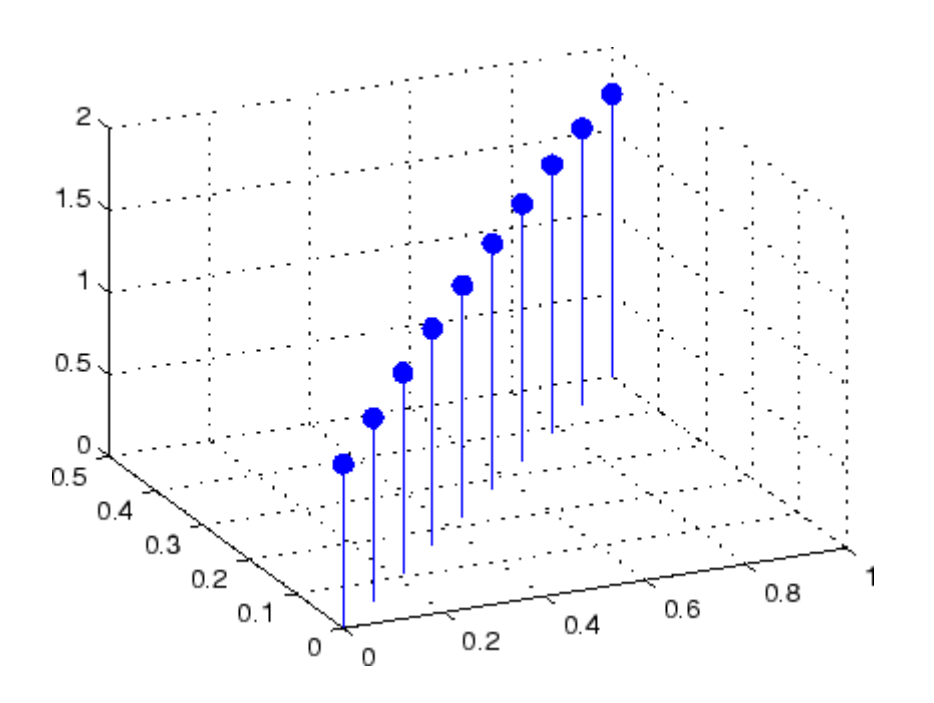

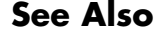

See Also bar, plot, stairs, stem

"Discrete Data Plots" on page 1[-94](#page-101-0) for related functions Stemseries Properties for descriptions of properties Three-Dimensional Stem Plots for more examples

# **Stemseries Properties**

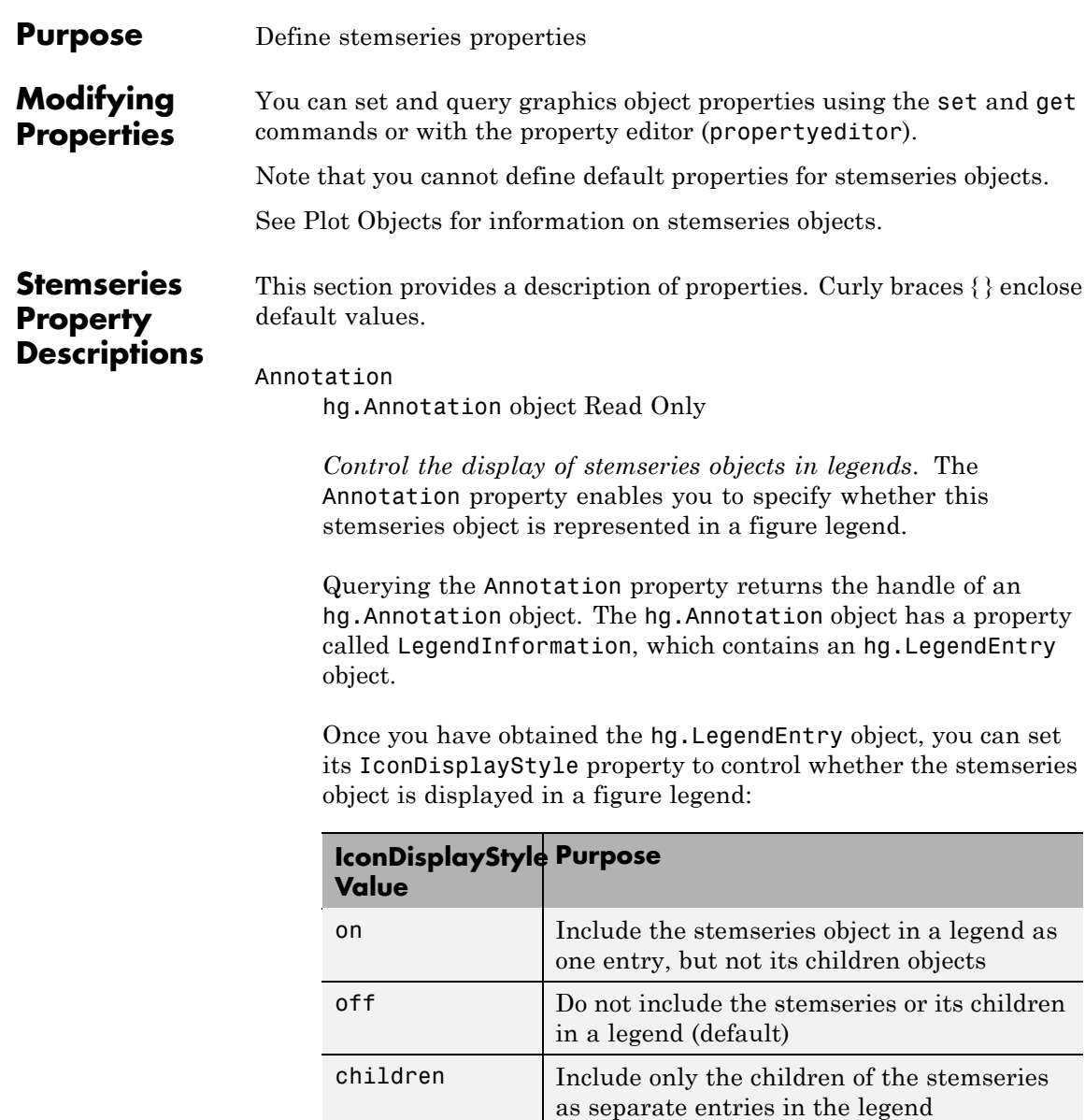

#### **Setting the IconDisplayStyle Property**

These commands set the IconDisplayStyle of a graphics object with handle hobj to children, which causes each child object to have an entry in the legend:

```
hAnnotation = get(hobj,'Annotation');
hLegendEntry = get(hAnnotation,'LegendInformation');
set(hLegendEntry,'IconDisplayStyle','children')
```
#### **Using the IconDisplayStyle Property**

See for more information and examples.

#### BaseLine

handle of baseline

*Handle of the baseline object*. This property contains the handle of the line object used as the baseline. You can set the properties of this line using its handle. For example, the following statements create a stem plot, obtain the handle of the baseline from the stemseries object, and then set line properties that make the baseline a dashed, red line.

```
stem handle = stem(randn(10,1));baseline handle = get(stem handle, 'BaseLine');
set(baseline handle,'LineStyle','--','Color','red')
```
#### BaseValue

*y*-axis value

*Y-axis value where baseline is drawn*. You can specify the value along the *y*-axis at which the MATLAB software draws the baseline.

#### BeingDeleted

on | {off} Read Only

*This object is being deleted*. The BeingDeleted property provides a mechanism that you can use to determine if objects are in the process of being deleted. MATLAB sets the BeingDeleted property to on when the object's delete function callback is called (see the DeleteFcn property). It remains set to on while the delete function executes, after which the object no longer exists.

For example, an object's delete function might call other functions that act on a number of different objects. These functions might not need to perform actions on objects if the objects are going to be deleted, and therefore, can check the object's BeingDeleted property before acting.

#### BusyAction

cancel | {queue}

*Callback routine interruption*. The BusyAction property enables you to control how MATLAB handles events that potentially interrupt executing callbacks. If there is a callback function executing, callbacks invoked subsequently always attempt to interrupt it.

If the Interruptible property of the object whose callback is executing is set to on (the default), then interruption occurs at the next point where the event queue is processed. If the Interruptible property is off, the BusyAction property (of the object owning the executing callback) determines how MATLAB handles the event. The choices are

- cancel Discard the event that attempted to execute a second callback routine.
- queue Queue the event that attempted to execute a second callback routine until the current callback finishes.

#### ButtonDownFcn

string or function handle

*Button press callback function*. A callback that executes whenever you press a mouse button while the pointer is over this object, but not over another graphics object. See the HitTestArea property for information about selecting objects of this type.

See the figure's SelectionType property to determine if modifier keys were also pressed.

This property can be

- **•** A string that is a valid MATLAB expression
- **•** The name of an M-file
- **•** A function handle

Set this property to a function handle that references the callback. The expressions execute in the MATLAB workspace.

See for information on how to use function handles to define the callbacks.

#### Children

array of graphics object handles

*Children of this object*. The handle of a patch object that is the child of this object (whether visible or not).

Note that if a child object's HandleVisibility property is set to callback or off, its handle does not show up in this object's Children property unless you set the root ShowHiddenHandles property to on:

set(0,'ShowHiddenHandles','on')

#### Clipping

{on} | off

*Clipping mode*. MATLAB clips graphs to the axes plot box by default. If you set Clipping to off, portions of graphs can be displayed outside the axes plot box. This can occur if you create a plot object, set hold to on, freeze axis scaling (axis manual), and then create a larger plot object.

#### Color

ColorSpec

*Color of stem lines*. A three-element RGB vector or one of the MATLAB predefined names, specifying the line color. See the ColorSpec reference page for more information on specifying color.

For example, the following statement would produce a stem plot with red lines.

```
h = stem(randn(10,1), 'Color', 'r');
```
#### CreateFcn

string or function handle

*Callback routine executed during object creation*. This property defines a callback that executes when MATLAB creates an object. You must specify the callback during the creation of the object. For example,

```
area(y,'CreateFcn',@CallbackFcn)
```
where @*CallbackFcn* is a function handle that references the callback function.

MATLAB executes this routine after setting all other object properties. Setting this property on an existing object has no effect.

The handle of the object whose CreateFcn is being executed is accessible only through the root CallbackObject property, which you can query using gcbo.

See for information on how to use function handles to define the callback function.

#### DeleteFcn

string or function handle

*Callback executed during object deletion*. A callback that executes when this object is deleted (e.g., this might happen when you issue a delete command on the object, its parent axes, or the figure containing it). MATLAB executes the callback before destroying the object's properties so the callback routine can query these values.

The handle of the object whose DeleteFcn is being executed is accessible only through the root CallbackObject property, which can be queried using gcbo.

See for information on how to use function handles to define the callback function.

See the BeingDeleted property for related information.

#### DisplayName

string (default is empty string)

*String used by legend for this stemseries object*. The legend function uses the string defined by the DisplayName property to label this stemseries object in the legend.

- **•** If you specify string arguments with the legend function, DisplayName is set to this stemseries object's corresponding string and that string is used for the legend.
- **•** If DisplayName is empty, legend creates a string of the form, ['data' *n*], where *n* is the number assigned to the object

based on its location in the list of legend entries. However, legend does not set DisplayName to this string.

- **•** If you edit the string directly in an existing legend, DisplayName is set to the edited string.
- **•** If you specify a string for the DisplayName property and create the legend using the figure toolbar, then MATLAB uses the string defined by DisplayName.
- **•** To add programmatically a legend that uses the DisplayName string, call legend with the toggle or show option.

See for more examples.

#### EraseMode

{normal} | none | xor | background

*Erase mode*. This property controls the technique MATLAB uses to draw and erase objects and their children. Alternative erase modes are useful for creating animated sequences, where control of the way individual objects are redrawn is necessary to improve performance and obtain the desired effect.

- normal Redraw the affected region of the display, performing the three-dimensional analysis necessary to ensure that all objects are rendered correctly. This mode produces the most accurate picture, but is the slowest. The other modes are faster, but do not perform a complete redraw and are therefore less accurate.
- none Do not erase objects when they are moved or destroyed. While the objects are still visible on the screen after erasing with EraseMode none, you cannot print these objects because MATLAB stores no information about their former locations.
- xor Draw and erase the object by performing an exclusive OR (XOR) with each pixel index of the screen behind it. Erasing the object does not damage the color of the objects behind it. However, the color of the erased object depends on the color of

the screen behind it and it is correctly colored only when it is over the axes background color (or the figure background color if the axes Color property is set to none). That is, it isn't erased correctly if there are objects behind it.

• background — Erase the graphics objects by redrawing them in the axes background color, (or the figure background color if the axes Color property is set to none). This damages other graphics objects that are behind the erased object, but the erased object is always properly colored.

#### **Printing with Nonnormal Erase Modes**

MATLAB always prints figures as if the EraseMode of all objects is normal. This means graphics objects created with EraseMode set to none, xor, or background can look different on screen than on paper. On screen, MATLAB can mathematically combine layers of colors (e.g., performing an XOR on a pixel color with that of the pixel behind it) and ignore three-dimensional sorting to obtain greater rendering speed. However, these techniques are not applied to the printed output.

Set the axes background color with the axes Color property. Set the figure background color with the figure Color property.

You can use the MATLAB getframe command or other screen capture applications to create an image of a figure containing nonnormal mode objects.

#### HandleVisibility

{on} | callback | off

*Control access to object's handle by command-line users and GUIs*. This property determines when an object's handle is visible in its parent's list of children. HandleVisibility is useful for preventing command-line users from accidentally accessing objects that you need to protect for some reason.

- **•** on Handles are always visible when HandleVisibility is on.
- **•** callback Setting HandleVisibility to callback causes handles to be visible from within callback routines or functions invoked by callback routines, but not from within functions invoked from the command line. This provides a means to protect GUIs from command-line users, while allowing callback routines to have access to object handles.
- **•** off Setting HandleVisibility to off makes handles invisible at all times. This might be necessary when a callback invokes a function that might potentially damage the GUI (such as evaluating a user-typed string) and so temporarily hides its own handles during the execution of that function.

#### **Functions Affected by Handle Visibility**

When a handle is not visible in its parent's list of children, it cannot be returned by functions that obtain handles by searching the object hierarchy or querying handle properties. This includes get, findobj, gca, gcf, gco, newplot, cla, clf, and close.

#### **Properties Affected by Handle Visibility**

When a handle's visibility is restricted using callback or off, the object's handle does not appear in its parent's Children property, figures do not appear in the root's CurrentFigure property, objects do not appear in the root's CallbackObject property or in the figure's CurrentObject property, and axes do not appear in their parent's CurrentAxes property.

#### **Overriding Handle Visibility**

You can set the root ShowHiddenHandles property to on to make all handles visible regardless of their HandleVisibility settings (this does not affect the values of the HandleVisibility properties). See also findall.

#### **Handle Validity**

Handles that are hidden are still valid. If you know an object's handle, you can set and get its properties and pass it to any function that operates on handles.

**Note** If you change one data source property to a variable that contains data of a different dimension, you might cause the function to generate a warning and not render the graph until you have changed all data source properties to appropriate values.

#### HitTest

{on} | off

*Selectable by mouse click*. HitTest determines whether this object can become the current object (as returned by the gco command and the figure CurrentObject property) as a result of a mouse click on the objects that compose the area graph. If HitTest is off, clicking this object selects the object below it (which is usually the axes containing it).

#### HitTestArea

on | {off}

*Select the object by clicking lines or area of extent*. This property enables you to select plot objects in two ways:

- Select by clicking lines or markers (default).
- **•** Select by clicking anywhere in the extent of the plot.

When HitTestArea is off, you must click th eobject's lines or markers (excluding the baseline, if any) to select the object. When HitTestArea is on, you can select this object by clicking anywhere within the extent of the plot (i.e., anywhere within a rectangle that encloses it).

Interruptible  $\{on\}$  | off

> *Callback routine interruption mode*. The Interruptible property controls whether an object's callback can be interrupted by callbacks invoked subsequently.

Only callbacks defined for the ButtonDownFcn property are affected by the Interruptible property. MATLAB checks for events that can interrupt a callback only when it encounters a drawnow, figure, getframe, or pause command in the routine. See the BusyAction property for related information.

Setting Interruptible to on allows any graphics object's callback to interrupt callback routines originating from a bar property. Note that MATLAB does not save the state of variables or the display (e.g., the handle returned by the gca or gcf command) when an interruption occurs.

#### LineStyle

 $\{\cdot\}$  | -- | :- | .- | none

*Line style*. This property specifies the line style of the object. Available line styles are shown in the following table.

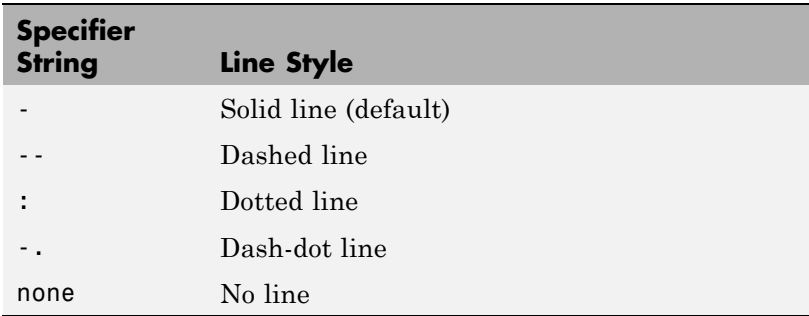
You can use LineStyle none when you want to place a marker at each point but do not want the points connected with a line (see the Marker property).

### LineWidth

scalar

*The width of linear objects and edges of filled areas*. Specify this value in points (1 point =  $\frac{1}{72}$  inch). The default LineWidth is 0.5 points.

#### Marker

character (see table)

*Marker symbol*. The Marker property specifies the type of markers that are displayed at plot vertices. You can set values for the Marker property independently from the LineStyle property. Supported markers include those shown in the following table.

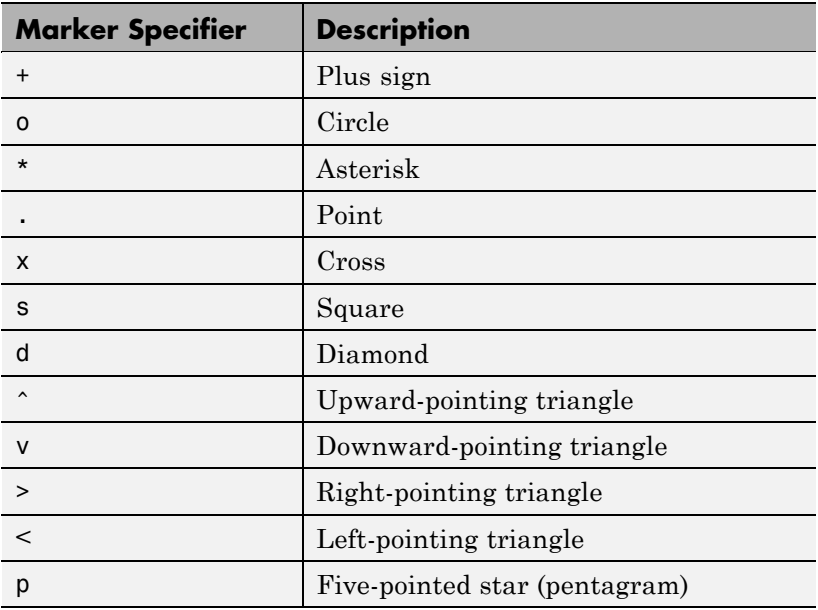

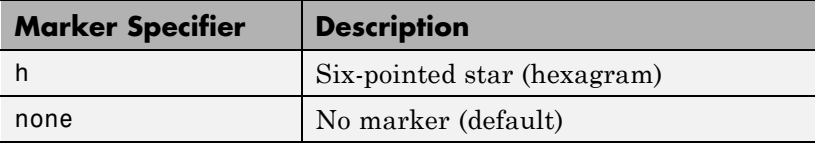

### MarkerEdgeColor

ColorSpec | none | {auto}

*Marker edge color*. The color of the marker or the edge color for filled markers (circle, square, diamond, pentagram, hexagram, and the four triangles). ColorSpec defines the color to use. none specifies no color, which makes nonfilled markers invisible. auto sets MarkerEdgeColor to the same color as the Color property.

### MarkerFaceColor

ColorSpec | {none} | auto

*Marker face color*. The fill color for markers that are closed shapes (circle, square, diamond, pentagram, hexagram, and the four triangles). ColorSpec defines the color to use. none makes the interior of the marker transparent, allowing the background to show through. auto sets the fill color to the axes color, or to the figure color if the axes Color property is set to none (which is the factory default for axes objects).

### MarkerSize

size in points

*Marker size*. A scalar specifying the size of the marker in points. The default value for MarkerSize is 6 points (1 point  $= 1/72$  inch). Note that MATLAB draws the point marker (specified by the '.' symbol) at one-third the specified size.

### Parent

handle of parent axes, hggroup, or hgtransform

*Parent of this object*. This property contains the handle of the object's parent. The parent is normally the axes, hggroup, or hgtransform object that contains the object.

See for more information on parenting graphics objects.

### Selected

on | {off}

*Is object selected*? When you set this property to on, MATLAB displays selection "handles" at the corners and midpoints if the SelectionHighlight property is also on (the default). You can, for example, define the ButtonDownFcn callback to set this property to on, thereby indicating that this particular object is selected. This property is also set to on when an object is manually selected in plot edit mode.

### SelectionHighlight

{on} | off

*Objects are highlighted when selected*. When the Selected property is on, MATLAB indicates the selected state by drawing four edge handles and four corner handles. When SelectionHighlight is off, MATLAB does not draw the handles except when in plot edit mode and objects are selected manually.

### Tag

string

*User-specified object label*. The Tag property provides a means to identify graphics objects with a user-specified label. This is particularly useful when you are constructing interactive graphics programs that would otherwise need to define object handles as global variables or pass them as arguments between callbacks.

For example, you might create a stemseries object and set the Tag property:

 $t = stem(Y, 'Tag', 'stem1')$ 

When you want to access the stemseries object, you can use findobj to find the stemseries object's handle. The following statement changes the MarkerFaceColor property of the object whose Tag is stem1.

```
set(findobj('Tag','stem1'),'MarkerFaceColor','red')
```
#### Type

string (read only)

*Type of graphics object*. This property contains a string that identifies the class of the graphics object. For stemseries objects, Type is 'hggroup'. The following statement finds all the hggroup objects in the current axes object.

t = findobj(gca,'Type','hggroup');

### UIContextMenu

handle of a uicontextmenu object

*Associate a context menu with this object*. Assign this property the handle of a uicontextmenu object created in the object's parent figure. Use the uicontextmenu function to create the context menu. MATLAB displays the context menu whenever you right-click over the object.

### UserData

array

*User-specified data*. This property can be any data you want to associate with this object (including cell arrays and structures). The object does not set values for this property, but you can access it using the set and get functions.

```
Visible
```
{on} | off

*Visibility of this object and its children*. By default, a new object's visibility is on. This means all children of the object are visible unless the child object's Visible property is set to off. Setting an object's Visible property to off prevents the object from being displayed. However, the object still exists and you can set and query its properties.

#### XData

array

*X-axis location of stems*. The stem function draws an individual stem at each *x*-axis location in the XData array. XData can be either a matrix equal in size to YData or a vector equal in length to the number of rows in YData. That is, length(XData) == size(YData,1). XData does not need to be monotonically increasing.

If you do not specify XData (i.e., the input argument x), the stem function uses the indices of YData to create the stem plot. See the XDataMode property for related information.

#### XDataMode

{auto} | manual

*Use automatic or user-specified x-axis values*. If you specify XData (by setting the XData property or specifying the x input argument), MATLAB sets this property to manual and uses the specified values to label the *x*-axis.

If you set XDataMode to auto after having specified XData, MATLAB resets the *x*-axis ticks to 1:size(YData,1) or to the column indices of the ZData, overwriting any previous values for XData.

### XDataSource

string (MATLAB variable)

*Link XData to MATLAB variable*. Set this property to a MATLAB variable that is evaluated in the base workspace to generate the XData.

MATLAB reevaluates this property only when you set it. Therefore, a change to workspace variables appearing in an expression does not change XData.

You can use the refreshdata function to force an update of the object's data. refreshdata also enables you to specify that the data source variable be evaluated in the workspace of a function from which you call refreshdata.

See the refreshdata reference page for more information.

**Note** If you change one data source property to a variable that contains data of a different dimension, you might cause the function to generate a warning and not render the graph until you have changed all data source properties to appropriate values.

### YData

scalar, vector, or matrix

*Stem plot data*. YData contains the data plotted as stems. Each value in YData is represented by a marker in the stem plot. If YData is a matrix, MATLAB creates a series of stems for each column in the matrix.

The input argument y in the stem function calling syntax assigns values to YData.

#### YDataSource

string (MATLAB variable)

*Link YData to MATLAB variable*. Set this property to a MATLAB variable that is evaluated in the base workspace to generate the YData.

MATLAB reevaluates this property only when you set it. Therefore, a change to workspace variables appearing in an expression does not change YData.

You can use the refreshdata function to force an update of the object's data. refreshdata also enables you to specify that the data source variable be evaluated in the workspace of a function from which you call refreshdata.

See the refreshdata reference page for more information.

**Note** If you change one data source property to a variable that contains data of a different dimension, you might cause the function to generate a warning and not render the graph until you have changed all data source properties to appropriate values.

### ZData

vector of coordinates

*Z-coordinates*. A data defining the stems for 3-D stem graphs. XData and YData (if specified) must be the same size.

### ZDataSource

string (MATLAB variable)

*Link ZData to MATLAB variable*. Set this property to a MATLAB variable that is evaluated in the base workspace to generate the ZData.

MATLAB reevaluates this property only when you set it. Therefore, a change to workspace variables appearing in an expression does not change ZData.

You can use the refreshdata function to force an update of the object's data. refreshdata also enables you to specify that the data source variable be evaluated in the workspace of a function from which you call refreshdata.

See the refreshdata reference page for more information.

**Note** If you change one data source property to a variable that contains data of a different dimension, you might cause the function to generate a warning and not render the graph until you have changed all data source properties to appropriate values.

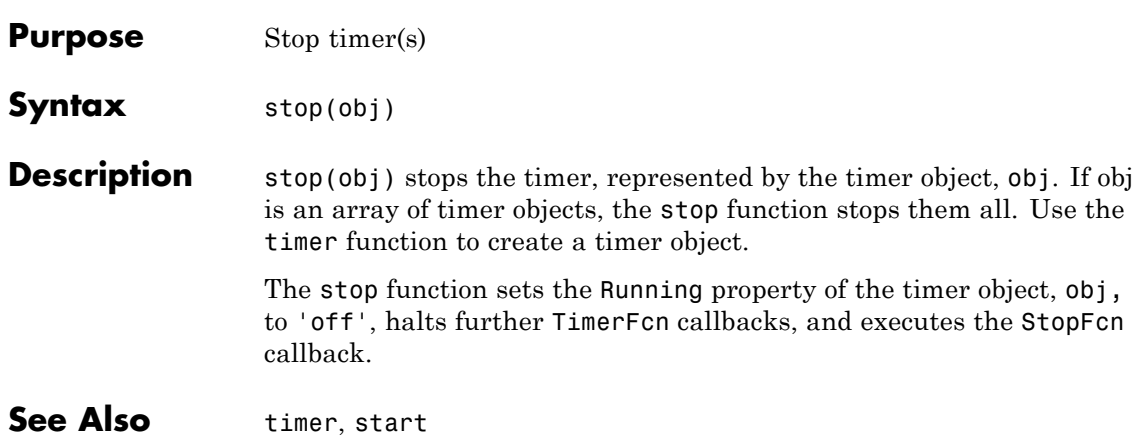

# **stopasync**

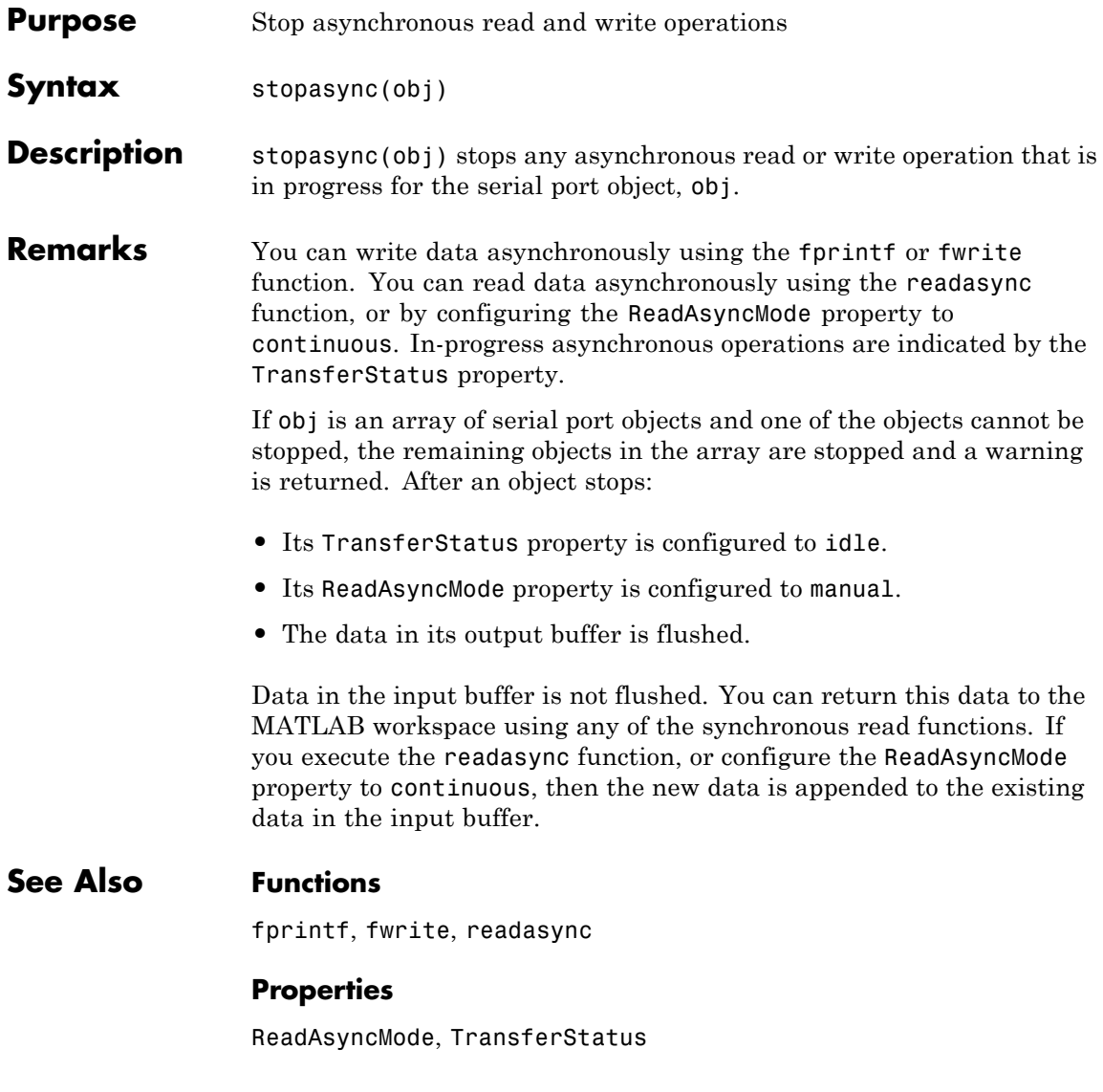

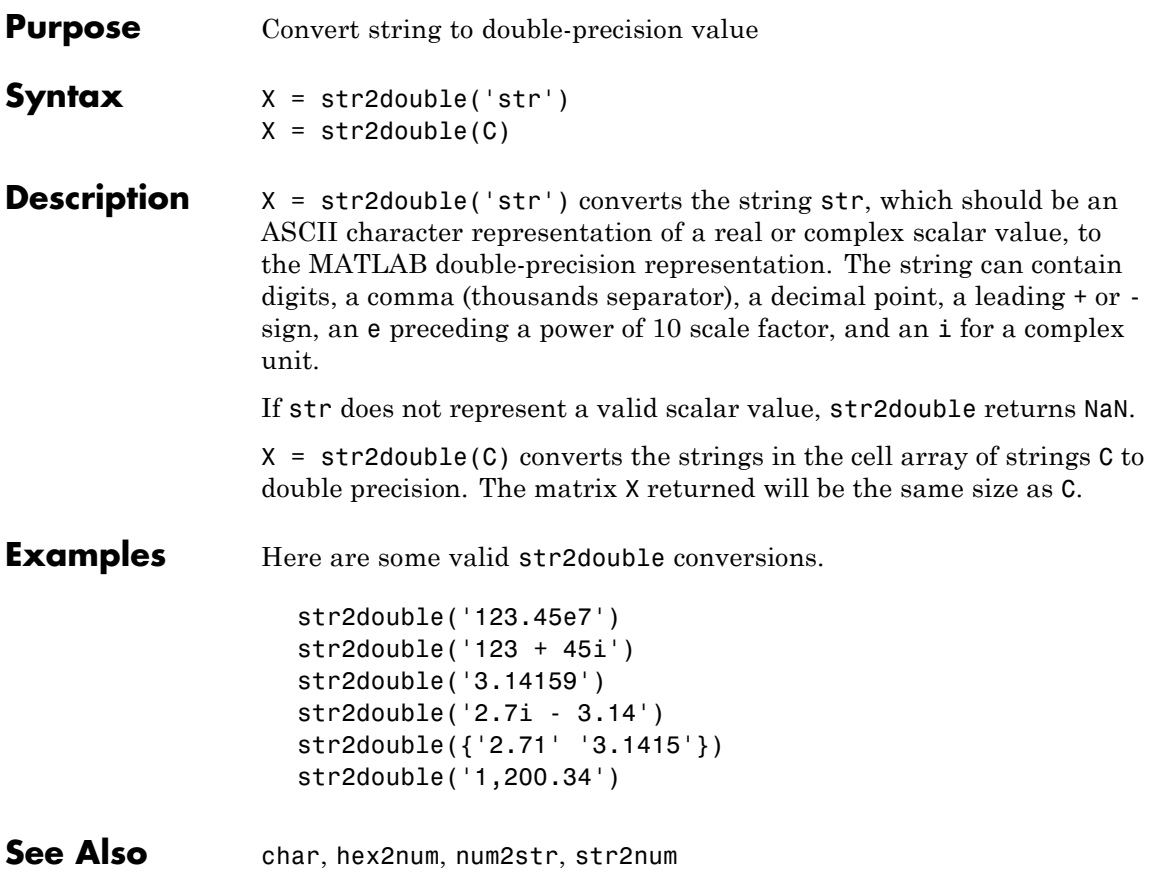

# **str2func**

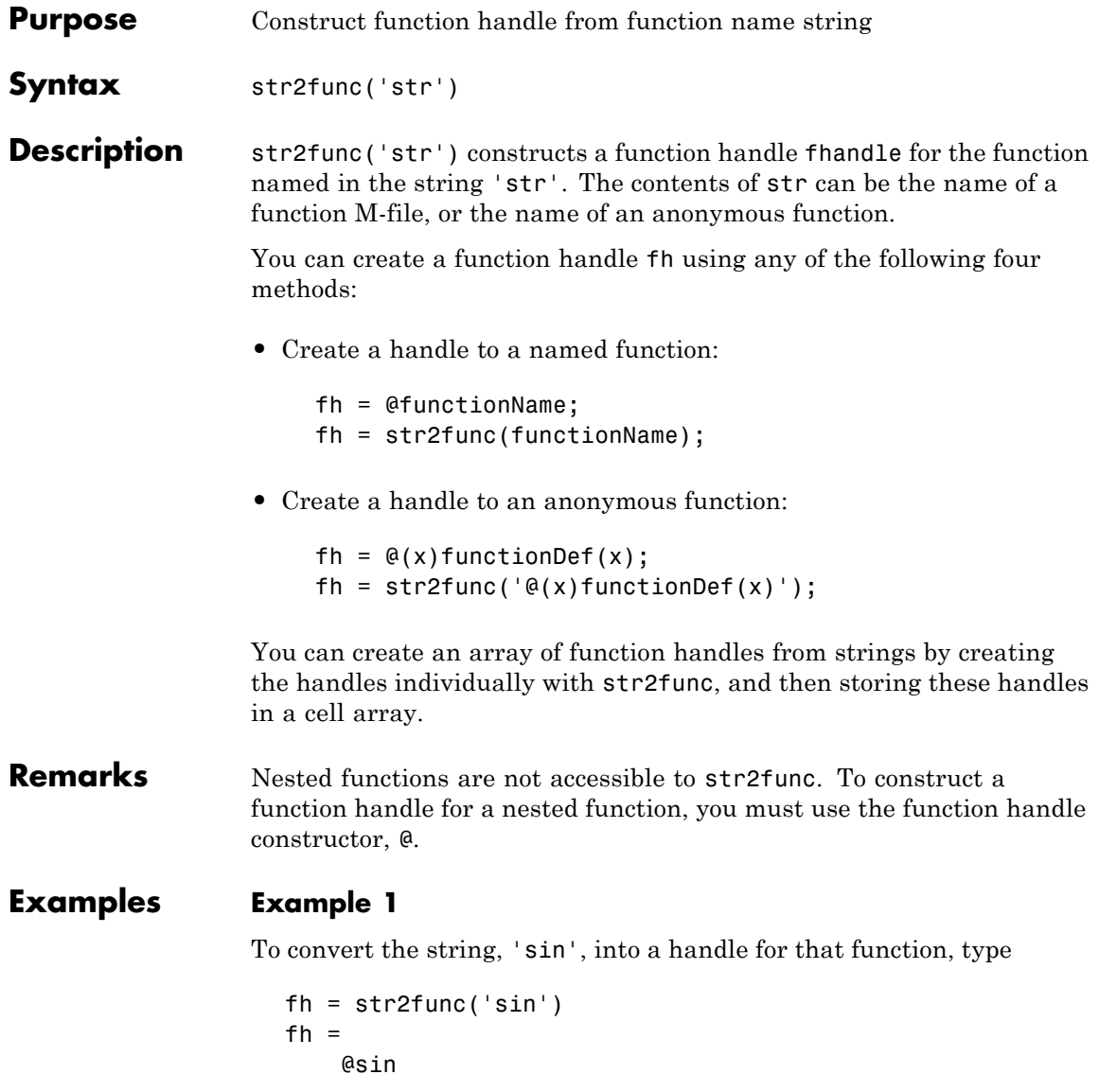

# **Example 2**

If you pass a function name string in a variable, the function that receives the variable can convert the function name to a function handle using str2func. The example below passes the variable, funcname, to function makeHandle, which then creates a function handle. Here is the function M-file:

```
function fh = makeHandle(funcname)
fh = str2func(funchange);
```
This is the code that calls makdHandle to construct the function handle:

```
makeHandle('sin')
ans =@sin
```
# **Example 3**

To call str2func on a cell array of strings, use the cellfun function. This returns a cell array of function handles:

```
fh array = cellfun(@str2func, \{'sin' 'cos' 'tan'}, ...
                   'UniformOutput', false);
fh array{2}(5)ans =0.2837
```
## **Example 4**

In the following example, the myminbnd function expects to receive either a function handle or string in the first argument. If you pass a string, myminbnd constructs a function handle from it using str2func, and then uses that handle in a call to fminbnd:

```
function myminbnd(fhandle, lower, upper)
if ischar(fhandle)
   disp 'converting function string to function handle ...'
   fhandle = str2func(fhandle);
end
```

```
fminbnd(fhandle, lower, upper)
```
Whether you call myminbnd with a function handle or function name string, the function can handle the argument appropriately:

```
myminbnd('humps', 0.3, 1)
converting function string to function handle ...
ans =0.6370
```
### **Example 5**

The dirByType function shown here creates an anonymous function called dirCheck. What the anonymous function does depends upon the value of the dirType argument passed in to the primary function. The example demonstrates one possible use of str2func with anonymous functions:

```
function dirByType(dirType)
switch(dirType)
   case 'class', leadchar = '@';
   case 'package', leadchar = '+';
   otherwise disp('ERROR: Unrecognized type'), return;
end
dirfile = @(fs)isdir(fs.name);dirCheckStr = [{}^{\circ}@(fs)strcmp(fs.name(1,1),''', leadchar, ''')'];
dirCheckFun = str2func(dirCheckStr);
s = dir; filecount = length(s);
for k=1:filecount
   fstruct = s(k);
   if dirfile(fstruct) && dirCheckFun(fstruct)
       fprintf('%s directory: %s\n', dirType, fstruct.name)
   end
end
```
Generate a list of class and package directories:

dirByType('class') class directory: @Point class directory: @asset class directory: @bond dirByType('package') package directory: +containers package directory: +event package directory: +mypkg

**See Also** function\_handle, func2str, functions

# **str2mat**

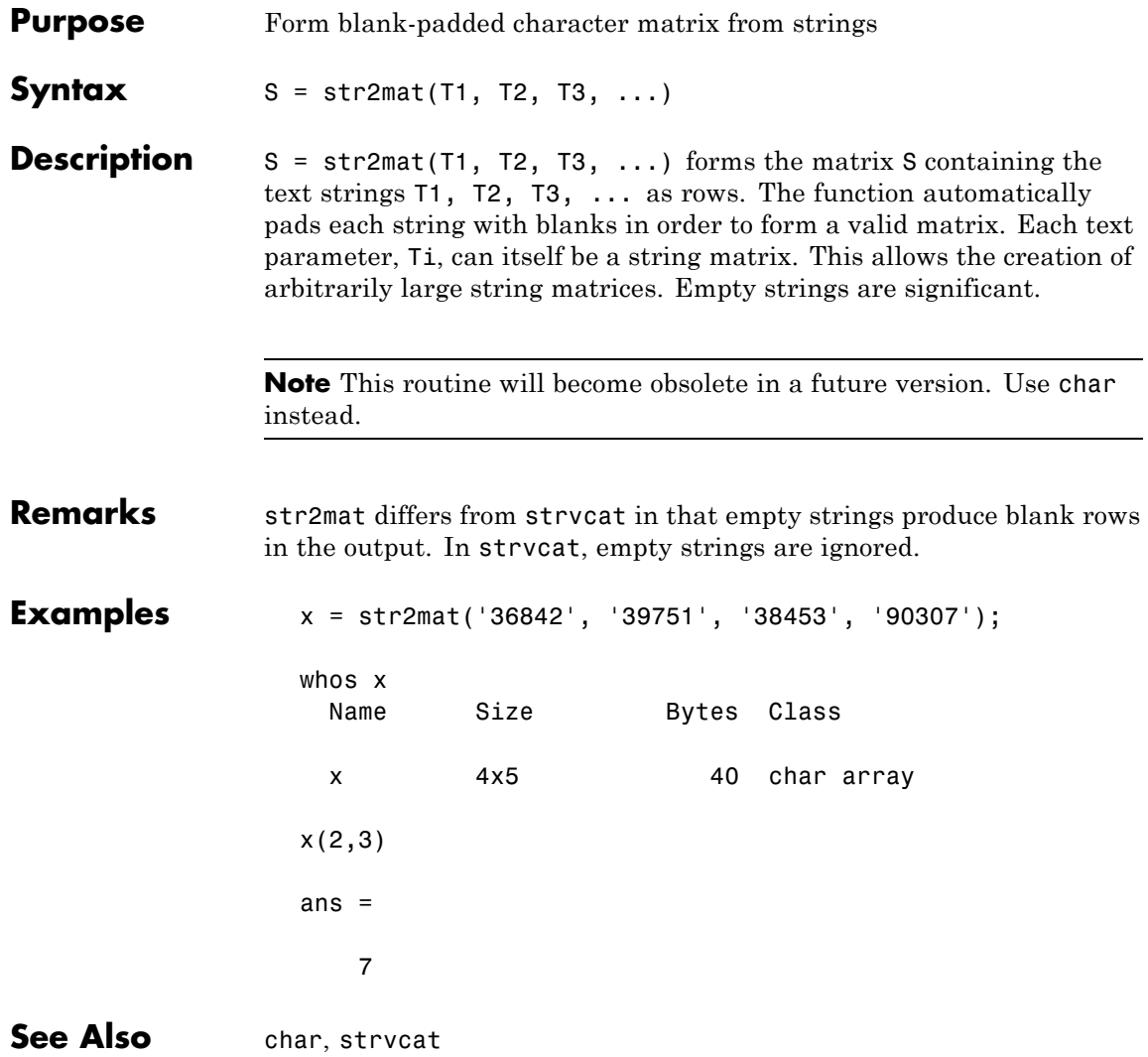

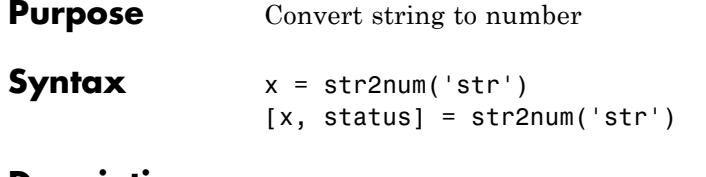

**Description**

**Note** str2num uses the eval function to convert the input argument. Side effects can occur if the string contains calls to functions. Using str2double can avoid some of these side effects.

 $x = str2$ num('str') converts the string str, which is an ASCII character representation of a numeric value, to numeric representation. str2num also converts string matrices to numeric matrices. If the input string does not represent a valid number or matrix, str2num(str) returns the empty matrix in x.

The input string can contain one or more numbers separated by spaces, commas, or semicolons, such as '5', '10,11,12', or '5,10;15,20'. In addition to numerical values and delimiters, the input string can also include a decimal point, leading + or - signs, the letter e or d preceding a power of 10 scale factor, or the letter i or j indicating a complex or imaginary number.

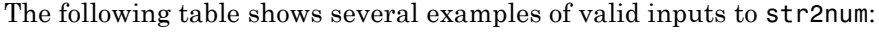

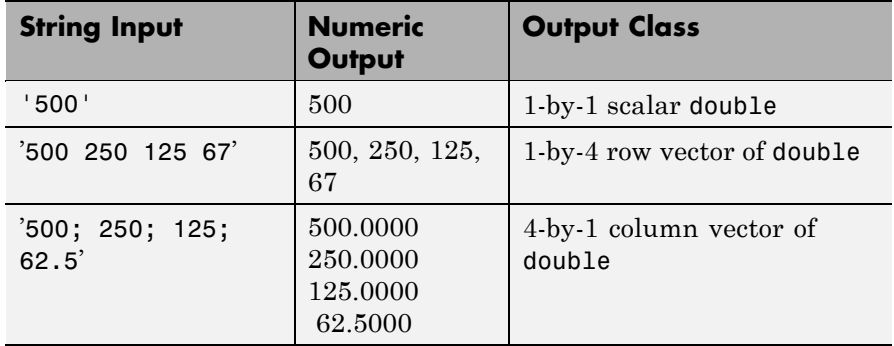

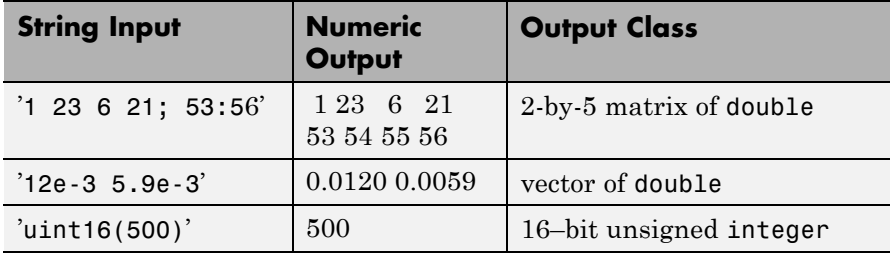

If the input string does not represent a valid number or matrix, str2num(str) returns the empty matrix in x.

 $[x, status] = str2num('str') returns the status of the conversion$ in logical status, where status equals logical 1 (true) if the conversion succeeds, and logical 0 (false) otherwise.

Space characters can be significant. For instance, str2num('1+2i') and str2num('1 + 2i') produce  $x = 1+2i$ , while str2num('1 +2i') produces  $x = [1 2i]$ . You can avoid these problems by using the str2double function.

**Examples** Input a character string that contains a single number. The output is a scalar double:

```
A = str2num('500')A =500
class(A)
ans =double
```
Repeat this operation, but this time using an unsigned 16–bit integer:

```
A = str2num('uint16(500)')A =500
class(A)
```
ans  $=$ uint16

Try three different ways of specifying a row vector. Each returns the same answer:

```
str2num('2 4 6 8') <br>
% Separate with spaces.
ans =2468
str2num('2,4,6,8') % Separate with commas.
ans =2468
str2num('[2 4 6 8]') % Enclose in brackets.
ans =2468
```
Note that the first two of these commands do not need the MATLAB square bracket operator to create a matrix. The str2num function inserts the brackets for you if they are needed.

Use a column vector this time:

```
str2num('2; 4; 6; 8')
  ans =2
        4
       6
       8
And now a 2-by-2 matrix:
  str2num('2 4; 6 8')
  ans =
```
2 4 6 8 See Also num2str, str2double, hex2num, sscanf, sparse, char, [special](#page--1-0) [characters](#page--1-0)

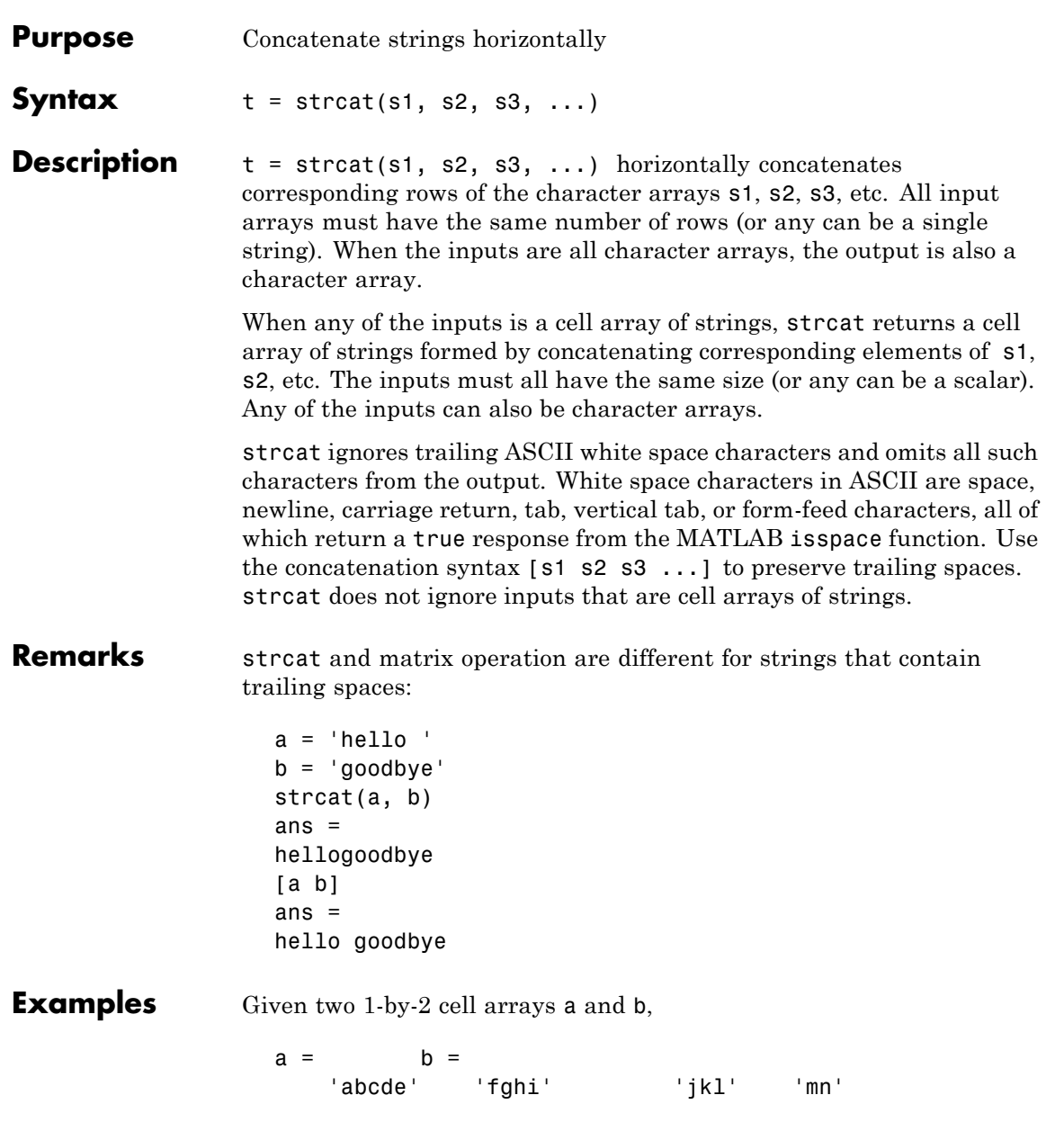

```
the command t = struct(a, b) yields
                   t ='abcdejkl' 'fghimn'
                 Given the 1-by-1 cell array c = \{a\}, the command t =strcat(a,b,c) yields
                   t ='abcdejklQ' 'fghimnQ'
See Also strvcat, cat, vertcat, horzcat, cellstr, special character []
```
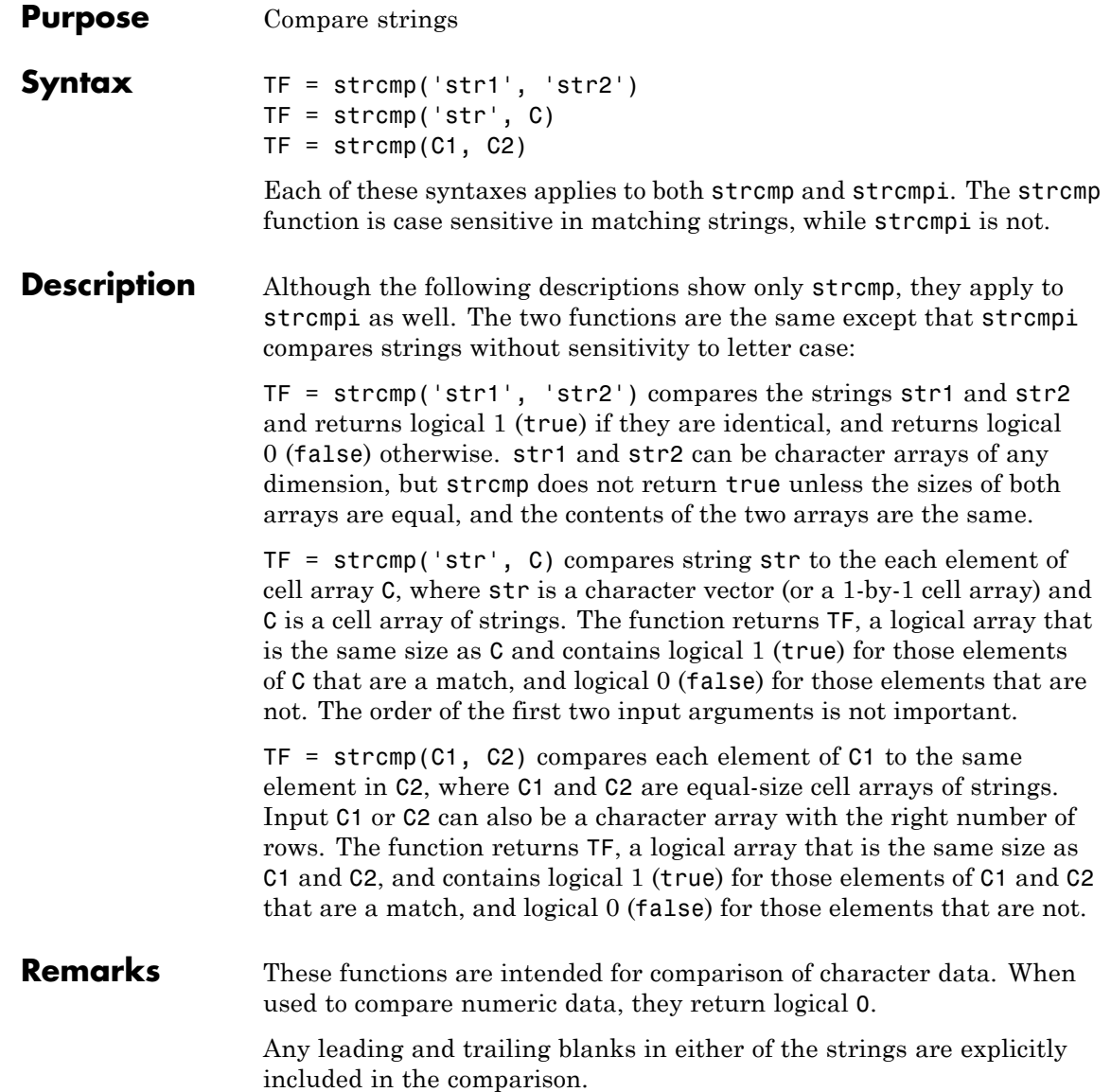

The value returned by strcmp and strcmpi is not the same as the C language convention.

strcmp and strcmpi support international character sets.

## **Examples Example 1**

Perform a simple comparison of two strings:

```
strcmp('Yes', 'No')
ans =0
strcmp('Yes', 'Yes')
ans =1
```
### **Example 2**

Create 3 cell arrays of strings:

```
A = \{ 'MATLAB', 'SIMULINK' ;'Toolboxes', 'The MathWorks'};
B = \{'Handle Graphics', 'Real Time Workshop'; ...
    'Toolboxes', 'The MathWorks'};
C = \{ 'handle graphics', 'Signal Processing'; ...
    ' Toolboxes', 'The MATHWORKS'};
```
Compare cell arrays A and B with sensitivity to case:

```
strcmp(A, B)
ans =0 0
    1 1
```
Compare cell arrays B and C without sensitivity to case. Note that 'Toolboxes' doesn't match because of the leading space characters in  $C{2,1}$  that do not appear in  $B{2,1}$ :

```
strcmpi(B, C)
ans =1 0
   0 1
```
### **Example 3**

Compare a string vector to a cell array of strings, a string vector to a string array, and a string array to a cell array of strings. Start by creating a cell array of strings (cellArr), a string array containing the same strings plus space characters for padding s(strArr), and a string vector containing one of the strings plus padding (strVec):

```
cellArr = \{ . . . .'There are 10 kinds of people in the world,'; ...
   'those who understand binary math,'; ...
   'and those who don''t.'};
strArr = char(cellArr);
strVec = strArr(2, :)strVec =
    those who understand binary math,
```
Remove the space padding from the string vector and compare it to the cell array. The MATLAB software compares the string with each row of the cell array, finding a match on the second row:

```
strcmp(deblank(strVec), cellArr)
ans =\Omega1
     0
```
Compare the string vector with the string array. Unlike the case above, MATLAB does not compare the string vector with each row of the string array. It compares the entire contents of one against the entire contents of the other:

```
strcmp(strVec, strArr)
```
# **strcmp, strcmpi**

ans  $=$ 0

Lastly, compare each row of the three-row string array against the same rows of the cell array. MATLAB finds them all to be equivalent. Note that in this case you do not have to remove the space padding from the string array:

```
strcmp(strArr, cellArr)
ans =1
     1
     1
```
See Also strncmp, strncmpi, strmatch, strfind, findstr, regexp, regexpi, regexprep, regexptranslate

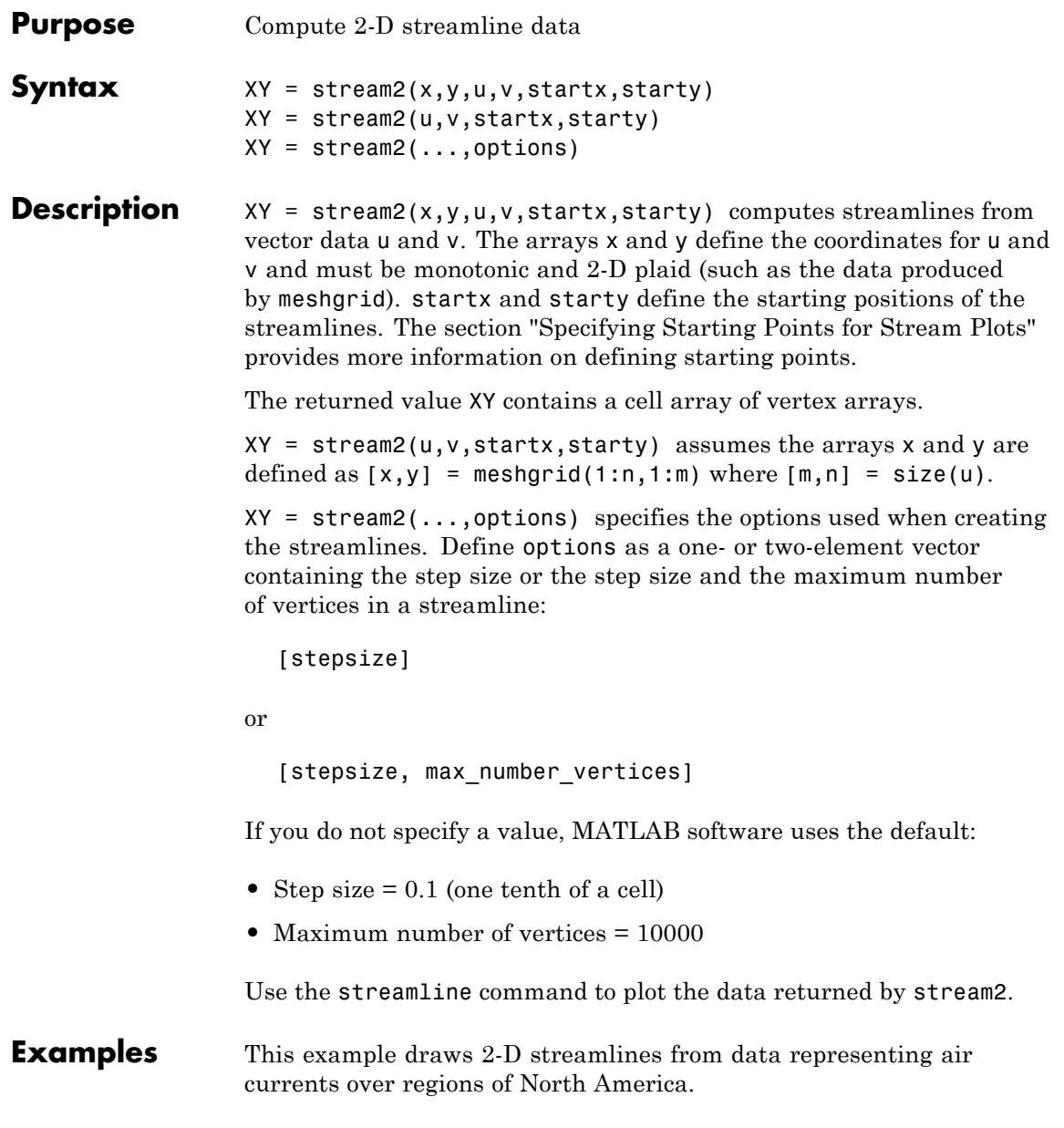

# **stream2**

**See Also** 

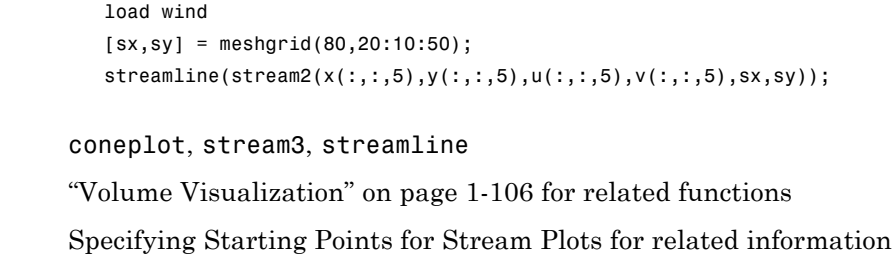

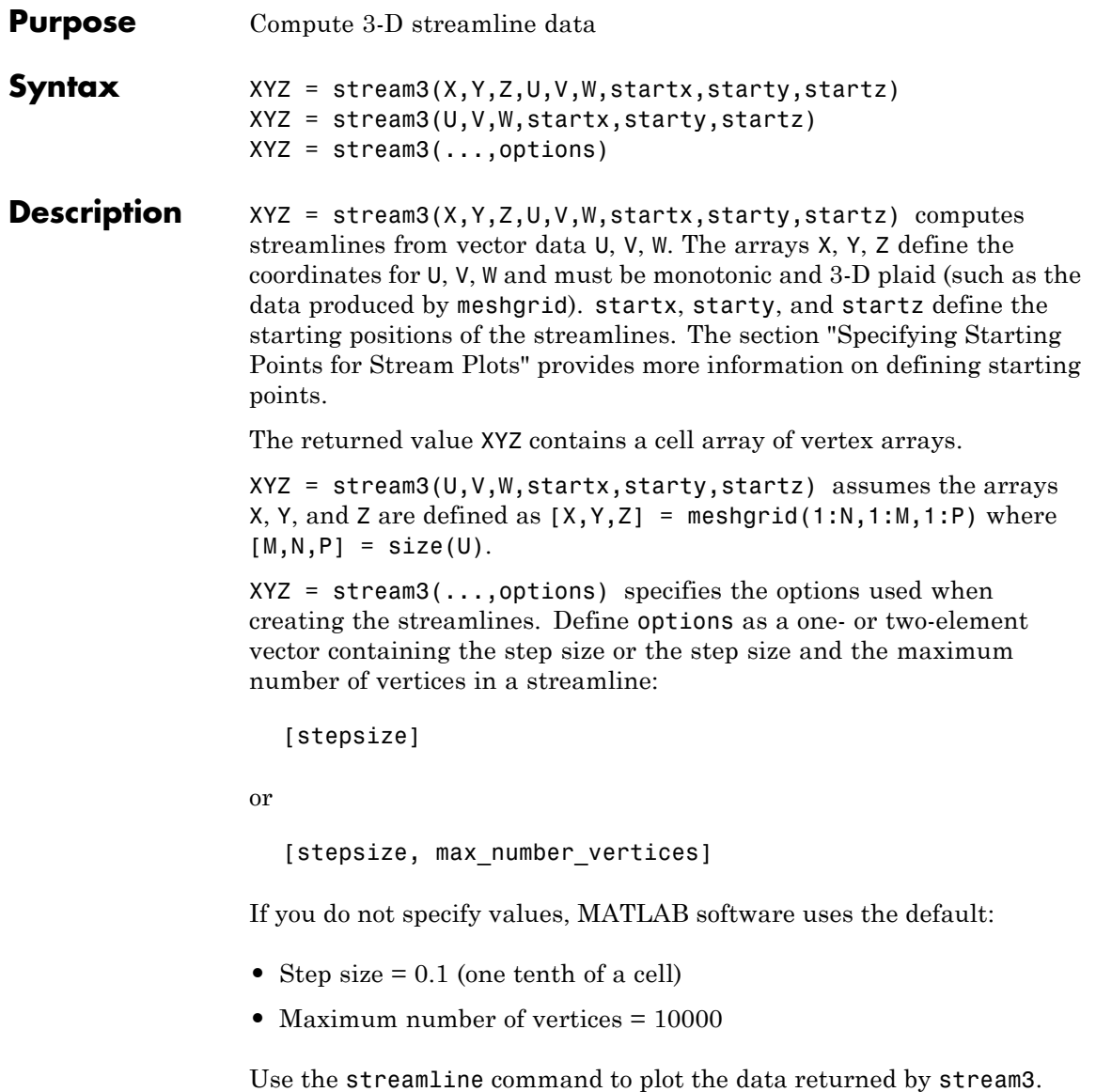

# **stream3**

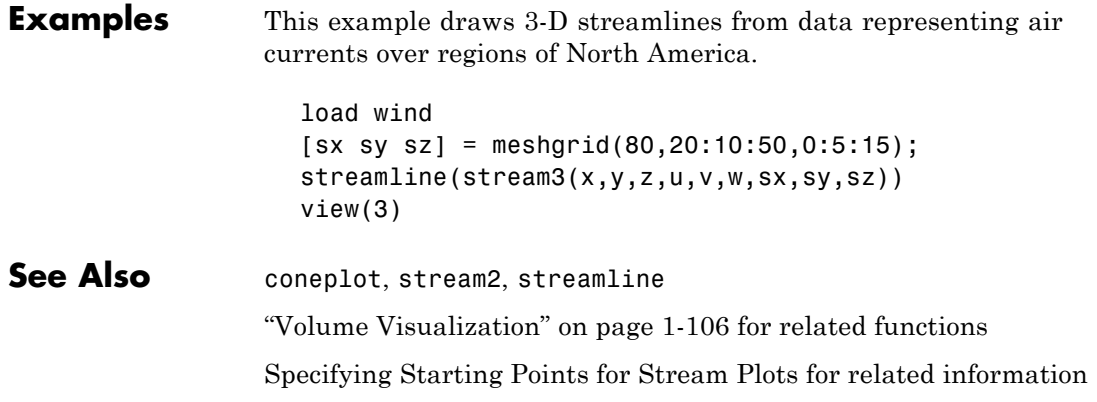

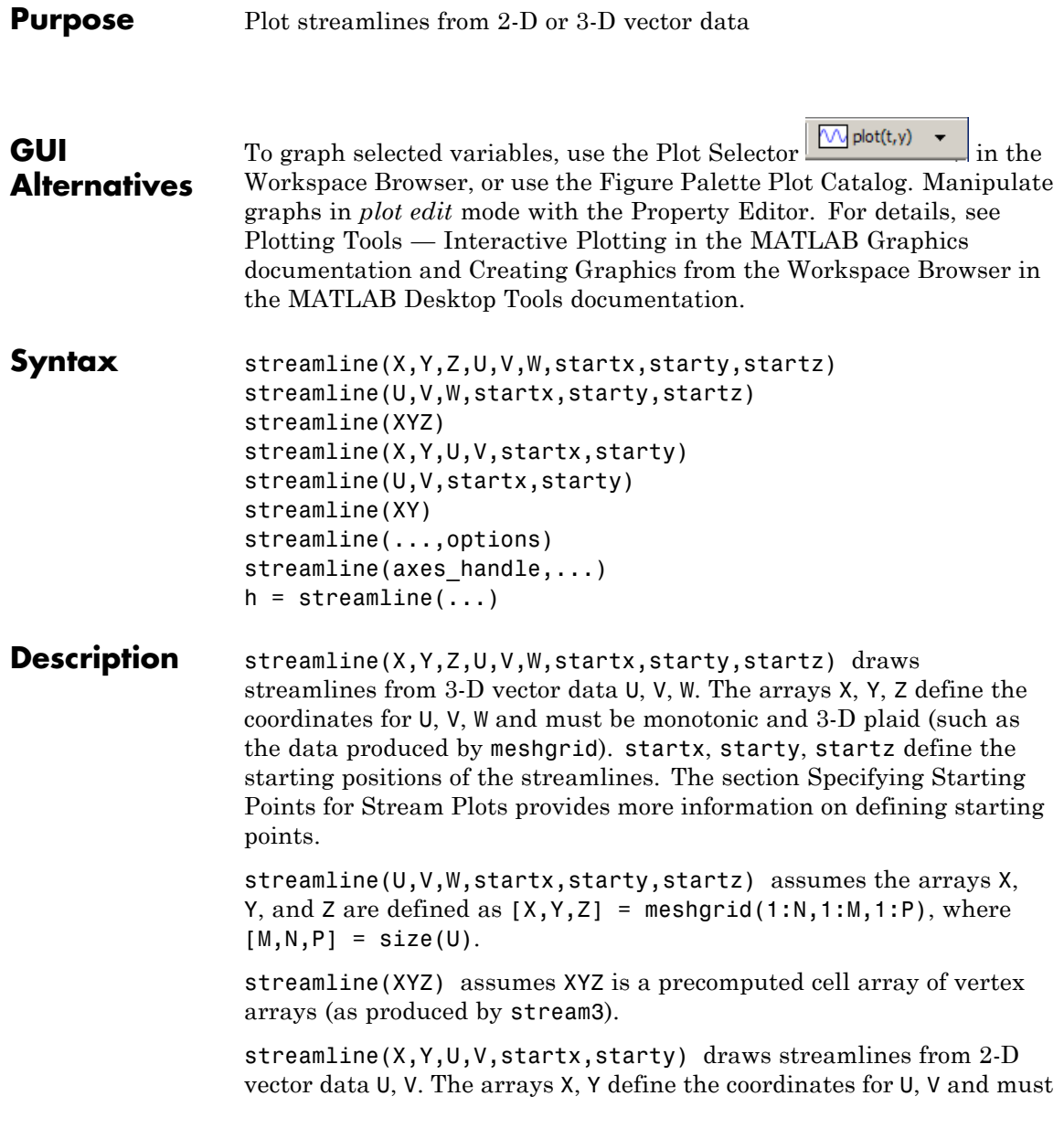

be monotonic and 2-D plaid (such as the data produced by meshgrid). startx and starty define the starting positions of the streamlines. The output argument h contains a vector of line handles, one handle for each streamline.

```
streamline(U,V,startx,starty) assumes the arrays X and Y are
defined as [X, Y] = \text{meshgrid}(1:N, 1:M), where [M, N] = size(U).
```
streamline(XY) assumes XY is a precomputed cell array of vertex arrays (as produced by stream2).

streamline(...,options) specifies the options used when creating the streamlines. Define options as a one- or two-element vector containing the step size or the step size and the maximum number of vertices in a streamline:

[stepsize]

or

[stepsize, max number vertices]

If you do not specify values, MATLAB uses the default:

- Step size = 0.1 (one tenth of a cell)
- Maximum number of vertices = 1000

streamline(axes handle,...) plots into the axes object with the handle axes handle instead of the into current axes object (gca).

h = streamline(...) returns a vector of line handles, one handle for each streamline.

### **Examples** This example draws streamlines from data representing air currents over a region of North America. Loading the wind data set creates the variables x, y, z, u, v, and w in the MATLAB workspace.

The plane of streamlines indicates the flow of air from the west to the east (the *x*-direction) beginning at  $x = 80$  (which is close to

the minimum value of the x coordinates). The *y*- and *z*-coordinate starting points are multivalued and approximately span the range of these coordinates. meshgrid generates the starting positions of the streamlines.

```
load wind
[sx, sy, sz] = meshgrid(80, 20:10:50, 0:5:15);h =streamline(x,y,z,u,v,w,sx,sy,sz);
set(h,'Color','red')
view(3)
```
# **See Also** coneplot, stream2, stream3, streamparticles "Volume Visualization" on page 1-[106](#page-113-0) for related functions Specifying Starting Points for Stream Plots for related information Stream Line Plots of Vector Data for another example

# **streamparticles**

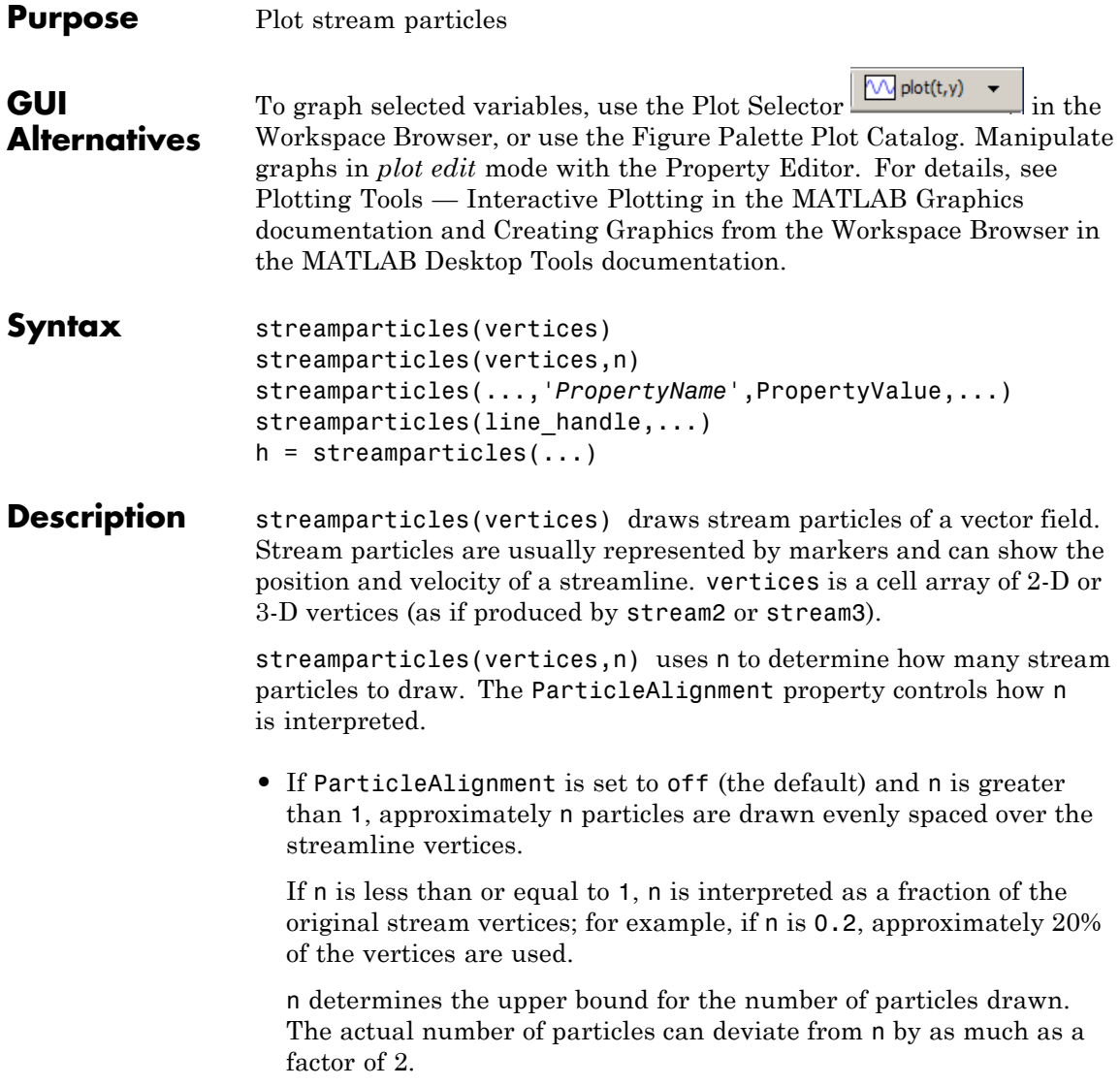

**•** If ParticleAlignment is on, n determines the number of particles on the streamline having the most vertices and sets the spacing on the other streamlines to this value. The default value is  $n = 1$ .

streamparticles(...,'*PropertyName*',PropertyValue,...) controls the stream particles using named properties and specified values. Any unspecified properties have default values. MATLAB ignores the case of property names.

### **Stream Particle Properties**

Animate — Stream particle motion [nonnegative integer]

The number of times to animate the stream particles. The default is 0, which does not animate. Inf animates until you enter **Ctrl+C**.

FrameRate — Animation frames per second [nonnegative integer]

This property specifies the number of frames per second for the animation. Inf, the default, draws the animation as fast as possible. Note that the speed of the animation might be limited by the speed of the computer. In such cases, the value of FrameRate cannot necessarily be achieved.

ParticleAlignment — Align particles with streamlines  $\lceil$  on  $\rceil$  {off}  $\rceil$ 

Set this property to on to draw particles at the beginning of each streamline. This property controls how streamparticles interprets the argument n (number of stream particles).

Stream particles are line objects. In addition to stream particle properties, you can specify any line object property, such as Marker and EraseMode. streamparticles sets the following line properties when called.

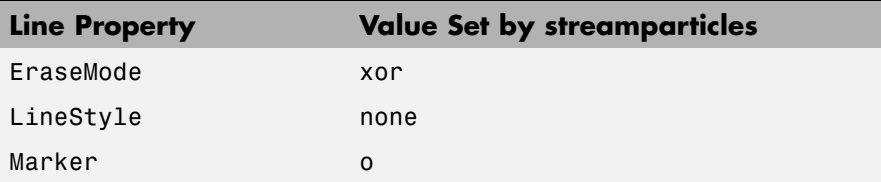

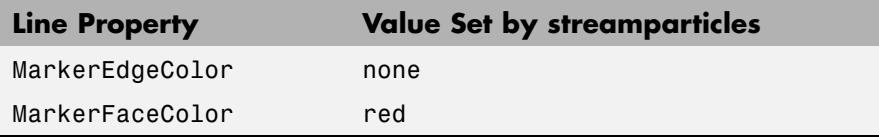

You can override any of these properties by specifying a property name and value as arguments to streamparticles. For example, this statement uses RGB values to set the MarkerFaceColor to medium gray:

```
streamparticles(vertices,'MarkerFaceColor',[.5 .5 .5])
```
streamparticles(line handle,...) uses the line object identified by line handle to draw the stream particles.

 $h =$  streamparticles(...) returns a vector of handles to the line objects it creates.

**Examples** This example combines streamlines with stream particle animation. The interpstreamspeed function determines the vertices along the streamlines where stream particles will be drawn during the animation, thereby controlling the speed of the animation. Setting the axes DrawMode property to fast provides faster rendering.

```
load wind
[sx sy sz] = meshgrid(80, 20:1:55, 5);verts = stream3(x,y,z,u,v,w,sx,sy,sz);sl = streamline(verts);
i \veerts = i \veenterpstreamspeed(x,y,z,u,v,w,verts,.025);
axis tight; view(30,30); daspect([1 1 .125])
camproj perspective; camva(8)
set(gca,'DrawMode','fast')
box on
streamparticles(iverts,35,'animate',10,'ParticleAlignment','on')
```
The following picture is a static view of the animation.
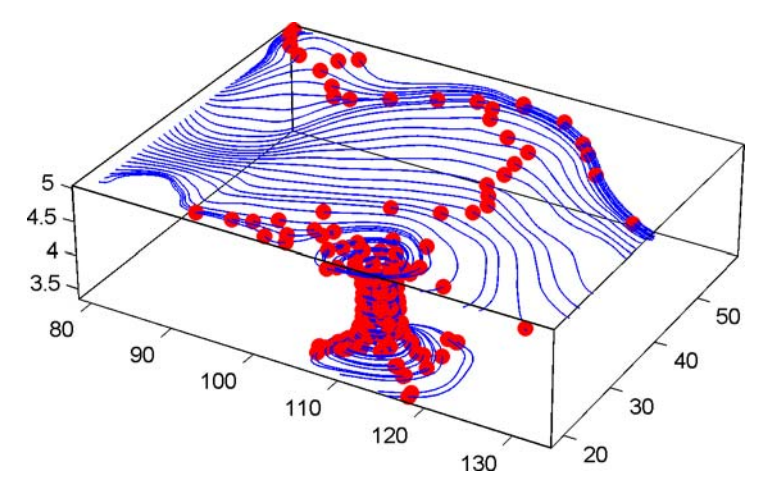

This example uses the streamlines in the  $z=5$  plane to animate the flow along these lines with streamparticles.

```
load wind
                    daspect([1 1 1]); view(2)[verts averts] = streamslice(x,y,z,u,v,w,[],[],[5]);
                    sl = streamline([verts averts]);
                    axis tight off;
                    set(sl,'Visible','off')
                    iverts = interpstreamspeed(x, y, z, u, v, w,verts,.05);
                    set(gca,'DrawMode','fast','Position',[0 0 1 1],'ZLim',[4.9 5.1])
                    set(gcf,'Color','black')
                    streamparticles(iverts, 200, ...
                         'Animate',100,'FrameRate',40, ...
                         'MarkerSize',10,'MarkerFaceColor','yellow')
See Also interpstreamspeed, stream3, streamline
                  "Volume Visualization" on page 1-106 for related functions
                  Creating Stream Particle Animations for more details
```
Specifying Starting Points for Stream Plots for related information

# **streamribbon**

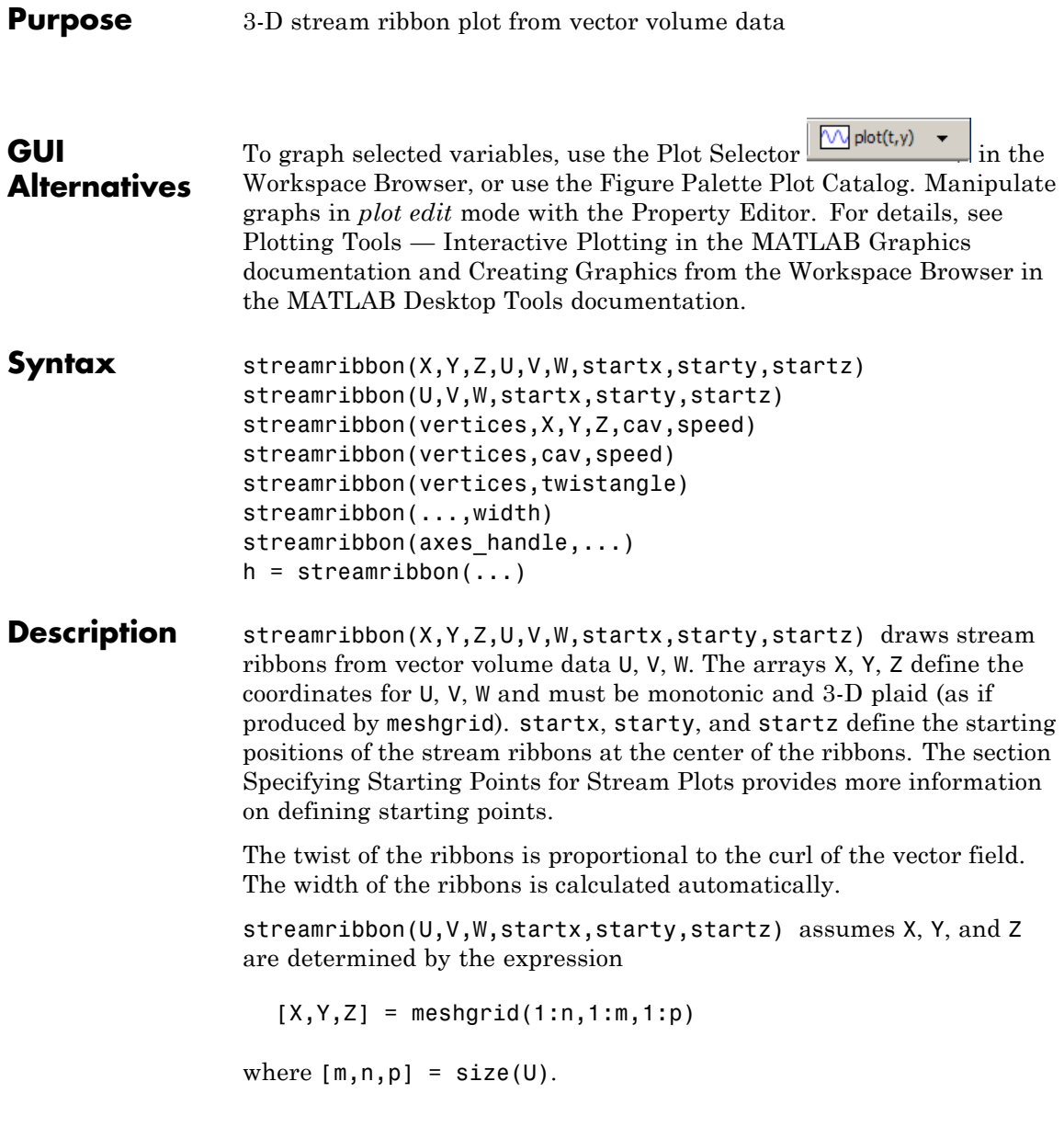

streamribbon(vertices,X,Y,Z,cav,speed) assumes precomputed streamline vertices, curl angular velocity, and flow speed. vertices is a cell array of streamline vertices (as produced by stream3). X, Y, Z, cav, and speed are 3-D arrays.

streamribbon(vertices,cav,speed) assumes X, Y, and Z are determined by the expression

 $[X, Y, Z] = meshgrid(1:n, 1:m, 1:p)$ 

where  $[m,n,p] = size(cav)$ .

streamribbon(vertices,twistangle) uses the cell array of vectors twistangle for the twist of the ribbons (in radians). The size of each corresponding element of vertices and twistangle must be equal.

streamribbon(...,width) sets the width of the ribbons to width.

streamribbon(axes\_handle,...) plots into the axes object with the handle axes\_handle instead of into the current axes object (gca).

 $h =$  streamribbon(...) returns a vector of handles (one per start point) to surface objects.

**Examples** This example uses stream ribbons to indicate the flow in the wind data set. Inputs include the coordinates, vector field components, and starting location for the stream ribbons.

```
load wind
[sx sy sz] = meshgrid(80, 20:10:50, 0:5:15);streamribbon(x,y,z,u,v,w,sx,sy,sz);
% Define viewing and lighting
axis tight
shading interp;
view(3);
camlight; lighting gouraud
```
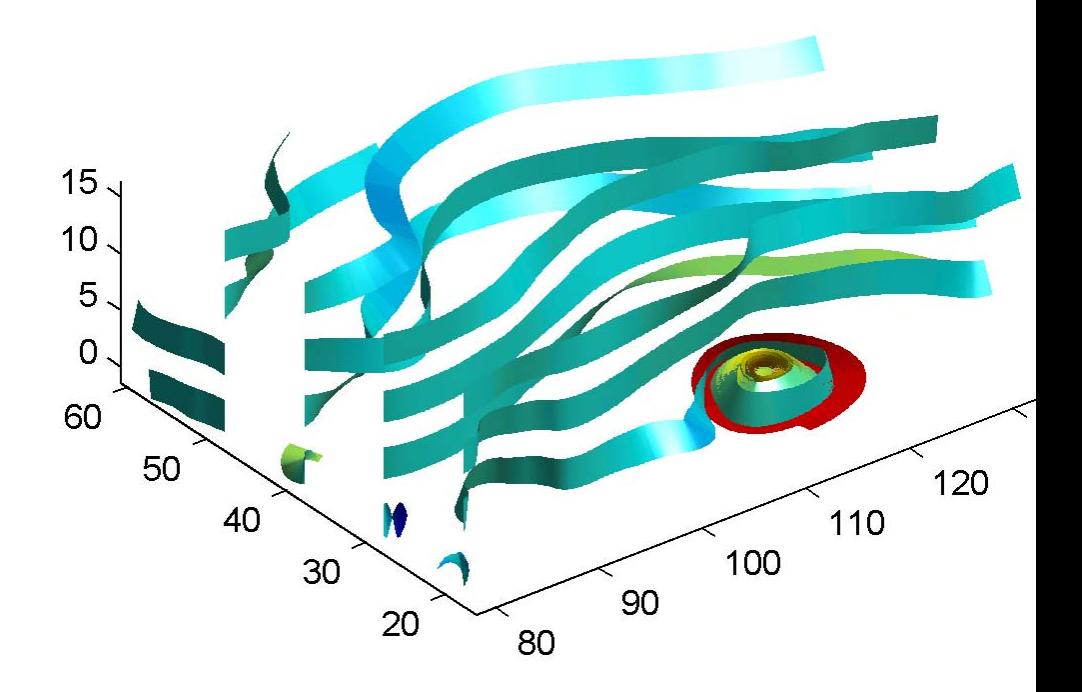

This example uses precalculated vertex data (stream3), curl average velocity (curl), and speed  $\sqrt{u^2 + v^2 + w^2}$ . Using precalculated data enables you to use values other than those calculated from the single data source. In this case, the speed is reduced by a factor of 10 compared to the previous example.

load wind

```
[sx sy sz] = meshgrid(80,20:10:50,0:5:15);
verts = stream3(x,y,z,u,v,w,sx,sy,sz);cav = curl(x,y,z,u,v,w);
spd = sqrt(u.^2 + v.^2 + w.^2).*.1;streamribbon(verts,x,y,z,cav,spd);
% Define viewing and lighting
axis tight
shading interp
view(3)
camlight; lighting gouraud
```
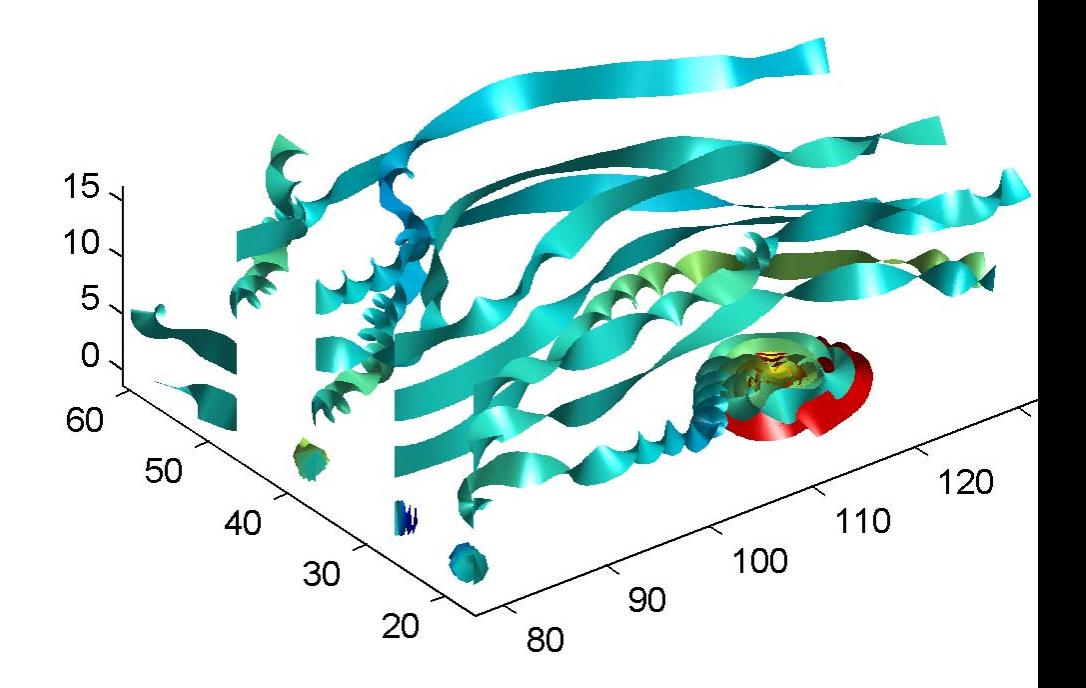

This example specifies a twist angle for the stream ribbon.

```
t = 0: .15:15;verts = \{[\cos(t) \mod t, (t/3) \mod t, (t/3)]\};
twistangle = {cos(t)'};
streamribbon(verts,twistangle);
% Define viewing and lighting
axis tight
```
shading interp; view(3); camlight; lighting gouraud

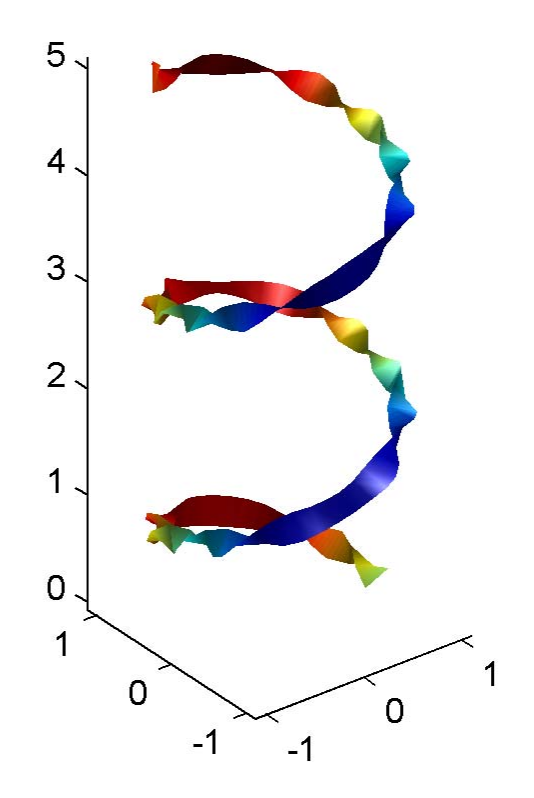

This example combines cone plots (coneplot) and stream ribbon plots in one graph.

% Define 3-D arrays x, y, z, u, v, w

```
xmin = -7; xmax = 7;ymin = -7; ymax = 7;
zmin = -7; zmax = 7;
x = 1inspace(xmin,xmax,30);
y = linspace(ymin,ymax,20);
z = 1inspace(zmin,zmax,20);
[x \ y \ z] = meshgrid(x,y,z);u = y; v = -x; w = 0*x+1;
[cx cy cz] = meshgrid(linspace(xmin, xmax, 30), ...linspace(ymin,ymax,30),[-3 4]);
h = \text{concept}(x, y, z, u, v, w, cx, cy, cz, 'quiver');set(h,'color','k');
% Plot two sets of streamribbons
[sx sy sz] = meshgrid([ -1 0 1], [ -1 0 1], -6);streamribbon(x,y,z,u,v,w,sx,sy,sz);
[sx sy sz] = meshgrid([1:6],[0],-6);streamribbon(x,y,z,u,v,w,sx,sy,sz);
% Define viewing and lighting
shading interp
view(-30,10) ; axis off tight
camproj perspective; camva(66); camlookat;
camdolly(0,0,.5,'fixtarget')
camlight
```
#### **streamribbon**

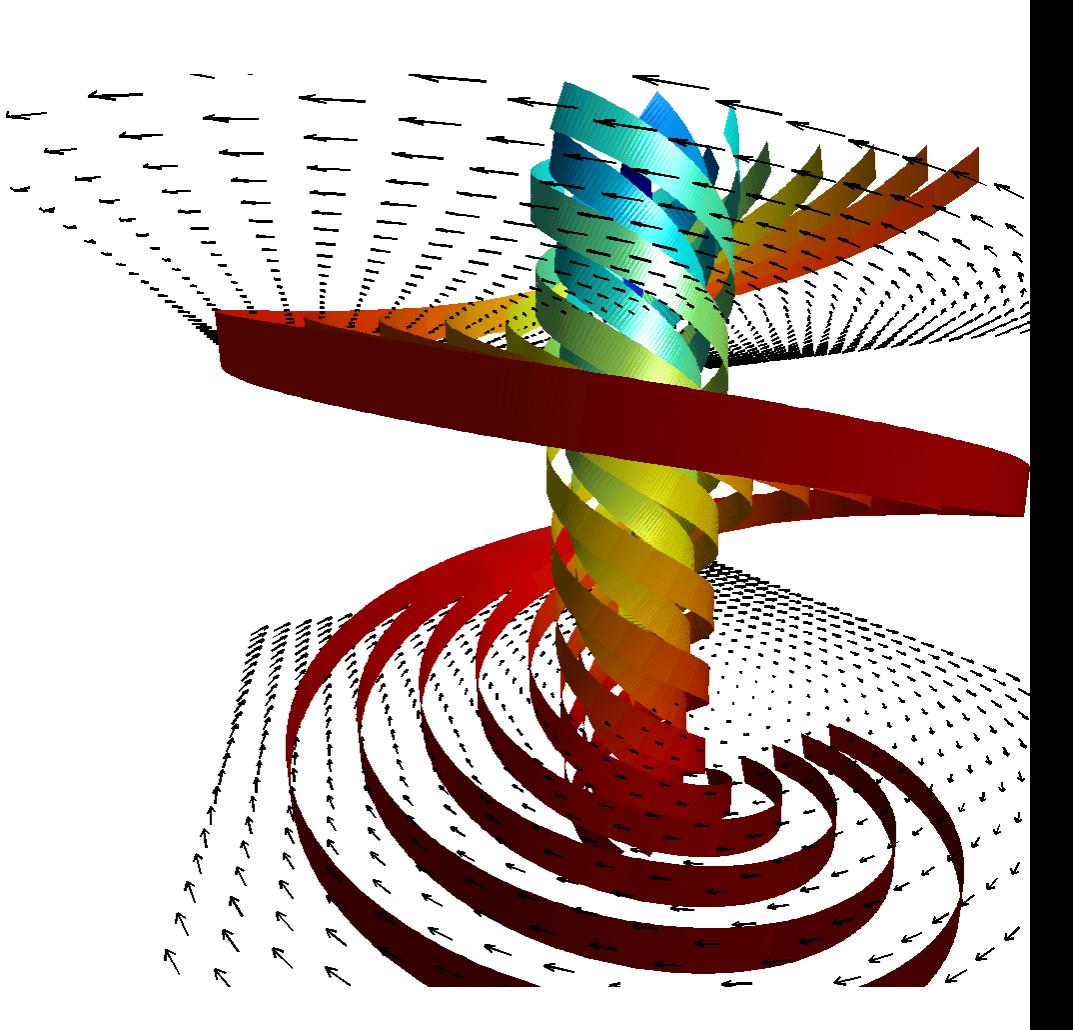

**See Also** curl, streamtube, streamline, stream3 "Volume Visualization" on page 1-[106](#page-113-0) for related functions Displaying Curl with Stream Ribbons for another example Specifying Starting Points for Stream Plots for related information

 $\mathsf{l}$ 

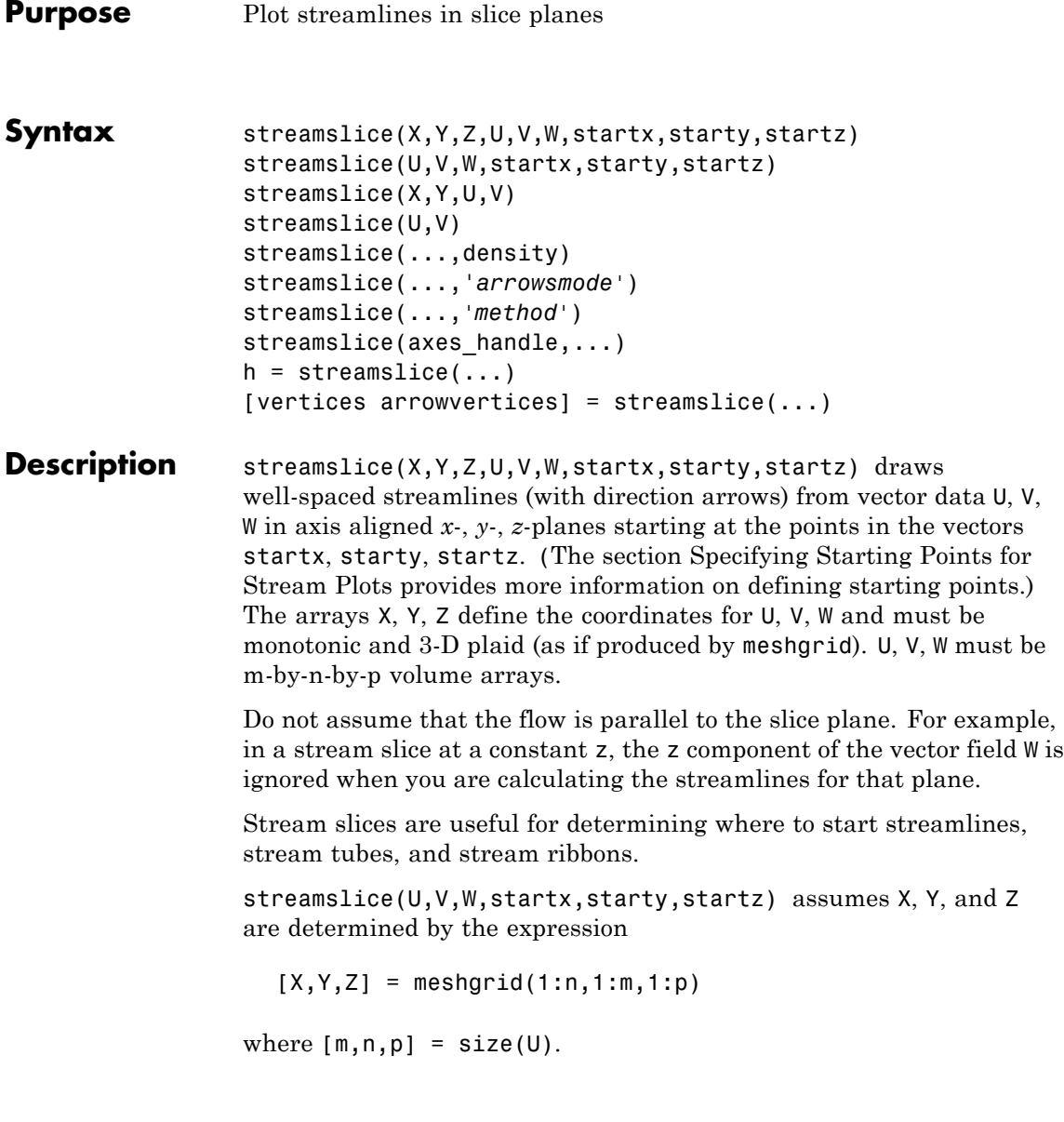

streamslice $(X, Y, U, V)$  draws well-spaced streamlines (with direction arrows) from vector volume data U, V. The arrays X, Y define the coordinates for U, V and must be monotonic and 2-D plaid (as if produced by meshgrid).

streamslice(U,V) assumes X, Y, and Z are determined by the expression

 $[X, Y, Z] = meshgrid(1:n, 1:m, 1:p)$ 

where  $[m,n,p] = size(U)$ .

streamslice(...,density) modifies the automatic spacing of the streamlines. density must be greater than 0. The default value is 1; higher values produce more streamlines on each plane. For example, 2 produces approximately twice as many streamlines, while 0.5 produces approximately half as many.

streamslice(...,'*arrowsmode*') determines if direction arrows are present or not. arrowmode can be

- **•** arrows Draw direction arrows on the streamlines (default).
- noarrows Do not draw direction arrows.

streamslice(...,'*method*') specifies the interpolation method to use. method can be

- linear Linear interpolation (default)
- cubic Cubic interpolation
- nearest Nearest-neighbor interpolation

See interp3 for more information on interpolation methods.

streamslice(axes handle,...) plots into the axes object with the handle axes handle instead of into the current axes object (gca).

 $h =$  streamslice(...) returns a vector of handles to the line objects created.

[vertices arrowvertices] = streamslice $(...)$  returns two cell arrays of vertices for drawing the streamlines and the arrows. You can pass these values to any of the streamline drawing functions (streamline, streamribbon, streamtube).

**Examples** This example creates a stream slice in the wind data set at z = 5.

load wind streamslice(x,y,z,u,v,w,[],[],[5]) axis tight

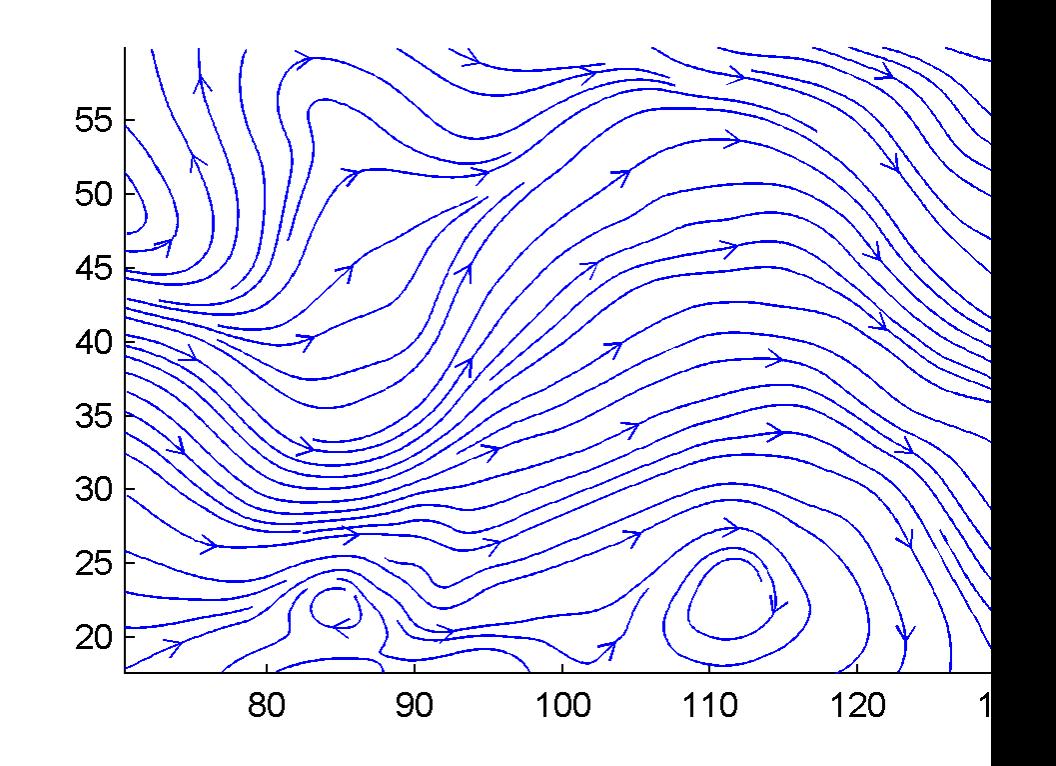

This example uses streamslice to calculate vertex data for the streamlines and the direction arrows. This data is then used by streamline to plot the lines and arrows. Slice planes illustrating with color the wind speed  $\sqrt{u^2 + v^2 + w^2}$  are drawn by slice in the same planes.

load wind

```
[verts averts] = streamslice(u,v,w,10,10,10);
streamline([verts averts])
spd = sqrt(u.^2 + v.^2 + w.^2);
hold on;
slice(spd,10,10,10);
colormap(hot)
shading interp
view(30,50); axis(volumebounds(spd));
camlight; material([.5 1 0])
```
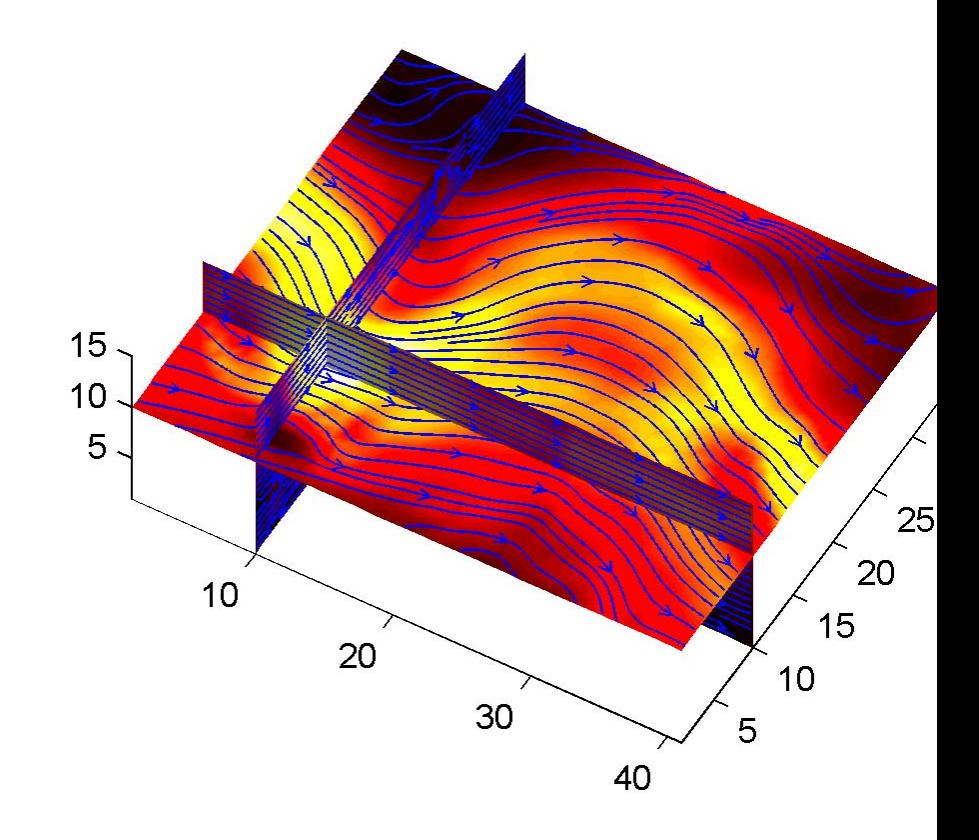

This example superimposes contour lines on a surface and then uses streamslice to draw lines that indicate the gradient of the surface. interp2 is used to find the points for the lines that lie on the surface.

```
z = peaks;
surf(z)
shading interp
hold on
```

```
[c \; ch] = \text{contour3}(z, 20); \; set(ch, 'edge color', 'b')[u \ v] = gradient(z);h = streamslice(-u,-v);
set(h,'color','k')
for i=1:length(h);
zi = interp2(z,get(h(i), 'xdata'),get(h(i), 'ydata'));set(h(i),'zdata',zi);
end
view(30,50); axis tight
```
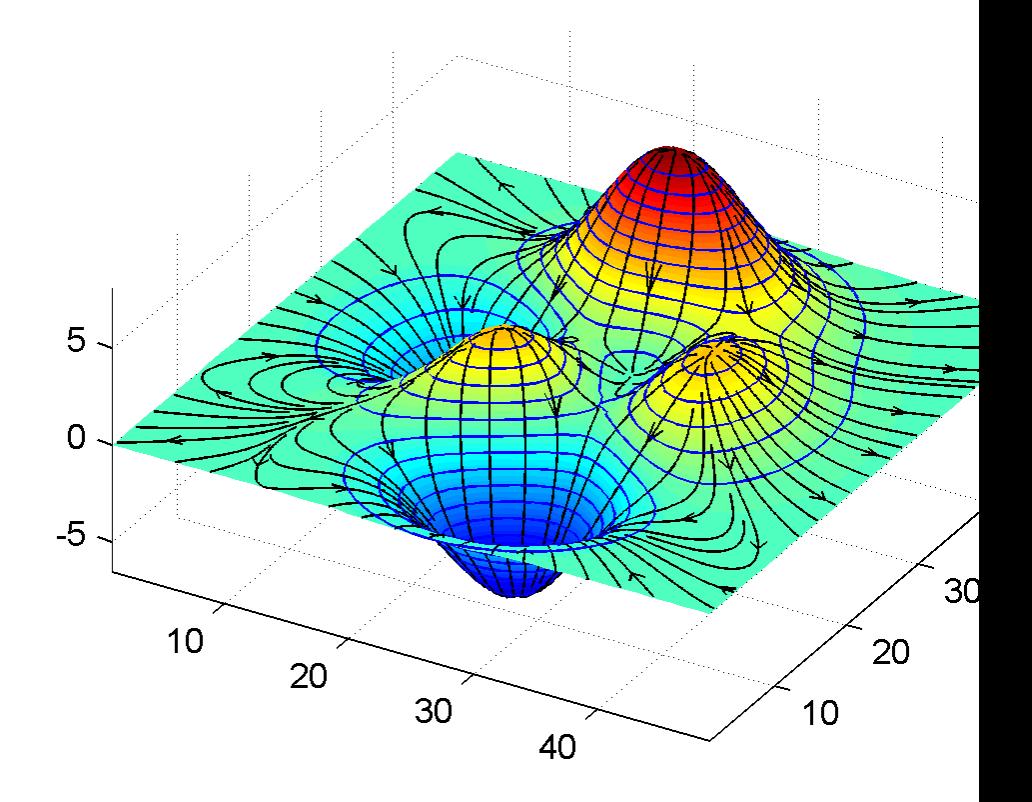

**GUI Alternatives**

To graph selected variables, use the Plot Selector  $\boxed{\text{M}^{\text{plot}(t,y)}}$  in the Workspace Browser, or use the Figure Palette Plot Catalog. Manipulate graphs in *plot edit* mode with the Property Editor. For details, see Plotting Tools — Interactive Plotting in the MATLAB Graphics documentation and Creating Graphics from the Workspace Browser in the MATLAB Desktop Tools documentation.

**See Also** contourslice, slice, streamline, volumebounds "Volume Visualization" on page 1-[106](#page-113-0) for related functions Specifying Starting Points for Stream Plots for related information

```
Purpose Create 3-D stream tube plot
Syntax streamtube(X,Y,Z,U,V,W, startx, starty, startz)
                   streamtube(U,V,W,startx,starty,startz)
                   streamtube(vertices,X,Y,Z,divergence)
                   streamtube(vertices,divergence)
                   streamtube(vertices,width)
                   streamtube(vertices)
                   streamtube(...,[scale n])
                   streamtube(axes handle,...)
                   h =streamtube( \ldots z)Description streamtube(X, Y, Z, U, V, W, startx, starty, startz) draws stream
                   tubes from vector volume data U, V, W. The arrays X, Y, Z define the
                   coordinates for U, V, W and must be monotonic and 3-D plaid (as if
                   produced by meshgrid). startx, starty, and startz define the starting
                   positions of the streamlines at the center of the tubes. The section
                   Specifying Starting Points for Stream Plots provides more information
                   on defining starting points.
                   The width of the tubes is proportional to the normalized divergence of
                   the vector field.
                   streamtube(U,V,W,startx,starty,startz) assumes X, Y, and Z are
                   determined by the expression
                      [X, Y, Z] = meshgrid(1:n, 1:m, 1:p)where [m,n,p] = size(U).
                   streamtube(vertices,X,Y,Z,divergence) assumes precomputed
                   streamline vertices and divergence. vertices is a cell array of
                   streamline vertices (as produced by stream3). X, Y, Z, and divergence
                   are 3-D arrays.
                   streamtube(vertices,divergence) assumes X, Y, and Z are
                   determined by the expression
```

```
[X, Y, Z] = meshgrid(1:n, 1:m, 1:p)where [m,n,p] = size(divergence).
                   streamtube(vertices,width) specifies the width of the tubes in the
                   cell array of vectors, width. The size of each corresponding element
                   of vertices and width must be equal. width can also be a scalar,
                   specifying a single value for the width of all stream tubes.
                   streamtube(vertices) selects the width automatically.
                   streamtube(\dots, [scale n]) scales the width of the tubes by scale.
                   The default is scale = 1. When the stream tubes are created, using
                   start points or divergence, specifying scale = 0 suppresses automatic
                   scaling. n is the number of points along the circumference of the tube.
                   The default is n = 20.
                   streamtube(axes handle,...) plots into the axes object with the
                   handle axes handle instead of into the current axes object (gca).
                   h = streamtube(...z) returns a vector of handles (one per start
                   point) to surface objects used to draw the stream tubes.
Examples This example uses stream tubes to indicate the flow in the wind data
                   set. Inputs include the coordinates, vector field components, and
                   starting location for the stream tubes.
                      load wind
                      [sx sy sz] = meshgrid(80, 20:10:50, 0:5:15);streamtube(x,y,z,u,v,w,sx,sy,sz);
                      % Define viewing and lighting
                      view(3)
                      axis tight
                      shading interp;
```
camlight; lighting gouraud

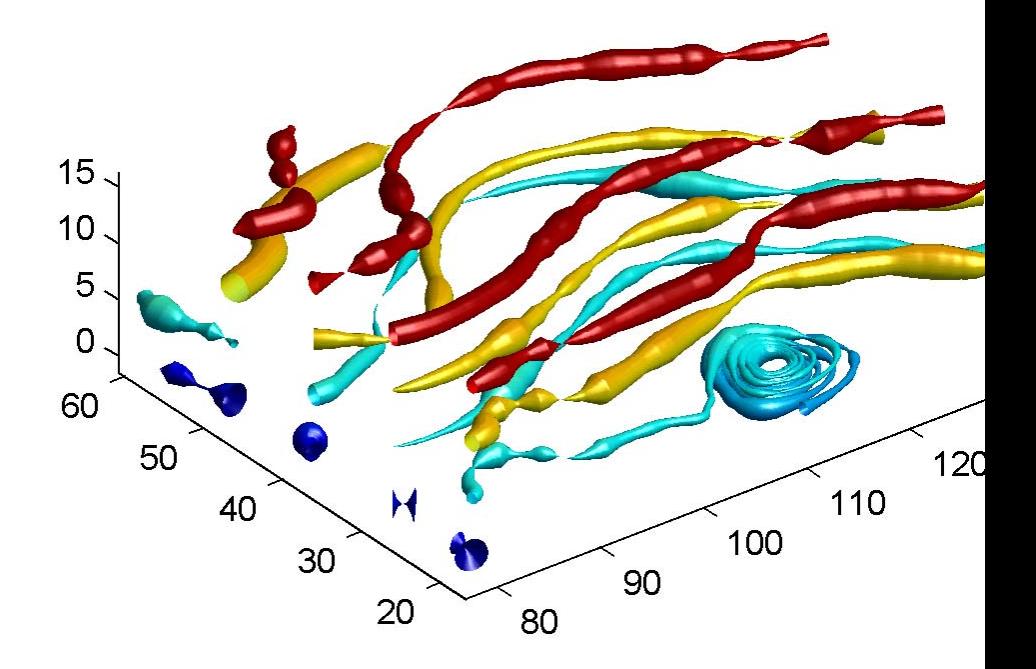

This example uses precalculated vertex data (stream3) and divergence (divergence).

```
load wind
[sx sy sz] = meshgrid(80, 20:10:50, 0:5:15);verts = stream3(x,y,z,u,v,w,sx,sy,sz);
div = divergence(x,y,z,u,v,w);
streamtube(verts,x,y,z,-div);
```
% Define viewing and lighting view(3) axis tight shading interp camlight; lighting gouraud

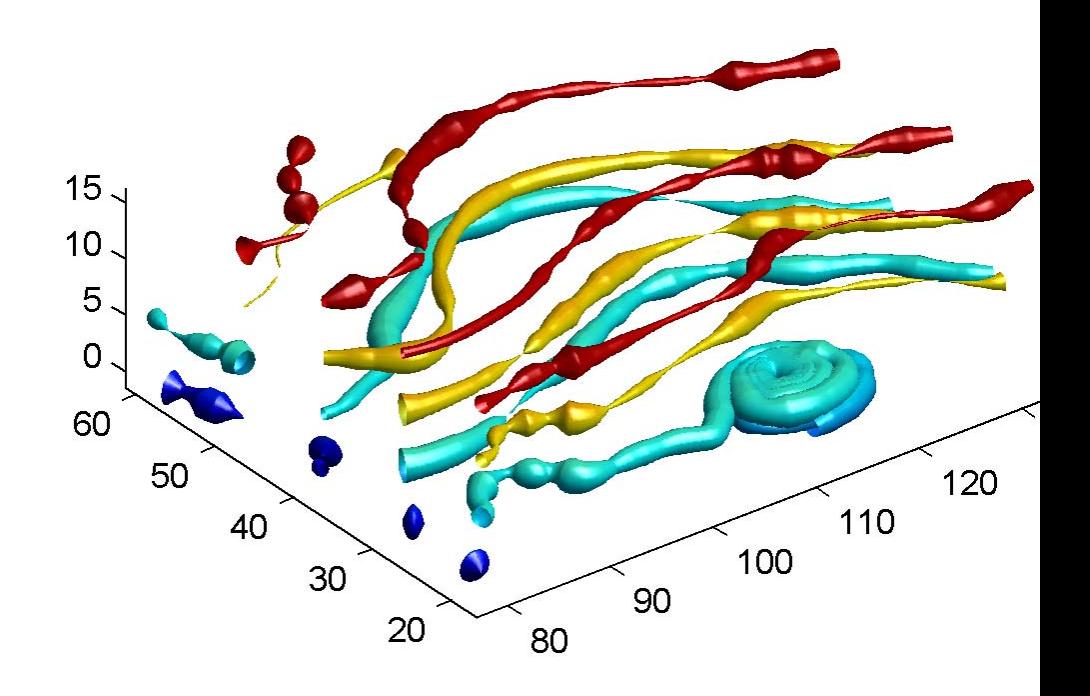

#### **streamtube**

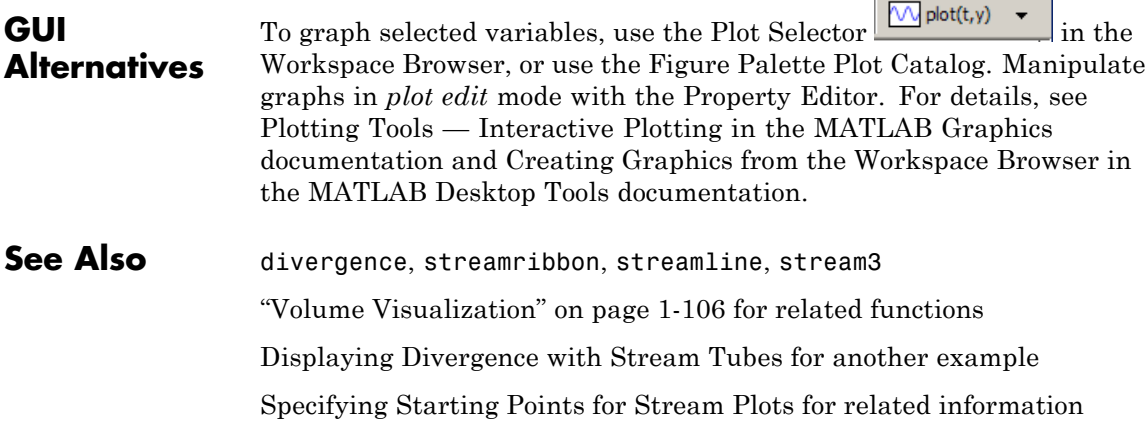

# **strfind**

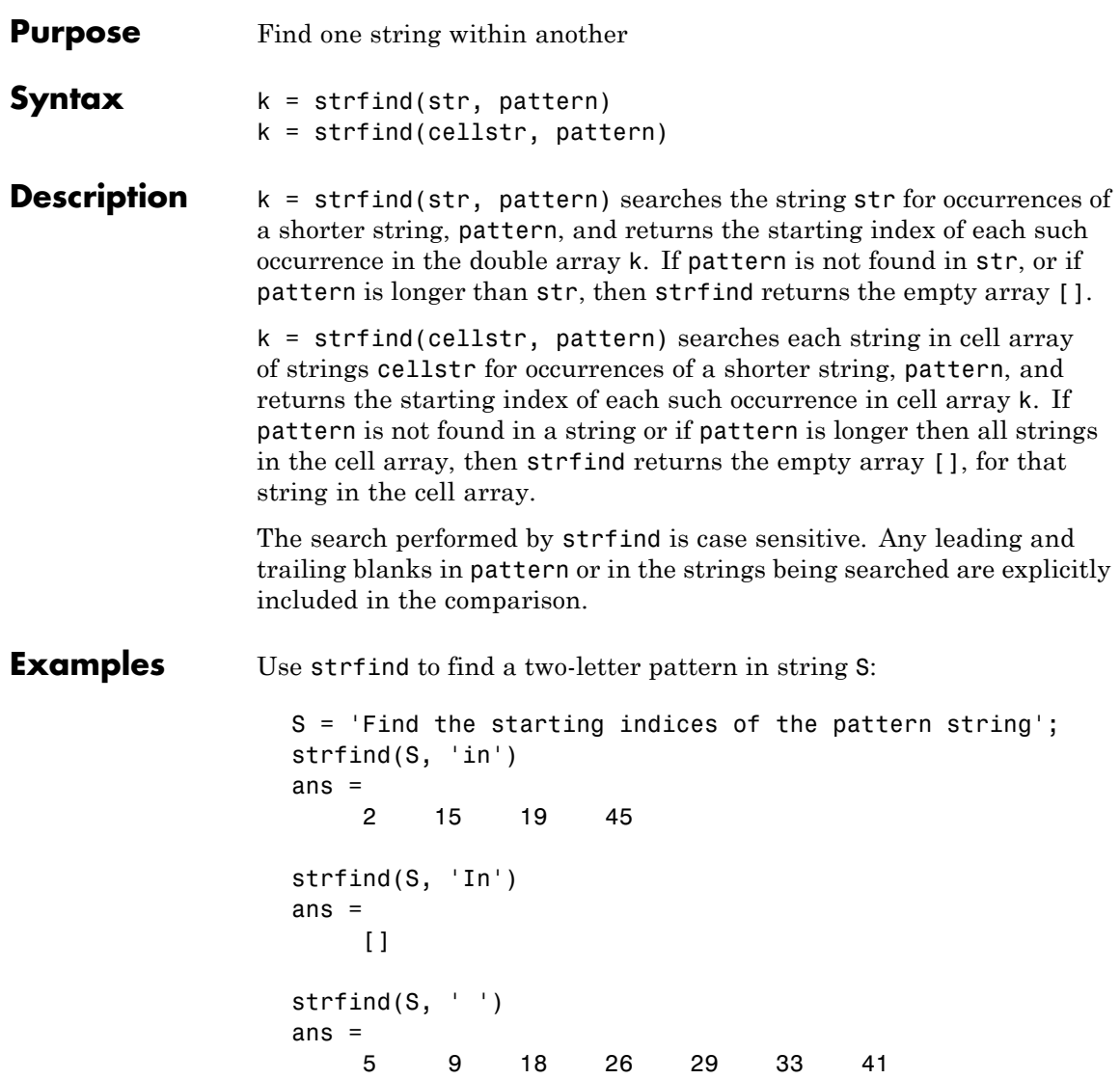

Use strfind on a cell array of strings:

```
cstr = { 'How much wood would a woodchuck chuck';
        'if a woodchuck could chuck wood?'};
idx = strfind(cstr, 'wood');idx{:,:}
ans =10 23
ans =6 28
```
This means that 'wood' occurs at indices 10 and 23 in the first string and at indices 6 and 28 in the second.

**See Also** findstr, strmatch, strtok, strcmp, strncmp, strcmpi, strncmpi, regexp, regexpi, regexprep

# **strings**

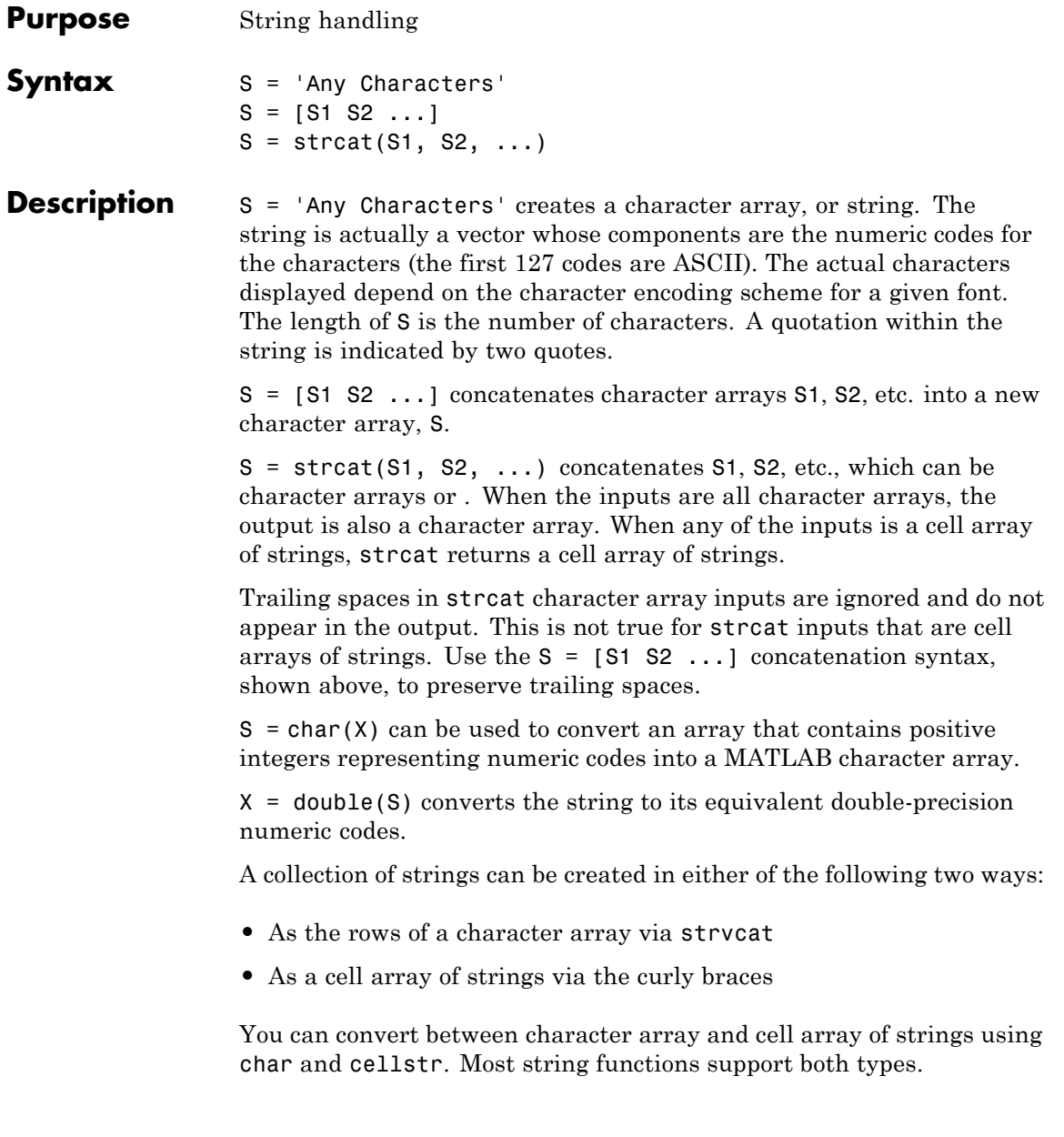

ischar(S) tells if S is a string variable. iscellstr(S) tells if S is a cell array of strings.

**Examples** Create a simple string that includes a single quote.

```
msg = 'You''re right!'
msq =You're right!
```
Create the string name using two methods of concatenation.

```
name = ['Thomas' ' R. ' 'Lee']name = strcat('Thomas',' R.',' Lee')
```
Create a vertical array of strings.

```
C = strvcat('Hello','Yes','No','Goodbye')
C =Hello
Yes
No
Goodbye
```
Create a cell array of strings.

S = {'Hello' 'Yes' 'No' 'Goodbye'}  $S =$ 'Hello' 'Yes' 'No' 'Goodbye'

**See Also** char, isstrprop, cellstr, ischar, isletter, isspace, iscellstr, strvcat, sprintf, sscanf, text, input

## **strjust**

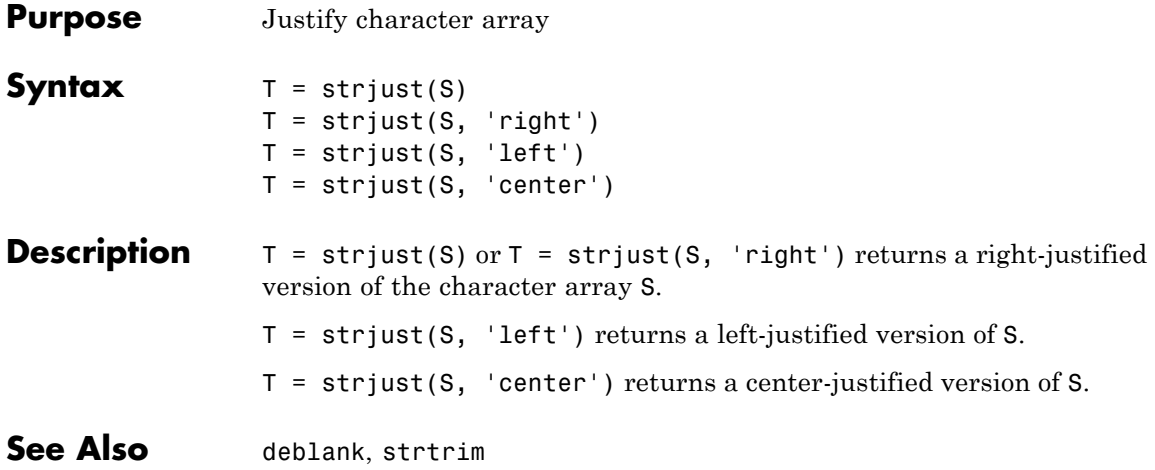

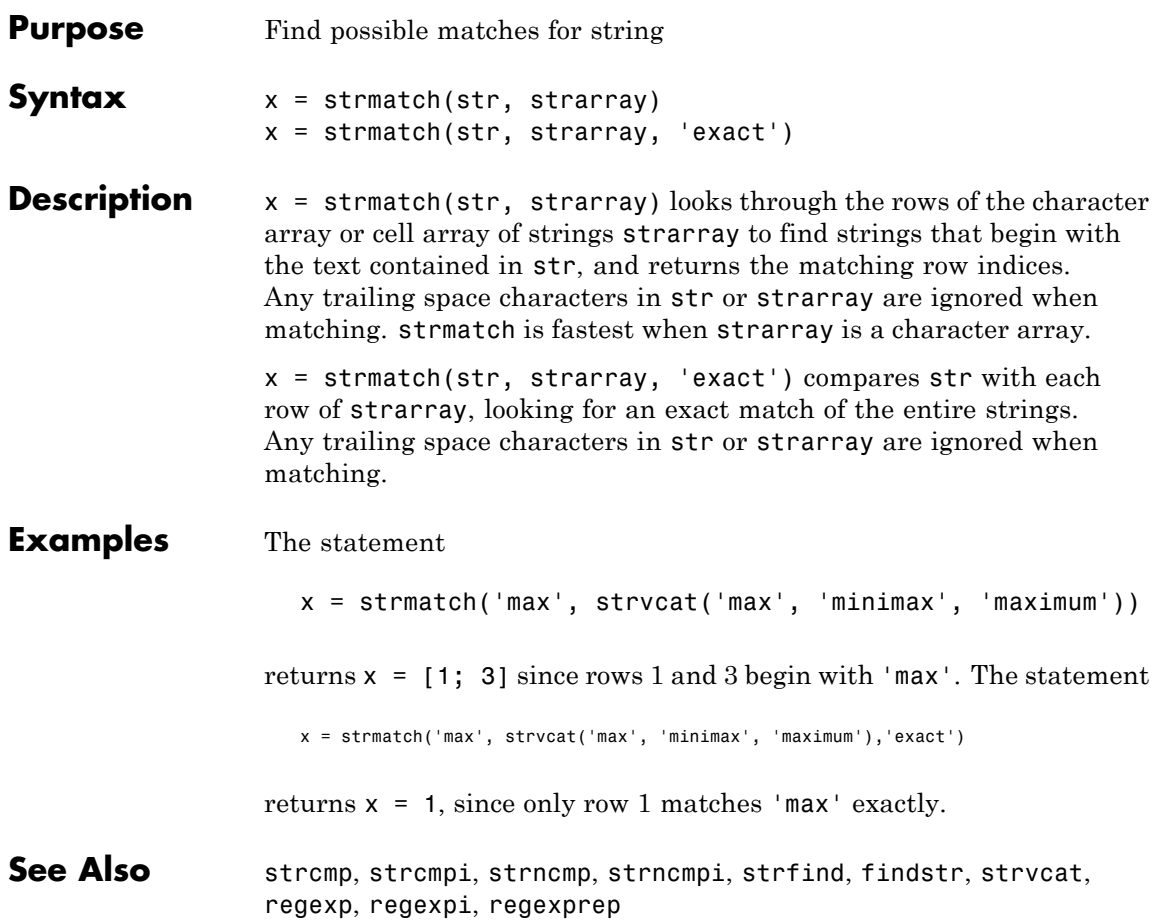

# **strncmp, strncmpi**

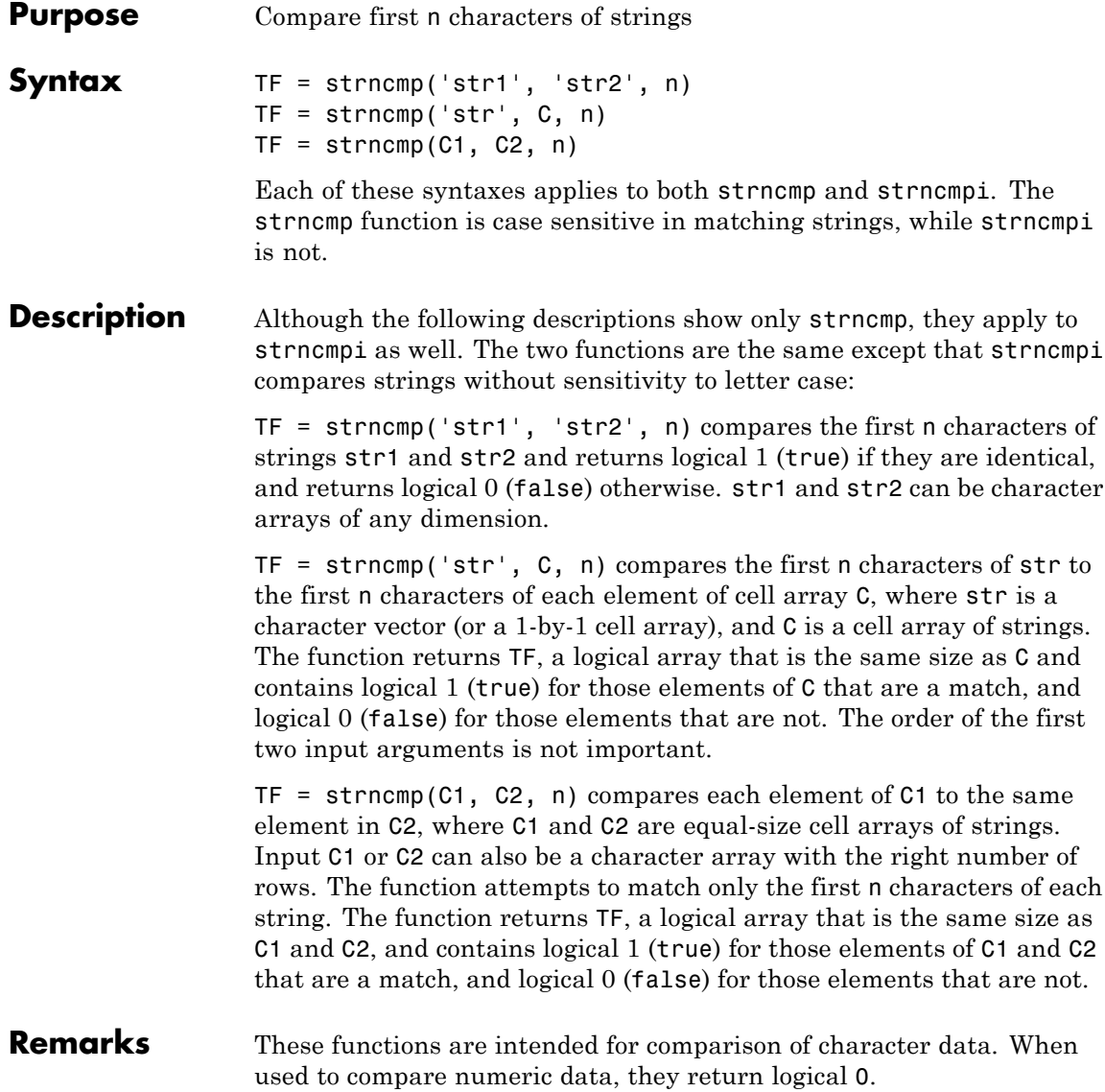

Any leading and trailing blanks in either of the strings are explicitly included in the comparison.

The value returned by strncmp and strncmpi is not the same as the C language convention.

strncmp and strncmpi support international character sets.

#### **Examples Example 1**

From a list of 10 MATLAB functions, find those that apply to using a camera:

```
function_list = {'calendar' 'case' 'camdolly' 'circshift' ...
               'caxis' 'camtarget' 'cast' 'camorbit' ...
               'callib' 'cart2sph'};
strncmp(function_list, 'cam', 3)
ans =0010010100
function_list{strncmp(function_list, 'cam', 3)}
ans =camdolly
ans =camtarget
ans =camorbit
```
#### **Example 2**

Create two 5-by-10 string arrays str1 and str2 that are equal except for the element at row 4, column 3. Using linear indexing, this is element 14:

```
str1 = ['AAAAAAAAAA'; 'BBBBBBBBBB'; 'CCCCCCCCCC'; ...
         'DDDDDDDDDD'; 'EEEEEEEEEE']
str1 =AAAAAAAAAA
    BBBBBBBBBBBBBBBBBBBB
```
**CCCCCCCCCC** DDDDDDDDDD EEEEEEEEEE  $str2 = str1;$  $str2(4,3) = '-'$  $str2 =$ AAAAAAAAAA BBBBBBBBBB **CCCCCCCCCC** DD-DDDDDDD EEEEEEEEEE

Because MATLAB compares the arrays in linear order (that is, column by column rather than row by row), strncmp finds only the first 13 elements to be the same:

str1 A B C D E A B C D E A B C D E str2 A B C D E A B C D E A B C - E  $\overline{ }$ element 14 strncmp(str1, str2, 13) ans  $=$ 1 strncmp(str1, str2, 14) ans  $=$ 0

```
See Also strcmp, strcmpi, strmatch, strfind, findstr, regexp, regexpi,
                 regexprep, regexptranslate
```
#### **Purpose** Read formatted data from string

**Note** strread is not recommended. Use textscan to read data from a string.

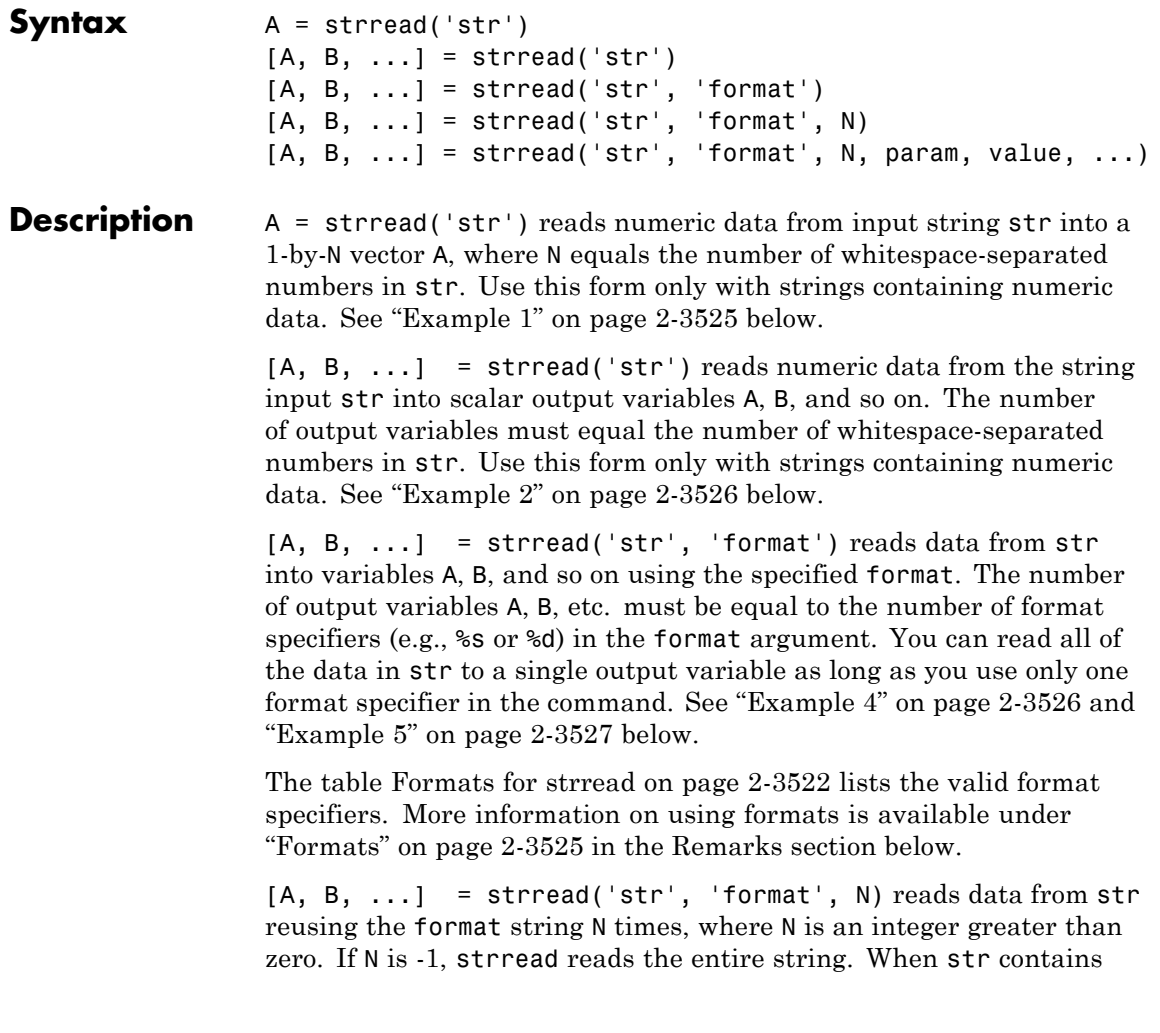

<span id="page-1005-0"></span>only numeric data, you can set format to the empty string (''). See "Example 3" on page 2-[3526](#page-1009-0) below.

 $[A, B, \ldots]$  = strread('str', 'format', N, param, value, ...) customizes strread using param/value pairs, as listed in the table Parameters and Values for strread on page 2[-3523](#page-1006-0) below. When str contains only numeric data, you can set format to the empty string (''). The N argument is optional and may be omitted entirely. See ["Example](#page-1011-0) 7" on page 2[-3528](#page-1011-0) below.

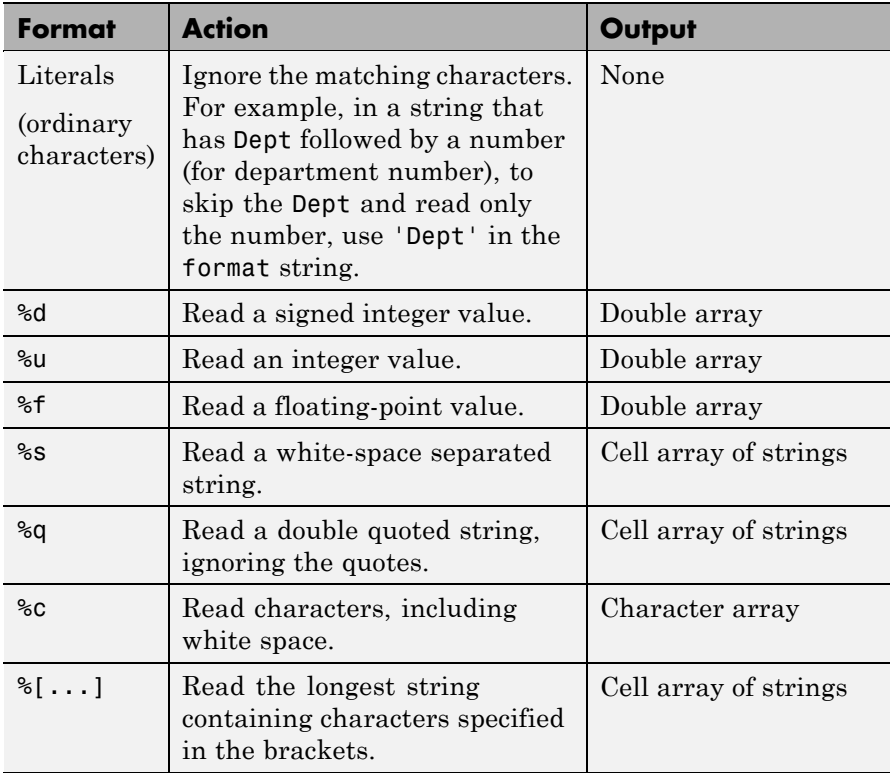

#### **Formats for strread**

#### <span id="page-1006-0"></span>**Formats for strread (Continued)**

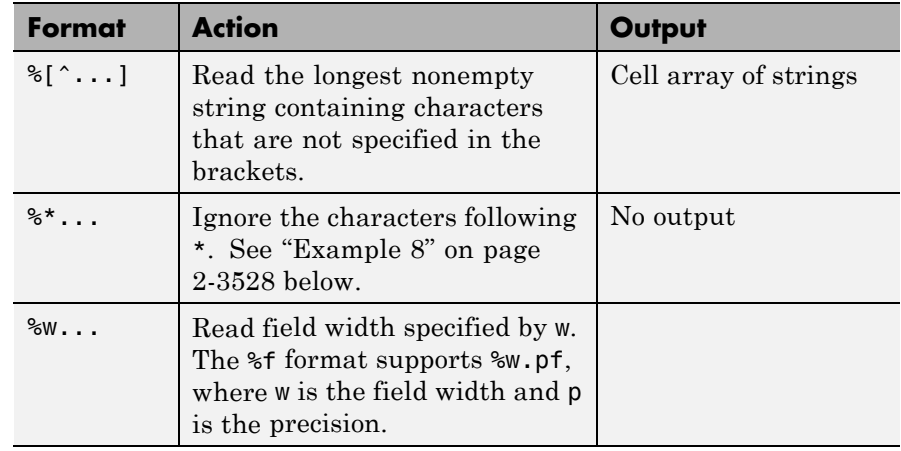

#### **Parameters and Values for strread**

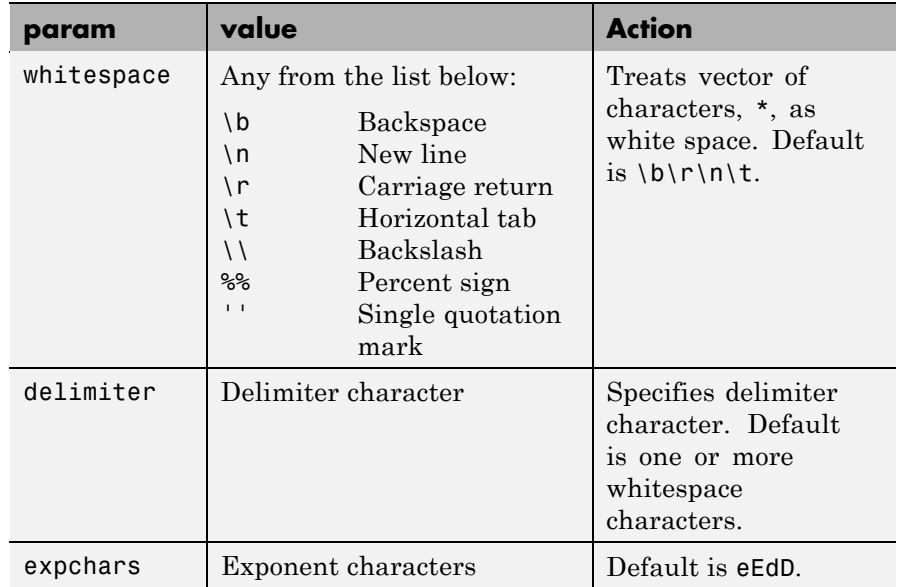

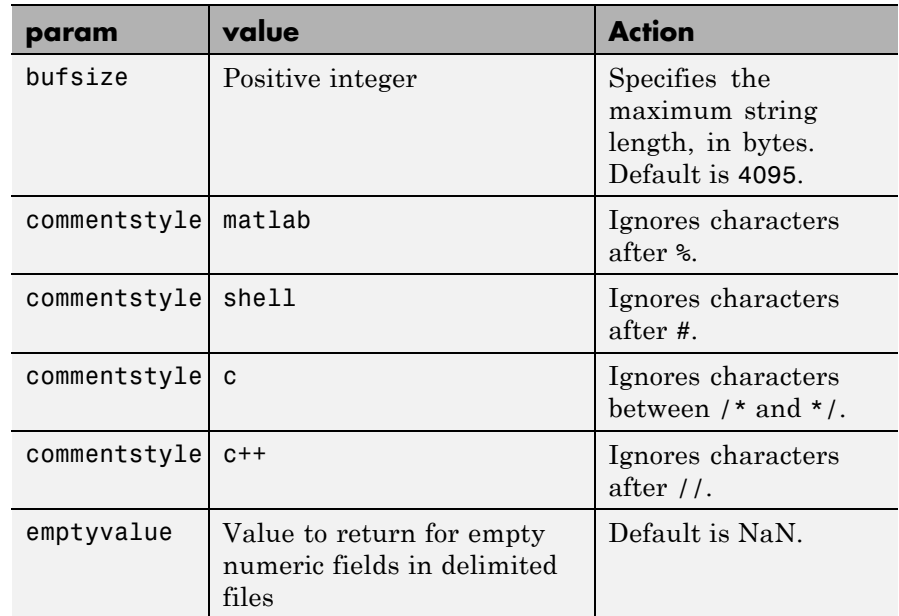

#### **Parameters and Values for strread (Continued)**

**Remarks** If you terminate the input string with a newline character (\n), strread returns arrays of equal size by padding arrays of lesser size with the emptyvalue character:

```
[A,B,C] = strread(sprintf('5,7,1,9\n'),'%d%d%d', ...
             'delimiter', ',', 'emptyvalue', NaN)
A =5
     9
B =7
   NaN
C =1
   NaN
```
If you remove the \n from the input string of this example, array A continues to be a 2-by-1 array, but B and C are now 1-by-1.

### **Delimiters**

If your data uses a character other than a space as a delimiter, you must use the strread parameter 'delimiter' to specify the delimiter. For example, if the string str used a semicolon as a delimiter, you would use this command:

```
[names, types, x, y, answer] = str,'%s %s %f ...
   %d %s','delimiter',';')
```
#### **Formats**

The format string determines the number and types of return arguments. The number of return arguments must match the number of conversion specifiers in the format string.

The strread function continues reading str until the entire string is read. If there are fewer format specifiers than there are entities in str, strread reapplies the format specifiers, starting over at the beginning. See "Example 5" on page 2[-3527](#page-1010-0) below.

The format string supports a subset of the conversion specifiers and conventions of the C language fscanf routine. White-space characters in the format string are ignored.

## **Preserving White-Space**

If you want to preserve leading and trailing spaces in a string, use the whitespace parameter as shown here:

```
str = ' An example of preserving spaces ';
strread(str, '%s', 'whitespace', '')
ans =An example of preserving spaces
```
## **Examples Example 1**

Read numeric data into a 1-by-5 vector:

# **strread**

```
a = strread('0.41 8.24 3.57 6.24 9.27')
a =0.4100 8.2400 3.5700 6.2400 9.2700
```
#### **Example 2**

Read numeric data into separate scalar variables:

```
[a \ b \ c \ d \ e] = \text{strread}('0.41 8.24 3.57 6.24 9.27')a =0.4100
b =8.2400
c =3.5700
d =6.2400
e =9.2700
```
#### **Example 3**

Read the only first three numbers in the string, also formatting as floating point:

```
a = strread('0.41 8.24 3.57 6.24 9.27', '%4.2f', 3)
a =0.4100
    8.2400
    3.5700
```
#### **Example 4**

Truncate the data to one decimal digit by specifying format %3.1f. The second specifier, %\*1d, tells strread not to read in the remaining decimal digit:

```
a = \text{strread}('0.41 8.24 3.57 6.24 9.27', '%3.1f %*1d')
a =
```
<span id="page-1010-0"></span>0.4000 8.2000

- 3.5000
- 6.2000
- 9.2000

# **Example 5**

Read six numbers into two variables, reusing the format specifiers:

 $[a \ b] = \text{strread('0.41 8.24 3.57 6.24 9.27 3.29', '%f %f')}$  $a =$ 0.4100 3.5700 9.2700  $b =$ 8.2400 6.2400 3.2900

## **Example 6**

Read string and numeric data to two output variables. Ignore commas in the input string:

```
str = 'Section 4, Page 7, Line 26';
[name value] = strread(str, '%s %d,')
name ='Section'
    'Page'
    'Line'
value =
     4
     7
    26
```
### **Example 7**

Read the string used in the last example, but this time delimiting with commas instead of spaces:

```
str = 'Section 4, Page 7, Line 26';
[a \ b \ c] = strread(str, '%s %s %s', 'delimiter', ',')
a ='Section 4'
b ='Page 7'
c ='Line 26'
```
#### **Example 8**

Read selected portions of the input string:

```
str = '<table border=5 width="100%" cellspacing=0>';
[border width space] = strread(str, \ldots'%*s%*s %c %*s "%4s" %*s %c', 'delimiter', '= ')
border =
     5
width ='100%'
space =
     0
```
#### **Example 9**

Read the string into two vectors, restricting the Answer values to T and F. Also note that two delimiters (comma and space) are used here:

```
str = 'Answer 1: T, Answer 2: F, Answer 3: F';
[a \ b] = strread(str, '%s %[TF]', 'delimiter', ', ')
a ='Answer_1:'
```

```
'Answer_2:'
      'Answer_3:'
b =^{\rm t} T ^{\rm t}'F'
      'F'
```
See Also textscan, sscanf

# **strrep**

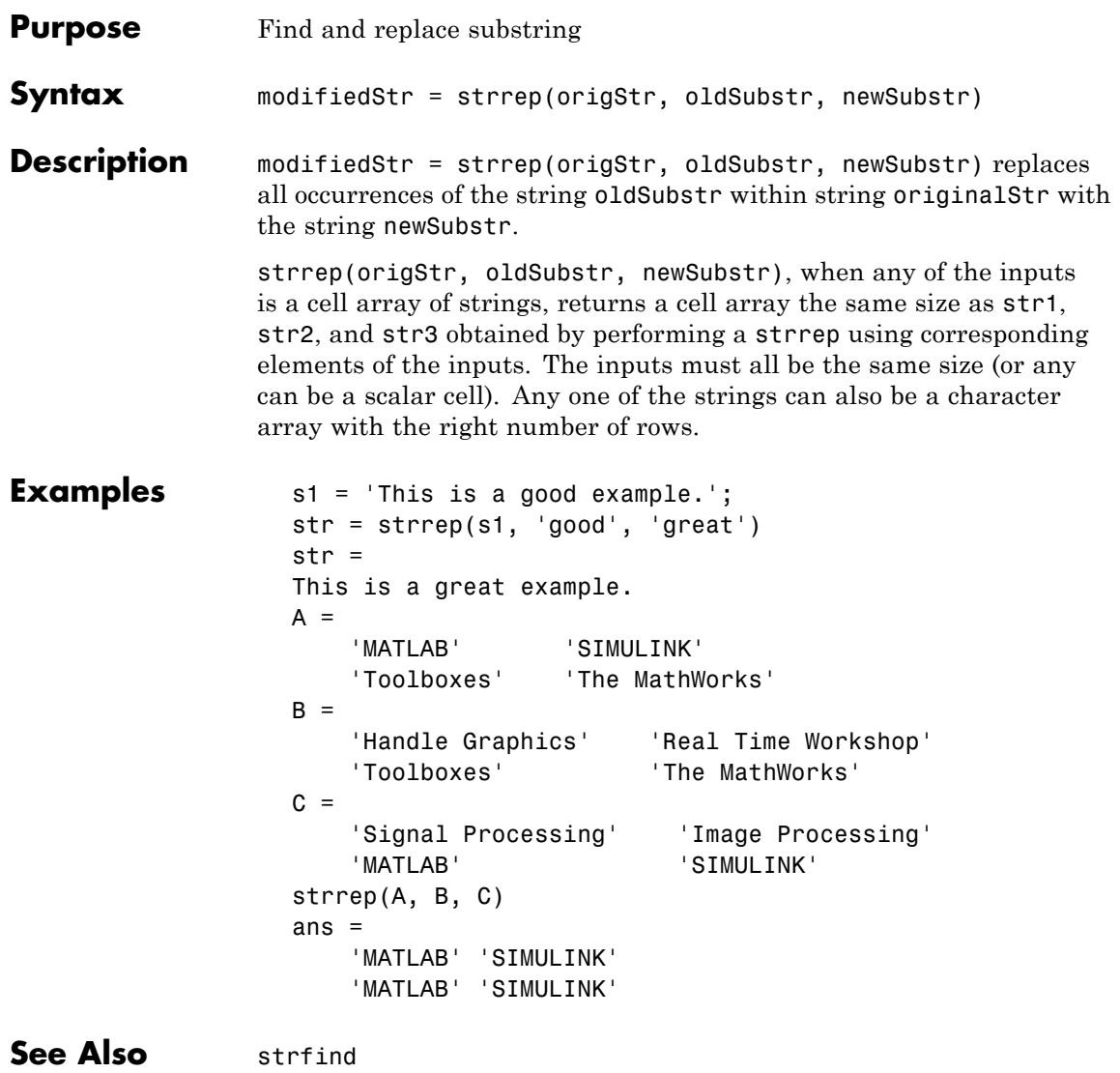

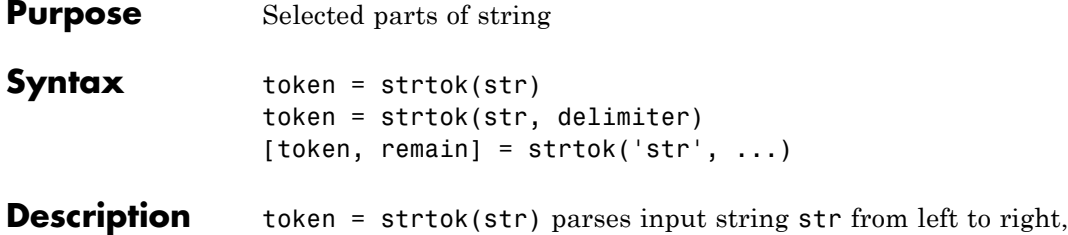

returning part or all of that string in token. Using the white-space character as a delimiter, the token output begins at the start of str, skipping any delimiters that might appear at the start, and includes all characters up to either the next delimiter or the end of the string. White-space characters include space (ASCII 32), tab (ASCII 9), and carriage return (ASCII 13).

> The str argument can be a string of characters enclosed in single quotation marks, a cell array of strings each enclosed in single quotation marks, or a variable representing either of the two. If str is a cell array of N strings, then token is a cell array of N tokens, with token $\{1\}$ derived from str{1}, token{2} from str{2}, and so on.

> token = strtok(str, delimiter) is the same as the above syntax except that you specify the delimiting character(s) yourself using the delimiter character vector input. White-space characters are not considered to be delimiters when using this syntax unless you include them in the delimiter argument. If the delimiter input specifies more than one character, MATLAB treats each character as a separate delimiter; it does not treat the multiple characters as a delimiting string. The number and order of characters in the delimiter argument is unimportant.

> [token, remain] = strtok('str',  $\dots$ ) returns in remain that part of str, if any, that follows token. If no delimiters are found in the body of the input string, then the entire string (excluding any leading delimiting characters) is returned in token, and remain is an empty string (''). If str is a cell array of strings, token is a cell array of tokens and remain is a cell array of string remainders.

# **Examples Example 1**

This example uses the default white-space delimiter:

```
s = ' This is a simple example.';
[token, remain] = strtok(s)token =
   This
remain =
   is a simple example.
```
### **Example 2**

Take a string of HTML code and break it down into segments delimited by the < and > characters. Write a while loop to parse the string and print each segment:

```
s =sprintf('%s%s%s%s', ...
'<ul class=continued><li class=continued>', ...
'spre><a name="13474"></a>token = strtok', ...
'(''str'', delimiter)<a name="13475"></a>', ...
'token = str(b')'str'')');
remain = s;
while true
   [str, remain] = strtok(remain, '=&if isempty(str), break; end
   disp(sprintf('%s', str))
   end
```
Here is the output:

```
ul class=continued
li class=continued
pre
a name="13474"
/a
token = strtok('str', delimiter)
```

```
a name="13475"
/a
token = strtok('str')
```
# **Example 3**

Using strtok on a cell array of strings returns a cell array of strings in token and a character array in remain:

```
s = \{\text{ 'all in good time'}; \dots'my dog has fleas'; ...
     'leave no stone unturned'};
remain = s;for k = 1:4[token, remain] = strtok(remain);token
   end
```
Here is the output:

```
token =
    'all'
    'my'
    'leave'
token =
    'in'
    'dog'
    'no'
token =
    'good'
    'has'
    'stone'
token =
    'time'
    'fleas'
```
# **strtok**

'unturned'

See Also findstr, strmatch

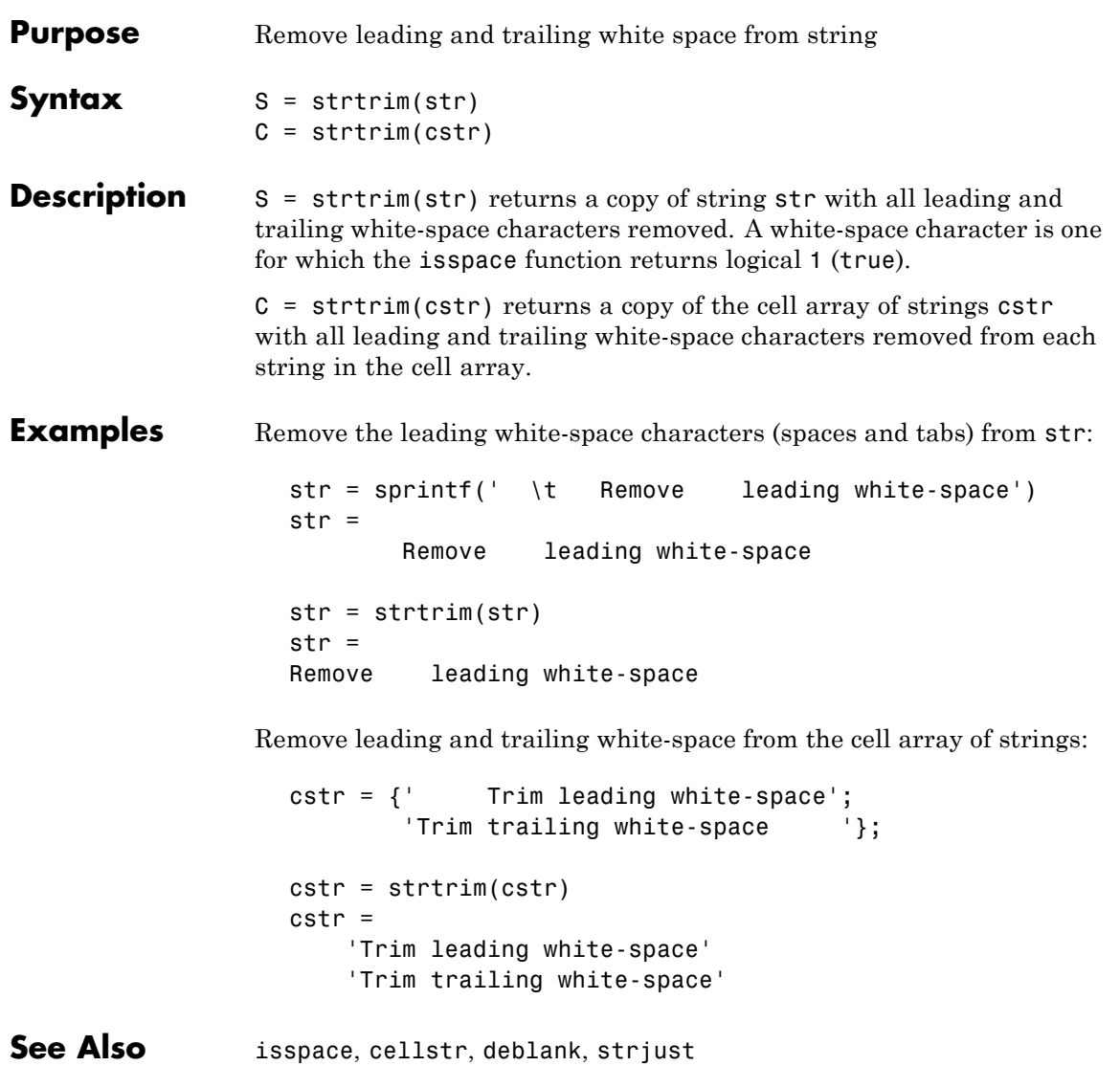

# **struct**

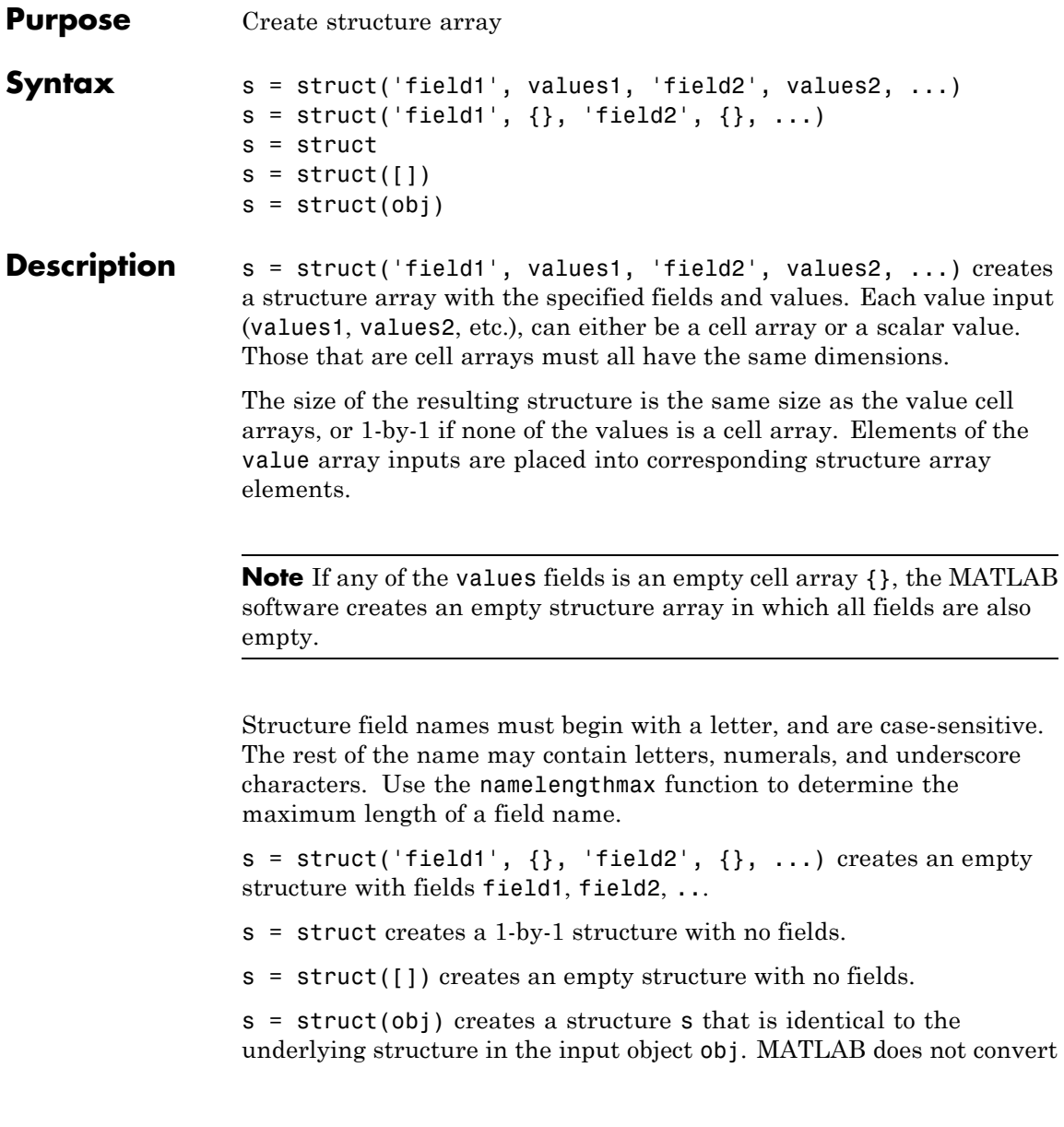

obj, but rather creates s as a new structure. This structure does not retain the class information in obj.

## **Remarks Two Ways to Access Fields**

The most common way to access the data in a structure is by specifying the name of the field that you want to reference. Another means of accessing structure data is to use dynamic field names. These names express the field as a variable expression that MATLAB evaluates at run-time.

## **Fields That Are Cell Arrays**

To create fields that contain cell arrays, place the cell arrays within a value cell array. For instance, to create a 1-by-1 structure, type

```
s = struct('strings', {\{ 'hello', 'yes' } \}, 'lengths', [5 3])s =strings: {'hello' 'yes'}
   lengths: [5 3]
```
## **Specifying Cell Versus Noncell Values**

When using the syntax

```
s = struct('field1', values1, 'field2', values2, ...)
```
the values inputs can be cell arrays or scalar values. For those values that are specified as a cell array, MATLAB assigns each element of values{m,n,...} to the corresponding field in each element of structure s:

 $s(m,n,\ldots)$ .fieldN = valuesN ${m,n,\ldots}$ 

For those values that are scalar, MATLAB assigns that single value to the corresponding field for all elements of structure s:

 $s(m,n,...).$  fieldN = valuesN

See [Example 3,](#page-1022-0) below.

**Examples Example 1**

The command

```
s = struct('type', {'big', 'little'}, 'color', {'red},'x', \{3, 4\})
```
produces a structure array s:

```
s =1x2 struct array with fields:
    type
    color
    x
```
The value arrays have been distributed among the fields of s:

```
s(1)
ans =type: 'big'
     color: 'red'
         x: 3
s(2)
ans =type: 'little'
     color: 'red'
         x: 4
```
## **Example 2**

Similarly, the command

 $a.b = struct('z', {}')$ ;

produces an empty structure a.b with field z.

```
a.b
ans =0x0 struct array with fields:
          z
```
## <span id="page-1022-0"></span>**Example 3**

This example initializes one field f1 using a cell array, and the other f2 using a scalar value:

```
s = struct('f1', {1 3; 2 4}, 'f2', 25)s =2x2 struct array with fields:
    f1
    f2
```
Field f1 in each element of s is assigned the corresponding value from the cell array  $\{1\,3;\,2\,4\}$ :

```
s.f1
ans =1
ans =2
ans =3
ans =4
```
Field f2 for all elements of s is assigned one common value because the values input for this field was specified as a scalar:

```
s.f2
ans =25
ans =25
ans =25
ans =25
```
**See Also** isstruct, fieldnames, isfield, orderfields, getfield, setfield, rmfield, substruct, deal, cell2struct, struct2cell, namelengthmax, dynamic field names

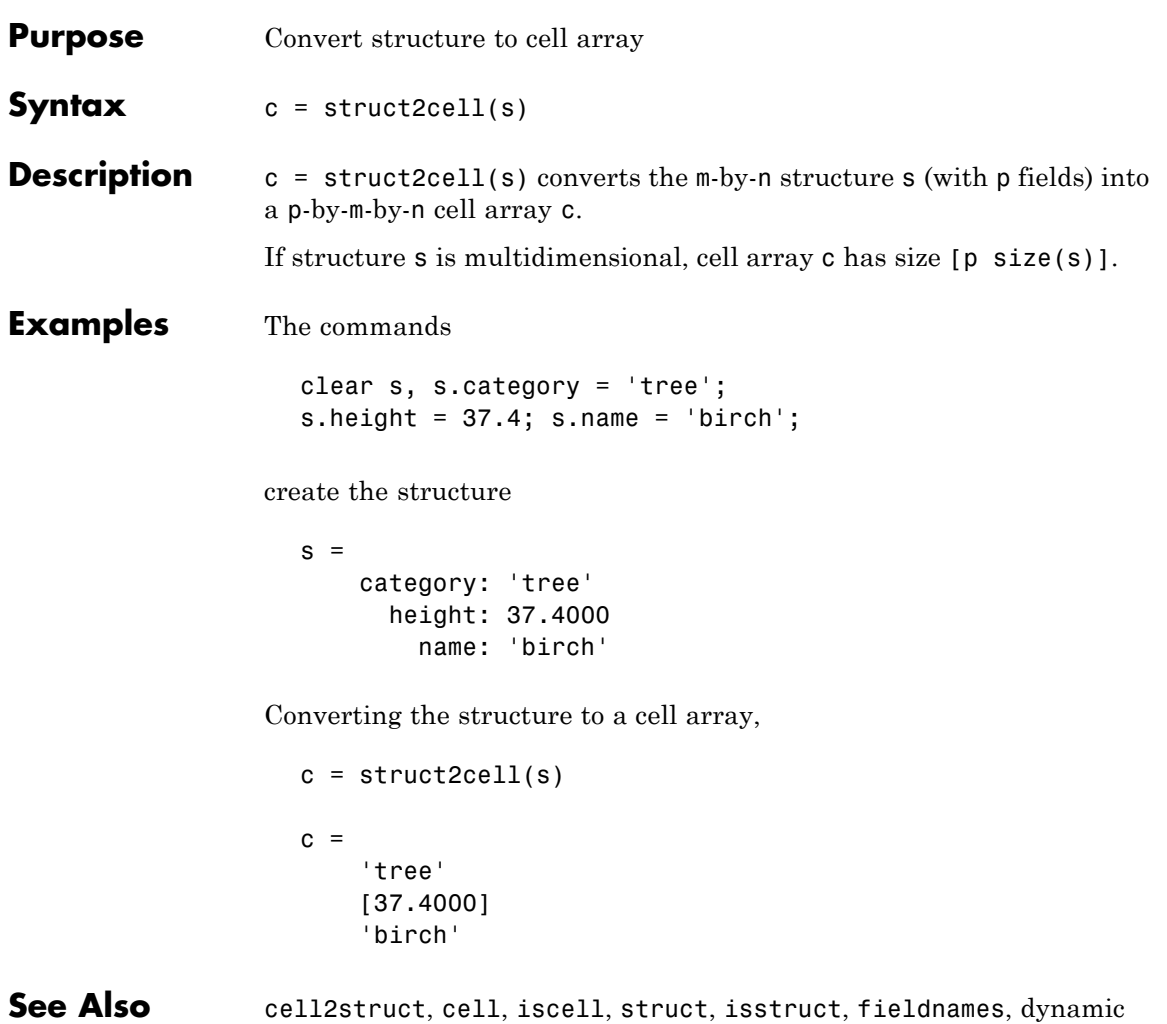

field names

# **structfun**

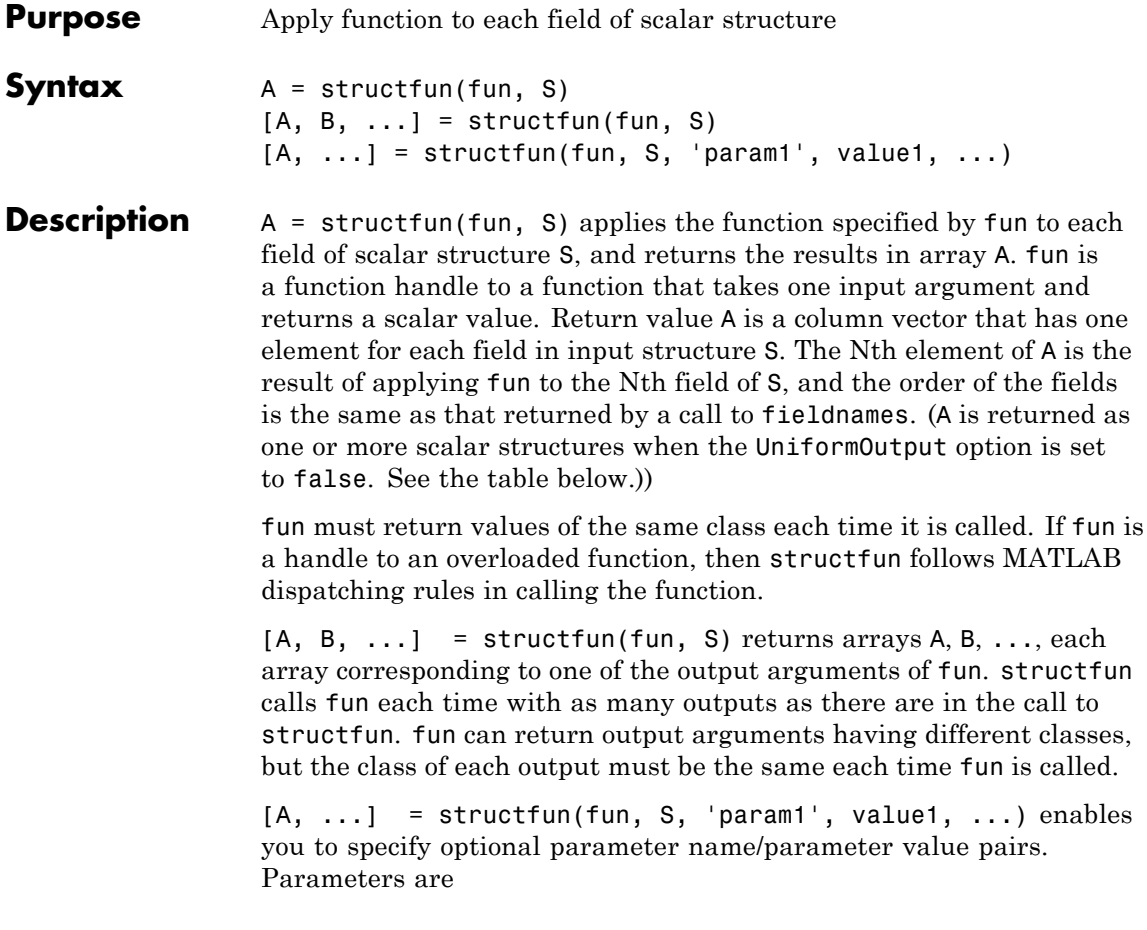

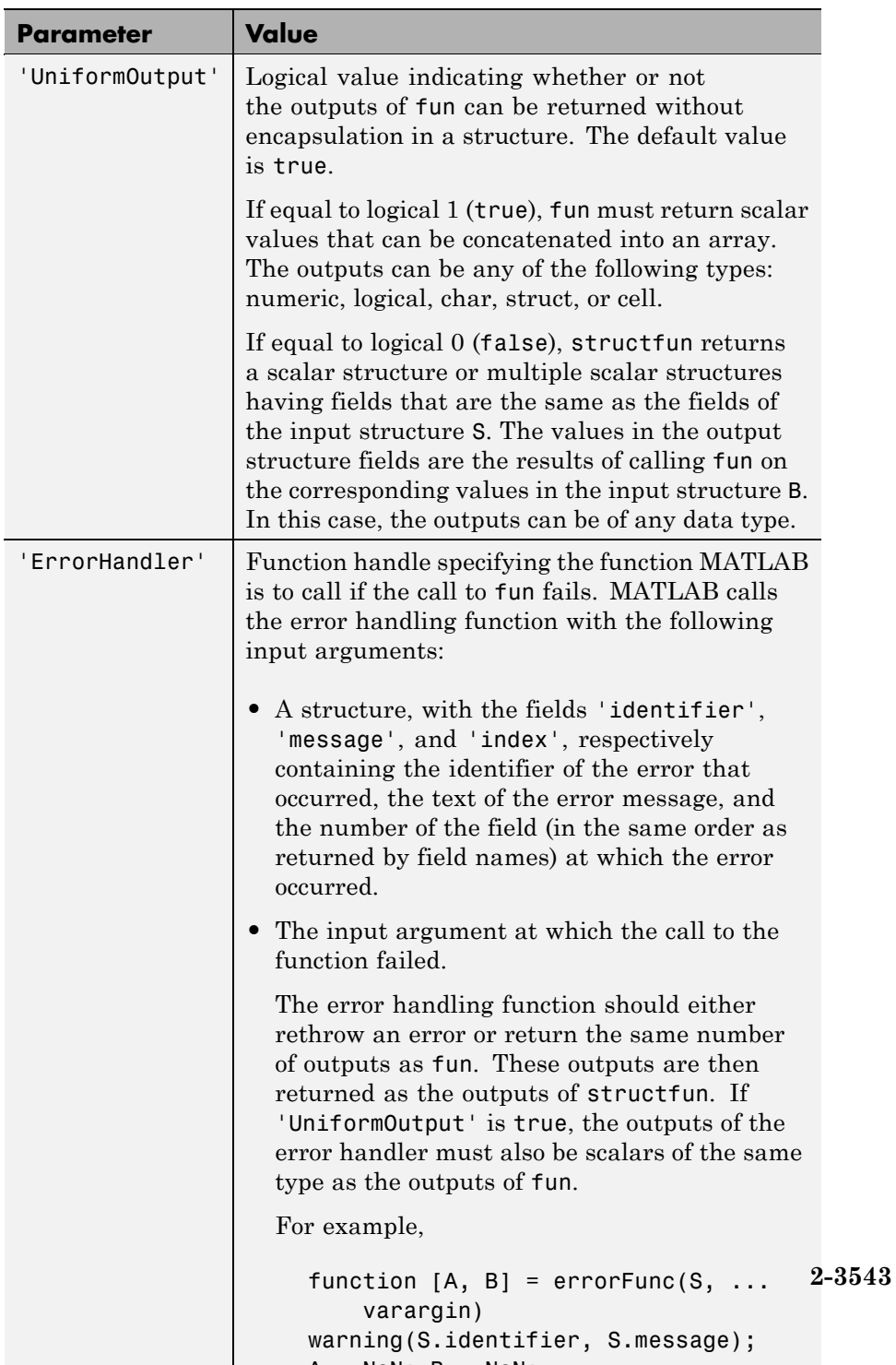

# **structfun**

**Examples** To create shortened weekday names from the full names, for example: Create a structure with strings in several fields:  $s.f1 = 'Sunday';$  $s.f2 = 'Monday';$  $s.f3 = 'Tuesday';$  $s.f4 = 'Wednesday';$  $s.f5 = 'Thursday';$  $s.f6 = 'Friday';$  $s.f7 = 'Saturday';$ shortNames = structfun( $\mathcal{C}(x)$  ( $x(1:3)$ ), s, ... 'UniformOutput', false); **See Also** cellfun, arrayfun, function handle, cell2mat, spfun

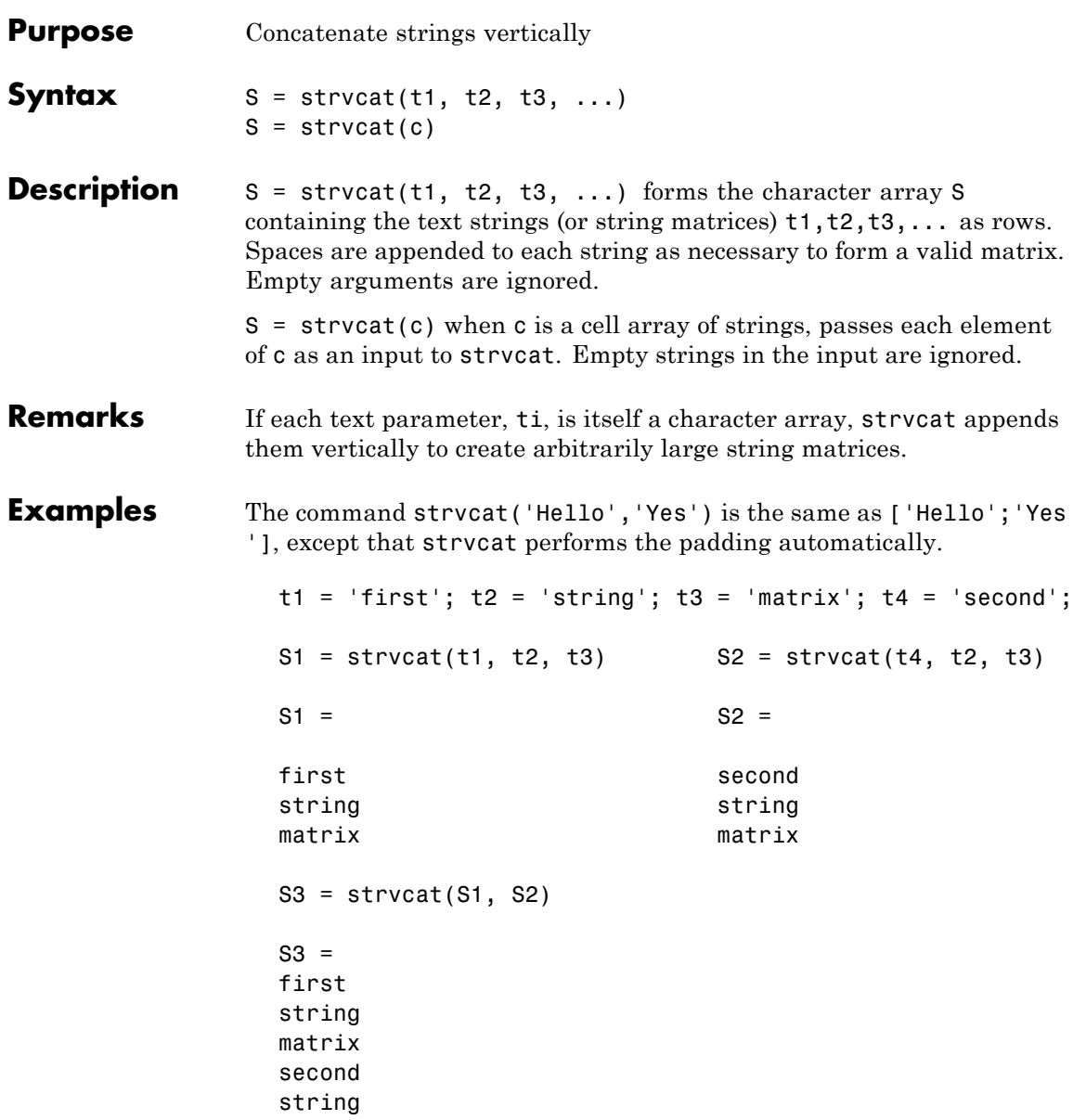

# **strvcat**

matrix

See Also strcat, cat, vertcat, horzcat, int2str, mat2str, num2str, strings, special character []

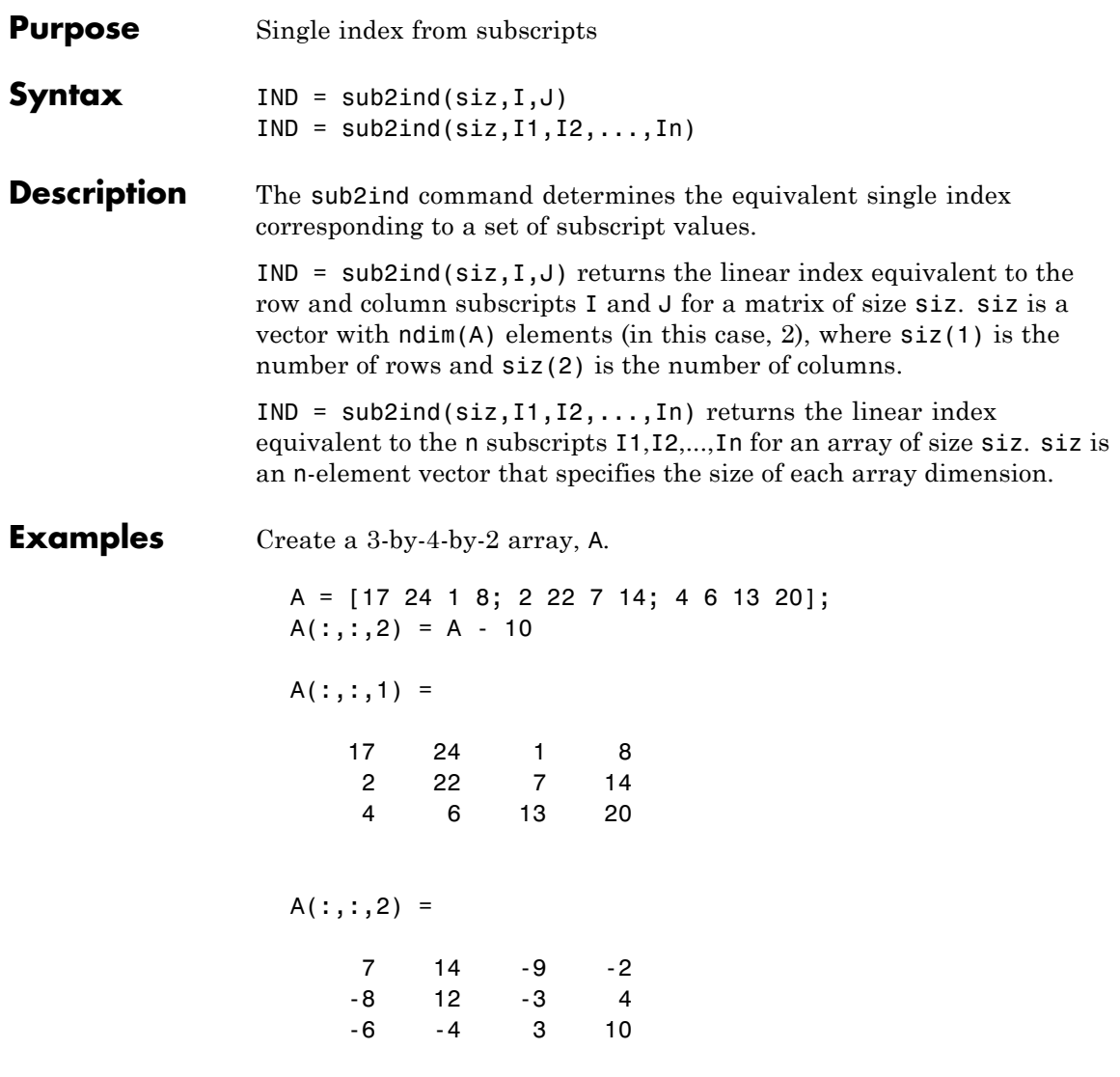

The value at row 2, column 1, page 2 of the array is -8.

A(2,1,2)

# **sub2ind**

```
ans =-8
To convert A(2,1,2) into its equivalent single subscript, use sub2ind.
  sub2ind(size(A),2,1,2)
  ans =
       14
You can now access the same location in A using the single subscripting
method.
  A(14)
  ans =
```

```
-8
```
See Also ind2sub, find, size

#### **Purpose** Create axes in tiled positions

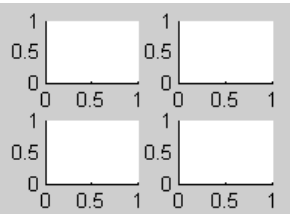

**GUI Alternatives** To add subplots to a figure, click one of the *New Subplot* icons in the Figure Palette, and slide right to select an arrangement of subplots. For details, see Plotting Tools — Interactive Plotting in the MATLAB Graphics documentation.

- **Syntax**  $h = \text{subplot}(m,n,p)$  or subplot(mnp) subplot(m,n,p,'replace') subplot(m,n,P) subplot(h) subplot('Position',[left bottom width height]) subplot(..., prop1, value1, prop2, value2, ...)  $h = subplot(...)$ subplot(m,n,p,'v6')
- **Description** subplot divides the current figure into rectangular panes that are numbered rowwise. Each pane contains an axes object which you can manipulate using Axes Properties. Subsequent plots are output to the current pane.

 $h =$  subplot( $m, n, p$ ) or subplot( $mnp$ ) breaks the figure window into an m-by-n matrix of small axes, selects the pth axes object for the current plot, and returns the axes handle. The axes are counted along the top row of the figure window, then the second row, etc. For example,

subplot(2,1,1), plot(income) subplot(2,1,2), plot(outgo)

plots income on the top half of the window and outgo on the bottom half. If the CurrentAxes is nested in a uipanel, the panel is used as the parent for the subplot instead of the current figure. The new axes object becomes the current axes.

subplot(m,n,p,'replace') If the specified axes object already exists, delete it and create a new axes.

subplot( $m, n, P$ ), where P is a vector, specifies an axes position that covers all the subplot positions listed in P, including those spanned by P. For example, subplot  $(2,3,[2,5])$  creates one axes spanning positions 2 and 5 only (because there are no intervening locations in the grid), while subplot(2,3,[2 6]) creates one axes spanning positions 2, 3, 5, and 6.

subplot(h) makes the axes object with handle h current for subsequent plotting commands.

subplot('Position',[left bottom width height]) creates an axes at the position specified by a four-element vector. left, bottom, width, and height are in normalized coordinates in the range from 0.0 to 1.0.

subplot(..., prop1, value1, prop2, value2, ...) sets the specified property-value pairs on the subplot axes object. Available property/value pairs are described more fully in Axes Properties. To add the subplot to a specific figure or uipanel, pass the handle as the value for the Parent property. You cannot specify both a Parent and a Position; that is, subplot('Position',[left bottom width height], 'Parent', h) is not a valid syntax.

 $h =$  subplot(...) returns the handle to the new axes object.

#### **Backward-Compatible Version**

subplot( $m,n,p,'v6'$ ) places the axes so that the plot boxes are aligned, but does not prevent the labels and ticks from overlapping. Saved subplots created with the v6 option are compatible with MATLAB 6.5 and earlier versions.

Use the subplot 'v6' option and save the figure with the 'v6' option when you want to be able to load a FIG-file containing subplots into MATLAB Version 6.5 or earlier.

**Note** The v6 option enables users of Version 7.x of MATLAB to create FIG-files that previous versions can open. It is obsolete and will be removed in a future version of MATLAB.

See Plot Objects and Backward Compatibility for more information.

**Remarks** If a subplot specification causes a new axis to overlap a existing axis, the existing axis is deleted - unless the position of the new and existing axis are identical. For example, the statement subplot(1,2,1) deletes all existing axes overlapping the left side of the figure window and creates a new axis on that side—unless there is an axes there with a position that exactly matches the position of the new axes (and 'replace' was not specified), in which case all other overlapping axes will be deleted and the matching axes will become the current axes.

> You can add subplots to GUIs as well as to figures. For information about creating subplots in a GUIDE-generated GUI, see in the MATLAB Creating Graphical User Interfaces documentation.

If a subplot specification causes a new axes object to overlap any existing axes, subplot deletes the existing axes object and uicontrol objects. However, if the subplot specification exactly matches the position of an existing axes object, the matching axes object is not deleted and it becomes the current axes.

subplot(1,1,1) or clf deletes all axes objects and returns to the default subplot(1,1,1) configuration.

You can omit the parentheses and specify subplot as

subplot mnp

where m refers to the row, n refers to the column, and p specifies the pane.

Be aware when creating subplots from scripts that the Position property of subplots is not finalized until either

- **•** A drawnow command is issued.
- **MATLAB** returns to await a user command.

That is, the value obtained for subplot i by the command

get(h(i),'position')

will not be correct until the script refreshes the plot or exits.

#### **Special Case: subplot(111)**

The command subplot(111) is not identical in behavior to subplot(1,1,1) and exists only for compatibility with previous releases. This syntax does not immediately create an axes object, but instead sets up the figure so that the next graphics command executes a clf reset (deleting all figure children) and creates a new axes object in the default position. This syntax does not return a handle, so it is an error to specify a return argument. (MATLAB implements this behavior by setting the figure's NextPlot property to replace.)

#### **Examples Upper and Lower Subplots with Titles**

To plot income in the top half of a figure and outgo in the bottom half,

```
income = [3.2 4.1 5.0 5.6];
outgo = [2.5 4.0 3.35 4.9];subplot(2,1,1); plot(income)
title('Income')
subplot(2,1,2); plot(outgo)
title('Outgo')
```
**subplot**

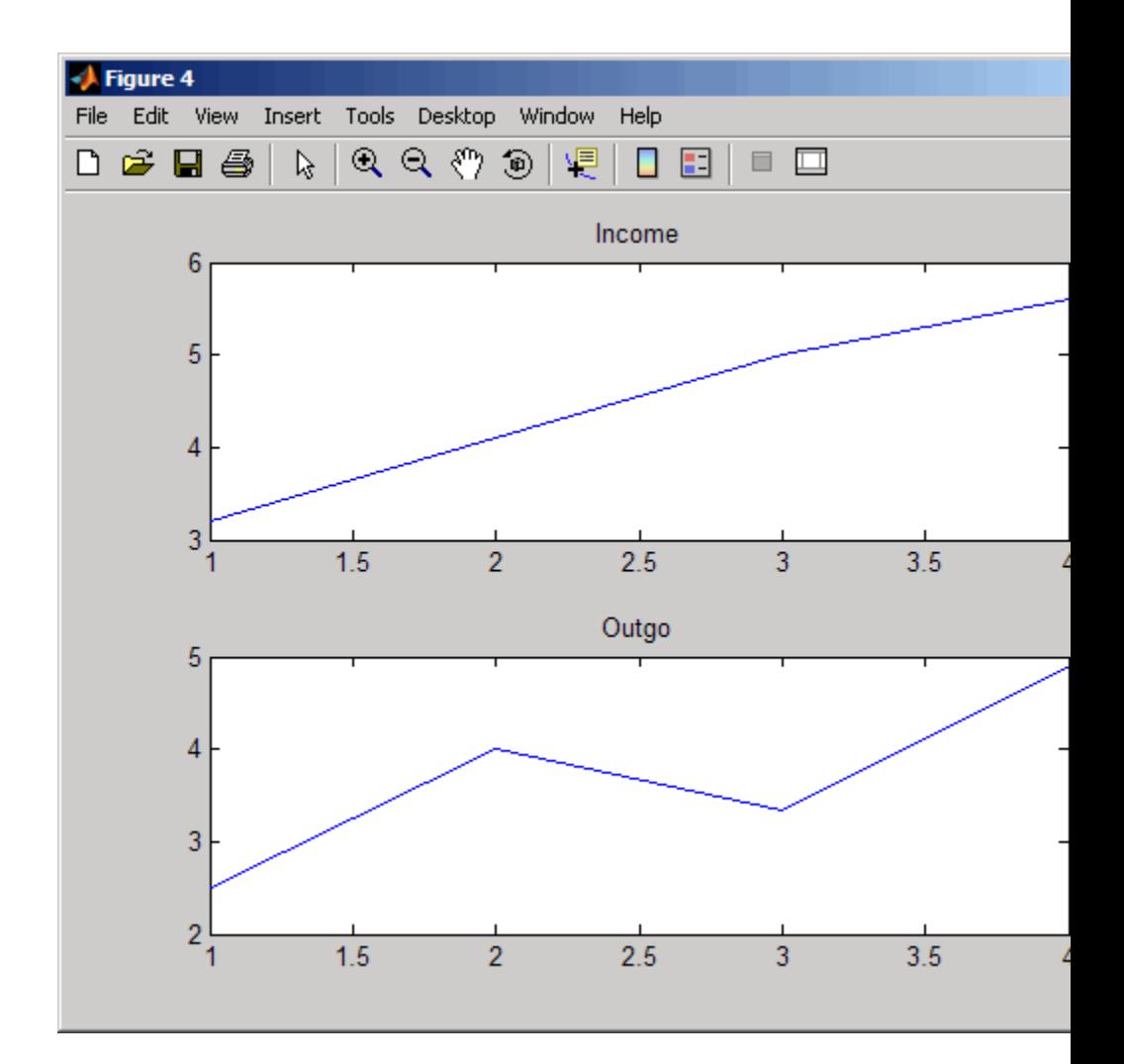

## **Subplots in Quadrants**

The following illustration shows four subplot regions and indicates the command used to create each.

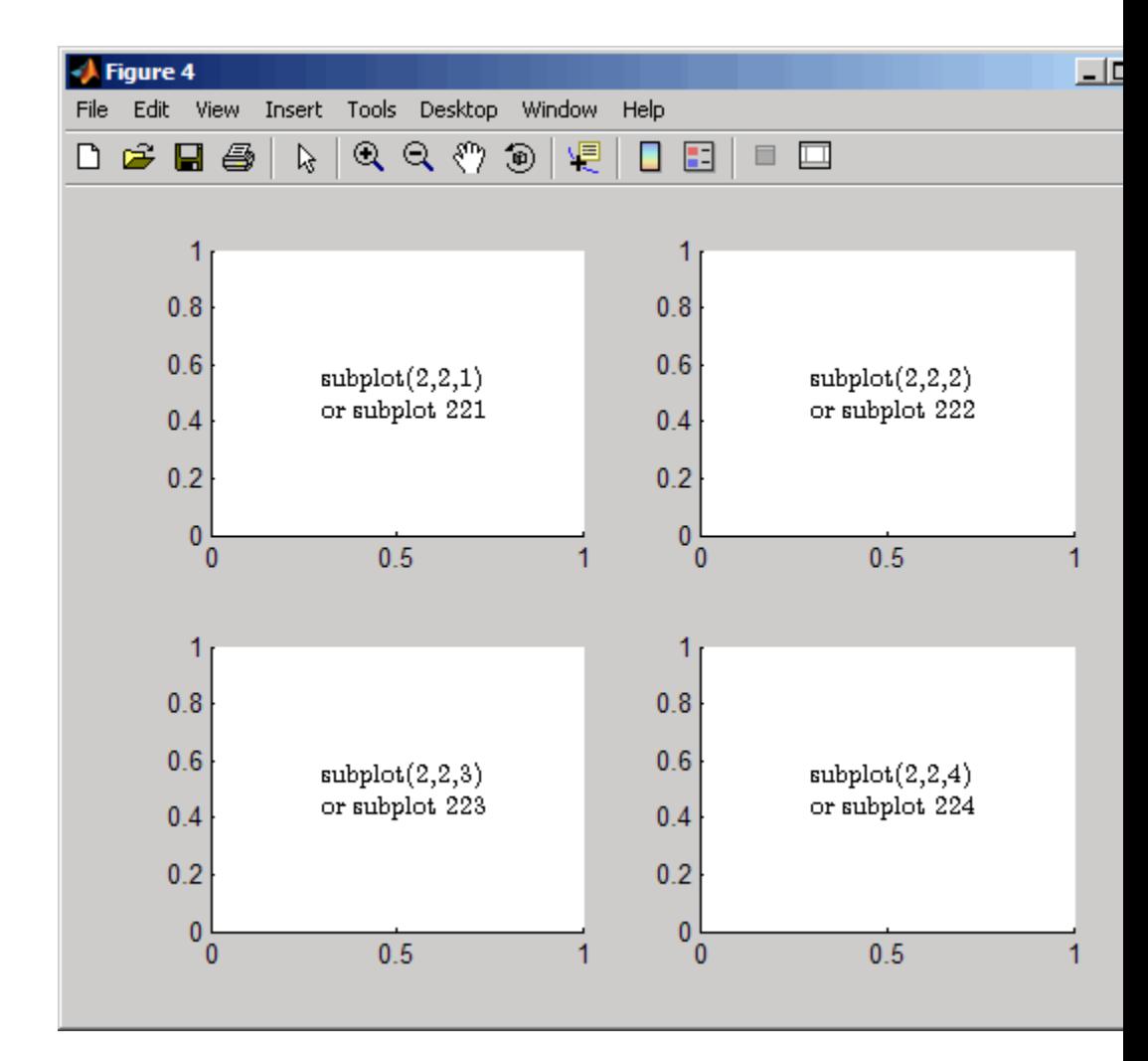

## **Assymetrical Subplots**

The following combinations produce asymmetrical arrangements of subplots.

subplot(2,2,[1 3])

subplot(2,2,2) subplot(2,2,4)

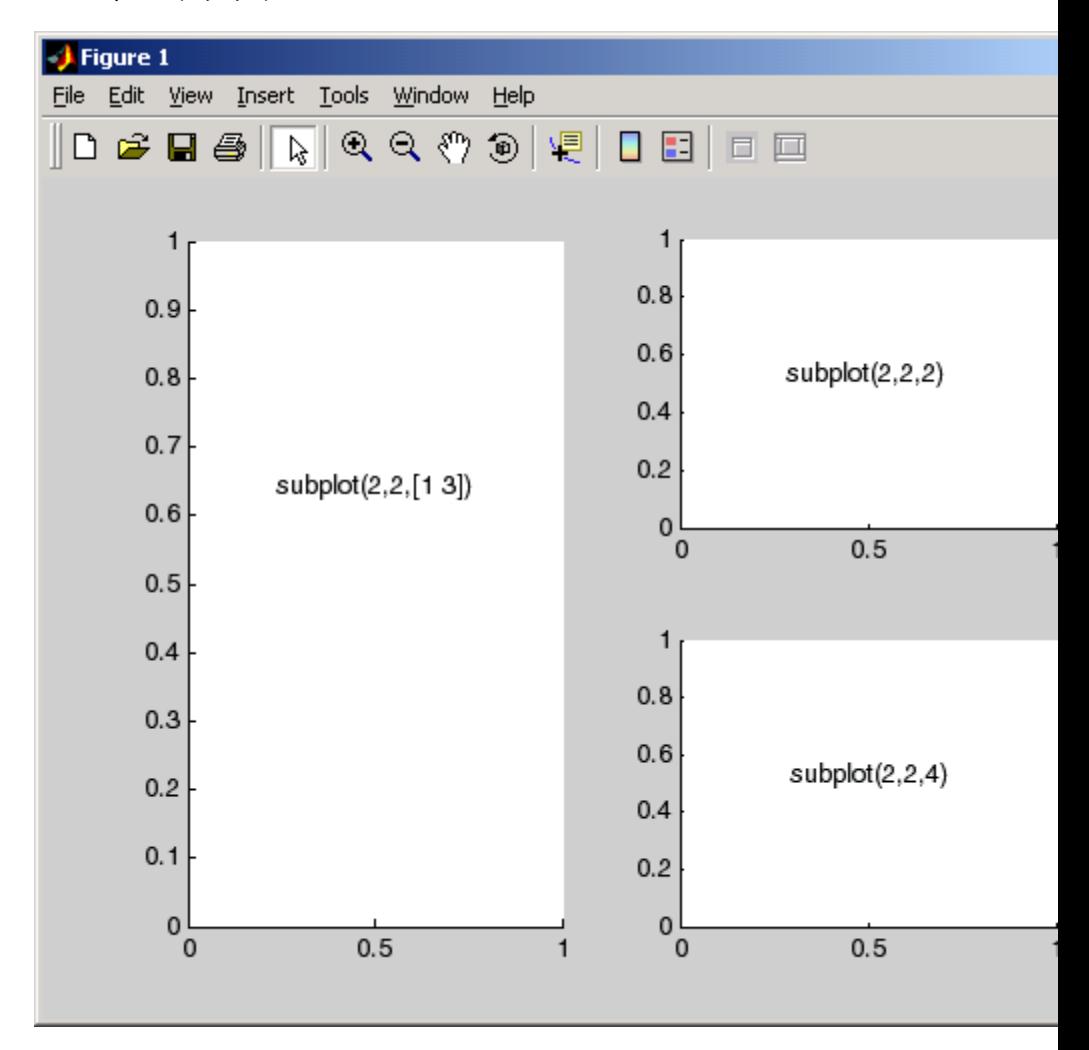

You can also use the colon operator to specify multiple locations if they are in sequence.

```
subplot(2,2,1:2)
subplot(2,2,3)
subplot(2,2,4)
```
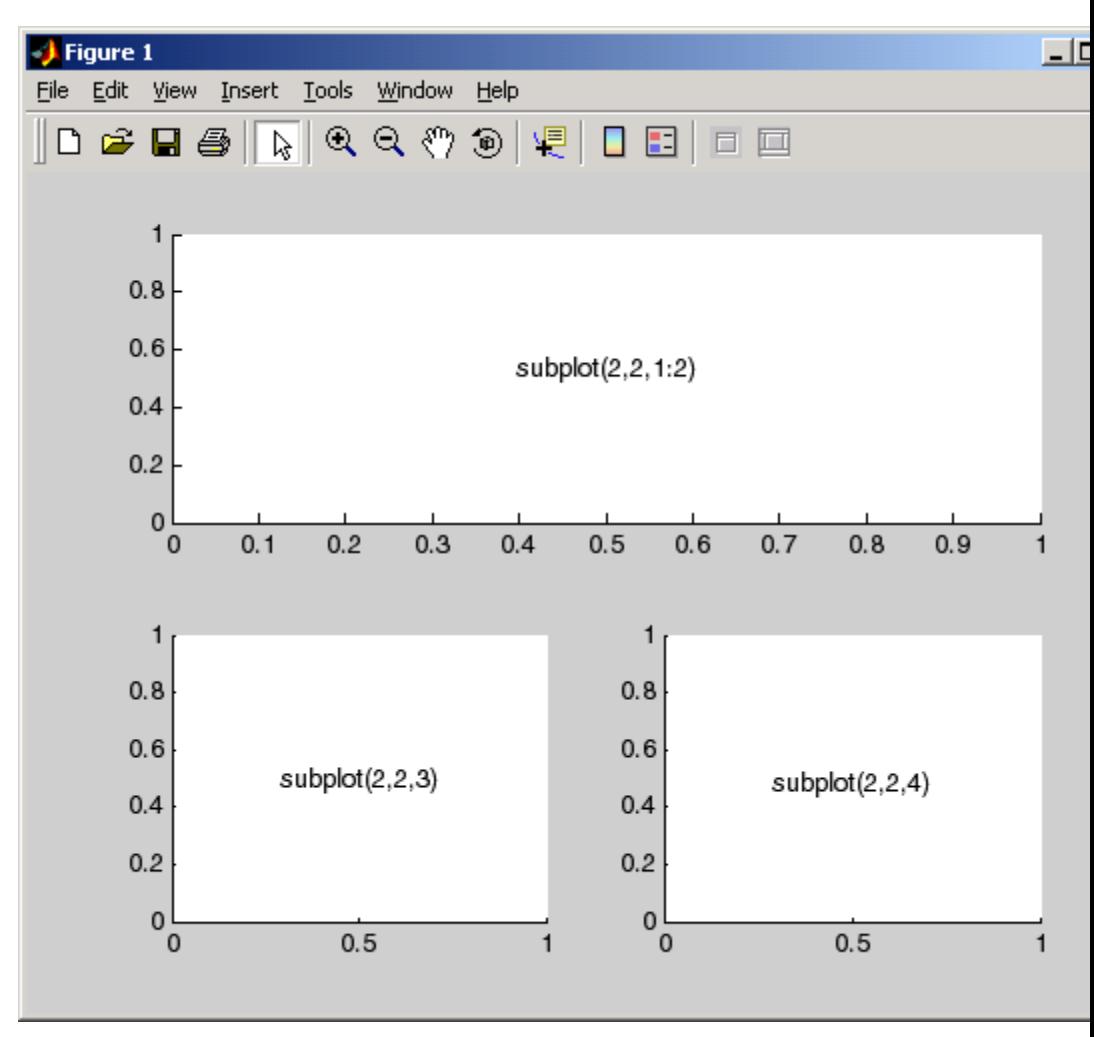

# **Suppressing Axis Ticks**

When you create many subplots in a figure, the axes tickmarks, which are shown by default, can either be obliterated or can cause axes to collapse, as the following code demonstrates:

```
figure
for i=1:12
    subplot(12,1,i)
    plot (sin(1:100)*10^(i-1))end
```
# **subplot**

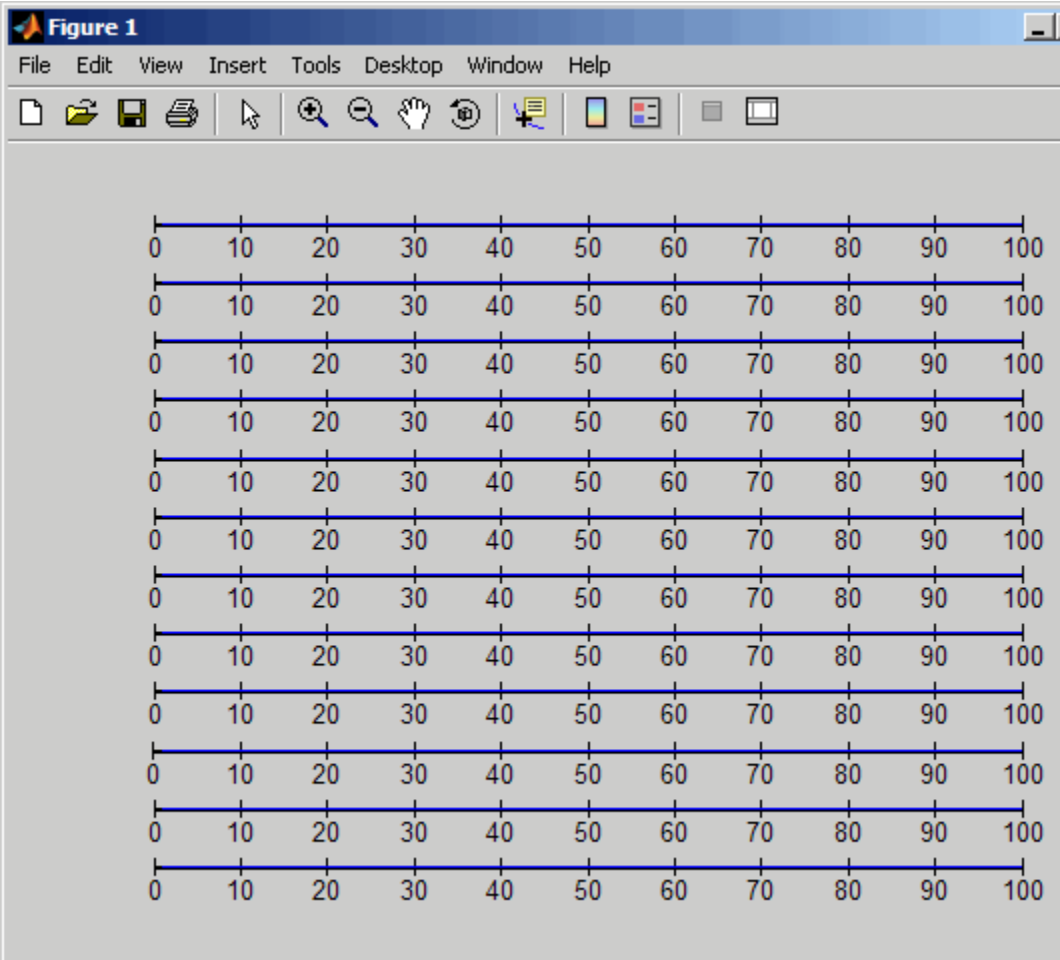

One way to get around this issue is to enlarge the figure to create enough space to properly display the tick labels.

Another approach is to eliminate the clutter by suppressing xticks and yticks for subplots as data are plotted into them. You can then label a single axes if the subplots are stacked, as follows:

```
figure
for i=1:12
    subplot(12,1,i)
   plot (sin(1:100)*10^(i-1))
   set(gca,'xtick',[],'ytick',[])
end
% Reset the bottom subplot to have xticks
set(gca,'xtickMode', 'auto')
```
# **subplot**

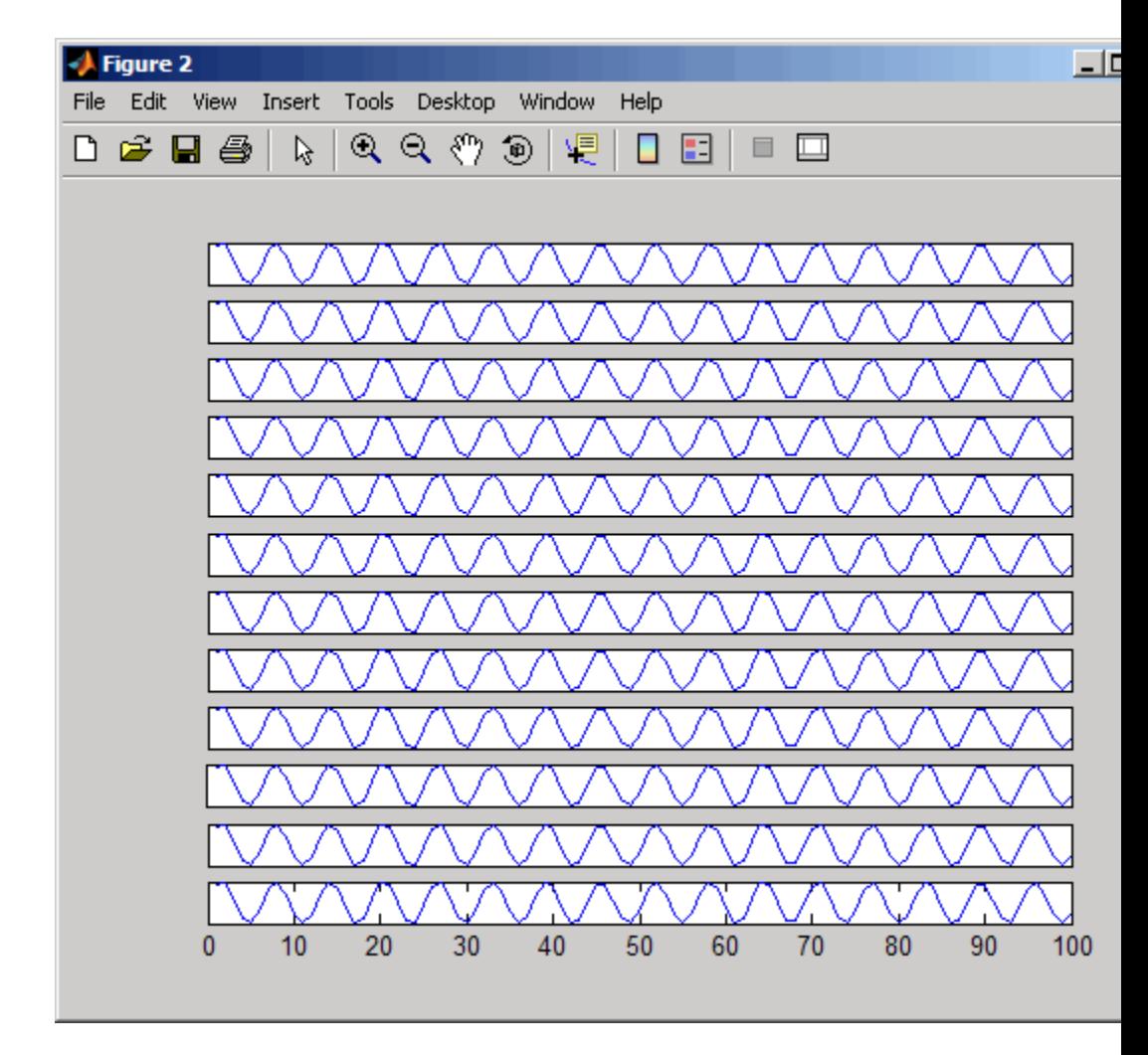

## **Plotting Axes Over Subplots**

Place a plot in the center, on top of four other plots, using the axes and subplot functions:

for 
$$
i = 1:4
$$
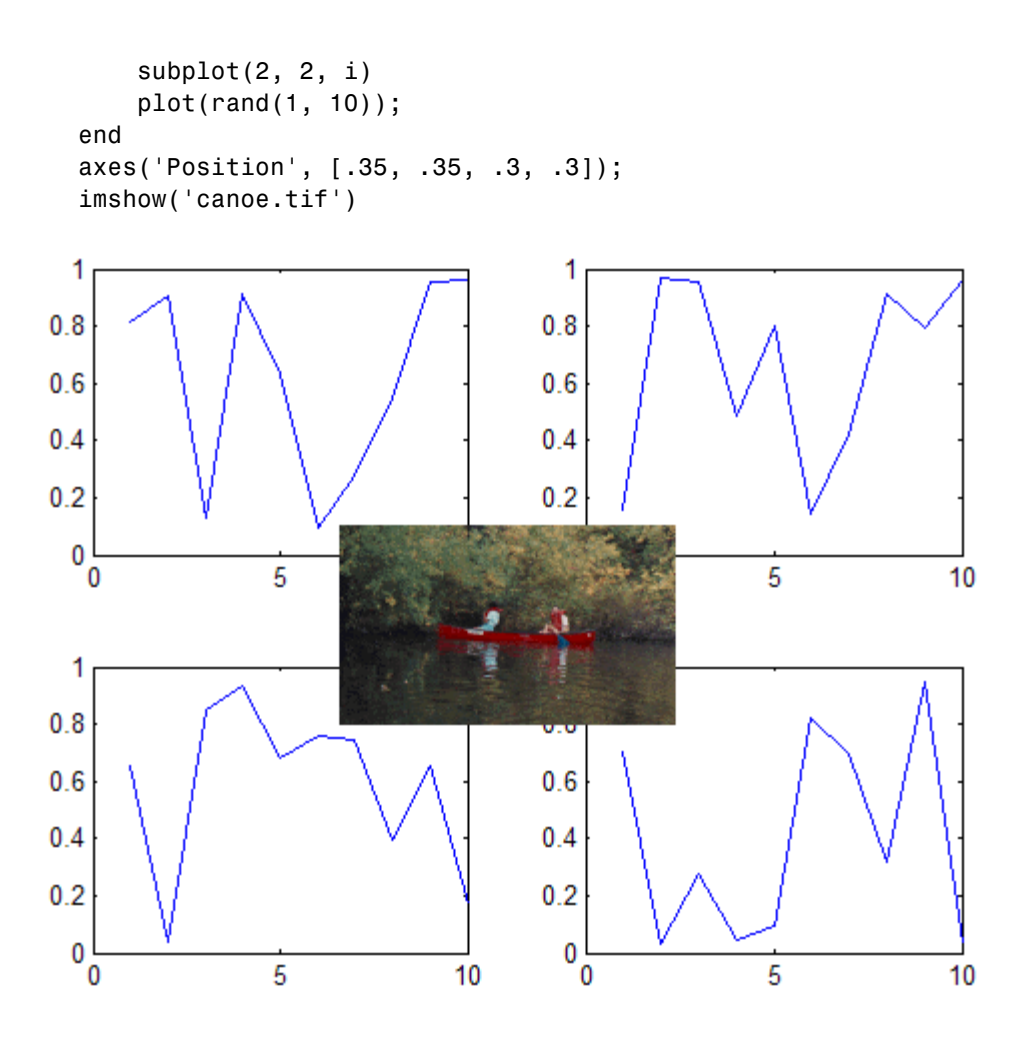

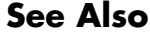

See Also axes, cla, clf, figure, gca

"Basic Plots and Graphs" on page 1[-91](#page-98-0) for more information

in the MATLAB Creating Graphical User Interfaces documentation describes adding subplots to GUIs.

## **subsasgn**

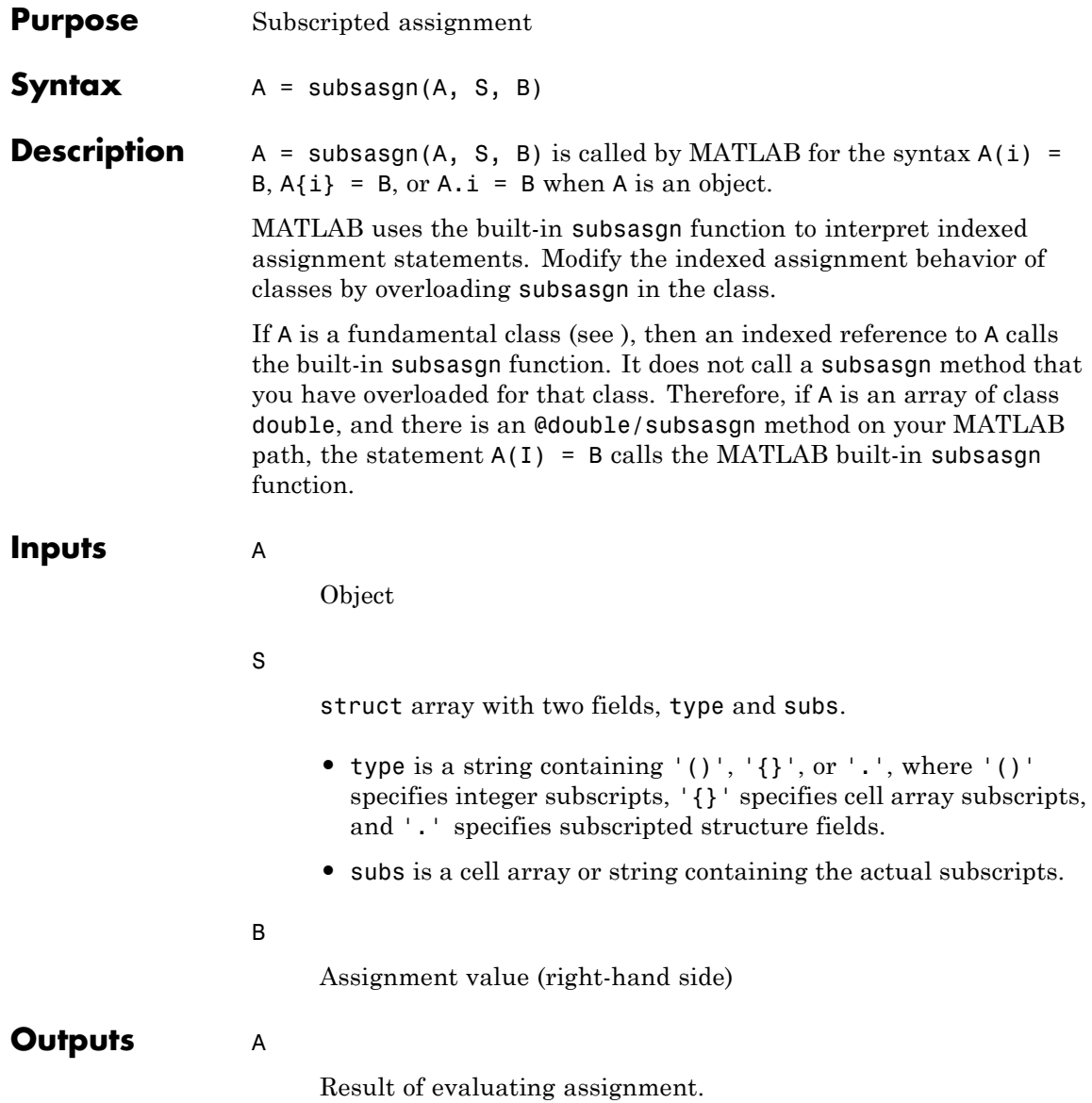

### **Examples** See how MATLAB calls subsasgn for the expression:

 $A(1:2,:) = B;$ 

```
The syntax A(1:2,:) = B calls A = \text{subsagn}(A, S, B) where S is a
1-by-1 structure with S.type = '(')' and S.subs = \{1:2,'::'\}. The
string ':' indicates a colon used as a subscript.
```
See how MATLAB calls subsasgn for the expression:

 $A{1:2} = B;$ 

The syntax  $A\{1:2\}$  = B calls A = subsasgn( $A, S, B$ ) where S.type =  $\{\}$  and S.subs = {[1 2]}.

See how MATLAB calls subsasgn for the expression:

 $A.field = B;$ 

The syntax A.field = B calls  $A =$  subsasgn( $A, S, B$ ) where S.type = '.' and S.subs = 'field'.

See how MATLAB calls subsasgn for the expression:

 $A(1,2)$ .name $(3:5) = B;$ 

Simple calls combine in a straightforward way for more complicated indexing expressions. In such cases, length(S) is the number of subscripting levels. For instance, A(1,2).name(3:5)=B calls A=subsasgn( $A$ , $S$ , $B$ ) where  $S$  is a 3-by-1 structure array with the following values:

$$
S(1).type = '()'
$$
  $S(2).type = '.'$   $S(3).type = '()'$   
 $S(1).subs = \{1,2\}$   $S(2).subs = 'name'  $S(3).subs = \{[3\ 4\ 5]\}$$ 

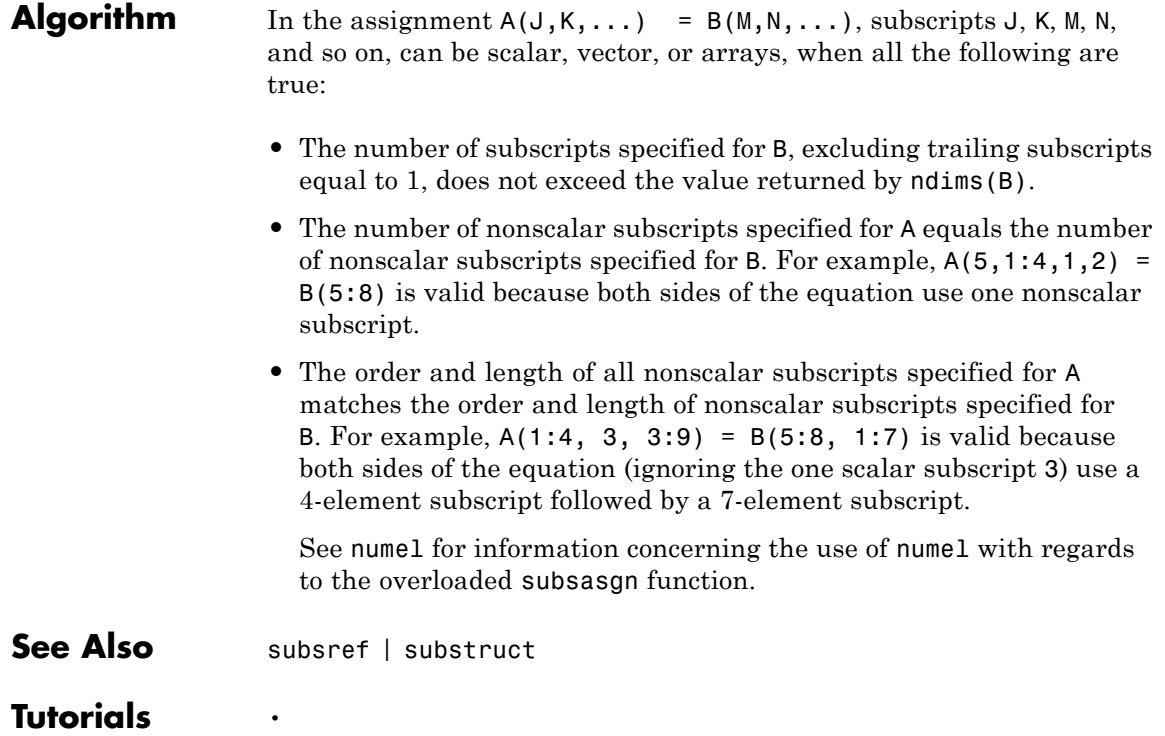

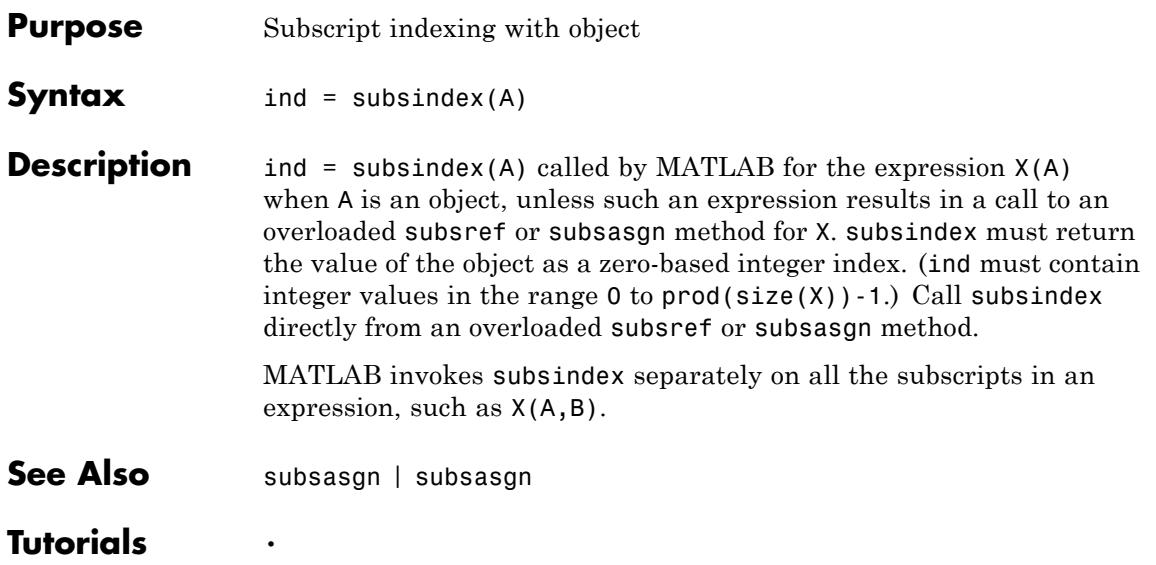

## **subspace**

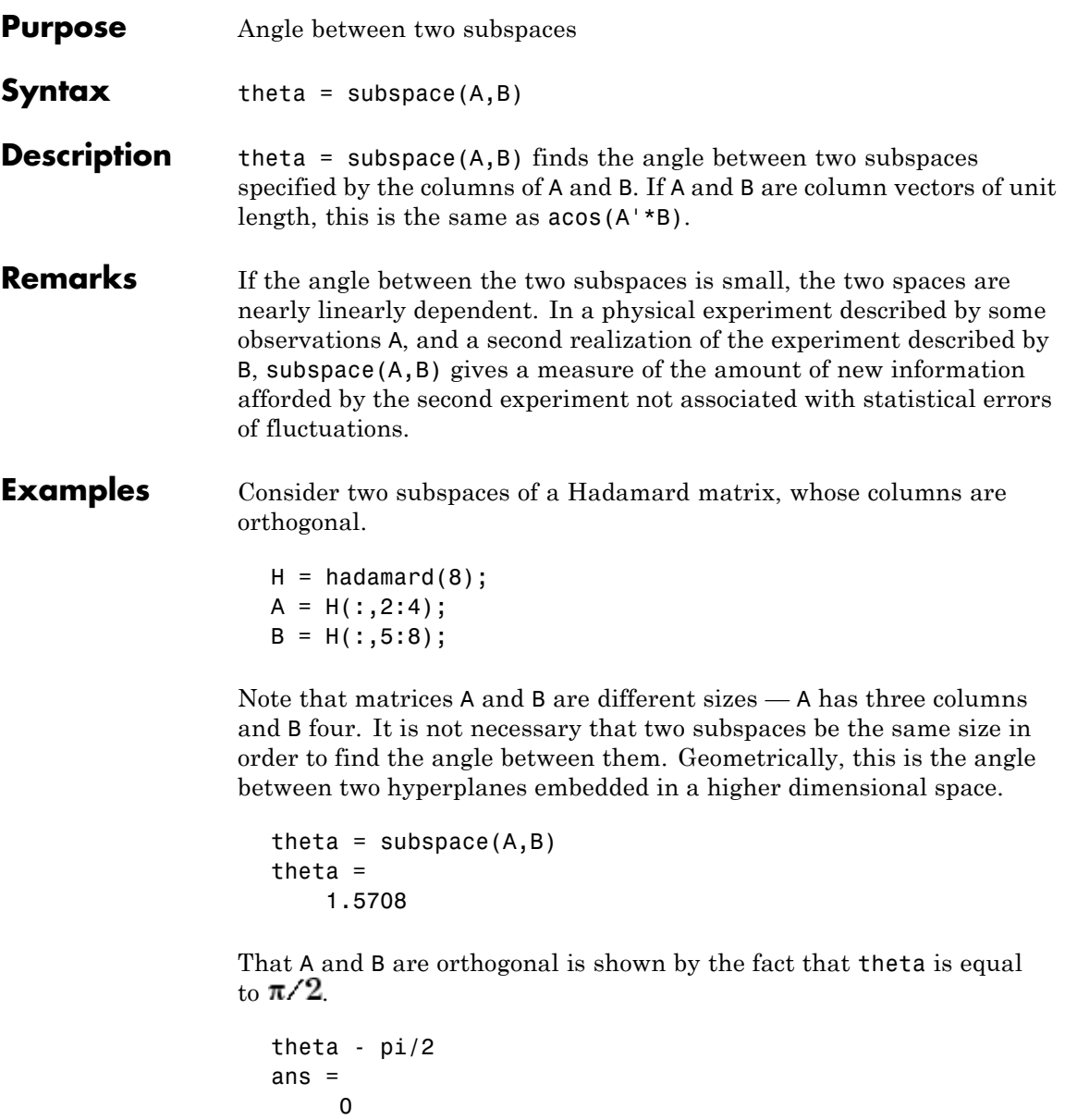

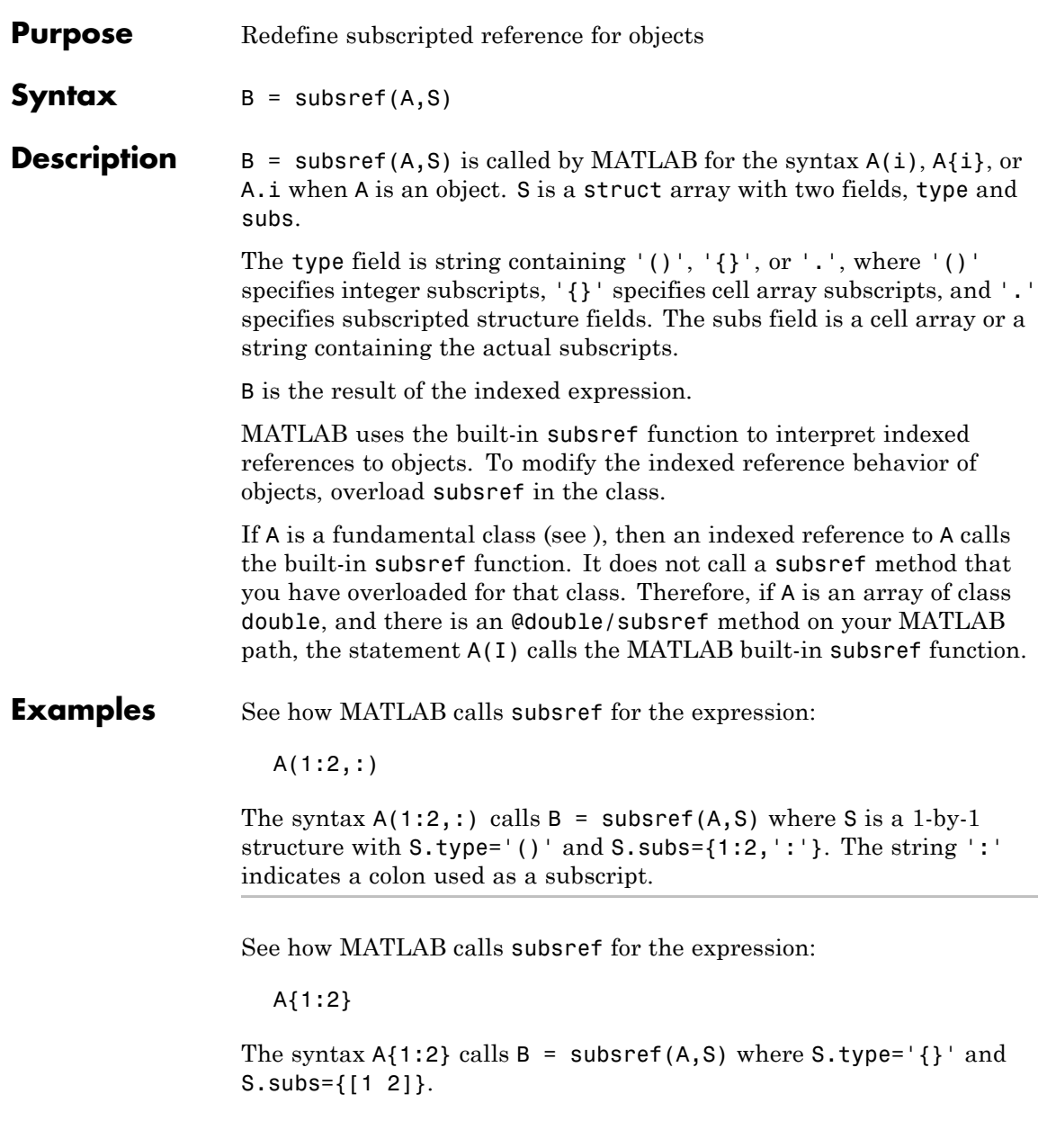

See how MATLAB calls subsref for the expression:

A.field

The syntax A.field calls  $B =$  subsref(A,S) where S.type='.' and S.subs='field'.

See how MATLAB calls subsref for the expression:

A(1,2).name(3:5)

Simple calls combine in a straightforward way for more complicated indexing expressions. In such cases, length(S) is the number of subscript levels. For instance, A(1,2).name(3:5) calls subsref(A,S) where S is a 3-by-1 structure array with the following values:

 $S(1)$ .type='()'  $S(2)$ .type='.'  $S(3)$ .type='()'  $S(1)$ .subs={1,2}  $S(2)$ .subs='name'  $S(3)$ .subs={[3 4}) 5]}

See Also numel | subsasgn | substruct

**Tutorials** •

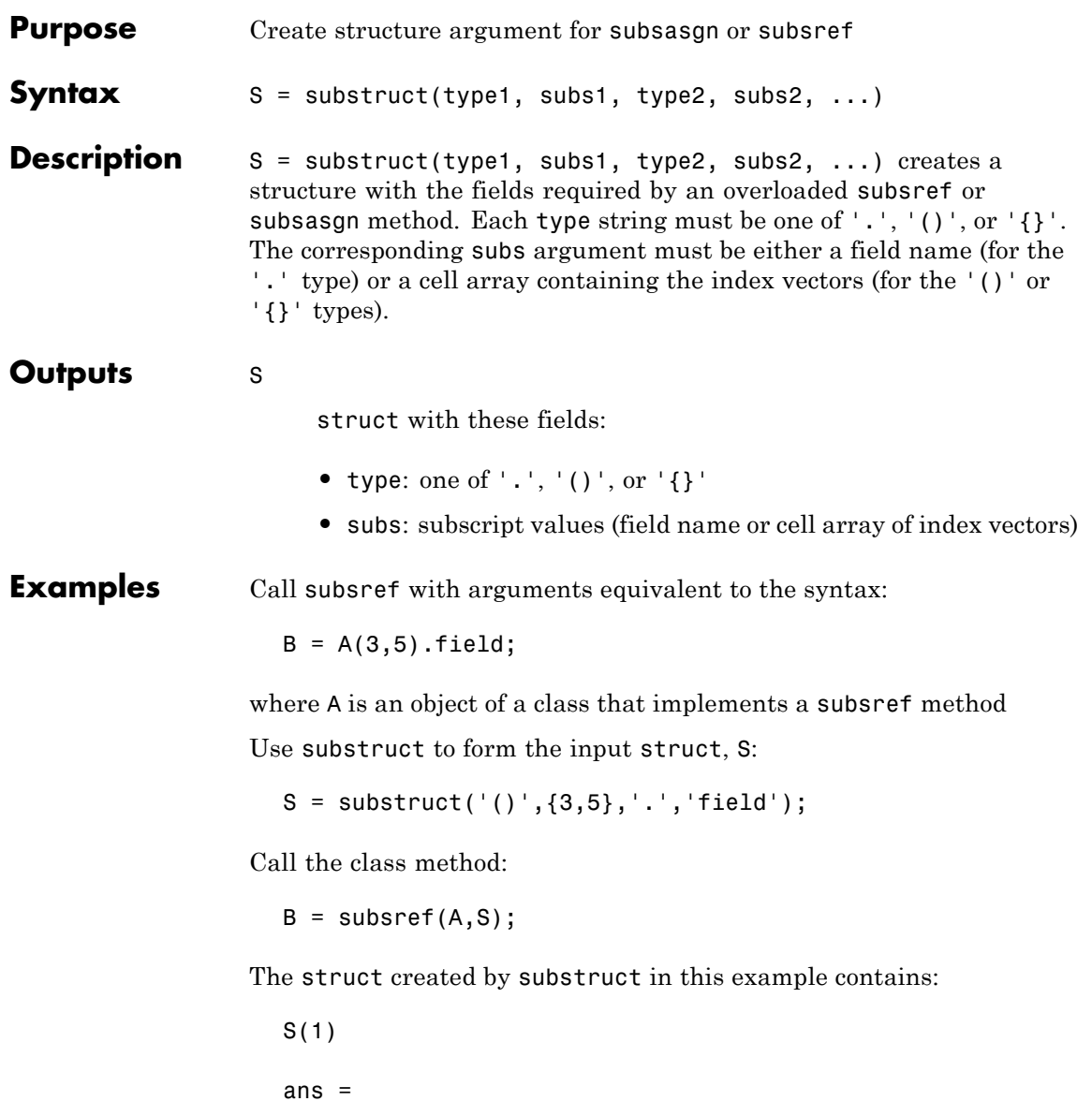

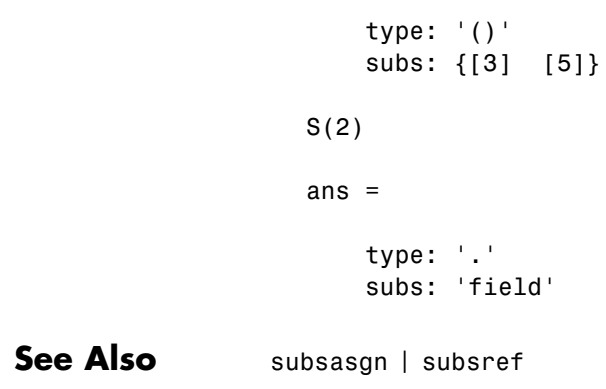

**Tutorials** •

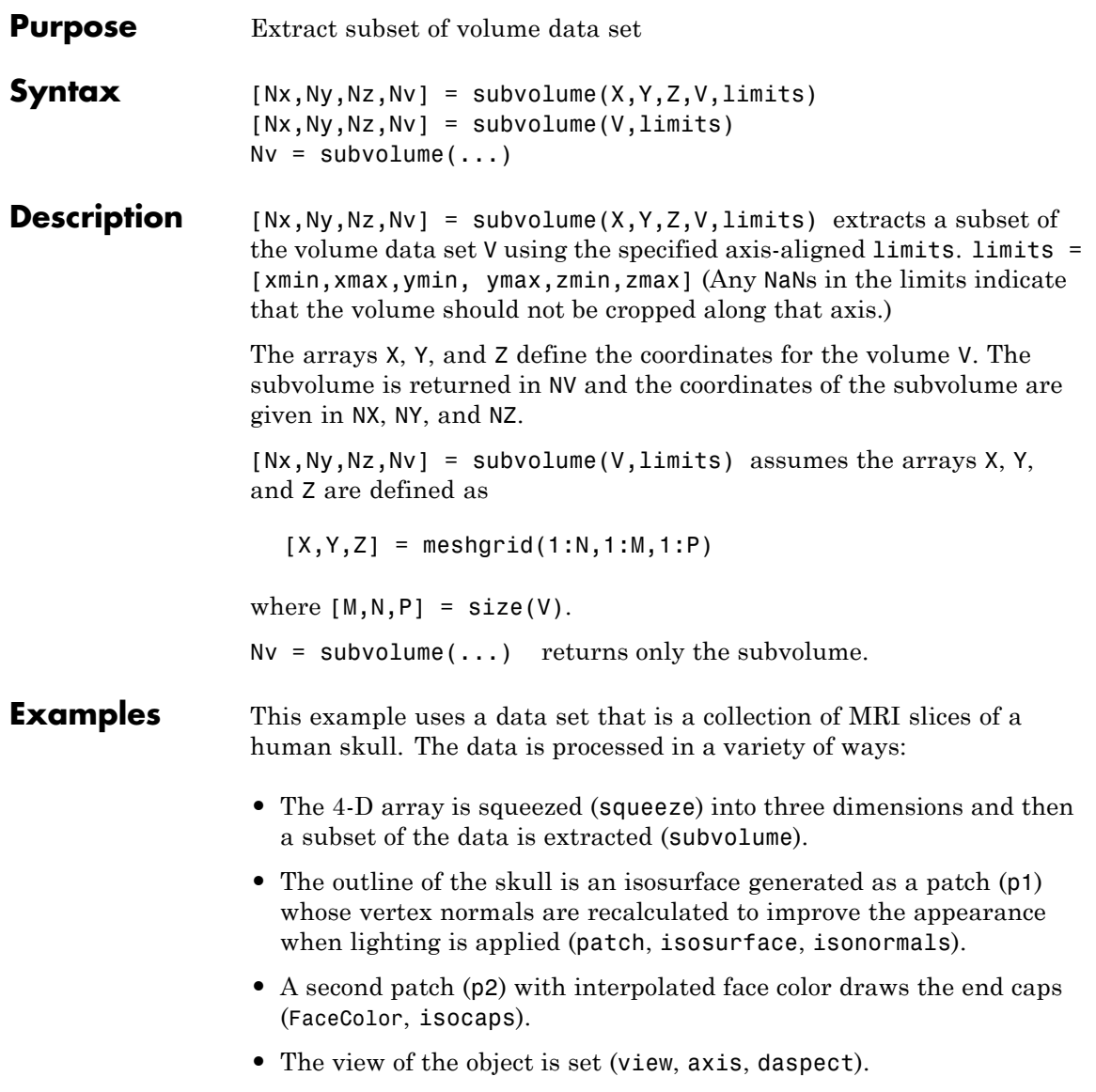

- **•** A 100-element grayscale colormap provides coloring for the end caps (colormap).
- **•** Adding lights to the right and left of the camera illuminates the object (camlight, lighting).

```
load mri
D = squareeze(D);
[x,y,z,D] = subvolume(D,[60,80,nan,80,nan,nan]);p1 = patch(isosurface(x,y,z,D, 5),...'FaceColor','red','EdgeColor','none');
isonormals(x,y,z,D,p1);
p2 = patch(isocaps(x,y,z,D, 5),...'FaceColor','interp','EdgeColor','none');
view(3); axis tight; daspect([1,1, .4])
colormap(gray(100))
camlight right; camlight left; lighting gouraud
```
### **subvolume**

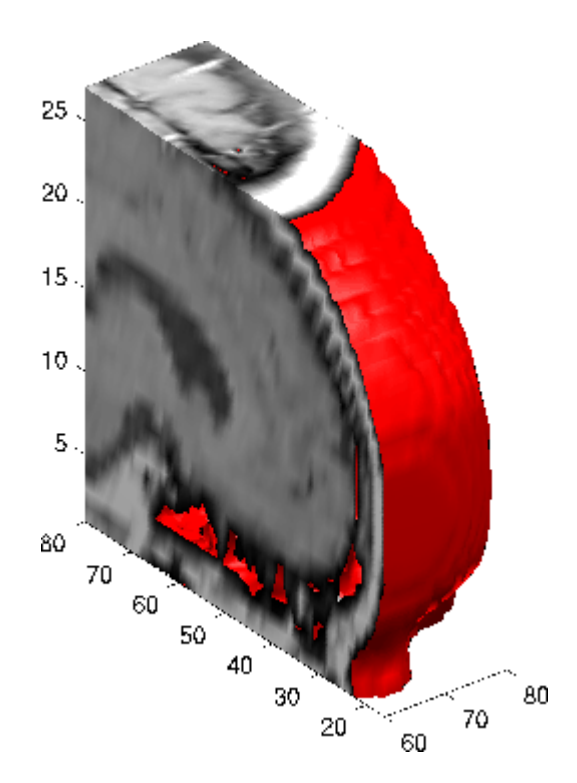

**See Also** isocaps, isonormals, isosurface, reducepatch, reducevolume, smooth3

"Volume Visualization" on page 1-[106](#page-113-0) for related functions

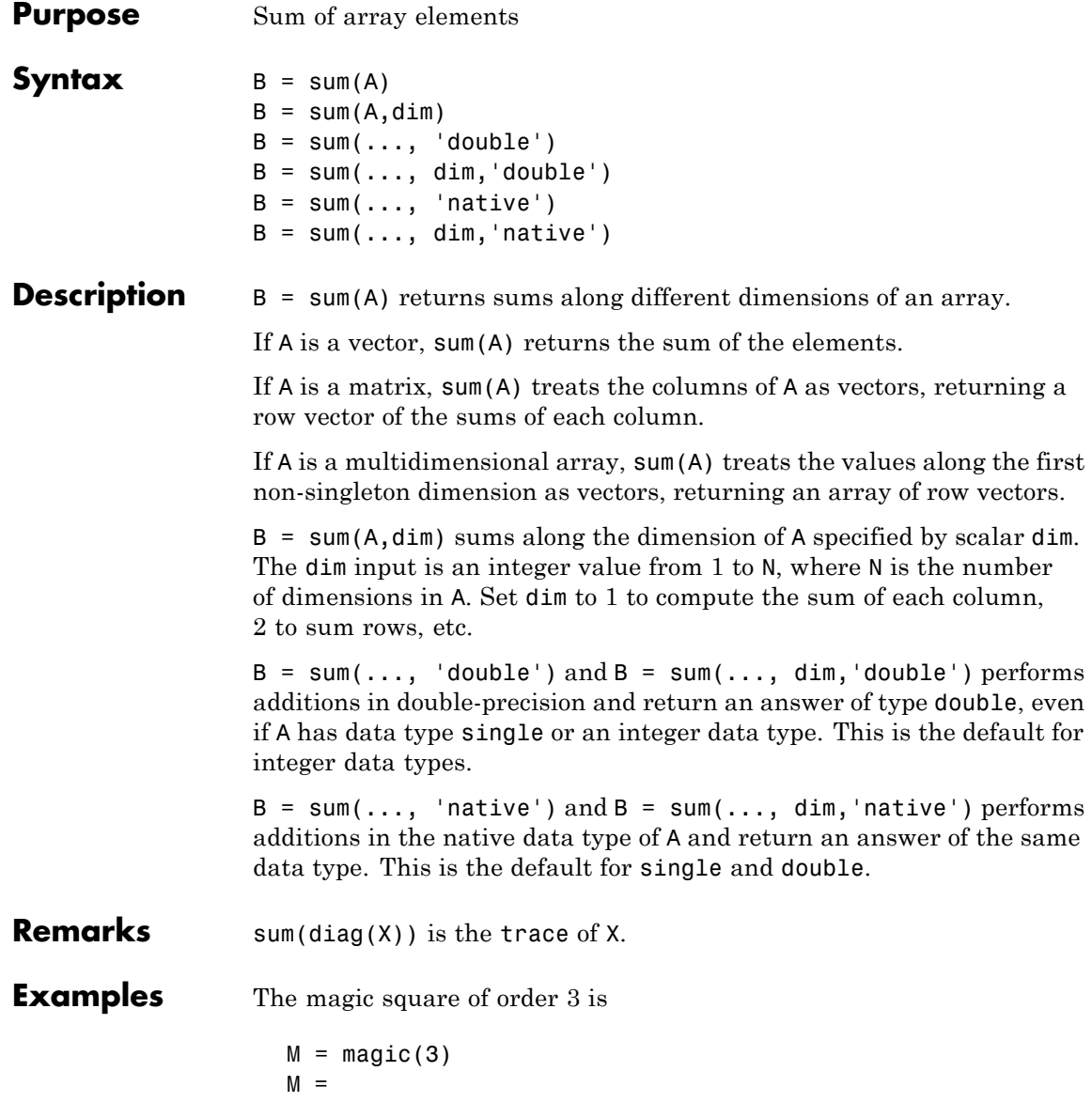

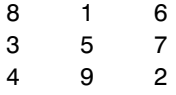

This is called a magic square because the sums of the elements in each column are the same.

 $sum(M) =$ 15 15 15

as are the sums of the elements in each row, obtained either by transposing or using thedim argument.

**•** Transposing

 $sum(M^+)$  = 15 15 15

**•** Using the dim argument

sum(M,1) ans  $=$ 15 15 15

### **Nondouble Data Type Support**

This section describes the support of sum for data types other than double.

### **Data Type single**

You can apply sum to an array of type single and MATLAB software returns an answer of type single. For example,

```
sum(single([2 5 8]))
ans =15
```
class(ans) ans  $=$ single

#### **Integer Data Types**

When you apply sum to any of the following integer data types, MATLAB software returns an answer of type double:

- **•** int8 and uint8
- **•** int16 and uint16
- **•** int32 and uint32

For example,

```
sum(single([2 5 8]});
class(ans)
ans =single
```
If you want MATLAB to perform additions on an integer data type in the same integer type as the input, use the syntax

```
sum(int8([2 5 8], 'native');
class(ans)
ans =int8
```
**See Also** accumarray, cumsum, diff, isfloat, prod

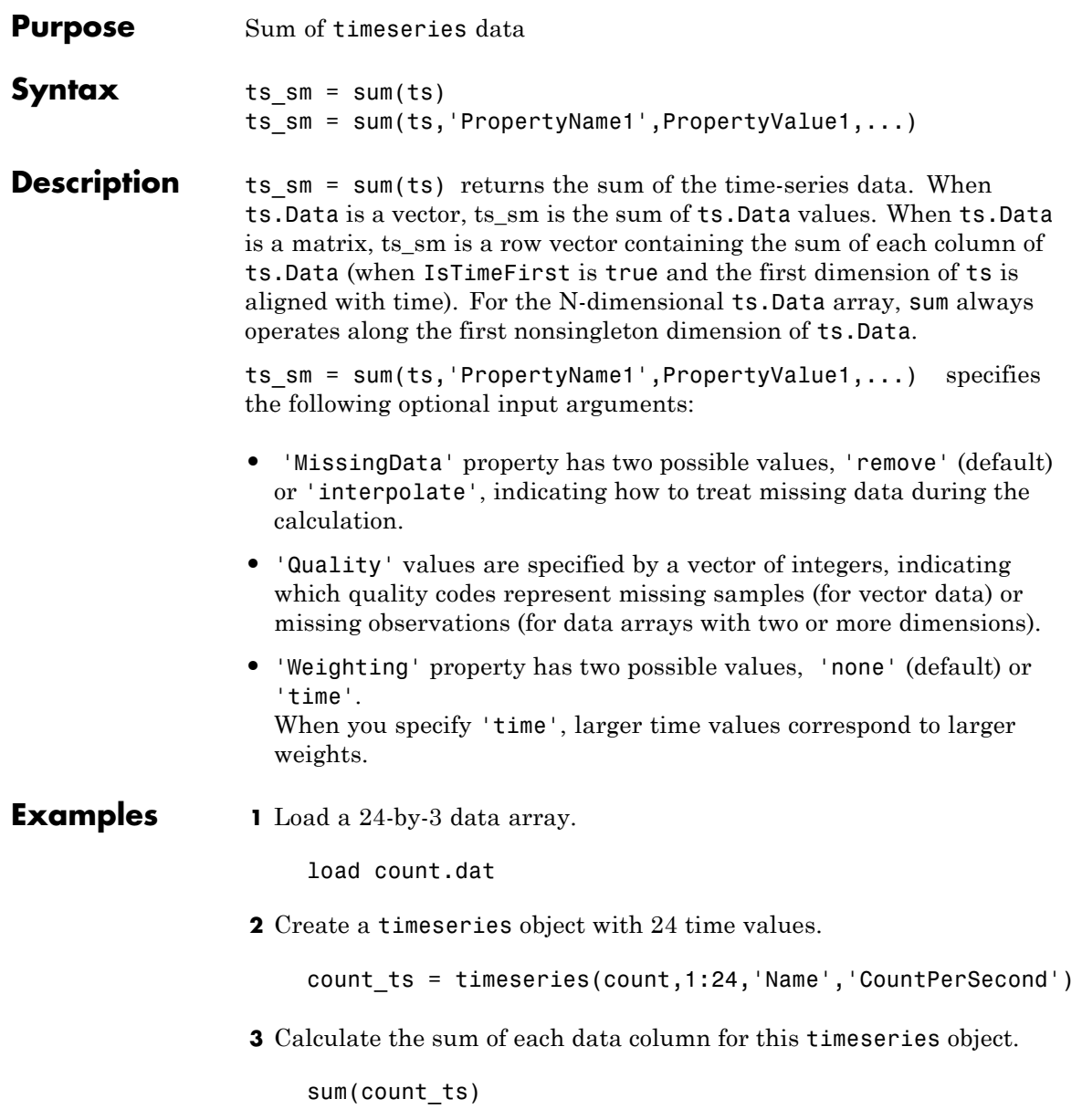

ans  $=$ 768 1117 1574

The sum is calculated independently for each data column in the timeseries object.

**See Also** iqr (timeseries), mean (timeseries), median (timeseries), std (timeseries), var (timeseries), timeseries

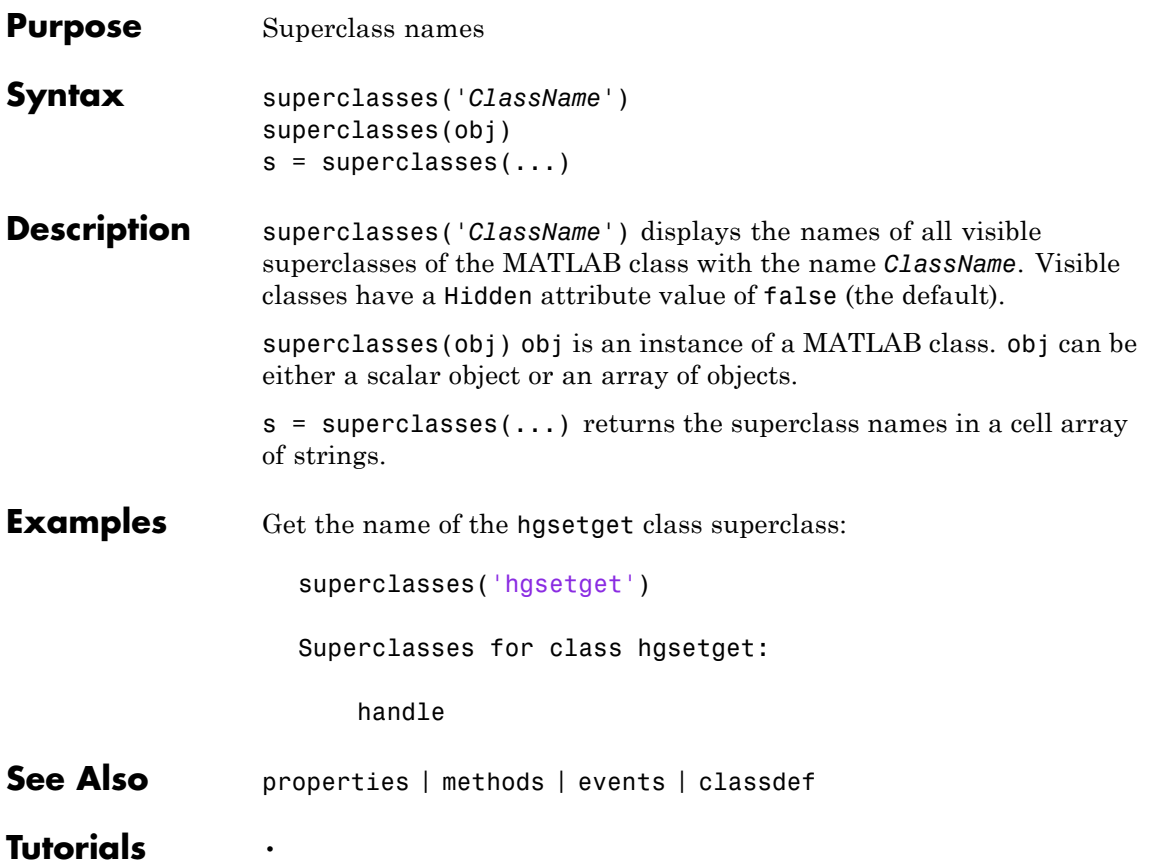

# **superiorto**

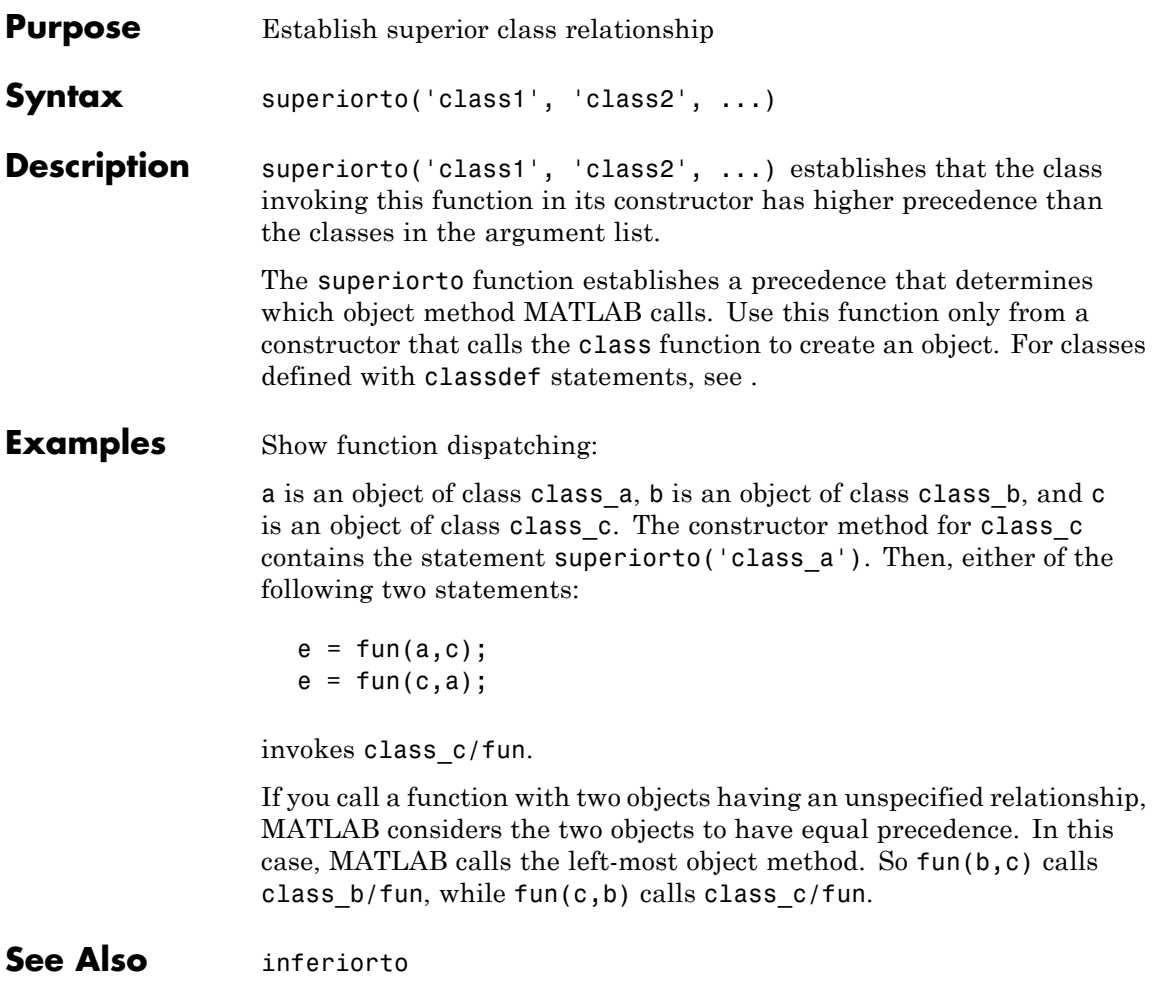

### **support**

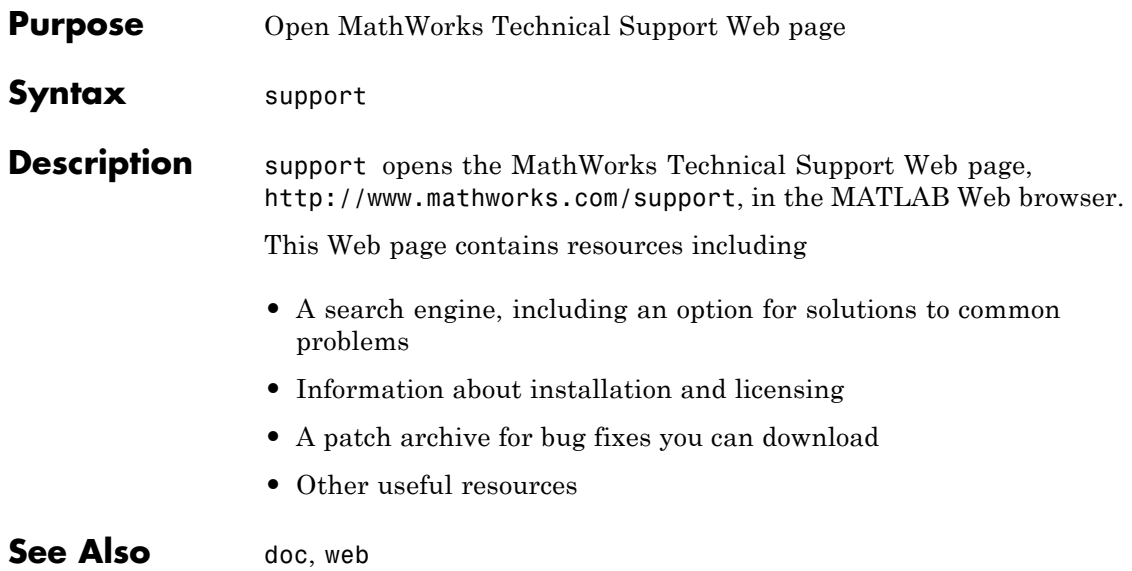

## **surf, surfc**

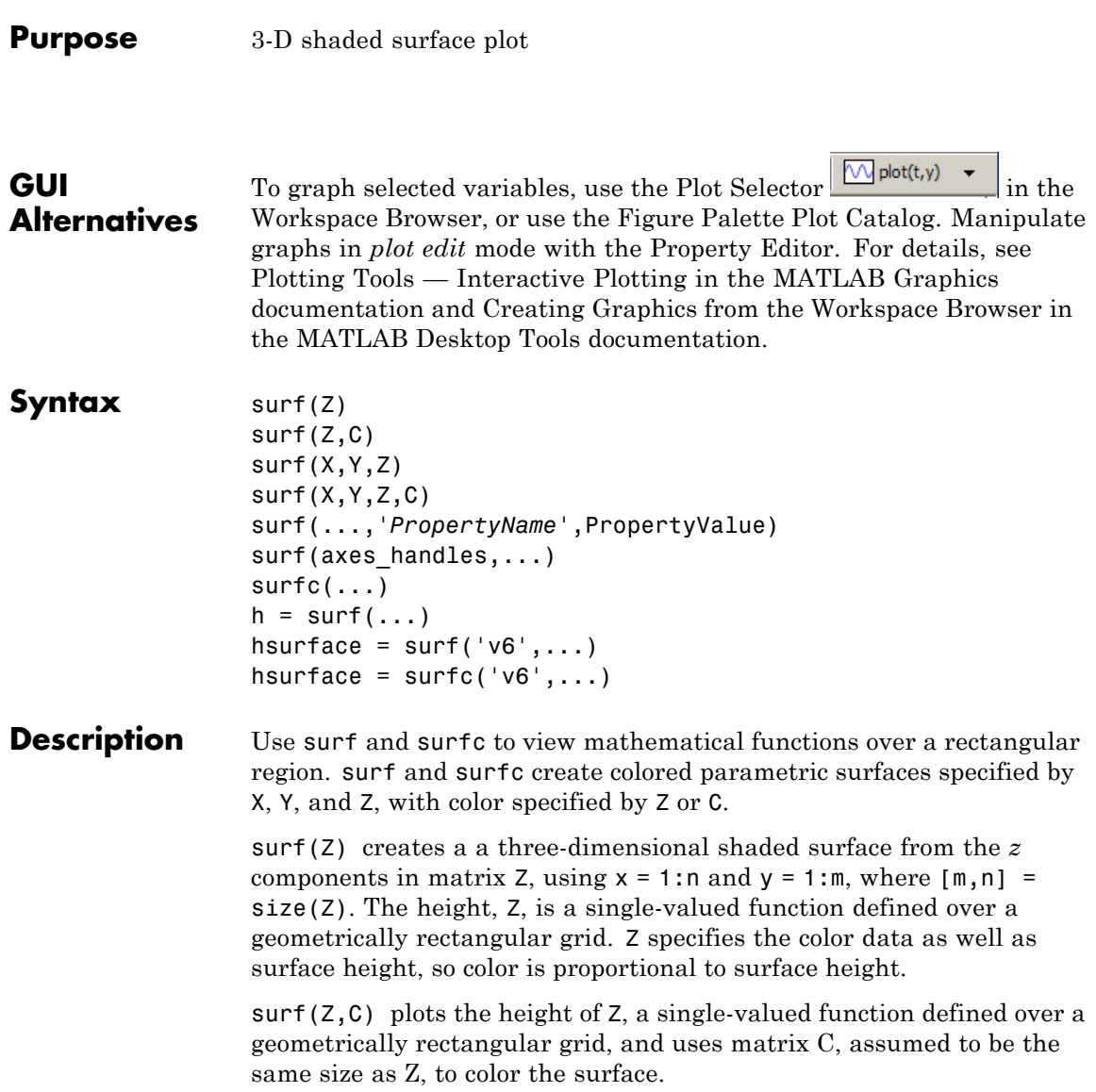

surf(X,Y,Z) creates a shaded surface using Z for the color data as well as surface height. X and Y are vectors or matrices defining the x and y components of a surface. If X and Y are vectors,  $length(X) = n$  and length(Y) = m, where  $[m, n] = size(Z)$ . In this case, the vertices of the surface faces are  $(X(j), Y(i), Z(i,j))$  triples. To create X and Y matrices for arbitrary domains, use the meshgrid function.

surf(X,Y,Z,C) creates a shaded surface, with color defined by C. MATLAB performs a linear transformation on this data to obtain colors from the current colormap.

surf(...,'*PropertyName*',PropertyValue) specifies surface properties along with the data.

surf(axes\_handles,...) and surfc(axes\_handles,...) plot into the axes with handle axes\_handle instead of the current axes (gca).

 $\text{surface}$ .  $\text{draws a contour plot}$  beneath the surface.

h = surf(...) and  $h = \text{surface}$ ...) return a handle to a surfaceplot graphics object.

#### **Backward-Compatible Version**

hsurface = surf('v6',...) and hsurface = surfc('v6',...) return the handles of surface objects instead of surfaceplot objects for compatibility with MATLAB 6.5 and earlier.

**Note** The v6 option enables users of Version 7.x of MATLAB to create FIG-files that previous versions can open. It is obsolete and will be removed in a future version of MATLAB.

See Plot Objects and Backward Compatibility for more information.

**Remarks** surf and surfc do not accept complex inputs.

**Algorithm** Abstractly, a parametric surface is parameterized by two independent variables, i and j, which vary continuously over a rectangle; for

example,  $1 \le i \le m$  and  $1 \le j \le n$ . The three functions  $x(i,j)$ ,  $y(i,j)$ , and  $z(i, j)$  specify the surface. When i and j are integer values, they define a rectangular grid with integer grid points. The functions  $x(i,j)$ ,  $y(i,j)$ , and  $z(i,j)$  become three m-by-n matrices, X, Y, and Z. Surface color is a fourth function,  $c(i, j)$ , denoted by matrix C.

Each point in the rectangular grid can be thought of as connected to its four nearest neighbors.

$$
\begin{array}{c}\n i-1, j \\
 | \\
 i, j-1 - i, j - i, j+1 \\
 | \\
 i+1, j\n\end{array}
$$

This underlying rectangular grid induces four-sided patches on the surface. To express this another way,  $[X(:) Y(:) Z(:)$  returns a list of triples specifying points in 3-space. Each interior point is connected to the four neighbors inherited from the matrix indexing. Points on the edge of the surface have three neighbors; the four points at the corners of the grid have only two neighbors. This defines a mesh of quadrilaterals or a *quad-mesh*.

Surface color can be specified in two different ways: at the vertices or at the centers of each patch. In this general setting, the surface need not be a single-valued function of x and y. Moreover, the four-sided surface patches need not be planar. For example, you can have surfaces defined in polar, cylindrical, and spherical coordinate systems.

The shading function sets the shading. If the shading is interp, C must be the same size as X, Y, and Z; it specifies the colors at the vertices. The color within a surface patch is a bilinear function of the local coordinates. If the shading is faceted (the default) or flat,  $C(i, j)$ specifies the constant color in the surface patch:

```
(i, j) - (i, j+1)| C(i,j) |(i+1,j) - (i+1,j+1)
```
In this case, C can be the same size as X, Y, and Z and its last row and column are ignored. Alternatively, its row and column dimensions can be one less than those of X, Y, and Z.

The surf and surfc functions specify the viewpoint using view(3).

The range of X, Y, and Z or the current setting of the axes XLimMode, YLimMode, and ZLimMode properties (also set by the axis function) determines the axis labels.

The range of C or the current setting of the axes CLim and CLimMode properties (also set by the caxis function) determines the color scaling. The scaled color values are used as indices into the current colormap.

**Examples** Display a surfaceplot and contour plot of the peaks surface.

 $[X, Y, Z] = \text{peaks}(30);$ surfc(X,Y,Z) colormap hsv axis([-3 3 -3 3 -10 5])

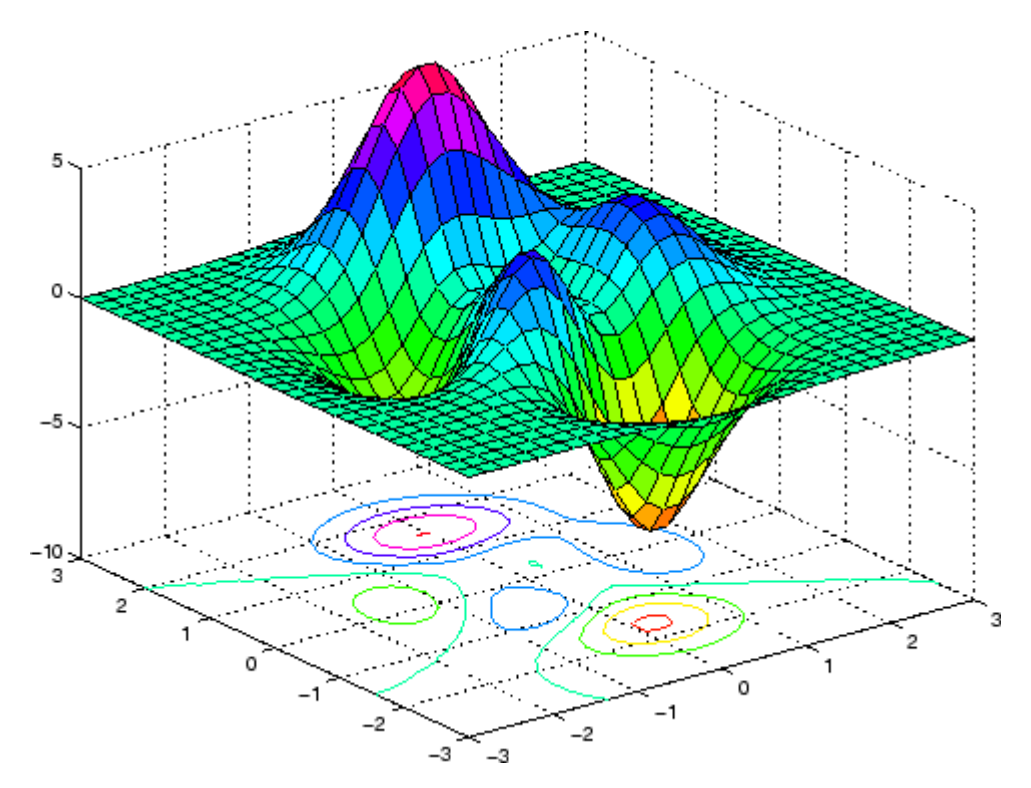

Color a sphere with the pattern of +1s and -1s in a Hadamard matrix.

```
k = 5;n = 2^k - 1;[x,y,z] = sphere(n);c = \text{hadamard}(2^k);
surf(x,y,z,c);
colormap([1 1 0; 0 1 1])
axis equal
```
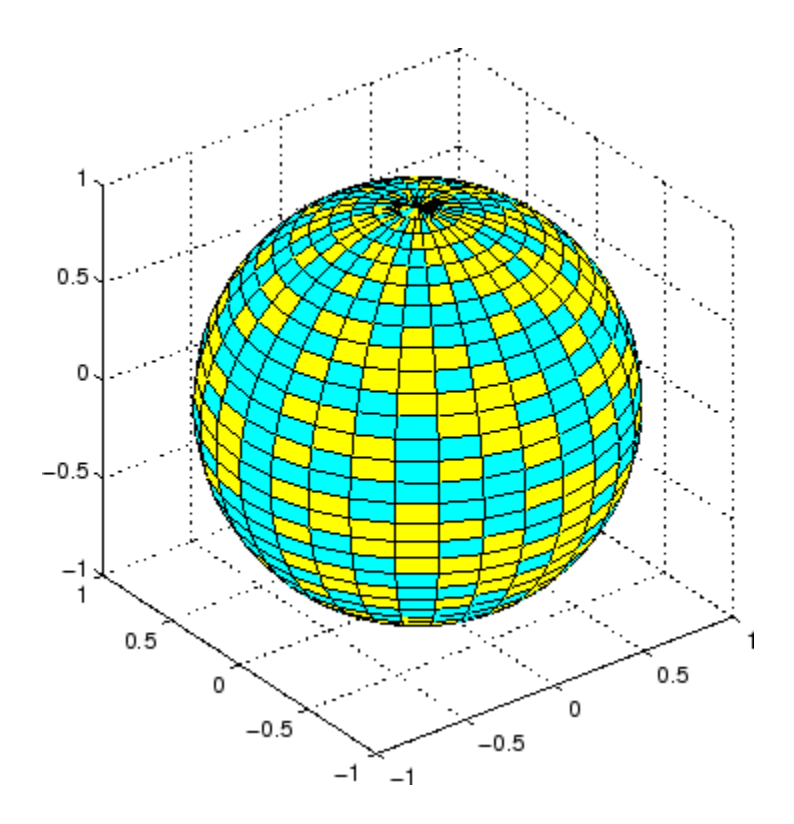

**See Also** axis, caxis, colormap, contour, delaunay, imagesc, mesh, meshgrid, pcolor, shading, trisurf, view

Properties for surfaceplot graphics objects

"Surface and Mesh Creation" on page 1[-102](#page-109-0) for related functions

in the Getting Started with MATLAB documentation for background and examples.

Representing a Matrix as a Surface in the MATLAB 3-D Visualization documentation for further examples

Coloring Mesh and Surface Plots for information about how to control the coloring of surfaces

# **surf2patch**

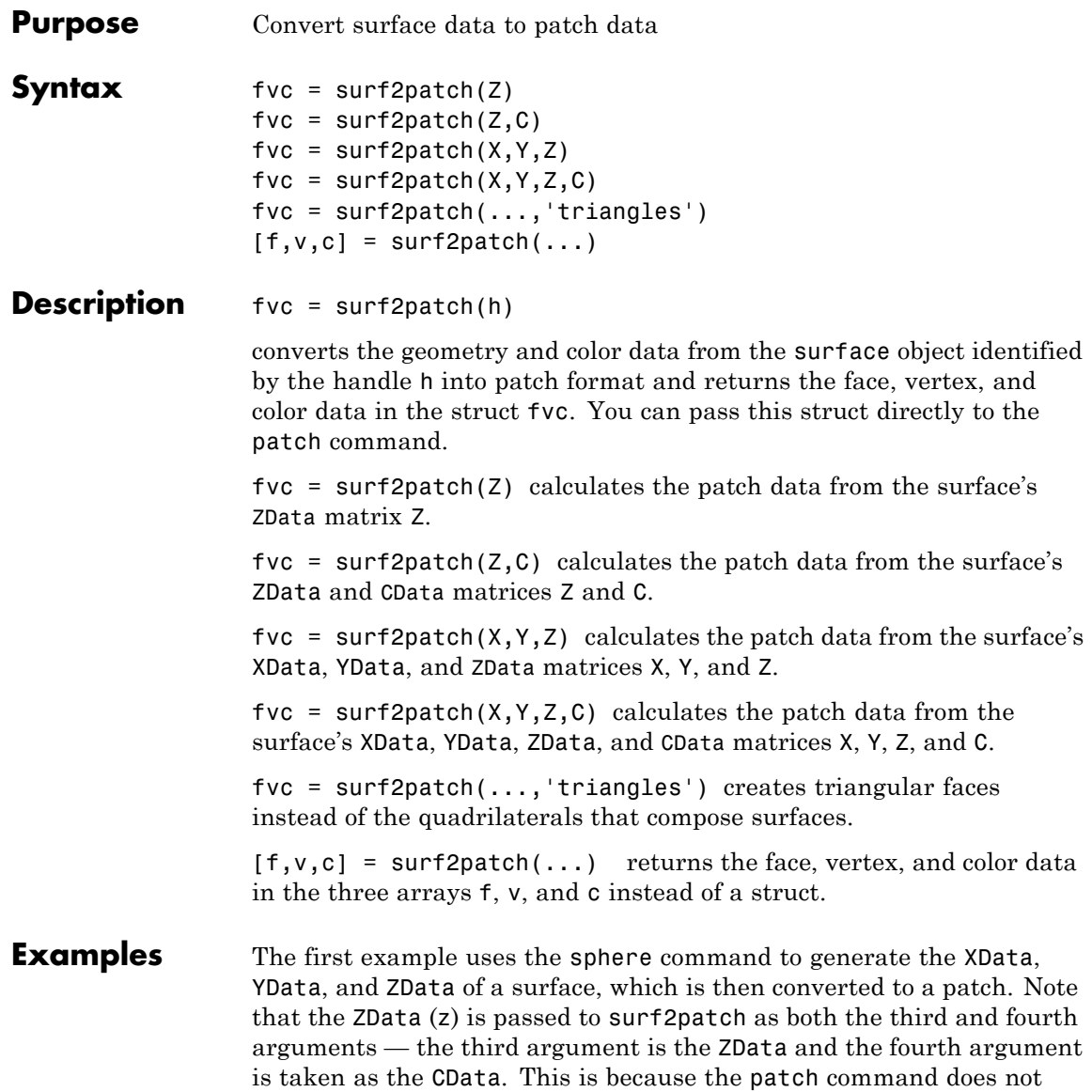

automatically use the *z*-coordinate data for the color data, as does the surface command.

Also, because patch is a low-level command, you must set the view to 3-D and shading to faceted to produce the same results produced by the surf command.

```
[x \ y \ z] = sphere;patch(surf2patch(x,y,z,z));
shading faceted; view(3)
```
In the second example surf2patch calculates face, vertex, and color data from a surface whose handle has been passed as an argument.

```
s = surf(peaks);pause
patch(surf2patch(s));
delete(s)
shading faceted; view(3)
```
**See Also** patch, reducepatch, shrinkfaces, surface, surf

"Volume Visualization" on page 1-[106](#page-113-0) for related functions

### **surface**

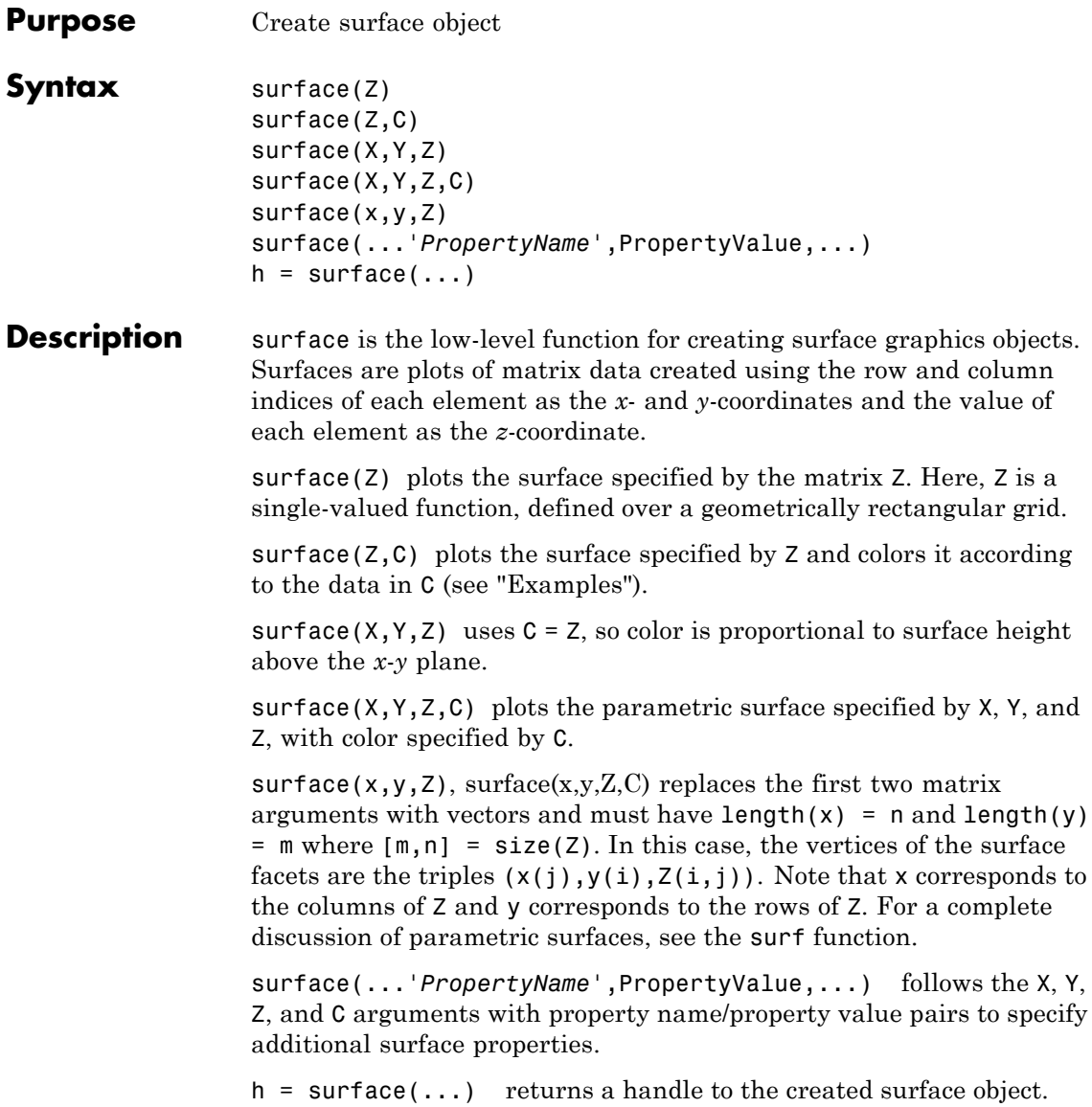

#### **Remarks** surface does not respect the settings of the figure and axes NextPlot properties. It simply adds the surface object to the current axes.

If you do not specify separate color data (C), MATLAB uses the matrix (Z) to determine the coloring of the surface. In this case, color is proportional to values of Z. You can specify a separate matrix to color the surface independently of the data defining the area of the surface.

You can specify properties as property name/property value pairs, structure arrays, and cell arrays (see set and get for examples of how to specify these data types).

surface provides convenience forms that allow you to omit the property name for the XData, YData, ZData, and CData properties. For example,

surface('XData',X,'YData',Y,'ZData',Z,'CData',C)

is equivalent to

surface(X,Y,Z,C)

When you specify only a single matrix input argument,

surface(Z)

MATLAB assigns the data properties as if you specified

```
surface('XData', [1:size(Z,2)],...'YData', [1:size(Z,1)], \ldots'ZData',Z,...
   'CData',Z)
```
The axis, caxis, colormap, hold, shading, and view commands set graphics properties that affect surfaces. You can also set and query surface property values after creating them using the set and get commands.

#### **Example** This example creates a surface using the peaks M-file to generate the data, and colors it using the clown image. The ZData is a 49-by-49

element matrix, while the CData is a 200-by-320 matrix. You must set the surface's FaceColor to texturemap to use ZData and CData of different dimensions.

```
load clown
surface(peaks,flipud(X),...
   'FaceColor','texturemap',...
   'EdgeColor','none',...
   'CDataMapping','direct')
colormap(map)
view(-35,45)
```
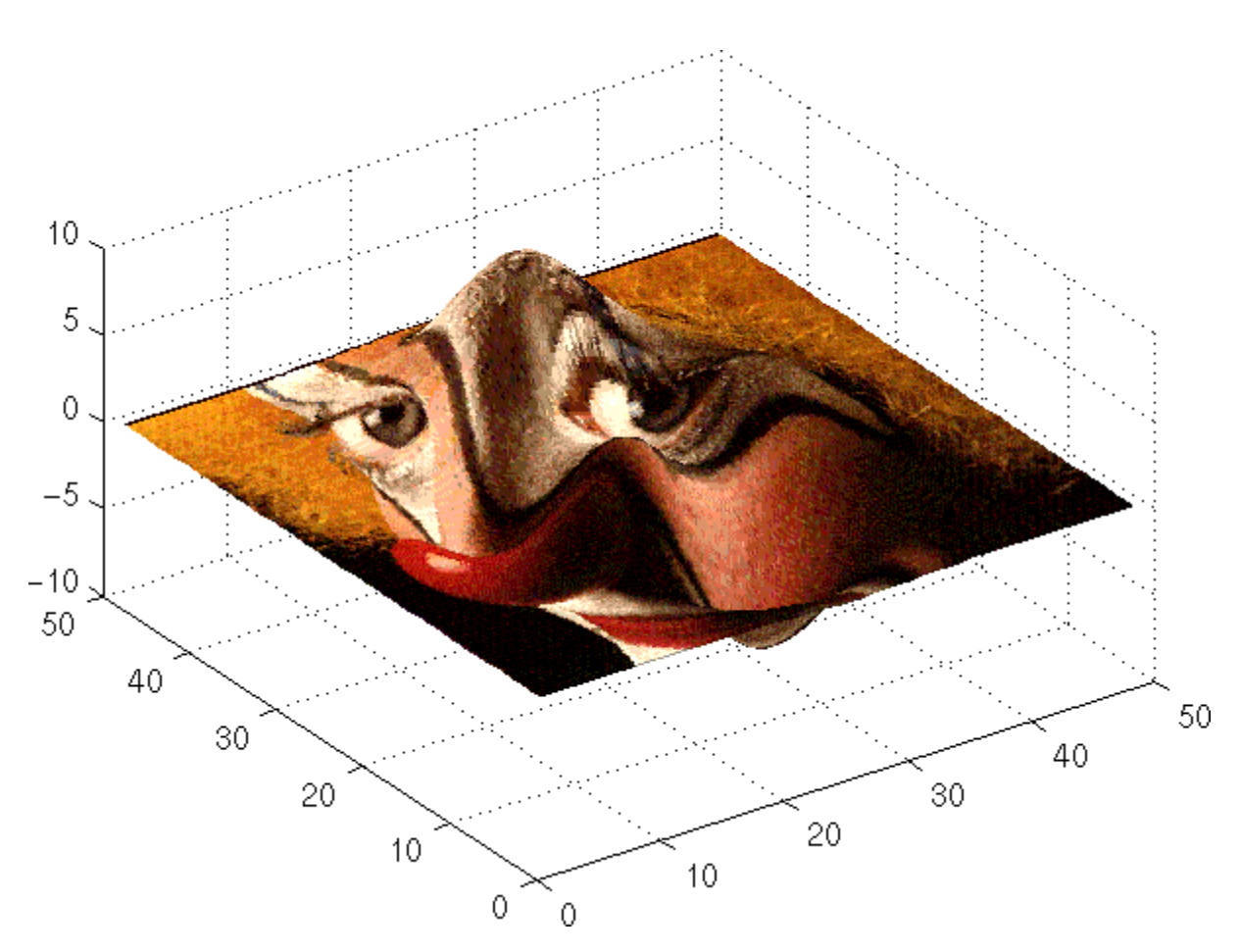

Note the use of the surface $(Z, C)$  convenience form combined with property name/property value pairs.

Since the clown data (X) is typically viewed with the image command, which MATLAB normally displays with 'ij' axis numbering and direct CDataMapping, this example reverses the data in the vertical direction using flipud and sets the CDataMapping property to direct.

### **surface**

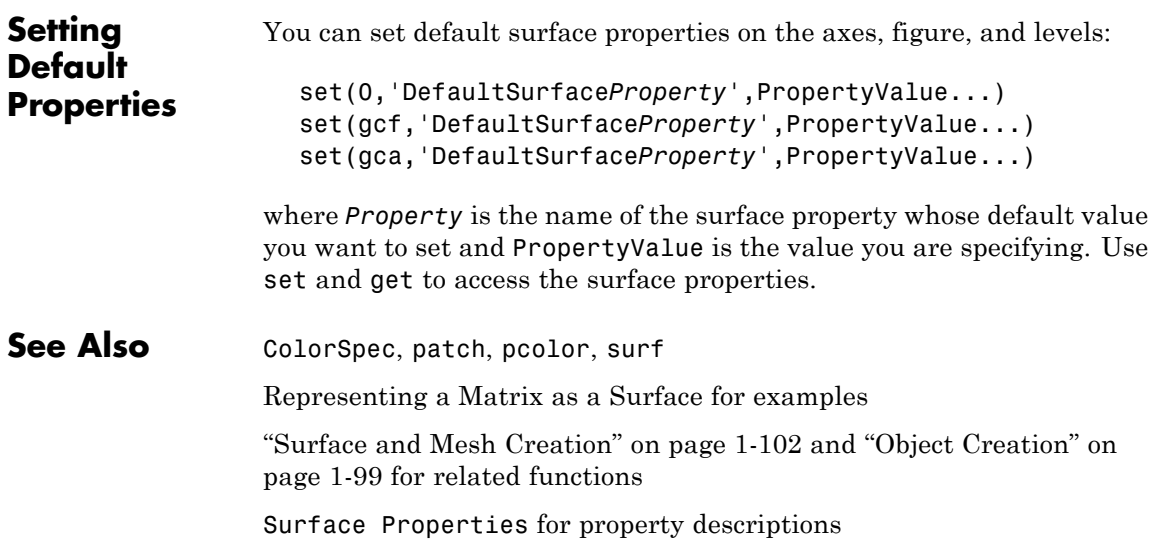

# **Surface Properties**

<span id="page-1078-0"></span>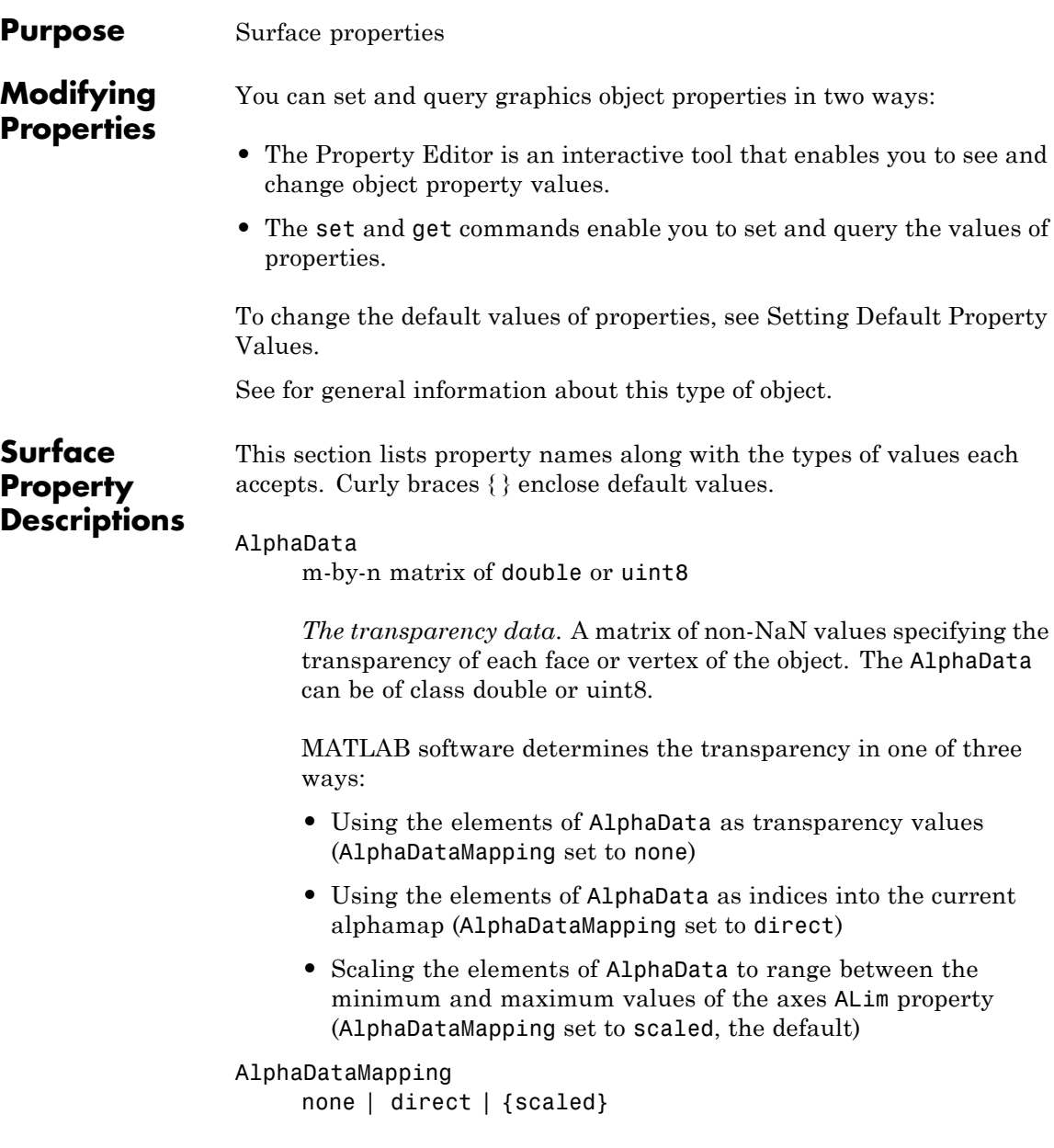

*Transparency mapping method*. This property determines how MATLAB interprets indexed alpha data. This property can be any of the following:

- none The transparency values of AlphaData are between 0 and 1 or are clamped to this range (the default).
- **•** scaled Transform the AlphaData to span the portion of the alphamap indicated by the axes [ALim](file:///Q:/A3/matlab/doc/src/toolbox/matlab/matlab_ref/ref/axes_props.html%23ALim) property, linearly mapping data values to alpha values.
- **•** direct use the AlphaData as indices directly into the alphamap. When not scaled, the data are usually integer values ranging from 1 to length(alphamap). MATLAB maps values less than 1 to the first alpha value in the alphamap, and values greater than length(alphamap) to the last alpha value in the alphamap. Values with a decimal portion are fixed to the nearest lower integer. If AlphaData is an array of uint8 integers, then the indexing begins at 0 (i.e., MATLAB maps a value of 0 to the first alpha value in the alphamap).

#### AmbientStrength

scalar  $\geq 0$  and  $\leq 1$ 

*Strength of ambient light*. This property sets the strength of the ambient light, which is a nondirectional light source that illuminates the entire scene. You must have at least one visible light object in the axes for the ambient light to be visible. The axes AmbientLightColor property sets the color of the ambient light, which is therefore the same on all objects in the axes.

You can also set the strength of the diffuse and specular contribution of light objects. See the surface DiffuseStrength and SpecularStrength properties.

#### Annotation

hg.Annotation object Read Only
*Control the display of surface objects in legends*. The Annotation property enables you to specify whether this surface object is represented in a figure legend.

Querying the Annotation property returns the handle of an hg.Annotation object. The hg.Annotation object has a property called LegendInformation, which contains an hg.LegendEntry object.

Once you have obtained the hg.LegendEntry object, you can set its IconDisplayStyle property to control whether the surface object is displayed in a figure legend:

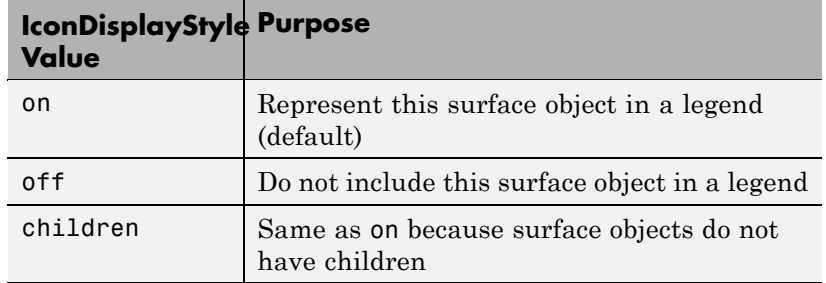

#### **Setting the IconDisplayStyle property**

These commands set the IconDisplayStyle of a graphics object with handle hobj to off:

```
hAnnotation = get(hobj,'Annotation');
hLegendEntry = get(hAnnotation','LegendInformation');
set(hLegendEntry,'IconDisplayStyle','off')
```
# **Using the IconDisplayStyle property**

See for more information and examples.

BackFaceLighting unlit | lit | reverselit *Face lighting control*. This property determines how faces are lit when their vertex normals point away from the camera.

- **•** unlit Face is not lit.
- lit Face is lit in normal way.
- reverselit Face is lit as if the vertex pointed towards the camera.

This property is useful for discriminating between the internal and external surfaces of an object. See for an example.

#### BeingDeleted

on | {off} Read Only

*This object is being deleted*. The BeingDeleted property provides a mechanism that you can use to determine if objects are in the process of being deleted. MATLAB sets the BeingDeleted property to on when the object's delete function callback is called (see the [DeleteFcn](file:///Q:/A3/matlab/doc/src/toolbox/matlab/matlab_ref/ref/surface_props.html%23DeleteFcn) property). It remains set to on while the delete function executes, after which the object no longer exists.

For example, an object's delete function might call other functions that act on a number of different objects. These functions may not need to perform actions on objects that are going to be deleted, and therefore, can check the object's BeingDeleted property before acting.

#### BusyAction

cancel | {queue}

*Callback routine interruption*. The BusyAction property enables you to control how MATLAB handles events that potentially interrupt executing callback routines. If there is a callback routine executing, callback routines invoked subsequently always attempt to interrupt it. If the Interruptible property of the object whose callback is executing is set to on (the default), then interruption occurs at the next point where the event queue is

processed. If the Interruptible property is off, the BusyAction property (of the object owning the executing callback) determines how MATLAB handles the event. The choices are

- cancel Discard the event that attempted to execute a second callback routine.
- queue Queue the event that attempted to execute a second callback routine until the current callback finishes.

#### ButtonDownFcn

function handle, cell array containing function handle and additional arguments, or string (not recommended)

*Button press callback function*. A callback function that executes whenever you press a mouse button while the pointer is over the surface object.

See the figure's SelectionType property to determine if modifier keys were also pressed.

Set this property to a function handle that references the callback. The function must define at least two input arguments (handle of object associated with the button down event and an event structure, which is empty for this property). For example, the following function takes different action depending on what type of selection was made:

```
function button down(src,evnt)
% src - the object that is the source of the event
% evnt - empty for this property
   sel_typ = get(gcbf,'SelectionType')
   switch sel_typ
      case 'normal'
         disp('User clicked left-mouse button')
         set(src,'Selected','on')
      case 'extend'
         disp('User did a shift-click')
         set(src,'Selected','on')
```

```
case 'alt'
         disp('User did a control-click')
         set(src,'Selected','on')
         set(src,'SelectionHighlight','off')
   end
end
```
Suppose h is the handle of a surface object and that the button down function is on your MATLAB path. The following statement assigns the function above to the ButtonDownFcn:

set(h,'ButtonDownFcn',@button\_down)

See for information on how to use function handles to define the callback function.

#### CData

matrix (of type double)

*Vertex colors*. A matrix containing values that specify the color at every point in ZData.

## **Mapping CData to a Colormap**

You can specify color as indexed values or true color. Indexed color data specifies a single value for each vertex. These values are either scaled to map linearly into the current colormap (see caxis) or interpreted directly as indices into the colormap, depending on the setting of the CDataMapping property.

# **CData as True Color**

True color defines an RGB value for each vertex. If the coordinate data (XData, for example) are contained in *m*-by-*n* matrices, then CData must be an *m*-by-*n*-3 array. The first page contains the red components, the second the green components, and the third the blue components of the colors.

# **Texturemapping the Surface FaceColor**

If you set the FaceColor property to texturemap, CData does not need to be the same size as ZData, but must be of type double or uint8. In this case, MATLAB maps CData to conform to the surface defined by ZData.

# CDataMapping

{scaled} | direct

*Direct or scaled color mapping*. This property determines how MATLAB interprets indexed color data used to color the surface. (If you use true color specification for CData, this property has no effect.)

- **•** scaled Transform the color data to span the portion of the colormap indicated by the axes CLim property, linearly mapping data values to colors. See the caxis reference page for more information on this mapping.
- direct Use the color data as indices directly into the colormap. The color data should then be integer values ranging from 1 to length(colormap). MATLAB maps values less than 1 to the first color in the colormap, and values greater than length(colormap) to the last color in the colormap. Values with a decimal portion are fixed to the nearest lower integer.

## Children

matrix of handles

Always the empty matrix; surface objects have no children.

# Clipping

{on} | off

*Clipping to axes rectangle*. When Clipping is on, MATLAB does not display any portion of the surface that is outside the axes rectangle.

CreateFcn

function handle, cell array containing function handle and additional arguments, or string (not recommended)

*Callback function executed during object creation*. This property defines a callback function that executes when MATLAB creates a surface object. You must define this property as a default value for surfaces or set the CreateFcn property during object creation.

For example, the following statement creates a surface (assuming x, y, z, and c are defined), and executes the function referenced by the function handle @myCreateFcn.

surface(x,y,z,c,'CreateFcn',@myCreateFcn)

MATLAB executes this routine after setting all surface properties. Setting this property on an existing surface object has no effect.

The handle of the object whose CreateFcn is being executed is passed by MATLAB as the first argument to the callback function and is also accessible through the root CallbackObject property, which you can query using gcbo.

See for information on how to use function handles to define the callback function.

#### DeleteFcn

function handle, cell array containing function handle and additional arguments, or string (not recommended)

*Delete surface callback function*. A callback function that executes when you delete the surface object (e.g., when you issue a delete command or clear the axes cla or figure clf). For example, the following function displays object property data before the object is deleted.

function delete fcn(src,evnt) % src - the object that is the source of the event

```
% evnt - empty for this property
   obj tp = get(src,'Type');
   disp([obj_tp, ' object deleted'])
   disp('Its user data is:')
   disp(get(src,'UserData'))
end
```
MATLAB executes the function before deleting the object's properties so these values are available to the callback function. The function must define at least two input arguments (handle of object being deleted and an event structure, which is empty for this property)

The handle of the object whose DeleteFcn is being executed is passed by MATLAB as the first argument to the callback function and is also accessible through the root CallbackObject property, which you can query using gcbo.

See for information on how to use function handles to define the callback function.

## DiffuseStrength

scalar  $\geq 0$  and  $\leq 1$ 

*Intensity of diffuse light*. This property sets the intensity of the diffuse component of the light falling on the surface. Diffuse light comes from light objects in the axes.

You can also set the intensity of the ambient and specular components of the light on the surface object. See the AmbientStrength and SpecularStrength properties.

#### DisplayName

string (default is empty string)

*String used by legend for this surface object*. The legend function uses the string defined by the DisplayName property to label this surface object in the legend.

- **•** If you specify string arguments with the legend function, DisplayName is set to this surface object's corresponding string and that string is used for the legend.
- **•** If DisplayName is empty, legend creates a string of the form, ['data' *n*], where *n* is the number assigned to the object based on its location in the list of legend entries. However, legend does not set DisplayName to this string.
- **•** If you edit the string directly in an existing legend, DisplayName is set to the edited string.
- **•** If you specify a string for the DisplayName property and create the legend using the figure toolbar, then MATLAB uses the string defined by DisplayName.
- **•** To add programmatically a legend that uses the DisplayName string, call legend with the toggle or show option.

See for more examples.

## EdgeAlpha

 $\{scalar = 1\}$  | flat | interp

*Transparency of the surface edges*. This property can be any of the following:

- **•** scalar A single non-Nan scalar value between 0 and 1 that controls the transparency of all the edges of the object. 1 (the default) means fully opaque and 0 means completely transparent.
- **•** flat The alpha data (AlphaData) value for the first vertex of the face determines the transparency of the edges.
- **•** interp Linear interpolation of the alpha data (AlphaData) values at each vertex determines the transparency of the edge.

Note that you must specify [AlphaData](file:///Q:/A3/matlab/doc/src/toolbox/matlab/matlab_ref/ref/surface_props.html%23AlphaData) as a matrix equal in size to [ZData](file:///Q:/A3/matlab/doc/src/toolbox/matlab/matlab_ref/ref/surface_props.html%23ZData) to use flat or interp EdgeAlpha.

```
EdgeColor
```
{ColorSpec} | none | flat | interp

*Color of the surface edge*. This property determines how MATLAB colors the edges of the individual faces that make up the surface:

- **•** ColorSpec A three-element RGB vector or one of the MATLAB predefined names, specifying a single color for edges. The default EdgeColor is black. See ColorSpec for more information on specifying color.
- none Edges are not drawn.
- flat The CData value of the first vertex for a face determines the color of each edge.

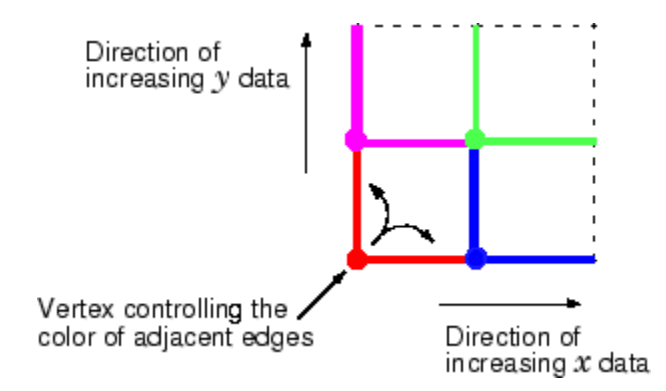

**•** interp — Linear interpolation of the CData values at the face vertices determines the edge color.

# EdgeLighting

{none} | flat | gouraud | phong

*Algorithm used for lighting calculations*. This property selects the algorithm used to calculate the effect of light objects on surface edges. Choices are

• none — Lights do not affect the edges of this object.

- flat The effect of light objects is uniform across each edge of the surface.
- **•** gouraud The effect of light objects is calculated at the vertices and then linearly interpolated across the edge lines.
- phong The effect of light objects is determined by interpolating the vertex normals across each edge line and calculating the reflectance at each pixel. Phong lighting generally produces better results than Gouraud lighting, but takes longer to render.

#### EraseMode

{normal} | none | xor | background

*Erase mode*. This property controls the technique MATLAB uses to draw and erase surface objects. Alternative erase modes are useful for creating animated sequences, where control of the way individual objects are redrawn is necessary to improve performance and obtain the desired effect.

- normal Redraw the affected region of the display, performing the three-dimensional analysis necessary to ensure that all objects are rendered correctly. This mode produces the most accurate picture, but is the slowest. The other modes are faster, but do not perform a complete redraw and are therefore less accurate.
- none Do not erase the surface when it is moved or destroyed. While the object is still visible on the screen after erasing with EraseMode none, you cannot print it because MATLAB stores no information about its former location.
- xor Draw and erase the surface by performing an exclusive OR (XOR) with each pixel index of the screen behind it. Erasing the surface does not damage the color of the objects behind it. However, surface color depends on the color of the screen behind it and is correctly colored only when over the axes background Color, or the figure background Color if the axes Color is set to none.

• background — Erase the surface by drawing it in the axes background Color, or the figure background Color if the axes Color is set to none. This damages objects that are behind the erased object, but surface objects are always properly colored.

Printing with Nonnormal Erase Modes

MATLAB always prints figures as if the EraseMode of all objects is normal. This means graphics objects created with EraseMode set to none, xor, or background can look different on screen than on paper. On screen, MATLAB may mathematically combine layers of colors (e.g., performing an XOR of a pixel color with that of the pixel behind it) and ignore three-dimensional sorting to obtain greater rendering speed. However, these techniques are not applied to the printed output.

You can use the MATLAB getframe command or other screen capture application to create an image of a figure containing nonnormal mode objects.

#### FaceAlpha

 $\{scalar = 1\}$  | flat | interp | texturemap

*Transparency of the surface faces*. This property can be any of the following:

- **•** scalar A single non-NaN scalar value between 0 and 1 that controls the transparency of all the faces of the object. 1 (the default) means fully opaque and 0 means completely transparent (invisible).
- **•** flat The values of the alpha data (AlphaData) determine the transparency for each face. The alpha data at the first vertex determine the transparency of the entire face.
- **•** interp Bilinear interpolation of the alpha data (AlphaData) at each vertex determines the transparency of each face.
- **•** texturemap Use transparency for the texture map.

Note that you must specify [AlphaData](file:///Q:/A3/matlab/doc/src/toolbox/matlab/matlab_ref/ref/surface_props.html%23AlphaData) as a matrix equal in size to [ZData](file:///Q:/A3/matlab/doc/src/toolbox/matlab/matlab_ref/ref/surface_props.html%23ZData) to use flat or interp FaceAlpha.

# FaceColor

ColorSpec | none | {flat} | interp | texturemap

*Color of the surface face*. This property can be any of the following:

- **•** ColorSpec A three-element RGB vector or one of the MATLAB predefined names, specifying a single color for faces. See ColorSpec for more information on specifying color.
- none Do not draw faces. Note that edges are drawn independently of faces.
- **•** flat The values of CData determine the color for each face of the surface. The color data at the first vertex determine the color of the entire face.
- **•** interp Bilinear interpolation of the values at each vertex (the CData) determines the coloring of each face.
- **•** texturemap Texture map the CData to the surface. MATLAB transforms the color data so that it conforms to the surface. (See the texture mapping example.)

```
FaceLighting
```
{none} | flat | gouraud | phong

*Algorithm used for lighting calculations*. This property selects the algorithm used to calculate the effect of light objects on the surface. Choices are

- none Lights do not affect the faces of this object.
- flat The effect of light objects is uniform across the faces of the surface. Select this choice to view faceted objects.
- **•** gouraud The effect of light objects is calculated at the vertices and then linearly interpolated across the faces. Select this choice to view curved surfaces.

• phong — The effect of light objects is determined by interpolating the vertex normals across each face and calculating the reflectance at each pixel. Select this choice to view curved surfaces. Phong lighting generally produces better results than Gouraud lighting, but takes longer to render.

# HandleVisibility

{on} | callback | off

*Control access to object's handle by command-line users and GUIs*. This property determines when an object's handle is visible in its parent's list of children. This property is useful for preventing command-line users from accidentally drawing into or deleting a figure that contains only user interface devices (such as a dialog box).

Handles are always visible when HandleVisibility is on.

Setting HandleVisibility to callback causes handles to be visible from within callback routines or functions invoked by callback routines, but not from within functions invoked from the command line. This provides a means to protect GUIs from command-line users, while allowing callback routines to have complete access to object handles.

Setting HandleVisibility to off makes handles invisible at all times. This might be necessary when a callback routine invokes a function that could potentially damage the GUI (such as evaluating a user-typed string), and so temporarily hides its own handles during the execution of that function.

When a handle is not visible in its parent's list of children, it cannot be returned by functions that obtain handles by searching the object hierarchy or querying handle properties. This includes get, findobj, gca, gcf, gco, newplot, cla, clf, and close.

When a handle's visibility is restricted using callback or off, the object's handle does not appear in its parent's Children property, figures do not appear in the root's CurrentFigure property, objects do not appear in the root's CallbackObject property or in the figure's CurrentObject property, and axes do not appear in their parent's CurrentAxes property.

You can set the root ShowHiddenHandles property to on to make all handles visible, regardless of their HandleVisibility settings (this does not affect the values of the HandleVisibility properties).

Handles that are hidden are still valid. If you know an object's handle, you can set and get its properties, and pass it to any function that operates on handles.

#### HitTest

{on} | off

*Selectable by mouse click*. HitTest determines if the surface can become the current object (as returned by the gco command and the figure CurrentObject property) as a result of a mouse click on the surface. If HitTest is off, clicking on the surface selects the object below it (which may be the axes containing it).

## Interruptible

{on} | off

*Callback routine interruption mode*. The Interruptible property controls whether a surface callback routine can be interrupted by subsequently invoked callback routines. Only callback routines defined for the ButtonDownFcn are affected by the Interruptible property. MATLAB checks for events that can interrupt a callback routine only when it encounters a drawnow, figure, getframe, or pause command in the routine. See the BusyAction property for related information.

LineStyle {-} | -- | : | -. | none

> *Edge line type*. This property determines the line style used to draw surface edges. The available line styles are shown in this table.

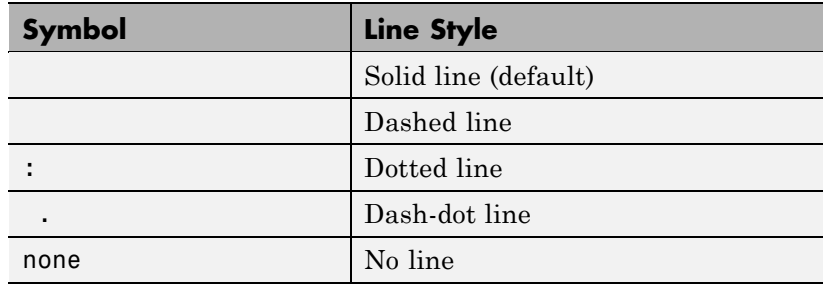

# LineWidth

scalar

*Edge line width*. The width of the lines in points used to draw surface edges. The default width is  $0.5$  points  $(1 \text{ point} = 1/72 \text{ inch})$ .

#### Marker

marker symbol (see table)

*Marker symbol*. The Marker property specifies symbols that are displayed at vertices. You can set values for the Marker property independently from the LineStyle property.

You can specify these markers.

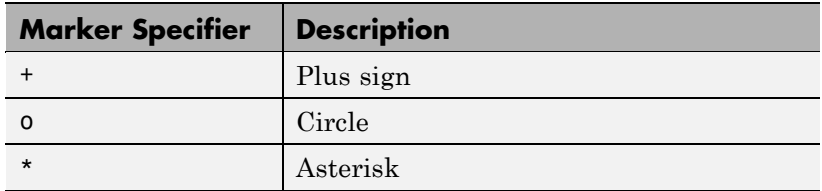

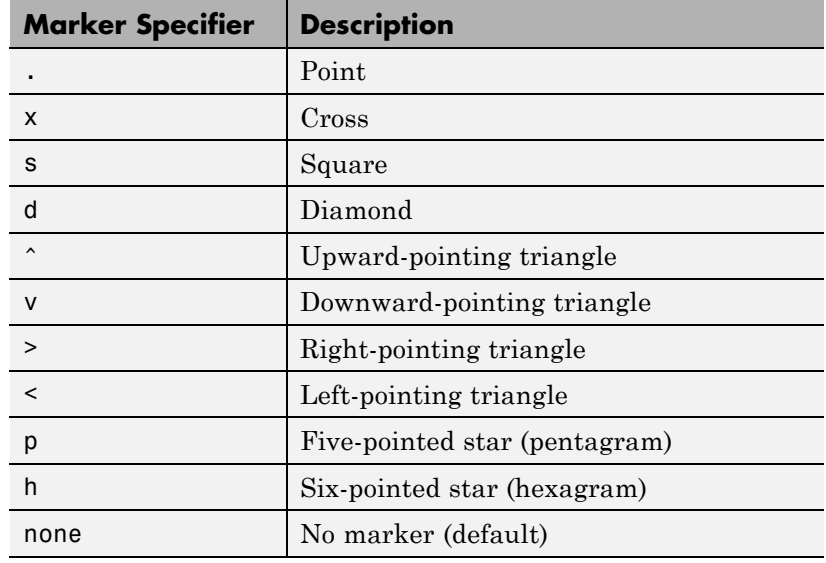

#### MarkerEdgeColor

none | {auto} | flat | ColorSpec

*Marker edge color*. The color of the marker or the edge color for filled markers (circle, square, diamond, pentagram, hexagram, and the four triangles).

- **•** none specifies no color, which makes nonfilled markers invisible.
- **•** auto uses the same color as the EdgeColor property.
- **•** flat uses the CData value of the vertex to determine the color of the maker edge.
- **•** ColorSpec defines a single color to use for the edge (see ColorSpec for more information).

#### MarkerFaceColor

{none} | auto | flat | ColorSpec

*Marker face color*. The fill color for markers that are closed shapes (circle, square, diamond, pentagram, hexagram, and the four triangles).

- **•** none makes the interior of the marker transparent, allowing the background to show through.
- **•** auto uses the axes [Color](file:///Q:/A3/matlab/doc/src/toolbox/matlab/matlab_ref/ref/axes_props.html%23Color) for the marker face color.
- **•** flat uses the CData value of the vertex to determine the color of the face.
- **•** ColorSpec defines a single color to use for all markers on the surface (see ColorSpec for more information).

# MarkerSize

size in points

*Marker size*. A scalar specifying the marker size, in points. The default value for MarkerSize is 6 points (1 point  $= 1/72$  inch). Note that MATLAB draws the point marker at 1/3 the specified marker size.

#### MeshStyle

{both} | row | column

*Row and column lines*. This property specifies whether to draw all edge lines or just row or column edge lines.

- **•** both draws edges for both rows and columns.
- row draws row edges only.
- **•** column draws column edges only.

# NormalMode

{auto} | manual

*MATLAB generated or user-specified normal vectors*. When this property is auto, MATLAB calculates vertex normals based on the coordinate data. If you specify your own vertex normals,

MATLAB sets this property to manual and does not generate its own data. See also the VertexNormals property.

#### Parent

handle of axes, hggroup, or hgtransform

*Parent of surface object*. This property contains the handle of the surface object's parent. The parent of a surface object is the axes, hggroup, or hgtransform object that contains it.

See for more information on parenting graphics objects.

## Selected

on | {off}

*Is object selected?* When this property is on, MATLAB displays a dashed bounding box around the surface if the SelectionHighlight property is also on. You can, for example, define the ButtonDownFcn to set this property, allowing users to select the object with the mouse.

# SelectionHighlight

{on} | off

*Objects are highlighted when selected*. When the Selected property is on, MATLAB indicates the selected state by drawing a dashed bounding box around the surface. When SelectionHighlight is off, MATLAB does not draw the handles.

#### SpecularColorReflectance

scalar in the range 0 to 1

*Color of specularly reflected light*. When this property is 0, the color of the specularly reflected light depends on both the color of the object from which it reflects and the color of the light source. When set to 1, the color of the specularly reflected light depends only on the color or the light source (i.e., the light object Color property). The proportions vary linearly for values in between.

SpecularExponent scalar  $\geq 1$ 

> *Harshness of specular reflection*. This property controls the size of the specular spot. Most materials have exponents in the range of 5 to 20.

# SpecularStrength

scalar  $\geq 0$  and  $\leq 1$ 

*Intensity of specular light*. This property sets the intensity of the specular component of the light falling on the surface. Specular light comes from light objects in the axes.

You can also set the intensity of the ambient and diffuse components of the light on the surface object. See the AmbientStrength and DiffuseStrength properties. Also see the material function.

#### Tag

string

*User-specified object label*. The Tag property provides a means to identify graphics objects with a user-specified label. This is particularly useful when you are constructing interactive graphics programs that would otherwise need to define object handles as global variables or pass them as arguments between callback routines. You can define Tag as any string.

#### Type

string (read only)

*Class of the graphics object*. The class of the graphics object. For surface objects, Type is always the string 'surface'.

#### UIContextMenu

handle of a uicontextmenu object

*Associate a context menu with the surface*. Assign this property the handle of a uicontextmenu object created in the same figure as the surface. Use the uicontextmenu function to create the context menu. MATLAB displays the context menu whenever you right-click over the surface.

#### UserData

matrix

*User-specified data*. Any matrix you want to associate with the surface object. MATLAB does not use this data, but you can access it using the set and get commands.

#### VertexNormals

vector or matrix

*Surface normal vectors*. This property contains the vertex normals for the surface. MATLAB generates this data to perform lighting calculations. You can supply your own vertex normal data, even if it does not match the coordinate data. This can be useful to produce interesting lighting effects.

# Visible

{on} | off

*Surface object visibility*. By default, all surfaces are visible. When set to off, the surface is not visible, but still exists, and you can query and set its properties.

#### XData

vector or matrix

*X-coordinates*. The *x*-position of the surface points. If you specify a row vector, surface replicates the row internally until it has the same number of columns as ZData.

# YData

vector or matrix

*Y-coordinates*. The *y*-position of the surface points. If you specify a row vector, surface replicates the row internally until it has the same number of rows as ZData.

# ZData

matrix

*Z-coordinates*. The *z*-position of the surfaceplot data points. See the Description section for more information.

# **Surfaceplot Properties**

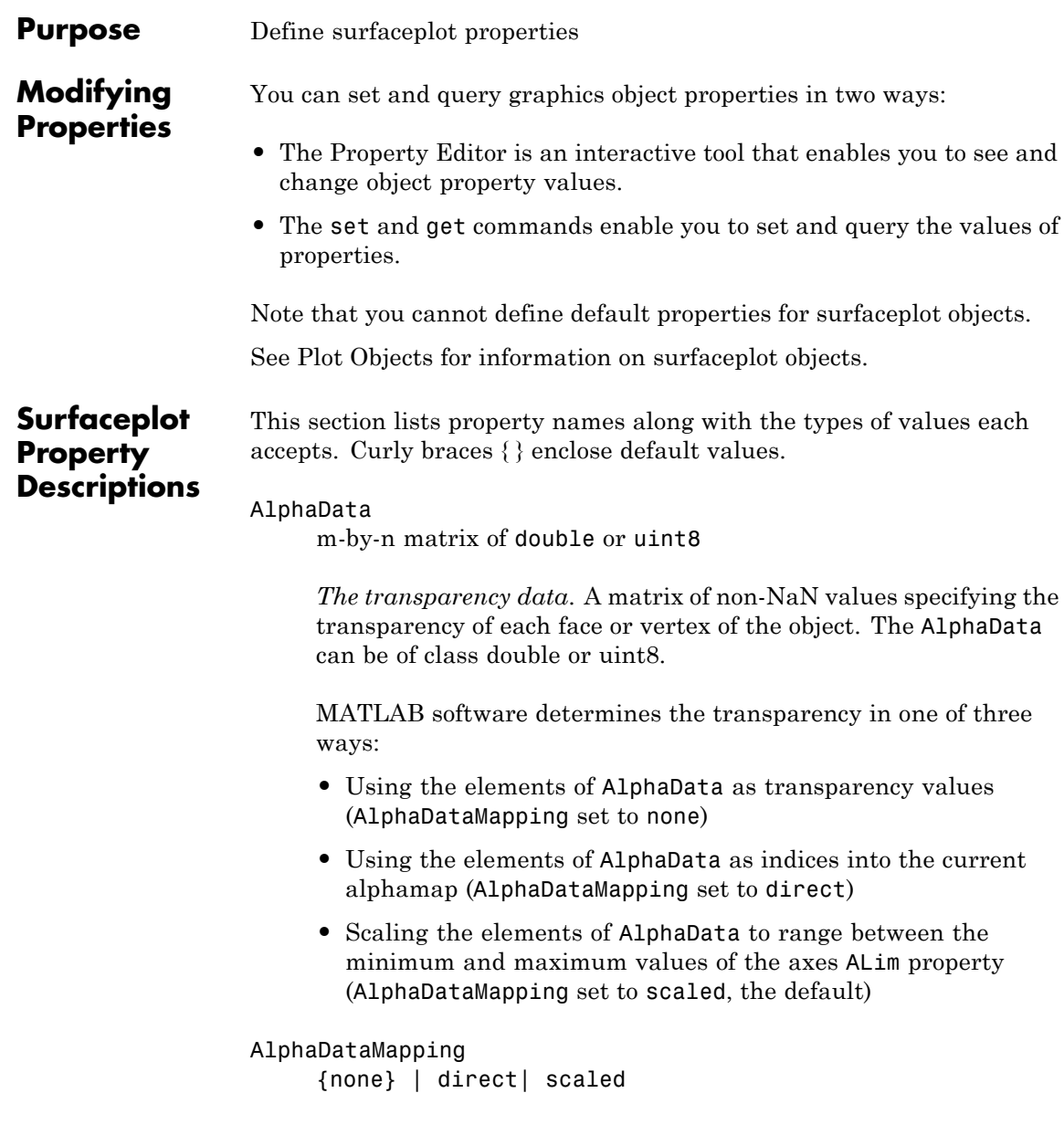

*Transparency mapping method*. This property determines how MATLAB interprets indexed alpha data. It can be any of the following:

- none The transparency values of AlphaData are between 0 and 1 or are clamped to this range (the default).
- **•** scaled Transform the AlphaData to span the portion of the alphamap indicated by the axes ALim property, linearly mapping data values to alpha values.
- **•** direct Use the AlphaData as indices directly into the alphamap. When not scaled, the data are usually integer values ranging from 1 to length(alphamap). MATLAB maps values less than 1 to the first alpha value in the alphamap, and values greater than length(alphamap) to the last alpha value in the alphamap. Values with a decimal portion are fixed to the nearest, lower integer. If AlphaData is an array of uint8 integers, then the indexing begins at 0 (i.e., MATLAB maps a value of 0 to the first alpha value in the alphamap).

# AmbientStrength

scalar  $\geq 0$  and  $\leq 1$ 

*Strength of ambient light*. This property sets the strength of the ambient light, which is a nondirectional light source that illuminates the entire scene. You must have at least one visible light object in the axes for the ambient light to be visible. The axes AmbientLightColor property sets the color of the ambient light, which is therefore the same on all objects in the axes.

You can also set the strength of the diffuse and specular contribution of light objects. See the surfaceplot DiffuseStrength and SpecularStrength properties.

#### Annotation

hg.Annotation object Read Only

*Control the display of surfaceplot objects in legends*. The Annotation property enables you to specify whether this surfaceplot object is represented in a figure legend.

Querying the Annotation property returns the handle of an hg.Annotation object. The hg.Annotation object has a property called LegendInformation, which contains an hg.LegendEntry object.

Once you have obtained the hg.LegendEntry object, you can set its IconDisplayStyle property to control whether the surfaceplot object is displayed in a figure legend:

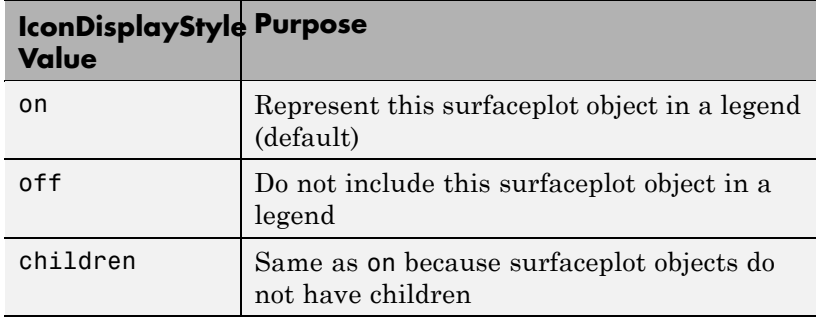

#### **Setting the IconDisplayStyle property**

These commands set the IconDisplayStyle of a graphics object with handle hobj to off:

```
hAnnotation = get(hobj,'Annotation');
hLegendEntry = get(hAnnotation','LegendInformation');
set(hLegendEntry,'IconDisplayStyle','off')
```
# **Using the IconDisplayStyle property**

See for more information and examples.

```
BackFaceLighting
     unlit | lit | reverselit
```
*Face lighting control*. This property determines how faces are lit when their vertex normals point away from the camera.

- **•** unlit Face is not lit.
- lit Face is lit in normal way.
- reverselit Face is lit as if the vertex pointed towards the camera.

This property is useful for discriminating between the internal and external surfaces of an object. See Back Face Lighting for an example.

# BeingDeleted

on | {off} Read Only

*This object is being deleted*. The BeingDeleted property provides a mechanism that you can use to determine if objects are in the process of being deleted. MATLAB sets the BeingDeleted property to on when the object's delete function callback is called (see the DeleteFcn property). It remains set to on while the delete function executes, after which the object no longer exists.

For example, an object's delete function might call other functions that act on a number of different objects. These functions might not need to perform actions on objects if the objects are going to be deleted, and therefore, can check the object's BeingDeleted property before acting.

# BusyAction

cancel | {queue}

*Callback routine interruption*. The BusyAction property enables you to control how MATLAB handles events that potentially interrupt executing callbacks. If there is a callback function

executing, callbacks invoked subsequently always attempt to interrupt it.

If the Interruptible property of the object whose callback is executing is set to on (the default), then interruption occurs at the next point where the event queue is processed. If the Interruptible property is off, the BusyAction property (of the object owning the executing callback) determines how MATLAB handles the event. The choices are

- cancel Discard the event that attempted to execute a second callback routine.
- queue Queue the event that attempted to execute a second callback routine until the current callback finishes.

# ButtonDownFcn

cancel | {queue}

*Callback routine interruption*. The BusyAction property enables you to control how MATLAB handles events that potentially interrupt executing callbacks. If there is a callback function executing, callbacks invoked subsequently always attempt to interrupt it.

If the Interruptible property of the object whose callback is executing is set to on (the default), then interruption occurs at the next point where the event queue is processed. If the Interruptible property is off, the BusyAction property (of the object owning the executing callback) determines how MATLAB handles the event. The choices are

- cancel Discard the event that attempted to execute a second callback routine.
- queue Queue the event that attempted to execute a second callback routine until the current callback finishes.

CData

matrix

*Vertex colors*. A matrix containing values that specify the color at every point in ZData. If you set the FaceColor property to texturemap, CData does not need to be the same size as ZData. In this case, MATLAB maps CData to conform to the surfaceplot defined by ZData.

You can specify color as indexed values or true color. Indexed color data specifies a single value for each vertex. These values are either scaled to map linearly into the current colormap (see caxis) or interpreted directly as indices into the colormap, depending on the setting of the CDataMapping property. Note that any non-texture data passed as an input argument must be of type double.

True color defines an RGB value for each vertex. If the coordinate data (XData, for example) are contained in *m*-by-*n* matrices, then CData must be an *m*-by-*n*-by-3 array. The first page contains the red components, the second the green components, and the third the blue components of the colors.

# CDataMapping

{scaled} | direct

*Direct or scaled color mapping*. This property determines how MATLAB interprets indexed color data used to color the surfaceplot. (If you use true color specification for CData, this property has no effect.)

- **•** scaled Transform the color data to span the portion of the colormap indicated by the axes CLim property, linearly mapping data values to colors. See the caxis reference page for more information on this mapping.
- direct Use the color data as indices directly into the colormap. The color data should then be integer values ranging

from 1 to length(colormap). MATLAB maps values less than 1 to the first color in the colormap, and values greater than length(colormap) to the last color in the colormap. Values with a decimal portion are fixed to the nearest lower integer.

#### CDataMode

{auto} | manual

*Use automatic or user-specified color data values*. If you specify CData, MATLAB sets this property to manual and uses the CData values to color the surfaceplot.

If you set CDataMode to auto after having specified CData, MATLAB resets the color data of the surfaceplot to that defined by ZData, overwriting any previous values for CData.

#### CDataSource

string (MATLAB variable)

*Link CData to MATLAB variable*. Set this property to a MATLAB variable that is evaluated in the base workspace to generate the CData.

MATLAB reevaluates this property only when you set it. Therefore, a change to workspace variables appearing in an expression does not change CData.

You can use the refreshdata function to force an update of the object's data. refreshdata also enables you to specify that the data source variable be evaluated in the workspace of a function from which you call refreshdata.

See the refreshdata reference page for more information.

**Note** If you change one data source property to return data of a different dimension, you might cause the function to generate a warning and not render the graph until you have changed all data source properties to appropriate values.

# Children

matrix of handles

Always the empty matrix; surfaceplot objects have no children.

# Clipping

{on} | off

*Clipping to axes rectangle*. When Clipping is on, MATLAB does not display any portion of the surfaceplot that is outside the axes rectangle.

# CreateFcn

string or function handle

*Callback routine executed during object creation*. This property defines a callback that executes when MATLAB creates an object. You must specify the callback during the creation of the object. For example,

area(y,'CreateFcn',*@CallbackFcn*)

where @*CallbackFcn* is a function handle that references the callback function.

MATLAB executes this routine after setting all other object properties. Setting this property on an existing object has no effect.

The handle of the object whose CreateFcn is being executed is accessible only through the root CallbackObject property, which you can query using gcbo.

See for information on how to use function handles to define the callback function.

#### DeleteFcn

string or function handle

*Callback executed during object deletion*. A callback that executes when this object is deleted (e.g., this might happen when you issue a delete command on the object, its parent axes, or the figure containing it). MATLAB executes the callback before destroying the object's properties so the callback routine can query these values.

The handle of the object whose DeleteFcn is being executed is accessible only through the root CallbackObject property, which can be queried using gcbo.

See for information on how to use function handles to define the callback function.

See the BeingDeleted property for related information.

## DiffuseStrength

scalar  $\geq 0$  and  $\leq 1$ 

*Intensity of diffuse light*. This property sets the intensity of the diffuse component of the light falling on the surface. Diffuse light comes from light objects in the axes.

You can also set the intensity of the ambient and specular components of the light on the object. See the AmbientStrength and SpecularStrength properties.

## DisplayName

string (default is empty string)

*String used by legend for this surfaceplot object*. The legend function uses the string defined by the DisplayName property to label this surfaceplot object in the legend.

- **•** If you specify string arguments with the legend function, DisplayName is set to this surfaceplot object's corresponding string and that string is used for the legend.
- **•** If DisplayName is empty, legend creates a string of the form, ['data'  $n$ ], where  $n$  is the number assigned to the object based on its location in the list of legend entries. However, legend does not set DisplayName to this string.
- **•** If you edit the string directly in an existing legend, DisplayName is set to the edited string.
- **•** If you specify a string for the DisplayName property and create the legend using the figure toolbar, then MATLAB uses the string defined by DisplayName.
- **•** To add programmatically a legend that uses the DisplayName string, call legend with the toggle or show option.

See for more examples.

# EdgeAlpha

 $\{scalar = 1\}$  | flat | interp

*Transparency of the patch and surface edges*. This property can be any of the following:

- **•** scalar A single non-Nan scalar value between 0 and 1 that controls the transparency of all the edges of the object. 1 (the default) means fully opaque and 0 means completely transparent.
- **•** flat The alpha data (AlphaData) value for the first vertex of the face determines the transparency of the edges.

**•** interp — Linear interpolation of the alpha data (AlphaData) values at each vertex determines the transparency of the edge.

Note that you must specify [AlphaData](file:///Q:/A3/matlab/doc/src/toolbox/matlab/matlab_ref/ref/surface_props.html%23AlphaData) as a matrix equal in size to [ZData](file:///Q:/A3/matlab/doc/src/toolbox/matlab/matlab_ref/ref/surface_props.html%23ZData) to use flat or interp EdgeAlpha.

#### EdgeColor

{ColorSpec} | none | flat | interp

*Color of the surfaceplot edge*. This property determines how MATLAB colors the edges of the individual faces that make up the surface:

- **•** ColorSpec A three-element RGB vector or one of the MATLAB predefined names, specifying a single color for edges. The default EdgeColor is black. See ColorSpec for more information on specifying color.
- none Edges are not drawn.
- **•** flat The CData value of the first vertex for a face determines the color of each edge.

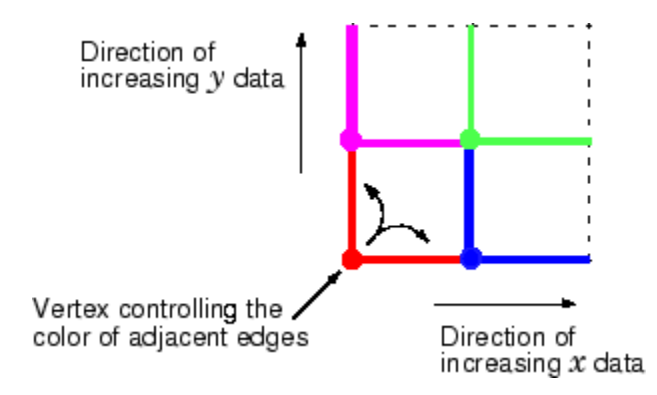

**•** interp — Linear interpolation of the CData values at the face vertices determines the edge color.

```
EdgeLighting
     {none} | flat | gouraud | phong
```
*Algorithm used for lighting calculations*. This property selects the algorithm used to calculate the effect of light objects on surfaceplot edges. Choices are

- none Lights do not affect the edges of this object.
- flat The effect of light objects is uniform across each edge of the surface.
- **•** gouraud The effect of light objects is calculated at the vertices and then linearly interpolated across the edge lines.
- phong The effect of light objects is determined by interpolating the vertex normals across each edge line and calculating the reflectance at each pixel. Phong lighting generally produces better results than Gouraud lighting, but takes longer to render.

# EraseMode

{normal} | none | xor | background

*Erase mode*. This property controls the technique MATLAB uses to draw and erase objects and their children. Alternative erase modes are useful for creating animated sequences, where control of the way individual objects are redrawn is necessary to improve performance and obtain the desired effect.

- normal Redraw the affected region of the display, performing the three-dimensional analysis necessary to ensure that all objects are rendered correctly. This mode produces the most accurate picture, but is the slowest. The other modes are faster, but do not perform a complete redraw and are therefore less accurate.
- none Do not erase objects when they are moved or destroyed. While the objects are still visible on the screen after erasing

with EraseMode none, you cannot print these objects because MATLAB stores no information about their former locations.

- xor Draw and erase the object by performing an exclusive OR (XOR) with each pixel index of the screen behind it. Erasing the object does not damage the color of the objects behind it. However, the color of the erased object depends on the color of the screen behind it and it is correctly colored only when it is over the axes background color (or the figure background color if the axes Color property is set to none). That is, it isn't erased correctly if there are objects behind it.
- background Erase the graphics objects by redrawing them in the axes background color, (or the figure background color if the axes Color property is set to none). This damages other graphics objects that are behind the erased object, but the erased object is always properly colored.

# **Printing with Nonnormal Erase Modes**

MATLAB always prints figures as if the EraseMode of all objects is normal. This means graphics objects created with EraseMode set to none, xor, or background can look different on screen than on paper. On screen, MATLAB can mathematically combine layers of colors (e.g., performing an XOR on a pixel color with that of the pixel behind it) and ignore three-dimensional sorting to obtain greater rendering speed. However, these techniques are not applied to the printed output.

Set the axes background color with the axes Color property. Set the figure background color with the figure Color property.

You can use the MATLAB getframe command or other screen capture applications to create an image of a figure containing nonnormal mode objects.

```
FaceAlpha
```
 $\{scalar = 1\}$  | flat | interp | texturemap

*Transparency of the surfaceplot faces*. This property can be any of the following:

- **•** scalar A single non-NaN scalar value between 0 and 1 that controls the transparency of all the faces of the object. 1 (the default) means fully opaque and 0 means completely transparent (invisible).
- **•** flat The values of the alpha data (AlphaData) determine the transparency for each face. The alpha data at the first vertex determine the transparency of the entire face.
- **•** interp Bilinear interpolation of the alpha data (AlphaData) at each vertex determines the transparency of each face.
- **•** texturemap Use transparency for the texture map.

Note that you must specify [AlphaData](file:///Q:/A3/matlab/doc/src/toolbox/matlab/matlab_ref/ref/surface_props.html%23AlphaData) as a matrix equal in size to [ZData](file:///Q:/A3/matlab/doc/src/toolbox/matlab/matlab_ref/ref/surface_props.html%23ZData) to use flat or interp FaceAlpha.

# FaceColor

ColorSpec | none | {flat} | interp

*Color of the surfaceplot face*. This property can be any of the following:

- **•** ColorSpec A three-element RGB vector or one of the MATLAB predefined names, specifying a single color for faces. See ColorSpec for more information on specifying color.
- none Do not draw faces. Note that edges are drawn independently of faces.
- **•** flat The values of CData determine the color for each face of the surface. The color data at the first vertex determine the color of the entire face.
- **•** interp Bilinear interpolation of the values at each vertex (the CData) determines the coloring of each face.

**•** texturemap — Texture map the Cdata to the surface. MATLAB transforms the color data so that it conforms to the surface. (See the texture mapping example for surface.)

# FaceLighting

{none} | flat | gouraud | phong

*Algorithm used for lighting calculations*. This property selects the algorithm used to calculate the effect of light objects on the surface. Choices are

- none Lights do not affect the faces of this object.
- flat The effect of light objects is uniform across the faces of the surface. Select this choice to view faceted objects.
- **•** gouraud The effect of light objects is calculated at the vertices and then linearly interpolated across the faces. Select this choice to view curved surfaces.
- phong The effect of light objects is determined by interpolating the vertex normals across each face and calculating the reflectance at each pixel. Select this choice to view curved surfaces. Phong lighting generally produces better results than Gouraud lighting, but takes longer to render.

#### HandleVisibility

{on} | callback | off

*Control access to object's handle by command-line users and GUIs*. This property determines when an object's handle is visible in its parent's list of children. HandleVisibility is useful for preventing command-line users from accidentally accessing objects that you need to protect for some reason.

- **•** on Handles are always visible when HandleVisibility is on.
- **•** callback Setting HandleVisibility to callback causes handles to be visible from within callback routines or functions invoked by callback routines, but not from within functions invoked from the command line. This provides a means to
protect GUIs from command-line users, while allowing callback routines to have access to object handles.

**•** off — Setting HandleVisibility to off makes handles invisible at all times. This might be necessary when a callback invokes a function that might potentially damage the GUI (such as evaluating a user-typed string) and so temporarily hides its own handles during the execution of that function.

# **Functions Affected by Handle Visibility**

When a handle is not visible in its parent's list of children, it cannot be returned by functions that obtain handles by searching the object hierarchy or querying handle properties. This includes get, findobj, gca, gcf, gco, newplot, cla, clf, and close.

## **Properties Affected by Handle Visibility**

When a handle's visibility is restricted using callback or off, the object's handle does not appear in its parent's Children property, figures do not appear in the root's CurrentFigure property, objects do not appear in the root's CallbackObject property or in the figure's CurrentObject property, and axes do not appear in their parent's CurrentAxes property.

# **Overriding Handle Visibility**

You can set the root ShowHiddenHandles property to on to make all handles visible regardless of their HandleVisibility settings (this does not affect the values of the HandleVisibility properties). See also findall.

# **Handle Validity**

Handles that are hidden are still valid. If you know an object's handle, you can set and get its properties and pass it to any function that operates on handles.

**Note** If you change one data source property to a variable that contains data of a different dimension, you might cause the function to generate a warning and not render the graph until you have changed all data source properties to appropriate values.

### HitTest

{on} | off

*Selectable by mouse click*. HitTest determines whether this object can become the current object (as returned by the gco command and the figure CurrentObject property) as a result of a mouse click on the objects that compose the area graph. If HitTest is off, clicking this object selects the object below it (which is usually the axes containing it).

#### Interruptible

 $\{on\}$  | off

*Callback routine interruption mode*. The Interruptible property controls whether an object's callback can be interrupted by callbacks invoked subsequently.

Only callbacks defined for the ButtonDownFcn property are affected by the Interruptible property. MATLAB checks for events that can interrupt a callback only when it encounters a drawnow, figure, getframe, or pause command in the routine. See the BusyAction property for related information.

Setting Interruptible to on allows any graphics object's callback to interrupt callback routines originating from a bar property. Note that MATLAB does not save the state of variables or the display (e.g., the handle returned by the gca or gcf command) when an interruption occurs.

#### LineStyle

 $\{-\}$  | -- | : | -. | none

*Line style*. This property specifies the line style of the object. Available line styles are shown in the following table.

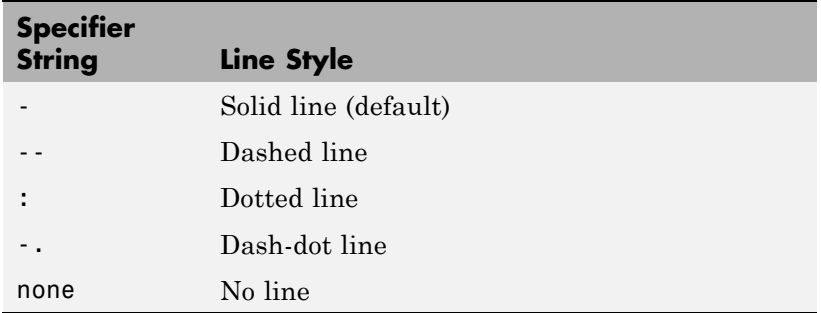

You can use LineStyle none when you want to place a marker at each point but do not want the points connected with a line (see the Marker property).

#### LineWidth

scalar

*The width of linear objects and edges of filled areas*. Specify this value in points (1 point =  $\frac{1}{72}$  inch). The default LineWidth is 0.5 points.

#### Marker

character (see table)

*Marker symbol*. The Marker property specifies the type of markers that are displayed at plot vertices. You can set values for the Marker property independently from the LineStyle property. Supported markers include those shown in the following table.

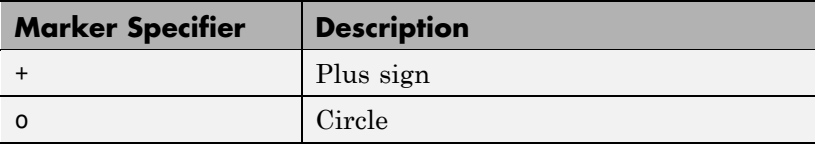

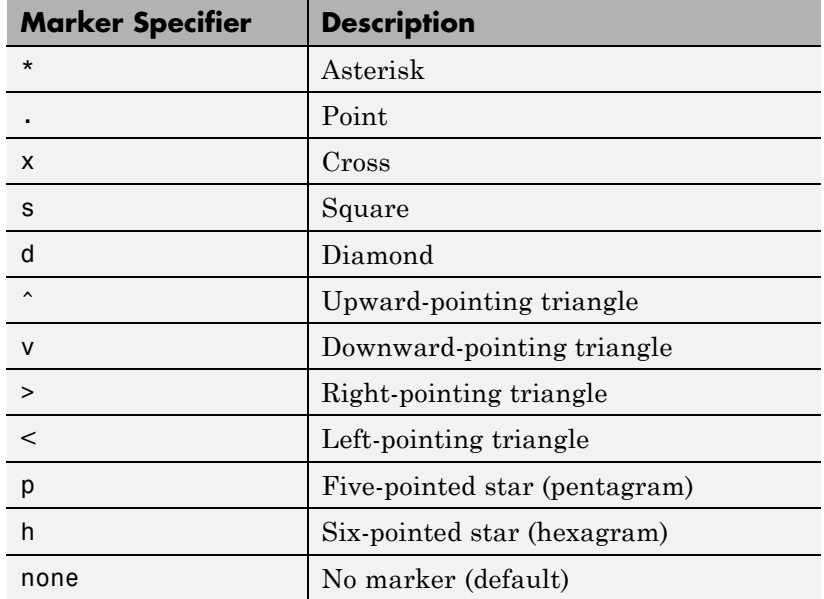

MarkerEdgeColor

none | {auto} | flat | ColorSpec

*Marker edge color*. The color of the marker or the edge color for filled markers (circle, square, diamond, pentagram, hexagram, and the four triangles).

- **•** none specifies no color, which makes nonfilled markers invisible.
- **•** auto uses the same color as the EdgeColor property.
- **•** flat uses the CData value of the vertex to determine the color of the maker edge.
- **•** ColorSpec defines a single color to use for the edge (see ColorSpec for more information).

```
MarkerFaceColor
```
{none} | auto | flat | ColorSpec

*Marker face color*. The fill color for markers that are closed shapes (circle, square, diamond, pentagram, hexagram, and the four triangles).

- **•** none makes the interior of the marker transparent, allowing the background to show through.
- **•** auto uses the axes [Color](file:///Q:/A3/matlab/doc/src/toolbox/matlab/matlab_ref/ref/axes_props.html%23Color) for the marker face color.
- **•** flat uses the CData value of the vertex to determine the color of the face.
- **•** ColorSpec defines a single color to use for all markers on the surfaceplot (see ColorSpec for more information).

### MarkerSize

size in points

*Marker size*. A scalar specifying the size of the marker in points. The default value for MarkerSize is 6 points (1 point  $= 1/72$  inch). Note that MATLAB draws the point marker (specified by the '.' symbol) at one-third the specified size.

### MeshStyle

{both} | row | column

*Row and column lines*. This property specifies whether to draw all edge lines or just row or column edge lines.

- **•** both draws edges for both rows and columns.
- row draws row edges only.
- **•** column draws column edges only.

### NormalMode

{auto} | manual

*MATLAB generated or user-specified normal vectors*. When this property is auto, MATLAB calculates vertex normals based on the coordinate data. If you specify your own vertex normals,

MATLAB sets this property to manual and does not generate its own data. See also the VertexNormals property.

#### Parent

handle of parent axes, hggroup, or hgtransform

*Parent of this object*. This property contains the handle of the object's parent. The parent is normally the axes, hggroup, or hgtransform object that contains the object.

See for more information on parenting graphics objects.

#### Selected

on | {off}

*Is object selected*? When you set this property to on, MATLAB displays selection "handles" at the corners and midpoints if the SelectionHighlight property is also on (the default). You can, for example, define the ButtonDownFcn callback to set this property to on, thereby indicating that this particular object is selected. This property is also set to on when an object is manually selected in plot edit mode.

#### SelectionHighlight

 $\{on\}$  | off

*Objects are highlighted when selected*. When the Selected property is on, MATLAB indicates the selected state by drawing four edge handles and four corner handles. When SelectionHighlight is off, MATLAB does not draw the handles except when in plot edit mode and objects are selected manually.

# SpecularColorReflectance

scalar in the range 0 to 1

*Color of specularly reflected light*. When this property is 0, the color of the specularly reflected light depends on both the color of the object from which it reflects and the color of the light source. When set to 1, the color of the specularly reflected light depends

only on the color or the light source (i.e., the light object Color property). The proportions vary linearly for values in between.

#### SpecularExponent scalar  $\geq 1$

*Harshness of specular reflection*. This property controls the size of the specular spot. Most materials have exponents in the range of 5 to 20.

## SpecularStrength

scalar  $\geq 0$  and  $\leq 1$ 

*Intensity of specular light*. This property sets the intensity of the specular component of the light falling on the surface. Specular light comes from light objects in the axes.

You can also set the intensity of the ambient and diffuse components of the light on the surfaceplot object. See the AmbientStrength and DiffuseStrength properties. Also see the material function.

### Tag

string

*User-specified object label*. The Tag property provides a means to identify graphics objects with a user-specified label. This is particularly useful when you are constructing interactive graphics programs that would otherwise need to define object handles as global variables or pass them as arguments between callbacks. You can define Tag as any string.

For example, you might create an areaseries object and set the Tag property.

 $t = \text{area}(Y, 'Tag', 'area1')$ 

When you want to access objects of a given type, you can use findobj to find the object's handle. The following statement changes the FaceColor property of the object whose Tag is area1.

```
set(findobj('Tag','area1'),'FaceColor','red')
```
#### Type

string (read only)

*Class of the graphics object*. The class of the graphics object. For surfaceplot objects, Type is always the string 'surface'.

#### UIContextMenu

handle of a uicontextmenu object

*Associate a context menu with this object*. Assign this property the handle of a uicontextmenu object created in the object's parent figure. Use the uicontextmenu function to create the context menu. MATLAB displays the context menu whenever you right-click over the object.

#### UserData

array

*User-specified data*. This property can be any data you want to associate with this object (including cell arrays and structures). The object does not set values for this property, but you can access it using the set and get functions.

#### VertexNormals

vector or matrix

*Surfaceplot normal vectors*. This property contains the vertex normals for the surfaceplot. MATLAB generates this data to perform lighting calculations. You can supply your own vertex normal data, even if it does not match the coordinate data. This can be useful to produce interesting lighting effects.

#### Visible  $\{on\}$  | off

*Visibility of this object and its children*. By default, a new object's visibility is on. This means all children of the object are visible unless the child object's Visible property is set to off. Setting an object's Visible property to off prevents the object from being displayed. However, the object still exists and you can set and query its properties.

### XData

vector or matrix

*X-coordinates*. The *x*-position of the surfaceplot data points. If you specify a row vector, MATLAB replicates the row internally until it has the same number of columns as ZData.

#### XDataMode

{auto} | manual

*Use automatic or user-specified x-axis values*. If you specify XData (by setting the XData property or specifying the x input argument), MATLAB sets this property to manual and uses the specified values to label the *x*-axis.

If you set XDataMode to auto after having specified XData, MATLAB resets the *x*-axis ticks to 1:size(YData,1) or to the column indices of the ZData, overwriting any previous values for XData.

### XDataSource

string (MATLAB variable)

*Link XData to MATLAB variable*. Set this property to a MATLAB variable that is evaluated in the base workspace to generate the XData.

MATLAB reevaluates this property only when you set it. Therefore, a change to workspace variables appearing in an expression does not change XData.

You can use the refreshdata function to force an update of the object's data. refreshdata also enables you to specify that the data source variable be evaluated in the workspace of a function from which you call refreshdata.

See the refreshdata reference page for more information.

**Note** If you change one data source property to a variable that contains data of a different dimension, you might cause the function to generate a warning and not render the graph until you have changed all data source properties to appropriate values.

#### YData

vector or matrix

*Y-coordinates*. The *y*-position of the surfaceplot data points. If you specify a row vector, MATLAB replicates the row internally until it has the same number of rows as ZData.

#### YDataMode

{auto} | manual

*Use automatic or user-specified x-axis values*. If you specify XData, MATLAB sets this property to manual.

If you set YDataMode to auto after having specified YData, MATLAB resets the *y*-axis ticks and *y*-tick labels to the row indices of the ZData, overwriting any previous values for YData.

#### YDataSource

string (MATLAB variable)

*Link YData to MATLAB variable*. Set this property to a MATLAB variable that is evaluated in the base workspace to generate the YData.

MATLAB reevaluates this property only when you set it. Therefore, a change to workspace variables appearing in an expression does not change YData.

You can use the refreshdata function to force an update of the object's data. refreshdata also enables you to specify that the data source variable be evaluated in the workspace of a function from which you call refreshdata.

See the refreshdata reference page for more information.

**Note** If you change one data source property to a variable that contains data of a different dimension, you might cause the function to generate a warning and not render the graph until you have changed all data source properties to appropriate values.

#### ZData

matrix

*Z-coordinates*. The *z*-position of the surfaceplot data points. See the Description section for more information.

### ZDataSource

string (MATLAB variable)

*Link ZData to MATLAB variable*. Set this property to a MATLAB variable that is evaluated in the base workspace to generate the ZData.

MATLAB reevaluates this property only when you set it. Therefore, a change to workspace variables appearing in an expression does not change ZData.

You can use the refreshdata function to force an update of the object's data. refreshdata also enables you to specify that the data source variable be evaluated in the workspace of a function from which you call refreshdata.

See the refreshdata reference page for more information.

**Note** If you change one data source property to a variable that contains data of a different dimension, you might cause the function to generate a warning and not render the graph until you have changed all data source properties to appropriate values.

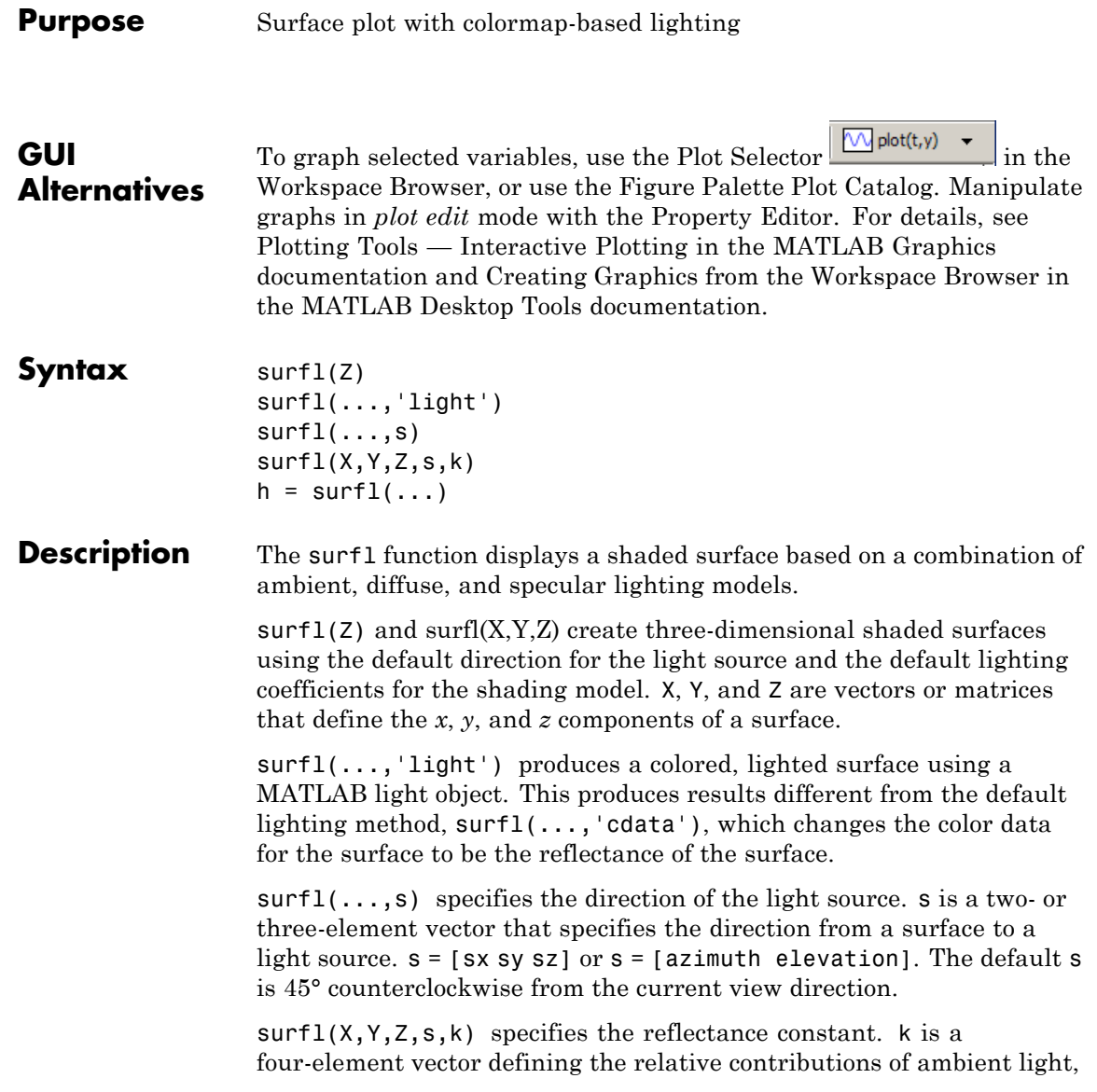

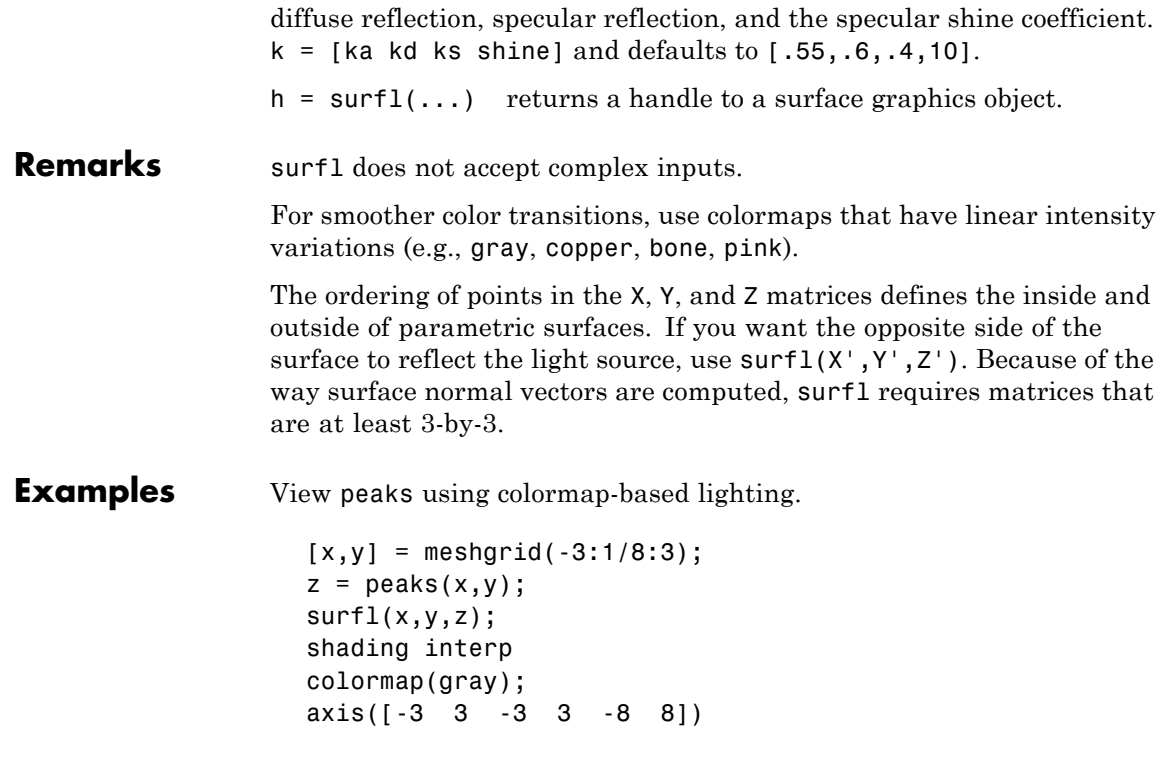

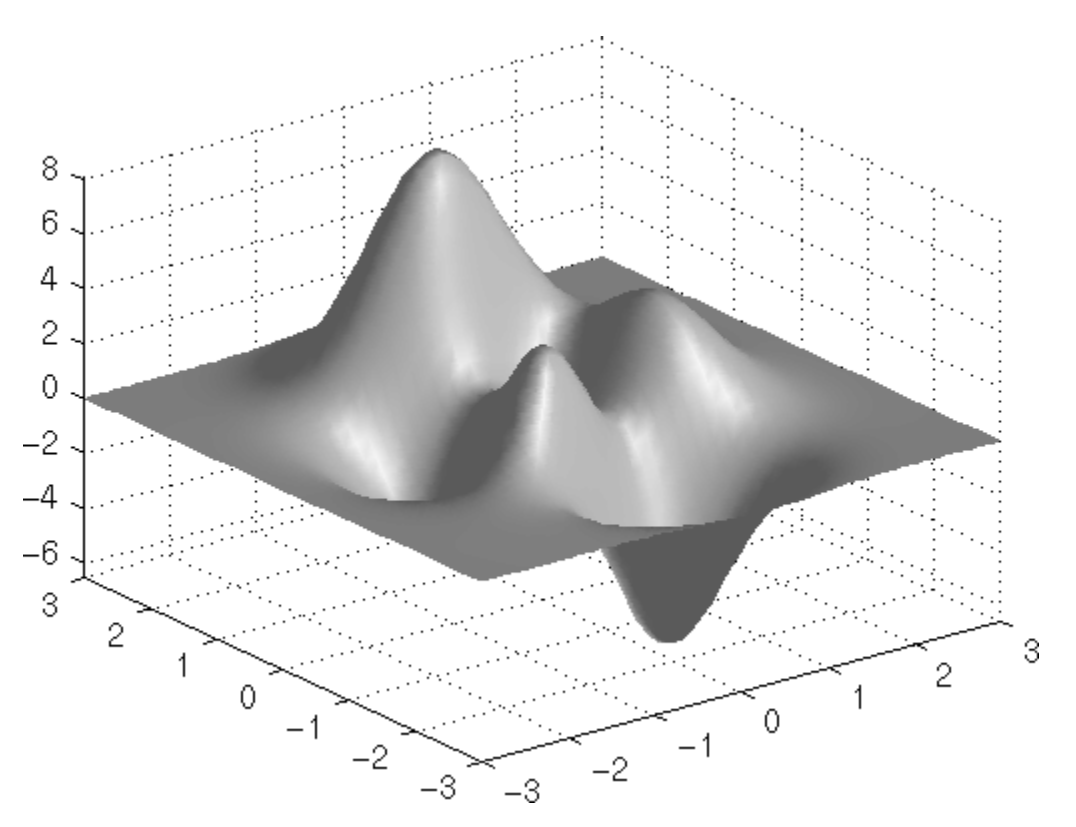

To plot a lighted surface from a view direction other than the default,

view([10 10]) grid on hold on surfl(peaks) shading interp colormap copper hold off

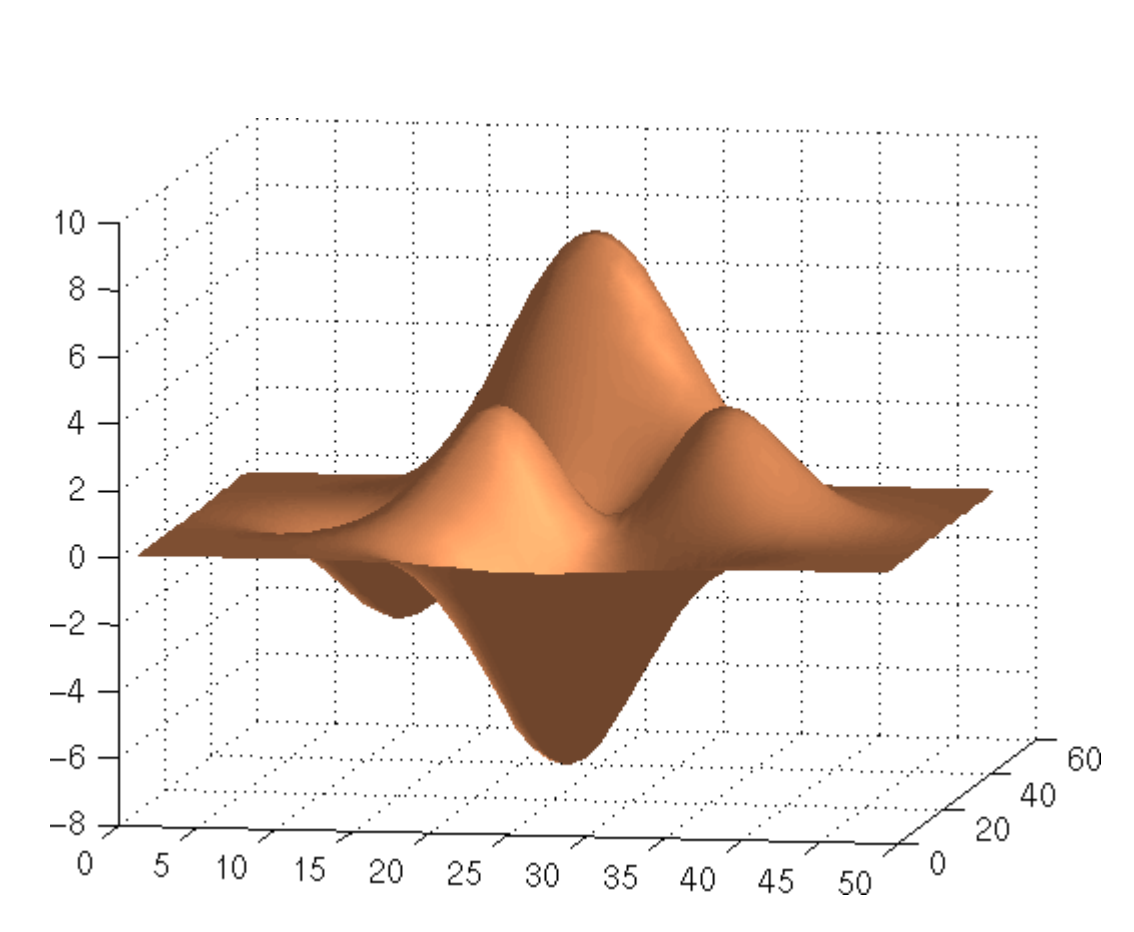

**surfl**

**See Also** colormap, shading, light

"Surface and Mesh Creation" on page 1-[102](#page-109-0) for functions related to surfaces

"Lighting" on page 1-[106](#page-113-0) for functions related to lighting

# **Purpose** Compute and display 3-D surface normals

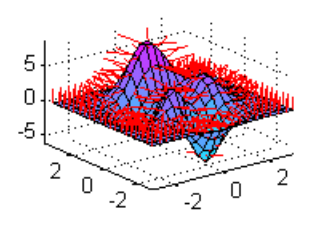

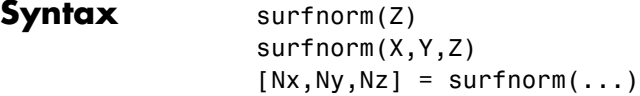

**Description** The surfnorm function computes surface normals for the surface defined by X, Y, and Z. The surface normals are unnormalized and valid at each vertex. Normals are not shown for surface elements that face away from the viewer. surfnorm does not accept complex inputs.

> surfnorm( $Z$ ) and surfnorm( $X, Y, Z$ ) plot a surface and its surface normals. Z is a matrix that defines the *z* component of the surface. X and Y are vectors or matrices that define the *x* and *y* components of the surface. Reverse the direction of the normals by calling surfnorm with transposed arguments:

```
surfnorm(X',Y',Z')
```
 $[Nx, Ny, Nz] = surform(....)$  returns the components of the three-dimensional surface normals for the surface.

surfl uses surfnorm to compute surface normals when calculating the reflectance of a surface.

## **Algorithm** The surface normals are based on a bicubic fit of the data in X, Y, and Z. For each vertex, diagonal vectors are computed and crossed to form the normal.

# **surfnorm**

**Examples** Plot the normal vectors for a truncated cone.

```
[x,y,z] = cylinder(1:10);surfnorm(x,y,z)
axis([-12 12 -12 12 -0.1 1])
```
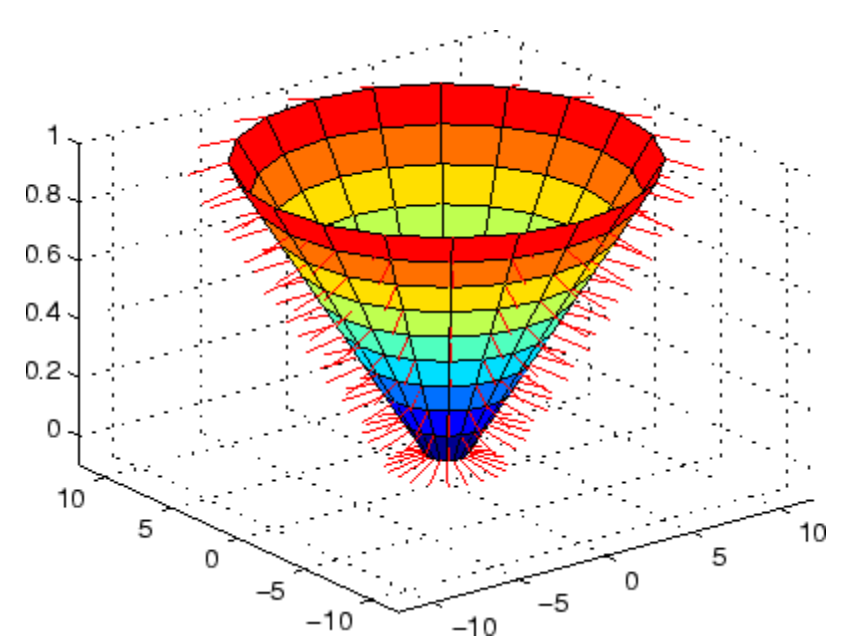

See Also surf, quiver3 "Color Operations" on page 1-[103](#page-110-0) for related functions

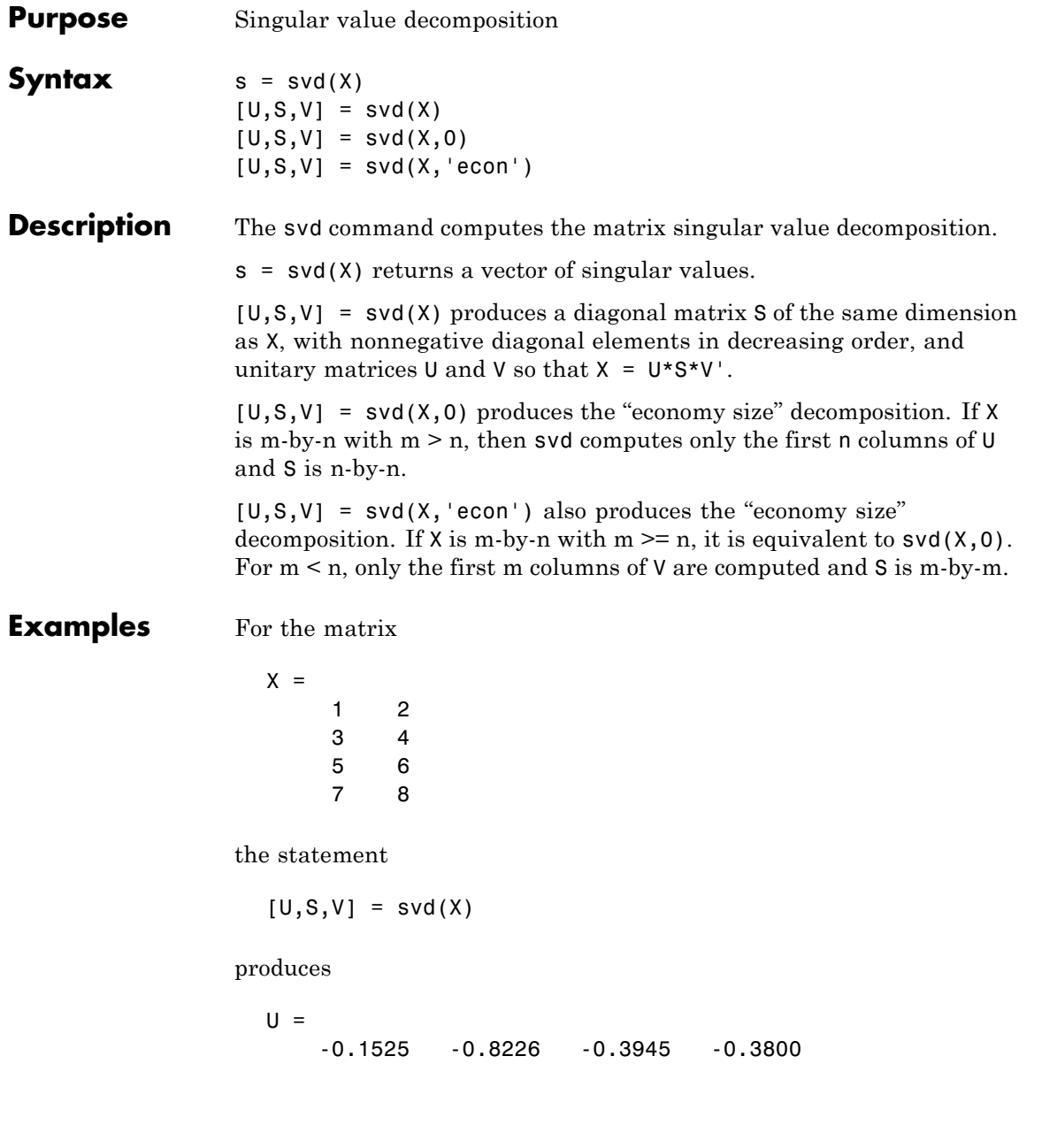

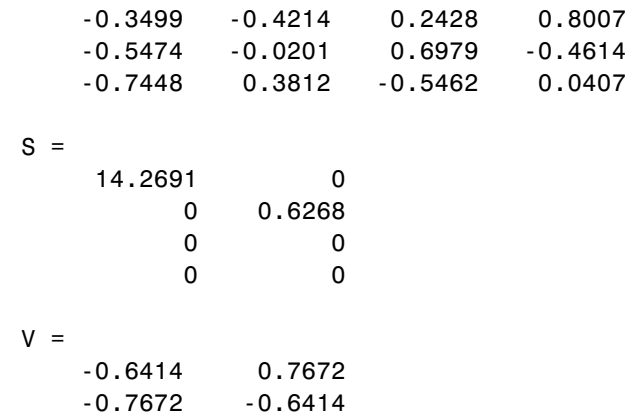

The economy size decomposition generated by

 $[U, S, V] = svd(X, 0)$ 

produces

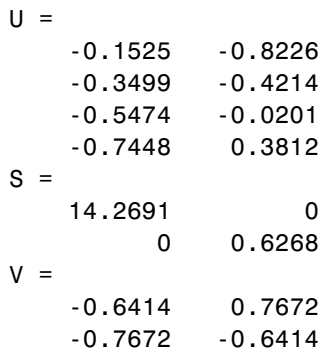

# Algorithm svd uses the LAPACK routines listed in the following table to compute the singular value decomposition.

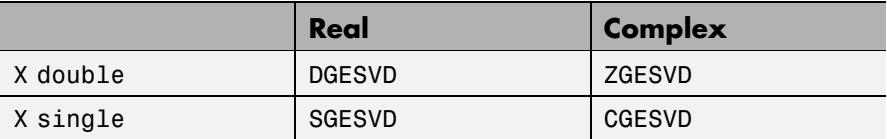

**Diagnostics** If the limit of 75 QR step iterations is exhausted while seeking a singular value, this message appears:

Solution will not converge.

**References** [1] Anderson, E., Z. Bai, C. Bischof, S. Blackford, J. Demmel, J. Dongarra, J. Du Croz, A. Greenbaum, S. Hammarling, A. McKenney, and D. Sorensen, *LAPACK User's Guide* ([http://www.netlib.org/lapack/lug/lapack\\_lug.html](http://www.netlib.org/lapack/lug/lapack_lug.html)), Third Edition, SIAM, Philadelphia, 1999.

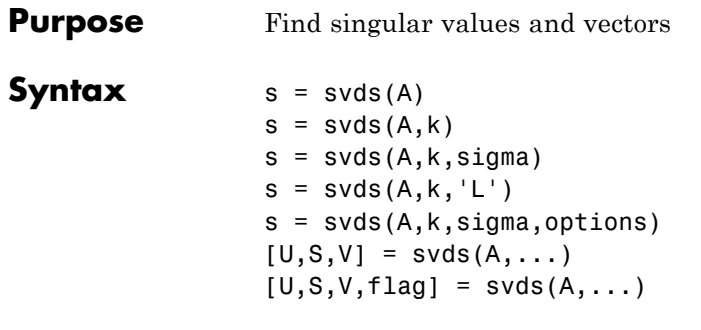

**Description** s = svds(A) computes the six largest singular values and associated singular vectors of matrix A. If A is m-by-n, svds(A) manipulates eigenvalues and vectors returned by eigs(B), where  $B = [sparse(m,m)]$ A; A' sparse(n,n)], to find a few singular values and vectors of A. The positive eigenvalues of the symmetric matrix B are the same as the singular values of A.

> $s = s \vee s(A, k)$  computes the k largest singular values and associated singular vectors of matrix A.

 $s = s \vee s(A, k, sigma)$  computes the k singular values closest to the scalar shift sigma. For example,  $s = s \vee ds(A, k, 0)$  computes the k smallest singular values and associated singular vectors.

 $s = s \vee ds(A, k, 'L')$  computes the k largest singular values (the default).

s = svds(A,k,sigma,options) sets some parameters (see eigs):

### **Option Structure Fields and Descriptions**

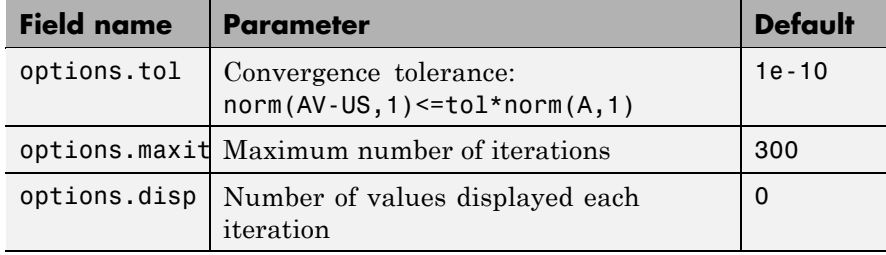

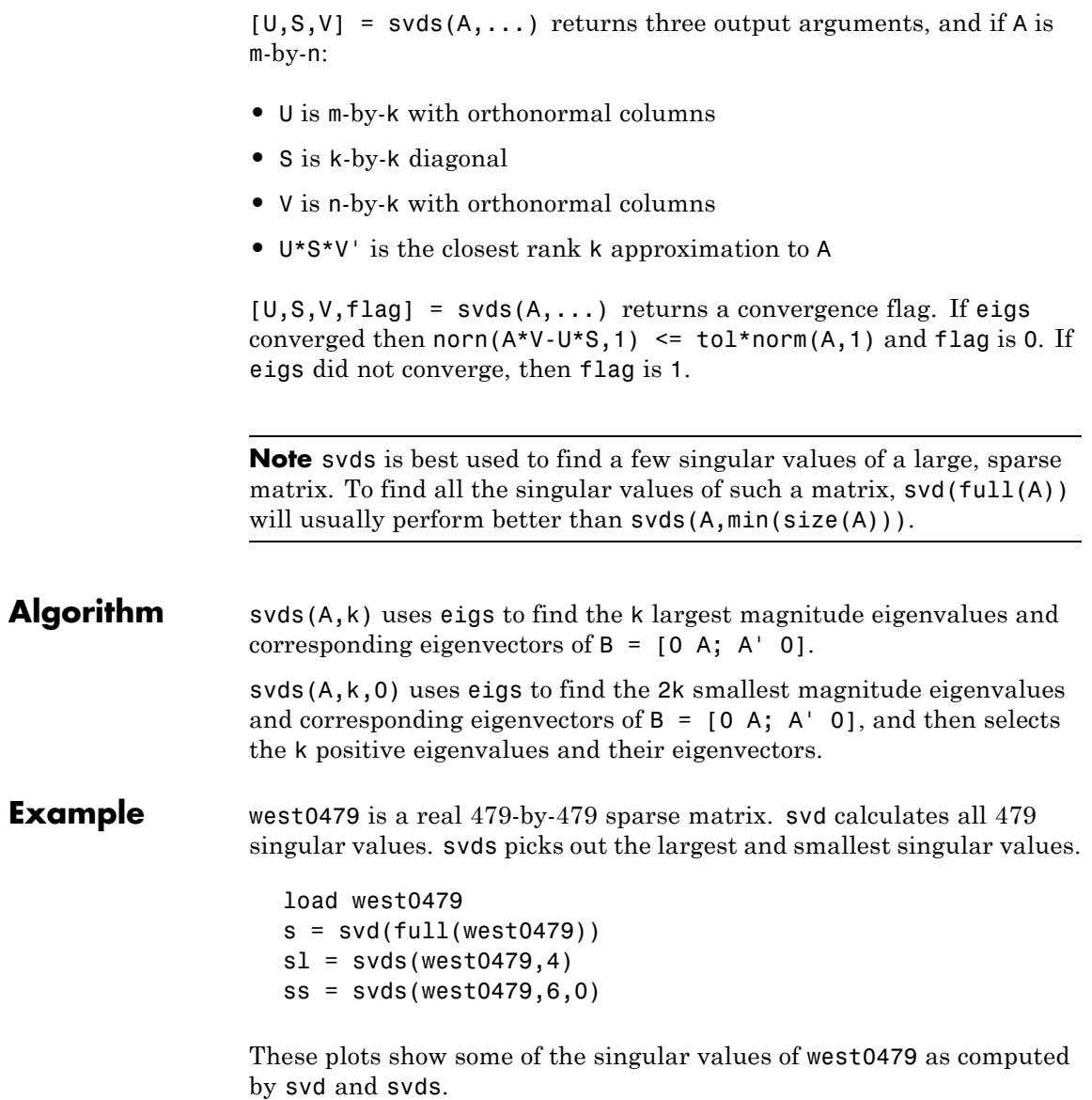

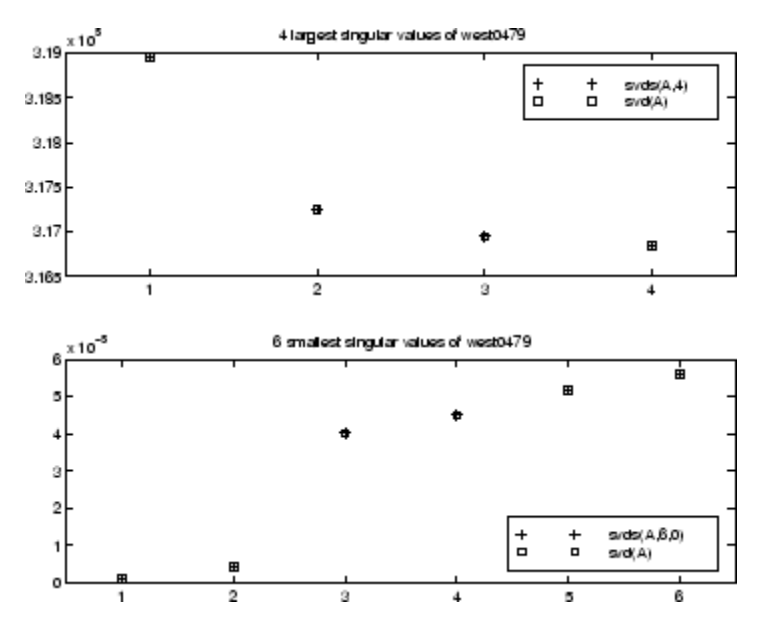

The largest singular value of west0479 can be computed a few different ways:

```
s\nu ds(west0479, 1) =3.189517598808622e+05
max(svd(full(west0479))) =3.18951759880862e+05
norm(full(west0479)) =3.189517598808623e+05
```
and estimated:

normest(west0479) = 3.189385666549991e+05

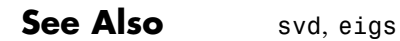

# **swapbytes**

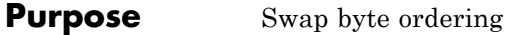

**Syntax**  $Y =$  swapbytes(X)

**Description** Y = swapbytes(X) reverses the byte ordering of each element in array X, converting little-endian values to big-endian (and vice versa). The input array must contain all full, noncomplex, numeric elements.

# **Examples Example 1**

Reverse the byte order for a scalar 32-bit value, changing hexadecimal 12345678 to 78563412:

```
A = uint32(hex2dec('12345678'));
B = dec2hex(swapbytes(A))B =78563412
```
# **Example 2**

Reverse the byte order for each element of a 1-by-4 matrix:

```
X = uint16([0 1 128 65535])
X =0 1 128 65535
Y = swapbytes(X);
Y =0 256 32768 65535
```
Examining the output in hexadecimal notation shows the byte swapping:

```
format hex
X, Y
X =0000 0001 0080 ffff
```
# **swapbytes**

 $Y =$ 0000 0100 8000 ffff

# **Example 3**

Create a three-dimensional array A of 16-bit integers and then swap the bytes of each element:

```
format hex
A = uint16(magic(3) * 150);
A(:,:,2) = A * 40;A
A(:,:,1) =04b0 0096 0384
  01c2 02ee 041a
  0258 0546 012c
A(:,:,2) =bb80 1770 8ca0
  4650 7530 a410
  5dc0 d2f0 2ee0
swapbytes(A)
ans(:,:,1) =b004 9600 8403
  c201 ee02 1a04
  5802 4605 2c01
ans(:,:,2) =80bb 7017 a08c
  5046 3075 10a4
  c05d f0d2 e02e
```
# See Also typecast

```
Purpose Switch among several cases, based on expression
Syntax switch switch_expr
                   case case_expr
                      statement, ..., statement
                    case {case_expr1, case_expr2, case_expr3, ...}
                      statement, ..., statement
                    otherwise
                      statement, ..., statement
                  end
Discussion The switch statement syntax is a means of conditionally executing
                  code. In particular, switch executes one set of statements selected from
                  an arbitrary number of alternatives. Each alternative is called a case,
                  and consists of
```
- **•** The case statement
- **•** One or more case expressions
- **•** One or more statements

In its basic syntax, switch executes the statements associated with the first case where *switch\_expr* == *case\_expr*. When the case expression is a cell array (as in the second case above), the *case\_expr* matches if any of the elements of the cell array matches the switch expression. If no case expression matches the switch expression, then control passes to the otherwise case (if it exists). After the case is executed, program execution resumes with the statement after the end.

The *switch* expr can be a scalar or a string. A scalar *switch* expr matches a *case\_expr* if *switch\_expr*==*case\_expr*. A string *switch\_expr* matches a *case\_expr* if strcmp(*switch\_expr*,*case\_expr*) returns logical 1 (true).

**Note for C Programmers** Unlike the C language switch construct, the MATLAB switch does not "fall through." That is, switch executes only the first matching case; subsequent matching cases do not execute. Therefore, break statements are not used.

### **Examples** To execute a certain block of code based on what the string, method, is set to,

```
method = 'Bilinear';
switch lower(method)
   case {'linear','bilinear'}
      disp('Method is linear')
   case 'cubic'
      disp('Method is cubic')
   case 'nearest'
      disp('Method is nearest')
   otherwise
      disp('Unknown method.')
end
Method is linear
```
**See Also** case, otherwise, end, if, else, elseif, while

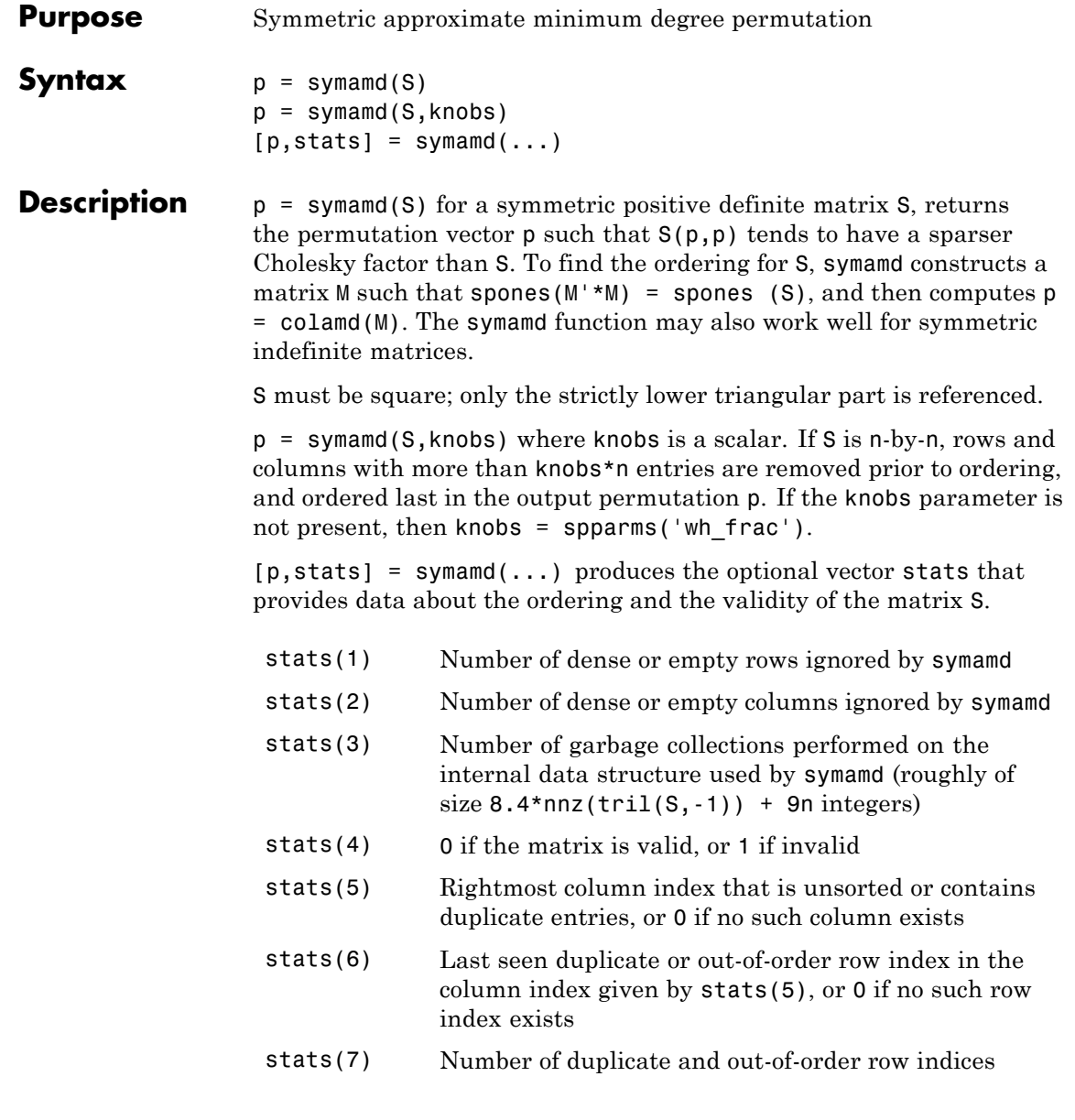

Although, MATLAB built-in functions generate valid sparse matrices, a user may construct an invalid sparse matrix using the MATLAB C or Fortran APIs and pass it to symamd. For this reason, symamd verifies that S is valid:

- **•** If a row index appears two or more times in the same column, symamd ignores the duplicate entries, continues processing, and provides information about the duplicate entries in stats(4:7).
- **•** If row indices in a column are out of order, symamd sorts each column of its internal copy of the matrix S (but does not repair the input matrix S), continues processing, and provides information about the out-of-order entries in stats(4:7).
- **•** If S is invalid in any other way, symamd cannot continue. It prints an error message, and returns no output arguments (p or stats).

The ordering is followed by a symmetric elimination tree post-ordering.

## **Examples** Here is a comparison of reverse Cuthill-McKee and minimum degree on the Bucky ball example mentioned in the symrcm reference page.

```
B = \text{bucky+4*spec(60)};
r = symrem(B);p =symamd(B);
R = B(r,r);S = B(p,p);
subplot(2,2,1), spy(R,4), title('B(r,r)')subplot(2,2,2), spy(S,4), title('B(s,s)')
\text{subplot}(2,2,3), \text{spy}(\text{chol}(R),4), \text{title('chol}(B(r,r))')\text{subplot}(2,2,4), \text{spy}(\text{chol}(S),4), \text{title('chol}(B(s,s))')
```
# **symamd**

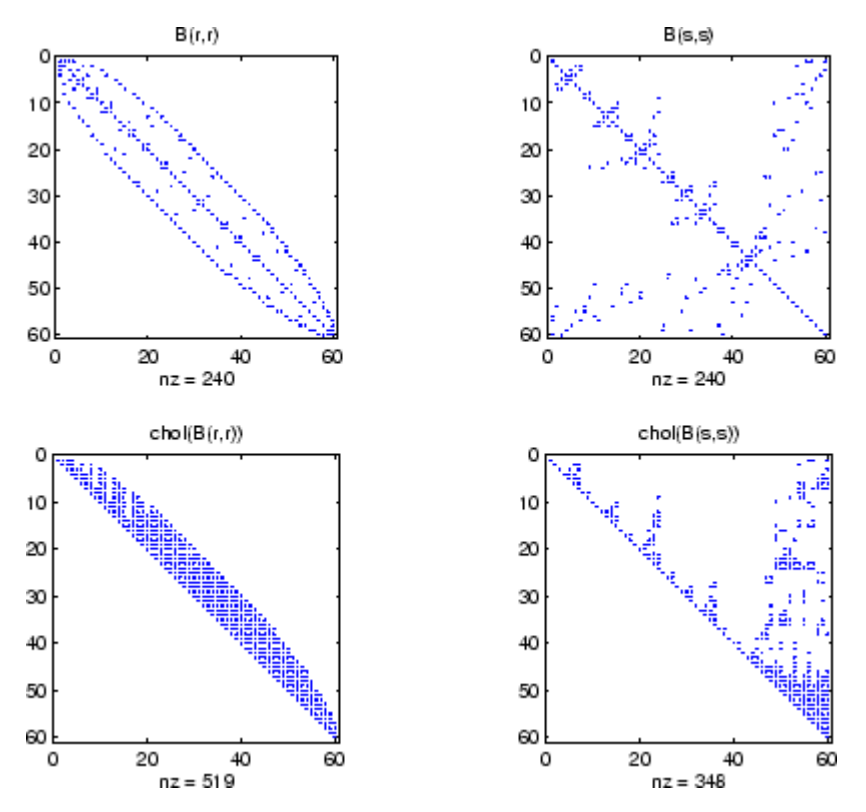

Even though this is a very small problem, the behavior of both orderings is typical. RCM produces a matrix with a narrow bandwidth which fills in almost completely during the Cholesky factorization. Minimum degree produces a structure with large blocks of contiguous zeros which do not fill in during the factorization. Consequently, the minimum degree ordering requires less time and storage for the factorization.

# **See Also** colamd, colperm, spparms, symrcm, amd

**References** The authors of the code for symamd are Stefan I. Larimore and Timothy A. Davis (davis@cise.ufl.edu), University of Florida. The algorithm was developed in collaboration with John Gilbert, Xerox PARC, and Esmond Ng, Oak Ridge National Laboratory. Sparse Matrix Algorithms Research at the University of Florida: <http://www.cise.ufl.edu/research/sparse/>

```
Purpose Symbolic factorization analysis
Syntax count = symbfact(A)
                  count = symbolact(A, 'sym')count = symbolact(A, 'col')count = symbolact(A, 'row')count = symbolact(A, 'lo')[count,h,parent,post,R] = symbfact(...)
                  [count,h,parent,post,L] = symbolact(A,type,'lower')Description count = symbfact(A) returns the vector of row counts of R=chol(A'*A).
                  symbfact should be much faster than \text{chol}(A).
                  count = symbfact(A, 'sym') is the same as count = symbfact(A).
                  count = symbfact(A, 'col') returns row counts of R=chol(A'*A)
                  (without forming it explicitly).
                  count = symbfact(A, 'row') returns row counts of R=chol(A*A^t).
                  count = symbfact(A, 'lo') is the same as count = symbfact(A)
                  and uses tril(A).
                  [count,h,parent,post,R] = symbol(count,h,partial)return values.
```
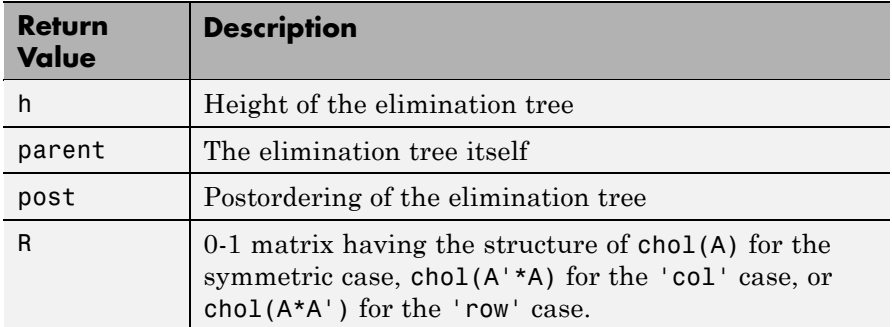

The flop count for a subsequent Cholesky factorization is sum (count.  $2$ )

# **symbfact**

symbfact(A) and symbfact(A,'sym') use the upper triangular part of A  $(triu(A))$  and assume the lower triangular part is the transpose of the upper triangular part. symbfact(A,'lo') uses tril(A) instead.

[count,h,parent,post,L] = symbfact(A,type,'lower') where type is one of 'sym','col', 'row', or'lo' returns a lower triangular symbolic factor L=R'. This form is quicker and requires less memory.

**See Also** chol, etree, treelayout

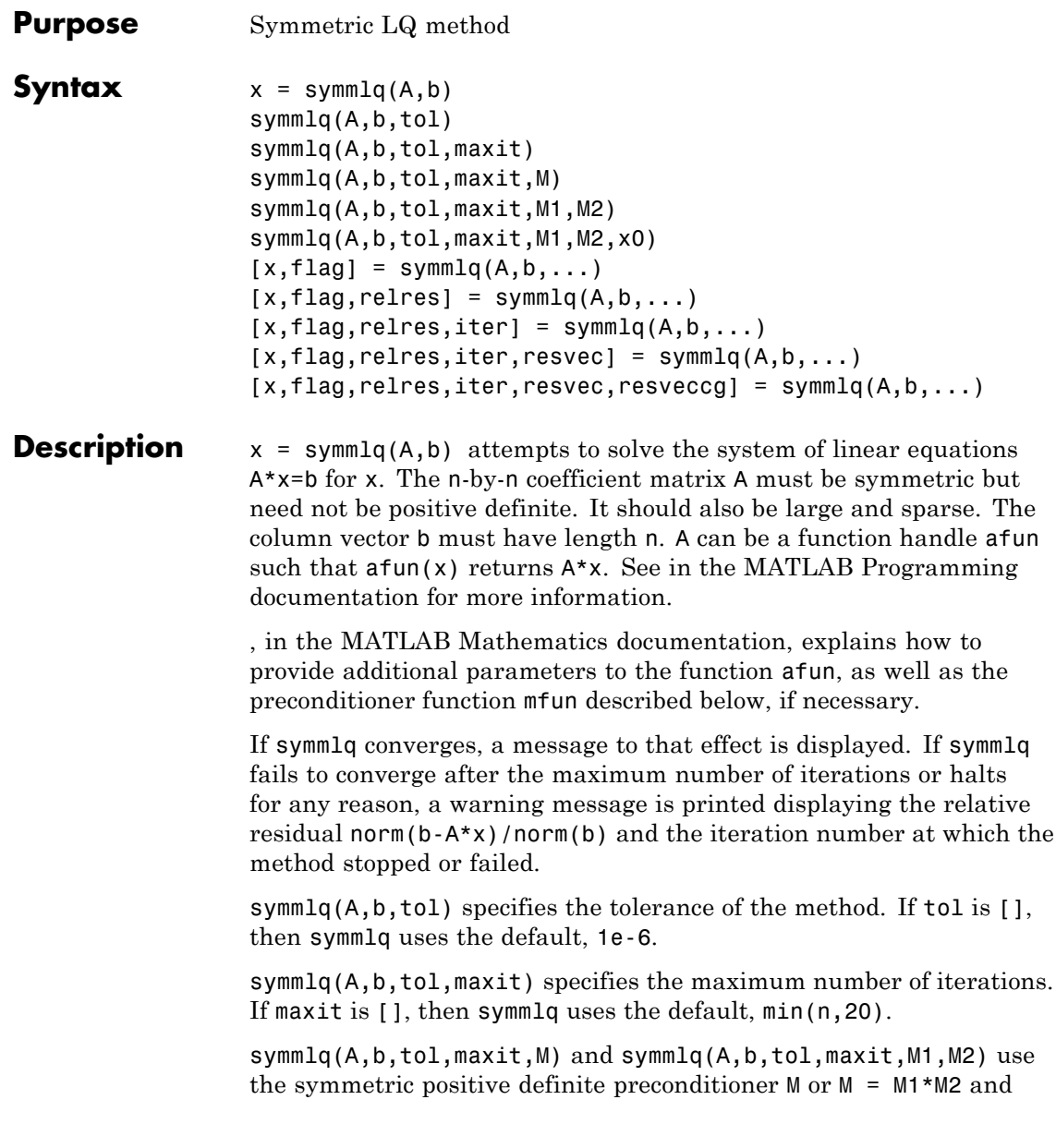

effectively solve the system  $inv(sqrt(M))*A*inv(sqrt(M))*y =$  $inv(sqrt(M)) * b$  for y and then return  $x = in(sqrt(M)) * y$ . If M is [] then symmlq applies no preconditioner. M can be a function handle mfun such that  $mfun(x)$  returns  $M\$  x.

symmlq(A,b,tol,maxit,M1,M2,x0) specifies the initial guess. If x0 is [], then symmlq uses the default, an all-zero vector.

| Flag | <b>Convergence</b>                                                                                            |
|------|----------------------------------------------------------------------------------------------------|
|      | symmlq converged to the desired tolerance tol within<br>maxit iterations.                                     |
|      | symmlq iterated maxit times but did not converge.                                                             |
| 2    | Preconditioner M was ill conditioned.                                                                         |
| 3    | symmlq stagnated. (Two consecutive iterates were the<br>same.)                                                |
|      | One of the scalar quantities calculated during symmlq<br>became too small or too large to continue computing. |
| 5    | Preconditioner M was not symmetric positive definite.                                                         |

 $[x, flag] = \text{symmlq}(A, b, \dots)$  also returns a convergence flag.

Whenever flag is not 0, the solution x returned is that with minimal norm residual computed over all the iterations. No messages are displayed if the flag output is specified.

 $[x, flag, relres] = symmlg(A, b, ...)$  also returns the relative residual norm( $b-A*x$ )/norm( $b$ ). If flag is 0, relres  $\le$  tol.

 $[x, flag, relres, iter] = symmls(A, b, ...)$  also returns the iteration number at which x was computed, where  $0 \leq$  iter  $\leq$  maxit.

 $[x, flag, relres, iter, resvec] = symmlg(A, b, ...)$  also returns a vector of estimates of the symmlq residual norms at each iteration, including norm(b-A\*x0).
$[x, flag, relres, iter, resvec, resveceg] = symmlg(A, b, ...) also$ returns a vector of estimates of the conjugate gradients residual norms at each iteration.

### **Examples Example 1**

```
n = 100;
on = ones(n,1);
A =spdiags([-2*on 4*on -2*on], -1:1,n,n);
b = sum(A, 2);
tol = 1e-10;
maxit = 50; M1 = spdiags(4*on, 0, n, n);
x = \text{symm1q}(A, b, \text{tol}, \text{maxit}, M1);symmlq converged at iteration 49 to a solution with relative
residual 4.3e-015
```
### **Example 2**

This example replaces the matrix A in Example 1 with a handle to a matrix-vector product function afun. The example is contained in an M-file run\_symmlq that

- **•** Calls symmlq with the function handle @afun as its first argument.
- **•** Contains afun as a nested function, so that all variables in run symmlq are available to afun.

The following shows the code for run symmlq:

```
function x1 = run \text{ symmla}n = 100;
on = ones(n,1);
A =spdiags([-2*on 4*on -on], -1:1,n,n);
b = sum(A, 2);
tol = 1e-8;
maxit = 15:
M1 = spdiags([on/(-2) on], -1:0, n, n);M2 = spdiags([4*on -on], 0:1, n, n);
```

```
x1 = symmlq(@afun,b,tol,maxit,M1);
       function y = afun(x)y = 4 * x;y(2:n) = y(2:n) - 2 * x(1:n-1);y(1:n-1) = y(1:n-1) - 2 * x(2:n);end
end
```
When you enter

x1=run\_symmlq;

MATLAB software displays the message

symmlq converged at iteration 49 to a solution with relative residual 4.3e-015

#### **Example 3**

Use a symmetric indefinite matrix that fails with pcg.

```
A = diag([20:-1:1,-1:-1:-20]);
b = sum(A, 2); % The true solution is the vector of all ones.
x = \text{pcg}(A, b); % Errors out at the first iteration.
pcg stopped at iteration 1 without converging to the desired
tolerance 1e-006 because a scalar quantity became too small or
too large to continue computing.
The iterate returned (number 0) has relative residual 1
```
However, symmlq can handle the indefinite matrix A.

 $x =$ symmlq(A,b,1e-6,40); symmlq converged at iteration 39 to a solution with relative residual 1.3e-007

**See Also** bicg, bicgstab, cgs, 1sqr, gmres, minres, pcg, gmr

function handle ( $@$ ), mldivide (\)

### **References** [1] Barrett, R., M. Berry, T. F. Chan, et al., *Templates for the Solution of Linear Systems: Building Blocks for Iterative Methods*, SIAM, Philadelphia, 1994.

[2] Paige, C. C. and M. A. Saunders, "Solution of Sparse Indefinite Systems of Linear Equations." *SIAM J. Numer. Anal.*, Vol.12, 1975, pp. 617-629.

## **symrcm**

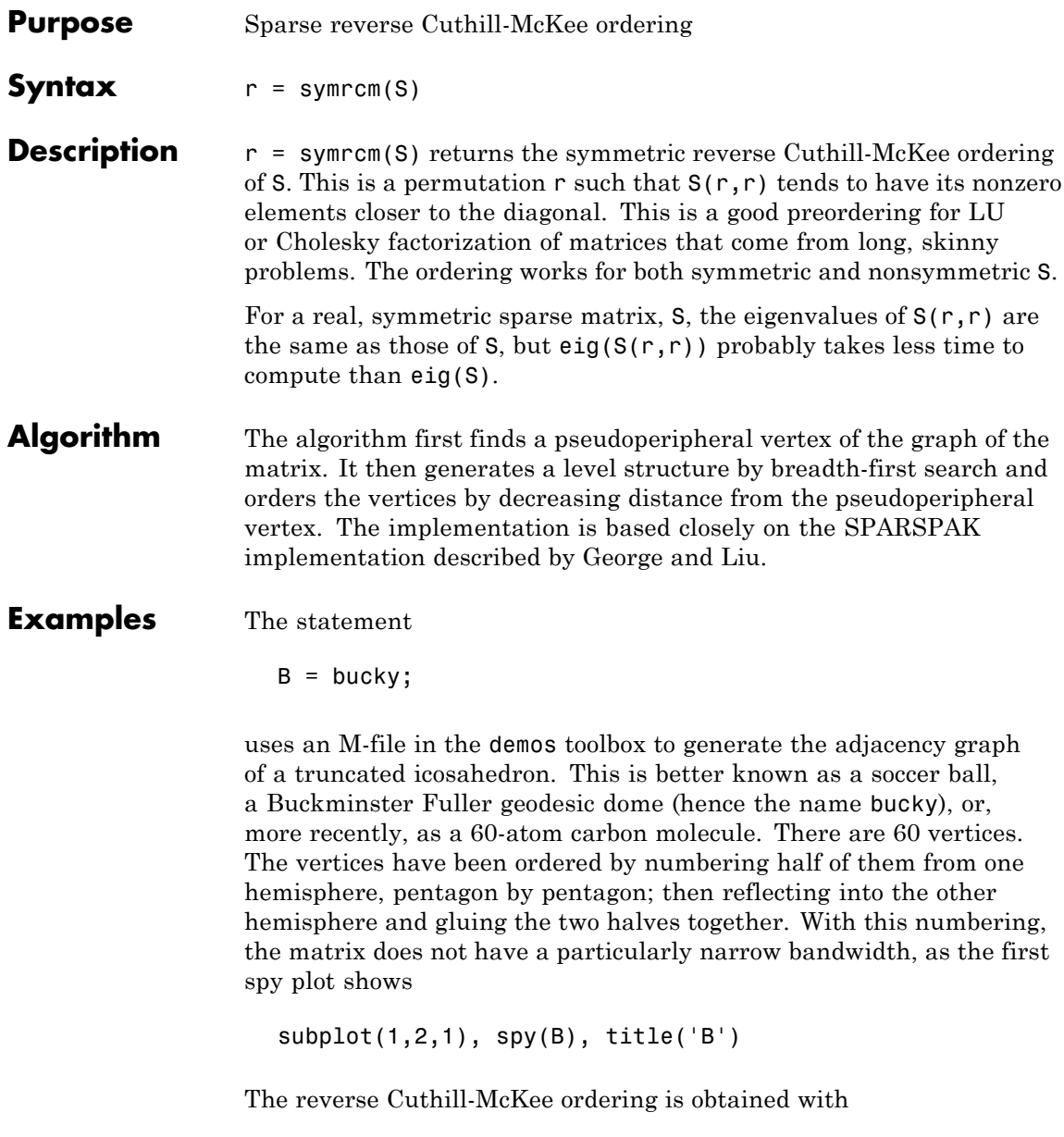

 $p = symrem(B);$  $R = B(p, p)$ ;

The spy plot shows a much narrower bandwidth.

 $subplot(1,2,2)$ ,  $spy(R)$ ,  $title('B(p,p)')$ 

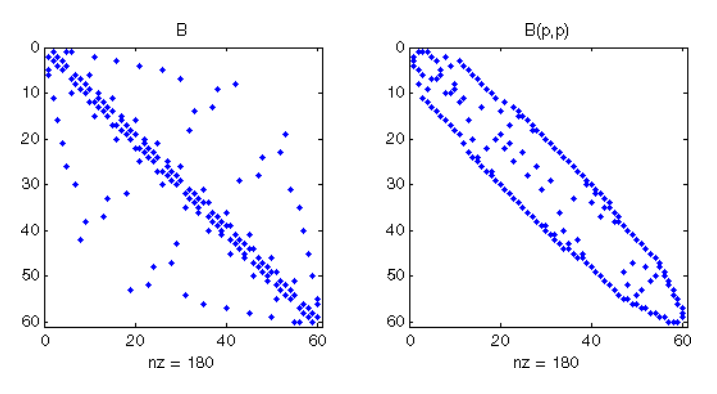

This example is continued in the reference pages for symamd. The bandwidth can also be computed with

 $[i, j] = find(B);$ bw =  $max(i-i) + 1$ ;

The bandwidths of B and R are 35 and 12, respectively.

**See Also** colamd, colperm, symamd

**References** [1] George, Alan and Joseph Liu, *Computer Solution of Large Sparse Positive Definite Systems*, Prentice-Hall, 1981.

> [2] Gilbert, John R., Cleve Moler, and Robert Schreiber, "Sparse Matrices in MATLAB: Design and Implementation," *SIAM Journal on Matrix Analysis*, 1992. A slightly expanded version is also available as a technical report from the Xerox Palo Alto Research Center.

### **symvar**

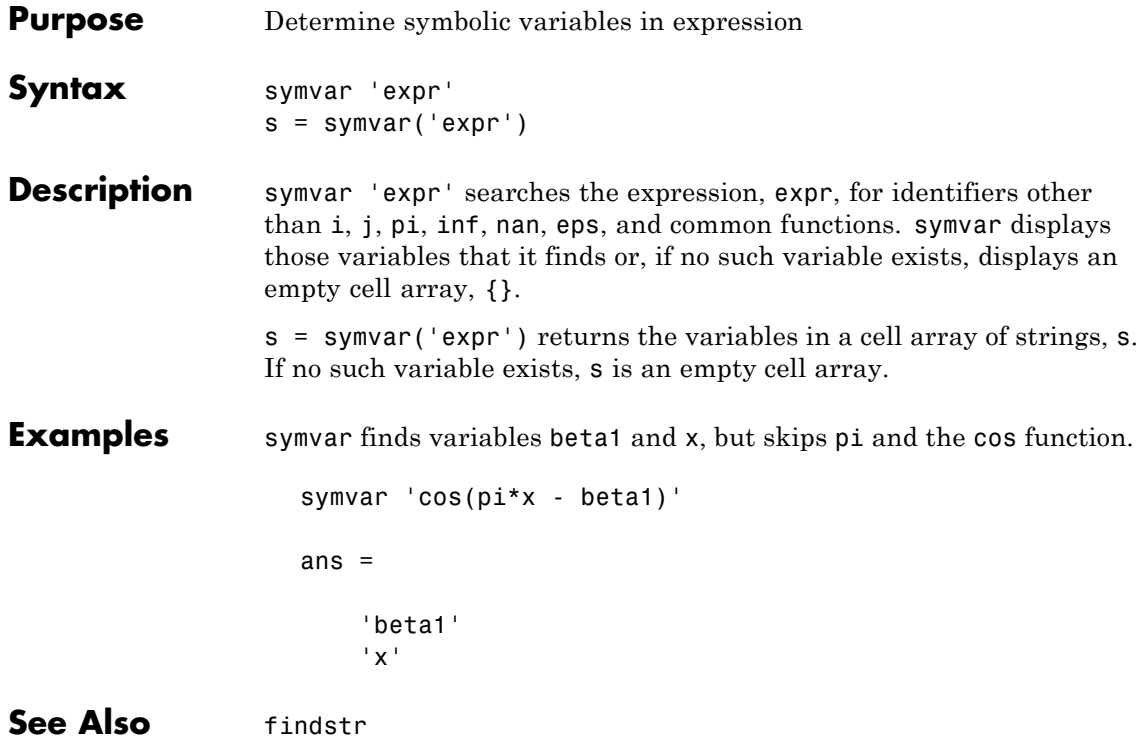

### **Purpose** Synchronize and resample two timeseries objects using common time vector

**Syntax** [ts1 ts2] = synchronize(ts1,ts2,'SynchronizeMethod')

**Description** [ts1 ts2] = synchronize(ts1,ts2,'SynchronizeMethod') creates two new timeseries objects by synchronizing ts1 and ts2 using a common time vector. The string 'SynchronizeMethod' defines the method for synchronizing the timeseries and can be one of the following:

- **•** 'Union' Resample timeseries objects using a time vector that is a union of the time vectors of ts1 and ts2 on the time range where the two time vectors overlap.
- **•** 'Intersection' Resample timeseries objects on a time vector that is the intersection of the time vectors of ts1 and ts2.
- **•** 'Uniform' Requires an additional argument as follows:

[ts1 ts2] = synchronize(ts1,ts2,'Uniform','Interval',value)

This method resamples time series on a uniform time vector, where value specifies the time interval between the two samples. The uniform time vector is the overlap of the time vectors of ts1 and ts2. The interval units are assumed to be the smaller units of ts1 and ts2.

You can specify additional arguments by using property-value pairs:

- **•** 'InterpMethod': Forces the specified interpolation method (over the default method) for this synchronize operation. Can be either a string, 'linear' or 'zoh', or a tsdata.interpolation object that contains a user-defined interpolation method.
- **•** 'QualityCode': Integer (between -128 and 127) used as the quality code for both time series after the synchronization.

**•** 'KeepOriginalTimes': Logical value (true or false) indicating whether the new time series should keep the original time values. For example,

```
ts1 = timeseries([1 2],[{\text{datestr}(now); \text{datestr}(now+1)];
ts2 = timeseries([1 2],[{\text{datestr}(now-1); \text{datestr}(now)];
```
Note that ts1.timeinfo.StartDate is one day after ts2.timeinfo.StartDate. If you use

 $[ts1 ts2] = synchronize(ts1, ts2, 'union');$ 

the ts1.timeinfo.StartDate is changed to match ts2.TimeInfo.StartDate and ts1.Time changes to 1.

But if you use

```
[ts1 ts2] =synchronize(ts1,ts2,'union','KeepOriginalTimes',true);
```
ts1.timeinfo.StartDate is unchanged and ts1.Time is still 0.

**•** 'tolerance': Real number used as the tolerance for differentiating two time values when comparing the ts1 and ts2 time vectors. The default tolerance is 1e-10. For example, when the sixth time value in ts1 is  $5+(1e-12)$  and the sixth time value in ts2 is  $5-(1e-13)$ , both values are treated as 5 by default. To differentiate those two times, you can set 'tolerance' to a smaller value such as 1e-15, for example.

**See Also** timeseries

### **Purpose** Two ways to call MATLAB functions

**Description** You can call MATLAB functions using either *command syntax* or *function syntax*, as described below.

#### **Command Syntax**

A function call in this syntax consists of the function name followed by one or more arguments separated by spaces:

functionname arg1 arg2 ... argn

Command syntax does not allow you to obtain any values that might be returned by the function. Attempting to assign output from the function to a variable using command syntax generates an error. Use function syntax instead.

Examples of command syntax:

save mydata.mat x y z import java.awt.Button java.lang.String

Arguments are treated as string literals. See the examples below, under "Argument Passing" on page 2-[3678.](#page-1161-0)

### **Function Syntax**

A function call in this syntax consists of the function name followed by one or more arguments separated by commas and enclosed in parentheses:

```
functionname(arg1, arg2, ..., argn)
```
You can assign the output of the function to one or more output values. When assigning to more than one output variable, separate the variables by commas or spaces and enclose them in square brackets ([]):

```
[out1, out2,..., outn] = functionname(arg1, arg2,..., argn)
```
Examples of function syntax:

```
copyfile('srcfile', '..\mytests', 'writable')
[x1, x2, x3, x4] = deal(A{}':})
```
Arguments are passed to the function by value. See the examples below, under "Argument Passing" on page 2-3678.

#### **Argument Passing**

When calling a function using command syntax, MATLAB passes the arguments as string literals. When using function syntax, arguments are passed by value.

In the following example, assign a value to A and then call disp on the variable to display the value passed. Calling disp with command syntax passes the variable name, 'A':

 $A = pi;$ disp A A

while function syntax passes the value assigned to A:

```
A = pi;disp(A)
   3.1416
```
The next example passes two strings to strcmp for comparison. Calling the function with command syntax compares the variable names, 'str1' and 'str2':

```
str1 = 'one'; str2 = 'one';strcmp str1 str2
ans =0 (unequal)
```
while function syntax compares the values assigned to the variables, 'one' and 'one':

```
str1 = 'one'; str2 = 'one';strcmp(str1, str2)
```

```
ans =1 (equal)
```
### **Passing Strings**

When using the function syntax to pass a string literal to a function, you must enclose the string in single quotes, ('string'). For example, to create a new directory called myapptests, use

```
mkdir('myapptests')
```
On the other hand, variables that contain strings do not need to be enclosed in quotes:

```
dirname = 'myapptests';
mkdir(dirname)
```
See Also **mlint** 

# **system**

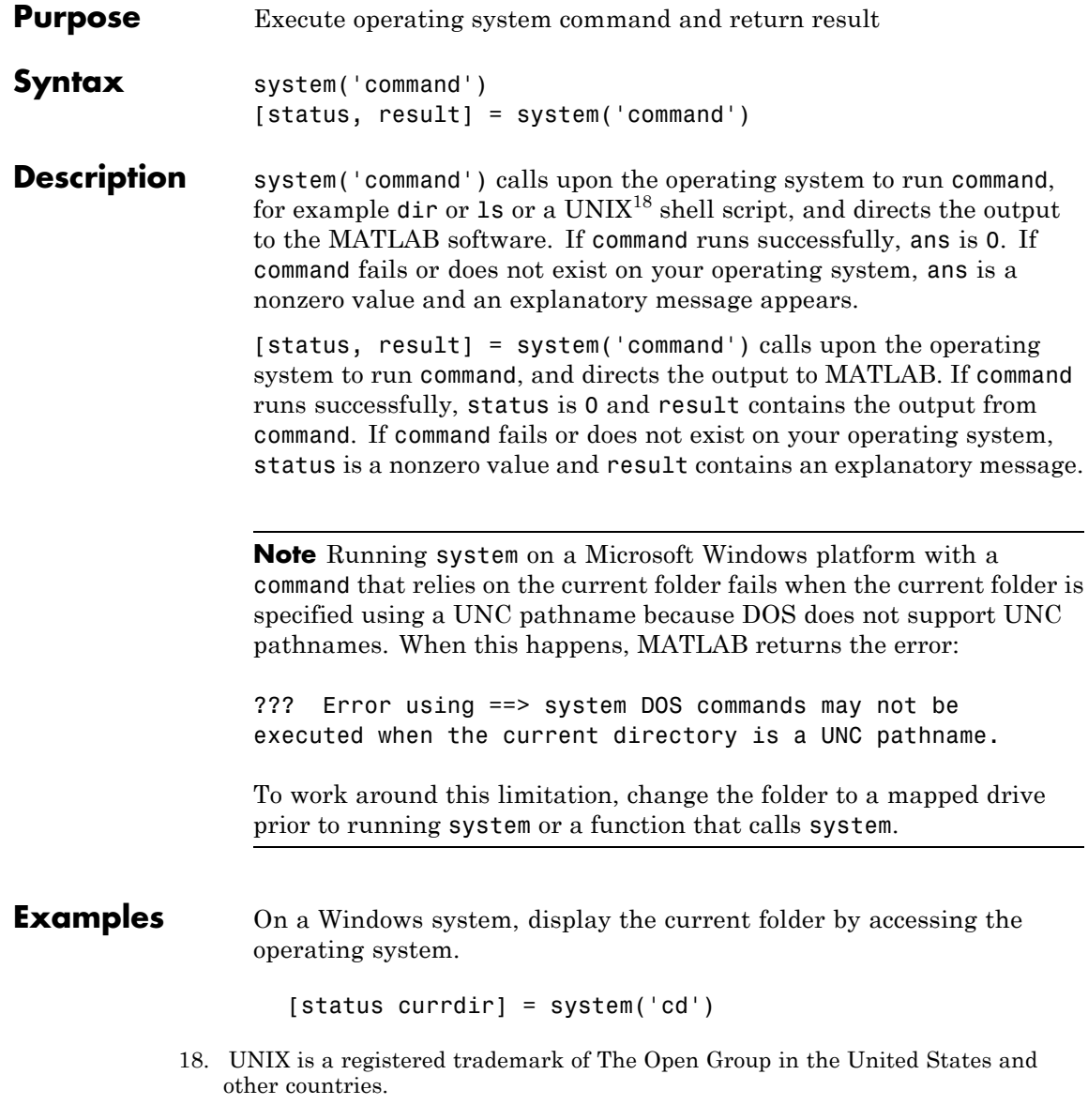

```
status =
    0
currdir =
   D:\work\matlab\test
```
### See Also : (exclamation point), computer, dos, perl, unix, winopen in the MATLAB Desktop Tools and Development Environment

documentation

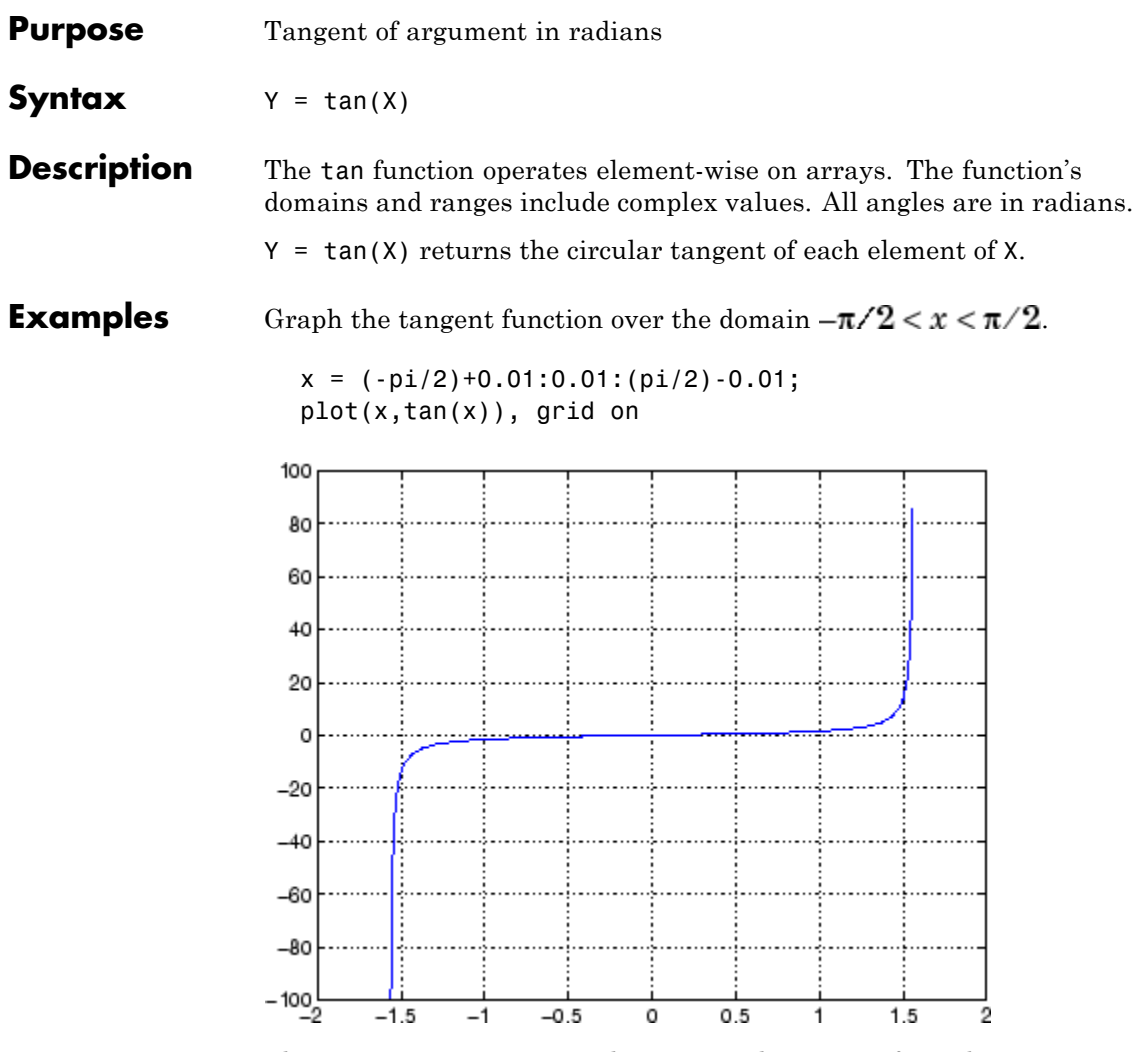

The expression tan(pi/2) does not evaluate as infinite but as the reciprocal of the floating point accuracy eps since pi is only a floating-point approximation to the exact value of  $\pi$ .

**Definition** The tangent can be defined as

$$
\tan(z) = \frac{\sin(z)}{\cos(z)}
$$

**Algorithm** tan uses FDLIBM, which was developed at SunSoft, a Sun Microsystems, Inc. business, by Kwok C. Ng, and others. For information about FDLIBM, see <http://www.netlib.org>.

**See Also** tand, tanh, atan, atan2, atand, atanh

# **tand**

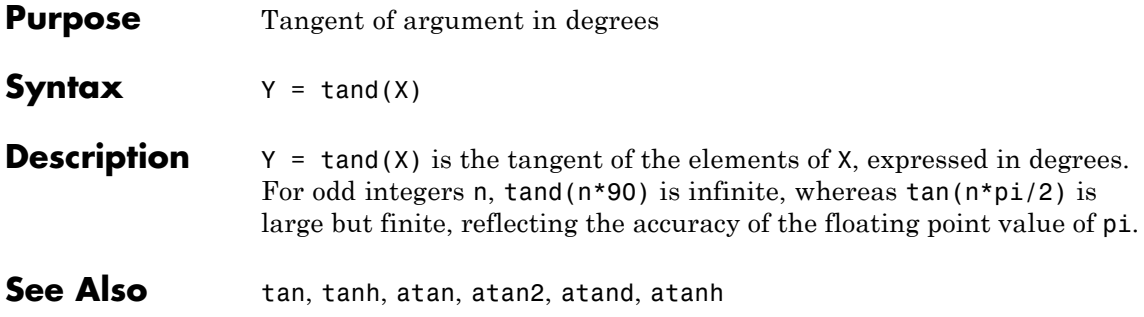

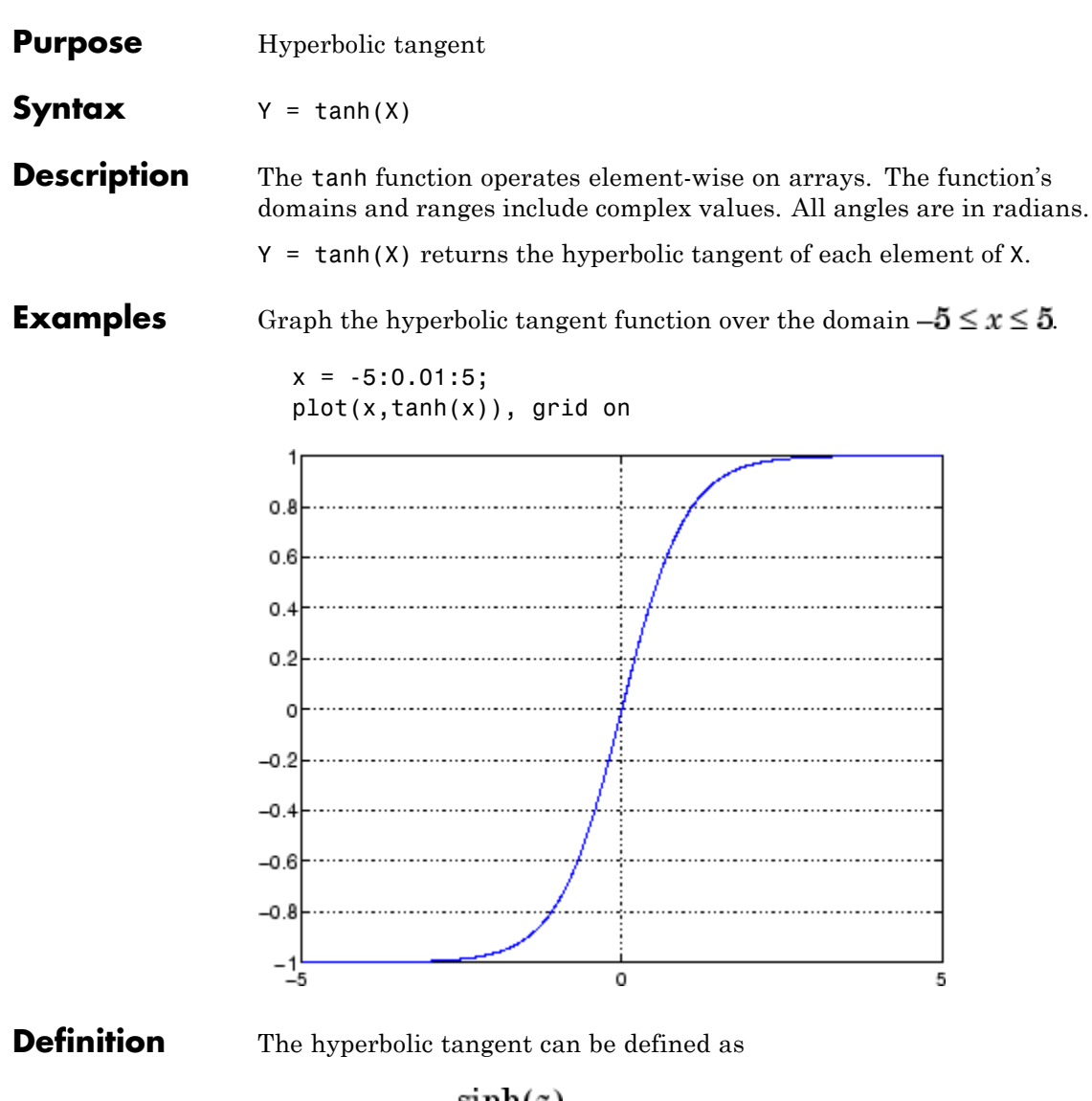

$$
\tanh(z) = \frac{\sinh(z)}{\cosh(z)}
$$

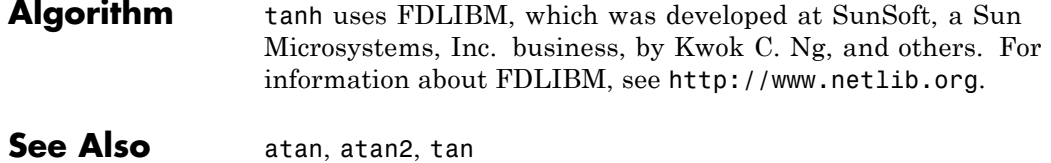

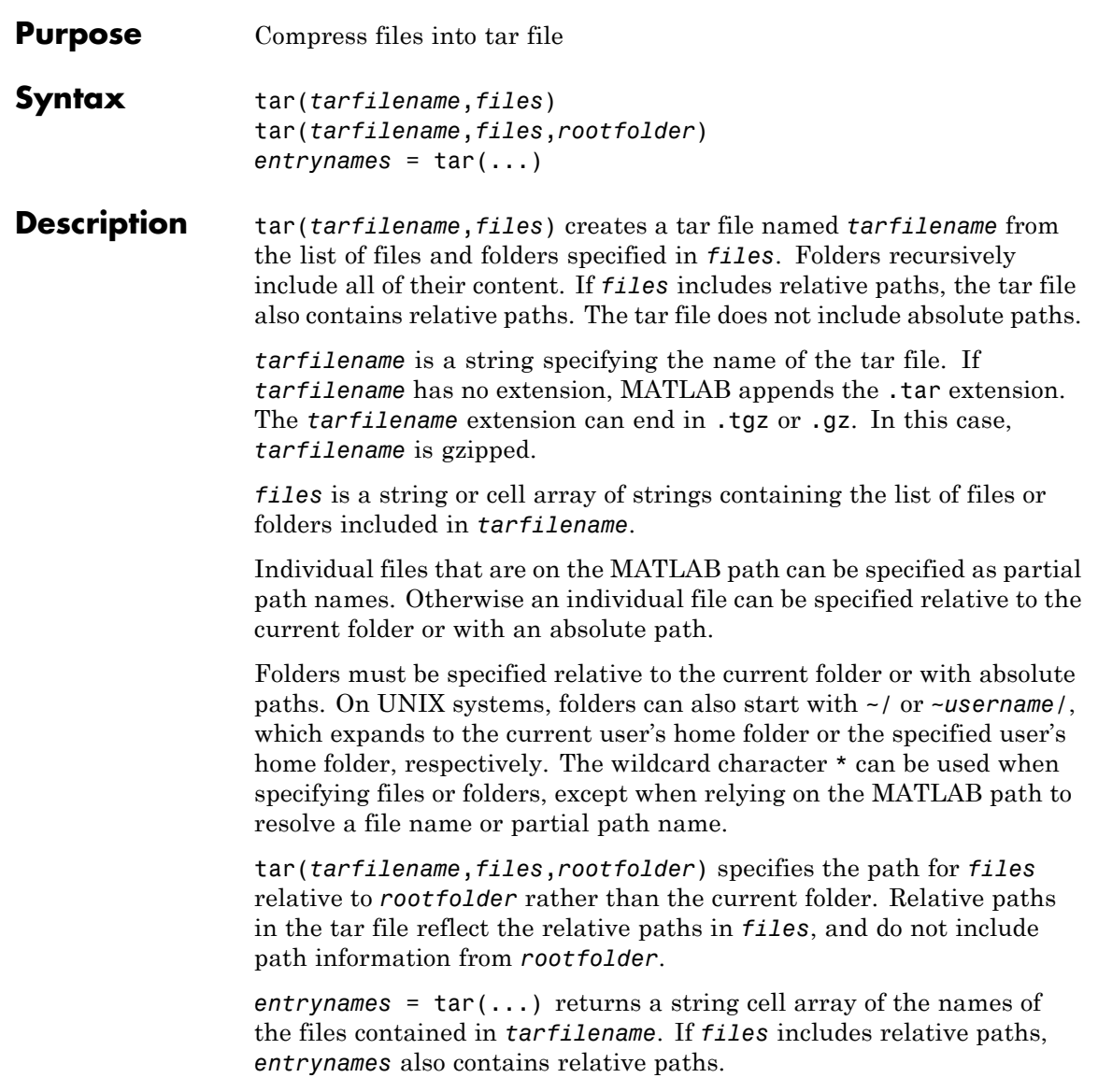

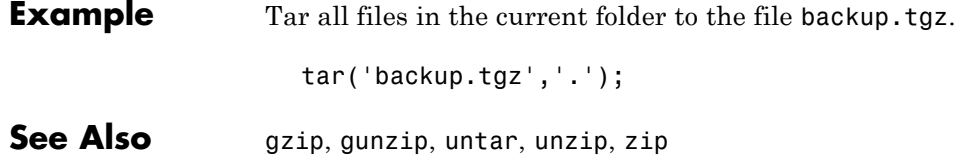

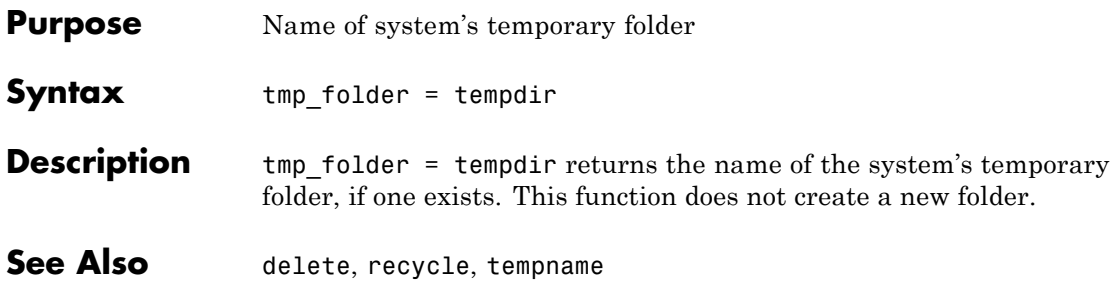

## **tempname**

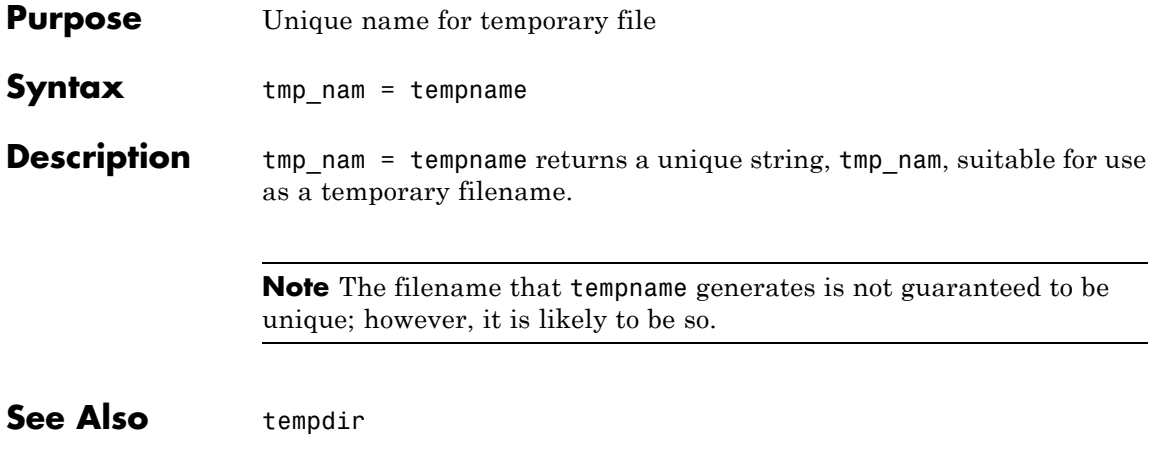

# **tetramesh**

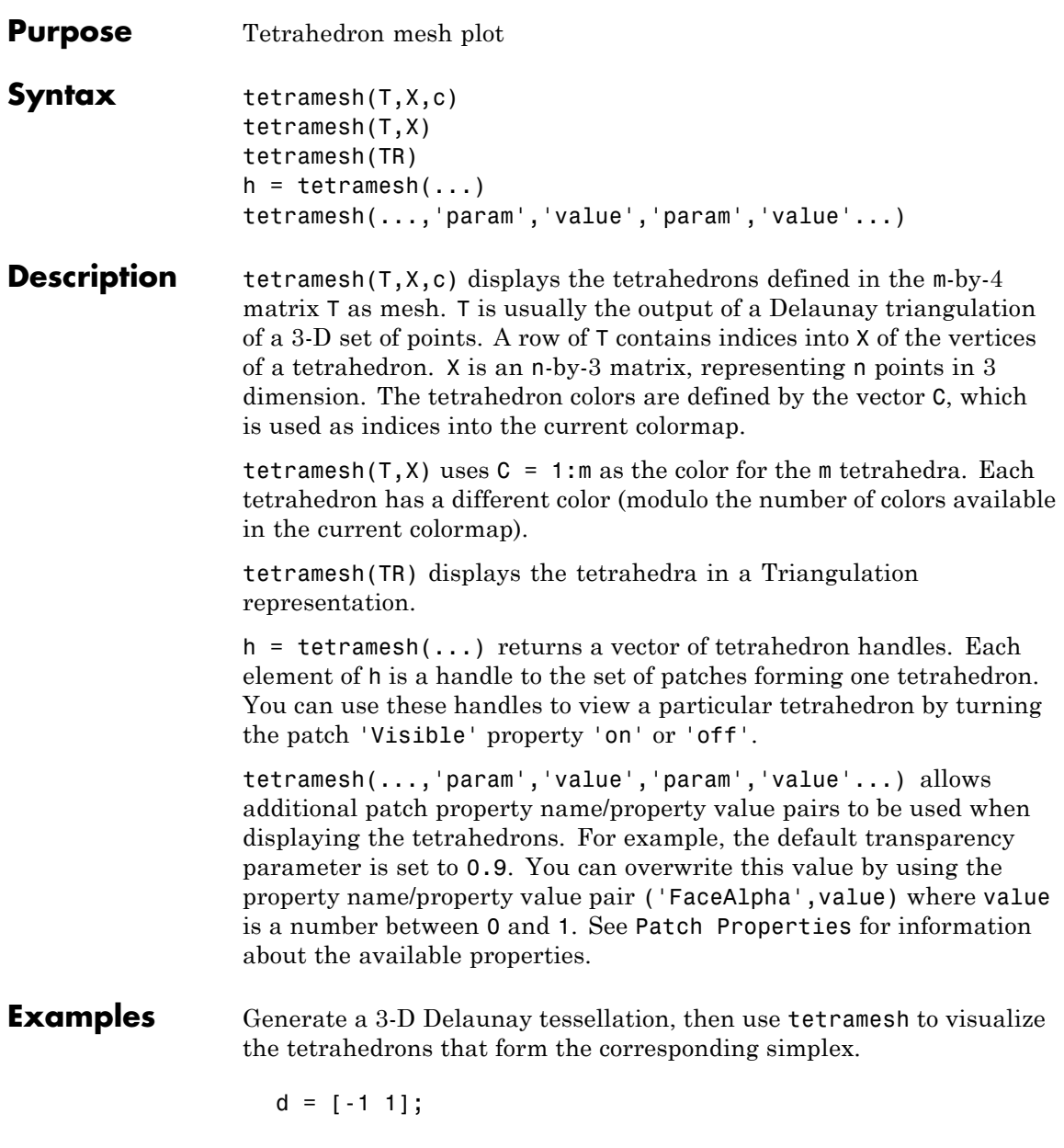

```
[x,y,z] = meshgrid(d,d,d); % A cubex = [x(:);0];y = [y(:);0];z = [z(:);0];% [x,y,z] are corners of a cube plus the center.
dt = DelaunayTri(x,y,z);
Test = dt(:,:);X = [x(:) y(:) z(:)];
tetramesh(Tes,X);
camorbit(20,0)
```
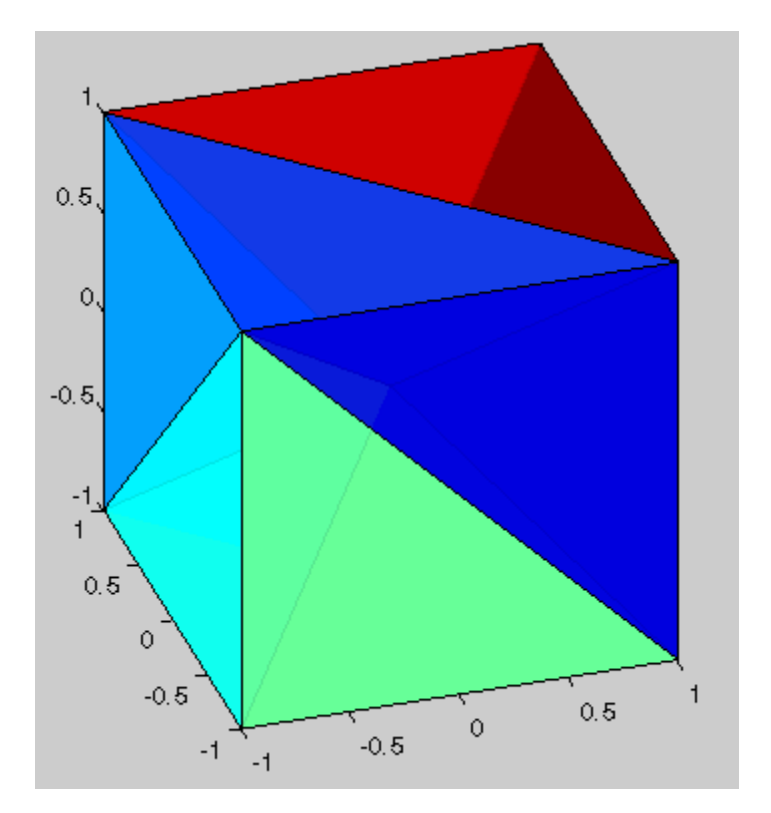

You can also plot the Delaunay triangulation directly.

# **tetramesh**

close(gcf); tetramesh(dt);

See Also trimesh, trisurf, patch, delaunayn, TriRep, TriRep. freeBoundary

# **texlabel**

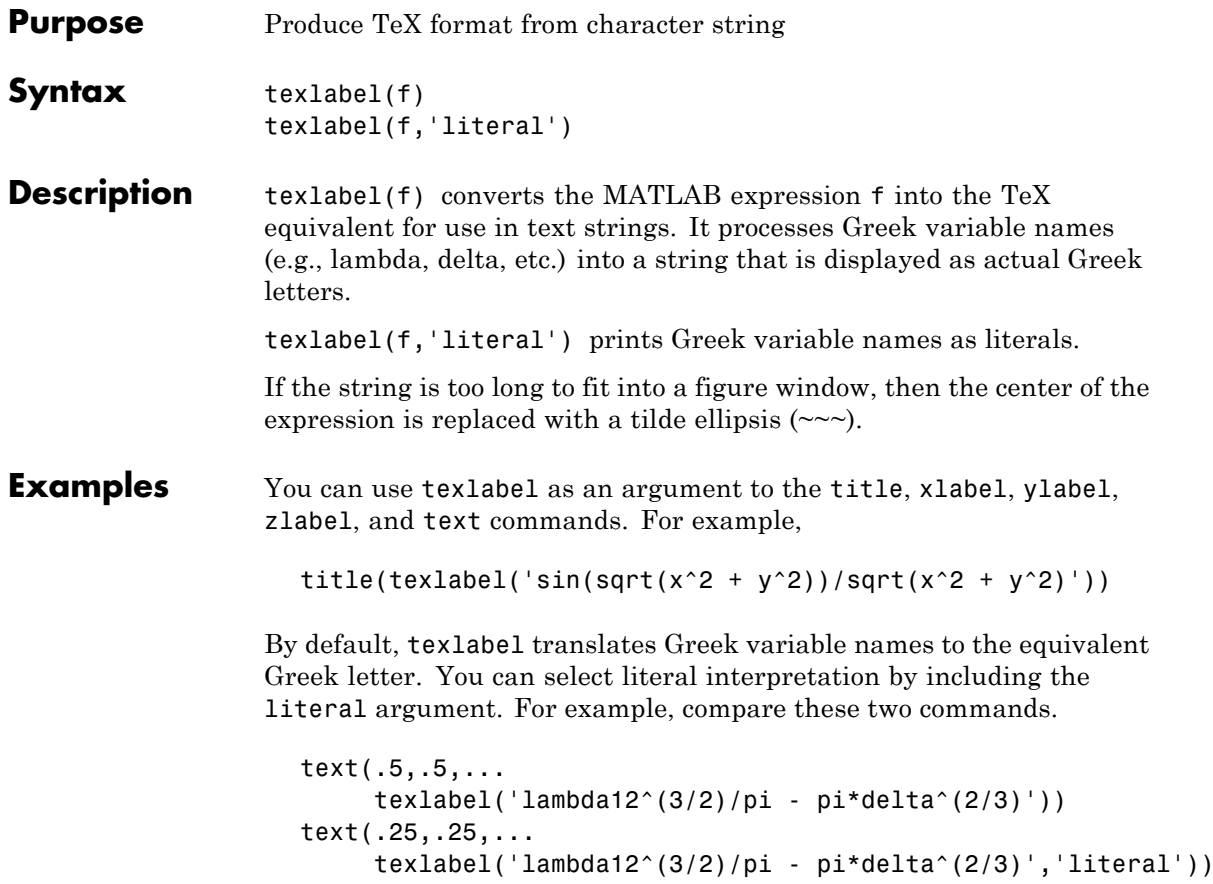

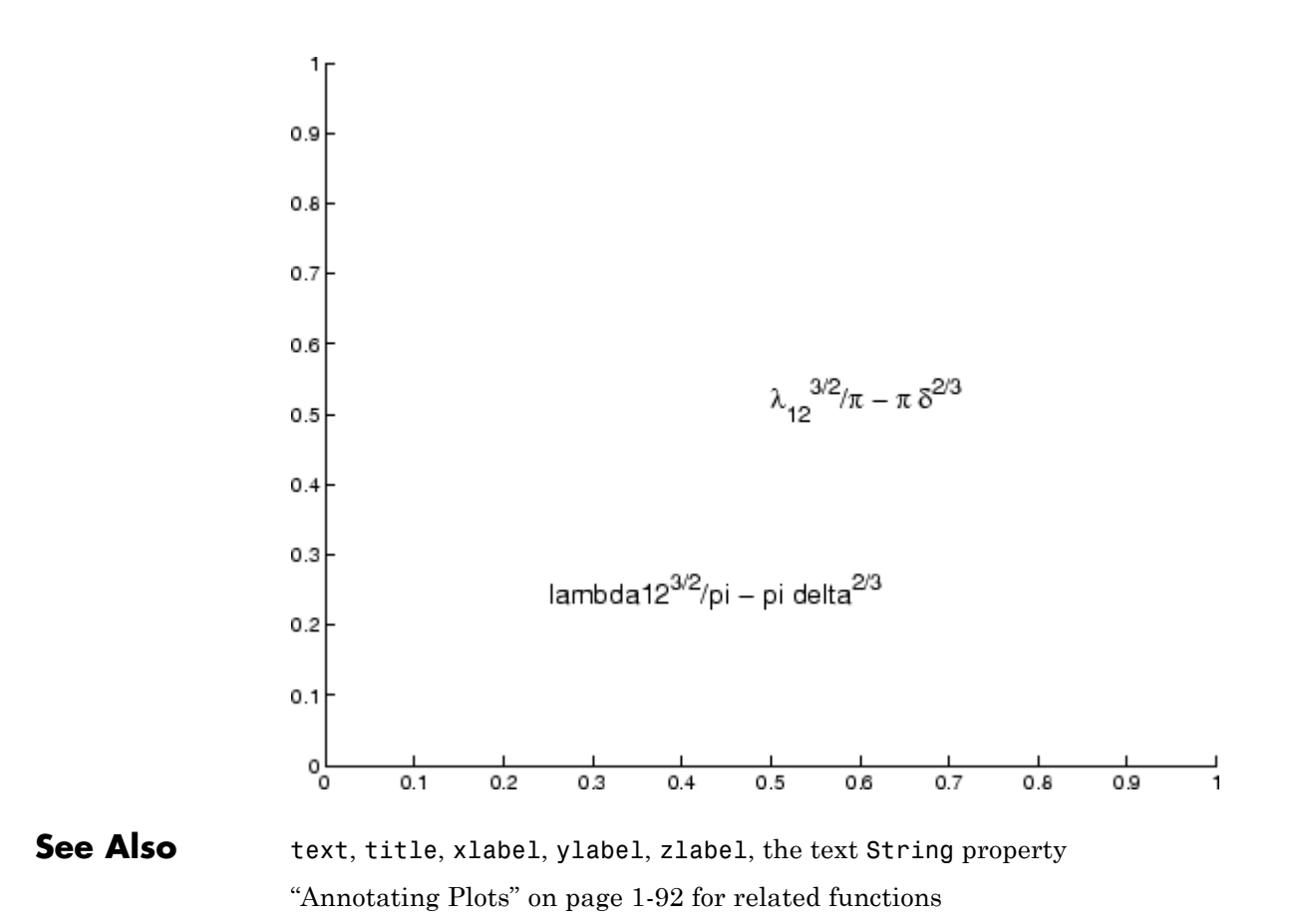

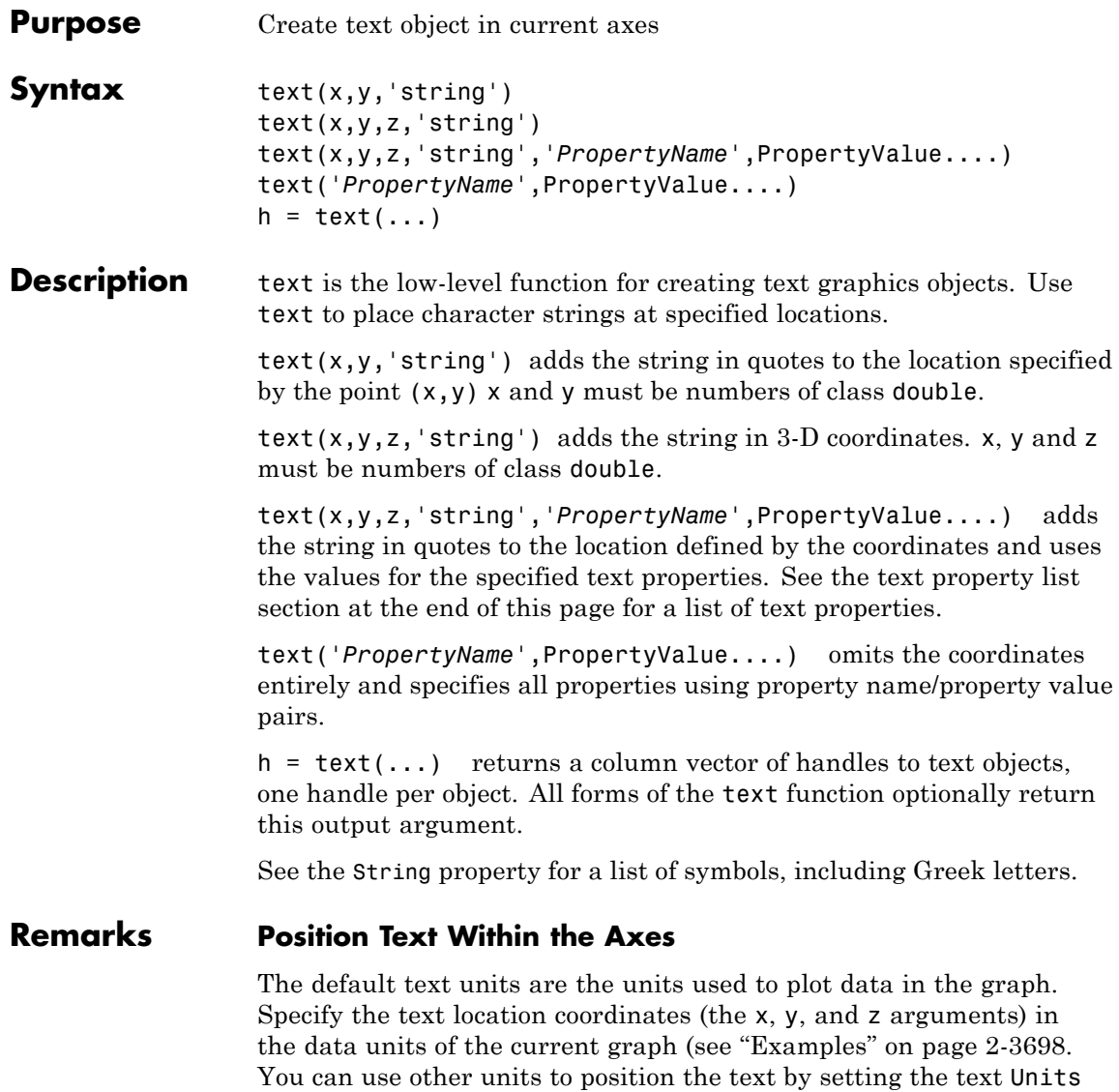

centimeters, points, or characters).

property to normalized or one of the nonrelative units (pixels, inches,

Note that the Axes Units property controls the positioning of the Axes within the figure and is not related to the axes data units used for graphing.

The Extent, VerticalAlignment, and HorizontalAlignment properties control the positioning of the character string with regard to the text location point.

If the coordinates are vectors, text writes the string at all locations defined by the list of points. If the character string is an array the same length as x, y, and z, text writes the corresponding row of the string array at each point specified.

### **Multiline Text**

When specifying strings for multiple text objects, the string can be

- **•** A cell array of strings
- **•** A padded string matrix

Each element of the specified string array creates a different text object.

When specifying the string for a single text object, cell arrays of strings and padded string matrices result in a text object with a multiline string, while vertical slash characters are not interpreted as separators and result in a single line string containing vertical slashes.

### **Behavior of the Text Function**

text is a low-level function that accepts property name/property value pairs as input arguments. However, the convenience form,

```
text(x,y,z,'string')
```
is equivalent to

```
text('Position',[x,y,z],'String','string')
```
You can specify other properties only as property name/property value pairs. See the text property list at the end of this page for a description

<span id="page-1181-0"></span>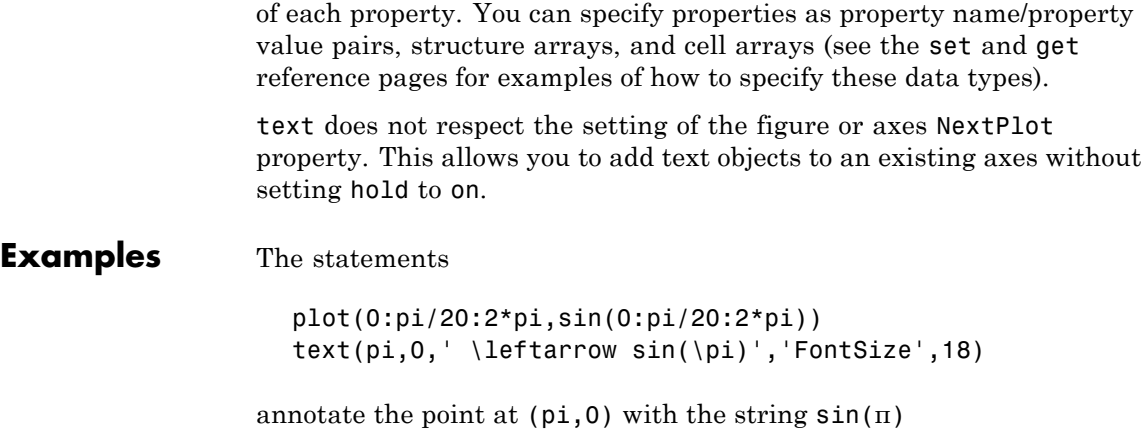

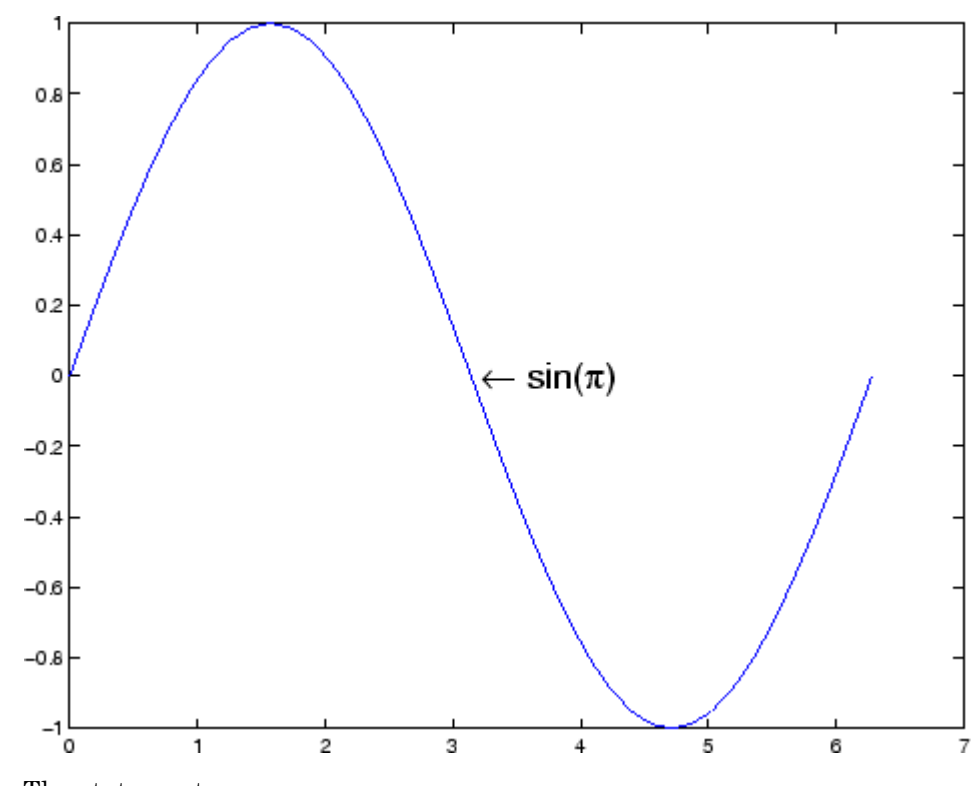

The statement

text(x,y,'\ite^{i\omega\tau} = cos(\omega\tau) + i sin(\omega\tau)')

uses embedded TeX sequences to produce

$$
e^{\hat{k}0\tau} = \cos(\omega\tau) + i\sin(\omega\tau)
$$

**Setting Default Properties**

You can set default text properties on the axes, figure, and levels:

```
set(0,'DefaulttextProperty',PropertyValue...)
set(gcf,'DefaulttextProperty',PropertyValue...)
set(gca,'DefaulttextProperty',PropertyValue...)
```
Where *Property* is the name of the text property and PropertyValue is the value you are specifying. Use set and get to access text properties.

**See Also** annotation, gtext, int2str, num2str, strings, title, xlabel, ylabel, zlabel

"Object Creation" on page 1-[99](#page-106-0) for related functions

[Text Properties](#page-1184-0) for property descriptions

#### <span id="page-1184-0"></span>**Purpose** Text properties

### **Modifying Properties**

You can set and query graphics object properties using the property editor or the set and get commands.

- **•** The Property Editor is an interactive tool that enables you to see and change object property values.
- **•** The set and get commands enable you to set and query the values of properties.

To change the default values of properties, see Setting Default Property Values.

See Core Objects for general information about this type of object.

**Text Property Descriptions**

This section lists property names along with the types of values each accepts. Curly braces { } enclose default values.

#### Annotation

hg.Annotation object Read Only

*Control the display of text objects in legends*. The Annotation property enables you to specify whether this text object is represented in a figure legend.

Querying the Annotation property returns the handle of an hg.Annotation object. The hg.Annotation object has a property called LegendInformation, which contains an hg.LegendEntry object.

Once you have obtained the hg.LegendEntry object, you can set its IconDisplayStyle property to control whether the text object is displayed in a figure legend:

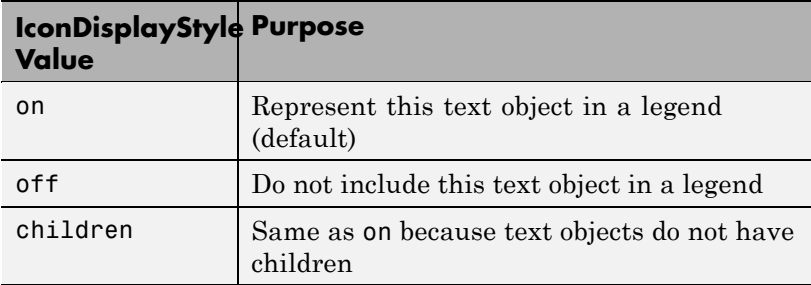

#### **Setting the IconDisplayStyle property**

These commands set the IconDisplayStyle of a graphics object with handle hobj to off:

```
hAnnotation = get(hobj,'Annotation');
hLegendEntry = get(hAnnotation','LegendInformation');
set(hLegendEntry,'IconDisplayStyle','off')
```
#### **Using the IconDisplayStyle property**

See for more information and examples.

```
BackgroundColor
```
ColorSpec | {none}

*Color of text extent rectangle*. This property enables you to define a color for the rectangle that encloses the text Extent plus the text Margin. For example, the following code creates a text object that labels a plot and sets the background color to light green.

```
text(3*pi/4,sin(3*pi/4),...['sin(3*pi/4) = ', num2str(sin(3*pi/4))], ...'HorizontalAlignment','center',...
 'BackgroundColor',[.7 .9 .7]);
```
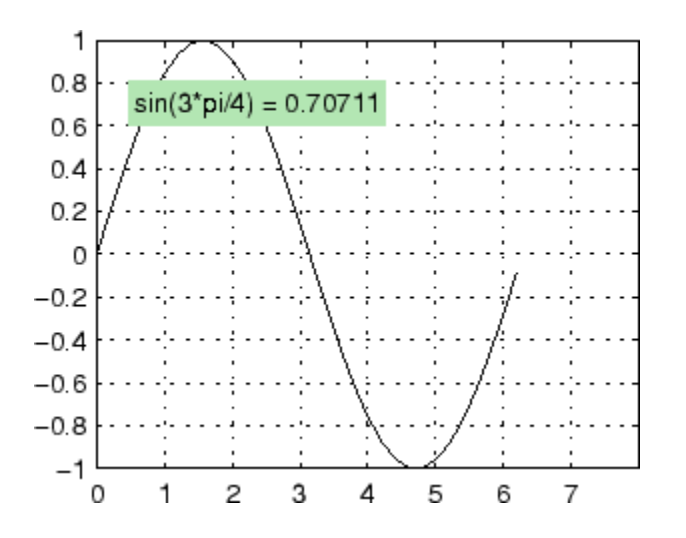

For additional features, see the following properties:

- **•** EdgeColor Color of the rectangle's edge (none by default).
- **•** LineStyle Style of the rectangle's edge line (first set EdgeColor)
- **•** LineWidth Width of the rectangle's edge line (first set EdgeColor)
- **•** Margin Increase the size of the rectangle by adding a margin to the existing text extent rectangle. This margin is added to the text extent rectangle to define the text background area that is enclosed by the EdgeColor rectangle. Note that the text extent does not change when you change the margin; only the rectangle displayed when you set the EdgeColor property and the area defined by the BackgroundColor change.

See also Drawing Text in a Box in the MATLAB Graphics documentation for an example using background color with contour labels.

BeingDeleted on | {off} read only

> *This object is being deleted*. The BeingDeleted property provides a mechanism that you can use to determine if objects are in the process of being deleted. MATLAB software sets the BeingDeleted property to on when the object's delete function callback is called (see the DeleteFcn property) It remains set to on while the delete function executes, after which the object no longer exists.

For example, an object's delete function might call other functions that act on a number of different objects. These functions may not need to perform actions on objects that are going to be deleted, and therefore can check the object's BeingDeleted property before acting.

```
BusyAction
```
cancel | {queue}

*Callback routine interruption*. The BusyAction property enables you to control how MATLAB handles events that potentially interrupt executing callback routines. If there is a callback routine executing, callback routines invoked subsequently always attempt to interrupt it. If the Interruptible property of the object whose callback is executing is set to on (the default), then interruption occurs at the next point where the event queue is processed. If the Interruptible property is set to off, the BusyAction property (of the object owning the executing callback) determines how MATLAB handles the event. The choices are

- **•** cancel Discard the event that attempted to execute a second callback routine.
- queue Queue the event that attempted to execute a second callback routine until the current callback finishes.
ButtonDownFcn

function handle, cell array containing function handle and additional arguments, or string (not recommended)

*Button press callback function*. A callback function that executes whenever you press a mouse button while the pointer is over the text object.

See the figure's [SelectionType](file:///Q:/A3/matlab/doc/src/toolbox/matlab/matlab_ref/ref/figure_props.html%23SelectionType) property to determine if modifier keys were also pressed.

Set this property to a function handle that references the callback. The function must define at least two input arguments (handle of object associated with the button down event and an event structure, which is empty for this property). For example, the following function takes different action depending on what type of selection was made:

```
function button down(src,evnt)
% src - the object that is the source of the event
% evnt - empty for this property
   sel typ = get(gcbf, 'SelectionType')switch sel_typ
      case 'normal'
         disp('User clicked left-mouse button')
         set(src,'Selected','on')
      case 'extend'
         disp('User did a shift-click')
         set(src,'Selected','on')
      case 'alt'
         disp('User did a control-click')
         set(src,'Selected','on')
         set(src,'SelectionHighlight','off')
   end
end
```
Suppose h is the handle of a text object and that the button\_down function is on your MATLAB path. The following statement assigns the function above to the ButtonDownFcn:

```
set(h,'ButtonDownFcn',@button_down)
```
See for information on how to use function handles to define the callback function.

#### Children

matrix (read only)

The empty matrix; text objects have no children.

#### Clipping

on | {off}

*Clipping mode*. When Clipping is on, MATLAB does not display any portion of the text that is outside the axes.

#### Color

ColorSpec

*Text color*. A three-element RGB vector or one of the predefined names, specifying the text color. The default value is black. See ColorSpec for more information on specifying color.

#### CreateFcn

function handle, cell array containing function handle and additional arguments, or string (not recommended)

*Callback function executed during object creation*. A callback function that executes when MATLAB creates a text object. You must define this property as a default value for text or in a call to the text function that creates a new text object. For example, the statement

set(0,'DefaultTextCreateFcn',@text\_create)

defines a default value on the root level that sets the figure [Pointer](file:///Q:/A3/matlab/doc/src/toolbox/matlab/matlab_ref/ref/figure_props.html%23Pointer) property to crosshairs whenever you create a text object. The callback function must be on your MATLAB path when you execute the above statement.

```
function text create(src,evnt)
% src - the object that is the source of the event
% evnt - empty for this property
 set(gcbf,'Pointer','crosshair')
end
```
MATLAB executes this function after setting all text properties. Setting this property on an existing text object has no effect. The function must define at least two input arguments (handle of object created and an event structure, which is empty for this property).

The handle of the object whose CreateFcn is being executed is passed by MATLAB as the first argument to the callback function and is also accessible through the root CallbackObject property, which you can query using gcbo.

See for information on how to use function handles to define the callback function.

#### DeleteFcn

function handle, cell array containing function handle and additional arguments, or string (not recommended)

*Delete text callback function*. A callback function that executes when you delete the text object (e.g., when you issue a delete command or clear the axes cla or figure clf). For example, the following function displays object property data before the object is deleted.

function delete fcn(src,evnt) % src - the object that is the source of the event % evnt - empty for this property

```
obj tp = get(src,'Type');
  disp([obj_tp, ' object deleted'])
   disp('Its user data is:')
   disp(get(src,'UserData'))
end
```
MATLAB executes the function before deleting the object's properties so these values are available to the callback function. The function must define at least two input arguments (handle of object being deleted and an event structure, which is empty for this property)

The handle of the object whose DeleteFcn is being executed is passed by MATLAB as the first argument to the callback function and is also accessible through the root CallbackObject property, which you can query using gcbo.

See Function Handle Callbacks for information on how to use function handles to define the callback function.

#### DisplayName

string (default is empty string)

*String used by legend for this text object*. The legend function uses the string defined by the DisplayName property to label this text object in the legend.

- **•** If you specify string arguments with the legend function, DisplayName is set to this text object's corresponding string and that string is used for the legend.
- **•** If DisplayName is empty, legend creates a string of the form, ['data' *n*], where *n* is the number assigned to the object based on its location in the list of legend entries. However, legend does not set DisplayName to this string.
- **•** If you edit the string directly in an existing legend, DisplayName is set to the edited string.
- **•** If you specify a string for the DisplayName property and create the legend using the figure toolbar, then MATLAB uses the string defined by DisplayName.
- **•** To add programmatically a legend that uses the DisplayName string, call legend with the toggle or show option.

See for more examples.

## EdgeColor

ColorSpec | {none}

*Color of edge drawn around text extent rectangle plus margin*. This property enables you to specify the color of a box drawn around the text Extent plus the text Margin. For example, the following code draws a red rectangle around text that labels a plot.

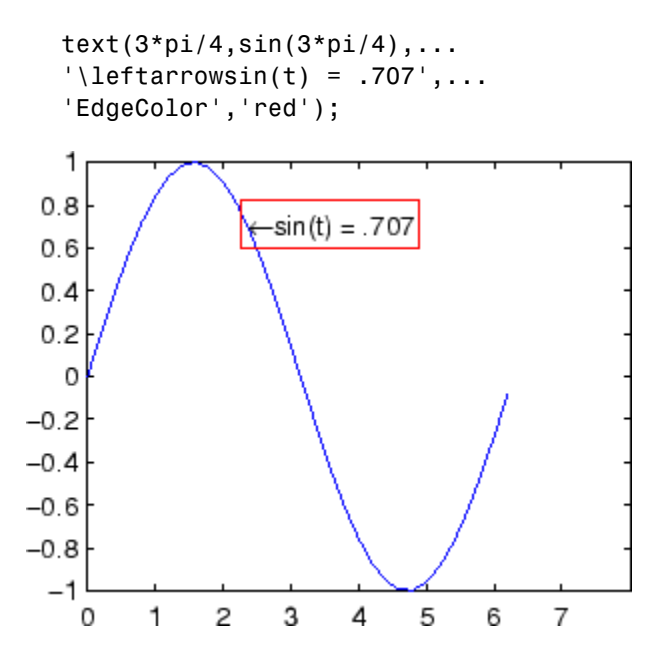

For additional features, see the following properties:

- **•** BackgroundColor Color of the rectangle's interior (none by default)
- LineStyle Style of the rectangle's edge line (first set EdgeColor)
- **•** LineWidth Width of the rectangle's edge line (first set EdgeColor)
- **•** Margin Increases the size of the rectangle by adding a margin to the area defined by the text extent rectangle. This margin is added to the text extent rectangle to define the text background area that is enclosed by the EdgeColor rectangle. Note that the text extent does not change when you change the margin; only the rectangle displayed when you set the EdgeColor property and the area defined by the BackgroundColor change.

```
Editing
```
on | {off}

*Enable or disable editing mode*. When this property is set to the default off, you cannot edit the text string interactively (i.e., you must change the String property to change the text). When this property is set to on, MATLAB places an insert cursor at the end of the text string and enables editing. To apply the new text string,

- **1** Press the **Esc** key.
- **2** Click in any figure window (including the current figure).
- **3** Reset the Editing property to off.

MATLAB then updates the String property to contain the new text and resets the Editing property to off. You must reset the Editing property to on to resume editing.

## EraseMode

{normal} | none | xor | background

*Erase mode*. This property controls the technique MATLAB uses to draw and erase text objects. Alternative erase modes are useful for creating animated sequences where controlling the way individual objects are redrawn is necessary to improve performance and obtain the desired effect.

- normal Redraw the affected region of the display, performing the three-dimensional analysis necessary to ensure that all objects are rendered correctly. This mode produces the most accurate picture, but is the slowest. The other modes are faster, but do not perform a complete redraw and are therefore less accurate.
- none Do not erase the text when it is moved or destroyed. While the object is still visible on the screen after erasing with EraseMode none, you cannot print it because MATLAB stores no information about its former location.
- xor Draw and erase the text by performing an exclusive OR (XOR) with each pixel index of the screen beneath it. When the text is erased, it does not damage the objects beneath it. However, when text is drawn in xor mode, its color depends on the color of the screen beneath it. It is correctly colored only when it is over axes background Color, or the figure background Color if the axes Color is set to none.
- background Erase the text by drawing it in the axes background Color, or the figure background Color if the axes Color is set to none. This damages objects that are behind the erased text, but text is always properly colored.

Printing with Nonnormal Erase Modes

MATLAB always prints figures as if the EraseMode of all objects is set to normal. This means graphics objects created with EraseMode set to none, xor, or background can look differently on screen than on paper. On screen, MATLAB may mathematically combine layers of colors (e.g., performing an XOR of a pixel color with that of the pixel behind it) and ignore three-dimensional

sorting to obtain greater rendering speed. However, these techniques are not applied to the printed output.

You can use the MATLAB getframe command or other screen capture application to create an image of a figure containing nonnormal mode objects.

#### Extent

position rectangle (read only)

*Position and size of text*. A four-element read-only vector that defines the size and position of the text string

[left,bottom,width,height]

If the Units property is set to data (the default), left and bottom are the *x*- and *y*-coordinates of the lower left corner of the text Extent.

For all other values of Units, left and bottom are the distance from the lower left corner of the axes position rectangle to the lower left corner of the text Extent. width and height are the dimensions of the Extent rectangle. All measurements are in units specified by the Units property.

### FontAngle

{normal} | italic | oblique

*Character slant*. MATLAB uses this property to select a font from those available on your particular system. Generally, setting this property to italic or oblique selects a slanted font.

## FontName

A name, such as Courier, or the string FixedWidth

*Font family*. A string specifying the name of the font to use for the text object. To display and print properly, this must be a font that your system supports. The default font is Helvetica.

# **Specifying a Fixed-Width Font**

If you want text to use a fixed-width font that looks good in any locale, you should set FontName to the string FixedWidth:

```
set(text handle,'FontName','FixedWidth')
```
This eliminates the need to hard-code the name of a fixed-width font, which may not display text properly on systems that do not use ASCII character encoding (such as in Japan where multibyte character sets are used). A properly written MATLAB application that needs to use a fixed-width font should set FontName to FixedWidth (note that this string is case sensitive) and rely on FixedWidthFontName to be set correctly in the end user's environment.

End users can adapt a MATLAB application to different locales or personal environments by setting the root FixedWidthFontName property to the appropriate value for that locale from startup.m.

Note that setting the root FixedWidthFontName property causes an immediate update of the display to use the new font.

#### FontSize

size in FontUnits

*Font size*. A value specifying the font size to use for text in units determined by the FontUnits property. The default point size is 10 (1 point =  $1/72$  inch).

## FontWeight

light | {normal} | demi | bold

*Weight of text characters*. MATLAB uses this property to select a font from those available on your particular system. Generally, setting this property to bold or demi causes MATLAB to use a bold font.

## FontUnits

{points} | normalized | inches | centimeters | pixels

*Font size units*. MATLAB uses this property to determine the units used by the FontSize property. Normalized units interpret FontSize as a fraction of the height of the parent axes. When you resize the axes, MATLAB modifies the screen FontSize accordingly. pixels, inches, centimeters, and points are absolute units  $(1 point = 1/72$  inch).

Note that if you are setting both the FontSize and the FontUnits in one function call, you must set the FontUnits property first so that MATLAB can correctly interpret the specified FontSize.

```
HandleVisibility
```
{on} | callback | off

*Control access to object's handle by command-line users and GUIs*. This property determines when an object's handle is visible in its parent's list of children. HandleVisibility is useful for preventing command-line users from accidentally drawing into or deleting a figure that contains only user interface devices (such as a dialog box).

Handles are always visible when HandleVisibility is set to on.

Setting HandleVisibility to callback causes handles to be visible from within callback routines or functions invoked by callback routines, but not from within functions invoked from the command line. This provides a means to protect GUIs from command-line users, while allowing callback routines to have complete access to object handles.

Setting HandleVisibility to off makes handles invisible at all times. This may be necessary when a callback routine invokes a function that might potentially damage the GUI (such as evaluating a user-typed string), and so temporarily hides its own handles during the execution of that function.

When a handle is not visible in its parent's list of children, it cannot be returned by functions that obtain handles by searching the object hierarchy or querying handle properties. This includes get, findobj, gca, gcf, gco, newplot, cla, clf, and close.

When a handle's visibility is restricted using callback or off,

- **•** The object's handle does not appear in its parent's Children property.
- **•** Figures do not appear in the root's CurrentFigure property.
- **•** Objects do not appear in the root's CallbackObject property or in the figure's CurrentObject property.
- **•** Axes do not appear in their parent's CurrentAxes property.

You can set the root ShowHiddenHandles property to on to make all handles visible regardless of their HandleVisibility settings (this does not affect the values of the HandleVisibility properties).

Handles that are hidden are still valid. If you know an object's handle, you can set and get its properties, and pass it to any function that operates on handles.

#### HitTest

{on} | off

*Selectable by mouse click*. HitTest determines if the text can become the current object (as returned by the gco command and the figure CurrentObject property) as a result of a mouse click on the text. If HitTest is set to off, clicking the text selects the object below it (which is usually the axes containing it).

For example, suppose you define the button down function of an image (see the ButtonDownFcn property) to display text at the location you click with the mouse.

First define the callback routine.

```
function bd_function
pt = get(gca,'CurrentPoint');
text(pt(1,1),pt(1,2),pt(1,3),...'{\fontsize{20}\oplus} The spot to label',...
 'HitTest','off')
```
Now display an image, setting its ButtonDownFcn property to the callback routine.

```
load earth
image(X,'ButtonDownFcn','bd_function'); colormap(map)
```
When you click the image, MATLAB displays the text string at that location. With HitTest set to off, existing text cannot intercept any subsequent button down events that occur over the text. This enables the image's button down function to execute.

```
HorizontalAlignment
```
{left} | center | right

*Horizontal alignment of text*. This property specifies the horizontal justification of the text string. It determines where MATLAB places the string with regard to the point specified by the Position property. The following picture illustrates the alignment options.

HorizontalAlignment viewed with the VerticalAlignment set to middle (the default).

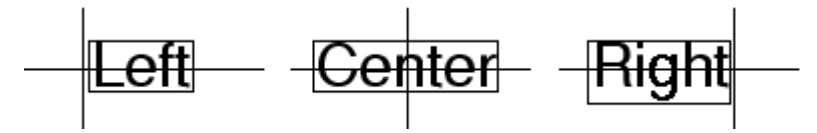

See the Extent property for related information.

```
Interpreter
     latex | {tex} | none
```
*Interpret*  $T_{\rm E}X$  *instructions*. This property controls whether MATLAB interprets certain characters in the String property as  $T_{E}X$  instructions (default) or displays all characters literally. The options are:

- latex Supports a basic subset of the  $L_A T_E X$  markup language.
- tex Supports a subset of plain T<sub>E</sub>X markup language. See the String property for a list of supported  $T_{E}X$  instructions.
- none Displays literal characters.

## **Latex Interpreter**

To enable the  $LaT<sub>E</sub>X$  interpreter for text objects, set the Interpreter property to latex. For example, the following statement displays an equation in a figure at the point [.5 .5], and enlarges the font to 16 points.

```
text('Interpreter','latex',...
 'string','$$\int_0^x\!\int_y dF(u,v)$$',...
 'Position',[.5 .5],...
 'FontSize',16)
```
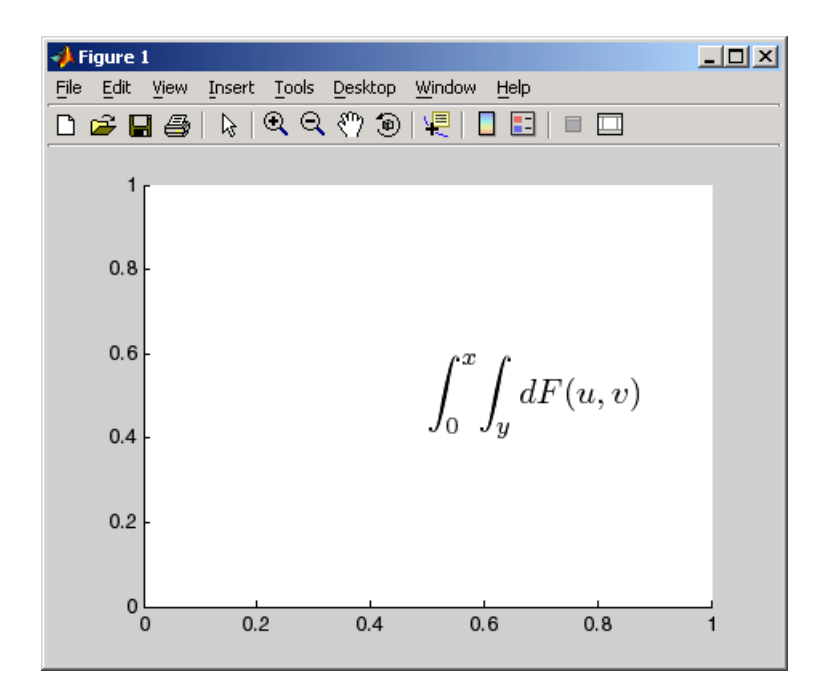

# **Information About Using TEX**

The following references may be useful to people who are not familiar with  $T_{E}X$ .

- Donald E. Knuth, *The T<sub>E</sub>Xbook*, Addison Wesley, 1986.
- The  $T_{E}X$  Users Group home page:<http://www.tug.org>

```
Interruptible
     {on} | off
```
*Callback routine interruption mode*. The Interruptible property controls whether a text callback routine can be interrupted by subsequently invoked callback routines. Text objects have three properties that define callback routines: ButtonDownFcn,

CreateFcn, and DeleteFcn. See the BusyAction property for information on how MATLAB executes callback routines.

## LineStyle

{-} | -- | : | -. | none

*Edge line type*. This property determines the line style used to draw the edges of the text Extent. The available line styles are shown in the following table.

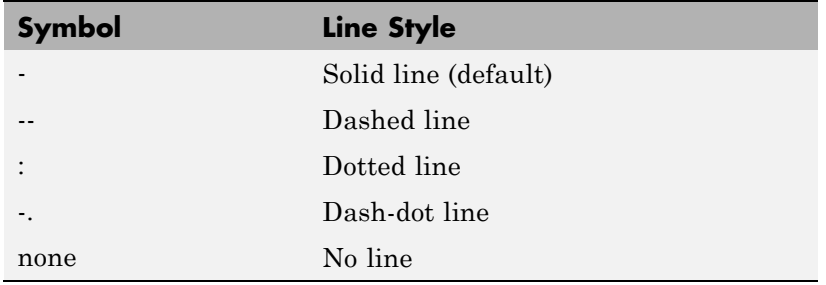

For example, the following code draws a red rectangle with a dotted line style around text that labels a plot.

```
text(3*pi/4,sin(3*pi/4),...'\letarrow'EdgeColor','red',...
    'LineWidth', 2, ...
    'LineStyle',':');
```
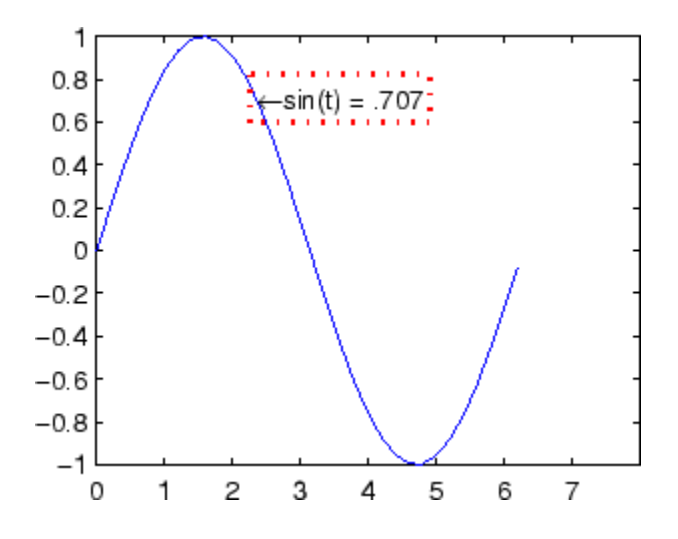

For additional features, see the following properties:

- BackgroundColor Color of the rectangle's interior (none by default)
- **•** EdgeColor Color of the rectangle's edge (none by default)
- **•** LineWidth Width of the rectangle's edge line (first set EdgeColor)
- Margin Increases the size of the rectangle by adding a margin to the existing text extent rectangle. This margin is added to the text extent rectangle to define the text background area that is enclosed by the EdgeColor rectangle. Note that the text extent does not change when you change the margin; only the rectangle displayed when you set the EdgeColor property and the area defined by the BackgroundColor change.

### LineWidth

scalar (points)

*Width of line used to draw text extent rectangle*. When you set the text EdgeColor property to a color (the default is none), MATLAB displays a rectangle around the text Extent. Use the LineWidth property to specify the width of the rectangle edge. For example, the following code draws a red rectangle around text that labels a plot and specifies a line width of 3 points:

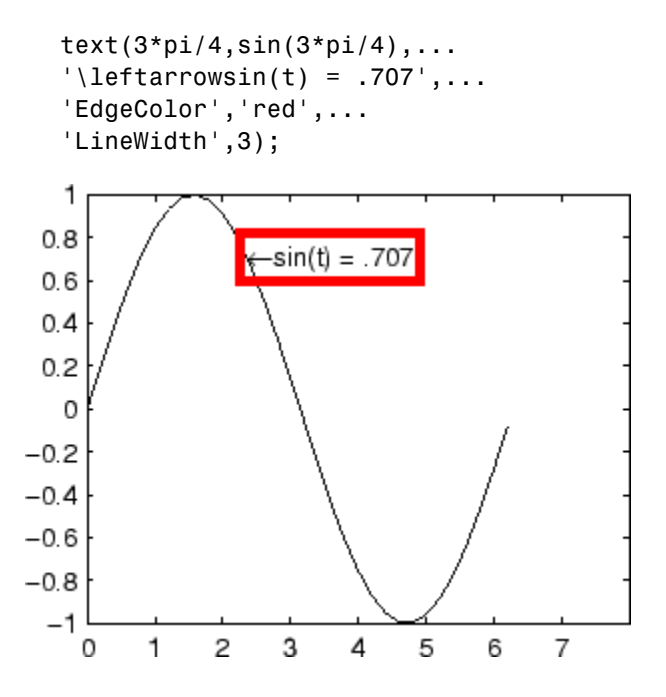

For additional features, see the following properties:

- **•** BackgroundColor Color of the rectangle's interior (none by default)
- EdgeColor Color of the rectangle's edge (none by default)
- **•** LineStyle Style of the rectangle's edge line (first set EdgeColor)
- Margin Increases the size of the rectangle by adding a margin to the existing text extent rectangle. This margin is added to the text extent rectangle to define the text background

area that is enclosed by the EdgeColor rectangle. Note that the text extent does not change when you change the margin; only the rectangle displayed when you set the EdgeColor property and the area defined by the BackgroundColor change.

#### Margin

scalar (pixels)

*Distance between the text extent and the rectangle edge*. When you specify a color for the BackgroundColor or EdgeColor text properties, MATLAB draws a rectangle around the area defined by the text Extent plus the value specified by the Margin. For example, the following code displays a light green rectangle with a 10-pixel margin.

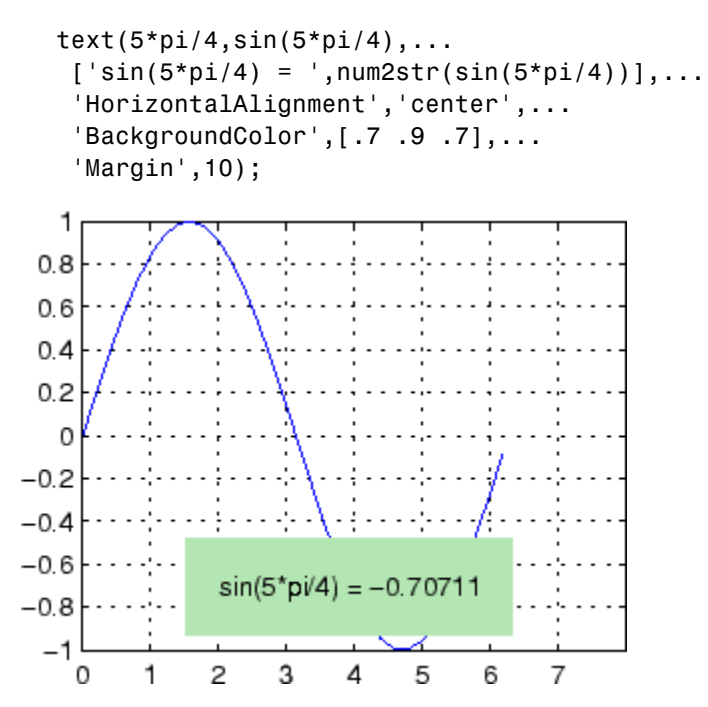

For additional features, see the following properties:

- BackgroundColor Color of the rectangle's interior (none by default)
- **•** EdgeColor Color of the rectangle's edge (none by default)
- LineStyle Style of the rectangle's edge line (first set EdgeColor)
- **•** LineWidth Width of the rectangle's edge line (first set EdgeColor)

## **See how margin affects text extent properties**

This example enables you to change the values of the Margin property and observe the effects on the BackgroundColor area and the EdgeColor rectangle.

Click to view in editor — This link opens the MATLAB editor with the following example.

Click to run example — Use your scroll wheel to vary the Margin.

#### Parent

handle of axes, hggroup, or hgtransform

*Parent of text object*. This property contains the handle of the text object's parent. The parent of a text object is the axes, hggroup, or hgtransform object that contains it.

See Objects That Can Contain Other Objects for more information on parenting graphics objects.

## Position

 $[x,y,[z]]$ 

*Location of text*. A two- or three-element vector, [x y [z]], that specifies the location of the text in three dimensions. If you omit the z value, it defaults to 0. All measurements are in units specified by the Units property. Initial value is [0 0 0].

#### Rotation

scalar (default  $= 0$ )

*Text orientation*. This property determines the orientation of the text string. Specify values of rotation in degrees (positive angles cause counterclockwise rotation).

#### Selected

on | {off}

*Is object selected?* When this property is set to on, MATLAB displays selection handles if the SelectionHighlight property is also set to on. You can, for example, define the ButtonDownFcn to set this property, allowing users to select the object with the mouse.

#### SelectionHighlight

{on} | off

*Objects are highlighted when selected*. When the Selected property is set to on, MATLAB indicates the selected state by drawing four edge handles and four corner handles. When SelectionHighlight is set to off, MATLAB does not draw the handles.

#### String

string

*The text string*. Specify this property as a quoted string for single-line strings, or as a cell array of strings, or a padded string matrix for multiline strings. MATLAB displays this string at the specified location. Vertical slash characters are not interpreted as line breaks in text strings, and are drawn as part of the text string. See Mathematical Symbols, Greek Letters, and TeX Characters for an example.

**Note** The words default, factory, and remove are reserved words that will not appear in a figure when quoted as a normal string. In order to display any of these words individually, type '\reserved\_word' instead of 'reserved\_word'.

When the text Interpreter property is set to Tex (the default), you can use a subset of TeX commands embedded in the string to produce special characters such as Greek letters and mathematical symbols. The following table lists these characters and the character sequences used to define them.

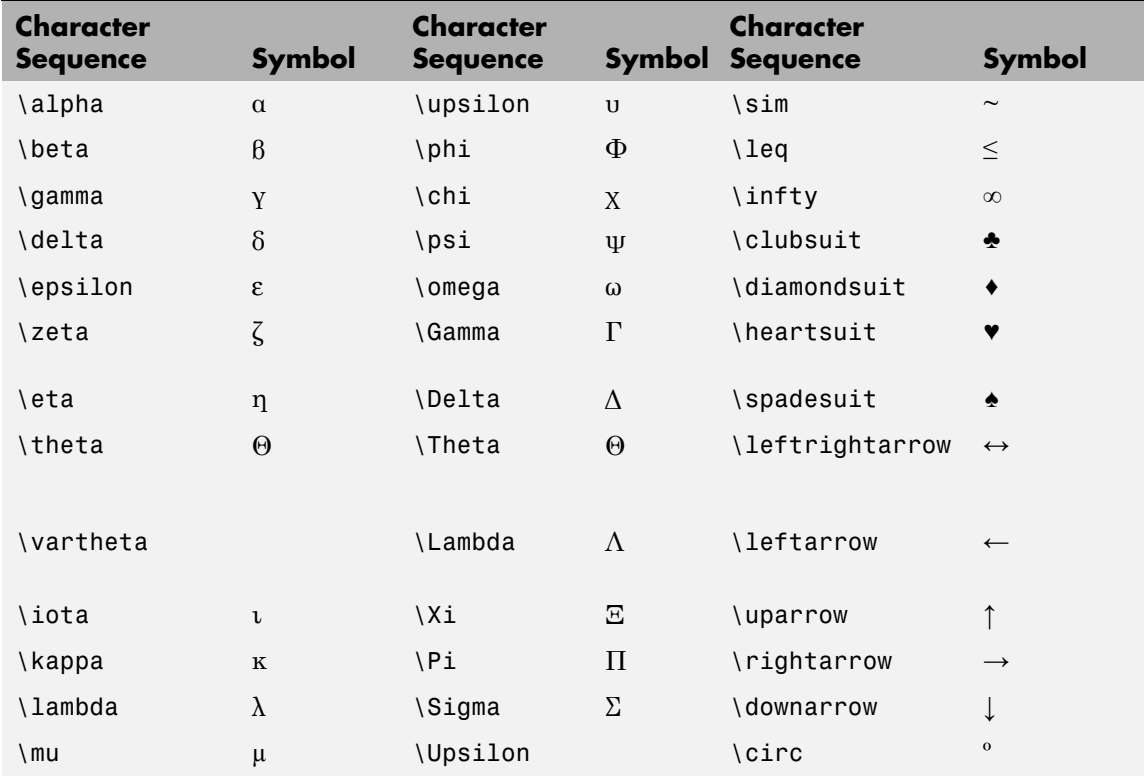

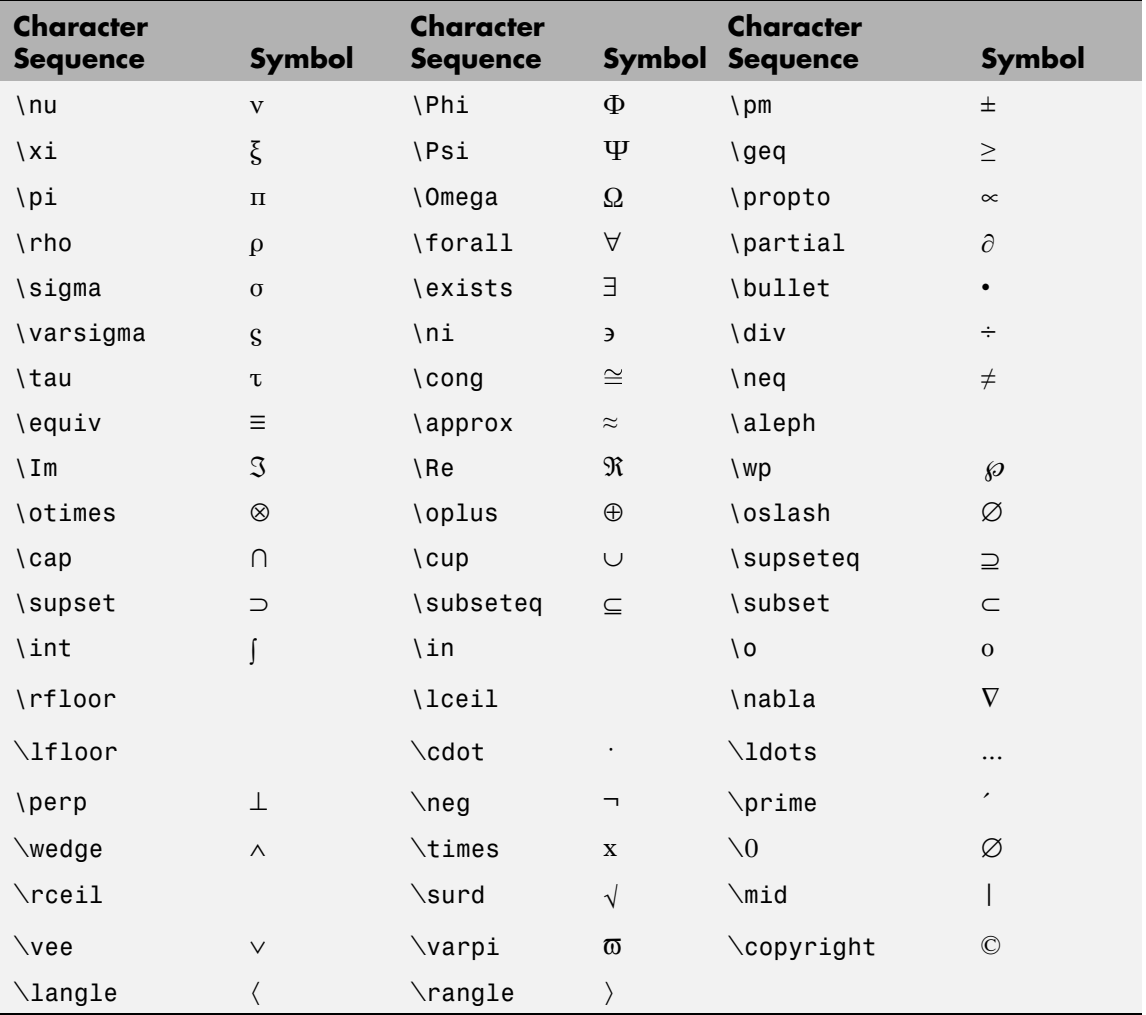

You can also specify stream modifiers that control font type and color. The first four modifiers are mutually exclusive. However,

you can use \fontname in combination with one of the other modifiers:

- **•** \bf Bold font
- **•** \it Italic font
- \sl Oblique font (rarely available)
- **•** \rm Normal font
- **•** \fontname{*fontname*} Specify the name of the font family to use.
- **•** \fontsize{*fontsize*} Specify the font size in FontUnits.
- **•** \color(*colorSpec*) Specify color for succeeding characters

Stream modifiers remain in effect until the end of the string or only within the context defined by braces { }.

# **Specifying Text Color in TeX Strings**

Use the \color modifier to change the color of characters following it from the previous color (which is black by default). Syntax is:

• \color{colorname} for the eight basic named colors (red, green, yellow, magenta, blue, black, white), and plus the four Simulink colors (gray, darkGreen, orange, and lightBlue)

Note that short names (one-letter abbreviations) for colors are not supported by the \color modifier.

• \color[rgb]{r g b} to specify an RGB triplet with values between 0 and 1 as a cell array

For example,

```
text(.1,.5,['\fontsize{16}black {\color{magenta}magenta '...
'\color[rgb]{0 .5 .5}teal \color{red}red} black again'])
```
# **Text Properties**

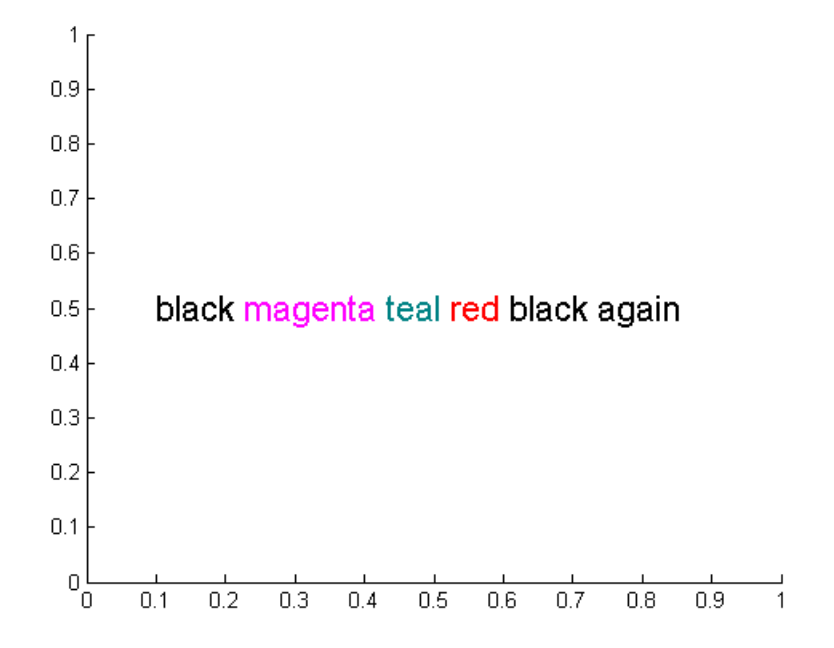

# **Specifying Subscript and Superscript Characters**

The subscript character " " and the superscript character "<sup>"</sup>" modify the character or substring defined in braces immediately following.

To print the special characters used to define the TeX strings when Interpreter is Tex, prefix them with the backslash "\" character: \\,  $\setminus \{, \setminus\} \setminus \square$ .

See the "Examples" on page 2[-3698](#page-1181-0) in the text reference page for more information.

When Interpreter is set to none, no characters in the String are interpreted, and all are displayed when the text is drawn.

When Interpreter is set to latex, MATLAB provides a complete  $LaT<sub>F</sub>X$  interpreter for text objects. See the Interpreter property for more information.

Tag

string

*User-specified object label*. The Tag property provides a means to identify graphics objects with a user-specified label. This is particularly useful when you are constructing interactive graphics programs that would otherwise need to define object handles as global variables or pass them as arguments between callback routines. You can define Tag as any string.

Type

string (read only)

*Class of graphics object*. For text objects, Type is always the string 'text'.

### UIContextMenu

handle of a uicontextmenu object

*Associate a context menu with the text*. Assign this property the handle of a uicontextmenu object created in the same figure as the text. Use the uicontextmenu function to create the context menu. MATLAB displays the context menu whenever you right-click over the text.

#### Units

```
pixels | normalized | inches |
| characters | centimeters | points | {data}
```
*Units of measurement*. This property specifies the units MATLAB uses to interpret the Extent and Position properties. All units are measured from the lower left corner of the axes plot box.

- **•** Normalized units map the lower left corner of the rectangle defined by the axes to (0,0) and the upper right corner to  $(1.0, 1.0).$
- **•** pixels, inches, centimeters, and points are absolute units (1 point =  $\frac{1}{72}$  inch;).
- **•** Units of characters are based on the size of characters in the default system font. The width of one character unit is the width of the letter x, the height of one character unit is the distance between the baselines of two lines of text.
- **•** data refers to the data units of the parent axes as determined by the data graphed (not the axes Units property, which controls the positioning of the axes within the figure window).

If you change the value of Units, it is good practice to return it to its default value after completing your computation so as not to affect other functions that assume Units is set to the default value.

#### UserData

matrix

*User-specified data*. Any data you want to associate with the text object. MATLAB does not use this data, but you can access it using set and get.

#### VerticalAlignment

top | cap | {middle} | baseline | bottom

*Vertical alignment of text*. This property specifies the vertical justification of the text string. It determines where MATLAB places the string with regard to the value of the Position property. The possible values mean

- top Place the top of the string's Extent rectangle at the specified *y*-position.
- cap Place the string so that the top of a capital letter is at the specified *y*-position.
- middle Place the middle of the string at the specified *y*-position.
- **•** baseline Place font baseline at the specified *y*-position.

**•** bottom — Place the bottom of the string's Extent rectangle at the specified *y*-position.

The following picture illustrates the alignment options.

Text VerticalAlignment property viewed with the HorizontalAlignment property set to left (the default).

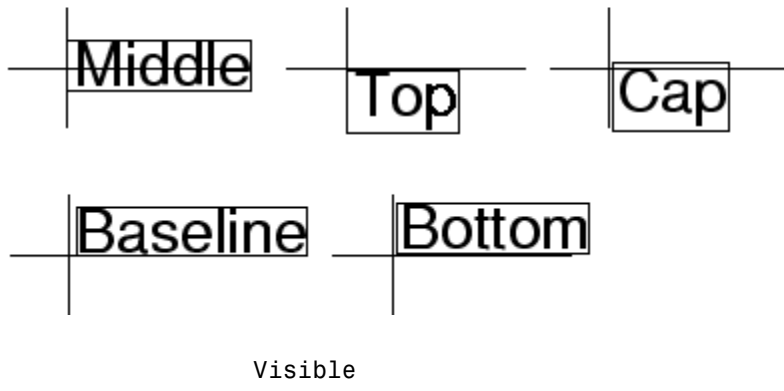

{on} | off

*Text visibility*. By default, all text is visible. When set to off, the text is not visible, but still exists, and you can query and set its properties.

# **textread**

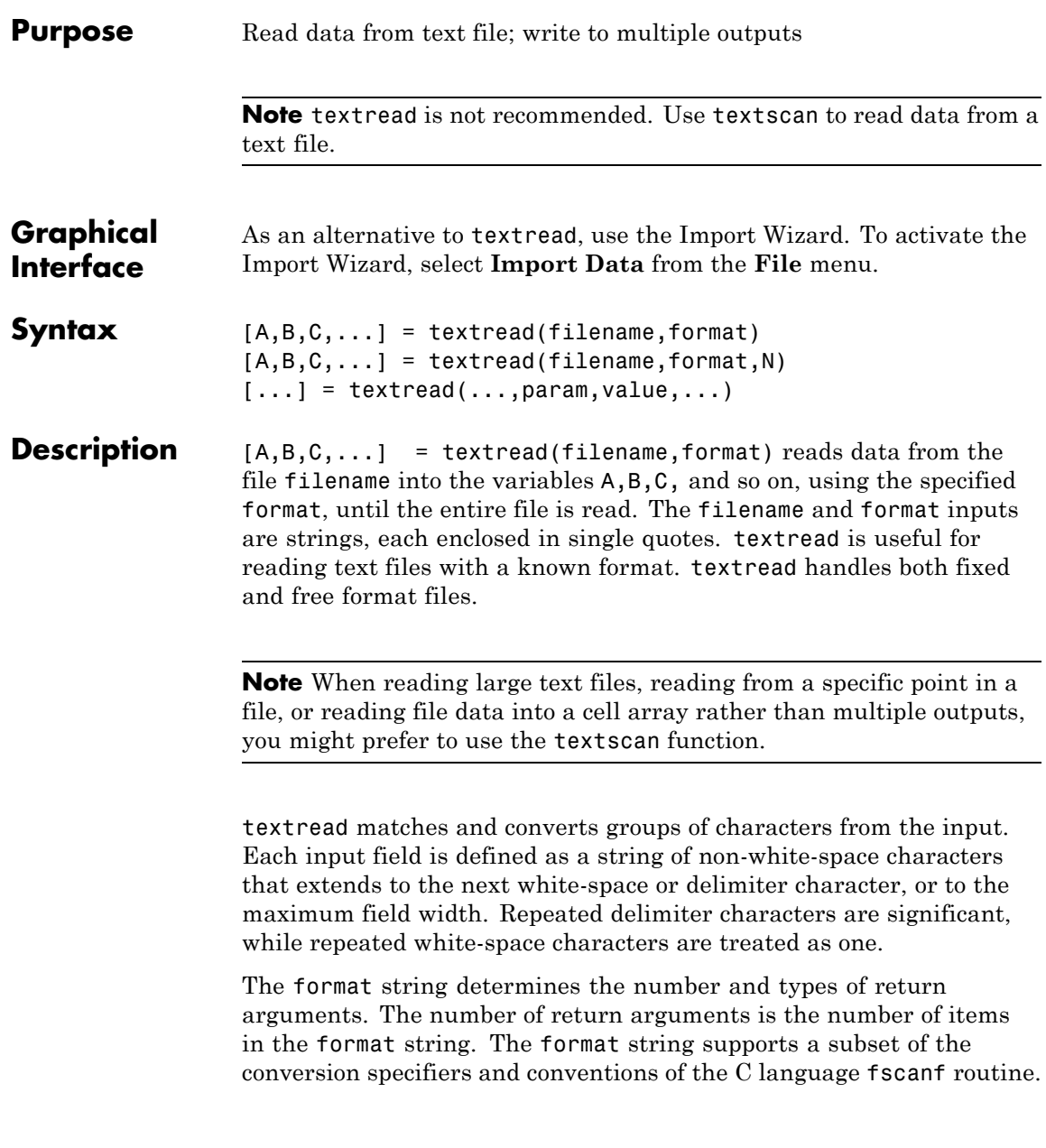

Values for the format string are listed in the table below. White-space characters in the format string are ignored.

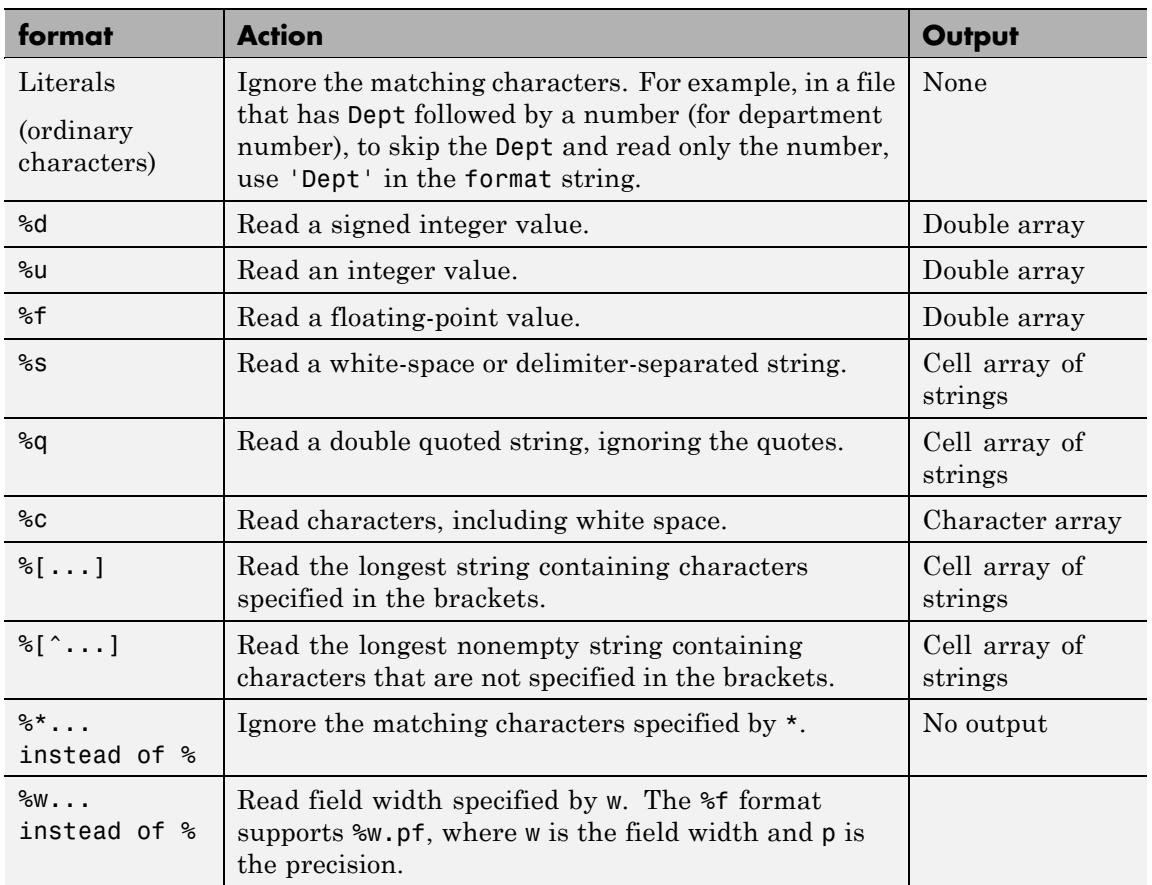

 $[A,B,C,...]$  = textread(filename, format, N) reads the data, reusing the format string N times, where N is an integer greater than zero. If N is smaller than zero, textread reads the entire file.

[...] = textread(...,param,value,...) customizes textread using param/value pairs, as listed in the table below.

# **textread**

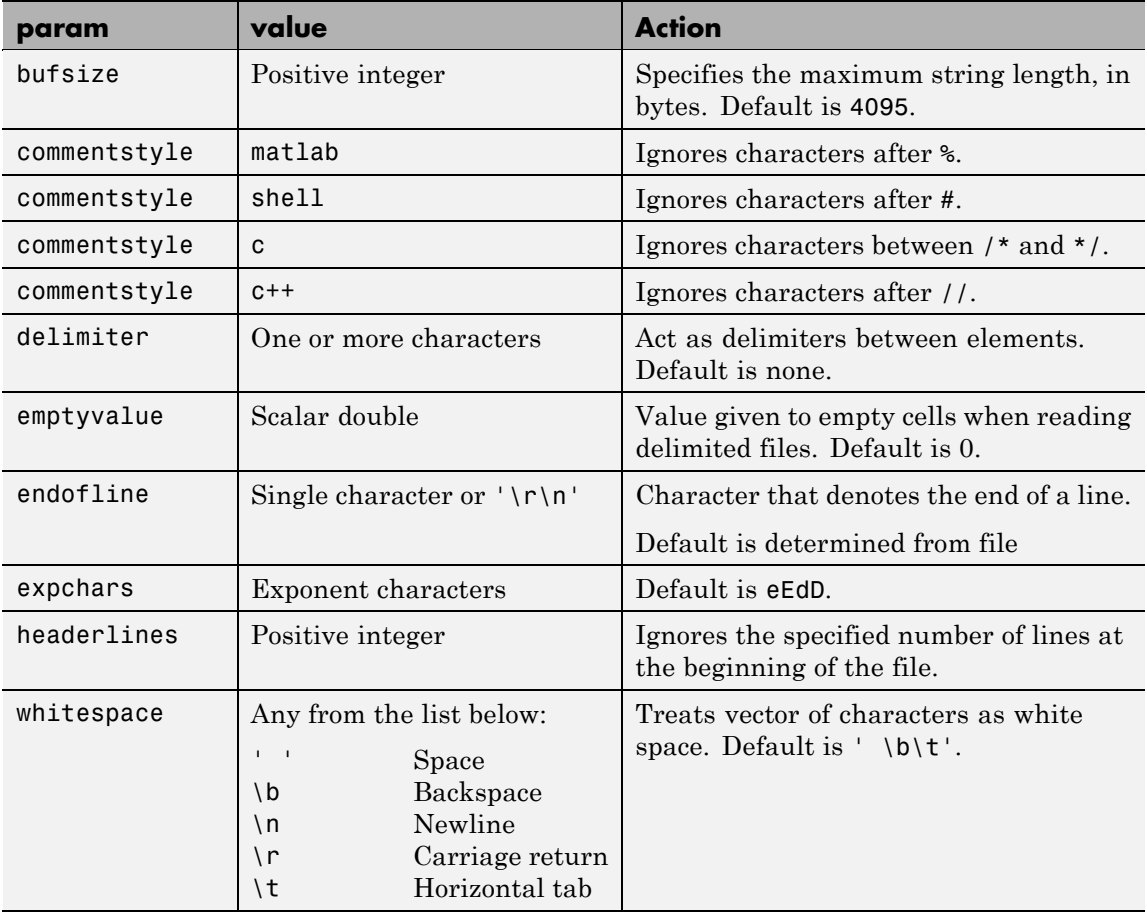

**Note** When textread reads a consecutive series of whitespace values, it treats them as one white space. When it reads a consecutive series of delimiter values, it treats each as a separate delimiter.

**Remarks** If you want to preserve leading and trailing spaces in a string, use the whitespace parameter as shown here:

```
textread('myfile.txt', '%s', 'whitespace', '')
ans =' An example of preserving spaces '
```
# **Examples Example 1 — Read All Fields in Free Format File Using %**

The first line of mydata.dat is

Sally Level1 12.34 45 Yes

Read the first line of the file as a free format file using the % format.

```
[names, types, x, y, answer] = textread('mydata.dat', ...
'%s %s %f %d %s', 1)
```
returns

```
names ='Sally'
types =
    'Level1'
x =12.34000000000000
y =45
answer =
    'Yes'
```
## **Example 2 — Read as Fixed Format File, Ignoring the Floating Point Value**

The first line of mydata.dat is

Sally Level1 12.34 45 Yes

Read the first line of the file as a fixed format file, ignoring the floating-point value.

```
[names, types, y, answer] = textread('mydata.dat', ...
  '%9c %5s %*f %2d %3s', 1)
returns
  names =
  Sally
  types =
      'Level1'
  y =45
  answer =
      'Yes'
```
%\*f in the format string causes textread to ignore the floating point value, in this case, 12.34.

## **Example 3 — Read Using Literal to Ignore Matching Characters**

The first line of mydata.dat is

Sally Type1 12.34 45 Yes

Read the first line of the file, ignoring the characters Type in the second field.

```
[names, typenum, x, y, answer] = textread('mydata.dat', ...
'%s Type%d %f %d %s', 1)
```
returns

```
names =
    'Sally'
typenum =
    1
x =12.34000000000000
y =45
```
answer = 'Yes'

Type%d in the format string causes the characters Type in the second field to be ignored, while the rest of the second field is read as a signed integer, in this case, 1.

# **Example 4 — Specify Value to Fill Empty Cells**

For files with empty cells, use the emptyvalue parameter. Suppose the file data.csv contains:

1,2,3,4,,6 7,8,9,,11,12

Read the file using NaN to fill any empty cells:

```
data = textread('data.csv', '', 'delimiter', ',', ...
                'emptyvalue', NaN);
```
# **Example 5 — Read M-File into a Cell Array of Strings**

Read the file fft.m into cell array of strings.

```
file = textread('fft.m', '%s', 'delimiter', '\n', ...
                'whitespace', '');
```
**See Also** textscan, dlmread, csvread, fscanf

# **textscan**

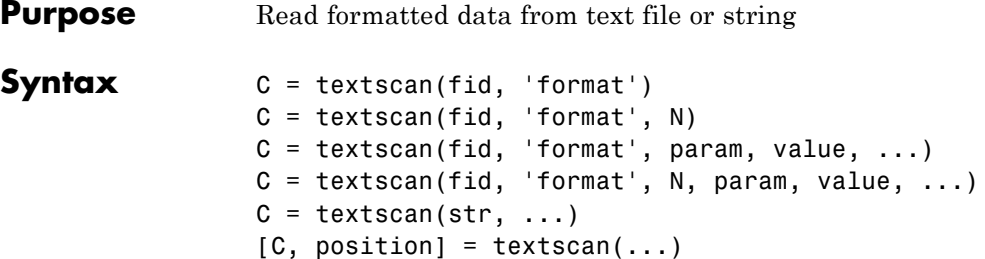

# **Description**

**Note** Before reading a file with textscan, you must open the file with the fopen function. fopen supplies the fid input required by textscan. When you are finished reading from the file, close the file by calling fclose(fid).

 $C =$  textscan(fid, 'format') reads data from an open text file identified by file identifier fid into cell array C. The format input is a string of [conversion specifiers](#page-1222-0) enclosed in single quotation marks. The number of specifiers determines the number of cells in the cell array C.

 $C =$  textscan(fid, 'format', N) reads data from the file, using the format N times, where N is a positive integer. You can read additional data from the file after N cycles by calling textscan again using the original fid.

 $C = \text{textscan}(\text{fid}, \text{ 'format'}, \text{param}, \text{value}, \ldots)$  reads data from the file using nondefault parameter settings specified by one or more pairs of param and value arguments. For a list of all valid parameter strings, value descriptions, and defaults, see ["User Configurable](#page-1225-0) Options" on page 2[-3742](#page-1225-0).

C = textscan(fid, 'format', N, param, value, ...) reads data from the file, using the format N times, and using nondefault parameter settings specified by pairs of param and value arguments.

 $C =$  textscan(str, ...) reads data from string str. You can use the format, N, and parameter/value arguments described above with this syntax. However, for strings, repeated calls to textscan restart the

<span id="page-1222-0"></span>scan from the beginning each time. (See ["Example 10 — Resuming a](#page-1234-0) Text Scan of a String" on page 2[-3751](#page-1234-0).)

 $[C, position] = textscan(...) returns the file or string position at$ the end of the scan as the second output argument. For a file, this is the value that ftell(fid) would return after calling textscan. For a string, position indicates how many characters textscan read.

# **Remarks** When textscan reads a specified file or string, it attempts to match the data to the format string. If textscan fails to convert a data field, it stops reading and returns all fields read before the failure.

# **Basic Conversion Specifiers**

The format input is a string of one or more conversion specifiers. The following table lists the basic specifiers.

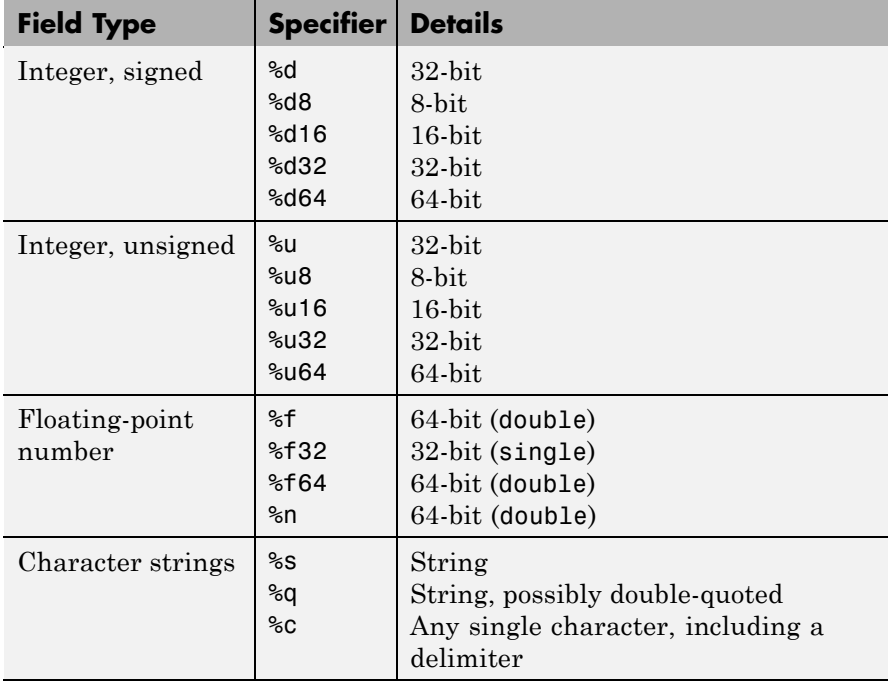

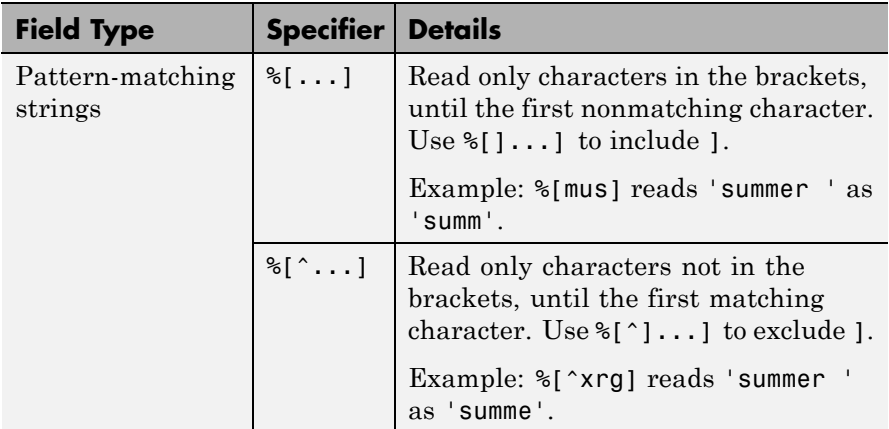

For each numeric conversion specifier, textscan returns a K-by-1 MATLAB numeric vector to the output cell array C, where K is the number of times that textscan finds a field matching the specifier. For each string conversion specifier, textscan returns a K-by-1 cell vector of strings. For each character conversion of the form %Nc (see "Field Length" on page 2-3740), textscan returns a K-by-N character array.

# **Field Length**

You can specify the number of characters or digits to read by inserting a number between the percent character (%) and the format specifier. For floating-point numbers (%n, %f, %f32, %f64), you also can specify the number of digits read to the right of the decimal point.

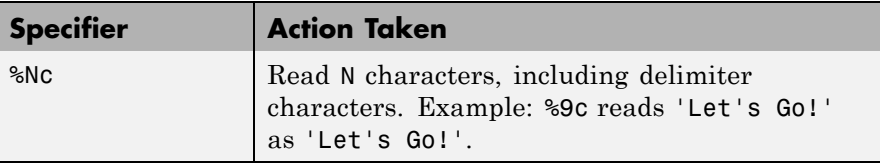
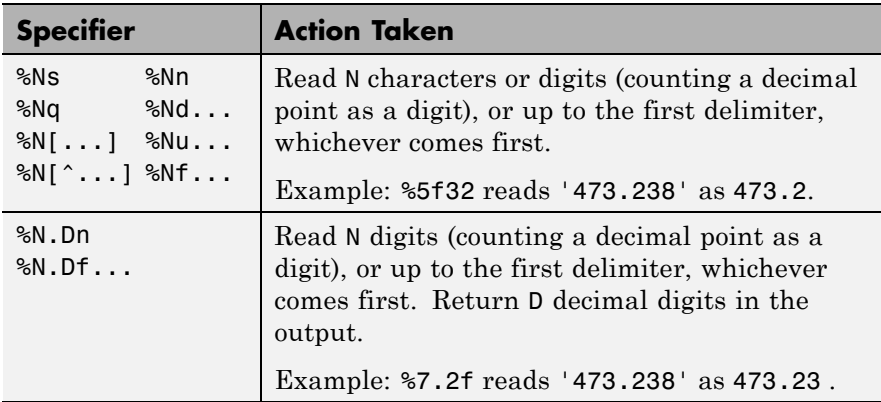

## **Skipping Fields or Parts of Fields**

The textscan function reads all characters in your file in sequence unless you tell it to ignore a particular field or a portion of a field.

Use the following format specifiers to skip or read portions of fields:

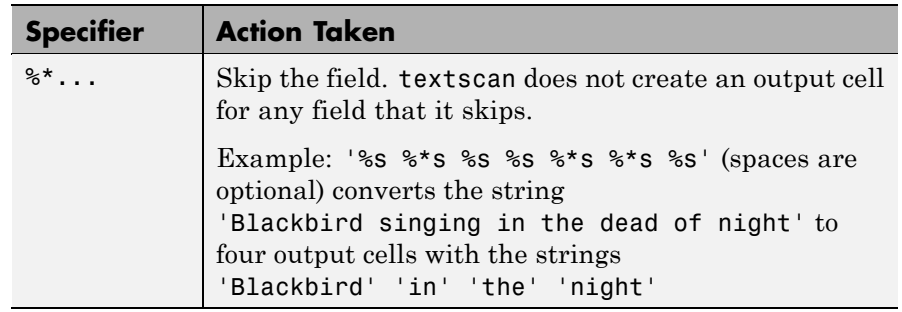

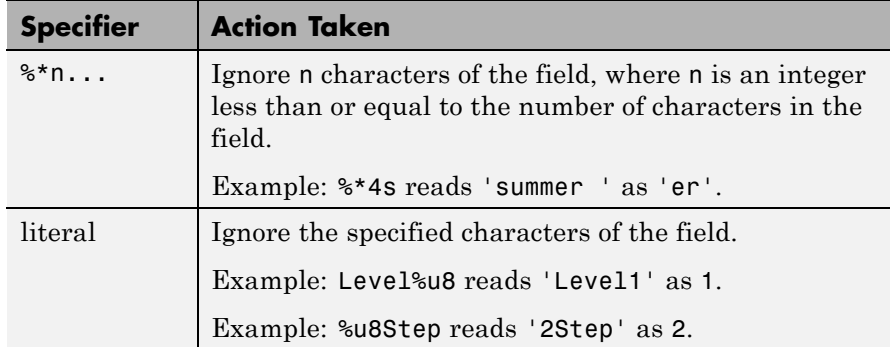

The textscan function does not include leading white-space characters in the processing of any data fields. When processing numeric data, textscan also ignores trailing white space.

### **User Configurable Options**

This table shows the valid param-value options and their default values. Parameter names are not case sensitive.

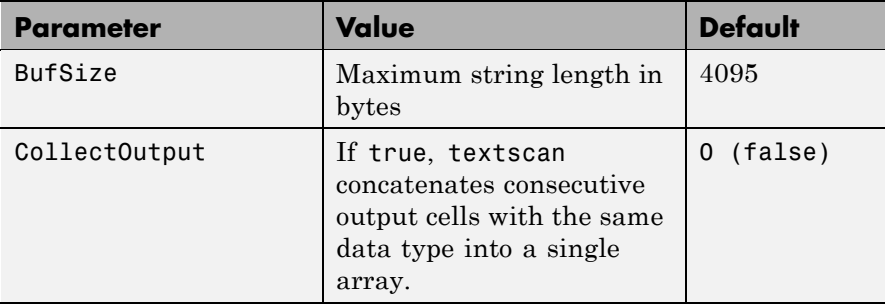

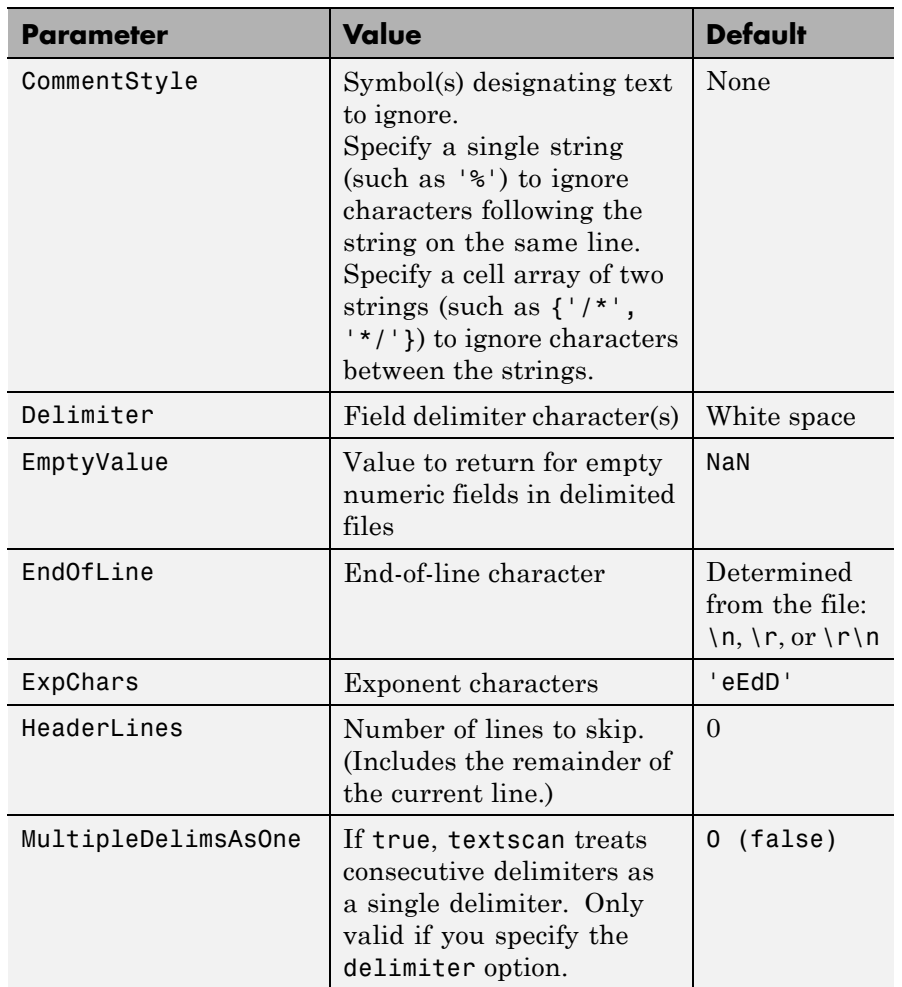

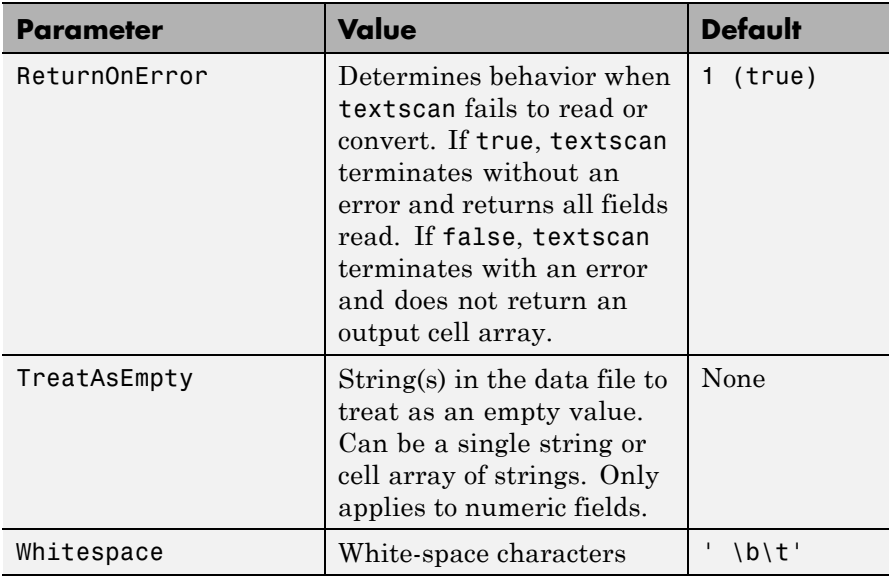

### **Field and Row Delimiters**

Within each row, the default field delimiter is white space. White space can be any combination of space  $(')$ , backspace  $(\dagger b')$ , or tab  $(\dagger t')$ characters.

If you use the default (white space) field delimiter, textscan interprets repeated white-space characters as a single delimiter. If you specify a nondefault delimiter, textscan interprets repeated delimiter characters as separate delimiters, and returns an empty value to the output cell. (See ["Example 5 — Specifying Delimiter and Empty Value Conversion"](#page-1230-0) on page 2[-3747](#page-1230-0) and ["Example 7 — Handling Repeated Delimiters" on](#page-1231-0) page 2-[3748.](#page-1231-0))

Rows delimiters are end-of-line (EOL) character sequences. The default end-of-line setting depends on the format of your file, and can include a newline character  $(\nabla \cdot \mathbf{n})$ , a carriage return  $(\nabla \cdot \mathbf{n})$ , or a combination of the two  $('\n\prime n')$ .

For more information, see ["Example 9 — Using Nondefault Control](#page-1233-0) Characters" on page 2[-3750](#page-1233-0).

#### **Numeric Fields**

textscan converts numeric fields to the specified output type according to MATLAB rules regarding overflow, truncation, and the use of NaN, Inf, and -Inf.

For example, MATLAB represents an integer NaN as zero. If textscan finds an empty field associated with an integer format specifier (such as %d or %u), it returns the empty value as zero and not NaN. (See ["Example](#page-1229-0) 2 — Reading Different Types of Data" on page 2-[3746](#page-1229-0) and ["Example 5](#page-1230-0) — Specifying Delimiter and Empty Value Conversion" on page 2[-3747.](#page-1230-0))

textscan imports any complex number as a whole into a complex numeric field, converting the real and imaginary parts to the specified numeric type. Valid forms for a complex number are as follows:

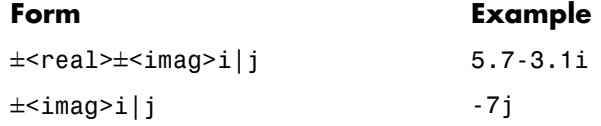

Do not include embedded white space in a complex number. textscan interprets embedded white space as a field delimiter.

### **Examples**

**Note** The following examples include spaces between the conversion specifiers to make the format value easier to read. Spaces are not required.

### **Example 1 — Reading a String**

Read the following string, truncating each value to one decimal digit. The specifier %\*1d tells textscan to skip the remaining digit:

```
str = '0.41 8.24 3.57 6.24 9.27';
```
<span id="page-1229-0"></span> $C = \text{textscan}(\text{str}, \text{ '%3.1f %*1d}');$ 

textscan returns a 1-by-1 cell array C:

 $C{1} = [0.4; 8.2; 3.5; 6.2; 9.2]$ 

#### **Example 2 — Reading Different Types of Data**

The text file scan1.dat contains data in the following form:

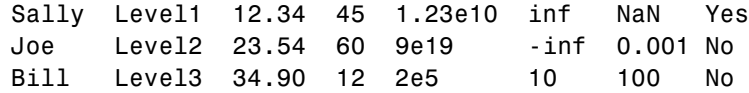

Open the file, and read each column with the appropriate conversion specifier:

```
fid = fopen('scan1.dat');
C = textscan(fid, '%s %s %f32 %d8 %u %f %f %s');
fclose(fid);
```
textscan returns a 1-by-8 cell array C with the following cells:

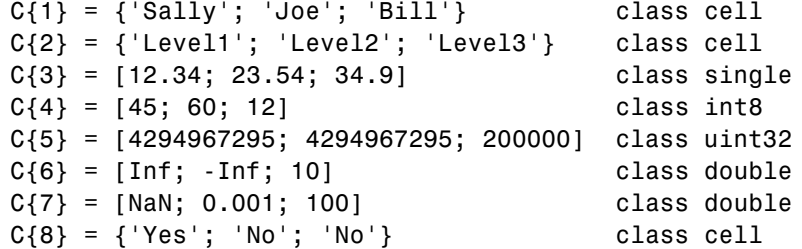

The first two elements of C{5} are the maximum values for a 32-bit unsigned integer, or intmax('uint32').

#### **Example 3 — Removing a Literal String**

Remove the text 'Level' from each field in the second column of the data from Example 2:

fid = fopen('scan1.dat');

```
C = \text{textscan}(\text{fid}, \text{ '%s Level%u8 %f32 %d8 %u %f %s');
fclose(fid);
```
textscan returns a 1-by-8 cell array, C, with

 $C{2} = [1; 2; 3]$  class uint8

#### **Example 4 — Reading Only the First Field**

Read the first column of the file in Example 2 into a cell array, skipping the rest of the line:

```
fid = fopen('scan1.dat');
names = textscan(fid, '%s \frac{1}{2}' \n]');
fclose(fid);
```
textscan returns a 1-by-1 cell array names:

names{1} = {'Sally'; 'Joe'; 'Bill'}

#### **Example 5 — Specifying Delimiter and Empty Value Conversion**

The comma-delimited file data.csv contains

1, 2, 3, 4, , 6 7, 8, 9, , 11, 12

Read the file, converting empty cells to -Inf:

```
fid = fopen('data.csv');
C = \text{textscan}(\text{fid}, \text{``sf %f %f %g12%f}', \text{``delimiter', ','', ...})'EmptyValue', -Inf);
fclose(fid);
```
textscan returns a 1-by-6 cell array C with the following cells:

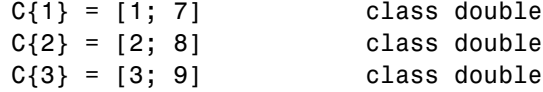

<span id="page-1231-0"></span>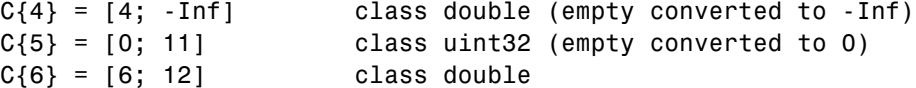

textscan converts the empty value in C{4}, associated with a floating-point format, to -Inf. Because MATLAB represents unsigned integer -Inf as 0, textscan converts the empty value in C{5} to 0 and not -Inf.

#### **Example 6 — Using Custom Empty Value Strings and Comments**

The comma-delimited file data2.csv contains the lines

abc, 2, NA, 3, 4 // Comment Here def, na, 5, 6, 7

Designate the input that textscan should treat as comments or empty values:

```
fid = fopen('data2.csv');
C = textscan(fid, '%s %n %n %n %n', 'delimiter', ',', ...
             'treatAsEmpty', {'NA', 'na'}, ...
             'commentStyle', '//');
fclose(fid);
```
textscan returns a 1-by-5 cell array C with the following cells:

 $C{1} = {'abc'; 'def'}$  $C{2} = [2; \text{NaN}]$  $C{3} = [NaN; 5]$  $C{4} = [3; 6]$  $C{5} = [4; 7]$ 

#### **Example 7 — Handling Repeated Delimiters**

The file data3.csv contains

```
1,2,3,,4
```
5,6,7,,8

To treat the repeated commas as a single delimiter, use the MultipleDelimsAsOne parameter, with a value of 1:

```
fid = fopen('data3.csv');
C = \text{textscan}(\text{fid}, \text{ '%f %f %f }, \text{ 'delimiter'}, \text{ ','}, \dots'MultipleDelimsAsOne', 1);
fclose(fid);
```
textscan returns a 1-by-4 cell array C with the following cells:

 $C{1} = [1; 5]$  $C{2} = [2; 6]$  $C{3} = [3; 7]$  $C{4} = [4; 8]$ 

#### **Example 8 — Using the CollectOutput Switch**

The file grades.txt contains

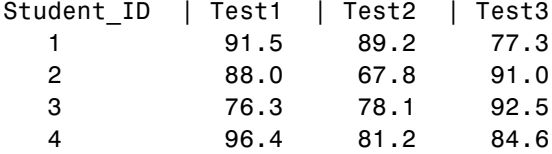

The default value for the CollectOutput switch is 0 (false), and textscan returns each column of the numeric data in a separate array:

```
fid = fopen('grades.txt');
% read column headers
C text = textscan(fid, '%s', 4, 'delimiter', '|');
% read numeric data
C data0 = textscan(fid, '%d %f %f %f')
C data0 =
```
[4x1 int32] [4x1 double] [4x1 double] [4x1 double]

<span id="page-1233-0"></span>Set CollectOutput to 1 (true) to collect the consecutive columns of the same class (the test scores, which are all double) into a single array:

```
frewind(fid);
C_{text} = textscan(fid, '%s', 4, 'delimiter', '|');
C_d data1 = textscan(fid, '%d %f %f %f', ...
                         'CollectOutput', 1)
C_ddata1 =
    [4x1 int32] [4x3 double]
fclose(fid);
```
#### **Example 9 — Using Nondefault Control Characters**

When you specify one of the following escape sequences for any parameter value, textscan converts that sequence to the corresponding control character:

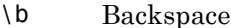

- \n Newline
- \r Carriage return
- \t Tab
- $\setminus$  Backslash  $(\setminus)$

If your data uses a different control character, use the sprintf function to explicitly convert the escape sequence in your call to textscan.

For example, the following string includes a form feed character,  $\setminus f$ :

```
lyric = sprintf('Blackbird\fsinging\fin\fthe\fdead\fof\fnight');
```
To read the string using textscan, call the sprintf function to explicitly convert the form feed:

```
C = \text{textscan}(lyric, '%s', 'delimiter', sprintf('\f'));
```
textscan returns a 1-by-1 cell array C:

```
C{1} ={'Blackbird'; 'singing'; 'in'; 'the'; 'dead'; 'of'; 'night'}
```
#### **Example 10 — Resuming a Text Scan of a String**

If you resume a text scan of a file by calling textscan with the same file identifier (fid), textscan automatically resumes reading at the point where it terminated the last read.

If your input is a string rather than a file, textscan reads from the beginning of the string each time. To resume a scan from any other position in the string, you must use the two-output argument syntax in your initial call to textscan. For example, given the string

```
lyric = 'Blackbird singing in the dead of night'
```
Read the first word of the string:

```
[firstword, pos] = textscan(lyric, '%9c', 1);
```
Resume the scan:

 $lastpart = textscan(lyric(pos+1:end), '$ %s');

**See Also** load, type, importdata, uiimport, dlmread, xlsread, fscanf, fread in the MATLAB Data Import and Export documentation

# **textwrap**

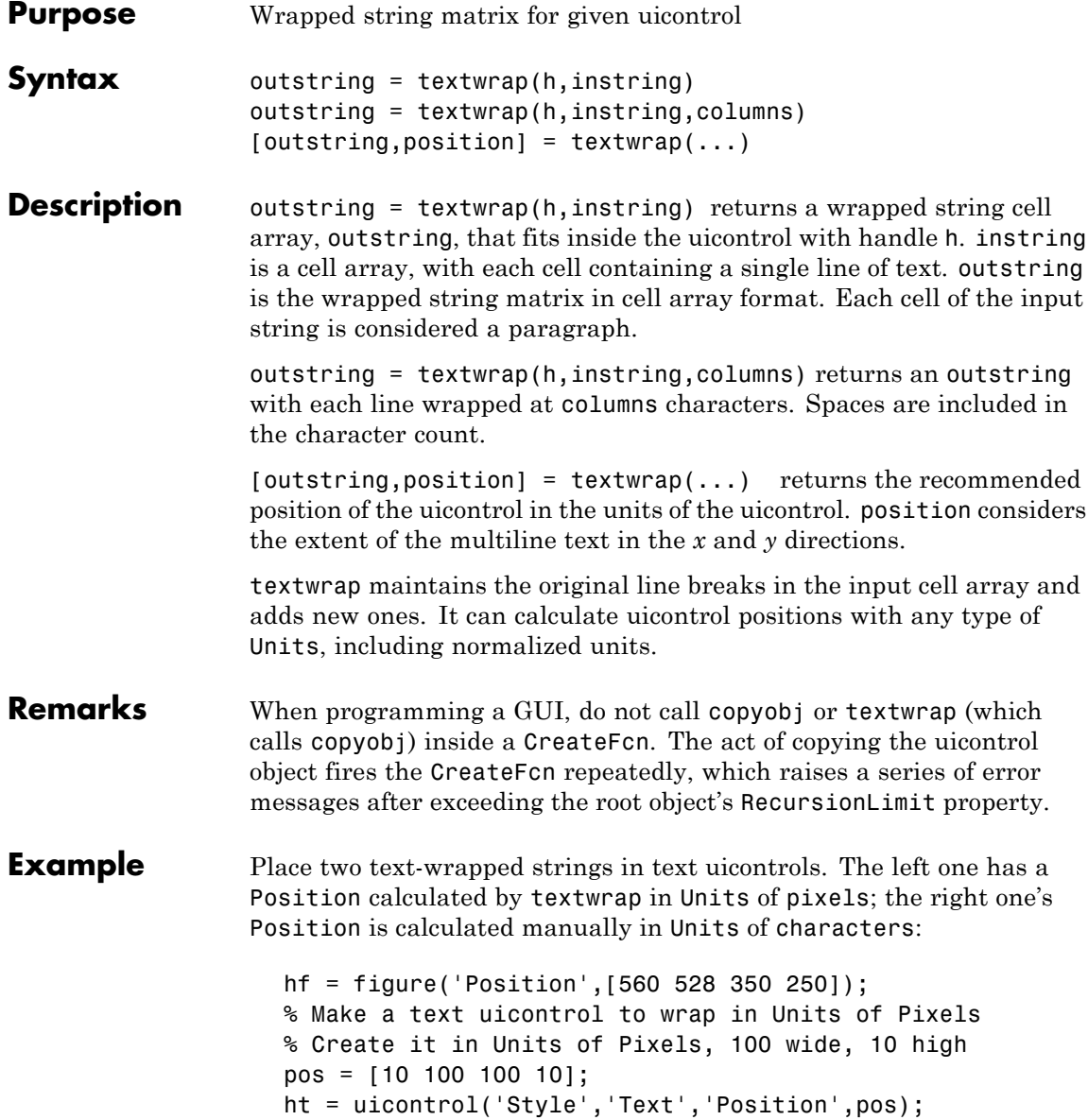

# **textwrap**

```
string = \{'This is a string for the left text uicontrol.',...
          'to be wrapped in Units of Pixels,',...
          'with a position determined by TEXTWRAP.'};
% Wrap string, also returning a new position for ht
[outstring,newpos] = textwrap(ht,string);set(ht,'String',outstring,'Position',newpos)
% Make another text uicontrol to wrap to a column width of 15
colwidth = 15;
% Create it in Units of Pixels, 100 wide, 10 high
pos1 = [150 100 100 10];
ht1 = uicontrol('Style','Text','Position',pos1);
string1 = \{'This is a string for the right text uicontrol.',...
          'to be wrapped in Units of Characters,',...
          'into lines 15 columns wide.'};
outstring1 = textwrap(ht1,string1,colwidth);
% Reset Units of ht1 to Characters to use the result
set(ht1,'Units','characters')
newpos1 = get(ht1,'Position');
% Set new Position in Characters to be specified colwidth
% with height the length of the outstring1 cell array + 1.
newpos1(3) = colwidth;newpos1(4) = length(outstring1)+1;set(ht1,'String',outstring1,'Position',newpos1)
```

| <b>Figure 1</b>                                                                                                    |      |  |  |                                                                                                    |                           |        |      |  |
|----------------------------------------------------------------------------------------------------|------|--|--|----------------------------------------------------------------------------------------------------|---------------------------|--------|------|--|
| File                                                                                                    | Edit |  |  |                                                                                                    | View Insert Tools Desktop | Window | Help |  |
| This is a string for<br>the left text<br>uicontrol.<br>to be wrapped in<br>Units of Pixels,<br>with a position<br>determined by<br>TEXTWRAP. |      |  |  | This is a<br>string for the<br>right text<br>uicontrol.<br>to be wrapped<br>in Units of<br>Characters,<br>into lines 15<br>columns wide. |                           |        |      |  |
|                                                                                                    |      |  |  |                                                                                                    |                           |        |      |  |

See Also align, uicontrol

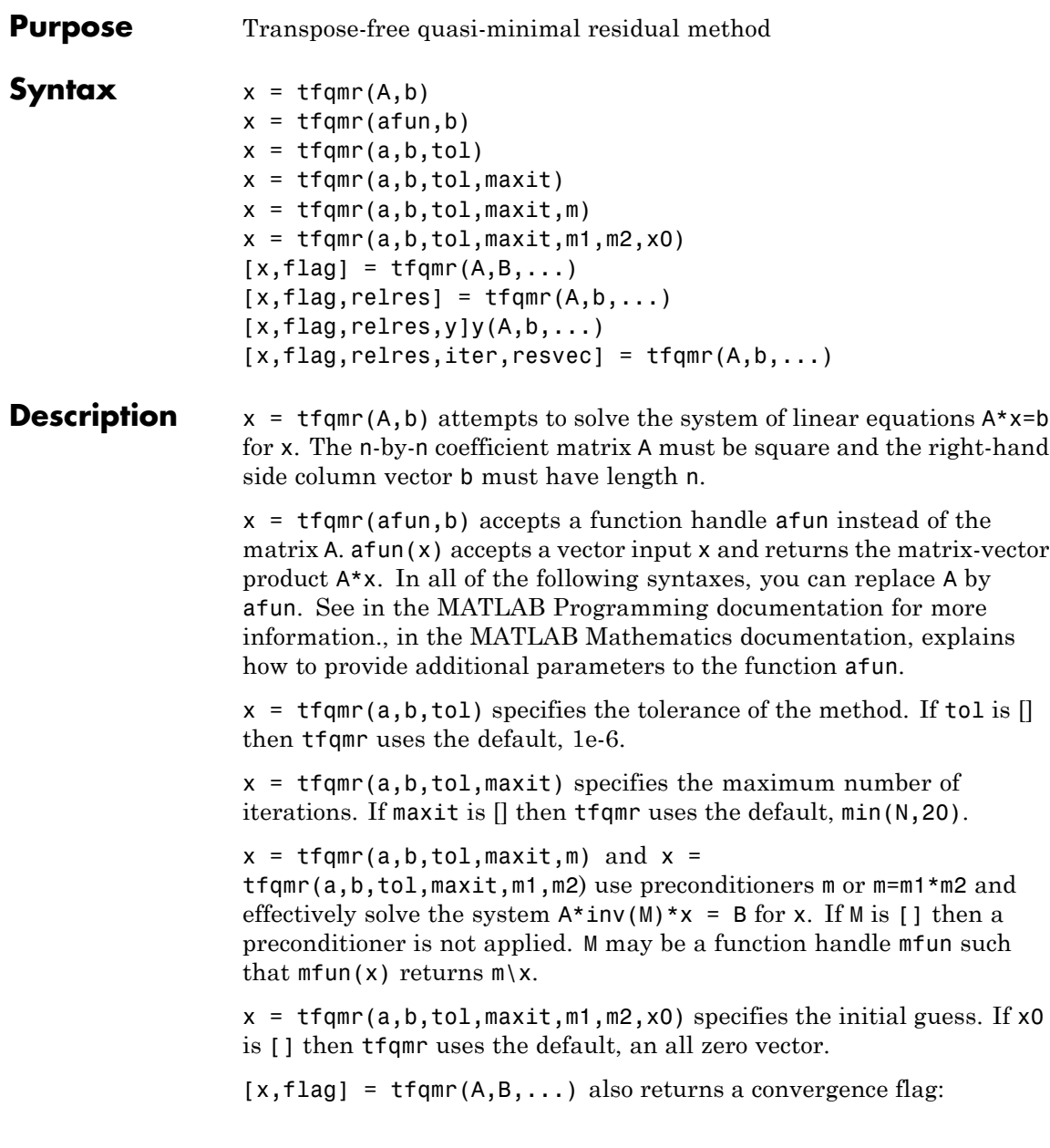

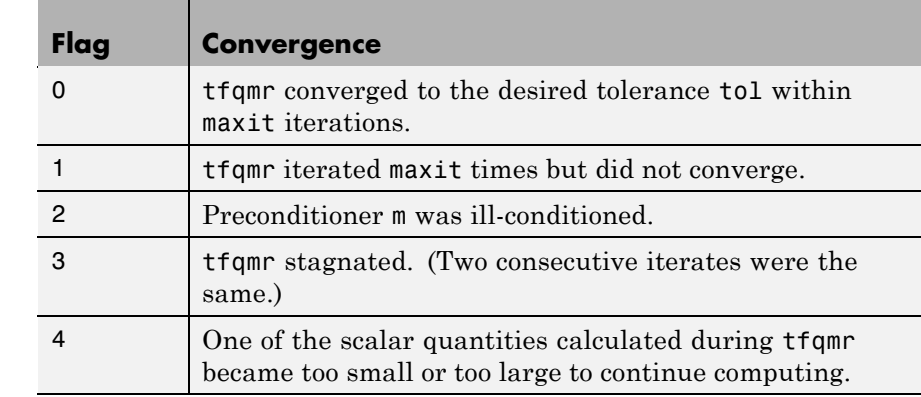

 $[x, flag, relres] = tfqmr(A, b, ...)$  also returns the relative residual  $norm(b-A*x)/norm(b)$ . If flag is 0, then relres  $\le$  tol.

 $[x, flag, relres, y]y(A, b, ...)$  also returns the iteration number at which x was computed:  $0 \leq i$  ter  $\leq$  maxit.

 $[x, flag, relres, iter, resvec] = tfqmr(A, b, ...)$  also returns a vector of the residual norms at each iteration, including norm(b-A\*x0).

```
Examples n = 100; \text{ on } = \text{ones}(n,1);A =spdiags([-2*on 4*on -on], -1:1,n,n);
                     b = sum(A, 2);
                     tol = 1e-8;maxit = 15;
                     M1 = spdiags([on/(-2) on], -1:0, n, n);M2 = spdiags([4*on -on], 0:1, n, n);x = tfqmr(A, b, tol, maxit, M1, M2, []);
```
You can also use a matrix-vector product function as input:

```
function y = afun(x, n)y = 4 * x;y(2:n) = y(2:n) - 2 * x(1:n-1);y(1:n-1) = y(1:n-1) - x(2:n);x1 = tfqmr(\mathcal{Q}(x)afun(x,n),b,tol,maxit,M1,M2);
```
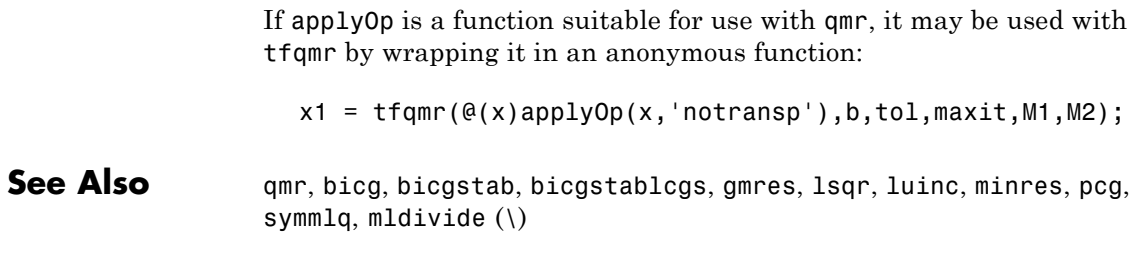

# <span id="page-1241-0"></span>**throw (MException)**

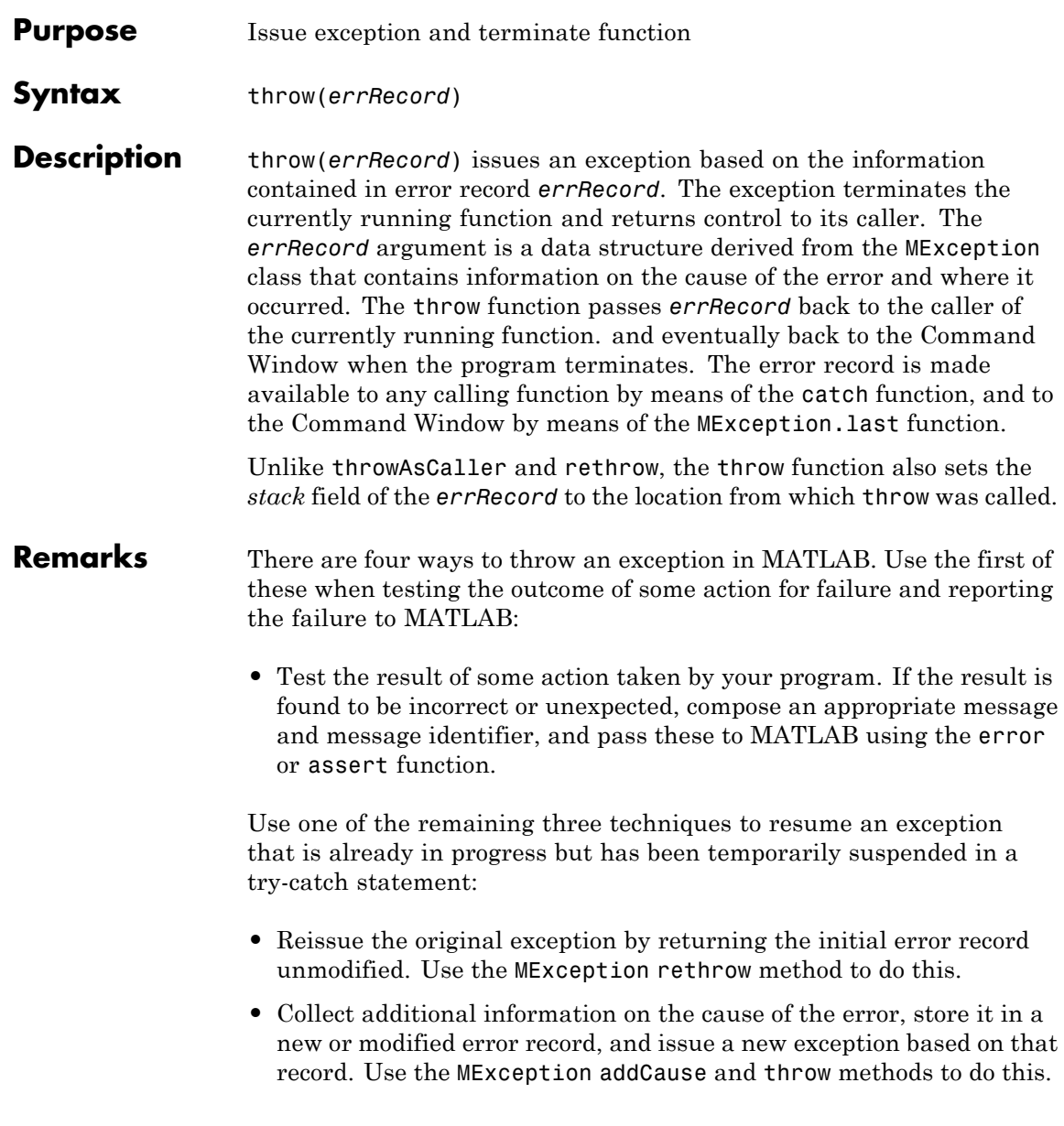

**•** Set or modify the stack field of a new or existing error record to make it appear that the error originated in the caller of the currently running function. Use the MException [throwAsCaller](#page-1245-0) method to do this.

#### **Examples Example 1**

This example tests the output of M-file evaluate plots and throws an exception if it is not acceptable:

```
[minval, maxval] = evaluate plots(p24, p28, p41);if minval < lower_bound || maxval > upper_bound
    errRecord = MException('VerifyOutput:OutOfBounds', ...
       'Results are outside the allowable limits');
    throw(errRecord);
end
```
#### **Example 2**

This example attempts to open a file in a directory that is not on the MATLAB path. It uses a nested try-catch block to give the user the opportunity to extend the path. If the file still cannot be found, the program uses throw to issue an exception with the first error appended to the second:

```
function data = read it(filename);
try
  fid = fopen(filename, 'r');
   data = freq(fid);
catch errRecord1
   if strcmp(errRecord1.identifier, 'MATLAB:FileIO:InvalidFid')
      msg = sprintf('\n%s%s%s', 'Cannot open file ', filename, ...
         '. Try another location? ');
      reply = input(msg, 's')if reply(1) == 'v'newdir = input('Enter directory name: ', 's');
      else
          throw(errRecord1);
      end
```

```
addpath(newdir);
      try
         fid = fopen(filename, 'r');
         data = freq(fid);catch errRecord2
         errRecord3 = addCause(errRecord2, errRecord1)
         throw(errRecord3);
      end
      rmpath(newdir);
   end
end
fclose(fid);
```
If you run this function in a try-catch block at the command line, you can look at the error record by assigning it to a variable (errRecord) with the catch command.

```
try
   d = read_it('anytextfile.txt');
catch errRecord
end
errRecord
errRecord =
MException object with properties:
    identifier: 'MATLAB:FileIO:InvalidFid'
       message: 'Invalid file identifier. Use fopen to generate a vali
         stack: [1x1 struct]
         cause: {[1x1 MException]}
  Cannot open file anytextfile.txt. Try another location?y
Enter directory name: xxxxxxx
Warning: Name is nonexistent or not a directory: xxxxxxx.
> In path at 110
  In addpath at 89
```
**See Also** try, catch, error, assert, [MException](#page--1-0), [throwAsCaller\(MException\)](#page-1245-0), [rethrow\(MException\)](#page-621-0), [addCause\(MException\)](#page--1-0), [getReport\(MException\)](#page--1-0), [last\(MException\)](#page--1-0)

# <span id="page-1245-0"></span>**throwAsCaller (MException)**

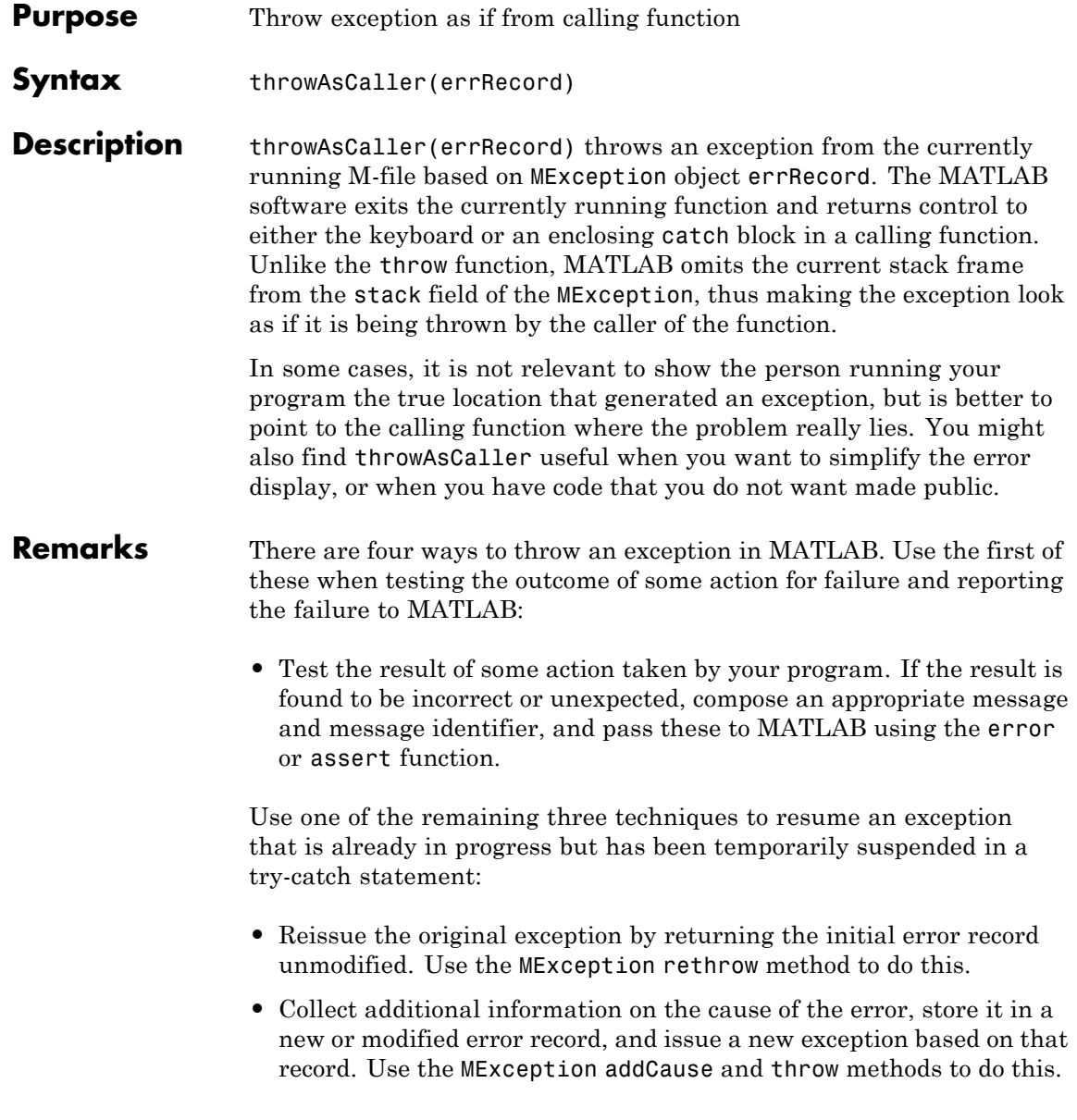

- **•** Set or modify the stack field of a new or existing error record to make it appear that the error originated in the caller of the currently running function. Use the MException [throwAsCaller](#page-1245-0) method to do this.
- **Examples** The function klein bottle, in this example, generates a Klein Bottle figure by revolving the figure-eight curve defined by XYKLEIN. It defines a few variables and calls the function draw\_klein, which executes three functions in a try-catch block. If there is an error, the catch block issues an exception using either [throw](#page-1241-0) or throwAsCaller:

```
function klein_bottle(pq)
ab = [0 2*pi];rtr = [2 \ 0.5 \ 1];box = [-3 \ 3 \ -3 \ 3 \ -2 \ 2];vue = [55 60];
draw klein(ab, rtr, pq, box, vue)
function draw klein(ab, rtr, pq, box, vue)
clf
try
   tube('xyklein',ab, rtr, pq, box, vue);
   shading interp
   colormap(pink);
catch errRecord
   throw(errRecord)
% throwAsCaller(errRecord)
end
```
Call the klein bottle function, passing a vector, and the function completes normally by drawing the figure.

klein bottle( $[40 40]$ )

Call the function again, this time passing a scalar value. Because the catch block issues the exception using [throw](#page-1241-0), MATLAB displays error messages for line 16 of function draw\_klein, and for line 6 of function klein bottle:

klein\_bottle(40) ??? Error using ==> klein\_bottle>draw\_klein at 16 Attempted to access  $pq(2)$ ; index out of bounds because numel( $pq$ )=1. Error in ==> klein\_bottle at 6 draw\_klein(ab, rtr, pq, box, vue)

Run the function again, this time changing the klein\_bottle.m file so that the catch block uses throwAsCaller instead of throw. This time, MATLAB only displays the error at line 6 of the main program:

klein\_bottle(40) ??? Error using ==> klein\_bottle at 6 Attempted to access  $pq(2)$ ; index out of bounds because numel( $pq$ )=1.

**See Also** try, catch, error, assert, [MException](#page--1-0), [throw\(MException\)](#page-1241-0), [rethrow\(MException\)](#page-621-0), [addCause\(MException\)](#page--1-0), [getReport\(MException\)](#page--1-0), [last\(MException\)](#page--1-0)

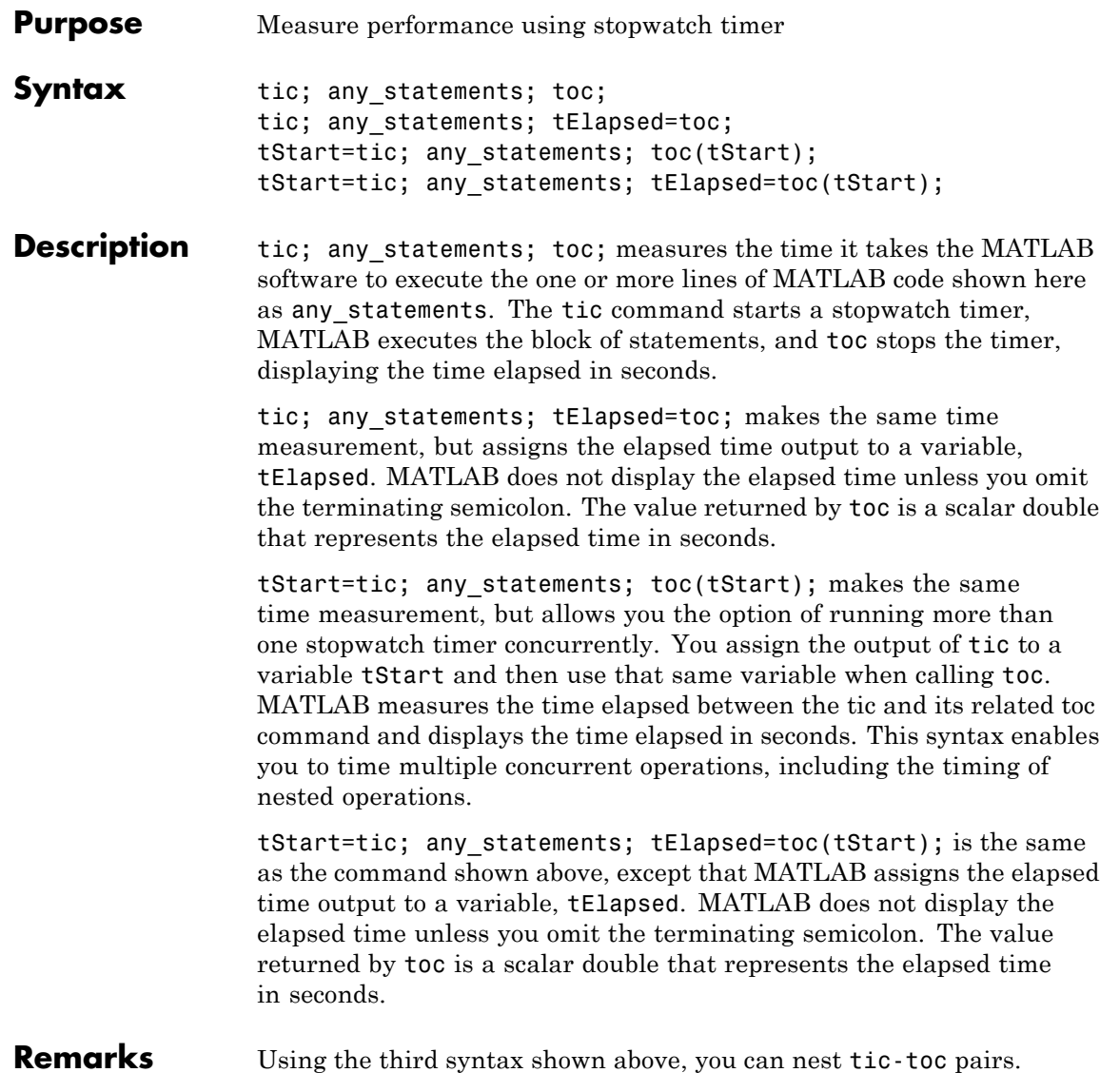

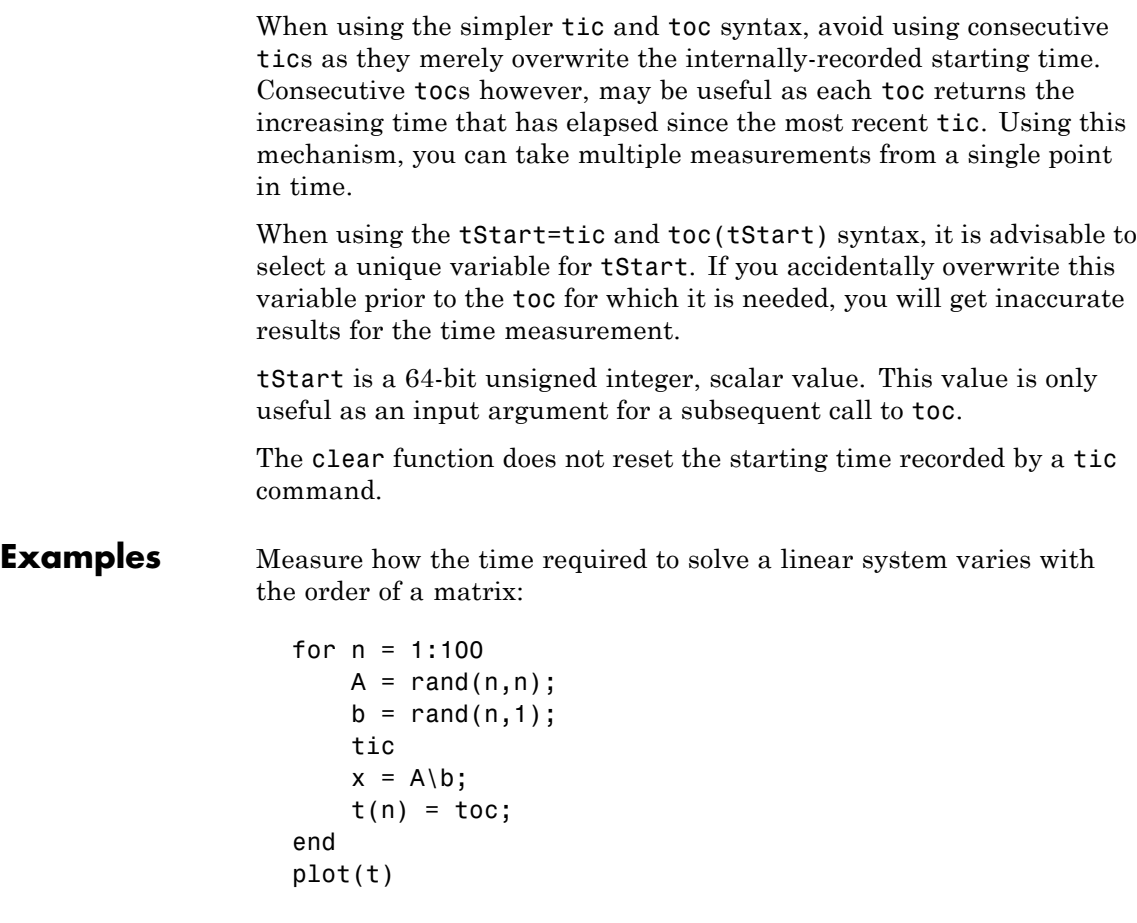

Measure the minimum and average time to compute a summation of Bessel functions:

```
REPS = 1000; minTime = Inf; nsum = 10;
tic;
for i=1:REPS
  tStart = tic; total = 0;
  for j=1:nsum,
```

```
total = total + besself(j, REPS);end
   tElapsed = toc(tStart);
   minTime = min(tElapsed, minTime);
end
averageTime = toc/REPS;
```
**See Also** clock, cputime, etime, profile

# **Tiff class**

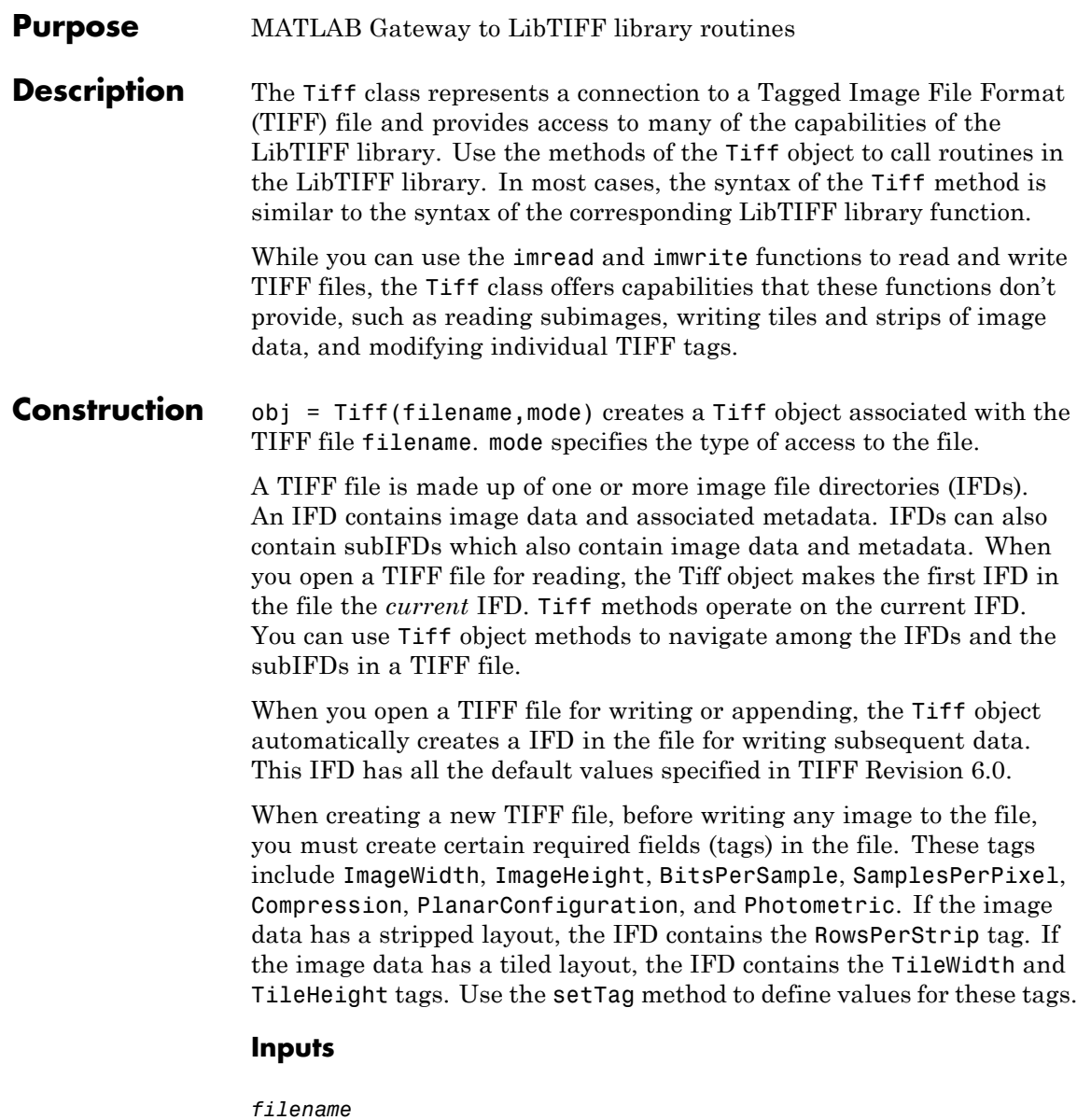

Text string specifying name of file.

*mode*

One of the following text strings specifying the type of access to the TIFF file.

#### **Supported Values**

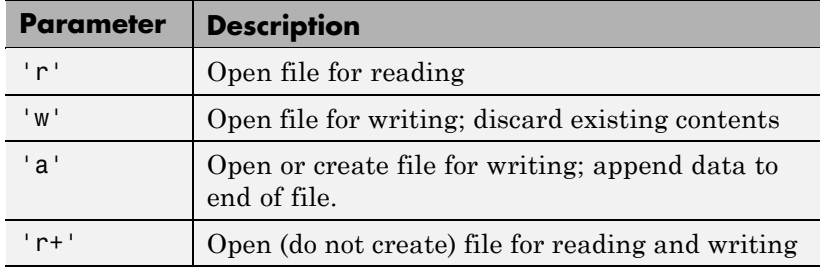

## **Properties** Compression

Specify scheme used to compress image data

This property identifies all supported values for the Compression tag. You can use this property to specify the value of this tag when using the setTag method.

#### **Supported Values**

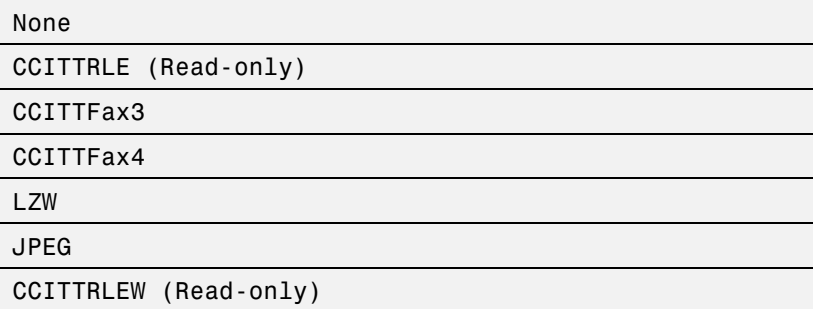

PackBits

Deflate

AdobeDeflate (Same as deflate

Example:

```
tiffobj.setTag('Compression', Tiff.Compression.JPEG);
```
ExtraSamples

Describe extra components

This property identifies all supported values for the ExtraSamples tag. Use this property to specify the value of this tag when using the setTag method.

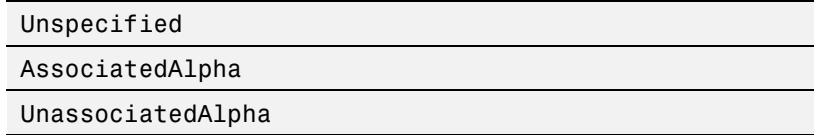

Example:

```
tiffobj.setTag('ExtraSamples', Tiff.ExtraSamples.AssociatedAlpha)
```
InkSet

Specify set of inks used in separated image

This property identifies all supported values for the InkSet tag. Use this property to specify the value of this tag when using the setTag method. In this context, separated refers to photometric interpretation, not the planar configuration.

#### **Supported Values**

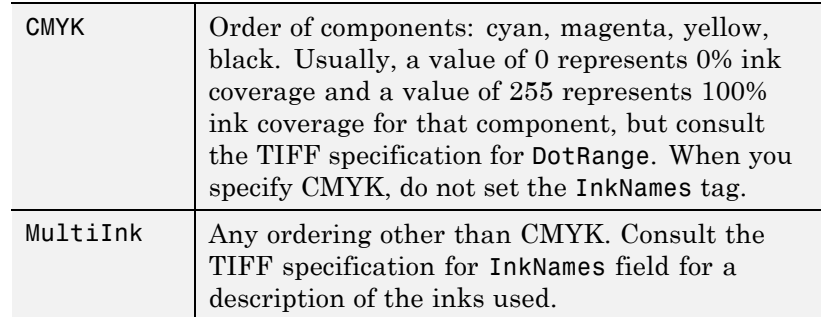

Example:

```
tiffobj.setTag('InkSet', Tiff.InkSet.CMYK);
```
#### Orientation

Specify visual orientation of the image data.

This property identifies all supported values for the Orientation tag. The first row represents the top of the image, and the first column represents the left side. Use this property to specify the value of this tag when using the setTag method. Support for this tag is for informational purposes only, and it does not affect how MATLAB reads or writes the image data.

#### **Supported Values**

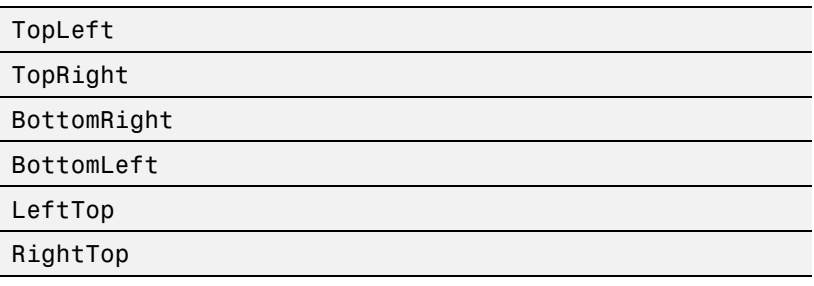

RightBottom

LeftBottom

Example:

```
tiffobj.setTag('Orientation', Tiff.Orientation.TopRight);
```
Photometric

Specify color space of image data

This property identifies all supported values for the Photometric tag. Use this property to specify the value of this tag when using the setTag method.

#### **Supported Values**

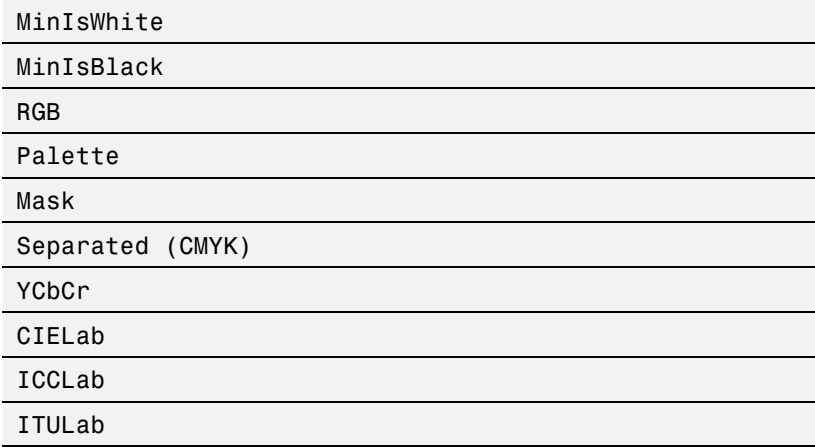

Example:

```
tiffobj.setTag('Photometric', Tiff.Photometric.RGB);
```
PlanarConfiguration

Specifies how image data components are stored on disk

This property identifies all supported values for the PlanarConfiguration tag. Use this property to specify the value of this tag when using the setTag method.

#### **Supported Values**

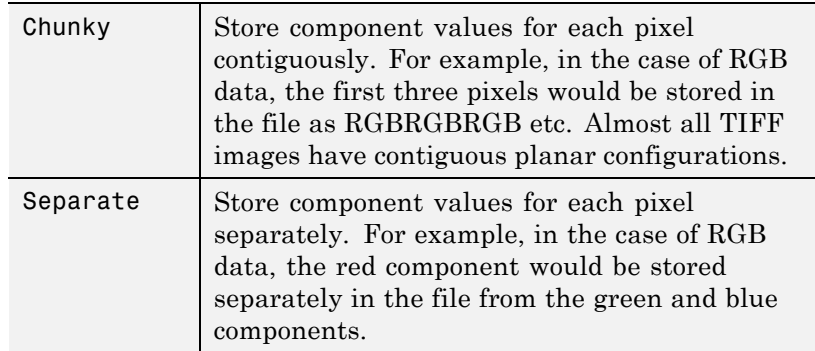

Example:

tiffobj.setTag('PlanarConfiguration', Tiff.PlanarConfiguration

ResolutionUnit

Specify unit of measurement used for XResolution and YResolution tags

This property identifies all supported values for the XResolution and YResolution tags. Use this property to specify the value of this tag when using the setTag method.

#### **Supported Values**

None (default)

Inch

Centimeter

Example:

#### tiffobj.setTag('YResolution', Tiff.ResolutionUnit.Inch);

#### SampleFormat

Specify how to interpret each pixel sample

This property identifies all supported values for the SampleFormat tag. Use this property to specify the value of this tag when using the setTag method.

#### **Supported Values**

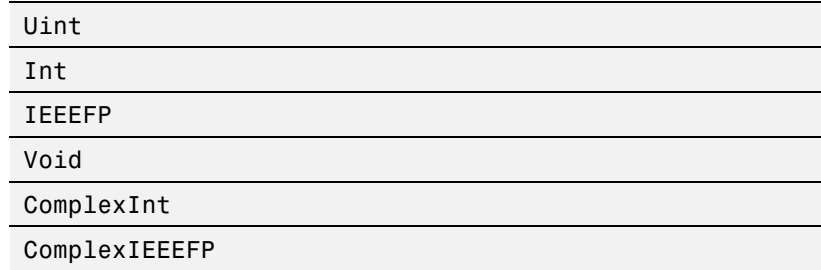

Example:

```
tiffobj.setTag('SampleFormat', Tiff.SampleFormat.IEEEFP);
```
#### SubFileType

Specify type of image

This property identifies all supported values for the SubFileType tag. SubFileType is a bitmask that indicates the type of the image. Use this property to specify the value of this tag when using the setTag method.

#### **Supported Values**

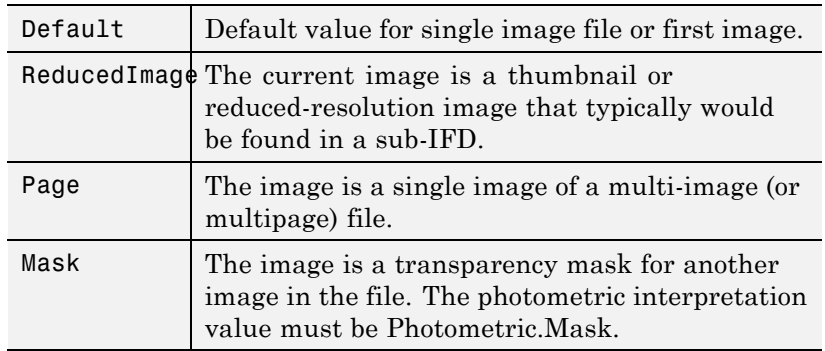

Example:

tiffobj.setTag('SubFileType', Tiff.SubFileType.Mask);

#### TagID

List of recognized TIFF tag names with their ID numbers

This property identifies all the supported TIFF tags with their ID numbers. Use this property to specify a tag when using the setTag method. For example, Tiff.TagID.ImageWidth returns the ID of the ImageWidth tag. To get a list of the names of supported tags, use the getTagNames method.

Example:

tiffobj.setTag(Tiff.TagID.ImageWidth, 300);

Thresholding

Specifies technique used to convert from gray to black and white pixels.

This property identifies all supported values for the Thresholding tag. Use this property to specify the value of this tag when using the setTag method.

#### **Supported Values**

BiLevel (default)

HalfTone

ErrorDiffuse

Example:

tiffobj.setTag('Thresholding', Tiff.Thresholding.HalfTone);

#### YCbCrPositioning

Specify relative positioning of chrominance samples

This property identifies all supported values for the YCbCrPositioning tag. This property specifies the positioning of chrominance components relative to luminance samples. Use this property to specify the value of this tag when using the setTag method.

#### **Supported Values**

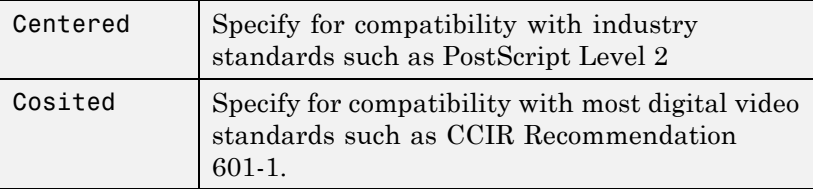

Example:

tiffobj.setTag('YCbCrPositioning', Tiff.YCbCrPositioning.Centered)

# **Methods** [close](#page--1-0)  $\qquad$  close Close Tiff object

[computeStrip](#page--1-0) Index number of strip containing specified coordinate

**2-3776**
# **Tiff class**

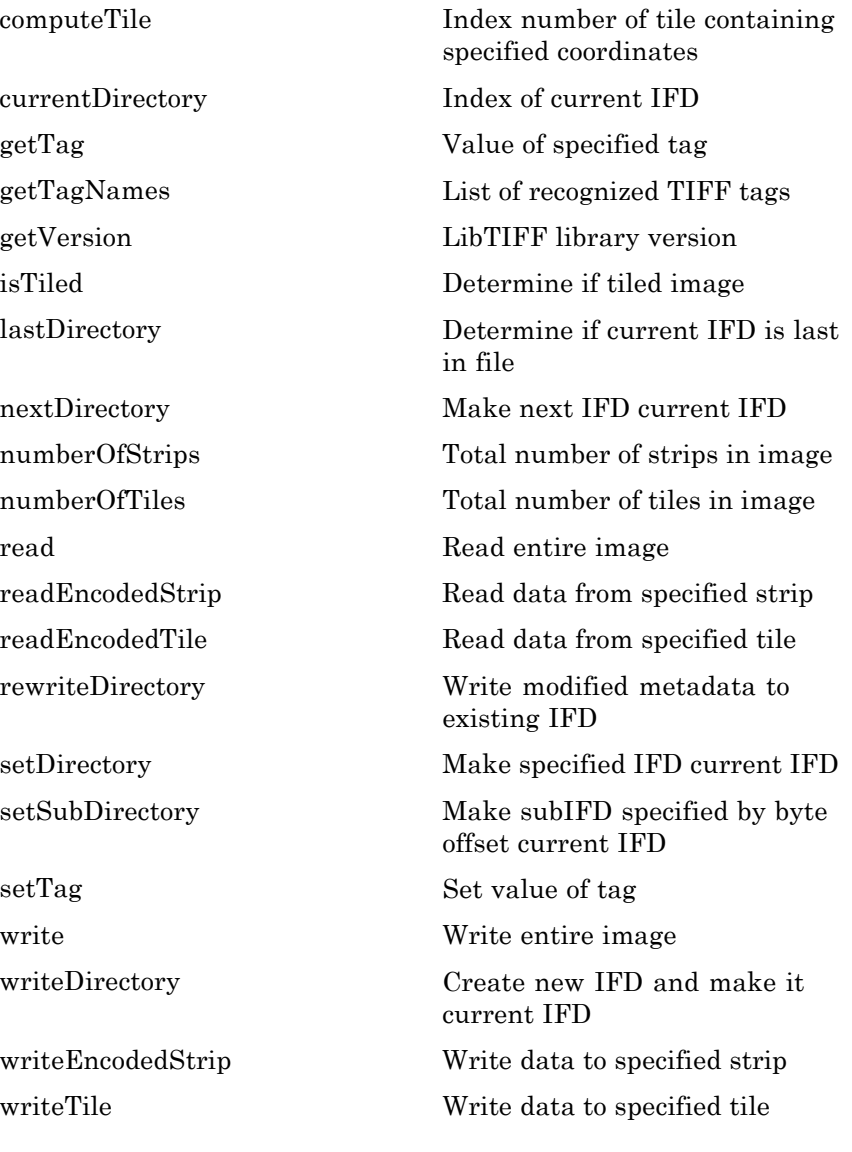

# **Tiff class**

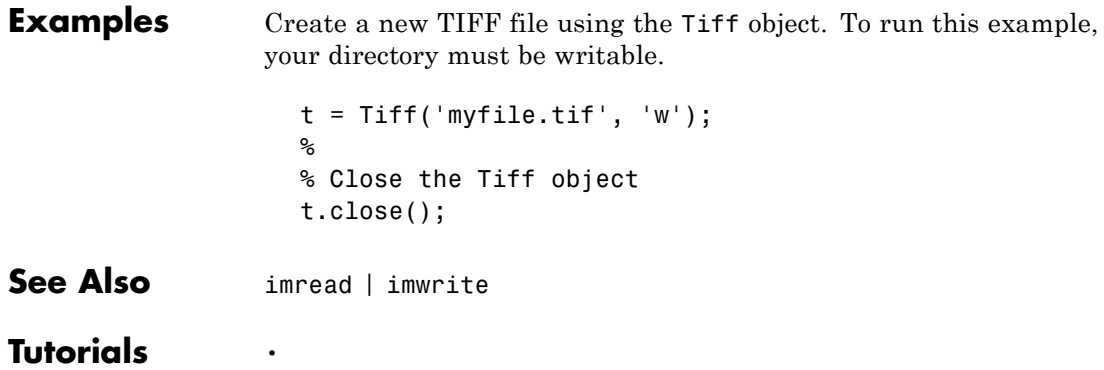

•

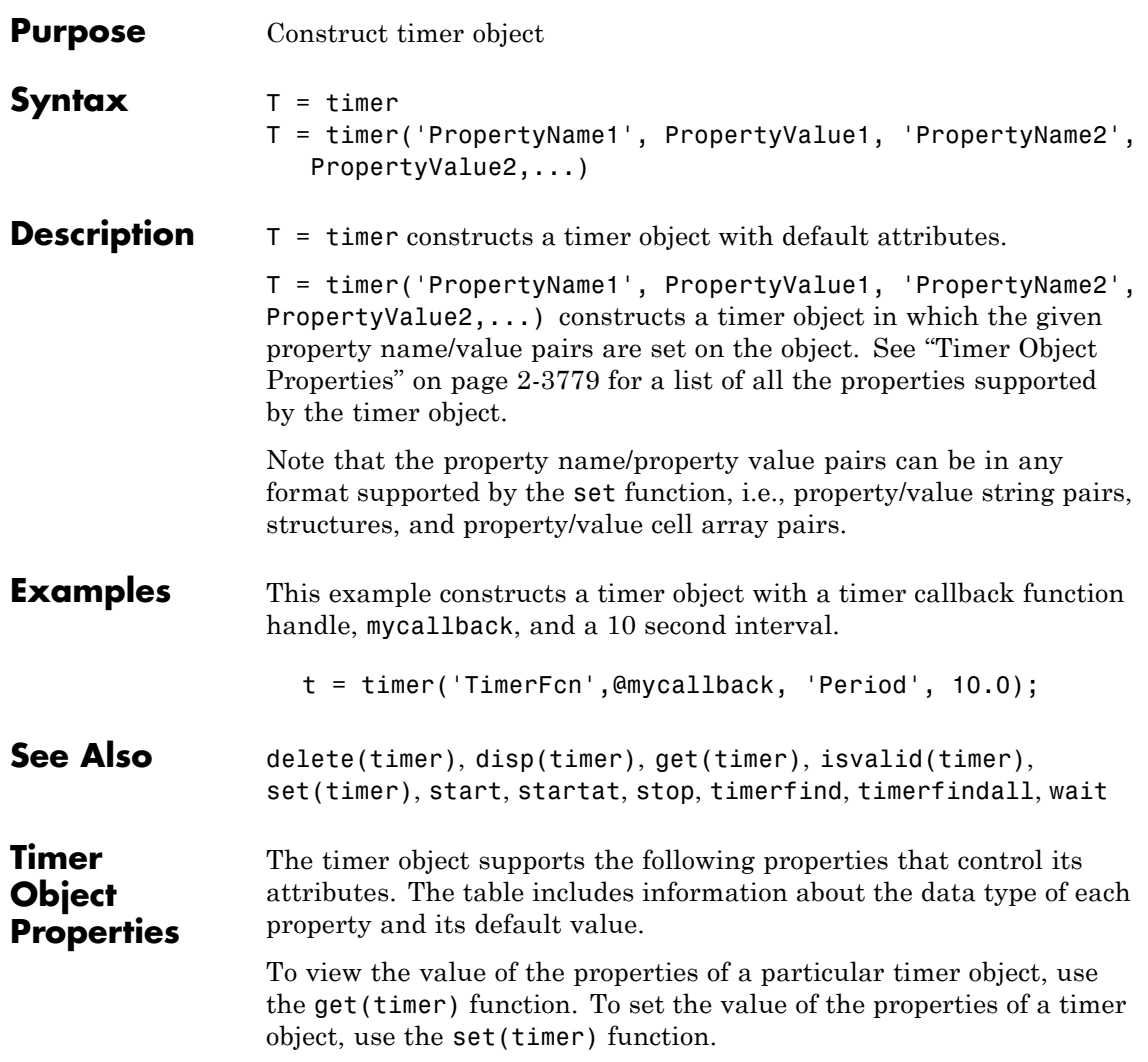

### **timer**

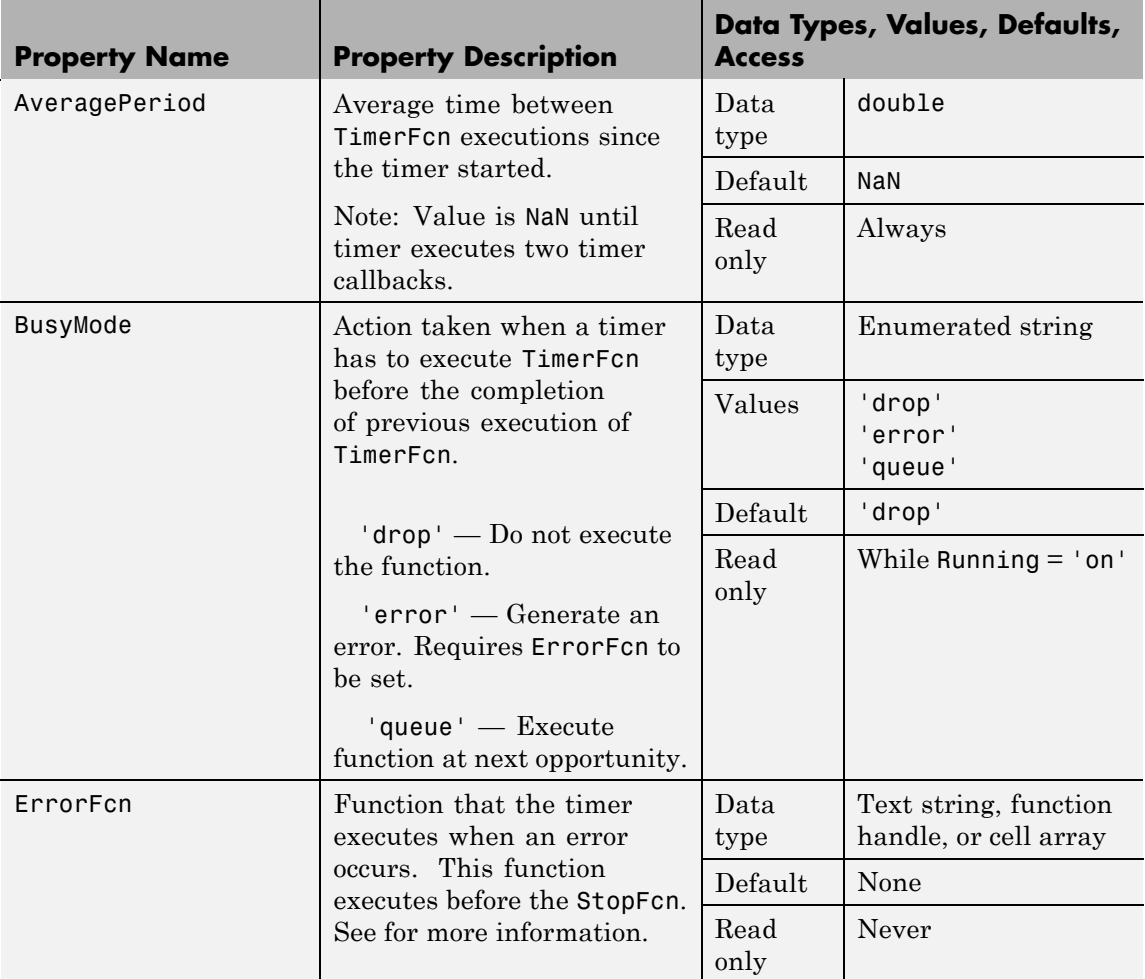

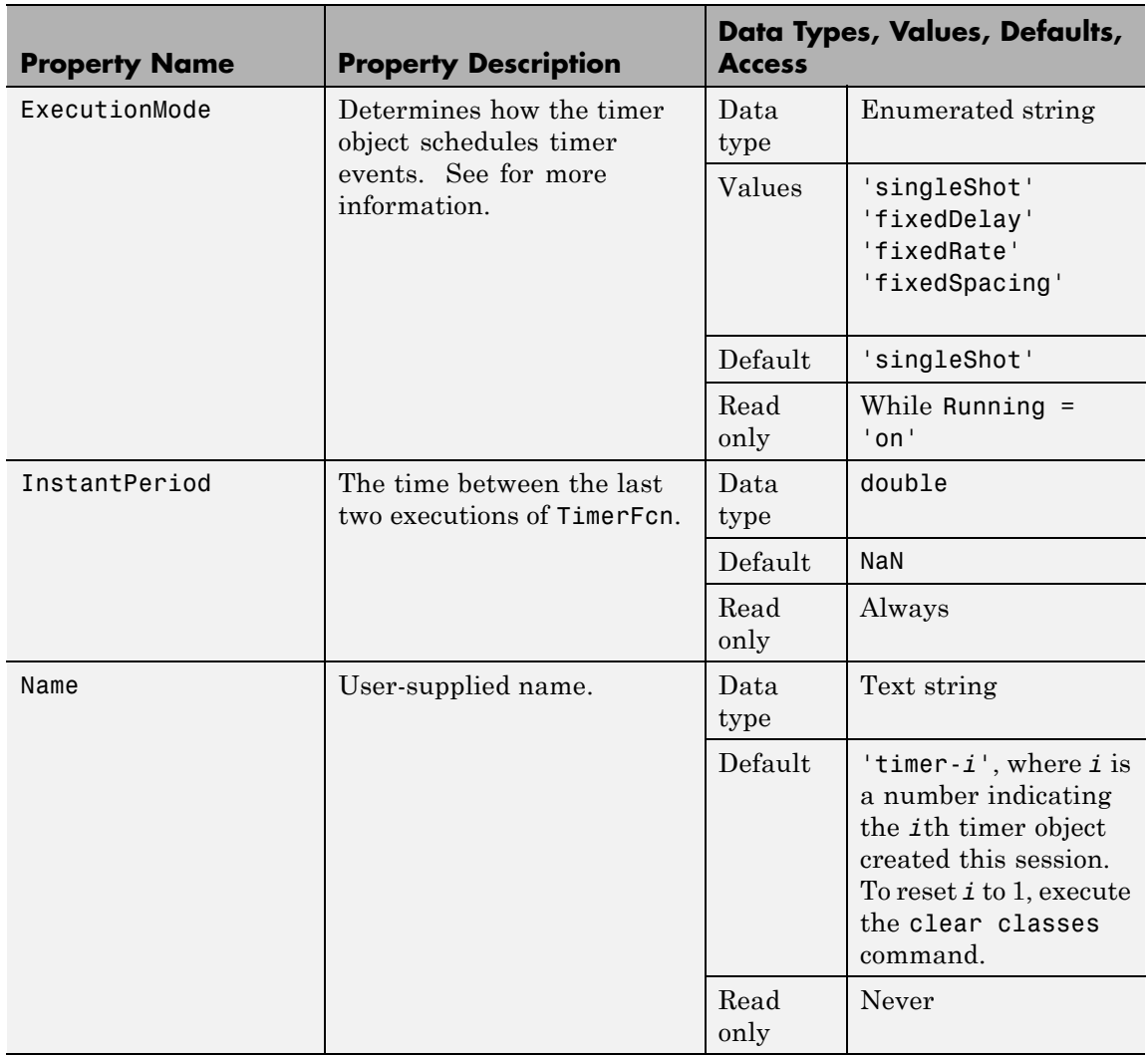

### **timer**

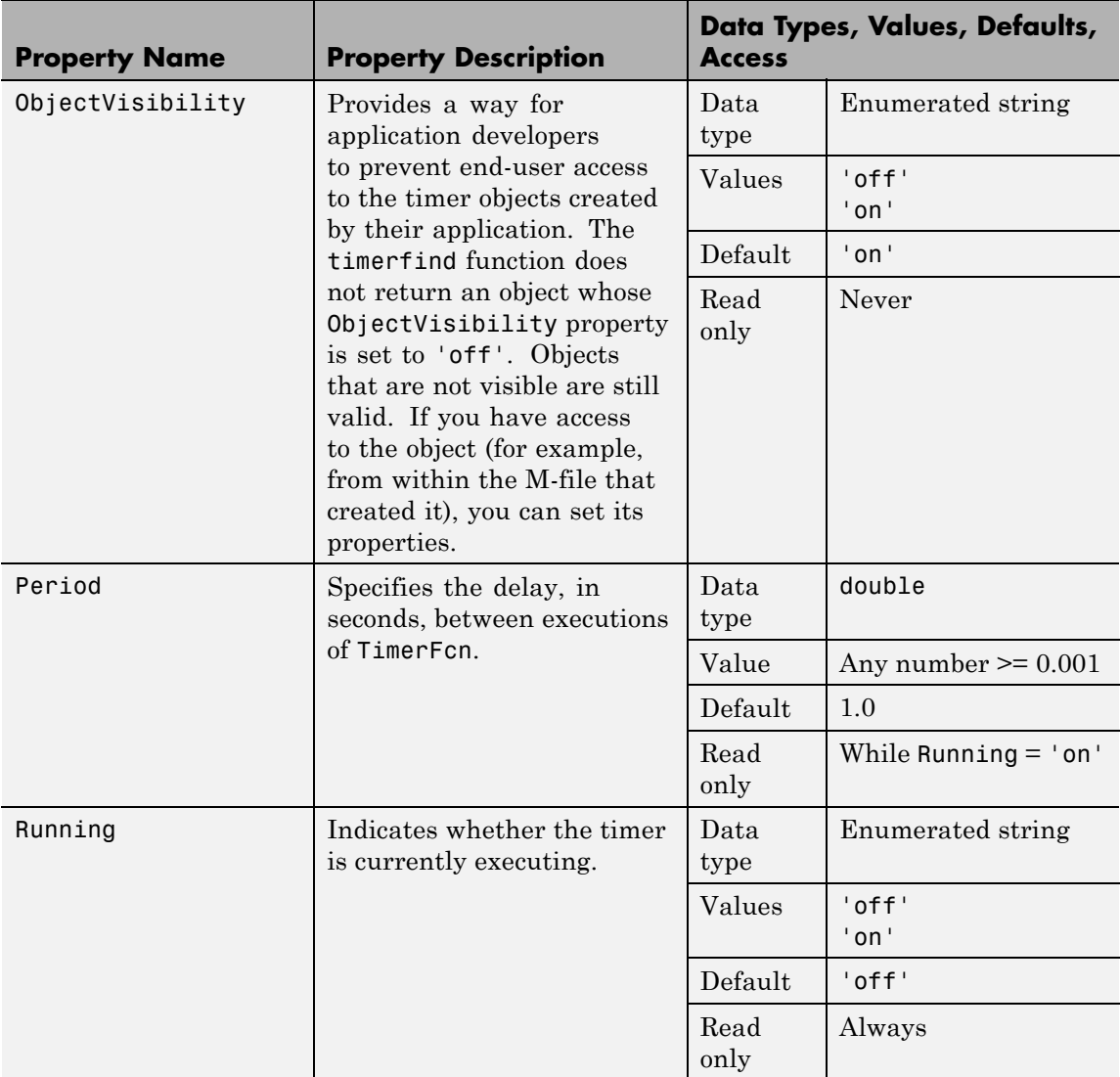

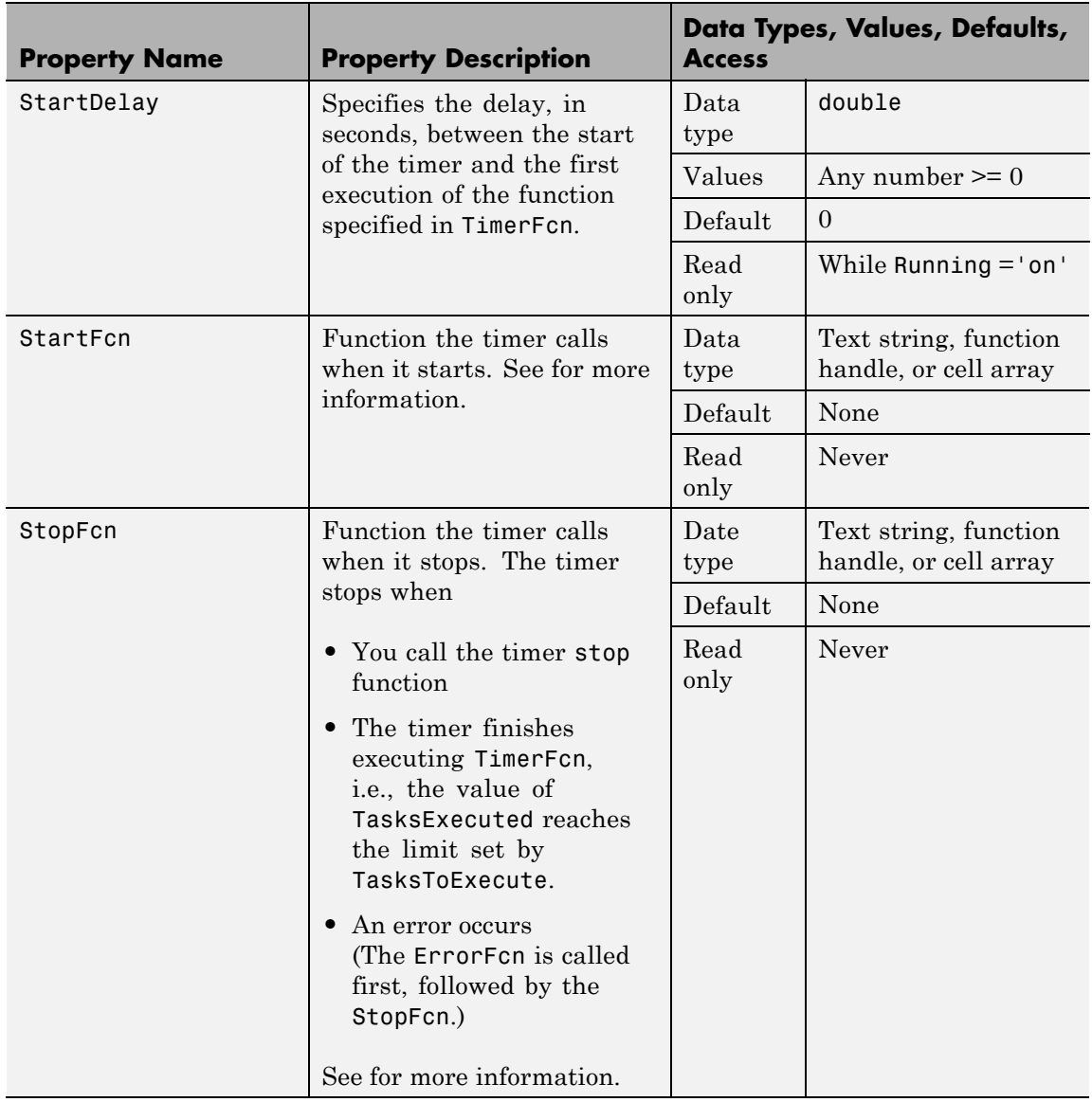

### **timer**

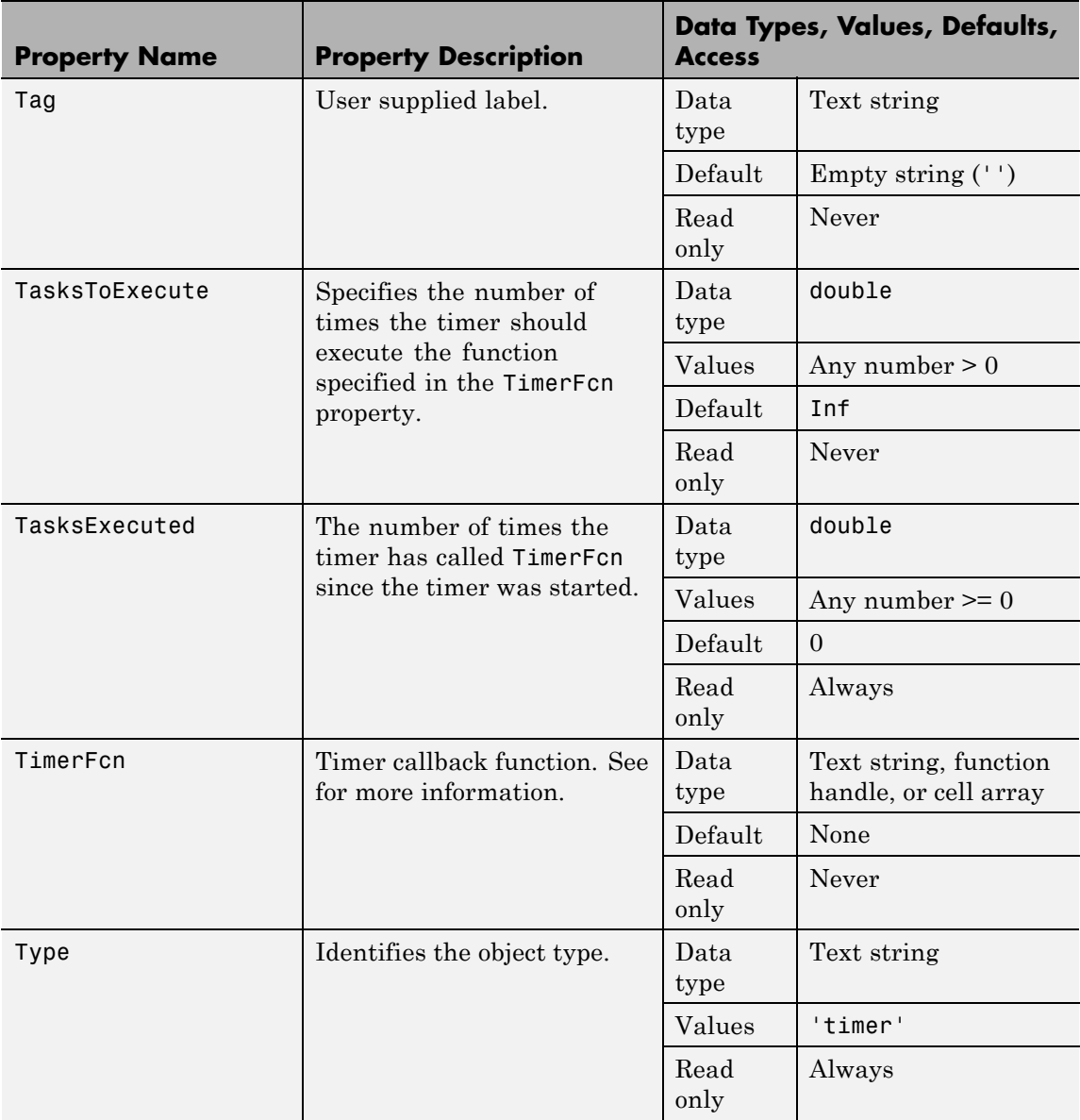

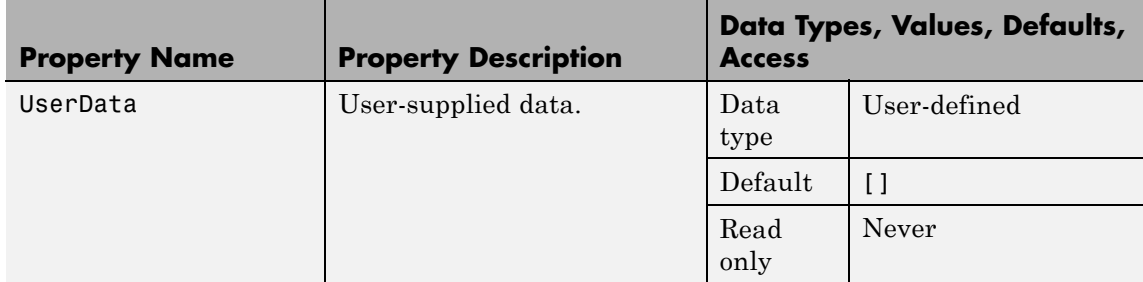

### **timerfind**

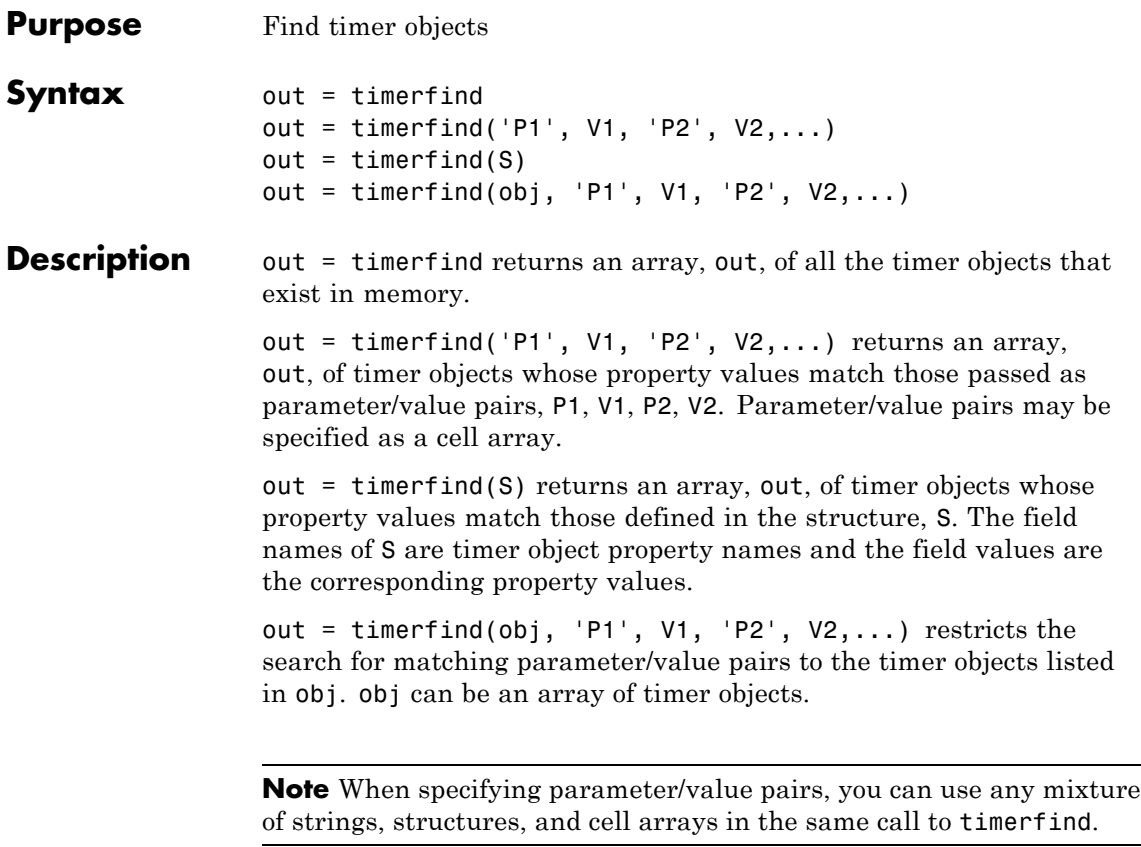

Note that, for most properties, timerfind performs case-sensitive searches of property values. For example, if the value of an object's Name property is 'MyObject', timerfind will not find a match if you specify 'myobject'. Use the get function to determine the exact format of a property value. However, properties that have an enumerated list of possible values are not case sensitive. For example, timerfind will find an object with an ExecutionMode property value of 'singleShot' or 'singleshot'.

#### **Examples** These examples use timerfind to find timer objects with the specified property values. t1 = timer('Tag', 'broadcastProgress', 'Period', 5); t2 = timer('Tag', 'displayProgress'); out1 = timerfind('Tag', 'displayProgress') out2 = timerfind({'Period', 'Tag'}, {5, 'broadcastProgress'}) See Also get(timer), timer, timerfindall

### **timerfindall**

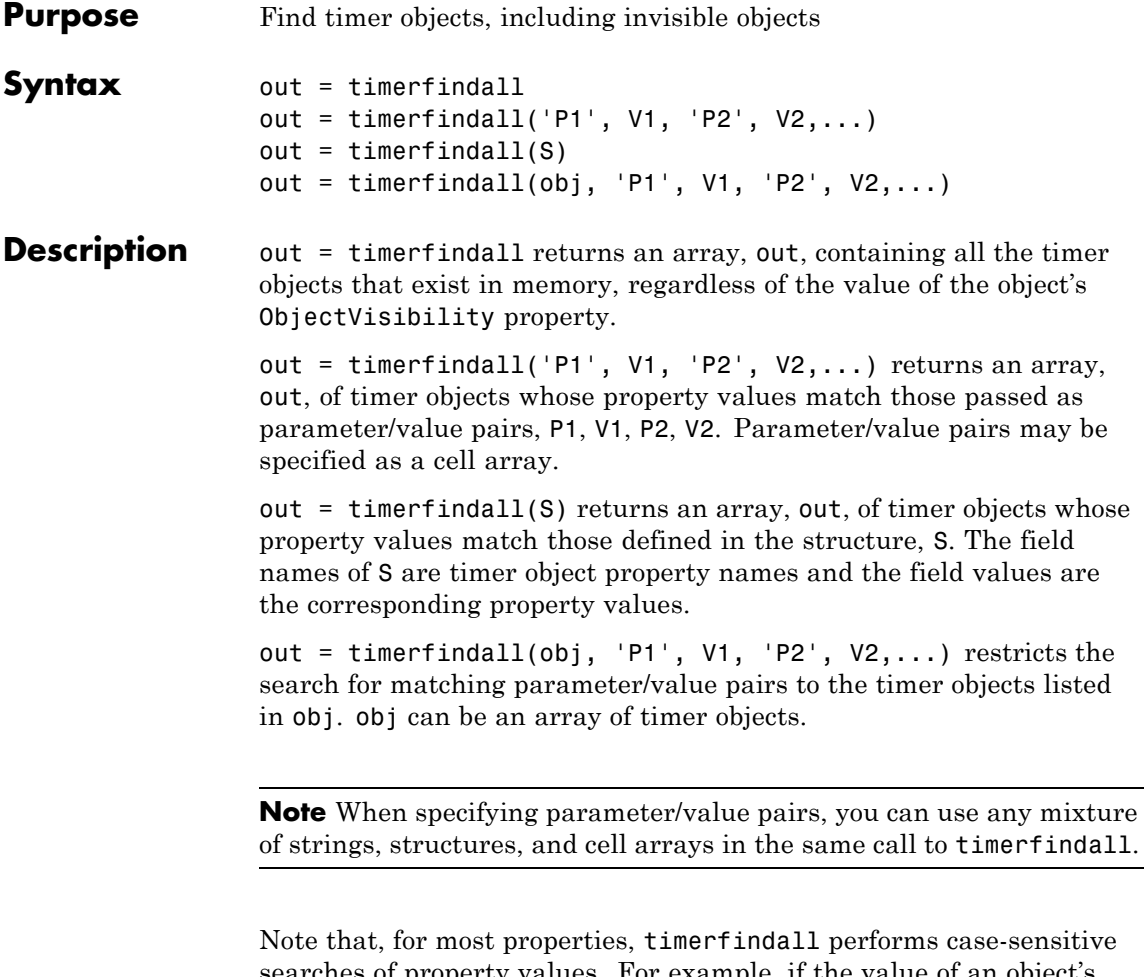

searches of property values. For example, if the value of an object's Name property is 'MyObject', timerfindall will not find a match if you specify 'myobject'. Use the get function to determine the exact format of a property value. However, properties that have an enumerated list of possible values are not case sensitive. For example, timerfindall will find an object with an ExecutionMode property value of 'singleShot' or 'singleshot'.

**Examples** Create several timer objects.

```
t1 = timer;t2 = timer;t3 = timer;
```
Set the ObjectVisibility property of one of the objects to 'off'.

```
t2.ObjectVisibility = 'off';
```
Use timerfind to get a listing of all the timer objects in memory. Note that the listing does not include the timer object (timer-2) whose ObjectVisibility property is set to 'off'.

timerfind

Timer Object Array

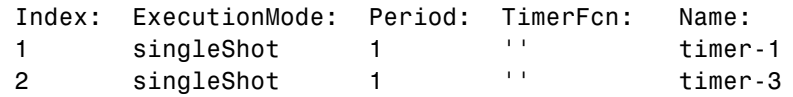

Use timerfindall to get a listing of all the timer objects in memory. This listing includes the timer object whose ObjectVisibility property is set to 'off'.

```
timerfindall
```
Timer Object Array

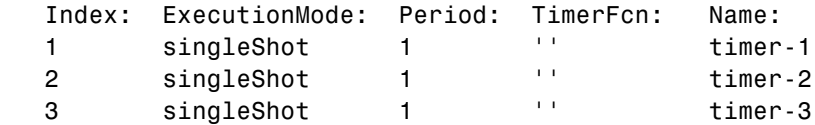

See Also get(timer), timer, timerfind

## **timeseries**

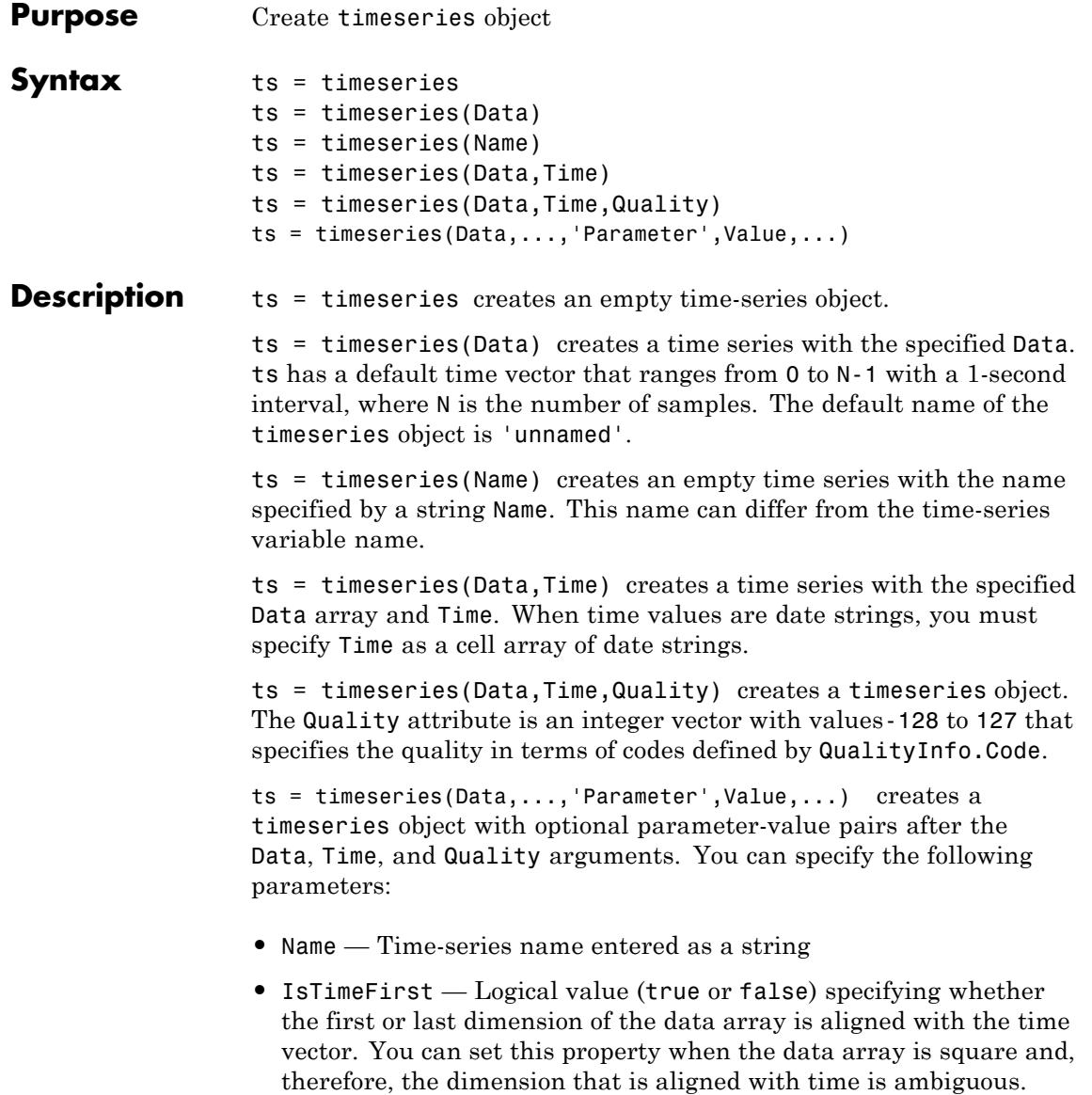

#### **Remarks Definition: timeseries**

The time-series object, called timeseries, is a MATLAB variable that contains time-indexed data and properties in a single, coherent structure. For example, in addition to data and time values, you can also use the time-series object to store events, descriptive information about data and time, data quality, and the interpolation method.

#### **Definition: Data Sample**

A time-series *data sample* consists of one or more values recorded at a specific time. The number of data samples in a time series is the same as the length of the time vector.

For example, suppose that ts.data has the size 5-by-4-by-3 and the time vector has the length 5. Then, the number of samples is 5 and the total number of data values is  $5 \times 4 \times 3 = 60$ .

#### **Notes About Quality**

When Quality is a vector, it must have the same length as the time vector. In this case, each Quality value applies to the corresponding data sample. When Quality is an array, it must have the same size as the data array. In this case, each Quality value applies to the corresponding data value of the ts.data array.

#### **Examples Example 1 — Using Default Time Vector**

Create a timeseries object called 'LaunchData' that contains four data sets, each stored as a column of length 5 and using the default time vector:

```
b = timeseries(rand(5, 4), 'Name', 'LaunchData')
```
#### **Example 2 — Using Uniform Time Vector**

Create a timeseries object containing a single data set of length 5 and a time vector starting at 1 and ending at 5:

```
b = t imeseries(rand(5,1),[1 2 3 4 5])
```
#### **Example 3**

Create a timeseries object called 'FinancialData' containing five data points at a single time point:

 $b = time$ series(rand(1,5),1,'Name','FinancialData')

**See Also** addsample, tscollection, tsdata.event, tsprops

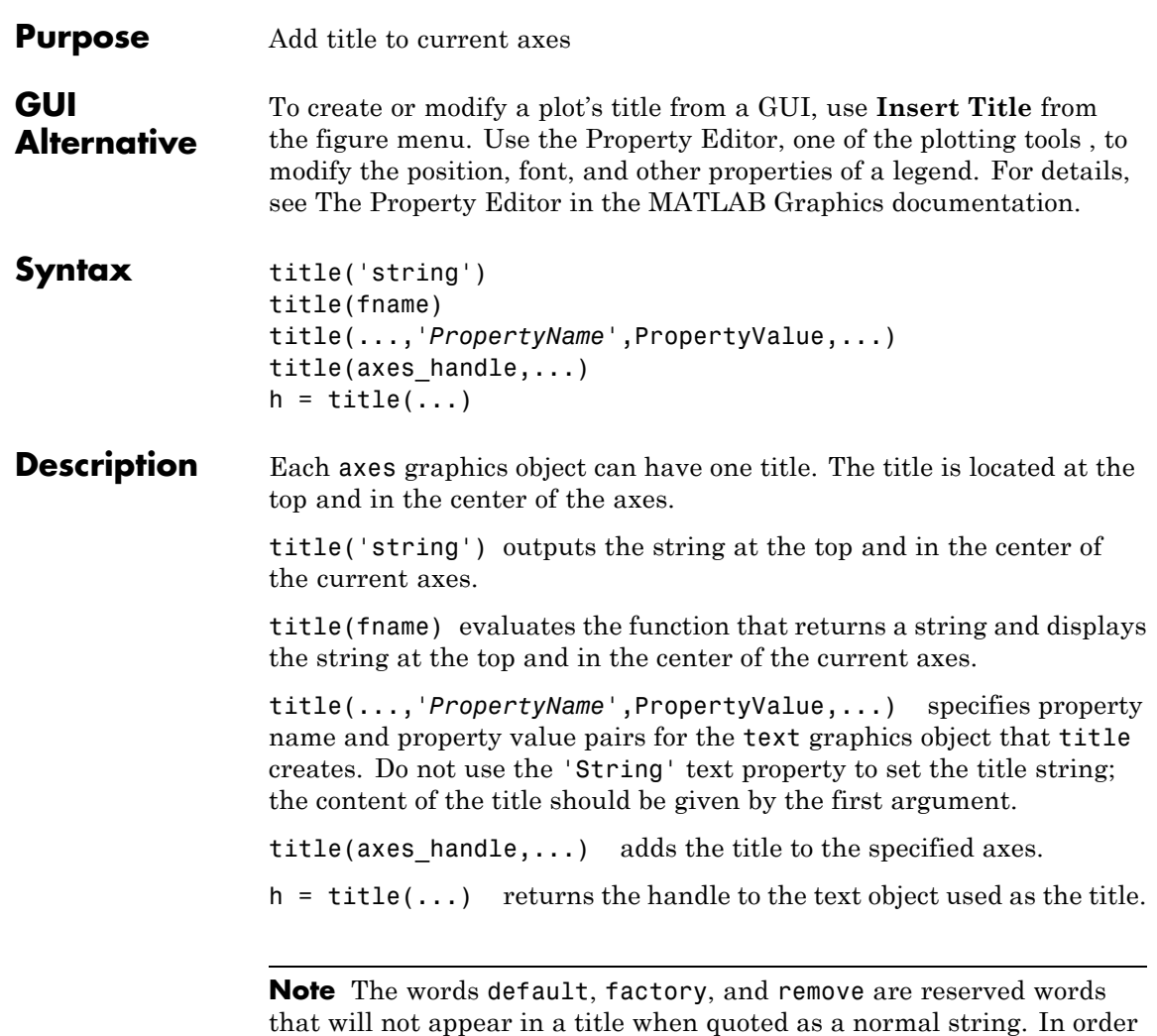

to display any of these words individually, type '\reserved\_word'

instead of 'reserved\_word'.

**Examples** Display today's date in the current axes:

```
title(date)
```
Include a variable's value in a title:

```
f = 70;
c = (f - 32)/1.8;
title(['Temperature is ',num2str(c),'C'])
```
Make a multi-colored title:

```
title(['\fontsize{16}black {\color{magenta}magenta '...
'\color[rgb]{0 .5 .5}teal \color{red}red} black again'])
```
Include a variable's value in a title and set the color of the title to yellow:

```
n = 3:
title(['Case number #',int2str(n)],'Color','y')
```
Include Greek symbols in a title:

```
title('\ite^{\omega\tau} = cos(\omega\tau) + isin(\omega\tau)')
```
Include a superscript character in a title:

title('\alpha^2')

Include a subscript character in a title:

```
title('X_1')
```
The text object String property lists the available symbols.

Create a multiline title using a multiline cell array.

```
title({'First line';'Second line'})
```
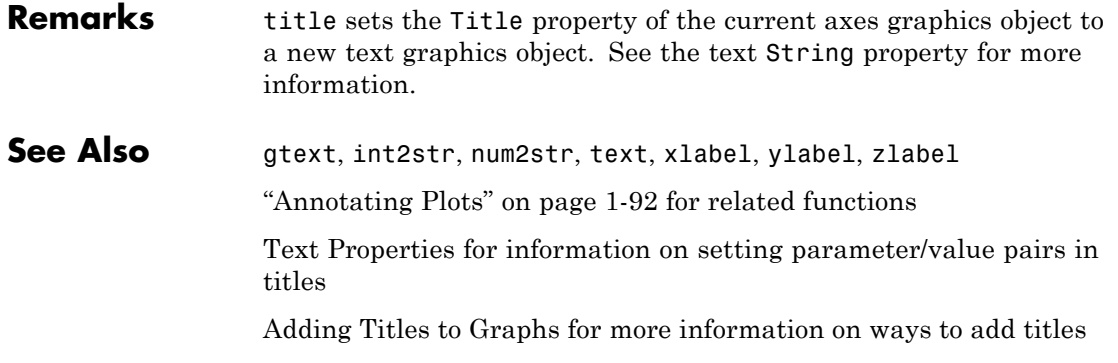

### **todatenum**

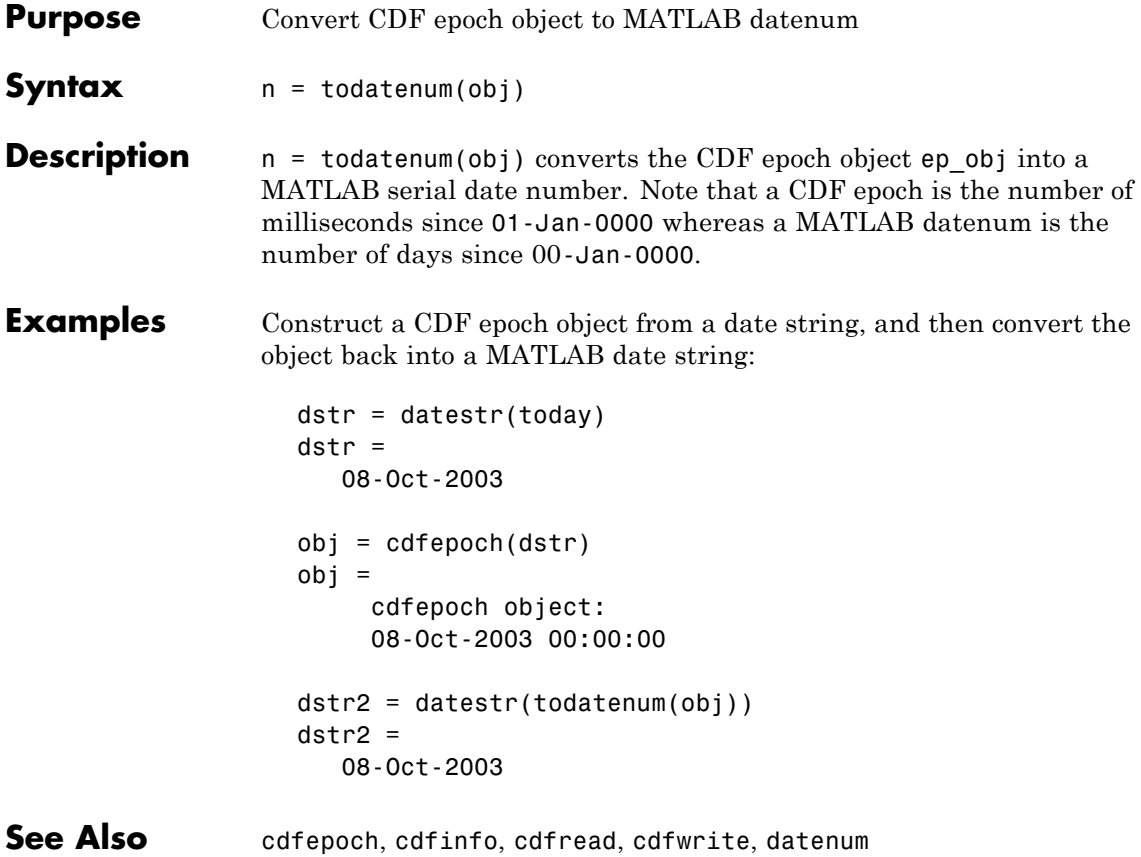

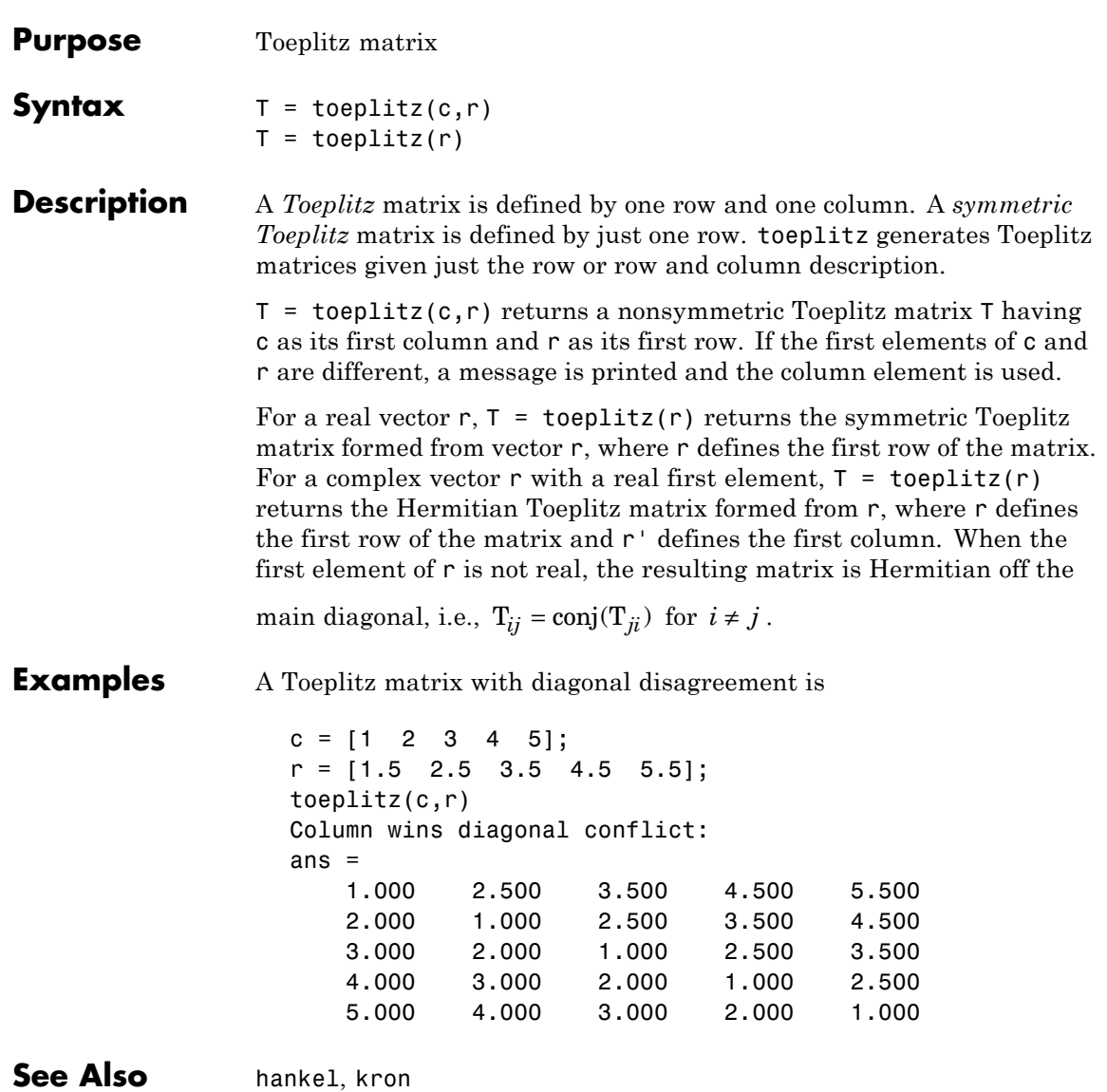

# **toolboxdir**

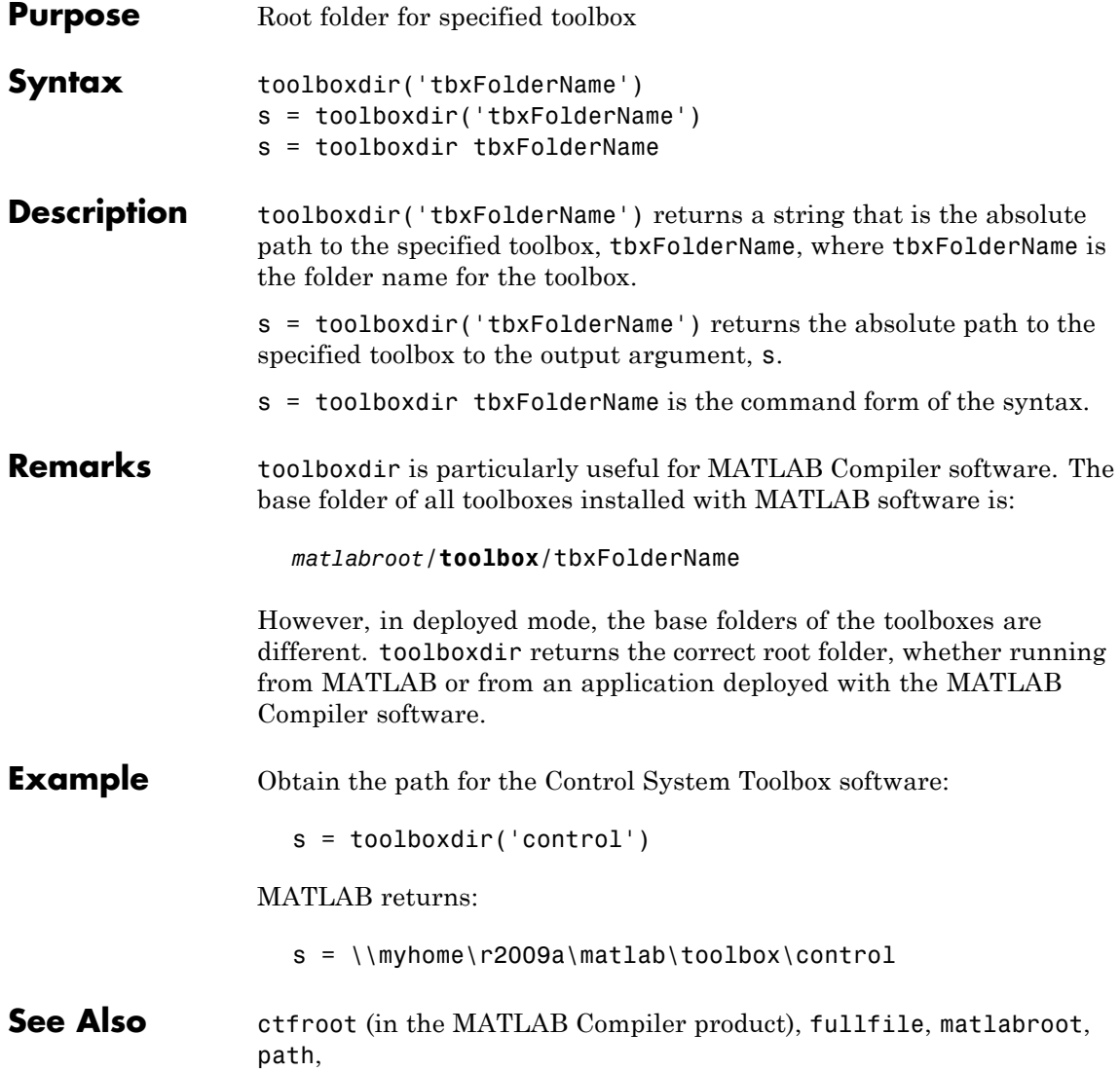

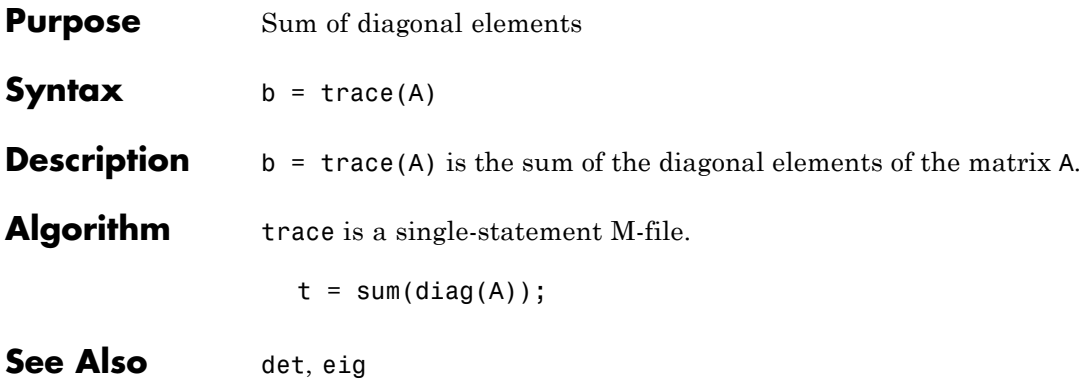

# **transpose (timeseries)**

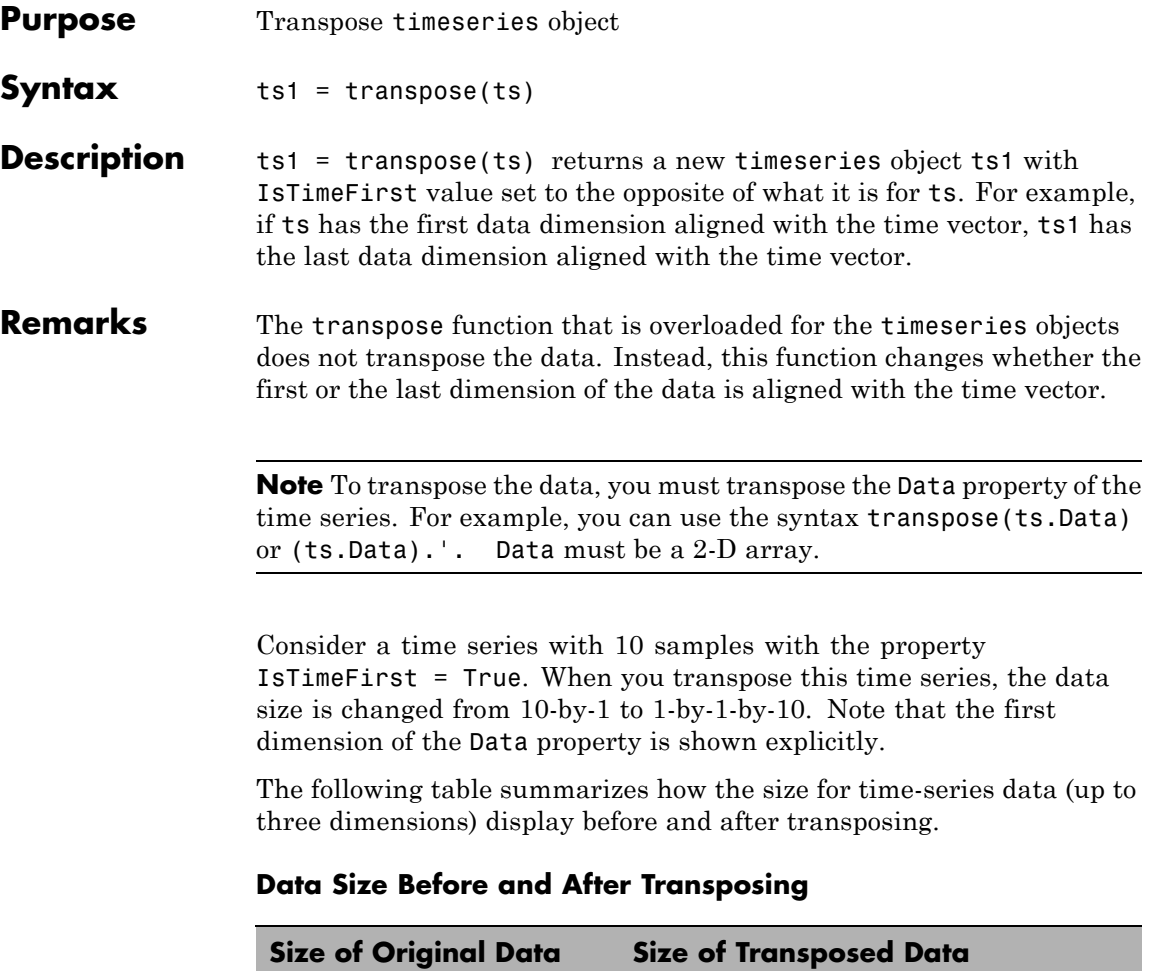

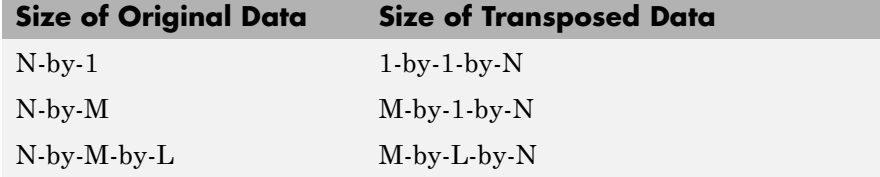

**Examples** Suppose that a timeseries object ts has ts.Data size 10-by-3-by-2 and its time vector has a length of 10. The IsTimeFirst property of ts is set to true, which means that the first dimension of the data is aligned with the time vector. transpose(ts) modifies the timeseries object such that the last dimension of the data is now aligned with the time vector. This permutes the data such that the size of ts.Data becomes 3-by-2-by-10.

**See Also** ctranspose (timeseries), tsprops

### **trapz**

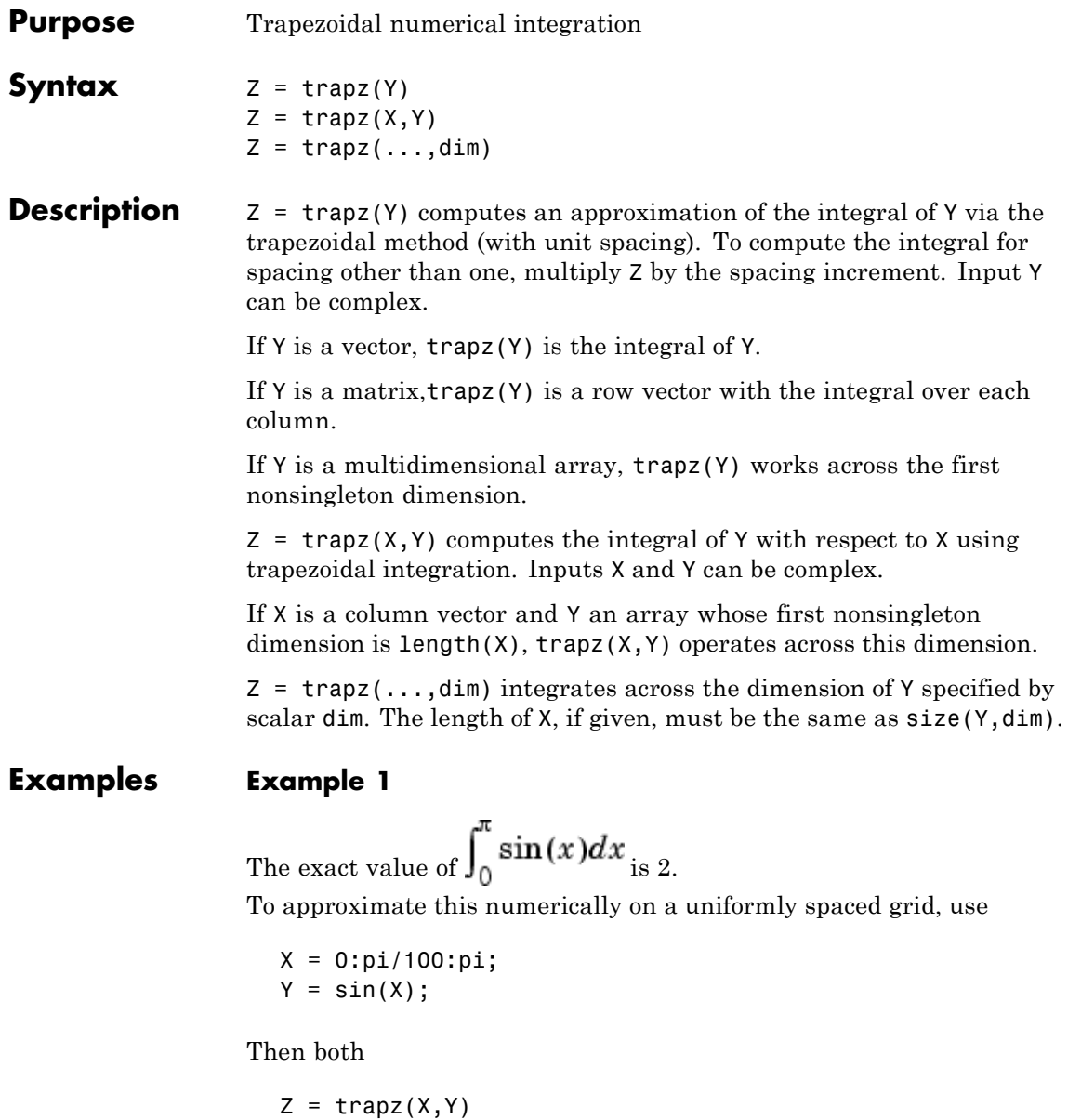

and

 $Z = pi/100*trapz(Y)$ 

produce

 $Z =$ 1.9998

#### **Example 2**

A nonuniformly spaced example is generated by

 $X = sort(range(1, 101)*pi);$  $Y = sin(X);$  $Z = \text{trapz}(X,Y);$ 

The result is not as accurate as the uniformly spaced grid. One random sample produced

 $Z =$ 1.9984

#### **Example 3**

This example uses two complex inputs:

```
z = exp(1i * pi * (0:100) / 100);
trapz(z, 1./z)ans =0.0000 + 3.1411i
```
See Also **cumsum, cumtrapz** 

## **treelayout**

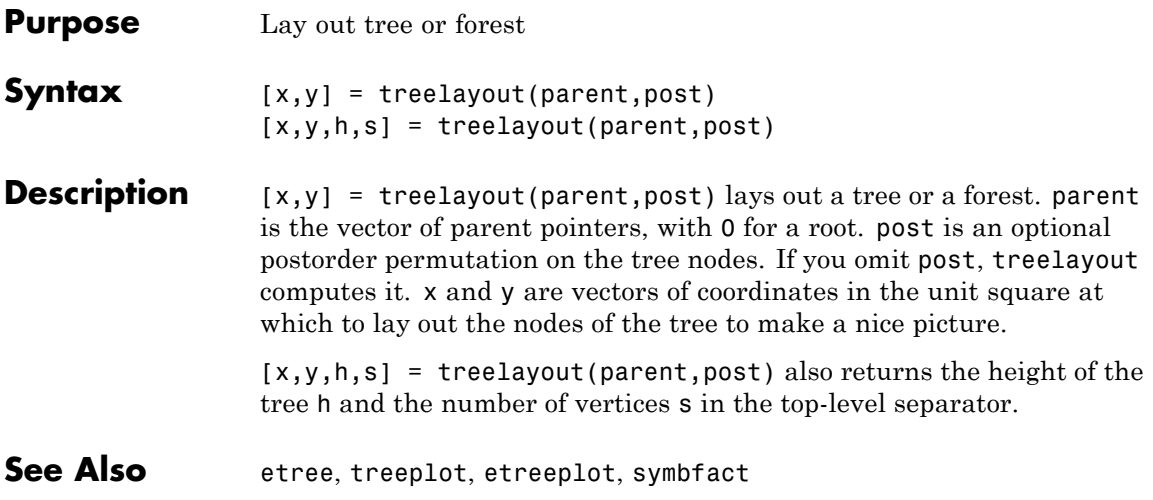

### **treeplot**

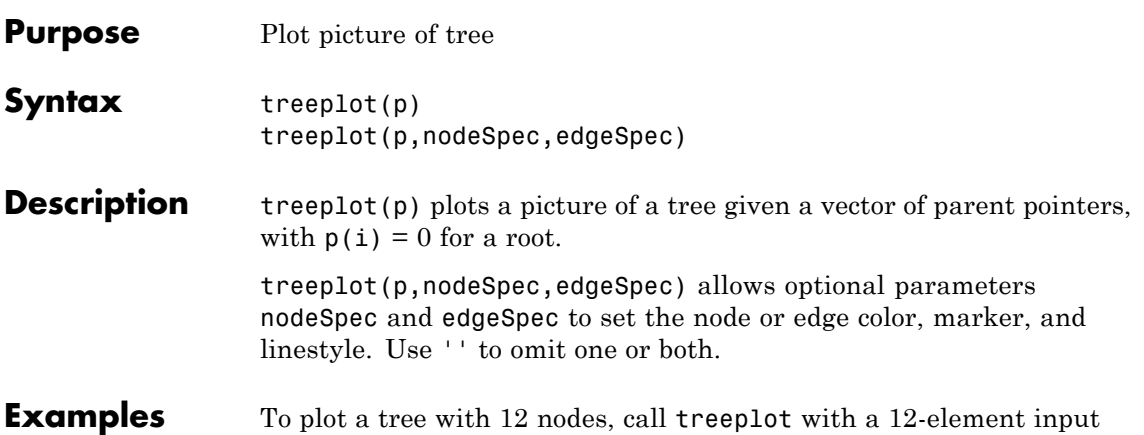

vector. The index of each element in the vector is shown adjacent to each node in the figure below. (These indices are shown only for the point of illustrating the example; they are not part of the treeplot output.)

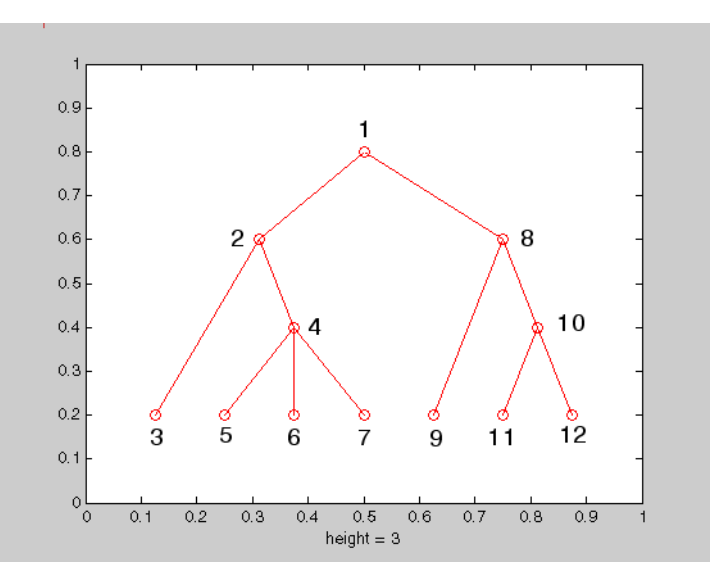

To generate this plot, set the value of each element in the nodes vector to the index of its parent, (setting the parent of the root node to zero).

The node marked 1 in the figure is represented by nodes(1) in the input vector, and because this is the root node which has a parent of zero, you set its value to zero:

 $nodes(1) = 0;$  % Root node

nodes(2) and nodes(8) are children of nodes(1), so set these elements of the input vector to 1:

 $nodes(2) = 1; nodes(8) = 1;$ 

nodes(5:7) are children of nodes(4), so set these elements to 4:

 $nodes(5) = 4; nodes(6) = 4; nodes(7) = 4;$ 

Continue in this manner until each element of the vector identifies its parent. For the plot shown above, the nodes vector now looks like this:

nodes = [0 1 2 2 4 4 4 1 8 8 10 10];

Now call treeplot to generate the plot:

treeplot(nodes)

**See Also** etree, etreeplot, treelayout

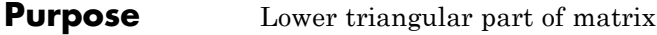

**Syntax**  $L = \text{tril}(X)$  $L = \text{tril}(X, k)$ 

#### **Description** L = tril(X) returns the lower triangular part of X.

 $L = \text{tril}(X, k)$  returns the elements on and below the kth diagonal of X.  $k = 0$  is the main diagonal,  $k > 0$  is above the main diagonal, and k < 0 is below the main diagonal.

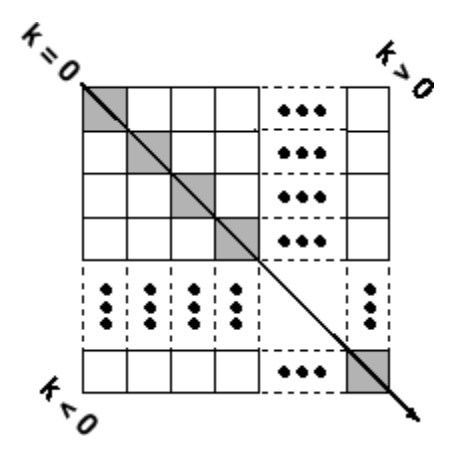

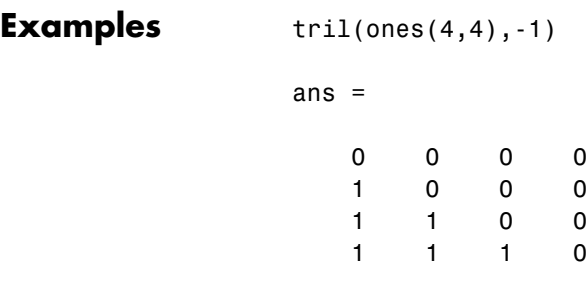

See Also diag, triu

## **trimesh**

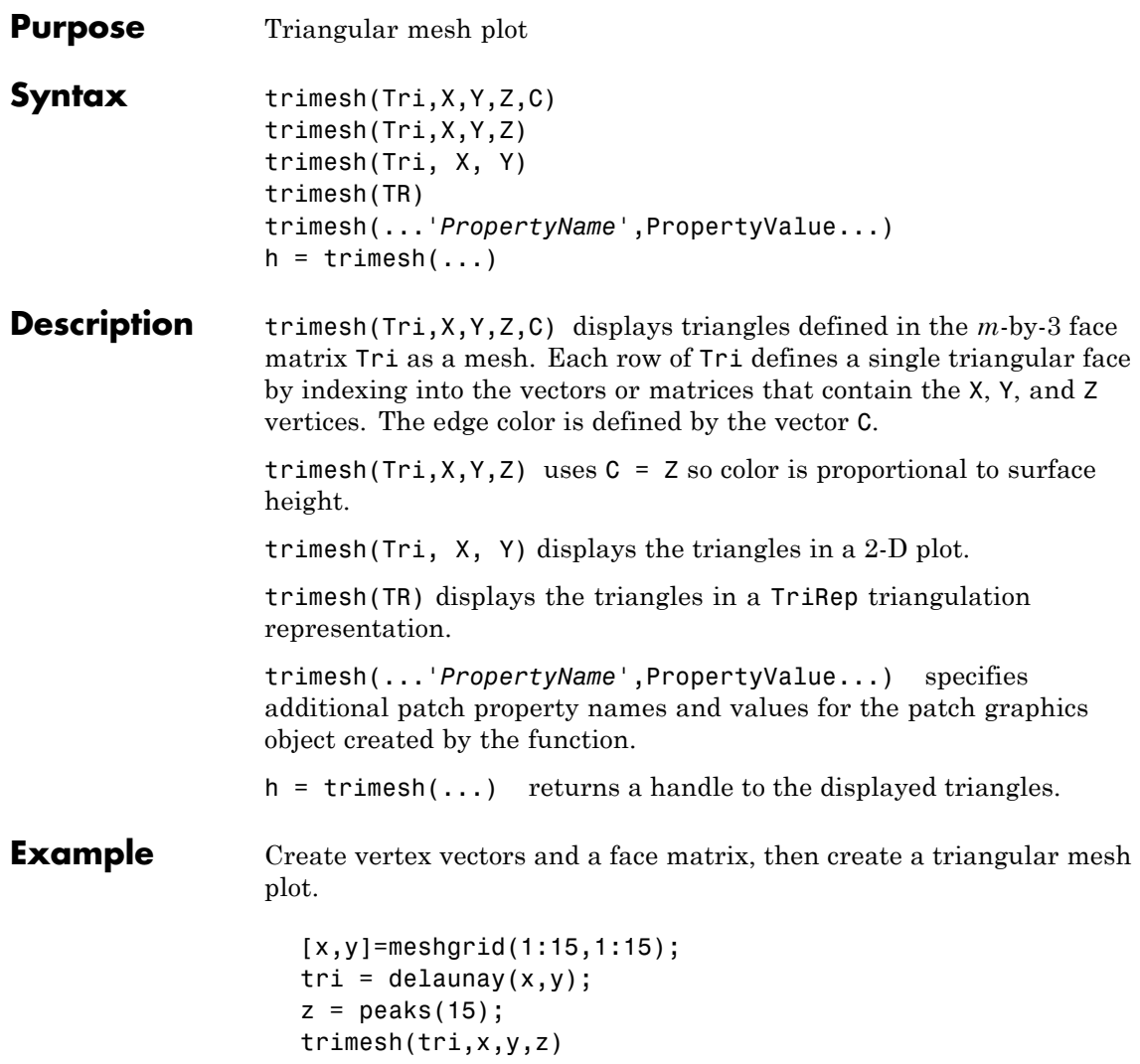

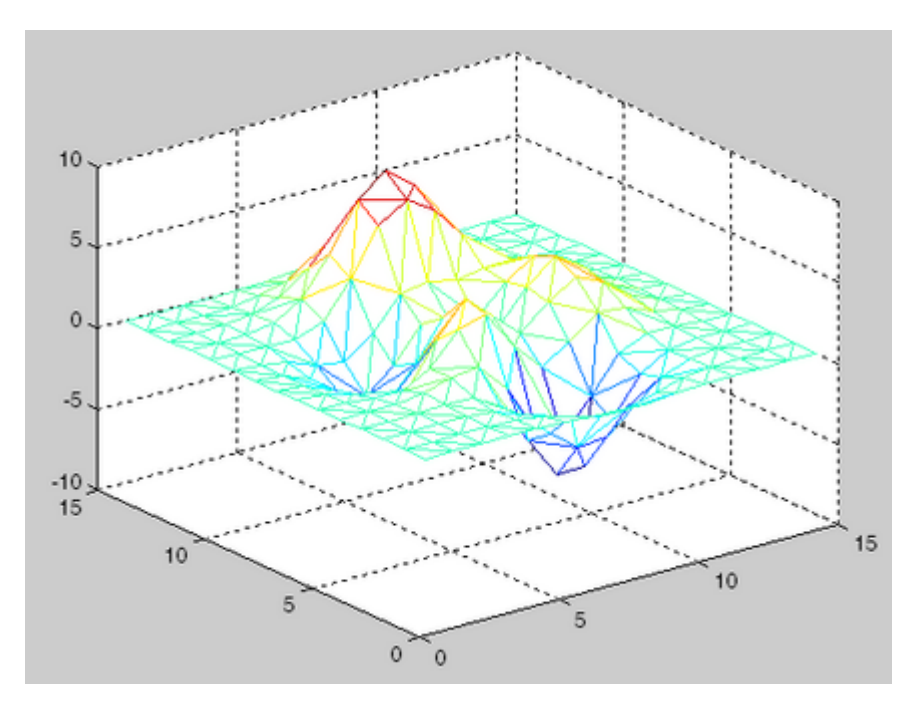

If the surface is already a triangulation representation it may be plotted as follows:

```
tr = TriRep(tri, x(:), y(:), z(:));trimesh(tr)
```
See Also patch, trisurf, delaunay, DelaunayTri, TriRep

# **triplequad**

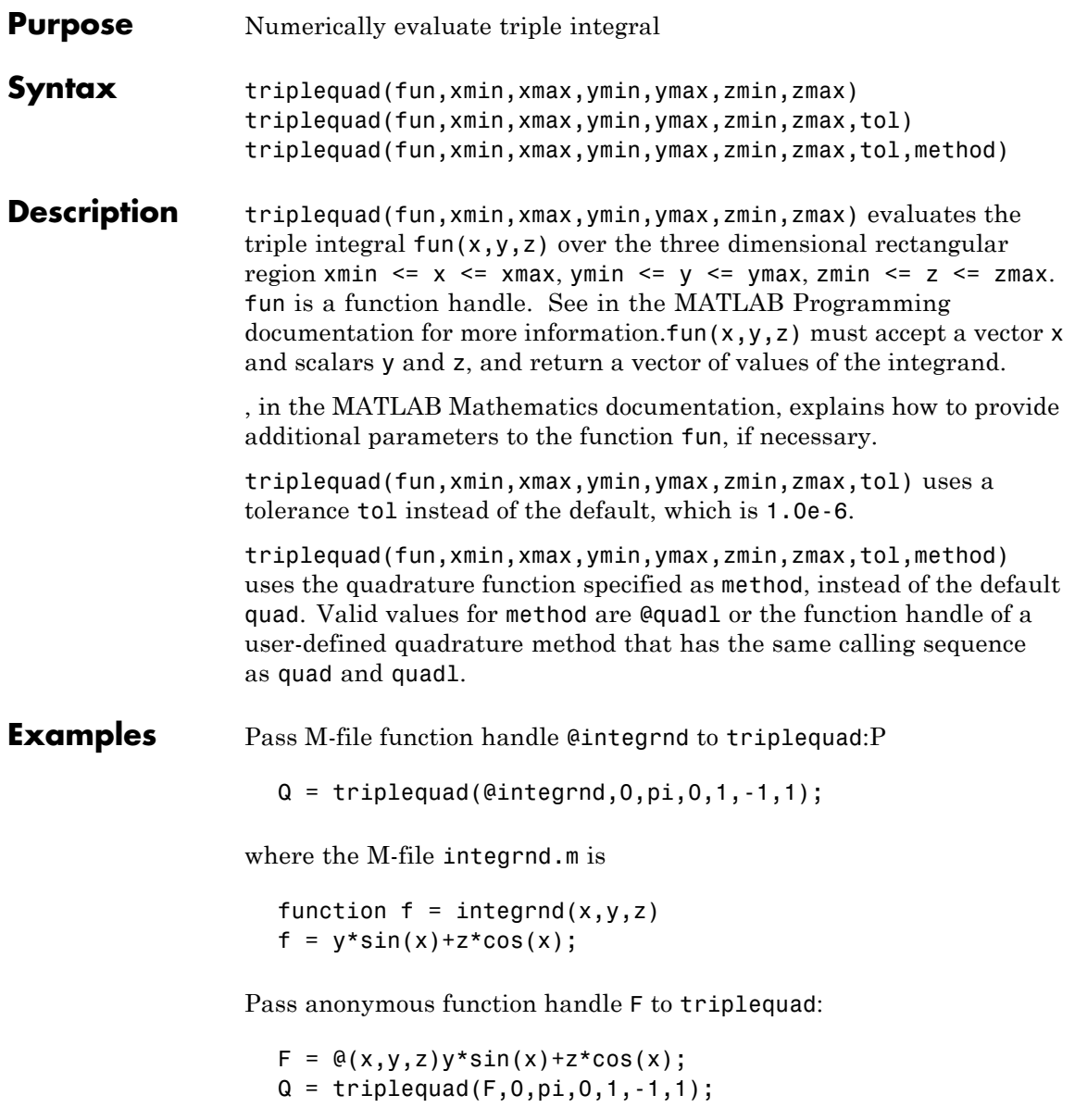

This example integrates  $y * sin(x) + z * cos(x)$  over the region  $0 \le x \le \pi$ ,  $0 \le y \le 1, -1 \le z \le 1$ . Note that the integrand can be evaluated with a vector x and scalars y and z.

**See Also** dblquad, quad2d, quad, quadgk, quadl, function handle (@),

# **triplot**

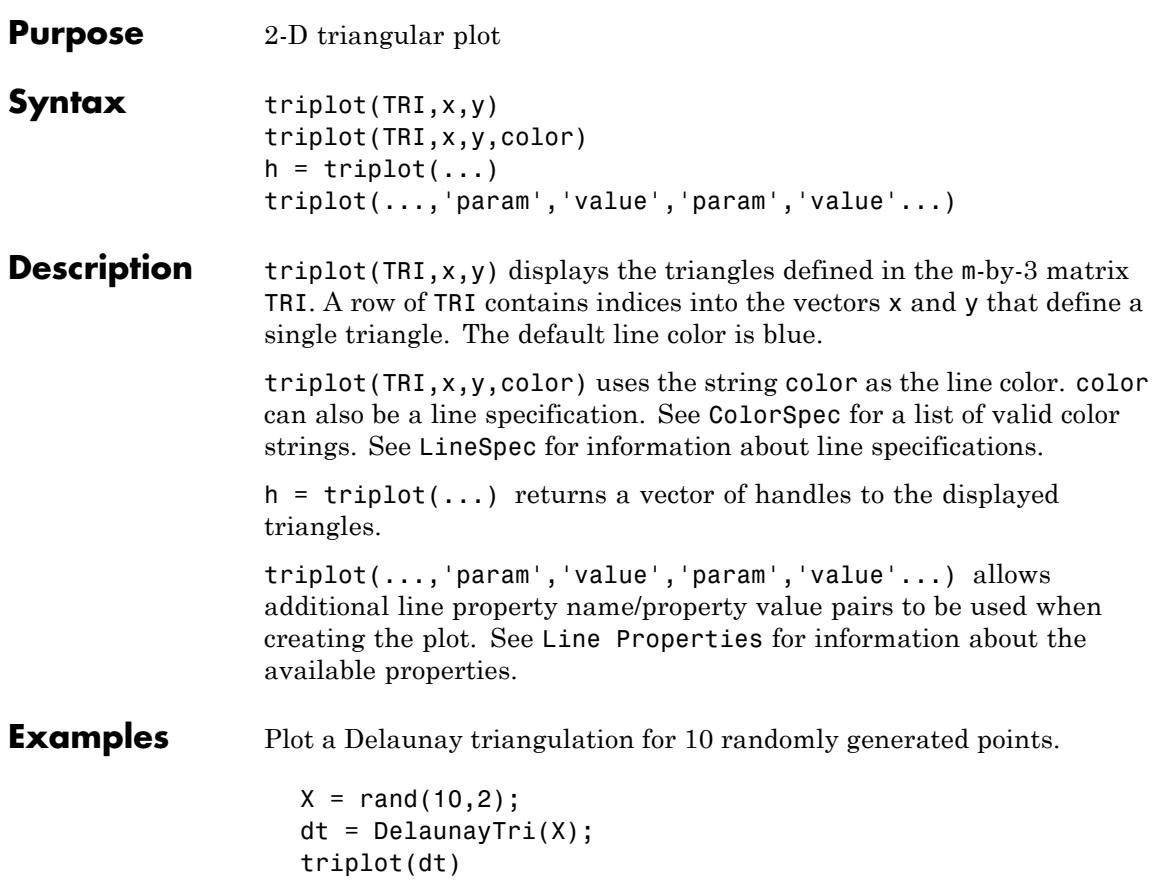
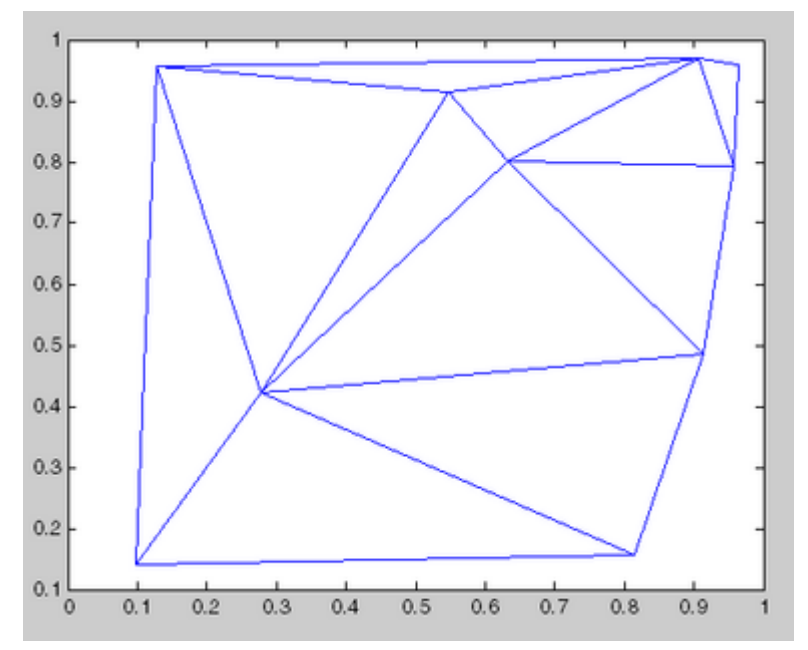

Plot the Delaunay triangulation in face-vertex format.

 $tri = dt(:,:);$ triplot(tri, X(:,1), X(:,2));

See Also DelaunayTri, delaunay, trimesh, trisurf

# **TriRep class**

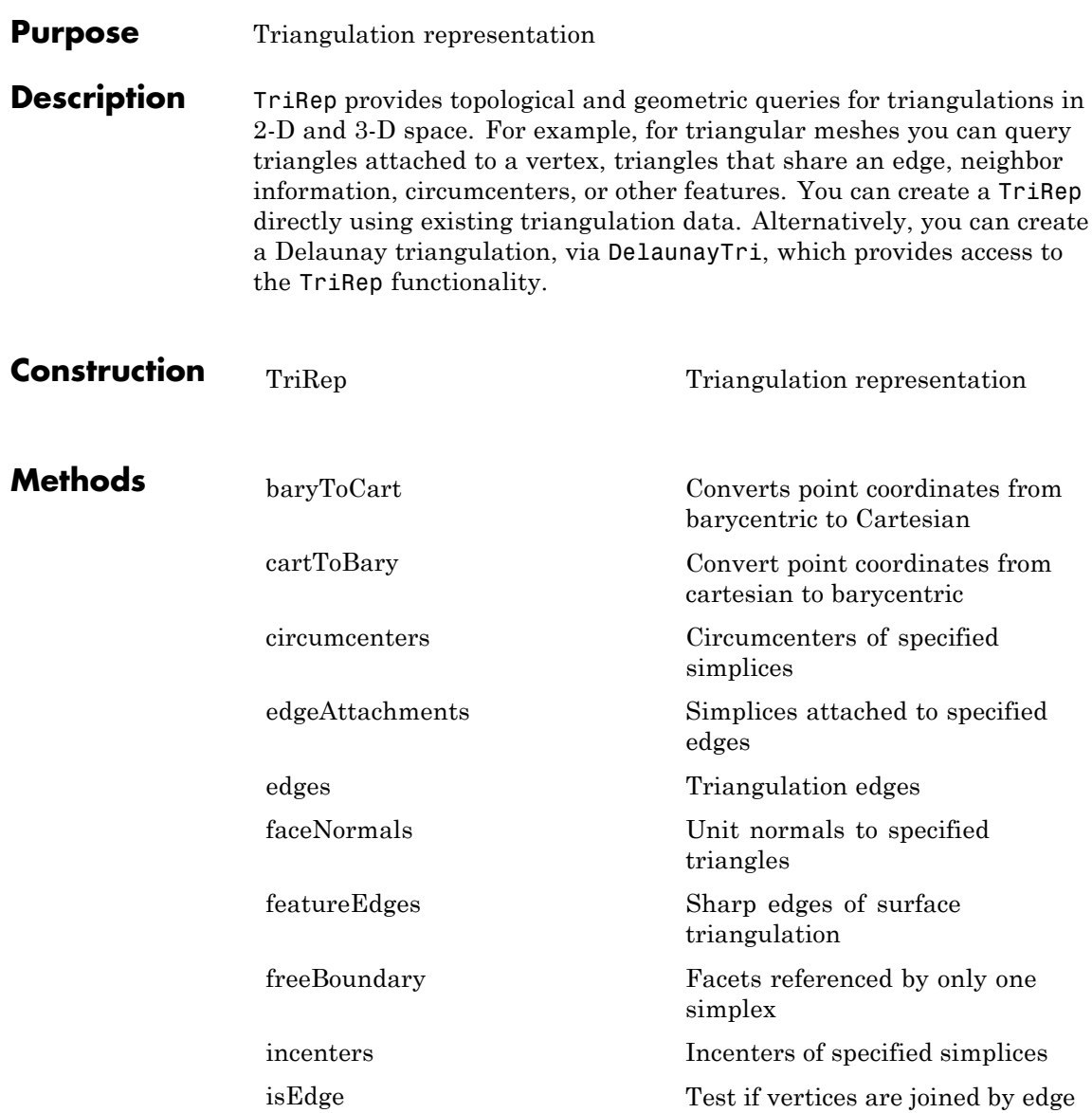

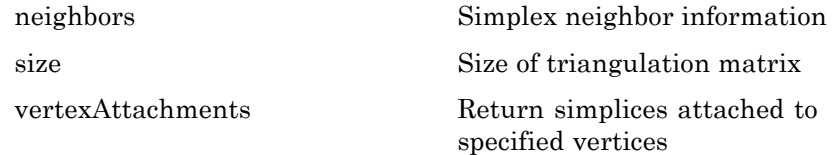

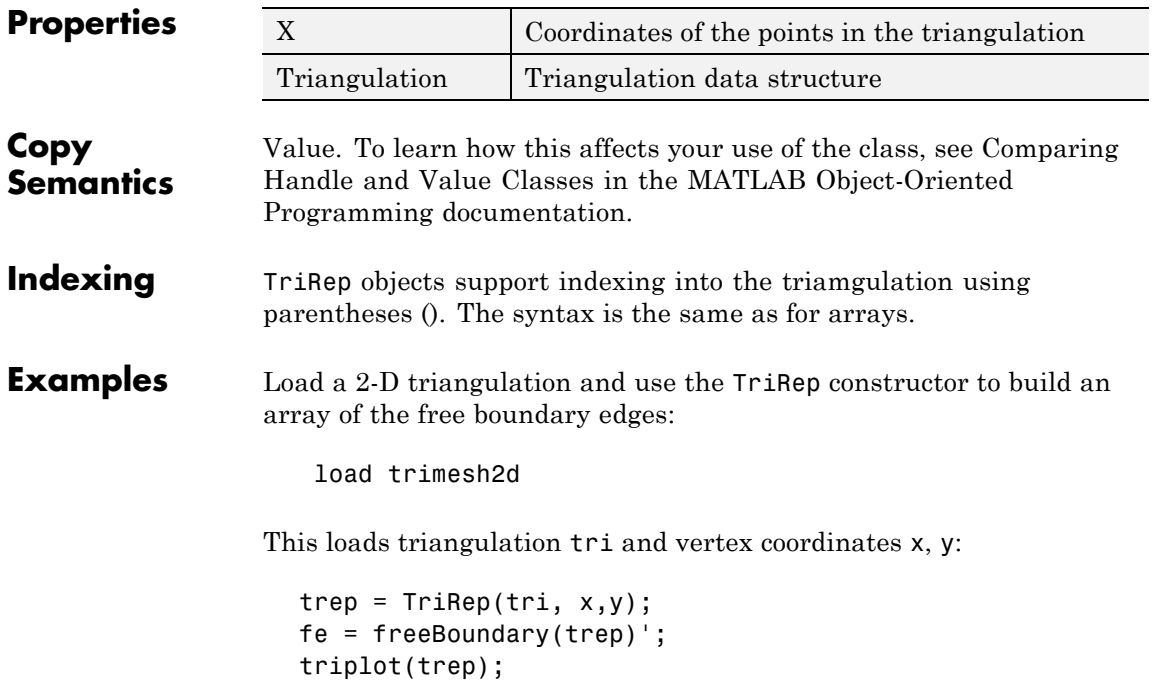

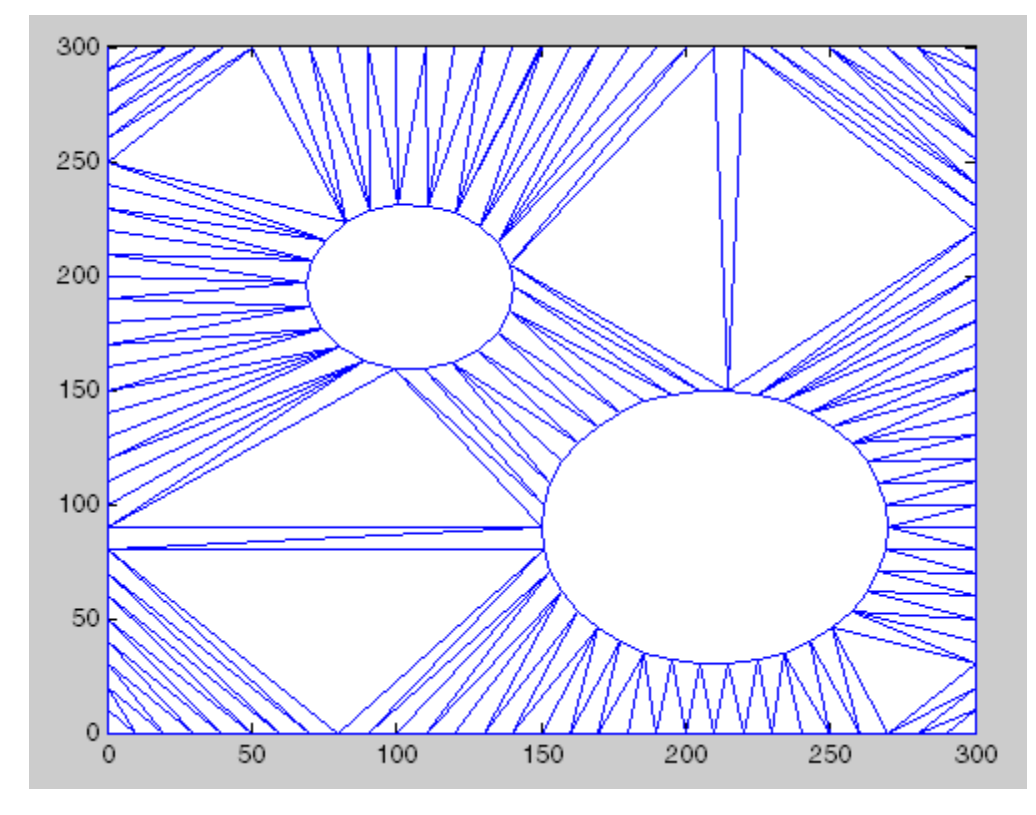

You can add the free edges fe to the plot:

```
hold on;
plot(x(fe), y(fe), 'r','LineWidth',2);
hold off;
axis([-50 350 -50 350]);
axis equal;
```
## **TriRep class**

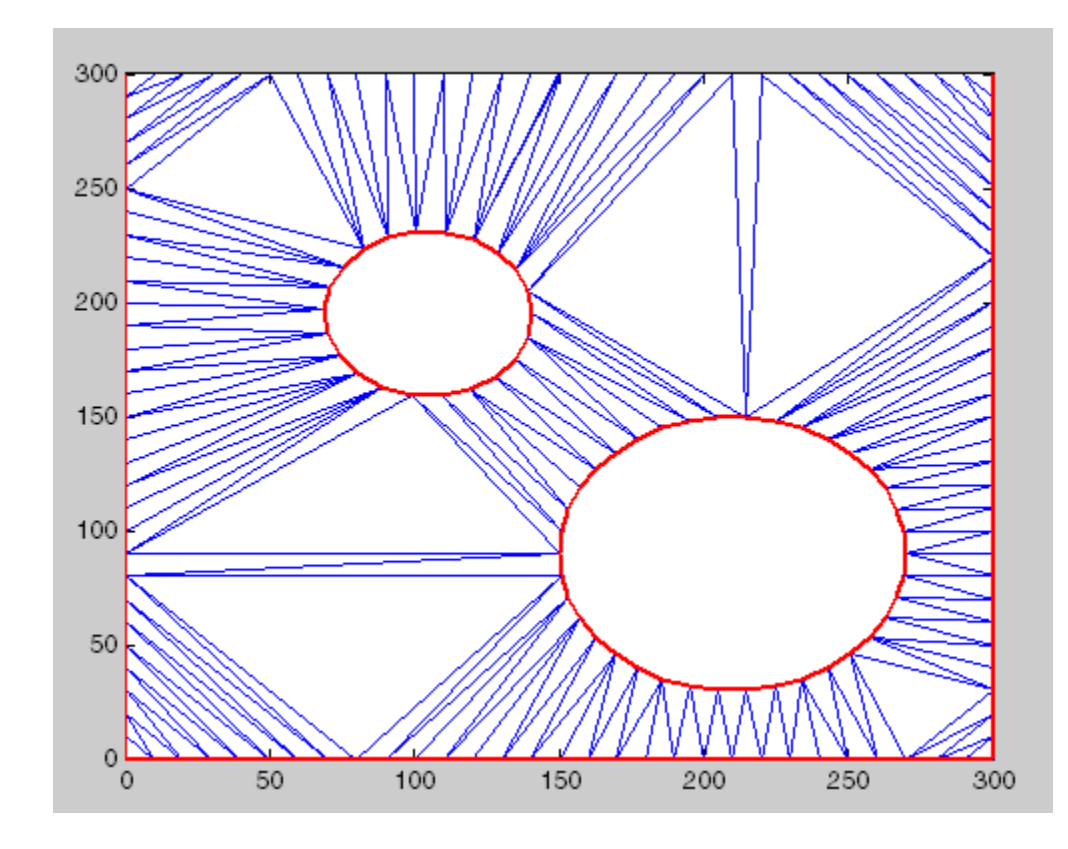

**See Also** DelaunayTri class TriScatteredInterp class

# <span id="page-1301-0"></span>**TriRep**

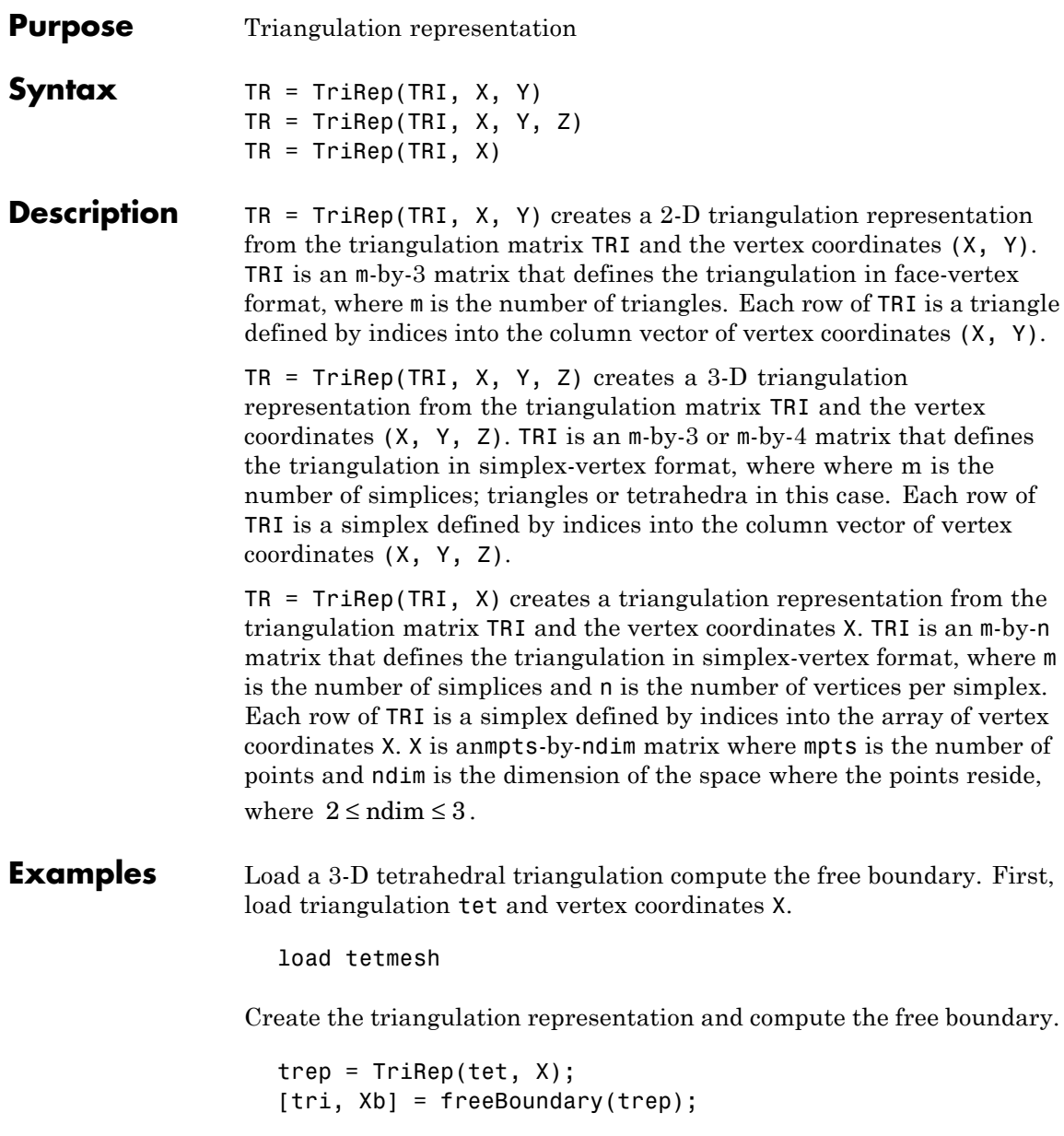

See Also **TriScatteredInterp** — A guide to MATLAB's object-oriented and functional capabilities for computational geometry.

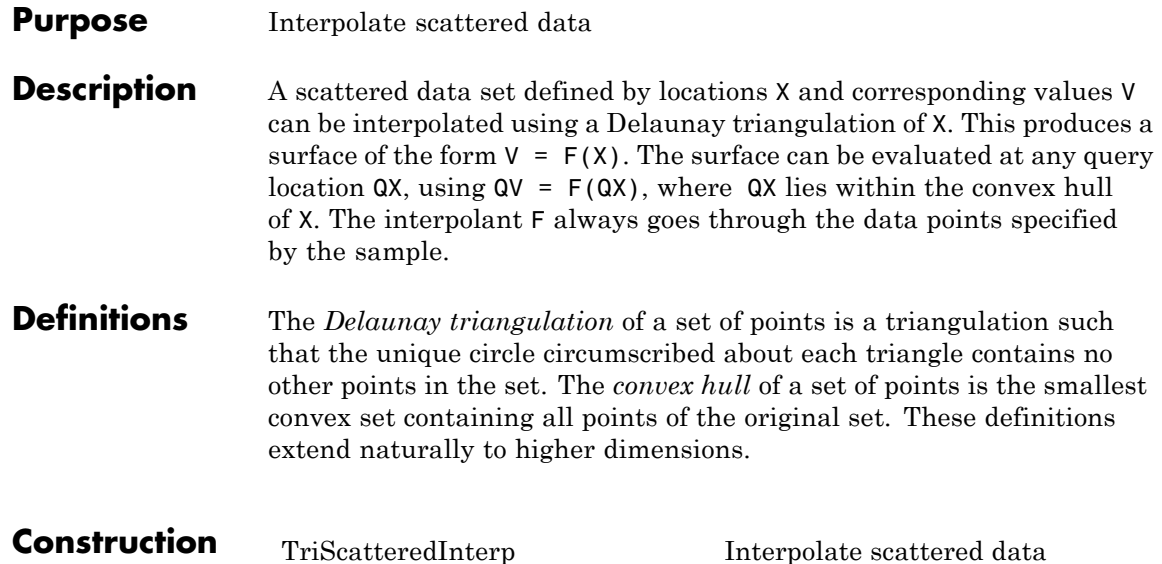

**Properties** 

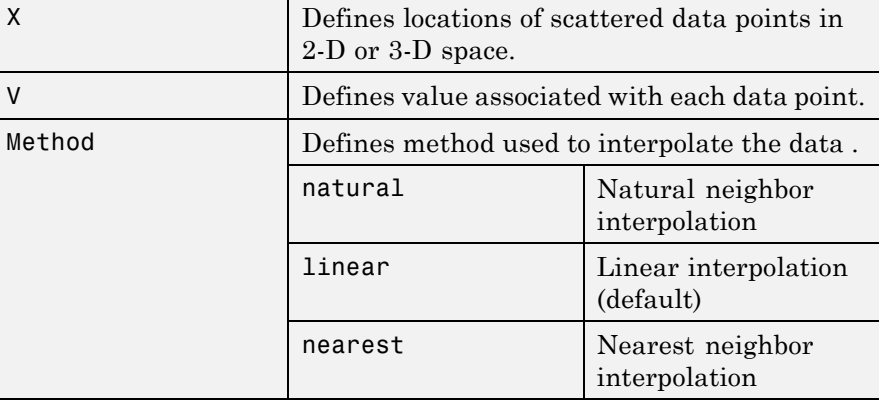

### **Copy Semantics**

Value. To learn how this affects your use of the class, see Comparing Handle and Value Classes in the MATLAB Object-Oriented Programming documentation.

**Examples** Create a data set:

 $x = \text{rand}(100, 1) * 4 - 2;$  $y = rand(100, 1)*4-2;$  $z = x.*exp(-x.^2-y.^2);$ 

Construct the interpolant:

 $F = TriScatteredInterp(x,y,z);$ 

Evaluate the interpolant at the locations (qx, qy). The corresponding value at these locations is qz:

 $ti = -2: .25:2;$  $[qx,qy] = meshgrid(ti,ti);$  $qz = F(qx,qy)$ ; mesh(qx,qy,qz); hold on; plot3(x,y,z,'o');

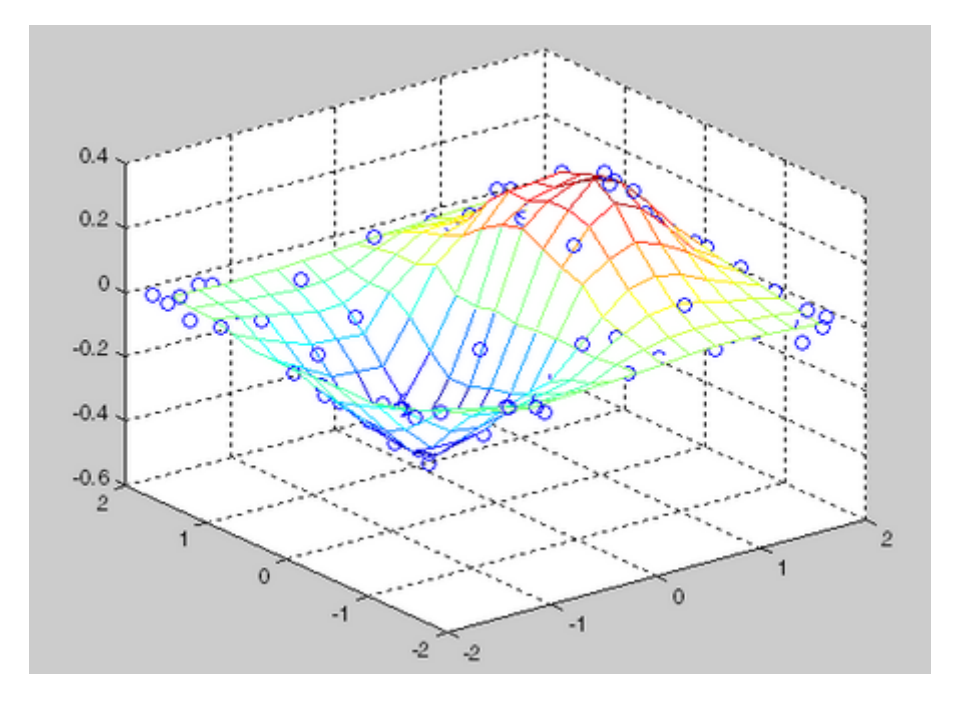

See Also DelaunayTri interp1 interp2 interp3 meshgrid

<span id="page-1306-0"></span>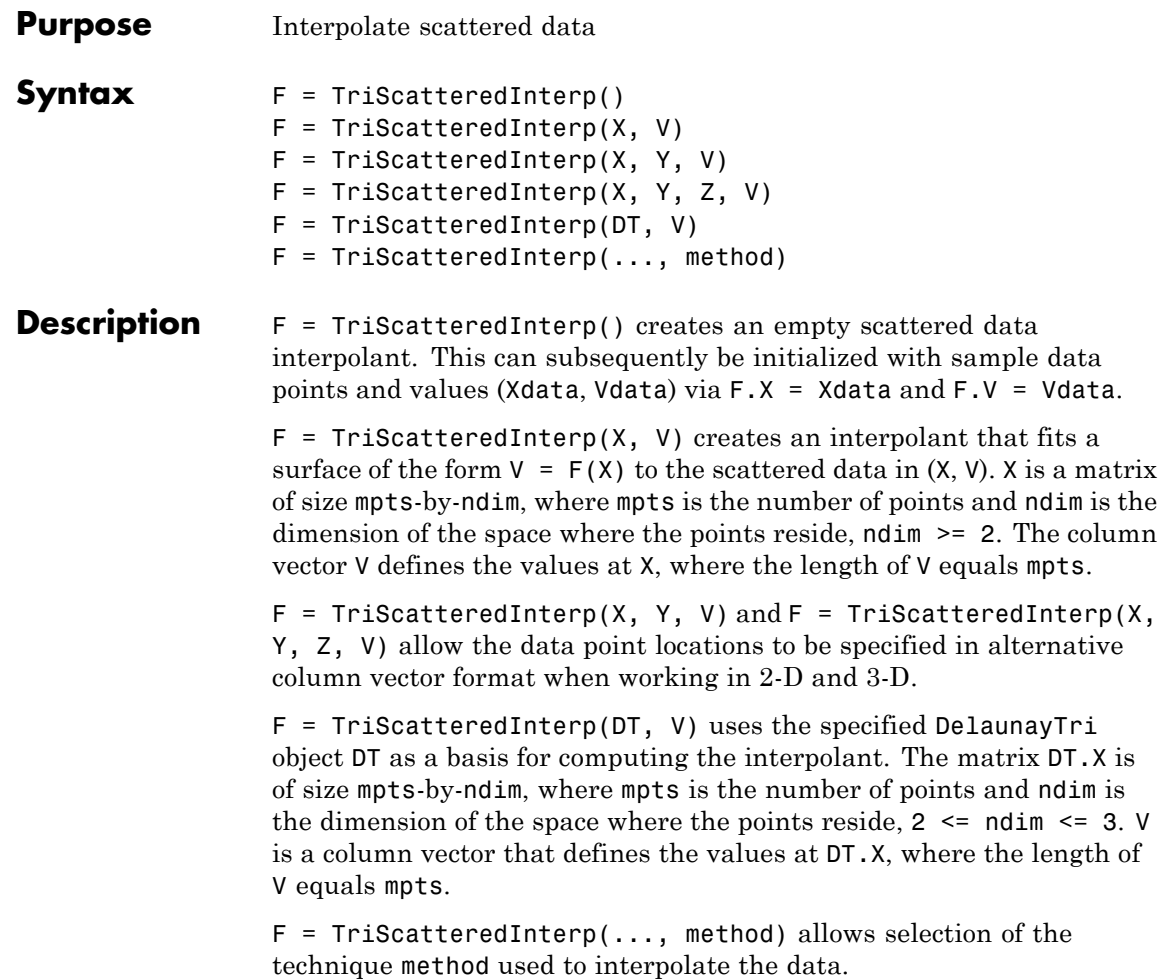

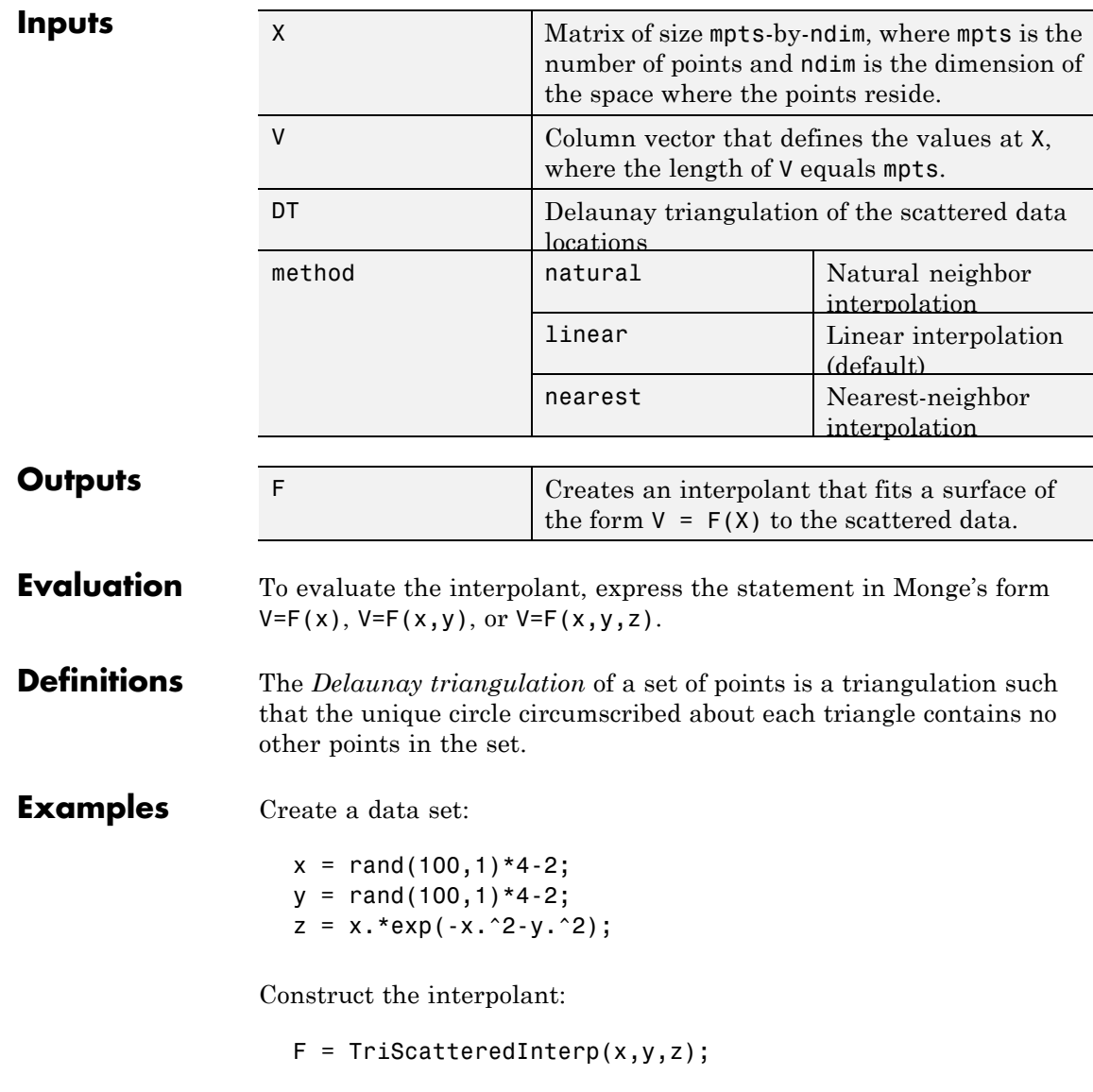

Evaluate the interpolant at the locations (qx, qy). The corresponding value at these locations is qz .

ti = -2:.25:2;  $[qx,qy] = meshgrid(ti,ti);$  $qz = F(qx,qy)$ ; mesh(qx,qy,qz); hold on; plot3(x,y,z,'o');

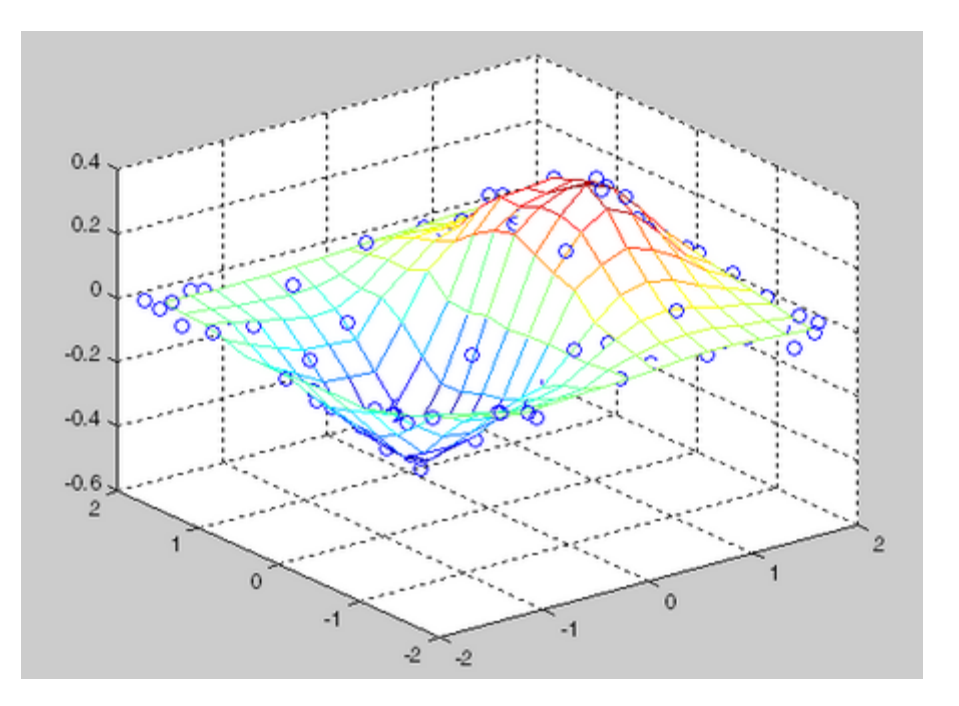

See Also DelaunayTri interp1 interp2 interp3 meshgrid

## **trisurf**

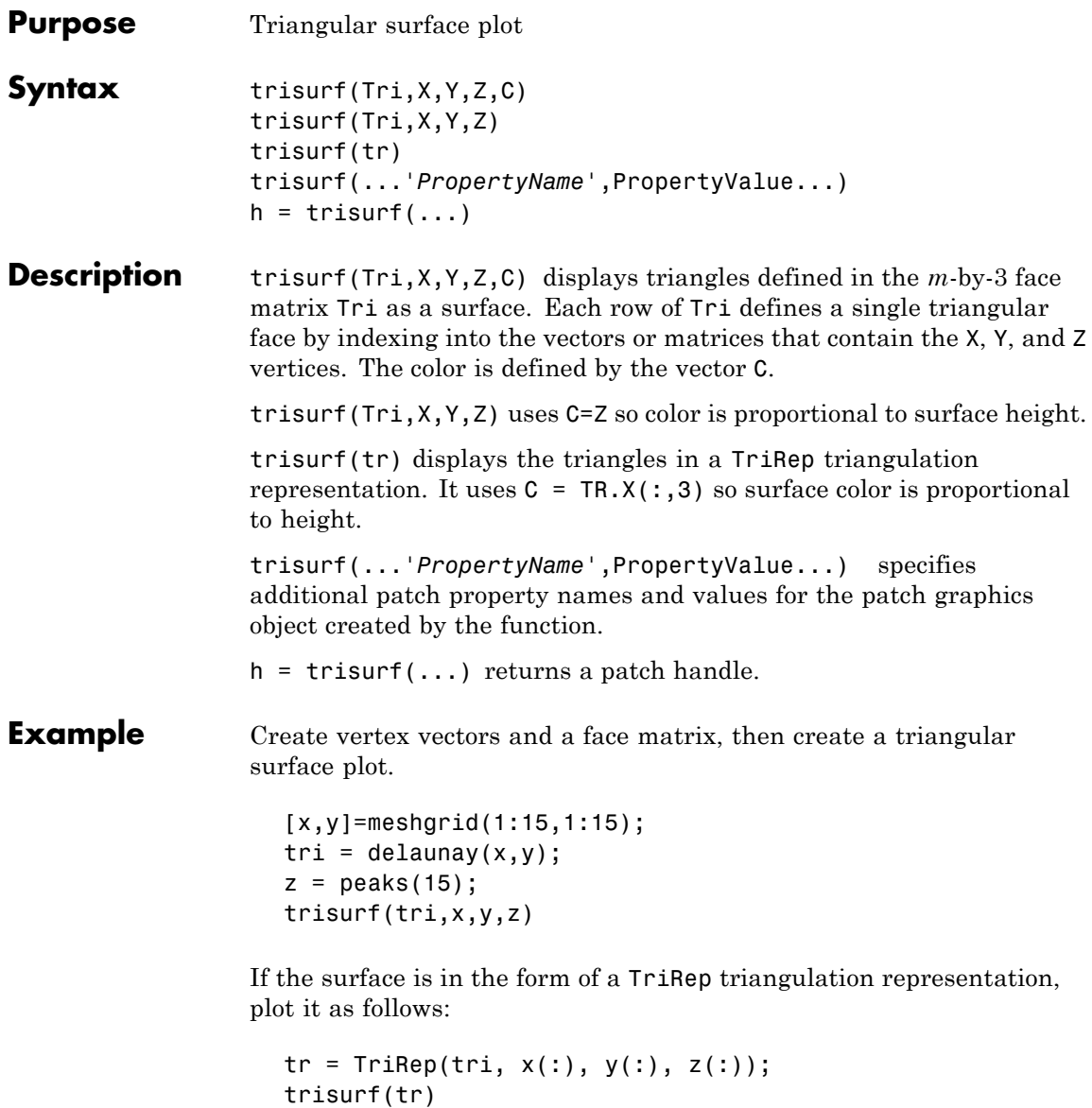

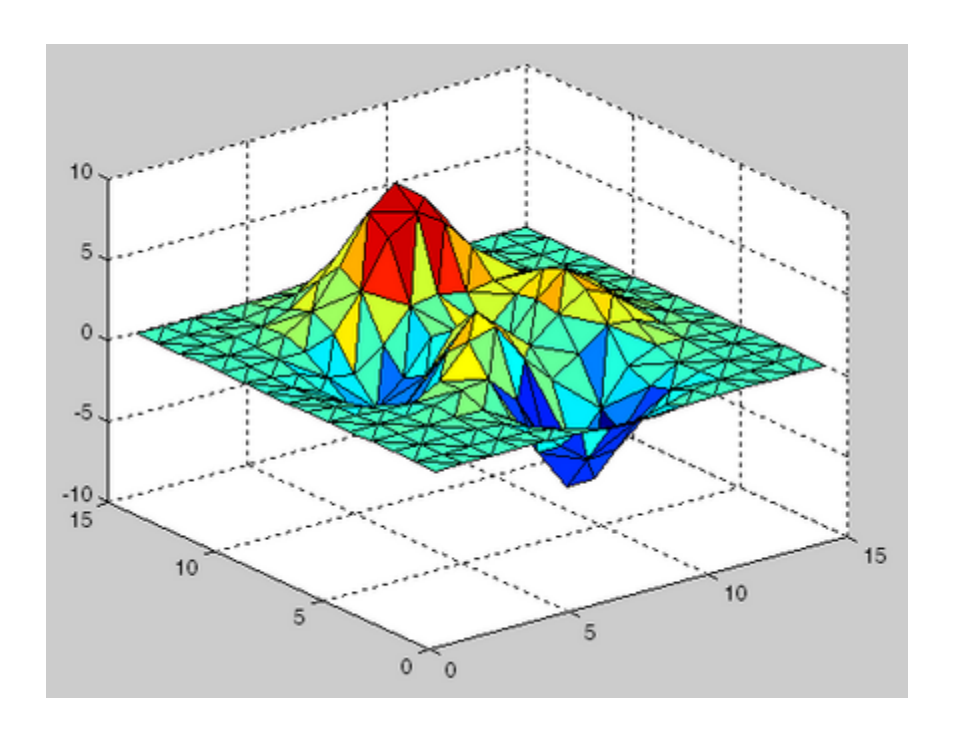

## **See Also** patch, surf, tetramesh, trimesh, triplot, delaunay, TriRep, DelaunayTri

"Surface and Mesh Creation" on page 1[-102](#page-109-0) for related functions

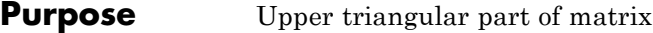

**Syntax**  $U = \text{triu}(X)$  $U = \text{triu}(X, k)$ 

#### **Description**  $U = \text{triu}(X)$  returns the upper triangular part of X.

 $U = \text{triu}(X, k)$  returns the element on and above the kth diagonal of X.  $k = 0$  is the main diagonal,  $k > 0$  is above the main diagonal, and k < 0 is below the main diagonal.

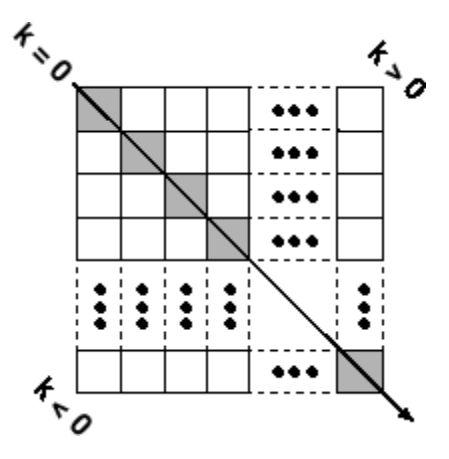

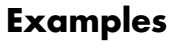

**Examples** triu(ones(4,4),-1)

ans  $=$ 

| $\mathbf{1}$ | $\overline{1}$ | $\blacksquare$ | 1 |
|--------------|----------------|----------------|---|
| 1            | 1.             | 1              | 1 |
| 0            | 1.             | 1              | 1 |
| 0            | 0              | $\mathbf{1}$   | 1 |

See Also diag, tril

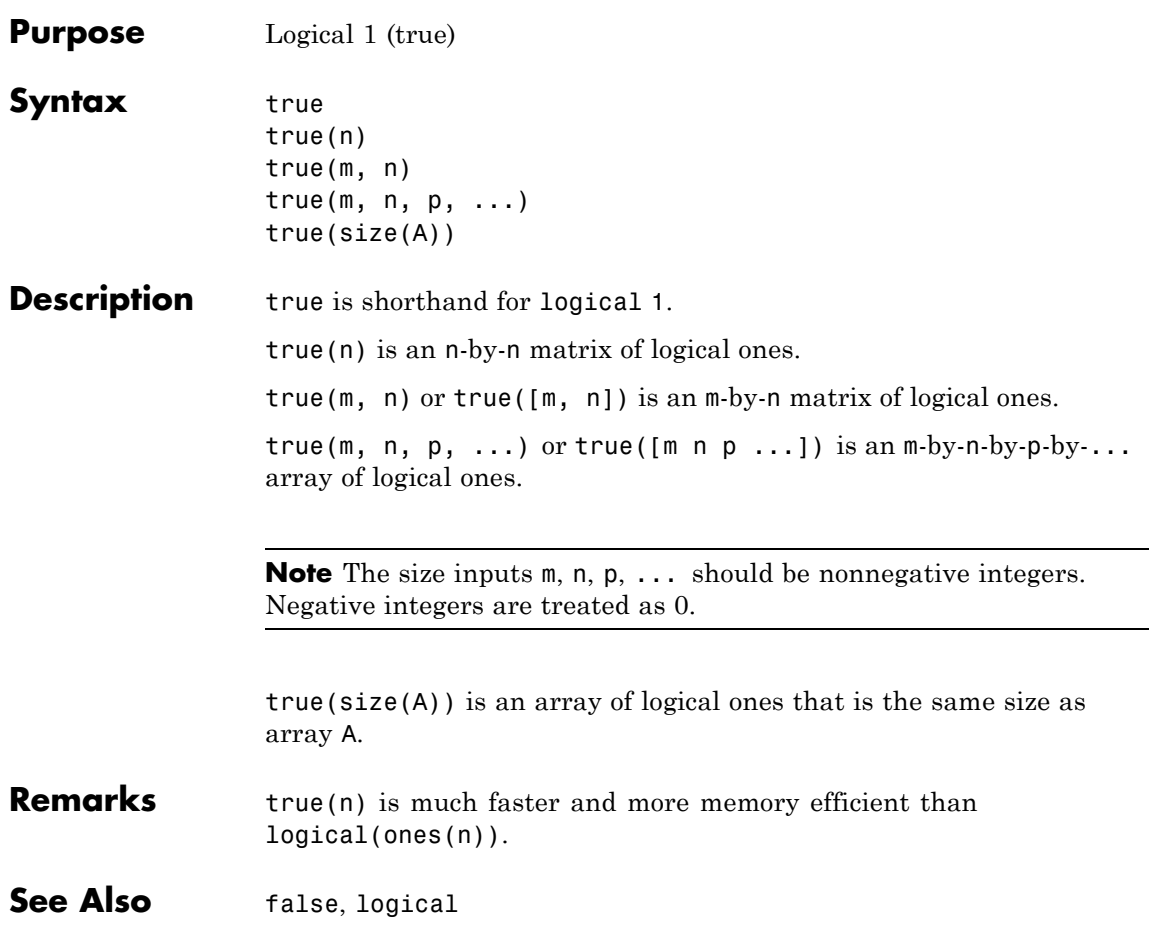

#### **Purpose** Execute statements and catch resulting errors

#### **Syntax** try

**Description** try marks the beginning of a try-catch statement, a two-part sequence of commands used in detecting and handling errors. The try-catch enables you to bypass default error handling for selected segments of your program code and use your own procedures instead. The two parts of a try-catch statement are a try block and a catch block (see the figure below). The try block begins with the try command and ends just before to the catch command:

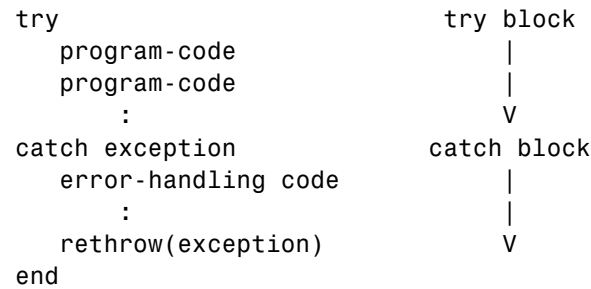

The try block contains one or more commands for which special error handling is required by your program. Any error detected while executing statements in the try block immediately turns program control over to the catch block. Code in the catch block provides error handling that specifically addresses errors that might originate from statements in the preceding try block.

Both the try and catch blocks may contain additional try-catch statements nested within them.

See in the Programming Fundamentals documentation for more information.

#### **Remarks** Specifying the try, catch, and end commands, as well as the commands that make up the try and catch blocks, on separate lines

is recommended. If you combine any of these components on the same line, separate them with commas.

#### **Examples Example 1**

The first part of this example attempts to vertically concatenate two matrices that have an unequal number of columns:

```
A = rand(5,3); B = rand(5,4);
C = [A; B];
??? Error using ==> vertcat
CAT arguments dimensions are not consistent.
```
Using a try-catch statement, you can provide more information about what went wrong:

```
try
   C = [A; B];
catch exception
   if strcmp(exception.identifier, ...
       'MATLAB:catenate:dimensionMismatch')
       [\sim, \text{ colA}] = \text{size}(A); \quad [\sim, \text{ colB}] = \text{size}(B);disp(exception.message);
       fprintf('Matrix A has %d columns while matrix B has %d\n', ..
           colA, colB);
   end
end
```
Running the program displays the following message:

CAT arguments dimensions are not consistent. Matrix A has 3 columns while matrix B has 4

#### **Example 2**

The catch block in this example checks to see if the specified file could not be found. If this is the case, the program allows for the possibility that a common variation of the filename extension (e.g., jpeg instead of jpg) was used by retrying the operation with a modified extension.

This is done using a try-catch statement that is nested within the original try-catch.

```
function d in = read image(filename)
[path name ext] = fileparts(filename);
try
   fid = fopen(filename, 'r');
   d in = fread(fid);
catch exception1
   % Get last segment of the error message identifier.
   idSegLast = regexp(exception1.identifier, ...
                      '(? ==: ) \w + \$', 'match');
   % Did the read fail because the file could not be found?
   if strcmp(idSegLast, 'InvalidFid') && ...
      ~exist(filename, 'file')
      % Yes. Try modifying the filename extension.
      switch ext
      case '.jpg' % Change jpg to jpeg
          filename = strrep(filename, '.jpg', '.jpeg')
      case '.jpeg' % Change jpeg to jpg
          filename = strrep(filename, '.jpeg', '.jpg')
      case '.tif' % Change tif to tiff
          filename = strrep(filename, '.tif', '.tiff')
      case '.tiff' % Change tiff to tif
          filename = strrep(filename, '.tiff', '.tif')
      otherwise
         fprintf('File %s not found\n', filename);
         rethrow(exception1);
      end
      % Try again, with modifed filenames.
      try
         fid = fopen(filename, 'r');
         d in = fread(fid);
      catch exception2
```

```
fprintf('Unable to access file %s\n', filename);
                          exception2 = addCause(exception2, exception1);
                          rethrow(exception2)
                       end
                     end
                  end
See AlsoMExceptionthrow(MException),
                rethrow(MException), throwAsCaller(MException),
               addCause(MException), getReport(MException), last(MException),
```
eval, evalin

## **tscollection**

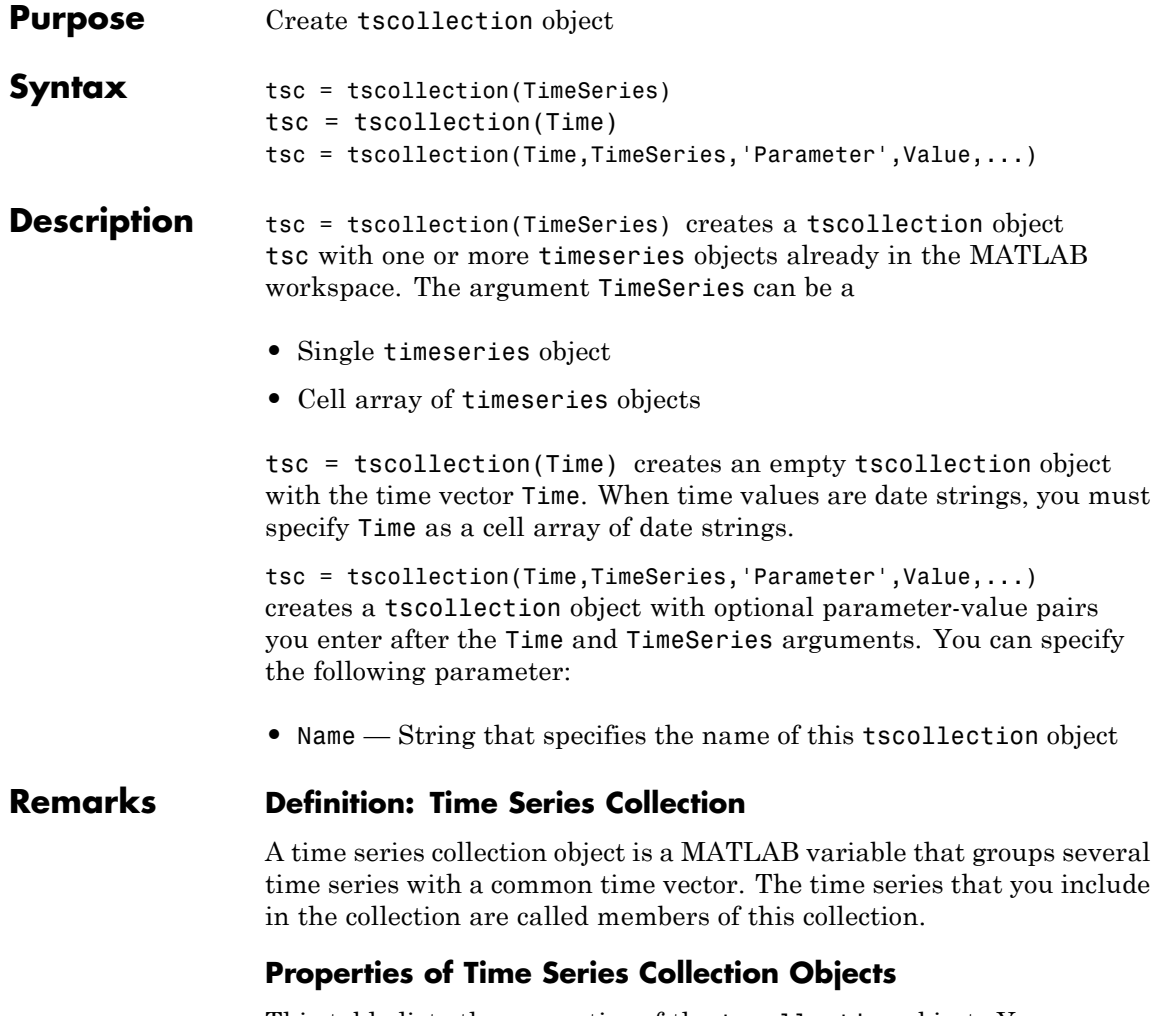

This table lists the properties of the tscollection object. You can specify the Time, TimeSeries, and Name properties as input arguments in the constructor.

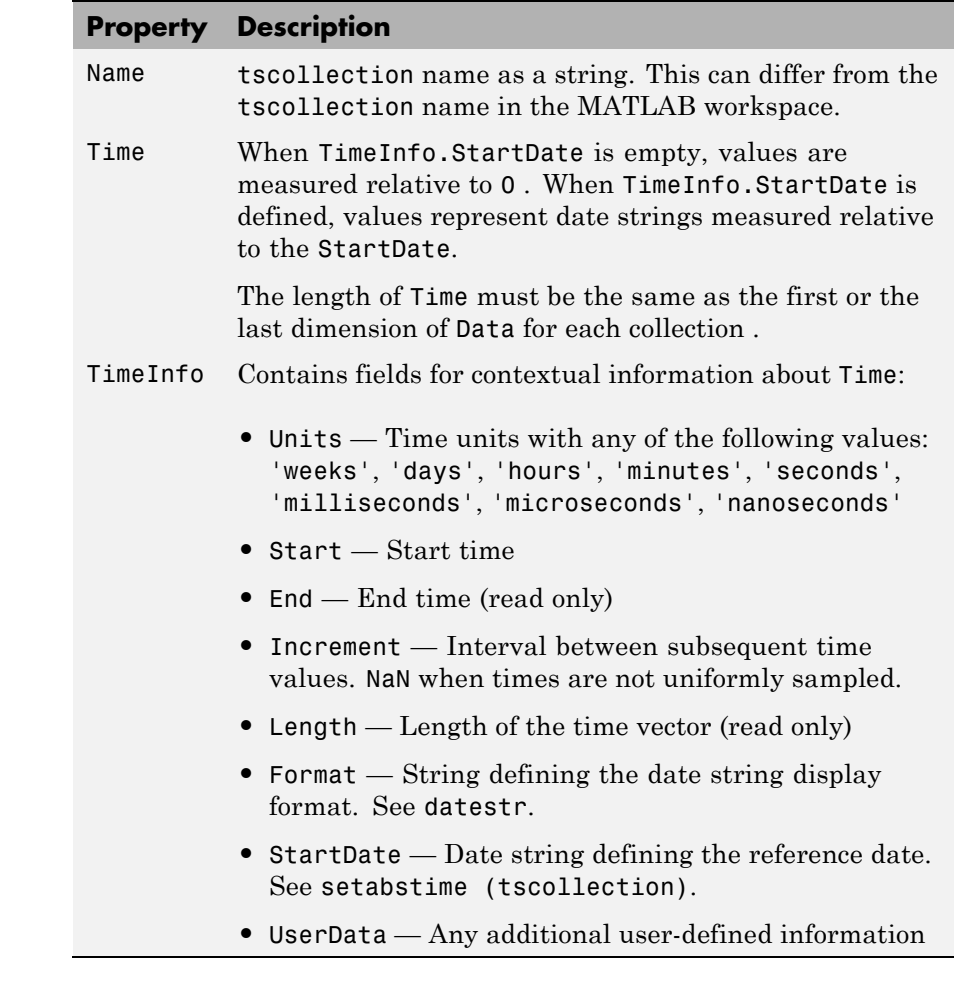

**Examples** The following example shows how to create a tscollection object.

**1** Import the sample data.

load count.dat

**2** Create three timeseries objects to store each set of data:

```
count1 = timeseries(count(:,1),1:24,'name', 'ts1');
count2 = timeseries(count(:,2),1:24, 'name', 'ts2');
```
**3** Create a tscollection object named tsc and add to it two out of three time series already in the MATLAB workspace, by using the following syntax:

```
tsc = tscollection({count1 count2},'name','tsc')
```
### **See Also** addts, datestr, setabstime (tscollection), timeseries, tsprops

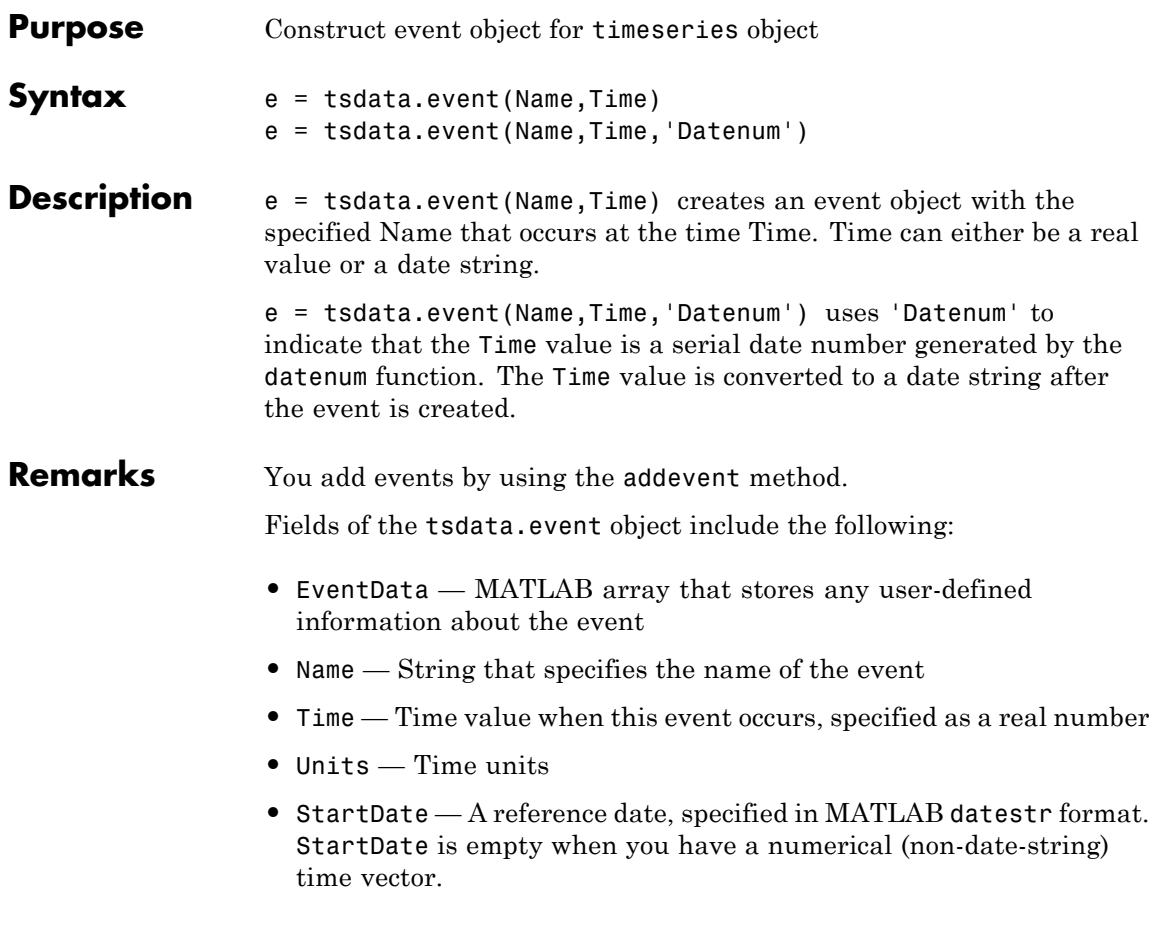

## **tsearch**

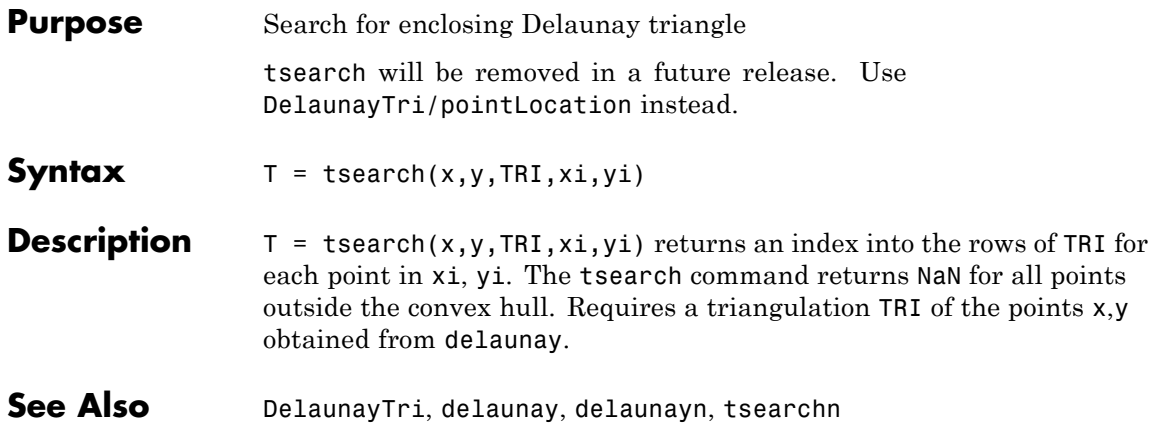

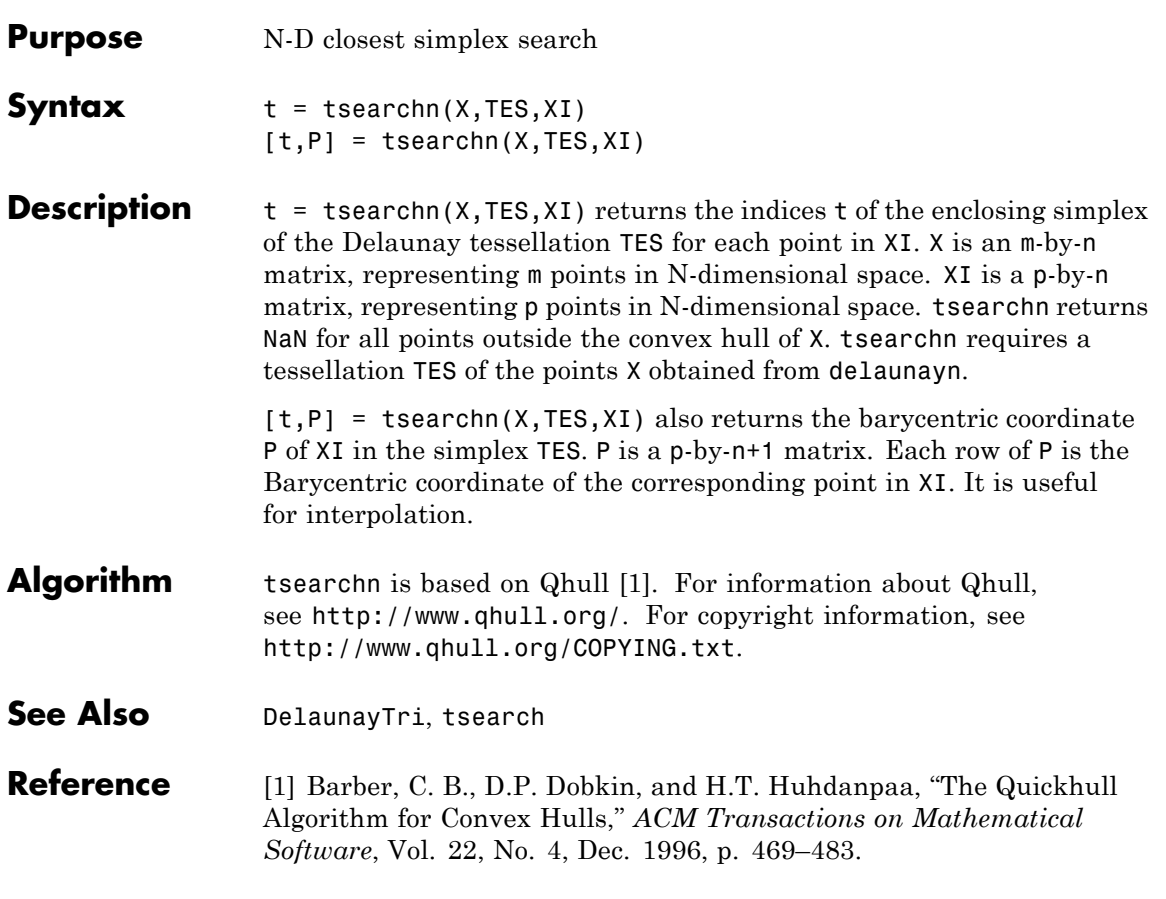

## **tsprops**

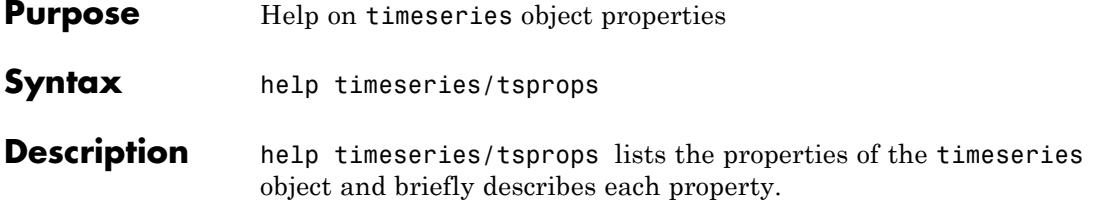

### **Time Series Object Properties**

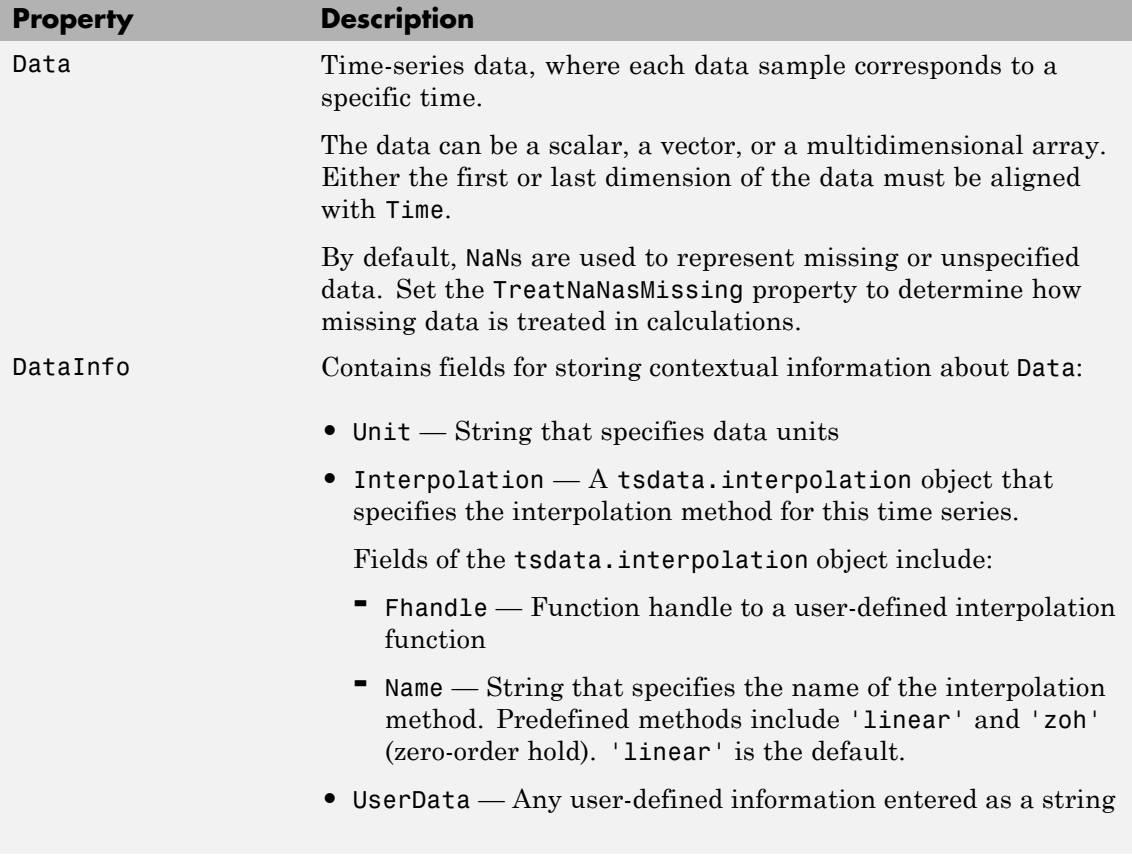

### **Time Series Object Properties (Continued)**

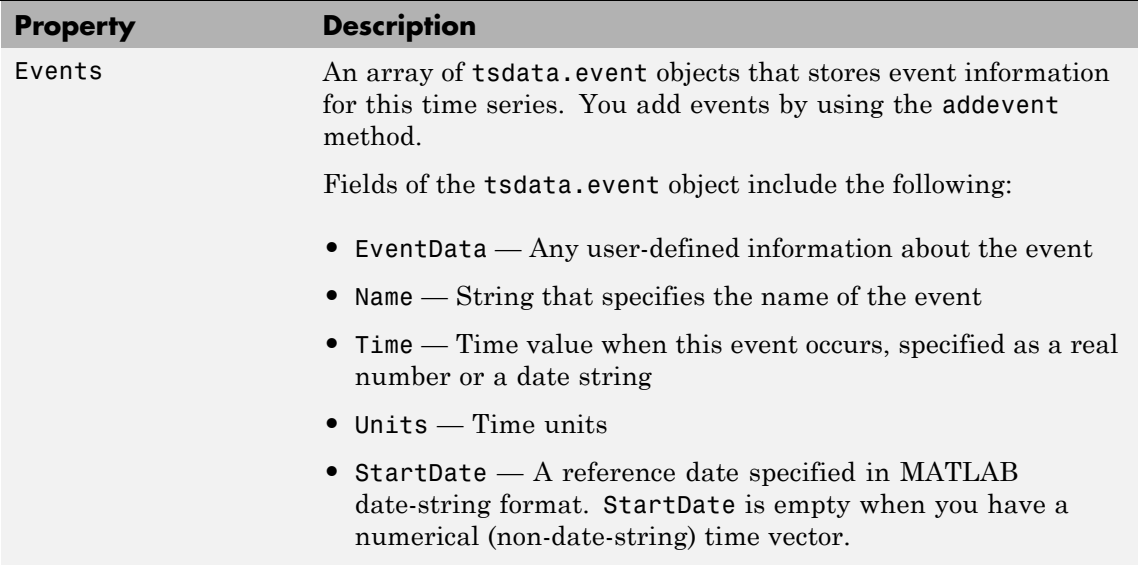

### **Time Series Object Properties (Continued)**

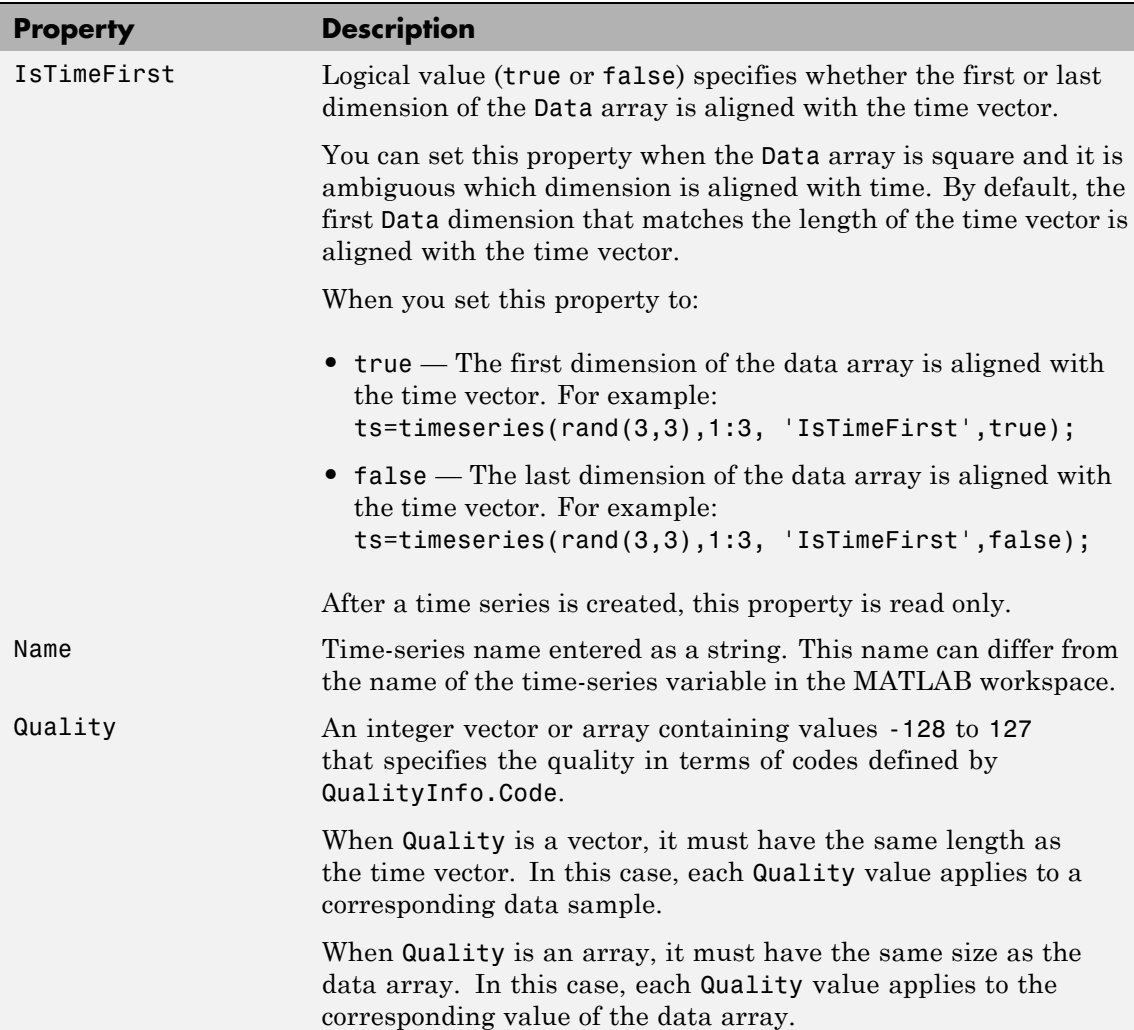

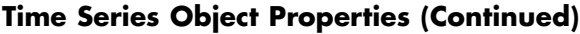

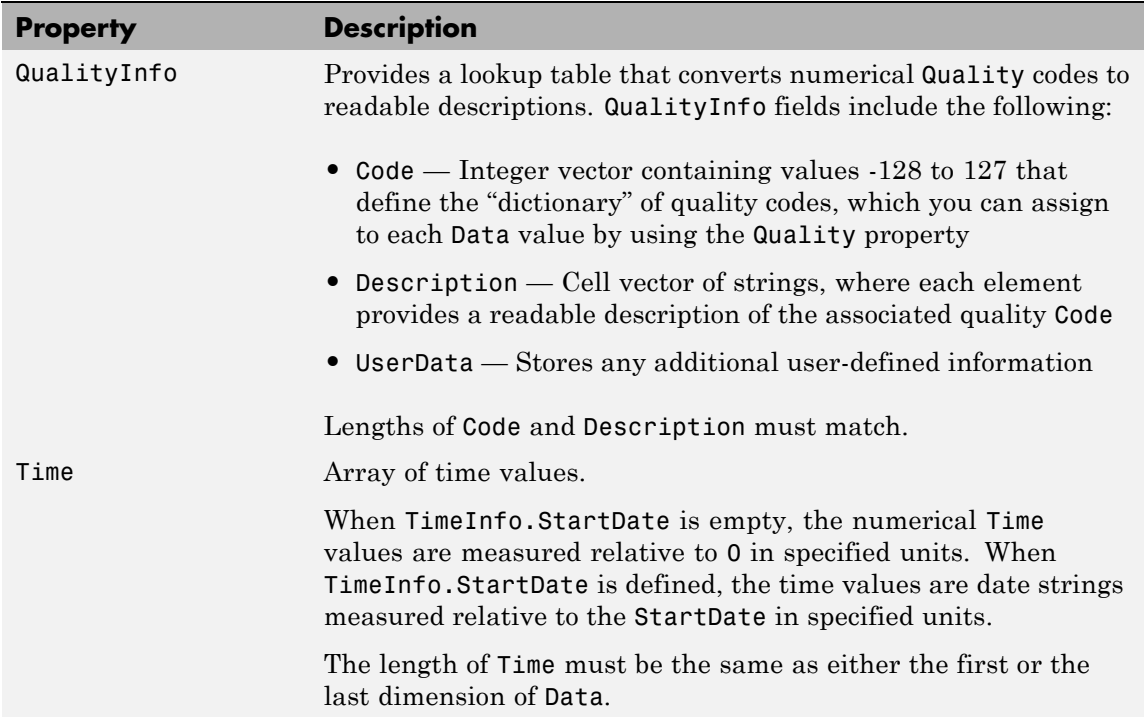

### **Time Series Object Properties (Continued)**

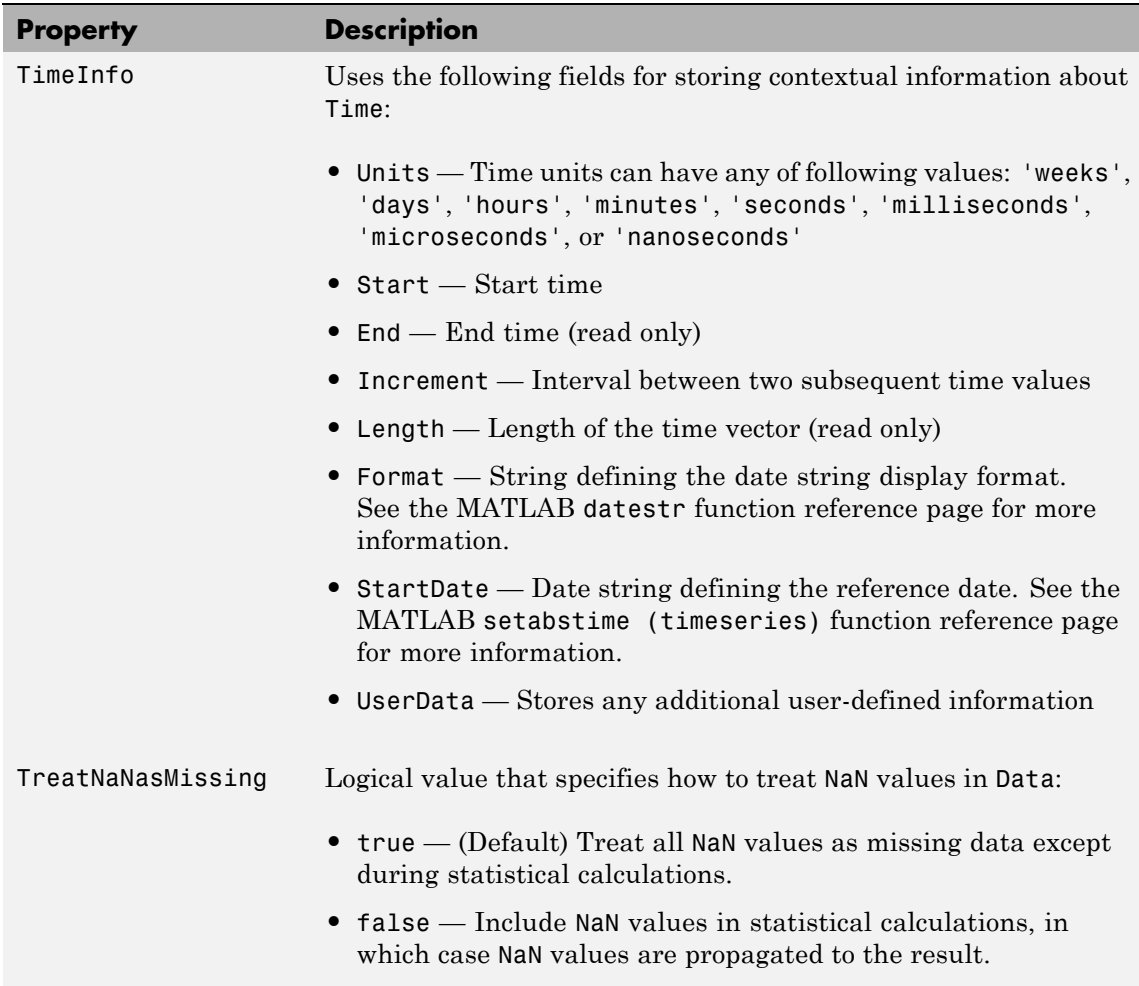

**See Also** datestr, get (timeseries), set (timeseries), setabstime (timeseries)

## **tstool**

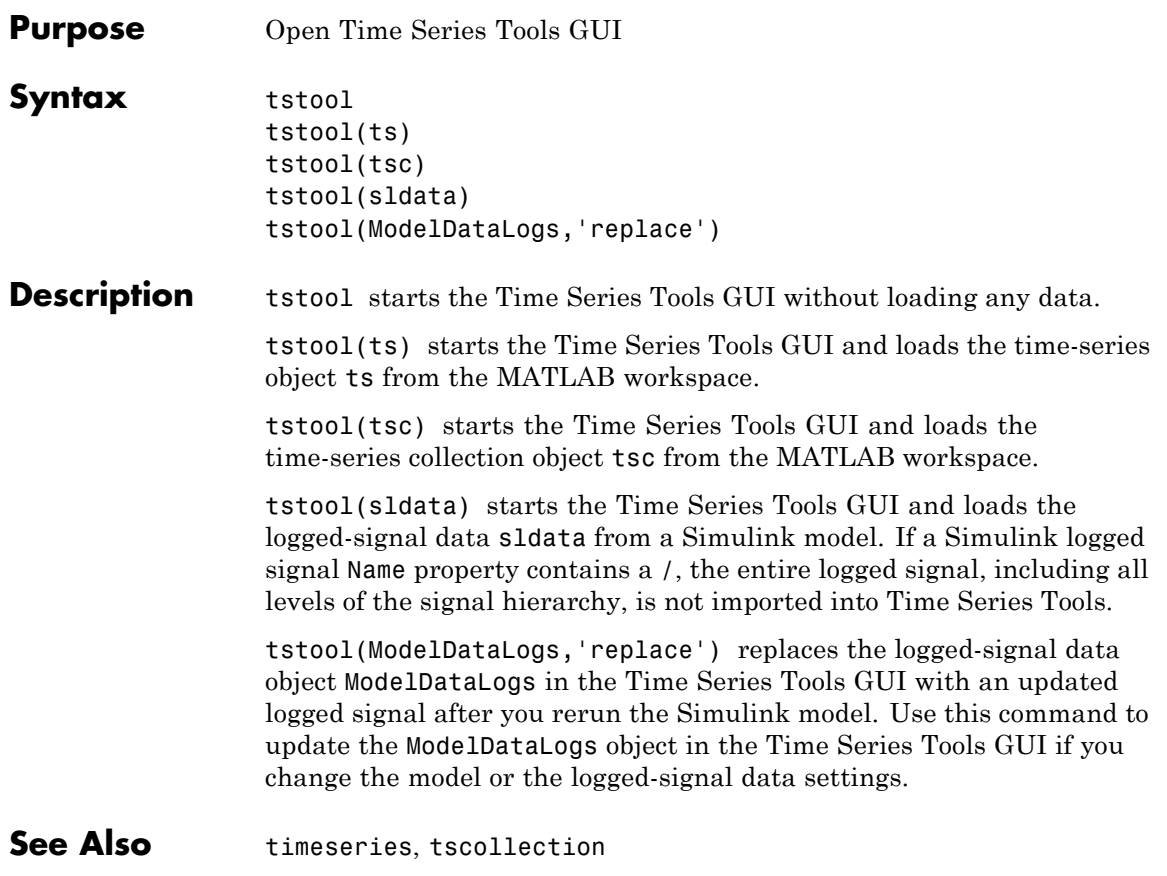

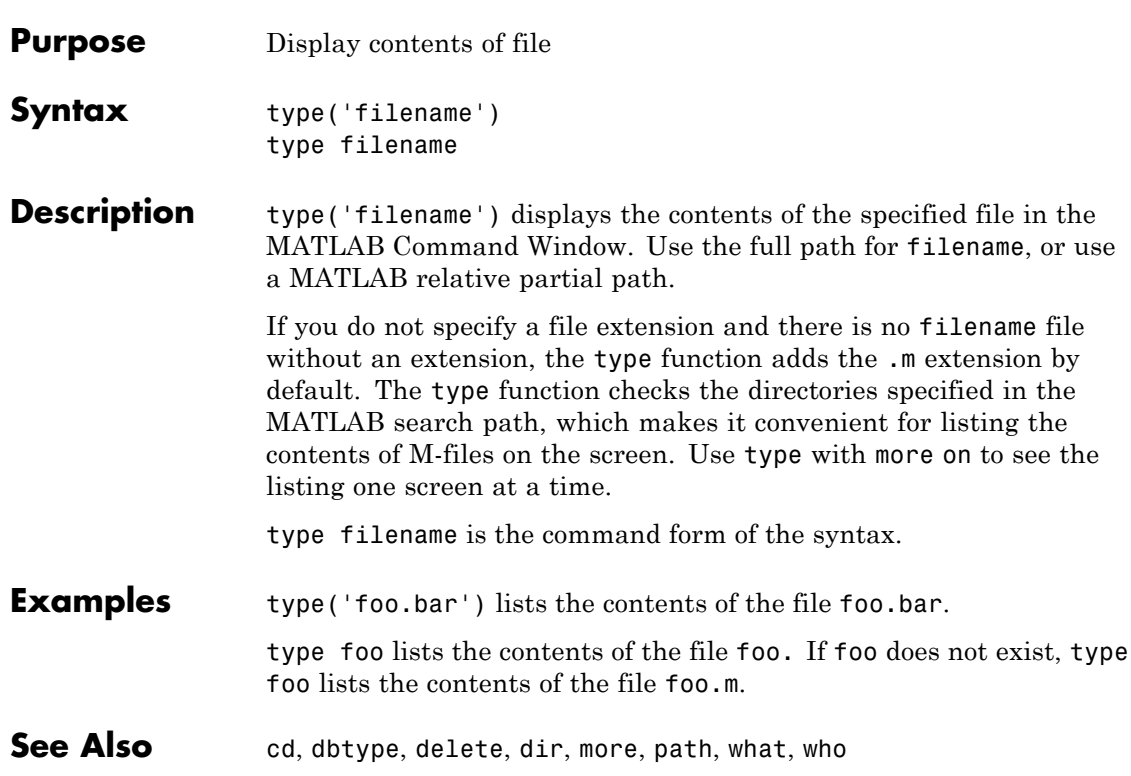

## **typecast**

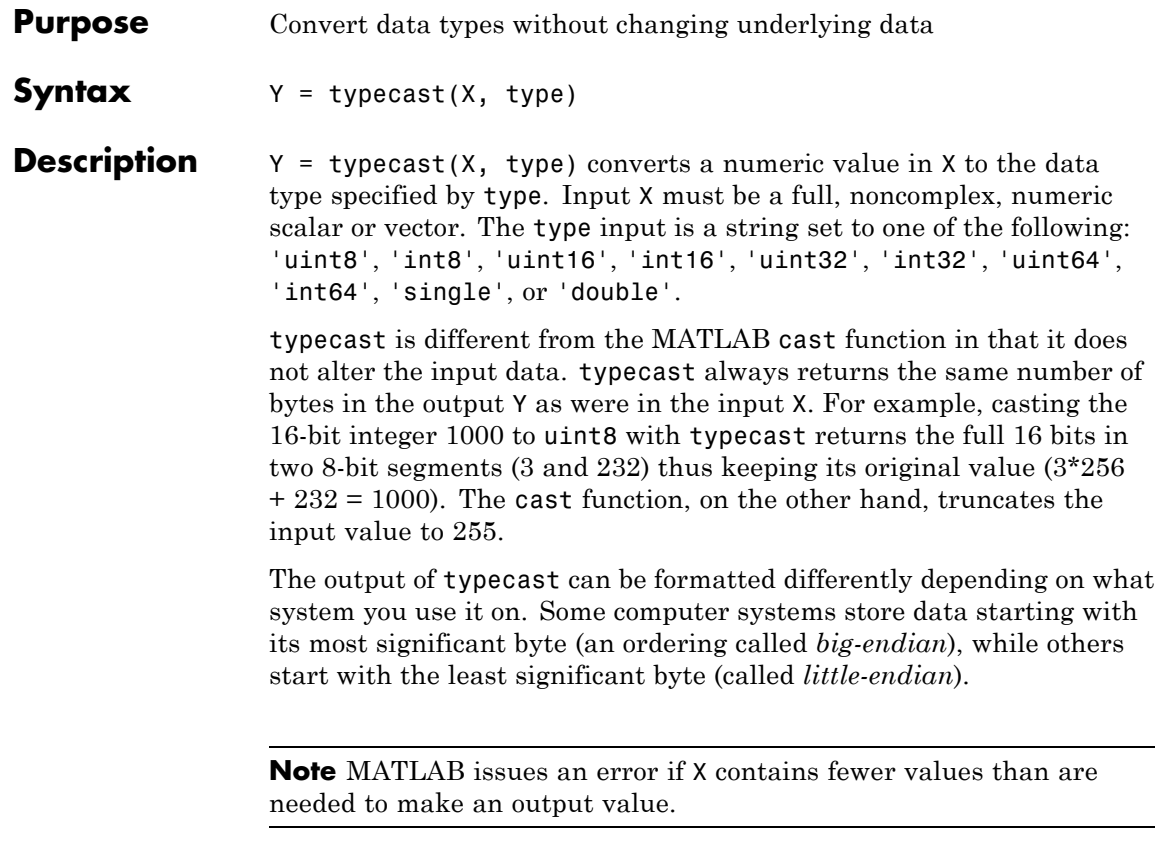

### **Examples Example 1**

This example converts between data types of the same size:

```
typecast(uint8(255), 'int8')
ans =-1
typecast(int16(-1), 'uint16')
ans =
```
65535

# **Example 2**

Set X to a 1-by-3 vector of 32-bit integers, then cast it to an 8-bit integer type:

```
X = uint32([1 255 256])
X =1 255 256
```
Running this on a little-endian system produces the following results. Each 32-bit value is divided up into four 8-bit segments:

```
Y = typecast(X, 'uint8')Y =1 0 0 0 255 0 0 0 0 1 0 0
```
The third element of X, 256, exceeds the 8 bits that it is being converted to in  $Y(9)$  and thus overflows to  $Y(10)$ :

Y(9:12) ans  $=$ 0 1 0 0

Note that length(Y) is equal to 4.\*length(X). Also note the difference between the output of typecast versus that of cast:

```
Z = \text{cast}(X, 'uint8')Z =1 255 255
```
# **Example 3**

This example casts a smaller data type (uint8) into a larger one (uint16). Displaying the numbers in hexadecimal format makes it easier to see just how the data is being rearranged:

format hex  $X = uint8([44 55 66 77])$  $X =$ 

2c 37 42 4d

The first typecast is done on a big-endian system. The four 8-bit segments of the input data are combined to produce two 16-bit segments:

```
Y = typecast(X, 'uint16')Y =2c37 424d
```
The second is done on a little-endian system. Note the difference in byte ordering:

```
Y = typecast(X, 'uint16')Y =372c 4d42
```
You can format the little-endian output into big-endian (and vice versa) using the swapbytes function:

```
Y = swapbytes(typecast(X, 'uint16'))Y =2c37 424d
```
# **Example 4**

This example attempts to make a 32-bit value from a vector of three 8-bit values. MATLAB issues an error because there are an insufficient number of bytes in the input:

format hex typecast(uint8([120 86 52]), 'uint32') ??? Too few input values to make output type. Error in  $==$  typecast at 29 out = typecastc(in, datatype);

Repeat the example, but with a vector of four 8-bit values, and it returns the expected answer:

typecast(uint8([120 86 52 18]), 'uint32') ans  $=$ 12345678

See Also cast, class, swapbytes

# **uibuttongroup**

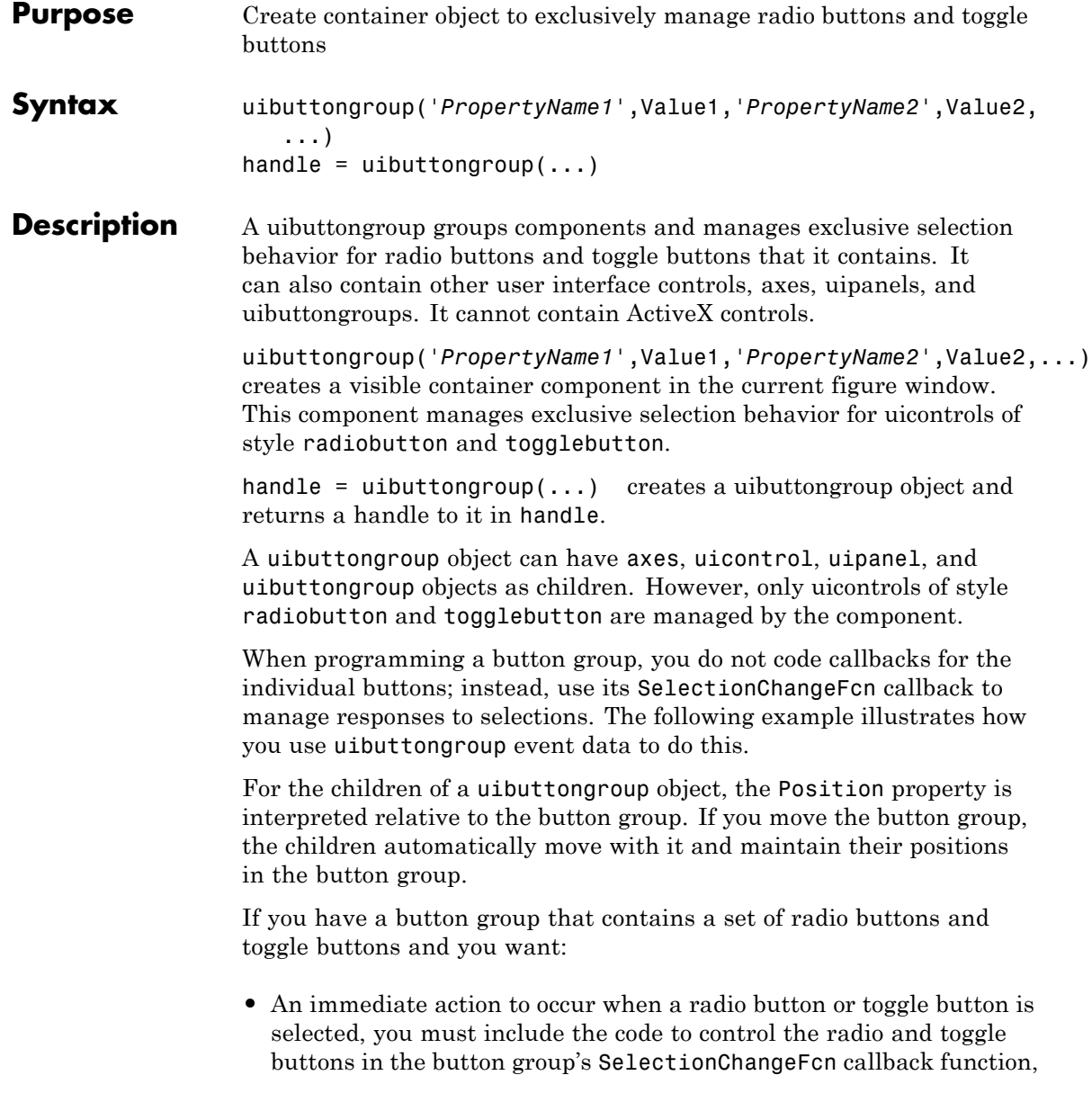

not in the individual toggle button Callback functions. See the SelectionChangeFcn property and the example on this reference page for more information.

**•** Another component such as a push button to base its action on the selection, then that component's Callback callback can get the handle of the selected radio button or toggle button from the button group's SelectedObject property.

Use the Parent property to specify the parent as a figure, uipanel, or uibuttongroup. If you do not specify a parent, uibuttongroup adds the button group to the current figure. If no figure exists, one is created.

See the Uibuttongroup Properties reference page for more information.

After creating a uibuttongroup, you can set and query its property values using set and get. Run get(handle) to see a list of properties and their current values. Run set(handle) to see a list of object properties you can set and their legal values.

# **Remarks** If you set the Visible property of a uibuttongroup object to 'off', any child objects it contains (buttons, button groups, etc.) become invisible along with the uibuttongroup panel itself. However, doing this does *not* affect the settings of the Visible property of any of its child objects, even though all of them remain invisible until the button group's visibility is set to 'on'. uipanel components also behave in this manner.

# **Examples** This example creates a uibuttongroup with three radiobuttons. It manages the radiobuttons with the SelectionChangeFcn callback, selcbk.

When you select a new radio button, selcbk displays the uibuttongroup handle on one line, the EventName, OldValue, and NewValue fields of the event data structure on a second line, and the value of the SelectedObject property on a third line.

```
% Create the button group.
h = uibuttongroup('visible','off','Position',[0 0 0 0 1];
```

```
% Create three radio buttons in the button group.
u0 = uicontrol('Style','Radio','String','Option 1',...
    'pos',[10 350 100 30],'parent',h,'HandleVisibility','off');
u1 = uicontrol('Style','Radio','String','Option 2',...
    'pos',[10 250 100 30],'parent',h,'HandleVisibility','off');
u2 = uicontrol('Style','Radio','String','Option 3',...
    'pos',[10 150 100 30],'parent',h,'HandleVisibility','off');
% Initialize some button group properties.
set(h,'SelectionChangeFcn',@selcbk);
set(h,'SelectedObject',[]); % No selection
set(h,'Visible','on');
```
For the SelectionChangeFcn callback, selcbk, the source and event data structure arguments are available only if selcbk is called using a function handle. See SelectionChangeFcn for more information.

```
function selcbk(source,eventdata)
disp(source);
disp([eventdata.EventName,' ',...
     get(eventdata.OldValue,'String'),' ', ...
     get(eventdata.NewValue,'String')]);
disp(get(get(source,'SelectedObject'),'String'));
```
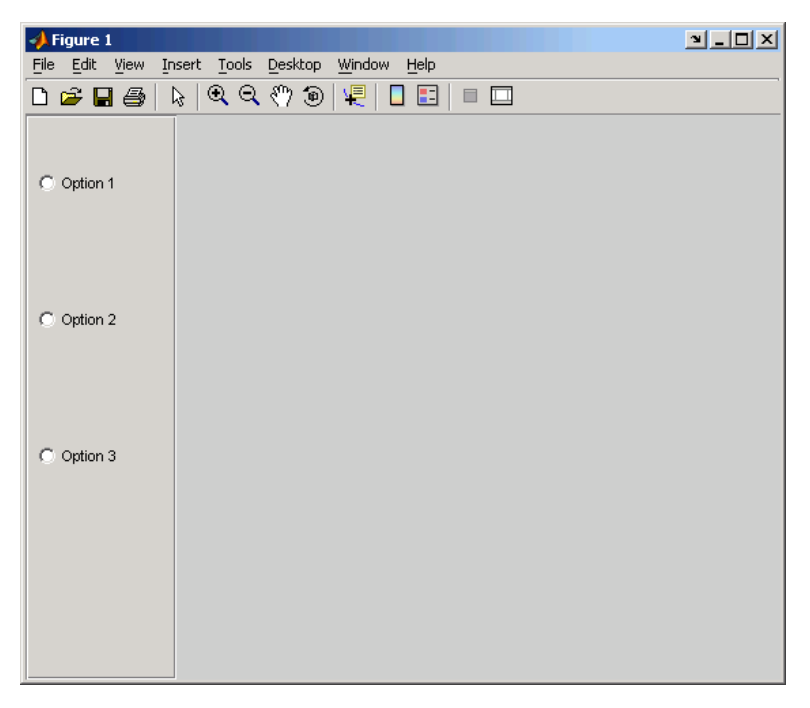

If you click Option 2 with no option selected, the SelectionChangeFcn callback, selcbk, displays:

3.0011

SelectionChanged Option 2 Option 2

If you then click Option 1, the SelectionChangeFcn callback, selcbk, displays:

3.0011

SelectionChanged Option 2 Option 1 Option 1

# **uibuttongroup**

See Also uicontrol, uipanel

# **Purpose** Describe button group properties

# **Modifying Properties**

You can set and query graphics object properties in two ways:

- The Property Inspector is an interactive tool that enables you to see and change object property values. The Property inspector is available from GUIDE, or use the inspect function at the command line.
- **•** The set and get functions enable you to set and query the values of properties.

Uibuttongroup takes its default property values from uipanel. To set a uibuttongroup default property value, set the default for the corresponding uipanel property. Note that you can set no default values for the uibuttongroup SelectedObject and SelectionChangeFcn properties.

For more information about changing the default value of a property see . For an example, see the CreateFcn property.

**Uibuttongroup** This section describes all properties useful to uibuttongroup objects **Properties** and lists valid values. Curly braces { } enclose default values.

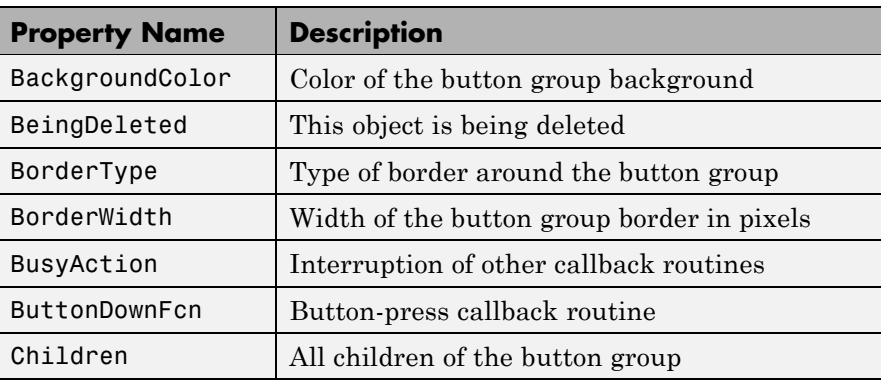

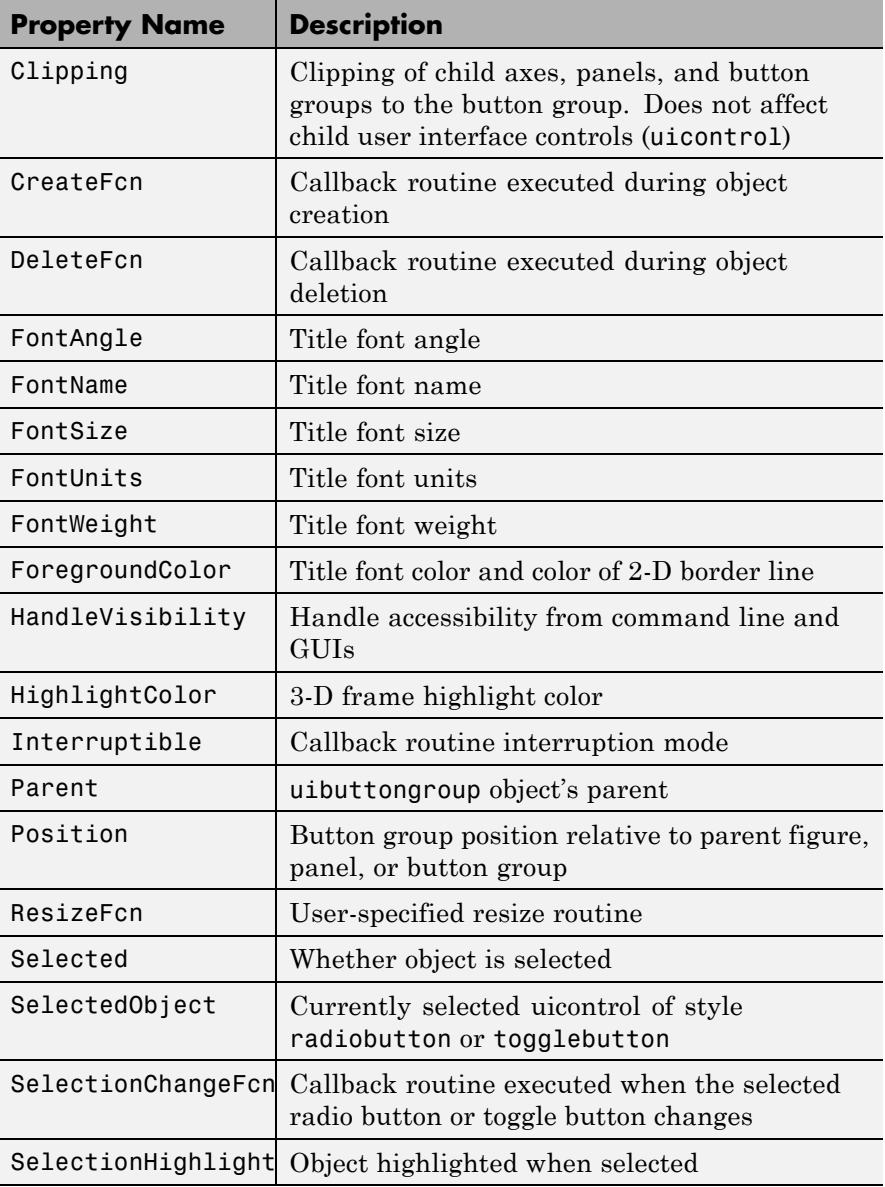

<span id="page-1342-0"></span>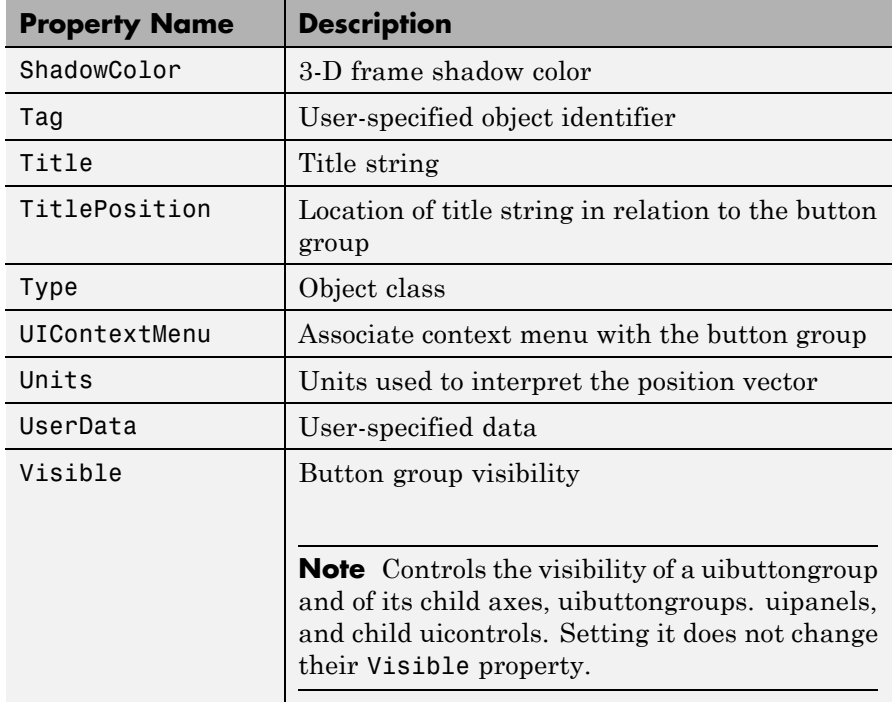

### BackgroundColor ColorSpec

*Color of the uibuttongroup background.* A three-element RGB vector or one of the MATLAB predefined names, specifying the background color. See the ColorSpec reference page for more information on specifying color.

# BeingDeleted

on | {off} Read Only

*This object is being deleted*. The BeingDeleted property provides a mechanism that you can use to determine if objects are in the process of being deleted. MATLAB sets the BeingDeleted

<span id="page-1343-0"></span>property to on when the object's delete function callback is called (see the DeleteFcn property). It remains set to on while the delete function executes, after which the object no longer exists.

For example, an object's delete function might call other functions that act on a number of different objects. These functions might not need to perform actions on objects if the objects are going to be deleted, and therefore, can check the object's BeingDeleted property before acting.

#### BorderType

```
none | {etchedin} | etchedout |
beveledin | beveledout | line
```
*Border of the uibuttongroup area.* Used to define the button group area graphically. Etched and beveled borders provide a 3-D look. Use the HighlightColor and ShadowColor properties to specify the border color of etched and beveled borders. A line border is 2-D. Use the ForegroundColor property to specify its color.

#### BorderWidth

integer

*Width of the button group border.* The width of the button group borders in pixels. The default border width is 1 pixel. 3-D borders wider than 3 may not appear correctly at the corners.

#### BusyAction

cancel | {queue}

*Callback routine interruption*. If a callback is executing and the user triggers an event (such as a mouse click) on an object for which a callback is defined, the callback associated with the new event uses the value of BusyAction to decide whether or not to attempt to interrupt the executing callback.

**•** If the value is cancel, the event is discarded and the second callback does not execute.

<span id="page-1344-0"></span>**•** If the value is queue, and the Interruptible property of the first callback is on, the second callback is added to the event queue and executes in its turn after the first callback finishes execution.

**Note** If the interrupting callback is a DeleteFcn or CreateFcn callback or a figure's CloseRequest or ResizeFcn callback, it interrupts an executing callback regardless of the value of that object's Interruptible property. See the Interruptible property for information about controlling a callback's interruptibility.

### ButtonDownFcn

string or function handle

*Button-press callback routine*. A callback routine that executes when you press a mouse button while the pointer is in a 5-pixel wide border around the uibuttongroup. This is useful for implementing actions to interactively modify object properties, such as size and position, when they are clicked on (using the selectmoveresize function, for example).

If you define this routine as a string, the string can be a valid MATLAB expression or the name of an M-file. The expression executes in the MATLAB workspace.

#### Children

vector of handles

*Children of the uibuttongroup.* A vector containing the handles of all children of the uibuttongroup. Although a uibuttongroup manages only uicontrols of style radiobutton and togglebutton, its children can be axes, uipanels, uibuttongroups, and other uicontrols. You can use this property to reorder the children.

<span id="page-1345-0"></span>Clipping  $\{on\}$  | off

> *Clipping mode.* By default, MATLAB clips a uibuttongroup's child axes, uipanels, and uibuttongroups to the uibuttongroup rectangle. If you set Clipping to off, the axis, uipanel, or uibuttongroup is displayed outside the button group rectangle. This property does not affect child uicontrols which, by default, can display outside the button group rectangle.

#### CreateFcn

string or function handle

*Callback routine executed during object creation*. The specified function executes when MATLAB creates a uibuttongroup object. MATLAB sets all property values for the uibuttongroup before executing the CreateFcn callback so these values are available to the callback. Within the function, use gcbo to get the handle of the uibuttongroup being created.

Setting this property on an existing uibuttongroup object has no effect.

To define a default CreateFcn callback for all new uibuttongroups you must define the same default for all uipanels. This default applies unless you override it by specifying a different CreateFcn callback when you call uibuttongroup. For example, the code

```
set(0,'DefaultUipanelCreateFcn','set(gcbo,...
    ''FontName'',''arial'',''FontSize'',12)')
```
creates a default CreateFcn callback that runs whenever you create a new panel or button group. It sets the default font name and font size of the uipanel or uibuttongroup title.

To override this default and create a button group whose FontName and FontSize properties are set to different values, call uibuttongroup with code similar to

```
hpt = uibuttongroup(...,'CreateFcn','set(gcbo,...
''FontName'',''times'',''FontSize'',14)')
```
**Note** To override a default CreateFcn callback you must provide a new callback and not just provide different values for the specified properties. This is because the CreateFcn callback runs after the property values are set, and can override property values you have set explicitly in the uibuttongroup call. In the example above, if instead of redefining the CreateFcn property for this uibuttongroup, you had explicitly set FontSize to 14, the default CreateFcn callback would have set FontSize back to the system dependent default.

Do not call copyobj or textwrap (which calls copyobj) inside a CreateFcn. The act of copying the uicontrol object fires the CreateFcn repeatedly, which raises a series of error messages after exceeding the root object's [RecursionLimit](file:///Q:/A3/matlab/doc/src/toolbox/matlab/matlab_ref/ref/rootobject_props.html%23RecursionLimit) property.

See for information on how to use function handles to define a callback function.

#### DeleteFcn

string or function handle

*Callback routine executed during object deletion*. A callback routine that executes when you delete the uibuttongroup object (e.g., when you issue a delete command or clear the figure containing the uibuttongroup). MATLAB executes the routine before destroying the object's properties so these values are available to the callback routine. The handle of the object whose DeleteFcn is being executed is accessible only through the root CallbackObject property, which you can query using gcbo.

#### FontAngle

{normal} | italic | oblique

<span id="page-1347-0"></span>*Character slant used in the Title.* MATLAB uses this property to select a font from those available on your particular system. Setting this property to italic or oblique selects a slanted version of the font, when it is available on your system.

#### FontName

string

*Font family used in the Title.* The name of the font in which to display the Title. To display and print properly, this must be a font that your system supports. The default font is system dependent. To eliminate the need to hard code the name of a fixed-width font, which may not display text properly on systems that do not use ASCII character encoding (such as in Japan), set FontName to the string FixedWidth. This string value is case insensitive.

```
set(uicontrol handle,'FontName','FixedWidth')
```
This then uses the value of the root FixedWidthFontName property, which can be set to the appropriate value for a locale from startup.m in the end user's environment. Setting the root FixedWidthFontName property causes an immediate update of the display to use the new font.

#### FontSize

integer

*Title font size.* A number specifying the size of the font in which to display the Title, in units determined by the FontUnits property. The default size is system dependent.

#### FontUnits

```
inches | centimeters | normalized |
{points} |pixels
```
*Title font size units.* Normalized units interpret FontSize as a fraction of the height of the uibuttongroup. When you resize the uibuttongroup, MATLAB modifies the screen FontSize

accordingly. pixels, inches, centimeters, and points are absolute units  $(1 point = 1/72$  inch.

# <span id="page-1348-0"></span>FontWeight

light | {normal} | demi | bold

*Weight of characters in the title.* MATLAB uses this property to select a font from those available on your particular system. Setting this property to bold causes MATLAB to use a bold version of the font, when it is available on your system.

# ForegroundColor

ColorSpec

*Color used for title font and 2-D border line.* A three-element RGB vector or one of the MATLAB predefined names, specifying the font or line color. See the ColorSpec reference page for more information on specifying color.

### HandleVisibility

{on} | callback | off

*Control access to object's handle*. This property determines when an object's handle is visible in its parent's list of children. When a handle is not visible in its parent's list of children, it is not returned by functions that obtain handles by searching the object hierarchy or querying handle properties. This includes get, findobj, gca, gcf, gco, newplot, cla, clf, and close. Neither is the handle visible in the parent figure's CurrentObject property. Handles that are hidden are still valid. If you know an object's handle, you can set and get its properties, and pass it to any function that operates on handles.

- **•** Handles are always visible when HandleVisibility is on.
- **•** Setting HandleVisibility to callback causes handles to be visible from within callback routines or functions invoked by callback routines, but not from within functions invoked from the command line. This provides a means to protect GUIs from

<span id="page-1349-0"></span>command-line users, while allowing callback routines to have complete access to object handles.

**•** Setting HandleVisibility to off makes handles invisible at all times. This may be necessary when a callback routine invokes a function that might potentially damage the GUI (such as evaluating a user-typed string), and so temporarily hides its own handles during the execution of that function.

**Note** Uicontrols of style radiobutton and togglebutton that are managed by a uibuttongroup should not be accessed outside the button group. Set the HandleVisibility of such radio buttons and toggle buttons to off or callback to prevent inadvertent access.

You can set the root ShowHiddenHandles property to on to make all handles visible, regardless of their HandleVisibility settings. This does not affect the values of the HandleVisibility properties.

```
HighlightColor
     ColorSpec
```
*3-D frame highlight color.* A three-element RGB vector or one of the MATLAB predefined names, specifying the highlight color. See the ColorSpec reference page for more information on specifying color.

```
Interruptible
```
{on} | off

*Callback routine interruption mode*. If a callback is executing and the user triggers an event (such as a mouse click) on an object for which a callback is defined, that callback attempts to interrupt the first callback. MATLAB processes the callbacks according to these factors:

- <span id="page-1350-0"></span>**•** The Interruptible property of the object whose callback is executing
- **•** Whether the executing callback contains drawnow, figure, getframe, pause, or waitfor statements
- **•** The [BusyAction](#page-1343-0) property of the object whose callback is waiting to execute

If the Interruptible property of the object whose callback is executing is on (the default), the callback can be interrupted. Whenever the callback calls one of the drawnow, figure, getframe, pause, or waitfor functions, the function processes any events in the event queue, including the waiting callback, before performing its defined task.

If the Interruptible property of the object whose callback is executing is off, the callback cannot be interrupted (except by certain callbacks; see the note below). The BusyAction property of the object whose callback is waiting to execute determines what happens to the waiting callback.

**Note** If the interrupting callback is a DeleteFcn or CreateFcn callback or a figure's CloseRequest or ResizeFcn callback, it interrupts an executing callback regardless of the value of that object's Interruptible property. The interrupting callback starts execution at the next drawnow, figure, getframe, pause, or waitfor statement. A figure's WindowButtonDownFcn callback routine, or an object's ButtonDownFcn or Callback routine is processed according to the rules described above.

#### Parent

handle

*Uibuttongroup parent*. The handle of the uibuttongroup's parent figure, uipanel, or uibuttongroup. You can move a uibuttongroup object to another figure, uipanel, or uibuttongroup by setting this property to the handle of the new parent.

#### <span id="page-1351-0"></span>Position

position rectangle

*Size and location of uibuttongroup relative to parent*. The rectangle defined by this property specifies the size and location of the button group within the parent figure window, uipanel, or uibuttongroup. Specify Position as

[left bottom width height]

left and bottom are the distance from the lower-left corner of the parent object to the lower-left corner of the uibuttongroup object. width and height are the dimensions of the uibuttongroup rectangle, including the title. All measurements are in units specified by the Units property.

#### ResizeFcn

string or function handle

*Resize callback routine*. MATLAB executes this callback routine whenever a user resizes the uibuttongroup and the figure Resize property is set to on, or in GUIDE, the **Resize behavior** option is set to Other. You can query the uibuttongroup Position property to determine its new size and position. During execution of the callback routine, the handle to the figure being resized is accessible only through the root CallbackObject property, which you can query using gcbo.

You can use ResizeFcn to maintain a GUI layout that is not directly supported by the MATLAB Position/Units paradigm.

For example, consider a GUI layout that maintains an object at a constant height in pixels and attached to the top of the figure, but always matches the width of the figure. The following ResizeFcn accomplishes this; it keeps the uicontrol whose Tag is

<span id="page-1352-0"></span>'StatusBar' 20 pixels high, as wide as the figure, and attached to the top of the figure. Note the use of the Tag property to retrieve the uicontrol handle, and the gcbo function to retrieve the figure handle. Also note the defensive programming regarding figure Units, which the callback requires to be in pixels in order to work correctly, but which the callback also restores to their previous value afterwards.

```
u = findobj('Tag','StatusBar');
fig = gcho;old units = get(fig, 'Units');
set(fig,'Units','pixels');
figpos = get(fig,'Position');
upos = [0, figpos(4) - 20, figpos(3), 20];set(u,'Position',upos);
set(fig,'Units',old_units);
```
You can change the figure Position from within the ResizeFcn callback; however, the ResizeFcn is not called again as a result.

Note that the print command can cause the ResizeFcn to be called if the PaperPositionMode property is set to manual and you have defined a resize function. If you do not want your resize function called by print, set the PaperPositionMode to auto.

See for information on how to use function handles to define the callback function.

#### Selected

on | off (read only)

*Is object selected?* This property indicates whether the button group is selected. When this property is on, MATLAB displays selection handles if the SelectionHighlight property is also on. You can, for example, define the ButtonDownFcn function to set this property, allowing users to select the object with the mouse.

<span id="page-1353-0"></span>SelectedObject scalar handle

> *Currently selected radio button or toggle button uicontrol* in the managed group of components. Use this property to determine the currently selected component or to initialize selection of one of the radio buttons or toggle buttons. By default, SelectedObject is set to the first uicontrol radio button or toggle button that is added. Set it to [] if you want no selection. Note that SelectionChangeFcn does not execute when this property is set by the user.

#### SelectionChangeFcn

string or function handle

Callback routine executed when the selected radio button or toggle button changes. If this routine is called as a function handle, uibuttongroup passes it two arguments. The first argument, source, is the handle of the uibuttongroup. The second argument, eventdata, is an event data structure that contains the fields shown in the following table.

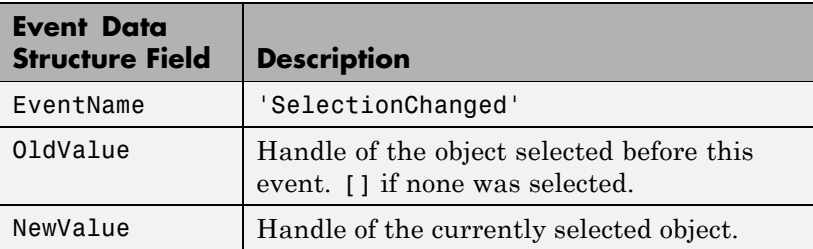

If you have a button group that contains a set of radio buttons and/or toggle buttons and you want an immediate action to occur when a radio button or toggle button is selected, you must include the code to control the radio and toggle buttons in the button group's SelectionChangeFcn callback function, not in the individual toggle button Callback functions.

<span id="page-1354-0"></span>If you want another component such as a push button to base its action on the selection, then that component's Callback callback can get the handle of the selected radio button or toggle button from the button group's SelectedObject property.

**Note** For GUIDE GUIs, hObject contains the handle of the selected radio button or toggle button. See for more information.

# SelectionHighlight

{on} | off

*Object highlighted when selected.* When the Selected property is on, MATLAB indicates the selected state by drawing four edge handles and four corner handles. When SelectionHighlight is off, MATLAB does not draw the handles.

#### ShadowColor

ColorSpec

*3-D frame shadow color.* ShadowColor is a three-element RGB vector or one of the MATLAB predefined names, specifying the shadow color. See the ColorSpec reference page for more information on specifying color.

#### Tag

string

*User-specified object identifier*. The Tag property provides a means to identify graphics objects with a user-specified label. You can define Tag as any string.

With the findobj function, you can locate an object with a given Tag property value. This saves you from defining object handles as global variables. For example, this function call returns the handles of all children (of the specified figures) that have the Tag value 'FormatTb'.

```
h = findobj(figurehandles,'Tag','FormatTb')
```
#### <span id="page-1355-0"></span>Title

string

*Title string.* The text displayed in the button group title. You can position the title using the TitlePosition property.

If the string value is specified as a cell array of strings or padded string matrix, only the first string in the cell array or padded string matrix is displayed; the rest are ignored. Vertical slash  $('')$ characters are not interpreted as line breaks and instead show up in the text displayed in the uibuttongroup title.

Setting a property value to default, remove, or factory produces the effect described in . To set Title to one of these words, you must precede the word with the backslash character. For example,

```
hp = uibuttongroup(...,'Title','\Default');
```
#### TitlePosition

```
{lefttop} | centertop | righttop |
leftbottom | centerbottom | rightbottom
```
*Location ofthe title.* This property determines the location of the title string, in relation to the uibuttongroup.

#### Type

string (read-only)

*Object class.* This property identifies the kind of graphics object. For uibuttongroup objects, Type is always the string 'uibuttongroup'.

#### UIContextMenu

handle

<span id="page-1356-0"></span>*Associate a context menu with a uibuttongroup*. Assign this property the handle of a Uicontextmenu object. MATLAB displays the context menu whenever you right-click the uibuttongroup. Use the uicontextmenu function to create the context menu.

#### Units

```
inches | centimeters | {normalized} |
points | pixels | characters
```
*Units of measurement*. MATLAB uses these units to interpret the Position property. For the button group itself, units are measured from the lower-left corner of its parent figure window, panel, or button group. For children of the button group, they are measured from the lower-left corner of the button group.

- **•** Normalized units map the lower-left corner of the button group or figure window to (0,0) and the upper-right corner to (1.0,1.0).
- **•** pixels, inches, centimeters, and points are absolute units  $(1 point = 1/72 inch).$
- **•** Character units are characters using the default system font; the width of one character is the width of the letter x, the height of one character is the distance between the baselines of two lines of text.

If you change the value of Units, it is good practice to return it to its default value after completing your computation so as not to affect other functions that assume Units is set to the default value.

#### UserData

matrix

*User-specified data*. Any data you want to associate with the uibuttongroup object. MATLAB does not use this data, but you can access it using set and get.

```
Visible
```
{on} | off

*Uibuttongroup visibility*. By default, a uibuttongroup object is visible. When set to 'off', the uibuttongroup is not visible, as are all child objects of the button group. When a button group is hidden in this manner, you can still query and set its properties.

**Note** The value of a uibuttongroup's Visible property determines whether its child components, such as axes, buttons, uipanels, and other uibuttongroups, are visible. However, changing the Visible property of a button group does *not* change the settings of the Visible property of its child components even though hiding the button group causes them to be hidden.

# **uicontextmenu**

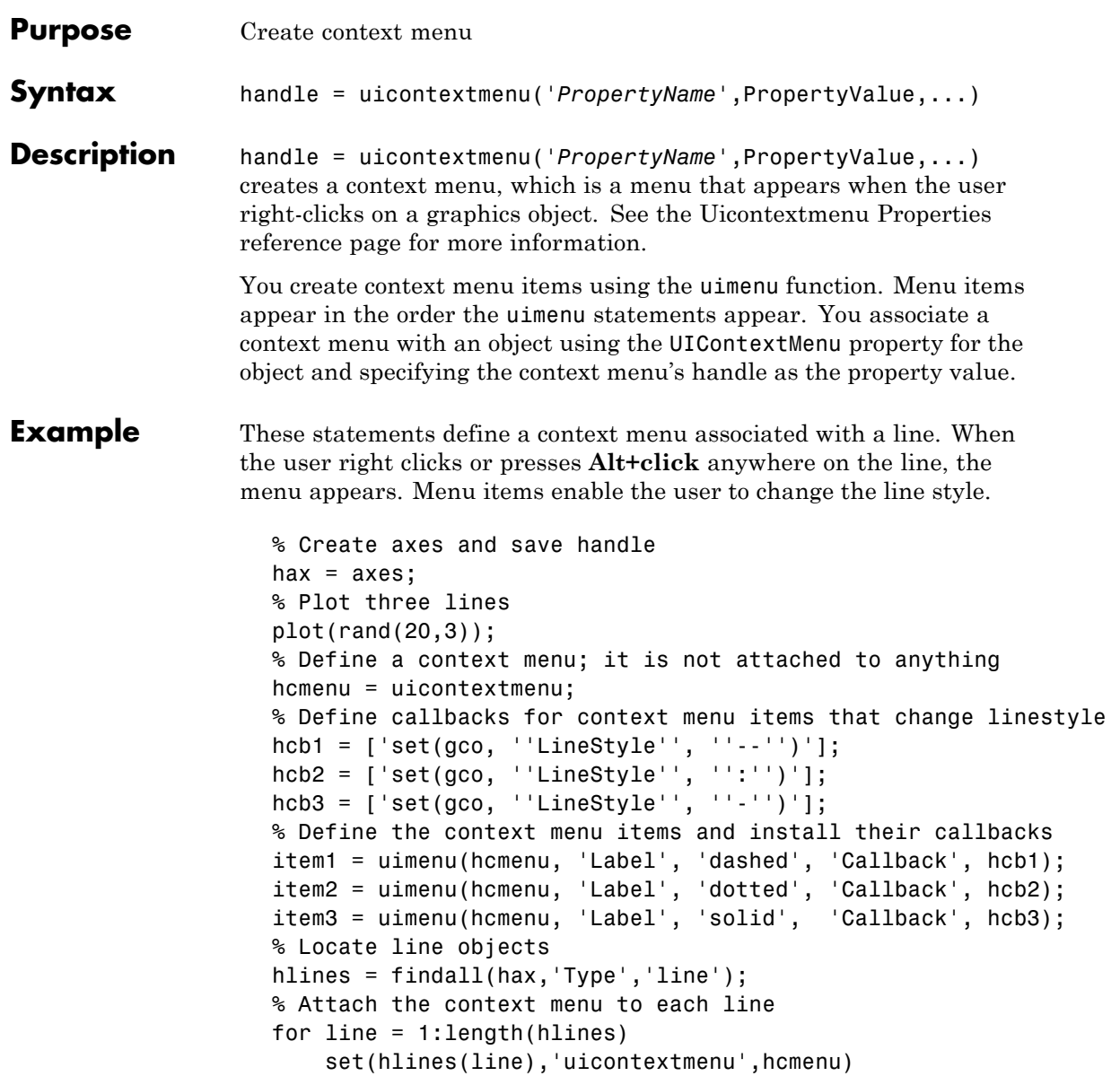

# **uicontextmenu**

end

When the user right clicks or presses **Alt+click** on the line, the context menu appears, as shown in this figure:

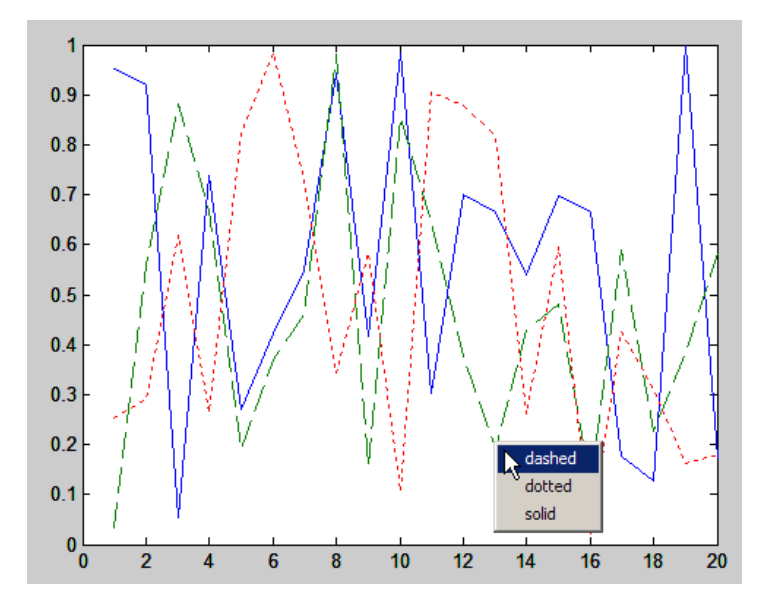

Generally, you need to attach context menus to lines at the time they are plotted in order to be sure that the menus are available to users at once. Therefore, code such as the above could be placed in or called from the callbacks that perform plotting for the GUI.

You should only define callbacks as strings if they need to perform simple actions. For example, if you wanted to add check marks to menu items (using the Checked uimenu property) to indicate the current style for a each line, you should define the menu item callbacks as function handles and place the code for them in the GUI's M-file rather than placing callback strings in the figure.

**See Also** in the MATLAB Creating Graphical User Interfaces documentation

uibuttongroup, uicontrol, uimenu, uipanel

# **Uicontextmenu Properties**

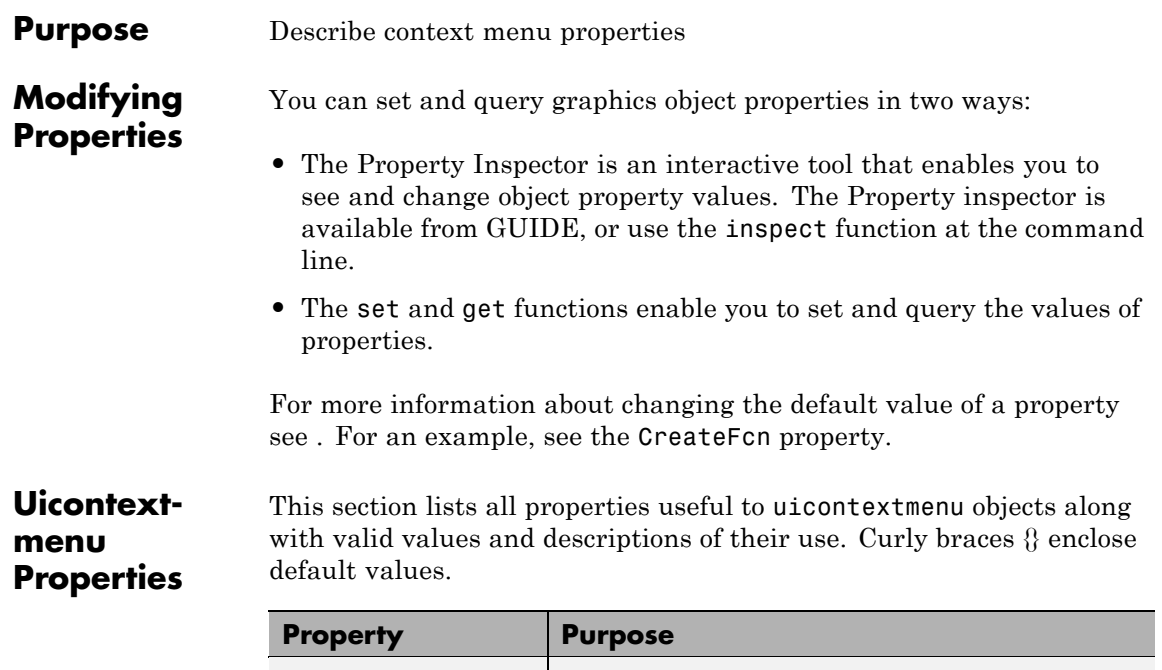

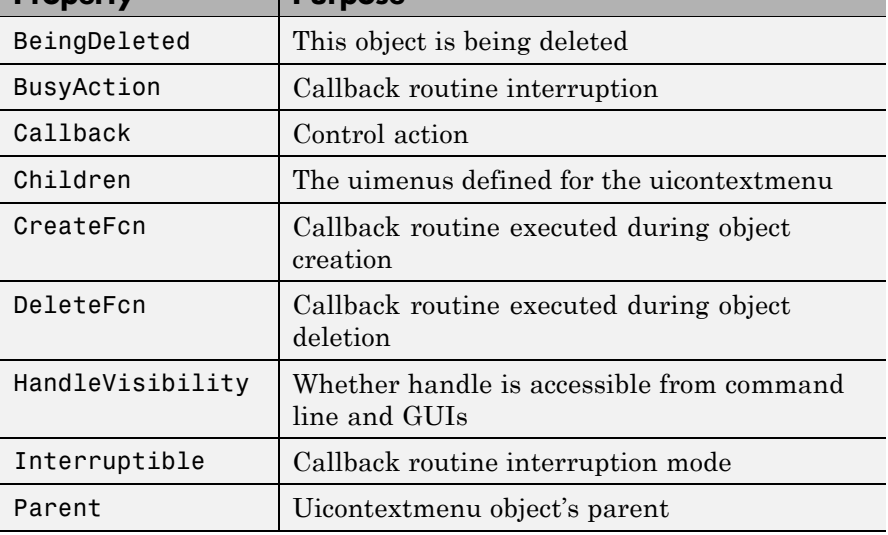

<span id="page-1362-0"></span>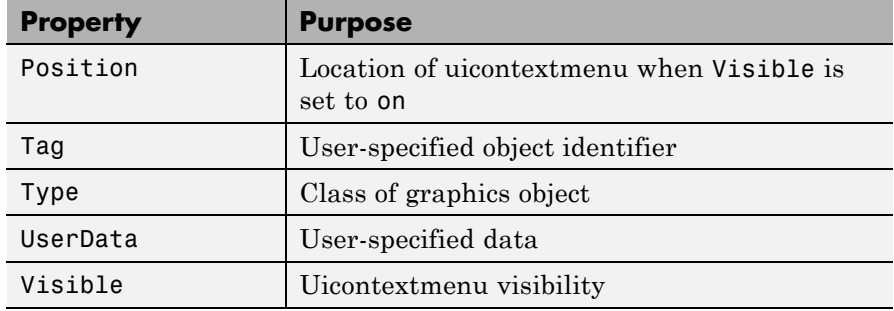

#### BeingDeleted

on | {off} Read Only

*This object is being deleted*. The BeingDeleted property provides a mechanism that you can use to determine if objects are in the process of being deleted. MATLAB sets the BeingDeleted property to on when the object's delete function callback is called (see the DeleteFcn property). It remains set to on while the delete function executes, after which the object no longer exists.

For example, an object's delete function might call other functions that act on a number of different objects. These functions might not need to perform actions on objects if the objects are going to be deleted, and therefore, can check the object's BeingDeleted property before acting.

#### BusyAction

cancel | {queue}

*Callback routine interruption*. If a callback is executing and the user triggers an event (such as a mouse click) on an object for which a callback is defined, the callback associated with the new event uses the value of BusyAction to decide whether or not to attempt to interrupt the executing callback.

**•** If the value is cancel, the event is discarded and the second callback does not execute.

<span id="page-1363-0"></span>**•** If the value is queue, and the Interruptible property of the first callback is on, the second callback is added to the event queue and executes in its turn after the first callback finishes execution.

**Note** If the interrupting callback is a DeleteFcn or CreateFcn callback or a figure's CloseRequest or ResizeFcn callback, it interrupts an executing callback regardless of the value of that object's Interruptible property. See the [Interruptible](#page-1366-0) property for information about controlling a callback's interruptibility.

### Callback

string

*Control action*. A routine that executes whenever you right-click an object for which a context menu is defined. The routine executes immediately before the context menu is posted. Define this routine as a string that is a valid MATLAB expression or the name of an M-file. The expression executes in the MATLAB workspace.

#### Children

matrix

The uimenu items defined for the uicontextmenu.

#### CreateFcn

string or function handle

*Callback routine executed during object creation*. The specified function executes when MATLAB creates a uicontextmenu object. MATLAB sets all property values for the uicontextmenu before executing the CreateFcn callback so these values are available to the callback. Within the function, use gcbo to get the handle of the uicontextmenu being created.

Setting this property on an existing uicontextmenu object has no effect.

You can define a default CreateFcn callback for all new uicontextmenus. This default applies unless you override it by specifying a different CreateFcn callback when you call uicontextmenu. For example, the code

```
set(0,'DefaultUicontextmenuCreateFcn','set(gcbo,...
    ''Visible'',''on'')')
```
creates a default CreateFcn callback that runs whenever you create a new context menu. It sets the default Visible property of a context menu.

To override this default and create a context menu whose Visible property is set to a different value, call uicontextmenu with code similar to

```
hpt = uicontextmenu(...,'CreateFcn','set(gcbo,...
''Visible'',''off'')')
```
**Note** To override a default CreateFcn callback you must provide a new callback and not just provide different values for the specified properties. This is because the CreateFcn callback runs after the property values are set, and can override property values you have set explicitly in the uicontextmenu call. In the example above, if instead of redefining the CreateFcn property for this uicontextmenu, you had explicitly set Visible to off, the default CreateFcn callback would have set Visible back to the default, i.e., on.

Do not call copyobj or textwrap (which calls copyobj) inside a CreateFcn. The act of copying the uicontrol object fires the CreateFcn repeatedly, which raises a series of error messages after exceeding the root object's [RecursionLimit](file:///Q:/A3/matlab/doc/src/toolbox/matlab/matlab_ref/ref/rootobject_props.html%23RecursionLimit) property.

See for information on how to use function handles to define a callback function.

#### <span id="page-1365-0"></span>DeleteFcn

string or function handle

*Delete uicontextmenu callback routine*. A callback routine that executes when you delete the uicontextmenu object (e.g., when you issue a delete command or clear the figure containing the uicontextmenu). MATLAB executes the routine before destroying the object's properties so these values are available to the callback routine.

The handle of the object whose DeleteFcn is being executed is accessible only through the root CallbackObject property, which you can query using gcbo.

See for information on how to use function handles to define a callback function.

#### HandleVisibility

{on} | callback | off

*Control access to object's handle*. This property determines when an object's handle is visible in its parent's list of children. When a handle is not visible in its parent's list of children, it is not returned by functions that obtain handles by searching the object hierarchy or querying handle properties. This includes get, findobj, gca, gcf, gco, newplot, cla, clf, and close. Neither is the handle visible in the parent figure's CurrentObject property. Handles that are hidden are still valid. If you know an object's handle, you can set and get its properties, and pass it to any function that operates on handles.

- **•** Handles are always visible when HandleVisibility is on.
- **•** Setting HandleVisibility to callback causes handles to be visible from within callback routines or functions invoked by callback routines, but not from within functions invoked from

<span id="page-1366-0"></span>the command line. This provides a means to protect GUIs from command-line users, while allowing callback routines to have complete access to object handles.

**•** Setting HandleVisibility to off makes handles invisible at all times. This may be necessary when a callback routine invokes a function that might potentially damage the GUI (such as evaluating a user-typed string), and so temporarily hides its own handles during the execution of that function.

You can set the root ShowHiddenHandles property to on to make all handles visible, regardless of their HandleVisibility settings. This does not affect the values of the HandleVisibility properties.

# Interruptible

{on} | off

*Callback routine interruption mode*. If a callback is executing and the user triggers an event (such as a mouse click) on an object for which a callback is defined, that callback attempts to interrupt the first callback. MATLAB processes the callbacks according to these factors:

- **•** The Interruptible property of the object whose callback is executing
- **•** Whether the executing callback contains drawnow, figure, getframe, pause, or waitfor statements
- **•** The [BusyAction](#page-1362-0) property of the object whose callback is waiting to execute

If the Interruptible property of the object whose callback is executing is on (the default), the callback can be interrupted. Whenever the callback calls one of the drawnow, figure, getframe, pause, or waitfor functions, the function processes any events in the event queue, including the waiting callback, before performing its defined task.

<span id="page-1367-0"></span>If the Interruptible property of the object whose callback is executing is off, the callback cannot be interrupted (except by certain callbacks; see the note below). The BusyAction property of the object whose callback is waiting to execute determines what happens to the callback.

**Note** If the interrupting callback is a DeleteFcn or CreateFcn callback or a figure's CloseRequest or ResizeFcn callback, it interrupts an executing callback regardless of the value of that object's Interruptible property. The interrupting callback starts execution at the next drawnow, figure, getframe, pause, or waitfor statement. A figure's WindowButtonDownFcn callback routine, or an object's ButtonDownFcn or Callback routine are processed according to the rules described above.

#### Parent

handle

*Uicontextmenu's parent*. The handle of the uicontextmenu's parent object, which must be a figure.

#### Position

vector

*Uicontextmenu's position*. A two-element vector that defines the location of a context menu posted by setting the Visible property value to on. Specify Position as

 $\begin{bmatrix} x & y \end{bmatrix}$ 

where vector elements represent the horizontal and vertical distances in pixels from the bottom left corner of the figure window, panel, or button group to the top left corner of the context menu.
### Tag

string

*User-specified object label*. The Tag property provides a means to identify graphics objects with a user-specified label. This is particularly useful when constructing interactive graphics programs that would otherwise need to define object handles as global variables or pass them as arguments between callback routines. You can define Tag as any string.

### Type

string

*Class of graphics object*. For uicontextmenu objects, Type is always the string 'uicontextmenu'.

### UserData

matrix

*User-specified data*. Any data you want to associate with the uicontextmenu object. MATLAB does not use this data, but you can access it using set and get.

### Visible

on | {off}

*Uicontextmenu visibility*. The Visible property can be used in two ways:

- **•** Its value indicates whether the context menu is currently posted. While the context menu is posted, the property value is on; when the context menu is not posted, its value is off.
- **•** Its value can be set to on to force the posting of the context menu. Similarly, setting the value to off forces the context menu to be removed. When used in this way, the Position property determines the location of the posted context menu.

# <span id="page-1369-0"></span>**uicontrol**

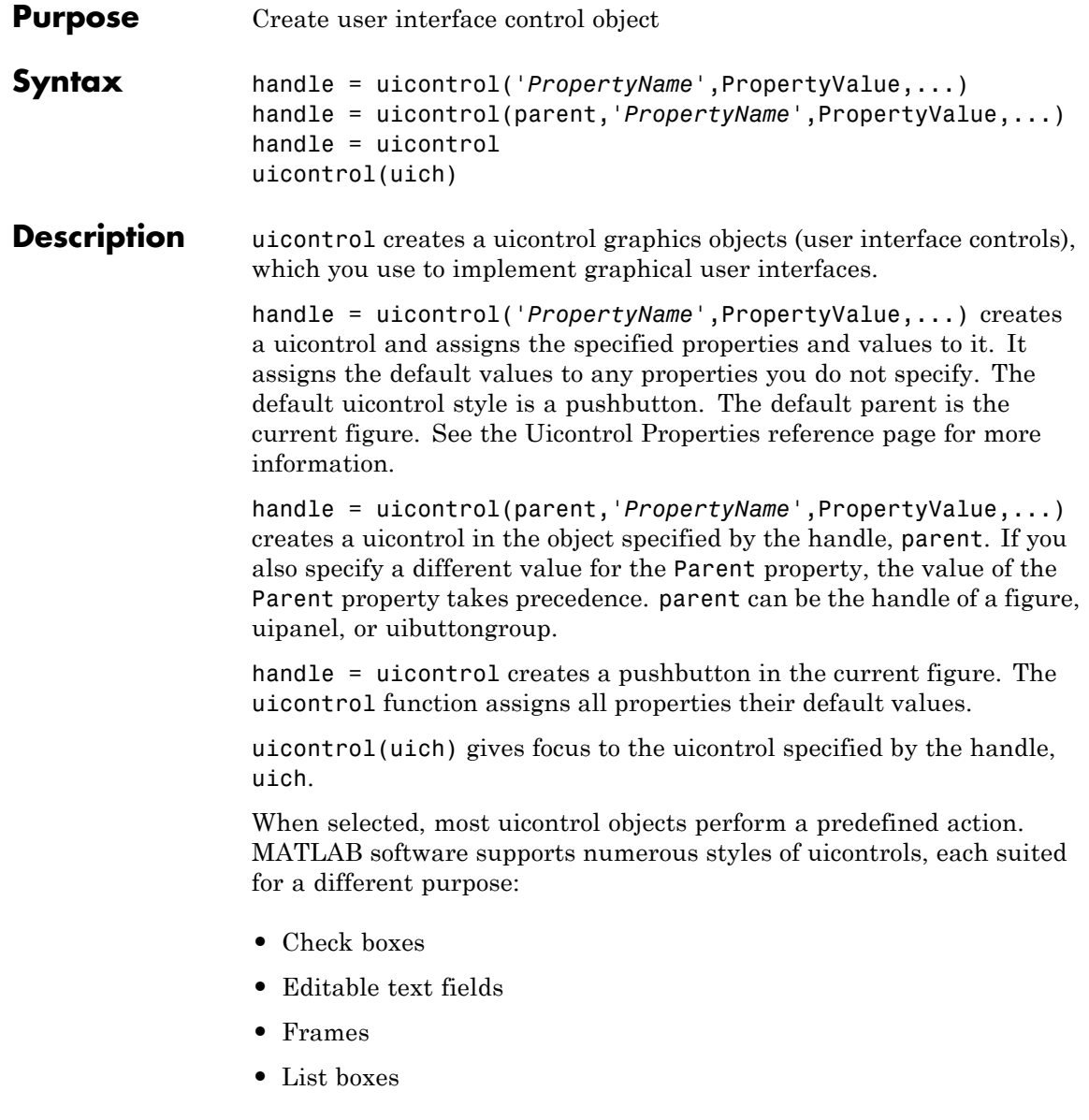

- **•** Pop-up menus
- **•** Push buttons
- **•** Radio buttons
- **•** Sliders
- **•** Static text labels
- **•** Toggle buttons

For information on using these uicontrols within GUIDE, the MATLAB GUI development environment, see Examples: Programming GUI Components in the MATLAB Creating GUIs documentation

### **Specifying the Uicontrol Style**

To create a specific type of uicontrol, set the Style property as one of the following strings:

- **•** 'checkbox' Check boxes generate an action when selected. These devices are useful when providing the user with a number of independent choices. To activate a check box, click the mouse button on the object. The state of the device is indicated on the display.
- **•** 'edit' Editable text fields enable users to enter or modify text values. Use editable text when you want text as input. If Max-Min>1, then multiple lines are allowed. For multi-line edit boxes, a vertical scrollbar enables scrolling, as do the arrow keys.
- **•** 'frame' Frames are rectangles that provide a visual enclosure for regions of a figure window. Frames can make a user interface easier to understand by grouping related controls. Frames have no callback routines associated with them. Only other uicontrols can appear within frames.

Frames are opaque, not transparent, so the order in which you define uicontrols is important in determining whether uicontrols within a frame are covered by the frame or are visible. *Stacking order* determines the order objects are drawn: objects defined first are drawn first; objects defined later are drawn over existing objects. If

you use a frame to enclose objects, you must define the frame before you define the objects.

**Note** Most frames in existing GUIs can now be replaced with panels (uipanel) or button groups (uibuttongroup). GUIDE continues to support frames in those GUIs that contain them, but the frame component does not appear in the GUIDE Layout Editor component palette.

**•** 'listbox' – List boxes display a list of items and enable users to select one or more items. The Min and Max properties control the selection mode:

If Max-Min>1, then multiple selection is allowed.

If Max-Min<=1, then only single selection is allowed.

The Value property indicates selected entries and contains the indices into the list of strings; a vector value indicates multiple selections. MATLAB evaluates the list box's callback routine after any mouse button up event that changes the Value property. Therefore, you may need to add a "Done" button to delay action caused by multiple clicks on list items.

List boxes whose Enable property is on differentiate between single and double left clicks and set the figure SelectionType property to normal or open accordingly before evaluating the list box's Callback property. For such list boxes, **Ctrl**-left click and **Shift**-left click also set the figure SelectionType property to normal or open to indicate a single or double click.

**•** 'popupmenu' – Pop-up menus (also known as drop-down menus or combo boxes) open to display a list of choices when pressed. When not open, a pop-up menu indicates the current choice. Pop-up menus are useful when you want to provide users with a number of mutually exclusive choices, but do not want to take up the amount of space that a series of radio buttons requires.

- **•** 'pushbutton' Push buttons generate an action when pressed. To activate a push button, click the mouse button on the push button.
- **•** 'radiobutton' Radio buttons are similar to check boxes, but are intended to be mutually exclusive within a group of related radio buttons (i.e., only one is in a pressed state at any given time). To activate a radio button, click the mouse button on the object. The state of the device is indicated on the display. Note that your code can implement mutually exclusive behavior for radio buttons.
- **•** 'slider' Sliders accept numeric input within a specific range by enabling the user to move a sliding bar. Users move the bar by pressing the mouse button and dragging the pointer over the bar, or by clicking in the trough or on an arrow. The location of the bar indicates a numeric value, which is selected by releasing the mouse button. You can set the minimum, maximum, and current values of the slider.
- **•** 'text' Static text boxes display lines of text. Static text is typically used to label other controls, provide directions to the user, or indicate values associated with a slider. Users cannot change static text interactively and there is no way to invoke the callback routine associated with it.
- **•** 'togglebutton' Toggle buttons are controls that execute callbacks when clicked on and indicate their state, either on or off. Toggle buttons are useful for building toolbars.

- **Remarks** Adding a uicontrol to a figure removes the figure toolbar when the figure's Toolbar property is set to 'auto' (which is the default). To prevent this from happening, set the Toolbar property to 'figure'. The user can restore the toolbar by selecting **Figure Toolbar** from the **View** menu regardless of this property setting.
	- **•** The uicontrol function accepts property name/property value pairs, structures, and cell arrays as input arguments and optionally returns the handle of the created object. You can also set and query property values after creating the object using the set and get functions.
- <span id="page-1373-0"></span>**•** A uicontrol object is a child of a figure, uipanel, or uibuttongroup and therefore does not require an axes to exist when placed in a figure window, uipanel, or uibuttongroup.
- **•** When MATLAB is paused and a uicontrol has focus, pressing a keyboard key does not cause MATLAB to resume. Click anywhere outside a uicontrol and then press any key. See the pause function for more information.

### **Examples Example 1**

The following statement creates a push button that clears the current axes when pressed.

```
h = uicontrol('Style', 'pushbutton', 'String', 'Clear',...
    'Position', [20 150 100 70], 'Callback', 'cla');
```
This statement gives focus to the pushbutton.

uicontrol(h)

### **Example 2**

You can create a uicontrol object that changes figure colormaps by specifying a pop-up menu and supplying an M-file name as the object's Callback:

```
hpop = uicontrol('Style', 'popup',...
       'String', 'hsv|hot|cool|gray',...
       'Position', [20 320 100 50],...
       'Callback', 'setmap');
```
The above call to uicontrol defines four individual choices in the menu: hsv, hot, cool, and gray. You specify these choices with the String property, separating the choices with the "|" character.

The Callback, in this case setmap, is the name of an M-file that defines a more complicated set of instructions than a single MATLAB command. setmap contains these statements:

```
val = get(hpop,'Value');
```

```
if val == 1colormap(hsv)
elseif val == 2
    colormap(hot)
elseif val == 3
    colormap(cool)
elseif val == 4
    colormap(gray)
end
```
The Value property contains a number that indicates the selected choice. The choices are numbered sequentially from one to four. The setmap M-file can get and then test the contents of the Value property to determine what action to take.

**See Also** textwrap, uibuttongroup, uimenu, uipanel

# **Uicontrol Properties**

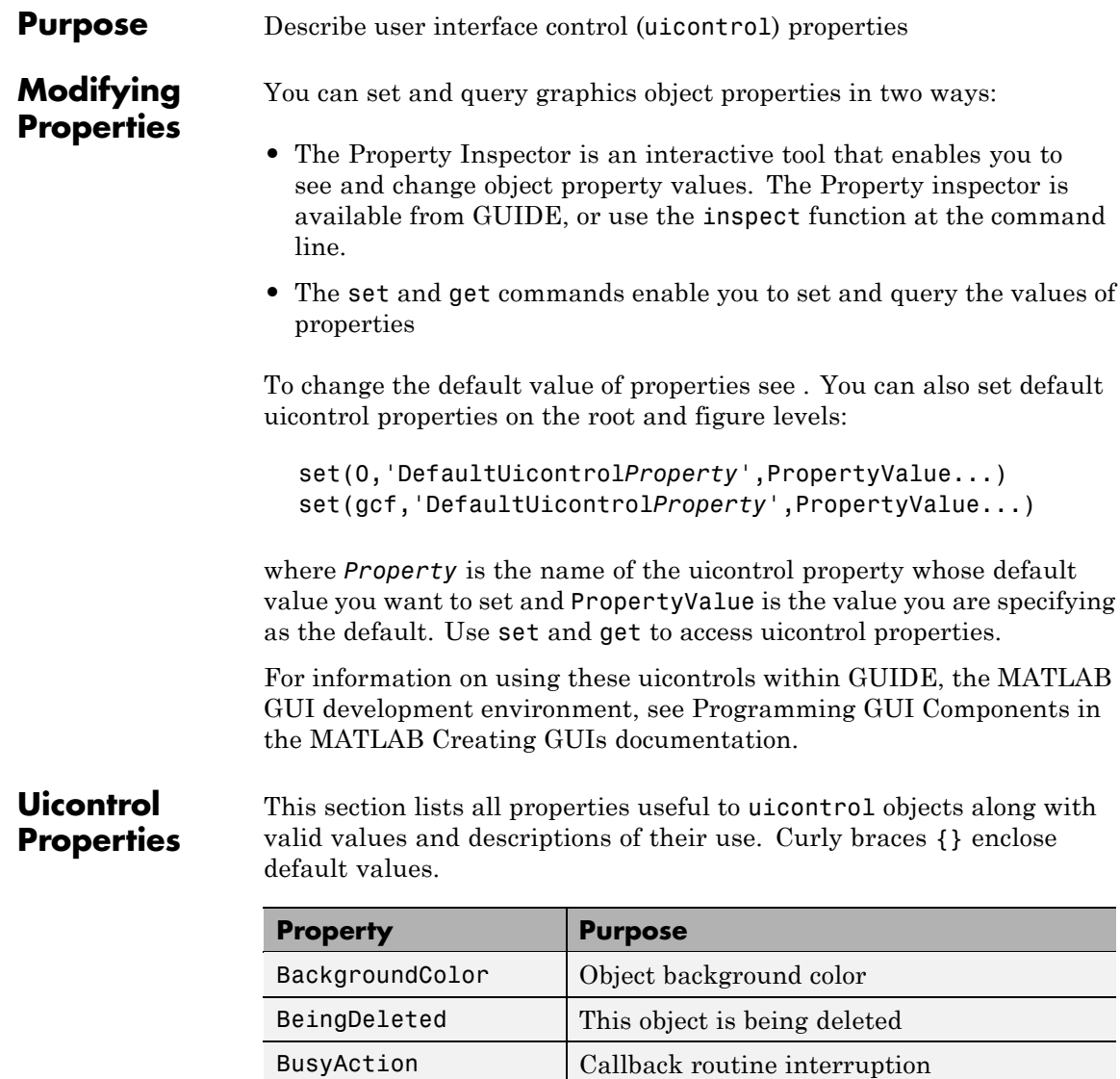

[ButtonDownFcn](#page-1379-0) | Button-press callback routine

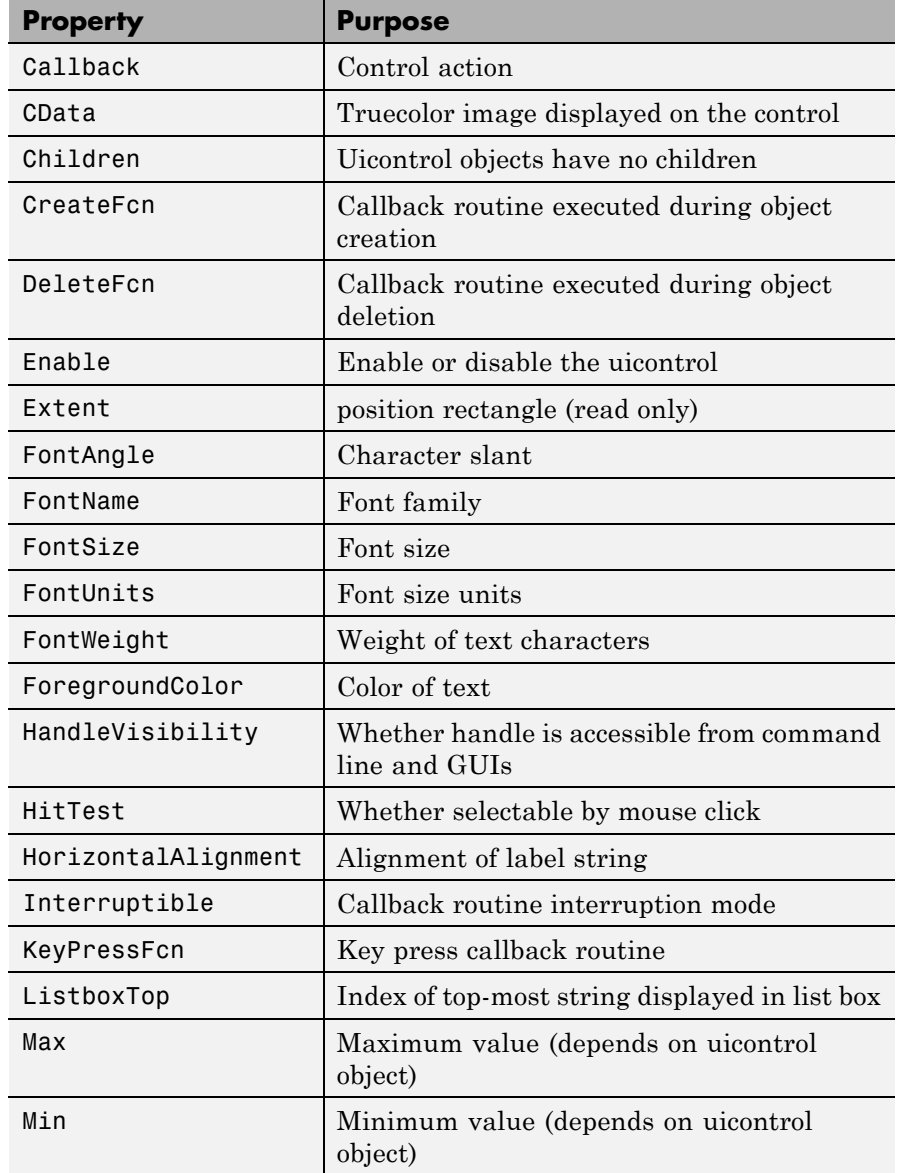

<span id="page-1377-0"></span>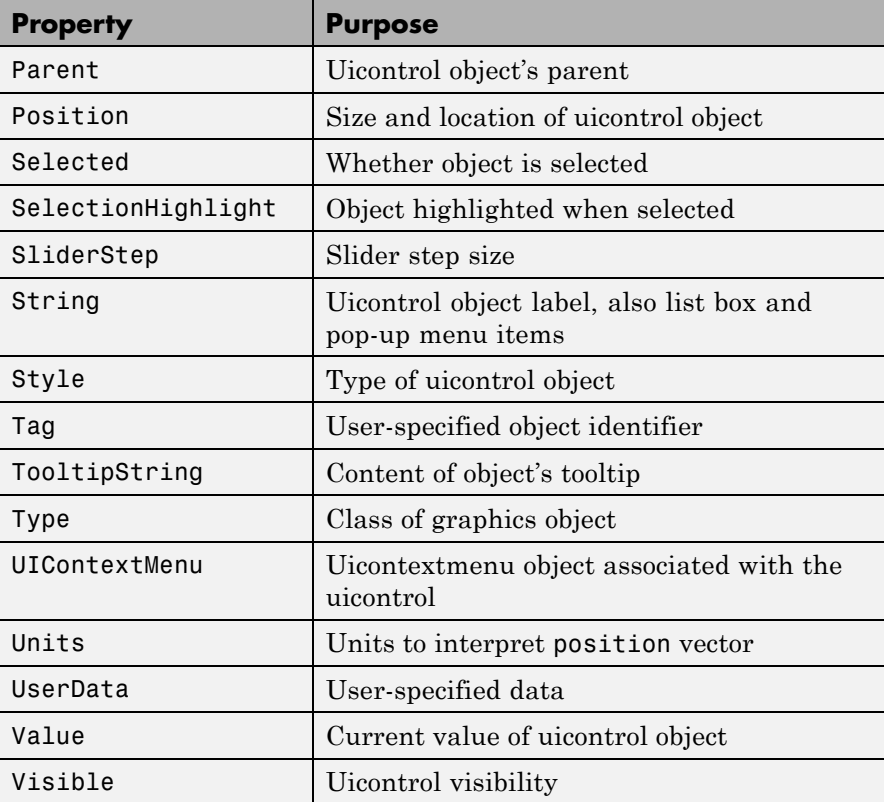

BackgroundColor

ColorSpec

*Object background color*. The color used to fill the uicontrol rectangle. Specify a color using a three-element RGB vector or one of the MATLAB predefined names. The default color is determined by system settings. See ColorSpec for more information on specifying color.

<span id="page-1378-0"></span>**Note** On Solaris 2 systems, setting the background color of a slider has no effect.

### BeingDeleted

on | {off} Read Only

*This object is being deleted*. The BeingDeleted property provides a mechanism that you can use to determine if objects are in the process of being deleted. MATLAB sets the BeingDeleted property to on when the object's delete function callback is called (see the DeleteFcn property). It remains set to on while the delete function executes, after which the object no longer exists.

For example, an object's delete function might call other functions that act on a number of different objects. These functions might not need to perform actions on objects if the objects are going to be deleted, and therefore, can check the object's BeingDeleted property before acting.

### BusyAction

cancel | {queue}

*Callback routine interruption*. If a callback is executing and the user triggers an event (such as a mouse click) on an object for which a callback is defined, the callback associated with the new event uses the value of BusyAction to decide whether or not to attempt to interrupt the executing callback.

- **•** If the value is cancel, the event is discarded and the second callback does not execute.
- **•** If the value is queue, and the Interruptible property of the first callback is on, the second callback is added to the event queue and executes in its turn after the first callback finishes execution.

<span id="page-1379-0"></span>**Note** If the interrupting callback is a DeleteFcn or CreateFcn callback or a figure's CloseRequest or ResizeFcn callback, it interrupts an executing callback regardless of the value of that object's Interruptible property. See the [Interruptible](#page-1389-0) property for information about controlling a callback's interruptibility.

### ButtonDownFcn

string or function handle (GUIDE sets this property)

*Button-press callback routine*. A callback routine that can execute when you press a mouse button while the pointer is on or near a uicontrol. Specifically:

- **•** If the uicontrol's Enable property is set to on, the ButtonDownFcn callback executes when you click the right or left mouse button in a 5-pixel border around the uicontrol or when you click the right mouse button on the control itself.
- **•** If the uicontrol's Enable property is set to inactive or off, the ButtonDownFcn executes when you click the right or left mouse button in the 5-pixel border or on the control itself.

This is useful for implementing actions to interactively modify control object properties, such as size and position, when they are clicked on (using selectmoveresize, for example).

Define this routine as a string that is a valid MATLAB expression or the name of an M-file. The expression executes in the MATLAB workspace.

To add a ButtonDownFcn callback in GUIDE, select **View Callbacks** from the Layout Editor **View** menu, then select ButtonDownFcn. GUIDE sets this property to the appropriate string and adds the callback to the M-file the next time you save the GUI. Alternatively, you can set this property to the string %automatic. The next time you save the GUI, GUIDE sets this

<span id="page-1380-0"></span>property to the appropriate string and adds the callback to the M-file.

Use the Callback property to specify the callback routine that executes when you activate the enabled uicontrol (e.g., click a push button).

### Callback

string or function handle (GUIDE sets this property)

*Control action*. A routine that executes whenever you activate the uicontrol object (e.g., when you click on a push button or move a slider). Define this routine as a string that is a valid MATLAB expression or the name of an M-file. The expression executes in the MATLAB workspace.

For examples of Callback callbacks for each style of component:

- **•** For GUIDE GUIs, see .
- **•** For programmatically created GUIs, see .

Callback routines defined for static text do not execute because no action is associated with these objects.

To execute the callback routine for an edit text control, type in the desired text and then do one of the following:

- **•** Click another component, the menu bar, or the background of the GUI.
- **•** For a single line editable text box, press **Enter**.
- **•** For a multiline editable text box, press **Ctl+Enter**.

### CData

matrix

*Truecolor image displayed on control*. A three-dimensional matrix of RGB values that defines a truecolor image displayed on a

<span id="page-1381-0"></span>control, which must be a **push button** or **toggle button**. Each value must be between 0.0 and 1.0. Setting CData on a **radio button** or **checkbox** will replace the default CData on these controls. The control will continue to work as expected, but its state is not reflected by its appearance when clicked.

For **push buttons** and **toggle buttons**, CData overlaps the String. In the case of **radio buttons** and **checkboxes**, CData takes precedence over String and, depending on its size, it can displace the text.

Setting CData to [] restores the default CData for **radio buttons** and **checkboxes**.

### Children

matrix

The empty matrix; uicontrol objects have no children.

### Clipping

{on} | off

This property has no effect on uicontrol objects.

### CreateFcn

string or function handle

*Callback routine executed during object creation*. The specified function executes when MATLAB creates a uicontrol object. MATLAB sets all property values for the uicontrol before executing the CreateFcn callback so these values are available to the callback. Within the function, use gcbo to get the handle of the uicontrol being created.

Setting this property on an existing uicontrol object has no effect.

You can define a default CreateFcn callback for all new uicontrols. This default applies unless you override it by specifying a different CreateFcn callback when you call uicontrol. For example, the code

```
set(0,'DefaultUicontrolCreateFcn','set(gcbo,...
    ''BackgroundColor'',''white'')')
```
creates a default CreateFcn callback that runs whenever you create a new uicontrol. It sets the default background color of all new uicontrols.

To override this default and create a uicontrol whose BackgroundColor is set to a different value, call uicontrol with code similar to

```
hpt = uicontrol(...,'CreateFcn','set(gcbo,...
''BackgroundColor'',''blue'')')
```
**Note** To override a default CreateFcn callback you must provide a new callback and not just provide different values for the specified properties. This is because the CreateFcn callback runs after the property values are set, and can override property values you have set explicitly in the uicontrol call. In the example above, if instead of redefining the CreateFcn property for this uicontrol, you had explicitly set BackgroundColor to blue, the default CreateFcn callback would have set BackgroundColor back to the default, i.e., white.

Do not call copyobj or textwrap (which calls copyobj) inside a CreateFcn. The act of copying the uicontrol object fires the CreateFcn repeatedly, which raises a series of error messages after exceeding the root object's [RecursionLimit](file:///Q:/A3/matlab/doc/src/toolbox/matlab/matlab_ref/ref/rootobject_props.html%23RecursionLimit) property.

See for information on how to use function handles to define a callback function.

<span id="page-1383-0"></span>DeleteFcn

string or function handle

*Delete uicontrol callback routine*. A callback routine that executes when you delete the uicontrol object (e.g., when you issue a delete command or clear the figure containing the uicontrol). MATLAB executes the routine before destroying the object's properties so these values are available to the callback routine.

The handle of the object whose DeleteFcn is being executed is accessible only through the root CallbackObject property, which you can query using gcbo.

See for information on how to use function handles to define a callback function.

### Enable

{on} | inactive | off

*Enable or disable the uicontrol*. This property controls how uicontrols respond to mouse button clicks, including which callback routines execute.

- **•** on The uicontrol is operational (the default).
- **•** inactive The uicontrol is not operational, but looks the same as when Enable is on.
- **•** off The uicontrol is not operational and its image (set by the Cdata property) is grayed out.

When you left-click on a uicontrol whose **Enable** property is on, MATLAB performs these actions in this order:

- **1** Sets the figure SelectionType property.
- **2** Executes the uicontrol Callback routine, if any. (Static text components do not use callbacks.)

<span id="page-1384-0"></span>**3** Does *not* set the figure CurrentPoint property and does *not* execute either the uicontrol ButtonDownFcn or the figure WindowButtonDownFcn callback.

Single-clicking or double-clicking an enabled uicontrol with the left mouse button sets the figure SelectionType property to normal, unless the uicontrol Style is listbox. For list boxes, double-clicking sets the figure SelectionType property to open on the second of the two clicks, enabling the list box callback to detect a set of multiple choices.

When you left-click on a uicontrol whose Enable property is off or inactive, or when you right-click a uicontrol whose Enable property has any value, MATLAB performs these actions in this order:

- **1** Sets the figure SelectionType property.
- **2** Sets the figure CurrentPoint property.
- **3** Executes the figure WindowButtonDownFcn callback, if provided.
- **4** Executes the uicontrol ButtonDownFcn callback, if provided.

#### Extent

position rectangle (read only)

*Size of uicontrol character string*. A four-element vector that defines the size and position of the character string used to label the uicontrol. It has the form:

[0,0,width,height]

The first two elements are always zero. width and height are the dimensions of the rectangle. All measurements are in units specified by the Units property.

Since the Extent property is defined in the same units as the uicontrol itself, you can use this property to determine proper sizing for the uicontrol with regard to its label. Do this by

- <span id="page-1385-0"></span>**•** Defining the String property and selecting the font using the relevant properties.
- **•** Getting the value of the Extent property.
- **•** Defining the width and height of the Position property to be somewhat larger than the width and height of the Extent.

For multiline strings, the Extent rectangle encompasses all the lines of text. For single line strings, the height element of the Extent property returned always indicates the height of a single line, and its width element always indicates the width of the longest line, even if the string wraps when displayed on the control. Edit boxes are considered multiline if  $Max - Min > 1$  $Max - Min > 1$  $Max - Min > 1$  $Max - Min > 1$ .

### FontAngle

{normal} | italic | oblique

*Character slant*. MATLAB uses this property to select a font from those available on your particular system. Setting this property to italic or oblique selects a slanted version of the font, when it is available on your system.

### FontName

string

*Font family*. The name of the font in which to display the String. To display and print properly, this must be a font that your system supports. The default font is system dependent.

**Note** MATLAB GUIs do not support the Marlett and Symbol font families.

To use a fixed-width font that looks good in any locale (and displays properly in Japan, where multibyte character sets are used), set FontName to the string FixedWidth (this string value is case sensitive):

set(uicontrol\_handle, 'FontName', 'FixedWidth')

<span id="page-1386-0"></span>This parameter value eliminates the need to hard code the name of a fixed-width font, which may not display text properly on systems that do not use ASCII character encoding (such as in Japan). A properly written MATLAB application that needs to use a fixed-width font should set FontName to FixedWidth and rely on the root FixedWidthFontName property to be set correctly in the end user's environment.

End users can adapt a MATLAB application to different locales or personal environments by setting the root FixedWidthFontName property to the appropriate value for that locale from startup.m. Setting the root FixedWidthFontName property causes an immediate update of the display to use the new font.

**Tip** To determine what fonts exist on your system (which can differ from the GUI user's system), use the uisetfont GUI to select a font and return its name and other characteristics in a MATLAB structure.

### FontSize

size in FontUnits

*Font size*. A number specifying the size of the font in which to display the String, in units determined by the FontUnits property. The default point size is system dependent.

### FontUnits

{points} | normalized | inches | centimeters | pixels

*Font size units*. This property determines the units used by the FontSize property. Normalized units interpret FontSize as a fraction of the height of the uicontrol. When you resize the uicontrol, MATLAB modifies the screen FontSize accordingly.

pixels, inches, centimeters, and points are absolute units (1 point =  $\frac{1}{72}$  inch).

### <span id="page-1387-0"></span>FontWeight

light | {normal} | demi | bold

*Weight of text characters*. MATLAB uses this property to select a font from those available on your particular system. Setting this property to bold causes MATLAB to use a bold version of the font, when it is available on your system.

```
ForegroundColor
```
ColorSpec

*Color of text*. This property determines the color of the text defined for the String property (the uicontrol label). Specify a color using a three-element RGB vector or one of the MATLAB predefined names. The default text color is black. See ColorSpec for more information on specifying color.

### HandleVisibility

{on} | callback | off

*Control access to object's handle*. This property determines when an object's handle is visible in its parent's list of children. When a handle is not visible in its parent's list of children, it is not returned by functions that obtain handles by searching the object hierarchy or querying handle properties. This includes get, findobj, gca, gcf, gco, newplot, cla, clf, and close. Neither is the handle visible in the parent figure's CurrentObject property. Handles that are hidden are still valid. If you know an object's handle, you can set and get its properties, and pass it to any function that operates on handles.

- **•** Handles are always visible when HandleVisibility is on.
- **•** Setting HandleVisibility to callback causes handles to be visible from within callback routines or functions invoked by callback routines, but not from within functions invoked from

<span id="page-1388-0"></span>the command line. This provides a means to protect GUIs from command-line users, while allowing callback routines to have complete access to object handles.

**•** Setting HandleVisibility to off makes handles invisible at all times. This may be necessary when a callback routine invokes a function that might potentially damage the GUI (such as evaluating a user-typed string), and so temporarily hides its own handles during the execution of that function.

You can set the root [ShowHiddenHandles](file:///Q:/A3/matlab/doc/src/toolbox/matlab/matlab_ref/ref/rootobject_props.html%23ShowHiddenHandles) property to on to make all handles visible, regardless of their HandleVisibility settings. This does not affect the values of the HandleVisibility properties.

**Note** Radio buttons and toggle buttons that are managed by a uibuttongroup should not be accessed outside the button group. Set the HandleVisibility of such radio buttons and toggle buttons to off to prevent inadvertent access.

### HitTest

{on} | off

*Selectable by mouse click*. This property has no effect on uicontrol objects.

#### HorizontalAlignment

left | {center} | right

*Horizontal alignment of label string*. This property determines the justification of the text defined for the String property (the uicontrol label):

- left Text is left justified with respect to the uicontrol.
- **•** center Text is centered with respect to the uicontrol.

<span id="page-1389-0"></span>• right — Text is right justified with respect to the uicontrol.

On Microsoft Windows systems, this property affects only edit and text uicontrols.

## Interruptible

 $\{on\}$  | off

*Callback routine interruption mode*. If a callback is executing and the user triggers an event (such as a mouse click) on an object for which a callback is defined, that callback attempts to interrupt the first callback. MATLAB processes the callbacks according to these factors:

- **•** The Interruptible property of the object whose callback is executing
- **•** Whether the executing callback contains drawnow, figure, getframe, pause, or waitfor statements
- **•** The [BusyAction](#page-1378-0) property of the object whose callback is waiting to execute

If the Interruptible property of the object whose callback is executing is on (the default), the callback can be interrupted. Whenever the callback calls one of the drawnow, figure, getframe, pause, or waitfor functions, the function processes any events in the event queue, including the waiting callback, before performing its defined task.

If the Interruptible property of the object whose callback is executing is off, the callback cannot be interrupted (except by certain callbacks; see the note below). The BusyAction property of the object whose callback is waiting to execute determines what happens to the callback.

<span id="page-1390-0"></span>**Note** If the interrupting callback is a DeleteFcn or CreateFcn callback or a figure's CloseRequest or ResizeFcn callback, it interrupts an executing callback regardless of the value of that object's Interruptible property. The interrupting callback starts execution at the next drawnow, figure, getframe, pause, or waitfor statement. A figure's WindowButtonDownFcn callback routine, or an object's ButtonDownFcn or Callback routine are processed according to the rules described above.

### KeyPressFcn

string or function handle

*Key press callback function.* A callback routine invoked by a key press when the callback's uicontrol object has focus. Focus is denoted by a border or a dotted border, respectively, in UNIX and Microsoft Windows. If no uicontrol has focus, the figure's key press callback function, if any, is invoked. KeyPressFcn can be a function handle, the name of an M-file, or any legal MATLAB expression.

If the specified value is the name of an M-file, the callback routine can query the figure's [CurrentCharacter](file:///Q:/A3/matlab/doc/src/toolbox/matlab/matlab_ref/ref/figure_props.html%23CurrentCharacter) property to determine what particular key was pressed and thereby limit the callback execution to specific keys.

If the specified value is a function handle, the callback routine can retrieve information about the key that was pressed from its event data structure argument.

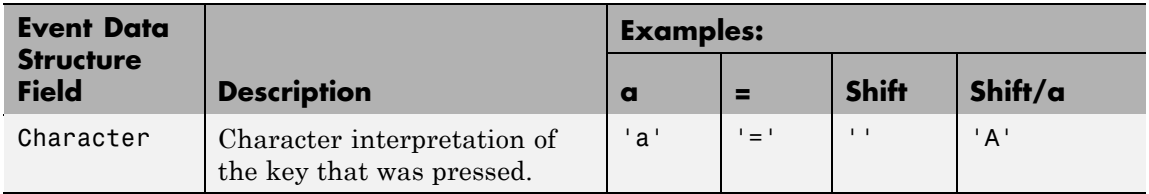

<span id="page-1391-0"></span>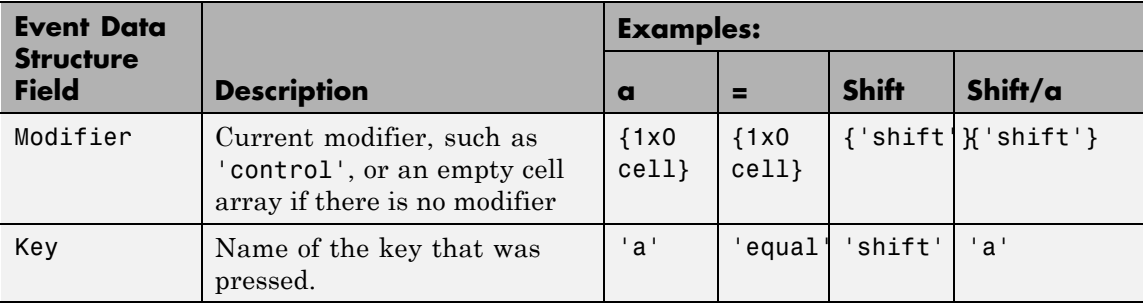

See for information on how to use function handles to define the callback function.

### ListboxTop

scalar

*Index of top-most string displayed in list box*. This property applies only to the listbox style of uicontrol. It specifies which string appears in the top-most position in a list box that is not large enough to display all list entries. ListboxTop is an index into the array of strings defined by the String property and must have a value between 1 and the number of strings. Noninteger values are fixed to the next lowest integer.

### Max

scalar

*Maximum value*. This property specifies the largest value allowed for the Value property. Different styles of uicontrols interpret Max differently:

- **•** Check boxes Max is the setting of the Value property while the check box is selected.
- **•** Editable text The Value property does not apply. If Max Min > 1, then editable text boxes accept multiline input. If Max - Min  $\leq$  1, then editable text boxes accept only single line input. The absolute values of Max and Min have no effect on the number of

<span id="page-1392-0"></span>lines an edit box can contain; a multiline edit box can contain any number of lines.

- **•** List boxes If Max Min > 1, then list boxes allow multiple item selection. If  $Max - Min \leq 1$ , then list boxes do not allow multiple item selection. When they do, Value can be a vector of indices.
- Radio buttons Max is the setting of the Value property when the radio button is selected.
- **•** Sliders Max is the maximum slider value and must be greater than the Min property. The default is 1.
- **•** Toggle buttons Max is the value of the Value property when the toggle button is selected. The default is 1.
- **•** Pop-up menus, push buttons, and static text do not use the Max property.

### Min

scalar

*Minimum value*. This property specifies the smallest value allowed for the Value property. Different styles of uicontrols interpret Min differently:

- **•** Check boxes Min is the setting of the Value property while the check box is not selected.
- **•** Editable text The Value property does not apply. If Max Min > 1, then editable text boxes accept multiline input. If Max - Min  $\leq$  1, then editable text boxes accept only single line input. The absolute values of Max and Min have no effect on the number of lines an edit box can contain; a multiline edit box can contain any number of lines.
- List boxes If Max Min > 1, then list boxes allow multiple item selection. If Max - Min  $\leq 1$ , then list boxes allow only single item selection. When they do, Value can be a vector of indices.
- **•** Radio buttons Min is the setting of the Value property when the radio button is not selected.
- <span id="page-1393-0"></span>• Sliders – Min is the minimum slider value and must be less than Max. The default is 0.
- **•** Toggle buttons Min is the value of the Value property when the toggle button is not selected. The default is 0.
- **•** Pop-up menus, push buttons, and static text do not use the Min property.

### Parent

handle

*Uicontrol parent*. The handle of the uicontrol's parent object. You can move a uicontrol object to another figure, uipanel, or uibuttongroup by setting this property to the handle of the new parent.

### Position

position rectangle

*Size and location of uicontrol*. The rectangle defined by this property specifies the size and location of the control within the parent figure window, uipanel, or uibuttongroup. Specify Position as

[left bottom width height]

left and bottom are the distance from the lower-left corner of the parent object to the lower-left corner of the uicontrol object. width and height are the dimensions of the uicontrol rectangle. All measurements are in units specified by the Units property.

On Microsoft Windows systems, the height of pop-up menus is automatically determined by the size of the font. The value you specify for the height of the Position property has no effect.

The width and height values determine the orientation of sliders. If width is greater than height, then the slider is oriented

<span id="page-1394-0"></span>horizontally, If height is greater than width, then the slider is oriented vertically.

**Note** The height of a pop-up menu is determined by the font size. The height you set in the position vector is ignored. The height element of the position vector is not changed.

On Mac platforms, the height of a horizontal slider is constrained. If the height you set in the position vector exceeds this constraint, the displayed height of the slider is the maximum allowed. The height element of the position vector is not changed.

### Selected

on | {off} (read only)

*Is object selected*. When this property is on, MATLAB displays selection handles if the SelectionHighlight property is also on. You can, for example, define the ButtonDownFcn to set this property, allowing users to select the object with the mouse.

### SelectionHighlight

{on} | off

*Object highlight when selected*. When the Selected property is on, MATLAB indicates the selected state by drawing four edge handles and four corner handles. When SelectionHighlight is off, MATLAB does not draw the handles.

### SliderStep

[min\_step max\_step]

*Slider step size*. This property controls the amount the slider Value changes when you click the mouse on the arrow button (min\_step) or on the slider trough (max\_step). Specify SliderStep as a two-element vector; each value must be in the range [0,1], and min\_step should be less than max\_step. <span id="page-1395-0"></span>Numbers outside [0 1] can cause the slider not to render or produce unexpected results. The actual step size is a function of the specified SliderStep and the total slider range (Max - Min). The default, [0.01 0.10], provides a 1 percent change for clicks on the arrow button and a 10 percent change for clicks in the trough. and both should be positive numbers less then 1.

For example, if you create the following slider,

```
uicontrol('Style','slider','Min',1,'Max',7,...
          'Value',2,'SliderStep',[0.1 0.6])
```
clicking on the arrow button moves the indicator by,

```
0.1*(7-1)ans =0.6000
```
and clicking in the trough moves the indicator by,

```
0.6*(7-1)ans =3.6000
```
Note that if the specified step size moves the slider to a value outside the range, the indicator moves only to the Max or Min value.

See also the Max, Min, and Value properties.

### String

string

*Uicontrol label*, *list box items*, *pop-up menu choices*.

**For check boxes, editable text, push buttons, radio buttons, static text, and toggle buttons**, the text displayed on the object. For list boxes and pop-up menus, the set of entries or items displayed in the object.

**Note** If you specify a numerical value for String, MATLAB converts it to char but the result may not be what you expect. If you have numerical data, you should first convert it to a string, e.g., using num2str, before assigning it to the String property.

**For uicontrol objects that display only one line of text** (check box, push button, radio button, toggle button), if the string value is specified as a cell array of strings or padded string matrix, only the first string of a cell array or of a padded string matrix is displayed; the rest are ignored. Vertical slash ('|') characters are not interpreted as line breaks and instead show up in the text displayed in the uicontrol.

**For multiple line editable text or static text controls**, line breaks occur between each row of the string matrix, and each cell of a cell array of strings. Vertical slash ('|') characters and \n characters are not interpreted as line breaks, and instead show up in the text displayed in the uicontrol.

**For multiple items on a list box or pop-up menu**, you can specify the items in any of the formats shown in the following table.

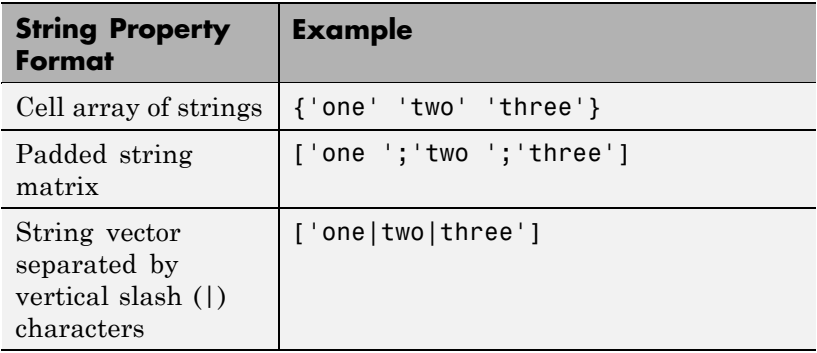

<span id="page-1397-0"></span>If you specify a component width that is too small to accommodate one or more of the specified strings, MATLAB truncates those strings with an ellipsis. Use the Value property to set the index of the initial item selected.

For **check boxes**, **push buttons**, **radio buttons**, **toggle buttons**, and the selected item in **popup menus**, when the specified text is clipped because it is too long for the uicontrol, an ellipsis (...) is appended to the text in the active GUI to indicate that it has been clipped.

For **push buttons** and **toggle buttons**, CData overlaps the String. In the case of **radio buttons** and **checkboxes**, CData takes precedence over String and, depending on its size, can displace the text.

For **editable text**, the String property value is set to the string entered by the user.

**Reserved Words** There are three reserved words: default, remove, factory (case sensitive). If you want to use one of these reserved words in the String property, you must precede it with a backslash  $('')$  character. For example,

```
h = uicontrol('Style','edit','String','\default');
```
### Style

{pushbutton} | togglebutton | radiobutton | checkbox | edit | text | slider | frame | listbox | popupmenu

*Style of uicontrol object to create*. The Style property specifies the kind of uicontrol to create. See the uicontrol [Description](#page-1369-0) section for information on each type.

<span id="page-1398-0"></span>Tag

### string (GUIDE sets this property)

*User-specified object label*. The Tag property provides a means to identify graphics objects with a user-specified label. This is particularly useful when constructing interactive graphics programs that would otherwise need to define object handles as global variables or pass them as arguments between callback routines. You can define Tag as any string.

### TooltipString

string

*Content of tooltip for object*. The TooltipString property specifies the text of the tooltip associated with the uicontrol. When the user moves the mouse pointer over the control and leaves it there, the tooltip is displayed.

### Type

string (read only)

*Class of graphics object*. For uicontrol objects, Type is always the string 'uicontrol'.

### UIContextMenu

handle

*Associate a context menu with uicontrol*. Assign this property the handle of a uicontextmenu object. MATLAB displays the context menu whenever you right-click over the uicontrol. Use the uicontextmenu function to create the context menu.

### Units

{pixels} | normalized | inches | centimeters | points | characters (GUIDE default: normalized)

*Units of measurement*. MATLAB uses these units to interpret the Extent and Position properties. All units are measured from the lower-left corner of the parent object.

- <span id="page-1399-0"></span>**•** Normalized units map the lower-left corner of the parent object to  $(0,0)$  and the upper-right corner to  $(1.0,1.0)$ .
- **•** pixels, inches, centimeters, and points are absolute units  $(1 point = 1/72 inch).$
- **•** Character units are characters using the default system font; the width of one character is the width of the letter x, the height of one character is the distance between the baselines of two lines of text.

If you change the value of Units, it is good practice to return it to its default value after completing your computation so as not to affect other functions that assume Units is set to the default value.

### UserData

matrix

*User-specified data*. Any data you want to associate with the uicontrol object. MATLAB does not use this data, but you can access it using set and get.

### Value

scalar or vector

*Current value of uicontrol*. The uicontrol style determines the possible values this property can have:

- **•** Check boxes set Value to Max when they are on (when selected) and Min when off (not selected).
- **•** List boxes set Value to a vector of indices corresponding to the selected list entries, where 1 corresponds to the first item in the list.
- **•** Pop-up menus set Value to the index of the item selected, where 1 corresponds to the first item in the menu. The [Examples](#page-1373-0) section shows how to use the Value property to determine which item has been selected.
- <span id="page-1400-0"></span>**•** Radio buttons set Value to Max when they are on (when selected) and Min when off (not selected).
- **•** Sliders set Value to the number indicated by the slider bar.
- **•** Toggle buttons set Value to Max when they are down (selected) and Min when up (not selected).
- **•** Editable text, push buttons, and static text do not set this property.

Set the Value property either interactively with the mouse or through a call to the set function. The display reflects changes made to Value.

### Visible

{on} | off

*Uicontrol visibility*. By default, all uicontrols are visible. When set to off, the uicontrol is not visible, but still exists and you can query and set its properties.

**Note** Setting Visible to off for uicontrols that are not displayed initially in the GUI, can result in faster startup time for the GUI.

# **uigetdir**

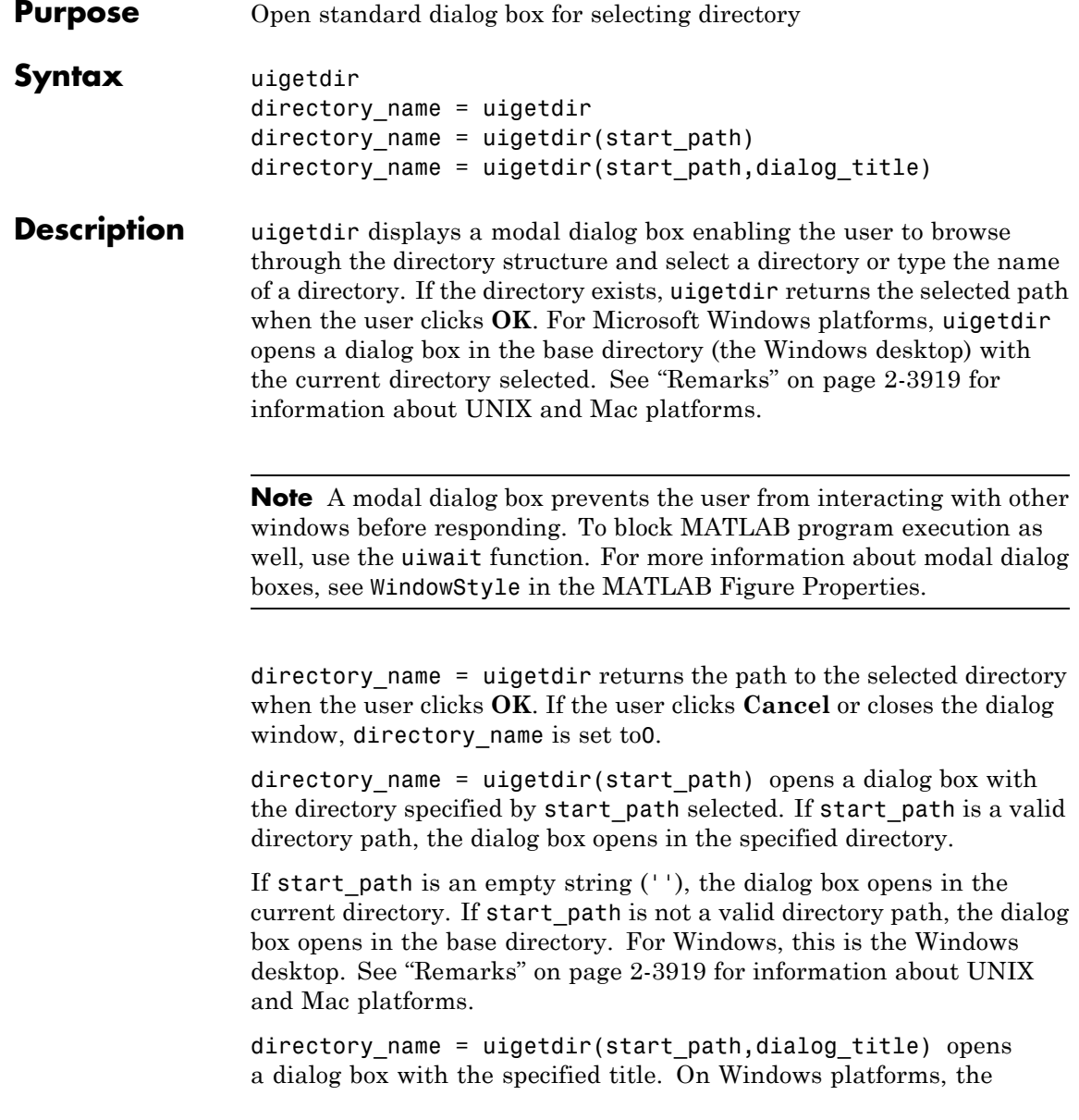

<span id="page-1402-0"></span>string replaces the default caption inside the dialog box for specifying instructions to the user. The default dialog title isSelect Directory to Open. See "Remarks" on page 2-3919 for information about UNIX and Mac platforms.

**Note** On Windows platforms, users can click the **New Folder** button to add a new directory to the directory structure displayed. Users can also drag and drop existing directories.

### **Remarks** For Windows platforms, the dialog box is similar to those shown in the "Examples" on page 2-[3920](#page-1403-0) below.

For UNIX platforms, uigetdir opens a dialog box in the base directory (the directory from which MATLAB is started) with the current directory selected. The dialog title string replaces the default title of the dialog box. The dialog box is similar to the one shown in the following figure.

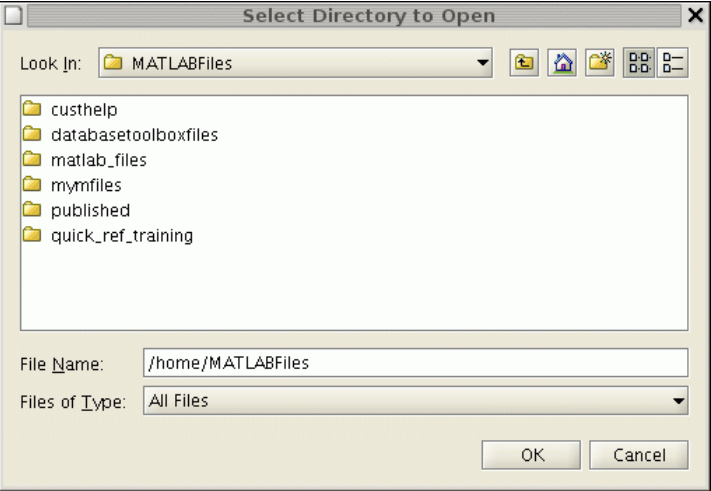

<span id="page-1403-0"></span>For Mac platforms,uigetdir opens a dialog box in the base directory (the current directory) with the current directory open. The dialog\_title string, if any, is ignored. The dialog box is similar to the one shown in the following figure.

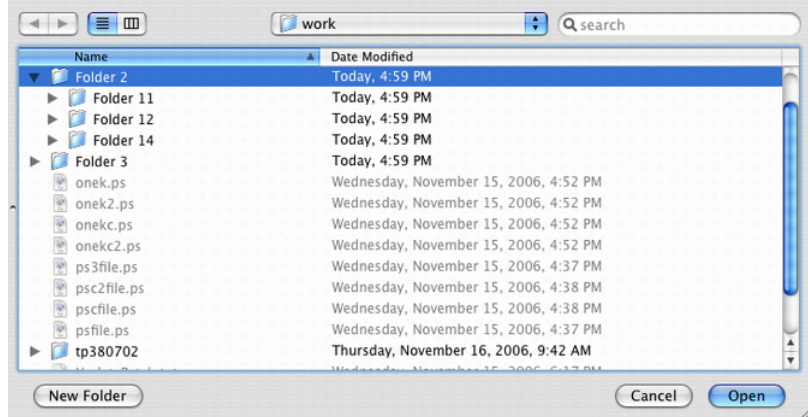

## **Examples Example 1**

The following statement displays directories on the C: drive.

```
dname = uigetdir('C:\{'\});
```
The dialog box is shown in the following figure.
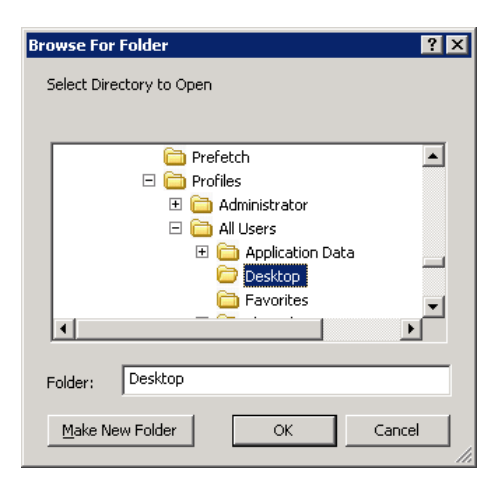

If the user selects the directory Desktop, as shown in the figure, and clicks **OK**, uigetdir returns

```
dname =C:\WINNT\Profiles\All Users\Desktop
```
## **Example 2**

The following statement uses the matlabroot command to display the MATLAB root directory in the dialog box:

```
uigetdir(matlabroot,'MATLAB Root Directory')
```
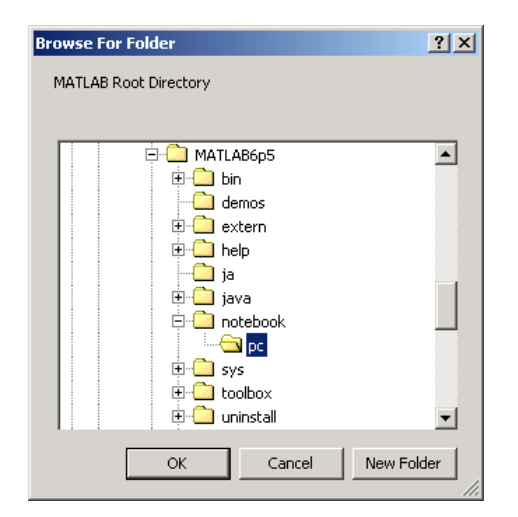

If the user selects the directory MATLAB6.5/notebook/pc, as shown in the figure, uigetdir returns a string like

C:\MATLAB6.5\notebook\pc

assuming that MATLAB is installed on drive C:\.

**See Also** uigetfile, uiputfile

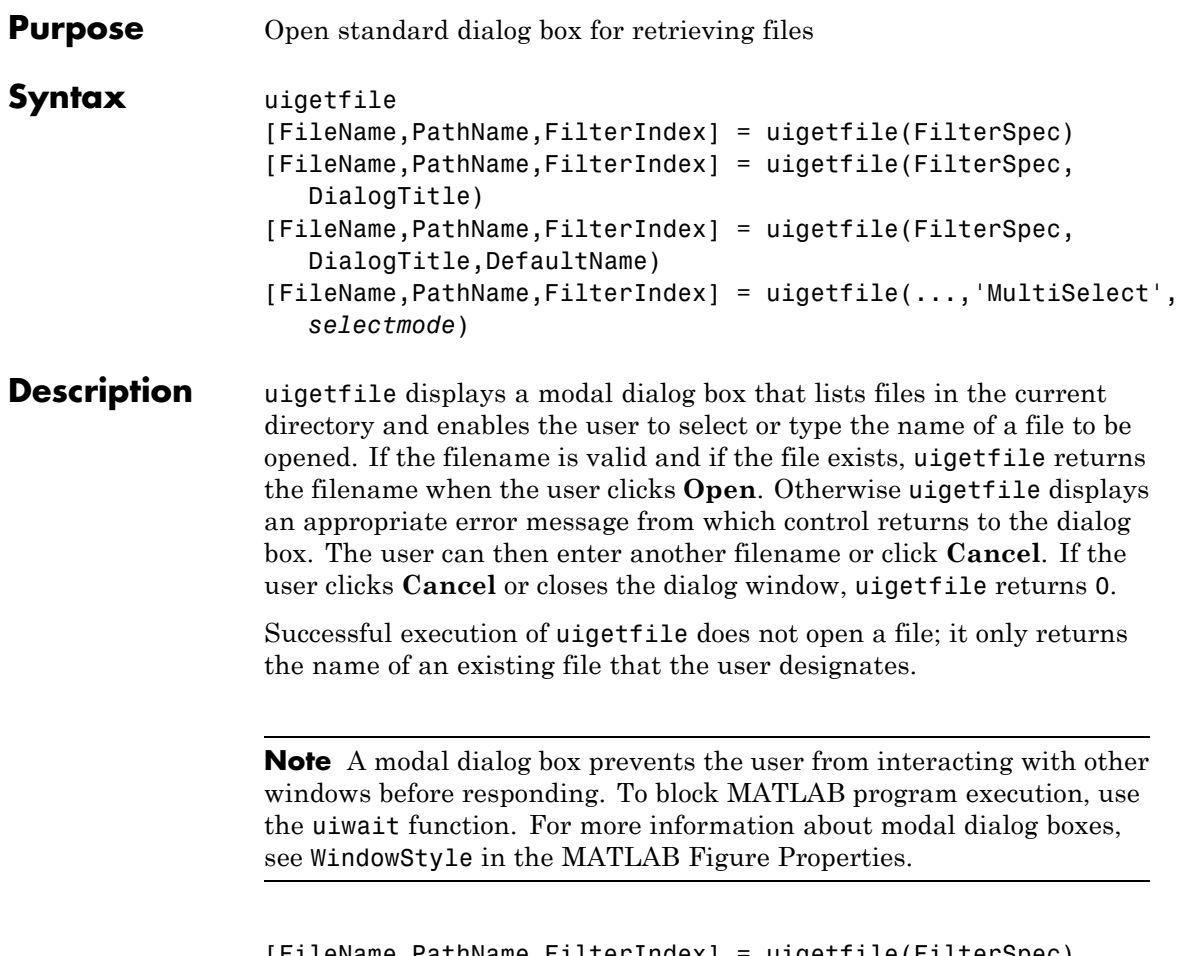

[FileName,PathName,FilterIndex] = uigetfile(FilterSpec) displays only those files with extensions that match FilterSpec. The uigetfile function appends 'All Files' to the list of file types.FilterSpec can be a string or a cell array of strings, and can include the \* wildcard.

- **•** If FilterSpec is a string that contains a filename, the filename is displayed and selected in the **File name** field and the file's extension is used as the default filter.
- **•** If FilterSpec is a string, it can include a path. That path can contain  $\cdot \cdot \cdot, \cdot \cdot \cdot$ , or  $\cdot \cdot \cdot$ . For example,  $\cdot \cdot \cdot$ ,  $\cdot \cdot$  ists all M-files in the directory above the current directory.
- **•** If FilterSpec is a cell array of strings, the first column contains a list of file extensions. The optional second column contains a corresponding list of descriptions. These descriptions replace standard descriptions in the **Files of type** field. A description cannot be an empty string. "Example 2" on page 2-[3928](#page-1411-0) and ["Example 3" on](#page-1412-0) page 2[-3929](#page-1412-0) illustrate use of a cell array as FilterSpec.

If FilterSpec is not specified, uigetfile uses the default list of file types (i.e., all MATLAB files).

After the user clicks **Open** and if the filename exists,uigetfile returns the name of the file in FileName and its path in PathName. If the user clicks **Cancel** or closes the dialog window, FileName and PathName are set to 0.

FilterIndex is the index of the filter selected in the dialog box. Indexing starts at 1. If the user clicks **Cancel** or closes the dialog window, FilterIndex is set to 0.

[FileName,PathName,FilterIndex] = uigetfile(FilterSpec,DialogTitle) displays a dialog box that has the title DialogTitle. To use the default file types and specify a dialog title, enter

```
uigetfile('',DialogTitle)
```
[FileName,PathName,FilterIndex] =

uigetfile(FilterSpec,DialogTitle,DefaultName) displays a dialog box in which the filename specified by DefaultName appears in the **File name** field. DefaultName can also be a path or a path/filename. In this case, uigetfile opens the dialog box in the directory specified by

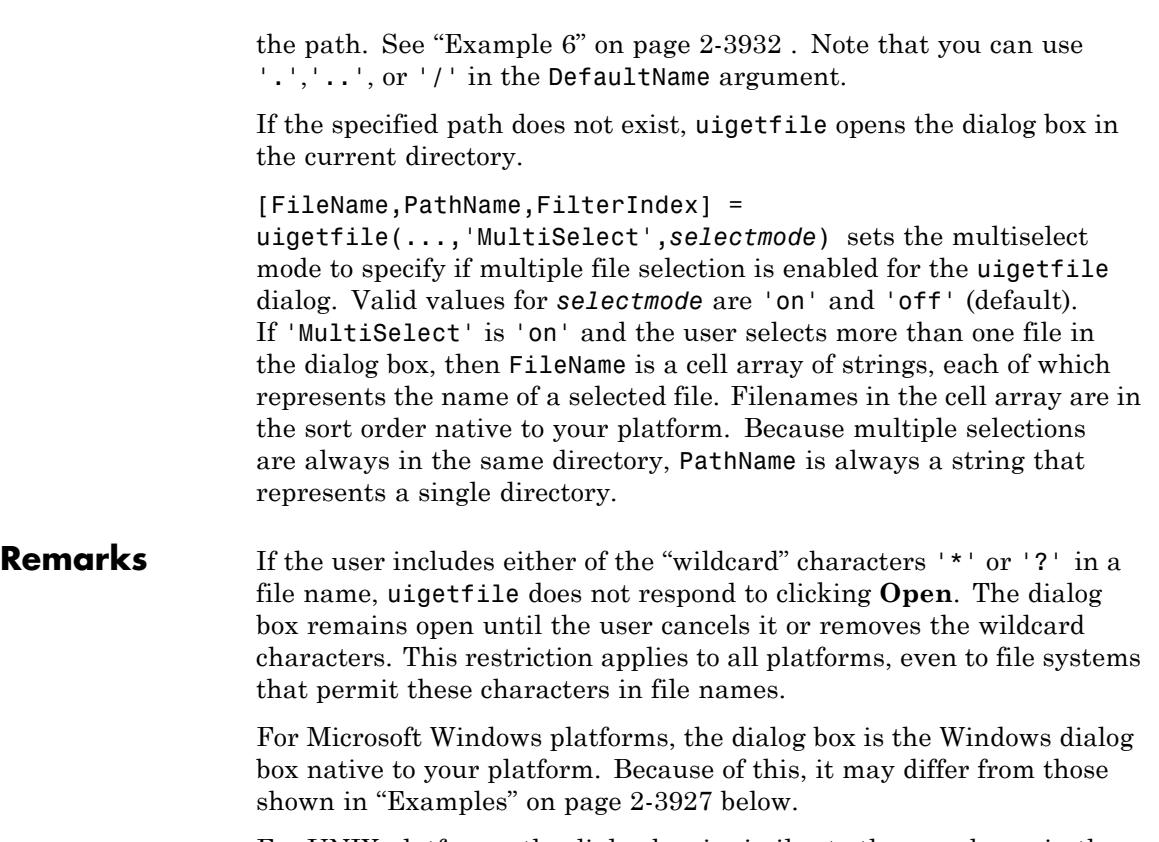

For UNIX platforms, the dialog box is similar to the one shown in the following figure.

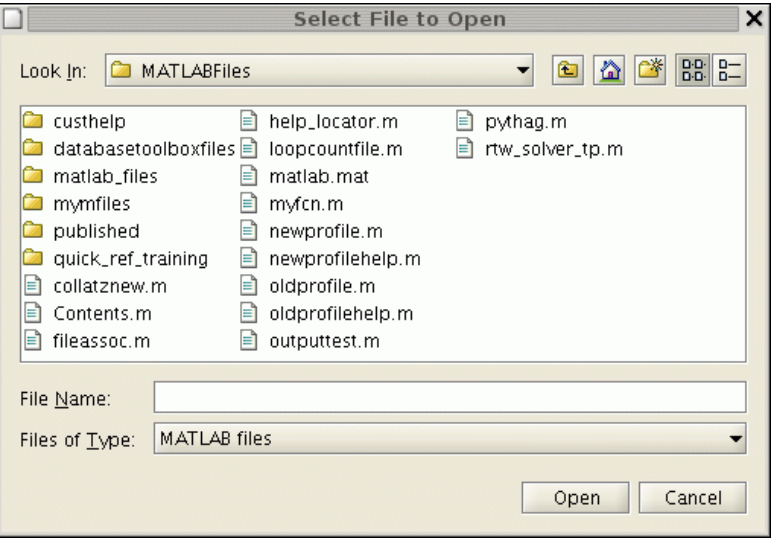

For Mac platforms, the dialog box is similar to the one shown in the following figure.

<span id="page-1410-0"></span>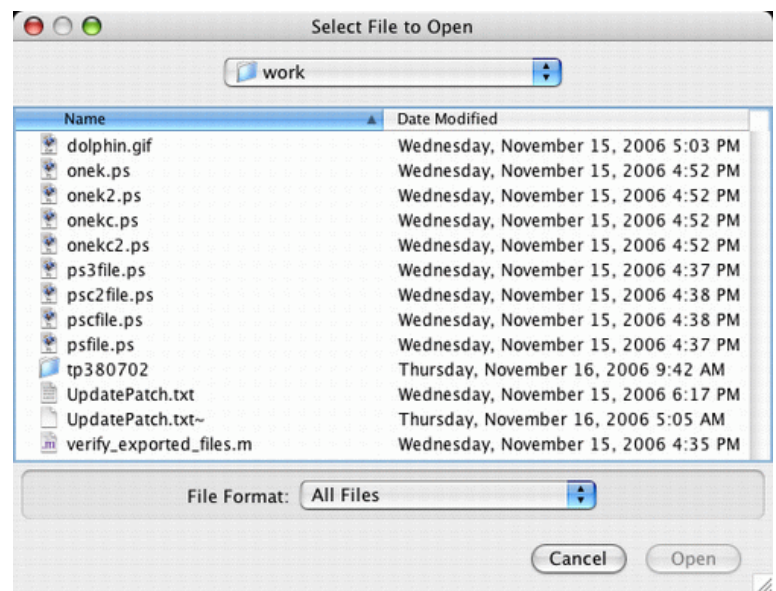

## **Examples Example 1**

The following statement displays a dialog box that enables the user to retrieve a file. The statement lists all MATLAB M-files within a selected directory. The name and path of the selected file are returned in FileName and PathName. Note that uigetfile appends All Files(\*.\*) to the file types when FilterSpec is a string.

```
[FileName,PathName] = uigetfile('*.m','Select the M-file');
```
The dialog box is shown in the following figure.

<span id="page-1411-0"></span>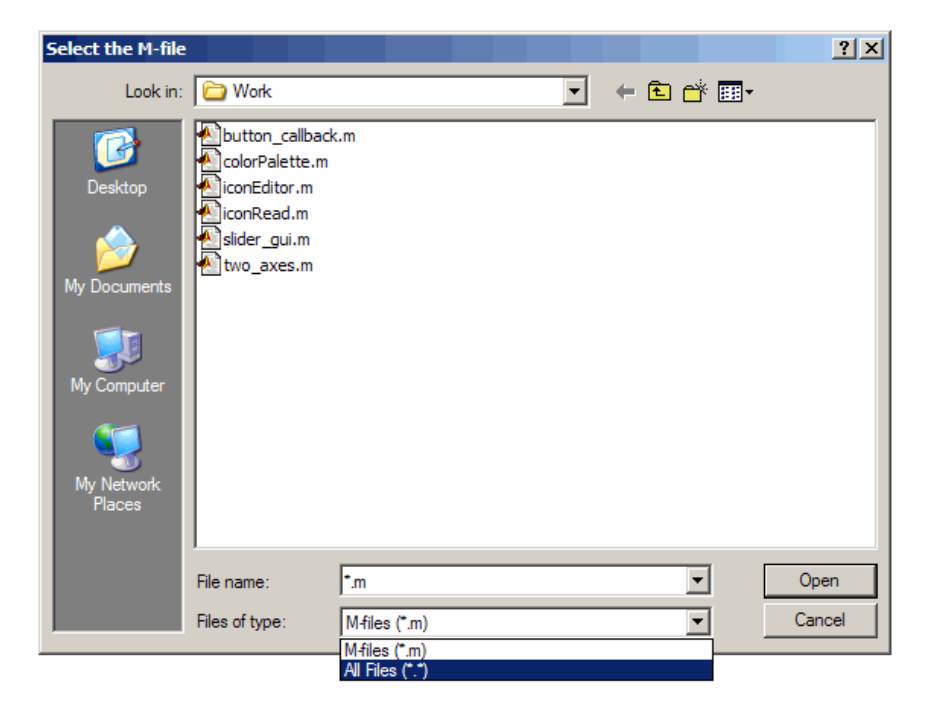

## **Example 2**

To create a list of file types that appears in the **Files of type** list box, separate the file extensions with semicolons, as in the following code. Note that uigetfile displays a default description for each known file type, such as "Simulink Models" for .mdl files.

```
[filename, pathname] = ...
    uigetfile({'*.m';'*.mdl';'*.mat';'*.*'},'File Selector');
```
<span id="page-1412-0"></span>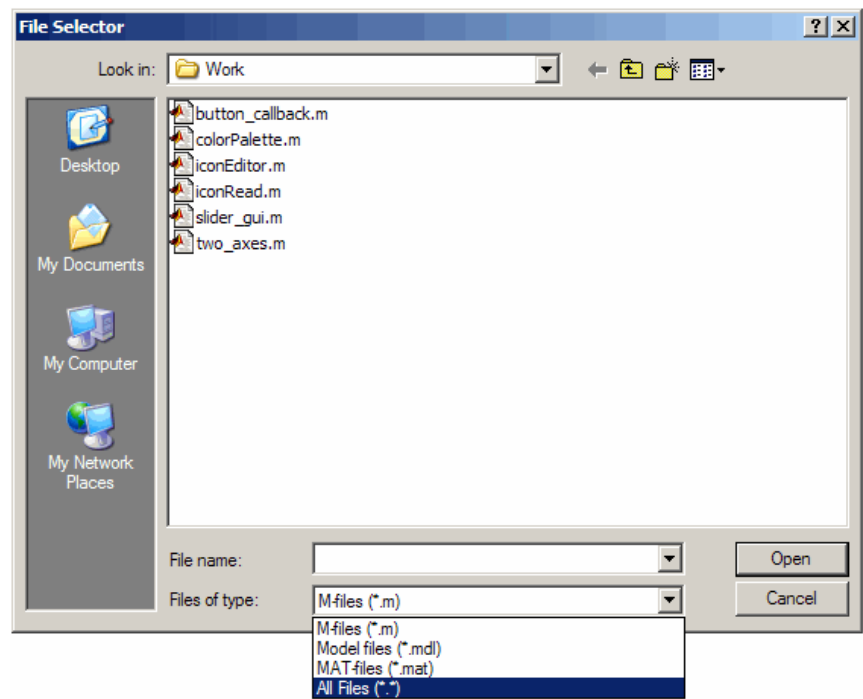

## **Example 3**

If you want to create a list of file types and give them descriptions that are different from the defaults, use a cell array, as in the following code. This example also associates multiple file types with the 'MATLAB Files' description.

```
[filename, pathname] = uigetfile( ...
{'*.m;*.fig;*.mat;*.mdl','MATLAB Files (*.m,*.fig,*.mat,*.mdl)';
   '*.m', 'M-files (*.m)'; ...
  '*.fig','Figures (*.fig)'; ...
   '*.mat','MAT-files (*.mat)'; ...
   '*.mdl','Models (*.mdl)'; ...
   '*.*', 'All Files (*.*)'}, ...
   'Pick a file');
```
The first column of the cell array contains the file extensions, while the second contains the descriptions you want to provide for the file types. Note that the first entry of column one contains several extensions, separated by semicolons, all of which are associated with the description 'MATLAB Files (\*.m,\*.fig,\*.mat,\*.mdl)'. The code produces the dialog box shown in the following figure.

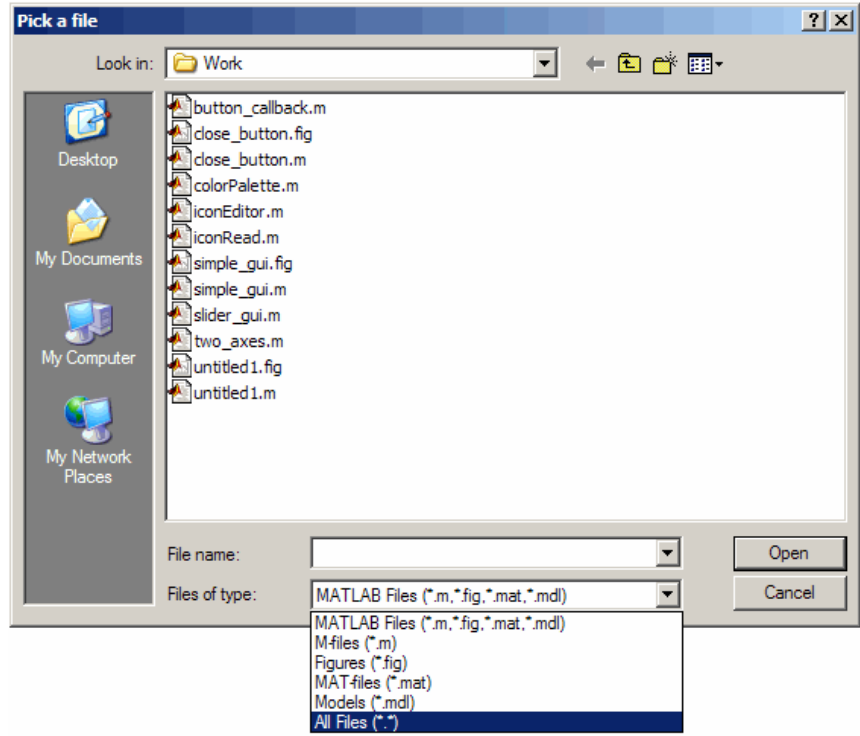

## **Example 4**

The following code checks for the existence of the file and displays a message about the result of the open operation.

```
[filename, pathname] = uigetfile('*.m', 'Pick an M-file');
```

```
if isequal(filename,0)
  disp('User selected Cancel')
else
   disp(['User selected', fullfile(pathname, filename)])
end
```
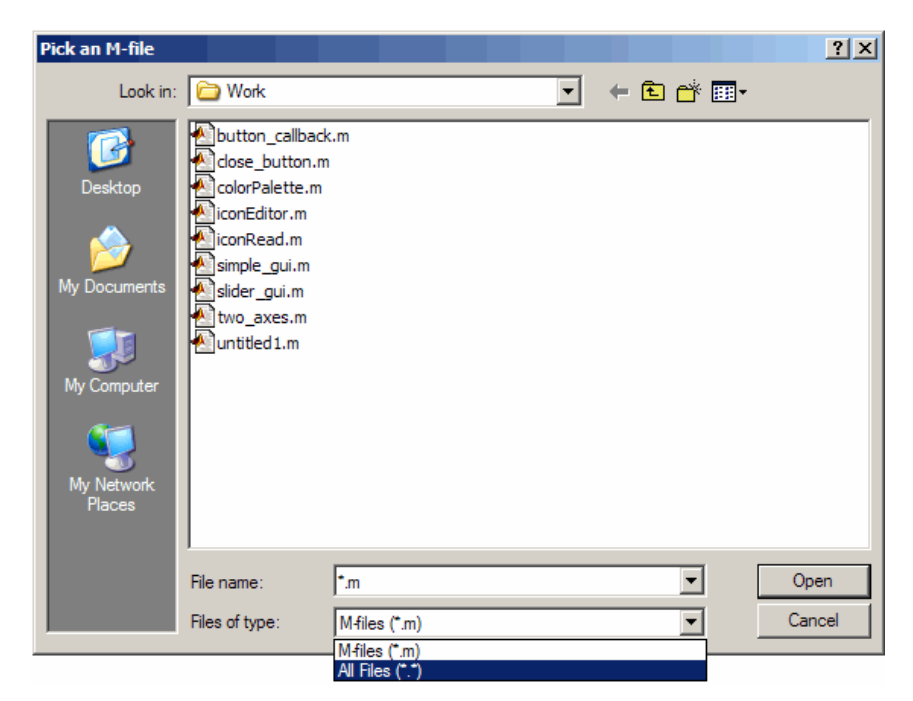

## **Example 5**

This example creates a list of file types and gives them descriptions that are different from the defaults, then enables multiple file selection. The user can select multiple files by holding down the **Shift** or **Ctrl** key and clicking on a file.

```
[filename, pathname, filterindex] = uigetfile( ...
{ '*.mat','MAT-files (*.mat)'; ...
   '*.mdl','Models (*.mdl)'; ...
   '*.*', 'All Files (*.*)'}, ...
```

```
'MultiSelect', 'on');
Pick a file
                                                                                                    |2|X|Look in: Work
                                                                      +B\overline{\mathbf{r}}button_callback.m
      C
                      close_button.fig
     Desktop
                      dose_button.m
                      colorPalette.m
                      iconEditor.m
                      iconRead.m
  My Documents
                      simple_gui.fig
                      simple_gui.m
                       slider_gui.m
                      two_axes.m
   My Computer
                      untitled 1. fig
                    untitled 1.m
      <sup>,</sup> Netwo<br>Places
                                                                                                Open
                   File name:
                                     "two_axes.m" "close_button.m" "colorPalette. "
                   Files of type:
                                     All Files (*.*)
                                                                                  ┳
                                                                                               Cancel
```
'Pick a file', ...

## **Example 6**

This example uses the DefaultName argument to specify a start path and a default filename for the dialog box.

```
uigetfile({'*.jpg;*.tif;*.png;*.gif','All Image Files';...
          '*.*','All Files' },'mytitle',...
          'C:\Work\myfile.jpg')
```
# **uigetfile**

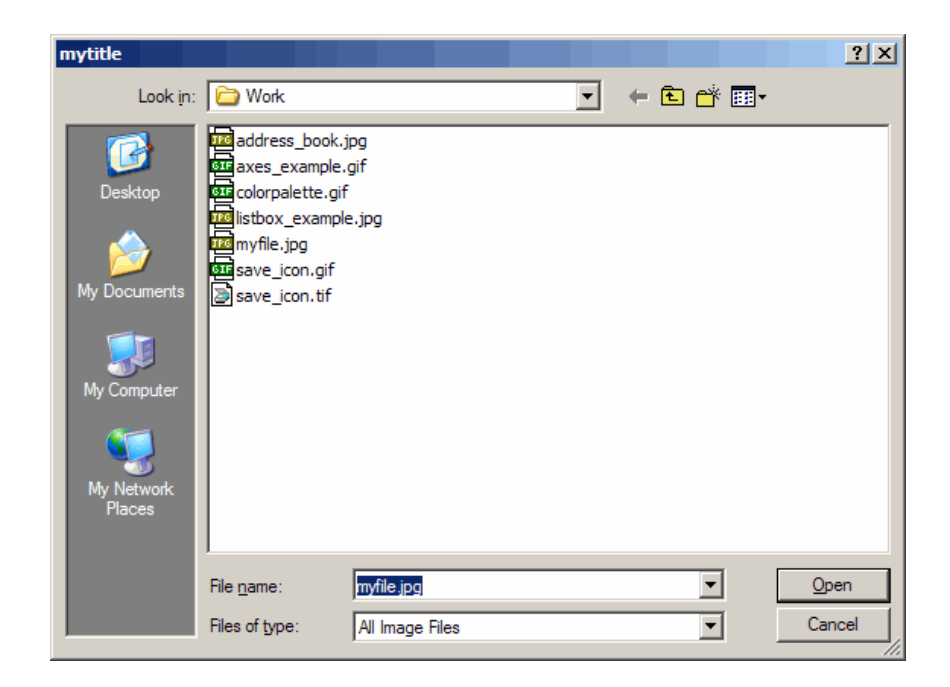

**See Also** uigetdir, uiputfile

# **uigetpref**

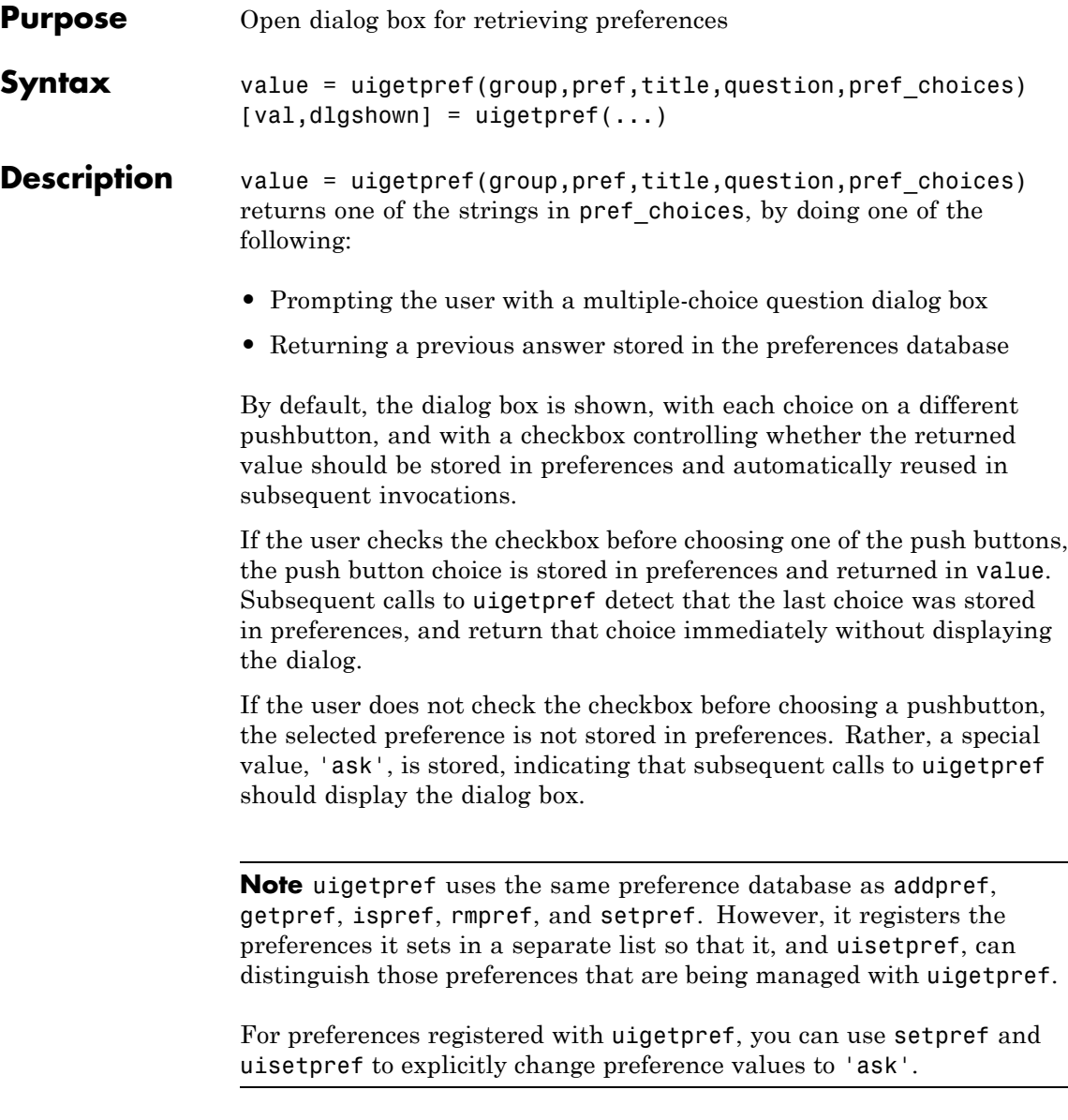

group and pref define the preference. If the preference does not already exist, uigetpref creates it.

title defines the string displayed in the dialog box titlebar.

question is a descriptive paragraph displayed in the dialog, specified as a string array or cell array of strings. This should contain the question the user is being asked, and should be detailed enough to give the user a clear understanding of their choice and its impact. uigetpref inserts line breaks between rows of the string array, between elements of the cell array of strings, or between '|' or newline characters in the string vector.

pref choices is either a string, cell array of strings, or '|'-separated strings specifying the strings to be displayed on the push buttons. Each string element is displayed in a separate push button. The string on the selected pushbutton is returned.

Make pref choices a 2-by-n cell array of strings if the internal preference values are different from the strings displayed on the pushbuttons. The first row contains the preference strings, and the second row contains the related pushbutton strings. Note that the preference values are returned in value, not the button labels.

 $[val,dlgshown] = uigetpref(...)$  returns whether or not the dialog was shown.

Additional arguments can be passed in as parameter-value pairs:

(...'CheckboxState',state) sets the initial state of the checkbox, either checked or unchecked. state can be either 0 (unchecked) or 1 (checked). By default it is 0.

(...'CheckboxString',cbstr) sets the string cbstr on the checkbox. By default it is 'Never show this dialog again'.

(...'HelpString',hstr) sets the string hstr on the help button. By default the string is empty and there is no help button.

(...'HelpFcn',hfcn) sets the callback that is executed when the help button is pressed. By default it is doc('uigetpref'). Note that if there is no 'HelpString' option, a button is not created.

(...'ExtraOptions',eo)creates extra buttons which are not mapped to any preference settings. eo can be a string or a cell array of strings. By default it is {} and no extra buttons are created. If the user chooses one of these buttons, the dialog is closed and the string is returned in value.

(...'DefaultButton',dbstr) sets the string value dbstr that is returned if the dialog is closed. By default, it is the first button. Note that dbstr does not have to correspond to a preference or ExtraOption.

**Note** If the preference does not already exist in the preference database, uigetpref creates it. Preference values are persistent and maintain their values between MATLAB sessions. Where they are stored is system dependent.

### **Examples** This example creates the following preference dialog for the 'savefigurebeforeclosing' preference in the 'mygraphics' group.

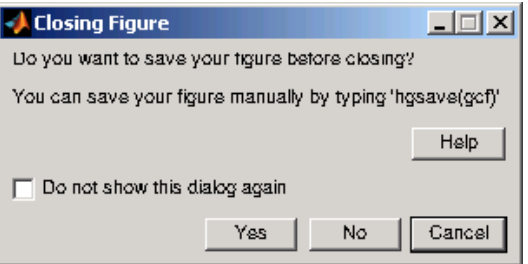

It uses the cell array {'always','never';'Yes','No'} to define the preference values as 'always' and 'never', and their corresponding button labels as 'Yes' and 'No'.

```
[selectedButton,dlgShown]=uigetpref('mygraphics',... % Group
      'savefigurebeforeclosing',... % Preference
      'Closing Figure',... % Window title
      {'Do you want to save your figure before closing?'
```
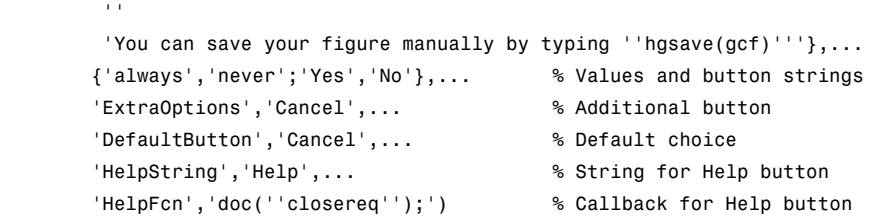

**See Also** addpref, getpref, ispref, rmpref, setpref, uisetpref

## **uiimport**

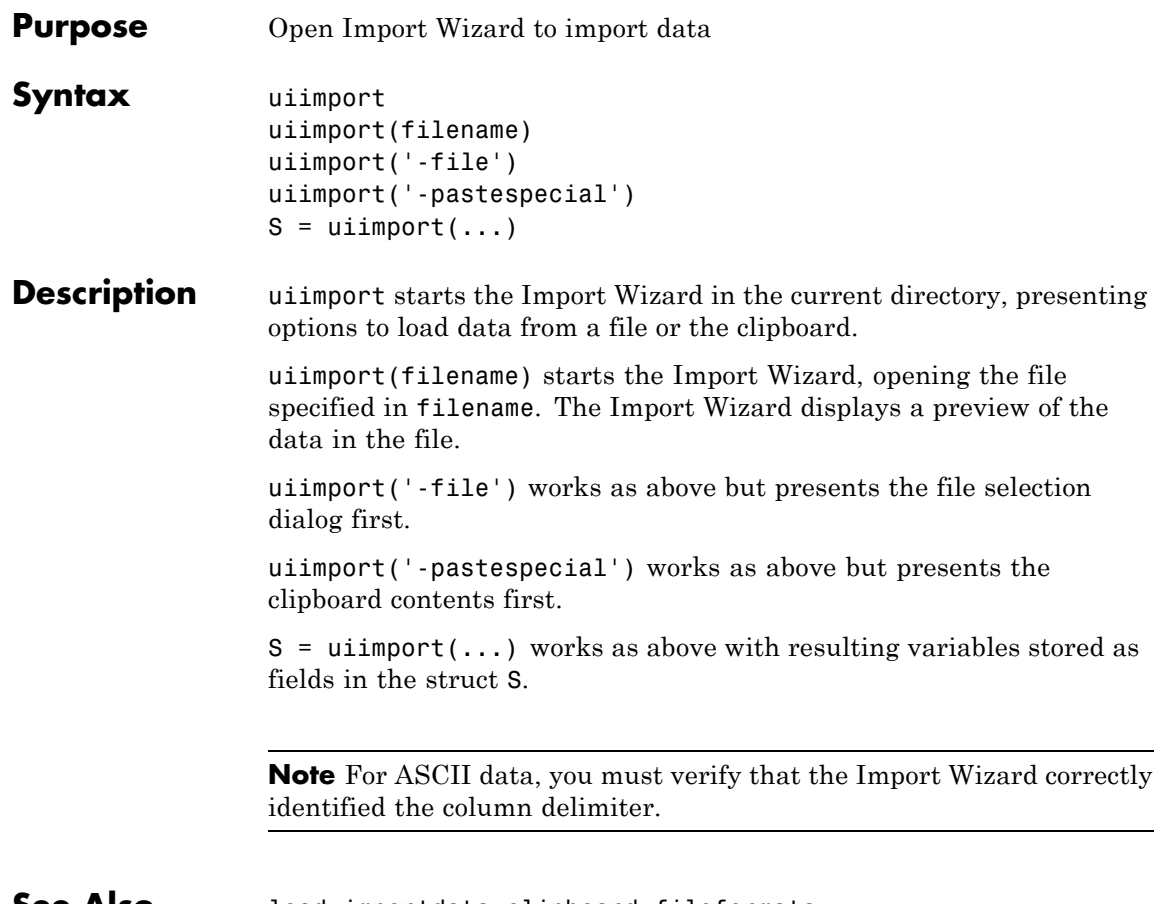

**See Also** load, importdata, clipboard, fileformats

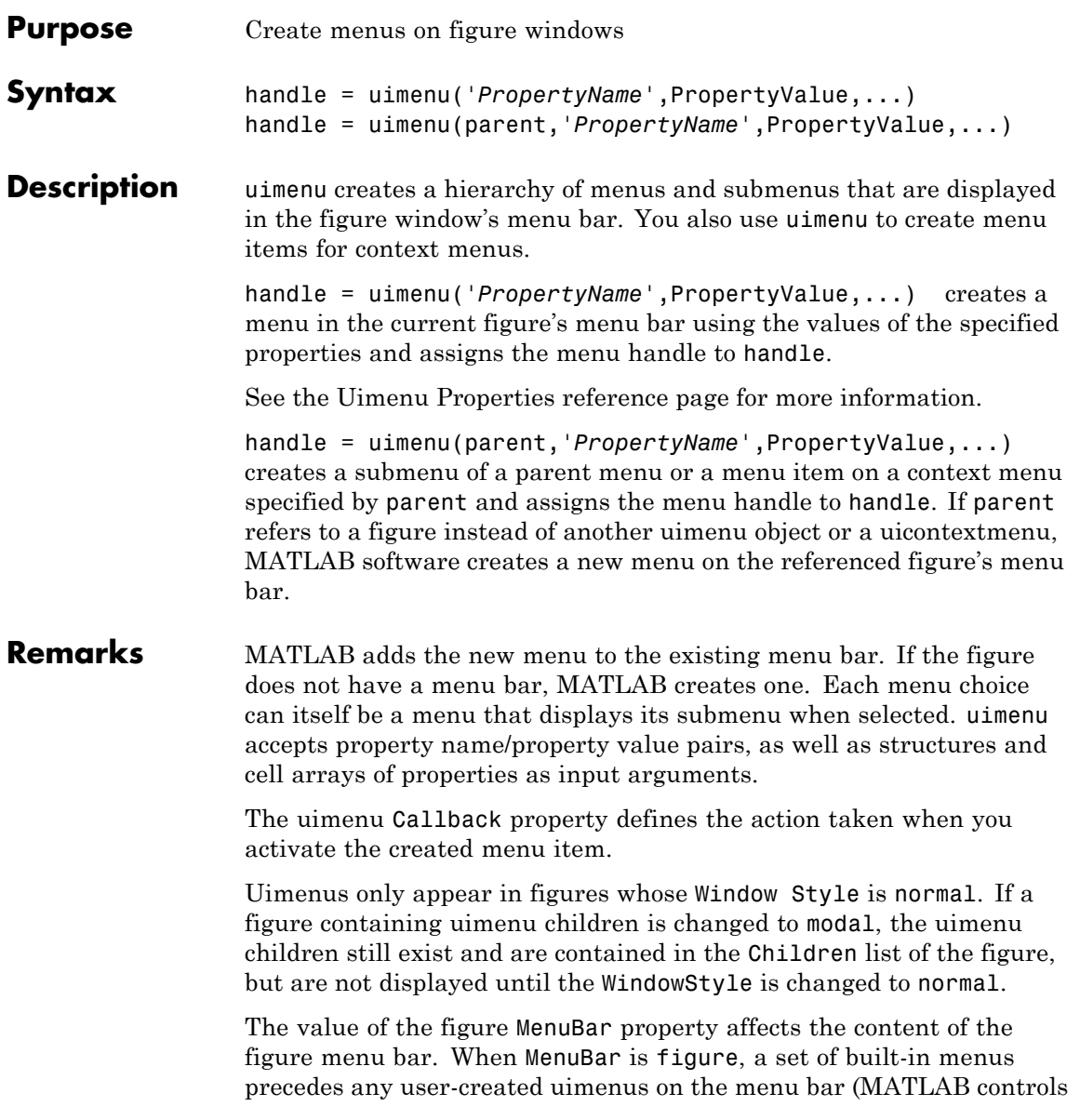

## **uimenu**

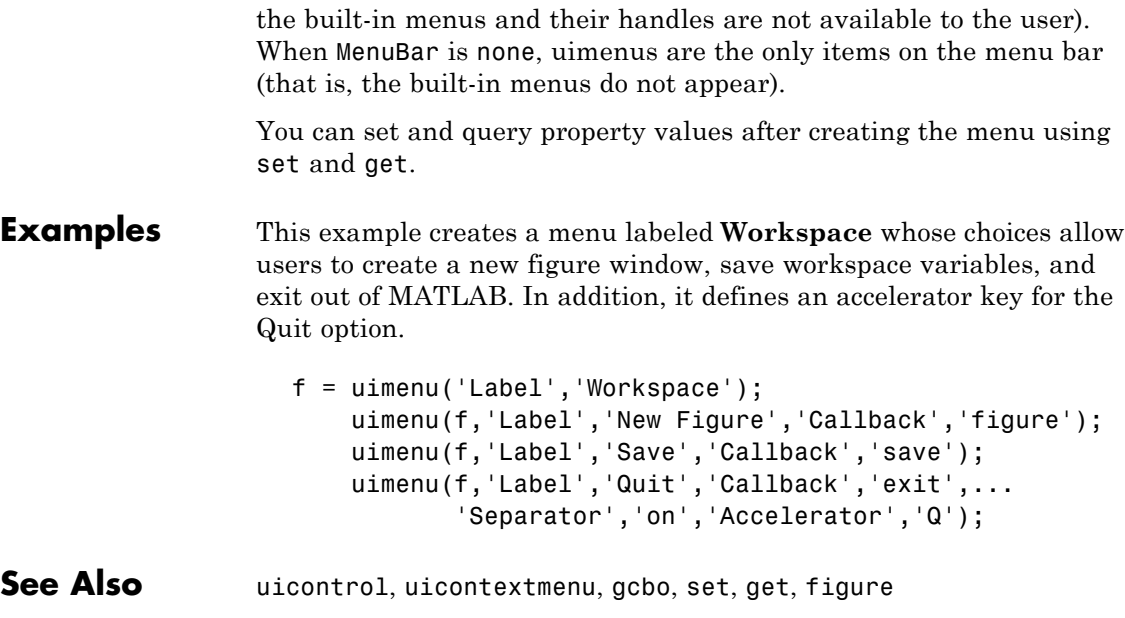

### **Purpose** Describe menu properties

## **Modifying Properties**

You can set and query graphics object properties in two ways:

- The Property Inspector is an interactive tool that enables you to see and change object property values. The Property inspector is available from GUIDE, or use the inspect function at the command line.
- **•** The set and get commands enable you to set and query the values of properties

You can set default Uimenu properties on the root, figure and menu levels:

set(0,'DefaultUimenu*PropertyName*',PropertyValue...) set(gcf,'DefaultUimenu*PropertyName*',PropertyValue...) set(menu\_handle,'DefaultUimenu*PropertyName*',PropertyValue...)

Where *PropertyName* is the name of the Uimenu property and PropertyValue is the value you specify as the default for that property.

For more information about changing the default value of property see

## **Uimenu Properties**

This section lists all properties useful to uimenu objects along with valid values and instructions for their use. Curly braces { } enclose default values.

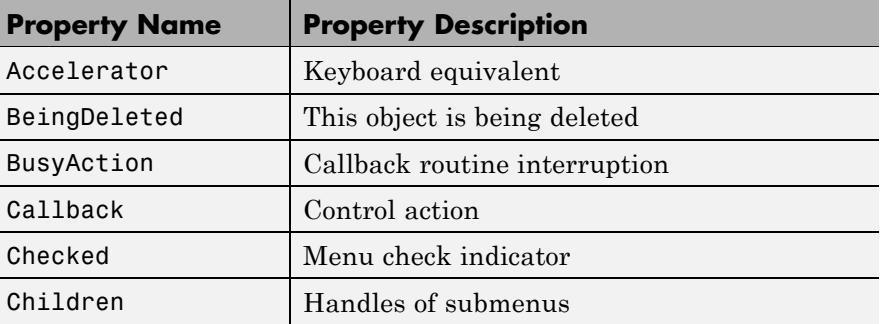

<span id="page-1425-0"></span>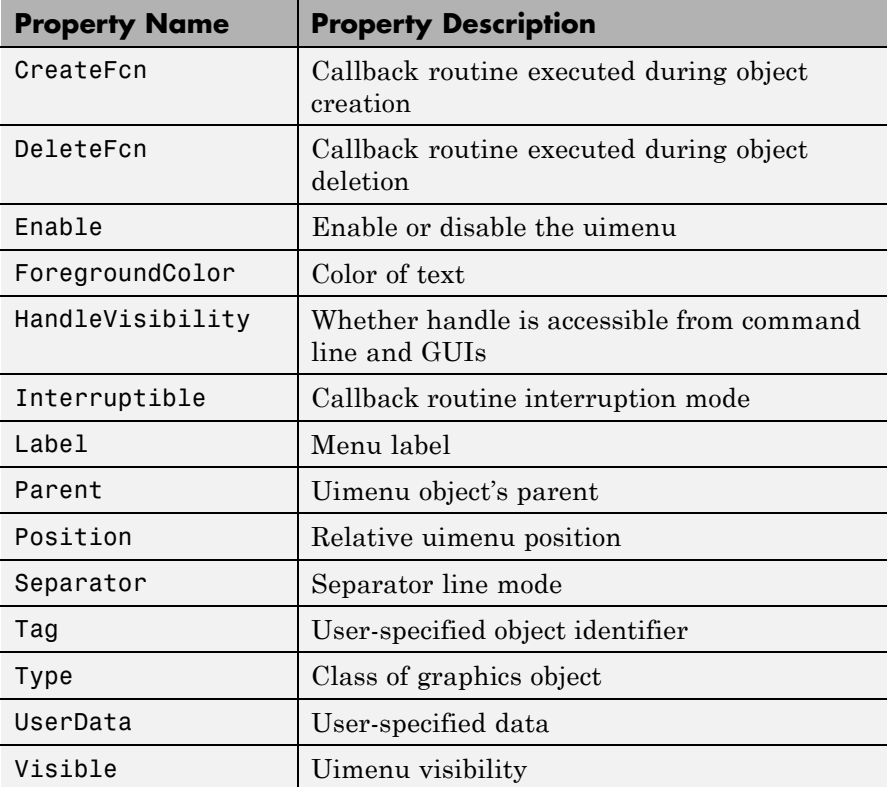

#### Accelerator

character

*Keyboard equivalent*. An alphabetic character specifying the keyboard equivalent for the menu item. This allows users to select a particular menu choice by pressing the specified character in conjunction with another key, instead of selecting the menu item with the mouse. The key sequence is platform specific:

- <span id="page-1426-0"></span>**•** For Microsoft Windows systems, the sequence is **Ctrl**+Accelerator. These keys are reserved for default menu items: c, v, and x.
- **•** For UNIX systems, the sequence is **Ctrl**+Accelerator. These keys are reserved for default menu items: o, p, s, and w.

You can define an accelerator only for menu items that do not have children menus. Accelerators work only for menu items that directly execute a callback routine, not items that bring up other menus.

Note that the menu item does not have to be displayed (e.g., a submenu) for the accelerator key to work. However, the window focus must be in the figure when the key sequence is entered.

To remove an accelerator, set Accelerator to an empty string, ''.

#### BeingDeleted

on | {off} Read Only

*This object is being deleted*. The BeingDeleted property provides a mechanism that you can use to determine if objects are in the process of being deleted. MATLAB sets the BeingDeleted property to on when the object's delete function callback is called (see the DeleteFcn property). It remains set to on while the delete function executes, after which the object no longer exists.

For example, an object's delete function might call other functions that act on a number of different objects. These functions might not need to perform actions on objects if the objects are going to be deleted, and therefore, can check the object's BeingDeleted property before acting.

#### BusyAction

cancel | {queue}

<span id="page-1427-0"></span>*Callback routine interruption*. If a callback is executing and the user triggers an event (such as a mouse click) on an object for which a callback is defined, the callback associated with the new event uses the value of BusyAction to decide whether or not to attempt to interrupt the executing callback.

- **•** If the value is cancel, the event is discarded and the second callback does not execute.
- **•** If the value is queue, and the Interruptible property of the first callback is on, the second callback is added to the event queue and executes in its turn after the first callback finishes execution.

**Note** If the interrupting callback is a DeleteFcn or CreateFcn callback or a figure's CloseRequest or ResizeFcn callback, it interrupts an executing callback regardless of the value of that object's Interruptible property. See the[Interruptible](#page-1431-0) property for information about controlling a callback's interruptibility.

#### Callback

string or function handle

*Menu action*. A callback routine that executes whenever you select the menu. Define this routine as a string that is a valid MATLAB expression or the name of an M-file. The expression executes in the MATLAB workspace.

A menu with children (submenus) executes its callback routine before displaying the submenus. A menu without children executes its callback routine when you *release* the mouse button (i.e., on the button up event).

#### Checked

on | {off}

<span id="page-1428-0"></span>*Menu check indicator*. Setting this property to on places a check mark next to the corresponding menu item. Setting it to off removes the check mark. You can use this feature to create menus that indicate the state of a particular option. For example, suppose you have a menu item called **Show axes** that toggles the visibility of an axes between visible and invisible each time the user selects the menu item. If you want a check to appear next to the menu item when the axes are visible, add the following code to the callback for the **Show axes** menu item:

```
if strcmp(get(gcbo, 'Checked'),'on')
    set(gcbo, 'Checked', 'off');
else
    set(gcbo, 'Checked', 'on');
end
```
This changes the value of the Checked property of the menu item from on to off or vice versa each time a user selects the menu item.

Note that there is no formal mechanism for indicating that an unchecked menu item will become checked when selected.

**Note** This property is ignored for top level and parent menus.

#### Children

vector of handles

*Handles of submenus*. A vector containing the handles of all children of the uimenu object. The children objects of uimenus are other uimenus, which function as submenus. You can use this property to reorder the menus.

#### CreateFcn

string or function handle

*Callback routine executed during object creation*. The specified function executes when MATLAB creates a uimenu object. MATLAB sets all property values for the uimenu before executing the CreateFcn callback so these values are available to the callback. Within the function, use gcbo to get the handle of the uimenu being created.

Setting this property on an existing uimenu object has no effect.

You can define a default CreateFcn callback for all new uimenus. This default applies unless you override it by specifying a different CreateFcn callback when you call uimenu. For example, the code

```
set(0,'DefaultUimenuCreateFcn','set(gcbo,...
    ''Visible'',''on'')')
```
creates a default CreateFcn callback that runs whenever you create a new menu. It sets the default Visible property of a uimenu object.

To override this default and create a menu whose Visible property is set to a different value, call uimenu with code similar to

```
hpt = uimenu(...,'CreateFcn','set(gcbo,...
''Visible'',''off'')')
```
**Note** To override a default CreateFcn callback you must provide a new callback and not just provide different values for the specified properties. This is because the CreateFcn callback runs after the property values are set, and can override property values you have set explicitly in the uimenu call. In the example above, if instead of redefining the CreateFcn property for this uimenu, you had explicitly set Visible to off, the default CreateFcn callback would have set Visible back to the default, i.e., on.

<span id="page-1430-0"></span>Do not call copyobj or textwrap (which calls copyobj) inside a CreateFcn. The act of copying the uicontrol object fires the CreateFcn repeatedly, which raises a series of error messages after exceeding the root object's [RecursionLimit](file:///Q:/A3/matlab/doc/src/toolbox/matlab/matlab_ref/ref/rootobject_props.html%23RecursionLimit) property.

See for information on how to use function handles to define a callback function.

#### DeleteFcn

string or function handle

*Delete uimenu callback routine*. A callback routine that executes when you delete the uimenu object (e.g., when you issue a delete command or cause the figure containing the uimenu to reset). MATLAB executes the routine before destroying the object's properties so these values are available to the callback routine.

The handle of the object whose DeleteFcn is being executed is accessible only through the root CallbackObject property, which is more simply queried using gcbo.

See for information on how to use function handles to define a callback function.

#### Enable

{on} | off

*Enable or disable the uimenu*. This property controls whether a menu item can be selected. When not enabled (set to off), the menu Label appears dimmed, indicating the user cannot select it.

#### ForegroundColor

ColorSpec X-Windows only

*Color of menu label string*. This property determines color of the text defined for the Label property. Specify a color using a three-element RGB vector or one of the MATLAB predefined

names. The default text color is black. See ColorSpec for more information on specifying color.

#### <span id="page-1431-0"></span>HandleVisibility

{on} | callback | off

*Control access to object's handle*. This property determines when an object's handle is visible in its parent's list of children. When a handle is not visible in its parent's list of children, it is not returned by functions that obtain handles by searching the object hierarchy or querying handle properties. This includes get, findobj, gca, gcf, gco, newplot, cla, clf, and close. Neither is the handle visible in the parent figure's CurrentObject property. Handles that are hidden are still valid. If you know an object's handle, you can set and get its properties, and pass it to any function that operates on handles.

- **•** Handles are always visible when HandleVisibility is on.
- **•** Setting HandleVisibility to callback causes handles to be visible from within callback routines or functions invoked by callback routines, but not from within functions invoked from the command line. This provides a means to protect GUIs from command-line users, while allowing callback routines to have complete access to object handles.
- **•** Setting HandleVisibility to off makes handles invisible at all times. This may be necessary when a callback routine invokes a function that might potentially damage the GUI (such as evaluating a user-typed string), and so temporarily hides its own handles during the execution of that function.

You can set the root ShowHiddenHandles property to on to make all handles visible, regardless of their HandleVisibility settings. This does not affect the values of the HandleVisibility properties.

```
Interruptible
     {on} | off
```
*Callback routine interruption mode*. If a callback is executing and the user triggers an event (such as a mouse click) on an object for which a callback is defined, that callback attempts to interrupt the first callback. MATLAB processes the callbacks according to these factors:

- **•** The Interruptible property of the object whose callback is executing
- **•** Whether the executing callback contains drawnow, figure, getframe, pause, or waitfor statements
- **•** The [BusyAction](#page-1426-0) property of the object whose callback is waiting to execute

If the Interruptible property of the object whose callback is executing is on (the default), the callback can be interrupted. Whenever the callback calls one of the drawnow, figure, getframe, pause, or waitfor functions, the function processes any events in the event queue, including the waiting callback, before performing its defined task.

If the Interruptible property of the object whose callback is executing is off, the callback cannot be interrupted (except by certain callbacks; see the note below). The BusyAction property of the object whose callback is waiting to execute determines what happens to the callback.

**Note** If the interrupting callback is a DeleteFcn or CreateFcn callback or a figure's CloseRequest or ResizeFcn callback, it interrupts an executing callback regardless of the value of that object's Interruptible property. The interrupting callback starts execution at the next drawnow, figure, getframe, pause, or waitfor statement. A figure's WindowButtonDownFcn callback routine, or an object's ButtonDownFcn or Callback routine are processed according to the rules described above.

<span id="page-1433-0"></span>Label string

> *Menu label*. A string specifying the text label on the menu item. You can specify a mnemonic for the label using the '&' character. Except as noted below, the character that follows the '&' in the string appears underlined and selects the menu item when you type **Alt+** followed by that character while the menu is visible. The '&' character is not displayed. To display the '&' character in a label, use two '&' characters in the string:

'O&pen selection' yields **Open selection**

'Save && Go' yields **Save & Go**

'Save&&Go' yields **Save & Go**

'Save& Go' yields **Save& Go** (the space is not a mnemonic)

There are three reserved words: default, remove, factory (case sensitive). If you want to use one of these reserved words in the Label property, you must precede it with a backslash  $('')'$ character. For example:

'\remove' yields **remove**

'\default' yields **default**

'\factory' yields **factory**

### Parent

handle

*Uimenu's parent*. The handle of the uimenu's parent object. The parent of a uimenu object is the figure on whose menu bar it displays, or the uimenu of which it is a submenu. You can move

a uimenu object to another figure by setting this property to the handle of the new parent.

### <span id="page-1434-0"></span>Position

scalar

*Relative menu position*. The value of Position indicates placement on the menu bar or within a menu. Top-level menus are placed from left to right on the menu bar according to the value of their Position property, with 1 representing the left-most position. The individual items within a given menu are placed from top to bottom according to the value of their Position property, with 1 representing the top-most position.

#### Separator

on | {off}

*Separator line mode*. Setting this property to on draws a dividing line above the menu item.

#### Tag

string

*User-specified object label*. The Tag property provides a means to identify graphics objects with a user-specified label. This is particularly useful when constructing interactive graphics programs that would otherwise need to define object handles as global variables or pass them as arguments between callback routines. You can define Tag as any string.

#### Type

string (read only)

*Class of graphics object*. For uimenu objects, Type is always the string 'uimenu'.

#### UserData

matrix

<span id="page-1435-0"></span>*User-specified data*. Any matrix you want to associate with the uimenu object. MATLAB does not use this data, but you can access it using the set and get commands.

### Visible

{on} | off

*Uimenu visibility*. By default, all uimenus are visible. When set to off, the uimenu is not visible, but still exists and you can query and set its properties.

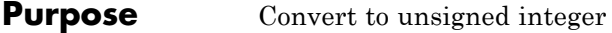

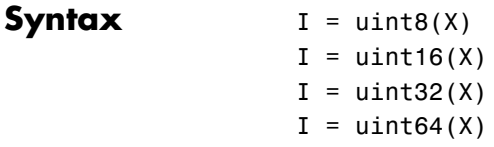

**Description** I = uint<sup>\*</sup>(X) converts the elements of array X into unsigned integers. X can be any numeric object (such as a double). The results of a uint\* operation are shown in the next table.

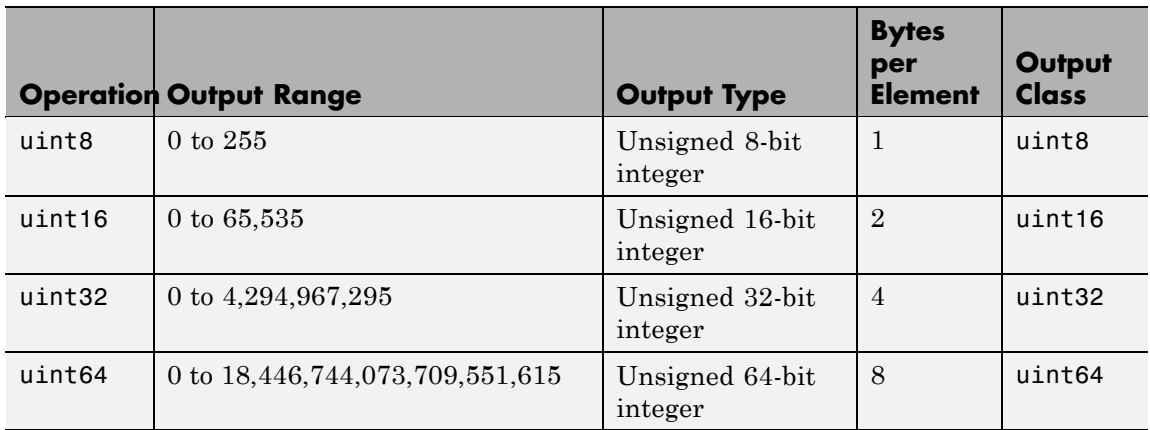

double and single values are rounded to the nearest uint\* value on conversion. A value of X that is above or below the range for an integer class is mapped to one of the endpoints of the range. For example,

```
uint16(70000)
ans =65535
```
If  $X$  is already an unsigned integer of the same class, then  $uint*$  has no effect.

You can define or overload your own methods for uint\* (as you can for any object) by placing the appropriately named method in an @uint\* directory within a directory on your path. Type help datatypes for the names of the methods you can overload.

**Remarks** Most operations that manipulate arrays without changing their elements are defined for integer values. Examples are reshape, size, the logical and relational operators, subscripted assignment, and subscripted reference.

> Some arithmetic operations are defined for integer arrays on interaction with other integer arrays of the same class (e.g., where both operands are uint16). Examples of these operations are  $+, -, *, *, /, \cdot \$  and .^. If at least one operand is scalar, then  $\star$ ,  $\prime$ ,  $\setminus$ , and  $\hat{ }$  are also defined. Integer arrays may also interact with scalar double variables, including constants, and the result of the operation is an integer array of the same class. Integer arrays saturate on overflow in arithmetic.

> **Note** Only the lower order integer data types support math operations. Math operations are not supported for int64 and uint64.

A particularly efficient way to initialize a large array is by specifying the data type (i.e., class name) for the array in the zeros, ones, or eye function. For example, to create a 100-by-100 uint64 array initialized to zero, type

 $I = zeros(100, 100, 'uint64')$ ;

An easy way to find the range for any MATLAB integer type is to use the intmin and intmax functions as shown here for uint32:

```
intmin('uint32') intmax('uint32')
ans = ans =
 0 4294967295
```
See Also double, single, int8, int16, int32, int64, intmax, intmin

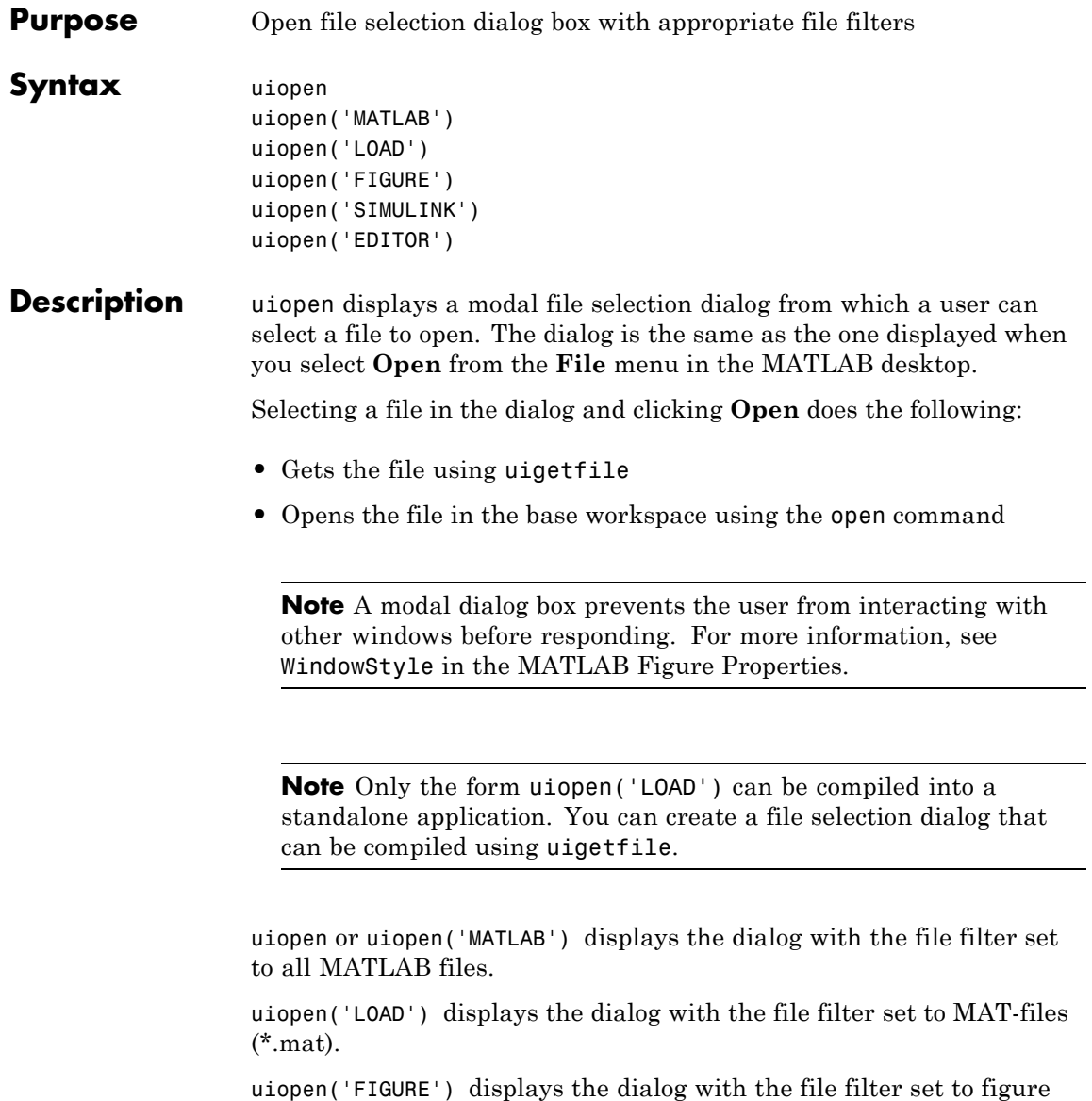

files (\*.fig).

uiopen('SIMULINK') displays the dialog with the file filter set to model files (\*.mdl).

uiopen('EDITOR') displays the dialog with the file filter set to all MATLAB files except for MAT-files and FIG-files. All files are opened in the MATLAB Editor.

**Examples** Typing uiopen('figure') sets the **Files of type** field to Figures  $(*.fig):$ 

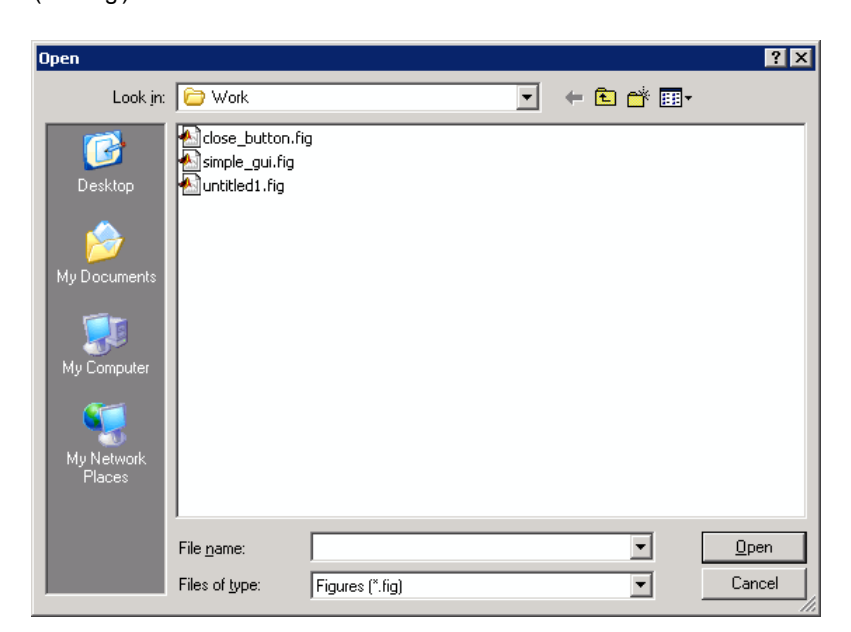

**See Also** uigetfile, uiputfile, uisave
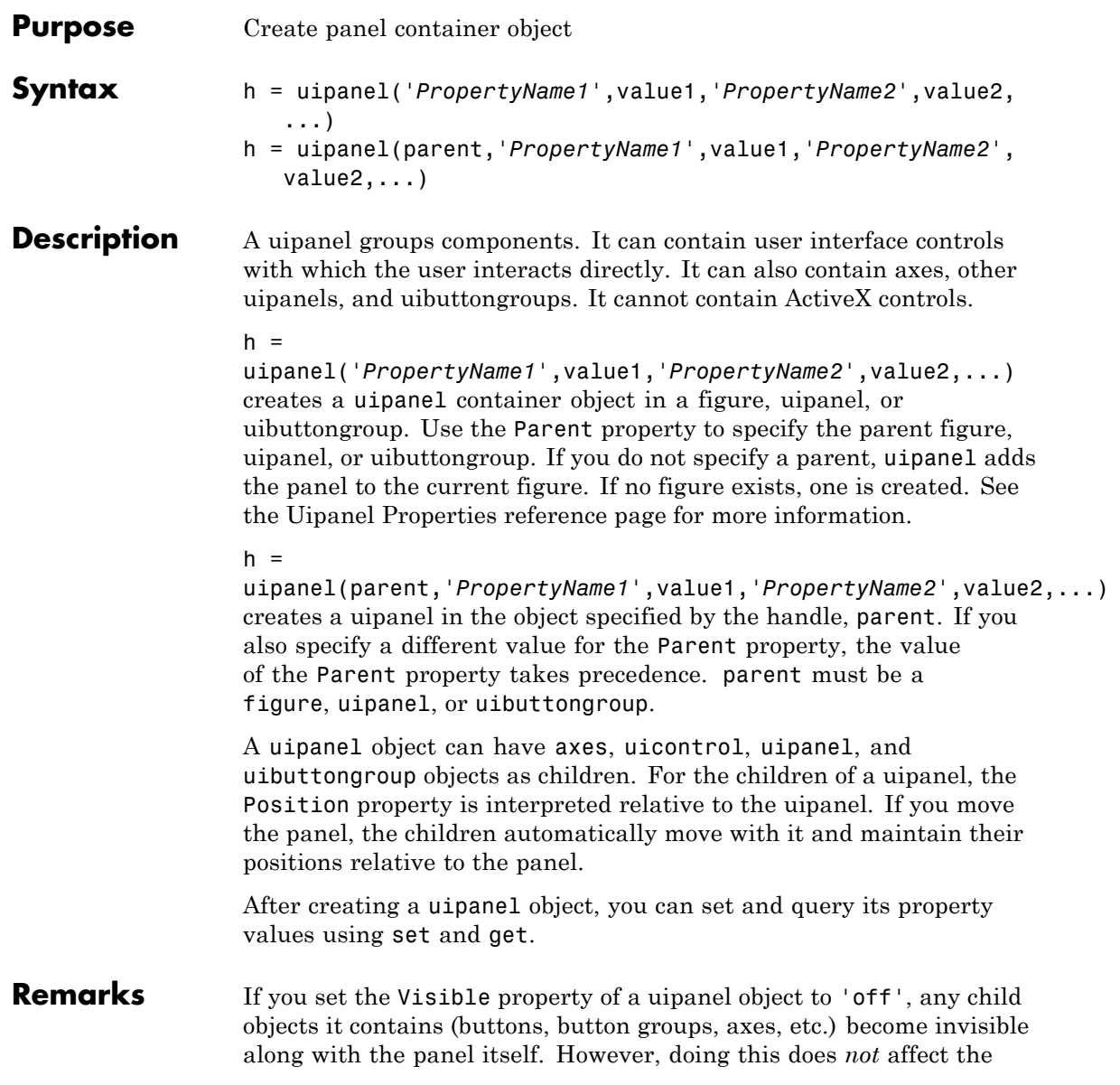

# **uipanel**

settings of the Visible property of any of its child objects, even though all of them remain invisible until the uipanel's visibility is set to 'on'. uibuttongroup components also behave in this manner.

**Examples** This example creates a uipanel in a figure, then creates a subpanel in the first panel. Finally, it adds a pushbutton to the subpanel. Both panels use the default Units property value, normalized. Note that default Units for the uicontrol pushbutton is pixels.

```
h = figure;hp = uipanel('Title','Main Panel','FontSize',12,...
             'BackgroundColor','white',...
             'Position',[.25 .1 .67 .67]);
hsp = uipanel('Parent',hp,'Title','Subpanel','FontSize',12,...
              'Position',[.4 .1 .5 .5]);
hbsp = uicontrol('Parent',hsp,'String','Push here',...
              'Position',[18 18 72 36]);
```
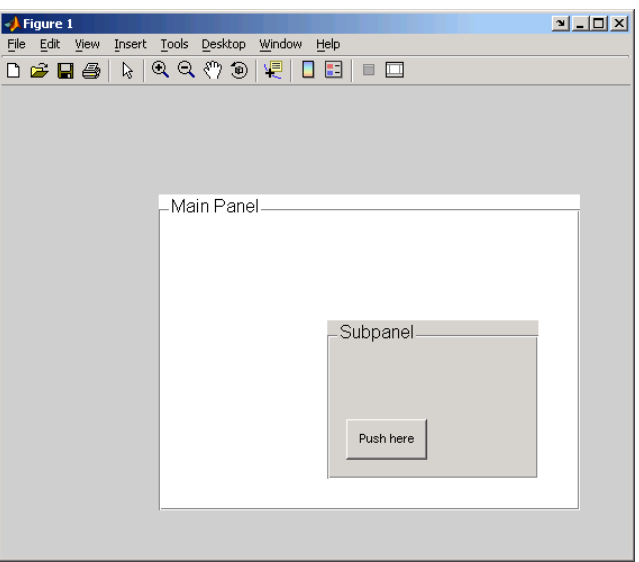

See Also hgtransform, uibuttongroup, uicontrol

# **Uipanel Properties**

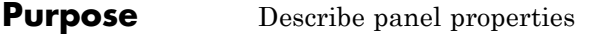

# **Modifying Properties**

You can set and query graphics object properties in two ways:

- The Property Inspector is an interactive tool that enables you to see and change object property values. The Property inspector is available from GUIDE, or use the inspect function at the command line.
- **•** The set and get functions enable you to set and query the values of properties.

You can set default uipanel properties by typing:

set(h,'DefaultUipanel*PropertyName*',PropertyValue...)

Where h can be the root handle (0), a figure handle, or a uipanel handle. *PropertyName* is the name of the uipanel property and PropertyValue is the value you specify as the default for that property.

**Note** Default properties you set for uipanels also apply to uibuttongroups.

For more information about changing the default value of a property see . For an example, see the [CreateFcn](#page-1448-0) property.

# **Uipanel Properties**

This section lists all properties useful to uipanel objects along with valid values and a descriptions of their use. Curly braces { } enclose default values.

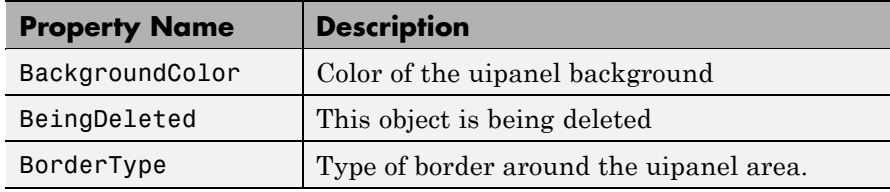

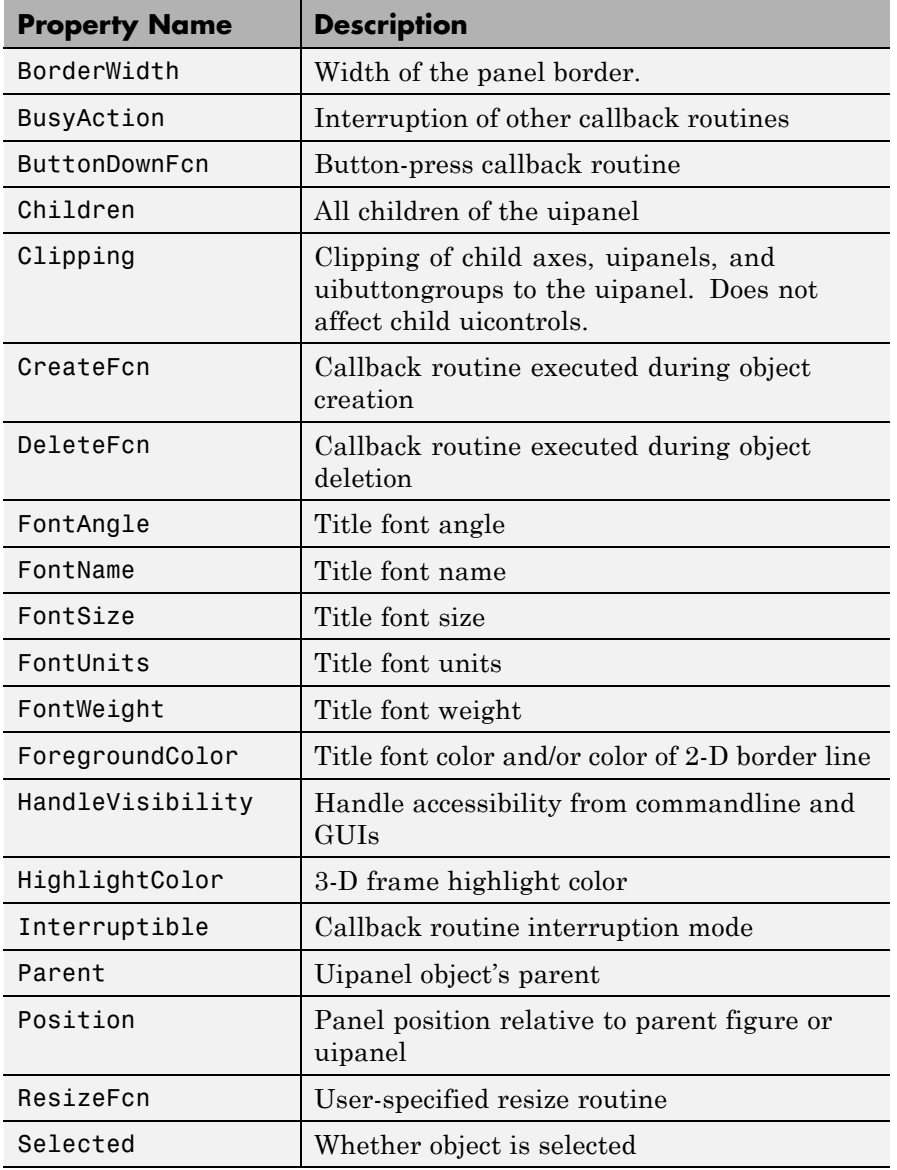

<span id="page-1445-0"></span>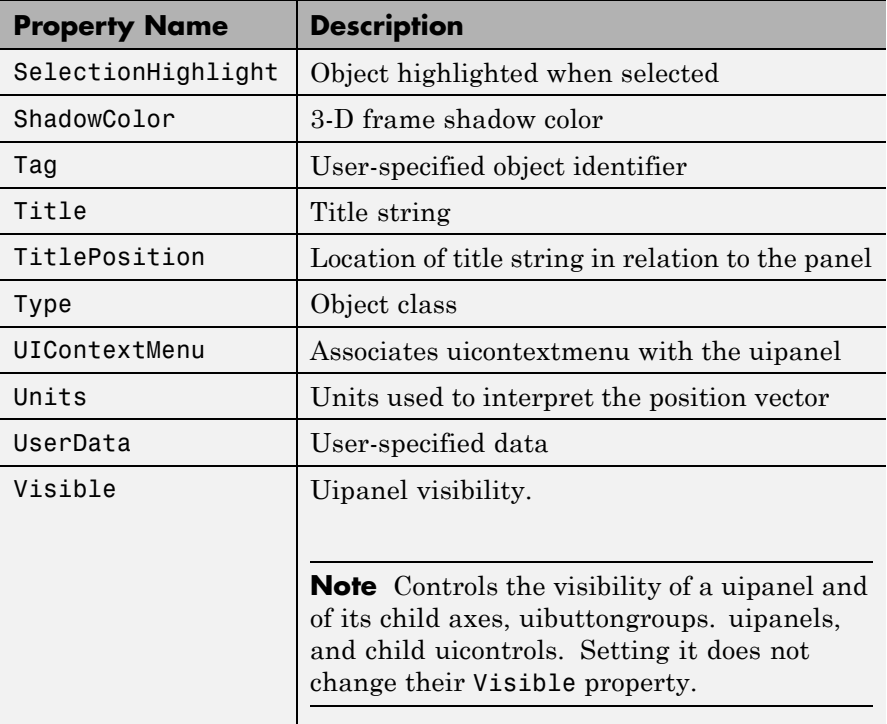

# BackgroundColor ColorSpec

*Color of the uipanel background.* A three-element RGB vector or one of the MATLAB predefined names, specifying the background color. See the ColorSpec reference page for more information on specifying color.

# BeingDeleted

on | {off} Read Only

*This object is being deleted*. The BeingDeleted property provides a mechanism that you can use to determine if objects are in

<span id="page-1446-0"></span>the process of being deleted. MATLAB sets the BeingDeleted property to on when the object's delete function callback is called (see the DeleteFcn property). It remains set to on while the delete function executes, after which the object no longer exists.

For example, an object's delete function might call other functions that act on a number of different objects. These functions might not need to perform actions on objects if the objects are going to be deleted, and therefore, can check the object's BeingDeleted property before acting.

# BorderType

none | {etchedin} | etchedout | beveledin | beveledout | line

*Border of the uipanel area.* Used to define the panel area graphically. Etched and beveled borders provide a 3-D look. Use the HighlightColor and ShadowColor properties to specify the border color of etched and beveled borders. A line border is 2-D. Use the ForegroundColor property to specify its color.

# BorderWidth

integer

*Width of the panel border.* The width of the panel borders in pixels. The default border width is 1 pixel. 3-D borders wider than 3 may not appear correctly at the corners.

### BusyAction

cancel | {queue}

*Callback routine interruption*. If a callback is executing and the user triggers an event (such as a mouse click) on an object for which a callback is defined, the callback associated with the new event uses the value of BusyAction to decide whether or not to attempt to interrupt the executing callback.

**•** If the value is cancel, the event is discarded and the second callback does not execute.

<span id="page-1447-0"></span>**•** If the value is queue, and the Interruptible property of the first callback is on, the second callback is added to the event queue and executes in its turn after the first callback finishes execution.

**Note** If the interrupting callback is a DeleteFcn or CreateFcn callback or a figure's CloseRequest or ResizeFcn callback, it interrupts an executing callback regardless of the value of that object's Interruptible property. See the Interruptible property for information about controlling a callback's interruptibility.

# ButtonDownFcn

string or function handle

*Button-press callback routine*. A callback routine that executes when you press a mouse button while the pointer is in a 5-pixel wide border around the uipanel. This is useful for implementing actions to interactively modify control object properties, such as size and position, when they are clicked on (using the selectmoveresize function, for example).

If you define this routine as a string, the string can be a valid MATLAB expression or the name of an M-file. The expression executes in the MATLAB workspace.

# Children

vector of handles

*Children of the uipanel.* A vector containing the handles of all children of the uipanel. A uipanel object's children are axes, uipanels, uibuttongroups, and uicontrols. You can use this property to reorder the children.

# Clipping

{on} | off

<span id="page-1448-0"></span>*Clipping mode.* By default, MATLAB clips a uipanel's child axes, uipanels, and uibuttongroups to the uipanel rectangle. If you set Clipping to off, the axis, uipanel, or uibuttongroup is displayed outside the panel rectangle. This property does not affect child uicontrols which, by default, can display outside the panel rectangle.

# CreateFcn

string or function handle

*Callback routine executed during object creation*. The specified function executes when MATLAB creates a uipanel object. MATLAB sets all property values for the uipanel before executing the CreateFcn callback so these values are available to the callback. Within the function, use gcbo to get the handle of the uipanel being created.

Setting this property on an existing uipanel object has no effect.

You can define a default CreateFcn callback for all new uipanels. This default applies unless you override it by specifying a different CreateFcn callback when you call uipanel. For example, the code

```
set(0,'DefaultUipanelCreateFcn','set(gcbo,...
    ''FontName'',''arial'',''FontSize'',12)')
```
creates a default CreateFcn callback that runs whenever you create a new panel. It sets the default font name and font size of the uipanel title.

**Note** Uibuttongroup takes its default property values from uipanel. Defining a default property for all uipanels defines the same default property for all uibuttongroups.

<span id="page-1449-0"></span>To override this default and create a panel whose FontName and FontSize properties are set to different values, call uipanel with code similar to

```
hpt = uipanel(...,'CreateFcn','set(gcbo,...
''FontName'',''times'',''FontSize'',14)')
```
**Note** To override a default CreateFcn callback you must provide a new callback and not just provide different values for the specified properties. This is because the CreateFcn callback runs after the property values are set, and can override property values you have set explicitly in the uipushtool call. In the example above, if instead of redefining the CreateFcn property for this uipanel, you had explicitly set Fontsize to 14, the default CreateFcn callback would have set FontSize back to the system dependent default.

Do not call copyobj or textwrap (which calls copyobj) inside a CreateFcn. The act of copying the uicontrol object fires the CreateFcn repeatedly, which raises a series of error messages after exceeding the root object's [RecursionLimit](file:///Q:/A3/matlab/doc/src/toolbox/matlab/matlab_ref/ref/rootobject_props.html%23RecursionLimit) property.

See for information on how to use function handles to define a callback function.

### DeleteFcn

string or function handle

*Callback routine executed during object deletion*. A callback routine that executes when you delete the uipanel object (e.g., when you issue a delete command or clear the figure containing the uipanel). MATLAB executes the routine before destroying the object's properties so these values are available to the callback routine. The handle of the object whose DeleteFcn is being executed is accessible only through the root CallbackObject property, which you can query using gcbo.

# <span id="page-1450-0"></span>FontAngle

{normal} | italic | oblique

*Character slant used in the Title.* MATLAB uses this property to select a font from those available on your particular system. Setting this property to italic or oblique selects a slanted version of the font, when it is available on your system.

# FontName

string

*Font family used in the Title.* The name of the font in which to display the Title. To display and print properly, this must be a font that your system supports. The default font is system dependent. To eliminate the need to hard code the name of a fixed-width font, which may not display text properly on systems that do not use ASCII character encoding (such as in Japan), set FontName to the string FixedWidth (this string value is case insensitive).

set(uicontrol handle,'FontName','FixedWidth')

This then uses the value of the root FixedWidthFontName property which can be set to the appropriate value for a locale from startup.m in the end user's environment. Setting the root FixedWidthFontName property causes an immediate update of the display to use the new font

# FontSize

integer

*Title font size.* A number specifying the size of the font in which to display the Title, in units determined by the FontUnits property. The default size is system dependent.

# FontUnits

inches | centimeters | normalized | {points} |pixels

<span id="page-1451-0"></span>*Title font size units.* Normalized units interpret FontSize as a fraction of the height of the uipanel. When you resize the uipanel, MATLAB modifies the screen FontSize accordingly. pixels, inches, centimeters, and points are absolute units  $(1 point =$ 1/72 inch).

# FontWeight

light | {normal} | demi | bold

*Weight of characters in the title.* MATLAB uses this property to select a font from those available on your particular system. Setting this property to bold causes MATLAB to use a bold version of the font, when it is available on your system.

# ForegroundColor

ColorSpec

*Color used for title font and 2-D border line.* A three-element RGB vector or one of the MATLAB predefined names, specifying the font or line color. See the ColorSpec reference page for more information on specifying color.

# HandleVisibility

{on} | callback | off

*Control access to object's handle*. This property determines when an object's handle is visible in its parent's list of children. When a handle is not visible in its parent's list of children, it is not returned by functions that obtain handles by searching the object hierarchy or querying handle properties. This includes get, findobj, gca, gcf, gco, newplot, cla, clf, and close. Neither is the handle visible in the parent figure's CurrentObject property. Handles that are hidden are still valid. If you know an object's handle, you can set and get its properties, and pass it to any function that operates on handles.

**•** Handles are always visible when HandleVisibility is on.

- <span id="page-1452-0"></span>**•** Setting HandleVisibility to callback causes handles to be visible from within callback routines or functions invoked by callback routines, but not from within functions invoked from the command line. This provides a means to protect GUIs from command-line users, while allowing callback routines to have complete access to object handles.
- **•** Setting HandleVisibility to off makes handles invisible at all times. This may be necessary when a callback routine invokes a function that might potentially damage the GUI (such as evaluating a user-typed string), and so temporarily hides its own handles during the execution of that function.

You can set the root ShowHiddenHandles property to on to make all handles visible, regardless of their HandleVisibility settings. This does not affect the values of the HandleVisibility properties.

# HighlightColor

ColorSpec

*3-D frame highlight color.* A three-element RGB vector or one of the MATLAB predefined names, specifying the highlight color. See the ColorSpec reference page for more information on specifying color.

# Interruptible

{on} | off

*Callback routine interruption mode*. If a callback is executing and the user triggers an event (such as a mouse click) on an object for which a callback is defined, that callback attempts to interrupt the first callback. MATLAB processes the callbacks according to these factors:

**•** The Interruptible property of the object whose callback is executing

- <span id="page-1453-0"></span>**•** Whether the executing callback contains drawnow, figure, getframe, pause, or waitfor statements
- **•** The [BusyAction](#page-1446-0) property of the object whose callback is waiting to execute

If the Interruptible property of the object whose callback is executing is on (the default), the callback can be interrupted. Whenever the callback calls one of the drawnow, figure, getframe, pause, or waitfor functions, the function processes any events in the event queue, including the waiting callback, before performing its defined task.

If the Interruptible property of the object whose callback is executing is off, the callback cannot be interrupted (except by certain callbacks; see the note below). The [BusyAction](#page-1446-0) property of the object whose callback is waiting to execute determines what happens to the callback.

**Note** If the interrupting callback is a DeleteFcn or CreateFcn callback or a figure's CloseRequest or ResizeFcn callback, it interrupts an executing callback regardless of the value of that object's Interruptible property. The interrupting callback starts execution at the next drawnow, figure, getframe, pause, or waitfor statement. A figure's WindowButtonDownFcn callback routine, or an object's ButtonDownFcn or Callback routine are processed according to the rules described above.

# Parent

handle

*Uipanel parent*. The handle of the uipanel's parent figure, uipanel, or uibuttongroup. You can move a uipanel object to another figure, uipanel, or uibuttongroup by setting this property to the handle of the new parent.

<span id="page-1454-0"></span>Position

position rectangle

*Size and location of uipanel relative to parent*. The rectangle defined by this property specifies the size and location of the panel within the parent figure window, uipanel, or uibuttongroup. Specify Position as

[left bottom width height]

left and bottom are the distance from the lower-left corner of the parent object to the lower-left corner of the uipanel object. width and height are the dimensions of the uipanel rectangle, including the title. All measurements are in units specified by the Units property.

# ResizeFcn

string or function handle

*Resize callback routine*. MATLAB executes this callback routine whenever a user resizes the uipanel and the figure Resize property is set to on, or in GUIDE, the Resize behavior option is set to Other. You can query the uipanel Position property to determine its new size and position. During execution of the callback routine, the handle to the figure being resized is accessible only through the root CallbackObject property, which you can query using gcbo.

All axes, uipanel, uitable and uicontrol objects that have their [Units](#page-1458-0) set to normalized automatically resize proportionally to the figure. You can define individual resize functions for any such object as needed. For example, you can use ResizeFcn to maintain a GUI layout that is not directly supported by the MATLAB Position/Units paradigm.

For example, consider a GUI layout that maintains an object at a constant height in pixels and attached to the top of the figure, but always matches the width of the figure. The following ResizeFcn accomplishes this; it keeps the uicontrol whose Tag is 'StatusBar' 20 pixels high, as wide as the figure, and attached to the top of the figure. Note the use of the Tag property to retrieve the uicontrol handle, and the gcbo function to retrieve the figure handle. Also note the defensive programming regarding figure Units, which the callback requires to be in pixels in order to work correctly, but which the callback also restores to their previous value afterwards.

```
u = findobj('Tag','StatusBar');
fig = qcbo;old units = get(fig,'Units');
set(fig,'Units','pixels');
figpos = get(fig,'Position');
upos = [0, figpos(4) - 20, figpos(3), 20];set(u,'Position',upos);
set(fig,'Units',old_units);
```
You can change the figure Position from within a uipanel ResizeFcn callback; however, the ResizeFcn is not called again as a result.

A figure's uipanels resize before the figure itself does. Nested uipanels resize from inner to outer, with child ResizeFcns being called before parent ResizeFcns.

Note that the print command can cause the ResizeFcn to be called if the PaperPositionMode property is set to manual and you have defined a resize function. If you do not want your resize function called by print, set the PaperPositionMode to auto.

See for information on how to use function handles to define the callback function.

See Resize Behavior for information on creating resize functions using GUIDE.

# <span id="page-1456-0"></span>Selected

on | off (read only)

*Is object selected?* This property indicates whether the panel is selected. When this property is on, MATLAB displays selection handles if the SelectionHighlight property is also on. You can, for example, define the ButtonDownFcn to set this property, allowing users to select the object with the mouse.

# SelectionHighlight

{on} | off

*Object highlighted when selected.* When the Selected property is on, MATLAB indicates the selected state by drawing four edge handles and four corner handles. When SelectionHighlight is off, MATLAB does not draw the handles.

# ShadowColor

ColorSpec

*3-D frame shadow color.* A three-element RGB vector or one of the MATLAB predefined names, specifying the shadow color. See the ColorSpec reference page for more information on specifying color.

# Tag

string

*User-specified object identifier*. The Tag property provides a means to identify graphics objects with a user-specified label. You can define Tag as any string.

With the findobj function, you can locate an object with a given Tag property value. This saves you from defining object handles as global variables. For example, this function call returns the handles of all children (of the specified figures) that have the Tag value 'FormatTb'.

h = findobj(figurehandles,'Tag','FormatTb')

<span id="page-1457-0"></span>Title string

> *Title string.* The text displayed in the panel title. You can position the title using the TitlePosition property.

> If the string value is specified as a cell array of strings or padded string matrix, only the first string of a cell array or of a padded string matrix is displayed; the rest are ignored. Vertical slash ('|') characters are not interpreted as line breaks and instead show up in the text displayed in the uipanel title.

> Setting a property value to default, remove, or factory produces the effect described in . To set Title to one of these words, you must precede the word with the backslash character. For example,

```
hp = uipanel(...,'Title','\Deltaleftull');
```
# TitlePosition

```
{lefttop} | centertop | righttop | leftbottom |
centerbottom | rightbottom
```
*Location of the title.* This property determines the location of the title string, in relation to the uipanel.

# Type

string (read-only)

*Object class.* This property identifies the kind of graphics object. For uipanel objects, Type is always the string 'uipanel'.

# UIContextMenu

handle

*Associate a context menu with a uipanel*. Assign this property the handle of a Uicontextmenu object. MATLAB displays the context menu whenever you right-click the uipanel. Use the uicontextmenu function to create the context menu.

```
Units
```
inches | centimeters | {normalized} | points | pixels | characters

*Units of measurement*. MATLAB uses these units to interpret the Position property. For the panel itself, units are measured from the lower-left corner of the figure window. For children of the panel, they are measured from the lower-left corner of the panel.

- **•** Normalized units map the lower-left corner of the panel or figure window to  $(0,0)$  and the upper-right corner to  $(1.0,1.0)$ .
- **•** pixels, inches, centimeters, and points are absolute units  $(1 point = 1/72 inch).$
- **•** Character units are characters using the default system font; the width of one character is the width of the letter x, the height of one character is the distance between the baselines of two lines of text.

If you change the value of Units, it is good practice to return it to its default value after completing your computation so as not to affect other functions that assume Units is set to the default value.

# UserData

matrix

*User-specified data*. Any data you want to associate with the uipanel object. MATLAB does not use this data, but you can access it using set and get.

# Visible

{on} | off

*Uipanel visibility*. By default, a uipanel object is visible. When set to 'off', the uipanel is not visible, as are all child objects of the panel. When a panel is hidden in this manner, you can still query and set its properties.

**Note** The value of a uipanel's Visible property determines whether its child components, such as axes, buttons, uibuttongroups, and other uipanels, are visible. However, changing the Visible property of a panel does *not* change the settings of the Visible property of its child components even though hiding the panel causes them to be hidden.

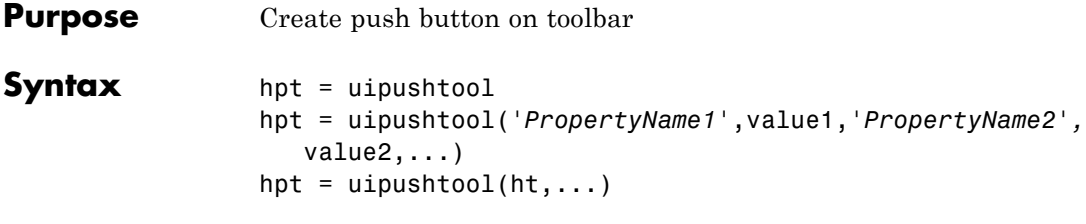

**Description** hpt = uipushtool creates a push button on the uitoolbar at the top of the current figure window, sets all its properties to default values, and returns a handle to the tool. If no uitoolbar exists, one is created. The uitoolbar is the parent of the uipushtool. Use the returned handle hpt to set properties of the tool. The ClickedCallback passes the handle as its first argument. The button has no icon, but its border highlights when you hover over it with the mouse cursor. Add an icon by setting CData for the tool.

# $hpt =$

uipushtool(*'PropertyName1'*,value1,*'PropertyName2',*value2,...) , creates a uipushtool and returns a handle to it. uipushtool assigns the specified property values, and assigns default values to the remaining properties. You can change the property values at a later time using the set function. You can specify properties as parameter name/value pairs, cell arrays containing parameter names and values, or structures with fields containing parameter names and values as input arguments. For a complete list, see Uipushtool Properties. Type get(hpt) to see a list of uipushtool object properties and their current values. Type set(hpt) to see a list of uipushtool object properties that you can set and their legal property values.

hpt = uipushtool( $ht$ ,...) creates a button with  $ht$  as a parent. ht must be a uitoolbar handle.

Uipushtools appear in figures whose [Window Style](file:///Q:/A3/matlab/doc/src/toolbox/matlab/matlab_ref/ref/figure_props.html%23WindowStyle) is 'normal' or 'docked'. Push tools do not appear in figures with 'modal' WindowStyle. If you change the WindowStyle of a figure containing a uitoolbar and its uipushtool children to 'modal', the uipushtools continue to exist as Children of the uitoolbar. However, they do

not display until you change the figure WindowStyle to 'normal' or 'docked'.

Unlike push buttons, uipushtools have no way to indicate that you have double-clicked them. That is, a double click does not set the figure SelectionType property to 'open'. Double-clicking a uipushtool simply executes its ClickedCallback twice in succession. Also, uipushtools cannot have context menus.

# **Examples** Create a uitoolbar object and places a uipushtool object on it. Generate an icon for the tool by reading a GIF file containing a MATLAB icon. Convert the indexed image to a truecolor image before specifying it as CData.

```
h = figure('ToolBar','none');
ht = uitoolbar(h);% Use a MATLAB icon for the tool
[X \text{ map}] = \text{imread}(fullfile(...))matlabroot,'toolbox','matlab','icons','matlabicon.gif'));
% Convert indexed image and colormap to truecolor
icon = ind2rgb(X, map);% Create a uipushtool in the toolbar
hpt = uipushtool(ht,'CData',icon,...
                  'TooltipString','uipushtool',...
                  'ClickedCallback','disp(''Hello World!'')')
```
# **uipushtool**

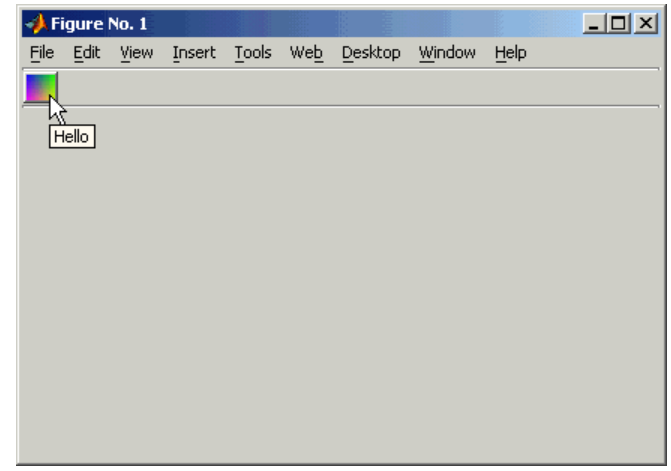

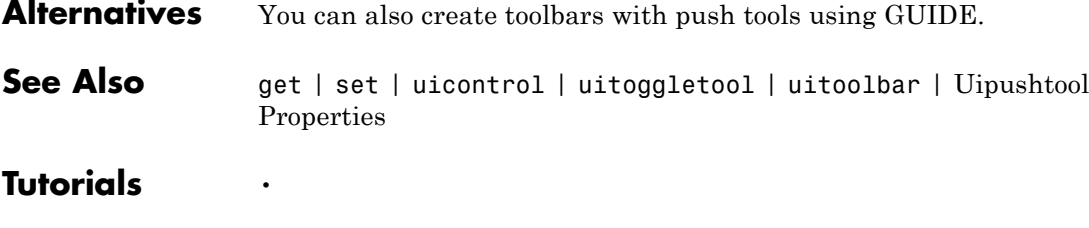

**How To** •

**2-3979**

# **Uipushtool Properties**

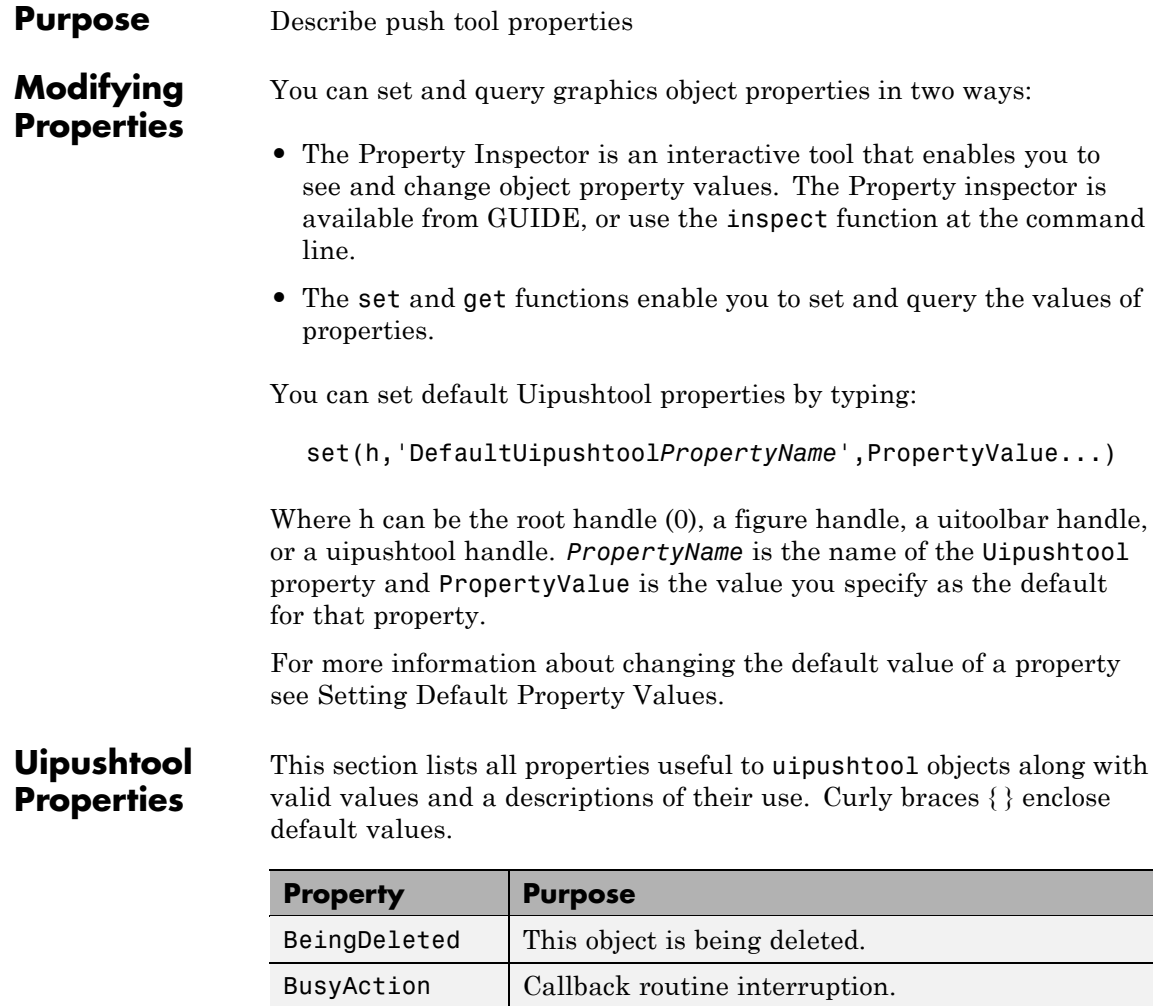

[CData](#page-1465-0) Truecolor image displayed on the control.

[DeleteFcn](#page-1467-0) Delete uipushtool callback routine.

[CreateFcn](#page-1466-0) | Callback routine executed during object creation.

[ClickedCallback](#page-1466-0) Control action.

<span id="page-1464-0"></span>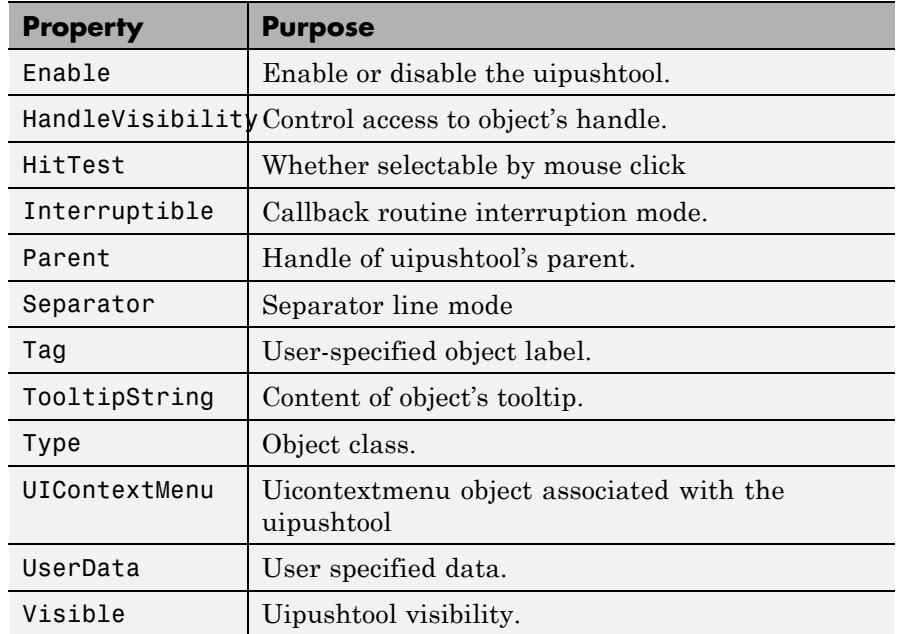

# BeingDeleted

on | {off} (read only)

*This object is being deleted*. The BeingDeleted property provides a mechanism that you can use to determine if objects are in the process of being deleted. MATLAB software sets the BeingDeleted property to on when the object's delete function callback is called (see the [DeleteFcn](#page-1467-0) property). It remains set to on while the delete function executes, after which the object no longer exists.

For example, some functions may not need to perform actions on objects that are being deleted, and therefore, can check the object's BeingDeleted property before acting.

<span id="page-1465-0"></span>BusyAction cancel | {queue}

> *Callback routine interruption*. If a callback is executing and the user triggers an event (such as a mouse click) on an object for which a callback is defined, the callback associated with the new event uses the value of BusyAction to decide whether or not to attempt to interrupt the executing callback.

- **•** If the value is cancel, the event is discarded and the second callback does not execute.
- **•** If the value is queue, and the Interruptible property of the first callback is on, the second callback is added to the event queue and executes in its turn after the first callback finishes execution.

**Note** If the interrupting callback is a DeleteFcn or CreateFcn callback or a figure's CloseRequest or ResizeFcn callback, it interrupts an executing callback regardless of the value of that object's Interruptible property. See the [Interruptible](#page-1469-0) property for information about controlling a callback's interruptibility.

# CData

3-dimensional array

*Truecolor image displayed on control*. An *n*-by-*m*-by-3 array of RGB values that defines a truecolor image displayed on either a push button or toggle button. Each value must be between 0.0 and 1.0. If your CData array is larger than 16 in the first or second dimension, it may be clipped or cause other undesirable effects. If the array is clipped, only the center 16-by-16 part of the array is used.

# <span id="page-1466-0"></span>ClickedCallback

string or function handle

*Control action*. A routine that executes when the uipushtool's Enable property is set to on, and you press a mouse button while the pointer is on the push tool itself or in a 5-pixel wide border around it.

# CreateFcn

string or function handle

*Callback routine executed during object creation*. The specified function executes when MATLAB creates a uipushtool object. MATLAB sets all property values for the uipushtool before executing the CreateFcn callback so these values are available to the callback. Within the function, use gcbo to get the handle of the push tool being created.

Setting this property on an existing uipushtool object has no effect.

You can define a default CreateFcn callback for all new uipushtools. This default applies unless you override it by specifying a different CreateFcn callback when you call uipushtool. For example, the code

```
imga(:,:,1) = rand(20);imga(:,:,2) = rand(20);imga(:,:,3) = rand(20);set(0,'DefaultUipushtoolCreateFcn','set(gcbo,''Cdata'',imga)')
```
creates a default CreateFcn callback that runs whenever you create a new push tool. It sets the default image imga on the push tool.

To override this default and create a push tool whose Cdata property is set to a different image, call uipushtool with code similar to

```
a = [.05:.05:0.95];imgb(:,:,1) = repmat(a,19,1);
imgb(:,:,2) = repmat(a,19,1);imgb(:,:,3) = repmat(flipdim(a,2),19,1);hpt = uipushtool(...,'CreateFcn','set(gcbo,''CData'',imgb)',...)
```
**Note** To override a default CreateFcn callback you must provide a new callback and not just provide different values for the specified properties. This is because the CreateFcn callback runs after the property values are set, and can override property values you have set explicitly in the uipushtool call. In the example above, if instead of redefining the CreateFcn property for this push tool, you had explicitly set CData to imgb, the default CreateFcn callback would have set CData back to imga.

Do not call copyobj or textwrap (which calls copyobj) inside a CreateFcn. The act of copying the uicontrol object fires the CreateFcn repeatedly, which raises a series of error messages after exceeding the root object's [RecursionLimit](file:///Q:/A3/matlab/doc/src/toolbox/matlab/matlab_ref/ref/rootobject_props.html%23RecursionLimit) property.

See for information on how to use function handles to define a callback function.

# DeleteFcn

string or function handle

*Callback routine executed during object deletion*. A callback routine that executes when you delete the uipushtool object (e.g., when you call the delete function or cause the figure containing the uipushtool to reset). MATLAB executes the routine before destroying the object's properties so these values are available to the callback routine.

The handle of the object whose DeleteFcn is being executed is accessible only through the root CallbackObject property, which you can query using gcbo.

See for information on how to use function handles to define a callback function.

# <span id="page-1468-0"></span>Enable

{on} | off

*Enable or disable the uipushtool*. This property controls how uipushtools respond to mouse button clicks, including which callback routines execute.

- **•** on The uipushtool is operational (the default).
- **•** off The uipushtool is not operational and its image (set by the Cdata property) is grayed out.

When you left-click a uipushtool whose Enable property is on, MATLAB performs these actions in this order:

- **1** Executes the push tool's ClickedCallback routine.
- **2** Does *not* set the figure CurrentPoint property and does not execute the figure's WindowButtonDownFcn callback.
- **3** Does *not* set the figure SelectionType property.

When you left-click a uipushtool whose Enable property is off, or when you right-click a uipushtool whose **Enable** property has any value, no action is reported, no callback executes, and neither the SelectionType nor CurrentPoint figure properties are modified.

### HandleVisibility

{on} | callback | off

*Control access to object's handle*. This property determines when an object's handle is visible in its parent's list of children. When a handle is not visible in its parent's list of children, it is not returned by functions that obtain handles by searching the object hierarchy or querying handle properties. This includes get, findobj, gca, gcf, gco, newplot, cla, clf, and close. Neither is the handle visible in the parent figure's CurrentObject property. <span id="page-1469-0"></span>Handles that are hidden are still valid. If you know an object's handle, you can set and get its properties, and pass it to any function that operates on handles.

- **•** Handles are always visible when HandleVisibility is on.
- **•** Setting HandleVisibility to callback causes handles to be visible from within callback routines or functions invoked by callback routines, but not from within functions invoked from the command line. This provides a means to protect GUIs from command-line users, while allowing callback routines to have complete access to object handles.
- **•** Setting HandleVisibility to off makes handles invisible at all times. This may be necessary when a callback routine invokes a function that might potentially damage the GUI (such as evaluating a user-typed string), and so temporarily hides its own handles during the execution of that function.

You can set the root [ShowHiddenHandles](file:///Q:/A3/matlab/doc/src/toolbox/matlab/matlab_ref/ref/rootobject_props.html%23ShowHiddenHandles) property to on to make all handles visible, regardless of their HandleVisibility settings. This does not affect the values of the HandleVisibility properties.

### HitTest

{on} | off

*Selectable by mouse click*. This property has no effect on uipushtool objects.

```
Interruptible
     {on} | off
```
*Callback routine interruption mode*. If a callback is executing and the user triggers an event (such as a mouse click) on an object for which a callback is defined, that callback attempts to interrupt the first callback. MATLAB processes the callbacks according to these factors:

- <span id="page-1470-0"></span>**•** The Interruptible property of the object whose callback is executing
- **•** Whether the executing callback contains drawnow, figure, getframe, pause, or waitfor statements
- **•** The [BusyAction](#page-1465-0) property of the object whose callback is waiting to execute

If the Interruptible property of the object whose callback is executing is on (the default), the callback can be interrupted. Whenever the callback calls one of the drawnow, figure, getframe, pause, or waitfor functions, the function processes any events in the event queue, including the waiting callback, before performing its defined task.

If the Interruptible property of the object whose callback is executing is off, the callback cannot be interrupted (except by certain callbacks; see the note below). The BusyAction property of the object whose callback is waiting to execute determines what happens to the callback.

**Note** If the interrupting callback is a DeleteFcn or CreateFcn callback or a figure's CloseRequest or ResizeFcn callback, it interrupts an executing callback regardless of the value of that object's Interruptible property. The interrupting callback starts execution at the next drawnow, figure, getframe, pause, or waitfor statement. A figure's WindowButtonDownFcn callback routine, or an object's ButtonDownFcn or Callback routine are processed according to the rules described above.

Parent

handle

<span id="page-1471-0"></span>*Uipushtool parent*. The handle of the uipushtool's parent toolbar. You can move a uipushtool object to another toolbar by setting this property to the handle of the new parent.

# Separator

on | {off}

*Separator line mode*. Setting this property to on draws a dividing line to the left of the uipushtool.

### Tag

string

*User-specified object identifier*. The Tag property provides a means to identify graphics objects with a user-specified label. You can define Tag as any string.

With the findobj function, you can locate an object with a given Tag property value. This saves you from defining object handles as global variables. For example, this function call returns the handles of all children (of the specified toolbars) that have the Tag value 'Copy'.

h = findobj(uitoolbarhandles,'Tag','Copy')

# TooltipString

string

*Content of tooltip for object*. The TooltipString property specifies the text of the tooltip associated with the uipushtool. When the user moves the mouse pointer over the control and leaves it there, the tooltip is displayed.

### Type

string (read-only)

Object class. This property identifies the kind of graphics object. For uipushtool objects, Type is always the string 'uipushtool'.

<span id="page-1472-0"></span>UIContextMenu handle

> *Associate a context menu with uicontrol*. This property has no effect on uipushtool objects.

# UserData

array

*User specified data*. You can specify UserData as any array you want to associate with the uipushtool object. The object does not use this data, but you can access it using the set and get functions.

# Visible

{on} | off

*Uipushtool visibility*. By default, all uipushtools are visible. When set to off, the uipushtool is not visible, but still exists and you can query and set its properties.

# **uiputfile**

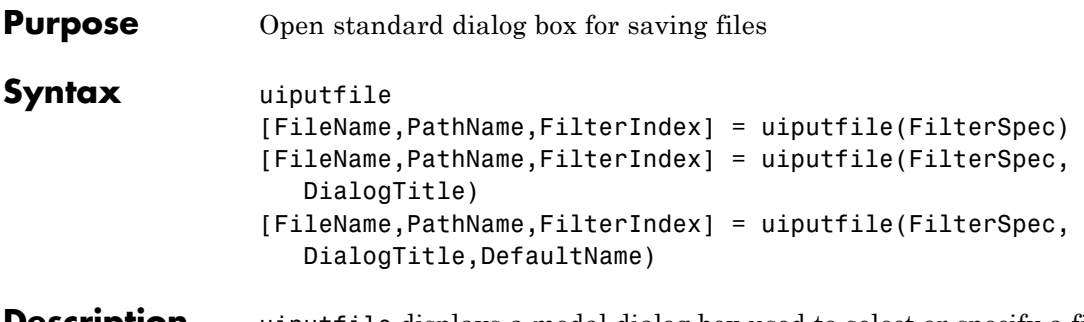

**Description** uiputfile displays a modal dialog box used to select or specify a file for saving. The dialog box lists the files and directories in the current directory. If the selected or specified filename is valid, it is returned in ans.

> If an existing filename is selected or specified, the following warning dialog box is displayed.

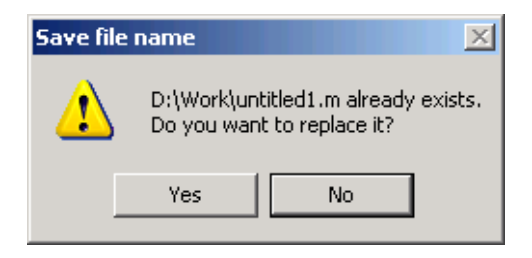

The user can select **Yes** to replace the existing file or **No** to return to the dialog to select another filename. If the user selects **Yes**, uiputfile returns the name of the file. If the user selects **No**, uiputfile returns 0.

Successful execution of uiputfile does not create a file; it only returns the name of a new or existing file that the user designates.

**Note** A modal dialog box prevents the user from interacting with other windows before responding. To block MATLAB program execution as well, use the uiwait function. For more information about modal dialog boxes, see WindowStyle in the MATLAB Figure Properties.

[FileName,PathName,FilterIndex] = uiputfile(FilterSpec) displays only those files with extensions that match FilterSpec. The uiputfile function appends 'All Files' to the list of file types.FilterSpec can be a string or a cell array of strings, and can include the \* wildcard. For example, '\*.m' lists all the MATLAB M-files.

- **•** If FilterSpec is a string that contains a filename, the filename is displayed and selected in the **File name** field and the file's extension is used as the default filter.
- **•** If FilterSpec is a string, it can include a path. That path can contain  $\cdot \cdot \cdot, \cdot \cdot$ , or  $\cdot \cdot \cdot$ . For example,  $\cdot \cdot \cdot$   $\cdot$   $\cdot \cdot$   $\cdot \cdot$  ists all M-files in the directory above the current directory.
- **•** If FilterSpec is a cell array of strings, the first column contains a list of file extensions. The optional second column contains a corresponding list of descriptions. These descriptions replace standard descriptions in the **Save as type** field. A description cannot be an empty string. "Example 3" on page 2-[3996](#page-1479-0) and ["Example 4" on](#page-1480-0) page 2[-3997](#page-1480-0) illustrate use of a cell array as FilterSpec.

If FilterSpec is not specified, uiputfile uses the default list of file types (i.e., all MATLAB files).

After the user clicks **Save** and if the filename is valid,uiputfile returns the name of the selected file in FileName and its path in PathName. If the user clicks the **Cancel** button, closes the dialog window, or if the filename is not valid, FileName and PathName are set to 0.

FilterIndex is the index of the filter selected in the dialog box. Indexing starts at 1. If the user clicks the **Cancel** button, closes the dialog window, or if the file does not exist, FilterIndex is set to 0.

If no output arguments are specified, the filename is returned in ans.

[FileName,PathName,FilterIndex] =

uiputfile(FilterSpec,DialogTitle) displays a dialog box that has the title DialogTitle. To use the default file types and specify a dialog title, enter

```
uiputfile('',DialogTitle)
```
[FileName,PathName,FilterIndex] =

uiputfile(FilterSpec,DialogTitle,DefaultName) displays a dialog box in which the filename specified by DefaultName appears in the **File name** field. DefaultName can also be a path or a path/filename. In this case, uiputfile opens the dialog box in the directory specified by the path. See "Example 6" on page 2[-3999.](#page-1482-0) Note that you can use '.','..', or '/' in the DefaultName argument.

If the specified path does not exist, uiputfile opens the dialog box in the current directory.

**Remarks** If the user includes either of the "wildcard" characters '\*' or '?' in a file name, uiputfile does not respond to clicking **Save**. The dialog box remains open until the user cancels it or removes the wildcard characters. This restriction applies to all platforms, even to file systems that permit these characters in file names.

> For Microsoft Windows platforms, the dialog box is the Windows dialog box native to your platform. Because of this, it may differ from those shown in the examples below.

For UNIX platforms, the dialog box is similar to the one shown in the following figure.
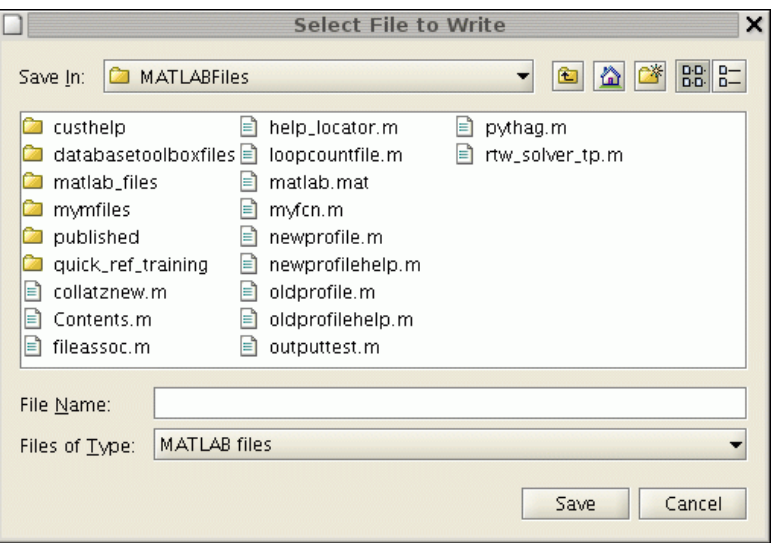

For Mac platforms, the dialog box is similar to the one shown in the following figure.

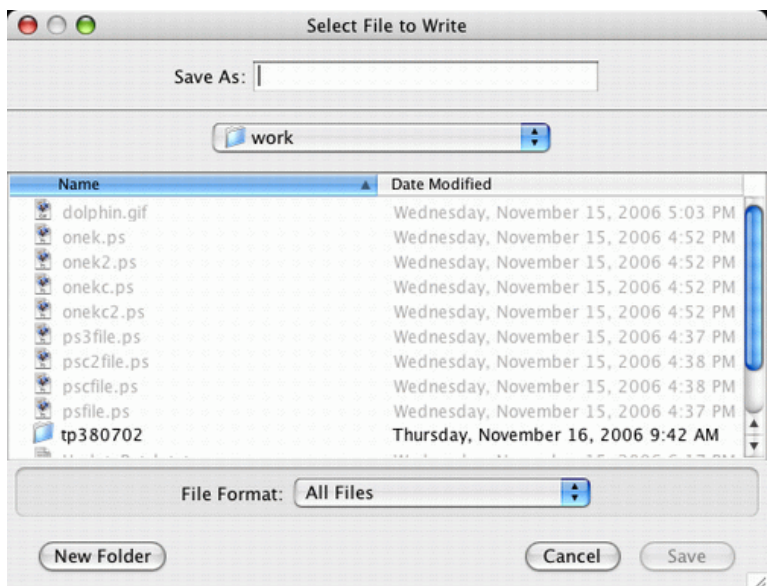

# **Examples Example 1**

The following statement displays a dialog box titled 'Save file name' with the **Filename** field set to animinit.m and the filter set to M-files (\*.m). Because FilterSpec is a string, the filter also includes All Files (\*.\*)

```
[file,path] = uiputfile('animinit.m','Save file name');
```
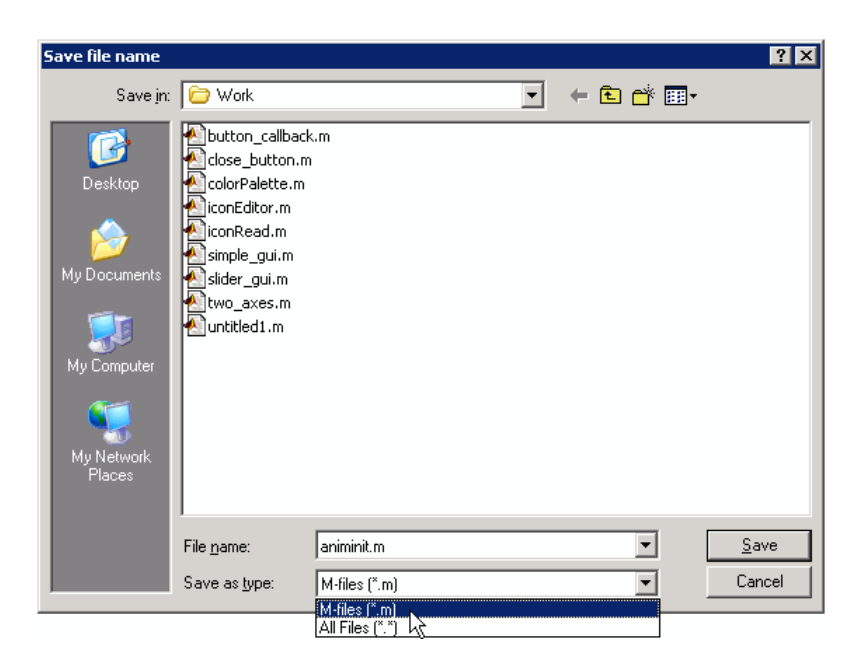

### **Example 2**

The following statement displays a dialog box titled 'Save Workspace As' with the filter specifier set to MAT-files.

```
[file,path] = uiputfile('*.mat','Save Workspace As');
```
# **uiputfile**

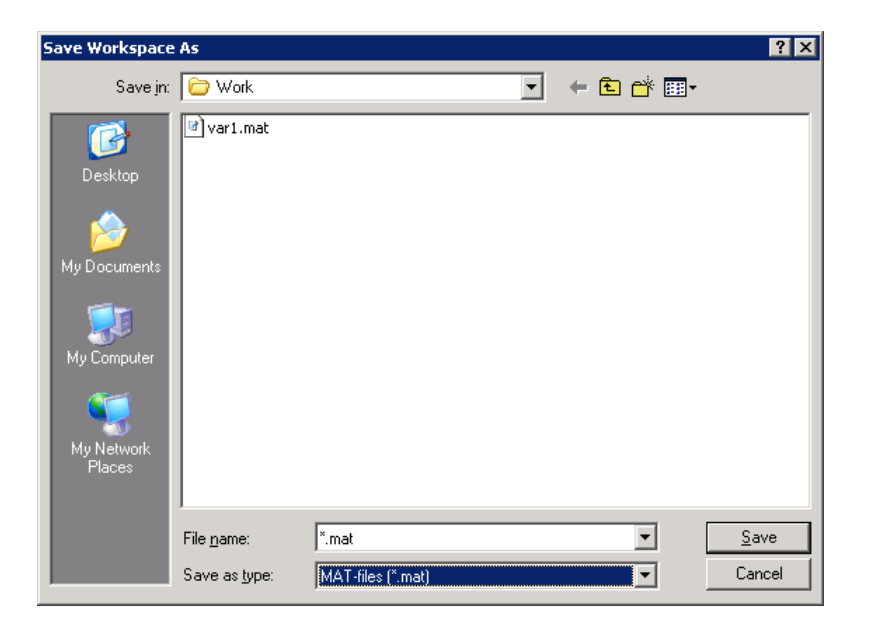

### **Example 3**

To display several file types in the **Save as type** list box, separate each file extension with a semicolon, as in the following code. Note that uiputfile displays a default description for each known file type, such as "Simulink Models" for .mdl files.

```
[filename, pathname] = uiputfile(...{'*.m';'*.mdl';'*.mat';'*.*'},...
 'Save as');
```
# **uiputfile**

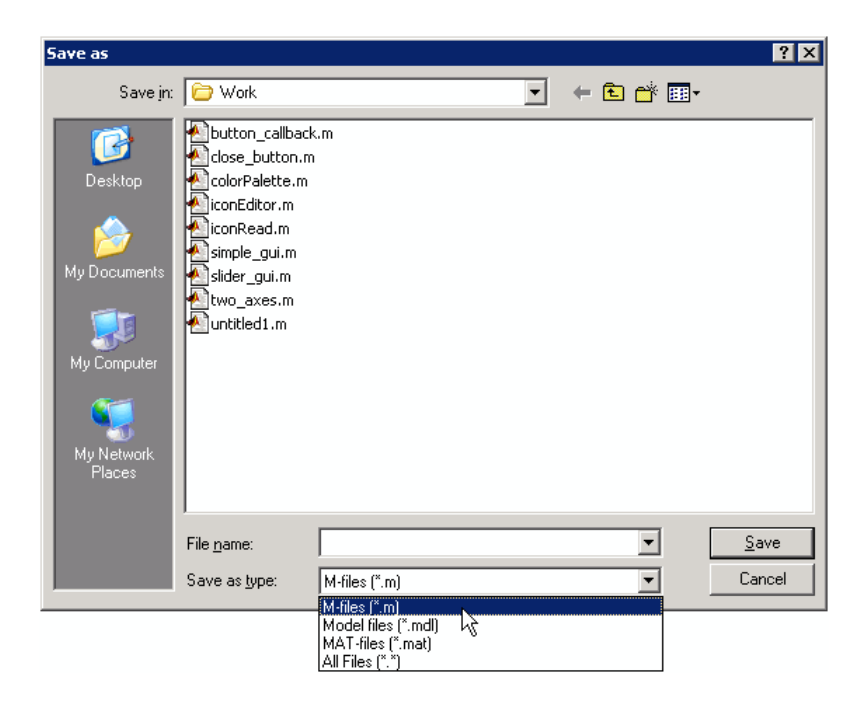

### **Example 4**

If you want to create a list of file types and give them descriptions that are different from the defaults, use a cell array, as in the following code. This example also associates multiple file types with the 'MATLAB Files' description.

```
[filename, pathname, filterindex] = uiputfile( ...
{'*.m;*.fig;*.mat;*.mdl','MATLAB Files (*.m,*.fig,*.mat,*.mdl)';
 '*.m', 'M-files (*.m)';...
 '*.fig','Figures (*.fig)';...
 '*.mat','MAT-files (*.mat)';...
 '*.mdl','Models (*.mdl)';...
 '*.*', 'All Files (*.*)'},...
 'Save as');
```
The first column of the cell array contains the file extensions, while the second contains the descriptions you want to provide for the file types. Note that the first entry of column one contains several extensions, separated by semicolons, all of which are associated with the description 'MATLAB Files (\*.m,\*.fig,\*.mat,\*.mdl)'. The code produces the dialog box shown in the following figure.

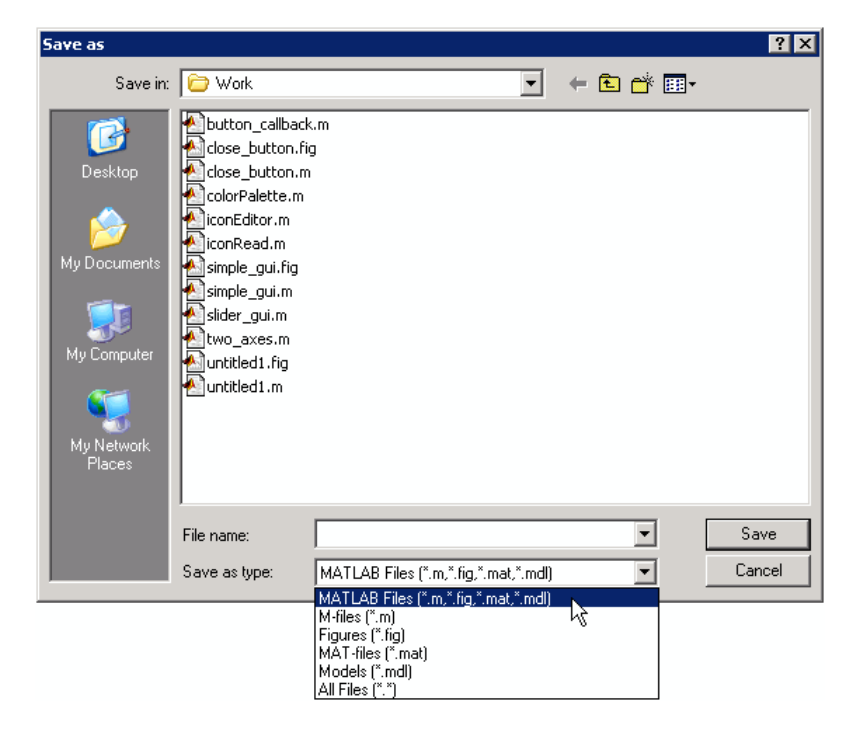

### **Example 5**

The following code checks for the existence of the file and displays a message about the result of the open operation.

```
[filename, pathname] = uiputfile('*.m','Pick an M-file');
if isequal(filename,0) || isequal(pathname,0)
   disp('User selected Cancel')
else
```

```
disp(['User selected',fullfile(pathname,filename)])
end
```
## **Example 6**

```
uiputfile({'*.jpg;*.tif;*.png;*.gif','All Image Files';...
          '*.*','All Files' },'Save Image',...
          'C:\Work\newfile.jpg')
```
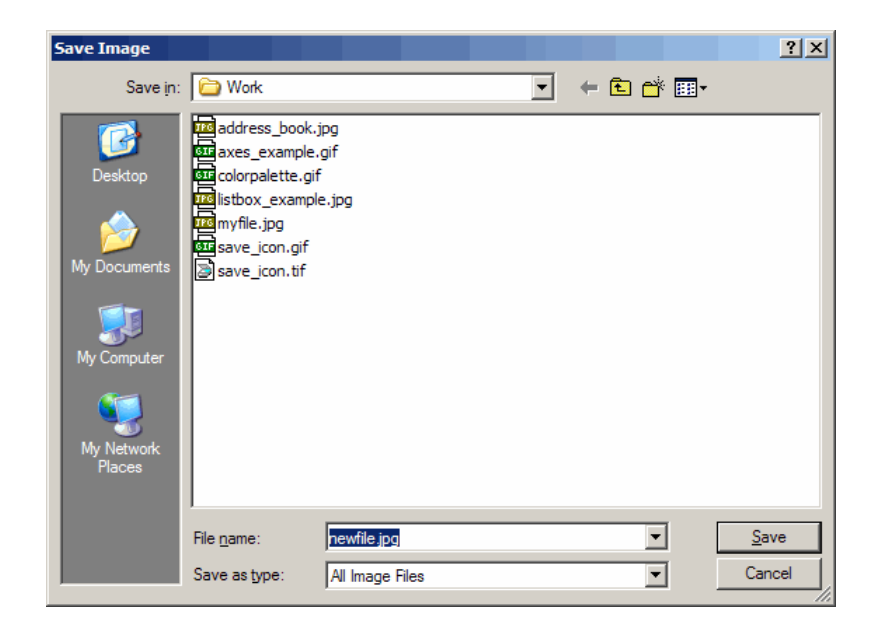

**See Also** uigetdir, uigetfile

# **uiresume**

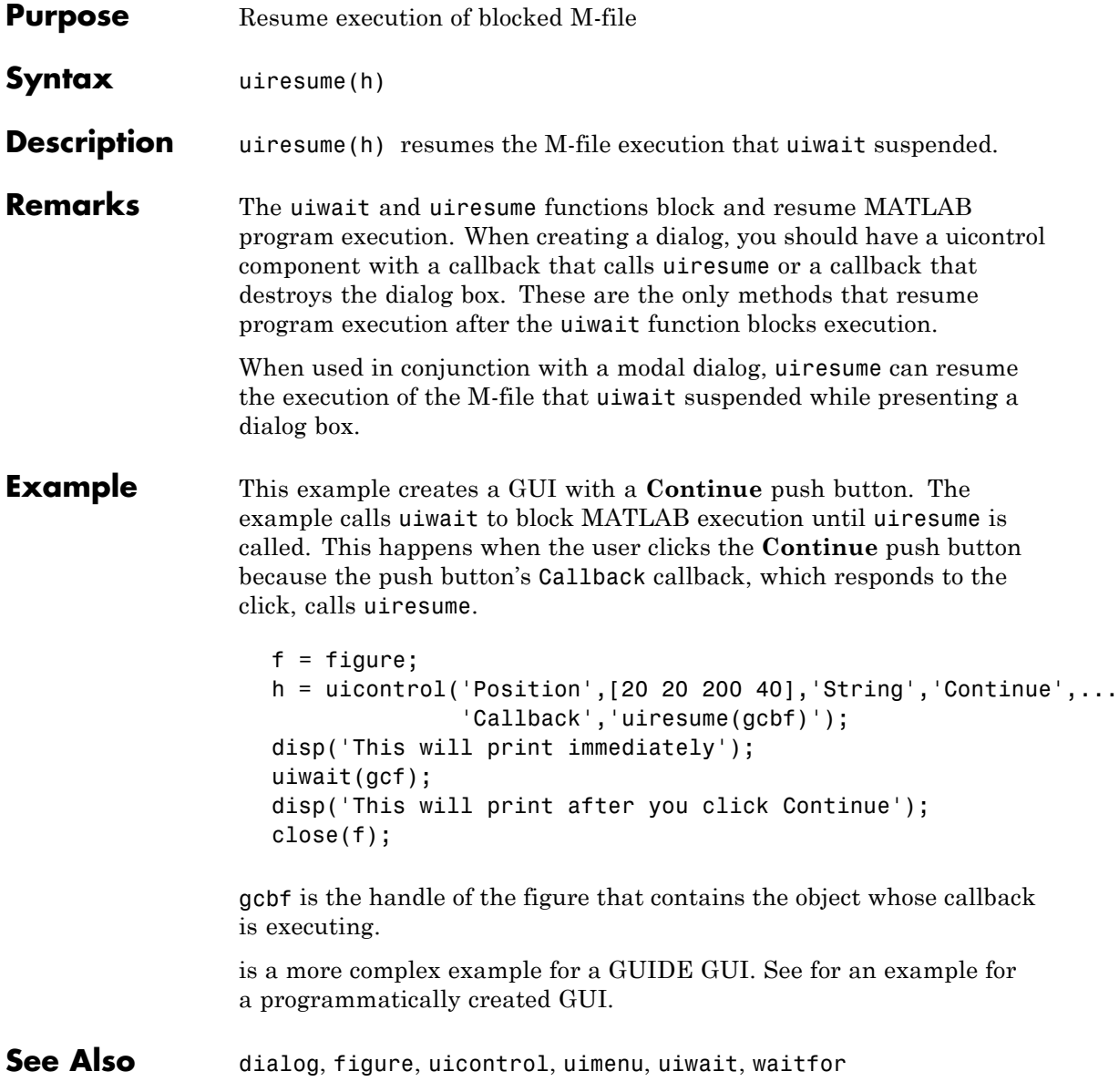

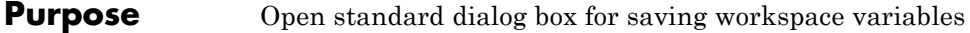

**Syntax** uisave uisave(variables) uisave(variables,filename)

**Description** uisave displays the Save Workspace Variables dialog box for saving workspace variables to a MAT-file, as shown in the figure below. By default, the dialog box opens in your current directory.

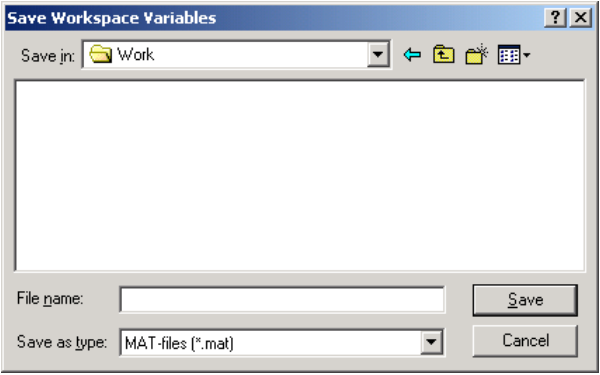

**Note** The uisave dialog box is modal. A modal dialog box prevents the user from interacting with other windows before responding. For more information, see WindowStyle in the MATLAB Figure Properties.

If you type a name in the **File name** field, such as my\_vars, and click Save, the dialog saves all workspace variables in the file my vars.mat. The default filename is matlab.mat.

uisave(variables) saves only the variables listed in variables. For a single variable, variables can be a string. For more than one variable, variables must be a cell array of strings.

# **uisave**

uisave(variables,filename) uses the specified filename as the default **File name** in the Save Workspace Variables dialog box.

**Example** This example creates workspace variables h and g, and then displays the Save Workspace Variables dialog box in the current directory with the default **File name** set to var1.

```
h = 365;
g = 52;uisave({'h','g'},'var1');
```
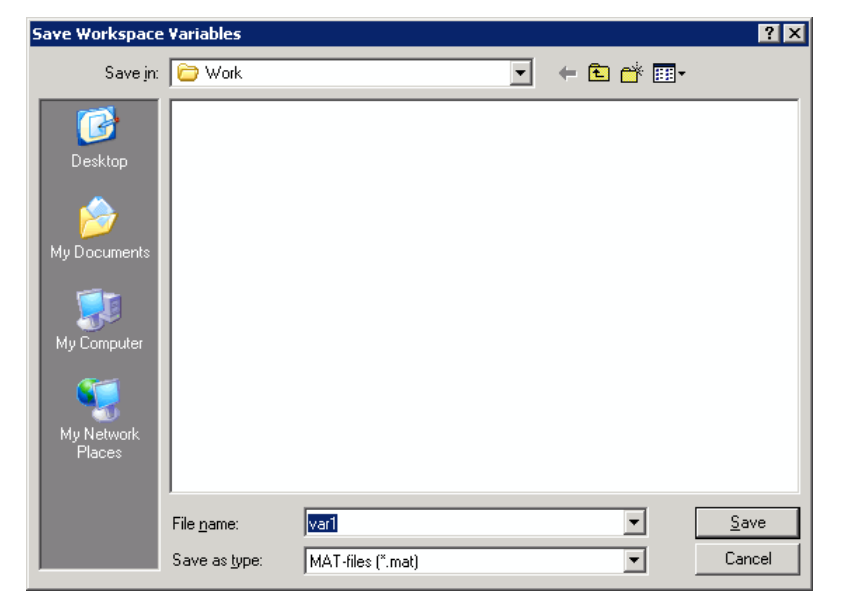

Clicking **Save** stores the workspace variables h and g in the file var1.mat in the displayed directory.

**See Also** uigetfile, uiputfile, uiopen

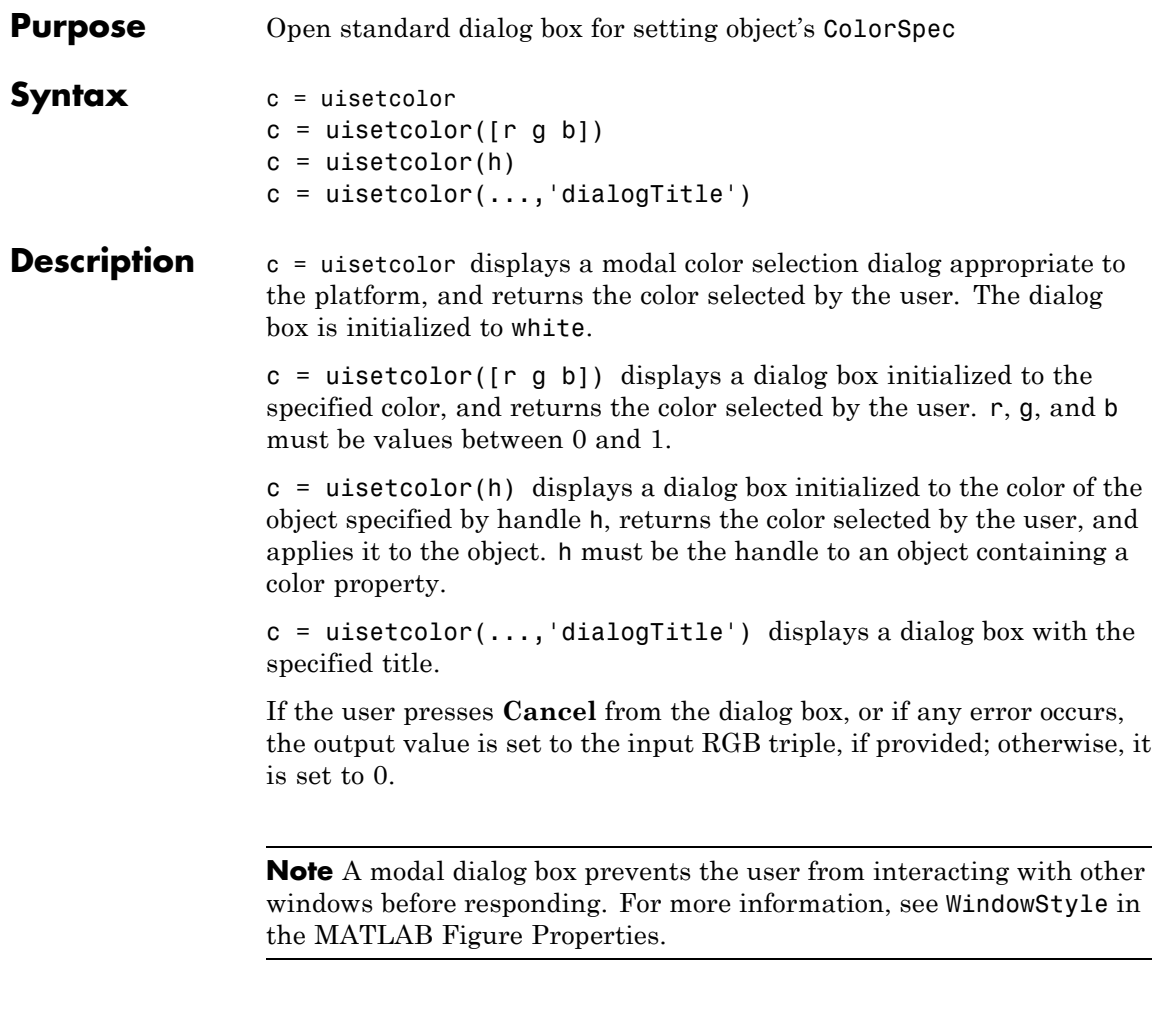

See Also ColorSpec

# **uisetfont**

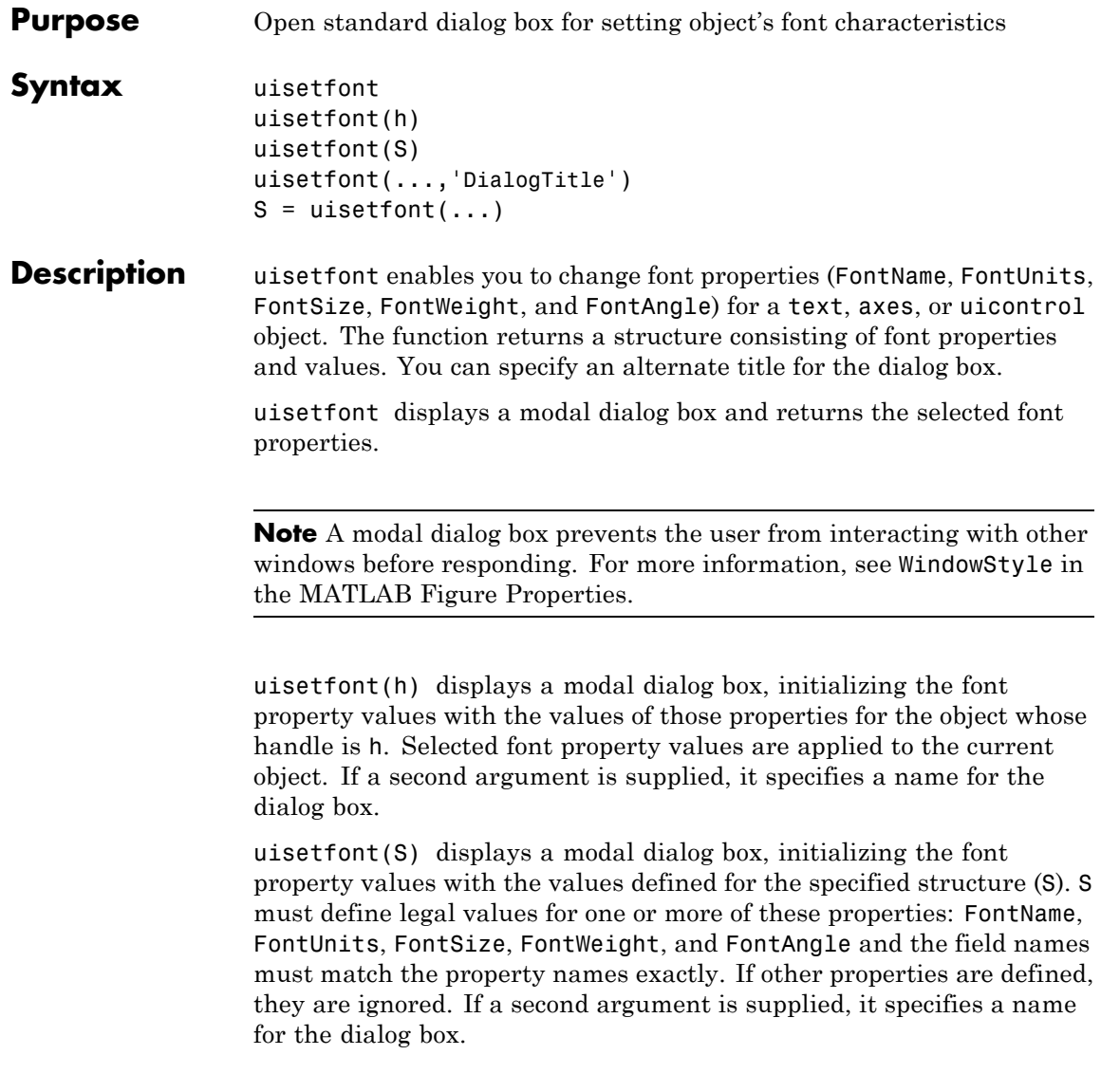

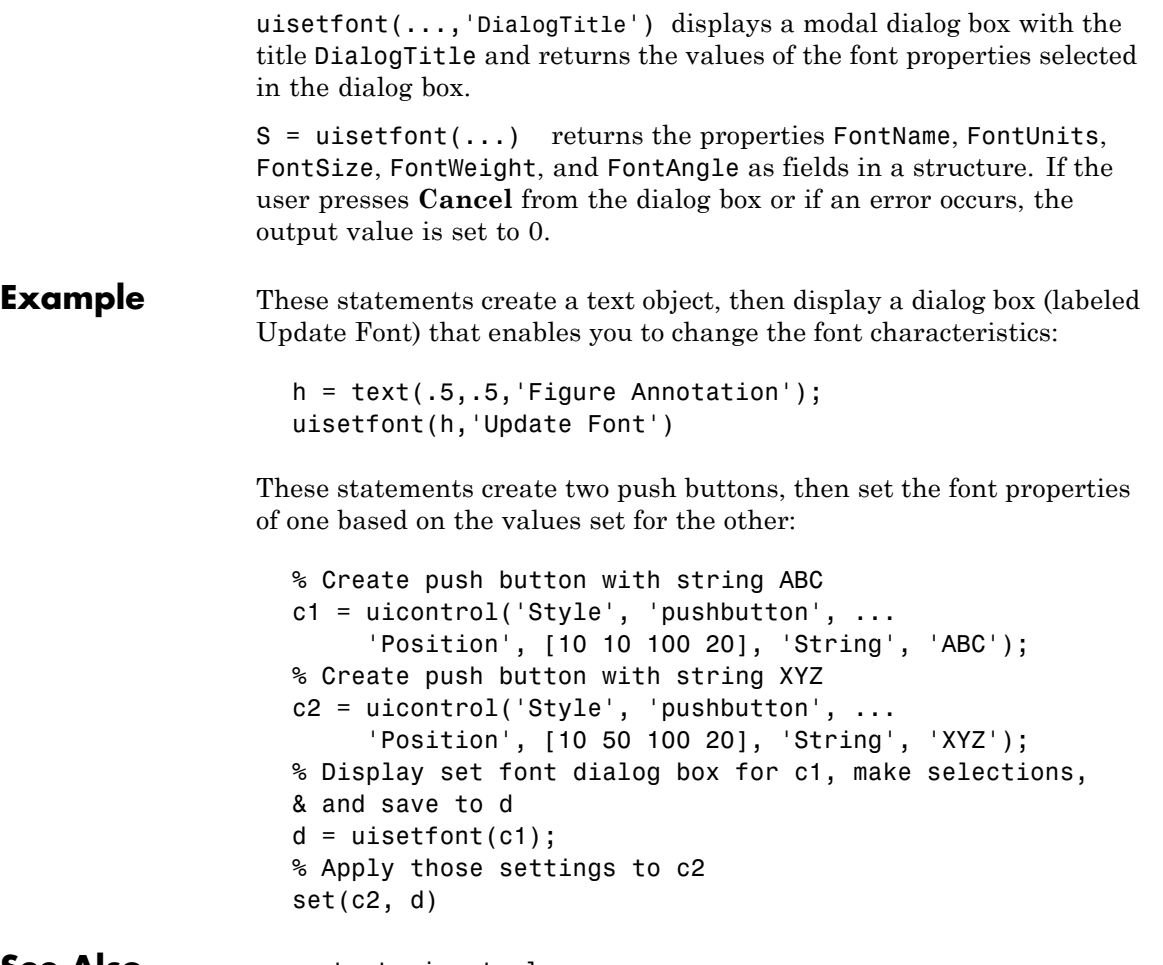

**See Also** axes, text, uicontrol

# **uisetpref**

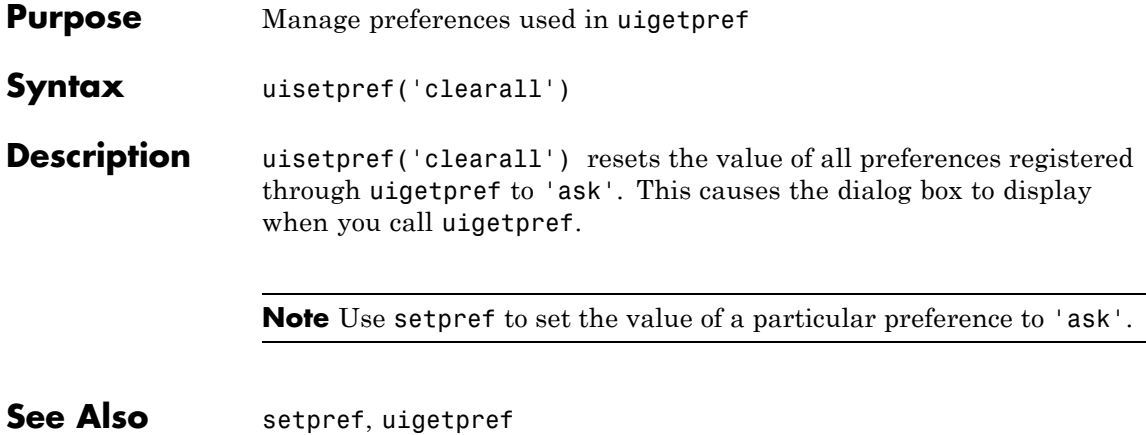

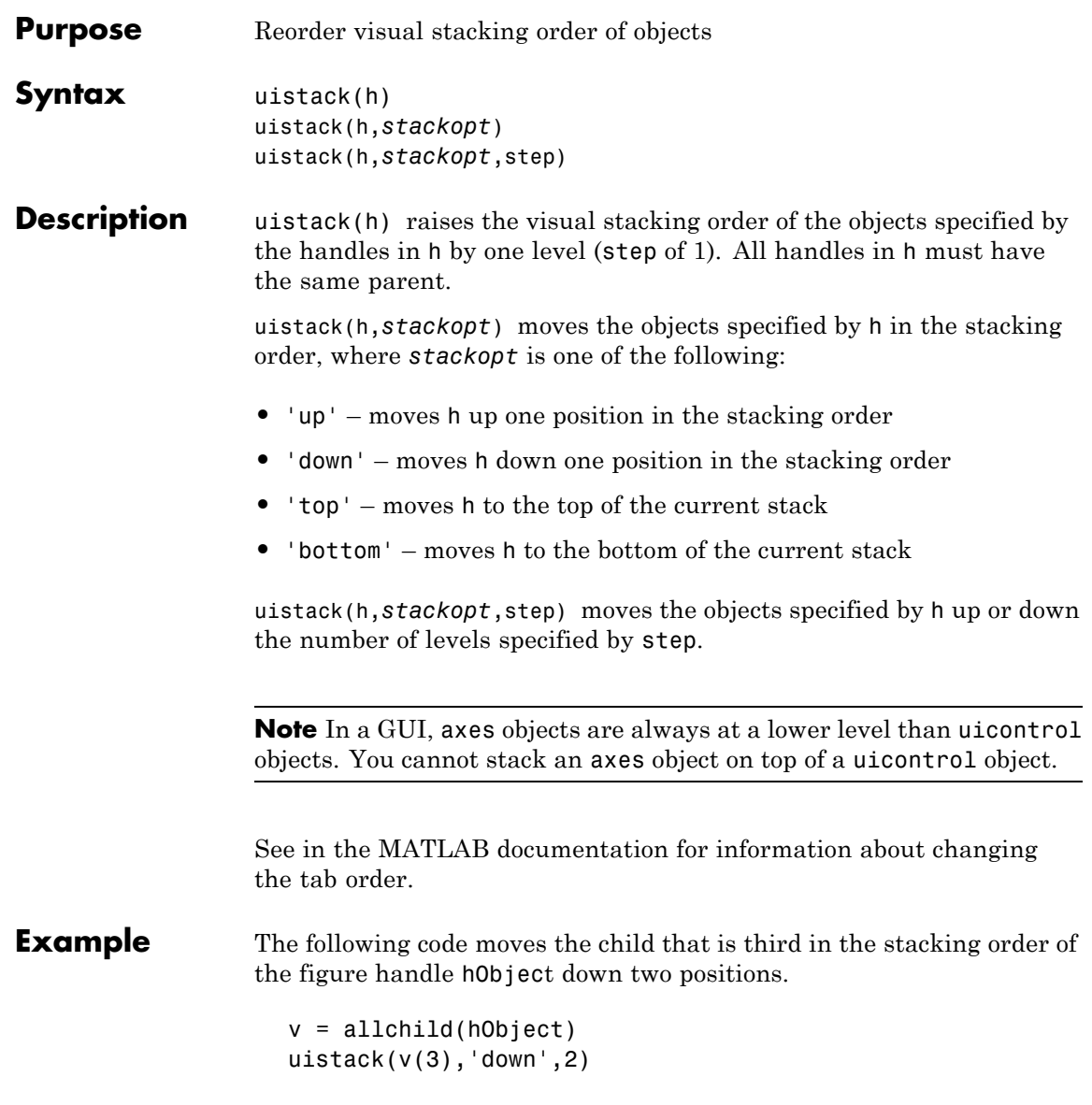

# **uitable**

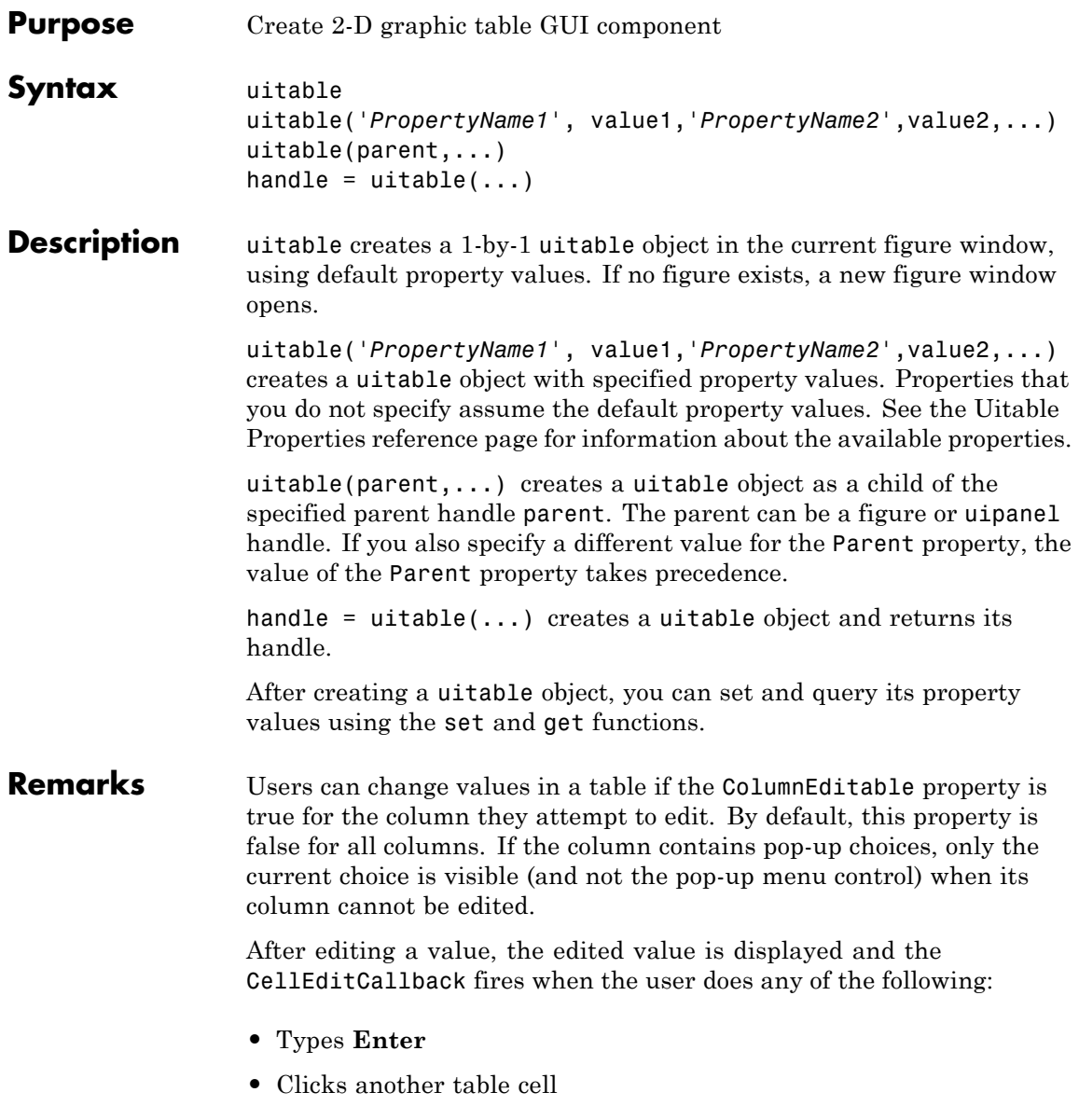

- **•** Clicks anywhere else within the table
- **•** Clicks another control or area within the same figure window
- **•** Clicks another window, then clicks again on the GUI containing the table (or uses **Alt+Tab** to do this) and performs any of the above four actions

When the CellEditCallback callback executes, the underlying data matrix (the table's Data property) contains the value that is displayed in the cell.

**Note** If you attempt to create a uitable when running MATLAB on a Linux system without a Java virtual machine (matlab -nojvm) or without a display (matlab nodisplay), no table generates and you receive an error.

### **Examples Example 1**

This example creates a table in the current figure. If no figure exists, one is created.

 $t = uitable;$ 

# **uitable**

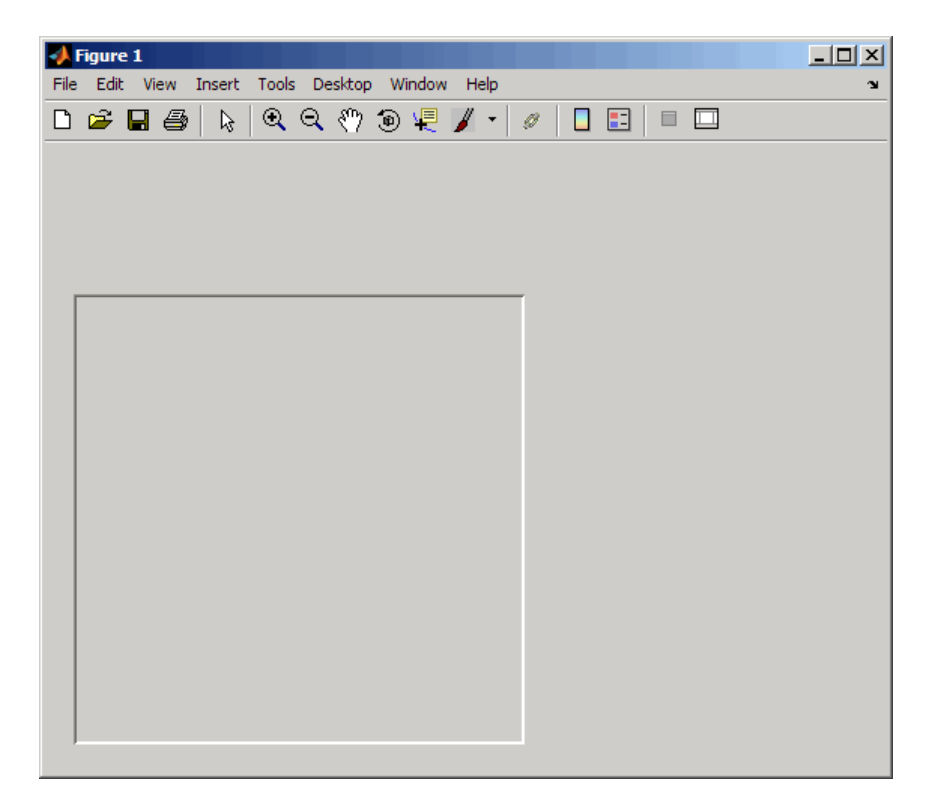

As the table has no content (its Data property is empty), it initially displays no rows or columns. Provide data (a magic square), and set column widths to 25 pixels uniformly to make the entire table visible.

```
set(t,'Data',magic(10))
set(t,'ColumnWidth',{25})
```

| <b>Figure 1</b>                                 |              |                |                |                |    |    |                |                 |    |    |  |  |  |  | $\Box$ D $\times$ |          |
|-------------------------------------------------|--------------|----------------|----------------|----------------|----|----|----------------|-----------------|----|----|--|--|--|--|-------------------|----------|
| File Edit View Insert Tools Desktop Window Help |              |                |                |                |    |    |                |                 |    |    |  |  |  |  |                   | <b>N</b> |
|                                                 |              |                |                |                |    |    |                |                 |    |    |  |  |  |  |                   |          |
|                                                 | $\mathbf{1}$ | $\overline{2}$ | 3              | $\overline{4}$ | 5. | 6  | $\overline{7}$ | 8               | 9  | 10 |  |  |  |  |                   |          |
| 1                                               | 92           | 99             | 1              | 8              | 15 | 67 | 74             | 51              | 58 | 40 |  |  |  |  |                   |          |
| 2                                               | 98           | 80             | $\overline{7}$ | 14             | 16 | 73 | 55             | 57              | 64 | 41 |  |  |  |  |                   |          |
| 3                                               | 4            | 81             | 88             | 20             | 22 | 54 | 56             | 63              | 70 | 47 |  |  |  |  |                   |          |
| 4                                               | 85           | 87             | 19             | 21             | 3  | 60 | 62             | 69              | 71 | 28 |  |  |  |  |                   |          |
| 5                                               | 86           | 93             | 25             | $\overline{2}$ | 9  | 61 | 68             | 75              | 52 | 34 |  |  |  |  |                   |          |
| 6                                               | 17           | 24             | 76             | 83             | 90 | 42 | 49             | 26              | 33 | 65 |  |  |  |  |                   |          |
| $\overline{7}$                                  | 23           | 5              | 82             | 89             | 91 | 48 | 30             | 32              | 39 | 66 |  |  |  |  |                   |          |
| 8                                               | 79           | 6 <sup>1</sup> | 13             | 95             | 97 | 29 | 31             | 38 <sup>°</sup> | 45 | 72 |  |  |  |  |                   |          |
| 9                                               | 10           | 12             | 94             | 96             | 78 | 35 | 37             | 44              | 46 | 53 |  |  |  |  |                   |          |
| 10                                              | 11           | 18             | 100            | 77             | 84 | 36 | 43             | 50              | 27 | 59 |  |  |  |  |                   |          |
|                                                 |              |                |                |                |    |    |                |                 |    |    |  |  |  |  |                   |          |

The uitable ColumnWidth property is specified as a cell array. It can contain:

- **•** One number (a width measured in pixels) or the string 'auto'
- **•** A cell array containing a list of pixel sizes having up to as many entries as the table has columns

If a list has n entries, where n is smaller than the number of columns, it sets the first n column widths only. You can substitute 'auto' for any value in the cell array to have the width of that column calculated automatically.

### **Example 2**

This example creates a table with a 3-by-3 data matrix. This example specifies the column names, parent, and position of the table:

```
f = figure('Position', [100 100 300 150]);dat = rand(3);
cnames = {'X-Data','Y-Data','Z-Data'};
t = uitable('Data',dat,'ColumnName',cnames,...
            'Parent',f,'Position',[20 20 250 100]);
```
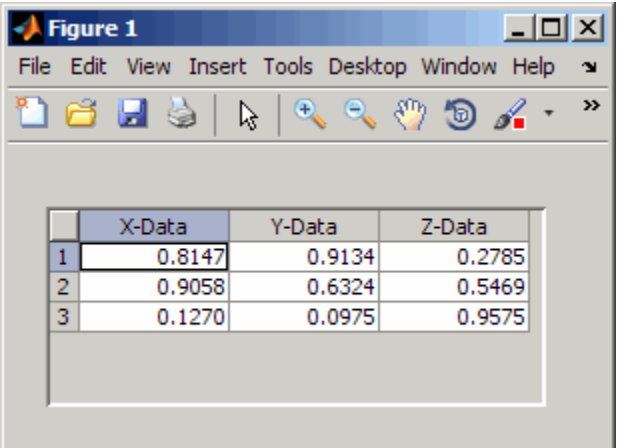

### **Example 3**

This example creates a table with a 3-by-4 array that contains numeric, logical, and string data in the following columns:

- **•** First column (**Rate**): Numeric, with three decimals (not editable)
- **•** Second column (**Amount**): Currency (not editable)
- **•** Third column (**Available**): Check box (editable)
- **•** Fourth column (**Fixed/Adj**): Pop-up menu with two choices: Fixed and Adjustable (editable)

```
f = figure('Position',[100 100 400 150]);
dat = {6.125, 456.3457, true, 'Fixed';...
       6.75, 510.2342, false, 'Adjustable';...
       7, 658.2, false, 'Fixed';};
columnname = {'Rate', 'Amount', 'Available', 'Fixed/Adj'};
columnformat = {'numeric', 'bank', [], {'Fixed' 'Adjustable'}};
columneditable = [false false true true];
t = uitable('Units','normalized','Position',...
            [0.1 0.1 0.9 0.9], 'Data', dat,...
            'ColumnName', columnname,...
            'ColumnFormat', columnformat,...
            'ColumnEditable', columneditable);
```
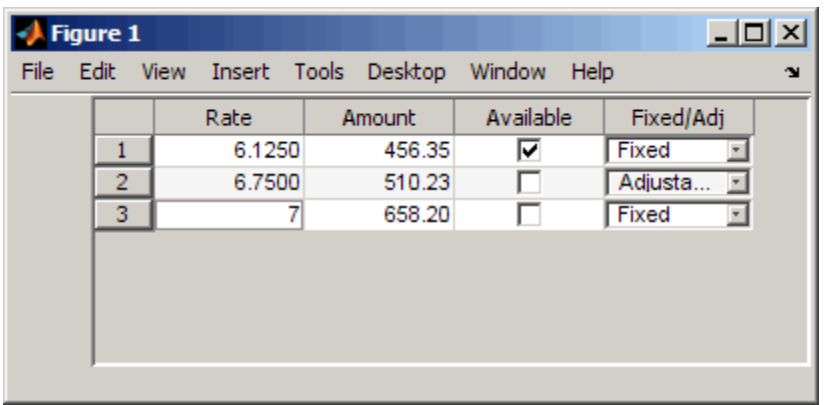

For more information about working with uitables, see the following examples in the MATLAB Creating Graphical User Interfaces documentation:

- **•** (GUIDE example)
- **•** (programmatic example)

**See Also** figure, format, inspect, uicontrol, uimenu, uipanel

# **Uitable Properties**

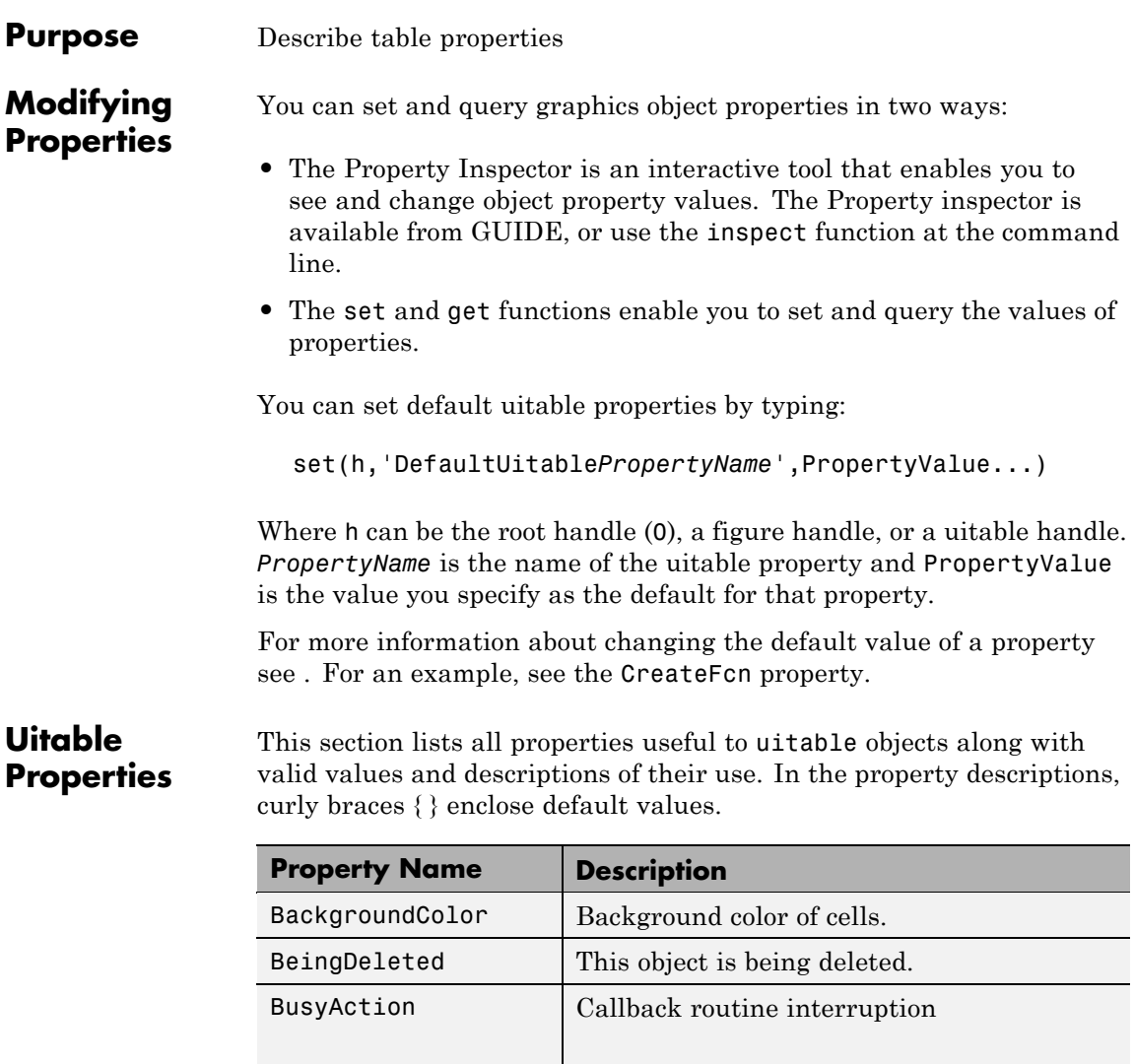

[ButtonDownFcn](#page-1501-0) Button-press callback routine

[CellEditCallback](#page-1502-0)  $\Big|$  Callback when data in a cell is changed.

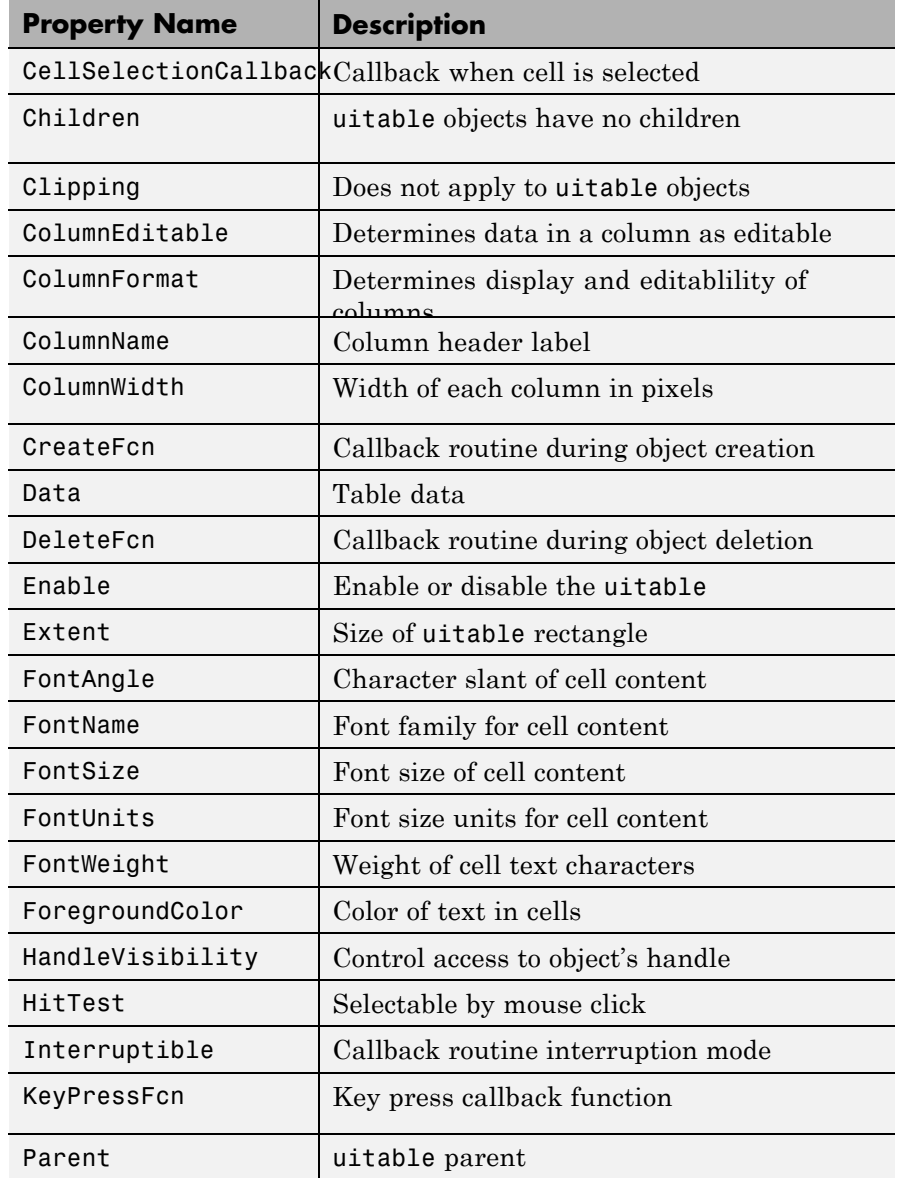

<span id="page-1499-0"></span>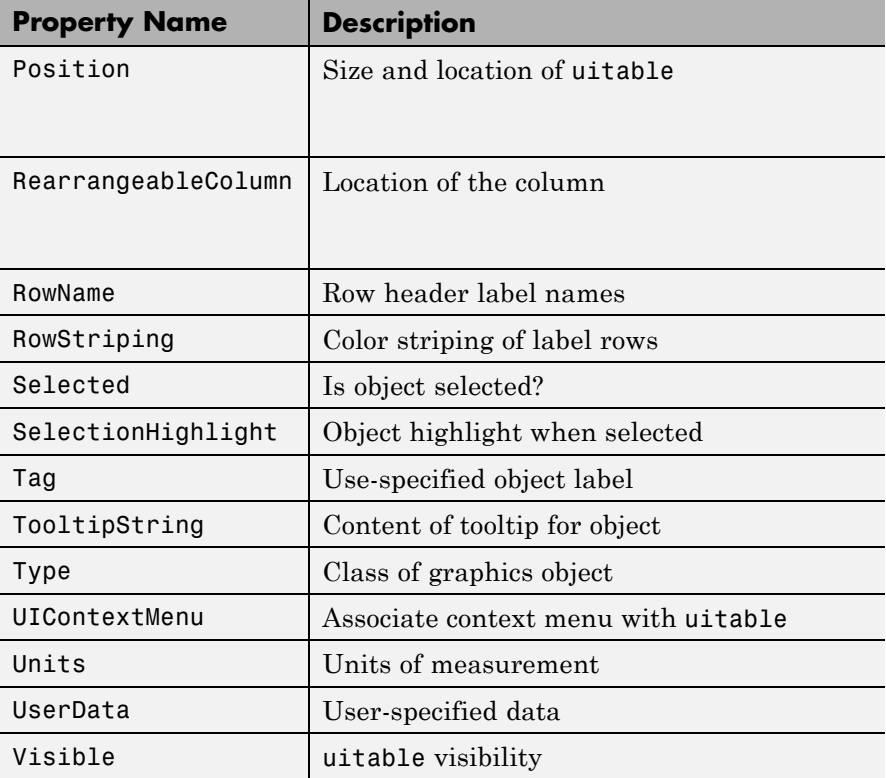

#### BackgroundColor

1-by-3 or 2-by-3 matrix of RGB triples

*Cell background color*. Color used to fill the uitable cells. Specify as an 1-by-3 or 2-by-3 matrix of RGB triples, such as [.8 .9. .8] or [1 1 .9; .9 1 1]. Each row is an RGB triplet of real numbers between 0.0 and 1.0 that defines one color. (Color names are not allowed.) The default is a 1-by-3 matrix of platform-dependent colors. See ColorSpec for information about RGB colors.

Row 2 of the matrix is used only if the [RowStriping](file:///Q:/A3/matlab/doc/src/toolbox/matlab/matlab_ref/book/uitableproperties.html%23RowStriping) property is on. The table background is not striped unless both RowStriping is on and the BackgroundColor color matrix has two rows.

### <span id="page-1500-0"></span>BeingDeleted

on | {off} (read-only)

*This object is being deleted*. The BeingDeleted property provides a mechanism that you can use to determine if objects are in the process of being deleted. MATLAB software sets the BeingDeleted property to on when the object's delete function callback is called (see the [DeleteFcn](file:///Q:/A3/matlab/doc/src/toolbox/matlab/matlab_ref/book/uitableproperties.html%23DeleteFcn) property) It remains set to on while the delete function executes, after which the object no longer exists.

For example, some functions may not need to perform actions on objects that are being deleted, and therefore, can check the object's BeingDeleted property before acting.

#### BusyAction

cancel | {queue}

*Callback routine interruption*. If a callback is executing and the user triggers an event (such as a mouse click) on an object for which a callback is defined, the callback associated with the new event uses the value of BusyAction to decide whether or not to attempt to interrupt the executing callback.

- **•** If the value is cancel, the new event is discarded and the second callback does not execute.
- **•** If the value is queue, and the Interruptible property of the first callback is on, the second callback is added to the event queue and executes in its turn after the first callback finishes execution.

<span id="page-1501-0"></span>**Note** If the interrupting callback is DeleteFcn or CreateFcn or a figure's CloseRequest or ResizeFcn callback, it interrupts an executing callback regardless of the value of that object's Interruptible property. See the [Interruptible](#page-1519-0) property for information about controlling a callback's interruptibility.

#### ButtonDownFcn

string or function handle (GUIDE sets this property)

*Button-press callback routine*. A callback routine that can execute when you press a mouse button while the pointer is on or near a uitable. Specifically:

- **•** If the uitable Enable property is set to on, the ButtonDownFcn callback executes when you click the right or left mouse button in a 5-pixel border around the uitable or when you click the right mouse button on the control itself.
- **•** If the uitable Enable property is set to inactive or off, the ButtonDownFcn executes when you click the right or left mouse button in the 5-pixel border or on the control itself.

This is useful for implementing actions to interactively modify control object properties, such as size and position, when they are clicked on (using the selectmoveresize function, for example).

Define this routine as a string that is a valid MATLAB expression or the name of an M-file. The expression executes in the MATLAB workspace.

To add a ButtonDownFcn callback in GUIDE, select **View Callbacks** from the Layout Editor **View** menu, then select ButtonDownFcn. GUIDE sets this property to the appropriate string and adds the callback to the M-file the next time you save the GUI. Alternatively, you can set this property to the string %automatic. The next time you save the GUI, GUIDE sets this

property to the appropriate string and adds the callback to the M-file.

### <span id="page-1502-0"></span>CellEditCallback

function handle, cell array containing function handle and additional arguments, or string (not recommended)

### *Callback to edit user-entered data*

Callback function executed when the user modifies a table cell. It can perform evaluations, validations, or other customizations. If this function is called as a function handle, uitable passes it two arguments. The first argument, source, is the handle of the uitable. The second argument, eventdata, is an event data structure that contains the fields shown in the following table. All fields in the event data structure are read only.

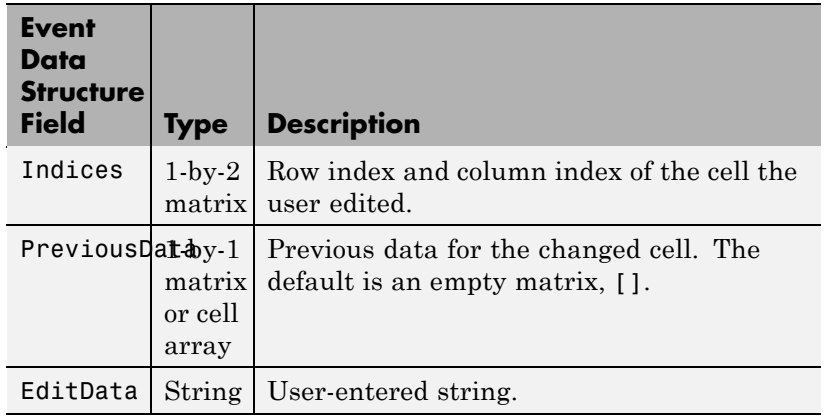

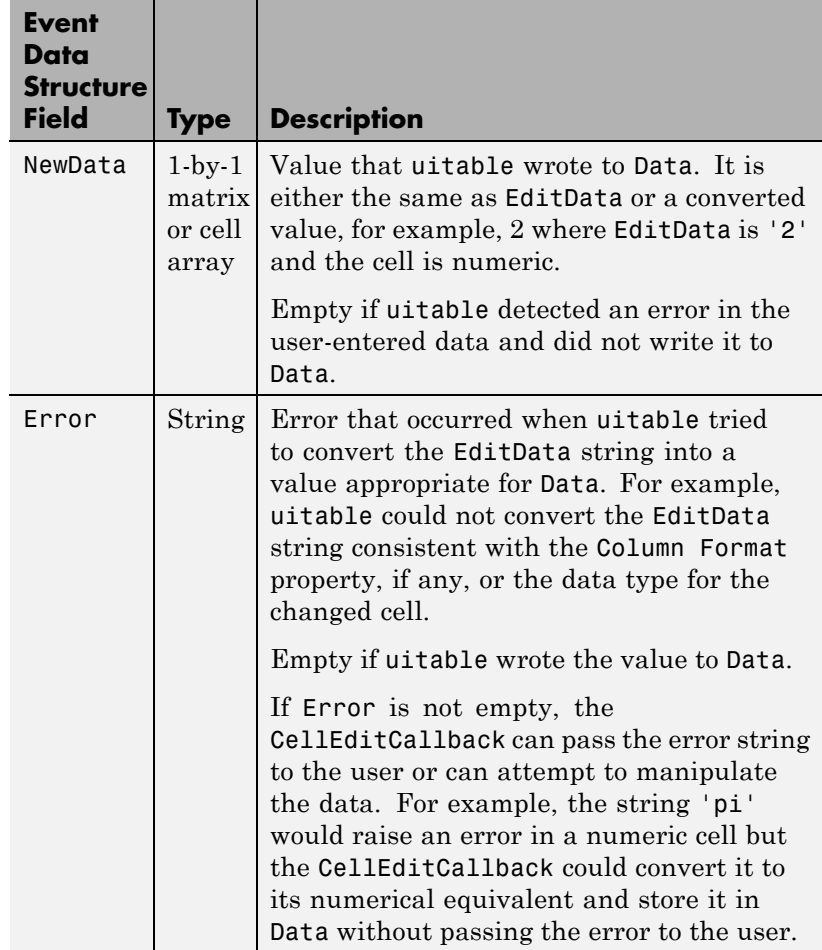

When a user edits a cell, uitable first attempts to store the user-entered value in Data, converting the value if necessary. It then calls the CellEditCallback and passes it the event data structure. If there is no CellEditCallback and the user-entered data results it an error, the contents of the cell reverts to its previous value and no error is displayed.

<span id="page-1504-0"></span>**Note** In order for the CellEditCallback to be issued, after modifying a table cell the user must hit **Enter** or click somewhere else within the figure containing the table. Editing a cell's value and then clicking another figure or other window does not save the new value to the data table, and does not fire the CellEditCallback.

### CellSelectionCallback

function handle, cell array containing function handle and additional arguments, or string (not recommended)

*Callback that executes when cell is selected*. Callback function that executes when the user highlights a cell by navigating to it or clicking it. For multiple selection, this callback executes when new cells are added to the selection. The callback includes event data, a structure with one member

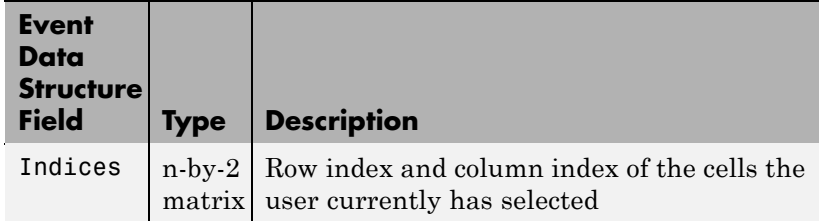

Once a cell selection has been made, cells within it can be removed one at a time by **Ctrl**-clicking them.

### Children

matrix

The empty matrix; uitable objects have no children.

### Clipping

{on} | off

This property has no effect on uitable objects.

### <span id="page-1505-0"></span>ColumnEditable

logical 1–by-n matrix | scalar logical value  $|\{\text{empty matrix }([\cdot]\})\}|$ 

### *Determines if column is user-editable.*

Determines if the data can be edited by the end user. Each value in the cell array corresponds to a column. False is default because the developer needs to have control over changes users potentially might make to data.

Specify elements of a logical matrix as true if the data in a column is editable by the user or false if it is not. An empty matrix indicates that no columns are editable.

Columns that contain check boxes or pop-up menus must be editable for the user to manipulate these controls. If a column that contains pop-up menus is not editable, the currently selected choice appears without displaying the pop-up control. The Elements of the ColumnEditable matrix must be in the same order as columns in the Data property. If you do not specify ColumnEditable, the default is an empty matrix ([]).

#### ColumnFormat

cell array of strings

*Cell display formatting.* Determines how the data in each column displays and is edited. Elements of the cell array must be in the same order as table columns in the Data property. If you do not want to specify a display format for a particular column, enter [] as a placeholder. If no format is specified for a column, the default display is determined by the data type of the data in the cell. Default ColumnFormat is an empty cell array ({}). In most cases, the default is similar to the command window.

Elements of the cell array must be one of the strings described in the following table.

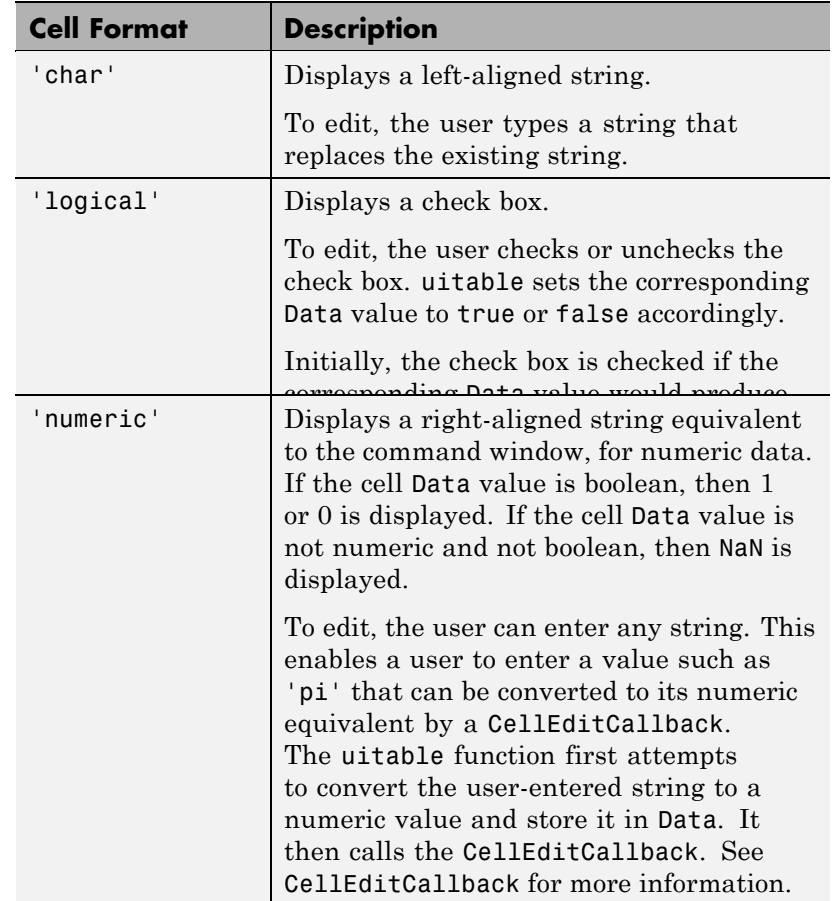

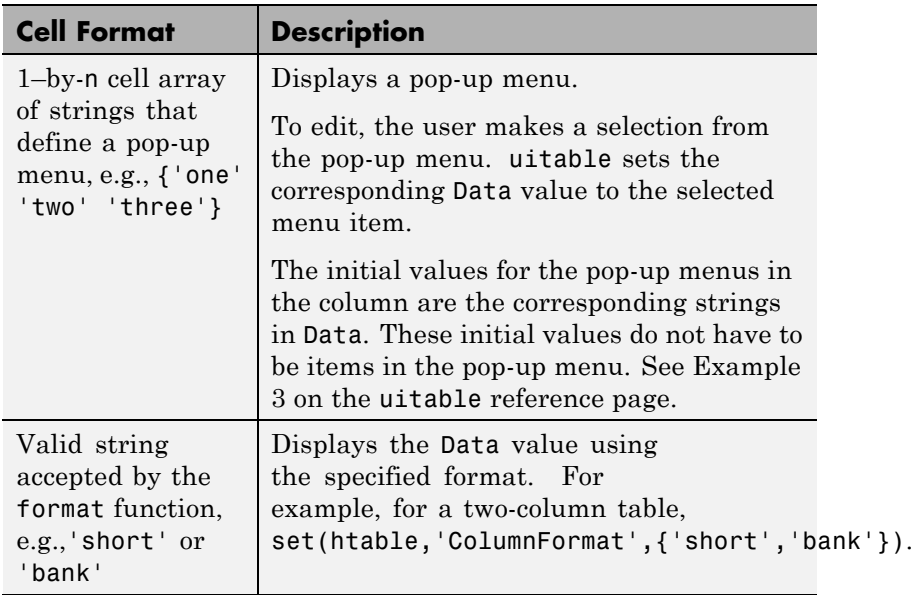

In some cases, you may need to insert an appropriate column in Data. If Data is a numerical or logical matrix, you must first convert it to a cell array using the mat2cell function.

### **Data and ColumnFormat**

When you create a table, you must specify value of Data. The Data property dictates what type of data can exist in any given cell. By default, the value of the Data also dictates the display of the cell to the end user, unless you specify a different format using the ColumnFormat property.

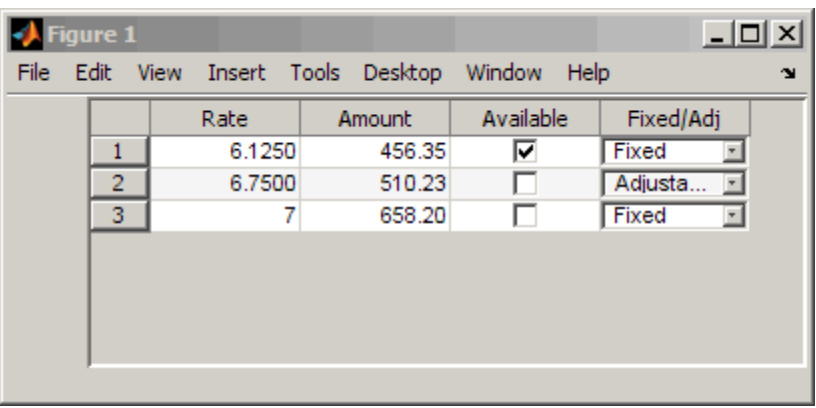

ColumnFormat controls the presentation of the Data to the end user. Therefore, if you specify a ColumnFormat of char (or pick **Text** from the Table Property Editor), you are asking the table to display the Data associated with that column as a string. For example, if the Data for a particular column is numeric, and you specify the ColumnFormat as char, then the display of the numeric data will be left-aligned

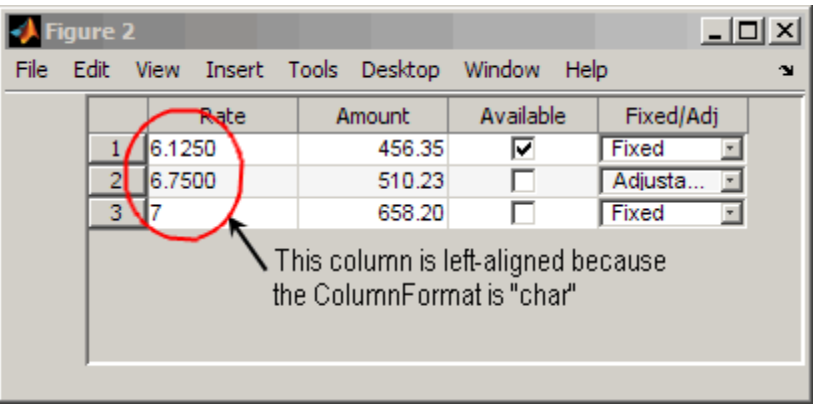

If your column is editable and the user enters a number, the number will be left-aligned. However, if the user enters a text string, the table displays a **NaN**.

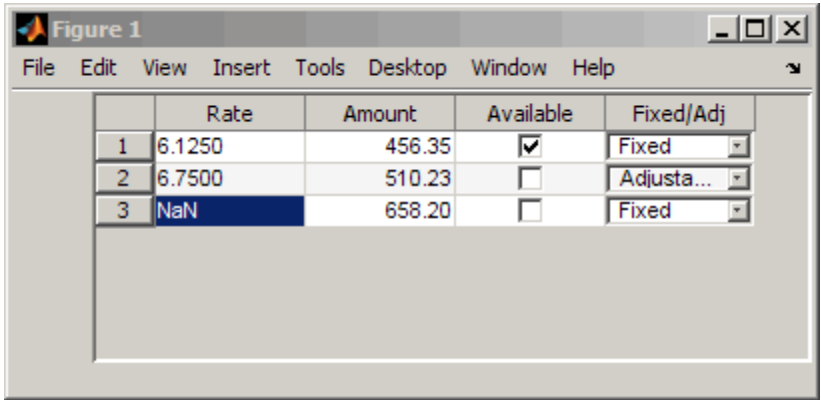

Another possible scenario is that the value Data is char and you set the ColumnFormat to be a pop-up menu. Here, if the value of the Data in the cell matches one of the pop-up menu choices you define in ColumnFormat, then the Data is shown in the cell. If it does not match, then the cell defaults to display the first option from the choices you specify in ColumnFormat. Similarly, if Data is numeric or logical with the ColumnFormat as pop-up menu, if the Data value in the cell does not match any of the choices you specify in ColumnFormat, the cell defaults to display the first option in the pop-menu choice.

This table describes how Data values correspond with your ColumnFormat when the columns are editable.

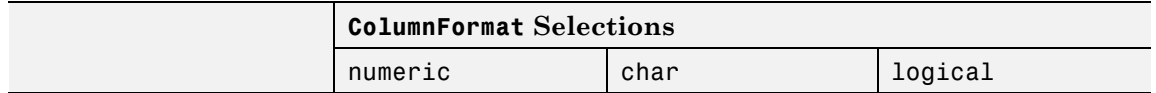

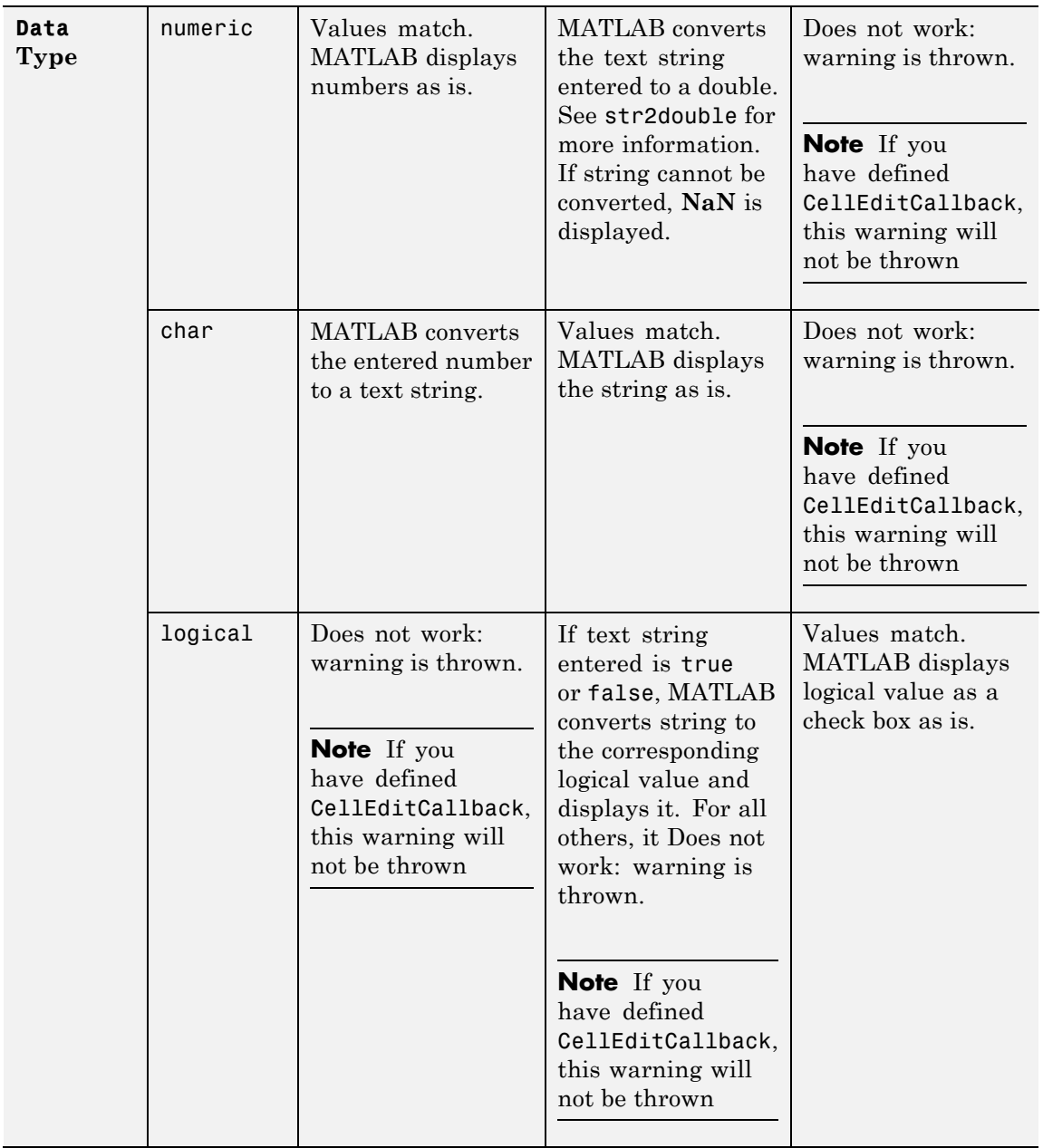

<span id="page-1511-0"></span>If you get a mismatch error, you have the following options:

- **•** Change the ColumnFormat or value of Data to match.
- **•** Implement the [CellEditCallback](#page-1502-0) to handle custom data conversion.

#### ColumnName

1–by-*n* cell array of strings| {'numbered'} | empty matrix ([])

*Column heading names.* Each element of the cell array is the name of a column. Multiline column names can be expressed as a string vector separated by vertical slash (|) characters, e.g.,'Standard|Deviation'

For sequentially numbered column headings starting with 1, specify ColumnName as 'numbered'. This is the default.

To remove the column headings, specify ColumnName as the empty matrix ([]).

The number of columns in the table is the larger of ColumnName and the number of columns in the Data property matrix or cell array.

#### ColumnWidth

1–by-*n* cell array or 'auto'

*Column widths.* The width of each column in units of pixels. Column widths are always specified in pixels; they do not obey the Units property. Each column in the cell array corresponds to a column in the uitable. By default, the width of the column name, as specified in ColumnName, along with some other factors, is used to determine the width of a column. If ColumnWidth is a cell array and the width of a column is set to 'auto'or if **auto** is selected for that column in the Property Inspector GUI for columns, the column width defaults to a size determined by the table. The table decides the default size using a number of factors, including the ColumnName and the minimum column size.
To default all column widths in an existing table, use

```
set(uitable handle,'ColumnWidth','auto')
```
To default some column widths but not others, use a cell array containing a mixture of pixel values and 'auto'. For example,

```
set(uitable handle,'ColumnWidth',{64 'auto' 40 40 'auto' 72})
```
#### CreateFcn

string or function handle

*Callback routine executed during object creation*. The specified function executes when MATLAB creates a uitable object. MATLAB sets all property values for the uitable before executing the CreateFcn callback so these values are available to the callback. Within the function, use gcbo to get the handle of the uitable being created.

Setting this property on an existing uitable object has no effect.

You can define a default CreateFcn callback for all new uitables. This default applies unless you override it by specifying a different CreateFcn callback when you call uitable. For example, the code

```
set(0,'DefaultUitableCreateFcn','set(gcbo,...
    ''BackGroundColor'',''blue'')')
```
creates a default CreateFcn callback that runs whenever you create a new uitable. It sets the default background color of all new uitables.

To override this default and create a uitable whose BackgroundColor is set to a different value, call uitable with code similar to

```
hpt = uitable(...,'CreateFcn','set(gcbo,...
''BackgroundColor'',''white'')')
```
**Note** To override a default CreateFcn callback you must provide a new callback and not just provide different values for the specified properties. This is because the CreateFcn callback runs after the property values are set, and can override property values you have set explicitly in the uitable call. In the example above, if instead of redefining the CreateFcn property for this uitable, you had explicitly set BackgroundColor to white, the default CreateFcn callback would have set BackgroundColor back to the default, i.e., blue.

Do not call copyobj or textwrap (which calls copyobj) inside a CreateFcn. The act of copying the uicontrol object fires the CreateFcn repeatedly, which raises a series of error messages after exceeding the root object's [RecursionLimit](file:///Q:/A3/matlab/doc/src/toolbox/matlab/matlab_ref/ref/rootobject_props.html%23RecursionLimit) property.

See for information on how to use function handles to define a callback function.

#### Data

matrix or cell array of numeric, logical, or character data

*Data content of uitable*. The matrix or cell array must be 2–dimensional. A cell array can mix data types.

Use get and set to modify Data. For example,

```
data = get(tablehandle,'Data')
data(event.indices(1), event.indices(2)) = pi();set(tablehandle,'Data',data);
```
See [CellEditCallback](#page-1502-0) for information about the event data structure. See [ColumnFormat](#page-1505-0) for information about specifying the data display format.

The number of rows in the table is the larger of RowName and the number of rows in Data. The number of columns in the table is the larger of ColumnName and the number of columns in Data.

#### DeleteFcn

string or function handle

*Delete uitable callback routine*. A callback routine that executes when you delete the uitable object (e.g., when you issue a delete command or clear the figure containing the uitable). MATLAB executes the routine before destroying the object's properties so these values are available to the callback routine.

The handle of the object whose DeleteFcn is being executed is accessible only through the root CallbackObject property, which you can query using gcbo.

See for information on how to use function handles to define a callback function.

#### Enable

{on} | inactive | off

*Enable or disable the uitable*. This property determines how uitables respond to mouse button clicks, including which callback routines execute.

- **•** on The uitable is operational (the default).
- **•** inactive The uitable is not operational, but looks the same as when Enable is on.
- **•** off The uitable is not operational and its image is grayed out.

When you left-click on a uitable whose **Enable** property is on, MATLAB performs these actions in this order:

**1** Sets the figure's SelectionType property.

- **2** Executes the uitable's CellSelectionCallback routine (but only for table cells, not header cells). Row and column indices of the cells the user selects continuously update the Indices field in the eventdata passed to the callback.
- **3** Does not set the figure's CurrentPoint property and does not execute either the table's ButtonDownFcn or the figure's WindowButtonDownFcn callback.

When you left-click on a uitable whose Enable property is off, or when you right-click a uitable whose Enable property has any value, MATLAB performs these actions in this order:

- **1** Sets the figure's SelectionType property.
- **2** Sets the figure's CurrentPoint property.
- **3** Executes the figure's WindowButtonDownFcn callback.

#### Extent

position rectangle (read only)

*Size of uitable rectangle*. A four-element vector of the form [0,0,width,height] that contains the calculated values of the largest extent of the table based on the current Data, RowNames and ColumnNames property values. Calculation depends on column and row widths, when they are available. The calculated extent can be larger than the figure.

The first two elements are always zero. width and height are the dimensions of the rectangle. All measurements are in units specified by the Units property.

When the uitable's Units property is set to 'Normalized', its Extent is measured relative to the figure, regardless of whether the table is contained in (parented to) a uipanel or not.

You can use this property to determine proper sizing for the uitable with respect to its content. Do this by setting the width

and height of the uitable Position property to the width and height of the Extent property. However, doing this can cause the table to extend beyond the right or top edge of the figure and/or its uipanel parent, if any, for tables with large extents.

#### FontAngle

{normal} | italic | oblique

*Character slant of cell content*. MATLAB uses this property to select a font from those available on your particular system. Setting this property to italic or oblique selects a slanted version of the font, when it is available on your system.

#### FontName

string

*Font family for cell content*. The name of the font in which to display cell content. To display and print properly, this must be a font that your system supports. The default font is system dependent.

To use a fixed-width font that looks good in any locale (and displays properly in Japan, where multibyte character sets are used), set FontName to the string FixedWidth (this string value is case sensitive):

```
set(uitable handle,'FontName','FixedWidth')
```
This parameter value eliminates the need to hard code the name of a fixed-width font, which may not display text properly on systems that do not use ASCII character encoding (such as in Japan). A properly written MATLAB application that needs to use a fixed-width font should set FontName to FixedWidth and rely on the root FixedWidthFontName property to be set correctly in the end user's environment.

End users can adapt a MATLAB application to different locales or personal environments by setting the root FixedWidthFontName

property to the appropriate value for that locale from startup.m. Setting the root FixedWidthFontName property causes an immediate update of the display to use the new font.

#### FontSize

size in FontUnits

*Font size for cell contents*. A number specifying the size of the font in which to display cell contents, in units determined by the FontUnits property. The default point size is system dependent. If FontUnits is set to normalized, FontSize is a number between 0 and 1.

#### FontUnits

```
{points} | normalized | inches |
centimeters | pixels
```
*Font size units for cell contents*. This property determines the units used by the FontSize property. Normalized units interpret FontSize as a fraction of the height of the uitable. When you resize the uitable, MATLAB modifies the screen FontSize accordingly. pixels, inches, centimeters, and points are absolute units (1 point =  $\frac{1}{72}$  inch).

#### FontWeight

light | {normal} | demi | bold

*Weight of cell text characters*. MATLAB uses this property to select a font from those available on your particular system. Setting this property to bold causes MATLAB to use a bold version of the font, when it is available on your system.

#### ForegroundColor

1-by-3 matrix of RGB triples or a color name

*Color of text in cells*. Determines the color of the text defined for cell contents. Text in all cells share the current color. Specify as a 1-by-3 matrix of RGB triples, such as [0 0 .8] or as a color name. The default is a 1-by-3 matrix of platform-dependent colors. See ColorSpec for information about specifying RGB colors.

#### HandleVisibility

{on} | callback | off

*Control access to object's handle*. This property determines when an object's handle is visible in its parent's list of children. When a handle is not visible in its parent's list of children, it is not returned by functions that obtain handles by searching the object hierarchy or querying handle properties. This includes get, findobj, gca, gcf, gco, newplot, cla, clf, and close. Neither is the handle visible in the parent figure's CurrentObject property. Handles that are hidden are still valid. If you know an object's handle, you can set and get its properties, and pass it to any function that operates on handles.

- **•** Handles are always visible when HandleVisibility is on.
- **•** Setting HandleVisibility to callback causes handles to be visible from within callback routines or functions invoked by callback routines, but not from within functions invoked from the command line. This provides a means to protect GUIs from command-line users, while allowing callback routines to have complete access to object handles.
- **•** Setting HandleVisibility to off makes handles invisible at all times. This may be necessary when a callback routine invokes a function that might potentially damage the GUI (such as evaluating a user-typed string), and so temporarily hides its own handles during the execution of that function.

You can set the root [ShowHiddenHandles](file:///Q:/A3/matlab/doc/src/toolbox/matlab/matlab_ref/ref/rootobject_props.html%23ShowHiddenHandles) property to on to make all handles visible, regardless of their HandleVisibility settings. This does not affect the values of the HandleVisibility properties.

```
HitTest
```
{on} | off

```
Selectable by mouse click. When HitTest is off, the
ButtonDownFcn callback does not execute.
```

```
Interruptible
     {on} | off
```
*Callback routine interruption mode*. If a callback is executing and the user triggers an event (such as a mouse click) on an object for which a callback is defined, that callback attempts to interrupt the first callback. The MATLAB processes the callbacks according to these factors:

- **•** The Interruptible property of the object whose callback is executing
- **•** Whether the executing callback contains drawnow, figure, getframe, pause, or waitfor statements
- **•** The [BusyAction](#page-1500-0) property of the object whose callback is waiting to execute

If the Interruptible property of the object whose callback is executing is on (the default), the callback can be interrupted. Whenever the callback calls one of the drawnow, figure, getframe, pause, or waitfor functions, the function processes any events in the event queue, including the waiting callback, before performing its defined task.

If the Interruptible property of the object whose callback is executing is off, the callback cannot be interrupted (except by certain callbacks; see the note below). The BusyAction property of the object whose callback is waiting to execute determines what happens to the callback.

**Note** If the interrupting callback is a DeleteFcn or CreateFcn callback or a figure's CloseRequest or ResizeFcn callback, it interrupts an executing callback regardless of the value of that object's Interruptible property. The interrupting callback starts execution at the next drawnow, figure, getframe, pause, or waitfor statement. A figure's WindowButtonDownFcn callback routine, or an object's ButtonDownFcn or Callback routine are processed according to the rules described above.

#### KeyPressFcn

string or function handle

*Key press callback function.* A callback routine invoked by a key press when the callback's uitable object has focus. Focus is denoted by a border or a dotted border, respectively, in UNIX and Microsoft Windows. If no uitable has focus, the figure's key press callback function, if any, is invoked. KeyPressFcn can be a function handle, the name of an M-file, or any legal MATLAB expression.

If the specified value is the name of an M-file, the callback routine can query the figure's [CurrentCharacter](file:///Q:/A3/matlab/doc/src/toolbox/matlab/matlab_ref/ref/figure_props.html%23CurrentCharacter) property to determine what particular key was pressed and thereby limit the callback execution to specific keys.

If the specified value is a function handle, the callback routine can retrieve information about the key that was pressed from its event data structure argument.

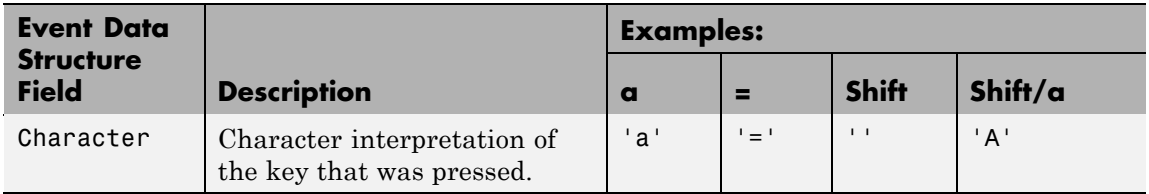

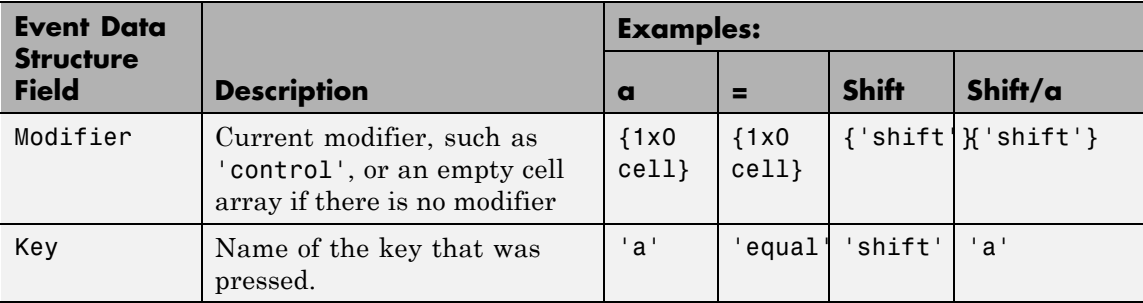

The uitable KeyPressFcn callback executes for all keystrokes, including arrow keys or when a user edits cell content.

See for information on how to use function handles to define the callback function.

#### Parent

handle

*Uitable parent*. The handle of the uitable's parent object. You can move a uitable object to another figure, uipanel, or uibuttongroup by setting this property to the handle of the new parent.

#### Position

position rectangle

*Size and location of uitable*. The rectangle defined by this property specifies the size and location of the table within the parent figure window, ui, or uibuttongroup. Specify Position as a 4–element vector:

[left bottom width height]

left and bottom are the distance from the lower-left corner of the parent object to the lower-left corner of the uitable object. width and height are the dimensions of the uitable rectangle. All measurements are in units specified by the Units property.

**Note** If you are specifying both Units and Position in the same call to uitable, specify Units first if you want Position to be interpreted using those units.

RearrangeableColumn

on | {off}

*This object can be rearranged*. The RearrangeableColumn property provides a mechanism that you can use to reorder the columns in the table. All columns are rearrangable when this property is turned on. MATLAB software sets the RearrangeableColumn property to off by default.

When this property is on, the user of a table can move any column of data (but not the row labels) at a time left or right to reorder it by clicking and dragging its header. Rearranging columns does not affect the ordering of columns in the table's Data, only the user's view of it.

#### RowName

1–by-n cell array of strings| {'numbered'} | empty matrix ([])

*Row heading names.* Each element of the cell array is the name of a row. Row names are restricted to one line of text.

For sequentially numbered row headings starting with 1, specify RowName as 'numbered'. This is the default.

To remove the row headings, specify RowName as the empty matrix  $(I)$ ).

The number of rows in the table is the larger of RowName and the number of rows in the Data property matrix or cell array.

#### RowStriping

{on} | off

*Color striping of table rows*. When RowStriping is on, the background of consecutive rows of the table display in the pair of colors that the [BackgroundColor](#page-1499-0) color matrix specifies. The first color matrix row applies to odd-numbered rows, and the second to even-numbered rows. If the BackgroundColor matrix has only one row, it is applied to all rows (that is, no striping occurs).

When RowStriping is off, the first color specified for BackgroundColor is applied to all rows.

#### Selected

on | {off}

*Is object selected*. When this property is on, MATLAB displays selection handles if the SelectionHighlight property is also on. You can, for example, define the ButtonDownFcn to set this property, allowing users to select the object with the mouse.

#### SelectionHighlight

{on} | off

*Object highlight when selected*. When the Selected property is on, MATLAB indicates the selected state by drawing four edge handles and four corner handles. When SelectionHighlight is off, MATLAB does not draw the handles.

#### Tag

string (GUIDE sets this property)

*User-specified object label*. The Tag property provides a means to identify graphics objects with a user-specified label. This is particularly useful when constructing interactive graphics programs that would otherwise need to define object handles as global variables or pass them as arguments between callback routines. You can define Tag as any string.

### TooltipString

string

*Content of tooltip for object*. The TooltipString property specifies the text of the tooltip associated with the uitable. When the user moves the mouse pointer over the table and leaves it there, the tooltip is displayed.

#### Type

string (read only)

*Class of graphics object*. For uitable objects, Type is always the string 'uitable'.

#### UIContextMenu

handle

*Associate a context menu with uitable*. Assign this property the handle of a uicontextmenu object. MATLAB displays the context menu whenever you right-click over the uitable. Use the uicontextmenu function to create the context menu.

#### Units

{pixels} | normalized | inches | centimeters | points | characters (GUIDE default: normalized)

*Units of measurement*. MATLAB uses these units to interpret the Extent and Position properties. All units are measured from the lower-left corner of the parent object.

- **•** Normalized units map the lower-left corner of the parent object to  $(0,0)$  and the upper-right corner to  $(1.0,1.0)$ .
- **•** pixels, inches, centimeters, and points are absolute units  $(1 point = 1/72 inch).$
- **•** Character units are characters using the default system font; the width of one character is the width of the letter x, the height of one character is the distance between the baselines of two lines of text.

If you change the value of Units, it is good practice to return it to its default value after completing your computation so as not to affect other functions that assume Units is set to the default value.

#### UserData

matrix

*User-specified data*. Any data you want to associate with the uitable object. MATLAB does not use this data, but you can access it using set and get.

#### Visible

{on} | off

*Uitable visibility*. By default, all uitables are visible. When set to off, the uitable is not visible, but still exists and you can query and set its properties.

**Note** Setting Visible to off for uitables that are not displayed initially in the GUI, can result in faster startup time for the GUI.

## **Purpose** Create toggle button on toolbar **Syntax** htt = uitoggletool htt = uitoggletool(*'PropertyName1'*,value1,*'PropertyName2'*, value2,...)  $htt = uitoggletool(ht,...)$ **Description** htt = uitoggletool creates a toggle button on the uitoolbar at the top of the current figure window, sets all its properties to default values, and returns a handle to the tool. If no uitoolbar exists, one is created. The uitoolbar is the parent of the uitoggletool. Use the returned handle htt to set properties of the uitoggletool. The OnCallback, OffCallback and ClickedCallback use the handle as their first argument. The button has no icon, but its border highlights when you hover over it with the mouse cursor. Add an icon by setting CData for the tool. Type get(htt) to see a list of uitoggletool object properties and their current values. Type set(htt) to see a list of uitoggletool object properties you can set and legal property values.  $h$ tt = uitoggletool(*'PropertyName1'*,value1,*'PropertyName2'*,value2,...) assigns the specified property values, and assigns default values to the remaining properties. You can change the property values at a later time using the set function. You can specify properties as parameter name/value pairs, cell arrays containing parameter names and values, or structures with fields containing parameter names and values as input arguments. For a complete list, see Uitoggletool Properties. Type get(htt) to see a list of uipushtool object properties and their current values. Type set(htt) to see a list of uipushtool object properties that you can set and their legal property values. htt = uitoggletool( $ht, \ldots$ ) creates a button with ht as a parent. ht must be a uitoolbar handle. Toggle tools appear in figures whose [Window Style](file:///Q:/A3/matlab/doc/src/toolbox/matlab/matlab_ref/ref/figure_props.html%23WindowStyle) is normal or docked. They do not appear in figures with a 'modal' WindowStyle. If the WindowStyle property of a figure containing a tool bar and its toggle tool children changes to modal, the toggle tools continue to exist

## **uitoggletool**

as Children of the tool bar. The toggle tools do not display until you change the WindowStyle to normal or docked.

**Examples** Create a uitoolbar object and places a uitoggletool object on it by specifying the toolbar handle as the toggle tool parent. Generate a random set of colors for the tool icon and specify a tool tip.

```
h = figure('ToolBar','none');
ht = uitoolbar(h);a = \text{rand}(16, 16, 3);
htt = uitoggletool(ht,'CData',a,'TooltipString','Hello');
```
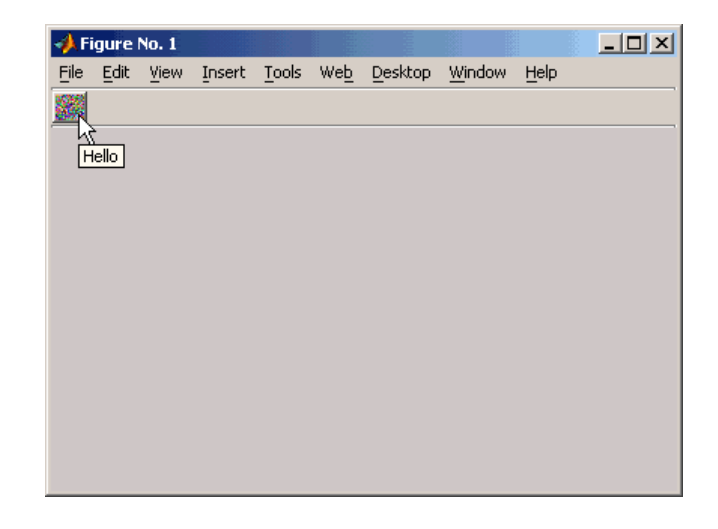

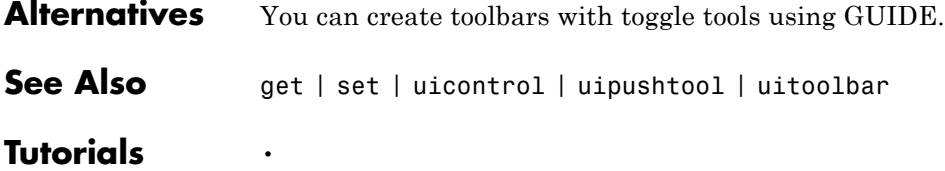

•

**How To** •

•

# **Uitoggletool Properties**

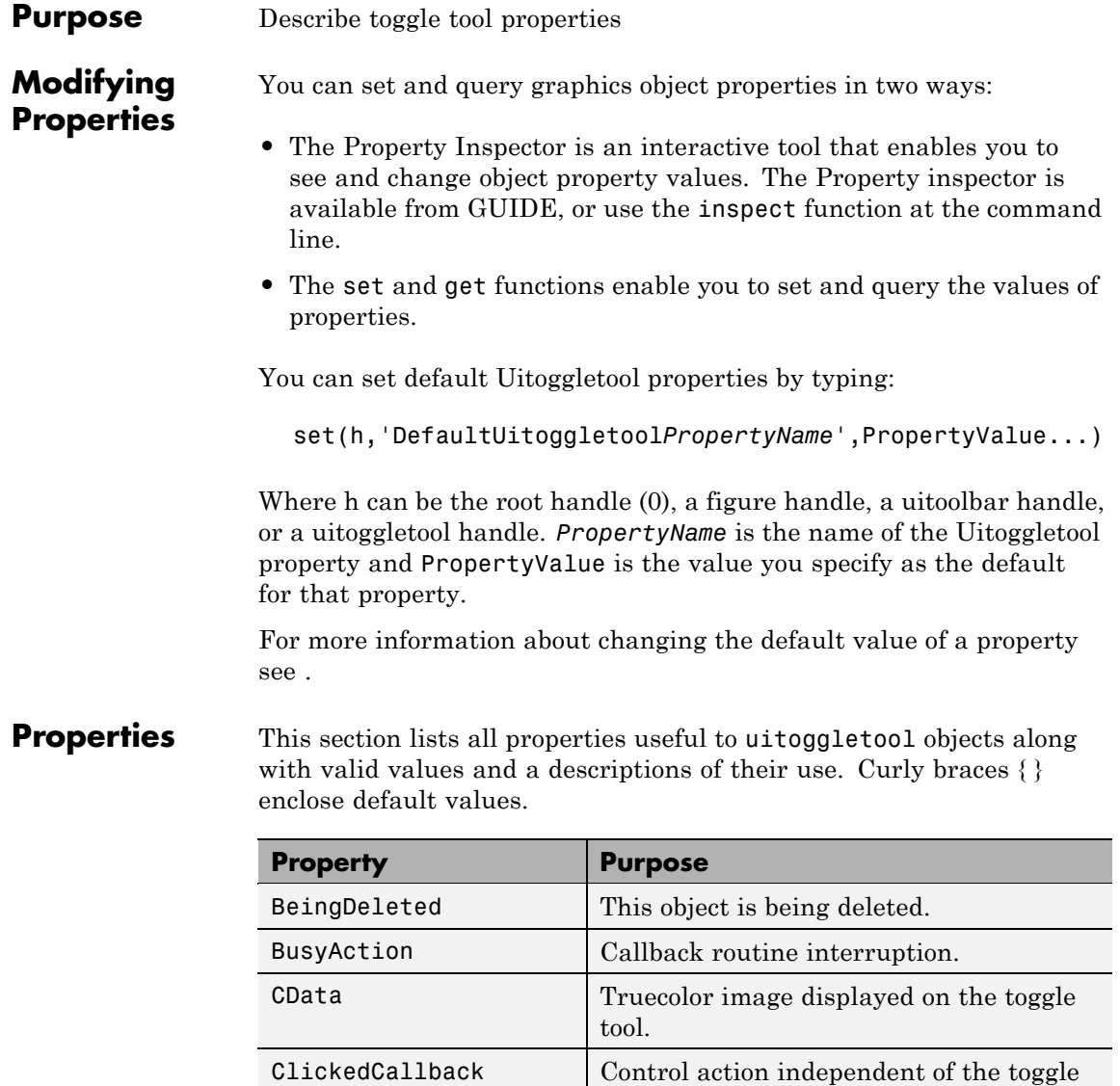

tool position.

<span id="page-1530-0"></span>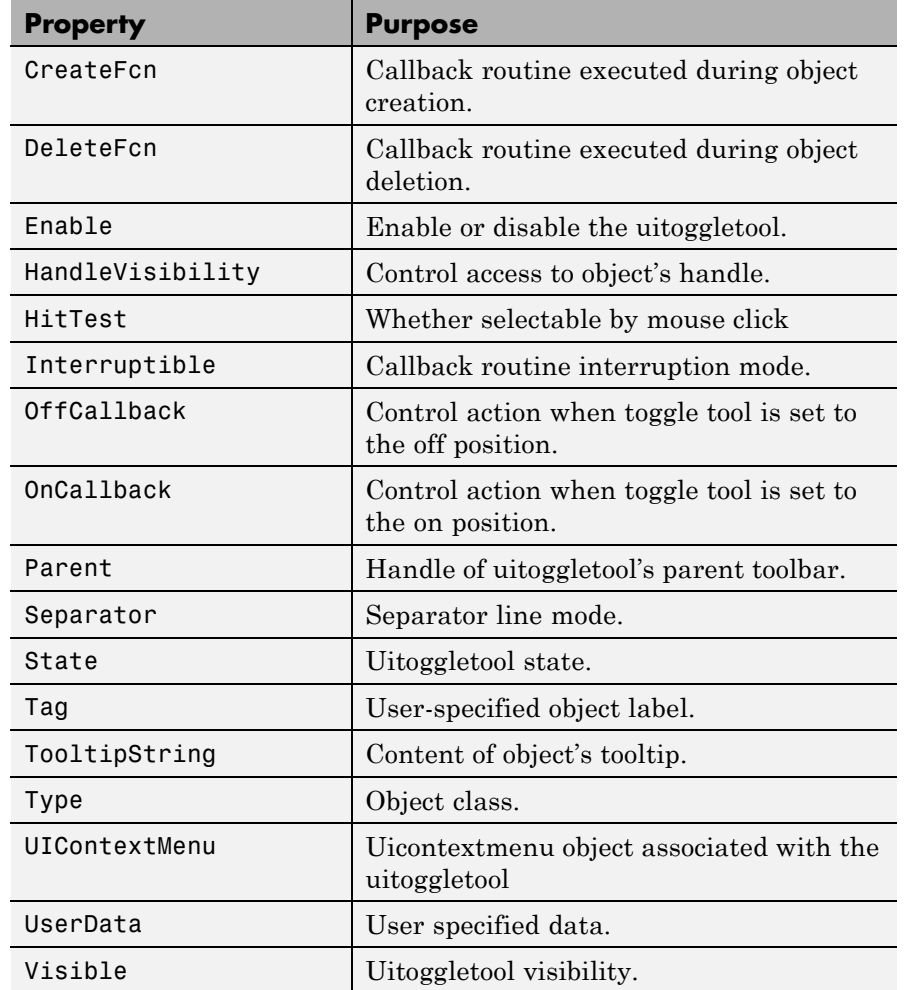

#### BeingDeleted

on | {off} (read only)

*This object is being deleted*. The BeingDeleted property provides a mechanism that you can use to determine if objects are

<span id="page-1531-0"></span>in the process of being deleted. MATLAB software sets the BeingDeleted property to on when the object's delete function callback is called (see the [DeleteFcn](file:///Q:/A3/matlab/doc/src/toolbox/matlab/matlab_ref/book/uitoggletool_props.html%23DeleteFcn) property) It remains set to on while the delete function executes, after which the object no longer exists.

For example, some functions may not need to perform actions on objects that are being deleted, and therefore, can check the object's BeingDeleted property before acting.

```
BusyAction
```
cancel | {queue}

*Callback routine interruption*. If a callback is executing and the user triggers an event (such as a mouse click) on an object for which a callback is defined, the callback associated with the new event uses the value of BusyAction to decide whether or not to attempt to interrupt the executing callback.

- **•** If the value is cancel, the event is discarded and the second callback does not execute.
- **•** If the value is queue, and the Interruptible property of the first callback is on, the second callback is added to the event queue and executes in its turn after the first callback finishes execution.

**Note** If the interrupting callback is a DeleteFcn or CreateFcn callback or a figure's CloseRequest or ResizeFcn callback, it interrupts an executing callback regardless of the value of that object's Interruptible property. See the[Interruptible](file:///Q:/A3/matlab/doc/src/toolbox/matlab/matlab_ref/book/uitoggletool_props.html%23Interruptible) property for information about controlling a callback's interruptibility.

#### CData

3-dimensional array

<span id="page-1532-0"></span>*Truecolor image displayed on control as its icon*. An *n*-by-*m*-by-3 array of RGB values that defines a truecolor image displayed on either a push button or toggle button. Each value must be between 0.0 and 1.0. If your CData array is larger than 16 in the first or second dimension, it can be clipped or result in other undesirable effects. If the array is clipped, only the center 16-by-16 part of the array is used.

#### ClickedCallback

string or function handle

*Control action independent of the toggle tool position*. A routine that executes after either the OnCallback routine or OffCallback routine runs to completion. The uitoggletool Enable property must be set to on.

#### CreateFcn

string or function handle

*Callback routine executed during object creation*. The specified function executes when MATLAB creates a uitoggletool object. MATLAB sets all property values for the uitoggletool before executing the CreateFcn callback so these values are available to the callback. Within the function, use gcbo to get the handle of the toggle tool being created.

Setting this property on an existing uitoggletool object has no effect.

You can define a default CreateFcn callback for all new uitoggletools. This default applies unless you override it by specifying a different CreateFcn callback when you call uitoggletool. For example, the statement,

```
set(0,'DefaultUitoggletoolCreateFcn',...
    'set(gcbo,''Enable'',''off'')'
```
<span id="page-1533-0"></span>creates a default CreateFcn callback that runs whenever you create a new toggle tool. It sets the toggle tool Enable property to off.

To override this default and create a toggle tool whose Enable property is set to on, you could call uitoggletool with code similar to

```
htt = uitoggletool(...,'CreateFcn',...
                   'set(gcbo,''Enable'',''on'')',...)
```
**Note** To override a default CreateFcn callback you must provide a new callback and not just provide different values for the specified properties. This is because the CreateFcn callback runs after the property values are set, and can override property values you have set explicitly in the uitoggletool call. In the example above, if instead of redefining the CreateFcn property for this toggle tool, you had explicitly set Enable to on, the default CreateFcn callback would have set CData back to off.

Do not call copyobj or textwrap (which calls copyobj) inside a CreateFcn. The act of copying the uicontrol object fires the CreateFcn repeatedly, which raises a series of error messages after exceeding the root object's [RecursionLimit](file:///Q:/A3/matlab/doc/src/toolbox/matlab/matlab_ref/ref/rootobject_props.html%23RecursionLimit) property.

See Function Handle Callbacks for information on how to use function handles to define a callback function.

#### DeleteFcn

string or function handle

*Callback routine executed during object deletion*. A callback routine that executes when you delete the uitoggletool object (e.g., when you call the delete function or cause the figure containing the uitoggletool to reset). MATLAB executes the routine before

<span id="page-1534-0"></span>destroying the object's properties so these values are available to the callback routine.

The handle of the object whose DeleteFcn is being executed is accessible only through the root CallbackObject property, which you can query using gcbo.

See Function Handle Callbacks for information on how to use function handles to define a callback function.

#### Enable

 $\{on\}$  | off

*Enable or disable the uitoggletool*. This property controls how uitoggletools respond to mouse button clicks, including which callback routines execute.

- **•** on The uitoggletool is operational (the default).
- **•** off The uitoggletool is not operational and its icon (set by the Cdata property) is grayed out.

When you left-click on a uitoggletool whose Enable property is on, MATLAB performs these actions in this order:

- **1** Executes the toggle tool OnCallback or OffCallback routine, depending on its current state, and its ClickedCallback routine.
- **2** Does *not* set the figure CurrentPoint property and does *not* execute the figure's WindowButtonDownFcn callback.
- **3** Does *not* set the figure SelectionType property.

When you left-click a uitoggletool whose Enable property is off, or when you right-click a uitoggletool whose Enable property has any value, no action is reported, no callback executes, and neither the SelectionType nor CurrentPoint figure properties are modified.

```
HandleVisibility
     {on} | callback | off
```
*Control access to object's handle*. This property determines when an object's handle is visible in its parent's list of children. When a handle is not visible in its parent's list of children, it is not returned by functions that obtain handles by searching the object hierarchy or querying handle properties. This includes get, findobj, gca, gcf, gco, newplot, cla, clf, and close. Neither is the handle visible in the parent figure's CurrentObject property. Handles that are hidden are still valid. If you know an object's handle, you can set and get its properties, and pass it to any function that operates on handles.

- **•** Handles are always visible when HandleVisibility is on.
- **•** Setting HandleVisibility to callback causes handles to be visible from within callback routines or functions invoked by callback routines, but not from within functions invoked from the command line. This provides a means to protect GUIs from command-line users, while allowing callback routines to have complete access to object handles.
- **•** Setting HandleVisibility to off makes handles invisible at all times. This may be necessary when a callback routine invokes a function that might potentially damage the GUI (such as evaluating a user-typed string), and so temporarily hides its own handles during the execution of that function.

You can set the root [ShowHiddenHandles](file:///Q:/A3/matlab/doc/src/toolbox/matlab/matlab_ref/book/rootobject_props.html%23ShowHiddenHandles) property to on to make all handles visible, regardless of their HandleVisibility settings. This does not affect the values of the HandleVisibility properties.

```
HitTest
```
{on} | off

*Selectable by mouse click*. This property has no effect on uitoggletool objects.

#### <span id="page-1536-0"></span>Interruptible {on} | off

*Callback routine interruption mode*. If a callback is executing and the user triggers an event (such as a mouse click) on an object for which a callback is defined, that callback attempts to interrupt the first callback. MATLAB processes the callbacks according to these factors:

- **•** The Interruptible property of the object whose callback is executing
- **•** Whether the executing callback contains drawnow, figure, getframe, pause, or waitfor statements
- **•** The BusyAction property of the object whose callback is waiting to execute

If the Interruptible property of the object whose callback is executing is on (the default), the callback can be interrupted. Whenever the callback calls one of the drawnow, figure, getframe, pause, or waitfor functions, the function processes any events in the event queue, including the waiting callback, before performing its defined task.

If the Interruptible property of the object whose callback is executing is off, the callback cannot be interrupted (except by certain callbacks; see the note below).

**Note** If the interrupting callback is a DeleteFcn or CreateFcn callback or a figure's CloseRequest or ResizeFcn callback, it interrupts an executing callback regardless of the value of that object's Interruptible property. The interrupting callback starts execution at the next drawnow, figure, getframe, pause, or waitfor statement.

#### <span id="page-1537-0"></span>OffCallback

string or function handle

*Control action*. A routine that executes if the uitoggletool's Enable property is set to on, and either

- **•** The toggle tool State is set to off.
- The toggle tool is set to the **off** position by pressing a mouse button while the pointer is on the toggle tool itself or in a 5-pixel wide border around it.

The ClickedCallback routine, if there is one, runs after the OffCallback routine runs to completion.

#### OnCallback

string or function handle

*Control action*. A routine that executes if the uitoggletool's Enable property is set to on, and either

- **•** The toggle tool State is set to on.
- The toggle tool is set to the on position by pressing a mouse button while the pointer is on the toggle tool itself or in a 5-pixel wide border around it.

The ClickedCallback routine, if there is one, runs after the OffCallback routine runs to completion.

#### Parent

handle

*Uitoggletool parent*. The handle of the uitoggletool's parent toolbar. You can move a uitoggletool object to another toolbar by setting this property to the handle of the new parent.

#### Separator

on | {off}

*Separator line mode*. Setting this property to on draws a dividing line to left of the uitoggletool.

#### <span id="page-1538-0"></span>State

on | {off}

*Uitoggletool state.* When the state is on, the toggle tool appears in the down, or pressed, position. When the state is off, it appears in the up position. Changing the state causes the appropriate OnCallback or OffCallback routine to run.

#### Tag

string

*User-specified object identifier*. The Tag property provides a means to identify graphics objects with a user-specified label. You can define Tag as any string.

With the findobj function, you can locate an object with a given Tag property value. This saves you from defining object handles as global variables. For example, this function call returns the handles of all children (of the specified toolbars) that have the Tag value 'Bold'.

```
h = findobj(uitoolbarhandles, 'Tag', 'Bold')
```
## TooltipString

string

*Content of tooltip for object*. The TooltipString property specifies the text of the tooltip associated with the uitoggletool. When the user moves the mouse pointer over the control and leaves it there, the tooltip is displayed.

#### Type

string (read-only)

<span id="page-1539-0"></span>Object class. This property identifies the kind of graphics object. For uitoggletool objects, Type is always the string 'uitoggletool'.

## UIContextMenu

handle

*Associate a context menu with uicontrol*. This property has no effect on uitoggletool objects.

#### UserData

array

*User specified data*. You can specify UserData as any array you want to associate with the uitoggletool object. The object does not use this data, but you can access it using the set and get functions.

#### Visible

{on} | off

*Uitoggletool visibility*. By default, all uitoggletools are visible. When set to off, the uitoggletool is not visible, but still exists and you can query and set its properties.

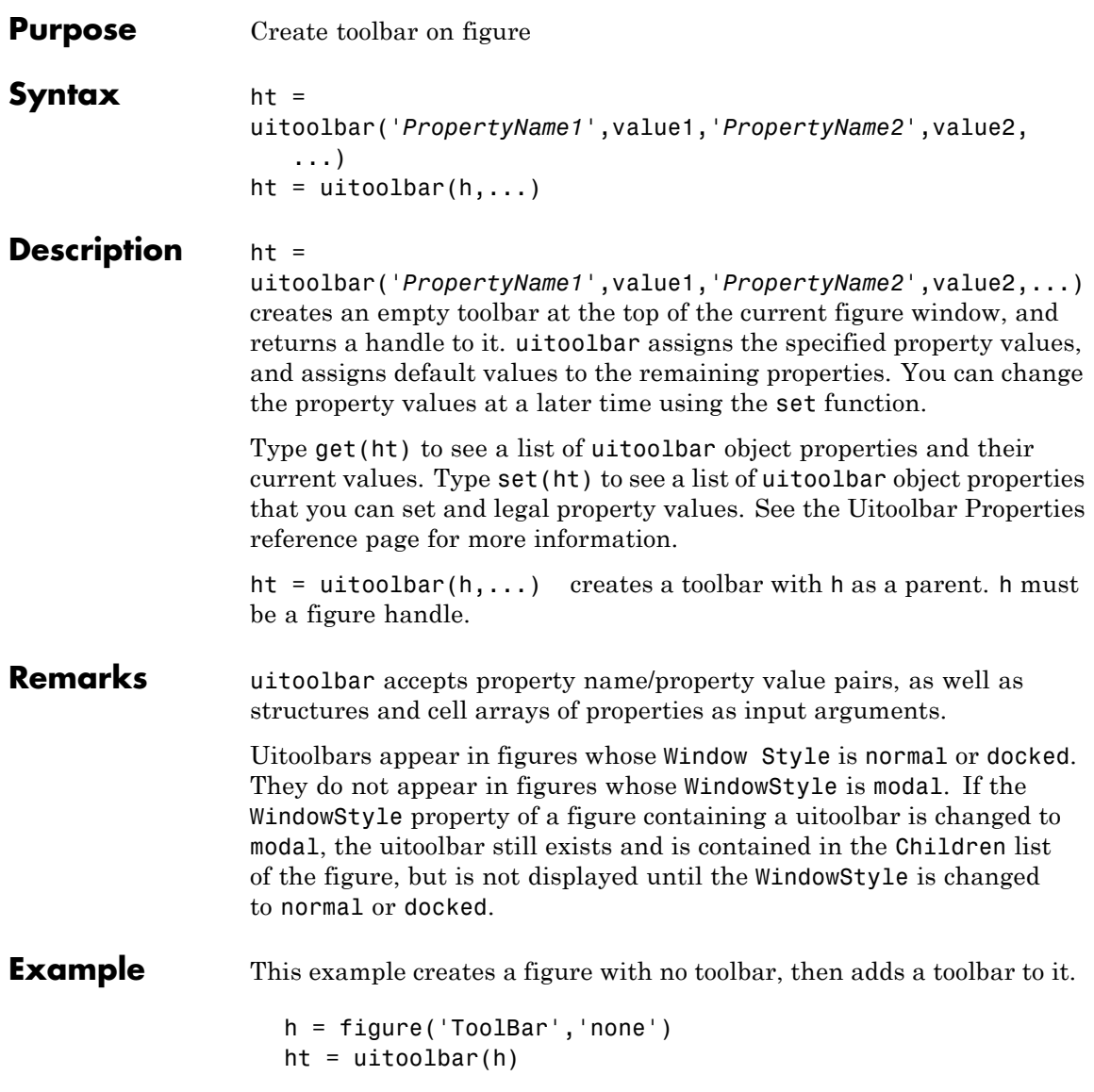

# **uitoolbar**

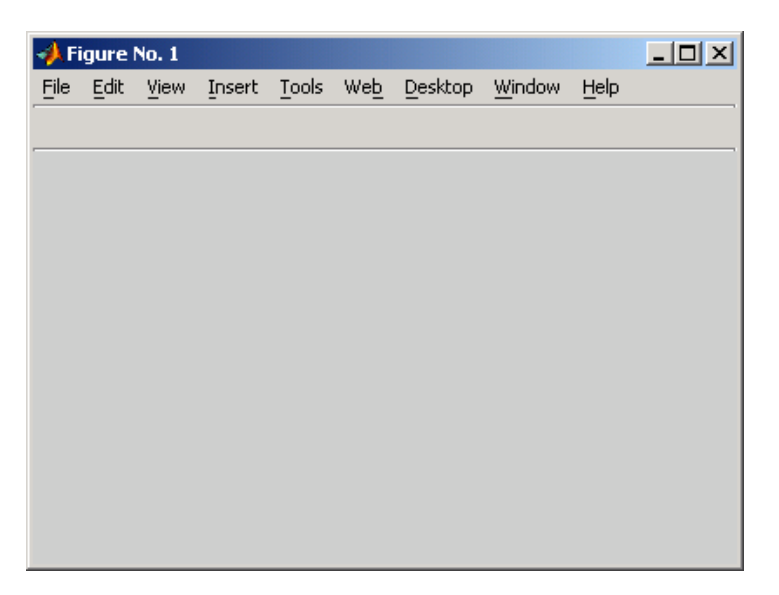

For more information on using the menus and toolbar in a MATLAB figure window, see the online MATLAB Graphics documentation.

See Also set, get, uicontrol, uipushtool, uitoggletool

### **Purpose** Describe toolbar properties

## **Modifying Properties**

You can set and query graphics object properties in two ways:

- The Property Inspector is an interactive tool that enables you to see and change object property values. The Property inspector is available from GUIDE, or use the inspect function at the command line.
- **•** The set and get functions enable you to set and query the values of properties.

You can set default Uitoolbar properties by typing:

set(h,'DefaultUitoolbar*PropertyName*',PropertyValue...)

Where h can be the root handle (0), a figure handle, or a uitoolbar handle. *PropertyName* is the name of the Uitoolbar property and PropertyValue is the value you specify as the default for that property.

For more information about changing the default value of a property see Setting Default Property Values.

## **Uitoolbar Properties**

This section lists all properties useful to uitoolbar objects along with valid values and a descriptions of their use. Curly braces { } enclose default values.

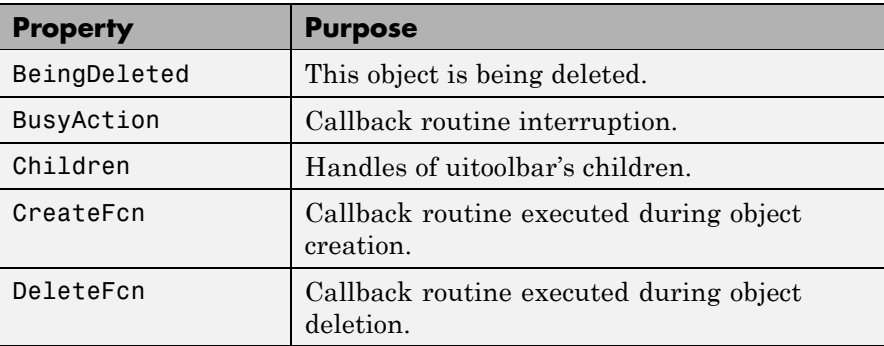

<span id="page-1543-0"></span>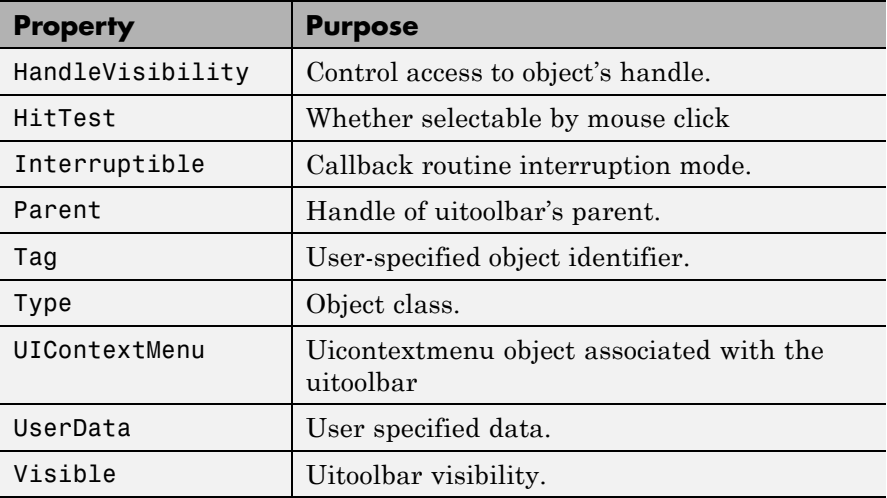

#### BeingDeleted

on | {off} (read-only)

*This object is being deleted*. The BeingDeleted property provides a mechanism that you can use to determine if objects are in the process of being deleted. MATLAB software sets the BeingDeleted property to on when the object's delete function callback is called (see the [DeleteFcn](file:///Q:/A3/matlab/doc/src/toolbox/matlab/matlab_ref/book/uitoolbarproperties.html%23DeleteFcn) property) It remains set to on while the delete function executes, after which the object no longer exists.

For example, some functions may not need to perform actions on objects that are being deleted, and therefore, can check the object's BeingDeleted property before acting.

```
BusyAction
```
cancel | {queue}

*Callback routine interruption*. If a callback is executing and the user triggers an event (such as a mouse click) on an object for which a callback is defined, the callback associated with the new <span id="page-1544-0"></span>event uses the value of BusyAction to decide whether or not to attempt to interrupt the executing callback.

- **•** If the value is cancel, the event is discarded and the second callback does not execute.
- **•** If the value is queue, and the Interruptible property of the first callback is on, the second callback is added to the event queue and executes in its turn after the first callback finishes execution.

**Note** If the interrupting callback is a DeleteFcn or CreateFcn callback or a figure's CloseRequest or ResizeFcn callback, it interrupts an executing callback regardless of the value of that object's Interruptible property. See the [Interruptible](file:///Q:/A3/matlab/doc/src/toolbox/matlab/matlab_ref/book/uitoolbarproperties.html%23Interruptible) property for information about controlling a callback's interruptibility.

#### Children

vector of handles

*Handles of tools on the toolbar*. A vector containing the handles of all children of the uitoolbar object, in the order in which they appear on the toolbar. The children objects of uitoolbars are uipushtools and uitoggletools. You can use this property to reorder the children.

#### CreateFcn

string or function handle

*Callback routine executed during object creation*. The specified function executes when MATLAB creates a uitoolbar object. MATLAB sets all property values for the uitoolbar before executing the CreateFcn callback so these values are available to the callback. Within the function, use gcbo to get the handle of the toolbar being created.

Setting this property on an existing uitoolbar object has no effect.

You can define a default CreateFcn callback for all new uitoolbars. This default applies unless you override it by specifying a different CreateFcn callback when you call uitoolbar. For example, the statement,

```
set(0,'DefaultUitoolbarCreateFcn',...
    'set(gcbo,''Visibility'',''off'')')
```
creates a default CreateFcn callback that runs whenever you create a new toolbar. It sets the toolbar visibility to off.

To override this default and create a toolbar whose Visibility property is set to on, you could call uitoolbar with a call similar to

```
ht = uitoolbar(...,'CreateFcn',...
               'set(gcbo,''Visibility'',''on'')',...)
```
**Note** To override a default CreateFcn callback you must provide a new callback and not just provide different values for the specified properties. This is because the CreateFcn callback runs after the property values are set, and can override property values you have set explicitly in the uitoolbar call. In the example above, if instead of redefining the CreateFcn property for this toolbar, you had explicitly set Visibility to on, the default CreateFcn callback would have set Visibility back to off.

Do not call copyobj or textwrap (which calls copyobj) inside a CreateFcn. The act of copying the uicontrol object fires the CreateFcn repeatedly, which raises a series of error messages after exceeding the root object's [RecursionLimit](file:///Q:/A3/matlab/doc/src/toolbox/matlab/matlab_ref/ref/rootobject_props.html%23RecursionLimit) property.

See Function Handle Callbacks for information on how to use function handles to define a callback function.

#### <span id="page-1546-0"></span>DeleteFcn

string or function handle

*Callback routine executed during object deletion*. A callback function that executes when the uitoolbar object is deleted (e.g., when you call the delete function or cause the figure containing the uitoolbar to reset). MATLAB executes the routine before destroying the object's properties so these values are available to the callback routine.

Within the function, use gcbo to get the handle of the toolbar being deleted.

#### HandleVisibility

{on} | callback | off

*Control access to object's handle*. This property determines when an object's handle is visible in its parent's list of children. When a handle is not visible in its parent's list of children, it is not returned by functions that obtain handles by searching the object hierarchy or querying handle properties. This includes get, findobj, gca, gcf, gco, newplot, cla, clf, and close. Neither is the handle visible in the parent figure's CurrentObject property. Handles that are hidden are still valid. If you know an object's handle, you can set and get its properties, and pass it to any function that operates on handles.

- **•** Handles are always visible when HandleVisibility is on.
- **•** Setting HandleVisibility to callback causes handles to be visible from within callback routines or functions invoked by callback routines, but not from within functions invoked from the command line. This provides a means to protect GUIs from command-line users, while allowing callback routines to have complete access to object handles.

<span id="page-1547-0"></span>**•** Setting HandleVisibility to off makes handles invisible at all times. This may be necessary when a callback routine invokes a function that might potentially damage the GUI (such as evaluating a user-typed string), and so temporarily hides its own handles during the execution of that function.

You can set the root [ShowHiddenHandles](file:///Q:/A3/matlab/doc/src/toolbox/matlab/matlab_ref/book/rootobject_props.html%23ShowHiddenHandles) property to on to make all handles visible, regardless of their HandleVisibility settings. This does not affect the values of the HandleVisibility properties.

#### HitTest

{on} | off

*Selectable by mouse click*. This property has no effect on uitoolbar objects.

```
Interruptible
```
 $\{on\}$  | off

*Callback routine interruption mode*. If a callback is executing and the user triggers an event (such as a mouse click) on an object for which a callback is defined, that callback attempts to interrupt the first callback. MATLAB processes the callbacks according to these factors:

- **•** The Interruptible property of the object whose callback is executing
- **•** Whether the executing callback contains drawnow, figure, getframe, pause, or waitfor statements
- **•** The BusyAction property of the object whose callback is waiting to execute

If the Interruptible property of the object whose callback is executing is on (the default), the callback can be interrupted. Whenever the callback calls one of the drawnow, figure, getframe, pause, or waitfor functions, the function processes
any events in the event queue, including the waiting callback, before performing its defined task.

If the Interruptible property of the object whose callback is executing is off, the callback cannot be interrupted (except by certain callbacks; see the note below). The BusyAction property of the object whose callback is waiting to execute determines what happens to the callback.

**Note** If the interrupting callback is a DeleteFcn or CreateFcn callback or a figure's CloseRequest or ResizeFcn callback, it interrupts an executing callback regardless of the value of that object's Interruptible property. The interrupting callback starts execution at the next drawnow, figure, getframe, pause, or waitfor statement. A figure's WindowButtonDownFcn callback routine, or an object's ButtonDownFcn or Callback routine are processed according to the rules described above.

### Parent

handle

*Uitoolbar parent*. The handle of the uitoolbar's parent figure. You can move a uitoolbar object to another figure by setting this property to the handle of the new parent.

#### Tag

string

*User-specified object identifier*. The Tag property provides a means to identify graphics objects with a user-specified label. You can define Tag as any string.

With the findobj function, you can locate an object with a given Tag property value. This saves you from defining object handles as global variables. For example, this function call returns the

handles of all children (of the specified figures) that have the Tag value 'FormatTb'.

```
h = findobj(figurehandles,'Tag','FormatTb')
```
#### Type

string (read-only)

Object class. This property identifies the kind of graphics object. For uitoolbar objects, Type is always the string 'uitoolbar'.

#### UIContextMenu

handle

*Associate a context menu with uicontrol*. This property has no effect on uitoolbar objects.

#### UserData

array

*User specified data*. You can specify UserData as any array you want to associate with the uitoolbar object. The object does not use this data, but you can access it using the set and get functions.

#### Visible

{on} | off

*Uitoolbar visibility*. By default, all uitoolbars are visible. When set to off, the uitoolbar is not visible, but still exists and you can query and set its properties.

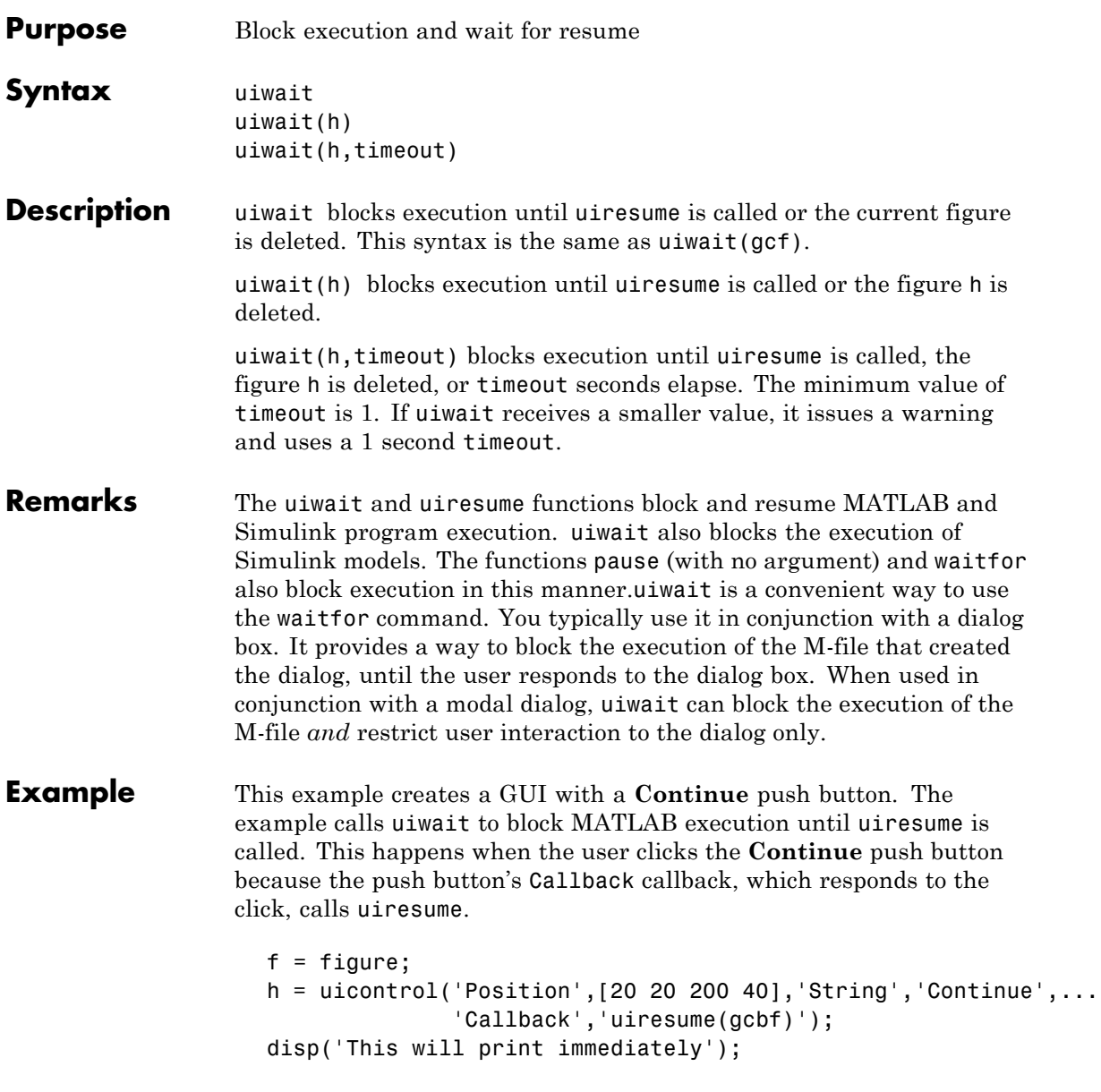

```
uiwait(gcf);
disp('This will print after you click Continue');
close(f);
```
gcbf is the handle of the figure that contains the object whose callback is executing.

is a more complex example for a GUIDE GUI. See for an example for a programmatically created GUI.

**See Also** dialog, figure, uicontrol, uimenu, uiresume, waitfor

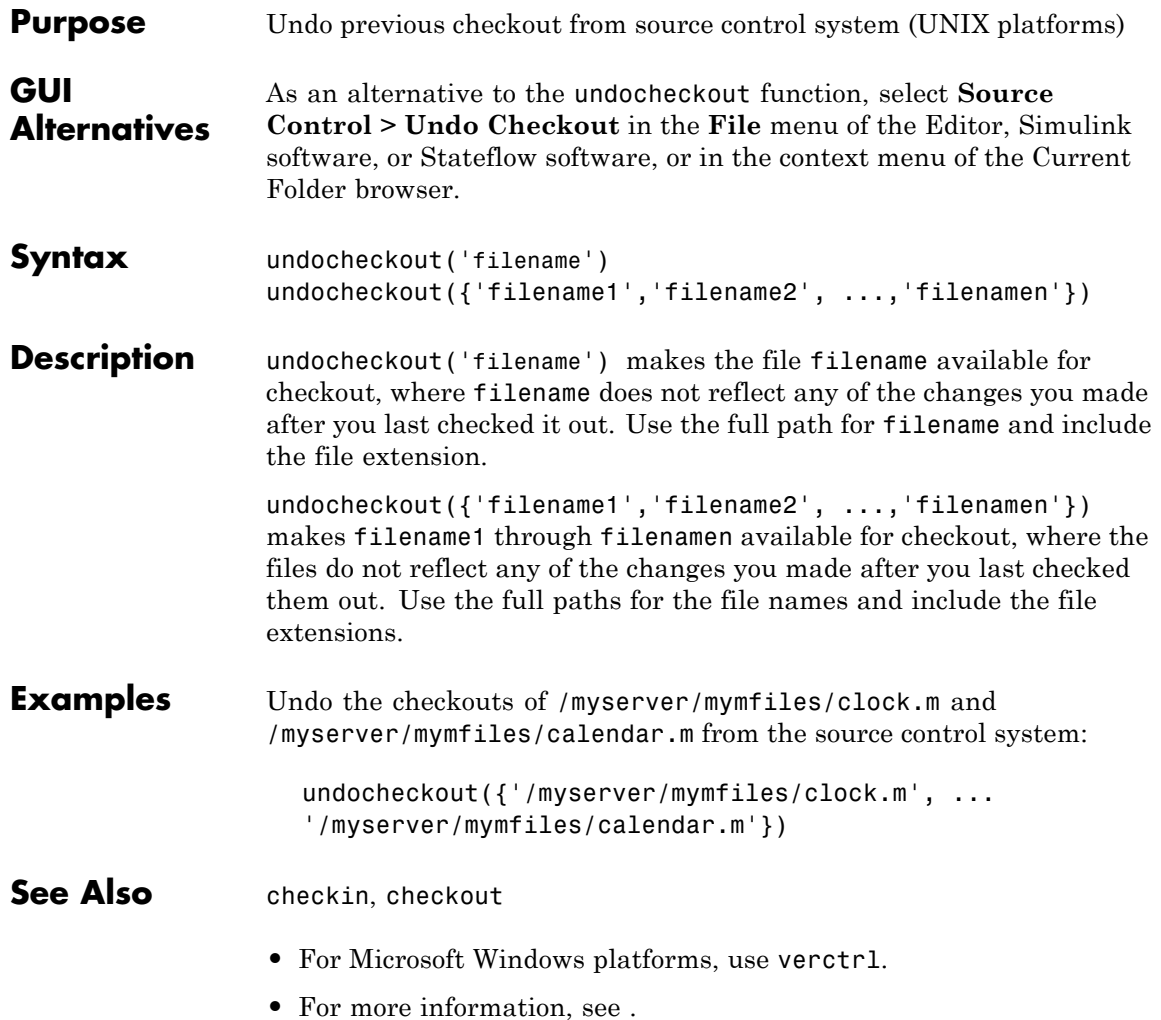

# **unicode2native**

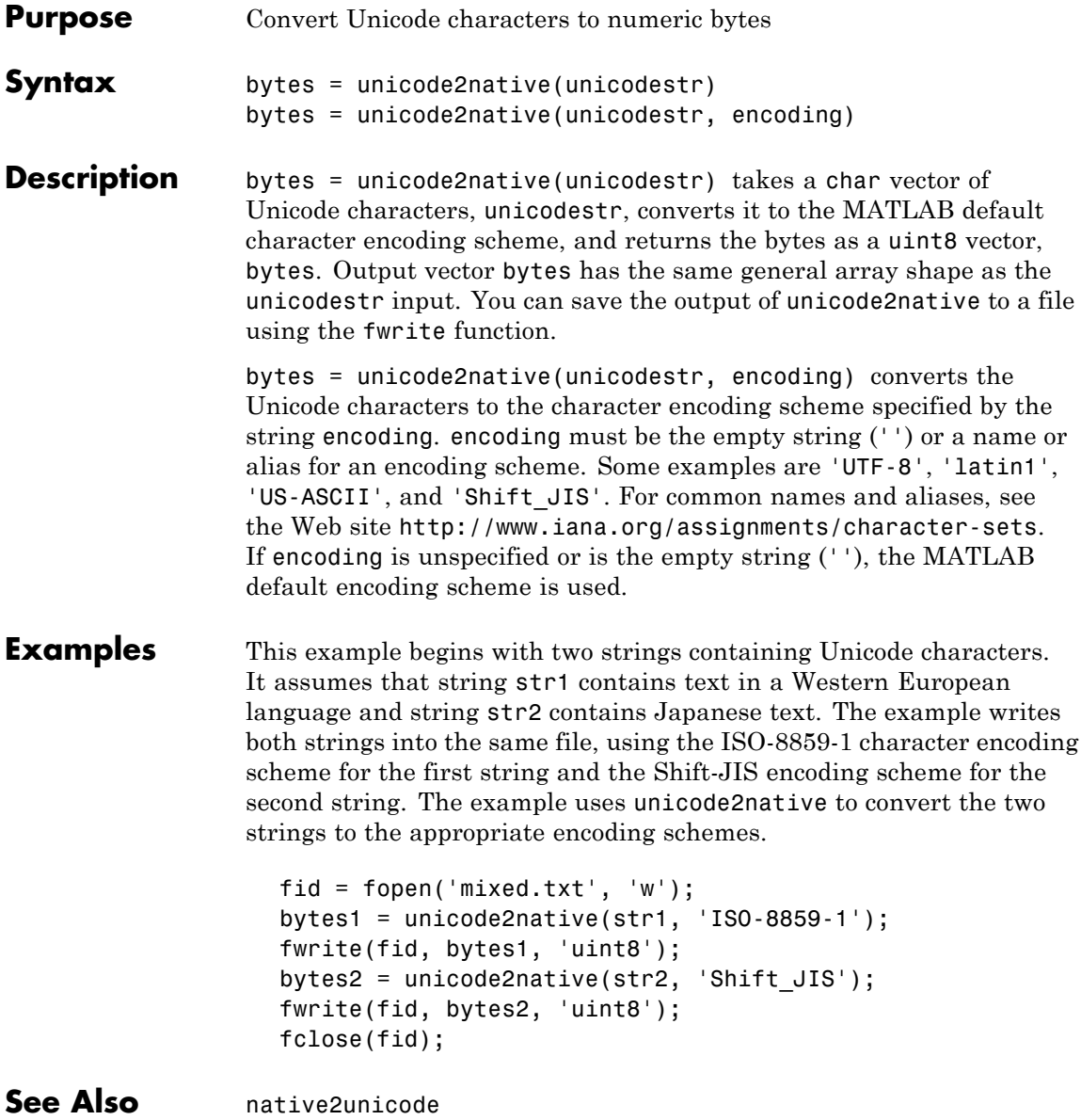

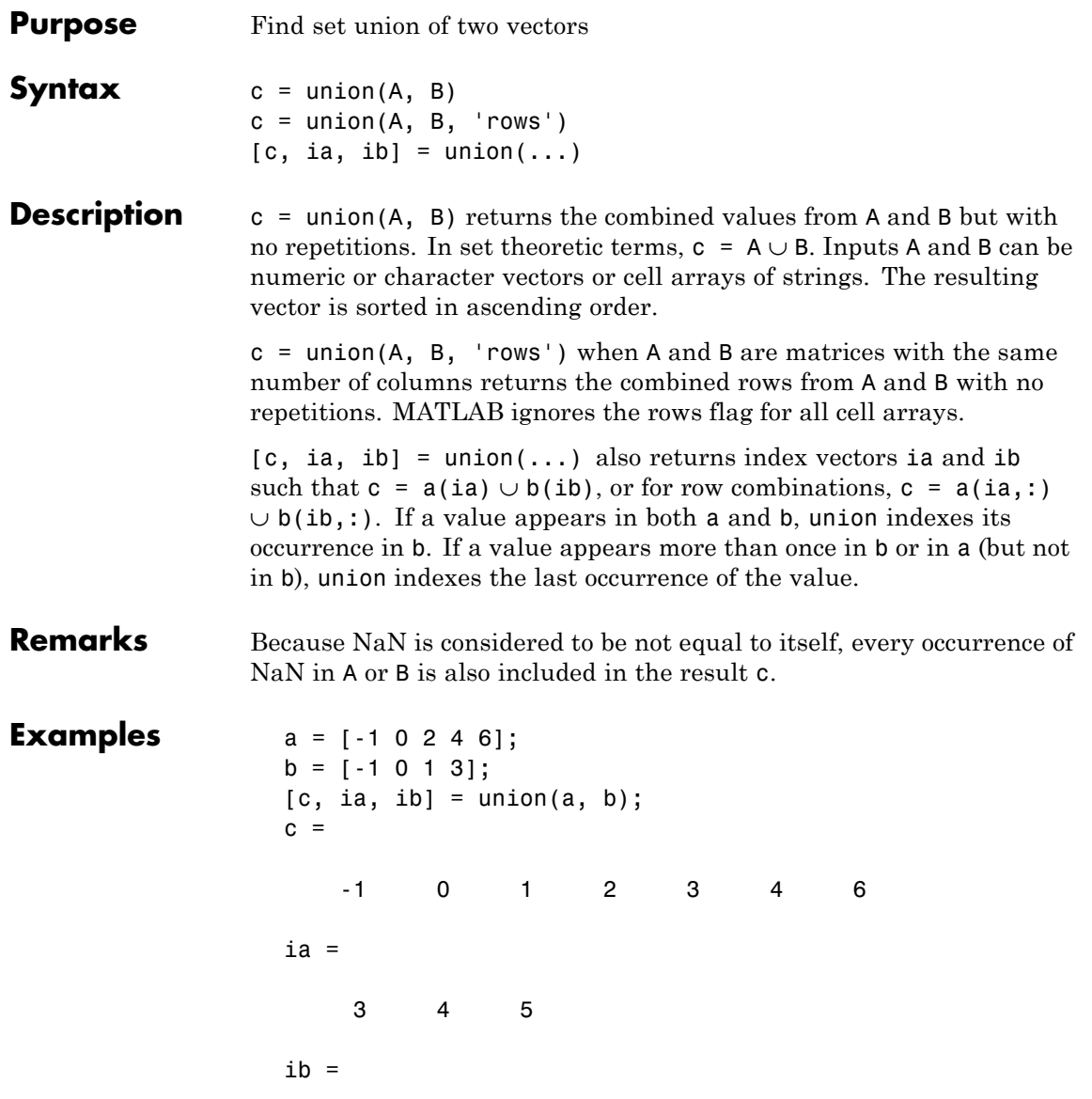

1234

**See Also** intersect, setdiff, setxor, unique, ismember, issorted

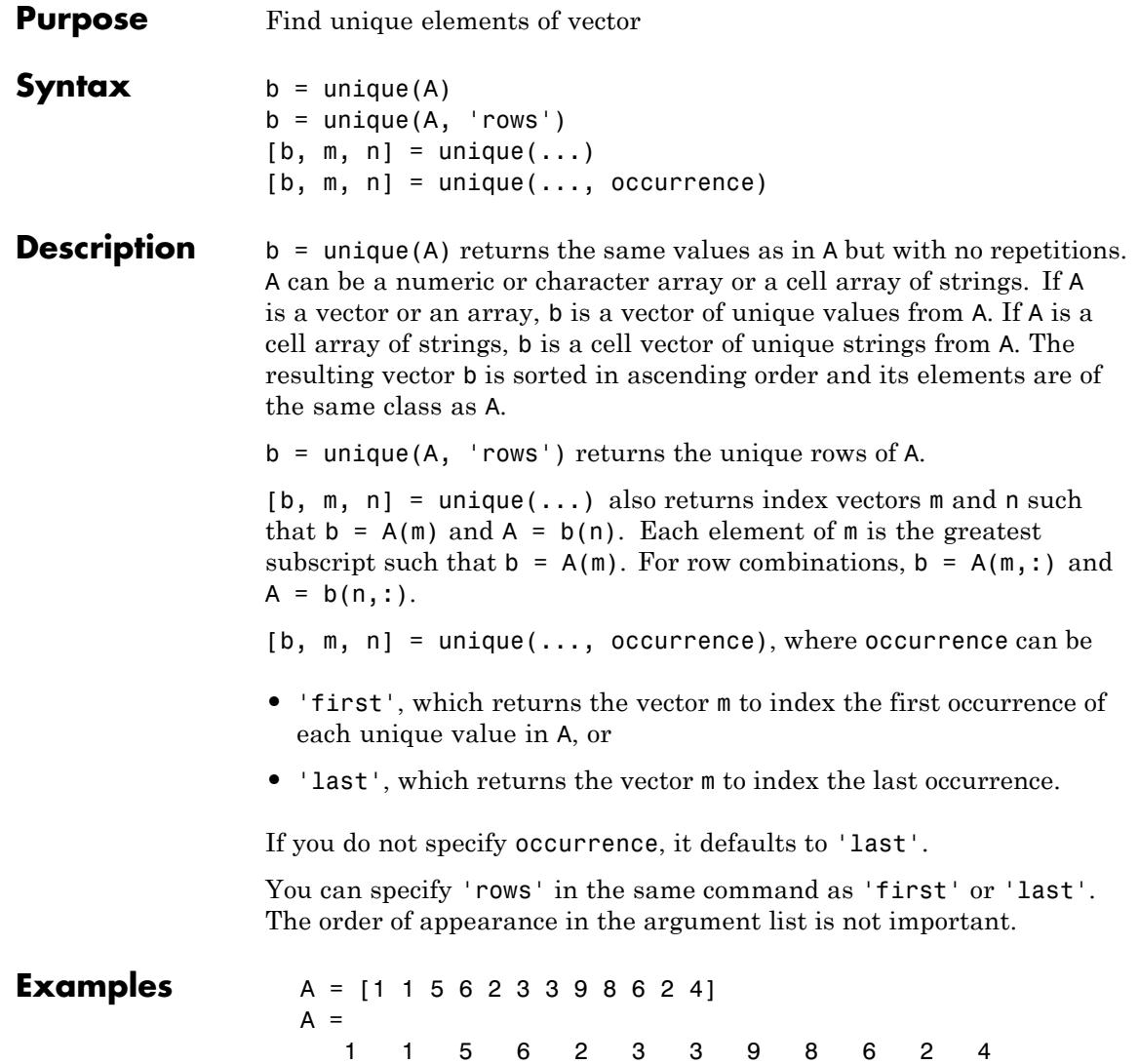

Get a sorted vector of unique elements of A. Also get indices of the first elements in A that make up vector b, and the first elements in b that make up vector A:

```
[b1, m1, n1] = unique(A, 'first')h1 =12345689
 m1 =1 5 6 12 3 4 9 8
 n1 =115623387624
Verify that b1 = A(m1) and A = b1(n1):
 all(b1 == A(m1)) && all(A == b1(n1))
 ans =1
```
Get a sorted vector of unique elements of A. Also get indices of the last elements in A that make up vector b, and the last elements in b that make up vector A:

 $[b2, m2, n2] = unique(A, 'last')$  $b2 =$ 12345689  $m2 =$ 2 11 7 12 3 10 9 8  $n2 =$ 115623387624 Verify that  $b2 = A(m2)$  and  $A = b2(n2)$ : all(b2 ==  $A(m2)$ ) && all( $A == b2(n2)$ ) ans  $=$ 

1

Because NaNs are not equal to each other, unique treats them as unique elements.

unique([1 1 NaN NaN]) ans  $=$ 1 NaN NaN **See Also** intersect, ismember, sort, issorted, setdiff, setxor, union

# **unix**

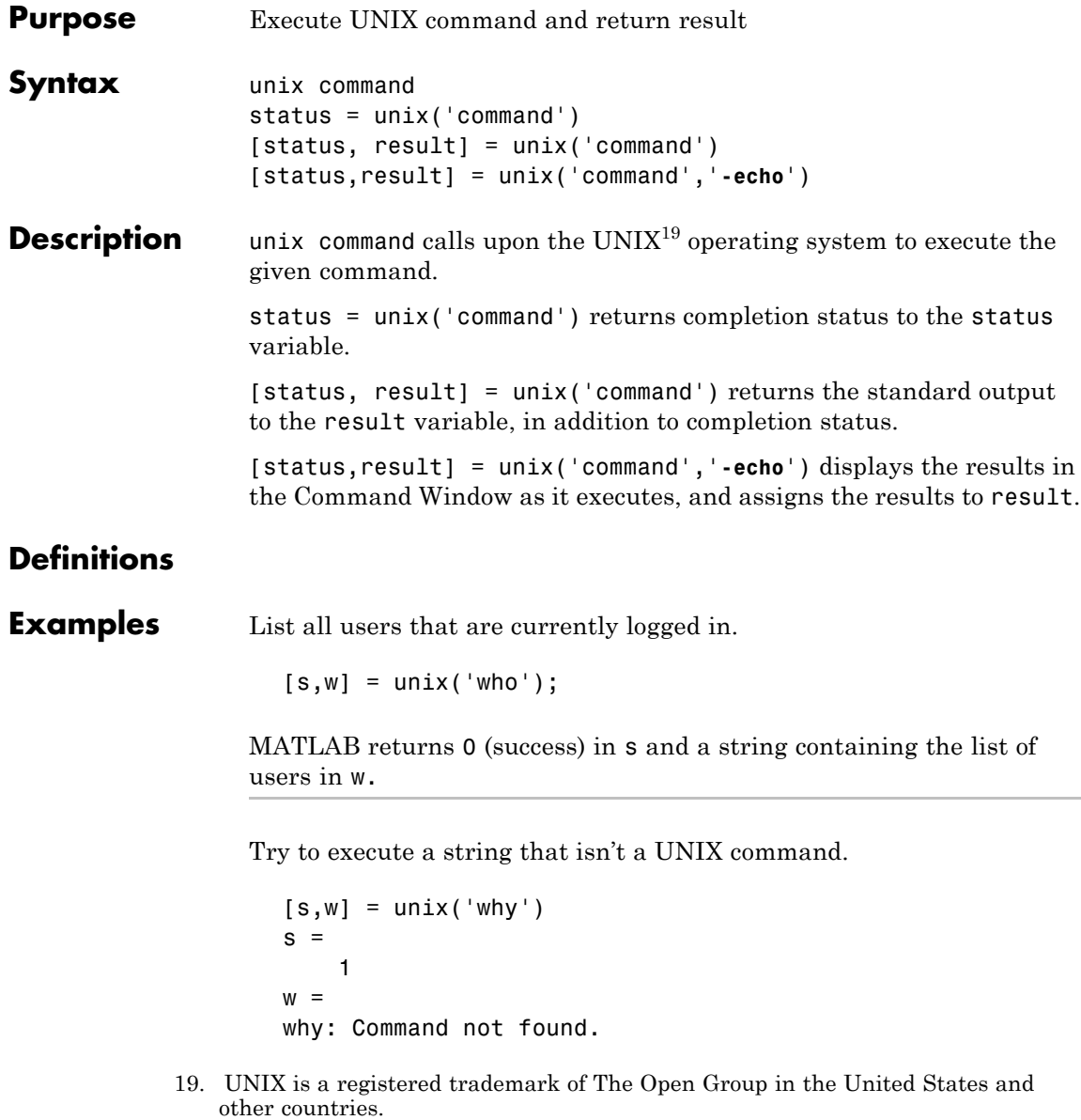

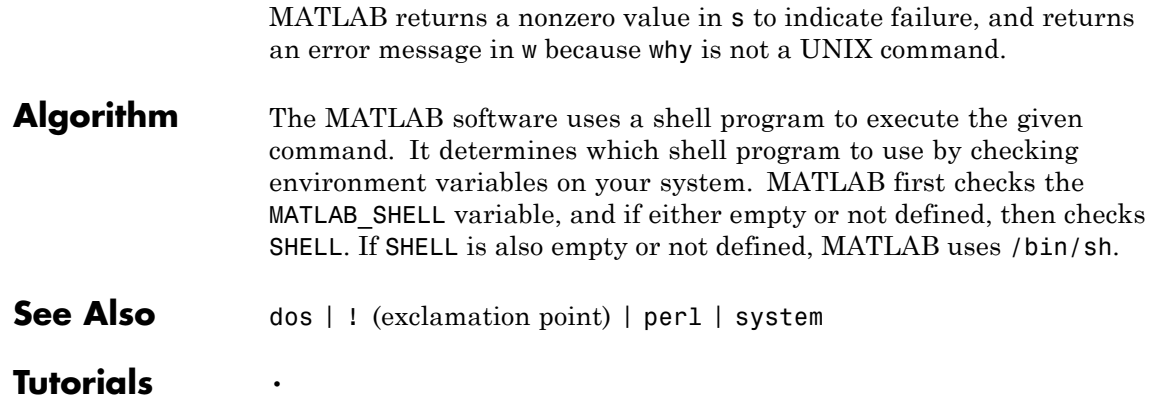

# **unloadlibrary**

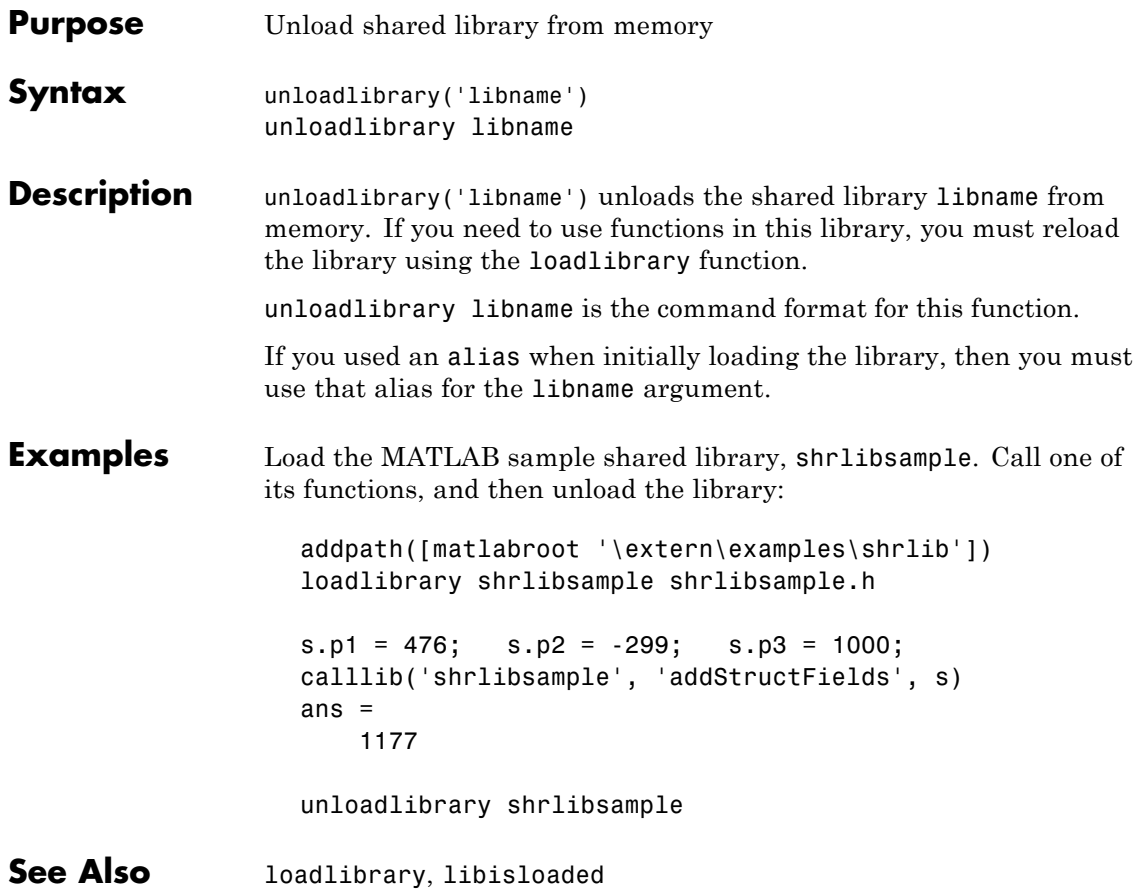

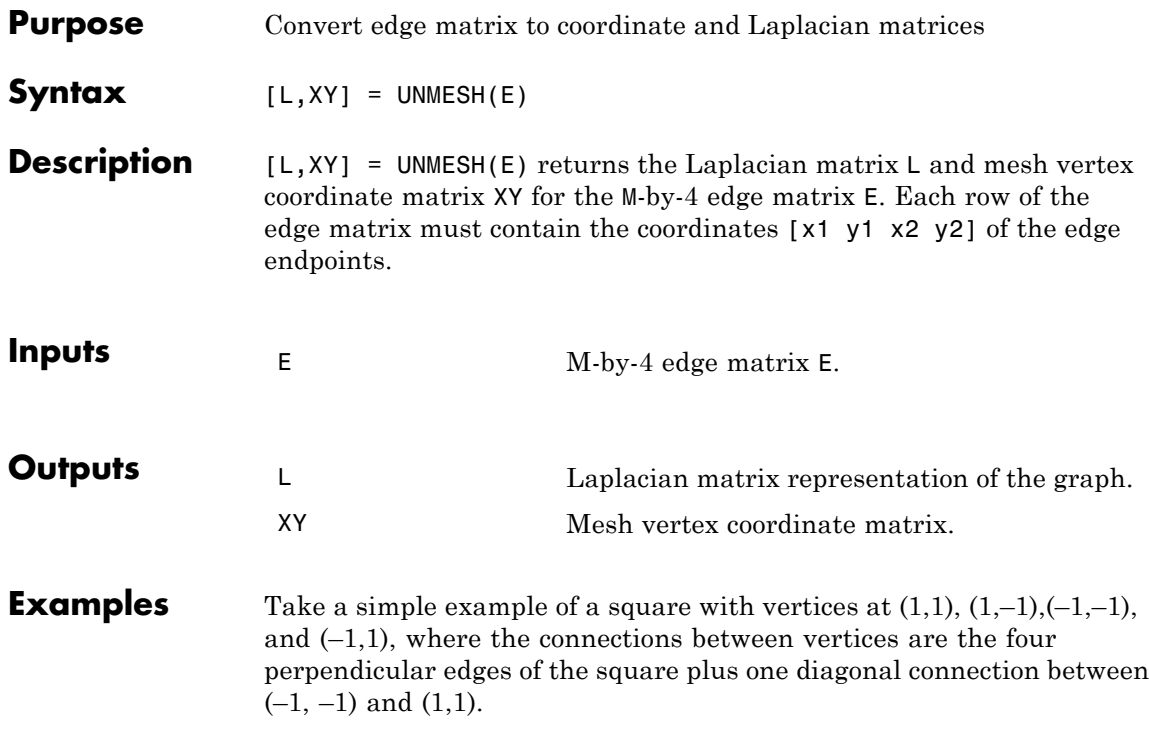

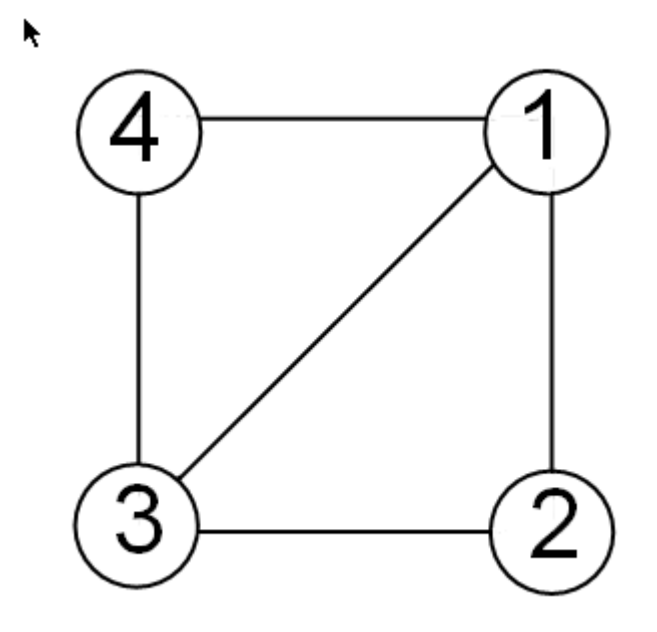

The edge matrix E for this graph is:

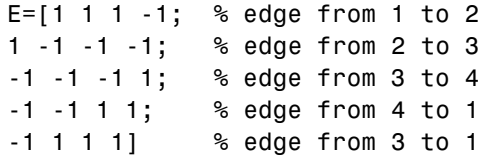

Use unmesh to create the output matrices,

 $[A, XY] =$ unmesh $(E);$ 4 vertices: 4/4

The Laplacian matrix is defined as

$$
L_{ij} = \begin{cases} \deg(v_i) & \text{if } i = j \\ -1 & \text{if } i \neq j \text{ and } v_i \text{ is adjacent to } v_j \\ 0 & \text{otherwise} \end{cases}
$$

unmesh returns the Laplacian matrix L in sparse notation.

L

 $L =$ 

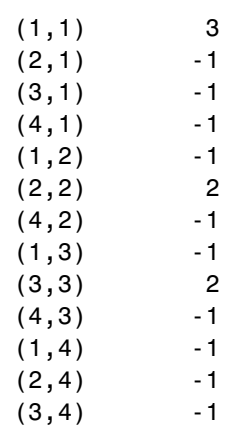

To see L in regular matrix notation, use the full command.

full(L) ans  $=$ 3 -1 -1 -1  $-1$  2 0  $-1$  $-1$  0 2  $-1$  $-1$   $-1$   $-1$  3

The mesh coordinate matrix XY returns the coordinates of the corners of the square.

|                 | XY                    |                 |
|-----------------|-----------------------|-----------------|
|                 | $XY =$                |                 |
|                 | - 1<br>$-1$<br>1<br>1 | - 1<br>1<br>- 1 |
| <b>See Also</b> | gplot                 |                 |

treeplot

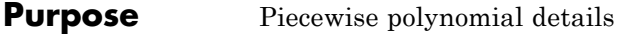

**Syntax** [breaks,coefs,1,k,d] = unmkpp(pp)

**Description** [breaks,coefs, 1, k, d] = unmkpp(pp) extracts, from the piecewise polynomial pp, its breaks breaks, coefficients coefs, number of pieces l, order k, and dimension d of its target. Create pp using spline or the spline utility mkpp.

**Examples** This example creates a description of the quadratic polynomial

$$
\frac{-x^2}{4} + x
$$

as a piecewise polynomial pp, then extracts the details of that description.

```
pp = mkpp([ -8 -4] , [ -1/4 1 0 ]);[breaks,coeffs,1,k,d] = umkpp(pp)breaks =
    -8 -4
coefs =
   -0.2500 1.0000 0
l =1
k =3
d =1
```
**See Also** mkpp, ppval, spline

# **unregisterallevents**

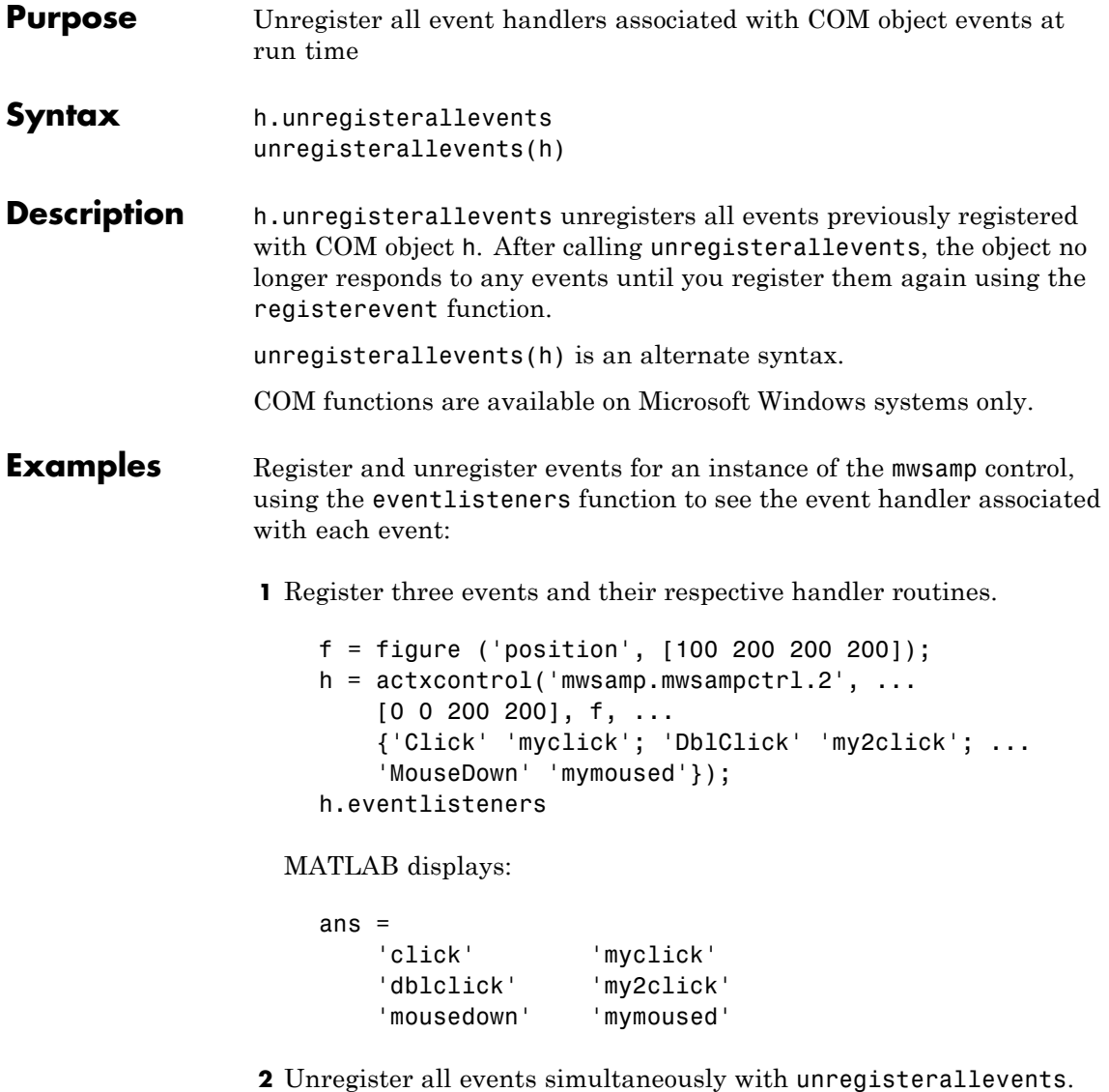

eventlisteners returns an empty cell array, indicating that there are no longer any events registered with the control:

```
h.unregisterallevents;
                     h.eventlisteners
                   MATLAB displays:
                     ans ={}
See Also events (COM) | eventlisteners | registerevent | unregisterevent
                 | isevent
```
# **unregisterevent**

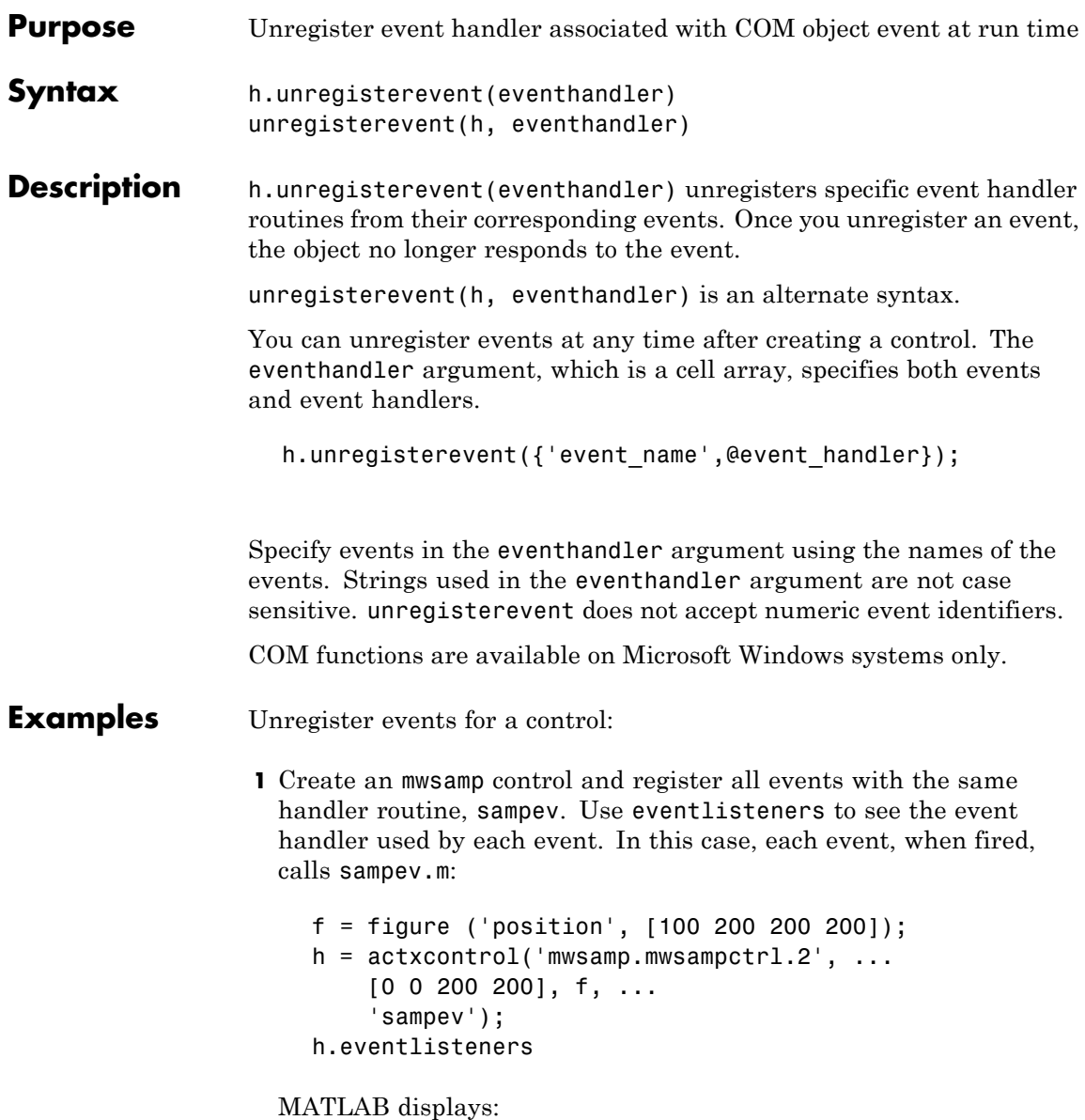

```
ans ='Click' 'sampev'
   'DblClick' 'sampev'
   'MouseDown' 'sampev'
   'Event_Args' 'sampev'
```
**2** Unregister just the dblclick event. Now, when you list the registered events using eventlisteners, dblclick is no longer registered and the control does not respond when you double-click the mouse over it:

```
h.unregisterevent({'dblclick' 'sampev'});
h.eventlisteners
```
MATLAB displays:

ans  $=$ 'Click' 'sampev' 'MouseDown' 'sampev' 'Event Args' 'sampev'

**3** Now, register the click and dblclick events with a different event handler for myclick and my2click, respectively:

```
h.unregisterallevents;
h.registerevent({'click' 'myclick'; ...
    'dblclick' 'my2click'});
h.eventlisteners
```
MATLAB displays:

ans  $=$ 'click' 'myclick' 'dblclick' 'my2click'

**4** Unregister these same events by specifying event names and their handler routines in a cell array. eventlisteners now returns an

empty cell array, meaning that no events are registered for the mwsamp control:

```
h.unregisterevent({'click' 'myclick'; ...
    'dblclick' 'my2click'});
h.eventlisteners
```
MATLAB displays:

ans  $=$ {}

Unregister Microsoft Excel workbook events:

**1** Create a Workbook object and register two events with the event handler routines, EvtActivateHndlr and EvtDeactivateHndlr:

```
myApp = actxserver('Excel.Application');
wbs = myApp.Workbooks;
wb = wbs.Add;wb.registerevent({'Activate' 'EvtActivateHndlr'; ...
    'Deactivate' 'EvtDeactivateHndlr'})
wb.eventlisteners
```
MATLAB shows the events with the corresponding event handlers.

ans  $=$ 'Activate' 'EvtActivateHndlr' 'Deactivate' 'EvtDeactivateHndlr'

**2** Next, unregister the Deactivate event handler:

```
wb.unregisterevent({'Deactivate' 'EvtDeactivateHndlr'})
wb.eventlisteners
```
MATLAB shows the remaining registered event (Activate) with its corresponding event handler.

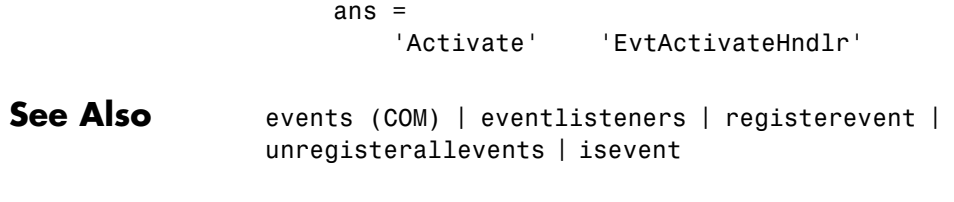

**How To** •

## **untar**

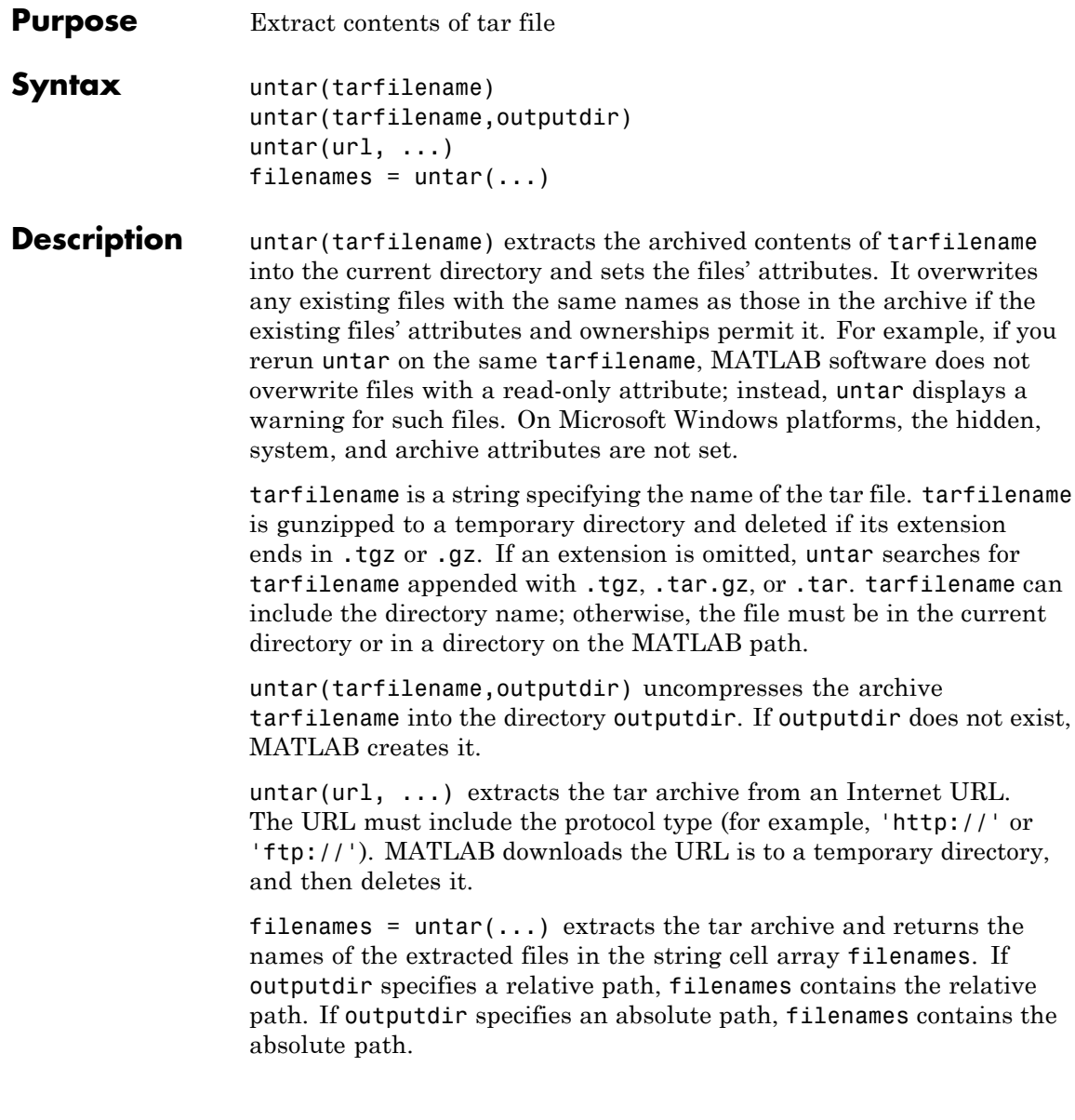

### **Examples Using tar and untar to Copy Files**

Copy all .m files in the current directory to the directory backup.

```
tar('mymfiles.tar.gz','*.m');
untar('mymfiles','backup');
```
### **Using untar with URL**

Run untar to list Cleve Moler's "Numerical Computing with MATLAB" examples to the output directory ncm.

url ='http://www.mathworks.com/moler/ncm.tar.gz'; ncmFiles = untar(url,'ncm')

**See Also** gzip, gunzip, tar, unzip, zip

### **unwrap**

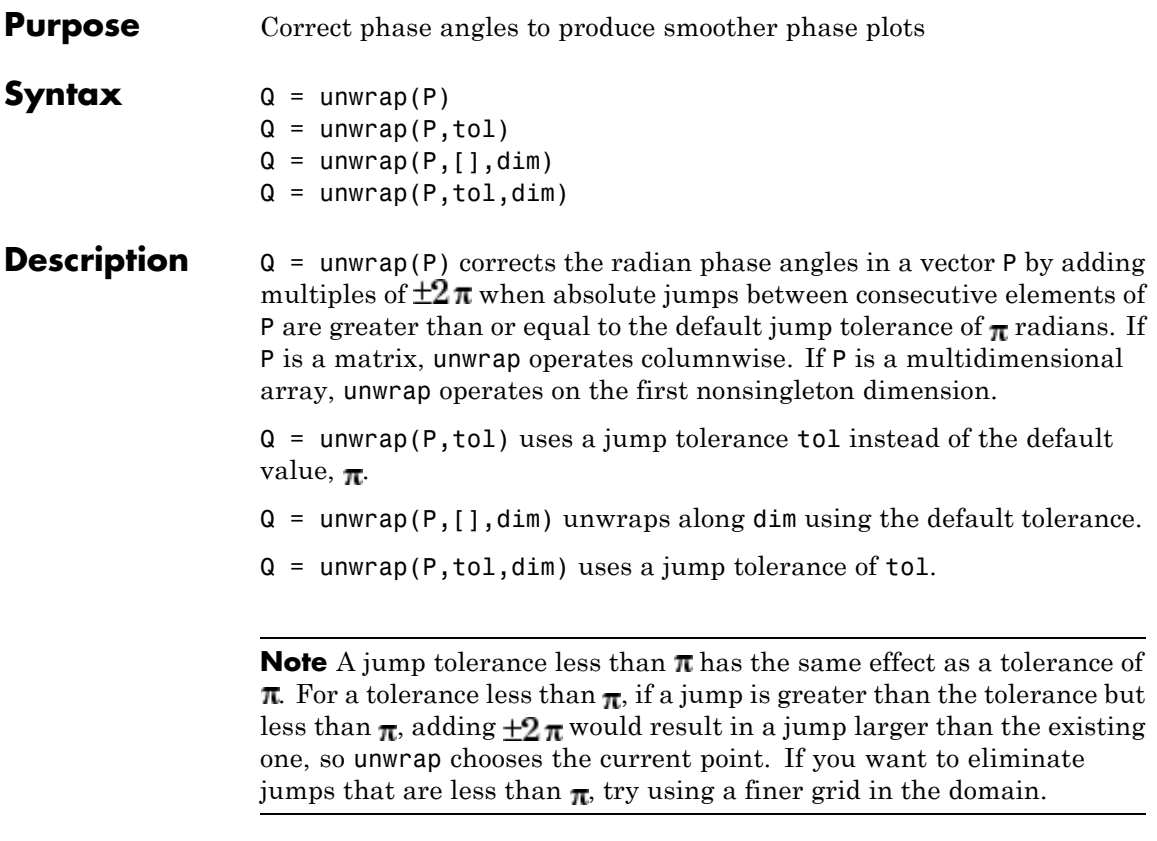

### **Examples Example 1**

The following phase data comes from the frequency response of a third-order transfer function. The phase curve jumps 3.5873 radians between w = 3.0 and w = 3.5, from -1.8621 to 1.7252.

```
W = [0: .2:3, 3.5:1:10];p = [ 0-1.5728
     -1.5747
     -1.5772
```
-1.5790 -1.5816 -1.5852 -1.5877 -1.5922 -1.5976 -1.6044 -1.6129 -1.6269 -1.6512 -1.6998 -1.8621 1.7252 1.6124 1.5930 1.5916 1.5708 1.5708 1.5708 ]; semilogx(w,p,'b\*-'), hold

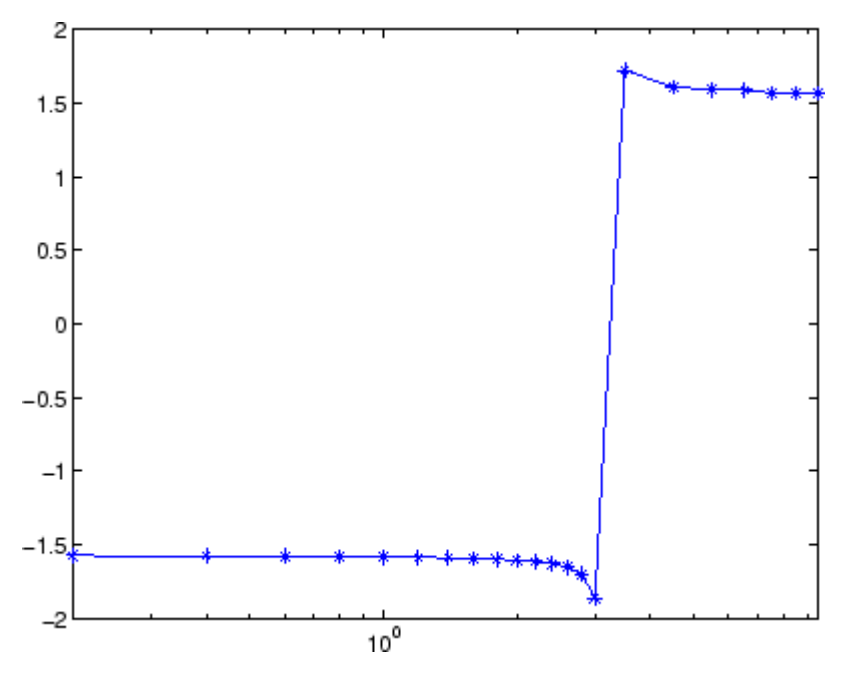

Using unwrap to correct the phase angle, the resulting jump is 2.6959, which is less than the default jump tolerance  $\pi$ . This figure plots the new curve over the original curve.

semilogx(w,unwrap(p),'r\*-')

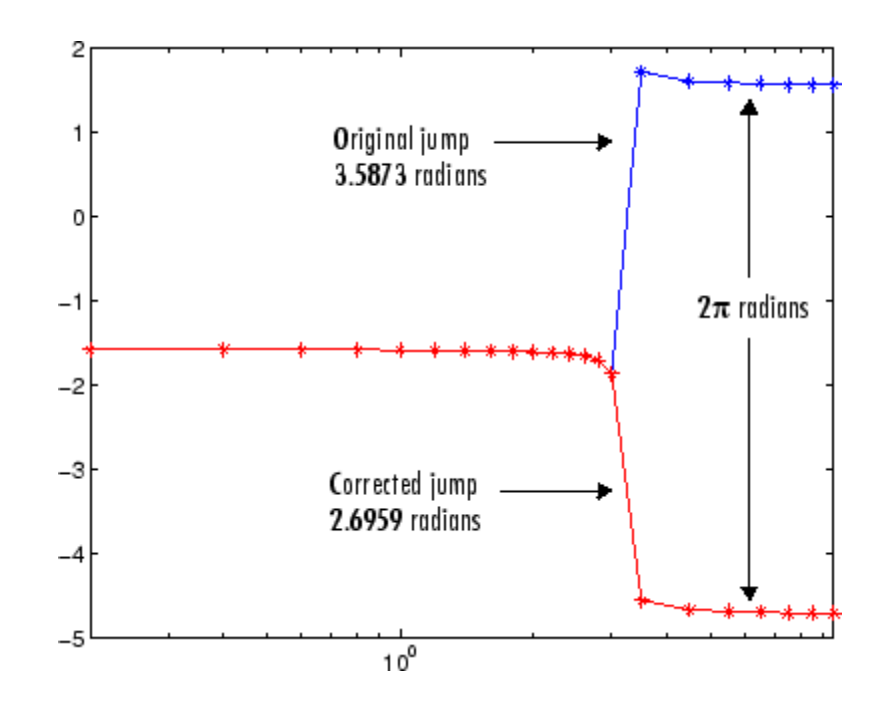

**Note** If you have the , you can create the data for this example with the following code.

```
h = frequency(tf(1, [1 .1 10 0]));
p = angle(h(:));
```
### **Example 2**

Array P features smoothly increasing phase angles except for discontinuities at elements (3,1) and (1,2).

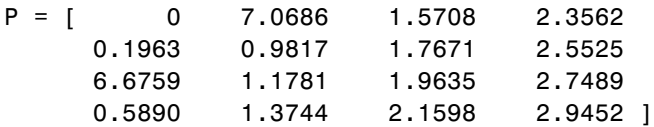

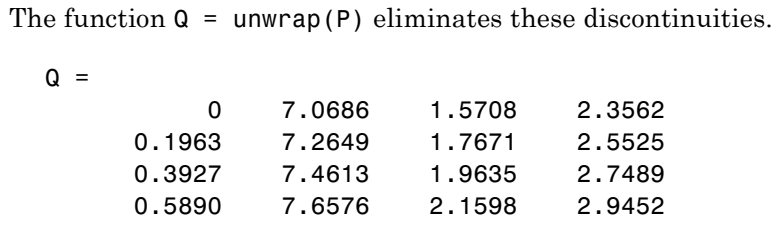

See Also abs, angle

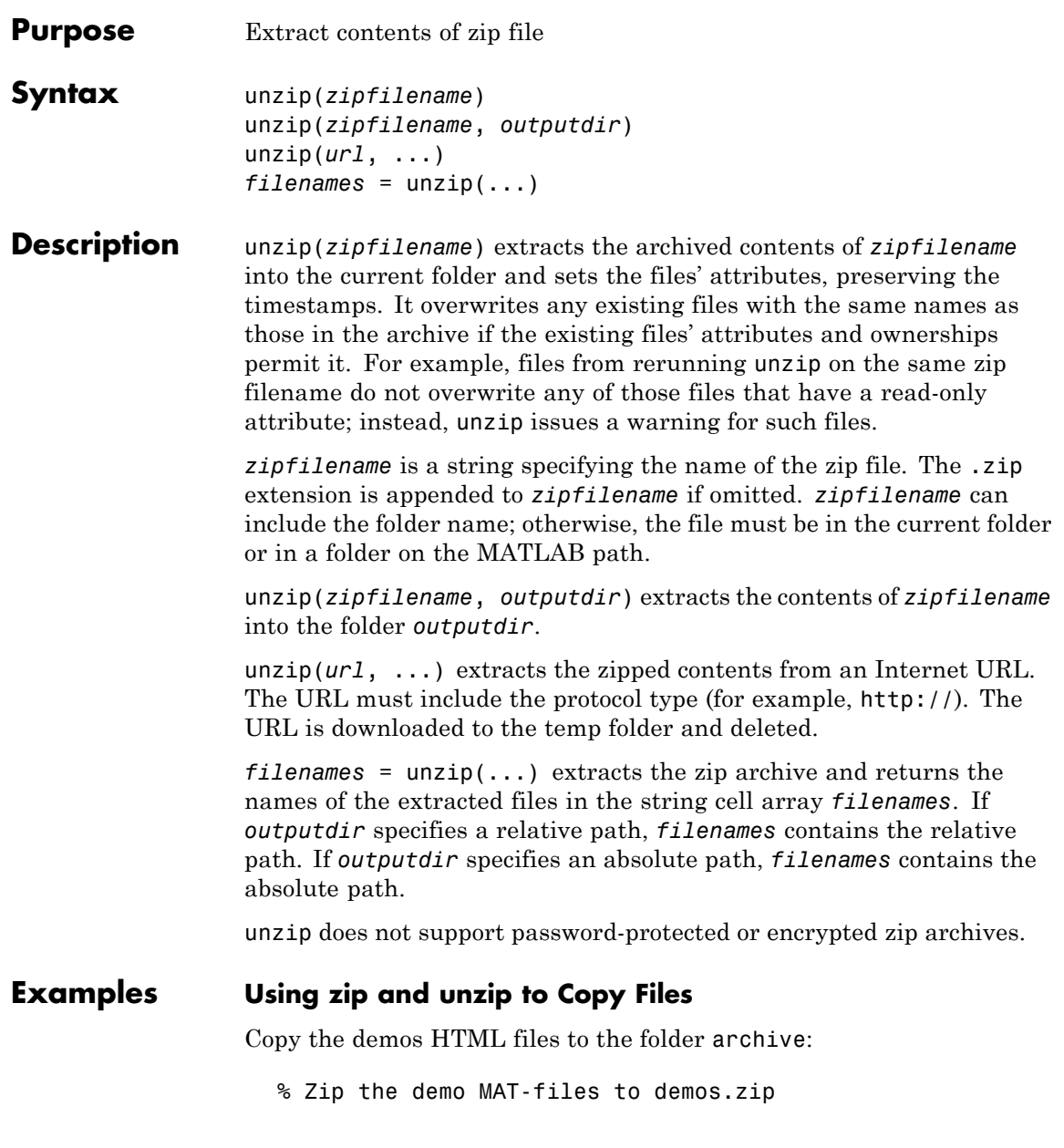

```
zip('demos.zip','*.mat',...
   fullfile(matlabroot,'toolbox','matlab','demos'))
% Unzip demos.zip to the folder 'archive'
unzip('demos','archive')
```
### **Using unzip with URL**

Run unzip to list Cleve Moler's "Numerical Computing with MATLAB" examples to the output folder ncm.

url ='http://www.mathworks.com/moler/ncm.zip'; ncmFiles = unzip(url,'ncm')

**See Also** fileattrib, gzip, gunzip, tar, untar, zip

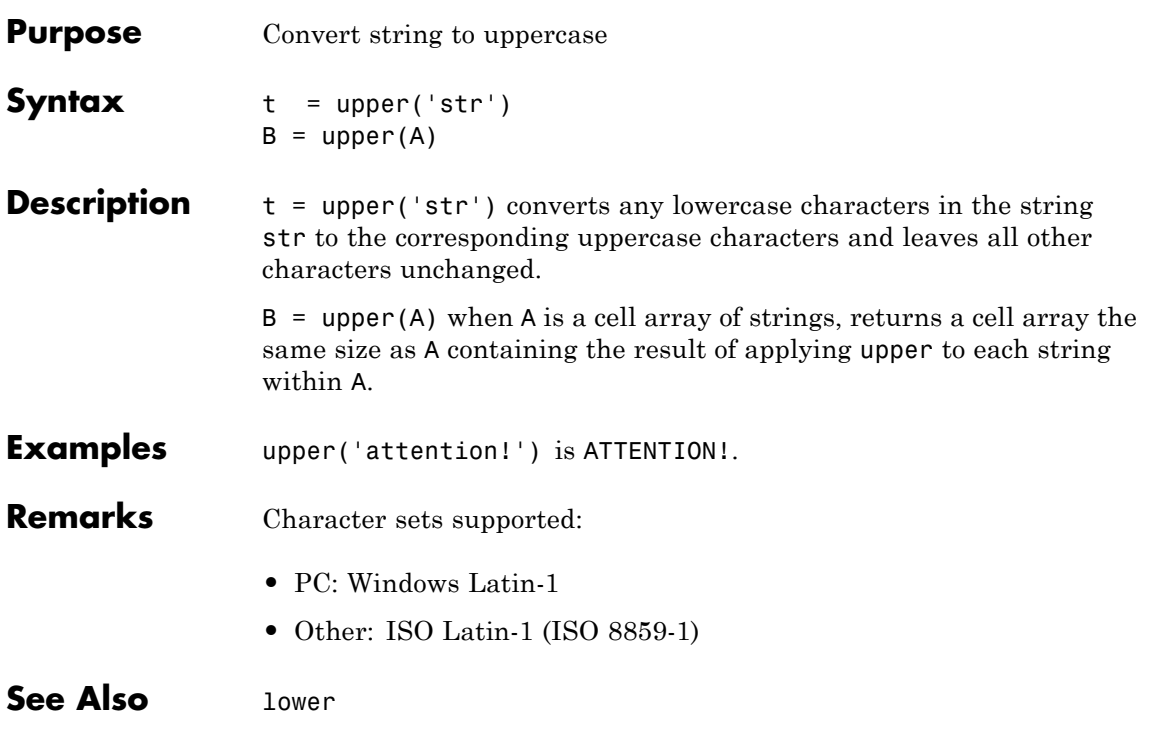

# **urlread**

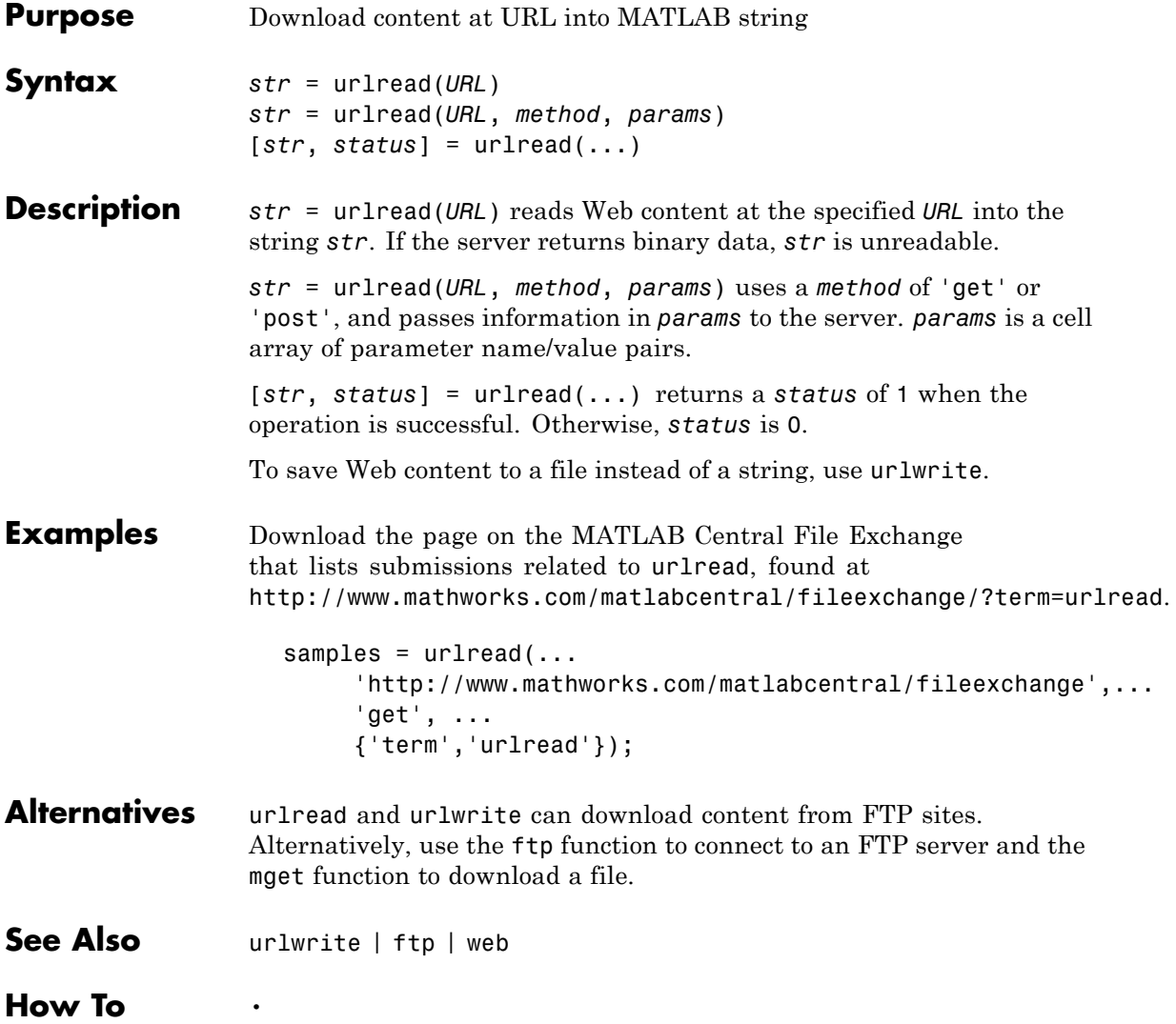
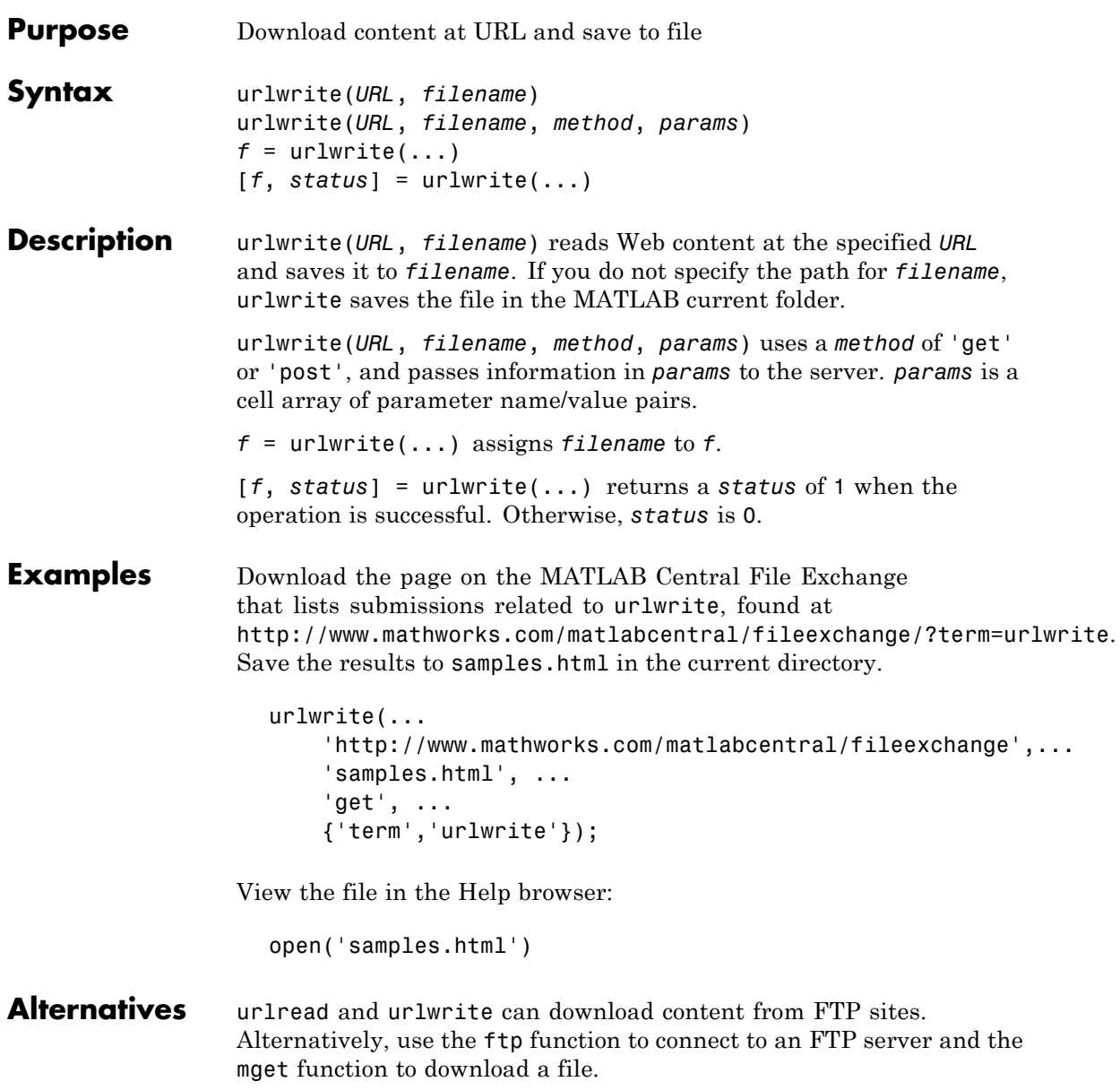

### **urlwrite**

See Also urlread | ftp | web

**How To** •

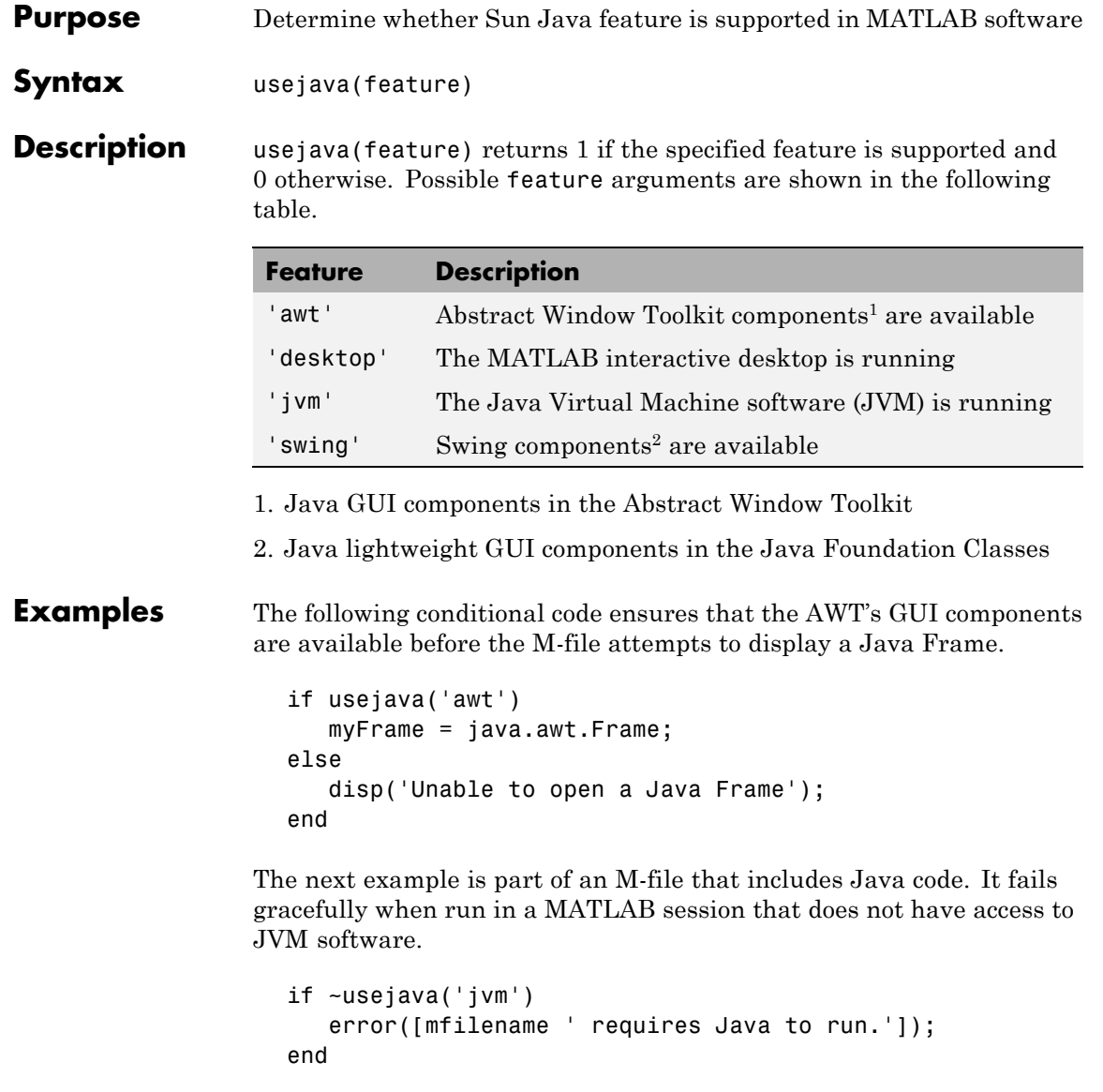

## **usejava**

See Also javachk

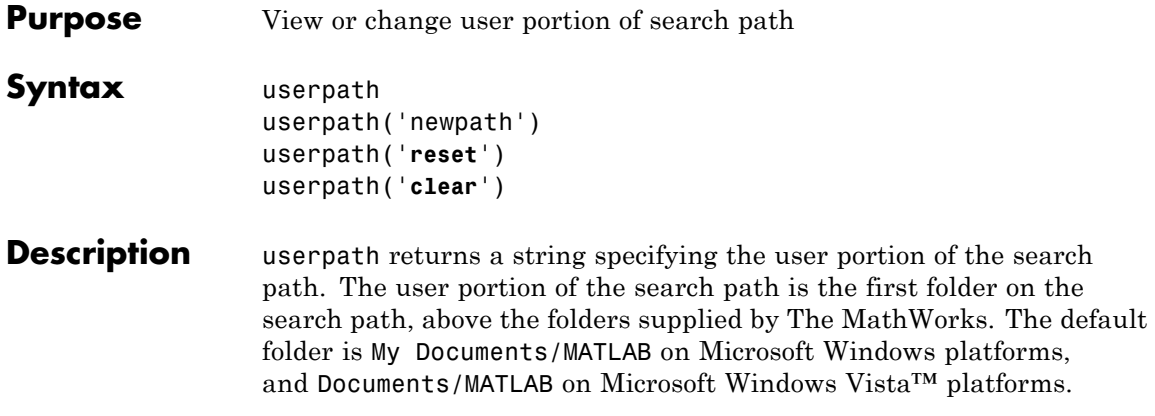

On Apple Macintosh and  $UNIX<sup>20</sup>$  platforms, the default value is *userhome*/Documents/MATLAB. You can define the *userpath* folder to also be the MATLAB startup folder. On Windows platforms, *userpath* is the startup folder, unless the startup folder is otherwise specified, such as by the MATLAB shortcut properties **Start in** field. On UNIX and Macintosh platforms, the startup folder is *userpath* if the value of the environment variable MATLAB\_USE\_USERPATH is set to 1 prior to startup and if the startup folder is not otherwise specified, such as via a startup.m file. On Macintosh and UNIX platforms, you can automatically add additional subfolders to the top of the search path upon startup by specifying the path for the subfolders via the MATLABPATH environment variable.

userpath('newpath') sets the *userpath* value to newpath. The newpath folder appears at the top of the search path immediately and at startup in future sessions. MATLAB removes the folder previously specified by *userpath* from the search path. newpath must be an absolute path. userpath('newpath') does not work when the -nojvm startup option is used. Upon the next startup, newpath, can become the current folder, as described in the syntax for userpath with no arguments.

userpath('**reset**') sets the *userpath* value to the default for that platform, creating the Documents/MATLAB (or My Documents/MATLAB) folder, if it does not exist. MATLAB immediately adds the default folder to the top of the search path, and also adds it to the search path at startup in future sessions. It can become the startup folder as described for the *userpath* syntax with no arguments. MATLAB removes the folder previously specified by *userpath* from the search path. userpath('reset') does not work when the -nojvm startup option is used.

userpath('**clear**') clears the value for *userpath*. MATLAB removes the folder previously specified by *userpath* from the search path. This does not work when the -nojvm startup option is used. You can otherwise specify the startup folder—see .

20. UNIX is a registered trademark of The Open Group in the United States and other countries.

- **Examples •** "Viewing *userpath*" on page 2-4107
	- **•** "Setting a New Value for *userpath*" on page 2[-4108](#page-1591-0)
	- **•** "Clearing the Value for *userpath*[, and Specifying a New Startup](#page-1591-0) Folder on Windows Platforms" on page 2[-4108](#page-1591-0)
	- **•** "Removing *userpath* [from the Search Path; Resets the Startup](#page-1593-0) Folder" on page 2-[4110](#page-1593-0)
	- **•** "Assigning *userpath* [as the Startup Folder on a UNIX or Macintosh](#page-1595-0) Platform" on page 2-[4112](#page-1595-0)
	- **•** ["Adding Folders to the Search Path Upon Startup on a UNIX or](#page-1596-0) Macintosh Platform" on page 2-[4113](#page-1596-0)

#### **Viewing** *userpath*

This example assumes *userpath* is set to the default value on the Windows XP platform, My Documents\MATLAB. Start MATLAB and display the current folder:

cd

MATLAB returns:

H:\My Documents\MATLAB

where H is the drive at which My Documents is located for this example. Confirm the current folder is the *userpath*:

userpath

MATLAB returns:

H:\My Documents\MATLAB;

Display the search path:

path

MATLAB returns the search path. The *userpath* portion is at the top:

<span id="page-1591-0"></span>MATLABPATH

H:\My Documents\MATLAB

C:\Program Files\MATLAB\R2009a\toolbox\matlab\general

C:\Program Files\MATLAB\R2009a\toolbox\matlab\ops

#### **Setting a New Value for** *userpath*

This example assumes *userpath* is set to the default value on the Windows XP platform, My Documents\MATLAB. Change the value from the default for *userpath* to C:\Research\_Project:

```
userpath('C:\Research Project')
```
View the effect of the change on the search path:

path

MATLAB displays the search path, with the new value for *userpath* portion at the top:

MATLABPATH

```
C:\Research_Project
C:\Program Files\MATLAB\R2009a\toolbox\matlab\general
C:\Program Files\MATLAB\R2009a\toolbox\matlab\ops
...
```
Note that MATLAB automatically removed the previous value of *userpath*, H:\My Documents\MATLAB, from the search path when you assigned a new value to *userpath*. The next time you start MATLAB, the current folder will be  $C:\R$ esearch Project on Windows platforms.

#### **Clearing the Value for** *userpath***, and Specifying a New Startup Folder on Windows Platforms**

*userpath* is set to the default value and you do not want any folders to be added to the search path upon startup. Confirm the default is currently set:

### **userpath**

```
userpath
MATLAB returns:
  H:\My Documents\MATLAB
Verify that the userpath folder is at the top of the search path:
  path
MATLAB returns:
  MATLABPATH
  H:\My Documents\MATLAB
  C:\Program Files\MATLAB\R2009a\toolbox\matlab\general
  C:\Program Files\MATLAB\R2009a\toolbox\matlab\ops
  ...
Clear the value:
  userpath('clear')
Verify the result:
  userpath
```
MATLAB returns:

ans  $=$  $\bar{1}$  .  $\bar{1}$ 

Confirm the *userpath* folder was removed from the search path:

path

MATLAB returns

MATLABPATH

<span id="page-1593-0"></span>C:\Program Files\MATLAB\R2009a\toolbox\matlab\general C:\Program Files\MATLAB\R2009a\toolbox\matlab\ops ...

After clearing the *userpath* value, unless you otherwise specify the startup folder, the startup folder will be the desktop on Windows platforms. There are a number of ways to specify the startup folder. For example, right-click the Windows shortcut icon for MATLAB and select **Properties** from the context menu. In the Properties dialog box **Shortcut** tab, enter the full path to the new startup folder in the **Start in** field, for example, I\:my\_matlab\_files\my\_mfiles. The next time you start MATLAB, the current folder will be I\:my\_matlab\_files\my\_mfiles, but that folder will *not* be on the search path. Note that you do not have to clear *userpath* to specify a different startup folder; when you otherwise specify a startup folder, the *userpath* folder is added to the search path upon startup, but is not the startup folder.

#### **Removing** *userpath* **from the Search Path; Resets the Startup Folder**

In this example, *userpath* is set to the default value and you remove the *userpath* folder from the search path, then save the changes. This has the same effect as clearing the value for *userpath*. Confirm the default is currently set:

userpath

MATLAB returns:

H:\My Documents\MATLAB

See the *userpath* folder at the top of the search path:

path

MATLAB returns:

MATLABPATH

H:\My Documents\MATLAB C:\Program Files\MATLAB\R2009a\toolbox\matlab\general C:\Program Files\MATLAB\R2009a\toolbox\matlab\ops ...

Remove H:\My Documents\MATLAB from the search path and confirm the result:

```
rmpath('H:\My Documents\MATLAB')
path
```
MATLAB returns:

MATLABPATH

```
C:\Program Files\MATLAB\R2009a\toolbox\matlab\general
C:\Program Files\MATLAB\R2009a\toolbox\matlab\ops
...
```
Verify the value:

userpath

MATLAB returns:

H:\My Documents\MATLAB

Save changes to the search path:

savepath

View the value:

userpath

MATLAB returns:

ans  $=$  $\bar{1}$  <span id="page-1595-0"></span>The value is now cleared. Removing the folder from the search path *and* saving the changes to the path has the same effect as clearing the value for *userpath*. At the next startup, the startup folder will *not* be H:\My Documents\MATLAB, and H:\My Documents\MATLAB will *not* be on the search path.

#### **Assigning** *userpath* **as the Startup Folder on a UNIX or Macintosh Platform**

*userpath* is set to the default value on a Macintosh platform and you start MATLAB using a bash X11 shell, where smith is the home directory. Set the MATLAB USE USERPATH environment variable so that *userpath* will be used as the startup folder:

```
export MATLAB USE USERPATH=1
```
From that shell, start MATLAB. After MATLAB starts, verify the current folder in MATLAB:

pwd

MATLAB returns:

/Users/smith/Documents/MATLAB

That is the value defined for *userpath*, which you can confirm:

userpath

MATLAB returns:

/Users/smith/Documents/MATLAB

The *userpath* is at the top of the search path, which you can confirm:

path

MATLAB returns:

/Users/smith/Documents/MATLAB /Users/smith/Applications/MATLAB/R2009a/toolbox/matlab/general <span id="page-1596-0"></span>/Users/smith/Applications/MATLAB/R2009a/toolbox/matlab/ops

...

#### **Adding Folders to the Search Path Upon Startup on a UNIX or Macintosh Platform**

*userpath* is set to the default value on a UNIX platform with a csh shell, where *j* is the user's home directory.

To add additional folders to the search path upon startup, for example, /home/j/Documents/MATLAB/mine and /home/j/Documents/MATLAB/mine/research, run the following in an X11 terminal:

setenv MATLABPATH '/home/j/Documents/MATLAB/mine':'/home/j/Documents/MATLAB/mine/research'

Separate multiple folders using a : (colon).

MATLAB displays

MATLABPATH

```
home/j/Documents/MATLAB
home/j/Documents/MATLAB/mine
home/j/Documents/MATLAB/mine/research
home/j/Applications/MATLAB/R2009a/toolbox/matlab/general
home/j/Applications/MATLAB/R2009a/toolbox/matlab/ops
...
```
**See Also** addpath, path, pathtool, rmpath, savepath, startup,

Topics in the User Guide:

- **•**
- **•**

## **validateattributes**

 $\mathbf{I}$ 

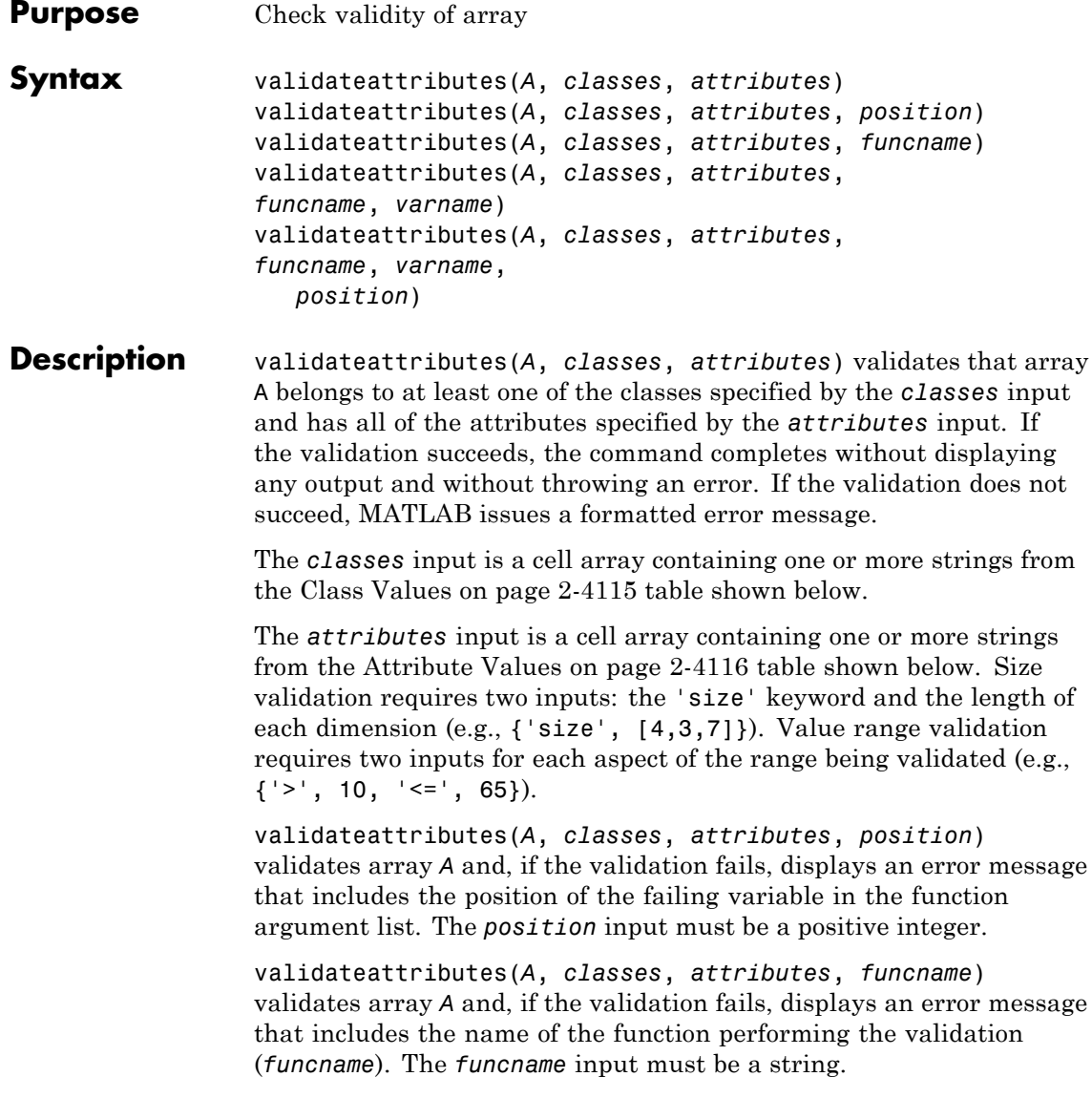

<span id="page-1598-0"></span>validateattributes(*A*, *classes*, *attributes*, *funcname*, *varname*) validates array *A* and, if the validation fails, displays an error message that includes the name of the function performing the validation (*funcname*), and the name of the variable being validated (*varname*). The *funcname* and varname inputs must be strings enclosed in single quotation marks.

validateattributes(*A*, *classes*, *attributes*, *funcname*, *varname*, *position*) validates array *A* and, if the validation fails, displays an error message that includes the name of the function performing the validation (*funcname*), the name of the variable being validated (varname), and the position of this variable in the function argument list (*position*). The *funcname* and *varname* inputs must be strings enclosed in single quotation marks. The *position* input must be a positive integer.

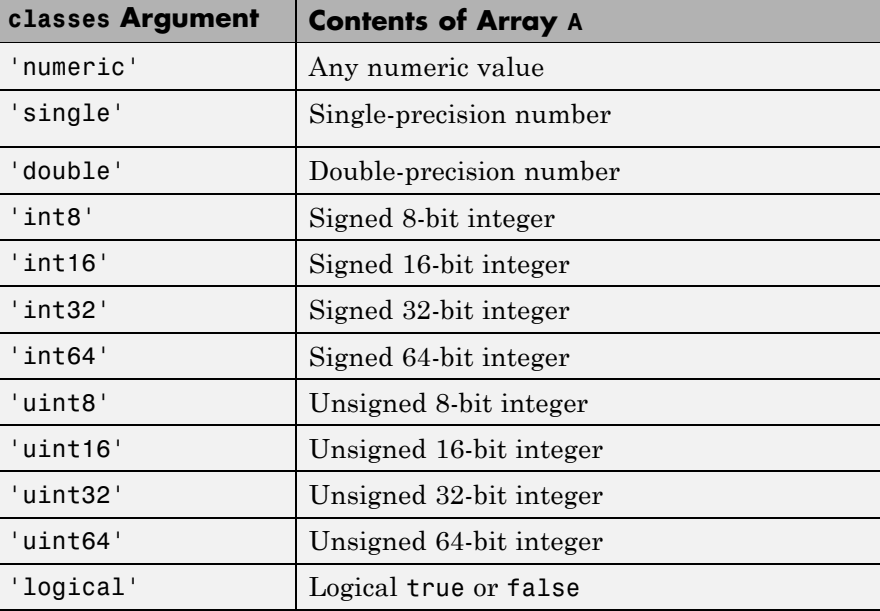

#### **Class Values**

### <span id="page-1599-0"></span>**Class Values (Continued)**

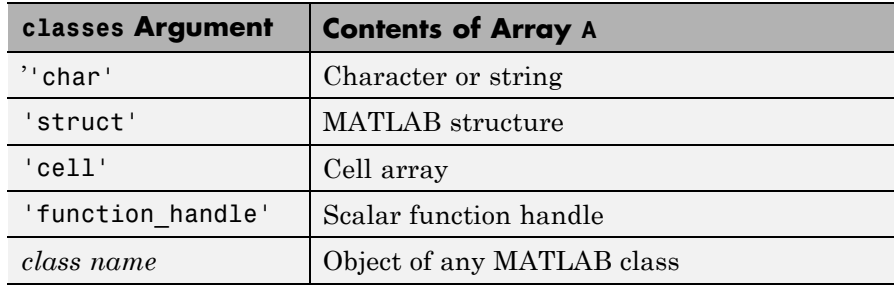

#### **Attribute Values**

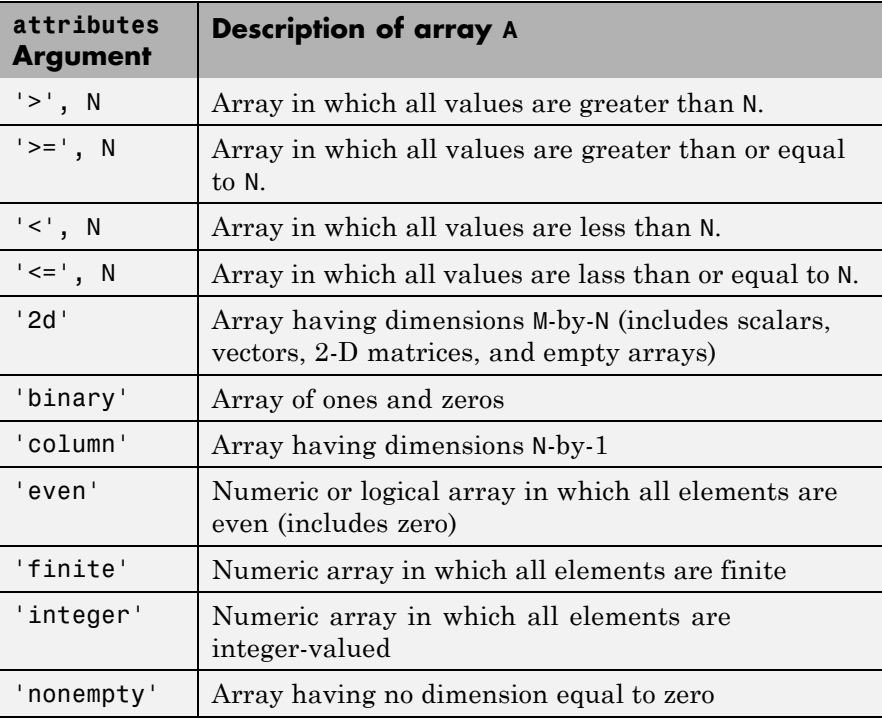

#### **Attribute Values (Continued)**

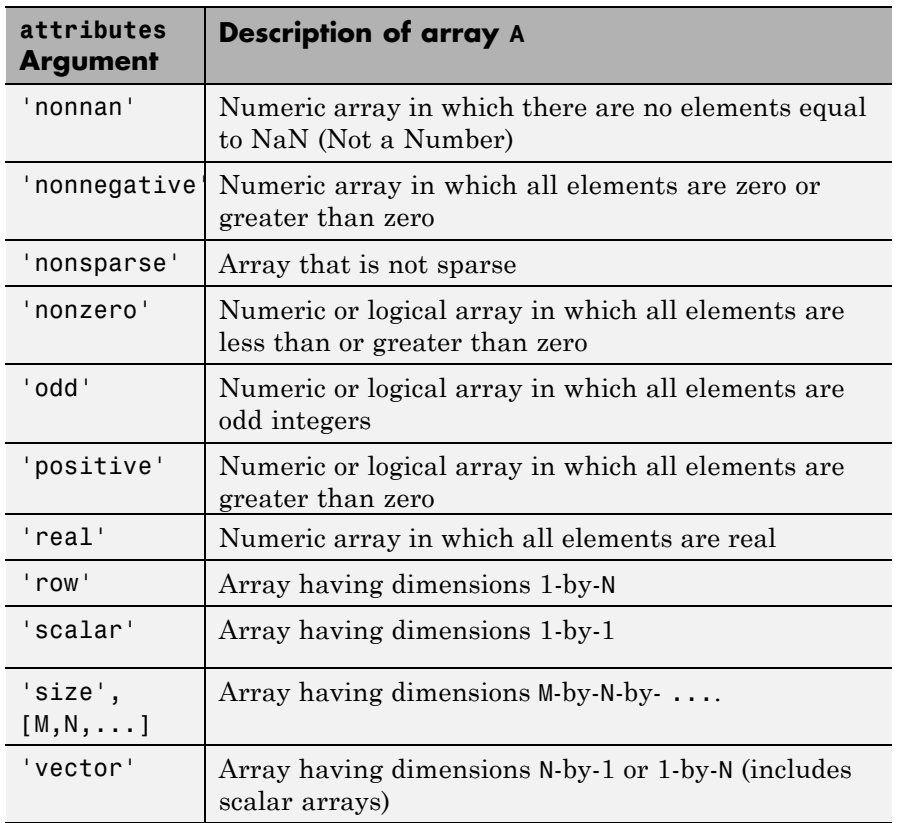

Numeric properties, such as positive and nonnan, do not apply to strings. If you attempt to validate numeric properties on a string, validateattributes generates an error.

### **Examples Example 1**

In this example, the empl profile1 function compares the values passed in each argument to the specified classes and attributes and throws an error if they are not correct:

```
function empl_profile1(empl_id, empl_info, healthplan, ...
   vacation)
validateattributes(empl_id, {'numeric'}, ...
   {'integer', 'nonempty'});
validateattributes(empl_info, {'struct'}, {'vector'});
validateattributes(healthplan, {'cell', 'char'}, ...
   {'vector'});
validateattributes(vacation, {'numeric'}, ...
   {'nonnegative', 'scalar'});
```
Call the empl profile1 function, passing the expected argument types, and the example completes without error:

```
empl id = 51723;
empl info.name = 'John Miller';
empl info.address = '128 Forsythe St.';
empl_info.town = 'Duluth'; empl_info.state='MN';
empl profile1(empl id, empl info, 'HCP Medical Plus', 14.3)
```
If you accidentally pass the argument values out of their correct sequence, MATLAB throws an error in response to the first argument that is not a match:

```
empl_profile1(empl_id, empl_info, 14.3, 'HCP Medical Plus')
??? Error using ==> empl_profile1 at 6
Expected input to be one of these types:
 cell, char
Instead its type was double.
```
#### **Example 2**

Write a new function empl profile2 that displays the function name, variable name, and position of the argument:

```
function empl_profile2(empl_id, empl_info, healthplan, ...
   vacation)
validateattributes(empl id, ...
   {'numeric'}, {'integer', 'nonempty'}, ...
   mfilename, 'Employee Identification', 1);
validateattributes(empl info, ...
   {'struct'}, {'vector'}, ...
   mfilename, 'Employee Info', 2);
validateattributes(healthplan, ...
   {'cell', 'char'}, {'vector'}, ...
   mfilename, 'Health Plan', 3);
validateattributes(vacation, ...
   {'numeric'}, {'nonnegative', 'scalar'}, ...
   mfilename, 'Vacation Accrued', 4);
```
Call empl profile2 with the argument values out of sequence. MATLAB throws an error that includes the name of the function validating the attributes, the name of the variable that was in error, and its position in the input argument list:

```
??? Error using ==> empl_profile2
Expected input number 3, Health Plan, to be one of
these types:
  cell, char
Instead its type was double.
Error in == empl profile2 at 12
validateattributes(healthplan, ...
```
#### **Example 3**

Write a new function empl profile3 that checks the input parameters with inputParser. Use validateattributes as the validating function for the inputParser methods:

```
function empl profile3(empl id, varargin)
p = inputParser;
% Validate the input arguments.
addRequired(p, 'empl_id', ...
   @(x)validateattributes(x, {'numeric'}, {'integer'}));
addOptional(p, 'empl_info', '', ...
   \mathcal{C}(x)validateattributes(x, {'struct'}, {'nonempty'}));
addParamValue(p, 'health', 'HCP Medical Plus', ...
   \mathcal{Q}(x)validateattributes(x, {'cell', 'char'}, ...
   {'vector'}));
addParamValue(p, 'vacation', [], ...
   \mathcal{C}(x)validateattributes(x, {'numeric'}, ...
   {'nonnegative', 'scalar'}));
parse(p, empl_id, varargin{:});
p.Results
```
Call empl profile3 using appropriate input arguments:

```
empl info.name = 'John Miller';
empl info.address = '128 Forsythe St.';
empl info.town = 'Duluth'; empl info.state='MN';
empl profile3(51723, empl info, 'vacation', 14.3)
ans =empl_id: 51723
   empl info: [1x1 struct]
      health: 'HCP Medical Plus'
    vacation: 14.3000
```
Call empl\_profile3 using a character string where a structure is expected:

```
empl profile3(51723, empl info.name, 'vacation', 14.3)
??? Error using ==> empl_profile3 at 12
Argument 'empl info' failed validation with error:
Expected input to be one of these types:
```
struct

Instead its type was char.

#### **Example 4**

Create a 4-by-2-by-6 array and then validate its size:

```
x = \text{rand}(4, 2, 6);
```

```
validateattributes(x, {'numeric'}, {'size', [4,2,6]});
```
Create an array of integers between 50 and 200 and then validate that these values are within the intended range:

```
y = uint8(50:10:200);
validateattributes(y, {'uint8'}, {'>=', 50, '<=', 200})
```
This next statement fails for y(end):

```
validateattributes(y, {'uint8'}, {'>=', 50, '<', 200})
??? Expected input to be an array with all of the values < 200.
```
#### **Example 5**

Generate a new array z and validate that it is a 4-by-2-by-6 nonsparse array of class double, with all elements being between 0.005 and 50, inclusive:

 $z = \text{rand}(4, 2, 6) * 50$ ;

```
validateattributes(z, {'numeric', 'double'}, ...
                         {'<', 50, 'size', [4 2 6], 'nonsparse', '>=', .005});
                   There are several things to note in the above statement:
                   • All class arguments are enclosed in just one set of curly braces {}.
                     All attribute arguments the same way.
                   • The placement of the \leq, \leq, \geq, and \geq arguments in the argument list
                     is unimportant. However, you must immediately follow any of these
                     arguments with the numeric argument it relates to.
                   • The placement of the 'size' argument in the argument list is
                     unimportant. However, you must immediately follow this argument
                     with the numeric vector argument it relates to.
                   If you add to this a requirement that z be two-dimensional,
                   validateattributes throws an error because z has three dimensions:
                      validateattributes(z, {'double'}, ...
                         {z, '<', 50, 'size', [4 2 6], '2d', 'positive', '>', 0});
                     Warning: Failed to find attribute in list.
                      ??? Expected input to be two-dimensional.
See Also validatestring, is*, isa, inputParser
```
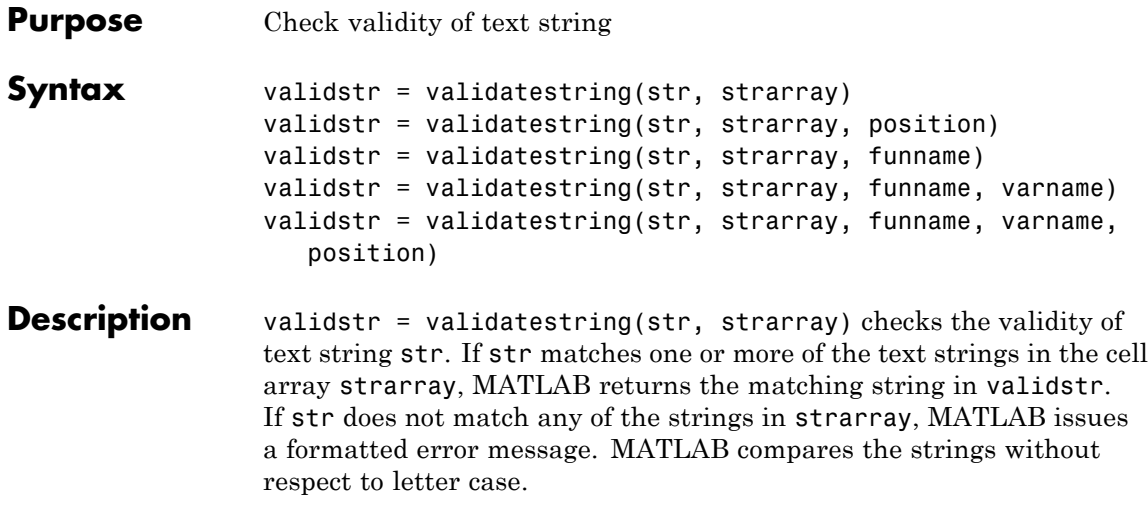

This table shows how validatestring determines what value to return. If multiple matches are found, validatestring returns the shortest matching string.

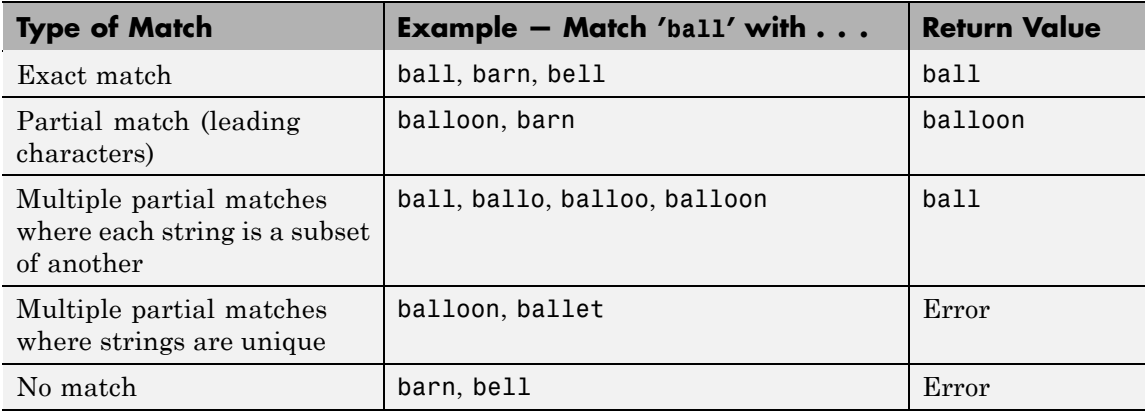

validstr = validatestring(str, strarray, position) checks the validity of text string str and, if the validation fails, displays an error message that includes the position of the failing variable in the function argument list. The position input must be a positive integer.

validstr = validatestring(str, strarray, funname) checks the validity of text string str and, if the validation fails, displays an error message that includes the name of the function performing the validation (funname). The funname input must be a string enclosed in single quotation marks.

validstr = validatestring(str, strarray, funname, varname) checks the validity of text string str and, if the validation fails, displays an error message that includes the name of the function performing the validation (funname) and the name of the variable being validated (varname). The funname and varname inputs must be strings enclosed in single quotation marks.

validstr = validatestring(str, strarray, funname, varname, position) checks the validity of text string str and, if the validation fails, displays an error message that includes the name of the function performing the validation (funname), the name of the variable being validated (varname), and the position of this variable in the function argument list (position). The funname and varname inputs must be strings enclosed in single quotation marks. The position input must be a positive integer.

#### **Examples Example 1**

Use validatestring to find the word won in the cell array of strings:

```
validatestring('won', {'wind', 'won', 'when'})
ans =won
```
Replace the word won with wonder in the string array. Because the leading characters of the input string and wonder are the same, validatestring finds a partial match between the two words and returns the full word wonder:

```
validatestring('won', {'wind', 'wonder', 'when'})
ans =wonder
```
If there is more than one partial match, and each string in the array is a subset or superset of the others, validatestring returns the shortest matching string:

```
validatestring('wond', {'won', 'wonder', 'wonderful'})
ans =wonder
```
However, if each string in the array is not subset or superset of each other, MATLAB throws an error because there is no exact match and it is not clear which of the two partial matches should be returned:

```
validatestring('wond', {'won', 'wonder', 'wondrous'})
??? Error using ==> validatestring at 89
Function VALIDATESTRING expected its input argument to
   match one of these strings:
 won, wonder, wondrous
The input, 'wond', matched more than one valid string.
```
#### **Example 2**

In this example, the get flight numbers function returns the flight numbers for routes between two cities: a point of origin and point of destination. The function uses validatestring to see if the origin and destination are among those covered by the airline. If not, an error message is displayed:

```
function get flight numbers(origin, destination)
% Only part of the airline's flight data is shown here.
   flights.chi2rio = [503, 196, 331, 373, 1475];
   flights.chi2par = [718, 9276, 172, 903, 7724 992, 1158];
   flights.chi2hon = [9193, 880, 471, 391];
   routes = {'Athens', 'Paris', 'Chicago', 'Sydney', ...
      'Cancun', 'London', 'Rio de Janeiro', 'Honolulu', ...
      'Rome', 'New York City'};
   orig = '''; dest = '';
```

```
% Does the airline cover these cities?
  try
      orig = validatestring(origin, routes);
      dest = validatestring(destination, routes);
  catch
      % If not covered, then display error message.
      if isempty(orig)
         fprintf(...
            'We have no flights with origin: %s.\n', ...
            origin)
      elseif isempty(dest)
         fprintf('%s%s%s.\n', 'We have no flights ', ...
                 'with destination: ', destination)
      end
   return
   end
% If covered, display the flights from 'orig' to 'dest'.
fprintf(...
   'Flights available from %s to %s are:\n', orig, dest)
reply = eval(...['flights.' lower(orig(1:3)) '2' lower(dest(1:3))])';
fprintf(' Flight %d\n', reply)
```
Enter a point of origin that is not covered by this airline:

```
get flight numbers('San Diego', 'Rio de Janeiro')
ans =We have no flights with origin: San Diego.
```
Enter a destination that is misspelled:

```
get flight numbers('Chicago', 'Reo de Janeiro')
ans =We have no flights with destination: Reo de Janeiro.
```
Enter a route that is covered:

```
get_flight_numbers('Chicago', 'Rio de Janeiro')
ans =Flights available from Chicago to Rio de Janeiro are:
   Flight 503
  Flight 196
  Flight 331
  Flight 373
   Flight 1475
```
#### **Example 3**

Rewrite the try-catch block of Example 2 by adding funname, varname, and position arguments to the call to validatestring and replacing the return statement with rethrow:

```
% See if the cities entered are covered by this airline.
try
   orig = validatesuring(...origin, routes, mfilename, 'Flight Origin', 1);
   dest = validatesuring(...destination, routes, mfilename, ...
        'Flight Destination', 2);
catch e
   % If not covered, then display error message.
   if isempty(orig)
       fprintf(...
          'We have no flights with origin: %s.\n', ...
          origin)
   elseif isempty(dest)
       fprintf('%s%s%s.\n', 'We have no flights ', ...
               'with destination: ', destination)
   end
   rethrow(e);
end
```
In response to the rethrow command, MATLAB displays an error message that includes the function name get flight numbers, the

failing variable name Flight Destination', and its position in the argument list, 2: get flight numbers('Chicago', 'Reo de Janeiro') We have no flights with destination: Reo de Janeiro. ??? Error using ==> validatestring at 89 Function GET FLIGHT NUMBERS expected its input argument number 2, Flight Destination, to match one of these strings: Athens, Paris, Chicago, Sydney, Cancun, London, Rio de Janeiro, Honolulu, Rome The input, 'Reo de Janeiro', did not match any of the valid strings. Error in  $==$  get flight numbers at 17 dest = validatestring(destination, routes, mfilename, 'destination', 2); **See Also** validateattributes, is\*, isa, inputParser

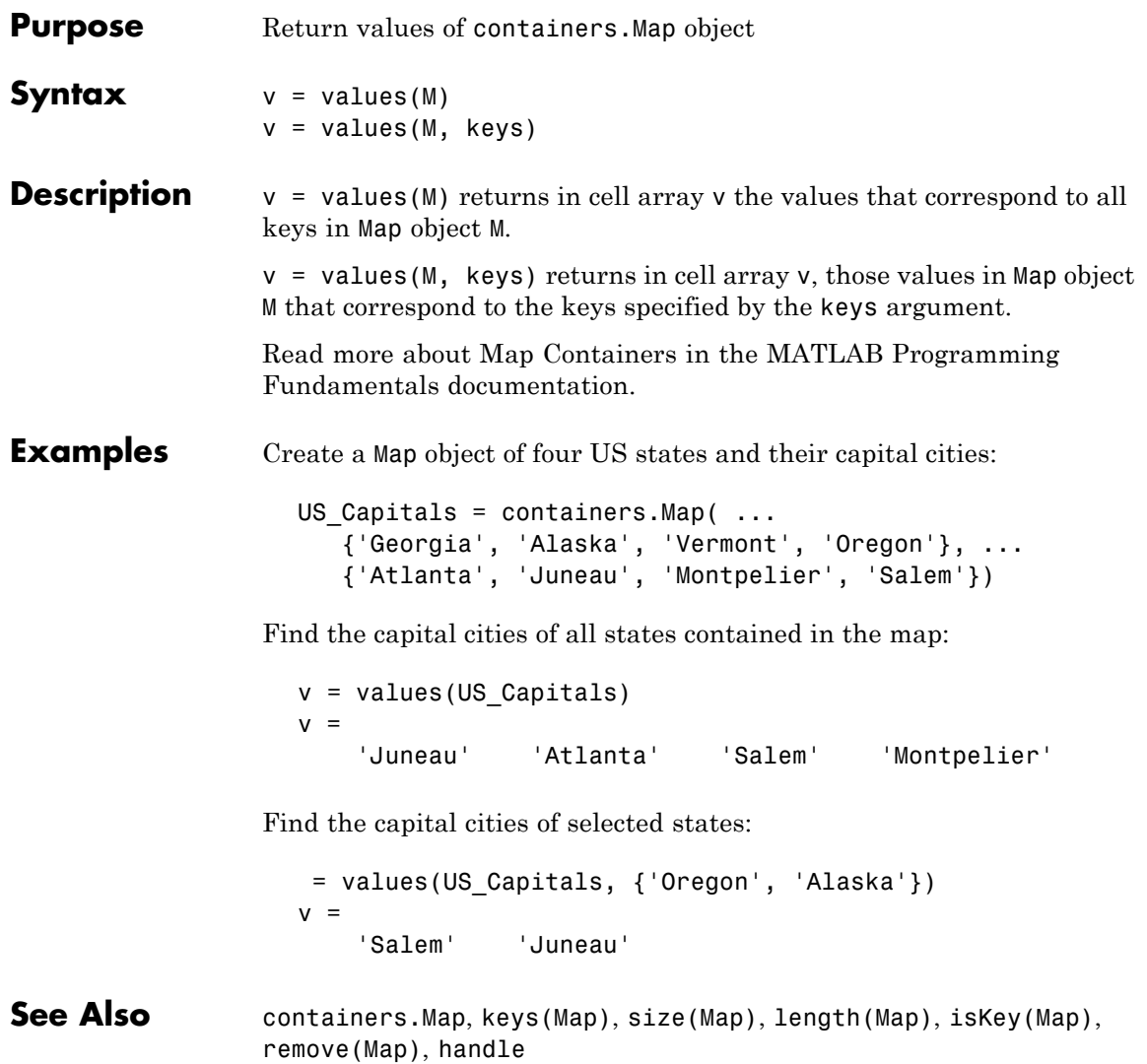

### **vander**

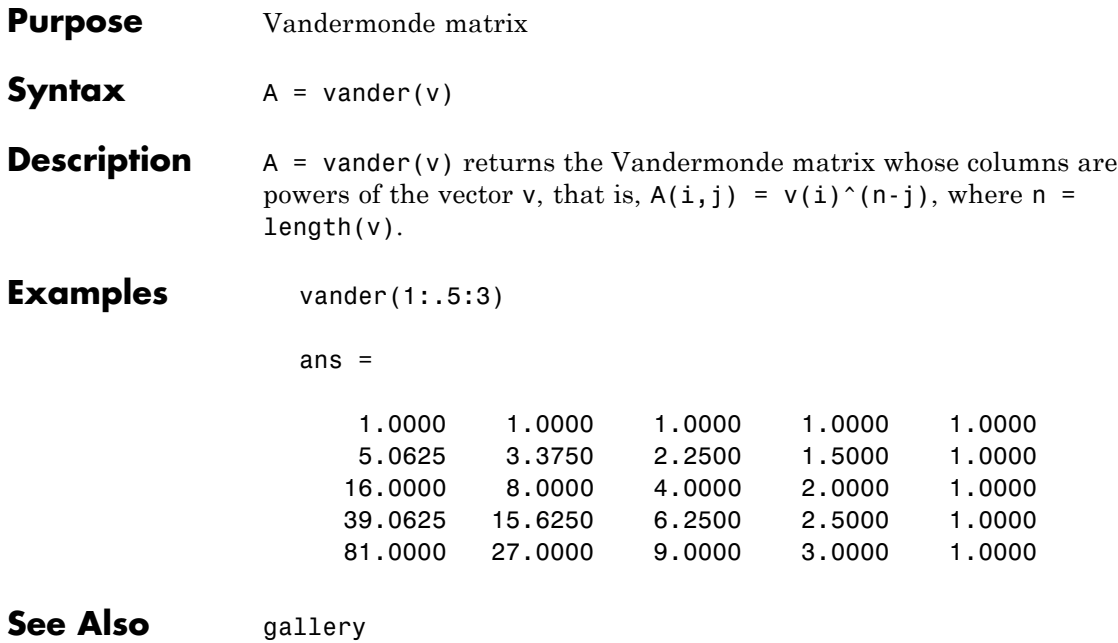

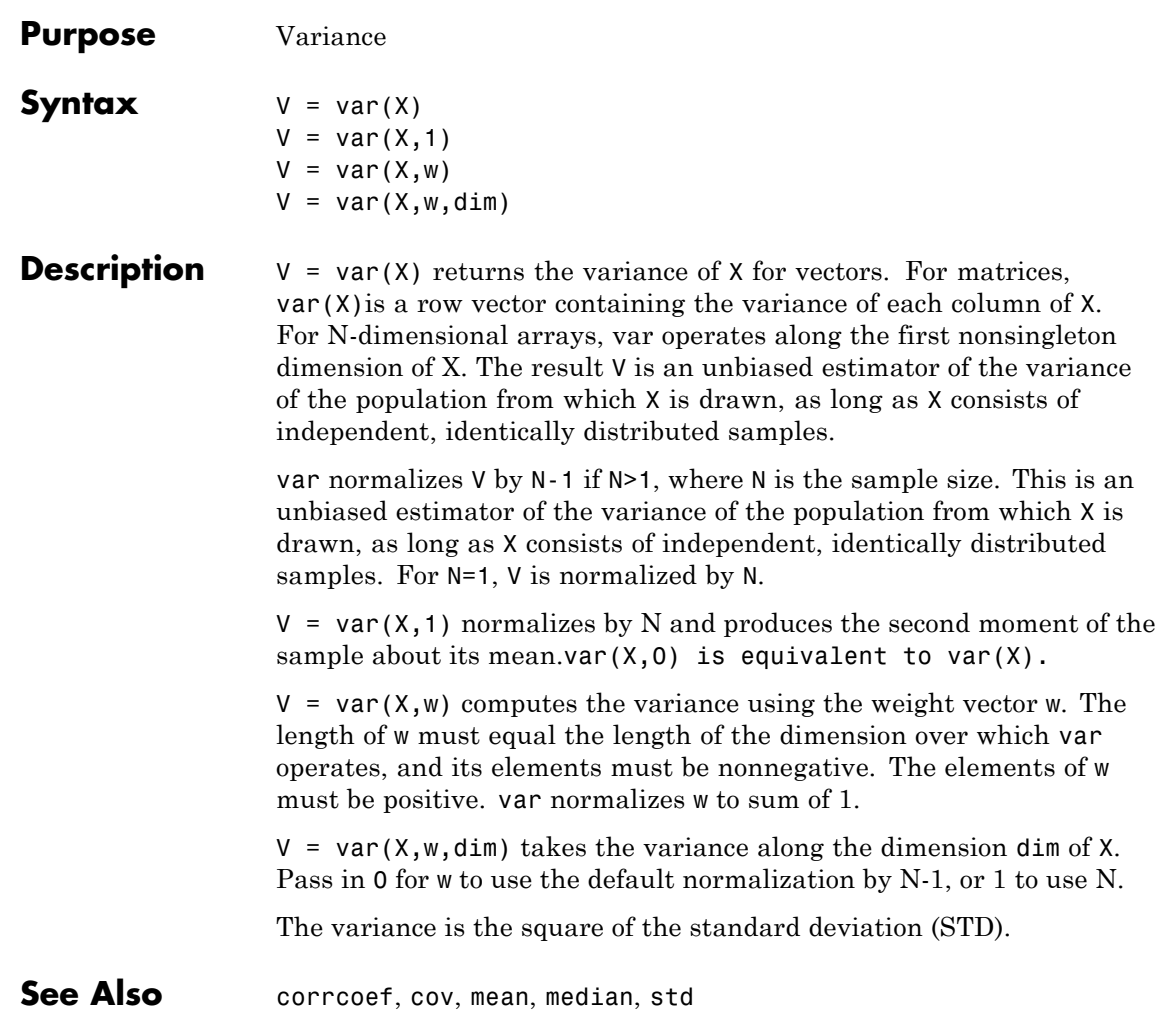

# **var (timeseries)**

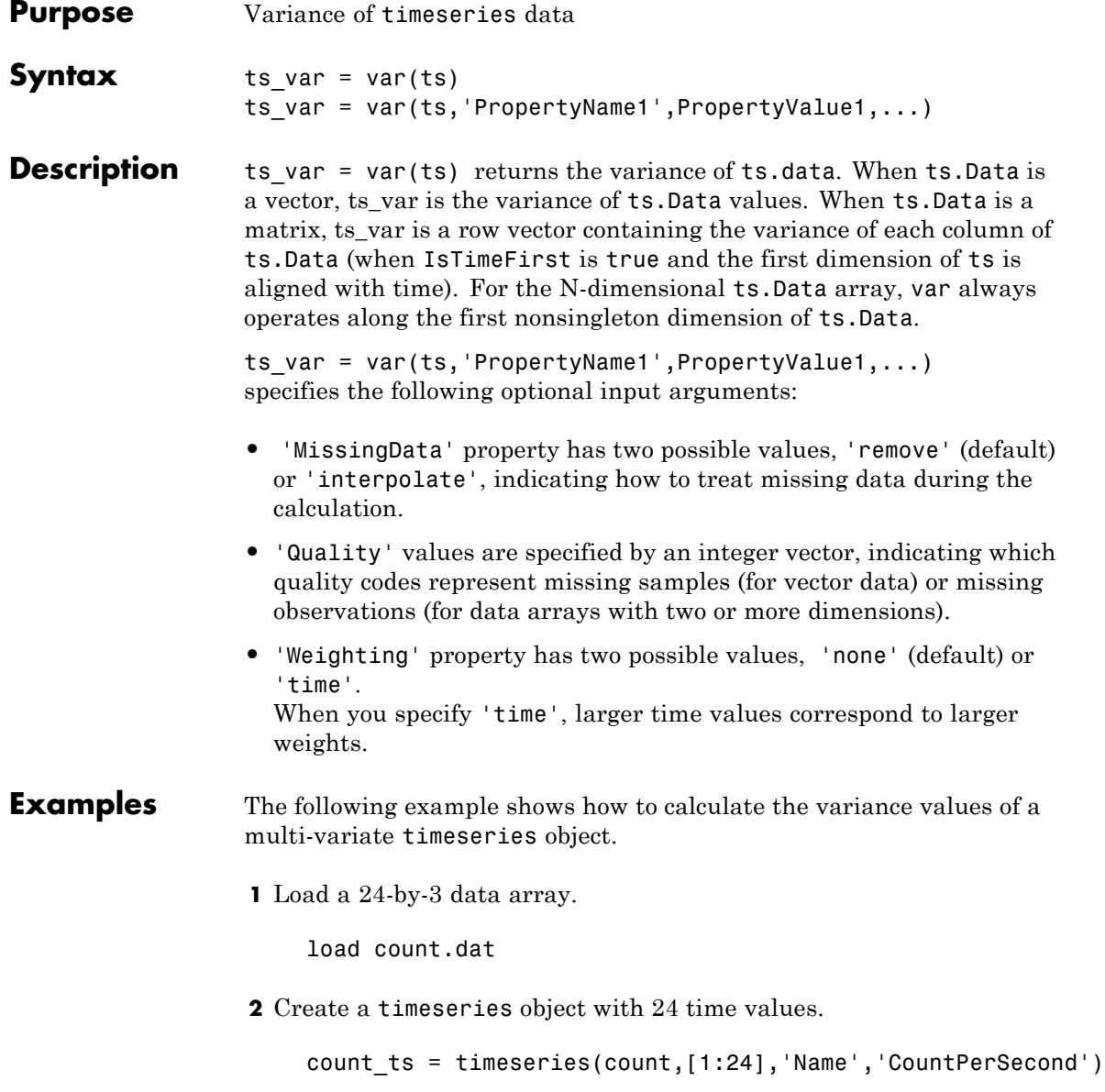

**3** Calculate the variance of each data column for this timeseries object.

```
var(count_ts)
ans =1.0e+003 *
   0.6437 1.7144 4.6278
```
The variance is calculated independently for each data column in the timeseries object.

**See Also** iqr (timeseries), mean (timeseries), median (timeseries), std (timeseries), timeseries

# **varargin**

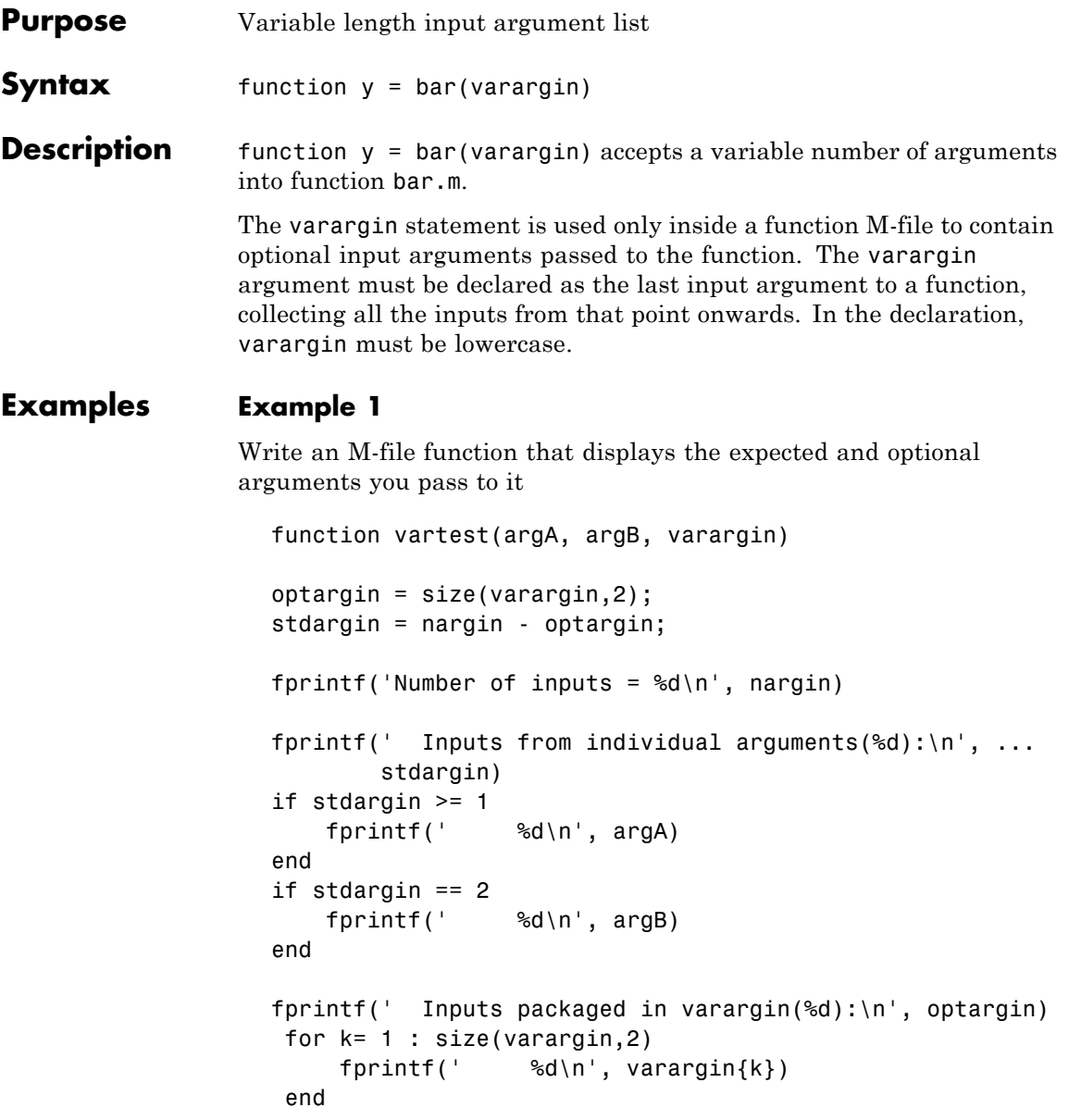

Call this function and observe that the MATLAB software extracts those arguments that are not individually-specified from the varargin cell array:

```
vartest(10,20,30,40,50,60,70)
Number of inputs = 7Inputs from individual arguments(2):
     10
     20
  Inputs packaged in varargin(5):
     30
     40
     50
     60
     70
```
#### **Example 2**

The function

```
function myplot(x,varargin)
plot(x,varargin{:})
```
collects all the inputs starting with the second input into the variable varargin. myplot uses the comma-separated list syntax varargin{:} to pass the optional parameters to plot. The call

```
myplot(sin(0:.1:1),'color',[.5 .7 .3],'linestyle',':')
```
results in varargin being a 1-by-4 cell array containing the values 'color', [.5 .7 .3], 'linestyle', and ':'.

**See Also** varargout, nargin, nargout, nargchk, nargoutchk, inputname

### **varargout**

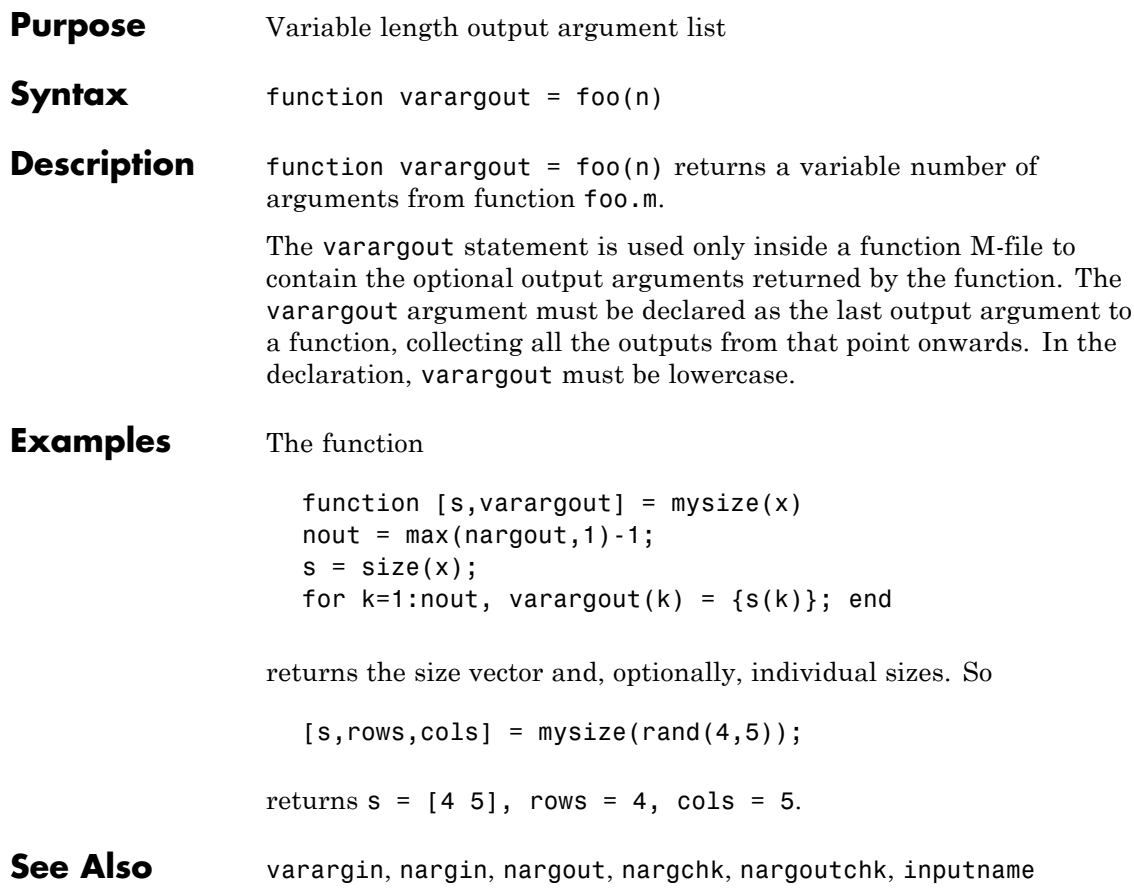
# **vectorize**

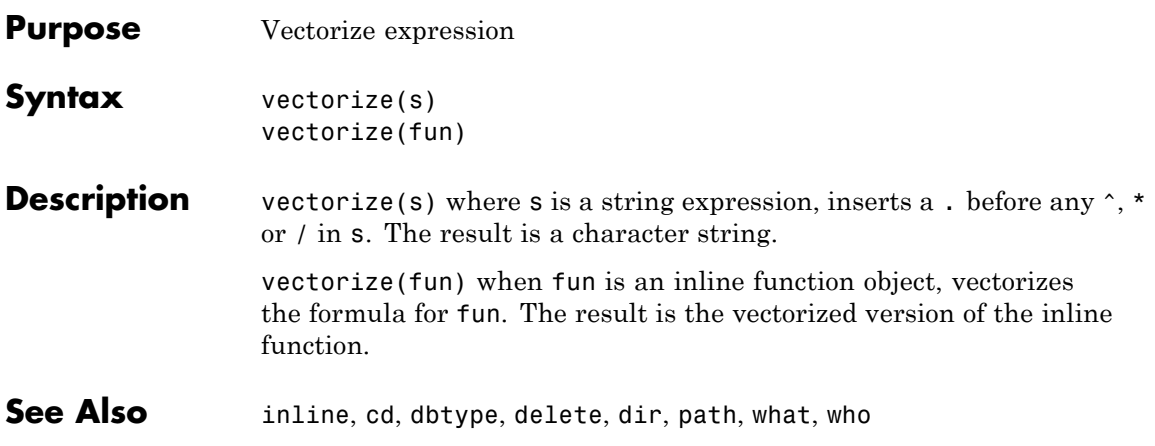

## **ver**

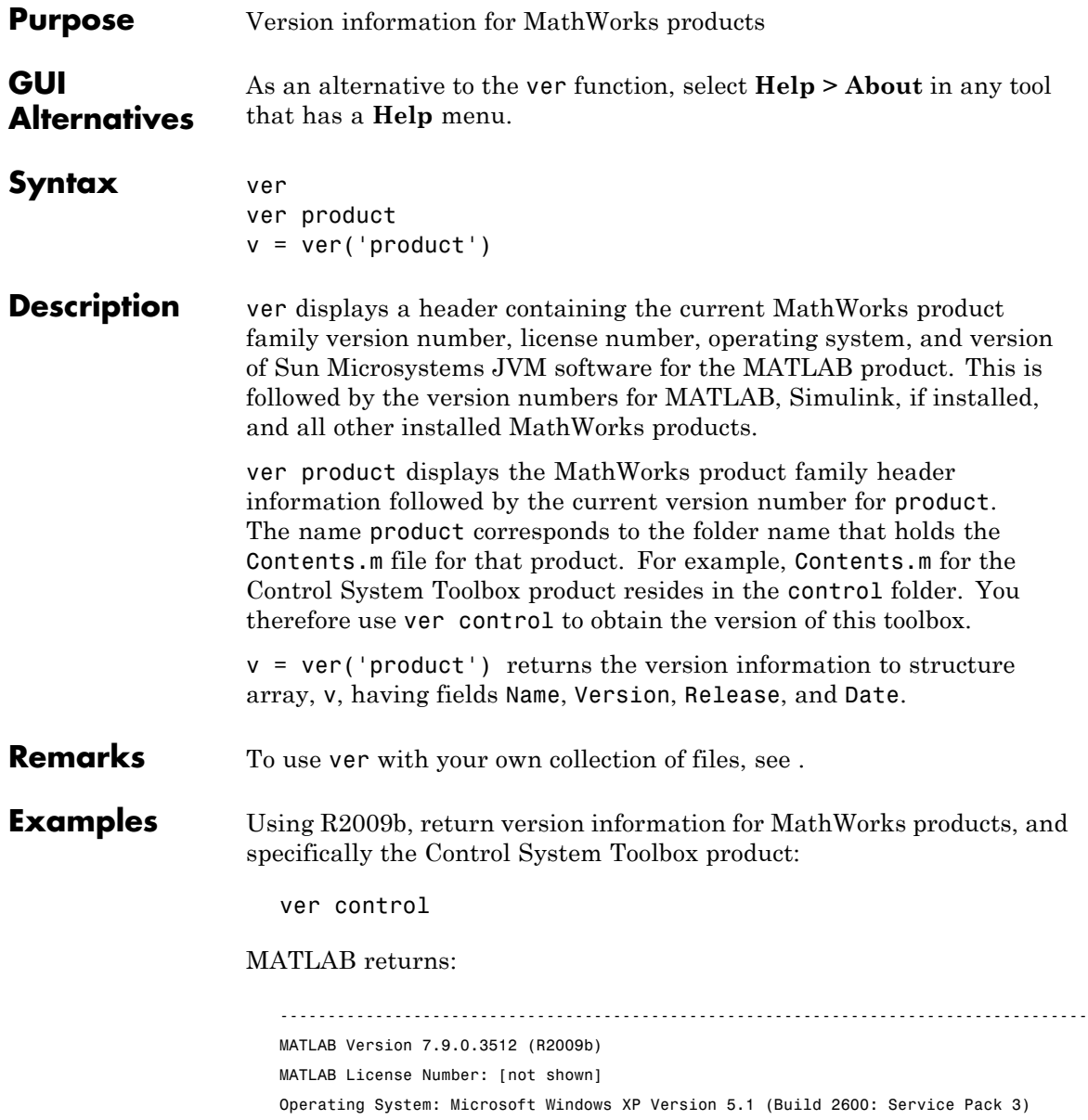

**ver**

```
Java VM Version: Java 1.6.0_12-b04 with Sun Microsystems Inc. Java HotSpot(TM) Client VM mixed mo
-------------------------------------------------------------------------------------
Control System Toolbox Version 8.3 (R2009b)
```
Return version information for the Control System Toolbox product in a structure array, v.

```
v = ver('control')v =Name: 'Control System Toolbox'
    Version: '8.4'
    Release: '(R2009b)'
       Date: '24-Sep-2009'
```
Display version information for MathWorks 'Real-Time' products:

```
v = ver;for k=1:length(v)
                       if strfind(v(k).Name, 'Real-Time')
                          disp(sprintf('%s, Version %s', ...
                                        v(k).Name, v(k).Version))
                       end
                    end
                    Real-Time Windows Target, Version 3.4
                    Real-Time Workshop, Version 7.4
                    Real-Time Workshop Embedded Coder, Version 5.4
See Also computer, help, hostid, license, verlessthan, version, whatsnew
```
# **verctrl**

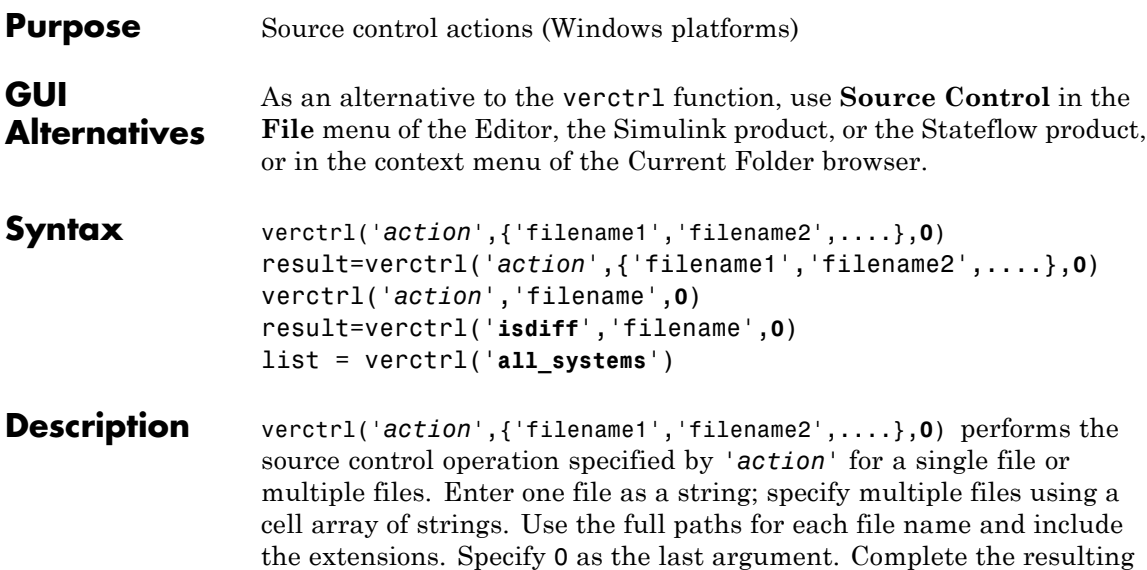

as follows:

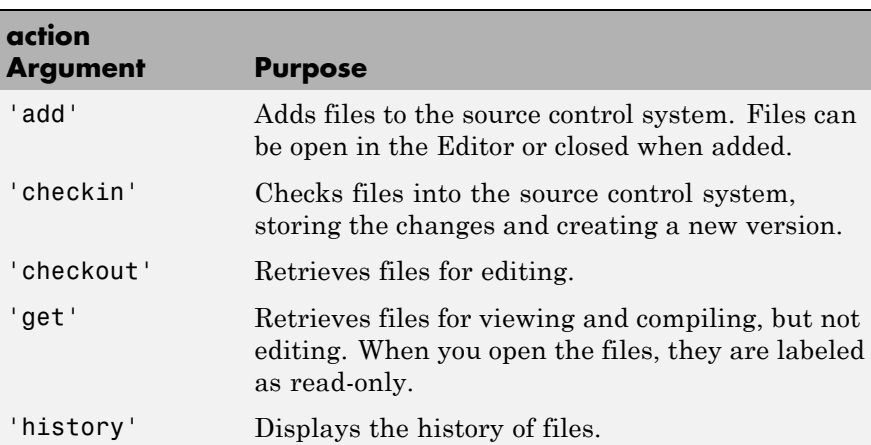

dialog box to execute the operation. Available values for '*action*' are

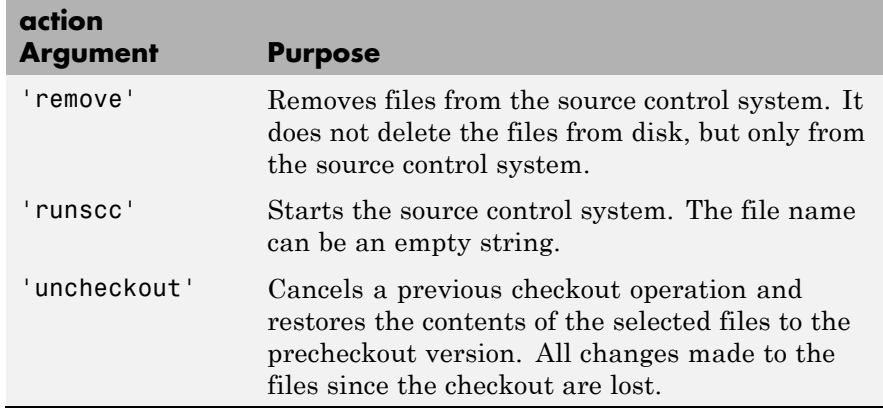

result=verctrl('*action*',{'filename1','filename2',....},**0**) performs the source control operation specified by '*action*' on a single file or multiple files. The action can be any one of: 'add', 'checkin', 'checkout', 'get', 'history', or 'undocheckout'. result is a logical 1 (true) when you complete the operation by clicking **OK** in the resulting dialog box, and is a logical 0 (false) when you abort the operation by clicking **Cancel** in the resulting dialog box.

verctrl('*action*','filename',**0**) performs the source control operation specified by '*action*' for a single file. Use the absolute path for 'filename'. Specify 0 as the last argument. Complete any resulting dialog boxes to execute the operation. Available values for 'action' are as follows:

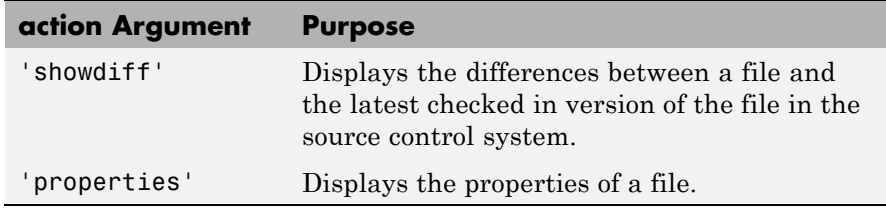

result=verctrl('**isdiff**','filename',**0**) compares filename with the latest checked in version of the file in the source control system. result is a logical 1 (true) when the files are different, and is a logical 0 (false) when the files are identical. Use the full path for 'filename'. Specify 0 as the last argument.

list = verctrl('**all\_systems**') displays in the Command Window a list of all source control systems installed on your computer.

## **Examples Check In a File**

Check in D:\file1.ext to the source control system:

```
result = verctrl('checkin','D:\file1.ext', 0)
```
This opens the Check in file(s) dialog box. Click **OK** to complete the check in. MATLAB displays

result  $= 1$ 

indicating the checkin was successful.

## **Add Files to the Source Control System**

Add D:\file1.ext and D:\file2.ext to the source control system.

```
verctrl('add',{'D:\file1.ext','D:\file2.ext'}, 0)
```
This opens the Add to source control dialog box. Click **OK** to complete the operation.

### **Display the Properties of a File**

Display the properties of  $D$ : \file1.ext.

```
verctrl('properties','D:\file1.ext', 0)
```
This opens the source control properties dialog box for your source control system. The function is complete when you close the properties dialog box.

## **Show Differences for a File**

To show the differences between the version of file1.ext that you just edited and saved, with the last version in source control, run

```
verctrl('showdiff','D:\file1.ext',0)
```
MATLAB displays differences dialog boxes and results specific to your source control system. After checking in the file, if you run this statement again, MATLAB displays

??? The file is identical to latest version under source control.

## **List All Installed Source Control Systems**

To view all of the source control systems installed on your computer, type

```
list = verctrl ('all_systems')
```
MATLAB displays all the source control systems currently installed on your computer. For example:

```
list ='Microsoft Visual SourceSafe'
'ComponentSoftware RCS'
```
**See Also** checkin, checkout, undocheckout, cmopts

in MATLAB Desktop Tools and Development Environment documentation

# **verLessThan**

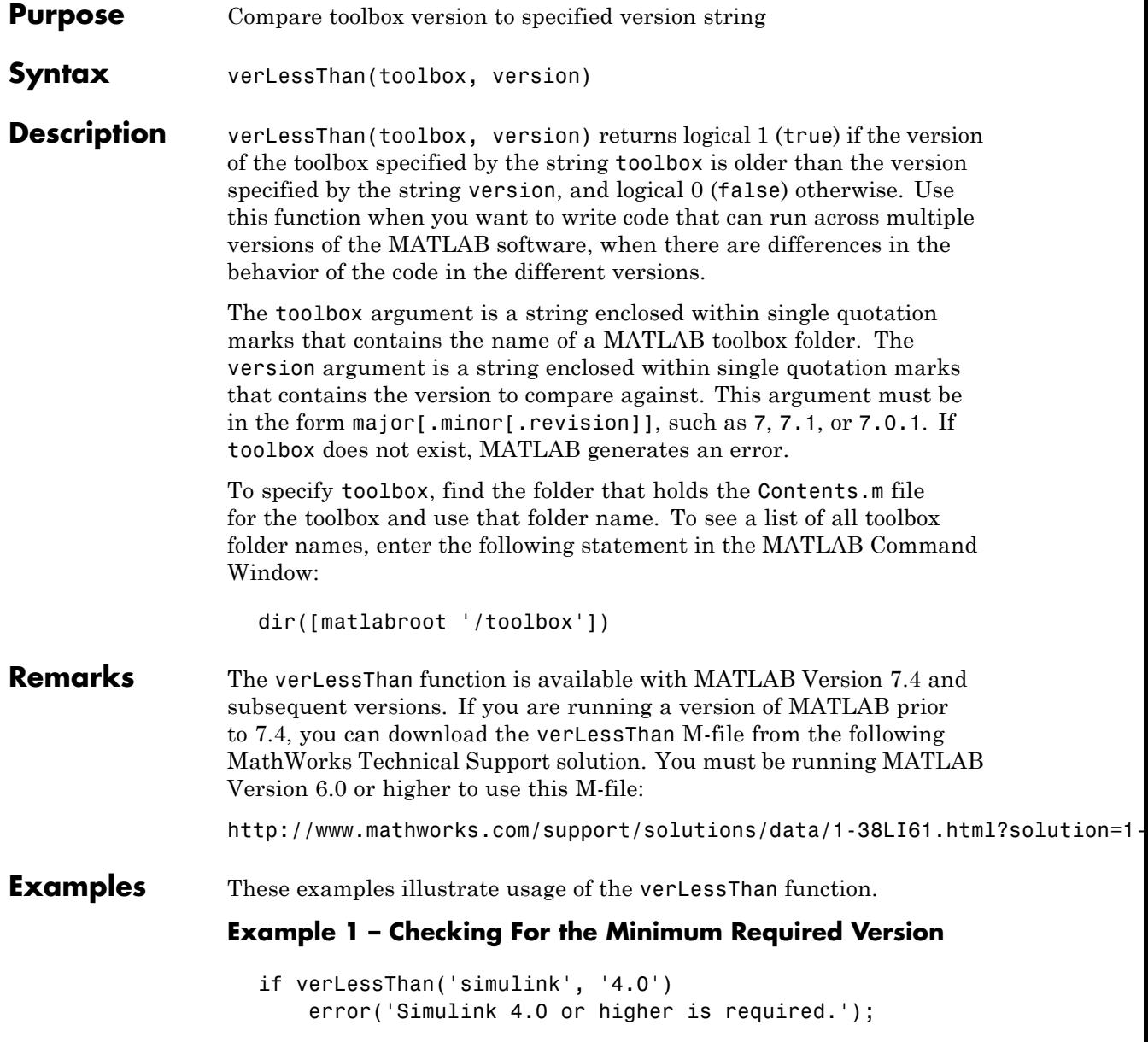

end

### **Example 2 – Choosing Which Code to Run**

```
if verLessThan('matlab', '7.0.1')
% -- Put code to run under MATLAB 7.0.0 and earlier here --
else
% -- Put code to run under MATLAB 7.0.1 and later here --
end
```
## **Example 3 – Looking Up the Folder Name**

Find the name of the Data Acquisition Toolbox folder:

```
dir([matlabroot '/toolbox/d*'])
```
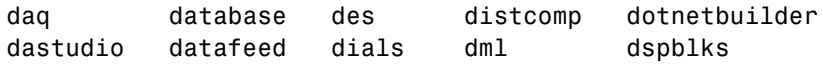

Use the toolbox folder name, daq, to compare the Data Acquisition Toolbox software version that MATLAB is currently running against version number 3:

```
verLessThan('daq', '3')
ans =1
```
**See Also** ver, version, license, ispc, isunix, ismac, dir

# **version**

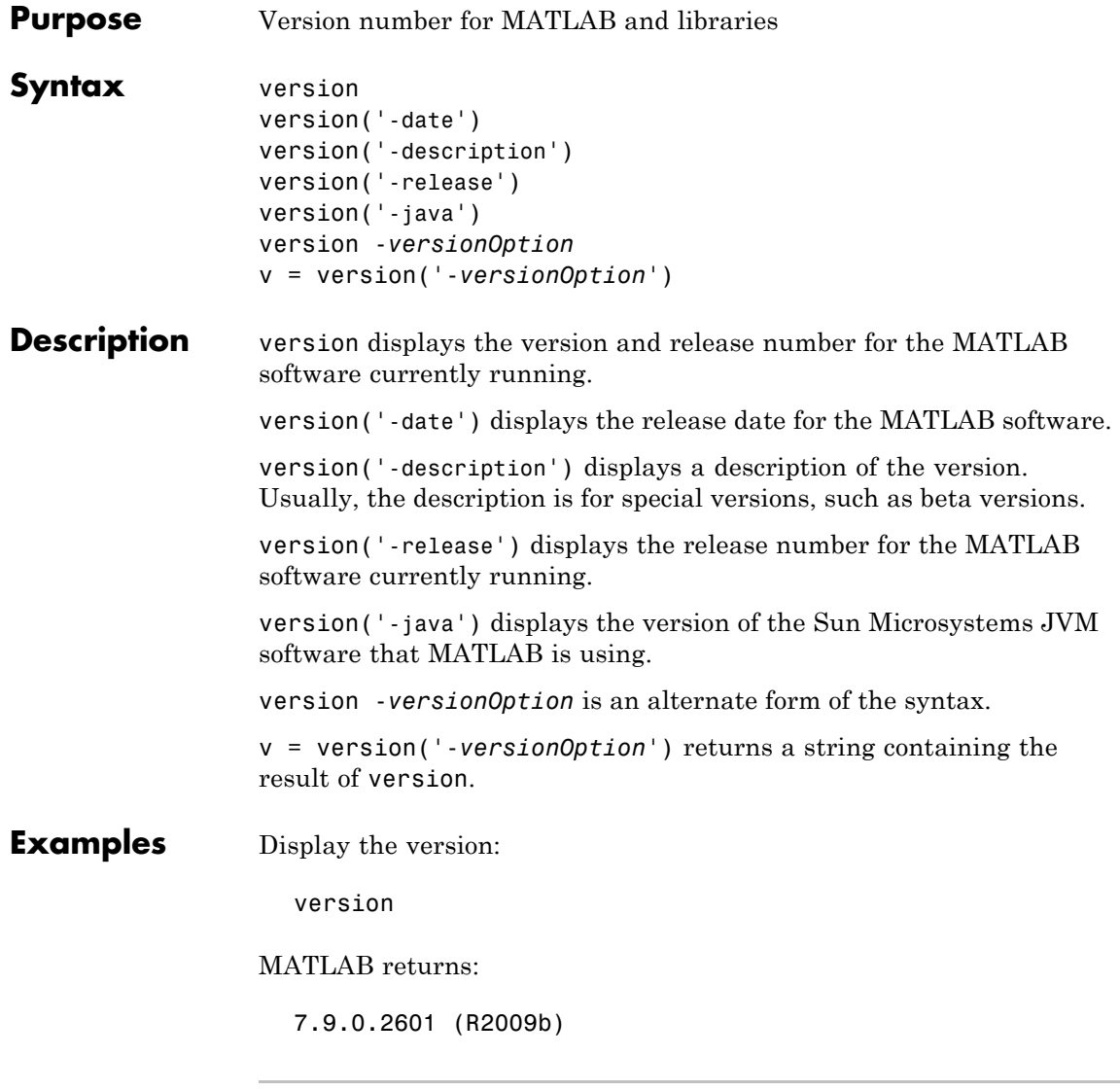

Display the release, prefaced by a descriptor:

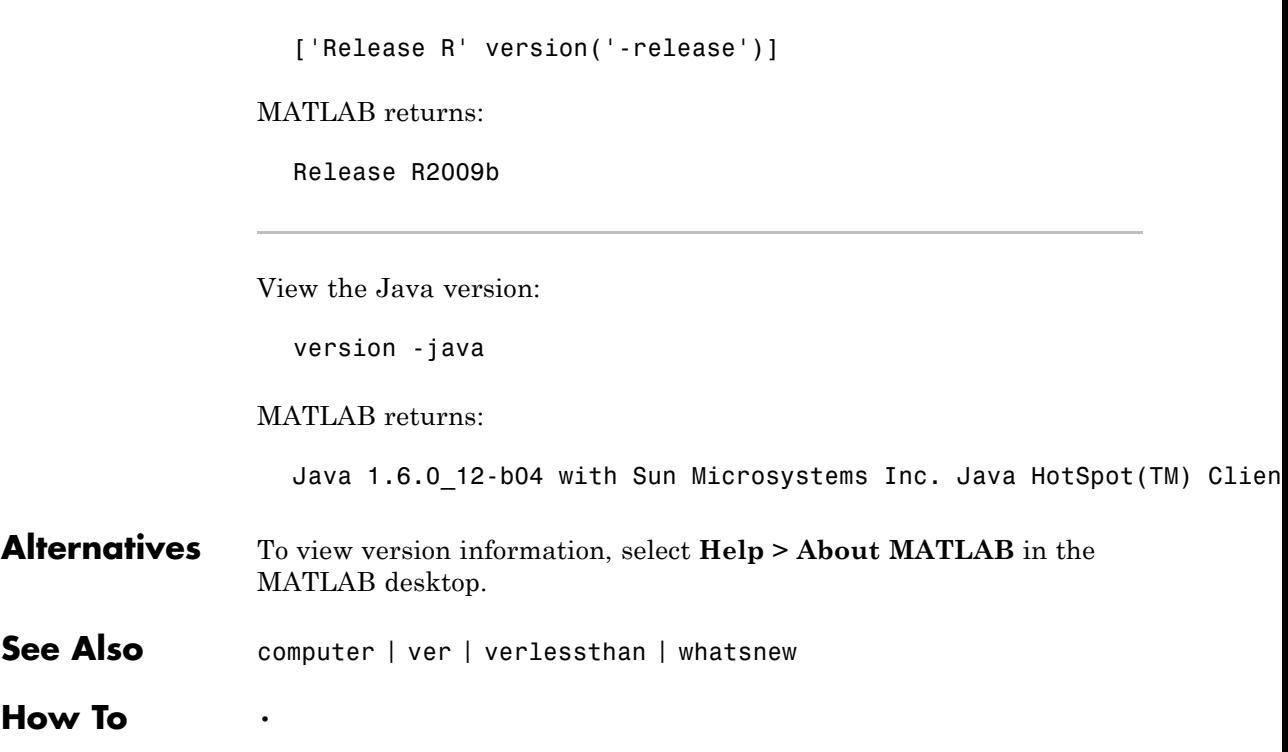

•

## **vertcat**

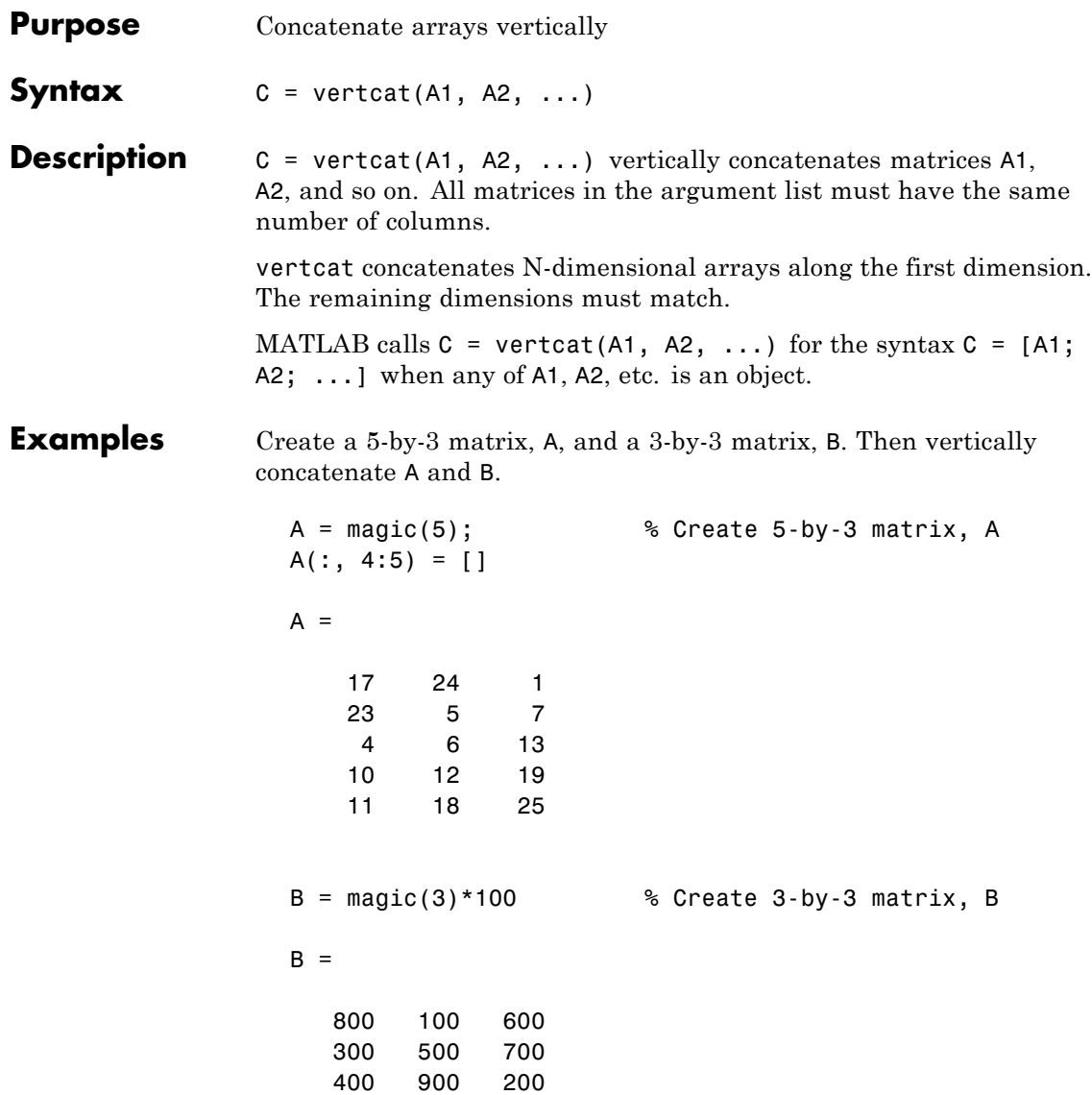

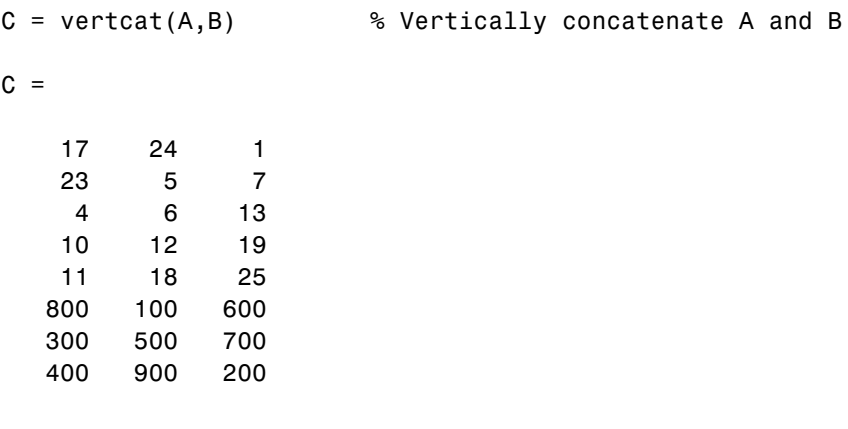

**See Also** horzcat, cat

# **vertcat (timeseries)**

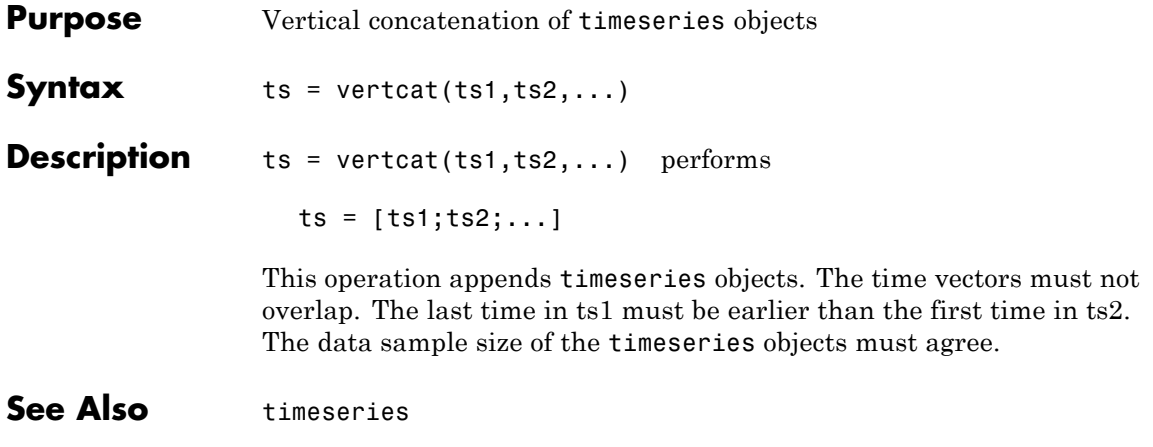

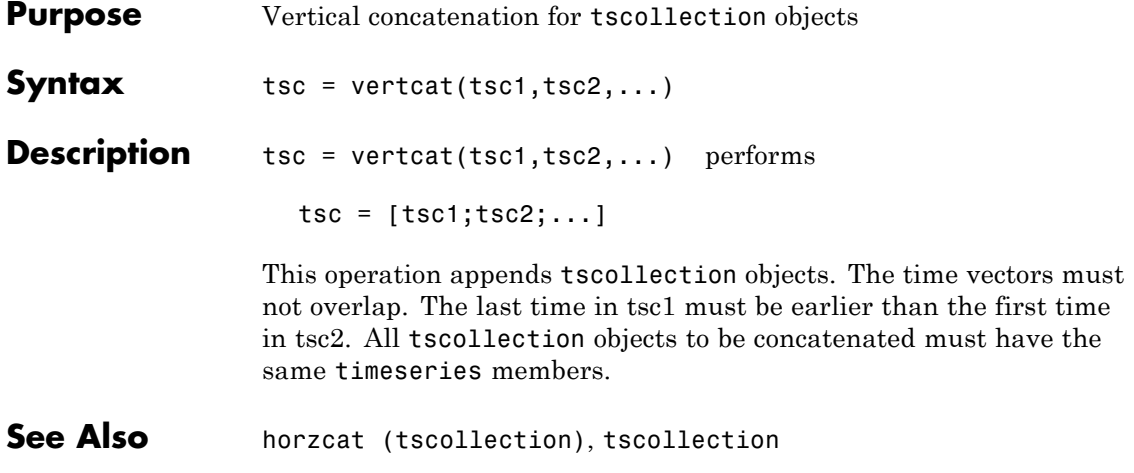

# **TriRep.vertexAttachments**

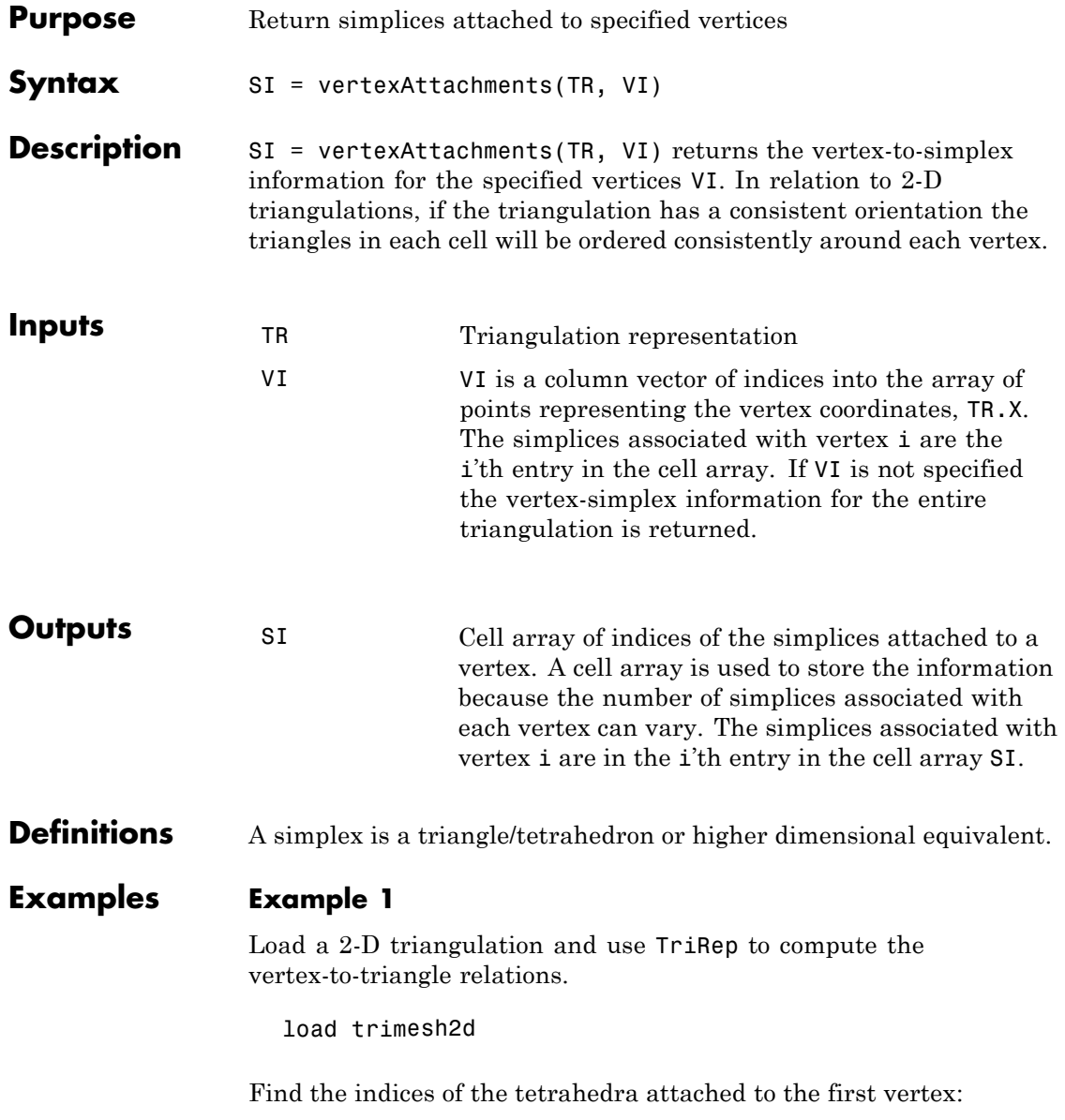

```
Tv = vertexAttachments(trep, 1)
Tv{:}
```
## **Example 2**

Perform a direct query of a 2-D triangulation created using DelaunayTri.

 $x = \text{rand}(20, 1)$ ;  $y = rand(20, 1);$ dt = DelaunayTri(x,y);

Find the triangles attached to vertex 5:

t = vertexAttachments(dt,5);

Plot the triangulation:

triplot(dt); hold on;

Plot the triangles attached to vertex 5 (in red):

triplot(dt(t{:},:),x,y,'Color','r'); hold off;

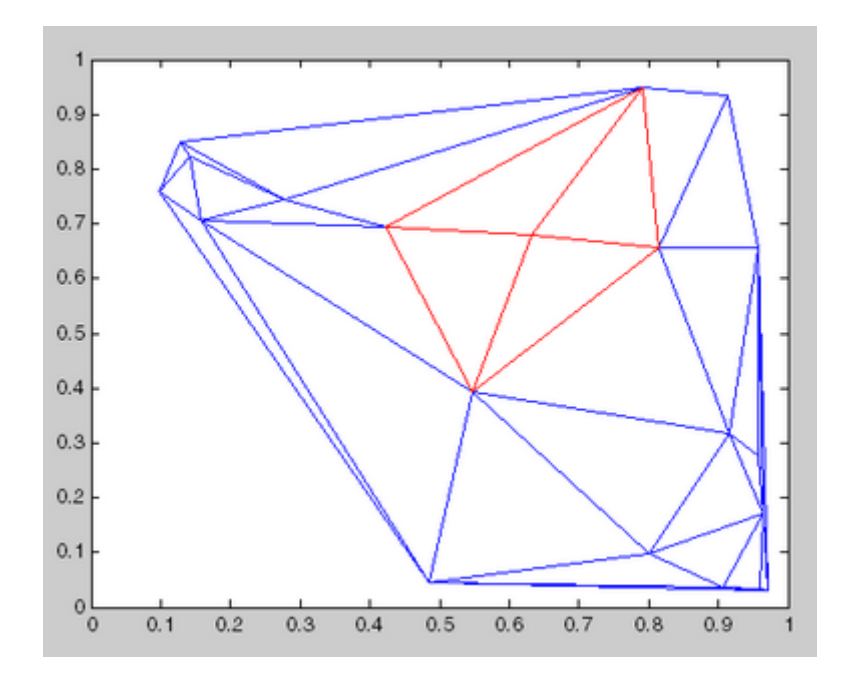

See Also DelaunayTri

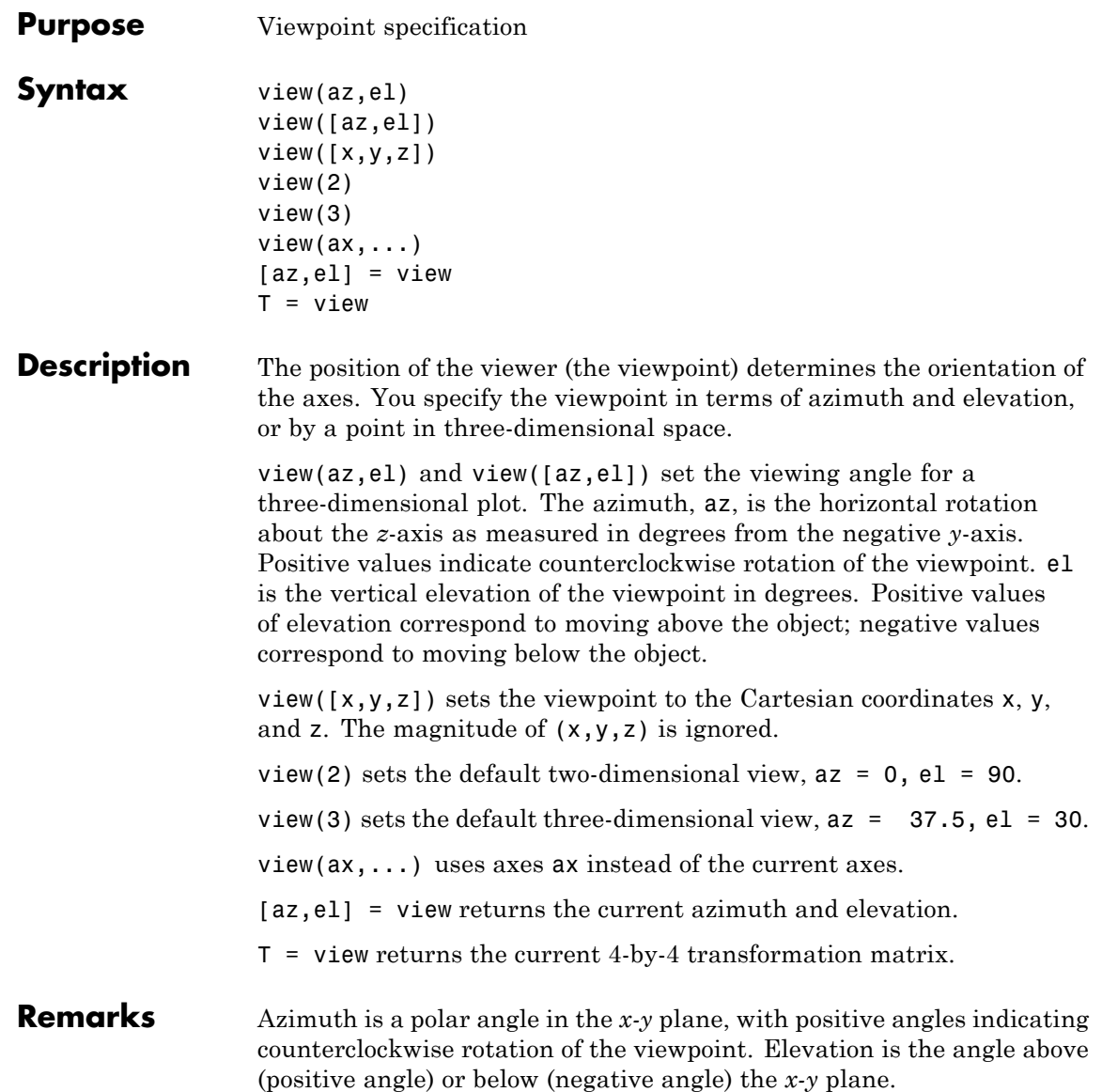

This diagram illustrates the coordinate system. The arrows indicate positive directions.

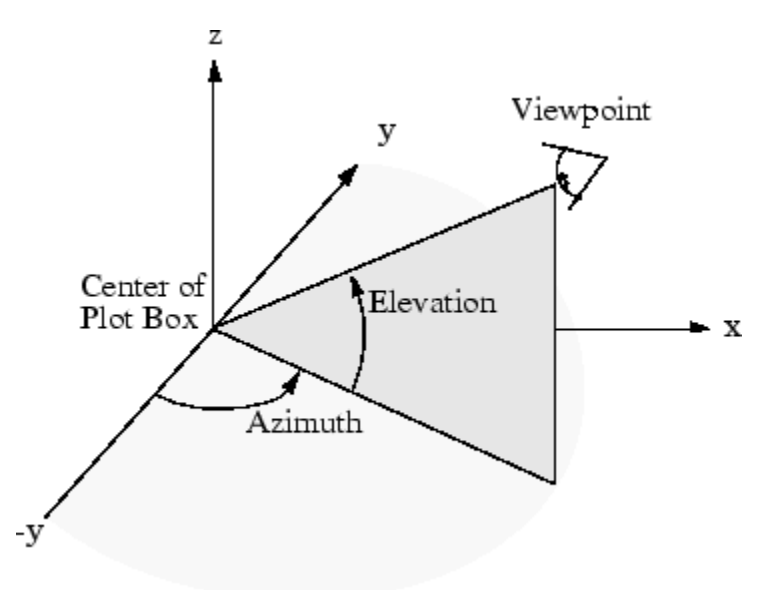

**Examples** View the object from directly overhead.

 $az = 0;$  $el = 90;$ view(az, el);

Set the view along the *y-*axis, with the *x-*axis extending horizontally and the *z-*axis extending vertically in the figure.

view([0 0]);

Rotate the view about the *z-*axis by 180º.

 $az = 180;$  $el = 90;$ 

view(az, el);

**See Also** viewmtx, hgtransform, rotate3d

"Camera Viewpoint" on page 1-[104](#page-111-0) for related functions

Axes graphics object properties CameraPosition, CameraTarget, CameraViewAngle, Projection

Defining the View for more information on viewing concepts and techniques

Transforming Objects for information on moving and scaling objects in groups

## **viewmtx**

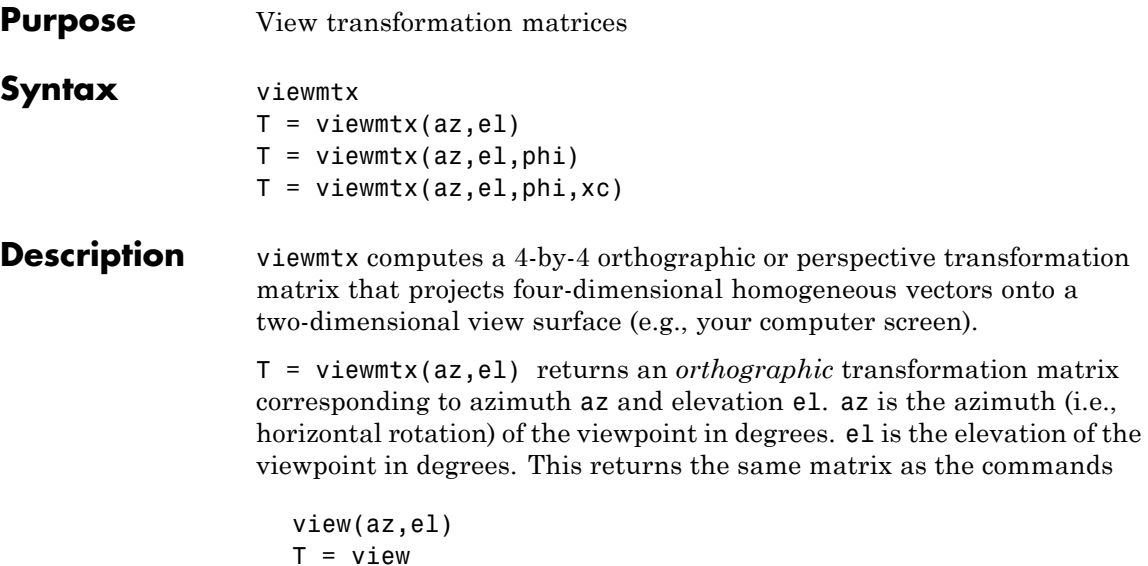

but does not change the current view.

T = viewmtx(az,el,phi) returns a *perspective* transformation matrix. phi is the perspective viewing angle in degrees. phi is the subtended view angle of the normalized plot cube (in degrees) and controls the amount of perspective distortion.

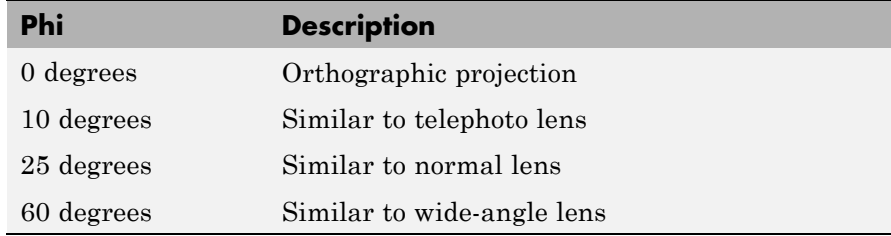

 $T =$  viewmtx(az,el,phi,xc) returns the perspective transformation matrix using xc as the target point within the normalized plot cube (i.e., the camera is looking at the point xc). xc is the target point that is the

center of the view. You specify the point as a three-element vector,  $xc =$ [ $x \cdot y \cdot z \cdot z$ ], in the interval [0,1]. The default value is  $x \cdot z = [0, 0, 0]$ .

A four-dimensional homogenous vector is formed by appending a 1 to the corresponding three-dimensional vector. For example,  $[x,y,z,1]$ is the four-dimensional vector corresponding to the three-dimensional point  $[x, y, z]$ .

**Examples** Determine the projected two-dimensional vector corresponding to the three-dimensional point (0.5,0.0,-3.0) using the default view direction. Note that the point is a column vector.

```
A = viewmtx(-37.5,30);
x4d = [.5 \ 0 \ -3 \ 1];
x2d = A*x4d;x2d = x2d(1:2)% Vectors that trace the edges of a unit cube are
x = [0 1 1 0 0 0 1 1 0 0 1 1 1 1 0 0];
```

```
y = [0 0 1 1 0 0 0 1 1 0 0 0 1 1 1 1];
z = [0 0 0 0 0 1 1 1 1 1 1 0 0 1 1 0];
% Transform the points in these vectors to the
% screen, then plot the object.A = viewmtx(-37.5,30);
[m,n] = size(x);x4d = [x(:), y(:), z(:), \text{ones(m*n,1)}];
x2d = A*x4d;x2 = zeros(m, n); y2 = zeros(m, n);x2(:) = x2d(1,:);y2(:) = x2d(2,:);plot(x2,y2)
```
## **viewmtx**

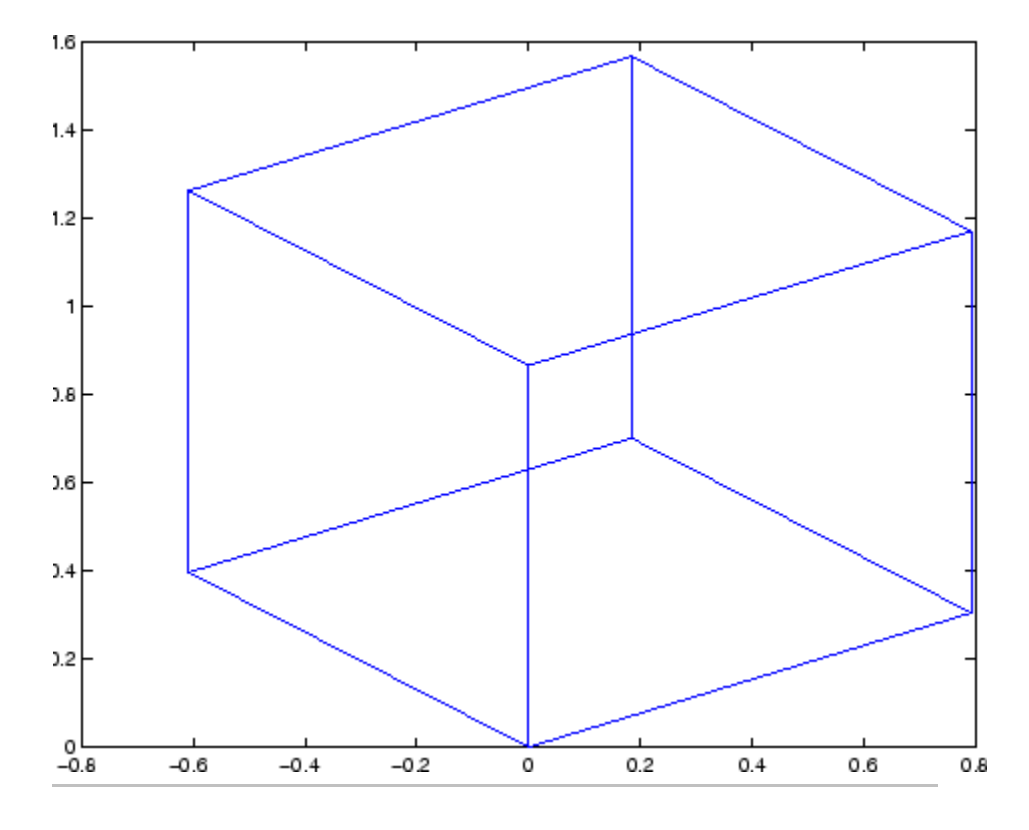

Use a perspective transformation with a 25 degree viewing angle:

```
A = viewmtx(-37.5, 30, 25);
x4d = [.5 \ 0 \ -3 \ 1]';
x2d = A*x4d;x2d = x2d(1:2)/x2d(4) % Normalize
x2d =0.1777
    -1.8858
```
Transform the cube vectors to the screen and plot the object:

```
A = viewmtx(-37.5,30,25);
[m,n] = size(x);x4d = [x(:),y(:),z(:),ones(m*n,1)];
x2d = A*x4d;x2 = zeros(m, n); y2 = zeros(m, n);x2(:) = x2d(1,:)./x2d(4,:);y2(:) = x2d(2,:)./x2d(4,:);plot(x2,y2)
```
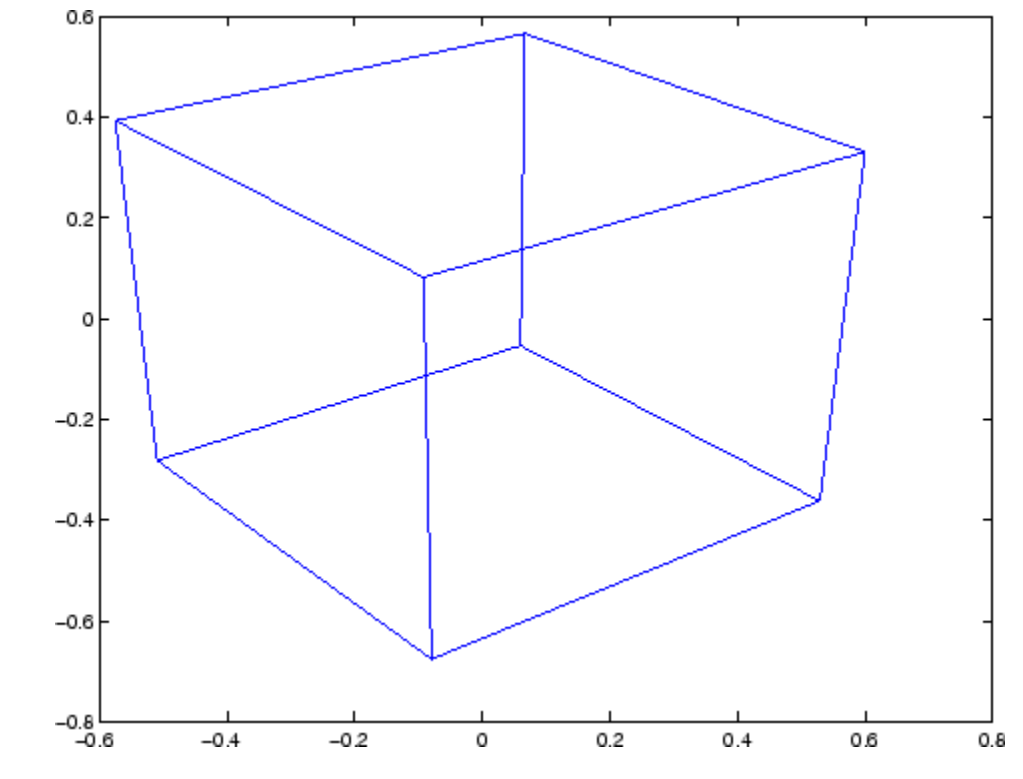

- **See Also** view | hgtransform
- **Tutorials** Defining the View

# **visdiff**

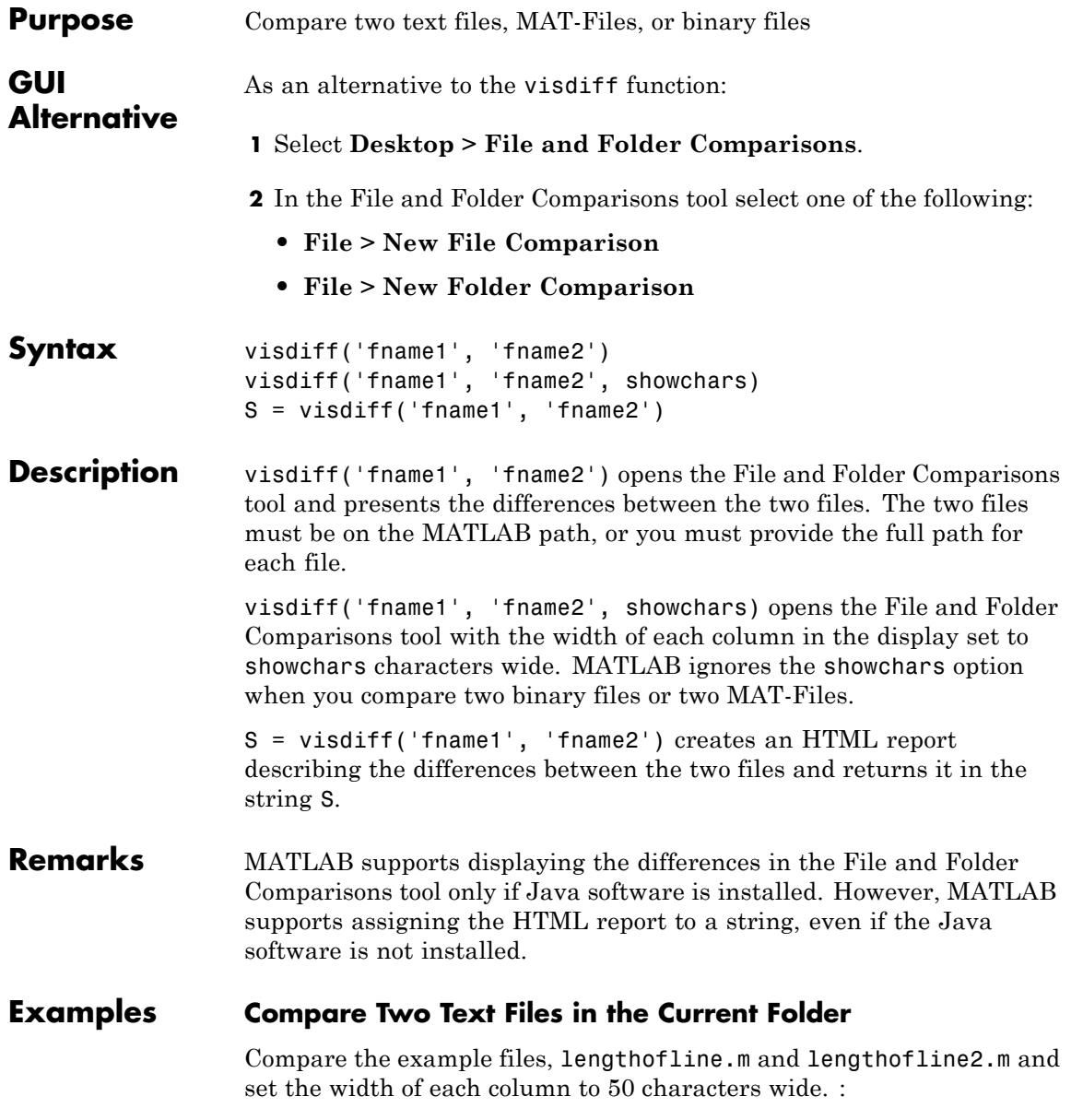

### visdiff(fullfile(matlabroot,'help','techdoc','matlab\_env',... 'examples','lengthofline.m'), fullfile(matlabroot,'help',... 'techdoc','matlab\_env','examples','lengthofline2.m'), 50)

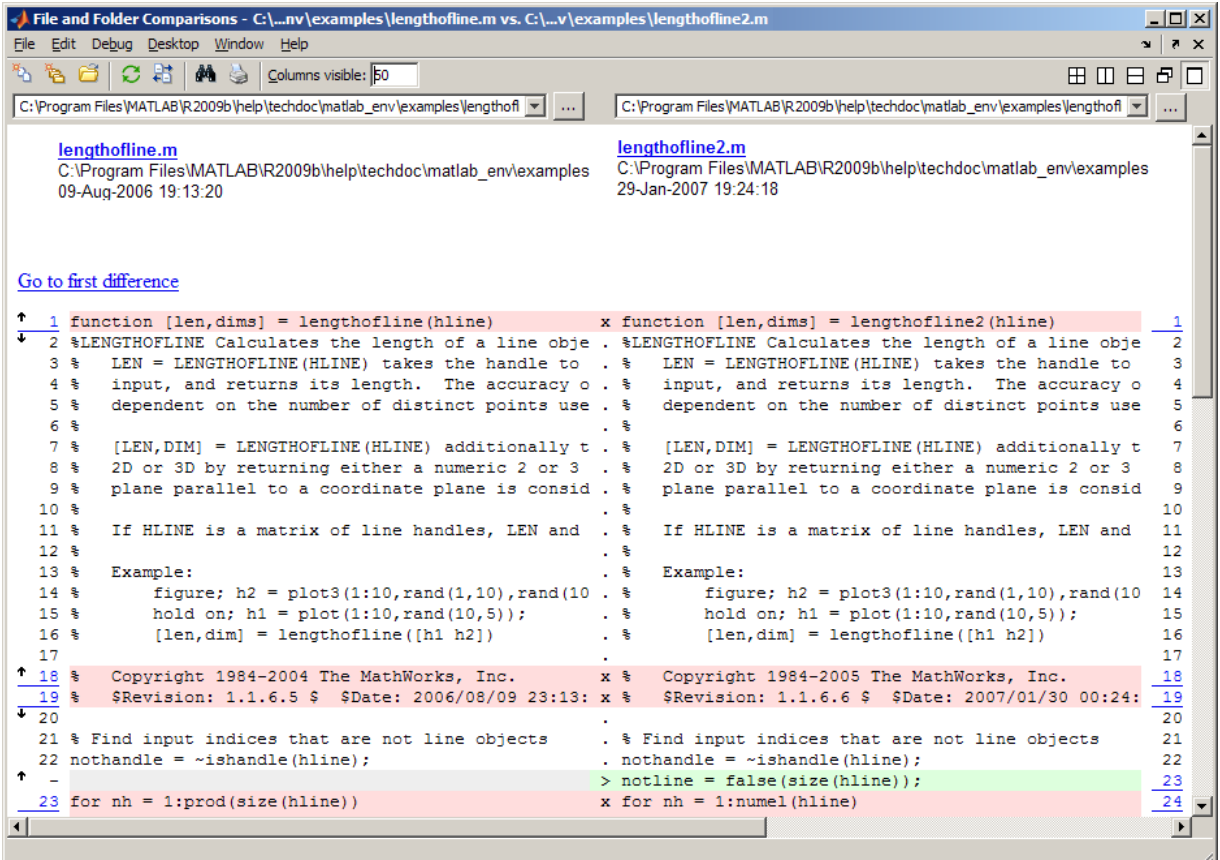

## **Compare Two MAT-Files Off the MATLAB Path**

Compare two binary files that are on the MATLAB path.

```
visdiff(fullfile(matlabroot,'toolbox','matlab','demos','gatlin.mat'), ...
fullfile(matlabroot,'toolbox','matlab','demos','gatlin2.mat'))
```
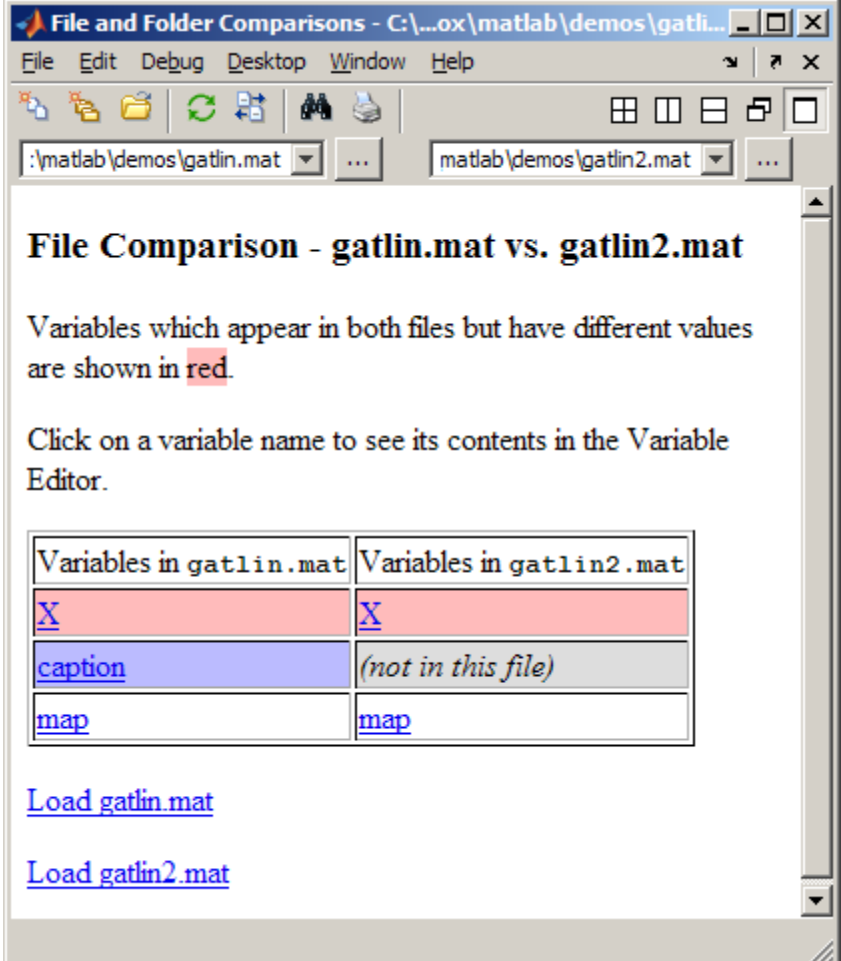

## **Compare Two Binary Files on the MATLAB Path**

Add the folder containing two MEX-files to the MATLAB path, and then compare the files, by issuing these commands:

```
addpath([matlabroot '\extern\examples\shrlib'])
```
visdiff('shrlibsample.mexw32', 'yprime.mexw32')

The File and Folder Comparisons tool opens and indicates that the files are different, but does not provide details about the differences.

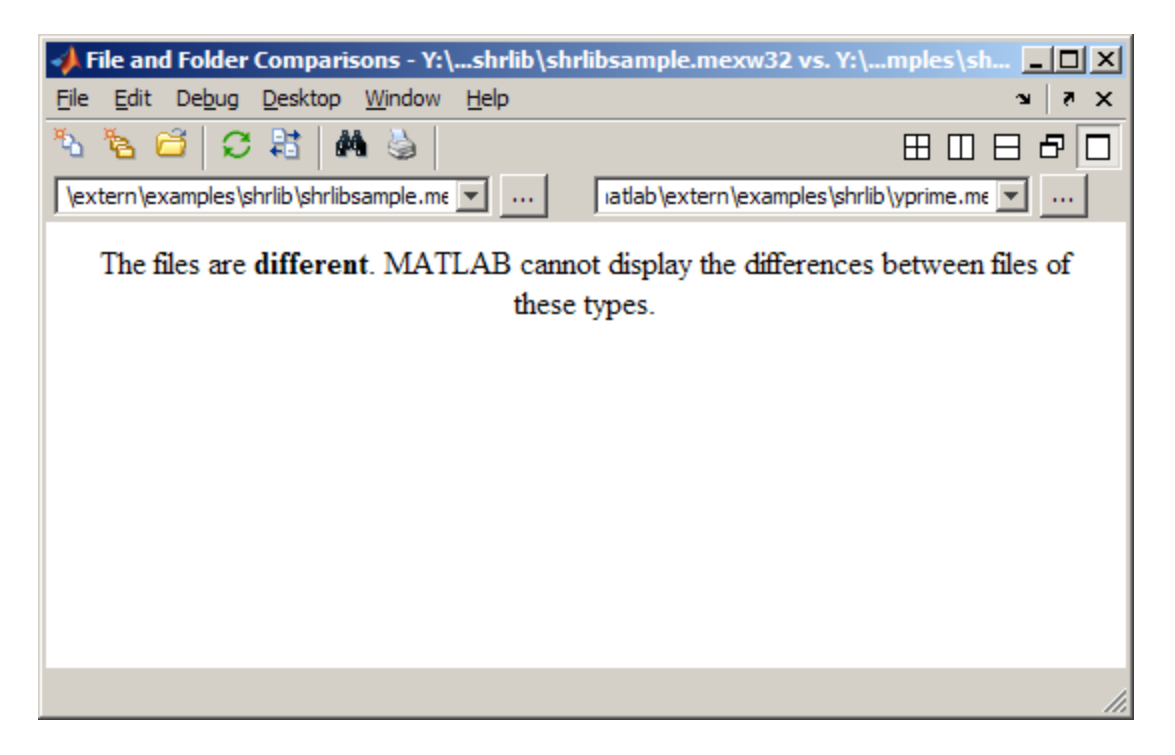

**See Also**

# **volumebounds**

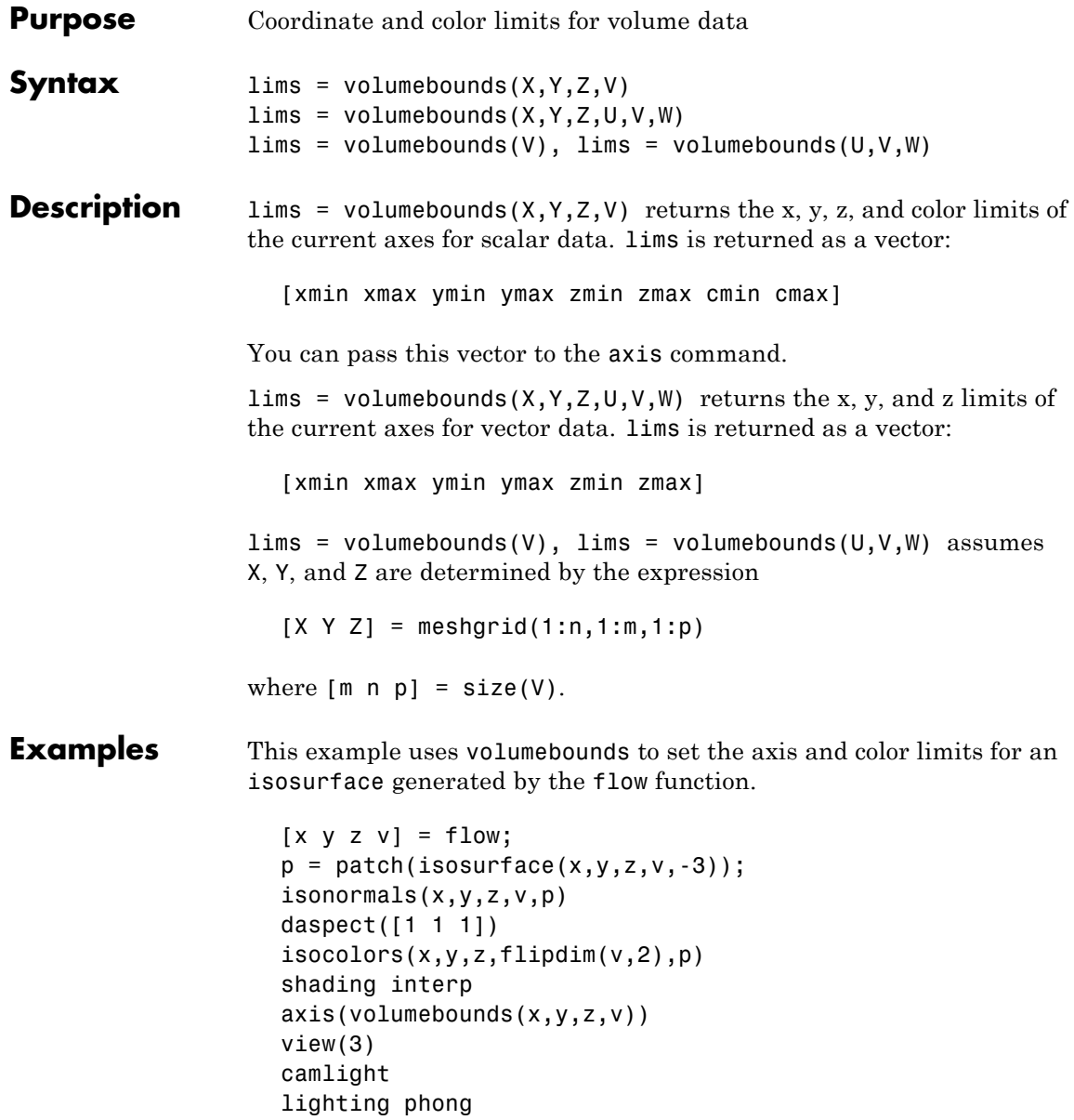

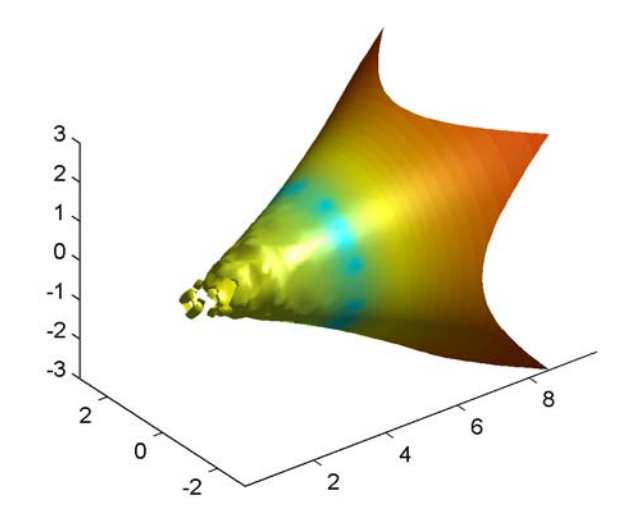

See Also isosurface, streamslice "Volume Visualization" on page 1-[106](#page-113-0) for related functions

# **voronoi**

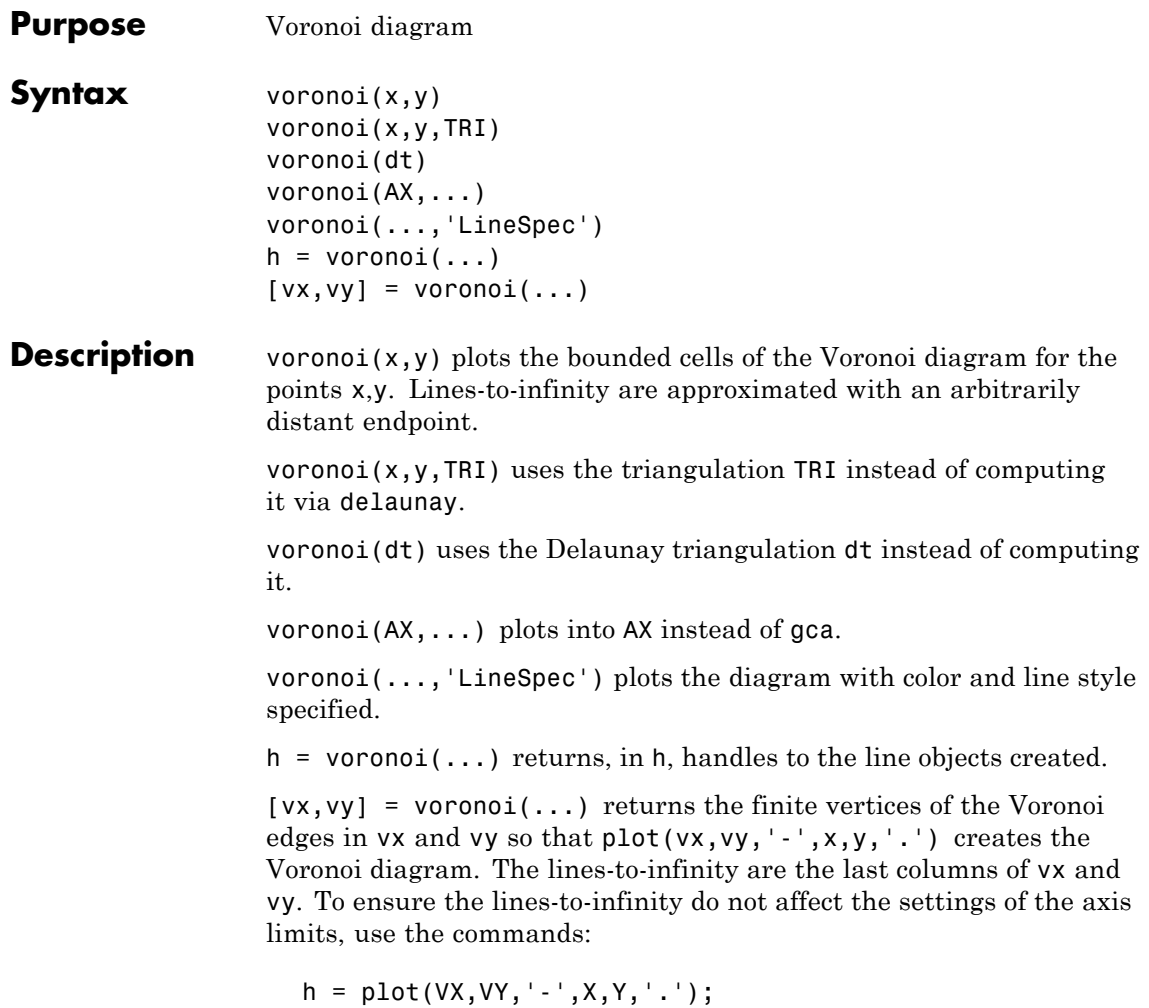

set(h(1:end-1),'xliminclude','off','yliminclude','off')

**Note** For the topology of the Voronoi diagram, i.e., the vertices for each Voronoi cell, use voronoin.

 $[v, c] = voronoin([x(:) y(:)])$ 

 $voronoi(X,Y,options)$  specifies a cell array of strings that were previously used by Qhull. Qhull-specific options are no longer required and are currently ignored. Support for these options will be removed in a future release. convhull uses CGAL, see [http://www.cgal.org.](http://www.cgal.org) **Definition** Consider a set of coplanar points  $P$ . For each point  $P_x$  in the set  $P$ , you can draw a boundary enclosing all the intermediate points lying closer to  $P_x$  than to other points in the set  $P$ . Such a boundary is called a *Voronoi polygon*, and the set of all Voronoi polygons for a given point set is called a *Voronoi diagram*. **Visualization** Use one of these methods to plot a Voronoi diagram: **•** If you provide no output argument, voronoi plots the diagram. See [Example 1.](#page-1653-0) **•** To gain more control over color, line style, and other figure properties, use the syntax  $[vx, vy] = voronoi(...).$  This syntax returns the vertices of the finite Voronoi edges, which you can then plot with the plot function. See [Example 2.](#page-1653-0) • To fill the cells with color, use voronoin with  $n = 2$  to get the indices of each cell, and then use patch and other plot functions to generate the figure. Note that patch does not fill unbounded cells with color. See [Example 3](#page-1654-0).

## <span id="page-1653-0"></span>**Examples Example 1**

This code uses the voronoi function to plot the Voronoi diagram for 10 randomly generated points.

```
x = galley('uniformdata', [1 10], 0);y = galley('uniformdata', [1 10], 1);voronoi(x,y)
```
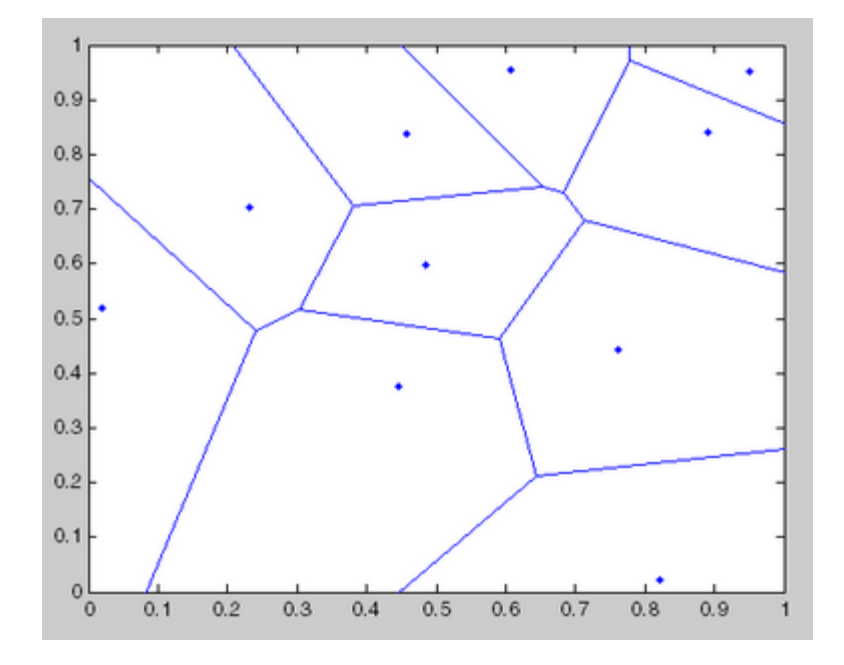

## **Example 2**

This code uses the vertices of the finite Voronoi edges to plot the Voronoi diagram for the same 10 points.

```
x = galley('uniformdata', [1 10], 0);y = galley('uniformdata', [1 10], 1);[vx, vy] = voronoi(x,y);plot(x,y,'r+',vx,vy,'b-'); axis equal
```
<span id="page-1654-0"></span>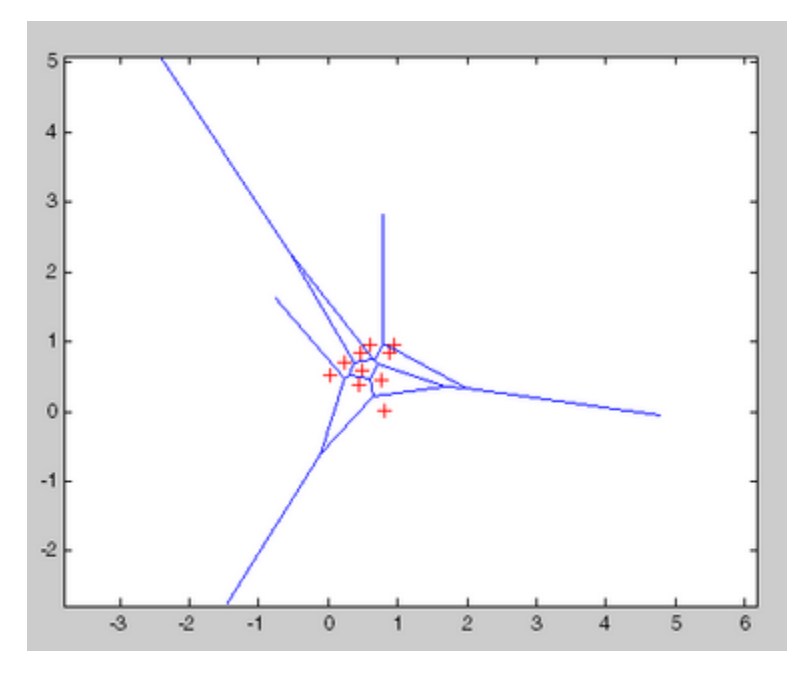

Note that you can add this code to get the figure shown in Example 1.

```
xlim([min(x) max(x)])ylim([min(y) max(y)])
```
## **Example 3**

This code uses voronoin and patch to fill the bounded cells of the same Voronoi diagram with color.

```
x = galley('uniformdata', [10 2], 5);[v, c] = voronoin(x);
for i = 1: length(c)
if all(c{i} ~= 1) % If at least one of the indices is 1,
                  % then it is an open region and we can't
                  % patch that.
patch(v(c{i},1),v(c{i},2),i); % use color i.
end
```
# **voronoi**

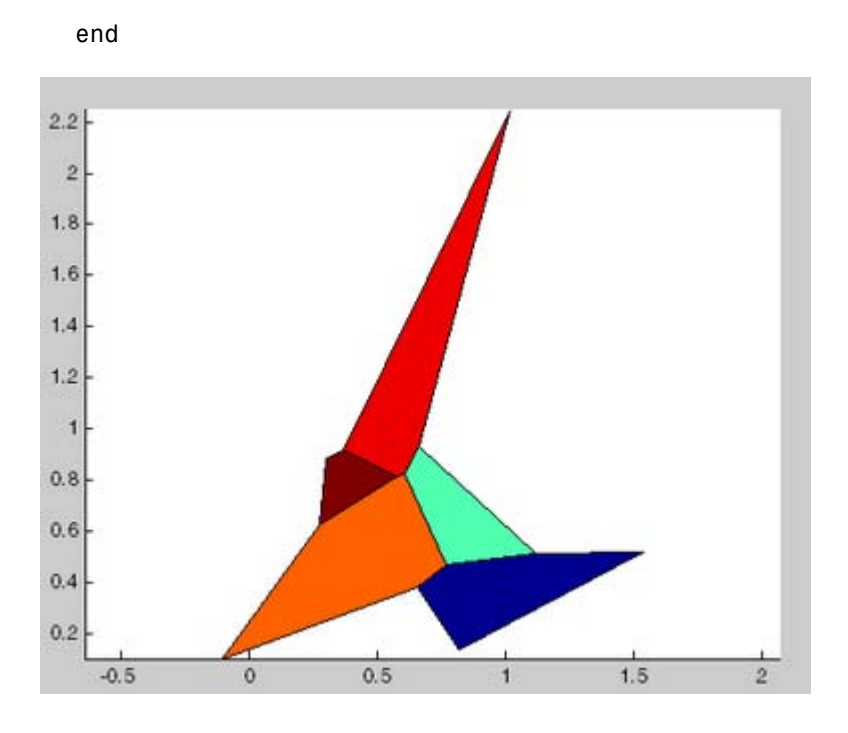

See Also **DelaunayTri, convhull, delaunay, LineSpec**, plot, voronoin
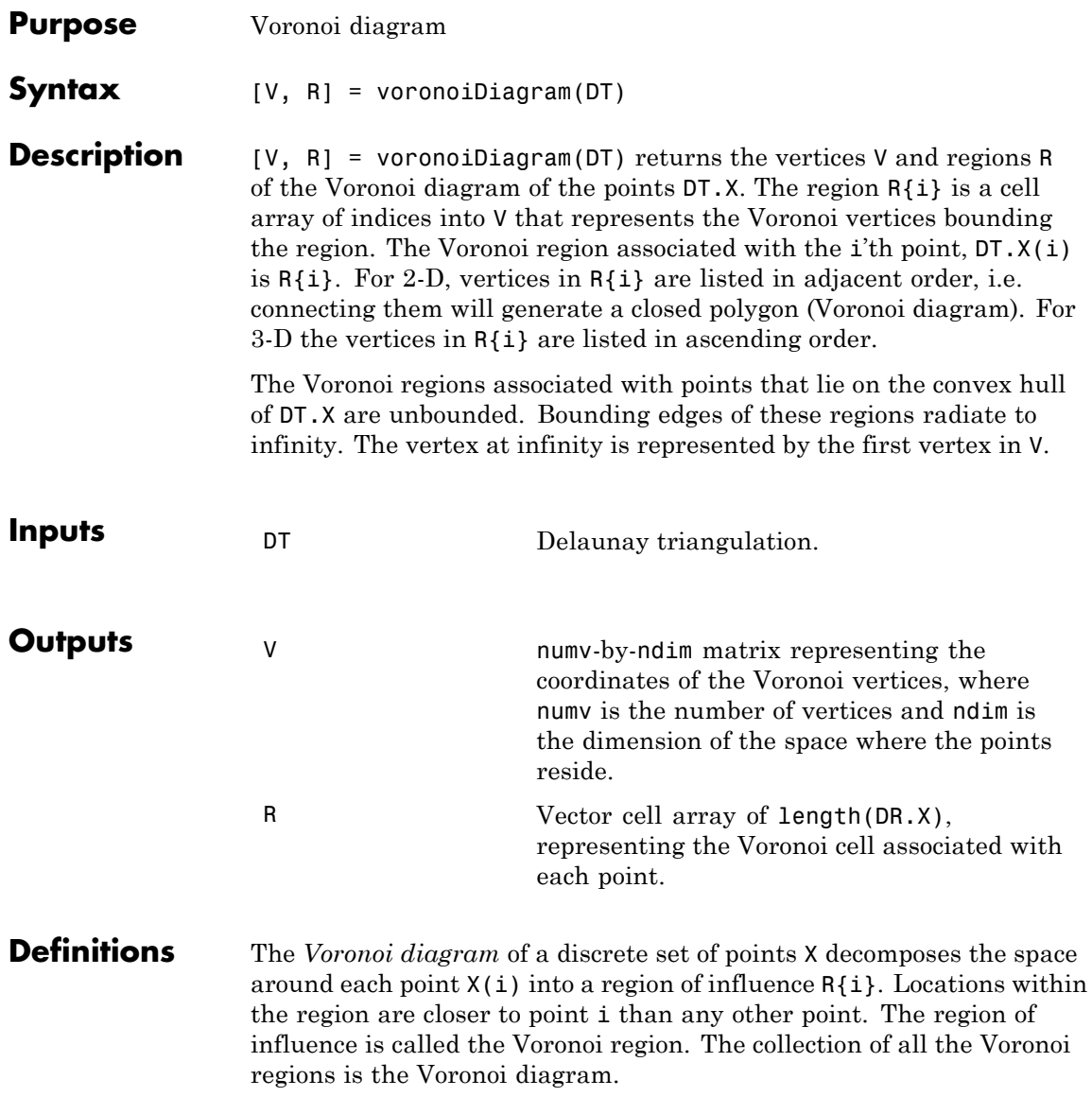

The *convex hull* of a set of points X is the smallest convex polygon (or polyhedron in higher dimensions) containing all of the points of X.

**Examples** Compute the Voronoi Diagram of a set of points:

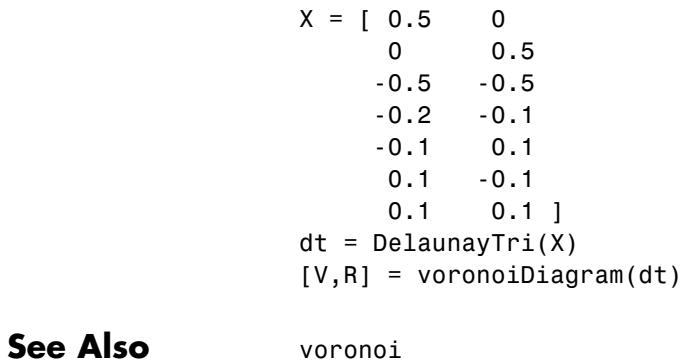

voronoin

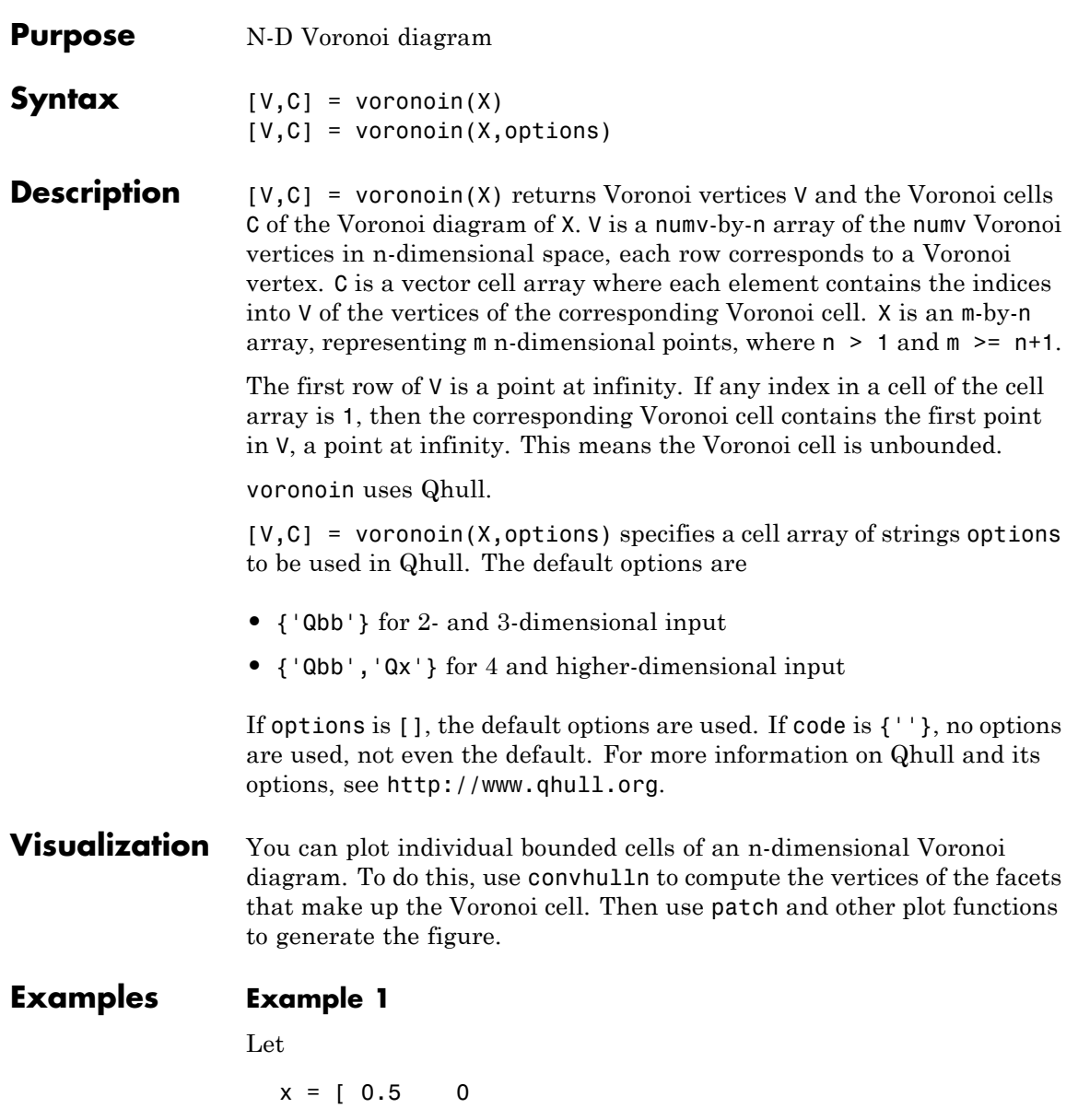

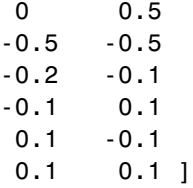

then

 $[V, C] = voronoin(x)$ 

 $V =$ 

 $C =$ 

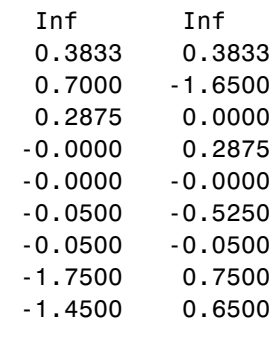

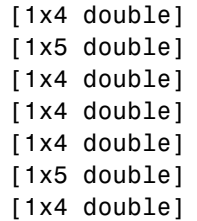

Use a for loop to see the contents of the cell array C.

for i=1:length(C), disp(C{i}), end  $\begin{array}{cccccc}\n4 & 2 & 1 & 3 \\
10 & 5 & 2 & 1\n\end{array}$ 1 9

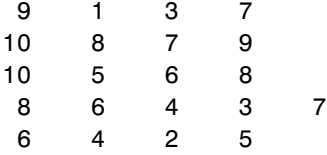

In particular, the fifth Voronoi cell consists of 4 points:  $V(10,:)$ ,  $V(5,:), V(6,:), V(8,:).$ 

#### **Example 2**

The following example illustrates the options input to voronoin. The commands

 $X = [-1 -1; 1 -1; 1 -1; 1 1; -1 1]$ ;  $[V, C] = Voronoin(X)$ 

return an error message.

```
? qhull input error: can not scale last coordinate. Input is
cocircular
```
or cospherical. Use option 'Qz' to add a point at infinity.

The error message indicates that you should add the option 'Qz'. The following command passes the option 'Qz', along with the default 'Qbb', to voronoin.

```
[V, C] = voronoin(X, {'Qbb', 'Qz'} )V =Inf Inf
     0 0
C =[1x2 double]
    [1x2 double]
    [1x2 double]
```
### **voronoin**

[1x2 double]

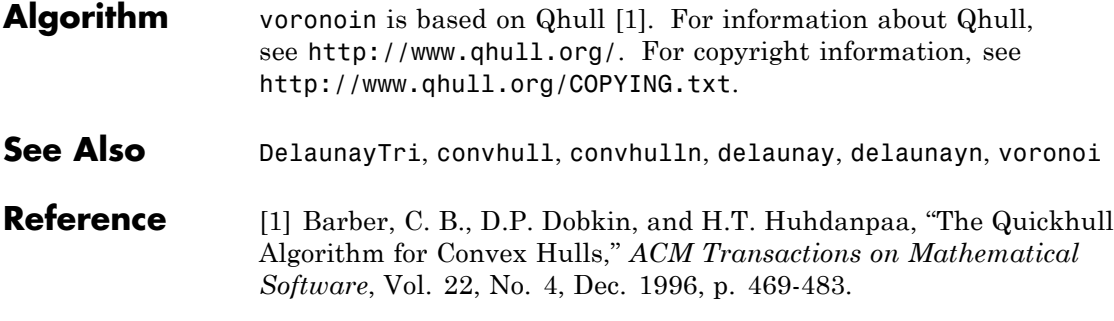

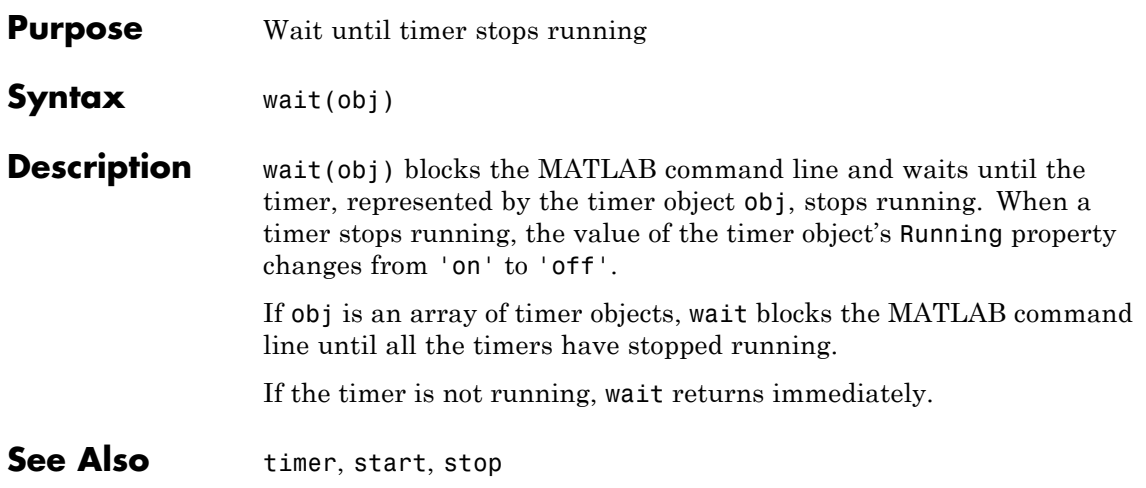

## **waitbar**

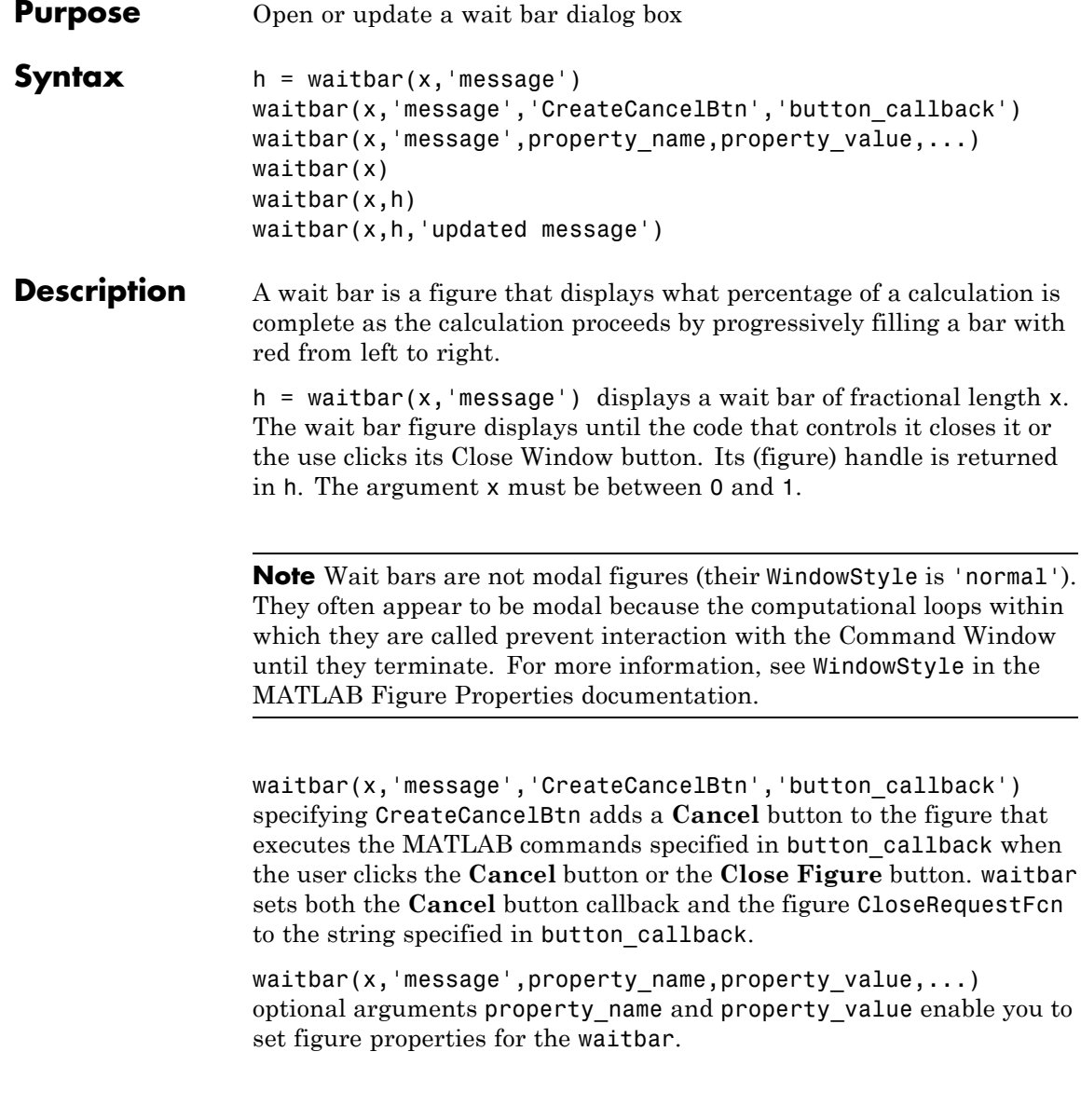

waitbar(x) subsequent calls to waitbar(x) extend the length of the bar to the new position x. Successive values of x normally increase. If they decrease, the wait bar runs in reverse.

waitbar( $x,h$ ) extends the length of the bar in the wait bar h to the new position x.

waitbar( $x,h$ , 'updated message') updates the message text in the waitbar figure, in addition to setting the fractional length to x.

#### **Examples Example 1 — Basic Wait Bar**

Typically, you call waitbar repeatedly inside a for loop that performs a lengthy computation. For example:

```
h = waitbar(0,'Please wait...');
steps = 1000;
for step = 1:steps% computations take place here
    waitbar(step / steps)
end
close(h)
```
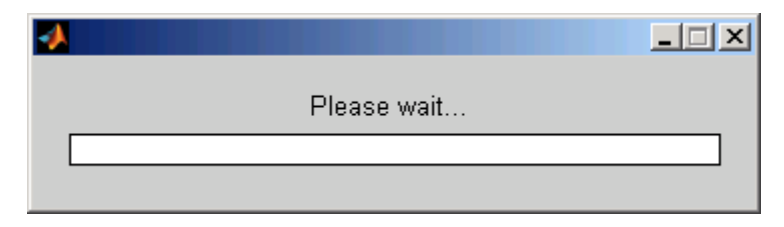

#### **Example 2 — Wait Bar with Dynamic Text and Cancel Button**

Adding a **Cancel** button allows user to abort the computation. Clicking it sets a logical flag in the figure's application data (appdata). The function tests for that value within the main loop and exits the loop as soon as the flag has been set. The example iteratively approximates the value of π. At each step, the current value is encoded as a string and displayed in the wait bar's message field. When the function finishes,

it destroys the wait bar and returns the current estimate of π and the number of steps it ran.

Copy the following function to an M-file and save it as approxpi.m. Execute it as follows, allowing it to run for 10,000 iterations.

```
[estimated\ pi\ steps] = approximately(10000)
```
You can click **Cancel** or close the window to abort the computation and return the current estimate of π.

```
function [valueofpi step] = approxpi(steps)
% Converge on pi in steps iterations, displaying waitbar.
% User can click Cancel or close button to exit the loop.
% Ten thousand steps yields error of about 0.001 percent.
h = \text{waitbar}(0, '1', 'Name', 'Approximating pi...', ...'CreateCancelBtn',...
            'setappdata(gcbf,''canceling'',1)');
setappdata(h,'canceling',0)
% Approximate as pi^2/8 = 1 + 1/9 + 1/25 + 1/49 + ...pisqover8 = 1;
denom = 3;valueofpi = sqrt(8 * pispover8);for step = 1:steps% Check for Cancel button press
    if getappdata(h,'canceling')
        break
    end
    % Report current estimate in the waitbar's message field
    waitbar(step/steps,h,sprintf('%12.9f',valueofpi))
    % Update the estimate
    pisqover8 = pisqover8 + 1 / (denom * denom);
    denom = denom + 2;
    valueofpi = sqrt(8 * pispover8);end
delete(h) % DELETE the waitbar; don't try to CLOSE it.
```
The function sets the figure Name property to describe what is being computed. In the for loop, calling waitbar sets the fractional progress indicator and displays intermediate results. the code waitbar(i/steps,h,sprintf('%12.9f',valueofpi)) sets the wait bar's message variable to a string representation of the current estimate of *pi*. Naturally, the extra computation involved makes iterations last longer than they need to, but such feedback can be helpful to users.

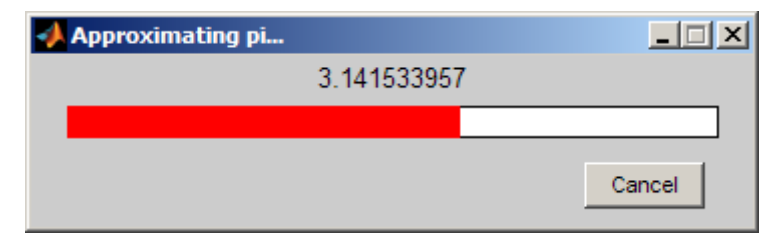

**Note** You should call delete to remove a wait bar when you give it a CloseRequestFcn, as in the preceding code; calling close does not close it, and makes its Cancel and Close Window buttons unresponsive. This happens because the figure's CloseRequestFcn recursively calls itself. In such a situation you must forcibly remove the wait bar, for example like this:

```
set(0,'ShowHiddenHandles','on')
delete(get(0,'Children'))
```
However, as issuing these commands will delete all open figures—not just the wait bar—it is best never to use close in a CloseRequestFcn to close a window.

**See Also** for related functions close, delete, dialog, msgbox, getappdata, setappdata

### **waitfor**

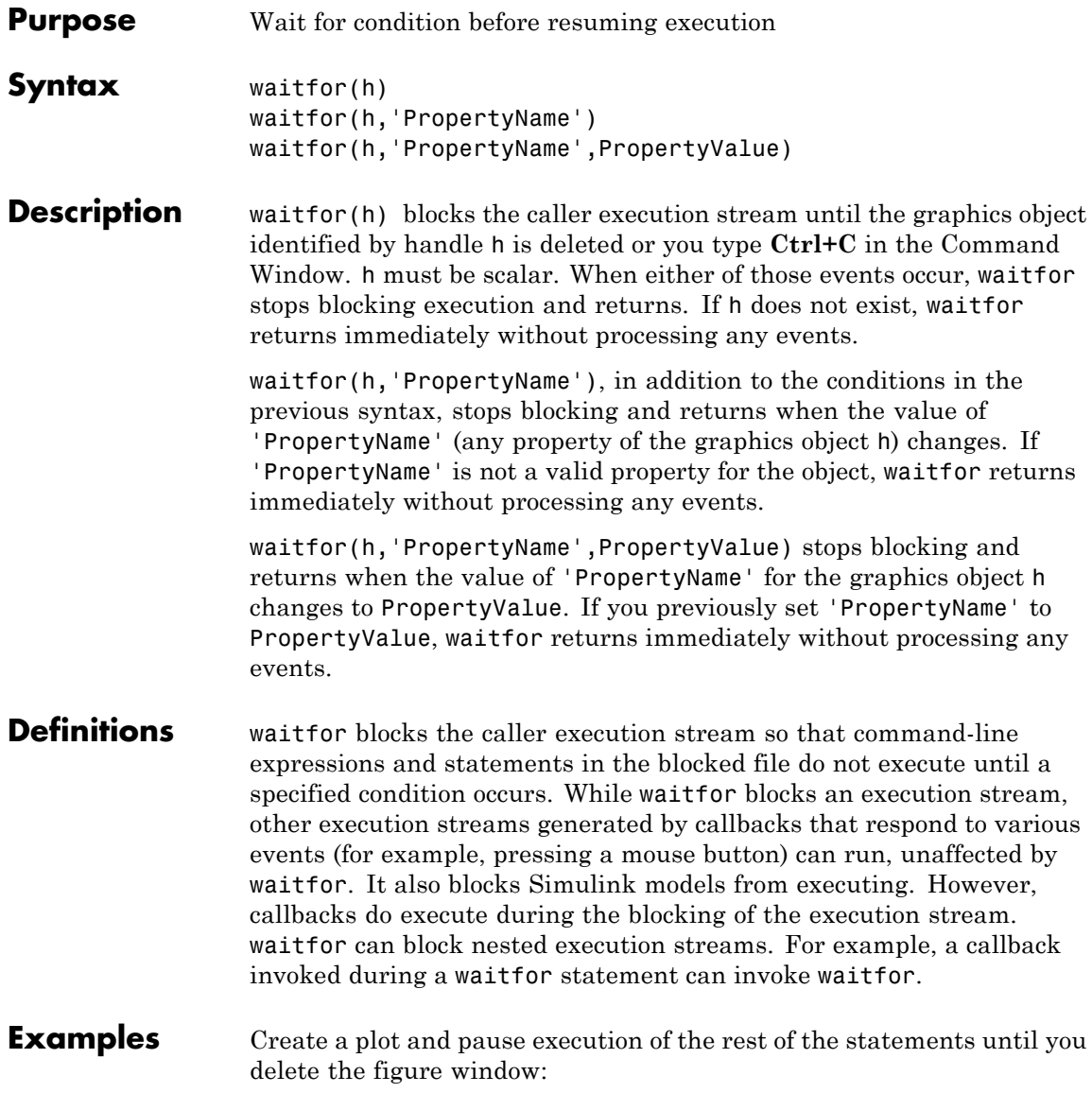

```
h = figure;plot(rand(10,1));
disp('Waiting for you to delete the figure...')
drawnow % Necessary to plot and put message on the screen
waitfor(h)
% The next line only executes when the figure is deleted
disp('Thank you.')
```
Display the current date and time only while a button is depressed

```
figure('Position',[560 526 420 315]);
hb = uicontrol('Style','togglebutton','Value',0,...
               'Units','normalized',...
               'Position',[.4 .6 .2 .05],...
               'String','Start/Stop');
ht = uicontrol('Style','text','Units','normalized',...
               'Position',[.275 .5 .425 .04],...
               'FontSize',10,...
               'String',datestr(now));
% Iterate 100,000 times then quit
% Typing Ctrl+C in Command Window will also stop the count
count = 0:
while count < 100000 % Exit condition
   waitfor(hb,'Value',1) %Until togglebutton is down
   % Text only updates while Start/Stop button is down
   set(ht,'String',datestr(now)) % Update date and time
   drawnow % Update text field
   count = count + 1;end
```
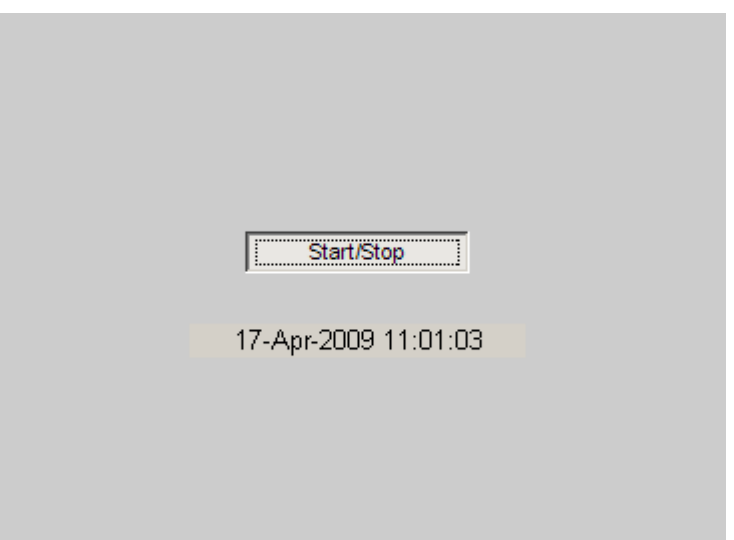

If you close the figure while the code is executing, an error occurs because the code attempts to access handles of objects that no longer exist. You can handle the error by enclosing code in the loop in a try/catch block, as follows:

```
...
while count < 100000 % Exit condition
    try % An error occurs if you delete the figure here
       waitfor(hb,'Value',1) %Until togglebutton is down
       % Text only updates while Start/Stop button is down
       set(ht,'String',datestr(now)) % Update date and time
       drawnow % Update text field
   catch ME % Catch the error and exit gracefully
    % You can place more code to respond to the error here
       return
   end
end
```
The ME variable is a MATLAB Exception object that you can use to determine the type of error that occurred. For more information, see .

#### **See Also** drawnow | keyboard | pause | uiresume | uiwait | waitforbuttonpress

### **How To** •

• Developing User Interfaces

# **waitforbuttonpress**

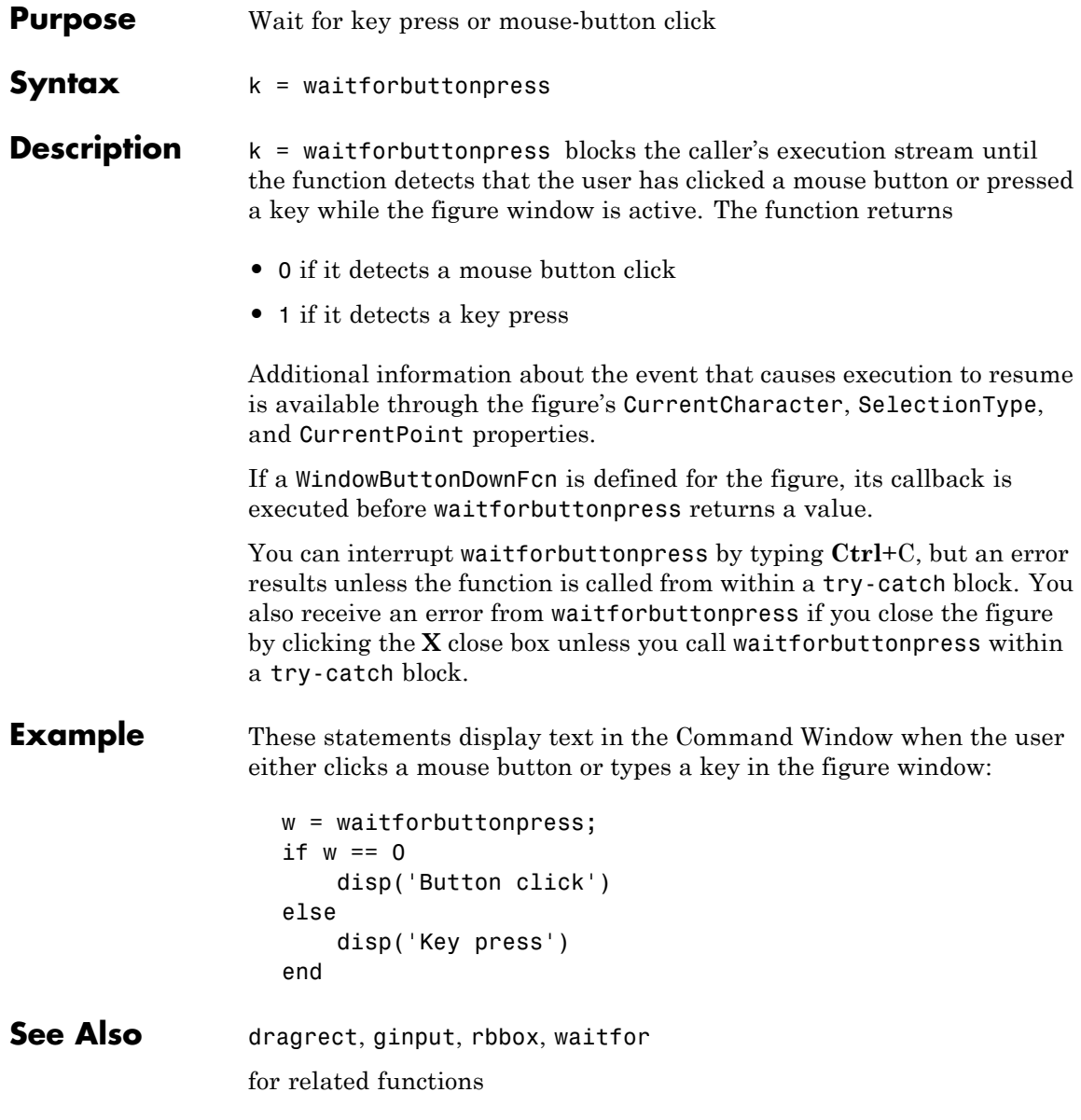

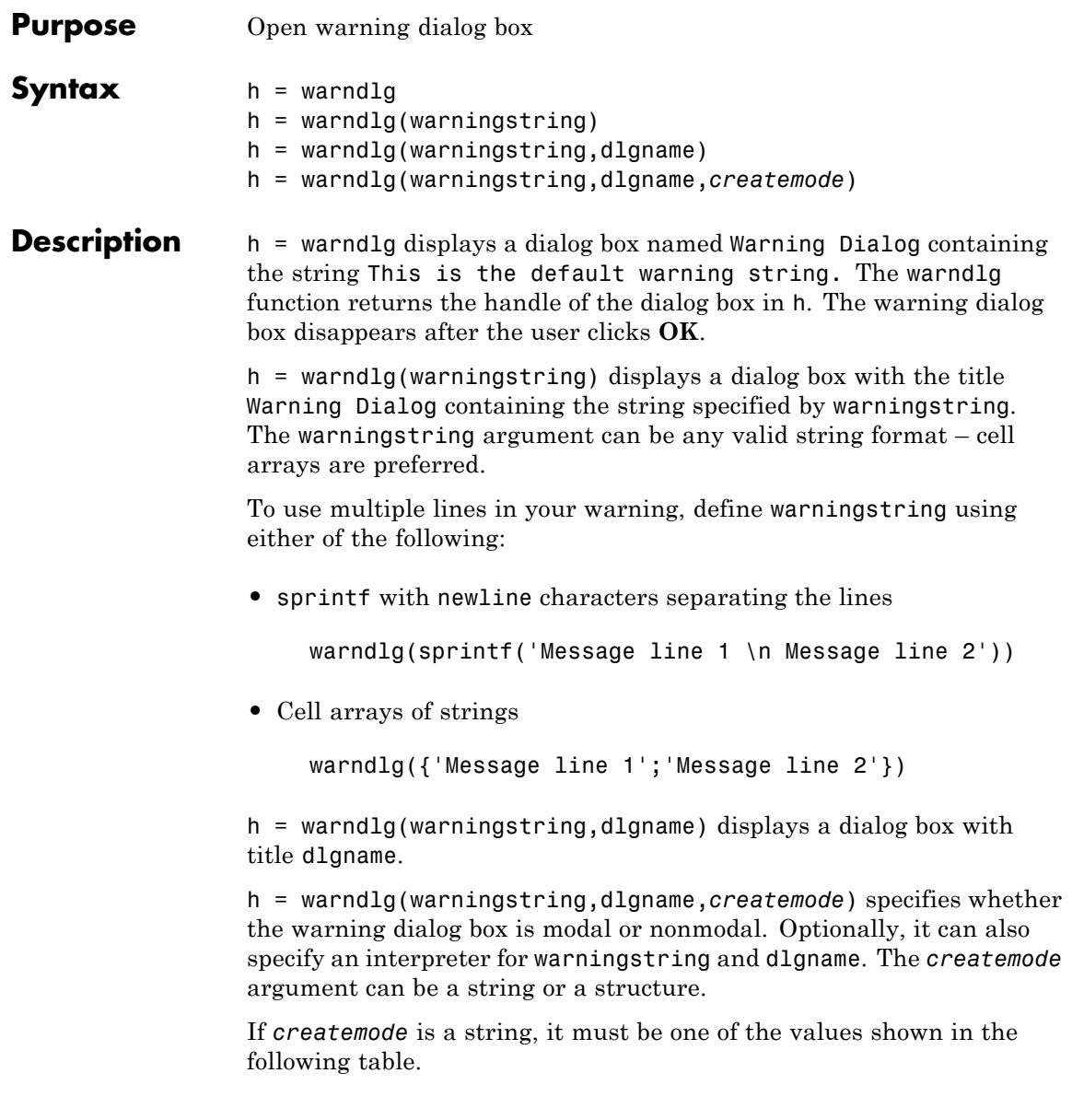

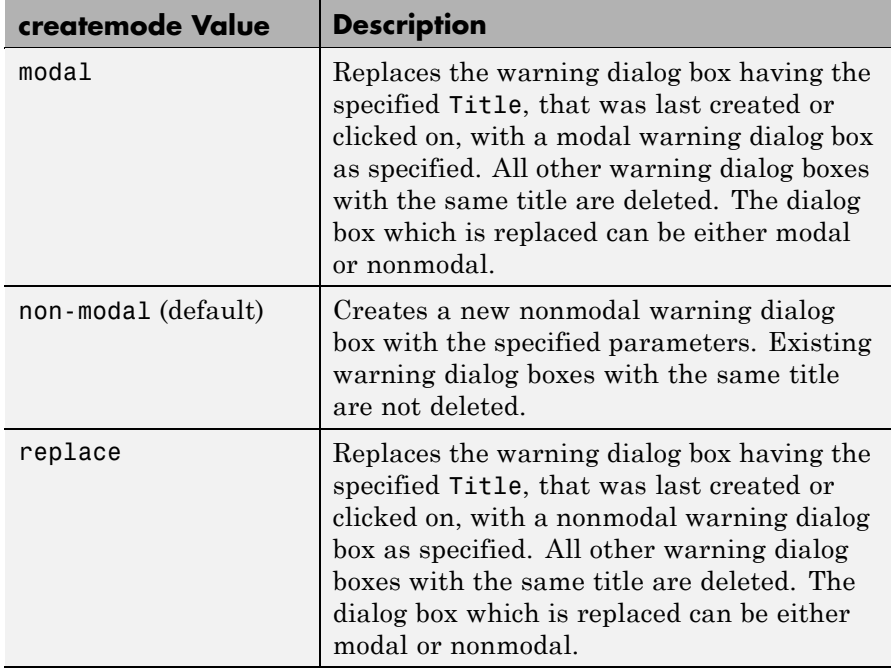

**Note** A modal dialog box prevents the user from interacting with other windows before responding. To block MATLAB program execution as well, use the uiwait function.

If you open a dialog with errordlg, msgbox, or warndlg using 'CreateMode','modal' and a non-modal dialog created with any of these functions is already present and *has the same name as the modal dialog*, the non-modal dialog closes when the modal one opens.

For more information about modal dialog boxes, see WindowStyle in the Figure Properties.

If CreateMode is a structure, it can have fields WindowStyle and Interpreter. WindowStyle must be one of the options shown in the table above. Interpreter is one of the strings 'tex' or 'none'. The default value for Interpreter is 'none'.

#### **Examples** The statement

warndlg('Pressing OK will clear memory','!! Warning !!')

displays this dialog box:

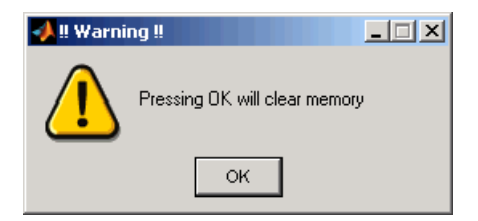

**See Also** dialog, errordlg, helpdlg, inputdlg, listdlg, msgbox, questdlg figure, uiwait, uiresume, warning for related functions

# **warning**

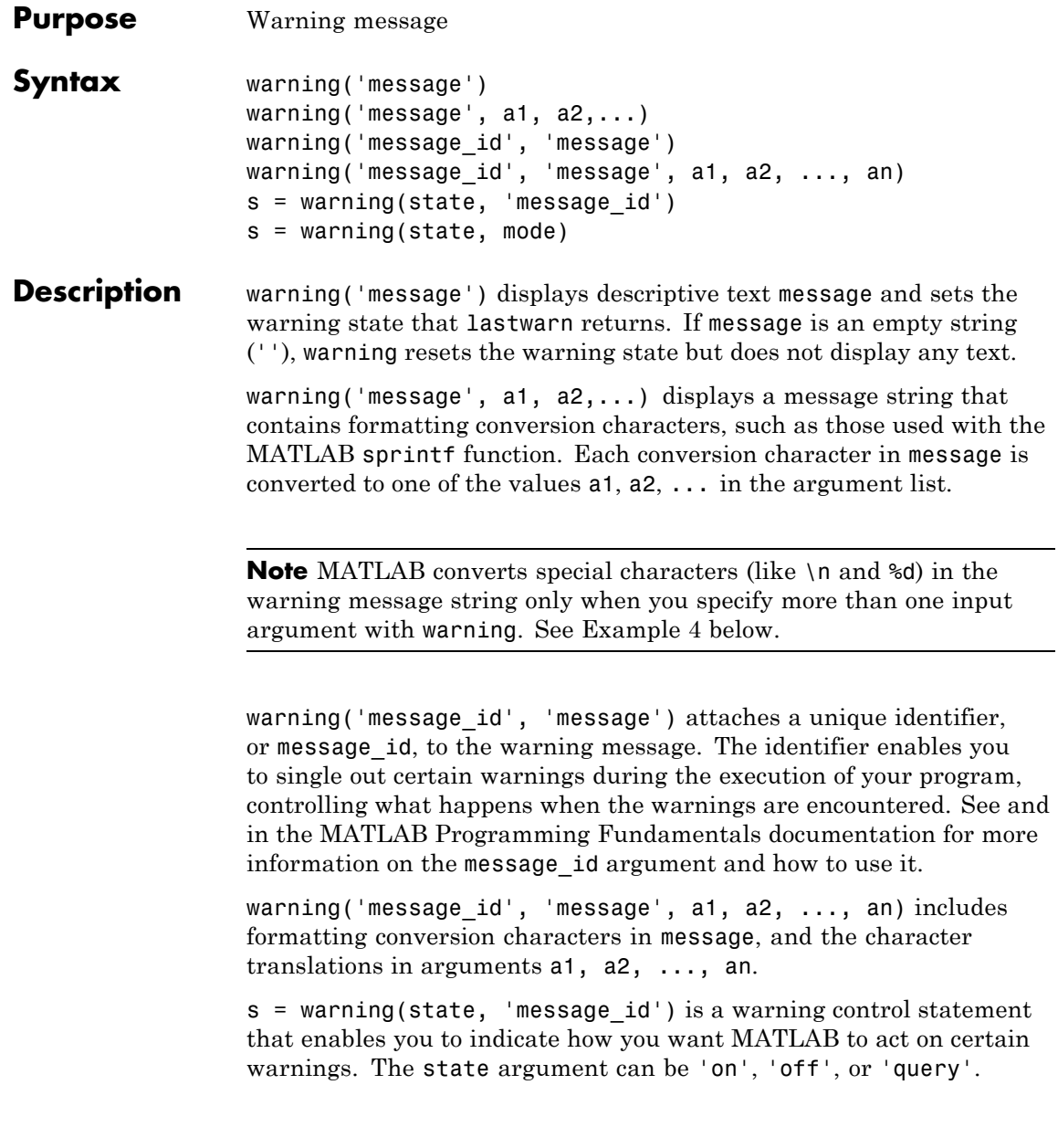

The message id argument can be a message identifier string, 'all', or 'last'. See in the MATLAB Programming Fundamentals documentation for more information.

Output s is a structure array that indicates the previous state of the selected warnings. The structure has the fields identifier and state. See in the MATLAB Programming Fundamentals documentation for more.

s = warning(state, mode) is a warning control statement that enables you to display an M-stack trace or display more information with each warning. The state argument can be 'on', 'off', or 'query'. The mode argument can be 'backtrace' or 'verbose'. See in the MATLAB Programming Fundamentals documentation for more information.

#### **Examples Example 1**

Generate a warning that displays a simple string:

```
if ~ischar(p1)
  warning('Input must be a string')
end
```
#### **Example 2**

Generate a warning string that is defined at run-time. The first argument defines a message identifier for this warning:

```
warning('MATLAB:paramAmbiguous', ...
        'Ambiguous parameter name, "%s".', param)
```
#### **Example 3**

Using a message identifier, enable just the actionNotTaken warning from Simulink by first turning off all warnings and then setting just that warning to on:

warning off all warning on Simulink:actionNotTaken

Use query to determine the current state of all warnings. It reports that you have set all warnings to off with the exception of Simulink:actionNotTaken:

```
warning query all
The default warning state is 'off'. Warnings not set to the default are
 State Warning Identifier
     on Simulink:actionNotTaken
```
#### **Example 4**

MATLAB converts special characters (like  $\ln$  and  $\delta$ d) in the warning message string only when you specify more than one input argument with warning. In the single argument case shown below,  $\ln$  is taken to mean backslash-n. It is not converted to a newline character:

warning('In this case, the newline \n is not converted.') Warning: In this case, the newline \n is not converted.

But, when more than one argument is specified, MATLAB does convert special characters. This is true regardless of whether the additional argument supplies conversion values or is a message identifier:

```
warning('WarnTests:convertTest', ...
      'In this case, the newline \n is converted.')
Warning: In this case, the newline
 is converted.
```
#### **Example 5**

Turn on one particular warning, saving the previous state of this one warning in s. Remember that this nonquery syntax performs an implicit query prior to setting the new state:

s = warning('on', 'Control:parameterNotSymmetric');

After doing some work that includes making changes to the state of some warnings, restore the original state of all warnings:

warning(s)

See Also lastwarn, warndlg, error, lasterror, errordlg, dbstop, disp, sprintf

# **waterfall**

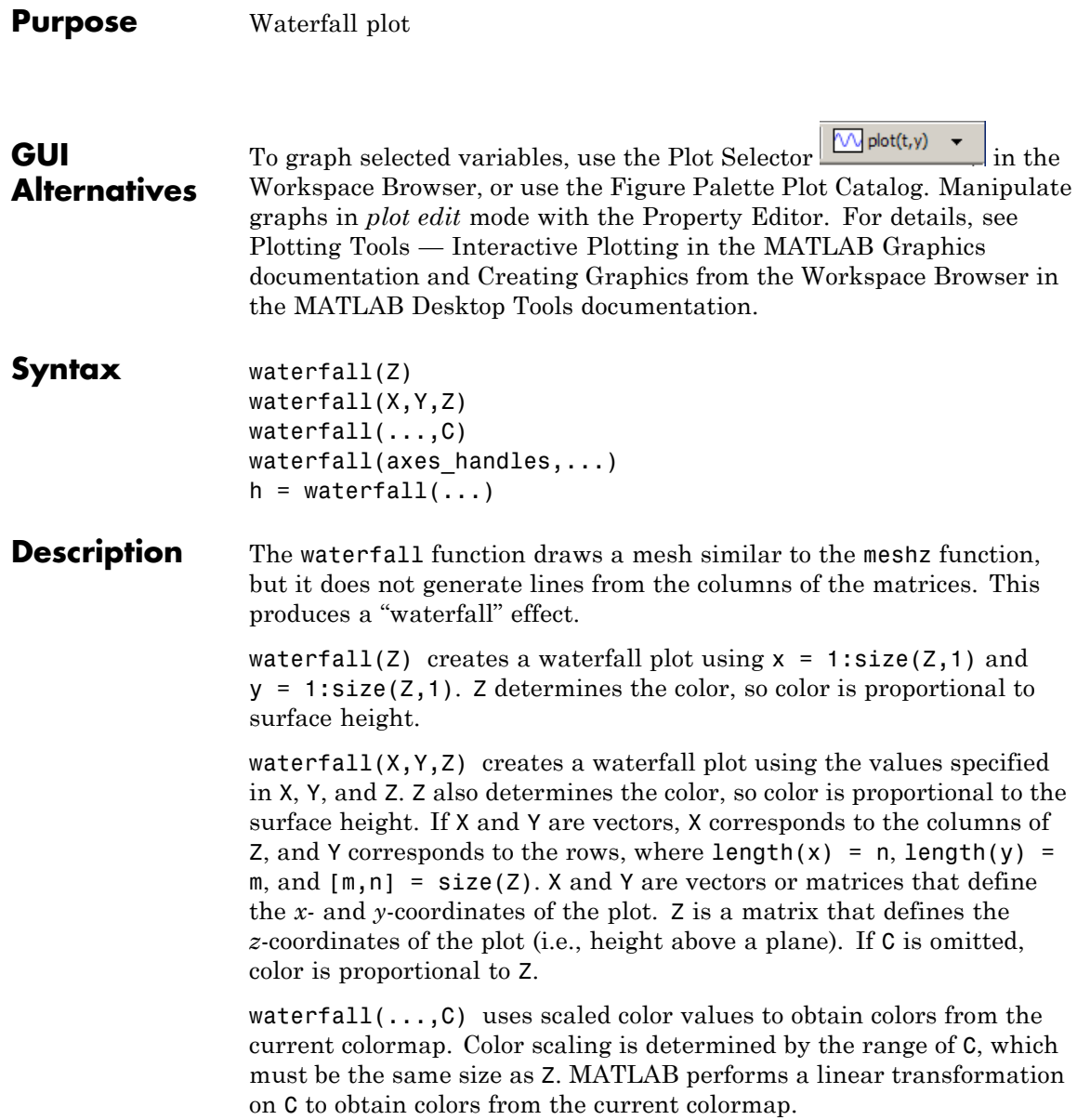

waterfall(axes\_handles,...) plots into the axes with handle axes\_handle instead of the current axes (gca).

 $h = waterfall(...)$  returns the handle of the patch graphics object used to draw the plot.

**Remarks** For column-oriented data analysis, use waterfall(Z') or waterfall(X',Y',Z').

**Examples** Produce a waterfall plot of the peaks function.

 $[X, Y, Z] = \text{peaks}(30);$ waterfall(X,Y,Z)

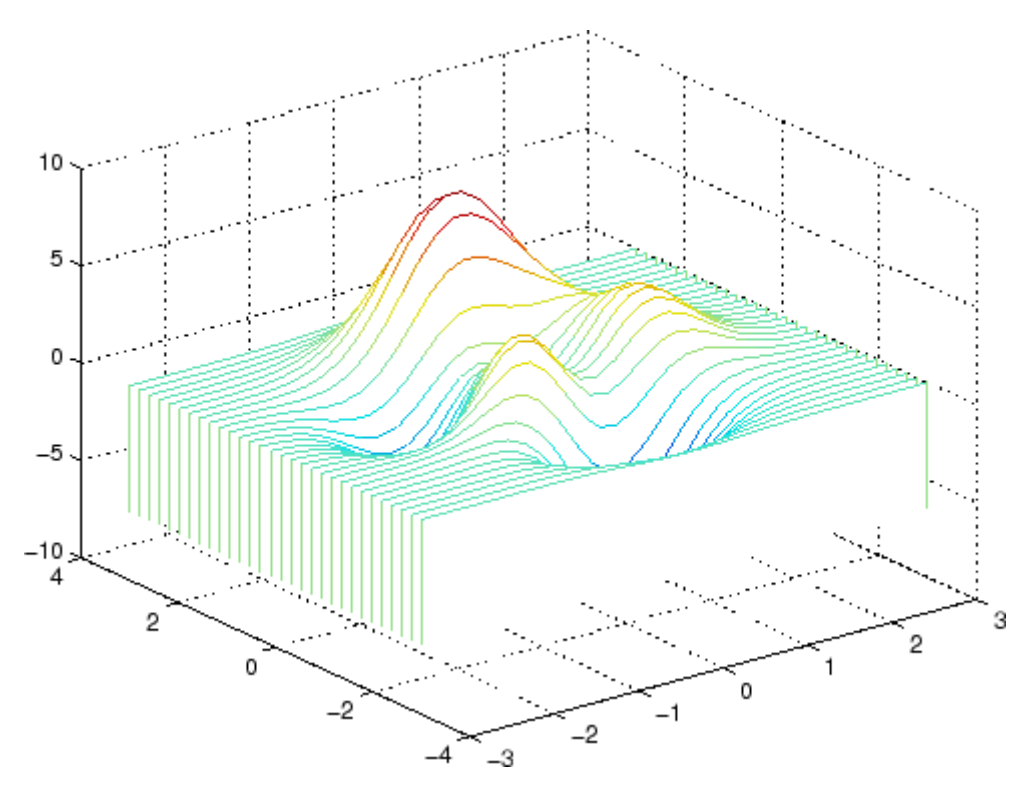

# **waterfall**

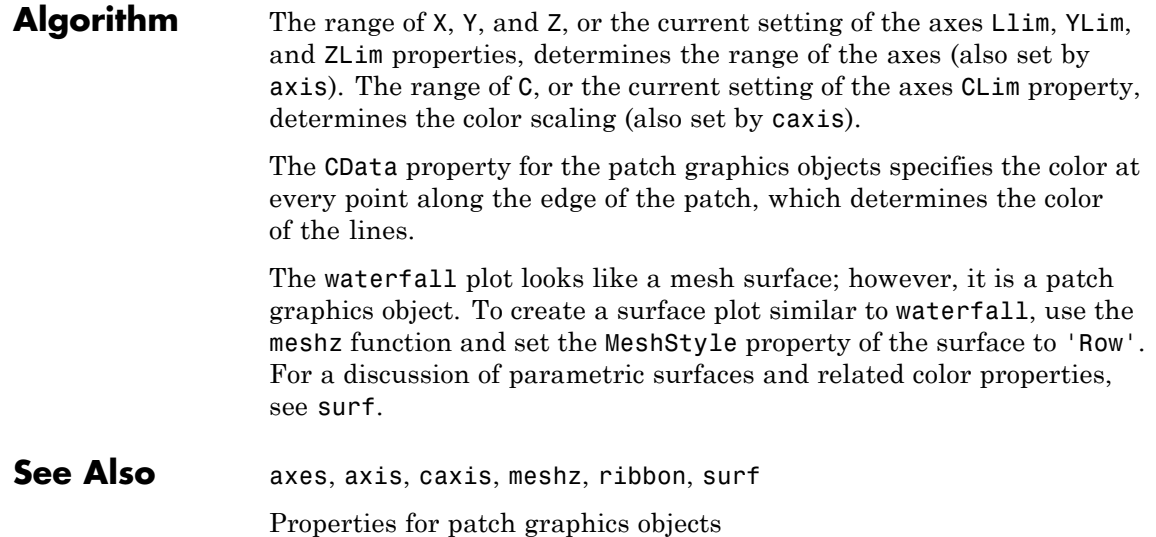

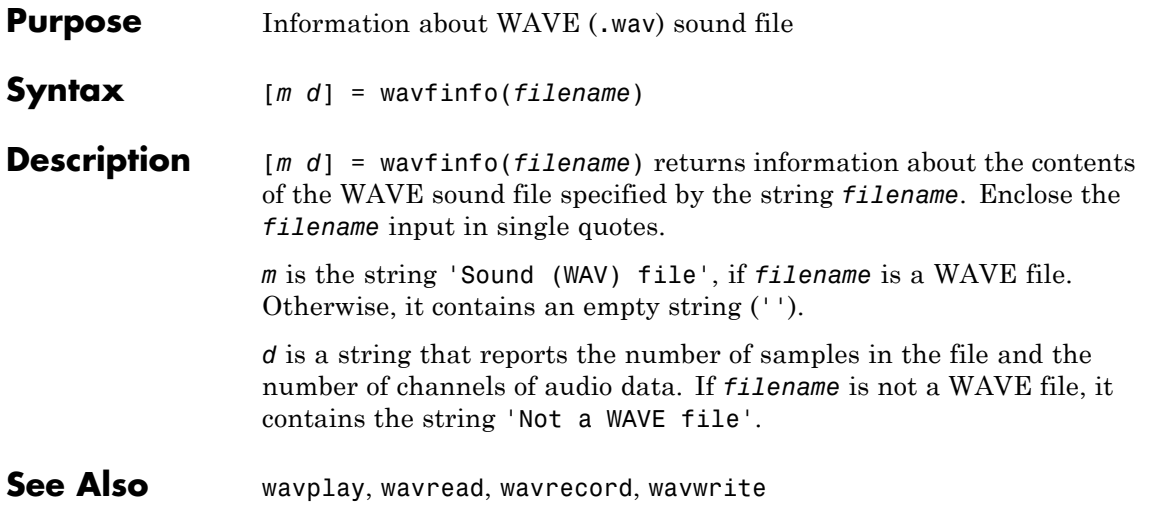

## **wavplay**

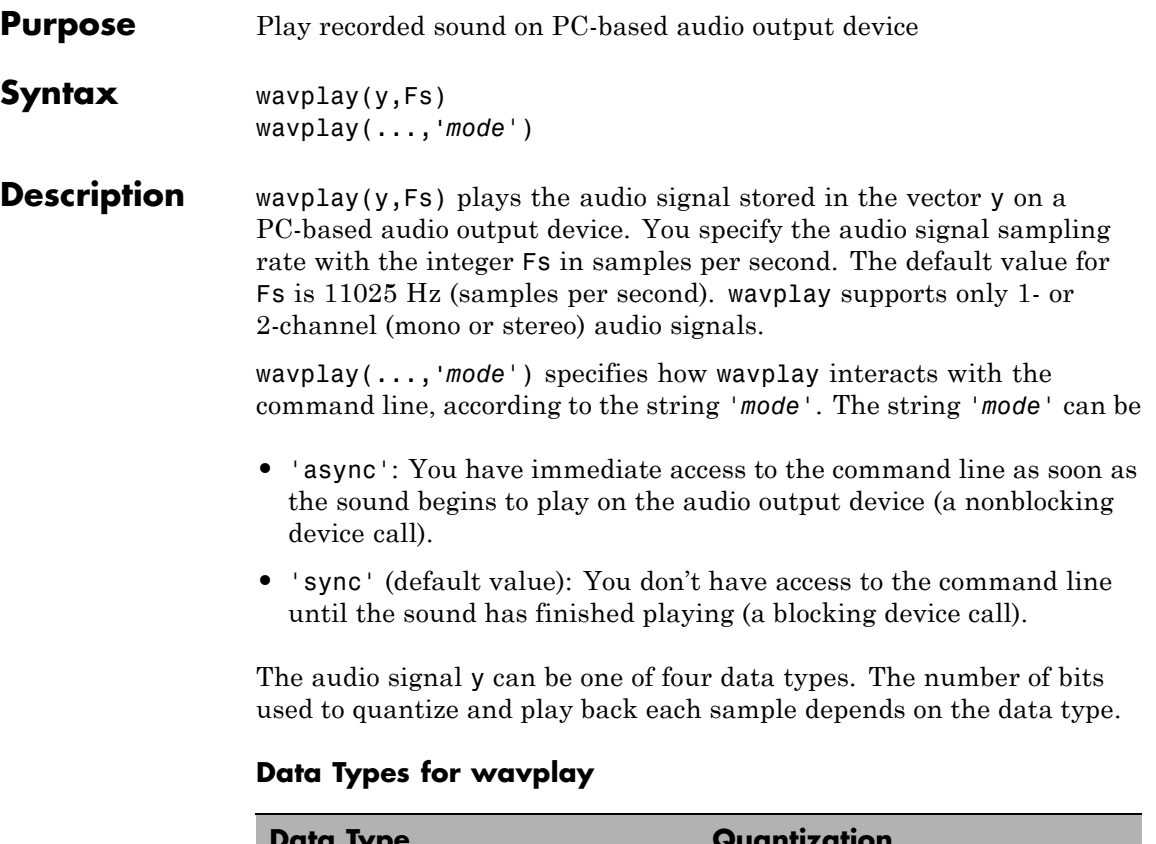

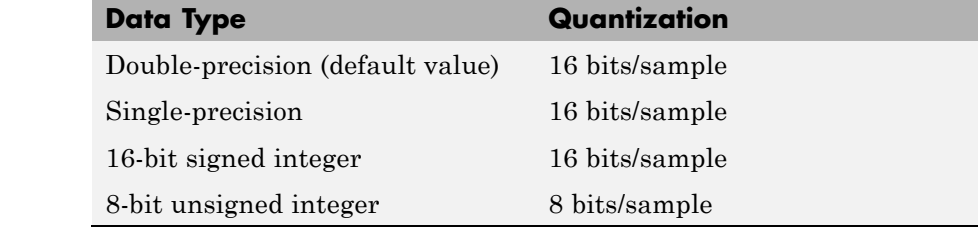

**Remarks** You can play your signal in stereo if y is a two-column matrix.

**Examples** The MAT-files gong.mat and chirp.mat both contain an audio signal y and a sampling frequency Fs. Load and play the gong and the chirp audio signals. Change the names of these signals in between load commands and play them sequentially using the 'sync' option for wavplay.

load chirp;  $y1 = y; Fs1 = Fs;$ load gong; wavplay(y1,Fs1,'sync') % The chirp signal finishes before the wavplay(y,Fs) % gong signal begins playing. **See Also** wavfinfo, wavread, wavrecord, wavwrite

### **wavread**

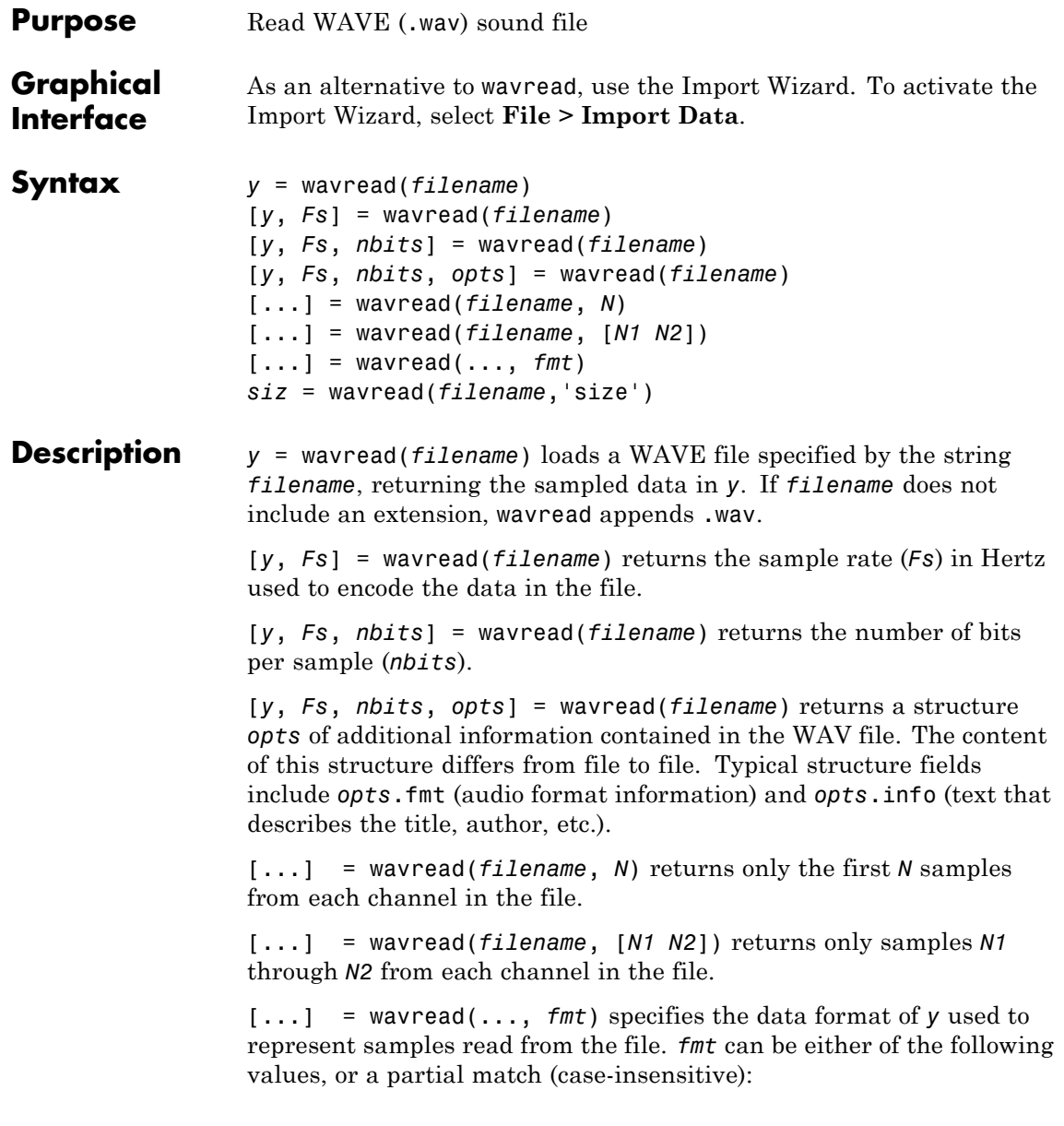

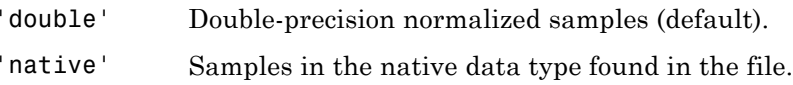

*siz* = wavread(*filename*,'size') returns the size of the audio data contained in *filename* instead of the actual audio data, returning the vector *siz* = [*samples channels*].

#### **Output Scaling**

The range of values in *y* depends on the data format *fmt* specified. Some examples of output scaling based on typical bit-widths found in a WAV file are given below for both 'double' and 'native' formats.

#### **Native Formats**

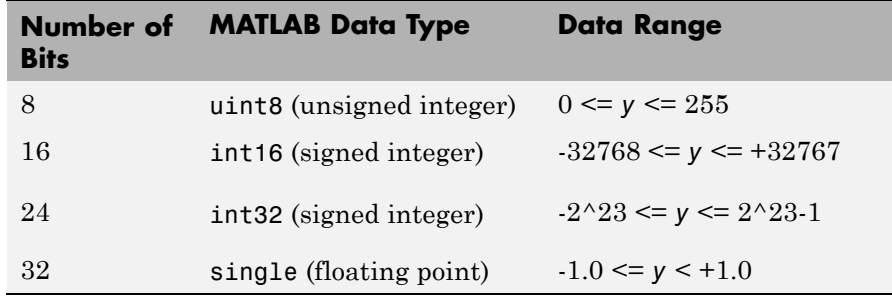

#### **Double Formats**

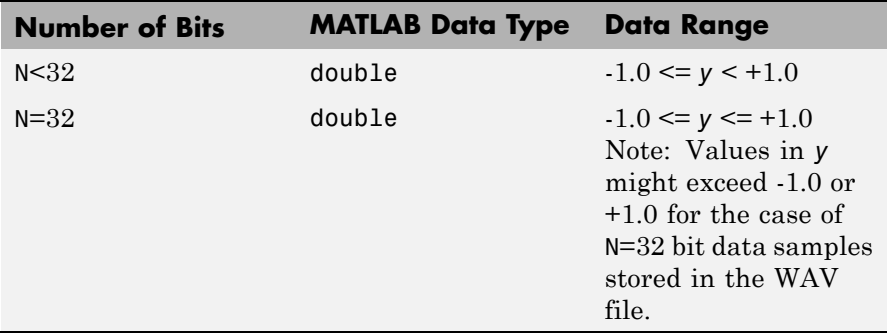

### **wavread**

```
wavread supports multi-channel data, with up to 32 bits per sample.
                  wavread supports Pulse-code Modulation (PCM) data format only.
Examples Create a WAV file from the demo file handel.mat, and read portions of
                  the file back into MATLAB.
                    % Create WAV file in current folder.
                    load handel.mat
                    hfile = 'handel.wav';
                    wavwrite(y, Fs, hfile)
                    clear y Fs
                    % Read the data back into MATLAB, and listen to audio.
                    [y, Fs, nbits, readinfo] = wavread(hfile);sound(y, Fs);
                    % Pause before next read and playback operation.
                    duration = numel(y) / Fs;
                    pause(duration + 2)
                    % Read and play only the first 2 seconds.
                    nsamples = 2 * Fs;[y2, Fs] = wavread(hfile, nsamples);sound(y2, Fs);
                    pause(4)
                    % Read and play the middle third of the file.
                    sizeinfo = wavread(hfile, 'size');
                    tot_samples = sizeinfo(1);
                    startpos = tot_samples / 3;
                    endpos = 2 * startpos;
                    [y3, Fs] = wavread(hfile, [startpos endpos]);
                    sound(y3, Fs);
```
**See Also** audioplayer, audiorecorder, mmfileinfo, sound, wavwrite

### **wavrecord**

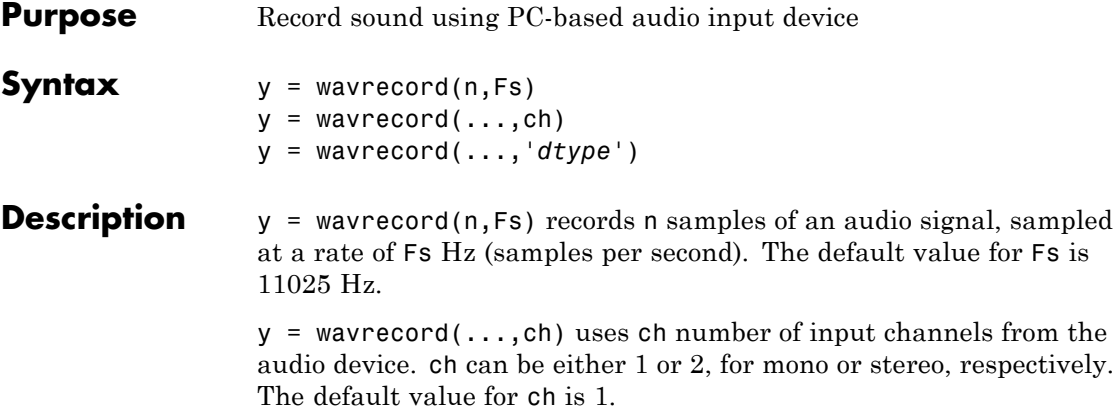

y = wavrecord(...,'*dtype*') uses the data type specified by the string '*dtype*' to record the sound. The following table lists the string values for '*dtype*' along with the corresponding bits per sample and acceptable data range for y.

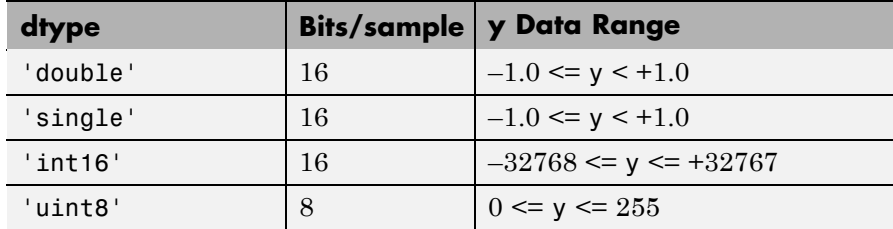

**Remarks** Standard sampling rates for PC-based audio hardware are 8000, 11025, 22050, and 44100 samples per second. Stereo signals are returned as two-column matrices. The first column of a stereo audio matrix corresponds to the left input channel, while the second column corresponds to the right input channel.

> The wavrecord function is for use only with 32-bit Microsoft Windows operating systems. To record audio data from audio input devices on other platforms, use audiorecorder.

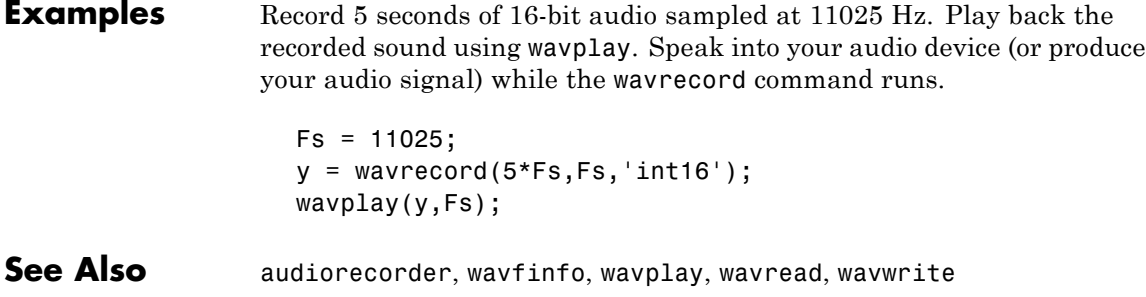

### **wavwrite**

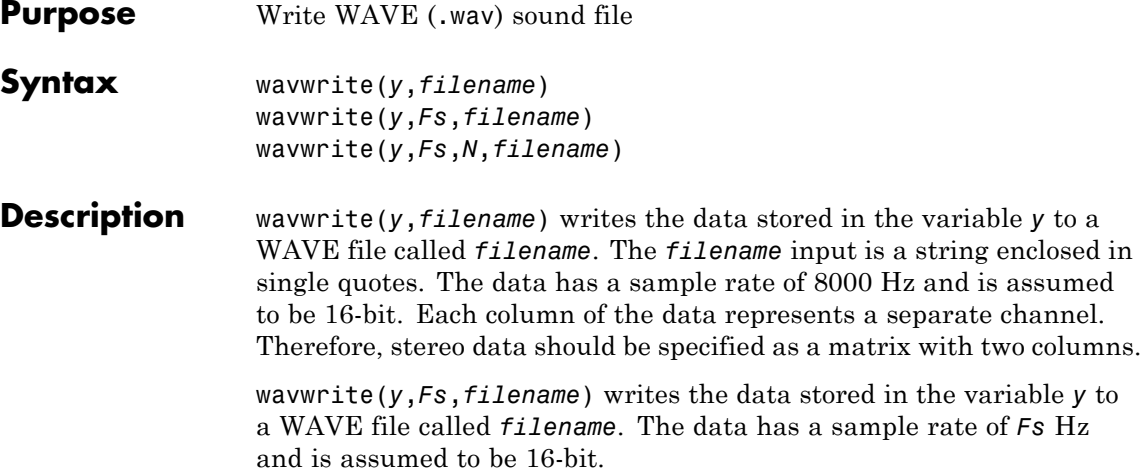

wavwrite(*y*,*Fs*,*N*,*filename*) writes the data stored in the variable *y* to a WAVE file called *filename*. The data has a sample rate of *Fs* Hz and is *N*-bit, where *N* is 8, 16, 24, or 32.

#### **Input Data Ranges**

The range of values in *y* depends on the number of bits specified by *N* and the data type of *y*. The following tables list the valid input ranges based on the value of *N* and the data type of *y*.

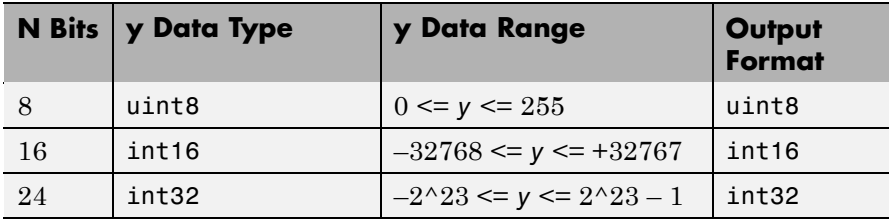

If *y* contains integer data:
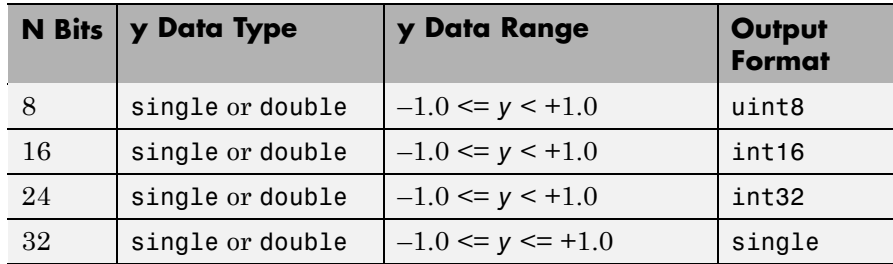

If y contains floating-point data:

For floating point data where  $N < 32$ , amplitude values are clipped to the range  $-1.0 \le y \le +1.0$ .

**Note** 8-, 16-, and 24-bit files are type 1 integer pulse code modulation (PCM). 32-bit files are written as type 3 normalized floating point.

**See Also** auwrite, wavfinfo, wavplay, wavread, wavrecord

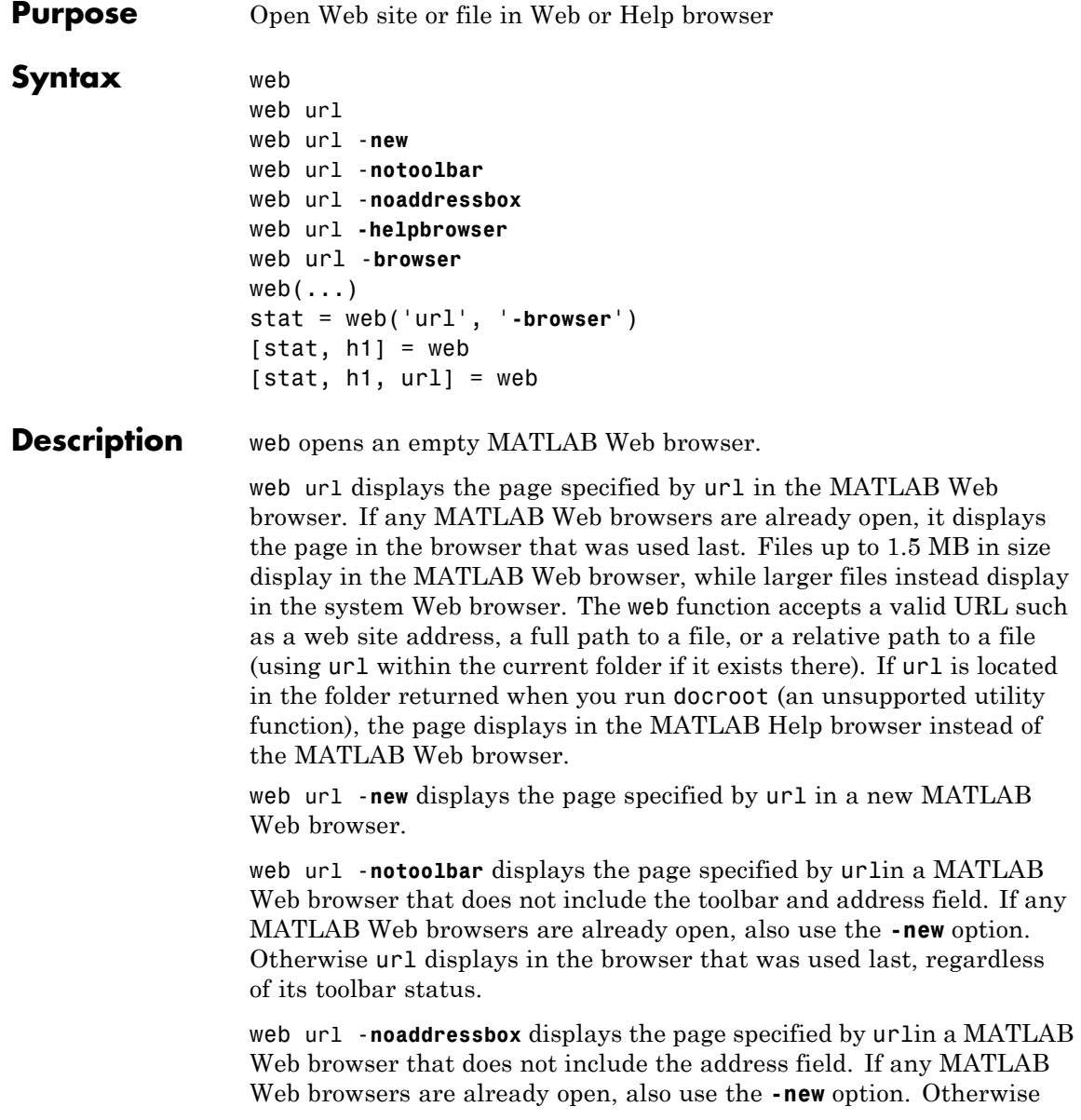

url displays in the browser that was used last, regardless of its address field status.

web url **-helpbrowser** displays the page specified by url in the MATLAB Help browser.

web url -**browser** displays url in a system Web browser window. url can be in any form that the browser supports. On Microsoft Windows and Apple Macintosh platforms, the system Web browser is determined by the operating system. On  $UNIX<sup>21</sup>$  platforms, the default system Web browser for MATLAB is Mozilla Firefox®. To specify a different browser, use MATLAB Web preferences.

web( $\ldots$ ) is the functional form of web.

stat = web('url', '**-browser**') runs web and returns the status of web to the variable stat.

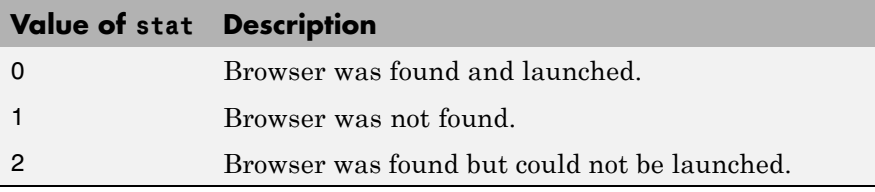

[stat, h1] = web returns the status of web to the variable stat, and returns a handle to the Sun Microsystems Java class, h1, for the last active browser. You can use close(h1) to clear the displayed page from the browser. The browser, h1, could have been opened when the web function was previously executed, or when a tool ran the web function. For example, clicking a link to an external site from the Help browser runs web to open the Web site in a system browser, and h1 would be the handle for that browser instance.

[stat, h1, url] = web returns the status of web to the variable stat, returns a handle to the Java class h1 for the last active browser, and returns its current URL to url.

**Examples** Display the Mathtools Web site:

web http://www.mathtools.net

MATLAB displays:

21. UNIX is a registered trademark of The Open Group in the United States and other countries.

Toolbar and address field

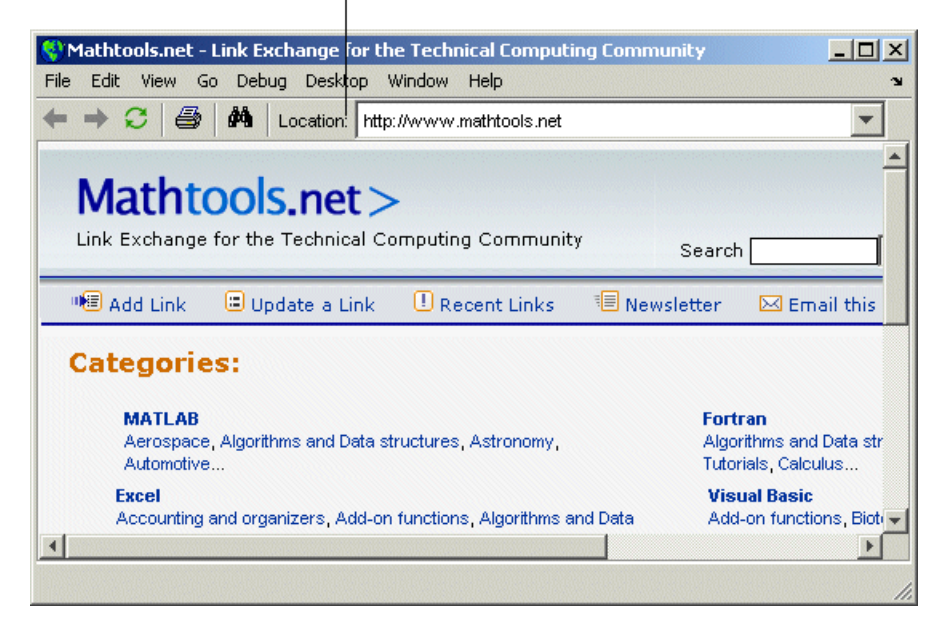

web http://www.mathworks.com loads the MathWorks Web site home page into the MATLAB Web browser.

web file:///disk/dir1/dir2/foo.html opens the file foo.html in the MATLAB Web browser.

web mydir/myfile.html opens myfile.html in the MATLAB Web browser, where mydir is in the current folder.

web(['file:///' which('foo.html')]) opens foo.html if the file is in a folder on the search path or in the current folder for MATLAB.

web('text://<html><h1>Hello World</h1></html>') displays the HTML-formatted text Hello World.

web('http://www.mathworks.com', '-new', '-notoolbar') loads the MathWorks Web site home page into a new MATLAB Web browser that does not include a toolbar or address field.

web file:///disk/dir1/foo.html -helpbrowser opens the file foo.html in the MATLAB Help browser. web file:///disk/dir1/foo.html -browser opens the file foo.html in the system Web browser. web mailto: email address uses the system browser's default e-mail application to send a message to email\_address. web http://www.mathtools.net -browser opens the system Web browser at mathtools.net. [stat,h1]=web('http://www.mathworks.com'); opens mathworks.com in a MATLAB Web browser. Then, close(h1) clears the displayed URL, mathworks.com, from the browser window. **See Also** doc, helpbrowser, matlabcolon, urlread, urlwrite Related topics in the User Guide: **•** in the MATLAB Desktop Tools and Development Environment documentation **•**

**•**

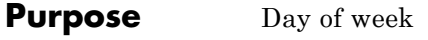

#### **Syntax** [N, S] = weekday(D)  $[N, S] = \text{weekday}(D, \text{form})$  $[N, S] = \text{weekday}(D, \text{ locale})$ [N, S] = weekday(D, form, locale)

#### **Description** [N, S] = weekday(D) returns the day of the week in numeric (N) and string (S) form for a given serial date number or date string D. Input argument D can represent more than one date in an array of serial date numbers or a cell array of date strings.

 $[N, S] = \text{weekday}(D, \text{form})$  returns the day of the week in numeric (N) and string (S) form, where the content of S depends on the form argument. If form is '**long**', then S contains the full name of the weekday (e.g., Tuesday). If form is '**short**', then S contains an abbreviated name (e.g., Tues) from this table.

The days of the week are assigned these numbers and abbreviations.

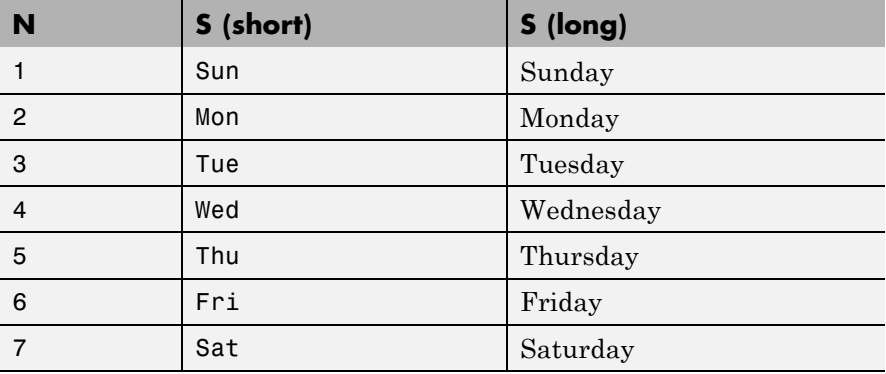

 $[N, S] =$  weekday(D, locale) returns the day of the week in numeric (N) and string (S) form, where the format of the output depends on the locale argument. If locale is '**local**', then weekday uses local format for its output. If locale is '**en\_US**', then weekday uses US English.

# **weekday**

[N, S] = weekday(D, form, locale) returns the day of the week using the formats described above for form and locale.

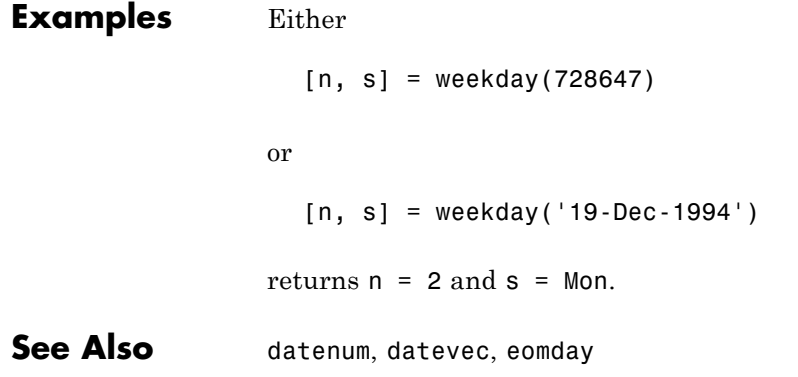

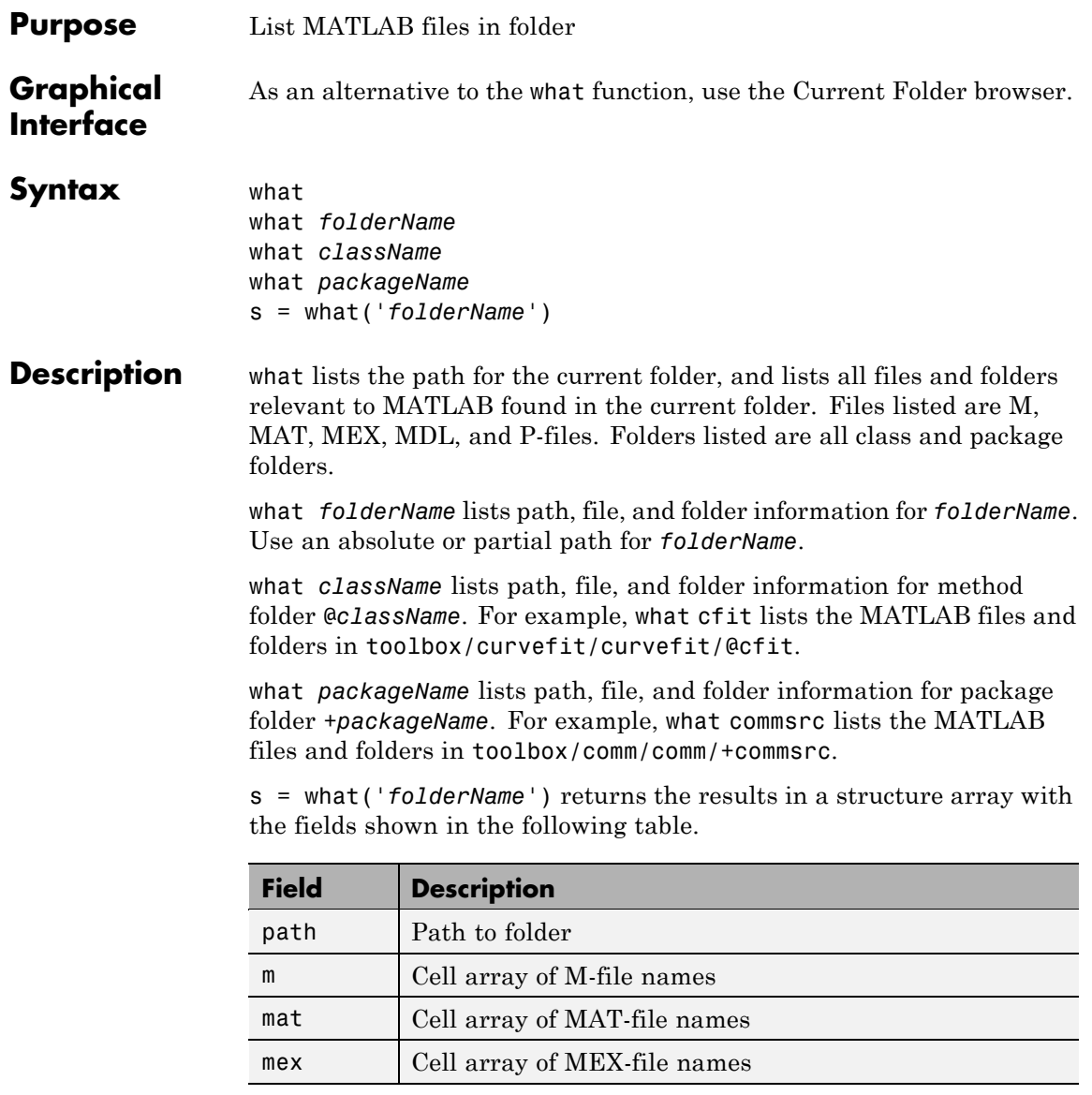

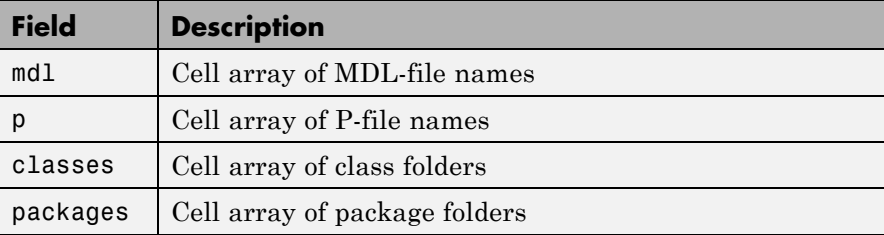

### **Examples List Files and Folders Relevant to MATLAB**

List the MATLAB files and folders in toolbox/matlab/audiovideo:

what audiovideo

M-files in directory matlabroot\toolbox\matlab\audiovideo

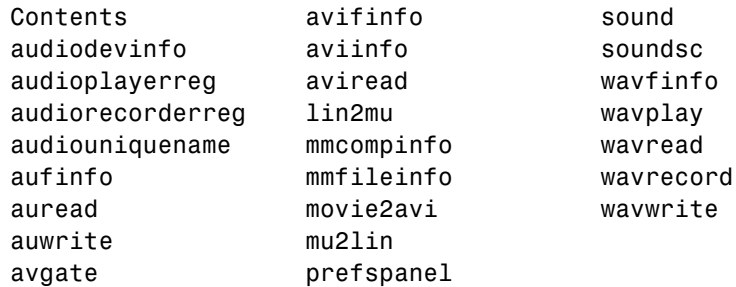

MAT-files in directory matlabroot\toolbox\matlab\audiovideo

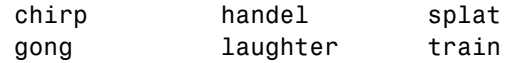

MEX-files in directory matlabroot\toolbox\matlab\audiovideo

winaudioplayer winaudiorecorder

Classes in directory matlabroot\toolbox\matlab\audiovideo

audioplayer avifile audiorecorder mmreader

#### **Return Names to a Structure**

Obtain a structure array containing the file and folder names in toolbox/matlab/general that are relevant to MATLAB:

```
s = what('general')s =path: 'matlabroot:\toolbox\matlab\general'
          m: {89x1 cell}
        mat: {0x1 cell}
        mex: {2x1 cell}
        mdl: {0x1 cell}
          p: {'callgraphviz.p'}
    classes: {'char'}
   packages: {0x1 cell}
```
### **List M-Files in a Package**

Find the supporting M-files for one of the packages in the Communications Toolbox product:

```
p1 = what('comm');p1.packages
ans ='commdevice'
    'crc'
    'commsrc'
p2 = what('commsrc');p2.m
ans ='abstractJitter.m'
    'abstractPulse.m'
```

```
'combinedjitter.m'
'diracjitter.m'
'periodicjitter.m'
'randomjitter.m'
```
**See Also** dir, exist, lookfor, 1s, mfilename, path, which, who

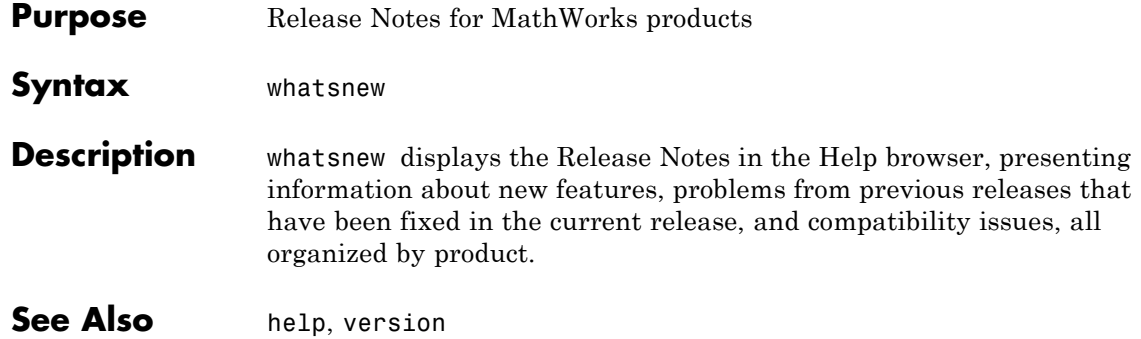

# **which**

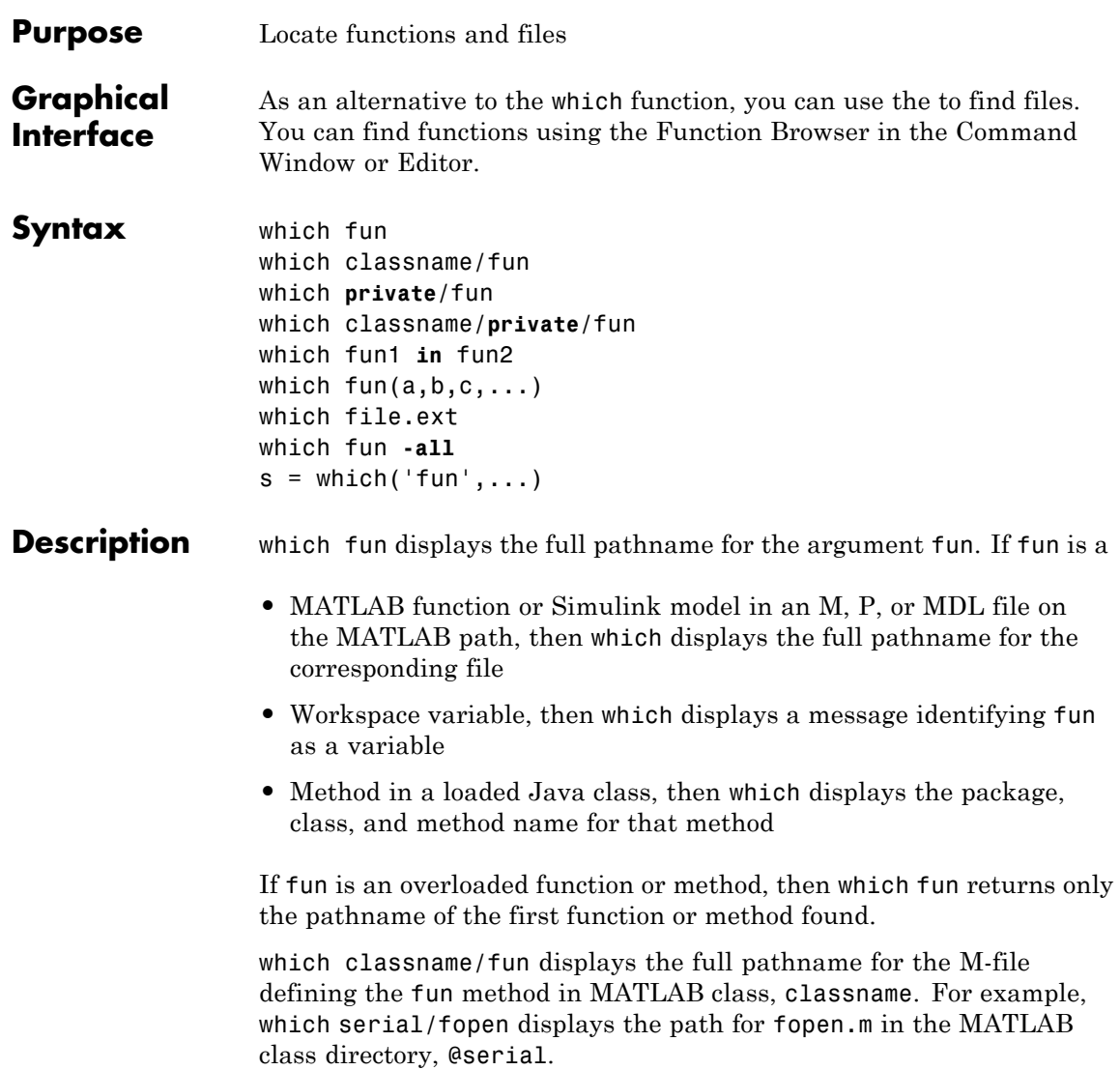

which **private**/fun limits the search to private functions. For example, which private/orthog displays the path for orthog.m in the /private subdirectory of toolbox/matlab/elmat.

which classname/**private**/fun limits the search to private methods defined by the MATLAB class, classname. For example, which dfilt/private/todtf displays the path for todtf.m in the private directory of the dfilt class.

which fun1 **in** fun2 displays the pathname to function fun1 in the context of the M-file fun2. You can use this form to determine whether a subfunction is being called instead of a function on the path. For example, which get in editpath tells you which get function is called by editpath.m.

During debugging of fun2, using which fun1 gives the same result.

which fun( $a,b,c,...$ ) displays the path to the specified function with the given input arguments. For example, which feval(g), when  $g=$ inline('sin(x)'), indicates that inline/feval.m would be invoked. which toLowerCase(s), when s=java.lang.String('my Java string'), indicates that the toLowerCase method in class java.lang.String would be invoked.

which file.ext displays the full pathname of the specified file if that file is in the current working directory or on the MATLAB path. To display the path for a file that has no file extension, type "which file." (the period following the filename is required). Use exist to check for the existence of files anywhere else.

which fun **-all** d isplays the paths to all items on the MATLAB path with the name fun. You may use the **-all** qualifier with any of the above formats of the which function.

 $s =$  which('fun',...) returns the results of which in the string s. For workspace variables, s is the string 'variable'. You may specify an output variable in any of the above formats of the which function.

If **-all** is used with this form, the output s is always a cell array of strings, even if only one string is returned.

**Examples** The statement below indicates that pinv is in the matfun directory of MATLAB.

```
which pinv
matlabroot\toolbox\matlab\matfun\pinv.m
```
To find the fopen function used on MATLAB serial class objects

```
which serial/fopen
matlabroot\toolbox\matlab\iofun\@serial\fopen.m % serial method
```
To find the setMonth method used on objects of the Java Date class, the class must first be loaded into MATLAB. The class is loaded when you create an instance of the class:

```
myDate = java.util.Date;
which setMonth
```
MATLAB displays:

setMonth is a Java method % java.util.Date method

When you specify an output variable, which returns a cell array of strings to the variable. You must use the *function* form of which, enclosing all arguments in parentheses and single quotes:

 $s = which('private/stradd', '-all');$ whos s Name Size Bytes Class s 3x1 562 cell array Grand total is 146 elements using 562 bytes **See Also** dir, doc, exist, lookfor, mfilename, path, type, what, who

## **Purpose** Repeatedly execute statements while condition is true

**Syntax** while *expression*, *statements*, end

**Description** while *expression*, *statements*, end repeatedly executes one or more MATLAB *statements* in a loop, continuing until *expression* no longer holds true or until MATLAB encounters a break, or return instruction. thus forcing an immediately exit of the loop. If MATLAB encounters a continue statement in the loop code, it immediately exits the current pass at the location of the continue statement, skipping any remaining code in that pass, and begins another pass at the start of the loop *statements*.

> *expression* is a MATLAB expression that evaluates to a result of logical 1 (true) or logical 0 (false). *expression* can be scalar or an array. It must contain all real elements, and the statement  $all(A(:))$ must be equal to logical 1 for the expression to be true.

> *expression* usually consists of variables or smaller expressions joined by relational operators (e.g., count < limit) or logical functions (e.g.,  $isreal(A)$ ). Simple expressions can be combined by logical operators (&&, ||, ~) into compound expressions such as the following. MATLAB evaluates compound expressions from left to right, adhering to rules.

```
(count < limit) && ((height - offset) >= 0)
```
*statements* is one or more MATLAB statements to be executed only while the *expression* is true or nonzero.

The scope of a while statement is always terminated with a matching end.

See in the MATLAB Programming Fundamentals documentation for more information on controlling the flow of your program code.

### **Remarks Nonscalar Expressions**

If the evaluated expression yields a nonscalar value, then every element of this value must be true or nonzero for the entire expression to be considered true. For example, the statement while  $(A < B)$  is true only if each element of matrix A is less than its corresponding element in matrix B. See ["Example 2 – Nonscalar Expression" on page](#page-1710-0) 2-[4227,](#page-1710-0) below.

#### **Partial Evaluation of the Expression Argument**

Within the context of an if or while expression, MATLAB does not necessarily evaluate all parts of a logical expression. In some cases it is possible, and often advantageous, to determine whether an expression is true or false through only partial evaluation.

For example, if A equals zero in statement 1 below, then the expression evaluates to false, regardless of the value of B. In this case, there is no need to evaluate B and MATLAB does not do so. In statement 2, if A is nonzero, then the expression is true, regardless of B. Again, MATLAB does not evaluate the latter part of the expression.

1) while (A && B) 2) while (A || B)

You can use this property to your advantage to cause MATLAB to evaluate a part of an expression only if a preceding part evaluates to the desired state. Here are some examples.

while (b  $\sim$ = 0) && (a/b > 18.5) if  $exist('myfun.m') & & (myfun(x)) == y)$ if iscell(A) && all(cellfun('isreal', A))

#### **Empty Arrays**

In most cases, using while on an empty array returns false. There are some conditions however under which while evaluates as true on an empty array. Two examples of this are

```
A = [ ];
while all(A), do something, end
while 1|A, do something, end
```
### <span id="page-1710-0"></span>**Short-Circuiting Behavior**

When used in the context of a while or if expression, and only in this context, the element-wise | and & operators use short-circuiting in evaluating their expressions. That is, A|B and A&B ignore the second operand, B, if the first operand, A, is sufficient to determine the result.

See for more information on this.

### **Examples Example 1 – Simple while Statement**

The variable eps is a tolerance used to determine such things as near singularity and rank. Its initial value is the *machine epsilon*, the distance from 1.0 to the next largest floating-point number on your machine. Its calculation demonstrates while loops.

```
eps = 1;
while (1+eps) > 1eps =eps/2;
end
eps =eps*2
```
This example is for the purposes of illustrating while loops only and should not be executed in your MATLAB session. Doing so will disable the eps function from working in that session.

#### **Example 2 – Nonscalar Expression**

Given matrices A and B,

 $A =$  B = 1 0 1 1 23 34

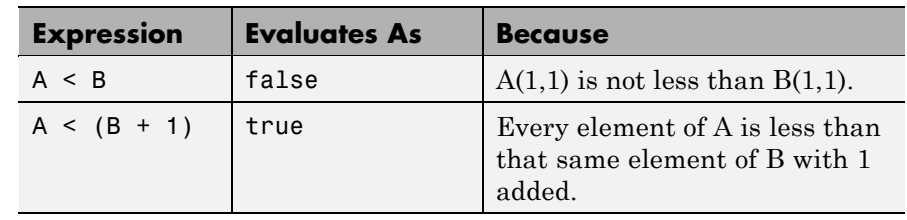

| <b>Expression</b> | <b>Evaluates As</b> | <b>Because</b>                                                  |
|-------------------|---------------------|-----------------------------------------------------------------|
| A & B             | false               | $A(1,2)$ is false, and B is ignored<br>due to short-circuiting. |
| B < 5             | true                | Every element of B is less than<br>5.                           |

**See Also** end, for, break, continue, return, all, any, if, switch

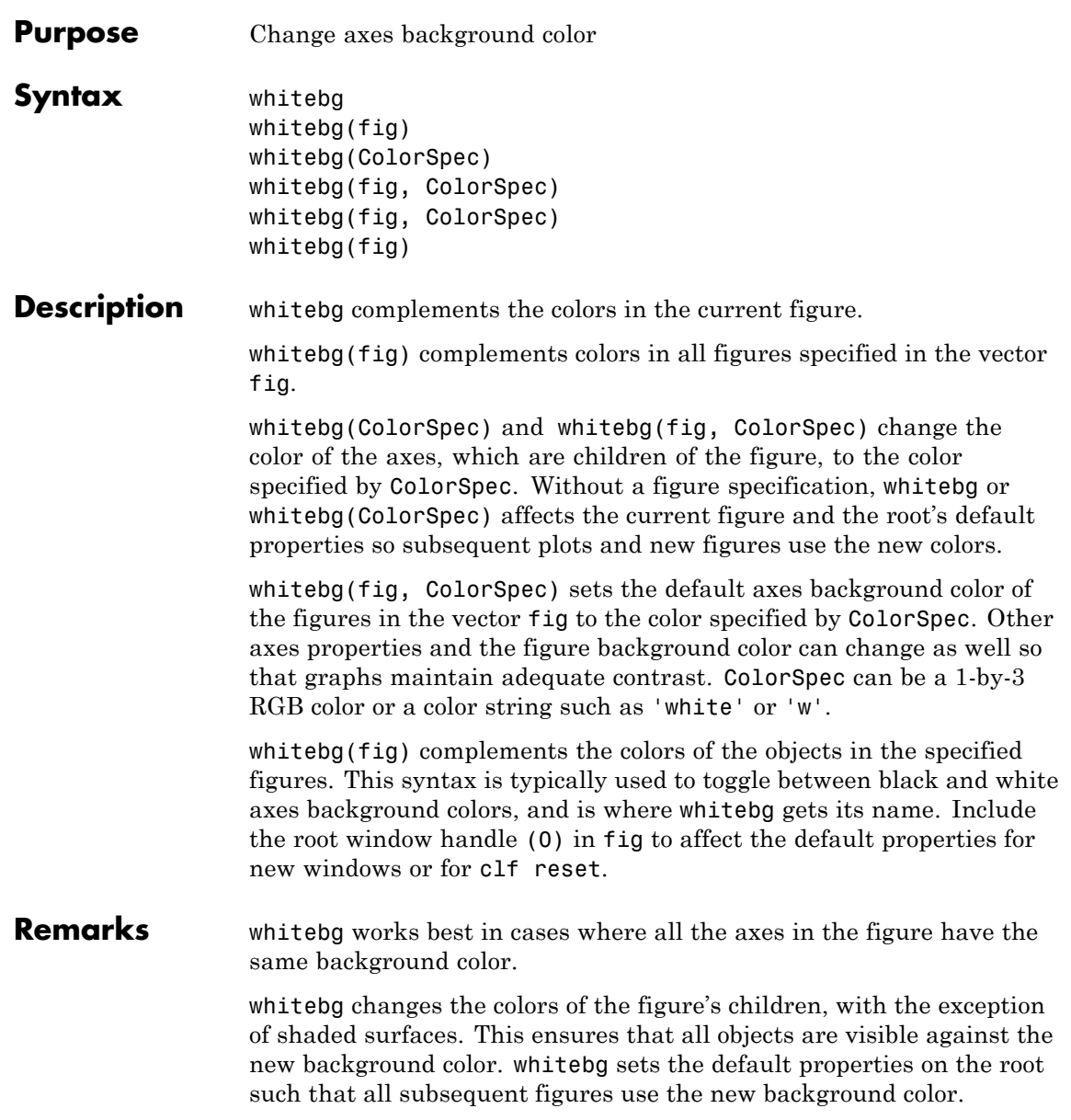

# **whitebg**

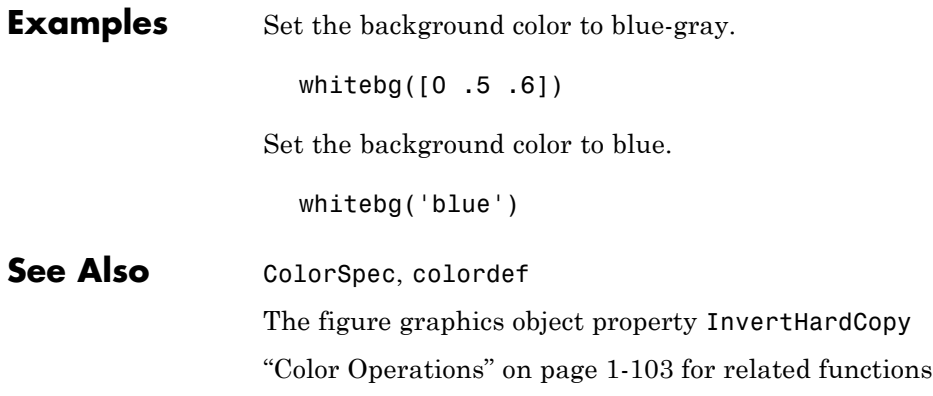

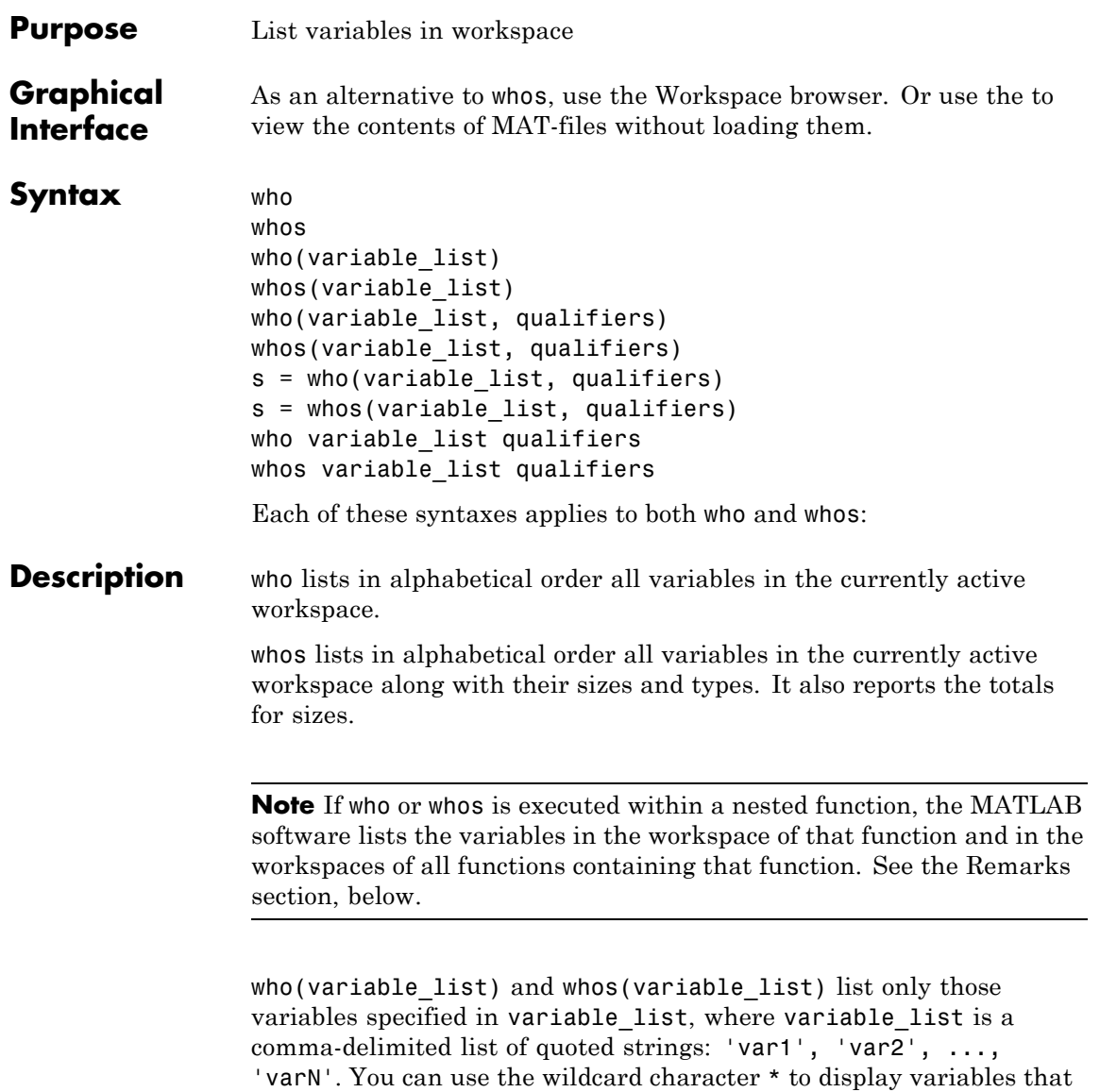

match a pattern. For example, who('A\*') finds all variables in the current workspace that start with A.

who(variable\_list, qualifiers) and whos(variable\_list, qualifiers) list those variables in variable\_list that meet all qualifications specified in qualifiers. You can specify any or all of the following qualifiers, and in any order.

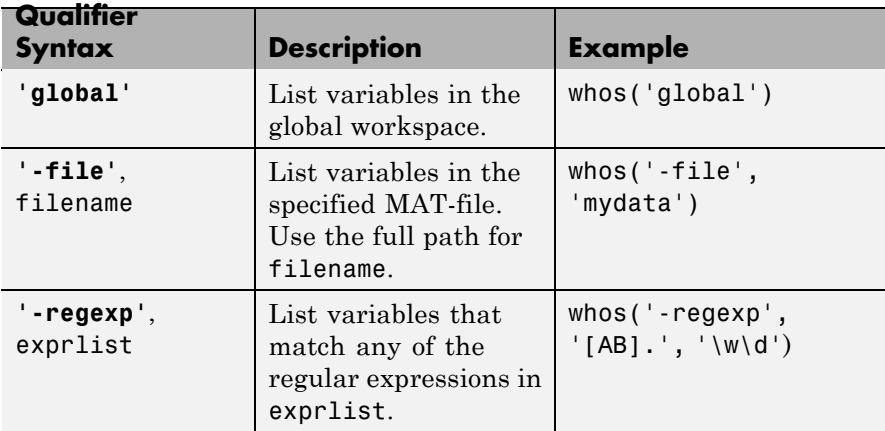

s = who(variable list, qualifiers) returns cell array s containing the names of the variables specified in variable\_list that meet the conditions specified in qualifiers.

s = whos(variable\_list, qualifiers) returns structure s containing the following fields for the variables specified in variable list that meet the conditions specified in qualifiers:

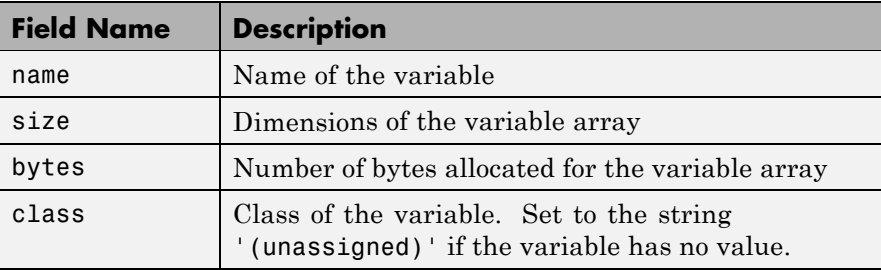

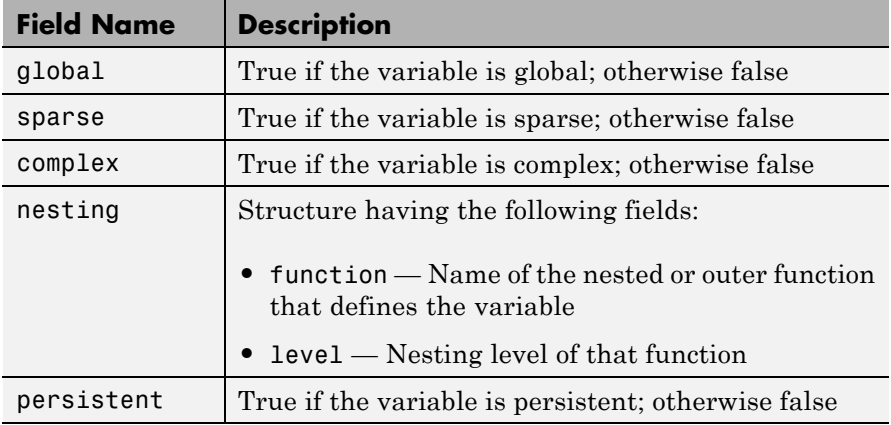

who variable list qualifiers and whos variable list qualifiers are the unquoted forms of the syntax. Both variable\_list and qualifiers are space-delimited lists of unquoted strings.

### **Remarks Nested Functions.** When you use who or whos inside of a nested function, MATLAB returns or displays all variables in the workspace of that function, and in the workspaces of all functions in which that function is nested. This applies whether you include calls to who or whos in your M-file code or if you call who or whos from the MATLAB debugger.

If your code assigns the output of whos to a variable, MATLAB returns the information in a structure array containing the fields described above. If you do not assign the output to a variable, MATLAB displays the information at the Command Window, grouped according to workspace.

If your code assigns the output of who to a variable, MATLAB returns the variable names in a cell array of strings. If you do not assign the output, MATLAB displays the variable names at the Command Window, but not grouped according to workspace.

**Compressed Data.** Information returned by the command whos -file is independent of whether the data in that file is compressed or not. The byte counts returned by this command represent the number of bytes data occupies in the MATLAB workspace, and not in the file the data was saved to. See the function reference for save for more information on data compression.

**MATLAB Objects.** whos -file *filename* does not return the sizes of any MATLAB objects that are stored in file *filename*.

### **Examples Example 1**

Show variable names starting with the letter a:

who a\*

Show variables stored in MAT-file mydata.mat:

```
who -file mydata
```
#### **Example 2**

Return information on variables stored in file mydata.mat in structure array s:

```
s = whos('-file', 'mydata1')
s =6x1 struct array with fields:
    name
    size
    bytes
    class
    global
    sparse
    complex
    nesting
    persistent
```
Display the name, size, and class of each of the variables returned by whos:

```
for k=1:length(s)
disp([' ' s(k).name ' ' mat2str(s(k).size) ' ' s(k).class])
end
 A [1 1] double
 spArray [5 5] double
 strArray [2 5] cell
 x [3 2 2] double
 y [4 5] cell
```
#### **Example 3**

Show variables that start with java and end with Array. Also show their dimensions and class name:

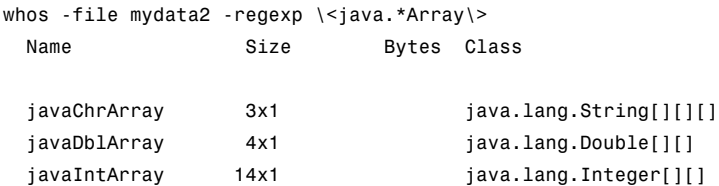

### **Example 4**

The function shown here uses variables with persistent, global, sparse, and complex attributes:

```
function show_attributes
persistent p;
global g;
o = 1; g = 2;
s = sparse(eye(5));
c = [4+5i 9-3i 7+6i];
whos
```
When the function is run, whos displays these attributes:

show\_attributes

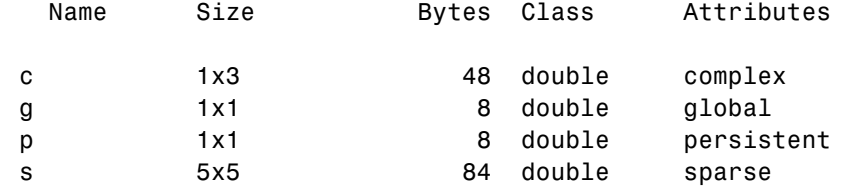

#### **Example 5**

Function whos demo contains two nested functions. One of these functions calls whos; the other calls who:

```
function whos_demo
date time = datestr(now);
[str pos] = textscan(data time, '%s%s%s', ...
                     1, 'delimiter', '- :');
get_date(str);
str = textscan(data time(pos+1:end), '%s%s%s', ...
               1, 'delimiter', '- :');
get_time(str);
   function get_date(d)
      day = d{1}; mon = d{2}; year = d{3};
     whos
   end
   function get time(t)
     hour = t{1}; min = t{2}; sec = t{3};
     who
   end
end
```
When nested function get date calls whos, MATLAB displays information on the variables in all workspaces that are in scope at the time. This includes nested function get\_date and also the function in which it is nested, whos demo. The information is grouped by workspace:

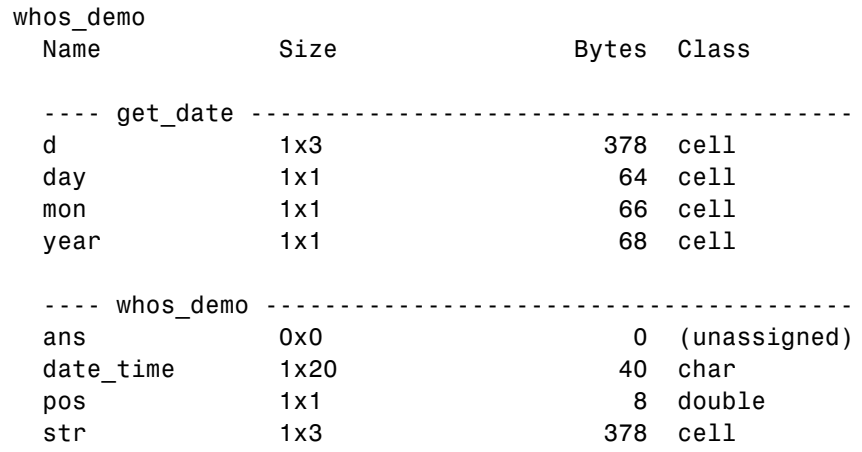

When nested function get time calls who, MATLAB displays names of the variables in the workspaces that are in scope at the time. This includes nested function get\_time and also the function in which it is nested, whos demo. The information is not grouped by workspace in this case:

Your variables are:

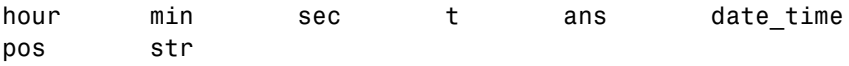

**See Also** assignin, clear, computer, dir, evalin, exist, inmem, load, save, what, workspace

in the Desktop Tools and Development Environment documentation

# **wilkinson**

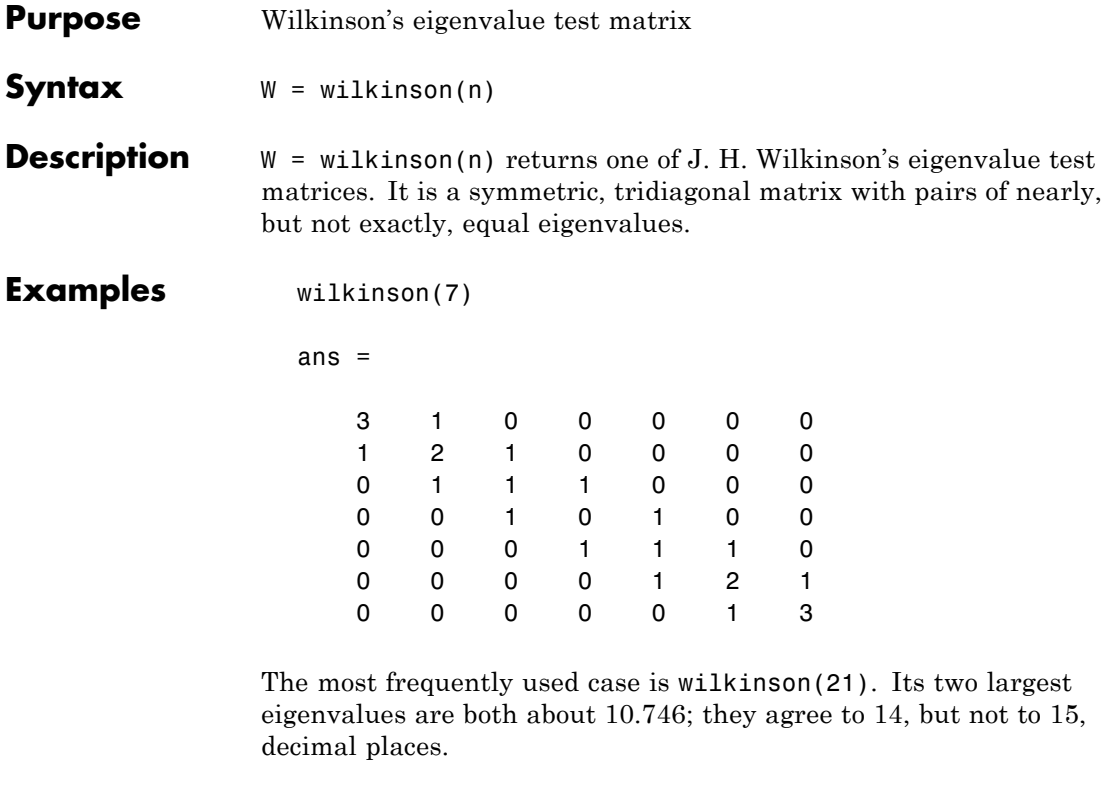

**See Also** eig, gallery, pascal

# **winopen**

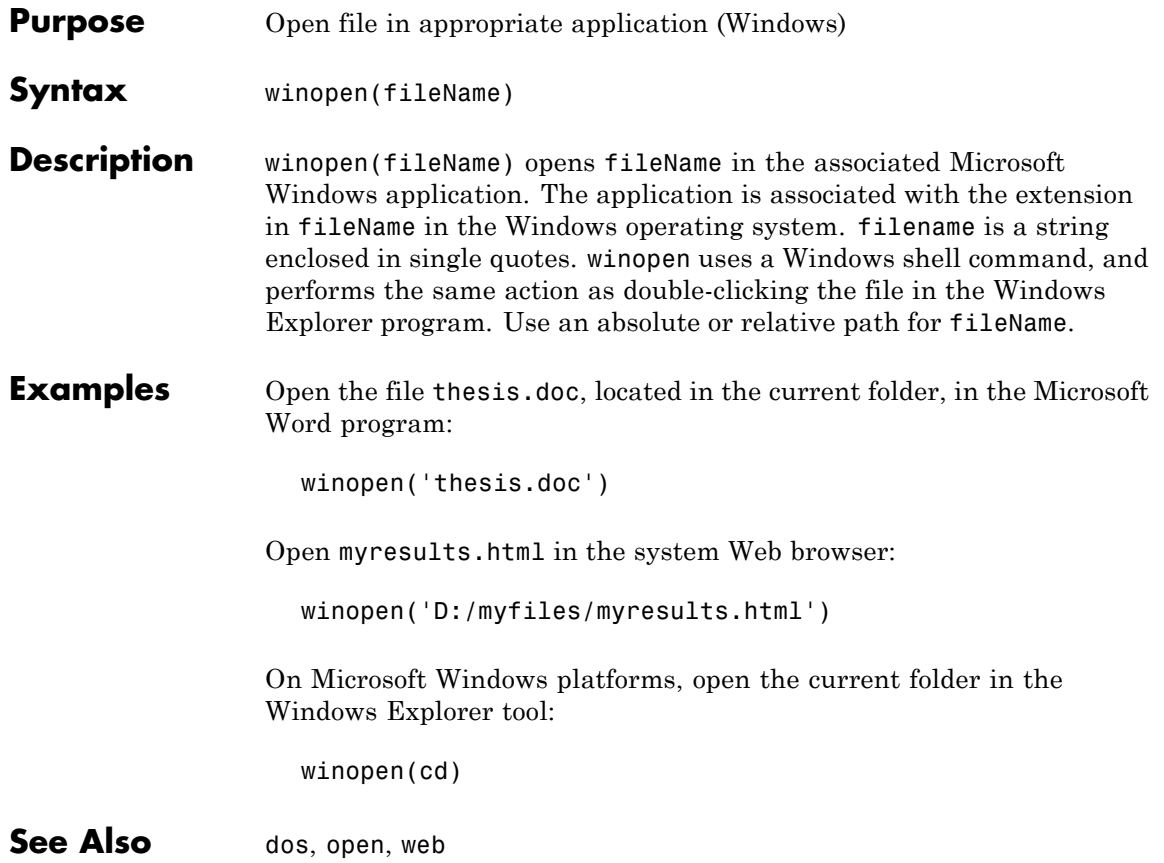

# **winqueryreg**

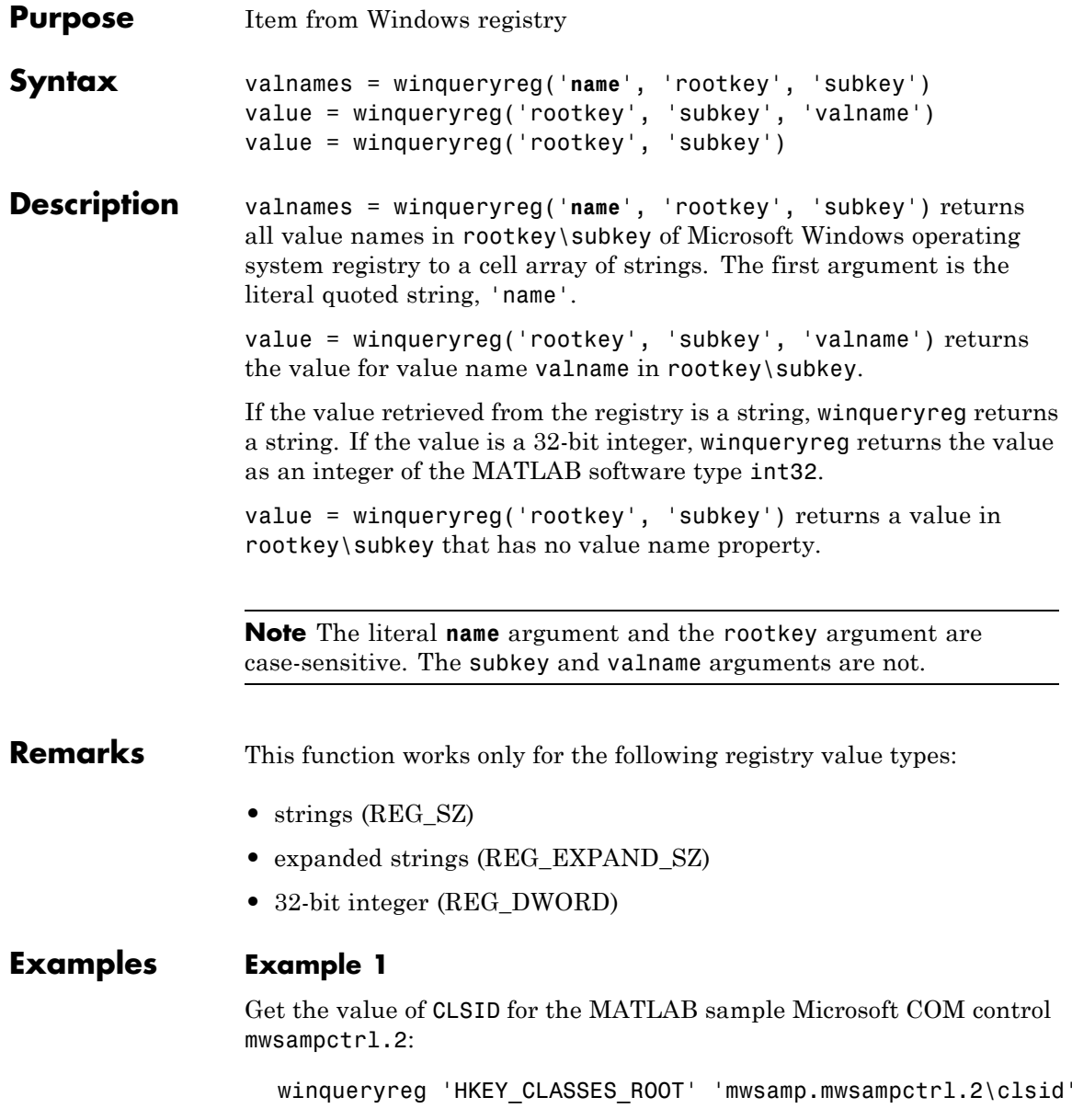

```
ans ={5771A80A-2294-4CAC-A75B-157DCDDD3653}
```
### **Example 2**

Get a list in variable mousechar for registry subkey Mouse, which is under subkey Control Panel, which is under root key HKEY CURRENT USER.

```
mousechar = winqueryreg('name', 'HKEY CURRENT USER', ...
   'control panel\mouse');
```
For each name in the mousechar list, get its value from the registry and then display the name and its value:

```
for k=1:length(mousechar)
  setting = winqueryreg('HKEY_CURRENT_USER', ...
      'control panel\mouse', mousechar{k});
   str = sprint f('s s = 's', mousechar{k}, num2str(seting));disp(str)
   end
ActiveWindowTracking = 0
DoubleClickHeight = 4
DoubleClickSpeed = 830
DoubleClickWidth = 4
MouseSpeed = 1MouseThreshold1 = 6
MouseThreshold2 = 10
SnapToDefaultButton = 0
SwapMouseButtons = 0
```
# **wk1finfo**

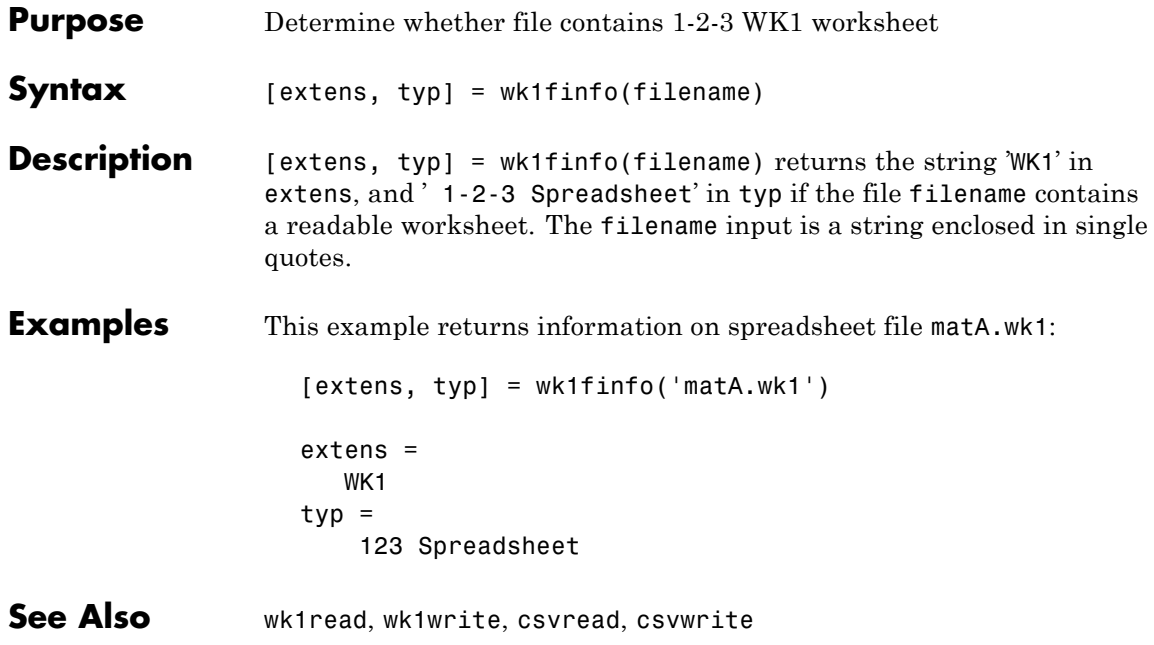

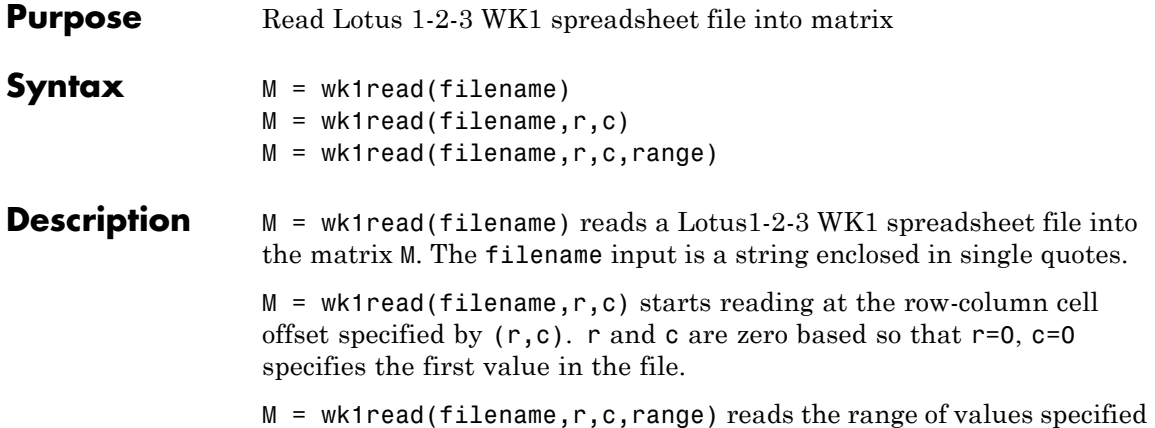

by the parameter range, where range can be

**•** A four-element vector specifying the cell range in the format

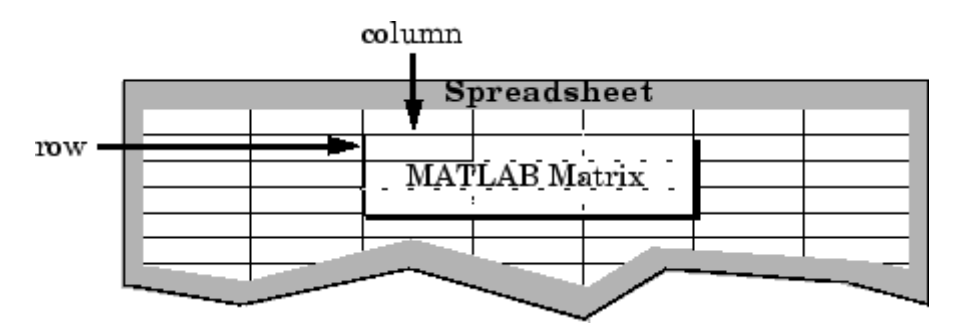

[upper\_left\_row upper\_left\_col lower\_right\_row lower\_right\_col]

- **•** A cell range specified as a string, for example, 'A1...C5'
- **•** A named range specified as a string, for example, 'Sales'

**Examples** Create a 8-by-8 matrix A and export it to Lotus spreadsheet matA.wk1:

A = [1:8; 11:18; 21:28; 31:38; 41:48; 51:58; 61:68; 71:78]  $A =$ 

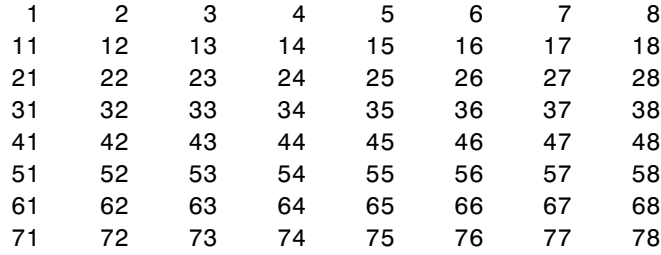

wk1write('matA.wk1', A);

To read in a limited block of the spreadsheet data, specify the upper left row and column of the block using zero-based indexing:

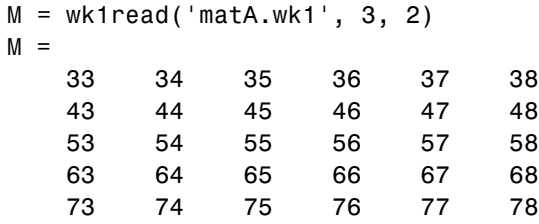

To select a more restricted block of data, you can specify both the upper left and lower right corners of the block you want imported. Read in a range of values from row 4, column 3 (defining the upper left corner) to row 6, column 6 (defining the lower right corner). Note that, unlike the second and third arguments, the range argument [4 3 6 6] is one-based:

```
M = wk1read('matA.wk1', 3, 2, [4 3 6 6])
M =33 34 35 36
   43 44 45 46
   53 54 55 56
```
**See Also** wk1write
**Purpose** Write matrix to Lotus 1-2-3 WK1 spreadsheet file

**Syntax** wk1write(filename, M) wk1write(filename,M,r,c)

**Description** wk1write(filename,M) writes the matrix M into a Lotus1-2-3 WK1 spreadsheet file named filename. The filename input is a string enclosed in single quotes.

> wk1write(filename,M,r,c) writes the matrix starting at the spreadsheet location  $(r, c)$ . r and c are zero based so that  $r=0$ ,  $c=0$ specifies the first cell in the spreadsheet.

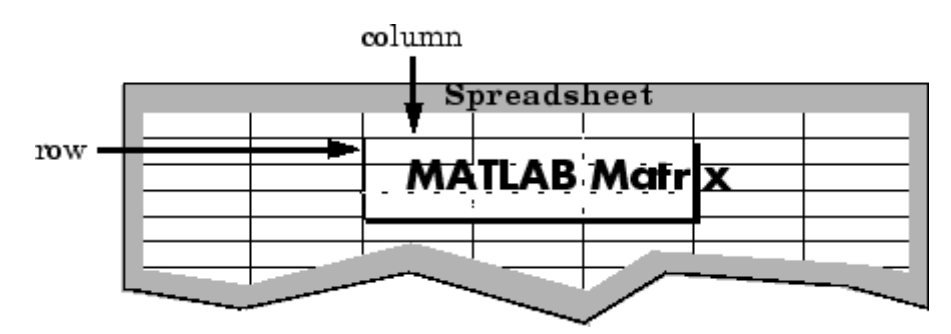

**Examples** Write a 4-by-5 matrix A to spreadsheet file matA.wk1. Place the matrix with its upper left corner at row 2, column 3 using zero-based indexing:

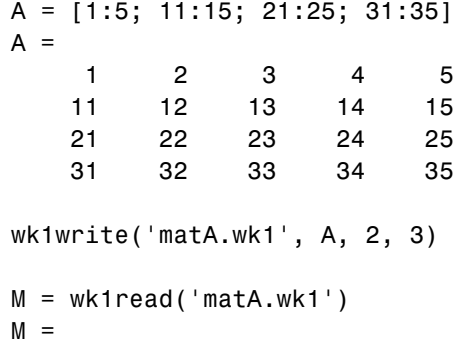

## **wk1write**

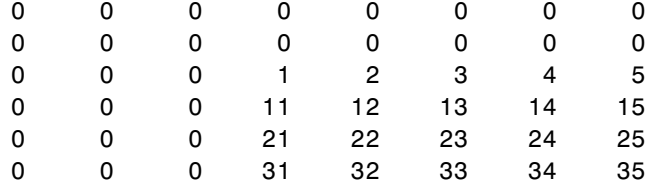

See Also **wk1read, dlmwrite, dlmread, csvwrite, csvread** 

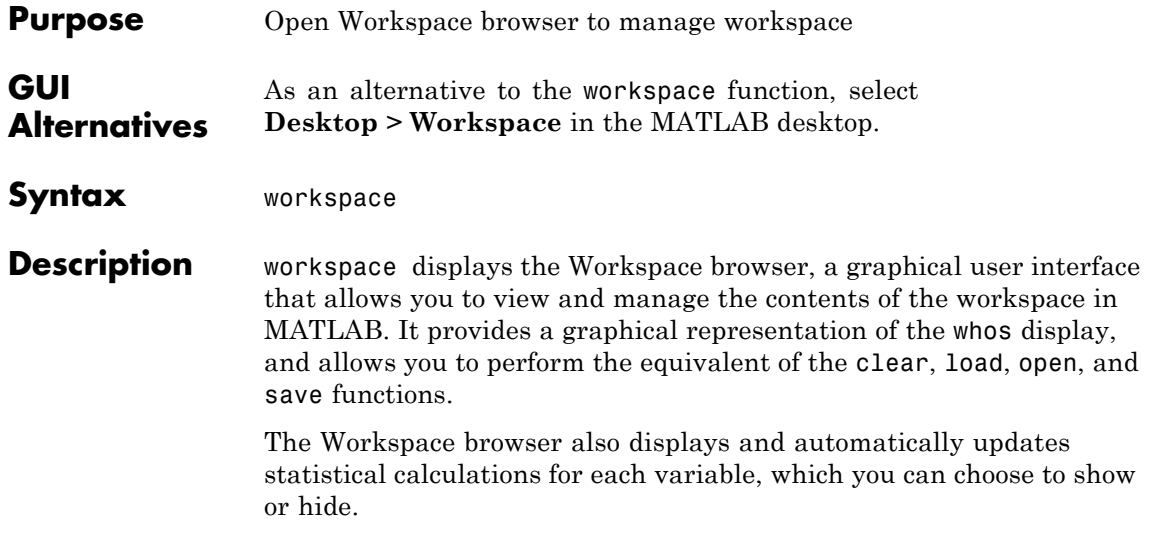

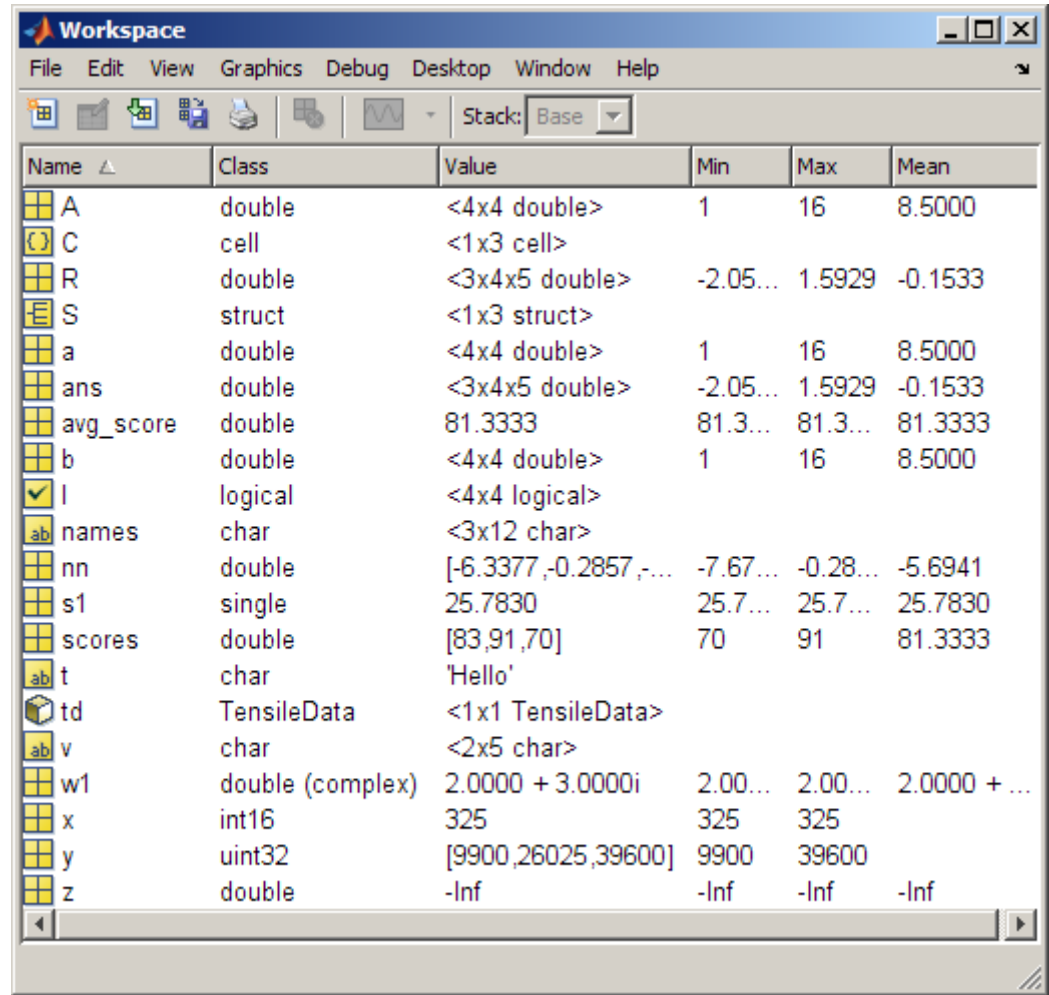

You can edit a value directly in the Workspace browser for small numeric and character arrays. To see and edit a graphical representation of larger variables and for other classes, double-click the variable in the Workspace browser. The variable displays in the Variable Editor, where you can view the full contents and make changes.

See Also openvar, who

# **Tiff.write**

Π

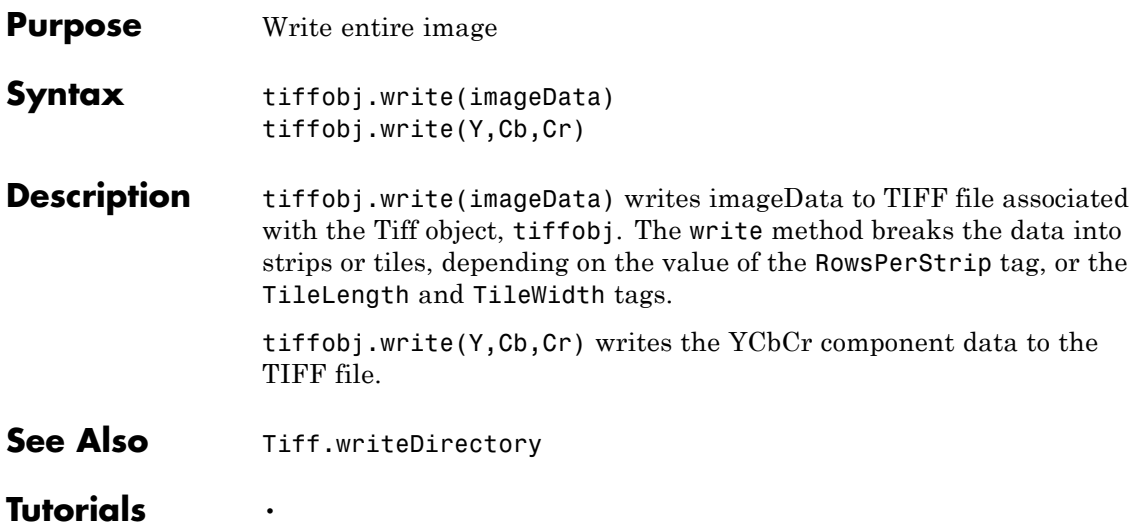

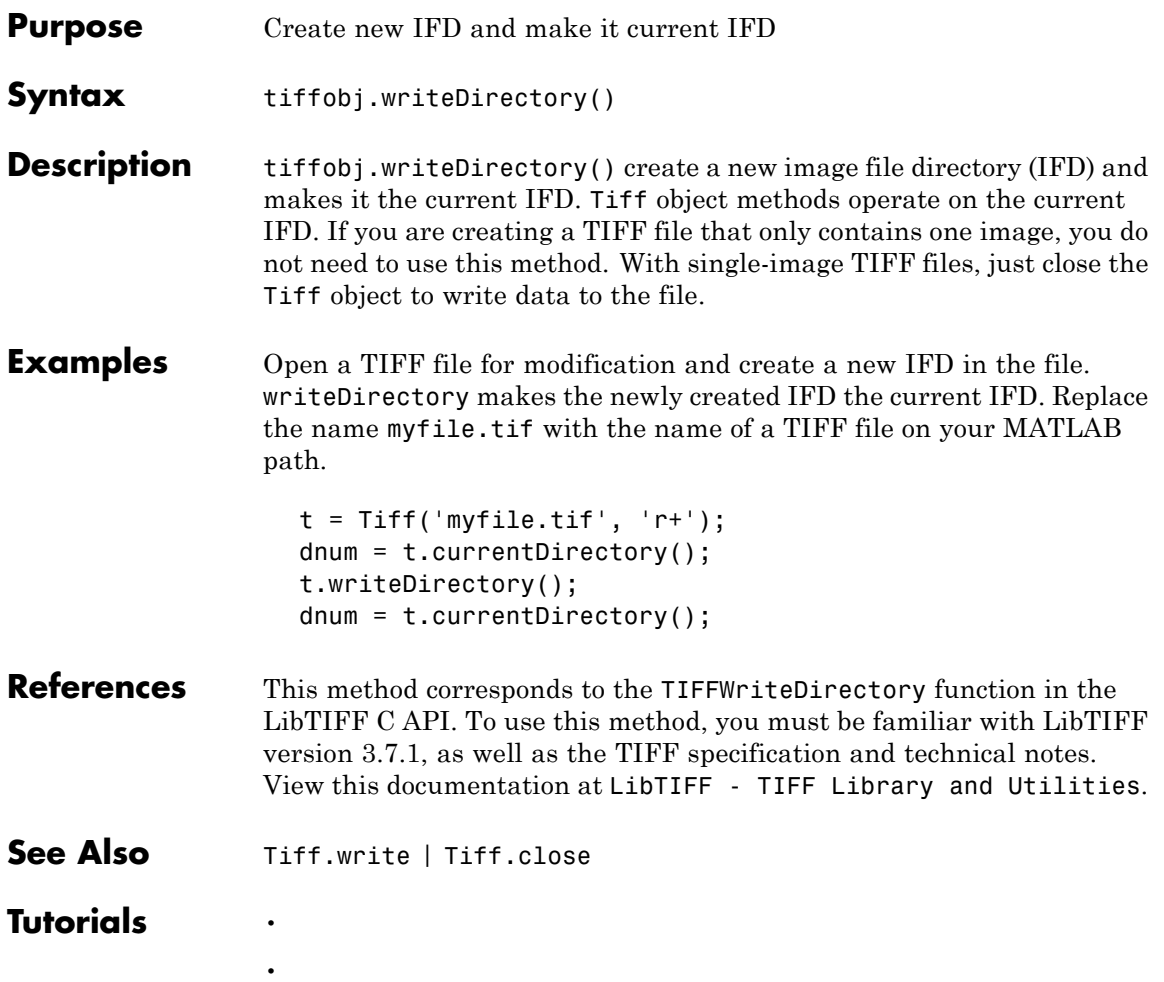

# **Tiff.writeEncodedStrip**

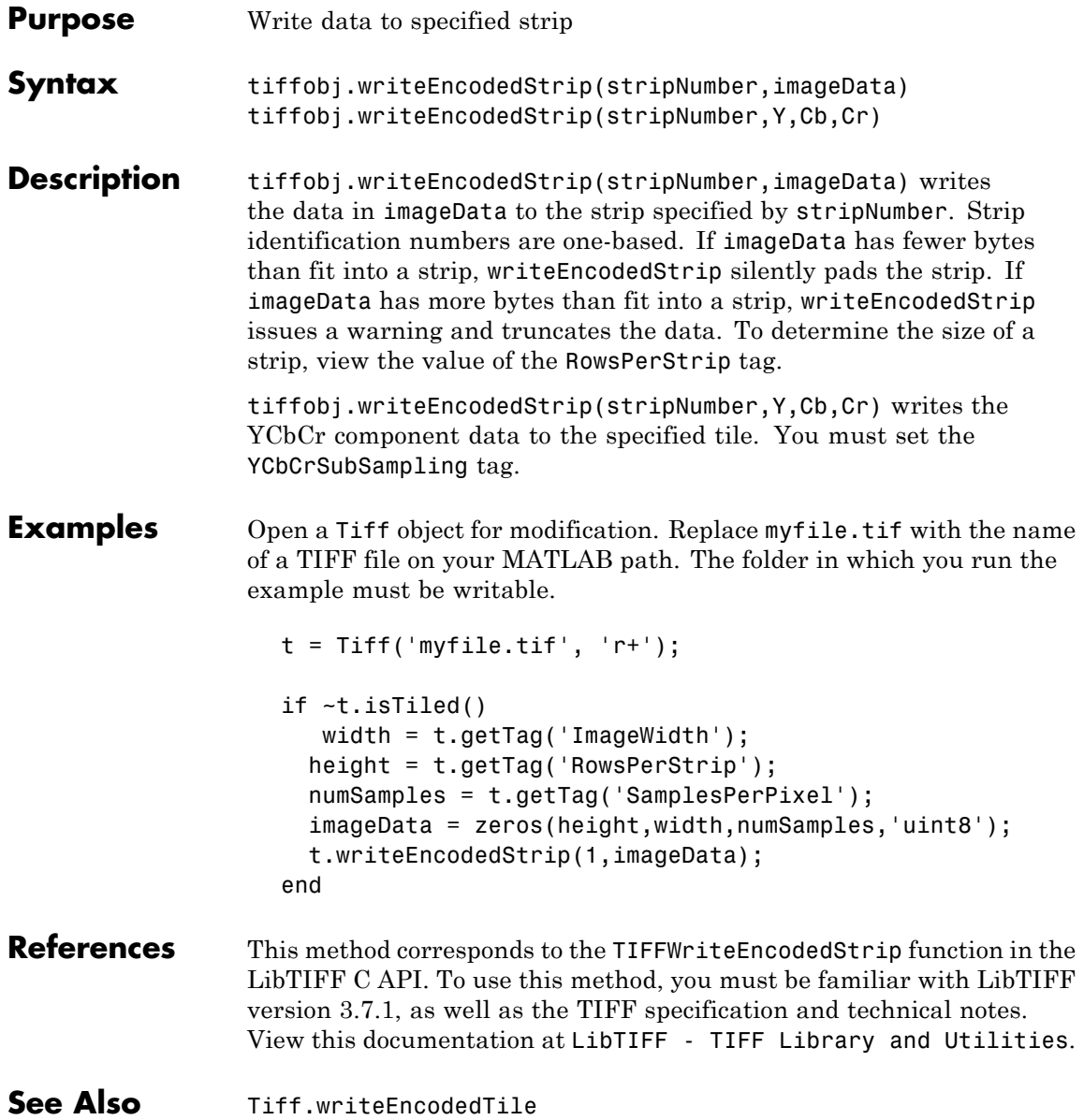

**Tutorials** •

•

# **Tiff.writeEncodedTile**

 $\mathbf{I}$ 

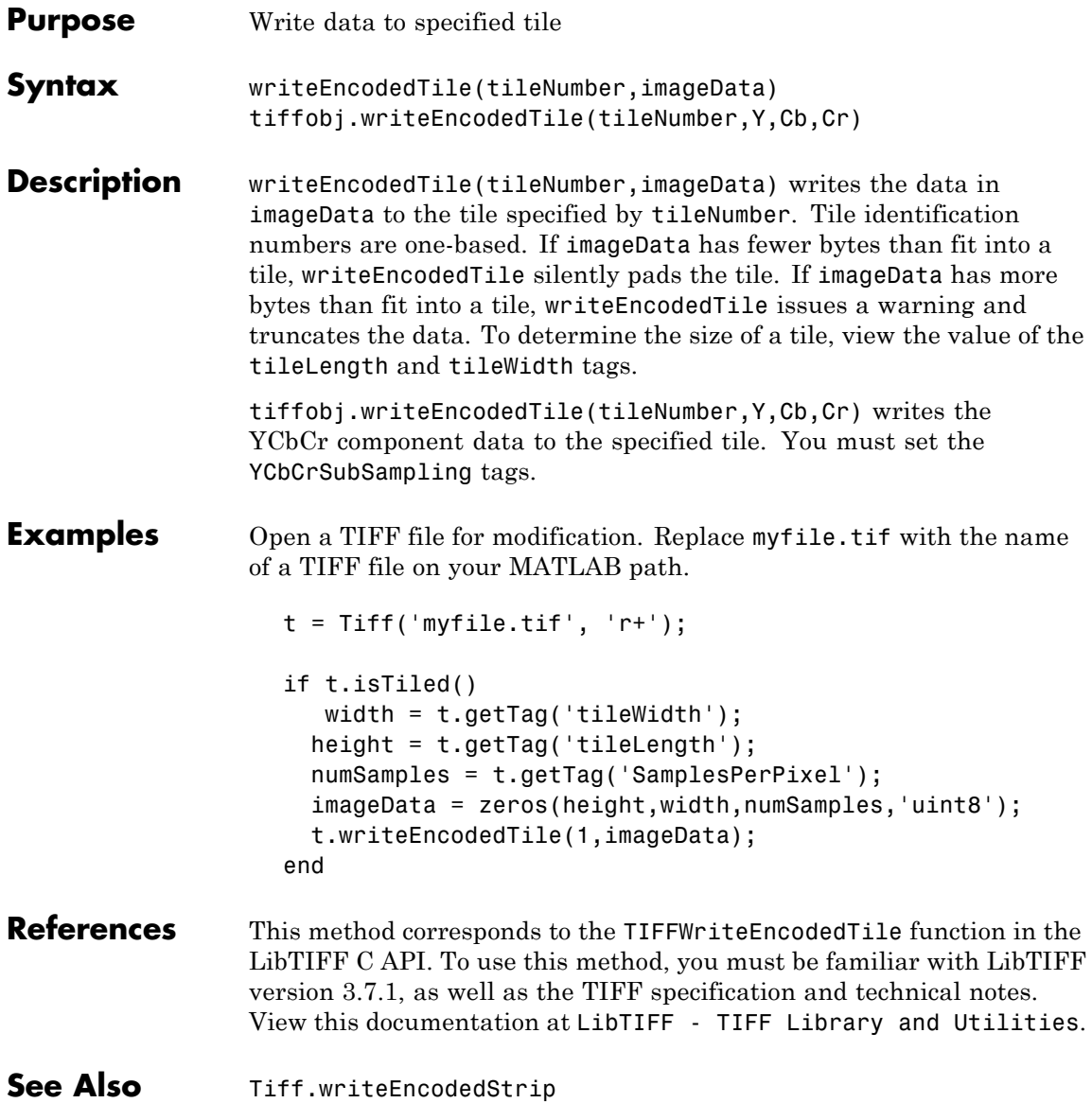

**Tutorials** •

•

# **xlabel, ylabel, zlabel**

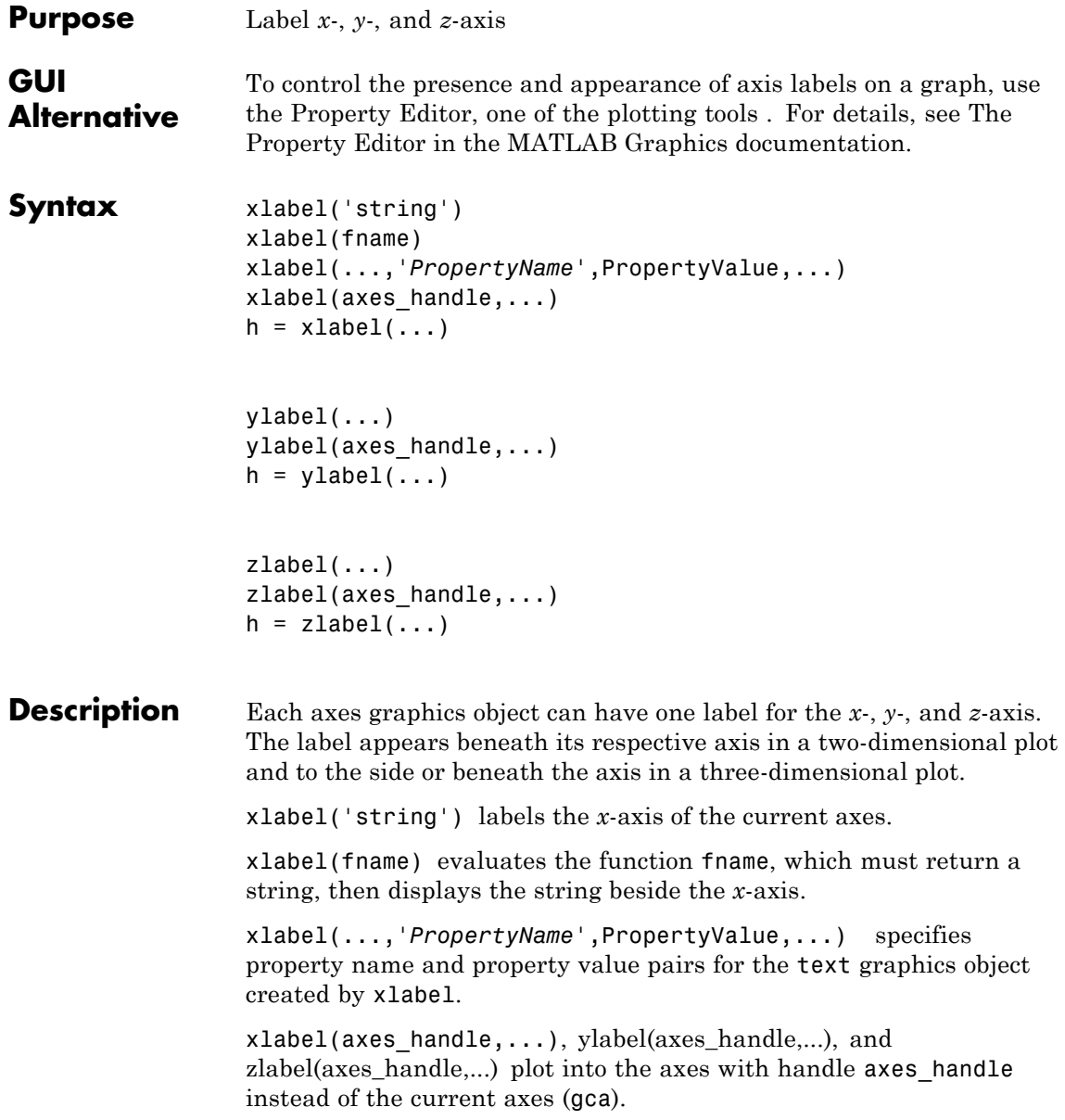

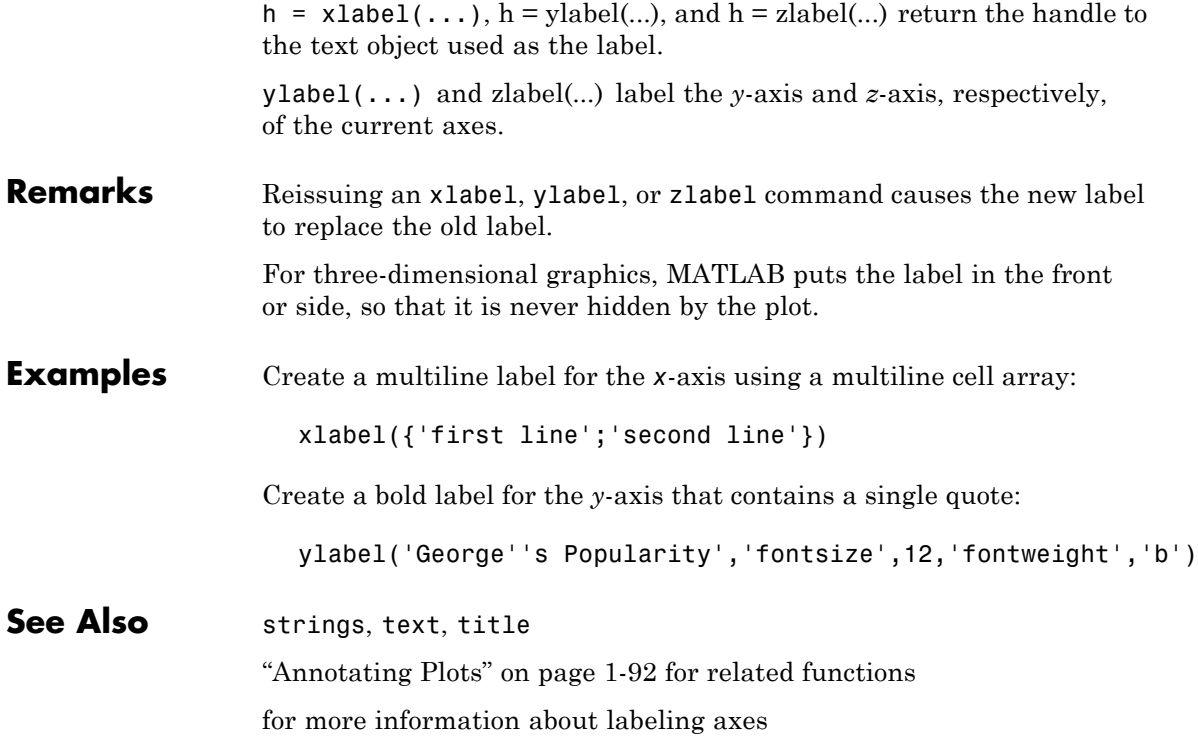

# **xlim, ylim, zlim**

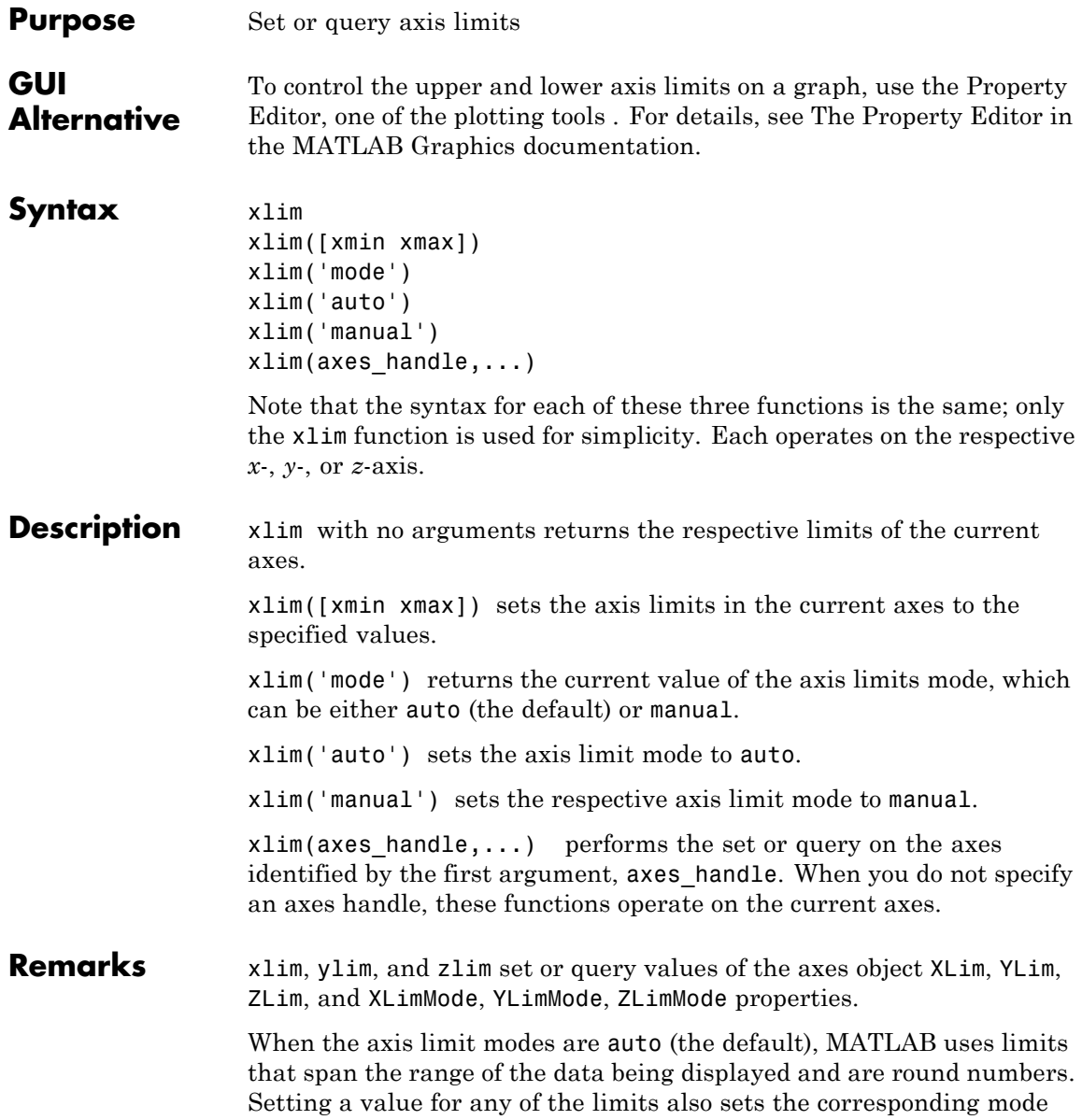

to manual. Note that high-level plotting functions like plot and surf reset both the modes and the limits. If you set the limits on an existing graph and want to maintain these limits while adding more graphs, use the hold command.

**Examples** This example illustrates how to set the *x*- and *y*-axis limits to match the actual range of the data, rather than the rounded values of [-2 3] for the *x*-axis and [-2 4] for the *y*-axis originally selected by MATLAB.

> $[x,y] = meshgrid([ -1.75:.2:3.25]);$  $z = x.*exp(-x.^2-y.^2);$  $surf(x,y,z)$ xlim([-1.75 3.25]) ylim([-1.75 3.25])

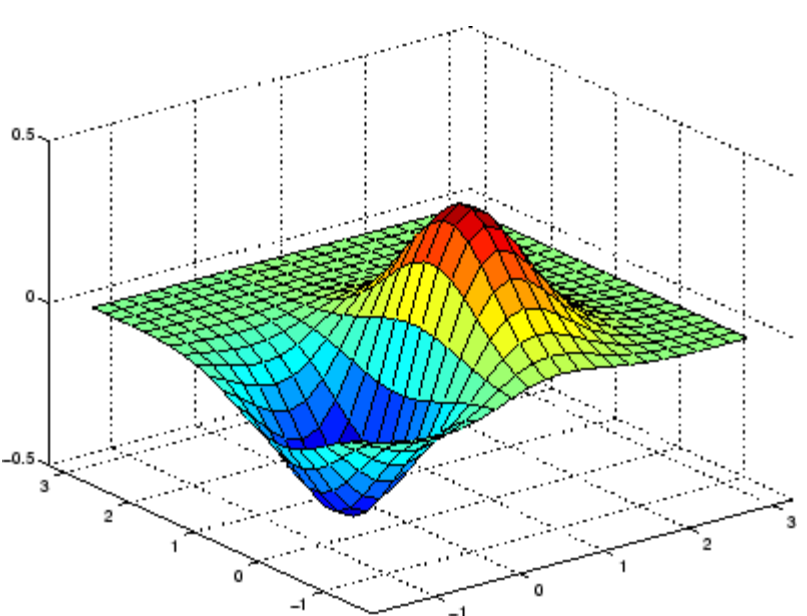

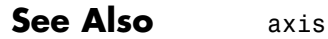

The axes properties XLim, YLim, ZLim

"Aspect Ratio and Axis Limits" on page 1-[105](#page-112-0) for related functions

Understanding Axes Aspect Ratio for more information on how axis limits affect the axes

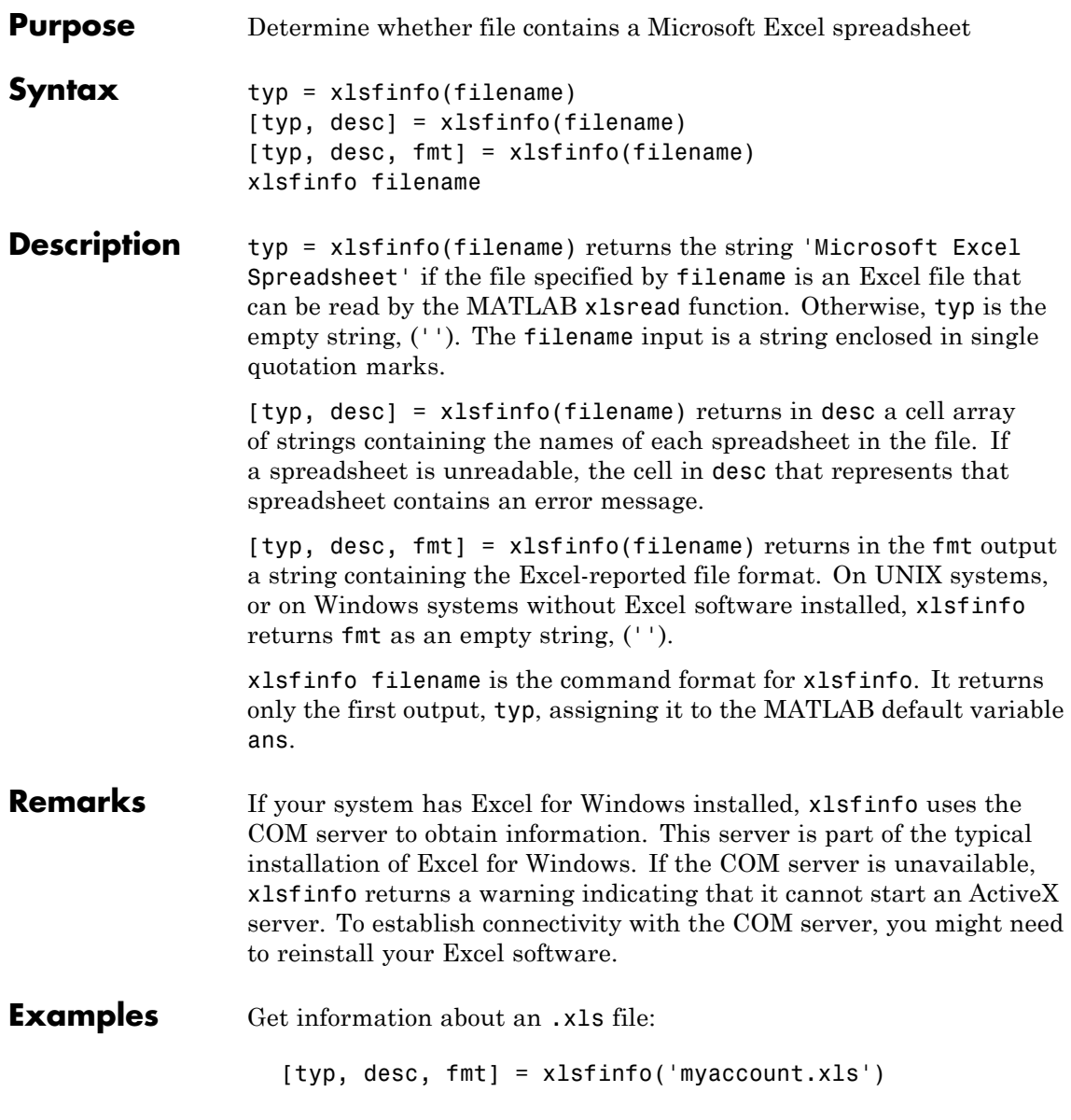

```
typ =
   Microsoft Excel Spreadsheet
desc ='Sheet1' 'Income' 'Expenses'
fmt =xlWorkbookNormal
```
Export the .xls file to comma-separated value (CSV) format. Use xlsfinfo to see the format of the exported file:

```
[typ, desc, fmt] = xlsfinfo('myaccount.csv');
fmt
fmt =xlCSV
```
Export the .xls file to HTML format. xlsfinfo returns the following format string:

```
[typ, desc, fmt] = xlsfinfo('myaccount.html');
fmt
fmt =
```

```
xlHtml
```
Export the .xls file to XML format. xlsfinfo returns the following format string:

```
[typ, desc, fmt] = xlsfinfo('myaccount.xml');
fmt
fmt =xlXMLSpreadsheet
```
See Also xlsread, xlswrite

<span id="page-1746-0"></span>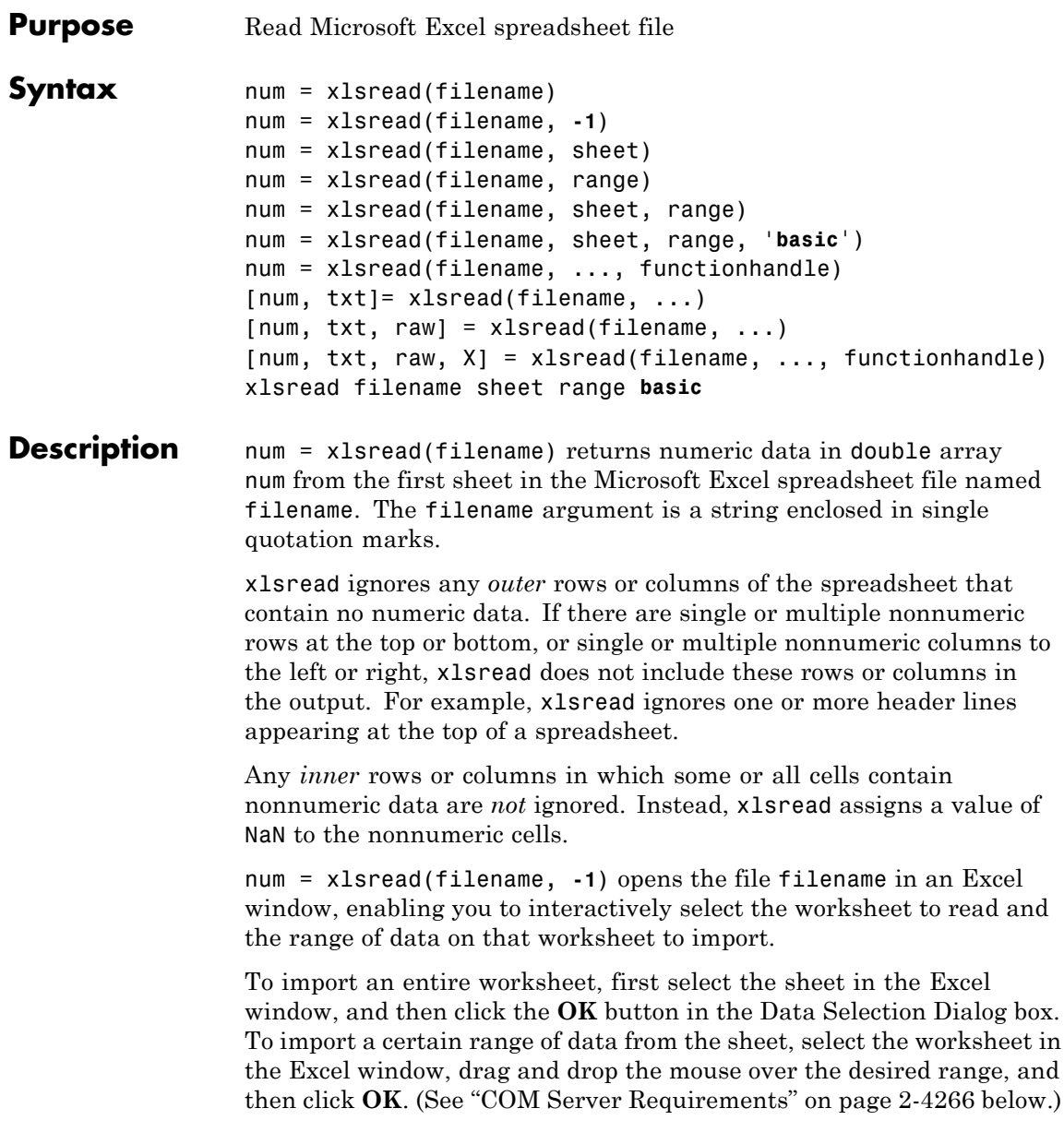

### **xlsread**

num = xlsread(filename, sheet) reads the specified worksheet, where sheet is either a positive, double scalar value or a quoted string containing the sheet name. To determine the names of the sheets in a spreadsheet file, use xlsfinfo.

num = xlsread(filename, range) reads data from a specific rectangular region of the default worksheet (Sheet1). (See ["COM Server](#page-1749-0) Requirements" on page 2-[4266](#page-1749-0) below.)

Specify range using the syntax 'C1:C2', where C1 and C2 are two opposing corners that define the region to be read. For example, 'D2:H4' represents the 3-by-5 rectangular region between the two corners D2 and H4 on the worksheet. The range input is not case sensitive and uses Excel A1 reference style. For more information on this reference style, see Excel help.

**Note** If you specify only two inputs, xlsread must decide whether the second input refers to a sheet or a range. To specify a range (even a range of a single cell), include a colon character in the input string (e.g., 'D2:H4'). If you do not include a colon character (e.g., 'sales' or 'D2'), xlsread interprets the second input as the name or index of a worksheet.

num = xlsread(filename, sheet, range) reads data from a specific rectangular region (range) of the worksheet specified by sheet. If you specify both sheet and range, range can refer to a named range that you defined in the Excel file. (For more information on named ranges, see the Excel help.) See the previous two syntax formats for further explanation of the sheet and range inputs. (Also, see ["COM Server](#page-1749-0) Requirements" on page 2-[4266](#page-1749-0) below.)

num = xlsread(filename, sheet, range, '**basic**') imports data from the spreadsheet in basic import mode. xlsread uses this mode on systems where Excel software is not installed. Import ability is limited. xlsread ignores the value for range and, consequently, imports the whole active range of a sheet. (You can set range to the empty string

('').) Also, in basic mode, sheet is case sensitive and must be a quoted string.

num = xlsread(filename, ..., functionhandle) calls the function associated with functionhandle just prior to obtaining spreadsheet values. This enables you to operate on the spreadsheet data (for example, convert it to a numeric type) before reading it in. (See ["COM](#page-1749-0) Server Requirements" on page 2-[4266](#page-1749-0) below.)

You can write your own custom function and pass a handle to this function to xlsread. When xlsread executes, it reads from the spreadsheet, executes your function on the data read from the spreadsheet, and returns the final results to you. When xlsread calls your function, it passes a range interface from the Excel application to provide access to the data read from the spreadsheet. Your function must include this interface both as an input and output argument. [Example 5](#page-1752-0) below shows how you might use this syntax.

For more information, see in the MATLAB Programming Fundamentals documentation.

[num, txt]= xlsread(filename, ...) returns numeric data in array num and text data in cell array txt. All cells in txt that correspond to numeric data contain the empty string.

[num, txt, raw] = xlsread(filename, ...) returns numeric and text data in num and txt, and unprocessed cell content in cell array raw, which contains both numeric and text data. (See ["COM Server](#page-1749-0) Requirements" on page 2-[4266](#page-1749-0) below.)

If the Excel file includes cells with undefined values (such as '#N/A'), xlsread returns these values as '#N/A' in the txt output, and as 'ActiveX VT\_ERROR:' in the raw output.

[num, txt, raw, X] = xlsread(filename, ..., functionhandle) calls the function associated with functionhandle just prior to reading from the spreadsheet file. This syntax returns one additional output X from the function mapped to by functionhandle. [Example 6](#page-1754-0) below shows how you might use this syntax. (See ["COM Server Requirements"](#page-1749-0) on page 2-[4266](#page-1749-0) below.)

<span id="page-1749-0"></span>xlsread filename sheet range **basic** is an example of the command format for xlsread, showing its usage with all input arguments specified. When using this format, you must specify sheet as a string, (for example, Income or Sheet4) and not a numeric index. If the sheet name contains space characters, then quotation marks are required around the string, (for example, 'Income 2002').

### **Remarks COM Server Requirements**

The typical installation of Excel for Windows includes the ability to start a COM server. With Excel for Windows installed, you can use xlsread to read any file format recognized by your version of Excel, including XLS, XLSX, XLSB, XLSM, and HTML-based formats.

If your system does not have Excel for Windows installed, or MATLAB cannot access the COM server, xlsread operates in basic mode. In this mode, xlsread only reads XLS files.

The following five syntax formats are supported only on computer systems able to start a COM server from a MATLAB session. They are not supported in basic mode.

```
num = xlsread(filename, -1)
num = xlsread(filename, 'range')
num = xlsread(filename, sheet, 'range')
num = xlsread(filename, ..., functionhandle)
[num, txt, raw, opt] = xlsread(filename, ..., functionhandle)
```
#### **Handling Excel Date Values**

MATLAB functions import all formatted dates as strings. To import a numeric date, the date field in Excel must have a numeric format.

Both Excel and MATLAB applications represent numeric dates as a number of serial days elapsed from a specific reference date. However, Excel and MATLAB use different reference dates:

**Application Reference Date**

MATLAB January 0, 0000

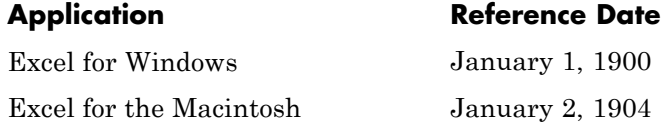

Therefore, you must convert any numeric date that you import before you process it in MATLAB. For more information, see in the MATLAB Data Import and Export documentation.

Consider using the functionhandle parameter for this conversion, discussed in the [Syntax Description](#page-1746-0) and in [Example 5](#page-1752-0) and [Example 6.](#page-1754-0)

#### **Examples Example 1— Reading Numeric Data**

The Microsoft Excel spreadsheet file testdata1.xls contains this data:

To read this data into MATLAB, use this command:

```
A = xlsread('testdata1.xls')
A =1 6
   2 7
   3 8
   4 9
   5 10
```
#### **Example 2 — Handling Text Data**

The Microsoft Excel spreadsheet file testdata2.xls contains a mix of numeric and text data:

> 1 6 2 7 3 8

### **xlsread**

4 9 5 text

xlsread puts a NaN in place of the text data in the result:

```
A = xlsread('testdata2.xls')
A =1 6
   2 7
   3 8
   4 9
   5 NaN
```
#### **Example 3 — Selecting a Range of Data**

To import only rows 4 and 5 from worksheet 1, specify the range as 'A4:B5':

```
A = xlsread('testdata2.xls', 1, 'A4:B5')
A =4 9
   5 NaN
```
#### **Example 4 — Handling Files with Row or Column Headers**

A Microsoft Excel worksheet labeled Temperatures in the file tempdata.xls contains two columns of numeric data with text headers for each column:

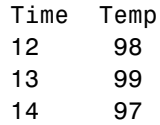

If you want to import only the numeric data, use xlsread with a single return argument. Specify the filename and sheet name as inputs.

xlsread ignores any leading row or column of text in the numeric result.

ndata = xlsread('tempdata.xls', 'Temperatures')

<span id="page-1752-0"></span>ndata = 12 98 13 99 14 97

To import both the numeric data and the text data, specify two return values for xlsread:

```
[ndata, headertext] = xlsread('tempdata.xls', 'Temperatures')
ndata =
   12 98
   13 99
   14 97
headertext ='Time' 'Temp'
```
#### **Example 5 — Passing a Function Handle**

This example calls xlsread twice, the first time as a simple read from a file, and the second time requesting that xlsread execute some user-defined modifications on the data prior to returning the results of the read. A user-written function, setMinMax, that you pass as a function handle in the call to xlsread, performs these modifications. When xlsread executes, it reads from the spreadsheet, executes the function on the data read from the spreadsheet, and returns the final results to you.

**Note** The function passed to xlsread operates on the copy of the data read from the spreadsheet. It does not modify data in the spreadsheet itself.

Read a 10-by-3 numeric array from Excel spreadsheet testsheet.xls with a simple xlsread statement that does not pass a function handle. The returned values range from -587 to +4,149:

```
arr = xlsread('testsheet.xls')
arr =
 1.0e+003 *
   1.0020 4.1490 0.2300
   1.0750 0.1220 -0.4550
  -0.0301 3.0560 0.2471
   0.4070 0.1420 -0.2472
   2.1160 -0.0557 -0.5870
   0.4040 2.9280 0.0265
   0.1723 3.4440 0.1112
   4.1180 0.1820 2.8630
   0.9000 0.0573 1.9750
   0.0163 0.2000 -0.0223
```
In preparation for the second part of this example, write a function setMinMax that restricts the values returned from the read to be in the range of 0 to 2000. You need to pass this function in the call to xlsread, which then executes the function on the data it has read before returning it to you.

When xlsread calls your function, it passes an Excel range interface to provide access to the data read from the spreadsheet. This is shown as DataRange in this example. Your function must include this interface both as an input and output argument. The output argument allows your function to pass modified data back to xlsread:

```
function [DataRange] = setMinMax(DataRange)
maxval = 2000; minval = 0;
for k = 1:DataRange.Count
  v =DataRange.Value{k};
   if v > maxval || v < minvalif v > maxval
         Database.Value{k} = maxval;
```

```
else
         DataRange.Value{k} = minval;
      end
   end
end
```
Now call xlsread, passing a function handle for the setMinMax function as the final argument, using '' as placeholders for sheet, range, and import mode. After this call, all values are between 0 and 2000:

```
arr = xlsread('testsheet.xls', ''', ''', ''', @setMinMax)arr =
 1.0e+003 *
   1.0020 2.0000 0.2300
   1.0750 0.1220 0
       0 2.0000 0.2471
   0.4070 0.1420 0
   2.0000 0 0
   0.4040 2.0000 0.0265
   0.1723 2.0000 0.1112
   2.0000 0.1820 2.0000
   0.9000 0.0573 1.9750
   0.0163 0.2000 0
```
#### **Example 6 — Passing a Function Handle with Additional Output**

This example adds onto the previous one by returning an additional output from the call to setMinMax. Modify the function so that it not only limits the range of values returned, but also returns the indices of the altered elements. Return this information in a new output argument, indices:

```
function [DataRange, indices] = setMinMax(DataRange)
maxval = 2000; minval = 0;
indices = \lceil \rceil;
for k = 1:DataRange.Count
   v = DataRange.Value{k};
```

```
if v > maxval || v < minvalif v > maxval
         DataRange.Value{k} = maxval;
      else
         DataRange.Value{k} = minval;
      end
   indices = [indices k];
   end
end
```
When you call xlsread this time, account for the three initial outputs, and add a fourth called idx to accept the indices returned from setMinMax:

[arr txt raw  $idx$ ] = xlsread('testsheet.xls', ... '', '', '', @setMinMax); idx  $idx =$ 3 5 8 11 13 15 16 17 22 24 25 28 30 arr arr = 1.0e+003 \* 1.0020 2.0000 0.2300 1.0750 0.1220 0 0 2.0000 0.2471 0.4070 0.1420 0 2.0000 0 0 0.4040 2.0000 0.0265 0.1723 2.0000 0.1112 2.0000 0.1820 2.0000 0.9000 0.0573 1.9750 0.0163 0.2000 0 **See Also** xlswrite, xlsfinfo, importdata, uiimport, textscan,

function handle

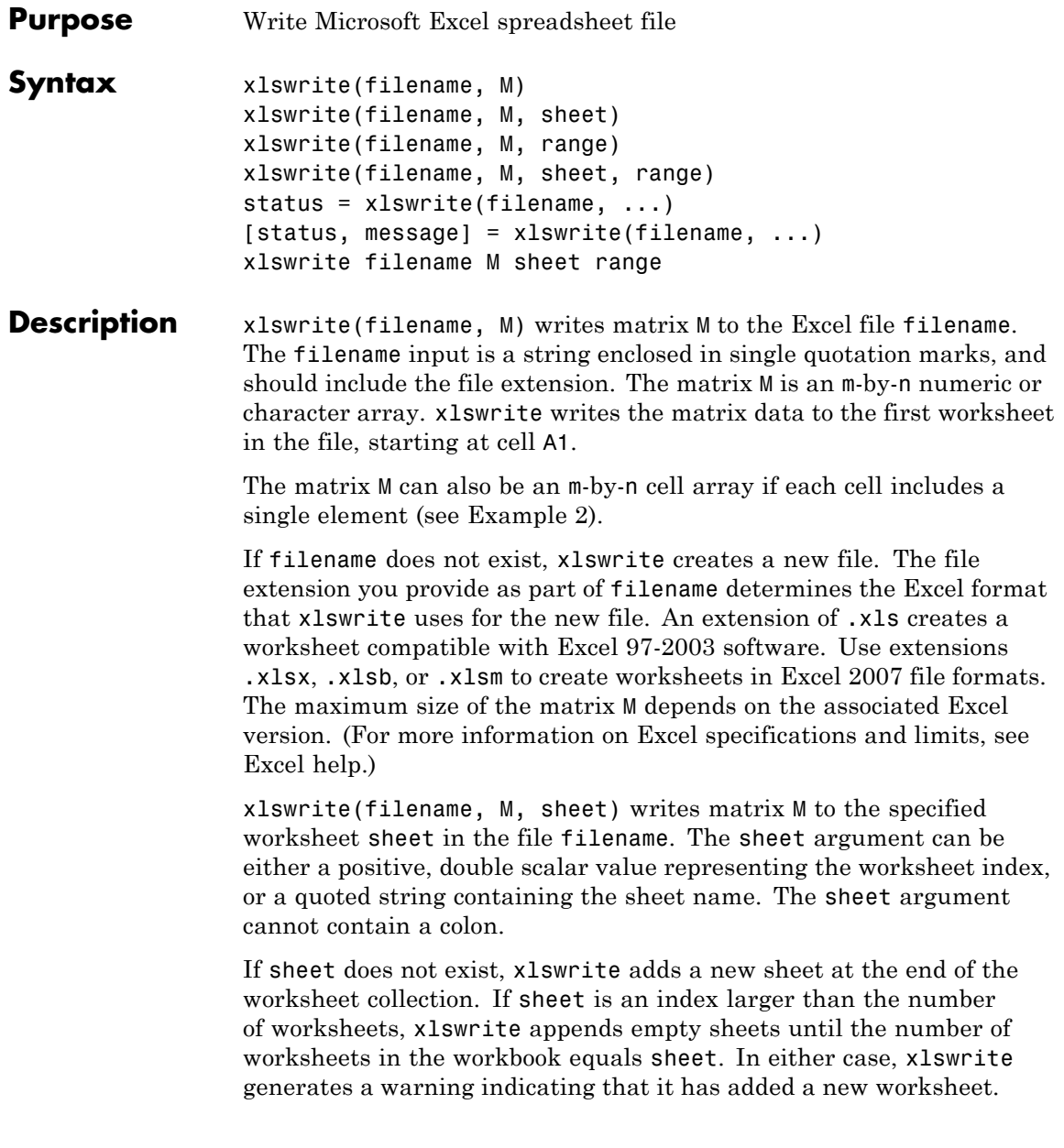

xlswrite(filename, M, range) writes matrix M to a rectangular region specified by range in the first worksheet of the file filename.

Specify range using the syntax 'C1:C2', where C1 and C2 are two opposing corners that define the region to write. For example, the range 'D2:H4' represents the 3-by-5 rectangular region between the two corners D2 and H4 on the worksheet. The range input is not case sensitive and uses the Excel A1 reference style. (For more information on this reference style, see Excel help.) xlswrite does not recognize named ranges.

The size defined by range should fit the size of M. If range is larger than the size of M, Excel software fills the remainder of the region with #N/A. If range is smaller than the size of M, xlswrite writes only the submatrix that fits into range to the file specified by filename.

**Note** If you specify only three inputs, xlswrite must decide whether the third input refers to a sheet or a range. To specify a range, include a colon character in the input string (such as 'D2:H4'). If you do not include a colon character (such as 'sales' or 'D2'), xlswrite interprets the third input as a value for sheet.

xlswrite(filename, M, sheet, range) writes matrix M to a rectangular region specified by range in worksheet sheet of the file filename. If you specify both sheet and range, the range can either fit the size of M or contain only the first cell (such as 'A2'). See the previous two syntax formats for further explanation of the sheet and range inputs.

status = xlswrite(filename, ...) returns the completion status of the write operation in status. If the write completes successfully, status is equal to logical 1 (true). Otherwise, status is logical 0 (false). Unless you specify an output parameter, xlswrite does not display a status value in the Command Window.

[status, message] = xlswrite(filename, ...) returns any warning or error message generated by the write operation in the MATLAB structure message. The message structure has two fields:

- **•** message String containing the text of the warning or error message
- **•** identifier String containing the message identifier for the warning or error

xlswrite filename M sheet range is the command format for xlswrite, showing its usage with all input arguments specified. When using this format, you must specify sheet as a string (for example, Income or Sheet4). If the sheet name contains space characters, then you must place quotation marks around the string (for example, 'Income 2002').

#### **Remarks** Full functionality of xlswrite depends on the use of the Microsoft Excel COM server. The typical installation of Excel for Windows includes access to this server. If your system does not have Excel for Windows installed, or if the COM server is unavailable, xlswrite:

- **•** Writes matrix M as a text file in comma-separated value (CSV) format.
- **•** Ignores the sheet and range arguments.
- **•** Generates an error if the input matrix M is a cell array.

If your system has Microsoft Office 2003 software installed, but you want to create a file in an Excel 2007 format, you must install the Office 2007 Compatibility Pack.

Both Excel and MATLAB applications represent numeric dates as a number of serial days elapsed from a specific reference date. However, Excel and MATLAB use different reference dates:

**Application Reference Date**

MATLAB January 0, 0000

<span id="page-1759-0"></span>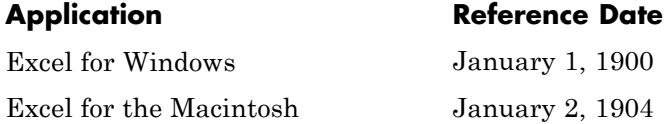

For more information, see in the MATLAB Data Import and Export documentation.

#### **Examples Example 1 — Writing Numeric Data to the Default Worksheet**

Write a 7-element vector to Microsoft Excel file testdata.xls. By default, xlswrite writes the data to cells A1 through G1 in the first worksheet in the file:

```
xlswrite('testdata.xls', [12.7 5.02 -98 63.9 0 -.2 56])
```
#### **Example 2 — Writing Mixed Data to a Specific Worksheet**

This example writes the following mixed text and numeric data to the file tempdata.xls:

```
d = \{ 'Time', 'Temp'; 12 98; 13 99; 14 97 \};
```
Call xlswrite, specifying the worksheet labeled Temperatures, and the region within the worksheet to write the data to. xlswrite writes the 4-by-2 matrix to the rectangular region that starts at cell E1 in its upper left corner:

```
s = xlswrite('tempdata.xls', d, 'Temperatures', 'E1')
s =1
```
The output status s shows that the write operation succeeded. The data appears as shown here in the output file:

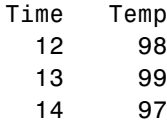

#### **Example 3 — Appending a New Worksheet to the File**

Now write the same data to a worksheet that doesn't yet exist in tempdata.xls. In this case, xlswrite appends a new sheet to the workbook, calling it by the name you supplied in the sheets input argument, 'NewTemp'. xlswrite displays a warning indicating that it has added a new worksheet to the file:

```
xlswrite('tempdata.xls', d, 'NewTemp', 'E1')
Warning: Added specified worksheet.
```
If you don't want to see these warnings, you can turn them off with this command:

warning off MATLAB:xlswrite:AddSheet

Now try the write command again, this time creating another new worksheet, NewTemp2. Although the message does not appear this time, you can still retrieve it and its identifier from the second output argument, msg:

```
[stat msg] = xlswrite('tempdata.xls', d, 'NewTemp2', 'E1');
msg
msg =message: 'Added specified worksheet.'
    identifier: 'MATLAB:xlswrite:AddSheet'
```
See Also xlsread, xlsfinfo

## **xmlread**

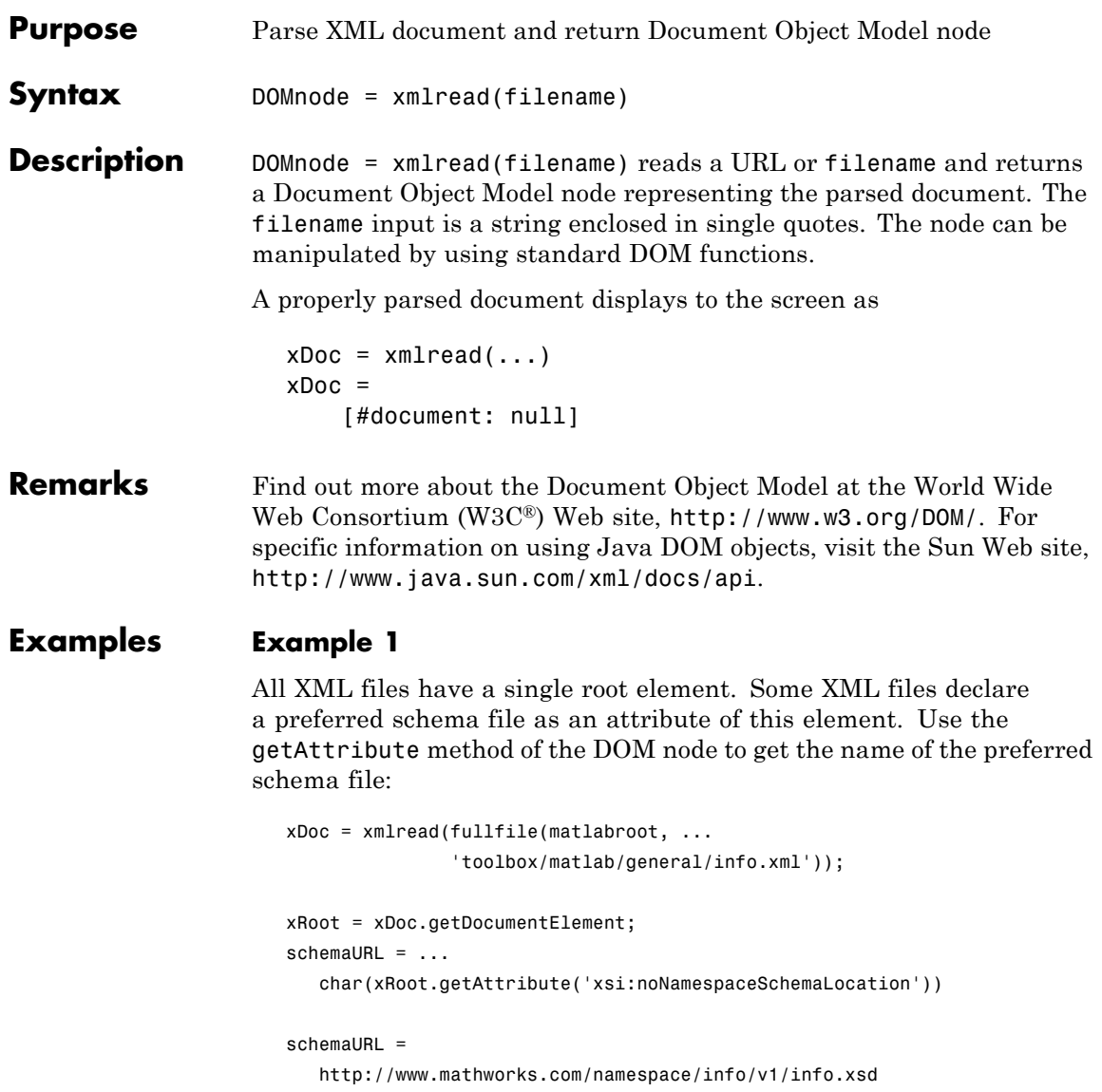

### **Example 2**

Each info.xml file on the MATLAB path contains several listitem elements with a label and callback element. This script finds the callback that corresponds to the label 'Plot Tools':

```
infoLabel = 'Plot Tools';
infoCbk = '';
itemFound = false;
xDoc = xmlread(fullfile(matlabroot, ...'toolbox/matlab/general/info.xml'));
% Find a deep list of all listitem elements.
allListItems = xDoc.getElementsByTagName('listitem');
% Note that the item list index is zero-based.
for k = 0:allListItems.getLength-1
  thisListItem = allListItems.item(k);
  childNode = thisListItem.getFirstChild;
  while ~isempty(childNode)
      %Filter out text, comments, and processing instructions.
      if childNode.getNodeType == childNode.ELEMENT_NODE
         % Assume that each element has a single
         % org.w3c.dom.Text child.
         childText = char(childNode.getFirstChild.getData);
         switch char(childNode.getTagName)
         case 'label';
            itemFound = strcmp(childText, infoLabel);
         case 'callback' ;
            infoCbk = childText;
         end
      end % End IF
      childNode = childNode.getNextSibling;
   end % End WHILE
```

```
if itemFound
     break;
  else
      infoCbk = '';
  end
end % End FOR
disp(sprintf('Item "%s" has a callback of "%s".', ...
             infoLabel, infoCbk))
```
#### **Example 3**

This function parses an XML file using methods of the DOM node returned by xmlread, and stores the data it reads in the Name, Attributes, Data, and Children fields of a MATLAB structure:

```
function theStruct = parseXML(filename)% PARSEXML Convert XML file to a MATLAB structure.
try
   tree = xmlread(filename);
catch
   error('Failed to read XML file %s.',filename);
end
% Recurse over child nodes. This could run into problems
% with very deeply nested trees.
try
   theStruct = parseChildNodes(tree);
catch
   error('Unable to parse XML file %s.',filename);
end
% ----- Subfunction PARSECHILDNODES -----
function children = parseChildNodes(theNode)
% Recurse over node children.
children = []:
if theNode.hasChildNodes
```
```
childNodes = theNode.getChildNodes;
  numChildNodes = childNodes.getLength;
  allocCell = cell(1, numChildNodes);children = struct('Name', allocCell, 'Attributes', allocCell, ...
      'Data', allocCell, 'Children', allocCell);
   for count = 1:numChildNodes
       theChild = childNodes.item(count-1);
       children(count) = makeStructFromNode(theChild);
   end
end
% ----- Subfunction MAKESTRUCTFROMNODE -----
function nodeStruct = makeStructFromNode(theNode)
% Create structure of node info.
nodeStruct = struct( ...
   'Name', char(theNode.getNodeName), \ldots'Attributes', parseAttributes(theNode), ...
   'Data', '', ...
   'Children', parseChildNodes(theNode));
if any(strcmp(methods(theNode), 'getData'))
  nodeStruct.Data = char(theNode.getData);
else
  nodeStruct.Data = '';
end
% ----- Subfunction PARSEATTRIBUTES -----
function attributes = parseAttributes(theNode)
% Create attributes structure.
attributes = []:
if theNode.hasAttributes
  theAttributes = theNode.getAttributes;
```
## **xmlread**

```
numAttributes = theAttributes.getLength;
   allocCell = cell(1, numAttributes);attributes = struct('Name', allocCell, 'Value', ...
                       allocCell);
   for count = 1:numAttributes
      attrib = theAttributes.item(count-1);
      attributes(count).Name = char(attrib.getName);
      attributes(count).Value = char(attrib.getValue);
   end
end
```
See Also xmlwrite, xslt

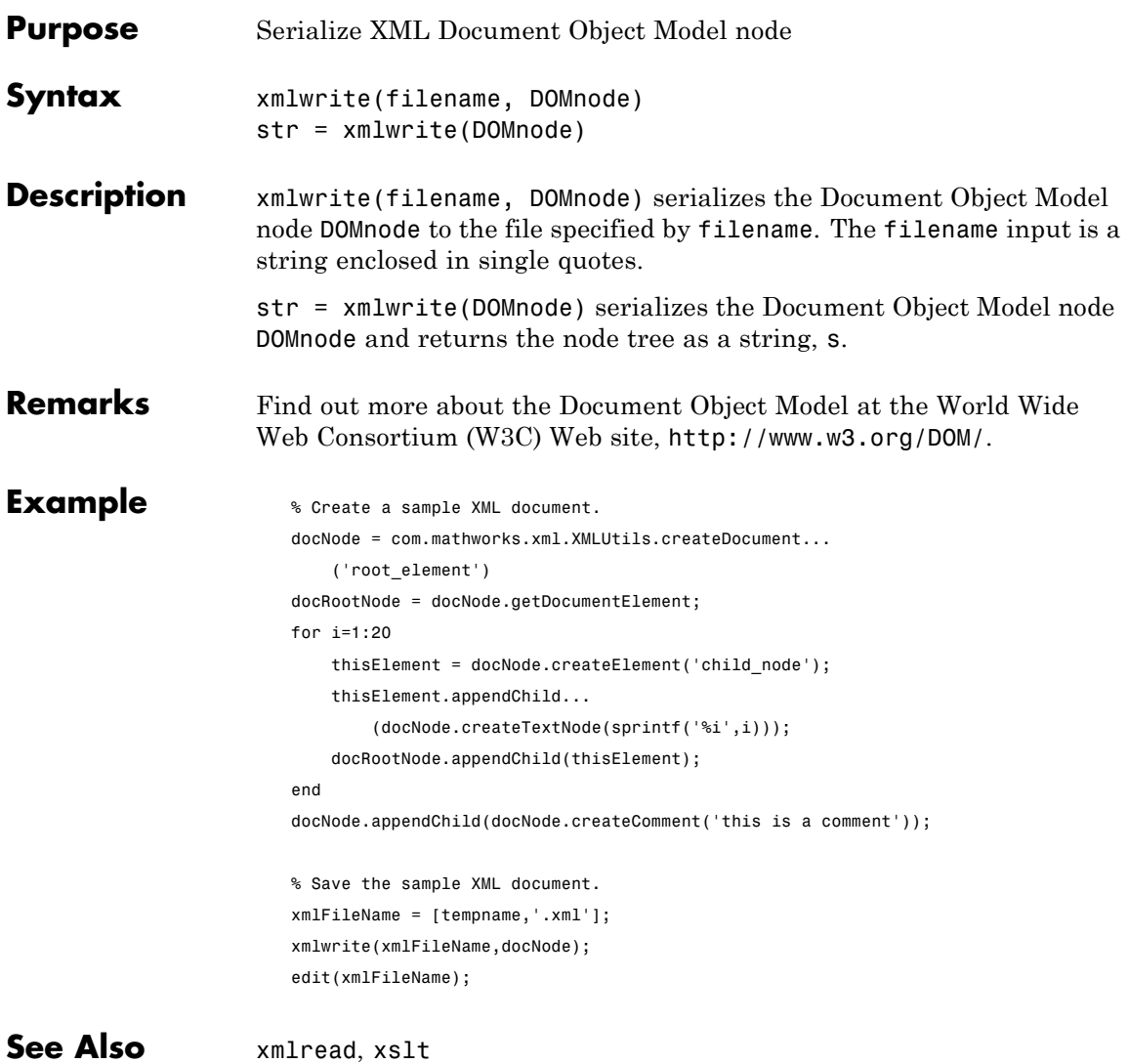

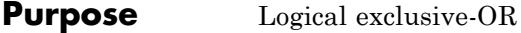

**Syntax**  $C = xor(A, B)$ 

**Description** C = xor(A, B) performs an exclusive OR operation on the corresponding elements of arrays A and B. The resulting element  $C(i,j,...)$  is logical true (1) if  $A(i,j,...)$  or  $B(i,j,...)$ , but not both, is nonzero.

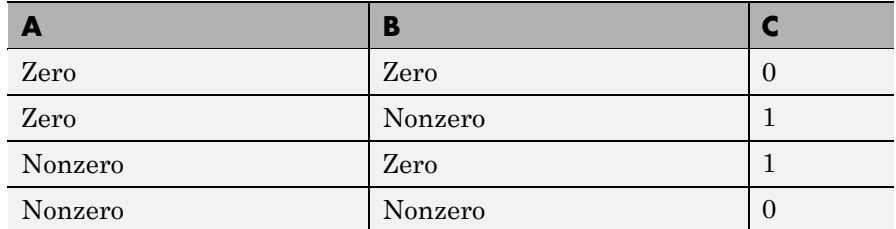

**Examples** Given  $A = [0 \ 0 \ p \ i \ ep \ s]$  and  $B = [0 \ -2.4 \ 0 \ 1]$ , then

 $C = xor(A, B)$  $C =$ 0110

To see where either A or B has a nonzero element and the other matrix does not,

 $spy(xor(A,B))$ 

#### **See Also** all, any, find, Elementwise Logical Operators, Short-Circuit Logical Operators

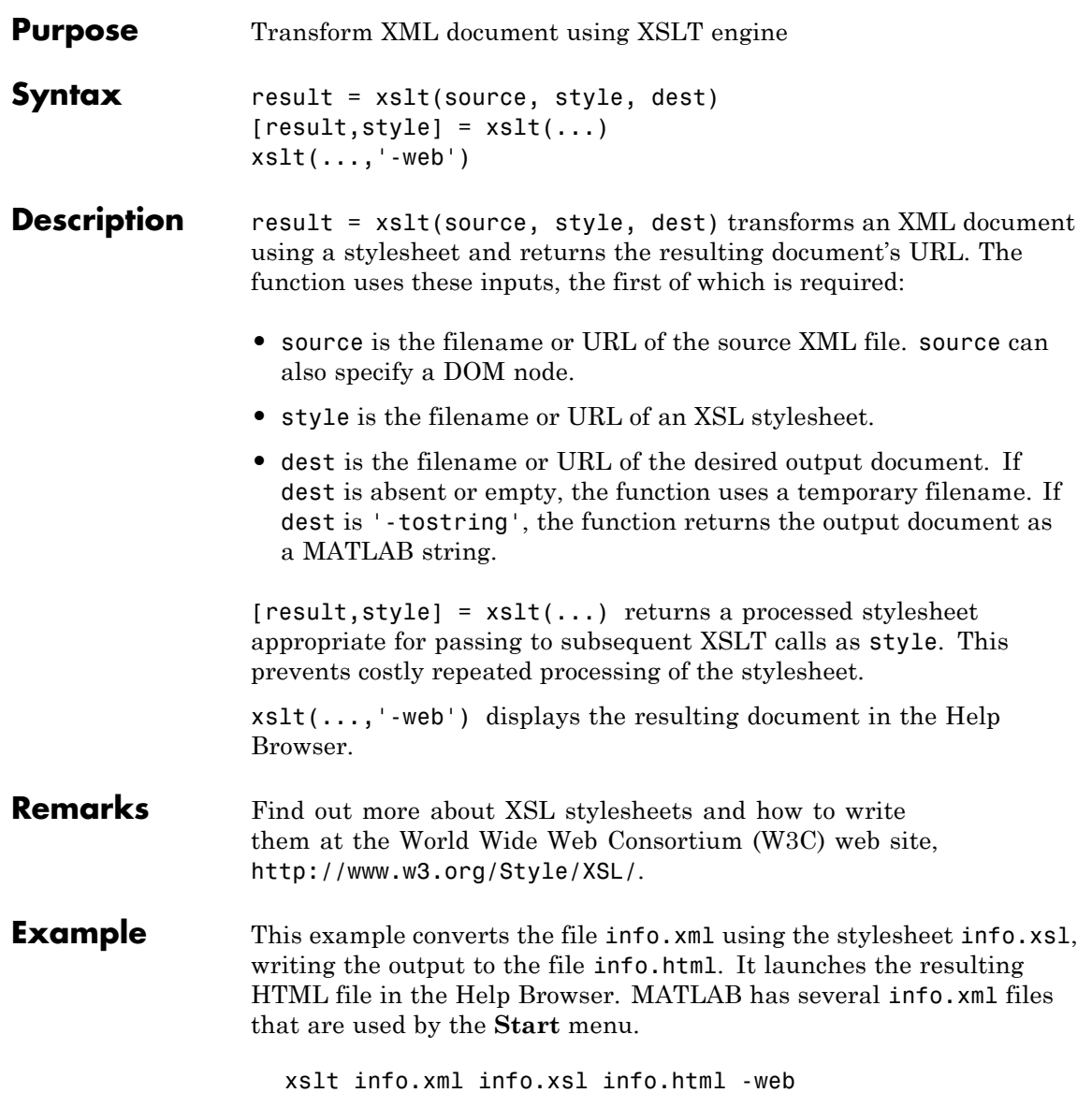

See Also xmlread, xmlwrite

<span id="page-1770-0"></span>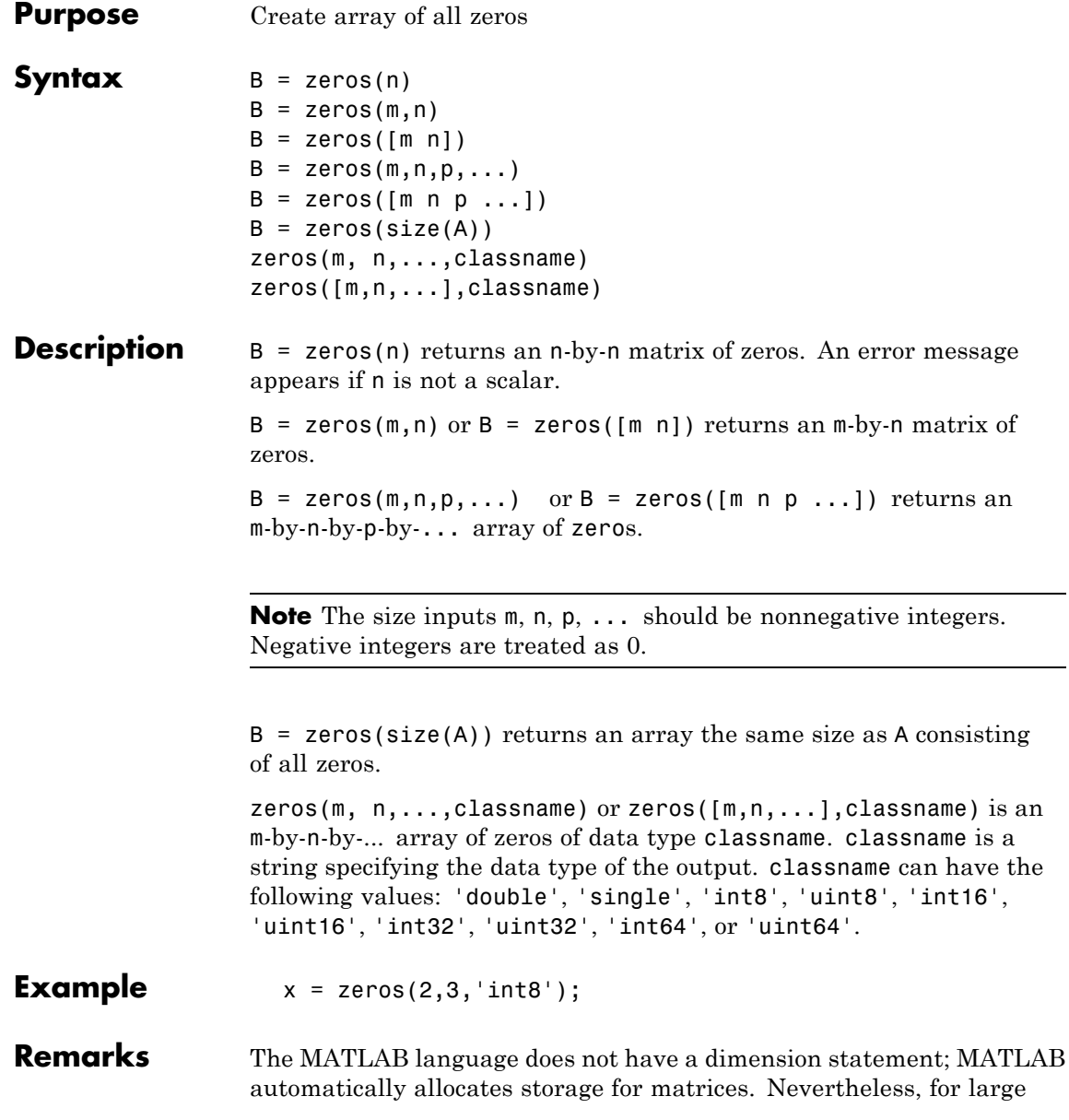

matrices, MATLAB programs may execute faster if the zeros function is used to set aside storage for a matrix whose elements are to be generated one at a time, or a row or column at a time. For example

 $x = zeros(1, n);$ for  $i = 1:n$ ,  $x(i) = i$ ; end

**See Also** eye, ones, rand, randn, complex

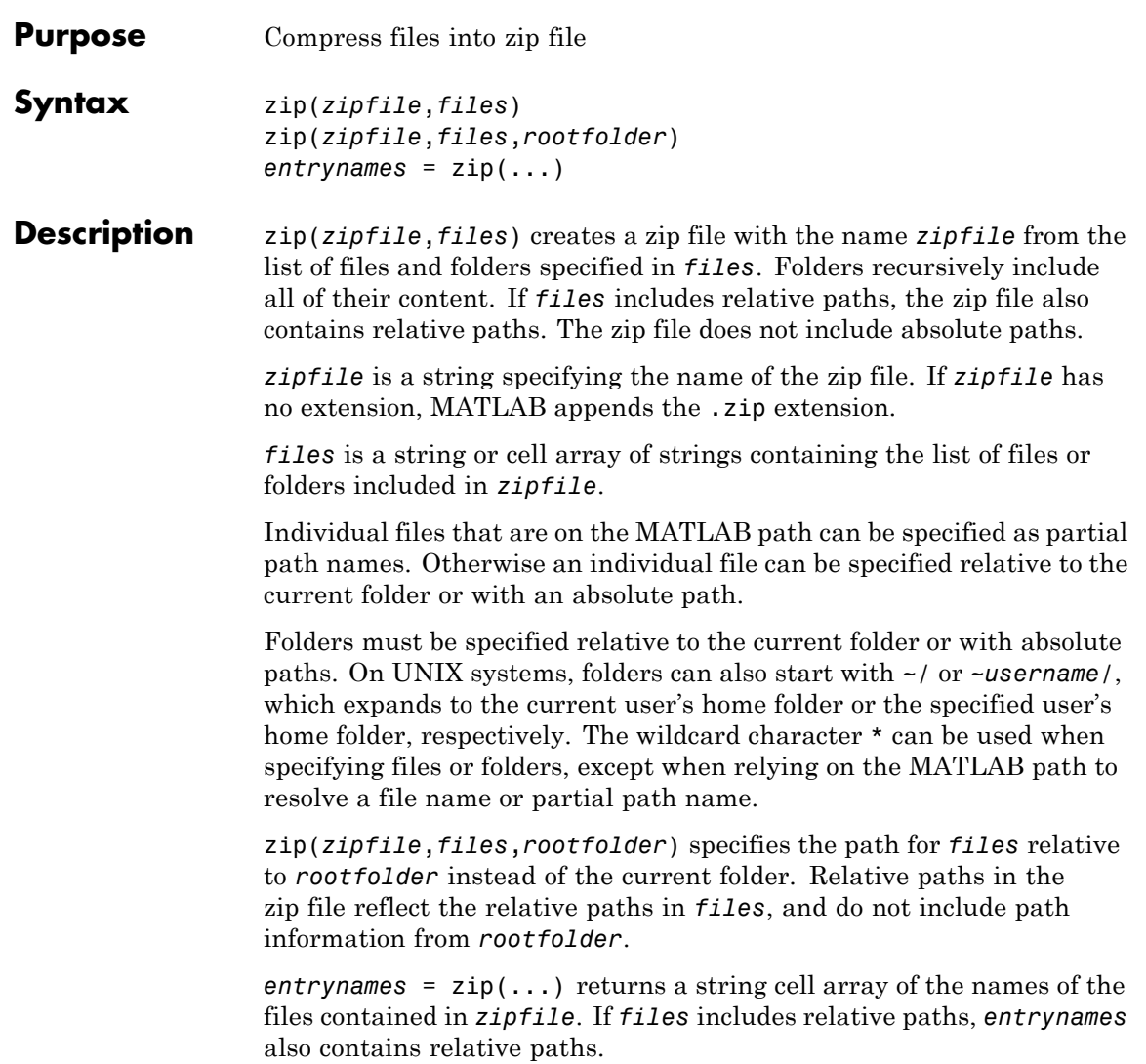

### **Examples Zip a File**

Create a zip file of the file membrane.m, which is in the MATLAB demos folder. Save the zip file in tmwlogo.zip in the current folder.

```
file = fullfile(matlabroot,'toolbox','matlab','demos','membrane.m');
zip('tmwlogo',file);
```
Run zip for the files membrane.m and logo.m and save the zip file, tmwlogo.zip, in the specified folder. The source files are on the MATLAB search path.

```
myfile = fullfile('d:','myfiles','tmwlogo.zip');
zip(myfile,{'membrane.m','logo.m'});
```
#### **Zip Selected Files**

Run zip for all .m and .mat files in the current folder to the file backup.zip:

```
zip('backup',{'*.m','*.mat'});
```
#### **Zip a Folder**

Run zip for the folder mywork, which is a subfolder of the current folder. The zip file myfiles.zip recursively includes the contents of all subfolders of mywork, and stores the relative paths.

```
zip('myfiles.zip','mywork');
```
#### **Zip Between Folders**

Run zip for the files thesis.doc and defense.ppt, which are located in d:/PhD, to the zip file thesis.zip in the folder one level up from the current folder.

```
zip('../thesis.zip',{'thesis.doc','defense.ppt'},'d:/PhD');
```
See Also gzip, gunzip, tar, untar, unzip

## **zoom**

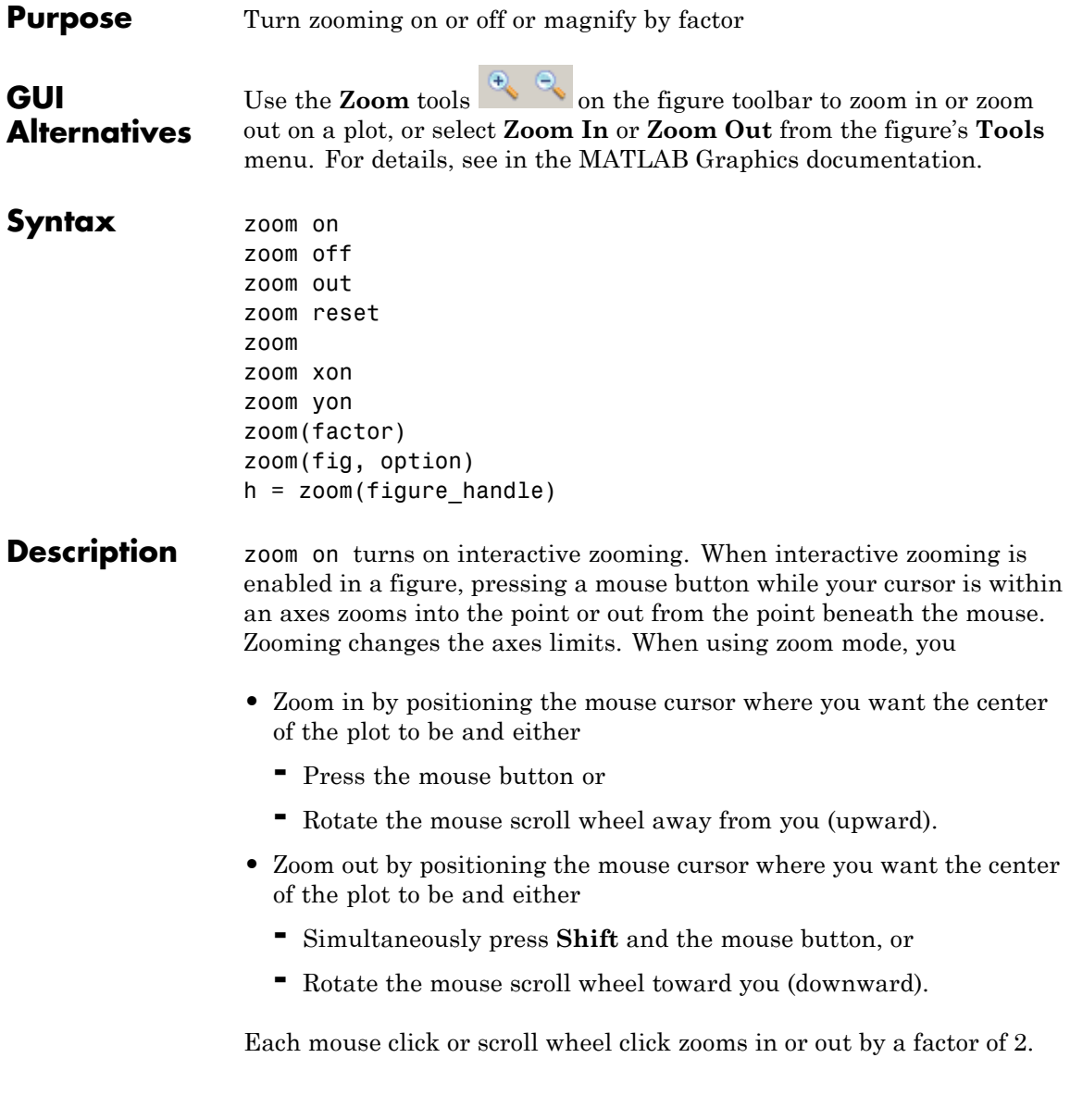

Clicking and dragging over an axes when zooming in is enabled draws a rubberband box. When you release the mouse button, the axes zoom in to the region enclosed by the rubberband box.

Double-clicking over an axes returns the axes to its initial zoom setting in both zoom-in and zoom-out modes.

zoom off turns interactive zooming off.

zoom out returns the plot to its initial zoom setting.

zoom reset remembers the current zoom setting as the initial zoom setting. Later calls to zoom out, or double-clicks when interactive zoom mode is enabled, will return to this zoom level.

zoom toggles the interactive zoom status between off and on (restoring the most recently used zoom tool).

zoom xon and zoom yon set zoom on for the *x*- and *y*-axis, respectively.

zoom(factor) zooms in or out by the specified zoom factor, without affecting the interactive zoom mode. Values greater than 1 zoom in by that amount, while numbers greater than 0 and less than 1 zoom out by 1/factor.

zoom(fig, option) Any of the preceding options can be specified on a figure other than the current figure using this syntax.

h = zoom(figure\_handle) returns a zoom *mode object* for the figure figure handle for you to customize the mode's behavior.

#### **Using Zoom Mode Objects**

Access the following properties of zoom mode objects via get and modify some of them using set.

- *Enable* 'on'|'off' Specifies whether this figure mode is currently enabled on the figure
- FigureHandle <handle> The associated figure handle, a read-only property that cannot be set
- **•** *Motion* 'horizontal'|'vertical'|'both' The type of zooming enabled for the figure
- **•** *Direction* 'in'|'out' The direction of the zoom operation
- **•** *RightClickAction* 'InverseZoom'|'PostContextMenu' The behavior of a right-click action

A value of 'InverseZoom' causes a right-click to zoom out. A value of 'PostContextMenu' displays a context menu. This setting persists between MATLAB sessions.

• UIContextMenu <handle> — Specifies a custom context menu to be displayed during a right-click action

This property is ignored if the RightClickAction property has been set to 'on'.

#### **Zoom Mode Callbacks**

You can program the following callbacks for zoom mode operations.

• ButtonDownFilter <function handle> — Function to intercept ButtonDown events

The application can inhibit the zoom operation under circumstances the programmer defines, depending on what the callback returns. The input function handle should reference a function with two implicit arguments (similar to Handle Graphics object callbacks), as follows:

```
function [res] = myfunction(obj,event obj)% obj handle to the object that has been clicked on
% event obj struct for event data (empty in this release)
% res [output] a logical flag to determine whether the zoom
% operation should take place or the 'ButtonDownFcn'
% property of the object should take precedence
```
• ActionPreCallback <function handle> — Function to execute before zooming

Set this callback if you want to execute code when a zoom operation starts. The input function handle should reference a function with two implicit arguments (similar to Handle Graphics object callbacks), as follows:

function myfunction(obj, event obj) % obj handle to the figure that has been clicked on. % event obj object containing struct of event data

The event data has the following field.

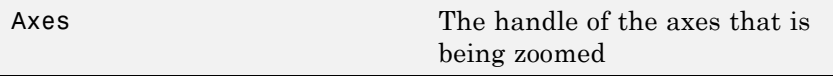

• ActionPostCallback <function\_handle> — Function to execute after zooming

Set this callback if you want to execute code when a zoom operation finishes. The input function handle should reference a function with two implicit arguments (similar to Handle Graphics object callbacks), as follows:

function myfunction(obj, event obj) % obj handle to the figure that has been clicked on % event obj object containing struct of event data (same as the % event data of the 'ActionPreCallback' callback)

#### **Zoom Mode Utility Functions**

The following functions in zoom mode query and set certain of its properties.

**•** flags = isAllowAxesZoom(h,axes) — Function querying permission to zoom axes

Calling the function isAllowAxesZoom on the zoom object, h, with a vector of axes handles, axes, as input returns a logical array of the

same dimension as the axes handle vector, which indicates whether a zoom operation is permitted on the axes objects.

• setAllowAxesZoom(h,axes,flag) — Function to set permission to zoom axes

Calling the function setAllowAxesZoom on the zoom object, h, with a vector of axes handles, axes, and a logical scalar, flag, either allows or disallows a zoom operation on the axes objects.

**•** *info* = getAxesZoomMotion(h,axes) — Function to get style of zoom operations

Calling the function getAxesZoomMotion on the zoom object, H, with a vector of axes handles, axes, as input returns a character cell array of the same dimension as the axes handle vector, which indicates the type of zoom operation for each axes. Possible values for the type of operation are 'horizontal', 'vertical', or 'both'.

• setAxesZoomMotion(h,axes,style) — Function to set style of zoom operations

Calling the function setAxesZoomMotion on the zoom object, h, with a vector of axes handles, axes, and a character array, style, ses the style of zooming on each axes.

#### **Examples Example 1 — Entering Zoom Mode**

Plot a graph and turn on Zoom mode:

plot(1:10); zoom on % zoom in on the plot

#### **Example 2 — Constrained Zoom**

Create zoom mode object and constrain to *x*-axis zooming:

```
plot(1:10);
h = zoom:
set(h,'Motion','horizontal','Enable','on');
```
% zoom in on the plot in the horizontal direction.

#### **Example 3 — Constrained Zoom in Subplots**

Create four axes as subplots and set zoom style differently for each by setting a different property for each axes handle:

```
ax1 = subplot(2, 2, 1);plot(1:10);
h = zoom;
ax2 = subplot(2, 2, 2);plot(rand(3));
setAllowAxesZoom(h,ax2,false);
ax3 = subplot(2, 2, 3);plot(peaks);
setAxesZoomMotion(h,ax3,'horizontal');
ax4 = subplot(2, 2, 4);contour(peaks);
setAxesZoomMotion(h,ax4,'vertical');
% Zoom in on the plots.
```
#### **Example 4 — Coding a ButtonDown Callback**

Create a buttonDown callback for zoom mode objects to trigger. Copy the following code to a new M-file, execute it, and observe zooming behavior:

```
function demo
% Allow a line to have its own 'ButtonDownFcn' callback.
hLine = plot(rand(1,10));
set(hLine,'ButtonDownFcn','disp(''This executes'')');
set(hLine,'Tag','DoNotIgnore');
h = zoom;
set(h,'ButtonDownFilter',@mycallback);
set(h,'Enable','on');
% mouse click on the line
%
```

```
function [flag] = mycallback(obj,event_obj)
% If the tag of the object is 'DoNotIgnore', then return true.
objTag = get(obj, 'Tag');if strcmpi(objTag,'DoNotIgnore')
   flag = true;else
   flag = false;end
```
#### **Example 5 — Coding Pre- and Post-Callback Behavior**

Create callbacks for pre- and post-buttonDown events for zoom mode objects to trigger. Copy the following code to a new M-file, execute it, and observe zoom behavior:

```
function demo
% Listen to zoom events
plot(1:10);
h = zoom;
set(h,'ActionPreCallback',@myprecallback);
set(h,'ActionPostCallback',@mypostcallback);
set(h,'Enable','on');
%
function myprecallback(obj,evd)
disp('A zoom is about to occur.');
%
function mypostcallback(obj,evd)
newLim = get(evd.Axes,'XLim');
msgbox(sprintf('The new X-Limits are [%.2f %.2f].',newLim));
```
#### **Example 6 — Creating a Context Menu for Zoom Mode**

Coding a context menu that lets the user to switch to Pan mode by right-clicking:

```
figure;plot(magic(10))
hCMZ = uicontextmenu;
```

```
hZMenu = uimenu('Parent',hCMZ,'Label','Switch to pan','Callback','p
                       h\text{Zoom} = \text{zoom}(gcf);set(hZoom,'UIContextMenu',hCMZ);
                       zoom('on')
                    You cannot add items to the built-in zoom context menu, but you can
                    replace it with your own.
Remarks zoom changes the axes limits by a factor of 2 (in or out) each time you
                    press the mouse button while the cursor is within an axes. You can
                    also click and drag the mouse to define a zoom area, or double-click
                    to return to the initial zoom level.
                    You can create a zoom mode object once and use it to customize the
                    behavior of different axes, as Example 3 illustrates. You can also
                    change its callback functions on the fly.
                    Note Do not change figure callbacks within an interactive
                    mode. While a mode is active (when panning, zooming, etc.), you will
                    receive a warning if you attempt to change any of the figure's callbacks
                    and the operation will not succeed. The one exception to this rule is the
                    figure WindowButtonMotionFcn callback, which can be changed from
                    within a mode. Therefore, if you are creating a GUI that updates a
                    figure's callbacks, the GUI should some keep track of which interactive
                    mode is active, if any, before attempting to do this.
                    When you assign different zoom behaviors to different subplot axes
                    via a mode object and then link them using the linkaxes function,
                    the behavior of the axes you manipulate with the mouse carries over
                    to the linked axes, regardless of the behavior you previously set for
                    the other axes.
See Also linkaxes, pan, rotate3d
                    "Object Manipulation" on page 1-105 for related functions
```
## **zoom**

# **Index**

## **Symbols and Numerics**

& 2-[53](#page--1-0) 2-[60](#page--1-0)  $'$  2-[41](#page--1-0)  $*$  2.[41](#page--1-0) [+](#page--1-0) 2-[41](#page--1-0) [-](#page--1-0) 2[-41](#page--1-0) [/](#page--1-0) 2-[41](#page--1-0) [:](#page--1-0) 2[-67](#page--1-0)  $< 2-51$  $< 2-51$  $< 2-51$  $> 2-51$  $> 2-51$  $> 2-51$ [@](#page--1-0) 2[-1445](#page--1-0)  $\setminus$  $\setminus$  2-[41](#page--1-0)  $^{\wedge}$  $^{\wedge}$  2-[41](#page--1-0) | 2-[53](#page--1-0) 2-[60](#page--1-0)  $\sim$  2-[53](#page--1-0) 2-[60](#page--1-0) [&&](#page--1-0) 2[-60](#page--1-0)  $== 2.51$  $== 2.51$ [\]](#page--1-0)) 2[-66](#page--1-0) [||](#page--1-0) 2[-60](#page--1-0)  $\sim$  = 2[-51](#page--1-0) 1-norm 2-[2576](#page--1-0) 2[-3035](#page-518-0) [2-norm \(estimate of\)](#page--1-0) 2-[2578](#page--1-0)

## **A**

[abs](#page--1-0) 2-[70](#page--1-0) [absolute accuracy](#page--1-0) [BVP](#page--1-0) 2-[475](#page--1-0) [DDE](#page--1-0) 2-[910](#page--1-0) [ODE](#page--1-0) 2-[2628](#page--1-0) [absolute value](#page--1-0) 2-[70](#page--1-0) [Accelerator](#page-1425-0) [Uimenu property](#page-1425-0) 2-[3942](#page-1425-0) [accumarray](#page--1-0) 2-[71](#page--1-0) [accuracy](#page--1-0) [of linear equation solution](#page--1-0) 2-[699](#page--1-0) [of matrix inversion](#page--1-0) 2[-699](#page--1-0) [acos](#page--1-0) 2-[78](#page--1-0) [acosd](#page--1-0) 2[-80](#page--1-0) [acosh](#page--1-0) 2[-81](#page--1-0)

[acot](#page--1-0) 2-[83](#page--1-0) [acotd](#page--1-0) 2[-85](#page--1-0) [acoth](#page--1-0) 2[-86](#page--1-0) [acsc](#page--1-0) 2-[88](#page--1-0) [acscd](#page--1-0) 2[-90](#page--1-0) [acsch](#page--1-0) 2[-91](#page--1-0) [activelegend](#page-308-0) 2-[2825](#page-308-0) [actxcontrol](#page--1-0) 2-[93](#page--1-0) [actxserver](#page--1-0) 2-[104](#page--1-0) [Adams-Bashforth-Moulton ODE solver](#page--1-0) 2-[2617](#page--1-0) addCause[, MException method](#page--1-0) 2-[108](#page--1-0) [addevent](#page--1-0) 2-[112](#page--1-0) [addframe](#page--1-0) [AVI files](#page--1-0) 2-[114](#page--1-0) [addition \(arithmetic operator\)](#page--1-0) 2-[41](#page--1-0) [addlistener](#page--1-0) 2-[116](#page--1-0) [addOptional method](#page--1-0) [of inputParser object](#page--1-0) 2[-118](#page--1-0) [addParamValue method](#page--1-0) [of inputParser object](#page--1-0) 2[-121](#page--1-0) [addpath](#page--1-0) 2-[123](#page--1-0) [addpref](#page--1-0) function 2-[125](#page--1-0) [addprop dynamicprops](#page--1-0) method 2[-126](#page--1-0) [addRequired method](#page--1-0) [of inputParser object](#page--1-0) 2[-129](#page--1-0) [addressing selected array elements](#page--1-0) 2-[67](#page--1-0) [addsample](#page--1-0) 2[-132](#page--1-0) [addsampletocollection](#page--1-0) 2[-134](#page--1-0) [addtodate](#page--1-0) 2[-136](#page--1-0) [addts](#page--1-0) 2[-138](#page--1-0) [adjacency graph](#page--1-0) 2-[1017](#page--1-0) [airy](#page--1-0) 2-[140](#page--1-0) [Airy functions](#page--1-0) [relationship to modified Bessel](#page--1-0) [functions](#page--1-0) 2-[140](#page--1-0) align [function](#page--1-0) 2[-142](#page--1-0) [aligning scattered data](#page--1-0) [multi-dimensional](#page--1-0) 2-[2490](#page--1-0) ALim[, Axes property](#page--1-0) 2[-293](#page--1-0) [all](#page--1-0) 2-[148](#page--1-0)

[allchild](#page--1-0) function 2[-150](#page--1-0) [allocation of storage \(automatic\)](#page-1770-0) 2-[4287](#page-1770-0) [AlphaData](#page--1-0) [image property](#page--1-0) 2[-1772](#page--1-0) [surface property](#page-1078-0) 2[-3595](#page-1078-0) [surfaceplot property](#page-1101-0) 2[-3618](#page-1101-0) [AlphaDataMapping](#page--1-0) [image property](#page--1-0) 2[-1772](#page--1-0) [patch property](#page-212-0) 2-[2729](#page-212-0) [surface property](#page-1078-0) 2[-3595](#page-1078-0) [surfaceplot property](#page-1101-0) 2[-3618](#page-1101-0) [AmbientLightColor](#page--1-0), Axes property 2[-294](#page--1-0) [AmbientStrength](#page-213-0) [Patch property](#page-213-0) 2-[2730](#page-213-0) [Surface property](#page-1079-0) 2-[3596](#page-1079-0) [surfaceplot property](#page-1102-0) 2[-3619](#page-1102-0) [amd](#page--1-0) 2-[158](#page--1-0) [analytical partial derivatives \(BVP\)](#page--1-0) 2-[476](#page--1-0) [analyzer](#page--1-0) [code](#page--1-0) 2[-2411](#page--1-0) [and](#page--1-0) 2-[162](#page--1-0) and [\(M-file function equivalent for](#page--1-0) &) 2-[57](#page--1-0) [AND, logical](#page--1-0) [bit-wise](#page--1-0) 2-[421](#page--1-0) [angle](#page--1-0) 2[-164](#page--1-0) [annotating graphs](#page-309-0) [in plot edit mode](#page-309-0) 2-[2826](#page-309-0) [Annotation](#page--1-0) [areaseries property](#page--1-0) 2-[218](#page--1-0) [contourgroup property](#page--1-0) 2[-726](#page--1-0) [errorbarseries property](#page--1-0) 2-[1091](#page--1-0) [hggroup property](#page--1-0) 2-[1680](#page--1-0) [hgtransform property](#page--1-0) 2[-1708](#page--1-0) [image property](#page--1-0) 2[-1773](#page--1-0) line property 2-[353](#page--1-0) 2[-2124](#page--1-0) [lineseries property](#page--1-0) 2-[2139](#page--1-0) [Patch property](#page-213-0) 2-[2730](#page-213-0) [quivergroup property](#page-467-0) 2-[2984](#page-467-0) [rectangle property](#page-541-0) 2[-3058](#page-541-0) [scattergroup property](#page-704-0) 2[-3221](#page-704-0)

[stairseries property](#page-891-0) 2-[3408](#page-891-0) [stemseries property](#page-925-0) 2[-3442](#page-925-0) [Surface property](#page-1079-0) 2-[3596](#page-1079-0) [surfaceplot property](#page-1102-0) 2[-3619](#page-1102-0) [text property](#page-1184-0) 2-[3701](#page-1184-0) [annotation function](#page--1-0) 2-[165](#page--1-0) [ans](#page--1-0) 2-[208](#page--1-0) [anti-diagonal](#page--1-0) 2-[1626](#page--1-0) [any](#page--1-0) 2-[209](#page--1-0) [arccosecant](#page--1-0) 2-[88](#page--1-0) [arccosine](#page--1-0) 2-[78](#page--1-0) [arccotangent](#page--1-0) 2-[83](#page--1-0) [arcsecant](#page--1-0) 2-[241](#page--1-0) [arctangent](#page--1-0) 2-[256](#page--1-0) [four-quadrant](#page--1-0) 2-[258](#page--1-0) [arguments, M-file](#page--1-0) [checking number of inputs](#page--1-0) 2[-2481](#page--1-0) [checking number of outputs](#page--1-0) 2-[2485](#page--1-0) [number of input](#page--1-0) 2-[2483](#page--1-0) [number of output](#page--1-0) 2[-2483](#page--1-0) [passing variable numbers of](#page-1619-0) 2[-4136](#page-1619-0) [arithmetic operations, matrix and array](#page--1-0) [distinguished](#page--1-0) 2-[41](#page--1-0) [arithmetic operators](#page--1-0) [reference](#page--1-0) 2-[41](#page--1-0) [array](#page--1-0) [addressing selected elements of](#page--1-0) 2-[67](#page--1-0) [dimension](#page--1-0) [rearrange](#page--1-0) 2-[1354](#page--1-0) [displaying](#page--1-0) 2[-994](#page--1-0) [flip dimension of](#page--1-0) 2-[1354](#page--1-0) [left division \(arithmetic operator\)](#page--1-0) 2-[43](#page--1-0) [maximum elements of](#page--1-0) 2-[2301](#page--1-0) [mean elements of](#page--1-0) 2-[2307](#page--1-0) [median elements of](#page--1-0) 2-[2310](#page--1-0) [minimum elements of](#page--1-0) 2[-2384](#page--1-0) [multiplication \(arithmetic operator\)](#page--1-0) 2-[42](#page--1-0) [of all ones](#page--1-0) 2-[2649](#page--1-0) [of all zeros](#page-1770-0) 2-[4287](#page-1770-0) [power \(arithmetic operator\)](#page--1-0) 2-[43](#page--1-0)

[product of elements](#page-383-0) 2-[2900](#page-383-0) [rearrange](#page--1-0) [dimension](#page--1-0) 2[-1354](#page--1-0) removing first n [singleton dimensions](#page-782-0) [of](#page-782-0) 2-[3299](#page-782-0) [removing singleton dimensions of](#page-880-0) 2[-3397](#page-880-0) [reshaping](#page-612-0) 2-[3129](#page-612-0) [reverse dimension of](#page--1-0) 2[-1354](#page--1-0) [right division \(arithmetic operator\)](#page--1-0) 2-[42](#page--1-0) [shift circularly](#page--1-0) 2-[605](#page--1-0) [shifting dimensions of](#page-782-0) 2[-3299](#page-782-0) [size of](#page-796-0) 2-[3313](#page-796-0) [sorting elements of](#page-818-0) 2[-3335](#page-818-0) structure 2-[1541](#page--1-0) 2[-3159](#page-642-0) 2-[3282](#page-765-0) [sum of elements](#page-1057-0) 2-[3574](#page-1057-0) swapping dimensions of 2-[1929](#page--1-0) 2[-2801](#page-284-0) [transpose \(arithmetic operator\)](#page--1-0) 2-[43](#page--1-0) [arrayfun](#page--1-0) 2-[234](#page--1-0) [arrays](#page--1-0) [detecting empty](#page--1-0) 2-[1945](#page--1-0) [maximum size of](#page--1-0) 2-[697](#page--1-0) [arrays, structure](#page--1-0) [field names of](#page--1-0) 2-[1231](#page--1-0) [arrowhead matrix](#page--1-0) 2-[681](#page--1-0) [ASCII](#page--1-0) [delimited files](#page--1-0) [writing](#page--1-0) 2[-1012](#page--1-0) [ASCII data](#page-831-0) [converting sparse matrix after loading](#page-831-0) [from](#page-831-0) 2[-3348](#page-831-0) [reading](#page--1-0) 2[-1008](#page--1-0) [reading from disk](#page--1-0) 2[-2190](#page--1-0) [saving to disk](#page-678-0) 2[-3195](#page-678-0) ascii [function](#page--1-0) 2[-240](#page--1-0) [asec](#page--1-0) 2-[241](#page--1-0) [asecd](#page--1-0) 2[-243](#page--1-0) [asech](#page--1-0) 2[-244](#page--1-0) [asinh](#page--1-0) 2[-250](#page--1-0) aspect ratio of axes 2-[828](#page--1-0) 2-[2763](#page-246-0) [assert](#page--1-0) 2[-252](#page--1-0)

[assignin](#page--1-0) 2-[254](#page--1-0) [atan](#page--1-0) 2-[256](#page--1-0) [atan2](#page--1-0) 2[-258](#page--1-0) [atand](#page--1-0) 2[-260](#page--1-0) [atanh](#page--1-0) 2[-261](#page--1-0) .au [files](#page--1-0) [reading](#page--1-0) 2[-278](#page--1-0) [writing](#page--1-0) 2[-280](#page--1-0) [audio](#page--1-0) [saving in AVI format](#page--1-0) 2[-281](#page--1-0) signal conversion 2[-2117](#page--1-0) 2-[2464](#page--1-0) [audiodevinfo](#page--1-0) 2-[263](#page--1-0) [audioplayer](#page--1-0) 2-[265](#page--1-0) [audiorecorder](#page--1-0) 2[-271](#page--1-0) [aufinfo](#page--1-0) 2-[277](#page--1-0) [auread](#page--1-0) 2[-278](#page--1-0) [AutoScale](#page-468-0) [quivergroup property](#page-468-0) 2-[2985](#page-468-0) [AutoScaleFactor](#page-468-0) [quivergroup property](#page-468-0) 2-[2985](#page-468-0) [autoselection of OpenGL](#page--1-0) 2-[1269](#page--1-0) [auwrite](#page--1-0) 2-[280](#page--1-0) [average of array elements](#page--1-0) 2-[2307](#page--1-0) [average,running](#page--1-0) 2-[1318](#page--1-0) [avi](#page--1-0) 2-[281](#page--1-0) [avifile](#page--1-0) 2-[281](#page--1-0) [aviinfo](#page--1-0) 2-[285](#page--1-0) [aviread](#page--1-0) 2-[287](#page--1-0) [axes](#page--1-0) 2-[288](#page--1-0) [editing](#page-309-0) 2-[2826](#page-309-0) [setting and querying data aspect ratio](#page--1-0) 2-[828](#page--1-0) [setting and querying limits](#page-1741-0) 2-[4258](#page-1741-0) [setting and querying plot box aspect](#page-246-0) [ratio](#page-246-0) 2-[2763](#page-246-0) [Axes](#page--1-0) [creating](#page--1-0) 2-[288](#page--1-0) [defining default properties](#page--1-0) 2[-289](#page--1-0) [fixed-width font](#page--1-0) 2[-310](#page--1-0) [property descriptions](#page--1-0) 2-[293](#page--1-0) [axis](#page--1-0) 2-[331](#page--1-0)

axis crossing*. See* zero of a function [azimuth \(spherical coordinates\)](#page-847-0) 2-[3364](#page-847-0) [azimuth of viewpoint](#page-1638-0) 2[-4155](#page-1638-0)

## **B**

[BackFaceLighting](#page-1080-0) [Surface property](#page-1080-0) 2-[3597](#page-1080-0) [surfaceplot property](#page-1104-0) 2[-3621](#page-1104-0) [BackFaceLighting](#page-215-0)patch property 2-[2732](#page-215-0) [BackgroundColor](#page--1-0) [annotation textbox property](#page--1-0) 2[-198](#page--1-0) [Text property](#page-1185-0) 2[-3702](#page-1185-0) [Uitable property](#page-1499-0) 2[-4016](#page-1499-0) [BackGroundColor](#page-1377-0) [Uicontrol property](#page-1377-0) 2-[3894](#page-1377-0) [badly conditioned](#page-518-0) 2-[3035](#page-518-0) [balance](#page--1-0) 2-[337](#page--1-0) [BarLayout](#page--1-0) [barseries property](#page--1-0) 2-[354](#page--1-0) [BarWidth](#page--1-0) [barseries property](#page--1-0) 2-[354](#page--1-0) [base to decimal conversion](#page--1-0) 2-[373](#page--1-0) [base two operations](#page--1-0) [conversion from decimal to binary](#page--1-0) 2[-925](#page--1-0) [logarithm](#page--1-0) 2[-2211](#page--1-0) [next power of two](#page--1-0) 2[-2572](#page--1-0) [base2dec](#page--1-0) 2-[373](#page--1-0) [BaseLine](#page--1-0) [barseries property](#page--1-0) 2-[354](#page--1-0) [stem property](#page-926-0) 2-[3443](#page-926-0) [BaseValue](#page--1-0) [areaseries property](#page--1-0) 2-[219](#page--1-0) [barseries property](#page--1-0) 2-[355](#page--1-0) [stem property](#page-926-0) 2-[3443](#page-926-0) [beep](#page--1-0) 2[-374](#page--1-0) [BeingDeleted](#page--1-0) [areaseries property](#page--1-0) 2-[219](#page--1-0) [barseries property](#page--1-0) 2-[355](#page--1-0) [contour property](#page--1-0) 2-[727](#page--1-0)

[errorbar property](#page--1-0) 2[-1092](#page--1-0) group property 2-[1236](#page--1-0) 2-[1774](#page--1-0) 2[-3704](#page-1187-0) [hggroup property](#page--1-0) 2-[1681](#page--1-0) [hgtransform property](#page--1-0) 2[-1709](#page--1-0) [light property](#page--1-0) 2[-2107](#page--1-0) [line property](#page--1-0) 2[-2125](#page--1-0) [lineseries property](#page--1-0) 2-[2140](#page--1-0) [quivergroup property](#page-468-0) 2-[2985](#page-468-0) [rectangle property](#page-542-0) 2[-3059](#page-542-0) [scatter property](#page-705-0) 2-[3222](#page-705-0) [stairseries property](#page-892-0) 2-[3409](#page-892-0) [stem property](#page-926-0) 2-[3443](#page-926-0) [surface property](#page-1081-0) 2[-3598](#page-1081-0) [surfaceplot property](#page-1104-0) 2[-3621](#page-1104-0) [transform property](#page-215-0) 2[-2732](#page-215-0) [Uipushtool property](#page-1464-0) 2-[3981](#page-1464-0) [Uitable property](#page-1500-0) 2[-4017](#page-1500-0) [Uitoggletool property](#page-1530-0) 2-[4047](#page-1530-0) [Uitoolbar property](#page-1543-0) 2[-4060](#page-1543-0) [bench](#page--1-0) 2-[375](#page--1-0) [benchmark](#page--1-0) 2[-375](#page--1-0) [Bessel functions](#page--1-0) [first kind](#page--1-0) 2[-384](#page--1-0) [modified, first kind](#page--1-0) 2-[381](#page--1-0) [modified, second kind](#page--1-0) 2-[387](#page--1-0) [second kind](#page--1-0) 2[-390](#page--1-0) [Bessel functions, modified](#page--1-0) [relationship to Airy functions](#page--1-0) 2-[140](#page--1-0) [Bessel's equation](#page--1-0) [\(defined\)](#page--1-0) 2-[384](#page--1-0) [modified \(defined\)](#page--1-0) 2-[381](#page--1-0) [besseli](#page--1-0) 2-[381](#page--1-0) [besselj](#page--1-0) 2-[384](#page--1-0) [besselk](#page--1-0) 2-[387](#page--1-0) [bessely](#page--1-0) 2-[390](#page--1-0) [beta](#page--1-0) 2-[394](#page--1-0) [beta function](#page--1-0) [\(defined\)](#page--1-0) 2-[394](#page--1-0) [incomplete \(defined\)](#page--1-0) 2[-396](#page--1-0) [natural logarithm](#page--1-0) 2[-399](#page--1-0)

[betainc](#page--1-0) 2-[396](#page--1-0) [betaln](#page--1-0) 2[-399](#page--1-0) [bicg](#page--1-0) 2-[400](#page--1-0) [bicgstab](#page--1-0) 2-[409](#page--1-0) [bicgstabl](#page--1-0) 2[-415](#page--1-0) [BiConjugate Gradients method](#page--1-0) 2[-400](#page--1-0) BiConjugate Gradients Stabilized method 2-[409](#page--1-0) 2[-415](#page--1-0) [bin2dec](#page--1-0) 2-[418](#page--1-0) [binary data](#page--1-0) [reading from disk](#page--1-0) 2[-2190](#page--1-0) [saving to disk](#page-678-0) 2[-3195](#page-678-0) binary [function](#page--1-0) 2-[419](#page--1-0) [binary to decimal conversion](#page--1-0) 2[-418](#page--1-0) [bisection search](#page--1-0) 2[-1469](#page--1-0) [bit depth](#page--1-0) [querying](#page--1-0) 2-[1796](#page--1-0) [bit-wise operations](#page--1-0) [AND](#page--1-0) 2-[421](#page--1-0) [get](#page--1-0) 2[-424](#page--1-0) [OR](#page--1-0) 2[-428](#page--1-0) [set bit](#page--1-0) 2-[429](#page--1-0) [shift](#page--1-0) 2-[430](#page--1-0) [XOR](#page--1-0) 2-[432](#page--1-0) [bitand](#page--1-0) 2[-421](#page--1-0) [bitcmp](#page--1-0) 2[-422](#page--1-0) [bitget](#page--1-0) 2[-424](#page--1-0) [bitmaps](#page--1-0) [writing](#page--1-0) 2[-1825](#page--1-0) [bitmax](#page--1-0) 2[-426](#page--1-0) [bitor](#page--1-0) 2[-428](#page--1-0) [bitset](#page--1-0) 2[-429](#page--1-0) [bitshift](#page--1-0) 2-[430](#page--1-0) [bitxor](#page--1-0) 2[-432](#page--1-0) [blanks](#page--1-0) 2[-433](#page--1-0) [removing trailing](#page--1-0) 2[-922](#page--1-0) [blkdiag](#page--1-0) 2-[434](#page--1-0) [BMP files](#page--1-0) [writing](#page--1-0) 2[-1825](#page--1-0) [bold font](#page-1210-0)

[TeX characters](#page-1210-0) 2-[3727](#page-1210-0) [boundary value problems](#page--1-0) 2-[482](#page--1-0) [box](#page--1-0) 2-[435](#page--1-0) Box[, Axes property](#page--1-0) 2[-295](#page--1-0) [braces, curly \(special characters\)](#page--1-0) 2-[63](#page--1-0) [brackets \(special characters\)](#page--1-0) 2-[63](#page--1-0) [break](#page--1-0) 2[-436](#page--1-0) [breakpoints](#page--1-0) [listing](#page--1-0) 2-[880](#page--1-0) [removing](#page--1-0) 2[-866](#page--1-0) [resuming execution from](#page--1-0) 2-[869](#page--1-0) [setting in M-files](#page--1-0) 2[-884](#page--1-0) [browser](#page--1-0) [for help](#page--1-0) 2[-1666](#page--1-0) [brush](#page--1-0) 2[-439](#page--1-0) [bsxfun](#page--1-0) 2[-449](#page--1-0) [bubble plot \(scatter function\)](#page-699-0) 2[-3216](#page-699-0) [Buckminster Fuller](#page-1155-0) 2-[3672](#page-1155-0) [builtin](#page--1-0) 2-[452](#page--1-0) [BusyAction](#page--1-0) [areaseries property](#page--1-0) 2-[219](#page--1-0) [Axes property](#page--1-0) 2-[295](#page--1-0) [barseries property](#page--1-0) 2-[355](#page--1-0) [contour property](#page--1-0) 2-[727](#page--1-0) [errorbar property](#page--1-0) 2[-1092](#page--1-0) [Figure property](#page--1-0) 2-[1237](#page--1-0) [hggroup property](#page--1-0) 2-[1681](#page--1-0) [hgtransform property](#page--1-0) 2[-1709](#page--1-0) [Image property](#page--1-0) 2-[1775](#page--1-0) [Light property](#page--1-0) 2[-2107](#page--1-0) [line property](#page--1-0) 2[-2126](#page--1-0) [Line property](#page--1-0) 2[-2140](#page--1-0) [patch property](#page-215-0) 2-[2732](#page-215-0) [quivergroup property](#page-469-0) 2-[2986](#page-469-0) [rectangle property](#page-543-0) 2[-3060](#page-543-0) [Root property](#page-646-0) 2-[3163](#page-646-0) [scatter property](#page-706-0) 2-[3223](#page-706-0) [stairseries property](#page-893-0) 2-[3410](#page-893-0) [stem property](#page-927-0) 2-[3444](#page-927-0) [Surface property](#page-1081-0) 2-[3598](#page-1081-0)

[surfaceplot property](#page-1104-0) 2[-3621](#page-1104-0) [Text property](#page-1187-0) 2[-3704](#page-1187-0) [Uicontextmenu property](#page-1362-0) 2-[3879](#page-1362-0) [Uicontrol property](#page-1378-0) 2-[3895](#page-1378-0) [Uimenu property](#page-1426-0) 2-[3943](#page-1426-0) [Uipushtool property](#page-1465-0) 2-[3982](#page-1465-0) [Uitable property](#page-1500-0) 2[-4017](#page-1500-0) [Uitoggletool property](#page-1531-0) 2-[4048](#page-1531-0) [Uitoolbar property](#page-1543-0) 2[-4060](#page-1543-0) [ButtonDownFcn](#page--1-0) [area series property](#page--1-0) 2[-220](#page--1-0) [Axes property](#page--1-0) 2-[296](#page--1-0) [barseries property](#page--1-0) 2-[356](#page--1-0) [contour property](#page--1-0) 2-[728](#page--1-0) [errorbar property](#page--1-0) 2[-1093](#page--1-0) [Figure property](#page--1-0) 2-[1237](#page--1-0) [hggroup property](#page--1-0) 2-[1682](#page--1-0) [hgtransform property](#page--1-0) 2[-1710](#page--1-0) [Image property](#page--1-0) 2-[1775](#page--1-0) [Light property](#page--1-0) 2[-2108](#page--1-0) [Line property](#page--1-0) 2[-2126](#page--1-0) [lineseries property](#page--1-0) 2-[2141](#page--1-0) [patch property](#page-216-0) 2-[2733](#page-216-0) [quivergroup property](#page-469-0) 2-[2986](#page-469-0) [rectangle property](#page-543-0) 2[-3060](#page-543-0) [Root property](#page-646-0) 2-[3163](#page-646-0) [scatter property](#page-706-0) 2-[3223](#page-706-0) [stairseries property](#page-893-0) 2-[3410](#page-893-0) [stem property](#page-927-0) 2-[3444](#page-927-0) [Surface property](#page-1082-0) 2-[3599](#page-1082-0) [surfaceplot property](#page-1105-0) 2[-3622](#page-1105-0) [Text property](#page-1188-0) 2[-3705](#page-1188-0) [Uicontrol property](#page-1379-0) 2-[3896](#page-1379-0) [Uitable property](#page-1501-0) 2[-4018](#page-1501-0) [BVP solver properties](#page--1-0) [analytical partial derivatives](#page--1-0) 2-[476](#page--1-0) [error tolerance](#page--1-0) 2-[474](#page--1-0) [Jacobian matrix](#page--1-0) 2-[476](#page--1-0) [mesh](#page--1-0) 2[-479](#page--1-0) [singular BVPs](#page--1-0) 2-[479](#page--1-0)

[solution statistics](#page--1-0) 2-[480](#page--1-0) [vectorization](#page--1-0) 2-[475](#page--1-0) [bvp4c](#page--1-0) 2[-453](#page--1-0) [bvp5c](#page--1-0) 2[-464](#page--1-0) [bvpget](#page--1-0) 2[-469](#page--1-0) [bvpinit](#page--1-0) 2-[470](#page--1-0) [bvpset](#page--1-0) 2[-473](#page--1-0) [bvpxtend](#page--1-0) 2-[482](#page--1-0)

## **C**

[calendar](#page--1-0) 2-[483](#page--1-0) [call history](#page-390-0) 2[-2907](#page-390-0) [CallBack](#page-1363-0) [Uicontextmenu property](#page-1363-0) 2-[3880](#page-1363-0) [Uicontrol property](#page-1380-0) 2-[3897](#page-1380-0) [Uimenu property](#page-1427-0) 2-[3944](#page-1427-0) [CallbackObject](#page-646-0), Root property 2[-3163](#page-646-0) [calllib](#page--1-0) 2-[484](#page--1-0) [callSoapService](#page--1-0) 2-[486](#page--1-0) [camdolly](#page--1-0) 2-[488](#page--1-0) [camera](#page--1-0) [dollying position](#page--1-0) 2-[488](#page--1-0) [moving camera and target postions](#page--1-0) 2-[488](#page--1-0) [positioning to view objects](#page--1-0) 2-[494](#page--1-0) rotating around camera target 2-[496](#page--1-0) 2-[498](#page--1-0) [rotating around viewing axis](#page--1-0) 2[-504](#page--1-0) [setting and querying position](#page--1-0) 2[-500](#page--1-0) [setting and querying projection type](#page--1-0) 2[-502](#page--1-0) [setting and querying target](#page--1-0) 2[-505](#page--1-0) [setting and querying up vector](#page--1-0) 2-[507](#page--1-0) [setting and querying view angle](#page--1-0) 2[-509](#page--1-0) [CameraPosition](#page--1-0), Axes property 2-[297](#page--1-0) [CameraPositionMode](#page--1-0), Axes property 2[-297](#page--1-0) CameraTarget[, Axes property](#page--1-0) 2[-297](#page--1-0) [CameraTargetMode](#page--1-0), Axes property 2-[298](#page--1-0) [CameraUpVector](#page--1-0), Axes property 2-[298](#page--1-0) [CameraUpVectorMode](#page--1-0), Axes property 2[-298](#page--1-0) [CameraViewAngle](#page--1-0), Axes property 2-[298](#page--1-0) [CameraViewAngleMode](#page--1-0), Axes property 2-[299](#page--1-0)

[camlookat](#page--1-0) 2[-494](#page--1-0) [camorbit](#page--1-0) 2-[496](#page--1-0) [campan](#page--1-0) 2[-498](#page--1-0) [campos](#page--1-0) 2[-500](#page--1-0) [camproj](#page--1-0) 2-[502](#page--1-0) [camroll](#page--1-0) 2-[504](#page--1-0) [camtarget](#page--1-0) 2[-505](#page--1-0) [camup](#page--1-0) 2[-507](#page--1-0) [camva](#page--1-0) 2[-509](#page--1-0) [camzoom](#page--1-0) 2-[511](#page--1-0) [cart2pol](#page--1-0) 2-[515](#page--1-0) [cart2sph](#page--1-0) 2-[517](#page--1-0) Cartesian coordinates 2[-515](#page--1-0) 2-[517](#page--1-0) 2-[2838](#page-321-0) 2-[3364](#page-847-0) [case](#page--1-0) 2-[518](#page--1-0) in switch [statement \(defined\)](#page-1142-0) 2-[3659](#page-1142-0) [lower to upper](#page-1582-0) 2[-4099](#page-1582-0) [upper to lower](#page--1-0) 2[-2223](#page--1-0) [cast](#page--1-0) 2-[520](#page--1-0) [cat](#page--1-0) 2-[521](#page--1-0) [catch](#page--1-0) 2[-523](#page--1-0) [caxis](#page--1-0) 2[-527](#page--1-0) [Cayley-Hamilton theorem](#page-341-0) 2[-2858](#page-341-0) [cd](#page--1-0) 2[-532](#page--1-0) [cd \(ftp\)](#page--1-0) function 2[-537](#page--1-0) [CData](#page--1-0) [Image property](#page--1-0) 2-[1776](#page--1-0) [scatter property](#page-707-0) 2-[3224](#page-707-0) [Surface property](#page-1083-0) 2-[3600](#page-1083-0) [surfaceplot property](#page-1106-0) 2[-3623](#page-1106-0) [Uicontrol property](#page-1380-0) 2-[3897](#page-1380-0) [Uipushtool property](#page-1465-0) 2-[3982](#page-1465-0) [Uitoggletool property](#page-1531-0) 2-[4048](#page-1531-0) [CDataMapping](#page--1-0) [Image property](#page--1-0) 2-[1778](#page--1-0) [patch property](#page-218-0) 2-[2735](#page-218-0) [Surface property](#page-1084-0) 2-[3601](#page-1084-0) [surfaceplot property](#page-1106-0) 2[-3623](#page-1106-0) [CDataMode](#page-1107-0) [surfaceplot property](#page-1107-0) 2[-3624](#page-1107-0) CData[patch property](#page-216-0) 2[-2733](#page-216-0)

[CDataSource](#page-707-0) [scatter property](#page-707-0) 2-[3224](#page-707-0) [surfaceplot property](#page-1107-0) 2[-3624](#page-1107-0) [cdf2rdf](#page--1-0) 2-[538](#page--1-0) [cdfepoch](#page--1-0) 2-[540](#page--1-0) [cdfinfo](#page--1-0) 2-[542](#page--1-0) [cdfread](#page--1-0) 2-[546](#page--1-0) [cdfwrite](#page--1-0) 2-[550](#page--1-0) [ceil](#page--1-0) 2-[553](#page--1-0) [cell](#page--1-0) 2-[554](#page--1-0) [cell array](#page--1-0) [conversion to from numeric array](#page--1-0) 2-[2586](#page--1-0) [creating](#page--1-0) 2-[554](#page--1-0) [structure of, displaying](#page--1-0) 2-[574](#page--1-0) [cell2mat](#page--1-0) 2-[556](#page--1-0) [cell2struct](#page--1-0) 2-[558](#page--1-0) [celldisp](#page--1-0) 2-[567](#page--1-0) [CellEditCallback](#page-1502-0) [Uitable property](#page-1502-0) 2[-4019](#page-1502-0) [cellfun](#page--1-0) 2-[568](#page--1-0) [cellplot](#page--1-0) 2-[574](#page--1-0) [CellSelectionCallback](#page-1504-0) [Uitable property](#page-1504-0) 2[-4021](#page-1504-0) [cgs](#page--1-0) 2-[577](#page--1-0) [char](#page--1-0) 2-[582](#page--1-0) [characters](#page--1-0) [conversion, in serial format specification](#page--1-0) [string](#page--1-0) 2[-1403](#page--1-0) [check boxes](#page-1370-0) 2-[3887](#page-1370-0) Checked[, Uimenu property](#page-1427-0) 2[-3944](#page-1427-0) [checkerboard pattern \(example\)](#page-601-0) 2-[3118](#page-601-0) [checkin](#page--1-0) 2-[583](#page--1-0) [examples](#page--1-0) 2[-584](#page--1-0) [options](#page--1-0) 2-[583](#page--1-0) [checkout](#page--1-0) 2-[586](#page--1-0) [examples](#page--1-0) 2[-587](#page--1-0) [options](#page--1-0) 2-[586](#page--1-0) [child functions](#page-385-0) 2-[2902](#page-385-0) [Children](#page--1-0) [areaseries property](#page--1-0) 2-[221](#page--1-0)

[Axes property](#page--1-0) 2-[300](#page--1-0) [barseries property](#page--1-0) 2-[357](#page--1-0) [contour property](#page--1-0) 2-[728](#page--1-0) [errorbar property](#page--1-0) 2[-1093](#page--1-0) [Figure property](#page--1-0) 2-[1238](#page--1-0) [hggroup property](#page--1-0) 2-[1682](#page--1-0) [hgtransform property](#page--1-0) 2[-1710](#page--1-0) [Image property](#page--1-0) 2-[1779](#page--1-0) [Light property](#page--1-0) 2[-2108](#page--1-0) [Line property](#page--1-0) 2[-2127](#page--1-0) [lineseries property](#page--1-0) 2-[2141](#page--1-0) [patch property](#page-219-0) 2-[2736](#page-219-0) [quivergroup property](#page-470-0) 2-[2987](#page-470-0) [rectangle property](#page-544-0) 2[-3061](#page-544-0) [Root property](#page-646-0) 2-[3163](#page-646-0) [scatter property](#page-708-0) 2-[3225](#page-708-0) [stairseries property](#page-894-0) 2-[3411](#page-894-0) [stem property](#page-928-0) 2-[3445](#page-928-0) [Surface property](#page-1084-0) 2-[3601](#page-1084-0) [surfaceplot property](#page-1108-0) 2[-3625](#page-1108-0) [Text property](#page-1189-0) 2[-3706](#page-1189-0) [Uicontextmenu property](#page-1363-0) 2-[3880](#page-1363-0) [Uicontrol property](#page-1381-0) 2-[3898](#page-1381-0) [Uimenu property](#page-1428-0) 2-[3945](#page-1428-0) [Uitable property](#page-1504-0) 2[-4021](#page-1504-0) [Uitoolbar property](#page-1544-0) 2[-4061](#page-1544-0) [chol](#page--1-0) 2-[589](#page--1-0) [Cholesky factorization](#page--1-0) 2-[589](#page--1-0) [\(as algorithm for solving linear](#page--1-0) [equations\)](#page--1-0) 2-[2407](#page--1-0) [lower triangular factor](#page-189-0) 2[-2706](#page-189-0) [preordering for](#page--1-0) 2-[681](#page--1-0) [cholinc](#page--1-0) 2-[594](#page--1-0) [cholupdate](#page--1-0) 2-[602](#page--1-0) [circle](#page-536-0) [rectangle](#page-536-0) function 2[-3053](#page-536-0) [circshift](#page--1-0) 2[-605](#page--1-0) [cla](#page--1-0) 2-[609](#page--1-0) [clabel](#page--1-0) 2[-610](#page--1-0) class, object*. See* object classes

[classes](#page--1-0) [field names](#page--1-0) 2-[1231](#page--1-0) [loaded](#page--1-0) 2-[1856](#page--1-0) clc 2-[620](#page--1-0) 2-[630](#page--1-0) 2[-3298](#page-781-0) [clear](#page--1-0) [serial port I/O](#page--1-0) 2-[629](#page--1-0) [clearing](#page--1-0) [Command Window](#page--1-0) 2-[620](#page--1-0) [items from workspace](#page--1-0) 2-[621](#page--1-0) [Java import list](#page--1-0) 2[-623](#page--1-0) [clf](#page--1-0) 2-[630](#page--1-0) [ClickedCallback](#page-1466-0) [Uipushtool property](#page-1466-0) 2-[3983](#page-1466-0) [Uitoggletool property](#page-1532-0) 2-[4049](#page-1532-0) CLim[, Axes property](#page--1-0) 2[-301](#page--1-0) CLimMode[, Axes property](#page--1-0) 2[-301](#page--1-0) [clipboard](#page--1-0) 2[-631](#page--1-0) [Clipping](#page--1-0) [areaseries property](#page--1-0) 2-[221](#page--1-0) [Axes property](#page--1-0) 2-[302](#page--1-0) [barseries property](#page--1-0) 2-[357](#page--1-0) [contour property](#page--1-0) 2-[729](#page--1-0) [errrobar property](#page--1-0) 2[-1094](#page--1-0) [Figure property](#page--1-0) 2-[1239](#page--1-0) [hggroup property](#page--1-0) 2-[1683](#page--1-0) [hgtransform property](#page--1-0) 2[-1711](#page--1-0) [Image property](#page--1-0) 2-[1779](#page--1-0) [Light property](#page--1-0) 2[-2108](#page--1-0) [Line property](#page--1-0) 2[-2127](#page--1-0) [lineseries property](#page--1-0) 2-[2142](#page--1-0) [quivergroup property](#page-470-0) 2-[2987](#page-470-0) [rectangle property](#page-544-0) 2[-3061](#page-544-0) [Root property](#page-647-0) 2-[3164](#page-647-0) [scatter property](#page-708-0) 2-[3225](#page-708-0) [stairseries property](#page-894-0) 2-[3411](#page-894-0) [stem property](#page-928-0) 2-[3445](#page-928-0) [Surface property](#page-1084-0) 2-[3601](#page-1084-0) [surfaceplot property](#page-1108-0) 2[-3625](#page-1108-0) [Text property](#page-1189-0) 2[-3706](#page-1189-0) [Uicontrol property](#page-1381-0) 2-[3898](#page-1381-0)

[Uitable property](#page-1504-0) 2[-4021](#page-1504-0) Clipping[patch property](#page-219-0) 2-[2736](#page-219-0) [clock](#page--1-0) 2[-632](#page--1-0) [close](#page--1-0) 2[-633](#page--1-0) [AVI files](#page--1-0) 2-[636](#page--1-0) [close \(ftp\)](#page--1-0) function 2-[637](#page--1-0) [CloseRequestFcn](#page--1-0), Figure property 2-[1239](#page--1-0) [closest point search](#page--1-0) 2[-1035](#page--1-0) [closest triangle search](#page-1322-0) 2[-3839](#page-1322-0) [closing](#page-457-0) [MATLAB](#page-457-0) 2[-2974](#page-457-0) [cmapeditor](#page--1-0) 2[-661](#page--1-0) [cmpermute](#page--1-0) 2[-641](#page--1-0) [cmunique](#page--1-0) 2-[642](#page--1-0) [code](#page--1-0) [analyzer](#page--1-0) 2-[2411](#page--1-0) [colamd](#page--1-0) 2[-645](#page--1-0) [colon operator](#page--1-0) 2-[67](#page--1-0) [color](#page-630-0) [quantization performed by](#page-630-0) rgb2ind 2[-3147](#page-630-0) [Color](#page--1-0) [annotation arrow property](#page--1-0) 2-[169](#page--1-0) [annotation doublearrow property](#page--1-0) 2-[173](#page--1-0) [annotation line property](#page--1-0) 2-[181](#page--1-0) [annotation textbox property](#page--1-0) 2[-198](#page--1-0) [Axes property](#page--1-0) 2-[302](#page--1-0) [errorbar property](#page--1-0) 2[-1094](#page--1-0) [Figure property](#page--1-0) 2-[1241](#page--1-0) [Light property](#page--1-0) 2[-2108](#page--1-0) [Line property](#page--1-0) 2[-2128](#page--1-0) [lineseries property](#page--1-0) 2-[2142](#page--1-0) [quivergroup property](#page-471-0) 2-[2988](#page-471-0) [stairseries property](#page-894-0) 2-[3411](#page-894-0) [stem property](#page-929-0) 2-[3446](#page-929-0) [Text property](#page-1189-0) 2[-3706](#page-1189-0) [textarrow property](#page--1-0) 2-[187](#page--1-0) [color approximation](#page-630-0) [performed by](#page-630-0) rgb2ind 2[-3147](#page-630-0) [color of fonts, see also](#page-1210-0) FontColor property 2-[3727](#page-1210-0) [colorbar](#page--1-0) 2-[649](#page--1-0)

[colormap](#page--1-0) 2-[656](#page--1-0) [editor](#page--1-0) 2-[661](#page--1-0) Colormap[, Figure property](#page--1-0) 2[-1242](#page--1-0) [colormaps](#page-628-0) [converting from RGB to HSV](#page-628-0) 2[-3145](#page-628-0) [plotting RGB components](#page-632-0) 2[-3149](#page-632-0) [rearranging colors in](#page--1-0) 2-[641](#page--1-0) [removing duplicate entries in](#page--1-0) 2[-642](#page--1-0) ColorOrder[, Axes property](#page--1-0) 2-[302](#page--1-0) [ColorSpec](#page--1-0) 2[-679](#page--1-0) [colperm](#page--1-0) 2-[681](#page--1-0) [ColumnEditable](#page-1505-0) [Uitable property](#page-1505-0) 2[-4022](#page-1505-0) [ColumnFormat](#page-1505-0) [Uitable property](#page-1505-0) 2[-4022](#page-1505-0) [ColumnName](#page-1511-0) [Uitable property](#page-1511-0) 2[-4028](#page-1511-0) [ColumnWidth](#page-1511-0) [Uitable property](#page-1511-0) 2[-4028](#page-1511-0) [COM](#page--1-0) [object methods](#page--1-0) [actxcontrol](#page--1-0) 2-[93](#page--1-0) [actxserver](#page--1-0) 2-[104](#page--1-0) [delete](#page--1-0) 2[-953](#page--1-0) [events](#page--1-0) 2[-1130](#page--1-0) [get](#page--1-0) 2-[1517](#page--1-0) [inspect](#page--1-0) 2-[1872](#page--1-0) [load](#page--1-0) 2-[2195](#page--1-0) [move](#page--1-0) 2-[2441](#page--1-0) [propedit](#page-394-0) 2-[2911](#page-394-0) [save](#page-686-0) 2-[3203](#page-686-0) [set](#page-746-0) 2-[3263](#page-746-0) [server methods](#page--1-0) [Execute](#page--1-0) 2-[1132](#page--1-0) [Feval](#page--1-0) 2[-1202](#page--1-0) [combinations of](#page--1-0) n elements 2-[2489](#page--1-0) [combs](#page--1-0) 2[-2489](#page--1-0) [comet](#page--1-0) 2[-683](#page--1-0) [comet3](#page--1-0) 2[-685](#page--1-0) [comma \(special characters\)](#page--1-0) 2[-65](#page--1-0)

[command syntax](#page-1160-0) 2-[3677](#page-1160-0) [Command Window](#page--1-0) [clearing](#page--1-0) 2[-620](#page--1-0) [cursor position](#page--1-0) 2[-1731](#page--1-0) [get width](#page--1-0) 2-[688](#page--1-0) [commandhistory](#page--1-0) 2-[687](#page--1-0) commands help for 2-[1662](#page--1-0) 2-[1670](#page--1-0) [system](#page-1163-0) 2-[3680](#page-1163-0) [UNIX](#page-1559-0) 2-[4076](#page-1559-0) [commandwindow](#page--1-0) 2[-688](#page--1-0) [comments](#page--1-0) [block of](#page--1-0) 2-[65](#page--1-0) common elements*. See* set operations, intersection [compan](#page--1-0) 2[-689](#page--1-0) [companion matrix](#page--1-0) 2[-689](#page--1-0) [compass](#page--1-0) 2-[690](#page--1-0) [CompilerConfiguration](#page--1-0) 2[-2369](#page--1-0) [CompilerConfigurationDetails](#page--1-0) 2[-2369](#page--1-0) [complementary error function](#page--1-0) [\(defined\)](#page--1-0) 2-[1080](#page--1-0) [scaled \(defined\)](#page--1-0) 2-[1080](#page--1-0) [complete elliptic integral](#page--1-0) [\(defined\)](#page--1-0) 2-[1062](#page--1-0) modulus of 2[-1060](#page--1-0) 2-[1062](#page--1-0) complex 2-[692](#page--1-0) 2-[1764](#page--1-0) [exponential \(defined\)](#page--1-0) 2-[1140](#page--1-0) logarithm 2[-2208](#page--1-0) to 2-[2209](#page--1-0) [numbers](#page--1-0) 2-[1741](#page--1-0) numbers, sorting 2[-3335](#page-818-0) 2[-3339](#page-822-0) [phase angle](#page--1-0) 2-[164](#page--1-0) *See also* imaginary [complex conjugate](#page--1-0) 2-[709](#page--1-0) [sorting pairs of](#page--1-0) 2[-786](#page--1-0) [complex data](#page--1-0) [creating](#page--1-0) 2-[692](#page--1-0) [complex numbers, magnitude](#page--1-0) 2-[70](#page--1-0) [complex Schur form](#page-723-0) 2[-3240](#page-723-0) [compression](#page--1-0)

[lossy](#page--1-0) 2-[1829](#page--1-0) [computer](#page--1-0) 2-[697](#page--1-0) [computer MATLAB is running on](#page--1-0) 2-[697](#page--1-0) [concatenation](#page--1-0) [of arrays](#page--1-0) 2[-521](#page--1-0) [cond](#page--1-0) 2-[699](#page--1-0) [condeig](#page--1-0) 2-[700](#page--1-0) [condest](#page--1-0) 2-[701](#page--1-0) condition number of matrix 2-[699](#page--1-0) 2-[3035](#page-518-0) [improving](#page--1-0) 2-[337](#page--1-0) [coneplot](#page--1-0) 2-[703](#page--1-0) [conj](#page--1-0) 2-[709](#page--1-0) [conjugate, complex](#page--1-0) 2-[709](#page--1-0) [sorting pairs of](#page--1-0) 2[-786](#page--1-0) [connecting to FTP server](#page--1-0) 2[-1436](#page--1-0) containers Map 2-[1969](#page--1-0) 2[-2048](#page--1-0) 2-[2088](#page--1-0) 2[-2260](#page--1-0) 2[-3113](#page-596-0) 2[-3316](#page-799-0) 2-[4129](#page-1612-0) [context menu](#page-1358-0) 2-[3875](#page-1358-0) continuation (...[, special characters\)](#page--1-0) 2-[65](#page--1-0) [continue](#page--1-0) 2-[710](#page--1-0) [continued fraction expansion](#page-512-0) 2[-3029](#page-512-0) [contour](#page--1-0) [and mesh plot](#page--1-0) 2-[1159](#page--1-0) [filled plot](#page--1-0) 2[-1152](#page--1-0) [functions](#page--1-0) 2-[1148](#page--1-0) [of mathematical expression](#page--1-0) 2-[1149](#page--1-0) [with surface plot](#page--1-0) 2[-1180](#page--1-0) [contour3](#page--1-0) 2-[716](#page--1-0) [contourc](#page--1-0) 2-[720](#page--1-0) [contourf](#page--1-0) 2-[722](#page--1-0) [ContourMatrix](#page--1-0) [contour property](#page--1-0) 2-[729](#page--1-0) [contours](#page--1-0) [in slice planes](#page--1-0) 2-[747](#page--1-0) [contourslice](#page--1-0) 2-[747](#page--1-0) [contrast](#page--1-0) 2-[751](#page--1-0) [conv](#page--1-0) 2-[752](#page--1-0) [conv2](#page--1-0) 2[-754](#page--1-0) [conversion](#page--1-0)

[base to decimal](#page--1-0) 2[-373](#page--1-0) [binary to decimal](#page--1-0) 2-[418](#page--1-0) [Cartesian to cylindrical](#page--1-0) 2-[515](#page--1-0) [Cartesian to polar](#page--1-0) 2[-515](#page--1-0) [complex diagonal to real block diagonal](#page--1-0) 2-[538](#page--1-0) [cylindrical to Cartesian](#page-321-0) 2-[2838](#page-321-0) decimal number to base 2-[919](#page--1-0) 2-[924](#page--1-0) [decimal to binary](#page--1-0) 2[-925](#page--1-0) [decimal to hexadecimal](#page--1-0) 2[-926](#page--1-0) [full to sparse](#page-828-0) 2-[3345](#page-828-0) [hexadecimal to decimal](#page--1-0) 2[-1674](#page--1-0) [integer to string](#page--1-0) 2-[1886](#page--1-0) [lowercase to uppercase](#page-1582-0) 2[-4099](#page-1582-0) [matrix to string](#page--1-0) 2[-2270](#page--1-0) [numeric array to cell array](#page--1-0) 2-[2586](#page--1-0) [numeric array to logical array](#page--1-0) 2[-2212](#page--1-0) [numeric array to string](#page--1-0) 2[-2590](#page--1-0) [partial fraction expansion to](#page-614-0) [pole-residue](#page-614-0) 2[-3131](#page-614-0) [polar to Cartesian](#page-321-0) 2[-2838](#page-321-0) [pole-residue to partial fraction](#page-614-0) [expansion](#page-614-0) 2[-3131](#page-614-0) [real to complex Schur form](#page-675-0) 2[-3192](#page-675-0) [spherical to Cartesian](#page-847-0) 2[-3364](#page-847-0) [string matrix to cell array](#page--1-0) 2-[576](#page--1-0) [string to numeric array](#page-952-0) 2[-3469](#page-952-0) [uppercase to lowercase](#page--1-0) 2[-2223](#page--1-0) [vector to character string](#page--1-0) 2[-582](#page--1-0) [conversion characters in serial format](#page--1-0) [specification string](#page--1-0) 2-[1403](#page--1-0) [convex hulls](#page--1-0) [multidimensional vizualization](#page--1-0) 2[-762](#page--1-0) [two-dimensional visualization](#page--1-0) 2-[760](#page--1-0) [convhull](#page--1-0) 2-[760](#page--1-0) [convhulln](#page--1-0) 2[-762](#page--1-0) [convn](#page--1-0) 2[-764](#page--1-0) [convolution](#page--1-0) 2-[752](#page--1-0) inverse*. See* deconvolution [two-dimensional](#page--1-0) 2-[754](#page--1-0) [coordinate system and viewpoint](#page-1639-0) 2[-4156](#page-1639-0)

coordinates Cartesian 2[-515](#page--1-0) 2[-517](#page--1-0) 2[-2838](#page-321-0) 2-[3364](#page-847-0) cylindrical 2[-515](#page--1-0) 2[-517](#page--1-0) 2[-2838](#page-321-0) polar 2-[515](#page--1-0) 2-[517](#page--1-0) 2[-2838](#page-321-0) [spherical](#page-847-0) 2[-3364](#page-847-0) [coordinates.](#page--1-0) 2-[515](#page--1-0) *See also* conversion [copyfile](#page--1-0) 2-[765](#page--1-0) [copying](#page--1-0) [files and folders](#page--1-0) 2[-765](#page--1-0) [copyobj](#page--1-0) 2-[769](#page--1-0) [corrcoef](#page--1-0) 2-[771](#page--1-0) [cosecant](#page--1-0) [hyperbolic](#page--1-0) 2[-800](#page--1-0) [inverse](#page--1-0) 2-[88](#page--1-0) [inverse hyperbolic](#page--1-0) 2[-91](#page--1-0) [cosh](#page--1-0) 2-[777](#page--1-0) [cosine](#page--1-0) [hyperbolic](#page--1-0) 2[-777](#page--1-0) [inverse](#page--1-0) 2-[78](#page--1-0) [inverse hyperbolic](#page--1-0) 2[-81](#page--1-0) [cot](#page--1-0) 2-[779](#page--1-0) [cotangent](#page--1-0) 2-[779](#page--1-0) [hyperbolic](#page--1-0) 2[-782](#page--1-0) [inverse](#page--1-0) 2-[83](#page--1-0) [inverse hyperbolic](#page--1-0) 2[-86](#page--1-0) [cotd](#page--1-0) 2-[781](#page--1-0) [coth](#page--1-0) 2-[782](#page--1-0) [cov](#page--1-0) 2-[784](#page--1-0) [cplxpair](#page--1-0) 2-[786](#page--1-0) [cputime](#page--1-0) 2-[787](#page--1-0) create[, RandStream method](#page--1-0) 2[-788](#page--1-0) [createCopy method](#page--1-0) [of inputParser object](#page--1-0) 2[-792](#page--1-0) [CreateFcn](#page--1-0) [areaseries property](#page--1-0) 2-[221](#page--1-0) [Axes property](#page--1-0) 2-[303](#page--1-0) [barseries property](#page--1-0) 2-[357](#page--1-0) [contour property](#page--1-0) 2-[730](#page--1-0) [errorbar property](#page--1-0) 2[-1094](#page--1-0)

[Figure property](#page--1-0) 2-[1242](#page--1-0) [group property](#page--1-0) 2-[1711](#page--1-0) [hggroup property](#page--1-0) 2-[1683](#page--1-0) [Image property](#page--1-0) 2-[1779](#page--1-0) [Light property](#page--1-0) 2[-2109](#page--1-0) [Line property](#page--1-0) 2[-2128](#page--1-0) [lineseries property](#page--1-0) 2-[2142](#page--1-0) [patch property](#page-219-0) 2-[2736](#page-219-0) [quivergroup property](#page-471-0) 2-[2988](#page-471-0) [rectangle property](#page-545-0) 2[-3062](#page-545-0) [Root property](#page-647-0) 2-[3164](#page-647-0) [scatter property](#page-708-0) 2-[3225](#page-708-0) [stairseries property](#page-895-0) 2-[3412](#page-895-0) [stemseries property](#page-929-0) 2[-3446](#page-929-0) [Surface property](#page-1085-0) 2-[3602](#page-1085-0) [surfaceplot property](#page-1108-0) 2[-3625](#page-1108-0) [Text property](#page-1189-0) 2[-3706](#page-1189-0) [Uicontextmenu property](#page-1363-0) 2-[3880](#page-1363-0) [Uicontrol property](#page-1381-0) 2-[3898](#page-1381-0) [Uimenu property](#page-1428-0) 2-[3945](#page-1428-0) [Uipushtool property](#page-1466-0) 2-[3983](#page-1466-0) [Uitable property](#page-1512-0) 2[-4029](#page-1512-0) [Uitoggletool property](#page-1532-0) 2-[4049](#page-1532-0) [Uitoolbar property](#page-1544-0) 2[-4061](#page-1544-0) [createSoapMessage](#page--1-0) 2[-794](#page--1-0) [creating your own MATLAB functions](#page--1-0) 2[-1443](#page--1-0) [cross](#page--1-0) 2[-796](#page--1-0) [cross product](#page--1-0) 2-[796](#page--1-0) [csc](#page--1-0) 2-[797](#page--1-0) [cscd](#page--1-0) 2-[799](#page--1-0) [csch](#page--1-0) 2-[800](#page--1-0) [csvread](#page--1-0) 2-[802](#page--1-0) [csvwrite](#page--1-0) 2-[805](#page--1-0) ctranspose [\(M-file function equivalent for](#page--1-0)  $\{q\}$  2-[47](#page--1-0) [ctranspose \(timeseries\)](#page--1-0) 2-[807](#page--1-0) cubic interpolation 2[-1902](#page--1-0) 2-[1905](#page--1-0) 2-[1908](#page--1-0) 2-[2773](#page-256-0) [piecewise Hermite](#page--1-0) 2[-1892](#page--1-0) cubic spline interpolation

one-dimensional 2[-1892](#page--1-0) 2-[1902](#page--1-0) 2-[1905](#page--1-0) 2[-1908](#page--1-0) [cumprod](#page--1-0) 2-[809](#page--1-0) [cumsum](#page--1-0) 2[-811](#page--1-0) [cumtrapz](#page--1-0) 2-[813](#page--1-0) [cumulative](#page--1-0) [product](#page--1-0) 2[-809](#page--1-0) [sum](#page--1-0) 2-[811](#page--1-0) [curl](#page--1-0) 2[-815](#page--1-0) [curly braces \(special characters\)](#page--1-0) 2[-63](#page--1-0) [current folder](#page--1-0) 2-[532](#page--1-0) [changing](#page--1-0) 2[-532](#page--1-0) *See also* search path [CurrentAxes](#page--1-0) 2-[1243](#page--1-0) CurrentAxes[, Figure property](#page--1-0) 2-[1243](#page--1-0) [CurrentCharacter](#page--1-0), Figure property 2-[1244](#page--1-0) [CurrentFigure](#page-647-0), Root property 2[-3164](#page-647-0) CurrentObject[, Figure property](#page--1-0) 2[-1244](#page--1-0) [CurrentPoint](#page--1-0) [Axes property](#page--1-0) 2-[303](#page--1-0) [Figure property](#page--1-0) 2-[1245](#page--1-0) [cursor images](#page--1-0) [reading](#page--1-0) 2[-1812](#page--1-0) [cursor position](#page--1-0) 2[-1731](#page--1-0) Curvature[, rectangle property](#page-546-0) 2-[3063](#page-546-0) [curve fitting \(polynomial\)](#page-333-0) 2[-2850](#page-333-0) [customverctrl](#page--1-0) 2[-819](#page--1-0) Cuthill-McKee ordering, reverse 2-[3662](#page-1145-0) 2-[3672](#page-1155-0) [cylinder](#page--1-0) 2-[820](#page--1-0) cylindrical coordinates 2[-515](#page--1-0) 2[-517](#page--1-0) 2[-2838](#page-321-0)

#### **D**

[daqread](#page--1-0) 2-[823](#page--1-0) [daspect](#page--1-0) 2-[828](#page--1-0) [data](#page--1-0) [ASCII](#page--1-0) [reading from disk](#page--1-0) 2[-2190](#page--1-0) [ASCII, saving to disk](#page-678-0) 2[-3195](#page-678-0) [binary, saving to disk](#page-678-0) 2[-3195](#page-678-0)

[computing 2-D stream lines](#page-962-0) 2[-3479](#page-962-0) [computing 3-D stream lines](#page-964-0) 2[-3481](#page-964-0) [formatted](#page--1-0) [reading from files](#page--1-0) 2[-1424](#page--1-0) [isosurface from volume data](#page--1-0) 2[-1993](#page--1-0) [reading binary from disk](#page--1-0) 2-[2190](#page--1-0) [reading from files](#page-1215-0) 2[-3732](#page-1215-0) [reducing number of elements in](#page-561-0) 2-[3078](#page-561-0) [smoothing 3-D](#page-811-0) 2[-3328](#page-811-0) [Data](#page-1513-0) [Uitable property](#page-1513-0) 2[-4030](#page-1513-0) [data aspect ratio of axes](#page--1-0) 2[-828](#page--1-0) [data brushing](#page--1-0) [different plot types](#page--1-0) 2[-440](#page--1-0) [gestures for](#page--1-0) 2[-445](#page--1-0) [restrictions on](#page--1-0) 2-[442](#page--1-0) [data types](#page--1-0) [complex](#page--1-0) 2-[692](#page--1-0) [data, aligning scattered](#page--1-0) [multi-dimensional](#page--1-0) 2-[2490](#page--1-0) [data, ASCII](#page-831-0) [converting sparse matrix after loading](#page-831-0) [from](#page-831-0) 2[-3348](#page-831-0) [DataAspectRatio](#page--1-0), Axes property 2-[305](#page--1-0) [DataAspectRatioMode](#page--1-0), Axes property 2-[308](#page--1-0) [datatipinfo](#page--1-0) 2-[839](#page--1-0) [date](#page--1-0) 2-[840](#page--1-0) [date and time functions](#page--1-0) 2-[1074](#page--1-0) [date string](#page--1-0) [format of](#page--1-0) 2[-845](#page--1-0) [date vector](#page--1-0) 2-[864](#page--1-0) [datenum](#page--1-0) 2-[841](#page--1-0) [datestr](#page--1-0) 2-[845](#page--1-0) [datevec](#page--1-0) 2-[862](#page--1-0) [dbclear](#page--1-0) 2-[866](#page--1-0) [dbcont](#page--1-0) 2[-869](#page--1-0) [dbdown](#page--1-0) 2[-870](#page--1-0) [dblquad](#page--1-0) 2-[871](#page--1-0) [dbmex](#page--1-0) 2[-873](#page--1-0) [dbquit](#page--1-0) 2[-875](#page--1-0)

[dbstack](#page--1-0) 2-[877](#page--1-0) [dbstatus](#page--1-0) 2-[880](#page--1-0) [dbstep](#page--1-0) 2[-882](#page--1-0) [dbstop](#page--1-0) 2[-884](#page--1-0) [dbtype](#page--1-0) 2[-895](#page--1-0) [dbup](#page--1-0) 2-[896](#page--1-0) [DDE solver properties](#page--1-0) [error tolerance](#page--1-0) 2-[909](#page--1-0) [event location](#page--1-0) 2-[915](#page--1-0) [solver output](#page--1-0) 2[-911](#page--1-0) [step size](#page--1-0) 2-[913](#page--1-0) [dde23](#page--1-0) 2[-897](#page--1-0) [ddeget](#page--1-0) 2[-902](#page--1-0) ddephas2 [output function](#page--1-0) 2[-912](#page--1-0) ddephas3 [output function](#page--1-0) 2[-912](#page--1-0) ddeplot [output function](#page--1-0) 2-[912](#page--1-0) ddeprint [output function](#page--1-0) 2[-912](#page--1-0) [ddesd](#page--1-0) 2[-903](#page--1-0) [ddeset](#page--1-0) 2[-908](#page--1-0) [deal](#page--1-0) 2-[919](#page--1-0) [deblank](#page--1-0) 2-[922](#page--1-0) [debugging](#page--1-0) [changing workspace context](#page--1-0) 2-[870](#page--1-0) [changing workspace to calling M-file](#page--1-0) 2-[896](#page--1-0) [displaying function call stack](#page--1-0) 2-[877](#page--1-0) M-files 2[-2047](#page--1-0) 2-[2902](#page-385-0) [MEX-files on UNIX](#page--1-0) 2[-873](#page--1-0) [removing breakpoints](#page--1-0) 2[-866](#page--1-0) [resuming execution from breakpoint](#page--1-0) 2-[882](#page--1-0) [setting breakpoints in](#page--1-0) 2[-884](#page--1-0) [stepping through lines](#page--1-0) 2[-882](#page--1-0) dec2base 2-[919](#page--1-0) 2[-924](#page--1-0) [dec2bin](#page--1-0) 2-[925](#page--1-0) [dec2hex](#page--1-0) 2-[926](#page--1-0) decic [function](#page--1-0) 2[-928](#page--1-0) decimal number to base conversion 2-[919](#page--1-0) 2-[924](#page--1-0) [decimal point \(](#page--1-0).) [\(special characters\)](#page--1-0) 2[-64](#page--1-0) [to distinguish matrix and array](#page--1-0) [operations](#page--1-0) 2-[41](#page--1-0)

[decomposition](#page--1-0) [Dulmage-Mendelsohn](#page--1-0) 2[-1016](#page--1-0) ["economy-size"](#page-1134-0) 2-[3651](#page-1134-0) [Schur](#page-723-0) 2-[3240](#page-723-0) singular value 2[-3028](#page-511-0) 2-[3651](#page-1134-0) [deconv](#page--1-0) 2[-930](#page--1-0) [deconvolution](#page--1-0) 2-[930](#page--1-0) [definite integral](#page-432-0) 2[-2949](#page-432-0) [del operator](#page--1-0) 2[-931](#page--1-0) [del2](#page--1-0) 2-[931](#page--1-0) [Delaunay tessellation](#page--1-0) [multidimensional vizualization](#page--1-0) 2[-946](#page--1-0) [delaunayn](#page--1-0) 2[-946](#page--1-0) delete 2[-951](#page--1-0) 2-[953](#page--1-0) [serial port I/O](#page--1-0) 2-[957](#page--1-0) [timer object](#page--1-0) 2-[959](#page--1-0) [delete \(ftp\)](#page--1-0) function 2[-955](#page--1-0) delete [handle method](#page--1-0) 2[-956](#page--1-0) [DeleteFcn](#page--1-0) [areaseries property](#page--1-0) 2-[222](#page--1-0) [Axes property](#page--1-0) 2-[309](#page--1-0) [barseries property](#page--1-0) 2-[358](#page--1-0) [contour property](#page--1-0) 2-[730](#page--1-0) [errorbar property](#page--1-0) 2[-1094](#page--1-0) [Figure property](#page--1-0) 2-[1246](#page--1-0) [hggroup property](#page--1-0) 2-[1684](#page--1-0) [hgtransform property](#page--1-0) 2[-1712](#page--1-0) [Image property](#page--1-0) 2-[1779](#page--1-0) [Light property](#page--1-0) 2[-2110](#page--1-0) [lineseries property](#page--1-0) 2-[2143](#page--1-0) [quivergroup property](#page-471-0) 2-[2988](#page-471-0) [Root property](#page-647-0) 2-[3164](#page-647-0) [scatter property](#page-709-0) 2-[3226](#page-709-0) [stairseries property](#page-895-0) 2-[3412](#page-895-0) [stem property](#page-930-0) 2-[3447](#page-930-0) [Surface property](#page-1085-0) 2-[3602](#page-1085-0) [surfaceplot property](#page-1109-0) 2[-3626](#page-1109-0) Text property 2[-3707](#page-1190-0) 2-[3710](#page-1193-0) Uicontextmenu property 2-[3882](#page-1365-0) 2[-3900](#page-1383-0) [Uimenu property](#page-1430-0) 2-[3947](#page-1430-0)

[Uipushtool property](#page-1467-0) 2-[3984](#page-1467-0) [Uitable property](#page-1514-0) 2[-4031](#page-1514-0) [Uitoggletool property](#page-1533-0) 2-[4050](#page-1533-0) [Uitoolbar property](#page-1546-0) 2[-4063](#page-1546-0) DeleteFcn[, line property](#page--1-0) 2-[2129](#page--1-0) DeleteFcn[, rectangle property](#page-546-0) 2-[3063](#page-546-0) DeleteFcn[patch property](#page-220-0) 2[-2737](#page-220-0) [deleting](#page--1-0) [files](#page--1-0) 2[-951](#page--1-0) [items from workspace](#page--1-0) 2-[621](#page--1-0) [delevent](#page--1-0) 2-[962](#page--1-0) delimiters in ASCII files 2[-1008](#page--1-0) 2-[1012](#page--1-0) [delsample](#page--1-0) 2[-963](#page--1-0) [delsamplefromcollection](#page--1-0) 2-[964](#page--1-0) [demo](#page--1-0) 2-[965](#page--1-0) [demos](#page--1-0) [in Command Window](#page--1-0) 2[-1039](#page--1-0) [density](#page--1-0) [of sparse matrix](#page--1-0) 2-[2573](#page--1-0) [depdir](#page--1-0) 2[-968](#page--1-0) [dependence, linear](#page-1049-0) 2-[3566](#page-1049-0) [dependent functions](#page-385-0) 2[-2902](#page-385-0) [depfun](#page--1-0) 2[-969](#page--1-0) [derivative](#page--1-0) [approximate](#page--1-0) 2[-985](#page--1-0) [polynomial](#page-330-0) 2-[2847](#page-330-0) [desktop](#page--1-0) [starting without](#page--1-0) 2[-2286](#page--1-0) [det](#page--1-0) 2-[973](#page--1-0) [detecting](#page--1-0) [alphabetic characters](#page--1-0) 2-[1973](#page--1-0) [empty arrays](#page--1-0) 2-[1945](#page--1-0) [global variables](#page--1-0) 2-[1960](#page--1-0) [logical arrays](#page--1-0) 2-[1974](#page--1-0) [members of a set](#page--1-0) 2-[1976](#page--1-0) [objects of a given class](#page--1-0) 2[-1935](#page--1-0) [positive, negative, and zero array](#page-789-0) [elements](#page-789-0) 2[-3306](#page-789-0) [sparse matrix](#page--1-0) 2[-2010](#page--1-0) [determinant of a matrix](#page--1-0) 2[-973](#page--1-0)

[detrend](#page--1-0) 2-[974](#page--1-0) [detrend \(timeseries\)](#page--1-0) 2[-976](#page--1-0) [deval](#page--1-0) 2[-977](#page--1-0) [diag](#page--1-0) 2-[979](#page--1-0) [diagonal](#page--1-0) 2-[979](#page--1-0) [anti-](#page--1-0) 2-[1626](#page--1-0) k[-th \(illustration\)](#page-1290-0) 2-[3807](#page-1290-0) [main](#page--1-0) 2[-979](#page--1-0) [sparse](#page-833-0) 2[-3350](#page-833-0) [dialog](#page--1-0) 2[-981](#page--1-0) [dialog box](#page--1-0) [error](#page--1-0) 2[-1109](#page--1-0) [help](#page--1-0) 2-[1668](#page--1-0) [input](#page--1-0) 2-[1861](#page--1-0) [list](#page--1-0) 2-[2185](#page--1-0) [message](#page--1-0) 2-[2457](#page--1-0) [print](#page-373-0) 2[-2890](#page-373-0) [question](#page-453-0) 2[-2970](#page-453-0) [warning](#page-1672-0) 2-[4189](#page-1672-0) [diary](#page--1-0) 2[-983](#page--1-0) Diary[, Root property](#page-648-0) 2[-3165](#page-648-0) DiaryFile[, Root property](#page-648-0) 2[-3165](#page-648-0) [diff](#page--1-0) 2-[985](#page--1-0) [differences](#page--1-0) [between adjacent array elements](#page--1-0) 2[-985](#page--1-0) [between sets](#page-760-0) 2-[3277](#page-760-0) [differential equation solvers](#page--1-0) [defining an ODE problem](#page--1-0) 2-[2619](#page--1-0) ODE boundary value problems 2[-453](#page--1-0) 2[-464](#page--1-0) [adjusting parameters](#page--1-0) 2-[473](#page--1-0) [extracting properties](#page--1-0) 2[-469](#page--1-0) extracting properties of 2-[1113](#page--1-0) to 2-[1114](#page--1-0) 2[-3804](#page-1287-0) to 2[-3805](#page-1288-0) [forming initial guess](#page--1-0) 2[-470](#page--1-0) [ODE initial value problems](#page--1-0) 2-[2606](#page--1-0) [adjusting parameters of](#page--1-0) 2[-2626](#page--1-0) [extracting properties of](#page--1-0) 2-[2625](#page--1-0) [parabolic-elliptic PDE problems](#page-265-0) 2[-2782](#page-265-0) [diffuse](#page--1-0) 2-[987](#page--1-0) [DiffuseStrength](#page-1086-0)

[Surface property](#page-1086-0) 2-[3603](#page-1086-0) [surfaceplot property](#page-1109-0) 2[-3626](#page-1109-0) [DiffuseStrength](#page-220-0)patch property 2-[2737](#page-220-0) [digamma function](#page-398-0) 2[-2915](#page-398-0) [dimension statement \(lack of in](#page-1770-0) [MATLAB\)](#page-1770-0) 2[-4287](#page-1770-0) [dimensions](#page-796-0) [size of](#page-796-0) 2-[3313](#page-796-0) [Diophantine equations](#page--1-0) 2[-1503](#page--1-0) [dir](#page--1-0) 2-[988](#page--1-0) [dir \(ftp\)](#page--1-0) function 2[-992](#page--1-0) [direct term of a partial fraction expansion](#page-614-0) 2-[3131](#page-614-0) [directive](#page--1-0) [%#eml](#page--1-0) 2[-2414](#page--1-0) [%#ok](#page--1-0) 2-[2414](#page--1-0) [directories](#page--1-0) [checking existence of](#page--1-0) 2-[1135](#page--1-0) [copying](#page--1-0) 2[-765](#page--1-0) [directory](#page--1-0) [changing on FTP server](#page--1-0) 2-[537](#page--1-0) [listing for FTP server](#page--1-0) 2[-992](#page--1-0) [making on FTP server](#page--1-0) 2-[2397](#page--1-0) [directory, changing](#page--1-0) 2[-532](#page--1-0) [disconnect](#page--1-0) 2-[637](#page--1-0) [discontinuities, eliminating \(in arrays of phase](#page-1578-0) [angles\)](#page-1578-0) 2[-4095](#page-1578-0) [discontinuities, plotting functions with](#page--1-0) 2[-1175](#page--1-0) [discontinuous problems](#page--1-0) 2-[1369](#page--1-0) [disp](#page--1-0) 2-[994](#page--1-0) [memmapfile object](#page--1-0) 2-[996](#page--1-0) [serial port I/O](#page--1-0) 2-[999](#page--1-0) [timer object](#page--1-0) 2-[1000](#page--1-0) disp[, MException method](#page--1-0) 2-[997](#page--1-0) [display](#page--1-0) 2-[1002](#page--1-0) [display format](#page--1-0) 2[-1383](#page--1-0) [displaying output in Command Window](#page--1-0) 2-[2439](#page--1-0) [DisplayName](#page--1-0) [areaseries property](#page--1-0) 2-[222](#page--1-0) [barseries property](#page--1-0) 2-[358](#page--1-0) [contourgroup property](#page--1-0) 2[-731](#page--1-0)

[errorbarseries property](#page--1-0) 2-[1095](#page--1-0) [hggroup property](#page--1-0) 2-[1684](#page--1-0) [hgtransform property](#page--1-0) 2[-1712](#page--1-0) [image property](#page--1-0) 2[-1780](#page--1-0) [Line property](#page--1-0) 2[-2130](#page--1-0) [lineseries property](#page--1-0) 2-[2143](#page--1-0) [Patch property](#page-220-0) 2-[2737](#page-220-0) [quivergroup property](#page-472-0) 2-[2989](#page-472-0) [rectangle property](#page-547-0) 2[-3064](#page-547-0) [scattergroup property](#page-709-0) 2[-3226](#page-709-0) [stairseries property](#page-896-0) 2-[3413](#page-896-0) [stemseries property](#page-930-0) 2[-3447](#page-930-0) [surface property](#page-1086-0) 2[-3603](#page-1086-0) [surfaceplot property](#page-1110-0) 2[-3627](#page-1110-0) [text property](#page-1191-0) 2-[3708](#page-1191-0) [distribution](#page--1-0) [Gaussian](#page--1-0) 2[-1080](#page--1-0) [dither](#page--1-0) 2[-1004](#page--1-0) [division](#page--1-0) [array, left \(arithmetic operator\)](#page--1-0) 2[-43](#page--1-0) [array, right \(arithmetic operator\)](#page--1-0) 2[-42](#page--1-0) [by zero](#page--1-0) 2-[1849](#page--1-0) [matrix, left \(arithmetic operator\)](#page--1-0) 2-[42](#page--1-0) [matrix, right \(arithmetic operator\)](#page--1-0) 2-[42](#page--1-0) [of polynomials](#page--1-0) 2-[930](#page--1-0) [divisor](#page--1-0) [greatest common](#page--1-0) 2[-1503](#page--1-0) [dll libraries](#page--1-0) [MATLAB functions](#page--1-0) [calllib](#page--1-0) 2-[484](#page--1-0) [libfunctions](#page--1-0) 2-[2092](#page--1-0) [libfunctionsview](#page--1-0) 2[-2093](#page--1-0) [libisloaded](#page--1-0) 2-[2094](#page--1-0) [libpointer](#page--1-0) 2-[2096](#page--1-0) [libstruct](#page--1-0) 2[-2098](#page--1-0) [loadlibrary](#page--1-0) 2-[2199](#page--1-0) [unloadlibrary](#page-1561-0) 2[-4078](#page-1561-0) [dlmread](#page--1-0) 2-[1008](#page--1-0) [dlmwrite](#page--1-0) 2-[1012](#page--1-0) [dmperm](#page--1-0) 2[-1016](#page--1-0)

Dockable[, Figure property](#page--1-0) 2[-1247](#page--1-0) [docsearch](#page--1-0) 2[-1024](#page--1-0) [documentation](#page--1-0) [displaying online](#page--1-0) 2[-1666](#page--1-0) [dolly camera](#page--1-0) 2[-488](#page--1-0) [dos](#page--1-0) 2-[1026](#page--1-0) [UNC pathname error](#page--1-0) 2-[1027](#page--1-0) [dot](#page--1-0) 2-[1028](#page--1-0) dot product 2[-796](#page--1-0) 2-[1028](#page--1-0) [dot-parentheses \(special characters](#page--1-0) 2[-65](#page--1-0) [double](#page--1-0) 2[-1029](#page--1-0) [double click, detecting](#page--1-0) 2-[1272](#page--1-0) [double integral](#page--1-0) [numerical evaluation](#page--1-0) 2-[871](#page--1-0) DoubleBuffer[, Figure property](#page--1-0) 2[-1247](#page--1-0) [downloading files from FTP server](#page--1-0) 2-[2383](#page--1-0) [dragrect](#page--1-0) 2-[1030](#page--1-0) [drawing shapes](#page-536-0) [circles and rectangles](#page-536-0) 2[-3053](#page-536-0) DrawMode[, Axes property](#page--1-0) 2[-309](#page--1-0) [drawnow](#page--1-0) 2-[1032](#page--1-0) [dsearchn](#page--1-0) 2-[1035](#page--1-0) [Dulmage-Mendelsohn decomposition](#page--1-0) 2[-1016](#page--1-0) [dynamic fields](#page--1-0) 2-[65](#page--1-0) [dynamicprops](#page--1-0) class 2[-1036](#page--1-0) [dynamicprops.addprop](#page--1-0) 2[-126](#page--1-0)

## **E**

[echo](#page--1-0) 2-[1037](#page--1-0) Echo[, Root property](#page-648-0) 2[-3165](#page-648-0) [echodemo](#page--1-0) 2-[1039](#page--1-0) [edge finding, Sobel technique](#page--1-0) 2[-756](#page--1-0) [EdgeAlpha](#page-221-0) [patch property](#page-221-0) 2-[2738](#page-221-0) [surface property](#page-1087-0) 2[-3604](#page-1087-0) [surfaceplot property](#page-1110-0) 2[-3627](#page-1110-0) [EdgeColor](#page--1-0) [annotation ellipse property](#page--1-0) 2[-178](#page--1-0) [annotation rectangle property](#page--1-0) 2-[184](#page--1-0)
[annotation textbox property](#page--1-0) 2[-198](#page--1-0) [areaseries property](#page--1-0) 2-[223](#page--1-0) [barseries property](#page--1-0) 2-[359](#page--1-0) [patch property](#page-222-0) 2-[2739](#page-222-0) [Surface property](#page-1088-0) 2-[3605](#page-1088-0) [surfaceplot property](#page-1111-0) 2[-3628](#page-1111-0) [Text property](#page-1192-0) 2[-3709](#page-1192-0) EdgeColor[, rectangle property](#page-548-0) 2-[3065](#page-548-0) [EdgeLighting](#page-222-0) [patch property](#page-222-0) 2-[2739](#page-222-0) [Surface property](#page-1088-0) 2-[3605](#page-1088-0) [surfaceplot property](#page-1112-0) 2[-3629](#page-1112-0) [editable text](#page-1370-0) 2[-3887](#page-1370-0) [editing](#page--1-0) [M-files](#page--1-0) 2[-1043](#page--1-0) [eig](#page--1-0) 2-[1046](#page--1-0) [eigensystem](#page--1-0) [transforming](#page--1-0) 2-[538](#page--1-0) [eigenvalue](#page--1-0) [accuracy of](#page--1-0) 2[-1046](#page--1-0) [complex](#page--1-0) 2-[538](#page--1-0) [matrix logarithm and](#page--1-0) 2[-2217](#page--1-0) [modern approach to computation of](#page-326-0) 2-[2843](#page-326-0) [of companion matrix](#page--1-0) 2-[689](#page--1-0) problem 2-[1047](#page--1-0) 2[-2848](#page-331-0) problem, generalized 2-[1047](#page--1-0) 2[-2848](#page-331-0) [problem, polynomial](#page-331-0) 2-[2848](#page-331-0) [repeated](#page--1-0) 2[-1048](#page--1-0) [Wilkinson test matrix and](#page-1721-0) 2-[4238](#page-1721-0) [eigenvalues](#page--1-0) [effect of roundoff error](#page--1-0) 2[-337](#page--1-0) [improving accuracy](#page--1-0) 2[-337](#page--1-0) [eigenvector](#page--1-0) [left](#page--1-0) 2-[1047](#page--1-0) [matrix, generalized](#page-488-0) 2-[3005](#page-488-0) [right](#page--1-0) 2-[1047](#page--1-0) [eigs](#page--1-0) 2-[1050](#page--1-0) [elevation \(spherical coordinates\)](#page-847-0) 2[-3364](#page-847-0) [elevation of viewpoint](#page-1638-0) 2-[4155](#page-1638-0) [ellipj](#page--1-0) 2[-1060](#page--1-0)

[ellipke](#page--1-0) 2-[1062](#page--1-0) [ellipsoid](#page--1-0) 2-[1064](#page--1-0) [elliptic functions, Jacobian](#page--1-0) [\(defined\)](#page--1-0) 2-[1060](#page--1-0) [elliptic integral](#page--1-0) [complete \(defined\)](#page--1-0) 2-[1062](#page--1-0) modulus of 2[-1060](#page--1-0) 2-[1062](#page--1-0) [else](#page--1-0) 2-[1066](#page--1-0) [elseif](#page--1-0) 2[-1067](#page--1-0) [%#eml](#page--1-0) 2[-2414](#page--1-0) [Enable](#page-1383-0) [Uicontrol property](#page-1383-0) 2-[3900](#page-1383-0) [Uimenu property](#page-1430-0) 2-[3947](#page-1430-0) [Uipushtool property](#page-1468-0) 2-[3985](#page-1468-0) [Uitable property](#page-1514-0) 2[-4031](#page-1514-0) [Uitogglehtool property](#page-1534-0) 2-[4051](#page-1534-0) [end](#page--1-0) 2-[1072](#page--1-0) [end caps for isosurfaces](#page--1-0) 2[-1983](#page--1-0) [end of line, indicating](#page--1-0) 2[-65](#page--1-0) [eomday](#page--1-0) 2[-1074](#page--1-0) [eq](#page--1-0) 2[-1077](#page--1-0) eq[, MException method](#page--1-0) 2[-1079](#page--1-0) equal arrays detecting 2[-1948](#page--1-0) 2-[1952](#page--1-0) [equal sign \(special characters\)](#page--1-0) 2[-64](#page--1-0) [equations, linear](#page--1-0) [accuracy of solution](#page--1-0) 2[-699](#page--1-0) [EraseMode](#page--1-0) [areaseries property](#page--1-0) 2-[223](#page--1-0) [barseries property](#page--1-0) 2-[359](#page--1-0) [contour property](#page--1-0) 2-[731](#page--1-0) [errorbar property](#page--1-0) 2[-1096](#page--1-0) [hggroup property](#page--1-0) 2-[1685](#page--1-0) [hgtransform property](#page--1-0) 2[-1713](#page--1-0) [Image property](#page--1-0) 2-[1781](#page--1-0) [Line property](#page--1-0) 2[-2131](#page--1-0) [lineseries property](#page--1-0) 2-[2144](#page--1-0) [quivergroup property](#page-473-0) 2-[2990](#page-473-0) [rectangle property](#page-548-0) 2[-3065](#page-548-0) [scatter property](#page-710-0) 2-[3227](#page-710-0)

[stairseries property](#page-897-0) 2-[3414](#page-897-0) [stem property](#page-931-0) 2-[3448](#page-931-0) [Surface property](#page-1089-0) 2-[3606](#page-1089-0) [surfaceplot property](#page-1112-0) 2[-3629](#page-1112-0) [Text property](#page-1193-0) 2[-3710](#page-1193-0) EraseMode[patch property](#page-223-0) 2[-2740](#page-223-0) [error](#page--1-0) 2[-1082](#page--1-0) roundoff*. See* roundoff error [error function](#page--1-0) [complementary](#page--1-0) 2-[1080](#page--1-0) [\(defined\)](#page--1-0) 2-[1080](#page--1-0) [scaled complementary](#page--1-0) 2-[1080](#page--1-0) [error message](#page--1-0) [displaying](#page--1-0) 2[-1082](#page--1-0) [Index into matrix is negative or zero](#page--1-0) 2-[2213](#page--1-0) retrieving last generated 2[-2053](#page--1-0) 2[-2061](#page--1-0) [error messages](#page-168-0) [Out of memory](#page-168-0) 2[-2685](#page-168-0) [error tolerance](#page--1-0) [BVP problems](#page--1-0) 2[-474](#page--1-0) [DDE problems](#page--1-0) 2-[909](#page--1-0) [ODE problems](#page--1-0) 2-[2627](#page--1-0) [errorbars, confidence interval](#page--1-0) 2[-1087](#page--1-0) [errordlg](#page--1-0) 2-[1109](#page--1-0) ErrorMessage[, Root property](#page-648-0) 2-[3165](#page-648-0) [errors](#page--1-0) [MException class](#page--1-0) 2-[1079](#page--1-0) [addCause](#page--1-0) 2-[108](#page--1-0) [constructor](#page--1-0) 2-[2375](#page--1-0) [disp](#page--1-0) 2-[997](#page--1-0) [eq](#page--1-0) 2[-1079](#page--1-0) [getReport](#page--1-0) 2[-1555](#page--1-0) [isequal](#page--1-0) 2-[1951](#page--1-0) [last](#page--1-0) 2-[2051](#page--1-0) [ne](#page--1-0) 2[-2497](#page--1-0) [rethrow](#page-621-0) 2-[3138](#page-621-0) [throw](#page-1241-0) 2[-3758](#page-1241-0) [throwAsCaller](#page-1245-0) 2[-3762](#page-1245-0) ErrorType[, Root property](#page-649-0) 2[-3166](#page-649-0) [etime](#page--1-0) 2[-1112](#page--1-0)

[etree](#page--1-0) 2[-1113](#page--1-0) [etreeplot](#page--1-0) 2[-1114](#page--1-0) [eval](#page--1-0) 2-[1115](#page--1-0) [evalc](#page--1-0) 2[-1118](#page--1-0) [evalin](#page--1-0) 2[-1119](#page--1-0) [event location \(DDE\)](#page--1-0) 2[-915](#page--1-0) [event location \(ODE\)](#page--1-0) 2[-2634](#page--1-0) [event.EventData](#page--1-0) 2-[1121](#page--1-0) [event.listener](#page--1-0) 2-[1123](#page--1-0) [event.PropertyEvent](#page--1-0) 2-[1122](#page--1-0) [event.proplistener](#page--1-0) 2-[1125](#page--1-0) [events](#page--1-0) 2[-1130](#page--1-0) [examples](#page--1-0) [calculating isosurface normals](#page--1-0) 2-[1990](#page--1-0) [contouring mathematical expressions](#page--1-0) 2-[1149](#page--1-0) [isosurface end caps](#page--1-0) 2-[1983](#page--1-0) [isosurfaces](#page--1-0) 2[-1994](#page--1-0) [mesh plot of mathematical function](#page--1-0) 2-[1158](#page--1-0) [mesh/contour plot](#page--1-0) 2-[1161](#page--1-0) [plotting filled contours](#page--1-0) 2[-1153](#page--1-0) [plotting function of two variables](#page--1-0) 2-[1165](#page--1-0) [plotting parametric curves](#page--1-0) 2[-1168](#page--1-0) [polar plot of function](#page--1-0) 2[-1171](#page--1-0) [reducing number of patch faces](#page-558-0) 2-[3075](#page-558-0) [reducing volume data](#page-561-0) 2-[3078](#page-561-0) [subsampling volume data](#page-1054-0) 2-[3571](#page-1054-0) [surface plot of mathematical function](#page--1-0) 2-[1175](#page--1-0) [surface/contour plot](#page--1-0) 2[-1182](#page--1-0) [Excel spreadsheets](#page-1746-0) [loading](#page-1746-0) 2[-4263](#page-1746-0) [exclamation point \(special characters\)](#page--1-0) 2-[66](#page--1-0) [Execute](#page--1-0) 2-[1132](#page--1-0) executing statements repeatedly 2-[1381](#page--1-0) 2[-4225](#page-1708-0) [executing statements repeatedly in](#page-184-0) [parallel](#page-184-0) 2-[2701](#page-184-0) [execution](#page-1770-0) [improving speed of by setting aside](#page-1770-0) [storage](#page-1770-0) 2[-4287](#page-1770-0) [pausing M-file](#page-244-0) 2-[2761](#page-244-0) [resuming from breakpoint](#page--1-0) 2-[869](#page--1-0)

[time for M-files](#page-385-0) 2[-2902](#page-385-0) [exifread](#page--1-0) 2-[1134](#page--1-0) [exist](#page--1-0) 2[-1135](#page--1-0) [exit](#page--1-0) 2-[1139](#page--1-0) [expint](#page--1-0) 2[-1141](#page--1-0) [expm](#page--1-0) 2-[1142](#page--1-0) [expm1](#page--1-0) 2[-1144](#page--1-0) [exponential](#page--1-0) 2[-1140](#page--1-0) [complex \(defined\)](#page--1-0) 2[-1140](#page--1-0) [integral](#page--1-0) 2-[1141](#page--1-0) [matrix](#page--1-0) 2-[1142](#page--1-0) [exponentiation](#page--1-0) [array \(arithmetic operator\)](#page--1-0) 2[-43](#page--1-0) [matrix \(arithmetic operator\)](#page--1-0) 2-[43](#page--1-0) [export2wsdlg](#page--1-0) 2-[1145](#page--1-0) [extension, filename](#page--1-0) [.m](#page--1-0) 2[-1443](#page--1-0) [.mat](#page-678-0) 2-[3195](#page-678-0) [Extent](#page-1195-0) [Text property](#page-1195-0) 2[-3712](#page-1195-0) [Uicontrol property](#page-1384-0) 2-[3901](#page-1384-0) [Uitable property](#page-1515-0) 2[-4032](#page-1515-0) [ezcontour](#page--1-0) 2[-1148](#page--1-0) [ezcontourf](#page--1-0) 2-[1152](#page--1-0) [ezmesh](#page--1-0) 2[-1156](#page--1-0) [ezmeshc](#page--1-0) 2-[1159](#page--1-0) [ezplot](#page--1-0) 2[-1163](#page--1-0) [ezplot3](#page--1-0) 2-[1167](#page--1-0) [ezpolar](#page--1-0) 2-[1170](#page--1-0) [ezsurf](#page--1-0) 2[-1173](#page--1-0) [ezsurfc](#page--1-0) 2-[1180](#page--1-0)

## **F**

[F-norm](#page--1-0) 2-[2576](#page--1-0) [FaceAlpha](#page--1-0) [annotation textbox property](#page--1-0) 2[-199](#page--1-0) FaceAlpha[patch property](#page-224-0) 2[-2741](#page-224-0) FaceAlpha[surface property](#page-1090-0) 2-[3607](#page-1090-0) FaceAlpha[surfaceplot property](#page-1113-0) 2[-3630](#page-1113-0) [FaceColor](#page--1-0) [annotation ellipse property](#page--1-0) 2[-178](#page--1-0) [annotation rectangle property](#page--1-0) 2-[184](#page--1-0) [areaseries property](#page--1-0) 2-[225](#page--1-0) [barseries property](#page--1-0) 2-[361](#page--1-0) [Surface property](#page-1091-0) 2-[3608](#page-1091-0) [surfaceplot property](#page-1114-0) 2[-3631](#page-1114-0) FaceColor[, rectangle property](#page-549-0) 2-[3066](#page-549-0) FaceColor[patch property](#page-225-0) 2[-2742](#page-225-0) [FaceLighting](#page-1091-0) [Surface property](#page-1091-0) 2-[3608](#page-1091-0) [surfaceplot property](#page-1115-0) 2[-3632](#page-1115-0) FaceLighting[patch property](#page-225-0) 2-[2742](#page-225-0) [faces, reducing number in patches](#page-557-0) 2[-3074](#page-557-0) Faces[,patch property](#page-226-0) 2-[2743](#page-226-0) [FaceVertexAlphaData](#page-227-0), patch property 2-[2744](#page-227-0) [FaceVertexCData](#page-227-0),patch property 2[-2744](#page-227-0) [factor](#page--1-0) 2[-1187](#page--1-0) [factorial](#page--1-0) 2[-1188](#page--1-0) [factorization](#page--1-0) [LU](#page--1-0) 2-[2240](#page--1-0) QZ 2[-2849](#page-332-0) 2-[3005](#page-488-0) [factorization, Cholesky](#page--1-0) 2[-589](#page--1-0) [\(as algorithm for solving linear](#page--1-0) [equations\)](#page--1-0) 2-[2407](#page--1-0) [preordering for](#page--1-0) 2-[681](#page--1-0) [factors, prime](#page--1-0) 2[-1187](#page--1-0) [false](#page--1-0) 2[-1189](#page--1-0) [fclose](#page--1-0) [serial port I/O](#page--1-0) 2-[1191](#page--1-0) [feather](#page--1-0) 2-[1193](#page--1-0) [feval](#page--1-0) 2[-1200](#page--1-0) [Feval](#page--1-0) 2[-1202](#page--1-0) [fft](#page--1-0) 2-[1207](#page--1-0) FFT*. See* Fourier transform [fft2](#page--1-0) 2-[1212](#page--1-0) [fftn](#page--1-0) 2-[1213](#page--1-0) [fftshift](#page--1-0) 2-[1215](#page--1-0) [fftw](#page--1-0) 2-[1218](#page--1-0) [FFTW](#page--1-0) 2[-1210](#page--1-0)

[fgetl](#page--1-0) [serial port I/O](#page--1-0) 2-[1224](#page--1-0) [fgets](#page--1-0) [serial port I/O](#page--1-0) 2-[1228](#page--1-0) [field names of a structure, obtaining](#page--1-0) 2-[1231](#page--1-0) [fieldnames](#page--1-0) 2-[1231](#page--1-0) [fields, of structures](#page--1-0) [dynamic](#page--1-0) 2[-65](#page--1-0) [figure](#page--1-0) 2[-1233](#page--1-0) [Figure](#page--1-0) [creating](#page--1-0) 2-[1233](#page--1-0) [defining default properties](#page--1-0) 2[-1235](#page--1-0) [properties](#page--1-0) 2-[1236](#page--1-0) [redrawing](#page-564-0) 2[-3081](#page-564-0) [figure windows](#page-781-0) [moving in front of MATLAB®](#page-781-0) desktop 2-[3298](#page-781-0) [figure windows, displaying](#page--1-0) 2-[1331](#page--1-0) [figurepalette](#page--1-0) 2[-1291](#page--1-0) [figures](#page-309-0) [annotating](#page-309-0) 2[-2826](#page-309-0) [saving](#page-690-0) 2-[3207](#page-690-0) [Figures](#page--1-0) [updating from M-file](#page--1-0) 2-[1032](#page--1-0) [file](#page--1-0) [extension, getting](#page--1-0) 2-[1306](#page--1-0) [modification date](#page--1-0) 2-[988](#page--1-0) [file formats](#page--1-0) [getting list of supported formats](#page--1-0) 2-[1799](#page--1-0) reading 2[-823](#page--1-0) 2-[1810](#page--1-0) [writing](#page--1-0) 2[-1823](#page--1-0) [file name](#page--1-0) [building from parts](#page--1-0) 2-[1439](#page--1-0) [file size](#page--1-0) [querying](#page--1-0) 2-[1796](#page--1-0) [fileattrib](#page--1-0) 2-[1292](#page--1-0) [filebrowser](#page--1-0) 2-[1298](#page--1-0) [filemarker](#page--1-0) 2-[1304](#page--1-0) [filename](#page--1-0) [parts](#page--1-0) 2-[1306](#page--1-0) [temporary](#page-1173-0) 2-[3690](#page-1173-0)

[filename extension](#page--1-0) [.m](#page--1-0) 2[-1443](#page--1-0) [.mat](#page-678-0) 2-[3195](#page-678-0) [fileparts](#page--1-0) 2[-1306](#page--1-0) [files](#page--1-0) [ASCII delimited](#page--1-0) [reading](#page--1-0) 2[-1008](#page--1-0) [writing](#page--1-0) 2[-1012](#page--1-0) [checking existence of](#page--1-0) 2-[1135](#page--1-0) [contents, listing](#page-1330-0) 2-[3847](#page-1330-0) [copying](#page--1-0) 2[-765](#page--1-0) [copying with](#page--1-0) copyfile 2[-765](#page--1-0) [deleting](#page--1-0) 2[-951](#page--1-0) [deleting on FTP server](#page--1-0) 2[-955](#page--1-0) [Excel spreadsheets](#page-1746-0) [loading](#page-1746-0) 2[-4263](#page-1746-0) [fig](#page-690-0) 2-[3207](#page-690-0) [figure, saving](#page-690-0) 2[-3207](#page-690-0) [listing](#page--1-0) 2-[988](#page--1-0) [in folder](#page-1700-0) 2[-4217](#page-1700-0) [listing contents of](#page-1330-0) 2-[3847](#page-1330-0) [locating](#page-1705-0) 2-[4222](#page-1705-0) [mdl](#page-690-0) 2-[3207](#page-690-0) [model, saving](#page-690-0) 2-[3207](#page-690-0) [opening](#page-1693-0) [in Web browser](#page-1693-0) 2-[4210](#page-1693-0) [opening in Windows applications](#page-1722-0) 2-[4239](#page-1722-0) [path, getting](#page--1-0) 2-[1306](#page--1-0) [pathname for](#page-1705-0) 2-[4222](#page-1705-0) [reading](#page-1215-0) [data from](#page-1215-0) 2[-3732](#page-1215-0) [formatted](#page--1-0) 2[-1424](#page--1-0) [reading data from](#page--1-0) 2-[823](#page--1-0) [reading image data from](#page--1-0) 2-[1810](#page--1-0) [size, determining](#page--1-0) 2[-990](#page--1-0) sound reading 2[-278](#page--1-0) 2-[4202](#page-1685-0) writing 2[-280](#page--1-0) to 2[-281](#page--1-0) 2-[4208](#page-1691-0) [startup](#page--1-0) 2[-2279](#page--1-0) [version, getting](#page--1-0) 2-[1306](#page--1-0)

[.wav](#page-1685-0) [reading](#page-1685-0) 2[-4202](#page-1685-0) [writing](#page-1691-0) 2[-4208](#page-1691-0) [WK1](#page-1726-0) [loading](#page-1726-0) 2[-4243](#page-1726-0) [writing to](#page-1728-0) 2-[4245](#page-1728-0) [writing image data to](#page--1-0) 2[-1823](#page--1-0) [filesep](#page--1-0) 2-[1309](#page--1-0) [fill](#page--1-0) 2-[1311](#page--1-0) [Fill](#page--1-0) [contour property](#page--1-0) 2-[733](#page--1-0) [fill3](#page--1-0) 2[-1314](#page--1-0) [filter](#page--1-0) 2[-1317](#page--1-0) [digital](#page--1-0) 2[-1317](#page--1-0) [finite impulse response \(FIR\)](#page--1-0) 2[-1317](#page--1-0) [infinite impulse response \(IIR\)](#page--1-0) 2-[1317](#page--1-0) [two-dimensional](#page--1-0) 2-[754](#page--1-0) [filter \(timeseries\)](#page--1-0) 2-[1320](#page--1-0) [filter2](#page--1-0) 2-[1323](#page--1-0) [find](#page--1-0) 2-[1325](#page--1-0) [findall](#page--1-0) function 2-[1330](#page--1-0) [findfigs](#page--1-0) 2-[1331](#page--1-0) [finding](#page--1-0) 2[-1325](#page--1-0) [sign of array elements](#page-789-0) 2[-3306](#page-789-0) [zero of a function](#page--1-0) 2[-1465](#page--1-0) *See also* detecting [findobj](#page--1-0) 2-[1332](#page--1-0) findobj [handle method](#page--1-0) 2[-1336](#page--1-0) findprop [handle method](#page--1-0) 2-[1337](#page--1-0) [findstr](#page--1-0) 2-[1339](#page--1-0) [finish](#page--1-0) 2[-1340](#page--1-0) [finish.m](#page-457-0) 2-[2974](#page-457-0) [FIR filter](#page--1-0) 2-[1317](#page--1-0) FitBoxToText[, annotation textbox](#page--1-0) [property](#page--1-0) 2-[199](#page--1-0) [FitHeightToText](#page--1-0) [annotation textbox property](#page--1-0) 2[-199](#page--1-0) [fitsinfo](#page--1-0) 2-[1342](#page--1-0) [fitsread](#page--1-0) 2-[1351](#page--1-0) [fix](#page--1-0) 2-[1353](#page--1-0)

[fixed-width font](#page--1-0) [axes](#page--1-0) 2[-310](#page--1-0) [text](#page-1196-0) 2[-3713](#page-1196-0) [uicontrols](#page-1385-0) 2-[3902](#page-1385-0) [uitables](#page-1516-0) 2[-4033](#page-1516-0) FixedColors[, Figure property](#page--1-0) 2-[1248](#page--1-0) [FixedWidthFontName](#page-648-0), Root property 2[-3165](#page-648-0) [flints](#page--1-0) 2-[2464](#page--1-0) [flip](#page--1-0) [array dimension](#page--1-0) 2[-1354](#page--1-0) [flip array](#page--1-0) [along dimension](#page--1-0) 2[-1354](#page--1-0) [flip matrix](#page--1-0) [on horizontal axis](#page--1-0) 2-[1356](#page--1-0) [on vertical axis](#page--1-0) 2[-1355](#page--1-0) [flipdim](#page--1-0) 2-[1354](#page--1-0) [fliplr](#page--1-0) 2[-1355](#page--1-0) [flipud](#page--1-0) 2[-1356](#page--1-0) [floating-point](#page--1-0) [integer, maximum](#page--1-0) 2[-426](#page--1-0) [floating-point arithmetic, IEEE](#page-531-0) [smallest postive number](#page-531-0) 2-[3048](#page-531-0) [floor](#page--1-0) 2[-1358](#page--1-0) [flow control](#page--1-0) [break](#page--1-0) 2[-436](#page--1-0) [case](#page--1-0) 2-[518](#page--1-0) [end](#page--1-0) 2-[1072](#page--1-0) [error](#page--1-0) 2[-1084](#page--1-0) [for](#page--1-0) 2-[1381](#page--1-0) [keyboard](#page--1-0) 2-[2047](#page--1-0) [otherwise](#page--1-0) 2[-2684](#page--1-0) [parfor](#page-184-0) 2[-2701](#page-184-0) [return](#page-626-0) 2[-3143](#page-626-0) [switch](#page-1142-0) 2[-3659](#page-1142-0) [while](#page-1708-0) 2[-4225](#page-1708-0) [fminbnd](#page--1-0) 2-[1360](#page--1-0) [fminsearch](#page--1-0) 2-[1365](#page--1-0) [folder](#page-1700-0) [listing MATLAB files in](#page-1700-0) 2-[4217](#page-1700-0) [root](#page--1-0) 2[-2280](#page--1-0)

[temporary](#page-1172-0) [system](#page-1172-0) 2-[3689](#page-1172-0) [folders](#page--1-0) [adding to search path](#page--1-0) 2-[123](#page--1-0) [copying](#page--1-0) 2[-765](#page--1-0) [creating](#page--1-0) 2-[2395](#page--1-0) [listing](#page--1-0) 2-[2224](#page--1-0) [listing contents of](#page--1-0) 2-[988](#page--1-0) [removing](#page-638-0) 2[-3155](#page-638-0) [removing from search path](#page-643-0) 2-[3160](#page-643-0) [font](#page--1-0) [fixed-width, axes](#page--1-0) 2[-310](#page--1-0) [fixed-width, text](#page-1196-0) 2-[3713](#page-1196-0) [fixed-width, uicontrols](#page-1385-0) 2[-3902](#page-1385-0) [fixed-width, uitables](#page-1516-0) 2-[4033](#page-1516-0) [FontAngle](#page--1-0) [annotation textbox property](#page--1-0) 2[-201](#page--1-0) [Axes property](#page--1-0) 2-[310](#page--1-0) Text property 2[-188](#page--1-0) 2[-3712](#page-1195-0) [Uicontrol property](#page-1385-0) 2-[3902](#page-1385-0) [Uitable property](#page-1516-0) 2[-4033](#page-1516-0) [FontName](#page--1-0) [annotation textbox property](#page--1-0) 2[-201](#page--1-0) [Axes property](#page--1-0) 2-[310](#page--1-0) [Text property](#page-1195-0) 2[-3712](#page-1195-0) [textarrow property](#page--1-0) 2-[188](#page--1-0) [Uicontrol property](#page-1385-0) 2-[3902](#page-1385-0) [Uitable property](#page-1516-0) 2[-4033](#page-1516-0) fonts bold 2[-188](#page--1-0) 2-[202](#page--1-0) 2-[3713](#page-1196-0) italic 2[-188](#page--1-0) 2[-201](#page--1-0) 2-[3712](#page-1195-0) [specifying size](#page-1196-0) 2-[3713](#page-1196-0) [TeX characters](#page-1210-0) [bold](#page-1210-0) 2[-3727](#page-1210-0) [italics](#page-1210-0) 2[-3727](#page-1210-0) [specifying family](#page-1210-0) 2-[3727](#page-1210-0) [specifying size](#page-1210-0) 2-[3727](#page-1210-0) units 2-[188](#page--1-0) 2-[202](#page--1-0) 2-[3713](#page-1196-0) [FontSize](#page--1-0) [annotation textbox property](#page--1-0) 2[-202](#page--1-0)

[Axes property](#page--1-0) 2-[311](#page--1-0) [Text property](#page-1196-0) 2[-3713](#page-1196-0) [textarrow property](#page--1-0) 2-[188](#page--1-0) [Uicontrol property](#page-1386-0) 2-[3903](#page-1386-0) [Uitable property](#page-1517-0) 2[-4034](#page-1517-0) [FontUnits](#page--1-0) [Axes property](#page--1-0) 2-[311](#page--1-0) [Text property](#page-1196-0) 2[-3713](#page-1196-0) [Uicontrol property](#page-1386-0) 2-[3903](#page-1386-0) [Uitable property](#page-1517-0) 2[-4034](#page-1517-0) [FontWeight](#page--1-0) [annotation textbox property](#page--1-0) 2[-202](#page--1-0) [Axes property](#page--1-0) 2-[311](#page--1-0) [Text property](#page-1196-0) 2[-3713](#page-1196-0) [textarrow property](#page--1-0) 2-[188](#page--1-0) [Uicontrol property](#page-1387-0) 2-[3904](#page-1387-0) [Uitable property](#page-1517-0) 2[-4034](#page-1517-0) [fopen](#page--1-0) [serial port I/O](#page--1-0) 2-[1378](#page--1-0) [for](#page--1-0) 2-[1380](#page--1-0) [ForegroundColor](#page-1387-0) [Uicontrol property](#page-1387-0) 2-[3904](#page-1387-0) [Uimenu property](#page-1430-0) 2-[3947](#page-1430-0) [Uitable property](#page-1517-0) 2[-4034](#page-1517-0) [format](#page--1-0) 2[-1383](#page--1-0) [Format](#page-649-0) 2[-3166](#page-649-0) [FormatSpacing](#page-650-0), Root property 2[-3167](#page-650-0) [formatted data](#page--1-0) [reading from file](#page--1-0) 2-[1424](#page--1-0) Fourier transform algorithm, optimal performance of 2-[1210](#page--1-0) 2[-1750](#page--1-0) 2-[1752](#page--1-0) 2[-2572](#page--1-0) [as method of interpolation](#page--1-0) 2-[1907](#page--1-0) [discrete, n-dimensional](#page--1-0) 2-[1213](#page--1-0) [discrete, one-dimensional](#page--1-0) 2-[1207](#page--1-0) [discrete, two-dimensional](#page--1-0) 2-[1212](#page--1-0) [fast](#page--1-0) 2[-1207](#page--1-0) [inverse, n-dimensional](#page--1-0) 2[-1754](#page--1-0) [inverse, one-dimensional](#page--1-0) 2-[1750](#page--1-0) [inverse, two-dimensional](#page--1-0) 2[-1752](#page--1-0)

[shifting the zero-frequency component](#page--1-0) [of](#page--1-0) 2-[1216](#page--1-0) fplot 2[-1390](#page--1-0) 2-[1407](#page--1-0) [fprintf](#page--1-0) [serial port I/O](#page--1-0) 2-[1403](#page--1-0) [fraction, continued](#page-512-0) 2-[3029](#page-512-0) [fragmented memory](#page-168-0) 2[-2685](#page-168-0) [frame2im](#page--1-0) 2-[1407](#page--1-0) [frames](#page-1370-0) 2[-3887](#page-1370-0) [fread](#page--1-0) [serial port I/O](#page--1-0) 2-[1416](#page--1-0) [freqspace](#page--1-0) 2[-1422](#page--1-0) [frequency response](#page--1-0) [desired response matrix](#page--1-0) [frequency spacing](#page--1-0) 2[-1422](#page--1-0) [frequency vector](#page--1-0) 2-[2220](#page--1-0) [fromName meta.class](#page--1-0) method 2[-2341](#page--1-0) [fromName meta.package](#page--1-0) method 2[-2352](#page--1-0) [fscanf](#page--1-0) [serial port I/O](#page--1-0) 2-[1429](#page--1-0) [FTP](#page--1-0) [connecting to server](#page--1-0) 2-[1436](#page--1-0) ftp [function](#page--1-0) 2-[1436](#page--1-0) [full](#page--1-0) 2-[1438](#page--1-0) [fullfile](#page--1-0) 2-[1439](#page--1-0) [func2str](#page--1-0) 2-[1441](#page--1-0) [function](#page--1-0) 2-[1443](#page--1-0) [function handle](#page--1-0) 2[-1445](#page--1-0) [function handles](#page--1-0) [overview of](#page--1-0) 2-[1445](#page--1-0) [function syntax](#page-1160-0) 2-[3677](#page-1160-0) [functions](#page--1-0) 2[-1448](#page--1-0) [call history](#page-390-0) 2[-2907](#page-390-0) [call stack for](#page--1-0) 2-[877](#page--1-0) [checking existence of](#page--1-0) 2-[1135](#page--1-0) [clearing from workspace](#page--1-0) 2-[621](#page--1-0) [finding using keywords](#page--1-0) 2-[2221](#page--1-0) help for 2-[1662](#page--1-0) 2-[1670](#page--1-0) [in memory](#page--1-0) 2[-1856](#page--1-0) [locating](#page-1705-0) 2-[4222](#page-1705-0)

[pathname for](#page-1705-0) 2-[4222](#page-1705-0) [that work down the first non-singleton](#page-782-0) [dimension](#page-782-0) 2[-3299](#page-782-0) [funm](#page--1-0) 2-[1452](#page--1-0) [fwrite](#page--1-0) [serial port I/O](#page--1-0) 2-[1461](#page--1-0) [fzero](#page--1-0) 2[-1465](#page--1-0)

#### **G**

[gallery](#page--1-0) 2-[1470](#page--1-0) [gamma function](#page--1-0) [\(defined\)](#page--1-0) 2-[1497](#page--1-0) [incomplete](#page--1-0) 2-[1497](#page--1-0) [logarithm of](#page--1-0) 2[-1497](#page--1-0) [logarithmic derivative](#page-398-0) 2-[2915](#page-398-0) [Gauss-Kronrod quadrature](#page-446-0) 2-[2963](#page-446-0) [Gaussian distribution function](#page--1-0) 2[-1080](#page--1-0) Gaussian elimination (as algorithm for solving linear equations) 2-[1922](#page--1-0) 2[-2408](#page--1-0) [Gauss Jordan elimination with partial](#page-673-0) [pivoting](#page-673-0) 2-[3190](#page-673-0) [LU factorization](#page--1-0) 2[-2240](#page--1-0) [gca](#page--1-0) 2-[1500](#page--1-0) gcbf [function](#page--1-0) 2[-1501](#page--1-0) gcbo [function](#page--1-0) 2[-1502](#page--1-0) [gcd](#page--1-0) 2-[1503](#page--1-0) [gcf](#page--1-0) 2-[1505](#page--1-0) [gco](#page--1-0) 2-[1506](#page--1-0) [ge](#page--1-0) 2[-1507](#page--1-0) generalized eigenvalue problem 2[-1047](#page--1-0) 2[-2848](#page-331-0) [generating a sequence of matrix names \(](#page--1-0)M1 [through](#page--1-0) M12) 2-[1116](#page--1-0) [genpath](#page--1-0) 2-[1509](#page--1-0) [genvarname](#page--1-0) 2-[1510](#page--1-0) [geodesic dome](#page-1155-0) 2-[3672](#page-1155-0) get 2-[1514](#page--1-0) 2[-1517](#page--1-0) [memmapfile object](#page--1-0) 2-[1520](#page--1-0) [serial port I/O](#page--1-0) 2-[1524](#page--1-0)

[timer object](#page--1-0) 2-[1526](#page--1-0) [get \(timeseries\)](#page--1-0) 2[-1528](#page--1-0) [get \(tscollection\)](#page--1-0) 2-[1529](#page--1-0) [get hgsetget](#page--1-0) class method 2[-1519](#page--1-0) get[, RandStream method](#page--1-0) 2-[1523](#page--1-0) [getabstime \(timeseries\)](#page--1-0) 2-[1530](#page--1-0) [getabstime \(tscollection\)](#page--1-0) 2[-1532](#page--1-0) [getAllPackages meta.package](#page--1-0) method 2-[2353](#page--1-0) [getappdata](#page--1-0) function 2-[1534](#page--1-0) [getCompilerConfigurations](#page--1-0) 2[-2369](#page--1-0) [getdatasamplesize](#page--1-0) 2[-1537](#page--1-0) getDefaultStream[, RandStream method](#page--1-0) 2-[1538](#page--1-0) [getdisp hgsetget](#page--1-0) class method 2[-1539](#page--1-0) [getenv](#page--1-0) 2[-1540](#page--1-0) [getfield](#page--1-0) 2-[1541](#page--1-0) [getframe](#page--1-0) 2-[1543](#page--1-0) [image resolution and](#page--1-0) 2-[1544](#page--1-0) [getinterpmethod](#page--1-0) 2-[1549](#page--1-0) [getpixelposition](#page--1-0) 2[-1550](#page--1-0) [getpref](#page--1-0) function 2-[1552](#page--1-0) [getqualitydesc](#page--1-0) 2-[1554](#page--1-0) getReport[, MException method](#page--1-0) 2-[1555](#page--1-0) [getsampleusingtime \(timeseries\)](#page--1-0) 2-[1558](#page--1-0) [getsampleusingtime \(tscollection\)](#page--1-0) 2[-1559](#page--1-0) [gettimeseriesnames](#page--1-0) 2-[1562](#page--1-0) [gettsafteratevent](#page--1-0) 2[-1563](#page--1-0) [gettsafterevent](#page--1-0) 2-[1564](#page--1-0) [gettsatevent](#page--1-0) 2-[1565](#page--1-0) [gettsbeforeatevent](#page--1-0) 2-[1566](#page--1-0) [gettsbeforeevent](#page--1-0) 2[-1567](#page--1-0) [gettsbetweenevents](#page--1-0) 2-[1568](#page--1-0) [GIF files](#page--1-0) [writing](#page--1-0) 2[-1825](#page--1-0) ginput [function](#page--1-0) 2-[1574](#page--1-0) [global](#page--1-0) 2[-1577](#page--1-0) [global variable](#page--1-0) [defining](#page--1-0) 2-[1577](#page--1-0) [global variables, clearing from workspace](#page--1-0) 2-[621](#page--1-0) [gmres](#page--1-0) 2[-1579](#page--1-0) [golden section search](#page--1-0) 2-[1363](#page--1-0)

[Goup](#page--1-0) [defining default properties](#page--1-0) 2[-1707](#page--1-0) [gplot](#page--1-0) 2[-1585](#page--1-0) [grabcode](#page--1-0) function 2[-1587](#page--1-0) [gradient](#page--1-0) 2-[1589](#page--1-0) [gradient, numerical](#page--1-0) 2[-1589](#page--1-0) [graph](#page--1-0) [adjacency](#page--1-0) 2-[1017](#page--1-0) [graph theory](#page-1562-0) 2[-4079](#page-1562-0) [graphics objects](#page--1-0) [Axes](#page--1-0) 2[-288](#page--1-0) [Figure](#page--1-0) 2[-1233](#page--1-0) [getting properties](#page--1-0) 2-[1514](#page--1-0) [Image](#page--1-0) 2[-1765](#page--1-0) [Light](#page--1-0) 2-[2105](#page--1-0) [Line](#page--1-0) 2-[2118](#page--1-0) [Patch](#page-190-0) 2[-2707](#page-190-0) [resetting properties](#page-609-0) 2-[3126](#page-609-0) [Root](#page-645-0) 2-[3162](#page-645-0) [setting properties](#page-742-0) 2-[3259](#page-742-0) [Surface](#page-1073-0) 2[-3590](#page-1073-0) [Text](#page-1179-0) 2-[3696](#page-1179-0) [uicontextmenu](#page-1358-0) 2-[3875](#page-1358-0) [Uicontrol](#page-1369-0) 2[-3886](#page-1369-0) [Uimenu](#page-1422-0) 2[-3939](#page-1422-0) [graphics objects, deleting](#page--1-0) 2[-951](#page--1-0) [graphs](#page-309-0) [editing](#page-309-0) 2-[2826](#page-309-0) [graymon](#page--1-0) 2-[1592](#page--1-0) [greatest common divisor](#page--1-0) 2-[1503](#page--1-0) Greek letters and mathematical symbols 2[-192](#page--1-0) 2[-204](#page--1-0) 2-[3725](#page-1208-0) [grid](#page--1-0) 2-[1593](#page--1-0) [grid arrays](#page--1-0) [for volumetric plots](#page--1-0) 2[-2335](#page--1-0) [multi-dimensional](#page--1-0) 2-[2490](#page--1-0) [griddatan](#page--1-0) 2[-1600](#page--1-0) [GridLineStyle](#page--1-0), Axes property 2[-312](#page--1-0) [group](#page--1-0) [hggroup](#page--1-0) function 2-[1677](#page--1-0)

[gsvd](#page--1-0) 2-[1603](#page--1-0) [gt](#page--1-0) 2[-1609](#page--1-0) [gtext](#page--1-0) 2[-1611](#page--1-0) [guidata](#page--1-0) function 2-[1612](#page--1-0) [GUIDE](#page--1-0) [object methods](#page--1-0) [inspect](#page--1-0) 2-[1872](#page--1-0) [guihandles](#page--1-0) function 2-[1617](#page--1-0) [GUIs, printing](#page-367-0) 2[-2884](#page-367-0) [gunzip](#page--1-0) 2[-1618](#page--1-0) [gzip](#page--1-0) 2-[1620](#page--1-0)

### **H**

[hadamard](#page--1-0) 2-[1621](#page--1-0) [Hadamard matrix](#page--1-0) 2-[1621](#page--1-0) [subspaces of](#page-1049-0) 2-[3566](#page-1049-0) [handle class](#page--1-0) 2[-1622](#page--1-0) [handle graphics](#page--1-0) [hgtransform](#page--1-0) 2-[1696](#page--1-0) [handle graphics](#page--1-0)hggroup 2[-1677](#page--1-0) [handle relational operators](#page-593-0) 2-[3110](#page-593-0) [handle.addlistener](#page--1-0) 2-[116](#page--1-0) [handle.delete](#page--1-0) 2[-956](#page--1-0) [handle.findobj](#page--1-0) 2-[1336](#page--1-0) [handle.findprop](#page--1-0) 2-[1337](#page--1-0) [handle.isvalid](#page--1-0) 2-[2019](#page--1-0) [handle.notify](#page--1-0) 2[-2581](#page--1-0) [HandleVisibility](#page--1-0) [areaseries property](#page--1-0) 2-[225](#page--1-0) [Axes property](#page--1-0) 2-[312](#page--1-0) [barseries property](#page--1-0) 2-[361](#page--1-0) [contour property](#page--1-0) 2-[733](#page--1-0) [errorbar property](#page--1-0) 2[-1097](#page--1-0) [Figure property](#page--1-0) 2-[1249](#page--1-0) [hggroup property](#page--1-0) 2-[1686](#page--1-0) [hgtransform property](#page--1-0) 2[-1714](#page--1-0) [Image property](#page--1-0) 2-[1782](#page--1-0) [Light property](#page--1-0) 2[-2110](#page--1-0) [Line property](#page--1-0) 2[-2132](#page--1-0)

[lineseries property](#page--1-0) 2-[2145](#page--1-0) [patch property](#page-229-0) 2-[2746](#page-229-0) [quivergroup property](#page-474-0) 2-[2991](#page-474-0) [rectangle property](#page-549-0) 2[-3066](#page-549-0) [Root property](#page-650-0) 2-[3167](#page-650-0) [stairseries property](#page-898-0) 2-[3415](#page-898-0) [stem property](#page-932-0) 2-[3449](#page-932-0) [Surface property](#page-1092-0) 2-[3609](#page-1092-0) [surfaceplot property](#page-1115-0) 2[-3632](#page-1115-0) [Text property](#page-1197-0) 2[-3714](#page-1197-0) [Uicontextmenu property](#page-1365-0) 2-[3882](#page-1365-0) [Uicontrol property](#page-1387-0) 2-[3904](#page-1387-0) [Uimenu property](#page-1431-0) 2-[3948](#page-1431-0) [Uipushtool property](#page-1468-0) 2-[3985](#page-1468-0) [Uitable property](#page-1518-0) 2[-4035](#page-1518-0) [Uitoggletool property](#page-1535-0) 2-[4052](#page-1535-0) [Uitoolbar property](#page-1546-0) 2[-4063](#page-1546-0) [hankel](#page--1-0) 2[-1626](#page--1-0) [Hankel matrix](#page--1-0) 2-[1626](#page--1-0) [HDF](#page--1-0) [appending to when saving](#page--1-0) ([WriteMode](#page--1-0)) 2-[1828](#page--1-0) [compression](#page--1-0) 2[-1828](#page--1-0) [setting JPEG quality when writing](#page--1-0) 2[-1828](#page--1-0) [HDF files](#page--1-0) [writing images](#page--1-0) 2[-1825](#page--1-0) [HDF4](#page--1-0) [summary of capabilities](#page--1-0) 2[-1627](#page--1-0) [HDF5](#page--1-0) [high-level access](#page--1-0) 2-[1629](#page--1-0) [summary of capabilities](#page--1-0) 2[-1629](#page--1-0) [HDF5 class](#page--1-0) [low-level access](#page--1-0) 2[-1629](#page--1-0) [hdf5info](#page--1-0) 2-[1632](#page--1-0) [hdf5read](#page--1-0) 2-[1634](#page--1-0) [hdf5write](#page--1-0) 2[-1636](#page--1-0) [hdfinfo](#page--1-0) 2-[1640](#page--1-0) [hdfread](#page--1-0) 2-[1648](#page--1-0) [hdftool](#page--1-0) 2-[1661](#page--1-0) [Head1Length](#page--1-0)

[annotation doublearrow property](#page--1-0) 2-[173](#page--1-0) [Head1Style](#page--1-0) [annotation doublearrow property](#page--1-0) 2-[174](#page--1-0) [Head1Width](#page--1-0) [annotation doublearrow property](#page--1-0) 2-[175](#page--1-0) [Head2Length](#page--1-0) [annotation doublearrow property](#page--1-0) 2-[173](#page--1-0) [Head2Style](#page--1-0) [annotation doublearrow property](#page--1-0) 2-[174](#page--1-0) [Head2Width](#page--1-0) [annotation doublearrow property](#page--1-0) 2-[175](#page--1-0) [HeadLength](#page--1-0) [annotation arrow property](#page--1-0) 2-[169](#page--1-0) [textarrow property](#page--1-0) 2-[189](#page--1-0) [HeadStyle](#page--1-0) [annotation arrow property](#page--1-0) 2-[169](#page--1-0) [textarrow property](#page--1-0) 2-[189](#page--1-0) [HeadWidth](#page--1-0) [annotation arrow property](#page--1-0) 2-[170](#page--1-0) [textarrow property](#page--1-0) 2-[190](#page--1-0) [Height](#page--1-0) [annotation ellipse property](#page--1-0) 2[-179](#page--1-0) [help](#page--1-0) 2-[1662](#page--1-0) [keyword search in functions](#page--1-0) 2-[2221](#page--1-0) [online](#page--1-0) 2-[1662](#page--1-0) [Help browser](#page--1-0) 2-[1666](#page--1-0) [accessing from](#page--1-0) doc 2[-1019](#page--1-0) [Help Window](#page--1-0) 2-[1670](#page--1-0) [helpbrowser](#page--1-0) 2-[1666](#page--1-0) [helpdesk](#page--1-0) 2-[1667](#page--1-0) [helpdlg](#page--1-0) 2-[1668](#page--1-0) [helpwin](#page--1-0) 2-[1670](#page--1-0) [Hermite transformations, elementary](#page--1-0) 2[-1503](#page--1-0) [hess](#page--1-0) 2-[1671](#page--1-0) [Hessenberg form of a matrix](#page--1-0) 2-[1671](#page--1-0) [hex2dec](#page--1-0) 2-[1674](#page--1-0) [hex2num](#page--1-0) 2-[1675](#page--1-0) [hgsetget](#page--1-0) class 2[-1695](#page--1-0) [hgsetget.get](#page--1-0) 2-[1519](#page--1-0) [hgsetget.getdisp](#page--1-0) 2[-1539](#page--1-0)

[hgsetget.set](#page-747-0) 2-[3264](#page-747-0) [hidden](#page--1-0) 2[-1720](#page--1-0) [Hierarchical Data Format \(HDF\) files](#page--1-0) [writing images](#page--1-0) 2[-1825](#page--1-0) [hilb](#page--1-0) 2-[1721](#page--1-0) [Hilbert matrix](#page--1-0) 2-[1721](#page--1-0) [inverse](#page--1-0) 2-[1925](#page--1-0) [hist](#page--1-0) 2-[1722](#page--1-0) [histc](#page--1-0) 2[-1726](#page--1-0) [HitTest](#page--1-0) [areaseries property](#page--1-0) 2-[227](#page--1-0) [Axes property](#page--1-0) 2-[313](#page--1-0) [barseries property](#page--1-0) 2-[363](#page--1-0) [contour property](#page--1-0) 2-[735](#page--1-0) [errorbar property](#page--1-0) 2[-1099](#page--1-0) [Figure property](#page--1-0) 2-[1250](#page--1-0) [hggroup property](#page--1-0) 2-[1688](#page--1-0) [hgtransform property](#page--1-0) 2[-1716](#page--1-0) [Image property](#page--1-0) 2-[1784](#page--1-0) [Light property](#page--1-0) 2[-2112](#page--1-0) [Line property](#page--1-0) 2[-2132](#page--1-0) [lineseries property](#page--1-0) 2-[2147](#page--1-0) [Patch property](#page-230-0) 2-[2747](#page-230-0) [quivergroup property](#page-476-0) 2-[2993](#page-476-0) [rectangle property](#page-550-0) 2[-3067](#page-550-0) [Root property](#page-650-0) 2-[3167](#page-650-0) [scatter property](#page-713-0) 2-[3230](#page-713-0) [stairseries property](#page-900-0) 2-[3417](#page-900-0) [stem property](#page-934-0) 2-[3451](#page-934-0) [Surface property](#page-1093-0) 2-[3610](#page-1093-0) [surfaceplot property](#page-1117-0) 2[-3634](#page-1117-0) [Text property](#page-1198-0) 2[-3715](#page-1198-0) [Uicontrol property](#page-1388-0) 2-[3905](#page-1388-0) [Uipushtool property](#page-1469-0) 2-[3986](#page-1469-0) [Uitable property](#page-1518-0) 2[-4035](#page-1518-0) [Uitoggletool property](#page-1535-0) 2-[4052](#page-1535-0) [Uitoolbarl property](#page-1547-0) 2[-4064](#page-1547-0) [HitTestArea](#page--1-0) [areaseries property](#page--1-0) 2-[227](#page--1-0) [barseries property](#page--1-0) 2-[363](#page--1-0)

[contour property](#page--1-0) 2-[735](#page--1-0) [errorbar property](#page--1-0) 2[-1099](#page--1-0) [quivergroup property](#page-476-0) 2-[2993](#page-476-0) [scatter property](#page-713-0) 2-[3230](#page-713-0) [stairseries property](#page-900-0) 2-[3417](#page-900-0) [stem property](#page-934-0) 2-[3451](#page-934-0) [hold](#page--1-0) 2-[1729](#page--1-0) [home](#page--1-0) 2-[1731](#page--1-0) [HorizontalAlignment](#page-1199-0) [Text property](#page-1199-0) 2[-3716](#page-1199-0) [textarrow property](#page--1-0) 2-[190](#page--1-0) [textbox property](#page--1-0) 2-[202](#page--1-0) [Uicontrol property](#page-1388-0) 2-[3905](#page-1388-0) [horzcat](#page--1-0) 2-[1732](#page--1-0) horzcat [\(M-file function equivalent for](#page--1-0) [, ]) 2[-66](#page--1-0) [horzcat \(tscollection\)](#page--1-0) 2-[1734](#page--1-0) [hostid](#page--1-0) 2[-1735](#page--1-0) [Householder reflections \(as algorithm for solving](#page--1-0) [linear equations\)](#page--1-0) 2-[2409](#page--1-0) [hsv2rgb](#page--1-0) 2-[1737](#page--1-0) [HTML](#page--1-0) [in Command Window](#page--1-0) 2[-2274](#page--1-0) [HTML browser](#page--1-0) [in MATLAB](#page--1-0) 2-[1666](#page--1-0) [HTML files](#page-1693-0) [opening](#page-1693-0) 2-[4210](#page-1693-0) [hyperbolic](#page--1-0) [cosecant](#page--1-0) 2-[800](#page--1-0) [cosecant, inverse](#page--1-0) 2-[91](#page--1-0) [cosine](#page--1-0) 2-[777](#page--1-0) [cosine, inverse](#page--1-0) 2-[81](#page--1-0) [cotangent](#page--1-0) 2-[782](#page--1-0) [cotangent, inverse](#page--1-0) 2-[86](#page--1-0) [secant](#page-730-0) 2[-3247](#page-730-0) [secant, inverse](#page--1-0) 2-[244](#page--1-0) [sine](#page-794-0) 2-[3311](#page-794-0) [sine, inverse](#page--1-0) 2-[250](#page--1-0) [tangent](#page-1168-0) 2[-3685](#page-1168-0) [tangent, inverse](#page--1-0) 2-[261](#page--1-0) [hyperlink](#page--1-0)

[displaying in Command Window](#page--1-0) 2[-994](#page--1-0) [hyperlinks](#page--1-0) [in Command Window](#page--1-0) 2[-2274](#page--1-0) [hyperplanes, angle between](#page-1049-0) 2-[3566](#page-1049-0) [hypot](#page--1-0) 2[-1738](#page--1-0)

#### **I**

[i](#page--1-0) 2[-1741](#page--1-0) [icon images](#page--1-0) [reading](#page--1-0) 2[-1812](#page--1-0) [idealfilter \(timeseries\)](#page--1-0) 2[-1742](#page--1-0) [identity matrix](#page-844-0) [sparse](#page-844-0) 2[-3361](#page-844-0) [idivide](#page--1-0) 2-[1745](#page--1-0) [IEEE floating-point arithmetic](#page-531-0) [smallest positive number](#page-531-0) 2-[3048](#page-531-0) [if](#page--1-0) 2[-1747](#page--1-0) [ifft](#page--1-0) 2-[1750](#page--1-0) [ifft2](#page--1-0) 2[-1752](#page--1-0) [ifftn](#page--1-0) 2[-1754](#page--1-0) [ifftshift](#page--1-0) 2[-1756](#page--1-0) [IIR filter](#page--1-0) 2[-1317](#page--1-0) [ilu](#page--1-0) 2-[1757](#page--1-0) [im2java](#page--1-0) 2-[1762](#page--1-0) [imag](#page--1-0) 2-[1764](#page--1-0) [image](#page--1-0) 2[-1765](#page--1-0) [Image](#page--1-0) [creating](#page--1-0) 2-[1765](#page--1-0) [properties](#page--1-0) 2-[1772](#page--1-0) [image types](#page--1-0) [querying](#page--1-0) 2-[1796](#page--1-0) images file formats 2-[1810](#page--1-0) 2[-1823](#page--1-0) [reading data from files](#page--1-0) 2-[1810](#page--1-0) [returning information about](#page--1-0) 2-[1795](#page--1-0) [writing to files](#page--1-0) 2-[1823](#page--1-0) [Images](#page--1-0) [converting MATLAB image to Java](#page--1-0) [Image](#page--1-0) 2[-1762](#page--1-0)

[imagesc](#page--1-0) 2-[1789](#page--1-0) [imaginary](#page--1-0) 2[-1764](#page--1-0) [part of complex number](#page--1-0) 2-[1764](#page--1-0) unit (sqrt(\xd0 1)) 2[-1741](#page--1-0) 2-[2024](#page--1-0) *See also* complex [imapprox](#page--1-0) 2-[1793](#page--1-0) [imfinfo](#page--1-0) [returning file information](#page--1-0) 2-[1795](#page--1-0) [imformats](#page--1-0) 2[-1799](#page--1-0) [import](#page--1-0) 2[-1802](#page--1-0) [importing](#page--1-0) [Java class and package names](#page--1-0) 2[-1802](#page--1-0) [imread](#page--1-0) 2[-1810](#page--1-0) [imwrite](#page--1-0) 2-[1823](#page--1-0) [incomplete beta function](#page--1-0) [\(defined\)](#page--1-0) 2-[396](#page--1-0) [incomplete gamma function](#page--1-0) [\(defined\)](#page--1-0) 2-[1497](#page--1-0) [ind2sub](#page--1-0) 2-[1845](#page--1-0) [Index into matrix is negative or zero \(error](#page--1-0) [message\)](#page--1-0) 2[-2213](#page--1-0) [indexed images](#page-629-0) [converting from RGB](#page-629-0) 2-[3146](#page-629-0) [indexing](#page--1-0) [logical](#page--1-0) 2[-2212](#page--1-0) [indices, array](#page-819-0) [of sorted elements](#page-819-0) 2-[3336](#page-819-0) [Inf](#page--1-0) 2-[1849](#page--1-0) [infinity](#page--1-0) 2[-1849](#page--1-0) [norm](#page--1-0) 2[-2576](#page--1-0) [info](#page--1-0) 2-[1852](#page--1-0) [information](#page--1-0) [returning file information](#page--1-0) 2-[1795](#page--1-0) [inline](#page--1-0) 2[-1853](#page--1-0) [inmem](#page--1-0) 2[-1856](#page--1-0) [inpolygon](#page--1-0) 2[-1858](#page--1-0) [input](#page--1-0) 2[-1860](#page--1-0) [checking number of M-file arguments](#page--1-0) 2-[2481](#page--1-0) [name of array passed as](#page--1-0) 2-[1865](#page--1-0) [number of M-file arguments](#page--1-0) 2-[2483](#page--1-0)

[prompting users for](#page--1-0) 2[-1860](#page--1-0) [inputdlg](#page--1-0) 2-[1861](#page--1-0) [inputname](#page--1-0) 2[-1865](#page--1-0) [inputParser](#page--1-0) 2-[1866](#page--1-0) [inspect](#page--1-0) 2-[1872](#page--1-0) [installation, root folder](#page--1-0) 2-[2280](#page--1-0) [instance properties](#page--1-0) 2-[126](#page--1-0) [instrcallback](#page--1-0) 2[-1880](#page--1-0) [instrfind](#page--1-0) 2[-1881](#page--1-0) [instrfindall](#page--1-0) 2-[1883](#page--1-0) [example of](#page--1-0) 2-[1884](#page--1-0) [int2str](#page--1-0) 2-[1886](#page--1-0) [integer](#page--1-0) [floating-point, maximum](#page--1-0) 2-[426](#page--1-0) [IntegerHandle](#page--1-0) [Figure property](#page--1-0) 2-[1250](#page--1-0) [integration](#page-337-0) [polynomial](#page-337-0) 2-[2854](#page-337-0) quadrature 2-[2949](#page-432-0) 2[-2958](#page-441-0) [interp1](#page--1-0) 2-[1891](#page--1-0) [interp1q](#page--1-0) 2-[1899](#page--1-0) [interp2](#page--1-0) 2-[1901](#page--1-0) [interp3](#page--1-0) 2-[1905](#page--1-0) [interpft](#page--1-0) 2-[1907](#page--1-0) [interpn](#page--1-0) 2-[1908](#page--1-0) [interpolated shading and printing](#page-369-0) 2[-2886](#page-369-0) interpolation cubic method 2-[1891](#page--1-0) 2[-1901](#page--1-0) 2[-1905](#page--1-0) 2-[1908](#page--1-0) cubic spline method 2-[1891](#page--1-0) 2[-1901](#page--1-0) 2-[1905](#page--1-0) 2[-1908](#page--1-0) [FFT method](#page--1-0) 2-[1907](#page--1-0) linear method 2-[1891](#page--1-0) 2-[1901](#page--1-0) 2-[1905](#page--1-0) 2[-1908](#page--1-0) [multidimensional](#page--1-0) 2-[1908](#page--1-0) nearest neighbor method 2-[1891](#page--1-0) 2-[1901](#page--1-0) 2[-1905](#page--1-0) 2-[1908](#page--1-0) [one-dimensional](#page--1-0) 2[-1891](#page--1-0) [three-dimensional](#page--1-0) 2-[1905](#page--1-0) [two-dimensional](#page--1-0) 2-[1901](#page--1-0) [Interpreter](#page-1200-0) [Text property](#page-1200-0) 2[-3717](#page-1200-0)

[textarrow property](#page--1-0) 2-[190](#page--1-0) [textbox property](#page--1-0) 2-[202](#page--1-0) [interpstreamspeed](#page--1-0) 2[-1911](#page--1-0) [Interruptible](#page--1-0) [areaseries property](#page--1-0) 2-[227](#page--1-0) [Axes property](#page--1-0) 2-[313](#page--1-0) [barseries property](#page--1-0) 2-[363](#page--1-0) [contour property](#page--1-0) 2-[735](#page--1-0) [errorbar property](#page--1-0) 2[-1099](#page--1-0) [Figure property](#page--1-0) 2-[1251](#page--1-0) [hggroup property](#page--1-0) 2-[1688](#page--1-0) [hgtransform property](#page--1-0) 2[-1716](#page--1-0) [Image property](#page--1-0) 2-[1784](#page--1-0) [Light property](#page--1-0) 2[-2112](#page--1-0) [Line property](#page--1-0) 2[-2133](#page--1-0) [lineseries property](#page--1-0) 2-[2147](#page--1-0) [patch property](#page-230-0) 2-[2747](#page-230-0) [quivergroup property](#page-476-0) 2-[2993](#page-476-0) [rectangle property](#page-550-0) 2[-3067](#page-550-0) [Root property](#page-650-0) 2-[3167](#page-650-0) [scatter property](#page-714-0) 2-[3231](#page-714-0) [stairseries property](#page-900-0) 2-[3417](#page-900-0) [stem property](#page-935-0) 2-[3452](#page-935-0) Surface property 2-[3610](#page-1093-0) 2[-3634](#page-1117-0) [Text property](#page-1201-0) 2[-3718](#page-1201-0) [Uicontextmenu property](#page-1366-0) 2-[3883](#page-1366-0) [Uicontrol property](#page-1389-0) 2-[3906](#page-1389-0) [Uimenu property](#page-1431-0) 2-[3948](#page-1431-0) [Uipushtool property](#page-1469-0) 2-[3986](#page-1469-0) [Uitable property](#page-1519-0) 2[-4036](#page-1519-0) [Uitoggletool property](#page-1536-0) 2-[4053](#page-1536-0) [Uitoolbar property](#page-1547-0) 2[-4064](#page-1547-0) [intersect](#page--1-0) 2[-1915](#page--1-0) [intmax](#page--1-0) 2[-1916](#page--1-0) [intmin](#page--1-0) 2[-1917](#page--1-0) [intwarning](#page--1-0) 2-[1918](#page--1-0) [inv](#page--1-0) 2-[1922](#page--1-0) [inverse](#page--1-0) [cosecant](#page--1-0) 2-[88](#page--1-0) [cosine](#page--1-0) 2-[78](#page--1-0)

[cotangent](#page--1-0) 2-[83](#page--1-0) Fourier transform 2-[1750](#page--1-0) 2-[1752](#page--1-0) 2[-1754](#page--1-0) [Hilbert matrix](#page--1-0) 2[-1925](#page--1-0) [hyperbolic cosecant](#page--1-0) 2-[91](#page--1-0) [hyperbolic cosine](#page--1-0) 2[-81](#page--1-0) [hyperbolic cotangent](#page--1-0) 2-[86](#page--1-0) [hyperbolic secant](#page--1-0) 2-[244](#page--1-0) [hyperbolic sine](#page--1-0) 2[-250](#page--1-0) [hyperbolic tangent](#page--1-0) 2-[261](#page--1-0) [of a matrix](#page--1-0) 2-[1922](#page--1-0) [secant](#page--1-0) 2[-241](#page--1-0) [tangent](#page--1-0) 2[-256](#page--1-0) [tangent, four-quadrant](#page--1-0) 2-[258](#page--1-0) [inversion, matrix](#page--1-0) [accuracy of](#page--1-0) 2[-699](#page--1-0) InvertHardCopy[, Figure property](#page--1-0) 2-[1252](#page--1-0) [invhilb](#page--1-0) 2-[1925](#page--1-0) [involutary matrix](#page-189-0) 2[-2706](#page-189-0) [ipermute](#page--1-0) 2-[1929](#page--1-0) [iqr \(timeseries\)](#page--1-0) 2[-1930](#page--1-0) [is\\*](#page--1-0) 2-[1932](#page--1-0) [isa](#page--1-0) 2-[1935](#page--1-0) [isappdata](#page--1-0) function 2[-1937](#page--1-0) [iscell](#page--1-0) 2[-1938](#page--1-0) [iscellstr](#page--1-0) 2[-1939](#page--1-0) [ischar](#page--1-0) 2[-1940](#page--1-0) [isdir](#page--1-0) 2[-1942](#page--1-0) [isempty](#page--1-0) 2-[1945](#page--1-0) [isempty \(timeseries\)](#page--1-0) 2[-1946](#page--1-0) [isempty \(tscollection\)](#page--1-0) 2-[1947](#page--1-0) [isequal](#page--1-0) 2-[1948](#page--1-0) isequal[, MException method](#page--1-0) 2[-1951](#page--1-0) [isequalwithequalnans](#page--1-0) 2[-1952](#page--1-0) [isfield](#page--1-0) 2-[1956](#page--1-0) [isfinite](#page--1-0) 2-[1958](#page--1-0) [isfloat](#page--1-0) 2-[1959](#page--1-0) [isglobal](#page--1-0) 2-[1960](#page--1-0) [ishandle](#page--1-0) 2-[1962](#page--1-0) [ishghandle](#page--1-0) 2-[1963](#page--1-0) [isinf](#page--1-0) 2[-1965](#page--1-0)

[isinteger](#page--1-0) 2[-1966](#page--1-0) [isjava](#page--1-0) 2[-1968](#page--1-0) [iskeyword](#page--1-0) 2[-1971](#page--1-0) [isletter](#page--1-0) 2-[1973](#page--1-0) [islogical](#page--1-0) 2[-1974](#page--1-0) [ismac](#page--1-0) 2[-1975](#page--1-0) [ismember](#page--1-0) 2-[1976](#page--1-0) [isnan](#page--1-0) 2[-1979](#page--1-0) [isnumeric](#page--1-0) 2[-1980](#page--1-0) [isocap](#page--1-0) 2[-1983](#page--1-0) [isonormals](#page--1-0) 2-[1990](#page--1-0) [isosurface](#page--1-0) 2-[1993](#page--1-0) [calculate data from volume](#page--1-0) 2-[1993](#page--1-0) [end caps](#page--1-0) 2[-1983](#page--1-0) [vertex normals](#page--1-0) 2[-1990](#page--1-0) [ispc](#page--1-0) 2-[1998](#page--1-0) [isPlatformSupported](#page--1-0) 2-[2433](#page--1-0) ispref [function](#page--1-0) 2-[1999](#page--1-0) [isprime](#page--1-0) 2-[2000](#page--1-0) [isreal](#page--1-0) 2[-2002](#page--1-0) [isscalar](#page--1-0) 2-[2005](#page--1-0) [issorted](#page--1-0) 2-[2006](#page--1-0) isspace 2-[2009](#page--1-0) 2[-2012](#page--1-0) [issparse](#page--1-0) 2-[2010](#page--1-0) [isstr](#page--1-0) 2[-2011](#page--1-0) [isstruct](#page--1-0) 2-[2015](#page--1-0) [isstudent](#page--1-0) 2[-2016](#page--1-0) [isunix](#page--1-0) 2[-2018](#page--1-0) [isvalid](#page--1-0) 2-[2020](#page--1-0) [timer object](#page--1-0) 2-[2021](#page--1-0) isvalid [handle method](#page--1-0) 2[-2019](#page--1-0) [isvarname](#page--1-0) 2[-2022](#page--1-0) [isvector](#page--1-0) 2-[2023](#page--1-0) [italics font](#page-1210-0) [TeX characters](#page-1210-0) 2-[3727](#page-1210-0)

## **J**

[j](#page--1-0) 2[-2024](#page--1-0) [Jacobi rotations](#page-866-0) 2[-3383](#page-866-0)

[Jacobian elliptic functions](#page--1-0) [\(defined\)](#page--1-0) 2-[1060](#page--1-0) [Jacobian matrix \(BVP\)](#page--1-0) 2-[476](#page--1-0) [Jacobian matrix \(ODE\)](#page--1-0) 2[-2636](#page--1-0) generating sparse numerically 2[-2637](#page--1-0) 2[-2639](#page--1-0) specifying 2-[2636](#page--1-0) 2[-2639](#page--1-0) vectorizing ODE function 2[-2637](#page--1-0) to 2-[2639](#page--1-0) Java class names 2-[623](#page--1-0) 2-[1802](#page--1-0) [object methods](#page--1-0) [inspect](#page--1-0) 2-[1872](#page--1-0) [objects](#page--1-0) 2-[1968](#page--1-0) [Java Image class](#page--1-0) [creating instance of](#page--1-0) 2-[1762](#page--1-0) [Java import list](#page--1-0) [adding to](#page--1-0) 2[-1802](#page--1-0) [clearing](#page--1-0) 2[-623](#page--1-0) [Java version used by MATLAB](#page-1629-0) 2-[4146](#page-1629-0) java\_method 2-[2029](#page--1-0) 2-[2037](#page--1-0) [java\\_object](#page--1-0) 2-[2040](#page--1-0) [javaaddath](#page--1-0) 2-[2025](#page--1-0) [javachk](#page--1-0) 2-[2030](#page--1-0) [javaclasspath](#page--1-0) 2[-2032](#page--1-0) [javaMethod](#page--1-0) 2-[2037](#page--1-0) [javaMethodEDT](#page--1-0) 2[-2039](#page--1-0) [javaObject](#page--1-0) 2-[2040](#page--1-0) [javaObjectEDT](#page--1-0) 2[-2042](#page--1-0) [javarmpath](#page--1-0) 2-[2043](#page--1-0) joining arrays*. See* concatenation [Joint Photographic Experts Group \(JPEG\)](#page--1-0) [writing](#page--1-0) 2[-1825](#page--1-0) [JPEG](#page--1-0) [setting Bitdepth](#page--1-0) 2-[1829](#page--1-0) [specifying mode](#page--1-0) 2[-1829](#page--1-0) [JPEG comment](#page--1-0) [setting when writing a JPEG image](#page--1-0) 2[-1829](#page--1-0) [JPEG files](#page--1-0) [parameters that can be set when](#page--1-0) [writing](#page--1-0) 2[-1829](#page--1-0)

[writing](#page--1-0) 2[-1825](#page--1-0) JPEG quality setting when writing a JPEG image 2[-1829](#page--1-0) 2[-1833](#page--1-0) [setting when writing an HDF image](#page--1-0) 2-[1828](#page--1-0) [jvm](#page-1629-0) [version used by MATLAB](#page-1629-0) 2[-4146](#page-1629-0)

# **K**

K>> [prompt](#page--1-0) [keyboard](#page--1-0) function 2[-2047](#page--1-0) [keep](#page--1-0) [some variables when clearing](#page--1-0) 2-[627](#page--1-0) [keyboard](#page--1-0) 2-[2047](#page--1-0) [keyboard mode](#page--1-0) 2-[2047](#page--1-0) [terminating](#page-626-0) 2-[3143](#page-626-0) [KeyPressFcn](#page-1390-0) [Uicontrol property](#page-1390-0) 2-[3907](#page-1390-0) [Uitable property](#page-1520-0) 2[-4037](#page-1520-0) KeyPressFcn[, Figure property](#page--1-0) 2-[1252](#page--1-0) KeyReleaseFcn[, Figure property](#page--1-0) 2[-1254](#page--1-0) [keyword search in functions](#page--1-0) 2-[2221](#page--1-0) [keywords](#page--1-0) [iskeyword function](#page--1-0) 2-[1971](#page--1-0) [kron](#page--1-0) 2-[2049](#page--1-0) [Kronecker tensor product](#page--1-0) 2-[2049](#page--1-0) [Krylov subspaces](#page-1238-0) 2[-3755](#page-1238-0)

# **L**

Label[, Uimenu property](#page-1433-0) 2-[3950](#page-1433-0) [labeling](#page-1739-0) [axes](#page-1739-0) 2[-4256](#page-1739-0) [matrix columns](#page--1-0) 2[-994](#page--1-0) [plots \(with numeric values\)](#page--1-0) 2[-2590](#page--1-0) [LabelSpacing](#page--1-0) [contour property](#page--1-0) 2-[736](#page--1-0) [Laplacian](#page--1-0) 2-[931](#page--1-0) [Laplacian matrix](#page-1562-0) 2[-4079](#page-1562-0)

[largest array elements](#page--1-0) 2-[2301](#page--1-0) last[, MException method](#page--1-0) 2-[2051](#page--1-0) [lasterr](#page--1-0) 2-[2053](#page--1-0) [lasterror](#page--1-0) 2[-2056](#page--1-0) [lastwarn](#page--1-0) 2-[2061](#page--1-0) LaTeX, see TeX 2[-192](#page--1-0) 2[-204](#page--1-0) 2[-3725](#page-1208-0) Layer[, Axes property](#page--1-0) 2[-314](#page--1-0) [Layout Editor](#page--1-0) [starting](#page--1-0) 2[-1616](#page--1-0) [lcm](#page--1-0) 2-[2063](#page--1-0) [LData](#page--1-0) [errorbar property](#page--1-0) 2[-1100](#page--1-0) [LDataSource](#page--1-0) [errorbar property](#page--1-0) 2[-1100](#page--1-0) 1divide [\(M-file function equivalent for](#page--1-0) . \) 2-[46](#page--1-0) [le](#page--1-0) 2[-2071](#page--1-0) [least common multiple](#page--1-0) 2[-2063](#page--1-0) [least squares](#page-333-0) [polynomial curve fitting](#page-333-0) 2-[2850](#page-333-0) [problem, overdetermined](#page-293-0) 2[-2810](#page-293-0) [legend](#page--1-0) 2[-2073](#page--1-0) [properties](#page--1-0) 2-[2079](#page--1-0) [setting text properties](#page--1-0) 2-[2079](#page--1-0) [legendre](#page--1-0) 2-[2082](#page--1-0) [Legendre functions](#page--1-0) [\(defined\)](#page--1-0) 2-[2082](#page--1-0) [Schmidt semi-normalized](#page--1-0) 2[-2082](#page--1-0) [length](#page--1-0) [serial port I/O](#page--1-0) 2-[2089](#page--1-0) [length \(timeseries\)](#page--1-0) 2-[2090](#page--1-0) [length \(tscollection\)](#page--1-0) 2[-2091](#page--1-0) [LevelList](#page--1-0) [contour property](#page--1-0) 2-[736](#page--1-0) [LevelListMode](#page--1-0) [contour property](#page--1-0) 2-[736](#page--1-0) [LevelStep](#page--1-0) [contour property](#page--1-0) 2-[737](#page--1-0) [LevelStepMode](#page--1-0) [contour property](#page--1-0) 2-[737](#page--1-0) [libfunctions](#page--1-0) 2-[2092](#page--1-0)

[libfunctionsview](#page--1-0) 2[-2093](#page--1-0) [libisloaded](#page--1-0) 2-[2094](#page--1-0) [libpointer](#page--1-0) 2-[2096](#page--1-0) [libstruct](#page--1-0) 2[-2098](#page--1-0) [license](#page--1-0) 2-[2101](#page--1-0) [light](#page--1-0) 2[-2105](#page--1-0) [Light](#page--1-0) [creating](#page--1-0) 2-[2105](#page--1-0) defining default properties 2[-1771](#page--1-0) 2[-2106](#page--1-0) [properties](#page--1-0) 2-[2107](#page--1-0) [Light object](#page--1-0) [positioning in spherical coordinates](#page--1-0) 2-[2115](#page--1-0) [lightangle](#page--1-0) 2-[2115](#page--1-0) [lighting](#page--1-0) 2-[2116](#page--1-0) [limits of axes, setting and querying](#page-1741-0) 2[-4258](#page-1741-0) [line](#page--1-0) 2-[2118](#page--1-0) [editing](#page-309-0) 2-[2826](#page-309-0) [Line](#page--1-0) [creating](#page--1-0) 2-[2118](#page--1-0) [defining default properties](#page--1-0) 2[-2123](#page--1-0) properties 2-[2124](#page--1-0) 2[-2139](#page--1-0) [line numbers in M-files](#page--1-0) 2[-895](#page--1-0) linear audio signal 2-[2117](#page--1-0) 2-[2464](#page--1-0) [linear dependence \(of data\)](#page-1049-0) 2-[3566](#page-1049-0) [linear equation systems](#page--1-0) [accuracy of solution](#page--1-0) 2[-699](#page--1-0) [linear equation systems, methods for solving](#page--1-0) [Cholesky factorization](#page--1-0) 2[-2407](#page--1-0) [Gaussian elimination](#page--1-0) 2-[2408](#page--1-0) [Householder reflections](#page--1-0) 2[-2409](#page--1-0) [matrix inversion \(inaccuracy of\)](#page--1-0) 2-[1922](#page--1-0) linear interpolation 2-[1891](#page--1-0) 2-[1901](#page--1-0) 2-[1905](#page--1-0) 2-[1908](#page--1-0) [linear regression](#page-333-0) 2[-2850](#page-333-0) [linearly spaced vectors, creating](#page--1-0) 2-[2181](#page--1-0) [LineColor](#page--1-0) [contour property](#page--1-0) 2-[737](#page--1-0) [lines](#page-962-0) [computing 2-D stream](#page-962-0) 2-[3479](#page-962-0) [computing 3-D stream](#page-964-0) 2-[3481](#page-964-0) [drawing stream lines](#page-966-0) 2-[3483](#page-966-0)

[LineSpec](#page--1-0) 2[-2156](#page--1-0) [LineStyle](#page--1-0) [annotation arrow property](#page--1-0) 2-[170](#page--1-0) [annotation doublearrow property](#page--1-0) 2-[175](#page--1-0) [annotation ellipse property](#page--1-0) 2[-179](#page--1-0) [annotation line property](#page--1-0) 2-[181](#page--1-0) [annotation rectangle property](#page--1-0) 2-[185](#page--1-0) [annotation textbox property](#page--1-0) 2[-203](#page--1-0) [areaseries property](#page--1-0) 2-[228](#page--1-0) [barseries property](#page--1-0) 2-[364](#page--1-0) [contour property](#page--1-0) 2-[738](#page--1-0) [errorbar property](#page--1-0) 2[-1100](#page--1-0) [Line property](#page--1-0) 2[-2134](#page--1-0) [lineseries property](#page--1-0) 2-[2148](#page--1-0) [patch property](#page-231-0) 2-[2748](#page-231-0) [quivergroup property](#page-477-0) 2-[2994](#page-477-0) [rectangle property](#page-551-0) 2[-3068](#page-551-0) [stairseries property](#page-901-0) 2-[3418](#page-901-0) [stem property](#page-935-0) 2-[3452](#page-935-0) [surface object](#page-1094-0) 2[-3611](#page-1094-0) [surfaceplot object](#page-1117-0) 2[-3634](#page-1117-0) [text object](#page-1202-0) 2-[3719](#page-1202-0) [textarrow property](#page--1-0) 2-[191](#page--1-0) [LineStyleOrder](#page--1-0) [Axes property](#page--1-0) 2-[314](#page--1-0) [LineWidth](#page--1-0) [annotation arrow property](#page--1-0) 2-[171](#page--1-0) [annotation doublearrow property](#page--1-0) 2-[176](#page--1-0) [annotation ellipse property](#page--1-0) 2[-179](#page--1-0) [annotation line property](#page--1-0) 2-[182](#page--1-0) [annotation rectangle property](#page--1-0) 2-[185](#page--1-0) [annotation textbox property](#page--1-0) 2[-203](#page--1-0) [areaseries property](#page--1-0) 2-[228](#page--1-0) [Axes property](#page--1-0) 2-[315](#page--1-0) [barseries property](#page--1-0) 2-[364](#page--1-0) [contour property](#page--1-0) 2-[738](#page--1-0) [errorbar property](#page--1-0) 2[-1101](#page--1-0) [Line property](#page--1-0) 2[-2134](#page--1-0) [lineseries property](#page--1-0) 2-[2148](#page--1-0) [Patch property](#page-231-0) 2-[2748](#page-231-0)

[quivergroup property](#page-477-0) 2-[2994](#page-477-0) [rectangle property](#page-551-0) 2[-3068](#page-551-0) [scatter property](#page-714-0) 2-[3231](#page-714-0) [stairseries property](#page-901-0) 2-[3418](#page-901-0) [stem property](#page-936-0) 2-[3453](#page-936-0) [Surface property](#page-1094-0) 2-[3611](#page-1094-0) [surfaceplot property](#page-1118-0) 2[-3635](#page-1118-0) [text object](#page-1203-0) 2-[3720](#page-1203-0) [textarrow property](#page--1-0) 2-[191](#page--1-0) [linkaxes](#page--1-0) 2-[2162](#page--1-0) [linkdata](#page--1-0) 2-[2166](#page--1-0) [linkprop](#page--1-0) 2-[2174](#page--1-0) [links](#page--1-0) [in Command Window](#page--1-0) 2[-2274](#page--1-0) [linsolve](#page--1-0) 2-[2178](#page--1-0) [linspace](#page--1-0) 2-[2181](#page--1-0) [lint tool for checking problems](#page--1-0) 2-[2411](#page--1-0) [list boxes](#page-1371-0) 2[-3888](#page-1371-0) [defining items](#page-1396-0) 2[-3913](#page-1396-0) list[, RandStream method](#page--1-0) 2-[2182](#page--1-0) ListboxTop[, Uicontrol property](#page-1391-0) 2-[3908](#page-1391-0) [listdlg](#page--1-0) 2-[2185](#page--1-0) [listfonts](#page--1-0) 2[-2188](#page--1-0) load 2-[2190](#page--1-0) 2-[2195](#page--1-0) [serial port I/O](#page--1-0) 2-[2197](#page--1-0) [loadlibrary](#page--1-0) 2-[2199](#page--1-0) Lobatto IIIa ODE solver 2-[462](#page--1-0) 2-[468](#page--1-0) local variables 2[-1443](#page--1-0) 2-[1577](#page--1-0) [locking M-files](#page--1-0) 2-[2425](#page--1-0) [log](#page--1-0) 2-[2208](#page--1-0) [saving session to file](#page--1-0) 2[-983](#page--1-0) [log10 \[log010\]](#page--1-0) 2-[2209](#page--1-0) [log1p](#page--1-0) 2[-2210](#page--1-0) [log2](#page--1-0) 2-[2211](#page--1-0) [logarithm](#page--1-0) [base ten](#page--1-0) 2-[2209](#page--1-0) [base two](#page--1-0) 2-[2211](#page--1-0) complex 2-[2208](#page--1-0) to 2[-2209](#page--1-0) [natural](#page--1-0) 2-[2208](#page--1-0) [of beta function \(natural\)](#page--1-0) 2-[399](#page--1-0)

[of gamma function \(natural\)](#page--1-0) 2[-1498](#page--1-0) [of real numbers](#page-529-0) 2-[3046](#page-529-0) [plotting](#page--1-0) 2[-2214](#page--1-0) [logarithmic derivative](#page-398-0) [gamma function](#page-398-0) 2-[2915](#page-398-0) [logarithmically spaced vectors, creating](#page--1-0) 2[-2220](#page--1-0) [logical](#page--1-0) 2-[2212](#page--1-0) [logical array](#page--1-0) [converting numeric array to](#page--1-0) 2[-2212](#page--1-0) [detecting](#page--1-0) 2[-1974](#page--1-0) [logical indexing](#page--1-0) 2[-2212](#page--1-0) [logical operations](#page--1-0) [AND, bit-wise](#page--1-0) 2[-421](#page--1-0) [OR, bit-wise](#page--1-0) 2-[428](#page--1-0) [XOR](#page-1767-0) 2-[4284](#page-1767-0) [XOR, bit-wise](#page--1-0) 2[-432](#page--1-0) logical operators 2-[53](#page--1-0) 2-[60](#page--1-0) [logical OR](#page--1-0) [bit-wise](#page--1-0) 2-[428](#page--1-0) [logical tests](#page--1-0) 2[-1935](#page--1-0) [all](#page--1-0) 2[-148](#page--1-0) [any](#page--1-0) 2[-209](#page--1-0) *See also* detecting [logical XOR](#page-1767-0) 2[-4284](#page-1767-0) [bit-wise](#page--1-0) 2-[432](#page--1-0) [loglog](#page--1-0) 2[-2214](#page--1-0) [logm](#page--1-0) 2-[2217](#page--1-0) [logspace](#page--1-0) 2-[2220](#page--1-0) [lookfor](#page--1-0) 2-[2221](#page--1-0) [lossy compression](#page--1-0) [writing JPEG files with](#page--1-0) 2-[1829](#page--1-0) [Lotus WK1 files](#page-1726-0) [loading](#page-1726-0) 2[-4243](#page-1726-0) [writing](#page-1728-0) 2[-4245](#page-1728-0) [lower](#page--1-0) 2[-2223](#page--1-0) [lower triangular matrix](#page-1290-0) 2-[3807](#page-1290-0) [lowercase to uppercase](#page-1582-0) 2[-4099](#page-1582-0) [ls](#page--1-0) 2[-2224](#page--1-0) [lscov](#page--1-0) 2[-2225](#page--1-0) [lsqnonneg](#page--1-0) 2[-2230](#page--1-0)

[lsqr](#page--1-0) 2-[2233](#page--1-0) [lt](#page--1-0) 2[-2238](#page--1-0) [lu](#page--1-0) 2[-2240](#page--1-0) [LU factorization](#page--1-0) 2[-2240](#page--1-0) [storage requirements of \(sparse\)](#page--1-0) 2[-2596](#page--1-0) [luinc](#page--1-0) 2[-2248](#page--1-0)

# **M**

[M-file](#page--1-0) [debugging](#page--1-0) 2[-2047](#page--1-0) [displaying during execution](#page--1-0) 2[-1037](#page--1-0) [function](#page--1-0) 2[-1443](#page--1-0) [function file, echoing](#page--1-0) 2-[1037](#page--1-0) [naming conventions](#page--1-0) 2[-1443](#page--1-0) [pausing execution of](#page-244-0) 2[-2761](#page-244-0) [programming](#page--1-0) 2-[1443](#page--1-0) [script](#page--1-0) 2-[1443](#page--1-0) [script file, echoing](#page--1-0) 2-[1037](#page--1-0) [M-file execution](#page-1483-0) [resuming after suspending](#page-1483-0) 2[-4000](#page-1483-0) [suspending from GUI](#page-1550-0) 2[-4067](#page-1550-0) [M-files](#page--1-0) [checking existence of](#page--1-0) 2-[1135](#page--1-0) [checking for problems](#page--1-0) 2-[2411](#page--1-0) [clearing from workspace](#page--1-0) 2-[621](#page--1-0) [cyclomatic complexity of](#page--1-0) 2-[2411](#page--1-0) [debugging with](#page-385-0) profile 2-[2902](#page-385-0) [deleting](#page--1-0) 2[-951](#page--1-0) [editing](#page--1-0) 2-[1043](#page--1-0) [line numbers, listing](#page--1-0) 2-[895](#page--1-0) [lint tool](#page--1-0) 2-[2411](#page--1-0) [listing names of in a folder](#page-1700-0) 2-[4217](#page-1700-0) [locking \(preventing clearing\)](#page--1-0) 2[-2425](#page--1-0) [McCabe complexity of](#page--1-0) 2[-2411](#page--1-0) [optimizing](#page-385-0) 2-[2902](#page-385-0) [problems, checking for](#page--1-0) 2[-2411](#page--1-0) [setting breakpoints](#page--1-0) 2-[884](#page--1-0) [unlocking \(allowing clearing\)](#page--1-0) 2-[2476](#page--1-0) [M-Lint](#page--1-0)

[function](#page--1-0) 2[-2411](#page--1-0) [function for entire folder](#page--1-0) 2[-2421](#page--1-0) [HTML report](#page--1-0) 2-[2421](#page--1-0) [machine epsilon](#page-1710-0) 2[-4227](#page-1710-0) [magic](#page--1-0) 2[-2255](#page--1-0) [magic squares](#page--1-0) 2[-2255](#page--1-0) Map containers constructor 2-[2260](#page--1-0) 2[-3316](#page-799-0) methods 2[-2088](#page--1-0) 2-[3113](#page-596-0) 2-[4129](#page-1612-0) Map methods constructor 2-[1969](#page--1-0) 2[-2048](#page--1-0) [Margin](#page--1-0) [annotation textbox property](#page--1-0) 2[-203](#page--1-0) [text object](#page-1205-0) 2-[3722](#page-1205-0) [Marker](#page--1-0) [Line property](#page--1-0) 2[-2134](#page--1-0) [lineseries property](#page--1-0) 2-[2148](#page--1-0) [marker property](#page--1-0) 2-[1101](#page--1-0) [Patch property](#page-231-0) 2-[2748](#page-231-0) [quivergroup property](#page-477-0) 2-[2994](#page-477-0) [scatter property](#page-715-0) 2-[3232](#page-715-0) [stairseries property](#page-901-0) 2-[3418](#page-901-0) [stem property](#page-936-0) 2-[3453](#page-936-0) [Surface property](#page-1094-0) 2-[3611](#page-1094-0) [surfaceplot property](#page-1118-0) 2[-3635](#page-1118-0) [MarkerEdgeColor](#page--1-0) [errorbar property](#page--1-0) 2[-1102](#page--1-0) [Line property](#page--1-0) 2[-2135](#page--1-0) [lineseries property](#page--1-0) 2-[2149](#page--1-0) [Patch property](#page-232-0) 2-[2749](#page-232-0) [quivergroup property](#page-478-0) 2-[2995](#page-478-0) [scatter property](#page-715-0) 2-[3232](#page-715-0) [stairseries property](#page-902-0) 2-[3419](#page-902-0) [stem property](#page-937-0) 2-[3454](#page-937-0) [Surface property](#page-1095-0) 2-[3612](#page-1095-0) [surfaceplot property](#page-1119-0) 2[-3636](#page-1119-0) [MarkerFaceColor](#page--1-0) [errorbar property](#page--1-0) 2[-1102](#page--1-0) [Line property](#page--1-0) 2[-2135](#page--1-0) [lineseries property](#page--1-0) 2-[2149](#page--1-0)

[Patch property](#page-233-0) 2-[2750](#page-233-0) [quivergroup property](#page-478-0) 2-[2995](#page-478-0) [scatter property](#page-716-0) 2-[3233](#page-716-0) [stairseries property](#page-902-0) 2-[3419](#page-902-0) [stem property](#page-937-0) 2-[3454](#page-937-0) [Surface property](#page-1095-0) 2-[3612](#page-1095-0) [surfaceplot property](#page-1119-0) 2[-3636](#page-1119-0) [MarkerSize](#page--1-0) [errorbar property](#page--1-0) 2[-1103](#page--1-0) [Line property](#page--1-0) 2[-2136](#page--1-0) [lineseries property](#page--1-0) 2-[2150](#page--1-0) [Patch property](#page-233-0) 2-[2750](#page-233-0) [quivergroup property](#page-479-0) 2-[2996](#page-479-0) [stairseries property](#page-903-0) 2-[3420](#page-903-0) [stem property](#page-937-0) 2-[3454](#page-937-0) [Surface property](#page-1096-0) 2-[3613](#page-1096-0) [surfaceplot property](#page-1120-0) 2[-3637](#page-1120-0) [mass matrix \(ODE\)](#page--1-0) 2-[2640](#page--1-0) initial slope 2-[2641](#page--1-0) to 2-[2642](#page--1-0) [singular](#page--1-0) 2-[2641](#page--1-0) [sparsity pattern](#page--1-0) 2[-2641](#page--1-0) [specifying](#page--1-0) 2-[2641](#page--1-0) [state dependence](#page--1-0) 2-[2641](#page--1-0) [MAT-file](#page-678-0) 2[-3195](#page-678-0) [converting sparse matrix after loading](#page-831-0) [from](#page-831-0) 2[-3348](#page-831-0) [MAT-files](#page--1-0) 2-[2190](#page--1-0) [listing for folder](#page-1700-0) 2[-4217](#page-1700-0) [mat2cell](#page--1-0) 2-[2267](#page--1-0) [mat2str](#page--1-0) 2-[2270](#page--1-0) [material](#page--1-0) 2-[2272](#page--1-0) [MATLAB](#page--1-0) [installation folder](#page--1-0) 2-[2280](#page--1-0) [quitting](#page-457-0) 2[-2974](#page-457-0) [startup](#page--1-0) 2[-2279](#page--1-0) [version number, comparing](#page-1627-0) 2-[4144](#page-1627-0) [version number, displaying](#page-1621-0) 2[-4138](#page-1621-0) [matlab :](#page--1-0) function 2[-2274](#page--1-0) matlab [\(UNIX command\)](#page--1-0) 2-[2282](#page--1-0) matlab [\(Windows command\)](#page--1-0) 2-[2295](#page--1-0)

matlab [function for UNIX](#page--1-0) 2[-2282](#page--1-0) matlab [function for Windows](#page--1-0) 2[-2295](#page--1-0) [MATLAB startup file](#page-911-0) 2[-3428](#page-911-0) [MATLAB®](#page-781-0) desktop [moving figure windows in front of](#page-781-0) 2[-3298](#page-781-0) matlab.mat 2-[2190](#page--1-0) 2-[3195](#page-678-0) [matlabcolon](#page--1-0) function 2-[2274](#page--1-0) [matlabrc](#page--1-0) 2-[2279](#page--1-0) [matlabroot](#page--1-0) 2-[2280](#page--1-0) [\\$matlabroot](#page--1-0) 2-[2280](#page--1-0) [matrices](#page-1770-0) [preallocation](#page-1770-0) 2[-4287](#page-1770-0) [matrix](#page--1-0) 2-[41](#page--1-0) [addressing selected rows and columns](#page--1-0) [of](#page--1-0) 2-[67](#page--1-0) [arrowhead](#page--1-0) 2[-681](#page--1-0) [columns](#page--1-0) [rearrange](#page--1-0) 2-[1355](#page--1-0) [companion](#page--1-0) 2[-689](#page--1-0) condition number of 2[-699](#page--1-0) 2[-3035](#page-518-0) [condition number, improving](#page--1-0) 2-[337](#page--1-0) [converting to vector](#page--1-0) 2[-67](#page--1-0) [defective \(defined\)](#page--1-0) 2[-1048](#page--1-0) [detecting sparse](#page--1-0) 2-[2010](#page--1-0) [determinant of](#page--1-0) 2-[973](#page--1-0) [diagonal of](#page--1-0) 2-[979](#page--1-0) [Dulmage-Mendelsohn decomposition](#page--1-0) 2[-1016](#page--1-0) [evaluating functions of](#page--1-0) 2[-1452](#page--1-0) [exponential](#page--1-0) 2[-1142](#page--1-0) Hadamard 2[-1621](#page--1-0) 2-[3566](#page-1049-0) [Hankel](#page--1-0) 2[-1626](#page--1-0) [Hermitian Toeplitz](#page-1280-0) 2[-3797](#page-1280-0) [Hessenberg form of](#page--1-0) 2-[1671](#page--1-0) [Hilbert](#page--1-0) 2-[1721](#page--1-0) [inverse](#page--1-0) 2-[1922](#page--1-0) [inverse Hilbert](#page--1-0) 2-[1925](#page--1-0) [inversion, accuracy of](#page--1-0) 2[-699](#page--1-0) [involutary](#page-189-0) 2-[2706](#page-189-0) [left division \(arithmetic operator\)](#page--1-0) 2-[42](#page--1-0) [lower triangular](#page-1290-0) 2[-3807](#page-1290-0)

magic squares 2-[2255](#page--1-0) 2[-3574](#page-1057-0) [maximum size of](#page--1-0) 2-[697](#page--1-0) [modal](#page--1-0) 2-[1046](#page--1-0) [multiplication \(defined\)](#page--1-0) 2-[42](#page--1-0) Pascal 2[-2706](#page-189-0) 2-[2857](#page-340-0) [permutation](#page--1-0) 2-[2240](#page--1-0) [poorly conditioned](#page--1-0) 2-[1721](#page--1-0) [power \(arithmetic operator\)](#page--1-0) 2-[43](#page--1-0) [pseudoinverse](#page-293-0) 2-[2810](#page-293-0) [reading files into](#page--1-0) 2-[1008](#page--1-0) [rearrange](#page--1-0) [columns](#page--1-0) 2[-1355](#page--1-0) [rows](#page--1-0) 2-[1356](#page--1-0) [reduced row echelon form of](#page-673-0) 2-[3190](#page-673-0) [replicating](#page-601-0) 2[-3118](#page-601-0) [right division \(arithmetic operator\)](#page--1-0) 2-[42](#page--1-0) rotating  $90\x5b$  2[-3179](#page-662-0) [rows](#page--1-0) [rearrange](#page--1-0) 2-[1356](#page--1-0) Schur form of 2[-3192](#page-675-0) 2-[3240](#page-723-0) [singularity, test for](#page--1-0) 2-[973](#page--1-0) [sorting rows of](#page-822-0) 2[-3339](#page-822-0) sparse*. See* sparse matrix [specialized](#page--1-0) 2-[1470](#page--1-0) [square root of](#page-877-0) 2-[3394](#page-877-0) [subspaces of](#page-1049-0) 2-[3566](#page-1049-0) [test](#page--1-0) 2[-1470](#page--1-0) [Toeplitz](#page-1280-0) 2[-3797](#page-1280-0) trace of 2-[979](#page--1-0) 2[-3799](#page-1282-0) [transpose \(arithmetic operator\)](#page--1-0) 2-[43](#page--1-0) [transposing](#page--1-0) 2-[64](#page--1-0) [unimodular](#page--1-0) 2[-1503](#page--1-0) [unitary](#page-1134-0) 2-[3651](#page-1134-0) [upper triangular](#page-1311-0) 2-[3828](#page-1311-0) [Vandermonde](#page-335-0) 2-[2852](#page-335-0) Wilkinson 2-[3354](#page-837-0) 2[-4238](#page-1721-0) [writing formatted data to](#page--1-0) 2[-1424](#page--1-0) [writing to ASCII delimited file](#page--1-0) 2[-1012](#page--1-0) [writing to spreadsheet](#page-1728-0) 2[-4245](#page-1728-0) *See also* array

[Matrix](#page--1-0) [hgtransform property](#page--1-0) 2[-1717](#page--1-0) [matrix functions](#page--1-0) [evaluating](#page--1-0) 2-[1452](#page--1-0) [matrix names, \(](#page--1-0)M1 through M12) generating a [sequence of](#page--1-0) 2-[1116](#page--1-0) matrix power*. See* matrix, exponential [max](#page--1-0) 2-[2301](#page--1-0) [max \(timeseries\)](#page--1-0) 2[-2302](#page--1-0) Max[, Uicontrol property](#page-1391-0) 2-[3908](#page-1391-0) [MaxHeadSize](#page-479-0) [quivergroup property](#page-479-0) 2-[2996](#page-479-0) [maximum matching](#page--1-0) 2-[1016](#page--1-0) [MDL-files](#page--1-0) [checking existence of](#page--1-0) 2-[1135](#page--1-0) [mean](#page--1-0) 2-[2307](#page--1-0) [mean \(timeseries\)](#page--1-0) 2[-2308](#page--1-0) [median](#page--1-0) 2[-2310](#page--1-0) [median \(timeseries\)](#page--1-0) 2-[2311](#page--1-0) [median value of array elements](#page--1-0) 2[-2310](#page--1-0) [memmapfile](#page--1-0) 2-[2313](#page--1-0) [memory](#page--1-0) 2[-2319](#page--1-0) [clearing](#page--1-0) 2[-621](#page--1-0) [minimizing use of](#page-168-0) 2-[2685](#page-168-0) [variables in](#page-1714-0) 2[-4231](#page-1714-0) [menu \(of user input choices\)](#page--1-0) 2[-2328](#page--1-0) menu [function](#page--1-0) 2[-2328](#page--1-0) MenuBar[, Figure property](#page--1-0) 2-[1256](#page--1-0) Mersenne twister 2[-3022](#page-505-0) 2-[3026](#page-509-0) [mesh plot](#page-1174-0) [tetrahedron](#page-1174-0) 2[-3691](#page-1174-0) [mesh size \(BVP\)](#page--1-0) 2[-479](#page--1-0) [meshc](#page--1-0) 2[-2330](#page--1-0) [meshgrid](#page--1-0) 2-[2335](#page--1-0) MeshStyle[, Surface property](#page-1096-0) 2-[3613](#page-1096-0) MeshStyle[, surfaceplot property](#page-1120-0) 2-[3637](#page-1120-0) [meshz](#page--1-0) 2[-2330](#page--1-0) [message](#page-1675-0) [error See error message](#page-1675-0) 2[-4192](#page-1675-0) [warning See warning message](#page-1675-0) 2-[4192](#page-1675-0)

Index

[meta.class](#page--1-0) 2-[2337](#page--1-0) [meta.DynamicProperty](#page--1-0) 2[-2342](#page--1-0) [meta.event](#page--1-0) 2-[2346](#page--1-0) [meta.method](#page--1-0) 2-[2348](#page--1-0) [meta.package](#page--1-0) class 2[-2351](#page--1-0) [meta.property](#page--1-0) 2[-2354](#page--1-0) [methods](#page-1705-0) [locating](#page-1705-0) 2-[4222](#page-1705-0) [mex](#page--1-0) 2-[2361](#page--1-0) mex [build script](#page--1-0) [switches](#page--1-0) 2-[2362](#page--1-0) [-arch](#page--1-0) 2[-2363](#page--1-0) [-argcheck](#page--1-0) 2[-2363](#page--1-0) [-c](#page--1-0) 2[-2363](#page--1-0) [-compatibleArrayDims](#page--1-0) 2[-2363](#page--1-0) [-cxx](#page--1-0) 2-[2363](#page--1-0) [-Dname](#page--1-0) 2[-2364](#page--1-0) [-Dname=value](#page--1-0) 2-[2364](#page--1-0) [-f optionsfile](#page--1-0) 2-[2364](#page--1-0) [-fortran](#page--1-0) 2-[2364](#page--1-0) [-g](#page--1-0) 2[-2364](#page--1-0) [-h\[elp\]](#page--1-0) 2-[2364](#page--1-0) [-inline](#page--1-0) 2-[2365](#page--1-0) [-Ipathname](#page--1-0) 2-[2364](#page--1-0) [-largeArrayDims](#page--1-0) 2-[2365](#page--1-0) [-Ldirectory](#page--1-0) 2-[2365](#page--1-0) [-lname](#page--1-0) 2[-2365](#page--1-0) [-n](#page--1-0) 2[-2365](#page--1-0) [name=value](#page--1-0) 2-[2366](#page--1-0) [-O](#page--1-0) 2[-2366](#page--1-0) [-outdir dirname](#page--1-0) 2-[2366](#page--1-0) [-output resultname](#page--1-0) 2-[2366](#page--1-0) [@rsp\\_file](#page--1-0) 2[-2362](#page--1-0) [-setup](#page--1-0) 2[-2366](#page--1-0) [-Uname](#page--1-0) 2[-2366](#page--1-0) [-v](#page--1-0) 2[-2366](#page--1-0) [mex.CompilerConfiguration](#page--1-0) 2[-2369](#page--1-0) [mex.CompilerConfigurationDetails](#page--1-0) 2[-2369](#page--1-0) [MEX-files](#page--1-0) [clearing from workspace](#page--1-0) 2-[621](#page--1-0)

[debugging on UNIX](#page--1-0) 2-[873](#page--1-0) [listing for folder](#page-1700-0) 2[-4217](#page-1700-0) [mex.getCompilerConfigurations](#page--1-0) 2[-2369](#page--1-0) MException constructor 2-[1079](#page--1-0) 2[-2375](#page--1-0) [methods](#page--1-0) [addCause](#page--1-0) 2-[108](#page--1-0) [disp](#page--1-0) 2-[997](#page--1-0) [eq](#page--1-0) 2[-1079](#page--1-0) [getReport](#page--1-0) 2[-1555](#page--1-0) [isequal](#page--1-0) 2-[1951](#page--1-0) [last](#page--1-0) 2-[2051](#page--1-0) [ne](#page--1-0) 2[-2497](#page--1-0) [rethrow](#page-621-0) 2-[3138](#page-621-0) [throw](#page-1241-0) 2[-3758](#page-1241-0) [throwAsCaller](#page-1245-0) 2[-3762](#page-1245-0) [mexext](#page--1-0) 2[-2381](#page--1-0) [mfilename](#page--1-0) 2[-2382](#page--1-0) mget [function](#page--1-0) 2[-2383](#page--1-0) [Microsoft Excel files](#page-1746-0) [loading](#page-1746-0) 2[-4263](#page-1746-0) [min](#page--1-0) 2-[2384](#page--1-0) [min \(timeseries\)](#page--1-0) 2[-2385](#page--1-0) Min[, Uicontrol property](#page-1392-0) 2-[3909](#page-1392-0) MinColormap[, Figure property](#page--1-0) 2-[1257](#page--1-0) [MinorGridLineStyle](#page--1-0), Axes property 2[-316](#page--1-0) [minres](#page--1-0) 2[-2389](#page--1-0) minus [\(M-file function equivalent for](#page--1-0) -) 2[-46](#page--1-0) [mislocked](#page--1-0) 2[-2394](#page--1-0) [mkdir](#page--1-0) 2[-2395](#page--1-0) [mkdir \(ftp\)](#page--1-0) 2-[2397](#page--1-0) [mkpp](#page--1-0) 2-[2398](#page--1-0) mldivide [\(M-file function equivalent for](#page--1-0)  $\langle$ ) 2-[46](#page--1-0) [mlint](#page--1-0) 2[-2411](#page--1-0) [mlintrpt](#page--1-0) 2-[2421](#page--1-0) [suppressing messages](#page--1-0) 2[-2424](#page--1-0) [mlock](#page--1-0) 2[-2425](#page--1-0) [mmfileinfo](#page--1-0) 2-[2426](#page--1-0) [mmreader](#page--1-0) 2-[2429](#page--1-0) [mmreader.isPlatformSupported](#page--1-0) 2[-2433](#page--1-0)

[mod](#page--1-0) 2-[2434](#page--1-0) [modal matrix](#page--1-0) 2-[1046](#page--1-0) [mode](#page--1-0) 2-[2436](#page--1-0) [mode objects](#page-173-0) [pan, using](#page-173-0) 2[-2690](#page-173-0) [rotate3d, using](#page-666-0) 2-[3183](#page-666-0) [zoom, using](#page-1776-0) 2[-4293](#page-1776-0) [models](#page-690-0) [saving](#page-690-0) 2-[3207](#page-690-0) [modification date](#page--1-0) [of a file](#page--1-0) 2[-988](#page--1-0) [modified Bessel functions](#page--1-0) [relationship to Airy functions](#page--1-0) 2-[140](#page--1-0) [modulo arithmetic](#page--1-0) 2[-2434](#page--1-0) [MonitorPositions](#page-650-0) [Root property](#page-650-0) 2-[3167](#page-650-0) [Moore-Penrose pseudoinverse](#page-293-0) 2-[2810](#page-293-0) more 2-[2439](#page--1-0) 2-[2464](#page--1-0) [move](#page--1-0) 2-[2441](#page--1-0) [movefile](#page--1-0) 2-[2443](#page--1-0) [movegui](#page--1-0) function 2-[2446](#page--1-0) [movie](#page--1-0) 2[-2449](#page--1-0) [movie2avi](#page--1-0) 2[-2453](#page--1-0) [movies](#page--1-0) [exporting in AVI format](#page--1-0) 2[-281](#page--1-0) mpower [\(M-file function equivalent for](#page--1-0)  $\hat{ }$ ) 2[-47](#page--1-0) mput [function](#page--1-0) 2[-2456](#page--1-0) mrdivide [\(M-file function equivalent for](#page--1-0)  $/$ ) 2-[46](#page--1-0) [msgbox](#page--1-0)  $2-2457$  $2-2457$ [mtimes](#page--1-0) 2[-2460](#page--1-0) mtimes [\(M-file function equivalent for](#page--1-0) \*) 2[-46](#page--1-0) mu-law encoded audio signals 2-[2117](#page--1-0) 2-[2464](#page--1-0) [multibandread](#page--1-0) 2[-2465](#page--1-0) [multibandwrite](#page--1-0) 2-[2470](#page--1-0) [multidimensional arrays](#page--1-0) [concatenating](#page--1-0) 2[-521](#page--1-0) [interpolation of](#page--1-0) 2-[1908](#page--1-0) [number of dimensions of](#page--1-0) 2[-2492](#page--1-0) rearranging dimensions of 2-[1929](#page--1-0) 2-[2801](#page-284-0) [removing singleton dimensions of](#page-880-0) 2[-3397](#page-880-0)

[reshaping](#page-612-0) 2-[3129](#page-612-0) [size of](#page-796-0) 2-[3313](#page-796-0) [sorting elements of](#page-818-0) 2[-3335](#page-818-0) [multiple](#page--1-0) [least common](#page--1-0) 2[-2063](#page--1-0) [multiplication](#page--1-0) [array \(arithmetic operator\)](#page--1-0) 2[-42](#page--1-0) [matrix \(defined\)](#page--1-0) 2[-42](#page--1-0) [of polynomials](#page--1-0) 2-[752](#page--1-0) [multistep ODE solver](#page--1-0) 2-[2617](#page--1-0) [munlock](#page--1-0) 2-[2476](#page--1-0)

# **N**

Name[, Figure property](#page--1-0) 2[-1258](#page--1-0) [namelengthmax](#page--1-0) 2[-2478](#page--1-0) [naming conventions](#page--1-0) [M-file](#page--1-0) 2-[1443](#page--1-0) [NaN](#page--1-0) 2-[2479](#page--1-0) [NaN \(Not-a-Number\)](#page--1-0) 2-[2479](#page--1-0) [returned by](#page-595-0) rem 2-[3112](#page-595-0) [nargchk](#page--1-0) 2-[2481](#page--1-0) [nargoutchk](#page--1-0) 2-[2485](#page--1-0) [native2unicode](#page--1-0) 2-[2487](#page--1-0) [ndgrid](#page--1-0) 2[-2490](#page--1-0) [ndims](#page--1-0) 2[-2492](#page--1-0) [ne](#page--1-0) 2[-2493](#page--1-0) ne[, MException method](#page--1-0) 2[-2497](#page--1-0) nearest neighbor interpolation 2-[1891](#page--1-0) 2[-1901](#page--1-0) 2[-1905](#page--1-0) 2-[1908](#page--1-0) **[NET](#page--1-0)** [summary of functions](#page--1-0) 2-[2500](#page--1-0) [.NET](#page--1-0) [summary of functions](#page--1-0) 2-[2500](#page--1-0) netcdf summary of capabilities 2[-2518](#page--1-0) 2-[2550](#page--1-0) [netcdf.abort](#page--1-0) [revert recent netCDF file definitions](#page--1-0) 2[-2521](#page--1-0) [netcdf.close](#page--1-0) [close netCDF file](#page--1-0) 2-[2523](#page--1-0)

[netcdf.copyAtt](#page--1-0) [copy attribute to new location](#page--1-0) 2-[2524](#page--1-0) [netcdf.create](#page--1-0) [create netCDF file](#page--1-0) 2[-2526](#page--1-0) [netcdf.defDim](#page--1-0) [create dimension in netCDF file](#page--1-0) 2-[2528](#page--1-0) [netcdf.defVar](#page--1-0) [define variable in netCDF dataset](#page--1-0) 2-[2529](#page--1-0) [netcdf.delAtt](#page--1-0) [delete netCDF attribute](#page--1-0) 2[-2530](#page--1-0) [netcdf.endDef](#page--1-0) [takes a netCDF file out of define mode](#page--1-0) 2-[2532](#page--1-0) [netcdf.getAtt](#page--1-0) [return data from netCDF attribute](#page--1-0) 2-[2534](#page--1-0) [netcdf.getConstant](#page--1-0) [get numeric value of netCDF constant](#page--1-0) 2-[2536](#page--1-0) [netcdf.getConstantNames](#page--1-0) [get list of netCDF constants](#page--1-0) 2[-2537](#page--1-0) [netcdf.getVar](#page--1-0) [return data from netCDF variable](#page--1-0) 2[-2538](#page--1-0) [netcdf.inq](#page--1-0) [return information about netCDF file](#page--1-0) 2-[2540](#page--1-0) [netcdf.inqAtt](#page--1-0) [return information about a netCDF](#page--1-0) [attribute](#page--1-0) 2[-2542](#page--1-0) [netcdf.inqAttID](#page--1-0) [return identifier of netCDF attribute](#page--1-0) 2-[2544](#page--1-0) [netcdf.inqAttName](#page--1-0) [return name of netCDF attribute](#page--1-0) 2-[2545](#page--1-0) [netcdf.inqDim](#page--1-0) [return information about netCDF](#page--1-0) [dimension](#page--1-0) 2[-2547](#page--1-0) [netcdf.inqDimID](#page--1-0) [return dimension ID for netCDF file](#page--1-0) 2[-2548](#page--1-0) [netcdf.inqLibVers](#page--1-0) [return version of netCDF library](#page--1-0) 2[-2549](#page--1-0) [netcdf.inqVarID](#page--1-0) [return netCDF variable identifier](#page--1-0) 2[-2552](#page--1-0) [netcdf.open](#page--1-0) [open an existing netCDF file](#page--1-0) 2[-2553](#page--1-0)

[netcdf.putAtt](#page--1-0) [write a netCDF attribute](#page--1-0) 2-[2554](#page--1-0) [netcdf.putVar](#page--1-0) [write data to netCDF variable](#page--1-0) 2-[2556](#page--1-0) [netcdf.reDef](#page--1-0) [put netCDF file into define mode](#page--1-0) 2-[2558](#page--1-0) [netcdf.renameAtt](#page--1-0) [netCDF function to change the name of an](#page--1-0) [attribute](#page--1-0) 2[-2559](#page--1-0) [netcdf.renameDim](#page--1-0) [netCDF function to change the name of a](#page--1-0) [dimension](#page--1-0) 2[-2561](#page--1-0) [netcdf.renameVar](#page--1-0) [change the name of a netCDF](#page--1-0) [variable](#page--1-0) 2-[2563](#page--1-0) [netcdf.setDefaultFormat](#page--1-0) [change the default netCDF file format](#page--1-0) 2-[2565](#page--1-0) [netcdf.setFill](#page--1-0) [set netCDF fill behavior](#page--1-0) 2[-2566](#page--1-0) [netcdf.sync](#page--1-0) [synchronize netCDF dataset to disk](#page--1-0) 2[-2567](#page--1-0) [newplot](#page--1-0) 2-[2568](#page--1-0) [NextPlot](#page--1-0) [Axes property](#page--1-0) 2-[316](#page--1-0) [Figure property](#page--1-0) 2-[1258](#page--1-0) [nextpow2](#page--1-0) 2-[2572](#page--1-0) [nnz](#page--1-0) 2-[2573](#page--1-0) [no derivative method](#page--1-0) 2[-1369](#page--1-0) nodesktop [startup option](#page--1-0) 2-[2286](#page--1-0) [nonzero entries](#page-828-0) [specifying maximum number of in sparse](#page-828-0) [matrix](#page-828-0) 2-[3345](#page-828-0) [nonzero entries \(in sparse matrix\)](#page--1-0) [allocated storage for](#page--1-0) 2[-2596](#page--1-0) [number of](#page--1-0) 2[-2573](#page--1-0) [replacing with ones](#page-858-0) 2[-3375](#page-858-0) [vector of](#page--1-0) 2-[2575](#page--1-0) [nonzeros](#page--1-0) 2-[2575](#page--1-0) [norm](#page--1-0) 2-[2576](#page--1-0) 1-norm 2-[2576](#page--1-0) 2[-3035](#page-518-0)

[2-norm \(estimate of\)](#page--1-0) 2-[2578](#page--1-0) [F-norm](#page--1-0) 2-[2576](#page--1-0) [infinity](#page--1-0) 2[-2576](#page--1-0) [matrix](#page--1-0) 2-[2576](#page--1-0) pseudoinverse and 2-[2810](#page-293-0) 2[-2812](#page-295-0) [vector](#page--1-0) 2-[2576](#page--1-0) [normal vectors, computing for volumes](#page--1-0) 2-[1990](#page--1-0) [NormalMode](#page-233-0) [Patch property](#page-233-0) 2-[2750](#page-233-0) [Surface property](#page-1096-0) 2-[3613](#page-1096-0) [surfaceplot property](#page-1120-0) 2[-3637](#page-1120-0) [normest](#page--1-0) 2-[2578](#page--1-0) [not](#page--1-0) 2-[2579](#page--1-0) not [\(M-file function equivalent for](#page--1-0)  $\sim$ ) 2-[57](#page--1-0) [notebook](#page--1-0) 2-[2580](#page--1-0) [notify](#page--1-0) 2[-2581](#page--1-0) [now](#page--1-0) 2-[2582](#page--1-0) [nthroot](#page--1-0) 2-[2583](#page--1-0) [null](#page--1-0) 2-[2584](#page--1-0) [null space](#page--1-0) 2-[2584](#page--1-0) [num2cell](#page--1-0) 2-[2586](#page--1-0) [num2hex](#page--1-0) 2-[2589](#page--1-0) [num2str](#page--1-0) 2-[2590](#page--1-0) [number](#page--1-0) [of array dimensions](#page--1-0) 2[-2492](#page--1-0) [numbers](#page--1-0) [imaginary](#page--1-0) 2[-1764](#page--1-0) [NaN](#page--1-0) 2-[2479](#page--1-0) [plus infinity](#page--1-0) 2[-1849](#page--1-0) [prime](#page-351-0) 2-[2868](#page-351-0) [real](#page-528-0) 2[-3045](#page-528-0) [smallest positive](#page-531-0) 2-[3048](#page-531-0) NumberTitle[, Figure property](#page--1-0) 2-[1258](#page--1-0) [numel](#page--1-0) 2[-2594](#page--1-0) [numeric format](#page--1-0) 2-[1383](#page--1-0) [numerical differentiation formula ODE](#page--1-0) [solvers](#page--1-0) 2-[2617](#page--1-0) [numerical evaluation](#page--1-0) [double integral](#page--1-0) 2-[871](#page--1-0) [triple integral](#page-1293-0) 2-[3810](#page-1293-0)

[nzmax](#page--1-0) 2[-2596](#page--1-0)

# **O**

[object](#page--1-0) [determining class of](#page--1-0) 2-[1935](#page--1-0) [object classes, list of predefined](#page--1-0) 2[-1935](#page--1-0) [objects](#page--1-0) [Java](#page--1-0) 2-[1968](#page--1-0) [ODE file template](#page--1-0) 2[-2620](#page--1-0) [ODE solver properties](#page--1-0) [error tolerance](#page--1-0) 2[-2627](#page--1-0) [event location](#page--1-0) 2[-2634](#page--1-0) [Jacobian matrix](#page--1-0) 2[-2636](#page--1-0) [mass matrix](#page--1-0) 2[-2640](#page--1-0) [ode15s](#page--1-0) 2[-2642](#page--1-0) [solver output](#page--1-0) 2[-2629](#page--1-0) [step size](#page--1-0) 2-[2633](#page--1-0) [ODE solvers](#page--1-0) [backward differentiation formulas](#page--1-0) 2-[2642](#page--1-0) [numerical differentiation formulas](#page--1-0) 2[-2642](#page--1-0) [obtaining solutions at specific times](#page--1-0) 2[-2604](#page--1-0) [variable order solver](#page--1-0) 2[-2642](#page--1-0) ode15i [function](#page--1-0) 2-[2597](#page--1-0) [odefile](#page--1-0) 2-[2619](#page--1-0) [odeget](#page--1-0) 2[-2625](#page--1-0) odephas2 [output function](#page--1-0) 2[-2631](#page--1-0) odephas3 [output function](#page--1-0) 2[-2631](#page--1-0) odeplot [output function](#page--1-0) 2-[2631](#page--1-0) odeprint [output function](#page--1-0) 2[-2631](#page--1-0) [odeset](#page--1-0) 2[-2626](#page--1-0) [odextend](#page--1-0) 2-[2644](#page--1-0) [off-screen figures, displaying](#page--1-0) 2-[1331](#page--1-0) [OffCallback](#page-1537-0) [Uitoggletool property](#page-1537-0) 2-[4054](#page-1537-0) [%#ok](#page--1-0) 2-[2414](#page--1-0) [OnCallback](#page-1537-0) [Uitoggletool property](#page-1537-0) 2-[4054](#page-1537-0) [one-step ODE solver](#page--1-0) 2[-2616](#page--1-0) [ones](#page--1-0) 2-[2649](#page--1-0)

[online documentation, displaying](#page--1-0) 2[-1666](#page--1-0) [online help](#page--1-0) 2-[1662](#page--1-0) [openfig](#page--1-0) 2-[2653](#page--1-0) [OpenGL](#page--1-0) 2[-1265](#page--1-0) [autoselection criteria](#page--1-0) 2[-1269](#page--1-0) [opening](#page-1722-0) [files in Windows applications](#page-1722-0) 2-[4239](#page-1722-0) [openvar](#page--1-0) 2-[2660](#page--1-0) [operating system](#page--1-0) [MATLAB is running on](#page--1-0) 2[-697](#page--1-0) [operating system command](#page-1163-0) 2-[3680](#page-1163-0) [operating system command, issuing](#page--1-0) 2-[66](#page--1-0) [operators](#page--1-0) [arithmetic](#page--1-0) 2-[41](#page--1-0) logical 2[-53](#page--1-0) 2[-60](#page--1-0) [overloading arithmetic](#page--1-0) 2[-47](#page--1-0) [overloading relational](#page--1-0) 2-[51](#page--1-0) relational 2-[51](#page--1-0) 2-[2212](#page--1-0) [symbols](#page--1-0) 2[-1662](#page--1-0) [optimget](#page--1-0) 2-[2664](#page--1-0) optimization parameters structure 2-[2664](#page--1-0) to 2[-2665](#page--1-0) [optimizing M-file execution](#page-385-0) 2[-2902](#page-385-0) [optimset](#page--1-0) 2-[2665](#page--1-0) [or](#page--1-0) 2[-2669](#page--1-0) or [\(M-file function equivalent for](#page--1-0) |) 2-[57](#page--1-0) [ordeig](#page--1-0) 2[-2671](#page--1-0) [orderfields](#page--1-0) 2-[2674](#page--1-0) ordering reverse Cuthill-McKee 2[-3662](#page-1145-0) 2-[3672](#page-1155-0) [ordqz](#page--1-0) 2[-2677](#page--1-0) [ordschur](#page--1-0) 2-[2679](#page--1-0) [orient](#page--1-0) 2[-2681](#page--1-0) [orth](#page--1-0) 2-[2683](#page--1-0) [orthographic projection, setting and](#page--1-0) [querying](#page--1-0) 2-[502](#page--1-0) [otherwise](#page--1-0) 2[-2684](#page--1-0) Out of memory [\(error message\)](#page-168-0) 2[-2685](#page-168-0) [OuterPosition](#page--1-0) [Axes property](#page--1-0) 2-[316](#page--1-0)

[Figure property](#page--1-0) 2-[1259](#page--1-0) [output](#page--1-0) [checking number of M-file arguments](#page--1-0) 2-[2485](#page--1-0) [controlling display format](#page--1-0) 2[-1383](#page--1-0) [in Command Window](#page--1-0) 2[-2439](#page--1-0) [number of M-file arguments](#page--1-0) 2-[2483](#page--1-0) [output points \(ODE\)](#page--1-0) [increasing number of](#page--1-0) 2[-2629](#page--1-0) [output properties \(DDE\)](#page--1-0) 2-[911](#page--1-0) [output properties \(ODE\)](#page--1-0) 2[-2629](#page--1-0) [increasing number of output points](#page--1-0) 2-[2629](#page--1-0) [overflow](#page--1-0) 2[-1849](#page--1-0) [overloading](#page--1-0) [arithmetic operators](#page--1-0) 2[-47](#page--1-0) [relational operators](#page--1-0) 2[-51](#page--1-0) [special characters](#page--1-0) 2-[66](#page--1-0)

#### **P**

[P-files](#page--1-0) [checking existence of](#page--1-0) 2-[1135](#page--1-0) [pack](#page-168-0) 2-[2685](#page-168-0) [padecoef](#page-170-0) 2-[2687](#page-170-0) [pagesetupdlg](#page-171-0) 2-[2688](#page-171-0) [paging](#page--1-0) [of screen](#page--1-0) 2-[1664](#page--1-0) [paging in the Command Window](#page--1-0) 2[-2439](#page--1-0) [pan mode objects](#page-173-0) 2-[2690](#page-173-0) [PaperOrientation](#page--1-0), Figure property 2-[1260](#page--1-0) PaperPosition[, Figure property](#page--1-0) 2[-1260](#page--1-0) [PaperPositionMode](#page--1-0), Figure property 2[-1260](#page--1-0) PaperSize[, Figure property](#page--1-0) 2[-1261](#page--1-0) PaperType[, Figure property](#page--1-0) 2[-1261](#page--1-0) PaperUnits[, Figure property](#page--1-0) 2-[1262](#page--1-0) [parametric curve, plotting](#page--1-0) 2[-1167](#page--1-0) [Parent](#page--1-0) [areaseries property](#page--1-0) 2-[229](#page--1-0) [Axes property](#page--1-0) 2-[318](#page--1-0) [barseries property](#page--1-0) 2-[365](#page--1-0) [contour property](#page--1-0) 2-[738](#page--1-0)

[errorbar property](#page--1-0) 2[-1103](#page--1-0) [Figure property](#page--1-0) 2-[1263](#page--1-0) [hggroup property](#page--1-0) 2-[1688](#page--1-0) [hgtransform property](#page--1-0) 2[-1717](#page--1-0) [Image property](#page--1-0) 2-[1784](#page--1-0) [Light property](#page--1-0) 2[-2112](#page--1-0) [Line property](#page--1-0) 2[-2136](#page--1-0) [lineseries property](#page--1-0) 2-[2150](#page--1-0) [Patch property](#page-233-0) 2-[2750](#page-233-0) [quivergroup property](#page-479-0) 2-[2996](#page-479-0) [rectangle property](#page-551-0) 2[-3068](#page-551-0) [Root property](#page-651-0) 2-[3168](#page-651-0) [scatter property](#page-716-0) 2-[3233](#page-716-0) [stairseries property](#page-903-0) 2-[3420](#page-903-0) [stem property](#page-937-0) 2-[3454](#page-937-0) [Surface property](#page-1097-0) 2-[3614](#page-1097-0) [surfaceplot property](#page-1121-0) 2[-3638](#page-1121-0) [Text property](#page-1206-0) 2[-3723](#page-1206-0) [Uicontextmenu property](#page-1367-0) 2-[3884](#page-1367-0) [Uicontrol property](#page-1393-0) 2-[3910](#page-1393-0) [Uimenu property](#page-1433-0) 2-[3950](#page-1433-0) [Uipushtool property](#page-1470-0) 2-[3987](#page-1470-0) [Uitable property](#page-1521-0) 2[-4038](#page-1521-0) [Uitoggletool property](#page-1537-0) 2-[4054](#page-1537-0) [Uitoolbar property](#page-1548-0) 2[-4065](#page-1548-0) [parentheses \(special characters\)](#page--1-0) 2[-64](#page--1-0) [parfor](#page-183-0) 2[-2700](#page-183-0) [parse method](#page-185-0) [of inputParser object](#page-185-0) 2[-2702](#page-185-0) [parseSoapResponse](#page-187-0) 2[-2704](#page-187-0) [partial fraction expansion](#page-614-0) 2-[3131](#page-614-0) [pascal](#page-189-0) 2[-2706](#page-189-0) Pascal matrix 2[-2706](#page-189-0) 2-[2857](#page-340-0) [patch](#page-190-0) 2[-2707](#page-190-0) [Patch](#page-1071-0) [converting a surface to](#page-1071-0) 2[-3588](#page-1071-0) [creating](#page-190-0) 2-[2707](#page-190-0) [properties](#page-212-0) 2-[2729](#page-212-0) [reducing number of faces](#page-557-0) 2-[3074](#page-557-0) [reducing size of face](#page-785-0) 2-[3302](#page-785-0)

[path](#page-238-0) 2-[2755](#page-238-0) [building from parts](#page--1-0) 2-[1439](#page--1-0) [current](#page-238-0) 2-[2755](#page-238-0) [path2rc](#page-240-0) 2-[2757](#page-240-0) [pathnames](#page-1705-0) [of functions or files](#page-1705-0) 2[-4222](#page-1705-0) [pathsep](#page-241-0) 2-[2758](#page-241-0) [pathtool](#page-242-0) 2-[2759](#page-242-0) [pause](#page-244-0) 2[-2761](#page-244-0) [pauses, removing](#page--1-0) 2-[866](#page--1-0) [pausing M-file execution](#page-244-0) 2[-2761](#page-244-0) [pbaspect](#page-246-0) 2-[2763](#page-246-0) [PBM](#page--1-0) [parameters that can be set when](#page--1-0) [writing](#page--1-0) 2[-1829](#page--1-0) [PBM files](#page--1-0) [writing](#page--1-0) 2[-1825](#page--1-0) [pcg](#page-252-0) 2-[2769](#page-252-0) [pchip](#page-256-0) 2[-2773](#page-256-0) [pcode](#page-259-0) 2[-2776](#page-259-0) [pcolor](#page-261-0) 2[-2778](#page-261-0) [PCX files](#page--1-0) [writing](#page--1-0) 2[-1825](#page--1-0) PDE*. See* Partial Differential Equations [pdepe](#page-265-0) 2[-2782](#page-265-0) [pdeval](#page-278-0) 2[-2795](#page-278-0) [percent sign \(special characters\)](#page--1-0) 2-[65](#page--1-0) [percent-brace \(special characters\)](#page--1-0) 2-[65](#page--1-0) [perfect matching](#page--1-0) 2[-1016](#page--1-0) [performance](#page--1-0) 2-[375](#page--1-0) period (.[\), to distinguish matrix and array](#page--1-0) [operations](#page--1-0) 2-[41](#page--1-0) [period \(special characters\)](#page--1-0) 2-[64](#page--1-0) [perl](#page-281-0) 2-[2798](#page-281-0) perl [function](#page-281-0) 2[-2798](#page-281-0) [Perl scripts in MATLAB](#page-281-0) 2[-2798](#page-281-0) [perms](#page-283-0) 2[-2800](#page-283-0) [permutation](#page--1-0) [matrix](#page--1-0) 2-[2240](#page--1-0) [of array dimensions](#page-284-0) 2[-2801](#page-284-0)

[random](#page-503-0) 2-[3020](#page-503-0) [permutations of](#page-283-0) n elements 2[-2800](#page-283-0) [permute](#page-284-0) 2-[2801](#page-284-0) [persistent](#page-285-0) 2-[2802](#page-285-0) [persistent variable](#page-285-0) 2-[2802](#page-285-0) [perspective projection, setting and](#page--1-0) [querying](#page--1-0) 2-[502](#page--1-0) [PGM](#page--1-0) [parameters that can be set when](#page--1-0) [writing](#page--1-0) 2[-1829](#page--1-0) [PGM files](#page--1-0) [writing](#page--1-0) 2[-1826](#page--1-0) [phase angle, complex](#page--1-0) 2-[164](#page--1-0) [phase, complex](#page-1575-0) [correcting angles](#page-1575-0) 2[-4092](#page-1575-0) [pie](#page-289-0) 2-[2806](#page-289-0) [pie3](#page-291-0) 2-[2808](#page-291-0) [pinv](#page-293-0) 2-[2810](#page-293-0) [planerot](#page-296-0) 2-[2813](#page-296-0) [platform MATLAB is running on](#page--1-0) 2-[697](#page--1-0) [playshow](#page-297-0) function 2[-2814](#page-297-0) [plot](#page-309-0) [editing](#page-309-0) 2-[2826](#page-309-0) [plot \(timeseries\)](#page-304-0) 2[-2821](#page-304-0) [plot box aspect ratio of axes](#page-246-0) 2[-2763](#page-246-0) [plot editing mode](#page-310-0) [overview](#page-310-0) 2-[2827](#page-310-0) Plot Editor interface 2-[2827](#page-310-0) 2[-2910](#page-393-0) [plot, volumetric](#page--1-0) [generating grid arrays for](#page--1-0) 2[-2335](#page--1-0) [slice plot](#page-805-0) 2[-3322](#page-805-0) [PlotBoxAspectRatio](#page--1-0), Axes property 2[-318](#page--1-0) [PlotBoxAspectRatioMode](#page--1-0), Axes property 2[-318](#page--1-0) [plotedit](#page-309-0) 2-[2826](#page-309-0) [plotting](#page-305-0) [3-D plot](#page-305-0) 2-[2822](#page-305-0) [contours \(a](#page--1-0) 2[-1148](#page--1-0) [contours \(ez function\)](#page--1-0) 2[-1148](#page--1-0) [ez-function mesh plot](#page--1-0) 2-[1156](#page--1-0)

[feather plots](#page--1-0) 2-[1193](#page--1-0) [filled contours](#page--1-0) 2-[1152](#page--1-0) [function plots](#page--1-0) 2[-1390](#page--1-0) [functions with discontinuities](#page--1-0) 2-[1175](#page--1-0) [histogram plots](#page--1-0) 2-[1722](#page--1-0) [in polar coordinates](#page--1-0) 2[-1170](#page--1-0) [isosurfaces](#page--1-0) 2[-1993](#page--1-0) [loglog plot](#page--1-0) 2[-2214](#page--1-0) [mathematical function](#page--1-0) 2-[1163](#page--1-0) [mesh contour plot](#page--1-0) 2[-1159](#page--1-0) [mesh plot](#page--1-0) 2[-2330](#page--1-0) [parametric curve](#page--1-0) 2[-1167](#page--1-0) [plot with two y-axes](#page-316-0) 2-[2833](#page-316-0) [ribbon plot](#page-634-0) 2[-3151](#page-634-0) [rose plot](#page-658-0) 2-[3175](#page-658-0) [scatter plot](#page-312-0) 2[-2829](#page-312-0) [scatter plot, 3-D](#page-701-0) 2[-3218](#page-701-0) [semilogarithmic plot](#page-733-0) 2-[3250](#page-733-0) [stem plot, 3-D](#page-922-0) 2-[3439](#page-922-0) [surface plot](#page-1065-0) 2-[3582](#page-1065-0) [surfaces](#page--1-0) 2[-1173](#page--1-0) [velocity vectors](#page--1-0) 2-[703](#page--1-0) [volumetric slice plot](#page-805-0) 2-[3322](#page-805-0) *. See* visualizing plus [\(M-file function equivalent for](#page--1-0) +) 2-[46](#page--1-0) [PNG](#page--1-0) [writing options for](#page--1-0) 2-[1830](#page--1-0) [alpha](#page--1-0) 2-[1830](#page--1-0) [background color](#page--1-0) 2[-1830](#page--1-0) [chromaticities](#page--1-0) 2[-1831](#page--1-0) [gamma](#page--1-0) 2[-1831](#page--1-0) [interlace type](#page--1-0) 2-[1831](#page--1-0) [resolution](#page--1-0) 2[-1832](#page--1-0) [significant bits](#page--1-0) 2-[1831](#page--1-0) [transparency](#page--1-0) 2[-1832](#page--1-0) [PNG files](#page--1-0) [writing](#page--1-0) 2[-1826](#page--1-0) [PNM files](#page--1-0) [writing](#page--1-0) 2[-1826](#page--1-0)

Pointer[, Figure property](#page--1-0) 2-[1263](#page--1-0)

[PointerLocation](#page-651-0), Root property 2-[3168](#page-651-0) [PointerShapeCData](#page--1-0), Figure property 2[-1263](#page--1-0) [PointerShapeHotSpot](#page--1-0), Figure property 2-[1264](#page--1-0) [PointerWindow](#page-652-0), Root property 2[-3169](#page-652-0) [pol2cart](#page-321-0) 2-[2838](#page-321-0) [polar](#page-323-0) 2[-2840](#page-323-0) [polar coordinates](#page-321-0) 2-[2838](#page-321-0) [computing the angle](#page--1-0) 2[-164](#page--1-0) [converting from Cartesian](#page--1-0) 2-[515](#page--1-0) [converting to cylindrical or Cartesian](#page-321-0) 2-[2838](#page-321-0) [plotting in](#page--1-0) 2[-1170](#page--1-0) [poles of transfer function](#page-614-0) 2[-3131](#page-614-0) [poly](#page-325-0) 2-[2842](#page-325-0) [polyarea](#page-328-0) 2-[2845](#page-328-0) [polyder](#page-330-0) 2-[2847](#page-330-0) [polyeig](#page-331-0) 2-[2848](#page-331-0) [polyfit](#page-333-0) 2-[2850](#page-333-0) [polygamma function](#page-398-0) 2-[2915](#page-398-0) [polygon](#page-328-0) [area of](#page-328-0) 2[-2845](#page-328-0) [creating with](#page-190-0) patch 2-[2707](#page-190-0) [detecting points inside](#page--1-0) 2-[1858](#page--1-0) [polyint](#page-337-0) 2-[2854](#page-337-0) [polynomial](#page-337-0) [analytic integration](#page-337-0) 2[-2854](#page-337-0) characteristic 2-[2842](#page-325-0) to 2[-2843](#page-326-0) 2-[3173](#page-656-0) [coefficients \(transfer function\)](#page-614-0) 2[-3131](#page-614-0) [curve fitting with](#page-333-0) 2[-2850](#page-333-0) [derivative of](#page-330-0) 2[-2847](#page-330-0) [division](#page--1-0) 2[-930](#page--1-0) [eigenvalue problem](#page-331-0) 2[-2848](#page-331-0) [evaluation](#page-338-0) 2[-2855](#page-338-0) [evaluation \(matrix sense\)](#page-340-0) 2[-2857](#page-340-0) [make piecewise](#page--1-0) 2-[2398](#page--1-0) [multiplication](#page--1-0) 2[-752](#page--1-0) [polyval](#page-338-0) 2-[2855](#page-338-0) [polyvalm](#page-340-0) 2-[2857](#page-340-0) [poorly conditioned](#page--1-0) [matrix](#page--1-0) 2-[1721](#page--1-0) [poorly conditioned eigenvalues](#page--1-0) 2[-337](#page--1-0)

[pop-up menus](#page-1371-0) 2[-3888](#page-1371-0) [defining choices](#page-1396-0) 2[-3913](#page-1396-0) [Portable Anymap files](#page--1-0) [writing](#page--1-0) 2[-1826](#page--1-0) [Portable Bitmap \(PBM\) files](#page--1-0) [writing](#page--1-0) 2[-1825](#page--1-0) [Portable Graymap files](#page--1-0) [writing](#page--1-0) 2[-1826](#page--1-0) [Portable Network Graphics files](#page--1-0) [writing](#page--1-0) 2[-1826](#page--1-0) [Portable pixmap format](#page--1-0) [writing](#page--1-0) 2[-1826](#page--1-0) [Position](#page--1-0) [annotation ellipse property](#page--1-0) 2[-179](#page--1-0) [annotation line property](#page--1-0) 2-[182](#page--1-0) [annotation rectangle property](#page--1-0) 2-[186](#page--1-0) [arrow property](#page--1-0) 2[-171](#page--1-0) [Axes property](#page--1-0) 2-[319](#page--1-0) [doubletarrow property](#page--1-0) 2-[176](#page--1-0) [Figure property](#page--1-0) 2-[1264](#page--1-0) [Light property](#page--1-0) 2[-2112](#page--1-0) [Text property](#page-1206-0) 2[-3723](#page-1206-0) [textarrow property](#page--1-0) 2-[191](#page--1-0) [textbox property](#page--1-0) 2-[203](#page--1-0) [Uicontextmenu property](#page-1367-0) 2-[3884](#page-1367-0) [Uicontrol property](#page-1393-0) 2-[3910](#page-1393-0) [Uimenu property](#page-1434-0) 2-[3951](#page-1434-0) [Uitable property](#page-1521-0) 2[-4038](#page-1521-0) [position of camera](#page--1-0) [dollying](#page--1-0) 2[-488](#page--1-0) [position of camera, setting and querying](#page--1-0) 2-[500](#page--1-0) Position[, rectangle property](#page-552-0) 2-[3069](#page-552-0) [PostScript](#page-358-0) [default printer](#page-358-0) 2[-2875](#page-358-0) [levels 1 and 2](#page-358-0) 2-[2875](#page-358-0) [printing interpolated shading](#page-369-0) 2[-2886](#page-369-0) [pow2](#page-342-0) 2-[2859](#page-342-0) [power](#page-343-0) 2[-2860](#page-343-0) matrix*. See* matrix exponential [of real numbers](#page-532-0) 2-[3049](#page-532-0)

[of two, next](#page--1-0) 2-[2572](#page--1-0) power [\(M-file function equivalent for](#page--1-0)  $\cdot$ ) 2[-47](#page--1-0) [PPM](#page--1-0) [parameters that can be set when](#page--1-0) [writing](#page--1-0) 2[-1829](#page--1-0) [PPM files](#page--1-0) [writing](#page--1-0) 2[-1826](#page--1-0) [ppval](#page-344-0) 2[-2861](#page-344-0) [preallocation](#page-1770-0) [matrix](#page-1770-0) 2-[4287](#page-1770-0) [precision](#page--1-0) 2[-1383](#page--1-0) [prefdir](#page-346-0) 2-[2863](#page-346-0) [preferences](#page-350-0) 2-[2867](#page-350-0) [opening the dialog box](#page-350-0) 2[-2867](#page-350-0) [present working directory](#page-416-0) 2-[2933](#page-416-0) [prime factors](#page--1-0) 2-[1187](#page--1-0) dependence of Fourier transform on 2-[1210](#page--1-0) 2[-1212](#page--1-0) to 2[-1213](#page--1-0) [prime numbers](#page-351-0) 2[-2868](#page-351-0) [primes](#page-351-0) 2[-2868](#page-351-0) [printdlg](#page-373-0) 2-[2890](#page-373-0) [printdlg](#page-373-0) function 2[-2890](#page-373-0) [printer](#page-358-0) [default for linux and unix](#page-358-0) 2[-2875](#page-358-0) [printer drivers](#page-354-0) [GhostScript drivers](#page-354-0) 2-[2871](#page-354-0) [interploated shading](#page-369-0) 2[-2886](#page-369-0) [MATLAB printer drivers](#page-354-0) 2[-2871](#page-354-0) [printing](#page-367-0) [GUIs](#page-367-0) 2[-2884](#page-367-0) [interpolated shading](#page-369-0) 2[-2886](#page-369-0) [on MS-Windows](#page-367-0) 2-[2884](#page-367-0) [with a variable file name](#page-370-0) 2[-2887](#page-370-0) with [nodisplay](#page-361-0) 2[-2878](#page-361-0) [with noFigureWindows](#page-361-0) 2-[2878](#page-361-0) with non-normal EraseMode 2-[2132](#page--1-0) 2[-2741](#page-224-0) 2[-3066](#page-549-0) 2-[3607](#page-1090-0) 2[-3711](#page-1194-0) [printing figures](#page-374-0) [preview](#page-374-0) 2-[2891](#page-374-0) [printing tips](#page-367-0) 2-[2884](#page-367-0)

[printing, suppressing](#page--1-0) 2[-65](#page--1-0) [printpreview](#page-374-0) 2-[2891](#page-374-0) [prod](#page-383-0) 2-[2900](#page-383-0) [product](#page--1-0) [cumulative](#page--1-0) 2-[809](#page--1-0) [Kronecker tensor](#page--1-0) 2[-2049](#page--1-0) [of array elements](#page-383-0) 2[-2900](#page-383-0) [of vectors \(cross\)](#page--1-0) 2[-796](#page--1-0) [scalar \(dot\)](#page--1-0) 2-[796](#page--1-0) [profile](#page-385-0) 2-[2902](#page-385-0) [profsave](#page-392-0) 2-[2909](#page-392-0) [projection type, setting and querying](#page--1-0) 2-[502](#page--1-0) [ProjectionType](#page--1-0), Axes property 2-[319](#page--1-0) [prompting users for input](#page--1-0) 2-[1860](#page--1-0) [prompting users to choose an item](#page--1-0) 2[-2328](#page--1-0) propedit 2-[2910](#page-393-0) to 2-[2911](#page-394-0) [proppanel](#page-397-0) 2[-2914](#page-397-0) [pseudoinverse](#page-293-0) 2-[2810](#page-293-0) [psi](#page-398-0) 2-[2915](#page-398-0) [push buttons](#page-1372-0) 2-[3889](#page-1372-0) [pwd](#page-416-0) 2-[2933](#page-416-0)

## **Q**

[qmr](#page-417-0) 2-[2934](#page-417-0) [QR decomposition](#page-425-0) [deleting column from](#page-425-0) 2-[2942](#page-425-0) [qrdelete](#page-425-0) 2-[2942](#page-425-0) [qrinsert](#page-427-0) 2-[2944](#page-427-0) [qrupdate](#page-429-0) 2-[2946](#page-429-0) [quad](#page-432-0) 2-[2949](#page-432-0) [quadgk](#page-441-0) 2[-2958](#page-441-0) [quadl](#page-447-0) 2[-2964](#page-447-0) quadrature 2-[2949](#page-432-0) 2[-2958](#page-441-0) [quadv](#page-450-0) 2[-2967](#page-450-0) [quantization](#page-630-0) [performed by](#page-630-0) rgb2ind 2[-3147](#page-630-0) [questdlg](#page-453-0) 2-[2970](#page-453-0) [questdlg](#page-453-0) function 2[-2970](#page-453-0) [quit](#page-457-0) 2-[2974](#page-457-0)

[quitting MATLAB](#page-457-0) 2[-2974](#page-457-0) [quiver](#page-460-0) 2[-2977](#page-460-0) [quiver3](#page-464-0) 2-[2981](#page-464-0) [qz](#page-488-0) 2[-3005](#page-488-0) QZ factorization 2[-2849](#page-332-0) 2-[3005](#page-488-0)

## **R**

[radio buttons](#page-1372-0) 2[-3889](#page-1372-0) rand[, RandStream method](#page-492-0) 2-[3009](#page-492-0) randi[, RandStream method](#page-497-0) 2[-3014](#page-497-0) randn[, RandStream method](#page-502-0) 2[-3019](#page-502-0) [random](#page-503-0) [permutation](#page-503-0) 2-[3020](#page-503-0) sparse matrix 2-[3381](#page-864-0) to 2-[3382](#page-865-0) [symmetric sparse matrix](#page-866-0) 2[-3383](#page-866-0) random number generators 2-[2182](#page--1-0) 2-[3009](#page-492-0) 2[-3014](#page-497-0) 2-[3019](#page-502-0) 2-[3022](#page-505-0) 2[-3026](#page-509-0) [randperm](#page-503-0) 2-[3020](#page-503-0) [randStream](#page-509-0) [constructor](#page-509-0) 2-[3026](#page-509-0) RandStream 2-[3022](#page-505-0) 2[-3026](#page-509-0) [constructor](#page-505-0) 2-[3022](#page-505-0) [methods](#page--1-0) [create](#page--1-0) 2[-788](#page--1-0) [get](#page--1-0) 2-[1523](#page--1-0) [getDefaultStream](#page--1-0) 2[-1538](#page--1-0) [list](#page--1-0) 2-[2182](#page--1-0) [rand](#page-492-0) 2-[3009](#page-492-0) [randi](#page-497-0) 2[-3014](#page-497-0) [randn](#page-502-0) 2[-3019](#page-502-0) [setDefaultStream](#page-759-0) 2[-3276](#page-759-0) [range space](#page--1-0) 2[-2683](#page--1-0) [rank](#page-511-0) 2-[3028](#page-511-0) [rank of a matrix](#page-511-0) 2-[3028](#page-511-0) [RAS files](#page--1-0) [parameters that can be set when](#page--1-0) [writing](#page--1-0) 2[-1833](#page--1-0) [writing](#page--1-0) 2[-1826](#page--1-0) [RAS image format](#page--1-0)

[specifying color order](#page--1-0) 2-[1833](#page--1-0) [writing alpha data](#page--1-0) 2[-1833](#page--1-0) [Raster image files](#page--1-0) [writing](#page--1-0) 2[-1826](#page--1-0) [rational fraction approximation](#page-512-0) 2-[3029](#page-512-0) rbbox 2[-3033](#page-516-0) 2-[3081](#page-564-0) [rcond](#page-518-0) 2[-3035](#page-518-0) rdivide [\(M-file function equivalent for](#page--1-0) ./) 2-[46](#page--1-0) [read](#page-519-0) 2-[3036](#page-519-0) [readasync](#page-522-0) 2[-3039](#page-522-0) [reading](#page-1215-0) [data from files](#page-1215-0) 2[-3732](#page-1215-0) [formatted data from file](#page--1-0) 2[-1424](#page--1-0) readme files, displaying 2-[1942](#page--1-0) 2[-4221](#page-1704-0) [real](#page-528-0) 2-[3045](#page-528-0) [real numbers](#page-528-0) 2-[3045](#page-528-0) [reallog](#page-529-0) 2-[3046](#page-529-0) [realmax](#page-530-0) 2-[3047](#page-530-0) [realmin](#page-531-0) 2-[3048](#page-531-0) [realpow](#page-532-0) 2-[3049](#page-532-0) [realsqrt](#page-533-0) 2-[3050](#page-533-0) [rearrange array](#page--1-0) [flip along dimension](#page--1-0) 2-[1354](#page--1-0) [reverse along dimension](#page--1-0) 2[-1354](#page--1-0) [rearrange matrix](#page--1-0) [flip left-right](#page--1-0) 2[-1355](#page--1-0) [flip up-down](#page--1-0) 2[-1356](#page--1-0) [reverse column order](#page--1-0) 2[-1355](#page--1-0) [reverse row order](#page--1-0) 2-[1356](#page--1-0) [RearrangeableColumn](#page-1522-0) [Uitable property](#page-1522-0) 2[-4039](#page-1522-0) [rearranging arrays](#page--1-0) [converting to vector](#page--1-0) 2[-67](#page--1-0) removing first n [singleton dimensions](#page-782-0) 2-[3299](#page-782-0) [removing singleton dimensions](#page-880-0) 2-[3397](#page-880-0) [reshaping](#page-612-0) 2-[3129](#page-612-0) [shifting dimensions](#page-782-0) 2-[3299](#page-782-0) swapping dimensions 2[-1929](#page--1-0) 2-[2801](#page-284-0) [rearranging matrices](#page--1-0) [converting to vector](#page--1-0) 2[-67](#page--1-0)

rotating  $90\x5b$  2[-3179](#page-662-0) [transposing](#page--1-0) 2-[64](#page--1-0) [record](#page-534-0) 2[-3051](#page-534-0) [rectangle](#page-541-0) [properties](#page-541-0) 2-[3058](#page-541-0) [rectangle](#page-536-0) function 2[-3053](#page-536-0) [rectint](#page-554-0) 2-[3071](#page-554-0) [RecursionLimit](#page-652-0) [Root property](#page-652-0) 2-[3169](#page-652-0) [recycle](#page-555-0) 2-[3072](#page-555-0) [reduced row echelon form](#page-673-0) 2[-3190](#page-673-0) [reducepatch](#page-557-0) 2-[3074](#page-557-0) [reducevolume](#page-561-0) 2-[3078](#page-561-0) [reference page](#page--1-0) [accessing from](#page--1-0) doc 2[-1019](#page--1-0) [refresh](#page-564-0) 2-[3081](#page-564-0) [regexprep](#page-580-0) 2[-3097](#page-580-0) [regexptranslate](#page-584-0) 2-[3101](#page-584-0) [regression](#page-333-0) [linear](#page-333-0) 2-[2850](#page-333-0) regularly spaced vectors, creating 2-[67](#page--1-0) 2-[2181](#page--1-0) [rehash](#page-589-0) 2[-3106](#page-589-0) relational operators 2[-51](#page--1-0) 2-[2212](#page--1-0) [relational operators for handle objects](#page-593-0) 2[-3110](#page-593-0) [relative accuracy](#page--1-0) [BVP](#page--1-0) 2-[475](#page--1-0) [DDE](#page--1-0) 2-[910](#page--1-0) [norm of DDE solution](#page--1-0) 2-[910](#page--1-0) [norm of ODE solution](#page--1-0) 2[-2628](#page--1-0) [ODE](#page--1-0) 2-[2628](#page--1-0) [rem](#page-595-0) 2-[3112](#page-595-0) [removets](#page-598-0) 2-[3115](#page-598-0) rename [function](#page-600-0) 2-[3117](#page-600-0) [renaming](#page--1-0) using [copyfile](#page--1-0) 2[-765](#page--1-0) [renderer](#page--1-0) [OpenGL](#page--1-0) 2[-1265](#page--1-0) [painters](#page--1-0) 2-[1265](#page--1-0) [zbuffer](#page--1-0) 2-[1265](#page--1-0) Renderer[, Figure property](#page--1-0) 2[-1265](#page--1-0)

RendererMode[, Figure property](#page--1-0) 2[-1269](#page--1-0) repeatedly executing statements 2-[1381](#page--1-0) 2[-4225](#page-1708-0) [repeatedly executing statements in](#page-184-0) [parallel](#page-184-0) 2-[2701](#page-184-0) [replicating a matrix](#page-601-0) 2[-3118](#page-601-0) [repmat](#page-601-0) 2[-3118](#page-601-0) [resample \(timeseries\)](#page-603-0) 2[-3120](#page-603-0) [resample \(tscollection\)](#page-606-0) 2-[3123](#page-606-0) [reset](#page-609-0) 2[-3126](#page-609-0) [reshape](#page-612-0) 2-[3129](#page-612-0) [residue](#page-614-0) 2-[3131](#page-614-0) [residues of transfer function](#page-614-0) 2-[3131](#page-614-0) Resize[, Figure property](#page--1-0) 2-[1270](#page--1-0) ResizeFcn[, Figure property](#page--1-0) 2[-1270](#page--1-0) [restoredefaultpath](#page-618-0) 2-[3135](#page-618-0) [rethrow](#page-619-0) 2-[3136](#page-619-0) rethrow[, MException method](#page-621-0) 2[-3138](#page-621-0) [return](#page-626-0) 2[-3143](#page-626-0) [reverse](#page--1-0) [array along dimension](#page--1-0) 2[-1354](#page--1-0) [array dimension](#page--1-0) 2[-1354](#page--1-0) [matrix column order](#page--1-0) 2-[1355](#page--1-0) [matrix row order](#page--1-0) 2[-1356](#page--1-0) reverse Cuthill-McKee ordering 2[-3662](#page-1145-0) 2[-3672](#page-1155-0) [RGB images](#page-629-0) [converting to indexed](#page-629-0) 2-[3146](#page-629-0) [RGB, converting to HSV](#page-628-0) 2-[3145](#page-628-0) [rgb2hsv](#page-628-0) 2-[3145](#page-628-0) [rgb2ind](#page-629-0) 2-[3146](#page-629-0) [rgbplot](#page-632-0) 2-[3149](#page-632-0) [ribbon](#page-634-0) 2[-3151](#page-634-0) [right-click and context menus](#page-1358-0) 2[-3875](#page-1358-0) [rmappdata](#page-637-0) function 2[-3154](#page-637-0) [rmdir](#page-638-0) 2[-3155](#page-638-0) [rmdir \(ftp\)](#page-641-0) function 2-[3158](#page-641-0) [rmfield](#page-642-0) 2-[3159](#page-642-0) [rmpath](#page-643-0) 2[-3160](#page-643-0) rmpref [function](#page-644-0) 2-[3161](#page-644-0) RMS*. See* root-mean-square [rolling camera](#page--1-0) 2-[504](#page--1-0)

[root folder](#page--1-0) 2-[2280](#page--1-0) [Root graphics object](#page-645-0) 2-[3162](#page-645-0) [root object](#page-645-0) 2-[3162](#page-645-0) [root, see rootobject](#page-645-0) 2-[3162](#page-645-0) [root-mean-square](#page--1-0) [of vector](#page--1-0) 2-[2576](#page--1-0) [roots](#page-656-0) 2[-3173](#page-656-0) roots of a polynomial 2-[2842](#page-325-0) to 2-[2843](#page-326-0) 2[-3173](#page-656-0) [rose](#page-658-0) 2-[3175](#page-658-0) [Rosenbrock](#page--1-0) [banana function](#page--1-0) 2-[1367](#page--1-0) [ODE solver](#page--1-0) 2-[2617](#page--1-0) [rosser](#page-661-0) 2[-3178](#page-661-0) [rot90](#page-662-0) 2[-3179](#page-662-0) [rotate](#page-663-0) 2[-3180](#page-663-0) [rotate3d](#page-666-0) 2-[3183](#page-666-0) [rotate3d mode objects](#page-666-0) 2[-3183](#page-666-0) [rotating camera](#page--1-0) 2-[496](#page--1-0) [rotating camera target](#page--1-0) 2[-498](#page--1-0) Rotation[, Text property](#page-1207-0) 2-[3724](#page-1207-0) [rotations](#page-866-0) [Jacobi](#page-866-0) 2-[3383](#page-866-0) [round](#page-672-0) 2[-3189](#page-672-0) [to nearest integer](#page-672-0) 2[-3189](#page-672-0) [towards infinity](#page--1-0) 2-[553](#page--1-0) [towards minus infinity](#page--1-0) 2-[1358](#page--1-0) [towards zero](#page--1-0) 2[-1353](#page--1-0) [roundoff error](#page-326-0) [characteristic polynomial and](#page-326-0) 2-[2843](#page-326-0) [effect on eigenvalues](#page--1-0) 2-[337](#page--1-0) [evaluating matrix functions](#page--1-0) 2-[1455](#page--1-0) [in inverse Hilbert matrix](#page--1-0) 2-[1925](#page--1-0) [partial fraction expansion and](#page-615-0) 2[-3132](#page-615-0) [polynomial roots and](#page-656-0) 2-[3173](#page-656-0) [sparse matrix conversion and](#page-832-0) 2-[3349](#page-832-0) [RowName](#page-1522-0) [Uitable property](#page-1522-0) 2[-4039](#page-1522-0) [RowStriping](#page-1522-0) [Uitable property](#page-1522-0) 2[-4039](#page-1522-0) [rref](#page-673-0) 2-[3190](#page-673-0)

[rrefmovie](#page-673-0) 2[-3190](#page-673-0) [rsf2csf](#page-675-0) 2-[3192](#page-675-0) [rubberband box](#page-516-0) 2[-3033](#page-516-0) [run](#page-677-0) 2-[3194](#page-677-0) [Runge-Kutta ODE solvers](#page--1-0) 2[-2616](#page--1-0) [running average](#page--1-0) 2-[1318](#page--1-0)

## **S**

save 2-[3195](#page-678-0) 2-[3203](#page-686-0) [serial port I/O](#page-688-0) 2-[3205](#page-688-0) [saveas](#page-690-0) 2[-3207](#page-690-0) [savepath](#page-696-0) 2-[3213](#page-696-0) [saving](#page-678-0) [ASCII data](#page-678-0) 2[-3195](#page-678-0) [session to a file](#page--1-0) 2-[983](#page--1-0) [workspace variables](#page-678-0) 2[-3195](#page-678-0) [scalar product \(of vectors\)](#page--1-0) 2-[796](#page--1-0) [scaled complementary error function](#page--1-0) [\(defined\)](#page--1-0) 2-[1080](#page--1-0) [scatter](#page-698-0) 2-[3215](#page-698-0) [scatter3](#page-701-0) 2-[3218](#page-701-0) [scattered data, aligning](#page--1-0) [multi-dimensional](#page--1-0) 2-[2490](#page--1-0) [scattergroup](#page-704-0) [properties](#page-704-0) 2-[3221](#page-704-0) [Schmidt semi-normalized Legendre](#page--1-0) [functions](#page--1-0) 2-[2082](#page--1-0) [schur](#page-723-0) 2[-3240](#page-723-0) [Schur decomposition](#page-723-0) 2[-3240](#page-723-0) Schur form of matrix 2-[3192](#page-675-0) 2-[3240](#page-723-0) [screen, paging](#page--1-0) 2[-1664](#page--1-0) ScreenDepth[, Root property](#page-652-0) 2-[3169](#page-652-0) [ScreenPixelsPerInch](#page-653-0), Root property 2-[3170](#page-653-0) ScreenSize[, Root property](#page-653-0) 2-[3170](#page-653-0) [script](#page-726-0) 2[-3243](#page-726-0) [scrolling screen](#page--1-0) 2[-1664](#page--1-0) [search path](#page--1-0) [adding folders to](#page--1-0) 2[-123](#page--1-0) [MATLAB](#page-238-0) 2[-2755](#page-238-0)

[modifying](#page-242-0) 2-[2759](#page-242-0) [removing folders from](#page-643-0) 2[-3160](#page-643-0) [toolbox folder](#page-1281-0) 2-[3798](#page-1281-0) [user folder](#page-1588-0) 2[-4105](#page-1588-0) [viewing](#page-242-0) 2[-2759](#page-242-0) [search, string](#page--1-0) 2-[1339](#page--1-0) [sec](#page-727-0) 2-[3244](#page-727-0) [secant](#page-727-0) 2[-3244](#page-727-0) [hyperbolic](#page-730-0) 2[-3247](#page-730-0) [inverse](#page--1-0) 2-[241](#page--1-0) [inverse hyperbolic](#page--1-0) 2[-244](#page--1-0) [secd](#page-729-0) 2-[3246](#page-729-0) [sech](#page-730-0) 2-[3247](#page-730-0) [Selected](#page--1-0) [areaseries property](#page--1-0) 2-[229](#page--1-0) [Axes property](#page--1-0) 2-[320](#page--1-0) [barseries property](#page--1-0) 2-[365](#page--1-0) [contour property](#page--1-0) 2-[738](#page--1-0) [errorbar property](#page--1-0) 2[-1103](#page--1-0) [Figure property](#page--1-0) 2-[1272](#page--1-0) [hggroup property](#page--1-0) 2-[1689](#page--1-0) [hgtransform property](#page--1-0) 2[-1717](#page--1-0) [Image property](#page--1-0) 2-[1785](#page--1-0) [Light property](#page--1-0) 2[-2113](#page--1-0) [Line property](#page--1-0) 2[-2136](#page--1-0) [lineseries property](#page--1-0) 2-[2150](#page--1-0) [Patch property](#page-234-0) 2-[2751](#page-234-0) [quivergroup property](#page-479-0) 2-[2996](#page-479-0) [rectangle property](#page-552-0) 2[-3069](#page-552-0) [Root property](#page-653-0) 2-[3170](#page-653-0) [scatter property](#page-716-0) 2-[3233](#page-716-0) [stairseries property](#page-903-0) 2-[3420](#page-903-0) [stem property](#page-938-0) 2-[3455](#page-938-0) [Surface property](#page-1097-0) 2-[3614](#page-1097-0) [surfaceplot property](#page-1121-0) 2[-3638](#page-1121-0) [Text property](#page-1207-0) 2[-3724](#page-1207-0) [Uicontrol property](#page-1394-0) 2-[3911](#page-1394-0) [Uitable property](#page-1523-0) 2[-4040](#page-1523-0) [selecting areas](#page-516-0) 2-[3033](#page-516-0) [SelectionHighlight](#page--1-0)

[areaseries property](#page--1-0) 2-[229](#page--1-0) [Axes property](#page--1-0) 2-[320](#page--1-0) [barseries property](#page--1-0) 2-[365](#page--1-0) [contour property](#page--1-0) 2-[739](#page--1-0) [errorbar property](#page--1-0) 2[-1103](#page--1-0) [Figure property](#page--1-0) 2-[1272](#page--1-0) [hggroup property](#page--1-0) 2-[1689](#page--1-0) [hgtransform property](#page--1-0) 2[-1717](#page--1-0) [Image property](#page--1-0) 2-[1785](#page--1-0) [Light property](#page--1-0) 2[-2113](#page--1-0) [Line property](#page--1-0) 2[-2136](#page--1-0) [lineseries property](#page--1-0) 2-[2150](#page--1-0) [Patch property](#page-234-0) 2-[2751](#page-234-0) [quivergroup property](#page-480-0) 2-[2997](#page-480-0) [rectangle property](#page-552-0) 2[-3069](#page-552-0) [scatter property](#page-716-0) 2-[3233](#page-716-0) [stairseries property](#page-903-0) 2-[3420](#page-903-0) [stem property](#page-938-0) 2-[3455](#page-938-0) [Surface property](#page-1097-0) 2-[3614](#page-1097-0) [surfaceplot property](#page-1121-0) 2[-3638](#page-1121-0) [Text property](#page-1207-0) 2[-3724](#page-1207-0) [Uicontrol property](#page-1394-0) 2-[3911](#page-1394-0) [Uitable property](#page-1523-0) 2[-4040](#page-1523-0) SelectionType[, Figure property](#page--1-0) 2[-1272](#page--1-0) [selectmoveresize](#page-732-0) 2[-3249](#page-732-0) [semicolon \(special characters\)](#page--1-0) 2[-65](#page--1-0) [sendmail](#page-736-0) 2-[3253](#page-736-0) [Separator](#page-1471-0) [Uipushtool property](#page-1471-0) 2-[3988](#page-1471-0) [Uitoggletool property](#page-1537-0) 2-[4054](#page-1537-0) Separator[, Uimenu property](#page-1434-0) 2-[3951](#page-1434-0) [sequence of matrix names \(](#page--1-0)M1 through M12) [generating](#page--1-0) 2[-1116](#page--1-0) [serial](#page-738-0) 2[-3255](#page-738-0) [serialbreak](#page-741-0) 2-[3258](#page-741-0) [server \(FTP\)](#page--1-0) [connecting to](#page--1-0) 2-[1436](#page--1-0) [server variable](#page--1-0) 2[-1202](#page--1-0) [session](#page--1-0) [saving](#page--1-0) 2-[983](#page--1-0)

set 2-[3259](#page-742-0) 2[-3263](#page-746-0) [serial port I/O](#page-749-0) 2-[3266](#page-749-0) [timer object](#page-751-0) 2-[3268](#page-751-0) [set \(timeseries\)](#page-754-0) 2[-3271](#page-754-0) [set \(tscollection\)](#page-755-0) 2-[3272](#page-755-0) [set hgsetget](#page-747-0) class method 2[-3264](#page-747-0) [set operations](#page-760-0) [difference](#page-760-0) 2[-3277](#page-760-0) [exclusive or](#page-778-0) 2[-3295](#page-778-0) [intersection](#page--1-0) 2[-1915](#page--1-0) [membership](#page--1-0) 2[-1976](#page--1-0) [union](#page-1554-0) 2[-4071](#page-1554-0) [unique](#page-1556-0) 2[-4073](#page-1556-0) [setabstime \(timeseries\)](#page-756-0) 2-[3273](#page-756-0) [setabstime \(tscollection\)](#page-757-0) 2[-3274](#page-757-0) [setappdata](#page-758-0) 2-[3275](#page-758-0) setDefaultStream[, RandStream method](#page-759-0) 2-[3276](#page-759-0) [setdiff](#page-760-0) 2-[3277](#page-760-0) [setdisp hgsetget](#page-762-0) class method 2[-3279](#page-762-0) [setenv](#page-763-0) 2[-3280](#page-763-0) [setfield](#page-765-0) 2-[3282](#page-765-0) [setinterpmethod](#page-767-0) 2-[3284](#page-767-0) [setpixelposition](#page-769-0) 2[-3286](#page-769-0) [setpref](#page-772-0) function 2-[3289](#page-772-0) [setstr](#page-773-0) 2[-3290](#page-773-0) [settimeseriesnames](#page-777-0) 2-[3294](#page-777-0) [setxor](#page-778-0) 2[-3295](#page-778-0) [shading](#page-779-0) 2-[3296](#page-779-0) [shading colors in surface plots](#page-779-0) 2[-3296](#page-779-0) [shared libraries](#page--1-0) [MATLAB functions](#page--1-0) [calllib](#page--1-0) 2-[484](#page--1-0) [libfunctions](#page--1-0) 2-[2092](#page--1-0) [libfunctionsview](#page--1-0) 2[-2093](#page--1-0) [libisloaded](#page--1-0) 2-[2094](#page--1-0) [libpointer](#page--1-0) 2-[2096](#page--1-0) [libstruct](#page--1-0) 2[-2098](#page--1-0) [loadlibrary](#page--1-0) 2-[2199](#page--1-0) [unloadlibrary](#page-1561-0) 2[-4078](#page-1561-0) shell script 2-[3680](#page-1163-0) 2[-4076](#page-1559-0)

[shiftdim](#page-782-0) 2-[3299](#page-782-0) [shifting array](#page--1-0) [circular](#page--1-0) 2-[605](#page--1-0) **[ShowArrowHead](#page-480-0)** [quivergroup property](#page-480-0) 2-[2997](#page-480-0) [ShowBaseLine](#page--1-0) [barseries property](#page--1-0) 2-[365](#page--1-0) [ShowHiddenHandles](#page-654-0), Root property 2[-3171](#page-654-0) [showplottool](#page-783-0) 2-[3300](#page-783-0) [ShowText](#page--1-0) [contour property](#page--1-0) 2-[739](#page--1-0) [shrinkfaces](#page-785-0) 2-[3302](#page-785-0) [shutdown](#page-457-0) 2-[2974](#page-457-0) [sign](#page-789-0) 2-[3306](#page-789-0) [signum function](#page-789-0) 2-[3306](#page-789-0) [simplex search](#page--1-0) 2-[1369](#page--1-0) [Simpson's rule, adaptive recursive](#page-434-0) 2[-2951](#page-434-0) [Simulink](#page-1627-0) [version number, comparing](#page-1627-0) 2-[4144](#page-1627-0) [version number, displaying](#page-1621-0) 2[-4138](#page-1621-0) [sine](#page-794-0) [hyperbolic](#page-794-0) 2[-3311](#page-794-0) [inverse hyperbolic](#page--1-0) 2[-250](#page--1-0) [single](#page-793-0) 2[-3310](#page-793-0) [single quote \(special characters\)](#page--1-0) 2[-64](#page--1-0) singular value decomposition 2[-3028](#page-511-0) 2-[3651](#page-1134-0) [largest](#page--1-0) 2[-2576](#page--1-0) [rank and](#page-511-0) 2[-3028](#page-511-0) [sinh](#page-794-0) 2-[3311](#page-794-0) [size](#page-796-0) [array dimesions](#page-796-0) 2-[3313](#page-796-0) [serial port I/O](#page-801-0) 2-[3318](#page-801-0) [size \(timeseries\)](#page-802-0) 2[-3319](#page-802-0) [size \(tscollection\)](#page-804-0) 2-[3321](#page-804-0) [size of array dimensions](#page-796-0) 2-[3313](#page-796-0) [size of fonts, see also](#page-1210-0) FontSize property 2-[3727](#page-1210-0) [size vector](#page-612-0) 2[-3129](#page-612-0) [SizeData](#page-717-0) [scatter property](#page-717-0) 2-[3234](#page-717-0)

[SizeDataSource](#page-717-0) [scatter property](#page-717-0) 2-[3234](#page-717-0) [slice](#page-805-0) 2[-3322](#page-805-0) [slice planes, contouring](#page--1-0) 2-[747](#page--1-0) [sliders](#page-1372-0) 2[-3889](#page-1372-0) SliderStep[, Uicontrol property](#page-1394-0) 2-[3911](#page-1394-0) [smallest array elements](#page--1-0) 2[-2384](#page--1-0) [smooth3](#page-811-0) 2-[3328](#page-811-0) [smoothing 3-D data](#page-811-0) 2[-3328](#page-811-0) [soccer ball \(example\)](#page-1155-0) 2-[3672](#page-1155-0) [solution statistics \(BVP\)](#page--1-0) 2[-480](#page--1-0) [sort](#page-818-0) 2-[3335](#page-818-0) [sorting](#page-818-0) [array elements](#page-818-0) 2-[3335](#page-818-0) [complex conjugate pairs](#page--1-0) 2-[786](#page--1-0) [matrix rows](#page-822-0) 2[-3339](#page-822-0) [sortrows](#page-822-0) 2-[3339](#page-822-0) sound 2[-3342](#page-825-0) to 2[-3343](#page-826-0) converting vector into 2-[3342](#page-825-0) to 2[-3343](#page-826-0) files reading 2[-278](#page--1-0) 2-[4202](#page-1685-0) writing 2[-280](#page--1-0) 2[-4208](#page-1691-0) [playing](#page-1683-0) 2-[4200](#page-1683-0) [recording](#page-1689-0) 2[-4206](#page-1689-0) [resampling](#page-1683-0) 2[-4200](#page-1683-0) [sampling](#page-1689-0) 2[-4206](#page-1689-0) [source control on UNIX platforms](#page--1-0) [checking out files](#page--1-0) [function](#page--1-0) 2[-586](#page--1-0) [source control systems](#page--1-0) [checking in files](#page--1-0) 2[-583](#page--1-0) [undo checkout](#page-1552-0) 2-[4069](#page-1552-0) [spalloc](#page-827-0) 2-[3344](#page-827-0) [sparse](#page-828-0) 2[-3345](#page-828-0) [sparse matrix](#page-827-0) [allocating space for](#page-827-0) 2[-3344](#page-827-0) [applying function only to nonzero elements](#page-845-0) [of](#page-845-0) 2-[3362](#page-845-0) [density of](#page--1-0) 2[-2573](#page--1-0) [detecting](#page--1-0) 2[-2010](#page--1-0)

[diagonal](#page-833-0) 2-[3350](#page-833-0) [finding indices of nonzero elements of](#page--1-0) 2-[1325](#page--1-0) [identity](#page-844-0) 2[-3361](#page-844-0) [number of nonzero elements in](#page--1-0) 2[-2573](#page--1-0) [permuting columns of](#page--1-0) 2[-681](#page--1-0) random 2-[3381](#page-864-0) to 2-[3382](#page-865-0) [random symmetric](#page-866-0) 2-[3383](#page-866-0) [replacing nonzero elements of with](#page-858-0) [ones](#page-858-0) 2-[3375](#page-858-0) [results of mixed operations on](#page-829-0) 2[-3346](#page-829-0) [specifying maximum number of nonzero](#page-828-0) [elements](#page-828-0) 2[-3345](#page-828-0) [vector of nonzero elements](#page--1-0) 2[-2575](#page--1-0) [visualizing sparsity pattern of](#page-874-0) 2-[3391](#page-874-0) [sparse storage](#page--1-0) [criterion for using](#page--1-0) 2-[1438](#page--1-0) [spaugment](#page-830-0) 2[-3347](#page-830-0) [spconvert](#page-831-0) 2[-3348](#page-831-0) [spdiags](#page-833-0) 2-[3350](#page-833-0) [special characters](#page--1-0) [descriptions](#page--1-0) 2[-1662](#page--1-0) [overloading](#page--1-0) 2[-66](#page--1-0) [specular](#page-843-0) 2-[3360](#page-843-0) [SpecularColorReflectance](#page-234-0) [Patch property](#page-234-0) 2-[2751](#page-234-0) [Surface property](#page-1097-0) 2-[3614](#page-1097-0) [surfaceplot property](#page-1121-0) 2[-3638](#page-1121-0) [SpecularExponent](#page-234-0) [Patch property](#page-234-0) 2-[2751](#page-234-0) [Surface property](#page-1098-0) 2-[3615](#page-1098-0) [surfaceplot property](#page-1122-0) 2[-3639](#page-1122-0) [SpecularStrength](#page-235-0) [Patch property](#page-235-0) 2-[2752](#page-235-0) [Surface property](#page-1098-0) 2-[3615](#page-1098-0) [surfaceplot property](#page-1122-0) 2[-3639](#page-1122-0) [speye](#page-844-0) 2[-3361](#page-844-0) [spfun](#page-845-0) 2[-3362](#page-845-0) [sph2cart](#page-847-0) 2-[3364](#page-847-0) [sphere](#page-848-0) 2[-3365](#page-848-0) [sphereical coordinates](#page--1-0)

[defining a Light position in](#page--1-0) 2-[2115](#page--1-0) [spherical coordinates](#page-847-0) 2[-3364](#page-847-0) [spinmap](#page-850-0) 2-[3367](#page-850-0) [spline](#page-851-0) 2[-3368](#page-851-0) spline interpolation (cubic) one-dimensional 2[-1892](#page--1-0) 2-[1902](#page--1-0) 2-[1905](#page--1-0) 2[-1908](#page--1-0) [Spline Toolbox](#page--1-0) 2-[1897](#page--1-0) [spones](#page-858-0) 2[-3375](#page-858-0) [spparms](#page-859-0) 2-[3376](#page-859-0) [sprand](#page-864-0) 2[-3381](#page-864-0) [sprandn](#page-865-0) 2-[3382](#page-865-0) [sprandsym](#page-866-0) 2[-3383](#page-866-0) [sprank](#page-867-0) 2[-3384](#page-867-0) [spreadsheets](#page-1726-0) [loading WK1 files](#page-1726-0) 2[-4243](#page-1726-0) [loading XLS files](#page-1746-0) 2[-4263](#page-1746-0) [reading into a matrix](#page--1-0) 2[-1008](#page--1-0) [writing from matrix](#page-1728-0) 2[-4245](#page-1728-0) [writing matrices into](#page--1-0) 2[-1012](#page--1-0) [sqrt](#page-876-0) 2-[3393](#page-876-0) [sqrtm](#page-877-0) 2[-3394](#page-877-0) [square root](#page-877-0) [of a matrix](#page-877-0) 2-[3394](#page-877-0) [of array elements](#page-876-0) 2[-3393](#page-876-0) [of real numbers](#page-533-0) 2-[3050](#page-533-0) [squeeze](#page-880-0) 2-[3397](#page-880-0) [stack, displaying](#page--1-0) 2[-877](#page--1-0) [standard deviation](#page-912-0) 2[-3429](#page-912-0) [start](#page-908-0) [timer object](#page-908-0) 2-[3425](#page-908-0) [startat](#page-909-0) [timer object](#page-909-0) 2-[3426](#page-909-0) [startup](#page-911-0) 2-[3428](#page-911-0) [folder and path](#page-1588-0) 2-[4105](#page-1588-0) [startup file](#page-911-0) 2[-3428](#page-911-0) [startup files](#page--1-0) 2-[2279](#page--1-0) [State](#page-1538-0) [Uitoggletool property](#page-1538-0) 2-[4055](#page-1538-0) [static text](#page-1372-0) 2[-3889](#page-1372-0)

[std](#page-912-0) 2-[3429](#page-912-0) [std \(timeseries\)](#page-914-0) 2[-3431](#page-914-0) [stem](#page-916-0) 2[-3433](#page-916-0) [stem3](#page-922-0) 2[-3439](#page-922-0) [step size \(DDE\)](#page--1-0) [initial step size](#page--1-0) 2-[914](#page--1-0) [upper bound](#page--1-0) 2-[915](#page--1-0) step size (ODE) 2-[913](#page--1-0) 2-[2633](#page--1-0) [initial step size](#page--1-0) 2-[2633](#page--1-0) [upper bound](#page--1-0) 2-[2633](#page--1-0) [stop](#page-944-0) [timer object](#page-944-0) 2-[3461](#page-944-0) [stopasync](#page-945-0) 2[-3462](#page-945-0) [stopwatch timer](#page-1248-0) 2-[3765](#page-1248-0) [storage](#page--1-0) [allocated for nonzero entries \(sparse\)](#page--1-0) 2[-2596](#page--1-0) [sparse](#page-828-0) 2[-3345](#page-828-0) [storage allocation](#page-1770-0) 2-[4287](#page-1770-0) [str2cell](#page--1-0) 2-[576](#page--1-0) [str2double](#page-946-0) 2-[3463](#page-946-0) [str2func](#page-947-0) 2-[3464](#page-947-0) [str2mat](#page-951-0) 2-[3468](#page-951-0) [str2num](#page-952-0) 2-[3469](#page-952-0) [strcat](#page-956-0) 2[-3473](#page-956-0) [stream lines](#page-962-0) [computing 2-D](#page-962-0) 2-[3479](#page-962-0) [computing 3-D](#page-964-0) 2-[3481](#page-964-0) [drawing](#page-966-0) 2[-3483](#page-966-0) [stream2](#page-962-0) 2-[3479](#page-962-0) [stream3](#page-964-0) 2-[3481](#page-964-0) [stretch-to-fill](#page--1-0) 2-[289](#page--1-0) [strfind](#page-995-0) 2-[3512](#page-995-0) string comparing one to another 2[-3475](#page-958-0) 2-[3518](#page-1001-0) [converting from vector to](#page--1-0) 2-[582](#page--1-0) converting matrix into 2-[2270](#page--1-0) 2[-2590](#page--1-0) [converting to lowercase](#page--1-0) 2[-2223](#page--1-0) [converting to numeric array](#page-952-0) 2[-3469](#page-952-0) [converting to uppercase](#page-1582-0) 2-[4099](#page-1582-0) [dictionary sort of](#page-822-0) 2[-3339](#page-822-0)
[finding first token in](#page-1014-0) 2-[3531](#page-1014-0) [searching and replacing](#page-1013-0) 2[-3530](#page-1013-0) [searching for](#page--1-0) 2-[1339](#page--1-0) [String](#page-1207-0) [Text property](#page-1207-0) 2[-3724](#page-1207-0) [textarrow property](#page--1-0) 2-[192](#page--1-0) [textbox property](#page--1-0) 2-[204](#page--1-0) [Uicontrol property](#page-1395-0) 2-[3912](#page-1395-0) [string matrix to cell array conversion](#page--1-0) 2-[576](#page--1-0) [strings](#page-997-0) 2-[3514](#page-997-0) [strjust](#page-999-0) 2-[3516](#page-999-0) [strmatch](#page-1000-0) 2-[3517](#page-1000-0) [strread](#page-1004-0) 2-[3521](#page-1004-0) [strrep](#page-1013-0) 2[-3530](#page-1013-0) [strtok](#page-1014-0) 2[-3531](#page-1014-0) [strtrim](#page-1018-0) 2-[3535](#page-1018-0) [struct](#page-1019-0) 2[-3536](#page-1019-0) [struct2cell](#page-1024-0) 2-[3541](#page-1024-0) [structfun](#page-1025-0) 2[-3542](#page-1025-0) [structure array](#page--1-0) [getting contents of field of](#page--1-0) 2-[1541](#page--1-0) [remove field from](#page-642-0) 2-[3159](#page-642-0) [setting contents of a field of](#page-765-0) 2-[3282](#page-765-0) [structure arrays](#page--1-0) [field names of](#page--1-0) 2-[1231](#page--1-0) [structures](#page--1-0) [dynamic fields](#page--1-0) 2-[65](#page--1-0) [strvcat](#page-1028-0) 2-[3545](#page-1028-0) [Style](#page--1-0) [Light property](#page--1-0) 2[-2113](#page--1-0) [Uicontrol property](#page-1397-0) 2-[3914](#page-1397-0) [sub2ind](#page-1030-0) 2-[3547](#page-1030-0) [subfunction](#page--1-0) 2-[1443](#page--1-0) [subplot](#page-1032-0) 2-[3549](#page-1032-0) [subplots](#page-1037-0) [assymetrical](#page-1037-0) 2-[3554](#page-1037-0) [suppressing ticks in](#page-1040-0) 2[-3557](#page-1040-0) [subscripts](#page-1277-0) [in axis title](#page-1277-0) 2-[3794](#page-1277-0) [in text strings](#page-1211-0) 2-[3728](#page-1211-0)

[subspace](#page-1049-0) 2-[3566](#page-1049-0) subsref [\(M-file function equivalent for](#page--1-0)  $A(i,j,k...)) 2-66$  $A(i,j,k...)) 2-66$  $A(i,j,k...)) 2-66$ [subtraction \(arithmetic operator\)](#page--1-0) 2[-41](#page--1-0) [subvolume](#page-1054-0) 2[-3571](#page-1054-0) [sum](#page-1057-0) 2-[3574](#page-1057-0) [cumulative](#page--1-0) 2-[811](#page--1-0) [of array elements](#page-1057-0) 2[-3574](#page-1057-0) [sum \(timeseries\)](#page-1060-0) 2[-3577](#page-1060-0) [superscripts](#page-1277-0) [in axis title](#page-1277-0) 2-[3794](#page-1277-0) [in text strings](#page-1211-0) 2-[3728](#page-1211-0) [support](#page-1064-0) 2-[3581](#page-1064-0) [surf2patch](#page-1071-0) 2-[3588](#page-1071-0) [surface](#page-1073-0) 2-[3590](#page-1073-0) [Surface](#page--1-0) [and contour plotter](#page--1-0) 2[-1180](#page--1-0) [converting to a patch](#page-1071-0) 2[-3588](#page-1071-0) [creating](#page-1073-0) 2-[3590](#page-1073-0) defining default properties 2[-3056](#page-539-0) 2[-3594](#page-1077-0) [plotting mathematical functions](#page--1-0) 2[-1173](#page--1-0) properties 2-[3595](#page-1078-0) 2[-3618](#page-1101-0) [surface normals, computing for volumes](#page--1-0) 2-[1990](#page--1-0) [surfl](#page-1128-0) 2[-3645](#page-1128-0) [surfnorm](#page-1132-0) 2-[3649](#page-1132-0) [svd](#page-1134-0) 2-[3651](#page-1134-0) [svds](#page-1137-0) 2-[3654](#page-1137-0) [swapbytes](#page-1140-0) 2[-3657](#page-1140-0) [switch](#page-1142-0) 2[-3659](#page-1142-0) [symamd](#page-1144-0) 2[-3661](#page-1144-0) [symbfact](#page-1148-0) 2-[3665](#page-1148-0) [symbols](#page--1-0) [operators](#page--1-0) 2[-1662](#page--1-0) symbols in text 2-[192](#page--1-0) 2[-204](#page--1-0) 2[-3725](#page-1208-0) [symmlq](#page-1150-0) 2[-3667](#page-1150-0) [symrcm](#page-1155-0) 2[-3672](#page-1155-0) [synchronize](#page-1158-0) 2-[3675](#page-1158-0) [syntax, command](#page-1160-0) 2[-3677](#page-1160-0) [syntax, function](#page-1160-0) 2[-3677](#page-1160-0) [syntaxes](#page--1-0)

[of M-file functions, defining](#page--1-0) 2-[1443](#page--1-0) [system](#page-1163-0) 2[-3680](#page-1163-0) [UNC pathname error](#page-1163-0) 2-[3680](#page-1163-0) [system folder](#page-1172-0) [temporary](#page-1172-0) 2-[3689](#page-1172-0)

# **T**

table lookup*. See* interpolation [Tag](#page--1-0) [areaseries property](#page--1-0) 2-[229](#page--1-0) [Axes property](#page--1-0) 2-[320](#page--1-0) [barseries property](#page--1-0) 2-[366](#page--1-0) [contour property](#page--1-0) 2-[739](#page--1-0) [errorbar property](#page--1-0) 2[-1103](#page--1-0) [Figure property](#page--1-0) 2-[1273](#page--1-0) [hggroup property](#page--1-0) 2-[1689](#page--1-0) [hgtransform property](#page--1-0) 2[-1717](#page--1-0) [Image property](#page--1-0) 2-[1785](#page--1-0) [Light property](#page--1-0) 2[-2113](#page--1-0) [Line property](#page--1-0) 2[-2137](#page--1-0) [lineseries property](#page--1-0) 2-[2151](#page--1-0) [Patch property](#page-235-0) 2-[2752](#page-235-0) [quivergroup property](#page-480-0) 2-[2997](#page-480-0) [rectangle property](#page-552-0) 2[-3069](#page-552-0) [Root property](#page-654-0) 2-[3171](#page-654-0) [scatter property](#page-718-0) 2-[3235](#page-718-0) [stairseries property](#page-904-0) 2-[3421](#page-904-0) [stem property](#page-938-0) 2-[3455](#page-938-0) [Surface property](#page-1098-0) 2-[3615](#page-1098-0) [surfaceplot property](#page-1122-0) 2[-3639](#page-1122-0) [Text property](#page-1212-0) 2[-3729](#page-1212-0) [Uicontextmenu property](#page-1368-0) 2-[3885](#page-1368-0) [Uicontrol property](#page-1398-0) 2-[3915](#page-1398-0) [Uimenu property](#page-1434-0) 2-[3951](#page-1434-0) [Uipushtool property](#page-1471-0) 2-[3988](#page-1471-0) [Uitable property](#page-1523-0) 2[-4040](#page-1523-0) [Uitoggletool property](#page-1538-0) 2-[4055](#page-1538-0) [Uitoolbar property](#page-1548-0) 2[-4065](#page-1548-0) [Tagged Image File Format \(TIFF\)](#page--1-0)

[writing](#page--1-0) 2[-1826](#page--1-0) [tan](#page-1165-0) 2-[3682](#page-1165-0) [tand](#page-1167-0) 2-[3684](#page-1167-0) [tangent](#page-1165-0) 2[-3682](#page-1165-0) [four-quadrant, inverse](#page--1-0) 2[-258](#page--1-0) [hyperbolic](#page-1168-0) 2[-3685](#page-1168-0) [inverse](#page--1-0) 2-[256](#page--1-0) [inverse hyperbolic](#page--1-0) 2[-261](#page--1-0) [tanh](#page-1168-0) 2-[3685](#page-1168-0) [tar](#page-1170-0) 2-[3687](#page-1170-0) [target, of camera](#page--1-0) 2[-505](#page--1-0) [tempdir](#page-1172-0) 2-[3689](#page-1172-0) [tempname](#page-1173-0) 2-[3690](#page-1173-0) [temporary](#page-1173-0) [files](#page-1173-0) 2[-3690](#page-1173-0) [system folder](#page-1172-0) 2-[3689](#page-1172-0) [tensor, Kronecker product](#page--1-0) 2[-2049](#page--1-0) [terminating MATLAB](#page-457-0) 2-[2974](#page-457-0) [test matrices](#page--1-0) 2[-1470](#page--1-0) test, logical*. See* logical tests *and* detecting [tetrahedron](#page-1174-0) [mesh plot](#page-1174-0) 2[-3691](#page-1174-0) [tetramesh](#page-1174-0) 2[-3691](#page-1174-0) TeX commands in text 2-[192](#page--1-0) 2-[204](#page--1-0) 2-[3725](#page-1208-0) [text](#page-1179-0) 2-[3696](#page-1179-0) [editing](#page-309-0) 2-[2826](#page-309-0) [subscripts](#page-1211-0) 2-[3728](#page-1211-0) [superscripts](#page-1211-0) 2-[3728](#page-1211-0) [Text](#page-1179-0) [creating](#page-1179-0) 2-[3696](#page-1179-0) [defining default properties](#page-1182-0) 2[-3699](#page-1182-0) [fixed-width font](#page-1196-0) 2[-3713](#page-1196-0) [properties](#page-1184-0) 2-[3701](#page-1184-0) [TextBackgroundColor](#page--1-0) [textarrow property](#page--1-0) 2-[194](#page--1-0) [TextColor](#page--1-0) [textarrow property](#page--1-0) 2-[194](#page--1-0) [TextEdgeColor](#page--1-0) [textarrow property](#page--1-0) 2-[194](#page--1-0) [TextLineWidth](#page--1-0)

[textarrow property](#page--1-0) 2-[195](#page--1-0) [TextList](#page--1-0) [contour property](#page--1-0) 2-[740](#page--1-0) [TextListMode](#page--1-0) [contour property](#page--1-0) 2-[740](#page--1-0) [TextMargin](#page--1-0) [textarrow property](#page--1-0) 2-[195](#page--1-0) [textread](#page-1215-0) 2-[3732](#page-1215-0) TextRotation[, textarrow property](#page--1-0) 2-[195](#page--1-0) [textscan](#page-1221-0) 2-[3738](#page-1221-0) [TextStep](#page--1-0) [contour property](#page--1-0) 2-[741](#page--1-0) [TextStepMode](#page--1-0) [contour property](#page--1-0) 2-[741](#page--1-0) [textwrap](#page-1235-0) 2-[3752](#page-1235-0) [tfqmr](#page-1238-0) 2[-3755](#page-1238-0) throw[, MException method](#page-1241-0) 2[-3758](#page-1241-0) throwAsCaller[, MException method](#page-1245-0) 2-[3762](#page-1245-0) TickDir[, Axes property](#page--1-0) 2-[321](#page--1-0) TickDirMode[, Axes property](#page--1-0) 2-[321](#page--1-0) TickLength[, Axes property](#page--1-0) 2-[321](#page--1-0) [TIFF](#page--1-0) [compression](#page--1-0) 2[-1834](#page--1-0) [encoding](#page--1-0) 2-[1829](#page--1-0) [ImageDescription](#page--1-0) field 2[-1834](#page--1-0) [maxvalue](#page--1-0) 2-[1829](#page--1-0) [parameters that can be set when](#page--1-0) [writing](#page--1-0) 2[-1833](#page--1-0) [resolution](#page--1-0) 2[-1834](#page--1-0) [writemode](#page--1-0) 2[-1834](#page--1-0) [writing](#page--1-0) 2[-1826](#page--1-0) [TIFF image format](#page--1-0) [specifying color space](#page--1-0) 2-[1833](#page--1-0) [tiling \(copies of a matrix\)](#page-601-0) 2-[3118](#page-601-0) [time](#page--1-0) [CPU](#page--1-0) 2-[787](#page--1-0) [elapsed \(stopwatch timer\)](#page-1248-0) 2-[3765](#page-1248-0) [required to execute commands](#page--1-0) 2-[1112](#page--1-0) [time and date functions](#page--1-0) 2-[1074](#page--1-0) [timer](#page-1262-0)

[properties](#page-1262-0) 2-[3779](#page-1262-0) [timer object](#page-1262-0) 2-[3779](#page-1262-0) [timerfind](#page-1269-0) [timer object](#page-1269-0) 2-[3786](#page-1269-0) [timerfindall](#page-1271-0) [timer object](#page-1271-0) 2-[3788](#page-1271-0) times [\(M-file function equivalent for](#page--1-0) .\*) 2[-46](#page--1-0) [timeseries](#page-1273-0) 2-[3790](#page-1273-0) [timestamp](#page--1-0) 2[-988](#page--1-0) [title](#page-1276-0) 2[-3793](#page-1276-0) [with superscript](#page-1277-0) 2[-3794](#page-1277-0) Title[, Axes property](#page--1-0) 2[-322](#page--1-0) [todatenum](#page-1279-0) 2[-3796](#page-1279-0) [toeplitz](#page-1280-0) 2-[3797](#page-1280-0) [Toeplitz matrix](#page-1280-0) 2[-3797](#page-1280-0) [toggle buttons](#page-1372-0) 2-[3889](#page-1372-0) [token](#page-1014-0) 2-[3531](#page-1014-0) *See also* string [Toolbar](#page--1-0) [Figure property](#page--1-0) 2-[1274](#page--1-0) [Toolbox](#page--1-0) [Spline](#page--1-0) 2-[1897](#page--1-0) [toolbox folder, path](#page-1281-0) 2[-3798](#page-1281-0) [toolboxdir](#page-1281-0) 2-[3798](#page-1281-0) [TooltipString](#page-1398-0) [Uicontrol property](#page-1398-0) 2-[3915](#page-1398-0) [Uipushtool property](#page-1471-0) 2-[3988](#page-1471-0) [Uitable property](#page-1523-0) 2[-4040](#page-1523-0) [Uitoggletool property](#page-1538-0) 2-[4055](#page-1538-0) [trace](#page-1282-0) 2[-3799](#page-1282-0) trace of a matrix 2-[979](#page--1-0) 2-[3799](#page-1282-0) [trailing blanks](#page--1-0) [removing](#page--1-0) 2[-922](#page--1-0) [transform](#page--1-0) [hgtransform](#page--1-0) function 2-[1696](#page--1-0) [transform, Fourier](#page--1-0) [discrete, n-dimensional](#page--1-0) 2-[1213](#page--1-0) [discrete, one-dimensional](#page--1-0) 2-[1207](#page--1-0) [discrete, two-dimensional](#page--1-0) 2-[1212](#page--1-0) [inverse, n-dimensional](#page--1-0) 2[-1754](#page--1-0)

[inverse, one-dimensional](#page--1-0) 2-[1750](#page--1-0) [inverse, two-dimensional](#page--1-0) 2[-1752](#page--1-0) [shifting the zero-frequency component](#page--1-0) [of](#page--1-0) 2-[1216](#page--1-0) [transformation](#page--1-0) *See also* [conversion](#page--1-0) 2-[538](#page--1-0) [transformations](#page--1-0) [elementary Hermite](#page--1-0) 2[-1503](#page--1-0) [transmitting file to FTP server](#page--1-0) 2-[2456](#page--1-0) [transpose](#page--1-0) [array \(arithmetic operator\)](#page--1-0) 2[-43](#page--1-0) [matrix \(arithmetic operator\)](#page--1-0) 2-[43](#page--1-0) transpose [\(M-file function equivalent for](#page--1-0) . \g)  $2-47$  $2-47$ [transpose \(timeseries\)](#page-1283-0) 2-[3800](#page-1283-0) [trapz](#page-1285-0) 2[-3802](#page-1285-0) [treelayout](#page-1287-0) 2-[3804](#page-1287-0) [treeplot](#page-1288-0) 2-[3805](#page-1288-0) [triangulation](#page-1295-0) [2-D plot](#page-1295-0) 2-[3812](#page-1295-0) [tril](#page-1290-0) 2-[3807](#page-1290-0) [trimesh](#page-1291-0) 2-[3808](#page-1291-0) [triple integral](#page-1293-0) [numerical evaluation](#page-1293-0) 2-[3810](#page-1293-0) [triplequad](#page-1293-0) 2-[3810](#page-1293-0) [triplot](#page-1295-0) 2-[3812](#page-1295-0) [trisurf](#page-1309-0) 2-[3826](#page-1309-0) [triu](#page-1311-0) 2-[3828](#page-1311-0) [true](#page-1312-0) 2-[3829](#page-1312-0) [truth tables \(for logical operations\)](#page--1-0) 2[-53](#page--1-0) [try](#page-1313-0) 2-[3830](#page-1313-0) [tscollection](#page-1317-0) 2-[3834](#page-1317-0) [tsdata.event](#page-1320-0) 2-[3837](#page-1320-0) [tsearchn](#page-1322-0) 2-[3839](#page-1322-0) [tsprops](#page-1323-0) 2-[3840](#page-1323-0) [tstool](#page-1329-0) 2[-3846](#page-1329-0) [type](#page-1330-0) 2-[3847](#page-1330-0) [Type](#page--1-0) [areaseries property](#page--1-0) 2-[230](#page--1-0) [Axes property](#page--1-0) 2-[322](#page--1-0)

[barseries property](#page--1-0) 2-[366](#page--1-0) [contour property](#page--1-0) 2-[741](#page--1-0) [errorbar property](#page--1-0) 2[-1104](#page--1-0) [Figure property](#page--1-0) 2-[1274](#page--1-0) [hggroup property](#page--1-0) 2-[1690](#page--1-0) [hgtransform property](#page--1-0) 2[-1718](#page--1-0) [Image property](#page--1-0) 2-[1786](#page--1-0) [Light property](#page--1-0) 2[-2113](#page--1-0) [Line property](#page--1-0) 2[-2137](#page--1-0) [lineseries property](#page--1-0) 2-[2151](#page--1-0) [Patch property](#page-235-0) 2-[2752](#page-235-0) [quivergroup property](#page-481-0) 2-[2998](#page-481-0) [rectangle property](#page-552-0) 2[-3069](#page-552-0) [Root property](#page-654-0) 2-[3171](#page-654-0) [scatter property](#page-718-0) 2-[3235](#page-718-0) [stairseries property](#page-904-0) 2-[3421](#page-904-0) [stem property](#page-939-0) 2-[3456](#page-939-0) [Surface property](#page-1098-0) 2-[3615](#page-1098-0) [surfaceplot property](#page-1123-0) 2[-3640](#page-1123-0) [Text property](#page-1212-0) 2[-3729](#page-1212-0) [Uicontextmenu property](#page-1368-0) 2-[3885](#page-1368-0) [Uicontrol property](#page-1398-0) 2-[3915](#page-1398-0) [Uimenu property](#page-1434-0) 2-[3951](#page-1434-0) [Uipushtool property](#page-1471-0) 2-[3988](#page-1471-0) [Uitable property](#page-1524-0) 2[-4041](#page-1524-0) [Uitoggletool property](#page-1538-0) 2-[4055](#page-1538-0) [Uitoolbar property](#page-1549-0) 2[-4066](#page-1549-0) [typecast](#page-1331-0) 2-[3848](#page-1331-0)

# **U**

[UData](#page--1-0) [errorbar property](#page--1-0) 2[-1104](#page--1-0) [quivergroup property](#page-482-0) 2-[2999](#page-482-0) [UDataSource](#page--1-0) [errorbar property](#page--1-0) 2[-1104](#page--1-0) [quivergroup property](#page-482-0) 2-[2999](#page-482-0) [Uibuttongroup](#page-1340-0) [defining default properties](#page-1340-0) 2[-3857](#page-1340-0) [uibuttongroup](#page-1335-0) function 2[-3852](#page-1335-0)

[Uibuttongroup Properties](#page-1340-0) 2[-3857](#page-1340-0) [uicontextmenu](#page-1358-0) 2[-3875](#page-1358-0) [UiContextMenu](#page-1398-0) [Uicontrol property](#page-1398-0) 2-[3915](#page-1398-0) [Uipushtool property](#page-1472-0) 2-[3989](#page-1472-0) [Uitoggletool property](#page-1539-0) 2-[4056](#page-1539-0) [Uitoolbar property](#page-1549-0) 2[-4066](#page-1549-0) [UIContextMenu](#page--1-0) [areaseries property](#page--1-0) 2-[230](#page--1-0) [Axes property](#page--1-0) 2-[322](#page--1-0) [barseries property](#page--1-0) 2-[366](#page--1-0) [contour property](#page--1-0) 2-[742](#page--1-0) [errorbar property](#page--1-0) 2[-1105](#page--1-0) [Figure property](#page--1-0) 2-[1275](#page--1-0) [hggroup property](#page--1-0) 2-[1690](#page--1-0) [hgtransform property](#page--1-0) 2[-1718](#page--1-0) [Image property](#page--1-0) 2-[1786](#page--1-0) [Light property](#page--1-0) 2[-2114](#page--1-0) [Line property](#page--1-0) 2[-2137](#page--1-0) [lineseries property](#page--1-0) 2-[2151](#page--1-0) [Patch property](#page-236-0) 2-[2753](#page-236-0) [quivergroup property](#page-481-0) 2-[2998](#page-481-0) [rectangle property](#page-553-0) 2[-3070](#page-553-0) [scatter property](#page-718-0) 2-[3235](#page-718-0) [stairseries property](#page-905-0) 2-[3422](#page-905-0) [stem property](#page-939-0) 2-[3456](#page-939-0) [Surface property](#page-1098-0) 2-[3615](#page-1098-0) [surfaceplot property](#page-1123-0) 2[-3640](#page-1123-0) [Text property](#page-1212-0) 2[-3729](#page-1212-0) [Uitable property](#page-1524-0) 2[-4041](#page-1524-0) [Uicontextmenu Properties](#page-1361-0) 2-[3878](#page-1361-0) [uicontrol](#page-1369-0) 2[-3886](#page-1369-0) [Uicontrol](#page-1375-0) [defining default properties](#page-1375-0) 2[-3892](#page-1375-0) [fixed-width font](#page-1385-0) 2[-3902](#page-1385-0) [types of](#page-1369-0) 2[-3886](#page-1369-0) [Uicontrol Properties](#page-1375-0) 2-[3892](#page-1375-0) [uicontrols](#page-367-0) [printing](#page-367-0) 2-[2884](#page-367-0) [uigetdir](#page-1401-0) 2-[3918](#page-1401-0)

[uigetfile](#page-1406-0) 2[-3923](#page-1406-0) [uigetpref](#page-1417-0) function 2[-3934](#page-1417-0) [uiimport](#page-1421-0) 2-[3938](#page-1421-0) [uimenu](#page-1422-0) 2[-3939](#page-1422-0) [Uimenu](#page-1422-0) [creating](#page-1422-0) 2-[3939](#page-1422-0) [defining default properties](#page-1424-0) 2[-3941](#page-1424-0) [Properties](#page-1424-0) 2[-3941](#page-1424-0) [Uimenu Properties](#page-1424-0) 2-[3941](#page-1424-0) [uint16](#page-1436-0) 2[-3953](#page-1436-0) [uint32](#page-1436-0) 2[-3953](#page-1436-0) [uint64](#page-1436-0) 2[-3953](#page-1436-0) uint8 2[-1887](#page--1-0) 2-[3953](#page-1436-0) [uiopen](#page-1438-0) 2[-3955](#page-1438-0) [Uipanel](#page-1443-0) [defining default properties](#page-1443-0) 2[-3960](#page-1443-0) [uipanel](#page-1440-0) function 2-[3957](#page-1440-0) [Uipanel Properties](#page-1443-0) 2[-3960](#page-1443-0) [uipushtool](#page-1460-0) 2-[3977](#page-1460-0) [Uipushtool](#page-1463-0) [defining default properties](#page-1463-0) 2[-3980](#page-1463-0) [Uipushtool Properties](#page-1463-0) 2-[3980](#page-1463-0) [uiputfile](#page-1473-0) 2[-3990](#page-1473-0) [uiresume](#page-1483-0) 2-[4000](#page-1483-0) [uisave](#page-1484-0) 2[-4001](#page-1484-0) [uisetcolor](#page-1486-0) function 2-[4003](#page-1486-0) [uisetfont](#page-1487-0) 2[-4004](#page-1487-0) [uisetpref](#page-1489-0) function 2[-4006](#page-1489-0) [uistack](#page-1490-0) 2-[4007](#page-1490-0) [Uitable](#page-1497-0) [defining default properties](#page-1497-0) 2[-4014](#page-1497-0) [fixed-width font](#page-1516-0) 2[-4033](#page-1516-0) [uitable](#page-1491-0) function 2-[4008](#page-1491-0) [Uitable Properties](#page-1497-0) 2[-4014](#page-1497-0) [uitoggletool](#page-1526-0) 2-[4043](#page-1526-0) [Uitoggletool](#page-1529-0) [defining default properties](#page-1529-0) 2[-4046](#page-1529-0) [Uitoggletool Properties](#page-1529-0) 2-[4046](#page-1529-0) [uitoolbar](#page-1540-0) 2[-4057](#page-1540-0) [Uitoolbar](#page-1542-0)

[defining default properties](#page-1542-0) 2[-4059](#page-1542-0) [Uitoolbar Properties](#page-1542-0) 2[-4059](#page-1542-0) [uiwait](#page-1550-0) 2[-4067](#page-1550-0) uminus [\(M-file function equivalent for unary](#page--1-0)  $\x00$  ) 2[-46](#page--1-0) [UNC pathname error and](#page--1-0) dos 2[-1027](#page--1-0) [UNC pathname error and](#page-1163-0) system 2-[3680](#page-1163-0) [unconstrained minimization](#page--1-0) 2[-1365](#page--1-0) [undefined numerical results](#page--1-0) 2[-2479](#page--1-0) [undocheckout](#page-1552-0) 2-[4069](#page-1552-0) [unicode2native](#page-1553-0) 2-[4070](#page-1553-0) [unimodular matrix](#page--1-0) 2[-1503](#page--1-0) [union](#page-1554-0) 2[-4071](#page-1554-0) [unique](#page-1556-0) 2[-4073](#page-1556-0) [Units](#page--1-0) [annotation ellipse property](#page--1-0) 2[-179](#page--1-0) [annotation rectangle property](#page--1-0) 2-[186](#page--1-0) [arrow property](#page--1-0) 2[-171](#page--1-0) [Axes property](#page--1-0) 2-[323](#page--1-0) [doublearrow property](#page--1-0) 2[-176](#page--1-0) [Figure property](#page--1-0) 2-[1275](#page--1-0) [line property](#page--1-0) 2[-182](#page--1-0) [Root property](#page-654-0) 2-[3171](#page-654-0) [Text property](#page-1212-0) 2[-3729](#page-1212-0) [textarrow property](#page--1-0) 2-[195](#page--1-0) [textbox property](#page--1-0) 2-[206](#page--1-0) [Uicontrol property](#page-1398-0) 2-[3915](#page-1398-0) [Uitable property](#page-1524-0) 2[-4041](#page-1524-0) [unix](#page-1559-0) 2-[4076](#page-1559-0) [UNIX](#page--1-0) [Web browser](#page--1-0) 2[-1022](#page--1-0) [unloadlibrary](#page-1561-0) 2[-4078](#page-1561-0) [unlocking M-files](#page--1-0) 2[-2476](#page--1-0) [unmkpp](#page-1566-0) 2[-4083](#page-1566-0) [untar](#page-1573-0) 2[-4090](#page-1573-0) [unwrap](#page-1575-0) 2[-4092](#page-1575-0) [unzip](#page-1580-0) 2[-4097](#page-1580-0) [up vector, of camera](#page--1-0) 2-[507](#page--1-0) [updating figure during M-file execution](#page--1-0) 2[-1032](#page--1-0) uplus [\(M-file function equivalent for unary](#page--1-0) [+](#page--1-0)) 2[-46](#page--1-0) [upper](#page-1582-0) 2[-4099](#page-1582-0) [upper triangular matrix](#page-1311-0) 2[-3828](#page-1311-0) [uppercase to lowercase](#page--1-0) 2[-2223](#page--1-0) [url](#page-1693-0) [opening in Web browser](#page-1693-0) 2[-4210](#page-1693-0) [usejava](#page-1586-0) 2-[4103](#page-1586-0) [user input](#page--1-0) [from a button menu](#page--1-0) 2[-2328](#page--1-0) [UserData](#page--1-0) [areaseries property](#page--1-0) 2-[230](#page--1-0) [Axes property](#page--1-0) 2-[323](#page--1-0) [barseries property](#page--1-0) 2-[367](#page--1-0) [contour property](#page--1-0) 2-[742](#page--1-0) [errorbar property](#page--1-0) 2[-1105](#page--1-0) [Figure property](#page--1-0) 2-[1276](#page--1-0) [hggroup property](#page--1-0) 2-[1690](#page--1-0) [hgtransform property](#page--1-0) 2[-1718](#page--1-0) [Image property](#page--1-0) 2-[1786](#page--1-0) [Light property](#page--1-0) 2[-2114](#page--1-0) [Line property](#page--1-0) 2[-2137](#page--1-0) [lineseries property](#page--1-0) 2-[2152](#page--1-0) [Patch property](#page-236-0) 2-[2753](#page-236-0) [quivergroup property](#page-481-0) 2-[2998](#page-481-0) [rectangle property](#page-553-0) 2[-3070](#page-553-0) [Root property](#page-655-0) 2-[3172](#page-655-0) [scatter property](#page-719-0) 2-[3236](#page-719-0) [stairseries property](#page-905-0) 2-[3422](#page-905-0) [stem property](#page-939-0) 2-[3456](#page-939-0) [Surface property](#page-1099-0) 2-[3616](#page-1099-0) [surfaceplot property](#page-1123-0) 2[-3640](#page-1123-0) [Text property](#page-1213-0) 2[-3730](#page-1213-0) [Uicontextmenu property](#page-1368-0) 2-[3885](#page-1368-0) [Uicontrol property](#page-1399-0) 2-[3916](#page-1399-0) [Uimenu property](#page-1434-0) 2-[3951](#page-1434-0) [Uipushtool property](#page-1472-0) 2-[3989](#page-1472-0) [Uitable property](#page-1525-0) 2[-4042](#page-1525-0) [Uitoggletool property](#page-1539-0) 2-[4056](#page-1539-0) [Uitoolbar property](#page-1549-0) 2[-4066](#page-1549-0)

[userpath](#page-1588-0) 2-[4105](#page-1588-0)

### **V**

[validateattributes](#page-1597-0) 2-[4114](#page-1597-0) [validatestring](#page-1606-0) 2-[4123](#page-1606-0) Value[, Uicontrol property](#page-1399-0) 2[-3916](#page-1399-0) [vander](#page-1613-0) 2[-4130](#page-1613-0) [Vandermonde matrix](#page-335-0) 2[-2852](#page-335-0) [var](#page-1614-0) 2-[4131](#page-1614-0) [var \(timeseries\)](#page-1615-0) 2[-4132](#page-1615-0) [varargin](#page-1617-0) 2-[4134](#page-1617-0) [varargout](#page-1619-0) 2[-4136](#page-1619-0) [variable numbers of M-file arguments](#page-1619-0) 2-[4136](#page-1619-0) [variable-order solver \(ODE\)](#page--1-0) 2[-2642](#page--1-0) [variables](#page--1-0) [checking existence of](#page--1-0) 2-[1135](#page--1-0) [clearing from workspace](#page--1-0) 2-[621](#page--1-0) [global](#page--1-0) 2[-1577](#page--1-0) [in workspace](#page-1730-0) 2-[4247](#page-1730-0) [keeping some when clearing](#page--1-0) 2[-627](#page--1-0) [linking to graphs with](#page--1-0) linkdata 2-[2166](#page--1-0) [listing](#page-1714-0) 2-[4231](#page-1714-0) local 2[-1443](#page--1-0) 2-[1577](#page--1-0) [name of passed](#page--1-0) 2-[1865](#page--1-0) [opening](#page--1-0) 2-[2660](#page--1-0) [persistent](#page-285-0) 2[-2802](#page-285-0) [saving](#page-678-0) 2-[3195](#page-678-0) [sizes of](#page-1714-0) 2[-4231](#page-1714-0) [VData](#page-482-0) [quivergroup property](#page-482-0) 2-[2999](#page-482-0) [VDataSource](#page-483-0) [quivergroup property](#page-483-0) 2-[3000](#page-483-0) [vector](#page--1-0) [dot product](#page--1-0) 2[-1028](#page--1-0) [frequency](#page--1-0) 2-[2220](#page--1-0) [product \(cross\)](#page--1-0) 2-[796](#page--1-0) [vector field, plotting](#page--1-0) 2[-703](#page--1-0) [vectorize](#page-1620-0) 2[-4137](#page-1620-0) [vectorizing ODE function \(BVP\)](#page--1-0) 2-[476](#page--1-0)

[vectors, creating](#page--1-0) [logarithmically spaced](#page--1-0) 2[-2220](#page--1-0) regularly spaced 2-[67](#page--1-0) 2-[2181](#page--1-0) [velocity vectors, plotting](#page--1-0) 2-[703](#page--1-0) [ver](#page-1621-0) 2-[4138](#page-1621-0) verctrl [function \(Windows\)](#page-1623-0) 2-[4140](#page-1623-0) [verLessThan](#page-1627-0) 2-[4144](#page-1627-0) [version](#page-1629-0) 2-[4146](#page-1629-0) [version numbers](#page-1627-0) [comparing](#page-1627-0) 2[-4144](#page-1627-0) [displaying](#page-1621-0) 2[-4138](#page-1621-0) [vertcat](#page-1631-0) 2-[4148](#page-1631-0) vertcat [\(M-file function equivalent for](#page--1-0) [ 2[-66](#page--1-0) [vertcat \(timeseries\)](#page-1633-0) 2[-4150](#page-1633-0) [vertcat \(tscollection\)](#page-1634-0) 2-[4151](#page-1634-0) [VertexNormals](#page-236-0) [Patch property](#page-236-0) 2-[2753](#page-236-0) [Surface property](#page-1099-0) 2-[3616](#page-1099-0) [surfaceplot property](#page-1123-0) 2[-3640](#page-1123-0) [VerticalAlignment](#page-1213-0), Text property 2-[3730](#page-1213-0) VerticalAlignment[, textarrow property](#page--1-0) 2[-196](#page--1-0) [VerticalAlignment](#page--1-0), textbox property 2[-206](#page--1-0) Vertices[, Patch property](#page-236-0) 2[-2753](#page-236-0) [video](#page--1-0) [saving in AVI format](#page--1-0) 2[-281](#page--1-0) [view](#page-1638-0) 2-[4155](#page-1638-0) [azimuth of viewpoint](#page-1638-0) 2[-4155](#page-1638-0) [coordinate system defining](#page-1639-0) 2[-4156](#page-1639-0) [elevation of viewpoint](#page-1638-0) 2-[4155](#page-1638-0) [view angle, of camera](#page--1-0) 2-[509](#page--1-0) View[, Axes property \(obsolete\)](#page--1-0) 2-[324](#page--1-0) [viewing](#page--1-0) [a group of object](#page--1-0) 2-[494](#page--1-0) [a specific object in a scene](#page--1-0) 2-[494](#page--1-0) [viewmtx](#page-1641-0) 2-[4158](#page-1641-0) [Visible](#page--1-0) [areaseries property](#page--1-0) 2-[231](#page--1-0) [Axes property](#page--1-0) 2-[324](#page--1-0) [barseries property](#page--1-0) 2-[367](#page--1-0) [contour property](#page--1-0) 2-[742](#page--1-0)

[errorbar property](#page--1-0) 2[-1105](#page--1-0) [Figure property](#page--1-0) 2-[1276](#page--1-0) [hggroup property](#page--1-0) 2-[1690](#page--1-0) [hgtransform property](#page--1-0) 2[-1719](#page--1-0) [Image property](#page--1-0) 2-[1786](#page--1-0) [Light property](#page--1-0) 2[-2114](#page--1-0) [Line property](#page--1-0) 2[-2137](#page--1-0) [lineseries property](#page--1-0) 2-[2152](#page--1-0) [Patch property](#page-236-0) 2-[2753](#page-236-0) [quivergroup property](#page-481-0) 2-[2998](#page-481-0) [rectangle property](#page-553-0) 2[-3070](#page-553-0) [Root property](#page-655-0) 2-[3172](#page-655-0) [scatter property](#page-719-0) 2-[3236](#page-719-0) [stairseries property](#page-905-0) 2-[3422](#page-905-0) [stem property](#page-939-0) 2-[3456](#page-939-0) [Surface property](#page-1099-0) 2-[3616](#page-1099-0) [surfaceplot property](#page-1124-0) 2[-3641](#page-1124-0) [Text property](#page-1214-0) 2[-3731](#page-1214-0) [Uicontextmenu property](#page-1368-0) 2-[3885](#page-1368-0) [Uicontrol property](#page-1400-0) 2-[3917](#page-1400-0) [Uimenu property](#page-1435-0) 2-[3952](#page-1435-0) [Uipushtool property](#page-1472-0) 2-[3989](#page-1472-0) [Uitable property](#page-1525-0) 2[-4042](#page-1525-0) [Uitoggletool property](#page-1539-0) 2-[4056](#page-1539-0) [Uitoolbar property](#page-1549-0) 2[-4066](#page-1549-0) [visualizing](#page--1-0) [cell array structure](#page--1-0) 2-[574](#page--1-0) [sparse matrices](#page-874-0) 2[-3391](#page-874-0) [volumes](#page--1-0) [calculating isosurface data](#page--1-0) 2-[1993](#page--1-0) [computing 2-D stream lines](#page-962-0) 2[-3479](#page-962-0) [computing 3-D stream lines](#page-964-0) 2[-3481](#page-964-0) [computing isosurface normals](#page--1-0) 2-[1990](#page--1-0) [contouring slice planes](#page--1-0) 2-[747](#page--1-0) [drawing stream lines](#page-966-0) 2-[3483](#page-966-0) [end caps](#page--1-0) 2[-1983](#page--1-0) [reducing face size in isosurfaces](#page-785-0) 2[-3302](#page-785-0) [reducing number of elements in](#page-561-0) 2-[3078](#page-561-0) [voronoi](#page-1651-0) 2-[4168](#page-1651-0) [Voronoi diagrams](#page-1658-0)

[multidimensional vizualization](#page-1658-0) 2[-4175](#page-1658-0) [two-dimensional vizualization](#page-1651-0) 2[-4168](#page-1651-0) [voronoin](#page-1658-0) 2-[4175](#page-1658-0)

#### **W**

[wait](#page-1662-0) [timer object](#page-1662-0) 2-[4179](#page-1662-0) [waitbar](#page-1663-0) 2-[4180](#page-1663-0) [waitfor](#page-1667-0) 2-[4184](#page-1667-0) [waitforbuttonpress](#page-1671-0) 2-[4188](#page-1671-0) [warndlg](#page-1672-0) 2-[4189](#page-1672-0) [warning](#page-1675-0) 2-[4192](#page-1675-0) [warning message \(enabling, suppressing, and](#page-1675-0) [displaying\)](#page-1675-0) 2-[4192](#page-1675-0) [waterfall](#page-1679-0) 2[-4196](#page-1679-0) [.wav](#page-1685-0) files [reading](#page-1685-0) 2[-4202](#page-1685-0) [writing](#page-1691-0) 2[-4208](#page-1691-0) [waverecord](#page-1689-0) 2[-4206](#page-1689-0) [wavfinfo](#page-1682-0) 2-[4199](#page-1682-0) [wavplay](#page-1683-0) 2-[4200](#page-1683-0) wavread 2-[4199](#page-1682-0) 2[-4202](#page-1685-0) [wavrecord](#page-1689-0) 2[-4206](#page-1689-0) [wavwrite](#page-1691-0) 2-[4208](#page-1691-0) [WData](#page-483-0) [quivergroup property](#page-483-0) 2-[3000](#page-483-0) [WDataSource](#page-484-0) [quivergroup property](#page-484-0) 2-[3001](#page-484-0) [web](#page-1693-0) 2-[4210](#page-1693-0) [Web browser](#page--1-0) [displaying help in](#page--1-0) 2[-1666](#page--1-0) [pointing to file or](#page-1693-0) url 2[-4210](#page-1693-0) [specifying for UNIX](#page--1-0) 2-[1022](#page--1-0) [weekday](#page-1698-0) 2-[4215](#page-1698-0) [well conditioned](#page-518-0) 2-[3035](#page-518-0) [what](#page-1700-0) 2-[4217](#page-1700-0) [whatsnew](#page-1704-0) 2-[4221](#page-1704-0) [which](#page-1705-0) 2[-4222](#page-1705-0) [while](#page-1708-0) 2[-4225](#page-1708-0)

white space characters, ASCII 2-[2009](#page--1-0) 2[-3531](#page-1014-0) [whitebg](#page-1712-0) 2-[4229](#page-1712-0) [who, whos](#page-1714-0) [who](#page-1714-0) 2-[4231](#page-1714-0) [wilkinson](#page-1721-0) 2[-4238](#page-1721-0) Wilkinson matrix 2[-3354](#page-837-0) 2-[4238](#page-1721-0) [WindowButtonDownFcn](#page--1-0), Figure property 2-[1276](#page--1-0) [WindowButtonMotionFcn](#page--1-0), Figure [property](#page--1-0) 2-[1277](#page--1-0) [WindowButtonUpFcn](#page--1-0), Figure property 2[-1278](#page--1-0) [WindowKeyPressFcn](#page--1-0) , Figure property 2[-1278](#page--1-0) [WindowKeyReleaseFcn](#page--1-0) , Figure property 2-[1280](#page--1-0) [Windows Paintbrush files](#page--1-0) [writing](#page--1-0) 2[-1825](#page--1-0) [WindowScrollWheelFcn](#page--1-0), Figure property 2-[1280](#page--1-0) WindowStyle[, Figure property](#page--1-0) 2-[1283](#page--1-0) [winopen](#page-1722-0) 2-[4239](#page-1722-0) [winqueryreg](#page-1723-0) 2-[4240](#page-1723-0) [WK1 files](#page-1726-0) [loading](#page-1726-0) 2[-4243](#page-1726-0) [writing from matrix](#page-1728-0) 2[-4245](#page-1728-0) [wk1finfo](#page-1725-0) 2-[4242](#page-1725-0) [wk1read](#page-1726-0) 2-[4243](#page-1726-0) [wk1write](#page-1728-0) 2-[4245](#page-1728-0) [workspace](#page-1730-0) 2[-4247](#page-1730-0) changing context while debugging 2-[870](#page--1-0) 2[-896](#page--1-0) [clearing items from](#page--1-0) 2-[621](#page--1-0) [consolidating memory](#page-168-0) 2-[2685](#page-168-0) [predefining variables](#page-911-0) 2-[3428](#page-911-0) [saving](#page-678-0) 2-[3195](#page-678-0) [variables in](#page-1714-0) 2[-4231](#page-1714-0) [viewing contents of](#page-1730-0) 2-[4247](#page-1730-0) [workspace variables](#page--1-0) [reading from disk](#page--1-0) 2[-2190](#page--1-0) WVisual[, Figure property](#page--1-0) 2-[1285](#page--1-0) WVisualMode[, Figure property](#page--1-0) 2-[1287](#page--1-0)

## **X**

X annotation arrow property 2-[172](#page--1-0) 2-[176](#page--1-0) [annotation line property](#page--1-0) 2-[183](#page--1-0) [textarrow property](#page--1-0) 2-[197](#page--1-0) [X Windows Dump files](#page--1-0) [writing](#page--1-0) 2[-1826](#page--1-0) [x-axis limits, setting and querying](#page-1741-0) 2[-4258](#page-1741-0) [XAxisLocation](#page--1-0), Axes property 2[-324](#page--1-0) XColor[, Axes property](#page--1-0) 2-[325](#page--1-0) [XData](#page--1-0) [areaseries property](#page--1-0) 2-[231](#page--1-0) [barseries property](#page--1-0) 2-[367](#page--1-0) [contour property](#page--1-0) 2-[742](#page--1-0) [errorbar property](#page--1-0) 2[-1106](#page--1-0) [Image property](#page--1-0) 2-[1787](#page--1-0) [Line property](#page--1-0) 2[-2138](#page--1-0) [lineseries property](#page--1-0) 2-[2152](#page--1-0) [Patch property](#page-237-0) 2-[2754](#page-237-0) [quivergroup property](#page-484-0) 2-[3001](#page-484-0) [scatter property](#page-719-0) 2-[3236](#page-719-0) [stairseries property](#page-905-0) 2-[3422](#page-905-0) [stem property](#page-940-0) 2-[3457](#page-940-0) [Surface property](#page-1099-0) 2-[3616](#page-1099-0) [surfaceplot property](#page-1124-0) 2[-3641](#page-1124-0) [XDataMode](#page--1-0) [areaseries property](#page--1-0) 2-[231](#page--1-0) [barseries property](#page--1-0) 2-[367](#page--1-0) [contour property](#page--1-0) 2-[743](#page--1-0) [errorbar property](#page--1-0) 2[-1106](#page--1-0) [lineseries property](#page--1-0) 2-[2152](#page--1-0) [quivergroup property](#page-485-0) 2-[3002](#page-485-0) [stairseries property](#page-906-0) 2-[3423](#page-906-0) [stem property](#page-940-0) 2-[3457](#page-940-0) [surfaceplot property](#page-1124-0) 2[-3641](#page-1124-0) [XDataSource](#page--1-0) [areaseries property](#page--1-0) 2-[232](#page--1-0) [barseries property](#page--1-0) 2-[368](#page--1-0) [contour property](#page--1-0) 2-[743](#page--1-0) [errorbar property](#page--1-0) 2[-1106](#page--1-0)

[lineseries property](#page--1-0) 2-[2153](#page--1-0) [quivergroup property](#page-485-0) 2-[3002](#page-485-0) [scatter property](#page-719-0) 2-[3236](#page-719-0) [stairseries property](#page-906-0) 2-[3423](#page-906-0) [stem property](#page-940-0) 2-[3457](#page-940-0) [surfaceplot property](#page-1124-0) 2[-3641](#page-1124-0) XDir[, Axes property](#page--1-0) 2[-325](#page--1-0) XDisplay[, Figure property](#page--1-0) 2[-1288](#page--1-0) XGrid[, Axes property](#page--1-0) 2[-326](#page--1-0) [xlabel](#page-1739-0) 2[-4256](#page-1739-0) XLabel[, Axes property](#page--1-0) 2-[326](#page--1-0) [xlim](#page-1741-0) 2[-4258](#page-1741-0) XLim[, Axes property](#page--1-0) 2[-327](#page--1-0) XLimMode[, Axes property](#page--1-0) 2[-327](#page--1-0) [XLS files](#page-1746-0) [loading](#page-1746-0) 2[-4263](#page-1746-0) [xlsfinfo](#page-1744-0) 2-[4261](#page-1744-0) [xlsread](#page-1746-0) 2-[4263](#page-1746-0) [xlswrite](#page-1756-0) 2-[4273](#page-1756-0) XMinorGrid, Axes property 2[-327](#page--1-0) to 2-[328](#page--1-0) [xmlread](#page-1761-0) 2-[4278](#page-1761-0) [xmlwrite](#page-1766-0) 2-[4283](#page-1766-0) [xor](#page-1767-0) 2-[4284](#page-1767-0) XOR, printing 2[-224](#page--1-0) 2[-360](#page--1-0) 2-[732](#page--1-0) 2-[1097](#page--1-0) 2-[1714](#page--1-0) 2[-1782](#page--1-0) 2-[2132](#page--1-0) 2-[2145](#page--1-0) 2[-2741](#page-224-0) 2-[2991](#page-474-0) 2[-3066](#page-549-0) 2[-3228](#page-711-0) 2[-3415](#page-898-0) 2-[3449](#page-932-0) 2-[3607](#page-1090-0) 2[-3630](#page-1113-0) 2[-3711](#page-1194-0) XScale[, Axes property](#page--1-0) 2-[328](#page--1-0) [xslt](#page-1768-0) 2-[4285](#page-1768-0) XTick[, Axes property](#page--1-0) 2[-328](#page--1-0) XTickLabel[, Axes property](#page--1-0) 2-[328](#page--1-0) [XTickLabelMode](#page--1-0), Axes property 2-[330](#page--1-0) XTickMode[, Axes property](#page--1-0) 2[-329](#page--1-0) XVisual[, Figure property](#page--1-0) 2-[1288](#page--1-0) XVisualMode[, Figure property](#page--1-0) 2-[1290](#page--1-0) [XWD files](#page--1-0) [writing](#page--1-0) 2[-1826](#page--1-0) *xyz* coordinates *. See* Cartesian coordinates

# **Y**

Y annotation arrow property 2-[172](#page--1-0) 2[-177](#page--1-0) 2-[183](#page--1-0) [textarrow property](#page--1-0) 2-[197](#page--1-0) [y-axis limits, setting and querying](#page-1741-0) 2[-4258](#page-1741-0) [YAxisLocation](#page--1-0), Axes property 2[-324](#page--1-0) YColor[, Axes property](#page--1-0) 2-[325](#page--1-0) [YData](#page--1-0) [areaseries property](#page--1-0) 2-[232](#page--1-0) [barseries property](#page--1-0) 2-[368](#page--1-0) [contour property](#page--1-0) 2-[744](#page--1-0) [errorbar property](#page--1-0) 2[-1107](#page--1-0) [Image property](#page--1-0) 2-[1787](#page--1-0) [Line property](#page--1-0) 2[-2138](#page--1-0) [lineseries property](#page--1-0) 2-[2153](#page--1-0) [Patch property](#page-237-0) 2-[2754](#page-237-0) [quivergroup property](#page-486-0) 2-[3003](#page-486-0) [scatter property](#page-720-0) 2-[3237](#page-720-0) [stairseries property](#page-907-0) 2-[3424](#page-907-0) [stem property](#page-941-0) 2-[3458](#page-941-0) [Surface property](#page-1099-0) 2-[3616](#page-1099-0) [surfaceplot property](#page-1125-0) 2[-3642](#page-1125-0) [YDataMode](#page--1-0) [contour property](#page--1-0) 2-[744](#page--1-0) [quivergroup property](#page-486-0) 2-[3003](#page-486-0) [surfaceplot property](#page-1125-0) 2[-3642](#page-1125-0) [YDataSource](#page--1-0) [areaseries property](#page--1-0) 2-[233](#page--1-0) [barseries property](#page--1-0) 2-[369](#page--1-0) [contour property](#page--1-0) 2-[744](#page--1-0) [errorbar property](#page--1-0) 2[-1107](#page--1-0) [lineseries property](#page--1-0) 2-[2154](#page--1-0) [quivergroup property](#page-486-0) 2-[3003](#page-486-0) [scatter property](#page-720-0) 2-[3237](#page-720-0) [stairseries property](#page-907-0) 2-[3424](#page-907-0) [stem property](#page-941-0) 2-[3458](#page-941-0) [surfaceplot property](#page-1125-0) 2[-3642](#page-1125-0) YDir[, Axes property](#page--1-0) 2[-325](#page--1-0) YGrid[, Axes property](#page--1-0) 2[-326](#page--1-0) [ylabel](#page-1739-0) 2[-4256](#page-1739-0)

YLabel[, Axes property](#page--1-0) 2-[326](#page--1-0) [ylim](#page-1741-0) 2[-4258](#page-1741-0) YLim[, Axes property](#page--1-0) 2[-327](#page--1-0) YLimMode[, Axes property](#page--1-0) 2[-327](#page--1-0) YMinorGrid, Axes property 2[-327](#page--1-0) to 2-[328](#page--1-0) YScale[, Axes property](#page--1-0) 2-[328](#page--1-0) YTick[, Axes property](#page--1-0) 2[-328](#page--1-0) YTickLabel[, Axes property](#page--1-0) 2-[328](#page--1-0) [YTickLabelMode](#page--1-0), Axes property 2-[330](#page--1-0) YTickMode[, Axes property](#page--1-0) 2[-329](#page--1-0)

# **Z**

[z-axis limits, setting and querying](#page-1741-0) 2-[4258](#page-1741-0) ZColor[, Axes property](#page--1-0) 2-[325](#page--1-0) [ZData](#page--1-0) [contour property](#page--1-0) 2-[745](#page--1-0) [Line property](#page--1-0) 2[-2138](#page--1-0) [lineseries property](#page--1-0) 2-[2154](#page--1-0) [Patch property](#page-237-0) 2-[2754](#page-237-0) [quivergroup property](#page-487-0) 2-[3004](#page-487-0) [scatter property](#page-721-0) 2-[3238](#page-721-0) [stemseries property](#page-942-0) 2[-3459](#page-942-0) [Surface property](#page-1100-0) 2-[3617](#page-1100-0) [surfaceplot property](#page-1126-0) 2[-3643](#page-1126-0)

[ZDataSource](#page--1-0) [contour property](#page--1-0) 2-[745](#page--1-0) lineseries property 2[-2154](#page--1-0) 2-[3459](#page-942-0) [scatter property](#page-721-0) 2-[3238](#page-721-0) [surfaceplot property](#page-1126-0) 2[-3643](#page-1126-0) ZDir[, Axes property](#page--1-0) 2[-325](#page--1-0) [zero of a function, finding](#page--1-0) 2-[1465](#page--1-0) [zeros](#page-1770-0) 2[-4287](#page-1770-0) ZGrid[, Axes property](#page--1-0) 2[-326](#page--1-0) Ziggurat 2-[3022](#page-505-0) 2[-3026](#page-509-0) [zip](#page-1772-0) 2-[4289](#page-1772-0) [zlabel](#page-1739-0) 2-[4256](#page-1739-0) [zlim](#page-1741-0) 2-[4258](#page-1741-0) ZLim[, Axes property](#page--1-0) 2[-327](#page--1-0) ZLimMode[, Axes property](#page--1-0) 2[-327](#page--1-0) ZMinorGrid, Axes property 2[-327](#page--1-0) to 2-[328](#page--1-0) [zoom](#page-1775-0) 2-[4292](#page-1775-0) [zoom mode objects](#page-1776-0) 2-[4293](#page-1776-0) ZScale[, Axes property](#page--1-0) 2-[328](#page--1-0) ZTick[, Axes property](#page--1-0) 2[-328](#page--1-0) ZTickLabel[, Axes property](#page--1-0) 2-[328](#page--1-0) [ZTickLabelMode](#page--1-0), Axes property 2-[330](#page--1-0) ZTickMode[, Axes property](#page--1-0) 2[-329](#page--1-0)